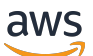

Panduan Developer

# AWS Elastic Beanstalk

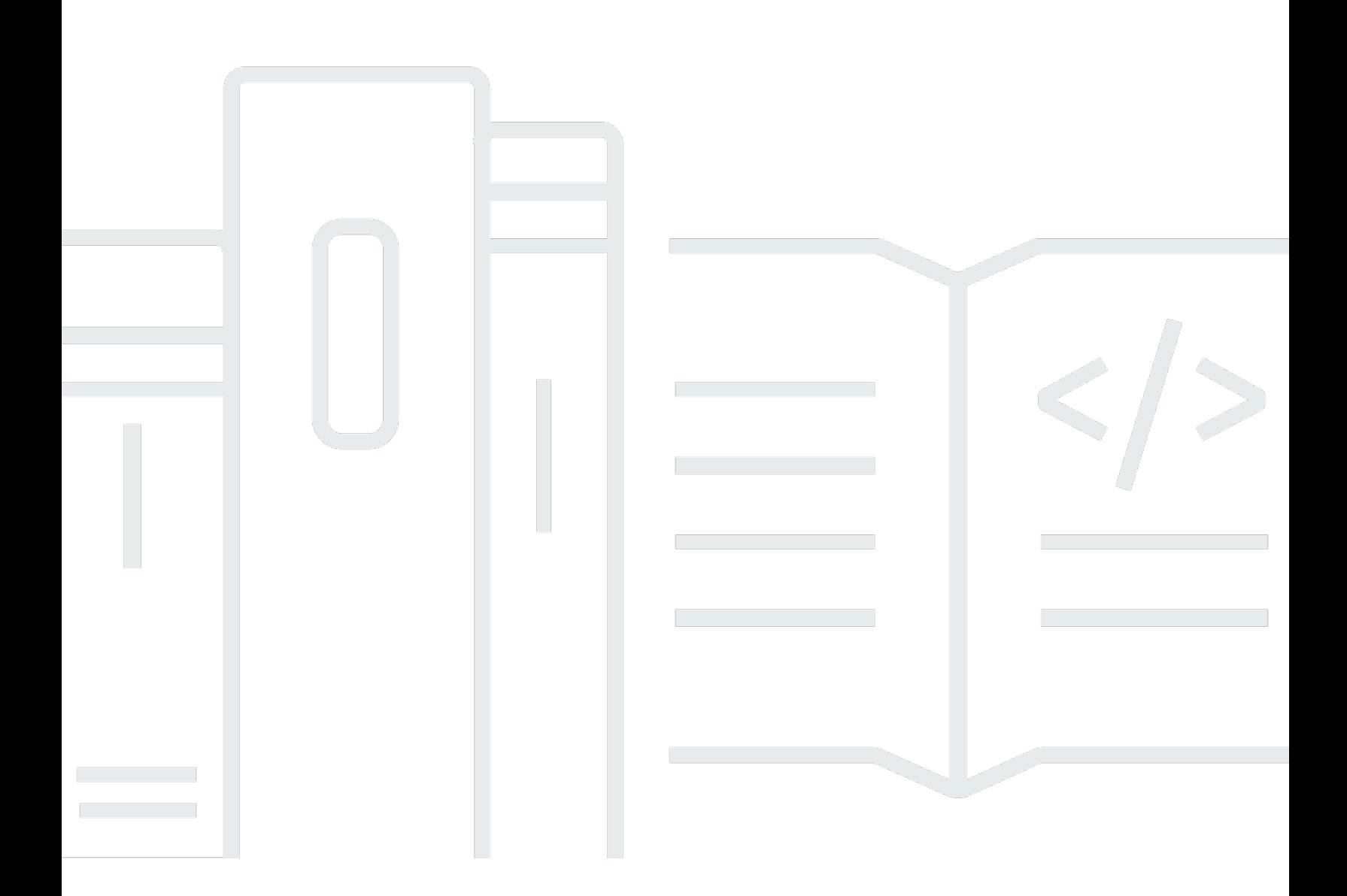

Copyright © 2024 Amazon Web Services, Inc. and/or its affiliates. All rights reserved.

### AWS Elastic Beanstalk: Panduan Developer

Copyright © 2024 Amazon Web Services, Inc. and/or its affiliates. All rights reserved.

Merek dagang dan tampilan dagang Amazon tidak boleh digunakan sehubungan dengan produk atau layanan apa pun yang bukan milik Amazon, dengan cara apa pun yang dapat menyebabkan kebingungan di antara para pelanggan, atau dengan cara apa pun yang menghina atau mendiskreditkan Amazon. Semua merek dagang lain yang tidak dimiliki oleh Amazon merupakan milik dari pemiliknya masing-masing, yang mungkin berafiliasi dengan, terhubung ke, atau disponsori oleh Amazon.

## **Table of Contents**

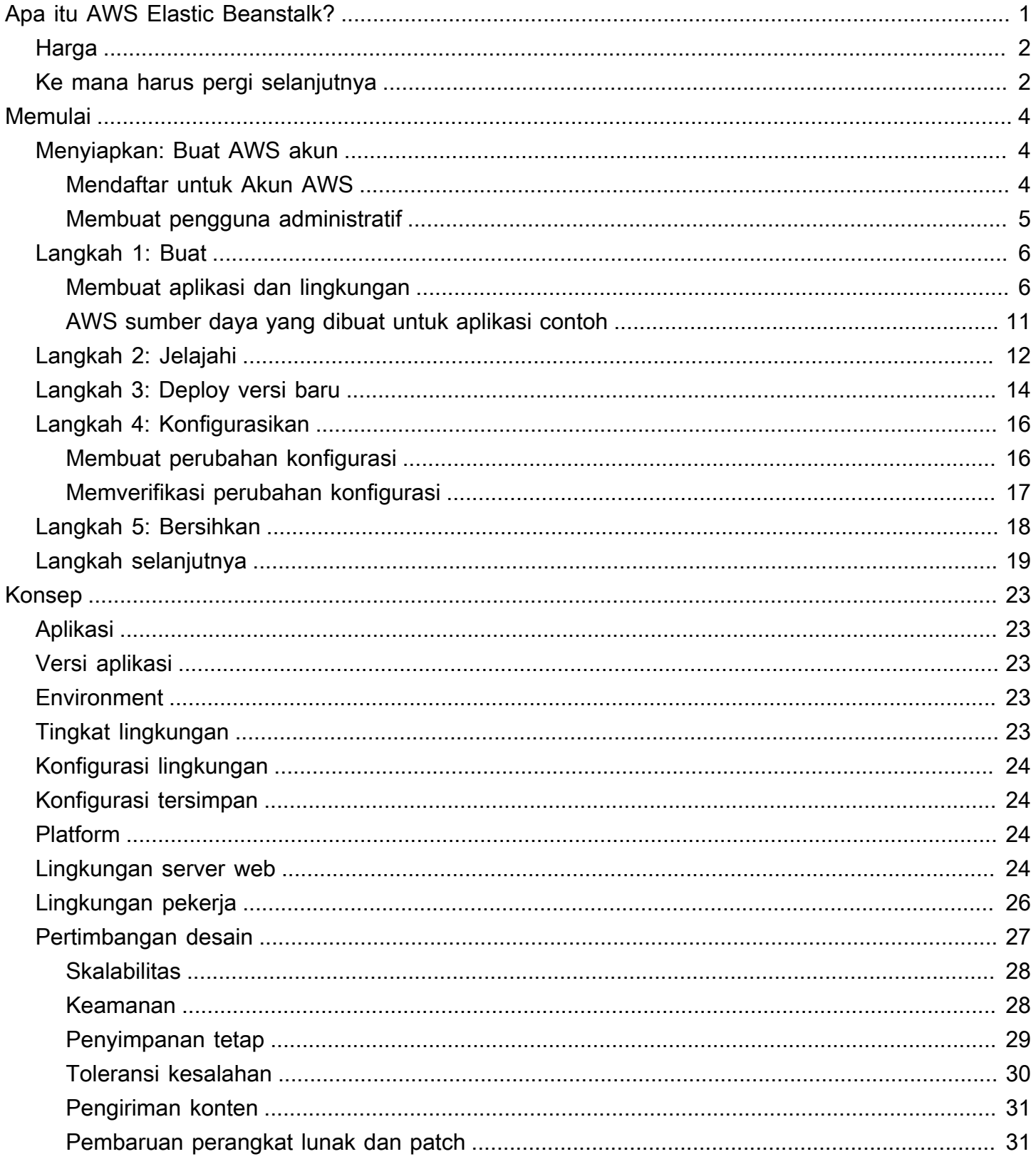

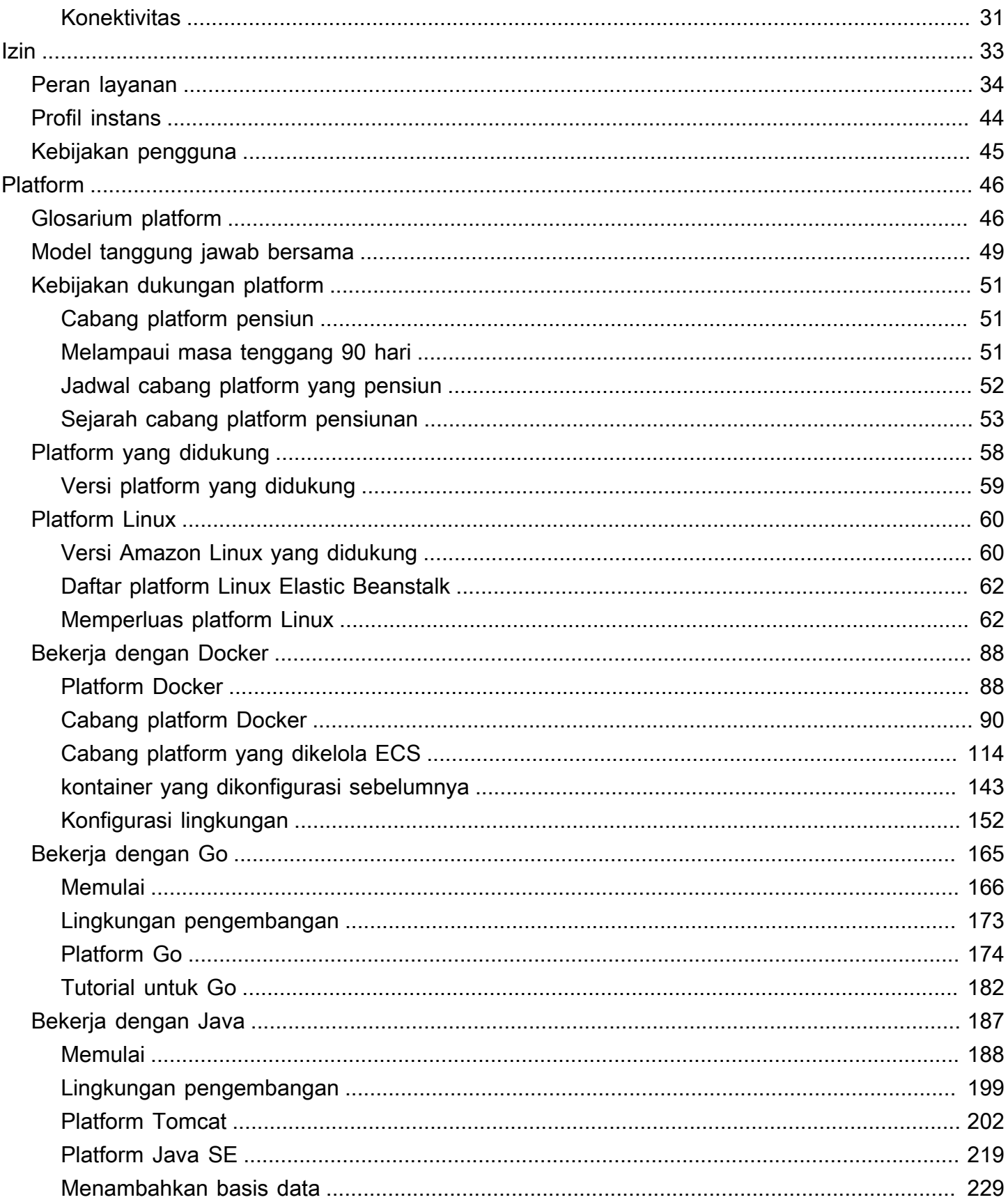

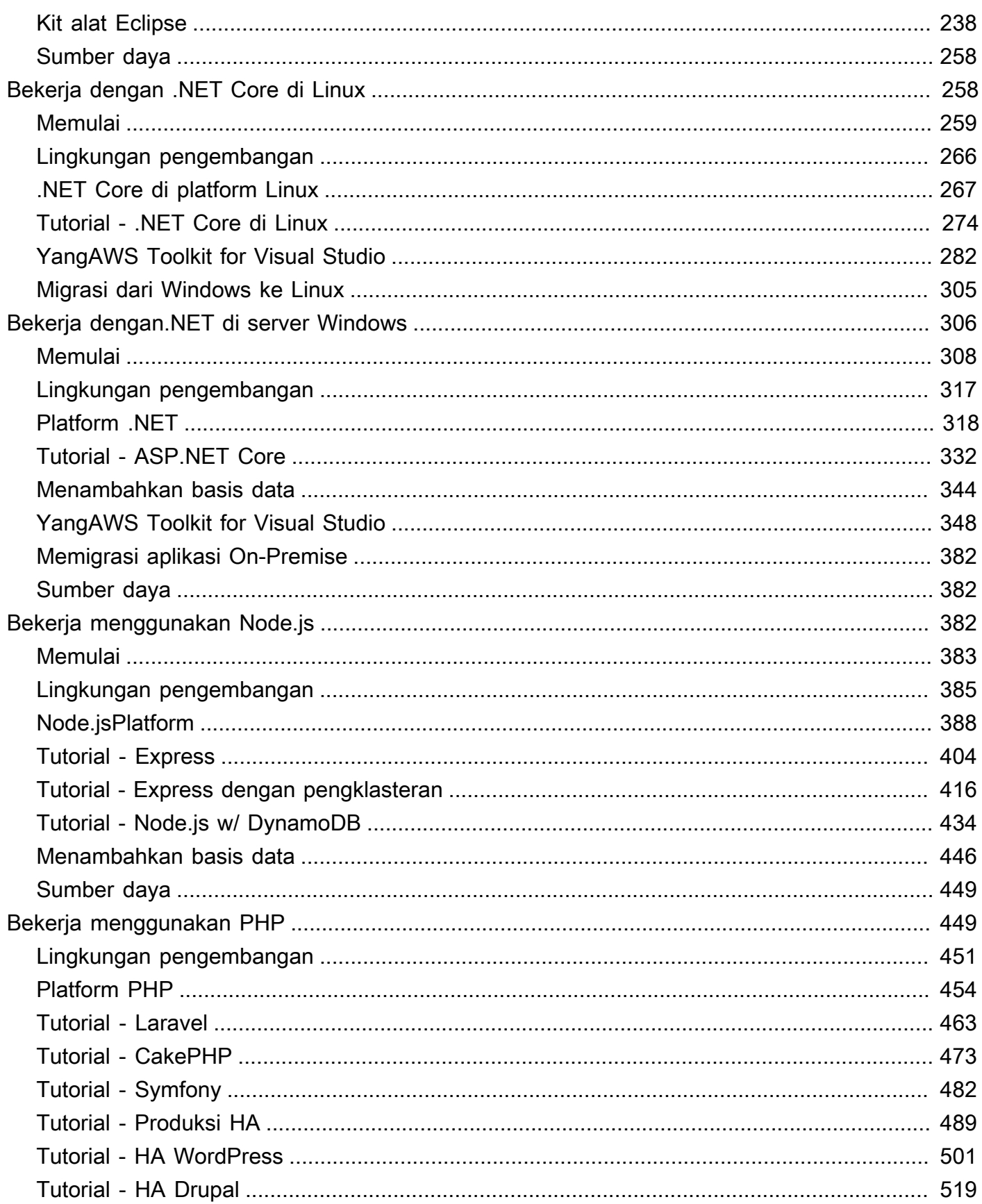

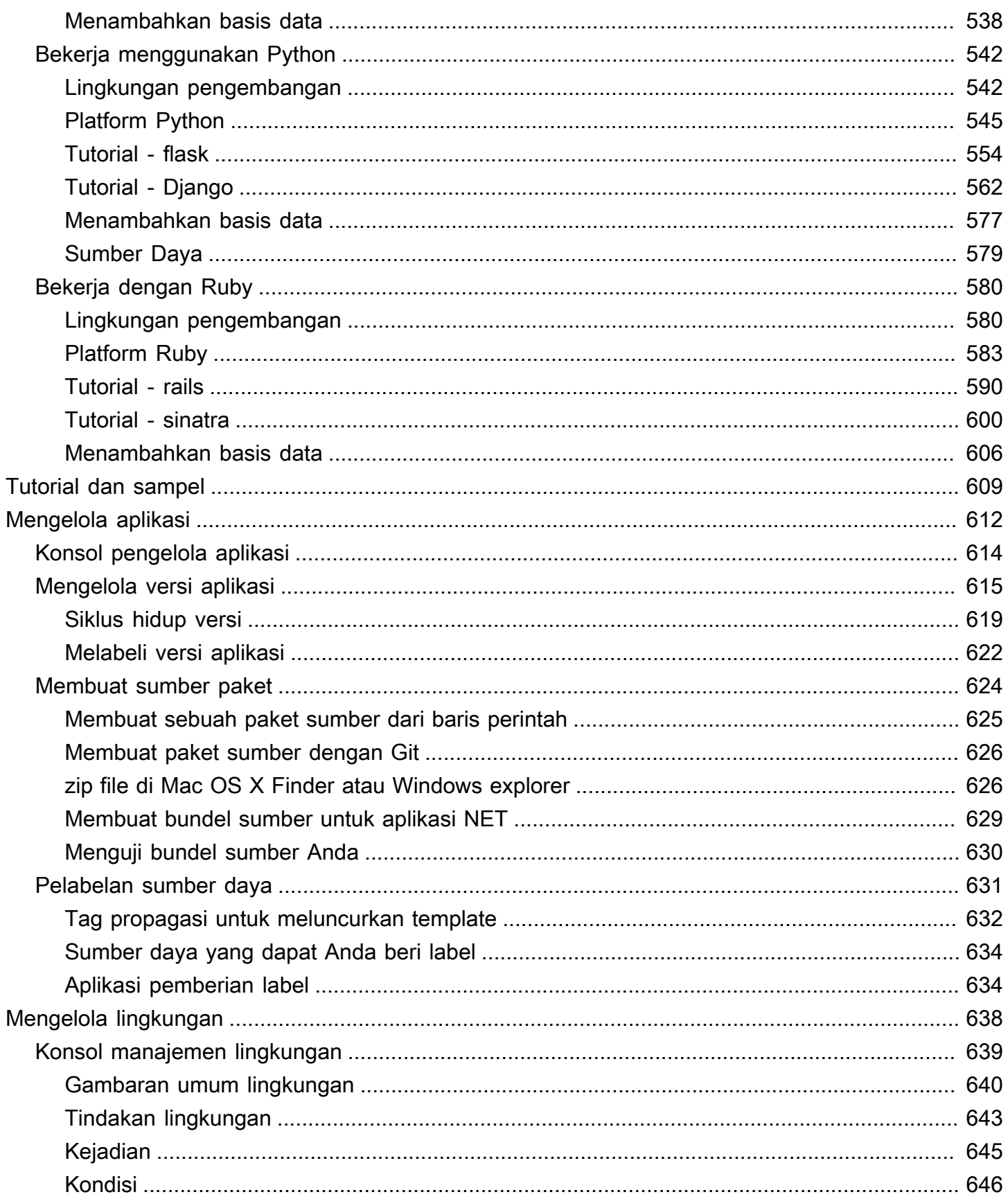

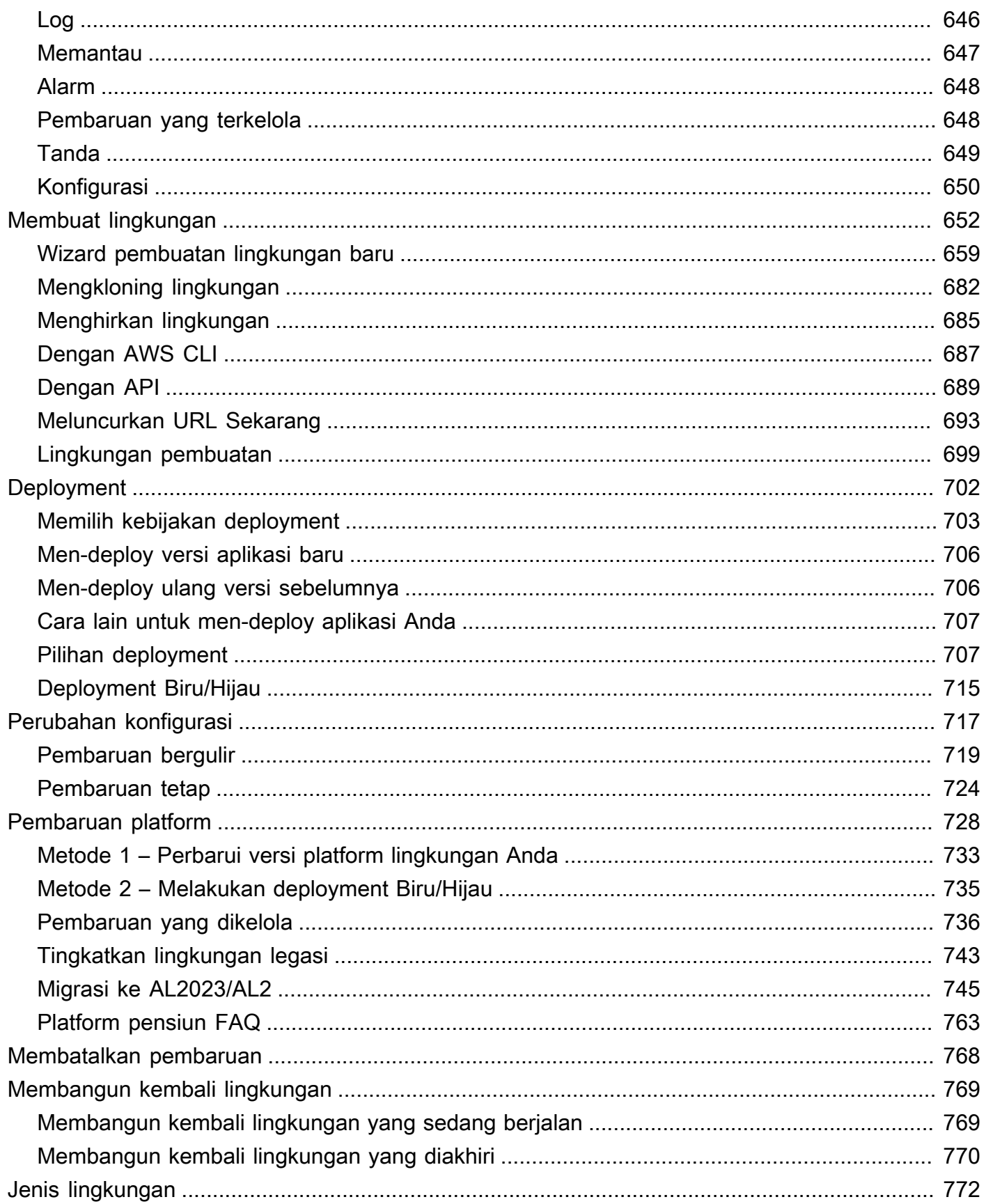

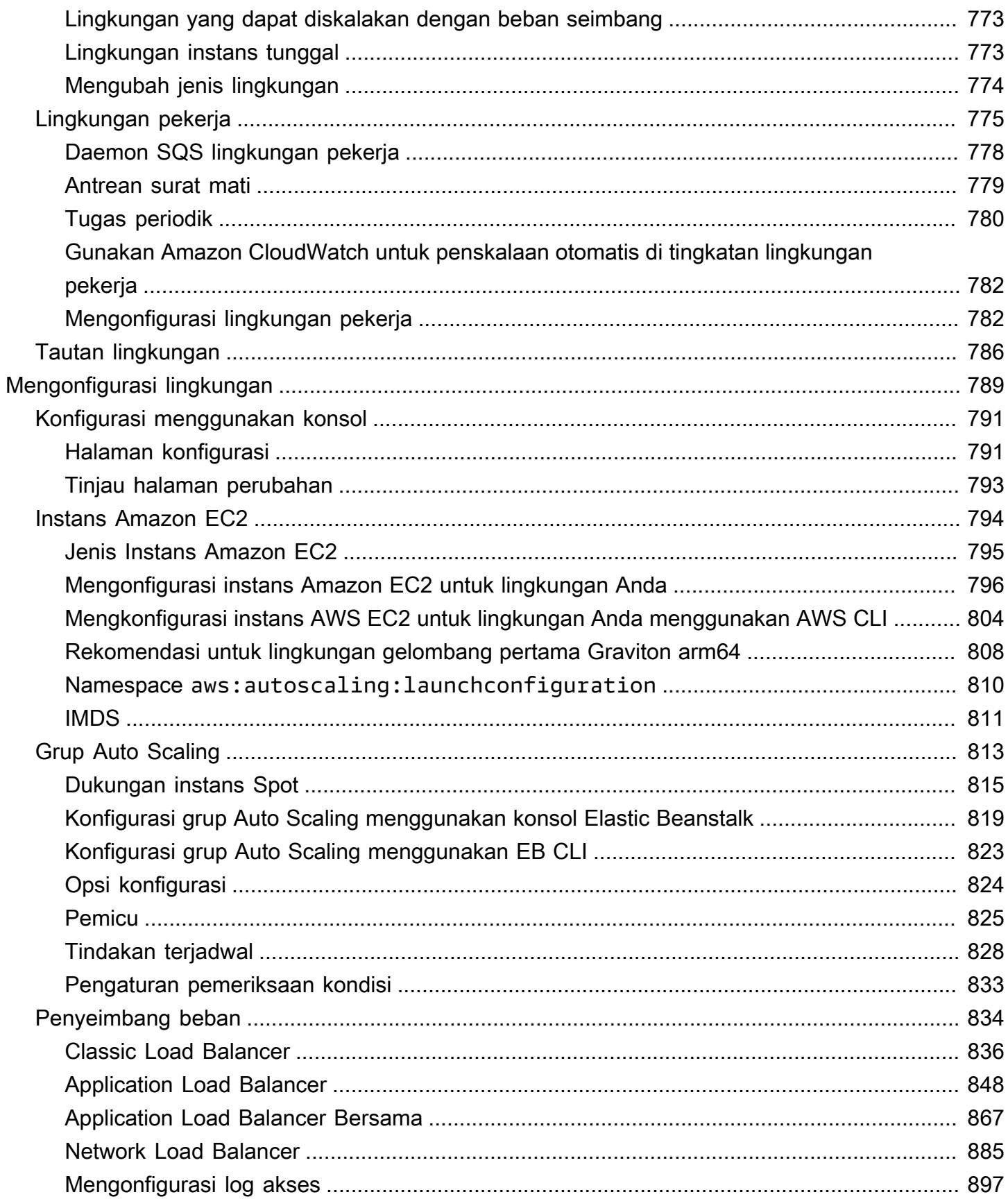

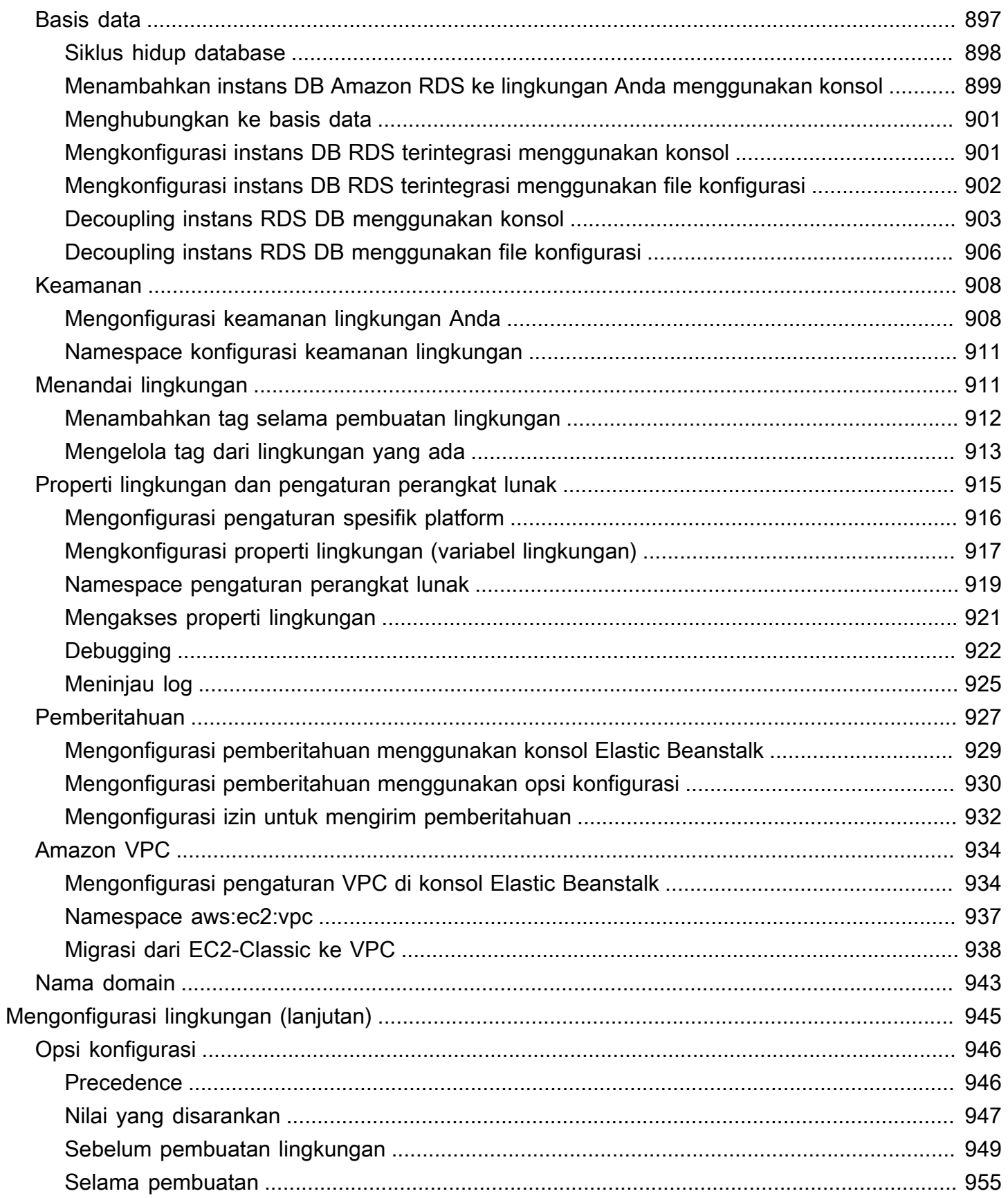

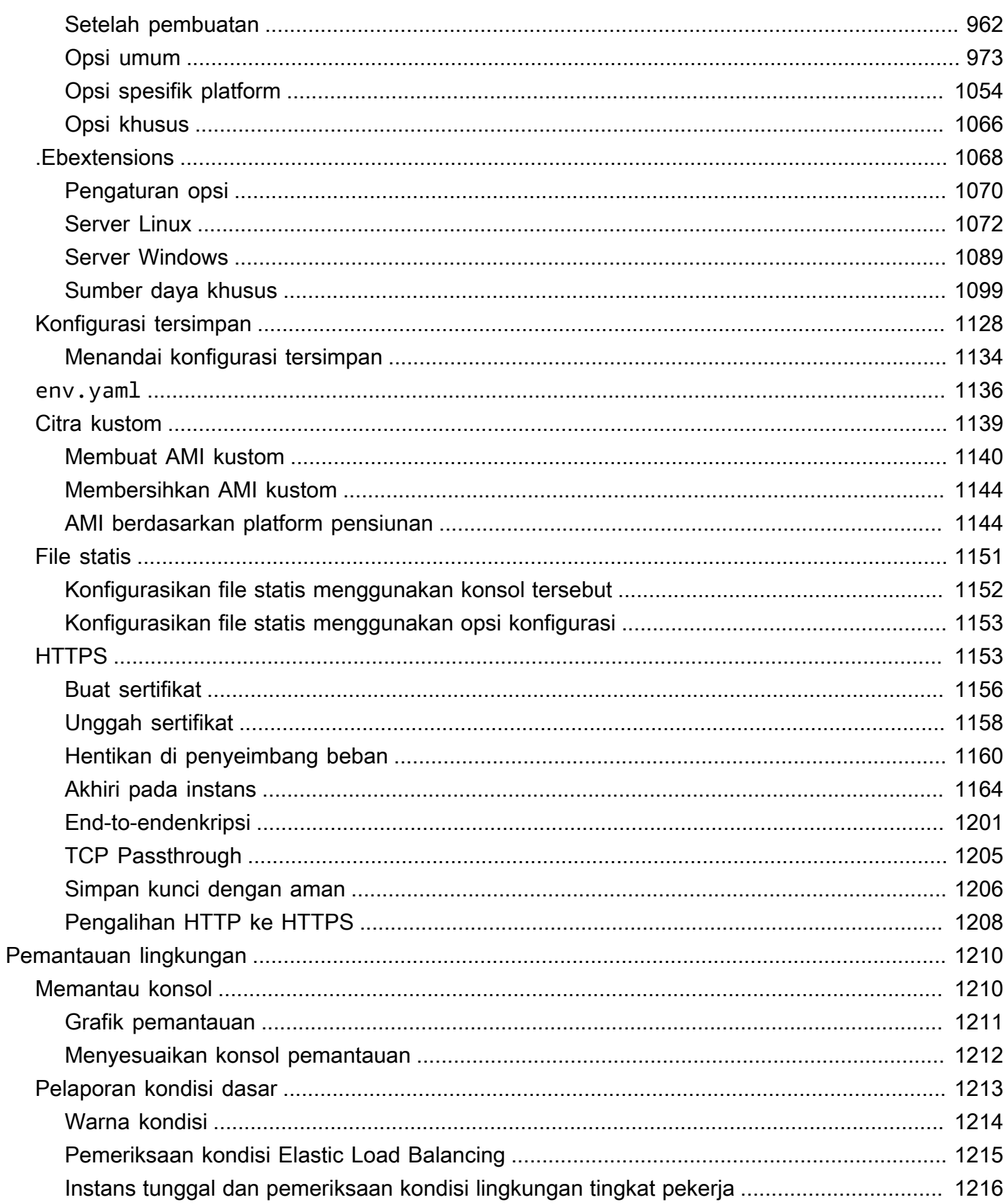

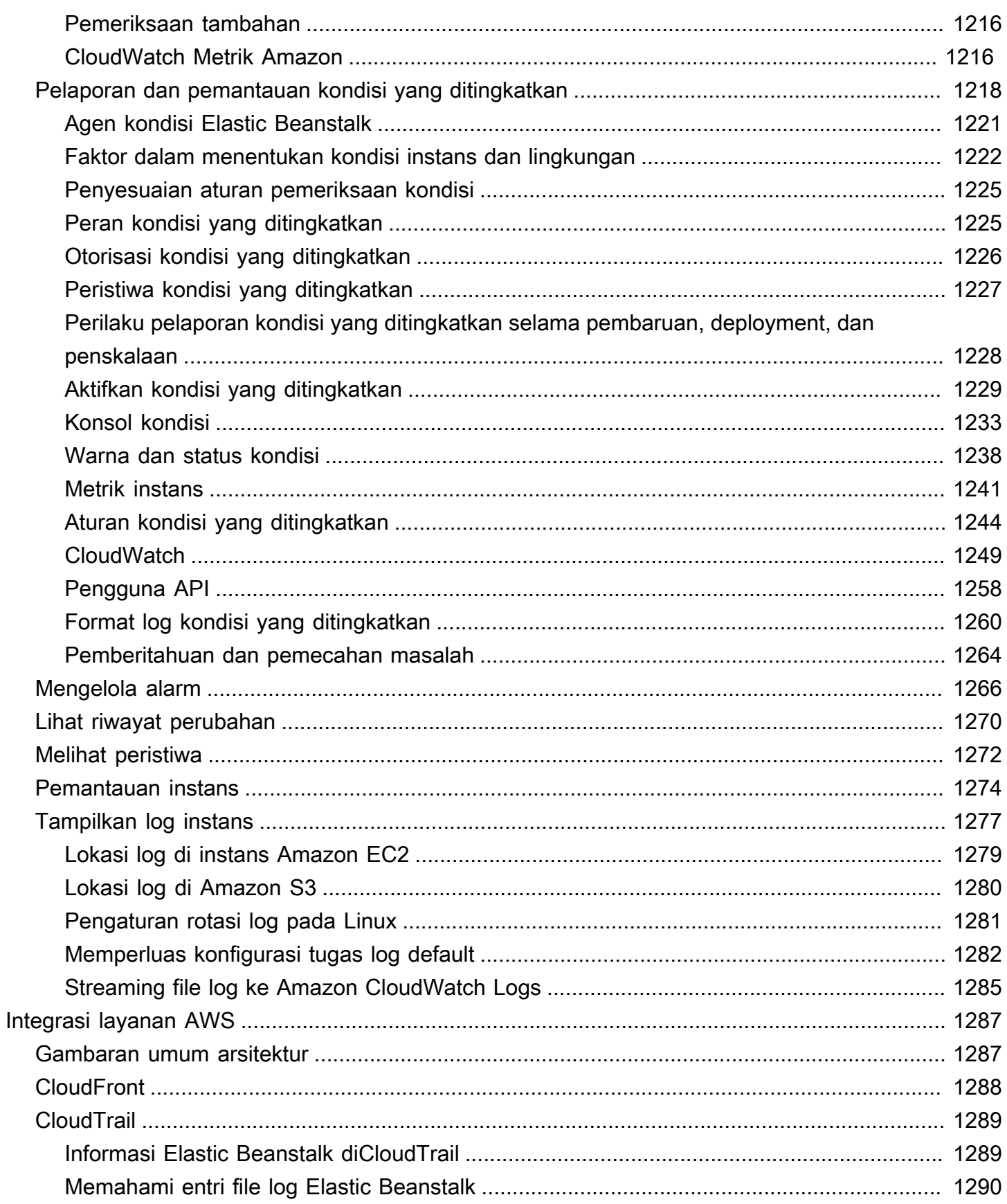

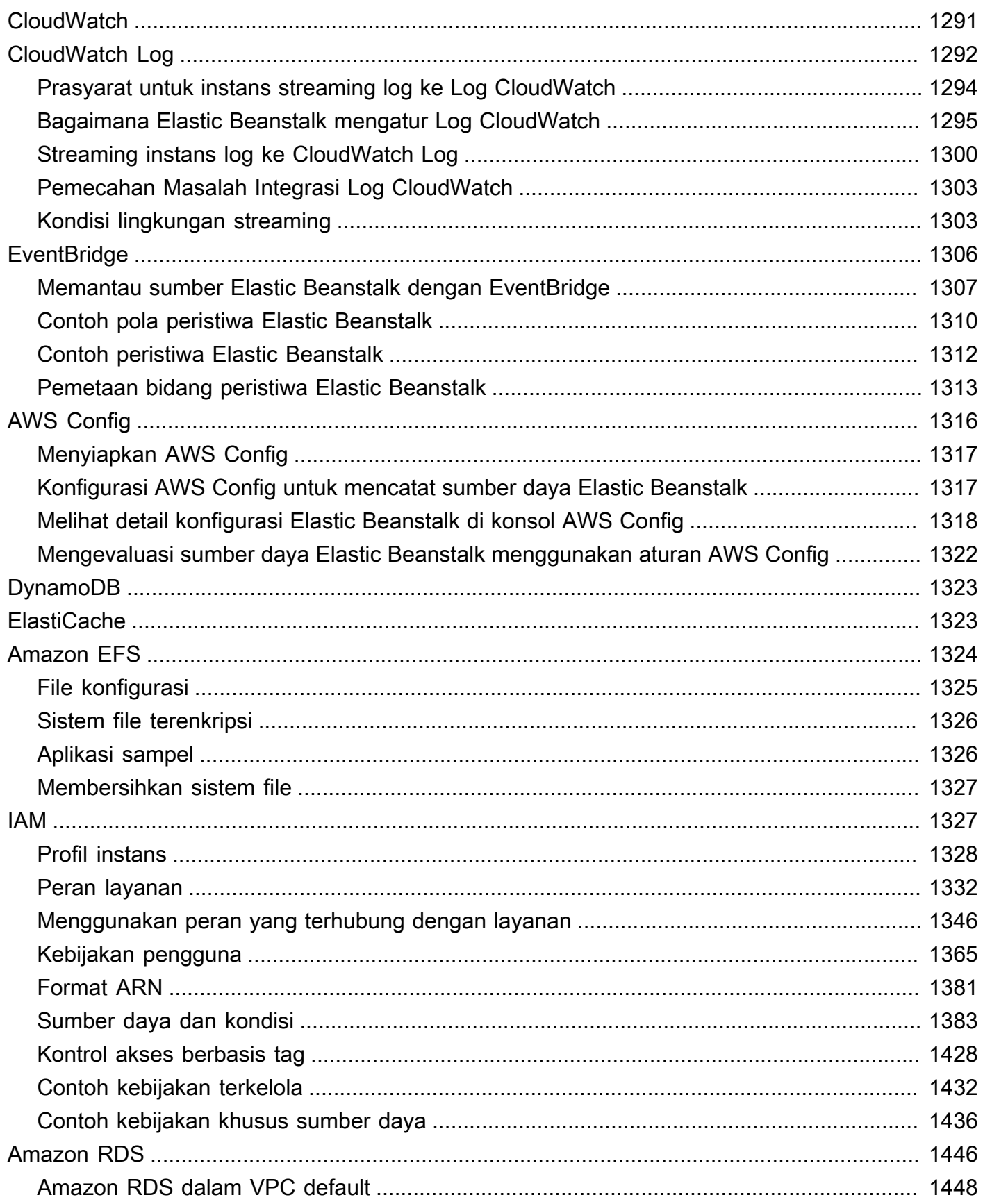

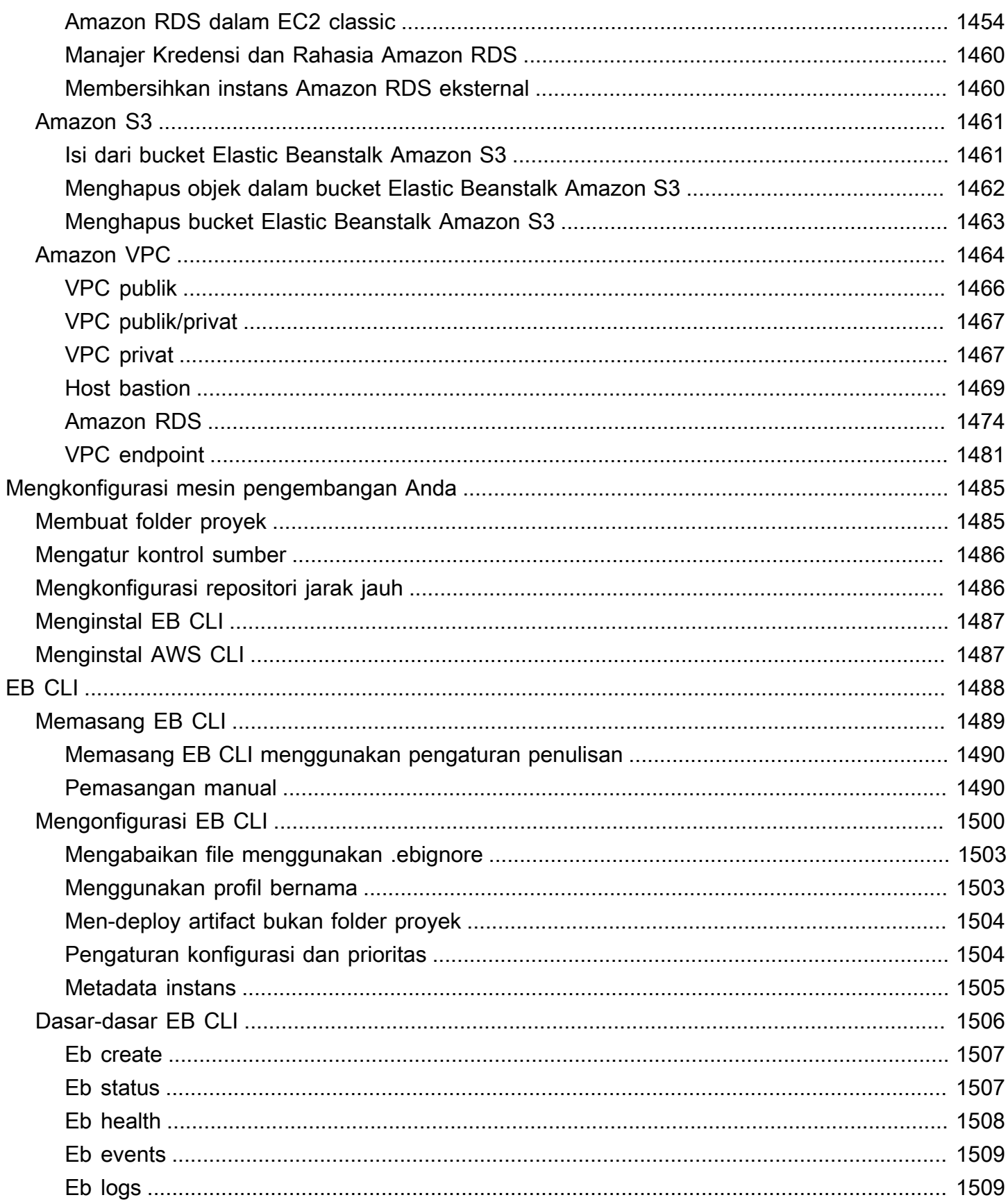

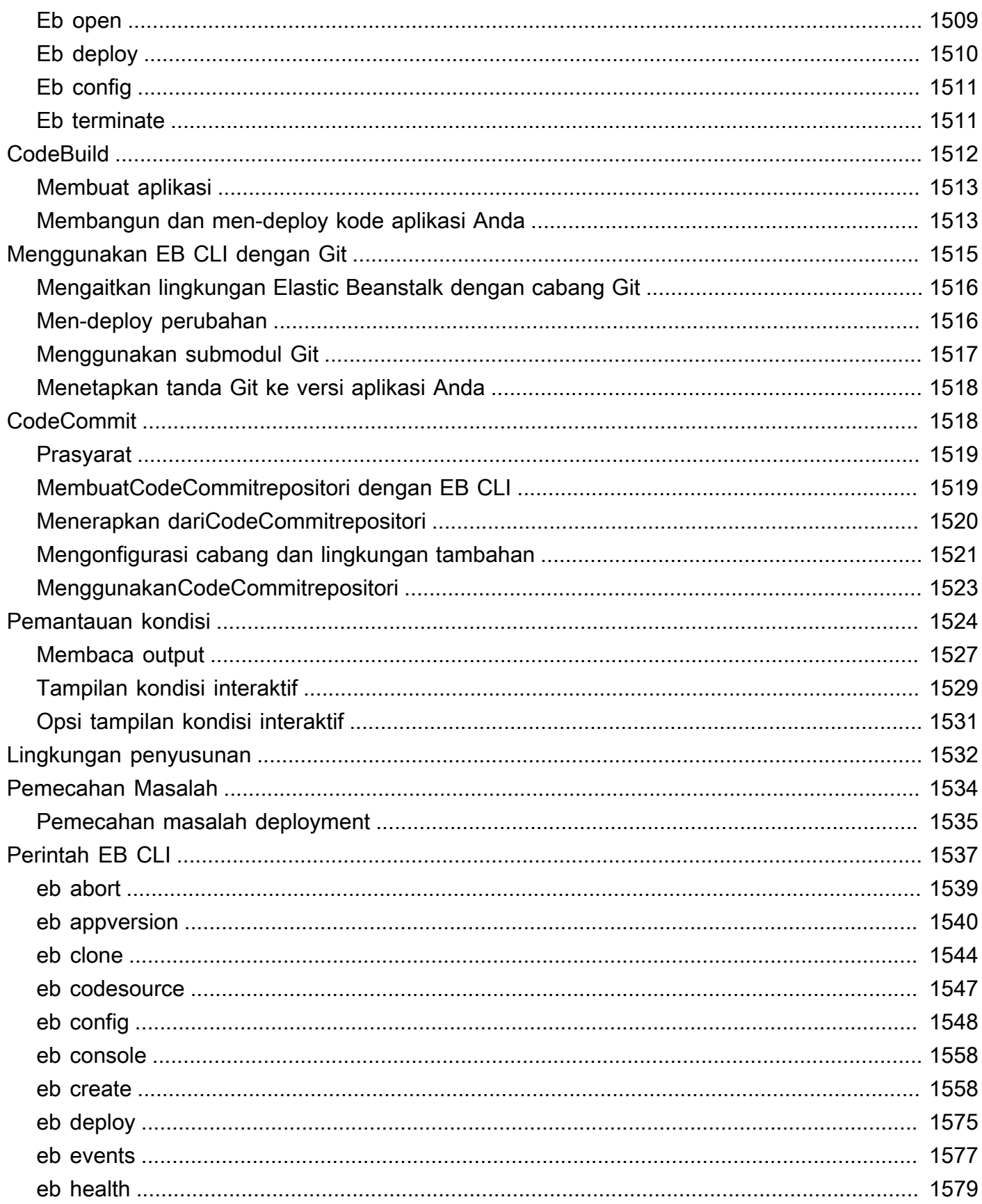

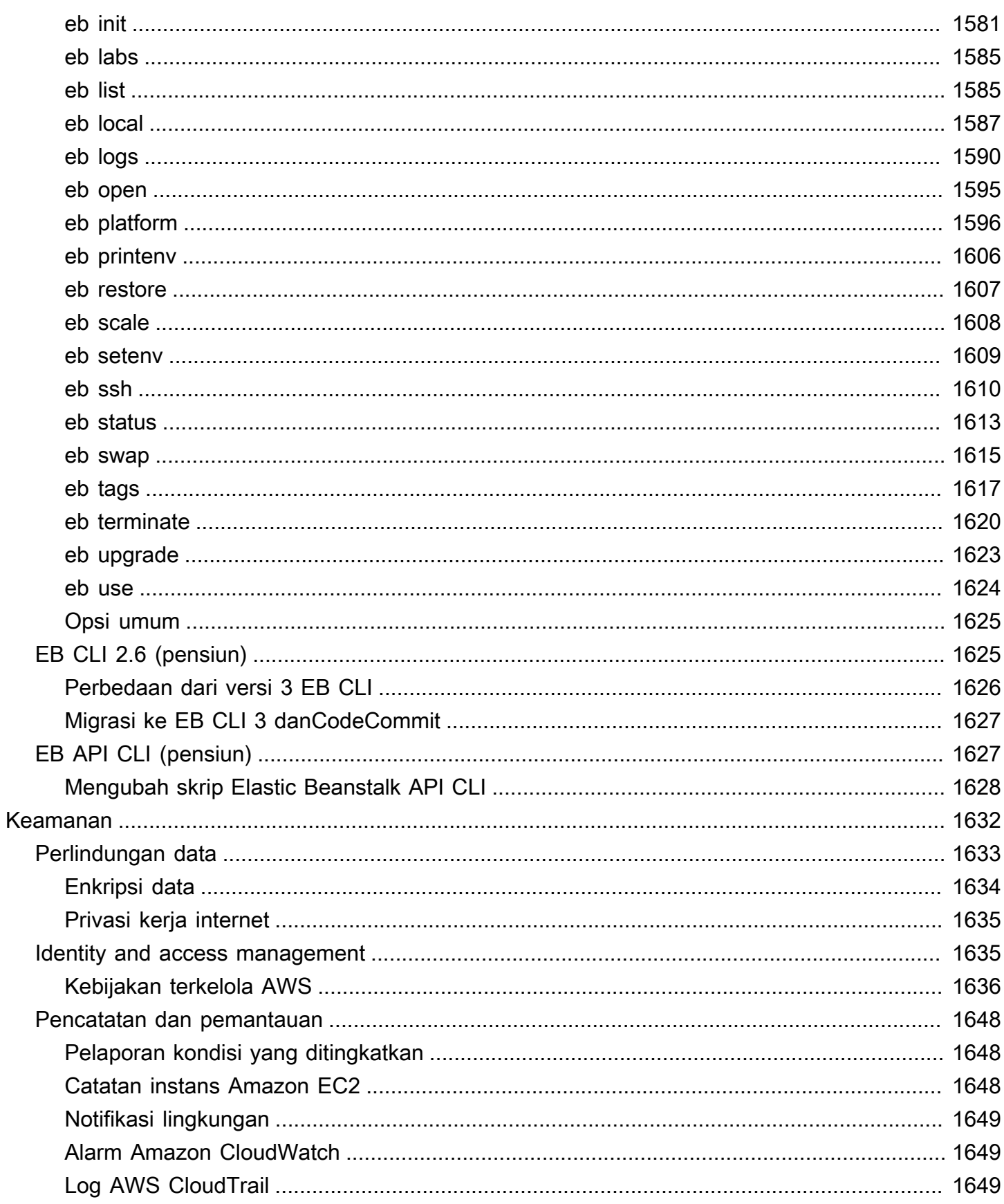

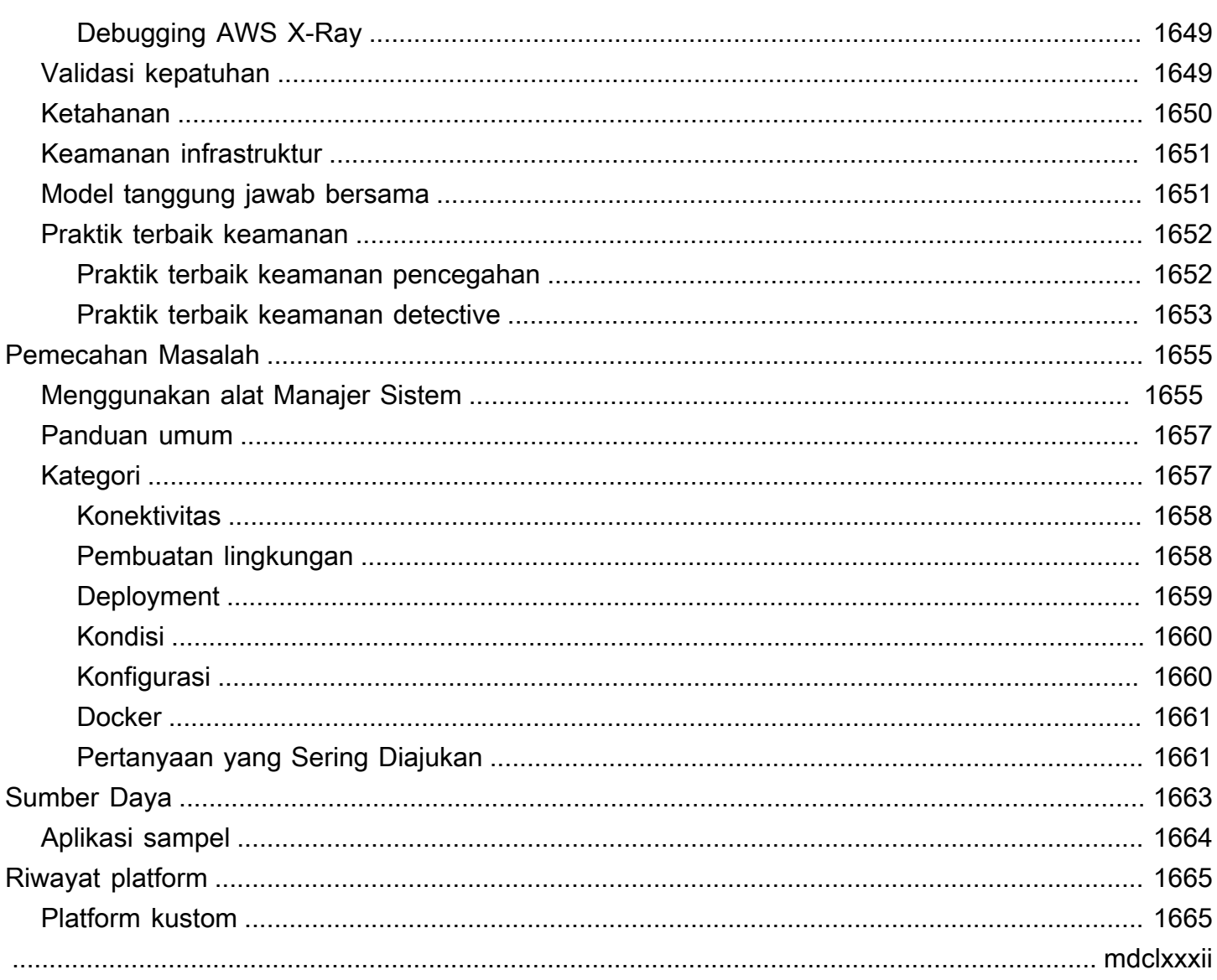

## <span id="page-16-0"></span>Apa itu AWS Elastic Beanstalk?

Amazon Web Services (AWS) terdiri lebih dari seratus layanan, yang masing-masing menampilkan area fungsionalitas. Meskipun beragam layanan menawarkan fleksibilitas untuk cara Anda ingin mengelola infrastruktur AWS Anda, mungkin sulit untuk mengetahui layanan mana yang akan digunakan dan cara menyediakannya.

Dengan Elastic Beanstalk, Anda dapat dengan cepat men-deploy dan mengelola aplikasi di Cloud AWS tanpa harus belajar tentang infrastruktur yang menjalankan aplikasi tersebut. Elastic Beanstalk mengurangi kompleksitas manajemen tanpa membatasi pilihan atau kontrol. Anda cukup mengunggah aplikasi Anda, dan Elastic Beanstalk secara otomatis menangani detail penyediaan kapasitas, penyeimbangan beban, penskalaan, dan pemantauan kondisi aplikasi.

Elastic Beanstalk mendukung aplikasi yang dikembangkan di Go, Java, .NET, Node.js, PHP, Python, dan Ruby. Ketika Anda men-deploy aplikasi, Elastic Beanstalk membangun versi platform yang didukung yang dipilih dan menyediakan satu atau lebih sumber daya AWS, seperti instans Amazon EC2, untuk menjalankan aplikasi Anda.

Anda dapat berinteraksi dengan Elastic Beanstalk dengan menggunakan konsol Elastic Beanstalk, AWS Command Line Interface (AWS CLI), atau eb, CLI tingkat tinggi yang dirancang khusus untuk Elastic Beanstalk.

Untuk mempelajari selengkapnya tentang cara men-deploy aplikasi web sampel menggunakan Elastic Beanstalk, lihat[Mulai Menggunakan AWS: Men-deploy Aplikasi Web.](https://docs.aws.amazon.com/gettingstarted/latest/deploy/)

Anda juga dapat melakukan sebagian besar tugas deployment, seperti mengubah ukuran armada instans Amazon EC2 Anda atau memantau aplikasi Anda, langsung dari antarmuka web Elastic Beanstalk (konsol).

Untuk menggunakan Elastic Beanstalk, Anda membuat aplikasi, mengunggah versi aplikasi dalam bentuk paket sumber aplikasi (misalnya, file .war Java) ke Elastic Beanstalk, dan kemudian memberikan beberapa informasi tentang aplikasi. Elastic Beanstalk secara otomatis meluncurkan lingkungan dan membuat dan mengonfigurasi sumber daya AWS yang dibutuhkan untuk menjalankan kode Anda. Setelah lingkungan Anda diluncurkan, Anda kemudian dapat mengelola lingkungan Anda dan men-deploy versi aplikasi baru. Diagram berikut menggambarkan alur kerja Elastic Beanstalk.

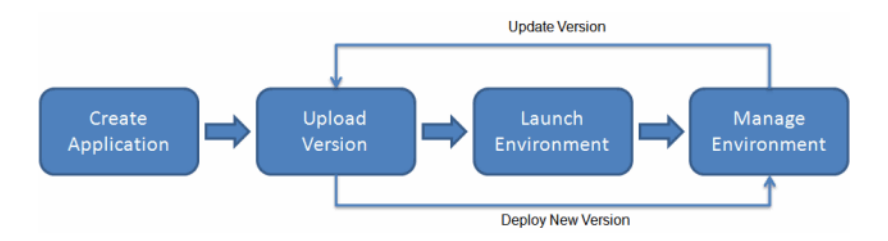

Setelah Anda membuat dan men-deploy aplikasi Anda, informasi tentang aplikasi—termasuk metrik, peristiwa, dan status lingkungan—tersedia melalui konsol Elastic Beanstalk, API, atau Command Line Interface, termasuk AWS CLI terpadu.

## <span id="page-17-0"></span>Harga

Tidak ada biaya tambahan untuk Elastic Beanstalk. Anda hanya membayar untuk sumber daya AWS dasar yang digunakan aplikasi Anda. Untuk detail tentang harga, lihat [Halaman detail layanan Elastic](https://aws.amazon.com/elasticbeanstalk)  [Beanstalk.](https://aws.amazon.com/elasticbeanstalk)

## <span id="page-17-1"></span>Ke mana harus pergi selanjutnya

Panduan ini berisi informasi konseptual tentang layanan web Elastic Beanstalk, serta informasi tentang cara menggunakan layanan untuk men-deploy aplikasi web. Bagian terpisah menjelaskan cara menggunakan konsol Elastic Beanstalk, alat command line interface (CLI), dan API untuk mendeploy dan mengelola lingkungan Elastic Beanstalk Anda. Panduan ini juga mendokumentasikan bagaimana Elastic Beanstalk terintegrasi dengan layanan lain yang disediakan oleh Amazon Web Services.

Kami sarankan Anda membaca [Memulai menggunakan Elastic Beanstalk](#page-19-0) terlebih dahulu untuk mempelajari cara mulai menggunakan Elastic Beanstalk. Memulai memandu Anda dalam membuat, menampilkan, dan memperbarui aplikasi Elastic Beanstalk Anda, serta mengedit dan mengakhiri lingkungan Elastic Beanstalk Anda. Memulai juga menjelaskan berbagai cara Anda dapat mengakses Elastic Beanstalk.

Untuk mempelajari selengkapnya tentang aplikasi Elastic Beanstalk dan komponennya, lihat halaman berikut.

- [Konsep Elastic Beanstalk](#page-38-0)
- [Glosarium Platform Elastic Beanstalk](#page-61-1)
- [Model tanggung jawab bersama untuk pemeliharaan platform Elastic Beanstalk](#page-64-0)

• [Kebijakan dukungan platform Elastic Beanstalk](#page-66-0)

## <span id="page-19-0"></span>Memulai menggunakan Elastic Beanstalk

Untuk membantu Anda memahami cara AWS Elastic Beanstalk kerja, tutorial ini memandu Anda membuat, menjelajahi, memperbarui, dan menghapus aplikasi Elastic Beanstalk. Dibutuhkan kurang dari satu jam untuk menyelesaikannya.

Tidak ada biaya untuk menggunakan Elastic Beanstalk, AWS tetapi sumber daya yang dibuatnya untuk tutorial ini hidup (dan tidak berjalan di kotak pasir). Anda dikenakan biaya penggunaan standar untuk sumber daya ini sampai Anda mengakhiri mereka di akhir tutorial ini. Total biaya biasanya kurang dari satu dolar. Untuk informasi tentang cara meminimalkan biaya, lihat [tingkat gratisAWS.](https://aws.amazon.com/free)

Topik

- [Menyiapkan: Buat AWS akun](#page-19-1)
- [Langkah 1: Membuat aplikasi contoh](#page-21-0)
- [Langkah 2: Menjelajahi lingkungan Anda](#page-27-0)
- [Langkah 3: Men-deploy versi baru dari aplikasi Anda](#page-29-0)
- [Langkah 4: Mengonfigurasi lingkungan Anda](#page-31-0)
- [Langkah 5: Bersihkan](#page-33-0)
- [Langkah selanjutnya](#page-34-0)

### <span id="page-19-1"></span>Menyiapkan: Buat AWS akun

Jika Anda belum menjadi AWS pelanggan, Anda perlu membuat AWS akun. Mendaftar memungkinkan Anda mengakses Elastic Beanstalk AWS dan layanan lain yang Anda butuhkan.

### <span id="page-19-2"></span>Mendaftar untuk Akun AWS

Jika Anda tidak memiliki Akun AWS, selesaikan langkah-langkah berikut untuk membuatnya.

Untuk mendaftar untuk Akun AWS

- 1. Buka [https://portal.aws.amazon.com/billing/signup.](https://portal.aws.amazon.com/billing/signup)
- 2. Ikuti petunjuk secara online.

Anda akan diminta untuk menerima panggilan telepon dan memasukkan kode verifikasi pada keypad telepon sebagai bagian dari prosedur pendaftaran.

Saat Anda mendaftar untuk sebuah Akun AWS, sebuah Pengguna root akun AWSdibuat. Pengguna root memiliki akses ke semua Layanan AWS dan sumber daya dalam akun. Sebagai praktik terbaik keamanan, [tetapkan akses administratif ke pengguna administratif,](https://docs.aws.amazon.com/singlesignon/latest/userguide/getting-started.html) dan hanya gunakan pengguna root untuk melakukan [tugas yang memerlukan akses pengguna root](https://docs.aws.amazon.com/accounts/latest/reference/root-user-tasks.html).

AWS mengirimi Anda email konfirmasi setelah proses pendaftaran selesai. Anda dapat melihat aktivitas akun saat ini dan mengelola akun dengan mengunjungi<https://aws.amazon.com/>dan memilih Akun Saya.

### <span id="page-20-0"></span>Membuat pengguna administratif

Setelah Anda mendaftar Akun AWS, amankan Pengguna root akun AWS, aktifkan AWS IAM Identity Center, dan buat pengguna administratif sehingga Anda tidak menggunakan pengguna root untuk tugas sehari-hari.

Amankan Anda Pengguna root akun AWS

1. Masuk ke [AWS Management Consoles](https://console.aws.amazon.com/)ebagai pemilik akun dengan memilih pengguna Root dan memasukkan alamat Akun AWS email Anda. Di halaman berikutnya, masukkan kata sandi Anda.

Untuk bantuan masuk menggunakan pengguna root, lihat [Masuk sebagai pengguna root](https://docs.aws.amazon.com/signin/latest/userguide/console-sign-in-tutorials.html#introduction-to-root-user-sign-in-tutorial) dalam Panduan PenggunaAWS Sign-In .

2. Aktifkan autentikasi multi-faktor (MFA) untuk pengguna root Anda.

Untuk petunjuk, lihat [Mengaktifkan perangkat MFA virtual untuk pengguna Akun AWS root](https://docs.aws.amazon.com/IAM/latest/UserGuide/enable-virt-mfa-for-root.html)  [\(konsol\) Anda](https://docs.aws.amazon.com/IAM/latest/UserGuide/enable-virt-mfa-for-root.html) di Panduan Pengguna IAM.

Membuat pengguna administratif

1. Aktifkan Pusat Identitas IAM.

Untuk mendapatkan petunjuk, silakan lihat [Mengaktifkan AWS IAM Identity Center](https://docs.aws.amazon.com/singlesignon/latest/userguide/get-set-up-for-idc.html) di Panduan PenggunaAWS IAM Identity Center .

2. Di Pusat Identitas IAM, berikan akses administratif ke sebuah pengguna administratif.

Untuk tutorial tentang menggunakan Direktori Pusat Identitas IAM sebagai sumber identitas Anda, lihat [Mengkonfigurasi akses pengguna dengan default Direktori Pusat Identitas IAM](https://docs.aws.amazon.com/singlesignon/latest/userguide/quick-start-default-idc.html) di PanduanAWS IAM Identity Center Pengguna.

#### Masuk sebagai pengguna administratif

• Untuk masuk dengan pengguna Pusat Identitas IAM, gunakan URL masuk yang dikirim ke alamat email Anda saat Anda membuat pengguna Pusat Identitas IAM.

Untuk bantuan masuk menggunakan pengguna Pusat Identitas IAM, lihat [Masuk ke portal AWS](https://docs.aws.amazon.com/signin/latest/userguide/iam-id-center-sign-in-tutorial.html) [akses](https://docs.aws.amazon.com/signin/latest/userguide/iam-id-center-sign-in-tutorial.html) di PanduanAWS Sign-In Pengguna.

### <span id="page-21-0"></span>Langkah 1: Membuat aplikasi contoh

Di langkah ini, Anda membuat aplikasi baru mulai dari aplikasi contoh yang sudah ada sebelumnya. Elastic Beanstalk menyediakan platform untuk bahasa pemrograman yang berbeda, server aplikasi, dan kontainer Docker. Anda memilih platform saat Anda membuat aplikasi.

### <span id="page-21-1"></span>Membuat aplikasi dan lingkungan

Untuk membuat aplikasi contoh Anda, Anda akan menggunakan wizard Buat konsol aplikasi. Ini membuat aplikasi Elastic Beanstalk dan meluncurkan lingkungan di dalamnya. Lingkungan adalah kumpulan AWS sumber daya yang diperlukan untuk menjalankan kode aplikasi Anda.

Untuk membuat aplikasi contoh

- 1. Buka [Konsol Elastic Beanstalk.](https://console.aws.amazon.com/elasticbeanstalk)
- 2. Pilih Create application (Buat aplikasi).
- 3. Untuk nama Aplikasi masukkan**getting-started-app**.
- 4. Secara opsional tambahkan [tanda aplikasi](#page-649-1).
- 5. Untuk Platform, pilih platform.
- 6. Pilih Berikutnya.
- 7. Halaman akses layanan Konfigurasi ditampilkan.
- 8. Pilih Gunakan peran layanan yang ada untuk Peran Layanan.
- 9. Selanjutnya, kita akan fokus pada daftar dropdown profil instans EC2. Nilai yang ditampilkan dalam daftar dropdown ini dapat bervariasi, tergantung pada apakah akun Anda sebelumnya telah membuat lingkungan baru.

Pilih salah satu dari berikut ini, berdasarkan nilai yang ditampilkan dalam daftar Anda.

• Jika aws-elasticbeanstalk-ec2-role ditampilkan dalam daftar dropdown, pilih dari daftar dropdown profil instans EC2.

- Jika nilai lain ditampilkan dalam daftar, dan itu adalah profil instans EC2 default yang ditujukan untuk lingkungan Anda, pilih dari daftar dropdown profil instans EC2.
- Jika daftar dropdown profil instans EC2 tidak mencantumkan nilai apa pun untuk dipilih, perluas prosedur berikut, Buat Peran IAM untuk profil instans EC2.

Selesaikan langkah-langkah di Buat Peran IAM untuk profil instans EC2 untuk membuat Peran IAM yang selanjutnya dapat Anda pilih untuk profil instans EC2. Kemudian kembali ke langkah ini.

Sekarang Anda telah membuat Peran IAM, dan menyegarkan daftar, itu ditampilkan sebagai pilihan dalam daftar dropdown. Pilih Peran IAM yang baru saja Anda buat dari daftar dropdown profil instans EC2.

10. Pilih Lewati untuk Meninjau di halaman Konfigurasi akses layanan.

Ini melewatkan langkah-langkah opsional.

11. Halaman Review menampilkan ringkasan dari semua pilihan Anda.

Pilih Kirim di bagian bawah halaman.

#### Buat Peran IAM untuk profil instans EC2

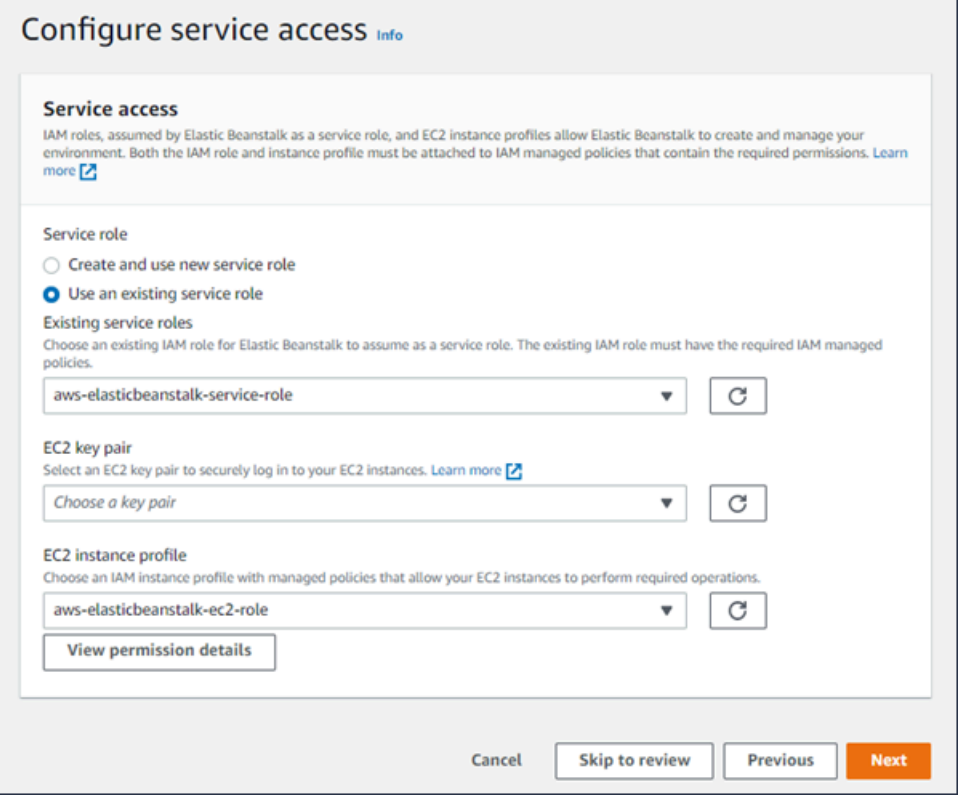

Untuk membuat Peran IAM untuk pemilihan profil instans EC2

1. Pilih Lihat detail izin. Ini ditampilkan di bawah daftar dropdown profil instans EC2.

Jendela modal berjudul Lihat izin profil instance ditampilkan. Jendela ini mencantumkan profil terkelola yang harus Anda lampirkan ke profil instans EC2 baru yang Anda buat. Ini juga menyediakan tautan untuk meluncurkan konsol IAM.

- 2. Pilih tautan konsol IAM yang ditampilkan di bagian atas jendela.
- 3. Di panel navigasi konsol IAM, pilih Peran.
- 4. Pilih Buat peran.
- 5. Di bawah Jenis entitas tepercaya, pilih AWS layanan.
- 6. Di bawah Kasus penggunaan, pilih EC2.
- 7. Pilih Berikutnya.
- 8. Lampirkan kebijakan terkelola yang sesuai. Gulir di jendela View instance profile permissions modal untuk melihat kebijakan terkelola. Kebijakan juga tercantum di sini:
	- AWSElasticBeanstalkWebTier
- AWSElasticBeanstalkWorkerTier
- AWSElasticBeanstalkMulticontainerDocker
- 9. Pilih Berikutnya.
- 10. Masukkan nama untuk peran.
- 11. (Opsional) Tambahkan tag ke peran.
- 12. Pilih Buat peran.
- 13. Kembali ke jendela konsol Elastic Beanstalk yang terbuka.
- 14. Tutup jendela modal Lihat izin profil instance.

#### **A** Important

Jangan tutup halaman browser yang menampilkan konsol Elastic Beanstalk.

#### 15. Pilih

 $\overline{C}$ 

(refresh), di samping daftar dropdown profil instans EC2.

Ini menyegarkan daftar dropdown, sehingga Peran yang baru saja Anda buat akan ditampilkan di daftar dropdown.

Alur kerja Elastic Beanstalk

Untuk menyebarkan dan menjalankan contoh aplikasi pada AWS sumber daya, Elastic Beanstalk mengambil tindakan berikut. Dibutuhkan waktu sekitar lima menit untuk menyelesaikannya.

- 1. Membuat aplikasi Elastic Beanstalk bernama. getting-started-app
- 2. Meluncurkan lingkungan bernama GettingStartedApp-env dengan sumber daya ini: AWS
	- Instans Amazon Elastic Compute Cloud (Amazon EC2) (mesin virtual)
	- Grup keamanan Amazon EC2
	- Bucket Amazon Simple Storage Service (Amazon S3)
	- CloudWatch Alarm Amazon
	- AWS CloudFormation Tumpukan
	- Nama domain

Untuk detail tentang AWS sumber daya ini, liha[tthe section called "AWS sumber daya yang dibuat](#page-26-0)  [untuk aplikasi contoh"](#page-26-0).

- 3. Buat versi aplikasi baru bernama Aplikasi Sampel. Ini adalah file aplikasi contoh Elastic Beanstalk default.
- 4. Menyebarkan kode untuk aplikasi contoh ke lingkungan GettingStartedApp-env.

#### Selama proses pembuatan lingkungan, konsol tersebut melacak kemajuan dan menampilkan peristiwa.

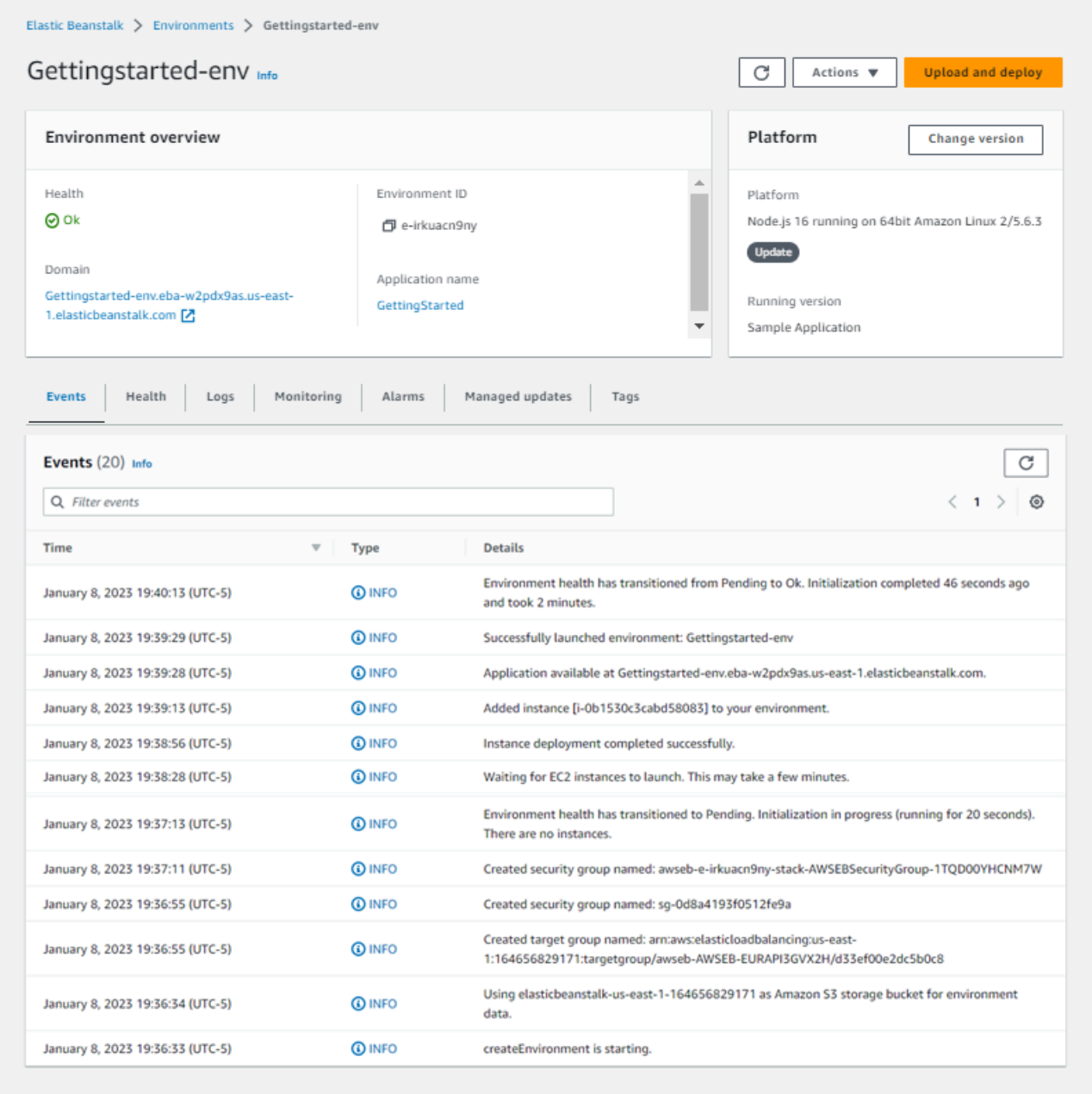

Ketika semua sumber daya diluncurkan dan instans EC2 yang menjalankan aplikasi yang lolos pemeriksaan kondisi, kondisi lingkungan berubah menjadi Ok. Anda sekarang dapat menggunakan situs web aplikasi web Anda.

### <span id="page-26-0"></span>AWS sumber daya yang dibuat untuk aplikasi contoh

Saat Anda membuat contoh aplikasi, Elastic Beanstalk menciptakan sumber daya berikut: AWS

• Instans EC2 – Mesin virtual Amazon EC2 yang dikonfigurasi untuk menjalankan aplikasi web di platform yang Anda pilih.

Setiap platform menjalankan satu set perangkat lunak, file konfigurasi, dan penulisan yang berbeda untuk mendukung versi bahasa, kerangka kerja, kontainer web tertentu, atau kombinasi dari semua ini. Sebagian besar platform menggunakan Apache atau nginx sebagai proksi terbalik yang memproses lalu lintas web di depan aplikasi web Anda, meneruskan permintaan ke aplikasi web, menyajikan aset statis, dan menghasilkan log akses dan kesalahan.

- Grup keamanan instans Grup keamanan Amazon EC2 yang dikonfigurasi untuk mengizinkan lalu lintas masuk di port 80. Sumber daya ini memungkinkan lalu lintas HTTP dari penyeimbang beban mencapai instans EC2 yang menjalankan aplikasi web Anda. Secara default, lalu lintas tidak diizinkan di port lain.
- Bucket Amazon S3 Lokasi penyimpanan untuk kode sumber, log, dan artifact lainnya yang dibuat saat Anda menggunakan Elastic Beanstalk.
- CloudWatch Alarm Amazon Dua CloudWatch alarm yang memantau beban pada instans di lingkungan Anda dan dipicu jika beban terlalu tinggi atau terlalu rendah. Saat alarm terpicu, grup Auto Scaling Anda akan menaikkan atau menurunkan skala sebagai respons.
- AWS CloudFormation stack Elastic AWS CloudFormation Beanstalk digunakan untuk meluncurkan sumber daya di lingkungan Anda dan menyebarkan perubahan konfigurasi. Sumber daya ditentukan di sebuah templat yang dapat Anda lihat di [KonsolAWS CloudFormation.](https://console.aws.amazon.com/cloudformation)
- Nama domain Nama domain yang merutekan ke aplikasi web Anda dalam bentuk *subdomain*.*region*.elasticbeanstalk.com.

#### **a** Note

[Untuk meningkatkan keamanan aplikasi Elastic Beanstalk Anda, domain](https://publicsuffix.org/)  [elasticbeanstalk.com terdaftar di Daftar Akhiran Publik \(PSL\).](https://publicsuffix.org/) Untuk keamanan lebih lanjut, kami menyarankan Anda menggunakan cookie dengan \_\_Host- awalan jika Anda perlu mengatur cookie sensitif di nama domain default untuk aplikasi Elastic Beanstalk

Anda. Praktik ini akan membantu mempertahankan domain Anda dari upaya pemalsuan permintaan lintas situs (CSRF). Untuk informasi selengkapnya, lihat halaman [Set-Cookie](https://developer.mozilla.org/en-US/docs/Web/HTTP/Headers/Set-Cookie#cookie_prefixes) di Jaringan Pengembang Mozilla.

## <span id="page-27-0"></span>Langkah 2: Menjelajahi lingkungan Anda

Untuk melihat ikhtisar lingkungan aplikasi Elastic Beanstalk Anda, gunakan halaman ikhtisar Lingkungan di konsol Elastic Beanstalk.

Untuk melihat gambaran umum lingkungan

- 1. Buka konsol [Elastic Beanstalk, dan di daftar Wilayah, pilih konsol Elastic](https://console.aws.amazon.com/elasticbeanstalk) Beanstalk. Wilayah AWS
- 2. Di panel navigasi, pilih Lingkungan, dan kemudian pilih nama lingkungan Anda dari daftar.

**a** Note

Jika Anda memiliki banyak lingkungan, gunakan bilah pencarian untuk memfilter daftar lingkungan.

Bagian atas halaman ikhtisar Lingkungan menunjukkan informasi tingkat atas tentang lingkungan Anda. Ini termasuk namanya, URL domainnya, status kesehatannya saat ini, nama versi aplikasi yang saat ini digunakan, dan versi platform tempat aplikasi berjalan. Di bawah panel ikhtisar Anda dapat melihat peristiwa lingkungan terbaru di tab Acara. Tab lainnya menampilkan detail utama lainnya tentang lingkungan Anda.

Untuk pelajari selengkapnya tentang tingkatan lingkungan, platform, versi aplikasi, dan konsep Elastic Beanstalk lainnya, lihat [Konsep.](#page-38-0)

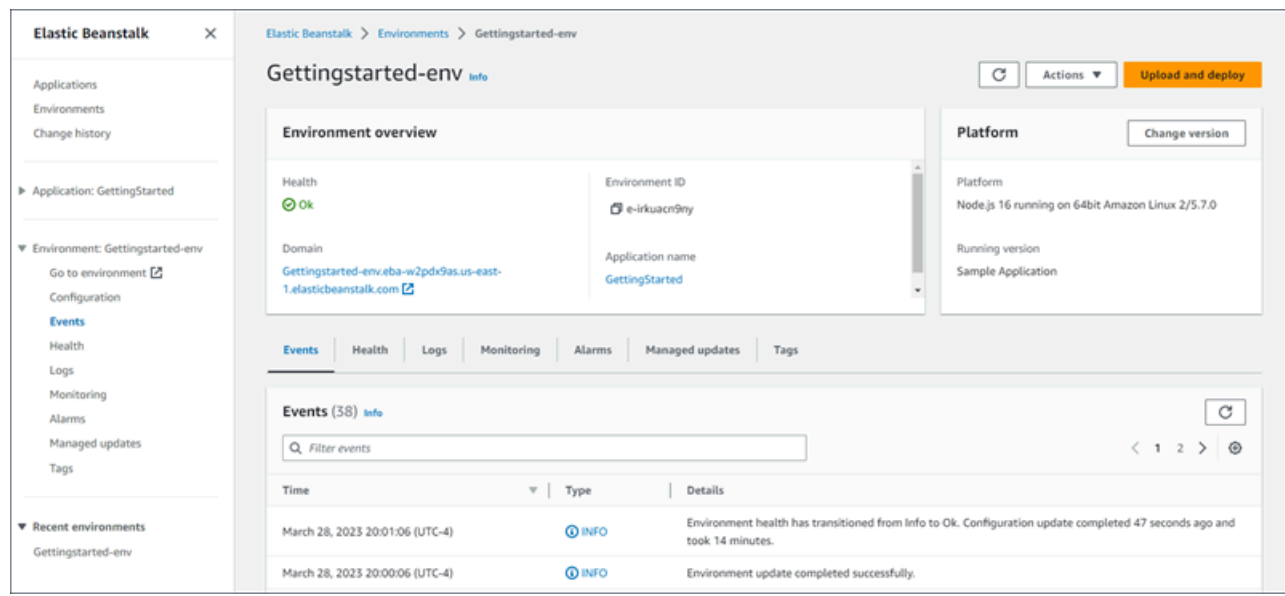

Sementara Elastic Beanstalk AWS menciptakan sumber daya Anda dan meluncurkan aplikasi Anda, lingkungan dalam keadaan. Pending Pesan status tentang peristiwa peluncuran terus ditambahkan ke gambaran umum.

Domain lingkungan, atau URL, terletak di bagian atas halaman ikhtisar Lingkungan, di bawah Kesehatan lingkungan. Ini adalah URL dari aplikasi web yang dijalankan lingkungan. Pilih URL ini untuk menuju halaman Selamat aplikasi contoh. Panel navigasi di sebelah kiri mencantumkan tautan Pergi ke lingkungan yang meluncurkan halaman aplikasi yang sama.

Juga tercantum di panel navigasi kiri adalah Konfigurasi, yang menunjukkan halaman ikhtisar Konfigurasi. Halaman ini menampilkan ringkasan nilai opsi konfigurasi lingkungan, dikelompokkan berdasarkan kategori.

Tab yang ditampilkan di bagian bawah halaman berisi informasi lebih rinci tentang lingkungan Anda dan menyediakan akses ke fitur tambahan:

- Peristiwa Menunjukkan informasi atau pesan kesalahan dari layanan Elastic Beanstalk dan dari layanan lain yang sumber dayanya digunakan oleh lingkungan.
- Kondisi Menunjukkan status dan informasi detail kondisi tentang instans Amazon EC2 yang menjalankan aplikasi Anda.
- Log Ambil dan unduh log dari Amazon EC2 di lingkungan Anda. Anda dapat mengambil log lengkap atau aktivitas terbaru. Log yang diambil tersedia selama 15 menit.
- Pemantauan Menunjukkan statistik tentang lingkungan Anda, seperti latensi rata-rata dan penggunaan CPU.
- Alarm Menampilkan alarm yang Anda konfigurasikan untuk metrik lingkungan. Anda dapat menambahkan, memodifikasi, atau menghapus alarm di halaman ini.
- Pembaruan terkelola Menampilkan informasi tentang pembaruan platform terkelola yang akan datang dan selesai serta penggantian instans.
- Tanda Menunjukkan tanda lingkungan dan mengizinkan Anda untuk mengelolanya. Tanda adalah pasangan nilai kunci yang diterapkan ke lingkungan Anda.

#### **a** Note

Panel navigasi di sisi kiri konsol mencantumkan tautan dengan nama yang sama dengan tab. Memilih salah satu tautan ini akan menampilkan konten tab yang sesuai.

### <span id="page-29-0"></span>Langkah 3: Men-deploy versi baru dari aplikasi Anda

Secara berkala, Anda mungkin perlu untuk men-deploy versi baru dari aplikasi Anda. Anda dapat men-deploy versi baru setiap saat, selama tidak ada operasi pembaruan lain yang sedang berlangsung di lingkungan Anda.

Versi aplikasi yang Anda mulai tutorialnya disebut Aplikasi Sampel.

Untuk memperbarui versi aplikasi Anda

- 1. Unduh aplikasi sampel yang cocok dengan platform lingkungan Anda. Gunakan salah satu aplikasi berikut.
	- Docker [docker.zip](samples/docker.zip)
	- Multicontainer Docker  [2.zip docker-multicontainer-v](samples/docker-multicontainer-v2.zip)
	- Docker yang telah dikonfigurasi sebelumnya (Glassfish)  [1.zip docker-glassfish-v](samples/docker-glassfish-v1.zip)
	- $\cdot$  Go [go.zip](samples/go.zip)
	- Corretto [corretto.zip](samples/corretto.zip)
	- Tomcat [tomcat.zip](samples/tomcat.zip)
	- .NET Core di Linux [dotnet-core-linux.zip](samples/dotnet-core-linux.zip)
	- .NET Inti - [dotnet-asp-windows.zip](samples/dotnet-asp-windows.zip)
	- Node.js – [nodejs.zip](samples/nodejs.zip)
	- PHP – [php.zip](samples/php.zip)
- Python [python.zip](samples/python.zip)
- Ruby [ruby.zip](samples/ruby.zip)
- 2. Buka konsol [Elastic Beanstalk, dan di daftar Wilayah, pilih konsol Elastic](https://console.aws.amazon.com/elasticbeanstalk) Beanstalk. Wilayah AWS
- 3. Di panel navigasi, pilih Lingkungan, dan kemudian pilih nama lingkungan Anda dari daftar.

#### **a** Note

Jika Anda memiliki banyak lingkungan, gunakan bilah pencarian untuk memfilter daftar lingkungan.

- 4. Di halaman gambaran umum lingkungan, pilih Unggah dan deploy.
- 5. Pilih Pilih file, dan kemudian unggah paket sumber aplikasi sampel yang Anda unduh.

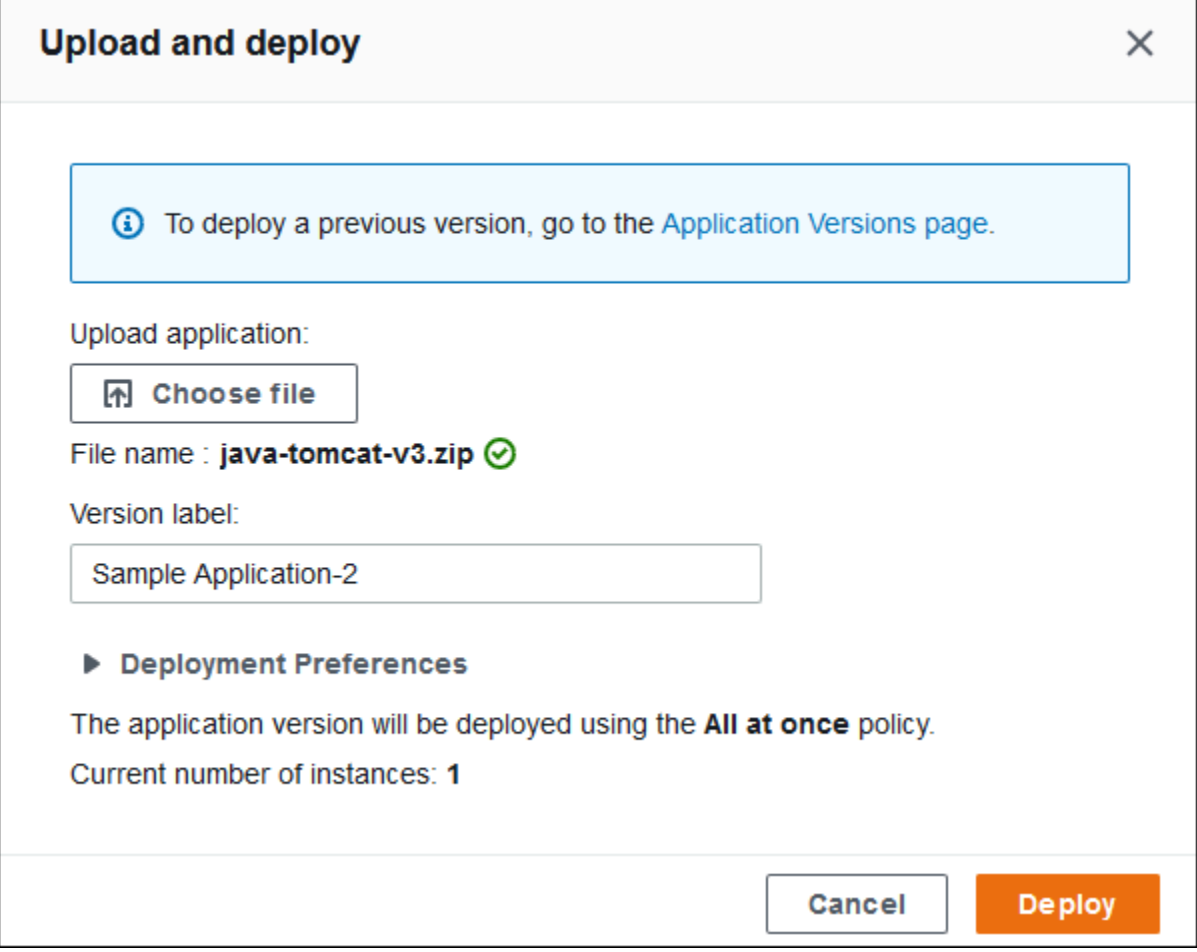

Konsol tersebut secara otomatis mengisi Label versi dengan label unik baru. Jika Anda mengetik label versi Anda sendiri, pastikan label tersebut unik.

#### 6. Pilih Deploy.

Sementara Elastic Beanstalk men-deploy file Anda ke instans Amazon EC2 Anda, Anda dapat melihat status deployment di gambaran umum lingkungan. Sementara versi aplikasi diperbarui, status Kondisi Lingkungan berwarna abu-abu. Setelah deployment selesai, Elastic Beanstalk melakukan pemeriksaan kondisi aplikasi. Aplikasi dianggap sehat ketika merespons pemeriksaan kondisi dan status kembali ke hijau. Gambaran umum lingkungan menunjukkan Versi Berjalan—nama yang Anda berikan sebagai Label versi.

Elastic Beanstalk juga mengunggah versi aplikasi baru Anda dan menambahkannya ke tabel versi aplikasi. Untuk melihat tabel, pilih Versi aplikasi di bawah getting-started-apppada panel navigasi.

## <span id="page-31-0"></span>Langkah 4: Mengonfigurasi lingkungan Anda

Anda dapat mengonfigurasi lingkungan Anda agar lebih sesuai dengan aplikasi Anda. Sebagai contoh, jika Anda memiliki aplikasi komputasi intensif, Anda dapat mengubah tipe instans Amazon Elastic Compute Cloud (Amazon EC2) yang menjalankan aplikasi Anda. Untuk menerapkan perubahan konfigurasi, Elastic Beanstalk melakukan pembaruan lingkungan.

Beberapa perubahan konfigurasi itu sederhana dan terjadi dengan cepat. Beberapa perubahan memerlukan penghapusan dan pembuatan ulang AWS sumber daya, yang dapat memakan waktu beberapa menit. Ketika Anda mengubah pengaturan konfigurasi, Elastic Beanstalk memperingatkan Anda tentang potensi downtime aplikasi.

### <span id="page-31-1"></span>Membuat perubahan konfigurasi

Di contoh perubahan konfigurasi ini, Anda mengedit pengaturan kapasitas lingkungan Anda. Anda mengonfigurasi lingkungan yang dapat diskalakan dan beban seimbang yang memiliki antara dua dan empat instans Amazon EC2 di grup Auto Scaling-nya, dan kemudian Anda memverifikasi bahwa perubahan terjadi. Elastic Beanstalk membuat instans Amazon EC2 tambahan, menambah instans tunggal yang dibuat di awal. Kemudian, Elastic Beanstalk mengaitkan kedua instans dengan penyeimbang beban lingkungan. Akibatnya, responsivitas aplikasi Anda dan ketersediaannya meningkat.

Untuk mengubah kapasitas lingkungan Anda

1. Buka konsol [Elastic Beanstalk, dan di daftar Wilayah, pilih konsol Elastic](https://console.aws.amazon.com/elasticbeanstalk) Beanstalk. Wilayah AWS

2. Di panel navigasi, pilih Lingkungan, dan kemudian pilih nama lingkungan Anda dari daftar.

#### **a** Note

Jika Anda memiliki banyak lingkungan, gunakan bilah pencarian untuk memfilter daftar lingkungan.

- 3. Di panel navigasi, pilih Konfigurasi.
- 4. Dalam kategori konfigurasi lalu lintas Instans dan penskalaan, pilih Edit.
- 5. Tutup bagian Instans, sehingga Anda dapat lebih mudah melihat bagian Kapasitas. Di bawah grup Auto Scaling, ubah jenis Lingkungan menjadi Beban seimbang.
- 6. Di baris Instans, ubah Maks ke **4**, dan kemudian ubah Min ke **2**.
- 7. Untuk menyimpan perubahan pilih Terapkan di bagian bawah halaman.
- 8. Peringatan memberitahu Anda bahwa pembaruan ini menggantikan semua instans Anda saat ini. Pilih Konfirmasi.
- 9. Halaman ikhtisar Lingkungan akan ditampilkan, menampilkan tab Acara.

Pembaruan lingkungan memerlukan waktu beberapa menit. Untuk mengetahui bahwa peristiwa selesai, cari peristiwa yang Berhasil men-deploy konfigurasi baru ke lingkungan di daftar peristiwa. Ini mengonfirmasi bahwa jumlah minimum instans Auto Scaling telah ditetapkan ke 2. Elastic Beanstalk secara otomatis meluncurkan instans kedua.

### <span id="page-32-0"></span>Memverifikasi perubahan konfigurasi

Ketika pembaruan lingkungan selesai dan lingkungan siap, verifikasi perubahan Anda.

Untuk memverifikasi peningkatan kapasitas

- 1. Pilih Health dari daftar tab atau dari panel navigasi kiri.
- 2. Lihatlah bagian kesehatan instans yang ditingkatkan.

Anda dapat melihat bahwa dua instans Amazon EC2 terdaftar. Kapasitas lingkungan Anda telah meningkat menjadi dua instans.

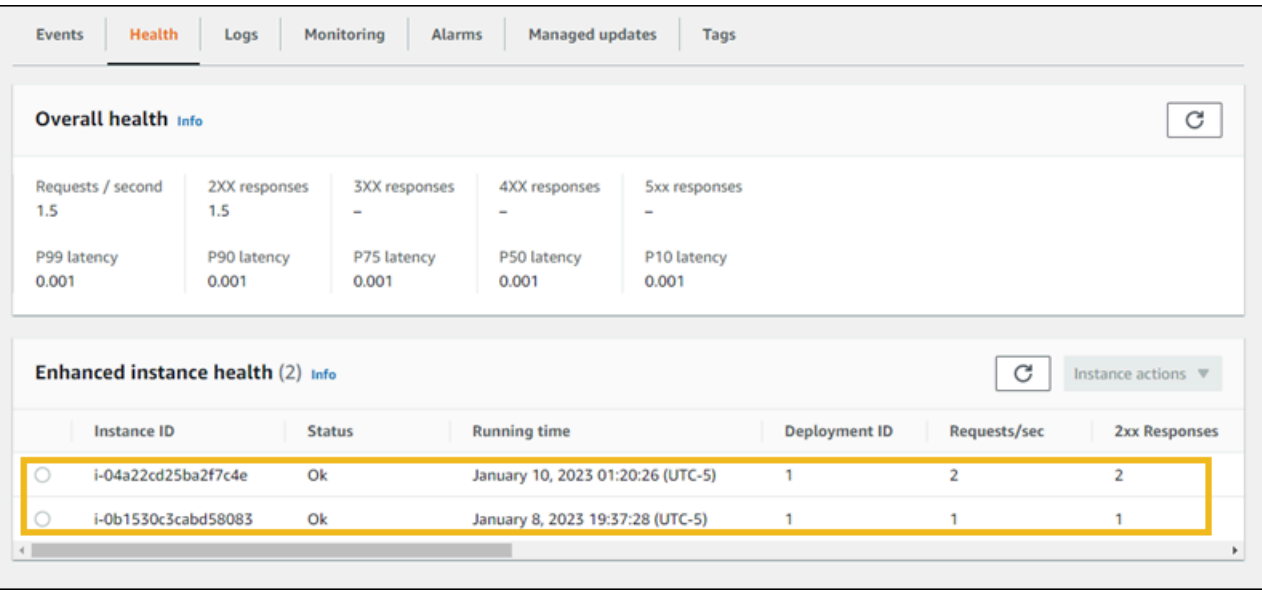

### <span id="page-33-0"></span>Langkah 5: Bersihkan

Selamat! Anda telah berhasil menerapkan contoh aplikasi ke AWS Cloud, mengunggah versi baru, dan memodifikasi konfigurasinya untuk menambahkan instance Auto Scaling kedua. Untuk memastikan bahwa Anda tidak dikenakan biaya atas layanan apa pun yang tidak Anda gunakan, hapus semua versi aplikasi dan akhiri lingkungan. Ini juga menghapus AWS sumber daya yang dibuat lingkungan untuk Anda.

Untuk menghapus aplikasi dan semua sumber daya terkait

- 1. Hapus semua versi aplikasi.
	- a. Buka konsol [Elastic Beanstalk, dan di daftar Wilayah, pilih konsol Elastic](https://console.aws.amazon.com/elasticbeanstalk) Beanstalk. Wilayah AWS
	- b. Di panel navigasi, pilih Aplikasi, lalu pilih getting-started-app.
	- c. Di panel navigasi, temukan nama aplikasi Anda dan pilih Versi aplikasi.
	- d. Di halaman Versi aplikasi, pilih semua versi aplikasi yang ingin Anda hapus.
	- e. Pilih Tindakan, dan kemudian pilih Hapus.
	- f. Nyalakan Hapus versi dari Amazon S3.
	- g. Pilih Hapus, dan kemudian pilih Selesai.
- 2. Akhiri lingkungan.
- a. Di panel navigasi, pilih getting-started-app, lalu pilih GettingStartedApp-env di daftar lingkungan.
- b. Pilih Tindakan, lalu pilih Hentikan Lingkungan.
- c. Konfirmasikan bahwa Anda ingin mengakhiri GettingStartedApp-env dengan mengetikkan nama lingkungan, lalu pilih Terminate.
- 3. Hapus getting-started-app aplikasi.
	- a. Di panel navigasi, pilih. getting-started-app
	- b. Pilih Tindakan, dan kemudian pilih Hapus aplikasi.
	- c. Konfirmasikan bahwa Anda ingin menghapus getting-started-appdengan mengetikkan nama aplikasi, lalu pilih Hapus.

## <span id="page-34-0"></span>Langkah selanjutnya

Sekarang, Anda tahu cara membuat aplikasi Elastic Beanstalk dan lingkungan, kami sarankan Anda membaca [Konsep](#page-38-0). Topik ini memberikan informasi tentang komponen dan arsitektur Elastic Beanstalk, dan menjelaskan pertimbangan penting desain untuk aplikasi Elastic Beanstalk Anda.

Selain konsol Elastic Beanstalk, Anda dapat menggunakan alat-alat berikut untuk membuat dan mengelola lingkungan Elastic Beanstalk.

### EB CLI

EB CLI adalah alat baris perintah untuk membuat dan mengelola lingkungan. Lihat [Menggunakan](#page-1503-0) [antarmuka baris perintah Elastic Beanstalk \(EB CLI\)](#page-1503-0) untuk detail.

### AWS SDK for Java

AWS SDK for Java Ini menyediakan Java API yang dapat Anda gunakan untuk membangun aplikasi yang menggunakan layanan AWS infrastruktur. Dengan ini AWS SDK for Java, Anda dapat memulai dalam hitungan menit dengan satu paket yang dapat diunduh yang mencakup pustaka AWS Java, contoh kode, dan dokumentasi.

Ini AWS SDK for Java membutuhkan J2SE Development Kit 5.0 atau yang lebih baru. Anda dapat mengunduh perangkat lunak Java terbaru dari <http://developers.sun.com/downloads/>. SDK juga memerlukan Apache Commons (Codec, HTTPClient, dan Logging) dan paket Saxon-HE pihak ke tiga, yang termasuk di direktori pihak ke tiga SDK.

Untuk informasi selengkapnya, lihat [AWS SDK for Java.](https://aws.amazon.com/sdk-for-java/)

### AWS Toolkit for Eclipse

AWS Toolkit for Eclipse Ini adalah plug-in open source untuk Eclipse Java IDE. Anda dapat menggunakannya untuk membuat proyek web AWS Java yang telah dikonfigurasi sebelumnya dengan AWS SDK for Java, dan kemudian menyebarkan aplikasi web ke Elastic Beanstalk. Plugin Elastic Beanstalk membangun di atas Eclipse Web Tools Platform (WTP). Kit alat menyediakan templat aplikasi web contoh Travel Log yang menunjukkan penggunaan Amazon S3 dan Amazon SNS.

Untuk memastikan bahwa Anda memiliki semua dependensi WTP, kami sarankan Anda mulai dengan distribusi Java EE dari Eclipse. Anda dapat mengunduhnya dari [http://eclipse.org/downloads/.](http://eclipse.org/downloads/)

Untuk informasi selengkapnya tentang menggunakan plug-in Elastic Beanstalk untuk Eclipse, lihat [AWS Toolkit for Eclipse](https://aws.amazon.com/eclipse/). Untuk memulai pembuatan aplikasi Elastic Beanstalk Anda menggunakan Eclipse, lihat [Membuat dan men-deploy aplikasi Java di Elastic Beanstalk](#page-202-0).

#### AWS SDK for .NET

AWS SDK for .NET Ini memungkinkan Anda untuk membangun aplikasi yang menggunakan layanan AWS infrastruktur. Dengan itu AWS SDK for .NET, Anda dapat memulai dalam hitungan menit dengan satu paket yang dapat diunduh yang mencakup pustaka AWS .NET, contoh kode, dan dokumentasi.

Untuk informasi selengkapnya, lihat [AWS SDK for .NET.](https://aws.amazon.com/sdk-for-net/) Untuk versi .NET Framework dan Visual Studio yang didukung, lihat [Panduan DeveloperAWS SDK for .NET.](https://docs.aws.amazon.com/sdk-for-net/latest/developer-guide/)

#### AWS Toolkit for Visual Studio

Dengan AWS Toolkit for Visual Studio plug-in, Anda dapat menyebarkan aplikasi.NET yang ada ke Elastic Beanstalk. Anda juga dapat membuat proyek menggunakan AWS template yang telah dikonfigurasi sebelumnya dengan. AWS SDK for .NET

Untuk informasi prasyarat dan pemasangan, lihat [AWS Toolkit for Visual Studio](https://aws.amazon.com/visualstudio/). Untuk memulai pembuatan aplikasi Elastic Beanstalk Anda menggunakan Visual Studio, lihat [Membuat dan men](#page-321-0)[deploy aplikasi .NET di Elastic Beanstalk.](#page-321-0)
### AWS SDK untuk JavaScript di Node.js

AWS SDK untuk JavaScript di Node.js memungkinkan Anda untuk membangun aplikasi di atas layanan AWS infrastruktur. Dengan AWS SDK for JavaScript di Node.js, Anda dapat memulai dalam hitungan menit dengan satu paket yang dapat diunduh yang mencakup pustaka AWS Node.js, contoh kode, dan dokumentasi.

Untuk informasi selengkapnya, lihat [AWS SDK untuk JavaScript di Node.js.](https://aws.amazon.com/sdk-for-node-js/)

### AWS SDK for PHP

AWS SDK for PHP Ini memungkinkan Anda untuk membangun aplikasi di atas layanan AWS infrastruktur. Dengan itu AWS SDK for PHP, Anda dapat memulai dalam hitungan menit dengan satu paket yang dapat diunduh yang mencakup perpustakaan AWS PHP, contoh kode, dan dokumentasi.

AWS SDK for PHP Membutuhkan PHP 5.2 atau yang lebih baru. Untuk detail unduhan, lihat [http://](http://php.net/)  [php.net/](http://php.net/).

Untuk informasi selengkapnya, lihat [AWS SDK for PHP](https://aws.amazon.com/sdk-for-php/).

### AWS SDK for Python (Boto)

Dengan itu AWS SDK for Python (Boto), Anda dapat memulai dalam hitungan menit dengan satu paket yang dapat diunduh yang mencakup pustaka AWS Python, contoh kode, dan dokumentasi. Anda dapat membangun aplikasi Python di atas API yang mengambil kompleksitas dari coding langsung terhadap antarmuka layanan web.

all-in-one Pustaka menyediakan API ramah pengembang Python yang menyembunyikan banyak tugas tingkat rendah yang terkait dengan pemrograman untuk AWS Cloud, termasuk otentikasi, percobaan ulang permintaan, dan penanganan kesalahan. SDK memberikan contoh praktis di Python tentang bagaimana menggunakan pustaka untuk membangun aplikasi.

Untuk informasi tentang Boto, contoh kode, dokumentasi, alat, dan sumber daya tambahan, lihat [Python Developer Center.](https://aws.amazon.com/python/)

### AWS SDK for Ruby

Anda dapat memulai dalam hitungan menit dengan satu paket yang dapat diunduh lengkap dengan pustaka AWS Ruby, contoh kode, dan dokumentasi. Anda dapat membangun aplikasi Ruby di atas API yang mengambil kompleksitas dari coding langsung terhadap antarmuka layanan web.

all-in-one Pustaka menyediakan API ramah pengembang Ruby yang menyembunyikan banyak tugas tingkat rendah yang terkait dengan pemrograman untuk AWS Cloud, termasuk otentikasi, percobaan ulang permintaan, dan penanganan kesalahan. SDK memberikan contoh praktis di Ruby tentang cara menggunakan pustaka untuk membangun aplikasi.

Untuk informasi tentang SDK, contoh kode, dokumentasi, alat, dan sumber daya tambahan, lihat [Pusat Developer Ruby](https://aws.amazon.com/ruby/).

# Konsep Elastic Beanstalk

AWS Elastic Beanstalk memungkinkan Anda untuk mengelola semua sumber daya yang menjalankan aplikasi sebagai Lingkungan. Berikut adalah beberapa konsep utama Elastic Beanstalk.

# Aplikasi

Aplikasi Elastic Beanstalk adalah sebuah koleksi logis komponen Elastic Beanstalk, termasuk Lingkungan,versi, dan Konfigurasi lingkungan. Dalam Elastic Beanstalk sebuah aplikasi secara konseptual mirip dengan folder.

# <span id="page-38-0"></span>Versi aplikasi

Dalam Elastic Beanstalk, sebuah versi aplikasi mengacu pada spesifik, iterasi berlabel kode deployable untuk aplikasi web. Versi aplikasi menunjuk ke sebuah objek Amazon Simple Storage Service (Amazon S3) yang berisi kode deployable, seperti file Java WAR. Versi aplikasi adalah bagian dari aplikasi. Aplikasi dapat memiliki banyak versi dan setiap versi aplikasi adalah unik. Dalam lingkungan yang sedang berlangsung, Anda dapat menyebarkan versi aplikasi apa pun yang sudah Anda unggah ke aplikasi, atau Anda dapat mengunggah dan segera menyebarkan versi aplikasi baru. Anda mungkin mengunggah beberapa versi aplikasi untuk menguji perbedaan antara satu versi aplikasi web Anda dan versi lainnya.

# Environment

Sebuah Lingkungan adalah koleksi sumber daya AWS yang menjalankan versi aplikasi. Setiap lingkungan hanya berlangsung satu versi aplikasi pada satu waktu, namun, Anda dapat menjalankan versi aplikasi yang sama atau versi aplikasi yang berbeda di banyak lingkungan secara bersamaan. Ketika Anda membuat lingkungan, ketentuan Elastic Beanstalk sumber daya perlu untuk menjalankan versi aplikasi yang Anda tentukan.

# Tingkat lingkungan

Ketika Anda meluncurkan lingkungan Elastic Beanstalk, Anda terlebih dahulu memilih tingkat lingkungan. Tingkat lingkungan menunjuk jenis aplikasi yang lingkungan jalankan, dan menentukan sumber daya apa yang diprovisi Elastic Beanstalk untuk mendukungnya. Sebuah aplikasi yang melayani permintaan HTTP berjalan di [Tingkat lingkungan server web.](#page-39-0) Lingkungan backend yang menarik tugas dari antrean Amazon Simple Queue Service (Amazon SQS) berjalan di [tingkat](#page-41-0)  [lingkungan pekerja.](#page-41-0)

# Konfigurasi lingkungan

Konfigurasi lingkungan mengidentifikasi kumpulan parameter dan pengaturan yang menentukan bagaimana lingkungan dan sumber daya yang terkait berperilaku. Ketika Anda memperbarui pengaturan konfigurasi lingkungan, Elastic Beanstalk secara otomatis menerapkan perubahan pada sumber daya yang ada atau menghapus dan menyebarkan sumber daya baru (tergantung pada jenis perubahan).

# Konfigurasi tersimpan

sebuah konfigurasi yang disimpan adalah template yang dapat Anda gunakan sebagai titik awal untuk membuat konfigurasi lingkungan yang unik. Anda dapat membuat dan memodifikasi konfigurasi yang disimpan, dan menerapkannya ke lingkungan, menggunakan konsol Elastic Beanstalk, EB CLI, AWS CLI, atau API. API dan AWS CLI merujuk pada konfigurasi yang disimpan sebagai Templat konfigurasi.

# Platform

Sebuah platform adalah kombinasi dari sistem operasi, pemrograman bahasa runtime, web server, server aplikasi, dan komponen Elastic Beanstalk. Anda merancang dan menargetkan aplikasi web Anda ke sebuah platform. Elastic Beanstalk menyediakan berbagai platform di mana Anda dapat membangun aplikasi Anda.

<span id="page-39-0"></span>Untuk detailnya, lihat [Platform Elastic Beanstalk.](#page-61-0)

# Lingkungan server web

Diagram berikut menunjukkan contoh arsitektur Elastic Beanstalk untuk tingkat lingkungan server web, dan menunjukkan cara komponen pada jenis lingkungan tersebut bekerja sama.

#### MyApp.elasticbeanstalk.com

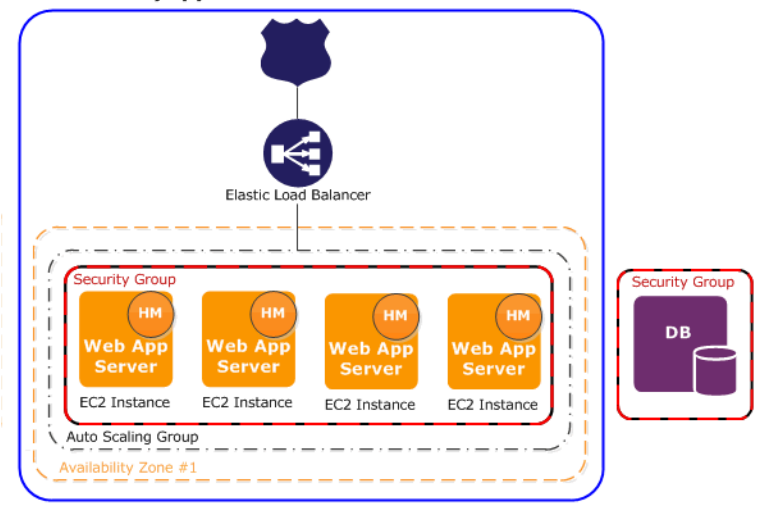

Lingkungan adalah nyawa dari aplikasi. Dalam diagram, lingkungan ditunjukkan dalam garis solid yang ada di posisi teratas. Ketika Anda membuat lingkungan, Elastic Beanstalk menyediakan sumber daya yang diperlukan untuk menjalankan aplikasi Anda. sumber daya AWS yang dibuat untuk lingkungan termasuk satu elastic load balancer (ELB dalam diagram), grup Auto Scaling, dan satu atau lebih instans Amazon Elastic Compute Cloud (Amazon EC2).

Setiap lingkungan memiliki CNAME (URL) yang mengarah ke penyeimbang beban. Lingkungan memiliki URL, seperti myapp.us-west-2.elasticbeanstalk.com. URL ini dialiaskan di [Amazon Route 53](https://aws.amazon.com/route53/) ke URL Elastic Load Balancing—sesuatu seperti abcdef-123456.uswest-2.elb.amazonaws.com—dengan menggunakan catatan CNAME. [Amazon Route 53](https://aws.amazon.com/route53/) adalah layanan web Domain Name System (DNS) yang dapat diskalakan dan sangat tersedia. Amazon Route 53 menyediakan perutean yang aman dan dapat diandalkan untuk infrastruktur Anda. Nama domain yang Anda daftarkan dengan menggunakan penyedia DNS Anda akan meneruskan permintaan ke CNAME.

Penyeimbang beban berada di depan instans Amazon EC2, yang merupakan bagian dari grup Auto Scaling. Amazon EC2 Auto Scaling otomatis memulai instans Amazon EC2 tambahan untuk mengakomodasi peningkatan beban pada aplikasi Anda. Jika beban pada aplikasi Anda menurun, Amazon EC2 Auto Scaling menghentikan instans, tetapi selalu meninggalkan setidaknya satu instans yang berjalan.

Tumpukan perangkat lunak yang berjalan dalam instans Amazon EC2 bergantung pada jenis kontainer. Jenis kontainer menentukan topologi infrastruktur dan tumpukan perangkat lunak yang akan digunakan untuk lingkungan itu. Misalnya, lingkungan Elastic Beanstalk dengan kontainer Apache Tomcat menggunakan sistem pengoperasian Amazon Linux, server web Apache, dan

perangkat lunak Apache Tomcat. Untuk daftar jenis kontainer yang didukung, lihat [Platform](#page-73-0) [yang didukung Elastic Beanstalk.](#page-73-0) Setiap instans Amazon EC2 yang menjalankan aplikasi Anda menggunakan salah satu dari jenis kontainer ini. Selain itu, komponen perangkat lunak yang disebut manajer host (HM) tersebut berjalan di setiap instans Amazon EC2. Manajer host bertanggung jawab untuk hal berikut:

- Men-deploy aplikasi
- Menggabungkan peristiwa dan metrik untuk mendapatkannya kembali melalui konsol, API, atau baris perintah
- Menghasilkan peristiwa tingkat instans
- Memantau berkas log aplikasi untuk kesalahan kritis
- Memantau server aplikasi
- Patch komponen instans
- Memutar berkas log aplikasi Anda dan mempublikasikannya ke Amazon S3

Manajer host melaporkan metrik, kesalahan dan peristiwa, serta status instans server, yang tersedia melalui konsol Elastic Beanstalk, API, dan CLI.

Instans Amazon EC2 yang ditunjukkan dalam diagram adalah bagian dari satu grup keamanan. Grup keamanan menentukan aturan firewall untuk instans Anda. Secara default, Elastic Beanstalk menentukan grup keamanan, yang mengizinkan setiap orang terhubung menggunakan port 80 (HTTP). Anda dapat menentukan lebih dari satu grup keamanan. Misalnya, Anda dapat menentukan grup keamanan untuk server basis data Anda. Untuk informasi selengkapnya tentang grup keamanan Amazon EC2 dan cara mengonfigurasinya pada aplikasi Elastic Beanstalk, lihat [Grup keamanan](#page-817-0).

# <span id="page-41-0"></span>Lingkungan pekerja

Sumber daya AWS yang dibuat untuk tingkat lingkungan pekerja termasuk grup Auto Scaling, satu atau lebih instans Amazon EC2, dan IAM role. Untuk tingkat lingkungan pekerja, Elastic Beanstalk juga membuat dan menyediakan antrean Amazon SQS jika Anda belum memilikinya. Ketika Anda meluncurkan lingkungan pekerja, Elastic Beanstalk menginstal file dukungan yang diperlukan untuk bahasa pemrograman pilihan Anda dan daemon di setiap instans EC2 dalam grup Auto Scaling. Daemon membaca pesan dari antrean Amazon SQS. Daemon mengirimkan data dari setiap pesan yang dibacanya ke aplikasi web yang berjalan di lingkungan pekerja untuk diproses. Jika Anda memiliki beberapa instans di lingkungan pekerja Anda, setiap instans memiliki daemon sendiri, tetapi mereka semua membaca dari antrean Amazon SQS yang sama.

Diagram berikut menunjukkan komponen yang berbeda dan interaksinya di lingkungan dan layanan AWS.

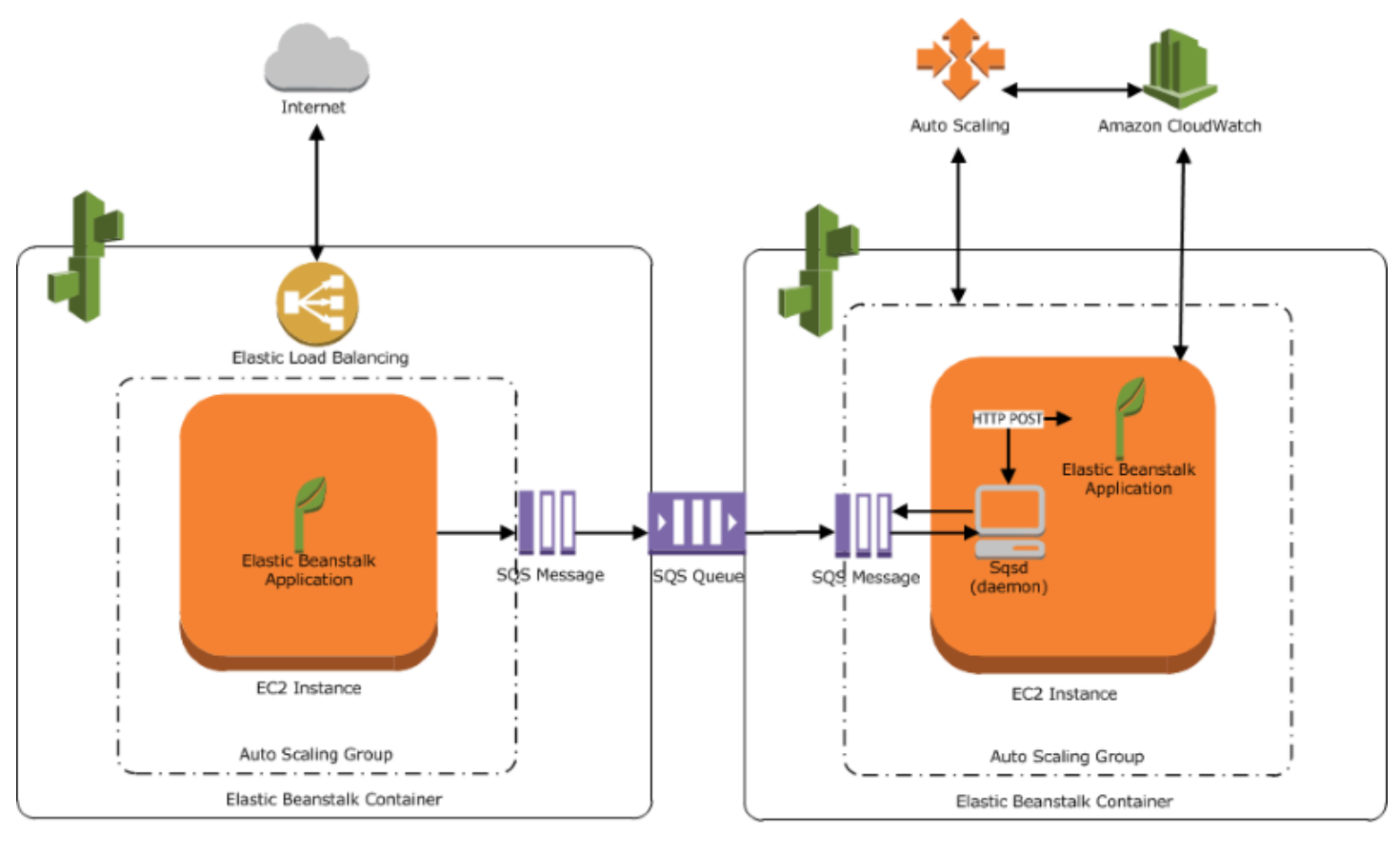

#### Web Server Environment Tier

Worker Environment Tier

AmazonCloudWatchdigunakan untuk pemantauan kondisi dan alarm. Untuk informasi selengkapnya, kunjungi [Pelaporan kondisi dasar.](#page-1228-0)

Untuk informasi detail tentang cara tingkat lingkungan pekerja bekerja, lihat [Lingkungan pekerja](#page-790-0) [Elastic Beanstalk](#page-790-0).

## Pertimbangan desain

Karena aplikasi dikerahkan menggunakanAWS Elastic Beanstalkberjalan diAWS Cloudsumber daya, Anda harus menyimpan beberapa faktor konfigurasi dalam pikiran untuk mengoptimalkan aplikasi Anda:skalabilitas,sekuriti,penyimpanan tetap,toleransi kesalahan,pengiriman konten,pembaruan perangkat lunak dan patch, dankonektivitas. Masing-masing dibahas secara terpisah dalam topik ini. Untuk daftar lengkap teknisAWSwhitepaper, yang mencakup topik seperti arsitektur, serta keamanan dan ekonomi, liha[tAWSWhitepaper Komputasi Cloud.](https://aws.amazon.com/whitepapers/)

## **Skalabilitas**

Ketika beroperasi di lingkungan perangkat keras fisik, berbeda dengan lingkungan cloud, Anda dapat mendekati skalabilitas dengan salah satu dari dua cara. Entah Anda dapat meningkatkan skala melalui penskalaan vertikal atau Anda dapat skala keluar melalui skala horizontal. Pendekatan skalaup mengharuskan Anda berinvestasi dalam perangkat keras yang kuat, yang dapat mendukung meningkatnya permintaan bisnis Anda. Pendekatan skala-out mengharuskan Anda mengikuti model investasi terdistribusi. Dengan demikian, akuisisi perangkat keras dan aplikasi Anda dapat lebih ditargetkan, set data Anda federasi, dan desain Anda berorientasi pada layanan. Pendekatan penskalaan ke atas bisa mahal, dan ada juga risiko permintaan Anda. Dalam hal ini, pendekatan skala-out biasanya lebih efektif. Namun, ketika menggunakannya, Anda harus dapat memprediksi permintaan secara berkala dan menyebarkan infrastruktur dalam potongan untuk memenuhi permintaan itu. Akibatnya, pendekatan ini seringkali dapat menyebabkan kapasitas yang tidak terpakai dan mungkin memerlukan pemantauan yang cermat.

Dengan bermigrasi ke cloud, Anda dapat membuat infrastruktur Anda sejajar dengan permintaan dengan memanfaatkan elastisitas cloud. Elastisitas membantu merampingkan akuisisi dan melepaskan sumber daya. Dengan hal itu, infrastruktur Anda dengan cepat dapat menskalakan ke dalam dan keluar seiring dengan fluktuasi permintaan. Untuk menggunakannya, konfigurasikan pengaturan Auto Scaling Anda untuk menskalakan ke atas atau bawah berdasarkan metrik sumber daya di lingkungan Anda. Misalnya, Anda dapat mengatur metrik seperti pemanfaatan server atau jaringan I/O Anda dapat menggunakan Auto Scaling untuk kapasitas komputasi yang akan ditambahkan secara otomatis setiap kali penggunaan naik dan untuk itu akan dihapus setiap kali penggunaan turun. Anda dapat mempublikasikan metrik sistem (misalnya CPU, memori, I/O disk, dan I/O jaringan)CloudWatch. Kemudian, Anda dapat menggunakanCloudWatchuntuk mengonfigurasi alarm untuk memicu tindakan Auto Scaling atau mengirim notifikasi berdasarkan metrik ini. Untuk petunjuk tentang cara mengkonfigurasi Auto Scaling, lihat[Grup Auto Scaling untuk lingkungan Elastic](#page-828-0)  [Beanstalk Anda](#page-828-0).

Kami juga merekomendasikan Anda untuk mendesain semua aplikasi Elastic Beanstalk Andatanpa kewarganegaraanmungkin, menggunakan komponen toleransi kesalahan yang dapat diskalakan keluar sesuai kebutuhan. Untuk informasi lebih lanjut tentang mendesain arsitektur aplikasi yang dapat diskalakanAWS, lihat[AWSKerangka Well-Architected](https://docs.aws.amazon.com/wellarchitected/latest/framework/welcome.html).

### Keamanan

Keamanan diAWSadala[hTanggung Jawab Bersama](https://aws.amazon.com/compliance/shared-responsibility-model/). Amazon Web Services melindungi sumber daya fisik di lingkungan Anda dan memastikan bahwa Cloud adalah tempat yang aman bagi Anda untuk

menjalankan aplikasi. Anda bertanggung jawab atas keamanan data yang masuk dan keluar dari lingkungan Elastic Beanstalk Anda dan keamanan aplikasi Anda.

Konfigurasikan SSL untuk melindungi informasi yang mengalir di antara aplikasi dan klien Anda. Untuk mengonfigurasi SSL, Anda perlu sertifikat gratisAWS Certificate Manager(ACM). Jika Anda sudah memiliki sertifikat dari otoritas sertifikat eksternal (CA), Anda dapat menggunakan ACM untuk mengimpor sertifikat Anda. Jika tidak, Anda dapat mengimpornya menggunakanAWS CLI.

Jika ACM tidak[tersedia diWilayah AWS,](https://docs.aws.amazon.com/general/latest/gr/acm.html) Anda dapat membeli sertifikat dari CA eksternal, sepertiVeriSignatau Entrust. Kemudian, gunakanAWS Command Line Interface(AWS CLI) untuk mengunggah sertifikat pihak ketiga atau yang ditandatangani sendiri dan kunci privatAWS Identity and Access Management(IAM). Kunci publik dari sertifikat mengautentikasi server Anda ke peramban. Hal ini juga berfungsi sebagai dasar dalam membuat kunci sesi bersama yang membuat data terenkripsi di kedua arah. Untuk petunjuk tentang cara membuat, mengunggah, dan menetapkan sertifikat SSL ke lingkungan Anda, liha[tMengonfigurasi HTTPS untuk lingkungan Elastic](#page-1168-0)  [Beanstalk Anda](#page-1168-0).

Ketika Anda mengonfigurasi sertifikat SSL untuk lingkungan Anda, data dienkripsi di antara klien dan penyeimbang beban Elastic Load Balancing untuk lingkungan Anda. Secara default, enkripsi diakhiri pada penyeimbang beban, dan lalu lintas di antara penyeimbang beban dan instans Amazon EC2 tidak terenkripsi.

## Penyimpanan tetap

Aplikasi Elastic Beanstalk berjalan di instans Amazon EC2 yang tidak memiliki penyimpanan lokal tetap. Ketika instans Amazon EC2 berakhir, sistem file lokal tidak disimpan. Instans Amazon EC2 baru dimulai dengan sistem file default. Kami menyarankan Anda untuk mengonfigurasi aplikasi Anda untuk menyimpan data di sumber data tetap.AWSmenawarkan sejumlah layanan penyimpanan tetap yang dapat Anda gunakan untuk aplikasi Anda. Tabel berikut mencantumkan sejumlah layanannya.

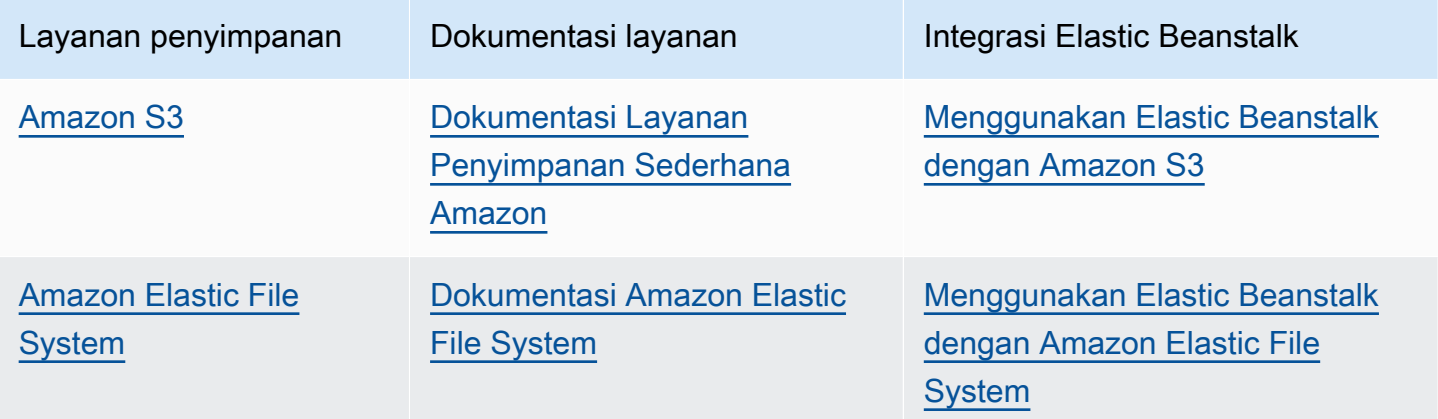

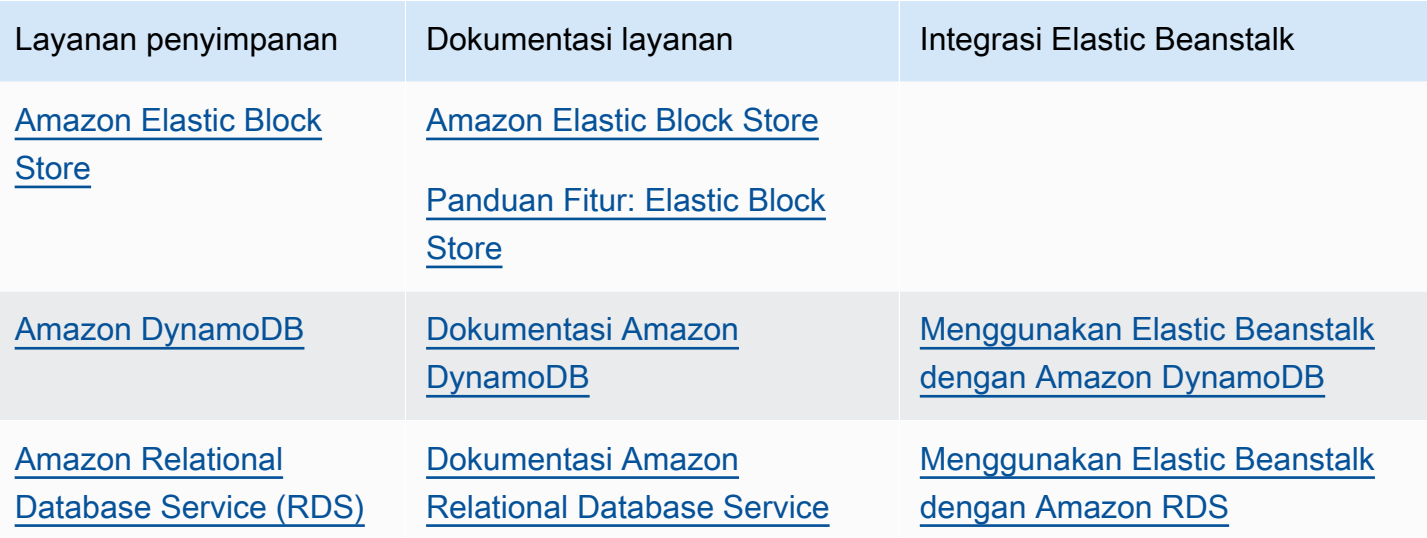

#### **a** Note

Elastic Beanstalk menciptakanwebapppengguna bagi Anda untuk mengatur sebagai pemilik direktori aplikasi pada instans EC2. Untuk versi platform Amazon Linux 2 yang dirilis pada atau sesudahny[aFeburary 3, 2022,](https://docs.aws.amazon.com/elasticbeanstalk/latest/relnotes/release-2022-02-03-linux.html#release-2022-02-03-linux.changes) Elastic Beanstalk memberikanwebapppengguna uid (user id) dan gid (group id) nilai 900 untuk lingkungan baru. Ini melakukan hal yang sama untuk lingkungan yang ada setelah pembaruan versi platform. Pendekatan ini menjaga izin akses yang konsisten untukwebapppengguna untuk penyimpanan sistem file permanen. Dalam situasi yang tidak mungkin bahwa pengguna atau proses lain sudah menggunakan 900, sistem operasi defaultwebappuid pengguna dan gid ke nilai lain. Jalankan perintah Linuxid webapppada instans EC2 Anda untuk memverifikasi nilai uid dan gid yang ditetapkan kewebapppengguna.

### Toleransi kesalahan

Sebagai aturan praktis, Anda harus menjadi pesimis saat merancang arsitektur untuk cloud. Memanfaatkan elastisitas yang ditawarkannya. Selalu rancang, terapkan, dan deploy untuk pemulihan otomatis dari kegagalan. Gunakan beberapa Availability Zone untuk instans Amazon EC2 dan Amazon RDS. Availability Zone secara konseptual seperti pusat data logis. Gunakan AmazonCloudWatchuntuk mendapatkan lebih banyak visibilitas ke dalam kesehatan aplikasi Elastic Beanstalk Anda dan mengambil tindakan yang tepat jika terjadi kegagalan perangkat keras atau degradasi performa. Mengonfigurasi pengaturan Auto Scaling Anda untuk mempertahankan armada instans Amazon EC2 pada ukuran tetap sehingga instans Amazon EC2 yang tidak sehat diganti

dengan yang baru. Jika Anda menggunakan Amazon RDS, atur periode retensi untuk backup, sehingga Amazon RDS dapat melakukan backup otomatis.

## Pengiriman konten

Ketika pengguna terhubung ke situs web Anda, permintaan mereka mungkin diarahkan melalui sejumlah jaringan individu. Akibatnya, pengguna mungkin mengalami performa yang buruk. AmazonCloudFrontdapat membantu memperbaiki masalah latensi dengan mendistribusikan konten web Anda, seperti gambar dan video, di seluruh jaringan lokasi edge di seluruh dunia. Permintaan pengguna dirutekan ke lokasi edge terdekat, sehingga konten dikirim dengan performa terbaik. CloudFrontbekerja dengan mulus dengan Amazon S3, yang menyimpan versi asli dan definitif file Anda dengan tahan lama. Untuk informasi lebih lanjut tentang AmazonCloudFront, lihat[AmazonCloudFrontPanduan Pengembang](https://docs.aws.amazon.com/AmazonCloudFront/latest/DeveloperGuide/Introduction.html).

## Pembaruan perangkat lunak dan patch

AWS Elastic Beanstalk merilis [pembaruan platform](#page-743-0) secara teratur untuk menyediakan perbaikan, pembaruan perangkat lunak, dan fitur baru. Elastic Beanstalk menawarkan beberapa opsi untuk menangani pembaruan platform. Dengan[pembaruan platform terkelolal](#page-751-0)ingkungan Anda secara otomatis meningkatkan ke versi terbaru dari platform selama jendela pemeliharaan terjadwal sementara aplikasi Anda tetap dalam layanan. Untuk lingkungan yang dibuat pada 25 November 2019 atau yang lebih baru menggunakan konsol Elastic Beanstalk, pembaruan terkelola diaktifkan secara default bila memungkinkan. Anda juga dapat secara manual memulai pembaruan menggunakan konsol Elastic Beanstalk atau EB CLI.

## Konektivitas

Elastic Beanstalk harus dapat terhubung ke instans di lingkungan Anda untuk menyelesaikan deployment. Ketika Anda men-deploy aplikasi Elastic Beanstalk di dalam VPC Amazon, konfigurasi yang diperlukan untuk mengaktifkan konektivitas tergantung pada jenis lingkungan Amazon VPC yang Anda buat:

- Untuk lingkungan instans tunggal, tidak ada konfigurasi tambahan yang diperlukan. Hal ini karena, dengan lingkungan ini, Elastic Beanstalk memberikan setiap instans Amazon EC2 alamat IP Elastis publik yang memungkinkan instans berkomunikasi langsung dengan internet.
- Untuk lingkungan yang dapat diskalakan dan seimbang beban di Amazon VPC dengan subnet publik dan privat, Anda harus melakukan hal berikut:
- Buat penyeimbang beban di subnet publik untuk merutekan lalu lintas masuk dari internet ke instans Amazon EC2.
- Buat perangkat network address translation (NAT) untuk merutekan lalu lintas keluar dari instans Amazon EC2 di subnet pribadi ke internet.
- Buat aturan perutean masuk dan keluar untuk instans Amazon EC2 di dalam subnet privat.
- Jika Anda menggunakan instans NAT, konfigurasikan grup keamanan untuk instans NAT dan instans Amazon EC2 untuk mengaktifkan komunikasi internet.
- Untuk lingkungan yang dapat diskalakan dan seimbang beban di Amazon VPC yang memiliki satu subnet publik, tidak diperlukan konfigurasi tambahan. Hal ini karena, dengan lingkungan ini, instans Amazon EC2 Anda dikonfigurasi dengan alamat IP publik yang memungkinkan instans berkomunikasi dengan internet.

Untuk informasi selengkapnya tentang menggunakan Elastic Beanstalk dengan Amazon VPC, lihat [Menggunakan Elastic Beanstalk dengan Amazon VPC](#page-1479-0).

# Peran layanan, profil instans, dan kebijakan pengguna

Saat lingkungan dibuat, AWS Elastic Beanstalk meminta Anda memberikan peran berikut AWS Identity and Access Management (IAM):

- [Peran layanan](#page-49-0): Elastic Beanstalk mengasumsikan peran layanan untuk menggunakan yang lain Layanan AWS atas nama Anda.
- [Profil instans](#page-59-0) Elastic Beanstalk menerapkan profil instans ke instance di lingkungan Anda. Hal ini mengizinkan mereka untuk melakukan hal berikut:
	- Menerima kembali [versi aplikasi](#page-38-0) dari Amazon Simple Storage Service (Amazon S3).
	- Unggah log ke Amazon S3
	- Lakukan tugas-tugas lain yang bervariasi tergantung pada jenis lingkungan dan platform.

#### Peran layanan

[Bila Anda membuat lingkungan di konsol Elastic Beanstalk atau menggunakan Elastic Beanstalk,](#page-1380-0) [peran layanan yang diperlukan dibuat dan ditetapkan kebijakan terkelola.](#page-1380-0) Kebijakan ini mencakup semua izin yang diperlukan. Sekarang, anggaplah bahwa peran layanan sudah ada di akun Anda dan Anda kemudian membuat lingkungan baru di konsol Elastic Beanstalk atau menggunakan Elastic Beanstalk CLI. Jika ini terjadi, peran layanan yang ada secara otomatis ditetapkan ke lingkungan baru.

#### Profil instans

Jika AWS akun Anda tidak memiliki profil instans EC2, Anda harus membuatnya menggunakan layanan IAM. Anda kemudian dapat menetapkan profil instans EC2 ke lingkungan baru yang Anda buat. Wizard Create environment menyediakan informasi untuk memandu Anda melalui layanan IAM, sehingga Anda dapat membuat profil instans EC2 dengan izin yang diperlukan. Setelah membuat profil instans, Anda dapat kembali ke konsol untuk memilihnya sebagai profil instans EC2 dan melanjutkan langkah-langkah untuk membuat lingkungan Anda.

#### **a** Note

Sebelumnya Elastic Beanstalk membuat profil instans EC2 default bernama saat awselasticbeanstalk-ec2-role pertama kali AWS akun membuat lingkungan. Profil instans ini menyertakan kebijakan terkelola default. Jika akun Anda sudah memiliki profil instans ini, akun akan tetap tersedia untuk Anda tetapkan ke lingkungan Anda.

Namun, pedoman AWS keamanan terbaru tidak mengizinkan AWS layanan untuk secara otomatis membuat peran dengan kebijakan kepercayaan ke AWS layanan lain, EC2 dalam hal ini. Karena pedoman keamanan ini, Elastic Beanstalk tidak lagi membuat profil instans defaultaws-elasticbeanstalk-ec2-role.

#### Kebijakan pengguna

Selain peran yang Anda tetapkan ke lingkungan, Anda juga dapat membuat [kebijakan pengguna](#page-60-0) dan menerapkannya ke grup dan pengguna IAM di akun Anda. Menerapkan kebijakan pengguna memungkinkan pengguna untuk membuat dan mengelola aplikasi dan lingkungan Elastic Beanstalk. Elastic Beanstalk juga memberikan kebijakan terkelola untuk akses penuh dan akses baca-saja. Untuk informasi lebih lanjut tentang kebijakan ini, liha[tthe section called "Kebijakan pengguna".](#page-1380-0)

Profil instans tambahan dan kebijakan pengguna

Anda dapat membuat profil instans Anda sendiri dan kebijakan pengguna untuk skenario lanjutan. Jika instans Anda perlu mengakses layanan yang tidak disertakan dalam kebijakan default, Anda dapat membuat kebijakan baru atau menambahkan kebijakan tambahan ke kebijakan default. Jika kebijakan terkelola terlalu permisif untuk kebutuhan Anda, Anda juga dapat membuat kebijakan pengguna yang lebih ketat. Untuk informasi selengkapnya tentang AWS izin, lihat [Panduan](https://docs.aws.amazon.com/IAM/latest/UserGuide/) [Pengguna IAM](https://docs.aws.amazon.com/IAM/latest/UserGuide/).

#### Topik

- [Peran layanan Elastic Beanstalk](#page-49-0)
- [Profil instans Elastic Beanstalk](#page-59-0)
- [Kebijakan pengguna Elastic Beanstalk](#page-60-0)

# <span id="page-49-0"></span>Peran layanan Elastic Beanstalk

Peran layanan adalah IAM role yang diasumsikan Elastic Beanstalk saat memanggil layanan lain atas nama Anda. Misalnya, Elastic Beanstalk menggunakan peran layanan saat memanggil Amazon Elastic Compute Cloud (Amazon EC2), Elastic Load Balancing, dan API Amazon EC2 Auto Scaling guna mengumpulkan informasi. Peran layanan yang digunakan Elastic Beanstalk adalah peran yang Anda tentukan saat Anda membuat lingkungan Elastic Beanstalk.

Ada dua kebijakan terkelola yang melekat pada peran layanan. Kebijakan ini memberikan izin yang memungkinkan Elastic Beanstalk mengakses AWS sumber daya yang diperlukan untuk membuat

dan mengelola lingkungan Anda. Satu kebijakan terkelola memberikan izin untuk [pemantauan](#page-1233-0)  [kesehatan yang disempurnakan](#page-1233-0) dan dukungan Amazon SQS tingkat pekerja, dan satu lagi memberikan izin tambahan yang diperlukan untuk pembaruan platform [terkelola](#page-751-0).

### **AWSElasticBeanstalkEnhancedHealth**

Kebijakan ini memberikan semua izin yang diperlukan Elastic Beanstalk untuk memantau kesehatan lingkungan. Hal ini juga mengatur soal tindakan Amazon SQS untuk mengizinkan Elastic Beanstalk memantau aktivitas antrean lingkungan pekerja.

```
{ 
     "Version": "2012-10-17", 
     "Statement": [ 
         { 
              "Effect": "Allow", 
              "Action": [ 
                  "elasticloadbalancing:DescribeInstanceHealth", 
                  "elasticloadbalancing:DescribeLoadBalancers", 
                  "elasticloadbalancing:DescribeTargetHealth", 
                  "ec2:DescribeInstances", 
                  "ec2:DescribeInstanceStatus", 
                  "ec2:GetConsoleOutput", 
                  "ec2:AssociateAddress", 
                  "ec2:DescribeAddresses", 
                  "ec2:DescribeSecurityGroups", 
                  "sqs:GetQueueAttributes", 
                  "sqs:GetQueueUrl", 
                  "autoscaling:DescribeAutoScalingGroups", 
                  "autoscaling:DescribeAutoScalingInstances", 
                  "autoscaling:DescribeScalingActivities", 
                  "autoscaling:DescribeNotificationConfigurations", 
                  "sns:Publish" 
              ], 
              "Resource": [ 
 "*" 
 ] 
         } 
    \mathbf{I}}
```
### **AWSElasticBeanstalkManagedUpdatesCustomerRolePolicy**

Kebijakan ini memberikan izin untuk Elastic Beanstalk untuk memperbarui lingkungan atas nama Anda untuk melakukan pembaruan platform yang terkelola.

Pengelompokan izin tingkat layanan

Kebijakan ini dikelompokkan ke dalam pernyataan berdasarkan kumpulan izin yang diberikan.

- *ElasticBeanstalkPermissions* Kelompok izin ini adalah untuk memanggil tindakan layanan Elastic Beanstalk (API Elastic Beanstalk).
- *AllowPassRoleToElasticBeanstalkAndDownstreamServices* Kelompok izin ini mengizinkan peran apa pun untuk diteruskan ke Elastic Beanstalk dan ke layanan hilir lainnya seperti AWS CloudFormation.
- *ReadOnlyPermissions* Kelompok izin ini adalah untuk mengumpulkan informasi tentang lingkungan berjalan.
- *\*OperationPermissions* Grup dengan pola penamaan ini adalah untuk memanggil operasi yang diperlukan untuk melakukan pembaruan platform.
- *\*BroadOperationPermissions* Grup dengan pola penamaan ini adalah untuk memanggil operasi yang diperlukan untuk melakukan pembaruan platform. Mereka juga menyertakan izin yang luas untuk mendukung lingkungan lama.
- *\*TagResource* Grup dengan pola penamaan ini adalah untuk panggilan yang menggunakan tagon-create API untuk melampirkan tag pada sumber daya yang sedang dibuat di lingkungan Elastic Beanstalk.

```
{ 
     "Version": "2012-10-17", 
     "Statement": [ 
          { 
               "Sid": "ElasticBeanstalkPermissions", 
               "Effect": "Allow", 
               "Action": [ 
                   "elasticbeanstalk:*" 
              ], 
               "Resource": "*" 
          }, 
          { 
               "Sid": "AllowPassRoleToElasticBeanstalkAndDownstreamServices", 
               "Effect": "Allow",
```

```
 "Action": "iam:PassRole", 
               "Resource": "arn:aws:iam::*:role/*", 
               "Condition": { 
                    "StringEquals": { 
                         "iam:PassedToService": [ 
                              "elasticbeanstalk.amazonaws.com", 
                              "ec2.amazonaws.com", 
                              "ec2.amazonaws.com.cn", 
                              "autoscaling.amazonaws.com", 
                              "elasticloadbalancing.amazonaws.com", 
                              "ecs.amazonaws.com", 
                              "cloudformation.amazonaws.com" 
\sim 100 \sim 100 \sim 100 \sim 100 \sim 100 \sim 100 \sim 100 \sim 100 \sim 100 \sim 100 \sim 100 \sim 100 \sim 100 \sim 100 \sim 100 \sim 100 \sim 100 \sim 100 \sim 100 \sim 100 \sim 100 \sim 100 \sim 100 \sim 100 \sim 
 } 
 } 
          }, 
          { 
               "Sid": "ReadOnlyPermissions", 
               "Effect": "Allow", 
               "Action": [ 
                    "autoscaling:DescribeAccountLimits", 
                    "autoscaling:DescribeAutoScalingGroups", 
                    "autoscaling:DescribeAutoScalingInstances", 
                    "autoscaling:DescribeLaunchConfigurations", 
                    "autoscaling:DescribeLoadBalancers", 
                    "autoscaling:DescribeNotificationConfigurations", 
                    "autoscaling:DescribeScalingActivities", 
                    "autoscaling:DescribeScheduledActions", 
                    "ec2:DescribeAccountAttributes", 
                    "ec2:DescribeAddresses", 
                    "ec2:DescribeAvailabilityZones", 
                    "ec2:DescribeImages", 
                    "ec2:DescribeInstanceAttribute", 
                    "ec2:DescribeInstances", 
                    "ec2:DescribeKeyPairs", 
                    "ec2:DescribeLaunchTemplates", 
                    "ec2:DescribeLaunchTemplateVersions", 
                    "ec2:DescribeSecurityGroups", 
                    "ec2:DescribeSnapshots", 
                    "ec2:DescribeSpotInstanceRequests", 
                    "ec2:DescribeSubnets", 
                    "ec2:DescribeVpcClassicLink", 
                    "ec2:DescribeVpcs", 
                    "elasticloadbalancing:DescribeInstanceHealth",
```

```
 "elasticloadbalancing:DescribeLoadBalancers", 
                  "elasticloadbalancing:DescribeTargetGroups", 
                  "elasticloadbalancing:DescribeTargetHealth", 
                  "logs:DescribeLogGroups", 
                  "rds:DescribeDBEngineVersions", 
                  "rds:DescribeDBInstances", 
                  "rds:DescribeOrderableDBInstanceOptions", 
                  "sns:ListSubscriptionsByTopic" 
             ], 
             "Resource": [ 
\mathbf{u} \star \mathbf{u} ] 
         }, 
         { 
             "Sid": "EC2BroadOperationPermissions", 
             "Effect": "Allow", 
             "Action": [ 
                  "ec2:AllocateAddress", 
                  "ec2:AssociateAddress", 
                  "ec2:AuthorizeSecurityGroupEgress", 
                  "ec2:AuthorizeSecurityGroupIngress", 
                  "ec2:CreateLaunchTemplate", 
                  "ec2:CreateLaunchTemplateVersion", 
                  "ec2:CreateSecurityGroup", 
                  "ec2:DeleteLaunchTemplate", 
                  "ec2:DeleteLaunchTemplateVersions", 
                  "ec2:DeleteSecurityGroup", 
                  "ec2:DisassociateAddress", 
                  "ec2:ReleaseAddress", 
                  "ec2:RevokeSecurityGroupEgress", 
                  "ec2:RevokeSecurityGroupIngress" 
             ], 
             "Resource": "*" 
         }, 
         { 
             "Sid": "EC2RunInstancesOperationPermissions", 
             "Effect": "Allow", 
             "Action": "ec2:RunInstances", 
             "Resource": "*", 
             "Condition": { 
                  "ArnLike": { 
                      "ec2:LaunchTemplate": "arn:aws:ec2:*:*:launch-template/*" 
 } 
 }
```

```
 }, 
           { 
                "Sid": "EC2TerminateInstancesOperationPermissions", 
                "Effect": "Allow", 
                "Action": [ 
                     "ec2:TerminateInstances" 
                ], 
               "Resource": "arn:aws:ec2:*:*:instance/*",
                "Condition": { 
                     "StringLike": { 
                          "ec2:ResourceTag/aws:cloudformation:stack-id": [ 
                               "arn:aws:cloudformation:*:*:stack/awseb-e-*", 
                               "arn:aws:cloudformation:*:*:stack/eb-*" 
\sim 100 \sim 100 \sim 100 \sim 100 \sim 100 \sim 100 \sim 100 \sim 100 \sim 100 \sim 100 \sim 100 \sim 100 \sim 100 \sim 100 \sim 100 \sim 100 \sim 100 \sim 100 \sim 100 \sim 100 \sim 100 \sim 100 \sim 100 \sim 100 \sim 
 } 
 } 
          }, 
           { 
                "Sid": "ECSBroadOperationPermissions", 
                "Effect": "Allow", 
                "Action": [ 
                     "ecs:CreateCluster", 
                     "ecs:DescribeClusters", 
                     "ecs:RegisterTaskDefinition" 
                ], 
                "Resource": "*" 
          }, 
           { 
                "Sid": "ECSDeleteClusterOperationPermissions", 
                "Effect": "Allow", 
                "Action": "ecs:DeleteCluster", 
                "Resource": "arn:aws:ecs:*:*:cluster/awseb-*" 
           }, 
           { 
                "Sid": "ASGOperationPermissions", 
                "Effect": "Allow", 
                "Action": [ 
                     "autoscaling:AttachInstances", 
                     "autoscaling:CreateAutoScalingGroup", 
                     "autoscaling:CreateLaunchConfiguration", 
                     "autoscaling:CreateOrUpdateTags", 
                     "autoscaling:DeleteLaunchConfiguration", 
                     "autoscaling:DeleteAutoScalingGroup", 
                     "autoscaling:DeleteScheduledAction",
```

```
 "autoscaling:DetachInstances", 
                  "autoscaling:DeletePolicy", 
                  "autoscaling:PutScalingPolicy", 
                  "autoscaling:PutScheduledUpdateGroupAction", 
                  "autoscaling:PutNotificationConfiguration", 
                  "autoscaling:ResumeProcesses", 
                  "autoscaling:SetDesiredCapacity", 
                  "autoscaling:SuspendProcesses", 
                  "autoscaling:TerminateInstanceInAutoScalingGroup", 
                  "autoscaling:UpdateAutoScalingGroup" 
             ], 
             "Resource": [ 
                  "arn:aws:autoscaling:*:*:launchConfiguration:*:launchConfigurationName/
awseb-e-*", 
                  "arn:aws:autoscaling:*:*:launchConfiguration:*:launchConfigurationName/
eb-*", 
                  "arn:aws:autoscaling:*:*:autoScalingGroup:*:autoScalingGroupName/awseb-
e - * ",
                  "arn:aws:autoscaling:*:*:autoScalingGroup:*:autoScalingGroupName/eb-*" 
 ] 
         }, 
         { 
              "Sid": "CFNOperationPermissions", 
              "Effect": "Allow", 
              "Action": [ 
                  "cloudformation:*" 
             ], 
              "Resource": [ 
                  "arn:aws:cloudformation:*:*:stack/awseb-*", 
                  "arn:aws:cloudformation:*:*:stack/eb-*" 
             ] 
         }, 
         { 
              "Sid": "ELBOperationPermissions", 
              "Effect": "Allow", 
              "Action": [ 
                  "elasticloadbalancing:AddTags", 
                  "elasticloadbalancing:ApplySecurityGroupsToLoadBalancer", 
                  "elasticloadbalancing:ConfigureHealthCheck", 
                  "elasticloadbalancing:CreateLoadBalancer", 
                  "elasticloadbalancing:DeleteLoadBalancer", 
                  "elasticloadbalancing:DeregisterInstancesFromLoadBalancer", 
                  "elasticloadbalancing:DeregisterTargets", 
                  "elasticloadbalancing:RegisterInstancesWithLoadBalancer",
```

```
 "elasticloadbalancing:RegisterTargets" 
     ], 
     "Resource": [ 
         "arn:aws:elasticloadbalancing:*:*:targetgroup/awseb-*", 
         "arn:aws:elasticloadbalancing:*:*:targetgroup/eb-*", 
         "arn:aws:elasticloadbalancing:*:*:loadbalancer/awseb-*", 
         "arn:aws:elasticloadbalancing:*:*:loadbalancer/eb-*", 
         "arn:aws:elasticloadbalancing:*:*:loadbalancer/*/awseb-*/*", 
         "arn:aws:elasticloadbalancing:*:*:loadbalancer/*/eb-*/*" 
     ] 
 }, 
 { 
     "Sid": "CWLogsOperationPermissions", 
     "Effect": "Allow", 
     "Action": [ 
         "logs:CreateLogGroup", 
         "logs:DeleteLogGroup", 
         "logs:PutRetentionPolicy" 
     ], 
     "Resource": "arn:aws:logs:*:*:log-group:/aws/elasticbeanstalk/*" 
 }, 
 { 
     "Sid": "S3ObjectOperationPermissions", 
     "Effect": "Allow", 
     "Action": [ 
         "s3:DeleteObject", 
         "s3:GetObject", 
         "s3:GetObjectAcl", 
         "s3:GetObjectVersion", 
         "s3:GetObjectVersionAcl", 
         "s3:PutObject", 
         "s3:PutObjectAcl", 
         "s3:PutObjectVersionAcl" 
     ], 
     "Resource": "arn:aws:s3:::elasticbeanstalk-*/*" 
 }, 
 { 
     "Sid": "S3BucketOperationPermissions", 
     "Effect": "Allow", 
     "Action": [ 
         "s3:GetBucketLocation", 
         "s3:GetBucketPolicy", 
         "s3:ListBucket", 
         "s3:PutBucketPolicy"
```

```
 ], 
     "Resource": "arn:aws:s3:::elasticbeanstalk-*" 
 }, 
 { 
     "Sid": "SNSOperationPermissions", 
     "Effect": "Allow", 
     "Action": [ 
          "sns:CreateTopic", 
          "sns:GetTopicAttributes", 
          "sns:SetTopicAttributes", 
          "sns:Subscribe" 
     ], 
     "Resource": "arn:aws:sns:*:*:ElasticBeanstalkNotifications-*" 
 }, 
 { 
     "Sid": "SQSOperationPermissions", 
     "Effect": "Allow", 
     "Action": [ 
          "sqs:GetQueueAttributes", 
          "sqs:GetQueueUrl" 
     ], 
     "Resource": [ 
          "arn:aws:sqs:*:*:awseb-e-*", 
          "arn:aws:sqs:*:*:eb-*" 
     ] 
 }, 
 { 
     "Sid": "CWPutMetricAlarmOperationPermissions", 
     "Effect": "Allow", 
     "Action": [ 
          "cloudwatch:PutMetricAlarm" 
     ], 
     "Resource": [ 
          "arn:aws:cloudwatch:*:*:alarm:awseb-*", 
          "arn:aws:cloudwatch:*:*:alarm:eb-*" 
     ] 
 }, 
 { 
     "Sid": "AllowECSTagResource", 
     "Effect": "Allow", 
     "Action": [ 
          "ecs:TagResource" 
     ], 
     "Resource": "*",
```

```
 "Condition": { 
                                      "StringEquals": { 
                                               "ecs:CreateAction": [ 
                                                         "CreateCluster", 
                                                         "RegisterTaskDefinition" 
\sim 100 \sim 100 \sim 100 \sim 100 \sim 100 \sim 100 \sim 100 \sim 100 \sim 100 \sim 100 \sim 100 \sim 100 \sim 100 \sim 100 \sim 100 \sim 100 \sim 100 \sim 100 \sim 100 \sim 100 \sim 100 \sim 100 \sim 100 \sim 100 \sim 
 } 
 } 
                   } 
         \mathbf{I}}
```
Anda dapat membuat lingkungan Elastic Beanstalk dengan salah satu pendekatan berikut. Setiap bagian menjelaskan bagaimana pendekatan menangani peran layanan.

#### Konsol Elastic Beanstalk

Jika Anda membuat lingkungan menggunakan konsol Elastic Beanstalk, Elastic Beanstalk meminta Anda untuk membuat peran layanan yang diberi nama. aws-elasticbeanstalk-servicerole Saat dibuat melalui Elastic Beanstalk, peran ini mencakup kebijakan kepercayaan yang memungkinkan Elastic Beanstalk untuk mengambil peran layanan. Dua kebijakan terkelola yang dijelaskan sebelumnya dalam topik ini juga melekat pada peran tersebut.

Elastic Beanstalk Command Line Interface (EB CLI)

Anda dapat membuat lingkungan menggunakan [the section called "](#page-1573-0)eb create" perintah Elastic Beanstalk Command Line Interface (EB CLI). Jika Anda tidak menentukan peran layanan melalui --service-role opsi. Elastic Beanstalk menciptakan peran layanan default yang sama. awselasticbeanstalk-service-role Jika peran layanan default sudah ada, Elastic Beanstalk menggunakannya untuk lingkungan baru. Saat dibuat melalui Elastic Beanstalk, peran ini mencakup kebijakan kepercayaan yang memungkinkan Elastic Beanstalk untuk mengambil peran layanan. Dua kebijakan terkelola yang dijelaskan sebelumnya dalam topik ini juga melekat pada peran tersebut.

#### API Elastic Beanstalk

Anda dapat membuat lingkungan menggunakan CreateEnvironment aksi API Elastic Beanstalk. Jika Anda tidak menentukan peran layanan, Elastic Beanstalk membuat peran terkait layanan pemantauan. Peran tersebut merupakan jenis peran layanan unik yang ditentukan sebelumnya oleh Elastic Beanstalk untuk menyertakan semua izin yang diperlukan layanan untuk memanggil orang lain atas nama Anda. Layanan AWS Peran terkait layanan berkaitan dengan akun Anda. Elastic Beanstalk menciptakannya sekali, dan kemudian menggunakannya kembali saat menciptakan

lingkungan tambahan. Anda juga dapat menggunakan IAM untuk membuat peran terkait layanan pemantauan untuk akun Anda terlebih dahulu. Bila akun Anda memiliki peran terkait layanan pemantauan, Anda dapat menggunakannya untuk membuat lingkungan menggunakan konsol Elastic Beanstalk, API Elastic Beanstalk, atau EB CLI. Untuk petunjuk tentang cara menggunakan peran terkait layanan dengan lingkungan Elastic Beanstalk, lihat. [Menggunakan peran yang terhubung](#page-1361-0) [dengan layanan untuk Elastic Beanstalk](#page-1361-0)

Untuk informasi selengkapnya tentang peran layanan, lihat [Mengelola peran layanan Elastic](#page-1347-0)  [Beanstalk.](#page-1347-0)

# <span id="page-59-0"></span>Profil instans Elastic Beanstalk

Profil instans adalah IAM role yang diterapkan ke instans Amazon EC2 yang diluncurkan di lingkungan Elastic Beanstalk Anda. Saat lingkungan Elastic Beanstalk dibuat, Anda menentukan profil instans yang digunakan ketika instans EC2 Anda mengambil tindakan berikut:

- Menerima kembali [versi aplikasi](#page-38-0) dari Amazon Simple Storage Service (Amazon S3)
- Menulis log ke Amazon S3
- Pada [lingkungan terpadu AWS X-Ray,](#page-937-0) unggah data debugging ke X-Ray
- Di lingkungan Amazon Elastic Container, koordinasikan deployment kontainer dengan Amazon Elastic Container Service (Amazon ECS)
- Di lingkungan pekerja, baca mulai dari antrean Amazon Simple Queue Service (Amazon SQS)
- Di lingkungan pekerja, lakukan pemilihan pemimpin dengan Amazon DynamoDB
- Di lingkungan pekerja, publikasikan metrik kondisi instans ke Amazon CloudWatch

Elastic Beanstalk menyediakan serangkaian kebijakan terkelola yang memungkinkan instans EC2 di lingkungan Anda untuk melakukan operasi yang diperlukan. Kebijakan terkelola yang diperlukan untuk kasus penggunaan dasar adalah sebagai berikut.

- AWSElasticBeanstalkWebTier
- AWSElasticBeanstalkWorkerTier
- AWSElasticBeanstalkMulticontainerDocker

Anda melampirkn kebijakan ini ke profil instans yang Anda buat saat meluncurkan lingkungan di konsol Elastic Beanstalk untuk pertama kalinya.

Jika aplikasi web Anda membutuhkan akses ke opsi tambahan lainnyaLayanan AWS, tambahkan pernyataan atau kebijakan terkelola ke profil instans yang mengizinkan akses ke layanan tersebut.

<span id="page-60-0"></span>Untuk informasi selengkapnya tentang profil instans, lihat [Mengelola profil instans Elastic Beanstalk](#page-1343-0).

# Kebijakan pengguna Elastic Beanstalk

Buat pengguna IAM bagi setiap pengguna yang menggunakan Elastic Beanstalk untuk menghindari penggunaan akun root atau berbagi kredensi. Sebagai praktik terbaik keamanan, hanya perlu memberikan pengguna ini izin untuk mengakses layanan dan fitur yang dibutuhkan.

Elastic Beanstalk tidak hanya memerlukan izin untuk tindakan API-nya sendiri, tetapi juga untuk beberapa layanan lainnya. AWS Elastic Beanstalk menggunakan izin pengguna untuk meluncurkan sumber daya di lingkungan. Sumber daya ini mencakup instans EC2, penyeimbang beban Elastic Load Balancing, dan grup Auto Scaling. Elastic Beanstalk juga menggunakan izin pengguna untuk menyimpan log dan templat ke Amazon Simple Storage Service (Amazon S3), mengirim notifikasi ke Amazon SNS, menetapkan profil instans, dan mempublikasikan metrik ke. CloudWatch Elastic Beanstalk membutuhkan izin AWS CloudFormation untuk mengatur pembaruan dan deployment sumber daya. Elastic Beanstalk juga memerlukan izin Amazon RDS untuk membuat basis data bila diperlukan, dan izin Amazon SQS untuk membuat antrean bagi lingkungan pekerja.

Untuk informasi selengkapnya tentang kebijakan pengguna, lihat [Mengelola kebijakan pengguna](#page-1380-0)  [Elastic Beanstalk](#page-1380-0).

# <span id="page-61-0"></span>Platform Elastic Beanstalk

AWS Elastic Beanstalk menyediakan berbagai platform tempat aplikasi Anda dapat dibangun. Anda mendesain aplikasi web untuk salah satu platform ini, dan Elastic Beanstalk men-deploy kode Anda ke versi platform yang Anda pilih untuk membuat lingkungan aplikasi aktif.

Elastic Beanstalk menyediakan platform untuk bahasa pemrograman yang berbeda, server aplikasi, dan kontainer Docker. Beberapa platform memiliki beberapa versi yang didukung secara bersamaan.

Topik

- [Glosarium Platform Elastic Beanstalk](#page-61-1)
- [Model tanggung jawab bersama untuk pemeliharaan platform Elastic Beanstalk](#page-64-0)
- [Kebijakan dukungan platform Elastic Beanstalk](#page-66-0)
- [Platform yang didukung Elastic Beanstalk](#page-73-0)
- [Platform Elastic Beanstalk Linux](#page-75-0)
- [Menerapkan aplikasi Elastic Beanstalk dari kontainer Docker](#page-103-0)
- [Membuat dan men-deploy aplikasi Go di Elastic Beanstalk](#page-180-0)
- [Membuat dan men-deploy aplikasi Java di Elastic Beanstalk](#page-202-0)
- [Bekerja dengan .NET Core di Linux](#page-273-0)
- [Membuat dan men-deploy aplikasi .NET di Elastic Beanstalk](#page-321-0)
- [Men-deploy aplikasi Node.js pada Elastic Beanstalk](#page-397-0)
- [Membuat dan men-deploy aplikasi PHP pada Elastic Beanstalk](#page-464-0)
- [Bekerja menggunakan Python](#page-557-0)
- [Membuat dan men-deploy aplikasi Ruby pada Elastic Beanstalk](#page-595-0)

## <span id="page-61-1"></span>Glosarium Platform Elastic Beanstalk

Berikut ini adalah syarat kunci yang terkait dengan platform AWS Elastic Beanstalk dan siklus hidup mereka.

Waktu aktif

Perangkat lunak waktu aktif khusus bahasa pemrograman (framework, library, interpreter, vm, dll) diperlukan untuk menjalankan kode aplikasi Anda.

#### Komponen Elastic Beanstalk

Komponen perangkat lunak yang Elastic Beanstalk tambahkan ke platform untuk mengaktifkan fungsionalitas Elastic Beanstalk. Misalnya, agen kondisi yang ditingkatkan diperlukan untuk mengumpulkan dan melaporkan informasi kesehatan.

#### Platform

Kombinasi dari sistem operasi (OS), waktu aktif, server web, server aplikasi, dan komponen Elastic Beanstalk. Platform menyediakan komponen yang tersedia untuk menjalankan aplikasi Anda.

#### Versi platform

Kombinasi versi khusus dari sistem operasi (OS), waku aktif, server web, server aplikasi, dan komponen Elastic Beanstalk. Anda membuat lingkungan Elastic Beanstalk berdasarkan versi platform dan men-deploy aplikasi Anda untuk itu.

Versi platform memiliki nomor versi semantik dari formulir X.Y.Z, dimana X adalah versi utama, Y adalah versi minor, dan Z adalah versi patch.

Versi platform dapat berada di salah satu status berikut:

- Didukung Versi platform yang seluruhnya terdiri dari Komponen yang didukung. Semua komponen belum mencapai Akhir Masa Pakai (EOL) mereka, sebagaimana ditetapkan oleh pemasok mereka (pemilik—AWS atau pihak ketiga—atau komunitas). Mereka menerima patch reguler atau pembaruan kecil dari pemasok mereka. Elastic Beanstalk membuat versi platform yang didukung tersedia bagi Anda untuk penciptaan lingkungan.
- Pensiun Versi platform dengan satu atau beberapa komponen pensiunan, yang telah mencapai Akhir Masa Pemakaian (EOL), sebagaimana ditetapkan oleh pemasok mereka. Versi platform pensiun tidak tersedia untuk digunakan di lingkungan Elastic Beanstalk untuk pelanggan baru atau yang sudah ada.

Untuk detail tentang komponen yang sudah pensiun, lihat [the section called "Kebijakan](#page-66-0) [dukungan platform"](#page-66-0).

#### Cabang platform

Sederet versi platform yang berbagi versi tertentu (biasanya besar) dari beberapa komponen mereka, seperti sistem operasi (OS), runtime, atau komponen Elastic Beanstalk. Misalnya: Python 3.6 berjalan pada 64bit Amazon Linux;IIS 10.0 berjalan pada 64bit Windows Server 2016. Setiap versi platform berturut-turut di cabang adalah pembaharuan dari yang sebelumnya.

Versi platform terbaru di setiap cabang platform tersedia untuk Anda tanpa syarat untuk pembuatan lingkungan. Versi platform sebelumnya di cabang masih didukung—Anda dapat membuat lingkungan berdasarkan versi platform sebelumnya jika Anda telah menggunakannya di lingkungan dalam 30 hari terakhir. Tapi versi platform sebelumnya ini kurang paling banyakup-todatekomponen dan tidak direkomendasikan untuk digunakan.

Cabang platform dapat berada di salah satu status berikut:

- Didukung Cabang platform saat ini. Ini seluruhnya terdiri dari komponen yang didukung. Pembaruan platform yang sedang berlangsung, dan disarankan untuk digunakan di lingkungan produksi. Untuk daftar cabang platform yang didukung, lihat [Platform yang didukung Elastic](https://docs.aws.amazon.com/elasticbeanstalk/latest/platforms/platforms-supported.html)  [Beanstalk](https://docs.aws.amazon.com/elasticbeanstalk/latest/platforms/platforms-supported.html) di panduan Platform AWS Elastic Beanstalk.
- Beta Sebuah pratinjau, cabang platform pra-rilis. Ini eksperimental di alam. Ini mungkin menerima pembaruan platform yang sedang berlangsung untuk sementara waktu, tetapi tidak memiliki support jangka panjang. Cabang platform beta tidak direkomendasikan untuk digunakan di lingkungan produksi. Gunakan hanya untuk evaluasi. Untuk daftar cabang platform beta, lihat [Versi Platform Elastic Beanstalk dalam Beta Publik](https://docs.aws.amazon.com/elasticbeanstalk/latest/platforms/platforms-beta.html) di panduan Platform AWS Elastic Beanstalk.
- Tidak lagi digunakan Cabang platform dengan satu atau beberapa komponen yang tidak digunakan lagi. Pembaruan platform yang sedang berlangsung, namun tidak disarankan untuk digunakan di lingkungan produksi. Untuk daftar dari cabang-cabang platform yang tidak lagi digunakan, lihat [Versi Platform Elastic Beanstalk yang Dijadwalkan untuk Masa Pensiun](https://docs.aws.amazon.com/elasticbeanstalk/latest/platforms/platforms-retiring.html) di panduan Platform AWS Elastic Beanstalk.
- Pensiun Cabang platform dengan satu atau beberapa komponen yang sudah pensiun. Pembaruan platform tidak lagi menerima pembaruan platform, dan tidak disarankan untuk digunakan di lingkungan produksi. Cabang platform yang sudah pensiun tidak tercantum di panduan Platform AWS Elastic Beanstalk. Elastic Beanstalk tidak membuat versi platform dari cabang platform pensiunan tersedia bagi Anda untuk pembuatan lingkungan.

Komponen yang didukung tidak memiliki tanggal pensiun yang dijadwalkan oleh pemasoknya (pemilik atau komunitas). Pemasok mungkin AWS atau pihak ketiga. Komponen yang tidak digunakan lagi memiliki tanggal pensiun yang dijadwalkan oleh pemasoknya. Komponen pensiunan telah mencapai Akhir Masa Pakai (End of Life/EOL) dan tidak lagi didukung oleh pemasoknya. Untuk detail tentang komponen yang sudah pensiun, lihat [the section called](#page-66-0) ["Kebijakan dukungan platform"](#page-66-0).

Jika lingkungan Anda menggunakan cabang platform yang tidak digunakan lagi atau sudah pensiun, kami rekomendasikan Anda memperbaruinya ke versi platform di cabang platform yang mendukung. Untuk rincian selengkapnya, lihat [the section called "Pembaruan platform"](#page-743-0).

Pembaruan Platform

Rilis versi platform baru yang berisi pembaruan untuk beberapa komponen Platform—OS, waktu aktif, server web, server aplikasi, dan komponen Elastic Beanstalk. Pembaruan platform mengikuti semantik versi taksonomi, dan dapat memiliki beberapa tingkatan:

- Pembaruan utama Pembaruan yang memiliki perubahan yang tidak kompatibel dengan versi platform yang ada. Anda mungkin perlu memodifikasi aplikasi Anda untuk berjalan dengan benar pada versi utama yang baru. Sebuah update besar memiliki nomor versi platform utama yang baru.
- Pembaruan kecil Pembaruan yang menambahkan fungsionalitas yang kompatibel dengan versi platform yang ada. Anda tidak perlu memodifikasi aplikasi Anda untuk berjalan dengan benar pada versi minor yang baru. Pembaruan kecil memiliki nomor versi platform kecil yang baru.
- Pembaruan patch Pembaruan yang terdiri dari rilis pemeliharaan (perbaikan bug, pembaruan keamanan, dan peningkatan kinerja) yang kompatibel dengan versi platform yang ada. Pembaruan patch memiliki nomor versi platform patch baru.

Pembaruan yang Terkelola

Fitur Elastic Beanstalk yang secara otomatis menerapkan patch dan pembaruan kecil untuk sistem operasi (OS), waktu aktif, server web, server aplikasi, dan komponen Elastic Beanstalk untuk versi platform yang didukung Elastic Beanstalk. Pembaruan yang terkelola menerapkan versi platform yang lebih baru di cabang platform yang sama untuk lingkungan Anda. Anda dapat mengonfigurasi pembaruan terkelola untuk menerapkan hanya pembaruan patch, atau minor dan patch update. Anda juga dapat menonaktifkan pembaruan terkelola sepenuhnya.

Untuk informasi selengkapnya, lihat [Pembaruan platform yang dikelola.](#page-751-0)

# <span id="page-64-0"></span>Model tanggung jawab bersama untuk pemeliharaan platform Elastic Beanstalk

AWS dan pelanggan kami berbagi tanggung jawab bersama untuk mencapai tingkat keamanan dan kepatuhan komponen perangkat lunak yang tinggi. Model bersama ini mengurangi beban operasional Anda.

Untuk detailnya, lihat [Model Tanggung Jawab Bersama](https://aws.amazon.com/compliance/shared-responsibility-model/) AWS.

AWS Elastic Beanstalk membantu Anda menjalankan sisi Anda dari model tanggung jawab bersama dengan menyediakan fitur pembaruan terkelola. Fitur ini secara otomatis menerapkan patch dan minor update untuk versi platform yang didukung Elastic Beanstalk. Jika pembaruan yang terkelola gagal, Elastic Beanstalk memberitahu Anda tentang kegagalan untuk memastikan bahwa Anda menyadari hal itu dan dapat mengambil tindakan segera.

Untuk informasi selengkapnya, lihat [Pembaruan platform yang dikelola.](#page-751-0)

Selain itu, Elastic Beanstalk melakukan hal berikut:

- Mempublikasikan [kebijakan dukungan platform](#page-66-0) dan jadwal masa pensiun untuk 12 bulan mendatang.
- Rilis pembaruan patch, kecil, dan utama dari sistem operasi (OS), waktu aktif, server aplikasi, dan komponen server web biasanya dalam 30 hari sejak ketersediaannya. Elastic Beanstalk bertanggung jawab untuk membuat pembaruan komponen Elastic Beanstalk yang ada pada versi platform yang didukung. Semua pembaruan lainnya datang langsung dari pemasok mereka (pemilik atau komunitas).

Kami mengumumkan semua pembaruan pada platform kami yang didukung dalam [catatan rilis kami](https://docs.aws.amazon.com/elasticbeanstalk/latest/relnotes/relnotes.html)  [di panduan Catatan AWS Elastic Beanstalk](https://docs.aws.amazon.com/elasticbeanstalk/latest/relnotes/relnotes.html) Rilis. Kami juga menyediakan daftar semua platform yang didukung dan komponennya, bersama dengan riwayat platform, dalam panduan AWS Elastic BeanstalkPlatform. Untuk informasi selengkapnya, lihat [Versi platform yang didukung.](#page-74-0)

Anda bertanggung jawab untuk melakukan hal berikut:

- Memperbarui semua komponen yang Anda kontrol (diidentifikasi sebagai Pelanggan di [Model](https://aws.amazon.com/compliance/shared-responsibility-model/)  [Tanggung Jawab Bersama](https://aws.amazon.com/compliance/shared-responsibility-model/) AWS). Ini termasuk memastikan keamanan aplikasi Anda, data Anda, dan komponen apa pun yang diperlukan aplikasi Anda dan yang Anda unduh.
- Pastikan lingkungan Elastic Beanstalk Anda berjalan pada versi platform yang didukung, dan migrasikan lingkungan yang berjalan pada versi platform yang sudah pensiun ke versi yang didukung.
- Menyelesaikan semua masalah yang muncul dalam upaya pembaruan terkelola yang gagal dan coba lagi pembaruan.
- Pasang patch OS, waktu aktif, server aplikasi, dan server web sendiri jika Anda memilih keluar dari pembaruan yang terkelola Elastic Beanstalk. Anda dapat melakukannya dengan [menerapkan](#page-743-0)

[pembaruan platform secara manual](#page-743-0) atau langsung menambal komponen pada semua sumber daya lingkungan yang relevan.

• Mengelola keamanan dan kepatuhan dari setiap layanan AWS yang Anda gunakan di luar Elastic Beanstalk sesuai dengan [Model Tanggung Jawab Bersama](https://aws.amazon.com/compliance/shared-responsibility-model/) AWS.

# <span id="page-66-0"></span>Kebijakan dukungan platform Elastic Beanstalk

AWS Elastic Beanstalk menyediakan berbagai platform untuk menjalankan aplikasi di AWS. Elastic Beanstalk mendukung cabang platform yang masih menerima pembaruan kecil dan patch yang sedang berlangsung dari pemasok mereka (pemilik atau komunitas). Untuk definisi lengkap dari syarat terkait, lihat [Glosarium Platform Elastic Beanstalk.](#page-61-1)

## Cabang platform pensiun

Ketika sebuah komponen (sistem operasi [OS], waktu aktif, server aplikasi, atau server web) dari cabang platform yang didukung ditandai Akhir Masa Pakai (End of Life/EOL) oleh pemasoknya, Elastic Beanstalk menandai cabang platform sebagai pensiun. Ketika cabang platform ditandai sebagai pensiun, Elastic Beanstalk tidak lagi membuatnya tersedia untuk pelanggan Elastic Beanstalk baru untuk penyebaran ke lingkungan baru. Ada masa tenggang 90 hari dari tanggal pensiun yang dipublikasikan untuk pelanggan yang sudah ada dengan lingkungan aktif yang berjalan di cabang platform pensiunan.

**a** Note

Cabang platform yang sudah pensiun tidak akan tersedia di wizard Create environment. Namun, itu akan tersedia melalui AWS CLI, EB CLI dan EB API untuk pelanggan yang memiliki lingkungan yang ada berdasarkan cabang platform pensiunan. Selain itu, pelanggan yang sudah ada dapat menggunakan lingkungan [Clone dan konsol lingkungan](#page-697-0) [Rebuild.](#page-784-0)

## Melampaui masa tenggang 90 hari

Pelanggan yang sudah ada yang menjalankan lingkungan Elastic Beanstalk di cabang platform pensiunan lebih dari 90 hari sejak tanggal pensiun yang dipublikasikan harus menyadari risiko melakukannya. Kami tidak akan pernah menghapus akses atau menghapus sumber daya lingkungan. Namun, lingkungan seperti itu dapat berakhir dalam situasi yang tidak terduga, karena Elastic Beanstalk tidak dapat memberikan pembaruan keamanan, dukungan teknis, atau perbaikan terbaru untuk cabang platform yang sudah pensiun karena pemasok menandai komponen EOL mereka.

Misalnya, kerentanan keamanan yang merugikan dan kritis dapat muncul di lingkungan yang berjalan di cabang platform yang sudah pensiun. Atau tindakan EB API dapat berhenti bekerja untuk lingkungan jika menjadi tidak kompatibel dengan layanan Elastic Beanstalk dari waktu ke waktu. Peluang untuk jenis risiko ini meningkat semakin lama lingkungan di cabang platform yang sudah pensiun tetap aktif. Untuk terus mendapatkan keuntungan dari keamanan yang kritis, kinerja, dan peningkatan fungsionalitas yang ditawarkan oleh pemasok komponen dalam rilis yang lebih baru, kami sangat menyarankan Anda untuk memperbarui semua lingkungan Elastic Beanstalk Anda ke versi platform yang didukung.

Jika situasi seperti yang baru saja dijelaskan muncul untuk aplikasi yang harus terus Anda jalankan dan Anda tidak dapat memperbarui ke platform Elastic Beanstalk yang didukung, Anda harus mempertimbangkan dan menggunakan alternatif lain. Solusinya termasuk merangkum aplikasi ke dalam gambar Docker untuk menjalankannya sebagai wadah Docker. Ini akan memungkinkan pelanggan untuk menggunakan salah satu solusi Docker kami, seperti platform Elastic Beanstalk AL2023/AL2 Docker kami, atau layanan berbasis Docker lainnya seperti Amazon ECS, Amazon EKS, atau App Runner. AWS Alternatif non-Docker termasuk AWS CodeDeploy layanan kami, yang memungkinkan penyesuaian lengkap runtime yang Anda inginkan.

### Jadwal cabang platform yang pensiun

Tabel berikut mencantumkan komponen platform yang ada yang ditandai sebagai pensiun atau memiliki tanggal pensiun yang dijadwalkan. Tabel menyediakan tanggal akhir ketersediaan untuk cabang platform Elastic Beanstalk yang berisi komponen-komponen ini.

Untuk daftar cabang platform pensiun Elastic Beanstalk terkait[, lihat versi platform yang dijadwalkan](https://docs.aws.amazon.com/elasticbeanstalk/latest/platforms/platforms-retiring.html)  [untuk pensiun dalam panduan Platform.](https://docs.aws.amazon.com/elasticbeanstalk/latest/platforms/platforms-retiring.html)AWS Elastic Beanstalk

#### Platform Amazon Linux

Amazon Linux 2 (AL2) - Versi runtime dan cabang platform

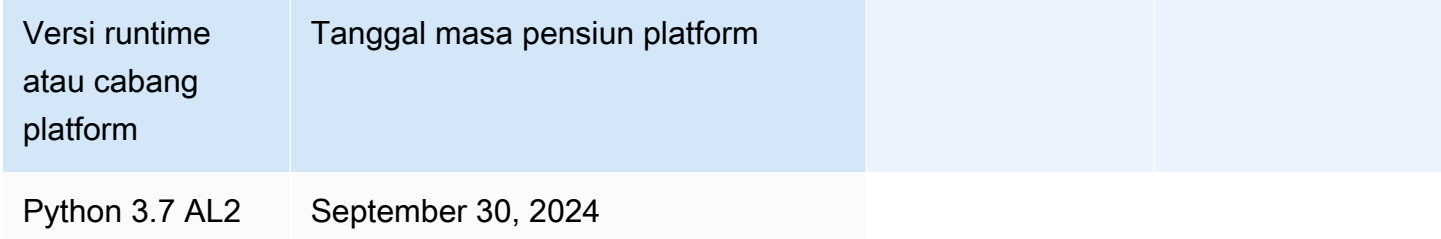

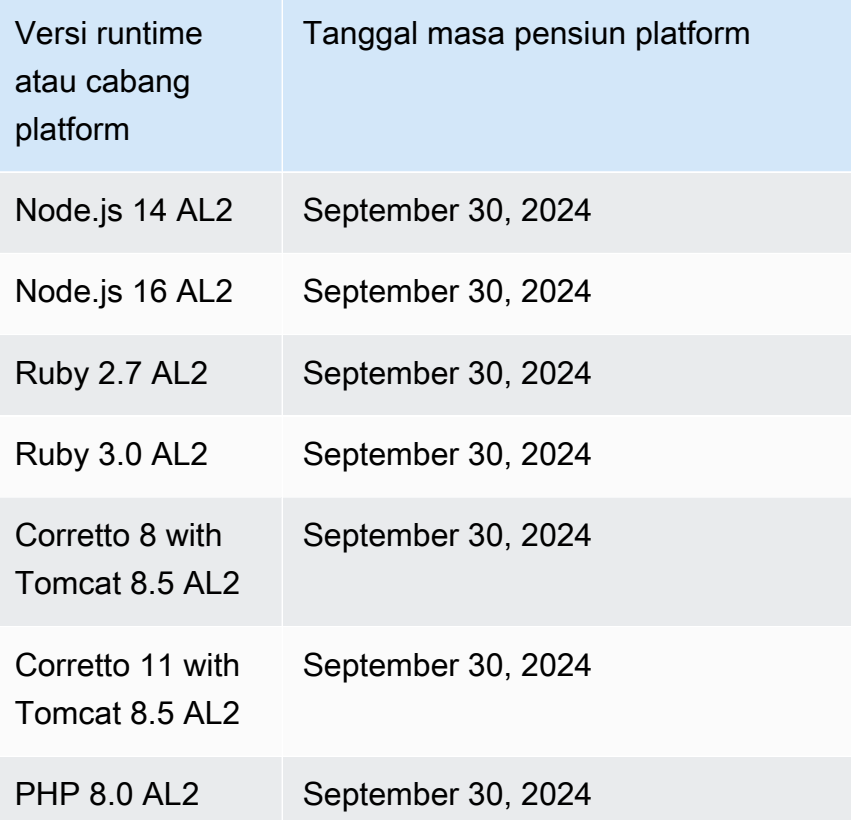

## Sejarah cabang platform pensiunan

Tabel berikut mencantumkan komponen platform yang ditandai sebagai pensiun di masa lalu. Tabel memberikan tanggal di mana Elastic Beanstalk pensiun cabang platform yang berisi komponenkomponen ini.

### **a** Note

Untuk informasi lebih lanjut tentang pensiunnya cabang platform Windows 2012 R2, lihat cabang platform [Windows Server 2012 R2 pensiun](https://docs.aws.amazon.com/elasticbeanstalk/latest/relnotes/release-2023-12-04-windows-2012-retire.html) di Catatan Rilis.AWS Elastic Beanstalk Pada [tanggal 18 Juli 2022,](https://docs.aws.amazon.com/elasticbeanstalk/latest/relnotes/release-2022-07-18-linux-al1-retire.html) Elastic Beanstalk menetapkan status semua cabang platform berdasarkan Amazon Linux AMI (AL1) untuk pensiun. Untuk informasi selengkapnya, lihat [Platform pensiun FAQ.](#page-778-0)

#### Versi Sistem Operasi (OS)

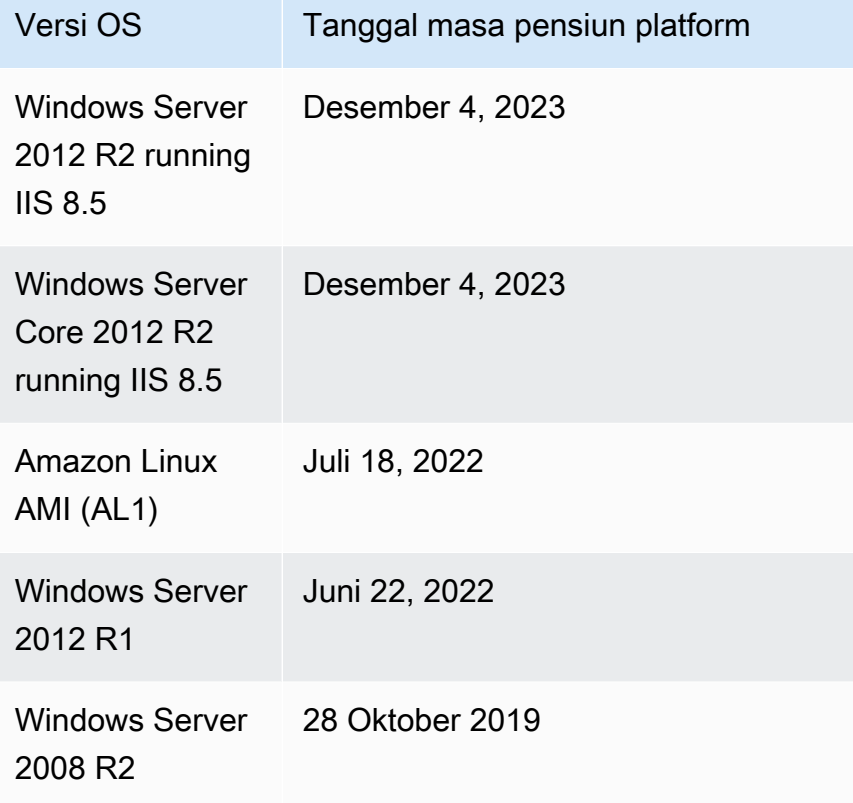

### Versi server aplikasi

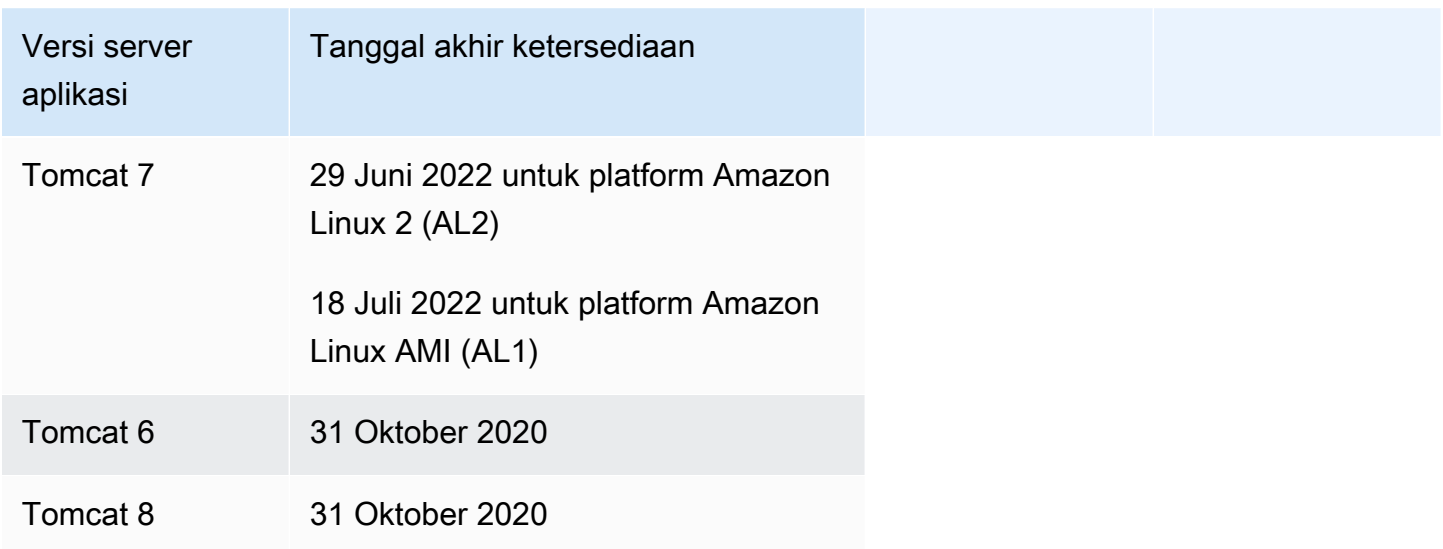

#### Versi server web

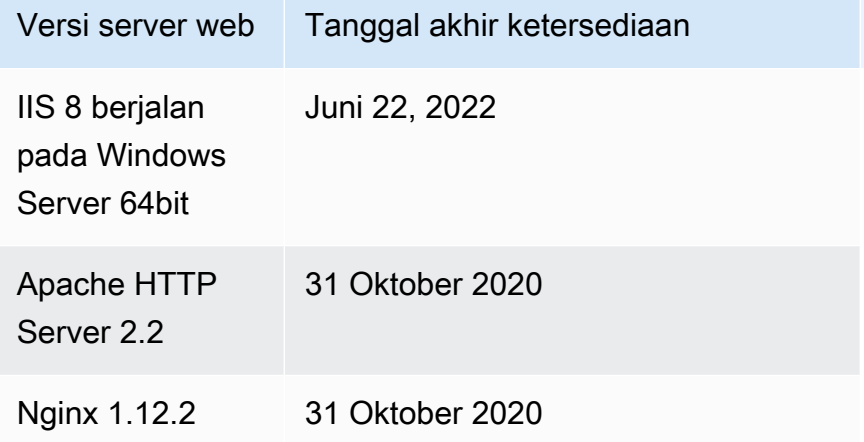

### Amazon Linux 2 (AL2) - Versi runtime dan cabang platform

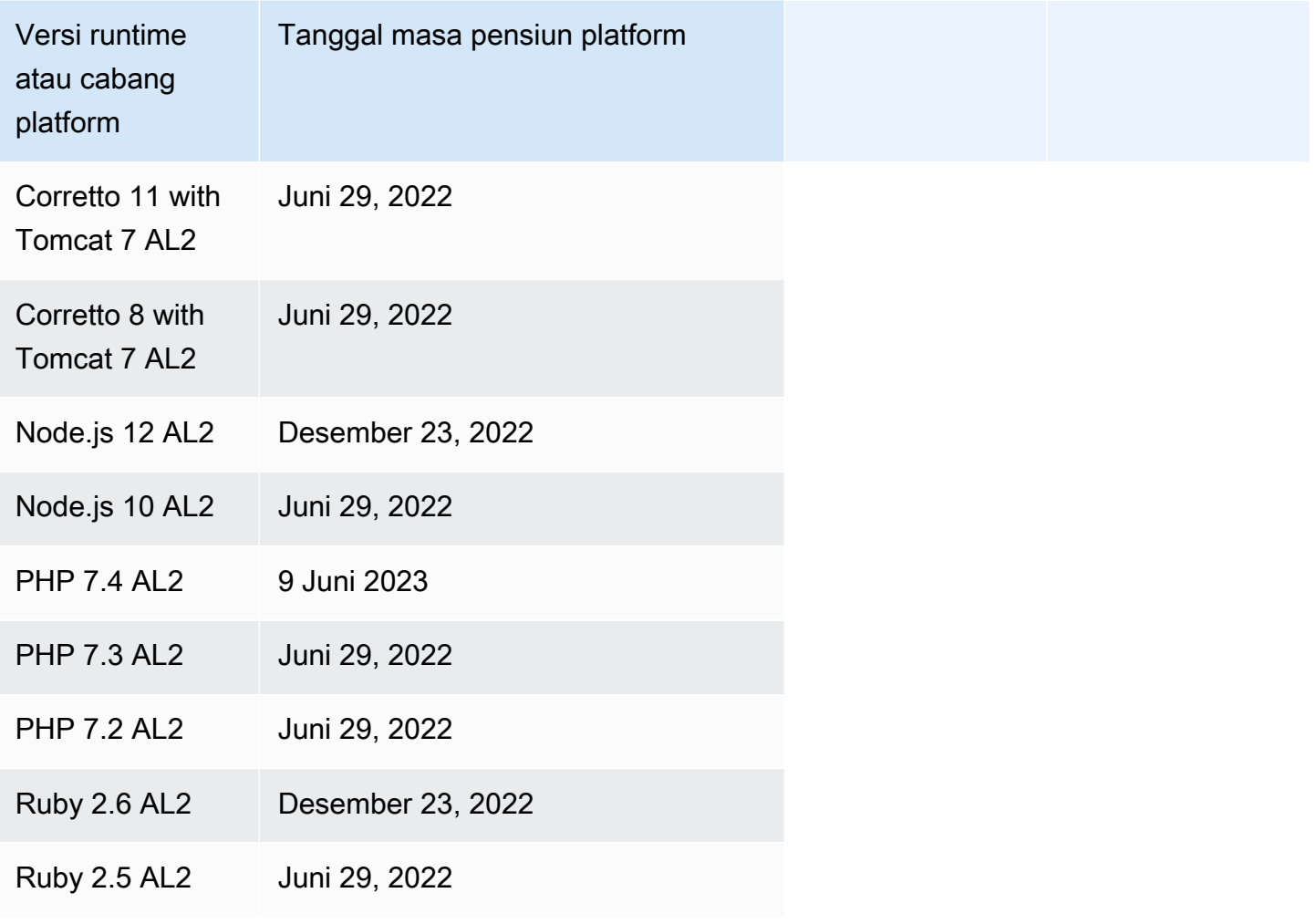

### Amazon Linux AMI (AL1) - Versi runtime dan cabang platform

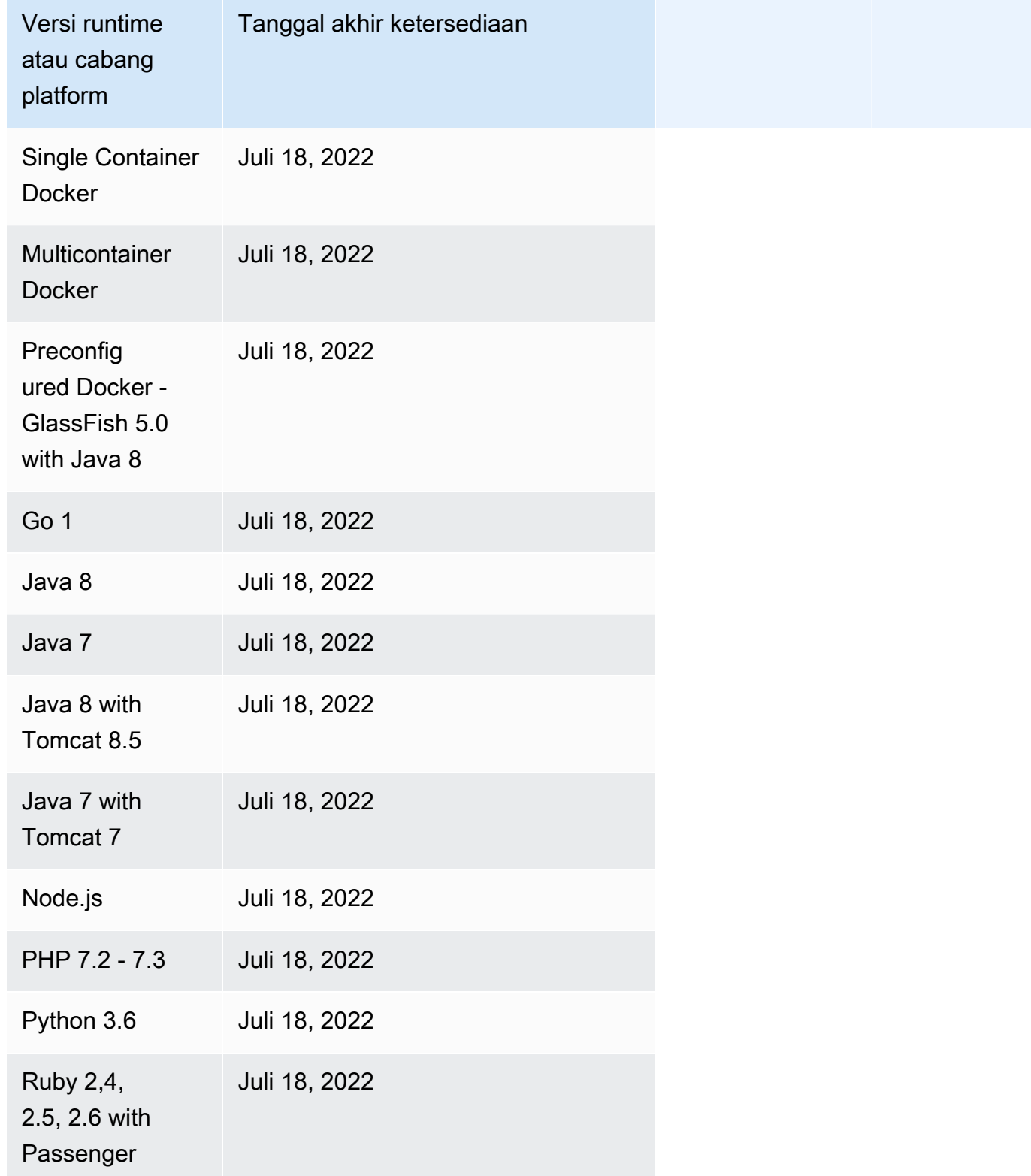
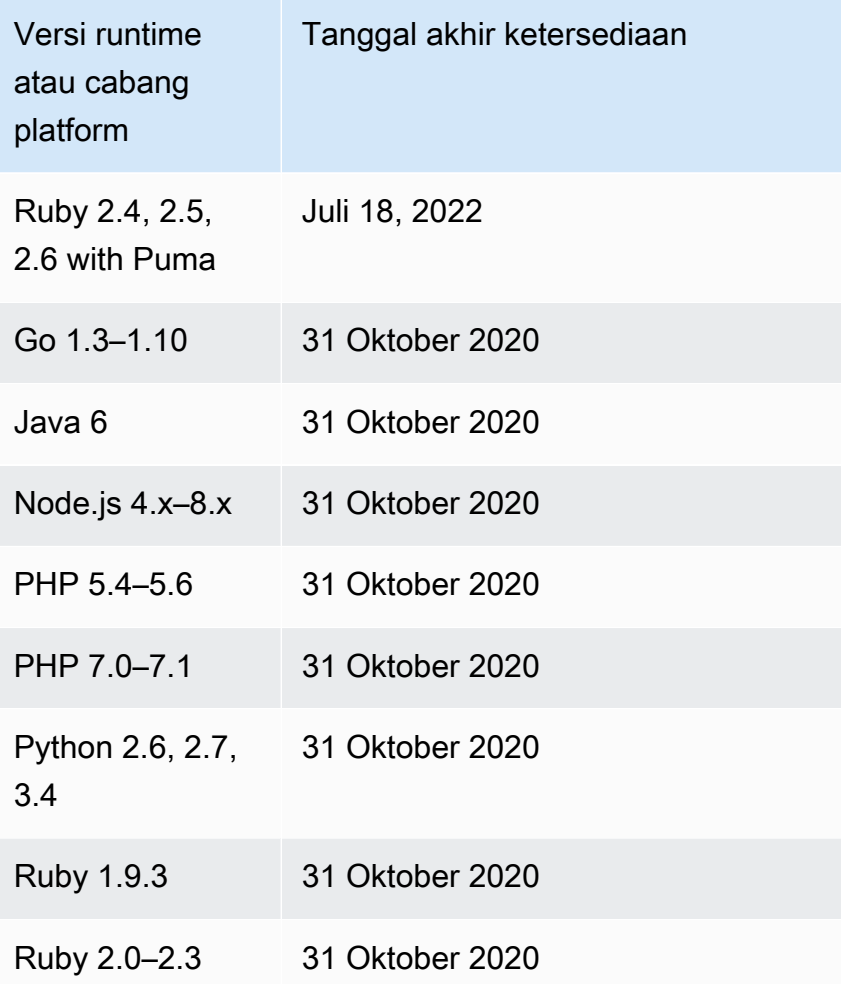

# Windows Server - Cabang platform dan versi Platform

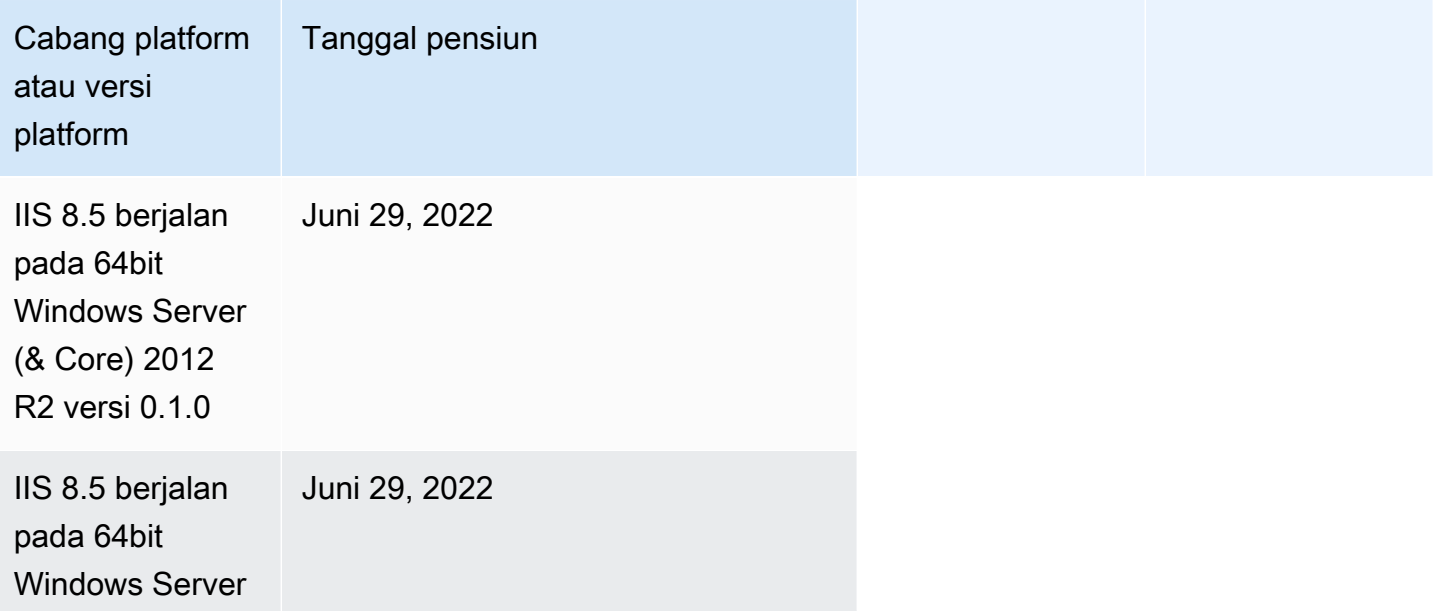

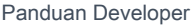

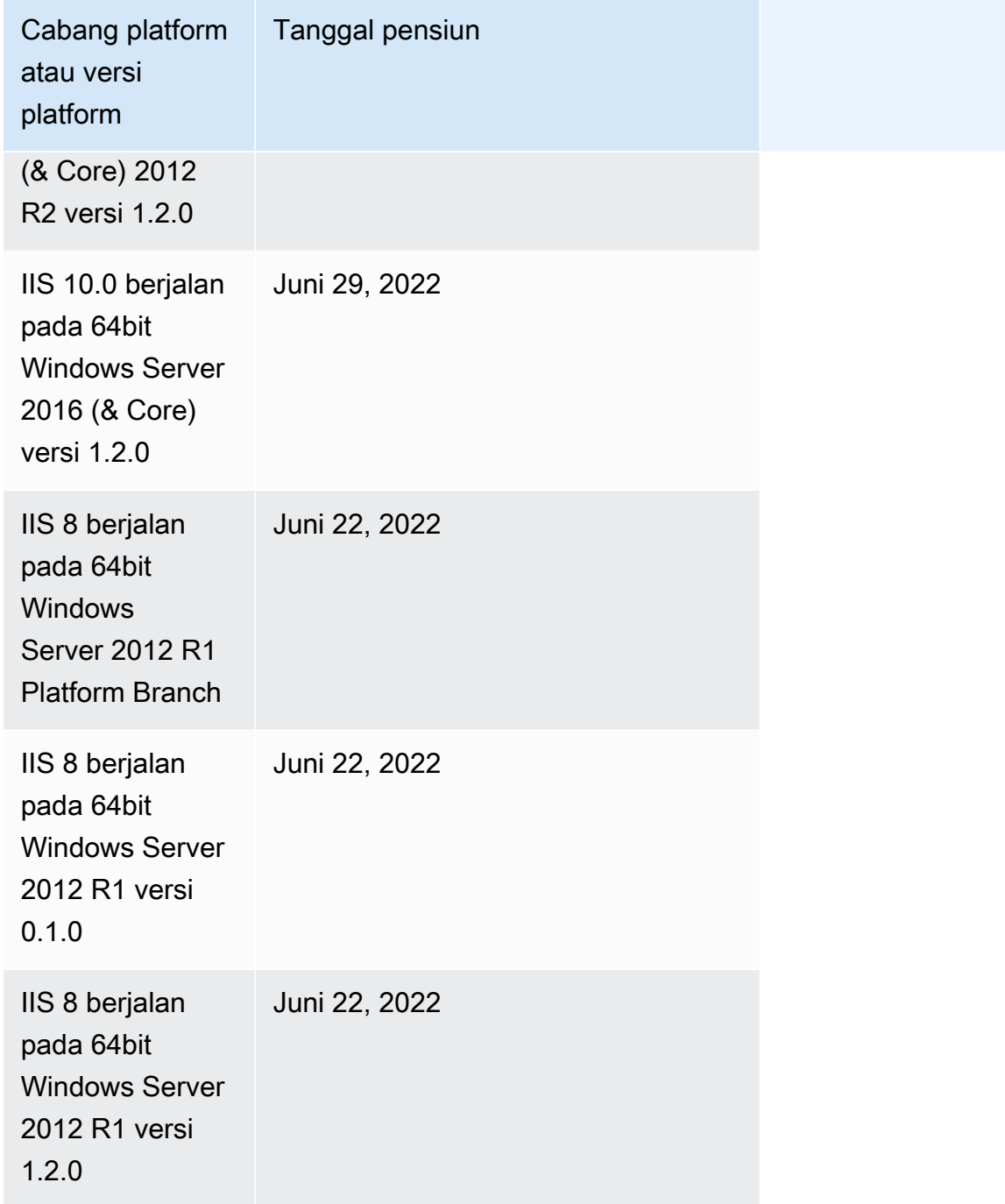

# <span id="page-73-0"></span>Platform yang didukung Elastic Beanstalk

AWS Elastic Beanstalk menyediakan berbagai platform di mana Anda dapat membangun aplikasi Anda. Anda merancang aplikasi web Anda ke salah satu platform ini, dan Elastic Beanstalk mendeploy kode Anda ke versi platform yang Anda pilih untuk membuat lingkungan aplikasi aktif.

Elastic Beanstalk menyediakan platform untuk bahasa pemrograman (Go, Java, Node.js, PHP, Python, Ruby), server aplikasi (Tomcat, Passenger, Puma), dan kontainer Docker. Beberapa platform memiliki beberapa versi yang didukung secara bersamaan.

Elastic Beanstalk menyediakan sumber daya yang dibutuhkan untuk menjalankan aplikasi Anda, termasuk satu atau lebih instans Amazon EC2. Tumpukan perangkat lunak yang berjalan pada instans Amazon EC2 tergantung pada versi platform tertentu yang telah Anda pilih untuk lingkungan Anda.

Anda dapat menggunakan nama tumpukan solusi yang tercantum di bawah nama versi platform untuk meluncurkan lingkungan dengan [EB CLI](#page-1503-0), [Elastic Beanstalk API,](https://docs.aws.amazon.com/elasticbeanstalk/latest/api/) atau [AWS CLI.](https://aws.amazon.com/cli/) Anda juga dapat mengambil nama tumpukan solusi dari layanan denga[nListAvailableSolutionStacks](https://docs.aws.amazon.com/elasticbeanstalk/latest/api/API_ListAvailableSolutionStacks.html)API[aws](https://docs.aws.amazon.com/cli/latest/reference/elasticbeanstalk/list-available-solution-stacks.html)  [elasticbeanstalk list-available-solution-stacks](https://docs.aws.amazon.com/cli/latest/reference/elasticbeanstalk/list-available-solution-stacks.html)diAWSCLI). Operasi ini mengembalikan semua tumpukan solusi yang dapat Anda gunakan untuk menciptakan lingkungan.

## **a** Note

Setiap platform memiliki versi platform yang didukung dan pensiun. Anda selalu dapat membuat lingkungan berdasarkan versi platform yang didukung. Versi platform yang dihentikan hanya tersedia untuk lingkungan pelanggan yang ada untuk jangka waktu 90 hari sejak tanggal pensiun dipublikasikan. Untuk daftar dari tanggal masa pensiun versi platform yang dipublikasikan, lihat [Jadwal cabang platform yang pensiun](#page-67-0).

Saat Elastic Beanstalk memperbarui platform, versi platform sebelumnya masih didukung, tetapi platform tidak memiliki platform palingup-to-datekomponen dan tidak direkomendasikan untuk digunakan. Kami merekomendasikan bahwa Anda beralih ke versi platform terbaru. Anda masih dapat membuat lingkungan berdasarkan versi platform sebelumnya jika Anda menggunakannya di lingkungan dalam 30 hari terakhir (menggunakan akun yang sama, di wilayah yang sama).

Anda dapat menyesuaikan dan mengonfigurasi perangkat lunak yang tergantung pada Anda di platform Anda. Pelajari selengkapnya di [Menyesuaikan perangkat lunak pada server Linux](#page-1087-0) dan [Menyesuaikan perangkat lunak pada server Windows.](#page-1104-0) Catatan rilis terperinci tersedia untuk rilis terbaru di [Catatan Rilis AWS Elastic Beanstalk](https://docs.aws.amazon.com/elasticbeanstalk/latest/relnotes/).

# Versi platform yang didukung

Semua versi platform saat ini tercantum dalam [Platform Yang Didukung Elastic Beanstalk](https://docs.aws.amazon.com/elasticbeanstalk/latest/platforms/platforms-supported.html) dalam panduan Platform AWS Elastic Beanstalk. Setiap bagian spesifik platform juga menunjuk ke riwayat

platform, daftar versi platform sebelumnya. Untuk akses langsung ke daftar versi platform tertentu, gunakan salah satu tautan berikut.

- [Docker](https://docs.aws.amazon.com/elasticbeanstalk/latest/platforms/platforms-supported.html#platforms-supported.docker)
- [Go](https://docs.aws.amazon.com/elasticbeanstalk/latest/platforms/platforms-supported.html#platforms-supported.go)
- [Java SE](https://docs.aws.amazon.com/elasticbeanstalk/latest/platforms/platforms-supported.html#platforms-supported.javase)
- [Tomcat](https://docs.aws.amazon.com/elasticbeanstalk/latest/platforms/platforms-supported.html#platforms-supported.java)
- [.NET Core di Linux](https://docs.aws.amazon.com/elasticbeanstalk/latest/platforms/platforms-supported.html#platforms-supported.dotnetlinux)
- [.NET pada Windows Server](https://docs.aws.amazon.com/elasticbeanstalk/latest/platforms/platforms-supported.html#platforms-supported.net)
- [Node.js](https://docs.aws.amazon.com/elasticbeanstalk/latest/platforms/platforms-supported.html#platforms-supported.nodejs)
- [PHP](https://docs.aws.amazon.com/elasticbeanstalk/latest/platforms/platforms-supported.html#platforms-supported.PHP)
- [Python](https://docs.aws.amazon.com/elasticbeanstalk/latest/platforms/platforms-supported.html#platforms-supported.python)
- [Ruby](https://docs.aws.amazon.com/elasticbeanstalk/latest/platforms/platforms-supported.html#platforms-supported.ruby)

# <span id="page-75-1"></span>Platform Elastic Beanstalk Linux

Sebagian besar platform yang Elastic Beanstalk mendukung didasarkan pada sistem operasi Linux. Secara khusus, platform ini didasarkan pada Amazon Linux, distribusi Linux yang disediakan oleh AWS. Platform Elastic Beanstalk Linux menggunakan instans Amazon Elastic Compute Cloud (Amazon EC2), dan instans ini menjalankan Amazon Linux.

Platform Elastic Beanstalk Linux menyediakan banyak fungsi di luar kotak. Anda dapat memperpanjang platform dalam beberapa cara untuk mendukung aplikasi Anda. Untuk rincian selengkapnya, lihat [the section called "Memperluas platform Linux".](#page-77-0)

# Topik

- [Versi Amazon Linux yang didukung](#page-75-0)
- [Daftar platform Linux Elastic Beanstalk](#page-77-1)
- [Memperluas platform Linux Elastic Beanstalk](#page-77-0)

# <span id="page-75-0"></span>Versi Amazon Linux yang didukung

AWS Elastic Beanstalkmendukung platform berbasis Amazon Linux 2 dan Amazon Linux 2023.

Per [19 Oktober 2023,](https://docs.aws.amazon.com/elasticbeanstalk/latest/relnotes/release-2023-10-19-al2023.html) Elastic Beanstalk menawarkan platform AL2023 untuk semua bahasa pemrograman yang juga didukung pada platform Amazon Linux 2. Beanstalk juga mendukung platform Docker berbasis Docker dan ECS di Amazon Linux 2 dan Amazon Linux 2023.

Untuk informasi selengkapnya tentang Amazon Linux 2 dan Amazon Linux 2023, lihat berikut ini:

- [Amazon Linux](https://docs.aws.amazon.com/AWSEC2/latest/UserGuide/amazon-linux-ami-basics.html) 2 Amazon Linux dalam Panduan Pengguna Amazon EC2 untuk Instans Linux.
- Amazon Linux 2023 [Apa itu Amazon Linux 2023](https://docs.aws.amazon.com/linux/al2023/ug/what-is-amazon-linux.html)? di Panduan Pengguna Amazon Linux 2023

Untuk rincian tentang versi platform yang didukung, lihat [Platform yang didukung Elastic Beanstalk.](#page-73-0)

## **a** Note

Anda dapat memigrasikan aplikasi Anda dari cabang platform AL1 atau AL2 Elastic Beanstalk ke cabang platform AL2023 yang setara. Untuk informasi selengkapnya, lihat [Memigrasi](#page-760-0) [aplikasi Elastic Beanstalk Linux 2 Amazon Linux 2 Amazon Linux 2](#page-760-0).

# Amazon Linux 2023

AWSmengumumkan [ketersediaan umum](https://aws.amazon.com/blogs/aws/amazon-linux-2023-a-cloud-optimized-linux-distribution-with-long-term-support/) Amazon Linux 2023 pada bulan Maret 2023. Panduan Pengguna Amazon Linux 2023 merangkum perbedaan utama antara Amazon Linux 2 dan Amazon Linux 2023. Untuk informasi selengkapnya, lihat [Membandingkan Amazon Linux 2 dan Amazon Linux](https://docs.aws.amazon.com/linux/al2023/ug/compare-with-al2.html)  [2023](https://docs.aws.amazon.com/linux/al2023/ug/compare-with-al2.html) dalam panduan pengguna.

Ada tingkat kompatibilitas yang tinggi antara platform Elastic Beanstalk Amazon Linux 2 dan Amazon Linux 2023. Meskipun ada beberapa perbedaan yang perlu diperhatikan:

- Layanan Metadata Instance Versi 1 (IMDSv1) Pengaturan opsi [DisableIMDSv1](#page-991-0) default ke platform AL2023. true Defaultnya ada false di platform AL2.
- alat instans pkg-repo Alat ini tidak tersedia untuk lingkungan yang berjalan pada [pkg-repo](#page-98-0) platform AL2023. Namun, Anda dapat menerapkan pembaruan paket dan sistem operasi secara manual ke instans AL2023. Untuk informasi selengkapnya, lihat [Mengelola paket dan pembaruan](https://docs.aws.amazon.com/linux/al2023/ug/managing-repos-os-updates.html) [sistem operasi](https://docs.aws.amazon.com/linux/al2023/ug/managing-repos-os-updates.html) di Panduan Pengguna Amazon Linux 2023.
- Konfigurasi Apache HTTPd httpd.conf File Apache untuk platform AL2023 memiliki beberapa pengaturan konfigurasi yang berbeda dari yang untuk AL2:
	- Tolak akses ke seluruh sistem file server secara default. Pengaturan ini dijelaskan dalam Lindungi File Server secara Default di halaman [Tips Keamanan](https://httpd.apache.org/docs/2.4/misc/security_tips.html) situs web Apache.
- Hentikan pengguna untuk mengganti fitur keamanan yang telah Anda konfigurasikan. Konfigurasi menolak akses untuk mengatur .htaccess di semua direktori, kecuali yang diaktifkan secara khusus. Pengaturan ini dijelaskan dalam Melindungi Pengaturan Sistem di halaman [Tips Keamanan](https://httpd.apache.org/docs/2.4/misc/security_tips.html) situs web Apache. [Tutorial Server HTTP Apache: halaman](https://httpd.apache.org/docs/2.4/howto/htaccess.html)  [file.htaccess](https://httpd.apache.org/docs/2.4/howto/htaccess.html) menyatakan pengaturan ini dapat membantu meningkatkan kinerja.
- Tolak akses ke file dengan pola nama.ht<sup>\*</sup>. Pengaturan ini mencegah klien web melihat .htaccess dan .htpasswd file.

Anda dapat mengubah pengaturan konfigurasi di atas untuk lingkungan Anda. Untuk informasi selengkapnya, lihat [Memperluas platform Linux Elastic Beanstalk](#page-77-0). Perluas topik Reverse Proxy untuk melihat bagian Configuring Apache HTTPD.

# <span id="page-77-1"></span>Daftar platform Linux Elastic Beanstalk

Daftar berikut menyediakan platform Linux yang Elastic Beanstalk mendukung untuk bahasa pemrograman yang berbeda serta untuk wadah kontainer. Elastic Beanstalk menawarkan platform berbasis Amazon Linux 2 dan Amazon Linux 2023 untuk semuanya. Untuk mempelajari lebih lanjut tentang platform, pilih tautan yang sesuai.

- [Docker \(dan ECS Docker\)](#page-103-0)
- **[Pergi](#page-180-0)**
- [Tomcat \(menjalankan Java SE\)](#page-202-0)
- [Jawa SE](#page-202-0)
- [.NET Core di Linux](#page-273-0)
- [Node.js](#page-397-0)
- [PHP](#page-464-0)
- **[Python](#page-557-0)**
- [Ruby](#page-595-0)

# <span id="page-77-0"></span>Memperluas platform Linux Elastic Beanstalk

[Platform AWS Elastic Beanstalk Linux](#page-75-1) menyediakan banyak fungsi di luar kotak untuk mendukung pengembangan dan menjalankan aplikasi Anda. Bila perlu, Anda dapat memperluas platform dengan beberapa cara untuk mengonfigurasi opsi, menginstal perangkat lunak, menambahkan file dan perintah perusahaan rintisan, memberikan instruksi build dan waktu aktif, dan menambahkan skrip

inisialisasi yang berjalan di berbagai tahap penyediaan dari instans Amazon Elastic Compute Cloud (Amazon EC2) lingkungan Anda.

## Buildfile dan Procfile

Beberapa platform memungkinkan Anda untuk menyesuaikan bagaimana Anda membangun atau mempersiapkan aplikasi Anda, dan untuk menentukan proses yang menjalankan aplikasi Anda. Setiap topik platform individu secara khusus menyebutkan Buildfile dan/atau Procfile jika platform mendukung mereka. Cari platform spesifik Anda di bawah [Platform](#page-61-0).

Untuk semua platform pendukung, sintaks dan semantik identik, dan seperti yang dijelaskan pada halaman ini. Topik platform individu menyebutkan penggunaan spesifik file-file ini untuk membangun dan menjalankan aplikasi dalam bahasa masing-masing.

### <span id="page-78-0"></span>Buildfile

Untuk menentukan perintah kustom build dan konfigurasi untuk aplikasi Anda, menempatkan file yang bernama Buildfile di direktori root dari sumber aplikasi Anda. Nama file peka huruf besar/ kecil. Gunakan sintaks berikut untuk Buildfile Anda.

*<process\_name>*: *<command>*

Perintah di Buildfile Anda harus sesuai dengan ekspresi reguler berikut: ^[A-Za-z0-9\_-]+: \s\*[^\s].\*\$

Elastic Beanstalk tidak memantau aplikasi yang dijalankan dengan Buildfile. Gunakan Buildfile untuk perintah yang berjalan dalam waktu singkat dan berakhir setelah menyelesaikan tugas mereka. Untuk proses aplikasi yang berjalan lama yang seharusnya tidak keluar, gunakan [Procfile.](#page-79-0)

Semua jalur di Buildfile adalah relatif terhadap akar dari paket sumber. Dalam contoh berikut Buildfile, build.sh adalah script shell yang terletak di akar paket sumber.

### Example Buildfile

```
make: ./build.sh
```
Jika Anda ingin memberikan langkah-langkah pembuatan kustom, kami sarankan Anda menggunakan hook platform predeploy untuk apa pun kecuali perintah yang paling sederhana, bukan Buildfile. Hook platform memungkinkan skrip yang lebih kaya dan penanganan kesalahan yang lebih baik. Hook platform dijelaskan di bagian selanjutnya.

#### <span id="page-79-0"></span>Procfile

Untuk menentukan perintah kustom untuk memulai dan menjalankan aplikasi Anda, menempatkan file yang bernama Procfile di direktori root dari sumber aplikasi Anda. Nama file peka huruf besar/ kecil. Gunakan sintaks berikut untuk Procfile Anda. Anda dapat menentukan satu atau lebih perintah.

```
<process_name1>: <command1>
<process_name2>: <command2>
...
```
Setiap baris di Procfile harus sesuai dengan ekspresi reguler berikut: ^[A-Za-z0-9\_-]+:\s\*[^ \s].\*\$

Menggunakan Procfile untuk proses aplikasi yang berjalan lama yang seharusnya tidak keluar. Elastic Beanstalk mengharapkan proses berjalan dari Procfile untuk berjalan terus menerus. Elastic Beanstalk memonitor proses ini dan memulai ulang setiap proses yang berakhir. Untuk proses berjalan pendek, gunakan [Buildfile](#page-78-0).

Semua jalur di Procfile adalah relatif terhadap akar dari paket sumber. Contoh berikut Procfile mendefinisikan tiga proses. Yang pertama, disebut web dalam contoh, adalah aplikasi web utama.

### Example Procfile

web: *bin/myserver* cache: *bin/mycache* foo: *bin/fooapp*

Elastic Beanstalk mengonfigurasi server proksi untuk meneruskan permintaan ke aplikasi web utama Anda pada port 5000, dan Anda dapat mengonfigurasi nomor port ini. Sebuah penggunaan umum untuk Procfile adalah untuk lulus nomor port ini untuk aplikasi Anda sebagai argumen perintah. Untuk rincian tentang konfigurasi proksi, memperluas Konfigurasi proksi terbalik di halaman ini.

Elastic Beanstalk menangkap output standar dan kesalahan aliran dari proses Procfile dalam berkas log. Elastic Beanstalk menamakan berkas log setelah proses dan menyimpannya di /var/ log. Misalnya, proses web dalam contoh sebelumnya menghasilkan log bernama web-1.log dan web-1.error.log untuk stdout dan stderr, masing-masing.

#### <span id="page-80-0"></span>Hook platform

Hook platform dirancang khusus untuk memperluas platform lingkungan Anda. Ini adalah skrip kustom dan file eksekusi lainnya yang Anda men-deploy sebagai bagian dari kode sumber aplikasi Anda, dan Elastic Beanstalk berjalan selama berbagai tahap penyediaan instans.

**a** Note

Hook platform tidak didukung pada versi platform Amazon Linux AMI (sebelumnya Amazon Linux 2).

Hook platform deployment aplikasi

Deployment aplikasi terjadi ketika Anda menyediakan paket sumber baru untuk deployment, atau ketika Anda membuat perubahan konfigurasi yang memerlukan penghentian dan rekreasi semua instans lingkungan.

Untuk menyediakan platform hook yang berjalan selama deployment aplikasi, menempatkan file di bawah direktori .platform/hooks di paket sumber Anda, di salah satu subdirektori berikut.

• prebuild – File di sini berjalan setelah platform mesin Elastic Beanstalk mengunggah dan mengekstrak paket sumber aplikasi, dan sebelum menyiapkan dan mengonfigurasi aplikasi dan server web.

File prebuild berjalan setelah menjalankan perintah yang ditemukan di bagian [perintah](#page-1095-0) dari setiap file konfigurasi dan sebelum menjalankan perintah Buildfile.

• predeploy – File di sini berjalan setelah mesin platform Elastic Beanstalk mengatur dan mengonfigurasi aplikasi dan server web, dan sebelum men-deploy mereka ke lokasi waktu aktif akhir mereka.

File predeploy berjalan setelah menjalankan perintah yang ditemukan di bagian [container\\_commands](#page-1099-0) dari setiap file konfigurasi dan sebelum menjalankan perintah Procfile.

• postdeploy – File di sini berjalan setelah mesin platform Elastic Beanstalk men-deploy aplikasi dan server proksi.

Ini adalah langkah alur kerja deployment terakhir.

## Hook platform deployment konfigurasi

Deployment konfigurasi terjadi ketika Anda membuat perubahan konfigurasi yang hanya memperbarui instans lingkungan tanpa menciptakan mereka. Pembaharuan pilihan berikut ini menyebabkan pembaruan konfigurasi.

- [Properti lingkungan dan pengaturan platform khusus](#page-930-0)
- [File statis](#page-1166-0)
- [AWS X-Raydaemon](#page-937-0)
- [Penyimpanan log dan streaming](#page-940-0)
- Aplikasi port (untuk rincian, memperluas bagian Konfigurasi proksi terbalik di halaman ini)

Untuk menyediakan hook yang berjalan selama deployment konfigurasi, menempatkan mereka di bawah direktori .platform/confighooks dalam paket sumber Anda. Tiga subdirektori yang sama seperti untuk aplikasi deployment hook berlaku.

# Selengkapnya tentang hook platform

File hook dapat berupa file biner, atau berkas skrip yang dimulai dengan baris #! yang berisi jalur penerjemah mereka, seperti #!/bin/bash. Semua file harus memiliki izin eksekusi. Gunakan chmod +x untuk mengatur izin eksekusi pada file hook Anda. Untuk semua versi platform berbasis Amazon Linux 2023 dan Amazon Linux 2 yang dirilis pada atau setelah 29 April 2022, Elastic Beanstalk secara otomatis memberikan izin eksekusi ke semua skrip kait platform. Dalam hal ini Anda tidak perlu memberikan izin eksekusi secara manual. Untuk daftar versi platform ini, lihat catatan rilis Linux [29 April 2022](https://docs.aws.amazon.com/elasticbeanstalk/latest/relnotes/release-2022-04-29-linux.html#release-2022-04-29-linux.platforms) di Panduan Catatan AWS Elastic Beanstalk Rilis.

Elastic Beanstalk menjalankan file di masing-masing direktori ini dalam urutan leksikografis nama file. Semua file berjalan sebagai pengguna root. Direktori kerja saat ini (cwd) untuk hook platform adalah direktori root aplikasi. Untuk file prebuild dan predeploy itu adalah direktori pementasan aplikasi, dan untuk file postdeploy itu adalah direktori aplikasi saat ini. Jika salah satu file gagal (keluar dengan kode keluar non-nol), deployment dibatalkan dan gagal.

Skrip teks kait platform mungkin gagal jika berisi karakter pemisah baris Windows Carriage Return / Line Feed (CRLF). Jika file disimpan di host Windows, kemudian ditransfer ke server Linux, itu mungkin berisi jeda baris Windows CRLF. Untuk platform yang dirilis pada atau setelah [29 Desember](https://docs.aws.amazon.com/elasticbeanstalk/latest/relnotes/release-2022-12-29-linux.html)  [2022,](https://docs.aws.amazon.com/elasticbeanstalk/latest/relnotes/release-2022-12-29-linux.html) Elastic Beanstalk secara otomatis mengonversi karakter Windows CRLF menjadi karakter pemutus baris Linux Line Feed (LF) di file teks kait platform. Jika aplikasi Anda berjalan pada platform Amazon Linux 2 yang dirilis sebelum tanggal ini, Anda harus mengonversi karakter Windows CRLF ke karakter LF Linux. Salah satu cara untuk mencapai ini adalah dengan membuat dan menyimpan file skrip pada host Linux. Alat yang mengonversi karakter ini juga tersedia di internet.

File hook memiliki akses ke semua properti lingkungan yang telah Anda tetapkan dalam opsi aplikasi, dan variabel lingkungan sistem HOME, PATH, dan PORT.

Untuk mendapatkan nilai variabel lingkungan dan opsi konfigurasi lainnya ke skrip kait platform Anda, Anda dapat menggunakan utilitas get-config yang Elastic Beanstalk sediakan dalam instans lingkungan. Untuk rincian selengkapnya, lihat [the section called "Alat skrip platform".](#page-93-0)

## File konfigurasi

Anda dapat menambahkan direktori [file konfigurasi](#page-1083-0) ke direktori .ebextensions dari kode sumber aplikasi Anda untuk mengonfigurasi berbagai aspek lingkungan Elastic Beanstalk Anda. Antara lain, file konfigurasi memungkinkan Anda menyesuaikan perangkat lunak dan file lain pada instans lingkungan Anda dan menjalankan perintah inisialisasi pada instans. Untuk informasi selengkapnya, lihat [the section called "Server Linux".](#page-1087-0)

Anda juga dapat mengatur [opsi konfigurasi](#page-961-0) menggunakan file konfigurasi. Banyak opsi mengontrol perilaku platform, dan beberapa opsi ini adalah [spesifik platform](#page-1069-0).

Untuk platform berbasis Amazon Linux 2 dan Amazon Linux 2023, sebaiknya gunakan Buildfile, dan hook platform untuk mengonfigurasi dan menjalankan kode kustom pada instans lingkungan Anda selama penyediaan instans. Mekanisme ini dijelaskan di bagian sebelumnya di halaman ini. Anda masih dapat menggunakan perintah dan perintah kontainer di file konfigurasi .ebextensions, tetapi tidak mudah untuk digunakan. Misalnya, menulis skrip perintah di dalam file YAML dapat menantang dari sudut pandang sintaks. Anda masih perlu menggunakan file konfigurasi .ebextensions untuk setiap script yang membutuhkan referensi ke sumber daya AWS CloudFormation.

### Konfigurasi proksi terbalik

Semua versi platform Amazon Linux 2 dan Amazon Linux 2023 menggunakan nginx sebagai server proksi balik defaultnya. Platform Tomcat, Node.js, PHP, dan Python juga mendukung Apache HTTPD sebagai alternatif. Untuk memilih Apache pada platform ini, mengatur pilihan ProxyServer di namespace aws:elasticbeanstalk:environment:proxy ke apache. Semua platform mengaktifkan konfigurasi server proksi dengan cara yang seragam, seperti yang dijelaskan di bagian ini.

## **a** Note

Pada Amazon Linux AMI versi platform (sebelumnya Amazon Linux 2) Anda mungkin harus mengonfigurasi server proksi secara berbeda. Anda dapat menemukan rincian warisan ini di bawah [topik platform masing-masing](#page-61-0) dalam panduan ini.

Elastic Beanstalk mengonfigurasi server proksi pada instans lingkungan Anda untuk meneruskan lalu lintas web ke aplikasi web utama pada URL akar lingkungan; misalnya, http://myenv.elasticbeanstalk.com.

Secara default, Elastic Beanstalk mengonfigurasi proksi untuk meneruskan permintaan masuk pada port 80 untuk aplikasi web utama Anda pada port 5000. Anda dapat mengonfigurasi nomor port ini dengan menetapkan properti lingkungan PORT menggunakan namespace [aws:elasticbeanstalk:application:environment](#page-1021-0) dalam file konfigurasi, seperti yang ditunjukkan dalam contoh berikut.

```
option_settings: 
   - namespace: aws:elasticbeanstalk:application:environment 
     option_name: PORT 
     value: <main_port_number>
```
Untuk informasi selengkapnya tentang pengaturan variabel lingkungan untuk aplikasi Anda, lihat [the](#page-1085-0)  [section called "Pengaturan opsi"](#page-1085-0).

Aplikasi Anda harus mendengarkan pada port yang dikonfigurasi untuk itu di proksi. Jika Anda mengubah port default menggunakan properti lingkungan PORT, kode Anda dapat mengaksesnya dengan membaca nilai variabel lingkungan PORT. Sebagai contoh, panggilan os.Getenv("PORT") di Go, atau System.getenv("PORT") di Java. Jika Anda mengonfigurasi proksi Anda untuk mengirim lalu lintas ke beberapa proses aplikasi, Anda dapat mengonfigurasi beberapa properti lingkungan, dan menggunakan nilai-nilai mereka di kedua konfigurasi proksi dan kode aplikasi Anda. Pilihan lain adalah untuk lulus nilai port untuk proses sebagai argumen perintah dalam Procfile. Untuk rincian tentang itu, perluas bagian Buildfile dan Procfile di halaman ini.

# Mengonfigurasi nginx

Elastic Beanstalk menggunakan nginx sebagai proksi terbalik default untuk memetakan aplikasi Anda ke penyeimbangan beban Elastic Load Balancing Anda. Elastic Beanstalk menyediakan konfigurasi nginx default yang dapat Anda perpanjang atau timpa sepenuhnya dengan konfigurasi Anda sendiri.

## **a** Note

Saat Anda menambahkan atau mengedit file konfigurasi .conf nginx, pastikan untuk menyandikannya sebagai UTF-8.

Untuk memperpanjang konfigurasi nginx default Elastic Beanstalk, tambahkan file konfigurasi .conf ke folder yang bernama .platform/nginx/conf.d/ dalam paket sumber aplikasi Anda. Konfigurasi nginx Elastic Beanstalk mencakup file .conf dalam folder ini secara automatik.

```
~/workspace/my-app/
|-- .platform
   \degree-- nginx
| - conf.d
| `-- myconf.conf
 `-- other source files
```
Untuk mengesampingkan konfigurasi nginx default Elastic Beanstalk sepenuhnya, sertakan konfigurasi di paket sumber Anda di .platform/nginx/nginx.conf:

```
~/workspace/my-app/
|-- .platform
| `-- nginx
        \dot{\ } -- nginx.conf
`-- other source files
```
Jika Anda menimpa konfigurasi nginx Elastic Beanstalk, tambahkan baris berikut ke nginx.conf untuk menarik dalam konfigurasi Elastic Beanstalk untuk [Pelaporan dan pemantauan kondisi yang](#page-1233-0) [ditingkatkan](#page-1233-0), pemetaan aplikasi otomatis, dan file statis.

include conf.d/elasticbeanstalk/\*.conf;

### Mengonfigurasi Apache HTTPD

Platform Tomcat, Node.js, PHP, dan Python memungkinkan Anda memilih server proksi Apache HTTPD sebagai alternatif untuk nginx. Ini bukan default. Contoh berikut mengonfigurasi Elastic Beanstalk untuk menggunakan Apache HTTPD.

Example .ebextensions/httpd-proxy.config

```
option_settings: 
   aws:elasticbeanstalk:environment:proxy: 
     ProxyServer: apache
```
Anda dapat memperpanjang Elastic Beanstalk konfigurasi Apache default dengan file konfigurasi tambahan Anda. Atau, Anda dapat sepenuhnya mengganti konfigurasi Apache default Elastic Beanstalk.

Untuk memperpanjang konfigurasi Apache default Elastic Beanstalk, tambahkan file konfigurasi .conf ke folder bernama .platform/httpd/conf.d di paket sumber aplikasi Anda. Konfigurasi Apache Elastic Beanstalk mencakup file .conf di folder ini secara otomatis.

```
~/workspace/my-app/
|-- .ebextensions
   -- httpd-proxy.config
|-- .platform
| -- httpd
| -- conf.d
| -- port5000.conf
| -- ssl.conf
-- index.jsp
```
Sebagai contoh, berikut konfigurasi Apache 2.4 menambahkan pendengar pada port 5000.

Example .platform/httpd/conf.d/port5000.conf

```
listen 5000
<VirtualHost *:5000> 
   <Proxy *> 
     Require all granted 
   </Proxy> 
   ProxyPass / http://localhost:8080/ retry=0 
   ProxyPassReverse / http://localhost:8080/ 
   ProxyPreserveHost on 
   ErrorLog /var/log/httpd/elasticbeanstalk-error_log
</VirtualHost>
```
Untuk mengesampingkan konfigurasi Apache default Elastic Beanstalk sepenuhnya, sertakan konfigurasi dalam paket sumber Anda di .platform/httpd/conf/httpd.conf.

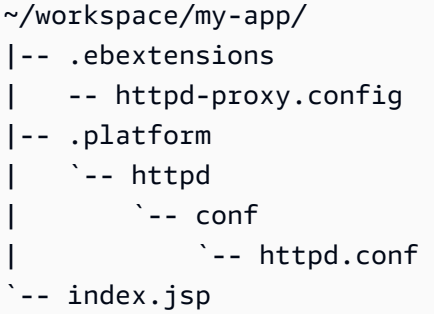

#### **a** Note

Jika Anda mengganti konfigurasi Apache Elastic Beanstalk, tambahkan baris berikut ke httpd.conf Anda untuk menarik dalam konfigurasi Elastic Beanstalk untuk [Pelaporan dan](#page-1233-0)  [pemantauan kondisi yang ditingkatkan](#page-1233-0), pemetaan aplikasi otomatis, dan file statis.

IncludeOptional conf.d/elasticbeanstalk/\*.conf

# a Note

Jika Anda memigrasi aplikasi Elastic Beanstalk ke platform Amazon Linux 2 atau Amazon Linux 2023, pastikan juga untuk membaca informasi di. [the section called "Migrasi ke](#page-760-0)  [AL2023/AL2"](#page-760-0)

### Topik

- [Contoh aplikasi dengan ekstensi](#page-86-0)
- [Alur kerja deployment instans](#page-88-0)
- [Alur kerja penyebaran instans untuk ECS yang berjalan di Amazon Linux 2 dan yang lebih baru](#page-90-0)
- [Alat skrip platform](#page-93-0)

# <span id="page-86-0"></span>Contoh aplikasi dengan ekstensi

Contoh berikut menunjukkan paket sumber aplikasi dengan beberapa fitur diperpanjang yang platform Elastic Beanstalk Amazon Linux 2 dan Amazon Linux 2023 dukung: Procfile konfigurasi file, hook kustom.ebextensions, dan file konfigurasi proksi.

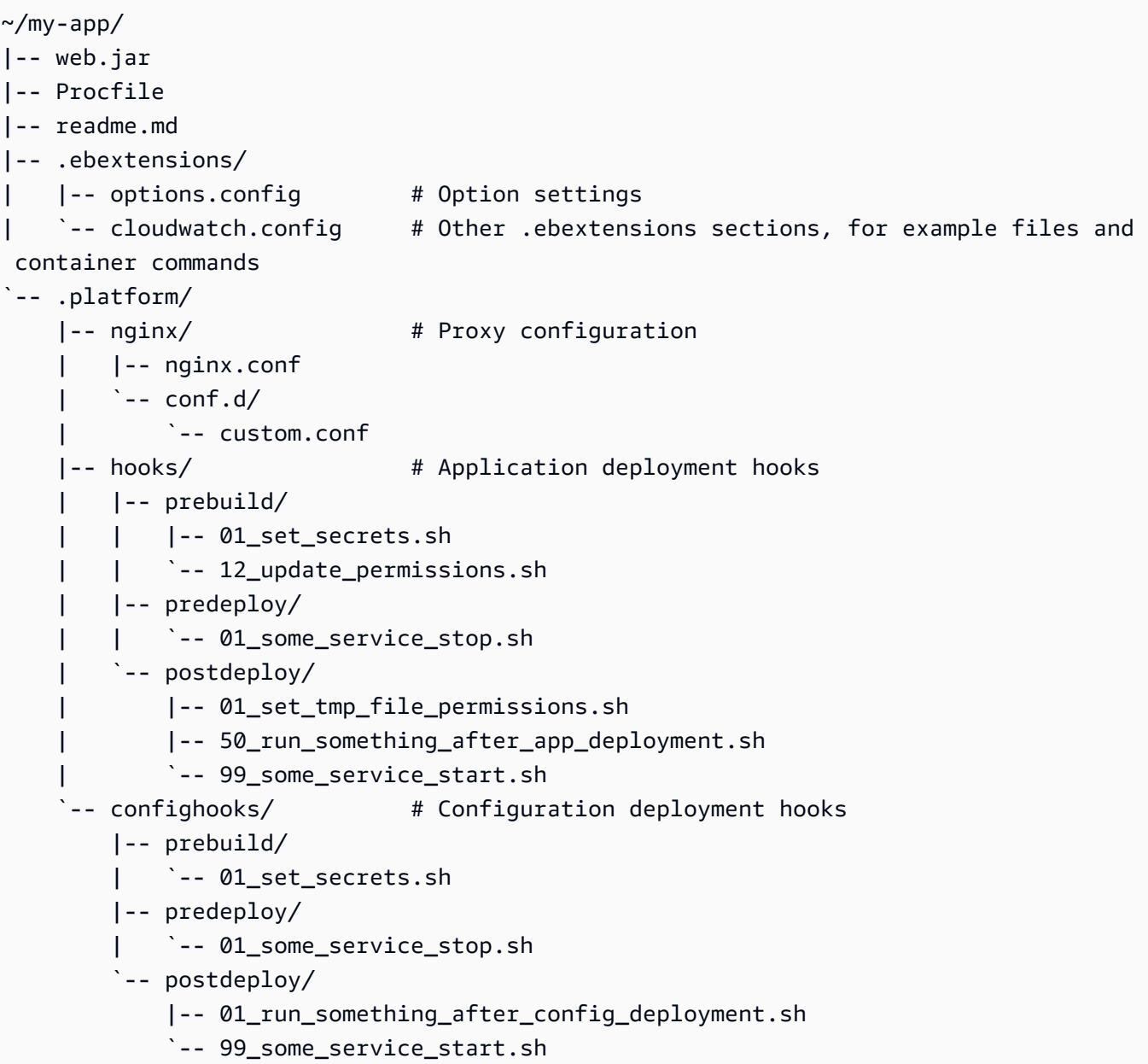

# **a** Note

Beberapa ekstensi ini tidak didukung di Amazon Linux AMI platform versi (sebelumnya Amazon Linux 2).

# <span id="page-88-0"></span>Alur kerja deployment instans

## **a** Note

Informasi di bagian ini tidak berlaku untuk ECS yang berjalan di cabang platform Amazon Linux 2 dan Amazon Linux 2023. Untuk informasi lebih lanjut, lihat bagian selanjutnya[Alur](#page-90-0) [kerja penyebaran instans untuk ECS yang berjalan di Amazon Linux 2 dan yang lebih baru.](#page-90-0)

Dengan banyak cara untuk memperluas platform lingkungan Anda, itu berguna untuk mengetahui apa yang terjadi setiap kali Elastic Beanstalk menyediakan instans atau menjalankan deployment ke sebuah instans. Diagram berikut menunjukkan seluruh alur kerja deployment ini. Ini menggambarkan fase yang berbeda dalam penyebaran dan langkah-langkah yang diambil Elastic Beanstalk di setiap fase.

### G Catatan

- Diagram tidak mewakili set lengkap dari langkah-langkah yang Elastic Beanstalk ambil pada instans lingkungan selama deployment. Kami menyediakan diagram ini untuk ilustrasi, untuk menyediakan Anda dengan urutan dan konteks untuk pelaksanaan penyesuaian Anda.
- Untuk mempermudah, diagram hanya menyebutkan subdirektori hook .platform/ hooks/\* (untuk penerapan aplikasi), dan bukan subdirektori hook .platform/ confighooks/\* (untuk deployment konfigurasi). Hook di subdirektori terakhir berjalan selama langkah yang sama persis seperti hook di subdirektori yang sesuai yang ditunjukkan dalam diagram.

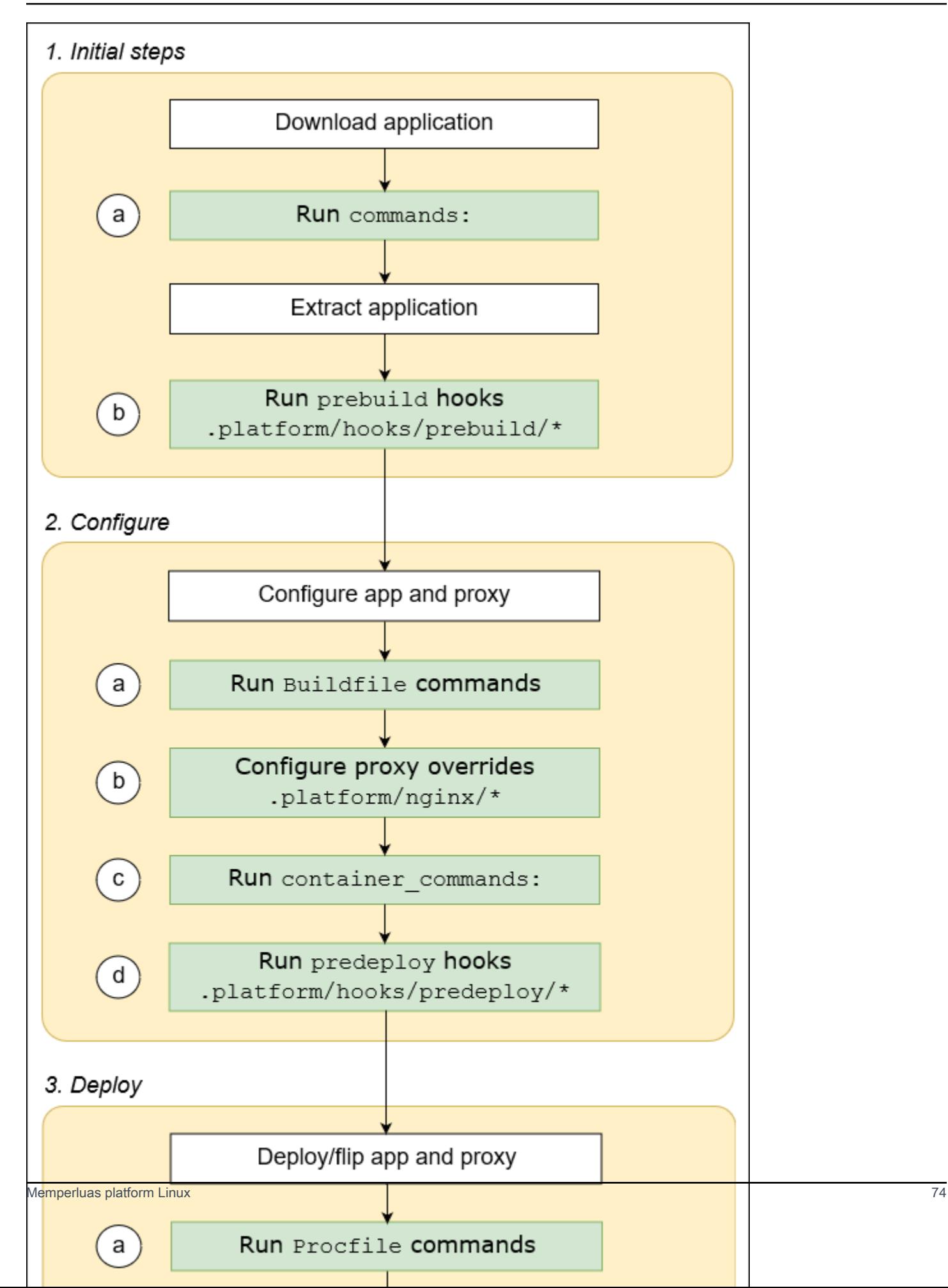

Daftar berikut detail tahap deployment dan langkah-langkah.

1. Langkah awal

Elastic Beanstalk mengunduh dan mengekstrak aplikasi Anda. Setelah setiap langkah ini, Elastic Beanstalk menjalankan salah satu langkah yang diperpanjang.

- a. Menjalankan perintah yang ditemukan di bagian [perintah:](#page-1095-0) dari file konfigurasi.
- b. Menjalankan file yang dapat dieksekusi yang ditemukan di direktori .platform/hooks/ prebuild dari paket sumber Anda (.platform/confighooks/prebuild untuk deployment konfigurasi).
- 2. Konfigurasikan

Elastic Beanstalk mengonfigurasi aplikasi Anda dan server proksi.

- a. Menjalankan perintah yang ditemukan di Buildfile di paket sumber Anda.
- b. Salinan file konfigurasi proksi kustom Anda, jika Anda memiliki direktori .platform/nginx dari paket sumber Anda, ke lokasi waktu aktif mereka.
- c. Menjalankan perintah yang ditemukan di bagian [container\\_commands:](#page-1099-0) dari file konfigurasi.
- d. Menjalankan file executable yang ditemukan di direktori .platform/hooks/predeploy dari paket sumber Anda (.platform/confighooks/predeploy untuk deployment konfigurasi).
- 3. Menyebarkan

Elastic Beanstalk men-deploy dan menjalankan aplikasi Anda dan server proksi.

- a. Menjalankan perintah yang ditemukan di file Procfile dalam paket sumber Anda.
- b. Menjalankan atau menjalankan ulang server proksi dengan file konfigurasi proksi kustom Anda, jika Anda memilikinya.
- c. Menjalankan file executable yang ditemukan di direktori .platform/hooks/postdeploy dari paket sumber Anda (.platform/confighooks/postdeploy untuk deployment konfigurasi).

# <span id="page-90-0"></span>Alur kerja penyebaran instans untuk ECS yang berjalan di Amazon Linux 2 dan yang lebih baru

Bagian sebelumnya menjelaskan fitur ekstensibilitas yang didukung di seluruh fase alur kerja penerapan aplikasi. Ada beberapa perbedaan untuk cabang platform Docker [ECS yang berjalan di](#page-129-0)  [Amazon Linux 2 dan](#page-129-0) yang lebih baru. Bagian ini menjelaskan bagaimana konsep-konsep tersebut berlaku untuk cabang platform khusus ini. Memperluas platform Linux 75 Dengan banyak cara untuk memperluas platform lingkungan Anda, itu berguna untuk mengetahui apa yang terjadi setiap kali Elastic Beanstalk menyediakan instans atau menjalankan deployment ke sebuah instans. Diagram berikut menunjukkan seluruh alur kerja penerapan ini untuk lingkungan berdasarkan ECS yang berjalan di Amazon Linux 2 dan ECS yang berjalan di cabang platform Amazon Linux 2023. Ini menggambarkan fase yang berbeda dalam penyebaran dan langkah-langkah yang diambil Elastic Beanstalk di setiap fase.

Tidak seperti alur kerja yang dijelaskan di bagian sebelumnya, fase Konfigurasi penerapan tidak mendukung fitur ekstensibilitas berikut: Buildfile perintah, Procfile perintah, konfigurasi proxy terbalik.

# G Catatan

- Diagram tidak mewakili set lengkap dari langkah-langkah yang Elastic Beanstalk ambil pada instans lingkungan selama deployment. Kami menyediakan diagram ini untuk ilustrasi, untuk menyediakan Anda dengan urutan dan konteks untuk pelaksanaan penyesuaian Anda.
- Untuk mempermudah, diagram hanya menyebutkan subdirektori hook .platform/ hooks/\* (untuk penerapan aplikasi), dan bukan subdirektori hook .platform/ confighooks/\* (untuk deployment konfigurasi). Hook di subdirektori terakhir berjalan selama langkah yang sama persis seperti hook di subdirektori yang sesuai yang ditunjukkan dalam diagram.

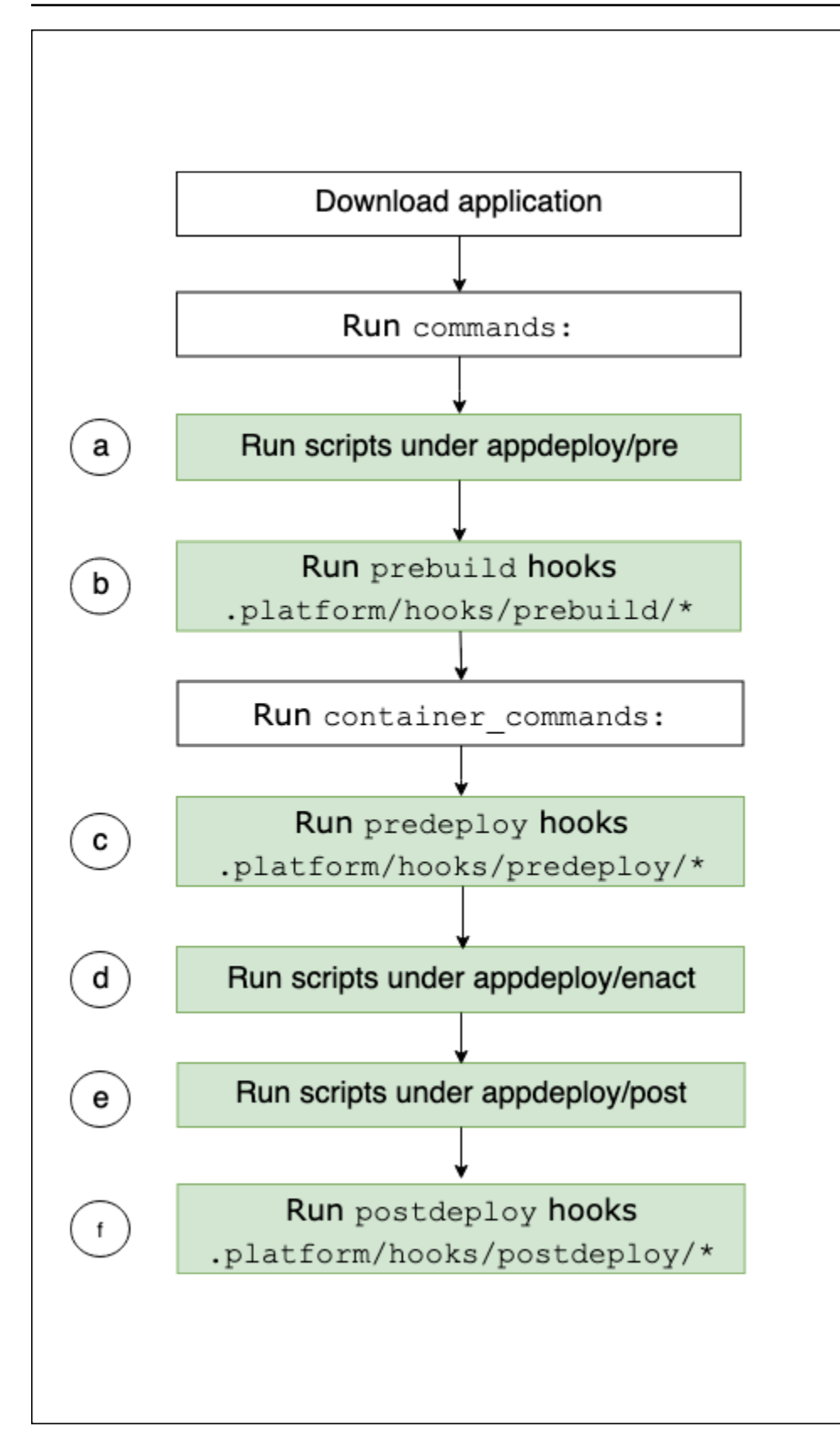

Daftar berikut merinci langkah alur kerja penerapan.

- a. Menjalankan file yang dapat dieksekusi yang ditemukan di appdeploy/pre direktori di bawah. EBhooksDir
- b. Menjalankan file yang dapat dieksekusi yang ditemukan di direktori .platform/hooks/ prebuild dari paket sumber Anda (.platform/confighooks/prebuild untuk deployment konfigurasi).
- c. Menjalankan file yang dapat dieksekusi yang ditemukan di direktori .platform/hooks/ predeploy dari paket sumber Anda (.platform/confighooks/predeploy untuk deployment konfigurasi).
- d. Menjalankan file yang dapat dieksekusi yang ditemukan di appdeploy/enact direktori di bawah. EBhooksDir
- e. Menjalankan file yang dapat dieksekusi yang ditemukan di appdeploy/post direktori di bawah. EBhooksDir
- f. Menjalankan file yang dapat dieksekusi yang ditemukan di direktori .platform/hooks/ postdeploy dari paket sumber Anda (.platform/confighooks/postdeploy untuk deployment konfigurasi).

Referensi untuk EBhooksDir mewakili jalur direktori kait platform. Untuk mengambil nama jalur direktori gunakan alat skrip [get-config](#page-93-1) pada baris perintah instance lingkungan Anda seperti yang ditunjukkan:

# \$ **/opt/elasticbeanstalk/bin/get-config platformconfig -k EBhooksDir**

# <span id="page-93-0"></span>Alat skrip platform

Topik ini menjelaskan alat yang AWS Elastic Beanstalk menyediakan lingkungan yang menggunakan platform Amazon Linux. Alat tersebut terletak di instans Amazon EC2 di lingkungan Elastic Beanstalk.

# <span id="page-93-1"></span>get-config

Gunakan alat get-config untuk mengambil nilai variabel lingkungan dan informasi platform dan instans lainnya. Alat ini tersedia di /opt/elasticbeanstalk/bin/get-config.

# Perintah get-config

Setiap get-config perintah alat mengembalikan jenis informasi tertentu. Gunakan sintaks berikut untuk menjalankan perintah dari salah satu alat.

#### \$ **/opt/elasticbeanstalk/bin/get-config** *command* **[** *options* **]**

Contoh berikut menjalankan perintah environment.

#### \$ **/opt/elasticbeanstalk/bin/get-config environment -k PORT**

Bergantung pada perintah dan opsi yang Anda pilih, alat mengembalikan objek (JSON atau YAMB) dengan pasangan kunci-nilai atau nilai tunggal.

Anda dapat menguji get-config dengan menggunakan SSH untuk terhubung ke instans EC2 di lingkungan Elastic Beanstalk.

### **a** Note

Ketika Anda menjalankan get-config untuk pengujian, beberapa perintah mungkin memerlukan hak pengguna root untuk mengakses informasi dasar. Jika Anda mendapatkan kesalahan izin akses, jalankan perintah lagi di bawah sudo.

Anda tidak perlu menambahkan sudo saat menggunakan alat dalam skrip yang Anda deploy ke lingkungan Anda. Elastic Beanstalk menjalankan semua skrip Anda sebagai pengguna root.

Bagian berikut menjelaskan perintah untuk alat.

optionsettings – pilihan konfigurasi

get-config optionsettingsPerintah mengembalikan objek yang mencantumkan opsi konfigurasi yang disetel di lingkungan dan digunakan oleh platform pada instans lingkungan. Mereka diatur oleh namespace.

```
$ /opt/elasticbeanstalk/bin/get-config optionsettings
{"aws:elasticbeanstalk:application:environment":
{"JDBC_CONNECTION_STRING":""},"aws:elasticbeanstalk:container:tomcat:jvmoptions":{"JVM 
 Options":"","Xms":"256m","Xmx":"256m"},"aws:elasticbeanstalk:environment:proxy":
{"ProxyServer":"nginx","StaticFiles":
[""]},"aws:elasticbeanstalk:healthreporting:system":
{"SystemType":"enhanced"},"aws:elasticbeanstalk:hostmanager":
{"LogPublicationControl":"false"}}
```
Untuk mengembalikan nilai opsi konfigurasi tertentu, gunakan pilihan --namespace (-n) untuk menentukan namespace, dan pilihan --option-name (-o) untuk menentukan nama pilihan.

```
$ /opt/elasticbeanstalk/bin/get-config optionsettings -
n aws:elasticbeanstalk:container:php:phpini -o memory_limit
256M
```
lingkungan – Sifat lingkungan

Perintah get-config environment mengembalikan sebuah objek yang berisi daftar properti lingkungan. Ini termasuk properti yang dikonfigurasi pengguna dan yang disediakan oleh Elastic Beanstalk.

```
$ /opt/elasticbeanstalk/bin/get-config environment
{"JDBC_CONNECTION_STRING":"","RDS_PORT":"3306","RDS_HOSTNAME":"anj9aw1b0tbj6b.cijbpanmxz5u.us-
west-2.rds.amazonaws.com","RDS_USERNAME":"testusername","RDS_DB_NAME":"ebdb","RDS_PASSWORD":"te
```
Misalnya, Elastic Beanstalk menyediakan properti lingkungan untuk menghubungkan ke instans Amazon RDS DB (misalnya,). RDS\_HOSTNAME Properti koneksi RDS ini muncul dalam output dari. get-config environment Namun, mereka tidak muncul dalam outputget-config optionsettings. Ini karena mereka tidak diatur dalam opsi konfigurasi.

Untuk mengembalikan properti lingkungan tertentu, gunakan --key (-k) pilihan untuk menentukan kunci properti.

```
$ /opt/elasticbeanstalk/bin/get-config environment -k TESTPROPERTY
testvalue
```
kontainer – Nilai-nilai konfigurasi pada instans

get-config containerPerintah mengembalikan objek yang mencantumkan nilai konfigurasi platform dan lingkungan untuk instans lingkungan.

Contoh berikut menunjukkan output untuk perintah di lingkungan Amazon Linux 2 Tomcat.

```
$ /opt/elasticbeanstalk/bin/get-config container
{"common_log_list":["/var/log/eb-engine.log","/var/log/eb-
hooks.log"],"default_log_list":["/var/log/nginx/access.log","/var/log/nginx/
error.log"],"environment_name":"myenv-1da84946","instance_port":"80","log_group_name_prefix":
```

```
aws/elasticbeanstalk","proxy_server":"nginx","static_files":
[""],"xray enabled":"false"}
```
Untuk mengembalikan nilai kunci tertentu, gunakan pilihan --key (-k) untuk menentukan kunci.

```
$ /opt/elasticbeanstalk/bin/get-config container -k environment_name
myenv-1da84946
```
addons – Menambahkan nilai konfigurasi

get-config addonsPerintah mengembalikan objek yang berisi informasi konfigurasi add-on lingkungan. Gunakan untuk mengambil konfigurasi database Amazon RDS yang terkait dengan lingkungan.

```
$ /opt/elasticbeanstalk/bin/get-config addons
{"rds":{"Description":"RDS Environment variables","env":
{"RDS_DB_NAME":"ebdb","RDS_HOSTNAME":"ea13k2wimu1dh8i.c18mnpu5rwvg.us-
east-2.rds.amazonaws.com","RDS_PASSWORD":"password","RDS_PORT":"3306","RDS_USERNAME":"user"}}}
```
Anda bisa membatasi hasilnya dengan dua cara. Untuk mengambil nilai untuk add-on tertentu, gunakan pilihan --add-on (-a) untuk menentukan nama add-on.

```
$ /opt/elasticbeanstalk/bin/get-config addons -a rds
{"Description":"RDS Environment variables","env":
{"RDS_DB_NAME":"ebdb","RDS_HOSTNAME":"ea13k2wimu1dh8i.c18mnpu5rwvg.us-
east-2.rds.amazonaws.com","RDS_PASSWORD":"password","RDS_PORT":"3306","RDS_USERNAME":"user"}}
```
Untuk mengembalikan nilai kunci tertentu dalam add-on, tambahkan pilihan --key (-k) untuk menentukan kunci.

```
$ /opt/elasticbeanstalk/bin/get-config addons -a rds -k RDS_DB_NAME
ebdb
```
platformconfig – nilai konfigurasi konstan

get-config platformconfigPerintah mengembalikan objek yang berisi informasi konfigurasi platform yang konstan ke versi platform. Outputnya sama di semua lingkungan yang menjalankan versi platform yang sama. Objek output untuk perintah memiliki dua objek tertanam:

- GeneralConfig— Berisi informasi yang konstan di seluruh versi terbaru dari semua cabang platform Amazon Linux 2 dan Amazon Linux 2023.
- PlatformSpecificConfig— Berisi informasi yang konstan untuk versi platform dan khusus untuk itu.

Contoh berikut menunjukkan output untuk perintah pada lingkungan yang menggunakan Tomcat 8.5 menjalankan cabang platform Corretto 11.

```
$ /opt/elasticbeanstalk/bin/get-config platformconfig
{"GeneralConfig":{"AppUser":"webapp","AppDeployDir":"/var/app/
current/","AppStagingDir":"/var/app/
staging/","ProxyServer":"nginx","DefaultInstancePort":"80"},"PlatformSpecificConfig":
{"ApplicationPort":"8080","JavaVersion":"11","TomcatVersion":"8.5"}}
```
Untuk mengembalikan nilai kunci tertentu, gunakan pilihan --key (-k) untuk menentukan kunci. Kunci ini unik di dua benda tertanam. Anda tidak perlu menentukan objek yang berisi kunci.

```
$ /opt/elasticbeanstalk/bin/get-config platformconfig -k AppStagingDir
/var/app/staging/
```
pilihan output get-config

Gunakan pilihan --output untuk menentukan format objek output. Nilai yang valid adalah JSON (default) dan YAML. Ini adalah opsi global. Anda harus menentukannya sebelum nama perintah.

Contoh berikut mengembalikan nilai opsi konfigurasi dalam format YAMB.

```
$ /opt/elasticbeanstalk/bin/get-config --output YAML optionsettings
aws:elasticbeanstalk:application:environment: 
   JDBC_CONNECTION_STRING: ""
aws:elasticbeanstalk:container:tomcat:jvmoptions: 
   JVM Options: "" 
   Xms: 256m 
   Xmx: 256m
aws:elasticbeanstalk:environment:proxy: 
   ProxyServer: nginx 
   StaticFiles: 
        - """
aws:elasticbeanstalk:healthreporting:system:
```

```
 SystemType: enhanced
aws:elasticbeanstalk:hostmanager: 
   LogPublicationControl: "false"
```
#### <span id="page-98-0"></span>pkg-repo

#### **a** Note

pkg-repoAlat ini tidak tersedia untuk lingkungan berdasarkan platform Amazon Linux 2023. Namun, Anda dapat menerapkan pembaruan paket dan sistem operasi secara manual ke instans AL2023. Untuk informasi selengkapnya, lihat [Mengelola paket dan pembaruan sistem](https://docs.aws.amazon.com/linux/al2023/ug/managing-repos-os-updates.html) [operasi](https://docs.aws.amazon.com/linux/al2023/ug/managing-repos-os-updates.html) di Panduan Pengguna Amazon Linux 2023

Dalam beberapa keadaan mendesak, Anda mungkin perlu memperbarui instans Amazon EC2 Anda dengan patch keamanan Amazon Linux 2 yang belum dirilis dengan versi platform Elastic Beanstalk yang diperlukan. Anda tidak dapat melakukan pembaruan manual pada lingkungan Elastic Beanstalk Anda secara default. Ini karena versi platform dikunci ke versi tertentu dari repositori Amazon Linux 2. Kunci ini memastikan bahwa instance menjalankan versi perangkat lunak yang didukung dan konsisten. Untuk kasus yang mendesak, pkg-repo alat ini memungkinkan solusi untuk memperbarui paket yum secara manual di Amazon Linux 2 jika Anda perlu menginstalnya di lingkungan sebelum dirilis dalam versi platform Elastic Beanstalk yang baru.

pkg-repoAlat pada platform Amazon Linux 2 menyediakan kemampuan untuk membuka kunci repositori yum paket. Anda kemudian dapat melakukan patch keamanan yum update secara manual. Sebaliknya, Anda dapat mengikuti pembaruan dengan menggunakan alat untuk mengunci repositori paket yum untuk mencegah pembaruan lebih lanjut. pkg-repoAlat ini tersedia di /opt/ elasticbeanstalk/bin/pkg-repo direktori semua instans EC2 di lingkungan Elastic Beanstalk.

Perubahan menggunakan pkg-repo alat dibuat hanya pada instans EC2 tempat alat digunakan. Mereka tidak memengaruhi instance lain atau mencegah pembaruan lingkungan di masa mendatang. Contoh yang diberikan nanti dalam topik ini menjelaskan cara menerapkan perubahan di semua instance dengan memanggil pkg-repo perintah dari skrip dan file konfigurasi.

## **A** Warning

Kami tidak merekomendasikan alat ini untuk sebagian besar pengguna. Setiap perubahan manual yang diterapkan pada versi platform yang tidak terkunci dianggap tidak sesuai.

Opsi ini hanya layak bagi pengguna dalam keadaan mendesak yang dapat menerima risiko berikut:

- Versi Package tidak dapat dijamin konsisten di semua instance di lingkungan Anda.
- Lingkungan yang dimodifikasi menggunakan pkg-repo alat tidak dijamin berfungsi dengan baik. Mereka belum diuji dan diverifikasi pada platform yang didukung Elastic Beanstalk.

Kami sangat menyarankan untuk menerapkan praktik terbaik yang mencakup rencana pengujian dan backout. Untuk membantu memfasilitasi praktik terbaik, Anda dapat menggunakan konsol Elastic Beanstalk dan EB CLI untuk mengkloning lingkungan dan menukar URL lingkungan. Untuk informasi selengkapnya tentang penggunaan operasi ini, lihat [penerapan Biru/Hijau](#page-730-0) di bagian Mengelola lingkungan dari panduan ini.

Jika Anda berencana untuk mengedit file konfigurasi repositori yum secara manual, jalankan alat terlebih dahulu. pkg-repo pkg-repoAlat ini mungkin tidak berfungsi sebagaimana dimaksud di lingkungan Amazon Linux 2 dengan file konfigurasi repositori yum yang diedit secara manual. Ini karena alat mungkin tidak mengenali perubahan konfigurasi.

Untuk informasi selengkapnya tentang Repositori [paket](https://docs.aws.amazon.com/AWSEC2/latest/UserGuide/amazon-linux-ami-basics.html#package-repository) dalam Panduan Pengguna Amazon EC2 untuk Instans Linux.

# perintah pkg-repo

Gunakan sintaks berikut untuk menjalankan perintah pkg-repo alat.

\$ **/opt/elasticbeanstalk/bin/pkg-repo** *command* **[***options***]**

pkg-repoPerintahnya adalah sebagai berikut:

- lock— mengunci repositori yum paket ke versi tertentu
- unlock— membuka repositori yum paket dari versi tertentu
- status— daftar semua repositori yum paket dan status kunci mereka saat ini
- help— menunjukkan bantuan umum atau bantuan untuk satu perintah

Opsi berlaku untuk perintah sebagai berikut:

- lock, unlock dan status opsi:-h,--help, atau tidak ada (default).
- help— opsi:lock,unlock,status, atau tidak ada (default).

Contoh berikut menjalankan perintah unlock.

\$ **sudo /opt/elasticbeanstalk/bin/pkg-repo unlock** Amazon Linux 2 core package repo successfully unlocked Amazon Linux 2 extras package repo successfully unlocked

Contoh berikut menjalankan perintah lock.

\$ **sudo /opt/elasticbeanstalk/bin/pkg-repo lock** Amazon Linux 2 core package repo successfully locked Amazon Linux 2 extras package repo successfully locked

Contoh berikut menjalankan perintah status.

\$ **sudo /opt/elasticbeanstalk/bin/pkg-repo status** Amazon Linux 2 core package repo is currently UNLOCKED Amazon Linux 2 extras package repo is currently UNLOCKED

Contoh berikut menjalankan help perintah untuk lock perintah.

\$ **sudo /opt/elasticbeanstalk/bin/pkg-repo help lock**

Contoh berikut menjalankan help perintah untuk pkg-repo alat ini.

\$ **sudo /opt/elasticbeanstalk/bin/pkg-repo help**

Anda dapat menguji pkg-repo dengan menggunakan SSH untuk terhubung ke sebuah instans di lingkungan Elastic Beanstalk Anda. Salah satu opsi SSH adalah perintah EB CLI. [eb ssh](#page-1625-0)

**a** Note

pkg-repoAlat ini membutuhkan hak akses pengguna root untuk dijalankan. Jika Anda mendapatkan kesalahan izin akses, jalankan perintah lagi di bawah sudo.

Anda tidak perlu menambahkan sudo saat menggunakan alat dalam skrip atau file konfigurasi yang Anda gunakan ke lingkungan Anda. Elastic Beanstalk menjalankan semua skrip Anda sebagai pengguna root.

#### contoh pkg-repo

Bagian sebelumnya memberikan contoh baris perintah untuk pengujian pada instance EC2 individu dari lingkungan Elastic Beanstalk. Pendekatan ini dapat membantu untuk pengujian. Namun, ini hanya memperbarui satu instance pada satu waktu, jadi tidak praktis untuk menerapkan perubahan ke semua instance di lingkungan.

Pendekatan yang lebih pragmatis adalah dengan menggunakan skrip [hook platform](#page-80-0) atau file [.ebextensions](#page-1083-0)konfigurasi untuk menerapkan perubahan di semua instance secara konsisten.

Contoh panggilan berikut pkg-repo dari file konfigurasi dalam [.ebextensions](#page-1083-0)folder. Elastic Beanstalk menjalankan perintah update\_package.config dalam file saat Anda menerapkan bundel sumber aplikasi Anda.

```
.ebextensions
### update_package.config
```
Untuk menerima versi terbaru dari paket docker, konfigurasi ini menentukan paket docker dalam perintah. yum update

```
### update_package.config ###
commands: 
   update_package: 
     command: | 
       /opt/elasticbeanstalk/bin/pkg-repo unlock 
       yum update docker -y 
       /opt/elasticbeanstalk/bin/pkg-repo lock 
       yum clean all -y 
       rm -rf /var/cache/yum
```
Konfigurasi ini tidak menentukan paket apa pun dalam yum update perintah. Semua pembaruan yang tersedia diterapkan sebagai hasilnya.

```
### update_package.config ###
```

```
commands: 
   update_package: 
     command: | 
       /opt/elasticbeanstalk/bin/pkg-repo unlock 
       yum update -y 
       /opt/elasticbeanstalk/bin/pkg-repo lock 
       yum clean all -y 
       rm -rf /var/cache/yum
```
Contoh panggilan berikut pkg-repo dari skrip bash sebagai [hook platform.](#page-80-0) Elastic Beanstalk update\_package.sh menjalankan file skrip yang terletak di subdirektori. prebuild

.platform ### hooks ### prebuild ### update\_package.sh

Untuk menerima versi terbaru dari paket docker, skrip ini menentukan paket docker dalam perintah. yum update Jika nama paket dihilangkan, semua pembaruan yang tersedia diterapkan. Contoh file konfigurasi sebelumnya menunjukkan ini.

```
### update_package.sh ###
#!/bin/bash
/opt/elasticbeanstalk/bin/pkg-repo unlock
yum update docker -y
/opt/elasticbeanstalk/bin/pkg-repo lock
yum clean all -y
rm -rf /var/cache/yum
```
download-source-bundle (Hanya Amazon Linux)

Di cabang platform Amazon Linux (sebelumnya Amazon Linux 2), Elastic Beanstalk menyediakan alat tambahan, yaitu. download-source-bundle Gunakan alat ini untuk mengunduh kode sumber aplikasi saat menerapkan platform Anda. Alat ini tersedia di /opt/elasticbeanstalk/bin/ download-source-bundle.

Contoh skrip 00-unzip.sh terletak di folder appdeploy/pre pada instans lingkungan. Ini menunjukkan bagaimana menggunakan download-source-bundle untuk men-download kode sumber aplikasi ke /opt/elasticbeanstalk/deploy/appsource folder selama penyebaran.

# <span id="page-103-0"></span>Menerapkan aplikasi Elastic Beanstalk dari kontainer Docker

Elastic Beanstalk mendukung deployment aplikasi web dari kontainer Docker. Dengan kontainer Docker, Anda dapat menentukan lingkungan runtime Anda sendiri. Anda juga dapat memilih platform Anda sendiri, bahasa pemrograman, dan dependensi aplikasi apa pun, seperti manajer paket atau alat, yang biasanya tidak didukung oleh platform lain. Kontainer Docker terisi sendiri dan mencakup semua informasi konfigurasi dan perangkat lunak yang diperlukan aplikasi web Anda untuk menjalankan. Semua variabel lingkungan yang didefinisikan dalam konsol Elastic Beanstalk diberikan pada kontainer.

Topik dalam bagian ini mengasumsikan bahwa Anda memiliki pengetahuan tentang lingkungan Elastic Beanstalk. Jika Anda belum pernah menggunakan Elastic Beanstalk sebelumnya, cobalah [tutorial memulai](#page-19-0) untuk mempelajari dasarnya. Bab ini juga mengasumsikan bahwa Anda memiliki pemahaman dasar tentang Docker dan cara kerjanya. Untuk informasi lebih lanjut, lihat [ikhtisar](https://docs.docker.com/get-started/overview/)  [Docker](https://docs.docker.com/get-started/overview/) di situs web Docker.

# Platform Docker

Platform Elastic Beanstalk Docker mendukung cabang platform berikut:

Docker menjalankan Amazon Linux 2 dan Docker menjalankan AL2023

Elastic Beanstalk menyebarkan wadah Docker dan kode sumber ke instans EC2 dan mengelolanya. Cabang platform ini menawarkan dukungan multi-kontainer. Anda dapat menggunakan alat Docker untuk menyederhanakan konfigurasi aplikasi Anda, dan penyebaran. Untuk informasi lebih lanjut tentang platform ini, lihat[the section called "Cabang platform Docker".](#page-105-0)

ECS berjalan di Amazon Linux 2 dan ECS berjalan di AL2023

Kami menyediakan cabang ini untuk pelanggan yang membutuhkan jalur migrasi ke AL2023/ AL2 dari cabang platform pensiunan Multi-container Docker yang berjalan di (Amazon Linux AMI). Cabang platform terbaru mendukung semua fitur dari cabang platform pensiunan. Tidak diperlukan perubahan pada kode sumber. Untuk informasi selengkapnya, lihat [Migrasi Docker Multi](#page-151-0)[kontainer yang berjalan di Amazon Linux ke ECS di Amazon Linux 2023.](#page-151-0) Jika Anda tidak memiliki lingkungan Elastic Beanstalk yang berjalan di cabang platform berbasis ECS, kami sarankan Anda menggunakan cabang platform, Docker Running on 64bit AL2023. Ini menawarkan pendekatan yang lebih sederhana dan membutuhkan lebih sedikit sumber daya.

Cabang platform ini menggunakan Amazon ECS untuk mengograman penyebaran beberapa kontainer Docker ke cluster Amazon ECS di lingkungan Elastic Beanstalk. Cluster ECS berisi instance EC2 yang meng-host kontainer Docker. Untuk mencapai orkestrasi penerapan ini, Elastic Beanstalk membuat definisi Tugas ECS yang juga mencakup definisi Container. Contoh di lingkungan masing-masing menjalankan set yang sama kontainer, yang didefinisikan dalam file Dockerrun.aws.jsonv2. Untuk informasi selengkapnya, lihat the section called "Cabang platform [yang dikelola ECS".](#page-129-0)

# Cabang platform yang sudah pensiun yang berjalan di Amazon Linux AMI (AL1)

Pada [tanggal 18 Juli 2022,](https://docs.aws.amazon.com/elasticbeanstalk/latest/relnotes/release-2022-07-18-linux-al1-retire.html) Elastic Beanstalk menetapkan status semua cabang platform berdasarkan Amazon Linux AMI (AL1) untuk pensiun. Perluas setiap bagian berikut untuk membaca lebih lanjut tentang setiap cabang platform yang sudah pensiun dan jalur migrasinya ke cabang platform terbaru yang berjalan di Amazon Linux 2 atau Amazon Linux 2023 (disarankan).

## Docker (Amazon Linux AMI)

Cabang platform ini dapat menyebarkan gambar Docker, dijelaskan dalam definisi Dockerfile atau v1. Dockerrun. aws. json Cabang platform ini hanya menjalankan satu kontainer untuk setiap instance. Cabang platformnya yang sukses, Docker berjalan pada 64bit AL2023 dan Docker yang berjalan di 64bit Amazon Linux 2 mendukung beberapa kontainer Docker per instance.

Kami menyarankan Anda membuat lingkungan Anda dengan cabang platform Docker yang lebih baru dan didukung yang berjalan pada 64bit AL2023. Anda kemudian dapat memigrasikan aplikasi Anda ke lingkungan yang baru dibuat. Untuk informasi lebih lanjut tentang membuat lingkungan ini, lihat[the section called "Cabang platform Docker".](#page-105-0) Untuk informasi lebih lanjut tentang migrasi, lihat[Memigrasi aplikasi Elastic Beanstalk Linux 2 Amazon Linux 2 Amazon Linux 2.](#page-760-0)

Docker multi-wadah (Amazon Linux AMI)

Cabang platform ini menggunakan Amazon ECS untuk mengograman penyebaran beberapa kontainer Docker ke cluster Amazon ECS di lingkungan Elastic Beanstalk. Jika saat ini Anda menggunakan cabang platform yang sudah pensiun ini, kami sarankan Anda bermigrasi ke cabang platform ECS Running on Amazon Linux 2023 terbaru. Cabang platform terbaru mendukung semua fitur dari cabang platform yang dihentikan ini. Tidak diperlukan perubahan pada kode sumber. Untuk informasi selengkapnya, lihat [Migrasi Docker Multi-kontainer yang berjalan di Amazon Linux ke ECS](#page-151-0) [di Amazon Linux 2023.](#page-151-0)

Konfigurasi awal kontainer Docker

Selain platform Docker yang disebutkan sebelumnya, ada juga cabang GlassFish platform Docker yang telah dikonfigurasi sebelumnya yang berjalan pada sistem operasi AMI Amazon Linux (AL1).

Cabang platform ini telah digantikan oleh cabang platform Docker yang berjalan pada 64bit AL2023 dan Docker yang berjalan di 64bit Amazon Linux 2. Untuk informasi selengkapnya, lihat [Menerapkan](#page-161-0)  [GlassFish aplikasi ke platform Docker.](#page-161-0)

# <span id="page-105-0"></span>Menggunakan cabang platform Docker

AWS Elastic Beanstalk dapat meluncurkan lingkungan Docker dengan membangun sebuah gambar yang dijelaskan dalam Dockerfileatau menarik gambar Docker jarak jauh. Jika Anda menggunakan gambar Docker jarak jauh, Anda tidak perlu menyertakan Dockerfile. Sebaliknya, jika Anda juga menggunakan Docker Compose, gunakan docker-compose.yml file, yang menentukan gambar untuk digunakan dan pilihan konfigurasi tambahan. Jika Anda tidak menggunakan Docker Tulis dengan lingkungan Docker, gunakan file Dockerrun.aws.json sebagai gantinya.

Topik

- **[Prasyarat](#page-105-1)**
- [Mengandung aplikasi Elastic Beanstalk](#page-106-0)
- [Menguji sebuah kontainer secara lokal](#page-107-0)
- [Menyebarkan kontainer dengan Dockerfile](#page-108-0)
- [Menguji gambar Docker jarak jauh](#page-108-1)
- [Menyebarkan gambar Docker jarak jauh ke Elastic Beanstalk](#page-110-0)
- [Pembersihan](#page-111-0)
- [Menjalankan lingkungan Docker secara lokal dengan EB CLI](#page-111-1)
- [Konfigurasi bucket](#page-117-0)

# <span id="page-105-1"></span>Prasyarat

Tutorial ini mengasumsikan bahwa Anda memiliki pengetahuan tentang operasi Elastic Beanstalk, Elastic antarmuka baris perintah (EB CLI), dan Docker. Jika belum, ikuti petunjuk di[Memulai](#page-19-0) [menggunakan Elastic Beanstalku](#page-19-0)ntuk meluncurkan lingkungan Elastic Beanstalk pertama Anda. Tutorial ini menggunakan [EB CLI,](#page-1503-0) tetapi Anda juga dapat membuat lingkungan dan meng-upload aplikasi dengan menggunakan konsol Elastic Beanstalk.

Untuk mengikuti tutorial ini, Anda juga akan membutuhkan komponen Docker berikut:

- Instalasi lokal Docker yang berfungsi. Untuk informasi lebih lanjut, lihat [Dapatkan Docker](https://docs.docker.com/install/) di situs web dokumentasi Docker.
- Akses ke Docker Hub. Anda harus membuat Docker ID untuk mengakses Docker Hub. Untuk informasi lebih lanjut, lihat [Bagikan aplikasi](https://docs.docker.com/get-started/04_sharing_app/) di situs web dokumentasi Docker.

Untuk mempelajari lebih lanjut tentang mengkonfigurasi lingkungan Docker pada platform Elastic Beanstalk, lihat [Konfigurasi bucket](#page-117-0) dalam bab yang sama ini.

## <span id="page-106-0"></span>Mengandung aplikasi Elastic Beanstalk

Untuk contoh ini, kami membuat gambar Docker dari aplikasi Flask sampel dari [Men-deploy aplikasi](#page-569-0)  [Flask ke Elastic Beanstalk](#page-569-0). Aplikasi ini terdiri dari satu file utama, application.py. Kami juga membutuhkan Dockerfile. Menempatkan kedua file pada akar direktori.

```
~/eb-docker-flask/
|-- Dockerfile
|-- application.py
```
### Example **~/eb-docker-flask/application.py**

```
from flask import Flask
# Print a nice greeting
def say_hello(username = "World"): 
     return '<p>Hello %s!</p>\n' % username
# Some bits of text for the page
header_text = ''' 
     <html>\n<head> <title>EB Flask Test</title> </head>\n<body>'''
instructions = ''' 
     <p><em>Hint</em>: This is a RESTful web service! Append a username 
     to the URL (for example: <code>/Thelonious</code>) to say hello to 
     someone specific.</p>\n'''
home_link = '<p><a href="/">Back</a></p>\n'
footer_text = '</body>\n</html>'
# Elastic Beanstalk looks for an 'application' that is callable by default
application = Flask(__name__)
# Add a rule for the index page
```

```
application.add_url_rule('/', 'index', (lambda: header_text + 
    say hello() + instructions + footer text))
# Add a rule when the page is accessed with a name appended to the site
# URL
application.add_url_rule('/<username>', 'hello', (lambda username: 
     header_text + say_hello(username) + home_link + footer_text))
# Run the application
if name == "main ":
     # Setting debug to True enables debug output. This line should be 
     # removed before deploying a production application. 
     application.debug = True 
     application.run(host="0.0.0.0")
```
Example **~/eb-docker-flask/Dockerfile**

```
FROM python:3.6
COPY . /app
WORKDIR /app
RUN pip install Flask==1.0.2
EXPOSE 5000
CMD ["python", "application.py"]
```
<span id="page-107-0"></span>Menguji sebuah kontainer secara lokal

Gunakan Elastic Beanstalk CLI (EB CLI) untuk mengkonfigurasi repositori lokal Anda untuk deployment ke Elastic Beanstalk. Atur aplikasi Anda Dockerfile di root direktori.

~/eb-docker-flask\$ **eb init -p docker** *application-name*

(Opsional) Gunakan perintah eb local run untuk membangun dan menjalankan kontainer Anda secara lokal.

~/eb-docker-flask\$ **eb local run --port 5000**

# **a** Note

Untuk mempelajari lebih lanjut tentang eb local, perintah lihat [the section called "](#page-1602-0)eb local". Perintah tidak didukung pada Windows. Atau, Anda dapat membuat dan menjalankan
kontainer Anda dengan perintah docker build dan docker run. Untuk informasi lebih lanjut, lihat [Dokumentasi Docker.](https://docs.docker.com/)

(Opsional) Saat kontainer Anda berjalan, gunakan perintah eb local open untuk melihat aplikasi Anda di peramban web. Alternatif lainnya, buka<http://localhost:5000/>di peramban web.

~/eb-docker-flask\$ **eb local open**

Menyebarkan kontainer dengan Dockerfile

Setelah menguji aplikasi Anda secara lokal, menyebarkan ke lingkungan Elastic Beanstalk. Elastic Beanstalk menggunakan petunjuk di Dockerfile untuk membangun dan menjalankan gambar.

Menggunakan eb create perintah untuk menciptakan lingkungan dan menyebarkan aplikasi Anda.

~/eb-docker-flask\$ **eb create** *environment-name*

Setelah lingkungan Anda diluncurkan, gunakan eb open Perintah untuk melihatnya di peramban web.

~/eb-docker-flask\$ **eb open**

## Menguji gambar Docker jarak jauh

Selanjutnya, kita membangun gambar Docker dari aplikasi Flask dari bagian sebelumnya dan mendorongnya ke Docker Hub.

## **G** Catatan

- Langkah-langkah berikut membuat gambar Docker yang tersedia untuk umum.
- Anda akan menggunakan perintah Docker dari instalasi Docker lokal Anda, bersamaan dengan mandat Docker Hub Anda. Untuk informasi lebih lanjut, lihat [Prasyarat](#page-105-0) di bagian sebelumnya.

Setelah kami membangun dan mendorong gambar kami, kami dapat menyebarkannya ke Elastic Beanstalk dengan file docker-compose.yml, jika Anda menggunakan Docker Tulis dengan lingkungan Docker Anda. Jika Anda tidak menggunakan Docker Compose dengan lingkungan

Docker, gunakan file Dockerrun.aws.json sebagai gantinya. Untuk membangun gambar Docker dari aplikasi Flask dan mendorongnya ke Docker Hub, jalankan perintah berikut. Kami menggunakan direktori yang sama dari contoh sebelumnya, tetapi Anda dapat menggunakan direktori apapun dengan kode aplikasi Anda. Masukkan ID Docker untuk *docker-id* untuk masuk ke Docker Hub.

```
~/eb-docker-flask$ docker build -t docker-id/beanstalk-flask:latest .
~/eb-docker-flask$ docker push docker-id/beanstalk-flask:latest
```
**a** Note

Sebelum mendorong gambar, Anda mungkin harus menjalankan docker login. Anda akan diminta untuk kredensial Docker Hub Anda jika Anda menjalankan perintah tanpa parameter.

Jika Anda menggunakan alat Docker Compose untuk mengelola lingkungan Docker Anda, sekarang Anda dapat menyebarkan aplikasi Anda hanya menggunakan file docker-compose.yml. Untuk mempelajari lebih lanjut tentang file docker-compose.yml, lihat [Konfigurasi bucket.](#page-117-0)

Jika Anda tidak menggunakan Docker Compose, alih-alih gunakan file Dockerrun.aws.json. Untuk informasi selengkapnya, lihat [Sebarkan menggunakan](#page-109-0) Dockerrun.aws.json v1 (tanpa [Docker Compose\).](#page-109-0)

Membuat direktori baru dan membuat file docker-compose.yml.

Example **~/remote-docker/docker-compose.yml**

```
version: '3.8'
services: 
   beanstalk-flask: 
     image: "username/beanstalk-flask" 
     ports: 
       - "80:5000"
```
<span id="page-109-0"></span>Sebarkan menggunakan **Dockerrun.aws.json** v1 (tanpa Docker Compose)

Jika Anda tidak menggunakan alat Docker Compose untuk mengelola lingkungan Docker Anda, sekarang Anda dapat menyebarkan aplikasi Anda hanya menggunakan file Dockerrun.aws.json. Untuk mempelajari lebih lanjut tentang file Dockerrun.aws.json, lihat Konfigurasi untuk platform [Docker \(tanpa Docker Compose\) .](#page-124-0)

Membuat direktori baru dan membuat file Dockerrun.aws.json.

### Example **~/remote-docker/Dockerrun.aws.json**

```
{ 
   "AWSEBDockerrunVersion": "1", 
   "Image": { 
     "Name": "username/beanstalk-flask", 
     "Update": "true" 
   }, 
   "Ports": [ 
    \{ "ContainerPort": "5000" 
     } 
   ]
}
```
Gunakan EB CLI untuk mengkonfigurasi repositori lokal Anda untuk deployment ke Elastic Beanstalk.

~/remote-docker\$ **eb init -p docker** *application-name*

(Opsional) Gunakan eb local run untuk membangun dan menjalankan kontainer Anda secara lokal. Untuk mempelajari lebih lanjut tentang perintah eb local, lihat [eb local](#page-1602-0).

~/remote-docker\$ **eb local run --port 5000**

(Opsional) Saat kontainer Anda berjalan, gunakan perintah eb local open untuk melihat aplikasi Anda di peramban web. Alternatif lainnya, buka<http://localhost:5000/>di peramban web.

~/remote-docker\$ **eb local open**

Menyebarkan gambar Docker jarak jauh ke Elastic Beanstalk

Setelah menguji kontainer Anda secara lokal, menyebarkan ke lingkungan Elastic Beanstalk. Elastic Beanstalk menggunakan file docker-compose.yml untuk menarik dan menjalankan gambar Anda jika Anda menggunakan Docker Compose. Jika tidak, Elastic Beanstalk menggunakan Dockerrun.aws.json Sebagai gantinya

Gunakan EB CLI untuk menciptakan lingkungan dan menyebarkan gambar Anda.

#### ~/remote-docker\$ **eb create** *environment-name*

Setelah lingkungan Anda diluncurkan, gunakan eb open untuk melihatnya di peramban web.

~/remote-docker\$ **eb open**

### Pembersihan

Jika Anda sudah selesai bekerja dengan Elastic Beanstalk, Anda dapat mengakhiri lingkungan Anda. Elastic Beanstalk mengakhiri semua sumber daya AWS yang berkaitan dengan lingkungan Anda, seperti [instans Amazon EC2](#page-809-0), [instans basis data,](#page-912-0) [penyeimbang beban](#page-849-0), grup keamanan, dan alarm.

Untuk mengakhiri lingkungan Elastic Beanstalk

- 1. Buka konsol [Elastic Beanstalk,](https://console.aws.amazon.com/elasticbeanstalk) dan di daftar Wilayah, pilih. Wilayah AWS
- 2. Di panel navigasi, pilih Lingkungan, dan kemudian pilih nama lingkungan Anda dari daftar.

#### **a** Note

Jika Anda memiliki banyak lingkungan, gunakan bar pencarian untuk memfilter daftar lingkungan.

- 3. Pilih Tindakan, lalu pilih Terminate environment.
- 4. Gunakan kotak dialog di layar untuk mengonfirmasi pengakhiran lingkungan.

Dengan Elastic Beanstalk, Anda dengan mudah dapat membuat lingkungan baru untuk aplikasi Anda kapan saja.

Atau, dengan EB CLI:

~/remote-docker\$ **eb terminate** *environment-name*

# Menjalankan lingkungan Docker secara lokal dengan EB CLI

Anda dapat menggunakan Elastic Beanstalk Command Line Interface (EB CLI) untuk menjalankan kontainer Docker dikonfigurasi di AWS Elastic Beanstalk aplikasi lokal Anda. EB CLI menggunakan file konfigurasi Docker (Dockerfile atau Dockerrun.aws.json) dan kode sumber dalam direktori proyek Anda untuk menjalankan aplikasi Anda secara lokal di Docker.

### Topik

- [Prasyarat untuk menjalankan aplikasi Docker secara lokal](#page-112-0)
- [Menyiapkan aplikasi Docker untuk digunakan dengan EB CLI](#page-113-0)
- [Menjalankan aplikasi Docker secara lokal](#page-113-1)
- [Membersihkan setelah menjalankan aplikasi Docker secara lokal](#page-115-0)

<span id="page-112-0"></span>Prasyarat untuk menjalankan aplikasi Docker secara lokal

- Linux OS atau Mac OS X
- [EB CLI versi 3.3 atau lebih](#page-1504-0)

Jalankan eb init di direktori proyek Anda untuk menginisialisasi repositori EB CLI. Jika Anda belum pernah menggunakan EB CLI sebelumnya, lihat [Mengelola beberapa lingkungan Elastic Beanstalk](#page-1521-0) [sebagai grup dengan EB CLI](#page-1521-0).

• [Docker versi 1.6 atau lebih](https://docs.docker.com/engine/installation/)

Tambahkan diri Anda ke grup docker, keluar, dan kemudian masuk kembali untuk memastikan bahwa Anda dapat menjalankan perintah Docker tanpa sudo:

\$ **sudo usermod -a -G docker \$USER**

Jalankan docker ps untuk memverifikasi bahwa daemon Docker aktif dan berjalan:

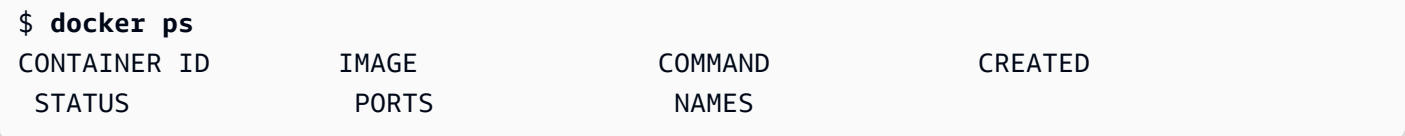

• Aplikasi Docker

Jika Anda tidak memiliki aplikasi Docker di folder proyek di komputer lokal Anda, lihat [Menerapkan](#page-103-0)  [aplikasi Elastic Beanstalk dari kontainer Docker](#page-103-0) untuk pengenalan menggunakan Docker dengan AWS Elastic Beanstalk.

• Profil Docker (opsional)

Jika aplikasi Anda menggunakan gambar Docker yang ada di repositori pribadi, jalankan docker login dan ikuti petunjuk untuk membuat profil otentikasi.

• w3m (opsional)

W3m adalah browser web yang dapat Anda gunakan untuk melihat aplikasi web Anda yang berjalan dalam terminal baris perintah denganeb local run. Jika Anda menggunakan baris perintah di lingkungan desktop, Anda tidak perlu w3m.

Kontainer Docker berjalan secara lokal tanpa meniru sumber daya AWS yang disediakan saat Anda menerapkan aplikasi ke Elastic Beanstalk, termasuk grup keamanan dan tingkat data atau pekerja.

Anda dapat mengonfigurasi kontainer lokal Anda untuk terhubung ke database dengan memberikan string koneksi yang diperlukan atau variabel lain denganenvvarspilihan, tetapi Anda harus memastikan bahwa setiap sumber daya diAWSdapat diakses dari mesin lokal Anda dengan[membuka](https://docs.aws.amazon.com/AWSEC2/latest/UserGuide/authorizing-access-to-an-instance.html) [port yang sesuai](https://docs.aws.amazon.com/AWSEC2/latest/UserGuide/authorizing-access-to-an-instance.html)di grup keamanan yang ditetapkan atau melampirkan[gateway defaulta](https://docs.aws.amazon.com/vpc/latest/userguide/VPC_Internet_Gateway.html)ta[uElastic IP](https://docs.aws.amazon.com/AWSEC2/latest/UserGuide/elastic-ip-addresses-eip.html) [address.](https://docs.aws.amazon.com/AWSEC2/latest/UserGuide/elastic-ip-addresses-eip.html)

<span id="page-113-0"></span>Menyiapkan aplikasi Docker untuk digunakan dengan EB CLI

Siapkan file konfigurasi Docker dan sumber data seolah-olah Anda menyebarkan mereka ke Elastic Beanstalk. Topik ini menggunakan contoh proxy PHP dan nginx dari tutorial [Multi-container Docker,](#page-142-0) yang juga ada di chapter ini. Anda dapat menggunakan perintah yang sama dengan aplikasi Docker, Multi-container Docker, atau Preconfigurated Docker.

<span id="page-113-1"></span>Menjalankan aplikasi Docker secara lokal

Jalankan aplikasi Docker Anda secara lokal dengan perintah eb local run dari dalam direktori proyek:

```
~/project$ eb local run
Creating elasticbeanstalk_phpapp_1...
Creating elasticbeanstalk_nginxproxy_1...
Attaching to elasticbeanstalk_phpapp_1, elasticbeanstalk_nginxproxy_1
phpapp_1 | [23-Apr-2015 23:24:25] NOTICE: fpm is running, pid 1
phpapp_1 | [23-Apr-2015 23:24:25] NOTICE: ready to handle connections
```
EB CLI membaca konfigurasi Docker dan mengeksekusi perintah Docker yang diperlukan untuk menjalankan aplikasi Anda. Pertama kali Anda menjalankan proyek secara lokal, Docker mengunduh gambar dari repositori jarak jauh dan menyimpannya di mesin lokal Anda. Proses ini dapat memakan waktu beberapa menit.

**a** Note

Perintah eb local run mengambil dua parameter opsional,port dan envvars.

Untuk menimpa port default untuk aplikasi Docker, gunakan opsi port:

#### \$ **eb local run --port 8080**

Perintah ini memberitahu EB CLI untuk menggunakan port 8080 pada host dan memetakannya ke exposed port pada kontainer. Jika Anda tidak menentukan port, EB CLI menggunakan port kontainer untuk host. Pilihan ini hanya berfungsi dengan aplikasi menggunakan platform Docker.

Untuk memberikan variabel lingkungan ke kontainer aplikasi, gunakanenvvarsPilihan:

\$ **eb local run --envvars RDS\_HOST=\$RDS\_HOST,RDS\_DB=\$RDS\_DB,RDS\_USER= \$RDS\_USER,RDS\_PASS=\$RDS\_PASS**

Gunakan variabel lingkungan untuk mengkonfigurasi koneksi database, mengatur pilihan debug, atau memberikan rahasia dengan aman ke aplikasi Anda. Untuk informasi lebih lanjut tentang pilihan yang didukung oleh subperintah eb local, lihat [eb local](#page-1602-0).

Setelah kontainer dan berjalan di Docker, mereka siap untuk mengambil permintaan dari klien. Parameter eb local tetap terbuka selama kontainer berjalan. Jika Anda perlu menghentikan proses dan kontainer, tekan Ctrl+C.

Buka terminal kedua untuk menjalankan perintah tambahan sementara proses eb local sedang berjalan. Gunakan eb local status untuk melihat status aplikasi Anda:

```
~/project$ eb local status
```

```
Platform: 64bit Amazon Linux 2014.09 v1.2.1 running Multi-container Docker 1.3.3 
  (Generic)
Container name: elasticbeanstalk_nginxproxy_1
Container ip: 127.0.0.1
Container running: True
Exposed host port(s): 80
Full local URL(s): 127.0.0.1:80
Container name: elasticbeanstalk_phpapp_1
Container ip: 127.0.0.1
Container running: True
Exposed host port(s): None
Full local URL(s): None
```
Anda dapat menggunakan docker ps untuk melihat status kontainer dari sudut pandang Docker:

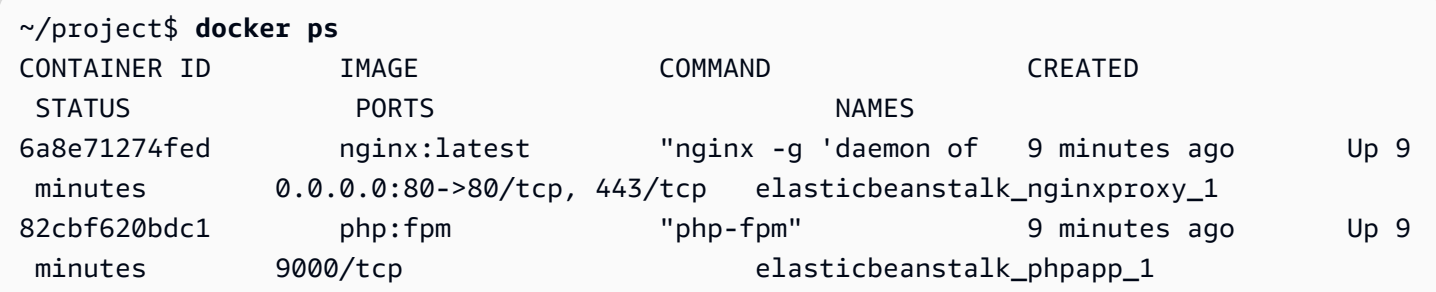

Selanjutnya, lihat aplikasi Anda beraksi dengan eb local open:

```
~/project$ eb local open
```
Perintah ini membuka aplikasi Anda di browser web default. Jika Anda menjalankan terminal di lingkungan desktop, ini mungkin Firefox, Safari, atau Google Chrome. Jika Anda menjalankan terminal di headless environment atau melalui koneksi SSH, browser baris perintah, seperti w3m, akan digunakan jika salah satu tersedia.

Beralih kembali ke terminal yang menjalankan proses aplikasi sejenak dan perhatikan output tambahan:

phpapp\_1 | 172.17.0.36 - 21/Apr/2015:23:46:17 +0000 "GET /index.php" 200

Hal ini menunjukkan bahwa aplikasi web dalam kontainer Docker menerima permintaan HTTP GET untuk index.php yang berhasil dikembalikan dengan status 200 (non error).

Jalankan eb local logs untuk melihat dimana EB CLI menulis log.

```
~/project$ eb local logs
Elastic Beanstalk will write logs locally to /home/user/project/.elasticbeanstalk/logs/
local.
Logs were most recently created 3 minutes ago and written to /home/user/
project/.elasticbeanstalk/logs/local/150420_234011665784.
```
<span id="page-115-0"></span>Membersihkan setelah menjalankan aplikasi Docker secara lokal

Ketika Anda selesai menguji aplikasi Anda secara lokal, Anda dapat menghentikan aplikasi dan menghapus gambar yang diunduh oleh Docker ketika Anda menggunakan eb local run. Menghapus gambar adalah opsional. Anda mungkin ingin menyimpannya untuk penggunaan masa depan.

Kembali ke terminal yang menjalankan eb local proses dan tekan Ctrl+C untuk menghentikan aplikasi:

```
^CGracefully stopping... (press Ctrl+C again to force)
Stopping elasticbeanstalk_nginxproxy_1...
Stopping elasticbeanstalk_phpapp_1...
Aborting.
[1]+ Exit 5 eb local run
```
EB CLI mencoba untuk menghentikan setiap kontainer berjalan anggun dengan perintah Docker. Jika Anda harus segera menghentikan proses, tekan Ctrl+Clagi.

Setelah Anda menghentikan aplikasi, kontainer Docker juga harus berhenti berjalan. Verifikasi ini dengandocker ps:

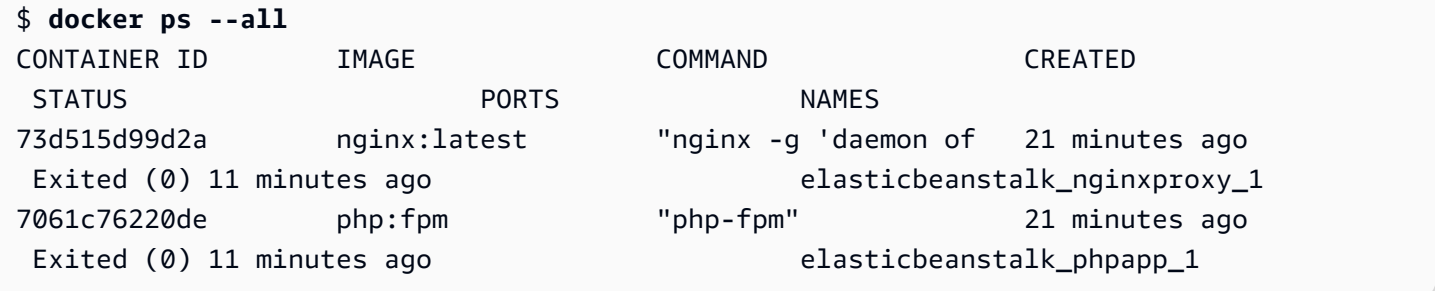

Opsi all menunjukkan kontainer berhenti (jika Anda menghilangkan opsi ini, output akan kosong). Dalam contoh di atas, Docker menunjukkan bahwa kedua kontainer keluar dengan status 0 (nonerror).

Jika Anda selesai menggunakan Docker dan EB CLI perintah lokal, Anda dapat menghapus gambar Docker dari mesin lokal Anda untuk menghemat ruang.

Untuk menghapus gambar Docker dari mesin lokal Anda

1. Melihat gambar yang Anda download menggunakan docker images:

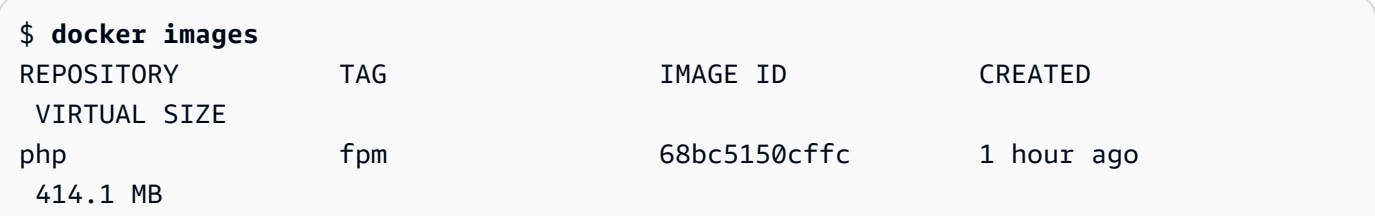

nginx latest 637d3b2f5fb5 1 hour ago 93.44 MB

2. Hapus dua kontainer Docker dengan docker rm:

```
$ docker rm 73d515d99d2a 7061c76220de
73d515d99d2a
7061c76220de
```
3. Hapus gambar dengan docker rmi:

```
$ docker rmi 68bc5150cffc 637d3b2f5fb5
Untagged: php:fpm
Deleted: 68bc5150cffc0526c66b92265c3ed8f2ea50f3c71d266aa655b7a4d20c3587b0
Untagged: nginx:latest
Deleted: 637d3b2f5fb5c4f70895b77a9e76751a6e7670f4ef27a159dad49235f4fe61e0
```
# <span id="page-117-0"></span>Konfigurasi bucket

Bagian ini menjelaskan cara mempersiapkan gambar Docker Anda dan kontainer untuk deployment ke Elastic Beanstalk.

lingkungan Docker dengan Docker Compose

Bagian ini menjelaskan cara mempersiapkan gambar Docker Anda dan kontainer untuk deployment ke Elastic Beanstalk. Aplikasi web yang Anda sebarkan ke Elastic Beanstalk di lingkungan Docker harus menyertakan file docker-compose.yml jika Anda juga menggunakan alat Docker Compose. Anda dapat menyebarkan aplikasi web Anda sebagai layanan kontainer untuk Elastic Beanstalk dengan melakukan salah satu tindakan berikut:

- Buat file docker-compose.yml untuk menyebarkan gambar Docker dari repositori host ke Elastic Beanstalk. Tidak ada file lain yang diperlukan jika semua deployment Anda bersumber dari gambar di repositori publik. (Jika deployment Anda harus sumber gambar dari repositori pribadi, Anda perlu menyertakan file konfigurasi tambahan untuk otentikasi. Untuk informasi lebih lanjut, lihat [Menggunakan gambar dari repositori pribadi](#page-118-0).) Untuk informasi lebih lanjut tentang file dockercompose.yml, lihat [Buat referensi file](https://docs.docker.com/compose/compose-file/) di situs web Docker.
- Buat Dockerfile agar Elastic Beanstalk membuat dan menjalankan gambar kustom. File ini opsional, tergantung pada persyaratan deployment Anda. Untuk informasi lebih lanjut tentang Dockerfile, lihat [Referensi Dockerfile](https://docs.docker.com/engine/reference/builder/) di situs web Docker.

• Buat file .zip yang berisi file aplikasi Anda, file aplikasi dependensi tertentu, Dockerfile, dan file docker-compose.yml. Jika Anda menggunakan EB CLI untuk menyebarkan aplikasi Anda, langkah itu akan membuat file . zip untuk Anda. Dua file harus di root, atau tingkat atas, dari arsip .zip.

Jika Anda hanya menggunakan file docker-compose.yml untuk menyebarkan aplikasi Anda, Anda tidak perlu membuat file .zip.

Topik ini adalah referensi sintaks. Untuk prosedur rinci tentang meluncurkan lingkungan Docker menggunakan Elastic Beanstalk, lihat [Menggunakan cabang platform Docker](#page-105-1).

Untuk mempelajari lebih lanjut tentang Docker Compose dan cara menginstalnya, lihat situs Docker [Gambaran umum Docker Compose](https://docs.docker.com/compose/) dan [Instal Docker Compose.](https://docs.docker.com/compose/install/)

## **a** Note

Jika Anda tidak menggunakan Docker Compose untuk mengkonfigurasi lingkungan Docker, maka Anda juga tidak harus menggunakan file docker-compose.yml. Sebagai gantinya, gunakan file Dockerrun.aws.json atau Dockerfile atau keduanya. Untuk informasi selengkapnya, lihat [the section called "Konfigurasi untuk platform Docker](#page-124-0) [\(tanpa Docker Compose\) "](#page-124-0).

<span id="page-118-0"></span>Menggunakan gambar dari repositori pribadi

Elastic Beanstalk harus mengotentikasi dengan registri online yang host repositori pribadi sebelum dapat menarik dan menyebarkan gambar Anda dari repositori pribadi. Kami memberikan contoh untuk dua opsi untuk menyimpan dan mengambil kredensi untuk lingkungan Elastic Beanstalk Anda untuk diautentikasi ke repositori.

- The AWS Secrets Manager
- File Dockerrun.aws.json v3

Menggunakan AWS Secrets Manager

Anda dapat mengkonfigurasi Elastic Beanstalk untuk log in ke repositori pribadi Anda sebelum memulai proses deployment. Hal ini memungkinkan Elastic Beanstalk untuk mengakses gambar dari repositori dan menyebarkan gambar-gambar ini ke lingkungan Elastic Beanstalk Anda.

Konfigurasi ini memulai peristiwa di fase prebuild dari proses deployment Elastic Beanstalk. Anda mengatur ini di[.ebextentions](#page-1083-0)Direktori Konfigurasi. Konfigurasi ini menggunakan skrip [hook platform](#page-80-0) yang memanggil docker login untuk mengotentikasi ke registri online yang host repositori privat. laporan rinci dari langkah-langkah konfigurasi berikut ini.

Untuk mengkonfigurasi Elastic Beanstalk untuk mengautentikasi ke repositori pribadi Anda dengan AWS Secrets Manager

**a** Note

Izin khusus harus diberikan untuk menyelesaikan langkah-langkah ini. Untuk informasi lebih lanjut, lihat referensi berikut.

- Pada Langkah 2 Anda akan memerlukan izin untuk membuat rahasia. Untuk informasi selengkapnya, lihat [Contoh: Izin untuk membuat rahasia](https://docs.aws.amazon.com/secretsmanager/latest/userguide/auth-and-access_examples.html#auth-and-access_examples_create) di Panduan AWS Secrets Manager Pengguna.
- Pada Langkah 3 Anda akan memerlukan izin untuk mengambil rahasia menggunakan referensi secretsmanager dinamis. Untuk informasi selengkapnya, lihat [Contoh: Izin](https://docs.aws.amazon.com/secretsmanager/latest/userguide/auth-and-access_examples.html#auth-and-access_examples_read)  [untuk mengambil nilai rahasia](https://docs.aws.amazon.com/secretsmanager/latest/userguide/auth-and-access_examples.html#auth-and-access_examples_read) di Panduan AWS Secrets Manager Pengguna.
- 1. Membuat .ebextensionsstruktur direktori Anda sebagai berikut.

```
### .ebextensions
# ### env.config
### .platform
# ### confighooks
# # ### prebuild
# # ### 01login.sh
# ### hooks
# ### prebuild
# ### 01login.sh
### docker-compose.yml
```
2. Anda AWS Secrets Manager dapat mengambil kredensi redensi pribadi Anda sehingga Elastic Beanstalk dapat mengambil kredensi Anda saat diperlukan. Untuk ini, jalankan perintah Secrets Manager [create-secretA](https://docs.aws.amazon.com/secretsmanager/latest/userguide/create_secret.html#create_secret_cli)WS CLI.

```
aws secretsmanager create-secret \
```

```
 --name MyTestSecret \ 
             --description "My image repo credentials created with the CLI." \ 
             --secret-string "{\"USER\":\"EXAMPLE-USERNAME\",\"PASSWD\":\"EXAMPLE-
PASSWORD\"}"
```
3. Membuat file env.config berikut dan menempatkannya di direktori .ebextensions seperti yang ditunjukkan dalam struktur direktori sebelumnya. Konfigurasi ini menggunakan namespace [aws:elasticbeanstalk:application:environment untuk menginisialisasi dan variabel lingkungan](#page-1021-0) Elastic Beanstalk menggunakan referensi dinamis ke. USER PASSWD AWS Secrets Manager Untuk informasi selengkapnya tentang referensi secretsmanager dinamis, lihat [Mengambil](https://docs.aws.amazon.com/secretsmanager/latest/userguide/cfn-example_reference-secret.html) [AWS Secrets Manager rahasia di AWS CloudFormation sumber daya](https://docs.aws.amazon.com/secretsmanager/latest/userguide/cfn-example_reference-secret.html) di Panduan AWS Secrets Manager Pengguna.

### **a** Note

USERdan PASSWD dalam skrip harus cocok dengan string yang sama yang digunakan dalam perintah sebelumnya secretsmanager create-secret.

```
option_settings: 
   aws:elasticbeanstalk:application:environment: 
     USER: '{{resolve:secretsmanager:MyTestSecret:SecretString:USER}}' 
     PASSWD: '{{resolve:secretsmanager:MyTestSecret:SecretString:PASSWD}}'
```
- 4. Membuat file script 01login.sh berikut dan menempatkan di direktori berikut (juga ditampilkan dalam struktur direktori sebelumnya):
	- .platform/confighooks/prebuild
	- .platform/hooks/prebuild

```
### example 01login.sh
#!/bin/bash
USER=/opt/elasticbeanstalk/bin/get-config environment -k USER
/opt/elasticbeanstalk/bin/get-config environment -k PASSWD | docker login -u $USER 
  --password-stdin
```
01login.shSkrip memanggil skrip [get-config](#page-93-0)platform untuk mengambil kredensyal repositori dan kemudian masuk ke repositori. Ini menyimpan nama pengguna dalam variabel USER skrip. Di baris berikutnya, ia mengambil kata sandi. Alih-alih menyimpan kata sandi dalam variabel skrip, skrip menyalurkan kata sandi langsung ke docker login perintah di aliran stdin input. - password-stdinOpsi ini menggunakan aliran input, jadi Anda tidak perlu menyimpan kata sandi dalam variabel. Untuk informasi selengkapnya tentang otentikasi dengan antarmuka baris perintah Docker, lihat [docker login di situs web dokumentasi Docker.](https://docs.docker.com/engine/reference/commandline/login/)

# **G** Catatan

- Semua file script harus memiliki izin eksekusi. Gunakanchmod +xuntuk mengatur izin eksekusi pada file hook Anda. Untuk semua versi platform berbasis Amazon Linux 2 yang dirilis pada atau setelah 29 April 2022, Elastic Beanstalk secara otomatis memberikan izin eksekusi ke semua skrip hook platform. Dalam hal ini Anda tidak perlu memberikan izin eksekusi secara manual. Untuk daftar versi platform ini, lihat catatan rilis [platform Linux 29 April 2022](https://docs.aws.amazon.com/elasticbeanstalk/latest/relnotes/release-2022-04-29-linux.html#release-2022-04-29-linux.platforms) di Panduan Catatan AWS Elastic Beanstalk Rilis.
- File Hook dapat berupa file biner atau file skrip yang dimulai dengan garis #! yang berisi jalur penerjemah mereka, seperti #!/bin/bash.
- Untuk informasi lebih lanjut, lihat [the section called "Hook platform"](#page-80-0) pada Memperluas platform Elastic BeanstalkLinux .

Setelah Elastic Beanstalk mengautentikasi dengan registri online yang menghosting repositori pribadi, Anda dapat menarik dan menyebarkan gambar Anda.

Menggunakan file **Dockerrun.aws.json v3**

Bagian ini menjelaskan pendekatan lain untuk mengotentikasi Elastic Beanstalk ke repositori pribadi. Dengan pendekatan ini, Anda menghasilkan file otentikasi dengan perintah Docker, dan kemudian mengunggah file otentikasi ke ember Amazon S3. Anda juga harus menyertakan informasi bucket di file Dockerrun.aws.json v3 Anda.

Untuk menghasilkan dan menyediakan file otentikasi ke Elastic Beanstalk

1. Menghasilkan file autentikasi dengan perintah docker login. Untuk repositori di Docker Hub, jalankan docker login:

### \$ **docker login**

Untuk pendaftar lainnya, sertakan URL server registri:

\$ **docker login** *registry-server-url*

## **a** Note

Jika lingkungan Elastic Beanstalk Anda menggunakan versi platform Amazon Linux AMI Docker (sebelum Amazon Linux 2), baca informasi yang sesuai di [the section called](#page-178-0)  ["Konfigurasi docker di Amazon Linux AMI \(sebelumnya Amazon Linux 2\)"](#page-178-0).

Untuk informasi selengkapnya tentang file autentikasi, lihat [Simpan gambar di Docker Hub](https://docs.docker.com/docker-hub/repos/) dan [docker login](https://docs.docker.com/engine/reference/commandline/login/) di situs web Docker.

- 2. Unggah salinan file autentikasi yang bernama .dockercfg ke bucket aman Amazon S3 .
	- Bucket Amazon S3 harus di-host di tempat yang sama Wilayah AWS seperti lingkungan yang menggunakannya. Elastic Beanstalk tidak dapat mengunduh file dari bucket Amazon S3 yang di-host di Kawasan lain.
	- Memberikan izin untuk operasi s3:GetObject untuk IAM role di profil instans. Untuk informasi selengkapnya, lihat [Mengelola profil instans Elastic Beanstalk.](#page-1343-0)
- 3. Sertakan informasi bucket Amazon S3 di parameter Authentication pada file Dockerrun.aws.json v3.

Berikut ini adalah contoh file Dockerrun.aws.json v3.

```
{ 
   "AWSEBDockerrunVersion": "3", 
   "Authentication": { 
     "bucket": "DOC-EXAMPLE-BUCKET", 
     "key": "mydockercfg" 
   }
}
```
## **a** Note

Parameter AWSEBDockerrunVersion menunjukkan versi file Dockerrun.aws.json.

- Platform Docker Amazon Linux 2 menggunakan Dockerrun.aws.json v3 file untuk lingkungan yang menggunakan Docker Compose. Ini menggunakan file Dockerrun.aws.json v1 untuk lingkungan yang tidak menggunakan Docker Compose.
- Platform Multicontainer Docker Amazon Linux AMI menggunakan file Dockerrun.aws.json v2.

Setelah Elastic Beanstalk dapat mengotentikasi dengan registri online yang host repositori pribadi, gambar Anda dapat digunakan dan ditarik.

Membangun gambar kustom dengan Dockerfile

Anda harus membuat Dockerfile Jika Anda belum memiliki image yang ada di repositori.

potongan berikut ini adalah contoh file Dockerfile. Jika Anda mengikuti petunjuk di [Menggunakan](#page-105-1) [cabang platform Docker](#page-105-1), Anda dapat mengunggah Dockerfileseperti tertulis. Elastic Beanstalk menjalankan permainan 2048 ketika Anda menggunakan ini Dockerfile.

Untuk informasi lebih lanjut tentang petunjuk yang dapat Anda sertakan dalam Dockerfile, lihat[Referensi filed](https://docs.docker.com/engine/reference/builder)i situs web Docker.

```
FROM ubuntu:12.04
RUN apt-get update
RUN apt-get install -y nginx zip curl
RUN echo "daemon off;" >> /etc/nginx/nginx.conf
RUN curl -o /usr/share/nginx/www/master.zip -L https://codeload.github.com/
gabrielecirulli/2048/zip/master
RUN cd /usr/share/nginx/www/ && unzip master.zip && mv 2048-master/* . && rm -rf 2048-
master master.zip
EXPOSE 80
CMD ["/usr/sbin/nginx", "-c", "/etc/nginx/nginx.conf"]
```
## **a** Note

Anda dapat menjalankan build multi-tahap dari satu Dockerfile untuk menghasilkan gambar berukuran lebih kecil dengan pengurangan kompleksitas yang signifikan. Untuk informasi lebih lanjut, lihat [Menggunakan build multi-tahap](https://docs.docker.com/develop/develop-images/multistage-build/) di situs web dokumentasi Docker.

<span id="page-124-0"></span>Konfigurasi untuk platform Docker (tanpa Docker Compose)

Jika lingkungan Elastic Beanstalk Docker Anda tidak menggunakan Docker Compose, baca informasi tambahan di bagian berikut.

<span id="page-124-1"></span>Konfigurasi platform Docker - tanpa Docker Compose

Aplikasi web yang Anda menyebarkan ke Elastic Beanstalk di lingkungan Docker harus mencakup file Dockerfile atau Dockerrun.aws.json. Anda dapat menyebarkan aplikasi web Anda dari kontainer Docker untuk Elastic Beanstalk dengan melakukan salah satu tindakan berikut:

- Membuat Dockerfile Supaya Elastic Beanstalk membuat dan menjalankan gambar kustom.
- Membuat Dockerrun.aws.json file untuk menyebarkan gambar Docker dari repositori host ke Elastic Beanstalk.
- Membuat file .zip yang berisi file aplikasi Anda, setiap file aplikasi dependensi,Dockerfile, dan file Dockerrun.aws.json. Jika Anda menggunakan EB CLI untuk menyebarkan aplikasi Anda, itu membuat file . zip untuk Anda.

Jika Anda hanya menggunakan file Dockerfile atau hanya Dockerrun.aws.json untuk menyebarkan aplikasi Anda, Anda tidak perlu membuat file .zip.

Topik ini adalah referensi sintaks. Untuk prosedur rinci tentang meluncurkan lingkungan Docker, lihat[Menggunakan cabang platform Docker.](#page-105-1)

# **Dockerrun.aws.json** v1

File Dockerrun.aws.json menjelaskan cara menggunakan gambar Docker jauh sebagai aplikasi Elastic Beanstalk. File JSON ini khusus untuk Elastic Beanstalk. Jika aplikasi Anda berjalan pada gambar yang tersedia di repositori host, Anda dapat menentukan gambar dalam file Dockerrun.aws.json v1 dan menghapus Dockerfile.

Tombol dan nilai yang valid untuk file Dockerrun.aws.json v1 tersebut meliputi operasi berikut ini:

### AWSEBDockerrunVersion

(Diperlukan) Menentukan nomor versi sebagai nilai 1 untuk lingkungan Docker kontainer tunggal. Autentikasi

(Diperlukan hanya untuk repositori pribadi) Menentukan objek Amazon S3 menyimpan file .dockercfg.

Lihat [Menggunakan gambar dari repositori pribadi](#page-128-0).

### image

Menentukan gambar dasar Docker pada repositori Docker yang ada dari mana Anda sedang membangun sebuah kontainer Docker. Tentukan nilai kunci Nama dalam format*<organization>/ <image name>* untuk gambar di Docker Hub, atau *<site> <organization name>/ <image name>* untuk situs lain.

Bila Anda menentukan gambar pada file Dockerrun.aws.json, setiap contoh di lingkungan Elastic Beanstalk Anda menjalankan docker pull untuk menjalankan gambar. Opsional, termasuk kunci Update. Nilai defaultnya adalahtruedan menginstruksikan Elastic Beanstalk untuk memeriksa repositori, menarik setiap update ke gambar, dan menimpa gambar cache.

Saat menggunakan Dockerfile, tidak boleh menentukan kunci imagekunci di file Dockerrun.aws.json. Elastic Beanstalk selalu membuat dan menggunakan gambar yang dijelaskan dalamDockerfileketika salah satu hadir.

### Port

(Diperlukan saat Anda menentukan kunci image) Cantumkan port untuk mengekspos pada kontainer Docker. Elastic Beanstalk ContainerPortmenggunakan nilai untuk menghubungkan wadah Docker ke proxy terbalik yang berjalan di host.

Anda dapat menentukan beberapa port kontainer, tapi Elastic Beanstalk hanya menggunakan port pertama. Menggunakan port ini untuk menghubungkan kontainer Anda ke reverse proxy host dan rute permintaan dari internet publik. Jika Anda menggunakanDockerfile, ContainerPortnilai pertama harus cocok dengan entri pertama dalam daftar EXPOSE. Dockerfile

Secara opsional, Anda dapat menentukan daftar port di HostPort. HostPortentri menentukan port host yang ContainerPortnilainya dipetakan. Jika Anda tidak menentukan HostPortnilai, nilai defaultnya. ContainerPort

```
{ 
   "Image": { 
      "Name": "image-name" 
   }, 
   "Ports": [ 
      { 
        "ContainerPort": 8080, 
        "HostPort": 8000
      } 
   ]
}
```
## Volume

Memetakan volume dari contoh EC2 ke kontainer Docker Anda. Menentukan satu atau lebih array volume untuk dipetakan.

```
{ 
   "Volumes": [ 
     { 
        "HostDirectory": "/path/inside/host", 
        "ContainerDirectory": "/path/inside/container" 
     } 
   ]
...
```
## Penebangan

Menentukan direktori di dalam kontainer tempat aplikasi Anda menulis log. Elastic Beanstalk mengunggah log apapun dalam direktori ini ke Amazon S3 ketika Anda meminta log tail atau bundel log. Jika Anda memutar log ke folder bernamarotateddalam direktori ini, Anda juga dapat mengkonfigurasi Elastic Beanstalk untuk mengunggah log diputar ke Amazon S3 untuk penyimpanan permanen. Untuk informasi selengkapnya, lihat [Melihat log dari instans Amazon](#page-1292-0)  [EC2 di lingkungan Elastic Beanstalk Anda](#page-1292-0).

### , , perintah

Menentukan perintah untuk dijalankan dalam kontainer. Jika Anda menentukanEntrypoint, kemudianPerintahditambahkan sebagai argumen untukEntrypoint. Untuk informasi lebih lanjut, lihat[CMD](https://docs.docker.com/engine/reference/run/#cmd-default-command-or-options)dalam dokumentasi Docker.

## **Entrypoint**

Tentukan perintah default untuk menjalankan ketika kontainer dimulai. Untuk informasi lebih lanjut, liha[tENTRYPOINTd](https://docs.docker.com/engine/reference/run/#cmd-default-command-or-options)alam dokumentasi Docker.

Potongan gambar berikut adalah contoh yang menunjukkan sintaksfile Dockerrun.aws.json untuk kontainer tunggal.

```
{ 
   "AWSEBDockerrunVersion": "1", 
   "Image": { 
     "Name": "janedoe/image", 
     "Update": "true" 
   }, 
   "Ports": [ 
     { 
        "ContainerPort": "1234" 
     } 
   ], 
   "Volumes": [ 
     { 
        "HostDirectory": "/var/app/mydb", 
        "ContainerDirectory": "/etc/mysql" 
     } 
   ], 
   "Logging": "/var/log/nginx", 
   "Entrypoint": "/app/bin/myapp", 
   "Command": "--argument"
}
```
Anda dapat menyediakan Elastic Beanstalk dengan hanya file Dockerrun.aws.json, atau dengan arsip.zip yang berisi baik file Dockerrun.aws.json maupun Dockerfile. Ketika Anda memberikan kedua file, file Dockerfile menjelaskan gambar Docker dan file Dockerrun.aws.json menyediakan informasi tambahan untuk deployment, seperti yang akan dijelaskan dalam bagian ini.

## **a** Note

Dua file harus berada di root, atau tingkat atas, dari arsip .zip. Jangan membuat arsip dari direktori yang berisi berkas. Sebaliknya, navigasikan ke direktori itu dan buat arsip di sana. Ketika Anda menyediakan kedua file, tidak menentukan gambar di file Dockerrun.aws.json. Elastic Beanstalk membuat dan menggunakan gambar yang dijelaskan dalam Dockerfile dan mengabaikan gambar yang ditentukan dalam file Dockerrun.aws.json.

<span id="page-128-0"></span>Menggunakan gambar dari repositori pribadi

Tambahkan informasi tentang bucket Amazon S3 yang berisi berkas otentikasi di parameter Authentication dari file Dockerrun.aws.json v1. Pastikan bahwa parameter Authentication berisi bucket valid Amazon S3 dan kunci. Bucket Amazon S3 harus di-host di tempat yang samaWilayah AWSsebagai lingkungan yang menggunakannya. Elastic Beanstalk tidak mengunduh file dari bucket host Amazon S3 di wilayah lain.

Untuk informasi tentang menghasilkan dan mengunggah file otentikasi, lihat [Menggunakan gambar](#page-176-0) [dari repositori pribadi.](#page-176-0)

Contoh berikut menunjukkan penggunaan file otentikasi bernama mydockercfg dalam sebuah bucket bernama *DOC-EXAMPLE-BUCKET* untuk menggunakan gambar privat di registri pihak ketiga.

```
\{ "AWSEBDockerrunVersion": "1", 
   "Authentication": { 
     "Bucket": "DOC-EXAMPLE-BUCKET", 
     "Key": "mydockercfg" 
   }, 
   "Image": { 
     "Name": "quay.io/johndoe/private-image", 
     "Update": "true" 
   }, 
   "Ports": [ 
     { 
        "ContainerPort": "1234" 
     } 
   ], 
   "Volumes": [ 
     {
```

```
 "HostDirectory": "/var/app/mydb", 
        "ContainerDirectory": "/etc/mysql" 
     } 
   ], 
   "Logging": "/var/log/nginx"
}
```
# Menggunakan cabang platform Amazon ECS

Topik ini mencakup Amazon ECS di cabang platform Amazon Linux 2 dan cabang platform yang digantikannya, Multi-container Docker di AL1 (juga dikelola ECS). Kecuali dinyatakan lain, semua informasi dalam topik ini berlaku untuk kedua cabang platform.

**a** Note

Pada [tanggal 18 Juli 2022,](https://docs.aws.amazon.com/elasticbeanstalk/latest/relnotes/release-2022-07-18-linux-al1-retire.html) Elastic Beanstalk menetapkan status semua cabang platform berdasarkan Amazon Linux AMI (AL1) untuk pensiun.

Migrasi dari Docker Multi-container di AL1

Jika saat ini Anda menggunakan Docker Multi-kontainer yang sudah pensiun yang berjalan di cabang platform AL1, Anda dapat bermigrasi ke ECS Running terbaru di cabang platform AL2023. Cabang platform terbaru mendukung semua fitur dari cabang platform yang dihentikan. Tidak ada perubahan pada kode sumber yang diperlukan. Untuk informasi selengkapnya, lihat [Migrasi Docker Multi](#page-151-0)[kontainer yang berjalan di Amazon Linux ke ECS di Amazon Linux 2023.](#page-151-0)

Topik

- [Platform Docker yang dikelola ECS](#page-130-0)
- [File Dockerrun.aws.json](#page-131-0)
- [Gambar Docker](#page-131-1)
- [Peran instans kontainer](#page-132-0)
- [Sumber daya Amazon ECS dibuat oleh Elastic Beanstalk](#page-133-0)
- [Menggunakan beberapa pendengar Elastic Load Balancing](#page-134-0)
- [Deployment kontainer gagal](#page-135-0)
- [Konfigurasi Docker](#page-135-1)
- [Lingkungan Docker ECS dengan konsol Elastic Beanstalk](#page-142-0)
- [Migrasi Docker Multi-kontainer yang berjalan di Amazon Linux ke ECS di Amazon Linux 2023](#page-151-0)
- [\(Legacy\) Migrasikan ke Docker berjalan pada cabang platform Amazon Linux 2 dari Docker Multi](#page-153-0)[kontainer berjalan di Amazon Linux](#page-153-0)

# <span id="page-130-0"></span>Platform Docker yang dikelola ECS

Elastic Beanstalk menggunakan Amazon Elastic Container Service (Amazon ECS) untuk mengoordinasikan penerapan container ke lingkungan Docker yang dikelola ECS. Amazon ECS menyediakan alat untuk mengelola sekelompok contoh yang menjalankan kontainer Docker. Elastic Beanstalk mengurus tugas-tugas Amazon ECS termasuk penciptaan cluster, definisi tugas dan eksekusi. Setiap instance di lingkungan menjalankan set container yang sama, yang didefinisikan di file Dockerrun.aws.json v2. Untuk mendapatkan hasil maksimal dari Docker, Elastic Beanstalk memungkinkan Anda membuat lingkungan di mana instans Amazon EC2 Anda menjalankan beberapa kontainer Docker secara berdampingan.

Diagram berikut menunjukkan contoh lingkungan Elastic Beanstalk yang dikonfigurasi dengan tiga container Docker yang berjalan di setiap instans Amazon EC2 dalam grup Auto Scaling:

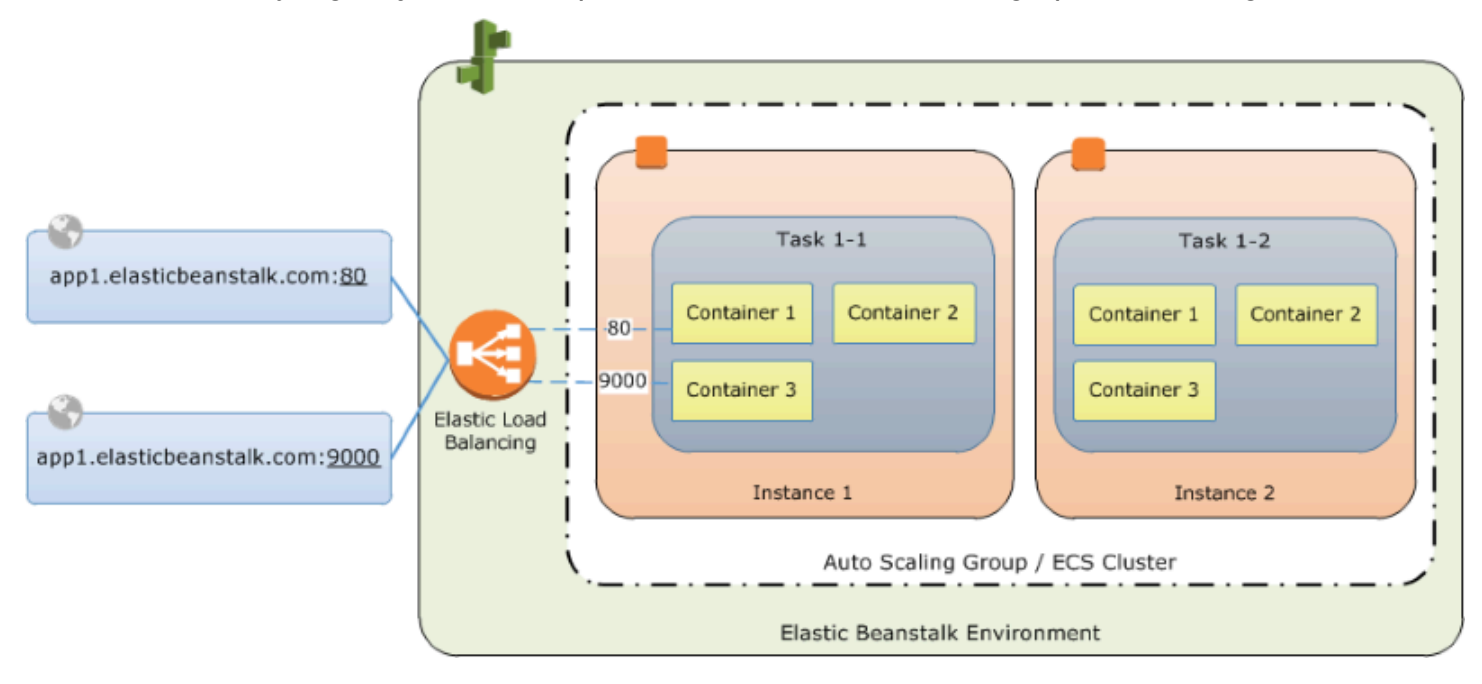

## **a** Note

Elastic Beanstalk menawarkan fitur ekstensibilitas untuk semua platformnya yang dapat Anda gunakan untuk menyesuaikan penerapan dan pengoperasian aplikasi Anda. Untuk ECS yang

berjalan di cabang platform Amazon Linux 2, implementasi alur kerja penerapan instans dari fitur-fitur ini bervariasi dari platform lainnya. Untuk informasi selengkapnya, lihat [Alur kerja](#page-90-0)  [penyebaran instans untuk ECS yang berjalan di Amazon Linux 2 dan yang lebih baru](#page-90-0).

# <span id="page-131-0"></span>File **Dockerrun.aws.json**

Instans container—instance Amazon EC2 yang menjalankan Docker terkelola ECS di lingkungan Elastic Beanstalk—memerlukan file konfigurasi bernama. Dockerrun.aws.json File ini khusus untuk Elastic Beanstalk dan dapat digunakan sendiri atau dikombinasikan dengan kode sumber dan konten dalam [bundel sumber](#page-639-0) untuk menciptakan lingkungan pada platform Docker.

## **a** Note

Versi 1 dari Dockerrun.aws.json format ini digunakan untuk meluncurkan Docker container ke lingkungan Elastic Beanstalk yang berjalan di Amazon Linux AMI, (versi yang mendahului Amazon Linux 2). Lingkungan didasarkan pada Docker yang berjalan di cabang platform Amazon Linux 64bit, yang akan pensiun pada 18 Juli 2022. Untuk mempelajari lebih lanjut tentang format Dockerrun.aws.json v1, lihatKonfigurasi platform Docker - tanpa [Docker Compose.](#page-124-1)

Format Versi 2 Dockerrun.aws.json menambahkan dukungan untuk beberapa container per instance Amazon EC2 dan hanya dapat digunakan dengan platform Docker terkelola ECS. Formatnya berbeda secara signifikan dari versi sebelumnya.

<span id="page-131-1"></span>Lihat Dockerrun. aws. json v2 untuk rincian tentang format diperbarui dan contoh file.

# Gambar Docker

Platform Docker terkelola ECS untuk Elastic Beanstalk membutuhkan gambar untuk dibuat dan disimpan di repositori gambar online publik atau pribadi.

## **a** Note

Membangun gambar kustom selama penerapan dengan a tidak Dockerfile didukung oleh platform Docker terkelola ECS di Elastic Beanstalk. Membuat gambar Anda dan menerapkannya ke repositori online sebelum membuat lingkungan Elastic Beanstalk.

Tentukan gambar dengan nama di Dockerrun.aws.json v2. Perhatikan konvensi ini:

- Gambar di repositori resmi di Docker Hub menggunakan satu nama (misalnya,ubuntuataumongo).
- Gambar di repositori lain di Docker Hub memenuhi syarat dengan nama organisasi (misalnya, amazon/amazon-ecs-agent).
- Gambar di pendaftar online lainnya memenuhi syarat lebih lanjut dengan nama domain (misalnya,quay.io/assemblyline/ubuntu).

Untuk mengonfigurasi Elastic Beanstalk untuk mengautentikasi ke repositori pribadi, sertakan parameter di file v2 Anda. authentication Dockerrun.aws.json

## <span id="page-132-0"></span>Peran instans kontainer

Elastic Beanstalk menggunakan Amazon ECS-dioptimalkan AMI dengan agen kontainer Amazon ECS yang berjalan dalam Docker container. Agen berkomunikasi dengan Amazon ECS untuk mengkoordinasikan deployment kontainer. Dalam rangka untuk berkomunikasi dengan Amazon ECS, setiap contoh Amazon EC2 harus memiliki izin yang sesuai di IAM. Izin ini dilampirkan ke [profil](#page-48-0) [instance](#page-48-0) default saat Anda membuat lingkungan di konsol Elastic Beanstalk:

```
{ 
   "Version": "2012-10-17", 
   "Statement": [ 
     { 
        "Sid": "ECSAccess", 
        "Effect": "Allow", 
        "Action": [ 
          "ecs:Poll", 
          "ecs:StartTask", 
          "ecs:StopTask", 
          "ecs:DiscoverPollEndpoint", 
          "ecs:StartTelemetrySession", 
          "ecs:RegisterContainerInstance", 
          "ecs:DeregisterContainerInstance", 
          "ecs:DescribeContainerInstances", 
          "ecs:Submit*" 
        ], 
        "Resource": "*" 
     } 
   ]
}
```
Jika Anda membuat profil instance Anda sendiri, Anda dapat melampirkan kebijakan AWSElasticBeanstalkMulticontainerDocker terkelola untuk memastikan izin tetap up-to-date ada. Untuk petunjuk tentang membuat kebijakan dan peran IAM, lihat [Membuat kebijakan IAM](https://docs.aws.amazon.com/IAM/latest/UserGuide/roles-creatingrole.html) di Panduan Pengguna IAM.

<span id="page-133-0"></span>Sumber daya Amazon ECS dibuat oleh Elastic Beanstalk

Saat Anda membuat lingkungan menggunakan platform Docker terkelola ECS, Elastic Beanstalk secara otomatis membuat dan mengonfigurasi beberapa resource Amazon Elastic Container Service saat membangun lingkungan. Dengan melakukannya, ia membuat wadah yang diperlukan pada setiap instans Amazon EC2.

- Kluster Amazon ECS- Contoh kontainer di Amazon ECS diatur ke dalam kluster. Saat digunakan dengan Elastic Beanstalk, satu cluster selalu dibuat untuk setiap lingkungan Docker yang dikelola ECS.
- Definisi Tugas Amazon ECS Elastic Beanstalk Dockerrun. aws. json menggunakan v2 di project Anda untuk menghasilkan definisi tugas Amazon ECS yang digunakan untuk mengonfigurasi instance container dibagian container dibagian dari lingkungan.
- Tugas Amazon ECS- Elastic Beanstalk berkomunikasi dengan Amazon ECS untuk menjalankan tugas pada setiap contoh di lingkungan untuk mengkoordinasikan deployment kontainer. Dalam lingkungan yang terukur, Elastic Beanstalk memulai tugas baru setiap kali contoh ditambahkan ke kluster. Dalam kasus yang jarang terjadi Anda mungkin harus meningkatkan jumlah ruang yang disediakan untuk kontainer dan gambar. Pelajari selengkapnya d[iMengonfigurasi lingkungan](#page-167-0) [Docker](#page-167-0)Bagian.
- Agen Kontainer Amazon ECS— Agen berjalan dalam kontainer Docker pada contoh di lingkungan Anda. Agen melakukan jajak pendapat layanan Amazon ECS dan menunggu tugas untuk dijalankan.
- Volume Data Amazon ECS Elastic Beanstalk menyisipkan definisi volume (selain volume yang Anda Dockerrun.aws.json tentukan di v2 ke definisi tugas untuk memfasilitasi pengumpulan log.

Elastic Beanstalk membuat volume log pada contoh kontainer, satu untuk setiap kontainer, di /var/log/containers/*containername*. Volume ini diberi nama awseblogs-*containername* dan disediakan untuk kontainer untuk dipasang. Lihat [Format definisi](#page-137-0) [kontainer](#page-137-0) untuk rincian bagaimana cara memasangnya.

# <span id="page-134-0"></span>Menggunakan beberapa pendengar Elastic Load Balancing

Anda dapat mengonfigurasi beberapa listener Elastic Load Balancing di lingkungan Docker terkelola ECS untuk mendukung lalu lintas masuk untuk proxy atau layanan lain yang tidak berjalan pada port HTTP default.

Buat folder .ebextensions di bundel sumber Anda dan tambahkan file dengan ekstensi file .config. Contoh berikut menunjukkan file konfigurasi yang menciptakan pendengar Elastic Load Balancing pada port 8080.

## **.ebextensions/elb-listener.config**

```
option_settings: 
   aws:elb:listener:8080: 
     ListenerProtocol: HTTP 
     InstanceProtocol: HTTP 
     InstancePort: 8080
```
Jika lingkungan Anda berjalan di kustom[Amazon Virtual Private Cloud](https://docs.aws.amazon.com/vpc/latest/userguide/)(Amazon VPC) yang Anda buat, Elastic Beanstalk mengurus sisanya. Dalam VPC default, Anda perlu mengkonfigurasi grup keamanan instans Anda untuk memungkinkan masuknya dari load balancer. Menambahkan file konfigurasi kedua yang menambahkan aturan masuknya ke grup keamanan:

## **.ebextensions/elb-ingress.config**

```
Resources: 
   port8080SecurityGroupIngress: 
     Type: AWS::EC2::SecurityGroupIngress 
     Properties: 
       GroupId: {"Fn::GetAtt" : ["AWSEBSecurityGroup", "GroupId"]} 
       IpProtocol: tcp 
       ToPort: 8080 
       FromPort: 8080 
       SourceSecurityGroupName: { "Fn::GetAtt": ["AWSEBLoadBalancer", 
  "SourceSecurityGroup.GroupName"] }
```
Untuk informasi selengkapnya tentang format file konfigurasi, lihat [Menambahkan dan menyesuaikan](#page-1114-0)  [sumber daya lingkungan Elastic Beanstalk](#page-1114-0) dan [Pengaturan opsi](#page-1085-0).

Selain menambahkan listener ke konfigurasi Elastic Load Balancing dan membuka port di grup keamanan, Anda perlu memetakan port pada instance host ke port pada Docker container dibagian dari containerDefinitions Dockerrun.aws.json file v2. Kebijakan berikut menunjukkan sebuah contoh.

```
"portMappings": [ 
   { 
     "hostPort": 8080, 
     "containerPort": 8080 
   }
]
```
Lihat [Dockerrun.aws.json](#page-136-0) v2 detail tentang format file Dockerrun.aws.json v2.

# <span id="page-135-0"></span>Deployment kontainer gagal

Jika tugas Amazon ECS gagal, satu atau lebih kontainer di lingkungan Elastic Beanstalk Anda tidak akan mulai. Elastic Beanstalk tidak memutar kembali lingkungan multi-container karena tugas Amazon ECS yang gagal. Jika kontainer gagal dimulai di lingkungan Anda, terapkan ulang versi saat ini atau versi sebelumnya yang bekerja dari konsol Elastic Beanstalk.

Untuk menggunakan versi yang sudah ada

- 1. Buka konsol Elastic Beanstalk di wilayah lingkungan Anda.
- 2. KlikTindakandi sebelah kanan nama aplikasi Anda dan kemudian klikLihat versi aplikasi.
- 3. Pilih versi aplikasi Anda dan klikDeploy.

# <span id="page-135-1"></span>Konfigurasi Docker

Dockerrun.aws.jsonadalah Elastic Beanstalk yang menjelaskan cara menerapkan satu set kontainer Docker yang dihosting di klaster Elastic Beanstalk. Platform Elastic Beanstalk menciptakan definisi tugas ECS, yang mencakup definisi kontainer ECS. Definisi ini dijelaskan dalam fileDockerrun.aws.json konfigurasi.

Definisi kontainer dalamDockerrun.aws.json file menjelaskan kontainer yang akan diterapkan ke setiap instans Amazon EC2 dalam klaster ECS. Dalam hal ini instans Amazon EC2 juga disebut sebagai instans kontainer host, karena instans ini menghosting kontainer Docker. File konfigurasi juga menjelaskan volume data yang akan dibuat pada instance kontainer host untuk kontainer Docker untuk dipasang. Untuk informasi lebih lanjut dan diagram komponen dalam lingkungan Docker yang dikelola ECS pada Elastic Beanstalk, lihat bagian[Platform Docker yang dikelola ECS](#page-130-0) sebelumnya dalam chapter ini.

File Dockerrun.aws.json dapat digunakan sendiri atau di-zip dengan kode sumber tambahan dalam satu arsip. Kode sumber yang diarsipkan denganDockerrun.aws.jsonditerapkan ke instans kontainer Amazon EC2 dan dapat diakses di/var/app/current/Direktori.

Topik

- [Dockerrun.aws.json v2](#page-136-0)
- [Format volume](#page-137-1)
- [Format definisi kontainer](#page-137-0)
- [Format otentikasi menggunakan gambar dari repositori pribadi](#page-140-0)
- [Contoh DockerRun.aws.json v2](#page-140-1)

## <span id="page-136-0"></span>**Dockerrun.aws.json** v2

Dockerrun.aws.jsonFile tersebut menyertakan bagian berikut:

AWSEBDockerrunVersion

Menentukan nomor versi sebagai nilai2 untuk lingkungan Docker.

volume

menciptakan volume dari folder dalam kontainer contoh Amazon EC2, atau dari bundel sumber Anda (diterapkan ke /var/app/current). Pasang volume ini ke jalur dalam kontainer Docker Anda gunakanmountPoints dicontainerDefinitions bagian.

containerDefinitions

Array definisi kontainer.

otentikasi (opsional)

Lokasi di Amazon S3 dari.dockercfg file yang berisi data otentikasi untuk repositori pribadi.

containerDefinitions dan bagian volumeDockerrun.aws.json menggunakan format yang sama dengan bagian yang sesuai dari file definisi tugas Amazon Elastic. Untuk informasi lebih lanjut tentang format definisi tugas dan daftar lengkap parameter definisi tugas, lihat [definisi tugas Amazon](https://docs.aws.amazon.com/AmazonECS/latest/developerguide/task_defintions.html)  [Elastic](https://docs.aws.amazon.com/AmazonECS/latest/developerguide/task_defintions.html) Container Service.

## <span id="page-137-1"></span>Format volume

Parameter volume menciptakan volume dari salah satu folder dalam kontainer contoh Amazon EC2, atau dari bundel sumber Anda (diterapkan ke/var/app/current).

Volume ditentukan dalam format berikut:

```
"volumes": [ 
    \{ "name": "volumename", 
        "host": { 
          "sourcePath": "/path/on/host/instance" 
        } 
     } 
   ],
```
Pasang volume ini ke jalur dalam kontainer Docker Anda gunakanmountPoints dalam definisi kontainer.

Elastic Beanstalk mengkonfigurasi volume tambahan untuk log, satu untuk setiap kontainer. Ini harus dipasang oleh kontainer Docker Anda untuk menulis log ke contoh host.

Untuk detail selengkapnya, lihatmountPoints bidang di bagian Format definisi kontainer yang mengikuti.

<span id="page-137-0"></span>Format definisi kontainer

Contoh berikut menunjukkan subset dari parameter yang umum digunakan di bagian ContainerDefinition. Parameter opsional juga tersedia.

Platform Pohon Kacang menciptakan definisi tugas ECS, yang mencakup definisi kontainer ECS. Pohon Kacang mendukung sub-set parameter untuk definisi kontainer ECS. Untuk informasi lebih lanjut, lihat [Definisi Kontainer](https://docs.aws.amazon.com/AmazonECS/latest/developerguide/task_definition_parameters.html#container_definitions) di Panduan Developer Amazon Elastic Container Service.

File Dockerrun.aws.json berisi satu baris atau object yang lain dari definisi kontainer dengan bidang berikut:

## nama

Nama kontainer. Lihat [Parameter Definisi Kontainer Standar](https://docs.aws.amazon.com/AmazonECS/latest/developerguide/task_definition_parameters.html#standard_container_definition_params) untuk informasi tentang panjang maksimum dan karakter yang diizinkan.

### gambar

Nama gambar Docker dalam repositori Docker online tempat Anda membuat container Docker. Perhatikan konvensi ini:

- Gambar di repositori resmi di Docker Hub menggunakan satu nama (misalnya, ubuntu atau mongo).
- Gambar di repositori lain di Docker Hub memenuhi syarat dengan nama organisasi (misalnya, amazon/amazon-ecs-agent.
- Gambar di repositori online lainnya memenuhi syarat lebih lanjut dengan nama domain (misalnya, quay.io/assemblyline/ubuntu).

Lingkungan

Sebuah susunan variabel lingkungan untuk melewati container

Sebagai contoh, entri berikut mendefinisikan variabel lingkungan dengan nama **Container** dan nilai **PHP**:

```
"environment": [ 
   { 
      "name": "Container", 
      "value": "PHP" 
   }
],
```
penting

Benar jika tugas harus berhenti jika kontainer gagal. Kontainer yang tidak penting dapat selesai atau mogok tanpa memengaruhi container lainnya pada contoh.

memori

Jumlah memori pada contoh kontainer untuk cadangan untuk kontainer. Tentukan bilangan bulat bukan nol untuk salah satu atau kedua parameter memory atau memoryReservation dalam definisi kontainer.

memoryReservation

Batas lunak (di MiB) memori untuk cadangan untuk kontainer. Tentukan bilangan bulat bukan nol untuk salah satu atau kedua parameter memory atau memoryReservation dalam definisi kontainer.

### mountPoints

Volume dari instans kontainer Amazon EC2 yang akan dipasang, dan lokasi pada sistem file kontainer Docker tempat untuk memasangnya. Saat Anda memasang volume yang berisi konten aplikasi, kontainer Anda dapat membaca data yang Anda unggah di bundel sumber Anda. Ketika Anda memasang log volume untuk menulis log data, Elastic Beanstalk dapat mengumpulkan data log dari volume ini.

Elastic Beanstalk membuat volume log pada contoh kontainer, satu untuk setiap kontainer Docker, di /var/log/containers/*containername*. Volume ini diberi nama awseblogs-*containername* dan harus dipasang ke lokasi dalam struktur file kontainer di mana log ditulis.

Misalnya, titik pemasangan berikut memetakan lokasi log nginx dalam kontainer ke volume yang dihasilkan Elastic Beanstalk untuk kontainer nginx-proxy.

```
{ 
   "sourceVolume": "awseb-logs-nginx-proxy", 
   "containerPath": "/var/log/nginx"
}
```
portMappings

Port jaringan peta pada kontainer untuk port pada host.

### **Tautan**

Daftar kontainer untuk ditautkan. kontainer yang ditautkan dapat saling menemukan dan berkomunikasi dengan aman.

### volumesFrom

Pasang semua volume dari kontainer yang berbeda. Misalnya, untuk memasang volume dari kontainer bernama web:

```
"volumesFrom": [ 
   { 
      "sourceContainer": "web" 
   }
],
```
Cabang platform yang dikelola ECS 125

<span id="page-140-0"></span>Format otentikasi — menggunakan gambar dari repositori pribadi

authenticationBagian ini berisi data otentikasi untuk repositori pribadi. Entri ini opsional.

Tambahkan informasi tentang bucket Amazon S3 yang berisi berkas otentikasi di parameter authentication dari file Dockerrun.aws.json. Pastikan bahwa parameter authentication berisi bucket Amazon S3 yang valid dan kunci. bucket Amazon S3 harus di-hosting di wilayah yang sama dengan lingkungan yang menggunakannya. Elastic Beanstalk tidak akan mengunduh file dari Amazon S3 bucket yang dihosting di wilayah lain.

Menggunakan format berikut:

```
"authentication": { 
     "bucket": "DOC-EXAMPLE-BUCKET", 
     "key": "mydockercfg" 
   },
```
Untuk informasi tentang menghasilkan dan mengunggah file otentikasi, lihat[Menggunakan gambar](#page-176-0) [dari repositori pribadi](#page-176-0) di topik Konfigurasi lingkungan di Bab ini.

#### <span id="page-140-1"></span>Contoh DockerRun.aws.json v2

Potongan berikut adalah contoh yang menggambarkan sintaks file Dockerrun.aws.json untuk sebuah contoh dengan dua kontainer.

```
{ 
   "AWSEBDockerrunVersion": 2, 
   "volumes": [ 
     { 
        "name": "php-app", 
        "host": { 
          "sourcePath": "/var/app/current/php-app" 
        } 
     }, 
      { 
        "name": "nginx-proxy-conf", 
        "host": { 
          "sourcePath": "/var/app/current/proxy/conf.d" 
        } 
      } 
   ], 
   "containerDefinitions": [ 
      {
```

```
 "name": "php-app", 
   "image": "php:fpm", 
   "environment": [ 
     { 
        "name": "Container", 
        "value": "PHP" 
     } 
   ], 
   "essential": true, 
   "memory": 128, 
   "mountPoints": [ 
     { 
        "sourceVolume": "php-app", 
        "containerPath": "/var/www/html", 
        "readOnly": true 
     } 
   ] 
 }, 
 { 
   "name": "nginx-proxy", 
   "image": "nginx", 
   "essential": true, 
   "memory": 128, 
   "portMappings": [ 
     { 
        "hostPort": 80, 
        "containerPort": 80 
     } 
   ], 
   "links": [ 
     "php-app" 
   ], 
   "mountPoints": [ 
     { 
        "sourceVolume": "php-app", 
        "containerPath": "/var/www/html", 
        "readOnly": true 
     }, 
     { 
        "sourceVolume": "nginx-proxy-conf", 
        "containerPath": "/etc/nginx/conf.d", 
        "readOnly": true 
     }, 
     {
```

```
 "sourceVolume": "awseb-logs-nginx-proxy", 
              "containerPath": "/var/log/nginx" 
           } 
        \overline{1} } 
   ]
}
```
# <span id="page-142-0"></span>Lingkungan Docker ECS dengan konsol Elastic Beanstalk

Anda dapat meluncurkan sekelompok contoh multi-container dalam satu contoh atau scalable lingkungan Elastic Beanstalk menggunakan konsol Elastic Beanstalk. Tutorial ini rincian konfigurasi kontainer dan kode sumber persiapan untuk lingkungan yang menggunakan dua kontainer.

kontainer, aplikasi PHP dan proxy nginx, berjalan berdampingan pada masing-masing Amazon Elastic Compute Cloud (Amazon EC2) contoh pada lingkungan Elastic Beanstalk. Setelah membuat lingkungan dan memverifikasi bahwa aplikasi berjalan, Anda akan terhubung ke contoh kontainer untuk melihat bagaimana semuanya cocok bersama-sama.

# Bagian

- [Tentukan kontainer Docker yang dikelola ECS](#page-142-1)
- [Tambahkan konten](#page-145-0)
- [Menerapkan ke Elastic Beanstalk](#page-146-0)
- [Hubungkan ke instans kontainer](#page-147-0)
- [Periksa agen kontainer Amazon ECS](#page-148-0)

<span id="page-142-1"></span>Tentukan kontainer Docker yang dikelola ECS

Langkah pertama dalam menciptakan lingkungan Docker baru adalah untuk membuat sebuah direktori untuk data aplikasi Anda. Folder ini dapat ditemukan di mana saja pada mesin lokal Anda dan memiliki nama apapun yang Anda pilih. Selain file konfigurasi kontainer, folder ini akan berisi konten yang akan Anda upload ke Elastic Beanstalk dan menerapkannya ke lingkungan Anda.

# **a** Note

Semua kode untuk tutorial ini tersedia di repositori awslabs pada GitHub pad[ahttps://](https://github.com/awslabs/eb-docker-nginx-proxy) [github.com/awslabs/eb-docker-nginx-proxy](https://github.com/awslabs/eb-docker-nginx-proxy).

File yang digunakan Elastic Beanstalk untuk mengkonfigurasi kontainer pada contoh Amazon EC2 adalah file bernama teks berformat-JSON Dockerrun.aws.json. Buat sebuah file teks dengan nama ini di akar aplikasi Anda dan tambahkan teks berikut:

```
{ 
   "AWSEBDockerrunVersion": 2, 
   "volumes": [ 
     { 
        "name": "php-app", 
        "host": { 
          "sourcePath": "/var/app/current/php-app" 
        } 
     }, 
     { 
        "name": "nginx-proxy-conf", 
        "host": { 
          "sourcePath": "/var/app/current/proxy/conf.d" 
        } 
     } 
   ], 
   "containerDefinitions": [ 
     { 
        "name": "php-app", 
        "image": "php:fpm", 
        "essential": true, 
        "memory": 128, 
        "mountPoints": [ 
          { 
             "sourceVolume": "php-app", 
             "containerPath": "/var/www/html", 
             "readOnly": true 
          } 
       \mathbf{I} }, 
     { 
        "name": "nginx-proxy", 
        "image": "nginx", 
        "essential": true, 
        "memory": 128, 
        "portMappings": [ 
          { 
             "hostPort": 80, 
             "containerPort": 80
```
```
 } 
        ], 
        "links": [ 
           "php-app" 
        ], 
        "mountPoints": [ 
          { 
             "sourceVolume": "php-app", 
             "containerPath": "/var/www/html", 
             "readOnly": true 
           }, 
           { 
             "sourceVolume": "nginx-proxy-conf", 
             "containerPath": "/etc/nginx/conf.d", 
             "readOnly": true 
           }, 
          \mathcal{L} "sourceVolume": "awseb-logs-nginx-proxy", 
             "containerPath": "/var/log/nginx" 
           } 
        ] 
      } 
   ]
}
```
Contoh konfigurasi ini mendefinisikan dua kontainer, sebuah situs web PHP dengan proxy nginx di depannya. Kedua kontainer akan berjalan berdampingan dalam kontainer Docker pada setiap contoh di lingkungan Elastic Beanstalk Anda, mengakses konten berbagi (isi situs web) dari volume pada contoh host, yang juga didefinisikan dalam file ini. Kontainer-kontainer itu sendiri dibuat dari gambar yang dihosting di repositori resmi di Docker Hub. Lingkungan yang dihasilkan terlihat seperti berikut ini:

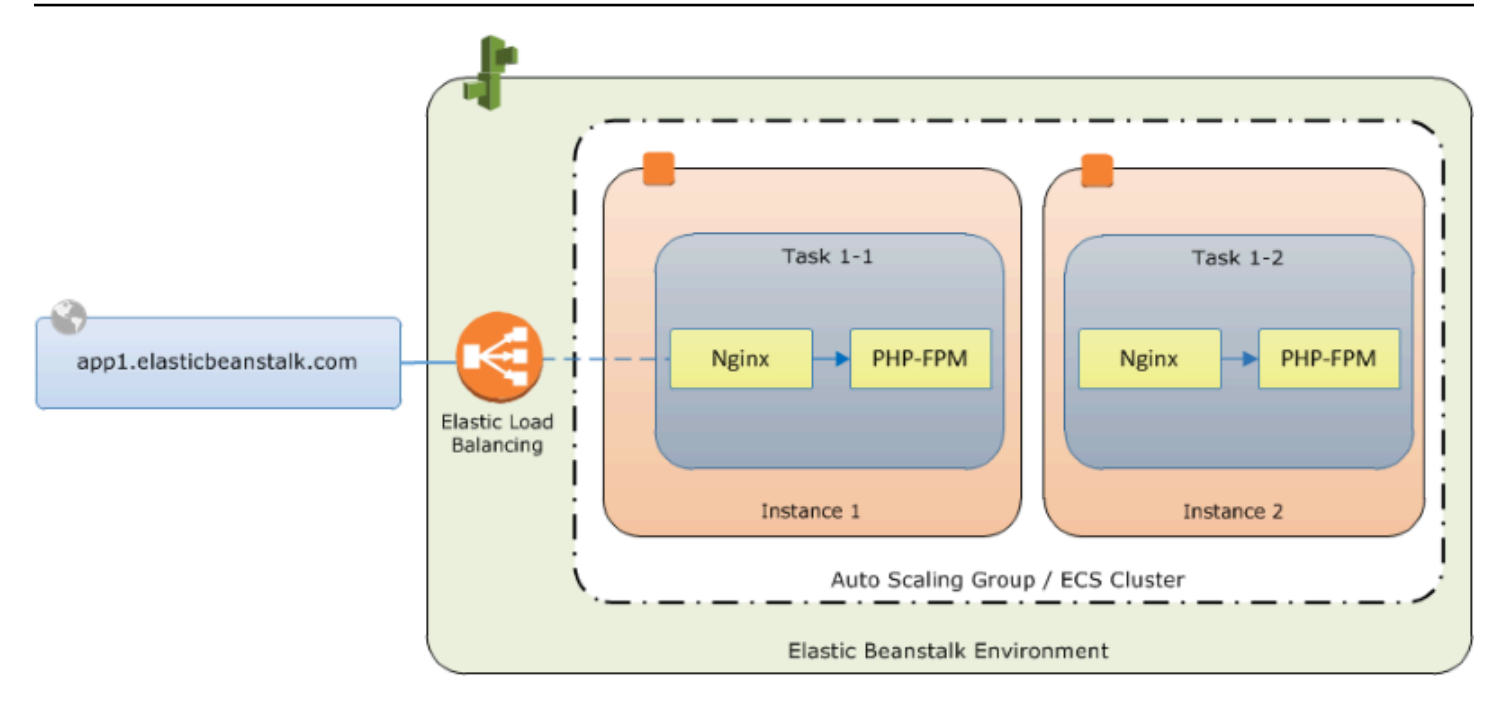

Volume yang didefinisikan dalam konfigurasi sesuai dengan konten yang akan Anda buat berikutnya dan upload sebagai bagian dari bundel sumber aplikasi Anda. Kontainer mengakses konten pada host dengan memasang volume di bagian mountPoints dari definisi kontainer.

Untuk informasi lebih lanjut tentang format Dockerrun.aws.json dan parameternya, lihat [Format](#page-137-0) [definisi kontainer](#page-137-0).

### Tambahkan konten

Selanjutnya Anda akan menambahkan beberapa konten untuk situs PHP Anda untuk ditampilkan kepada pengunjung, dan file konfigurasi untuk proxy nginx.

php-app/index.php

```
<h1>Hello World!!!</h1>
<h3>PHP Version <pre><?= phpversion()?></pre></h3>
```
#### php-app/static.html

```
<h1>Hello World!</h1>
<h3>This is a static HTML page.</h3>
```
#### proxy/conf.d/default.conf

```
server { 
   listen 80; 
   server_name localhost; 
   root /var/www/html; 
   index index.php; 
  location ~ [\frac{\wedge}{\text{b}}].php(/|$) {
    fastcgi_split_path_info ^(.+?\.php)(/.*)$;
     if (!-f $document_root$fastcgi_script_name) { 
       return 404; 
     } 
     include fastcgi_params; 
     fastcgi_param SCRIPT_FILENAME $document_root$fastcgi_script_name; 
     fastcgi_param PATH_INFO $fastcgi_path_info; 
     fastcgi_param PATH_TRANSLATED $document_root$fastcgi_path_info; 
     fastcgi_pass php-app:9000; 
     fastcgi_index index.php; 
   }
}
```
# <span id="page-146-0"></span>Menerapkan ke Elastic Beanstalk

Folder aplikasi Anda sekarang berisi file-file berikut ini:

```
### Dockerrun.aws.json
### php-app
#   ### index.php
#   ### static.html
### proxy 
     ### conf.d 
         ### default.conf
```
Ini semua yang Anda butuhkan untuk menciptakan lingkungan Elastic Beanstalk. Buat arsip .zip dari file dan folder di atas (tidak termasuk folder proyek tingkat atas). Untuk membuat arsip di Windows explorer, pilih isi folder proyek, klik kanan, pilih Kirim Ke, dan kemudian klik Folder terkompresi (zip)

# **a** Note

Untuk informasi tentang struktur berkas yang diperlukan dan petunjuk untuk membuat arsip di lingkungan lain, lihat [Membuat paket sumber aplikasi](#page-639-0)

Selanjutnya, upload bundel sumber ke Elastic Beanstalk dan buat lingkungan Anda. Untuk Platform, pilih Docker. UntukCabang platform, pilihECS berjalan pada Amazon Linux 2 64bit.

Untuk meluncurkan lingkungan (konsol)

- 1. Buka konsol Elastic Beanstalk dengan tautan yang telah dikonfigurasi ini[:console.aws.amazon.com/elasticbeanstalk/home#/ newApplicationapplicationName=Tutorial](https://console.aws.amazon.com/elasticbeanstalk/home#/newApplication?applicationName=tutorials&environmentType=LoadBalanced)  [&environmentType=LoadBalanced](https://console.aws.amazon.com/elasticbeanstalk/home#/newApplication?applicationName=tutorials&environmentType=LoadBalanced)
- 2. Untuk Platform, pilih platform dan cabang platform yang sesuai dengan bahasa yang digunakan oleh aplikasi Anda, atau platform Docker untuk aplikasi berbasis kontainer.
- 3. Untuk Kode aplikasi, pilih Unggah kode Anda.
- 4. Pilih File lokal, pilih Pilih file, dan kemudian buka paket sumber.
- 5. Pilih Tinjau dan Luncurkan.
- 6. Tinjau pengaturan dan kemudian pilih Buat applikasi.

Konsol Elastic Beanstalk mengarahkan Anda kembali ke dasbor manajemen untuk lingkungan baru Anda. Layar ini menunjukkan status kesehatan lingkungan dan acara output oleh layanan Elastic Beanstalk. Ketika statusnya Hijau, klik URL disebelah nama lingkungan untuk melihat situs web baru Anda.

# Hubungkan ke instans kontainer

Selanjutnya Anda akan terhubung ke contoh Amazon EC2 di lingkungan Elastic Beanstalk Anda untuk melihat beberapa bagian yang bergerak dalam tindakan.

Cara termudah untuk terhubung ke sebuah instance di lingkungan Anda adalah dengan menggunakan EB CLI. Untuk menggunakannya[,instal EB CLI,](#page-1504-0) jika Anda belum melakukannya. Anda juga harus mengkonfigurasi lingkungan Anda dengan key pair Amazon EC2 SSH. Gunakan salah satu konsol [halaman konfigurasi keamanana](#page-923-0)tau EB CLI perintah [eb init](#page-1596-0) untuk melakukan itu. Untuk menyambung ke contoh lingkungan, gunakan EB CLI perintah [eb ssh.](#page-1625-0)

```
AWS Elastic Beanstalk Panduan Developer
```
Sekarang setelah Anda terhubung ke instans Amazon EC2 yang menghosting docker container Anda, Anda dapat melihat bagaimana segala sesuatunya diatur. Jalankan ls pada/var/app/ current:

[ec2-user@ip-10-0-0-117 ~]\$ **ls /var/app/current** Dockerrun.aws.json php-app proxy

Direktori ini berisi berkas dari bundel sumber yang Anda upload ke Elastic Beanstalk selama pembuatan lingkungan.

```
[ec2-user@ip-10-0-0-117 ~]$ ls /var/log/containers
nginx-proxy nginx-proxy-4ba868dbb7f3-stdouterr.log 
php-app php-app-dcc3b3c8522c-stdouterr.log rotated
```
Di sinilah log dibuat pada contoh kontainer dan dikumpulkan oleh Elastic Beanstalk. Elastic Beanstalk membuat volume di direktori ini untuk setiap kontainer, yang Anda pasang ke lokasi kontainer tempat log ditulis.

Anda juga dapat melihat Docker untuk melihat kontainer berjalan dengan docker ps.

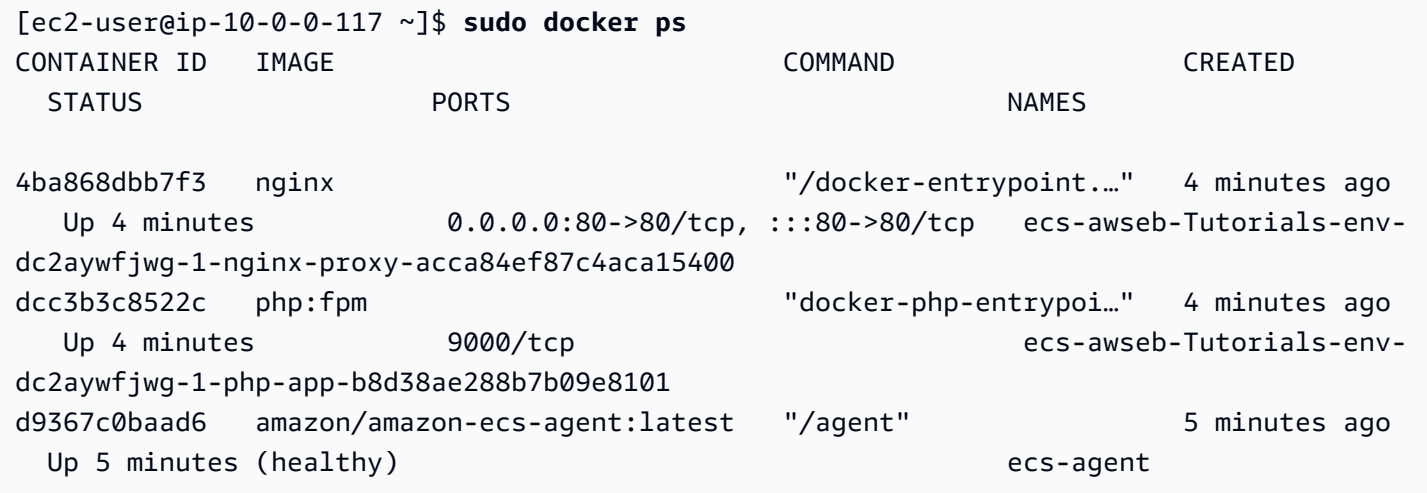

Ini menunjukkan dua kontainer berjalan yang Anda gunakan, serta agen kontainer Amazon ECS yang mengkoordinasikan deployment.

Periksa agen kontainer Amazon ECS

contoh Amazon EC2 dalam lingkungan Docker ECS pada Elastic Beanstalk menjalankan proses agen dalam kontainer Docker. Agen ini menghubungkan ke layanan Amazon ECS untuk mengkoordinasikan penyebaran kontainer. Penyebaran ini berjalan sebagai tugas di Amazon ECS, yang dikonfigurasi dalam file definisi tugas. Elastic Beanstalk menciptakan file definisi tugas ini berdasarkan Dockerrun.aws.jsonyang Anda upload dalam bundel sumber.

Periksa status agen kontainer dengan HTTP get request to http://localhost:51678/v1/ metadata:

```
[ec2-user@ip-10-0-0-117 ~]$ curl http://localhost:51678/v1/metadata
\{ "Cluster":"awseb-Tutorials-env-dc2aywfjwg", 
   "ContainerInstanceArn":"arn:aws:ecs:us-west-2:123456789012:container-instance/awseb-
Tutorials-env-dc2aywfjwg/db7be5215cd74658aacfcb292a6b944f", 
   "Version":"Amazon ECS Agent - v1.57.1 (089b7b64)"
}
```
Struktur ini menunjukkan nama kluster Amazon ECS, dan ARN ([Nama Sumber Daya Amazon\)](https://docs.aws.amazon.com/general/latest/gr/aws-arns-and-namespaces.html) contoh instans kluster (contoh Amazon EC2 yang tersambung ke Anda).

Untuk informasi lebih lanjut, buat permintaan HTTP get kehttp://localhost:51678/v1/tasks:

```
[ec2-user@ip-10-0-0-117 ~]$ curl http://localhost:51678/v1/tasks
{ 
    "Tasks":[ 
       { 
          "Arn":"arn:aws:ecs:us-west-2:123456789012:task/awseb-Tutorials-env-dc2aywfjwg/
bbde7ebe1d4e4537ab1336340150a6d6", 
          "DesiredStatus":"RUNNING", 
          "KnownStatus":"RUNNING", 
          "Family":"awseb-Tutorials-env-dc2aywfjwg", 
          "Version":"1", 
          "Containers":[ 
\{\hspace{.1cm} \} "DockerId":"dcc3b3c8522cb9510b7359689163814c0f1453b36b237204a3fd7a0b445d2ea6", 
                "DockerName":"ecs-awseb-Tutorials-env-dc2aywfjwg-1-php-app-
b8d38ae288b7b09e8101", 
                "Name":"php-app", 
                "Volumes":[ 
\overline{a} "Source":"/var/app/current/php-app", 
                      "Destination":"/var/www/html" 
1999 B B B B
 ] 
             },
```

```
\{\hspace{.1cm} \} "DockerId":"4ba868dbb7f3fb3328b8afeb2cb6cf03e3cb1cdd5b109e470f767d50b2c3e303", 
               "DockerName":"ecs-awseb-Tutorials-env-dc2aywfjwg-1-nginx-proxy-
acca84ef87c4aca15400", 
               "Name":"nginx-proxy", 
               "Ports":[ 
\{ "ContainerPort":80, 
                     "Protocol":"tcp", 
                     "HostPort":80 
, and the state \mathbb{R} , the state \mathbb{R}\{ "ContainerPort":80, 
                     "Protocol":"tcp", 
                     "HostPort":80 
 } 
 ], 
               "Volumes":[ 
\{ "Source":"/var/app/current/php-app", 
                     "Destination":"/var/www/html" 
, and the state \mathbb{R} , the state \mathbb{R}\{ "Source":"/var/log/containers/nginx-proxy", 
                     "Destination":"/var/log/nginx" 
                  }, 
\{ "Source":"/var/app/current/proxy/conf.d", 
                     "Destination":"/etc/nginx/conf.d" 
 } 
 ] 
 } 
        \mathbf{I} } 
   ]
}
```
Struktur ini menjelaskan tugas yang dijalankan untuk menerapkan dua docker kontainer dari proyek contoh tutorial ini. Informasi berikut ini ditampilkan secara default.

- KnownStatus— ItuRUNNINGStatus menunjukkan bahwa kontainer masih aktif.
- Keluarga— Nama definisi tugas yang Elastic Beanstalk dibuat dariDockerrun.aws.json.
- Versi— Versi definisi tugas. Ini bertambah setiap kali file definisi tugas diperbarui.
- Kontainer— Informasi tentang kontainer yang berjalan pada contoh.

Informasi lebih lanjut tersedia dari layanan Amazon ECS itu sendiri, yang dapat Anda hubungi menggunakan AWS Command Line Interface. Untuk petunjuk tentang penggunaan AWS CLI dengan Amazon ECS, dan informasi secara umum tentang Amazon ECS , lihat [Panduan Pengguna Amazon](https://docs.aws.amazon.com/AmazonECS/latest/developerguide/ECS_GetStarted.html)  [ECS.](https://docs.aws.amazon.com/AmazonECS/latest/developerguide/ECS_GetStarted.html)

<span id="page-151-1"></span>Migrasi Docker Multi-kontainer yang berjalan di Amazon Linux ke ECS di Amazon Linux 2023

Pada [tanggal 18 Juli 2022,](https://docs.aws.amazon.com/elasticbeanstalk/latest/relnotes/release-2022-07-18-linux-al1-retire.html) Elastic Beanstalk menetapkan status semua cabang platform berdasarkan Amazon Linux AMI (AL1) untuk pensiun. Ini termasuk cabang platform Multi-kontainer Docker yang berjalan di 64bit Amazon Linux. Topik ini memandu Anda dalam migrasi aplikasi Anda dari cabang platform pensiunan ini ke ECS Running on 64bit AL2023. Cabang platform target ini saat ini dan didukung.

Seperti cabang Multi-kontainer Docker AL1 sebelumnya, cabang platform ECS AL2023 menggunakan Amazon ECS untuk mengkoordinasikan deployment beberapa kontainer Docker ke cluster Amazon ECS di lingkungan Elastic Beanstalk. Cabang platform ECS AL2023 yang baru mendukung semua fitur di cabang platform Multi-container Docker AL1 sebelumnya. Juga, file Dockerrun.aws.json v2 yang sama didukung.

# Bagian

- [Migrasi dengan konsol Elastic Beanstalk](#page-151-0)
- [Migrasi dengan AWS CLI](#page-152-0)

# <span id="page-151-0"></span>Migrasi dengan konsol Elastic Beanstalk

Untuk bermigrasi menggunakan konsol Elastic Beanstalk, gunakan kode sumber yang sama ke lingkungan baru yang didasarkan pada cabang platform ECS Running on AL2023. Tidak ada perubahan pada kode sumber yang diperlukan.

Untuk bermigrasi ke cabang platform ECS Running di Amazon Linux 2023

1. Menggunakan sumber aplikasi yang sudah diterapkan ke lingkungan lama, buat bundel sumber aplikasi. Anda dapat menggunakan bundel sumber aplikasi yang sama dan file Dockerrun.aws.json v2 yang sama.

2. Buat lingkungan baru menggunakan cabang platform ECS Running on Amazon Linux 2023. Gunakan bundel sumber dari langkah sebelumnya untuk kode Aplikasi. Untuk langkah-langkah yang lebih rinci, lihat [Menerapkan ke Elastic Beanstalk](#page-146-0) di tutorial ECS managed Docker sebelumnya di chapter ini.

<span id="page-152-0"></span>Migrasi dengan AWS CLI

Anda juga memiliki opsi untuk menggunakan AWS Command Line Interface (AWS CLI) untuk memigrasikan lingkungan Multi-container Docker Amazon Linux Docker yang ada ke cabang platform ECS AL2023 yang lebih baru. Dalam hal ini Anda tidak perlu membuat lingkungan baru atau menerapkan kembali kode sumber Anda. Anda hanya perlu menjalankan perintah AWS CLI [update](https://docs.aws.amazon.com/cli/latest/reference/elasticbeanstalk/update-environment.html)[environment](https://docs.aws.amazon.com/cli/latest/reference/elasticbeanstalk/update-environment.html). Ini akan melakukan pembaruan platform untuk memigrasikan lingkungan Anda yang ada ke cabang platform ECS Amazon Linux 2023.

Gunakan sintaks berikut untuk memigrasikan lingkungan Anda ke cabang platform baru.

```
aws elasticbeanstalk update-environment \
--environment-name my-env \
--solution-stack-name "64bit Amazon Linux 2023 version running ECS" \
--region my-region
```
Berikut ini adalah contoh perintah untuk memigrasikan lingkungan beta-101 ke versi 3.0.0 dari cabang platform ECS Amazon Linux 2023 di wilayah us-east-1.

```
aws elasticbeanstalk update-environment \
--environment-name beta-101 \
--solution-stack-name "64bit Amazon Linux 2023 v4.0.0 running ECS" \
--region us-east-1
```
solution-stack-nameParameter menyediakan cabang platform dan versinya. Gunakan versi cabang platform terbaru dengan menentukan nama tumpukan solusi yang tepat. Versi setiap cabang platform disertakan dalam nama stack solusi, seperti yang ditunjukkan pada contoh di atas. Untuk daftar tumpukan solusi terbaru untuk platform Docker, lihat Platform yang [didukung di panduan AWS](https://docs.aws.amazon.com/elasticbeanstalk/latest/platforms/platforms-supported.html#platforms-supported.docker)  [Elastic BeanstalkPlatform.](https://docs.aws.amazon.com/elasticbeanstalk/latest/platforms/platforms-supported.html#platforms-supported.docker)

# **a** Note

[list-available-solution-stacks](https://docs.aws.amazon.com/cli/latest/reference/elasticbeanstalk/list-available-solution-stacks.html)Perintah ini menyediakan daftar versi platform yang tersedia untuk akun Anda di AWS Wilayah.

aws elasticbeanstalk list-available-solution-stacks --region **us-east-1** --query SolutionStacks

Untuk mempelajari selengkapnya tentang AWS CLI, lihat [Panduan Pengguna AWS Command Line](https://docs.aws.amazon.com/cli/latest/userguide/cli-chap-welcome.html)  [Interface.](https://docs.aws.amazon.com/cli/latest/userguide/cli-chap-welcome.html) Untuk informasi lebih lanjut tentang AWS CLI perintah untuk Elastic Beanstalk, [AWS](https://docs.aws.amazon.com/cli/latest/reference/elasticbeanstalk/index.html) [CLIlihat Referensi](https://docs.aws.amazon.com/cli/latest/reference/elasticbeanstalk/index.html) Perintah untuk Elastic Beanstalk.

(Legacy) Migrasikan ke Docker berjalan pada cabang platform Amazon Linux 2 dari Docker Multi-kontainer berjalan di Amazon Linux

Sebelum rilisECS berjalan pada 64bit Amazon Linux 2cabang platform, Elastic Beanstalk menawarkan jalur migrasi alternatif ke Amazon Linux 2 untuk pelanggan dengan lingkungan berdasarkanDocker multi-kontainer berjalan pada 64bit Amazon Linuxcabang platform. Topik ini menjelaskan bahwa jalur migrasi, dan tetap berada dalam dokumen ini sebagai referensi untuk setiap pelanggan yang menyelesaikan jalur migrasi tersebut.

Kami sekarang merekomendasikan bahwa pelanggan dengan lingkungan berdasarkanDocker multikontainer berjalan pada 64bit Amazon Linuxcabang platform bermigrasi keECS berjalan pada 64bit Amazon Linux 2cabang platform. Berbeda dengan jalur migrasi alternatif, pendekatan ini terus menggunakan Amazon ECS untuk mengoordinasikan penyebaran kontainer ke lingkungan Docker yang dikelola ECS. Aspek ini memungkinkan pendekatan yang lebih mudah. Tidak ada perubahan pada kode sumber yang diperlukan, dan samaDockerrun.aws.jsonv2 didukung. Untuk informasi selengkapnya, lihat [Migrasi Docker Multi-kontainer yang berjalan di Amazon Linux ke ECS di Amazon](#page-151-1) [Linux 2023.](#page-151-1)

Migrasi Legacy dari Docker Multi-kontainer di Amazon Linux ke cabang platform Docker Amazon Linux 2

Anda dapat migrasi aplikasi yang berjalan di [Platform Docker multi-kontainer di Amazon Linux](#page-129-0)  [AMI](#page-129-0) ke platform Amazon Linux 2 Docker. Platform Docker Multi-kontainer di Amazon Linux AMI meminta Anda menentukan gambar aplikasi bawaan untuk dijalankan sebagai kontainer. Setelah bermigrasi, Anda tidak akan lagi memiliki batasan ini, karena platform Amazon Linux 2 Docker juga memungkinkan Elastic Beanstalk untuk membuat gambar kontainer Anda selama deployment. Aplikasi Anda akan terus berjalan di lingkungan multi-kontainer dengan tambahan manfaat dari alat Docker Compose.

Docker Compose adalah alat untuk mendefinisikan dan menjalankan aplikasi Docker multi-kontainer. Untuk mempelajari lebih lanjut tentang Docker Compose dan cara menginstalnya, lihat situs Docke[rSekilas tentang Docker Compose](https://docs.docker.com/compose/)da[nPasang Docker Buat](https://docs.docker.com/compose/install/).

## <span id="page-154-0"></span>File **docker-compose.yml**

Alat Docker Compose menggunakan file docker-compose.yml untuk konfigurasi layanan aplikasi Anda. File ini menggantikan file Dockerrun.aws.json v2 dalam direktori proyek aplikasi Anda dan bundel sumber aplikasi. Anda membuat file docker-compose.yml secara manual, dan akan merasakan manfaatnya untuk mereferensikan file Dockerrun.aws.json v2 untuk sebagian besar nilai parameter.

Di bawah ini adalah contoh file docker-compose.yml dan file Dockerrun.aws.json v2 yang terkait untuk aplikasi yang sama. Untuk informasi lebih lanjut tentang file docker-compose.yml, lihat[Buat referensi file](https://docs.docker.com/compose/compose-file/). Untuk informasi lebih lanjut tentang file Dockerrun.aws.json v2, lihat [Dockerrun.aws.json](#page-136-0) v2.

**docker-compose.yml Dockerrun.aws.json v2** version: '2.4' services: php-app: image: "php:fpm" volumes: - "./php-app:/var/www/html:ro  $\blacksquare$  - "\${EB\_LOG\_BASE\_DIR}/php-app :/var/log/sample-app" mem\_limit: 128m environment: Container: PHP nginx-proxy: image: "nginx" ports: - "80:80" volumes: - "./php-app:/var/www/html:ro  $\blacksquare$  - "./proxy/conf.d:/etc/nginx/ conf.d:ro" { "AWSEBDockerrunVersion": 2, "volumes": [  $\{$  "name": "php-app", "host": { "sourcePath": "/var/app/ current/php-app" } }, { "name": "nginx-proxy-conf", "host": { "sourcePath": "/var/app/ current/proxy/conf.d" } } ], "containerDefinitions": [ { "name": "php-app",

```
 - "${EB_LOG_BASE_DIR}/nginx-p 
roxy:/var/log/nginx" 
     mem_limit: 128m 
     links: 
       - php-app
```
## **docker-compose.yml Dockerrun.aws.json v2**

,

,

```
 "image": "php:fpm", 
        "environment": [ 
          { 
             "name": "Container", 
             "value": "PHP" 
          } 
        ], 
        "essential": true, 
        "memory": 128, 
        "mountPoints": [ 
          { 
             "sourceVolume": "php-app" 
             "containerPath": "/var/www 
/html", 
             "readOnly": true 
          } 
        ] 
     }, 
     { 
        "name": "nginx-proxy", 
        "image": "nginx", 
        "essential": true, 
        "memory": 128, 
        "portMappings": [ 
          { 
             "hostPort": 80, 
             "containerPort": 80 
          } 
        ], 
        "links": [ 
          "php-app" 
        ], 
        "mountPoints": [ 
          { 
             "sourceVolume": "php-app" 
             "containerPath": "/var/www 
/html", 
             "readOnly": true 
          }, 
          {
```
## **docker-compose.yml Dockerrun.aws.json v2**

```
 "sourceVolume": "nginx-pr 
oxy-conf", 
             "containerPath": "/etc/ngi 
nx/conf.d", 
             "readOnly": true 
          }, 
          { 
             "sourceVolume": "awseb-lo 
gs-nginx-proxy", 
             "containerPath": "/var/log 
/nginx" 
          } 
        ] 
     } 
   ]
}
```
## Pertimbangan Migrasi Tambahan

Platform Docker Amazon Linux 2 dan Multi-kontainer Docker Amazon Linux AMI platform menerapkan properti lingkungan secara berbeda. Kedua platform ini juga memiliki direktori log yang berbeda yang mana Elastic Beanstalk membuat untuk setiap kontainer mereka. Setelah Anda bermigrasi dari platform Amazon Linux AMI Multi-container Docker, Anda perlu mengetahui implementasi yang berbeda ini untuk lingkungan platform Amazon Linux 2 Docker baru Anda.

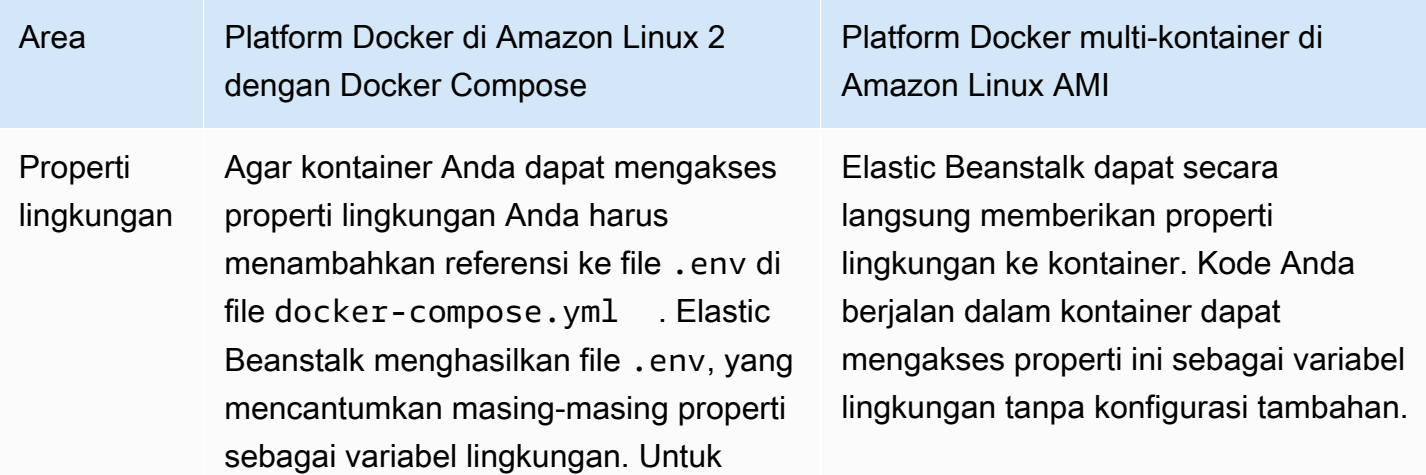

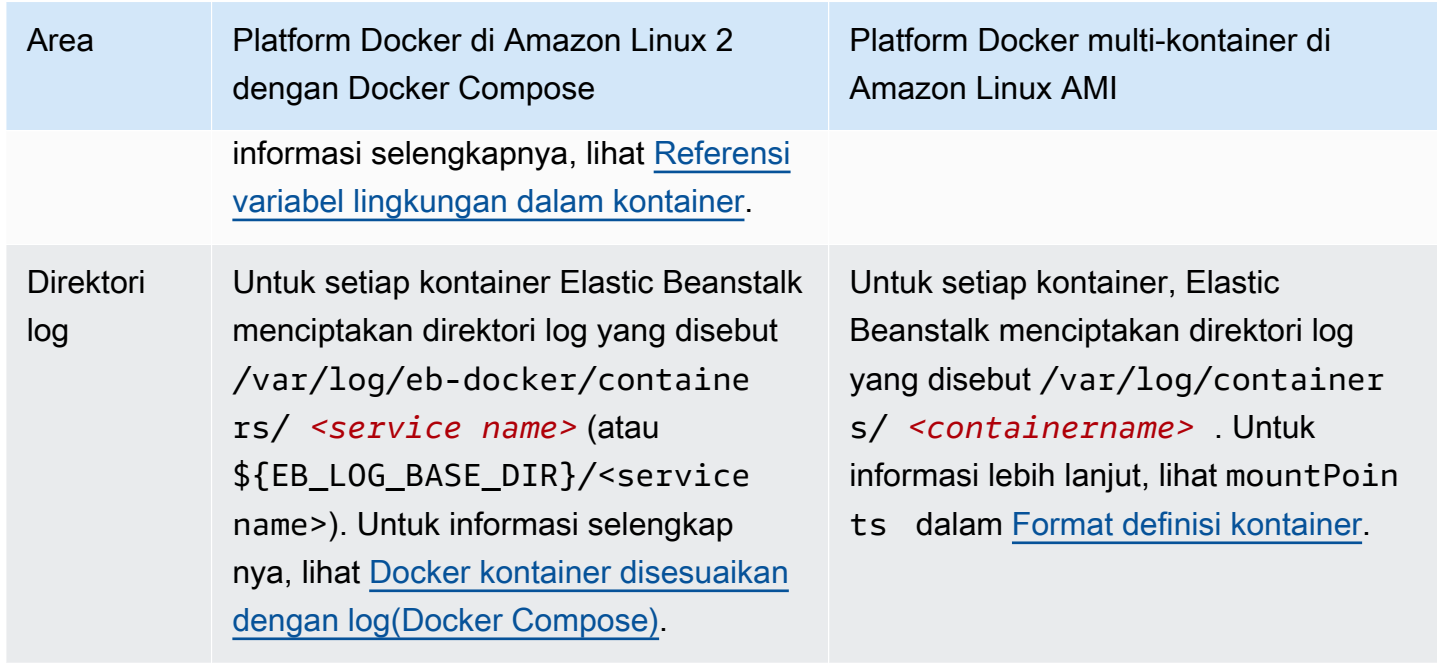

Langkah migrasi

Migrasi ke Platform Docker Amazon Linux 2

- 1. Buat file docker-compose.yml untuk aplikasi Anda, berdasarkan file Dockerrun.aws.json v2 yang ada. Untuk informasi selengkapnya, lihat bagian File [docker-compose.yml](#page-154-0).
- 2. Dalam direktori root folder proyek aplikasi Anda, ganti file Dockerrun.aws.json v2 dengan docker-compose.yml yang baru Anda buat.

Struktur direktori Anda harus sebagai berikut.

```
~/myApplication
|-- docker-compose.yml
|-- .ebextensions
|-- php-app
|-- proxy
```
3. Menggunakaneb initperintah untuk mengkonfigurasi direktori lokal Anda untuk penyebaran ke Elastic Beanstalk.

~/myApplication\$ **eb init -p docker** *application-name*

4. Menggunakaneb createperintah untuk membuat lingkungan dan menyebarkan gambar Docker Anda.

~/myApplication\$ **eb create** *environment-name*

5. Jika aplikasi Anda adalah aplikasi web, setelah lingkungan Anda diluncurkan, gunakaneb openPerintah untuk melihatnya di peramban web.

~/myApplication\$ **eb open** *environment-name*

6. Anda dapat menampilkan status lingkungan yang baru dibuat menggunakaneb statusPerintah.

~/myApplication\$ **eb status** *environment-name*

# Kontainer Docker yang telah dikonfigurasi (Amazon Linux AMI)

# **a** Note

Pada [tanggal 18 Juli 2022,](https://docs.aws.amazon.com/elasticbeanstalk/latest/relnotes/release-2022-07-18-linux-al1-retire.html) Elastic Beanstalk menetapkan status semua cabang platform berdasarkan Amazon Linux AMI (AL1) untuk pensiun. Untuk informasi selengkapnya tentang migrasi ke cabang platform Amazon Linux 2023 saat ini dan didukung penuh, lihat. [Memigrasi](#page-760-0) [aplikasi Elastic Beanstalk Linux 2 Amazon Linux 2 Amazon Linux 2](#page-760-0)

Cabang GlassFish platform Docker yang telah dikonfigurasi sebelumnya yang berjalan di Amazon Linux AMI (AL1) tidak lagi didukung. Untuk memigrasikan GlassFish aplikasi ke platform Amazon Linux 2023 yang didukung, gunakan GlassFish dan kode aplikasi Anda ke image Amazon Linux 2023 Docker. Untuk informasi selengkapnya, lihat topik berikut, [the section called "Tutorial - GlassFish di](#page-161-0) [Docker: jalur ke Amazon Linux 2023".](#page-161-0)

Memulai dengan wadah Docker yang telah dikonfigurasi - di Amazon Linux AMI (mendahului Amazon Linux 2)

Bagian ini menunjukkan kepada Anda cara mengembangkan aplikasi contoh secara lokal dan kemudian menerapkan aplikasi Anda ke Elastic Beanstalk dengan kontainer Docker yang telah dikonfigurasikan sebelumnya.

Siapkan lingkungan pengembangan lokal Anda

Untuk panduan ini kami menggunakan aplikasi GlassFish contoh.

#### Menyiapkan lingkungan Anda

1. Buat folder baru untuk aplikasi contoh.

~\$ **mkdir eb-preconf-example** ~\$ **cd eb-preconf-example**

2. undung contoh kode aplikasi ke dalam folder baru.

```
~$ wget https://docs.aws.amazon.com/elasticbeanstalk/latest/dg/samples/docker-
glassfish-v1.zip
~$ unzip docker-glassfish-v1.zip
~$ rm docker-glassfish-v1.zip
```
Mengembangkan dan menguji secara lokal

Untuk mengembangkan GlassFish aplikasi contoh

1. TambahkanDockerfileke folder akar aplikasi Anda. Dalam file, tentukan Docker AWS Elastic Beanstalk gambar dasar yang akan digunakan untuk menjalankan kontainer Docker yang telah dikonfigurasi lokal Anda. Anda nantinya akan menerapkan aplikasi Anda ke versi platform Elastic GlassFish Beanstalk dengan konfigurasi Docker. Pilih gambar dasar Docker yang menggunakan versi platform ini. Untuk mengetahui gambar Docker saat ini dari versi platform, liha[tDocker yang](https://docs.aws.amazon.com/elasticbeanstalk/latest/platforms/platforms-supported.html#platforms-supported.dockerpreconfig)  [dikonfigurasi sebelumnya](https://docs.aws.amazon.com/elasticbeanstalk/latest/platforms/platforms-supported.html#platforms-supported.dockerpreconfig) Bagian dari AWS Elastic Beanstalk Platform yang Didukung halaman di AWS Elastic Beanstalk Platform Panduan.

Example b-preconf-example~/E/Dockerfile

```
# For Glassfish 5.0 Java 8
FROM amazon/aws-eb-glassfish:5.0-al-onbuild-2.11.1
```
Untuk informasi lebih lanjut tentang cara menggunakan Dockerfile dan , lihat [Konfigurasi](#page-117-0) [bucket](#page-117-0).

2. membuat gambar Docker.

```
~/eb-preconf-example$ docker build -t my-app-image .
```
3. Jalankan kontainer Docker dari gambar.

# **a** Note

Anda harus menyertakan bendera -p untuk memetakan port 8080 pada kontainer ke port localhost 3000. Elastic Beanstalk Docker kontainer selalu mengekspos aplikasi pada port 8080 pada kontainer. Bendera -it menjalankan gambar sebagai proses interaktif. Bendera --rm membersihkan sistem file kontainer ketika kontainer itu keluar. Anda dapat secara opsional menyertakan -d untuk menjalankan gambar sebagai daemon.

```
$ docker run -it --rm -p 3000:8080 my-app-image
```
4. Untuk melihat contoh aplikasi, ketik URL berikut ke browser web Anda.

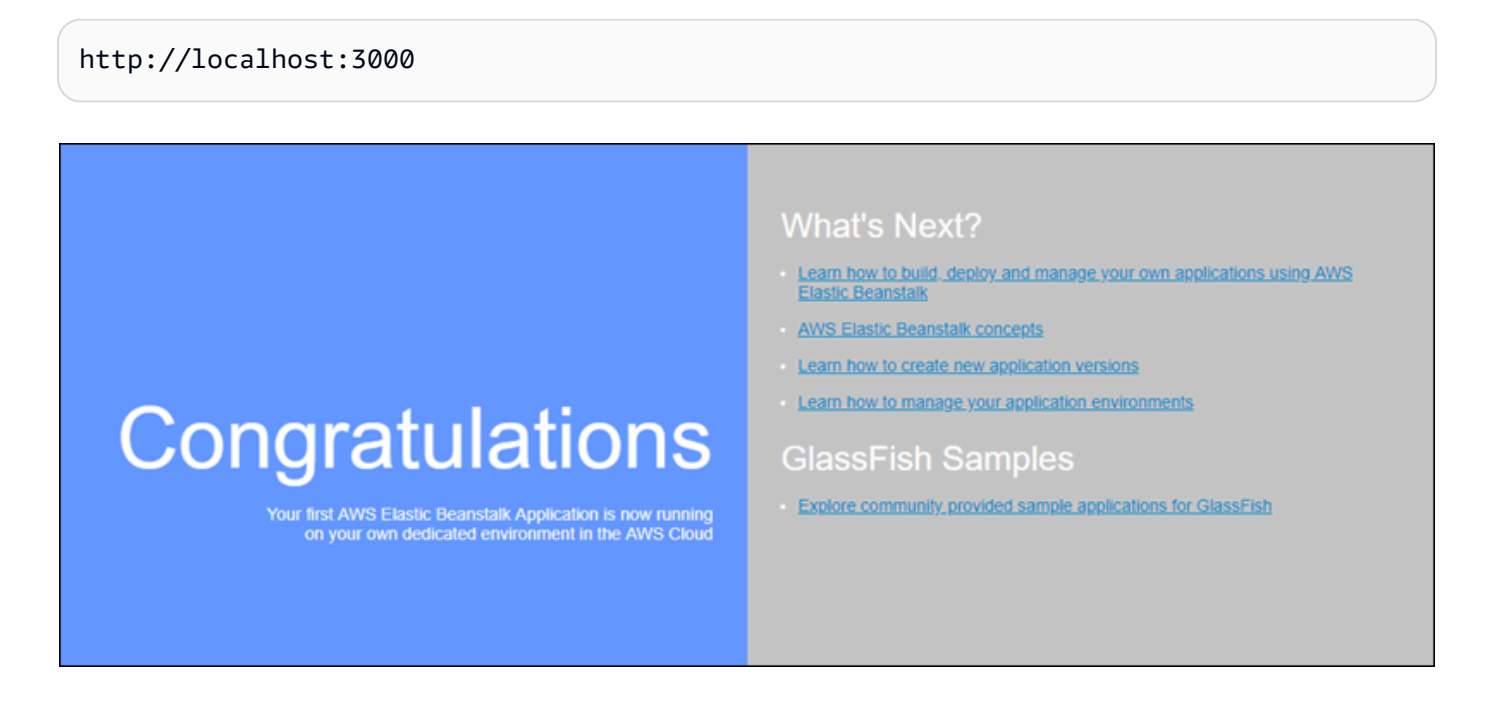

Men-deploy ke Elastic Beanstalk

Setelah menguji aplikasi Anda, Anda siap untuk menerapkan ke Elastic Beanstalk.

Untuk menerapkan aplikasi Anda ke Elastic Beanstalk

1. Dalam folder akar aplikasi Anda, mengubah nama Dockerfile ke Dockerfile.local. Langkah ini diperlukan untuk Elastic Beanstalk untuk menggunakan Dockerfile yang berisi instruksi yang benar untuk Elastic Beanstalk untuk membuat image Docker yang disesuaikan pada setiap instans Amazon EC2 di lingkungan Elastic Beanstalk Anda.

# **a** Note

Anda tidak perlu melakukan langkah ini jika Dockerfile milik anda menyertakan instruksi yang memodifikasi image Docker dasar versi platform. Anda tidak perlu menggunakan Dockerfile sama sekali jika Dockerfile Anda hanya mencakup baris FROM untuk menentukan gambar dasar dari yang untuk membangun kontainer. Dalam situasi itu, Dockerfile adalah berlebihan.

2. Buat bundel sumber aplikasi.

~/eb-preconf-example\$ **zip myapp.zip -r \***

- 3. [Buka konsol Elastic Beanstalk dengan tautan yang telah dikonfigurasi ini:](https://console.aws.amazon.com/elasticbeanstalk/home#/newApplication?applicationName=tutorials&environmentType=LoadBalanced)  [console.aws.amazon.com/elasticbeanstalk/home#/ newApplication?applicationName=tutorials](https://console.aws.amazon.com/elasticbeanstalk/home#/newApplication?applicationName=tutorials&environmentType=LoadBalanced) [&environmentType= LoadBalanced](https://console.aws.amazon.com/elasticbeanstalk/home#/newApplication?applicationName=tutorials&environmentType=LoadBalanced)
- 4. Untuk Platform, di bawah Dikonfigurasi sebelumnya Docker, pilih Glassfish.
- 5. Untuk Kode aplikasi, pilihUnggah kode Anda, lalu pilihUpload.
- 6. Pilih File lokal, pilih Browse, dan kemudian buka bundel sumber aplikasi yang baru saja Anda buat.
- 7. Pilih Unggah.
- 8. Pilih Tinjau dan Luncurkan.
- 9. Tinjau pengaturan dan kemudian pilih Buat applikasi.
- 10. Ketika lingkungan dibuat, Anda dapat melihat aplikasi yang digunakan. Pilih URL lingkungan yang ditampilkan di bagian atas dasbor konsol.

<span id="page-161-0"></span>Menyebarkan GlassFish aplikasi ke platform Docker: jalur migrasi ke Amazon Linux 2023

Tujuan dari tutorial ini adalah untuk menyediakan pelanggan yang menggunakan GlassFish platform Docker yang telah dikonfigurasi (berdasarkan Amazon Linux AMI) dengan jalur migrasi ke Amazon Linux 2023. Anda dapat memigrasikan GlassFish aplikasi ke Amazon Linux 2023 dengan menerapkan GlassFish dan kode aplikasi Anda ke image Amazon Linux 2023 Docker.

tutorial memandu Anda menggunakan platform AWS Elastic Beanstalk Docker untuk menyebarkan aplikasi berdasarkan [server GlassFish aplikasi Java Elastic Beanstalk untuk lingkungan Elastic](https://www.oracle.com/middleware/technologies/glassfish-server.html) Beanstalk.

Kami menunjukkan dua pendekatan untuk membangun gambar Docker:

- Sederhana Berikan kode sumber GlassFish aplikasi Anda dan biarkan Elastic Beanstalk membangun dan menjalankan image Docker sebagai bagian dari penyediaan lingkungan Anda. Ini mudah disiapkan, dengan biaya waktu penyediaan instans yang meningkat..
- Lanjutan— Buat gambar Docker kustom yang berisi kode aplikasi dan dependensi Anda, dan berikan ke Elastic Beanstalk untuk digunakan di lingkungan Anda. Pendekatan ini sedikit lebih terlibat, dan mengurangi waktu penyediaan contoh di lingkungan Anda.

# Prasyarat

Tutorial ini mengasumsikan bahwa Anda memiliki pengetahuan tentang operasi Elastic Beanstalk, Elastic antarmuka baris perintah (EB CLI), dan Docker. Jika belum, ikuti petunjuk di[Memulai](#page-19-0) [menggunakan Elastic Beanstalku](#page-19-0)ntuk meluncurkan lingkungan Elastic Beanstalk pertama Anda. Tutorial ini menggunakan [EB CLI,](#page-1503-0) tetapi Anda juga dapat membuat lingkungan dan meng-upload aplikasi dengan menggunakan konsol Elastic Beanstalk.

Untuk mengikuti tutorial ini, Anda juga akan membutuhkan komponen Docker berikut:

- Instalasi lokal Docker yang berfungsi. Untuk informasi lebih lanjut, lihat [Dapatkan Docker](https://docs.docker.com/install/) di situs web dokumentasi Docker.
- Akses ke Docker Hub. Anda harus membuat Docker ID untuk mengakses Docker Hub. Untuk informasi lebih lanjut, lihat [Bagikan aplikasi](https://docs.docker.com/get-started/04_sharing_app/) di situs web dokumentasi Docker.

Untuk mempelajari lebih lanjut tentang mengkonfigurasi lingkungan Docker pada platform Elastic Beanstalk, lihat [Konfigurasi bucket](#page-117-0) dalam bab yang sama ini.

<span id="page-162-0"></span>Contoh sederhana: berikan kode aplikasi Anda

Ini adalah cara mudah untuk menerapkan GlassFish aplikasi Anda. Anda memberikan kode sumber aplikasi Anda bersama dengan DockerfileTermasuk dalam tutorial ini. Elastic Beanstalk membangun gambar Docker yang mencakup aplikasi dan tumpukan perangkat lunak Anda. GlassFish Kemudian Elastic Beanstalk menjalankan gambar pada contoh lingkungan Anda.

Masalah dengan pendekatan ini adalah bahwa Elastic Beanstalk menggambar Docker lokal setiap kali menciptakan sebuah contoh untuk lingkungan Anda. Pembuatan gambar meningkatkan waktu penyediaan instans. Dampak ini tidak terbatas pada pembuatan lingkungan awal—hal ini juga terjadi selama tindakan skale-out.

Untuk meluncurkan lingkungan dengan GlassFish aplikasi contoh

1. Unduh contoh docker-glassfish-al2-v1.zip, dan kemudian perluas file .zip ke dalam direktori di lingkungan pengembangan Anda.

```
~$ curl https://docs.aws.amazon.com/elasticbeanstalk/latest/dg/samples/docker-
glassfish-al2-v1.zip --output docker-glassfish-al2-v1.zip
~$ mkdir glassfish-example
~$ cd glassfish-example
~/glassfish-example$ unzip ../docker-glassfish-al2-v1.zip
```
Struktur direktori Anda harus sebagai berikut.

```
~/glassfish-example
|-- Dockerfile
|-- Dockerrun.aws.json
|-- glassfish-start.sh
|-- index.jsp
|-- META-INF
  | |-- LICENSE.txt
| |-- MANIFEST.MF
    | `-- NOTICE.txt
|-- robots.txt
`-- WEB-INF 
     `-- web.xml
```
File - file berikut adalah kunci untuk membuat dan menjalankan kontainer Docker di lingkungan Anda:

- Dockerfile— Menyediakan instruksi yang Docker gunakan untuk membuat gambar dengan aplikasi Anda dan dependensi yang diperlukan.
- glassfish-start.sh— Skrip shell yang dijalankan oleh image Docker untuk memulai aplikasi Anda.
- Dockerrun.aws.json— Menyediakan kunci logging, untuk menyertakan server GlassFish aplikasi log masuk [permintaan file log](#page-1292-0). Jika Anda tidak tertarik dengan GlassFish log, Anda dapat menghilangkan file ini.
- 2. Mengkonfigurasi direktori lokal Anda untuk diterapkan ke Elastic Beanstalk.

~/glassfish-example\$ **eb init -p docker** *glassfish-example*

3. (Opsional) Gunakan perintah eb local run untuk membuat dan menjalankan kontainer Anda secara lokal.

~/glassfish-example\$ **eb local run --port 8080**

## **a** Note

Untuk mempelajari lebih lanjut tentang eb local, perintah lihat [the section called](#page-1602-0)  "[eb local](#page-1602-0)". Perintah tidak didukung pada Windows. Atau, Anda dapat membuat dan menjalankan kontainer Anda dengan perintah docker build dan docker run. Untuk informasi lebih lanjut, lihat [Dokumentasi Docker.](https://docs.docker.com/)

4. (Opsional) Saat kontainer Anda berjalan, gunakan perintah eb local open untuk melihat aplikasi Anda di peramban web. Alternatif lainnya, buka <http://localhost:8080/> di peramban web.

~/glassfish-example\$ **eb local open**

5. Gunakan perintah eb create untuk menciptakan lingkungan dan menyebarkan aplikasi Anda.

~/glassfish-example\$ **eb create** *glassfish-example-env*

6. Setelah lingkungan Anda diluncurkan, gunakan perintah eb open untuk melihatnya di peramban web.

~/glassfish-example\$ **eb open**

Ketika Anda selesai bekerja dengan contoh, akhiri lingkungan dan hapus sumber daya terkait.

```
~/glassfish-example$ eb terminate --all
```
Contoh lanjutan: berikan gambar docker yang sudah dibangun sebelumnya

Ini adalah cara yang lebih canggih untuk menyebarkan GlassFish aplikasi Anda. Berdasarkan contoh pertama, Anda membuat gambar Docker yang berisi kode aplikasi dan tumpukan GlassFish perangkat lunak, dan mendorongnya ke Docker Hub. Setelah Anda melakukan langkah satu kali ini, Anda dapat meluncurkan lingkungan Elastic Beanstalk berdasarkan gambar kustom Anda.

Ketika Anda meluncurkan lingkungan dan memberikan gambar Docker Anda, misalnya di lingkungan Anda mengunduh dan gunakan gambar ini secara langsung dan tidak perlu untuk membangun gambar Docker. Oleh karena itu, waktu penyediaan instance berkurang.

- **G** Catatan
	- Langkah-langkah berikut membuat gambar Docker yang tersedia untuk umum.
	- Anda akan menggunakan perintah Docker dari instalasi Docker lokal Anda, bersamaan dengan mandat Docker Hub Anda. Untuk informasi lebih lanjut, lihat [Prasyarat](#page-105-0) di bagian sebelumnya.

Untuk meluncurkan lingkungan dengan gambar Docker GlassFish aplikasi yang telah dibangun

- 1. Unduh dan perluas contoh docker-glassfish-al2-v1.zip seperti pada [contoh](#page-162-0) [sederhanas](#page-162-0)ebelumnya. Jika Anda telah menyelesaikan contoh tersebut, Anda dapat menggunakan direktori yang sudah Anda miliki.
- 2. Membuat gambar Docker dan Mendorong ke Docker Hub. Masukkan ID Docker untuk *dockerid* guna masuk ke Docker Hub.

~/glassfish-example\$ **docker build -t** *docker-id***/beanstalk-glassfish-example:latest .** ~/glassfish-example\$ **docker push** *docker-id***/beanstalk-glassfish-example:latest**

# **a** Note

Sebelum mendorong gambar, Anda mungkin harus menjalankan docker login. Anda akan diminta untuk kredensial Docker Hub Anda jika Anda menjalankan perintah tanpa parameter.

3. Membuat direktori tambahan.

```
~$ mkdir glassfish-prebuilt
~$ cd glassfish-prebuilt
```
4. Menyalin contoh berikut ke dalam sebuah file bernama Dockerrun.aws.json.

Example **~/glassfish-prebuilt/Dockerrun.aws.json**

```
{ 
   "AWSEBDockerrunVersion": "1", 
   "Image": { 
     "Name": "docker-username/beanstalk-glassfish-example" 
   }, 
   "Ports": [ 
     { 
        "ContainerPort": 8080, 
       "HostPort": 8080 
     } 
   ], 
   "Logging": "/usr/local/glassfish5/glassfish/domains/domain1/logs"
}
```
5. Mengkonfigurasi direktori lokal Anda untuk deployment ke Elastic Beanstalk.

~/glassfish-prebuilt\$ **eb init -p docker** *glassfish-prebuilt\$*

6. (Opsional) Gunakan perintah eb local run untuk menjalankan kontainer Anda secara lokal.

~/glassfish-prebuilt\$ **eb local run --port 8080**

7. (Opsional) Saat kontainer Anda berjalan, gunakan perintah eb local open untuk melihat aplikasi Anda di peramban web. Alternatif lainnya, buka <http://localhost:8080/> di peramban web.

~/glassfish-prebuilt\$ **eb local open**

8. Gunakan perintah eb create untuk membuat lingkungan dan menyebarkan gambar Docker Anda.

~/glassfish-prebuilt\$ **eb create** *glassfish-prebuilt-env*

9. Setelah lingkungan Anda diluncurkan, gunakan perintah eb open untuk melihatnya di peramban web.

kontainer yang dikonfigurasi sebelumnya 151

#### ~/glassfish-prebuilt\$ **eb open**

Ketika Anda selesai bekerja dengan contoh, akhiri lingkungan dan hapus sumber daya terkait.

~/glassfish-prebuilt\$ **eb terminate --all**

# Mengonfigurasi lingkungan Docker

Ada beberapa cara untuk mengonfigurasi perilaku lingkungan Elastic Beanstalk Docker Anda.

# **a** Note

Jika lingkungan Node.js Elastic Beanstalk Anda menggunakan versi platform Amazon Linux AMI (Amazon Linux 2 yang terdahulu), baca informasi di [the section called "Konfigurasi](#page-178-0)  [docker di Amazon Linux AMI \(sebelumnya Amazon Linux 2\)".](#page-178-0)

### Bagian

- [Mengkonfigurasi perangkat lunak di lingkungan Docker](#page-167-0)
- [Referensi variabel lingkungan dalam kontainer](#page-169-0)
- [Menggunakan fitur interpolasi untuk variabel lingkungan \(Docker Compose\)](#page-171-0)
- [Membuat log untuk pelaporan kesehatan yang ditingkatkan \(Docker Compose\)](#page-172-1)
- [Docker kontainer disesuaikan dengan log\(Docker Compose\)](#page-172-0)
- [Gambar Docker](#page-174-0)
- [Mengkonfigurasi pembaruan terkelola untuk lingkungan Docker](#page-177-0)
- [Ruang nama konfigurasi Docker](#page-177-1)
- [Konfigurasi docker di Amazon Linux AMI \(sebelumnya Amazon Linux 2\)](#page-178-0)

# <span id="page-167-0"></span>Mengkonfigurasi perangkat lunak di lingkungan Docker

Anda dapat menggunakan konsol Elastic Beanstalk untuk mengkonfigurasi perangkat lunak yang berjalan pada contoh lingkungan Anda.

# Untuk mengonfigurasi lingkungan Docker Anda di konsol Elastic Beanstalk

- 1. Buka konsol [Elastic Beanstalk, dan di daftar Wilayah, pilih konsol Elastic](https://console.aws.amazon.com/elasticbeanstalk) Beanstalk. Wilayah AWS
- 2. Di panel navigasi, pilih Lingkungan, dan kemudian pilih nama lingkungan Anda dari daftar.

# **a** Note

Jika Anda memiliki banyak lingkungan, gunakan bilah pencarian untuk memfilter daftar lingkungan.

- 3. Di panel navigasi, pilih Konfigurasi.
- 4. Dalam kategori konfigurasi Pembaruan, pemantauan, dan pencatatan, pilih Edit.
- 5. Membuat perubahan konfigurasi yang diperlukan.
- 6. Untuk menyimpan perubahan pilih Terapkan di bagian bawah halaman.

Untuk informasi tentang mengkonfigurasi pengaturan perangkat lunak di lingkungan apa pun, liha[tthe](#page-930-0)  [section called "Properti lingkungan dan pengaturan perangkat lunak"](#page-930-0). Bagian berikut mencakup informasi spesifik Docker.

# <span id="page-168-0"></span>Opsi kontainer

Opsi kontainerbagian memiliki pilihan platform-spesifik. Untuk lingkungan Docker, ini memungkinkan Anda memilih apakah lingkungan Anda termasuk server proxy NGINX atau tidak.

Lingkungan dengan Docker Compose

Jika Anda mengelola lingkungan Docker dengan Docker Compose, Elastic Beanstalk mengasumsikan bahwa Anda menjalankan server proxy sebagai kontainer. Oleh karena itu defaultnya adalahTidak adauntukServer proksipengaturan, dan Elastic Beanstalk tidak menyediakan konfigurasi NGINX.

# **a** Note

Bahkan jika Anda memilihNGINXsebagai server proxy, pengaturan ini diabaikan dalam lingkungan dengan Docker Compose. Pengaturan Server proksi masih default pada Tidak ada.

Karena proxy server web NGINX dinonaktifkan untuk platform Docker di Amazon Linux 2 dengan Docker Compose, Anda harus mengikuti petunjuk untuk menghasilkan log untuk pelaporan kondisi yang ditingkatkan. Untuk informasi selengkapnya, lihat [Membuat log untuk pelaporan kesehatan yang](#page-172-1) [ditingkatkan \(Docker Compose\)](#page-172-1).

Properti lingkungan dan Variabel Lingkungan

Properti lingkunganBagian ini memungkinkan Anda menentukan pengaturan konfigurasi lingkungan di instans Amazon Elastic Compute Cloud (Amazon EC2) yang menjalankan aplikasi Anda. properti lingkungan diberikan sebagai pasangan nilai kunci untuk aplikasi. Dalam lingkungan Docker, Elastic Beanstalk memberikan properti lingkungan untuk kontainer sebagai variabel lingkungan.

Kode aplikasi Anda yang berjalan dalam kontainer dapat merujuk ke variabel lingkungan dengan nama dan membaca nilainya. Kode sumber yang membaca variabel lingkungan ini akan bervariasi menurut bahasa pemrograman. Anda dapat menemukan instruksi untuk membaca nilai variabel lingkungan dalam bahasa pemrograman yang didukung platform terkelola Elastic Beanstalk di topik platform masing-masing. Untuk daftar tautan ke topik ini, liha[tthe section called "Properti lingkungan](#page-930-0)  [dan pengaturan perangkat lunak".](#page-930-0)

Lingkungan dengan Docker Compose

Jika Anda mengelola lingkungan Docker Anda dengan Docker Compose, Anda harus membuat beberapa konfigurasi tambahan untuk mengambil variabel lingkungan dalam kontainer. Agar executable yang berjalan di kontainer Anda untuk mengakses variabel lingkungan ini, Anda harus mereferensikannya di. docker-compose.yml Untuk informasi selengkapnya, lihat [Referensi](#page-169-0) [variabel lingkungan dalam kontainer](#page-169-0).

# <span id="page-169-0"></span>Referensi variabel lingkungan dalam kontainer

Jika Anda menggunakan alat Docker Compose pada platform Docker Amazon Linux 2, Elastic Beanstalk menghasilkan file lingkungan Docker Compose bernama .env di direktori root proyek aplikasi Anda. File ini menyimpan variabel lingkungan Anda dikonfigurasi untuk Elastic Beanstalk.

# **a** Note

Jika Anda menyertakan file .env dalam bundel aplikasi Anda, Elastic Beanstalk tidak akan menghasilkan file .env.

Agar kontainer untuk referensi variabel lingkungan yang Anda tentukan di Elastic Beanstalk, Anda harus mengikuti salah satu atau kedua pendekatan konfigurasi ini.

- Tambahkan file .env yang dihasilkan oleh Elastic Beanstalk ke opsi konfigurasi env\_file di file docker-compose.yml.
- Langsung menentukan variabel lingkungan di file docker-compose.yml.

Berikut ini adalah contoh file . Sampel file docker-compose.yml menunjukkan kedua pendekatan.

• Jika anda menentukan properti lingkungan DEBUG\_LEVEL=1 dan LOG\_LEVEL=error, Elastic Beanstalk menghasilkan file .env berikut untuk Anda:

DEBUG\_LEVEL=1 LOG\_LEVEL=error

• Dalam file docker-compose.yml, opsi konfigurasi env\_file menunjuk ke file .env, dan itu juga mendefinisikan variabel lingkungan DEBUG=1 secara langsung di file docker-compose.yml.

```
services: 
   web: 
      build: . 
      environment: 
        - DEBUG=1 
      env_file: 
        - .env
```

```
G Catatan
```
- Jika Anda menetapkan variabel lingkungan yang sama di kedua file, variabel didefinisikan dalam file docker-compose.yml memiliki keutamaan lebih tinggi dari variabel yang didefinisikan dalam file .env.
- Hati-hati untuk tidak meninggalkan spasi antara tanda sama (=) dan nilai yang diberikan ke variabel Anda untuk mencegah spasi ditambahkan ke string.

Untuk mempelajari lebih lanjut tentang variabel lingkungan di Docker Compose, lihat[Variabel](https://docs.docker.com/compose/environment-variables/)  [lingkungan dalam Compose](https://docs.docker.com/compose/environment-variables/)

# <span id="page-171-0"></span>Menggunakan fitur interpolasi untuk variabel lingkungan (Docker Compose)

Dimulai dengan rilis platform [28 Juli 2023](https://docs.aws.amazon.com/elasticbeanstalk/latest/relnotes/release-2023-07-28-al2.html), cabang platform Docker Amazon Linux 2 menawarkan fitur interpolasi Docker Compose. Dengan fitur ini, nilai dalam file Compose dapat disetel oleh variabel dan diinterpolasi saat runtime. Untuk informasi selengkapnya tentang fitur ini, lihat [Interpolasi](https://docs.docker.com/compose/compose-file/12-interpolation/) di situs dokumentasi Docker.

# **A** Important

Jika Anda ingin menggunakan fitur ini dengan aplikasi Anda, ketahuilah bahwa Anda harus menerapkan pendekatan yang menggunakan kait platform. Ini diperlukan karena mitigasi yang kami terapkan di mesin platform. Mitigasi ini memastikan kompatibilitas mundur untuk pelanggan yang tidak mengetahui fitur interpolasi baru dan memiliki aplikasi yang ada yang menggunakan variabel lingkungan dengan karakter tersebut. \$ Mesin platform yang diperbarui lolos dari interpolasi secara default dengan mengganti karakter dengan \$ karakter. \$\$

Berikut ini adalah contoh skrip hook platform yang dapat Anda atur untuk memungkinkan penggunaan fitur interpolasi.

```
#!/bin/bash
: '
example data format in .env file
key1=value1
key2=value2
 'envfile="/var/app/staging/.env"
tempfile=$(mktemp)
while IFS= read -r line; do 
    # split each env var string at '=' 
   split\_str=(${line//=}/ )if [ \frac{1}{2} \frac{1}{2} \frac{1}{2} \frac{1}{2} \frac{1}{2} \frac{1}{2} \frac{1}{2} \frac{1}{2} \frac{1}{2} \frac{1}{2} \frac{1}{2} \frac{1}{2} \frac{1}{2} \frac{1}{2} \frac{1}{2} \frac{1}{2} \frac{1}{2} \frac{1}{2} \frac{1}{2} \frac{1}{2} \frac{1}{2} \frac{ # replace '$$' with '$' 
      replaced_str=${split_str[1]//\$\$/\$}
       # update the value of env var using ${replaced_str} 
       line="${split_str[0]}=${replaced_str}" 
    fi 
    # append the updated env var to the tempfile
```

```
 echo "${line}" #"${tempfile}"
done < "${envfile}"
# replace the original .env file with the tempfile
mv "${tempfile}" "${envfile}"
```
Tempatkan kait platform di bawah kedua direktori ini:

- .platform/confighooks/predeploy/
- .platform/hooks/predeploy/

Untuk informasi selengkapnya, lihat [Hook platform](#page-80-0) di topik Memperluas platform Linux dari panduan ini.

<span id="page-172-1"></span>Membuat log untuk pelaporan kesehatan yang ditingkatkan (Docker Compose)

[Agen health Elastic Beanstalk](#page-1236-0) menyediakan sistem operasi dan metrik kesehatan aplikasi untuk lingkungan Elastic Beanstalk. Hal ini bergantung pada web server format log yang relay informasi dalam format tertentu.

Elastic Beanstalk mengasumsikan bahwa Anda menjalankan proxy server web sebagai kontainer. Akibatnya, proxy server web NGINX dinonaktifkan untuk lingkungan Docker menjalankan Docker Compose. Anda harus mengkonfigurasi server Anda untuk menulis log di lokasi dan format yang menggunakan agen kesehatan Elastic Beanstalk. Dengan demikian, Anda dapat memanfaatkan sepenuhnya pelaporan kesehatan yang disempurnakan, meskipun proxy server web dinonaktifkan.

Untuk petunjuk tentang cara melakukannya, lihat [Konfigurasi log server web](#page-1276-0)

# <span id="page-172-0"></span>Docker kontainer disesuaikan dengan log(Docker Compose)

Agar dapat memecahkan masalah dan memantau layanan kontainer secara efisien, Anda dapat [meminta instans log](#page-1292-0) dari Elastic Beanstalk melalui konsol manajemen lingkungan atau EB CLI. Log instans terdiri dari log bundel dan log ekor, digabungkan dan dikemas untuk memungkinkan Anda melihat log dan peristiwa terbaru dengan cara yang efisien dan mudah.

Elastic Beanstalk menciptakan direktori log pada contoh kontainer, satu untuk setiap layanan didefinisikan dalam file docker-compose.yml, di /var/log/eb-docker/ containers/*<service name>*. Jika Anda menggunakan fitur Docker Compose pada platform Docker Amazon Linux 2, Anda dapat memasang direktori ini ke lokasi dalam struktur file penampung tempat log ditulis. Ketika Anda memasang direktori log untuk menulis data log, Elastic Beanstalk dapat mengumpulkan data log dari direktori ini.

Jika aplikasi Anda berada di platform Docker yang tidak menggunakan Docker Compose, Anda dapat mengikuti prosedur standar yang dijelaskan di [Docker kontainer disesuaikan dengan log\(Docker](#page-172-0) [Compose\)](#page-172-0).

Untuk mengonfigurasi file log layanan Anda menjadi file ekor dan log bundel yang dapat diambil

- 1. Mengedit file docker-compose.yml.
- 2. Di bawah kunci volumes untuk layanan Anda, tambahkan bind mount menjadi seperti ini:

"\${EB\_LOG\_BASE\_DIR}/*<service name>*:*<log directory inside container>*

Dalam sampel file docker-compose.yml di bawah ini:

- nginx-proxy adalah *<service name>*
- /var/log/nginx adalah *<log directory inside container>*

```
services: 
   nginx-proxy: 
     image: "nginx" 
     volumes: 
       - "${EB_LOG_BASE_DIR}/nginx-proxy:/var/log/nginx"
```
- Direktori var/log/nginx berisi log untuk layanan proksi-nginx dalam kontainer, dan akan dipetakan ke direktori /var/log/eb-docker/containers/nginx-proxy pada host.
- Semua log di direktori ini sekarang dapat diambil sebagai log bundel dan log ekor melalui Elastic Beanstalk's[Permintaan log instancef](#page-1292-0)ungsional.

```
G Catatan
```
- \$ {EB\_LOG\_BASE\_DIR}adalah variabel lingkungan yang ditetapkan oleh Elastic Beanstalk dengan nilai/var/log/eb-docker/containers.
- Elastic Beanstalk secara otomatis menciptakan direktori /var/log/eb-docker/ containers/*<service name>* untuk setiap layanan di file docker-compose.yml.

# <span id="page-174-0"></span>Gambar Docker

Cabang platform Docker dan ECS untuk Elastic Beanstalk untuk Elastic Beanstalk mendukung penggunaan gambar Docker yang disimpan di repositori gambar online publik atau pribadi.

Menentukan gambar berdasarkan nama di Dockerrun.aws.json. Perhatikan konvensi ini:

- Gambar di repositori resmi di Docker Hub menggunakan satu nama (misalnya,ubuntuataumongo).
- Gambar di repositori lain di Docker Hub memenuhi syarat dengan nama organisasi (misalnya,amazon/amazon-ecs-agent).
- Gambar di repositori online lainnya memenuhi syarat lebih lanjut dengan nama domain (misalnya,quay.io/assemblyline/ubuntuatau*account-id*.dkr.ecr.useast-2.amazonaws.com/ubuntu:trusty).

Untuk lingkungan yang menggunakan platform Docker saja, Anda juga dapat membuat gambar Anda sendiri selama pembuatan lingkungan dengan Dockerfile. Lihat [Membangun gambar kustom dengan](#page-123-0) [Dockerfile](#page-123-0). Untuk rincian selengkapnya, Platform Multi-Container Docker tidak mendukung fungsi ini.

Menggunakan gambar dari repositori Amazon ECR

Anda dapat menyimpan gambar Docker kustom Anda di AWS dengan[Amazon Elastic Container](https://aws.amazon.com/ecr)  [Registry](https://aws.amazon.com/ecr) (Amazon ECR). Ketika Anda menyimpan gambar Docker Anda di Amazon ECR, Elastic Beanstalk otomatis mengotentikasi ke registri Amazon ECR dengan [profil instans](#page-59-0) lingkungan Anda, jadi Anda tidak perlu membuat [file autentikasi](#page-176-0) dan mengunggahnya ke Amazon Simple Storage Service (Amazon S3).

Namun, Anda perlu memberikan izin kepada instans Anda untuk mengakses gambar di repositori Amazon ECR Anda dengan menambahkan izin ke profil instans lingkungan Anda. Anda dapat melampirkan kebijakan ContainerRegistryReadOnly terkelola [AmazonEC2](https://docs.aws.amazon.com/AmazonECR/latest/userguide/ecr_managed_policies.html#AmazonEC2ContainerRegistryReadOnly) untuk profil instans untuk menyediakan akses hanya-baca ke semua repositori Amazon ECR di akun Anda, atau memberikan akses ke repositori tunggal dengan menggunakan template berikut untuk membuat kebijakan kustom:

```
{ 
      "Version": "2012-10-17", 
     "Statement": [ 
        { 
          "Sid": "AllowEbAuth", 
          "Effect": "Allow",
```

```
 "Action": [ 
           "ecr:GetAuthorizationToken" 
        ], 
        "Resource": [ 
          \mathbf{u} * \mathbf{u} ] 
      }, 
      { 
        "Sid": "AllowPull", 
        "Effect": "Allow", 
        "Resource": [ 
           "arn:aws:ecr:us-east-2:account-id:repository/repository-name" 
        ], 
        "Action": [ 
           "ecr:GetAuthorizationToken", 
           "ecr:BatchCheckLayerAvailability", 
           "ecr:GetDownloadUrlForLayer", 
           "ecr:GetRepositoryPolicy", 
           "ecr:DescribeRepositories", 
           "ecr:ListImages", 
           "ecr:BatchGetImage" 
        ] 
      } 
  \mathbf{I} }
```
Ganti Amazon Resource Name (ARN) di kebijakan di atas dengan ARN repositori Anda.

Di dalam file Dockerrun.aws.json Anda, lihat gambar berdasarkan URL. Untuk [platform Docker](#page-117-0), URL masuk dalam definisi Image.

```
 "Image": { 
     "Name": "account-id.dkr.ecr.us-east-2.amazonaws.com/repository-name:latest", 
     "Update": "true" 
  },
```
Untuk [platform Multi-Container Docker,](#page-135-0) gunakan image kunci di objek definisi kontainer:

```
"containerDefinitions": [ 
         { 
         "name": "my-image", 
         "image": "account-id.dkr.ecr.us-east-2.amazonaws.com/repository-name:latest",
```
# <span id="page-176-0"></span>Menggunakan gambar dari repositori pribadi

Untuk menggunakan gambar Docker di repositori pribadi yang dihosting oleh registri online, Anda harus menyediakan file otentikasi yang berisi informasi yang diperlukan untuk mengautentikasi dengan registri.

Menghasilkan sebuah berkas otentikasi dengan perintah docker login. Untuk repositori di Docker Hub, jalankan docker login:

### \$ **docker login**

Untuk registri lainnya, sertakan URL server registri:

\$ **docker login** *registry-server-url*

**a** Note

Jika lingkungan Elastic Beanstalk Anda menggunakan versi platform Amazon Linux AMI Docker (sebelumnya Amazon Linux 2), baca informasi tambahan d[ithe section called](#page-178-0)  ["Konfigurasi docker di Amazon Linux AMI \(sebelumnya Amazon Linux 2\)"](#page-178-0).

Unggah salinan bernama .dockercfg dari file otentikasi ke bucket Amazon S3 aman. Bucket Amazon S3 harus dihosting di wilayah yang samaAWSsebagai mana lingkungan yang menggunakannya. Elastic Beanstalk tidak dapat men-download file dari bucket Amazon S3 yang di-host di Kawasan lain. Berikan izin untuk operasi s3:GetObject pada IAM role di profil instans. Untuk rincian selengkapnya, lihat [Mengelola profil instans Elastic Beanstalk.](#page-1343-0)

Sertakan informasi bucket Amazon S3 di parameter Authentication (v1) atau authentication(v2) dalam file Dockerrun.aws.json Anda.

Untuk informasi lebih lanjut tentangDockerrun.aws.jsonformat untuk lingkungan Docker, lihat[Konfigurasi bucket.](#page-117-0) Untuk lingkungan multi-kontainer, lihat[Konfigurasi Docker.](#page-135-0)

Untuk informasi selengkapnya tentang file autentikasi, lihat [Simpan gambar di Docker Hub](https://docs.docker.com/docker-hub/repos/) dan [docker login](https://docs.docker.com/engine/reference/commandline/login/) di situs web Docker.

# <span id="page-177-0"></span>Mengkonfigurasi pembaruan terkelola untuk lingkungan Docker

Denga[nPembaruan platform terkelola](#page-751-0), Anda dapat mengkonfigurasi lingkungan Anda untuk secara otomatis memperbarui ke versi terbaru dari platform pada jadwal.

Dalam kasus lingkungan Docker, Anda mungkin ingin memutuskan apakah pembaruan platform otomatis harus terjadi di seluruh versi Docker — ketika versi platform baru menyertakan versi Docker baru. Elastic Beanstalk mendukung pembaruan platform terkelola di seluruh versi Docker saat memperbarui dari lingkungan yang menjalankan versi platform Docker yang lebih baru dari 2.9.0. Saat versi platform baru menyertakan versi baru Docker, Elastic Beanstalk menambah nomor versi pembaruan minor. Oleh karena itu, untuk mengizinkan pembaruan platform terkelola di seluruh versi Docker, aktifkan pembaruan platform terkelola untuk pembaruan versi minor dan patch. Untuk mencegah pembaruan platform terkelola di seluruh versi Docker, aktifkan pembaruan platform terkelola untuk menerapkan pembaruan versi patch saja.

Misalnya, hal berikut [file konfigurasi](#page-1083-0) memungkinkan pembaruan platform terkelola pada 9:00 AM UTC setiap hari Selasa untuk pembaruan versi minor dan patch, sehingga memungkinkan untuk pembaruan terkelola di seluruh versi Docker:

Example .ebextensions/ .config managed-platform-update

```
option_settings: 
   aws:elasticbeanstalk:managedactions: 
     ManagedActionsEnabled: true 
     PreferredStartTime: "Tue:09:00" 
   aws:elasticbeanstalk:managedactions:platformupdate: 
     UpdateLevel: minor
```
Untuk lingkungan yang menjalankan Docker platform versi 2.9.0 atau sebelumnya, Elastic Beanstalk tidak pernah melakukan pembaruan platform terkelola jika versi platform baru mencakup versi Docker baru.

# <span id="page-177-1"></span>Ruang nama konfigurasi Docker

Anda dapat menggunakan [file konfigurasi](#page-1083-0) untuk mengatur pilihan konfigurasi dan melakukan tugastugas konfigurasi contoh lain selama penyebaran. Opsi konfigurasi dapat ditentukan oleh layanan Elastic Beanstalk atau platform yang Anda gunakan dan diatur dalamRuang nama.

# **a** Note

Informasi ini hanya berlaku untuk lingkungan Docker yang tidak menjalankan Docker Compose. Opsi ini memiliki perilaku yang berbeda dengan lingkungan Docker yang menjalankan Docker Compose. Untuk informasi lebih lanjut tentang layanan proxy dengan Docker Compose lihat [Opsi kontainer.](#page-168-0)

Platform Docker mendukung opsi di ruang nama berikut, selain [opsi yang didukung untuk semua](#page-988-0) [lingkungan Elastic Beanstalk:](#page-988-0)

• aws:elasticbeanstalk:environment:proxy— Pilih server proxy untuk lingkungan Anda. Docker mendukung baik menjalankan Nginx atau tidak ada server proxy.

File konfigurasi contoh berikut mengkonfigurasi lingkungan Docker untuk menjalankan tidak ada server proxy.

Example .ebextensions/docker-settings.config

```
option_settings: 
   aws:elasticbeanstalk:environment:proxy: 
     ProxyServer: none
```
<span id="page-178-0"></span>Konfigurasi docker di Amazon Linux AMI (sebelumnya Amazon Linux 2)

Jika lingkungan Elastic Beanstalk Docker Anda menggunakan versi platform Amazon Linux AMI (sebelumnya Amazon Linux 2), baca informasi tambahan di bagian ini.

Menggunakan file otentikasi untuk repositori pribadi

Informasi ini relevan bagi Anda jika Anda [menggunakan gambar dari repositori pribadi](#page-176-0). Dimulai dengan Docker versi 1.7, perintah docker login mengubah nama file autentikasi, dan format file. Versi platform Amazon Linux AMI Docker (sebelumnya Amazon Linux 2) memerlukan file konfiigurasi dengan format ~/.dockercfg lama.

Dengan Docker versi 1.7 dan setelahnya, perintah docker login untuk membuat file otentikasi di  $\gamma$ .docker/config.json dengan format berikut.

"auths":{

{

```
 "server":{ 
          "auth":"key" 
       } 
    } 
 }
```
Dengan Docker versi 1.6.2 dan sebelumnya, perintah docker login untuk membuat file autentikasi di ~/.dockercfg dalam format berikut.

```
{ 
      "server" : 
      { 
         "auth" : "auth_token", 
         "email" : "email" 
      } 
   }
```
Untuk mengonversi file config.json, hapus bagian luar kunci auths, tambahkan kunci email, dan ratakan dokumen JSON untuk mencocokkan dengan format lama.

Pada versi platform Amazon Linux 2 Docker, Elastic Beanstalk menggunakan nama dan format file otentikasi yang lebih baru. Jika Anda menggunakan versi platform Amazon Linux 2 Docker, Anda dapat menggunakan file otentikasi yang dibuat perintah docker login tanpa konversi apapun.

Mengkonfigurasi volume penyimpanan tambahan

Untuk peningkatan kinerja di Amazon Linux AMI, Elastic Beanstalk mengonfigurasi dua volume penyimpanan Amazon EBS untuk instans Amazon EC2 lingkungan Docker Anda. Selain volume akar yang disiapkan untuk semua lingkungan Elastic Beanstalk, volume 12GB kedua bernama xvdcz disiapkan untuk penyimpanan gambar pada lingkungan Docker.

Jika Anda membutuhkan lebih banyak ruang penyimpanan atau peningkatan IOPS untuk Docker gambar, Anda dapat menyesuaikan volume penyimpanan gambar dengan menggunakan pilihan konfigurasi BlockDeviceMapping di namespace [aws:autoscaling:launchconfiguration.](#page-991-0)

Misalnya, [file konfigurasi](#page-1083-0) berikut meningkatkan volume penyimpanan ukuran 100 GB dengan 500 provisioned IOPS:

Example .ebextensions/blockdevice-xvdcz.config

```
option_settings:
```
#### aws:autoscaling:launchconfiguration: BlockDeviceMappings: /dev/xvdcz=:100::io1:500

Jika Anda menggunakan pilihan BlockDeviceMappings untuk mengkonfigurasi volume tambahan untuk aplikasi Anda, Anda harus menyertakan pemetaan untuk xvdcz guna memastikan bahwa aplikasi itu dibuat. Contoh berikut mengkonfigurasi dua volume, volume penyimpanan gambar xvdcz dengan pengaturan default dan volume aplikasi 24 GB tambahan bernama sdh:

Example .ebextensions/blockdevice-sdh.config

```
option_settings: 
   aws:autoscaling:launchconfiguration: 
     BlockDeviceMappings: /dev/xvdcz=:12:true:gp2,/dev/sdh=:24
```
**a** Note

Ketika Anda mengubah pengaturan dalam namespace ini, Elastic Beanstalk menggantikan semua contoh di lingkungan Anda dengan contoh menjalankan konfigurasi baru. Lihat [Perubahan konfigurasi](#page-732-0) untuk rincian selengkapnya.

# Membuat dan men-deploy aplikasi Go di Elastic Beanstalk

AWS Elastic Beanstalk untuk Go memudahkan untuk menyebarkan, mengelola, dan menskalakan aplikasi web Go Anda menggunakan Amazon Web Services. Elastic Beanstalk untuk Go tersedia bagi siapa saja yang mengembangkan atau meng-host aplikasi web menggunakan Go. Bab ini memberikan step-by-step instruksi untuk menyebarkan aplikasi web Anda ke Elastic Beanstalk.

Setelah men-deploy aplikasi Elastic Beanstalk Anda, EB CLI dapat terus Anda gunakan untuk mengelola aplikasi dan lingkungan Anda, atau menggunakan konsol Elastic Beanstalk, AWS CLI, atau API.

Topik dalam Bab ini mengasumsikan bahwa Anda memiliki pengetahuan tentang lingkungan Elastic Beanstalk. Jika Anda belum pernah menggunakan Elastic Beanstalk sebelumnya, cobalah [tutorial](#page-19-0)  [memulai](#page-19-0) untuk mempelajari dasarnya.

Topik

• [Memulai dengan Go di Elastic Beanstalk](#page-181-0)

- [Menyiapkan lingkungan pengembangan Go Anda](#page-188-0)
- [Menggunakan platform Go Elastic Beanstalk](#page-189-0)
- [Men-deploy aplikasi Go ke Elastic Beanstalk](#page-197-0)

## <span id="page-181-0"></span>Memulai dengan Go di Elastic Beanstalk

Untuk memulai dengan aplikasi Go di AWS Elastic Beanstalk, semua yang Anda dibutuhkan adalah aplikasi [paket sumber](#page-639-0) untuk mengunggah sebagai versi aplikasi pertama Anda, dan men-deploy-nya ke suatu lingkungan. Ketika Anda membuat lingkungan, Elastic Beanstalk mengalokasikan semua sumber daya AWS yang diperlukan untuk menjalankan aplikasi web yang sangat dapat diskalakan.

Meluncurkan lingkungan dengan sampel aplikasi Go

Elastic Beanstalk menyediakan aplikasi sampel satu halaman untuk setiap platform. Elastic Beanstalk juga menyediakan contoh yang lebih kompleks yang menunjukkan penggunaan tambahan sumber daya AWS, seperti Amazon RDS, dan bahasa atau fitur khusus platform dan API.

#### Sampel

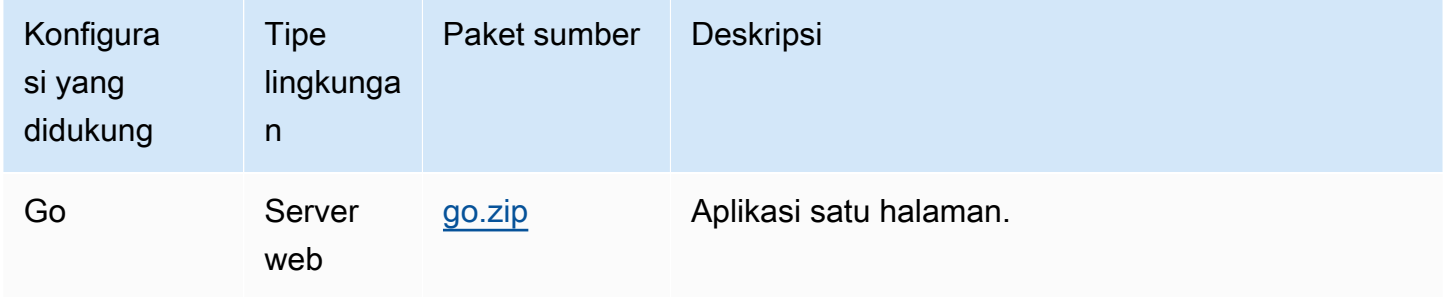

Unduh aplikasi sampel dan deploy ke Elastic Beanstalk dengan mengikuti langkah-langkah berikut.

Untuk meluncurkan lingkungan dengan aplikasi sampel (konsol)

- 1. Buka konsol [Elastic Beanstalk, dan di daftar](https://console.aws.amazon.com/elasticbeanstalk) Wilayah, pilih konsol Elastic Beanstalk Anda. Wilayah AWS
- 2. Di panel navigasi, pilih Aplikasi, lalu pilih nama aplikasi yang ada di daftar atau [buat satu](#page-627-0).
- 3. Di halaman gambaran umum aplikasi, pilih Buat lingkungan baru.

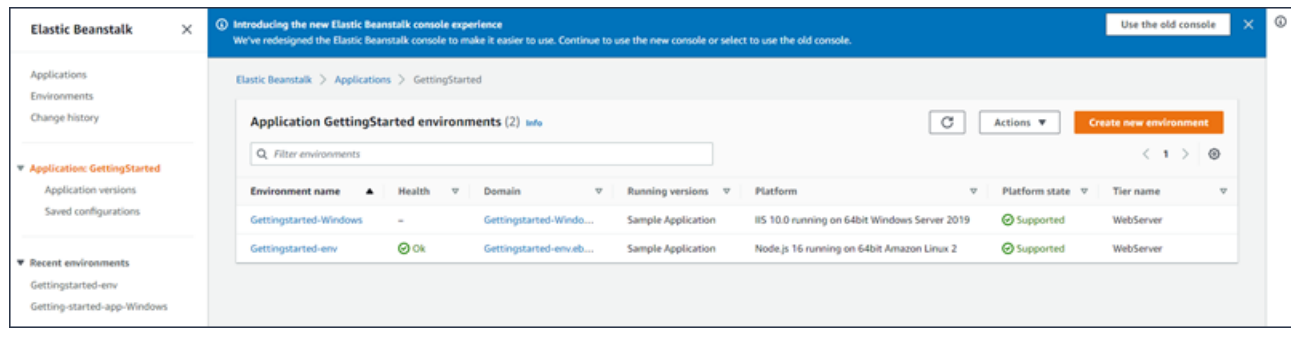

Ini meluncurkan wizard Create environment. Wizard menyediakan serangkaian langkah bagi Anda untuk menciptakan lingkungan baru.

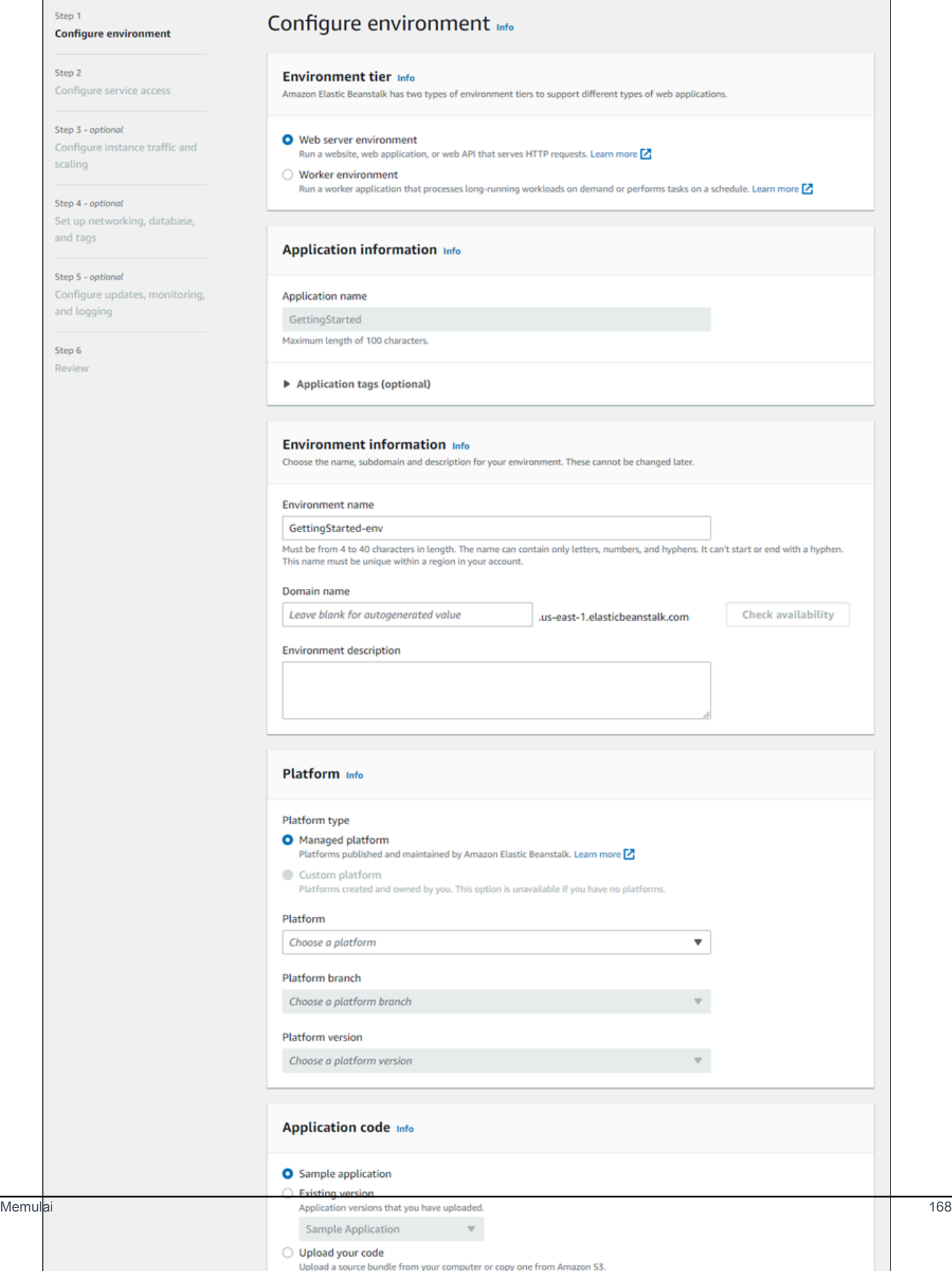

4. Untuk tingkat lingkungan, pilih lingkungan server Web atau lingkungan lingkungan Pekerja [tingkat](#page-38-0). Anda tidak dapat mengubah tingkat lingkungan setelah pembuatan.

### **a** Note

[.NET di platform Windows Server](#page-321-0) tidak mendukung tingkat lingkungan pekerja.

5. Untuk Platform, pilih platform dan cabang platform yang sesuai dengan bahasa yang digunakan aplikasi Anda.

#### **a** Note

Elastic Beanstalk mendukung beberapa [versi](#page-73-0) untuk sebagian besar platform yang tercantum. Secara default, konsol tersebut memilih versi yang direkomendasikan untuk platform dan cabang platform yang Anda pilih. Jika aplikasi Anda memerlukan versi yang berbeda, Anda dapat memilihnya di sini. Untuk informasi tentang versi platform yang didukung, lihat [the section called "Platform yang didukung".](#page-73-0)

- 6. Untuk Kode aplikasi, pilih aplikasi sampel.
- 7. Untuk preset Konfigurasi, pilih Instance tunggal.
- 8. Pilih Selanjutnya.
- 9. Halaman akses layanan Konfigurasi ditampilkan.

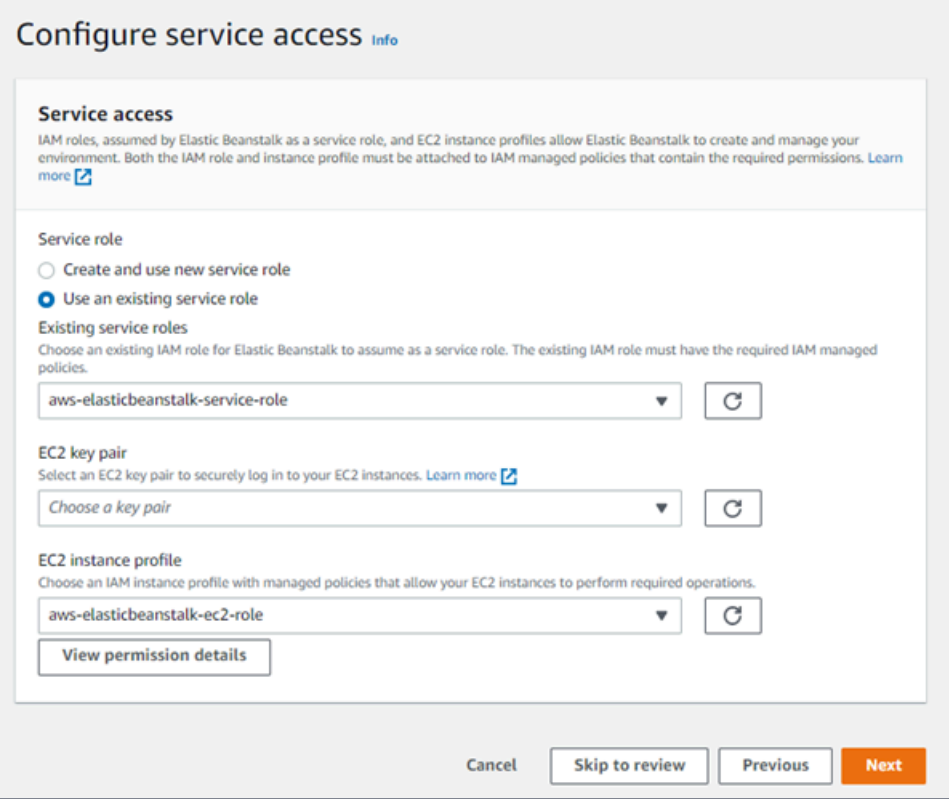

- 10. Memilih Gunakan peran layanan yang ada untuk Peran Layanan.
- 11. Selanjutnya, kita akan fokus pada daftar dropdown profil instans EC2. Nilai yang ditampilkan dalam daftar dropdown ini dapat bervariasi, tergantung pada apakah akun Anda sebelumnya telah membuat lingkungan baru.

Pilih salah satu dari berikut ini, berdasarkan nilai yang ditampilkan dalam daftar Anda.

- Jika aws-elasticbeanstalk-ec2-role ditampilkan dalam daftar dropdown, pilih dari daftar dropdown profil instans EC2.
- Jika nilai lain ditampilkan dalam daftar, dan itu adalah profil instans EC2 default yang ditujukan untuk lingkungan Anda, pilih dari daftar dropdown profil instans EC2.
- Jika daftar dropdown profil instans EC2 tidak mencantumkan nilai apa pun untuk dipilih, perluas prosedur berikut, Buat Peran IAM untuk profil instans EC2.

Selesaikan langkah-langkah di Buat Peran IAM untuk profil instans EC2 untuk membuat Peran IAM yang selanjutnya dapat Anda pilih untuk profil instans EC2. Kemudian kembali ke langkah ini.

Sekarang Anda telah membuat Peran IAM, dan me-refresh daftar, itu akan ditampilkan sebagai pilihan dalam daftar dropdown. Pilih Peran IAM yang baru saja Anda buat dari daftar dropdown profil instans EC2.

12. Pilih Lewati untuk Meninjau di halaman Konfigurasi akses layanan.

Ini akan memilih nilai default untuk langkah ini dan melewati langkah-langkah opsional.

13. Halaman Tinjauan menampilkan ringkasan semua pilihan Anda.

Untuk menyesuaikan lingkungan Anda lebih lanjut, pilih Edit di samping langkah yang menyertakan item apa pun yang ingin Anda konfigurasikan. Anda dapat mengatur opsi berikut hanya selama pembuatan lingkungan:

- Nama lingkungan
- Nama domain
- Versi platform
- Pemroses
- VPC
- Tingkat

Anda dapat mengubah pengaturan berikut setelah pembuatan lingkungan, tetapi mereka memerlukan instans baru atau sumber daya lain untuk disediakan dan dapat memakan waktu lama untuk menerapkan:

- Tipe instans, volume akar, pasangan kunci, dan (IAM) role AWS Identity and Access Management
- Basis data Amazon RDS internal
- Penyeimbang beban

Untuk detail di semua pengaturan yang tersedia, lihat [Wizard pembuatan lingkungan baru](#page-674-0).

14. Pilih Kirim di bagian bawah halaman untuk menginisialisasi pembuatan lingkungan baru Anda.

#### Buat Peran IAM untuk profil instans EC2

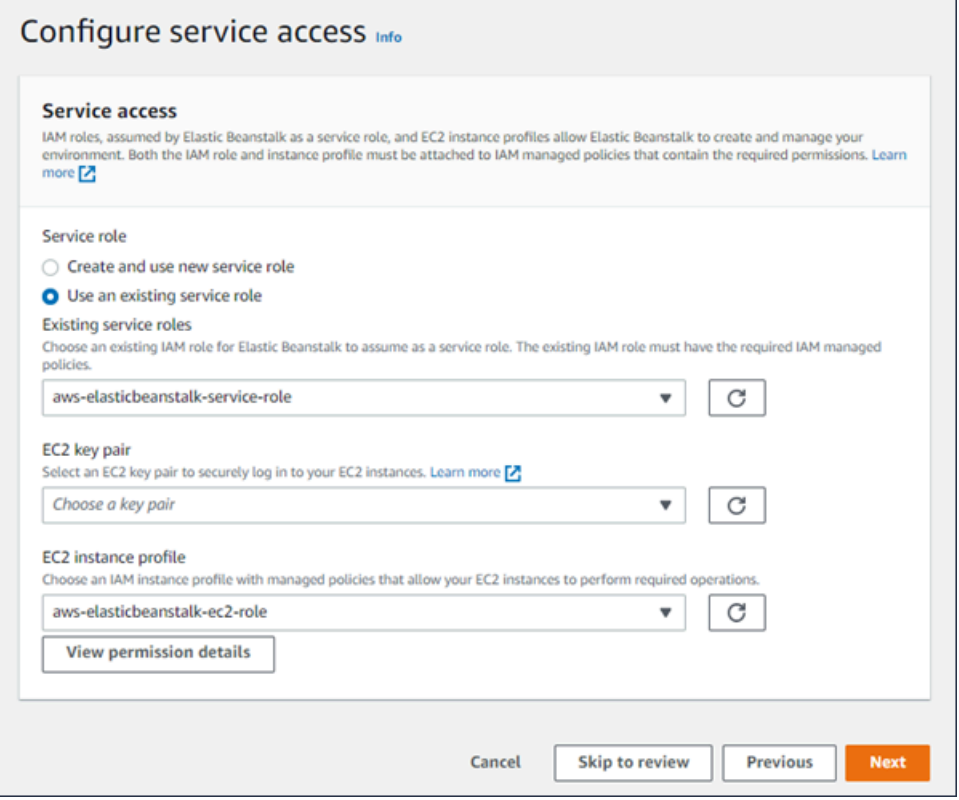

Untuk membuat Peran IAM untuk pemilihan profil instans EC2

1. Pilih Lihat detail izin. Ini ditampilkan di bawah daftar dropdown profil contoh EC2.

Sebuah jendela modal berjudul Lihat izin profil contoh menampilkan. Jendela ini mencantumkan profil terkelola yang perlu Anda lampirkan ke profil instans EC2 baru yang Anda buat. Ini juga menyediakan tautan untuk meluncurkan konsol IAM.

- 2. Pilih tautan konsol IAM yang ditampilkan di bagian atas jendela.
- 3. Di panel navigasi konsol IAM, pilih Peran.
- 4. Pilih Create role (Buat peran).
- 5. Di bawah Jenis entitas tepercaya, pilih AWSlayanan.
- 6. Di bawah Use case, pilih EC2.
- 7. Pilih Selanjutnya.
- 8. Lampirkan kebijakan terkelola yang sesuai. Gulir ke jendela Modal izin profil instance untuk melihat kebijakan terkelola. Kebijakan juga tercantum di sini:
	- AWSElasticBeanstalkWebTier
- AWSElasticBeanstalkWorkerTier
- AWSElasticBeanstalkMulticontainerDocker
- 9. Pilih Selanjutnya.
- 10. Masukkan nama untuk peran.
- 11. (Opsional) Tambahkan tag ke peran.
- 12. Pilih Create role (Buat peran).
- 13. Kembali ke jendela konsol Elastic Beanstalk yang terbuka.
- 14. Tutup jendela modal Lihat izin profil contoh.

#### **A** Important

Jangan tutup halaman browser yang menampilkan konsol Elastic Beanstalk.

#### 15. Pilih

C

(refresh), di samping daftar dropdown profil instans EC2.

Ini menyegarkan daftar dropdown, sehingga Peran yang baru saja Anda buat akan ditampilkan dalam daftar dropdown.

## Langkah selanjutnya

Setelah lingkungan Anda menjalankan aplikasi, Anda dapat men-deploy versi baru aplikasi atau aplikasi yang berbeda kapan saja. Men-deploy versi aplikasi baru itu sangat cepat karena tidak memerlukan persediaan atau memulai ulang instans EC2.

Setelah Anda men-deploy satu atau dua aplikasi sampel dan siap untuk mulai mengembangkan dan menjalankan aplikasi Go secara lokal, lihat [Menyiapkan lingkungan pengembangan Go Anda](#page-188-0).

## <span id="page-188-0"></span>Menyiapkan lingkungan pengembangan Go Anda

Siapkan lingkungan pengembangan Go untuk menguji aplikasi Anda secara lokal sebelum dideploy ke AWS Elastic Beanstalk. Topik ini menjelaskan langkah-langkah penyiapan lingkungan pengembangan Anda dan menyediakan tautan ke halaman instalasi untuk alat-alat yang berguna.

Terkait alat dan langkah-langkah penyiapan umum yang diterapkan untuk semua bahasa, lihat [Mengkonfigurasi mesin pengembangan Anda untuk digunakan dengan Elastic Beanstalk.](#page-1500-0)

## Menginstal Go

Untuk menjalankan aplikasi Go secara lokal, pasang Go. Jika Anda tidak memerlukan versi tertentu, dapatkan versi terbaru yang didukung Elastic Beanstalk. Untuk daftar versi yang didukung, lihat [Go](https://docs.aws.amazon.com/elasticbeanstalk/latest/platforms/platforms-supported.html#platforms-supported.go) di dokumen Platform AWS Elastic Beanstalk.

Unduh Go di [https://golang.org/doc/install.](https://golang.org/doc/install)

#### Memasang AWS SDK for Go

Jika Anda perlu mengelola sumber daya AWS dari dalam aplikasi Anda, pasang AWS SDK for Go dengan menggunakan perintah berikut.

\$ **go get github.com/aws/aws-sdk-go**

Untuk informasi selengkapnya, lihat [AWS SDK for Go.](https://aws.amazon.com/sdk-for-go/)

## <span id="page-189-0"></span>Menggunakan platform Go Elastic Beanstalk

Anda dapat menggunakan AWS Elastic Beanstalk untuk menjalankan, membangun, dan mengonfigurasi aplikasi berbasis Go. Untuk aplikasi Go sederhana, ada dua cara untuk men-deploy aplikasi Anda:

• Sediakan paket sumber dengan file sumber di akar bernama application.go yang berisi paket utama untuk aplikasi Anda. Elastic Beanstalk membangun biner menggunakan perintah berikut:

go build -o bin/application application.go

Setelah aplikasi dibangun, Elastic Beanstalk memulainya di port 5000.

• Sediakan paket sumber dengan file biner bernama application. File biner dapat ditemukan baik di akar paket sumber atau di direktori bin/ dari paket sumber. Jika Anda menempatkan file biner application di kedua lokasi, Elastic Beanstalk menggunakan file di direktori bin/.

Elastic Beanstalk meluncurkan aplikasi ini di port 5000.

Di kedua kasus, dengan Go 1.11 atau lebih baru, Anda juga dapat menyediakan persyaratan modul di sebuah file bernama go.mod. Untuk informasi selengkapnya, lihat [Migrasi ke Modul Go](https://blog.golang.org/migrating-to-go-modules) di blog Go.

Untuk aplikasi Go yang lebih kompleks, ada dua cara untuk men-deploy aplikasi Anda:

- Sediakan paket sumber yang mencakup file sumber aplikasi Anda, bersama dengan [Buildfile](#page-195-0) dan [Procfile.](#page-193-0) Buildfile mencakup perintah untuk membangun aplikasi, dan Procfile mencakup petunjuk untuk menjalankan aplikasi.
- Sediakan paket sumber yang mencakup file biner aplikasi Anda, bersama dengan Procfile. Procfile mencakup petunjuk untuk menjalankan aplikasi.

Platform Go mencakup server proksi untuk melayani aset statis dan meneruskan lalu lintas ke aplikasi Anda. Anda dapat [memperpanjang atau mengganti konfigurasi proksi default](#page-195-1) untuk skenario lanjutan.

Untuk detail tentang berbagai cara untuk memperluas platform berbasis Linux Elastic Beanstalk, lihat [the section called "Memperluas platform Linux".](#page-77-0)

## <span id="page-190-0"></span>Mengonfigurasi lingkungan Go Anda

Pengaturan platform Go memungkinkan Anda untuk menyempurnakan perilaku instans Amazon EC2 Anda. Anda dapat mengedit konfigurasi instans Amazon EC2 lingkungan Elastic Beanstalk menggunakan konsol Elastic Beanstalk.

Gunakan konsol Elastic Beanstalk untuk mengaktifkan rotasi log ke Amazon S3 dan mengonfigurasi variabel yang dapat dibaca aplikasi Anda dari lingkungan.

Untuk mengonfigurasi lingkungan Go Anda di konsol Elastic Beanstalk

- 1. Buka konsol [Elastis Beanstalk,](https://console.aws.amazon.com/elasticbeanstalk) dan di daftar Wilayah, pilih. Wilayah AWS
- 2. Di panel navigasi, pilih Lingkungan, dan kemudian pilih nama lingkungan Anda dari daftar.

#### **a** Note

Jika Anda memiliki banyak lingkungan, gunakan bilah pencarian untuk memfilter daftar lingkungan.

- 3. Di panel navigasi, pilih Konfigurasi.
- 4. Dalam kategori konfigurasi Pembaruan, pemantauan, dan pencatatan, pilih Edit.

#### Opsi log

Bagian Opsi Log memiliki dua pengaturan:

- Profil instans Menentukan profil instans yang memiliki izin untuk mengakses bucket Amazon S3 yang terkait dengan aplikasi Anda.
- Aktifkan rotasi file log ke Amazon S3 Menentukan apakah file log untuk instans Amazon EC2 aplikasi Anda disalin ke bucket Amazon S3 yang terkait dengan aplikasi Anda.

#### File statis

Untuk meningkatkan performa, Anda dapat mengonfigurasi server proksi guna menyajikan file statis (misalnya, HTML atau citra) dari satu set direktori di dalam aplikasi web Anda. Untuk setiap direktori, Anda mengatur jalur virtual ke pemetaan direktori. Saat server proksi menerima permintaan untuk file di jalur yang ditentukan, server langsung menyajikan file daripada merutekan permintaan ke aplikasi Anda.

Untuk detail tentang mengonfigurasi file statis menggunakan file konfigurasi atau konsol Elastis Beanstalk, lihat. [the section called "File statis"](#page-1166-0)

#### Properti lingkungan

Bagian Properti Lingkungan memungkinkan Anda menentukan pengaturan konfigurasi lingkungan di instans Amazon EC2 yang menjalankan aplikasi Anda. Properti lingkungan diberikan sebagai pasangan nilai kunci ke aplikasi.

Di dalam lingkungan Go yang berjalan di Elastic Beanstalk, variabel lingkungan dapat diakses menggunakan fungsi os.Getenv. Sebagai contoh, Anda dapat membaca properti bernama API\_ENDPOINT ke variabel dengan kode berikut:

```
endpoint := os.Getenv("API_ENDPOINT")
```
Lihat [Properti lingkungan dan pengaturan perangkat lunak lainnya](#page-930-0) untuk informasi selengkapnya.

#### Namespace konfigurasi Go

Anda dapat menggunakan [file konfigurasi](#page-1083-0) untuk mengatur opsi konfigurasi dan melakukan tugastugas konfigurasi instans lain selama deployment. Opsi konfigurasi dapat ditentukan oleh layanan Elastic Beanstalk atau platform yang Anda gunakan dan disusun ke dalam namespace.

Platform Go tidak menentukan namespace khusus platform. Anda dapat mengonfigurasi proksi untuk menyajikan file statis dengan menggunakan namespace

aws:elasticbeanstalk:environment:proxy:staticfiles. Untuk detail dan contoh, lihat [the section called "File statis".](#page-1166-0)

Elastic Beanstalk memberikan banyak opsi konfigurasi untuk menyesuaikan lingkungan Anda. Selain file konfigurasi, Anda juga dapat mengatur opsi konfigurasi menggunakan konsol tersebut, konfigurasi tersimpan, EB CLI, atau AWS CLI. Lihat [Opsi konfigurasi](#page-961-0) untuk informasi selengkapnya.

Platform Go Amazon Linux AMI (Amazon Linux 2 terdahulu)

Jika lingkungan Go Elastic Beanstalk Anda menggunakan versi platform Amazon Linux AMI (Amazon Linux 2 terdahulu), baca informasi tambahan di bagian ini.

- **G** Catatan
	- Informasi dalam topik ini hanya berlaku untuk cabang platform berbasis Amazon Linux AMI (AL1). Cabang platform AL2023/AL2 tidak kompatibel dengan versi platform Amazon Linux AMI (AL1) sebelumnya dan memerlukan pengaturan konfigurasi yang berbeda.
	- Pada [tanggal 18 Juli 2022,](https://docs.aws.amazon.com/elasticbeanstalk/latest/relnotes/release-2022-07-18-linux-al1-retire.html) Elastic Beanstalk menetapkan status semua cabang platform berdasarkan Amazon Linux AMI (AL1) untuk pensiun. Untuk informasi selengkapnya tentang migrasi ke cabang platform Amazon Linux 2023 saat ini dan didukung penuh, lihat. [Memigrasi aplikasi Elastic Beanstalk Linux 2 Amazon Linux 2 Amazon Linux 2](#page-760-0)

Ruang nama konfigurasi Go - Amazon Linux AMI (AL1)

Anda dapat menggunakan [file konfigurasi](#page-1083-0) untuk mengatur opsi konfigurasi dan melakukan tugastugas konfigurasi instans lain selama deployment. Opsi konfigurasi dapat ditentukan oleh layanan Elastic Beanstalk atau platform yang Anda gunakan dan disusun ke dalam namespace.

#### **a** Note

Informasi dalam topik ini hanya berlaku untuk cabang platform berbasis Amazon Linux AMI (AL1). Cabang platform AL2023/AL2 tidak kompatibel dengan versi platform Amazon Linux AMI (AL1) sebelumnya dan memerlukan pengaturan konfigurasi yang berbeda.

Platform Go Amazon Linux AMI mendukung satu namespace konfigurasi khusus platform selain [namespace yang didukung oleh semua platform.](#page-988-0) Namespace aws:elasticbeanstalk:container:golang:staticfiles memungkinkan Anda menentukan opsi yang memetakan jalur di aplikasi web Anda ke folder di paket sumber aplikasi Anda yang berisi konten statis.

Sebagai contoh, [file konfigurasi](#page-1083-0) ini memberitahu server proksi untuk menyajikan file di folder staticimages di jalur /images:

Example .ebextensions/go-settings.config

```
option_settings: 
   aws:elasticbeanstalk:container:golang:staticfiles: 
     /html: statichtml 
     /images: staticimages
```
Elastic Beanstalk memberikan banyak opsi konfigurasi untuk menyesuaikan lingkungan Anda. Selain file konfigurasi, Anda juga dapat mengatur opsi konfigurasi menggunakan konsol tersebut, konfigurasi tersimpan, EB CLI, atau AWS CLI. Lihat [Opsi konfigurasi](#page-961-0) untuk informasi selengkapnya.

#### <span id="page-193-0"></span>Mengonfigurasi proses aplikasi dengan Procfile

Untuk menentukan perintah kustom untuk memulai aplikasi Go, sertakan file bernama Procfile di akar paket sumber Anda.

Untuk detail tentang penulisan dan penggunaan Procfile, perluas bagian Buildfile dan Procfile di [the section called "Memperluas platform Linux".](#page-77-0)

Example Procfile

```
web: bin/server
queue_process: bin/queue_processor
foo: bin/fooapp
```
Anda harus memanggil web aplikasi utama, dan daftarkan sebagai perintah pertama di Procfile. Elastic Beanstalk mengekspos aplikasi web utama di akar URL lingkungan; misalnya, http://mygo-env.elasticbeanstalk.com.

Elastic Beanstalk juga menjalankan aplikasi yang namanya tidak memiliki prefiks web\_, tetapi aplikasi ini tidak tersedia dari luar instans Anda.

Elastic Beanstalk mengharapkan proses berjalan dari Procfile agar berjalan secara terus menerus. Elastic Beanstalk memantau aplikasi ini dan memulai ulang setiap proses yang berakhir. Untuk proses yang berjalan singkat, gunakan perintah [Buildfile](#page-195-0).

#### Menggunakan Procfile di Amazon Linux AMI (Amazon Linux 2 terdahulu)

Jika lingkungan Go Elastic Beanstalk Anda menggunakan versi platform Amazon Linux AMI (Amazon Linux 2 terdahulu), baca informasi tambahan di bagian ini.

#### G Catatan

- Informasi dalam topik ini hanya berlaku untuk cabang platform berbasis Amazon Linux AMI (AL1). Cabang platform AL2023/AL2 tidak kompatibel dengan versi platform Amazon Linux AMI (AL1) sebelumnya dan memerlukan pengaturan konfigurasi yang berbeda.
- Pada [tanggal 18 Juli 2022,](https://docs.aws.amazon.com/elasticbeanstalk/latest/relnotes/release-2022-07-18-linux-al1-retire.html) Elastic Beanstalk menetapkan status semua cabang platform berdasarkan Amazon Linux AMI (AL1) untuk pensiun. Untuk informasi selengkapnya tentang migrasi ke cabang platform Amazon Linux 2023 saat ini dan didukung penuh, lihat. [Memigrasi aplikasi Elastic Beanstalk Linux 2 Amazon Linux 2 Amazon Linux 2](#page-760-0)

Port lewat - Amazon Linux AMI (AL1)

#### **a** Note

Informasi dalam topik ini hanya berlaku untuk cabang platform berbasis Amazon Linux AMI (AL1). Cabang platform AL2023/AL2 tidak kompatibel dengan versi platform Amazon Linux AMI (AL1) sebelumnya dan memerlukan pengaturan konfigurasi yang berbeda.

Elastic Beanstalk mengonfigurasi proksi nginx untuk meneruskan permintaan ke aplikasi Anda di nomor port yang ditentukan di PORT [properti lingkungan](#page-190-0) untuk aplikasi Anda. Aplikasi Anda harus selalu mendengarkan di port tersebut. Anda dapat mengakses variabel ini dalam aplikasi Anda dengan memanggil metode os.Getenv("PORT").

Elastic Beanstalk menggunakan nomor port yang ditentukan di properti lingkungan PORT untuk port untuk aplikasi pertama di Procfile, dan kemudian menambahkan nomor port untuk setiap aplikasi berikutnya di Procfile sebanyak 100. Jika properti lingkungan PORT tidak diatur, Elastic Beanstalk menggunakan 5000 untuk port awal.

Di contoh sebelumnya, properti lingkungan PORT untuk aplikasi web adalah 5000, aplikasi queue\_process adalah 5100, dan aplikasi foo adalah 5200.

Anda dapat menentukan port awal dengan mengatur opsi PORT dengan namespace [aws:elasticbeanstalk:aplication:environment](#page-1021-0), seperti yang ditunjukkan di contoh berikut.

```
option_settings: 
   - namespace: aws:elasticbeanstalk:application:environment 
     option_name: PORT 
     value: <first_port_number>
```
Untuk informasi selengkapnya tentang pengaturan properti lingkungan untuk aplikasi Anda, lihat [Pengaturan opsi](#page-1085-0).

#### <span id="page-195-0"></span>Membangun on-server yang dapat dieksekusi dengan Buildfile

Untuk menentukan pembangunan kustom dan perintah konfigurasi untuk aplikasi Go Anda, sertakan file bernama Buildfile di akar paket sumber Anda. Nama file peka terhadap huruf besar-kecil. Gunakan format berikut untuk Buildfile:

*<process\_name>*: *<command>*

Perintah di Buildfile Anda harus sesuai dengan ekspresi reguler berikut: ^[A-Za-z0-9\_]+: \s\*.+\$.

Elastic Beanstalk tidak memantau aplikasi yang dijalankan dengan Buildfile. Gunakan Buildfile untuk perintah yang berjalan dalam waktu singkat dan berakhir setelah menyelesaikan tugas mereka. Untuk proses aplikasi yang berjalan lama yang seharusnya tidak keluar, gunakan [Procfile](#page-193-0) sebagai gantinya.

Di contoh berikut dari sebuah Buildfile, build.sh adalah penulisan shell yang terletak di akar paket sumber:

make: ./build.sh

Semua jalur di Buildfile bersifat relatif terhadap akar paket sumber. Jika Anda tahu sebelumnya tempat file berada di instans, Anda dapat menyertakan jalur absolut di Buildfile.

#### <span id="page-195-1"></span>Mengonfigurasi proksi terbalik

Elastic Beanstalk menggunakan nginx sebagai proksi terbalik untuk memetakan aplikasi Anda ke penyeimbang beban Elastic Load Balancing di port 80. Elastic Beanstalk menyediakan konfigurasi nginx default yang dapat Anda perluas atau sepenuhnya diganti dengan konfigurasi Anda sendiri.

Secara default, Elastic Beanstalk mengonfigurasi proksi nginx untuk meneruskan permintaan ke aplikasi Anda di port 5000. Anda dapat mengganti port default dengan mengatur PORT [properti](#page-190-0) [lingkungan](#page-190-0) ke port yang didengarkan aplikasi utama Anda.

#### **a** Note

Port yang didengar aplikasi Anda tidak mempengaruhi port yang didengar server nginx untuk menerima permintaan dari penyeimbang beban.

Konfigurasi server proksi di versi platform Anda

Semua platform AL2023/AL2 mendukung fitur konfigurasi proksi yang seragam. Untuk informasi selengkapnya tentang mengonfigurasi server proksi pada versi platform Anda yang menjalankan AL2023/AL2, perluas bagian Konfigurasi Proksi Terbalik di. [the section called "Memperluas platform](#page-77-0) [Linux"](#page-77-0)

Mengonfigurasi proksi di Amazon Linux AMI (Amazon Linux 2 terdahulu)

#### **G** Catatan

- Informasi dalam topik ini hanya berlaku untuk cabang platform berbasis Amazon Linux AMI (AL1). Cabang platform AL2023/AL2 tidak kompatibel dengan versi platform Amazon Linux AMI (AL1) sebelumnya dan memerlukan pengaturan konfigurasi yang berbeda.
- Pada [tanggal 18 Juli 2022,](https://docs.aws.amazon.com/elasticbeanstalk/latest/relnotes/release-2022-07-18-linux-al1-retire.html) Elastic Beanstalk menetapkan status semua cabang platform berdasarkan Amazon Linux AMI (AL1) untuk pensiun. Untuk informasi selengkapnya tentang migrasi ke cabang platform Amazon Linux 2023 saat ini dan didukung penuh, lihat. [Memigrasi aplikasi Elastic Beanstalk Linux 2 Amazon Linux 2 Amazon Linux 2](#page-760-0)

Jika lingkungan Go Elastic Beanstalk Anda menggunakan versi platform Amazon Linux AMI (Amazon Linux 2 terdahulu), baca informasi di bagian ini.

Memperluas dan mengganti konfigurasi proksi default — Amazon Linux AMI (AL1)

Elastic Beanstalk menggunakan nginx sebagai proksi terbalik untuk memetakan aplikasi Anda ke penyeimbang beban di port 80. Jika Anda ingin menyediakan konfigurasi nginx Anda sendiri, Anda dapat mengganti konfigurasi default yang disediakan oleh Elastic Beanstalk dengan menyertakan file .ebextensions/nginx/nginx.conf di paket sumber Anda. Jika file tersedia, Elastic Beanstalk menggunakannya sebagai ganti file konfigurasi nginx default.

Jika Anda ingin menyertakan arahan selain yang ada di blok nginx.conf http, Anda juga dapat menyediakan file konfigurasi tambahan di direktori .ebextensions/nginx/conf.d/ paket sumber Anda. Semua file di direktori ini harus memiliki ekstensi .conf.

Untuk mengambil keuntungan dari fungsionalitas yang disediakan oleh Elastic Beanstalk, seperti [Pelaporan dan pemantauan kondisi yang ditingkatkan](#page-1233-0), pemetaan aplikasi otomatis, dan file statis, Anda harus menyertakan baris berikut di blok server file konfigurasi nginx Anda:

```
include conf.d/elasticbeanstalk/*.conf;
```
## <span id="page-197-0"></span>Men-deploy aplikasi Go ke Elastic Beanstalk

Tutorial ini memandu Anda melalui proses pembuatan aplikasi Go dan menyebarkannya ke AWS Elastic Beanstalk lingkungan.

#### Bagian-bagian

- **[Prasyarat](#page-197-1)**
- [Membuat aplikasi Go](#page-198-0)
- [Men-deploy aplikasi Go Anda dengan EB CLI](#page-199-0)
- **[Pembersihan](#page-201-0)**

#### <span id="page-197-1"></span>Prasyarat

Tutorial ini mengasumsikan Anda memiliki pengetahuan tentang operasi Elastic Beanstalk dasar dan konsol Elastic Beanstalk. Jika belum, ikuti petunjuk di [Memulai menggunakan Elastic Beanstalk](#page-19-0) untuk meluncurkan lingkungan Elastic Beanstalk pertama Anda.

Untuk mengikuti prosedur di panduan ini, Anda memerlukan terminal atau shell baris perintah untuk menjalankan perintah. Perintah ditampilkan dalam daftar yang diawali dengan simbol prompt (\$) dan nama direktori saat ini, bila perlu.

```
~/eb-project$ this is a command
this is output
```
Di Linux dan macOS, Anda dapat menggunakan shell dan manajer paket pilihan Anda. Di Windows 10, Anda dapat [memasang Windows Subsystem untuk Linux](https://docs.microsoft.com/en-us/windows/wsl/install-win10) untuk mendapatkan versi terintegrasi Windows Ubuntu dan Bash.

Tutorial ini menggunakan Elastic Beanstalk Command Line Interface (EB CLI). Untuk detail tentang pemasangan dan konfigurasi EB CLI, lihat [Memasang EB CLI](#page-1504-0) dan [Mengonfigurasi EB CLI.](#page-1515-0)

<span id="page-198-0"></span>Membuat aplikasi Go

Buat direktori proyek.

```
~$ mkdir eb-go
~$ cd eb-go
```
Selanjutnya, buat aplikasi yang akan Anda deploy menggunakan Elastic Beanstalk. Kita akan membuat layanan web RESTful "Hello World".

Contoh ini membuat penyesuaian salam pembuka yang bervariasi berdasarkan jalur yang digunakan untuk mengakses layanan.

Buat file teks di direktori ini bernama application.go dengan konten berikut.

Example **~/eb-go/application.go**

```
package main
import ( 
  "fmt" 
  "net/http"
)
func handler(w http.ResponseWriter, r *http.Request) { 
 if r.URL.Path == ''/'' {
   fmt.Fprintf(w, "Hello World! Append a name to the URL to say hello. For example, use 
  %s/Mary to say hello to Mary.", r.Host) 
  } else { 
   fmt.Fprintf(w, "Hello, %s!", r.URL.Path[1:]) 
  }
}
func main() {
```

```
 http.HandleFunc("/", handler) 
  http.ListenAndServe(":5000", nil)
}
```
<span id="page-199-0"></span>Men-deploy aplikasi Go Anda dengan EB CLI

Selanjutnya, Anda membuat lingkungan aplikasi Anda dan men-deploy aplikasi yang dikonfigurasi dengan Elastic Beanstalk.

Untuk membuat lingkungan baru dan men-deploy aplikasi Go Anda

1. Inisialisasi repositori EB CLI Anda dengan perintah eb init.

```
~/eb-go$ eb init -p go go-tutorial --region us-east-2
Application go-tutorial has been created.
```
Perintah ini membuat aplikasi bernama go-tutorial, dan mengonfigurasi repositori lokal Anda untuk membuat lingkungan dengan versi platform Go terbaru.

2. (Opsional) Jalankan eb init lagi untuk mengonfigurasi pasangan kunci default, sehingga Anda dapat menggunakan SSH untuk terhubung ke instans EC2 yang menjalankan aplikasi Anda.

```
~/eb-go$ eb init
Do you want to set up SSH for your instances?
(y/n): y
Select a keypair.
1) my-keypair
2) [ Create new KeyPair ]
```
Pilih pasangan kunci jika Anda sudah memilikinya, atau ikuti prompt untuk membuatnya. Jika Anda tidak melihat prompt atau perlu mengubah pengaturan Anda nanti, jalankan eb init -i.

3. Buat lingkungan baru dan deploy aplikasi Anda dengan eb create. Elastic Beanstalk secara otomatis membangun file biner untuk aplikasi Anda dan memulainya di port 5000.

~/eb-go\$ **eb create go-env**

Pembuatan lingkungan membutuhkan waktu sekitar lima menit dan menghasilkan sumber daya berikut:

• Instans EC2 – Mesin virtual Amazon Elastic Compute Cloud (Amazon EC2) yang dikonfigurasi untuk menjalankan aplikasi web di platform yang Anda pilih.

Setiap platform menjalankan satu set perangkat lunak, file konfigurasi dan penulisan tertentu untuk mendukung versi bahasa, kerangka kerja, kontainer web tertentu, atau kombinasi dari semua ini. Sebagian besar platform menggunakan Apache atau NGINX sebagai proksi terbalik yang ada di depan aplikasi web Anda, meneruskan permintaan ke aplikasi web, menyajikan aset statis, dan menghasilkan log akses dan kesalahan.

- Grup keamanan instans Grup keamanan Amazon EC2 yang dikonfigurasi untuk mengizinkan lalu lintas masuk di port 80. Sumber daya ini memungkinkan lalu lintas HTTP dari penyeimbang beban mencapai instans EC2 yang menjalankan aplikasi web Anda. Secara default, lalu lintas tidak diizinkan di port lain.
- Penyeimbang beban Penyeimbang beban Elastic Load Balancing yang dikonfigurasi untuk mendistribusikan permintaan ke instans yang menjalankan aplikasi Anda. Penyeimbang beban juga menghilangkan kebutuhan untuk mengekspos instans Anda langsung ke internet.
- Grup keamanan penyeimbang beban Grup keamanan Amazon EC2 yang dikonfigurasi untuk mengizinkan lalu lintas masuk di port 80. Sumber daya ini memungkinkan lalu lintas HTTP dari internet mencapai penyeimbang beban. Secara default, lalu lintas tidak diizinkan di port lain.
- Grup Auto Scaling Grup Auto Scaling yang dikonfigurasi untuk menggantikan instans jika diakhiri atau menjadi tidak tersedia.
- Bucket Amazon S3 Lokasi penyimpanan untuk kode sumber, log, dan artifact lainnya yang dibuat saat Anda menggunakan Elastic Beanstalk.
- CloudWatch Alarm Amazon Dua CloudWatch alarm yang memantau beban pada instans di lingkungan Anda dan yang dipicu jika beban terlalu tinggi atau terlalu rendah. Saat alarm terpicu, grup Auto Scaling Anda akan menaikkan atau menurunkan skala sebagai respons.
- AWS CloudFormation stack Elastic AWS CloudFormation Beanstalk digunakan untuk meluncurkan sumber daya di lingkungan Anda dan menyebarkan perubahan konfigurasi. Sumber daya ditentukan di sebuah templat yang dapat Anda lihat di [KonsolAWS CloudFormation.](https://console.aws.amazon.com/cloudformation)
- Nama domain Nama domain yang merutekan ke aplikasi web Anda dalam bentuk *subdomain*.*region*.elasticbeanstalk.com.

#### **a** Note

[Untuk meningkatkan keamanan aplikasi Elastic Beanstalk Anda, domain](https://publicsuffix.org/)  [elasticbeanstalk.com terdaftar di Daftar Akhiran Publik \(PSL\).](https://publicsuffix.org/) Untuk keamanan lebih lanjut, kami menyarankan Anda menggunakan cookie dengan \_\_Host- awalan jika Anda perlu mengatur cookie sensitif di nama domain default untuk aplikasi Elastic Beanstalk Anda. Praktik ini akan membantu mempertahankan domain Anda dari upaya pemalsuan permintaan lintas situs (CSRF). Untuk informasi selengkapnya, lihat halaman [Set-Cookie](https://developer.mozilla.org/en-US/docs/Web/HTTP/Headers/Set-Cookie#cookie_prefixes) di Jaringan Pengembang Mozilla.

Elastic Beanstalk mengelola semua sumber daya tersebut. Ketika Anda mengakhiri lingkungan, Elastic Beanstalk mengakhiri semua sumber daya yang dimuatnya.

#### **a** Note

Bucket Amazon S3 yang dibuat Elastic Beanstalk dibagi antar lingkungan dan tidak dihapus selama pengakhiran lingkungan. Untuk informasi selengkapnya, lihat [Menggunakan Elastic](#page-1476-0) [Beanstalk dengan Amazon S3](#page-1476-0).

Ketika proses pembuatan lingkungan selesai, buka situs web Anda dengan eb open.

~/eb-go\$ **eb open**

Ini akan membuka jendela peramban menggunakan nama domain yang dibuat untuk aplikasi Anda.

Jika aplikasi tidak berjalan, atau menerima pesan kesalahan, lihat [Penyelesaian Masalah](#page-1674-0)  [Deployment](#page-1674-0) untuk bantuan tentang cara menentukan penyebab kesalahan tersebut.

Jika Anda benar-benar melihat aplikasi Anda berjalan, maka selamat, Anda telah men-deploy aplikasi Go dengan Elastic Beanstalk!

#### <span id="page-201-0"></span>Pembersihan

Jika Anda sudah selesai bekerja dengan Elastic Beanstalk, Anda dapat mengakhiri lingkungan Anda. [Elastic Beanstalk AWS menghentikan semua sumber daya yang terkait dengan lingkungan Anda,](#page-849-0) [seperti instans A](#page-849-0)[mazon EC2, instans database, penyeimban](#page-809-0)[g](#page-849-0)[beban, grup keamanan](#page-912-0)[, dan alarm.](#page-849-0)

Untuk mengakhiri lingkungan Elastic Beanstalk

- 1. Buka konsol [Elastic Beanstalk, dan di daftar Wilayah, pilih konsol Elastic](https://console.aws.amazon.com/elasticbeanstalk) Beanstalk. Wilayah AWS
- 2. Di panel navigasi, pilih Lingkungan, dan kemudian pilih nama lingkungan Anda dari daftar.

#### **a** Note

Jika Anda memiliki banyak lingkungan, gunakan bar pencarian untuk memfilter daftar lingkungan.

- 3. Pilih Tindakan, lalu pilih Terminate environment.
- 4. Gunakan kotak dialog di layar untuk mengonfirmasi pengakhiran lingkungan.

Dengan Elastic Beanstalk, Anda dengan mudah dapat membuat lingkungan baru untuk aplikasi Anda kapan saja.

Atau, dengan EB CLI, lakukan hal berikut.

~/eb-go\$ **eb terminate**

# Membuat dan men-deploy aplikasi Java di Elastic Beanstalk

AWS Elastic Beanstalk mendukung dua platform untuk aplikasi Java.

- Tomcat Sebuah platform berdasarkan Apache Tomcat, kontainer web sumber terbuka untuk aplikasi yang menggunakan servlet Java dan JavaServer Page (JSP) untuk melayani permintaan HTTP. Tomcat memfasilitasi pengembangan aplikasi web dengan menyediakan multithreading, konfigurasi keamanan deklaratif, dan penyesuaian yang luas. Elastic Beanstalk memiliki cabang platform untuk masing-masing versi utama Tomcat saat ini. Untuk informasi selengkapnya, lihat [Platform Tomcat.](#page-217-0)
- Java SE Sebuah platform untuk aplikasi yang tidak menggunakan kontainer web, atau menggunakan kontainer selain Tomcat, seperti Jetty atau. GlassFish Anda dapat menyertakan pustaka Java Archive (JAR) yang digunakan oleh aplikasi Anda di paket sumber yang Anda deploy ke Elastic Beanstalk. Untuk informasi selengkapnya, lihat [Platform Java SE](#page-234-0).

Cabang terbaru dari platform Tomcat dan Java SE berdasarkan Amazon Linux 2 dan yang lebih baru, dan menggunakan Corretto AWS — distribusi Java SE. Nama-nama dari cabang ini di daftar platform mencakup kata Corretto alih-alih Java, misalnya, Corretto 11 with Tomcat 8.5.

Untuk daftar versi platform saat ini, lihat [Tomcat](https://docs.aws.amazon.com/elasticbeanstalk/latest/platforms/platforms-supported.html#platforms-supported.java) dan [Java SE](https://docs.aws.amazon.com/elasticbeanstalk/latest/platforms/platforms-supported.html#platforms-supported.javase) di panduan Platform AWS Elastic Beanstalk.

AWS menyediakan beberapa alat untuk bekerja dengan Java dan Elastic Beanstalk. Terlepas dari cabang platform yang Anda pilih, Anda dapat menggunakan [AWS SDK for Java](#page-216-0) untuk menggunakan layanan AWS lainnya dari dalam aplikasi Java Anda. AWS SDK for Java adalah satu set pustaka yang mengizinkan Anda untuk menggunakan AWS API dari kode aplikasi Anda tanpa menulis panggilan HTTP mentah dari scratch.

Jika Anda menggunakan lingkungan pengembangan terintegrasi Eclipse (IDE) untuk mengembangkan aplikasi Java Anda, Anda juga bisa mendapatkan [AWS Toolkit for Eclipse.](#page-253-0) AWS Toolkit for Eclipse adalah plug-in sumber terbuka yang memungkinkan Anda mengelola sumber daya AWS, termasuk aplikasi dan lingkungan Elastic Beanstalk, dari dalam Eclipse IDE.

Jika baris perintah sesuai dengan gaya Anda, instal [Elastic Beanstalk Command Line Interface](#page-1503-0) (EB CLI) dan menggunakannya untuk membuat, memantau, dan mengelola lingkungan Elastic Beanstalk Anda dari baris perintah. Jika Anda menjalankan beberapa lingkungan untuk aplikasi Anda, EB CLI terintegrasi dengan Git untuk membiarkan Anda mengaitkan masing-masing lingkungan Anda dengan cabang Git yang berbeda.

Topik dalam chapter ini mengasumsikan bahwa Anda memiliki pengetahuan tentang lingkungan Elastic Beanstalk. Jika Anda belum pernah menggunakan Elastic Beanstalk sebelumnya, cobalah [tutorial memulai](#page-19-0) untuk mempelajari dasarnya.

#### Topik

- [Memulai menggunakan Java di Elastic Beanstalk](#page-203-0)
- [Menyiapkan lingkungan pengembangan Java Anda](#page-214-0)
- [Menggunakan platform Elastic Beanstalk Tomcat](#page-217-0)
- [Menggunakan platform Java SE Elastic Beanstalk](#page-234-0)
- [Menambahkan instans DB Amazon RDS ke lingkungan aplikasi Java Anda](#page-244-0)
- [Menggunakan AWS Toolkit for Eclipse](#page-253-0)
- [Sumber daya](#page-273-0)

# <span id="page-203-0"></span>Memulai menggunakan Java di Elastic Beanstalk

Untuk memulai menggunakan aplikasi Java di AWS Elastic Beanstalk, semua yang dibutuhkan adalah [paket sumber](#page-639-0) aplikasi untuk diunggah sebagai versi aplikasi pertama Anda dan di-deploy ke suatu lingkungan. Ketika Anda membuat lingkungan, Elastic Beanstalk mengalokasikan semua sumber daya AWS yang diperlukan untuk menjalankan aplikasi web yang dapat diskalakan.

## Meluncurkan lingkungan dengan sampel aplikasi Java

Elastic Beanstalk menyediakan aplikasi sampel satu halaman untuk setiap platform serta contoh lebih kompleks yang menunjukkan penggunaan tambahan sumber daya AWS, seperti Amazon RDS dan bahasa atau fitur khusus platform dan API.

Sampel satu halaman adalah kode yang sama yang Anda dapatkan ketika Anda membuat lingkungan tanpa menyediakan kode sumber Anda sendiri. Contoh yang lebih kompleks di-host GitHub dan mungkin perlu dikompilasi atau dibangun sebelum di-deploy ke lingkungan Elastic Beanstalk.

#### Sampel

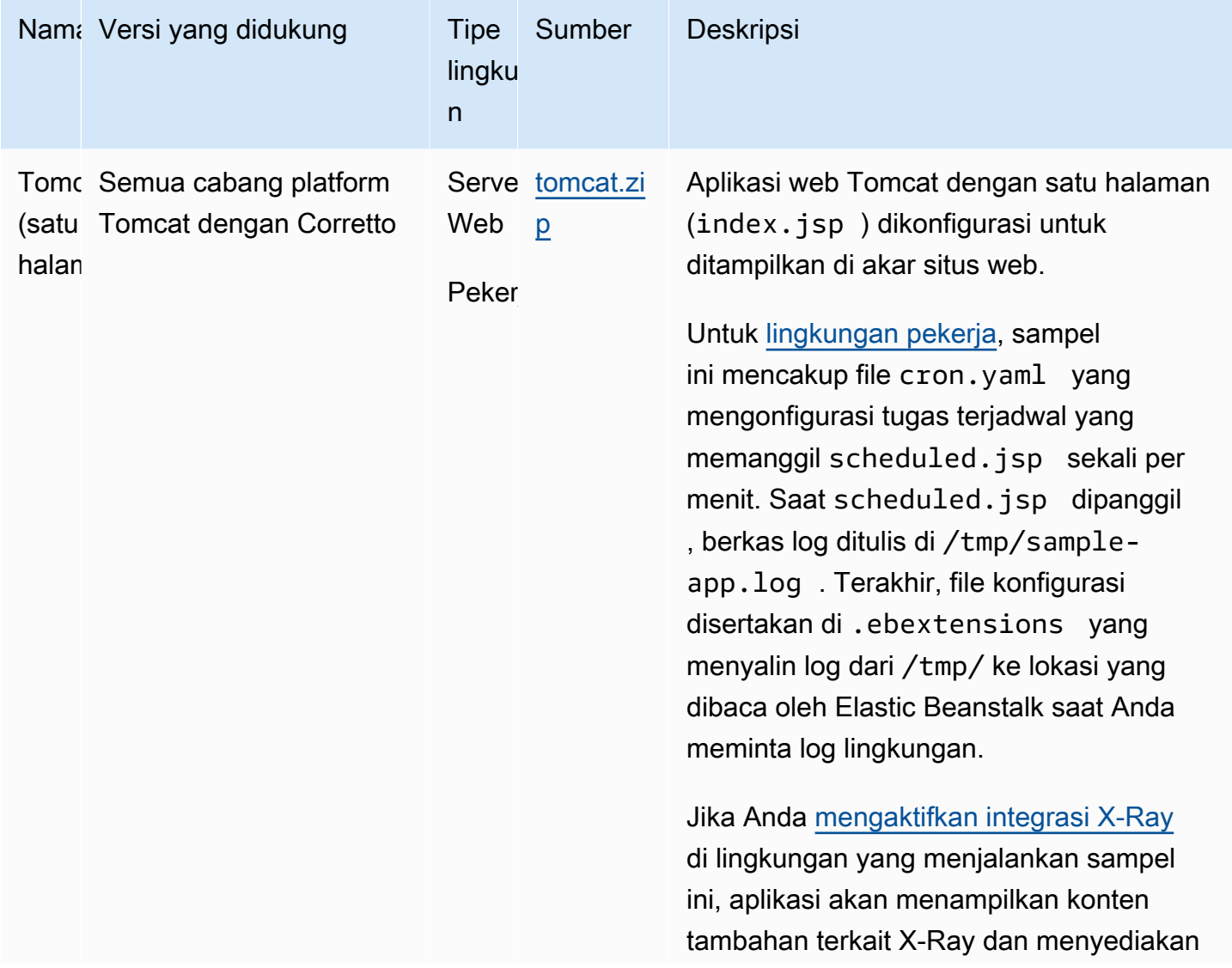

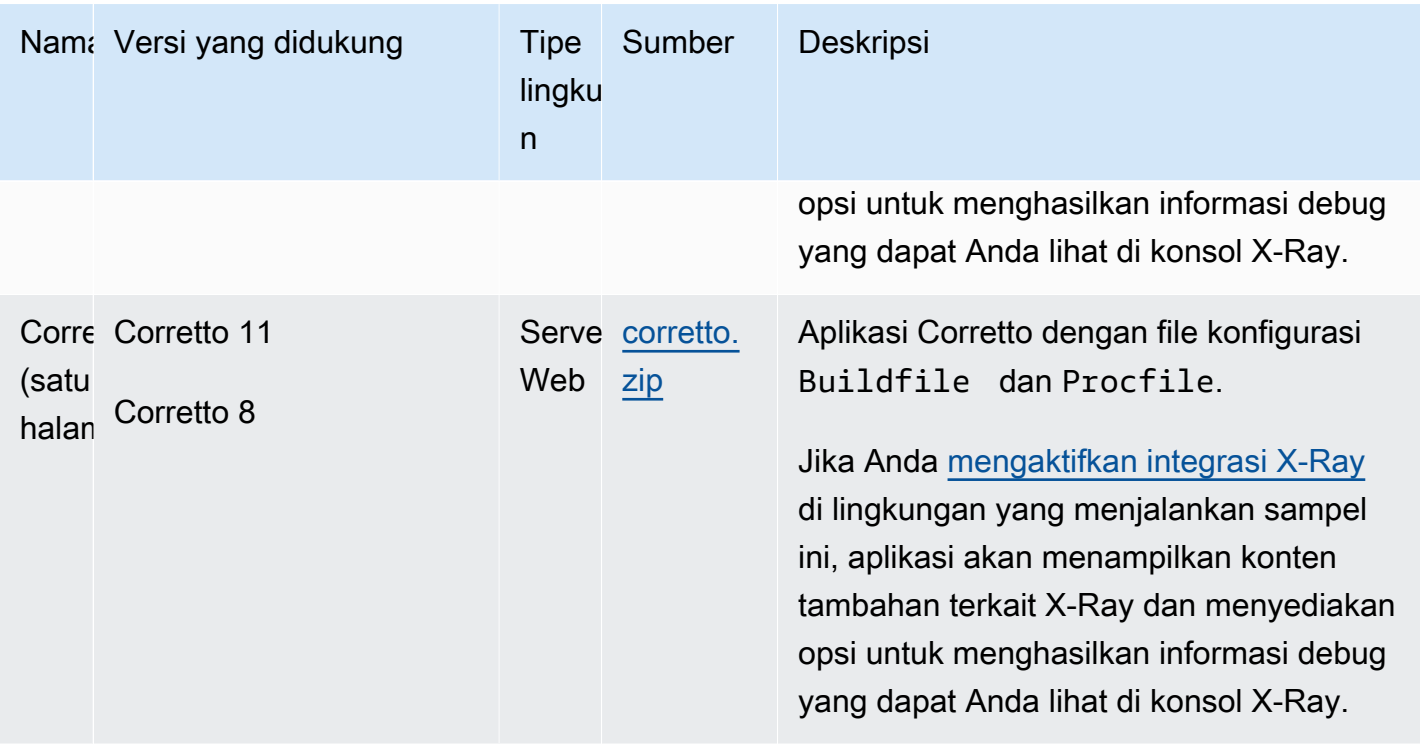

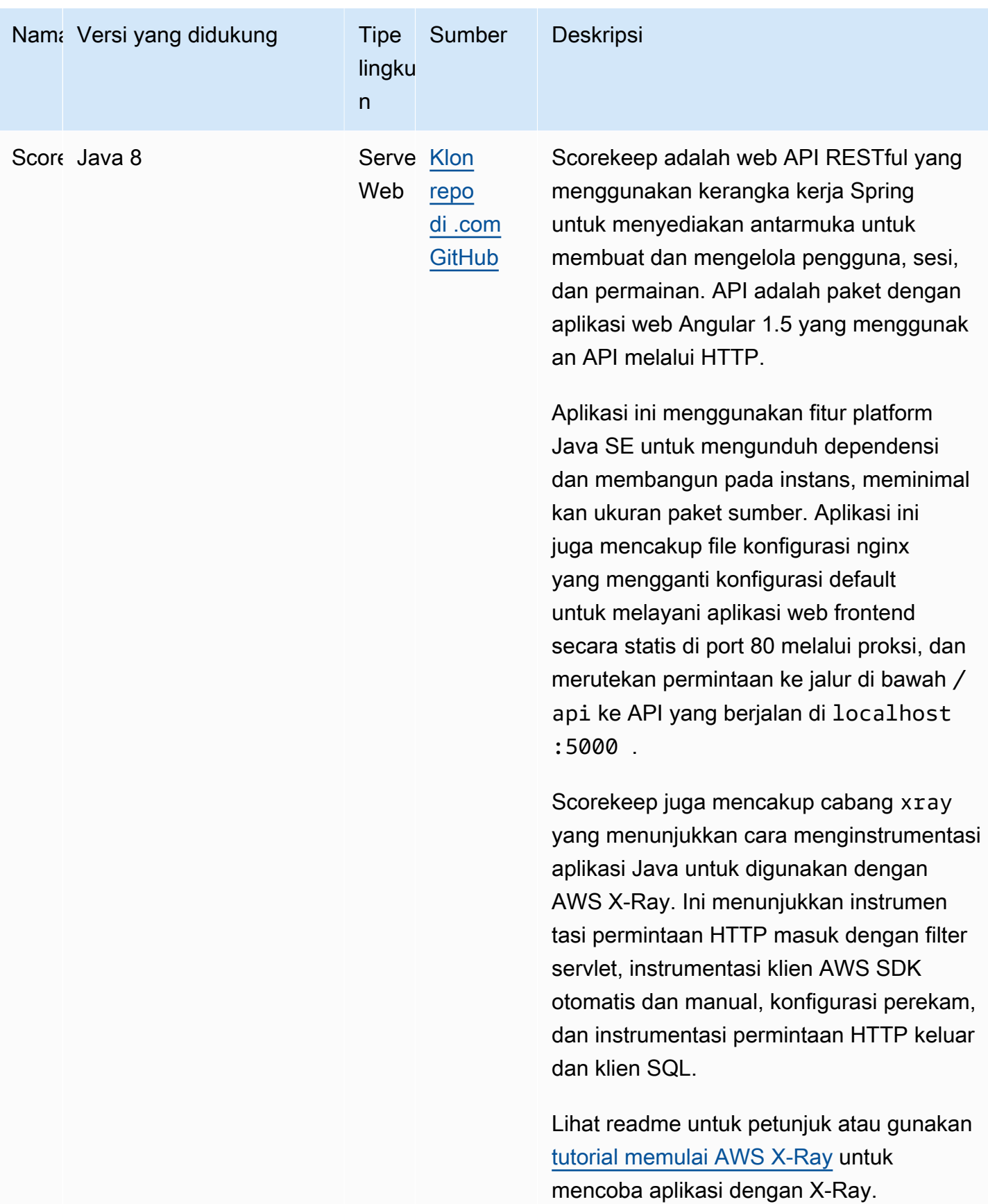

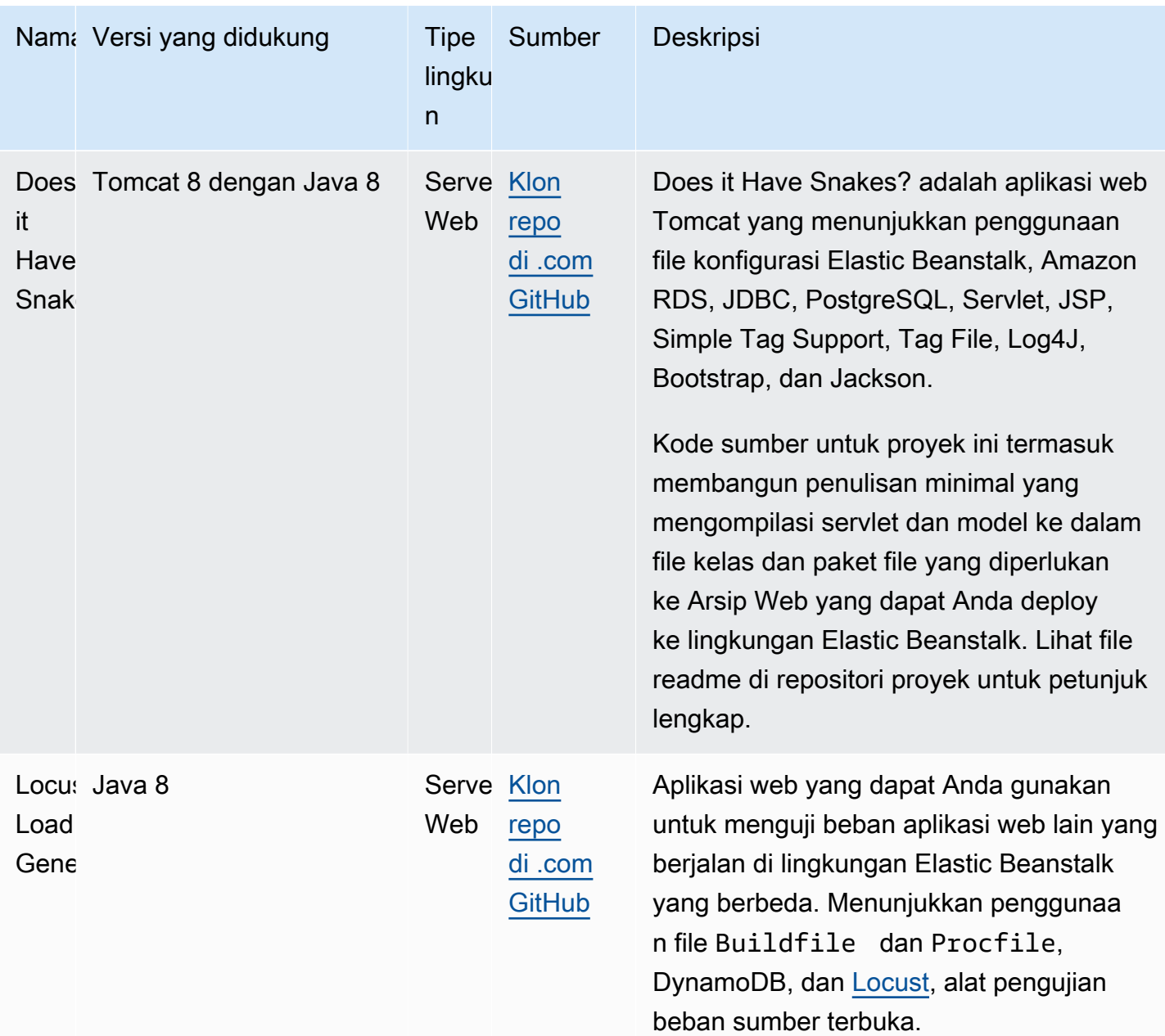

Unduh aplikasi sampel dan deploy ke Elastic Beanstalk dengan mengikuti langkah-langkah berikut:

Untuk meluncurkan lingkungan dengan aplikasi sampel (konsol)

- 1. Buka [konsol Elastic Beanstalk,](https://console.aws.amazon.com/elasticbeanstalk) dan di daftar Wilayah, pilih opsi Anda. Wilayah AWS
- 2. Di panel navigasi, pilih Aplikasi, lalu pilih nama aplikasi yang ada di daftar atau [buat satu](#page-627-0).
- 3. Di halaman gambaran umum aplikasi, pilih Buat lingkungan baru.

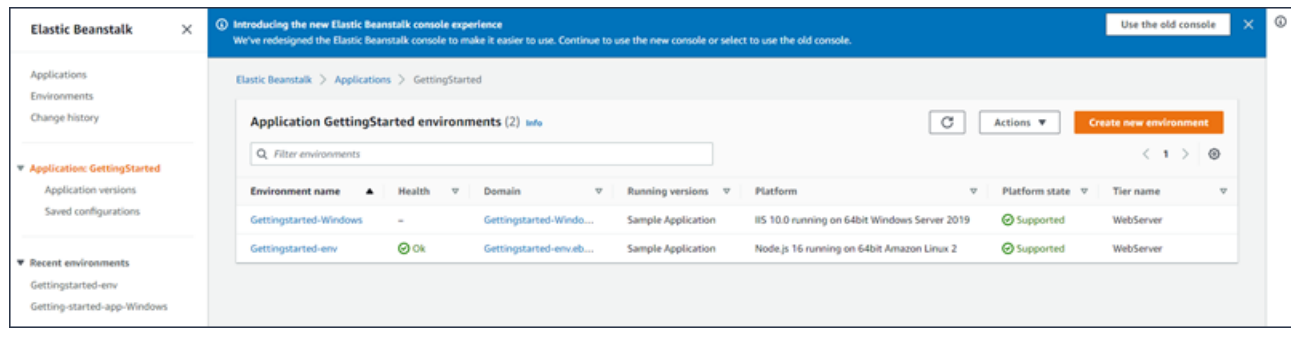

Ini meluncurkan wizard Create environment. Wizard menyediakan serangkaian langkah bagi Anda untuk menciptakan lingkungan baru.

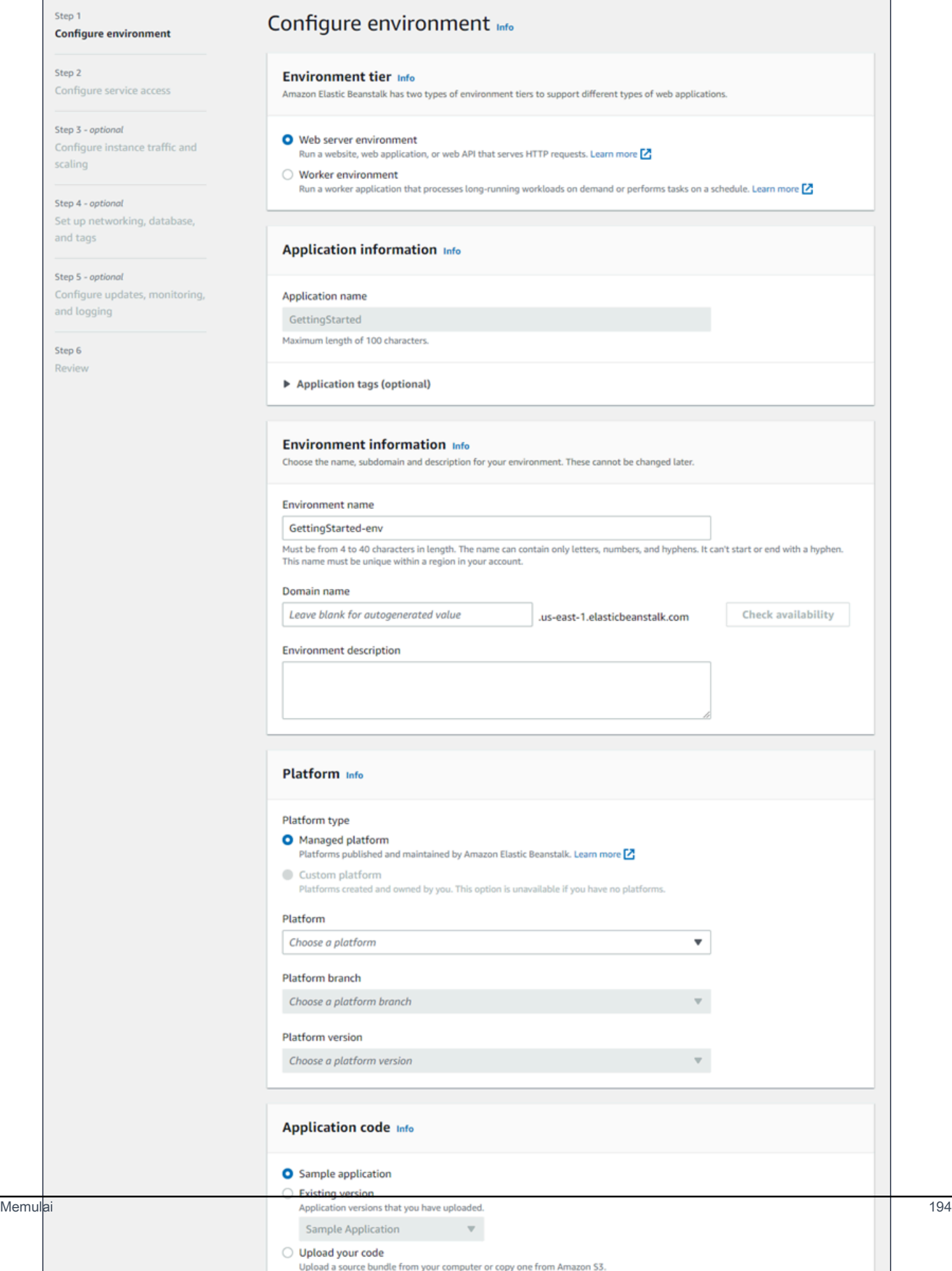

4. Untuk tingkat lingkungan, pilih lingkungan server Web atau lingkungan lingkungan Pekerja [tingkat](#page-38-0). Anda tidak dapat mengubah tingkat lingkungan setelah pembuatan.

### **a** Note

[.NET di platform Windows Server](#page-321-0) tidak mendukung tingkat lingkungan pekerja.

5. Untuk Platform, pilih platform dan cabang platform yang sesuai dengan bahasa yang digunakan aplikasi Anda.

#### **a** Note

Elastic Beanstalk mendukung beberapa [versi](#page-73-0) untuk sebagian besar platform yang tercantum. Secara default, konsol tersebut memilih versi yang direkomendasikan untuk platform dan cabang platform yang Anda pilih. Jika aplikasi Anda memerlukan versi yang berbeda, Anda dapat memilihnya di sini. Untuk informasi tentang versi platform yang didukung, lihat [the section called "Platform yang didukung".](#page-73-0)

- 6. Untuk Kode aplikasi, pilih aplikasi sampel.
- 7. Untuk preset Konfigurasi, pilih Instance tunggal.
- 8. Pilih Selanjutnya.
- 9. Halaman akses layanan Konfigurasi ditampilkan.

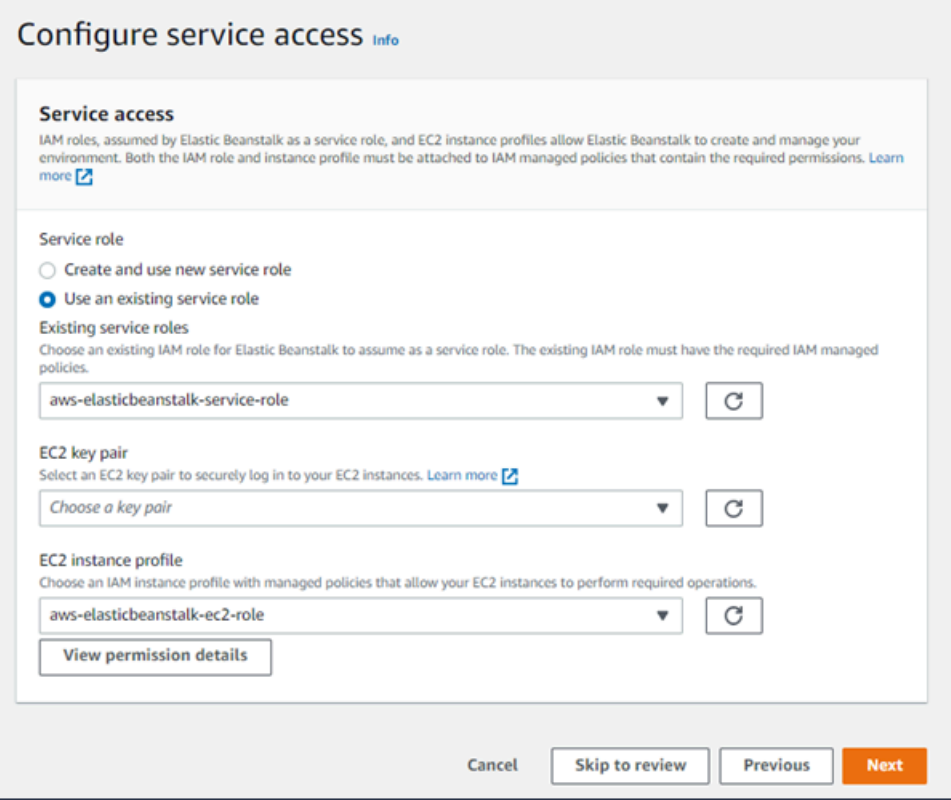

- 10. Memilih Gunakan peran layanan yang ada untuk Peran Layanan.
- 11. Selanjutnya, kita akan fokus pada daftar dropdown profil instans EC2. Nilai yang ditampilkan dalam daftar dropdown ini dapat bervariasi, tergantung pada apakah akun Anda sebelumnya telah membuat lingkungan baru.

Pilih salah satu dari berikut ini, berdasarkan nilai yang ditampilkan dalam daftar Anda.

- Jika aws-elasticbeanstalk-ec2-role ditampilkan dalam daftar dropdown, pilih dari daftar dropdown profil instans EC2.
- Jika nilai lain ditampilkan dalam daftar, dan itu adalah profil instans EC2 default yang ditujukan untuk lingkungan Anda, pilih dari daftar dropdown profil instans EC2.
- Jika daftar dropdown profil instans EC2 tidak mencantumkan nilai apa pun untuk dipilih, perluas prosedur berikut, Buat Peran IAM untuk profil instans EC2.

Selesaikan langkah-langkah di Buat Peran IAM untuk profil instans EC2 untuk membuat Peran IAM yang selanjutnya dapat Anda pilih untuk profil instans EC2. Kemudian kembali ke langkah ini.

Sekarang Anda telah membuat Peran IAM, dan me-refresh daftar, itu akan ditampilkan sebagai pilihan dalam daftar dropdown. Pilih Peran IAM yang baru saja Anda buat dari daftar dropdown profil instans EC2.

12. Pilih Lewati untuk Meninjau di halaman Konfigurasi akses layanan.

Ini akan memilih nilai default untuk langkah ini dan melewati langkah-langkah opsional.

13. Halaman Ulasan menampilkan ringkasan semua pilihan Anda.

Untuk menyesuaikan lingkungan Anda lebih lanjut, pilih Edit di samping langkah yang menyertakan item apa pun yang ingin Anda konfigurasikan. Anda dapat mengatur opsi berikut hanya selama pembuatan lingkungan:

- Nama lingkungan
- Nama domain
- Versi platform
- Pemroses
- VPC
- Tingkat

Anda dapat mengubah pengaturan berikut setelah pembuatan lingkungan, tetapi mereka memerlukan instans baru atau sumber daya lain untuk disediakan dan dapat memakan waktu lama untuk menerapkan:

- Tipe instans, volume akar, pasangan kunci, dan (IAM) role AWS Identity and Access Management
- Basis data Amazon RDS internal
- Penyeimbang beban

Untuk detail di semua pengaturan yang tersedia, lihat [Wizard pembuatan lingkungan baru](#page-674-0).

14. Pilih Kirim di bagian bawah halaman untuk menginisialisasi pembuatan lingkungan baru Anda.

#### Buat Peran IAM untuk profil instans EC2

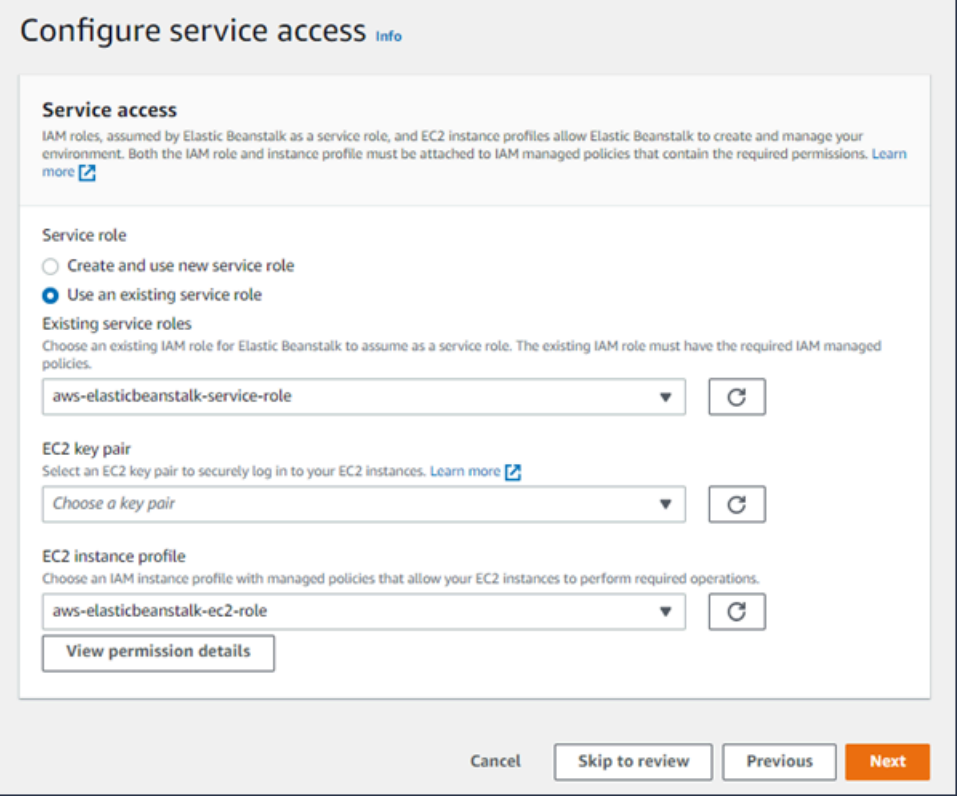

Untuk membuat Peran IAM untuk pemilihan profil instans EC2

1. Pilih Lihat detail izin. Ini ditampilkan di bawah daftar dropdown profil contoh EC2.

Sebuah jendela modal berjudul Lihat izin profil contoh menampilkan. Jendela ini mencantumkan profil terkelola yang perlu Anda lampirkan ke profil instans EC2 baru yang Anda buat. Ini juga menyediakan tautan untuk meluncurkan konsol IAM.

- 2. Pilih tautan konsol IAM yang ditampilkan di bagian atas jendela.
- 3. Di panel navigasi konsol IAM, pilih Peran.
- 4. Pilih Create role (Buat peran).
- 5. Di bawah Jenis entitas tepercaya, pilih AWSlayanan.
- 6. Di bawah Use case, pilih EC2.
- 7. Pilih Selanjutnya.
- 8. Lampirkan kebijakan terkelola yang sesuai. Gulir ke jendela Modal izin profil instance untuk melihat kebijakan terkelola. Kebijakan juga tercantum di sini:
	- AWSElasticBeanstalkWebTier
- AWSElasticBeanstalkWorkerTier
- AWSElasticBeanstalkMulticontainerDocker
- 9. Pilih Selanjutnya.
- 10. Masukkan nama untuk peran.
- 11. (Opsional) Tambahkan tag ke peran.
- 12. Pilih Create role (Buat peran).
- 13. Kembali ke jendela konsol Elastic Beanstalk yang terbuka.
- 14. Tutup jendela modal Lihat izin profil contoh.

#### **A** Important

Jangan tutup halaman browser yang menampilkan konsol Elastic Beanstalk.

#### 15. Pilih

 $\mathbf{C}$ 

(refresh), di samping daftar dropdown profil instans EC2.

Ini menyegarkan daftar dropdown, sehingga Peran yang baru saja Anda buat akan ditampilkan dalam daftar dropdown.

#### Langkah selanjutnya

Setelah Anda memiliki lingkungan yang menjalankan aplikasi, Anda dapat [men-deploy versi baru](#page-717-0) aplikasi atau aplikasi yang sama sekali berbeda setiap saat. Men-deploy versi aplikasi baru sangat cepat karena tidak memerlukan persediaan atau memulai ulang instans EC2.

Setelah men-deploy satu atau dua aplikasi sampel, dan Anda siap mulai mengembangkan dan menjalankan aplikasi Java secara lokal, lihat [bagian selanjutnya](#page-214-0) untuk menyiapkan lingkungan pengembangan Java dengan semua alat yang akan diperlukan.

## <span id="page-214-0"></span>Menyiapkan lingkungan pengembangan Java Anda

Siapkan lingkungan pengembangan Java untuk menguji aplikasi Anda secara lokal sebelum mendeploy ke AWS Elastic Beanstalk. Topik ini menguraikan langkah-langkah penyiapan lingkungan pengembangan dan tautan ke halaman instalasi perihal alat-alat yang berguna.

Untuk langkah-langkah penyiapan umum dan alat yang berlaku untuk semua bahasa, lihat [Mengkonfigurasi mesin pengembangan Anda](#page-1500-0).

#### Bagian

- [Menginstal kit pengembangan Java](#page-215-0)
- [Menginstal kontainer web](#page-215-1)
- [Mengunduh pustaka](#page-215-2)
- [Menginstal AWS SDK for Java](#page-216-0)
- [Menginstal IDE atau editor teks](#page-216-1)
- [Menginstal AWS Toolkit for Eclipse](#page-217-1)

## <span id="page-215-0"></span>Menginstal kit pengembangan Java

Instal Java Development Kit (JDK). Jika Anda tidak memiliki preferensi, dapatkan versi terbarunya. Unduh JDK di [oracle.com](http://www.oracle.com/technetwork/java/javase/downloads/index.html)

JDK mencakup kompilator Java, dapat Anda gunakan untuk membangun file sumber Anda ke dalam file kelas yang dapat dijalankan di server web Elastic Beanstalk.

#### <span id="page-215-1"></span>Menginstal kontainer web

Jika Anda belum memiliki kontainer web atau kerangka kerja lain, instal versi Tomcat yang sesuai:

- [Unduh Tomcat 8 \(membutuhkan Java 7 atau yang lebih baru\)](http://tomcat.apache.org/download-80.cgi)
- [Unduh Tomcat 7 \(membutuhkan Java 6 atau yang lebih baru\)](http://tomcat.apache.org/download-70.cgi)

## <span id="page-215-2"></span>Mengunduh pustaka

Platform Elastic Beanstalk mencakup beberapa pustaka secara default. Unduh pustaka yang akan digunakan aplikasi Anda dan simpan di folder proyek Anda untuk men-deploy di paket sumber aplikasi Anda.

Jika Anda telah menginstal Tomcat secara lokal, Anda dapat menyalin API servlet danJavaServerHalaman (JSP) pustaka API dari folder instalasi. Jika Anda men-deploy ke versi platform Tomcat, Anda tidak perlu menyertakan file-file ini ke paket sumber Anda, tetapi Anda perlu memilikinya di classpath untuk mengompilasi setiap kelas yang menggunakannya.
JUnit, Google Guava, dan Apache Commons menyediakan beberapa pustaka yang berguna. Kunjungi halaman beranda mereka untuk pelajari selengkapnya:

- [Unduh JUnit](https://github.com/junit-team/junit/wiki/Download-and-Install)
- [Unduh Google Guava](https://code.google.com/p/guava-libraries/)
- [Unduh Apache Commons](http://commons.apache.org/downloads/)

# Menginstal AWS SDK for Java

Jika Anda perlu mengelola sumber daya AWS dari dalam aplikasi Anda, instal AWS SDK for Java. Sebagai contoh, dengan AWS SDK for Java, Anda dapat menggunakan Amazon DynamoDB (DynamoDB) untuk berbagi status sesi aplikasi Apache Tomcat di beberapa server web. Untuk informasi selengkapnya, lihat [Mengelola Status Sesi Tomcat dengan Amazon DynamoDB](https://docs.aws.amazon.com/AWSSdkDocsJava/latest/DeveloperGuide/java-dg-tomcat-session-manager.html) di dokumentasi AWS SDK for Java.

Kunjungi [beranda AWS SDK for Java](https://aws.amazon.com/sdk-for-java/) untuk informasi selengkapnya dan petunjuk instalasi.

# Menginstal IDE atau editor teks

Lingkungan pengembangan terintegrasi (IDE) menyediakan berbagai fitur yang memfasilitasi pengembangan aplikasi. Jika Anda belum menggunakan IDE untuk pengembangan Java, coba Eclipse dan IntelliJ dan lihat mana yang paling sesuai untuk Anda.

- [Menginstal Eclipse IDE untuk Java EE Developer](https://www.eclipse.org/downloads/)
- [Instal IntelliJ](https://www.jetbrains.com/idea/)
	- **a** Note

IDE mungkin saja menambahkan file ke folder proyek yang mungkin tidak ingin Anda masukkan ke kontrol sumber. Untuk mencegah memasukkan file-file ini ke kontrol sumber, gunakan .gitignore atau padanan alat kontrol sumber Anda.

Jika Anda baru ingin memulai coding dan tidak memerlukan semua fitur IDE, pertimbangkan untuk [menginstal Sublime Text](http://www.sublimetext.com/).

# Menginstal AWS Toolkit for Eclipse

[AWS Toolkit for Eclipse](#page-253-0) adalah plug-in sumber terbuka untuk Eclipse Java IDE yang memudahkan developer untuk mengembangkan, men-debug, dan men-dpeloy aplikasi Java menggunakan AWS. Kunjungi [beranda AWS Toolkit for Eclipse](https://aws.amazon.com/eclipse/) untuk petunjuk instalasi.

# Menggunakan platform Elastic Beanstalk Tomcat

## **A** Important

AWS Elastic Beanstalkmenginstal Log4j dari repositori paket default Amazon Linux di platform Tomcat-nya untuk Amazon Linux 1 dan Amazon Linux 2. [Versi Log4j yang tersedia](https://www.cve.org/CVERecord?id=CVE-2021-45046)  [di repositori Amazon Linux 1 dan Amazon Linux 2 tidak terpengaruh oleh C](https://www.cve.org/CVERecord?id=CVE-2021-45046)[VE-2021-44228](https://www.cve.org/CVERecord?id=CVE-2021-44228)  [atau CVE-2021-4504](https://www.cve.org/CVERecord?id=CVE-2021-44228)[6 dalam konfigurasi defaultnya.](https://www.cve.org/CVERecord?id=CVE-2021-45046)

Jika Anda telah membuat perubahan konfigurasi pada penggunaan log4j aplikasi Anda, atau menginstal versi log4j yang lebih baru, maka sebaiknya Anda mengambil tindakan untuk memperbarui kode aplikasi Anda untuk mengurangi masalah ini.

[Karena hati-hati, Elastic Beanstalk merilis versi platform baru yang menggunakan repositori](https://docs.aws.amazon.com/elasticbeanstalk/latest/relnotes/release-2021-12-21-linux.html)  [paket default Amazon Linux terbaru, yang](https://docs.aws.amazon.com/elasticbeanstalk/latest/relnotes/release-2021-12-21-linux.html) [mencakup JDK hotpatch Log4j, dalam](https://aws.amazon.com/blogs/opensource/hotpatch-for-apache-log4j/) [rilis platform](https://docs.aws.amazon.com/elasticbeanstalk/latest/relnotes/release-2021-12-21-linux.html)  [Amazon Linux kami pada 21 Desember 2021.](https://docs.aws.amazon.com/elasticbeanstalk/latest/relnotes/release-2021-12-21-linux.html) Jika Anda telah menyesuaikan instalasi log4j sebagai ketergantungan aplikasi Anda, kami sarankan Anda meningkatkan ke versi platform Elastic Beanstalk terbaru untuk mengurangi CVE-2021-44228 atau CVE-2021-45046. Anda juga dapat mengaktifkan pembaruan terkelola otomatis sebagai bagian dari praktik pembaruan normal.

Untuk informasi selengkapnya tentang pembaruan perangkat lunak terkait keamanan untuk Amazon Linux, lihat Pusat Keamanan [Amazon Linux](https://alas.aws.amazon.com/).

Platform AWS Elastic Beanstalk Tomcat adalah satu set [versi platform](https://docs.aws.amazon.com/elasticbeanstalk/latest/platforms/platforms-supported.html#platforms-supported.java) untuk aplikasi web Java yang dapat berjalan di kontainer web Tomcat. Tomcat berjalan di belakang server proksi nginx. Setiap cabang platform sesuai dengan versi utama Tomcat, seperti Java 8 dengan Tomcat 8.

Opsi konfigurasi tersedia di konsol Elastic Beanstalk untuk [memodifikasi konfigurasi dari lingkungan](#page-977-0) [yang sedang berjalan.](#page-977-0) Untuk menghindari kehilangan konfigurasi lingkungan ketika Anda mengakhirinya, Anda dapat menggunakan [konfigurasi tersimpan](#page-1143-0) untuk menyimpan pengaturan Anda dan kemudian menerapkannya ke lingkungan lain.

Untuk menyimpan pengaturan di kode sumber, Anda dapat menyertakan [file konfigurasi.](#page-1083-0) Pengaturan di file konfigurasi diterapkan setiap kali Anda membuat lingkungan atau men-deploy aplikasi Anda. Anda juga dapat menggunakan file konfigurasi untuk menginstal paket, menjalankan penulisan, dan melakukan operasi penyesuaian instans lainnya selama deployment.

Platform Tomcat Elastic Beanstalk mencakup proksi terbalik yang meneruskan permintaan ke aplikasi Anda. Anda dapat menggunakan [opsi konfigurasi](#page-222-0) untuk mengonfigurasi server proksi untuk melayani aset statis dari folder di kode sumber Anda untuk mengurangi beban di aplikasi Anda. Untuk skenario lanjutan, Anda dapat menyertakan file .conf [milik Anda sendiri](#page-229-0) di paket sumber Anda untuk memperluas konfigurasi proksi Elastic Beanstalk atau menimpa sepenuhnya.

## **a** Note

Elastic Beanstalk mendukung [nginx](https://www.nginx.com/) (default) dan [Server HTTP Apache](https://httpd.apache.org/) sebagai server proksi di platform Tomcat. Jika lingkungan Elastic Beanstalk Tomcat Anda menggunakan cabang platform Amazon Linux AMI (Amazon Linux 2 terdahulu), Anda juga memiliki opsi untuk menggunakan [Apache HTTP Server Versi 2.2.](https://httpd.apache.org/docs/2.2/) Apache (terbaru) adalah default di cabangcabang platform sebelumnya.

Pada [tanggal 18 Juli 2022,](https://docs.aws.amazon.com/elasticbeanstalk/latest/relnotes/release-2022-07-18-linux-al1-retire.html) Elastic Beanstalk menetapkan status semua cabang platform berdasarkan Amazon Linux AMI (AL1) untuk pensiun. Untuk informasi selengkapnya tentang migrasi ke cabang platform Amazon Linux 2023 saat ini dan didukung penuh, lihat. [Memigrasi](#page-760-0) [aplikasi Elastic Beanstalk Linux 2 Amazon Linux 2 Amazon Linux 2](#page-760-0)

Anda harus mengemas aplikasi Java di file arsip aplikasi web (WAR) dengan struktur tertentu. Untuk informasi tentang struktur yang diperlukan dan bagaimana kaitannya dengan struktur direktori proyek Anda, lihat [Menata folder proyek Anda.](#page-225-0)

Untuk menjalankan beberapa aplikasi di server web yang sama, Anda dapat [memaket beberapa](#page-224-0) [file WAR](#page-224-0) menjadi paket sumber tunggal. Setiap aplikasi di beberapa paket sumber WAR berjalan di jalur akar (ROOT.war berjalan di *myapp*.elasticbeanstalk.com/) atau di jalur yang berada langsung di bawahnya (app2.war berjalan di *myapp*.elasticbeanstalk.com/*app2*/), seperti yang ditentukan oleh nama WAR. Di satu paket sumber WAR, aplikasi selalu berjalan di jalur akar.

Pengaturan yang diterapkan di konsol Elastic Beanstalk mengganti pengaturan yang sama di file konfigurasi, jika ada. Hal tersebut memungkinkan Anda memiliki pengaturan default di file konfigurasi, dan mengganti keduanya dengan pengaturan khusus lingkungan di konsol tersebut. Untuk informasi

selengkapnya tentang yang diutamakan, dan metode lain untuk mengubah pengaturan, lihat [Opsi](#page-961-0) [konfigurasi](#page-961-0).

Untuk detail tentang berbagai cara memperluas platform berbasis Linux Elastic Beanstalk, lihat [the](#page-77-0) [section called "Memperluas platform Linux".](#page-77-0)

Topik

- [Mengonfigurasi lingkungan Tomcat Anda](#page-219-0)
- [Namespace konfigurasi Tomcat](#page-222-0)
- [Paketan beberapa file WAR untuk lingkungan Tomcat](#page-224-0)
- [Menata folder proyek Anda](#page-225-0)
- [Mengonfigurasi server proksi lingkungan Tomcat Anda](#page-229-0)

## <span id="page-219-0"></span>Mengonfigurasi lingkungan Tomcat Anda

Platform Elastic Beanstalk Tomcat menyediakan beberapa opsi khusus platform selain opsi standar yang dimiliki semua platform. Opsi ini memungkinkan Anda untuk mengonfigurasi mesin virtual Java (JVM) yang berjalan di server web lingkungan Anda, dan menentukan properti sistem yang menyediakan string konfigurasi informasi untuk aplikasi Anda.

Anda dapat menggunakan konsol Elastic Beanstalk untuk mengaktifkan rotasi log ke Amazon S3 dan mengonfigurasi variabel yang dapat dibaca aplikasi Anda dari lingkungan.

Untuk mengonfigurasi lingkungan Tomcat Anda di konsol Elastic Beanstalk

- 1. Buka konsol [Elastis Beanstalk,](https://console.aws.amazon.com/elasticbeanstalk) dan di daftar Wilayah, pilih. Wilayah AWS
- 2. Di panel navigasi, pilih Lingkungan, dan kemudian pilih nama lingkungan Anda dari daftar.

## **a** Note

Jika Anda memiliki banyak lingkungan, gunakan bilah pencarian untuk memfilter daftar lingkungan.

- 3. Di panel navigasi, pilih Konfigurasi.
- 4. Dalam kategori konfigurasi Pembaruan, pemantauan, dan pencatatan, pilih Edit.

### Opsi kontainer

Anda dapat menentukan opsi khusus platform berikut ini:

• Server proksi – Server proksi untuk digunakan di instans lingkungan Anda. Secara default, nginx digunakan.

## Opsi kontainer JVM

Ukuran tumpukan di mesin virtual Java (JVM) menentukan berapa banyak objek yang dapat dibuat aplikasi Anda di memori sebelum [pengumpulan sampah](https://docs.oracle.com/javase/8/docs/technotes/guides/vm/gctuning/introduction.html) terjadi. Anda dapat memodifikasi Ukuran Tumpukan JVM Awal (**-Xms option**) dan Ukuran Tumpukan JVM Maksimum (opsi). -Xmx Ukuran tumpukan awal yang lebih besar mengizinkan lebih banyak objek yang akan dibuat sebelum pengumpulan sampah terjadi, tetapi ini juga berarti bahwa pengumpul sampah akan memakan waktu lebih lama untuk memadatkan tumpukan. Ukuran tumpukan maksimum menentukan jumlah maksimum memori yang JVM dapat alokasikan ketika memperluas tumpukan selama aktivitas berat.

## **a** Note

Memori yang tersedia tergantung pada tipe instans Amazon EC2. Untuk informasi selengkapnya tentang tipe instans EC2 yang tersedia untuk lingkungan Elastic Beanstalk Anda, lihat [Tipe Instans](https://docs.aws.amazon.com/AWSEC2/latest/UserGuide/instance-types.html) di Panduan Pengguna Amazon Elastic Compute Cloud untuk Instans Linux.

Generasi permanen adalah bagian dari tumpukan JVM yang menyimpan definisi kelas dan metadata terkait. Untuk mengubah ukuran generasi permanen, ketik ukuran baru di opsi Ukuran JVM PermGen Maksimum (-XX:MaxPermSize). Pengaturan ini hanya berlaku untuk Java 7 dan sebelumnya. Opsi ini tidak digunakan lagi di JDK 8 dan digantikan oleh opsi Size (). MaxMetaspace - XX:MaxMetaspaceSize

## **A** Important

JDK 17 menghapus dukungan opsi Java-XX:MaxPermSize. Penggunaan opsi ini dengan lingkungan yang berjalan pada cabang platform Elastic Beanstalk dengan Corretto 17 akan menghasilkan kesalahan. [Elastic Beanstalk merilis cabang platform pertamanya yang](https://docs.aws.amazon.com/elasticbeanstalk/latest/relnotes/release-2023-07-13-al2023.html)  [menjalankan Tomcat dengan Corretto 17 pada 13 Juli 2023.](https://docs.aws.amazon.com/elasticbeanstalk/latest/relnotes/release-2023-07-13-al2023.html) Untuk informasi lebih lanjut, lihat sumber daya berikut.

- Situs dokumentasi Oracle Java: [Dihapus Java Options](https://docs.oracle.com/en/java/javase/17/docs/specs/man/java.html#removed-java-options)
- [Situs dokumentasi Oracle Java: Bagian Metadata Kelas dalam Pertimbangan Lain](https://docs.oracle.com/javase/8/docs/technotes/guides/vm/gctuning/considerations.html)

Untuk informasi selengkapnya tentang platform Elastic Beanstalk dan komponenny[a, lihat](https://docs.aws.amazon.com/elasticbeanstalk/latest/platforms/platforms-supported.html) Platform yang Didukung dalam panduan Platform. AWS Elastic Beanstalk

Opsi log

Bagian Opsi Log memiliki dua pengaturan:

- Profil instans Menentukan profil instans yang memiliki izin untuk mengakses bucket Amazon S3 yang terkait dengan aplikasi Anda.
- Aktifkan rotasi file log ke Amazon S3 Menentukan apakah file log untuk instans Amazon EC2 aplikasi Anda disalin ke bucket Amazon S3 yang terkait dengan aplikasi Anda.

### File statis

Untuk meningkatkan performa, Anda dapat menggunakan bagian file Statis untuk mengonfigurasikan server proksi guna menyajikan file statis (misalnya, HTML atau citra) dari satu set direktori di dalam aplikasi web Anda. Untuk setiap direktori, Anda mengatur jalur virtual ke pemetaan direktori. Saat server proksi menerima permintaan untuk file di jalur yang ditentukan, server langsung menyajikan file daripada merutekan permintaan ke aplikasi Anda.

Untuk detail tentang mengonfigurasi file statis menggunakan file konfigurasi atau konsol Elastis Beanstalk, lihat. [the section called "File statis"](#page-1166-0)

### Properti lingkungan

Di bagian Properti lingkungan, Anda dapat menentukan pengaturan konfigurasi lingkungan di instans Amazon EC2 yang menjalankan aplikasi Anda. Properti lingkungan diberikan sebagai pasangan nilai kunci ke aplikasi.

Platform Tomcat menentukan properti placeholder bernama JDBC\_CONNECTION\_STRING untuk lingkungan Tomcat untuk melewati string koneksi ke basis data eksternal.

## **a** Note

Jika Anda melampirkan instans DB RDS ke lingkungan Anda, bangun koneksi string JDBC secara dinamis dari properti lingkungan Amazon Relational Database Service (Amazon RDS) yang disediakan oleh Elastic Beanstalk. Gunakan JDBC\_CONNECTION\_STRING hanya untuk instans basis data yang tidak disediakan menggunakan Elastic Beanstalk. Untuk informasi selengkapnya tentang menggunakan Amazon RDS dengan aplikasi Java Anda, lihat [Menambahkan instans DB Amazon RDS ke lingkungan aplikasi Java Anda](#page-244-0).

Di dalam lingkungan Tomcat yang berjalan di Elastic Beanstalk, variabel lingkungan dapat diakses menggunakan System.getProperty(). Sebagai contoh, Anda dapat membaca properti bernama API ENDPOINT ke variabel dengan kode berikut.

```
String endpoint = System.getProperty("API_ENDPOINT");
```
Lihat [Properti lingkungan dan pengaturan perangkat lunak lainnya](#page-930-0) untuk informasi selengkapnya.

# <span id="page-222-0"></span>Namespace konfigurasi Tomcat

Anda dapat menggunakan [file konfigurasi](#page-1083-0) untuk mengatur opsi konfigurasi dan melakukan tugastugas konfigurasi instans lain selama deployment. Opsi konfigurasi dapat ditentukan oleh layanan Elastic Beanstalk atau platform yang Anda gunakan dan disusun ke dalam namespace.

Platform Tomcat mendukung opsi di namespace berikut, selain [opsi yang didukung untuk semua](#page-988-0) [lingkungan Elastic Beanstalk:](#page-988-0)

- aws:elasticbeanstalk:container:tomcat:jvmoptions Modifikasi pengaturan JVM. Opsi di namespace ini sesuai dengan opsi di konsol manajemen, sebagai berikut:
	- Xms Opsi baris perintah JVM
	- JVM Options Opsi baris perintah JVM
- aws:elasticbeanstalk:environment:proxy Pilih server proksi lingkungan.

File konfigurasi contoh berikut menunjukkan penggunaan opsi konfigurasi tertentu Tomcat.

Example .ebextensions/tomcat-settings.config

```
option_settings:
```

```
 aws:elasticbeanstalk:container:tomcat:jvmoptions: 
   Xms: 512m 
   JVM Options: '-Xmn128m' 
 aws:elasticbeanstalk:application:environment: 
   API_ENDPOINT: mywebapi.zkpexsjtmd.us-west-2.elasticbeanstalk.com 
 aws:elasticbeanstalk:environment:proxy: 
   ProxyServer: apache
```
Elastic Beanstalk memberikan banyak opsi konfigurasi untuk menyesuaikan lingkungan Anda. Selain file konfigurasi, Anda juga dapat mengatur opsi konfigurasi menggunakan konsol tersebut, konfigurasi tersimpan, EB CLI, atau AWS CLI. Lihat [Opsi konfigurasi](#page-961-0) untuk informasi selengkapnya.

Platform Tomcat Amazon Linux AMI (Amazon Linux 2 terdahulu)

Jika lingkungan Tomcat Elastic Beanstalk Anda menggunakan versi platform Amazon Linux AMI (Amazon Linux 2 terdahulu), baca informasi tambahan di bagian ini.

- **G** Catatan
	- Informasi dalam topik ini hanya berlaku untuk cabang platform berbasis Amazon Linux AMI (AL1). Cabang platform AL2023/AL2 tidak kompatibel dengan versi platform Amazon Linux AMI (AL1) sebelumnya dan memerlukan pengaturan konfigurasi yang berbeda.
	- Pada [tanggal 18 Juli 2022,](https://docs.aws.amazon.com/elasticbeanstalk/latest/relnotes/release-2022-07-18-linux-al1-retire.html) Elastic Beanstalk menetapkan status semua cabang platform berdasarkan Amazon Linux AMI (AL1) untuk pensiun. Untuk informasi selengkapnya tentang migrasi ke cabang platform Amazon Linux 2023 saat ini dan didukung penuh, lihat. [Memigrasi aplikasi Elastic Beanstalk Linux 2 Amazon Linux 2 Amazon Linux 2](#page-760-0)

### Ruang nama konfigurasi Tomcat - Amazon Linux AMI (AL1)

Platform Tomcat Amazon Linux AMI mendukung opsi tambahan di namespace berikut:

- aws:elasticbeanstalk:container:tomcat:jvmoptions Selain opsi yang disebutkan sebelumnya di halaman ini untuk namespace ini, versi platform Amazon Linux AMI sebelumnya juga mendukung:
	- XX:MaxPermSize Ukuran generasi permanen JVM maksimum
- aws:elasticbeanstalk:environment:proxy Selain memilih server proksi, juga mengonfigurasi kompresi respons.

File konfigurasi contoh berikut menunjukkan penggunaan opsi konfigurasi namespace proksi.

Example .ebextensions/tomcat-settings.config

```
option_settings: 
   aws:elasticbeanstalk:environment:proxy: 
     GzipCompression: 'true' 
     ProxyServer: nginx
```
Sertakan file konfigurasi Elastic Beanstalk - Amazon Linux AMI (AL1)

Untuk men-deploy file konfigurasi .ebextensions, sertakan mereka di sumber aplikasi Anda. Untuk satu aplikasi, tambahkan .ebextensions ke file WAR terkompresi dengan menjalankan perintah berikut:

Example

zip -ur *your\_application.war* .ebextensions

Untuk aplikasi yang membutuhkan beberapa file WAR, lihat [Paketan beberapa file WAR untuk](#page-224-0)  [lingkungan Tomcat](#page-224-0) untuk petunjuk lebih lanjut.

### <span id="page-224-0"></span>Paketan beberapa file WAR untuk lingkungan Tomcat

Jika aplikasi web Anda terdiri dari beberapa komponen aplikasi web, Anda dapat menyederhanakan deployment dan mengurangi biaya operasi dengan menjalankan komponen di satu lingkungan, bukan menjalankan lingkungan yang terpisah untuk setiap komponen. Strategi ini efektif untuk aplikasi ringan yang tidak memerlukan banyak sumber daya, dan untuk pengembangan dan pengujian lingkungan.

Untuk men-deploy beberapa aplikasi web ke lingkungan Anda, gabungkan setiap file arsip aplikasi web (WAR) komponen ke dalam satu [paket sumber.](#page-639-0)

Untuk membuat paket sumber aplikasi yang berisi beberapa file WAR, atur file WAR menggunakan struktur berikut.

```
MyApplication.zip
### .ebextensions
### .platform
### foo.war
```
### bar.war ### ROOT.war

Ketika Anda men-deploy paket sumber yang berisi beberapa file WAR ke lingkungan AWS Elastic Beanstalk, setiap aplikasi dapat diakses dari jalur yang berbeda dari nama domain akar. Contoh sebelumnya mencakup tiga aplikasi: foo, bar, dan ROOT. ROOT.war adalah nama file khusus yang memberitahu Elastic Beanstalk untuk menjalankan aplikasi di akar domain, sehingga tiga aplikasi tersedia di http://MyApplication.elasticbeanstalk.com/ foo, http://MyApplication.elasticbeanstalk.com/bar, dan http:// MyApplication.elasticbeanstalk.com.

Paket sumber dapat mencakup file WAR, folder .ebextensions opsional, dan folder .platform opsional. Untuk detail tentang folder konfigurasi opsional ini, lihat [the section called "Memperluas](#page-77-0)  [platform Linux"](#page-77-0).

Untuk meluncurkan lingkungan (konsol)

- 1. Buka konsol Elastic Beanstalk dengan tautan yang telah dikonfigurasi ini[:console.aws.amazon.com/elasticbeanstalk/home#/ NewApplicationapplicationName=Tutorial](https://console.aws.amazon.com/elasticbeanstalk/home#/newApplication?applicationName=tutorials&environmentType=LoadBalanced)  [&environmentType=LoadBalanced](https://console.aws.amazon.com/elasticbeanstalk/home#/newApplication?applicationName=tutorials&environmentType=LoadBalanced)
- 2. Untuk Platform, pilih platform dan cabang platform yang sesuai dengan bahasa yang digunakan oleh aplikasi Anda, atau platform Docker untuk aplikasi berbasis kontainer.
- 3. Untuk Kode aplikasi, pilih Unggah kode Anda.
- 4. Pilih File lokal, pilih Pilih file, dan kemudian buka paket sumber.
- 5. Pilih Tinjau dan Luncurkan.
- 6. Tinjau pengaturan yang tersedia, dan kemudian pilih Buat aplikasi.

<span id="page-225-0"></span>Untuk informasi selengkapnya tentang membuat paket sumber, lihat [Membuat paket sumber aplikasi.](#page-639-0)

## Menata folder proyek Anda

Untuk bekerja saat men-deploy ke server Tomcat, arsip aplikasi web (file WAR) Java Platform Enterprise Edition (Java EE) yang dikompilasi harus terstruktur sesuai dengan [pedoman.](https://docs.oracle.com/javaee/7/tutorial/packaging003.htm) Direktori proyek Anda tidak harus memenuhi standar yang sama, tetapi sebaiknya Anda menyusunnya dengan cara yang sama untuk menyederhanakan kompilasi dan pengemasan. Penataan folder proyek Anda seperti konten file WAR juga membantu Anda memahami bagaimana file terkait dan bagaimana mereka berperilaku di web server.

Di hirarki yang direkomendasikan berikut ini, kode sumber untuk aplikasi web ditempatkan di direktori src, untuk mengisolasinya dari penulisan membangun dan file WAR yang dihasilkannya.

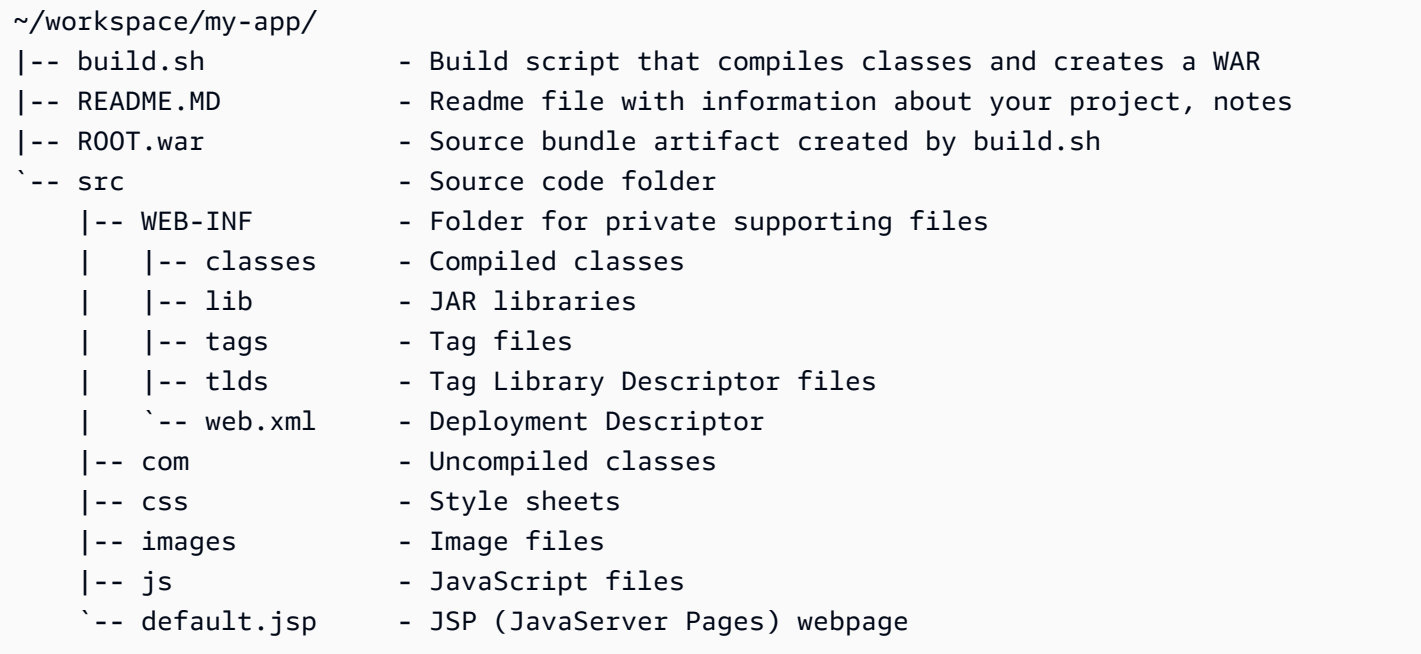

Konten folder src sesuai dengan apa yang akan Anda kemas dan deploy ke server, dengan pengecualian folder com. Folder com berisi kelas-kelas Anda yang tidak dikompilasi (file .java). Ini perlu dikompilasi dan ditempatkan di direktori WEB-INF/classes untuk dapat diakses dari kode aplikasi Anda.

Direktori WEB-INF berisi kode dan konfigurasi yang tidak dilayani secara publik di web server. Folder lain di akar direktori sumber (css, images, dan js) tersedia untuk umum di jalur yang sesuai di web server.

Contoh berikut identik dengan direktori proyek sebelumnya, kecuali direktori berisi lebih banyak file dan subdirektori. Proyek contoh ini mencakup tanda sederhana, model dan dukungan kelas, dan file Java Server Page (JSP) untuk sumber daya record. Ini juga mencakup style sheet danJavaScriptuntu[kmengebut,](http://getbootstrap.com/) file JSP default, dan halaman kesalahan untuk kesalahan 404.

WEB-INF/lib termasuk file Java Archive (JAR) yang berisi driver Java Database Connectivity (JDBC) untuk PostgreSQL. WEB-INF/classes kosong karena file kelas belum dikompilasi.

```
~/workspace/my-app/
```
<sup>|--</sup> build.sh

<sup>|--</sup> README.MD

<sup>|--</sup> ROOT.war

```
`-- src 
      |-- WEB-INF 
      | |-- classes 
          | |-- lib 
          | | `-- postgresql-9.4-1201.jdbc4.jar 
          | |-- tags 
         | | `-- header.tag 
         | |-- tlds 
              | | `-- records.tld 
         \text{--} web. xml |-- com 
         \degree -- myapp
               | |-- model 
               | | `-- Record.java 
              \degree -- web
                    `-- ListRecords.java
     |-- css 
         | |-- bootstrap.min.css 
          | `-- myapp.css 
      |-- images 
         | `-- myapp.png 
      |-- js 
      | `-- bootstrap.min.js 
     |-- 404.jsp 
     |-- default.jsp 
      `-- records.jsp
```
Membangun file WAR dengan penulisan shell

build.sh adalah penulisan shell yang sangat sederhana yang mengompilasi kelas Java, membangun sebuah file WAR, dan menyalin ke direktori webapps Tomcat untuk pengujian lokal.

```
cd src
javac -d WEB-INF/classes com/myapp/model/Record.java
javac -classpath WEB-INF/lib/*:WEB-INF/classes -d WEB-INF/classes com/myapp/model/
Record.java
javac -classpath WEB-INF/lib/*:WEB-INF/classes -d WEB-INF/classes com/myapp/web/
ListRecords.java
jar -cvf ROOT.war *.jsp images css js WEB-INF
cp ROOT.war /Library/Tomcat/webapps
mv ROOT.war ../
```
Di dalam file WAR, Anda menemukan struktur yang sama yang ada di direktori src di contoh sebelumnya, tidak termasuk src/com. Perintah jar secara otomatis membuat file META-INF/ MANIFEST.MF.

```
~/workspace/my-app/ROOT.war
|-- META-INF
   | `-- MANIFEST.MF
|-- WEB-INF
| |-- classes
| | `-- com
| | `-- myapp
| | |-- model
| | | `-- Records.class
| | `-- web
| | `-- ListRecords.class
| |-- lib
| | `-- postgresql-9.4-1201.jdbc4.jar
| |-- tags
| | `-- header.tag
| |-- tlds
| | `-- records.tld
   \degree-- web.xml
|-- css
   | |-- bootstrap.min.css
   | `-- myapp.css
|-- images
   | `-- myapp.png
|-- js
| `-- bootstrap.min.js
|-- 404.jsp
|-- default.jsp
`-- records.jsp
```
### Menggunakan **.gitignore**

Untuk menghindari melakukan kompilasi file kelas dan file WAR ke repositori Git Anda, atau melihat pesan tentang mereka muncul ketika Anda menjalankan perintah Git, tambahkan tipe file yang relevan ke file bernama .gitignore di folder proyek Anda.

### ~/workspace/myapp/.gitignore

\*.zip

\*.class

# <span id="page-229-0"></span>Mengonfigurasi server proksi lingkungan Tomcat Anda

Platform Tomcat menggunakan [nginx](https://www.nginx.com/) (default) atau [Server HTTP Apache](https://httpd.apache.org/) sebagai proksi terbalik untuk meneruskan permintaan dari port 80 di instans ke kontainer web Tomcat Anda yang mendengarkan port 8080. Elastic Beanstalk menyediakan konfigurasi proksi default yang dapat Anda perluas atau sepenuhnya diganti dengan konfigurasi Anda sendiri.

Mengkonfigurasi server proxy di versi platform Anda

Semua platform AL2023/AL2 mendukung fitur konfigurasi proxy yang seragam. Untuk informasi lebih lanjut tentang mengonfigurasi server proxy di versi platform Anda yang menjalankan AL2023/AL2, perluas bagian Konfigurasi Proxy Terbalik di. [the section called "Memperluas platform Linux"](#page-77-0)

Mengonfigurasi proksi di platform Tomcat Amazon Linux AMI (Amazon Linux 2 terdahulu)

Jika lingkungan Tomcat Elastic Beanstalk Anda menggunakan versi platform Amazon Linux AMI (Amazon Linux 2 terdahulu), baca informasi tambahan di bagian ini.

### **G** Catatan

- Informasi di topik ini hanya berlaku untuk cabang platform berbasis Amazon Linux AMI (AL1). Cabang platform AL2023/AL2 tidak kompatibel dengan versi platform Amazon Linux AMI (AL1) sebelumnya dan memerlukan pengaturan konfigurasi yang berbeda.
- Pada [tanggal 18 Juli 2022,](https://docs.aws.amazon.com/elasticbeanstalk/latest/relnotes/release-2022-07-18-linux-al1-retire.html) Elastic Beanstalk menetapkan status semua cabang platform berdasarkan Amazon Linux AMI (AL1) untuk pensiun. Untuk informasi selengkapnya tentang migrasi ke cabang platform Amazon Linux 2023 saat ini dan didukung penuh, lihat. [Memigrasi aplikasi Elastic Beanstalk Linux 2 Amazon Linux 2 Amazon Linux 2](#page-760-0)

Memilih server proxy untuk lingkungan Tomcat Anda - Amazon Linux AMI (AL1)

Versi platform Tomcat berdasarkan Amazon Linux AMI (Amazon Linux 2 terdahulu) menggunakan [Apache 2.4](https://httpd.apache.org/docs/2.4/) untuk proksi secara default. Anda dapat memilih untuk menggunakan [Apache 2.2](https://httpd.apache.org/docs/2.2/) atau [nginx](https://www.nginx.com/) dengan menyertakan [file konfigurasi](#page-1083-0) di kode sumber Anda. Contoh berikut mengonfigurasi Elastic Beanstalk untuk menggunakan nginx.

Example .ebextensions/nginx-proxy.config

```
option_settings: 
   aws:elasticbeanstalk:environment:proxy: 
     ProxyServer: nginx
```
Migrasi dari Apache 2.2 ke Apache 2.4 - Amazon Linux AMI (AL1)

Jika aplikasi Anda dikembangkan untuk [Apache 2.2](https://httpd.apache.org/docs/2.2/), baca bagian ini untuk mempelajari tentang migrasi ke [Apache 2.4.](https://httpd.apache.org/docs/2.4/)

Dimulai dengan konfigurasi platform versi 3.0.0 Tomcat, yang dirilis dengan [Java dengan pembaruan](https://aws.amazon.com/releasenotes/release-aws-elastic-beanstalk-platform-update-for-the-java-with-tomcat-platform-on-may-24-2018/)  [platform Tomcat pada 24 Mei 2018,](https://aws.amazon.com/releasenotes/release-aws-elastic-beanstalk-platform-update-for-the-java-with-tomcat-platform-on-may-24-2018/) Apache 2.4 adalah proksi default dari platform Tomcat. File .conf Apache 2.4 sebagian besar, tetapi tidak sepenuhnya, kompatibel dengan Apache 2.2. Elastic Beanstalk mencakup file .conf default yang bekerja dengan benar dengan setiap versi Apache. Jika aplikasi Anda tidak menyesuaikan konfigurasi Apache, seperti yang dijelaskan di [Memperluas](#page-231-0) [dan mengganti konfigurasi Apache default - Amazon Linux AMI \(AL1\),](#page-231-0) aplikasi harus bermigrasi ke Apache 2.4 tanpa masalah apa pun.

Jika aplikasi Anda memperluas atau mengganti konfigurasi Apache, Anda mungkin harus membuat beberapa perubahan untuk bermigrasi ke Apache 2.4. Untuk informasi selengkapnya, lihat [Meningkatkan ke 2.4 dari 2.2](https://httpd.apache.org/docs/current/upgrading.html) di situs Apache Software Foundation. Sebagai tindakan sementara, sampai Anda berhasil bermigrasi ke Apache 2.4, Anda dapat memilih untuk menggunakan Apache 2.2 dengan aplikasi Anda dengan menyertakan [file konfigurasi](#page-1083-0) di kode sumber Anda.

Example .ebextensions/ .config apache-legacy-proxy

```
option_settings: 
   aws:elasticbeanstalk:environment:proxy: 
     ProxyServer: apache/2.2
```
Untuk perbaikan cepat, Anda juga dapat memilih server proksi di konsol Elastic Beanstalk.

Untuk memilih proksi di lingkungan Tomcat Anda di konsol Elastic Beanstalk

- 1. Buka konsol [Elastic Beanstalk, dan di daftar Wilayah, pilih konsol Elastic](https://console.aws.amazon.com/elasticbeanstalk) Beanstalk, dan di daftar Wilayah, pilih. Wilayah AWS
- 2. Di panel navigasi, pilih Lingkungan, dan kemudian pilih nama lingkungan Anda dari daftar.

## **a** Note

Jika Anda memiliki banyak lingkungan, gunakan bilah pencarian untuk memfilter daftar lingkungan.

- 3. Di panel navigasi, pilih Konfigurasi.
- 4. Dalam kategori konfigurasi Pembaruan, pemantauan, dan pencatatan, pilih Edit.
- 5. Untuk server proksi, pilih Apache 2.2 (deprecated).
- 6. Untuk menyimpan perubahan pilih Terapkan di bagian bawah halaman.

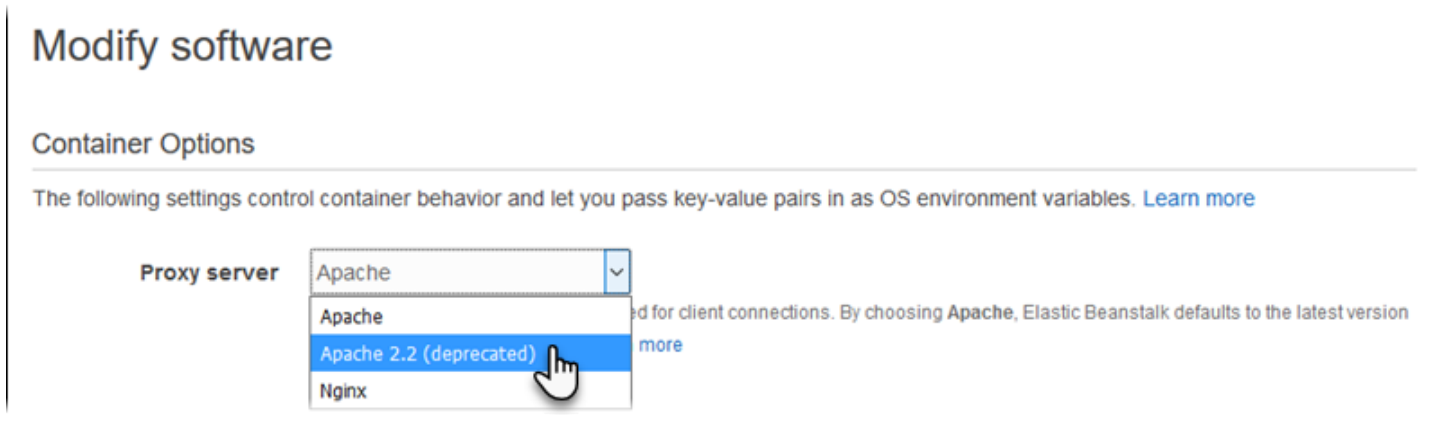

<span id="page-231-0"></span>Memperluas dan mengganti konfigurasi Apache default - Amazon Linux AMI (AL1)

Anda dapat memperpanjang konfigurasi Apache default Elastic Beanstalk dengan file konfigurasi tambahan Anda. Atau, Anda dapat sepenuhnya mengganti konfigurasi Apache default Elastic Beanstalk.

# **a** Note

- Semua platform Amazon Linux 2 mendukung fitur konfigurasi proksi yang seragam. Untuk detail tentang konfigurasi server proksi di versi platform Tomcat yang menjalankan Amazon Linux 2, perluas bagian Konfigurasi Proksi Terbalik di [the section called "Memperluas](#page-77-0)  [platform Linux"](#page-77-0).
- Jika Anda memigrasi aplikasi Elastic Beanstalk Anda ke platform Amazon Linux 2, pastikan untuk juga membaca informasi di [the section called "Migrasi ke AL2023/AL2"](#page-760-0).

Untuk memperpanjang konfigurasi Apache default Elastic Beanstalk, tambahkan file konfigurasi .conf ke folder bernama .ebextensions/httpd/conf.d di paket sumber aplikasi Anda. Konfigurasi Apache Elastic Beanstalk mencakup file .conf di folder ini secara otomatis.

```
~/workspace/my-app/
|-- .ebextensions
| -- httpd
| -- conf.d
| -- myconf.conf
| -- ssl.conf
-- index.jsp
```
Sebagai contoh, konfigurasi Apache 2.4 berikut menambahkan listener di port 5000.

Example .ebextensions/httpd/conf.d/port5000.conf

```
listen 5000
<VirtualHost *:5000> 
   <Proxy *> 
     Require all granted 
   </Proxy> 
   ProxyPass / http://localhost:8080/ retry=0 
   ProxyPassReverse / http://localhost:8080/ 
   ProxyPreserveHost on 
   ErrorLog /var/log/httpd/elasticbeanstalk-error_log
</VirtualHost>
```
Untuk mengambil alih konfigurasi Apache default Elastic Beanstalk sepenuhnya, sertakan konfigurasi di paket sumber Anda di .ebextensions/httpd/conf/httpd.conf.

```
~/workspace/my-app/
|-- .ebextensions
    | `-- httpd
| `-- conf
            `-- httpd.conf
`-- index.jsp
```
Jika Anda mengganti konfigurasi Apache Elastic Beanstalk, tambahkan baris berikut ke httpd.conf untuk menarik konfigurasi Elastic Beanstalk untuk [Pelaporan dan pemantauan kondisi yang](#page-1233-0) [ditingkatkan](#page-1233-0), kompresi respons, dan file statis.

IncludeOptional conf.d/\*.conf IncludeOptional conf.d/elasticbeanstalk/\*.conf

Jika lingkungan Anda menggunakan Apache 2.2 sebagai proksi, ganti arahan IncludeOptional dengan Include. Untuk detail tentang perilaku dua arahan ini di dua versi Apache, lihat [Termasuk di](https://httpd.apache.org/docs/2.4/mod/core.html#include) [Apache 2.4, di Apache 2.4,](https://httpd.apache.org/docs/2.4/mod/core.html#include) dan [Termasuk IncludeOptional](https://httpd.apache.org/docs/2.2/mod/core.html#include) [di Apache 2.2.](https://httpd.apache.org/docs/2.4/mod/core.html#includeoptional)

#### **a** Note

Untuk mengganti listener default di port 80, termasuk sebuah file bernama 00\_application.conf di .ebextensions/httpd/conf.d/elasticbeanstalk/ untuk menimpa konfigurasi Elastic Beanstalk.

Untuk contoh kerja, lihatlah file konfigurasi default Elastic Beanstalk di /etc/httpd/conf/ httpd.conf pada instans di lingkungan Anda. Semua file di folder .ebextensions/httpd di paket sumber Anda akan disalin ke /etc/httpd selama deployment.

Memperluas konfigurasi nginx default - Amazon Linux AMI (AL1)

Untuk memperpanjang konfigurasi nginx default Elastic beanstalk, tambahkan file konfigurasi .conf ke folder bernama .ebextensions/nginx/conf.d/ di paket sumber aplikasi Anda. Konfigurasi nginx Elastic Beanstalk mencakup file .conf di folder ini secara otomatis.

```
~/workspace/my-app/
|-- .ebextensions
| `-- nginx
| - conf.d
| |-- elasticbeanstalk
| | `-- my-server-conf.conf
| `-- my-http-conf.conf
-- index.jsp
```
File dengan ekstensi .conf di folder conf.d yang disertakan di blok http dari konfigurasi default. File di folder conf.d/elasticbeanstalk yang disertakan di blok server di dalam blok http.

Untuk mengganti konfigurasi nginx default Elastic Beanstalk sepenuhnya, sertakan konfigurasi di paket sumber Anda di .ebextensions/nginx/nginx.conf.

```
~/workspace/my-app/
```

```
|-- .ebextensions
    | `-- nginx
         | `-- nginx.conf
`-- index.jsp
```
### **G** Catatan

• Jika Anda mengganti konfigurasi nginx Elastic Beanstalk, tambahkan baris berikut ke blok server konfigurasi Anda untuk menarik konfigurasi Elastic Beanstalk untuk listener port 80, kompresi respons, dan file statis.

include conf.d/elasticbeanstalk/\*.conf;

- Untuk mengganti listener default di port 80, termasuk sebuah file bernama 00\_application.conf di .ebextensions/nginx/conf.d/elasticbeanstalk/ untuk menimpa konfigurasi Elastic Beanstalk.
- Juga sertakan baris berikut di blok http konfigurasi Anda untuk menarik dalam konfigurasi Elastic Beanstalk untuk [Pelaporan dan pemantauan kondisi yang ditingkatkan](#page-1233-0) dan logging.

include conf.d/\*.conf;

Untuk contoh kerja, lihatlah file konfigurasi default Elastic Beanstalk di /etc/nginx/nginx.conf pada instans di lingkungan Anda. Semua file di folder .ebextensions/nginx di paket sumber Anda akan disalin ke /etc/nginx selama deployment.

# Menggunakan platform Java SE Elastic Beanstalk

Platform Java SE AWS Elastic Beanstalk adalah satu set [Versi platform](https://docs.aws.amazon.com/elasticbeanstalk/latest/platforms/platforms-supported.html#platforms-supported.javase) untuk aplikasi web Java yang dapat berjalan sendiri dari file JAR yang dikompilasi. Anda dapat mengompilasi aplikasi Anda secara lokal atau mengunggah kode sumber dengan penulisan membangun untuk mengompilasinya pada instans. Versi platform Java SE dikelompokkan ke dalam cabang platform, yang masing-masing sesuai dengan versi utama Java, misalnya Java 8 dan Java 7.

## a Note

Elastic Beanstalk tidak mengurai file JAR aplikasi Anda. Jauhkan file yang dibutuhkan Elastic Beanstalk di luar file JAR. Sebagai contoh, sertakan file cron. yaml [lingkungan pekerja](#page-790-0) di akar paket sumber aplikasi Anda, di sebelah file JAR.

Opsi konfigurasi tersedia di konsol Elastic Beanstalk untuk [memodifikasi konfigurasi dari lingkungan](#page-977-0) [yang sedang berjalan.](#page-977-0) Untuk menghindari kehilangan konfigurasi lingkungan ketika Anda mengakhirinya, Anda dapat menggunakan [konfigurasi tersimpan](#page-1143-0) untuk menyimpan pengaturan Anda dan kemudian menerapkannya ke lingkungan lain.

Untuk menyimpan pengaturan di kode sumber, Anda dapat menyertakan [file konfigurasi.](#page-1083-0) Pengaturan di file konfigurasi diterapkan setiap kali Anda membuat lingkungan atau men-deploy aplikasi Anda. Anda juga dapat menggunakan file konfigurasi untuk menginstal paket, menjalankan penulisan, dan melakukan operasi penyesuaian instans lainnya selama deployment.

Platform Java SE Elastic Beanstalk mencakup server [nginx](https://www.nginx.com/) yang bertindak sebagai proksi terbalik, melayani cache konten statis dan meneruskan permintaan ke aplikasi Anda. Platform menyediakan opsi konfigurasi untuk mengonfigurasi server proksi untuk melayani aset statis dari folder di kode sumber Anda untuk mengurangi beban di aplikasi Anda. Untuk skenario lanjutan, Anda dapat [menyertakan file .conf milik Anda sendiri](#page-241-0) di paket sumber Anda untuk memperluas konfigurasi proksi Elastic Beanstalk atau menimpa sepenuhnya.

Jika Anda hanya menyediakan satu file JAR untuk sumber aplikasi Anda (sendiri, tidak di paket sumber), Elastic Beanstalk mengganti nama file JAR Anda menjadi application.jar, dan kemudian menjalankannya menggunakan java -jar application.jar. Untuk mengonfigurasi proses yang berjalan di instans server di lingkungan Anda, sertakan [Procfile](#page-239-0) opsional di paket sumber Anda. Procfile diperlukan jika Anda memiliki lebih dari satu JAR di akar paket sumber Anda, atau jika Anda ingin menyesuaikan perintah java untuk mengatur opsi JVM.

Kami merekomendasikan agar Anda selalu menyediakan Procfile di paket sumber di samping aplikasi Anda. Dengan cara ini, Anda secara tepat mengontrol proses mana yang dijalankan Elastic Beanstalk untuk aplikasi Anda dan argumen yang diterima proses ini.

Untuk mengompilasi kelas Java dan menjalankan perintah membangun lain di instans EC2 di lingkungan Anda pada waktu deploy, sertakan [Buildfile](#page-239-1) di paket sumber aplikasi Anda. Buildfile memungkinkan Anda men-deploy kode sumber Anda apa adanya dan membangun di server bukan

mengompilasi JAR lokal. Platform Java SE termasuk alat membangun umum untuk membiarkan Anda membangun pada server.

Untuk detail tentang berbagai cara memperluas platform berbasis Linux Elastic Beanstalk, lihat [the](#page-77-0) [section called "Memperluas platform Linux".](#page-77-0)

<span id="page-236-0"></span>Mengonfigurasi lingkungan Java SE Anda

Pengaturan platform Java SE memungkinkan Anda menyempurnakan perilaku instans Amazon EC2 Anda. Anda dapat mengedit konfigurasi instans Amazon EC2 lingkungan Elastic Beanstalk menggunakan konsol Elastic Beanstalk.

Gunakan konsol Elastic Beanstalk untuk mengaktifkan rotasi log ke Amazon S3 dan mengonfigurasi variabel yang dapat dibaca aplikasi Anda dari lingkungan.

Untuk mengonfigurasi lingkungan Java SE Anda di konsol Elastic Beanstalk

- 1. Buka konsol Elastis Beanstalk, dan di [daftar Wilayah, pilih konsol Elastis.](https://console.aws.amazon.com/elasticbeanstalk) Wilayah AWS
- 2. Di panel navigasi, pilih Lingkungan, dan kemudian pilih nama lingkungan Anda dari daftar.

### **a** Note

Jika Anda memiliki banyak lingkungan, gunakan bilah pencarian untuk memfilter daftar lingkungan.

- 3. Di panel navigasi, pilih Konfigurasi.
- 4. Dalam kategori konfigurasi Pembaruan, pemantauan, dan pencatatan, pilih Edit.

### Opsi log

Bagian Opsi Log memiliki dua pengaturan:

- Profil instans Menentukan profil instans yang memiliki izin untuk mengakses bucket Amazon S3 yang terkait dengan aplikasi Anda.
- Aktifkan rotasi file log ke Amazon S3 Menentukan apakah file log untuk instans Amazon EC2 aplikasi Anda disalin ke bucket Amazon S3 yang terkait dengan aplikasi Anda.

### File statis

Untuk meningkatkan performa, Anda dapat menggunakan bagian file Statis untuk mengonfigurasikan server proksi guna menyajikan file statis (misalnya, HTML atau citra) dari satu set direktori di dalam aplikasi web Anda. Untuk setiap direktori, Anda mengatur jalur virtual ke pemetaan direktori. Saat server proksi menerima permintaan untuk file di jalur yang ditentukan, server langsung menyajikan file daripada merutekan permintaan ke aplikasi Anda.

Untuk detail tentang mengonfigurasi file statis menggunakan file konfigurasi atau konsol Elastis Beanstalk, lihat. [the section called "File statis"](#page-1166-0)

## Properti lingkungan

Bagian Properti Lingkungan memungkinkan Anda menentukan pengaturan konfigurasi lingkungan di instans Amazon EC2 yang menjalankan aplikasi Anda. Properti lingkungan diberikan sebagai pasangan nilai kunci ke aplikasi.

Di dalam lingkungan Java SE yang berjalan di Elastic Beanstalk, variabel lingkungan dapat diakses menggunakan System.getenv(). Sebagai contoh, Anda dapat membaca properti bernama API\_ENDPOINT ke variabel dengan kode berikut:

```
String endpoint = System.getenv("API_ENDPOINT");
```
Lihat [Properti lingkungan dan pengaturan perangkat lunak lainnya](#page-930-0) untuk informasi selengkapnya.

# Namespace konfigurasi Java SE

Anda dapat menggunakan [file konfigurasi](#page-1083-0) untuk mengatur opsi konfigurasi dan melakukan tugastugas konfigurasi instans lain selama deployment. Opsi konfigurasi dapat ditentukan oleh layanan Elastic Beanstalk atau platform yang Anda gunakan dan disusun ke dalam namespace.

Platform Java SE tidak menentukan namespace tertentu platform manapun. Anda dapat mengonfigurasi proksi untuk menyajikan file statis dengan menggunakan namespace aws:elasticbeanstalk:environment:proxy:staticfiles. Untuk detail dan contoh, lihat [the section called "File statis".](#page-1166-0)

Elastic Beanstalk memberikan banyak opsi konfigurasi untuk menyesuaikan lingkungan Anda. Selain file konfigurasi, Anda juga dapat mengatur opsi konfigurasi menggunakan konsol tersebut, konfigurasi tersimpan, EB CLI, atau AWS CLI. Lihat [Opsi konfigurasi](#page-961-0) untuk informasi selengkapnya.

### Platform Java SE Amazon Linux AMI (Amazon Linux 2 terdahulu)

Jika lingkungan Java SE Elastic Beanstalk Anda menggunakan versi platform Amazon Linux AMI (Amazon Linux 2 terdahulu), baca informasi tambahan di bagian ini.

## **G** Catatan

- Informasi dalam topik ini hanya berlaku untuk cabang platform berbasis Amazon Linux AMI (AL1). Cabang platform AL2023/AL2 tidak kompatibel dengan versi platform Amazon Linux AMI (AL1) sebelumnya dan memerlukan pengaturan konfigurasi yang berbeda.
- Pada [tanggal 18 Juli 2022,](https://docs.aws.amazon.com/elasticbeanstalk/latest/relnotes/release-2022-07-18-linux-al1-retire.html) Elastic Beanstalk menetapkan status semua cabang platform berdasarkan Amazon Linux AMI (AL1) untuk pensiun. Untuk informasi selengkapnya tentang migrasi ke cabang platform Amazon Linux 2023 saat ini dan didukung penuh, lihat. [Memigrasi aplikasi Elastic Beanstalk Linux 2 Amazon Linux 2 Amazon Linux 2](#page-760-0)

Ruang nama konfigurasi Java SE - Amazon Linux AMI (AL1)

Anda dapat menggunakan [file konfigurasi](#page-1083-0) untuk mengatur opsi konfigurasi dan melakukan tugastugas konfigurasi instans lain selama deployment. Opsi konfigurasi dapat ditentukan oleh layanan Elastic Beanstalk atau platform yang Anda gunakan dan disusun ke dalam namespace.

Platform Java SE mendukung satu namespace konfigurasi tertentu platform selain [namespace yang didukung oleh semua platform](#page-988-0). Namespace aws:elasticbeanstalk:container:java:staticfiles memungkinkan Anda menentukan opsi yang memetakan jalur di aplikasi web Anda ke folder di paket sumber aplikasi Anda yang berisi konten statis.

Sebagai contoh, snippet [option\\_settings](#page-1085-0) menentukan dua opsi di namespace file statis. Yang pertama memetakan jalur /public ke folder bernama public, dan yang kedua memetakan jalur /images ke folder bernama img:

```
option_settings: 
   aws:elasticbeanstalk:container:java:staticfiles: 
     /html: statichtml 
     /images: staticimages
```
Folder yang Anda petakan menggunakan namespace ini harus folder yang sebenarnya di akar paket sumber Anda. Anda tidak dapat memetakan jalur ke folder di file JAR.

Elastic Beanstalk memberikan banyak opsi konfigurasi untuk menyesuaikan lingkungan Anda. Selain file konfigurasi, Anda juga dapat mengatur opsi konfigurasi menggunakan konsol tersebut, konfigurasi tersimpan, EB CLI, atau AWS CLI. Lihat [Opsi konfigurasi](#page-961-0) untuk informasi selengkapnya.

## <span id="page-239-1"></span>Membangun JAR pada server dengan Buildfile

Anda dapat membangun file kelas aplikasi Anda dan JAR di instans EC2 di lingkungan Anda dengan menginvokasi perintah membangun dari file Buildfile di paket sumber Anda.

Perintah di Buildfile hanya berjalan sekali dan harus diakhiri setelah selesai, sedangkan perintah di [Procfile](#page-239-0) diharapkan untuk menjalankan demi kehidupan aplikasi dan akan dimulai ulang jika mereka mengakhirinya. Untuk menjalankan JAR di aplikasi Anda, gunakan Procfile.

Untuk detail tentang penggantian dan sintaks Buildfile, perluas bagian Buildfile dan Procfile di [the](#page-77-0) [section called "Memperluas platform Linux".](#page-77-0)

Contoh Buildfile berikut ini menjalankan Apache Maven untuk membangun aplikasi web dari kode sumber. Untuk aplikasi sampel yang menggunakan fitur ini, lihat [sampel aplikasi web Java.](#page-204-0)

Example Buildfile

build: mvn assembly:assembly -DdescriptorId=jar-with-dependencies

Platform Java SE mencakup alat membangun berikut, yang dapat Anda panggil dari penulisan membangun Anda:

- javac Java compiler
- ant Apache Ant
- mvn Apache Maven
- gradle Gradle

<span id="page-239-0"></span>Mengonfigurasi proses aplikasi dengan Procfile

Jika Anda memiliki lebih dari satu file JAR di akar paket sumber aplikasi Anda, Anda harus menyertakan file Procfile yang memberitahu Elastic Beanstalk JAR mana yang dijalankan. Anda juga dapat menyertakan file Procfile untuk satu aplikasi JAR untuk mengonfigurasi mesin virtual Java (JVM) yang menjalankan aplikasi Anda.

Kami merekomendasikan agar Anda selalu menyediakan Procfile di paket sumber di samping aplikasi Anda. Dengan cara ini, Anda secara tepat mengontrol proses mana yang dijalankan Elastic Beanstalk untuk aplikasi Anda dan argumen yang diterima proses ini.

Untuk detail tentang penulisan dan penggunaan Procfile, perluas bagian Buildfile dan Procfile di [the section called "Memperluas platform Linux".](#page-77-0)

### Example Procfile

```
web: java -Xms256m -jar server.jar 
cache: java -jar mycache.jar
web_foo: java -jar other.jar
```
Perintah yang menjalankan JAR utama di aplikasi Anda harus disebut web, dan menjadi perintah pertama yang tercantum di Procfile. Server nginx meneruskan semua permintaan HTTP yang diterima dari penyeimbang beban lingkungan Anda ke aplikasi ini.

Elastic Beanstalk mengasumsikan bahwa semua entri di Procfile harus berjalan setiap saat dan secara otomatis memulai ulang aplikasi yang ditentukan di Procfile yang berakhir. Untuk menjalankan perintah yang akan mengakhiri dan tidak harus dimulai ulang, gunakan [Buildfile](#page-239-1).

Menggunakan Procfile di Amazon Linux AMI (Amazon Linux 2 terdahulu)

Jika lingkungan Java SE Elastic Beanstalk Anda menggunakan versi platform Amazon Linux AMI (Amazon Linux 2 terdahulu), baca informasi tambahan di bagian ini.

### **G** Catatan

- Informasi dalam topik ini hanya berlaku untuk cabang platform berbasis Amazon Linux AMI (AL1). Cabang platform AL2023/AL2 tidak kompatibel dengan versi platform Amazon Linux AMI (AL1) sebelumnya dan memerlukan pengaturan konfigurasi yang berbeda.
- Pada [tanggal 18 Juli 2022,](https://docs.aws.amazon.com/elasticbeanstalk/latest/relnotes/release-2022-07-18-linux-al1-retire.html) Elastic Beanstalk menetapkan status semua cabang platform berdasarkan Amazon Linux AMI (AL1) untuk pensiun. Untuk informasi selengkapnya tentang migrasi ke cabang platform Amazon Linux 2023 saat ini dan didukung penuh, lihat. [Memigrasi aplikasi Elastic Beanstalk Linux 2 Amazon Linux 2 Amazon Linux 2](#page-760-0)

## Port lewat - Amazon Linux AMI (AL1)

Secara default, Elastic Beanstalk mengonfigurasi proksi nginx untuk meneruskan permintaan ke aplikasi Anda di port 5000. Anda dapat mengganti port default dengan mengatur PORT [properti](#page-236-0) [lingkungan](#page-236-0) ke port yang didengarkan aplikasi utama Anda.

Jika Anda menggunakan Procfile untuk menjalankan beberapa aplikasi, Elastic Beanstalk di versi platform Amazon Linux AMI mengharapkan setiap aplikasi tambahan untuk mendengarkan di port 100 yang lebih tinggi dari sebelumnya. Elastic Beanstalk mengatur variabel PORT dapat diakses dari dalam setiap aplikasi ke port yang mengharapkan untuk menjalankan aplikasi. Anda dapat mengakses variabel ini dalam kode aplikasi Anda dengan memanggil System.getenv("PORT").

Pada contoh Procfile sebelumnya, aplikasi web mendengarkan di port 5000, cache mendengarkan di port 5100, dan web\_foo mendengarkan di port 5200. web mengonfigurasi port mendengarkannya dengan membaca variabel PORT, dan menambahkan 100 ke jumlah tersebut untuk menentukan port cache mana yang mendengarkan sehingga dapat mengirimkan permintaan.

# <span id="page-241-0"></span>Mengonfigurasi proksi terbalik

Elastic Beanstalk menggunakan [nginx](https://www.nginx.com/) sebagai proksi terbalik untuk memetakan aplikasi Anda ke penyeimbang beban Elastic Load Balancing di port 80. Elastic Beanstalk menyediakan konfigurasi nginx default yang dapat Anda perluas atau sepenuhnya diganti dengan konfigurasi Anda sendiri.

Secara default, Elastic Beanstalk mengonfigurasi proksi nginx untuk meneruskan permintaan ke aplikasi Anda di port 5000. Anda dapat mengganti port default dengan mengatur PORT [properti](#page-236-0) [lingkungan](#page-236-0) ke port yang didengarkan aplikasi utama Anda.

## **a** Note

Port yang didengar aplikasi Anda tidak mempengaruhi port yang didengar server nginx untuk menerima permintaan dari penyeimbang beban.

Konfigurasi server proksi di versi platform Anda

Semua platform AL2023/AL2 mendukung fitur konfigurasi proksi yang seragam. Untuk informasi selengkapnya tentang mengonfigurasi server proksi di versi platform Anda yang menjalankan AL2023/AL2, perluas bagian Konfigurasi Proksi Terbalik di. [the section called "Memperluas platform](#page-77-0) [Linux"](#page-77-0)

Mengonfigurasi proksi di Amazon Linux AMI (Amazon Linux 2 terdahulu)

Jika lingkungan Java SE Elastic Beanstalk Anda menggunakan versi platform Amazon Linux AMI (Amazon Linux 2 terdahulu), baca informasi tambahan di bagian ini.

### G Catatan

- Informasi dalam topik ini hanya berlaku untuk cabang platform berbasis Amazon Linux AMI (AL1). Cabang platform AL2023/AL2 tidak kompatibel dengan versi platform Amazon Linux AMI (AL1) sebelumnya dan memerlukan pengaturan konfigurasi yang berbeda.
- Pada [tanggal 18 Juli 2022,](https://docs.aws.amazon.com/elasticbeanstalk/latest/relnotes/release-2022-07-18-linux-al1-retire.html) Elastic Beanstalk menetapkan status semua cabang platform berdasarkan Amazon Linux AMI (AL1) untuk pensiun. Untuk informasi selengkapnya tentang migrasi ke cabang platform Amazon Linux 2023 saat ini dan didukung penuh, lihat. [Memigrasi aplikasi Elastic Beanstalk Linux 2 Amazon Linux 2 Amazon Linux 2](#page-760-0)

Memperluas dan mengganti konfigurasi proksi default — Amazon Linux AMI (AL1)

Untuk memperpanjang konfigurasi nginx default Elastic beanstalk, tambahkan file konfigurasi .conf ke folder bernama .ebextensions/nginx/conf.d/ di paket sumber aplikasi Anda. Konfigurasi nginx Elastic Beanstalk mencakup file . conf di folder ini secara otomatis.

```
~/workspace/my-app/
|-- .ebextensions
   \degree -- nginx
| - conf.d
| `-- myconf.conf
`-- web.jar
```
Untuk mengganti konfigurasi nginx default Elastic Beanstalk sepenuhnya, sertakan konfigurasi di paket sumber Anda di .ebextensions/nginx/nginx.conf:

```
~/workspace/my-app/
|-- .ebextensions
    | `-- nginx
| `-- nginx.conf
 -- web.jar
```

```
Platform Java SE 228
```
Jika Anda mengganti konfigurasi nginx Elastic Beanstalk, tambahkan baris berikut ke nginx.conf untuk menarik konfigurasi Elastic Beanstalk untuk [Pelaporan dan pemantauan kondisi yang](#page-1233-0) [ditingkatkan](#page-1233-0), pemetaan aplikasi otomatis, dan file statis.

include conf.d/elasticbeanstalk/\*.conf;

Contoh konfigurasi berikut dari [Aplikasi sampel Scorekeep](https://github.com/aws-samples/eb-java-scorekeep/) mengganti konfigurasi default Elastic Beanstalk untuk melayani aplikasi web statis dari subdirektori public dari /var/app/current, saat platform Java SE menyalin kode sumber aplikasi. lokasi /api meneruskan lalu lintas ke rute di bawah /api/ ke aplikasi Spring yang mendengarkan di port 5000. Semua lalu lintas lainnya dilayani oleh aplikasi web di jalur akar.

Example

```
user nginx;
error_log /var/log/nginx/error.log warn;
pid /var/run/nginx.pid;
worker_processes auto;
worker_rlimit_nofile 33282;
events { 
    worker_connections 1024;
}
http { 
  include /etc/nginx/mime.types; 
  default_type application/octet-stream; 
  log_format main '$remote_addr - $remote_user [$time_local] "$request" ' 
                   '$status $body_bytes_sent "$http_referer" ' 
                   '"$http_user_agent" "$http_x_forwarded_for"'; 
  include conf.d/*.conf; 
  map $http_upgrade $connection_upgrade { 
      default "upgrade"; 
  } 
  server { 
      listen 80 default_server; 
      root /var/app/current/public;
```

```
 location / { 
    }git pull 
    location /api { 
        proxy_pass http://127.0.0.1:5000; 
        proxy_http_version 1.1; 
       proxy_set_header    Connection    $connection_upgrade;
       proxy_set_header Upgrade $http_upgrade;
       proxy_set_header Host $host;
       proxy_set_header X-Real-IP $remote_addr;
        proxy_set_header X-Forwarded-For $proxy_add_x_forwarded_for; 
    } 
    access_log /var/log/nginx/access.log main; 
    client_header_timeout 60; 
   client_body_timeout 60;
   keepalive_timeout 60;
    gzip off; 
    gzip_comp_level 4; 
    # Include the Elastic Beanstalk generated locations 
    include conf.d/elasticbeanstalk/01_static.conf; 
    include conf.d/elasticbeanstalk/healthd.conf; 
 }
```
# <span id="page-244-0"></span>Menambahkan instans DB Amazon RDS ke lingkungan aplikasi Java Anda

Anda dapat menggunakan instans DB Amazon Relational Database Service (Amazon RDS) untuk menyimpan data yang dikumpulkan dan dimodifikasi oleh aplikasi Anda. Basis data dapat dilampirkan ke lingkungan Anda dan dikelola oleh Elastic Beanstalk, atau dibuat dan dikelola secara eksternal.

Jika Anda menggunakan Amazon RDS untuk pertama kalinya, tambahkan instans DB ke lingkungan uji dengan menggunakan konsol Elastic Beanstalk dan verifikasi apakah aplikasi Anda dapat terhubung ke sana.

Untuk menambahkan instans DB ke lingkungan Anda

1. Buka [konsol Elastic Beanstalk,](https://console.aws.amazon.com/elasticbeanstalk) dan dalam daftar Regions, pilih Anda. Wilayah AWS

}

2. Di panel navigasi, pilih Lingkungan, dan kemudian pilih nama lingkungan Anda dari daftar.

## **a** Note

Jika Anda memiliki banyak lingkungan, gunakan bilah pencarian untuk memfilter daftar lingkungan.

- 3. Di panel navigasi, pilih Konfigurasi.
- 4. Di kategori konfigurasi Basis data, pilih Edit.
- 5. Pilih mesin DB, dan masukkan nama pengguna dan kata sandi.
- 6. Untuk menyimpan perubahan pilih Terapkan di bagian bawah halaman.

Menambahkan instans DB memakan waktu sekitar 10 menit. Ketika pembaruan lingkungan selesai, nama host instans DB dan informasi koneksi lainnya tersedia untuk aplikasi Anda melalui properti lingkungan berikut:

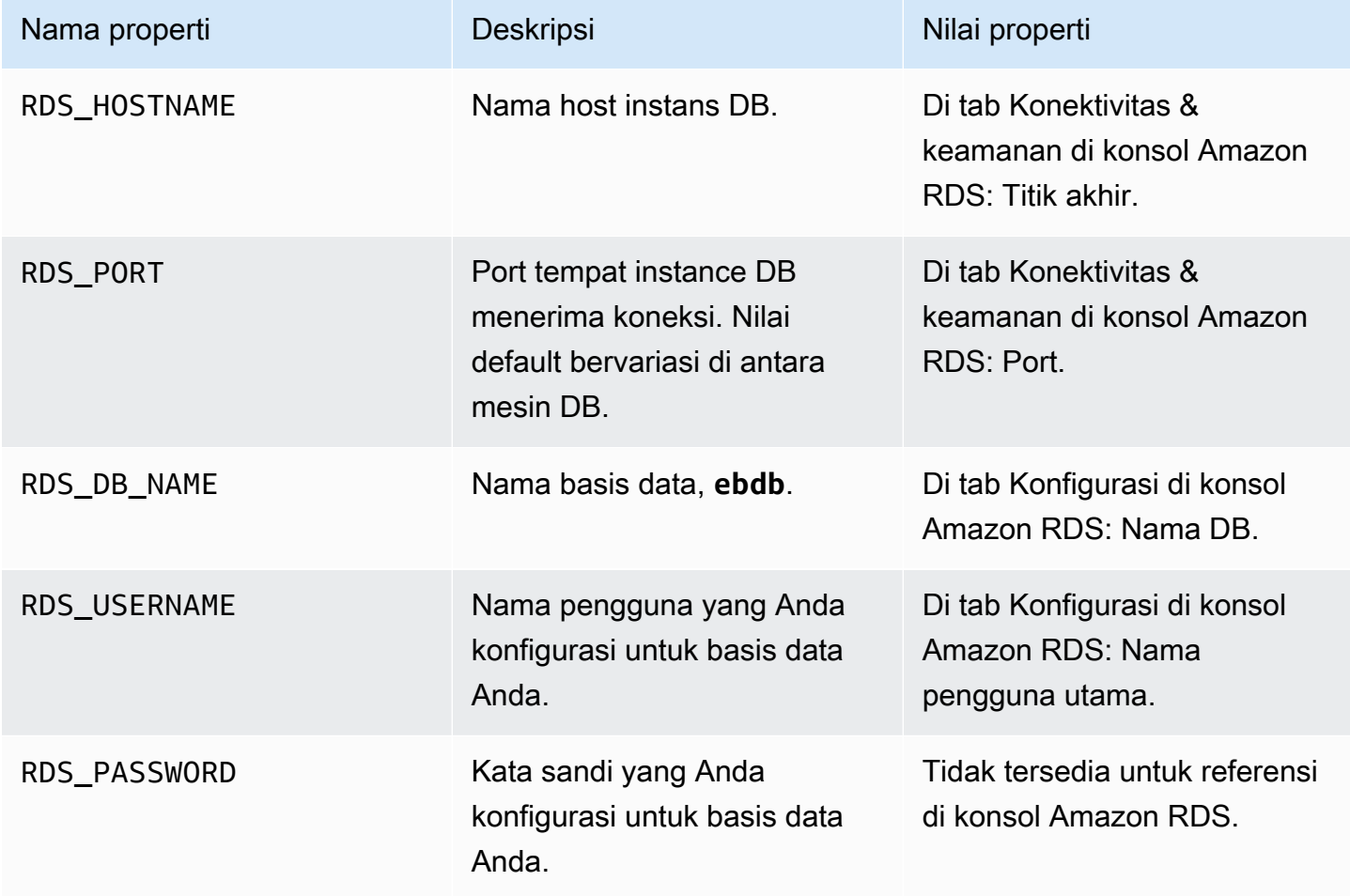

Untuk informasi selengkapnya tentang mengonfigurasi instans DB internal, lihat [Menambahkan basis](#page-912-0)  [data ke lingkungan Elastic Beanstalk Anda.](#page-912-0) Untuk petunjuk tentang konfigurasi basis data eksternal untuk digunakan dengan Elastic Beanstalk, lihat [Menggunakan Elastic Beanstalk dengan Amazon](#page-1461-0) [RDS](#page-1461-0).

Untuk terhubung ke basis data, tambahkan driver file JAR yang sesuai ke aplikasi Anda, muat kelas driver di kode Anda, dan buat objek koneksi dengan properti lingkungan yang disediakan oleh Elastic Beanstalk.

### Bagian

- [Mengunduh driver JDBC](#page-246-0)
- [Menghubungkan ke basis data \(platform Java SE\)](#page-247-0)
- [Menghubungkan ke basis data \(platform Tomcat\)](#page-248-0)
- [Pemecahan masalah koneksi basis data](#page-250-0)

## <span id="page-246-0"></span>Mengunduh driver JDBC

Anda akan membutuhkan file JAR driver JDBC untuk mesin DB yang Anda pilih. Simpan file JAR di kode sumber Anda dan sertakan ke dalam classpath Anda ketika Anda mengompilasi kelas yang membuat koneksi ke basis data.

Anda dapat menemukan driver terbaru untuk mesin DB Anda di lokasi-lokasi berikut:

- MySQL [MySQL Connector/J](https://dev.mysql.com/downloads/connector/j/)
- Oracle SE-1 [Oracle JDBC Driver](http://www.oracle.com/technetwork/database/features/jdbc/index-091264.html)
- Postgres [PostgreSQL JDBC Driver](https://jdbc.postgresql.org/)
- SQL Server – [Microsoft JDBC Driver](https://msdn.microsoft.com/en-us/sqlserver/aa937724.aspx)

Untuk menggunakan driver JDBC, panggil Class.forName() untuk memuatnya sebelum membuat koneksi dengan DriverManager.getConnection() di kode Anda.

JDBC menggunakan string koneksi dengan format berikut:

jdbc:*driver*://*hostname*:*port*/*dbName*?user=*userName*&password=*password*

Anda dapat mengambil hostname, port, nama basis data, nama pengguna, dan kata sandi dari variabel lingkungan yang disediakan Elastic Beanstalk untuk aplikasi Anda. Nama driver khusus untuk tipe basis data dan versi driver Anda. Berikut ini adalah contoh nama driver:

- mysql untuk MySQL
- postgresql untuk PostgreSQL
- oracle:thin untuk Oracle Thin
- oracle:oci untuk Oracle OCI
- oracle:oci8 untuk Oracle OCI 8
- oracle:kprb untuk Oracle KPRB
- sqlserver untuk SQL Server

## <span id="page-247-0"></span>Menghubungkan ke basis data (platform Java SE)

Di lingkungan Java SE, gunakan System.getenv() untuk membaca variabel koneksi dari lingkungan. Contoh kode berikut menunjukkan kelas yang membuat koneksi ke basis data PostgreSQL.

```
private static Connection getRemoteConnection() { 
     if (System.getenv("RDS_HOSTNAME") != null) { 
       try { 
       Class.forName("org.postgresql.Driver"); 
       String dbName = System.getenv("RDS_DB_NAME"); 
       String userName = System.getenv("RDS_USERNAME"); 
       String password = System.getenv("RDS_PASSWORD"); 
       String hostname = System.getenv("RDS_HOSTNAME"); 
       String port = System.getenv("RDS_PORT"); 
      String jdbcUrl = "jdbc:postgresql://" + hostname + ":" + port + "/" + dbName + "?
user=" + userName + "&password=" + password; 
       logger.trace("Getting remote connection with connection string from environment 
  variables."); 
       Connection con = DriverManager.getConnection(jdbcUrl); 
       logger.info("Remote connection successful."); 
       return con; 
     } 
     catch (ClassNotFoundException e) { logger.warn(e.toString());} 
     catch (SQLException e) { logger.warn(e.toString());} 
     } 
     return null;
```
}

## <span id="page-248-0"></span>Menghubungkan ke basis data (platform Tomcat)

Di lingkungan Tomcat, properti lingkungan disediakan sebagai properti sistem yang dapat diakses dengan System.getProperty().

Contoh kode berikut menunjukkan kelas yang membuat koneksi ke basis data PostgreSQL.

```
private static Connection getRemoteConnection() { 
     if (System.getProperty("RDS_HOSTNAME") != null) { 
       try { 
       Class.forName("org.postgresql.Driver"); 
       String dbName = System.getProperty("RDS_DB_NAME"); 
       String userName = System.getProperty("RDS_USERNAME"); 
       String password = System.getProperty("RDS_PASSWORD"); 
       String hostname = System.getProperty("RDS_HOSTNAME"); 
       String port = System.getProperty("RDS_PORT"); 
      String jdbcUrl = "jdbc:postgresql://" + hostname + ":" + port + "/" + dbName + "?
user=" + userName + "&password=" + password; 
       logger.trace("Getting remote connection with connection string from environment 
  variables."); 
       Connection con = DriverManager.getConnection(jdbcUrl); 
       logger.info("Remote connection successful."); 
       return con; 
     } 
     catch (ClassNotFoundException e) { logger.warn(e.toString());} 
     catch (SQLException e) { logger.warn(e.toString());} 
     } 
     return null; 
   }
```
Jika Anda mengalami kesulitan mendapatkan koneksi atau menjalankan pernyataan SQL, cobalah menempatkan kode berikut di file JSP. Kode ini menghubungkan ke instans DB, membuat tabel, dan menuliskannya.

```
<%@ page import="java.sql.*" %>
<\frac{6}{6} // Read RDS connection information from the environment 
   String dbName = System.getProperty("RDS_DB_NAME"); 
   String userName = System.getProperty("RDS_USERNAME"); 
   String password = System.getProperty("RDS_PASSWORD");
```

```
 String hostname = System.getProperty("RDS_HOSTNAME"); 
 String port = System.getProperty("RDS_PORT"); 
 String jdbcUrl = "jdbc:mysql://" + hostname + ":" + 
   port + "/" + dbName + "?user=" + userName + "&password=" + password; 
 // Load the JDBC driver 
 try { 
   System.out.println("Loading driver..."); 
   Class.forName("com.mysql.jdbc.Driver"); 
   System.out.println("Driver loaded!"); 
 } catch (ClassNotFoundException e) { 
   throw new RuntimeException("Cannot find the driver in the classpath!", e); 
 } 
 Connection conn = null; 
Statement setupStatement = null;
Statement readStatement = null;
 ResultSet resultSet = null; 
 String results = ""; 
 int numresults = 0; 
String statement = null;
 try { 
  // Create connection to RDS DB instance 
  conn = DriverManager.getConnection(idbcUrl);
  // Create a table and write two rows 
  setupStatement = conn.createStatement();
   String createTable = "CREATE TABLE Beanstalk (Resource char(50));"; 
   String insertRow1 = "INSERT INTO Beanstalk (Resource) VALUES ('EC2 Instance');"; 
   String insertRow2 = "INSERT INTO Beanstalk (Resource) VALUES ('RDS Instance');"; 
   setupStatement.addBatch(createTable); 
   setupStatement.addBatch(insertRow1); 
   setupStatement.addBatch(insertRow2); 
   setupStatement.executeBatch(); 
   setupStatement.close(); 
 } catch (SQLException ex) { 
   // Handle any errors 
   System.out.println("SQLException: " + ex.getMessage()); 
   System.out.println("SQLState: " + ex.getSQLState()); 
   System.out.println("VendorError: " + ex.getErrorCode()); 
 } finally {
```

```
 System.out.println("Closing the connection."); 
     if (conn != null) try { conn.close(); } catch (SQLException ignore) {} 
   } 
   try { 
     conn = DriverManager.getConnection(jdbcUrl); 
     readStatement = conn.createStatement(); 
     resultSet = readStatement.executeQuery("SELECT Resource FROM Beanstalk;"); 
     resultSet.first(); 
     results = resultSet.getString("Resource"); 
     resultSet.next(); 
     results += ", " + resultSet.getString("Resource"); 
     resultSet.close(); 
     readStatement.close(); 
     conn.close(); 
   } catch (SQLException ex) { 
     // Handle any errors 
     System.out.println("SQLException: " + ex.getMessage()); 
     System.out.println("SQLState: " + ex.getSQLState()); 
     System.out.println("VendorError: " + ex.getErrorCode()); 
   } finally { 
        System.out.println("Closing the connection."); 
      if (conn != null) try { conn.close(); } catch (SQLException ignore) \{\} }
\frac{6}{6}
```
Untuk menampilkan hasil, tempatkan kode berikut di bodi bagian HTML dari file JSP.

<p>Established connection to RDS. Read first two rows: <%= results %></p>

## <span id="page-250-0"></span>Pemecahan masalah koneksi basis data

Jika Anda mengalami masalah menghubungkan ke basis data dari dalam aplikasi Anda, tinjau log kontainer web dan basis data.

#### Meninjau log

Anda dapat melihat semua log dari lingkungan Elastic Beanstalk Anda dari dalam Eclipse. Jika Anda tidak membuka tampilan AWS Explorer, pilih panah di sebelah ikon AWS oranye di toolbar, dan kemudian pilih Tampilkan Tampilan AWS Explorer. Perluas AWS Elastic Beanstalk dan nama lingkungan Anda, dan kemudian buka menu konteks (klik kanan) untuk server. Pilih Buka di WTP Editor Server.

Pilih tab Log tampilan Server untuk melihat log agregat dari lingkungan Anda. Untuk membuka log terbaru, pilih tombol Segarkan di sudut kanan atas halaman.

Gulir ke bawah untuk menemukan log Tomcat di /var/log/tomcat7/catalina.out. Jika Anda memuat halaman web dari contoh kami sebelumnya beberapa kali, Anda mungkin melihat berikut ini.

```
-------------------------------------
/var/log/tomcat7/catalina.out
-------------------------------------
INFO: Server startup in 9285 ms
Loading driver...
Driver loaded!
SQLException: Table 'Beanstalk' already exists
SQLState: 42S01
VendorError: 1050
Closing the connection.
Closing the connection.
```
Semua informasi yang aplikasi web kirim ke output standar muncul di log kontainer web. Di contoh sebelumnya, aplikasi mencoba untuk membuat tabel setiap kali halaman dimuat. Hal ini menyebabkan penangkapan pengecualian SQL di setiap memuat halaman setelah yang pertama.

Sebagai contoh, sebelumnya dapat diterima. Tetapi, di aplikasi yang sebenarnya, jaga definisi basis data Anda di objek skema, lakukan transaksi dari dalam kelas model, dan koordinasikan permintaan dengan pengendali servlet.

Menghubungkan ke instans DB RDS

Anda dapat terhubung langsung ke instans DB RDS di lingkungan Elastic Beanstalk Anda dengan menggunakan aplikasi klien MySQL.

Pertama, buka grup keamanan untuk instans DB RDS Anda untuk mengizinkan lalu lintas dari komputer Anda.

- 1. Buka [konsol Elastic Beanstalk,](https://console.aws.amazon.com/elasticbeanstalk) dan dalam daftar Regions, pilih Anda. Wilayah AWS
- 2. Di panel navigasi, pilih Lingkungan, dan kemudian pilih nama lingkungan Anda dari daftar.
## **a** Note

Jika Anda memiliki banyak lingkungan, gunakan bilah pencarian untuk memfilter daftar lingkungan.

- 3. Di panel navigasi, pilih Konfigurasi.
- 4. Di kategori konfigurasi Basis data, pilih Edit.
- 5. Di samping Titik akhir, pilih tautan konsol Amazon RDS.
- 6. Di halaman detail instans Dasbor RDS, di bawah Keamanan dan Jaringan, pilih grup keamanan yang dimulai dengan RDS di samping Grup Keamanan.

# **a** Note

Basis data mungkin memiliki beberapa entri berlabel Grup Keamanan. Gunakan yang pertama, yang dimulai dengan awseb, hanya jika Anda memiliki akun lama yang tidak memiliki [Amazon Virtual Private Cloud](https://docs.aws.amazon.com/vpc/latest/userguide/) (Amazon VPC) default.

- 7. Di Detail grup keamanan, pilih tab Masuk, dan kemudian pilih Edit.
- 8. Tambahkan aturan untuk MySQL (port 3306) yang mengizinkan lalu lintas dari alamat IP Anda, ditentukan dalam format CIDR.
- 9. Pilih Simpan. Perubahan segera berlaku.

Kembali ke detail konfigurasi Elastic Beanstalk untuk lingkungan Anda dan perhatikan titik akhir. Anda akan menggunakan nama domain untuk terhubung ke instans DB RDS.

Instal klien MySQL dan mulai koneksi ke basis data di port 3306. Di Windows, instal MySQL Workbench dari beranda MySQL dan ikuti petunjuknya.

Di Linux, instal klien MySQL menggunakan manajer paket untuk distribusi Anda. Contoh berikut bekerja di Ubuntu dan turunan Debian lainnya.

```
// Install MySQL client
$ sudo apt-get install mysql-client-5.5
...
// Connect to database
$ mysql -h aas839jo2vwhwb.cnubrrfwfka8.us-west-2.rds.amazonaws.com -u username -
ppassword ebdb
```

```
Reading table information for completion of table and column names
You can turn off this feature to get a quicker startup with -A
Welcome to the MySQL monitor. Commands end with ; or \qquadq.
Your MySQL connection id is 117
Server version: 5.5.40-log Source distribution
...
```
Setelah Anda terhubung, Anda dapat menjalankan perintah SQL untuk melihat status basis data, apakah tabel dan baris Anda sudah dibuat, dan informasi lainnya.

```
mysql> SELECT Resource from Beanstalk;
+--------------+
| Resource |
+--------------+
| EC2 Instance |
| RDS Instance |
+--------------+
2 rows in set (0.01 sec)
```
# Menggunakan AWS Toolkit for Eclipse

AWS Toolkit for Eclipse mengintegrasi fitur manajemeninsta AWS Elastic Beanstalk dengan lingkungan pengembangan Tomcat Anda untuk memfasilitasi pembuatan lingkungan, konfigurasi, dan deployment kode. Kit alat mencakup dukungan untuk beberapa akun AWS, mengelola lingkungan yang ada, dan menghubungkan langsung ke instans di lingkungan Anda untuk pemecahan masalah.

### **a** Note

AWS Toolkit for Eclipse hanya mendukung proyek yang menggunakan Java dengan platform Tomcat, bukan platform Java SE.

Untuk informasi selengkapnya tentang prasyarat dan instalasi AWS Toolkit for Eclipse, lanjutkan ke [https://aws.amazon.com/eclipse.](https://aws.amazon.com/eclipse) Anda juga dapat menonton video [Menggunakan AWS Elastic](http://d1un85p0f2qstc.cloudfront.net/eclipse/elasticbeanstalk/index.html) [Beanstalk dengan AWS Toolkit for Eclipse.](http://d1un85p0f2qstc.cloudfront.net/eclipse/elasticbeanstalk/index.html) Situs ini juga menyediakan informasi yang berguna tentang penggunaan alat-alat, topik cara, dan sumber daya tambahan untuk developer Java.

# Mengimpor lingkungan yang ada ke Eclipse

Anda dapat mengimpor lingkungan yang ada yang Anda buat di Konsol Manajemen AWS ke Eclipse.

Untuk mengimpor lingkungan yang ada, perluas simpul AWS Elastic Beanstalk dan klik dua kali pada lingkungan di AWS Explorer di dalam Eclipse. Sekarang Anda dapat men-deploy aplikasi Elastic Beanstalk ke lingkungan Anda.

Mengelola lingkungan aplikasi Elastic Beanstalk

Topik

- [Mengubah pengaturan konfigurasi lingkungan](#page-254-0)
- [Mengubah tipe lingkungan](#page-255-0)
- [Mengonfigurasi instans server EC2 menggunakan AWS Toolkit for Eclipse](#page-256-0)
- [Mengonfigurasi Elastic Load Balancing menggunakan AWS Toolkit for Eclipse](#page-259-0)
- [Mengonfigurasi Auto Scaling menggunakan AWS Toolkit for Eclipse](#page-264-0)
- [Mengonfigurasi notifikasi menggunakan AWS Toolkit for Eclipse](#page-267-0)
- [Mengonfigurasi kontainer Java menggunakan AWS Toolkit for Eclipse](#page-267-1)
- [Properti sistem pengaturan dengan AWS Toolkit for Eclipse](#page-269-0)

Dengan AWS Toolkit for Eclipse, Anda dapat mengganti penyediaan dan konfigurasi sumber daya AWS yang digunakan oleh lingkungan aplikasi Anda. Untuk informasi tentang cara mengelola lingkungan aplikasi Anda menggunakan Konsol Manajemen AWS, lihat [Mengelola lingkungan](#page-653-0). Bagian ini membahas pengaturan layanan tertentu yang dapat Anda edit di AWS Toolkit for Eclipse sebagai bagian dari konfigurasi lingkungan aplikasi Anda. Untuk selengkapnya tentang AWS Toolkit for Eclipse, lihat [Panduan Memulai AWS Toolkit for Eclipse](https://docs.aws.amazon.com/AWSToolkitEclipse/latest/GettingStartedGuide/).

# <span id="page-254-0"></span>Mengubah pengaturan konfigurasi lingkungan

Ketika Anda men-deploy aplikasi Anda, Elastic Beanstalk mengonfigurasi beberapa layanan komputasi cloud AWS. Anda dapat mengontrol bagaimana layanan individual ini dikonfigurasi menggunakan AWS Toolkit for Eclipse.

Untuk mengedit pengaturan lingkungan aplikasi

1. Jika Eclipse tidak menampilkan tampilan AWS Explorer, di menu pilih Jendela, Lihat Tampilan, AWS Explorer. Perluas simpul Elastic Beanstalk dan simpul aplikasi Anda.

- 2. Di AWS Explorer, klik dua kali lingkungan Elastic Beanstalk Anda.
- 3. Di bagian bawah panel, klik tab Konfigurasi.

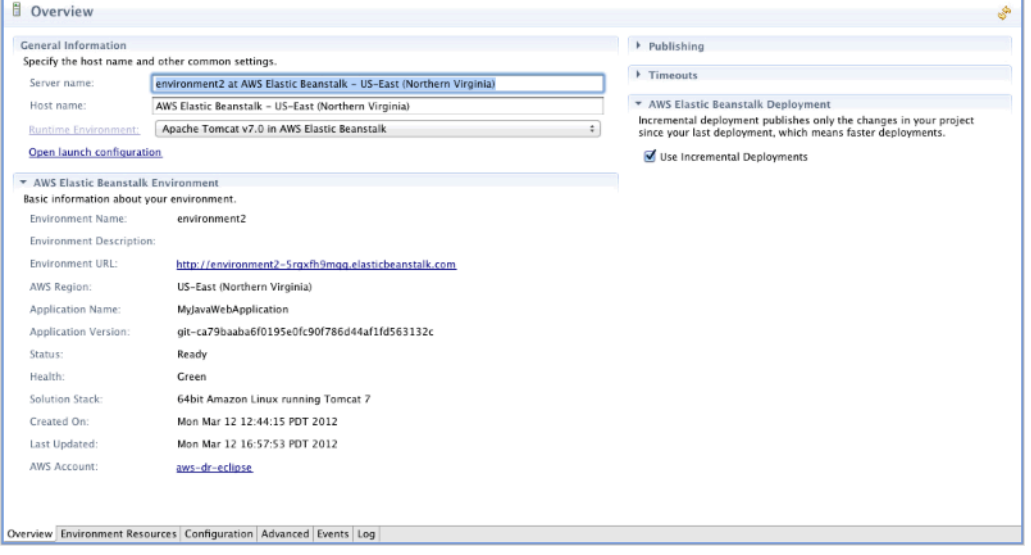

Sekarang, Anda dapat mengonfigurasi pengaturan untuk hal berikut:

- Instans server EC2
- Penyeimbang beban
- Penskalaan otomatis
- Notifikasi
- Tipe lingkungan
- Properti lingkungan

<span id="page-255-0"></span>Mengubah tipe lingkungan

Di AWS Toolkit for Eclipse, bagian Tipe Lingkungan tab Konfigurasi lingkungan Anda memungkinkan Anda memilih Beban seimbang, diskalakan otomatis atau lingkungan Instans tunggal, tergantung pada persyaratan aplikasi yang Anda deploy. Untuk aplikasi yang membutuhkan skalabilitas, pilih Beban seimbang, diskalakan otomatis. Untuk aplikasi lalu lintas yang sederhana dan rendah, pilih Instans tunggal. Untuk informasi selengkapnya, lihat [Jenis lingkungan.](#page-787-0)

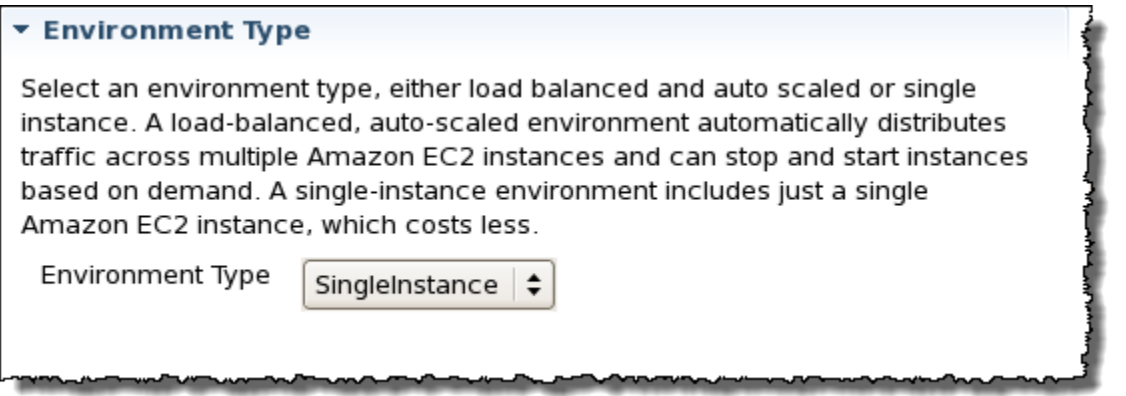

<span id="page-256-0"></span>Mengonfigurasi instans server EC2 menggunakan AWS Toolkit for Eclipse

Amazon Elastic Compute Cloud (EC2) adalah layanan web untuk meluncurkan dan mengelola instans server di pusat data Amazon. Anda dapat menggunakan instans server Amazon EC2 setiap saat, selama yang Anda butuhkan, dan untuk tujuan legal. Instans tersedia dalam berbagai ukuran dan konfigurasi. Untuk informasi selengkapnya, lanjutkan ke [Halaman produk Amazon EC2.](https://aws.amazon.com/ec2/)

Di bawah Server, di tab Konfigurasi lingkungan di dalam Toolkit for Eclipse, Anda dapat mengedit konfigurasi instans Amazon EC2 lingkungan Elastic Beanstalk.

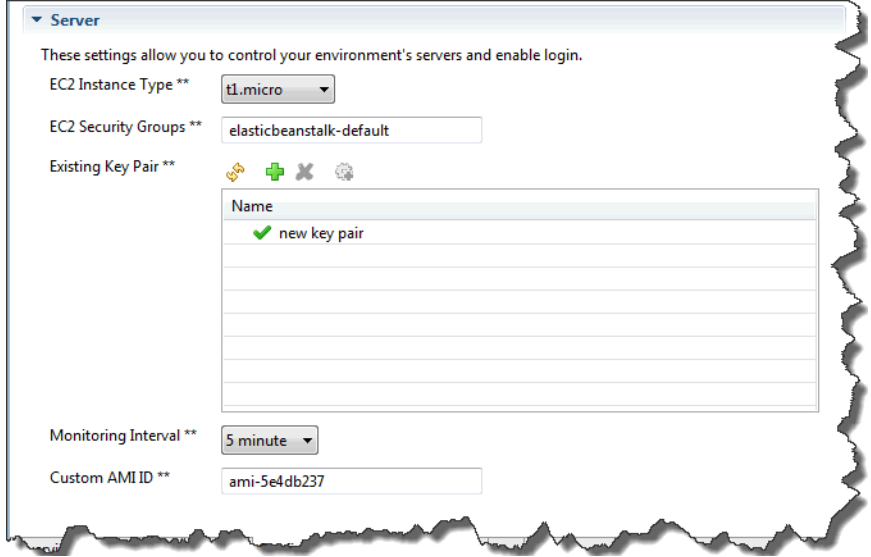

Jenis Instans Amazon EC2

Tipe instans menampilkan tipe instans yang tersedia untuk aplikasi Elastic Beanstalk Anda. Ubah tipe instans untuk memilih server dengan karakteristik (termasuk ukuran memori dan kekuatan CPU) yang paling sesuai untuk aplikasi Anda. Sebagai contoh, aplikasi dengan operasi intensif dan berjalan lama dapat memerlukan lebih banyak CPU atau memori.

Untuk informasi selengkapnya tentang tipe instans Amazon EC2 yang tersedia untuk aplikasi Elastic Beanstalk Anda, lihat [Tipe Instans](https://docs.aws.amazon.com/AWSEC2/latest/UserGuide/instance-types.html) di Panduan Pengguna Amazon Elastic Compute Cloud.

### Grup keamanan Amazon EC2

Anda dapat mengontrol akses ke aplikasi Elastic Beanstalk Anda menggunakan Group Keamanan Amazon EC2. Grup keamanan mendefinisikan aturan firewall untuk instans Anda. Aturan ini menentukan lalu lintas jaringan ingress (misalnya, yang masuk) yang harus dikirim ke instans Anda. Semua lalu lintas ingress lainnya akan dibuang. Anda dapat memodifikasi aturan untuk grup kapan saja. Aturan baru secara otomatis diberlakukan untuk semua instans berjalan dan instans yang diluncurkan di masa mendatang.

Anda dapat mengatur grup keamanan Amazon EC2 menggunakan Konsol Manajemen AWS atau dengan menggunakan AWS Toolkit for Eclipse. Anda dapat menentukan akses kontrol grup keamanan Amazon EC2 mana ke aplikasi Elastic Beanstalk Anda dengan memasukkan satu atau lebih nama grup keamanan Amazon EC2 (dibatasi dengan koma) ke kotak Grup Keamanan EC2.

**a** Note

Jika Anda menjalankan aplikasi menggunakan tipe kontainer warisan, pastikan port 80 (HTTP) dapat diakses dari 0.0.0.0/0 sebagai rentang sumber CIDR jika Anda ingin mengaktifkan pemeriksaan kondisi untuk aplikasi Anda. Untuk informasi selengkapnya tentang pemeriksaan kondisi, lihat [Pemeriksaan kondisi](#page-262-0). Untuk memeriksa apakah Anda menggunakan tipe kontainer warisan, lihat [the section called "Mengapa beberapa versi](#page-759-0)  [platform ditandai sebagai legasi?"](#page-759-0)

Untuk membuat grup keamanan menggunakan AWS Toolkit for Eclipse

- 1. Di AWS Toolkit for Eclipse, klik tab AWS Explorer. Perluas simpul Amazon EC2, dan kemudian klik dua kali Grup Keamanan.
- 2. Klik kanan di mana saja di tabel kiri, dan kemudian klik Grup Baru.

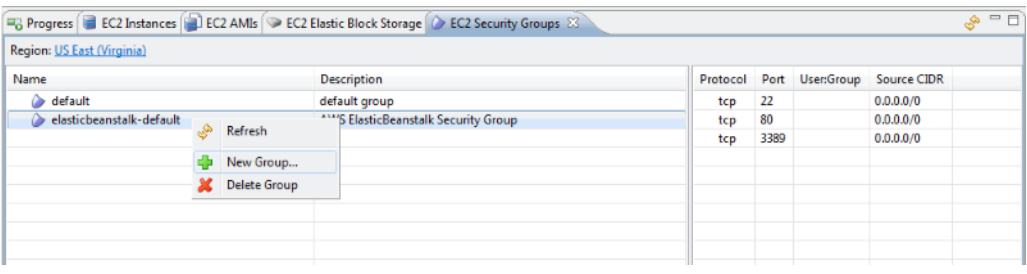

3. Di kotak dialog Grup Keamanan, ketik nama grup keamanan dan deskripsi dan kemudian klik OK.

Untuk informasi selengkapnya tentang Grup Keamanan Amazon EC2, lihat [Menggunakan Grup](https://docs.aws.amazon.com/AWSEC2/latest/UserGuide/using-network-security.html) [Keamanan](https://docs.aws.amazon.com/AWSEC2/latest/UserGuide/using-network-security.html) di Panduan Pengguna Amazon Elastic Compute Cloud.

Pasangan kunci Amazon EC2

Anda dapat masuk dengan aman ke instans Amazon EC2 yang disediakan untuk aplikasi Elastic Beanstalk Anda dengan pasangan kunci Amazon EC2.

# **A** Important

Anda harus membuat pasangan kunci Amazon EC2 dan mengonfigurasi instans Amazon EC2 yang disediakan Elastic Beanstalk Anda untuk menggunakan pasangan kunci Amazon EC2 sebelum Anda dapat mengakses instans Amazon EC2 yang disediakan Elastic Beanstalk Anda. Anda dapat membuat pasangan kunci Anda menggunakan Publikasikan ke Wizard Beanstalk di dalam AWS Toolkit for Eclipse ketika Anda men-deploy aplikasi Anda ke Elastic Beanstalk. Atau, Anda dapat menyiapkan pasangan kunci Amazon EC2 Anda menggunakan [Konsol Manajemen AWS.](https://console.aws.amazon.com/) Untuk petunjuk tentang pembuatan pasangan kunci untuk Amazon EC2, lihat [Panduan Memulai Amazon Elastic Compute Cloud.](https://docs.aws.amazon.com/AWSEC2/latest/GettingStartedGuide/)

Untuk informasi selengkapnya tentang pasangan kunci Amazon EC2, lanjutkan ke [Menggunakan](https://docs.aws.amazon.com/AWSEC2/latest/UserGuide/using-credentials.html) [Kredensial Amazon EC2](https://docs.aws.amazon.com/AWSEC2/latest/UserGuide/using-credentials.html) di Panduan Pengguna Amazon Elastic Compute Cloud. Untuk informasi selengkapnya tentang menghubungkan ke instans Amazon EC2, lanjutkan ke [Menghubungkan](https://docs.aws.amazon.com/AWSEC2/latest/UserGuide/AccessingInstances.html)  [ke Instans](https://docs.aws.amazon.com/AWSEC2/latest/UserGuide/AccessingInstances.html) dan [Menghubungkan ke Instans Linux/UNIX dari Windows menggunakan PuTTY](https://docs.aws.amazon.com/AWSEC2/latest/UserGuide/putty.html) di Panduan Pengguna Amazon Elastic Compute Cloud.

# Metrik CloudWatch

Secara default, hanya Amazon dasarCloudWatchmetrik diaktifkan. Mereka mengembalikan data dengan periode lima menit. Anda dapat mengaktifkan lebih terperinci satu menitCloudWatchmetrik dengan memilih1 menituntukInterval pemantauandiServerbagianKonfigurasitab untuk lingkungan Anda diAWS Toolkit for Eclipse.

## **a** Note

AmazonCloudWatchBiaya layanan dapat berlaku untuk metrik interval satu menit. Liha[tAmazonCloudWatch](https://aws.amazon.com/cloudwatch/)untuk informasi lebih lanjut.

### ID AMI khusus

Anda dapat menimpa AMI default yang digunakan untuk instans Amazon EC2 Anda dengan AMI khusus Anda sendiri dengan memasukkan pengenal AMI khusus Anda ke kotak ID AMI khusus di bagian Server dari tab Konfigurasi untuk lingkungan Anda di AWS Toolkit for Eclipse.

# **A** Important

Menggunakan AMI Anda sendiri adalah tugas lanjutan yang harus Anda lakukan dengan hati-hati. Jika Anda membutuhkan AMI khusus, kami sarankan Anda mulai dengan Elastic Beanstalk AMI default dan kemudian memodifikasinya. Agar dianggap sehat, Elastic Beanstalk mengharapkan instans Amazon EC2 memenuhi serangkaian persyaratan, termasuk memiliki manajer host berjalan. Jika persyaratan ini tidak terpenuhi, lingkungan Anda mungkin tidak bekerja dengan baik.

<span id="page-259-0"></span>Mengonfigurasi Elastic Load Balancing menggunakan AWS Toolkit for Eclipse

Elastic Load Balancing adalah layanan web Amazon yang meningkatkan ketersediaan dan skalabilitas aplikasi Anda. Dengan Elastic Load Balancing, Anda dapat mendistribusikan beban aplikasi antara dua atau lebih instans Amazon EC2. Elastic Load Balancing meningkatkan ketersediaan melalui redundansi, dan mendukung pertumbuhan lalu lintas untuk aplikasi Anda.

Elastic Load Balancing secara otomatis mendistribusikan dan menyeimbangkan lalu lintas aplikasi masuk di antara semua instans server EC2 yang Anda jalankan. Layanan ini juga memudahkan untuk menambahkan instans baru ketika Anda perlu meningkatkan kapasitas aplikasi Anda.

Elastic Beanstalk secara otomatis menyediakan Elastic Load Balancing saat Anda men-deploy aplikasi. Di bawah Penyeimbangan Beban, di tab Konfigurasi untuk lingkungan Anda di dalam Toolkit for Eclipse, Anda dapat mengedit konfigurasi penyeimbangan beban lingkungan Elastic Beanstalk.

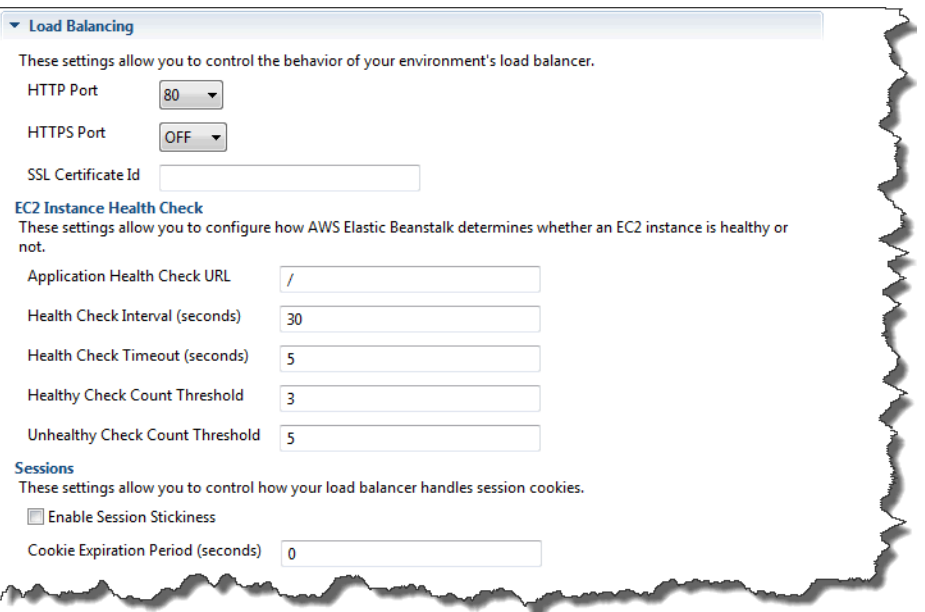

Bagian berikut menjelaskan parameter Elastic Load Balancing yang dapat Anda konfigurasi untuk aplikasi Anda.

Port

Penyeimbang beban disediakan untuk menangani permintaan untuk aplikasi Elastic Beanstalk Anda mengirimkan permintaan ke instans Amazon EC2 yang menjalankan aplikasi Anda. Penyeimbang beban yang disediakan dapat mendengarkan permintaan di port HTTP dan HTTPS dan merutekan permintaan ke instans Amazon EC2 di aplikasi AWS Elastic Beanstalk Anda. Secara default, penyeimbang beban menangani permintaan di port HTTP. Setidaknya salah satu port (HTTP atau HTTPS) harus diaktifkan.

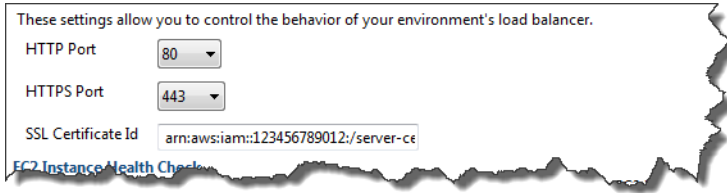

### **A** Important

Pastikan bahwa port yang Anda tentukan tidak terkunci; jika tidak, pengguna tidak akan dapat terhubung ke aplikasi Elastic Beanstalk Anda.

### Mengontrol port HTTP

Untuk menonaktifkan port HTTP, Anda memilih OFF untuk HTTP Listener Port. Untuk mengaktifkan port HTTP, Anda pilih port HTTP (misalnya, 80).

#### **a** Note

Untuk mengakses lingkungan Anda menggunakan port selain port default 80, seperti port 8080, tambahkan listener ke penyeimbang beban yang ada dan konfigurasikan listener baru untuk mendengarkan di port tersebut.

Sebagai contoh, gunakan [AWS CLI untuk Classic load balancer,](https://docs.aws.amazon.com/cli/latest/reference/elb/create-load-balancer-listeners.html) ketik perintah berikut, ganti *LOAD\_BALANCER\_NAME* dengan nama penyeimbang beban Anda untuk Elastic Beanstalk.

```
aws elb create-load-balancer-listeners --load-balancer-name LOAD_BALANCER_NAME
  --listeners "Protocol=HTTP, LoadBalancerPort=8080, InstanceProtocol=HTTP, 
  InstancePort=80"
```
Sebagai contoh, gunakan [AWS CLI untuk Application Load Balancer,](https://docs.aws.amazon.com/cli/latest/reference/elbv2/create-listener.html) ketik perintah berikut, ganti *LOAD\_BALANCER\_ARN* dengan ARN penyeimbang beban Anda untuk Elastic Beanstalk.

```
aws elbv2 create-listener --load-balancer-arn LOAD_BALANCER_ARN --protocol HTTP 
  --port 8080
```
Jika Anda ingin Elastic Beanstalk memantau lingkungan Anda, jangan hapus listener di port 80.

#### Mengontrol port HTTPS

Elastic Load Balancing mendukung protokol HTTPS/TLS untuk mengaktifkan enkripsi lalu lintas untuk koneksi klien ke penyeimbang beban. Koneksi dari penyeimbang beban ke instans EC2 dilakukan dengan menggunakan teks biasa. Secara default, port HTTPS dimatikan.

Untuk mengaktifkan port HTTPS

1. Membuat sertifikat baru menggunakan AWS Certificate Manager (ACM) atau mengunggah sertifikat dan kunci ke AWS Identity and Access Management (IAM). Untuk informasi selengkapnya tentang permintaan sertifikat ACM, lihat [Meminta Sertifikat](https://docs.aws.amazon.com/acm/latest/userguide/gs-acm-request.html) di AWS Certificate Manager Panduan Pengguna. Untuk informasi tentang mengimpor sertifikat pihak ke tiga

ke ACM, lihat [Mengimpor Sertifikat](https://docs.aws.amazon.com/acm/latest/userguide/import-certificate.html) di Panduan Pengguna AWS Certificate Manager. Jika ACM tidak [tersedia di Wilayah AWS,](https://docs.aws.amazon.com/general/latest/gr/acm.html) gunakan AWS Identity and Access Management (IAM) untuk mengunggah sertifikat pihak ke tiga. Layanan ACM dan IAM menyimpan sertifikat dan menyediakan Amazon Resource Name (ARN) untuk sertifikat SSL. Untuk informasi selengkapnya tentang pembuatan dan pengunggahan sertifikat ke IAM, lihat [Bekerja dengan](https://docs.aws.amazon.com/IAM/latest/UserGuide/ManagingServerCerts.html) [Sertifikat Server](https://docs.aws.amazon.com/IAM/latest/UserGuide/ManagingServerCerts.html) di Panduan Pengguna IAM.

- 2. Tentukan port HTTPS dengan memilih port dari daftar menurun Port Listener HTTPS.
- 3. Di kotak teks ID Sertifikat SSL, masukkan Amazon Resources Name (ARN) dari sertifikat SSL Anda. Sebagai contoh, **arn:aws:iam::123456789012:servercertificate/abc/certs/build** atau **arn:aws:acm:useast-2:123456789012:certificate/12345678-12ab-34cd-56ef-12345678**. Gunakan sertifikat SSL yang Anda buat dan unggah di langkah 1.

Untuk mematikan port HTTPS, pilih OFF untuk Port Listener HTTPS.

<span id="page-262-0"></span>Pemeriksaan kondisi

Anda dapat mengontrol pengaturan untuk pemeriksaan kondisi menggunakan bagian Pemeriksaan Kondisi Instans EC2 dari panel Penyeimbangan Beban.

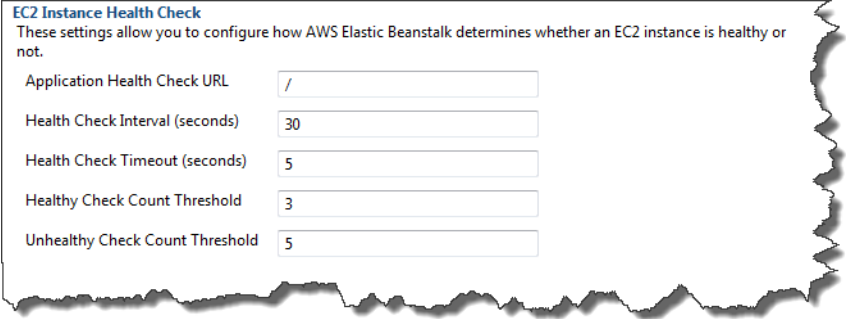

Daftar berikut menjelaskan parameter pemeriksaan kondisi yang dapat Anda atur untuk aplikasi Anda.

• Untuk menentukan kondisi instans, Elastic Beanstalk mencari kode respon 200 di URL yang dikueri. Secara default, Elastic Beanstalk memeriksa TCP:80 untuk kontainer bukan warisan dan HTTP:80 untuk kontainer warisan. Anda dapat mengganti untuk mencocokkan sumber daya yang ada di aplikasi Anda (misalnya, **/myapp/index.jsp**) dengan memasukkannya ke kotak URL Pemeriksaan Kondisi Aplikasi. Jika Anda mengganti URL default, Elastic Beanstalk menggunakan HTTP untuk meng-kueri sumber daya. Untuk memeriksa apakah Anda menggunakan tipe

kontainer warisan, lihat [the section called "Mengapa beberapa versi platform ditandai sebagai](#page-759-0)  [legasi?"](#page-759-0)

- Untuk Interval Pemeriksaan Kondisi (detik), masukkan jumlah detik antar pemeriksaan kondisi instans Amazon EC2 aplikasi Anda.
- Untuk Timeout Pemeriksaan Kondisi, tentukan jumlah detik tunggu Elastic Load Balancing untuk sebuah respons sebelum menganggap instans tidak responsif.
- Gunakan kotak Ambang Batas Jumlah Pemeriksaan Sehat dan Ambang Batas Jumlah Pemeriksaan Tidak Sehat, tentukan jumlah probe URL yang berhasil atau tidak berhasil berturutturut sebelum Elastic Load Balancing mengubah status kondisi instans. Sebagai contoh, menentukan 5 di kotak tek Ambang Batas Jumlah Pemeriksaan Tidak Sehat berarti URL harus mengembalikan pesan kesalahan atau timeout lima kali berturut-turut sebelum Elastic Load Balancing menganggap pemeriksaan kondisi "gagal."

#### sesi

Secara default, penyeimbang beban merutekan setiap permintaan secara independen ke instans server dengan beban terkecil. Sebagai perbandingan, sesi lekat mengikat sesi pengguna ke instans server tertentu, sehingga semua permintaan yang datang dari pengguna selama sesi dikirim ke server instans yang sama.

Elastic Beanstalk menggunakan cookie HTTP yang dihasilkan penyeimbang beban saat sesi lekat diaktifkan untuk aplikasi. Penyeimbang beban menggunakan cookie yang dihasilkan penyeimbang beban khusus untuk melacak instans aplikasi untuk setiap permintaan. Ketika penyeimbang beban menerima permintaan, pertama-tama penyeimbang beban memeriksa apakah cookie ini ada di permintaan. Jika ada, permintaan tersebut dikirim ke instans aplikasi yang ditentukan di cookie. Jika tidak menemukan cookie, penyeimbang beban memilih instans aplikasi berdasarkan algoritme penyeimbangan beban yang ada. Cookie dimasukkan ke dalam respons untuk mengikat permintaan berikutnya dari pengguna yang sama ke instans aplikasi. Konfigurasi kebijakan mendefinisikan kedaluwarsa cookie, yang menetapkan durasi validitas untuk setiap cookie.

Di bawah Penyeimbang Beban di bagian Sesi, tentukan apakah penyeimbang beban untuk aplikasi Anda memungkinkan kelengketan sesi dan durasi untuk setiap cookie.

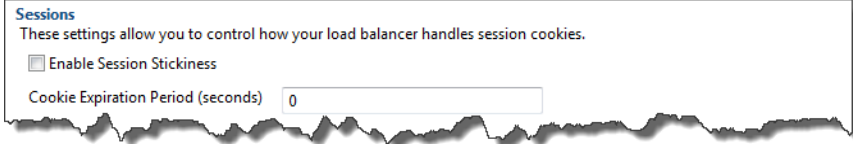

Untuk informasi selengkapnya di Elastic Load Balancing, lihat [Panduan Developer Elastic Load](https://docs.aws.amazon.com/ElasticLoadBalancing/latest/DeveloperGuide/)  [Balancing.](https://docs.aws.amazon.com/ElasticLoadBalancing/latest/DeveloperGuide/)

<span id="page-264-0"></span>Mengonfigurasi Auto Scaling menggunakan AWS Toolkit for Eclipse

Amazon EC2 Auto Scaling adalah layanan web Amazon yang dirancang untuk secara otomatis meluncurkan atau mengakhiri instans Amazon EC2 berdasarkan pemicu yang ditentukan pengguna. Pengguna dapat menyiapkan Grup Auto Scaling dan kaitkan pemicu dengan grup-grup ini untuk secara otomatis mengukur sumber daya komputasi berdasarkan metrik, seperti penggunaan bandwidth atau utilisasi CPU. Amazon EC2 Auto Scaling bekerja dengan AmazonCloudWatchuntuk mengambil metrik untuk instans server yang menjalankan aplikasi Anda.

Amazon EC2 Auto Scaling memungkinkan Anda mengambil sekelompok instans Amazon EC2 dan mengatur berbagai parameter agar grup ini secara otomatis menambah atau mengurangi jumlah. Amazon EC2 Auto Scaling dapat menambah atau menghapus instans Amazon EC2 dari grup tersebut untuk membantu Anda dengan mulus menangani perubahan lalu lintas ke aplikasi Anda.

Amazon EC2 Auto Scaling juga memantau kondisi setiap instans Amazon EC2 yang diluncurkannya. Jika ada instans yang berakhir tiba-tiba, Amazon EC2 Auto Scaling mendeteksi penghentian dan meluncurkan instans pengganti. Kemampuan ini memungkinkan Anda untuk mempertahankan jumlah yang diinginkan dan tetap dari instans Amazon EC2 secara otomatis.

Elastic Beanstalk menyediakan Amazon EC2 Auto Scaling untuk aplikasi Anda. Di bawah Auto Scaling, di tab Konfigurasi lingkungan di dalam Toolkit for Eclipse, Anda dapat mengedit konfigurasi Auto Scaling lingkungan Elastic Beanstalk.

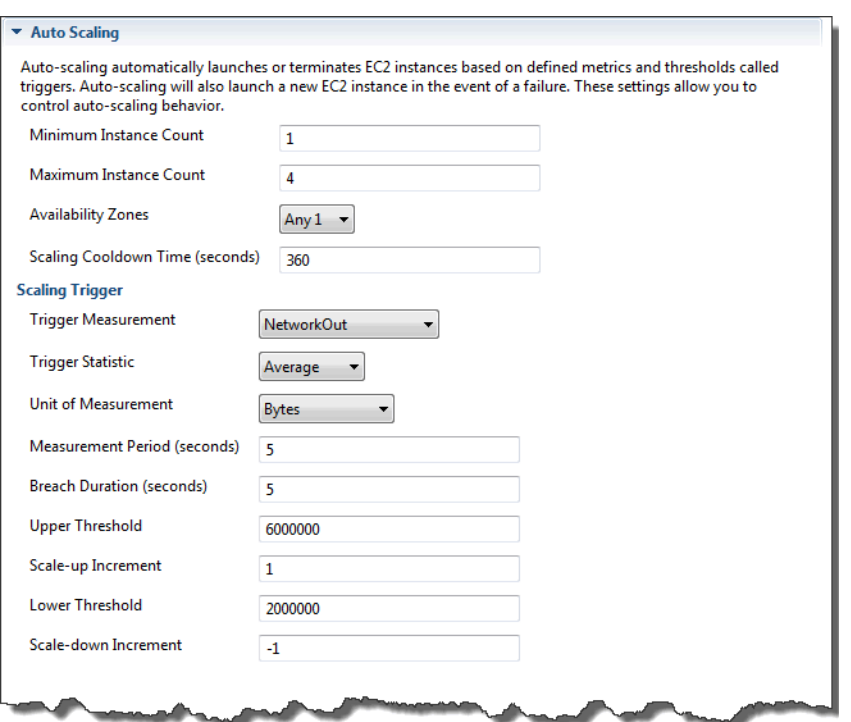

Bagian berikut membahas cara mengonfigurasi parameter Auto Scaling untuk aplikasi Anda.

#### Konfigurasi peluncuran

Anda dapat mengedit konfigurasi peluncuran untuk mengontrol bagaimana aplikasi Elastic Beanstalk Anda menyediakan sumber daya Amazon EC2 Auto Scaling.

Gunakan pengaturan Jumlah Instans Minimum dan Jumlah Instans Maksimum untuk menentukan ukuran minimum dan maksimum grup Auto Scaling yang digunakan aplikasi Elastic Beanstalk Anda.

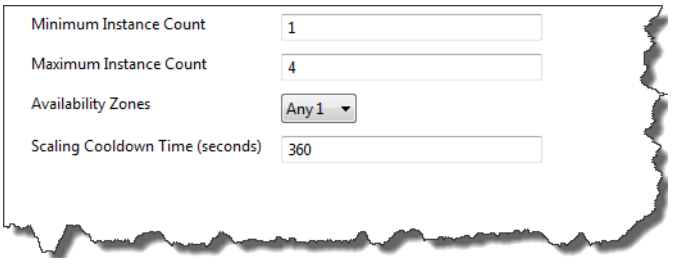

#### **a** Note

Untuk mempertahankan jumlah tetap instans Amazon EC2, atur kotak teks Jumlah Instans Minimum dan Jumlah Instans Maksimum ke nilai yang sama.

Untuk Availability Zone, tentukan jumlah Availability Zone yang Anda inginkan untuk tempat instans Amazon EC2 Anda. Hal ini penting untuk mengatur jumlah ini jika Anda ingin membangun aplikasi yang toleran terhadap kesalahan: Jika satu Availability Zone mengalami masalah, instans Anda masih akan berjalan di Availability Zone lainnya.

### **a** Note

Saat ini, tidak mungkin untuk menentukan Availability Zone mana instans Anda akan berada.

### Pemicu

Pemicu adalah mekanisme Amazon EC2 Auto Scaling yang Anda tetapkan untuk memberitahu sistem kapan untuk meningkatkan (skalakan keluar) atau menurunkan (skala kedalam) jumlah instans. Anda dapat mengkonfigurasi pemicuapipada metrik apa pun yang dipublikasikan ke AmazonCloudWatch, seperti penggunaan CPU, dan menentukan apakah kondisi yang Anda tentukan telah terpenuhi. Ketika ambang batas atas atau bawah untuk metrik telah dilanggar selama jangka waktu tertentu, pemicu akan meluncurkan proses yang berjalan lama yang disebut aktivitas penskalaan.

Anda dapat menentukan pemicu penskalaan untuk aplikasi Elastic Beanstalk Anda menggunakan AWS Toolkit for Eclipse.

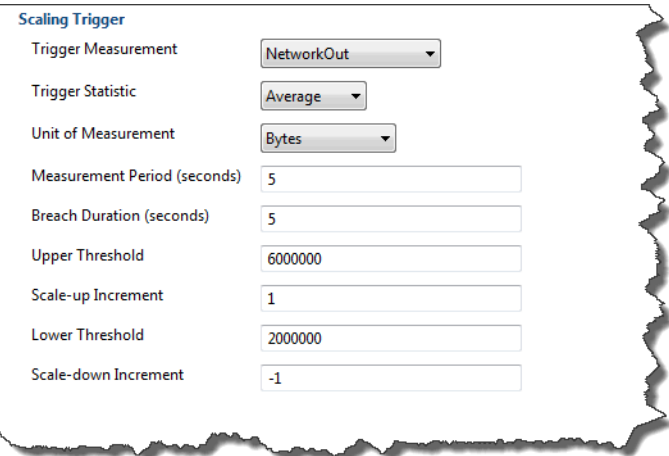

Anda dapat mengonfigurasi daftar parameter pemicu berikut di bagian Pemicu Penskalaan dari tab Konfigurasi untuk lingkungan Anda di dalam Toolkit for Eclipse.

- Untuk Pengukuran Pemicu, tentukan metrik untuk pemicu Anda.
- Untuk Statistik Pemicu, tentukan statistik mana yang pemicu akan gunakan—**Minimum**, **Maximum**, **Sum**, atau **Average**.
- Untuk Unit Pengukuran, tentukan unit untuk pengukuran pemicu.
- UntukPeriode pengukuran, tentukan seberapa sering AmazonCloudWatchmengukur metrik pemicu Anda. Untuk Durasi Pelanggaran, tentukan jumlah waktu metrik dapat melampaui batas yang ditetapkan (sebagaimana ditentukan untuk Ambang Batas Atas dan Ambang Batas Bawah) sebelum pemicu diaktifkan.
- Untuk Penambahan Penaikkan Skala dan Penambahan Penurunan Skala, tentukan berapa banyak instans Amazon EC2 untuk ditambahkan atau dihapus saat melakukan aktivitas penskalaan.

Untuk informasi selengkapnya tentang Amazon EC2 Auto Scaling, lihat bagian Amazon EC2 Auto Scaling di [Dokumentasi Amazon Elastic Compute Cloud.](https://aws.amazon.com/documentation/ec2/)

<span id="page-267-0"></span>Mengonfigurasi notifikasi menggunakan AWS Toolkit for Eclipse

Elastic Beanstalk menggunakan Amazon Simple Notification Service (Amazon SNS) agar memberitahu Anda tentang peristiwa penting yang mempengaruhi aplikasi Anda. Untuk mengaktifkan notifikasi Amazon SNS, cukup masukkan alamat email Anda di kotak teks Alamat Email di bawah Notifikasi di tab Konfigurasi untuk lingkungan Anda di dalam Toolkit for Eclipse. Untuk menonaktifkan notifikasi Amazon SNS, hapus alamat email Anda dari kotak teks.

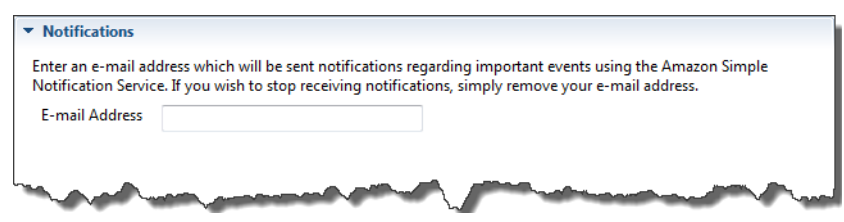

<span id="page-267-1"></span>Mengonfigurasi kontainer Java menggunakan AWS Toolkit for Eclipse

Panel Opsi Container/JVM memungkinkan Anda menyempurnakan perilaku Java Virtual Machine di instans Amazon EC2 Anda dan mengaktifkan atau menonaktifkan rotasi log Amazon S3. Anda dapat menggunakan AWS Toolkit for Eclipse untuk mengonfigurasi informasi kontainer Anda. Untuk informasi selengkapnya tentang opsi yang tersedia untuk lingkungan Tomcat, lihat [the section called](#page-219-0)  ["Mengonfigurasi lingkungan Tomcat Anda"](#page-219-0).

### **G** Note

Anda dapat memodifikasi pengaturan konfigurasi Anda dengan nol downtime dengan menukar CNAME untuk lingkungan Anda. Untuk informasi selengkapnya, lihat [Deployment](#page-730-0)  [Biru/Hijau dengan Elastic Beanstalk.](#page-730-0)

Untuk mengakses panel opsi Kontainer/JVM untuk aplikasi Elastic Beanstalk Anda

- 1. Jika Eclipse tidak menampilkan tampilan AWS Explorer, di menu pilih Jendela, Lihat Tampilan, AWS Explorer. Perluas simpul Elastic Beanstalk dan simpul aplikasi Anda.
- 2. Di AWS Explorer, klik dua kali lingkungan Elastic Beanstalk Anda.
- 3. Di bagian bawah panel, klik tab Konfigurasi.
- 4. Di bawah Kontainer, Anda dapat mengonfigurasi opsi kontainer.

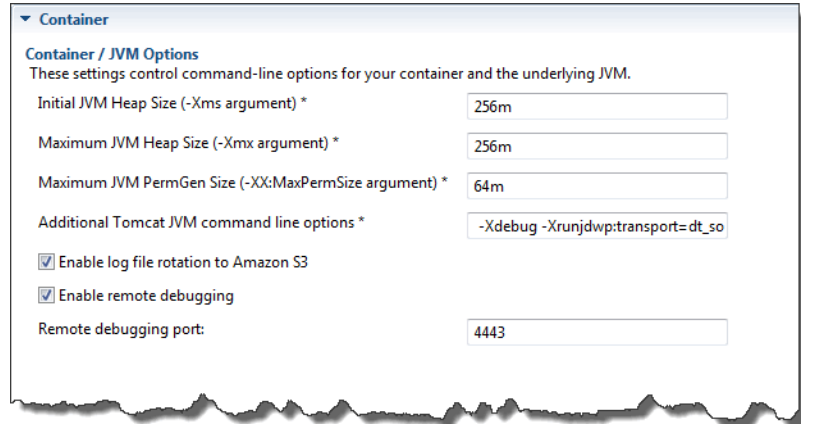

### Debugging jarak jauh

Untuk menguji aplikasi Anda dari jarak jauh, Anda dapat menjalankan aplikasi Anda dalam mode debug.

Untuk mengaktifkan debugging jarak jauh

- 1. Pilih Aktifkan debugging jarak jauh.
- 2. Untuk Port debugging jarak jauh, tentukan nomor port yang digunakan untuk debugging jarak jauh.

Pengaturan Opsi baris perintah Tomcat JVM tambahan diisi secara otomatis.

Untuk memulai debugging jarak jauh

- 1. Di menu AWS Toolkit for Eclipse, pilih Jendela, Lihat Tampilan, Lainnya.
- 2. Perluas folder Server, dan kemudian pilih Server. Pilih OK.
- 3. Di panel Server, klik kanan server yang dijalankan aplikasi Anda, dan kemudian klik Mulai ulang di Debug.

## <span id="page-269-0"></span>Properti sistem pengaturan dengan AWS Toolkit for Eclipse

Contoh berikut menetapkan properti sistem JDBC\_CONNECTION\_STRING di AWS Toolkit for Eclipse. Setelah Anda mengatur properti ini, properti menjadi tersedia untuk aplikasi Elastic Beanstalk Anda sebagai properti sistem yang disebut JDBC\_CONNECTION\_STRING.

# **a** Note

AWS Toolkit for Eclipse belum mendukung untuk memodifikasi konfigurasi lingkungan, termasuk properti sistem, untuk lingkungan di VPC. Kecuali Anda memiliki akun lama yang menggunakan EC2 Classic, Anda harus menggunakan Konsol Manajemen AWS (dijelaskan di bagian berikutnya) atau [EB CLI](#page-1503-0).

### **a** Note

Pengaturan konfigurasi lingkungan dapat berisi karakter ASCII yang dapat dicetak kecuali grave accent (`, ASCII 96) dan tidak dapat melebihi 200 karakter panjangnya.

Untuk mengatur properti sistem untuk aplikasi Elastic Beanstalk Anda

- 1. Jika Eclipse tidak menampilkan tampilan AWS Explorer, pilih Jendela, Lihat Tampilan, Lainnya. Perluas AWS Toolkit dan kemudian pilih AWS Explorer.
- 2. Di panel AWS Explorer, perluas Elastic Beanstalk, perluas simpul untuk aplikasi Anda, dan kemudian klik dua kali lingkungan Elastic Beanstalk Anda.
- 3. Di bagian bawah panel untuk lingkungan Anda, klik tab Lanjutan.
- 4. Di bawah aws:elasticbeanstalk:aplication:environment, klik JDBC\_CONNECTION\_STRING dan kemudian ketik string sambungan. Sebagai contoh, string koneksi JDBC berikut akan terhubung ke instans basis data MySQL di port 3306 localhost, dengan nama pengguna me dan kata sandi mypassword:

jdbc:mysql://localhost:3306/mydatabase?user=*me*&password=*mypassword*

Ini akan dapat diakses oleh aplikasi Elastic Beanstalk Anda sebagai properti sistem yang disebut JDBC CONNECTION STRING.

5. Tekan Ctrl+C pada keyboard atau pilih File, Simpan untuk menyimpan perubahan Anda ke konfigurasi lingkungan. Perubahan tercermin dalam waktu sekitar satu menit.

# Mengelola beberapa akun AWS

Anda mungkin ingin mengatur akun AWS berbeda untuk melakukan tugas yang berbeda, seperti pengujian, pementasan, dan produksi. Anda dapat menggunakan AWS Toolkit for Eclipse untuk menambah, mengedit, dan menghapus akun dengan mudah.

Untuk menambahkan akun AWS dengan akun AWS Toolkit for Eclipse

- 1. Di Eclipse, pastikan toolbar terlihat. Di toolbar, klik tanda panah di sebelah ikon AWS dan pilih Preferensi.
- 2. Klik Tambahkan akun.

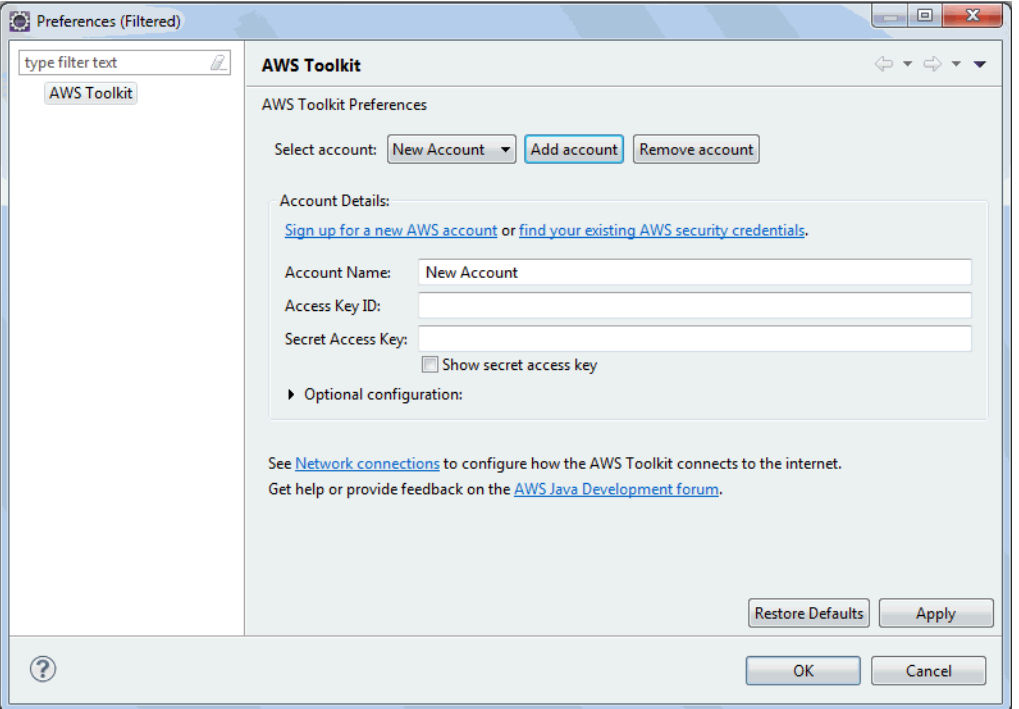

- 3. Di kotak teks Nama Akun, ketik nama tampilan untuk account.
- 4. Di kotak teks Access Key ID, ketik access key ID AWS Anda.
- 5. Di kotak teks Secret Access Key, ketik kunci rahasia AWS Anda.

Untuk akses API, Anda memerlukan access key ID dan secret access key. Gunakan access key pengguna IAM alih-alihPengguna root akun AWS access key pengguna. Untuk informasi selengkapnya tentang cara membuat access key, lihat [Mengelola access key untuk pengguna](https://docs.aws.amazon.com/IAM/latest/UserGuide/id_credentials_access-keys.html) [IAM](https://docs.aws.amazon.com/IAM/latest/UserGuide/id_credentials_access-keys.html) di Panduan Pengguna IAM.

6. Klik OK.

Untuk menggunakan akun yang berbeda untuk men-deploy aplikasi ke Elastic Beanstalk

- 1. Di toolbar Eclipse, klik tanda panah di sebelah ikon AWS dan pilih Preferensi.
- 2. Untuk Akun Default, pilih akun yang ingin Anda gunakan untuk men-deploy aplikasi ke Elastic Beanstalk.
- 3. Klik OK.
- 4. Di panel Penjelajah Proyek, klik kanan aplikasi yang Anda ingin deploy, dan kemudian pilih Amazon Web Services > Deploy ke Elastic Beanstalk.

## Melihat peristiwa

Anda dapat menggunakan AWS Toolkit for Eclipse untuk mengakses peristiwa dan notifikasi yang terkait dengan aplikasi Anda.

Untuk melihat peristiwa aplikasi

- 1. Jika Eclipse tidak menampilkan tampilan AWS Explorer, di menu pilih Jendela > Lihat Tampilan > AWS Explorer. Perluas simpul Elastic Beanstalk dan simpul aplikasi Anda.
- 2. Di AWS Explorer, klik dua kali lingkungan Elastic Beanstalk Anda.
- 3. Di bagian bawah panel, klik tab Peristiwa.

Daftar peristiwa untuk semua lingkungan untuk aplikasi Anda ditampilkan.

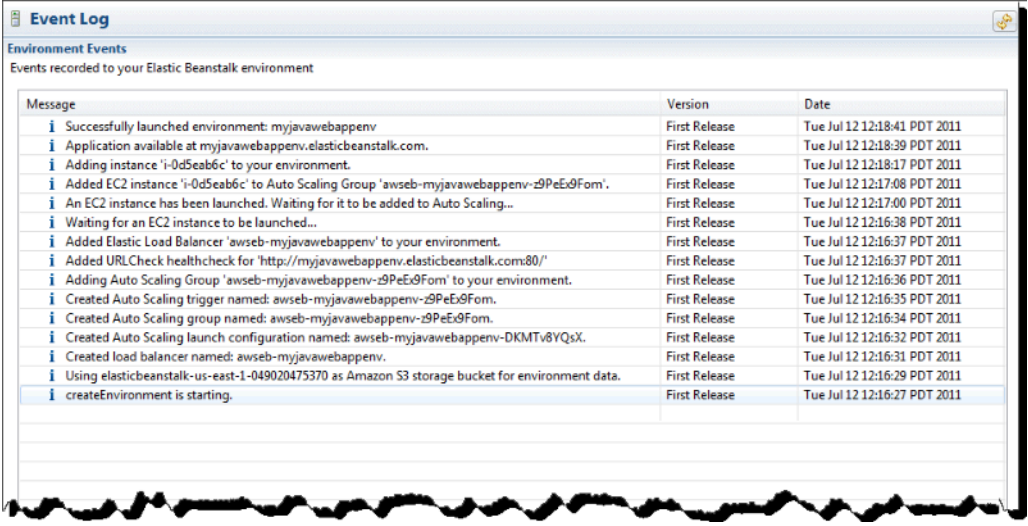

# Mendaftar dan menyambung ke instans server

Anda dapat melihat daftar instans Amazon EC2 yang menjalankan lingkungan aplikasi Elastic Beanstalk Anda melalui AWS Toolkit for Eclipse atau dari Konsol Manajemen AWS. Anda dapat terhubung ke instans-instans ini menggunakan Secure Shell (SSH). Untuk informasi tentang mendaftar dan menghubungkan ke instans server Anda menggunakan Konsol Manajemen AWS, lihat [Membuat daftar dan menghubungkan ke server instans](#page-1289-0). Langkah bagian berikut memandu Anda melihat dan menghubungkan Anda ke instans server Anda menggunakan AWS Toolkit for Eclipse.

Untuk melihat dan terhubung ke instans Amazon EC2 untuk lingkungan

- 1. Di AWS Toolkit for Eclipse, klik AWS Explorer. Perluas simpul Amazon EC2, dan kemudian klik dua kali Instans.
- 2. Di jendela Instans Amazon EC2, di kolom ID Instans, klik kanan ID Instans untuk instans Amazon EC2 yang berjalan di penyeimbang beban aplikasi Anda. Kemudian klik Buka Shell.

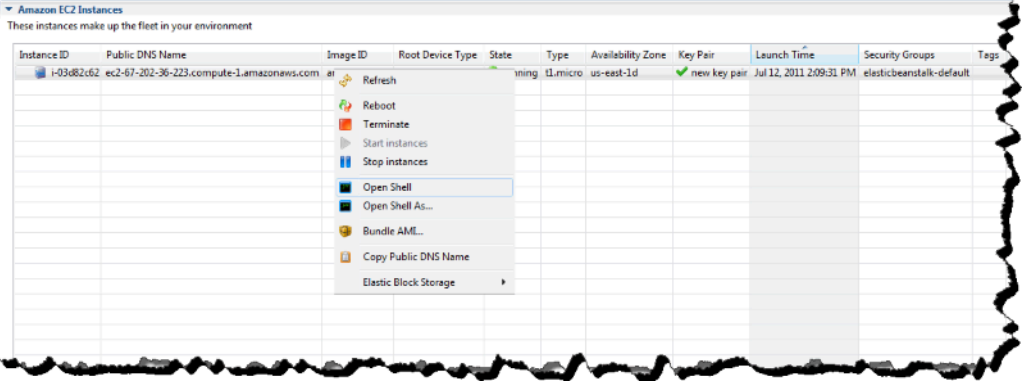

Eclipse secara otomatis membuka klien SSH dan membuat koneksi ke instans EC2.

Untuk informasi selengkapnya tentang menghubungkan ke instans Amazon EC2, lihat [Panduan](https://docs.aws.amazon.com/AWSEC2/latest/GettingStartedGuide/) [Memulai Amazon Elastic Compute Cloud.](https://docs.aws.amazon.com/AWSEC2/latest/GettingStartedGuide/)

# Mengakhiri lingkungan

Untuk menghindari timbulnya biaya untuk sumber daya AWS yang tidak digunakan, Anda dapat menggunakan AWS Toolkit for Eclipse untuk mengakhiri lingkungan yang sedang berjalan. Untuk detail tentang penghentian lingkungan, lihat [Mengakhiri lingkungan Elastic Beanstalk](#page-700-0).

Untuk mengakhiri lingkungan

1. Di AWS Toolkit for Eclipse, klik panel AWS Explorer. Perluas simpul Elastic Beanstalk.

- 2. Perluas aplikasi Elastic Beanstalk dan klik kanan di lingkungan Elastic Beanstalk.
- 3. Klik Mengakhiri Lingkungan. Dibutuhkan beberapa menit untuk Elastic Beanstalk mengakhiri sumber daya AWS yang berjalan di lingkungan.

# Sumber daya

Ada beberapa tempat yang dapat dikunjungi untuk mendapatkan bantuan tambahan ketika mengembangkan aplikasi Java Anda.

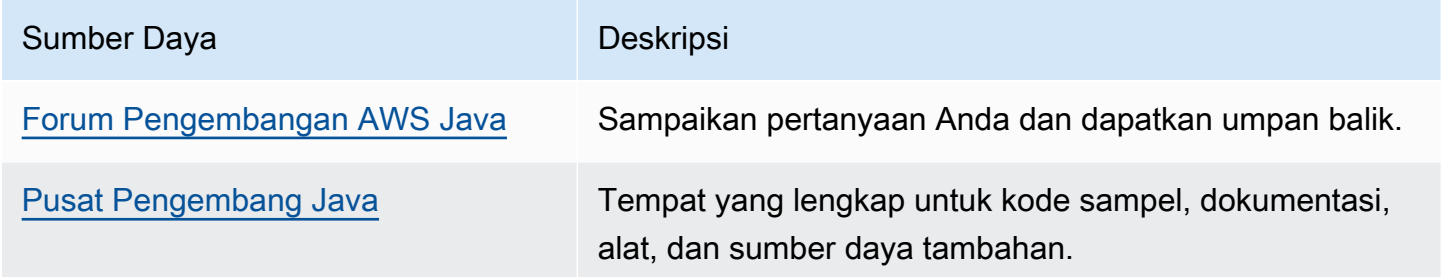

# Bekerja dengan .NET Core di Linux

Bagian ini menyediakan informasi tentang men-deploy aplikasi .NET Core di Linux menggunakan AWS Elastic Beanstalk.

Topik di bagian ini mengasumsikan Anda telah memiliki sedikit pengetahuan tentang lingkungan Elastic Beanstalk. Jika Anda belum pernah menggunakan Elastic Beanstalk sebelumnya, cobalah [tutorial memulai](#page-19-0) untuk mempelajari dasarnya.

Topik

- [Memulai dengan .NET Core di Linux](#page-274-0)
- [Menyiapkan .NET Core Anda di lingkungan pengembangan Linux](#page-281-0)
- [Menggunakan .NET Core di platform Linux](#page-282-0)
- [Tutorial: Men-deploy aplikasi ASP.NET Core di Linux menggunakan Elastic Beanstalk](#page-289-0)
- [AWS Toolkit for Visual Studio Bekerja dengan .Net Core](#page-297-0)
- [Migrasi dari .NET di platform Windows Server ke .NET Core di platform Linux](#page-320-0)

# <span id="page-274-0"></span>Memulai dengan .NET Core di Linux

Untuk memulai menggunakan .NET Core di aplikasi Linux di AWS Elastic Beanstalk, semua yang dibutuhkan adalah [paket sumber](#page-639-0) aplikasi untuk diunggah sebagai versi aplikasi pertama Anda, dan kemudian men-deploy ke suatu lingkungan. Ketika Anda membuat lingkungan, Elastic Beanstalk mengalokasikan semua sumber daya AWS yang diperlukan untuk menjalankan aplikasi web yang sangat dapat diskalakan.

Meluncurkan lingkungan dengan sampel .NET Core di aplikasi Linux

Elastic Beanstalk menyediakan aplikasi sampel satu halaman untuk setiap platform.

# Sampel

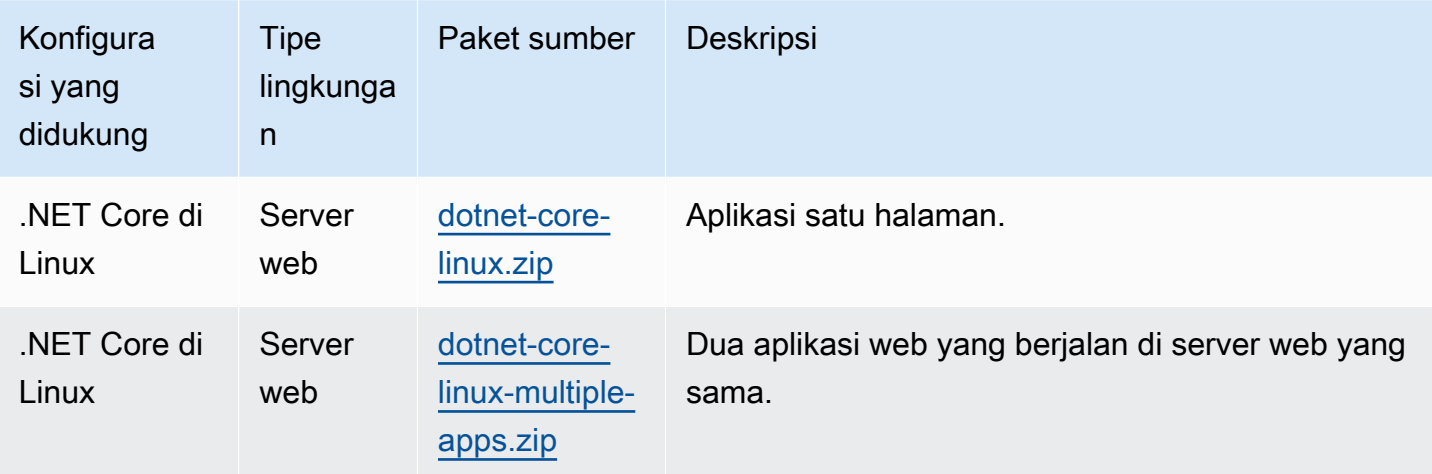

Unduh aplikasi sampel dan deploy ke Elastic Beanstalk dengan mengikuti langkah-langkah berikut.

Untuk meluncurkan lingkungan dengan aplikasi sampel (konsol)

- 1. Buka [konsol Elastic Beanstalk,](https://console.aws.amazon.com/elasticbeanstalk) dan di daftar Wilayah, pilih layanan Anda. Wilayah AWS
- 2. Di panel navigasi, pilih Aplikasi, lalu pilih nama aplikasi yang ada di daftar atau [buat satu](#page-627-0).
- 3. Di halaman gambaran umum aplikasi, pilih Buat lingkungan baru.

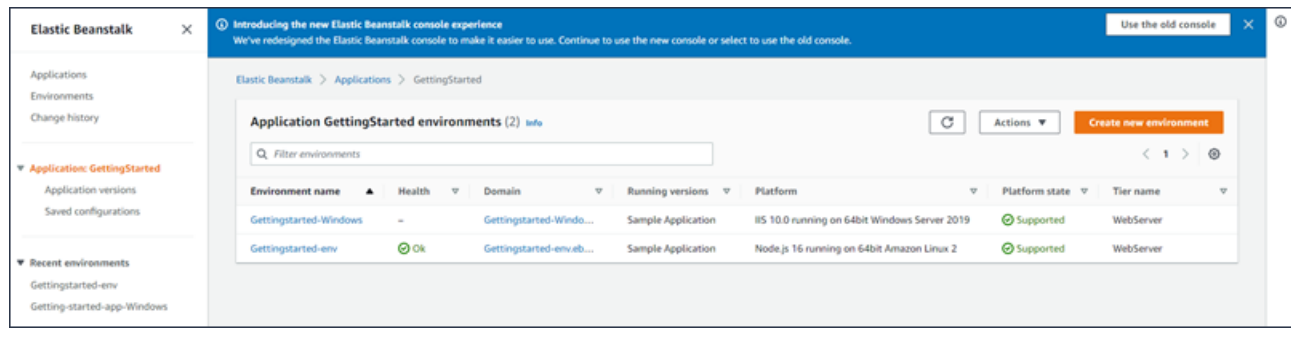

Ini meluncurkan wizard Create environment. Wizard menyediakan serangkaian langkah bagi Anda untuk menciptakan lingkungan baru.

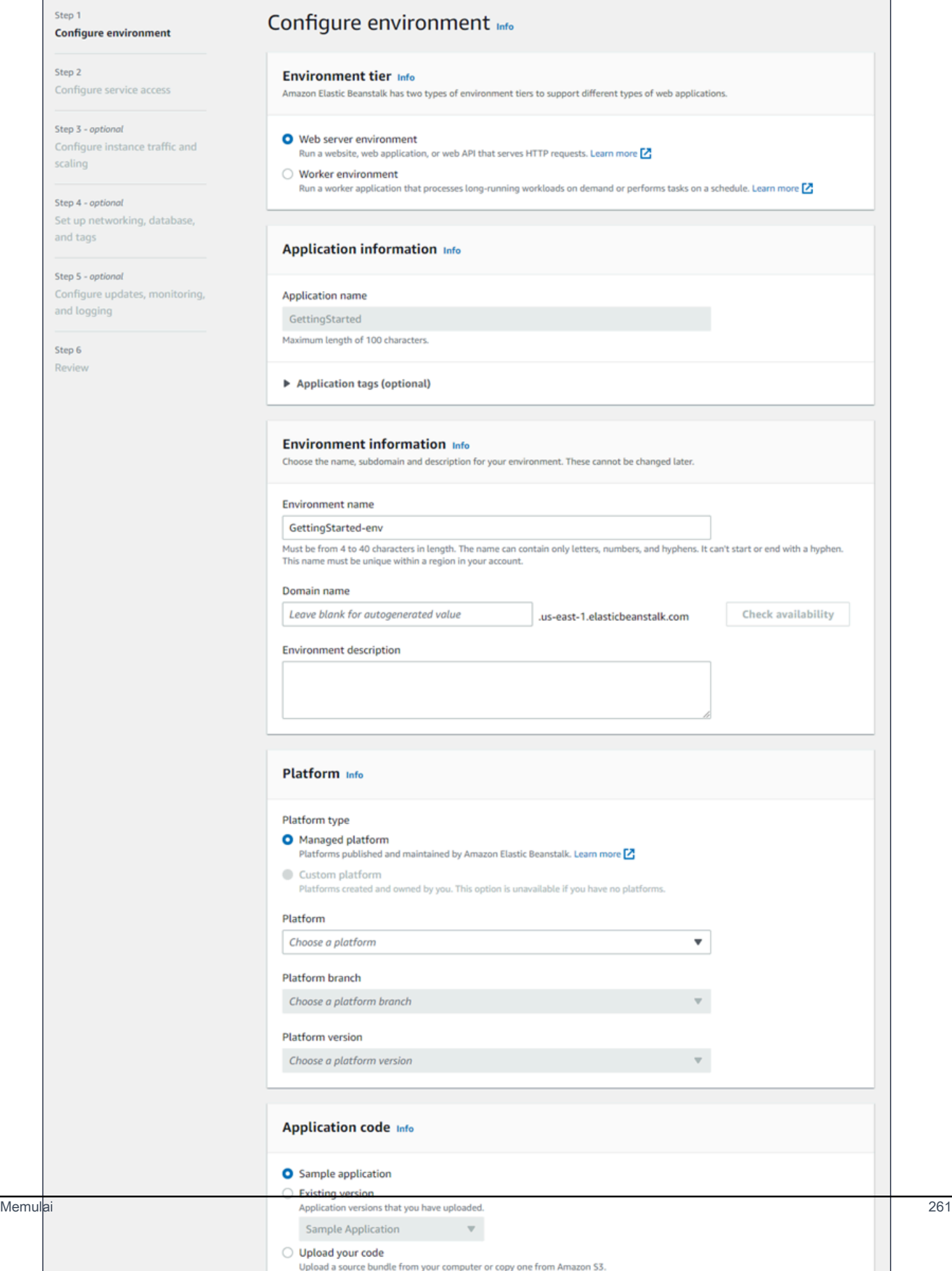

4. Untuk tingkat lingkungan, pilih lingkungan server Web atau lingkungan lingkungan Pekerja [tingkat](#page-38-0). Anda tidak dapat mengubah tingkat lingkungan setelah pembuatan.

# **a** Note

[.NET di platform Windows Server](#page-321-0) tidak mendukung tingkat lingkungan pekerja.

5. Untuk Platform, pilih platform dan cabang platform yang sesuai dengan bahasa yang digunakan aplikasi Anda.

# **a** Note

Elastic Beanstalk mendukung beberapa [versi](#page-73-0) untuk sebagian besar platform yang tercantum. Secara default, konsol tersebut memilih versi yang direkomendasikan untuk platform dan cabang platform yang Anda pilih. Jika aplikasi Anda memerlukan versi yang berbeda, Anda dapat memilihnya di sini. Untuk informasi tentang versi platform yang didukung, lihat [the section called "Platform yang didukung".](#page-73-0)

- 6. Untuk Kode aplikasi, pilih aplikasi sampel.
- 7. Untuk preset Konfigurasi, pilih Instance tunggal.
- 8. Pilih Selanjutnya.
- 9. Halaman akses layanan Konfigurasi ditampilkan.

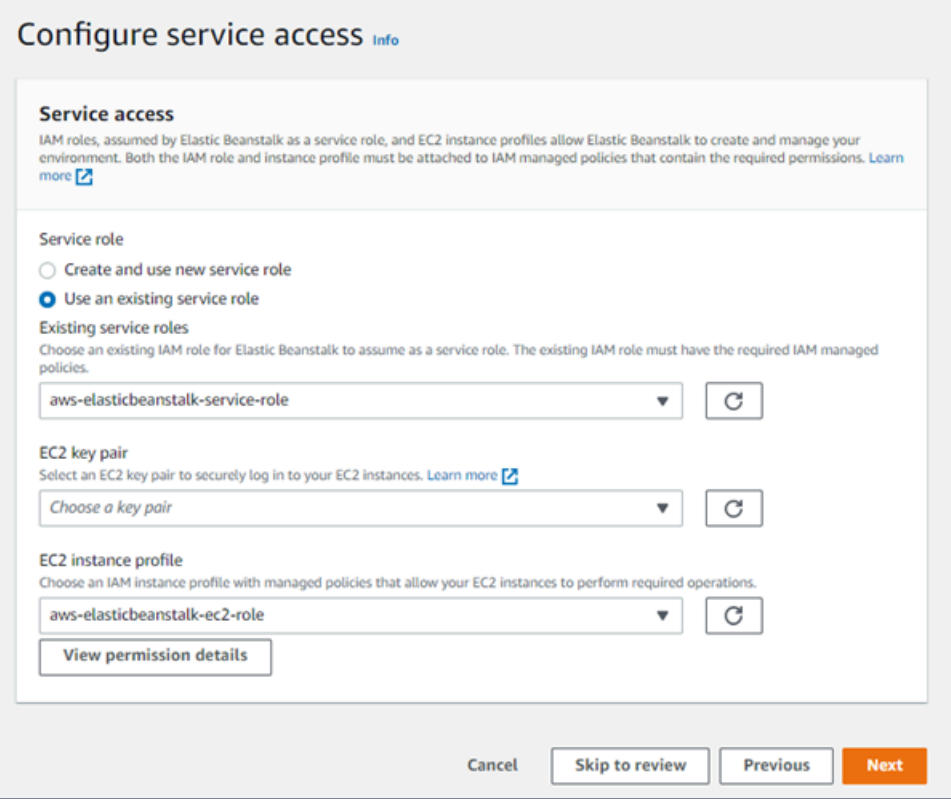

- 10. Memilih Gunakan peran layanan yang ada untuk Peran Layanan.
- 11. Selanjutnya, kita akan fokus pada daftar dropdown profil instans EC2. Nilai yang ditampilkan dalam daftar dropdown ini dapat bervariasi, tergantung pada apakah akun Anda sebelumnya telah membuat lingkungan baru.

Pilih salah satu dari berikut ini, berdasarkan nilai yang ditampilkan dalam daftar Anda.

- Jika aws-elasticbeanstalk-ec2-role ditampilkan dalam daftar dropdown, pilih dari daftar dropdown profil instans EC2.
- Jika nilai lain ditampilkan dalam daftar, dan itu adalah profil instans EC2 default yang ditujukan untuk lingkungan Anda, pilih dari daftar dropdown profil instans EC2.
- Jika daftar dropdown profil instans EC2 tidak mencantumkan nilai apa pun untuk dipilih, perluas prosedur berikut, Buat Peran IAM untuk profil instans EC2.

Selesaikan langkah-langkah di Buat Peran IAM untuk profil instans EC2 untuk membuat Peran IAM yang selanjutnya dapat Anda pilih untuk profil instans EC2. Kemudian kembali ke langkah ini.

Sekarang Anda telah membuat Peran IAM, dan menyegarkan daftar, itu ditampilkan sebagai pilihan dalam daftar dropdown. Pilih Peran IAM yang baru saja Anda buat dari daftar dropdown profil instans EC2.

12. Pilih Lewati untuk Meninjau di halaman Konfigurasi akses layanan.

Ini akan memilih nilai default untuk langkah ini dan melewati langkah-langkah opsional.

13. Halaman ulasan menampilkan ringkasan semua pilihan Anda.

Untuk menyesuaikan lingkungan Anda lebih lanjut, pilih Edit di samping langkah yang menyertakan item apa pun yang ingin Anda konfigurasikan. Anda dapat mengatur opsi berikut hanya selama pembuatan lingkungan:

- Nama lingkungan
- Nama domain
- Versi platform
- Pemroses
- VPC
- Tingkat

Anda dapat mengubah pengaturan berikut setelah pembuatan lingkungan, tetapi mereka memerlukan instans baru atau sumber daya lain untuk disediakan dan dapat memakan waktu lama untuk menerapkan:

- Tipe instans, volume akar, pasangan kunci, dan (IAM) role AWS Identity and Access Management
- Basis data Amazon RDS internal
- Penyeimbang beban

Untuk detail di semua pengaturan yang tersedia, lihat [Wizard pembuatan lingkungan baru](#page-674-0).

14. Pilih Kirim di bagian bawah halaman untuk menginisialisasi pembuatan lingkungan baru Anda.

## Buat Peran IAM untuk profil instans EC2

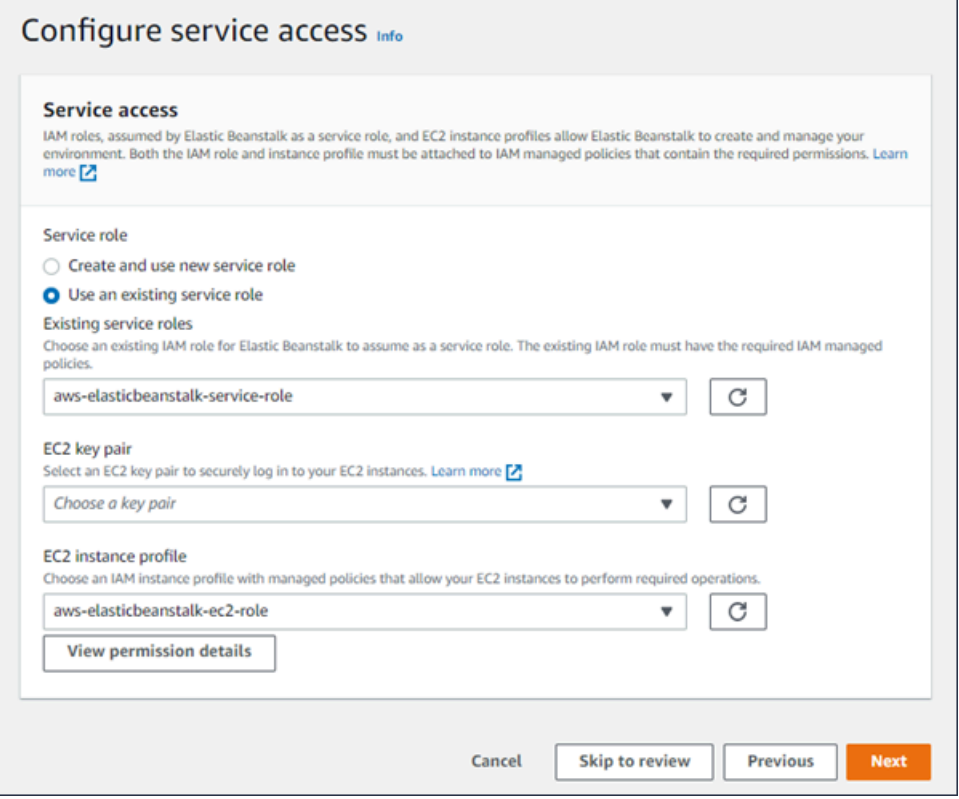

Untuk membuat Peran IAM untuk pemilihan profil instans EC2

1. Pilih Lihat detail izin. Ini ditampilkan di bawah daftar dropdown profil contoh EC2.

Sebuah jendela modal berjudul Lihat izin profil contoh menampilkan. Jendela ini mencantumkan profil terkelola yang perlu Anda lampirkan ke profil instans EC2 baru yang Anda buat. Ini juga menyediakan tautan untuk meluncurkan konsol IAM.

- 2. Pilih tautan konsol IAM yang ditampilkan di bagian atas jendela.
- 3. Di panel navigasi navigasi konsol IAM, pilih Peran.
- 4. Pilih Create role (Buat peran).
- 5. Di bawah Jenis entitas tepercaya, pilih AWSlayanan.
- 6. Di bawah Use case, pilih EC2.
- 7. Pilih Selanjutnya.
- 8. Lampirkan kebijakan terkelola yang sesuai. Gulir ke jendela Modal izin profil instance untuk melihat kebijakan terkelola. Kebijakan juga tercantum di sini:
	- AWSElasticBeanstalkWebTier
- AWSElasticBeanstalkWorkerTier
- AWSElasticBeanstalkMulticontainerDocker
- 9. Pilih Selanjutnya.
- 10. Masukkan nama untuk peran.
- 11. (Opsional) Tambahkan tag ke peran.
- 12. Pilih Create role (Buat peran).
- 13. Kembali ke jendela konsol Elastic Beanstalk yang terbuka.
- 14. Tutup jendela modal Lihat izin profil contoh.

# **A** Important

Jangan tutup halaman browser yang menampilkan konsol Elastic Beanstalk.

# 15. Pilih

 $\mathbf{C}$ 

(refresh), di samping daftar dropdown profil instans EC2.

Ini menyegarkan daftar dropdown, sehingga Peran yang baru saja Anda buat akan ditampilkan dalam daftar dropdown.

# Langkah selanjutnya

Setelah lingkungan Anda menjalankan aplikasi, Anda dapat men-deploy versi baru aplikasi atau aplikasi yang berbeda di setiap saat. Men-deploy versi aplikasi baru sangatlah cepat karena tidak memerlukan penyediaan atau memulai ulang instans Amazon EC2.

Setelah Anda men-deploy satu atau dua aplikasi sampel dan siap untuk mulai mengembangkan dan menjalankan aplikasi .NET Core secara lokal, lihat [Menyiapkan .NET Core Anda di lingkungan](#page-281-0)  [pengembangan Linux](#page-281-0).

# <span id="page-281-0"></span>Menyiapkan .NET Core Anda di lingkungan pengembangan Linux

Siapkan lingkungan pengembangan .NET Core untuk menguji aplikasi Anda secara lokal sebelum di-deploy ke AWS Elastic Beanstalk. Topik ini menguraikan langkah-langkah penyiapan lingkungan pengembangan dan tautan ke halaman instalasi untuk alat yang berguna.

Untuk langkah-langkah penyiapan umum dan alat yang berlaku untuk semua bahasa, lihat [Mengkonfigurasi mesin pengembangan Anda untuk digunakan dengan Elastic Beanstalk.](#page-1500-0)

## Bagian

- [Menginstal .NET Core SDK](#page-282-1)
- [Menginstal IDE](#page-282-2)
- [Menginstal AWS Toolkit for Visual Studio](#page-282-3)

# <span id="page-282-1"></span>Menginstal .NET Core SDK

Anda dapat menggunakan .NET Core SDK untuk mengembangkan aplikasi yang berjalan di Linux.

Lihat [halaman unduhan .NET](https://dotnet.microsoft.com/download) untuk mengunduh dan menginstal .NET Core SDK.

# <span id="page-282-2"></span>Menginstal IDE

Lingkungan pengembangan terintegrasi (IDE) menyediakan berbagai fitur yang memfasilitasi pengembangan aplikasi. Jika Anda belum menggunakan IDE untuk pengembangan .NET, cobalah Visual Studio Community untuk memulai.

<span id="page-282-3"></span>Lihat halaman [Studio Visual Community](https://www.visualstudio.com/vs/community/) untuk mengunduh dan menginstal Visual Studio Community.

# Menginstal AWS Toolkit for Visual Studio

[AWS Toolkit for Visual Studio](#page-363-0) adalah plugin sumber terbuka untuk Visual Studio IDE yang memudahkan developer untuk mengembangkan, men-debug, dan men-deploy aplikasi .NET menggunakan AWS. Lihat [beranda Toolkit for Visual Studio](https://aws.amazon.com/visualstudio/) untuk petunjuk instalasi.

# <span id="page-282-0"></span>Menggunakan .NET Core di platform Linux

AWS Elastic Beanstalk .NET Core di platform Linux adalah satu set [versi platform](https://docs.aws.amazon.com/elasticbeanstalk/latest/platforms/platforms-supported.html#platforms-supported.dotnetlinux) untuk aplikasi .NET Core yang berjalan di sistem operasi Linux.

Untuk detail tentang berbagai cara memperluas platform berbasis Linux Elastic Beanstalk, lihat [the section called "Memperluas platform Linux".](#page-77-0) Berikut ini adalah beberapa pertimbangan khusus platform.

# Pengantar .NET Core di platform Linux

### Server proksi

Elastic Beanstalk .NET Core di platform Linux mencakup proksi terbalik yang meneruskan permintaan untuk aplikasi Anda. Secara default, Elastic Beanstalk menggunakan [nginx](https://www.nginx.com/) sebagai server proksi. Anda dapat memilih untuk tidak menggunakan server proksi, dan mengonfigurasi [Kestrel](https://docs.microsoft.com/en-us/aspnet/core/fundamentals/servers/kestrel) sebagai server web Anda. Kestrel disertakan secara default di templat proyek ASP.NET Core.

### Struktur aplikasi

Anda dapat mempublikasikan aplikasi yang bergantung pada waktu aktif yang menggunakan waktu aktif .NET Core yang disediakan oleh Elastic Beanstalk. Anda juga dapat mempublikasikan aplikasi mandiri yang mencakup waktu aktif .NET Core dan dependensi aplikasi Anda di paket sumber. Untuk pelajari selengkapnya, lihat [the section called "Aplikasi paketan"](#page-285-0).

## Konfigurasi platform

Untuk mengonfigurasi proses yang berjalan di instans server di lingkungan Anda, sertakan [Procfile](#page-287-0) opsional di paket sumber Anda. Procfile diperlukan jika Anda memiliki lebih dari satu aplikasi di paket sumber Anda.

Kami merekomendasikan Anda agar selalu menyediakan Procfile di paket sumber dengan aplikasi Anda. Dengan cara ini, Anda secara tepat mengontrol proses mana yang dijalankan Elastic Beanstalk untuk aplikasi Anda.

Opsi konfigurasi tersedia di konsol Elastic Beanstalk untuk [memodifikasi konfigurasi dari lingkungan](#page-977-0) [yang sedang berjalan.](#page-977-0) Untuk menghindari kehilangan konfigurasi lingkungan ketika Anda mengakhirinya, Anda dapat menggunakan [konfigurasi tersimpan](#page-1143-0) untuk menyimpan pengaturan Anda dan kemudian menerapkannya ke lingkungan lain.

Untuk menyimpan pengaturan di kode sumber, Anda dapat menyertakan [file konfigurasi.](#page-1083-0) Pengaturan di file konfigurasi diterapkan setiap kali Anda membuat lingkungan atau men-deploy aplikasi Anda. Anda juga dapat menggunakan file konfigurasi untuk menginstal paket, menjalankan penulisan, dan melakukan operasi penyesuaian instans lainnya selama deployment.

Pengaturan yang diterapkan di konsol Elastic Beanstalk mengganti pengaturan yang sama di file konfigurasi, jika ada. Hal tersebut memungkinkan Anda memiliki pengaturan default di file konfigurasi, dan mengganti keduanya dengan pengaturan khusus lingkungan di konsol tersebut. Untuk informasi selengkapnya tentang yang diutamakan, dan metode lain untuk mengubah pengaturan, lihat [Opsi](#page-961-0) [konfigurasi](#page-961-0).

# Mengonfigurasi .NET Core Anda di lingkungan Linux

.NET Core di pengaturan platform Linux memungkinkan Anda untuk menyempurnakan perilaku instans Amazon EC2 Anda. Anda dapat mengedit konfigurasi instans Amazon EC2 lingkungan Elastic Beanstalk menggunakan konsol Elastic Beanstalk.

Gunakan konsol Elastic Beanstalk untuk mengaktifkan rotasi log ke Amazon S3 dan mengonfigurasi variabel yang dapat dibaca aplikasi Anda dari lingkungan.

Untuk mengonfigurasi .NET Core di lingkungan Linux Anda menggunakan konsol Elastic Beanstalk

- 1. Buka konsol [Elastic Beanstalk, dan di daftar Wilayah, pilih konsol Elastic](https://console.aws.amazon.com/elasticbeanstalk) Beanstalk. Wilayah AWS
- 2. Di panel navigasi, pilih Lingkungan, dan kemudian pilih nama lingkungan Anda dari daftar.

## **a** Note

Jika Anda memiliki banyak lingkungan, gunakan bilah pencarian untuk memfilter daftar lingkungan.

- 3. Di panel navigasi, pilih Konfigurasi.
- 4. Dalam kategori konfigurasi Pembaruan, pemantauan, dan pencatatan, pilih Edit.

# Opsi log

Bagian Opsi Log memiliki dua pengaturan:

- Profil instans Menentukan profil instans yang memiliki izin untuk mengakses bucket Amazon S3 yang terkait dengan aplikasi Anda.
- Aktifkan rotasi file log ke Amazon S3 Menentukan apakah berkas log untuk instans Amazon EC2 aplikasi Anda disalin ke bucket Amazon S3 yang terkait dengan aplikasi Anda.

### Properti lingkungan

Bagian Properti Lingkungan memungkinkan Anda untuk menentukan pengaturan konfigurasi lingkungan di instans Amazon EC2 yang menjalankan aplikasi Anda. Properti lingkungan diberikan sebagai pasangan nilai kunci ke aplikasi.

Di dalam .NET Core di lingkungan Linux yang berjalan di Elastic Beanstalk, variabel lingkungan dapat diakses menggunakan Environment.GetEnvironmentVariable("*variable-name*"). Sebagai contoh, Anda dapat membaca properti bernama API\_ENDPOINT ke variabel dengan kode berikut.

```
string endpoint = Environment.GetEnvironmentVariable("API_ENDPOINT");
```
Lihat [Properti lingkungan dan pengaturan perangkat lunak lainnya](#page-930-0) untuk informasi selengkapnya.

## .NET Core di namespace konfigurasi Linux

Anda dapat menggunakan [file konfigurasi](#page-1083-0) untuk mengatur opsi konfigurasi dan melakukan tugastugas konfigurasi instans lain selama deployment. Opsi konfigurasi dapat ditentukan oleh layanan Elastic Beanstalk atau platform yang Anda gunakan dan disusun ke dalam namespace.

.NET Core di platform Linux mendukung opsi di namespace berikut, selain [opsi yang didukung untuk](#page-988-0)  [semua lingkungan Elastic Beanstalk](#page-988-0):

• aws:elasticbeanstalk:environment:proxy – Pilih untuk menggunakan nginx atau tanpa server proksi. Nilai yang benar adalah nginx atau none.

File konfigurasi contoh berikut menunjukkan penggunaan .NET Core di opsi konfigurasi khusus Linux.

Example .ebextensions/proxy-settings.config

```
option_settings: 
   aws:elasticbeanstalk:environment:proxy: 
     ProxyServer: none
```
Elastic Beanstalk memberikan banyak opsi konfigurasi untuk menyesuaikan lingkungan Anda. Selain file konfigurasi, Anda juga dapat mengatur opsi konfigurasi menggunakan konsol tersebut, konfigurasi tersimpan, EB CLI, atau AWS CLI. Lihat [Opsi konfigurasi](#page-961-0) untuk informasi selengkapnya.

<span id="page-285-0"></span>Aplikasi paketan untuk .NET Core di platform Linux

Anda dapat menjalankan kedua aplikasi .NET Core yang bergantung pada waktu aktif dan mandiri di AWS Elastic Beanstalk.

Sebuah aplikasi yang bergantung pada waktu aktif menggunakan waktu aktif .NET Core yang Elastic Beanstalk berikan untuk menjalankan aplikasi Anda. Elastic Beanstalk menggunakan file

runtimeconfig.json di paket sumber Anda untuk menentukan waktu aktif yang digunakan untuk aplikasi Anda. Elastic Beanstalk memilih waktu aktif terbaru yang kompatibel dan tersedia untuk aplikasi Anda.

Sebuah aplikasi mandiri mencakup waktu aktif .NET Core, aplikasi Anda, dan dependensinya. Untuk menggunakan versi waktu aktif .NET Core yang tidak disertakan Elastic Beanstalk di platformnya, sediakan aplikasi mandiri.

### Contoh

Anda dapat mengompilasi kedua aplikasi mandiri dan yang bergantung pada waktu aktif dengan perintah dotnet publish. Untuk pelajari selengkapnya tentang penerbitan aplikasi .NET Core, lihat [Gambaran umum penerbitan aplikasi .NET Core](https://docs.microsoft.com/en-us/dotnet/core/deploying) di dokumentasi .NET Core.

Struktur file contoh berikut menentukan satu aplikasi yang menggunakan waktu aktif .NET Core yang disediakan Elastic Beanstalk.

```
### appsettings.Development.json
### appsettings.json
### dotnetcoreapp.deps.json
### dotnetcoreapp.dll
### dotnetcoreapp.pdb
### dotnetcoreapp.runtimeconfig.json
### web.config
### Procfile
### .ebextensions
### .platform
```
Anda dapat menyertakan beberapa aplikasi di paket sumber Anda. Contoh berikut menentukan dua aplikasi untuk dijalankan di web server yang sama. Untuk menjalankan beberapa aplikasi, Anda harus menyertakan [Procfile](#page-287-0) di paket sumber Anda. Untuk aplikasi contoh lengkap, lihat [dotnet-core](samples/dotnet-core-linux-multiple-apps.zip)[linux-multiple-apps.zip.](samples/dotnet-core-linux-multiple-apps.zip)

```
### DotnetMultipleApp1
#   ### Amazon.Extensions.Configuration.SystemsManager.dll
#   ### appsettings.Development.json
#   ### appsettings.json
#   ### AWSSDK.Core.dll
#   ### AWSSDK.Extensions.NETCore.Setup.dll
#   ### AWSSDK.SimpleSystemsManagement.dll
#   ### DotnetMultipleApp1.deps.json
#   ### DotnetMultipleApp1.dll
```
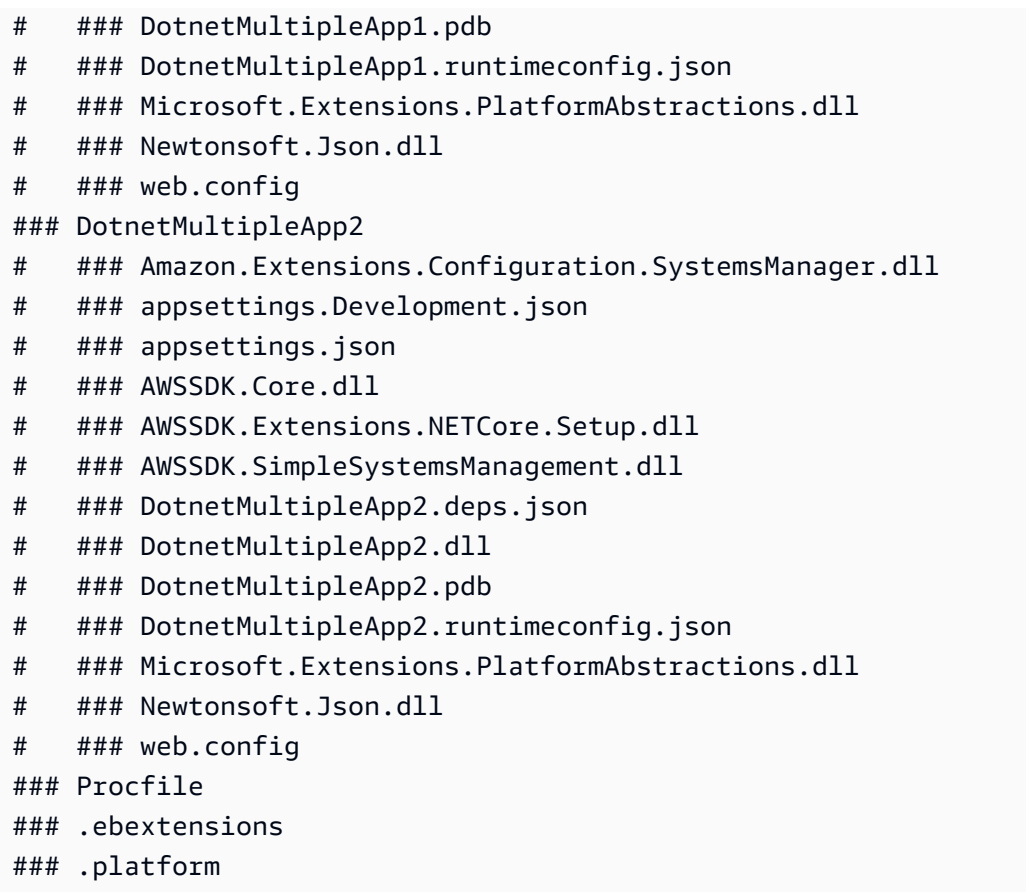

<span id="page-287-0"></span>Menggunakan Procfile untuk mengonfigurasi .NET Core Anda di lingkungan Linux

Untuk menjalankan beberapa aplikasi di server web yang sama, Anda harus menyertakan Procfile di paket sumber Anda yang memberitahukan Elastic Beanstalk aplikasi mana yang akan dijalankan.

Kami merekomendasikan Anda agar selalu menyediakan Procfile di paket sumber dengan aplikasi Anda. Dengan cara ini, Anda secara tepat mengontrol proses mana yang dijalankan Elastic Beanstalk untuk aplikasi Anda dan argumen yang diterima proses ini.

Contoh berikut menggunakan Procfile untuk menentukan dua aplikasi untuk Elastic Beanstalk agar berjalan di server web yang sama.

#### Example Procfile

```
web: dotnet ./dotnet-core-app1/dotnetcoreapp1.dll
web2: dotnet ./dotnet-core-app2/dotnetcoreapp2.dll
```
Untuk detail tentang penulisan dan penggunaan Procfile, perluas bagian Buildfile dan Procfile di [the section called "Memperluas platform Linux".](#page-77-0)
## <span id="page-288-0"></span>Mengonfigurasi server proksi .NET Core Anda di lingkungan Linux

AWS Elastic Beanstalk menggunakan [nginx](https://www.nginx.com/) sebagai proksi terbalik untuk menyampaikan permintaan ke aplikasi Anda. Elastic Beanstalk menyediakan konfigurasi nginx default yang dapat Anda perluas atau sepenuhnya diganti dengan konfigurasi Anda sendiri.

Secara default, Elastic Beanstalk mengonfigurasi proksi nginx untuk meneruskan permintaan ke aplikasi Anda di port 5000. Anda dapat mengganti port default dengan mengatur PORT [properti](#page-284-0) [lingkungan](#page-284-0) ke port yang didengarkan aplikasi utama Anda.

**a** Note

Port yang didengarkan aplikasi Anda tidak memengaruhi port yang didengarkan server nginx untuk menerima permintaan dari penyeimbang beban.

Mengonfigurasi server proxy pada versi platform Anda

Semua platform AL2023/AL2 mendukung fitur konfigurasi proxy yang seragam. Untuk informasi selengkapnya tentang mengonfigurasi server proxy pada versi platform Anda yang menjalankan AL2023/AL2, perluas bagian Konfigurasi Proksi Terbalik di. [the section called "Memperluas platform](#page-77-0) [Linux"](#page-77-0)

File konfigurasi contoh berikut memperluas konfigurasi nginx lingkungan Anda. Konfigurasi mengarahkan permintaan ke /api ke aplikasi web kedua yang mendengarkan port 5200 di web server. Secara default, Elastic Beanstalk meneruskan permintaan ke satu aplikasi yang mendengarkan port 5000.

#### Example **01\_custom.conf**

```
location /api { 
      proxy_pass http://127.0.0.1:5200; 
      proxy_http_version 1.1; 
      proxy_set_header Upgrade $http_upgrade; 
      proxy_set_header Connection $http_connection; 
      proxy_set_header Host $host; 
      proxy_cache_bypass $http_upgrade; 
      proxy_set_header X-Forwarded-For $proxy_add_x_forwarded_for; 
      proxy_set_header X-Forwarded-Proto $scheme;
```
}

# Tutorial: Men-deploy aplikasi ASP.NET Core di Linux menggunakan Elastic **Beanstalk**

Tutorial ini menjelaskan proses membangun aplikasi ASP.NET Core baru dan men-deploynya ke lingkungan Amazon Linux 2 dengan Elastic Beanstalk.

Di tutorial ini, pertama-tama Anda menggunakan alat baris perintah dotnet .NET Core SDK untuk melakukan hal berikut:

- Menghasilkan aplikasi yang melayani permintaan HTTP dengan ASP.NET.
- Menginstal dependensi waktu aktif.
- Mengompilasi dan menjalankan aplikasi web Anda secara lokal.
- Mempublikasikan Artifact aplikasi Anda ke direktori output. Artifact menyertakan kode sumber yang dikompilasi, dependensi waktu aktif dan file konfigurasi.

Selanjutnya, Anda melakukan hal berikut dengan aplikasi yang baru dibuat:

- Membuat paket sumber aplikasi yang berisi Artifact yang Anda publikasikan.
- Membuat lingkungan Amazon Linux 2 dan men-deploy aplikasi Anda ke lingkungan dengan Elastic Beanstalk.
- Membuka URL situs yang dibuat oleh Elastic Beanstalk untuk menjalankan aplikasi Anda.

Kode sumber aplikasi tersedia di sini: [dotnet-core-linux-tutorial-source.zip](samples/dotnet-core-linux-tutorial-source.zip).

[Bundel sumber deployable tersedia di sini: dotnet-core-linux-tutorial -bundle.](samples/dotnet-core-linux-tutorial-bundle.zip)

#### Bagian-bagian

- [Prasyarat](#page-290-0)
- [Hasilkan proyek .NET Core sebagai aplikasi web](#page-291-0)
- [Meluncurkan lingkungan Elastic Beanstalk dan men-deploy aplikasi Anda](#page-294-0)
- [Cl eanup](#page-296-0)
- [Langkah selanjutnya](#page-296-1)

## <span id="page-290-0"></span>Prasyarat

Tutorial ini menggunakan .NET Core SDK untuk menghasilkan aplikasi web .NET Core dasar, menjalankannya secara lokal, dan membangun paket yang dapat di-deploy.

Persyaratan

• .NET Core 3.1 atau yang lebih baru

Untuk menginstal .NET Core SDK

- 1. Unduh penginstal dari [microsoft.com/net/core](https://www.microsoft.com/net/core#windows). Pilih platform pengembangan Anda. Pilih Unduh .NET Core SDK.
- 2. Jalankan penginstal dan ikuti petunjuk.

**a** Note

Meskipun contoh di tutorial ini adalah daftar dari baris perintah Windows, .NET Core SDK mendukung platform pengembangan di beberapa sistem operasi. Perintah dotnet yang ditampilkan di tutorial ini konsisten di seluruh platform pengembangan yang berbeda.

Tutorial ini menggunakan utilitas ZIP baris perintah untuk membuat paket sumber yang dapat Anda deploy ke Elastic Beanstalk. Untuk menggunakan perintah zip di Windows, Anda dapat menginstal UnxUtils. (UnxUtils adalah kumpulan ringan utilitas baris perintah yang berguna seperti zip danls.) Atau, Anda dapat [menggunakan Windows Explorer](#page-641-0) atau utilitas ZIP lainnya untuk membuat arsip paket sumber.

Untuk menginstal UnxUtils

- 1. Unduh [UnxUtils](https://sourceforge.net/projects/unxutils/).
- 2. Ekstrak arsip ke direktori lokal. Sebagai contoh, C:\Program Files (x86).
- 3. Tambahkan jalur menuju biner ke variabel pengguna Windows PATH Anda. Sebagai contoh, C: \Program Files (x86)\UnxUtils\usr\local\wbin.
	- a. Tekan kunci Windows, dan kemudian masukkan **environment variables**.
	- b. Pilih Edit variabel lingkungan untuk akun Anda.
- c. Pilih PATH, lalu pilih Edit.
- d. Tambahkan jalur ke bidang Nilai variabel, yang dipisahkan oleh titik koma. Sebagai contoh: *C:\item1\path***;***C:\item2\path*
- e. Pilih OK dua kali untuk menerapkan pengaturan baru.
- f. Tutup jendela Command Prompt yang berjalan, dan kemudian bukalah kembali jendela tersebut.
- 4. Buka jendela command prompt baru dan jalankan perintah zip untuk memverifikasi bahwa itu berfungsi.

```
> zip -h
Copyright (C) 1990-1999 Info-ZIP
Type 'zip "-L"' for software license.
...
```
<span id="page-291-0"></span>Hasilkan proyek .NET Core sebagai aplikasi web

Gunakan alat baris perintah dotnet untuk menghasilkan proyek aplikasi web C# .NET Core baru dan menjalankannya secara lokal. Aplikasi web .NET Core default menampilkan Hello World!.

Untuk menghasilkan proyek .NET Core baru

1. Buka jendela command prompt baru dan arahkan ke folder pengguna Anda.

```
> cd %USERPROFILE%
```
2. Gunakan perintah dotnet new untuk menghasilkan proyek .NET Core baru.

```
C:\Users\username> dotnet new web -o dotnet-core-tutorial
The template "ASP.NET Core Empty" was created successfully.
Processing post-creation actions...
Running 'dotnet restore' on dotnet-core-tutorial\dotnet-core-tutorial.csproj... 
  Determining projects to restore... 
  Restored C:\Users\username\dotnet-core-tutorial\dotnet-core-tutorial.csproj (in 
  154 ms).
Restore succeeded.
```
Untuk menjalankan situs web secara lokal

1. Gunakan perintah dotnet restore untuk menginstal dependensi.

```
C:\Users\username> cd dotnet-core-tutorial
C:\Users\username\dotnet-core-tutorial> dotnet restore
   Determining projects to restore... 
  All projects are up-to-date for restore.
```
2. Gunakan perintah dotnet run untuk membangun dan memulai aplikasi secara lokal.

```
C:\Users\username\dotnet-core-tutorial> dotnet run
info: Microsoft.Hosting.Lifetime[0] 
       Now listening on: https://localhost:5001
info: Microsoft.Hosting.Lifetime[0] 
       Now listening on: http://localhost:5000
info: Microsoft.Hosting.Lifetime[0] 
       Application started. Press Ctrl+C to shut down.
info: Microsoft.Hosting.Lifetime[0] 
       Hosting environment: Development
info: Microsoft.Hosting.Lifetime[0] 
       Content root path: C:\Users\username\dotnet-core-tutorial
```
3. Buka [localhost:5000](http://localhost:5000) untuk melihat situs dari peramban web default Anda.

Aplikasi kembali ke Hello World!, yang ditampilkan di peramban web Anda.

Untuk menjalankan aplikasi di web server, Anda harus memaketkan kode sumber yang dikompilasi dengan file konfigurasi web.config dan waktu aktif dependensi. Alat dotnet menyediakan perintah publish yang mengumpulkan file-file ini di direktori yang didasarkan pada konfigurasi di dotnetcore-tutorial.csproj.

Untuk membangun situs web Anda

• Gunakan perintah dotnet publish untuk mengeluarkan kode terkompilasi dan dependensi ke folder bernama site.

```
C:\users\username\dotnet-core-tutorial> dotnet publish -o site
Microsoft (R) Build Engine version 16.7.0-preview-20360-03+188921e2f for .NET
```
Copyright (C) Microsoft Corporation. All rights reserved. Determining projects to restore... All projects are up-to-date for restore. dotnet-core-tutorial -> C:\Users\username\dotnet-core-tutorial\bin\Debug \netcoreapp3.1\dotnet-core-tutorial.dll dotnet-core-tutorial -> C:\Users\username\dotnet-core-tutorial\site\

#### Untuk membuat paket sumber

• Gunakan perintah zip untuk membuat paket sumber bernama dotnet-core-tutorial.zip.

Paket sumber berisi semua file yang dipublikasikan ke folder situs.

#### **a** Note

Jika Anda menggunakan utilitas ZIP yang berbeda, pastikan untuk menambahkan semua file ke folder root dari arsip ZIP yang dihasilkan. Hal ini diperlukan untuk keberhasilan deployment aplikasi ke lingkungan Elastic Beanstalk Anda.

```
C:\users\username\dotnet-core-tutorial> cd site
C:\users\username\dotnet-core-tutorial\site>zip -r ../dotnet-core-tutorial.zip .
   adding: appsettings.Development.json (164 bytes security) (deflated 38%) 
   adding: appsettings.json (164 bytes security) (deflated 39%) 
   adding: dotnet-core-tutorial.deps.json (164 bytes security) (deflated 93%) 
   adding: dotnet-core-tutorial.dll (164 bytes security) (deflated 58%) 
   adding: dotnet-core-tutorial.exe (164 bytes security) (deflated 57%) 
   adding: dotnet-core-tutorial.pdb (164 bytes security) (deflated 48%) 
  adding: dotnet-core-tutorial.runtimeconfig.json (164 bytes security) (deflated 
  33%) 
   adding: web.config (164 bytes security) (deflated 41%)
```
#### **a** Note

Di tutorial ini, Anda hanya menjalankan satu aplikasi di web server, sehingga Procfile tidak diperlukan di paket sumber Anda. Namun, untuk men-deploy beberapa aplikasi di server web yang sama, Anda harus menyertakan Procfile. Untuk informasi selengkapnya, lihat [Menggunakan Procfile untuk mengonfigurasi .NET Core Anda di](#page-287-0) [lingkungan Linux](#page-287-0).

<span id="page-294-0"></span>Meluncurkan lingkungan Elastic Beanstalk dan men-deploy aplikasi Anda

Gunakan konsol Elastic Beanstalk untuk meluncurkan lingkungan Elastic Beanstalk dan men-deploy paket sumber.

Anda dapat mengunduh bundel sumber di sini: [dotnet-core-linux-tutorial-bundle](samples/dotnet-core-linux-tutorial-bundle.zip)

Untuk meluncurkan lingkungan dan men-deploy kode Anda (konsol)

- 1. [Buka konsol Elastic Beanstalk dengan tautan yang telah dikonfigurasi sebelumnya:](https://console.aws.amazon.com/elasticbeanstalk/home#/newApplication?applicationName=tutorials&environmentType=LoadBalanced)  [console.aws.amazon.com/elasticbeanstalk/home#/ newApplication?applicationName=Tutorials](https://console.aws.amazon.com/elasticbeanstalk/home#/newApplication?applicationName=tutorials&environmentType=LoadBalanced) [&EnvironmentType= LoadBalanced](https://console.aws.amazon.com/elasticbeanstalk/home#/newApplication?applicationName=tutorials&environmentType=LoadBalanced)
- 2. Untuk Platform, pilih .NET Core di Linux.
- 3. Pilih File lokal, pilih Pilih file, dan kemudian buka paket sumber.
- 4. Pilih Tinjau dan Luncurkan.
- 5. Tinjau pengaturan yang tersedia, dan kemudian pilih Buat aplikasi. Aplikasi menulis Hello World! ke respons dan kembali.

Dibutuhkan sekitar 10 menit untuk menciptakan lingkungan dan men-deploy kode Anda.

Peluncuran lingkungan membuat sumber daya berikut:

• Instans EC2 – Mesin virtual Amazon Elastic Compute Cloud (Amazon EC2) yang dikonfigurasi untuk menjalankan aplikasi web di platform yang Anda pilih.

Setiap platform menjalankan satu set perangkat lunak, file konfigurasi dan penulisan tertentu untuk mendukung versi bahasa, kerangka kerja, kontainer web tertentu, atau kombinasi dari semua ini. Sebagian besar platform menggunakan Apache atau NGINX sebagai proksi terbalik yang ada di depan aplikasi web Anda, meneruskan permintaan ke aplikasi web, menyajikan aset statis, dan menghasilkan log akses dan kesalahan.

• Grup keamanan instans – Grup keamanan Amazon EC2 yang dikonfigurasi untuk mengizinkan lalu lintas masuk di port 80. Sumber daya ini memungkinkan lalu lintas HTTP dari penyeimbang beban mencapai instans EC2 yang menjalankan aplikasi web Anda. Secara default, lalu lintas tidak diizinkan di port lain.

- Penyeimbang beban Penyeimbang beban Elastic Load Balancing yang dikonfigurasi untuk mendistribusikan permintaan ke instans yang menjalankan aplikasi Anda. Penyeimbang beban juga menghilangkan kebutuhan untuk mengekspos instans Anda langsung ke internet.
- Grup keamanan penyeimbang beban Grup keamanan Amazon EC2 yang dikonfigurasi untuk mengizinkan lalu lintas masuk di port 80. Sumber daya ini memungkinkan lalu lintas HTTP dari internet mencapai penyeimbang beban. Secara default, lalu lintas tidak diizinkan di port lain.
- Grup Auto Scaling Grup Auto Scaling yang dikonfigurasi untuk menggantikan instans jika diakhiri atau menjadi tidak tersedia.
- Bucket Amazon S3 Lokasi penyimpanan untuk kode sumber, log, dan artifact lainnya yang dibuat saat Anda menggunakan Elastic Beanstalk.
- CloudWatch Alarm Amazon Dua CloudWatch alarm yang memantau beban pada instans di lingkungan Anda dan yang dipicu jika beban terlalu tinggi atau terlalu rendah. Saat alarm terpicu, grup Auto Scaling Anda akan menaikkan atau menurunkan skala sebagai respons.
- AWS CloudFormation stack Elastic AWS CloudFormation Beanstalk digunakan untuk meluncurkan sumber daya di lingkungan Anda dan menyebarkan perubahan konfigurasi. Sumber daya ditentukan di sebuah templat yang dapat Anda lihat di [KonsolAWS CloudFormation.](https://console.aws.amazon.com/cloudformation)
- Nama domain Nama domain yang merutekan ke aplikasi web Anda dalam bentuk *subdomain*.*region*.elasticbeanstalk.com.

## **a** Note

[Untuk meningkatkan keamanan aplikasi Elastic Beanstalk Anda, domain](https://publicsuffix.org/)  [elasticbeanstalk.com terdaftar di Daftar Akhiran Publik \(PSL\).](https://publicsuffix.org/) Untuk keamanan lebih lanjut, kami menyarankan Anda menggunakan cookie dengan \_\_Host- awalan jika Anda perlu mengatur cookie sensitif di nama domain default untuk aplikasi Elastic Beanstalk Anda. Praktik ini akan membantu mempertahankan domain Anda dari upaya pemalsuan permintaan lintas situs (CSRF). Untuk informasi selengkapnya, lihat halaman [Set-Cookie](https://developer.mozilla.org/en-US/docs/Web/HTTP/Headers/Set-Cookie#cookie_prefixes) di Jaringan Pengembang Mozilla.

Elastic Beanstalk mengelola semua sumber daya tersebut. Ketika Anda mengakhiri lingkungan Anda, Elastic Beanstalk mengakhiri semua sumber daya yang dimuatnya.

## **G** Note

Bucket Amazon S3 yang dibuat Elastic Beanstalk dibagi antar lingkungan dan tidak dihapus saat Anda mengakhiri lingkungan. Untuk informasi selengkapnya, lihat [Menggunakan Elastic](#page-1476-0) [Beanstalk dengan Amazon S3](#page-1476-0).

## <span id="page-296-0"></span>Cl eanup

Jika Anda sudah selesai bekerja dengan Elastic Beanstalk, Anda dapat mengakhiri lingkungan Anda. [Elastic Beanstalk AWS menghentikan semua sumber daya yang terkait dengan lingkungan Anda,](#page-849-0) [seperti instans A](#page-849-0)[mazon EC2, instans database, penyeimban](#page-809-0)[g](#page-849-0)[beban, grup keamanan](#page-912-0)[, dan alarm.](#page-849-0)

Untuk mengakhiri lingkungan Elastic Beanstalk

- 1. Buka konsol [Elastic Beanstalk, dan di daftar Wilayah, pilih konsol Elastic](https://console.aws.amazon.com/elasticbeanstalk) Beanstalk. Wilayah AWS
- 2. Di panel navigasi, pilih Lingkungan, dan kemudian pilih nama lingkungan Anda dari daftar.

## **a** Note

Jika Anda memiliki banyak lingkungan, gunakan bar pencarian untuk memfilter daftar lingkungan.

- 3. Pilih Actions, lalu pilih Terminate environment.
- 4. Gunakan kotak dialog di layar untuk mengonfirmasi pengakhiran lingkungan.

Dengan Elastic Beanstalk, Anda dengan mudah dapat membuat lingkungan baru untuk aplikasi Anda kapan saja.

## <span id="page-296-1"></span>Langkah selanjutnya

Ketika aplikasi terus dikembangkan, Anda mungkin ingin mengelola lingkungan dan men-deploy aplikasi Anda tanpa membuat file .zip secara manual dan mengunggahnya ke konsol Elastic Beanstalk. [Elastic Beanstalk Command Line Interface \(EB CLI easy-to-use \) menyediakan perintah](#page-1503-0) [untuk membuat, mengkonfigurasi, dan menyebarkan aplikasi ke lingkungan Elastic](#page-1503-0) Beanstalk dari antarmuka baris perintah.

Jika Anda menggunakan Visual Studio untuk mengembangkan aplikasi Anda, Anda juga dapat menggunakan AWS Toolkit for Visual Studio untuk menyebarkan perubahan dalam kode Anda, mengelola lingkungan Elastic Beanstalk Anda, dan mengelola sumber daya lainnya. AWS Lihat [YangAWS Toolkit for Visual Studio](#page-363-0) untuk informasi selengkapnya.

Untuk tujuan pengembangan dan pengujian, Anda dapat mempertimbangkan untuk memanfaatkan fungsionalitas deployment Elastic Beanstalk untuk menambahkan instans DB terkelola langsung ke lingkungan Anda. Untuk informasi tentang pengaturan basis data di dalam lingkungan Anda, lihat [Menambahkan basis data ke lingkungan Elastic Beanstalk Anda.](#page-912-0)

Terakhir, jika Anda berencana untuk menggunakan aplikasi Anda di lingkungan produksi, kami sarankan Anda [mengonfigurasi nama domain khusus](#page-958-0) untuk lingkungan Anda dan [mengaktifkan](#page-1168-0)  [HTTPS](#page-1168-0) untuk koneksi aman.

## AWS Toolkit for Visual Studio - Bekerja dengan .Net Core

AWS Toolkit for Visual Studio adalah plugin untuk Visual Studio IDE. Dengan kit alat, Anda dapat men-deploy dan mengelola aplikasi di Elastic Beanstalk ketika Anda bekerja di lingkungan Visual Studio Anda.

Topik ini menunjukkan bagaimana Anda dapat melakukan tugas berikut menggunakan AWS Toolkit for Visual Studio:

- Membuat aplikasi web ASP.NET Core menggunakan templat Visual Studio.
- Membuat lingkungan Elastic Beanstalk Amazon Linux.
- Men-deploy aplikasi web ASP.NET Core ke lingkungan Amazon Linux baru.

Topik ini juga membahas bagaimana Anda dapat menggunakan AWS Toolkit for Visual Studio untuk mengelola lingkungan aplikasi Elastic Beanstalk Anda dan memantau kondisi aplikasi Anda.

## Bagian

- **[Prasyarat](#page-298-0)**
- [Membuat proyek aplikasi baru](#page-298-1)
- [Membuat lingkungan Elastic Beanstalk dan men-deploy aplikasi Anda](#page-300-0)
- [Mengakhiri lingkungan](#page-304-0)
- [Mengelola lingkungan aplikasi Elastic Beanstalk Anda](#page-304-1)
- [Pemantauan kondisi aplikasi](#page-318-0)

## <span id="page-298-0"></span>Prasyarat

Sebelum memulai tutorial ini, Anda perlu menginstal AWS Toolkit for Visual Studio. Untuk petunjuk, lihat [Menyiapkan AWS Toolkit for Visual Studio.](https://docs.aws.amazon.com/toolkit-for-visual-studio/latest/user-guide/getting-set-up.html)

Jika Anda belum pernah menggunakan kit alat sebelumnya, hal pertama yang harus Anda lakukan setelah menginstal kit alat adalah mendaftarkan kredensial AWS Anda dengan kit alat. Untuk informasi selengkapnya tentang ini, lihat [Menyediakan kredensial AWS.](https://docs.aws.amazon.com/toolkit-for-visual-studio/latest/user-guide/credentials.html)

## <span id="page-298-1"></span>Membuat proyek aplikasi baru

Jika Anda tidak memiliki proyek aplikasi .NET Core di Visual Studio, Anda dapat dengan mudah membuatnya menggunakan salah satu templat proyek Visual Studio.

Untuk membuat proyek aplikasi web ASP.NET Core baru

- 1. Di Visual Studio, di menu File, pilih Baru dan kemudian pilih Proyek.
- 2. Di kotak dialog Buat proyek baru, pilih C#, pilih Linux, dan kemudian pilih Cloud.
- 3. Dari daftar templat proyek yang ditampilkan, pilih Aplikasi Web ASP.NET Core, dan kemudian pilih Selanjutnya.

## **a** Note

Jika Anda tidak melihat Aplikasi Web ASP.NET Core tercantum di templat proyek, Anda dapat menginstalnya di Visual Studio.

- 1. Gulir ke bagian bawah daftar templat dan pilih tautan Instal lebih banyak alat dan fitur yang terletak di daftar templat.
- 2. Jika Anda diminta untuk mengizinkan aplikasi Visual Studio untuk membuat perubahan pada perangkat Anda, pilih Ya.
- 3. Pilih tab Beban Kerja, lalu pilih ASP.NET dan pengembangan web.
- 4. Pilih tombol Modifikasi. Penginstal Studio Visual menginstal templat proyek.
- 5. Setelah penginstal selesai, keluar dari panel untuk kembali ke tempat yang Anda tinggalkan di Visual Studio.
- 4. Di kotak dialog Konfigurasikan proyek baru, masukkan Nama proyek. Nama solusi default ke nama proyek Anda. Selanjutnya, pilih Buat.

5. Di kotak dialog Buat aplikasi web ASP.NET Core baru, pilih .NET Core, dan kemudian pilih ASP.NET Core 3.1. Dari daftar tipe aplikasi yang ditampilkan, pilih Aplikasi Web, lalu pilih tombol Buat.

# Create a new ASP.NET Core web application

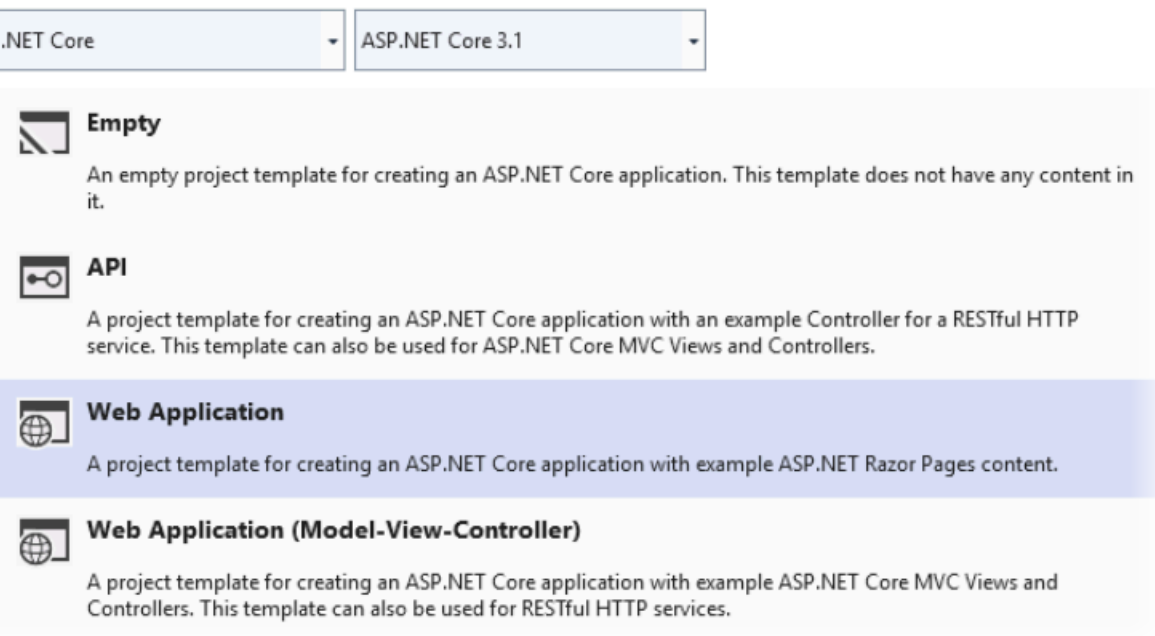

Visual Studio menampilkan kotak dialog Buat Proyek ketika membuat aplikasi Anda. Setelah Visual Studio selesai menghasilkan aplikasi Anda, panel dengan nama aplikasi Anda akan ditampilkan.

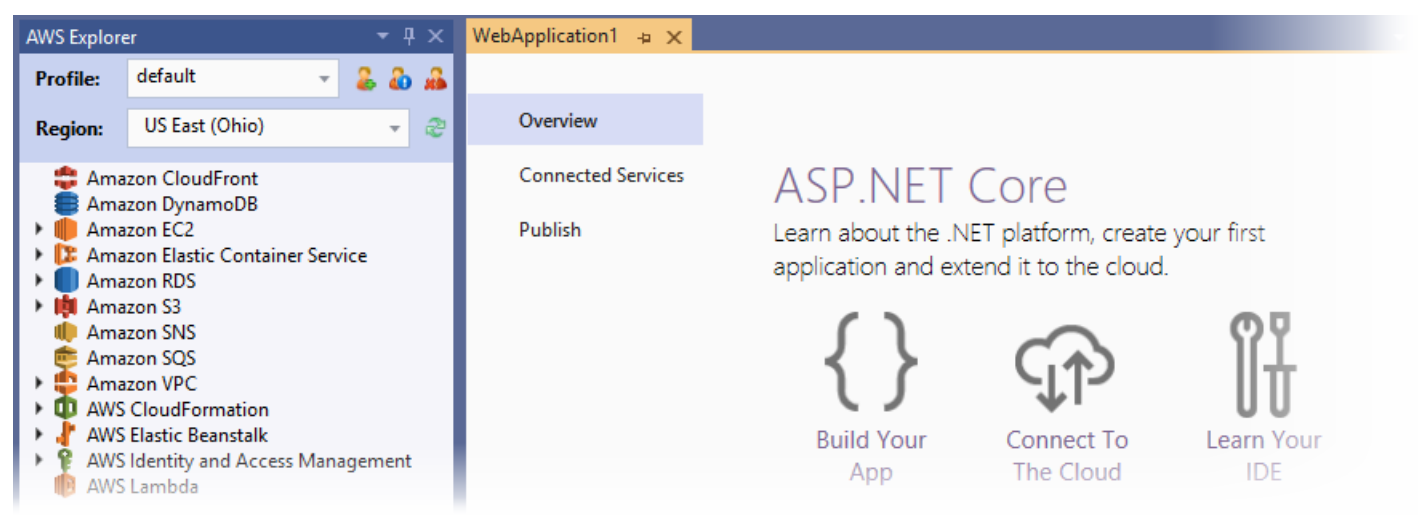

## <span id="page-300-0"></span>Membuat lingkungan Elastic Beanstalk dan men-deploy aplikasi Anda

Bagian ini menjelaskan cara membuat lingkungan Elastic Beanstalk untuk aplikasi Anda dan mendeploy aplikasi Anda ke lingkungan tersebut.

Untuk membuat lingkungan baru dan men-deploy aplikasi Anda

- 1. Di Visual Studio, pilih Lihat, kemudian Penjelajah Solusi.
- 2. Di Penjelajah Solusi, buka menu konteks (klik kanan) untuk aplikasi Anda, kemudian pilih Publikasikan ke AWS Elastic Beanstalk.

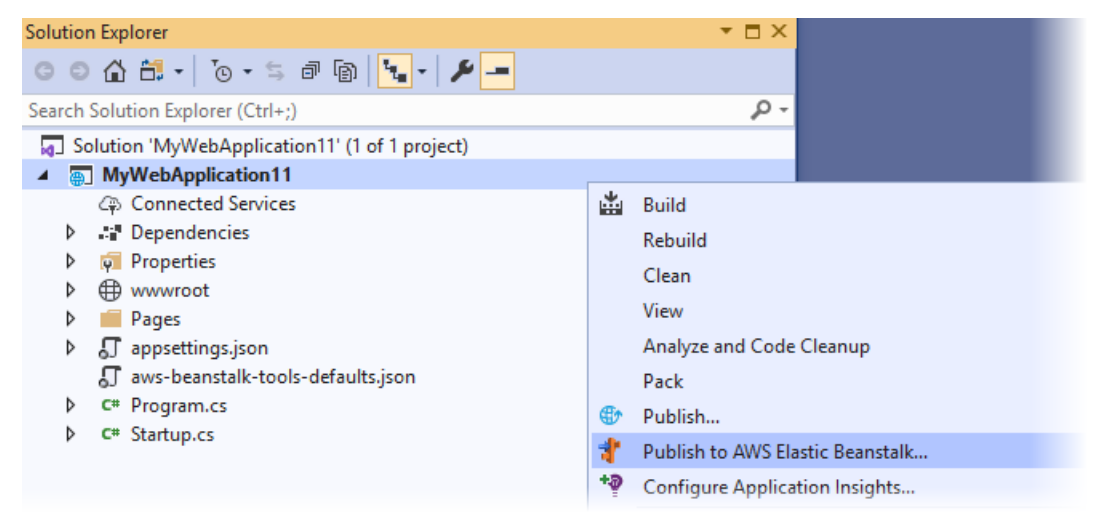

- 3. Di wizard Publikasikan ke AWS Elastic Beanstalk, masukkan informasi akun Anda.
	- a. Untuk Profil akun yang digunakan, pilih akun default Anda atau pilih ikon Tambah akun lain untuk memasukkan informasi akun baru.
	- b. Untuk Wilayah, pilih Wilayah tempat Anda ingin men-deploy aplikasi Anda. Untuk informasi tentangAWS Wilayah yang tersedia, lihat [AWS Elastic BeanstalkTitik Akhir dan Kuota](https://docs.aws.amazon.com/general/latest/gr/elasticbeanstalk.html) di bagian Referensi Umum AWS. Jika Anda memilih Wilayah yang tidak didukung oleh Elastic Beanstalk, maka opsi untuk men-deploy ke Elastic Beanstalk tidak tersedia.
	- c. Pilih Buat lingkungan aplikasi baru, lalu pilih Selanjutnya.

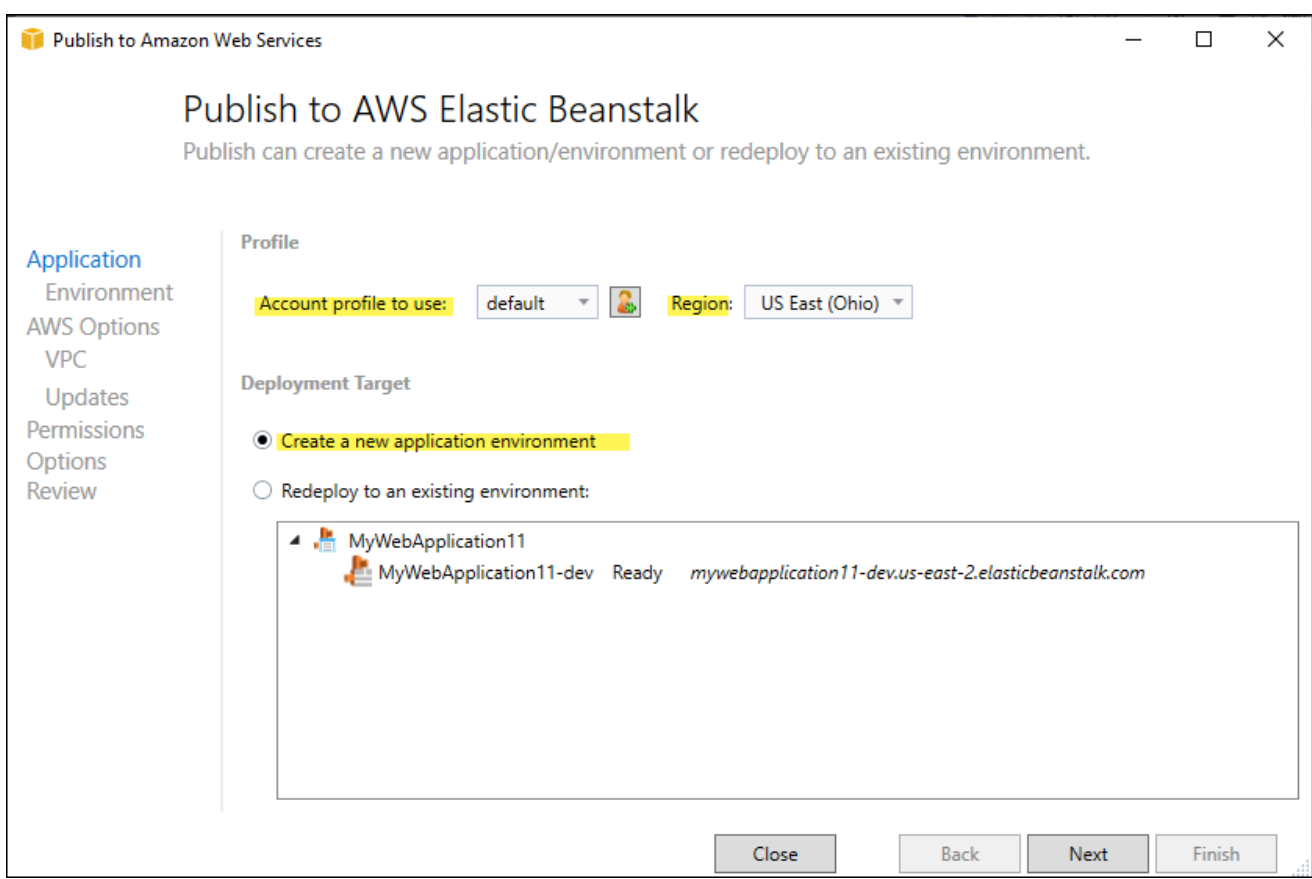

- 4. Di kotak dialog Lingkungan Aplikasi, masukkan detail lingkungan aplikasi baru Anda.
- 5. Pada kotak dialog opsi AWS berikutnya, atur opsi Amazon EC2 dan opsi AWS terkait lainnya untuk aplikasi yang Anda deploy.
	- a. Untuk Tipe kontainer, pilih 64bit Amazon Linux 2 v*<n.n.n>* yang menjalankan .NET Core.

#### **a** Note

Kami sarankan Anda memilih versi platform Linux saat ini. Versi ini berisi keamanan terbaru dan perbaikan bug yang disertakan di Amazon Machine Image (AMI) terbaru kami.

- b. Untuk Tipe Instans, pilih t2.micro. (Memilih tipe instans micro meminimalkan biaya yang terkait dengan menjalankan instans.)
- c. Untuk Pasangan kunci, pilih Buat pasangan kunci baru. Masukkan nama untuk pasangan kunci baru, lalu pilih OK. (Di contoh ini, kami menggunakan **myuseastkeypair**.) Pasangan kunci mengaktifkan akses desktop jarak jauh ke instans Amazon EC2 Anda. Untuk informasi

selengkapnya tentang pasangan kunci Amazon EC2, lihat [Menggunakan Kredensial](https://docs.aws.amazon.com/AWSEC2/latest/UserGuide/using-credentials.html) di Panduan Pengguna Amazon Elastic Compute Cloud.

- d. Untuk aplikasi lalu lintas yang sederhana dan rendah, pilih Lingkungan instans tunggal. Untuk informasi selengkapnya, lihat [Jenis lingkungan](#page-787-0)
- e. Pilih Selanjutnya.

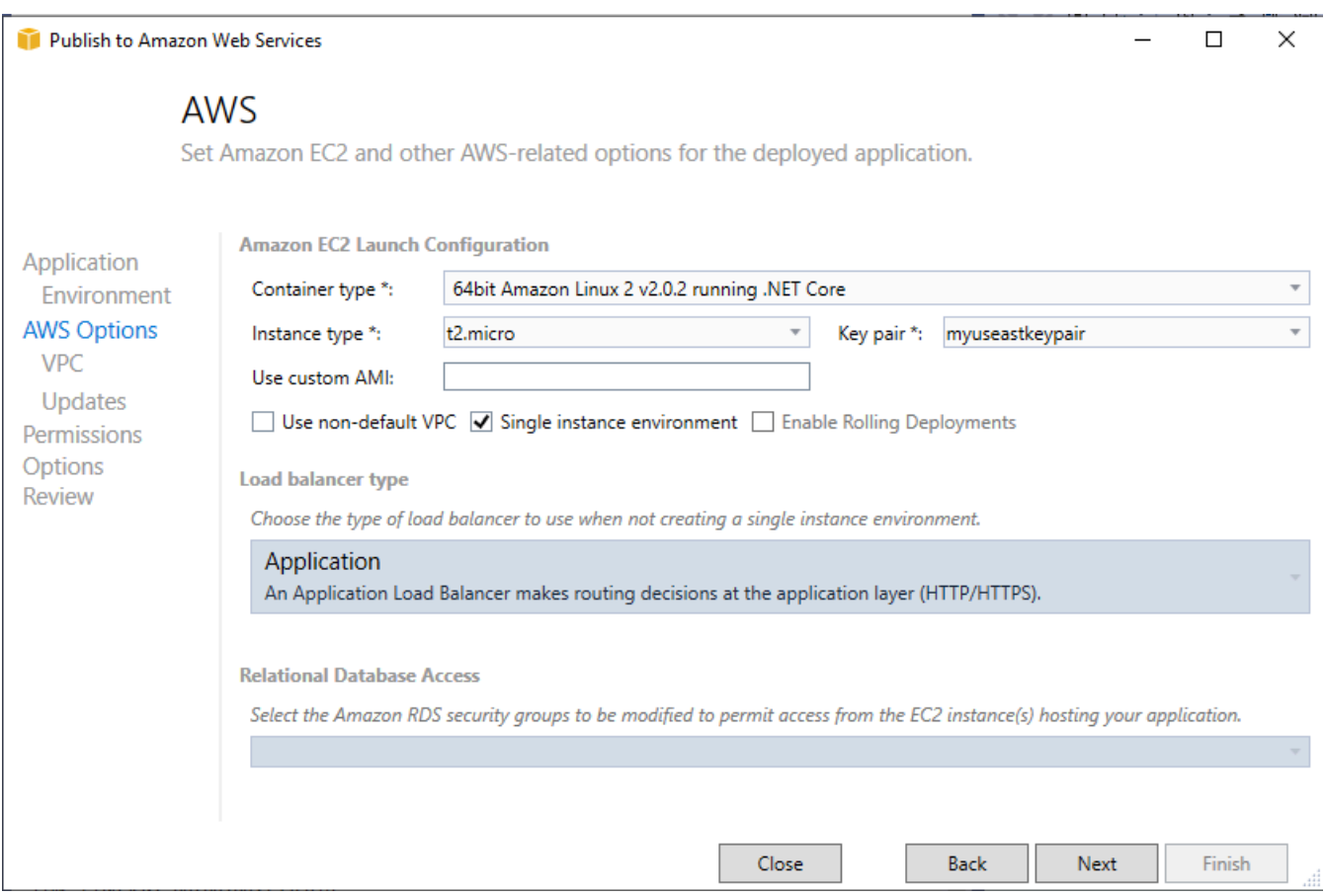

Untuk informasi selengkapnya tentang opsi AWS yang tidak digunakan di contoh ini, pertimbangkan halaman berikut:

- Untuk Gunakan AMI khusus, lihat [Menggunakan Amazon machine image \(AMI\) kustom.](#page-1154-0)
- Jika Anda tidak memilih Lingkungan instans tunggal, Anda harus memilih Tipe keseimbangan beban. Lihat [Penyeimbang beban untuk lingkungan Elastic Beanstalk Anda](#page-849-0) untuk informasi selengkapnya.
- Elastic Beanstalk menggunakan konfigurasi [Amazon VPC](https://docs.aws.amazon.com/vpc/latest/userguide/) (Amazon Virtual Private Cloud) default jika Anda tidak memilih Gunakan VPC non-default. Untuk informasi selengkapnya, lihat [Menggunakan Elastic Beanstalk dengan Amazon VPC](#page-1479-0).
- Memilih opsi Mengaktifkan Deployment Bergulir membagi deployment ke dalam batch untuk menghindari potensi downtime selama deployment. Untuk informasi selengkapnya, lihat [Men](#page-717-0)[deploy aplikasi ke lingkungan Elastic Beanstalk.](#page-717-0)
- Memilih opsi Akses Basis Data Relasional menghubungkan lingkungan Elastic Beanstalk Anda ke basis data Amazon RDS yang dibuat sebelumnya dengan Grup Keamanan DB Amazon RDS. Untuk informasi selengkapnya, lihat [Mengontrol Akses dengan Grup Keamanan](https://docs.aws.amazon.com/AmazonRDS/latest/UserGuide/Overview.RDSSecurityGroups.html) di Panduan Pengguna Amazon RDS.
- 6. Pilih Selanjutnya di kotak dialog Izin.
- 7. Pilih Selanjutnya di kotak dialog Opsi Aplikasi.
- 8. Tinjau opsi deployment Anda. Setelah memverifikasi bahwa pengaturan Anda sudah benar, pilih Deploy.

Aplikasi web ASP.NET Core Anda diekspor sebagai file web deploy. File web deploy Anda diunggah ke Amazon S3, dan terdaftar sebagai versi aplikasi baru dengan Elastic Beanstalk. Fitur deployment Elastic Beanstalk memantau lingkungan Anda sampai tersedia dengan kode yang baru di-deploy. Status untuk lingkungan Anda ditampilkan di tab Env:<nama lingkungan>. Setelah pembaruan status Lingkungan sehat, Anda dapat memilih alamat URL untuk meluncurkan aplikasi web.

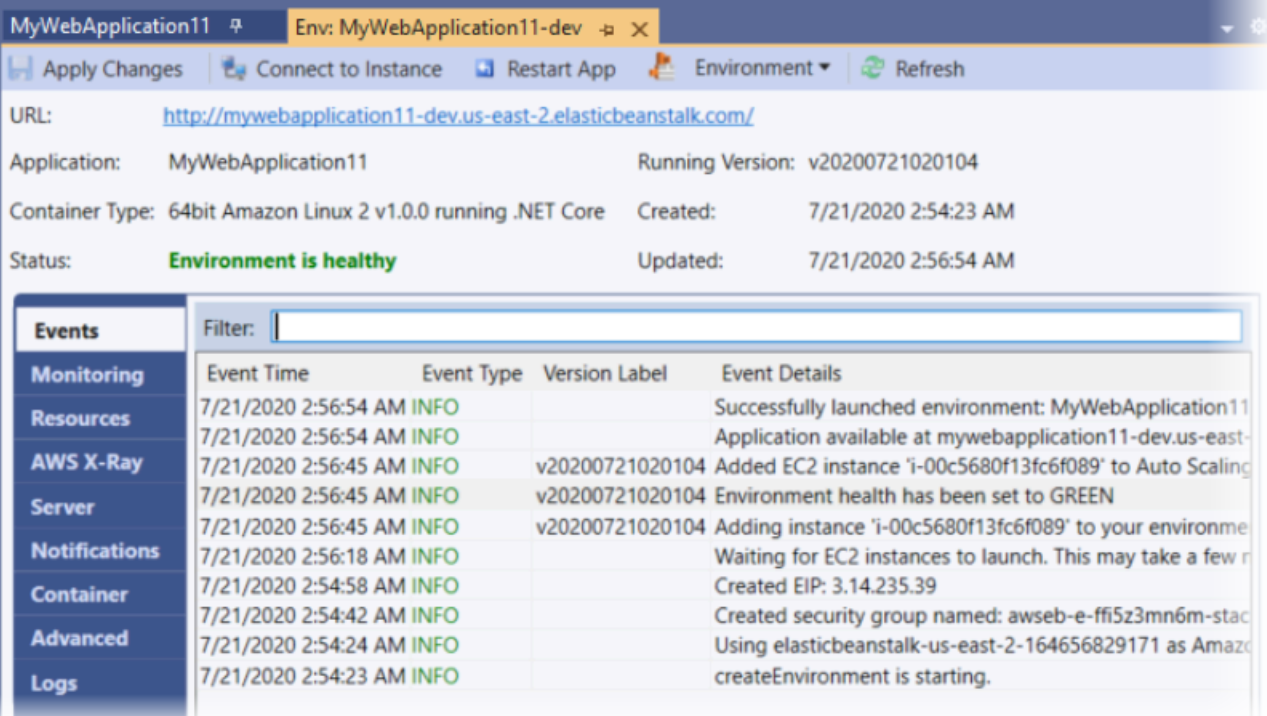

## <span id="page-304-0"></span>Mengakhiri lingkungan

Untuk menghindari timbulnya biaya untuk sumber daya AWS yang tidak digunakan, Anda dapat menggunakan AWS Toolkit for Visual Studio untuk mengakhiri lingkungan yang sedang berjalan.

#### **a** Note

Anda selalu dapat meluncurkan lingkungan baru menggunakan versi yang sama nantinya.

#### Untuk mengakhiri lingkungan

- 1. Perluas simpul Elastic Beanstalk dan simpul aplikasi Anda. Di AWS Explorer, buka menu konteks (klik kanan) untuk lingkungan aplikasi Anda dan pilih Mengakhiri Lingkungan.
- 2. Saat diminta, pilih Ya untuk mengonfirmasi bahwa Anda ingin mengakhiri lingkungan. Dibutuhkan beberapa menit untuk Elastic Beanstalk mengakhiri sumber daya AWS yang berjalan di lingkungan.

Status untuk lingkungan Anda di tab Env:<nama lingkungan> berubah menjadi Mengakhiri dan akhirnya Diakhiri.

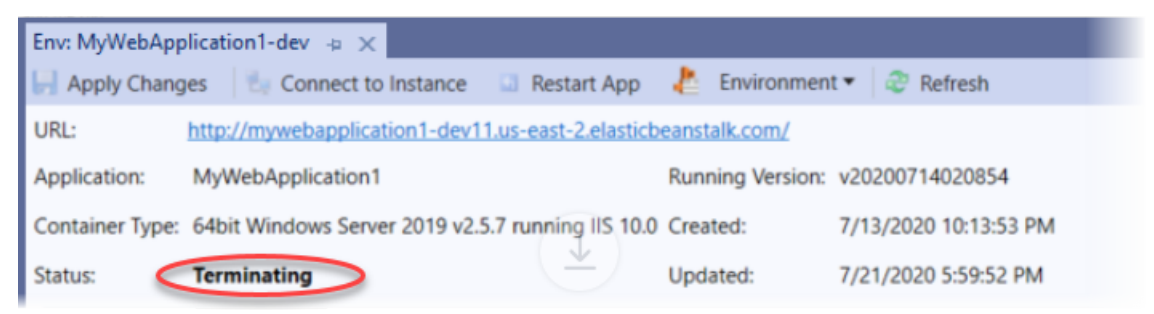

## **a** Note

Ketika Anda mengakhiri lingkungan Anda, CNAME yang terkait dengan lingkungan yang diakhiri akan tersedia bagi siapa saja untuk digunakan.

<span id="page-304-1"></span>Mengelola lingkungan aplikasi Elastic Beanstalk Anda

Dengan Toolkit for Visual Studio AWS dan Konsol Manajemen AWS, Anda dapat mengubah penyediaan dan konfigurasi sumber daya AWS yang digunakan oleh lingkungan aplikasi Anda. Untuk informasi tentang cara mengelola lingkungan aplikasi Anda menggunakan Konsol Manajemen AWS, lihat [Mengelola lingkungan](#page-653-0). Bagian ini menjelaskan pengaturan layanan tertentu yang dapat Anda edit di Toolkit for Visual Studio AWS sebagai bagian dari konfigurasi lingkungan aplikasi Anda.

Mengubah pengaturan konfigurasi lingkungan

Ketika Anda men-deploy aplikasi Anda, Elastic Beanstalk mengonfigurasi beberapa layanan komputasi cloud AWS terhubung. Anda dapat mengontrol bagaimana layanan individu ini dikonfigurasi dengan menggunakan Toolkit for Visual Studio AWS.

Untuk mengedit pengaturan lingkungan aplikasi

- 1. Di Visual Studio, di menu File, pilih AWS Explorer.
- 2. Perluas simpul Elastic Beanstalk dan simpul aplikasi Anda. Buka menu konteks (klik kanan) untuk lingkungan aplikasi Anda dan pilih Lihat Status.

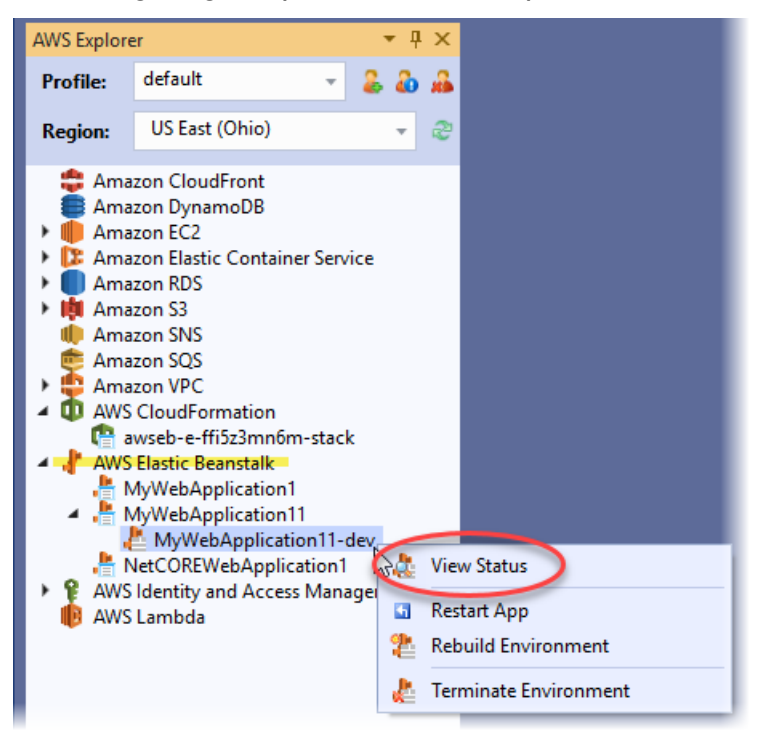

Sekarang, Anda dapat mengonfigurasi pengaturan untuk hal berikut:

- AWS X-Ray
- Server
- Penyeimbang beban (hanya berlaku untuk lingkungan banyak instans)
- Auto Scaling (hanya berlaku untuk lingkungan dengan banyak instans)
- Notifikasi
- Kontainer
- Opsi Konfigurasi Lanjutan

Mengonfigurasi AWS X-Ray menggunakan Toolkit for Visual Studio AWS

AWS X-Ray memberikan pelacakan permintaan, pengumpulan pengecualian, dan kemampuan pembuatan profil. Dengan panel AWS X-Ray, Anda dapat mengaktifkan atau menonaktifkan X-Ray untuk aplikasi Anda. Untuk informasi selengkapnya tentang X-Ray, lihat [Panduan Developer AWS X-](https://docs.aws.amazon.com/xray/latest/devguide/)[Ray](https://docs.aws.amazon.com/xray/latest/devguide/).

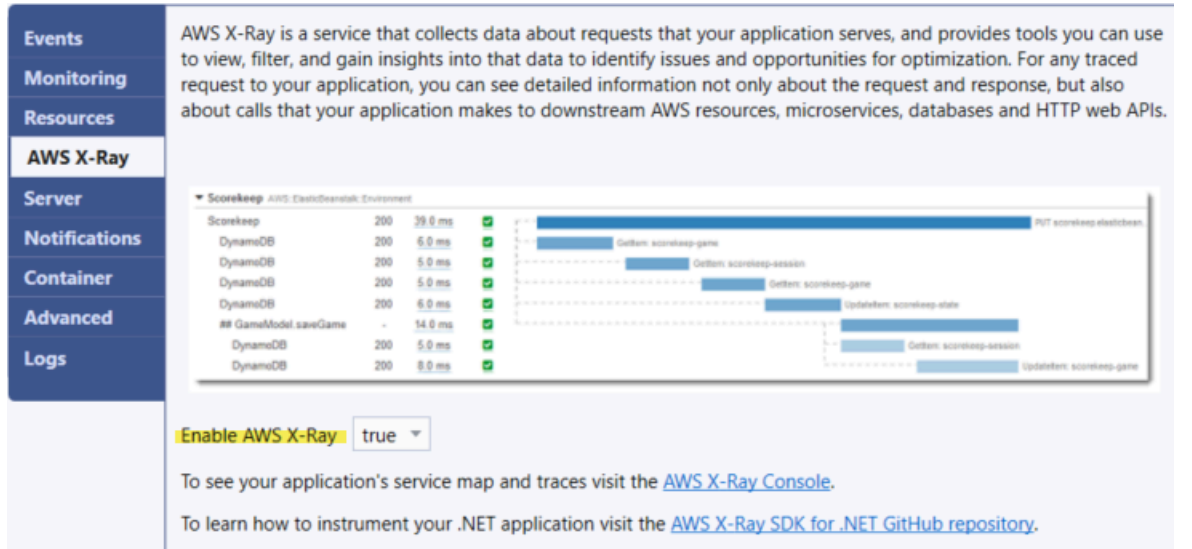

Mengonfigurasi instans EC2 menggunakan Toolkit for Visual Studio AWS

Anda dapat menggunakan Amazon Elastic Compute Cloud (Amazon EC2) untuk meluncurkan dan mengelola instans server di pusat data Amazon. Anda dapat menggunakan instans server Amazon EC2 setiap saat, selama yang Anda butuhkan, dan untuk tujuan legal. Instans tersedia dalam berbagai ukuran dan konfigurasi. Untuk informasi selengkapnya, lihat [Amazon EC2](https://aws.amazon.com/ec2/).

Anda dapat mengedit konfigurasi instans Amazon EC2 Anda dengan tab Server di dalam tab lingkungan aplikasi Anda di Toolkit for Visual Studio AWS.

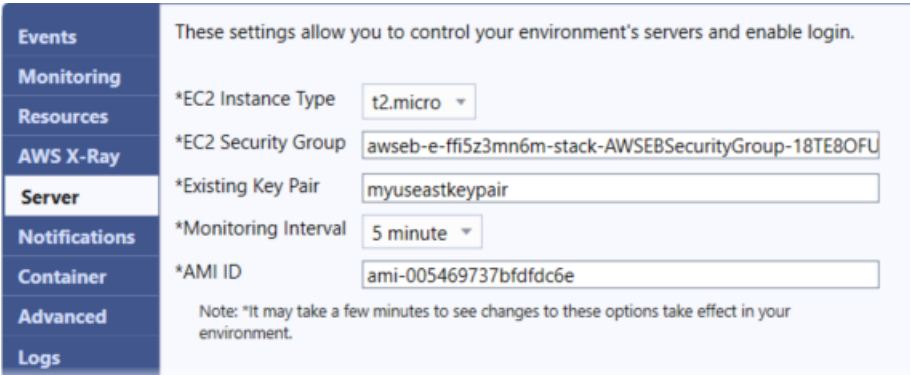

#### Jenis Instans Amazon EC2

Tipe instans menampilkan tipe instans yang tersedia untuk aplikasi Elastic Beanstalk Anda. Ubah tipe instans untuk memilih server dengan karakteristik (termasuk ukuran memori dan kekuatan CPU) yang paling sesuai untuk aplikasi Anda. Sebagai contoh, aplikasi dengan operasi intensif dan berjalan lama dapat memerlukan lebih banyak CPU atau memori.

Untuk informasi selengkapnya tentang tipe instans Amazon EC2 yang tersedia untuk aplikasi Elastic Beanstalk Anda, lihat [Tipe Instans](https://docs.aws.amazon.com/AWSEC2/latest/UserGuide/instance-types.html) di Panduan Pengguna Amazon Elastic Compute Cloud.

#### Grup keamanan Amazon EC2

Anda dapat mengontrol akses ke aplikasi Elastic Beanstalk Anda menggunakan Group Keamanan Amazon EC2. Grup keamanan menentukan aturan firewall untuk instans Anda. Aturan ini menentukan lalu lintas jaringan masuk mana yang harus dikirim ke instans Anda. Semua lalu lintas masuk lainnya dibuang. Anda dapat memodifikasi aturan untuk grup kapan saja. Aturan baru secara otomatis diberlakukan untuk semua instans berjalan dan instans yang diluncurkan di masa mendatang.

Anda dapat menentukan akses kontrol Group Keamanan Amazon EC2 mana ke aplikasi Elastic Beanstalk Anda. Untuk melakukan ini, masukkan nama grup keamanan Amazon EC2 tertentu (memisahkan beberapa grup keamanan dengan koma) ke dalam kotak teks Grup Keamanan EC2. Anda dapat melakukannya dengan menggunakan Konsol Manajemen AWS atau Toolkit for Visual Studio AWS.

Untuk membuat grup keamanan menggunakan Toolkit for Visual Studio AWS

- 1. Di Visual Studio, di AWS Explorer, perluas simpul Amazon EC2, dan kemudian pilih Grup Keamanan.
- 2. Pilih Buat Grup Keamanan, lalu masukkan nama dan deskripsi untuk grup keamanan Anda.

#### 3. Pilih OK.

Untuk informasi selengkapnya tentang Grup Keamanan Amazon EC2, lihat [Menggunakan Grup](https://docs.aws.amazon.com/AWSEC2/latest/UserGuide/using-network-security.html) [Keamanan](https://docs.aws.amazon.com/AWSEC2/latest/UserGuide/using-network-security.html) di Panduan Pengguna Amazon Elastic Compute Cloud.

## Pasangan kunci Amazon EC2

Anda dapat masuk dengan aman ke instans Amazon EC2 yang disediakan untuk aplikasi Elastic Beanstalk Anda dengan pasangan kunci Amazon EC2.

## **A** Important

Anda harus membuat pasangan kunci Amazon EC2 dan mengonfigurasi instans Amazon EC2 Anda yang disediakan oleh Elastic Beanstalk untuk dapat mengakses instans ini. Anda dapat membuat pasangan kunci Anda menggunakan wizard Publikasikan ke AWS di dalam Toolkit for Visual Studio AWS ketika Anda men-deploy aplikasi Anda ke Elastic Beanstalk. Jika Anda ingin membuat pasangan kunci tambahan menggunakan Toolkit, ikuti langkahlangkah yang dijelaskan di sini. Atau, Anda dapat menyiapkan pasangan kunci Amazon EC2 Anda menggunakan [Konsol Manajemen AWS](https://console.aws.amazon.com/). Untuk petunjuk tentang pembuatan pasangan kunci untuk Amazon EC2, lihat [Panduan Memulai Amazon Elastic Compute Cloud.](https://docs.aws.amazon.com/AWSEC2/latest/GettingStartedGuide/)

Kotak teks Pasangan Kunci yang Ada memungkinkan Anda menentukan nama pasangan kunci Amazon EC2 yang dapat Anda gunakan untuk masuk dengan aman ke instans Amazon EC2 yang menjalankan aplikasi Elastic Beanstalk Anda.

Untuk menentukan nama dari pasangan kunci Amazon EC2

- 1. Perluas simpul Amazon EC2 dan pilih Pasangan Kunci.
- 2. Pilih Buat Pasangan Kunci dan masukkan nama pasangan kunci.
- 3. Pilih OK.

Untuk informasi selengkapnya tentang pasangan kunci Amazon EC2, lanjutkan ke [Menggunakan](https://docs.aws.amazon.com/AWSEC2/latest/UserGuide/using-credentials.html) [Kredensial Amazon EC2](https://docs.aws.amazon.com/AWSEC2/latest/UserGuide/using-credentials.html) di Panduan Pengguna Amazon Elastic Compute Cloud. Untuk informasi selengkapnya tentang menghubungkan ke instans Amazon EC2, lihat

#### Interval pemantauan

Secara default, hanya Amazon dasarCloudWatchmetrik diaktifkan. Mereka mengembalikan data dengan periode lima menit. Anda dapat mengaktifkan lebih granular satu-menitCloudWatchmetrik dengan memilih1 menituntukInterval pemantauandiServerbagian dariKonfigurasitab untuk lingkungan Anda diAWS Toolkit for Eclipse.

#### **a** Note

AmazonCloudWatchBiaya layanan dapat berlaku untuk metrik interval satu-menit. Melihat[AmazonCloudWatchu](https://aws.amazon.com/cloudwatch/)ntuk informasi lebih lanjut.

#### ID AMI khusus

Anda dapat menimpa AMI default yang digunakan untuk instans Amazon EC2 Anda dengan AMI khusus Anda sendiri dengan memasukkan pengenal AMI khusus Anda ke kotak ID AMI khusus di bagian Server dari tab Konfigurasi untuk lingkungan Anda di AWS Toolkit for Eclipse.

#### **A** Important

Menggunakan AMI Anda sendiri adalah tugas lanjutan yang harus Anda lakukan dengan hati-hati. Jika Anda membutuhkan AMI khusus, kami sarankan Anda mulai dengan Elastic Beanstalk AMI default dan kemudian memodifikasinya. Agar dianggap sehat, Elastic Beanstalk mengharapkan instans Amazon EC2 memenuhi serangkaian persyaratan, termasuk memiliki manajer host berjalan. Jika persyaratan ini tidak terpenuhi, lingkungan Anda mungkin tidak bekerja dengan baik.

Mengonfigurasi Elastic Load Balancing menggunakan Toolkit for Visual Studio AWS

Elastic Load Balancing adalah layanan web Amazon yang membantu Anda meningkatkan ketersediaan dan skalabilitas aplikasi Anda. Layanan ini memudahkan Anda untuk mendistribusikan beban aplikasi antara dua atau lebih instans Amazon EC2. Elastic Load Balancing meningkatkan ketersediaan melalui menyediakan redundansi tambahan dan mendukung pertumbuhan lalu lintas untuk aplikasi Anda.

Dengan Elastic Load Balancing, Anda dapat secara otomatis mendistribusikan dan menyeimbangkan lalu lintas aplikasi masuk di antara semua instans berjalan Anda. Anda juga dapat dengan mudah menambahkan instans baru ketika diperlukan untuk meningkatkan kapasitas aplikasi Anda.

Elastic Beanstalk secara otomatis menyediakan Elastic Load Balancing saat Anda men-deploy aplikasi. Anda dapat mengedit konfigurasi instans Amazon EC2 lingkungan Elastic Beanstalk Anda dengan tab Penyeimbang Beban di dalam tab lingkungan aplikasi Anda di Toolkit for Visual Studio AWS.

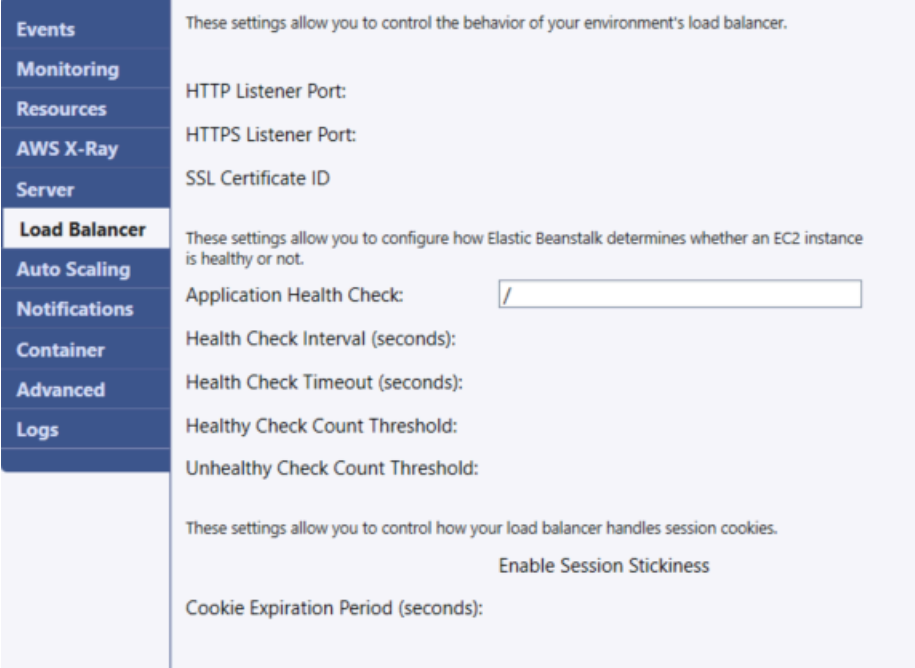

Bagian berikut menjelaskan parameter Elastic Load Balancing yang dapat Anda konfigurasi untuk aplikasi Anda.

#### Port

Penyeimbang beban disediakan untuk menangani permintaan untuk aplikasi Elastic Beanstalk Anda mengirimkan permintaan ke instans Amazon EC2 yang menjalankan aplikasi Anda. Penyeimbang beban yang disediakan dapat mendengarkan permintaan di port HTTP dan HTTPS dan merutekan permintaan ke instans Amazon EC2 di aplikasi AWS Elastic Beanstalk Anda. Secara default, penyeimbang beban menangani permintaan di port HTTP. Agar dapat bekerja, setidaknya salah satu port (HTTP atau HTTPS) harus diaktifkan.

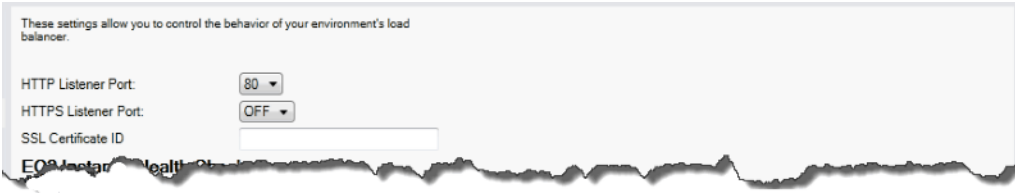

## **A** Important

Pastikan bahwa port yang Anda tentukan tidak terkunci; jika tidak, Anda tidak akan dapat terhubung ke aplikasi Elastic Beanstalk Anda.

#### Mengontrol port HTTP

Untuk mematikan port HTTP, pilih OFF untuk Port Listener HTTP. Untuk mengaktifkan port HTTP, Anda pilih port HTTP (misalnya, 80) dari daftar.

## **a** Note

Untuk mengakses lingkungan Anda menggunakan port selain port default 80, seperti port 8080, tambahkan listener ke penyeimbang beban yang ada dan konfigurasikan listener baru untuk mendengarkan di port tersebut.

Sebagai contoh, gunakan [AWS CLI untuk Classic load balancer,](https://docs.aws.amazon.com/cli/latest/reference/elb/create-load-balancer-listeners.html) ketik perintah berikut, ganti *LOAD\_BALANCER\_NAME* dengan nama penyeimbang beban Anda untuk Elastic Beanstalk.

aws elb create-load-balancer-listeners --load-balancer-name *LOAD\_BALANCER\_NAME* --listeners "Protocol=HTTP, LoadBalancerPort=8080, InstanceProtocol=HTTP, InstancePort=80"

Sebagai contoh, gunakan [AWS CLI untuk Application Load Balancer,](https://docs.aws.amazon.com/cli/latest/reference/elbv2/create-listener.html) ketik perintah berikut, ganti *LOAD\_BALANCER\_ARN* dengan ARN penyeimbang beban Anda untuk Elastic Beanstalk.

```
aws elbv2 create-listener --load-balancer-arn LOAD_BALANCER_ARN --protocol HTTP 
  --port 8080
```
Jika Anda ingin Elastic Beanstalk memantau lingkungan Anda, jangan hapus listener di port 80.

## Mengontrol port HTTPS

Elastic Load Balancing mendukung protokol HTTPS/TLS untuk mengaktifkan enkripsi lalu lintas untuk koneksi klien ke penyeimbang beban. Koneksi dari penyeimbang beban ke instans EC2 menggunakan enkripsi teks biasa. Secara default, port HTTPS dimatikan.

#### Untuk mengaktifkan port HTTPS

- 1. Membuat sertifikat baru menggunakan AWS Certificate Manager (ACM) atau mengunggah sertifikat dan kunci ke AWS Identity and Access Management (IAM). Untuk informasi selengkapnya tentang permintaan sertifikat ACM, lihat [Meminta Sertifikat](https://docs.aws.amazon.com/acm/latest/userguide/gs-acm-request.html) di AWS Certificate Manager Panduan Pengguna. Untuk informasi selengkapnya tentang mengimpor sertifikat pihak ke tiga ke ACM, lihat [Mengimpor Sertifikat](https://docs.aws.amazon.com/acm/latest/userguide/import-certificate.html) di Panduan Pengguna AWS Certificate Manager. Jika ACM tidak [tersedia di wilayah Anda](https://docs.aws.amazon.com/general/latest/gr/acm.html), gunakan AWS Identity and Access Management (IAM) untuk mengunggah sertifikat pihak ke tiga. Layanan ACM dan IAM menyimpan sertifikat dan menyediakan Amazon Resource Name (ARN) untuk sertifikat SSL. Untuk informasi selengkapnya tentang pembuatan dan pengunggahan sertifikat ke IAM, lihat [Bekerja dengan](https://docs.aws.amazon.com/IAM/latest/UserGuide/ManagingServerCerts.html) [Sertifikat Server](https://docs.aws.amazon.com/IAM/latest/UserGuide/ManagingServerCerts.html) di Panduan Pengguna IAM.
- 2. Tentukan port HTTPS dengan memilih port untuk Port Listener HTTPS.

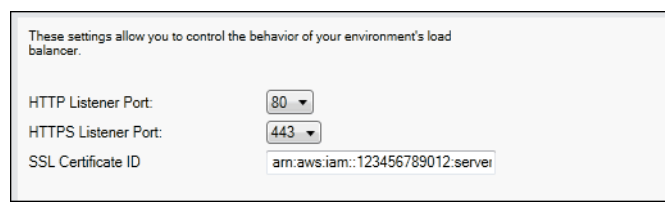

3. Untuk ID Sertifikat SSL, masukkan Amazon Resources Name (ARN) dari sertifikat SSL Anda. Misalnya, **arn:aws:iam::123456789012:servercertificate/abc/certs/build** atau **arn:aws:acm:useast-2:123456789012:certificate/12345678-12ab-34cd-56ef-12345678**. Gunakan sertifikat SSL yang Anda buat atau unggah di langkah 1.

Untuk mematikan port HTTPS, pilih OFF untuk HTTPS Listener Port.

Pemeriksaan kondisi

Definisi pemeriksaan kondisi mencakup URL untuk di-kueri untuk instans kondisi. Secara default, Elastic Beanstalk menggunakan TCP:80 untuk kontainer bukan warisan dan HTTP:80 untuk kontainer warisan. Anda dapat mengganti URL default untuk mencocokkan sumber daya yang ada di aplikasi Anda (misalnya, /myapp/default.aspx) dengan memasukkannya ke kotak URL Pemeriksaan Kondisi Aplikasi. Jika Anda mengganti URL default, maka Elastic Beanstalk menggunakan HTTP untuk meng-kueri sumber daya. Untuk memeriksa apakah Anda menggunakan tipe kontainer warisan, lihat [the section called "Mengapa beberapa versi platform ditandai sebagai](#page-759-0)  [legasi?"](#page-759-0)

Anda dapat mengontrol pengaturan untuk pemeriksaan kondisi menggunakan bagian Pemeriksaan Kondisi Instans EC2 dari panel Penyeimbangan Beban.

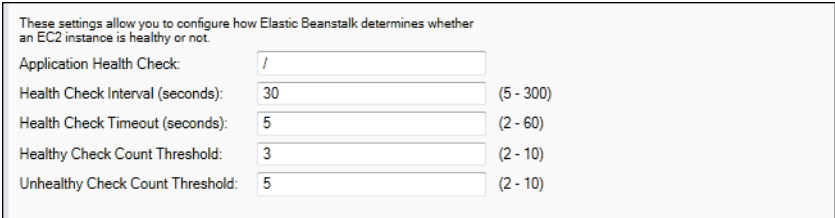

Definisi pemeriksaan kondisi mencakup URL untuk di-kueri untuk instans kondisi. Ganti URL default untuk mencocokkan sumber daya yang ada di aplikasi Anda (misalnya, /myapp/index.jsp) dengan memasukkannya ke kotak URL Pemeriksaan Kondisi Aplikasi.

Daftar berikut menjelaskan parameter pemeriksaan kondisi yang dapat Anda atur untuk aplikasi Anda.

- Untuk Interval Pemeriksaan Kondisi (detik), masukkan jumlah detik tunggu Elastic Load Balancing antar pemeriksaan kondisi untuk instans Amazon EC2 aplikasi Anda.
- Untuk Timeout Pemeriksaan Kondisi (detik), tentukan jumlah detik tunggu Elastic Load Balancing untuk sebuah respons sebelum menganggap instans tidak responsif.
- Untuk Ambang Batas Jumlah Pemeriksaan Sehat dan Ambang Batas Jumlah Pemeriksaan Tidak Sehat, tentukan jumlah probe URL yang berhasil atau tidak berhasil berturut-turut sebelum Elastic Load Balancing mengubah status kondisi instans. Sebagai contoh, menentukan **5** untuk Ambang Batas Jumlah Pemeriksaan Tidak Sehat berarti URL harus mengembalikan pesan kesalahan atau timeout lima kali berturut-turut sebelum Elastic Load Balancing menganggap pemeriksaan kondisi gagal.

#### Sesi

Secara default, penyeimbang beban merutekan setiap permintaan secara independen ke instans server dengan beban terkecil. Sebagai perbandingan, sesi lekat mengikat sesi pengguna ke instans server tertentu, sehingga semua permintaan yang datang dari pengguna selama sesi dikirim ke server instans yang sama.

Elastic Beanstalk menggunakan cookie HTTP yang dihasilkan penyeimbang beban saat sesi lekat diaktifkan untuk aplikasi. Penyeimbang beban menggunakan cookie yang dihasilkan penyeimbang beban khusus untuk melacak instans aplikasi untuk setiap permintaan. Ketika penyeimbang beban menerima permintaan, pertama-tama penyeimbang beban memeriksa apakah cookie ini ada di permintaan. Jika ada, permintaan tersebut dikirim ke instans aplikasi yang ditentukan di

cookie. Jika tidak ada cookie, penyeimbang beban memilih instans aplikasi berdasarkan algoritme penyeimbangan beban yang ada. Cookie dimasukkan ke dalam respons untuk mengikat permintaan berikutnya dari pengguna yang sama ke instans aplikasi. Konfigurasi kebijakan menentukan kedaluwarsa cookie, yang menetapkan durasi validitas untuk setiap cookie.

Anda dapat menggunakan bagian Sesi di tab Penyeimbang Beban untuk menentukan apakah penyeimbang beban untuk aplikasi Anda mengizinkan kelengketan sesi.

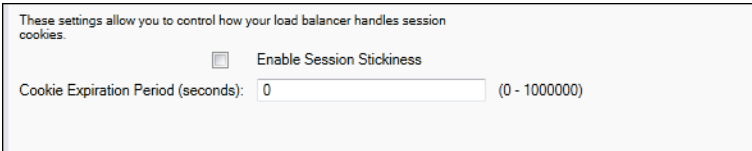

Untuk informasi selengkapnya di Elastic Load Balancing, lihat [Panduan Developer Elastic Load](https://docs.aws.amazon.com/ElasticLoadBalancing/latest/DeveloperGuide/)  [Balancing.](https://docs.aws.amazon.com/ElasticLoadBalancing/latest/DeveloperGuide/)

Mengonfigurasi Auto Scaling menggunakan Toolkit for Visual Studio AWS

Amazon EC2 Auto Scaling adalah layanan web Amazon yang dirancang untuk secara otomatis meluncurkan atau mengakhiri instans Amazon EC2 berdasarkan pemicu yang ditentukan pengguna. Anda dapat menyiapkan Grup Auto Scaling dan kaitkan pemicu dengan grup-grup ini untuk secara otomatis mengukur sumber daya komputasi berdasarkan metrik, seperti penggunaan bandwidth atau utilisasi CPU. Amazon EC2 Auto Scaling bekerja dengan AmazonCloudWatchuntuk mengambil metrik untuk instans server yang menjalankan aplikasi Anda.

Amazon EC2 Auto Scaling memungkinkan Anda mengambil sekelompok instans Amazon EC2 dan mengatur berbagai parameter agar grup ini secara otomatis menambah atau mengurangi jumlah. Amazon EC2 Auto Scaling dapat menambah atau menghapus instans Amazon EC2 dari grup tersebut untuk membantu Anda dengan mulus menangani perubahan lalu lintas ke aplikasi Anda.

Amazon EC2 Auto Scaling juga memantau kondisi setiap instans Amazon EC2 yang diluncurkannya. Jika ada instans yang berakhir tiba-tiba, Amazon EC2 Auto Scaling mendeteksi penghentian dan meluncurkan instans pengganti. Kemampuan ini memungkinkan Anda untuk mempertahankan jumlah yang diinginkan dan tetap dari instans Amazon EC2 secara otomatis.

Elastic Beanstalk menyediakan Amazon EC2 Auto Scaling untuk aplikasi Anda. Anda dapat mengedit konfigurasi instans Amazon EC2 lingkungan Elastic Beanstalk Anda dengan tab Auto Scaling di dalam tab lingkungan aplikasi Anda di Toolkit for Visual Studio AWS.

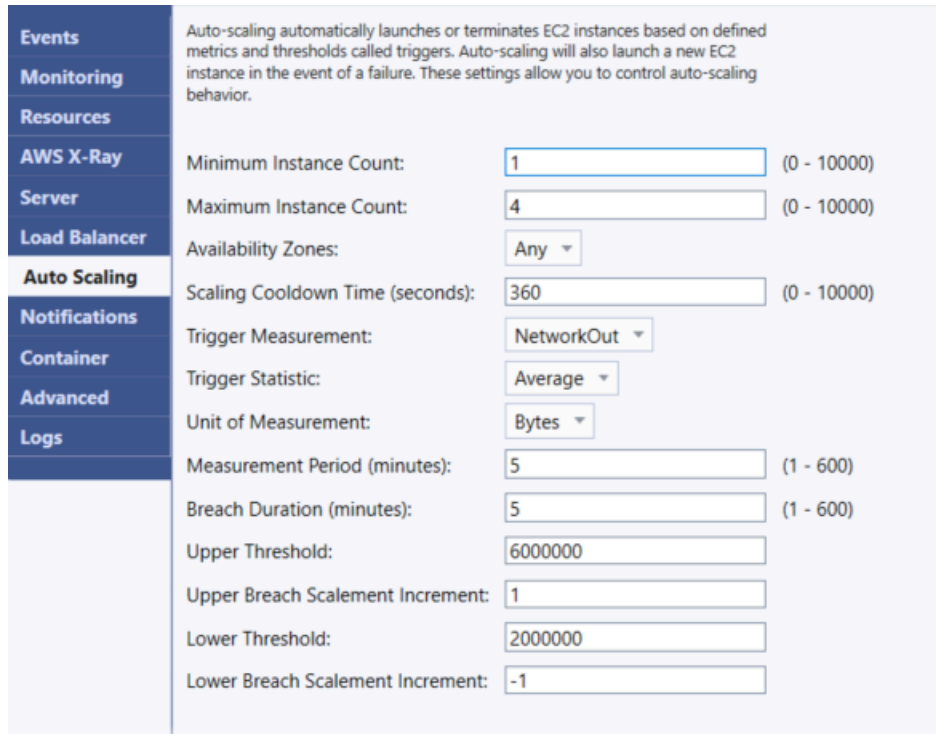

Bagian berikut membahas cara mengonfigurasi parameter Auto Scaling untuk aplikasi Anda.

#### Meluncurkan konfigurasi

Anda dapat mengedit konfigurasi peluncuran untuk mengontrol bagaimana aplikasi Elastic Beanstalk Anda menyediakan sumber daya Amazon EC2 Auto Scaling.

Kotak Jumlah Instans Minimum dan Jumlah Instans Maksimum memungkinkan Anda menentukan ukuran minimum dan maksimum grup Auto Scaling yang digunakan aplikasi Elastic Beanstalk Anda.

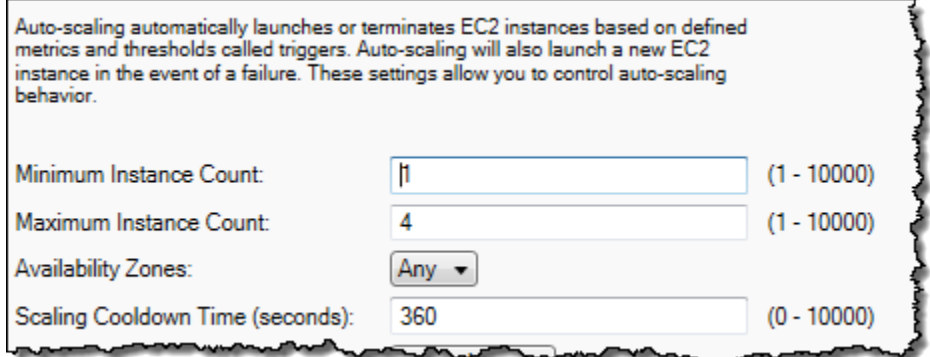

## **G** Note

Untuk mempertahankan jumlah tetap instans Amazon EC2, atur Jumlah Instans Minimum dan Jumlah Instans Maksimum ke nilai yang sama.

Kotak Availability Zone memungkinkan Anda menentukan jumlah Availability Zone yang Anda inginkan untuk tempat instans Amazon EC2 Anda. Hal ini penting untuk mengatur jumlah ini jika Anda ingin membangun aplikasi yang toleran terhadap kesalahan. Jika satu Availability Zone bermasalah, instans Anda masih akan berjalan di Availability Zone lainnya.

## **a** Note

Saat ini, tidak mungkin untuk menentukan Availability Zone mana instans Anda akan berada.

## Pemicu

Pemicu adalah mekanisme Amazon EC2 Auto Scaling yang Anda tetapkan untuk memberitahu sistem ketika Anda ingin meningkatkan (penskalaan keluar) atau menurunkan (penskalaan kedalam) jumlah instans. Anda dapat mengkonfigurasi pemicu untukapipada metrik apa pun yang dipublikasikan ke AmazonCloudWatch(misalnya, penggunaan CPU) dan menentukan apakah kondisi yang Anda tentukan telah terpenuhi. Bila ambang batas atas atau bawah dari kondisi yang telah Anda tentukan untuk metrik telah dilanggar selama jangka waktu tertentu, pemicu akan meluncurkan proses yang berjalan lama yang disebut Aktivitas Penskalaan.

Anda dapat menentukan pemicu penskalaan untuk aplikasi Elastic Beanstalk Anda menggunakan Toolkit for Visual Studio AWS.

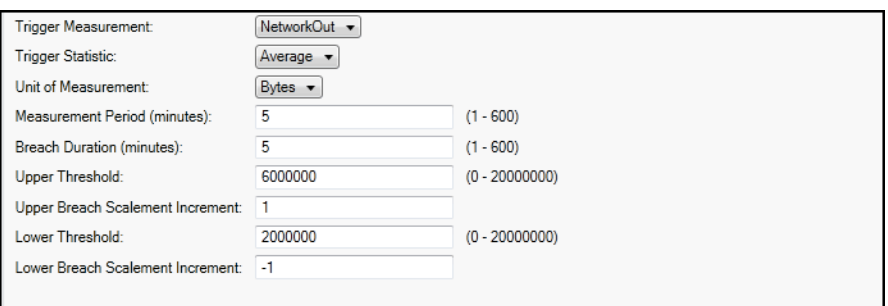

Amazon EC2 Auto Scaling memicu pekerjaan dengan memantau Amazon tertentuCloudWatchmetrik dari contoh tertentu. Metrik mencakup penggunaan CPU, lalu lintas jaringan, dan aktivitas disk. Gunakan pengaturan Pengukuran Pemicu untuk memilih metrik pemicu Anda.

Daftar berikut menjelaskan parameter pemicu yang dapat Anda konfigurasikan menggunakan Konsol Manajemen AWS.

- Anda dapat menentukan statistik pemicu mana yang harus digunakan. Anda dapat memilih Minimum, Maksimum, Jumlah, atau Rata-rata untuk Statistik Pemicu.
- Untuk Unit Pengukuran, tentukan unit untuk pengukuran pemicu.
- Nilai diPeriode Pengukurankotak menentukan seberapa sering AmazonCloudWatchmengukur metrik untuk pemicu Anda. Durasi Pelanggaran adalah jumlah waktu metrik dapat melampaui batas yang ditetapkan (sebagaimana ditentukan untuk Ambang Batas Atas dan Ambang Batas Bawah) sebelum pemicu diaktifkan.
- Untuk Penambahan Skala Pelanggaran Atas dan Penambahan Skala Pelanggaran Bawah, tentukan berapa banyak instans Amazon EC2 untuk ditambahkan atau dihapus saat melakukan aktivitas penskalaan.

Untuk informasi selengkapnya tentang Amazon EC2 Auto Scaling, lihat bagian Amazon EC2 Auto Scaling di [Dokumentasi Amazon Elastic Compute Cloud.](https://aws.amazon.com/documentation/ec2/)

Mengonfigurasi notifikasi menggunakan Toolkit for Visual Studio AWS

Elastic Beanstalk menggunakan Amazon Simple Notification Service (Amazon SNS) untuk memberitahu Anda tentang peristiwa penting yang mempengaruhi aplikasi Anda. Untuk mengaktifkan notifikasi Amazon SNS, masukkan alamat email Anda di kotak Alamat Email. Untuk menonaktifkan notifikasi ini, hapus alamat email Anda dari kotak.

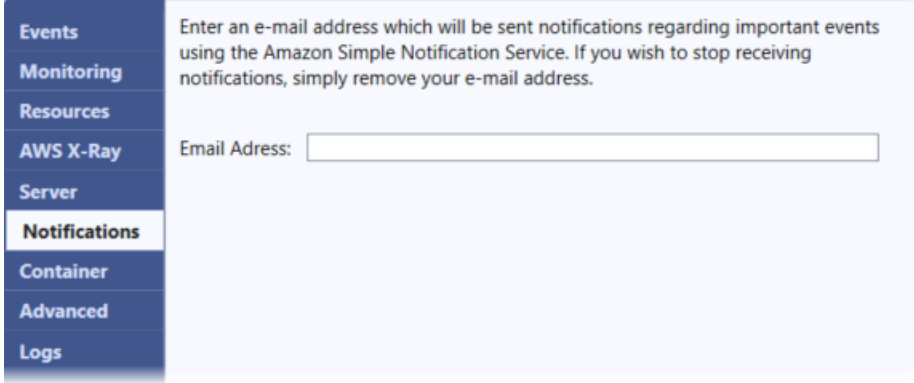

Mengonfigurasi opsi lingkungan tambahan menggunakan Toolkit for Visual Studio AWS

Elastic Beanstalk menentukan sejumlah besar opsi konfigurasi yang dapat Anda gunakan untuk mengonfigurasi perilaku lingkungan Anda dan sumber daya yang ada di dalamnya. Opsi konfigurasi diatur ke dalam namespace, seperti aws:autoscaling:asg. Setiap namespace menentukan opsi

untuk grup Auto Scaling lingkungan. Panel Lanjutan mencantumkan namespace opsi konfigurasi dalam urutan abjad yang dapat Anda perbarui setelah pembuatan lingkungan.

Untuk daftar lengkap namespace dan opsi termasuk nilai default dan yang didukung untuk masingmasing, lihat [Opsi umum untuk semua lingkungan](#page-988-0) dan [.NET Core pada opsi platform Linux.](#page-1074-0)

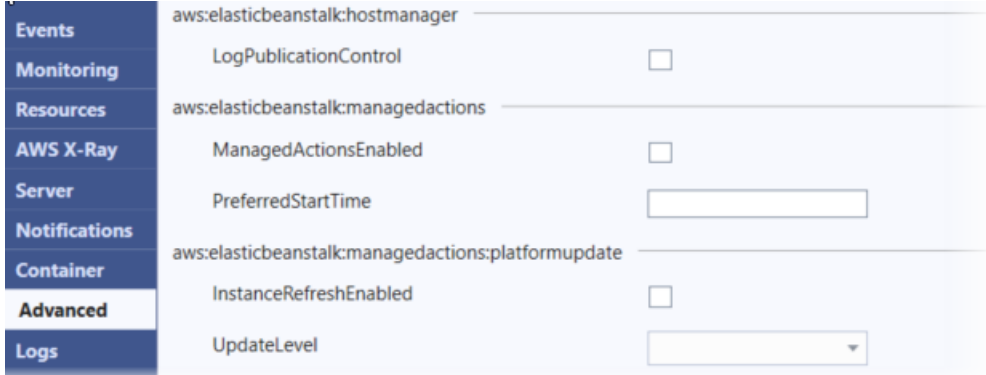

Mengonfigurasi kontainer .NET Core menggunakan Toolkit for Visual Studio AWS

Panel Kontainer memungkinkan Anda menentukan variabel lingkungan yang dapat Anda baca dari kode aplikasi Anda.

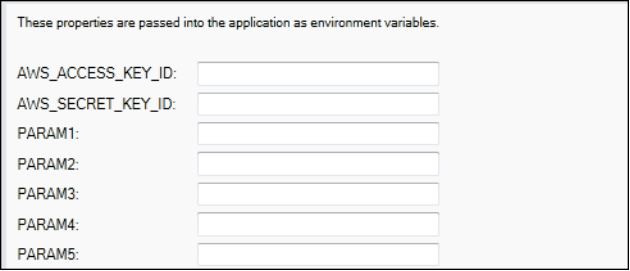

## <span id="page-318-0"></span>Pemantauan kondisi aplikasi

Hal ini penting untuk mengetahui bahwa situs web produksi tersedia dan menanggapi permintaan. Elastic Beanstalk menyediakan fitur untuk membantu Anda memantau responsivitas aplikasi Anda. Ini memantau statistik tentang aplikasi Anda dan memberitahu Anda ketika ambang batas terlampaui.

Untuk informasi tentang pemantauan kondisi yang disediakan oleh Elastic Beanstalk, lihat [Pelaporan](#page-1228-0)  [kondisi dasar.](#page-1228-0)

Anda dapat mengakses informasi operasional tentang aplikasi Anda dengan menggunakan Toolkit for Visual Studio AWS atau Konsol Manajemen AWS.

Kit alat menampilkan status lingkungan dan kondisi aplikasi Anda di bidang Status.

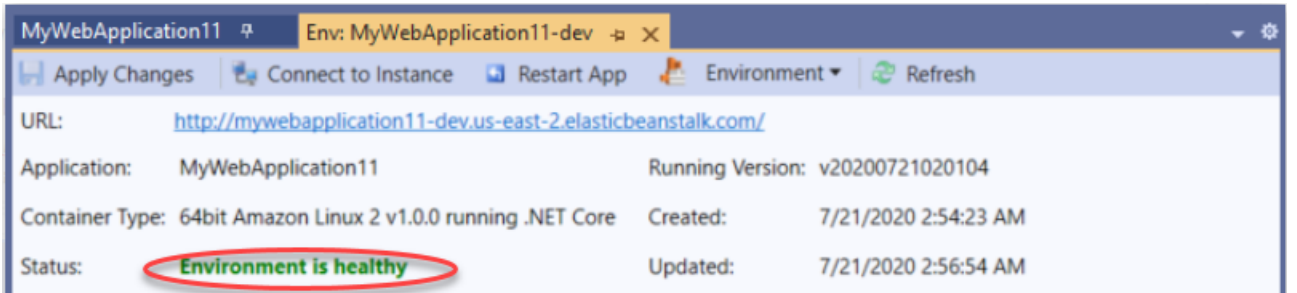

#### Untuk memantau kondisi aplikasi

- 1. Di Toolkit for Visual Studio AWS, di AWS Explorer, perluas simpul Elastic Beanstalk, dan kemudian perluas simpul aplikasi Anda.
- 2. Buka menu konteks (klik kanan) untuk lingkungan aplikasi Anda dan pilih Lihat Status.
- 3. Di tab lingkungan aplikasi Anda, pilih Pemantauan.

Panel Pemantauan mencakup serangkaian grafik yang menunjukkan penggunaan sumber daya untuk lingkungan aplikasi tertentu Anda.

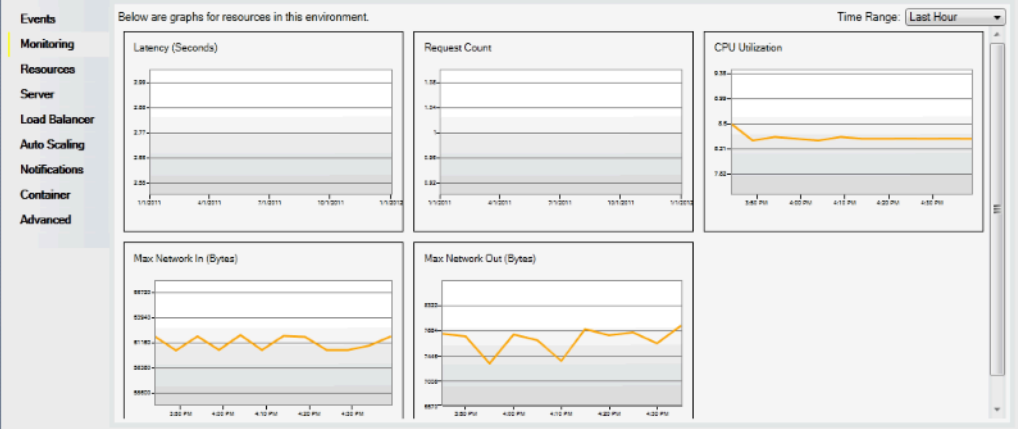

#### **a** Note

Secara default, rentang waktu diatur ke jam terakhir. Untuk mengubah pengaturan ini, di daftar Rentang Waktu, pilih rentang waktu yang berbeda.

Anda dapat menggunakan Toolkit for Visual Studio AWS atau Konsol Manajemen AWS untuk melihat peristiwa yang terkait dengan aplikasi Anda.

#### Untuk melihat peristiwa aplikasi

- 1. Di Toolkit for Visual Studio AWS, di AWS Explorer, perluas simpul Elastic Beanstalk dan simpul aplikasi Anda.
- 2. Buka menu konteks (klik kanan) untuk lingkungan aplikasi Anda dan pilih Lihat Status.
- 3. Di tab lingkungan aplikasi Anda, pilih Peristiwa.

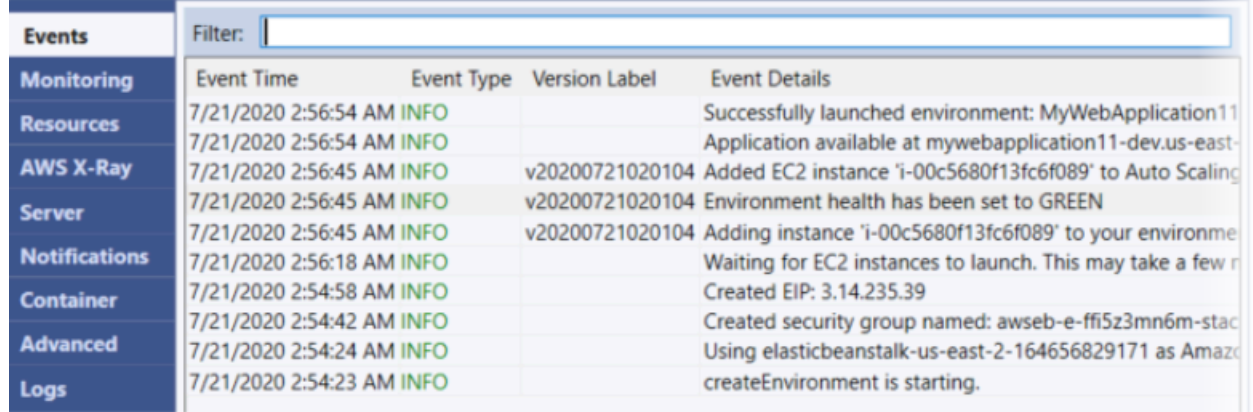

## Migrasi dari .NET di platform Windows Server ke .NET Core di platform Linux

Anda dapat memigrasi aplikasi yang berjalan di platform [.NET di Windows Server](https://docs.aws.amazon.com/elasticbeanstalk/latest/platforms/platforms-supported.html#platforms-supported.net) ke .NET Core di platform Linux. Berikut ini adalah beberapa pertimbangan saat bermigrasi dari Windows ke platform Linux.

Pertimbangan untuk migrasi ke .NET Core di platform Linux

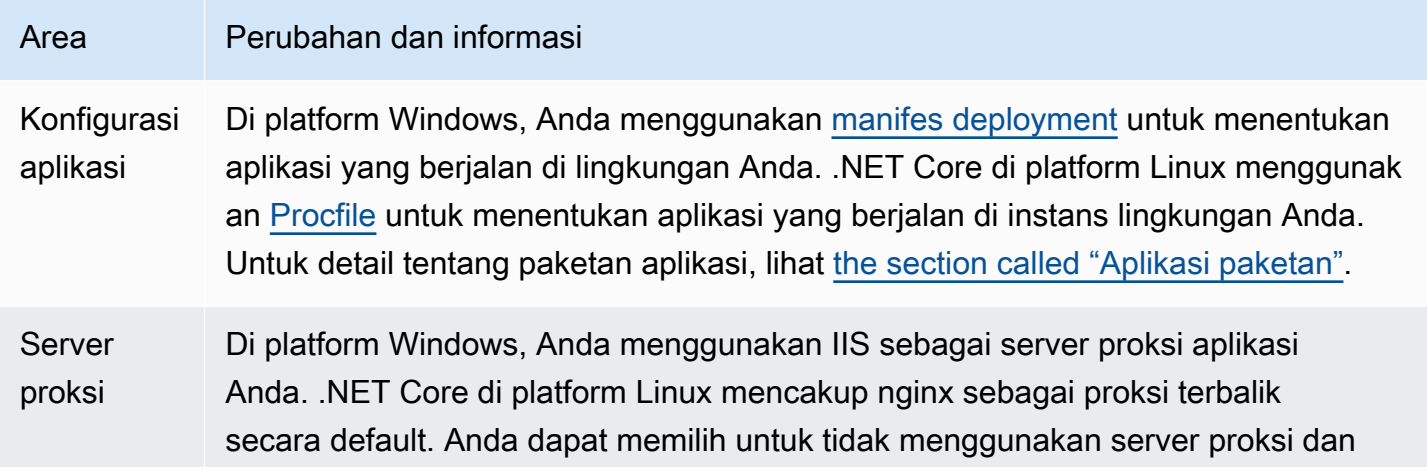

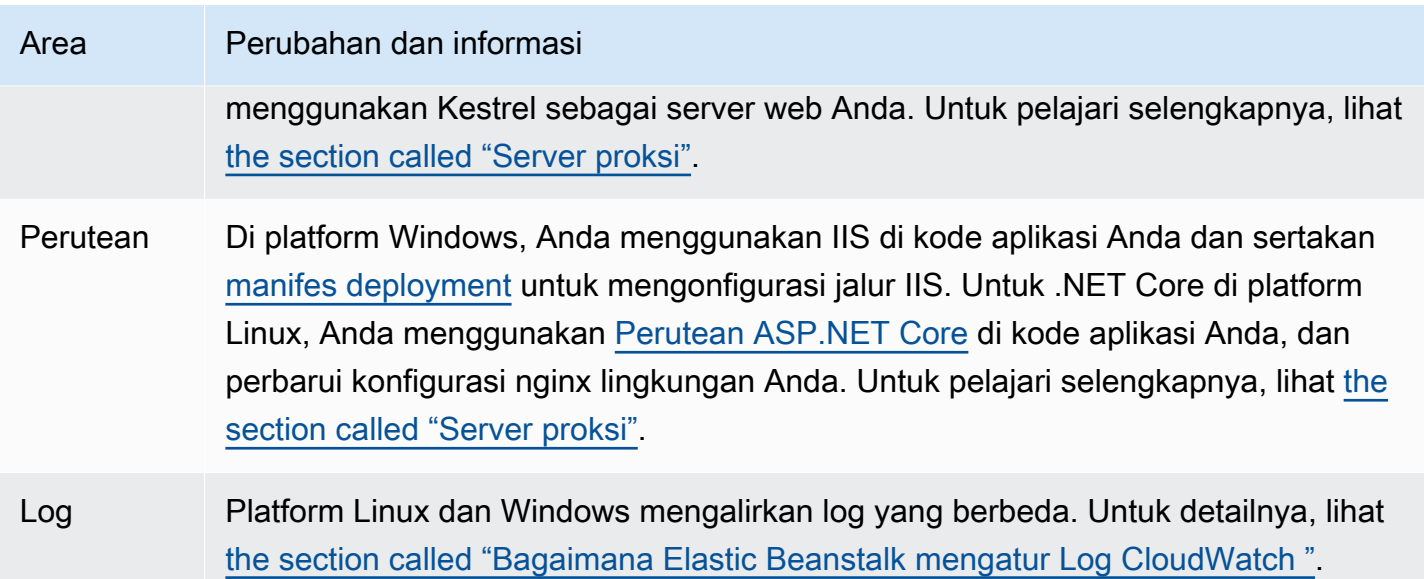

## Membuat dan men-deploy aplikasi .NET di Elastic Beanstalk

**A** Important

## TLS 1.2 Kompatibilitas

Per 31 Desember 2023, AWS mulai sepenuhnya menerapkan TLS 1.2 di semua AWS titik akhir API. Ini menghapus kemampuan untuk menggunakan TLS versi 1.0 dan 1.1 dengan semua AWS API. Ini awalnya dikomunikasikan pada [28 Juni 2022.](https://aws.amazon.com/blogs/security/tls-1-2-required-for-aws-endpoints/) Untuk menghindari risiko dampak ketersediaan, tingkatkan versi platform Anda ke versi yang lebih baru sesegera mungkin.

#### Potensi dampak

Versi platform Elastic Beanstalk yang menjalankan TLS v1.1 atau sebelumnya akan terpengaruh. Perubahan ini akan memengaruhi tindakan lingkungan yang mencakup tetapi tidak terbatas pada hal-hal berikut: penerapan konfigurasi, penerapan aplikasi, penskalaan otomatis, peluncuran lingkungan baru, rotasi log, laporan kesehatan yang disempurnakan, dan menerbitkan log aplikasi ke bucket Amazon S3 yang terkait dengan aplikasi Anda.

Versi Platform Windows yang Terkena Dampak

[Pelanggan dengan lingkungan Elastic Beanstalk pada versi platform berikut disarankan untuk](https://docs.aws.amazon.com/elasticbeanstalk/latest/relnotes/release-2022-02-18-windows.html) [memutakhirkan setiap lingkungan yang sesuai ke platform Windows versi 2.8.3 atau yang](https://docs.aws.amazon.com/elasticbeanstalk/latest/relnotes/release-2022-02-18-windows.html) [lebih baru, dirilis pada 18 Feb 2022.](https://docs.aws.amazon.com/elasticbeanstalk/latest/relnotes/release-2022-02-18-windows.html)

• Windows Server 2019 - platform versi 2.8.2 atau versi sebelumnya

[Pelanggan dengan lingkungan Elastic Beanstalk pada versi platform berikut disarankan untuk](https://docs.aws.amazon.com/elasticbeanstalk/latest/relnotes/release-2022-12-28-windows.html) [memutakhirkan setiap lingkungan yang sesuai ke platform Windows versi 2.10.7 atau yang](https://docs.aws.amazon.com/elasticbeanstalk/latest/relnotes/release-2022-12-28-windows.html)  [lebih baru, dirilis pada 28 Des 2022.](https://docs.aws.amazon.com/elasticbeanstalk/latest/relnotes/release-2022-12-28-windows.html)

- Windows Server 2016 platform versi 2.10.6 atau versi sebelumnya
- Windows Server 2012 semua versi platform; platform ini dihentikan pada [4 Desember](https://docs.aws.amazon.com/elasticbeanstalk/latest/relnotes/release-2023-12-04-windows-2012-retire.html) [2023](https://docs.aws.amazon.com/elasticbeanstalk/latest/relnotes/release-2023-12-04-windows-2012-retire.html)
- Windows Server 2008 semua versi platform; platform ini dihentikan pada [28 Oktober](https://docs.aws.amazon.com/elasticbeanstalk/latest/relnotes/release-2019-10-28-windows.html) [2019](https://docs.aws.amazon.com/elasticbeanstalk/latest/relnotes/release-2019-10-28-windows.html)

Untuk daftar versi platform Windows Server terbaru dan didukung, lihat Platform yang [Didukung](https://docs.aws.amazon.com/elasticbeanstalk/latest/platforms/platforms-supported.html#platforms-supported.net) dalam panduan AWS Elastic Beanstalk Platform. Untuk detail dan praktik terbaik tentang memperbarui lingkungan Anda, liha[tMemperbarui](#page-743-0)  [versi platform lingkungan Elastic Beanstalk Anda](#page-743-0).

AWS Elastic Beanstalk untuk .NET memudahkan untuk menyebarkan, mengelola, dan menskalakan aplikasi web ASP.NET Anda yang menggunakan Amazon Web Services. Elastic Beanstalk untuk .NET tersedia bagi siapa saja yang mengembangkan atau hosting aplikasi web yang menggunakan IIS.

Memulai sekarang: Untuk memulai dengan tutorial, Anda dapat langsung menuju ke [Tutorial:](#page-347-0)  [Menyebarkan aplikasi ASP.NET Core dengan Elastic Beanstalk.](#page-347-0) Dalam tutorial ini, Anda akan menyebarkan contoh ASP.NET Web Application ke aplikasi AWS Elastic Beanstalk .

Sisa bagian ini menyajikan petunjuk untuk membuat, menguji, men-deploy, dan men-deploy ulang aplikasi web ASP.NET Anda ke Elastic Beanstalk. Beberapa contoh menunjukkan menggunakan Toolkit for Visual Studio AWS , dan [the section called "YangAWS Toolkit for Visual Studio"](#page-363-0)

menjelaskan cara mengelola dan mengonfigurasi aplikasi dan lingkungan Anda menggunakan kit alat. Untuk informasi selengkapnya tentang prasyarat, petunjuk instalasi, dan menjalankan kode contoh, lanjutkan ke [AWS Toolkit for Microsoft Visual Studio.](https://aws.amazon.com/visualstudio/) Situs ini juga menyediakan informasi yang berguna tentang alat-alat, topik cara, dan sumber daya tambahan untuk developer ASP.NET.

## **a** Note

Platform ini tidak mendukung fitur Elastic Beanstalk berikut:

- Lingkungan pekerja. Untuk detailnya, lihat [Lingkungan pekerja Elastic Beanstalk](#page-790-0).
- Paket log. Untuk detailnya, lihat [Tampilkan log instans](#page-1292-0).

Selain itu, versi platform sebelum versi v2.0.0 tidak mendukung pelaporan peningkatan kondisi, pembaruan platform terkelola, pembaruan tetap, deployment tetap, dan deployment bergulir dengan batch tambahan.

Topik dalam Bab ini mengasumsikan bahwa Anda memiliki pengetahuan tentang lingkungan Elastic Beanstalk. Jika Anda belum pernah menggunakan Elastic Beanstalk sebelumnya, cobalah [tutorial](#page-19-0)  [memulai](#page-19-0) untuk mempelajari dasarnya.

## Topik

- [Memulai Windows .NET di Elastic Beanstalk](#page-323-0)
- [Menyiapkan lingkungan pengembangan .NET Anda](#page-332-0)
- [Menggunakan platform .NET Elastic Beanstalk](#page-333-0)
- [Tutorial: Menyebarkan aplikasi ASP.NET Core dengan Elastic Beanstalk](#page-347-0)
- [Menambahkan instans DB Amazon RDS ke lingkungan aplikasi .NET Anda](#page-359-0)
- [YangAWS Toolkit for Visual Studio](#page-363-0)
- [Memigrasi aplikasi .NET On-Premise Anda ke Elastic Beanstalk](#page-397-0)
- [Sumber daya](#page-397-1)

## <span id="page-323-0"></span>Memulai Windows .NET di Elastic Beanstalk

Untuk memulai aplikasi.NET aktif AWS Elastic Beanstalk, Anda hanya perlu [bundel sumber](#page-639-0) aplikasi untuk mengunggah sebagai versi aplikasi pertama Anda dan menyebarkan ke lingkungan. Saat Anda
membuat lingkungan, Elastic Beanstalk mengalokasikan semua sumber daya yang dibutuhkan untuk menjalankan aplikasi web AWS yang sangat skalabel.

Meluncurkan lingkungan dengan contoh aplikasi Windows.NET

Elastic Beanstalk menyediakan aplikasi sampel satu halaman untuk setiap platform.

#### Sampel

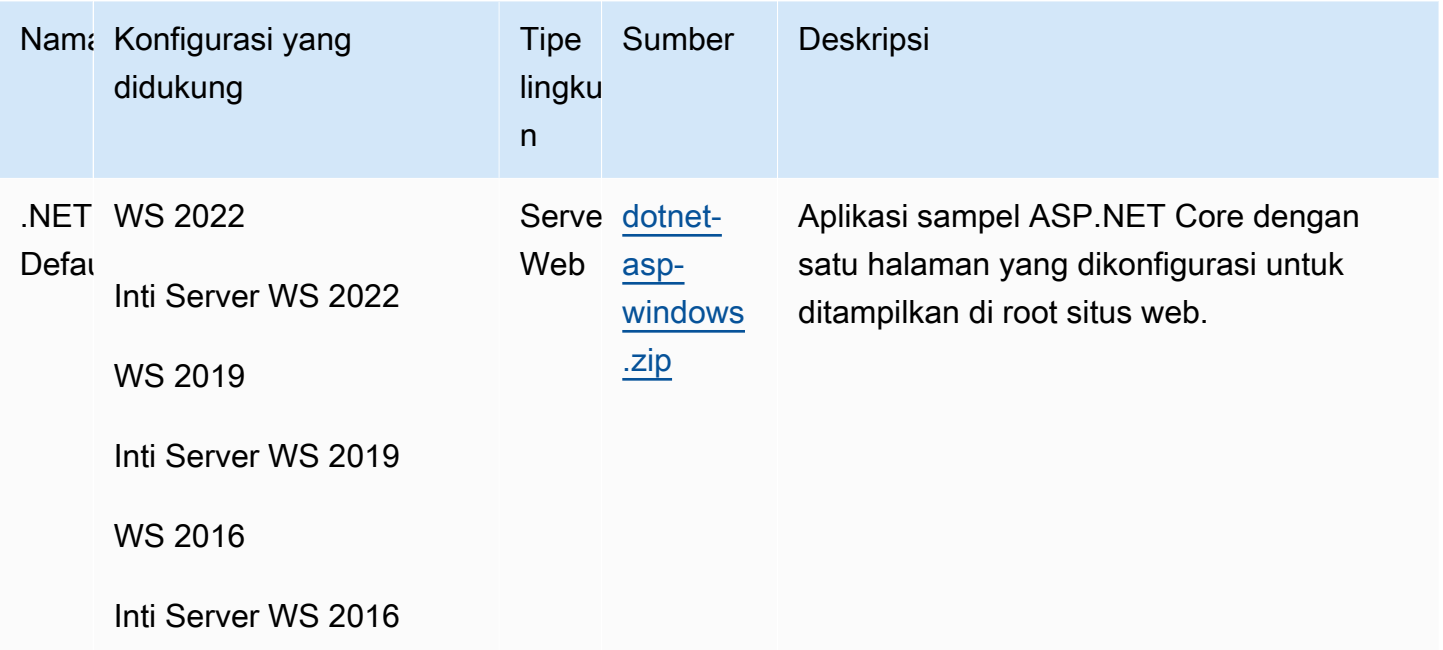

Pensiun cabang platform Windows Server 2012 R2

Cabang platform Elastic Beanstalk berikut sekarang sudah pensiun:

- Windows Server 2012 R2 menjalankan IIS 8.5
- Windows Server Core 2012 R2 menjalankan IIS 8.5

Jika saat ini Anda menggunakan cabang platform pensiun ini, kami sangat menyarankan agar Anda mulai merencanakan migrasi ke salah satu cabang platform Windows Server berikut, yang saat ini dan didukung penuh:

- Windows Server 2022 dengan IIS 10.0 versi 2.x
- Windows Server 2019 dengan IIS 10.0 versi 2.x

Untuk pertimbangan migrasi lengkap, lihat[Migrasi dari versi utama sebelumnya dari platform server](#page-338-0)  [Windows.](#page-338-0)

Untuk informasi selengkapnya tentang penghentian platform, lihat. [Kebijakan dukungan platform](#page-66-0)  [Elastic Beanstalk](#page-66-0)

#### **a** Note

Setelah pensiun, cabang platform Windows Server 2012 tidak lagi tersedia dari konsol Elastic Beanstalk. Anda dapat terus mengoperasikan lingkungan yang ada yang didasarkan pada cabang platform pensiunan ini hingga 4 Maret 2024, yaitu 90 hari setelah tanggal pensiun 4 Desember.

Elastic Beanstalk akan membuat Beanstalk Windows 2012 AMI pribadi setelah 4 Maret 2024. Tindakan ini akan mencegah peluncuran instance di lingkungan Windows 2012 Anda yang menggunakan AMI Beanstalk default. Untuk mempertahankan akses ke AMI, Anda dapat menyalin AMI ke akun Anda untuk digunakan di lingkungan Beanstalk Anda. Untuk petunjuk mendetail, lihat [Mempertahankan akses ke Amazon Machine Image \(AMI\) untuk platform](#page-1159-0)  [yang sudah pensiun](#page-1159-0).

Unduh aplikasi sampel dan deploy ke Elastic Beanstalk dengan menggunakan prosedur berikut.

Untuk meluncurkan lingkungan dengan aplikasi sampel (konsol)

- 1. Buka konsol [Elastic Beanstalk, dan di daftar Wilayah, pilih konsol Elastic](https://console.aws.amazon.com/elasticbeanstalk) Beanstalk. Wilayah AWS
- 2. Di panel navigasi, pilih Aplikasi, lalu pilih nama aplikasi yang ada di daftar atau [buat satu](#page-627-0).
- 3. Pada halaman ikhtisar aplikasi, pilih Buat lingkungan baru.

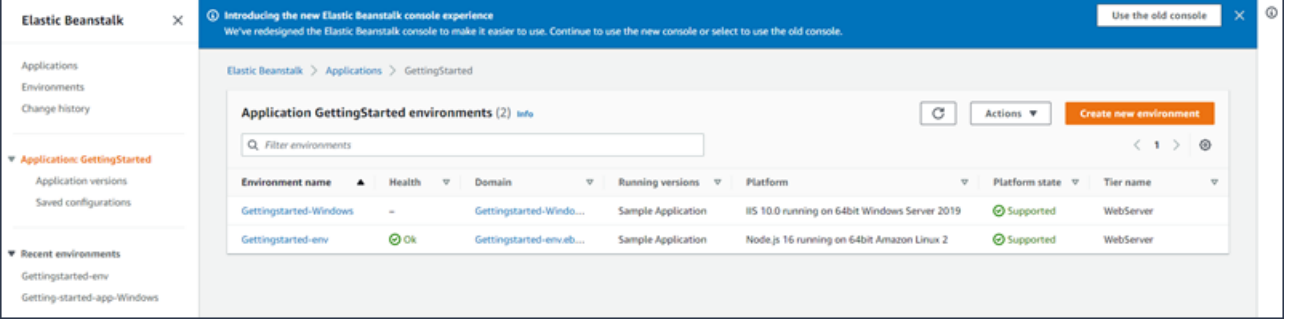

Ini meluncurkan wizard Create environment. Wizard menyediakan serangkaian langkah bagi Anda untuk membuat lingkungan baru.

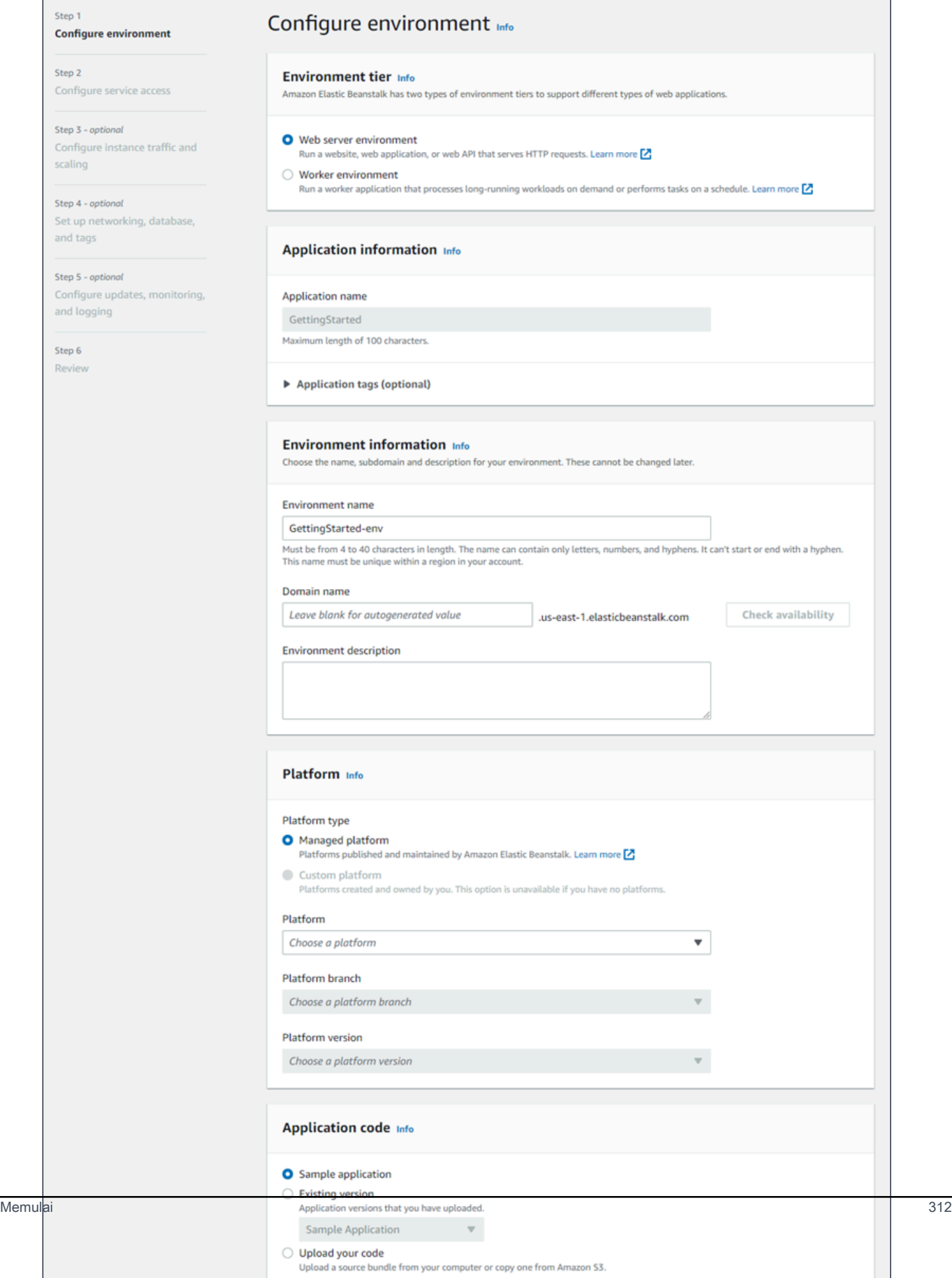

4. Untuk tingkat lingkungan, pilih lingkungan server Web atau [tingkat lingkungan](#page-38-0) Worker. Anda tidak dapat mengubah tingkat lingkungan setelah pembuatan.

# **a** Note

[.NET di platform Windows Server](#page-321-0) tidak mendukung tingkat lingkungan pekerja.

5. Untuk Platform, pilih platform dan cabang platform yang sesuai dengan bahasa yang digunakan aplikasi Anda.

# **a** Note

Elastic Beanstalk mendukung beberapa [versi](#page-73-0) untuk sebagian besar platform yang tercantum. Secara default, konsol tersebut memilih versi yang direkomendasikan untuk platform dan cabang platform yang Anda pilih. Jika aplikasi Anda memerlukan versi yang berbeda, Anda dapat memilihnya di sini. Untuk informasi tentang versi platform yang didukung, lihat [the section called "Platform yang didukung".](#page-73-0)

- 6. Untuk Kode aplikasi, pilih aplikasi sampel.
- 7. Untuk preset Konfigurasi, pilih Single instance.
- 8. Pilih Berikutnya.
- 9. Halaman akses layanan Konfigurasi ditampilkan.

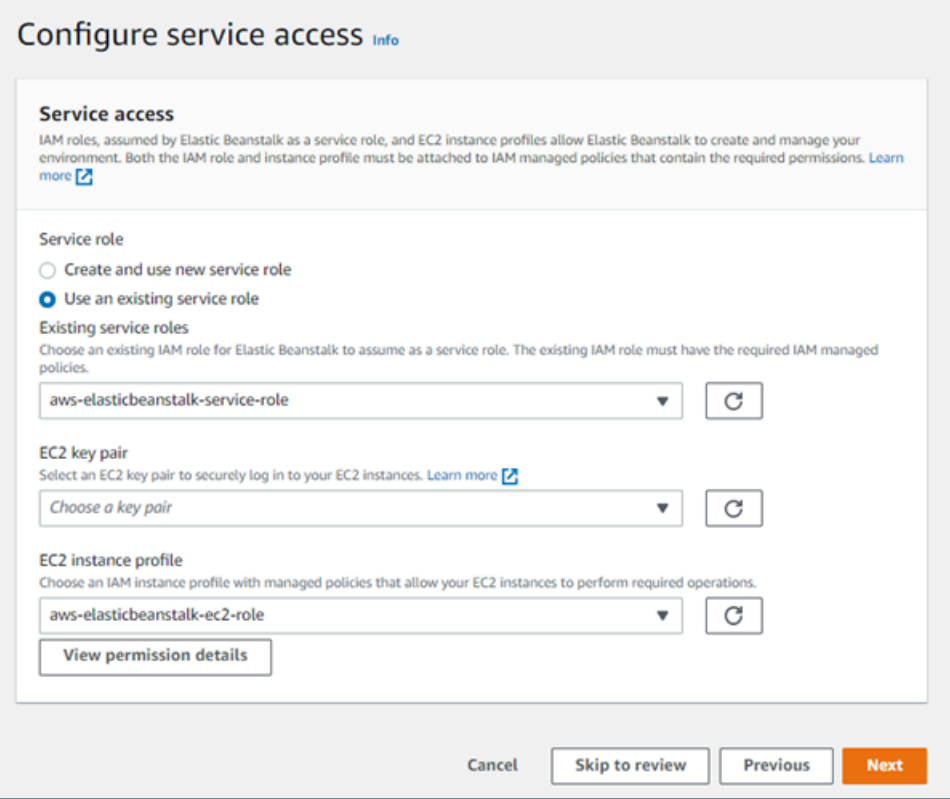

- 10. Pilih Gunakan peran layanan yang ada untuk Peran Layanan.
- 11. Selanjutnya, kita akan fokus pada daftar dropdown profil instans EC2. Nilai yang ditampilkan dalam daftar dropdown ini dapat bervariasi, tergantung pada apakah akun Anda sebelumnya telah membuat lingkungan baru.

Pilih salah satu dari berikut ini, berdasarkan nilai yang ditampilkan dalam daftar Anda.

- Jika aws-elasticbeanstalk-ec2-role ditampilkan dalam daftar dropdown, pilih dari daftar dropdown profil instans EC2.
- Jika nilai lain ditampilkan dalam daftar, dan itu adalah profil instans EC2 default yang ditujukan untuk lingkungan Anda, pilih dari daftar dropdown profil instans EC2.
- Jika daftar dropdown profil instans EC2 tidak mencantumkan nilai apa pun untuk dipilih, perluas prosedur berikut, Buat Peran IAM untuk profil instans EC2.

Selesaikan langkah-langkah di Buat Peran IAM untuk profil instans EC2 untuk membuat Peran IAM yang selanjutnya dapat Anda pilih untuk profil instans EC2. Kemudian kembali ke langkah ini.

Sekarang Anda telah membuat Peran IAM, dan menyegarkan daftar, itu ditampilkan sebagai pilihan dalam daftar dropdown. Pilih Peran IAM yang baru saja Anda buat dari daftar dropdown profil instans EC2.

12. Pilih Lewati untuk Meninjau di halaman Konfigurasi akses layanan.

Ini akan memilih nilai default untuk langkah ini dan melewati langkah-langkah opsional.

13. Halaman Review menampilkan ringkasan dari semua pilihan Anda.

Untuk lebih menyesuaikan lingkungan Anda, pilih Edit di samping langkah yang menyertakan item apa pun yang ingin Anda konfigurasikan. Anda dapat mengatur opsi berikut hanya selama pembuatan lingkungan:

- Nama lingkungan
- Nama domain
- Versi platform
- Prosesor
- VPC
- Tingkat

Anda dapat mengubah pengaturan berikut setelah pembuatan lingkungan, tetapi mereka memerlukan instans baru atau sumber daya lain untuk disediakan dan dapat memakan waktu lama untuk menerapkan:

- Jenis instans, volume root, key pair, dan peran AWS Identity and Access Management (IAM)
- Basis data Amazon RDS internal
- Penyeimbang beban

Untuk detail di semua pengaturan yang tersedia, lihat [Wizard pembuatan lingkungan baru](#page-674-0).

14. Pilih Kirim di bagian bawah halaman untuk menginisialisasi pembuatan lingkungan baru Anda.

### Buat Peran IAM untuk profil instans EC2

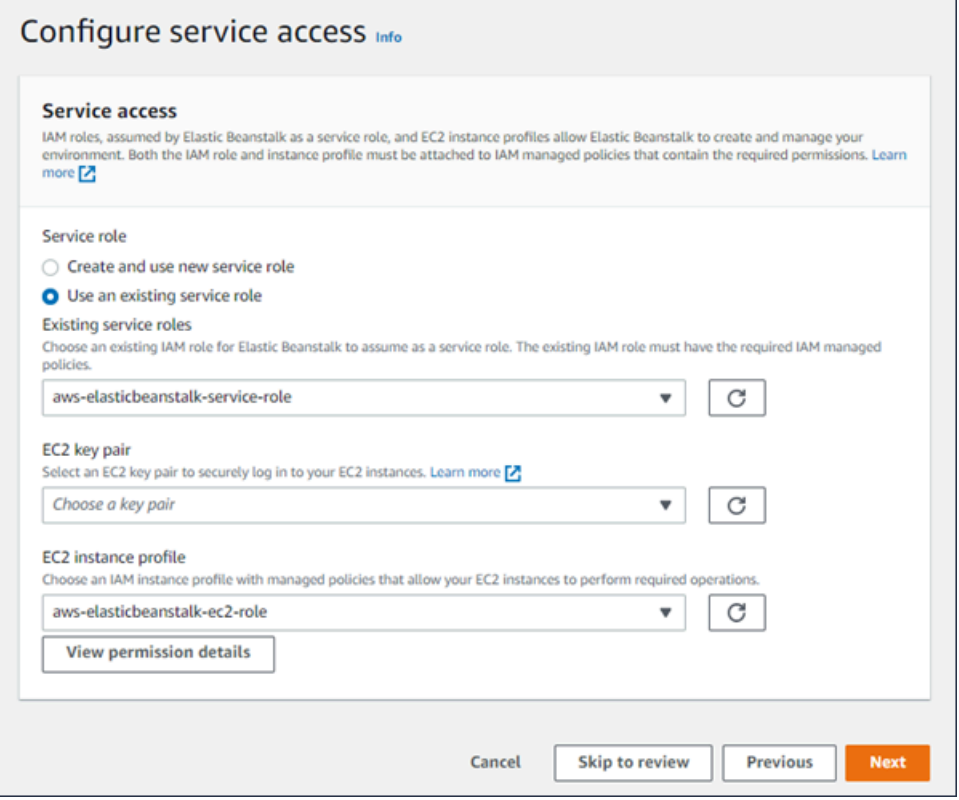

Untuk membuat Peran IAM untuk pemilihan profil instans EC2

1. Pilih Lihat detail izin. Ini ditampilkan di bawah daftar dropdown profil instans EC2.

Jendela modal berjudul Lihat izin profil instance ditampilkan. Jendela ini mencantumkan profil terkelola yang harus Anda lampirkan ke profil instans EC2 baru yang Anda buat. Ini juga menyediakan tautan untuk meluncurkan konsol IAM.

- 2. Pilih tautan konsol IAM yang ditampilkan di bagian atas jendela.
- 3. Di panel navigasi konsol IAM, pilih Peran.
- 4. Pilih Buat peran.
- 5. Di bawah Jenis entitas tepercaya, pilih AWS layanan.
- 6. Di bawah Kasus penggunaan, pilih EC2.
- 7. Pilih Berikutnya.
- 8. Lampirkan kebijakan terkelola yang sesuai. Gulir di jendela View instance profile permissions modal untuk melihat kebijakan terkelola. Kebijakan juga tercantum di sini:
	- AWSElasticBeanstalkWebTier
- AWSElasticBeanstalkWorkerTier
- AWSElasticBeanstalkMulticontainerDocker
- 9. Pilih Berikutnya.
- 10. Masukkan nama untuk peran.
- 11. (Opsional) Tambahkan tag ke peran.
- 12. Pilih Buat peran.
- 13. Kembali ke jendela konsol Elastic Beanstalk yang terbuka.
- 14. Tutup jendela modal Lihat izin profil instance.

### **A** Important

Jangan tutup halaman browser yang menampilkan konsol Elastic Beanstalk.

### 15. Pilih

 $\mathbf{C}$ 

(refresh), di samping daftar dropdown profil instans EC2.

Ini menyegarkan daftar dropdown, sehingga Peran yang baru saja Anda buat akan ditampilkan di daftar dropdown.

# Langkah selanjutnya

Setelah Anda memiliki lingkungan yang menjalankan aplikasi, Anda dapat [men-deploy versi baru](#page-717-0) aplikasi atau aplikasi yang sama sekali berbeda setiap saat. Men-deploy versi aplikasi baru itu sangatlah cepat karena tidak memerlukan persediaan atau memulai ulang instans EC2.

Setelah Anda men-deploy satu atau dua aplikasi sampel dan Anda siap untuk mulai mengembangkan secara lokal, Anda dapat mengikuti petunjuk di [bagian selanjutnya](#page-332-0) untuk mengatur lingkungan pengembangan .NET.

# <span id="page-332-0"></span>Menyiapkan lingkungan pengembangan .NET Anda

Siapkan lingkungan pengembangan .NET untuk menguji aplikasi Anda secara lokal sebelum mendeploy ke AWS Elastic Beanstalk. Topik ini menguraikan langkah-langkah penyiapan lingkungan pengembangan dan tautan ke halaman instalasi untuk alat yang berguna.

Untuk langkah-langkah penyiapan umum dan alat yang berlaku untuk semua bahasa, lihat [Mengkonfigurasi mesin pengembangan Anda untuk digunakan dengan Elastic Beanstalk.](#page-1500-0)

### Bagian

- [Menginstal IDE](#page-282-0)
- [Menginstal AWS Toolkit for Visual Studio](#page-282-1)

Jika Anda perlu mengelola sumber daya AWS dari dalam aplikasi Anda, instal AWS SDK for .NET. Sebagai contoh, Anda dapat menggunakan Amazon S3 untuk menyimpan dan mengambil data.

Dengan AWS SDK for .NET, Anda bisa memulai dalam hitungan menit dengan satu paket yang dapat diunduh lengkap dengan templat proyek Visual Studio, pustaka AWS NET, sampel kode C#, dan dokumentasi. Contoh praktis disediakan di C# tentang bagaimana menggunakan pustaka untuk membangun aplikasi. Tutorial video online dan dokumentasi referensi disediakan untuk membantu Anda mempelajari cara menggunakan pustaka dan sampel kode.

Kunjungi [beranda AWS SDK for .NET](https://aws.amazon.com/sdk-for-net/) untuk informasi selengkapnya dan petunjuk instalasi.

# Menginstal IDE

Lingkungan pengembangan terintegrasi (IDE) menyediakan berbagai fitur yang memfasilitasi pengembangan aplikasi. Jika Anda belum menggunakan IDE untuk pengembangan .NET, cobalah Visual Studio Community untuk memulai.

Kunjungi halaman [Studio Visual Community](https://www.visualstudio.com/vs/community/) untuk mengunduh dan menginstal Visual Studio Community.

# Menginstal AWS Toolkit for Visual Studio

[AWS Toolkit for Visual Studio](#page-363-0) adalah plug-in sumber terbuka untuk Visual Studio IDE yang memudahkan developer untuk mengembangkan, men-debug, dan men-deploy aplikasi .NET menggunakan AWS. Kunjungi [beranda Toolkit for Visual Studio](https://aws.amazon.com/visualstudio/) untuk petunjuk instalasi.

# Menggunakan platform .NET Elastic Beanstalk

AWS Elastic Beanstalk mendukung sejumlah platform untuk versi yang berbeda dari kerangka kerja pemrograman .NET dan Windows Server. Lihat [.NET di Windows Server dengan IIS](https://docs.aws.amazon.com/elasticbeanstalk/latest/platforms/platforms-supported.html#platforms-supported.net) di dokumen Platform AWS Elastic Beanstalk untuk daftar yang lengkap.

Elastic Beanstalk menyediakan [opsi konfigurasi](#page-961-0) yang dapat Anda gunakan untuk menyesuaikan perangkat lunak yang berjalan pada instans EC2 di lingkungan Elastic Beanstalk Anda. Anda dapat mengonfigurasi variabel lingkungan yang dibutuhkan oleh aplikasi Anda, mengaktifkan rotasi log ke Amazon S3, dan mengatur pengaturan kerangka kerja .NET.

Opsi konfigurasi tersedia di konsol Elastic Beanstalk untuk [memodifikasi konfigurasi dari lingkungan](#page-977-0) [yang sedang berjalan.](#page-977-0) Untuk menghindari kehilangan konfigurasi lingkungan ketika Anda mengakhirinya, Anda dapat menggunakan [konfigurasi tersimpan](#page-1143-0) untuk menyimpan pengaturan Anda dan kemudian menerapkannya ke lingkungan lain.

Untuk menyimpan pengaturan di kode sumber, Anda dapat menyertakan [file konfigurasi.](#page-1083-0) Pengaturan di file konfigurasi diterapkan setiap kali Anda membuat lingkungan atau men-deploy aplikasi Anda. Anda juga dapat menggunakan file konfigurasi untuk menginstal paket, menjalankan penulisan, dan melakukan operasi penyesuaian instans lainnya selama deployment.

Pengaturan yang diterapkan di konsol Elastic Beanstalk mengganti pengaturan yang sama di file konfigurasi, jika ada. Hal tersebut memungkinkan Anda memiliki pengaturan default di file konfigurasi, dan mengganti keduanya dengan pengaturan khusus lingkungan di konsol tersebut. Untuk informasi selengkapnya tentang yang diutamakan, dan metode lain untuk mengubah pengaturan, lihat [Opsi](#page-961-0) [konfigurasi](#page-961-0).

# Mengonfigurasi lingkungan .NET Anda di konsol Elastic Beanstalk

Anda dapat menggunakan konsol Elastic Beanstalk untuk mengaktifkan rotasi log ke Amazon S3, mengonfigurasi variabel yang dapat dibaca aplikasi dari lingkungan, dan mengubah pengaturan kerangka kerja .NET.

Untuk mengonfigurasi lingkungan .NET Anda di konsol Elastic Beanstalk

- 1. Buka [konsol Elastic Beanstalk,](https://console.aws.amazon.com/elasticbeanstalk) dan dalam daftar Regions, pilih Anda. Wilayah AWS
- 2. Di panel navigasi, pilih Lingkungan, dan kemudian pilih nama lingkungan Anda dari daftar.

### **a** Note

Jika Anda memiliki banyak lingkungan, gunakan bilah pencarian untuk memfilter daftar lingkungan.

- 3. Di panel navigasi, pilih Konfigurasi.
- 4. Dalam kategori Pembaruan, pemantauan, dan konfigurasi logging, pilih Edit.

### Opsi kontainer

- Target waktu aktif .NET Atur ke 2.0 untuk menjalankan CLR v2.
- Aktifkan aplikasi 32-bit Atur ke True untuk menjalankan aplikasi 32-bit.

### Opsi log

Bagian Opsi Log memiliki dua pengaturan:

- Profil instans Menentukan profil instans yang memiliki izin untuk mengakses bucket Amazon S3 yang terkait dengan aplikasi Anda.
- Aktifkan rotasi file log ke Amazon S3 Menentukan apakah file log untuk instans Amazon EC2 aplikasi Anda disalin ke bucket Amazon S3 yang terkait dengan aplikasi Anda.

### Properti lingkungan

Bagian Properti Lingkungan memungkinkan Anda menentukan pengaturan konfigurasi lingkungan di instans Amazon EC2 yang menjalankan aplikasi Anda. Pengaturan ini diteruskan sebagai pasangan nilai kunci ke aplikasi. Gunakan System.GetEnvironmentVariable untuk membacanya. Kunci identik dapat ada di kedua web.config dan sebagai properti lingkungan. Gunakan namespace System.Configuration untuk membaca nilai-nilai dari web.config.

```
NameValueCollection appConfig = ConfigurationManager.AppSettings;
string endpoint = appConfig["API_ENDPOINT"];
```
Lihat [Properti lingkungan dan pengaturan perangkat lunak lainnya](#page-930-0) untuk informasi selengkapnya.

Namespace aws:elasticbeanstalk:container:dotnet:apppool

Anda dapat menggunakan [file konfigurasi](#page-1083-0) untuk mengatur opsi konfigurasi dan melakukan tugastugas konfigurasi instans lain selama deployment. Opsi konfigurasi dapat ditentukan oleh layanan Elastic Beanstalk atau platform yang Anda gunakan dan disusun ke dalam namespace.

Platform .NET menentukan opsi di namespace

aws:elasticbeanstalk:container:dotnet:apppool yang dapat Anda gunakan untuk mengonfigurasi waktu aktif .NET.

File konfigurasi contoh berikut menunjukkan pengaturan untuk masing-masing opsi yang tersedia di namespace ini:

#### Example .ebextensions/go-settings.config

```
option_settings: 
   aws:elasticbeanstalk:container:dotnet:apppool: 
     Target Runtime: 2.0 
     Enable 32-bit Applications: True
```
Elastic Beanstalk memberikan banyak opsi konfigurasi untuk menyesuaikan lingkungan Anda. Selain file konfigurasi, Anda juga dapat mengatur opsi konfigurasi menggunakan konsol tersebut, konfigurasi tersimpan, EB CLI, atau AWS CLI. Lihat [Opsi konfigurasi](#page-961-0) untuk informasi selengkapnya.

### <span id="page-336-0"></span>Migrasi di versi utama dari platform server Elastic Beanstalk Windows

AWS Elastic Beanstalk telah memiliki beberapa versi utama dari platform Windows Server. Halaman ini mencakup perbaikan utama untuk setiap versi utama, dan hal yang harus dipertimbangkan sebelum Anda memigrasi ke versi yang lebih baru.

Platform Windows Server saat ini di versi 2 (v2). Jika aplikasi Anda menggunakan versi platform Windows Server sebelum versi v2, kami sarankan Anda bermigrasi ke v2.

Apa yang baru di versi utama platform server Windows

Platform server Windows V2

Versi 2 (v2) platform Elastic Beanstalk Windows Server [dirilis pada bulan Februari 2019.](https://docs.aws.amazon.com/elasticbeanstalk/latest/relnotes/release-2019-02-21-windows-v2.html) V2 membawa perilaku platform Windows Server lebih dekat dengan platform Elastic Beanstalk berbasis Linux dalam beberapa cara penting. V2 sepenuhnya kompatibel dengan v1, membuat migrasi dari v1 mudah.

Platform Windows Server sekarang mendukung hal berikut:

- Versioning Setiap rilis mendapat nomor versi baru, dan Anda dapat mengacu ke versi sebelumnya (yang masih tersedia untuk Anda) saat membuat dan mengelola lingkungan.
- Peningkatan kondisi Untuk detailnya, lihat [Pelaporan dan pemantauan kondisi yang ditingkatkan](#page-1233-0).
- Deployment Tetap dan Bergulir dengan Batch Tambahan Untuk detail tentang kebijakan deployment, lihat [Men-deploy aplikasi ke lingkungan Elastic Beanstalk.](#page-717-0)
- Pembaruan tetap Untuk detail tentang tipe pembaruan, lihat [Perubahan konfigurasi.](#page-732-0)
- Pembaruan platform terkelola Untuk detailnya, lihat [Pembaruan platform yang dikelola.](#page-751-0)

### **a** Note

Fitur deployment dan pembaruan baru tergantung pada peningkatan kondisi. Aktifkan peningkatan kondisi untuk menggunakannya. Untuk detailnya, lihat [Mengaktifkan pelaporan](#page-1244-0)  [kondisi yang ditingkatkan Elastic Beanstalk.](#page-1244-0)

Platform server Windows V1

Versi 1.0.0 (v1) platform Elastic Beanstalk Windows Server dirilis pada bulan Oktober 2015. Versi ini mengubah urutan tempat Elastic Beanstalk memproses perintah di [file konfigurasi](#page-1083-0) selama pembuatan dan pembaruan lingkungan.

Versi platform sebelumnya tidak memiliki nomor versi di nama tumpukan solusi:

- 64bit Windows Server 2012 R2 menjalankan IIS 8.5
- 64bit Windows Server Core 2012 R2 menjalankan IIS 8.5
- 64bit Windows Server 2012 menjalankan IIS 8
- 64bit Windows Server 2008 R2 menjalankan IIS 7.5

Di versi sebelumnya, urutan pemrosesan file konfigurasi tidak konsisten. Selama pembuatan lingkungan, Container Commands yang menjalankan sumber aplikasi di-deploy ke IIS. Selama deployment ke lingkungan berjalan, perintah kontainer dijalankan sebelum versi baru di-deploy. Selama menaikkan skala, file konfigurasi tidak diproses sama sekali.

Selain itu, IIS dimulai sebelum perintah kontainer berjalan. Perilaku ini menyebabkan beberapa pelanggan untuk menerapkan solusi di kontainer perintah, menghentikan server IIS sebelum menjalankan perintah, dan memulai lagi setelah mereka selesai.

Versi 1 memperbaiki ketidakkonsistenan dan membawa perilaku platform Windows Server lebih dekat dengan platform Elastic Beanstalk berbasis Linux. Di platform v1, Elastic Beanstalk selalu menjalankan kontainer perintah sebelum memulai server IIS.

Tumpukan solusi platform v1 memiliki v1 setelah versi Windows Server:

- 64bit Windows Server 2012 R2 v1.1.0 menjalankan IIS 8.5
- 64bit Windows Server Core 2012 R2 v1.1.0 menjalankan IIS 8.5
- 64bit Windows Server 2012 v1.1.0 menjalankan IIS 8
- 64bit Windows Server 2008 R2 v1.1.0 menjalankan IIS 7.5

Selain itu, platform v1 mengekstrak isi paket sumber aplikasi Anda ke C: \staging\ sebelum menjalankan kontainer perintah. Setelah kontainer perintah selesai, isi folder ini dikompresi ke dalam file .zip dan di-deploy ke IIS. Alur kerja ini mengizinkan Anda untuk memodifikasi isi paket sumber aplikasi Anda dengan perintah atau tulisan sebelum deployment.

<span id="page-338-0"></span>Migrasi dari versi utama sebelumnya dari platform server Windows

Baca bagian ini untuk pertimbangan migrasi sebelum memperbarui lingkungan. Untuk memperbarui platform lingkungan Anda ke versi yang lebih baru, lihat [Memperbarui versi platform lingkungan](#page-743-0) [Elastic Beanstalk Anda.](#page-743-0)

#### Dari V1 ke V2

Platform Windows Server v2 tidak mendukung .NET Core 1.x dan 2.0. Jika Anda memigrasi aplikasi Anda dari Windows Server v1 ke v2, dan aplikasi Anda menggunakan salah satu versi .NET Core ini, perbarui aplikasi Anda ke versi .NET Core yang didukung v2. Untuk daftar versi yang didukung, lihat [.NET di Windows Server dengan IIS](https://docs.aws.amazon.com/elasticbeanstalk/latest/platforms/platforms-supported.html#platforms-supported.net) di Platform AWS Elastic Beanstalk.

Jika aplikasi Anda menggunakan Amazon Machine Image (AMI) khusus, buat AMI khusus baru berdasarkan platform Windows Server v2 AMI. Untuk pelajari selengkapnya, lihat [Menggunakan](#page-1154-0)  [Amazon machine image \(AMI\) kustom](#page-1154-0).

#### **a** Note

Fitur deployment dan pembaruan yang baru bagi Windows Server v2 bergantung pada peningkatan kondisi. Ketika Anda memigrasi lingkungan ke v2, peningkatan kondisi dinonaktifkan. Aktifkan untuk menggunakan fitur ini. Untuk detailnya, lihat [Mengaktifkan](#page-1244-0) [pelaporan kondisi yang ditingkatkan Elastic Beanstalk](#page-1244-0).

#### Dari pre-V1

Selain pertimbangan untuk migrasi dari v1, jika Anda memigrasi aplikasi Anda dari tumpukan solusi Windows Server sebelum versi v1, dan Anda saat ini menggunakan kontainer perintah, hapus perintah yang ditambahkan untuk mengatasi masalah sekitar ketidakkonsistenan pengolahan ketika Anda bermigrasi ke versi yang lebih baru. Dimulai dengan v1, kontainer perintah dijamin untuk berjalan sepenuhnya sebelum sumber aplikasi yang di-deploy dan sebelum IIS dimulai. Hal ini memungkinkan Anda untuk membuat perubahan ke sumber di C:\staging dan memodifikasi file konfigurasi IIS selama langkah ini tanpa masalah.

Sebagai contoh, Anda dapat menggunakan AWS CLI untuk mengunduh file DLL ke sumber aplikasi Anda dari Amazon S3:

```
.ebextensions\copy-dll.config
```

```
container_commands: 
   copy-dll: 
     command: aws s3 cp s3://DOC-EXAMPLE-BUCKET/dlls/large-dll.dll .\lib\
```
Untuk informasi selengkapnya tentang menggunakan file konfigurasi, lihat [Penyesuaian lingkungan](#page-1083-0) [lanjutan dengan file konfigurasi \(](#page-1083-0).ebextensions).

# <span id="page-339-0"></span>Menjalankan beberapa aplikasi dan aplikasi ASP.NET Core dengan manifes deployment

Anda dapat menggunakan manifes deployment untuk memberitahu Elastic Beanstalk cara mendeploy aplikasi Anda. Dengan menggunakan metode ini, Anda tidak perlu menggunakan MSDeploy untuk menghasilkan paket sumber untuk satu aplikasi ASP.NET yang berjalan di jalur akar situs web Anda. Sebaliknya, Anda dapat menggunakan file manifes untuk menjalankan beberapa aplikasi di jalur yang berbeda. Atau, Anda dapat memberitahu Elastic Beanstalk untuk men-deploy dan menjalankan aplikasi dengan ASP.NET Core. Anda juga dapat menggunakan manifes deployment untuk mengonfigurasi kolam aplikasi tempat aplikasi Anda dijalankan.

Manifes deployment menambahkan dukungan untuk [Aplikasi .NET Core](#page-340-0) ke Elastic Beanstalk. Anda dapat men-deploy aplikasi .NET Framework tanpa manifes deployment. Namun, aplikasi .NET Core memerlukan manifes deployment untuk berjalan di Elastic Beanstalk. Ketika Anda menggunakan manifes deployment, Anda membuat arsip situs untuk setiap aplikasi, dan kemudian memaketkan arsip situs di arsip ZIP kedua yang berisi manifes deployment.

Manifes deployment juga menambahkan kemampuan untuk [menjalankan beberapa aplikasi di jalur](#page-342-0) [yang berbeda](#page-342-0). Manifes deployment mendefinisikan array target deployment, masing-masing dengan arsip situs dan jalur tempat IIS harus menjalankannya. Sebagai contoh, Anda dapat menjalankan API web di jalur /api untuk melayani permintaan asinkron, dan aplikasi web di jalur akar yang mengonsumsi API.

AWS Elastic Beanstalk Panduan Developer

Anda juga dapat menggunakan manifes deployment untuk [menjalankan beberapa aplikasi](#page-343-0)  [menggunakan kolam aplikasi di IIS atau Kestrel.](#page-343-0) Anda dapat mengonfigurasi kolam aplikasi untuk memulai ulang aplikasi Anda secara berkala, menjalankan aplikasi 32-bit, atau menggunakan versi tertentu dari waktu aktif .NET Framework.

Untuk kustomisasi penuh, Anda bisa[tulis skrip penyebaran Anda sendirid](#page-346-0)i WindowsPowerShelldan memberitahu Elastic Beanstalk skrip mana yang dijalankan untuk menginstal, menghapus, dan memulai ulang aplikasi Anda.

Manifes deployment dan fitur terkait memerlukan platform Windows Server [versi 1.2.0 atau lebih](#page-336-0)  [baru](#page-336-0).

Bagian

- [Aplikasi .NET core](#page-340-0)
- [Jalankan beberapa aplikasi](#page-342-0)
- [Mengonfigurasi kolam aplikasi](#page-343-0)
- [Menentukan deployment khusus](#page-346-0)

## <span id="page-340-0"></span>Aplikasi .NET core

Anda dapat menggunakan manifes deployment untuk menjalankan aplikasi .NET Core di Elastic Beanstalk. .NET Core adalah versi lintas platform dari .NET yang datang dengan alat baris perintah (dotnet). Anda dapat menggunakannya untuk menghasilkan aplikasi, menjalankannya secara lokal, dan menyiapkannya untuk penerbitan.

# **a** Note

Lihat [Tutorial: Menyebarkan aplikasi ASP.NET Core dengan Elastic Beanstalk](#page-347-0) untuk tutorial dan aplikasi sampel yang menggunakan manifes deployment untuk menjalankan aplikasi .NET Core di Elastic Beanstalk.

Untuk menjalankan aplikasi .NET Core di Elastic Beanstalk, Anda dapat menjalankan dotnet publish dan paket output di arsip ZIP, tidak termasuk direktori yang berisi. Menempatkan arsip situs di paket sumber dengan manifes deployment dengan target deployment tipe aspNetCoreWeb.

Manifes deployment berikut menjalankan aplikasi .NET Core dari arsip situs bernama dotnetcore-app.zip di jalur akar.

#### Example aws-windows-deployment-manifest.json - .NET Core

```
{ 
   "manifestVersion": 1, 
   "deployments": { 
      "aspNetCoreWeb": [ 
        { 
          "name": "my-dotnet-core-app", 
          "parameters": { 
             "archive": "dotnet-core-app.zip", 
             "iisPath": "/" 
          } 
        } 
      ] 
   }
}
```
Paketkan manifes dan arsip situs di arsip ZIP untuk membuat paket sumber.

Example dotnet-core-bundle.zip

```
.
|-- aws-windows-deployment-manifest.json
`-- dotnet-core-app.zip
```
Arsip situs berisi kode aplikasi yang dikompilasi, dependensi, dan file web.config.

Example dotnet-core-app.zip

- |-- Microsoft.AspNetCore.Hosting.Abstractions.dll
- |-- Microsoft.AspNetCore.Hosting.Server.Abstractions.dll
- |-- Microsoft.AspNetCore.Hosting.dll
- |-- Microsoft.AspNetCore.Http.Abstractions.dll
- |-- Microsoft.AspNetCore.Http.Extensions.dll
- |-- Microsoft.AspNetCore.Http.Features.dll
- |-- Microsoft.AspNetCore.Http.dll
- |-- Microsoft.AspNetCore.HttpOverrides.dll
- |-- Microsoft.AspNetCore.Server.IISIntegration.dll
- |-- Microsoft.AspNetCore.Server.Kestrel.dll
- |-- Microsoft.AspNetCore.WebUtilities.dll
- |-- Microsoft.Extensions.Configuration.Abstractions.dll

.

```
|-- Microsoft.Extensions.Configuration.EnvironmentVariables.dll
|-- Microsoft.Extensions.Configuration.dll
|-- Microsoft.Extensions.DependencyInjection.Abstractions.dll
|-- Microsoft.Extensions.DependencyInjection.dll
|-- Microsoft.Extensions.FileProviders.Abstractions.dll
|-- Microsoft.Extensions.FileProviders.Physical.dll
|-- Microsoft.Extensions.FileSystemGlobbing.dll
|-- Microsoft.Extensions.Logging.Abstractions.dll
|-- Microsoft.Extensions.Logging.dll
|-- Microsoft.Extensions.ObjectPool.dll
|-- Microsoft.Extensions.Options.dll
|-- Microsoft.Extensions.PlatformAbstractions.dll
|-- Microsoft.Extensions.Primitives.dll
|-- Microsoft.Net.Http.Headers.dll
|-- System.Diagnostics.Contracts.dll
|-- System.Net.WebSockets.dll
|-- System.Text.Encodings.Web.dll
|-- dotnet-core-app.deps.json
|-- dotnet-core-app.dll
|-- dotnet-core-app.pdb
|-- dotnet-core-app.runtimeconfig.json
```

```
`-- web.config
```
<span id="page-342-0"></span>Lihat [tutorial](#page-347-0) untuk contoh lengkapnya.

Jalankan beberapa aplikasi

Anda dapat menjalankan beberapa aplikasi menggunakan manifes deployment dengan mendefinisikan beberapa target deployment.

Manifes deployment berikut mengonfigurasi dua aplikasi .NET Core. Aplikasi WebAPITest menerapkan beberapa web API dan melayani permintaan asinkron di jalur /api. Aplikasi ASPNetTest adalah aplikasi web yang melayani permintaan di jalur akar.

Example aws-windows-deployment-manifest.json - beberapa aplikasi

```
{ 
   "manifestVersion": 1, 
   "deployments": { 
     "aspNetCoreWeb": [ 
        { 
          "name": "WebAPITest", 
          "parameters": {
```

```
 "appBundle": "webapi.zip", 
              "iisPath": "/api" 
           } 
        }, 
        { 
           "name": "ASPNetTest", 
           "parameters": { 
              "appBundle": "aspnet.zip", 
              "iisPath": "/" 
           } 
        } 
      ] 
   }
}
```
Aplikasi sampel dengan beberapa aplikasi tersedia di sini:

- Paket sumber deployable[-dotnet-multiapp-sample-bundle-v2.zip](samples/dotnet-multiapp-sample-bundle-v2.zip)
- Kode sumber[-dotnet-multiapp-sample-source-v2.zip](samples/dotnet-multiapp-sample-source-v2.zip)

<span id="page-343-0"></span>Mengonfigurasi kolam aplikasi

Anda dapat mendukung beberapa aplikasi di lingkungan Windows Anda. Dua pendekatan yang tersedia:

- Anda dapat menggunakanout-of-processModel hosting dengan server web Kestrel. Dengan model ini, Anda mengonfigurasi beberapa aplikasi untuk berjalan dalam satu kolam aplikasi.
- Anda dapat menggunakan model hosting dalam proses. Dengan model ini, Anda menggunakan beberapa kolam aplikasi untuk menjalankan beberapa aplikasi hanya dengan satu aplikasi di setiap kolam. Jika Anda menggunakan server IIS dan perlu menjalankan beberapa aplikasi, Anda harus menggunakan pendekatan ini.

Untuk mengonfigurasi Kestrel agar menjalankan beberapa aplikasi di satu kolam aplikasi, tambahkan hostingModel="OutofProcess" di file web.config. Pertimbangkan contoh berikut.

Example web.config - untuk Kestrelout-of-processModel hosting

```
<configuration>
<location path="." inheritInChildApplications="false">
```

```
<system.webServer>
<handlers>
<add 
     name="aspNetCore" 
     path="*" verb="*" 
     modules="AspNetCoreModuleV2" 
     resourceType="Unspecified" />
</handlers>
<aspNetCore 
     processPath="dotnet" 
     arguments=".\CoreWebApp-5-0.dll" 
     stdoutLogEnabled="false" 
     stdoutLogFile=".\logs\stdout" 
     hostingModel="OutofProcess" />
</system.webServer>
</location>
</configuration>
```
Example aws-windows-deployment-manifest.json - beberapa aplikasi

```
{
"manifestVersion": 1, 
   "deployments": {"msDeploy": [ 
        {"name": "Web-app1", 
          "parameters": {"archive": "site1.zip", 
            "iisPath": "/" 
          } 
        }, 
        {"name": "Web-app2", 
          "parameters": {"archive": "site2.zip", 
             "iisPath": "/app2" 
          } 
        } 
     ] 
   }
}
```
IIS tidak mendukung beberapa aplikasi dalam di satu kolam aplikasi karena menggunakan model hosting dalam proses. Oleh karena itu, Anda perlu mengonfigurasi beberapa aplikasi dengan menetapkan setiap aplikasi ke satu kolam aplikasi. Dengan kata lain, tetapkan hanya satu aplikasi ke satu kolam aplikasi.

Anda dapat mengonfigurasi IIS untuk menggunakan kolam aplikasi yang berbeda di file awswindows-deployment-manifest.json. Lakukan pembaruan berikut saat Anda merujuk ke file contoh berikutnya:

- Tambahkan bagian iisConfig yang mencakup subbagian yang disebut appPools.
- Di blok appPools, buat daftar kolam aplikasi.
- Di bagian deployments, definisikan sebuah bagian parameters untuk setiap aplikasi.
- Untuk setiap aplikasi bagian parameters menentukan sebuah arsip, sebuah jalur untuk menjalankannya, dan sebuah appPool tempat untuk menjalankannya.

Manifes deployment berikut mengonfigurasi dua kolam aplikasi yang memulai ulang aplikasi mereka setiap 10 menit. Mereka juga melampirkan aplikasi mereka ke aplikasi web .NET Framework yang berjalan di jalur yang ditentukan.

Example aws-windows-deployment-manifest.json - satu aplikasi per kolam aplikasi

```
{
"manifestVersion": 1, 
   "iisConfig": {"appPools": [ 
       {"name": "MyFirstPool", 
        "recycling": {"regularTimeInterval": 10} 
       }, 
       {"name": "MySecondPool", 
        "recycling": {"regularTimeInterval": 10} 
       } 
      ] 
     }, 
   "deployments": {"msDeploy": [ 
       {"name": "Web-app1", 
          "parameters": { 
             "archive": "site1.zip", 
             "iisPath": "/", 
             "appPool": "MyFirstPool" 
             } 
       }, 
       {"name": "Web-app2", 
          "parameters": { 
             "archive": "site2.zip", 
             "iisPath": "/app2", 
             "appPool": "MySecondPool"
```
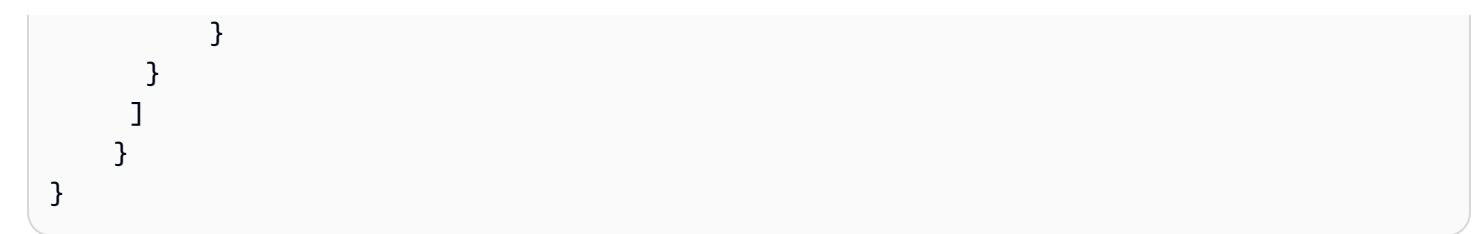

<span id="page-346-0"></span>Menentukan deployment khusus

Untuk kontrol lebih, Anda dapat sepenuhnya menyesuaikan deployment aplikasi dengan mendefinisikan deployment khusus.

Manifes deployment berikut memberitahu Elastic Beanstalk untuk menjalankan tulisan install bernama siteInstall.ps1. Skrip ini megnisntal situs web selama peluncuran dan deployment instans. Selain itu, manifes deployment juga memberitahu Elastic Beanstalk untuk menjalankan tulisan uninstall sebelum menginstal versi baru selama deployment dan penulisan restart untuk memulai ulang aplikasi ketika Anda memilih [Mulai Ulang Server Aplikasi](#page-658-0) di konsol manajemen AWS.

Example aws-windows-deployment-manifest.json - deployment khusus

```
{ 
   "manifestVersion": 1, 
   "deployments": { 
      "custom": [ 
        { 
           "name": "Custom site", 
          "scripts": { 
             "install": { 
                "file": "siteInstall.ps1" 
             }, 
             "restart": { 
                "file": "siteRestart.ps1" 
             }, 
             "uninstall": { 
                "file": "siteUninstall.ps1" 
             } 
           } 
        } 
     ] 
   }
}
```
Sertakan Artifact yang diperlukan untuk menjalankan aplikasi dalam paket sumber Anda dengan manifes dan penulisan.

Example Custom-site-bundle.zip

. |-- aws-windows-deployment-manifest.json |-- siteInstall.ps1 |-- siteRestart.ps1 |-- siteUninstall.ps1 -- site-contents.zip

# <span id="page-347-0"></span>Tutorial: Menyebarkan aplikasi ASP.NET Core dengan Elastic Beanstalk

Dalam tutorial ini, Anda akan berjalan melalui proses membangun aplikasi ASP.NET Core baru dan menerapkannya ke. AWS Elastic Beanstalk

Pertama, Anda akan menggunakan alat baris perintah dotnet .NET Core SDK untuk menghasilkan aplikasi baris perintah .NET Core dasar, menginstal dependensi, mengompilasi kode, dan menjalankan aplikasi secara lokal. Selanjutnya, Anda akan membuat kelas Program.cs default, dan menambahkan kelas Startup.cs ASP.NET dan file konfigurasi untuk membuat aplikasi yang melayani permintaan HTTP dengan ASP.NET dan IIS.

Akhirnya, Elastic Beanstalk menggunakan [manifes deployment](#page-339-0) untuk mengonfigurasi deployment untuk aplikasi .NET Core, aplikasi khusus, dan beberapa aplikasi .NET Core atau MSBuild di satu server. Untuk men-deploy aplikasi .NET Core ke lingkungan Windows Server, Anda menambahkan arsip situs ke paket sumber aplikasi dengan manifes deployment. Perintah dotnet publish menghasilkan kelas terkompilasi dan dependensi yang dapat Anda paketkan dengan file web.config untuk membuat arsip situs. Manifes deployment memberitahu Elastic Beanstalk jalur tempat situs harus dijalankan dan dapat digunakan untuk mengonfigurasi kolam aplikasi dan menjalankan beberapa aplikasi di jalur yang berbeda.

Kode sumber tersedia di sini: [dotnet-core-windows-tutorial.zip](samples/dotnet-core-windows-tutorial.zip)

Bagian-bagian

- **[Prasyarat](#page-348-0)**
- [Menghasilkan proyek .NET Core baru](#page-349-0)
- [Meluncurkan lingkungan Elastic Beanstalk](#page-350-0)
- [Memperbarui kode sumber](#page-351-0)
- [Men-deploy aplikasi Anda](#page-356-0)
- **[Pembersihan](#page-358-0)**
- [Langkah selanjutnya](#page-359-0)

## <span id="page-348-0"></span>Prasyarat

Tutorial ini menggunakan .NET Core SDK untuk menghasilkan aplikasi .NET Core dasar, menjalankannya secara lokal, dan membangun paket yang dapat di-deploy.

### Persyaratan

• .NET Core (x64) 1.0.1, 2.0.0, atau yang lebih baru

### Untuk menginstal .NET Core SDK

- 1. Unduh penginstal dari [microsoft.com/net/core](https://www.microsoft.com/net/core#windows). Pilih Windows. Pilih Unduh .NET Core SDK.
- 2. Jalankan penginstal dan ikuti petunjuk.

Tutorial ini menggunakan utilitas ZIP baris perintah untuk membuat paket sumber yang dapat Anda deploy ke Elastic Beanstalk. Untuk menggunakan perintah zip di Windows, Anda dapat menginstal UnxUtils, koleksi ringan utilitas baris perintah yang berguna, seperti zip dan ls. Atau, Anda dapat [menggunakan Windows Explorer](#page-641-0) atau utilitas ZIP lainnya untuk membuat arsip paket sumber.

Untuk menginstal UnxUtils

- 1. Unduh [UnxUtils](https://sourceforge.net/projects/unxutils/).
- 2. Ekstrak arsip ke direktori lokal. Sebagai contoh, C:\Program Files (x86).
- 3. Tambahkan jalur menuju biner ke variabel pengguna Windows PATH Anda. Sebagai contoh, C: \Program Files (x86)\UnxUtils\usr\local\wbin.
	- a. Tekan kunci Windows, dan kemudian masukkan **environment variables**.
	- b. Pilih Edit variabel lingkungan untuk akun Anda.
	- c. Pilih PATH, lalu pilih Edit.
	- d. Tambahkan jalur ke bidang Nilai variabel, yang dipisahkan oleh titik koma. Sebagai contoh: *C:\item1\path***;***C:\item2\path*
	- e. Pilih OK dua kali untuk menerapkan pengaturan baru.
- f. Tutup jendela Command Prompt yang berjalan, dan kemudian bukalah kembali jendela tersebut.
- 4. Buka jendela command prompt baru dan jalankan perintah zip untuk memverifikasi bahwa itu berfungsi.

```
> zip -h
Copyright (C) 1990-1999 Info-ZIP
Type 'zip "-L"' for software license.
...
```
# <span id="page-349-0"></span>Menghasilkan proyek .NET Core baru

Gunakan alat baris perintah dotnet untuk menghasilkan proyek C# .NET Core baru dan menjalankannya secara lokal. Aplikasi .NET Core default adalah utilitas baris perintah yang mencetak Hello World! dan kemudian keluar.

Untuk menghasilkan proyek .NET Core baru

1. Buka jendela command prompt baru dan arahkan ke folder pengguna Anda.

```
> cd %USERPROFILE%
```
2. Gunakan perintah dotnet new untuk menghasilkan proyek .NET Core baru.

```
C:\Users\username> dotnet new console -o dotnet-core-tutorial
Content generation time: 65.0152 ms
The template "Console Application" created successfully.
C:\Users\username> cd dotnet-core-tutorial
```
3. Gunakan perintah dotnet restore untuk menginstal dependensi.

```
C:\Users\username\dotnet-core-tutorial> dotnet restore
Restoring packages for C:\Users\username\dotnet-core-tutorial\dotnet-core-
tutorial.csproj...
Generating MSBuild file C:\Users\username\dotnet-core-tutorial\obj\dotnet-core-
tutorial.csproj.nuget.g.props.
Generating MSBuild file C:\Users\username\dotnet-core-tutorial\obj\dotnet-core-
tutorial.csproj.nuget.g.targets.
Writing lock file to disk. Path: C:\Users\username\dotnet-core-tutorial\obj
\project.assets.json
```

```
Restore completed in 1.25 sec for C:\Users\username\dotnet-core-tutorial\dotnet-
core-tutorial.csproj.
NuGet Config files used: 
     C:\Users\username\AppData\Roaming\NuGet\NuGet.Config 
     C:\Program Files (x86)\NuGet\Config\Microsoft.VisualStudio.Offline.config
Feeds used: 
     https://api.nuget.org/v3/index.json 
     C:\Program Files (x86)\Microsoft SDKs\NuGetPackages\
```
4. Gunakan perintah dotnet run untuk membangun dan menjalankan aplikasi secara lokal.

```
C:\Users\username\dotnet-core-tutorial> dotnet run
Hello World!
```
<span id="page-350-0"></span>Meluncurkan lingkungan Elastic Beanstalk

Gunakan konsol Elastic Beanstalk untuk meluncurkan lingkungan Elastic Beanstalk. Untuk contoh ini, Anda akan meluncurkan dengan platform .NET. Setelah Anda meluncurkan dan mengonfigurasi lingkungan Anda, Anda dapat men-deploy kode sumber baru setiap saat.

Untuk meluncurkan lingkungan (konsol)

- 1. [Buka konsol Elastic Beanstalk menggunakan tautan yang telah dikonfigurasi sebelumnya:](https://console.aws.amazon.com/elasticbeanstalk/home#/newApplication?applicationName=tutorials&environmentType=LoadBalanced)  [console.aws.amazon.com/elasticbeanstalk/home#/ newApplication?applicationName=Tutorials](https://console.aws.amazon.com/elasticbeanstalk/home#/newApplication?applicationName=tutorials&environmentType=LoadBalanced) [&environmentType= LoadBalanced](https://console.aws.amazon.com/elasticbeanstalk/home#/newApplication?applicationName=tutorials&environmentType=LoadBalanced)
- 2. Untuk Platform, pilih platform dan cabang platform yang sesuai dengan bahasa yang digunakan oleh aplikasi Anda.
- 3. Untuk Kode aplikasi, pilih Aplikasi sampel.
- 4. Pilih Tinjau dan Luncurkan.
- 5. Tinjau opsi yang tersedia. Pilih opsi tersedia yang ingin Anda gunakan, dan saat Anda siap, pilih Buat aplikasi.

Pembuatan lingkungan memakan waktu sekitar 10 menit. Selama waktu ini Anda dapat memperbarui kode sumber Anda.

## <span id="page-351-0"></span>Memperbarui kode sumber

Memodifikasi aplikasi default ke aplikasi web yang menggunakan ASP.NET dan IIS.

- ASP.NET adalah kerangka kerja situs untuk .NET.
- IIS adalah server web yang menjalankan aplikasi di instans Amazon EC2 di lingkungan Elastic Beanstalk Anda.

Contoh kode sumber yang harus diikuti tersedia di sini: [dotnet-core-tutorial-source.zip](samples/dotnet-core-tutorial-source.zip)

**a** Note

Prosedur berikut menunjukkan cara mengonversi kode proyek menjadi aplikasi web. Untuk menyederhanakan proses, Anda dapat menghasilkan proyek sebagai aplikasi web langsung dari awal. Di bagian [Menghasilkan proyek .NET Core baru](#page-349-0) sebelumnya, modifikasi perintah langkah dotnet new dengan perintah berikut.

C:\Users\username> **dotnet new web -o dotnet-core-tutorial -n WindowsSampleApp**

Untuk menambahkan ASP.NET dan IIS dukungan untuk kode Anda

1. Salin Program.cs ke direktori aplikasi Anda untuk berjalan sebagai pembangun web host.

Example c:\users\username\dotnet-core-tutorial\ Program.cs

```
namespace Microsoft.AspNetCore.Hosting;
using WindowsSampleApp;
public static class Program
{ 
     public static void Main(string[] args) 
     { 
         CreateWebHostBuilder(args).Build().Run(); 
     } 
     public static IWebHostBuilder CreateWebHostBuilder(string[] args) => 
         WebHost.CreateDefaultBuilder(args).UseStartup<Startup>();
}
```
2. Tambahkan Startup.cs untuk menjalankan situs web ASP.NET.

Example c:\users\username\dotnet-core-tutorial\ Startup.cs

```
namespace WindowsSampleApp
{ 
     public class Startup 
     { 
          public void Configure(IApplicationBuilder app) 
          { 
              app.UseRouting(); 
              app.UseEndpoints(endpoints => 
\{\hspace{.1cm} \} endpoints.MapGet("/", () => "Hello World from Elastic Beanstalk"); 
              }); 
         } 
     }
}
```
3. Tambahkan WindowsSampleApp.csproj, yang mencakup IIS middleware dan sertakan file web.config dari output dotnet publish.

### **a** Note

Contoh berikut dikembangkan menggunakan .NET Core Runtime 2.2.1. Anda mungkin perlu memodifikasi nilai atribut TargetFramework atau Version di elemen PackageReference untuk mencocokkan versi .NET Core Runtime yang Anda gunakan di proyek khusus Anda.

Example c:\users\username\dotnet-core-tutorial\ WindowsSampleApp .csproj

```
<Project Sdk="Microsoft.NET.Sdk.Web"> 
   <PropertyGroup> 
     <TargetFramework>net6.0</TargetFramework> 
     <RollForward>LatestMajor</RollForward> 
     <Nullable>enable</Nullable> 
     <ImplicitUsings>enable</ImplicitUsings> 
     <RootNamespace>WindowsSampleApp</RootNamespace> 
   </PropertyGroup>
```
</Project>

Berikutnya, instal dependensi baru dan jalankan situs web ASP.NET secara lokal.

Untuk menjalankan situs web secara lokal

- 1. Gunakan perintah dotnet restore untuk menginstal dependensi.
- 2. Gunakan perintah dotnet run untuk membangun dan menjalankan aplikasi secara lokal.
- 3. Buka [localhost:5000](http://localhost:5000) untuk melihat situs.

Untuk menjalankan aplikasi di web server, Anda harus memaketkan kode sumber yang dikompilasi dengan file konfigurasi web.config dan waktu aktif dependensi. Alat dotnet menyediakan perintah publish yang mengumpulkan file-file ini di direktori yang didasarkan pada konfigurasi di dotnetcore-tutorial.csproj.

Untuk membangun situs web Anda

• Gunakan perintah dotnet publish untuk mengeluarkan kode terkompilasi dan dependensi ke folder bernama site.

C:\users\username\dotnet-core-tutorial> **dotnet publish -o site**

Untuk men-deploy aplikasi ke Elastic Beanstalk, paketkan arsip situs dengan [manifes deployment.](#page-339-0) Ini memberitahu Elastic Beanstalk cara menjalankannya.

Untuk membuat paket sumber

1. Tambahkan file di folder situs ke arsip ZIP.

Jika Anda menggunakan utilitas ZIP yang berbeda, pastikan untuk menambahkan semua file ke folder root dari arsip ZIP yang dihasilkan. Hal ini diperlukan untuk keberhasilan deployment aplikasi ke lingkungan Elastic Beanstalk Anda.

**a** Note

C:\users\username\dotnet-core-tutorial> **cd site** C:\users\username\dotnet-core-tutorial\site> **zip ../site.zip \*** adding: dotnet-core-tutorial.deps.json (164 bytes security) (deflated 84%) adding: dotnet-core-tutorial.dll (164 bytes security) (deflated 59%) adding: dotnet-core-tutorial.pdb (164 bytes security) (deflated 28%) adding: dotnet-core-tutorial.runtimeconfig.json (164 bytes security) (deflated 26%) adding: Microsoft.AspNetCore.Authentication.Abstractions.dll (164 bytes security) (deflated 49%) adding: Microsoft.AspNetCore.Authentication.Core.dll (164 bytes security) (deflated 57%) adding: Microsoft.AspNetCore.Connections.Abstractions.dll (164 bytes security) (deflated 51%) adding: Microsoft.AspNetCore.Hosting.Abstractions.dll (164 bytes security) (deflated 49%) adding: Microsoft.AspNetCore.Hosting.dll (164 bytes security) (deflated 60%) adding: Microsoft.AspNetCore.Hosting.Server.Abstractions.dll (164 bytes security) (deflated 44%) adding: Microsoft.AspNetCore.Http.Abstractions.dll (164 bytes security) (deflated 54%) adding: Microsoft.AspNetCore.Http.dll (164 bytes security) (deflated 55%) adding: Microsoft.AspNetCore.Http.Extensions.dll (164 bytes security) (deflated 50%) adding: Microsoft.AspNetCore.Http.Features.dll (164 bytes security) (deflated 50%) adding: Microsoft.AspNetCore.HttpOverrides.dll (164 bytes security) (deflated 49%) adding: Microsoft.AspNetCore.Server.IISIntegration.dll (164 bytes security) (deflated 46%) adding: Microsoft.AspNetCore.Server.Kestrel.Core.dll (164 bytes security) (deflated 63%) adding: Microsoft.AspNetCore.Server.Kestrel.dll (164 bytes security) (deflated 46%) adding: Microsoft.AspNetCore.Server.Kestrel.Https.dll (164 bytes security) (deflated 44%) adding: Microsoft.AspNetCore.Server.Kestrel.Transport.Abstractions.dll (164 bytes security) (deflated 56%) adding: Microsoft.AspNetCore.Server.Kestrel.Transport.Sockets.dll (164 bytes security) (deflated 51%) adding: Microsoft.AspNetCore.WebUtilities.dll (164 bytes security) (deflated 55%) adding: Microsoft.Extensions.Configuration.Abstractions.dll (164 bytes security)

(deflated 48%)

```
 adding: Microsoft.Extensions.Configuration.Binder.dll (164 bytes security) 
  (deflated 47%) 
   adding: Microsoft.Extensions.Configuration.dll (164 bytes security) (deflated 
 46%) 
  adding: Microsoft.Extensions.Configuration.EnvironmentVariables.dll (164 bytes 
 security) (deflated 46%) 
   adding: Microsoft.Extensions.Configuration.FileExtensions.dll (164 bytes 
  security) (deflated 47%) 
   adding: Microsoft.Extensions.DependencyInjection.Abstractions.dll (164 bytes 
 security) (deflated 54%) 
  adding: Microsoft.Extensions.DependencyInjection.dll (164 bytes security) 
  (deflated 53%) 
  adding: Microsoft.Extensions.FileProviders.Abstractions.dll (164 bytes security) 
  (deflated 46%) 
   adding: Microsoft.Extensions.FileProviders.Physical.dll (164 bytes security) 
  (deflated 47%) 
  adding: Microsoft.Extensions.FileSystemGlobbing.dll (164 bytes security) 
  (deflated 49%) 
   adding: Microsoft.Extensions.Hosting.Abstractions.dll (164 bytes security) 
  (deflated 47%) 
   adding: Microsoft.Extensions.Logging.Abstractions.dll (164 bytes security) 
  (deflated 54%) 
   adding: Microsoft.Extensions.Logging.dll (164 bytes security) (deflated 48%) 
   adding: Microsoft.Extensions.ObjectPool.dll (164 bytes security) (deflated 45%) 
   adding: Microsoft.Extensions.Options.dll (164 bytes security) (deflated 53%) 
   adding: Microsoft.Extensions.Primitives.dll (164 bytes security) (deflated 50%) 
   adding: Microsoft.Net.Http.Headers.dll (164 bytes security) (deflated 53%) 
   adding: System.IO.Pipelines.dll (164 bytes security) (deflated 50%) 
   adding: System.Runtime.CompilerServices.Unsafe.dll (164 bytes security) (deflated 
  43%) 
   adding: System.Text.Encodings.Web.dll (164 bytes security) (deflated 57%) 
   adding: web.config (164 bytes security) (deflated 39%)
C:\users\username\dotnet-core-tutorial\site> cd ../
```
2. Tambahkan manifes deployment yang menunjuk ke arsip situs.

Example c:\users\username\dotnet-core-tutorial\ aws-windows-deployment-manifest .json

```
{ 
     "manifestVersion": 1, 
     "deployments": { 
          "aspNetCoreWeb": [ 
          { 
               "name": "test-dotnet-core",
```

```
 "parameters": { 
                   "appBundle": "site.zip",
                   "iisPath": "/", 
                   "iisWebSite": "Default Web Site" 
 } 
         } 
         \mathbf{I} }
}
```
3. Gunakan perintah zip untuk membuat paket sumber bernama dotnet-core-tutorial.zip.

```
C:\users\username\dotnet-core-tutorial> zip dotnet-core-tutorial.zip site.zip aws-
windows-deployment-manifest.json
   adding: site.zip (164 bytes security) (stored 0%) 
   adding: aws-windows-deployment-manifest.json (164 bytes security) (deflated 50%)
```
## <span id="page-356-0"></span>Men-deploy aplikasi Anda

Deploy paket sumber ke lingkungan Elastic Beanstalk yang Anda buat.

Anda dapat mengunduh bundel sumber di sini: [dotnet-core-tutorial-bundle.zip](samples/dotnet-core-tutorial-bundle.zip)

Untuk men-deploy paket sumber

- 1. Buka konsol [Elastic Beanstalk, dan di daftar Wilayah, pilih konsol Elastic](https://console.aws.amazon.com/elasticbeanstalk) Beanstalk. Wilayah AWS
- 2. Di panel navigasi, pilih Lingkungan, dan kemudian pilih nama lingkungan Anda dari daftar.

### **a** Note

Jika Anda memiliki banyak lingkungan, gunakan bilah pencarian untuk memfilter daftar lingkungan.

- 3. Di halaman gambaran umum lingkungan, pilih Unggah dan deploy.
- 4. Gunakan kotak dialog di layar untuk mengunggah paket sumber.
- 5. Pilih Deploy.
- 6. Ketika deployment selesai, Anda dapat memilih URL situs untuk membuka situs web Anda di tab baru.

Aplikasi hanya menulis Hello from ASP.NET Core! ke respons dan kembali.

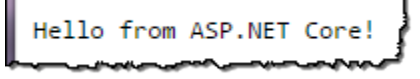

Peluncuran lingkungan membuat sumber daya berikut:

• Instans EC2 – Mesin virtual Amazon Elastic Compute Cloud (Amazon EC2) yang dikonfigurasi untuk menjalankan aplikasi web di platform yang Anda pilih.

Setiap platform menjalankan satu set perangkat lunak, file konfigurasi dan penulisan tertentu untuk mendukung versi bahasa, kerangka kerja, kontainer web tertentu, atau kombinasi dari semua ini. Sebagian besar platform menggunakan Apache atau NGINX sebagai proksi terbalik yang ada di depan aplikasi web Anda, meneruskan permintaan ke aplikasi web, menyajikan aset statis, dan menghasilkan log akses dan kesalahan.

- Grup keamanan instans Grup keamanan Amazon EC2 yang dikonfigurasi untuk mengizinkan lalu lintas masuk di port 80. Sumber daya ini memungkinkan lalu lintas HTTP dari penyeimbang beban mencapai instans EC2 yang menjalankan aplikasi web Anda. Secara default, lalu lintas tidak diizinkan di port lain.
- Penyeimbang beban Penyeimbang beban Elastic Load Balancing yang dikonfigurasi untuk mendistribusikan permintaan ke instans yang menjalankan aplikasi Anda. Penyeimbang beban juga menghilangkan kebutuhan untuk mengekspos instans Anda langsung ke internet.
- Grup keamanan penyeimbang beban Grup keamanan Amazon EC2 yang dikonfigurasi untuk mengizinkan lalu lintas masuk di port 80. Sumber daya ini memungkinkan lalu lintas HTTP dari internet mencapai penyeimbang beban. Secara default, lalu lintas tidak diizinkan di port lain.
- Grup Auto Scaling Grup Auto Scaling yang dikonfigurasi untuk menggantikan instans jika diakhiri atau menjadi tidak tersedia.
- Bucket Amazon S3 Lokasi penyimpanan untuk kode sumber, log, dan artifact lainnya yang dibuat saat Anda menggunakan Elastic Beanstalk.
- CloudWatch Alarm Amazon Dua CloudWatch alarm yang memantau beban pada instans di lingkungan Anda dan yang dipicu jika beban terlalu tinggi atau terlalu rendah. Saat alarm terpicu, grup Auto Scaling Anda akan menaikkan atau menurunkan skala sebagai respons.
- AWS CloudFormation stack Elastic AWS CloudFormation Beanstalk digunakan untuk meluncurkan sumber daya di lingkungan Anda dan menyebarkan perubahan konfigurasi. Sumber daya ditentukan di sebuah templat yang dapat Anda lihat di [KonsolAWS CloudFormation.](https://console.aws.amazon.com/cloudformation)

• Nama domain – Nama domain yang merutekan ke aplikasi web Anda dalam bentuk *subdomain*.*region*.elasticbeanstalk.com.

### **a** Note

[Untuk meningkatkan keamanan aplikasi Elastic Beanstalk Anda, domain](https://publicsuffix.org/)  [elasticbeanstalk.com terdaftar di Daftar Akhiran Publik \(PSL\).](https://publicsuffix.org/) Untuk keamanan lebih lanjut, kami menyarankan Anda menggunakan cookie dengan \_\_Host- awalan jika Anda perlu mengatur cookie sensitif di nama domain default untuk aplikasi Elastic Beanstalk Anda. Praktik ini akan membantu mempertahankan domain Anda dari upaya pemalsuan permintaan lintas situs (CSRF). Untuk informasi selengkapnya, lihat halaman [Set-Cookie](https://developer.mozilla.org/en-US/docs/Web/HTTP/Headers/Set-Cookie#cookie_prefixes) di Jaringan Pengembang Mozilla.

Semua sumber daya ini dikelola oleh Elastic Beanstalk. Ketika Anda mengakhiri lingkungan, Elastic Beanstalk mengakhiri semua sumber daya yang dimuatnya.

### **a** Note

Bucket Amazon S3 yang dibuat Elastic Beanstalk dibagi antar lingkungan dan tidak dihapus selama pengakhiran lingkungan. Untuk informasi selengkapnya, lihat [Menggunakan Elastic](#page-1476-0) [Beanstalk dengan Amazon S3](#page-1476-0).

# <span id="page-358-0"></span>Pembersihan

Jika Anda sudah selesai bekerja dengan Elastic Beanstalk, Anda dapat mengakhiri lingkungan Anda. [Elastic Beanstalk AWS menghentikan semua sumber daya yang terkait dengan lingkungan Anda,](#page-849-0) [seperti instans A](#page-849-0)[mazon EC2, instans database, penyeimban](#page-809-0)[g](#page-849-0)[beban, grup keamanan](#page-912-0)[, dan alarm.](#page-849-0)

Untuk mengakhiri lingkungan Elastic Beanstalk

- 1. Buka konsol [Elastic Beanstalk, dan di daftar Wilayah, pilih konsol Elastic](https://console.aws.amazon.com/elasticbeanstalk) Beanstalk. Wilayah AWS
- 2. Di panel navigasi, pilih Lingkungan, dan kemudian pilih nama lingkungan Anda dari daftar.

### **a** Note

Jika Anda memiliki banyak lingkungan, gunakan bar pencarian untuk memfilter daftar lingkungan.

- 3. Pilih Tindakan, lalu pilih Terminate environment.
- 4. Gunakan kotak dialog di layar untuk mengonfirmasi pengakhiran lingkungan.

Dengan Elastic Beanstalk, Anda dengan mudah dapat membuat lingkungan baru untuk aplikasi Anda kapan saja.

# <span id="page-359-0"></span>Langkah selanjutnya

Ketika aplikasi terus dikembangkan, Anda mungkin akan ingin mengelola lingkungan dan mendeploy aplikasi Anda tanpa membuat file .zip secara manual dan mengunggahnya ke konsol Elastic Beanstalk. [Elastic Beanstalk Command Line Interface \(EB CLI easy-to-use \) menyediakan perintah](#page-1503-0) [untuk membuat, mengkonfigurasi, dan menyebarkan aplikasi ke lingkungan Elastic](#page-1503-0) Beanstalk dari baris perintah.

Jika Anda menggunakan Visual Studio untuk mengembangkan aplikasi Anda, Anda juga dapat menggunakan aplikasi AWS Toolkit for Visual Studio untuk menyebarkan diubah, mengelola lingkungan Elastic Beanstalk Anda, dan mengelola sumber daya lainnya. AWS Lihat [YangAWS](#page-363-0) [Toolkit for Visual Studio](#page-363-0) untuk informasi selengkapnya.

Untuk pengembangan dan pengujian, Anda mungkin ingin menggunakan fungsionalitas Elastic Beanstalk dalam menambahkan instans DB terkelola langsung ke lingkungan Anda. Untuk petunjuk tentang pengaturan basis data di dalam lingkungan Anda, lihat [Menambahkan basis data ke](#page-912-0)  [lingkungan Elastic Beanstalk Anda.](#page-912-0)

Terakhir, jika Anda berencana menggunakan aplikasi di lingkungan produksi, [konfigurasikan nama](#page-958-0)  [domain khusus](#page-958-0) untuk lingkungan Anda dan [aktifkan HTTPS](#page-1168-0) untuk koneksi yang aman.

# Menambahkan instans DB Amazon RDS ke lingkungan aplikasi .NET Anda

Anda dapat menggunakan instans DB Amazon Relational Database Service (Amazon RDS) untuk menyimpan data yang dikumpulkan dan dimodifikasi oleh aplikasi Anda. Database dapat digabungkan ke lingkungan Anda dan dikelola oleh Elastic Beanstalk, atau dapat dibuat sebagai dipisahkan dan dikelola secara eksternal oleh layanan lain. Topik ini memberikan petunjuk untuk
membuat Amazon RDS menggunakan konsol Elastic Beanstalk. Database akan digabungkan ke lingkungan Anda dan dikelola oleh Elastic Beanstalk. Untuk informasi selengkapnya tentang mengintegrasikan Amazon RDS dengan Elastic Beanstalk, lihat. [Menambahkan basis data ke](#page-912-0) [lingkungan Elastic Beanstalk Anda](#page-912-0)

### Bagian

- [Menambahkan instans DB ke lingkungan Anda](#page-360-0)
- [Mengunduh driver](#page-361-0)
- [Menghubungkan ke basis data](#page-361-1)

# <span id="page-360-0"></span>Menambahkan instans DB ke lingkungan Anda

Untuk menambahkan instans DB ke lingkungan Anda

- 1. Buka [konsol Elastic Beanstalk,](https://console.aws.amazon.com/elasticbeanstalk) dan dalam daftar Regions, pilih Anda. Wilayah AWS
- 2. Di panel navigasi, pilih Lingkungan, dan kemudian pilih nama lingkungan Anda dari daftar.

### **a** Note

Jika Anda memiliki banyak lingkungan, gunakan bilah pencarian untuk memfilter daftar lingkungan.

- 3. Di panel navigasi, pilih Konfigurasi.
- 4. Di kategori konfigurasi Basis data, pilih Edit.
- 5. Pilih mesin DB, dan masukkan nama pengguna dan kata sandi.
- 6. Untuk menyimpan perubahan pilih Terapkan di bagian bawah halaman.

Menambahkan instans DB memakan waktu sekitar 10 menit. Ketika pembaruan lingkungan selesai, nama host instans DB dan informasi koneksi lainnya tersedia untuk aplikasi Anda melalui properti lingkungan berikut:

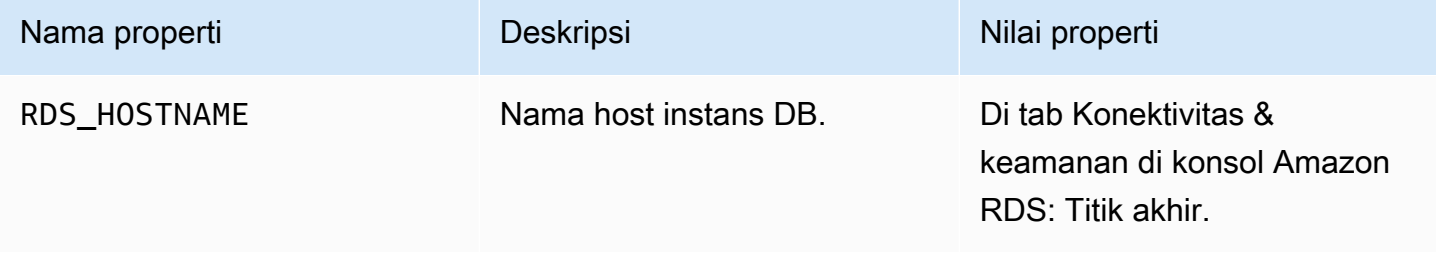

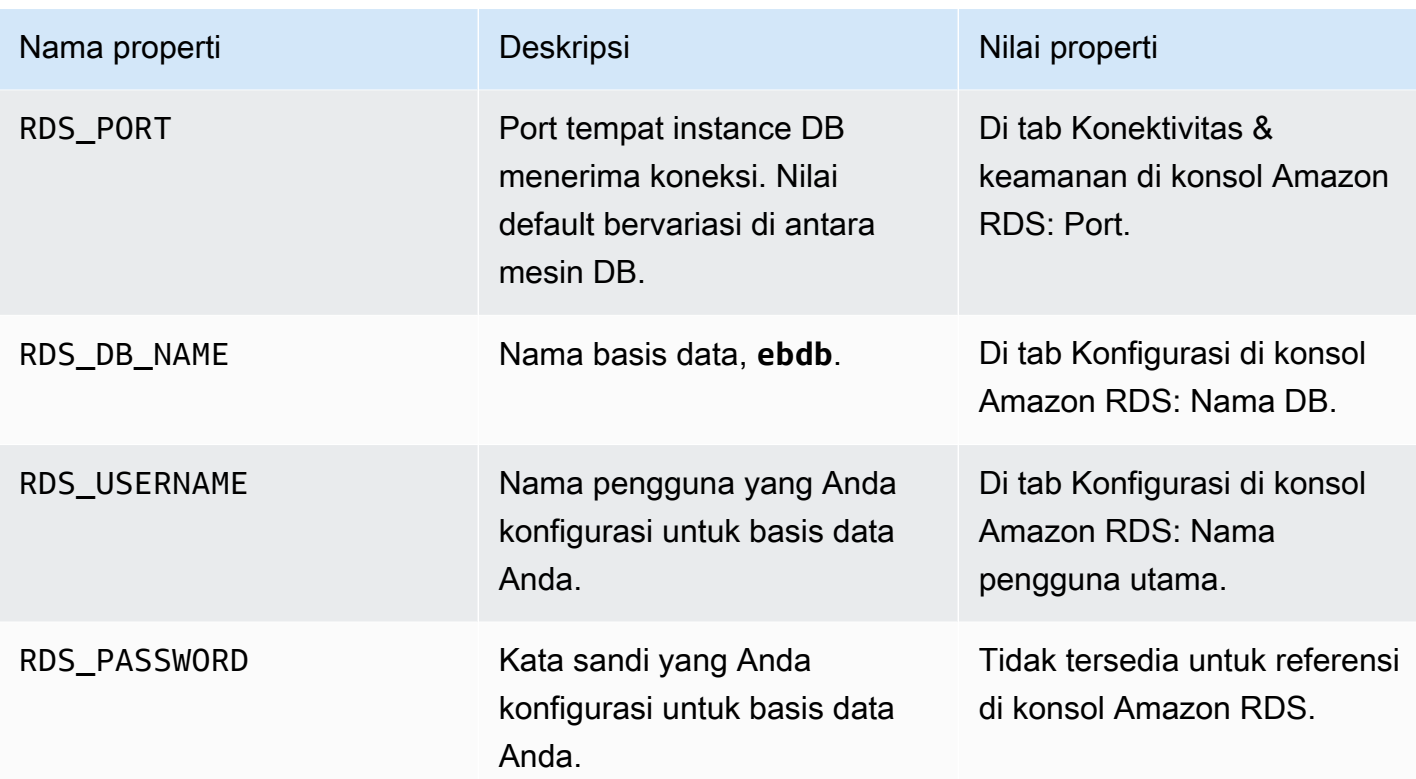

Untuk informasi lebih lanjut tentang mengkonfigurasi instance database yang digabungkan dengan lingkungan Elastic Beanstalk, lihat. [Menambahkan basis data ke lingkungan Elastic Beanstalk Anda](#page-912-0)

# <span id="page-361-0"></span>Mengunduh driver

Unduh dan instal paket EntityFramework dan driver basis data untuk lingkungan pengembangan Anda dengan NuGet.

Penyedia basis data kerangka kerja entitas umum untuk .NET

- Server SQL Microsoft.EntityFrameworkCore.SqlServer
- MySQL Pomelo.EntityFrameworkCore.MySql
- PostgreSQL Npgsql.EntityFrameworkCore.PostgreSQL

# <span id="page-361-1"></span>Menghubungkan ke basis data

Elastic Beanstalk memberikan informasi koneksi untuk instans DB terlampir di properti lingkungan. Gunakan ConfigurationManager.AppSettings untuk membaca properti dan mengonfigurasi koneksi basis data.

#### Example Helpers.cs - metode string koneksi

```
using System;
using System.Collections.Generic;
using System.Configuration;
using System.Linq;
using System.Web;
namespace MVC5App.Models
{ 
   public class Helpers 
  \{ public static string GetRDSConnectionString() 
     { 
       var appConfig = ConfigurationManager.AppSettings; 
       string dbname = appConfig["RDS_DB_NAME"]; 
       if (string.IsNullOrEmpty(dbname)) return null; 
       string username = appConfig["RDS_USERNAME"]; 
       string password = appConfig["RDS_PASSWORD"]; 
       string hostname = appConfig["RDS_HOSTNAME"]; 
       string port = appConfig["RDS_PORT"]; 
       return "Data Source=" + hostname + ";Initial Catalog=" + dbname + ";User ID=" + 
  username + ";Password=" + password + ";"; 
     } 
   }
}
```
Gunakan string koneksi untuk menginisialisasi konteks basis data Anda.

#### Example DBContext.cs

```
using System.Data.Entity;
using System.Security.Claims;
using System.Threading.Tasks;
using Microsoft.AspNet.Identity;
using Microsoft.AspNet.Identity.EntityFramework;
namespace MVC5App.Models
{
```

```
 public class RDSContext : DbContext 
   { 
     public RDSContext() 
        : base(GetRDSConnectionString()) 
     { 
     } 
     public static RDSContext Create() 
     { 
        return new RDSContext(); 
     } 
   }
}
```
# YangAWS Toolkit for Visual Studio

Visual Studio menyediakan templat untuk bahasa pemrograman yang berbeda dan tipe aplikasi. Anda dapat mulai dengan salah satu templat ini. Toolkit for Visual Studio AWS juga menyediakan tiga templat proyek yang bootstrap pengembangan aplikasi Anda: Proyek Konsol AWS, Proyek Web AWS, dan Proyek Kosong AWS. Untuk contoh ini, Anda akan membuat Aplikasi Web ASP.NET baru.

Untuk membuat proyek aplikasi web ASP.NET baru

- 1. Di Visual Studio, di menu File, klik Baru dan kemudian klik Proyek.
- 2. Di kotak dialog Proyek Baru, klik Templat Terinstal, klik Visual C#, dan kemudian klik Web. Klik Aplikasi Web Kosong ASP.NET, ketik nama proyek, lalu klik OK.

Untuk menjalankan proyek

Lakukan salah satu dari berikut ini:

- 1. Tekan F5.
- 2. Pilih Mulai Debugging dari menu Debug.

# Uji secara lokal

Visual Studio memudahkan Anda untuk menguji aplikasi Anda secara lokal. Untuk menguji atau menjalankan aplikasi web ASP.NET, Anda memerlukan web server. Visual Studio menawarkan beberapa opsi, seperti Internet Information Services (IIS), IIS Express, atau Visual Studio

Development Server bawaan. Untuk mempelajari tentang masing-masing opsi ini dan memutuskan mana yang terbaik untuk Anda, lihat [Web Server di Visual Studio untuk Proyek Web ASP.NET.](http://msdn.microsoft.com/en-us/library/58wxa9w5.aspx)

# <span id="page-364-0"></span>Membuat lingkungan Elastic Beanstalk

Setelah menguji aplikasi Anda, Anda siap untuk men-deploynya ke Elastic Beanstalk.

#### **a** Note

[File konfigurasi](#page-1083-0) perlu menjadi bagian dari proyek agar dimasukkan dalam arsip. Atau, alihalih menyertakan file konfigurasi di proyek, Anda dapat menggunakan Visual Studio untuk men-deploy semua file di folder proyek. Di Penjelajah Solusi, klik kanan nama proyek, dan kemudian klik Properti. Klik tab Paket/Publikasikan Web. Di bagian Item yang di-deploy, pilih Semua file di Folder Proyek di daftar drop-down.

Untuk men-deploy aplikasi Anda ke Elastic Beanstalk menggunakan Toolkit for Visual Studio AWS

- 1. Di Penjelajah Solusi, klik kanan untuk aplikasi Anda, kemudian pilih Publikasikan ke AWS.
- 2. Di wizard Publikasikan ke AWS, masukkan informasi akun Anda.
	- a. Untuk akun AWS yang akan digunakan untuk deployment, pilih akun Anda atau pilih Lainnya untuk memasukkan informasi akun baru.
	- b. Untuk Wilayah, pilih Wilayah tempat Anda ingin men-deploy aplikasi Anda. Untuk informasi tentangAWS Wilayah yang tersedia, lihat [AWS Elastic BeanstalkTitik Akhir dan Kuota](https://docs.aws.amazon.com/general/latest/gr/elasticbeanstalk.html) di bagian Referensi Umum AWS. Jika Anda memilih wilayah yang tidak didukung oleh Elastic Beanstalk, maka opsi untuk men-deploy ke Elastic Beanstalk tidak tersedia.
	- c. Klik Deploy aplikasi baru dengan templat dan pilih Elastic Beanstalk. Kemudian klik Selanjutnya.

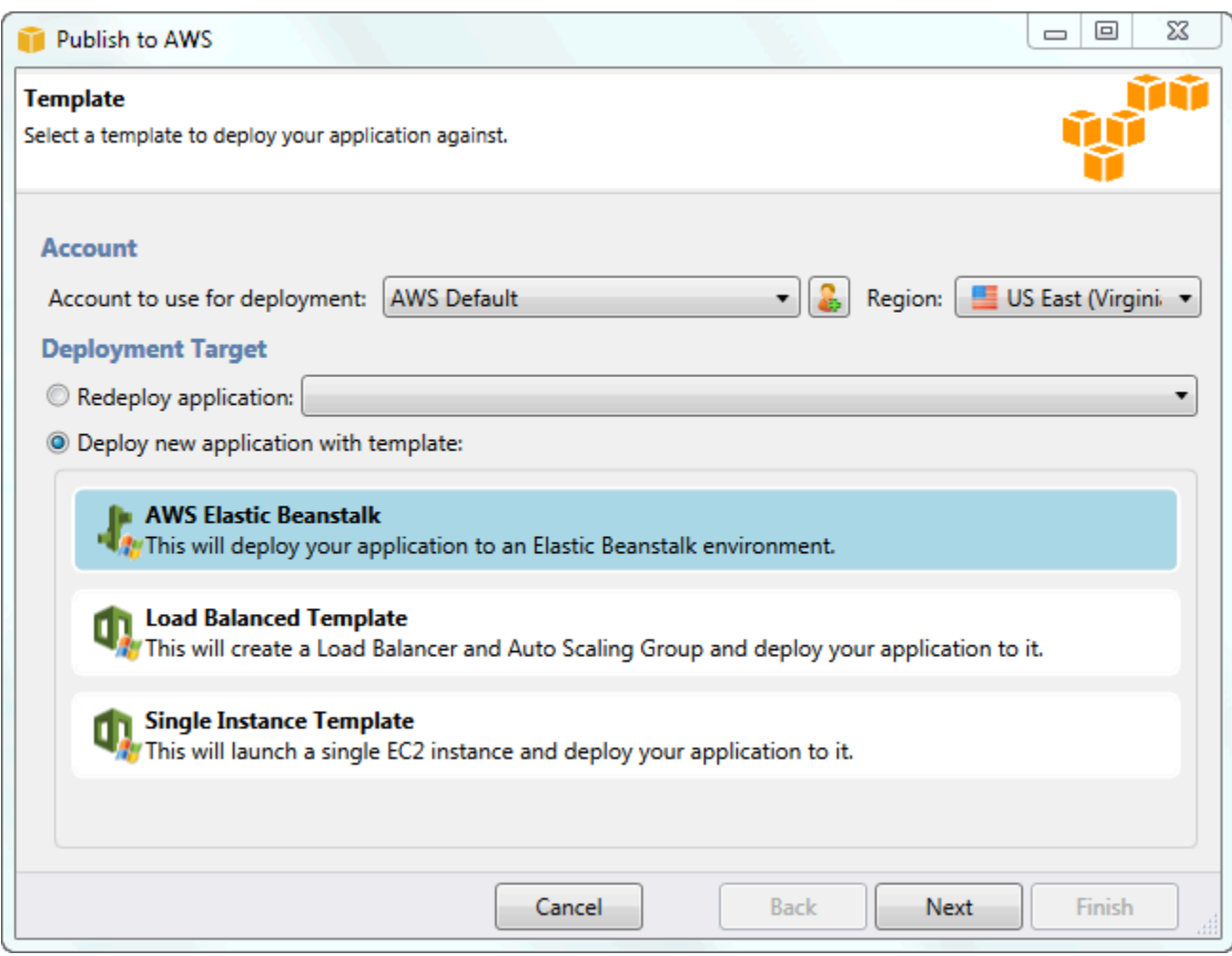

- 3. Di halaman Aplikasi, masukkan detail aplikasi Anda.
	- a. Untuk Nama, ketik nama aplikasi.
	- b. Untuk Deskripsi, ketik deskripsi aplikasi. Langkah ini opsional.
	- c. Label versi aplikasi secara otomatis muncul di Label versi deployment.
	- d. Pilih Deploy aplikasi secara bertahap untuk men-deploy file yang diubah saja. Deployment tambahan lebih cepat karena Anda memperbarui hanya file yang berubah, bukan semua file. Jika Anda memilih opsi ini, versi aplikasi akan diatur dari Git commit ID. Jika Anda memilih untuk tidak men-deploy aplikasi Anda secara bertahap, maka Anda dapat memperbarui label versi di kotak Label versi deployment.

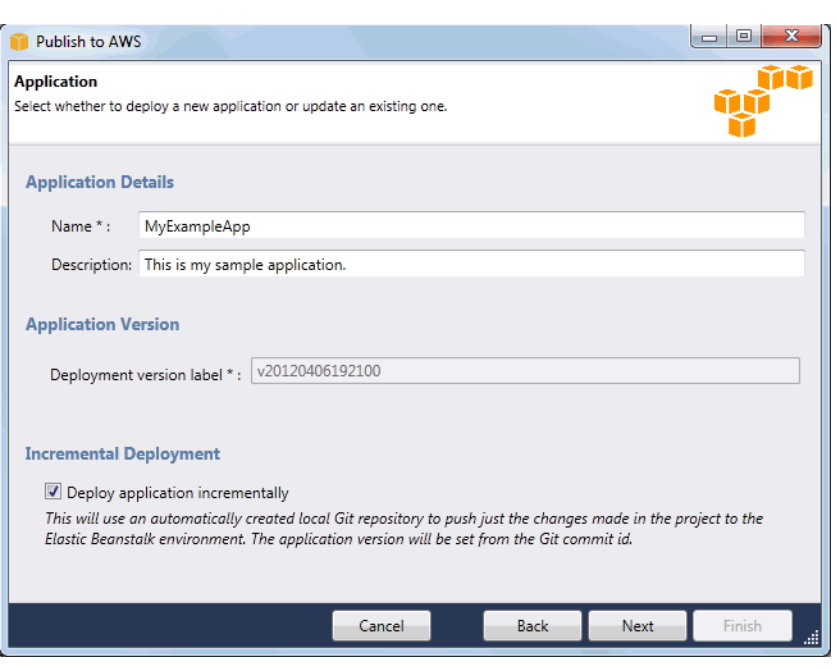

- e. Klik Berikutnya.
- 4. Di halaman Lingkungan, jelaskan detail lingkungan Anda.
	- a. Pilih Buat lingkungan baru untuk aplikasi ini.
	- b. Untuk Nama, ketik nama untuk lingkungan Anda.
	- c. Untuk Deskripsi, cirikan lingkungan anda. Langkah ini opsional.
	- d. Pilih Tipe lingkungan yang Anda inginkan.

Anda dapat memilih Beban seimbang, diskalakan otomatis atau lingkungan Instans tunggal. Untuk informasi selengkapnya, lihat [Jenis lingkungan](#page-787-0).

**a** Note

Untuk lingkungan instans tunggal, penyeimbangan beban, penskalaan otomatis, dan pemeriksaan kondisi pengaturan URL tidak berlaku.

- e. URL lingkungan secara otomatis muncul di Lingkungan URL setelah Anda memindahkan kursor Anda ke kotak tersebut.
- f. Klik Periksa ketersediaan untuk memastikan URL lingkungan tersedia.

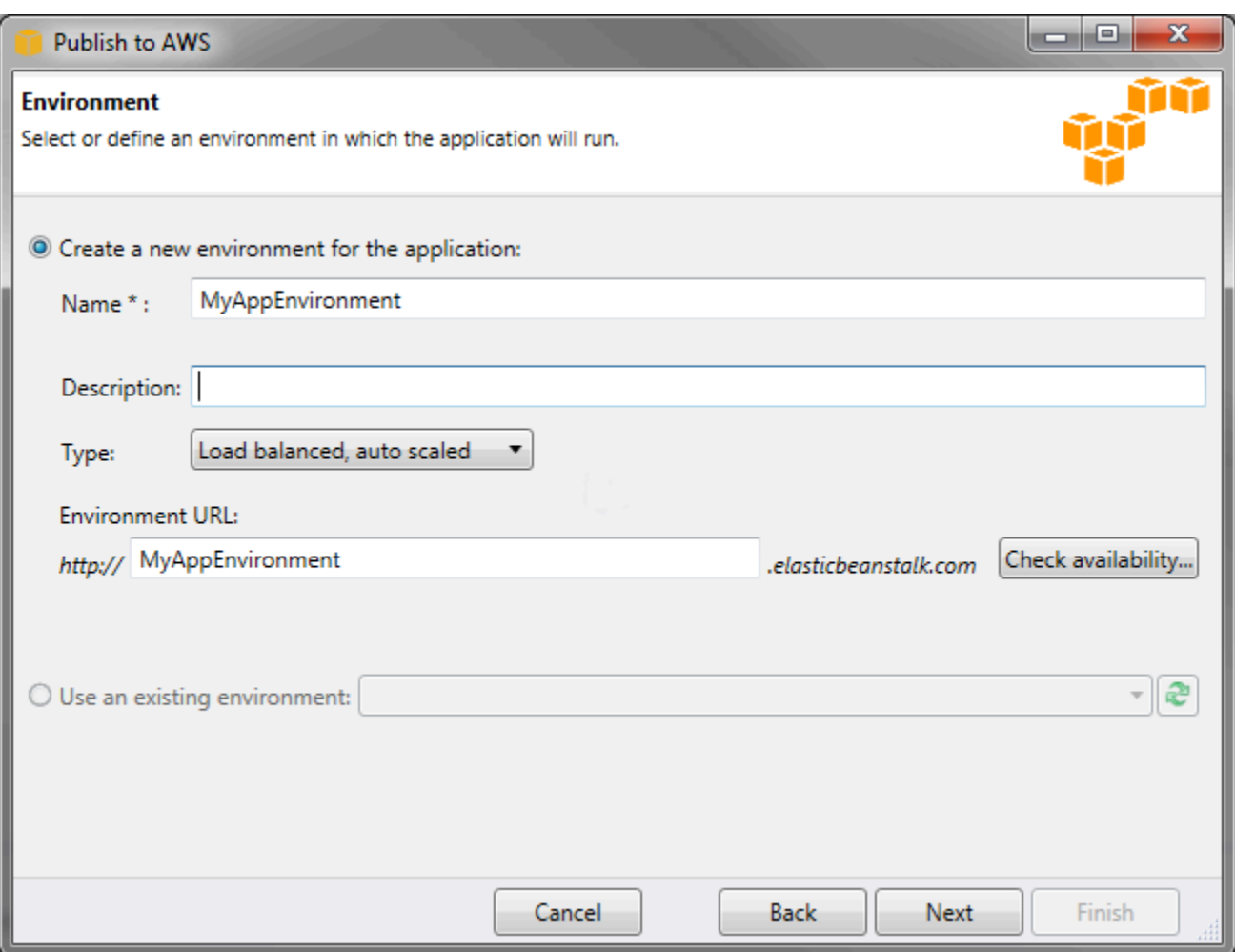

- g. Klik Berikutnya.
- 5. Di halaman Opsi AWS, konfigurasikan opsi tambahan dan informasi keamanan untuk deployment Anda.
	- a. Untuk Tipe Kontainer, pilih 64bit Windows Server 2012 menjalankan IIS 8 atau 64bit Windows Server 2008 menjalankan IIS 7.5.
	- b. Untuk Tipe Instans, pilih Micro.
	- c. Untuk Pasangan kunci, pilih Buat pasangan kunci baru. Ketik nama untuk pasangan kunci baru—di contoh ini, kita menggunakan **myuswestkeypair**—dan kemudian klik OK. Pasangan kunci mengaktifkan akses desktop jarak jauh ke instans Amazon EC2 Anda. Untuk informasi selengkapnya tentang pasangan kunci Amazon EC2, lihat [Menggunakan](https://docs.aws.amazon.com/AWSEC2/latest/UserGuide/using-credentials.html) [Kredensial](https://docs.aws.amazon.com/AWSEC2/latest/UserGuide/using-credentials.html) di Panduan Pengguna Amazon Elastic Compute Cloud.
	- d. Pilih profil instans.

Jika Anda tidak memiliki profil instans, pilih Buat profil instans default. Untuk informasi tentang menggunakan profil instans dengan Elastic Beanstalk, lihat [Mengelola profil instans](#page-1343-0)  [Elastic Beanstalk](#page-1343-0).

e. Jika Anda memiliki VPC khusus yang ingin Anda gunakan dengan lingkungan Anda, klik Luncurkan ke VPC. Anda dapat mengonfigurasi informasi VPC di halaman berikutnya. Untuk informasi selengkapnya tentang Amazon VPC, lanjutkan ke [Amazon Virtual Private Cloud](https://aws.amazon.com/vpc/) [\(Amazon VPC\).](https://aws.amazon.com/vpc/) Untuk daftar tipe kontainer bukan warisan yang didukung, lihat [the section](#page-759-0) [called "Mengapa beberapa versi platform ditandai sebagai legasi?"](#page-759-0)

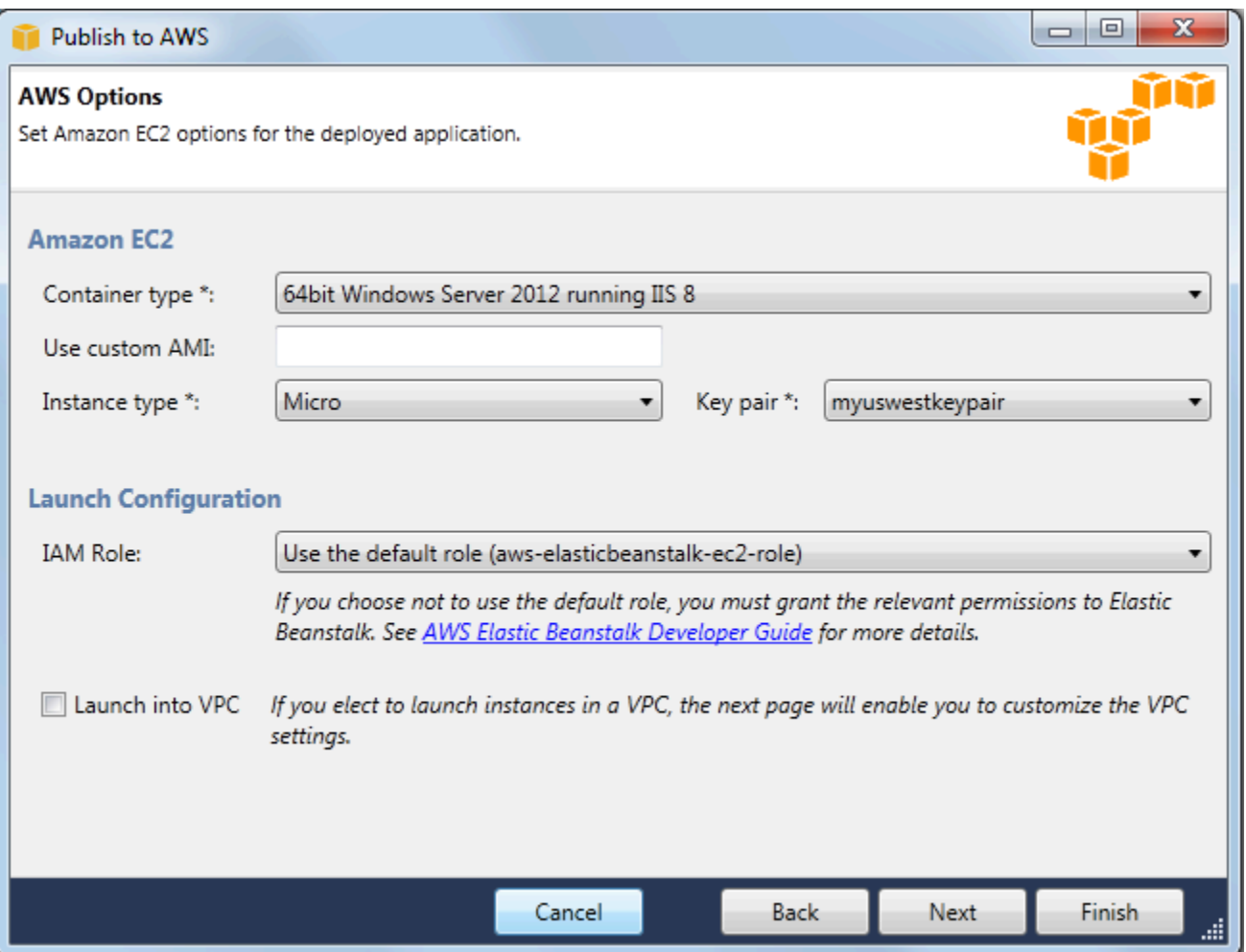

- f. Klik Berikutnya.
- 6. Jika Anda memilih untuk meluncurkan lingkungan Anda di dalam VPC, Opsi VPC muncul; jika tidak, halaman Opsi tambahan akan muncul. Di sini Anda akan mengonfigurasi opsi VPC Anda.

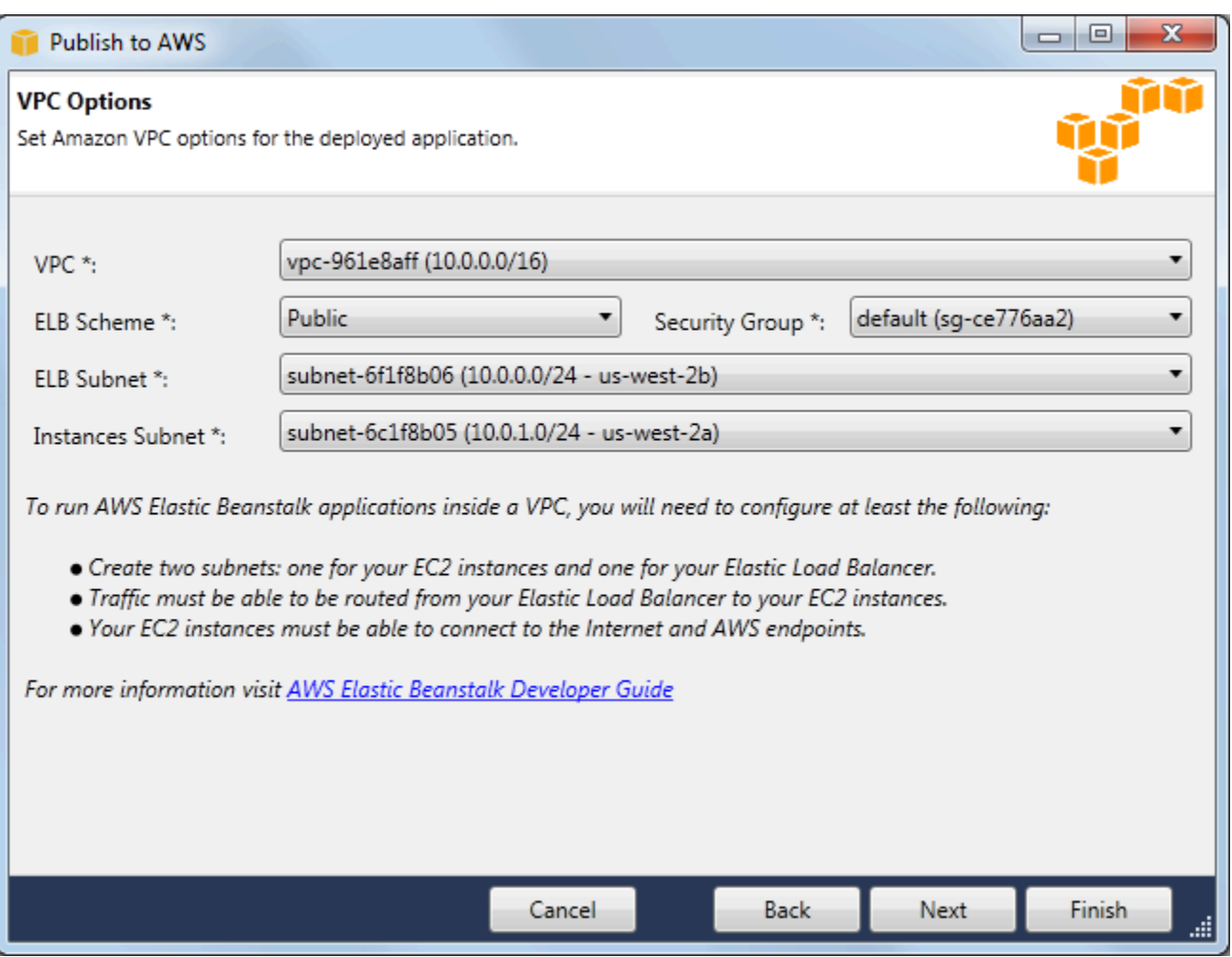

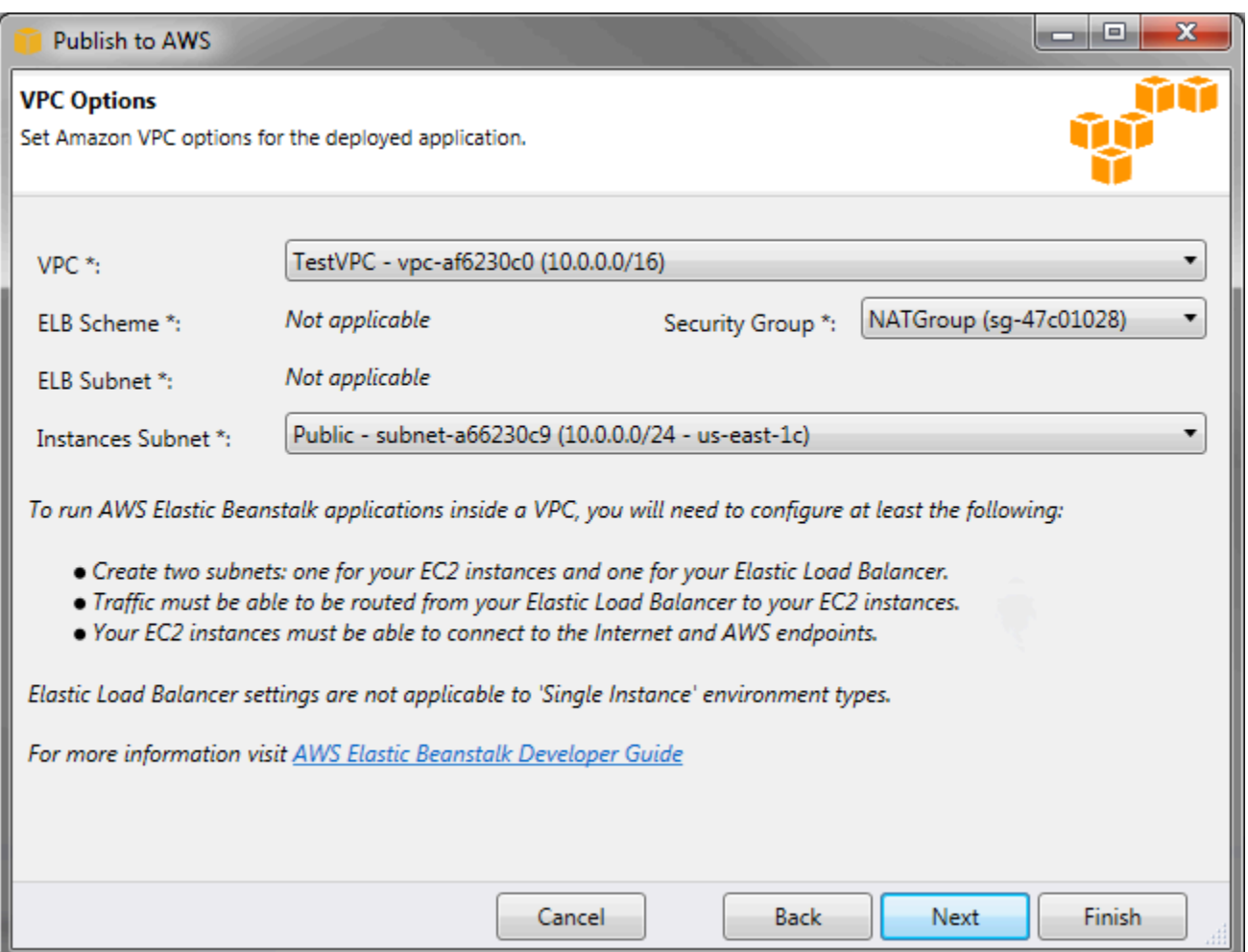

- a. Pilih VPC ID VPC di tempat Anda ingin meluncurkan lingkungan Anda.
- b. Untuk lingkungan yang seimbang dengan beban dan dapat diskalakan, pilih privat untuk Skema ELB jika Anda tidak ingin elastic load balancer Anda tersedia di Internet.

Untuk lingkungan instans tunggal, opsi ini tidak berlaku karena lingkungan tidak memiliki penyeimbang beban. Untuk informasi selengkapnya, lihat [Jenis lingkungan](#page-787-0).

c. Untuk lingkungan yang seimbang dengan beban dan dapat diskalakan, pilih subnet untuk elastic load balancer dan instans EC2. Jika Anda membuat subnet publik dan privat, pastikan elastic load balancer dan instans EC2 terkait dengan subnet yang benar. Secara default, Amazon VPC membuat subnet publik default menggunakan 10.0.0.0/24 dan subnet privat menggunakan 10.0.1.0/24. Anda dapat melihat subnet yang ada di konsol Amazon VPC di [https://console.aws.amazon.com/vpc/.](https://console.aws.amazon.com/vpc/)

Untuk lingkungan instans tunggal, VPC Anda hanya membutuhkan subnet publik untuk instans. Memilih subnet untuk penyeimbang beban tidak berlaku karena lingkungan tidak memiliki penyeimbang beban. Untuk informasi selengkapnya, lihat [Jenis lingkungan](#page-787-0).

d. Untuk lingkungan yang seimbang dengan beban dan dapat diskalakan, pilih grup keamanan yang Anda buat untuk instans Anda, jika berlaku.

Untuk lingkungan instans tunggal, Anda tidak memerlukan perangkat NAT. Pilih grup keamanan default. Elastic Beanstalk menugaskan alamat IP elastis ke instans yang memungkinkan instans mengakses Internet.

- e. Klik Berikutnya.
- 7. Di halaman Opsi aplikasi, konfigurasi opsi aplikasi Anda.
	- a. Untuk kerangka kerja Target, pilih .NET Framework 4.0.
	- b. Elastic Load Balancing menggunakan pemeriksaan kondisi untuk menentukan apakah instans Amazon EC2 yang menjalankan aplikasi Anda sehat. Pemeriksaan kondisi menentukan status kondisi instans dengan memeriksa URL tertentu pada set interval. Anda dapat mengganti URL default untuk mencocokkan sumber daya yang ada di aplikasi Anda (misalnya, /myapp/index.aspx) dengan memasukkannya ke kotak URL pemeriksaan kondisi aplikasi. Untuk informasi selengkapnya tentang pemeriksaan kondisi aplikasi, lihat [Pemeriksaan kondisi.](#page-860-0)
	- c. Ketik alamat email jika Anda ingin menerima notifikasi Amazon Simple Notification Service (Amazon SNS) tentang peristiwa penting yang mempengaruhi aplikasi Anda.
	- d. Bagian Properti Lingkungan memungkinkan Anda menentukan variabel lingkungan di instans Amazon EC2 yang menjalankan aplikasi Anda. Pengaturan ini mengaktifkan portabilitas yang lebih besar dengan menghilangkan kebutuhan untuk mengompilasi ulang kode sumber Anda saat Anda bergerak di antara lingkungan.
	- e. Pilih opsi kredensial aplikasi yang ingin Anda gunakan untuk men-deploy aplikasi Anda.

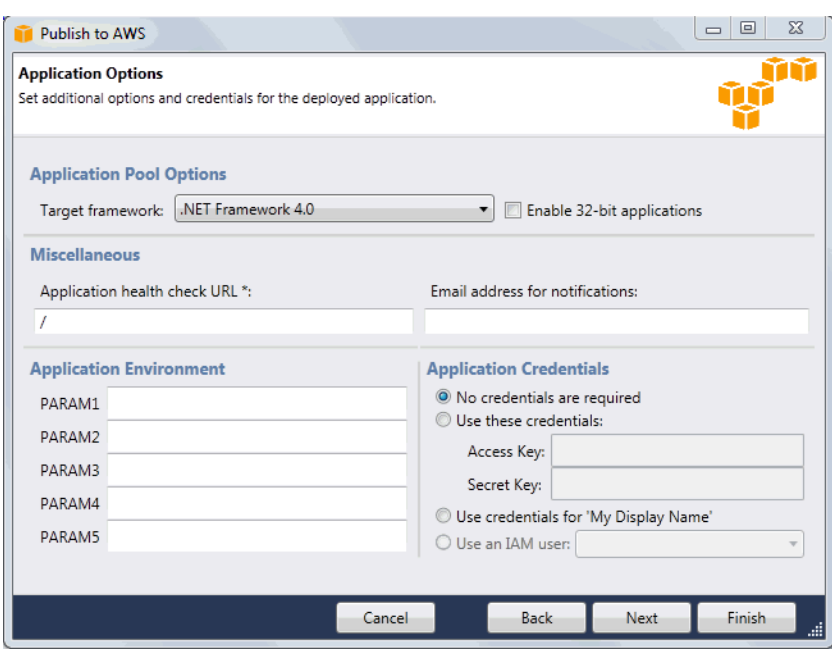

- f. Klik Berikutnya.
- 8. Jika Anda sebelumnya telah mengatur basis data Amazon RDS, halaman Grup Keamanan DB Amazon RDS akan muncul. Jika Anda ingin menghubungkan lingkungan Elastic Beanstalk Anda ke Instans DB Amazon RDS Anda, kemudian pilih satu atau lebih grup keamanan. Jika tidak, lanjutkan ke langkah berikutnya. Saat Anda siap, klik Selanjutnya.

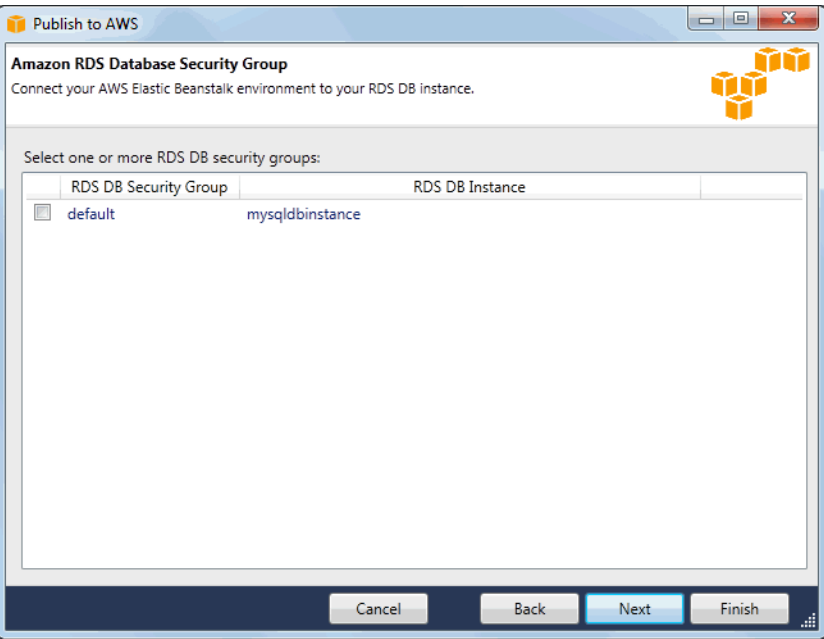

9. Tinjau opsi deployment Anda. Jika semuanya seperti yang Anda inginkan, klik Deploy.

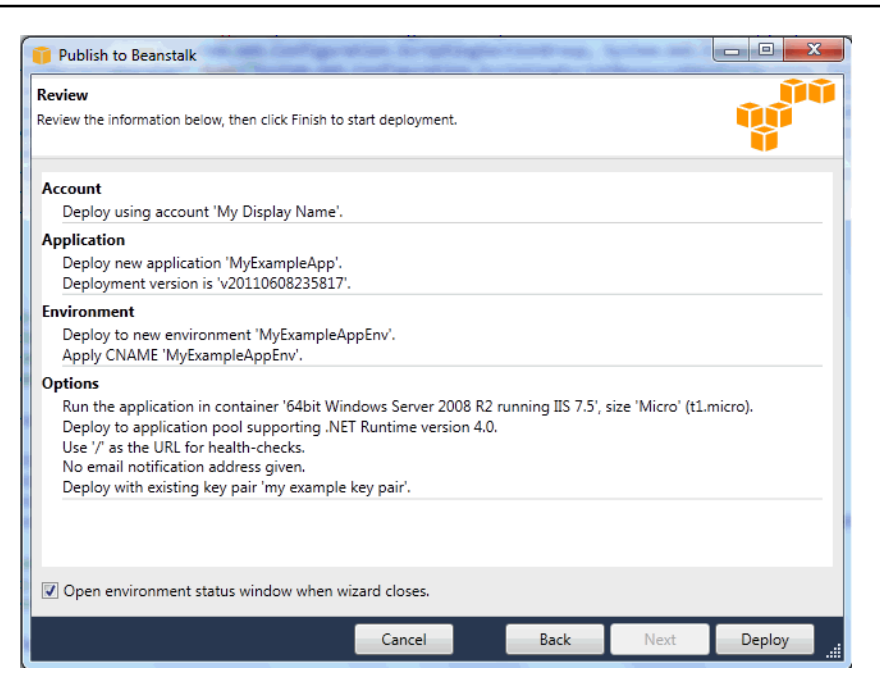

Proyek ASP.NET Anda akan diekspor sebagai file web deploy, diunggah ke Amazon S3, dan terdaftar sebagai versi aplikasi baru dengan Elastic Beanstalk. Fitur deployment Elastic Beanstalk akan memantau lingkungan Anda sampai tersedia dengan kode yang baru di-deploy. Di tab env:<nama lingkungan>, Anda akan melihat status untuk lingkungan Anda.

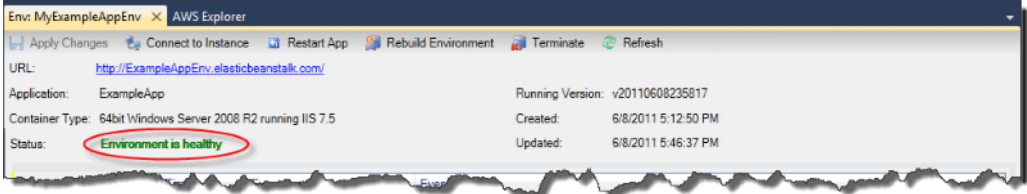

# Mengakhiri lingkungan

Anda dapat menggunakan Toolkit for Visual Studio AWS untuk mengakhiri lingkungan yang sedang berjalan agar terhindar dari biaya sumber daya AWS yang tidak digunakan.

### **a** Note

Anda selalu dapat meluncurkan lingkungan baru menggunakan versi yang sama nantinya.

#### Untuk mengakhiri lingkungan

- 1. Perluas simpul Elastic Beanstalk dan simpul aplikasi di AWS Explorer. Klik kanan lingkungan aplikasi Anda dan pilih Mengakhiri Lingkungan.
- 2. Saat diminta, klik Ya untuk mengonfirmasi bahwa Anda ingin mengakhiri lingkungan. Dibutuhkan beberapa menit untuk Elastic Beanstalk mengakhiri sumber daya AWS yang berjalan di lingkungan.

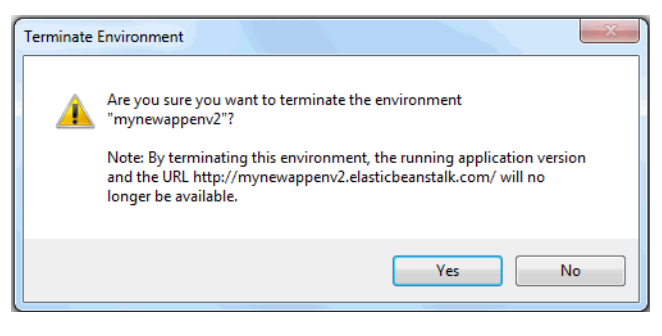

### **a** Note

Ketika Anda mengakhiri lingkungan Anda, CNAME yang terkait dengan lingkungan yang diakhiri akan tersedia bagi siapa saja untuk digunakan.

# Men-deploy ke lingkungan Anda

Sekarang, setelah Anda menguji aplikasi Anda, mudah untuk mengedit dan men-deploy ulang aplikasi dan melihat hasilnya dalam beberapa saat.

Untuk mengedit dan men-deploy ulang aplikasi web ASP.NET

1. Di Penjelajah Solusi, klik kanan aplikasi Anda, dan kemudian klik Publikasikan Ulang ke Lingkungan <*nama lingkungan Anda*>. Wizard Publikasikan ulang ke AWS Elastic Beanstalk terbuka.

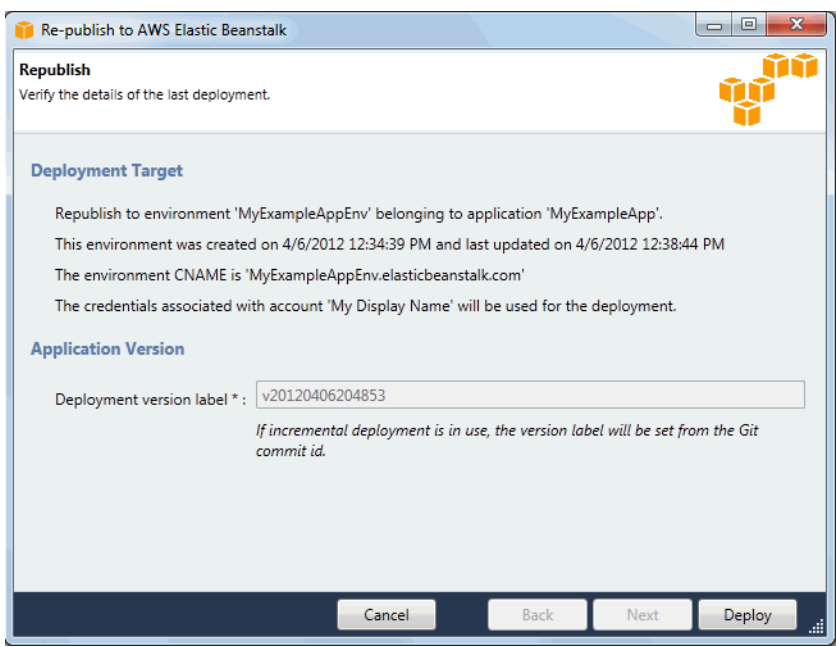

2. Tinjau detail deployment Anda dan klik Deploy.

#### **a** Note

Jika Anda ingin mengubah salah satu pengaturan, Anda dapat mengklik Batalkan dan gunakan wizard Publikasikan ke AWS sebagai gantinya. Untuk petunjuk, lihat [Membuat](#page-364-0)  [lingkungan Elastic Beanstalk.](#page-364-0)

Proyek web ASP.NET terbaru Anda akan diekspor sebagai file web deploy dengan label versi baru, diunggah ke Amazon S3, dan terdaftar sebagai versi aplikasi baru dengan Elastic Beanstalk. Fitur deployment Elastic Beanstalk memantau lingkungan Anda yang ada sampai tersedia dengan kode yang baru di-deploy. Di tab env:<*nama lingkungan*>, Anda akan melihat status untuk lingkungan Anda.

Anda juga dapat men-deploy aplikasi yang ada ke lingkungan yang ada, jika, misalnya, Anda perlu kembali ke versi aplikasi sebelumnya.

Untuk men-deploy versi aplikasi ke lingkungan yang ada

- 1. Klik kanan aplikasi Elastic Beanstalk Anda dengan memperluas simpul Elastic Beanstalk di AWS Explorer. Pilih Lihat Status.
- 2. Di tab App: <*nama aplikasi*>, klik Versi.

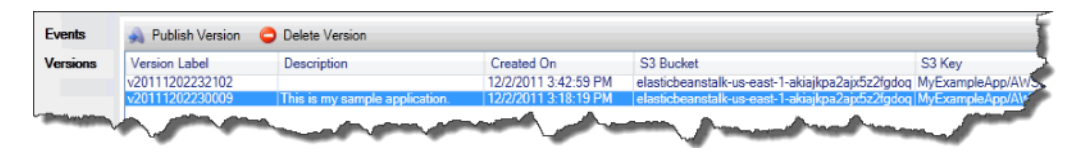

- 3. Klik versi aplikasi yang ingin Anda deploy dan klik Publikasikan Versi.
- 4. Di wizard Publikasikan Versi Aplikasi, klik Selanjutnya.

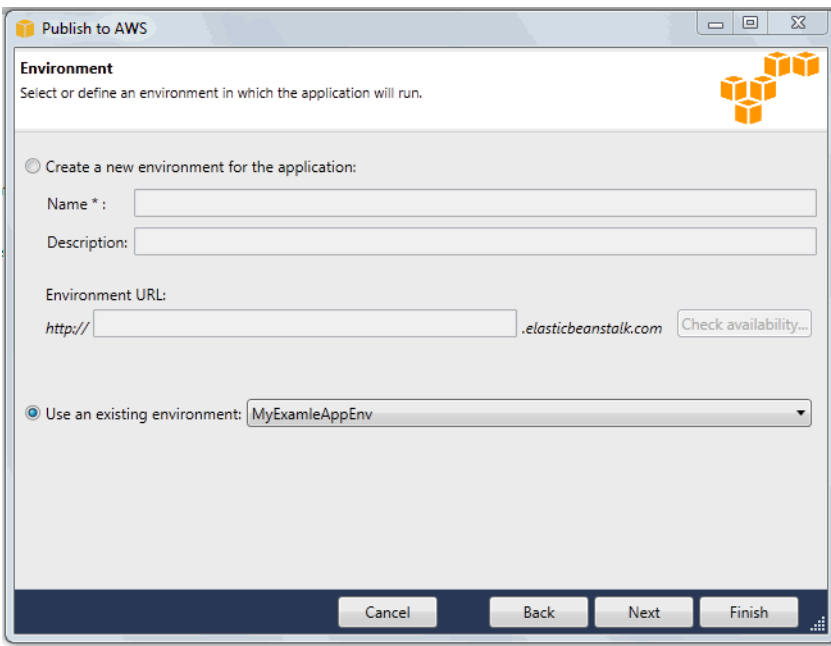

5. Tinjau opsi deployment Anda, dan klik Deploy.

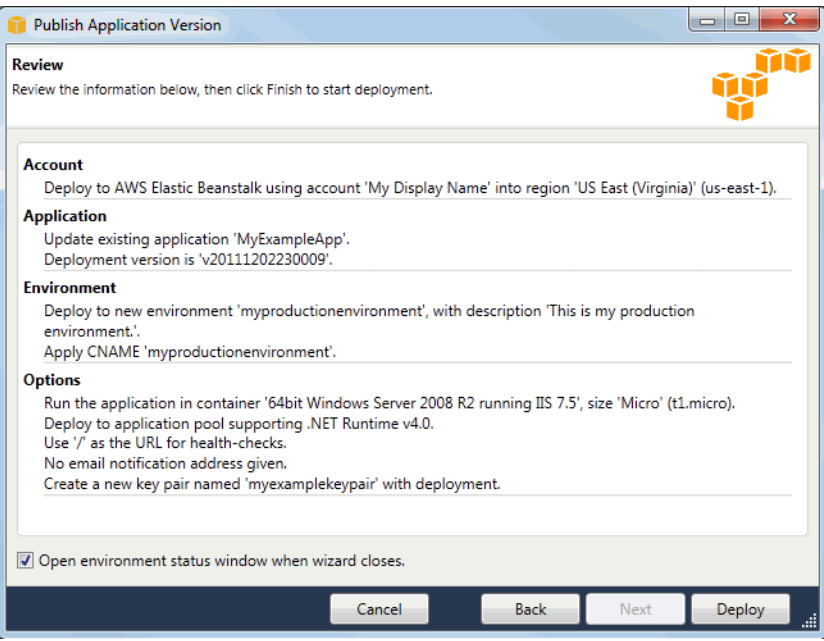

Proyek ASP.NET Anda akan diekspor sebagai file web deploy dan diunggah ke Amazon S3. Fitur deployment Elastic Beanstalk akan memantau lingkungan Anda sampai tersedia dengan kode yang baru di-deploy. Di tab env:<*nama lingkungan*>, Anda akan melihat status untuk lingkungan Anda.

# Mengelola lingkungan aplikasi Elastic Beanstalk Anda

Dengan Toolkit for Visual Studio AWS dan Konsol Manajemen AWS, Anda dapat mengubah penyediaan dan konfigurasi sumber daya AWS yang digunakan oleh lingkungan aplikasi Anda. Untuk informasi tentang cara mengelola lingkungan aplikasi Anda menggunakan Konsol Manajemen AWS, lihat [Mengelola lingkungan](#page-653-0). Bagian ini membahas pengaturan layanan tertentu yang dapat Anda edit di Toolkit for Visual Studio AWS sebagai bagian dari konfigurasi lingkungan aplikasi Anda.

### Mengubah pengaturan konfigurasi lingkungan

Ketika Anda men-deploy aplikasi Anda, Elastic Beanstalk mengonfigurasi beberapa layanan komputasi cloud AWS. Anda dapat mengontrol bagaimana layanan individu ini dikonfigurasi menggunakan Toolkit for Visual Studio AWS.

Untuk mengedit pengaturan lingkungan aplikasi

• Perluas simpul Elastic Beanstalk dan node aplikasi Anda. Kemudian klik kanan lingkungan Elastic Beanstalk Anda di AWS Explorer. Pilih Lihat Status.

Sekarang, Anda dapat mengonfigurasi pengaturan untuk hal berikut:

- Server
- Penyeimbangan beban
- Penskalaan otomatis
- Notifikasi
- Properti lingkungan

Mengonfigurasi instans server EC2 menggunakan Toolkit for Visual Studio AWS

Amazon Elastic Compute Cloud (Amazon EC2) adalah layanan web yang Anda gunakan untuk meluncurkan dan mengelola instans server di pusat data Amazon. Anda dapat menggunakan instans server Amazon EC2 setiap saat, selama yang Anda butuhkan, dan untuk tujuan legal. Instans

tersedia dalam berbagai ukuran dan konfigurasi. Untuk informasi selengkapnya, lanjutkan ke [Amazon](https://aws.amazon.com/ec2/)  [EC2](https://aws.amazon.com/ec2/).

Anda dapat mengedit konfigurasi instans Amazon EC2 lingkungan Elastic Beanstalk Anda dengan tab Server di dalam tab lingkungan aplikasi Anda di Toolkit for Visual Studio AWS.

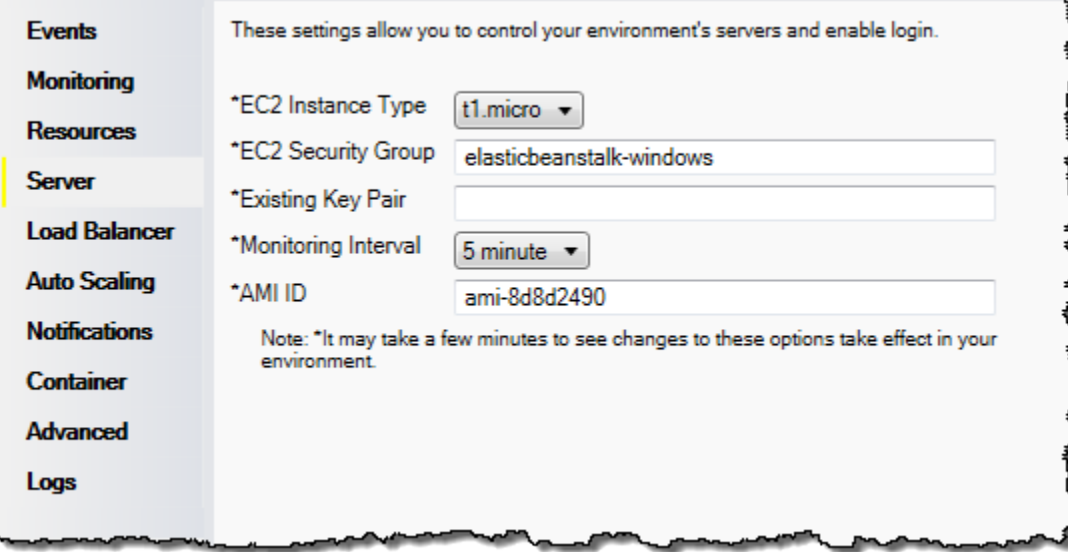

### Tipe instans Amazon EC2

Tipe instans menampilkan tipe instans yang tersedia untuk aplikasi Elastic Beanstalk Anda. Ubah tipe instans untuk memilih server dengan karakteristik (termasuk ukuran memori dan kekuatan CPU) yang paling sesuai untuk aplikasi Anda. Sebagai contoh, aplikasi dengan operasi intensif dan berjalan lama dapat memerlukan lebih banyak CPU atau memori.

Untuk informasi selengkapnya tentang tipe instans Amazon EC2 yang tersedia untuk aplikasi Elastic Beanstalk Anda, lihat [Tipe Instans](https://docs.aws.amazon.com/AWSEC2/latest/UserGuide/instance-types.html) di Panduan Pengguna Amazon Elastic Compute Cloud.

#### Grup keamanan Amazon EC2

Anda dapat mengontrol akses ke aplikasi Elastic Beanstalk Anda menggunakan Group Keamanan Amazon EC2. Grup keamanan mendefinisikan aturan firewall untuk instans Anda. Aturan ini menentukan lalu lintas jaringan ingress (misalnya, yang masuk) yang harus dikirim ke instans Anda. Semua lalu lintas ingress lainnya akan dibuang. Anda dapat memodifikasi aturan untuk grup kapan saja. Aturan baru secara otomatis diberlakukan untuk semua instans berjalan dan instans yang diluncurkan di masa mendatang.

Anda dapat mengatur grup keamanan Amazon EC2 menggunakan Konsol Manajemen AWS atau dengan menggunakan Toolkit for Visual Studio AWS. Anda dapat menentukan akses kontrol grup

keamanan Amazon EC2 ke aplikasi Elastic Beanstalk Anda dengan memasukkan nama satu atau lebih nama grup keamanan Amazon EC2 (dibatasi dengan koma) ke kotak teks Grup Keamanan EC2.

### **a** Note

Pastikan port 80 (HTTP) dapat diakses dari 0.0.0.0/0 sebagai rentang sumber CIDR jika Anda ingin mengaktifkan pemeriksaan kondisi untuk aplikasi Anda. Untuk informasi selengkapnya tentang pemeriksaan kondisi, lihat [Pemeriksaan kondisi](#page-384-0).

Untuk membuat grup keamanan menggunakan Toolkit for Visual Studio AWS

- 1. Di Visual Studio, di AWS Explorer, perluas simpul Amazon EC2, dan kemudian klik dua kali Grup Keamanan.
- 2. Klik Buat Grup Keamanan, dan masukkan nama dan deskripsi untuk grup keamanan Anda.
- 3. Klik OK.

Untuk informasi selengkapnya tentang Grup Keamanan Amazon EC2, lihat [Menggunakan Grup](https://docs.aws.amazon.com/AWSEC2/latest/UserGuide/using-network-security.html) [Keamanan](https://docs.aws.amazon.com/AWSEC2/latest/UserGuide/using-network-security.html) di Panduan Pengguna Amazon Elastic Compute Cloud.

Pasangan kunci Amazon EC2

Anda dapat masuk dengan aman ke instans Amazon EC2 yang disediakan untuk aplikasi Elastic Beanstalk Anda dengan pasangan kunci Amazon EC2.

### **A** Important

Anda harus membuat pasangan kunci Amazon EC2 dan mengonfigurasi instans Amazon EC2 yang disediakan Elastic Beanstalk Anda untuk menggunakan pasangan kunci Amazon EC2 sebelum Anda dapat mengakses instans Amazon EC2 yang disediakan Elastic Beanstalk. Anda dapat membuat pasangan kunci Anda menggunakan wizard Publikasikan ke AWS di dalam Toolkit for Visual Studio AWS ketika Anda men-deploy aplikasi Anda ke Elastic Beanstalk. Jika Anda ingin membuat pasangan kunci tambahan menggunakan Toolkit, ikuti langkah-langkah di bawah ini. Atau, Anda dapat menyiapkan pasangan kunci Amazon EC2 Anda menggunakan [Konsol Manajemen AWS](https://console.aws.amazon.com/). Untuk petunjuk tentang pembuatan pasangan kunci untuk Amazon EC2, lihat [Panduan Memulai Amazon Elastic Compute Cloud.](https://docs.aws.amazon.com/AWSEC2/latest/GettingStartedGuide/)

Kotak teks Pasangan Kunci yang Ada memungkinkan Anda menentukan nama pasangan kunci Amazon EC2 yang dapat Anda gunakan untuk masuk dengan aman ke instans Amazon EC2 yang menjalankan aplikasi Elastic Beanstalk Anda.

Untuk menentukan nama dari pasangan kunci Amazon EC2

- 1. Perluas simpul Amazon EC2 dan klik dua kali Pasangan kunci.
- 2. Klik Buat Pasangan Kunci dan masukkan nama pasangan kunci.
- 3. Klik OK.

Untuk informasi selengkapnya tentang pasangan kunci Amazon EC2, lanjutkan ke [Menggunakan](https://docs.aws.amazon.com/AWSEC2/latest/UserGuide/using-credentials.html) [Kredensial Amazon EC2](https://docs.aws.amazon.com/AWSEC2/latest/UserGuide/using-credentials.html) di Panduan Pengguna Amazon Elastic Compute Cloud. Untuk informasi selengkapnya tentang menghubungkan ke instans Amazon EC2, lihat [Membuat daftar dan](#page-391-0)  [menghubungkan ke server instans](#page-391-0).

### Interval pemantauan

Secara default, hanya Amazon dasarCloudWatchmetrik diaktifkan. Mereka mengembalikan data dengan periode lima menit. Anda dapat mengaktifkan lebih terperinci satu menitCloudWatchmetrik dengan memilih1 menituntukInterval pemantauandiServerbagian dariKonfigurasitab untuk lingkungan Anda diAWS Toolkit for Eclipse.

#### **a** Note

AmazonCloudWatchBiaya layanan dapat berlaku untuk metrik interval satu menit. Liha[tAmazonCloudWatch](https://aws.amazon.com/cloudwatch/)untuk informasi lebih lanjut.

### ID AMI khusus

Anda dapat menimpa AMI default yang digunakan untuk instans Amazon EC2 Anda dengan AMI khusus Anda sendiri dengan memasukkan pengenal AMI khusus Anda ke kotak ID AMI khusus di bagian Server dari tab Konfigurasi untuk lingkungan Anda di AWS Toolkit for Eclipse.

### **A** Important

Menggunakan AMI Anda sendiri adalah tugas lanjutan yang harus Anda lakukan dengan hati-hati. Jika Anda membutuhkan AMI khusus, kami sarankan Anda mulai dengan Elastic

Beanstalk AMI default dan kemudian memodifikasinya. Agar dianggap sehat, Elastic Beanstalk mengharapkan instans Amazon EC2 memenuhi serangkaian persyaratan, termasuk memiliki manajer host berjalan. Jika persyaratan ini tidak terpenuhi, lingkungan Anda mungkin tidak bekerja dengan baik.

Mengonfigurasi Elastic Load Balancing menggunakan Toolkit for Visual Studio AWS

Elastic Load Balancing adalah layanan web Amazon yang membantu Anda meningkatkan ketersediaan dan skalabilitas aplikasi Anda. Layanan ini memudahkan Anda untuk mendistribusikan beban aplikasi antara dua atau lebih instans Amazon EC2. Elastic Load Balancing memungkinkan ketersediaan melalui redundansi dan mendukung pertumbuhan lalu lintas untuk aplikasi Anda.

Elastic Load Balancing memungkinkan Anda secara otomatis mendistribusikan dan menyeimbangkan lalu lintas aplikasi masuk di antara semua instans yang Anda jalankan. Layanan ini juga memudahkan untuk menambahkan instans baru ketika Anda perlu meningkatkan kapasitas aplikasi Anda.

Elastic Beanstalk secara otomatis menyediakan Elastic Load Balancing saat Anda men-deploy aplikasi. Anda dapat mengedit konfigurasi instans Amazon EC2 lingkungan Elastic Beanstalk Anda dengan tab Penyeimbang Beban di dalam tab lingkungan aplikasi Anda di Toolkit for Visual Studio AWS.

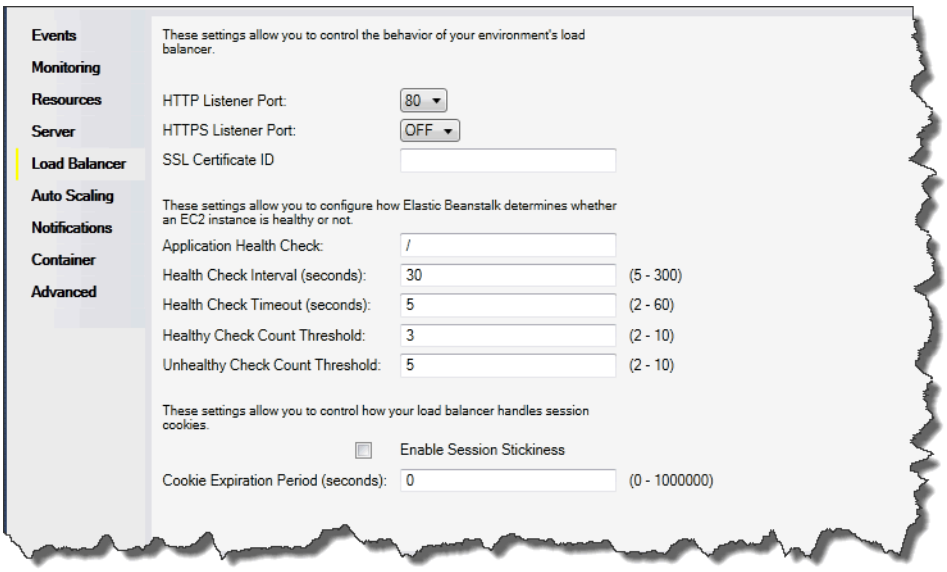

Bagian berikut menjelaskan parameter Elastic Load Balancing yang dapat Anda konfigurasi untuk aplikasi Anda.

#### Port

Penyeimbang beban disediakan untuk menangani permintaan untuk aplikasi Elastic Beanstalk Anda mengirimkan permintaan ke instans Amazon EC2 yang menjalankan aplikasi Anda. Penyeimbang beban yang disediakan dapat mendengarkan permintaan di port HTTP dan HTTPS dan merutekan permintaan ke instans Amazon EC2 di aplikasi AWS Elastic Beanstalk Anda. Secara default, penyeimbang beban menangani permintaan di port HTTP. Setidaknya salah satu port (HTTP atau HTTPS) harus diaktifkan.

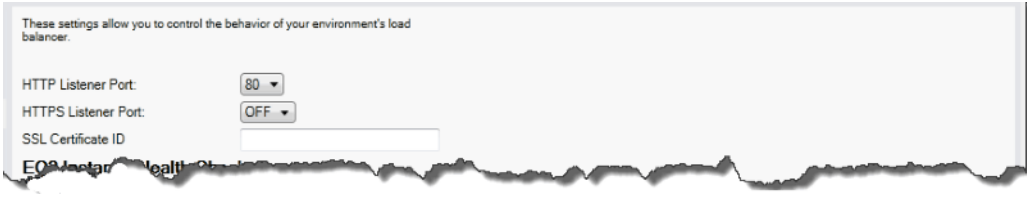

#### **A** Important

Pastikan bahwa port yang Anda tentukan tidak terkunci; jika tidak, pengguna tidak akan dapat terhubung ke aplikasi Elastic Beanstalk Anda.

#### Mengontrol port HTTP

Untuk mematikan port HTTP, pilih OFF untuk Port Listener HTTP. Untuk mengaktifkan port HTTP, Anda pilih port HTTP (misalnya, 80) dari daftar.

**a** Note

Untuk mengakses lingkungan Anda menggunakan port selain port default 80, seperti port 8080, tambahkan listener ke penyeimbang beban yang ada dan konfigurasikan listener baru untuk mendengarkan di port tersebut.

Sebagai contoh, gunakan [AWS CLI untuk Classic load balancer,](https://docs.aws.amazon.com/cli/latest/reference/elb/create-load-balancer-listeners.html) ketik perintah berikut, ganti *LOAD\_BALANCER\_NAME* dengan nama penyeimbang beban Anda untuk Elastic Beanstalk.

```
aws elb create-load-balancer-listeners --load-balancer-name LOAD_BALANCER_NAME
  --listeners "Protocol=HTTP, LoadBalancerPort=8080, InstanceProtocol=HTTP, 
  InstancePort=80"
```
Sebagai contoh, gunakan [AWS CLI untuk Application Load Balancer,](https://docs.aws.amazon.com/cli/latest/reference/elbv2/create-listener.html) ketik perintah berikut, ganti *LOAD\_BALANCER\_ARN* dengan ARN penyeimbang beban Anda untuk Elastic Beanstalk.

```
aws elbv2 create-listener --load-balancer-arn LOAD_BALANCER_ARN --protocol HTTP 
  --port 8080
```
Jika Anda ingin Elastic Beanstalk memantau lingkungan Anda, jangan hapus listener di port 80.

#### Mengontrol port HTTPS

Elastic Load Balancing mendukung protokol HTTPS/TLS untuk mengaktifkan enkripsi lalu lintas untuk koneksi klien ke penyeimbang beban. Koneksi dari penyeimbang beban ke instans EC2 menggunakan enkripsi teks biasa. Secara default, port HTTPS dimatikan.

Untuk mengaktifkan port HTTPS

- 1. Membuat sertifikat baru menggunakan AWS Certificate Manager (ACM) atau mengunggah sertifikat dan kunci ke AWS Identity and Access Management (IAM). Untuk informasi selengkapnya tentang permintaan sertifikat ACM, lihat [Meminta Sertifikat](https://docs.aws.amazon.com/acm/latest/userguide/gs-acm-request.html) di AWS Certificate Manager Panduan Pengguna. Untuk informasi selengkapnya tentang mengimpor sertifikat pihak ke tiga ke ACM, lihat [Mengimpor Sertifikat](https://docs.aws.amazon.com/acm/latest/userguide/import-certificate.html) di Panduan Pengguna AWS Certificate Manager. Jika ACM tidak [tersedia di wilayah Anda](https://docs.aws.amazon.com/general/latest/gr/acm.html), gunakan AWS Identity and Access Management (IAM) untuk mengunggah sertifikat pihak ke tiga. Layanan ACM dan IAM menyimpan sertifikat dan menyediakan Amazon Resource Name (ARN) untuk sertifikat SSL. Untuk informasi selengkapnya tentang pembuatan dan pengunggahan sertifikat ke IAM, lihat [Bekerja dengan](https://docs.aws.amazon.com/IAM/latest/UserGuide/ManagingServerCerts.html) [Sertifikat Server](https://docs.aws.amazon.com/IAM/latest/UserGuide/ManagingServerCerts.html) di Panduan Pengguna IAM.
- 2. Tentukan port HTTPS dengan memilih port untuk Port Listener HTTPS.

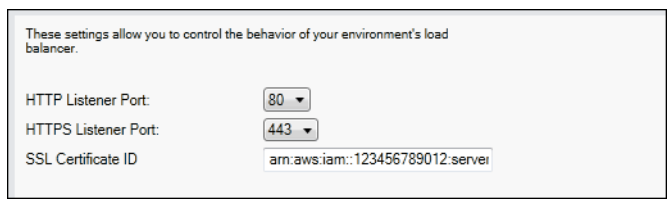

3. Untuk ID Sertifikat SSL, masukkan Amazon Resources Name (ARN) dari sertifikat SSL Anda. Misalnya, **arn:aws:iam::123456789012:servercertificate/abc/certs/build** atau **arn:aws:acm:useast-2:123456789012:certificate/12345678-12ab-34cd-56ef-12345678**. Gunakan sertifikat SSL yang Anda buat atau unggah di langkah 1.

Untuk mematikan port HTTPS, pilih OFF untuk HTTPS Listener Port.

#### <span id="page-384-0"></span>Pemeriksaan kondisi

Definisi pemeriksaan kondisi mencakup URL untuk di-kueri untuk instans kondisi. Secara default, Elastic Beanstalk menggunakan TCP:80 untuk kontainer bukan warisan dan HTTP:80 untuk kontainer warisan. Anda dapat mengganti URL default untuk mencocokkan sumber daya yang ada di aplikasi Anda (misalnya, /myapp/default.aspx) dengan memasukkannya ke kotak URL Pemeriksaan Kondisi Aplikasi. Jika Anda mengganti URL default, maka Elastic Beanstalk menggunakan HTTP untuk meng-kueri sumber daya. Untuk memeriksa apakah Anda menggunakan tipe kontainer warisan, lihat [the section called "Mengapa beberapa versi platform ditandai sebagai](#page-759-0)  [legasi?"](#page-759-0)

Anda dapat mengontrol pengaturan untuk pemeriksaan kondisi menggunakan bagian Pemeriksaan Kondisi Instans EC2 dari panel Penyeimbangan Beban.

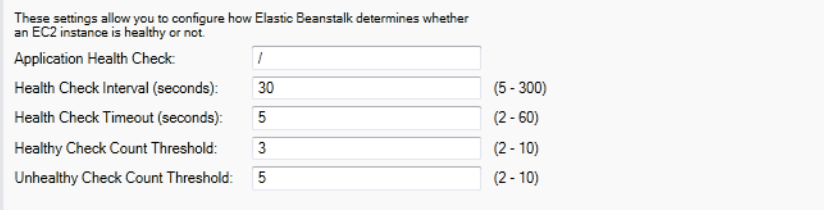

Definisi pemeriksaan kondisi mencakup URL untuk di-kueri untuk instans kondisi. Ganti URL default untuk mencocokkan sumber daya yang ada di aplikasi Anda (misalnya, /myapp/index.jsp) dengan memasukkannya ke kotak URL Pemeriksaan Kondisi Aplikasi.

Daftar berikut menjelaskan parameter pemeriksaan kondisi yang dapat Anda atur untuk aplikasi Anda.

- Untuk Interval Pemeriksaan Kondisi (detik), masukkan jumlah detik tunggu Elastic Load Balancing antar pemeriksaan kondisi untuk instans Amazon EC2 aplikasi Anda.
- Untuk Timeout Pemeriksaan Kondisi (detik), tentukan jumlah detik tunggu Elastic Load Balancing untuk sebuah respons sebelum menganggap instans tidak responsif.
- Untuk Ambang Batas Jumlah Pemeriksaan Sehat dan Ambang Batas Jumlah Pemeriksaan Tidak Sehat, tentukan jumlah probe URL yang berhasil atau tidak berhasil berturut-turut sebelum Elastic Load Balancing mengubah status kondisi instans. Sebagai contoh, menentukan **5** untuk Ambang Batas Jumlah Pemeriksaan Tidak Sehat berarti URL harus mengembalikan pesan kesalahan atau timeout lima kali berturut-turut sebelum Elastic Load Balancing menganggap pemeriksaan kondisi gagal.

#### sesi

Secara default, penyeimbang beban merutekan setiap permintaan secara independen ke instans server dengan beban terkecil. Sebagai perbandingan, sesi lekat mengikat sesi pengguna ke instans server tertentu, sehingga semua permintaan yang datang dari pengguna selama sesi dikirim ke server instans yang sama.

Elastic Beanstalk menggunakan cookie HTTP yang dihasilkan penyeimbang beban saat sesi lekat diaktifkan untuk aplikasi. Penyeimbang beban menggunakan cookie yang dihasilkan penyeimbang beban khusus untuk melacak instans aplikasi untuk setiap permintaan. Ketika penyeimbang beban menerima permintaan, pertama-tama penyeimbang beban memeriksa apakah cookie ini ada di permintaan. Jika ada, permintaan tersebut dikirim ke instans aplikasi yang ditentukan di cookie. Jika tidak ada cookie, penyeimbang beban memilih instans aplikasi berdasarkan algoritme penyeimbangan beban yang ada. Cookie dimasukkan ke dalam respons untuk mengikat permintaan berikutnya dari pengguna yang sama ke instans aplikasi. Konfigurasi kebijakan mendefinisikan kedaluwarsa cookie, yang menetapkan durasi validitas untuk setiap cookie.

Anda dapat menggunakan bagian Sesi di tab Penyeimbang Beban untuk menentukan apakah penyeimbang beban untuk aplikasi Anda memungkinkan kelengketan sesi.

These settings allow you to control how your load balancer handles session Enable Session Stickiness Cookie Expiration Period (seconds): 0  $(0 - 1000000)$ 

Untuk informasi selengkapnya di Elastic Load Balancing, lanjutkan ke [Panduan Developer Elastic](https://docs.aws.amazon.com/ElasticLoadBalancing/latest/DeveloperGuide/)  [Load Balancing.](https://docs.aws.amazon.com/ElasticLoadBalancing/latest/DeveloperGuide/)

Mengonfigurasi Auto Scaling menggunakan Toolkit for Visual Studio AWS

Amazon EC2 Auto Scaling adalah layanan web Amazon yang dirancang untuk secara otomatis meluncurkan atau mengakhiri instans Amazon EC2 berdasarkan pemicu yang ditentukan pengguna. Pengguna dapat menyiapkan Grup Auto Scaling dan kaitkan pemicu dengan grup-grup ini untuk secara otomatis mengukur sumber daya komputasi berdasarkan metrik, seperti penggunaan bandwidth atau utilisasi CPU. Amazon EC2 Auto Scaling dengan AmazonCloudWatchuntuk mengambil metrik untuk instans server yang menjalankan aplikasi Anda.

Amazon EC2 Auto Scaling memungkinkan Anda mengambil sekelompok instans Amazon EC2 dan mengatur berbagai parameter agar grup ini secara otomatis menambah atau mengurangi jumlah. Amazon EC2 Auto Scaling dapat menambah atau menghapus instans Amazon EC2 dari grup tersebut untuk membantu Anda dengan mulus menangani perubahan lalu lintas ke aplikasi Anda.

Amazon EC2 Auto Scaling juga memantau kondisi setiap instans Amazon EC2 yang diluncurkannya. Jika ada instans yang berakhir tiba-tiba, Amazon EC2 Auto Scaling mendeteksi penghentian dan meluncurkan instans pengganti. Kemampuan ini memungkinkan Anda untuk mempertahankan jumlah yang diinginkan dan tetap dari instans Amazon EC2 secara otomatis.

Elastic Beanstalk menyediakan Amazon EC2 Auto Scaling untuk aplikasi Anda. Anda dapat mengedit konfigurasi instans Amazon EC2 lingkungan Elastic Beanstalk Anda dengan tab Auto Scaling di dalam tab lingkungan aplikasi Anda di Toolkit for Visual Studio AWS.

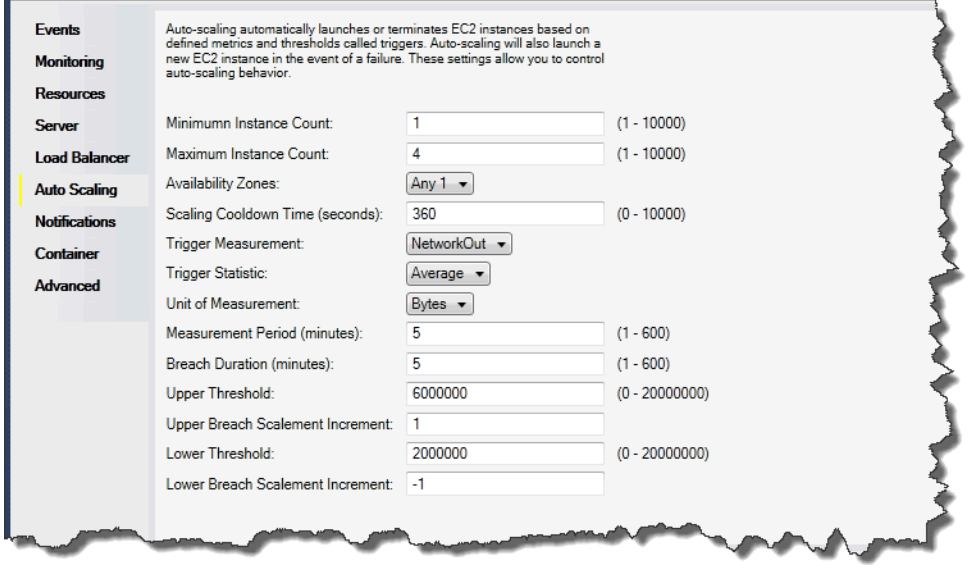

Bagian berikut membahas cara mengonfigurasi parameter Auto Scaling untuk aplikasi Anda.

#### Meluncurkan konfigurasi

Anda dapat mengedit konfigurasi peluncuran untuk mengontrol bagaimana aplikasi Elastic Beanstalk Anda menyediakan sumber daya Amazon EC2 Auto Scaling.

Kotak Jumlah Instans Minimum dan Jumlah Instans Maksimum memungkinkan Anda menentukan ukuran minimum dan maksimum grup Auto Scaling yang digunakan aplikasi Elastic Beanstalk Anda.

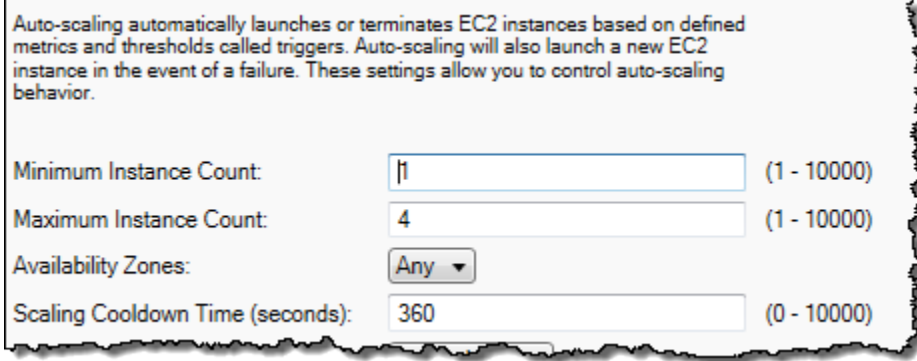

### **G** Note

Untuk mempertahankan jumlah tetap instans Amazon EC2, atur Jumlah Instans Minimum dan Jumlah Instans Maksimum ke nilai yang sama.

Kotak Availability Zone memungkinkan Anda menentukan jumlah Availability Zone yang Anda inginkan untuk tempat instans Amazon EC2 Anda. Hal ini penting untuk mengatur jumlah ini jika Anda ingin membangun aplikasi yang toleran terhadap kesalahan. Jika satu Availability Zone mengalami masalah, instans Anda masih akan berjalan di Availability Zone lainnya.

### **a** Note

Saat ini, tidak mungkin untuk menentukan Availability Zone mana instans Anda akan berada.

### Pemicu

Pemicu adalah mekanisme Amazon EC2 Auto Scaling yang Anda tetapkan untuk memberitahu sistem ketika Anda ingin meningkatkan (penskalaan keluar) jumlah instans, dan ketika Anda ingin menurunkan (penskalaan kedalam) jumlah instans. Anda dapat mengkonfigurasi pemicuapipada metrik apa pun yang dipublikasikan ke AmazonCloudWatch, seperti penggunaan CPU, dan menentukan apakah kondisi yang Anda tentukan telah terpenuhi. Bila ambang batas atas atau bawah dari kondisi yang telah Anda tentukan untuk metrik telah dilanggar selama jangka waktu tertentu, pemicu akan meluncurkan proses yang berjalan lama yang disebut Aktivitas Penskalaan.

Anda dapat menentukan pemicu penskalaan untuk aplikasi Elastic Beanstalk Anda menggunakan Toolkit for Visual Studio AWS.

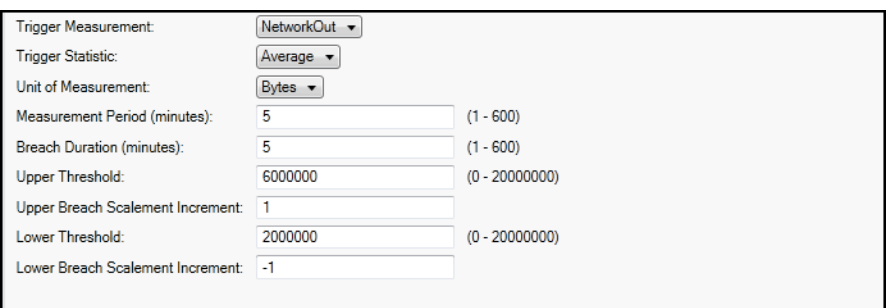

Amazon EC2 Auto Scaling memicu pekerjaan dengan menonton Amazon tertentuCloudWatchmetrik untuk sebuah instance. Pemicu mencakup penggunaan CPU, lalu lintas jaringan, dan aktivitas disk. Gunakan pengaturan Pengukuran Pemicu untuk memilih metrik pemicu Anda.

Daftar berikut menjelaskan parameter pemicu yang dapat Anda konfigurasikan menggunakan Konsol Manajemen AWS.

- Anda dapat menentukan statistik pemicu mana yang harus digunakan. Anda dapat memilih Minimum, Maksimum, Jumlah, atau Rata-rata untuk Statistik Pemicu.
- Untuk Unit Pengukuran, tentukan unit untuk pengukuran pemicu.
- Nilai diPeriode Pengukurankotak menentukan seberapa sering AmazonCloudWatchmengukur metrik untuk pemicu Anda. Durasi Pelanggaran adalah jumlah waktu metrik dapat melampaui batas yang ditetapkan (sebagaimana ditentukan untuk Ambang Batas Atas dan Ambang Batas Bawah) sebelum pemicu diaktifkan.
- Untuk Penambahan Skala Pelanggaran Atas dan Penambahan Skala Pelanggaran Bawah, tentukan berapa banyak instans Amazon EC2 untuk ditambahkan atau dihapus saat melakukan aktivitas penskalaan.

Untuk informasi selengkapnya tentang Amazon EC2 Auto Scaling, lihat bagian Amazon EC2 Auto Scaling di [Dokumentasi Amazon Elastic Compute Cloud.](https://aws.amazon.com/documentation/ec2/)

Mengonfigurasi notifikasi menggunakan Toolkit for Visual Studio AWS

Elastic Beanstalk menggunakan Amazon Simple Notification Service (Amazon SNS) untuk memberitahu Anda tentang peristiwa penting yang mempengaruhi aplikasi Anda. Untuk mengaktifkan notifikasi Amazon SNS, masukkan alamat email Anda di kotak Alamat Email. Untuk menonaktifkan notifikasi ini, hapus alamat email Anda dari kotak.

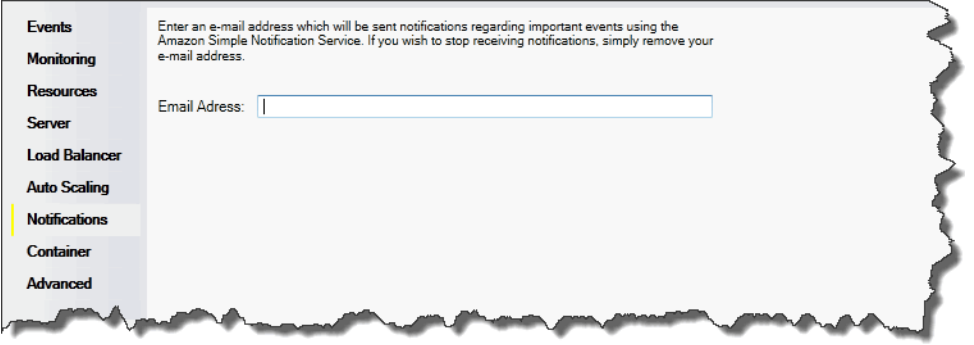

Mengonfigurasi kontainer .NET menggunakan Toolkit for Visual Studio AWS

Panel Opsi Container/.NET memungkinkan Anda menyempurnakan perilaku instans Amazon EC2 Anda dan mengaktifkan atau menonaktifkan rotasi log Amazon S3. Anda dapat menggunakan Toolkit for Visual Studio AWS untuk mengonfigurasi informasi kontainer Anda.

### **a** Note

Anda dapat memodifikasi pengaturan konfigurasi Anda dengan nol downtime dengan menukar CNAME untuk lingkungan Anda. Untuk informasi selengkapnya, lihat [Deployment](#page-730-0)  [Biru/Hijau dengan Elastic Beanstalk.](#page-730-0)

Jika mau, Anda bisa menambah jumlah parameter. Untuk informasi memperluas parameter, lihat [Pengaturan opsi](#page-1085-0).

Untuk mengakses panel opsi Container/.NET untuk aplikasi Elastic Beanstalk Anda

- 1. Di Toolkit for Visual Studio AWS, perluas simpul Elastic Beanstalk dan simpul aplikasi Anda.
- 2. Di AWS Explorer, klik dua kali lingkungan Elastic Beanstalk Anda.
- 3. Di bagian bawah panel Gambaran Umum, klik tab Konfigurasi.
- 4. Di bawah Kontainer, Anda dapat mengonfigurasi opsi kontainer.

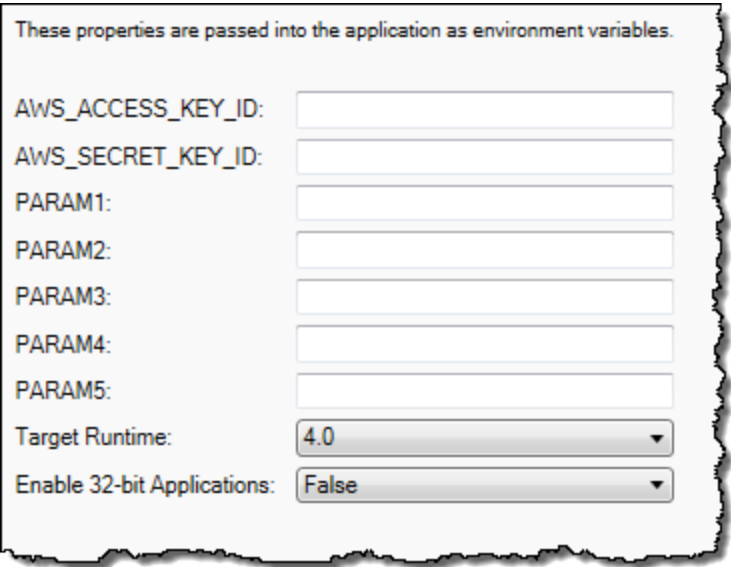

Opsi kontainer .NET

Anda dapat memilih versi .NET Framework untuk aplikasi Anda. Pilih 2.0 atau 4.0 untuk Waktu aktif target. Pilih Aktifkan Aplikasi 32-bit jika Anda ingin mengaktifkan aplikasi 32-bit.

#### Pengaturan aplikasi

Bagian Pengaturan Aplikasi memungkinkan Anda menentukan variabel lingkungan yang dapat Anda baca dari kode aplikasi Anda.

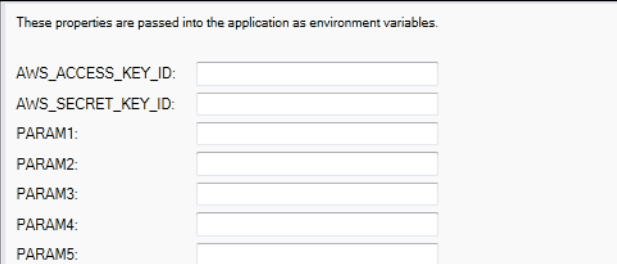

# Mengelola akun

Jika Anda ingin mengatur akun AWS berbeda untuk melakukan tugas yang berbeda, seperti pengujian, pementasan, dan produksi, Anda dapat menambahkan, mengedit, dan menghapus akun menggunakan Toolkit for Visual Studio AWS.

Untuk mengelola beberapa akun

- 1. Di Visual Studio, di menu Lihat, klik AWS Explorer.
- 2. Di samping daftar Akun, klik tombol Tambahkan Akun.

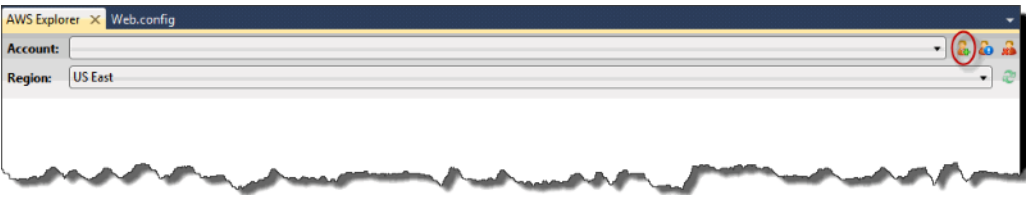

Kotak dialog Tambahkan Akun muncul.

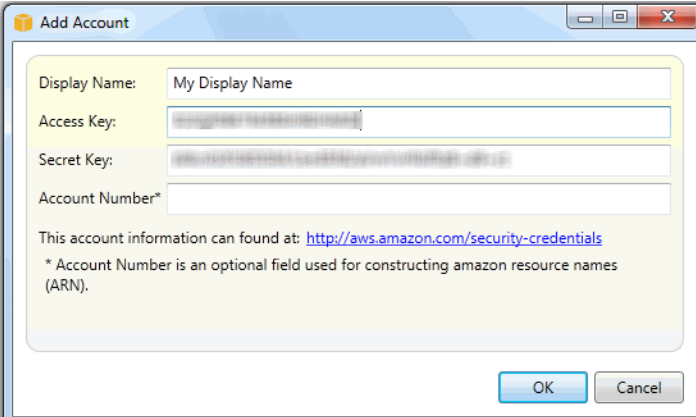

3. Isi informasi yang diminta.

4. Informasi akun Anda sekarang muncul di tab AWS Explorer. Saat Anda mempublikasikan ke Elastic Beanstalk, Anda dapat memilih akun mana yang ingin Anda gunakan.

<span id="page-391-0"></span>Membuat daftar dan menghubungkan ke server instans

Anda dapat melihat daftar instans Amazon EC2 yang menjalankan lingkungan aplikasi Elastic Beanstalk Anda melalui Toolkit for Visual Studio AWS atau dari Konsol Manajemen AWS. Anda dapat terhubung ke instans-instans ini menggunakan Remote Desktop Connection. Untuk informasi tentang mendaftar dan menghubungkan ke instans server Anda menggunakan Konsol Manajemen AWS, lihat [Membuat daftar dan menghubungkan ke server instans](#page-1289-0). Langkah bagian berikut memandu Anda melihat dan menghubungkan Anda ke server Anda menggunakan Toolkit for Visual Studio AWS.

Untuk melihat dan terhubung ke instans Amazon EC2 untuk lingkungan

- 1. Di Visual Studio, di AWS Explorer, perluas simpul Amazon EC2 dan klik dua kali Instans.
- 2. Klik kanan instans ID untuk instans Amazon EC2 yang berjalan di penyeimbang beban aplikasi Anda di kolom Instans dan pilih Buka Desktop Jarak Jauh dari menu konteks.

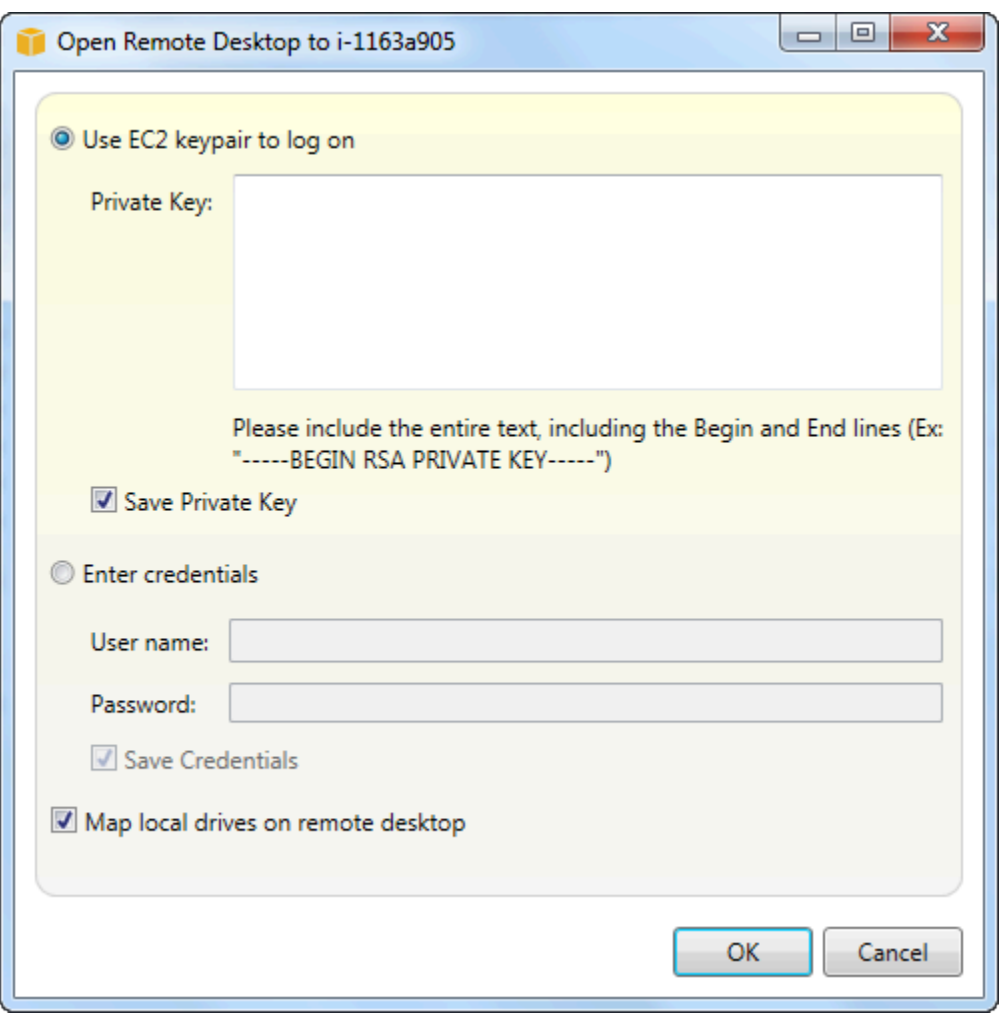

3. Pilih Gunakan pasangan kunci EC2 untuk masuk dan tempel isi file kunci privat Anda yang Anda gunakan untuk men-deploy aplikasi Anda di kotak Kunci privat. Atau, masukkan nama pengguna dan kata sandi Anda di kotak teks Nama pengguna dan Kata sandi.

**a** Note

Jika pasangan kunci disimpan di dalam Toolkit, kotak teks tidak muncul.

4. Klik OK.

# Pemantauan kondisi aplikasi

Ketika Anda menjalankan situs web produksi, penting untuk mengetahui bahwa aplikasi Anda tersedia dan menanggapi permintaan. Untuk membantu pemantauan responsivitas aplikasi Anda, Elastic Beanstalk memberikan fitur agar Anda dapat memantau statistik tentang aplikasi Anda dan membuat pemberitahuan yang memicu ketika ambang batas terlampaui.

Untuk informasi tentang pemantauan kondisi yang disediakan oleh Elastic Beanstalk, lihat [Pelaporan](#page-1228-0)  [kondisi dasar.](#page-1228-0)

Anda dapat mengakses informasi operasional tentang aplikasi Anda dengan menggunakan Toolkit for Visual Studio AWS atau Konsol Manajemen AWS.

Kit alat menampilkan status lingkungan dan kondisi aplikasi Anda di bidang Status.

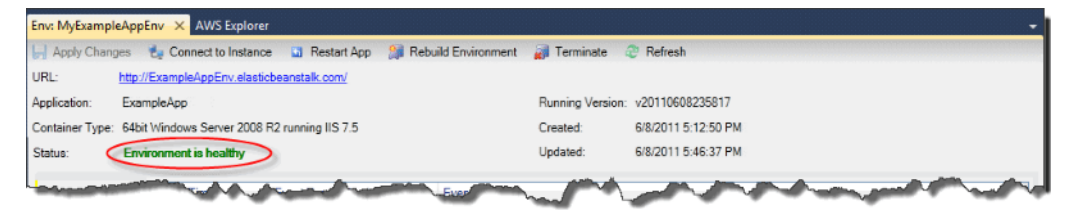

Untuk memantau kondisi aplikasi

- 1. Di Toolkit for Visual Studio AWS, di AWS Explorer, perluas simpul Elastic Beanstalk, dan kemudian perluas simpul aplikasi Anda.
- 2. Klik kanan lingkungan Elastic Beanstalk Anda, dan kemudian klik Lihat Status.
- 3. Di tab lingkungan aplikasi Anda, klik Pemantauan.

Panel Pemantauan mencakup serangkaian grafik yang menunjukkan penggunaan sumber daya untuk lingkungan aplikasi tertentu Anda.

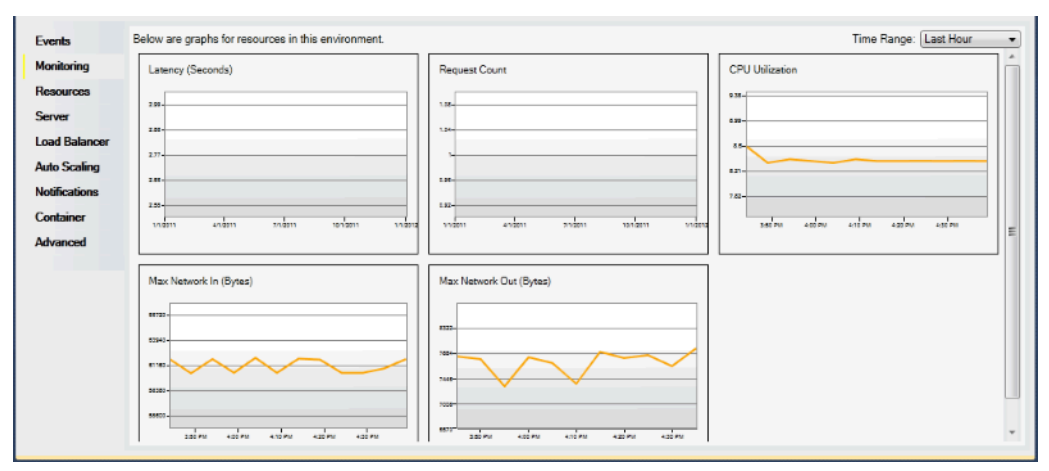

### **a** Note

Secara default, rentang waktu diatur ke jam terakhir. Untuk memodifikasi pengaturan ini, di daftar Rentang Waktu, klik rentang waktu yang berbeda.

Anda dapat menggunakan Toolkit for Visual Studio AWS atau Konsol Manajemen AWS untuk melihat peristiwa yang terkait dengan aplikasi Anda.

Untuk melihat peristiwa aplikasi

- 1. Di Toolkit for Visual Studio AWS, di AWS Explorer, perluas simpul Elastic Beanstalk dan simpul aplikasi Anda.
- 2. Klik kanan lingkungan Elastic Beanstalk Anda di AWS Explorer dan kemudian klik Lihat Status.
- 3. Di tab lingkungan aplikasi Anda, klik Peristiwa.

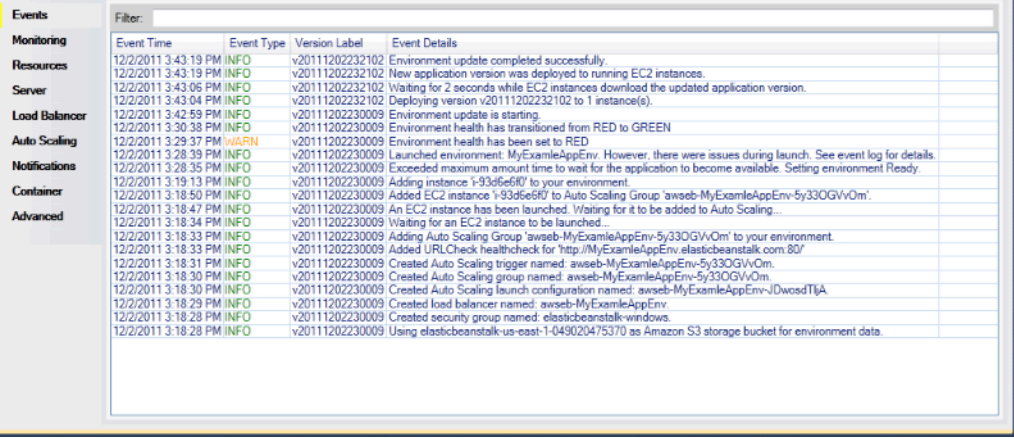

# Men-deploy aplikasi Elastic Beanstalk di .NET menggunakan alat deployment

Toolkit for Visual Studio AWS termasuk alat deployment, alat baris perintah yang menyediakan fungsionalitas yang sama seperti wizard deployment di Toolkit AWS. Anda dapat menggunakan alat deployment di alur pembangunan atau penulisan lain untuk mengotomatisasi deployment ke Elastic Beanstalk.

Alat deployment mendukung deployment awal dan deployment ulang. Jika Anda sebelumnya mendeploy aplikasi Anda menggunakan alat deployment, Anda dapat men-deploy ulang menggunakan wizard deployment dalam Visual Studio. Demikian juga, jika Anda telah men-deploy menggunakan wizard, Anda dapat men-deploy ulang menggunakan alat deployment.

### **G** Note

Alat deployment tidak menerapkan [nilai yang disarankan](#page-962-0) untuk opsi konfigurasi seperti konsol atau EB CLI. Gunakan [file konfigurasi](#page-1083-0) untuk memastikan bahwa setiap pengaturan yang Anda butuhkan dikonfigurasi ketika Anda meluncurkan lingkungan Anda.

Bab ini memandu Anda melalui deploy sampel aplikasi .NET untuk Elastic Beanstalk menggunakan alat deployment, dan kemudian men-deploy ulang aplikasi menggunakan deployment tambahan. Untuk diskusi yang lebih dalam tentang alat deployment, termasuk opsi parameter, lihat [Alat](https://docs.aws.amazon.com/AWSToolkitVS/latest/UserGuide/tkv-deploy-beanstalk.html)  [Deployment](https://docs.aws.amazon.com/AWSToolkitVS/latest/UserGuide/tkv-deploy-beanstalk.html).

#### Prasyarat

Untuk menggunakan alat deployment, Anda perlu menginstal Toolkit for Visual Studio AWS. Untuk informasi tentang prasyarat dan petunjuk instalasi, lihat [Toolkit for Visual Studio AWS.](https://aws.amazon.com/visualstudio/)

Alat deployment biasanya diinstal di salah satu direktori berikut di Windows:

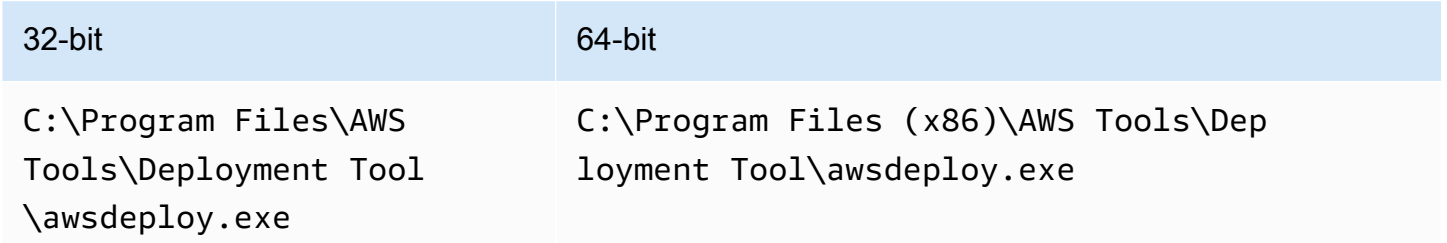

#### Men-deploy ke Elastic Beanstalk

Untuk men-deploy aplikasi sampel untuk Elastic Beanstalk menggunakan alat deployment, Anda harus terlebih dahulu memodifikasi file konfigurasi ElasticBeanstalkDeploymentSample.txt, yang disediakan di direktori Samples. File konfigurasi ini berisi informasi yang diperlukan untuk mendeploy aplikasi Anda, termasuk nama aplikasi, versi aplikasi, nama lingkungan, dan kredensial akses AWS Anda. Setelah memodifikasi file konfigurasi, Anda kemudian menggunakan baris perintah untuk men-deploy aplikasi sampel. File web deploy Anda diunggah ke Amazon S3, dan terdaftar sebagai versi aplikasi baru dengan Elastic Beanstalk. Dibutuhkan beberapa menit untuk men-deploy aplikasi Anda. Setelah lingkungan sehat, alat deployment mengeluarkan URL untuk aplikasi yang berjalan.
### Untuk men-deploy aplikasi .NET ke Elastic Beanstalk

1. Dari subdirektori Samples tempat alat deployment diinstal, buka ElasticBeanstalkDeploymentSample.txt dan masukkan access key AWS dan secret key AWS seperti di contoh berikut.

```
### AWS Access Key and Secret Key used to create and deploy the application 
  instance
AWSAccessKey = AKIAIOSFODNN7EXAMPLE
AWSSecretKey = wJalrXUtnFEMI/K7MDENG/bPxRfiCYEXAMPLEKEY
```
#### **a** Note

Untuk akses API, Anda memerlukan access key ID dan secret access key. Gunakan access key pengguna IAM alih-alih access key penggunaPengguna root akun AWS access key. Untuk informasi selengkapnya tentang cara membuat access key, lihat [Mengelola access key untuk pengguna IAM](https://docs.aws.amazon.com/IAM/latest/UserGuide/id_credentials_access-keys.html) di Panduan Pengguna IAM.

2. Di prompt baris perintah, ketik hal berikut:

```
C:\Program Files (x86)\AWS Tools\Deployment Tool>awsdeploy.exe /w Samples
\ElasticBeanstalkDeploymentSample.txt
```
Dibutuhkan beberapa menit untuk men-deploy aplikasi Anda. Jika deployment berhasil, Anda akan melihat pesan, Application deployment completed; environment health is Green.

### **a** Note

Jika Anda menerima kesalahan berikut, CNAME sudah ada.

[Error]: Deployment to AWS Elastic Beanstalk failed with exception: DNS name (MyAppEnv.elasticbeanstalk.com) is not available.

Karena CNAME harus unik, Anda perlu mengubah Environment.CNAME di ElasticBeanstalkDeploymentSample.txt.

3. Di peramban web Anda, arahkan ke URL aplikasi Anda yang berjalan. URL akan dalam bentuk <CNAME.elasticbeanstalk.com> (misalnya, **MyAppEnv.elasticbeanstalk.com**).

# Memigrasi aplikasi .NET On-Premise Anda ke Elastic Beanstalk

Jika Anda berpikir tentang memigrasi aplikasi .NET Anda dari server On-Premise ke Amazon Web Services (AWS), .NET Migration Assistant untuk AWS Elastic Beanstalk mungkin berguna untuk Anda. Asisten adalah interaktifPowerShellutilitas yang memigrasi aplikasi .NET dari Windows Server dengan IIS berjalan on premise keAWS Elastic Beanstalk. Asisten dapat memigrasi seluruh situs web ke Elastic Beanstalk dengan sedikit atau tanpa perubahan yang diperlukan.

Untuk informasi selengkapnya tentang Asisten Migrasi .NETAWS Elastic Beanstalkdan untuk mengunduhnya, liha[thttps://github.com/awslabs/windows-web-app-migrasi-asistenr](https://github.com/awslabs/windows-web-app-migration-assistant)epositori padaGitHub.

Jika aplikasi Anda mencakup basis data Microsoft SQL Server, dokumentasi asistenGitHubmencakup beberapa opsi untuk memigrasikannya.

# Sumber daya

Ada beberapa tempat yang dapat dikunjungi untuk mendapatkan bantuan tambahan ketika mengembangkan aplikasi .NET Anda:

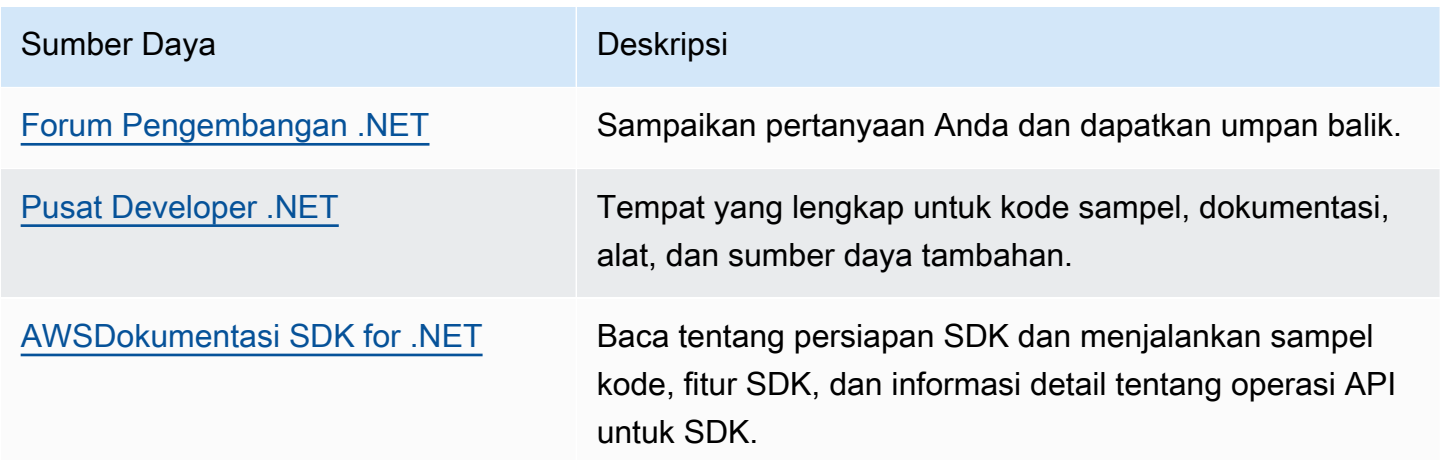

# Men-deploy aplikasi Node.js pada Elastic Beanstalk

AWS Elastic Beanstalk untuk Node.js memudahkannya dalam men-deploy, mengelola, dan menskalakan aplikasi web Node.js Anda menggunakan Amazon Web Services. Elastic Beanstalk untuk Node.js tersedia bagi siapa saja yang mengembangkan atau hosting aplikasi web menggunakan Node.js. Bab ini menyediakan step-by-step petunjuk dalam men-deploy aplikasi web Node.js Anda pada Elastic Beanstalk menggunakan konsol manajemen Elastic Beanstalk langkah demi langkah, dan panduan untuk tugas umum seperti integrasi basis data dan bekerja menggunakan kerangka kerja Express.

Setelah men-deploy aplikasi Elastic Beanstalk Anda, EB CLI dapat terus Anda gunakan untuk mengelola aplikasi dan lingkungan Anda, atau menggunakan konsol Elastic Beanstalk, AWS CLI, atau API.

Topik

- [Memulai menggunakan Node.js pada Elastic Beanstalk](#page-398-0)
- [Menyiapkan lingkungan pengembangan Node.js Anda](#page-400-0)
- [Menggunakan platform Elastic Beanstalk Node.js](#page-403-0)
- [Men-deploy aplikasi Express ke Elastic Beanstalk](#page-419-0)
- [Men-deploy aplikasi Express dengan pengklasteran ke Elastic Beanstalk](#page-431-0)
- [Men-deploy aplikasi Node.js dengan DynamoDB ke Elastic Beanstalk](#page-449-0)
- [Menambahkan instans DB Amazon RDS ke lingkungan aplikasi Node.js Anda](#page-461-0)
- [Sumber daya](#page-464-0)

Topik di Bab ini mengasumsikan Anda telah memiliki sedikit pengetahuan tentang lingkungan Elastic Beanstalk. Jika Anda belum pernah menggunakan Elastic Beanstalk sebelumnya, cobalah [tutorial](#page-19-0)  [memulai](#page-19-0) untuk mempelajari dasarnya.

# <span id="page-398-0"></span>Memulai menggunakan Node.js pada Elastic Beanstalk

Untuk memulai menggunakan aplikasi Node.js pada AWS Elastic Beanstalk, semua yang dibutuhkan adalah [paket sumber](#page-639-0) aplikasi untuk diunggah sebagai versi aplikasi pertama Anda dan di-deploy ke suatu lingkungan. Ketika Anda membuat lingkungan, Elastic Beanstalk mengalokasikan semua sumber daya AWS yang diperlukan untuk menjalankan aplikasi web yang sangat dapat diskalakan.

## Meluncurkan lingkungan dengan sampel aplikasi Node.js

Elastic Beanstalk menyediakan aplikasi sampel satu halaman untuk setiap platform serta contoh lebih kompleks yang menunjukkan penggunaan tambahan sumber daya AWS seperti Amazon RDS dan bahasa atau fitur spesifik platform dan API.

## **a** Note

Ikuti langkah-langkah dalamREADME.md file bundel sumber untuk menerapkannya.

### Sampel

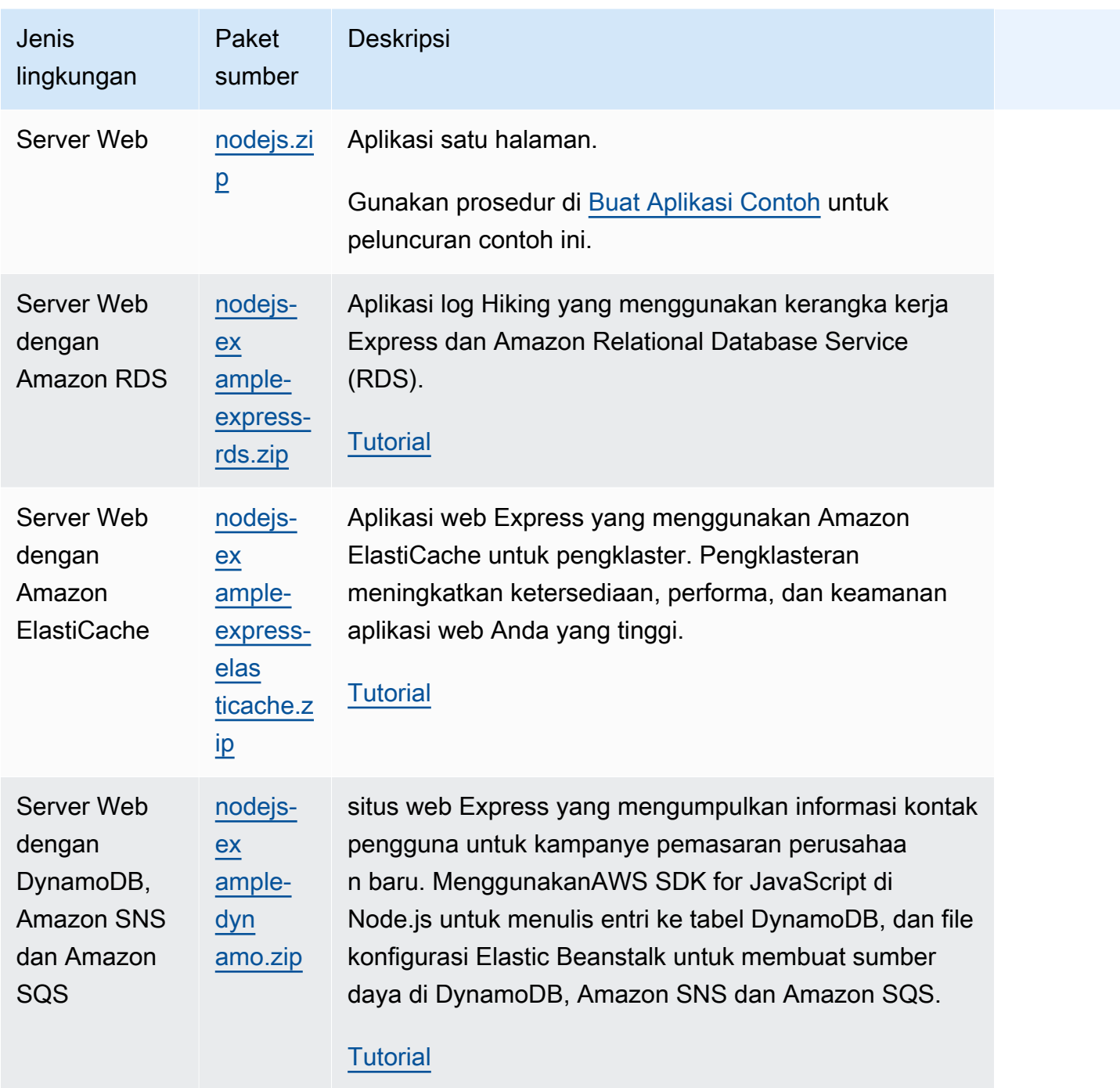

## Langkah selanjutnya

Setelah Anda memiliki lingkungan yang menjalankan aplikasi, Anda dapat men-deploy versi baru aplikasi atau aplikasi yang sama sekali berbeda setiap saat. Men-deploy versi aplikasi baru itu sangatlah cepat karena tidak memerlukan persediaan atau memulai ulang instans EC2. Untuk detail deployment aplikasi, lihat [Men-deploy Versi Baru Aplikasi Anda](#page-29-0).

Setelah men-deploy satu atau dua aplikasi sampel, dan Anda siap mulai mengembangkan dan menjalankan aplikasi Node.js secara lokal, lihat [bagian selanjutnya](#page-400-0) untuk menyiapkan lingkungan pengembangan Node.js dengan semua alat yang akan diperlukan.

# <span id="page-400-0"></span>Menyiapkan lingkungan pengembangan Node.js Anda

Siapkan lingkungan pengembangan Node.js untuk menguji aplikasi Anda secara lokal sebelum mendeploy ke AWS Elastic Beanstalk. Topik ini menguraikan langkah-langkah penyiapan lingkungan pengembangan dan menautkan ke halaman pemasangan untuk alat yang berguna.

Terkait alat dan langkah-langkah penyiapan umum yang berlaku untuk semua bahasa, lihat [Mengkonfigurasi mesin pengembangan Anda](#page-1500-0).

Topik

- [Instal Node.js](#page-400-1)
- [Konfirmasi instalasi npm](#page-400-2)
- [Instal AWS SDK untuk Node.js](#page-401-0)
- [Instal generator Express](#page-401-1)
- [Menyiapkan kerangka kerja dan server Express](#page-402-0)

## <span id="page-400-1"></span>Instal Node.js

Instal Node.js untuk menjalankan aplikasi Node.js secara lokal. Jika Anda tidak memiliki preferensi, dapatkan versi terbaru yang didukung oleh Elastic Beanstalk. Lihat [Node.js](https://docs.aws.amazon.com/elasticbeanstalk/latest/platforms/platforms-supported.html#platforms-supported.nodejs) dalam dokumen Platform AWS Elastic Beanstalk untuk daftar versi yang didukung.

Unduh Node.js di [nodejs.org](https://nodejs.org/en/).

## <span id="page-400-2"></span>Konfirmasi instalasi npm

Node.js menggunakan pengelola paket npm untuk membantu Anda menginstal alat dan kerangka kerja untuk digunakan dalam aplikasi Anda. Karena npm didistribusikan dengan Node.js, Anda

akan secara otomatis menginstalnya ketika Anda mengunduh dan menginstal Node.js. Untuk mengonfirmasi npm telah diinstal Anda dapat menjalankan perintah berikut:

#### \$ **npm -v**

<span id="page-401-0"></span>Untuk informasi lebih lanjut tentang npm, kunjungi situs web [npmjs.](https://www.npmjs.com/get-npm)

### Instal AWS SDK untuk Node.js

Jika Anda perlu mengelolaAWS sumber daya dari dalam aplikasi, instalAWS SDK for JavaScript di Node.js. Instal SDK dengan npm:

\$ **npm install aws-sdk**

<span id="page-401-1"></span>Kunjungi beranda [AWSSDK for JavaScript di Node.js](https://aws.amazon.com/sdk-for-node-js/) untuk informasi lebih lanjut.

### Instal generator Express

Express adalah kerangka aplikasi web yang berjalan pada Node.js. Untuk menggunakannya, pertama-tama instal aplikasi baris perintah generator Express. Setelah generator Express diinstal, Anda dapat menjalankanexpress perintah untuk menghasilkan struktur proyek dasar untuk aplikasi web Anda. Setelah proyek dasar, file, dan dependensi diinstal, Anda dapat memulai server Express lokal di mesin pengembangan Anda.

#### **a** Note

- Langkah-langkah ini akan memandu Anda melalui menginstal generator Express pada sistem operasi Linux.
- Untuk Linux, beberapa perintah ini mungkin perlu Anda beri prefiks dengansudo.

Untuk menginstal generator Express di lingkungan pengembangan Anda

1. Buat direktori kerja untuk kerangka kerja dan server Express Anda.

#### ~\$ **mkdir node-express** ~\$ **cd node-express**

#### 2. Menginstal Express secara global sehingga Anda memiliki akses ke perintah express.

~/node-express\$ **npm install -g express-generator**

3. Bergantung pada sistem pengoperasian, Anda mungkin perlu mengatur jalur untuk menjalankan perintah express. Output dari langkah sebelumnya memberikan informasi jika Anda perlu mengatur variabel jalur Anda. Berikut ini adalah contoh untuk Linux.

```
~/node-express$ export PATH=$PATH:/usr/local/share/npm/bin/express
```
Ketika Anda mengikuti tutorial di bagian ini, Anda harus menjalankanexpress perintah dari direktori yang berbeda. Setiap tutorial mengatur struktur proyek Express dasar dalam direktori itu sendiri.

Anda sekarang telah menginstal generator baris perintah Express. Anda dapat menggunakannya untuk membuat direktori framework untuk aplikasi web Anda, mengatur dependensi, dan memulai server aplikasi web. Selanjutnya, kita akan pergi melalui langkah-langkah untuk mencapai hal ini dalamnode-express direktori yang kita buat.

<span id="page-402-0"></span>Menyiapkan kerangka kerja dan server Express

Ikuti langkah-langkah ini untuk membuat direktori dan konten kerangka kerja Express dasar. Tutorial dalam Bab ini juga mencakup langkah-langkah ini untuk mengatur kerangka Express dasar di setiap direktori aplikasi tutorial.

Untuk mengatur kerangka kerja dan server Express

1. Jalankan perintah express. Perintah menghasilkan package.json, app.js, dan beberapa direktori.

~/node-express\$ **express**

**y**Jika Anda ingin melanjutkan saat diminta.

2. Persiapkan dependensi lokal.

~/node-express\$ **npm install**

3. Verifikasi server aplikasi web dimulai.

~/node-express\$ **npm start**

Anda akan melihat output yang serupa dengan yang berikut:

```
> nodejs@0.0.0 start /home/local/user/node-express
```
> node ./bin/www

Server berjalan pada port 3000 secara default. Untuk mengujinya, jalankancurl http:// localhost:3000 di terminal lain, atau buka browser di komputer lokal dan masukkan alamat URLhttp://localhost:3000.

Tekan Ctrl+C untuk menghentikan server.

## <span id="page-403-0"></span>Menggunakan platform Elastic Beanstalk Node.js

AWS Elastic BeanstalkNode.jsPlatform ini adalah seperangkat [versi platform](https://docs.aws.amazon.com/elasticbeanstalk/latest/platforms/platforms-supported.html#platforms-supported.nodejs) untuk aplikasi Node.js web yang berjalan di belakang server NGINX proxy.

Elastic [Beanstalk menyediakan](#page-961-0) opsi konfigurasi yang dapat Anda gunakan untuk menyesuaikan perangkat lunak yang berjalan EC2 pada instans di lingkungan Elastis Beanstalk Anda. Anda dapat [mengonfigurasi variabel lingkungan](#page-932-0) yang diperlukan oleh aplikasi, mengaktifkan rotasi log ke Amazon S3, dan memetakan folder di sumber aplikasi yang berisi file statis ke jalur yang disajikan oleh server proxy.

Opsi konfigurasi tersedia di konsol Elastic Beanstalk untuk [memodifikasi konfigurasi dari lingkungan](#page-977-0) [yang sedang berjalan.](#page-977-0) Untuk menghindari kehilangan konfigurasi lingkungan ketika Anda mengakhirinya, Anda dapat menggunakan [konfigurasi tersimpan](#page-1143-0) untuk menyimpan pengaturan Anda dan kemudian menerapkannya ke lingkungan lain.

Untuk menyimpan pengaturan di kode sumber, Anda dapat menyertakan [file konfigurasi.](#page-1083-0) Pengaturan di file konfigurasi diterapkan setiap kali Anda membuat lingkungan atau men-deploy aplikasi Anda. Anda juga dapat menggunakan file konfigurasi untuk menginstal paket, menjalankan penulisan, dan melakukan operasi penyesuaian instans lainnya selama deployment.

Anda dapat menyertakan Package. json file di bundel sumber untuk menginstal paket selama penerapan, untuk memberikan perintah mulai, dan untuk menentukan Node.js versi yang ingin digunakan aplikasi. Anda dapat menyertakan file npm-shrinkwrap. json untuk mengunci versi dependensi.

Node.jsPlatform ini mencakup server proxy untuk melayani aset statis, meneruskan lalu lintas ke aplikasi Anda, dan mengompres respons. Anda dapat [memperpanjang atau menimpa konfigurasi](#page-416-0) [proksi default](#page-416-0) untuk skenario lanjutan.

Ada beberapa opsi untuk memulai aplikasi Anda. Anda dapat menambahkan [Procfilek](#page-410-0)e bundel sumber Anda untuk menentukan perintah yang memulai aplikasi Anda. Jika Anda tidak memberikan Procfile tetapi menyediakan package.json file, Elastic Beanstalk berjalan. npm start Jika Anda juga tidak menyediakannya, Elastic Beanstalk app. js mencari server. js file atau, dalam urutan ini, dan menjalankan skrip.

Pengaturan yang diterapkan di konsol Elastic Beanstalk mengganti pengaturan yang sama di file konfigurasi, jika ada. Hal tersebut memungkinkan Anda memiliki pengaturan default di file konfigurasi, dan mengganti keduanya dengan pengaturan khusus lingkungan di konsol tersebut. Untuk informasi selengkapnya tentang yang diutamakan, dan metode lain untuk mengubah pengaturan, lihat [Opsi](#page-961-0) [konfigurasi](#page-961-0).

Untuk detail tentang berbagai cara memperluas platform berbasis Linux Elastic Beanstalk, lihat [the](#page-77-0) [section called "Memperluas platform Linux".](#page-77-0)

<span id="page-404-0"></span>Mengonfigurasi lingkungan Anda Node.js

Anda dapat menggunakan pengaturan Node.js platform untuk menyempurnakan perilaku instans Amazon EC2 Anda. Anda dapat mengedit konfigurasi instans Amazon EC2 untuk lingkungan Elastic Beanstalk menggunakan konsol Elastic Beanstalk.

Gunakan konsol Elastic Beanstalk untuk mengaktifkan rotasi log ke Amazon S3 dan mengonfigurasi variabel yang dapat dibaca aplikasi Anda dari lingkungan.

Untuk mengonfigurasi Node.js lingkungan Anda di konsol Elastic Beanstalk

- 1. Buka konsol [Elastic Beanstalk,](https://console.aws.amazon.com/elasticbeanstalk) dan di daftar Wilayah, pilih. Wilayah AWS
- 2. Di panel navigasi, pilih Lingkungan, dan kemudian pilih nama lingkungan Anda dari daftar.

### **a** Note

Jika Anda memiliki banyak lingkungan, gunakan bilah pencarian untuk memfilter daftar lingkungan.

3. Di panel navigasi, pilih Konfigurasi.

4. Dalam kategori konfigurasi Pembaruan, pemantauan, dan pencatatan, pilih Edit.

#### Opsi kontainer

Anda dapat menentukan opsi khusus platform berikut ini:

• Server proksi – Server proksi untuk digunakan di instans lingkungan Anda. Secara default, NGNIX digunakan.

### Opsi log

Bagian Opsi Log memiliki dua pengaturan:

- Profil instans Menentukan profil instans yang memiliki izin untuk mengakses bucket Amazon S3 yang terkait dengan aplikasi Anda.
- Aktifkan rotasi file log ke Amazon S3 Menentukan apakah berkas log untuk instans Amazon EC2 aplikasi Anda disalin ke bucket Amazon S3 yang terkait dengan aplikasi Anda.

### <span id="page-405-0"></span>File statis

Agar dapat meningkatkan kinerja, Anda dapat menggunakan bagian File statis untuk mengonfigurasi server proxy agar dapat melayani file statis (misalnya, HTML atau gambar) dari serangkaian direktori di dalam aplikasi web Anda. Untuk setiap direktori, Anda mengatur jalur virtual ke pemetaan direktori. Saat server proksi menerima permintaan untuk file di jalur yang ditentukan, server langsung menyajikan file daripada merutekan permintaan ke aplikasi Anda.

Untuk detail tentang mengonfigurasi file statis menggunakan berkas konfigurasi atau konsol Elastic Beanstalk, lihat. [the section called "File statis"](#page-1166-0)

### Properti lingkungan

Gunakan bagian Properti Lingkungan untuk menentukan pengaturan konfigurasi lingkungan pada instans Amazon EC2 yang menjalankan aplikasi Anda. Pengaturan ini diteruskan sebagai pasangan nilai kunci ke aplikasi.

Di dalam Node.js lingkungan yang berjalan diAWS Elastic Beanstalk, Anda dapat mengakses variabel lingkungan dengan menjalankanprocess.env.ENV\_VARIABLE.

```
var endpoint = process.env.API_ENDPOINT
```
Node.jsPlatform menetapkan variabel PORT lingkungan ke port tempat server proxy melewati lalu lintas. Untuk informasi selengkapnya, lihat [Mengonfigurasi server proksi](#page-416-0).

Lihat [Properti lingkungan dan pengaturan perangkat lunak lainnya](#page-930-0) untuk informasi selengkapnya.

Mengonfigurasi lingkungan Amazon Linux AMI (sebelumnya Amazon Linux 2) Node.js

Kategori konfigurasi perangkat lunak konsol berikut didukung oleh lingkungan Elastic Beanstalk Node.js yang menggunakan versi platform AMI Amazon Linux (sebelumnya Amazon Linux 2).

- **G** Catatan
	- Informasi dalam topik ini hanya berlaku untuk cabang platform yang berbasis Amazon Linux AMI (AL1). Cabang platform AL2023/AL2 tidak kompatibel dengan versi platform Amazon Linux AMI (AL1) sebelumnya dan memerlukan pengaturan konfigurasi yang berbeda.
	- Pada [tanggal 18 Juli 2022,](https://docs.aws.amazon.com/elasticbeanstalk/latest/relnotes/release-2022-07-18-linux-al1-retire.html) Elastic Beanstalk menetapkan status semua cabang platform berdasarkan Amazon Linux AMI (AL1) untuk pensiun. Untuk informasi selengkapnya tentang migrasi ke cabang platform Amazon Linux 2023 saat ini dan didukung penuh, lihat. [Memigrasi aplikasi Elastic Beanstalk Linux 2 Amazon Linux 2 Amazon Linux 2](#page-760-0)

Opsi wadah - Amazon Linux AMI (AL1)

Di halaman konfigurasi, tentukan hal berikut:

- Proxy server Menentukan server web mana yang akan digunakan untuk koneksi proxy keNode.js. Secara default, NGINX digunakan. Jika Anda memilih tidak ada, pemetaan file statis tidak berlaku, dan GZIP kompresi dinonaktifkan.
- Node jsversi Menentukan versi. Node js Untuk daftar Node js versi yang didukung, lihat Node jsdi panduan AWS Elastic BeanstalkPlatform.
- GZIPkompresi Menentukan apakah GZIP kompresi diaktifkan. Secara default, GZIP kompresi diaktifkan.
- Perintah node Memungkinkan Anda memasukkan perintah yang digunakan untuk memulai Node.js aplikasi. String kosong (default) berarti Elastic app. js Beanstalk menggunakanserver.js, lalu, dan kemudian. npm start

### <span id="page-407-0"></span>Node.jskonfigurasi namespace

Anda dapat menggunakan [file konfigurasi](#page-1083-0) untuk mengatur opsi konfigurasi dan melakukan tugastugas konfigurasi instans lain selama deployment. Opsi konfigurasi dapat ditentukan oleh layanan Elastic Beanstalk atau platform yang Anda gunakan dan disusun ke dalam namespace.

Anda dapat memilih proxy yang akan digunakan pada instance untuk lingkungan Anda dengan menggunakan aws:elasticbeanstalk:environment:proxy namespace. Contoh berikut mengkonfigurasi lingkungan Anda untuk menggunakan server Apache HTTPD proxy.

Example .ebextensions/nodejs-settings.config

```
option_settings: 
   aws:elasticbeanstalk:environment:proxy: 
     ProxyServer: apache
```
Anda dapat mengonfigurasi proksi untuk menyajikan file statis dengan menggunakan namespace aws:elasticbeanstalk:environment:proxy:staticfiles. Untuk informasi lebih lanjut dan contoh, lihat [the section called "File statis".](#page-1166-0)

Elastic Beanstalk memberikan banyak opsi konfigurasi untuk menyesuaikan lingkungan Anda. Selain file konfigurasi, Anda juga dapat mengatur opsi konfigurasi menggunakan konsol tersebut, konfigurasi tersimpan, EB CLI, atau AWS CLI. Lihat [Opsi konfigurasi](#page-961-0) untuk informasi selengkapnya.

Amazon Linux AMI (sebelumnya Amazon Linux 2) Node.js

Jika lingkungan Elastic Node.js Beanstalk Anda menggunakan versi platform Amazon Linux AMI (sebelumnya Amazon Linux 2), pertimbangkan konfigurasi dan rekomendasi khusus di bagian ini.

### G Catatan

- Informasi dalam topik ini hanya berlaku untuk cabang platform yang berbasis Amazon Linux AMI (AL1). Cabang platform AL2023/AL2 tidak kompatibel dengan versi platform Amazon Linux AMI (AL1) sebelumnya dan memerlukan pengaturan konfigurasi yang berbeda.
- Pada [tanggal 18 Juli 2022,](https://docs.aws.amazon.com/elasticbeanstalk/latest/relnotes/release-2022-07-18-linux-al1-retire.html) Elastic Beanstalk menetapkan status semua cabang platform berdasarkan Amazon Linux AMI (AL1) untuk pensiun. Untuk informasi selengkapnya tentang migrasi ke cabang platform Amazon Linux 2023 saat ini dan didukung penuh, lihat. [Memigrasi aplikasi Elastic Beanstalk Linux 2 Amazon Linux 2 Amazon Linux 2](#page-760-0)

Node.jsopsi konfigurasi khusus platform - Amazon Linux AMI (AL1)

Elastic Beanstalk mendukung beberapa opsi konfigurasi khusus platform untuk Amazon Linux AMI. Node.js Anda dapat memilih server proxy yang akan dijalankan di depan aplikasi Anda, memilih versi tertentu Node.js untuk dijalankan, dan memilih perintah yang digunakan untuk menjalankan aplikasi Anda.

Untuk server proxy, Anda dapat menggunakan server Apache proxy NGINX atau proxy. Anda dapat mengatur none nilai ke ProxyServer opsi. Dengan pengaturan ini, Elastic Beanstalk menjalankan aplikasi Anda secara mandiri, tidak di belakang server proksi. Jika lingkungan Anda menjalankan aplikasi mandiri, perbarui kode Anda untuk mendengarkan port yang NGINX meneruskan lalu lintas ke.

```
var port = process.env.PORT || 8080;
app.listen(port, function() { 
   console.log('Server running at http://127.0.0.1:%s', port);
});
```
Node.jsversi bahasa - Amazon Linux AMI (AL1)

Dalam hal versi bahasa yang didukung, platform AMI Node.js Amazon Linux berbeda dengan platform yang dikelola Elastic Beanstalk lainnya. Ini karena setiap versi Node.js platform hanya mendukung beberapa versi Node.js bahasa. Untuk daftar Node.js versi yang didukung, lihat [Node.jsd](https://docs.aws.amazon.com/elasticbeanstalk/latest/platforms/platforms-supported.html#platforms-supported.nodejs)i panduan AWS Elastic BeanstalkPlatform.

Anda dapat menggunakan opsi konfigurasi spesifik platform untuk mengatur versi bahasa. Untuk petunjuk, lihat [the section called "Mengonfigurasi lingkungan Anda Node.js".](#page-404-0) Atau, gunakan konsol Elastic Beanstalk untuk Node.js memperbarui versi yang digunakan lingkungan Anda sebagai bagian dari memperbarui versi platform Anda.

**a** Note

Ketika dukungan untuk versi Node.js yang Anda gunakan dihapus dari platform, Anda harus mengubah atau menghapus pengaturan versi sebelum melakukan [pembaruan platform.](#page-743-0) Hal ini mungkin terjadi ketika kelemahan keamanan diidentifikasi untuk satu atau beberapa versi Node.js.

Ketika ini terjadi, mencoba untuk memperbarui ke versi baru dari platform yang tidak mendukung konfigurasi [NodeVersiong](#page-1074-0)agal. Agar tidak perlu membuat lingkungan baru, ubah opsi NodeVersionkonfigurasi ke versi Node.js yang didukung oleh versi platform lama dan yang baru, atau [hapus pengaturan opsi,](#page-977-0) lalu lakukan pembaruan platform.

Untuk mengonfigurasi Node.js versi lingkungan Anda di konsol Elastic Beanstalk

- 1. Buka konsol [Elastic Beanstalk,](https://console.aws.amazon.com/elasticbeanstalk) dan di daftar Wilayah, pilih. Wilayah AWS
- 2. Di panel navigasi, pilih Lingkungan, dan kemudian pilih nama lingkungan Anda dari daftar.

### **a** Note

Jika Anda memiliki banyak lingkungan, gunakan bilah pencarian untuk memfilter pada daftar lingkungan.

- 3. Pada halaman gambaran umum lingkungan, di bawah Platform, pilih Ubah.
- 4. Pada kotak dialog Perbarui versi platform, pilih Node.js versi.

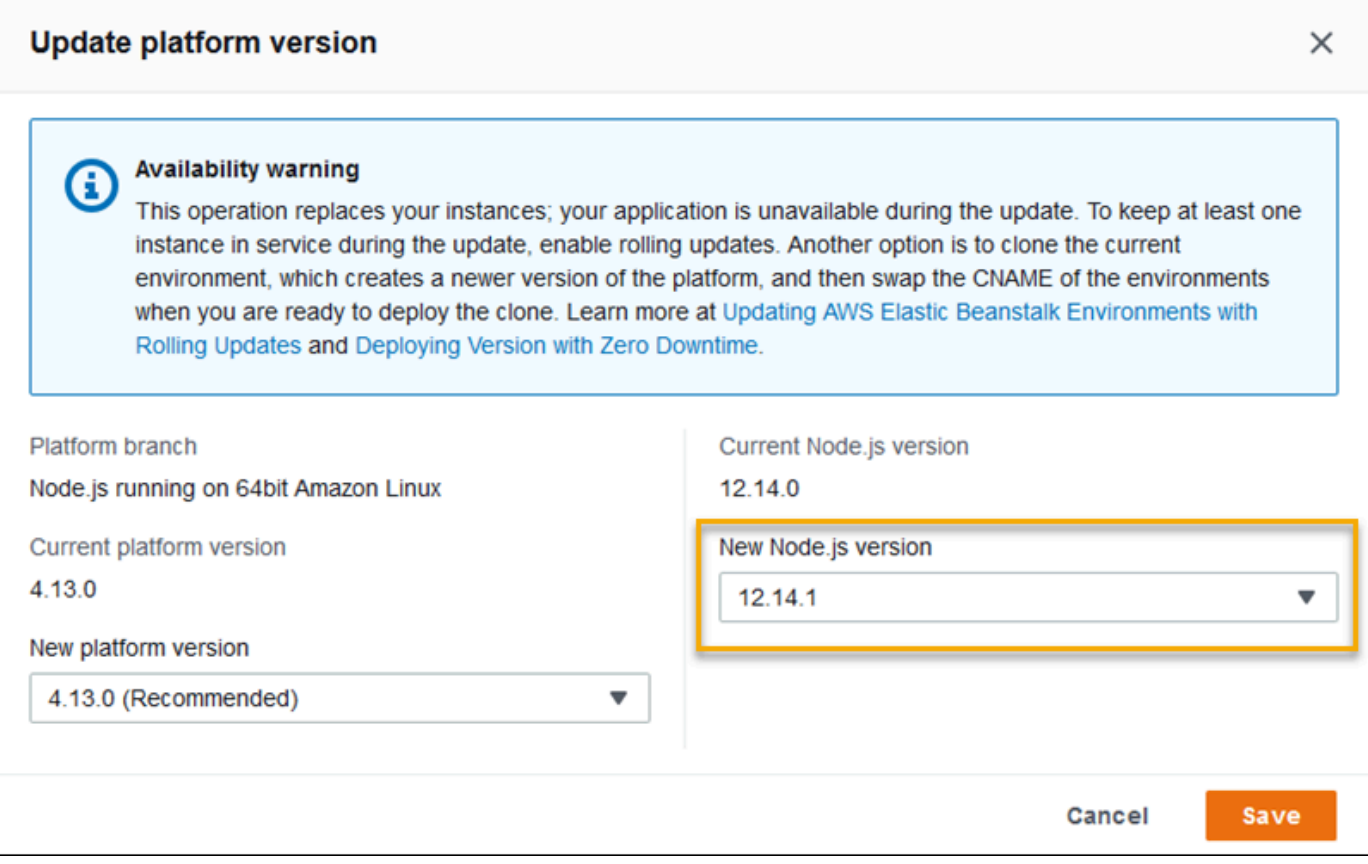

### 5. Pilih Simpan.

Node.jsruang nama konfigurasi - Amazon Linux AMI (AL1)

Platform Node.js Amazon Linux AMI mendefinisikan opsi tambahan di aws:elasticbeanstalk:container:nodejs:staticfiles dan ruang aws:elasticbeanstalk:container:nodejs nama.

File konfigurasi berikut memberitahu Elastic Beanstalk npm start untuk digunakan untuk menjalankan aplikasi. Ini juga mengatur jenis proxy ke Apache dan memungkinkan kompresi. Terakhir, file tersebut mengonfigurasi proksi untuk menyediakan file statis dari dua direktori sumber. Salah satu sumber adalah HTML file di html jalur di bawah root situs web dari direktori statichtml sumber. Sumber lainnya adalah file gambar di images jalur di bawah root situs web dari direktori staticimages sumber.

Example .ebextensions/node-settings.config

```
option_settings: 
   aws:elasticbeanstalk:container:nodejs: 
     NodeCommand: "npm start" 
     ProxyServer: apache 
     GzipCompression: true 
   aws:elasticbeanstalk:container:nodejs:staticfiles: 
     /html: statichtml 
     /images: staticimages
```
Elastic Beanstalk memberikan banyak opsi konfigurasi untuk menyesuaikan lingkungan Anda. Selain file konfigurasi, Anda juga dapat mengatur opsi konfigurasi menggunakan konsol tersebut, konfigurasi tersimpan, EB CLI, atau AWS CLI. Lihat [Opsi konfigurasi](#page-961-0) untuk informasi selengkapnya.

<span id="page-410-0"></span>Mengonfigurasi proses aplikasi dengan Procfile

Anda dapat menyertakan file yang disebut Procfile di root bundel sumber Anda untuk menentukan perintah yang memulai aplikasi Anda.

Example Procfile

```
web: node index.js
```
Untuk informasi tentang Procfile penggunaan, perluas bagian Buildfile dan Procfile di. [the section](#page-77-0) [called "Memperluas platform Linux"](#page-77-0)

### **G** Note

Fitur ini menggantikan NodeCommand opsi lama di namespace. aws:elasticbeanstalk:container:nodejs

## Mengonfigurasi dependensi aplikasi Anda

Aplikasi Anda mungkin memiliki dependensi pada beberapa Node.js modul, seperti yang Anda tentukan dalam require() pernyataan. Modul-modul ini disimpan dalam node\_modules direktori. Ketika aplikasi Anda berjalan, Node.js memuat modul dari direktori ini. Untuk informasi selengkapnya, lihat [Memuat dari folder node\\_modules dalam dokumentasi](https://nodejs.org/api/modules.html#modules_loading_from_node_modules_folders). Node.js

Anda dapat menentukan dependensi modul ini menggunakan file. package. json Jika Elastic Beanstalk mendeteksi file ini *node\_modules* dan direktori tidak ada, Elastic Beanstalk berjalan sebagai pengguna webapp. *npm install* npm installPerintah menginstal dependensi di node modules direktori, yang dibuat Elastic Beanstalk sebelumnya. npm installPerintah mengakses paket yang tercantum dalam package. json file dari registri npm publik atau lokasi lain. Untuk informasi lebih lanjut, lihat situs web [npm Docs.](https://docs.npmjs.com/about-the-public-npm-registry)

Jika Elastic Beanstalk node\_modules mendeteksi direktori, Elastic Beanstalk tidak berjalan, bahkan jika ada file. npm install package.json Elastic Beanstalk mengasumsikan bahwa paket dependensi tersedia di direktori untuk diakses dan dimuatnode\_modules. Node.js

Bagian berikut memberikan informasi lebih lanjut tentang membuat dependensi Node.js modul Anda untuk aplikasi Anda.

### **a** Note

Jika Anda mengalami masalah penerapan saat Elastic Beanstalk npm install berjalan, pertimbangkan pendekatan alternatif. Sertakan node\_modules direktori dengan modul dependensi dalam bundel sumber aplikasi Anda. Melakukannya dapat menghindari masalah dengan menginstal dependensi dari registri npm publik saat Anda menyelidiki masalah tersebut. Karena modul ketergantungan bersumber dari direktori lokal, dong ini mungkin juga membantu mengurangi waktu penerapan. Untuk informasi selengkapnya, lihat [Menyertakan](#page-415-1) [Node.js dependensi dalam direktori node\\_modules](#page-415-1)

<span id="page-412-0"></span>Menentukan Node.js dependensi dengan file package.json

Sertakan file package. json di akar sumber proyek Anda untuk menentukan paket dependensi dan memberikan perintah mulai. Saat package. json file ada, dan node\_modules direktori tidak ada di root sumber proyek Anda, Elastic npm install Beanstalk berjalan sebagai pengguna webapp untuk menginstal dependensi dari registri npm publik. Elastic Beanstalk juga start menggunakan perintah untuk memulai aplikasi Anda. Untuk informasi selengkapnya tentang package.json file, lihat [Menentukan dependensi dalam](https://docs.npmjs.com/specifying-dependencies-and-devdependencies-in-a-package-json-file) package. json file di situs web npm Docs.

Gunakan kata kunci scripts untuk memberikan perintah mulai. Saat ini, scripts kata kunci digunakan sebagai pengganti NodeCommand opsi lama di aws:elasticbeanstalk:container:nodejs namespace.

### Example package.json – Express

```
{ 
     "name": "my-app", 
     "version": "0.0.1", 
     "private": true, 
     "dependencies": { 
        "ejs": "latest", 
        "aws-sdk": "latest", 
        "express": "latest", 
        "body-parser": "latest" 
     }, 
     "scripts": { 
        "start": "node app.js" 
     } 
   }
```
Mode produksi dan dependensi dev

Untuk menentukan dependensi Anda dalam *package.json* file, gunakan atribut dependensi dan devDependencies. Atribut dependencies menunjuk paket-paket yang dibutuhkan oleh aplikasi Anda dalam produksi. Atribut devDependencies menunjuk paket yang hanya diperlukan untuk pengembangan dan pengujian lokal.

Elastic npm install Beanstalk berjalan sebagai pengguna webapp dengan perintah berikut. Opsi perintah bervariasi tergantung pada versi npm yang disertakan pada cabang platform tempat aplikasi Anda berjalan.

- npm v6 Elastic Beanstalk menginstal dependensi dalam mode produksi secara default. Ia menggunakan perintahnpm install --production.
- npm v7 atau lebih besar Elastic Beanstalk menghilangkan devDependencies. Ia menggunakan perintahnpm install --omit=dev.

Kedua perintah yang tercantum di atas tidak menginstal paket yang devDependencies.

Jika Anda perlu menginstal paket devDependencies, setel properti lingkungan NPM\_USE\_PRODUCTION ke. false Dengan pengaturan ini kami tidak akan menggunakan opsi di atas saat menjalankan npm install. Ini akan mengakibatkan paket devDependencies diinstal.

#### SSH dan HTTPS

Dimulai dengan rilis platform Amazon Linux 2 7 Maret 2023, Anda juga dapat menggunakan protokol SSH dan HTTPS untuk mengambil paket dari repositori Git. Platform branch Node.js 16 mendukung protokol SSH dan HTTPS. Node.js14 hanya mendukung protokol HTTPS.

Example package.json — Node.js 16 mendukung HTTPS dan SSH

```
 ... 
 "dependencies": { 
   "aws-sdk": "https://github.com/aws/aws-sdk-js.git", 
   "aws-chime": "git+ssh://git@github.com:aws/amazon-chime-sdk-js.git" 
 }
```
Versi dan rentang versi

### **A** Important

Fitur untuk menentukan rentang versi tidak tersedia untuk cabang platform Node.js yang berjalan di AL2023. Kami hanya mendukung satu versi Node.js dalam cabang Node.js tertentu di AL2023. Jika package. json file Anda menentukan rentang versi, kami akan mengabaikannya dan default ke versi cabang platform Node.js.

Gunakan engines kata kunci dalam package.json file untuk menentukan Node.js versi yang Anda ingin aplikasi Anda gunakan. Anda juga dapat menentukan rentang versi menggunakan notasi npm. Untuk informasi selengkapnya tentang sintaks untuk rentang versi, lihat [Pembuatan Versi Semantik menggunakan npm di situs](https://nodejs.dev/learn/semantic-versioning-using-npm) web. Node.js enginesKata kunci dalam Node. is package. json file menggantikan NodeVersion opsi lama di namespace. aws:elasticbeanstalk:container:nodejs

Example **package.json**— Node.js Versi tunggal

```
{ 
 ... 
     "engines": { "node" : "14.16.0" } 
   }
```
Example **package.json**— rentang Node.js versi

```
{ 
 ... 
     "engines": { "node" : ">=10 <11" } 
   }
```
Ketika rentang versi ditunjukkan, Elastic Beanstalk menginstal versi terbaru yang tersedia Node.js platform dalam kisaran tersebut. Dalam contoh ini, rentang menunjukkan bahwa versi harus lebih besar dari atau sama dengan versi 10, tetapi kurang dari versi 11. [Hasilnya, Elastic Beanstalk](https://docs.aws.amazon.com/elasticbeanstalk/latest/platforms/platforms-supported.html#platforms-supported.nodejs)  [menginstal versi 10.x.y terbaru, Node.js yang tersedia di platform yang didukung.](https://docs.aws.amazon.com/elasticbeanstalk/latest/platforms/platforms-supported.html#platforms-supported.nodejs)

Sadarilah bahwa Anda hanya dapat menentukan Node.js versi yang sesuai dengan cabang platform Anda. Misalnya, jika Anda menggunakan cabang Node.js 16 platform, Anda hanya dapat menentukan 16.x.y Node.js versi. Anda dapat menggunakan opsi rentang versi yang didukung oleh npm untuk mengizinkan lebih banyak fleksibilitas. Untuk Node.js versi yang valid untuk setiap cabang platform, lihat [Node.jsd](https://docs.aws.amazon.com/elasticbeanstalk/latest/platforms/platforms-supported.html#platforms-supported.nodejs)i panduan AWS Elastic BeanstalkPlatform.

```
a Note
```
Ketika support versi Node.js yang digunakan dihapus dari platform, Anda harus mengubah atau menghapus pengaturan versi Node.js sebelum melakukan [pembaruan platform.](#page-743-0) Hal ini mungkin terjadi ketika kelemahan keamanan diidentifikasi pada satu atau beberapa versi Node.js.

Ketika ini terjadi, upaya untuk memperbarui ke versi platform baru yang tidak support versi Node.js yang dikonfigurasi akan gagal. Agar tidak perlu membuat lingkungan baru, ubah pengaturan versi Node.js di package. json ke versi Node.js yang didukung versi platform

lama dan yang baru. Anda memiliki opsi untuk menentukan rentang versi Node.js yang mencakup versi yang didukung, seperti yang dijelaskan sebelumnya dalam topik ini. Anda juga memiliki opsi untuk menghapus pengaturan, dan kemudian menerapkan bundel sumber baru.

<span id="page-415-1"></span>Menyertakan Node.js dependensi dalam direktori node\_modules

Untuk menyebarkan paket dependensi ke instance lingkungan bersama dengan kode aplikasi Anda, sertakan mereka dalam direktori yang diberi nama node\_modules di root sumber proyek Anda. Untuk informasi selengkapnya, lihat [Mengunduh dan menginstal paket secara lokal di situs](https://docs.npmjs.com/downloading-and-installing-packages-locally) web npm Docs.

Bila Anda menerapkan node modules direktori ke versi Node.js platform Amazon Linux 2, [Elastic Beanstalk mengasumsikan bahwa Anda menyediakan paket dependensi Anda sendiri, dan](#page-412-0) [menghindari pemasangan dependensi yang ditentukan dalam file package.json.](#page-412-0) Node.jsmencari dependensi di direktori. node\_modules Untuk informasi selengkapnya, lihat [Memuat dari](https://nodejs.org/api/modules.html#modules_loading_from_node_modules_folders) [node\\_modules di dokumentasi](https://nodejs.org/api/modules.html#modules_loading_from_node_modules_folders). Node.js

### **a** Note

Jika Anda mengalami masalah penerapan saat Elastic Beanstalk npm install berjalan, pertimbangkan untuk menggunakan pendekatan yang dijelaskan dalam topik ini sebagai solusi saat Anda menyelidiki masalah tersebut.

## <span id="page-415-0"></span>Mengunci dependensi dengan npm shrinkwrap

Node.jsPlatform berjalan npm install sebagai pengguna webapp setiap kali Anda menerapkan. Ketika versi baru dependensi Anda tersedia, mereka diinstal saat Anda menerapkan aplikasi Anda, berpotensi menyebabkan penerapan memakan waktu lama.

Agar tidak perlu meningkatkan dependensi dengan membuat file npm-shrinkwrap.json yang mengunci dependensi aplikasi Anda ke versi saat ini.

\$ **npm install** \$ **npm shrinkwrap** wrote npm-shrinkwrap.json

Sertakan file ini dalam paket sumber Anda untuk memastikan bahwa dependensi hanya diinstal sekali.

### <span id="page-416-0"></span>Mengonfigurasi server proksi

Elastic Beanstalk NGINX dapat Apache HTTPD menggunakan atau sebagai proxy terbalik untuk memetakan aplikasi Anda ke load balancer Elastic Load Balancing Anda di port 80. Defaultnya adalah NGINX. Elastic Beanstalk menyediakan konfigurasi proksi default yang dapat Anda perluas atau sepenuhnya diganti dengan konfigurasi Anda sendiri.

Secara default, Elastic Beanstalk mengkonfigurasi proxy untuk meneruskan permintaan ke aplikasi Anda di port 5000. Anda dapat mengganti port default dengan mengatur [properti lingkungan](#page-404-0) PORT ke port yang didengarkan aplikasi utama Anda.

### **a** Note

Port yang didengarkan aplikasi Anda tidak memengaruhi port yang didengarkan NGINX server untuk menerima permintaan dari load balancer.

Mengonfigurasi server proxy pada versi platform Anda

Semua platform AL2023/AL2 mendukung fitur konfigurasi proxy yang seragam. Untuk informasi selengkapnya tentang mengonfigurasi server proxy pada versi platform Anda yang menjalankan AL2023/AL2, perluas bagian Konfigurasi Proksi Terbalik di. [the section called "Memperluas platform](#page-77-0) [Linux"](#page-77-0)

Mengonfigurasi proksi di Amazon Linux AMI (Amazon Linux 2 terdahulu)

Jika lingkungan Elastic Node.js Beanstalk Anda menggunakan versi platform Amazon Linux AMI (sebelumnya Amazon Linux 2), baca informasi di bagian ini.

### **G** Catatan

- Informasi dalam topik ini hanya berlaku untuk cabang platform yang berbasis Amazon Linux AMI (AL1). Cabang platform AL2023/AL2 tidak kompatibel dengan versi platform Amazon Linux AMI (AL1) sebelumnya dan memerlukan pengaturan konfigurasi yang berbeda.
- Pada [tanggal 18 Juli 2022,](https://docs.aws.amazon.com/elasticbeanstalk/latest/relnotes/release-2022-07-18-linux-al1-retire.html) Elastic Beanstalk menetapkan status semua cabang platform berdasarkan Amazon Linux AMI (AL1) untuk pensiun. Untuk informasi selengkapnya

tentang migrasi ke cabang platform Amazon Linux 2023 saat ini dan didukung penuh, lihat. [Memigrasi aplikasi Elastic Beanstalk Linux 2 Amazon Linux 2 Amazon Linux 2](#page-760-0)

Memperluas dan mengganti konfigurasi proxy default — Amazon Linux AMI (AL1)

Node.jsPlatform ini menggunakan proxy terbalik untuk menyampaikan permintaan dari port 80 ke aplikasi Anda yang mendengarkan di port 8081. Elastic Beanstalk menyediakan konfigurasi proksi default yang dapat Anda perluas atau sepenuhnya diganti dengan konfigurasi Anda sendiri.

Untuk memperluas konfigurasi default, tambahkan file .conf ke /etc/nginx/conf.d dengan file konfigurasi. Untuk contoh spesifik, lihat[Mengakhiri HTTPS pada instans EC2 yang menjalankan](#page-1190-0)  [Node.js.](#page-1190-0)

Node.jsPlatform menetapkan variabel PORT lingkungan ke port tempat server proxy melewati lalu lintas. Baca variabel ini dalam kode Anda untuk mengonfigurasi port untuk aplikasi Anda.

```
 var port = process.env.PORT || 3000; 
 var server = app.listen(port, function () { 
    console.log('Server running at http://127.0.0.1:'+port+'/');
 });
```
NGINXKonfigurasi default meneruskan lalu lintas ke server hulu yang diberi nodejs nama di. 127.0.0.1:8081 Dimungkinkan untuk menghapus konfigurasi default dan menyediakan konfigurasi Anda sendiri dalam [file konfigurasi.](#page-1083-0)

Example .ebextensions/proxy.config

Contoh berikut menghapus konfigurasi default dan menambahkan konfigurasi kustom yang meneruskan lalu lintas ke port 5000, bukan 8081.

```
files: 
   /etc/nginx/conf.d/proxy.conf: 
     mode: "000644" 
     owner: root 
     group: root 
     content: | 
        upstream nodejs { 
          server 127.0.0.1:5000; 
          keepalive 256; 
        }
```

```
 server { 
         listen 8080; 
        if ($time_iso8601 ~ "^(\d{4})-(\d{2})-(\d{2})T(\d{2})") {
             set $year $1; 
             set $month $2; 
             set $day $3; 
             set $hour $4; 
         } 
         access_log /var/log/nginx/healthd/application.log.$year-$month-$day-$hour 
  healthd; 
         access_log /var/log/nginx/access.log main; 
         location / { 
             proxy_pass http://nodejs; 
             proxy_set_header Connection ""; 
             proxy_http_version 1.1; 
            proxy_set_header Host $host;
            proxy_set_header <br> X-Real-IP $remote_addr;
             proxy_set_header X-Forwarded-For $proxy_add_x_forwarded_for; 
         } 
         gzip on; 
         gzip_comp_level 4; 
         gzip_types text/html text/plain text/css application/json application/x-
javascript text/xml application/xml application/xml+rss text/javascript; 
         location /static { 
             alias /var/app/current/static; 
         } 
       } 
   /opt/elasticbeanstalk/hooks/configdeploy/post/99_kill_default_nginx.sh: 
     mode: "000755" 
     owner: root 
     group: root 
     content: | 
       #!/bin/bash -xe 
       rm -f /etc/nginx/conf.d/00_elastic_beanstalk_proxy.conf 
       service nginx stop 
       service nginx start
```

```
container_commands: 
   removeconfig: 
     command: "rm -f /tmp/deployment/config/
#etc#nginx#conf.d#00_elastic_beanstalk_proxy.conf /etc/nginx/
conf.d/00_elastic_beanstalk_proxy.conf"
```
Contoh konfigurasi (/etc/nginx/conf.d/proxy.conf) menggunakan konfigurasi default di / etc/nginx/conf.d/00\_elastic\_beanstalk\_proxy.conf sebagai basis untuk menyertakan blok server default dengan pengaturan kompresi dan log, dan pemetaan file statis.

removeconfigPerintah menghapus konfigurasi default untuk wadah sehingga server proxy menggunakan konfigurasi kustom. Elastic Beanstalk menciptakan kembali konfigurasi default ketika setiap konfigurasi di-deploy. Untuk menjelaskan hal ini, dalam contoh berikut, postconfiguration-deployment hook (/opt/elasticbeanstalk/hooks/configdeploy/ post/99\_kill\_default\_nginx.sh) ditambahkan. Ini menghapus konfigurasi default dan memulai ulang server proksi.

#### **a** Note

Konfigurasi default mungkin berubah di versi Node.js platform yang akan datang. Gunakan versi konfigurasi terbaru sebagai dasar penyesuaian Anda untuk memastikan kompatibilitas.

Jika Anda mengganti konfigurasi default, Anda harus menentukan pemetaan dan kompresi file statis apa pun. GZIP Ini karena platform tidak dapat menerapkan [pengaturan standar.](#page-407-0)

# <span id="page-419-0"></span>Men-deploy aplikasi Express ke Elastic Beanstalk

[Bagian ini memandu Anda melalui penerapan aplikasi sampel ke Elastic Beanstalk menggunakan](http://expressjs.com/) [Elastic Beanstalk Command Line Interface \(EB CLI\) dan kemudian memperbarui aplikasi untuk](http://expressjs.com/)  [menggunakan framework Express.](http://expressjs.com/)

### Prasyarat

Tutorial ini membutuhkan prasyarat berikut:

- Runtime Node.js
- Perangkat lunak pengelola paket Node.js default, npm
- Generator baris perintah Express

• Antarmuka Baris Perintah Elastic Beanstalk (EB CLI)

Untuk detail tentang menginstal tiga komponen pertama yang terdaftar dan menyiapkan lingkungan pengembangan lokal Anda, liha[tMenyiapkan lingkungan pengembangan Node.js Anda](#page-400-0). Untuk tutorial ini, Anda tidak perlu menginstal AWS SDK untuk Node.js, yang juga disebutkan dalam topik yang direferensikan.

Untuk detail tentang menginstal dan mengonfigurasi CLI EB, lihat dan. [Memasang EB CLI](#page-1504-0) [Mengonfigurasi EB CLI](#page-1515-0)

Membuat lingkungan Elastic Beanstalk

Direktori aplikasi Anda

Tutorial ini menggunakan direktori yang disebut nodejs-example-express-rds untuk bundel sumber aplikasi. Buat nodejs-example-express-rds direktori untuk tutorial ini.

~\$ **mkdir nodejs-example-express-rds**

**a** Note

Setiap tutorial dalam chapter ini menggunakan direktorinya sendiri untuk bundel sumber aplikasi. Nama direktori cocok dengan nama aplikasi sampel yang digunakan oleh tutorial.

Ubah direktori kerja Anda saat ini menjadinodejs-example-express-rds.

~\$ **cd nodejs-example-express-rds**

Sekarang, mari kita mengatur lingkungan Elastic Beanstalk yang menjalankan platform Node.js dan aplikasi sampel. Kita akan menggunakan antarmuka baris perintah Elastic Beanstalk (EB CLI).

Untuk mengonfigurasi repositori EB CLI untuk aplikasi Anda dan membuat lingkungan Elastic Beanstalk yang menjalankan platform Node.js

1. Buat repositori dengan perintah [eb init](#page-1596-0).

```
~/nodejs-example-express-rds$ eb init --platform node.js --region <region>
```
Perintah ini membuat file konfigurasi dalam folder bernama .elasticbeanstalk yang menentukan pengaturan dalam membuat lingkungan untuk aplikasi Anda, dan membuat sebuah aplikasi Elastic Beanstalk yang diambil dari nama folder saat ini.

2. Buat lingkungan yang menjalankan aplikasi sampel dengan perintah [eb create](#page-1573-0).

```
~/nodejs-example-express-rds$ eb create --sample nodejs-example-express-rds
```
Perintah ini membuat lingkungan yang seimbang beban dengan pengaturan default untuk platform Node.js dan sumber daya berikut:

• Instans EC2 – Mesin virtual Amazon Elastic Compute Cloud (Amazon EC2) yang dikonfigurasi untuk menjalankan aplikasi web di platform yang Anda pilih.

Setiap platform menjalankan satu set perangkat lunak, file konfigurasi dan penulisan tertentu untuk mendukung versi bahasa, kerangka kerja, kontainer web tertentu, atau kombinasi dari semua ini. Sebagian besar platform menggunakan Apache atau NGINX sebagai proksi terbalik yang ada di depan aplikasi web Anda, meneruskan permintaan ke aplikasi web, menyajikan aset statis, dan menghasilkan log akses dan kesalahan.

- Grup keamanan instans Grup keamanan Amazon EC2 yang dikonfigurasi untuk mengizinkan lalu lintas masuk di port 80. Sumber daya ini memungkinkan lalu lintas HTTP dari penyeimbang beban mencapai instans EC2 yang menjalankan aplikasi web Anda. Secara default, lalu lintas tidak diizinkan di port lain.
- Penyeimbang beban Penyeimbang beban Elastic Load Balancing yang dikonfigurasi untuk mendistribusikan permintaan ke instans yang menjalankan aplikasi Anda. Penyeimbang beban juga menghilangkan kebutuhan untuk mengekspos instans Anda langsung ke internet.
- Grup keamanan penyeimbang beban Grup keamanan Amazon EC2 yang dikonfigurasi untuk mengizinkan lalu lintas masuk di port 80. Sumber daya ini memungkinkan lalu lintas HTTP dari internet mencapai penyeimbang beban. Secara default, lalu lintas tidak diizinkan di port lain.
- Grup Auto Scaling Grup Auto Scaling yang dikonfigurasi untuk menggantikan instans jika diakhiri atau menjadi tidak tersedia.
- Bucket Amazon S3 Lokasi penyimpanan untuk kode sumber, log, dan artifact lainnya yang dibuat saat Anda menggunakan Elastic Beanstalk.
- CloudWatch Alarm Amazon Dua CloudWatch alarm yang memantau beban pada instans di lingkungan Anda dan yang dipicu jika beban terlalu tinggi atau terlalu rendah. Saat alarm terpicu, grup Auto Scaling Anda akan menaikkan atau menurunkan skala sebagai respons.
- AWS CloudFormation stack Elastic AWS CloudFormation Beanstalk digunakan untuk meluncurkan sumber daya di lingkungan Anda dan menyebarkan perubahan konfigurasi. Sumber daya ditentukan di sebuah templat yang dapat Anda lihat di [KonsolAWS](https://console.aws.amazon.com/cloudformation) [CloudFormation](https://console.aws.amazon.com/cloudformation).
- Nama domain Nama domain yang merutekan ke aplikasi web Anda dalam bentuk *subdomain*.*region*.elasticbeanstalk.com.

**G** Note

[Untuk meningkatkan keamanan aplikasi Elastic Beanstalk Anda, domain](https://publicsuffix.org/)  [elasticbeanstalk.com terdaftar di Daftar Akhiran Publik \(PSL\).](https://publicsuffix.org/) Untuk keamanan lebih lanjut, kami menyarankan Anda menggunakan cookie dengan \_\_Host- awalan jika Anda perlu mengatur cookie sensitif di nama domain default untuk aplikasi Elastic Beanstalk Anda. Praktik ini akan membantu mempertahankan domain Anda dari upaya pemalsuan permintaan lintas situs (CSRF). Untuk informasi selengkapnya, lihat halaman [Set-Cookie](https://developer.mozilla.org/en-US/docs/Web/HTTP/Headers/Set-Cookie#cookie_prefixes) di Jaringan Pengembang Mozilla.

3. Ketika pembuatan lingkungan selesai, gunakan perintah [eb open](#page-1610-0) untuk membuka URL lingkungan di browser default.

~/nodejs-example-express-rds\$ **eb open**

Anda sekarang telah membuat lingkungan Elastic Beanstalk Node.js dengan aplikasi sampel. Anda dapat memperbaruinya dengan aplikasi Anda sendiri. Selanjutnya, kami memperbarui aplikasi sampel untuk menggunakan kerangka kerja Express.

Perbarui aplikasi untuk menggunakan Express

Setelah Anda membuat lingkungan dengan aplikasi sampel, Anda dapat memperbaruinya dengan aplikasi Anda sendiri. Dalam prosedur ini, pertama-tama kita menjalankan npm install perintah express dan untuk mengatur kerangka kerja Express di direktori aplikasi Anda. Kemudian kami menggunakan EB CLI untuk memperbarui lingkungan Elastic Beanstalk Anda dengan aplikasi yang diperbarui.

#### Memperbarui aplikasi Anda untuk menggunakan Express

1. Jalankan perintah express. Perintah menghasilkan package.json, app.js, dan beberapa direktori.

~/nodejs-example-express-rds\$ **express**

Saat diminta, ketik **y** jika Anda ingin melanjutkan.

#### **a** Note

Jika express perintah tidak berfungsi, Anda mungkin belum menginstal generator baris perintah Express seperti yang dijelaskan di bagian Prasyarat sebelumnya. Atau pengaturan jalur direktori untuk mesin lokal Anda mungkin perlu diatur untuk menjalankan express perintah. Lihat bagian Prasyarat untuk langkah-langkah rinci tentang pengaturan lingkungan pengembangan Anda, sehingga Anda dapat melanjutkan dengan tutorial ini.

2. Persiapkan dependensi lokal.

~/nodejs-example-express-rds\$ **npm install**

3. (Opsional) Verifikasi server aplikasi web dimulai.

~/nodejs-example-express-rds\$ **npm start**

Anda akan melihat output yang serupa dengan yang berikut:

```
> nodejs@0.0.0 start /home/local/user/node-express
```
> node ./bin/www

Server berjalan pada port 3000 secara default. Untuk mengujinya, jalankan curl http:// localhost:3000 di terminal lain, atau buka browser di komputer lokal dan masukkan alamat URLhttp://localhost:3000.

Tekan Ctrl+C untuk menghentikan server.

4. Terapkan perubahan ke lingkungan Elastic Beanstalk Anda dengan perintah. [eb deploy](#page-1590-0)

```
~/nodejs-example-express-rds$ eb deploy
```
5. Setelah lingkungan berwarna hijau dan siap, refresh URL untuk memverifikasi bahwa itu berfungsi. Anda akan melihat halaman web yang bertuliskan Selamat Datang di Express.

Selanjutnya, mari kita perbarui aplikasi Express untuk menyajikan file statis dan menambahkan halaman baru.

Untuk mengonfigurasi file statis dan menambahkan halaman baru ke aplikasi Express

1. Tambahkan file konfigurasi kedua di [.ebextensions](#page-1083-0)folder dengan konten berikut:

**nodejs-example-express-rds/.ebextensions/staticfiles.config**

```
option_settings: 
     aws:elasticbeanstalk:environment:proxy:staticfiles: 
         /stylesheets: public/stylesheets
```
Pengaturan ini mengonfigurasi server proksi untuk menyajikan file di folder public pada jalur / public aplikasi. Melayani file secara statis dari server proxy mengurangi beban pada aplikasi Anda. Untuk informasi selengkapnya, lihat [File statis](#page-405-0) sebelumnya di Bab ini.

2. (Opsional) Untuk mengonfirmasi bahwa pemetaan statis dikonfigurasi dengan benar, komentari konfigurasi pemetaan statis di. nodejs-example-express-rds/app.js Ini menghapus pemetaan dari aplikasi node.

**//** app.use(express.static(path.join(\_\_dirname, 'public')));

Pemetaan file statis dalam staticfiles.config file dari langkah sebelumnya harus tetap memuat stylesheet dengan sukses, bahkan setelah Anda mengomentari baris ini. Untuk memverifikasi bahwa pemetaan file statis dimuat melalui konfigurasi file statis proxy, bukan aplikasi ekspres, hapus nilai berikut. option\_settings: Setelah dihapus dari konfigurasi file statis dan aplikasi node, stylesheet akan gagal dimuat.

Ingatlah untuk mengatur ulang isi dari kedua nodejs-example-express-rds/app.js dan staticfiles.config ketika Anda selesai pengujian.

3. Menambahkan nodejs-example-express-rds/routes/hike.js. Ketik berikut ini:

```
exports.index = function(req, res) {
 res.render('hike', {title: 'My Hiking Log'});
};
exports.add_hike = function(req, res) {
};
```
4. Perbarui nodejs-example-express-rds/app.js untuk menyertakan tiga baris baru.

Pertama, tambahkan baris berikut untuk menambahkan require pada rute ini:

```
var hike = require('./routes/hike');
```
File Anda akan terlihat mirip dengan snippet berikut:

```
var express = require('express');
var path = require('path');
var hike = require('./routes/hike');
```
Kemudian, tambahkan dua baris berikut ke nodejs-example-express-rds/app.js setelah var app =  $express()$ ;

```
app.get('/hikes', hike.index);
app.post('/add_hike', hike.add_hike);
```
File Anda akan terlihat mirip dengan snippet berikut:

```
var app = express();
app.get('/hikes', hike.index);
app.post('/add_hike', hike.add_hike);
```
5. Salin nodejs-example-express-rds/views/index.jade ke nodejs-exampleexpress-rds/views/hike.jade.

~/nodejs-example-express-rds\$ **cp views/***index.jade views/hike.jade*

6. Terapkan perubahan dengan [eb deploy](#page-1590-0)perintah.

```
~/nodejs-example-express-rds$ eb deploy
```
7. Lingkungan Anda akan diperbarui setelah beberapa menit. Setelah lingkungan Anda hijau dan siap, verifikasi bahwa itu bekerja dengan me-refresh peramban Anda dan menambahkan **hikes** di akhir URL (misalnya, http://node-express-envsyypntcz2q.elasticbeanstalk.com/hikes).

Anda akan melihat halaman web berjudul Log Hiking Saya.

Anda sekarang telah membuat aplikasi web yang menggunakan kerangka kerja Express. Di bagian berikutnya, kita akan memodifikasi aplikasi untuk menggunakan Amazon Relational Database Service (RDS) untuk menyimpan log hiking.

Perbarui aplikasi untuk menggunakan Amazon RDS

Pada langkah selanjutnya ini kami memperbarui aplikasi untuk menggunakan Amazon RDS for MySQL.

Untuk memperbarui aplikasi Anda untuk menggunakan RDS untuk MySQL

- 1. [Untuk membuat database RDS untuk MySQL yang digabungkan ke lingkungan Elastic Beanstalk](#page-461-0) [Anda, ikuti petunjuk dalam topik Menambahkan database yang disertakan nanti dalam chapter](#page-461-0) [ini.](#page-461-0) Menambahkan instance database membutuhkan waktu sekitar 10 menit.
- 2. Perbarui bagian dependensi di package. json dengan konten berikut:

```
"dependencies": { 
     "async": "^3.2.4", 
     "express": "4.18.2", 
     "jade": "1.11.0", 
     "mysql": "2.18.1", 
     "node-uuid": "^1.4.8", 
     "body-parser": "^1.20.1", 
     "method-override": "^3.0.0", 
     "morgan": "^1.10.0", 
     "errorhandler": "^1.5.1" 
   }
```
3. Jalankan npm install.

~/nodejs-example-express-rds\$ **npm install**

4. Perbarui app. js untuk terhubung ke database, membuat tabel, dan menyisipkan log hiking default tunggal. Setiap kali aplikasi ini digunakan, aplikasi ini akan menjatuhkan tabel kenaikan sebelumnya dan membuatnya kembali.

```
/** 
  * Module dependencies. 
  */ 
  const express = require('express') 
  , routes = require('./routes') 
  , hike = require('./routes/hike') 
  , http = require('http') 
  , path = require('path') 
  , mysql = require('mysql') 
  , async = require('async') 
  , bodyParser = require('body-parser') 
  , methodOverride = require('method-override') 
  , morgan = require('morgan') 
  , errorhandler = require('errorhandler');
const { connect } = require('http2');const app = express()
app.set('views', __dirname + '/views')
app.set('view engine', 'jade')
app.use(methodOverride())
app.use(bodyParser.json())
app.use(bodyParser.urlencoded({ extended: true }))
app.use(express.static(path.join(__dirname, 'public')))
app.set('connection', mysql.createConnection({
host: process.env.RDS_HOSTNAME,
user: process.env.RDS_USERNAME,
password: process.env.RDS_PASSWORD,
port: process.env.RDS_PORT})); 
function init() { 
 app.get('/', routes.index); 
 app.get('/hikes', hike.index); 
 app.post('/add_hike', hike.add_hike);
}
```

```
const client = app.get('connection');
async.series([ 
 function connect(callback) { 
    client.connect(callback); 
    console.log('Connected!'); 
 }, 
 function clear(callback) { 
    client.query('DROP DATABASE IF EXISTS mynode_db', callback); 
  }, 
 function create_db(callback) { 
    client.query('CREATE DATABASE mynode_db', callback); 
 }, 
 function use_db(callback) { 
    client.query('USE mynode_db', callback); 
  }, 
 function create_table(callback) { 
     client.query('CREATE TABLE HIKES (' + 
                           'ID VARCHAR(40), ' + 
                           'HIKE_DATE DATE, ' + 
                           'NAME VARCHAR(40), ' + 
                           'DISTANCE VARCHAR(40), ' + 
                           'LOCATION VARCHAR(40), ' + 
                           'WEATHER VARCHAR(40), ' + 
                           'PRIMARY KEY(ID))', callback); 
  }, 
  function insert_default(callback) { 
    const hike = {HIKE_DATE: new Date(), NAME: 'Hazard Stevens', 
          LOCATION: 'Mt Rainier', DISTANCE: '4,027m vertical', WEATHER:'Bad', ID: 
  '12345'}; 
    client.query('INSERT INTO HIKES set ?', hike, callback); 
 }
], function (err, results) { 
 if (err) { 
    console.log('Exception initializing database.'); 
    throw err; 
 } else { 
    console.log('Database initialization complete.'); 
    init(); 
 }
});
module.exports = app
```
5. Tambahkan konten berikut keroutes/hike.js. Ini akan memungkinkan rute untuk memasukkan log hiking baru ke database HIKES.

```
const uuid = require('node-uuid');
exports.index = function(req, res) {
   res.app.get('connection').query( 'SELECT * FROM HIKES', function(err,
rows) { 
     if (err) { 
       res.send(err); 
     } else { 
       console.log(JSON.stringify(rows)); 
       res.render('hike', {title: 'My Hiking Log', hikes: rows}); 
   }});
};
exports.add_hike = function(req, res){ 
   const input = req.body.hike; 
   const hike = { HIKE_DATE: new Date(), ID: uuid.v4(), NAME: input.NAME, 
  LOCATION: input.LOCATION, DISTANCE: input.DISTANCE, WEATHER: input.WEATHER};
   console.log('Request to log hike:' + JSON.stringify(hike)); 
   req.app.get('connection').query('INSERT INTO HIKES set ?', hike, function(err) { 
       if (err) { 
         res.send(err); 
       } else { 
         res.redirect('/hikes'); 
       } 
    });
};
```
6. Ganti konten routes/index.js dengan yang berikut ini:

```
/* 
  * GET home page. 
  */
exports.index = function (req, res){
   res.render('index', { title: 'Express' });
};
```
7. Tambahkan template giok berikut views/hike.jade untuk menyediakan antarmuka pengguna untuk menambahkan log hiking.

extends layout

```
block content 
   h1= title 
   p Welcome to #{title} 
   form(action="/add_hike", method="post") 
     table(border="1") 
       tr 
          td Your Name 
          td 
            input(name="hike[NAME]", type="textbox") 
       tr 
          td Location 
          td 
            input(name="hike[LOCATION]", type="textbox") 
       tr 
          td Distance 
          td 
            input(name="hike[DISTANCE]", type="textbox") 
       tr 
          td Weather 
          td 
            input(name="hike[WEATHER]", type="radio", value="Good") 
            | Good 
            input(name="hike[WEATHER]", type="radio", value="Bad") 
            | Bad 
            input(name="hike[WEATHER]", type="radio", value="Seattle", checked) 
            | Seattle 
       tr 
          td(colspan="2") 
            input(type="submit", value="Record Hike") 
   div 
     h3 Hikes 
     table(border="1") 
       tr 
          td Date 
          td Name 
          td Location 
          td Distance 
          td Weather 
       each hike in hikes 
          tr 
            td #{hike.HIKE_DATE.toDateString()} 
            td #{hike.NAME}
```

```
 td #{hike.LOCATION} 
 td #{hike.DISTANCE} 
 td #{hike.WEATHER}
```
#### 8. Terapkan perubahan dengan [eb deploy](#page-1590-0)perintah.

```
~/nodejs-example-express-rds$ eb deploy
```
### Hapus

Jika Anda selesai bekerja dengan Elastic Beanstalk, Anda dapat menghentikan lingkungan Anda.

Gunakan perintah eb terminate untuk mengakhiri lingkungan Anda dan semua sumber daya yang dimuatnya.

```
~/nodejs-example-express-rds$ eb terminate
The environment "nodejs-example-express-rds-env" and all associated instances will be 
 terminated.
To confirm, type the environment name: nodejs-example-express-rds-env
INFO: terminateEnvironment is starting.
...
```
# <span id="page-431-0"></span>Men-deploy aplikasi Express dengan pengklasteran ke Elastic Beanstalk

[Tutorial ini memandu Anda melalui penerapan aplikasi sampel ke Elastic Beanstalk menggunakan](https://aws.amazon.com/elasticache/)  [Elastic Beanstalk Command Line Interface \(EB CLI\), dan kemudian memperbarui aplikasi](https://aws.amazon.com/elasticache/)  [untuk menggunakan framework Express, Amazon, dan clustering. ElastiCache](https://aws.amazon.com/elasticache/) Pengklasteran meningkatkan ketersediaan, performa, dan keamanan aplikasi web Anda yang tinggi. Untuk mempelajari lebih lanjut tentang Amazon ElastiCache, buka [Apa itu Amazon ElastiCache untuk](https://docs.aws.amazon.com/AmazonElastiCache/latest/mem-ug/Introduction.html)  [Memcached?](https://docs.aws.amazon.com/AmazonElastiCache/latest/mem-ug/Introduction.html) di Amazon ElastiCache untuk Panduan Pengguna Memcached.

### **a** Note

Contoh ini menciptakan AWS sumber daya, yang mungkin dikenakan biaya untuk Anda. Untuk informasi lebih lanjut tentang AWS harga, lihat[https://aws.amazon.com/pricing/.](https://aws.amazon.com/pricing/) Beberapa layanan adalah bagian dari Tingkat Penggunaan AWS Gratis. Jika Anda adalah pelanggan baru, Anda dapat menguji layanan ini secara gratis. Lihat [https://aws.amazon.com/](https://aws.amazon.com/free/)  [free/](https://aws.amazon.com/free/) untuk informasi selengkapnya.
## Prasyarat

Tutorial ini membutuhkan prasyarat berikut:

- Runtime Node.js
- Perangkat lunak pengelola paket Node.js default, npm
- Generator baris perintah Express
- Antarmuka Baris Perintah Elastic Beanstalk (EB CLI)

Untuk detail tentang menginstal tiga komponen pertama yang terdaftar dan menyiapkan lingkungan pengembangan lokal Anda, liha[tMenyiapkan lingkungan pengembangan Node.js Anda](#page-400-0). Untuk tutorial ini, Anda tidak perlu menginstal AWS SDK untuk Node.js, yang juga disebutkan dalam topik yang direferensikan.

Untuk detail tentang menginstal dan mengonfigurasi CLI EB, lihat dan. [Memasang EB CLI](#page-1504-0) [Mengonfigurasi EB CLI](#page-1515-0)

## Membuat lingkungan Elastic Beanstalk

## Direktori aplikasi Anda

Tutorial ini menggunakan direktori yang disebut nodejs-example-express-elasticache untuk bundel sumber aplikasi. Buat nodejs-example-express-elasticache direktori untuk tutorial ini.

~\$ **mkdir nodejs-example-express-elasticache**

## **a** Note

Setiap tutorial dalam chapter ini menggunakan direktorinya sendiri untuk bundel sumber aplikasi. Nama direktori cocok dengan nama aplikasi sampel yang digunakan oleh tutorial.

```
Ubah direktori kerja Anda saat ini menjadinodejs-example-express-elasticache.
```
#### ~\$ **cd nodejs-example-express-elasticache**

Sekarang, mari kita mengatur lingkungan Elastic Beanstalk yang menjalankan platform Node.js dan aplikasi sampel. Kita akan menggunakan antarmuka baris perintah Elastic Beanstalk (EB CLI).

Untuk mengonfigurasi repositori EB CLI untuk aplikasi Anda dan membuat lingkungan Elastic Beanstalk yang menjalankan platform Node.js

1. Buat repositori dengan perintah [eb init](#page-1596-0).

~/nodejs-example-express-elasticache\$ **eb init --platform** *node.js* **--region** *<region>*

Perintah ini membuat file konfigurasi dalam folder bernama .elasticbeanstalk yang menentukan pengaturan dalam membuat lingkungan untuk aplikasi Anda, dan membuat sebuah aplikasi Elastic Beanstalk yang diambil dari nama folder saat ini.

2. Buat lingkungan yang menjalankan aplikasi sampel dengan perintah [eb create](#page-1573-0).

```
~/nodejs-example-express-elasticache$ eb create --sample nodejs-example-express-
elasticache
```
Perintah ini membuat lingkungan yang seimbang beban dengan pengaturan default untuk platform Node.js dan sumber daya berikut:

• Instans EC2 – Mesin virtual Amazon Elastic Compute Cloud (Amazon EC2) yang dikonfigurasi untuk menjalankan aplikasi web di platform yang Anda pilih.

Setiap platform menjalankan satu set perangkat lunak, file konfigurasi dan penulisan tertentu untuk mendukung versi bahasa, kerangka kerja, kontainer web tertentu, atau kombinasi dari semua ini. Sebagian besar platform menggunakan Apache atau NGINX sebagai proksi terbalik yang ada di depan aplikasi web Anda, meneruskan permintaan ke aplikasi web, menyajikan aset statis, dan menghasilkan log akses dan kesalahan.

- Grup keamanan instans Grup keamanan Amazon EC2 yang dikonfigurasi untuk mengizinkan lalu lintas masuk di port 80. Sumber daya ini memungkinkan lalu lintas HTTP dari penyeimbang beban mencapai instans EC2 yang menjalankan aplikasi web Anda. Secara default, lalu lintas tidak diizinkan di port lain.
- Penyeimbang beban Penyeimbang beban Elastic Load Balancing yang dikonfigurasi untuk mendistribusikan permintaan ke instans yang menjalankan aplikasi Anda. Penyeimbang beban juga menghilangkan kebutuhan untuk mengekspos instans Anda langsung ke internet.
- Grup keamanan penyeimbang beban Grup keamanan Amazon EC2 yang dikonfigurasi untuk mengizinkan lalu lintas masuk di port 80. Sumber daya ini memungkinkan lalu lintas HTTP dari internet mencapai penyeimbang beban. Secara default, lalu lintas tidak diizinkan di port lain.
- Grup Auto Scaling Grup Auto Scaling yang dikonfigurasi untuk menggantikan instans jika diakhiri atau menjadi tidak tersedia.
- Bucket Amazon S3 Lokasi penyimpanan untuk kode sumber, log, dan artifact lainnya yang dibuat saat Anda menggunakan Elastic Beanstalk.
- CloudWatch Alarm Amazon Dua CloudWatch alarm yang memantau beban pada instans di lingkungan Anda dan yang dipicu jika beban terlalu tinggi atau terlalu rendah. Saat alarm terpicu, grup Auto Scaling Anda akan menaikkan atau menurunkan skala sebagai respons.
- AWS CloudFormation stack Elastic AWS CloudFormation Beanstalk digunakan untuk meluncurkan sumber daya di lingkungan Anda dan menyebarkan perubahan konfigurasi. Sumber daya ditentukan di sebuah templat yang dapat Anda lihat di [KonsolAWS](https://console.aws.amazon.com/cloudformation) [CloudFormation](https://console.aws.amazon.com/cloudformation).
- Nama domain Nama domain yang merutekan ke aplikasi web Anda dalam bentuk *subdomain*.*region*.elasticbeanstalk.com.

#### **G** Note

[Untuk meningkatkan keamanan aplikasi Elastic Beanstalk Anda, domain](https://publicsuffix.org/)  [elasticbeanstalk.com terdaftar di Daftar Akhiran Publik \(PSL\).](https://publicsuffix.org/) Untuk keamanan lebih lanjut, kami menyarankan Anda menggunakan cookie dengan \_\_Host- awalan jika Anda perlu mengatur cookie sensitif di nama domain default untuk aplikasi Elastic Beanstalk Anda. Praktik ini akan membantu mempertahankan domain Anda dari upaya pemalsuan permintaan lintas situs (CSRF). Untuk informasi selengkapnya, lihat halaman [Set-Cookie](https://developer.mozilla.org/en-US/docs/Web/HTTP/Headers/Set-Cookie#cookie_prefixes) di Jaringan Pengembang Mozilla.

3. Ketika pembuatan lingkungan selesai, gunakan perintah [eb open](#page-1610-0) untuk membuka URL lingkungan di browser default.

~/nodejs-example-express-elasticache\$ **eb open**

Anda sekarang telah membuat lingkungan Elastic Beanstalk Node.js dengan aplikasi sampel. Anda dapat memperbaruinya dengan aplikasi Anda sendiri. Selanjutnya, kami memperbarui aplikasi sampel untuk menggunakan kerangka kerja Express.

## Perbarui aplikasi untuk menggunakan Express

Memperbarui aplikasi sampel di lingkungan Elastic Beanstalk untuk menggunakan kerangka kerja Express.

Anda dapat mengunduh kode sumber akhir [nodejs-example-express-elasticachedari.zip.](samples/nodejs-example-express-elasticache.zip)

Memperbarui aplikasi Anda untuk menggunakan Express

Setelah Anda membuat lingkungan dengan aplikasi sampel, Anda dapat memperbaruinya dengan aplikasi Anda sendiri. Dalam prosedur ini, pertama-tama kita menjalankan npm install perintah express dan untuk mengatur kerangka kerja Express di direktori aplikasi Anda.

1. Jalankan perintah express. Perintah menghasilkan package.json, app.js, dan beberapa direktori.

~/nodejs-example-express-elasticache\$ **express**

Saat diminta, ketik **y** jika Anda ingin melanjutkan.

#### **a** Note

Jika express perintah tidak berfungsi, Anda mungkin belum menginstal generator baris perintah Express seperti yang dijelaskan di bagian Prasyarat sebelumnya. Atau pengaturan jalur direktori untuk mesin lokal Anda mungkin perlu diatur untuk menjalankan express perintah. Lihat bagian Prasyarat untuk langkah-langkah rinci tentang pengaturan lingkungan pengembangan Anda, sehingga Anda dapat melanjutkan dengan tutorial ini.

2. Persiapkan dependensi lokal.

~/nodejs-example-express-elasticache\$ **npm install**

3. (Opsional) Verifikasi server aplikasi web dimulai.

~/nodejs-example-express-elasticache\$ **npm start**

Anda akan melihat output yang serupa dengan yang berikut:

> nodejs@0.0.0 start /home/local/user/node-express

> node ./bin/www

Server berjalan pada port 3000 secara default. Untuk mengujinya, jalankan curl http:// localhost:3000 di terminal lain, atau buka browser di komputer lokal dan masukkan alamat URLhttp://localhost:3000.

Tekan Ctrl+C untuk menghentikan server.

4. Ganti nama nodejs-example-express-elasticache/app.js ke nodejs-exampleexpress-elasticache/express-app.js.

```
~/nodejs-example-express-elasticache$ mv app.js express-app.js
```
5. Perbarui baris var app = express(); dalam nodejs-example-express-elasticache/ express-app.js ke berikut ini:

```
var app = module.exports = express();
```
6. Di komputer lokal Anda, buat file bernama nodejs-example-express-elasticache/ app.js dengan kode berikut.

```
/** 
  * Module dependencies. 
  */ 
 const express = require('express'), 
 session = require('express-session'), 
 bodyParser = require('body-parser'), 
 methodOverride = require('method-override'), 
 cookieParser = require('cookie-parser'), 
fs = require('fs'), filename = '/var/nodelist', 
app = express();let MemcachedStore = require('connect-memcached')(session);
function setup(cacheNodes) { 
 app.use(bodyParser.raw()); 
  app.use(methodOverride()); 
 if (cacheNodes.length > 0) { 
    app.use(cookieParser());
```

```
 console.log('Using memcached store nodes:'); 
    console.log(cacheNodes); 
    app.use(session({ 
      secret: 'your secret here', 
      resave: false, 
      saveUninitialized: false, 
      store: new MemcachedStore({ 'hosts': cacheNodes }) 
    })); 
  } else { 
    console.log('Not using memcached store.'); 
    app.use(session({ 
      resave: false, 
      saveUninitialized: false, secret: 'your secret here' 
    })); 
  } 
  app.get('/', function (req, resp) { 
    if (req.session.views) { 
      req.session.views++ 
      resp.setHeader('Content-Type', 'text/html') 
      resp.send(`You are session: ${req.session.id}. Views: ${req.session.views}`) 
    } else { 
      req.session.views = 1 
      resp.send(`You are session: ${req.session.id}. No views yet, refresh the page!
`) 
   } 
  }); 
 if (!module.parent) { 
    console.log('Running express without cluster. Listening on port %d', 
 process.env.PORT || 5000) 
    app.listen(process.env.PORT || 5000) 
 }
}
console.log("Reading elastic cache configuration")
// Load elasticache configuration.
fs.readFile(filename, 'UTF8', function (err, data) { 
 if (err) throw err; 
 let cacheNodes = [] 
 if (data) { 
   let lines = data.split('\n\in);
```

```
for (let i = 0; i < lines.length; i++) {
     if (lines[i].length > 0) {
        cacheNodes.push(lines[i]) 
      } 
    } 
  } 
 setup(cacheNodes)
});
module.exports = app;
```
7. Ganti isi nodejs-example-express-elasticache/bin/www file dengan yang berikut ini:

```
#!/usr/bin/env node
/** 
  * Module dependencies. 
  */
const app = require('../app');const cluster = require('cluster');
const debug = require('debug')('nodejs-example-express-elasticache:server');
const http = require('http');
const workers = {}, 
   count = require('os').cpus().length;
function spawn() { 
   const worker = cluster.fork(); 
  workers[worker.pid] = worker; 
   return worker;
}
/** 
  * Get port from environment and store in Express. 
 */
const port = normalizePort(process.env.PORT || '3000');
app.set('port', port);
if (cluster.isMaster) { 
  for (let i = 0; i < count; i++) {
     spawn();
```
}

```
 // If a worker dies, log it to the console and start another worker. 
   cluster.on('exit', function (worker, code, signal) { 
     console.log('Worker ' + worker.process.pid + ' died.'); 
     cluster.fork(); 
   }); 
   // Log when a worker starts listening 
   cluster.on('listening', function (worker, address) { 
     console.log('Worker started with PID ' + worker.process.pid + '.'); 
   });
} else { 
  /** 
    * Create HTTP server. 
    */ 
   let server = http.createServer(app); 
   /** 
    * Event listener for HTTP server "error" event. 
    */ 
   function onError(error) { 
     if (error.syscall !== 'listen') { 
       throw error; 
     } 
     const bind = typeof port === 'string' 
       ? 'Pipe ' + port 
       : 'Port ' + port; 
     // handle specific listen errors with friendly messages 
     switch (error.code) { 
       case 'EACCES': 
         console.error(bind + ' requires elevated privileges'); 
         process.exit(1); 
         break; 
       case 'EADDRINUSE': 
         console.error(bind + ' is already in use'); 
         process.exit(1); 
         break; 
       default:
```

```
 throw error; 
     } 
   } 
   /** 
    * Event listener for HTTP server "listening" event. 
    */ 
   function onListening() { 
     const addr = server.address(); 
     const bind = typeof addr === 'string' 
       ? 'pipe ' + addr 
       : 'port ' + addr.port; 
     debug('Listening on ' + bind); 
   } 
   /** 
    * Listen on provided port, on all network interfaces. 
    */ 
   server.listen(port); 
   server.on('error', onError); 
   server.on('listening', onListening);
}
/** 
  * Normalize a port into a number, string, or false. 
  */
function normalizePort(val) { 
  const port = parseInt(value1, 10);
   if (isNaN(port)) { 
     // named pipe 
     return val; 
   } 
  if (port >= 0) {
    // port number 
    return port; 
   } 
   return false;
```
}

8. Terapkan perubahan ke lingkungan Elastic Beanstalk Anda dengan perintah. [eb deploy](#page-1590-0)

```
~/nodejs-example-express-elasticache$ eb deploy
```
9. Lingkungan Anda akan diperbarui setelah beberapa menit. Setelah lingkungan berwarna hijau dan siap, refresh URL untuk memverifikasi bahwa itu berfungsi. Anda akan melihat halaman web yang bertuliskan "Selamat Datang di Express".

Anda dapat mengakses log untuk instans EC2 Anda yang menjalankan aplikasi Anda. Untuk petunjuk tentang mengakses log Anda, lihat [Melihat log dari instans Amazon EC2 di lingkungan Elastic](#page-1292-0)  [Beanstalk Anda](#page-1292-0).

Selanjutnya, mari kita perbarui aplikasi Express untuk menggunakan Amazon ElastiCache.

Untuk memperbarui aplikasi Express Anda untuk menggunakan Amazon ElastiCache

- 1. Di komputer lokal Anda, buat direktori .ebextensions di direktori tingkat atas paket sumber Anda. Dalam contoh ini, kami menggunakan nodejs-example-expresselasticache/.ebextensions.
- 2. Buat file konfigurasi nodejs-example-express-elasticache/.ebextensions/ elasticache-iam-with-script.config dengan snippet berikut. Untuk informasi lebih lanjut tentang file konfigurasi, lihat [Node.jskonfigurasi namespace.](#page-407-0) Hal ini membuat pengguna IAM dengan izin yang diperlukan untuk menemukan simpul elasticache dan menulis ke file kapan pun cache berubah. Anda juga dapat menyalin file [nodejs-example](samples/nodejs-example-express-elasticache.zip)[express-elasticachedari.zip.](samples/nodejs-example-express-elasticache.zip) Untuk informasi lebih lanjut tentang ElastiCache properti, lihat[Contoh:ElastiCache.](#page-1125-0)

#### **a** Note

YAML bergantung pada indentasi yang konsisten. Cocokkan tingkat indentasi saat mengganti konten dalam file konfigurasi contoh dan pastikan bahwa editor teks Anda menggunakan spasi, bukan karakter tab, untuk indentasi.

Resources: MyCacheSecurityGroup:

```
 Type: 'AWS::EC2::SecurityGroup' 
     Properties: 
        GroupDescription: "Lock cache down to webserver access only" 
        SecurityGroupIngress: 
           - IpProtocol: tcp 
             FromPort: 
               Fn::GetOptionSetting: 
                  OptionName: CachePort 
                  DefaultValue: 11211 
             ToPort: 
               Fn::GetOptionSetting: 
                  OptionName: CachePort 
                  DefaultValue: 11211 
             SourceSecurityGroupName: 
               Ref: AWSEBSecurityGroup 
   MyElastiCache: 
     Type: 'AWS::ElastiCache::CacheCluster' 
     Properties: 
        CacheNodeType: 
          Fn::GetOptionSetting: 
             OptionName: CacheNodeType 
             DefaultValue: cache.t2.micro 
        NumCacheNodes: 
           Fn::GetOptionSetting: 
             OptionName: NumCacheNodes 
             DefaultValue: 1 
        Engine: 
          Fn::GetOptionSetting: 
             OptionName: Engine 
             DefaultValue: redis 
        VpcSecurityGroupIds: 
- 1990 - 1990 - 1990<br>1990 - 1990 - 1990 - 1990 - 1990 - 1990 - 1990 - 1990 - 1990 - 1990 - 1990 - 1990 - 1990 - 1990 - 1990 - 1990
             Fn::GetAtt: 
               - MyCacheSecurityGroup 
               - GroupId 
   AWSEBAutoScalingGroup : 
     Metadata : 
        ElastiCacheConfig : 
          CacheName : 
             Ref : MyElastiCache 
          CacheSize : 
              Fn::GetOptionSetting: 
                 OptionName : NumCacheNodes 
                 DefaultValue: 1
```

```
 WebServerUser : 
      Type : AWS::IAM::User 
      Properties : 
        Path : "/" 
        Policies: 
- 1990 - 1990 - 1990<br>1990 - 1990 - 1990 - 1990 - 1990 - 1990 - 1990 - 1990 - 1990 - 1990 - 1990 - 1990 - 1990 - 1990 - 1990 - 1990
             PolicyName: root 
             PolicyDocument : 
               Statement : 
- All and State State
                    Effect : Allow 
                    Action : 
                       - cloudformation:DescribeStackResource 
                       - cloudformation:ListStackResources 
                       - elasticache:DescribeCacheClusters 
                    Resource : "*" 
   WebServerKeys : 
     Type : AWS::IAM::AccessKey 
     Properties : 
        UserName : 
          Ref: WebServerUser
Outputs: 
   WebsiteURL: 
      Description: sample output only here to show inline string function parsing 
     Value: | 
       http://`{ "Fn::GetAtt" : [ "AWSEBLoadBalancer", "DNSName" ] }`
   MyElastiCacheName: 
      Description: Name of the elasticache 
     Value: 
        Ref : MyElastiCache 
   NumCacheNodes: 
      Description: Number of cache nodes in MyElastiCache 
     Value: 
        Fn::GetOptionSetting: 
          OptionName : NumCacheNodes 
          DefaultValue: 1
files: 
   "/etc/cfn/cfn-credentials" : 
     content : | 
        AWSAccessKeyId=`{ "Ref" : "WebServerKeys" }` 
        AWSSecretKey=`{ "Fn::GetAtt" : ["WebServerKeys", "SecretAccessKey"] }` 
     mode : "000400"
```

```
 owner : root 
     group : root 
   "/etc/cfn/get-cache-nodes" : 
     content : | 
       # Define environment variables for command line tools 
       export AWS_ELASTICACHE_HOME="/home/ec2-user/elasticache/$(ls /home/ec2-user/
elasticache/)" 
       export AWS_CLOUDFORMATION_HOME=/opt/aws/apitools/cfn 
       export PATH=$AWS_CLOUDFORMATION_HOME/bin:$AWS_ELASTICACHE_HOME/bin:$PATH 
       export AWS_CREDENTIAL_FILE=/etc/cfn/cfn-credentials 
       export JAVA_HOME=/usr/lib/jvm/jre 
       # Grab the Cache node names and configure the PHP page 
       aws cloudformation list-stack-resources --stack `{ "Ref" : 
  "AWS::StackName" }` --region `{ "Ref" : "AWS::Region" }` --output text | grep 
 MyElastiCache | awk '{print $4}' | xargs -I {} aws elasticache describe-cache-
clusters --cache-cluster-id {} --region `{ "Ref" : "AWS::Region" }` --show-
cache-node-info --output text | grep '^ENDPOINT' | awk '{print $2 ":" $3}' > 
  `{ "Fn::GetOptionSetting" : { "OptionName" : "NodeListPath", "DefaultValue" : "/
var/www/html/nodelist" } }` 
    mode : "000500" 
     owner : root 
     group : root 
   "/etc/cfn/hooks.d/cfn-cache-change.conf" : 
     "content": | 
       [cfn-cache-size-change] 
       triggers=post.update 
       path=Resources.AWSEBAutoScalingGroup.Metadata.ElastiCacheConfig 
       action=/etc/cfn/get-cache-nodes 
       runas=root
sources : 
   "/home/ec2-user/elasticache" : "https://elasticache-downloads.s3.amazonaws.com/
AmazonElastiCacheCli-latest.zip"
commands: 
  make-elasticache-executable: 
     command: chmod -R ugo+x /home/ec2-user/elasticache/*/bin/*
packages : 
   "yum" : 
     "aws-apitools-cfn" : []
```

```
container_commands: 
   initial_cache_nodes: 
     command: /etc/cfn/get-cache-nodes
```
3. Di komputer lokal Anda, buat file konfigurasi nodejs-example-expresselasticache/.ebextensions/elasticache\_settings.config dengan cuplikan berikut untuk dikonfigurasi. ElastiCache

```
option_settings: 
   "aws:elasticbeanstalk:customoption": 
      CacheNodeType: cache.t2.micro 
      NumCacheNodes: 1 
      Engine: memcached 
      NodeListPath: /var/nodelist
```
4. Di komputer lokal Anda, ganti nodejs-example-express-elasticache/expressapp.js dengan snippet berikut. File ini membaca daftar simpul dari disk (/var/nodelist) dan mengonfigurasi express untuk menggunakan memcached sebagai penyimpanan sesi jika ada simpul. File Anda akan terlihat seperti berikut.

```
/** 
  * Module dependencies. 
  */
var express = require('express'), 
     session = require('express-session'), 
     bodyParser = require('body-parser'), 
     methodOverride = require('method-override'), 
     cookieParser = require('cookie-parser'), 
    fs = require('fs'), filename = '/var/nodelist', 
    app = module.exports = express();var MemcachedStore = require('connect-memcached')(session);
function setup(cacheNodes) { 
   app.use(bodyParser.raw()); 
   app.use(methodOverride()); 
   if (cacheNodes) { 
       app.use(cookieParser());
```

```
 console.log('Using memcached store nodes:'); 
       console.log(cacheNodes); 
       app.use(session({ 
           secret: 'your secret here', 
           resave: false, 
           saveUninitialized: false, 
           store: new MemcachedStore({'hosts': cacheNodes}) 
       })); 
   } else { 
     console.log('Not using memcached store.'); 
     app.use(cookieParser('your secret here')); 
     app.use(session()); 
   } 
   app.get('/', function(req, resp){ 
   if (req.session.views) { 
       req.session.views++ 
       resp.setHeader('Content-Type', 'text/html') 
       resp.write('Views: ' + req.session.views) 
       resp.end() 
    } else { 
       req.session.views = 1 
       resp.end('Refresh the page!') 
     } 
   }); 
   if (!module.parent) { 
       console.log('Running express without cluster.'); 
       app.listen(process.env.PORT || 5000); 
   }
}
// Load elasticache configuration.
fs.readFile(filename, 'UTF8', function(err, data) { 
     if (err) throw err; 
     var cacheNodes = []; 
     if (data) { 
        var lines = data.split('n');
        for (var i = 0; i < lines.length; i++) {
             if (lines[i].length > 0) {
                  cacheNodes.push(lines[i]); 
 }
```

```
 } 
      } 
      setup(cacheNodes);
});
```
5. Di komputer lokal Anda, perbarui package.json dengan konten berikut:

```
 "dependencies": { 
   "cookie-parser": "~1.4.4", 
   "debug": "~2.6.9", 
   "express": "~4.16.1", 
   "http-errors": "~1.6.3", 
   "jade": "~1.11.0", 
   "morgan": "~1.9.1", 
   "connect-memcached": "*", 
   "express-session": "*", 
   "body-parser": "*", 
   "method-override": "*" 
 }
```
6. Jalankan npm install.

~/nodejs-example-express-elasticache\$ **npm install**

7. Men-deploy aplikasi yang diperbarui.

~/nodejs-example-express-elasticache\$ **eb deploy**

- 8. Lingkungan Anda akan diperbarui setelah beberapa menit. Setelah lingkungan Anda berwarna hijau dan siap, verifikasi apakah kode berfungsi.
	- a. Periksa [CloudWatch konsol Amazon](https://console.aws.amazon.com/cloudwatch/home) untuk melihat ElastiCache metrik Anda. Untuk melihat ElastiCache metrik, pilih Metrik di panel kiri, lalu cari. CurrItems Pilih ElastiCache > Metrik Node Cache, lalu pilih node cache Anda untuk melihat jumlah item dalam cache.

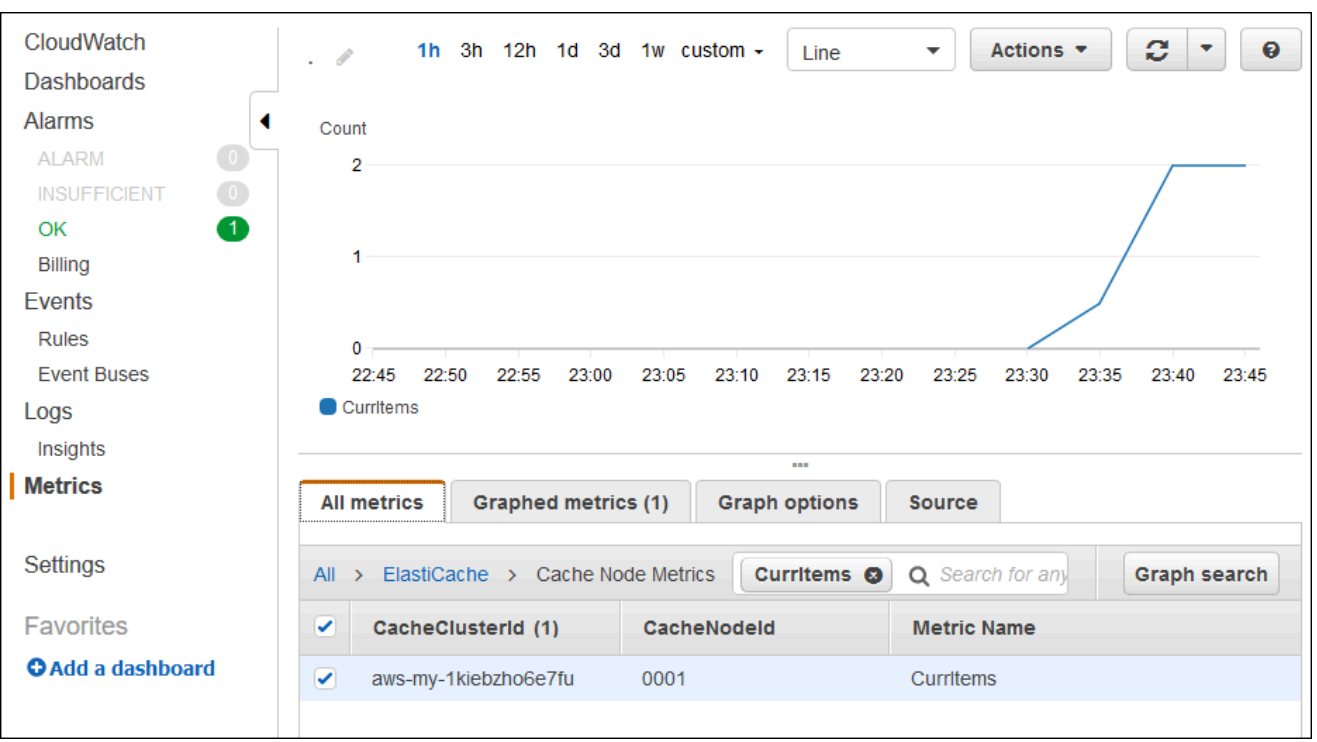

## **a** Note

Pastikan Anda melihat wilayahnya sama dengan tempat Anda men-deploy aplikasi Anda.

Jika Anda menyalin dan menempelkan URL aplikasi Anda ke browser web lain dan menyegarkan halaman, Anda akan melihat CurrItem jumlah Anda naik setelah 5 menit.

- b. Ambil snapshot log Anda. Untuk informasi selengkapnya tentang mendapatkan log kembali, lihat [Melihat log dari instans Amazon EC2 di lingkungan Elastic Beanstalk Anda.](#page-1292-0)
- c. Memeriksa file /var/log/nodejs/nodejs.log dalam paket log. Anda akan melihat sesuatu yang serupa dengan yang berikut:

```
Using memcached store nodes:
[ 'aws-my-1oys9co8zt1uo.1iwtrn.0001.use1.cache.amazonaws.com:11211' ]
```
## Pembersihan

Jika aplikasi tidak ingin dijalankan, Anda dapat membersihkan dengan mengakhiri lingkungan dan menghapus aplikasi Anda.

Gunakan perintah eb terminate untuk mengakhiri lingkungan Anda dan perintah eb delete untuk menghapus aplikasi Anda.

Untuk mengakhiri lingkungan Anda

Dari direktori tempat Anda membuat repositori lokal, jalankan eb terminate.

#### \$ **eb terminate**

Proses ini dapat menghabiskan waktu beberapa menit. Elastic Beanstalk menampilkan pesan setelah lingkungan berhasil diakhiri.

## Men-deploy aplikasi Node.js dengan DynamoDB ke Elastic Beanstalk

Tutorial ini dan contoh [nodejs-example-dynamoaplikasi.zip](samples/nodejs-example-dynamo.zip) memandu Anda melalui proses penerapan aplikasi Node.js yang menggunakan AWS SDK untuk JavaScript di Node.js untuk berinteraksi dengan layanan Amazon DynamoDB. Anda akan membuat tabel DynamoDB yang ada di database yang dipisahkan, atau eksternal, dari lingkungan. AWS Elastic Beanstalk Anda juga akan mengonfigurasi aplikasi untuk menggunakan database terpisah. Dalam lingkungan produksi, praktik terbaik adalah menggunakan database yang dipisahkan dari lingkungan Elastic Beanstalk sehingga independen dari siklus hidup lingkungan. Praktek ini juga memungkinkan Anda untuk melakukan penyebaran [biru/hijau](#page-730-0).

Contoh aplikasi menggambarkan hal berikut:

- Tabel DynamoDB yang menyimpan data teks yang disediakan pengguna.
- [File konfigurasi](#page-1083-0) untuk membuat tabel.
- Topik Layanan Pemberitahuan Sederhana Amazon.
- Penggunaan [file package.json](#page-412-0) untuk menginstal paket selama penerapan.

#### Bagian-bagian

- **[Prasyarat](#page-450-0)**
- [Membuat lingkungan Elastic Beanstalk](#page-450-1)
- [Menambahkan izin ke instans lingkungan Anda](#page-453-0)
- [Menyebarkan contoh aplikasi](#page-453-1)
- [Buat tabel DynamoDB](#page-456-0)
- [Perbarui file konfigurasi aplikasi](#page-457-0)
- [Konfigurasikan lingkungan Anda untuk ketersediaan yang tinggi](#page-459-0)
- **[Pembersihan](#page-460-0)**
- [Langkah selanjutnya](#page-460-1)

## <span id="page-450-0"></span>Prasyarat

Tutorial ini membutuhkan prasyarat berikut:

- Runtime Node.js
- Perangkat lunak pengelola paket Node.js default, npm
- Generator baris perintah Express
- Antarmuka Baris Perintah Elastic Beanstalk (EB CLI)

Untuk detail tentang menginstal tiga komponen pertama yang terdaftar dan menyiapkan lingkungan pengembangan lokal Anda, liha[tMenyiapkan lingkungan pengembangan Node.js Anda](#page-400-0). Untuk tutorial ini, Anda tidak perlu menginstal AWS SDK untuk Node.js, yang juga disebutkan dalam topik yang direferensikan.

Untuk detail tentang menginstal dan mengonfigurasi CLI EB, lihat dan. [Memasang EB CLI](#page-1504-0) [Mengonfigurasi EB CLI](#page-1515-0)

## <span id="page-450-1"></span>Membuat lingkungan Elastic Beanstalk

#### Direktori aplikasi Anda

Tutorial ini menggunakan direktori yang disebut nodejs-example-dynamo untuk bundel sumber aplikasi. Buat nodejs-example-dynamo direktori untuk tutorial ini.

#### ~\$ **mkdir nodejs-example-dynamo**

#### **a** Note

Setiap tutorial dalam chapter ini menggunakan direktorinya sendiri untuk bundel sumber aplikasi. Nama direktori cocok dengan nama aplikasi sampel yang digunakan oleh tutorial.

Ubah direktori kerja Anda saat ini menjadinodejs-example-dynamo.

#### ~\$ **cd nodejs-example-dynamo**

Sekarang, mari kita mengatur lingkungan Elastic Beanstalk yang menjalankan platform Node.js dan aplikasi sampel. Kita akan menggunakan antarmuka baris perintah Elastic Beanstalk (EB CLI).

Untuk mengonfigurasi repositori EB CLI untuk aplikasi Anda dan membuat lingkungan Elastic Beanstalk yang menjalankan platform Node.js

1. Buat repositori dengan perintah [eb init](#page-1596-0).

~/nodejs-example-dynamo\$ **eb init --platform** *node.js* **--region** *<region>*

Perintah ini membuat file konfigurasi dalam folder bernama .elasticbeanstalk yang menentukan pengaturan dalam membuat lingkungan untuk aplikasi Anda, dan membuat sebuah aplikasi Elastic Beanstalk yang diambil dari nama folder saat ini.

2. Buat lingkungan yang menjalankan aplikasi sampel dengan perintah [eb create](#page-1573-0).

~/nodejs-example-dynamo\$ **eb create --sample** *nodejs-example-dynamo*

Perintah ini membuat lingkungan yang seimbang beban dengan pengaturan default untuk platform Node.js dan sumber daya berikut:

• Instans EC2 – Mesin virtual Amazon Elastic Compute Cloud (Amazon EC2) yang dikonfigurasi untuk menjalankan aplikasi web di platform yang Anda pilih.

Setiap platform menjalankan satu set perangkat lunak, file konfigurasi dan penulisan tertentu untuk mendukung versi bahasa, kerangka kerja, kontainer web tertentu, atau kombinasi dari semua ini. Sebagian besar platform menggunakan Apache atau NGINX sebagai proksi terbalik yang ada di depan aplikasi web Anda, meneruskan permintaan ke aplikasi web, menyajikan aset statis, dan menghasilkan log akses dan kesalahan.

- Grup keamanan instans Grup keamanan Amazon EC2 yang dikonfigurasi untuk mengizinkan lalu lintas masuk di port 80. Sumber daya ini memungkinkan lalu lintas HTTP dari penyeimbang beban mencapai instans EC2 yang menjalankan aplikasi web Anda. Secara default, lalu lintas tidak diizinkan di port lain.
- Penyeimbang beban Penyeimbang beban Elastic Load Balancing yang dikonfigurasi untuk mendistribusikan permintaan ke instans yang menjalankan aplikasi Anda. Penyeimbang beban juga menghilangkan kebutuhan untuk mengekspos instans Anda langsung ke internet.
- Grup keamanan penyeimbang beban Grup keamanan Amazon EC2 yang dikonfigurasi untuk mengizinkan lalu lintas masuk di port 80. Sumber daya ini memungkinkan lalu lintas HTTP dari internet mencapai penyeimbang beban. Secara default, lalu lintas tidak diizinkan di port lain.
- Grup Auto Scaling Grup Auto Scaling yang dikonfigurasi untuk menggantikan instans jika diakhiri atau menjadi tidak tersedia.
- Bucket Amazon S3 Lokasi penyimpanan untuk kode sumber, log, dan artifact lainnya yang dibuat saat Anda menggunakan Elastic Beanstalk.
- CloudWatch Alarm Amazon Dua CloudWatch alarm yang memantau beban pada instans di lingkungan Anda dan yang dipicu jika beban terlalu tinggi atau terlalu rendah. Saat alarm terpicu, grup Auto Scaling Anda akan menaikkan atau menurunkan skala sebagai respons.
- AWS CloudFormation stack Elastic AWS CloudFormation Beanstalk digunakan untuk meluncurkan sumber daya di lingkungan Anda dan menyebarkan perubahan konfigurasi. Sumber daya ditentukan di sebuah templat yang dapat Anda lihat di [KonsolAWS](https://console.aws.amazon.com/cloudformation) [CloudFormation](https://console.aws.amazon.com/cloudformation).
- Nama domain Nama domain yang merutekan ke aplikasi web Anda dalam bentuk *subdomain*.*region*.elasticbeanstalk.com.

## **G** Note

[Untuk meningkatkan keamanan aplikasi Elastic Beanstalk Anda, domain](https://publicsuffix.org/)  [elasticbeanstalk.com terdaftar di Daftar Akhiran Publik \(PSL\).](https://publicsuffix.org/) Untuk keamanan lebih lanjut, kami menyarankan Anda menggunakan cookie dengan \_\_Host- awalan jika Anda perlu mengatur cookie sensitif di nama domain default untuk aplikasi Elastic Beanstalk Anda. Praktik ini akan membantu mempertahankan domain Anda dari upaya pemalsuan permintaan lintas situs (CSRF). Untuk informasi selengkapnya, lihat halaman [Set-Cookie](https://developer.mozilla.org/en-US/docs/Web/HTTP/Headers/Set-Cookie#cookie_prefixes) di Jaringan Pengembang Mozilla.

3. Ketika pembuatan lingkungan selesai, gunakan perintah [eb open](#page-1610-0) untuk membuka URL lingkungan di browser default.

~/nodejs-example-dynamo\$ **eb open**

Anda sekarang telah membuat lingkungan Elastic Beanstalk Node.js dengan aplikasi sampel. Anda dapat memperbaruinya dengan aplikasi Anda sendiri. Selanjutnya, kami memperbarui aplikasi sampel untuk menggunakan kerangka kerja Express.

## <span id="page-453-0"></span>Menambahkan izin ke instans lingkungan Anda

Aplikasi Anda berjalan pada satu atau lebih instans EC2 di balik penyeimbang beban, yang melayani permintaan HTTP dari Internet. Ketika menerima permintaan yang mengharuskannya untuk menggunakan AWS layanan, aplikasi menggunakan izin dari instance yang dijalankannya untuk mengakses layanan tersebut.

Aplikasi contoh menggunakan izin instance untuk menulis data ke tabel DynamoDB, dan mengirim notifikasi ke topik Amazon SNS dengan SDK untuk di Node.js. JavaScript Menambahkan kebijakan terkelola berikut ke [profil instans](#page-59-0) default untuk memberikan izin instans EC2 di lingkungan Anda untuk mengakses DynamoDB dan Amazon SNS:

- AmazonDynamoDB FullAccess
- AmazonSNS FullAccess

Untuk menambahkan kebijakan ke profil instans default

- 1. Buka [Halaman peran](https://console.aws.amazon.com/iam/home#roles) di konsol IAM.
- 2. Pilih aws-elasticbeanstalk-ec2-peran.
- 3. Di tab Izin, pilih Lampirkan kebijakan.
- 4. Pilih kebijakan terkelola untuk layanan tambahan yang digunakan aplikasi Anda. Untuk tutorial ini, pilih AmazonSNSFullAccess danAmazonDynamoDBFullAccess.
- 5. Memilih Lampirkan kebijakan.

<span id="page-453-1"></span>Lihat [Mengelola profil instans Elastic Beanstalk](#page-1343-0) untuk selengkapnya tentang mengelola profil instans.

## Menyebarkan contoh aplikasi

Sekarang lingkungan Anda siap untuk Anda gunakan dan jalankan contoh aplikasi untuk tutorial ini: [nodejs-example-dynamo.zip.](samples/nodejs-example-dynamo.zip)

Untuk menyebarkan dan menjalankan aplikasi contoh tutorial

1. Ubah direktori kerja Anda saat ini ke direktori aplikasinodejs-example-dynamo.

#### ~\$ **cd nodejs-example-dynamo**

- 2. Unduh dan ekstrak isi contoh bundel sumber aplikasi [nodejs-example-dynamo.zip](samples/nodejs-example-dynamo.zip) ke direktori nodejs-example-dynamo aplikasi.
- 3. Terapkan aplikasi contoh ke lingkungan Elastic Beanstalk Anda dengan perintah. [eb deploy](#page-1590-0)

~/nodejs-example-dynamo\$ **eb deploy**

#### **a** Note

Secara default, eb deploy perintah membuat file ZIP dari folder proyek Anda. Anda dapat mengonfigurasi EB CLI untuk men-deploy Artifact dari proses membangun Anda bukan membuat file ZIP folder proyek Anda. Untuk informasi selengkapnya, lihat [Men](#page-1519-0)[deploy artifact bukan folder proyek](#page-1519-0).

4. Ketika pembuatan lingkungan selesai, gunakan perintah [eb open](#page-1610-0) untuk membuka URL lingkungan di browser default.

~/nodejs-example-dynamo\$ **eb open**

Situs mengumpulkan informasi kontak pengguna dan menggunakan tabel DynamoDB untuk menyimpan data. Untuk menambahkan entri, pilih Daftar hari ini, masukkan nama dan alamat email, lalu pilih Daftar!. Aplikasi web menulis isi formulir ke tabel dan memicu notifikasi email Amazon SNS.

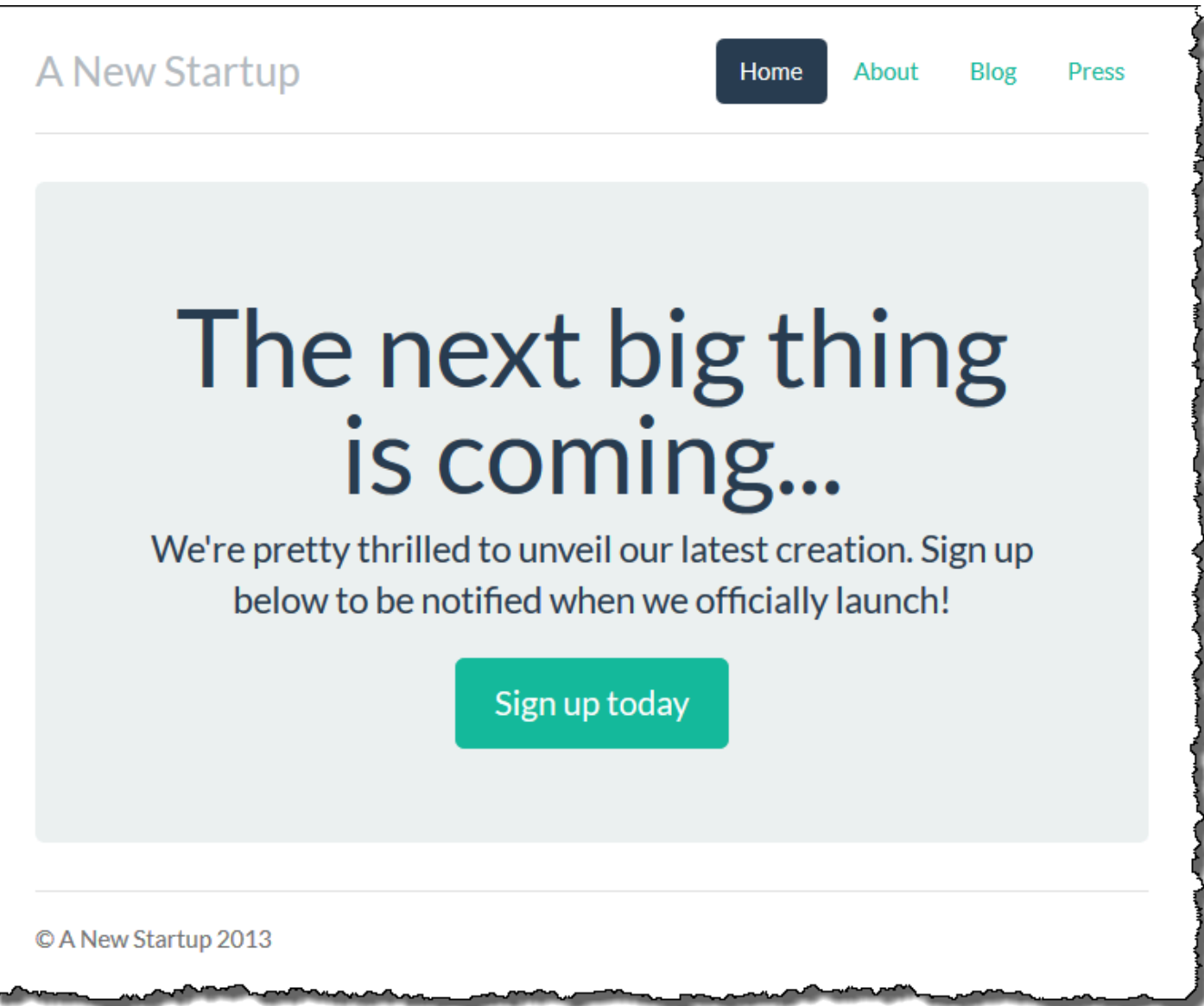

Sekarang, topik Amazon SNS dikonfigurasi dengan email placeholder untuk pemberitahuan. Anda akan memperbarui konfigurasi segera, tetapi sementara itu Anda dapat memverifikasi tabel DynamoDB dan topik Amazon SNS di AWS Management Console.

Untuk melihat tabel

- 1. Buka [halaman Tabel](https://console.aws.amazon.com/dynamodb/home?#tables:) di konsol DynamoDB.
- 2. Temukan tabel yang dibuat aplikasi. Nama dimulai dengan awseb dan berisi. StartupSignupsTable
- 3. Pilih tabel, memilih Item, lalu pilih Mulai pencarian untuk menampilkan semua item dalam tabel.

Tabel berisi entri untuk setiap alamat email yang dikirimkan pada situs pendaftaran. Selain menulis ke tabel, aplikasi mengirim pesan ke topik Amazon SNS yang memiliki dua langganan, satu untuk pemberitahuan email kepada Anda, dan satu lagi untuk antrean Amazon Simple Queue Service yang dapat dibaca aplikasi pekerja untuk memproses permintaan dan mengirim email ke pelanggan yang tertarik.

Untuk melihat topik

- 1. Buka [halaman Topik](https://console.aws.amazon.com/sns/v2/home?#/topics) di konsol Amazon SNS.
- 2. Temukan topik yang dibuat oleh aplikasi. Nama dimulai dengan awseb dan berisi. NewSignupTopic
- 3. Pilih topik untuk melihat langganannya.

Aplikasi ([app.js](https://github.com/awslabs/eb-node-express-sample/blob/master/app.js)) mendefinisikan dua rute. Root path (/) mengembalikan halaman web yang dirender dari template Embedded JavaScript (EJS) dengan formulir yang diisi pengguna untuk mendaftarkan nama dan alamat email mereka. Dengan mengirim formulir maka akan mengirimkan permintaan POST dengan data formulir ke rute /signup, yang menulis entri ke tabel DynamoDB dan menerbitkan pesan ke topik Amazon SNS untuk memberitahu pemilik pendaftaran.

Aplikasi sampel menyertakan [file konfigurasi](#page-1083-0) yang membuat tabel DynamoDB, topik Amazon SNS, dan antrean Amazon SQS yang digunakan oleh aplikasi. Hal ini memungkinkan Anda membuat lingkungan baru dan menguji fungsionalitasnya dengan segera, tetapi memiliki kelemahan mengikat tabel DynamoDB ke lingkungan. Untuk lingkungan produksi, Anda harus membuat tabel DynamoDB di luar lingkungan untuk menghindari kehilangan itu ketika Anda mengakhiri lingkungan atau memperbarui konfigurasinya.

## <span id="page-456-0"></span>Buat tabel DynamoDB

Untuk menggunakan tabel DynamoDB eksternal dengan aplikasi yang berjalan di Elastic Beanstalk, pertama buat tabel di DynamoDB. Ketika Anda membuat tabel di luar Elastic Beanstalk, tabel tersebut sepenuhnya independen dari Elastic Beanstalk dan lingkungan Elastic Beanstalk Anda, dan tidak akan diakhiri oleh Elastic Beanstalk.

Buat tabel dengan pengaturan berikut:

- Nama tabel **nodejs-tutorial**
- Kunci utama **email**
- Tipe kunci primer String

#### Untuk membuat tabel DynamoDB

- 1. Buka [Halaman tabel](https://console.aws.amazon.com/dynamodb/home?#tables:) di konsol manajemen DynamoDB.
- 2. Pilih Buat tabel.
- 3. Ketik Nama tabel dan Kunci utama.
- 4. Pilih tipe kunci primer.
- 5. Pilih Buat.

## <span id="page-457-0"></span>Perbarui file konfigurasi aplikasi

Perbarui [file konfigurasi](#page-1083-0) di sumber aplikasi untuk menggunakan tabel nodejs-tutorial daripada membuat yang baru.

Untuk memperbarui aplikasi contoh untuk penggunaan produksi

1. Ubah direktori kerja Anda saat ini ke direktori aplikasinodejs-example-dynamo.

~\$ **cd nodejs-example-dynamo**

- 2. Buka .ebextensions/options.config dan ubah nilai pengaturan berikut:
	- NewSignupEmail— Alamat email Anda.
	- STARTUP\_SIGNUP\_TABLE nodejs-tutorial

Example .ebextensions/options.config

```
option_settings: 
   aws:elasticbeanstalk:customoption: 
     NewSignupEmail: you@example.com
   aws:elasticbeanstalk:application:environment: 
     THEME: "flatly" 
     AWS_REGION: '`{"Ref" : "AWS::Region"}`' 
     STARTUP_SIGNUP_TABLE: nodejs-tutorial
     NEW_SIGNUP_TOPIC: '`{"Ref" : "NewSignupTopic"}`' 
   aws:elasticbeanstalk:container:nodejs: 
     ProxyServer: nginx 
   aws:elasticbeanstalk:container:nodejs:staticfiles: 
     /static: /static
```

```
 aws:autoscaling:asg: 
   Cooldown: "120" 
 aws:autoscaling:trigger: 
   Unit: "Percent" 
   Period: "1" 
   BreachDuration: "2" 
  UpperThreshold: "75" 
   LowerThreshold: "30" 
   MeasureName: "CPUUtilization"
```
Ini berlaku konfigurasi berikut untuk aplikasi:

- Alamat email yang digunakan topik Amazon SNS untuk notifikasi diatur ke alamat Anda, atau alamat yang Anda masukkan dalam file. options.config
- Tabel nodejs-tutorial akan digunakan sebagai pengganti yang dibuat oleh. .ebextensions/ create-dynamodb-table.config
- 3. Hapus .ebextensions/create-dynamodb-table.config.

~/nodejs-tutorial\$ **rm .ebextensions/create-dynamodb-table.config**

Lain kali Anda men-deploy aplikasi, tabel yang dibuat oleh file konfigurasi ini akan dihapus.

4. Terapkan aplikasi yang diperbarui ke lingkungan Elastic Beanstalk Anda dengan perintah. [eb](#page-1590-0) [deploy](#page-1590-0)

```
~/nodejs-example-dynamo$ eb deploy
```
5. Ketika pembuatan lingkungan selesai, gunakan perintah [eb open](#page-1610-0) untuk membuka URL lingkungan di browser default.

~/nodejs-example-dynamo\$ **eb open**

Ketika Anda men-deploy, Elastic Beanstalk memperbarui konfigurasi topik Amazon SNS dan menghapus tabel DynamoDB yang dibuat ketika Anda men-deploy versi pertama aplikasi.

Sekarang, ketika Anda mengakhiri lingkungan, tabel nodejs-tutorial tidak akan dihapus. Hal ini memungkinkan Anda melakukan deployment biru/hijau, memodifikasi file konfigurasi, atau menghapus situs web Anda tanpa risiko kehilangan data.

Buka situs Anda di peramban dan verifikasi apakah formulir tersebut bekerja seperti yang diharapkan. Membuat beberapa entri, dan kemudian periksa konsol DynamoDB untuk memverifikasi tabel.

Untuk melihat tabel

- 1. Buka [Halaman tabel](https://console.aws.amazon.com/dynamodb/home?#tables:) di konsol DynamoDB.
- 2. Temukan tabel nodejs-tutorial.
- 3. Pilih tabel, memilih Item, lalu pilih Melai pencarian untuk menampilkan semua item dalam tabel.

<span id="page-459-0"></span>Anda juga dapat melihat bahwa Elastic Beanstalk menghapus tabel yang dibuat sebelumnya.

## Konfigurasikan lingkungan Anda untuk ketersediaan yang tinggi

Terakhir, konfigurasikan grup Auto Scaling lingkungan Anda dengan jumlah instans minimum yang lebih tinggi. Jalankan setidaknya dua instans setiap saat untuk mencegah terjadinya kegagalan di satu titik server web di lingkungan Anda, dan mengizinkan Anda untuk men-deploy perubahan tanpa membuat situs Anda keluar dari layanan.

Mengonfigurasi grup Auto Scaling lingkungan Anda untuk ketersediaan yang tinggi

- 1. Buka konsol [Elastic Beanstalk, dan di daftar Wilayah, pilih konsol Elastic](https://console.aws.amazon.com/elasticbeanstalk) Beanstalk. Wilayah AWS
- 2. Di panel navigasi, pilih Lingkungan, dan kemudian pilih nama lingkungan Anda dari daftar.

**a** Note

Jika Anda memiliki banyak lingkungan, gunakan bilah pencarian untuk memfilter daftar lingkungan.

- 3. Di panel navigasi, pilih Konfigurasi.
- 4. Pada kategori konfigurasi Kapasitas, pilih Edit.
- 5. Pada bagian Grup Auto Scaling, set Instans minimum ke **2**.
- 6. Untuk menyimpan perubahan pilih Terapkan di bagian bawah halaman.

## <span id="page-460-0"></span>Pembersihan

Jika Anda sudah selesai bekerja dengan Elastic Beanstalk, Anda dapat mengakhiri lingkungan Anda. [Elastic Beanstalk AWS menghentikan semua sumber daya yang terkait dengan lingkungan Anda,](#page-849-0) [seperti instans A](#page-849-0)[mazon EC2, instans database, penyeimban](#page-809-0)[g](#page-849-0)[beban, grup keamanan](#page-912-0)[, dan alarm.](#page-849-0)

Untuk mengakhiri lingkungan Elastic Beanstalk

- 1. Buka konsol [Elastic Beanstalk, dan di daftar Wilayah, pilih konsol Elastic](https://console.aws.amazon.com/elasticbeanstalk) Beanstalk. Wilayah AWS
- 2. Di panel navigasi, pilih Lingkungan, dan kemudian pilih nama lingkungan Anda dari daftar.

#### **a** Note

Jika Anda memiliki banyak lingkungan, gunakan bar pencarian untuk memfilter daftar lingkungan.

- 3. Pilih Tindakan, lalu pilih Terminate environment.
- 4. Gunakan kotak dialog di layar untuk mengonfirmasi pengakhiran lingkungan.

Dengan Elastic Beanstalk, Anda dengan mudah dapat membuat lingkungan baru untuk aplikasi Anda kapan saja.

Anda juga dapat menghapus tabel DynamoDB eksternal yang Anda buat.

Untuk menghapus tabel DynamoDB

- 1. Buka [Halaman tabel](https://console.aws.amazon.com/dynamodb/home?#tables:) di konsol DynamoDB.
- 2. Pilih tabel.
- 3. Pilih Tindakan, dan lalu Hapus tabel.
- 4. Pilih Hapus.

## <span id="page-460-1"></span>Langkah selanjutnya

Contoh aplikasi menggunakan file konfigurasi untuk mengonfigurasi pengaturan perangkat lunak dan membuat AWS sumber daya sebagai bagian dari lingkungan Anda. Lihat [Penyesuaian lingkungan](#page-1083-0)  [lanjutan dengan file konfigurasi \(](#page-1083-0).ebextensions) untuk informasi selengkapnya tentang file konfigurasi dan penggunaannya.

Contoh aplikasi untuk tutorial ini menggunakan kerangka web Express untuk Node.js. Untuk informasi selengkapnya tentang Express, lihat dokumentasi resmi di [expressjs.com](https://expressjs.com).

Terakhir, jika Anda berencana menggunakan aplikasi dalam lingkungan produksi, [konfigurasikan](#page-958-0)  [nama domain khusus](#page-958-0) untuk lingkungan Anda dan [aktifkan HTTPS](#page-1168-0) untuk koneksi yang aman.

# Menambahkan instans DB Amazon RDS ke lingkungan aplikasi Node.js Anda

Anda dapat menggunakan instans DB Amazon Relational Database Service (Amazon RDS) untuk menyimpan data yang dikumpulkan dan dimodifikasi oleh aplikasi Anda. Database dapat digabungkan ke lingkungan Anda dan dikelola oleh Elastic Beanstalk, atau dapat dibuat sebagai dipisahkan dan dikelola secara eksternal oleh layanan lain. Topik ini memberikan petunjuk untuk membuat Amazon RDS menggunakan konsol Elastic Beanstalk. Database akan digabungkan ke lingkungan Anda dan dikelola oleh Elastic Beanstalk. Untuk informasi selengkapnya tentang mengintegrasikan Amazon RDS dengan Elastic Beanstalk, lihat. [Menambahkan basis data ke](#page-912-0) [lingkungan Elastic Beanstalk Anda](#page-912-0)

#### Bagian

- [Menambahkan instans DB ke lingkungan Anda](#page-461-0)
- [Mengunduh driver](#page-462-0)
- [Menyambungkan ke basis data](#page-463-0)

## <span id="page-461-0"></span>Menambahkan instans DB ke lingkungan Anda

## Untuk menambahkan instans DB ke lingkungan Anda

- 1. Buka [konsol Elastic Beanstalk,](https://console.aws.amazon.com/elasticbeanstalk) dan dalam daftar Regions, pilih Anda. Wilayah AWS
- 2. Di panel navigasi, pilih Lingkungan, dan kemudian pilih nama lingkungan Anda dari daftar.

## **a** Note

Jika Anda memiliki banyak lingkungan, gunakan bilah pencarian untuk memfilter daftar lingkungan.

- 3. Di panel navigasi, pilih Konfigurasi.
- 4. Di kategori konfigurasi Basis data, pilih Edit.
- 5. Pilih mesin DB, dan masukkan nama pengguna dan kata sandi.
- 6. Untuk menyimpan perubahan pilih Terapkan di bagian bawah halaman.

Menambahkan instans DB memakan waktu sekitar 10 menit. Ketika pembaruan lingkungan selesai, nama host instans DB dan informasi koneksi lainnya tersedia untuk aplikasi Anda melalui properti lingkungan berikut:

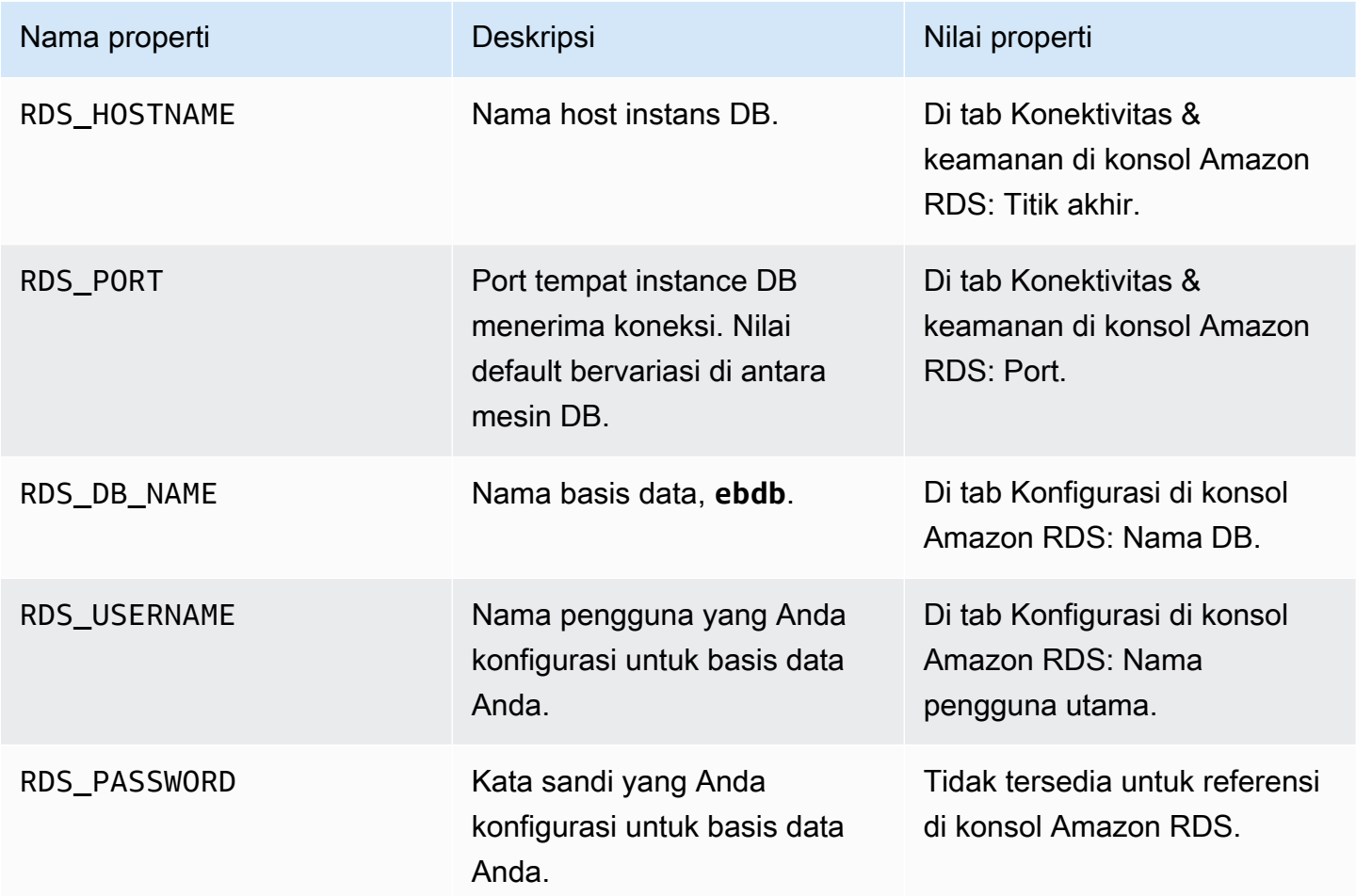

Untuk informasi lebih lanjut tentang mengkonfigurasi instance database yang digabungkan dengan lingkungan Elastic Beanstalk, lihat. [Menambahkan basis data ke lingkungan Elastic Beanstalk Anda](#page-912-0)

## <span id="page-462-0"></span>Mengunduh driver

Tambahkan driver basis data ke file [package.json](#page-412-0) proyek Anda di bawah dependencies.

#### Example **package.json** – Express dengan MySQL

```
{ 
   "name": "my-app", 
   "version": "0.0.1", 
   "private": true, 
   "dependencies": { 
     "ejs": "latest", 
     "aws-sdk": "latest", 
     "express": "latest", 
     "body-parser": "latest", 
     "mysql": "latest"
   }, 
   "scripts": { 
     "start": "node app.js" 
   }
}
```
#### Paket driver umum untuk Node.js

- MySQL [mysql](https://www.npmjs.com/package/mysql)
- PostgreSQL [node-postgres](https://www.npmjs.com/package/pg)
- SQL Server – [node-mssql](https://www.npmjs.com/package/mssql)
- Oracle [node-oracledb](https://www.npmjs.com/package/oracledb)

## <span id="page-463-0"></span>Menyambungkan ke basis data

Elastic Beanstalk memberikan informasi koneksi untuk instans DB terlampir di properti lingkungan. Gunakan process.env.*VARIABLE* untuk membaca properti dan mengonfigurasi koneksi basis data.

Example app.js – Koneksi basis data MySQL

```
var mysql = require('mysql');
var connection = mysql.createConnection({ 
   host : process.env.RDS_HOSTNAME, 
   user : process.env.RDS_USERNAME, 
   password : process.env.RDS_PASSWORD, 
   port : process.env.RDS_PORT
```

```
});
connection.connect(function(err) { 
   if (err) { 
     console.error('Database connection failed: ' + err.stack); 
     return; 
   } 
   console.log('Connected to database.');
});
connection.end();
```
Untuk informasi selengkapnya tentang cara membuat string koneksi menggunakan node-mysql, lihat [npmjs.org/package/mysql](https://npmjs.org/package/mysql).

## Sumber daya

Ada beberapa tempat yang dapat dikunjungi untuk mendapatkan bantuan tambahan ketika mengembangkan aplikasi Node.js Anda:

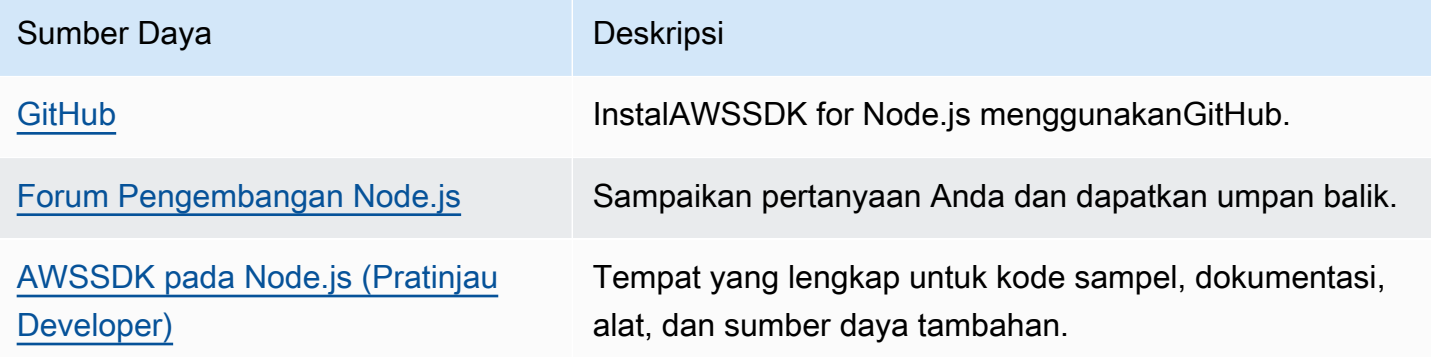

# Membuat dan men-deploy aplikasi PHP pada Elastic Beanstalk

AWS Elastic Beanstalk untuk PHP memudahkannya dalam men-deploy, mengelola, dan menskalakan aplikasi web PHP Anda menggunakan Amazon Web Services. Elastic Beanstalk untuk PHP tersedia bagi siapa saja yang mengembangkan atau hosting aplikasi web menggunakan PHP. Petunjuk dalam men-deploy aplikasi web PHP Anda ke Elastic Beanstalk ada pada bagian ini. Anda dapat men-deploy aplikasi hanya dalam beberapa menit menggunakan Elastic Beanstalk Command Line Interface (EB CLI) atau Konsol Manajemen Elastic Beanstalk. Bagian ini juga menyediakan panduan kerangka kerja seperti CakePHP dan Symfony.

Topik di bagian ini mengasumsikan Anda telah memiliki sedikit pengetahuan tentang lingkungan Elastic Beanstalk. Jika Anda belum pernah menggunakan Elastic Beanstalk sebelumnya, cobalah [tutorial memulai](#page-19-0) untuk mempelajari dasarnya.

Jika Anda memerlukan bantuan terkait pengembangan aplikasi PHP, ada beberapa tempat yang dapat dikunjungi:

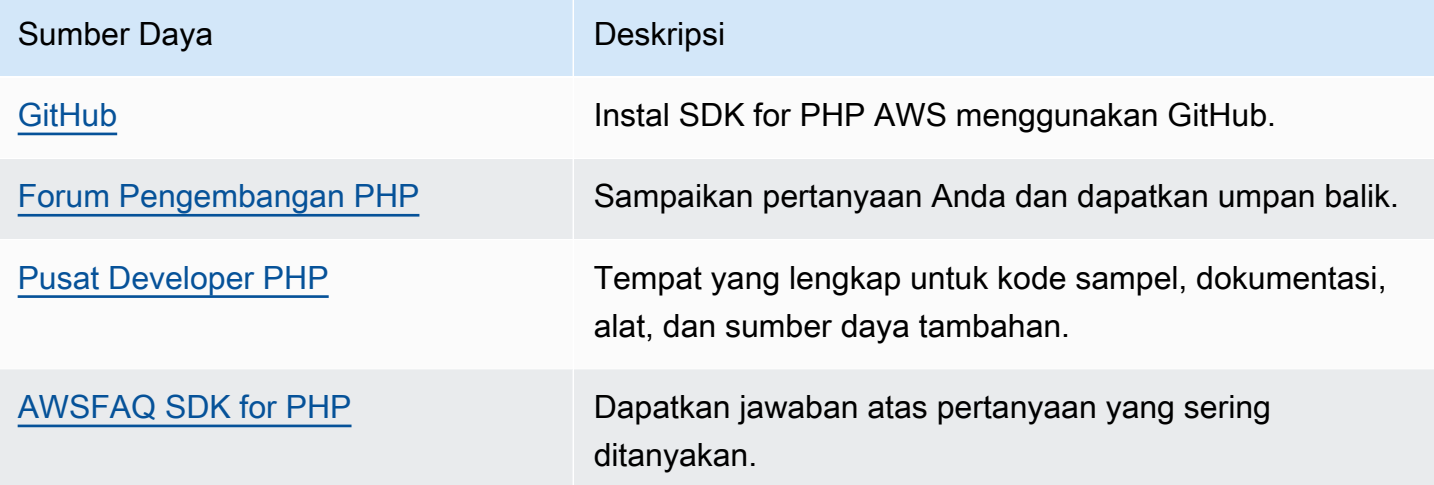

Topik

- [Menyiapkan lingkungan pengembangan PHP Anda](#page-466-0)
- [Menggunakan platform PHP Elastic Beanstalk](#page-469-0)
- [Men-deploy aplikasi Laravel ke Elastic Beanstalk](#page-478-0)
- [Men-deploy aplikasi CakePHP ke Elastic Beanstalk](#page-488-0)
- [Men-deploy aplikasi Symfony ke Elastic Beanstalk](#page-497-0)
- [Men-deploy aplikasi PHP ketersediaan tinggi dengan basis data Amazon RDS eksternal ke Elastic](#page-504-0)  **[Beanstalk](#page-504-0)**
- [Menyebarkan WordPress situs web dengan ketersediaan tinggi dengan database Amazon RDS](#page-516-0) [eksternal ke Elastic Beanstalk](#page-516-0)
- [Men-deploy situs web Drupal ketersediaan tinggi dengan basis data Amazon RDS eksternal ke](#page-534-0)  [Elastic Beanstalk](#page-534-0)
- [Menambahkan instans DB Amazon RDS ke lingkungan aplikasi PHP Anda](#page-553-0)

## <span id="page-466-0"></span>Menyiapkan lingkungan pengembangan PHP Anda

Siapkan lingkungan pengembangan PHP untuk menguji aplikasi Anda secara lokal sebelum mendeploy ke AWS Elastic Beanstalk. Topik ini menguraikan langkah-langkah penyiapan lingkungan pengembangan dan menautkan ke halaman pemasangan untuk alat yang berguna.

Untuk langkah-langkah penyiapan umum dan alat yang berlaku untuk semua bahasa, lihat [Mengkonfigurasi mesin pengembangan Anda](#page-1500-0).

#### Bagian

- [Menginstal PHP](#page-466-1)
- **[Instal Composer](#page-467-0)**
- [Menginstal AWS SDK for PHP](#page-468-0)
- [Menginstal IDE atau editor teks](#page-468-1)

## <span id="page-466-1"></span>Menginstal PHP

Instal PHP dan beberapa ekstensi yang umum. Jika Anda tidak memiliki preferensi, dapatkan versi terbarunya. Langkah-langkahnya akan bervariasi bergantung pada platform Anda dan manajer paket yang tersedia.

Pada Amazon Linux, gunakan yum:

```
$ sudo yum install php
$ sudo yum install php-mbstring
$ sudo yum install php-intl
```
#### **G** Note

Untuk mendapatkan versi paket PHP tertentu yang sesuai dengan versi pada [versi platform](https://docs.aws.amazon.com/elasticbeanstalk/latest/platforms/platforms-supported.html#platforms-supported.PHP) [PHP](https://docs.aws.amazon.com/elasticbeanstalk/latest/platforms/platforms-supported.html#platforms-supported.PHP) Elastic Beanstalk Anda, gunakan perintah yum search php untuk menemukan versi paket yang tersedia, seperti php72, php72-mbstring, dan php72-intl. Kemudian gunakan sudo yum install *package* untuk menginstalnya.

Pada Ubuntu, gunakan apt:

```
$ sudo apt install php-all-dev
```

```
$ sudo apt install php-intl
$ sudo apt install php-mbstring
```
Pada OS-X, gunakan brew:

\$ **brew install php** \$ **brew install php-intl**

#### **a** Note

Untuk mendapatkan versi paket PHP tertentu yang sesuai dengan versi pada [versi platform](https://docs.aws.amazon.com/elasticbeanstalk/latest/platforms/platforms-supported.html#platforms-supported.PHP) [PHP](https://docs.aws.amazon.com/elasticbeanstalk/latest/platforms/platforms-supported.html#platforms-supported.PHP) Elastic Beanstalk Anda, lihat [Formula Homebrew](https://formulae.brew.sh/formula/) untuk versi PHP yang tersedia, seperti php@7.2. Kemudian gunakan brew install *package* untuk menginstalnya. Bergantung pada versinya, php-intl mungkin termasuk dalam paket PHP utama dan bukan sebagai paket terpisah.

Pada Windows 10, [instal Windows Subsystem untuk Linux](https://docs.microsoft.com/en-us/windows/wsl/install-win10) demi mendapatkan Ubuntu dan instal PHP dengan apt. Untuk versi terdahulu, kunjungi halaman unduhan di [windows.php.net](http://windows.php.net/download/) untuk mendapatkan PHP, dan baca [halaman ini](http://php.net/manual/en/install.windows.legacy.index.php#install.windows.legacy.extensions) untuk informasi tentang ekstensi.

Setelah menginstal PHP, buka kembali terminal Anda dan jalankan php --version untuk memastikan apakah versi baru telah terinstal dan merupakan default.

#### <span id="page-467-0"></span>Instal Composer

Composer adalah manajer dependensi untuk PHP. Anda dapat menggunakannya untuk menginstal perpustakaan, melacak dependensi aplikasi Anda, dan menghasilkan proyek untuk kerangka kerja PHP populer.

Instal komposer dengan script PHP dari getcomposer.org.

```
$ curl -s https://getcomposer.org/installer | php
```
Penginstalnya menghasilkan file PHAR di direktori saat ini. Pindahkan file ini ke lokasi di PATH lingkungan Anda sehingga Anda dapat menggunakannya sebagai sesuatu yang mudah dijalankan.

#### \$ **mv composer.phar ~/.local/bin/composer**

Menginstal perpustakaan dengan perintah require.
#### \$ **composer require twig/twig**

Composer menambahkan perpustakaan yang Anda instal secara lokal ke file composer. json proyek Anda. Ketika Anda men-deploy kode proyek, Elastic Beanstalk menggunakan Composer untuk menginstal perpustakaan yang tercantum dalam file ini pada instans aplikasi lingkungan Anda.

Jika Anda mengalami masalah saat menginstal Composer, lihat [dokumentasi komposer](https://getcomposer.org/).

# Menginstal AWS SDK for PHP

Jika Anda perlu mengelola sumber daya AWS dari dalam aplikasi, instal AWS SDK for PHP. Misalnya, dengan SDK for PHP, Anda dapat menggunakan Amazon DynamoDB (DynamoDB) untuk menyimpan informasi pengguna dan sesi tanpa membuat basis data relasional.

Pasang SDK for PHP dengan Composer.

\$ **composer require aws/aws-sdk-php**

Kunjungi [beranda AWS SDK for PHP](https://aws.amazon.com/sdk-for-php/) untuk informasi lebih lanjut dan petunjuk instalasi.

# Menginstal IDE atau editor teks

Integrated development environment (IDE) menyediakan berbagai fitur yang memfasilitasi pengembangan aplikasi. Jika Anda belum menggunakan IDE untuk pengembangan PHP, cobalah Eclipse dan PHPStorm lalu lihat mana yang terbaik untuk Anda.

- **[Instal Eclipse](https://www.eclipse.org/downloads/)**
- [Instal PhpStorm](https://www.jetbrains.com/phpstorm/)
	- **a** Note

IDE mungkin saja menambahkan file ke folder proyek yang mungkin tidak ingin Anda masukkan ke kontrol sumber. Untuk mencegah memasukkan file-file ini ke kontrol sumber, gunakan .gitignore atau padanan alat kontrol sumber Anda.

Jika Anda baru ingin memulai coding dan tidak memerlukan semua fitur IDE, pertimbangkan untuk [menginstal Sublime Text](http://www.sublimetext.com/).

# Menggunakan platform PHP Elastic Beanstalk

AWS Elastic Beanstalk mendukung sejumlah platform untuk berbagai versi bahasa pemrograman PHP. Platform ini mendukung aplikasi web PHP yang dapat berjalan sendiri atau di bawah Composer. Pelajari selengkapnya di [PHP](https://docs.aws.amazon.com/elasticbeanstalk/latest/platforms/platforms-supported.html#platforms-supported.PHP) dalam dokumen PlatformAWS Elastic Beanstalk .

Elastic Beanstalk menyediakan [opsi konfigurasi](#page-961-0) yang dapat digunakan untuk menyesuaikan perangkat lunak yang berjalan pada instans EC2 di lingkungan Elastic Beanstalk Anda. Anda dapat [mengonfigurasi variabel lingkungan](#page-932-0) yang diperlukan oleh aplikasi Anda, mengaktifkan rotasi log ke Amazon S3, memetakan folder di sumber aplikasi Anda yang berisi file statis ke jalur yang disajikan oleh server proxy, dan mengatur pengaturan inisialisasi PHP umum.

Pilihan konfigurasi tersedia di konsol Elastic Beanstalk untuk [memodifikasi konfigurasi dari](#page-977-0) [lingkungan yang sedang berjalan](#page-977-0). Agar Anda tidak kehilangan konfigurasi lingkungan ketika mengakhirinya, Anda dapat menggunakan [konfigurasi tersimpan](#page-1143-0) untuk menyimpan pengaturan dan kemudian menerapkannya ke lingkungan lain.

Untuk menyimpan pengaturan di kode sumber, Anda dapat menyertakan [file konfigurasi.](#page-1083-0) Pengaturan di file konfigurasi diterapkan setiap kali Anda membuat lingkungan atau men-deploy aplikasi Anda. Anda juga dapat menggunakan file konfigurasi untuk menginstal paket, menjalankan skrip, dan melakukan operasi penyesuaian instans lainnya selama deployment.

Jika Anda menggunakan Composer, Anda dapat menyertakan file composer. json di paket sumber untuk menginstal paket selama deployment.

Untuk konfigurasi PHP lanjutan dan pengaturan PHP yang tidak disediakan sebagai opsi konfigurasi, Anda dapat [menggunakan file konfigurasi untuk menyediakan file](#page-477-0) INI yang dapat memperluas dan mengganti pengaturan default yang diterapkan oleh Elastic Beanstalk, atau menginstal ekstensi tambahan.

Pengaturan yang diterapkan di konsol Elastic Beanstalk menimpa pengaturan yang sama dalam file konfigurasi, jika ada. Hal tersebut memungkinkan Anda memiliki pengaturan default di file konfigurasi, dan mengganti keduanya dengan pengaturan khusus lingkungan di konsol tersebut. Untuk informasi selengkapnya tentang yang diutamakan, dan metode lain untuk mengubah pengaturan, lihat [Opsi](#page-961-0) [konfigurasi](#page-961-0).

Untuk detail tentang berbagai cara memperluas platform berbasis Linux Elastic Beanstalk, lihat [the](#page-77-0) [section called "Memperluas platform Linux".](#page-77-0)

# Pertimbangan untuk PHP 8.1 di Amazon Linux 2

Baca bagian ini jika Anda menggunakan PHP 8.1 di cabang platform Amazon Linux 2.

Pertimbangan untuk PHP 8.1 di Amazon Linux 2

### **a** Note

Informasi dalam topik ini hanya berlaku untuk PHP 8.1 di cabang platform Amazon Linux 2. Itu tidak berlaku untuk cabang platform PHP berdasarkan AL2023. Ini juga tidak berlaku untuk cabang platform PHP 8.0 Amazon Linux 2.

Elastic Beanstalk menyimpan paket RPM terkait PHP 8.1 untuk PHP 8.1 di cabang platform Amazon Linux 2 pada instans EC2 di direktori lokal, bukan repositori Amazon Linux. Anda dapat menggunakan rpm -i untuk menginstal paket. Dimulai dengan [PHP 8.1 Platform Versi 3.5.0,](https://docs.aws.amazon.com/elasticbeanstalk/latest/relnotes/release-2022-10-03-linux.html) Elastic Beanstalk menyimpan paket RPM terkait PHP 8.1 di direktori EC2 lokal berikut.

/opt/elasticbeanstalk/RPMS

Contoh berikut menginstal php-debuginfo paket.

```
$rpm -i /opt/elasticbeanstalk/RPMS/php-debuginfo-8.1.8-1.amzn2.x86_64.rpm
```
Versi dalam nama paket akan bervariasi sesuai dengan versi aktual yang tercantum dalam direktori /opt/elasticbeanstalk/RPMS lokal EC2. Gunakan sintaks yang sama untuk menginstal paket PHP 8.1 RPM lainnya.

Perluas bagian berikut untuk menampilkan daftar paket RPM yang kami sediakan.

### Paket RPM

Daftar berikut menyediakan paket RMP yang disediakan platform Elastic Beanstalk PHP 8.1 di Amazon Linux 2. Ini terletak di direktori lokal/opt/elasticbeanstalk/RPMS.

Nomor versi 8.1.8-1 dan 3.7.0-1 dalam nama paket yang tercantum hanyalah sebuah contoh.

- php-8.1.8-1.amzn2.x86\_64.rpm
- php-bcmath-8.1.8-1.amzn2.x86\_64.rpm
- php-cli-8.1.8-1.amzn2.x86 $64$ .rpm
- php-common-8.1.8-1.amzn2.x86\_64.rpm
- php-dba-8.1.8-1.amzn2.x86 $64.$ rpm
- php-dbg-8.1.8-1.amzn2.x86\_64.rpm
- php-debuginfo-8.1.8-1.amzn2.x86\_64.rpm
- php-devel-8.1.8-1.amzn2. $x86$   $64.$ rpm
- php-embedded-8.1.8-1.amzn2.x86\_64.rpm
- php-enchant-8.1.8-1.amzn2.x86\_64.rpm
- php-fpm-8.1.8-1.amzn2.x86\_64.rpm
- php-gd-8.1.8-1.amzn2.x86\_64.rpm
- $php-qmp-8.1.8-1.$  amzn $2.$   $x86_64$ . rpm
- php-intl-8.1.8-1.amzn2.x86\_64.rpm
- php-ldap-8.1.8-1.amzn2.x86\_64.rpm
- php-mbstring-8.1.8-1.amzn2.x86\_64.rpm
- php-mysqlnd-8.1.8-1.amzn2.x86\_64.rpm
- php-odbc-8.1.8-1.amzn2.x86\_64.rpm
- php-opcache-8.1.8-1.amzn2.x86\_64.rpm
- php-pdo-8.1.8-1.amzn2.x86\_64.rpm
- php-pear-1.10.13-1.amzn2.noarch.rpm
- php-pgsql-8.1.8-1.amzn2.x86\_64.rpm
- php-process-8.1.8-1.amzn2.x86\_64.rpm
- php-pspell-8.1.8-1.amzn2.x86\_64.rpm
- php-snmp-8.1.8-1.amzn2.x86\_64.rpm
- php-soap-8.1.8-1.amzn2.x86\_64.rpm
- php-sodium-8.1.8-1.amzn2.x86\_64.rpm
- php-xml-8.1.8-1.amzn2.x86\_64.rpm
- php-pecl-imagick-3.7.0-1.amzn2.x86\_64.rpm
- php-pecl-imagick-debuginfo-3.7.0-1.amzn2.x86\_64.rpm
- php-pecl-imagick-devel-3.7.0-1.amzn2.noarch.rpm

Anda dapat menggunakan paket PEAR dan PECL untuk menginstal ekstensi umum. Untuk informasi lebih lanjut tentang PEAR, lihat situs web [PEAR PHP Extension and Application Repository.](https://pear.php.net) Untuk informasi lebih lanjut tentang PECL, lihat situs web [ekstensi PECL](https://pecl.php.net).

Contoh perintah berikut menginstal ekstensi Memcached.

\$**pecl install memcache**

Atau Anda juga bisa menggunakan yang berikut ini:

\$**pear install pecl/memcache**

Contoh perintah berikut menginstal ekstensi Redis.

\$**pecl install redis**

Atau Anda juga bisa menggunakan yang berikut ini:

```
$pear install pecl/redis
```
Mengonfigurasi lingkungan PHP Anda

Anda dapat menggunakan konsol Elastic Beanstalk untuk mengaktifkan rotasi log ke Amazon S3, mengonfigurasi variabel yang dapat dibaca aplikasi Anda dari lingkungan, dan mengubah pengaturan PHP.

Untuk mengonfigurasi lingkungan PHP Anda di konsol Elastic Beanstalk

- 1. Buka konsol [Elastic Beanstalk, dan di daftar Wilayah, pilih konsol Elastic](https://console.aws.amazon.com/elasticbeanstalk) Beanstalk. Wilayah AWS
- 2. Di panel navigasi, pilih Lingkungan, dan kemudian pilih nama lingkungan Anda dari daftar.

**a** Note

Jika Anda memiliki banyak lingkungan, gunakan bilah pencarian untuk memfilter daftar lingkungan.

3. Di panel navigasi, pilih Konfigurasi.

4. Dalam kategori konfigurasi Pembaruan, pemantauan, dan pencatatan, pilih Edit.

### Pengaturan PHP

- Server proksi Server proksi yang akan digunakan pada instans lingkungan Anda. Secara default, nginx digunakan.
- Akar dokumen Folder yang berisi halaman default situs Anda. Jika halaman selamat datang Anda tidak berada di akar paket sumber Anda, tentukan folder yang memuatnya itu relatif terhadap jalur akar. Misalnya, /public jika halaman selamat datang berada dalam folder bernama public.
- Batas memori Jumlah maksimum memori yang dapat dialokasikan oleh skrip. Sebagai contoh, 512M.
- Kompresi output Zlib Atur ke On untuk memampatkan respons.
- Ijinkan URL fopen Atur ke Off untuk mencegah skrip mengunduh file dari lokasi jarak jauh.
- Kesalahan tampilan Atur ke On untuk menampilkan pesan kesalahan internal untuk debugging.
- Waktu eksekusi maks Waktu maksimum dalam detik yang boleh dijalankan skrip sebelum lingkungan mengakhirinya.

# Opsi log

Bagian Opsi Log memiliki dua pengaturan:

- Profil instans– Menentukan profil instans yang memiliki izin untuk mengakses bucket Amazon S3 yang terkait dengan aplikasi Anda.
- Aktifkan rotasi file log ke Amazon S3 Menentukan apakah file log untuk instans Amazon EC2 aplikasi Anda disalin ke bucket Amazon S3 yang terkait dengan aplikasi Anda.

# File statis

Untuk meningkatkan kinerja, Anda dapat menggunakan bagian File statis untuk mengkonfigurasi server proxy untuk melayani file statis (misalnya, HTML atau gambar) dari satu set direktori di dalam aplikasi web Anda. Untuk setiap direktori, Anda mengatur jalur virtual ke pemetaan direktori. Saat server proksi menerima permintaan untuk file di jalur yang ditentukan, server langsung menyajikan file daripada merutekan permintaan ke aplikasi Anda.

Untuk detail tentang mengonfigurasi file statis menggunakan file konfigurasi atau konsol Elastic Beanstalk, lihat. [the section called "File statis"](#page-1166-0)

### Properti lingkungan

Bagian Properti Lingkungan memungkinkan Anda menentukan pengaturan konfigurasi lingkungan di instans Amazon EC2 yang menjalankan aplikasi Anda. Pengaturan ini diteruskan sebagai pasangan nilai kunci ke aplikasi.

Kode aplikasi Anda dapat mengakses properti lingkungan dengan menggunakan fungsi \$\_SERVER atau get\_cfg\_var.

```
$endpoint = $_SERVER['API_ENDPOINT'];
```
Lihat [Properti lingkungan dan pengaturan perangkat lunak lainnya](#page-930-0) untuk informasi selengkapnya.

# <span id="page-474-0"></span>Namespace aws:elasticbeanstalk:container:php:phpini

Anda dapat menggunakan [file konfigurasi](#page-1083-0) untuk mengatur opsi konfigurasi dan melakukan tugastugas konfigurasi instans lain selama deployment. Opsi konfigurasi dapat ditentukan oleh layanan Elastic Beanstalk atau platform yang Anda gunakan dan disusun ke dalam namespace.

Anda dapat menggunakan namespace aws:elasticbeanstalk:environment:proxy untuk memilih server proxy lingkungan.

Anda dapat menggunakan namespace

aws:elasticbeanstalk:environment:proxy:staticfiles untuk mengonfigurasi proksi lingkungan untuk menyajikan file statis. Anda menentukan pemetaan jalur virtual ke direktori aplikasi.

Platform PHP menentukan opsi dalam namespace

aws:elasticbeanstalk:container:php:phpini, termasuk salah satu yang tidak tersedia di konsol Elastic Beanstalk. composer\_options menetapkan opsi khusus untuk digunakan ketika menginstal dependensi menggunakan Composer melalui composer.phar install. Untuk informasi selengkapnya termasuk terkait pilihan yang tersedia, kunjungi [http://getcomposer.org/doc/](http://getcomposer.org/doc/03-cli.md#install)  [03-cli.md#install.](http://getcomposer.org/doc/03-cli.md#install)

Contoh berikut [file konfigurasi](#page-1083-0) menentukan opsi file statis yang memetakan sebuah direktori bernama staticimages ke jalur /images, dan menampilkan pengaturan untuk masing-masing opsi yang tersedia di namespace aws:elasticbeanstalk:container:php:phpini:

Example .ebextensions/php-settings.config

```
option_settings: 
   aws:elasticbeanstalk:environment:proxy:
```
 ProxyServer: apache aws:elasticbeanstalk:environment:proxy:staticfiles: /images: staticimages aws:elasticbeanstalk:container:php:phpini: document\_root: /public memory\_limit: 128M zlib.output\_compression: "Off" allow\_url\_fopen: "On" display\_errors: "Off" max\_execution\_time: 60 composer\_options: vendor/package

### **a** Note

Namespace aws:elasticbeanstalk:environment:proxy:staticfiles tidak ditegaskan pada cabang platform Amazon Linux AMI PHP (Amazon Linux 2 yang terdahulu).

Elastic Beanstalk memberikan banyak opsi konfigurasi untuk menyesuaikan lingkungan Anda. Selain file konfigurasi, Anda juga dapat mengatur opsi konfigurasi menggunakan konsol tersebut, konfigurasi tersimpan, EB CLI, atau AWS CLI. Lihat [Opsi konfigurasi](#page-961-0) untuk informasi selengkapnya.

# <span id="page-475-0"></span>Menginstal dependensi aplikasi Anda

Aplikasi Anda mungkin memiliki dependensi pada paket PHP lainnya. Anda dapat mengonfigurasikan aplikasi Anda untuk menginstal dependensi ini di instans Amazon Elastic Compute Cloud (Amazon EC2) lingkungan. Atau, Anda dapat menyertakan dependensi aplikasi Anda dalam paket sumber dan men-deploy mereka dengan aplikasi. Bagian berikut membahas kedua cara tersebut.

Gunakan file Composer untuk menginstal dependensi pada instans

Gunakan file composer.json dalam akar sumber proyek Anda untuk menggunakan komposer guna menginstal paket yang dibutuhkan aplikasi Anda pada instans Amazon EC2 lingkungan Anda.

Example composer.json

```
{ 
      "require": { 
          "monolog/monolog": "1.0.*" 
      }
}
```
Saat file composer. json ada, Elastic Beanstalk menjalankan composer.phar install untuk menginstal dependensi. Anda dapat menambahkan opsi untuk ditambahkan ke perintah dengan mengatur opsi [composer\\_options](#page-474-0) dalam namespace aws:elasticbeanstalk:container:php:phpini.

Sertakan dependensi dalam paket sumber

Jika aplikasi Anda memiliki dependensi dalam jumlah yang banyak, menginstalnya mungkin perlu waktu lama. Hal ini dapat meningkatkan operasi penskalaan dan deployment, karena dependensi diinstal pada setiap instans baru.

Untuk menghindari dampak negatif pada waktu deployment, gunakan Composer di lingkungan pengembangan Anda untuk menetapkan dependensi dan menginstalnya ke folder vendor.

Untuk menyertakan dependensi dalam paket sumber aplikasi Anda

1. Jalankan perintah berikut:

% composer install

2. Sertakan folder vendor yang dihasilkan di dalam akar paket sumber aplikasi Anda.

Ketika Elastic Beanstalk menemukan folder vendor pada instans, file composer.json akan diabaikan (meskipun ada). Aplikasi Anda kemudian menggunakan dependensi dari folder vendor.

# Memperbarui Composer

Anda mungkin harus memperbarui Composer jika Anda melihat kesalahan ketika Anda mencoba untuk menginstal paket dengan file Composer, atau jika Anda tidak dapat menggunakan versi platform terbaru. Di tengah pembaruan platform, Anda dapat menggunakan [file konfigurasi](#page-1083-0) untuk memperbarui Composer pada instans di lingkungan Anda.

### Example .ebextensions/composer.config

```
commands: 
   01updateComposer: 
     command: export COMPOSER_HOME=/home/webapp/composer-home && /usr/bin/composer.phar 
  self-update 2.7.0
option_settings: 
   - namespace: aws:elasticbeanstalk:application:environment
```
 option\_name: COMPOSER\_HOME value: /home/webapp/composer-home

File konfigurasi ini mengkonfigurasi komposer untuk memperbarui dirinya ke versi 2.7.0. Periksa [halaman rilis](https://github.com/composer/composer/releases) Komposer GitHub untuk menemukan versi terbaru.

Untuk informasi lebih lanjut tentang Platform PHP Elastic Beanstalk, termasuk versi Composer, lihat [versi platform PHP](https://docs.aws.amazon.com/elasticbeanstalk/latest/platforms/platforms-supported.html#platforms-supported.PHP) dalam dokumen PlatformAWS Elastic Beanstalk .

### **a** Note

Dimulai dengan rilis AL2 [22 Februari 2024,](https://docs.aws.amazon.com/elasticbeanstalk/latest/relnotes/release-2024-02-22-al2023.html) variabel [COMPOSER\\_HOME](https://getcomposer.org/doc/03-cli.md#composer-home)lingkungan tidak lagi disetel ke /root default, dan perintah Composer install akan gagal jika variabel COMPOSER\_HOME lingkungan disetel ke. /root Jika Anda memiliki konfigurasi khusus yang menetapkan variabel ini, Anda mungkin perlu memperbaruinya. Jika Anda tidak memiliki konfigurasi khusus yang menetapkan nilai ini, Anda tidak perlu membuat perubahan apa pun.

### **A** Important

Jika Anda menghilangkan nomor versi dari perintah composer.phar self-update, Composer akan memperbarui ke versi terbaru yang tersedia setiap kali Anda mendeploy kode sumber, dan ketika instans baru disediakan oleh Auto Scaling. Hal ini dapat menyebabkan operasi penskalaan dan deployment gagal jika versi Composer yang dirilis tidak kompatibel dengan aplikasi Anda.

# <span id="page-477-0"></span>Memperluas php.ini

Gunakan file konfigurasi dengan blok files untuk menambahkan file .ini ke /etc/php.d/ pada instans di lingkungan Anda. File konfigurasi utama, php.ini, menarik pengaturan dari file pada folder ini dalam urutan abjad. Banyak ekstensi diaktifkan secara default oleh file dalam folder ini.

Example .ebextensions/mongo.config

```
files: 
   "/etc/php.d/99mongo.ini": 
     mode: "000755" 
     owner: root
```
 group: root content: | extension=mongo.so

# Men-deploy aplikasi Laravel ke Elastic Beanstalk

Laravel adalah kerangka kerja open source, model-view-controller (MVC) untuk PHP. Tutorial ini memandu Anda melalui proses menghasilkan aplikasi Laravel, menerapkannya ke AWS Elastic Beanstalk lingkungan, dan mengonfigurasinya untuk terhubung ke instance database Amazon Relational Database Service (Amazon RDS).

Bagian-bagian

- [Prasyarat](#page-478-0)
- [Meluncurkan lingkungan Elastic Beanstalk](#page-479-0)
- [Menginstal Laravel dan menghasilkan sebuah situs web](#page-481-0)
- [Men-deploy aplikasi Anda](#page-481-1)
- [Mengonfigurasi pengaturan Composer](#page-482-0)
- [Menambahkan basis data ke lingkungan Anda](#page-483-0)
- **[Pembersihan](#page-486-0)**
- [Langkah selanjutnya](#page-487-0)

### <span id="page-478-0"></span>Prasyarat

Tutorial ini mengasumsikan Anda memiliki pengetahuan tentang operasi Elastic Beanstalk dasar dan konsol Elastic Beanstalk. Jika belum, ikuti petunjuk di [Memulai menggunakan Elastic Beanstalk](#page-19-0) untuk meluncurkan lingkungan Elastic Beanstalk pertama Anda.

Untuk mengikuti prosedur di panduan ini, Anda memerlukan terminal atau shell baris perintah untuk menjalankan perintah. Perintah ditampilkan dalam daftar yang diawali dengan simbol prompt (\$) dan nama direktori saat ini, bila perlu.

~/eb-project\$ **this is a command** this is output

Di Linux dan macOS, Anda dapat menggunakan shell dan manajer paket pilihan Anda. Di Windows 10, Anda dapat [menginstal Windows Subsystem for Linux](https://docs.microsoft.com/en-us/windows/wsl/install-win10) untuk mendapatkan Ubuntu dan Bash versi terintegrasi Windows.

Laravel 6 membutuhkan PHP 7.2 atau yang lebih baru. Laravel 6 juga membutuhkan ekstensi PHP yang tercantum dalam topik [persyaratan server](https://laravel.com/docs/6.x/installation#server-requirements) dalam dokumentasi Laravel resmi. Ikuti petunjuk dalam topik [Menyiapkan lingkungan pengembangan PHP Anda](#page-466-0) untuk menginstal PHP dan Composer.

Untuk informasi dukungan dan pemeliharaan Laravel, lihat topik [kebijakan dukungan](https://laravel.com/docs/master/releases#support-policy) pada dokumentasi Laravel resmi.

# <span id="page-479-0"></span>Meluncurkan lingkungan Elastic Beanstalk

Gunakan konsol Elastic Beanstalk untuk membuat lingkungan Elastic Beanstalk. Pilih platform PHP lalu terima pengaturan default dan kode sampel.

Untuk meluncurkan lingkungan (konsol)

- 1. [Buka konsol Elastic Beanstalk menggunakan tautan yang telah dikonfigurasi sebelumnya:](https://console.aws.amazon.com/elasticbeanstalk/home#/newApplication?applicationName=tutorials&environmentType=LoadBalanced)  [console.aws.amazon.com/elasticbeanstalk/home#/ newApplication?applicationName=Tutorials](https://console.aws.amazon.com/elasticbeanstalk/home#/newApplication?applicationName=tutorials&environmentType=LoadBalanced) [&environmentType= LoadBalanced](https://console.aws.amazon.com/elasticbeanstalk/home#/newApplication?applicationName=tutorials&environmentType=LoadBalanced)
- 2. Untuk Platform, pilih platform dan cabang platform yang sesuai dengan bahasa yang digunakan oleh aplikasi Anda.
- 3. Untuk Kode aplikasi, pilih Aplikasi sampel.
- 4. Pilih Tinjau dan Luncurkan.
- 5. Tinjau opsi yang tersedia. Pilih opsi tersedia yang ingin Anda gunakan, dan saat Anda siap, pilih Buat aplikasi.

Pembuatan lingkungan membutuhkan waktu sekitar 5 menit dan membuat sumber daya berikut:

• Instans EC2 – Mesin virtual Amazon Elastic Compute Cloud (Amazon EC2) yang dikonfigurasi untuk menjalankan aplikasi web di platform yang Anda pilih.

Setiap platform menjalankan satu set perangkat lunak, file konfigurasi dan penulisan tertentu untuk mendukung versi bahasa, kerangka kerja, kontainer web tertentu, atau kombinasi dari semua ini. Sebagian besar platform menggunakan Apache atau NGINX sebagai proksi terbalik yang ada di depan aplikasi web Anda, meneruskan permintaan ke aplikasi web, menyajikan aset statis, dan menghasilkan log akses dan kesalahan.

• Grup keamanan instans – Grup keamanan Amazon EC2 yang dikonfigurasi untuk mengizinkan lalu lintas masuk di port 80. Sumber daya ini memungkinkan lalu lintas HTTP dari penyeimbang beban mencapai instans EC2 yang menjalankan aplikasi web Anda. Secara default, lalu lintas tidak diizinkan di port lain.

- Penyeimbang beban Penyeimbang beban Elastic Load Balancing yang dikonfigurasi untuk mendistribusikan permintaan ke instans yang menjalankan aplikasi Anda. Penyeimbang beban juga menghilangkan kebutuhan untuk mengekspos instans Anda langsung ke internet.
- Grup keamanan penyeimbang beban Grup keamanan Amazon EC2 yang dikonfigurasi untuk mengizinkan lalu lintas masuk di port 80. Sumber daya ini memungkinkan lalu lintas HTTP dari internet mencapai penyeimbang beban. Secara default, lalu lintas tidak diizinkan di port lain.
- Grup Auto Scaling Grup Auto Scaling yang dikonfigurasi untuk menggantikan instans jika diakhiri atau menjadi tidak tersedia.
- Bucket Amazon S3 Lokasi penyimpanan untuk kode sumber, log, dan artifact lainnya yang dibuat saat Anda menggunakan Elastic Beanstalk.
- CloudWatch Alarm Amazon Dua CloudWatch alarm yang memantau beban pada instans di lingkungan Anda dan yang dipicu jika beban terlalu tinggi atau terlalu rendah. Saat alarm terpicu, grup Auto Scaling Anda akan menaikkan atau menurunkan skala sebagai respons.
- AWS CloudFormation stack Elastic AWS CloudFormation Beanstalk digunakan untuk meluncurkan sumber daya di lingkungan Anda dan menyebarkan perubahan konfigurasi. Sumber daya ditentukan di sebuah templat yang dapat Anda lihat di [KonsolAWS CloudFormation.](https://console.aws.amazon.com/cloudformation)
- Nama domain Nama domain yang merutekan ke aplikasi web Anda dalam bentuk *subdomain*.*region*.elasticbeanstalk.com.

# **a** Note

[Untuk meningkatkan keamanan aplikasi Elastic Beanstalk Anda, domain](https://publicsuffix.org/)  [elasticbeanstalk.com terdaftar di Daftar Akhiran Publik \(PSL\).](https://publicsuffix.org/) Untuk keamanan lebih lanjut, kami menyarankan Anda menggunakan cookie dengan \_\_Host- awalan jika Anda perlu mengatur cookie sensitif di nama domain default untuk aplikasi Elastic Beanstalk Anda. Praktik ini akan membantu mempertahankan domain Anda dari upaya pemalsuan permintaan lintas situs (CSRF). Untuk informasi selengkapnya, lihat halaman [Set-Cookie](https://developer.mozilla.org/en-US/docs/Web/HTTP/Headers/Set-Cookie#cookie_prefixes) di Jaringan Pengembang Mozilla.

Semua sumber daya ini dikelola oleh Elastic Beanstalk. Ketika Anda mengakhiri lingkungan, Elastic Beanstalk mengakhiri semua sumber daya yang dimuatnya.

Bucket Amazon S3 yang dibuat Elastic Beanstalk dibagi antar lingkungan dan tidak dihapus selama pengakhiran lingkungan. Untuk informasi selengkapnya, lihat [Menggunakan Elastic](#page-1476-0) [Beanstalk dengan Amazon S3](#page-1476-0).

### <span id="page-481-0"></span>Menginstal Laravel dan menghasilkan sebuah situs web

Composer dapat menginstal Laravel dan membuat proyek kerja dengan satu perintah:

```
~$ composer create-project --prefer-dist laravel/laravel eb-laravel
```
Komposer yang diinstal Laravel dan dependensinya, dan menghasilkan proyek default.

Jika Anda mengalami masalah apa pun saat menginstal Laravel, kunjungi topik instalasi dalam dokumentasi resmi: [https://laravel.com/docs/6.x.](https://laravel.com/docs/6.x)

# <span id="page-481-1"></span>Men-deploy aplikasi Anda

Buat [paket sumber](#page-639-0) berisi file yang dibuat oleh Composer. Perintah berikut membuat paket sumber yang bernama laravel-default.zip. Paket sumber tidak termasuk file dalam folder vendor, yang memerlukan banyak ruang dan tidak perlu men-deploy aplikasi Anda ke Elastic Beanstalk.

~/eb-laravel\$ **zip ../laravel-default.zip -r \* .[^.]\* -x "vendor/\*"**

Mengunggah paket sumber ke Elastic Beanstalk untuk men-deploy Laravel ke lingkungan Anda.

Untuk men-deploy paket sumber

- 1. Buka konsol [Elastic Beanstalk, dan di daftar Wilayah, pilih konsol Elastic](https://console.aws.amazon.com/elasticbeanstalk) Beanstalk. Wilayah AWS
- 2. Di panel navigasi, pilih Lingkungan, dan kemudian pilih nama lingkungan Anda dari daftar.

### **a** Note

Jika Anda memiliki banyak lingkungan, gunakan bilah pencarian untuk memfilter daftar lingkungan.

- 3. Di halaman gambaran umum lingkungan, pilih Unggah dan deploy.
- 4. Gunakan kotak dialog di layar untuk mengunggah paket sumber.
- 5. Pilih Deploy.
- 6. Ketika deployment selesai, Anda dapat memilih URL situs untuk membuka situs web Anda di tab baru.

Untuk mengoptimalkan paket sumber selanjutnya, inisialisasi repositori Git dan gunakan perintah [git archive](#page-641-0) untuk membuat paket sumber. Proyek Laravel default berisi file .gitignore yang meminta Git untuk mengecualikan folder vendor dan file lain yang tidak diperlukan untuk deployment.

<span id="page-482-0"></span>Mengonfigurasi pengaturan Composer

Ketika deployment selesai, klik URL untuk membuka aplikasi Laravel Anda di peramban:

# **Forbidden**

You don't have permission to access / on this server.

Apa ini? Secara default, Elastic Beanstalk menyajikan akar proyek Anda di jalur akar situs web. Dalam hal ini, meskipun, halaman default (index.php) tersebut berada di satu tingkat di bawah dalam folder public. Anda dapat memverifikasinya dengan menambahkan /public ke URL. Sebagai contoh, http://*laravel*.*us-east-2*.elasticbeanstalk.com/public.

Untuk menyajikan aplikasi Laravel di jalur akar, gunakan konsol Elastic Beanstalk untuk mengonfigurasikan akar dokumen untuk situs web.

Untuk mengonfigurasi akar dokumen situs web Anda

- 1. Buka konsol [Elastic Beanstalk, dan di daftar Wilayah, pilih konsol Elastic](https://console.aws.amazon.com/elasticbeanstalk) Beanstalk. Wilayah AWS
- 2. Di panel navigasi, pilih Lingkungan, dan kemudian pilih nama lingkungan Anda dari daftar.

Jika Anda memiliki banyak lingkungan, gunakan bilah pencarian untuk memfilter daftar lingkungan.

- 3. Di panel navigasi, pilih Konfigurasi.
- 4. Dalam kategori konfigurasi Pembaruan, pemantauan, dan pencatatan, pilih Edit.
- 5. Untuk Akar Dokumen, masukkan **/public**.
- 6. Untuk menyimpan perubahan pilih Terapkan di bagian bawah halaman.
- 7. Setelah pembaruan selesai, klik URL untuk membuka kembali situs Anda di peramban.

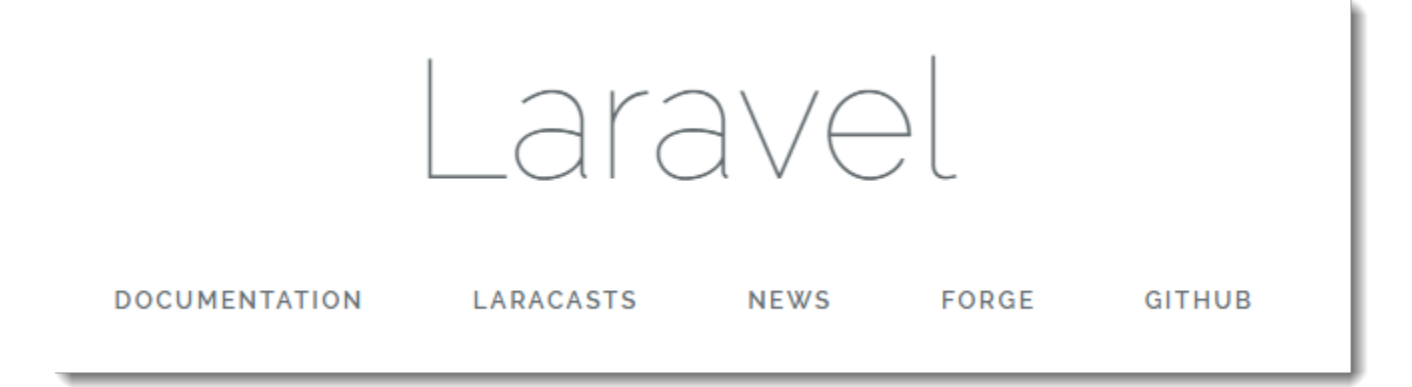

Sejauh ini, baik-baik saja. Selanjutnya Anda akan menambahkan basis data ke lingkungan Anda dan mengonfigurasi Laravel agar terhubung ke sana.

<span id="page-483-0"></span>Menambahkan basis data ke lingkungan Anda

Meluncurkan instans DB RDS di lingkungan Elastic Beanstalk Anda. Anda dapat menggunakan basis data MySQL, SQLServer, atau PostgreSQL dengan Laravel pada Elastic Beanstalk. Untuk contoh ini, kita akan menggunakan MySQL.

Untuk menambahkan instans DB RDS ke lingkungan Elastic Beanstalk Anda

- 1. Buka konsol [Elastic Beanstalk, dan di daftar Wilayah, pilih konsol Elastic](https://console.aws.amazon.com/elasticbeanstalk) Beanstalk. Wilayah AWS
- 2. Di panel navigasi, pilih Lingkungan, dan kemudian pilih nama lingkungan Anda dari daftar.

Jika Anda memiliki banyak lingkungan, gunakan bilah pencarian untuk memfilter daftar lingkungan.

- 3. Di panel navigasi, pilih Konfigurasi.
- 4. Pada kategori konfigurasi Basis data, pilih Edit.
- 5. Untuk Mesin, pilih mysql.
- 6. Ketik nama pengguna utama dan kata sandi. Elastic Beanstalk akan memberikan nilai-nilai ini ke aplikasi Anda menggunakan properti lingkungan.
- 7. Untuk menyimpan perubahan pilih Terapkan di bagian bawah halaman.

Membuat instans basis data membutuhkan waktu sekitar 10 menit. Untuk informasi lebih lanjut tentang database yang digabungkan ke lingkungan Elastic Beanstalk, lihat. [Menambahkan basis data](#page-912-0)  [ke lingkungan Elastic Beanstalk Anda](#page-912-0)

Sementara itu, Anda dapat memperbarui kode sumber untuk membaca informasi koneksi dari lingkungan. Elastic Beanstalk menyediakan detail koneksi menggunakan variabel lingkungan, seperti RDS\_HOSTNAME, yang dapat Anda akses dari aplikasi Anda.

Konfigurasi basis data Laravel disimpan dalam sebuah file bernama database.php dalam folder config pada kode proyek Anda. Temukan entri mysql dan modifikasi variabel host, database, username, and password untuk membaca nilai-nilai yang sesuai dari Elastic Beanstalk:

Example ~/Eb-laravel/config/database.php

```
... 
     'connections' => [ 
         'sqlite' \Rightarrow [
               'driver' => 'sqlite', 
               'database' => env('DB_DATABASE', database_path('database.sqlite')), 
              'prefix' \Rightarrow '',
          ], 
          'mysql' => [ 
               'driver' => 'mysql', 
               'host' => env('RDS_HOSTNAME', '127.0.0.1'),
```
...

```
 'port' => env('RDS_PORT', '3306'), 
     'database' => env('RDS_DB_NAME', 'forge'), 
     'username' => env('RDS_USERNAME', 'forge'), 
     'password' => env('RDS_PASSWORD', ''), 
    'unix_socket' => env('DB_SOCKET', ''),
     'charset' => 'utf8mb4', 
     'collation' => 'utf8mb4_unicode_ci', 
    'prefix' \Rightarrow '',
     'strict' => true, 
    'engine' => null,
 ],
```
Untuk memverifikasi bahwa koneksi basis data dikonfigurasi dengan benar, tambahkan kode ke index.php untuk menghubungkan ke basis data dan menambahkan beberapa kode ke respons default:

Example ~/Eb-laravel/public/index.php

```
...
if(DB::connection()->getDatabaseName())
{ 
    echo "Connected to database ".DB::connection()->getDatabaseName();
}
$response->send();
...
```
Ketika instans DB telah menyelesaikan peluncuran, paketkan dan deploy aplikasi yang telah diperbarui ke lingkungan Anda.

Untuk memperbarui lingkungan Elastic Beanstalk

1. Buat paket sumber baru:

```
~/eb-laravel$ zip ../laravel-v2-rds.zip -r * .[^.]* -x "vendor/*"
```
- 2. Buka konsol [Elastic Beanstalk, dan di daftar Wilayah, pilih konsol Elastic](https://console.aws.amazon.com/elasticbeanstalk) Beanstalk. Wilayah AWS
- 3. Di panel navigasi, pilih Lingkungan, dan kemudian pilih nama lingkungan Anda dari daftar.

Jika Anda memiliki banyak lingkungan, gunakan bilah pencarian untuk memfilter pada daftar lingkungan.

- 4. Pilih Unggah dan Deploy.
- 5. Pilih Jelajahi, dan unggah laravel-v2-rds.zip.
- 6. Pilih Deploy.

Men-deploy versi baru dari aplikasi Anda membutuhkan waktu kurang dari satu menit. Ketika deployment selesai, refresh halaman web lagi untuk memverifikasi bahwa koneksi basis data berhasil:

Connected to database ebdb

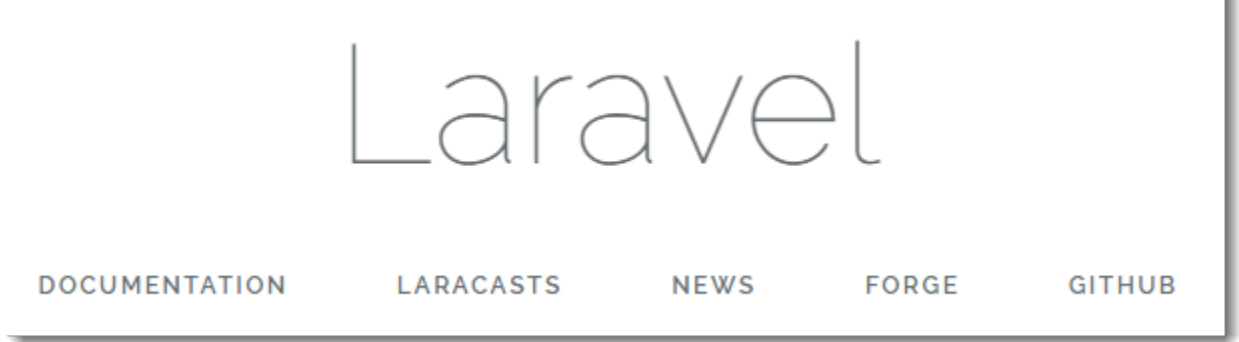

# <span id="page-486-0"></span>Pembersihan

Jika Anda sudah selesai bekerja dengan Elastic Beanstalk, Anda dapat mengakhiri lingkungan Anda. [Elastic Beanstalk AWS menghentikan semua sumber daya yang terkait dengan lingkungan Anda,](#page-849-0) [seperti instans A](#page-849-0)[mazon EC2, instans database, penyeimban](#page-809-0)[g](#page-849-0)[beban, grup keamanan](#page-912-0)[, dan alarm.](#page-849-0)

Untuk mengakhiri lingkungan Elastic Beanstalk

- 1. Buka konsol [Elastic Beanstalk, dan di daftar Wilayah, pilih konsol Elastic](https://console.aws.amazon.com/elasticbeanstalk) Beanstalk. Wilayah AWS
- 2. Di panel navigasi, pilih Lingkungan, dan kemudian pilih nama lingkungan Anda dari daftar.

Jika Anda memiliki banyak lingkungan, gunakan bar pencarian untuk memfilter daftar lingkungan.

- 3. Pilih Actions, lalu pilih Terminate environment.
- 4. Gunakan kotak dialog di layar untuk mengonfirmasi pengakhiran lingkungan.

Dengan Elastic Beanstalk, Anda dengan mudah dapat membuat lingkungan baru untuk aplikasi Anda kapan saja.

Selain itu, Anda dapat mengakhiri sumber daya basis data yang Anda buat di luar lingkungan Elastic Beanstalk Anda. Ketika Anda mengakhiri instans DB Amazon RDS, Anda dapat mengambil snapshot dan memulihkan data ke instans lain kelak.

Untuk mengakhiri instans DB RDS Anda

- 1. Buka [konsol Amazon RDS](https://console.aws.amazon.com/rds).
- 2. Pilih Basis data.
- 3. Pilih instans DB Anda.
- 4. Pilih Tindakan, dan lalu pilih Hapus.
- 5. Pilih apakah akan membuat snapshot, dan kemudian memilih Hapus.

# <span id="page-487-0"></span>Langkah selanjutnya

Untuk informasi selengkapnya tentang Laravel, kunjungi situs web resmi Laravel di [laravel.com.](https://laravel.com/)

Ketika aplikasi terus dikembangkan, Anda mungkin akan menginginkan sebuah cara untuk mengelola lingkungan dan men-deploy aplikasi Anda tanpa membuat file .zip secara manual dan mengunggahnya ke konsol Elastic Beanstalk. [Elastic Beanstalk Command Line Interface \(EB CLI](#page-1503-0)  [easy-to-use \) menyediakan perintah untuk membuat, mengkonfigurasi, dan menyebarkan aplikasi ke](#page-1503-0) [lingkungan Elastic](#page-1503-0) Beanstalk dari baris perintah.

Dalam tutorial ini, Anda menggunakan konsol Elastic Beanstalk untuk mengonfigurasi opsi komposer. Untuk membuat bagian konfigurasi ini dari sumber aplikasi Anda, Anda dapat menggunakan file konfigurasi seperti berikut.

#### Example .ebextensions/composer.config

```
option_settings: 
   aws:elasticbeanstalk:container:php:phpini: 
     document_root: /public
```
Untuk informasi selengkapnya, lihat [Penyesuaian lingkungan lanjutan dengan file konfigurasi](#page-1083-0) ([.ebextensions](#page-1083-0)).

Menjalankan instans Amazon RDS DB dalam lingkungan Elastic Beanstalk Anda sangat bagus untuk pengembangan dan pengujian, tetapi mengikat siklus hidup basis data Anda ke lingkungan Anda. Lihat [Menambahkan instans DB Amazon RDS ke lingkungan aplikasi PHP Anda](#page-553-0) untuk petunjuk dalam menghubungkan ke basis data yang berjalan di luar lingkungan Anda.

Terakhir, jika Anda berencana menggunakan aplikasi dalam lingkungan produksi, Anda akan ingin [mengonfigurasikan nama domain khusus](#page-958-0) untuk lingkungan Anda dan [mengaktifkan HTTPS](#page-1168-0) untuk koneksi yang aman.

# Men-deploy aplikasi CakePHP ke Elastic Beanstalk

CakePHP merupakan sumber terbuka, kerangka kerja MVC untuk PHP. Tutorial ini memandu Anda dalam proses menghasilkan proyek CakePHP, men-deploy ke suatu lingkungan Elastic Beanstalk, dan mengonfigurasikannya agar terhubung ke instans basis data Amazon RDS.

Bagian-bagian

- **[Prasyarat](#page-489-0)**
- [Meluncurkan lingkungan Elastic Beanstalk](#page-489-1)
- [Menginstal CakePHP dan menghasilkan situs web](#page-491-0)
- [Deploy aplikasi Anda](#page-491-1)
- [Menambahkan basis data ke lingkungan Anda](#page-493-0)
- [Pembersihan](#page-496-0)
- [Langkah selanjutnya](#page-497-0)

# <span id="page-489-0"></span>Prasyarat

Tutorial ini mengasumsikan Anda memiliki pengetahuan tentang operasi Elastic Beanstalk dasar dan konsol Elastic Beanstalk. Jika belum, ikuti petunjuk di [Memulai menggunakan Elastic Beanstalk](#page-19-0) untuk meluncurkan lingkungan Elastic Beanstalk pertama Anda.

Untuk mengikuti prosedur di panduan ini, Anda memerlukan terminal atau shell baris perintah untuk menjalankan perintah. Perintah ditampilkan dalam daftar yang diawali dengan simbol prompt (\$) dan nama direktori saat ini, bila perlu.

~/eb-project\$ **this is a command** this is output

Di Linux dan macOS, Anda dapat menggunakan shell dan manajer paket pilihan Anda. Di Windows 10, Anda dapat [menginstal Windows Subsystem for Linux](https://docs.microsoft.com/en-us/windows/wsl/install-win10) untuk mendapatkan Ubuntu dan Bash versi terintegrasi Windows.

CakePHP 4 membutuhkan PHP 7.2 atau yang lebih baru. CakePHP 4 juga membutuhkan ekstensi PHP yang tercantum dalam dokumentasi [instalasi CakePHP](https://book.cakephp.org/4/en/installation.html) resmi. Ikuti petunjuk dalam topik [Menyiapkan lingkungan pengembangan PHP Anda](#page-466-0) untuk menginstal PHP dan Composer.

<span id="page-489-1"></span>Meluncurkan lingkungan Elastic Beanstalk

Gunakan konsol Elastic Beanstalk untuk membuat lingkungan Elastic Beanstalk. Pilih platform PHP lalu terima pengaturan default dan kode sampel.

Untuk meluncurkan lingkungan (konsol)

- 1. [Buka konsol Elastic Beanstalk menggunakan tautan yang telah dikonfigurasi sebelumnya:](https://console.aws.amazon.com/elasticbeanstalk/home#/newApplication?applicationName=tutorials&environmentType=LoadBalanced)  [console.aws.amazon.com/elasticbeanstalk/home#/ newApplication?applicationName=Tutorials](https://console.aws.amazon.com/elasticbeanstalk/home#/newApplication?applicationName=tutorials&environmentType=LoadBalanced) [&environmentType= LoadBalanced](https://console.aws.amazon.com/elasticbeanstalk/home#/newApplication?applicationName=tutorials&environmentType=LoadBalanced)
- 2. Untuk Platform, pilih platform dan cabang platform yang sesuai dengan bahasa yang digunakan oleh aplikasi Anda.
- 3. Untuk Kode aplikasi, pilih Aplikasi sampel.
- 4. Pilih Tinjau dan Luncurkan.
- 5. Tinjau opsi yang tersedia. Pilih opsi tersedia yang ingin Anda gunakan, dan saat Anda siap, pilih Buat aplikasi.

Pembuatan lingkungan membutuhkan waktu sekitar 5 menit dan membuat sumber daya berikut:

• Instans EC2 – Mesin virtual Amazon Elastic Compute Cloud (Amazon EC2) yang dikonfigurasi untuk menjalankan aplikasi web di platform yang Anda pilih.

Setiap platform menjalankan satu set perangkat lunak, file konfigurasi dan penulisan tertentu untuk mendukung versi bahasa, kerangka kerja, kontainer web tertentu, atau kombinasi dari semua ini. Sebagian besar platform menggunakan Apache atau NGINX sebagai proksi terbalik yang ada di depan aplikasi web Anda, meneruskan permintaan ke aplikasi web, menyajikan aset statis, dan menghasilkan log akses dan kesalahan.

- Grup keamanan instans Grup keamanan Amazon EC2 yang dikonfigurasi untuk mengizinkan lalu lintas masuk di port 80. Sumber daya ini memungkinkan lalu lintas HTTP dari penyeimbang beban mencapai instans EC2 yang menjalankan aplikasi web Anda. Secara default, lalu lintas tidak diizinkan di port lain.
- Penyeimbang beban Penyeimbang beban Elastic Load Balancing yang dikonfigurasi untuk mendistribusikan permintaan ke instans yang menjalankan aplikasi Anda. Penyeimbang beban juga menghilangkan kebutuhan untuk mengekspos instans Anda langsung ke internet.
- Grup keamanan penyeimbang beban Grup keamanan Amazon EC2 yang dikonfigurasi untuk mengizinkan lalu lintas masuk di port 80. Sumber daya ini memungkinkan lalu lintas HTTP dari internet mencapai penyeimbang beban. Secara default, lalu lintas tidak diizinkan di port lain.
- Grup Auto Scaling Grup Auto Scaling yang dikonfigurasi untuk menggantikan instans jika diakhiri atau menjadi tidak tersedia.
- Bucket Amazon S3 Lokasi penyimpanan untuk kode sumber, log, dan artifact lainnya yang dibuat saat Anda menggunakan Elastic Beanstalk.
- CloudWatch Alarm Amazon Dua CloudWatch alarm yang memantau beban pada instans di lingkungan Anda dan yang dipicu jika beban terlalu tinggi atau terlalu rendah. Saat alarm terpicu, grup Auto Scaling Anda akan menaikkan atau menurunkan skala sebagai respons.
- AWS CloudFormation stack Elastic AWS CloudFormation Beanstalk digunakan untuk meluncurkan sumber daya di lingkungan Anda dan menyebarkan perubahan konfigurasi. Sumber daya ditentukan di sebuah templat yang dapat Anda lihat di [KonsolAWS CloudFormation.](https://console.aws.amazon.com/cloudformation)
- Nama domain Nama domain yang merutekan ke aplikasi web Anda dalam bentuk *subdomain*.*region*.elasticbeanstalk.com.

[Untuk meningkatkan keamanan aplikasi Elastic Beanstalk Anda, domain](https://publicsuffix.org/)  [elasticbeanstalk.com terdaftar di Daftar Akhiran Publik \(PSL\).](https://publicsuffix.org/) Untuk keamanan lebih lanjut, kami menyarankan Anda menggunakan cookie dengan \_\_Host- awalan jika Anda perlu mengatur cookie sensitif di nama domain default untuk aplikasi Elastic Beanstalk Anda. Praktik ini akan membantu mempertahankan domain Anda dari upaya pemalsuan permintaan lintas situs (CSRF). Untuk informasi selengkapnya, lihat halaman [Set-Cookie](https://developer.mozilla.org/en-US/docs/Web/HTTP/Headers/Set-Cookie#cookie_prefixes) di Jaringan Pengembang Mozilla.

Semua sumber daya ini dikelola oleh Elastic Beanstalk. Ketika Anda mengakhiri lingkungan, Elastic Beanstalk mengakhiri semua sumber daya yang dimuatnya.

### **a** Note

Bucket Amazon S3 yang dibuat Elastic Beanstalk dibagi antar lingkungan dan tidak dihapus selama pengakhiran lingkungan. Untuk informasi selengkapnya, lihat [Menggunakan Elastic](#page-1476-0) [Beanstalk dengan Amazon S3](#page-1476-0).

# <span id="page-491-0"></span>Menginstal CakePHP dan menghasilkan situs web

Composer dapat menginstal CakePHP dan membuat proyek kerja dengan satu perintah:

### ~\$ **composer create-project --prefer-dist cakephp/app eb-cake**

Composer menginstal CakePHP dan sekitar 20 dependensi, dan menghasilkan proyek default.

Jika Anda mengalami masalah apa pun saat menginstal CakePHP, kunjungi topik instalasi dalam dokumentasi resmi:<http://book.cakephp.org/4.0/en/installation.html>

# <span id="page-491-1"></span>Deploy aplikasi Anda

Buat [paket sumber](#page-639-0) berisi file yang dibuat oleh Composer. Perintah berikut membuat paket sumber yang bernama cake-default.zip. Paket sumber tidak termasuk file dalam folder vendor, yang memerlukan banyak ruang dan tidak perlu men-deploy aplikasi Anda ke Elastic Beanstalk.

#### eb-cake **zip ../cake-default.zip -r \* .[^.]\* -x "vendor/\*"**

Unggah paket sumber ke Elastic Beanstalk untuk men-deploy CakePHP ke lingkungan Anda.

Untuk men-deploy paket sumber

- 1. Buka konsol [Elastic Beanstalk, dan di daftar Wilayah, pilih konsol Elastic](https://console.aws.amazon.com/elasticbeanstalk) Beanstalk. Wilayah AWS
- 2. Di panel navigasi, pilih Lingkungan, dan kemudian pilih nama lingkungan Anda dari daftar.

### **a** Note

Jika Anda memiliki banyak lingkungan, gunakan bilah pencarian untuk memfilter daftar lingkungan.

- 3. Di halaman gambaran umum lingkungan, pilih Unggah dan deploy.
- 4. Gunakan kotak dialog di layar untuk mengunggah paket sumber.
- 5. Pilih Deploy.
- 6. Ketika deployment selesai, Anda dapat memilih URL situs untuk membuka situs web Anda di tab baru.

### **a** Note

Untuk mengoptimalkan paket sumber selanjutnya, inisialisasi repositori Git dan gunakan perintah [git archive](#page-641-0) untuk membuat paket sumber. Proyek Symfony default berisi file .gitignore yang meminta Git untuk mengecualikan folder vendor dan file lain yang tidak diperlukan untuk deployment.

Ketika proses selesai, klik URL untuk membuka aplikasi CakePHP Anda di peramban.

Sejauh ini, baik-baik saja. Selanjutnya Anda akan menambahkan basis data ke lingkungan Anda dan mengonfigurasi CakePHP agar terhubung ke sana.

# <span id="page-493-0"></span>Menambahkan basis data ke lingkungan Anda

Luncurkan instans basis data Amazon RDS dalam lingkungan Elastic Beanstalk Anda. Anda dapat menggunakan basis data MySQL, SQLServer, atau PostgreSQL dengan CakePHP pada Elastic Beanstalk. Untuk contoh ini, kita akan menggunakan PostgreSQL.

Untuk menambahkan instans DB Amazon RDS ke lingkungan Elastic Beanstalk Anda

- 1. Buka konsol [Elastic Beanstalk, dan di daftar Wilayah, pilih konsol Elastic](https://console.aws.amazon.com/elasticbeanstalk) Beanstalk. Wilayah AWS
- 2. Di panel navigasi, pilih Lingkungan, dan kemudian pilih nama lingkungan Anda dari daftar.

# **a** Note

Jika Anda memiliki banyak lingkungan, gunakan bilah pencarian untuk memfilter daftar lingkungan.

- 3. Pada panel navigasi, pilih Konfigurasi.
- 4. Dalam Basis Data, Pilih Edit.
- 5. Untuk Mesin DB, pilih postgres.
- 6. Ketik nama pengguna utama dan kata sandi. Elastic Beanstalk akan memberikan nilai-nilai ini ke aplikasi Anda menggunakan properti lingkungan.
- 7. Untuk menyimpan perubahan pilih Terapkan di bagian bawah halaman.

Membuat instans basis data membutuhkan waktu sekitar 10 menit. Sementara itu, Anda dapat memperbarui kode sumber untuk membaca informasi koneksi dari lingkungan. Elastic Beanstalk menyediakan detail koneksi menggunakan variabel lingkungan seperti RDS\_HOSTNAME yang dapat Anda akses dari aplikasi Anda.

Konfigurasi basis data CakePHP berada dalam sebuah file bernama app.php dalam folder config pada kode proyek Anda. Buka file ini dan tambahkan beberapa kode yang membaca variabel lingkungan dari \$\_SERVER dan menetapkannya ke variabel lokal. Masukkan baris yang disorot dalam contoh di bawah ini setelah baris pertama (<?php):

Example ~/Eb-cake/config/app.php

<?php

```
if (!defined('RDS_HOSTNAME')) { 
   define('RDS_HOSTNAME', $_SERVER['RDS_HOSTNAME']); 
   define('RDS_USERNAME', $_SERVER['RDS_USERNAME']); 
   define('RDS_PASSWORD', $_SERVER['RDS_PASSWORD']); 
   define('RDS_DB_NAME', $_SERVER['RDS_DB_NAME']);
}
return [
...
```
Koneksi basis data dikonfigurasi lebih lanjut di app. php. Temukan bagian berikut ini dan ubah konfigurasi sumber data default dengan nama driver yang cocok dengan mesin basis data Anda (Mysql, Sqlserver, atau Postgres), dan atur variabel host, username, password dan database untuk membaca nilai-nilai yang sesuai dari Elastic Beanstalk:

Example ~/Eb-cake/config/app.php

```
... 
     /** 
      * Connection information used by the ORM to connect 
      * to your application's datastores. 
      * Drivers include Mysql Postgres Sqlite Sqlserver 
      * See vendor\cakephp\cakephp\src\Database\Driver for complete list 
      */ 
     'Datasources' => [ 
         'default' => [ 
             'className' => 'Cake\Database\Connection', 
              'driver' => 'Cake\Database\Driver\Postgres', 
              'persistent' => false, 
             'host' => RDS_HOSTNAME, 
             /* 
              * CakePHP will use the default DB port based on the driver selected 
              * MySQL on MAMP uses port 8889, MAMP users will want to uncomment 
              * the following line and set the port accordingly 
              */ 
             //'port' => 'non_standard_port_number', 
             'username' => RDS_USERNAME, 
             'password' => RDS_PASSWORD, 
             'database' => RDS_DB_NAME, 
             /* 
               * You do not need to set this flag to use full utf-8 encoding (internal 
 default since CakePHP 3.6). 
              */ 
             //'encoding' => 'utf8mb4',
```
...

```
 'timezone' => 'UTC', 
'flags' => [],
 'cacheMetadata' => true, 
 'log' => false,
```
Ketika instans DB telah menyelesaikan peluncuran, paketkan dan deploy aplikasi yang telah diperbarui ke lingkungan Anda:

Untuk memperbarui lingkungan Elastic Beanstalk

1. Buat paket sumber baru:

~/eb-cake\$ **zip ../cake-v2-rds.zip -r \* .[^.]\* -x "vendor/\*"**

- 2. Buka konsol [Elastic Beanstalk, dan di daftar Wilayah, pilih konsol Elastic](https://console.aws.amazon.com/elasticbeanstalk) Beanstalk. Wilayah AWS
- 3. Di panel navigasi, pilih Lingkungan, dan kemudian pilih nama lingkungan Anda dari daftar.

### **a** Note

Jika Anda memiliki banyak lingkungan, gunakan bilah pencarian untuk memfilter pada daftar lingkungan.

- 4. Pilih Unggah dan Deploy.
- 5. Pilih Jelajahi dan unggah cake-v2-rds.zip.
- 6. Pilih Deploy.

Men-deploy versi baru dari aplikasi Anda membutuhkan waktu kurang dari satu menit. Ketika deployment selesai, refresh halaman web lagi untuk memverifikasi bahwa koneksi basis data berhasil:

# Database

CakePHP is able to connect to the database.

# <span id="page-496-0"></span>Pembersihan

Jika Anda sudah selesai bekerja dengan Elastic Beanstalk, Anda dapat mengakhiri lingkungan Anda. [Elastic Beanstalk AWS menghentikan semua sumber daya yang terkait dengan lingkungan Anda,](#page-849-0) [seperti instans A](#page-849-0)[mazon EC2, instans database, penyeimban](#page-809-0)[g](#page-849-0)[beban, grup keamanan](#page-912-0)[, dan alarm.](#page-849-0)

Untuk mengakhiri lingkungan Elastic Beanstalk

- 1. Buka konsol [Elastic Beanstalk, dan di daftar Wilayah, pilih konsol Elastic](https://console.aws.amazon.com/elasticbeanstalk) Beanstalk. Wilayah AWS
- 2. Di panel navigasi, pilih Lingkungan, dan kemudian pilih nama lingkungan Anda dari daftar.

# **a** Note

Jika Anda memiliki banyak lingkungan, gunakan bar pencarian untuk memfilter daftar lingkungan.

- 3. Pilih Tindakan, lalu pilih Terminate environment.
- 4. Gunakan kotak dialog di layar untuk mengonfirmasi pengakhiran lingkungan.

Dengan Elastic Beanstalk, Anda dengan mudah dapat membuat lingkungan baru untuk aplikasi Anda kapan saja.

Selain itu, Anda dapat mengakhiri sumber daya basis data yang Anda buat di luar lingkungan Elastic Beanstalk Anda. Ketika Anda mengakhiri instans DB Amazon RDS, Anda dapat mengambil snapshot dan memulihkan data ke instans lain kelak.

Untuk mengakhiri instans DB RDS Anda

- 1. Buka [konsol Amazon RDS](https://console.aws.amazon.com/rds).
- 2. Pilih Basis data.
- 3. Pilih instans DB Anda.
- 4. Pilih Tindakan, dan lalu pilih Hapus.
- 5. Pilih apakah akan membuat snapshot, dan kemudian memilih Hapus.

# <span id="page-497-0"></span>Langkah selanjutnya

Untuk informasi lebih lanjut tentang CakePHP, baca bukunya di [book.cakephp.org.](http://book.cakephp.org/4.0/en/index.html)

Ketika aplikasi terus dikembangkan, Anda mungkin akan menginginkan sebuah cara untuk mengelola lingkungan dan men-deploy aplikasi Anda tanpa membuat file .zip secara manual dan mengunggahnya ke konsol Elastic Beanstalk. [Elastic Beanstalk Command Line Interface \(EB CLI](#page-1503-0)  [easy-to-use \) menyediakan perintah untuk membuat, mengkonfigurasi, dan menyebarkan aplikasi ke](#page-1503-0) [lingkungan Elastic](#page-1503-0) Beanstalk dari baris perintah.

Menjalankan instans Amazon RDS DB dalam lingkungan Elastic Beanstalk Anda sangat bagus untuk pengembangan dan pengujian, tetapi mengikat siklus hidup basis data Anda ke lingkungan Anda. Lihat [Menambahkan instans DB Amazon RDS ke lingkungan aplikasi PHP Anda](#page-553-0) untuk petunjuk dalam menghubungkan ke basis data yang berjalan di luar lingkungan Anda.

Terakhir, jika Anda berencana menggunakan aplikasi dalam lingkungan produksi, Anda akan ingin [mengonfigurasikan nama domain khusus](#page-958-0) untuk lingkungan Anda dan [mengaktifkan HTTPS](#page-1168-0) untuk koneksi yang aman.

# Men-deploy aplikasi Symfony ke Elastic Beanstalk

[Symfony](http://symfony.com/) adalah kerangka kerja sumber terbuka dalam mengembangkan aplikasi web PHP dinamis. Tutorial ini memandu Anda melalui proses menghasilkan aplikasi Symfony dan menyebarkannya ke lingkungan. AWS Elastic Beanstalk

# Bagian-bagian

- **[Prasyarat](#page-498-0)**
- [Meluncurkan lingkungan Elastic Beanstalk](#page-498-1)
- [Menginstal Symfony dan menghasilkan sebuah situs web](#page-500-0)
- [Deploy aplikasi Anda](#page-500-1)
- [Mengonfigurasi pengaturan Composer](#page-502-0)
- [Pembersihan](#page-502-1)
- [Langkah selanjutnya](#page-503-0)

# <span id="page-498-0"></span>Prasyarat

Tutorial ini mengasumsikan Anda memiliki pengetahuan tentang operasi Elastic Beanstalk dasar dan konsol Elastic Beanstalk. Jika belum, ikuti petunjuk di [Memulai menggunakan Elastic Beanstalk](#page-19-0) untuk meluncurkan lingkungan Elastic Beanstalk pertama Anda.

Untuk mengikuti prosedur di panduan ini, Anda memerlukan terminal atau shell baris perintah untuk menjalankan perintah. Perintah ditampilkan dalam daftar yang diawali dengan simbol prompt (\$) dan nama direktori saat ini, bila perlu.

~/eb-project\$ **this is a command** this is output

Di Linux dan macOS, Anda dapat menggunakan shell dan manajer paket pilihan Anda. Di Windows 10, Anda dapat [menginstal Windows Subsystem for Linux](https://docs.microsoft.com/en-us/windows/wsl/install-win10) untuk mendapatkan Ubuntu dan Bash versi terintegrasi Windows.

Symfony 4.4.9 membutuhkan PHP 7.1.3 atau yang lebih baru. Symfony 4.4.9 juga membutuhkan ekstensi PHP yang tercantum dalam topik [persyaratan teknis](https://symfony.com/doc/4.4/setup.html) dalam dokumentasi instalasi Symfony resmi. Dalam tutorial ini, kita menggunakan PHP 7.2 dan [versi platform](https://docs.aws.amazon.com/elasticbeanstalk/latest/platforms/platforms-supported.html#platforms-supported.PHP) Elastic Beanstalk yang sesuai. Ikuti petunjuk dalam topik [Menyiapkan lingkungan pengembangan PHP Anda](#page-466-0) untuk menginstal PHP dan Composer.

Untuk informasi dukungan dan pemeliharaan Symfony, lihat topik [rilis symfony](https://symfony.com/releases) dalam situs web Symfony. Untuk informasi selengkapnya tentang pembaruan yang berkaitan dengan dukungan versi PHP untuk Symfony 4.4.9, lihat topik [catatan rilis Symfony 4.4.9](https://symfony.com/blog/symfony-4-4-9-released) dalam situs web Symfony.

<span id="page-498-1"></span>Meluncurkan lingkungan Elastic Beanstalk

Gunakan konsol Elastic Beanstalk untuk membuat lingkungan Elastic Beanstalk. Pilih platform PHP lalu terima pengaturan default dan kode sampel.

Untuk meluncurkan lingkungan (konsol)

- 1. [Buka konsol Elastic Beanstalk menggunakan tautan yang telah dikonfigurasi sebelumnya:](https://console.aws.amazon.com/elasticbeanstalk/home#/newApplication?applicationName=tutorials&environmentType=LoadBalanced)  [console.aws.amazon.com/elasticbeanstalk/home#/ newApplication?applicationName=Tutorials](https://console.aws.amazon.com/elasticbeanstalk/home#/newApplication?applicationName=tutorials&environmentType=LoadBalanced) [&environmentType= LoadBalanced](https://console.aws.amazon.com/elasticbeanstalk/home#/newApplication?applicationName=tutorials&environmentType=LoadBalanced)
- 2. Untuk Platform, pilih platform dan cabang platform yang sesuai dengan bahasa yang digunakan oleh aplikasi Anda.
- 3. Untuk Kode aplikasi, pilih Aplikasi sampel.
- 4. Pilih Tinjau dan Luncurkan.
- 5. Tinjau opsi yang tersedia. Pilih opsi tersedia yang ingin Anda gunakan, dan saat Anda siap, pilih Buat aplikasi.

Pembuatan lingkungan membutuhkan waktu sekitar 5 menit dan membuat sumber daya berikut:

• Instans EC2 – Mesin virtual Amazon Elastic Compute Cloud (Amazon EC2) yang dikonfigurasi untuk menjalankan aplikasi web di platform yang Anda pilih.

Setiap platform menjalankan satu set perangkat lunak, file konfigurasi dan penulisan tertentu untuk mendukung versi bahasa, kerangka kerja, kontainer web tertentu, atau kombinasi dari semua ini. Sebagian besar platform menggunakan Apache atau NGINX sebagai proksi terbalik yang ada di depan aplikasi web Anda, meneruskan permintaan ke aplikasi web, menyajikan aset statis, dan menghasilkan log akses dan kesalahan.

- Grup keamanan instans Grup keamanan Amazon EC2 yang dikonfigurasi untuk mengizinkan lalu lintas masuk di port 80. Sumber daya ini memungkinkan lalu lintas HTTP dari penyeimbang beban mencapai instans EC2 yang menjalankan aplikasi web Anda. Secara default, lalu lintas tidak diizinkan di port lain.
- Penyeimbang beban Penyeimbang beban Elastic Load Balancing yang dikonfigurasi untuk mendistribusikan permintaan ke instans yang menjalankan aplikasi Anda. Penyeimbang beban juga menghilangkan kebutuhan untuk mengekspos instans Anda langsung ke internet.
- Grup keamanan penyeimbang beban Grup keamanan Amazon EC2 yang dikonfigurasi untuk mengizinkan lalu lintas masuk di port 80. Sumber daya ini memungkinkan lalu lintas HTTP dari internet mencapai penyeimbang beban. Secara default, lalu lintas tidak diizinkan di port lain.
- Grup Auto Scaling Grup Auto Scaling yang dikonfigurasi untuk menggantikan instans jika diakhiri atau menjadi tidak tersedia.
- Bucket Amazon S3 Lokasi penyimpanan untuk kode sumber, log, dan artifact lainnya yang dibuat saat Anda menggunakan Elastic Beanstalk.
- CloudWatch Alarm Amazon Dua CloudWatch alarm yang memantau beban pada instans di lingkungan Anda dan yang dipicu jika beban terlalu tinggi atau terlalu rendah. Saat alarm terpicu, grup Auto Scaling Anda akan menaikkan atau menurunkan skala sebagai respons.
- AWS CloudFormation stack Elastic AWS CloudFormation Beanstalk digunakan untuk meluncurkan sumber daya di lingkungan Anda dan menyebarkan perubahan konfigurasi. Sumber daya ditentukan di sebuah templat yang dapat Anda lihat di [KonsolAWS CloudFormation.](https://console.aws.amazon.com/cloudformation)

• Nama domain – Nama domain yang merutekan ke aplikasi web Anda dalam bentuk *subdomain*.*region*.elasticbeanstalk.com.

### **a** Note

[Untuk meningkatkan keamanan aplikasi Elastic Beanstalk Anda, domain](https://publicsuffix.org/)  [elasticbeanstalk.com terdaftar di Daftar Akhiran Publik \(PSL\).](https://publicsuffix.org/) Untuk keamanan lebih lanjut, kami menyarankan Anda menggunakan cookie dengan \_\_Host- awalan jika Anda perlu mengatur cookie sensitif di nama domain default untuk aplikasi Elastic Beanstalk Anda. Praktik ini akan membantu mempertahankan domain Anda dari upaya pemalsuan permintaan lintas situs (CSRF). Untuk informasi selengkapnya, lihat halaman [Set-Cookie](https://developer.mozilla.org/en-US/docs/Web/HTTP/Headers/Set-Cookie#cookie_prefixes) di Jaringan Pengembang Mozilla.

Semua sumber daya ini dikelola oleh Elastic Beanstalk. Ketika Anda mengakhiri lingkungan, Elastic Beanstalk mengakhiri semua sumber daya yang dimuatnya.

**a** Note

Bucket Amazon S3 yang dibuat Elastic Beanstalk dibagi antar lingkungan dan tidak dihapus selama pengakhiran lingkungan. Untuk informasi selengkapnya, lihat [Menggunakan Elastic](#page-1476-0) [Beanstalk dengan Amazon S3](#page-1476-0).

# <span id="page-500-0"></span>Menginstal Symfony dan menghasilkan sebuah situs web

Composer dapat menginstal Symfony dan membuat proyek kerja dengan satu perintah:

~\$ **composer create-project symfony/website-skeleton eb-symfony**

Composer menginstal Symfony dan dependensinya, dan menghasilkan proyek default.

Jika Anda mengalami masalah saat menginstal Symfony, buka topik [instalasi](https://symfony.com/doc/4.4/setup.html) dalam dokumentasi Symfony resmi.

<span id="page-500-1"></span>Deploy aplikasi Anda

Pergi ke direktori proyek.

#### ~\$ **cd eb-symfony**

Buat [paket sumber](#page-639-0) berisi file yang dibuat oleh Composer. Perintah berikut membuat paket sumber yang bernama symfony-default.zip. Paket sumber tidak termasuk file dalam folder vendor, yang memerlukan banyak ruang dan tidak perlu men-deploy aplikasi Anda ke Elastic Beanstalk.

```
eb-symfony$ zip ../symfony-default.zip -r * .[^.]* -x "vendor/*"
```
Unggah paket sumber ke Elastic Beanstalk untuk men-deploy Symfony ke lingkungan Anda.

Untuk men-deploy paket sumber

- 1. Buka konsol [Elastic Beanstalk, dan di daftar Wilayah, pilih konsol Elastic](https://console.aws.amazon.com/elasticbeanstalk) Beanstalk. Wilayah AWS
- 2. Di panel navigasi, pilih Lingkungan, dan kemudian pilih nama lingkungan Anda dari daftar.

### **a** Note

Jika Anda memiliki banyak lingkungan, gunakan bilah pencarian untuk memfilter daftar lingkungan.

- 3. Di halaman gambaran umum lingkungan, pilih Unggah dan deploy.
- 4. Gunakan kotak dialog di layar untuk mengunggah paket sumber.
- 5. Pilih Deploy.
- 6. Ketika deployment selesai, Anda dapat memilih URL situs untuk membuka situs web Anda di tab baru.

#### **a** Note

Untuk mengoptimalkan paket sumber selanjutnya, inisialisasi repositori Git dan gunakan perintah [git archive](#page-641-0) untuk membuat paket sumber. Proyek Symfony default berisi file .gitignore yang meminta Git untuk mengecualikan folder vendor dan file lain yang tidak diperlukan untuk deployment.

# <span id="page-502-0"></span>Mengonfigurasi pengaturan Composer

Setelah deployment selesai, klik URL untuk membuka aplikasi Symfony Anda di peramban.

Apa ini? Secara default, Elastic Beanstalk menyajikan akar proyek Anda di jalur akar situs web. Dalam hal ini, meskipun, halaman default (app.php) tersebut berada di satu tingkat di bawah dalam folder web. Anda dapat memverifikasinya dengan menambahkan /public ke URL. Sebagai contoh, http://*symfony*.*us-east-2*.elasticbeanstalk.com/public.

Untuk menyajikan aplikasi Symfony di jalur akar, gunakan konsol Elastic Beanstalk untuk mengonfigurasikan akar dokumen bagi situs web.

Untuk mengonfigurasi akar dokumen situs web Anda

- 1. Buka konsol [Elastic Beanstalk, dan di daftar Wilayah, pilih konsol Elastic](https://console.aws.amazon.com/elasticbeanstalk) Beanstalk. Wilayah AWS
- 2. Di panel navigasi, pilih Lingkungan, dan kemudian pilih nama lingkungan Anda dari daftar.

# **a** Note

Jika Anda memiliki banyak lingkungan, gunakan bilah pencarian untuk memfilter daftar lingkungan.

- 3. Di panel navigasi, pilih Konfigurasi.
- 4. Dalam kategori konfigurasi Pembaruan, pemantauan, dan pencatatan, pilih Edit.
- 5. Untuk Akar dokumen, masukkan **/public**.
- 6. Untuk menyimpan perubahan pilih Terapkan di bagian bawah halaman.
- 7. Setelah pembaruan selesai, klik URL untuk membuka kembali situs Anda di peramban.

# <span id="page-502-1"></span>Pembersihan

Jika Anda sudah selesai bekerja dengan Elastic Beanstalk, Anda dapat mengakhiri lingkungan Anda. [Elastic Beanstalk AWS menghentikan semua sumber daya yang terkait dengan lingkungan Anda,](#page-849-0) [seperti instans A](#page-849-0)[mazon EC2, instans database, penyeimban](#page-809-0)[g](#page-849-0)[beban, grup keamanan](#page-912-0)[, dan alarm.](#page-849-0)

### Untuk mengakhiri lingkungan Elastic Beanstalk

- 1. Buka konsol [Elastic Beanstalk, dan di daftar Wilayah, pilih konsol Elastic](https://console.aws.amazon.com/elasticbeanstalk) Beanstalk. Wilayah AWS
- 2. Di panel navigasi, pilih Lingkungan, dan kemudian pilih nama lingkungan Anda dari daftar.

### **a** Note

Jika Anda memiliki banyak lingkungan, gunakan bar pencarian untuk memfilter daftar lingkungan.

- 3. Pilih Tindakan, lalu pilih Terminate environment.
- 4. Gunakan kotak dialog di layar untuk mengonfirmasi pengakhiran lingkungan.

Dengan Elastic Beanstalk, Anda dengan mudah dapat membuat lingkungan baru untuk aplikasi Anda kapan saja.

# <span id="page-503-0"></span>Langkah selanjutnya

Untuk informasi lebih lanjut tentang Symfony, lihat [Apa itu Symfony?](https://symfony.com/what-is-symfony) di symfony.com.

Ketika aplikasi terus dikembangkan, Anda mungkin akan menginginkan sebuah cara untuk mengelola lingkungan dan men-deploy aplikasi Anda tanpa membuat file .zip secara manual dan mengunggahnya ke konsol Elastic Beanstalk. [Elastic Beanstalk Command Line Interface \(EB CLI](#page-1503-0)  [easy-to-use \) menyediakan perintah untuk membuat, mengkonfigurasi, dan menyebarkan aplikasi ke](#page-1503-0) [lingkungan Elastic](#page-1503-0) Beanstalk dari baris perintah.

Dalam tutorial ini, Anda menggunakan konsol Elastic Beanstalk untuk mengonfigurasi opsi komposer. Untuk membuat bagian konfigurasi ini dari sumber aplikasi Anda, Anda dapat menggunakan file konfigurasi seperti berikut.

Example .ebextensions/composer.config

```
option_settings: 
   aws:elasticbeanstalk:container:php:phpini: 
     document_root: /public
```
Untuk informasi selengkapnya, lihat [Penyesuaian lingkungan lanjutan dengan file konfigurasi](#page-1083-0) ([.ebextensions](#page-1083-0)).
Symfony menggunakan file konfigurasinya sendiri dalam mengonfigurasi koneksi basis data. Untuk petunjuk tentang melakukan koneksi ke basis data dengan Symfony, lihat [Menghubungkan ke basis](#page-556-0) [data dengan Symfony.](#page-556-0)

Terakhir, jika Anda berencana menggunakan aplikasi dalam lingkungan produksi, Anda akan ingin [mengonfigurasikan nama domain khusus](#page-958-0) untuk lingkungan Anda dan [mengaktifkan HTTPS](#page-1168-0) untuk koneksi yang aman.

# Men-deploy aplikasi PHP ketersediaan tinggi dengan basis data Amazon RDS eksternal ke Elastic Beanstalk

Tutorial ini memandu Anda melalui proses [peluncuran instans RDS DB](#page-1461-0) eksternal ke AWS Elastic Beanstalk, dan mengkonfigurasi lingkungan ketersediaan tinggi yang menjalankan aplikasi PHP untuk terhubung ke sana. Menjalankan instans DB eksternal Elastic Beanstalk akan memisahkan basis data dari siklus hidup lingkungan Anda. Hal ini memungkinkan Anda terhubung ke basis data yang sama dari beberapa lingkungan, menukarkan satu basis data dengan yang lain, atau melakukan deployment biru/hijau tanpa memengaruhi basis data Anda.

Tutorial menggunakan [aplikasi PHP sampel](https://github.com/awslabs/eb-demo-php-simple-app) yang menggunakan basis data MySQL untuk menyimpan data teks yang disediakan pengguna. Aplikasi sampel menggunakan [file konfigurasi](#page-1083-0) untuk mengonfigurasikan [pengaturan PHP](#page-474-0) dan untuk membuat sebuah tabel dalam basis data untuk aplikasi yang akan digunakan. Aplikasi sampel juga menampilkan cara menggunakan [file Composer](#page-475-0) untuk menginstal paket selama deployment.

### Bagian-bagian

- [Prasyarat](#page-504-0)
- [Meluncurkan instans DB pada Amazon RDS](#page-505-0)
- [Buat lingkungan Elastic Beanstalk](#page-507-0)
- [Mengonfigurasi grup keamanan, properti lingkungan, dan penskalaan](#page-509-0)
- [Men-deploy aplikasi sampel](#page-513-0)
- [Pembersihan](#page-514-0)
- [Langkah selanjutnya](#page-515-0)

# <span id="page-504-0"></span>Prasyarat

Sebelum memulai, unduh contoh bundel sumber aplikasi dari GitHub: [eb-demo-php-simple](https://github.com/aws-samples/eb-demo-php-simple-app/releases/download/v1.3/eb-demo-php-simple-app-v1.3.zip)[app-1.3.zip](https://github.com/aws-samples/eb-demo-php-simple-app/releases/download/v1.3/eb-demo-php-simple-app-v1.3.zip)

Prosedur dalam tutorial ini untuk tugas Amazon Relational Database Service (Amazon RDS) yang menganggap Anda sedang meluncurkan sumber daya di [Amazon Virtual Private Cloud](https://docs.aws.amazon.com/vpc/latest/userguide/) (Amazon VPC) default. Semua akun baru menyertakan VPC default di setiap wilayah. Jika Anda tidak memiliki VPC default, prosedurnya akan bervariasi. Lihat [Menggunakan Elastic Beanstalk dengan Amazon](#page-1461-0) [RDS](#page-1461-0) terkait petunjuk untuk platform VPC khusus dan EC2-Classic.

# <span id="page-505-0"></span>Meluncurkan instans DB pada Amazon RDS

Untuk menggunakan basis data eksternal dengan aplikasi yang berjalan di Elastic Beanstalk, hal pertama yang dilakukan adalah meluncurkan instans DB dengan Amazon RDS. Ketika Anda meluncurkan instans dengan Amazon RDS, instans sepenuhnya tidak akan bergantung kepada Elastic Beanstalk dan lingkungan Elastic Beanstalk Anda, dan tidak akan diakhiri atau dipantau oleh Elastic Beanstalk.

Gunakan konsol Amazon RDS untuk meluncurkan instans DB MySQL Multi-AZ. Memilih deployment Multi-AZ dapat memastikan apakah basis data Anda akan gagal dan terus tersedia jika instans DB sumber keluar dari layanan.

Untuk meluncurkan instans DB RDS pada VPC default

- 1. Buka [konsol RDS.](https://console.aws.amazon.com/rds/home)
- 2. Di panel navigasi, pilih Basis data.
- 3. Pilih Buat basis data.
- 4. Pilih Pembuatan Standar.

#### **A** Important

Jangan pilih Pembuatan Mudah. Jika Anda memilihnya, Anda tidak dapat mengonfigurasi pengaturan yang diperlukan untuk meluncurkan RDS DB ini.

- 5. Dalam Konfigurasi tambahan, untuk Nama basis data awal, ketik **ebdb**.
- 6. Tinjau pengaturan default dan sesuaikan pengaturan ini sesuai dengan kebutuhan spesifik Anda. Perhatikan opsi berikut:
	- Kelas instans DB Memilih ukuran instans yang memiliki jumlah memori dan daya CPU yang sesuai dengan beban kerja Anda.
	- Deployment Multi-AZ Untuk ketersediaan tinggi, atur ke Buat simpul Pembaca/Replika Aurora pada AZ yang berbeda.
- Nama pengguna utama dan Kata sandi utama Nama pengguna dan kata sandi basis data. Catat pengaturan ini karena Anda akan menggunakannya nanti.
- 7. Verifikasi pengaturan default untuk opsi lainnya, dan kemudian pilih Buat basis data.

Berikutnya, modifikasi grup keamanan yang dilampirkan ke instans DB Anda untuk memperbolehkan lintas masuk pada port yang sesuai. Modifikasi grup keamanan adalah grup keamanan yang sama yang akan Anda lampirkan ke lingkungan Elastic Beanstalk Anda kelak, sehingga aturan yang ditambahkan akan memberikan izin masuk ke sumber daya lain dalam grup keamanan yang sama.

Untuk mengubah aturan masuk pada grup keamanan yang dilampirkan ke instans RDS Anda

- 1. Buka [konsol Amazon RDS.](https://console.aws.amazon.com/rds/home)
- 2. Pilih Basis data.
- 3. Pilih nama instans DB Anda untuk menampilkan detailnya.
- 4. Di bagian Konektivitas, catat Subnet, grup Keamanan, dan Titik Akhir yang ditampilkan di halaman ini. Ini agar Anda dapat menggunakan informasi ini nanti.
- 5. Di bawah Keamanan, Anda dapat melihat grup keamanan yang terkait dengan instans DB. Buka tautan untuk melihat grup keamanan di konsol Amazon EC2.

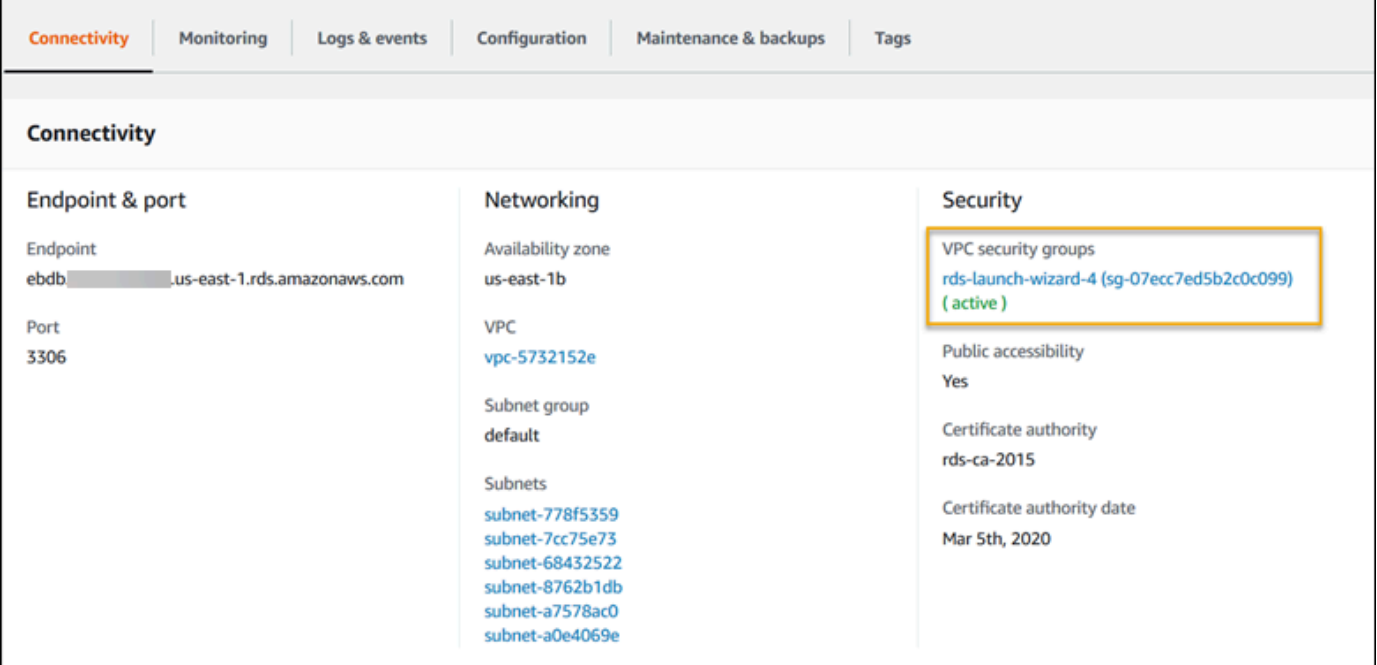

- 6. Pada detail grup keamanan, pilih Masuk.
- 7. Pilih Edit.
- 8. Pilih Tambahkan Aturan.
- 9. Untuk Jenis, pilih mesin DB yang digunakan aplikasi Anda.
- 10. Untuk Sumber, ketik **sg-** untuk melihat daftar grup keamanan yang tersedia. Pilih grup keamanan yang terkait dengan grup Auto Scaling yang digunakan dengan lingkungan Elastic Beanstalk Anda. Ini agar instans Amazon EC2 di lingkungan dapat memiliki akses ke database.

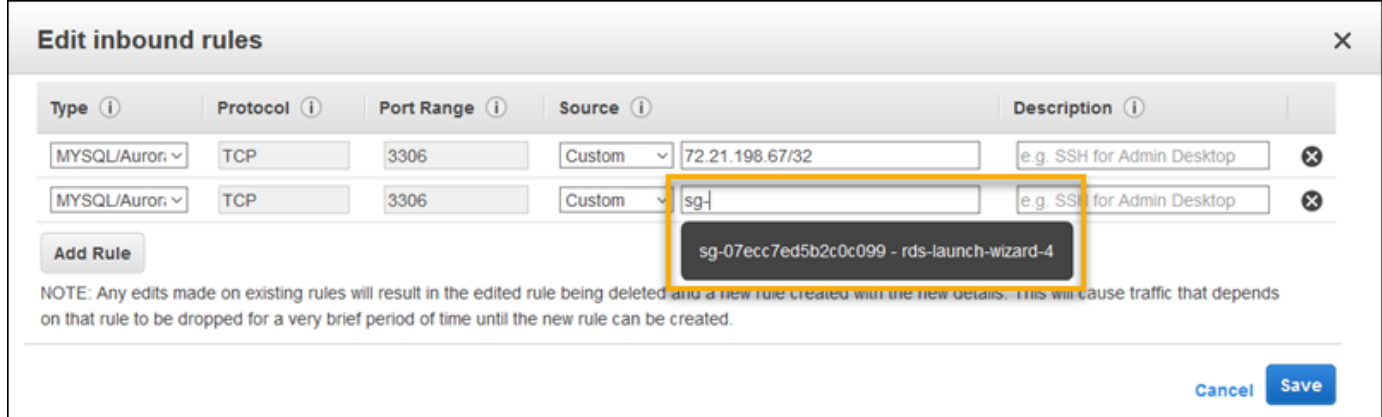

### 11. Pilih Simpan.

Membuat instans DB memakan waktu sekitar 10 menit. Sementara itu, buat lingkungan Elastic Beanstalk Anda.

<span id="page-507-0"></span>Buat lingkungan Elastic Beanstalk

Gunakan konsol Elastic Beanstalk untuk membuat lingkungan Elastic Beanstalk. Pilih platform PHP lalu terima pengaturan default dan kode sampel. Setelah Anda meluncurkan lingkungan, Anda dapat mengonfigurasi lingkungan untuk terhubung ke database, lalu menyebarkan contoh aplikasi yang Anda unduh. GitHub

Untuk meluncurkan lingkungan (konsol)

- 1. [Buka konsol Elastic Beanstalk menggunakan tautan yang telah dikonfigurasi sebelumnya:](https://console.aws.amazon.com/elasticbeanstalk/home#/newApplication?applicationName=tutorials&environmentType=LoadBalanced)  [console.aws.amazon.com/elasticbeanstalk/home#/ newApplication?applicationName=Tutorials](https://console.aws.amazon.com/elasticbeanstalk/home#/newApplication?applicationName=tutorials&environmentType=LoadBalanced) [&environmentType= LoadBalanced](https://console.aws.amazon.com/elasticbeanstalk/home#/newApplication?applicationName=tutorials&environmentType=LoadBalanced)
- 2. Untuk Platform, pilih platform dan cabang platform yang sesuai dengan bahasa yang digunakan oleh aplikasi Anda.
- 3. Untuk Kode aplikasi, pilih Aplikasi sampel.
- 4. Pilih Tinjau dan Luncurkan.

5. Tinjau opsi yang tersedia. Pilih opsi tersedia yang ingin Anda gunakan, dan saat Anda siap, pilih Buat aplikasi.

Pembuatan lingkungan membutuhkan waktu sekitar 5 menit dan membuat sumber daya berikut:

• Instans EC2 – Mesin virtual Amazon Elastic Compute Cloud (Amazon EC2) yang dikonfigurasi untuk menjalankan aplikasi web di platform yang Anda pilih.

Setiap platform menjalankan satu set perangkat lunak, file konfigurasi dan penulisan tertentu untuk mendukung versi bahasa, kerangka kerja, kontainer web tertentu, atau kombinasi dari semua ini. Sebagian besar platform menggunakan Apache atau NGINX sebagai proksi terbalik yang ada di depan aplikasi web Anda, meneruskan permintaan ke aplikasi web, menyajikan aset statis, dan menghasilkan log akses dan kesalahan.

- Grup keamanan instans Grup keamanan Amazon EC2 yang dikonfigurasi untuk mengizinkan lalu lintas masuk di port 80. Sumber daya ini memungkinkan lalu lintas HTTP dari penyeimbang beban mencapai instans EC2 yang menjalankan aplikasi web Anda. Secara default, lalu lintas tidak diizinkan di port lain.
- Penyeimbang beban Penyeimbang beban Elastic Load Balancing yang dikonfigurasi untuk mendistribusikan permintaan ke instans yang menjalankan aplikasi Anda. Penyeimbang beban juga menghilangkan kebutuhan untuk mengekspos instans Anda langsung ke internet.
- Grup keamanan penyeimbang beban Grup keamanan Amazon EC2 yang dikonfigurasi untuk mengizinkan lalu lintas masuk di port 80. Sumber daya ini memungkinkan lalu lintas HTTP dari internet mencapai penyeimbang beban. Secara default, lalu lintas tidak diizinkan di port lain.
- Grup Auto Scaling Grup Auto Scaling yang dikonfigurasi untuk menggantikan instans jika diakhiri atau menjadi tidak tersedia.
- Bucket Amazon S3 Lokasi penyimpanan untuk kode sumber, log, dan artifact lainnya yang dibuat saat Anda menggunakan Elastic Beanstalk.
- CloudWatch Alarm Amazon Dua CloudWatch alarm yang memantau beban pada instans di lingkungan Anda dan yang dipicu jika beban terlalu tinggi atau terlalu rendah. Saat alarm terpicu, grup Auto Scaling Anda akan menaikkan atau menurunkan skala sebagai respons.
- AWS CloudFormation stack Elastic AWS CloudFormation Beanstalk digunakan untuk meluncurkan sumber daya di lingkungan Anda dan menyebarkan perubahan konfigurasi. Sumber daya ditentukan di sebuah templat yang dapat Anda lihat di [KonsolAWS CloudFormation.](https://console.aws.amazon.com/cloudformation)
- Nama domain Nama domain yang merutekan ke aplikasi web Anda dalam bentuk *subdomain*.*region*.elasticbeanstalk.com.

# **a** Note

[Untuk meningkatkan keamanan aplikasi Elastic Beanstalk Anda, domain](https://publicsuffix.org/)  [elasticbeanstalk.com terdaftar di Daftar Akhiran Publik \(PSL\).](https://publicsuffix.org/) Untuk keamanan lebih lanjut, kami menyarankan Anda menggunakan cookie dengan \_\_Host- awalan jika Anda perlu mengatur cookie sensitif di nama domain default untuk aplikasi Elastic Beanstalk Anda. Praktik ini akan membantu mempertahankan domain Anda dari upaya pemalsuan permintaan lintas situs (CSRF). Untuk informasi selengkapnya, lihat halaman [Set-Cookie](https://developer.mozilla.org/en-US/docs/Web/HTTP/Headers/Set-Cookie#cookie_prefixes) di Jaringan Pengembang Mozilla.

Semua sumber daya ini dikelola oleh Elastic Beanstalk. Ketika Anda mengakhiri lingkungan, Elastic Beanstalk mengakhiri semua sumber daya yang dimuatnya. Instans DB RDS yang diluncurkan berada di luar lingkungan Anda, sehingga Anda bertanggung jawab untuk mengelola siklus hidupnya.

**a** Note

Bucket Amazon S3 yang dibuat Elastic Beanstalk dibagi antar lingkungan dan tidak dihapus selama pengakhiran lingkungan. Untuk informasi selengkapnya, lihat [Menggunakan Elastic](#page-1476-0) [Beanstalk dengan Amazon S3](#page-1476-0).

<span id="page-509-0"></span>Mengonfigurasi grup keamanan, properti lingkungan, dan penskalaan

Menambahkan grup keamanan instans DB Anda ke lingkungan Anda yang sedang berjalan. Prosedur ini menyebabkan Elastic Beanstalk menyediakan kembali instans di lingkungan Anda dengan grup keamanan tambahan terlampir.

Untuk menambahkan grup keamanan ke lingkungan Anda

- Lakukan salah satu dari berikut ini:
	- Untuk menambahkan grup keamanan menggunakan konsol Elastic Beanstalk
		- a. Buka konsol [Elastic Beanstalk, dan di daftar Wilayah, pilih konsol Elastic](https://console.aws.amazon.com/elasticbeanstalk) Beanstalk. Wilayah AWS
		- b. Di panel navigasi, pilih Lingkungan, dan kemudian pilih nama lingkungan Anda dari daftar.

### **a** Note

Jika Anda memiliki banyak lingkungan, gunakan bilah pencarian untuk memfilter daftar lingkungan.

- c. Pada panel navigasi, pilih Konfigurasi.
- d. Pada kategori konfigurasi Instans, pilih Edit.
- e. Di bawah Grup keamanan EC2, pilih grup keamanan untuk dilampirkan ke instans, selain grup keamanan instans yang dibuat Elastic Beanstalk.
- f. Untuk menyimpan perubahan pilih Terapkan di bagian bawah halaman.
- g. Baca peringatan, kemudian pilih Konfirmasi.
- Untuk menambahkan grup keamanan menggunakan [file konfigurasi](#page-1083-0), gunakan file [securitygroup-addexisting.config](https://github.com/awsdocs/elastic-beanstalk-samples/tree/master/configuration-files/aws-provided/security-configuration/securitygroup-addexisting.config)contoh.

Selanjutnya, gunakan properti lingkungan untuk meneruskan informasi koneksi ke lingkungan Anda. Aplikasi sampel menggunakan set properti default yang cocok dengan properti yang dikonfigurasi Elastic Beanstalk saat Anda menyediakan basis data di lingkungan Anda.

Untuk mengonfigurasi properti lingkungan bagi instans DB Amazon RDS

- 1. Buka konsol [Elastic Beanstalk, dan di daftar Wilayah, pilih konsol Elastic](https://console.aws.amazon.com/elasticbeanstalk) Beanstalk. Wilayah AWS
- 2. Di panel navigasi, pilih Lingkungan, dan kemudian pilih nama lingkungan Anda dari daftar.

# **a** Note

Jika Anda memiliki banyak lingkungan, gunakan bilah pencarian untuk memfilter daftar lingkungan.

- 3. Di panel navigasi, pilih Konfigurasi.
- 4. Dalam kategori konfigurasi Pembaruan, pemantauan, dan pencatatan, pilih Edit.
- 5. Pada bagian Properti lingkungan, tentukan variabel yang dibaca aplikasi Anda untuk membangun string koneksi. Untuk kompatibilitas dengan lingkungan yang memiliki instans DB RDS terintegrasi, gunakan nama dan nilai-nilai berikut. Anda dapat menemukan semua nilai, kecuali untuk kata sandi Anda, di [Konsol RDS.](https://console.aws.amazon.com/rds/home)

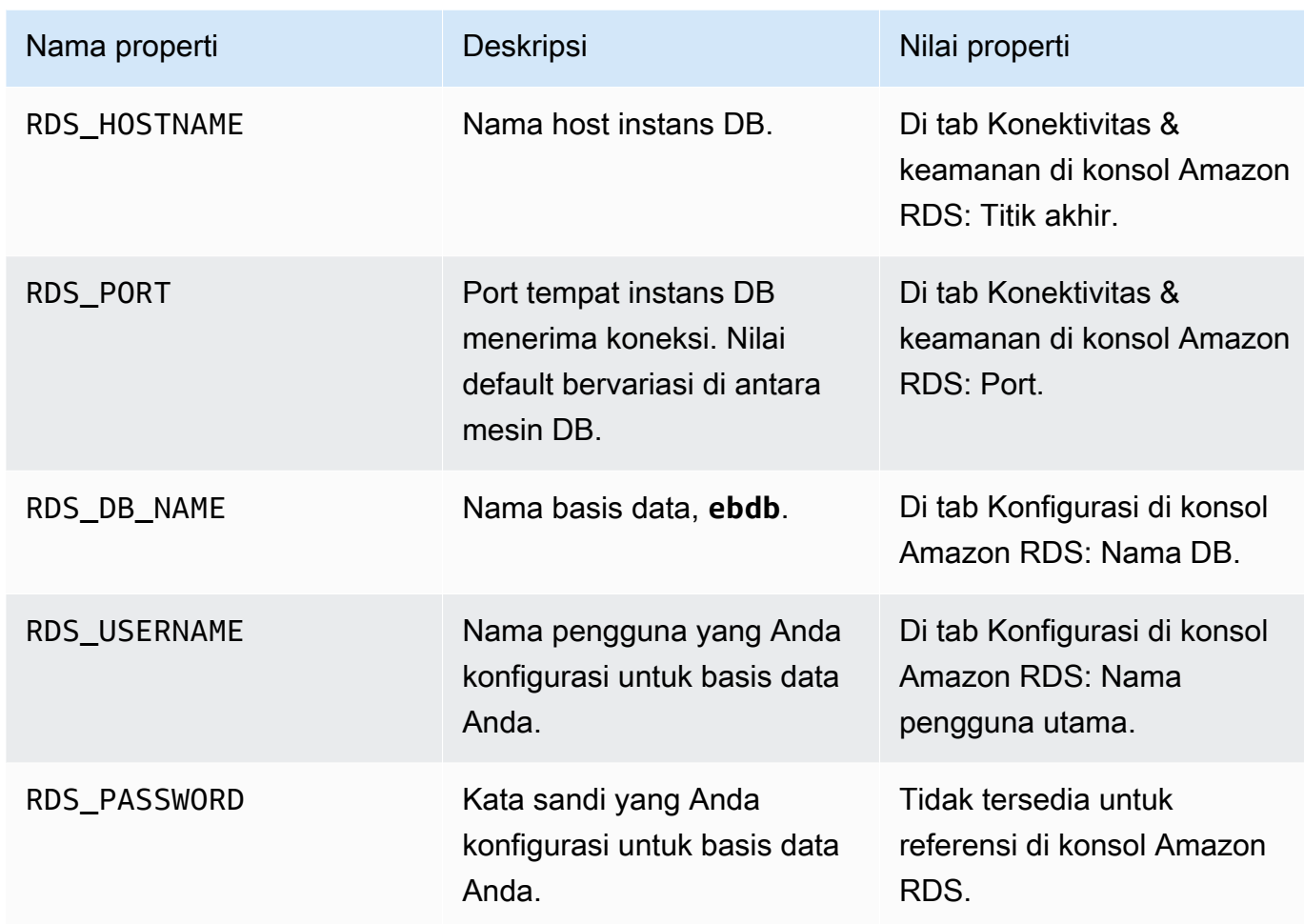

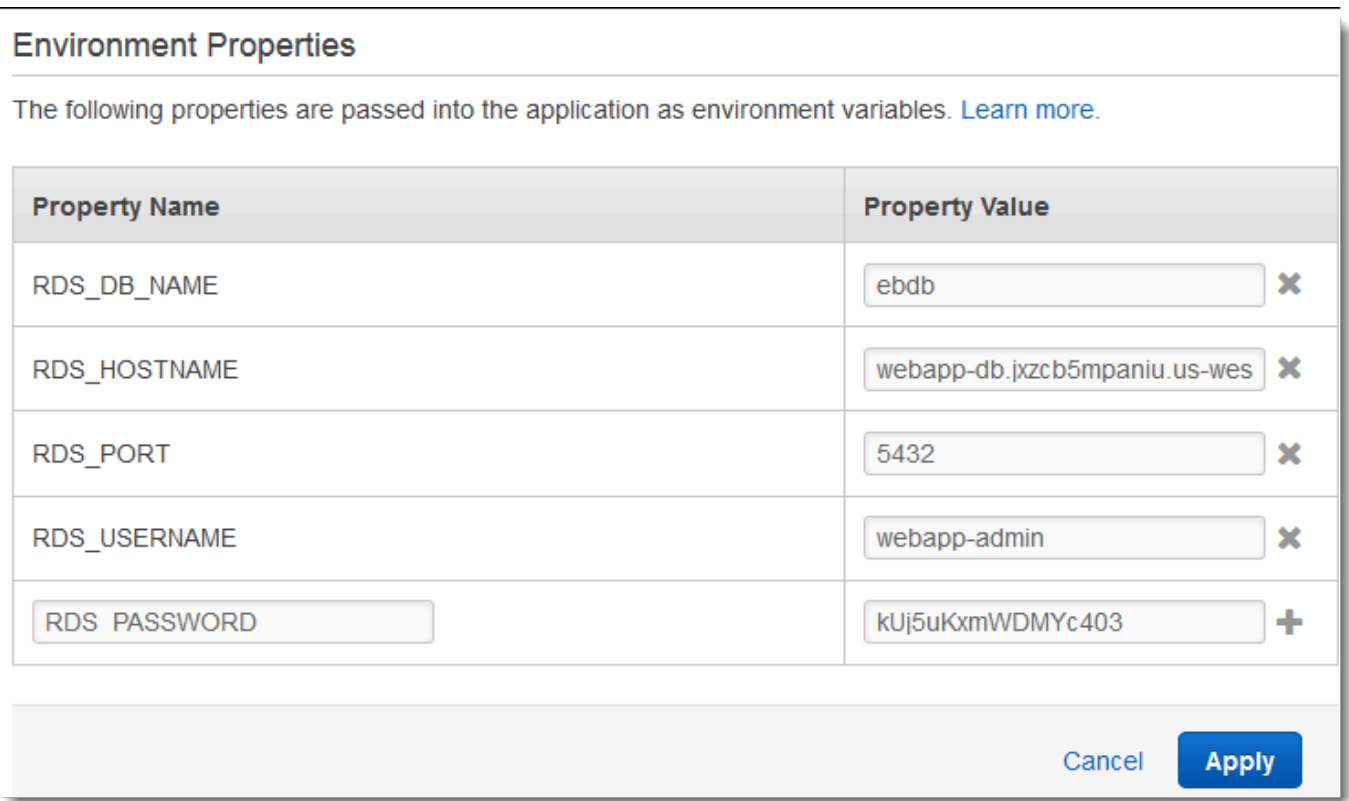

6. Untuk menyimpan perubahan pilih Terapkan di bagian bawah halaman.

Terakhir, konfigurasikan grup Auto Scaling lingkungan Anda dengan jumlah instans minimum yang lebih tinggi. Jalankan setidaknya dua instans setiap saat untuk mencegah terjadinya kegagalan di satu titik server web di lingkungan Anda, dan mengizinkan Anda untuk men-deploy perubahan tanpa membuat situs Anda keluar dari layanan.

Mengonfigurasi grup Auto Scaling lingkungan Anda untuk ketersediaan yang tinggi

- 1. Buka konsol [Elastic Beanstalk, dan di daftar Wilayah, pilih konsol Elastic](https://console.aws.amazon.com/elasticbeanstalk) Beanstalk. Wilayah AWS
- 2. Di panel navigasi, pilih Lingkungan, dan kemudian pilih nama lingkungan Anda dari daftar.

**a** Note

Jika Anda memiliki banyak lingkungan, gunakan bilah pencarian untuk memfilter daftar lingkungan.

- 3. Di panel navigasi, pilih Konfigurasi.
- 4. Pada kategori konfigurasi Kapasitas, pilih Edit.
- 5. Pada bagian Grup Auto Scaling, set Instans minimum ke **2**.
- 6. Untuk menyimpan perubahan pilih Terapkan di bagian bawah halaman.

### <span id="page-513-0"></span>Men-deploy aplikasi sampel

Sekarang lingkungan Anda siap menjalankan aplikasi sampel dan terhubung ke Amazon RDS. Mendeploy aplikasi sampel ke lingkungan Anda.

#### **a** Note

Unduh bundel sumber dari GitHub, jika Anda belum melakukannya: [eb-demo-php-simple](https://github.com/aws-samples/eb-demo-php-simple-app/releases/download/v1.3/eb-demo-php-simple-app-v1.3.zip)[app-1.3.zip](https://github.com/aws-samples/eb-demo-php-simple-app/releases/download/v1.3/eb-demo-php-simple-app-v1.3.zip)

#### Untuk men-deploy paket sumber

- 1. Buka konsol [Elastic Beanstalk, dan di daftar Wilayah, pilih konsol Elastic](https://console.aws.amazon.com/elasticbeanstalk) Beanstalk. Wilayah AWS
- 2. Di panel navigasi, pilih Lingkungan, dan kemudian pilih nama lingkungan Anda dari daftar.

#### **a** Note

Jika Anda memiliki banyak lingkungan, gunakan bilah pencarian untuk memfilter daftar lingkungan.

- 3. Di halaman gambaran umum lingkungan, pilih Unggah dan deploy.
- 4. Gunakan kotak dialog di layar untuk mengunggah paket sumber.
- 5. Pilih Deploy.
- 6. Ketika deployment selesai, Anda dapat memilih URL situs untuk membuka situs web Anda di tab baru.

Situs ini mengumpulkan komentar pengguna dan menggunakan basis data MySQL untuk menyimpan data. Untuk menambahkan komentar, pilih Bagikan Pemikiran Anda, masukkan komentar, dan kemudian pilih Kirim Pemikiran Anda. Aplikasi web menuliskan komentar ke basis data sehingga

setiap instans di lingkungan dapat membacanya, dan tidak akan hilang jika instans keluar dari layanan.

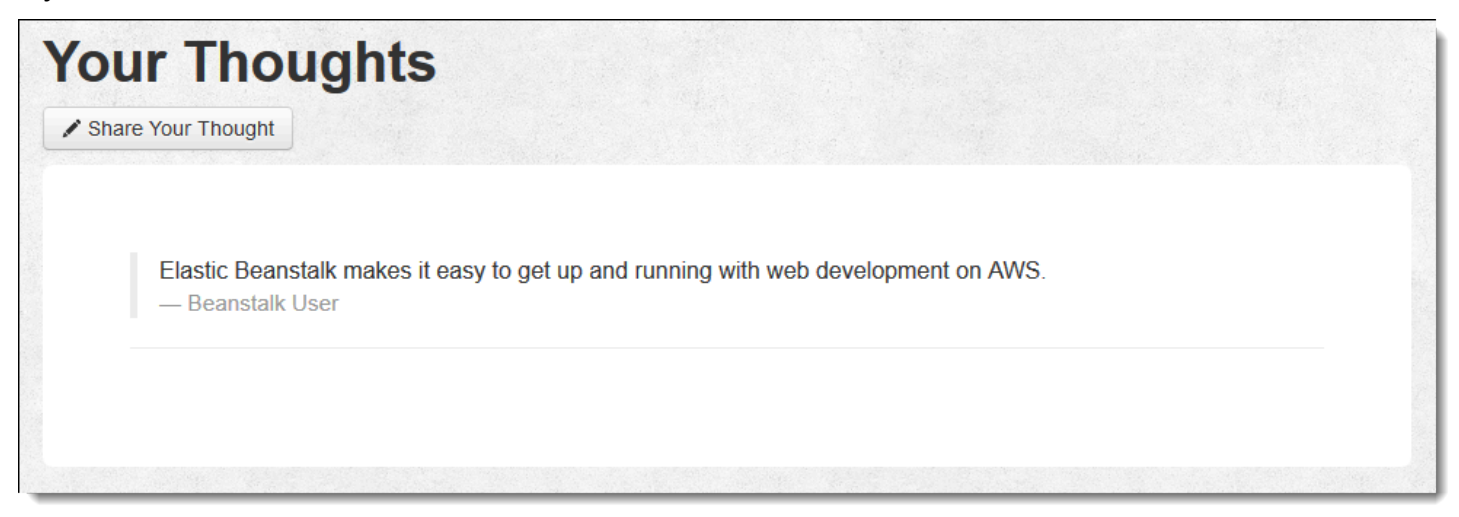

# <span id="page-514-0"></span>Pembersihan

Jika Anda sudah selesai bekerja dengan Elastic Beanstalk, Anda dapat mengakhiri lingkungan Anda. [Elastic Beanstalk AWS menghentikan semua sumber daya yang terkait dengan lingkungan Anda,](#page-849-0) [seperti instans A](#page-849-0)[mazon EC2, instans database, penyeimban](#page-809-0)[g](#page-849-0)[beban, grup keamanan](#page-912-0)[, dan alarm.](#page-849-0)

Untuk mengakhiri lingkungan Elastic Beanstalk

- 1. Buka konsol [Elastic Beanstalk, dan di daftar Wilayah, pilih konsol Elastic](https://console.aws.amazon.com/elasticbeanstalk) Beanstalk. Wilayah AWS
- 2. Di panel navigasi, pilih Lingkungan, dan kemudian pilih nama lingkungan Anda dari daftar.

#### **a** Note

Jika Anda memiliki banyak lingkungan, gunakan bar pencarian untuk memfilter daftar lingkungan.

- 3. Pilih Tindakan, lalu pilih Terminate environment.
- 4. Gunakan kotak dialog di layar untuk mengonfirmasi pengakhiran lingkungan.

Dengan Elastic Beanstalk, Anda dengan mudah dapat membuat lingkungan baru untuk aplikasi Anda kapan saja.

Selain itu, Anda dapat mengakhiri sumber daya basis data yang Anda buat di luar lingkungan Elastic Beanstalk Anda. Ketika Anda mengakhiri instans DB Amazon RDS, Anda dapat mengambil snapshot dan memulihkan data ke instans lain kelak.

Untuk mengakhiri instans DB RDS Anda

- 1. Buka [konsol Amazon RDS](https://console.aws.amazon.com/rds).
- 2. Pilih Basis data.
- 3. Pilih instans DB Anda.
- 4. Pilih Tindakan, dan lalu pilih Hapus.
- 5. Pilih apakah akan membuat snapshot, dan kemudian memilih Hapus.

# <span id="page-515-0"></span>Langkah selanjutnya

Ketika aplikasi terus dikembangkan, Anda mungkin akan menginginkan sebuah cara untuk mengelola lingkungan dan men-deploy aplikasi Anda tanpa membuat file .zip secara manual dan mengunggahnya ke konsol Elastic Beanstalk. [Elastic Beanstalk Command Line Interface \(EB CLI](#page-1503-0)  [easy-to-use \) menyediakan perintah untuk membuat, mengkonfigurasi, dan menyebarkan aplikasi ke](#page-1503-0) [lingkungan Elastic](#page-1503-0) Beanstalk dari baris perintah.

Aplikasi sampel menggunakan file konfigurasi untuk mengonfigurasi pengaturan PHP dan membuat tabel dalam basis data jika tidak ada. Anda juga dapat menggunakan file konfigurasi untuk mengonfigurasi pengaturan grup keamanan instans Anda selama pembuatan lingkungan untuk menghindari pembaruan konfigurasi yang cukup memakan waktu. Lihat [Penyesuaian lingkungan](#page-1083-0) [lanjutan dengan file konfigurasi \(](#page-1083-0).ebextensions) untuk informasi selengkapnya.

Untuk pengembangan dan pengujian, Anda mungkin ingin menggunakan fungsionalitas Elastic Beanstalk dalam menambahkan instans DB terkelola langsung ke lingkungan Anda. Terkait petunjuk tentang pengaturan basis data di dalam lingkungan Anda, lihat [Menambahkan basis data ke](#page-912-0)  [lingkungan Elastic Beanstalk Anda.](#page-912-0)

Jika Anda membutuhkan basis data berperforma tinggi, pertimbangkan untuk menggunakan [Amazon](https://aws.amazon.com/rds/aurora/) [Aurora](https://aws.amazon.com/rds/aurora/). Amazon Aurora merupakan mesin basis data kompatibel dengan MySQL yang menawarkan fitur basis data komersial dengan biaya rendah. Untuk menghubungkan aplikasi Anda ke basis data yang berbeda, ulangi langkah [konfigurasi grup keamanan](#page-505-0) dan [perbarui properti lingkungan terkait](#page-509-0) [RDS](#page-509-0).

Terakhir, jika Anda berencana menggunakan aplikasi dalam lingkungan produksi, Anda akan ingin [mengonfigurasikan nama domain khusus](#page-958-0) untuk lingkungan Anda dan [mengaktifkan HTTPS](#page-1168-0) untuk koneksi yang aman.

# Menyebarkan WordPress situs web dengan ketersediaan tinggi dengan database Amazon RDS eksternal ke Elastic Beanstalk

Tutorial ini menjelaskan cara [meluncurkan instans Amazon RDS DB](#page-1461-0) yang eksternal AWS Elastic Beanstalk, lalu cara mengonfigurasi lingkungan ketersediaan tinggi yang menjalankan WordPress situs web untuk terhubung dengannya. Situs web menggunakan Amazon Elastic File System (Amazon EFS) sebagai penyimpanan bersama untuk file yang diunggah.

Menjalankan instans DB eksternal Elastic Beanstalk akan memisahkan basis data dari siklus hidup lingkungan Anda. Hal ini memungkinkan Anda terhubung ke basis data yang sama dari beberapa lingkungan, menukarkan satu basis data dengan yang lain, atau melakukan [deployment biru/hijau](#page-730-0) tanpa memengaruhi basis data Anda.

#### **a** Note

Untuk informasi terkini tentang kompatibilitas rilis PHP dengan WordPress versi, lihat [Kompatibilitas PHP dan WordPress Versi](https://make.wordpress.org/core/handbook/references/php-compatibility-and-wordpress-versions/) di WordPress situs web. Anda harus merujuk ke informasi ini sebelum Anda meng-upgrade ke rilis baru PHP untuk WordPress implementasi Anda.

#### Topik

- [Prasyarat](#page-517-0)
- [Meluncurkan instans DB pada Amazon RDS](#page-517-1)
- [Unduh WordPress](#page-520-0)
- [Meluncurkan lingkungan Elastic Beanstalk](#page-521-0)
- [Mengonfigurasi grup keamanan dan properti lingkungan](#page-523-0)
- [Mengonfigurasi dan men-deploy aplikasi Anda](#page-526-0)
- [Instal WordPress](#page-528-0)
- [Memperbarui kunci dan salt](#page-529-0)
- [Menghapus batasan akses](#page-530-0)
- [Mengonfigurasi grup Auto Scaling](#page-531-0)
- [Tingkatkan WordPress](#page-532-0)
- **[Pembersihan](#page-532-1)**
- [Langkah selanjutnya](#page-533-0)

### <span id="page-517-0"></span>Prasyarat

Tutorial ini mengasumsikan Anda memiliki pengetahuan tentang operasi Elastic Beanstalk dasar dan konsol Elastic Beanstalk. Jika belum, ikuti petunjuk di [Memulai menggunakan Elastic Beanstalk](#page-19-0) untuk meluncurkan lingkungan Elastic Beanstalk pertama Anda.

Untuk mengikuti prosedur di panduan ini, Anda memerlukan terminal atau shell baris perintah untuk menjalankan perintah. Perintah ditampilkan dalam daftar yang diawali dengan simbol prompt (\$) dan nama direktori saat ini, bila perlu.

~/eb-project\$ **this is a command** this is output

Di Linux dan macOS, Anda dapat menggunakan shell dan manajer paket pilihan Anda. Di Windows 10, Anda dapat [menginstal Windows Subsystem for Linux](https://docs.microsoft.com/en-us/windows/wsl/install-win10) untuk mendapatkan Ubuntu dan Bash versi terintegrasi Windows.

#### VPC default

Prosedur Amazon Relational Database Service (Amazon RDS) di tutorial ini mengasumsikan bahwa Anda meluncurkan sumber daya pada [Amazon Virtual Private Cloud](https://docs.aws.amazon.com/vpc/latest/userguide/) (Amazon VPC) default. Semua akun baru menyertakan VPC default di setiap AWS Wilayah. Jika Anda tidak memiliki VPC default, prosedurnya akan bervariasi. Lihat [Menggunakan Elastic Beanstalk dengan Amazon RDS](#page-1461-0) terkait petunjuk untuk platform VPC khusus dan EC2-Classic.

#### AWS Daerah

Aplikasi sampel menggunakan Amazon EFS, yang hanya berfungsi di AWS Wilayah yang mendukung Amazon EFS. Untuk mempelajari tentang AWS Wilayah yang didukung, lihat [Titik Akhir](https://docs.aws.amazon.com/general/latest/gr/elasticfilesystem.html) [dan Kuota Amazon Elastic File System di bagian.](https://docs.aws.amazon.com/general/latest/gr/elasticfilesystem.html) Referensi Umum AWS

### <span id="page-517-1"></span>Meluncurkan instans DB pada Amazon RDS

Ketika Anda meluncurkan sebuah instans dengan Amazon RDS, instans tersebut sepenuhnya independen dari Elastic Beanstalk dan lingkungan Elastic Beanstalk Anda, dan tidak akan diakhiri atau dipantau oleh Elastic Beanstalk.

Pada langkah-langkah berikut, Anda akan menggunakan konsol Amazon RDS untuk:

- Peluncuran basis data dengan mesin MySQL.
- Mengaktifkan Deployment Multi-AZ. Ini menciptakan siaga di suatu Availability Zone (AZ) yang berbeda untuk menyediakan redundansi data, menghilangkan pembekuan I/O, dan meminimalkan lonjakan latensi selama pencadangan sistem.

Untuk meluncurkan instans DB RDS pada VPC default

- 1. Buka [konsol RDS.](https://console.aws.amazon.com/rds/home)
- 2. Di panel navigasi, pilih Basis data.
- 3. Pilih Buat basis data.
- 4. Pilih Pembuatan Standar.

### **A** Important

Jangan pilih Pembuatan Mudah. Jika Anda memilihnya, Anda tidak dapat mengonfigurasi pengaturan yang diperlukan untuk meluncurkan RDS DB ini.

- 5. Dalam Konfigurasi tambahan, untuk Nama basis data awal, ketik **ebdb**.
- 6. Tinjau pengaturan default dan sesuaikan pengaturan ini sesuai dengan kebutuhan spesifik Anda. Perhatikan opsi berikut:
	- Kelas instans DB Memilih ukuran instans yang memiliki jumlah memori dan daya CPU yang sesuai dengan beban kerja Anda.
	- Deployment Multi-AZ Untuk ketersediaan tinggi, atur ke Buat simpul Pembaca/Replika Aurora pada AZ yang berbeda.
	- Nama pengguna utama dan Kata sandi utama Nama pengguna dan kata sandi basis data. Catat pengaturan ini karena Anda akan menggunakannya nanti.
- 7. Verifikasi pengaturan default untuk opsi lainnya, dan kemudian pilih Buat basis data.

Setelah instans DB Anda dibuat, modifikasi grup keamanan yang terlampir untuk memungkinkan lalu lintas masuk pada port yang sesuai.

### **a** Note

Ini adalah grup keamanan yang sama yang akan Anda lampirkan ke lingkungan Elastic Beanstalk Anda nanti, sehingga aturan yang Anda tambahkan sekarang akan memberikan izin masuk ke sumber daya lain dalam grup keamanan yang sama.

Untuk mengubah aturan masuk pada grup keamanan yang dilampirkan ke instans RDS Anda

- 1. Buka [konsol Amazon RDS.](https://console.aws.amazon.com/rds/home)
- 2. Pilih Basis data.
- 3. Pilih nama instans DB Anda untuk menampilkan detailnya.
- 4. Di bagian Konektivitas, catat Subnet, grup Keamanan, dan Titik Akhir yang ditampilkan di halaman ini. Ini agar Anda dapat menggunakan informasi ini nanti.
- 5. Di bawah Keamanan, Anda dapat melihat grup keamanan yang terkait dengan instans DB. Buka tautan untuk melihat grup keamanan di konsol Amazon EC2.

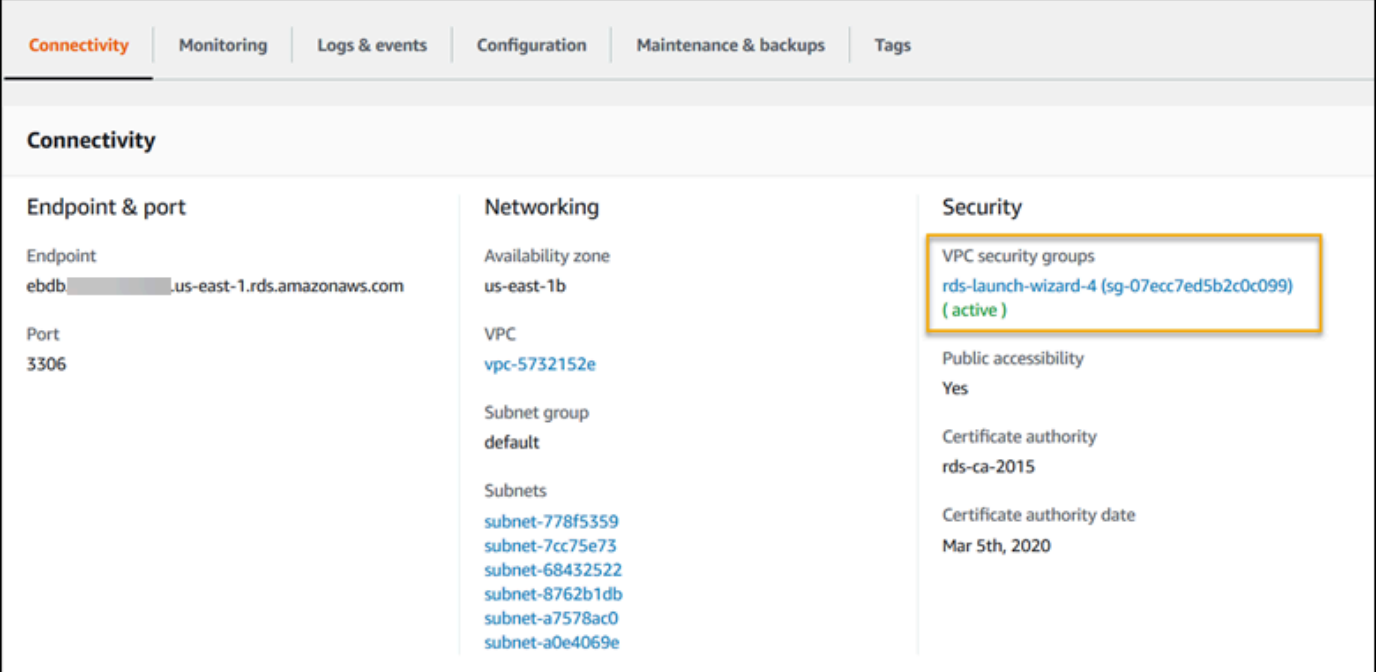

- 6. Pada detail grup keamanan, pilih Masuk.
- 7. Pilih Edit.
- 8. Pilih Tambahkan Aturan.
- 9. Untuk Jenis, pilih mesin DB yang digunakan aplikasi Anda.

10. Untuk Sumber, ketik **sg-** untuk melihat daftar grup keamanan yang tersedia. Pilih grup keamanan yang terkait dengan grup Auto Scaling yang digunakan dengan lingkungan Elastic Beanstalk Anda. Ini agar instans Amazon EC2 di lingkungan dapat memiliki akses ke database.

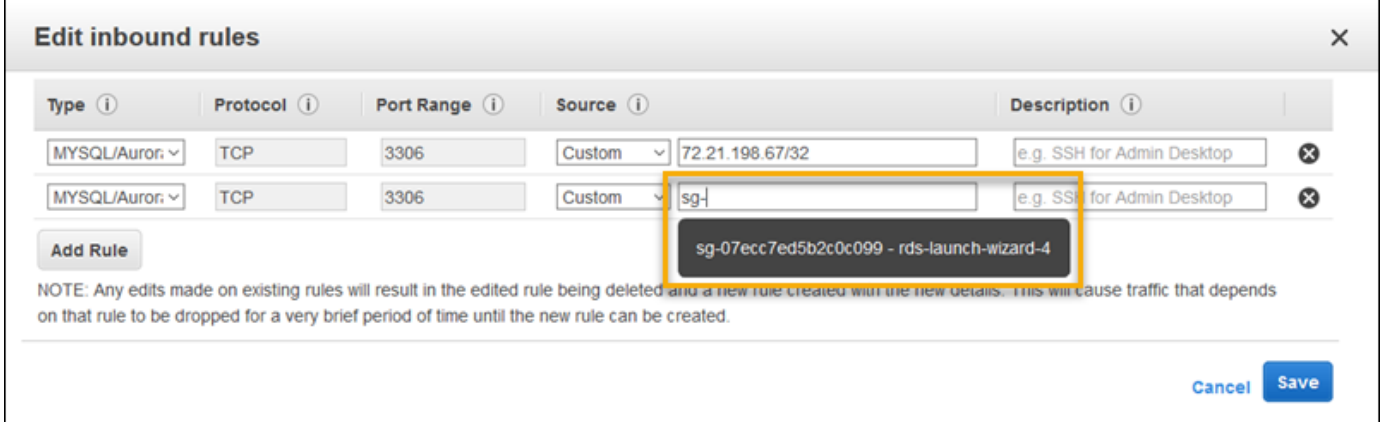

11. Pilih Simpan.

Membuat instans DB memakan waktu sekitar 10 menit. Sementara itu, unduh WordPress dan buat lingkungan Elastic Beanstalk Anda.

### <span id="page-520-0"></span>Unduh WordPress

Untuk mempersiapkan penerapan WordPress menggunakan AWS Elastic Beanstalk, Anda harus menyalin WordPress file ke komputer Anda dan memberikan informasi konfigurasi yang benar.

Untuk membuat WordPress proyek

1. Unduh WordPress dari [wordpress.org.](https://wordpress.org/download/)

~\$**curl https://wordpress.org/wordpress-6.2.tar.gz -o wordpress.tar.gz**

2. Mengunduh file konfigurasi dari repositori sampel.

~\$ **wget https://github.com/aws-samples/eb-php-wordpress/releases/download/v1.1/ebphp-wordpress-v1.zip**

3. Ekstrak WordPress dan ubah nama folder.

```
 ~$ tar -xvf wordpress.tar.gz
 ~$ mv wordpress wordpress-beanstalk
 ~$ cd wordpress-beanstalk
```
4. Ekstrak file konfigurasi melalui WordPress instalasi.

```
 ~/wordpress-beanstalk$ unzip ../eb-php-wordpress-v1.zip
  creating: .ebextensions/ 
 inflating: .ebextensions/dev.config 
 inflating: .ebextensions/efs-create.config 
 inflating: .ebextensions/efs-mount.config 
 inflating: .ebextensions/loadbalancer-sg.config 
 inflating: .ebextensions/wordpress.config 
 inflating: LICENSE 
 inflating: README.md 
 inflating: wp-config.php
```
### <span id="page-521-0"></span>Meluncurkan lingkungan Elastic Beanstalk

Gunakan konsol Elastic Beanstalk untuk membuat lingkungan Elastic Beanstalk. Setelah Anda meluncurkan lingkungan, Anda dapat mengonfigurasinya untuk terhubung ke database, lalu menyebarkan WordPress kode ke lingkungan.

Pada langkah-langkah berikut, Anda akan menggunakan konsol Elastic Beanstalk untuk:

- Membuat aplikasi Elastic Beanstalk menggunakan platform PHP terkelola.
- Menerima pengaturan default dan kode sampel.

Untuk meluncurkan lingkungan (konsol)

- 1. [Buka konsol Elastic Beanstalk menggunakan tautan yang telah dikonfigurasi sebelumnya:](https://console.aws.amazon.com/elasticbeanstalk/home#/newApplication?applicationName=tutorials&environmentType=LoadBalanced)  [console.aws.amazon.com/elasticbeanstalk/home#/ newApplication?applicationName=Tutorials](https://console.aws.amazon.com/elasticbeanstalk/home#/newApplication?applicationName=tutorials&environmentType=LoadBalanced) [&environmentType= LoadBalanced](https://console.aws.amazon.com/elasticbeanstalk/home#/newApplication?applicationName=tutorials&environmentType=LoadBalanced)
- 2. Untuk Platform, pilih platform dan cabang platform yang sesuai dengan bahasa yang digunakan oleh aplikasi Anda.
- 3. Untuk Kode aplikasi, pilih Aplikasi sampel.
- 4. Pilih Tinjau dan Luncurkan.
- 5. Tinjau opsi yang tersedia. Pilih opsi tersedia yang ingin Anda gunakan, dan saat Anda siap, pilih Buat aplikasi.

Pembuatan lingkungan membutuhkan waktu sekitar lima menit hingga sumber daya berikut dibuat.

#### Sumber daya yang dibuat Elastic Beanstalk

• Instans EC2 – Mesin virtual Amazon Elastic Compute Cloud (Amazon EC2) yang dikonfigurasi untuk menjalankan aplikasi web di platform yang Anda pilih.

Setiap platform menjalankan satu set perangkat lunak, file konfigurasi dan penulisan tertentu untuk mendukung versi bahasa, kerangka kerja, kontainer web tertentu, atau kombinasi dari semua ini. Sebagian besar platform menggunakan Apache atau NGINX sebagai proksi terbalik yang ada di depan aplikasi web Anda, meneruskan permintaan ke aplikasi web, menyajikan aset statis, dan menghasilkan log akses dan kesalahan.

- Grup keamanan instans Grup keamanan Amazon EC2 yang dikonfigurasi untuk mengizinkan lalu lintas masuk di port 80. Sumber daya ini memungkinkan lalu lintas HTTP dari penyeimbang beban mencapai instans EC2 yang menjalankan aplikasi web Anda. Secara default, lalu lintas tidak diizinkan di port lain.
- Penyeimbang beban Penyeimbang beban Elastic Load Balancing yang dikonfigurasi untuk mendistribusikan permintaan ke instans yang menjalankan aplikasi Anda. Penyeimbang beban juga menghilangkan kebutuhan untuk mengekspos instans Anda langsung ke internet.
- Grup keamanan penyeimbang beban Grup keamanan Amazon EC2 yang dikonfigurasi untuk mengizinkan lalu lintas masuk di port 80. Sumber daya ini memungkinkan lalu lintas HTTP dari internet mencapai penyeimbang beban. Secara default, lalu lintas tidak diizinkan di port lain.
- Grup Auto Scaling Grup Auto Scaling yang dikonfigurasi untuk menggantikan instans jika diakhiri atau menjadi tidak tersedia.
- Bucket Amazon S3 Lokasi penyimpanan untuk kode sumber, log, dan artifact lainnya yang dibuat saat Anda menggunakan Elastic Beanstalk.
- CloudWatch Alarm Amazon Dua CloudWatch alarm yang memantau beban pada instans di lingkungan Anda dan yang dipicu jika beban terlalu tinggi atau terlalu rendah. Saat alarm terpicu, grup Auto Scaling Anda akan menaikkan atau menurunkan skala sebagai respons.
- AWS CloudFormation stack Elastic AWS CloudFormation Beanstalk digunakan untuk meluncurkan sumber daya di lingkungan Anda dan menyebarkan perubahan konfigurasi. Sumber daya ditentukan di sebuah templat yang dapat Anda lihat di [KonsolAWS CloudFormation.](https://console.aws.amazon.com/cloudformation)
- Nama domain Nama domain yang merutekan ke aplikasi web Anda dalam bentuk *subdomain*.*region*.elasticbeanstalk.com.

# **a** Note

[Untuk meningkatkan keamanan aplikasi Elastic Beanstalk Anda, domain](https://publicsuffix.org/)  [elasticbeanstalk.com terdaftar di Daftar Akhiran Publik \(PSL\).](https://publicsuffix.org/) Untuk keamanan lebih lanjut, kami menyarankan Anda menggunakan cookie dengan \_\_Host- awalan jika Anda perlu mengatur cookie sensitif di nama domain default untuk aplikasi Elastic Beanstalk Anda. Praktik ini akan membantu mempertahankan domain Anda dari upaya pemalsuan permintaan lintas situs (CSRF). Untuk informasi selengkapnya, lihat halaman [Set-Cookie](https://developer.mozilla.org/en-US/docs/Web/HTTP/Headers/Set-Cookie#cookie_prefixes) di Jaringan Pengembang Mozilla.

Semua sumber daya ini dikelola oleh Elastic Beanstalk. Ketika Anda mengakhiri lingkungan, Elastic Beanstalk mengakhiri semua sumber daya yang dimuatnya.

Instans Amazon RDS yang diluncurkan berada di luar lingkungan Anda, Anda bertanggung jawab untuk mengelola siklus hidupnya.

### **a** Note

Bucket Amazon S3 yang dibuat Elastic Beanstalk dibagi antar lingkungan dan tidak dihapus selama pengakhiran lingkungan. Untuk informasi selengkapnya, lihat [Menggunakan Elastic](#page-1476-0) [Beanstalk dengan Amazon S3](#page-1476-0).

# <span id="page-523-0"></span>Mengonfigurasi grup keamanan dan properti lingkungan

Menambahkan grup keamanan instans DB Anda ke lingkungan Anda yang sedang berjalan. Prosedur ini menyebabkan Elastic Beanstalk menyediakan kembali instans di lingkungan Anda dengan grup keamanan tambahan terlampir.

Untuk menambahkan grup keamanan ke lingkungan Anda

- Lakukan salah satu dari berikut ini:
	- Untuk menambahkan grup keamanan menggunakan konsol Elastic Beanstalk
		- a. Buka konsol [Elastic Beanstalk, dan di daftar Wilayah, pilih konsol Elastic](https://console.aws.amazon.com/elasticbeanstalk) Beanstalk. Wilayah AWS

b. Di panel navigasi, pilih Lingkungan, dan kemudian pilih nama lingkungan Anda dari daftar.

**a** Note

Jika Anda memiliki banyak lingkungan, gunakan bilah pencarian untuk memfilter daftar lingkungan.

- c. Pada panel navigasi, pilih Konfigurasi.
- d. Pada kategori konfigurasi Instans, pilih Edit.
- e. Di bawah Grup keamanan EC2, pilih grup keamanan untuk dilampirkan ke instans, selain grup keamanan instans yang dibuat Elastic Beanstalk.
- f. Untuk menyimpan perubahan pilih Terapkan di bagian bawah halaman.
- g. Baca peringatan, kemudian pilih Konfirmasi.
- Untuk menambahkan grup keamanan menggunakan [file konfigurasi](#page-1083-0), gunakan file [securitygroup-addexisting.config](https://github.com/awsdocs/elastic-beanstalk-samples/tree/master/configuration-files/aws-provided/security-configuration/securitygroup-addexisting.config)contoh.

Selanjutnya, gunakan properti lingkungan untuk meneruskan informasi koneksi ke lingkungan Anda.

WordPress Aplikasi ini menggunakan seperangkat properti default yang cocok dengan properti yang dikonfigurasi Elastic Beanstalk saat Anda menyediakan database dalam lingkungan Anda.

Untuk mengonfigurasi properti lingkungan bagi instans DB Amazon RDS

- 1. Buka konsol [Elastic Beanstalk, dan di daftar Wilayah, pilih konsol Elastic](https://console.aws.amazon.com/elasticbeanstalk) Beanstalk. Wilayah AWS
- 2. Di panel navigasi, pilih Lingkungan, dan kemudian pilih nama lingkungan Anda dari daftar.

#### **a** Note

Jika Anda memiliki banyak lingkungan, gunakan bilah pencarian untuk memfilter daftar lingkungan.

- 3. Di panel navigasi, pilih Konfigurasi.
- 4. Dalam kategori konfigurasi Pembaruan, pemantauan, dan pencatatan, pilih Edit.

5. Pada bagian Properti lingkungan, tentukan variabel yang dibaca aplikasi Anda untuk membangun string koneksi. Untuk kompatibilitas dengan lingkungan yang memiliki instans DB RDS terintegrasi, gunakan nama dan nilai-nilai berikut. Anda dapat menemukan semua nilai, kecuali untuk kata sandi Anda, di [Konsol RDS.](https://console.aws.amazon.com/rds/home)

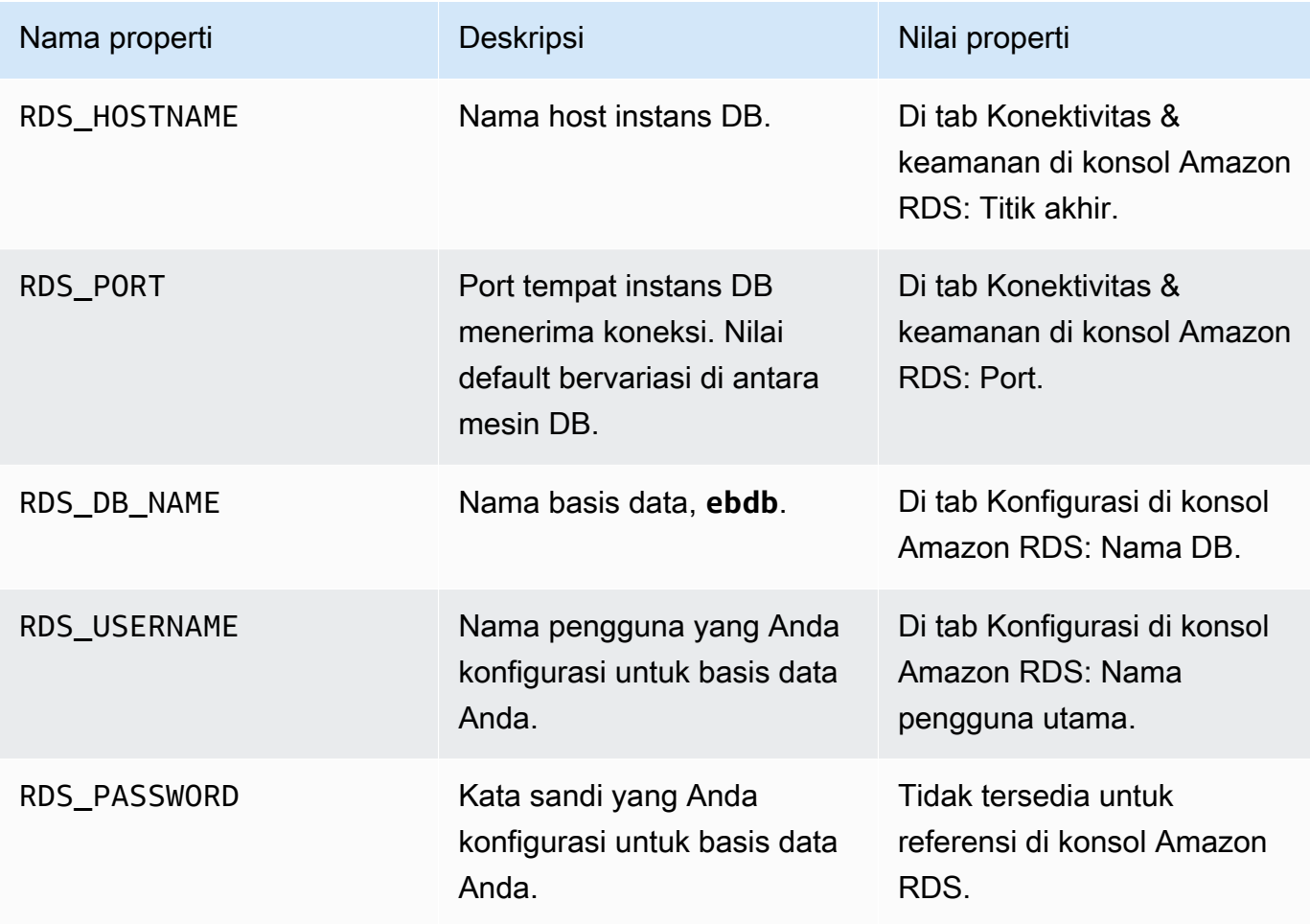

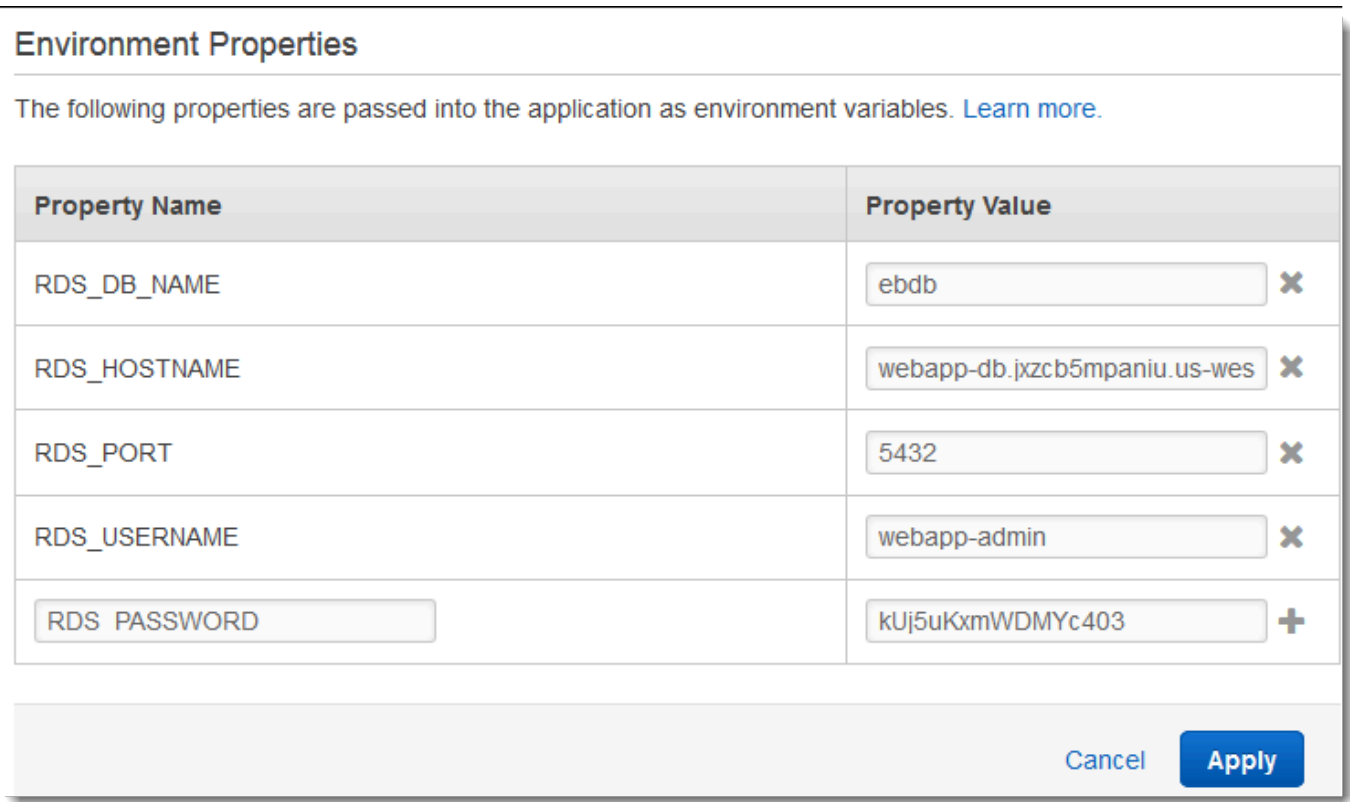

6. Untuk menyimpan perubahan pilih Terapkan di bagian bawah halaman.

<span id="page-526-0"></span>Mengonfigurasi dan men-deploy aplikasi Anda

Verifikasi bahwa struktur folder wordpress-beanstalk Anda benar, seperti yang ditunjukkan.

```
wordpress-beanstalk$ tree -aL 1
.
### .ebextensions
### index.php
### LICENSE
### license.txt
### readme.html
### README.md
### wp-activate.php
### wp-admin
### wp-blog-header.php
### wp-comments-post.php
### wp-config.php
### wp-config-sample.php
```
### wp-content ### wp-cron.php ### wp-includes ### wp-links-opml.php ### wp-load.php ### wp-login.php ### wp-mail.php ### wp-settings.php ### wp-signup.php ### wp-trackback.php ### xmlrpc.php

File wp-config.php yang dikustomisasi dari repo proyek menggunakan variabel lingkungan yang Anda tetapkan di langkah sebelumnya untuk mengonfigurasi koneksi basis data. Folder .ebextensions berisi file konfigurasi yang membuat sumber daya tambahan dalam lingkungan Elastic Beanstalk Anda.

File konfigurasi memerlukan modifikasi untuk dapat bekerja dengan akun Anda. Ganti nilai placeholder dalam file dengan ID yang sesuai dan buat paket sumber.

Untuk memperbarui file konfigurasi dan membuat paket sumber

- 1. Memodifikasi file konfigurasi sebagai berikut.
	- .ebextensions/dev.config— Membatasi akses ke lingkungan Anda untuk melindunginya selama proses WordPress instalasi. Ganti alamat IP placeholder di dekat bagian atas file dengan alamat IP publik komputer yang akan Anda gunakan untuk mengakses situs web lingkungan Anda untuk menyelesaikan instalasi Anda WordPress .

#### **a** Note

Tergantung pada jaringan, Anda mungkin harus menggunakan blok alamat IP.

- .ebextensions/efs-create.config Membuat sistem file EFS dan titik pemasangan di setiap Availability Zone/subnet di VPC Anda. Mengidentifikasi VPC default dan ID subnet di [konsol Amazon VPC.](https://console.aws.amazon.com/vpc/home#subnets:filter=default)
- 2. Membuat [paket sumber](#page-639-0) berisi file dalam folder proyek Anda. Perintah berikut membuat paket sumber yang bernama wordpress-beanstalk.zip.

```
~/eb-wordpress$ zip ../wordpress-beanstalk.zip -r * .[^.]*
```
Unggah bundel sumber ke Elastic Beanstalk WordPress untuk diterapkan ke lingkungan Anda.

Untuk men-deploy paket sumber

- 1. Buka konsol [Elastic Beanstalk, dan di daftar Wilayah, pilih konsol Elastic](https://console.aws.amazon.com/elasticbeanstalk) Beanstalk. Wilayah AWS
- 2. Di panel navigasi, pilih Lingkungan, dan kemudian pilih nama lingkungan Anda dari daftar.

### **a** Note

Jika Anda memiliki banyak lingkungan, gunakan bilah pencarian untuk memfilter daftar lingkungan.

- 3. Di halaman gambaran umum lingkungan, pilih Unggah dan deploy.
- 4. Gunakan kotak dialog di layar untuk mengunggah paket sumber.
- 5. Pilih Deploy.
- 6. Ketika deployment selesai, Anda dapat memilih URL situs untuk membuka situs web Anda di tab baru.

# <span id="page-528-0"></span>Instal WordPress

Untuk menyelesaikan WordPress instalasi Anda

- 1. Buka konsol [Elastic Beanstalk, dan di daftar Wilayah, pilih konsol Elastic](https://console.aws.amazon.com/elasticbeanstalk) Beanstalk. Wilayah AWS
- 2. Di panel navigasi, pilih Lingkungan, dan kemudian pilih nama lingkungan Anda dari daftar.

# **a** Note

Jika Anda memiliki banyak lingkungan, gunakan bilah pencarian untuk memfilter pada daftar lingkungan.

- 3. Pilih URL lingkungan untuk membuka situs Anda di peramban. Anda diarahkan ke wizard WordPress instalasi karena Anda belum mengkonfigurasi situs.
- 4. Lakukan instalasi standar. File wp-config.php sudah ada dalam kode sumber dan dikonfigurasi untuk membaca informasi koneksi basis data dari lingkungan. Anda seharusnya tidak diminta untuk mengonfigurasi sambungan.

<span id="page-529-0"></span>Instalasi memakan waktu sekitar satu menit.

#### Memperbarui kunci dan salt

File WordPress konfigurasi wp-config.php juga membaca nilai untuk kunci dan garam dari properti lingkungan. Saat ini, properti ini sudah diatur ke test oleh file wordpress.config dalam folder .ebextensions.

Salt hash dapat berupa nilai apa pun yang memenuhi [persyaratan properti lingkungan](#page-932-0), tetapi Anda tidak boleh menyimpannya dalam kontrol sumber. Gunakan konsol Elastic Beanstalk untuk mengatur properti ini secara langsung pada lingkungan.

Untuk memperbarui properti lingkungan

- 1. Buka konsol [Elastic Beanstalk, dan di daftar Wilayah, pilih konsol Elastic](https://console.aws.amazon.com/elasticbeanstalk) Beanstalk. Wilayah AWS
- 2. Di panel navigasi, pilih Lingkungan, dan kemudian pilih nama lingkungan Anda dari daftar.

#### **a** Note

Jika Anda memiliki banyak lingkungan, gunakan bilah pencarian untuk memfilter pada daftar lingkungan.

- 3. Pada panel navigasi, pilih Konfigurasi.
- 4. Di bawah Perangkat lunak, pilih Edit.
- 5. Untuk Environment properties, modifikasi properti berikut:
	- AUTH KEY Nilai yang dipilih untuk AUTH KEY.
	- SECURE\_AUTH\_KEY Nilai yang dipilih untuk SECURE\_AUTH\_KEY.
	- LOGGED\_IN\_KEY Nilai yang dipilih untuk LOGGED\_IN\_KEY.
	- NONCE\_KEY Nilai yang dipilih untuk NONCE\_KEY.
	- AUTH\_SALT Nilai yang dipilih untuk AUTH\_SALT.
	- SECURE\_AUTH\_SALT Nilai yang dipilih untuk SECURE\_AUTH\_SALT.
	- LOGGED IN SALT Nilai yang dipilih untuk LOGGED IN SALT.
	- NONCE\_SALT Nilai yang dipilih untuk NONCE\_SALT.
- 6. Untuk menyimpan perubahan pilih Terapkan di bagian bawah halaman.

### **a** Note

Mengatur properti di lingkungan secara langsung menggantikan nilai pada wordpress.config.

# <span id="page-530-0"></span>Menghapus batasan akses

Proyek sampel berisi file konfigurasi loadbalancer-sg.config. File konfigurasi tersebut membuat grup keamanan dan memberikannya ke penyeimbang beban lingkungan, menggunakan alamat IP yang dikonfigurasi di dev.config. Hal tersebut membatasi akses HTTP pada port 80 ke sambungan dari jaringan Anda. Jika tidak, pihak luar berpotensi terhubung ke situs Anda sebelum Anda menginstal WordPress dan mengonfigurasi akun admin Anda.

Sekarang setelah Anda menginstal WordPress, hapus file konfigurasi untuk membuka situs ke dunia.

Untuk menghapus pembatasan dan memperbarui lingkungan Anda

1. Hapus file .ebextensions/loadbalancer-sg.config dari direktori proyek Anda.

~/wordpress-beanstalk\$ **rm .ebextensions/loadbalancer-sg.config**

2. Buat paket sumber.

~/eb-wordpress\$ **zip ../wordpress-beanstalk-v2.zip -r \* .[^.]\***

Unggah bundel sumber ke Elastic Beanstalk WordPress untuk diterapkan ke lingkungan Anda.

Untuk men-deploy paket sumber

- 1. Buka konsol [Elastic Beanstalk, dan di daftar Wilayah, pilih konsol Elastic](https://console.aws.amazon.com/elasticbeanstalk) Beanstalk. Wilayah AWS
- 2. Di panel navigasi, pilih Lingkungan, dan kemudian pilih nama lingkungan Anda dari daftar.

#### **a** Note

Jika Anda memiliki banyak lingkungan, gunakan bilah pencarian untuk memfilter daftar lingkungan.

- 3. Di halaman gambaran umum lingkungan, pilih Unggah dan deploy.
- 4. Gunakan kotak dialog di layar untuk mengunggah paket sumber.
- 5. Pilih Deploy.
- 6. Ketika deployment selesai, Anda dapat memilih URL situs untuk membuka situs web Anda di tab baru.

# <span id="page-531-0"></span>Mengonfigurasi grup Auto Scaling

Terakhir, konfigurasikan grup Auto Scaling lingkungan Anda dengan jumlah instans minimum yang lebih tinggi. Jalankan setidaknya dua instans setiap saat untuk mencegah terjadinya kegagalan di satu titik server web di lingkungan Anda. Hal ini juga memungkinkan Anda untuk men-deploy perubahan tanpa membuat situs Anda keluar dari layanan.

Mengonfigurasi grup Auto Scaling lingkungan Anda untuk ketersediaan yang tinggi

- 1. Buka konsol [Elastic Beanstalk, dan di daftar Wilayah, pilih konsol Elastic](https://console.aws.amazon.com/elasticbeanstalk) Beanstalk. Wilayah AWS
- 2. Di panel navigasi, pilih Lingkungan, dan kemudian pilih nama lingkungan Anda dari daftar.

### **a** Note

Jika Anda memiliki banyak lingkungan, gunakan bilah pencarian untuk memfilter daftar lingkungan.

- 3. Di panel navigasi, pilih Konfigurasi.
- 4. Pada kategori konfigurasi Kapasitas, pilih Edit.
- 5. Pada bagian Grup Auto Scaling, set Instans minimum ke **2**.
- 6. Untuk menyimpan perubahan pilih Terapkan di bagian bawah halaman.

Untuk mendukung unggahan konten di beberapa instans, proyek sampel menggunakan Amazon EFS untuk membuat sistem file bersama. Buat kiriman di situs dan unggah konten untuk menyimpannya di sistem file bersama. Lihat kiriman dan refresh halaman beberapa kali untuk temuan kedua instans dan verifikasi apakah sistem file bersama tersebut bekerja.

# <span id="page-532-0"></span>Tingkatkan WordPress

Untuk meningkatkan ke versi baru WordPress, buat cadangan situs Anda dan terapkan ke lingkungan baru.

### **A** Important

Jangan gunakan fungsionalitas pembaruan di dalam WordPress atau perbarui file sumber Anda untuk menggunakan versi baru. Kedua tindakan ini dapat mengakibatkan URL kiriman Anda mengembalikan error 404 walaupun masih ada di basis data dan sistem file.

### Untuk meng-upgrade WordPress

- 1. Di konsol WordPress admin, gunakan alat ekspor untuk mengekspor posting Anda ke file XHTML.
- 2. Terapkan dan instal versi baru WordPress ke Elastic Beanstalk dengan langkah yang sama yang Anda gunakan untuk menginstal versi sebelumnya. Untuk menghindari waktu henti, Anda dapat menyiasatinya dengan membuat lingkungan dengan versi baru.
- 3. Pada versi baru, instal alat WordPress Importir di konsol admin dan gunakan untuk mengimpor file XHTML yang berisi posting Anda. Jika kiriman dibuat oleh pengguna admin pada versi lama, berikanlah kiriman tersebut ke pengguna admin di situs baru daripada mencoba mengimpor pengguna admin.
- 4. Jika Anda men-deploy versi baru ke lingkungan terpisah, lakukan [pertukaran CNAME](#page-730-0) untuk mengalihkan pengguna dari situs lama ke yang baru.

# <span id="page-532-1"></span>Pembersihan

Jika Anda sudah selesai bekerja dengan Elastic Beanstalk, Anda dapat mengakhiri lingkungan Anda. [Elastic Beanstalk AWS menghentikan semua sumber daya yang terkait dengan lingkungan Anda,](#page-849-0) [seperti instans A](#page-849-0)[mazon EC2, instans database, penyeimban](#page-809-0)[g](#page-849-0)[beban, grup keamanan](#page-912-0)[, dan alarm.](#page-849-0)

Untuk mengakhiri lingkungan Elastic Beanstalk

- 1. Buka konsol [Elastic Beanstalk, dan di daftar Wilayah, pilih konsol Elastic](https://console.aws.amazon.com/elasticbeanstalk) Beanstalk. Wilayah AWS
- 2. Di panel navigasi, pilih Lingkungan, dan kemudian pilih nama lingkungan Anda dari daftar.

#### **a** Note

Jika Anda memiliki banyak lingkungan, gunakan bar pencarian untuk memfilter daftar lingkungan.

- 3. Pilih Tindakan, lalu pilih Terminate environment.
- 4. Gunakan kotak dialog di layar untuk mengonfirmasi pengakhiran lingkungan.

Dengan Elastic Beanstalk, Anda dengan mudah dapat membuat lingkungan baru untuk aplikasi Anda kapan saja.

Selain itu, Anda dapat mengakhiri sumber daya basis data yang Anda buat di luar lingkungan Elastic Beanstalk Anda. Ketika Anda mengakhiri instans DB Amazon RDS, Anda dapat mengambil snapshot dan memulihkan data ke instans lain kelak.

Untuk mengakhiri instans DB RDS Anda

- 1. Buka [konsol Amazon RDS](https://console.aws.amazon.com/rds).
- 2. Pilih Basis data.
- 3. Pilih instans DB Anda.
- 4. Pilih Tindakan, dan lalu pilih Hapus.
- 5. Pilih apakah akan membuat snapshot, dan kemudian memilih Hapus.

# <span id="page-533-0"></span>Langkah selanjutnya

Ketika aplikasi terus dikembangkan, Anda mungkin akan menginginkan sebuah cara untuk mengelola lingkungan dan men-deploy aplikasi Anda tanpa membuat file .zip secara manual dan mengunggahnya ke konsol Elastic Beanstalk. [Elastic Beanstalk Command Line Interface \(EB CLI](#page-1503-0)  [easy-to-use \) menyediakan perintah untuk membuat, mengkonfigurasi, dan menyebarkan aplikasi ke](#page-1503-0) [lingkungan Elastic](#page-1503-0) Beanstalk dari baris perintah.

Aplikasi sampel menggunakan file konfigurasi untuk mengonfigurasi pengaturan PHP dan membuat tabel dalam basis data, jika belum ada. Anda juga dapat menggunakan file konfigurasi untuk mengonfigurasi pengaturan grup keamanan instans Anda selama pembuatan lingkungan untuk menghindari pembaruan konfigurasi yang cukup memakan waktu. Lihat [Penyesuaian lingkungan](#page-1083-0) [lanjutan dengan file konfigurasi \(](#page-1083-0).ebextensions) untuk informasi selengkapnya.

Untuk pengembangan dan pengujian, Anda mungkin ingin menggunakan fungsionalitas Elastic Beanstalk dalam menambahkan instans DB terkelola langsung ke lingkungan Anda. Terkait petunjuk tentang pengaturan basis data di dalam lingkungan Anda, lihat [Menambahkan basis data ke](#page-912-0)  [lingkungan Elastic Beanstalk Anda.](#page-912-0)

Jika Anda membutuhkan basis data berperforma tinggi, pertimbangkan untuk menggunakan [Amazon](https://aws.amazon.com/rds/aurora/) [Aurora](https://aws.amazon.com/rds/aurora/). Amazon Aurora merupakan mesin basis data kompatibel dengan MySQL yang menawarkan fitur basis data komersial dengan biaya rendah. Untuk menghubungkan aplikasi Anda ke basis data yang berbeda, ulangi langkah [konfigurasi grup keamanan](#page-505-0) dan [perbarui properti lingkungan terkait](#page-509-0) [RDS](#page-509-0).

Terakhir, jika Anda berencana menggunakan aplikasi dalam lingkungan produksi, Anda akan ingin [mengonfigurasikan nama domain khusus](#page-958-0) untuk lingkungan Anda dan [mengaktifkan HTTPS](#page-1168-0) untuk koneksi yang aman.

# Men-deploy situs web Drupal ketersediaan tinggi dengan basis data Amazon RDS eksternal ke Elastic Beanstalk

Tutorial ini memandu Anda melalui proses [peluncuran instans RDS DB](#page-1461-0) eksternal ke AWS Elastic Beanstalk. Kemudian dijelaskan tentang konfigurasi lingkungan ketersediaan tinggi yang menjalankan situs web Drupal untuk terhubung dengannya. Situs web menggunakan Amazon Elastic File System (Amazon EFS) sebagai penyimpanan bersama untuk file yang diunggah. Menjalankan instans DB di luar Elastic Beanstalk memisahkan basis data dari siklus hidup lingkungan Anda, dan memungkinkan Anda terhubung ke basis data yang sama dari beberapa lingkungan, menukar satu basis data dengan basis data lain, atau melakukan deployment biru/hijau tanpa mempengaruhi basis data Anda.

# Bagian-bagian

- **[Prasyarat](#page-535-0)**
- [Meluncurkan instans DB pada Amazon RDS](#page-536-0)
- [Meluncurkan lingkungan Elastic Beanstalk](#page-538-0)
- [Mengonfigurasi pengaturan keamanan dan properti lingkungan](#page-540-0)
- [Mengonfigurasi dan men-deploy aplikasi Anda](#page-544-0)
- [Menginstal Drupal](#page-547-0)
- [Perbarui konfigurasi Drupal dan hapus pembatasan akses](#page-548-0)
- [Mengonfigurasi grup Auto Scaling](#page-550-0)
- **[Pembersihan](#page-551-0)**
- [Langkah selanjutnya](#page-552-0)

# <span id="page-535-0"></span>Prasyarat

Tutorial ini mengasumsikan Anda memiliki pengetahuan tentang operasi Elastic Beanstalk dasar dan konsol Elastic Beanstalk. Jika belum, ikuti petunjuk di [Memulai menggunakan Elastic Beanstalk](#page-19-0) untuk meluncurkan lingkungan Elastic Beanstalk pertama Anda.

Untuk mengikuti prosedur di panduan ini, Anda memerlukan terminal atau shell baris perintah untuk menjalankan perintah. Perintah ditampilkan dalam daftar yang diawali dengan simbol prompt (\$) dan nama direktori saat ini, bila perlu.

~/eb-project\$ **this is a command** this is output

Di Linux dan macOS, Anda dapat menggunakan shell dan manajer paket pilihan Anda. Di Windows 10, Anda dapat [menginstal Windows Subsystem for Linux](https://docs.microsoft.com/en-us/windows/wsl/install-win10) untuk mendapatkan Ubuntu dan Bash versi terintegrasi Windows.

Prosedur dalam tutorial ini untuk tugas Amazon Relational Database Service (Amazon RDS) yang menganggap Anda sedang meluncurkan sumber daya di [Amazon Virtual Private Cloud](https://docs.aws.amazon.com/vpc/latest/userguide/) (Amazon VPC) default. Semua akun baru menyertakan VPC default di setiap wilayah. Jika Anda tidak memiliki VPC default, prosedurnya akan bervariasi. Lihat [Menggunakan Elastic Beanstalk dengan Amazon](#page-1461-0) [RDS](#page-1461-0) terkait petunjuk untuk platform VPC khusus dan EC2-Classic.

Aplikasi sampel menggunakan Amazon EFS. Ini hanya berfungsi di AWS Wilayah yang mendukung Amazon EFS. Untuk mempelajari tentang AWS Wilayah pendukung, lihat [Titik Akhir dan Kuota](https://docs.aws.amazon.com/general/latest/gr/elasticfilesystem.html) [Amazon Elastic File System di bagian.](https://docs.aws.amazon.com/general/latest/gr/elasticfilesystem.html) Referensi Umum AWS

Jika platform lingkungan Elastic Beanstalk Anda menggunakan PHP 7.4 atau sebelumnya, kami sarankan Anda menggunakan Drupal versi 8.9.13 untuk tutorial ini. Untuk platform yang diinstal dengan PHP 8.0 atau yang lebih baru, kami sarankan Anda menggunakan Drupal 9.1.5.

Untuk informasi lebih lanjut tentang rilis Drupal dan versi PHP yang didukung, lihat [Persyaratan PHP](https://www.drupal.org/docs/system-requirements/php-requirements#php_required) di situs Drupal. Versi inti yang disarankan Drupal tercantum di situs web [https://www.drupal.org/](https://www.drupal.org/project/drupal) [project/drupal.](https://www.drupal.org/project/drupal)

# <span id="page-536-0"></span>Meluncurkan instans DB pada Amazon RDS

Untuk menggunakan basis data eksternal dengan aplikasi yang berjalan di Elastic Beanstalk, hal pertama yang dilakukan adalah meluncurkan instans DB dengan Amazon RDS. Ketika Anda meluncurkan instans dengan Amazon RDS, instans sepenuhnya tidak akan bergantung kepada Elastic Beanstalk dan lingkungan Elastic Beanstalk Anda, dan tidak akan diakhiri atau dipantau oleh Elastic Beanstalk.

Gunakan konsol Amazon RDS untuk meluncurkan instans DB MySQL Multi-AZ. Memilih deployment Multi-AZ memastikan bahwa basis data Anda akan failover dan terus tersedia jika instans DB sumber keluar dari layanan.

Untuk meluncurkan instans DB RDS pada VPC default

- 1. Buka [konsol RDS.](https://console.aws.amazon.com/rds/home)
- 2. Di panel navigasi, pilih Basis data.
- 3. Pilih Buat basis data.
- 4. Pilih Pembuatan Standar.

### **A** Important

Jangan pilih Pembuatan Mudah. Jika Anda memilihnya, Anda tidak dapat mengonfigurasi pengaturan yang diperlukan untuk meluncurkan RDS DB ini.

- 5. Dalam Konfigurasi tambahan, untuk Nama basis data awal, ketik **ebdb**.
- 6. Tinjau pengaturan default dan sesuaikan pengaturan ini sesuai dengan kebutuhan spesifik Anda. Perhatikan opsi berikut:
	- Kelas instans DB Memilih ukuran instans yang memiliki jumlah memori dan daya CPU yang sesuai dengan beban kerja Anda.
	- Deployment Multi-AZ Untuk ketersediaan tinggi, atur ke Buat simpul Pembaca/Replika Aurora pada AZ yang berbeda.
	- Nama pengguna utama dan Kata sandi utama Nama pengguna dan kata sandi basis data. Catat pengaturan ini karena Anda akan menggunakannya nanti.
- 7. Verifikasi pengaturan default untuk opsi lainnya, dan kemudian pilih Buat basis data.

Berikutnya, modifikasi grup keamanan yang dilampirkan ke instans DB Anda untuk memperbolehkan lintas masuk pada port yang sesuai. Modifikasi grup keamanan adalah grup keamanan yang sama yang akan Anda lampirkan ke lingkungan Elastic Beanstalk Anda kelak, sehingga aturan yang ditambahkan akan memberikan izin masuk ke sumber daya lain dalam grup keamanan yang sama.

Untuk mengubah aturan masuk pada grup keamanan yang dilampirkan ke instans RDS Anda

- 1. Buka [konsol Amazon RDS.](https://console.aws.amazon.com/rds/home)
- 2. Pilih Basis data.
- 3. Pilih nama instans DB Anda untuk menampilkan detailnya.
- 4. Di bagian Konektivitas, catat Subnet, grup Keamanan, dan Titik Akhir yang ditampilkan di halaman ini. Ini agar Anda dapat menggunakan informasi ini nanti.
- 5. Di bawah Keamanan, Anda dapat melihat grup keamanan yang terkait dengan instans DB. Buka tautan untuk melihat grup keamanan di konsol Amazon EC2.

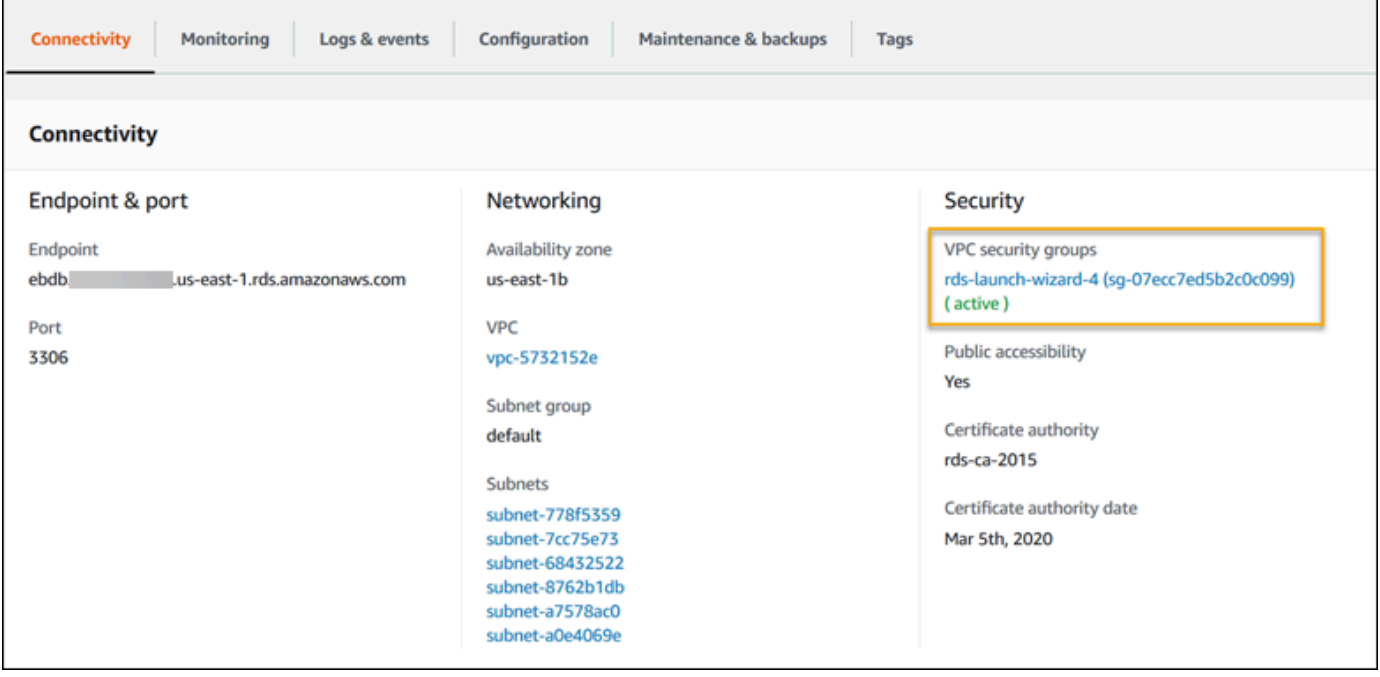

- 6. Pada detail grup keamanan, pilih Masuk.
- 7. Pilih Edit.
- 8. Pilih Tambahkan Aturan.
- 9. Untuk Jenis, pilih mesin DB yang digunakan aplikasi Anda.
- 10. Untuk Sumber, ketik **sg-** untuk melihat daftar grup keamanan yang tersedia. Pilih grup keamanan yang terkait dengan grup Auto Scaling yang digunakan dengan lingkungan Elastic Beanstalk Anda. Ini agar instans Amazon EC2 di lingkungan dapat memiliki akses ke database.

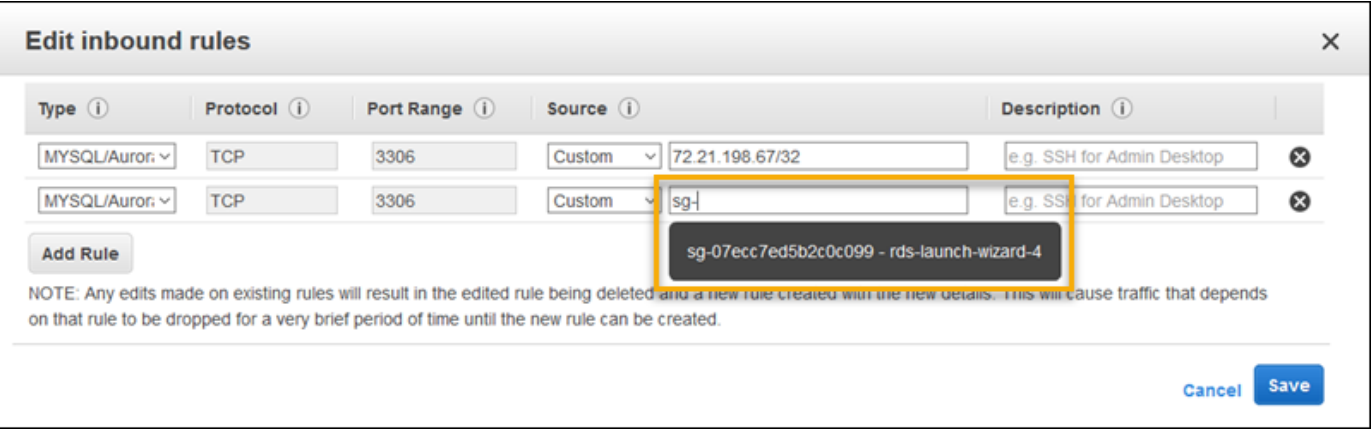

#### 11. Pilih Simpan.

Membuat instans DB memakan waktu sekitar 10 menit. Sementara itu, luncurkan lingkungan Elastic Beanstalk Anda.

<span id="page-538-0"></span>Meluncurkan lingkungan Elastic Beanstalk

Gunakan konsol Elastic Beanstalk untuk membuat lingkungan Elastic Beanstalk. Pilih platform PHP lalu terima pengaturan default dan kode sampel. Setelah Anda meluncurkan lingkungan, Anda dapat mengonfigurasi lingkungan untuk terhubung ke basis data, kemudian men-deploy kode Drupal ke lingkungan.

Untuk meluncurkan lingkungan (konsol)

- 1. [Buka konsol Elastic Beanstalk menggunakan tautan yang telah dikonfigurasi sebelumnya:](https://console.aws.amazon.com/elasticbeanstalk/home#/newApplication?applicationName=tutorials&environmentType=LoadBalanced)  [console.aws.amazon.com/elasticbeanstalk/home#/ newApplication?applicationName=Tutorials](https://console.aws.amazon.com/elasticbeanstalk/home#/newApplication?applicationName=tutorials&environmentType=LoadBalanced) [&environmentType= LoadBalanced](https://console.aws.amazon.com/elasticbeanstalk/home#/newApplication?applicationName=tutorials&environmentType=LoadBalanced)
- 2. Untuk Platform, pilih platform dan cabang platform yang sesuai dengan bahasa yang digunakan oleh aplikasi Anda.
- 3. Untuk Kode aplikasi, pilih Aplikasi sampel.
- 4. Pilih Tinjau dan Luncurkan.
- 5. Tinjau opsi yang tersedia. Pilih opsi tersedia yang ingin Anda gunakan, dan saat Anda siap, pilih Buat aplikasi.

Pembuatan lingkungan membutuhkan waktu sekitar 5 menit dan membuat sumber daya berikut:

• Instans EC2 – Mesin virtual Amazon Elastic Compute Cloud (Amazon EC2) yang dikonfigurasi untuk menjalankan aplikasi web di platform yang Anda pilih.

Setiap platform menjalankan satu set perangkat lunak, file konfigurasi dan penulisan tertentu untuk mendukung versi bahasa, kerangka kerja, kontainer web tertentu, atau kombinasi dari semua ini. Sebagian besar platform menggunakan Apache atau NGINX sebagai proksi terbalik yang ada di depan aplikasi web Anda, meneruskan permintaan ke aplikasi web, menyajikan aset statis, dan menghasilkan log akses dan kesalahan.

- Grup keamanan instans Grup keamanan Amazon EC2 yang dikonfigurasi untuk mengizinkan lalu lintas masuk di port 80. Sumber daya ini memungkinkan lalu lintas HTTP dari penyeimbang beban mencapai instans EC2 yang menjalankan aplikasi web Anda. Secara default, lalu lintas tidak diizinkan di port lain.
- Penyeimbang beban Penyeimbang beban Elastic Load Balancing yang dikonfigurasi untuk mendistribusikan permintaan ke instans yang menjalankan aplikasi Anda. Penyeimbang beban juga menghilangkan kebutuhan untuk mengekspos instans Anda langsung ke internet.
- Grup keamanan penyeimbang beban Grup keamanan Amazon EC2 yang dikonfigurasi untuk mengizinkan lalu lintas masuk di port 80. Sumber daya ini memungkinkan lalu lintas HTTP dari internet mencapai penyeimbang beban. Secara default, lalu lintas tidak diizinkan di port lain.
- Grup Auto Scaling Grup Auto Scaling yang dikonfigurasi untuk menggantikan instans jika diakhiri atau menjadi tidak tersedia.
- Bucket Amazon S3 Lokasi penyimpanan untuk kode sumber, log, dan artifact lainnya yang dibuat saat Anda menggunakan Elastic Beanstalk.
- CloudWatch Alarm Amazon Dua CloudWatch alarm yang memantau beban pada instans di lingkungan Anda dan yang dipicu jika beban terlalu tinggi atau terlalu rendah. Saat alarm terpicu, grup Auto Scaling Anda akan menaikkan atau menurunkan skala sebagai respons.
- AWS CloudFormation stack Elastic AWS CloudFormation Beanstalk digunakan untuk meluncurkan sumber daya di lingkungan Anda dan menyebarkan perubahan konfigurasi. Sumber daya ditentukan di sebuah templat yang dapat Anda lihat di [KonsolAWS CloudFormation.](https://console.aws.amazon.com/cloudformation)
- Nama domain Nama domain yang merutekan ke aplikasi web Anda dalam bentuk *subdomain*.*region*.elasticbeanstalk.com.

#### **a** Note

[Untuk meningkatkan keamanan aplikasi Elastic Beanstalk Anda, domain](https://publicsuffix.org/)  [elasticbeanstalk.com terdaftar di Daftar Akhiran Publik \(PSL\).](https://publicsuffix.org/) Untuk keamanan lebih lanjut, kami menyarankan Anda menggunakan cookie dengan \_\_Host- awalan jika Anda
perlu mengatur cookie sensitif di nama domain default untuk aplikasi Elastic Beanstalk Anda. Praktik ini akan membantu mempertahankan domain Anda dari upaya pemalsuan permintaan lintas situs (CSRF). Untuk informasi selengkapnya, lihat halaman [Set-Cookie](https://developer.mozilla.org/en-US/docs/Web/HTTP/Headers/Set-Cookie#cookie_prefixes) di Jaringan Pengembang Mozilla.

Semua sumber daya ini dikelola oleh Elastic Beanstalk. Ketika Anda mengakhiri lingkungan, Elastic Beanstalk mengakhiri semua sumber daya yang dimuatnya. Instans DB RDS yang diluncurkan berada di luar lingkungan Anda, sehingga Anda bertanggung jawab untuk mengelola siklus hidupnya.

### **a** Note

Bucket Amazon S3 yang dibuat Elastic Beanstalk dibagi antar lingkungan dan tidak dihapus selama pengakhiran lingkungan. Untuk informasi selengkapnya, lihat [Menggunakan Elastic](#page-1476-0) [Beanstalk dengan Amazon S3](#page-1476-0).

Mengonfigurasi pengaturan keamanan dan properti lingkungan

Menambahkan grup keamanan instans DB Anda ke lingkungan Anda yang sedang berjalan. Prosedur ini menyebabkan Elastic Beanstalk menyediakan kembali instans di lingkungan Anda dengan grup keamanan tambahan terlampir.

Untuk menambahkan grup keamanan ke lingkungan Anda

- Lakukan salah satu dari berikut ini:
	- Untuk menambahkan grup keamanan menggunakan konsol Elastic Beanstalk
		- a. Buka konsol [Elastic Beanstalk, dan di daftar Wilayah, pilih konsol Elastic](https://console.aws.amazon.com/elasticbeanstalk) Beanstalk. Wilayah AWS
		- b. Di panel navigasi, pilih Lingkungan, dan kemudian pilih nama lingkungan Anda dari daftar.

### **a** Note

Jika Anda memiliki banyak lingkungan, gunakan bilah pencarian untuk memfilter daftar lingkungan.

- c. Pada panel navigasi, pilih Konfigurasi.
- d. Pada kategori konfigurasi Instans, pilih Edit.
- e. Di bawah Grup keamanan EC2, pilih grup keamanan untuk dilampirkan ke instans, selain grup keamanan instans yang dibuat Elastic Beanstalk.
- f. Untuk menyimpan perubahan pilih Terapkan di bagian bawah halaman.
- g. Baca peringatan, kemudian pilih Konfirmasi.
- Untuk menambahkan grup keamanan menggunakan [file konfigurasi](#page-1083-0), gunakan file [securitygroup-addexisting.config](https://github.com/awsdocs/elastic-beanstalk-samples/tree/master/configuration-files/aws-provided/security-configuration/securitygroup-addexisting.config)contoh.

Selanjutnya, gunakan properti lingkungan untuk meneruskan informasi koneksi ke lingkungan Anda. Aplikasi sampel menggunakan set properti default yang cocok dengan properti yang dikonfigurasi Elastic Beanstalk saat Anda menyediakan basis data di lingkungan Anda.

Untuk mengonfigurasi properti lingkungan bagi instans DB Amazon RDS

- 1. Buka konsol [Elastic Beanstalk, dan di daftar Wilayah, pilih konsol Elastic](https://console.aws.amazon.com/elasticbeanstalk) Beanstalk. Wilayah AWS
- 2. Di panel navigasi, pilih Lingkungan, dan kemudian pilih nama lingkungan Anda dari daftar.

### **a** Note

Jika Anda memiliki banyak lingkungan, gunakan bilah pencarian untuk memfilter daftar lingkungan.

- 3. Di panel navigasi, pilih Konfigurasi.
- 4. Dalam kategori konfigurasi Pembaruan, pemantauan, dan pencatatan, pilih Edit.
- 5. Pada bagian Properti lingkungan, tentukan variabel yang dibaca aplikasi Anda untuk membangun string koneksi. Untuk kompatibilitas dengan lingkungan yang memiliki instans DB RDS terintegrasi, gunakan nama dan nilai-nilai berikut. Anda dapat menemukan semua nilai, kecuali untuk kata sandi Anda, di [Konsol RDS.](https://console.aws.amazon.com/rds/home)

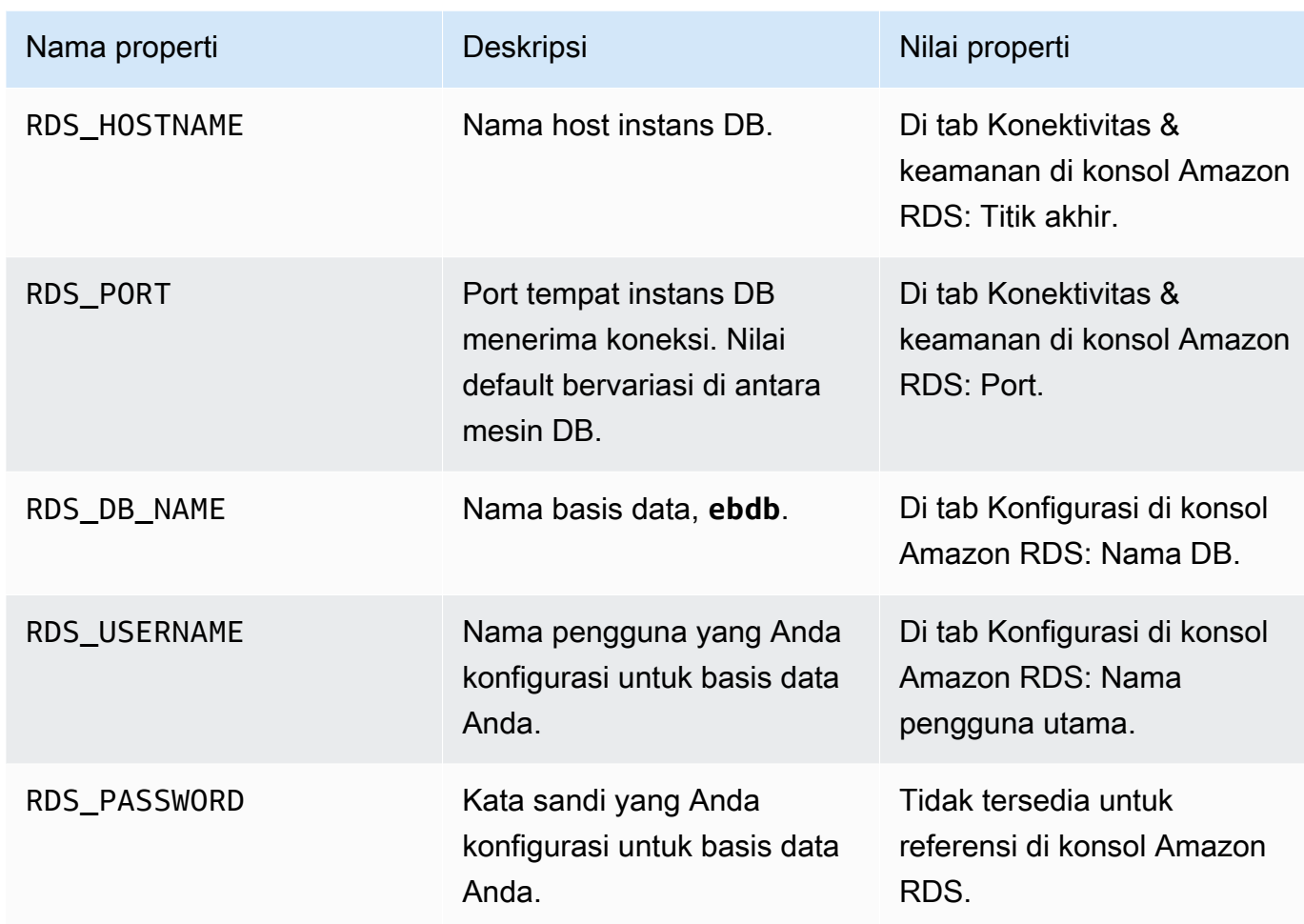

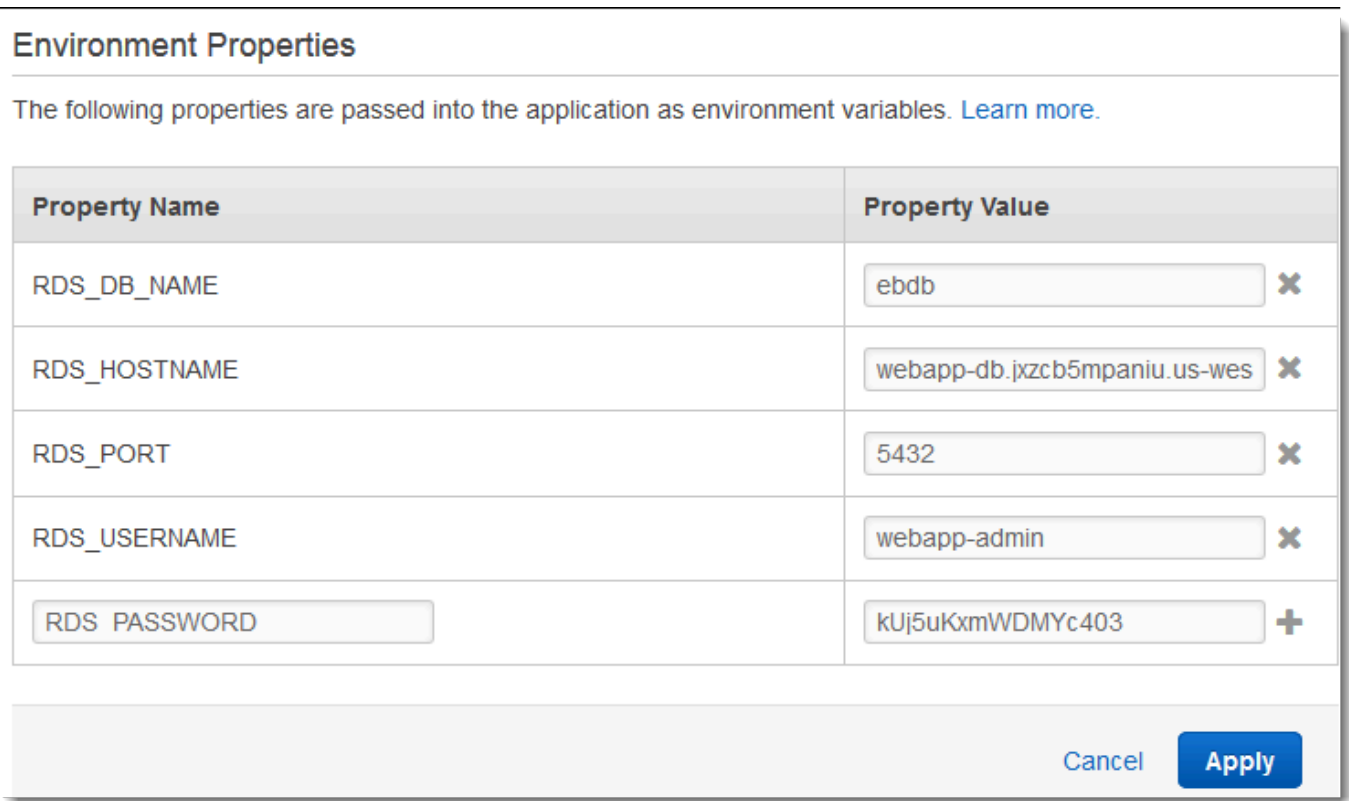

6. Untuk menyimpan perubahan pilih Terapkan di bagian bawah halaman.

Setelah menginstal Drupal, Anda perlu terhubung ke instans dengan menggunakan SSH untuk menerima kembali beberapa detail konfigurasi. Menetapkan kunci SSH ke instans lingkungan Anda.

Untuk mengonfigurasi SSH

- 1. Jika Anda belum pernah membuat pasangan kunci sebelumnya, buka [halaman pasangan kunci](https://console.aws.amazon.com/ec2/v2/home#KeyPairs) dari konsol Amazon EC2 dan ikuti petunjuk untuk membuatnya.
- 2. Buka konsol [Elastic Beanstalk, dan di daftar Wilayah, pilih konsol Elastic](https://console.aws.amazon.com/elasticbeanstalk) Beanstalk. Wilayah AWS
- 3. Di panel navigasi, pilih Lingkungan, dan kemudian pilih nama lingkungan Anda dari daftar.

**a** Note

Jika Anda memiliki banyak lingkungan, gunakan bilah pencarian untuk memfilter daftar lingkungan.

- 4. Pada panel navigasi, pilih Konfigurasi.
- 5. Dalam Keamanan, pilih Edit.
- 6. Untuk pasangan kunci EC2, pilih pasangan kunci Anda.
- 7. Untuk menyimpan perubahan pilih Terapkan di bagian bawah halaman.

### Mengonfigurasi dan men-deploy aplikasi Anda

[Untuk membuat proyek Drupal untuk Elastic Beanstalk, unduh kode sumber Drupal dan gabungkan](https://github.com/aws-samples/eb-php-drupal) [dengan file di aws-samples/repositori aktif. eb-php-drupal](https://github.com/aws-samples/eb-php-drupal) GitHub

#### Untuk membuat proyek Drupal

1. Jalankan perintah berikut untuk mengunduh Drupal dari www.drupal.org/download. Untuk mempelajari selengkapnya tentang unduhan, lihat [situs web Drupal.](https://www.drupal.org/download)

Jika platform lingkungan Elastic Beanstalk Anda menggunakan PHP 7.4 atau sebelumnya, kami sarankan Anda mengunduh Drupal versi 8.9.13 untuk tutorial ini. Anda dapat menjalankan perintah berikut untuk mengunduhnya.

#### ~\$ **curl https://ftp.drupal.org/files/projects/drupal-8.9.13.tar.gz -o drupal.tar.gz**

Jika platform Anda menggunakan PHP 8.0 atau yang lebih baru, kami sarankan Anda mengunduh Drupal 9.1.5. Anda bisa menggunakan perintah ini untuk mengunduhnya.

#### ~\$ **curl https://ftp.drupal.org/files/projects/drupal-9.1.5.tar.gz -o drupal.tar.gz**

Untuk informasi selengkapnya tentang rilis Drupal dan versi PHP yang mereka dukung, lihat [Persyaratan PHP](https://www.drupal.org/docs/system-requirements/php-requirements#php_required) dalam dokumentasi resmi Drupal. Versi inti yang disarankan Drupal tercantum dalam [situs web Drupal.](https://www.drupal.org/project/drupal)

2. Gunakan perintah berikut untuk mengunduh file konfigurasi dari repositori sampel:

```
~$ wget https://github.com/aws-samples/eb-php-drupal/releases/download/v1.1/eb-php-
drupal-v1.zip
```
3. Mengekstraksi Drupal dan ubah nama folder.

Jika Anda mengunduh Drupal 8.9.13:

 ~\$ **tar -xvf drupal.tar.gz** ~\$ **mv drupal-8.9.13 drupal-beanstalk** ~\$ **cd drupal-beanstalk**

Jika Anda mengunduh Drupal 9.1.5:

```
 ~$ tar -xvf drupal.tar.gz
 ~$ mv drupal-9.1.5 drupal-beanstalk
 ~$ cd drupal-beanstalk
```
4. Mengekstraksi file konfigurasi melalui instalasi Drupal.

```
 ~/drupal-beanstalk$ unzip ../eb-php-drupal-v1.zip
 creating: .ebextensions/ 
 inflating: .ebextensions/dev.config 
 inflating: .ebextensions/drupal.config 
 inflating: .ebextensions/efs-create.config 
 inflating: .ebextensions/efs-filesystem.template 
 inflating: .ebextensions/efs-mount.config 
 inflating: .ebextensions/loadbalancer-sg.config 
 inflating: LICENSE 
 inflating: README.md 
  inflating: beanstalk-settings.php
```
Verifikasi bahwa struktur folder drupal-beanstalk Anda benar, seperti yang ditunjukkan.

```
drupal-beanstalk$ tree -aL 1
.
### autoload.php
### beanstalk-settings.php
### composer.json
### composer.lock
### core
### .csslintrc
### .ebextensions
### .ebextensions
### .editorconfig
### .eslintignore
### .eslintrc.json
### example.gitignore
```
### .gitattributes ### .htaccess ### .ht.router.php ### index.php ### LICENSE ### LICENSE.txt ### modules ### profiles ### README.md ### README.txt ### robots.txt ### sites ### themes ### update.php ### vendor ### web.config

File beanstalk-settings.php dari repo proyek menggunakan variabel lingkungan yang Anda tetapkan di langkah sebelumnya untuk mengonfigurasi koneksi basis data. Folder .ebextensions berisi file konfigurasi yang membuat sumber daya tambahan dalam lingkungan Elastic Beanstalk Anda.

File konfigurasi memerlukan modifikasi untuk dapat bekerja dengan akun Anda. Ganti nilai placeholder dalam file dengan ID yang sesuai dan buat paket sumber.

Untuk memperbarui file konfigurasi dan membuat paket sumber.

- 1. Memodifikasi file konfigurasi sebagai berikut.
	- .ebextensions/dev.config membatasi akses ke lingkungan Anda ke alamat IP Anda untuk melindunginya selama proses instalasi Drupal. Ganti alamat IP placeholder dekat bagian atas file dengan alamat IP publik Anda.
	- .ebextensions/efs-create.config membuat sistem file EFS dan titik pemasangan di setiap Availability Zone / subnet di VPC Anda. Mengidentifikasi VPC default dan ID subnet di [konsol Amazon VPC.](https://console.aws.amazon.com/vpc/home#subnets:filter=default)
- 2. Membuat [paket sumber](#page-639-0) berisi file dalam folder proyek Anda. Perintah berikut membuat paket sumber yang bernama drupal-beanstalk.zip. Paket sumber tidak termasuk file dalam folder vendor, yang memerlukan banyak ruang dan tidak perlu men-deploy aplikasi Anda ke Elastic Beanstalk.

~/eb-drupal\$ **zip ../drupal-beanstalk.zip -r \* .[^.]\* -x "vendor/\*"**

Unggah paket sumber ke Elastic Beanstalk untuk men-deploy Drupal ke lingkungan Anda.

Untuk men-deploy paket sumber

- 1. Buka konsol [Elastic Beanstalk, dan di daftar Wilayah, pilih konsol Elastic](https://console.aws.amazon.com/elasticbeanstalk) Beanstalk. Wilayah AWS
- 2. Di panel navigasi, pilih Lingkungan, dan kemudian pilih nama lingkungan Anda dari daftar.

#### **a** Note

Jika Anda memiliki banyak lingkungan, gunakan bilah pencarian untuk memfilter daftar lingkungan.

- 3. Di halaman gambaran umum lingkungan, pilih Unggah dan deploy.
- 4. Gunakan kotak dialog di layar untuk mengunggah paket sumber.
- 5. Pilih Deploy.
- 6. Ketika deployment selesai, Anda dapat memilih URL situs untuk membuka situs web Anda di tab baru.

# Menginstal Drupal

Untuk menyelesaikan instalasi Drupal Anda

- 1. Buka konsol [Elastic Beanstalk, dan di daftar Wilayah, pilih konsol Elastic](https://console.aws.amazon.com/elasticbeanstalk) Beanstalk. Wilayah AWS
- 2. Di panel navigasi, pilih Lingkungan, dan kemudian pilih nama lingkungan Anda dari daftar.

#### **a** Note

Jika Anda memiliki banyak lingkungan, gunakan bilah pencarian untuk memfilter pada daftar lingkungan.

3. Pilih URL lingkungan untuk membuka situs Anda di peramban. Anda dialihkan ke wizard instalasi Drupal karena situs belum dikonfigurasikan.

- 4. Lakukan instalasi standar dengan pengaturan berikut untuk basis data:
	- Nama basis data Nama DB yang ditunjukkan di konsol Amazon RDS.
	- Nama pengguna dan kata sandi basis data Nilai Nama Pengguna Utama dan Kata Sandi Utama yang Anda masukkan saat membuat basis data Anda.
	- Opsi Lanjutan > Host Titik akhir instans DB yang ditunjukkan di konsol Amazon RDS.

Instalasi memakan waktu sekitar satu menit.

# Perbarui konfigurasi Drupal dan hapus pembatasan akses

Proses instalasi Drupal yang membuat sebuah file bernama settings.php dalam folder sites/ default pada instans. Anda memerlukan file ini dalam kode sumber Anda untuk menghindari pengaturan ulang situs pada deployment berikutnya, kecuali file saat ini berisi rahasia yang tidak ingin Anda serahkan ke sumber. Connect ke instans aplikasi untuk mendapatkan kembali informasi dari file pengaturan.

Untuk terhubung ke instans aplikasi Anda dengan SSH

- 1. Buka [halaman instans](https://console.aws.amazon.com/ec2/v2/home#Instances:sort=tag:Name) konsol Amazon EC2.
- 2. Memilih instans aplikasi. Namanya diambil dari nama lingkungan Elastic Beanstalk Anda.
- 3. Pilih Connect.
- 4. Ikuti petunjuk untuk menghubungkan instans dengan SSH. Perintahnya terlihat serupa dengan yang berikut.

\$ **ssh -i ~/.ssh/mykey ec2-user@ec2-00-55-33-222.us-west-2.compute.amazonaws.com**

Mendapatkan id direktori sinkronisasi dari baris terakhir file pengaturan.

```
[ec2-user ~]$ tail -n 1 /var/app/current/sites/default/settings.php
$config_directories['sync'] = 'sites/default/files/
config_4ccfX2sPQm79p1mk5IbUq9S_FokcENO4mxyC-L18-4g_xKj_7j9ydn31kDOYOgnzMu071Tvc4Q/
sync';
```
File ini juga berisi kunci hash situs saat ini, tetapi Anda dapat mengabaikan nilainya saat ini dan menggunakan milik Anda sendiri.

Tetapkan jalur direktori sinkronisasi dan kunci hash ke properti lingkungan. File pengaturan yang dikustomisasi dari repo proyek membaca properti ini untuk mengonfigurasi situs selama deployment, selain properti koneksi basis data yang Anda tetapkan sebelumnya.

### Properti konfigurasi Drupal

- SYNC\_DIR Jalur ke direktori sinkronisasi.
- HASH\_SALT Setiap nilai string yang memenuhi [persyaratan properti lingkungan](#page-932-0).

Untuk mengonfigurasi properti lingkungan di konsol Elastic Beanstalk

- 1. Buka konsol [Elastic Beanstalk, dan di daftar Wilayah, pilih konsol Elastic](https://console.aws.amazon.com/elasticbeanstalk) Beanstalk. Wilayah AWS
- 2. Di panel navigasi, pilih Lingkungan, dan kemudian pilih nama lingkungan Anda dari daftar.

# **a** Note

Jika Anda memiliki banyak lingkungan, gunakan bilah pencarian untuk memfilter daftar lingkungan.

- 3. Di panel navigasi, pilih Konfigurasi.
- 4. Dalam kategori konfigurasi Pembaruan, pemantauan, dan pencatatan, pilih Edit.
- 5. Gulir ke bawah ke properti Lingkungan.
- 6. Pilih Tambahkan properti lingkungan.
- 7. Masukkan pasangan Nama dan Nilai properti.
- 8. Jika Anda perlu menambahkan lebih banyak variabel ulangi Langkah 6 dan Langkah 7.
- 9. Untuk menyimpan perubahan pilih Terapkan di bagian bawah halaman.

Akhirnya, proyek sampel menyertakan file konfigurasi (loadbalancer-sg.config) yang membuat sebuah grup keamanan dan menetapkan ke penyeimbang beban lingkungan, menggunakan alamat IP yang dikonfigurasi di dev.config untuk membatasi akses HTTP pada port 80 ke sambungan dari jaringan Anda. Jika tidak, pihak luar bisa berpotensi terhubung ke situs Anda sebelum Anda telah menginstal Drupal dan mengonfigurasikan akun admin Anda.

Untuk memperbarui konfigurasi Drupal dan menghapus pembatasan akses

1. Hapus file .ebextensions/loadbalancer-sg.config dari direktori proyek Anda.

~/drupal-beanstalk\$ **rm .ebextensions/loadbalancer-sg.config**

2. Salin file settings.php yang dikustomisasi ke dalam folder situs.

~/drupal-beanstalk\$ **cp beanstalk-settings.php sites/default/settings.php**

3. Buat paket sumber.

~/eb-drupal\$ **zip ../drupal-beanstalk-v2.zip -r \* .[^.]\* -x "vendor/\*"**

Unggah paket sumber ke Elastic Beanstalk untuk men-deploy Drupal ke lingkungan Anda.

Untuk men-deploy paket sumber

- 1. Buka konsol [Elastic Beanstalk, dan di daftar Wilayah, pilih konsol Elastic](https://console.aws.amazon.com/elasticbeanstalk) Beanstalk. Wilayah AWS
- 2. Di panel navigasi, pilih Lingkungan, dan kemudian pilih nama lingkungan Anda dari daftar.

**a** Note

Jika Anda memiliki banyak lingkungan, gunakan bilah pencarian untuk memfilter daftar lingkungan.

- 3. Di halaman gambaran umum lingkungan, pilih Unggah dan deploy.
- 4. Gunakan kotak dialog di layar untuk mengunggah paket sumber.
- 5. Pilih Deploy.
- 6. Ketika deployment selesai, Anda dapat memilih URL situs untuk membuka situs web Anda di tab baru.

# Mengonfigurasi grup Auto Scaling

Terakhir, konfigurasikan grup Auto Scaling lingkungan Anda dengan jumlah instans minimum yang lebih tinggi. Jalankan setidaknya dua instans setiap saat untuk mencegah terjadinya kegagalan di

satu titik server web di lingkungan Anda, dan mengizinkan Anda untuk men-deploy perubahan tanpa membuat situs Anda keluar dari layanan.

Mengonfigurasi grup Auto Scaling lingkungan Anda untuk ketersediaan yang tinggi

- 1. Buka konsol [Elastic Beanstalk, dan di daftar Wilayah, pilih konsol Elastic](https://console.aws.amazon.com/elasticbeanstalk) Beanstalk. Wilayah AWS
- 2. Di panel navigasi, pilih Lingkungan, dan kemudian pilih nama lingkungan Anda dari daftar.

**a** Note

Jika Anda memiliki banyak lingkungan, gunakan bilah pencarian untuk memfilter daftar lingkungan.

- 3. Di panel navigasi, pilih Konfigurasi.
- 4. Pada kategori konfigurasi Kapasitas, pilih Edit.
- 5. Pada bagian Grup Auto Scaling, set Instans minimum ke **2**.
- 6. Untuk menyimpan perubahan pilih Terapkan di bagian bawah halaman.

Untuk mendukung unggahan konten di beberapa instans, proyek sampel menggunakan Amazon Elastic File System untuk membuat sistem file bersama. Buat kiriman di situs dan unggah konten untuk menyimpannya di sistem file bersama. Lihat kiriman dan refresh halaman beberapa kali untuk temuan kedua instans dan verifikasi apakah sistem file bersama tersebut bekerja.

# Pembersihan

Jika Anda sudah selesai bekerja dengan Elastic Beanstalk, Anda dapat mengakhiri lingkungan Anda. [Elastic Beanstalk AWS menghentikan semua sumber daya yang terkait dengan lingkungan Anda,](#page-849-0) [seperti instans A](#page-849-0)[mazon EC2, instans database, penyeimban](#page-809-0)[g](#page-849-0)[beban, grup keamanan](#page-912-0)[, dan alarm.](#page-849-0)

Untuk mengakhiri lingkungan Elastic Beanstalk

- 1. Buka konsol [Elastic Beanstalk, dan di daftar Wilayah, pilih konsol Elastic](https://console.aws.amazon.com/elasticbeanstalk) Beanstalk. Wilayah AWS
- 2. Di panel navigasi, pilih Lingkungan, dan kemudian pilih nama lingkungan Anda dari daftar.

### **a** Note

Jika Anda memiliki banyak lingkungan, gunakan bar pencarian untuk memfilter daftar lingkungan.

- 3. Pilih Tindakan, lalu pilih Terminate environment.
- 4. Gunakan kotak dialog di layar untuk mengonfirmasi pengakhiran lingkungan.

Dengan Elastic Beanstalk, Anda dengan mudah dapat membuat lingkungan baru untuk aplikasi Anda kapan saja.

Selain itu, Anda dapat mengakhiri sumber daya basis data yang Anda buat di luar lingkungan Elastic Beanstalk Anda. Ketika Anda mengakhiri instans DB Amazon RDS, Anda dapat mengambil snapshot dan memulihkan data ke instans lain kelak.

Untuk mengakhiri instans DB RDS Anda

- 1. Buka [konsol Amazon RDS](https://console.aws.amazon.com/rds).
- 2. Pilih Basis data.
- 3. Pilih instans DB Anda.
- 4. Pilih Tindakan, dan lalu pilih Hapus.
- 5. Pilih apakah akan membuat snapshot, dan kemudian memilih Hapus.

# Langkah selanjutnya

Ketika aplikasi terus dikembangkan, Anda mungkin akan menginginkan sebuah cara untuk mengelola lingkungan dan men-deploy aplikasi Anda tanpa membuat file .zip secara manual dan mengunggahnya ke konsol Elastic Beanstalk. [Elastic Beanstalk Command Line Interface \(EB CLI](#page-1503-0)  [easy-to-use \) menyediakan perintah untuk membuat, mengkonfigurasi, dan menyebarkan aplikasi ke](#page-1503-0) [lingkungan Elastic](#page-1503-0) Beanstalk dari baris perintah.

Aplikasi sampel menggunakan file konfigurasi untuk mengonfigurasi pengaturan PHP dan membuat tabel dalam basis data jika tidak ada. Anda juga dapat menggunakan file konfigurasi untuk mengonfigurasi pengaturan grup keamanan instans Anda selama pembuatan lingkungan untuk menghindari pembaruan konfigurasi yang cukup memakan waktu. Lihat [Penyesuaian lingkungan](#page-1083-0) [lanjutan dengan file konfigurasi \(](#page-1083-0).ebextensions) untuk informasi selengkapnya.

Untuk pengembangan dan pengujian, Anda mungkin ingin menggunakan fungsionalitas Elastic Beanstalk dalam menambahkan instans DB terkelola langsung ke lingkungan Anda. Terkait petunjuk tentang pengaturan basis data di dalam lingkungan Anda, lihat [Menambahkan basis data ke](#page-912-0)  [lingkungan Elastic Beanstalk Anda.](#page-912-0)

Jika Anda membutuhkan basis data berperforma tinggi, pertimbangkan untuk menggunakan [Amazon](https://aws.amazon.com/rds/aurora/) [Aurora](https://aws.amazon.com/rds/aurora/). Amazon Aurora merupakan mesin basis data kompatibel dengan MySQL yang menawarkan fitur basis data komersial dengan biaya rendah. Untuk menghubungkan aplikasi Anda ke basis data yang berbeda, ulangi langkah [konfigurasi grup keamanan](#page-505-0) dan [perbarui properti lingkungan terkait](#page-509-0) [RDS](#page-509-0).

Terakhir, jika Anda berencana menggunakan aplikasi dalam lingkungan produksi, Anda akan ingin [mengonfigurasikan nama domain khusus](#page-958-0) untuk lingkungan Anda dan [mengaktifkan HTTPS](#page-1168-0) untuk koneksi yang aman.

# Menambahkan instans DB Amazon RDS ke lingkungan aplikasi PHP Anda

Anda dapat menggunakan instans DB Amazon Relational Database Service (Amazon RDS) untuk menyimpan data yang dikumpulkan dan dimodifikasi oleh aplikasi Anda. Database dapat digabungkan ke lingkungan Anda dan dikelola oleh Elastic Beanstalk, atau dapat dibuat sebagai dipisahkan dan dikelola secara eksternal oleh layanan lain. Topik ini memberikan petunjuk untuk membuat Amazon RDS menggunakan konsol Elastic Beanstalk. Database akan digabungkan ke lingkungan Anda dan dikelola oleh Elastic Beanstalk. Untuk informasi selengkapnya tentang mengintegrasikan Amazon RDS dengan Elastic Beanstalk, lihat. [Menambahkan basis data ke](#page-912-0) [lingkungan Elastic Beanstalk Anda](#page-912-0)

# Bagian

- [Menambahkan instans DB ke lingkungan Anda](#page-553-0)
- [Mengunduh driver](#page-555-0)
- [Menghubungkan ke basis data dengan PDO atau MySQLi](#page-555-1)
- [Menghubungkan ke basis data dengan Symfony](#page-556-0)

# <span id="page-553-0"></span>Menambahkan instans DB ke lingkungan Anda

Untuk menambahkan instans DB ke lingkungan Anda

1. Buka [konsol Elastic Beanstalk,](https://console.aws.amazon.com/elasticbeanstalk) dan dalam daftar Regions, pilih Anda. Wilayah AWS

2. Di panel navigasi, pilih Lingkungan, dan kemudian pilih nama lingkungan Anda dari daftar.

# **a** Note

Jika Anda memiliki banyak lingkungan, gunakan bilah pencarian untuk memfilter daftar lingkungan.

- 3. Di panel navigasi, pilih Konfigurasi.
- 4. Di kategori konfigurasi Basis data, pilih Edit.
- 5. Pilih mesin DB, dan masukkan nama pengguna dan kata sandi.
- 6. Untuk menyimpan perubahan pilih Terapkan di bagian bawah halaman.

Menambahkan instans DB memakan waktu sekitar 10 menit. Ketika pembaruan lingkungan selesai, nama host instans DB dan informasi koneksi lainnya tersedia untuk aplikasi Anda melalui properti lingkungan berikut:

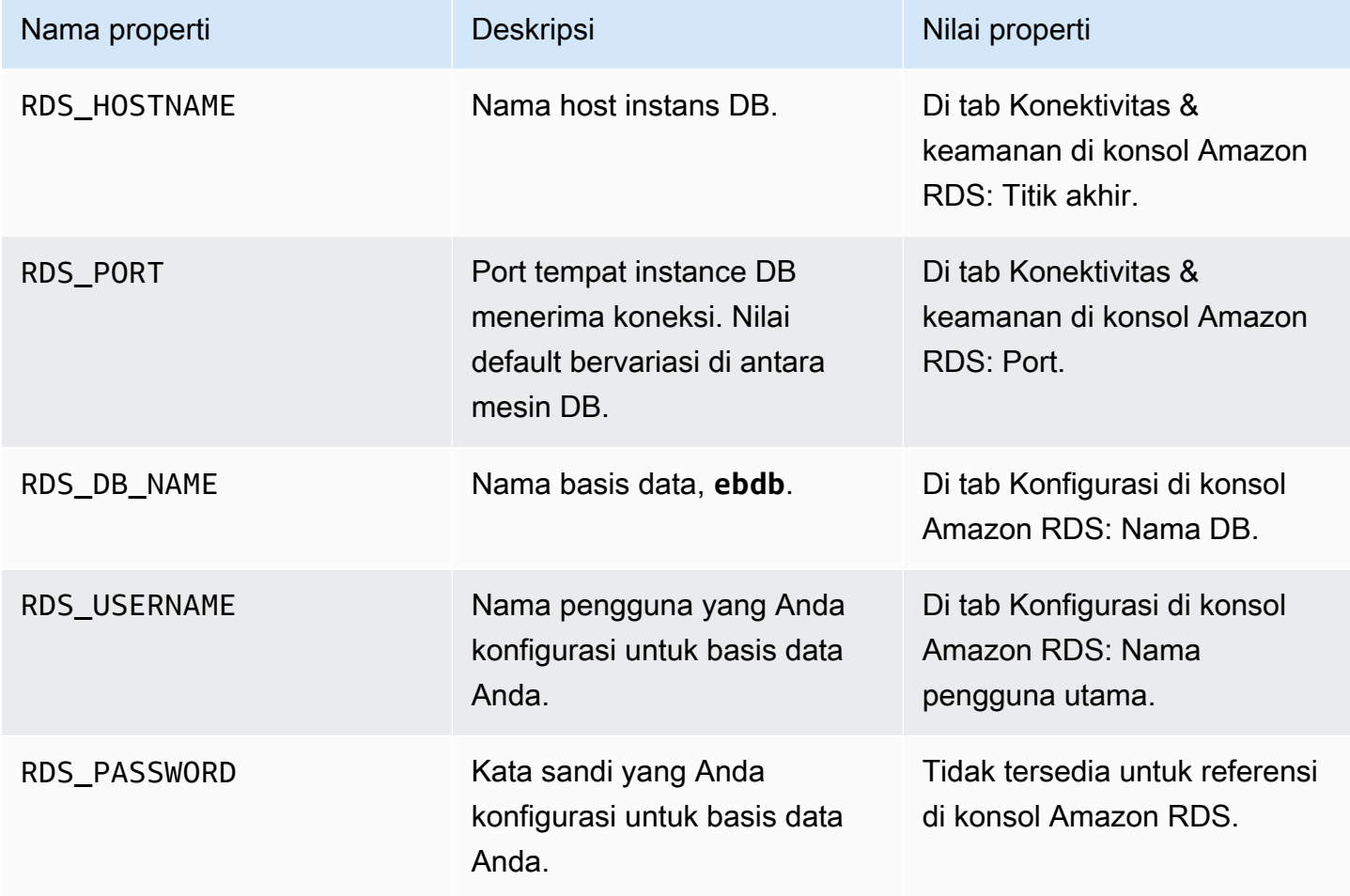

Untuk informasi lebih lanjut tentang mengkonfigurasi instance database yang digabungkan dengan lingkungan Elastic Beanstalk, lihat. [Menambahkan basis data ke lingkungan Elastic Beanstalk Anda](#page-912-0)

# <span id="page-555-0"></span>Mengunduh driver

Untuk menggunakan PHP Data objek (PDO) agar terhubung ke basis data, instal driver yang cocok dengan mesin basis data yang Anda pilih.

- MySQL [PDO\\_MYSQL](http://php.net/manual/en/ref.pdo-mysql.php)
- PostgreSQL [PDO\\_PGSQL](http://php.net/manual/en/ref.pdo-pgsql.php)
- Oracle [PDO\\_OCI](http://php.net/manual/en/ref.pdo-oci.php)
- Server SQL [PDO\\_SQLSRV](http://php.net/manual/en/ref.pdo-sqlsrv.php)

Untuk informasi selengkapnya, lihat [http://php.net/manual/en/pdo.installation.php.](http://php.net/manual/en/pdo.installation.php)

<span id="page-555-1"></span>Menghubungkan ke basis data dengan PDO atau MySQLi

Anda dapat menggunakan \$ SERVER<sub>[</sub>`VARIABLE`] untuk membaca informasi koneksi dari lingkungan.

Untuk PDO, buat Data Source Name (DSN) dari host, port, dan nama. Berikan DSN ke [konstruktor](https://php.net/manual/en/pdo.construct.php)  [untuk PDO](https://php.net/manual/en/pdo.construct.php) dengan nama pengguna dan kata sandi basis data.

Example Connect ke basis data RDS dengan PDO - MySQL

```
<?php
$dbhost = $_SERVER['RDS_HOSTNAME'];
$dbport = $ SERVER['RDS PORT'];
$dbname = $_SERVER['RDS_DB_NAME'];
$charset = 'utf8' ;
$dsn = "mysql:host={$dbhost};port={$dbport};dbname={$dbname};charset={$charset}";
$username = $_SERVER['RDS_USERNAME'];
$password = $_SERVER['RDS_PASSWORD'];
$pdo = new PDO($dsn, $username, $password);
?>
```
Untuk driver lain, ganti mysql dengan nama driver Anda – pgsql, oci, atau sqlsrv.

Untuk MySQLi, berikan nama host, nama pengguna, kata sandi, nama basis data, dan port ke konstruktor mysqli.

Example Hubungkan ke basis data RDS dengan mysqli\_connect()

```
$link = new mysqli($_SERVER['RDS_HOSTNAME'], $_SERVER['RDS_USERNAME'], 
  $_SERVER['RDS_PASSWORD'], $_SERVER['RDS_DB_NAME'], $_SERVER['RDS_PORT']);
```
# <span id="page-556-0"></span>Menghubungkan ke basis data dengan Symfony

Untuk Symfony versi 3.2 dan yang lebih baru, Anda dapat menggunakan %env(*PROPERTY\_NAME*)% untuk mengatur parameter basis data dalam file konfigurasi berdasarkan properti lingkungan yang ditetapkan oleh Elastic Beanstalk.

Example app/config/parameters.yml

```
parameters: 
     database_driver: pdo_mysql 
     database_host: '%env(RDS_HOSTNAME)%' 
     database_port: '%env(RDS_PORT)%' 
     database_name: '%env(RDS_DB_NAME)%' 
     database_user: '%env(RDS_USERNAME)%' 
     database_password: '%env(RDS_PASSWORD)%'
```
Lihat [Parameter Eksternal \(Symfony 3.4\)](http://symfony.com/doc/3.4/configuration/external_parameters.html) untuk informasi selengkapnya.

Untuk versi sebelumnya dari Symfony, variabel lingkungan hanya dapat diakses jika dimulai dengan SYMFONY\_\_. Artinya, properti lingkungan yang ditetapkan Elastic Beanstalk tidak dapat diakses, dan Anda harus menentukan properti lingkungan Anda sendiri untuk memberikan informasi koneksi ke Symfony.

Untuk terhubung ke basis data dengan Symfony 2, [buat properti lingkungan](#page-474-0) untuk setiap parameter. Kemudian, gunakan %*property.name*% untuk mengakses variabel transformasi Symfony dalam file konfigurasi. Sebagai contoh, properti lingkungan yang bernama SYMFONY\_\_DATABASE\_\_USER dapat diakses sebagai database.user.

```
 database_user: "%database.user%"
```
Lihat [Parameter Eksternal \(Symfony 2.8\)](http://symfony.com/doc/2.8/configuration/external_parameters.html) untuk informasi selengkapnya.

# Bekerja menggunakan Python

Bagian ini menyediakan tutorial dan informasi tentang deployment aplikasi Python menggunakan AWS Elastic Beanstalk.

Topik di bagian ini mengasumsikan Anda telah memiliki sedikit pengetahuan tentang lingkungan Elastic Beanstalk. Jika Anda belum pernah menggunakan Elastic Beanstalk sebelumnya, cobalah [tutorial memulai](#page-19-0) untuk mempelajari dasarnya.

Topik

- [Menyiapkan lingkungan pengembangan Python Anda](#page-557-0)
- [Menggunakan platform Python Elastic Beanstalk](#page-560-0)
- [Men-deploy aplikasi Flask ke Elastic Beanstalk](#page-569-0)
- [Men-deploy aplikasi Django ke Elastic Beanstalk](#page-577-0)
- [Menambahkan instans DB Amazon RDS ke lingkungan aplikasi Python Anda](#page-592-0)
- [Alat Python dan sumber daya](#page-594-0)

# <span id="page-557-0"></span>Menyiapkan lingkungan pengembangan Python Anda

Siapkan lingkungan pengembangan Python untuk menguji aplikasi Anda secara lokal sebelum mendeploy ke AWS Elastic Beanstalk. Topik ini menguraikan langkah-langkah penyiapan lingkungan pengembangan dan menautkan ke halaman pemasangan perihal alat-alat yang berguna.

Untuk mengikuti prosedur dalam panduan ini, Anda memerlukan terminal atau shell baris perintah untuk menjalankan perintah. Perintah ditampilkan dalam daftar yang diawali dengan simbol prompt (\$) dan nama direktori saat ini, bila perlu.

```
~/eb-project$ this is a command
this is output
```
Di Linux dan macOS, Anda dapat menggunakan shell dan manajer paket pilihan Anda. Di Windows 10, Anda dapat [menginstal Windows Subsystem for Linux](https://docs.microsoft.com/en-us/windows/wsl/install-win10) untuk mendapatkan Ubuntu dan Bash versi terintegrasi Windows.

Terkait alat dan langkah-langkah penyiapan umum yang berlaku untuk semua bahasa, lihat [Mengkonfigurasi mesin pengembangan Anda](#page-1500-0).

### Bagian

- **[Prasyarat](#page-558-0)**
- [Menggunakan lingkungan virtual](#page-558-1)
- [Mengonfigurasi proyek Python pada Elastic Beanstalk](#page-560-1)

# <span id="page-558-0"></span>Prasyarat

Untuk semua aplikasi Python yang Anda akan men-deploy dengan dengan Elastic Beanstalk, prasyaratnya ini umum:

- 1. Versi Python yang cocok dengan versi platform Python Elastic Beanstalk yang akan digunakan aplikasi Anda.
- 2. Utilitas pip, cocok dengan versi Python Anda. Ini digunakan untuk menginstal dan mendaftar dependensi untuk proyek Anda, sehingga Elastic Beanstalk tahu cara mempersiapkan lingkungan aplikasi Anda.
- 3. AWS Elastic BeanstalkPerintah baris Interface Interface Interface. Paket ini digunakan untuk menginisialisasi aplikasi Anda dengan file yang diperlukan untuk men-deploy dengan menggunakan Elastic Beanstalk.
- 4. Instalasi ssh yang bekerja. Instalasi ini digunakan agar terhubung dengan instans berjalan Anda ketika pemeriksaan dan debug deployment diperlukan.
- 5. Paket virtualenv. Paket ini digunakan untuk membuat lingkungan yang biasanya dipakai untuk mengembangkan dan menguji aplikasi Anda, sehingga lingkungan dapat direplikasi oleh Elastic Beanstalk tanpa menginstal paket tambahan yang tidak diperlukan oleh aplikasi Anda. Instal paket ini dengan perintah berikut:

# \$ **pip install virtualenv**

Untuk petunjuk tentang menginstal Python, pip, dan EB CLI, lihat [Memasang EB CLI.](#page-1504-0)

# <span id="page-558-1"></span>Menggunakan lingkungan virtual

Setelah prasyarat telah diinstal, siapkan lingkungan virtual dengan virtualenv untuk menginstal dependensi aplikasi Anda. Dengan menggunakan lingkungan virtual, Anda dapat membedakan dengan tepat paket yang diperlukan aplikasi Anda sehingga paket tersebut terinstal pada instans EC2 yang menjalankan aplikasi Anda.

Untuk menyiapkan lingkungan virtual

1. Buka jendela baris-perintah dan ketik:

#### \$ **virtualenv /tmp/***eb\_python\_app*

Ganti *eb\_python\_app* dengan nama yang wajar untuk aplikasi Anda (menggunakan nama aplikasi Anda adalah ide yang bagus). Perintah virtualenv membuat lingkungan virtual untuk Anda dalam direktori tertentu dan mencetak hasil dari tindakannya:

```
Running virtualenv with interpreter /usr/bin/python
New python executable in /tmp/eb_python_app/bin/python3.7
Also creating executable in /tmp/eb_python_app/bin/python
Installing setuptools, pip...done.
```
2. Setelah lingkungan virtual Anda siap, mulai dengan menjalankan skrip activate yang terletak di direktori bin lingkungan tersebut. Misalnya, untuk memulai lingkungan eb\_python\_app yang dibuat di langkah sebelumnya, Anda akan mengetik:

\$ **source /tmp/eb\_python\_app/bin/activate**

Lingkungan virtual mencetak namanya (misalnya: (eb\_python\_app)) di awal setiap prompt perintah, mengingatkan bahwa Anda berada di lingkungan Python virtual.

3. Untuk berhenti menggunakan lingkungan virtual Anda dan kembali ke juru bahasa Python default sistem dengan semua perpustakaan terinstal, jalankan perintah deactivate.

(eb\_python\_app) \$ **deactivate**

#### **a** Note

Setelah dibuat, Anda dapat menghidupkan ulang lingkungan virtual kapan pun itu dengan menjalankan skrip activate kembali.

# <span id="page-560-1"></span>Mengonfigurasi proyek Python pada Elastic Beanstalk

Anda dapat menggunakan CLI Elastic Beanstalk untuk mempersiapkan aplikasi Python Anda untuk deployment dengan menggunakan Elastic Beanstalk.

Untuk mengonfigurasi aplikasi Python untuk deployment dengan menggunakan Elastic Beanstalk

1. Dari dalam [lingkungan virtual,](#page-558-1) kembali ke bagian atas direktori berstruktur pohon milik proyek (python\_eb\_app) Anda, dan ketik:

```
pip freeze >requirements.txt
```
Perintah ini menyalin nama dan versi paket yang diinstal di lingkungan virtual Anda kerequirements.txt, Sebagai contoh, jika paket PyYAML, versi 3.11 diinstal di lingkungan virtual Anda, file akan berisi baris:

 $PyYAML==3.11$ 

Hal ini mengizinkan Elastic Beanstalk meniru lingkungan Python aplikasi Anda menggunakan paket dan versi sama yang biasa mengembangkan dan menguji aplikasi Anda.

2. Konfigurasi repositori EB CLI dengan perintah eb init. Ikuti prompt untuk memilih wilayah, platform, dan opsi lainnya. Untuk detail petunjuk, lihat [Mengelola beberapa lingkungan Elastic](#page-1521-0)  [Beanstalk sebagai grup dengan EB CLI](#page-1521-0).

Secara default, Elastic Beanstalk mencari file bernama application.py untuk memulai aplikasi Anda. Jika ini tidak ada dalam proyek Python yang telah Anda buat, diperlukan beberapa penyesuaian lingkungan aplikasi Anda. Anda juga perlu mengatur variabel lingkungan sehingga modul aplikasi Anda dapat dimuat. Lihat [Menggunakan platform Python Elastic Beanstalk](#page-560-0) untuk informasi selengkapnya.

# <span id="page-560-0"></span>Menggunakan platform Python Elastic Beanstalk

Platform Python AWS Elastic Beanstalk adalah set [versi platform](https://docs.aws.amazon.com/elasticbeanstalk/latest/platforms/platforms-supported.html#platforms-supported.python) untuk aplikasi web Python yang dapat berjalan di belakang server proksi dengan WSGI. Setiap cabang platform sesuai dengan versi Python, seperti Python 3.8.

Dimulai dengan cabang platform Amazon Linux 2, Elastic Beanstalk menyediakan [Gunicorn](https://gunicorn.org/) sebagai server WSGI default.

Anda dapat menambahkan Procfile ke paket sumber untuk menentukan dan mengonfigurasi server WSGI bagi aplikasi Anda. Untuk detail selengkapnya, lihat [the section called "Procfile".](#page-566-0)

Anda dapat menggunakan file Pipfile dan Pipfile.lock yang dibuat oleh Pipenv untuk menentukan dependensi paket Python dan persyaratan lainnya. Untuk detail tentang menentukan dependensi, lihat [the section called "Menentukan dependensi"](#page-567-0).

Elastic Beanstalk menyediakan [opsi konfigurasi](#page-961-0) yang dapat Anda gunakan untuk menyesuaikan perangkat lunak yang berjalan pada instans EC2 di lingkungan Elastic Beanstalk Anda. Anda dapat mengonfigurasi variabel lingkungan yang diperlukan aplikasi Anda, mengaktifkan rotasi log ke Amazon S3, dan memetakan folder dalam sumber aplikasi Anda yang berisi file statis ke jalur yang disajikan server proksi.

Opsi konfigurasi tersedia di konsol Elastic Beanstalk untuk [memodifikasi konfigurasi dari lingkungan](#page-977-0) [yang sedang berjalan.](#page-977-0) Untuk menghindari kehilangan konfigurasi lingkungan ketika Anda mengakhirinya, Anda dapat menggunakan [konfigurasi tersimpan](#page-1143-0) untuk menyimpan pengaturan Anda dan kemudian menerapkannya ke lingkungan lain.

Untuk menyimpan pengaturan di kode sumber, Anda dapat menyertakan [file konfigurasi.](#page-1083-0) Pengaturan di file konfigurasi diterapkan setiap kali Anda membuat lingkungan atau men-deploy aplikasi Anda. Anda juga dapat menggunakan file konfigurasi untuk menginstal paket, menjalankan penulisan, dan melakukan operasi penyesuaian instans lainnya selama deployment.

Pengaturan yang diterapkan di konsol Elastic Beanstalk mengganti pengaturan yang sama di file konfigurasi, jika ada. Hal tersebut memungkinkan Anda memiliki pengaturan default di file konfigurasi, dan mengganti keduanya dengan pengaturan khusus lingkungan di konsol tersebut. Untuk informasi lebih lanjut tentang yang diutamakan, dan metode lain untuk mengubah pengaturan, lihat [Opsi](#page-961-0)  [konfigurasi](#page-961-0).

Untuk paket Python tersedia dari pip, Anda dapat menyertakan file persyaratan di akar kode sumber aplikasi Anda. Elastic Beanstalk menginstal paket dependensi yang ditentukan dalam file persyaratan selama deployment. Untuk detail selengkapnya, lihat [the section called "Menentukan dependensi".](#page-567-0)

Untuk detail tentang berbagai cara memperluas platform berbasis Linux Elastic Beanstalk, lihat [the](#page-77-0) [section called "Memperluas platform Linux".](#page-77-0)

# Mengonfigurasi lingkungan Python Anda

Pengaturan platform Python memungkinkan Anda menyempurnakan perilaku instans Amazon EC2 Anda. Anda dapat mengedit konfigurasi instans Amazon EC2 lingkungan Elastic Beanstalk menggunakan konsol Elastic Beanstalk.

Gunakan konsol Elastic Beanstalk untuk mengonfigurasi pengaturan proses Python, mengaktifkan AWS X-Ray, mengaktifkan rotasi log ke Amazon S3, dan mengonfigurasi variabel yang dapat dibaca aplikasi Anda dari lingkungan.

Untuk mengonfigurasi lingkungan Python Anda di konsol Elastic Beanstalk

- 1. Buka [konsol Elastic Beanstalk,](https://console.aws.amazon.com/elasticbeanstalk) dan dalam daftar Regions, pilih Anda. Wilayah AWS
- 2. Di panel navigasi, pilih Lingkungan, dan kemudian pilih nama lingkungan Anda dari daftar.

# **a** Note

Jika Anda memiliki banyak lingkungan, gunakan bilah pencarian untuk memfilter daftar lingkungan.

- 3. Di panel navigasi, pilih Konfigurasi.
- 4. Dalam kategori Pembaruan, pemantauan, dan konfigurasi logging, pilih Edit.

# Pengaturan Python

- Server proksi Server proksi yang akan digunakan pada instans lingkungan Anda. Secara default, nginx digunakan.
- Jalur WSGI Nama atau jalur ke file aplikasi utama Anda. Misalnya, application.py, atau django/wsgi.py.
- NumProcesses- Jumlah proses yang akan dijalankan pada setiap instance aplikasi.
- NumThreads- Jumlah utas yang akan dijalankan di setiap proses.

# Pengaturan AWS X-Ray

• Daemon X-Ray – Jalankan daemon AWS X-Ray untuk memproses data pelacakan dari [AWS X-](https://docs.aws.amazon.com/xray/latest/devguide/xray-sdk-python.html)[Ray SDK for Python](https://docs.aws.amazon.com/xray/latest/devguide/xray-sdk-python.html).

## Opsi log

Bagian Opsi Log memiliki dua pengaturan:

- Profil instans– Menentukan profil instans yang memiliki izin untuk mengakses bucket Amazon S3 yang terkait dengan aplikasi Anda.
- Aktifkan rotasi file log ke Amazon S3 Menentukan apakah file log untuk instans Amazon EC2 aplikasi Anda disalin ke bucket Amazon S3 yang terkait dengan aplikasi Anda.

### File statis

Untuk meningkatkan kinerja, Anda dapat menggunakan bagian File statis untuk mengkonfigurasi server proxy untuk melayani file statis (misalnya, HTML atau gambar) dari sekumpulan direktori di dalam aplikasi web Anda. Untuk setiap direktori, Anda mengatur jalur virtual ke pemetaan direktori. Saat server proksi menerima permintaan untuk file di jalur yang ditentukan, server langsung menyajikan file daripada merutekan permintaan ke aplikasi Anda.

Untuk detail tentang mengonfigurasi file statis menggunakan file konfigurasi atau konsol Elastic Beanstalk, lihat. [the section called "File statis"](#page-1166-0)

Secara default, server proksi di lingkungan Python menyajikan file apa pun dalam folder bernama static di jalur /static. Misalnya, jika sumber aplikasi Anda berisi file bernama logo.png dalam folder bernama static, server proksi menyajikannya untuk pengguna di *subdomain*.elasticbeanstalk.com/static/logo.png. Anda dapat mengonfigurasi pemetaan tambahan seperti yang dijelaskan di bagian ini.

# Properti lingkungan

Anda dapat menggunakan properti lingkungan untuk memberikan informasi ke aplikasi Anda dan mengonfigurasi variabel lingkungan. Misalnya, Anda dapat membuat properti lingkungan bernama CONNECTION\_STRING yang menentukan string koneksi yang dapat digunakan aplikasi Anda agar terhubung ke basis data.

Di dalam lingkungan Python yang berjalan di Elastic Beanstalk, nilai-nilai ini dapat diakses menggunakan kamus os.environ Python. Untuk informasi lebih lanjut, lihat [http://docs.python.org/](http://docs.python.org/library/os.html)  [library/os.html.](http://docs.python.org/library/os.html)

Anda dapat menggunakan kode yang terlihat mirip dengan yang berikut untuk mengakses kunci dan parameter:

```
import os
endpoint = os.environ['API_ENDPOINT']
```
Properti lingkungan juga dapat memberikan informasi ke kerangka kerja. Misalnya, Anda dapat membuat properti bernama DJANGO\_SETTINGS\_MODULE untuk mengonfigurasi Django agar menggunakan modul pengaturan khusus. Bergantung pada lingkungan, nilai bisa saja development.settings, production.settings, dll.

Lihat [Properti lingkungan dan pengaturan perangkat lunak lainnya](#page-930-0) untuk informasi selengkapnya.

### Namespace konfigurasi Python

Anda dapat menggunakan [file konfigurasi](#page-1083-0) untuk mengatur opsi konfigurasi dan melakukan tugastugas konfigurasi instans lain selama deployment. Opsi konfigurasi dapat ditentukan oleh layanan Elastic Beanstalk atau platform yang Anda gunakan dan disusun ke dalam namespace.

Platform Python mendefinisikan opsi dalam namespace aws:elasticbeanstalk:environment:proxy, aws:elasticbeanstalk:environment:proxy:staticfiles, dan aws:elasticbeanstalk:container:python.

File konfigurasi contoh berikut menentukan pengaturan opsi konfigurasi untuk membuat properti lingkungan bernama DJANGO\_SETTINGS\_MODULE, memilih server proksi Apache, menentukan dua opsi file statis yang memetakan direktori bernama statichtml ke jalur /html dan sebuah direktori bernama staticimages ke jalur /images, dan menentukan pengaturan tambahan di namespace [aws:elasticbeanstalk:container:python](#page-1079-0). Namespace ini berisi opsi yang memungkinkan Anda menentukan lokasi skrip WSGI dalam kode sumber Anda, dan jumlah utas serta proses untuk berjalan di WSGI.

```
option_settings: 
   aws:elasticbeanstalk:application:environment: 
     DJANGO_SETTINGS_MODULE: production.settings 
   aws:elasticbeanstalk:environment:proxy: 
     ProxyServer: apache 
   aws:elasticbeanstalk:environment:proxy:staticfiles: 
     /html: statichtml 
     /images: staticimages 
   aws:elasticbeanstalk:container:python: 
     WSGIPath: ebdjango.wsgi:application
```
 NumProcesses: 3 NumThreads: 20

#### G Catatan

- Jika Anda menggunakan versi platform Python Amazon Linux AMI (Amazon Linux 2 yang terdahulu), ganti nilai WSGIPath dengan ebdjango/wsgi.py. Nilai dalam contoh berfungsi dengan menggunakan server Gunicorn WSGI, yang tidak didukung pada versi platform Amazon Linux AMI.
- Selain itu, versi platform yang lebih lama ini menggunakan namespace yang berbeda dalam mengonfigurasi file statis —aws:elasticbeanstalk:container:python:staticfiles. Platform tersebut memiliki nama opsi dan makna yang sama dengan namespace file statis standar.

File konfigurasi juga mendukung beberapa kunci untuk [memodifikasi perangkat lunak lebih lanjut](#page-1087-0) [pada instans lingkungan Anda.](#page-1087-0) Contoh ini menggunakan kunci [paket](#page-1088-0) untuk menginstal Memcached dengan yum dan [perintah kontainer](#page-1099-0) untuk menjalankan perintah yang mengonfigurasi server selama deployment:

```
packages: 
   yum: 
     libmemcached-devel: '0.31'
container_commands: 
   collectstatic: 
     command: "django-admin.py collectstatic --noinput" 
   01syncdb: 
     command: "django-admin.py syncdb --noinput" 
     leader_only: true 
   02migrate: 
     command: "django-admin.py migrate" 
     leader_only: true 
   03wsgipass: 
     command: 'echo "WSGIPassAuthorization On" >> ../wsgi.conf' 
   99customize: 
     command: "scripts/customize.sh"
```
Elastic Beanstalk memberikan banyak opsi konfigurasi untuk menyesuaikan lingkungan Anda. Selain file konfigurasi, Anda juga dapat mengatur opsi konfigurasi menggunakan konsol tersebut, konfigurasi tersimpan, EB CLI, atau AWS CLI. Lihat [Opsi konfigurasi](#page-961-0) untuk informasi selengkapnya.

# <span id="page-566-0"></span>Mengonfigurasi server WSGI dengan Procfile

Anda dapat menambahkan Procfile ke paket sumber untuk menentukan dan mengonfigurasi server WSGI bagi aplikasi Anda. Contoh berikut menggunakan Procfile untuk menentukan uWSGI sebagai server dan mengonfigurasinya.

### Example Procfile

web: uwsgi --http :8000 --wsgi-file application.py --master --processes 4 --threads 2

Contoh berikut menggunakan Procfile untuk mengonfigurasi Gunicorn, server WSGI default.

#### Example Procfile

web: gunicorn --bind :8000 --workers 3 --threads 2 project.wsgi:application

# **G** Catatan

- Jika Anda mengonfigurasi server WSGI selain Gunicorn, pastikan untuk menentukannya juga sebagai dependensi aplikasi Anda, sehingga terinstal pada instans lingkungan Anda. Untuk detail tentang spesifikasi dependensi, lihat [the section called "Menentukan](#page-567-0) [dependensi"](#page-567-0).
- Port default untuk server WSGI adalah 8000. Jika Anda menentukan nomor port yang berbeda di perintah Procfile Anda, mengatur [properti lingkungan](#page-930-0) PORT ke nomor port ini juga.

Anda menggunakan Procfile, maka akan mengganti opsi namespace aws:elasticbeanstalk:container:python yang ditetapkan menggunakan file konfigurasi.

Untuk detail tentang penggunaan Procfile, perluas bagian Buildfile dan Procfile di [the section](#page-77-0)  [called "Memperluas platform Linux"](#page-77-0).

# <span id="page-567-0"></span>Menentukan dependensi menggunakan file persyaratan

Aplikasi Python tipikal memiliki dependensi pada paket Python pihak ketiga lainnya. Dengan platform Python Elastic Beanstalk, Anda memiliki beberapa cara untuk menentukan paket Python tempat aplikasi Anda bergantung.

### Gunakan **pip** dan **requirements.txt**

Alat standar untuk memasang paket Python adalah pip. Alat ini memiliki fitur yang memungkinkan Anda untuk menentukan semua paket yang Anda butuhkan (dan juga versinya) dalam satu file persyaratan. Untuk informasi selengkapnya tentang file persyaratan, lihat [Format File Persyaratan](https://pip.pypa.io/en/latest/reference/requirements-file-format/#requirements-file-format) di situs web dokumentasi pip.

Buat file bernama requirements.txt dan letakkan di direktori tingkat atas dari paket sumber Anda. Berikut ini adalah contoh file requirements.txt untuk Django.

```
Django==2.2
mysqlclient==2.0.3
```
Di lingkungan pengembangan, Anda dapat menggunakan perintah pip freeze untuk menghasilkan file persyaratan Anda.

~/my-app\$ **pip freeze > requirements.txt**

Untuk memastikan bahwa file persyaratan Anda hanya berisi paket yang benar-benar digunakan oleh aplikasi Anda, gunakan [lingkungan virtual](#page-558-1) yang hanya menginstal paket tersebut. Di luar lingkungan virtual, output dari pip freeze akan menyertakan semua paket pip yang diinstal pada mesin pengembangan Anda, termasuk yang disertakan pada sistem operasi Anda.

#### **a** Note

Pada versi platform Python Amazon Linux AMI, Elastic Beanstalk aslinya tidak mendukung Pipenv atau Pipfiles. Jika Anda menggunakan Pipenv untuk mengelola dependensi aplikasi Anda, jalankan perintah berikut untuk menghasilkan file requirements.txt.

~/my-app\$ **pipenv lock -r > requirements.txt**

Untuk mempelajari selengkapnya, lihat [Menghasilkan requirements.txt](https://pipenv.readthedocs.io/en/latest/advanced/#generating-a-requirements-txt) dalam dokumentasi Pipenv.

# Gunakan Pipenv dan **Pipfile**

Pipenv adalah alat pengemasan Python modern. Alat tersebut mengombinasikan instalasi paket dengan pembuatan dan pengelolaan file dependensi dan virtualenv untuk aplikasi Anda. Untuk informasi lebih lanjut, lihat [Pipenv: Alur Kerja Python Dev untuk Manusia.](https://pipenv.readthedocs.io/en/latest/)

Pipenv memelihara dua file:

- Pipfile- File ini berisi berbagai jenis dependensi dan persyaratan.
- Pipfile.lock- File ini berisi snapshot versi yang memungkinkan build deterministik.

Anda dapat membuat file-file ini di lingkungan pengembangan Anda dan memasukkannya ke direktori tingkat atas bundel sumber yang Anda terapkan ke Elastic Beanstalk. Untuk informasi selengkapnya tentang dua file ini, lihat [Contoh Pipfile dan PipFile.lock.](https://pipenv.pypa.io/en/latest/basics/#)

Contoh berikut menggunakan Pipenv untuk menginstal Django dan kerangka kerja REST Django. Perintah ini membuat file Pipfile dan Pipfile.lock.

~/my-app\$ **pipenv install django** ~/my-app\$ **pipenv install djangorestframework**

### Precedence

Jika Anda menyertakan lebih dari satu file persyaratan yang dijelaskan dalam topik ini, Elastic Beanstalk hanya menggunakan salah satunya. Daftar berikut menunjukkan yang diutamakan, dalam urutan menurun.

- 1. requirements.txt
- 2. Pipfile.lock
- 3. Pipfile

### **a** Note

Dimulai dengan rilis platform Amazon Linux 2 7 Maret 2023, jika Anda menyediakan lebih dari satu file ini, Elastic Beanstalk akan mengeluarkan pesan konsol yang menyatakan file dependensi mana yang digunakan selama penerapan.

Langkah-langkah berikut menjelaskan logika yang diikuti Elastic Beanstalk untuk menginstal dependensi saat menerapkan instance.

- Jika ada requirements.txt file, kami menggunakan perintahpip install -r requirements.txt.
- Dimulai dengan rilis platform 7 Maret 2023 Amazon Linux 2, jika tidak ada requirements.txt file, tetapi adaPipfile.lock, kami menggunakan perintahpipenv sync. Sebelum rilis itu, kami menggunakanpipenv install --ignore-pipfile.
- Jika tidak ada requirements.txt file atau aPipfile.lock, tapi adaPipfile, kita menggunakan perintahpipenv install --skip-lock.
- Jika tidak ada dari tiga file persyaratan yang ditemukan, kami tidak menginstal dependensi aplikasi apa pun.

# <span id="page-569-0"></span>Men-deploy aplikasi Flask ke Elastic Beanstalk

Flask adalah kerangka kerja aplikasi web sumber terbuka untuk Python. Tutorial ini memandu Anda melalui proses menghasilkan aplikasi Flask dan menyebarkannya ke lingkungan AWS Elastic Beanstalk .

Dalam tutorial ini, Anda akan melakukan hal berikut:

- [Menyiapkan lingkungan virtual Python dengan Flask](#page-570-0)
- [Buat aplikasi Flask](#page-571-0)
- [Men-deploy situs Anda dengan EB CLI](#page-573-0)
- **[Pembersihan](#page-577-1)**

# Prasyarat

Tutorial ini mengasumsikan Anda memiliki pengetahuan tentang operasi Elastic Beanstalk dasar dan konsol Elastic Beanstalk. Jika belum, ikuti petunjuk di [Memulai menggunakan Elastic Beanstalk](#page-19-0) untuk meluncurkan lingkungan Elastic Beanstalk pertama Anda.

Untuk mengikuti prosedur di panduan ini, Anda memerlukan terminal atau shell baris perintah untuk menjalankan perintah. Perintah ditampilkan dalam daftar yang diawali dengan simbol prompt (\$) dan nama direktori saat ini, bila perlu.

#### ~/eb-project\$ **this is a command**

this is output

Di Linux dan macOS, Anda dapat menggunakan shell dan manajer paket pilihan Anda. Di Windows 10, Anda dapat [memasang Windows Subsystem untuk Linux](https://docs.microsoft.com/en-us/windows/wsl/install-win10) untuk mendapatkan versi terintegrasi Windows Ubuntu dan Bash.

Flask membutuhkan Python 3.7 atau yang lebih baru. Dalam tutorial ini kita menggunakan Python 3.7 dan versi platform Elastic Beanstalk yang sesuai. Pasang Python dengan mengikuti petunjuk di [Menyiapkan lingkungan pengembangan Python Anda.](#page-557-0)

Kerangka kerja [Flask](http://flask.pocoo.org/) akan diinstal sebagai bagian dari tutorial.

Tutorial ini juga menggunakan Elastic Beanstalk Command Line Interface (EB CLI). Untuk detail dalam menginstal dan mengonfigurasi EB CLI, lihat [Memasang EB CLI](#page-1504-0) dan [Mengonfigurasi EB CLI.](#page-1515-0)

<span id="page-570-0"></span>Menyiapkan lingkungan virtual Python dengan Flask

Membuat direktori proyek dan lingkungan virtual untuk aplikasi Anda, dan menginstal Flask.

Untuk mempersiapkan lingkungan proyek Anda

1. Buat direktori proyek.

```
~$ mkdir eb-flask
~$ cd eb-flask
```
2. Buat dan aktifkan lingkungan virtual bernama virt:

```
~/eb-flask$ virtualenv virt
~$ source virt/bin/activate
(virt) ~/eb-flask$
```
Anda akan melihat (virt) ditambahkan ke prompt perintah Anda, yang menunjukkan bahwa Anda berada di lingkungan virtual. Gunakan lingkungan virtual hingga akhir tutorial ini.

3. Pasang Flask dengan pip install:

(virt)~/eb-flask\$ **pip install flask==2.0.3**

4. Lihat perpustakaan yang diinstal dengan pip freeze:

(virt)~/eb-flask\$ **pip freeze**

```
click==8.1.1
Flask==2.0.3
itsdangerous==2.1.2
Jinja2==3.1.1
MarkupSafe==2.1.1
Werkzeug==2.1.0
```
Perintah ini mencantumkan semua paket yang diinstal di lingkungan virtual Anda. Berhubung Anda berada di lingkungan virtual, paket yang diinstal secara global seperti EB CLI tidak akan ditampilkan.

5. Simpan output dari pip freeze ke file bernama requirements.txt.

```
(virt)~/eb-flask$ pip freeze > requirements.txt
```
File ini meminta Elastic Beanstalk untuk menginstal perpustakaan selama deployment. Untuk informasi selengkapnya, lihat [Menentukan dependensi menggunakan file persyaratan](#page-567-0).

# <span id="page-571-0"></span>Buat aplikasi Flask

Selanjutnya, buat aplikasi yang akan Anda deploy menggunakan Elastic Beanstalk. Kami akan membuat layanan web RESTful "Hello World".

Buat file teks dalam direktori ini bernama application.py dengan isi berikut:

```
Example ~/eb-flask/application.py
```

```
from flask import Flask
# print a nice greeting.
def say_hello(username = "World"): 
     return '<p>Hello %s!</p>\n' % username
# some bits of text for the page.
header_text = ''' 
     <html>\n<head> <title>EB Flask Test</title> </head>\n<body>'''
instructions = ''' 
     <p><em>Hint</em>: This is a RESTful web service! Append a username 
     to the URL (for example: <code>/Thelonious</code>) to say hello to 
    someone specific.</p>\n'''
home_link = '<p><a href="/">Back</a></p>\n'
footer_text = '</body>\n</html>'
```

```
# EB looks for an 'application' callable by default.
application = Flask( name )# add a rule for the index page.
application.add url rule('/', 'index', (lambda: header text +
     say_hello() + instructions + footer_text))
# add a rule when the page is accessed with a name appended to the site
# URL.
application.add_url_rule('/<username>', 'hello', (lambda username: 
     header_text + say_hello(username) + home_link + footer_text))
# run the app.
if __name__ == '__main__": # Setting debug to True enables debug output. This line should be 
     # removed before deploying a production app. 
     application.debug = True 
     application.run()
```
Contoh ini membuat penyesuaian salam pembuka yang bervariasi berdasarkan jalur yang digunakan untuk mengakses layanan.

#### **a** Note

Dengan menambahkan application.debug = True sebelum menjalankan aplikasi, output debug diaktifkan jika seandainya ada sesuatu yang tidak beres. Hal ini merupakan penerapan yang baik untuk pengembangan, tetapi Anda harus menghapus pernyataan debug dalam kode produksi, karena output debug dapat mengungkapkan aspek internal aplikasi Anda.

Menggunakan application.py sebagai nama file dan memberikan objek application yang dapat dipanggil (objek Flask, dalam hal ini) mengizinkan Elastic Beanstalk dengan mudah untuk menemukan kode aplikasi Anda.

Jalankan application.py dengan Python:

```
(virt) ~/eb-flask$ python application.py
  * Serving Flask app "application" (lazy loading) 
  * Environment: production
```

```
 WARNING: Do not use the development server in a production environment. 
 Use a production WSGI server instead.
```
- \* Debug mode: on
- \* Running on http://127.0.0.1:5000/ (Press CTRL+C to quit)
- \* Restarting with stat
- \* Debugger is active!
- \* Debugger PIN: 313-155-123

Buka http://127.0.0.1:5000/ di peramban web Anda. Anda harus melihat aplikasi yang berjalan, menunjukkan halaman indeks:

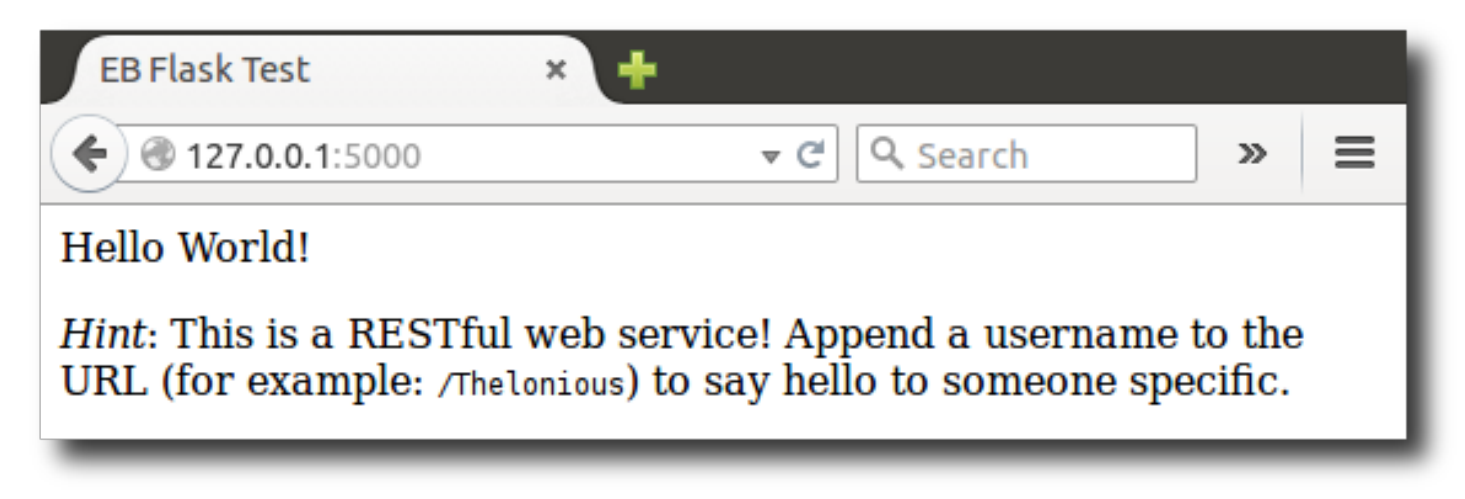

Periksa log server untuk melihat output dari permintaan Anda. Anda dapat menghentikan server web dan mengembalikan ke lingkungan virtual Anda dengan mengetik Ctrl+C.

Jika Anda justru mendapati output debug, perbaiki kesalahan dan pastikan aplikasi berjalan secara lokal sebelum mengonfigurasinya untuk Elastic Beanstalk.

<span id="page-573-0"></span>Men-deploy situs Anda dengan EB CLI

Anda telah menambahkan semua yang dibutuhkan untuk men-deploy aplikasi Anda pada Elastic Beanstalk. Direktori proyek Anda seharusnya sekarang terlihat seperti ini:

```
~/eb-flask/
|-- virt
|-- application.py
`-- requirements.txt
```
Folder virt, bagaimanapun, tidak diperlukan aplikasi untuk berjalan di Elastic Beanstalk. Ketika Anda men-deploy, Elastic Beanstalk akan membuat lingkungan virtual baru pada instans server dan menginstal perpustakaan yang tercantum dalam requirements.txt. Untuk meminimalkan ukuran paket sumber yang Anda unggah selama deployment, tambahkan file [.ebignore](#page-1518-0) yang meminta EB CLI untuk meninggalkan folder virt.

Example ~/eb-flask/.ebignore

virt

Selanjutnya, Anda akan membuat lingkungan aplikasi dan men-deploy aplikasi Anda yang dikonfigurasi dengan Elastic Beanstalk.

Untuk membuat lingkungan dan men-deploy aplikasi Flask Anda

1. Inisialisasi repositori EB CLI Anda dengan perintah eb init:

```
~/eb-flask$ eb init -p python-3.7 flask-tutorial --region us-east-2
Application flask-tutorial has been created.
```
Perintah ini membuat aplikasi baru bernama flask-tutorial dan mengkonfigurasi repositori lokal Anda untuk membuat lingkungan dengan versi platform Python 3.7 terbaru.

2. (opsional) Jalankan eb init lagi untuk mengonfigurasi keypair default sehingga Anda dapat terhubung ke instans EC2 yang menjalankan aplikasi Anda dengan SSH:

```
~/eb-flask$ eb init
Do you want to set up SSH for your instances?
(y/n): y
Select a keypair.
1) my-keypair
2) [ Create new KeyPair ]
```
Pilih pasangan kunci jika Anda sudah memilikinya, atau ikuti prompt untuk membuat yang baru. Jika Anda tidak melihat prompt atau perlu mengubah pengaturan Anda nanti, jalankan eb init -i.

3. Buat lingkungan dan deploy aplikasi Anda ke dalamnya dengan eb create:

~/eb-flask\$ **eb create flask-env**

Pembuatan lingkungan membutuhkan waktu sekitar 5 menit dan membuat sumber daya berikut:

• Instans EC2 – Mesin virtual Amazon Elastic Compute Cloud (Amazon EC2) yang dikonfigurasi untuk menjalankan aplikasi web di platform yang Anda pilih.

Setiap platform menjalankan satu set perangkat lunak, file konfigurasi dan penulisan tertentu untuk mendukung versi bahasa, kerangka kerja, kontainer web tertentu, atau kombinasi dari semua ini. Sebagian besar platform menggunakan Apache atau NGINX sebagai proksi terbalik yang ada di depan aplikasi web Anda, meneruskan permintaan ke aplikasi web, menyajikan aset statis, dan menghasilkan log akses dan kesalahan.

- Grup keamanan instans Grup keamanan Amazon EC2 yang dikonfigurasi untuk mengizinkan lalu lintas masuk di port 80. Sumber daya ini memungkinkan lalu lintas HTTP dari penyeimbang beban mencapai instans EC2 yang menjalankan aplikasi web Anda. Secara default, lalu lintas tidak diizinkan di port lain.
- Penyeimbang beban Penyeimbang beban Elastic Load Balancing yang dikonfigurasi untuk mendistribusikan permintaan ke instans yang menjalankan aplikasi Anda. Penyeimbang beban juga menghilangkan kebutuhan untuk mengekspos instans Anda langsung ke internet.
- Grup keamanan penyeimbang beban Grup keamanan Amazon EC2 yang dikonfigurasi untuk mengizinkan lalu lintas masuk di port 80. Sumber daya ini memungkinkan lalu lintas HTTP dari internet mencapai penyeimbang beban. Secara default, lalu lintas tidak diizinkan di port lain.
- Grup Auto Scaling Grup Auto Scaling yang dikonfigurasi untuk menggantikan instans jika diakhiri atau menjadi tidak tersedia.
- Bucket Amazon S3 Lokasi penyimpanan untuk kode sumber, log, dan artifact lainnya yang dibuat saat Anda menggunakan Elastic Beanstalk.
- CloudWatch Alarm Amazon Dua CloudWatch alarm yang memantau beban pada instans di lingkungan Anda dan yang dipicu jika beban terlalu tinggi atau terlalu rendah. Saat alarm terpicu, grup Auto Scaling Anda akan menaikkan atau menurunkan skala sebagai respons.
- AWS CloudFormation stack Elastic AWS CloudFormation Beanstalk digunakan untuk meluncurkan sumber daya di lingkungan Anda dan menyebarkan perubahan konfigurasi. Sumber daya ditentukan di sebuah templat yang dapat Anda lihat di [KonsolAWS CloudFormation.](https://console.aws.amazon.com/cloudformation)
- Nama domain Nama domain yang merutekan ke aplikasi web Anda dalam bentuk *subdomain*.*region*.elasticbeanstalk.com.

### **a** Note

[Untuk meningkatkan keamanan aplikasi Elastic Beanstalk Anda, domain](https://publicsuffix.org/)  [elasticbeanstalk.com terdaftar di Daftar Akhiran Publik \(PSL\).](https://publicsuffix.org/) Untuk keamanan lebih lanjut, kami menyarankan Anda menggunakan cookie dengan \_\_Host- awalan jika Anda
perlu mengatur cookie sensitif di nama domain default untuk aplikasi Elastic Beanstalk Anda. Praktik ini akan membantu mempertahankan domain Anda dari upaya pemalsuan permintaan lintas situs (CSRF). Untuk informasi selengkapnya, lihat halaman [Set-Cookie](https://developer.mozilla.org/en-US/docs/Web/HTTP/Headers/Set-Cookie#cookie_prefixes) di Jaringan Pengembang Mozilla.

Semua sumber daya ini dikelola oleh Elastic Beanstalk. Ketika Anda mengakhiri lingkungan, Elastic Beanstalk mengakhiri semua sumber daya yang dimuatnya.

#### **a** Note

Bucket Amazon S3 yang dibuat Elastic Beanstalk dibagi antar lingkungan dan tidak dihapus selama pengakhiran lingkungan. Untuk informasi selengkapnya, lihat [Menggunakan Elastic](#page-1476-0) [Beanstalk dengan Amazon S3](#page-1476-0).

Ketika proses pembuatan lingkungan selesai, buka situs web Anda dengan eb open:

~/eb-flask\$ **eb open**

Ini akan membuka jendela peramban menggunakan nama domain yang dibuat untuk aplikasi Anda. Anda akan melihat situs web Flask yang sama seperti yang Anda telah buat dan uji secara lokal.

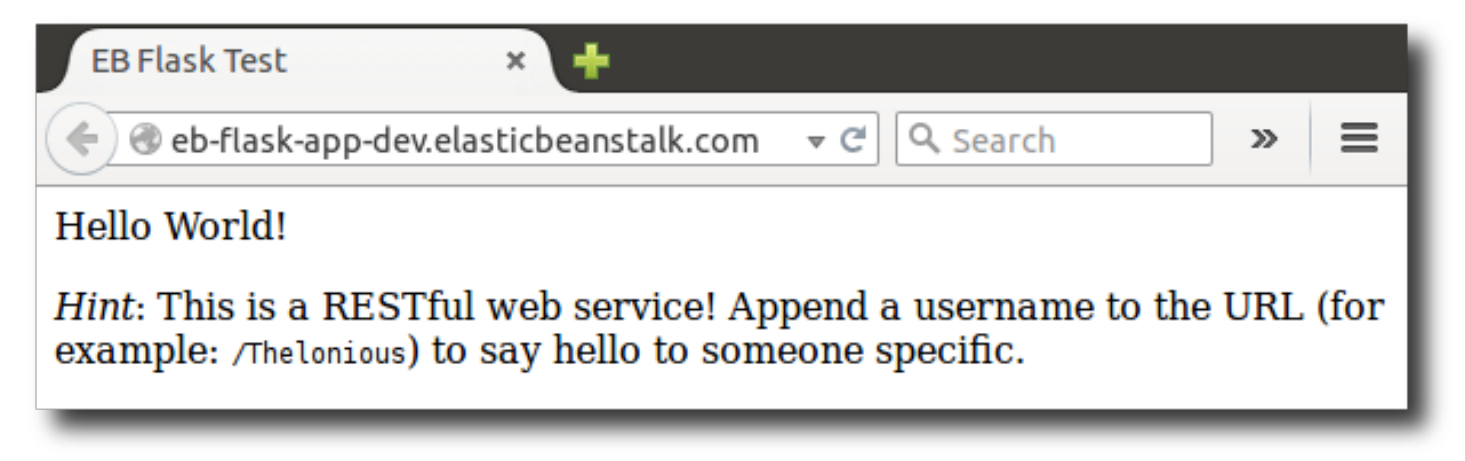

Jika aplikasi tidak berjalan, atau menerima pesan kesalahan, lihat [Pemecahan Masalah Deployment](#page-1674-0) untuk bantuan tentang cara menentukan penyebab kesalahan.

Jika Anda benar-benar melihat aplikasi Anda berjalan, maka selamat, Anda telah men-deploy aplikasi Flask pertama Anda dengan Elastic Beanstalk!

# Pembersihan

Jika Anda sudah selesai bekerja dengan Elastic Beanstalk, Anda dapat mengakhiri lingkungan Anda. [Elastic Beanstalk AWS menghentikan semua sumber daya yang terkait dengan lingkungan Anda,](#page-849-0) [seperti instans A](#page-849-0)[mazon EC2, instans database, penyeimban](#page-809-0)[g](#page-849-0)[beban, grup keamanan](#page-912-0)[, dan alarm.](#page-849-0)

Untuk mengakhiri lingkungan Elastic Beanstalk

- 1. Buka konsol [Elastic Beanstalk, dan di daftar Wilayah, pilih konsol Elastic](https://console.aws.amazon.com/elasticbeanstalk) Beanstalk. Wilayah AWS
- 2. Di panel navigasi, pilih Lingkungan, dan kemudian pilih nama lingkungan Anda dari daftar.

#### **a** Note

Jika Anda memiliki banyak lingkungan, gunakan bar pencarian untuk memfilter daftar lingkungan.

- 3. Pilih Tindakan, lalu pilih Terminate environment.
- 4. Gunakan kotak dialog di layar untuk mengonfirmasi pengakhiran lingkungan.

Dengan Elastic Beanstalk, Anda dengan mudah dapat membuat lingkungan baru untuk aplikasi Anda kapan saja.

Atau, dengan EB CLI:

~/eb-flask\$ **eb terminate flask-env**

# Langkah selanjutnya

Untuk informasi lebih selengkapnya tentang Flask, kunjungi [flask.pocoo.org.](http://flask.pocoo.org/)

Jika anda ingin mencoba kerangka kerja web Python lain, lihat [Men-deploy aplikasi Django ke Elastic](#page-577-0)  [Beanstalk.](#page-577-0)

# <span id="page-577-0"></span>Men-deploy aplikasi Django ke Elastic Beanstalk

Tutorial ini memandu dalam deployment situs web [Django](https://www.djangoproject.com/) default yang dibuat otomatis ke lingkungan AWS Elastic Beanstalk yang menjalankan Python. Tutorial ini menunjukkan Anda cara meng-host sebuah aplikasi web Python di cloud dengan menggunakan lingkungan Elastic Beanstalk.

Dalam tutorial ini, Anda akan melakukan hal berikut:

- [Menyiapkan lingkungan virtual Python dan menginstal Django](#page-578-0)
- [Buat proyek Django](#page-580-0)
- [Konfigurasikan aplikasi Django Anda untuk Elastic Beanstalk](#page-582-0)
- [Men-deploy situs Anda dengan EB CLI](#page-584-0)
- [Perbarui aplikasi Anda](#page-587-0)
- **[Pembersihan](#page-591-0)**

# Prasyarat

Untuk menggunakan layanan AWS apa pun, termasuk Elastic Beanstalk, Anda harus memiliki akun AWS dan kredensialnya. Untuk mempelajari selengkapnya dan mendaftar, kunjungi [https://](https://aws.amazon.com/)  [aws.amazon.com/.](https://aws.amazon.com/)

Untuk mengikuti tutorial ini, Anda harus memiliki semua [Prasyarat Umum](#page-557-0) untuk Python yang diinstal, termasuk paket-paket berikut:

- Python 3.7 atau yang lebih baru
- pip
- virtualenv
- awsebcli

Kerangka kerja [Django](https://www.djangoproject.com/) akan diinstal sebagai bagian dari tutorial.

#### **a** Note

Membuat lingkungan dengan EB CLI memerlukan [peran layanan.](#page-49-0) Peran layanan dapat dibuat dengan membuat lingkungan di konsol Elastic Beanstalk. Jika Anda tidak memiliki peran layanan, EB CLI mencoba membuatnya saat Anda menjalankan eb create.

<span id="page-578-0"></span>Menyiapkan lingkungan virtual Python dan menginstal Django

Buat lingkungan virtual dengan virtualenv dan menggunakannya untuk menginstal Django dan dependensinya. Dengan menggunakan lingkungan virtual, Anda dapat mengetahui persis mana paket yang diperlukan aplikasi Anda sehingga paket terinstal di instans Amazon EC2 yang menjalankan aplikasi Anda.

Langkah-langkah berikut menunjukkan perintah yang harus Anda masukkan untuk Windows dan sistem berbasis Unix, yang ditampilkan pada tab terpisah.

Untuk mempersiapkan lingkungan virtual Anda

1. Buat dan aktifkan lingkungan virtual bernama eb-virt.

Unix-based systems

~\$ **virtualenv ~/eb-virt**

Windows

```
C:\> virtualenv %HOMEPATH%\eb-virt
```
2. Aktifkan lingkungan virtual.

Unix-based systems

```
~$ source ~/eb-virt/bin/activate
(eb-virt) ~$
```
#### **Windows**

```
C:\>%HOMEPATH%\eb-virt\Scripts\activate
(eb-virt) C:\
```
Anda akan melihat (eb-virt) ditambahkan ke prompt perintah Anda, yang menunjukkan bahwa Anda berada di lingkungan virtual.

## **a** Note

Prompt perintah Linux ~\$ di direktori home Anda ditunjukkan hingga akhir dari instruksi ini. Pada Windows ini adalah C:\Users\*USERNAME*>, dan *NAMA PENGGUNA* adalah nama login Windows Anda.

3. Gunakan pip untuk menginstal Django.

```
(eb-virt)~$ pip install django==2.2
```
#### **a** Note

Versi Django yang Anda pasang harus kompatibel dengan versi Python pada konfigurasi Phyton Elastic Beanstalk yang Anda pilih untuk men-deploy aplikasi Anda. Untuk informasi tentang deployment, lihat [???](#page-584-0) dalam topik ini. Untuk informasi lebih lanjut tentang versi platform Python saat ini, lihat [Python](https://docs.aws.amazon.com/elasticbeanstalk/latest/platforms/platforms-supported.html#platforms-supported.python) di dokumen Platform AWS Elastic Beanstalk. Untuk kesesuaian versi Django dengan Python, lihat [Versi Python apa yang dapat saya](https://docs.djangoproject.com/en/3.1/faq/install/#what-python-version-can-i-use-with-django)  [gunakan dengan Django?](https://docs.djangoproject.com/en/3.1/faq/install/#what-python-version-can-i-use-with-django)

4. Untuk memverifikasi bahwa Django terpasang, masukkan berikut ini.

```
(eb-virt)~$ pip freeze
Django==2.2
...
```
Perintah ini mencantumkan semua paket yang diinstal di lingkungan virtual Anda. Kemudian, Anda menggunakan output dari perintah ini untuk mengonfigurasi proyek Anda untuk digunakan dengan Elastic Beanstalk.

## <span id="page-580-0"></span>Buat proyek Django

Sekarang Anda siap untuk membuat proyek Django dan menjalankannya pada mesin Anda, menggunakan lingkungan virtual.

#### **a** Note

Tutorial ini menggunakan SQLite, yang merupakan mesin basis data yang disertakan dalam Python. Basis data di-deploy dengan file proyek Anda. Untuk lingkungan produksi, kami sarankan Anda menggunakan Amazon Relational Database Service (Amazon RDS), dan memisahkannya dari lingkungan Anda. Untuk informasi selengkapnya, lihat [Menambahkan](#page-592-0) [instans DB Amazon RDS ke lingkungan aplikasi Python Anda.](#page-592-0)

Untuk menghasilkan aplikasi Django

1. Aktifkan lingkungan virtual Anda.

#### Unix-based systems

```
~$ source ~/eb-virt/bin/activate
(eb-virt) ~$
```
#### Windows

```
C:\>%HOMEPATH%\eb-virt\Scripts\activate
(eb-virt) C:\>
```
Anda akan melihat prefiks (eb-virt) ditambahkan ke prompt perintah Anda, yang menunjukkan bahwa Anda berada di lingkungan virtual.

**a** Note

Prompt perintah Linux ~\$ di direktori home Anda dan direktori home Linux ~/ ditunjukkan hingga akhir instruksi ini. Pada Windows ini adalah C:\Users\*USERNAME*>, dan *NAMA PENGGUNA* adalah nama login Windows Anda.

2. Gunakan perintah django-admin startproject untuk membuat proyek Django bernama ebdjango.

(eb-virt)~\$ **django-admin startproject ebdjango**

Perintah ini membuat sebuah situs Django standar bernama ebdjango dengan struktur direktori berikut.

```
~/ebdjango 
   |-- ebdjango 
   | |-- __init__.py 
        | |-- settings.py 
        | |-- urls.py 
        | `-- wsgi.py 
   -- manage.py
```
3. Jalankan situs Django Anda secara lokal dengan manage.py runserver.

(eb-virt) ~\$ **cd ebdjango**

(eb-virt) ~/ebdjango\$ **python manage.py runserver**

- 4. Di peramban web, buka http://127.0.0.1:8000/ untuk melihat situs.
- 5. Periksa log server untuk melihat output dari permintaan Anda. Untuk menghentikan server web dan kembali ke lingkungan virtual Anda, tekan Ctrl+C.

```
Django version 2.2, using settings 'ebdjango.settings'
Starting development server at http://127.0.0.1:8000/
Quit the server with CONTROL-C.
[07/Sep/2018 20:14:09] "GET / HTTP/1.1" 200 16348
Ctrl+C
```
## <span id="page-582-0"></span>Konfigurasikan aplikasi Django Anda untuk Elastic Beanstalk

Sekarang setelah Anda memiliki situs bertenaga Django pada mesin lokal Anda, Anda dapat mengonfigurasi untuk deployment dengan Elastic Beanstalk.

Secara default, Elastic Beanstalk mencari file bernama application.py untuk memulai aplikasi Anda. Karena ini tidak ada di proyek Django yang Anda buat, Anda perlu membuat beberapa penyesuaian pada lingkungan aplikasi Anda. Anda juga harus mengatur variabel lingkungan sehingga modul aplikasi Anda dapat dimuat.

Mengonfigurasi situs Anda untuk Elastic Beanstalk

1. Aktifkan lingkungan virtual Anda.

Unix-based systems

~/ebdjango\$ **source ~/eb-virt/bin/activate**

Windows

C:\Users\*USERNAME*\ebdjango>**%HOMEPATH%\eb-virt\Scripts\activate**

2. Jalankan pip freeze, kemudian simpan output ke file bernama requirements.txt.

(eb-virt) ~/ebdjango\$ **pip freeze > requirements.txt**

Elastic Beanstalk menggunakan requirements.txt untuk menentukan paket yang akan diinstal pada instans EC2 yang menjalankan aplikasi Anda.

3. Membuat sebuah direktori bernama .ebextensions.

(eb-virt) ~/ebdjango\$ **mkdir .ebextensions**

4. Di direktori .ebextensions, tambahkan [file konfigurasi](#page-1083-0) bernama django.config dengan teks berikut.

Example ~/ebdjango/.ebextensions/django.config

```
option_settings: 
   aws:elasticbeanstalk:container:python: 
     WSGIPath: ebdjango.wsgi:application
```
Pengaturan ini, WSGIPath, menentukan lokasi script WSGI yang digunakan Elastic Beanstalk untuk memulai aplikasi Anda.

#### **a** Note

Jika Anda menggunakan versi platform Python Amazon Linux AMI (Amazon Linux 2 yang terdahulu), ganti nilai WSGIPath dengan ebdjango/wsgi.py. Nilai dalam contoh berfungsi dengan menggunakan server Gunicorn WSGI, yang tidak didukung pada versi platform Amazon Linux AMI.

5. Nonaktifkan lingkungan virtual Anda dengan perintah deactivate.

```
(eb-virt) ~/ebdjango$ deactivate
```
Aktifkan kembali lingkungan virtual setiap kali Anda perlu menambahkan paket ke aplikasi Anda atau menjalankan aplikasi secara lokal.

# <span id="page-584-0"></span>Men-deploy situs Anda dengan EB CLI

Anda telah menambahkan semua yang dibutuhkan untuk men-deploy aplikasi Anda pada Elastic Beanstalk. Direktori proyek Anda seharusnya terlihat seperti ini.

```
~/ebdjango/
|-- .ebextensions
| `-- django.config
|-- ebdjango
    |--\_init\_.py
| |-- settings.py
| |-- urls.py
    | `-- wsgi.py
|-- db.sqlite3
|-- manage.py
 -- requirements.txt
```
Selanjutnya, Anda akan membuat lingkungan aplikasi dan men-deploy aplikasi Anda yang dikonfigurasi dengan Elastic Beanstalk.

Segera setelah deployment, Anda akan mengedit konfigurasi Django untuk menambahkan nama domain yang ditetapkan Elastic Beanstalk untuk aplikasi Anda ke ALLOWED\_HOSTS Django. Kemudian Anda akan men-deploy kembali aplikasi Anda. Ini adalah persyaratan keamanan Django, dirancang untuk mencegah serangan header Host HTTP. Untuk informasi lebih lanjut, lihat [Validasi](https://docs.djangoproject.com/en/2.2/topics/security/#host-headers-virtual-hosting) [header host](https://docs.djangoproject.com/en/2.2/topics/security/#host-headers-virtual-hosting).

Untuk membuat lingkungan dan men-deploy aplikasi Django Anda

#### **G** Note

Tutorial ini menggunakan EB CLI sebagai mekanisme deployment, tetapi Anda juga dapat menggunakan konsol Elastic Beanstalk untuk men-deploy file .zip yang berisi konten proyek Anda.

1. Inisialisasi repositori EB CLI Anda dengan perintah eb init.

```
~/ebdjango$ eb init -p python-3.7 django-tutorial
Application django-tutorial has been created.
```
Perintah ini membuat aplikasi bernama django-tutorial. Perintah ini juga mengonfigurasi repositori lokal Anda untuk membuat lingkungan dengan versi platform Python 3.7 terbaru.

2. (Opsional) Jalankan eb init lagi untuk mengonfigurasi pasangan kunci default, sehingga Anda dapat menggunakan SSH untuk terhubung ke instans EC2 yang menjalankan aplikasi Anda.

```
~/ebdjango$ eb init
Do you want to set up SSH for your instances?
(y/n): y
Select a keypair.
1) my-keypair
2) [ Create new KeyPair ]
```
Pilih pasangan kunci jika Anda sudah memilikinya, atau ikuti prompt untuk membuatnya. Jika Anda tidak melihat prompt atau perlu mengubah pengaturan Anda nanti, jalankan eb init -i.

3. Membuat lingkungan dan men-deploy aplikasi Anda ke sana dengan eb create.

```
~/ebdjango$ eb create django-env
```
#### **a** Note

Jika Anda melihat pesan kesalahan "peran layanan diperlukan", jalankan eb create secara interaktif (tanpa menentukan nama lingkungan) dan EB CLI membuat peran untuk Anda.

Perintah ini membuat lingkungan Elastic Beanstalk dengan beban seimbang bernama djangoenv. Membuat lingkungan membutuhkan waktu sekitar 5 menit. Saat Elastic Beanstalk membuat sumber daya yang diperlukan untuk menjalankan aplikasi Anda, Elastic Beanstalk mengeluarkan pesan informasi yang disampaikan EB CLI ke terminal Anda.

4. Ketika proses pembuatan lingkungan selesai, temukan nama domain lingkungan baru Anda dengan menjalankan eb status.

```
~/ebdjango$ eb status
Environment details for: django-env 
   Application name: django-tutorial 
   ... 
   CNAME: eb-django-app-dev.elasticbeanstalk.com
```
...

Nama domain lingkungan Anda adalah nilai dari properti CNAME.

5. Buka file settings.py dalam direktori ebdjango. Temukan pengaturan ALLOWED\_HOSTS, dan kemudian tambahkan nama domain aplikasi yang Anda temukan di langkah sebelumnya ke nilai pengaturan. Jika Anda tidak dapat menemukan pengaturan ini dalam file, tambahkan itu ke baris baru.

```
...
ALLOWED_HOSTS = ['eb-django-app-dev.elasticbeanstalk.com']
```
6. Simpan file, dan kemudian deploy aplikasi Anda dengan menjalankan eb deploy. Ketika Anda menjalankan eb deploy, EB CLI memaketkan konten direktori proyek Anda dan men-deploy ke lingkungan Anda.

~/ebdjango\$ **eb deploy**

**a** Note

Jika Anda menggunakan Git dengan proyek Anda, lihat [Menggunakan EB CLI dengan](#page-1530-0) [Git](#page-1530-0).

7. Ketika proses pembaruan lingkungan selesai, buka situs web Anda dengan eb open.

~/ebdjango\$ **eb open**

Ini akan membuka jendela peramban menggunakan nama domain yang dibuat untuk aplikasi Anda. Anda seharusnya melihat situs web Django yang sama seperti yang Anda telah buat dan uji secara lokal.

Jika aplikasi tidak berjalan, atau menerima pesan kesalahan, lihat [Pemecahan masalah deployment](#page-1674-0) untuk bantuan tentang cara menentukan penyebab kesalahan.

Jika Anda benar-benar melihat aplikasi Anda berjalan, maka selamat, Anda telah men-deploy aplikasi Django pertama Anda dengan Elastic Beanstalk!

# <span id="page-587-0"></span>Perbarui aplikasi Anda

Sekarang setelah menjalankan aplikasi Elastic Beanstalk, Anda dapat memperbarui dan men-deploy kembali aplikasi Anda atau konfigurasinya, dan Elastic Beanstalk melakukan pekerjaan memperbarui instans dan memulai versi aplikasi baru Anda.

Untuk contoh ini, kita akan mengaktifkan konsol admin Django dan mengonfigurasi beberapa pengaturan lain.

Mengubah pengaturan situs Anda

Secara default, situs web Django Anda menggunakan zona waktu UTC untuk menampilkan waktu. Anda dapat mengubah ini dengan menentukan zona waktu di settings.py.

Untuk mengubah zona waktu situs Anda

1. Modifikasi pengaturan TIME\_ZONE dalam settings.py.

Example ~/ebdjango/ebdjango/settings.py

```
...
# Internationalization
LANGUAGE_CODE = 'en-us'
TIME_ZONE = 'US/Pacific'
USE_I18N = True
USE_L10N = True
USE_TZ = True
```
Untuk daftar zona waktu, kunjungi [halaman ini](https://en.wikipedia.org/wiki/List_of_tz_database_time_zones).

2. Men-deploy aplikasi ke lingkungan Elastic Beanstalk Anda.

~/ebdjango/\$ **eb deploy**

#### Membuat administrator situs

Anda dapat membuat administrator situs untuk aplikasi Django Anda untuk mengakses konsol admin langsung dari situs web. Detail login administrator disimpan dengan aman di citra basis data lokal yang disertakan dalam proyek default yang dihasilkan Django.

#### Untuk membuat administrator situs

1. Inisialisasi basis data lokal aplikasi Django Anda.

```
(eb-virt) ~/ebdjango$ python manage.py migrate
Operations to perform: 
   Apply all migrations: admin, auth, contenttypes, sessions
Running migrations: 
  Applying contenttypes.0001_initial... OK 
  Applying auth.0001_initial... OK 
 Applying admin.0001 initial... OK
 Applying admin.0002 logentry remove auto add... OK
  Applying admin.0003_logentry_add_action_flag_choices... OK 
  Applying contenttypes.0002_remove_content_type_name... OK 
 Applying auth.0002 alter permission name max length... OK
 Applying auth.0003 alter user email max length... OK
  Applying auth.0004_alter_user_username_opts... OK 
  Applying auth.0005_alter_user_last_login_null... OK 
 Applying auth.0006 require contenttypes 0002... OK
  Applying auth.0007_alter_validators_add_error_messages... OK 
  Applying auth.0008_alter_user_username_max_length... OK 
  Applying auth.0009_alter_user_last_name_max_length... OK 
 Applying sessions.0001 initial... OK
```
2. Jalankan manage.py createsuperuser untuk membuat administrator.

```
(eb-virt) ~/ebdjango$ python manage.py createsuperuser
Username: admin
Email address: me@mydomain.com
Password: ********
Password (again): ********
Superuser created successfully.
```
3. Untuk memberitahu Django tempat menyimpan file statis, tentukan STATIC\_ROOT dalam settings.py.

Example ~/ebdjango/ebdjango/settings.py

```
# Static files (CSS, JavaScript, Images)
# https://docs.djangoproject.com/en/2.2/howto/static-files/
STATIC_URL = '/static/'
STATIC_ROOT = 'static'
```
4. Jalankanmanage.py collectstaticmengisistaticdirektori dengan aset statis (JavaScript, CSS, dan gambar) untuk situs admin.

(eb-virt) ~/ebdjango\$ **python manage.py collectstatic** 119 static files copied to ~/ebdjango/static

5. Men-deploy aplikasi Anda.

```
~/ebdjango$ eb deploy
```
6. Lihat konsol admin dengan membuka situs di peramban Anda, tambahkan /admin/ ke URL situs, seperti berikut ini.

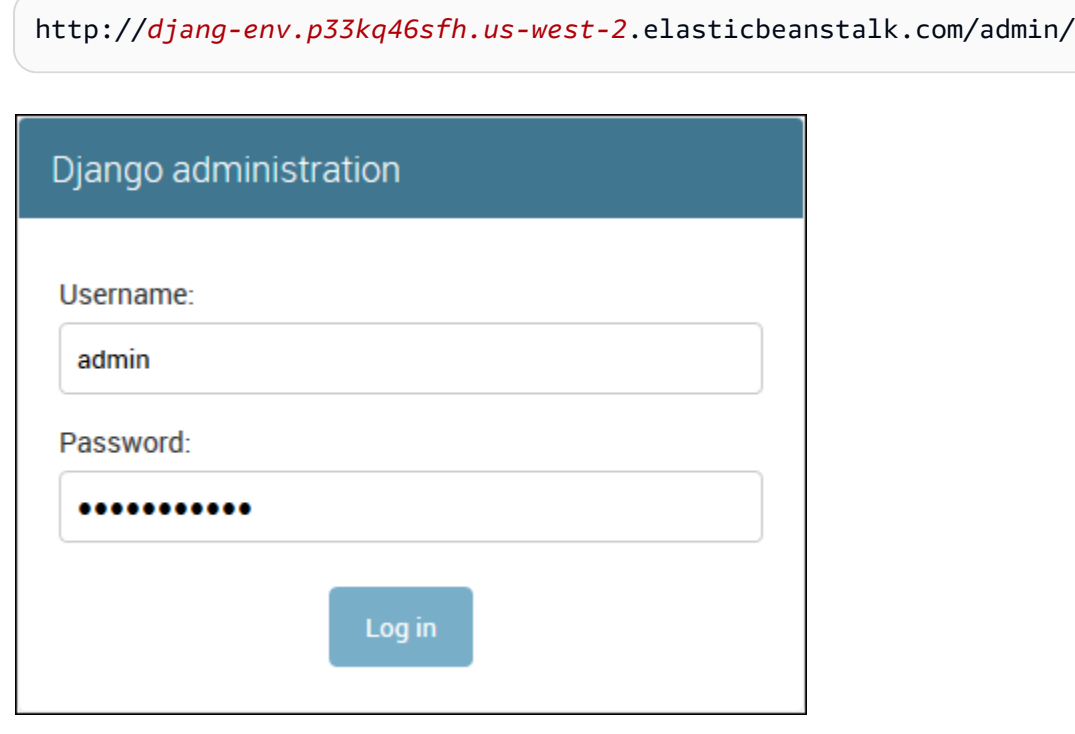

7. Masuk dengan nama pengguna dan kata sandi yang Anda konfigurasikan pada langkah 2.

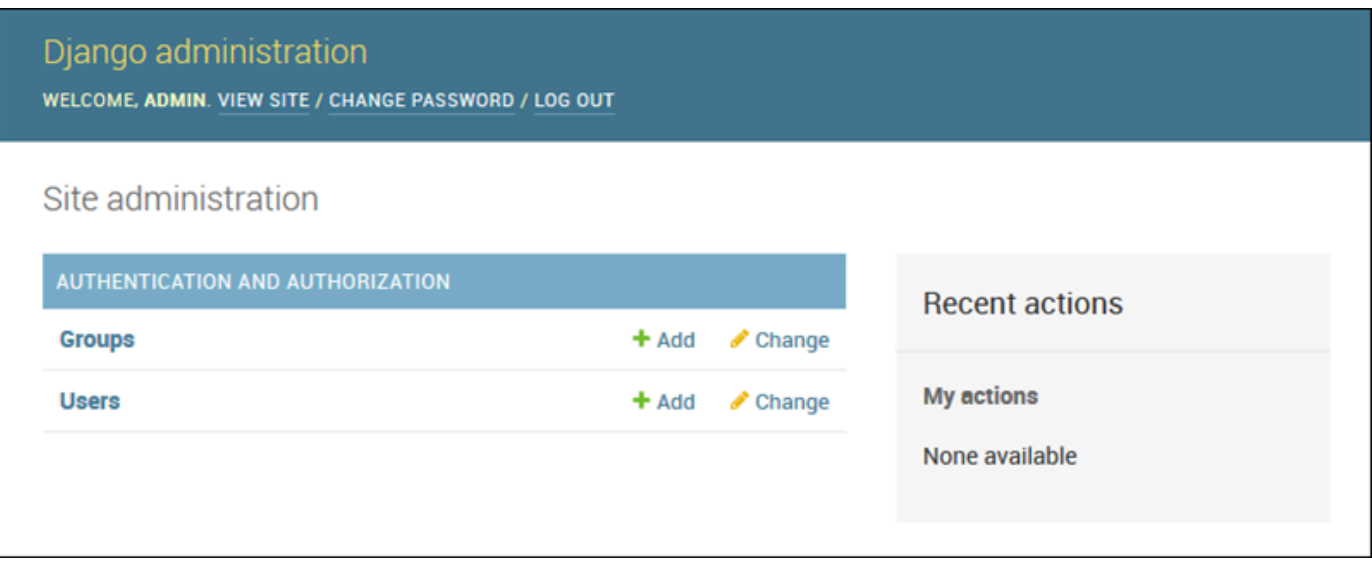

Anda dapat menggunakan prosedur pembaruan/pengujian lokal serupa diikuti oleh eb deploy. Elastic Beanstalk melakukan pekerjaan pembaruan server langsung Anda, sehingga Anda dapat fokus pada pengembangan aplikasi bukan administrasi server!

Menambahkan file konfigurasi migrasi basis data

Anda dapat menambahkan perintah ke skrip .ebextensions yang dijalankan saat situs Anda diperbarui. Hal ini memungkinkan Anda untuk menghasilkan migrasi basis data secara otomatis.

Untuk menambahkan langkah migrasi saat aplikasi Anda di-deploy

1. Buat [file lonfigurasi](#page-1083-0) bernama db-migrate.config dengan konten berikut.

Example ~/ebdjango/.ebextensions/db-migrate.config

```
container_commands: 
  01_migrate: 
     command: "source /var/app/venv/*/bin/activate && python3 manage.py migrate" 
     leader_only: true
option_settings: 
   aws:elasticbeanstalk:application:environment: 
     DJANGO_SETTINGS_MODULE: ebdjango.settings
```
File konfigurasi ini mengaktifkan lingkungan virtual server dan menjalankanmanage.py migrateperintah selama proses deployment, sebelum memulai aplikasi Anda. Karena berjalan sebelum aplikasi dimulai, Anda juga harus mengonfigurasi variabel lingkungan

DJANGO\_SETTINGS\_MODULE secara eksplisit (biasanya wsgi.py akan mengurus hal ini untuk Anda selama startup). Menentukan leader only: true dalam perintah akan memastikan bahwa itu hanya akan dijalankan sekali ketika Anda men-deploy ke beberapa instans.

2. Men-deploy aplikasi Anda.

~/ebdjango\$ **eb deploy**

# <span id="page-591-0"></span>Pembersihan

Untuk menyimpan jam instans dan sumber daya AWS lainnya di tengah sesi pengembangan, akhiri lingkungan Elastic Beanstalk Anda dengan eb terminate.

~/ebdjango\$ **eb terminate django-env**

Perintah ini mengakhiri lingkungan dan semua sumber daya AWS yang berjalan di dalamnya. Perintah tersebut bagaimana pun juga tidak akan menghapus aplikasi, sehingga Anda selalu dapat membuat lebih banyak lingkungan dengan konfigurasi yang sama dengan menjalankan eb create lagi. Untuk informasi selengkapnya tentang perintah EB CLI, lihat [Mengelola beberapa lingkungan](#page-1521-0)  [Elastic Beanstalk sebagai grup dengan EB CLI.](#page-1521-0)

Jika Anda telah selesai dengan aplikasi sampel, Anda juga dapat menghapus folder proyek dan lingkungan virtual.

~\$ **rm -rf ~/eb-virt** ~\$ **rm -rf ~/ebdjango**

# Langkah selanjutnya

Untuk informasi selengkapnya tentang Django, termasuk tutorial secara mendalam, lihat [Dokumentasi resmi.](https://docs.djangoproject.com/en/2.2/)

Jika Anda ingin mencoba kerangka kerja web Python lain, lihat [Men-deploy aplikasi Flask ke Elastic](#page-569-0)  [Beanstalk.](#page-569-0)

# <span id="page-592-0"></span>Menambahkan instans DB Amazon RDS ke lingkungan aplikasi Python Anda

Anda dapat menggunakan instans DB Amazon Relational Database Service (Amazon RDS) untuk menyimpan data yang dikumpulkan dan dimodifikasi oleh aplikasi Anda. Database dapat digabungkan ke lingkungan Anda dan dikelola oleh Elastic Beanstalk, atau dapat dibuat sebagai dipisahkan dan dikelola secara eksternal oleh layanan lain. Topik ini memberikan petunjuk untuk membuat Amazon RDS menggunakan konsol Elastic Beanstalk. Database akan digabungkan ke lingkungan Anda dan dikelola oleh Elastic Beanstalk. Untuk informasi selengkapnya tentang mengintegrasikan Amazon RDS dengan Elastic Beanstalk, lihat. [Menambahkan basis data ke](#page-912-0) [lingkungan Elastic Beanstalk Anda](#page-912-0)

## Bagian

- [Menambahkan instans DB ke lingkungan Anda](#page-592-1)
- [Mengunduh driver](#page-593-0)
- [Menghubungkan ke basis data](#page-594-0)

# <span id="page-592-1"></span>Menambahkan instans DB ke lingkungan Anda

Untuk menambahkan instans DB ke lingkungan Anda

- 1. Buka [konsol Elastic Beanstalk,](https://console.aws.amazon.com/elasticbeanstalk) dan dalam daftar Regions, pilih Anda. Wilayah AWS
- 2. Di panel navigasi, pilih Lingkungan, dan kemudian pilih nama lingkungan Anda dari daftar.

#### **a** Note

Jika Anda memiliki banyak lingkungan, gunakan bilah pencarian untuk memfilter daftar lingkungan.

- 3. Di panel navigasi, pilih Konfigurasi.
- 4. Di kategori konfigurasi Basis data, pilih Edit.
- 5. Pilih mesin DB, dan masukkan nama pengguna dan kata sandi.
- 6. Untuk menyimpan perubahan pilih Terapkan di bagian bawah halaman.

Menambahkan instans DB memakan waktu sekitar 10 menit. Ketika pembaruan lingkungan selesai, nama host instans DB dan informasi koneksi lainnya tersedia untuk aplikasi Anda melalui properti lingkungan berikut:

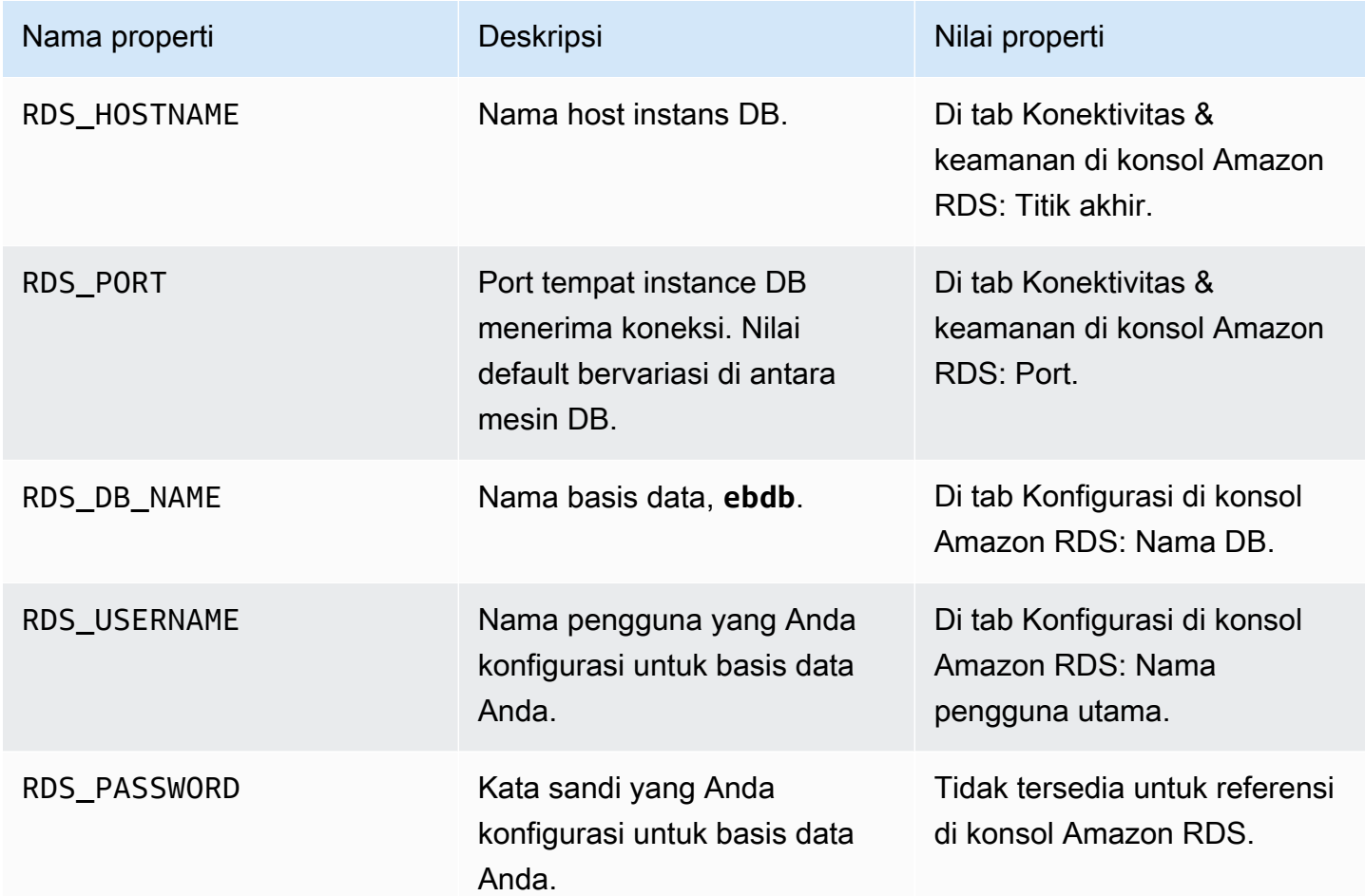

Untuk informasi selengkapnya tentang mengonfigurasi instance database yang digabungkan dengan lingkungan Elastic Beanstalk, lihat. [Menambahkan basis data ke lingkungan Elastic Beanstalk Anda](#page-912-0)

<span id="page-593-0"></span>Mengunduh driver

Menambahkan driver basis data ke [file persyaratan](#page-567-0) proyek Anda.

Example requirements.txt – Django dengan MySQL

Django==2.2 **mysqlclient==2.0.3** Paket driver umum untuk Python

- MySQL mysqlclient
- PostgreSQL psycopg2
- Oracle cx\_Oracle
- SQL Server adodbapi

Untuk informasi lebih lanjut lihat [Python DatabaseInterfaces](https://wiki.python.org/moin/DatabaseInterfaces) dan [Django 2.2 - basis data yang](https://docs.djangoproject.com/en/2.2/ref/databases)  [didukung.](https://docs.djangoproject.com/en/2.2/ref/databases)

# <span id="page-594-0"></span>Menghubungkan ke basis data

Elastic Beanstalk memberikan informasi koneksi untuk instans DB terlampir di properti lingkungan. Gunakan os.environ['*VARIABLE*'] untuk membaca properti dan mengonfigurasi koneksi basis data.

Example File pengaturan Django – kamus BASIS DATA

```
import os
if 'RDS_HOSTNAME' in os.environ: 
    DATABASES = f 'default': { 
              'ENGINE': 'django.db.backends.mysql', 
              'NAME': os.environ['RDS_DB_NAME'], 
              'USER': os.environ['RDS_USERNAME'], 
              'PASSWORD': os.environ['RDS_PASSWORD'], 
              'HOST': os.environ['RDS_HOSTNAME'], 
              'PORT': os.environ['RDS_PORT'], 
         } 
     }
```
# Alat Python dan sumber daya

Ada beberapa tempat yang dapat dikunjungi untuk mendapatkan bantuan tambahan ketika mengembangkan aplikasi Python Anda:

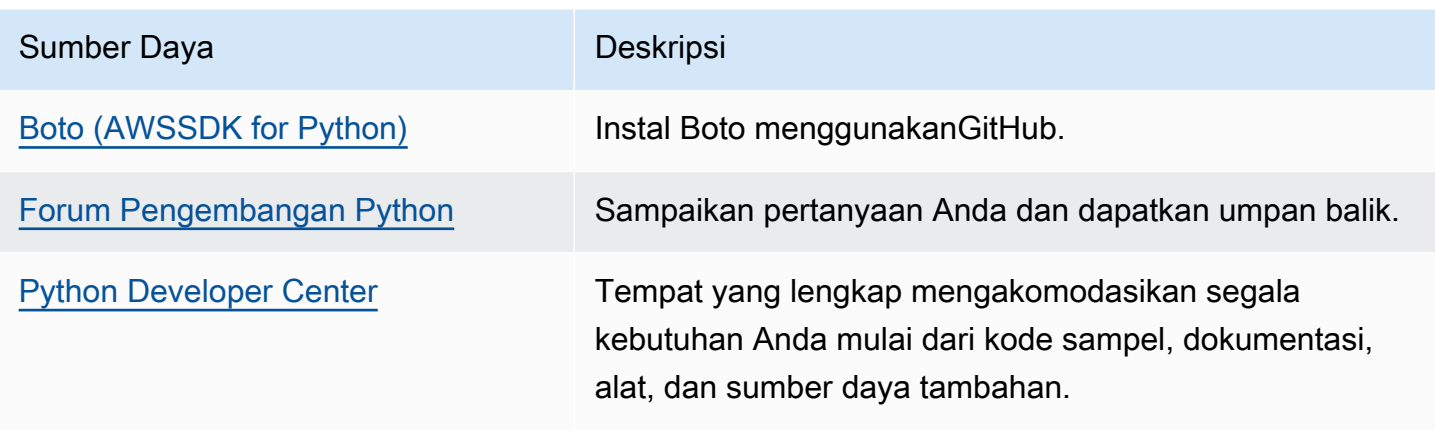

# Membuat dan men-deploy aplikasi Ruby pada Elastic Beanstalk

AWS Elastic Beanstalk untuk Ruby memudahkan untuk men-deploy, mengelola, dan menskalakan aplikasi web Ruby Anda menggunakan Amazon Web Services. Elastic Beanstalk tersedia bagi siapa saja yang mengembangkan atau hosting aplikasi web menggunakan Ruby. Bagian ini menyediakan step-by-step petunjuk untuk men-deploy aplikasi sampel ke Elastic Beanstalk menggunakan Elastic Beanstalk command line interface (EB CLI), dan kemudian memperbarui aplikasi untuk menggunaka[nRailsd](http://rubyonrails.org/)an[Sinatrak](http://www.sinatrarb.com/)erangka kerja aplikasi web.

Topik di bagian ini mengasumsikan Anda telah memiliki sedikit pengetahuan tentang lingkungan Elastic Beanstalk. Jika Anda belum pernah menggunakan Elastic Beanstalk sebelumnya, cobalah [tutorial memulai](#page-19-0) untuk mempelajari dasarnya.

Topik

- [Menyiapkan lingkungan pengembangan Ruby Anda](#page-595-0)
- [Menggunakan platform Ruby Elastic Beanstalk](#page-598-0)
- [Men-deploy aplikasi rails ke Elastic Beanstalk](#page-605-0)
- [Men-deploy aplikasi sinatra ke Elastic Beanstalk](#page-615-0)
- [Menambahkan instans DB Amazon RDS ke lingkungan aplikasi Ruby Anda](#page-621-0)

# <span id="page-595-0"></span>Menyiapkan lingkungan pengembangan Ruby Anda

Siapkan lingkungan pengembangan Ruby untuk menguji aplikasi Anda secara lokal sebelum mendeploy ke AWS Elastic Beanstalk. Topik ini menguraikan langkah-langkah penyiapan lingkungan pengembangan dan menautkan ke halaman pemasangan perihal alat-alat yang berguna.

Untuk mengikuti prosedur dalam panduan ini, Anda memerlukan terminal atau shell baris perintah untuk menjalankan perintah. Perintah ditampilkan dalam daftar yang diawali dengan simbol prompt (\$) dan nama direktori saat ini, bila perlu.

~/eb-project\$ **this is a command** this is output

Di Linux dan macOS, Anda dapat menggunakan shell dan manajer paket pilihan Anda. Di Windows 10, Anda dapat [menginstal Windows Subsystem for Linux](https://docs.microsoft.com/en-us/windows/wsl/install-win10) untuk mendapatkan Ubuntu dan Bash versi terintegrasi Windows.

Untuk langkah-langkah penyiapan umum dan alat yang berlaku untuk semua bahasa, lihat [Mengkonfigurasi mesin pengembangan Anda untuk digunakan dengan Elastic Beanstalk](#page-1500-0)

#### Bagian

- [Menginstal Ruby](#page-596-0)
- [Menginstal AWS SDK for Ruby](#page-597-0)
- [Menginstal IDE atau editor teks](#page-598-1)

## <span id="page-596-0"></span>Menginstal Ruby

Instal GCC jika Anda tidak memiliki C compiler. Di Ubuntu, gunakan apt.

```
~$ sudo apt install gcc
```
Di Amazon Linux, gunakan yum.

~\$ **sudo yum install gcc**

Instal RVM untuk mengelola instalasi bahasa Ruby pada mesin Anda. Gunakan perintah di [rvm.io](https://rvm.io/) untuk mendapatkan kunci proyek dan menjalankan skrip instalasi.

```
~$ gpg2 --recv-keys key1 key2
~$ curl -sSL https://get.rvm.io | bash -s stable
```
Skrip ini menginstal RVM dalam folder bernama .rvm di direktori pengguna Anda, dan memodifikasi profil shell Anda untuk memuat skrip setup setiap kali Anda membuka terminal baru. Muat skrip secara manual untuk memulai.

#### ~\$ **source ~/.rvm/scripts/rvm**

Gunakan rvm get head untuk mendapatkan versi terbaru.

~\$ **rvm get head**

Melihat versi Ruby yang tersedia.

```
~$ rvm list known
# MRI Rubies
...
[ruby-]2.6[.8]
[ruby-]2.7[.4]
[ruby-]3[.0.2]
...
```
Periksa [Ruby](https://docs.aws.amazon.com/elasticbeanstalk/latest/platforms/platforms-supported.html#platforms-supported.ruby) di dokumen Platform AWS Elastic Beanstalk untuk menemukan versi terbaru Ruby yang tersedia pada platform Elastic Beanstalk. Instal versi tersebut.

```
~$ rvm install 3.0.2
Searching for binary rubies, this might take some time.
Found remote file https://rubies.travis-ci.org/ubuntu/20.04/x86_64/ruby-3.0.2.tar.bz2
Checking requirements for ubuntu.
Updating system..
...
Requirements installation successful.
ruby-3.0.2 - #configure
ruby-3.0.2 - #download
...
```
Uji instalasi Ruby Anda.

```
~$ ruby --version
ruby 3.0.2p107 (2021-07-07 revision 0db68f0233) [x86_64-linux]
```
#### <span id="page-597-0"></span>Menginstal AWS SDK for Ruby

Jika Anda perlu mengelola sumber daya AWS dari dalam aplikasi, instal AWS SDK for Ruby. Misalnya, dengan SDK for Ruby, Anda dapat menggunakan Amazon DynamoDB (DynamoDB) untuk menyimpan informasi pengguna dan sesi tanpa membuat basis data relasional.

Pasang SDK for Ruby dan dependensinya dengan perintah gem.

#### \$ **gem install aws-sdk**

Kunjungi [beranda AWS SDK for Ruby](https://aws.amazon.com/sdk-for-ruby/) untuk informasi lebih lanjut dan petunjuk instalasi.

#### <span id="page-598-1"></span>Menginstal IDE atau editor teks

Lingkungan pengembangan terintegrasi (IDE) menyediakan berbagai fitur yang memfasilitasi pengembangan aplikasi. Jika Anda belum menggunakan IDE untuk pengembangan Ruby, cobalah Aptana danRubyMinedan lihat mana yang terbaik untuk Anda.

- [Instal Aptana](https://github.com/aptana/studio3)
- **[RubyMine](https://www.jetbrains.com/ruby/)** 
	- **a** Note

IDE mungkin saja menambahkan file ke folder proyek yang mungkin tidak ingin Anda masukkan ke kontrol sumber. Untuk mencegah memasukkan file-file ini ke kontrol sumber, gunakan .gitignore atau padanan alat kontrol sumber Anda.

Jika Anda baru ingin memulai coding dan tidak memerlukan semua fitur IDE, pertimbangkan untuk [menginstal Sublime Text](http://www.sublimetext.com/).

# <span id="page-598-0"></span>Menggunakan platform Ruby Elastic Beanstalk

Platform AWS Elastic Beanstalk Ruby adalah seperangkat [konfigurasi lingkungan](https://docs.aws.amazon.com/elasticbeanstalk/latest/platforms/platforms-supported.html#platforms-supported.ruby) untuk aplikasi web Ruby yang dapat berjalan di belakang server proxy NGNIX di bawah server aplikasi Puma. Setiap cabang platform sesuai dengan versi Ruby. Jika Anda menggunakanRubyGems, Anda dapat [menyertakan](#page-603-0) Gemfile file dalam bundel sumber Anda untuk menginstal paket selama penyebaran.

#### Konfigurasi server aplikasi

Elastic Beanstalk menginstal server aplikasi Puma berdasarkan cabang platform Ruby yang Anda pilih saat Anda membuat lingkungan Anda. Untuk informasi selengkapnya tentang komponen yang disediakan dengan versi platform Ruby, lihat [Platform yang Didukung](https://docs.aws.amazon.com/elasticbeanstalk/latest/platforms/platforms-supported.html#platforms-supported.ruby) di panduan AWS Elastic BeanstalkPlatform.

Anda dapat mengkonfigurasi aplikasi Anda dengan server Puma Anda sendiri disediakan. Ini menyediakan opsi untuk menggunakan versi Puma selain yang sudah diinstal sebelumnya dengan cabang platform Ruby. Anda juga dapat mengkonfigurasi aplikasi Anda untuk menggunakan server aplikasi yang berbeda, seperti Penumpang. Untuk melakukannya, Anda harus menyertakan dan menyesuaikan Gemfile dalam penyebaran Anda. Anda juga diminta untuk mengkonfigurasi Procfile untuk memulai server aplikasi. Untuk informasi selengkapnya, lihat [Mengkonfigurasi](https://docs.aws.amazon.com/elasticbeanstalk/latest/dg/ruby-platform-procfile.html) [proses aplikasi dengan Procfile](https://docs.aws.amazon.com/elasticbeanstalk/latest/dg/ruby-platform-procfile.html).

#### Opsi konfigurasi lainnya

Elastic Beanstalk menyediakan [opsi konfigurasi](#page-961-0) yang dapat Anda gunakan untuk menyesuaikan perangkat lunak yang berjalan pada instans Amazon Elastic Compute Cloud (Amazon EC2) di lingkungan Elastic Beanstalk Anda. Anda dapat mengonfigurasi variabel lingkungan yang diperlukan aplikasi Anda, mengaktifkan rotasi log ke Amazon S3, dan memetakan folder dalam sumber aplikasi Anda yang berisi file statis ke jalur yang disajikan server proksi. Platform ini juga telah menentukan beberapa variabel lingkungan umum sebelumnya yang terkait Rails dan Rack untuk kemudahan dalam penemuan dan penggunaannya.

Pilihan konfigurasi tersedia di konsol Elastic Beanstalk untuk [memodifikasi konfigurasi dari](#page-977-0) [lingkungan yang sedang berjalan](#page-977-0). Untuk menghindari kehilangan konfigurasi lingkungan ketika Anda mengakhirinya, Anda dapat menggunakan [konfigurasi tersimpan](#page-1143-0) untuk menyimpan pengaturan Anda dan kemudian menerapkannya ke lingkungan lain.

Untuk menyimpan pengaturan di kode sumber, Anda dapat menyertakan [file konfigurasi.](#page-1083-0) Pengaturan di file konfigurasi diterapkan setiap kali Anda membuat lingkungan atau men-deploy aplikasi Anda. Anda juga dapat menggunakan file konfigurasi untuk menginstal paket, menjalankan penulisan, dan melakukan operasi penyesuaian instans lainnya selama deployment.

Pengaturan yang diterapkan di konsol Elastic Beanstalk mengganti pengaturan yang sama di file konfigurasi, jika ada. Hal tersebut memungkinkan Anda memiliki pengaturan default di file konfigurasi, dan mengganti keduanya dengan pengaturan khusus lingkungan di konsol tersebut. Untuk informasi selengkapnya tentang yang diutamakan, dan metode lain untuk mengubah pengaturan, lihat [Opsi](#page-961-0) [konfigurasi](#page-961-0).

Untuk detail tentang berbagai cara memperluas platform berbasis Linux Elastic Beanstalk, lihat [the](#page-77-0) [section called "Memperluas platform Linux".](#page-77-0)

# Mengonfigurasi lingkungan Ruby Anda

Anda dapat menggunakan konsol Elastic Beanstalk untuk mengaktifkan rotasi log ke Amazon S3, mengonfigurasi variabel yang dapat dibaca aplikasi Anda dari lingkungan.

Untuk mengakses pengaturan konfigurasi perangkat lunak untuk lingkungan Anda

- 1. Buka [konsol Elastic Beanstalk,](https://console.aws.amazon.com/elasticbeanstalk) dan dalam daftar Regions, pilih Anda. Wilayah AWS
- 2. Di panel navigasi, pilih Lingkungan, dan kemudian pilih nama lingkungan Anda dari daftar.

## **a** Note

Jika Anda memiliki banyak lingkungan, gunakan bilah pencarian untuk memfilter daftar lingkungan.

- 3. Di panel navigasi, pilih Konfigurasi.
- 4. Dalam kategori Pembaruan, pemantauan, dan konfigurasi logging, pilih Edit.

# Opsi log

Bagian opsi Log memiliki dua pengaturan:

- Profil instans– Menentukan profil instans yang memiliki izin untuk mengakses bucket Amazon S3 yang terkait dengan aplikasi Anda.
- Aktifkan rotasi file log ke Amazon S3 Menentukan apakah file log untuk instans Amazon EC2 aplikasi Anda disalin ke bucket Amazon S3 yang terkait dengan aplikasi Anda.

## File statis

Untuk meningkatkan kinerja, Anda dapat menggunakan bagian File statis untuk mengkonfigurasi server proxy untuk melayani file statis (misalnya, HTML atau gambar) dari sekumpulan direktori di dalam aplikasi web Anda. Untuk setiap direktori, Anda mengatur jalur virtual ke pemetaan direktori. Saat server proksi menerima permintaan untuk file di jalur yang ditentukan, server langsung menyajikan file daripada merutekan permintaan ke aplikasi Anda.

Untuk detail tentang mengonfigurasi file statis menggunakan file konfigurasi atau konsol Elastic Beanstalk, lihat. [the section called "File statis"](#page-1166-0)

Secara default, server proxy dalam lingkungan Ruby dikonfigurasi untuk melayani file statis sebagai berikut:

- File dalam public folder disajikan dari /public path dan root domain (/path).
- File dalam public/assets subfolder disajikan dari /assets jalur.

Contoh berikut menggambarkan bagaimana konfigurasi default bekerja:

- Jika sumber aplikasi Anda berisi file bernama logo.png dalam folder bernamapublic, server proxy menyajikannya kepada pengguna dari *subdomain*.elasticbeanstalk.com/public/ logo.png dan*subdomain*.elasticbeanstalk.com/logo.png.
- Jika sumber aplikasi Anda berisi file bernama logo.png dalam folder bernama assets di dalam public folder, server proxy akan menyajikannya*subdomain*.elasticbeanstalk.com/ assets/logo.png.

Anda dapat mengkonfigurasi pemetaan tambahan untuk file statis. Untuk informasi selengkapnya, lihat [Namespace konfigurasi Ruby](#page-602-0) dalam topik ini.

#### **a** Note

Untuk versi platform sebelum Ruby 2.7 AL2 versi 3.3.7, konfigurasi server proxy Elastic Beanstalk nginx default tidak mendukung penyajian file statis dari root () domain. *subdomain*.elasticbeanstalk.com/ Versi platform ini dirilis pada 21 Oktober 2021. Untuk informasi selengkapnya, lihat [Versi platform baru - Ruby](https://docs.aws.amazon.com/elasticbeanstalk/latest/relnotes/release-2021-10-21-linux.html#release-2021-10-21-linux.platforms.ruby) di Catatan AWS Elastic Beanstalk Rilis.

## Properti lingkungan

Bagian Properti Lingkungan memungkinkan Anda menentukan pengaturan konfigurasi lingkungan di instans Amazon EC2 yang menjalankan aplikasi Anda. Properti lingkungan diberikan sebagai pasangan nilai kunci ke aplikasi.

Platform Ruby menetapkan properti berikut untuk konfigurasi lingkungan:

• BUNDLE\_WITHOUT – Daftar grup yang dipisahkan oleh titik dua untuk diabaikan ketika [menginstal](http://bundler.io/bundle_install.html) [dependensi](http://bundler.io/bundle_install.html) dari [Gemfile](http://bundler.io/v1.15/man/gemfile.5.html).

AWS Elastic Beanstalk Panduan Developer

• BUNDLER\_DEPLOYMENT\_MODE – Atur ke true (default) untuk menginstal dependensi dalam [mode deployment](https://bundler.io/man/bundle-install.1.html#DEPLOYMENT-MODE) menggunakan Bundler. Atur ke false untuk menjalankan bundle install dalam mode pengembangan.

#### **G** Note

Properti lingkungan ini tidak ditentukan pada cabang platform Ruby Amazon Linux AMI (Amazon Linux 2 yang terdahulu).

- RAILS\_SKIP\_ASSET\_COMPILATION Atur ke true agar tidak menjalankan [rake](http://guides.rubyonrails.org/asset_pipeline.html#precompiling-assets) [assets:precompile](http://guides.rubyonrails.org/asset_pipeline.html#precompiling-assets) selama deployment.
- RAILS SKIP MIGRATIONS Atur ke true agar tidak menjalankan [rake db:migrate](http://guides.rubyonrails.org/active_record_migrations.html#running-migrations) selama deployment.
- RACK ENV Menentukan tahap lingkungan untuk Rack. Misalnya, development, production, atau test.

Di dalam lingkungan Ruby yang berjalan di Elastic Beanstalk, variabel lingkungan dapat diakses menggunakan objek ENV. Sebagai contoh, Anda dapat membaca properti bernama API\_ENDPOINT ke variabel dengan kode berikut:

```
endpoint = ENV['API_ENDPOINT']
```
Lihat [Properti lingkungan dan pengaturan perangkat lunak lainnya](#page-930-0) untuk informasi selengkapnya.

# <span id="page-602-0"></span>Namespace konfigurasi Ruby

Anda dapat menggunakan [file konfigurasi](#page-1083-0) untuk mengatur opsi konfigurasi dan melakukan tugastugas konfigurasi instans lain selama deployment. Opsi konfigurasi dapat ditentukan oleh layanan Elastic Beanstalk atau platform yang Anda gunakan dan disusun ke dalam namespace.

Anda dapat menggunakan namespace

aws:elasticbeanstalk:environment:proxy:staticfiles untuk mengonfigurasi proksi lingkungan untuk menyajikan file statis. Anda menentukan pemetaan jalur virtual ke direktori aplikasi.

Platform Ruby tidak menentukan namespace tertentu platform. Sebagai gantinya, platform Ruby menentukan properti lingkungan untuk opsi umum Rails dan Rack.

File konfigurasi berikut menentukan opsi file statis yang memetakan direktori bernama staticimages ke jalur /images, menetapkan setiap properti lingkungan yang ditentukan platform, dan menetapkan properti lingkungan tambahan bernama LOGGING.

Example .ebextensions/ruby-settings.config

```
option_settings: 
   aws:elasticbeanstalk:environment:proxy:staticfiles: 
     /images: staticimages 
   aws:elasticbeanstalk:application:environment: 
     BUNDLE_WITHOUT: test 
     BUNDLER_DEPLOYMENT_MODE: true 
     RACK_ENV: development 
     RAILS_SKIP_ASSET_COMPILATION: true 
     RAILS_SKIP_MIGRATIONS: true 
     LOGGING: debug
```
#### **a** Note

Properti lingkungan BUNDLER\_DEPLOYMENT\_MODE dan namespace aws:elasticbeanstalk:environment:proxy:staticfiles tidak tetapditentukan pada cabang platform Ruby Amazon Linux AMI (Amazon Linux 2 yang terdahulu).

Elastic Beanstalk memberikan banyak opsi konfigurasi untuk menyesuaikan lingkungan Anda. Selain file konfigurasi, Anda juga dapat mengatur opsi konfigurasi menggunakan konsol tersebut, konfigurasi tersimpan, EB CLI, atau AWS CLI. Lihat [Opsi konfigurasi](#page-961-0) untuk informasi selengkapnya.

## <span id="page-603-0"></span>Menginstal paket dengan Gemfile

Gunakan Gemfile file di root sumber proyek Anda untuk digunakan RubyGems untuk menginstal paket yang diperlukan aplikasi Anda.

Example Gemfile

```
source "https://rubygems.org"
gem 'sinatra'
gem 'json'
gem 'rack-parser'
```
Saat file Gemfile ada, Elastic Beanstalk menjalankan bundle install untuk menginstal dependensi. Untuk informasi lebih lanjut, lihat halaman [Gemfiles](https://bundler.io/man/gemfile.5.html) dan [Bundle](https://bundler.io/man/bundle.1.html) di situs web Bundler.io.

#### **a** Note

Anda dapat menggunakan versi Puma yang berbeda selain default yang sudah diinstal sebelumnya dengan platform Ruby. Untuk melakukannya, sertakan entri dalam Gemfile yang menentukan versi. Anda juga dapat menentukan server aplikasi yang berbeda, seperti Penumpang, dengan menggunakan disesuaikanGemfile.

Untuk kedua kasus ini Anda diminta untuk mengkonfigurasi Procfile untuk memulai server aplikasi.

Untuk informasi selengkapnya, lihat [Mengkonfigurasi proses aplikasi dengan Procfile](https://docs.aws.amazon.com/elasticbeanstalk/latest/dg/ruby-platform-procfile.html).

## <span id="page-604-0"></span>Mengonfigurasi proses aplikasi dengan Procfile

Untuk menentukan perintah yang memulai aplikasi Ruby Anda, sertakan file bernama Procfile pada akar paket sumber Anda.

#### **a** Note

Elastic Beanstalk tidak mendukung fitur ini pada cabang platform Ruby Amazon Linux AMI (Amazon Linux 2 yang terdahulu). Cabang platform dengan nama yang mengandung dengan Puma atau dengan Passenger, terlepas dari versi Ruby-nya, mendahului Amazon Linux 2 dan tidak mendukung fitur Procfile.

Untuk detail tentang penulisan dan penggunaan Procfile, perluas bagian Buildfile dan Procfile di [the section called "Memperluas platform Linux".](#page-77-0)

Bila Anda tidak menyediakan Procfile, Elastic Beanstalk menghasilkan file default berikut, yang mengasumsikan Anda menggunakan server aplikasi Puma pra-instal.

```
web: puma -C /opt/elasticbeanstalk/config/private/pumaconf.rb
```
Jika Anda ingin menggunakan server Puma yang Anda sediakan sendiri, Anda dapat menginstalnya menggunakan [Gemfile.](#page-603-0) Contoh berikut Procfile menunjukkan bagaimana cara memulainya.

#### Example Procfile

web: bundle exec puma -C /opt/elasticbeanstalk/config/private/pumaconf.rb

Jika Anda ingin menggunakan server aplikasi Passenger, gunakan file contoh berikut untuk mengonfigurasi lingkungan Ruby Anda untuk menginstal dan menggunakan Passenger.

1. Gunakan file contoh ini untuk menginstal Passenger.

#### Example Gemfile

```
source 'https://rubygems.org'
gem 'passenger'
```
2. Gunakan file contoh ini untuk menginstruksikan Elastic Beanstalk untuk memulai Passenger.

#### Example Procfile

web: bundle exec passenger start /var/app/current --socket /var/run/puma/my\_app.sock

#### **a** Note

Anda tidak perlu mengubah apa pun dalam konfigurasi server proksi nginx untuk menggunakan Passenger. Untuk menggunakan server aplikasi lain, Anda mungkin perlu menyesuaikan konfigurasi nginx untuk meneruskan permintaan ke aplikasi Anda dengan benar.

# <span id="page-605-0"></span>Men-deploy aplikasi rails ke Elastic Beanstalk

Rails adalah open source, model-view-controller (MVC) framework untuk Ruby. Tutorial ini memandu Anda melalui proses menghasilkan aplikasi Rails dan menyebarkannya ke lingkungan AWS Elastic Beanstalk .

#### Bagian-bagian

- [Prasyarat](#page-606-0)
- [Meluncurkan lingkungan Elastic Beanstalk](#page-607-0)
- [Menginstal rails dan menghasilkan sebuah situs web](#page-609-0)
- [Mengonfigurasi pengaturan rails](#page-613-0)
- [Deploy aplikasi Anda](#page-613-1)
- [Pembersihan](#page-614-0)
- [Langkah selanjutnya](#page-615-1)

#### <span id="page-606-0"></span>Prasyarat

Pengetahuan Elastic Beanstalk dasar

Tutorial ini mengasumsikan Anda memiliki pengetahuan tentang operasi Elastic Beanstalk dasar dan konsol Elastic Beanstalk. Jika belum, ikuti petunjuk di [Memulai menggunakan Elastic Beanstalk](#page-19-0) untuk meluncurkan lingkungan Elastic Beanstalk pertama Anda.

#### Baris perintah

Untuk mengikuti prosedur dalam panduan ini, Anda memerlukan terminal atau shell baris perintah untuk menjalankan perintah. Perintah ditampilkan dalam daftar yang diawali dengan simbol prompt (\$) dan nama direktori saat ini, bila perlu.

```
~/eb-project$ this is a command
this is output
```
Di Linux dan macOS, Anda dapat menggunakan shell dan manajer paket pilihan Anda. Di Windows 10, Anda dapat [menginstal Windows Subsystem for Linux](https://docs.microsoft.com/en-us/windows/wsl/install-win10) untuk mendapatkan Ubuntu dan Bash versi terintegrasi Windows.

#### Dependensi Rails

Kerangka Rails 6.1.4.1 memiliki dependensi berikut. Pastikan Anda telah menginstal semuanya.

• Ruby 2.5.0 atau yang lebih baru — Untuk petunjuk pemasangan, lihat. [Menyiapkan lingkungan](#page-595-0)  [pengembangan Ruby Anda](#page-595-0)

Dalam tutorial ini kita menggunakan Ruby 3.0.2 dan versi platform Elastic Beanstalk yang sesuai.

- Node.js Untuk instruksi instalasi, lihat [Menginstal Node.js melalui manajer paket](https://nodejs.org/en/download/package-manager/).
- Yarn Untuk instruksi instalasi, lihat [Instalasi](https://yarnpkg.com/lang/en/docs/install/) pada situs web Yarn.

# <span id="page-607-0"></span>Meluncurkan lingkungan Elastic Beanstalk

Gunakan konsol Elastic Beanstalk untuk membuat lingkungan Elastic Beanstalk. Pilih platform Ruby lalu terima pengaturan default dan kode sampel.

Untuk meluncurkan lingkungan (konsol)

- 1. [Buka konsol Elastic Beanstalk menggunakan tautan yang telah dikonfigurasi sebelumnya:](https://console.aws.amazon.com/elasticbeanstalk/home#/newApplication?applicationName=tutorials&environmentType=LoadBalanced)  [console.aws.amazon.com/elasticbeanstalk/home#/ newApplication?applicationName=Tutorials](https://console.aws.amazon.com/elasticbeanstalk/home#/newApplication?applicationName=tutorials&environmentType=LoadBalanced) [&environmentType= LoadBalanced](https://console.aws.amazon.com/elasticbeanstalk/home#/newApplication?applicationName=tutorials&environmentType=LoadBalanced)
- 2. Untuk Platform, pilih platform dan cabang platform yang sesuai dengan bahasa yang digunakan oleh aplikasi Anda.
- 3. Untuk Kode aplikasi, pilih Aplikasi sampel.
- 4. Pilih Tinjau dan Luncurkan.
- 5. Tinjau opsi yang tersedia. Pilih opsi tersedia yang ingin Anda gunakan, dan saat Anda siap, pilih Buat aplikasi.

Pembuatan lingkungan membutuhkan waktu sekitar 5 menit dan membuat sumber daya berikut:

• Instans EC2 – Mesin virtual Amazon Elastic Compute Cloud (Amazon EC2) yang dikonfigurasi untuk menjalankan aplikasi web di platform yang Anda pilih.

Setiap platform menjalankan satu set perangkat lunak, file konfigurasi dan penulisan tertentu untuk mendukung versi bahasa, kerangka kerja, kontainer web tertentu, atau kombinasi dari semua ini. Sebagian besar platform menggunakan Apache atau NGINX sebagai proksi terbalik yang ada di depan aplikasi web Anda, meneruskan permintaan ke aplikasi web, menyajikan aset statis, dan menghasilkan log akses dan kesalahan.

- Grup keamanan instans Grup keamanan Amazon EC2 yang dikonfigurasi untuk mengizinkan lalu lintas masuk di port 80. Sumber daya ini memungkinkan lalu lintas HTTP dari penyeimbang beban mencapai instans EC2 yang menjalankan aplikasi web Anda. Secara default, lalu lintas tidak diizinkan di port lain.
- Penyeimbang beban Penyeimbang beban Elastic Load Balancing yang dikonfigurasi untuk mendistribusikan permintaan ke instans yang menjalankan aplikasi Anda. Penyeimbang beban juga menghilangkan kebutuhan untuk mengekspos instans Anda langsung ke internet.
- Grup keamanan penyeimbang beban Grup keamanan Amazon EC2 yang dikonfigurasi untuk mengizinkan lalu lintas masuk di port 80. Sumber daya ini memungkinkan lalu lintas HTTP dari internet mencapai penyeimbang beban. Secara default, lalu lintas tidak diizinkan di port lain.
- Grup Auto Scaling Grup Auto Scaling yang dikonfigurasi untuk menggantikan instans jika diakhiri atau menjadi tidak tersedia.
- Bucket Amazon S3 Lokasi penyimpanan untuk kode sumber, log, dan artifact lainnya yang dibuat saat Anda menggunakan Elastic Beanstalk.
- CloudWatch Alarm Amazon Dua CloudWatch alarm yang memantau beban pada instans di lingkungan Anda dan yang dipicu jika beban terlalu tinggi atau terlalu rendah. Saat alarm terpicu, grup Auto Scaling Anda akan menaikkan atau menurunkan skala sebagai respons.
- AWS CloudFormation stack Elastic AWS CloudFormation Beanstalk digunakan untuk meluncurkan sumber daya di lingkungan Anda dan menyebarkan perubahan konfigurasi. Sumber daya ditentukan di sebuah templat yang dapat Anda lihat di [KonsolAWS CloudFormation.](https://console.aws.amazon.com/cloudformation)
- Nama domain Nama domain yang merutekan ke aplikasi web Anda dalam bentuk *subdomain*.*region*.elasticbeanstalk.com.

#### **G** Note

[Untuk meningkatkan keamanan aplikasi Elastic Beanstalk Anda, domain](https://publicsuffix.org/)  [elasticbeanstalk.com terdaftar di Daftar Akhiran Publik \(PSL\).](https://publicsuffix.org/) Untuk keamanan lebih lanjut, kami menyarankan Anda menggunakan cookie dengan \_\_Host- awalan jika Anda perlu mengatur cookie sensitif di nama domain default untuk aplikasi Elastic Beanstalk Anda. Praktik ini akan membantu mempertahankan domain Anda dari upaya pemalsuan permintaan lintas situs (CSRF). Untuk informasi selengkapnya, lihat halaman [Set-Cookie](https://developer.mozilla.org/en-US/docs/Web/HTTP/Headers/Set-Cookie#cookie_prefixes) di Jaringan Pengembang Mozilla.

Semua sumber daya ini dikelola oleh Elastic Beanstalk. Ketika Anda mengakhiri lingkungan, Elastic Beanstalk mengakhiri semua sumber daya yang dimuatnya.

## **G** Note

Bucket Amazon S3 yang dibuat Elastic Beanstalk dibagi antar lingkungan dan tidak dihapus selama pengakhiran lingkungan. Untuk informasi selengkapnya, lihat [Menggunakan Elastic](#page-1476-0) [Beanstalk dengan Amazon S3](#page-1476-0).

#### <span id="page-609-0"></span>Menginstal rails dan menghasilkan sebuah situs web

Menginstal Rails dan dependensinya dengan perintah gem.

```
~$ gem install rails
Fetching: concurrent-ruby-1.1.9.gem
Successfully installed concurrent-ruby-1.1.9
Fetching: rack-2.2.3.gem
Successfully installed rack-2.2.3
...
```
Uji instalasi Rails Anda.

~\$ **rails --version** Rails 6.1.4.1

Gunakan rails new dengan nama aplikasi untuk membuat proyek Rails baru.

~\$ **rails new ~/eb-rails**

Rails membuat direktori dengan nama yang ditentukan, menghasilkan semua file yang dibutuhkan untuk menjalankan proyek sampel secara lokal, dan kemudian menjalankan bundler untuk menginstal semua dependensi (Gems) yang ditentukan dalam Gemfile proyek.

**a** Note

Proses ini menginstal versi Puma terbaru untuk proyek tersebut. Versi ini mungkin berbeda dari versi yang disediakan Elastic Beanstalk pada versi platform Ruby di lingkungan Anda. Untuk melihat versi Puma yang disediakan oleh Elastic Beanstal[k, lihat Riwayat Platform](https://docs.aws.amazon.com/elasticbeanstalk/latest/platforms/platform-history-ruby.html)  [Ruby](https://docs.aws.amazon.com/elasticbeanstalk/latest/platforms/platform-history-ruby.html) di panduan Platform.AWS Elastic Beanstalk Untuk informasi lebih lanjut tentang versi Puma terbaru, lihat situs web [Puma.io.](http://puma.io) Jika ada ketidakcocokan antara dua versi Puma, gunakan salah satu opsi berikut:

- Gunakan versi Puma yang diinstal oleh rails new perintah sebelumnya. Dalam hal ini Anda harus menambahkan untuk platform Procfile untuk menggunakan versi server Puma yang Anda sediakan sendiri. Untuk informasi selengkapnya, lihat [Mengonfigurasi](#page-604-0) [proses aplikasi dengan Procfile](#page-604-0).
- Perbarui versi Puma agar konsisten dengan versi yang sudah diinstal sebelumnya pada versi platform Ruby lingkungan Anda. Untuk melakukannya, ubah versi Puma di Gemfile

yang terletak di root direktori sumber proyek Anda. Lalu laribundle update. Untuk informasi lebih lanjut, lihat halaman [pembaruan bundel](https://bundler.io/man/bundle-update.1.html) di situs web Bundler.io.

Uji instalasi Rails Anda dengan menjalankan proyek default secara lokal.

```
~$ cd eb-rails
~/eb-rails$ rails server
=> Booting Puma
=> Rails 6.1.4.1 application starting in development
=> Run `bin/rails server --help` for more startup options
Puma starting in single mode...
* Puma version: 5.5.2 (ruby 3.0.2-p107) ("Zawgyi")
* Min threads: 5
* Max threads: 5
* Environment: development
* PID: 77857
* Listening on http://127.0.0.1:3000
* Listening on http://[::1]:3000
Use Ctrl-C to stop
...
```
Buka http://localhost:3000 di peramban web untuk melihat proyek default yang sedang bertindak.

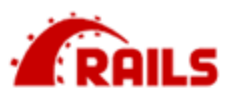

# Yay! You're on Rails!

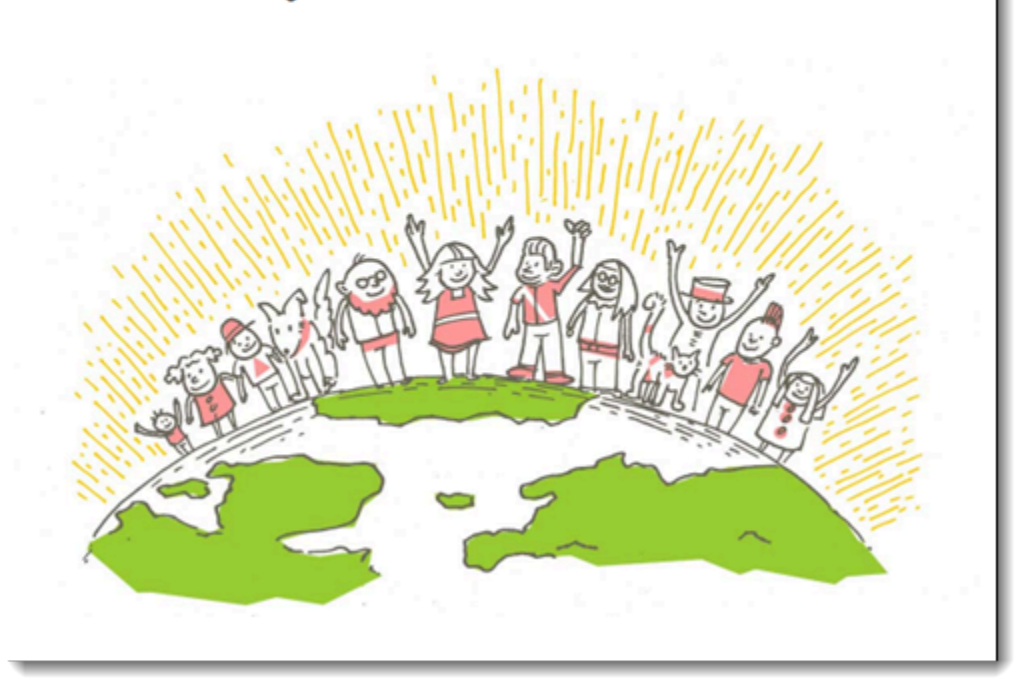

Halaman ini hanya terlihat dalam mode pengembangan. Tambahkan beberapa konten ke halaman depan aplikasi untuk mendukung deployment produksi ke Elastic Beanstalk. Gunakan rails generate untuk membuat pengendali, rute, dan tampilan untuk halaman selamat datang Anda.

```
~/eb-rails$ rails generate controller WelcomePage welcome
       create app/controllers/welcome_page_controller.rb 
        route get 'welcome_page/welcome' 
       invoke erb 
       create app/views/welcome_page 
       create app/views/welcome_page/welcome.html.erb 
       invoke test_unit 
       create test/controllers/welcome_page_controller_test.rb 
       invoke helper 
       create app/helpers/welcome_page_helper.rb 
       invoke test_unit 
       invoke assets 
       invoke coffee 
       create app/assets/javascripts/welcome_page.coffee
```
```
 invoke scss 
 create app/assets/stylesheets/welcome_page.scss.
```
Hal ini memberikan semua yang Anda butuhkan untuk mengakses halaman di /welcome\_page/ welcome. Namun, sebelum Anda mempublikasikan perubahan, ubah konten pada tampilan dan tambahkan rute untuk membuat halaman ini muncul di tingkat atas situs.

Gunakan editor teks untuk mengedit konten di app/views/welcome\_page/welcome.html.erb. Untuk contoh ini, Anda akan menggunakan cat hanya untuk menimpa isi dari file yang ada.

Example aplikasi/views/welcome\_page/welcome.html.erb

```
<h1>Welcome!</h1>
<p>This is the front page of my first Rails application on Elastic Beanstalk.</p>
```
Terakhir, tambahkan rute berikut ke config/routes.rb:

Example config/routes.rb

```
Rails.application.routes.draw do 
   get 'welcome_page/welcome' 
   root 'welcome_page#welcome'
```
Ini memberi tahu Rails untuk merutekan permintaan ke akar situs web menuju metode sambutan pengendali halaman sambutan, yang membuat konten dalam tampilan selamat datang (welcome.html.erb).

Agar Elastic Beanstalk berhasil menyebarkan aplikasi pada platform Ruby, kita perlu memperbarui. Gemfile.lock Beberapa dependensi Gemfile.lock mungkin spesifik platform. Oleh karena itu, kita **platform ruby** perlu menambahkan Gemfile.lock sehingga semua dependensi yang diperlukan diinstal dengan penerapan.

Example

```
~/eb-rails$ bundle lock --add-platform ruby
Fetching gem metadata from https://rubygems.org/............
Resolving dependencies...
Writing lockfile to /Users/janedoe/EBDPT/RubyApps/eb-rails-doc-app/Gemfile.lock
```
### Mengonfigurasi pengaturan rails

Gunakan konsol Elastic Beanstalk untuk mengonfigurasi Rails dengan properti lingkungan. Tetapkan properti lingkungan SECRET\_KEY\_BASE menjadi string hingga 256 karakter alfanumerik.

Rails menggunakan properti ini untuk membuat kunci. Oleh karena itu Anda harus tetap merahasiakannya dan tidak menyimpannya dalam kontrol sumber dalam teks biasa. Sebagai gantinya, Anda memberikannya ke kode Rails pada lingkungan Anda melalui properti lingkungan.

Untuk mengonfigurasi properti lingkungan di konsol Elastic Beanstalk

- 1. Buka konsol [Elastic Beanstalk, dan di daftar Wilayah, pilih konsol Elastic](https://console.aws.amazon.com/elasticbeanstalk) Beanstalk. Wilayah AWS
- 2. Di panel navigasi, pilih Lingkungan, dan kemudian pilih nama lingkungan Anda dari daftar.

### **a** Note

Jika Anda memiliki banyak lingkungan, gunakan bilah pencarian untuk memfilter daftar lingkungan.

- 3. Di panel navigasi, pilih Konfigurasi.
- 4. Dalam kategori konfigurasi Pembaruan, pemantauan, dan pencatatan, pilih Edit.
- 5. Gulir ke bawah ke properti Lingkungan.
- 6. Pilih Tambahkan properti lingkungan.
- 7. Masukkan pasangan Nama dan Nilai properti.
- 8. Jika Anda perlu menambahkan lebih banyak variabel ulangi Langkah 6 dan Langkah 7.
- 9. Untuk menyimpan perubahan pilih Terapkan di bagian bawah halaman.

Sekarang Anda siap untuk men-deploy situs ke lingkungan Anda.

### Deploy aplikasi Anda

Buat [paket sumber](#page-639-0) yang berisi file yang dibuat oleh Rails. Perintah berikut membuat paket sumber yang bernama rails-default.zip.

~/eb-rails\$ **zip ../rails-default.zip -r \* .[^.]\***

Unggah paket sumber ke Elastic Beanstalk untuk men-deploy Rails ke lingkungan Anda.

Untuk men-deploy paket sumber

- 1. Buka konsol [Elastic Beanstalk, dan di daftar Wilayah, pilih konsol Elastic](https://console.aws.amazon.com/elasticbeanstalk) Beanstalk. Wilayah AWS
- 2. Di panel navigasi, pilih Lingkungan, dan kemudian pilih nama lingkungan Anda dari daftar.

#### **a** Note

Jika Anda memiliki banyak lingkungan, gunakan bilah pencarian untuk memfilter daftar lingkungan.

- 3. Di halaman gambaran umum lingkungan, pilih Unggah dan deploy.
- 4. Gunakan kotak dialog di layar untuk mengunggah paket sumber.
- 5. Pilih Deploy.
- 6. Ketika deployment selesai, Anda dapat memilih URL situs untuk membuka situs web Anda di tab baru.

### Pembersihan

Jika Anda sudah selesai bekerja dengan Elastic Beanstalk, Anda dapat mengakhiri lingkungan Anda. [Elastic Beanstalk AWS menghentikan semua sumber daya yang terkait dengan lingkungan Anda,](#page-849-0) [seperti instans A](#page-849-0)[mazon EC2, instans database, penyeimban](#page-809-0)[g](#page-849-0)[beban, grup keamanan](#page-912-0)[, dan alarm.](#page-849-0)

Untuk mengakhiri lingkungan Elastic Beanstalk

- 1. Buka konsol [Elastic Beanstalk, dan di daftar Wilayah, pilih konsol Elastic](https://console.aws.amazon.com/elasticbeanstalk) Beanstalk. Wilayah AWS
- 2. Di panel navigasi, pilih Lingkungan, dan kemudian pilih nama lingkungan Anda dari daftar.

#### **a** Note

Jika Anda memiliki banyak lingkungan, gunakan bar pencarian untuk memfilter daftar lingkungan.

3. Pilih Tindakan, lalu pilih Terminate environment.

4. Gunakan kotak dialog di layar untuk mengonfirmasi pengakhiran lingkungan.

Dengan Elastic Beanstalk, Anda dengan mudah dapat membuat lingkungan baru untuk aplikasi Anda kapan saja.

### Langkah selanjutnya

Untuk informasi lebih lanjut tentang Rails, kunjungi [rubyonrails.org](https://rubyonrails.org/).

Ketika aplikasi terus dikembangkan, Anda mungkin akan menginginkan sebuah cara untuk mengelola lingkungan dan men-deploy aplikasi Anda tanpa membuat file .zip secara manual dan mengunggahnya ke konsol Elastic Beanstalk. [Elastic Beanstalk Command Line Interface \(EB CLI](#page-1503-0)  [easy-to-use \) menyediakan perintah untuk membuat, mengkonfigurasi, dan menyebarkan aplikasi ke](#page-1503-0) [lingkungan Elastic](#page-1503-0) Beanstalk dari baris perintah.

Terakhir, jika Anda berencana menggunakan aplikasi dalam lingkungan produksi, Anda akan ingin [mengonfigurasikan nama domain khusus](#page-958-0) untuk lingkungan Anda dan [mengaktifkan HTTPS](#page-1168-0) untuk koneksi yang aman.

## <span id="page-615-0"></span>Men-deploy aplikasi sinatra ke Elastic Beanstalk

Panduan ini menunjukkan cara men-deploy aplikasi web [Sinatra](http://www.sinatrarb.com/) ke AWS Elastic Beanstalk.

### Prasyarat

Tutorial ini mengasumsikan Anda memiliki pengetahuan tentang operasi Elastic Beanstalk dasar dan konsol Elastic Beanstalk. Jika belum, ikuti petunjuk di [Memulai menggunakan Elastic Beanstalk](#page-19-0) untuk meluncurkan lingkungan Elastic Beanstalk pertama Anda.

Untuk mengikuti prosedur di panduan ini, Anda memerlukan terminal atau shell baris perintah untuk menjalankan perintah. Perintah ditampilkan dalam daftar yang diawali dengan simbol prompt (\$) dan nama direktori saat ini, bila perlu.

~/eb-project\$ **this is a command** this is output

Di Linux dan macOS, Anda dapat menggunakan shell dan manajer paket pilihan Anda. Di Windows 10, Anda dapat [memasang Windows Subsystem untuk Linux](https://docs.microsoft.com/en-us/windows/wsl/install-win10) untuk mendapatkan versi terintegrasi Windows Ubuntu dan Bash.

Sinatra 2.1.0 membutuhkan Ruby 2.3.0 atau yang lebih baru. Dalam tutorial ini kita menggunakan Ruby 3.0.2 dan versi platform Elastic Beanstalk yang sesuai. Instal Ruby dengan mengikuti petunjuk di [Menyiapkan lingkungan pengembangan Ruby Anda](#page-595-0).

### Meluncurkan lingkungan Elastic Beanstalk

Gunakan konsol Elastic Beanstalk untuk membuat lingkungan Elastic Beanstalk. Pilih platform Ruby lalu terima pengaturan default dan kode sampel.

Untuk meluncurkan lingkungan (konsol)

- 1. [Buka konsol Elastic Beanstalk menggunakan tautan yang telah dikonfigurasi sebelumnya:](https://console.aws.amazon.com/elasticbeanstalk/home#/newApplication?applicationName=tutorials&environmentType=LoadBalanced)  [console.aws.amazon.com/elasticbeanstalk/home#/ newApplication?applicationName=Tutorials](https://console.aws.amazon.com/elasticbeanstalk/home#/newApplication?applicationName=tutorials&environmentType=LoadBalanced) [&environmentType= LoadBalanced](https://console.aws.amazon.com/elasticbeanstalk/home#/newApplication?applicationName=tutorials&environmentType=LoadBalanced)
- 2. Untuk Platform, pilih platform dan cabang platform yang sesuai dengan bahasa yang digunakan oleh aplikasi Anda.
- 3. Untuk Kode aplikasi, pilih Aplikasi sampel.
- 4. Pilih Tinjau dan Luncurkan.
- 5. Tinjau opsi yang tersedia. Pilih opsi tersedia yang ingin Anda gunakan, dan saat Anda siap, pilih Buat aplikasi.

Pembuatan lingkungan membutuhkan waktu sekitar 5 menit dan membuat sumber daya berikut:

• Instans EC2 – Mesin virtual Amazon Elastic Compute Cloud (Amazon EC2) yang dikonfigurasi untuk menjalankan aplikasi web di platform yang Anda pilih.

Setiap platform menjalankan satu set perangkat lunak, file konfigurasi dan penulisan tertentu untuk mendukung versi bahasa, kerangka kerja, kontainer web tertentu, atau kombinasi dari semua ini. Sebagian besar platform menggunakan Apache atau NGINX sebagai proksi terbalik yang ada di depan aplikasi web Anda, meneruskan permintaan ke aplikasi web, menyajikan aset statis, dan menghasilkan log akses dan kesalahan.

• Grup keamanan instans – Grup keamanan Amazon EC2 yang dikonfigurasi untuk mengizinkan lalu lintas masuk di port 80. Sumber daya ini memungkinkan lalu lintas HTTP dari penyeimbang beban mencapai instans EC2 yang menjalankan aplikasi web Anda. Secara default, lalu lintas tidak diizinkan di port lain.

- Penyeimbang beban Penyeimbang beban Elastic Load Balancing yang dikonfigurasi untuk mendistribusikan permintaan ke instans yang menjalankan aplikasi Anda. Penyeimbang beban juga menghilangkan kebutuhan untuk mengekspos instans Anda langsung ke internet.
- Grup keamanan penyeimbang beban Grup keamanan Amazon EC2 yang dikonfigurasi untuk mengizinkan lalu lintas masuk di port 80. Sumber daya ini memungkinkan lalu lintas HTTP dari internet mencapai penyeimbang beban. Secara default, lalu lintas tidak diizinkan di port lain.
- Grup Auto Scaling Grup Auto Scaling yang dikonfigurasi untuk menggantikan instans jika diakhiri atau menjadi tidak tersedia.
- Bucket Amazon S3 Lokasi penyimpanan untuk kode sumber, log, dan artifact lainnya yang dibuat saat Anda menggunakan Elastic Beanstalk.
- CloudWatch Alarm Amazon Dua CloudWatch alarm yang memantau beban pada instans di lingkungan Anda dan yang dipicu jika beban terlalu tinggi atau terlalu rendah. Saat alarm terpicu, grup Auto Scaling Anda akan menaikkan atau menurunkan skala sebagai respons.
- AWS CloudFormation stack Elastic AWS CloudFormation Beanstalk digunakan untuk meluncurkan sumber daya di lingkungan Anda dan menyebarkan perubahan konfigurasi. Sumber daya ditentukan di sebuah templat yang dapat Anda lihat di [KonsolAWS CloudFormation.](https://console.aws.amazon.com/cloudformation)
- Nama domain Nama domain yang merutekan ke aplikasi web Anda dalam bentuk *subdomain*.*region*.elasticbeanstalk.com.

#### **a** Note

[Untuk meningkatkan keamanan aplikasi Elastic Beanstalk Anda, domain](https://publicsuffix.org/)  [elasticbeanstalk.com terdaftar di Daftar Akhiran Publik \(PSL\).](https://publicsuffix.org/) Untuk keamanan lebih lanjut, kami menyarankan Anda menggunakan cookie dengan \_\_Host- awalan jika Anda perlu mengatur cookie sensitif di nama domain default untuk aplikasi Elastic Beanstalk Anda. Praktik ini akan membantu mempertahankan domain Anda dari upaya pemalsuan permintaan lintas situs (CSRF). Untuk informasi selengkapnya, lihat halaman [Set-Cookie](https://developer.mozilla.org/en-US/docs/Web/HTTP/Headers/Set-Cookie#cookie_prefixes) di Jaringan Pengembang Mozilla.

Semua sumber daya ini dikelola oleh Elastic Beanstalk. Ketika Anda mengakhiri lingkungan, Elastic Beanstalk mengakhiri semua sumber daya yang dimuatnya.

#### **a** Note

Bucket Amazon S3 yang dibuat Elastic Beanstalk dibagi antar lingkungan dan tidak dihapus selama pengakhiran lingkungan. Untuk informasi selengkapnya, lihat [Menggunakan Elastic](#page-1476-0) [Beanstalk dengan Amazon S3](#page-1476-0).

Tulis situs web dasar sinatra

Untuk membuat dan men-deploy aplikasi sinatra

1. Membuat file konfigurasi bernama config.ru dengan konten berikut.

#### Example config.ru

```
require './helloworld'
run Sinatra::Application
```
2. Buat file kode Ruby bernama helloworld.rb dengan konten berikut.

Example helloworld.rb

```
require 'sinatra'
get '/' do 
   "Hello World!"
end
```
3. Buat Gemfile dengan konten berikut.

Example Gemfile

```
source 'https://rubygems.org'
gem 'sinatra'
gem 'puma'
```
4. Jalankan pemasangan bundel untuk menghasilkan Gemfile.lock

Example

~/eb-sinatra\$ **bundle install** Fetching gem metadata from https://rubygems.org/....

```
Resolving dependencies...
Using bundler 2.2.22
Using rack 2.2.3
...
```
5. Agar Elastic Beanstalk berhasil menyebarkan aplikasi pada platform Ruby, kita perlu memperbarui. Gemfile.lock Beberapa dependensi Gemfile.lock mungkin spesifik platform. Oleh karena itu, kita **platform ruby** perlu menambahkan Gemfile.lock sehingga semua dependensi yang diperlukan diinstal dengan penerapan.

Example

```
~/eb-sinatra$ bundle lock --add-platform ruby
Fetching gem metadata from https://rubygems.org/....
Resolving dependencies...
Writing lockfile to /Users/janedoe/EBDPT/RubyApps/eb-sinatra/Gemfile.lock
```
6. Buat Procfile dengan konten berikut.

#### Example Procfile

web: bundle exec puma -C /opt/elasticbeanstalk/config/private/pumaconf.rb

### Men-deploy aplikasi Anda

Membuat [paket sumber](#page-639-0) yang berisi file sumber Anda. Perintah berikut membuat paket sumber yang bernama sinatra-default.zip.

~/eb-sinatra\$ **zip ../sinatra-default.zip -r \* .[^.]\***

Unggah paket sumber ke Elastic Beanstalk untuk men-deploy Sinatra ke lingkungan Anda.

Untuk men-deploy paket sumber

- 1. Buka konsol [Elastic Beanstalk, dan di daftar Wilayah, pilih konsol Elastic](https://console.aws.amazon.com/elasticbeanstalk) Beanstalk. Wilayah AWS
- 2. Di panel navigasi, pilih Lingkungan, dan kemudian pilih nama lingkungan Anda dari daftar.

#### **a** Note

Jika Anda memiliki banyak lingkungan, gunakan bilah pencarian untuk memfilter daftar lingkungan.

- 3. Di halaman gambaran umum lingkungan, pilih Unggah dan deploy.
- 4. Gunakan kotak dialog di layar untuk mengunggah paket sumber.
- 5. Pilih Deploy.
- 6. Ketika deployment selesai, Anda dapat memilih URL situs untuk membuka situs web Anda di tab baru.

### Pembersihan

Jika Anda sudah selesai bekerja dengan Elastic Beanstalk, Anda dapat mengakhiri lingkungan Anda. [Elastic Beanstalk AWS menghentikan semua sumber daya yang terkait dengan lingkungan Anda,](#page-849-0) [seperti instans A](#page-849-0)[mazon EC2, instans database, penyeimban](#page-809-0)[g](#page-849-0)[beban, grup keamanan](#page-912-0)[, dan alarm.](#page-849-0)

Untuk mengakhiri lingkungan Elastic Beanstalk

- 1. Buka konsol [Elastic Beanstalk, dan di daftar Wilayah, pilih konsol Elastic](https://console.aws.amazon.com/elasticbeanstalk) Beanstalk. Wilayah AWS
- 2. Di panel navigasi, pilih Lingkungan, dan kemudian pilih nama lingkungan Anda dari daftar.

**a** Note

Jika Anda memiliki banyak lingkungan, gunakan bar pencarian untuk memfilter daftar lingkungan.

- 3. Pilih Tindakan, lalu pilih Terminate environment.
- 4. Gunakan kotak dialog di layar untuk mengonfirmasi pengakhiran lingkungan.

Dengan Elastic Beanstalk, Anda dengan mudah dapat membuat lingkungan baru untuk aplikasi Anda kapan saja.

### Langkah selanjutnya

Untuk informasi lebih lanjut tentang Sinatra, kunjungi [sinatrarb.com.](http://sinatrarb.com/)

Ketika aplikasi terus dikembangkan, Anda mungkin akan menginginkan sebuah cara untuk mengelola lingkungan dan men-deploy aplikasi Anda tanpa membuat file .zip secara manual dan mengunggahnya ke konsol Elastic Beanstalk. [Elastic Beanstalk Command Line Interface \(EB CLI](#page-1503-0)  [easy-to-use \) menyediakan perintah untuk membuat, mengkonfigurasi, dan menyebarkan aplikasi ke](#page-1503-0) [lingkungan Elastic](#page-1503-0) Beanstalk dari baris perintah.

Terakhir, jika Anda berencana menggunakan aplikasi dalam lingkungan produksi, Anda akan ingin [mengonfigurasikan nama domain khusus](#page-958-0) untuk lingkungan Anda dan [mengaktifkan HTTPS](#page-1168-0) untuk koneksi yang aman.

### Menambahkan instans DB Amazon RDS ke lingkungan aplikasi Ruby Anda

Anda dapat menggunakan instans DB Amazon Relational Database Service (Amazon RDS) untuk menyimpan data yang dikumpulkan dan dimodifikasi oleh aplikasi Anda. Database dapat digabungkan ke lingkungan Anda dan dikelola oleh Elastic Beanstalk, atau dapat dibuat sebagai dipisahkan dan dikelola secara eksternal oleh layanan lain. Topik ini memberikan petunjuk untuk membuat Amazon RDS menggunakan konsol Elastic Beanstalk. Database akan digabungkan ke lingkungan Anda dan dikelola oleh Elastic Beanstalk. Untuk informasi selengkapnya tentang mengintegrasikan Amazon RDS dengan Elastic Beanstalk, lihat. [Menambahkan basis data ke](#page-912-0) [lingkungan Elastic Beanstalk Anda](#page-912-0)

#### Bagian

- [Menambahkan instans DB ke lingkungan Anda](#page-621-0)
- [Mengunduh adaptor](#page-623-0)
- [Menyambungkan ke basis data](#page-623-1)

### <span id="page-621-0"></span>Menambahkan instans DB ke lingkungan Anda

#### Untuk menambahkan instans DB ke lingkungan Anda

- 1. Buka [konsol Elastic Beanstalk,](https://console.aws.amazon.com/elasticbeanstalk) dan dalam daftar Regions, pilih Anda. Wilayah AWS
- 2. Di panel navigasi, pilih Lingkungan, dan kemudian pilih nama lingkungan Anda dari daftar.

### **a** Note

Jika Anda memiliki banyak lingkungan, gunakan bilah pencarian untuk memfilter daftar lingkungan.

- 3. Di panel navigasi, pilih Konfigurasi.
- 4. Di kategori konfigurasi Basis data, pilih Edit.
- 5. Pilih mesin DB, dan masukkan nama pengguna dan kata sandi.
- 6. Untuk menyimpan perubahan pilih Terapkan di bagian bawah halaman.

Menambahkan instans DB memakan waktu sekitar 10 menit. Ketika pembaruan lingkungan selesai, nama host instans DB dan informasi koneksi lainnya tersedia untuk aplikasi Anda melalui properti lingkungan berikut:

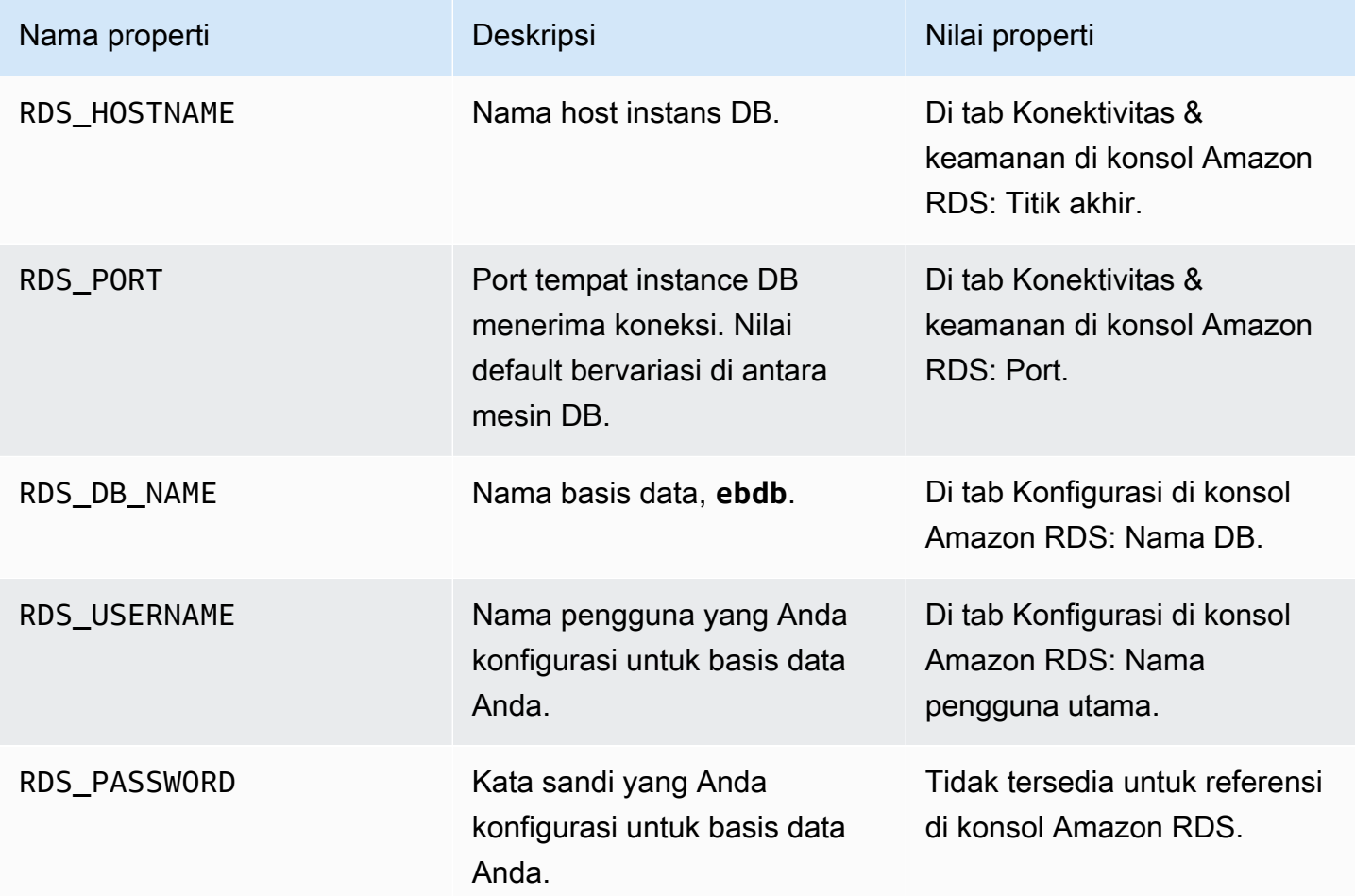

Untuk informasi lebih lanjut tentang mengkonfigurasi instance database yang digabungkan dengan lingkungan Elastic Beanstalk, lihat. [Menambahkan basis data ke lingkungan Elastic Beanstalk Anda](#page-912-0)

<span id="page-623-0"></span>Mengunduh adaptor

Menambahkan adaptor basis data ke [file gem](#page-603-0) proyek Anda.

Example Gemfile – Rails dengan MySQL

```
source 'https://rubygems.org'
gem 'puma'
gem 'rails', '~> 6.1.4', '>= 6.1.4.1'
gem 'mysql2'
```
Gems adaptor umum untuk Ruby

- MySQL-[mysql2](https://rubygems.org/gems/mysql2)
- PostgreSQL [pg](https://rubygems.org/gems/pg)
- Oracle [activerecord-oracle\\_enhanced-adapter](https://rubygems.org/gems/activerecord-oracle_enhanced-adapter)
- SQL Server [activerecord-sqlserver-adapter](https://rubygems.org/gems/activerecord-sqlserver-adapter)

#### <span id="page-623-1"></span>Menyambungkan ke basis data

Elastic Beanstalk memberikan informasi koneksi untuk instans DB terlampir di properti lingkungan. Gunakan ENV['*VARIABLE*'] untuk membaca properti dan mengonfigurasi koneksi basis data.

Example config/database.yml— Konfigurasi basis data Ruby on rails (MySQL)

```
production: 
   adapter: mysql2 
   encoding: utf8 
   database: <%= ENV['RDS_DB_NAME'] %> 
  username: <%= ENV['RDS USERNAME'] %>
   password: <%= ENV['RDS_PASSWORD'] %> 
   host: <%= ENV['RDS_HOSTNAME'] %> 
   port: <%= ENV['RDS_PORT'] %>
```
# Tutorial dan sampel

Tutorial khusus bahasa dan kerangka kerja tersebar di seluruh Panduan AWS Elastic Beanstalk Pengembang. Tutorial yang baru dan diperbarui akan ditambahkan ke daftar ini saat dipublikasikan. Pembaruan terbaru ditampilkan terlebih dahulu.

Tutorial ini ditargetkan pada pengguna tingkat menengah dan tidak akan berisi petunjuk tentang langkah-langkah dasar seperti mendaftar pada AWS. Jika ini adalah pertama kalinya Anda menggunakan AWS atau Elastic Beanstalk, lihat panduan [Memulai untuk mengaktifkan dan](#page-19-0)  [menjalankan lingkungan](#page-19-0) Elastic Beanstalk pertama Anda.

- Ruby on Rails - [Men-deploy aplikasi rails ke Elastic Beanstalk](#page-605-0)
- Ruby dan Sinatra - [Men-deploy aplikasi sinatra ke Elastic Beanstalk](#page-615-0)
- PHP dan Konfigurasi HA MySQL - [Men-deploy aplikasi PHP ketersediaan tinggi dengan basis data](#page-504-0)  [Amazon RDS eksternal ke Elastic Beanstalk](#page-504-0)
- PHP dan Laravel - [Men-deploy aplikasi Laravel ke Elastic Beanstalk](#page-478-0)
- PHP dan CakePHP [Men-deploy aplikasi CakePHP ke Elastic Beanstalk](#page-488-0)
- PHP dan Konfigurasi HA Drupal Men-deploy situs web Drupal ketersediaan tinggi dengan basis [data Amazon RDS eksternal ke Elastic Beanstalk](#page-534-0)
- Konfigurasi PHP dan WordPress HA [Menyebarkan WordPress situs web dengan ketersediaan](#page-516-0)  [tinggi dengan database Amazon RDS eksternal ke Elastic Beanstalk](#page-516-0)
- Node.js dengan Konfigurasi HA DynamoDB [Men-deploy aplikasi Node.js dengan DynamoDB ke](#page-449-0)  [Elastic Beanstalk](#page-449-0)
- ASP.NET Core - [Tutorial: Menyebarkan aplikasi ASP.NET Core dengan Elastic Beanstalk](#page-347-0)
- Python dan Flask - [Men-deploy aplikasi Flask ke Elastic Beanstalk](#page-569-0)
- Python dan Django [Men-deploy aplikasi Django ke Elastic Beanstalk](#page-577-0)
- Node.js dan Express - [Men-deploy aplikasi Express ke Elastic Beanstalk](#page-419-0)
- Docker, PHP dan nginx - [Lingkungan Docker ECS dengan konsol Elastic Beanstalk](#page-142-0)

Anda dapat mengunduh aplikasi sampel yang digunakan oleh Elastic Beanstalk ketika Anda membuat lingkungan tanpa memberikan paket sumber beserta tautan berikut:

- Docker [docker.zip](samples/docker.zip)
- Multicontainer Docker  [2.zip docker-multicontainer-v](samples/docker-multicontainer-v2.zip)
- Docker yang telah dikonfigurasi sebelumnya (Glassfish)  [1.zip docker-glassfish-v](samples/docker-glassfish-v1.zip)
- Go [go.zip](samples/go.zip)
- Corretto [corretto.zip](samples/corretto.zip)
- Tomcat [tomcat.zip](samples/tomcat.zip)
- .NET Core di Linux [dotnet-core-linux.zip](samples/dotnet-core-linux.zip)
- .NET Inti — [dotnet-asp-windows.zip](samples/dotnet-asp-windows.zip)
- Node.js – [nodejs.zip](samples/nodejs.zip)
- PHP – [php.zip](samples/php.zip)
- Python [python.zip](samples/python.zip)
- Ruby [ruby.zip](samples/ruby.zip)

Contoh aplikasi yang lebih terlibat yang menunjukkan penggunaan kerangka kerja web, pustaka, dan alat tambahan tersedia sebagai proyek open source pada: GitHub

- [Load-balanced WordPress](https://github.com/awslabs/eb-php-wordpress) [\(tutorial](#page-516-0)) File konfigurasi untuk menginstal dengan WordPress aman dan menjalankannya di lingkungan Elastic Beanstalk yang seimbang beban.
- [Drupal dengan Keseimbangan beban](https://github.com/awslabs/eb-php-drupal) [\(tutorial](#page-534-0)) File konfigurasi dan instruksi untuk menginstal Drupal dengan aman dan menjalankannya di lingkungan Elastic Beanstalk dengan keseimbangan beban.
- [Scorekeep](https://github.com/awslabs/eb-java-scorekeep) RESTful web API yang menggunakan framework Spring dan AWS SDK for Java untuk menyediakan antarmuka untuk membuat dan mengelola pengguna, sesi, dan game. API dipaket dengan aplikasi web Angular 1.5 yang memakai API melalui HTTP. Termasuk cabang yang menunjukkan integrasi dengan Amazon Cognito, AWS X-Ray, dan Amazon Relational Database Service.

Aplikasi ini menggunakan fitur platform Java SE untuk mengunduh dependensi dan membangun pada instans, meminimalkan ukuran paket sumber. Aplikasi ini juga mencakup file konfigurasi nginx yang mengganti konfigurasi default untuk menyajikan aplikasi web frontend secara statis di port 80 melalui proksi, dan merutekan permintaan ke jalur dalam /api ke API yang berjalan di localhost:5000.

• [Apakah ia memiliki ular?](https://github.com/awslabs/eb-tomcat-snakes) - Aplikasi Tomcat yang menunjukkan penggunaan RDS dalam aplikasi web Java EE di Elastic Beanstalk. Proyek ini menunjukkan tentang penggunaan Servlets, JSP, Simple Tag Support, Tag File, JDBC, SQL, Log4J, Bootstrap, Jackson, dan file konfigurasi Elastic Beanstalk.

- [Load Generator Locust](https://github.com/awslabs/eb-locustio-sample)  Proyek ini menunjukkan tentang penggunaan fitur platform Java SE untuk menginstal dan menjalankan [Locust](http://locust.io/), alat penghasil muatan yang ditulis dalam Python. Proyek ini mencakup file konfigurasi yang menginstal dan mengonfigurasi Locust, skrip pembuatan yang mengonfigurasikan tabel DynamoDB, dan Procfile yang menjalankan Locust.
- [Bagikan Pikiran Anda](https://github.com/awslabs/eb-demo-php-simple-app) ([tutorial\)](#page-504-0) aplikasi PHP yang menunjukkan penggunaan MySQL pada Amazon RDS, Composer, dan file konfigurasi.
- [Sebuah Startup Baru](https://github.com/awslabs/eb-node-express-sample) [\(tutorial](#page-449-0)) Node.js contoh aplikasi yang menunjukkan penggunaan DynamoDB, SDK JavaScript untuk Node.js, AWS manajemen paket npm, dan file konfigurasi.

# Mengelola dan mengonfigurasi aplikasi Elastic Beanstalk

Langkah pertama dalam menggunakan AWS Elastic Beanstalk adalah untuk membuat aplikasi, yang mewakili aplikasi web Anda di AWS. Dalam Elastic Beanstalk aplikasi berfungsi sebagai wadah untuk lingkungan yang menjalankan aplikasi web Anda dan untuk versi kode sumber aplikasi web Anda, konfigurasi yang disimpan, log, dan artefak lain yang Anda buat saat menggunakan Elastic Beanstalk.

Untuk membuat sebuah aplikasi

- 1. Buka Konsol [Elastic Beanstalk, dan di daftar](https://console.aws.amazon.com/elasticbeanstalk) Wilayah, pilih Konsol Elastic BeanstalkWilayah AWS.
- 2. Di panel navigasi, pilih Aplikasi, lalu pilih Buat aplikasi.
- 3. Gunakan formulir yang ada pada layar untuk memberikan nama aplikasi.
- 4. Secara opsional, berikan deskripsi, dan tambahkan kunci dan nilai label.
- 5. Pilih Create (Buat).

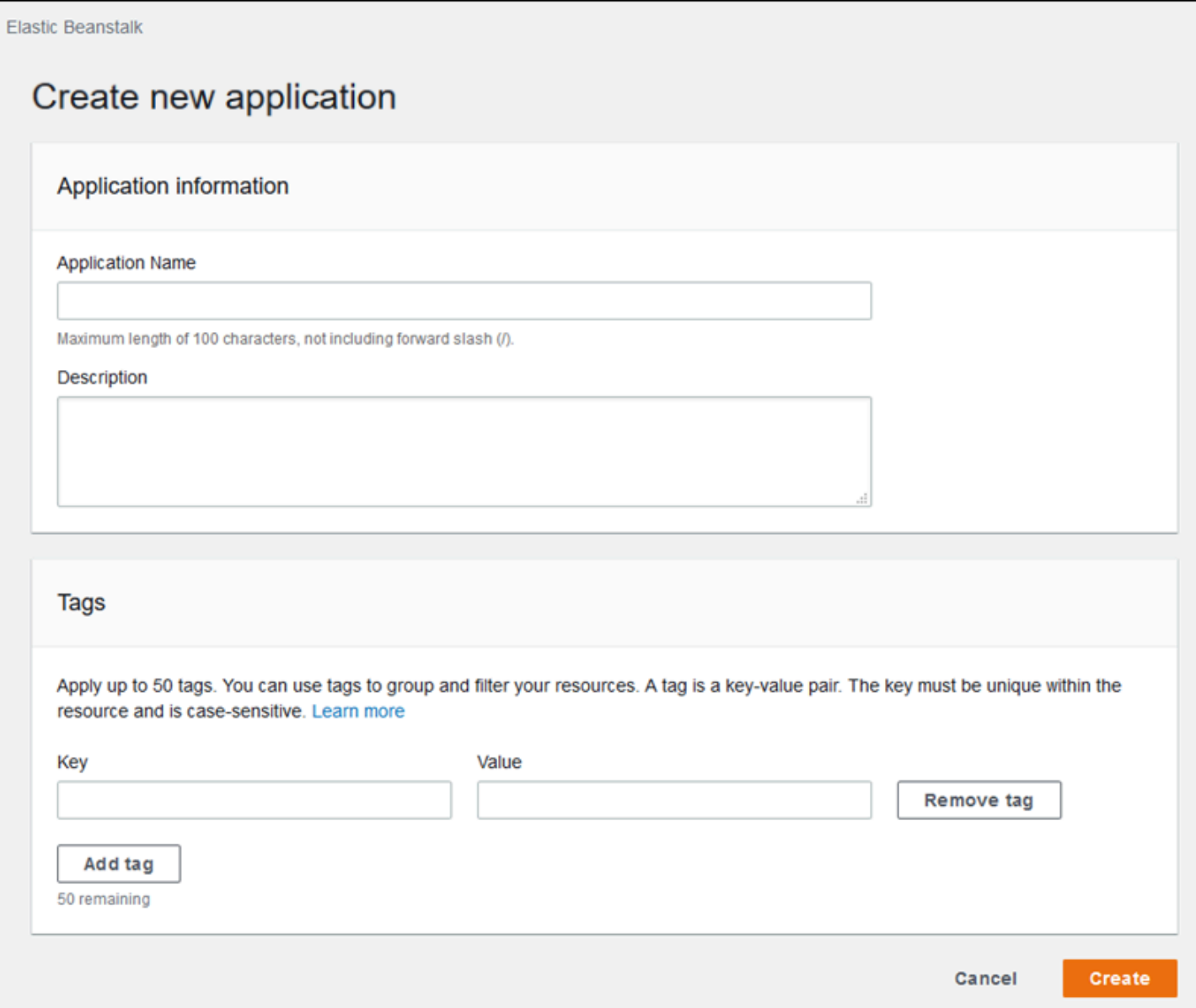

Setelah membuat aplikasi, konsol meminta Anda untuk membuat sebuah lingkungan untuk itu. Untuk informasi rinci tentang semua opsi yang tersedia, lihat [Membuat lingkungan Elastic Beanstalk](#page-667-0).

Jika Anda tidak lagi memerlukan aplikasi, Anda dapat menghapusnya.

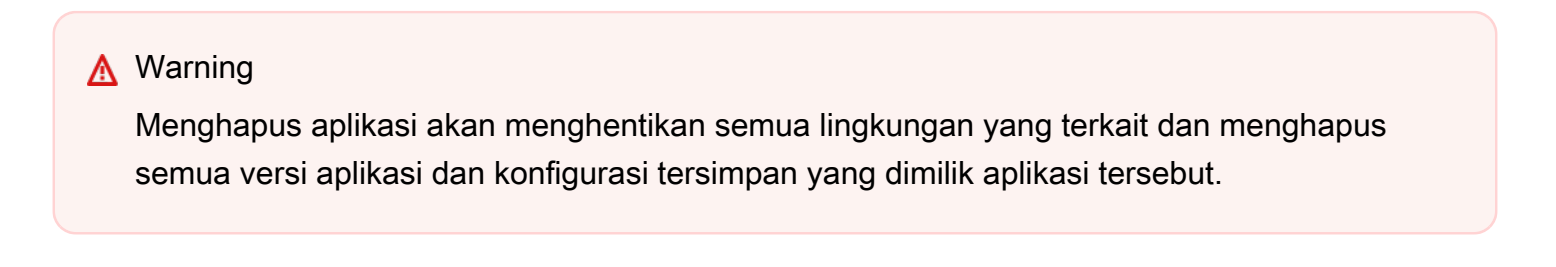

#### Untuk menghapus aplikasi

- 1. Buka Konsol [Elastic Beanstalk, dan di daftar](https://console.aws.amazon.com/elasticbeanstalk) Wilayah, pilih Konsol Elastic BeanstalkWilayah AWS.
- 2. Di panel navigasi, pilih Aplikasi, kemudian pilih aplikasi Anda pada daftar.
- 3. Pilih Tindakan, lalu pilih Hapus aplikasi.

#### Topik

- [Konsol pengelola aplikasi Elastic Beanstalk](#page-629-0)
- [Mengelola versi aplikasi](#page-630-0)
- [Membuat paket sumber aplikasi](#page-639-0)
- [Pelabelan sumber daya aplikasi Elastic Beanstalk](#page-646-0)

# <span id="page-629-0"></span>Konsol pengelola aplikasi Elastic Beanstalk

Anda dapat menggunakan konsol AWS Elastic Beanstalk untuk mengelola aplikasi, versi aplikasi, dan konfigurasi yang disimpan.

Untuk mengakses konsol manajemen aplikasi

- 1. Buka konsol [Elastic Beanstalk, dan di daftar](https://console.aws.amazon.com/elasticbeanstalk) Wilayah, pilih konsol Anda. Wilayah AWS
- 2. Pada panel navigasi, pilih Aplikasi, dan kemudian pilih nama aplikasi Anda dari daftar.

#### **a** Note

Jika Anda mempunyai banyak aplikasi, gunakan bilah pencarian untuk memfilter daftar aplikasi.

Halaman ikhtisar aplikasi menampilkan daftar dengan ikhtisar semua lingkungan yang terkait dengan aplikasi.

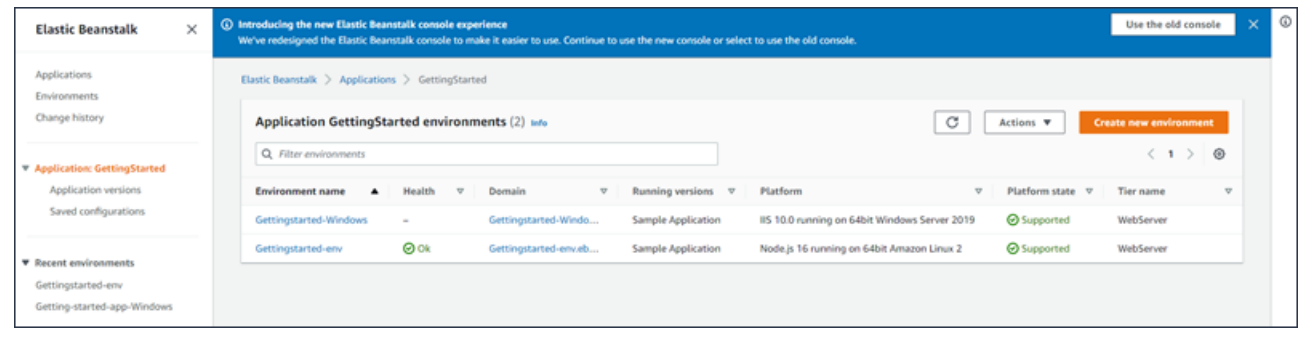

- 3. Anda mempunyai beberapa cara untuk melanjutkan:
	- a. Pilih menu drop-down Tindakan, dan kemudian pilih salah satu tindakan pengaturan aplikasi. Untuk meluncurkan lingkungan di aplikasi ini, Anda bisa langsung memilih Buat lingkungan baru. Untuk rincian selengkapnya, lihat [the section called "Membuat lingkungan".](#page-667-0)
	- b. Pilih nama lingkungan untuk pergi ke [konsol pengaturan lingkungan](#page-654-0) untuk lingkungan tersebut, dimana Anda dapat mengkonfigurasi, memantau, atau mengelola lingkungan.
	- c. Pilih Versi aplikasi mengikuti nama aplikasi di panel navigasi untuk melihat dan mengelola versi aplikasi untuk aplikasi Anda.

Versi aplikasi ini adalah versi yang terunggah dari kode aplikasi Anda. Anda dapat mengunggah versi yang baru, menyebarkan versi yang sudah ada ke salah satu lingkungan aplikasi, atau menghapus versi lama. Untuk informasi selengkapnya, lihat [Mengelola versi](#page-630-0) [aplikasi](#page-630-0).

d. PilihKonfigurasi tersimpanmengikuti nama aplikasi di panel navigasi untuk melihat dan mengelola konfigurasi yang disimpan dari lingkungan yang berjalan.

Konfigurasi yang disimpan adalah kumpulan pengaturan yang dapat Anda gunakan untuk memulihkan pengaturan lingkungan ke pengaturan sebelumnya, atau untuk menciptakan lingkungan dengan pengaturan yang sama. Untuk informasi selengkapnya, lihat [Menggunakan konfigurasi tersimpan Elastic Beanstalk](#page-1143-0).

# <span id="page-630-0"></span>Mengelola versi aplikasi

Elastic Beanstalk membuat versi aplikasi setiap kali Anda mengunggah kode sumber. Hal ini biasanya terjadi ketika Anda membuat lingkungan atau mengunggah dan menyebarkan kode menggunakan [konsol manajemen lingkungan](#page-654-0) atau [EB CLI](#page-1503-0). Elastic Beanstalk menghapus versi aplikasi ini sesuai dengan kebijakan siklus hidup aplikasi dan ketika Anda menghapus aplikasi. Untuk detail tentang kebijakan siklus hidup aplikasi, lihat [Mengkonfigurasi pengaturan siklus hidup versi](#page-634-0) [aplikasi](#page-634-0).

Anda juga dapat mengunggah bundel sumber tanpa menyebarkan dari [konsol manajemen aplikasi](#page-629-0) atau dengan perintah EB CLI [eb appversion](#page-1555-0). Elastic Beanstalk menyimpan bundel sumber di Amazon Simple Storage Service (Amazon S3) dan tidak secara otomatis menghapusnya.

Anda dapat memberikan label ke versi aplikasi saat Anda membuatnya, dan mengedit label dari versi aplikasi yang ada. Untuk rincian selengkapnya, lihat [Melabeli versi aplikasi](#page-637-0).

Untuk membuat versi aplikasi yang baru

Anda juga dapat membuat versi aplikasi baru menggunakan EB CLI. Untuk informasi selengkapnya, lihat [eb appversion](#page-1555-0) di perintah EB CLI bab.

- 1. Buka [Konsol Elastic Beanstalk,](https://console.aws.amazon.com/elasticbeanstalk) dan di daftar Wilayah, pilih Elastic BeanstalkWilayah AWS.
- 2. Pada panel navigasi, pilih Aplikasi, dan kemudian pilih nama aplikasi Anda dari daftar.

#### **a** Note

Jika Anda memiliki banyak aplikasi, gunakan bilah pencarian untuk memfilter daftar aplikasi.

- 3. Di panel navigasi, cari nama aplikasi Anda dan pilih Versi aplikasi.
- 4. Pilih Upload (Unggah). Gunakan formulir di layar untuk mengunggah aplikasi Anda [paket](#page-639-0) [sumber](#page-639-0).

Batas ukuran file bundel sumber adalah 500 MB.

- 5. Opsional, memberikan deskripsi singkat, dan menambahkan kunci label dan nilai-nilai.
- 6. Pilih Upload (Unggah).

File yang Anda tentukan terkait dengan aplikasi Anda. Anda dapat menyebarkan versi aplikasi ke lingkungan baru atau lingkungan yang sudah ada.

**a** Note

Seiring waktu, aplikasi Anda dapat mengumpulkan banyak versi aplikasi. Untuk menghemat ruang penyimpanan dan menghindari memukul [Kuota versi aplikasi](https://docs.aws.amazon.com/general/latest/gr/aws_service_limits.html#limits_elastic_beanstalk), sebaiknya hapus versi aplikasi yang tidak lagi Anda butuhkan.

#### **a** Note

Menghapus versi aplikasi tidak mempengaruhi lingkungan yang sedang menggunakan versi tersebut.

#### Menghapus versi aplikasi

Anda juga dapat menghapus versi aplikasi menggunakan EB CLI. Untuk informasi selengkapnya, lihat [eb appversion](#page-1555-0) di perintah EB CLI bab.

- 1. Buka [Konsol Elastic Beanstalk,](https://console.aws.amazon.com/elasticbeanstalk) dan di daftar Wilayah, pilih Elastic BeanstalkWilayah AWS.
- 2. Pada panel navigasi, pilih Aplikasi, dan kemudian pilih nama aplikasi Anda dari daftar.

#### **a** Note

Jika Anda memiliki banyak aplikasi, gunakan bilah pencarian untuk memfilter daftar aplikasi.

- 3. Di panel navigasi, cari nama aplikasi Anda dan pilih versi Aplikasi.
- 4. Pilih satu atau lebih versi aplikasi yang ingin Anda hapus.

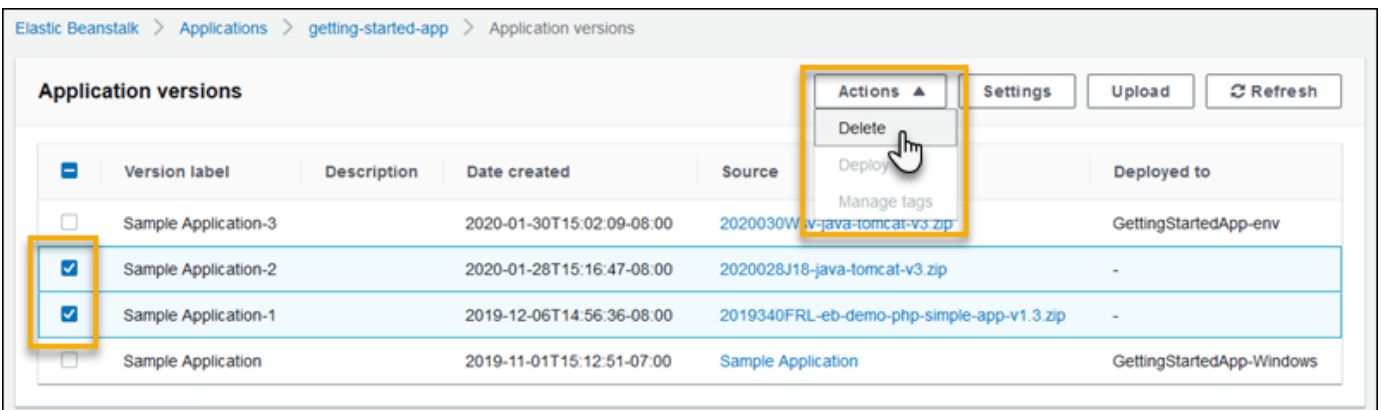

5. Pilih Tindakan, lalu pilih Hapus.

6. (Opsional) Untuk meninggalkan bundel sumber aplikasi untuk versi aplikasi ini di Amazon Simple Storage Service (Amazon S3) bucket Anda, hilangkan kotak untuk Menghapus versi dari Amazon S3.

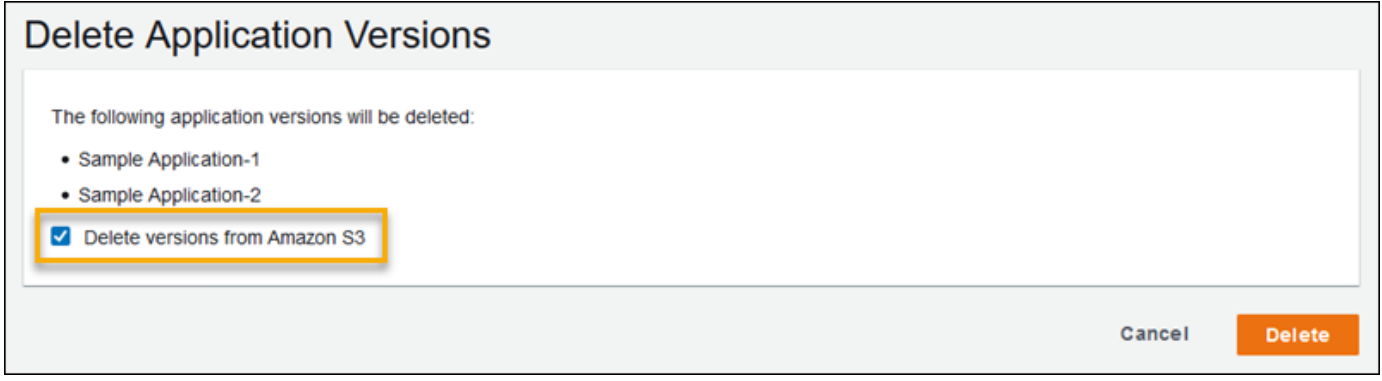

7. Pilih Delete (Hapus).

Anda juga dapat mengkonfigurasi Elastic Beanstalk untuk menghapus versi lama secara otomatis dengan mengkonfigurasi pengaturan siklus hidup versi aplikasi. Jika Anda mengonfigurasi setelan siklus hidup ini, setelan tersebut akan diterapkan saat Anda membuat versi aplikasi baru. Misalnya, jika Anda mengkonfigurasi maksimum 25 versi aplikasi, Elastic Beanstalk menghapus versi tertua ketika Anda mengunggah versi 26. Jika Anda menetapkan usia maksimum 90 hari, versi apa pun yang lebih tua dari 90 hari akan dihapus saat Anda mengunggah versi baru. Untuk rincian selengkapnya, lihat [the section called "Siklus hidup versi"](#page-634-0).

Jika Anda tidak memilih untuk menghapus bundel sumber dari Amazon S3, Elastic Beanstalk masih menghapus versi dari catatannya. Namun, bundel sumber yang tersisa di [penyimpanan Elastic](#page-1476-0)  [Beanstalk bucket](#page-1476-0) Anda. Kuota versi aplikasi hanya berlaku untuk versi Elastic Beanstalk trek. Oleh karena itu, Anda dapat menghapus versi untuk tetap berada dalam kuota, tetapi mempertahankan semua bundel sumber di Amazon S3.

#### **a** Note

Kuota versi aplikasi tidak berlaku untuk bundel sumber, tetapi Anda mungkin masih dikenakan biaya Amazon S3, dan menyimpan informasi pribadi di luar waktu yang Anda butuhkan. Elastic Beanstalk tidak pernah menghapus bundel sumber secara otomatis. Anda harus menghapus bundel sumber saat tidak lagi membutuhkannya.

# <span id="page-634-0"></span>Mengkonfigurasi pengaturan siklus hidup versi aplikasi

Setiap kali Anda mengunggah versi baru dari aplikasi Anda dengan konsol Elastic Beanstalk atau EB CLI, Elastic Beanstalk menciptakan [versi aplikasi.](#page-630-0) Jika Anda tidak menghapus versi yang tidak lagi Anda gunakan, Anda akhirnya akan mencapai [kuota versi aplikasi](https://docs.aws.amazon.com/general/latest/gr/elasticbeanstalk.html#limits_elastic_beanstalk) dan tidak dapat membuat versi baru dari aplikasi tersebut.

Anda dapat menghindari batas jumlah kuota dengan menerapkan Kebijakan siklus hidup versi aplikasi ke aplikasi Anda. Kebijakan siklus hidup memberitahu Elastic Beanstalk untuk menghapus versi aplikasi yang lama, atau untuk menghapus versi aplikasi ketika jumlah total versi aplikasi melebihi jumlah tertentu.

Elastic Beanstalk menerapkan kebijakan siklus hidup aplikasi setiap kali Anda membuat versi aplikasi baru, dan menghapus hingga 100 versi setiap kali kebijakan siklus hidup diterapkan. Elastic Beanstalk menghapus versi lama setelah membuat versi baru, dan tidak menghitung versi baru menuju jumlah maksimum versi yang didefinisikan dalam kebijakan.

Elastic Beanstalk tidak menghapus versi aplikasi yang saat ini sedang digunakan oleh lingkungan, atau versi aplikasi yang digunakan untuk lingkungan yang dihentikan kurang dari sepuluh minggu sebelum kebijakan dicetuskan.

Kuota versi aplikasi berlaku di semua aplikasi di suatu wilayah. Jika Anda memiliki beberapa aplikasi, konfigurasikan setiap aplikasi dengan kebijakan siklus hidup yang sesuai agar tidak mencapai kuota. Misalnya, jika Anda memiliki 10 aplikasi di suatu wilayah dan kuota adalah 1.000 versi aplikasi, pertimbangkan untuk menetapkan kebijakan siklus hidup dengan kuota 99 versi aplikasi untuk semua aplikasi, atau tetapkan nilai lain di setiap aplikasi selama totalnya kurang dari 1.000 versi aplikasi. Elastic Beanstalk hanya menerapkan kebijakan jika pembuatan versi aplikasi berhasil, jadi jika Anda telah mencapai kuota, Anda harus menghapus beberapa versi secara manual sebelum membuat versi baru.

Secara default, Elastic Beanstalk meninggalkan versi aplikasi [paket sumber](#page-639-0) di Amazon S3 untuk mencegah hilangnya data. Anda dapat menghapus bundel sumber untuk menghemat ruang.

Anda dapat mengatur pengaturan siklus hidup melalui Elastic Beanstalk CLI dan API. Lihat[eb](#page-1555-0) [appversion](#page-1555-0), [CreateApplication](https://docs.aws.amazon.com/elasticbeanstalk/latest/api/API_CreateApplication.html)(menggunakanResourceLifecycleConfig parameter), dan [UpdateApplicationResourceLifecycle](https://docs.aws.amazon.com/elasticbeanstalk/latest/api/API_UpdateApplicationResourceLifecycle.html)untuk detailnya.

Mengatur pengaturan siklus hidup aplikasi di konsol

Anda dapat menentukan pengaturan siklus hidup di konsol Elastic Beanstalk.

#### untuk menentukan setelan siklus hidup aplikasi

- 1. Buka [Konsol Elastic Beanstalk,](https://console.aws.amazon.com/elasticbeanstalk) dan di daftar Wilayah, pilih Konsol AndaWilayah AWS.
- 2. Pada panel navigasi, pilih Aplikasi, dan kemudian pilih nama aplikasi Anda dari daftar.

### **a** Note

Jika Anda memiliki banyak aplikasi, gunakan bilah pencarian untuk memfilter daftar aplikasi.

- 3. Di panel navigasi, cari nama aplikasi Anda dan pilih versi aplikasi.
- 4. Pilih Pengaturan.
- 5. Gunakan formulir di layar untuk mengonfigurasi pengaturan siklus hidup aplikasi.
- 6. Pilih Save (Simpan).

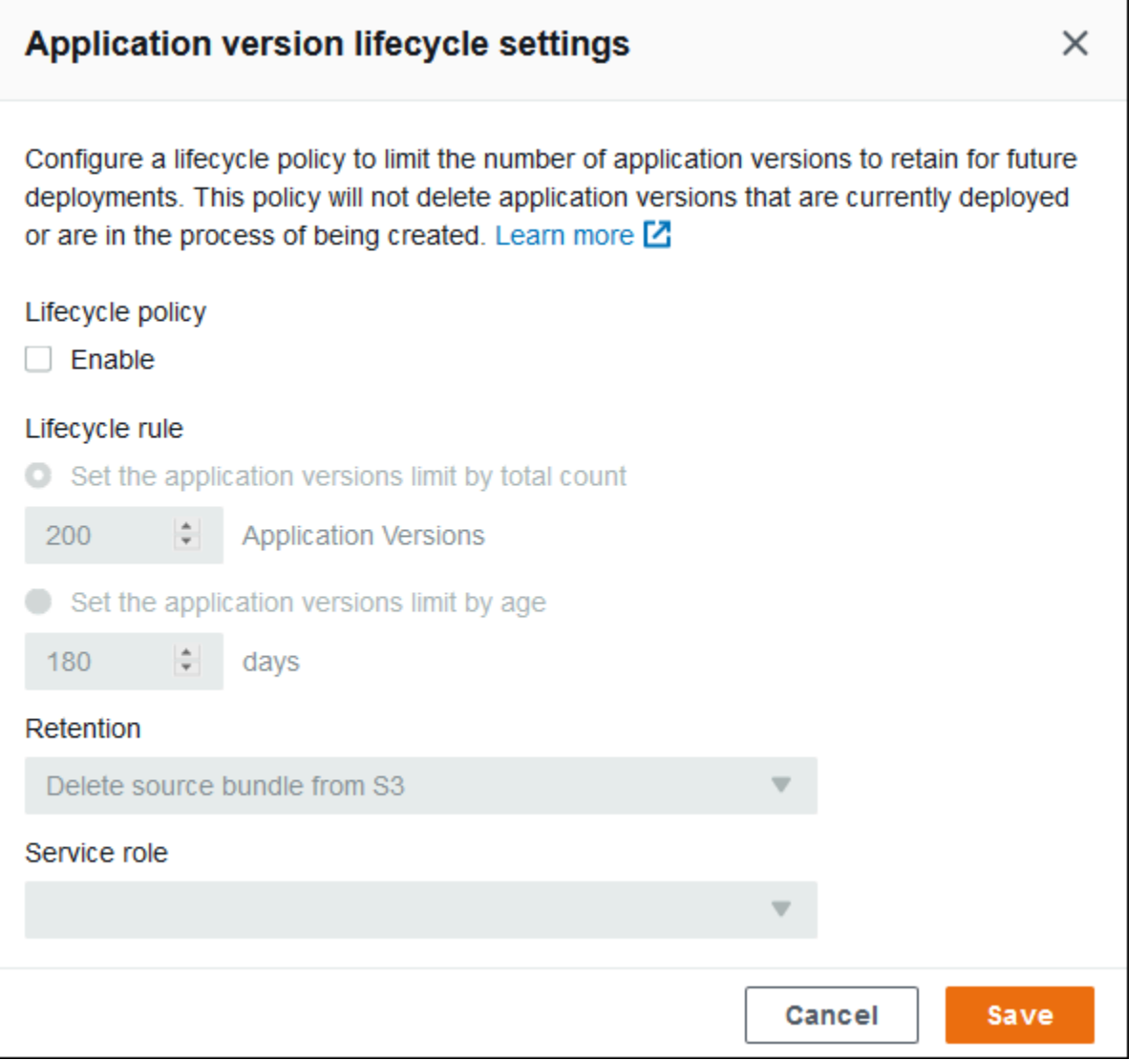

Di halaman pengaturan, Anda dapat melakukan hal berikut.

- Konfigurasikan pengaturan siklus hidup berdasarkan total jumlah versi aplikasi atau usia versi aplikasi.
- Tentukan apakah menghapus bundel sumber dari S3 saat versi aplikasi dihapus.
- Tentukan peran layanan di mana versi aplikasi dihapus. Untuk menyertakan semua izin yang diperlukan untuk penghapusan versi, pilih peran layanan default Elastic Beanstalk, bernama awselasticbeanstalk-service-role, atau peran layanan lain menggunakan kebijakan layanan terkelola Elastic Beanstalk. Untuk informasi selengkapnya, lihat [Mengelola peran layanan Elastic](#page-1347-0)  [Beanstalk.](#page-1347-0)

# <span id="page-637-0"></span>Melabeli versi aplikasi

Anda dapat memasang label ke AWS Elastic Beanstalk versi aplikasi label adalah pasangan nilai kunci yang terkait dengan AWS sumber daya. Untuk informasi tentang penandaan sumber daya Elastic Beanstalk, penggunaan kasus, kunci label dan batasan nilai, dan jenis sumber daya yang didukung, lihat [Pelabelan sumber daya aplikasi Elastic Beanstalk.](#page-646-0)

Anda dapat menentukan tlabel ag saat Anda membuat versi aplikasi. Dalam versi aplikasi yang ada, Anda dapat menambahkan atau menghapus label, dan memperbarui nilai label yang ada. Anda dapat menambahkan hingga 50 label ke setiap versi aplikasi.

Menambahkan label selama pembuatan versi aplikasi

Bila Anda menggunakan konsol Elastic Beanstalk untuk [menciptakan lingkungan,](#page-674-0) dan Anda memilih untuk mengunggah versi kode aplikasi, Anda dapat menentukan kunci dan nilai label untuk dikaitkan dengan versi aplikasi baru.

Anda juga dapat menggunakan konsol Elastic Beanstalk untu[kmengunggah versi aplikasi](#page-630-0)tanpa segera menggunakannya dalam lingkungan. Anda dapat menentukan kunci label dan nilai ketika Anda meng-upload versi aplikasi.

Dengan AWS CLI atau klien berbasis API lainnya, tambahkan label dengan menggunakan--tags parameter pada [create-application-version](https://docs.aws.amazon.com/cli/latest/reference/elasticbeanstalk/create-application-version.html) perintah.

```
$ aws elasticbeanstalk create-application-version \ 
       --tags Key=mytag1,Value=value1 Key=mytag2,Value=value2 \ 
       --application-name my-app --version-label v1
```
Ketika Anda menggunakan EB CLI untuk membuat atau memperbarui lingkungan, versi aplikasi dibuat dari kode yang Anda menyebarkan. Tidak ada cara langsung untuk menandai versi aplikasi selama pembuatannya melalui EB CLI. Lihat bagian berikut untuk mempelajari tentang menambahkan tag ke versi aplikasi yang ada.

Mengelola label dari versi aplikasi yang ada

Anda dapat menambahkan, memperbarui, dan menghapus label dalam versi aplikasi Elastic Beanstalk yang ada.

Untuk mengelola label versi aplikasi menggunakan konsol Elastic Beanstalk

1. Buka [konsol Elastic Beanstalk,](https://console.aws.amazon.com/elasticbeanstalk) dan dalam daftar Regions, pilih Anda. Wilayah AWS

2. Pada panel navigasi, pilih Aplikasi, dan kemudian pilih nama aplikasi Anda dari daftar.

#### **a** Note

Jika Anda memiliki banyak aplikasi, gunakan bilah pencarian untuk memfilter daftar aplikasi.

- 3. Di panel navigasi, cari nama aplikasi Anda dan pilihVersi aplikasi.
- 4. Pilih versi aplikasi yang Anda ingin kelola.
- 5. PilihTindakan, lalu pilihKelola label.
- 6. Gunakan formulir di layar untuk menambahkan, memperbarui, atau menghapus tag.
- 7. Untuk menyimpan perubahan pilih Terapkan di bagian bawah halaman.

Jika Anda menggunakan EB CLI untuk memperbarui versi aplikasi Anda, gunakan[eb tags](#page-1632-0)untuk menambahkan, memperbarui, menghapus, atau daftar label.

Misalnya, perintah berikut mencantumkan label di versi aplikasi.

```
~/workspace/my-app$ eb tags --list --resource "arn:aws:elasticbeanstalk:us-east-2:my-
account-id:applicationversion/my-app/my-version"
```
Perintah berikut memperbarui label mytag1 dan menghapus label mytag2.

```
~/workspace/my-app$ eb tags --update mytag1=newvalue --delete mytag2 \ 
       --resource "arn:aws:elasticbeanstalk:us-east-2:my-account-
id:applicationversion/my-app/my-version"
```
Untuk daftar opsi yang lengkap dan contoh lainnya, lihat[eb tags](#page-1632-0).

Dengan AWS CLI atau klien berbasis API lainnya, gunakan[list-tags-for-resource](https://docs.aws.amazon.com/cli/latest/reference/elasticbeanstalk/list-tags-for-resource.html)perintah untuk daftar label dari versi aplikasi.

```
$ aws elasticbeanstalk list-tags-for-resource --resource-arn 
  "arn:aws:elasticbeanstalk:us-east-2:my-account-id:applicationversion/my-app/my-
version"
```
Gunakan [update-tags-for-resource](https://docs.aws.amazon.com/cli/latest/reference/elasticbeanstalk/update-tags-for-resource.html) Untuk menambahkan, memperbarui, atau menghapus label di versi aplikasi.

```
$ aws elasticbeanstalk update-tags-for-resource \ 
       --tags-to-add Key=mytag1,Value=newvalue --tags-to-remove mytag2 \ 
       --resource-arn "arn:aws:elasticbeanstalk:us-east-2:my-account-
id:applicationversion/my-app/my-version"
```
Tentukan kedua label untuk menambahkan dan label untuk memperbarui dalam --tags-to-add parameter dari update-tags-for-resource. Label yang tidak ada ditambahkan, dan nilai label yang ada diperbarui.

#### **a** Note

Untuk menggunakan beberapa EB CLI danAWS CLIperintah dengan versi aplikasi Elastic Beanstalk, Anda memerlukan versi aplikasi ARN. Anda dapat mengambil ARN dengan menggunakan perintah berikut.

\$ **aws elasticbeanstalk describe-application-versions --application-name** *my-app*  **--version-label** *my-version*

# <span id="page-639-0"></span>Membuat paket sumber aplikasi

Saat Anda menggunakan konsol AWS Elastic Beanstalk untuk menyebarkan aplikasi baru atau versi aplikasi, Anda akan perlu untuk mengupload paket sumber. Sumber paket Anda harus memenuhi persyaratan berikut:

- Terdiri dari satu file ZIP atau file WAR (Anda dapat menyertakan beberapa file WAR dalam file ZIP Anda)
- Tidak lebih dari 500 MB
- Tidak termasuk folder induk atau direktori tingkat atas (subdirektori baik-baik saja)

Jika Anda ingin menyebarkan aplikasi pekerja yang memproses tugas-tugas latar belakang periodik, paket sumber aplikasi Anda juga harus menyertakan file cron.yaml. Untuk informasi selengkapnya, lihat [Tugas periodik.](#page-795-0)

Jika Anda menyebarkan aplikasi Anda dengan Elastic Beanstalk Command Line Interface (EB CLI), AWSToolkit for Eclipse, atau AWSToolkit for Visual Studio, file ZIP atau WAR akan secara otomatis terstruktur dengan benar. Untuk informasi selengkapnya, lihat [Menggunakan antarmuka baris](#page-1503-0)

[perintah Elastic Beanstalk \(EB CLI\)](#page-1503-0), [Membuat dan men-deploy aplikasi Java di Elastic Beanstalk,](#page-202-0) dan [YangAWS Toolkit for Visual Studio.](#page-363-0)

#### Bagian

- [Membuat sebuah paket sumber dari baris perintah](#page-640-0)
- [Membuat paket sumber dengan Git](#page-641-0)
- [zip file di Mac OS X Finder atau Windows explorer](#page-641-1)
- [Membuat bundel sumber untuk aplikasi NET](#page-644-0)
- [Menguji bundel sumber Anda](#page-645-0)

## <span id="page-640-0"></span>Membuat sebuah paket sumber dari baris perintah

Buat sebuah paket sumber menggunakan perintah zip. Untuk menyertakan file dan folder tersembunyi, gunakan pola seperti berikut ini.

```
~/myapp$ zip ../myapp.zip -r * .[^.]*
   adding: app.js (deflated 63%) 
   adding: index.js (deflated 44%) 
   adding: manual.js (deflated 64%) 
   adding: package.json (deflated 40%) 
   adding: restify.js (deflated 85%) 
   adding: .ebextensions/ (stored 0%) 
   adding: .ebextensions/xray.config (stored 0%)
```
Hal ini memastikan bahwa [file konfigurasi](#page-1083-0) Elastic Beanstalk dan file dan folder lain yang dimulai dengan sebuah titik (.) disertakan dalam arsip.

Untuk aplikasi web Tomcat, gunakan jar untuk membuat arsip web.

```
~/myapp$ jar -cvf myapp.war .
```
Perintah di atas termasuk file tersembunyi yang dapat meningkatkan ukuran paket sumber Anda yang tidak perlu. Untuk pengaturan lebih lanjut, gunakan pola file yang lebih rinci, atau [membuat](#page-641-0) [paket sumber Anda dengan Git.](#page-641-0)

# <span id="page-641-0"></span>Membuat paket sumber dengan Git

Jika Anda menggunakan Git untuk mengelola kode sumber aplikasi Anda, gunakan perintah git archive untuk membuat paket sumber Anda.

\$ git archive -v -o *myapp*.zip --format=zip HEAD

git archive hanya menyertakan file yang disimpan dalam git, dan tidak termasuk berkas yang diabaikan dan berkas git. Ini membantu menjaga paket sumber Anda sekecil mungkin. Untuk informasi lebih lanjut, buka situs web [halaman manual git-archive.](http://git-scm.com/docs/git-archive)

# <span id="page-641-1"></span>zip file di Mac OS X Finder atau Windows explorer

Saat Anda membuat file ZIP di Mac OS X Finder atau Windows Explorer, pastikan Anda zip file dan subfolder itu sendiri, bukan hanya zip folder induk.

#### **a** Note

Antarmuka pengguna grafis (GUI) pada Mac OS X dan sistem operasi berbasis Linux tidak menampilkan file dan folder dengan nama yang dimulai dengan sebuah titik (.). Gunakan baris perintah bukan GUI untuk mengkompres aplikasi Anda jika file ZIP harus menyertakan file dalam folder tersembunyi, seperti .ebextensions. Untuk prosedur baris perintah untuk membuat file ZIP pada Mac OS X atau sistem operasi berbasis Linux, lihat [Membuat sebuah](#page-640-0) [paket sumber dari baris perintah.](#page-640-0)

### Example

Misalkan Anda memiliki folder berlabel proyek Python myapp, yang mencakup berkas dan subfolder berikut ini:

```
myapplication.py
README.md
static/
static/css
static/css/styles.css
static/img
static/img/favicon.ico
```
static/img/logo.png templates/ templates/base.html templates/index.html

Seperti yang tercantum dalam daftar persyaratan di atas, paket sumber Anda harus dikompresi tanpa folder induk, sehingga struktur yang dekompresi tidak memuat direktori top-level tambahan. Dalam contoh ini, tidak ada folder myapp yang harus dibuat ketika file didekompresi (atau, pada baris perintah, tidak ada segmen myapp yang harus ditambahkan ke lokasi file).

Struktur file contoh ini digunakan di seluruh topik ini untuk menggambarkan bagaimana cara zip file.

Untuk zip file di Mac OS X Finder

1. Buka folder proyek tingkat atas Anda dan pilih semua file dan subfolder di dalamnya. Jangan pilih folder tingkat atas itu sendiri.

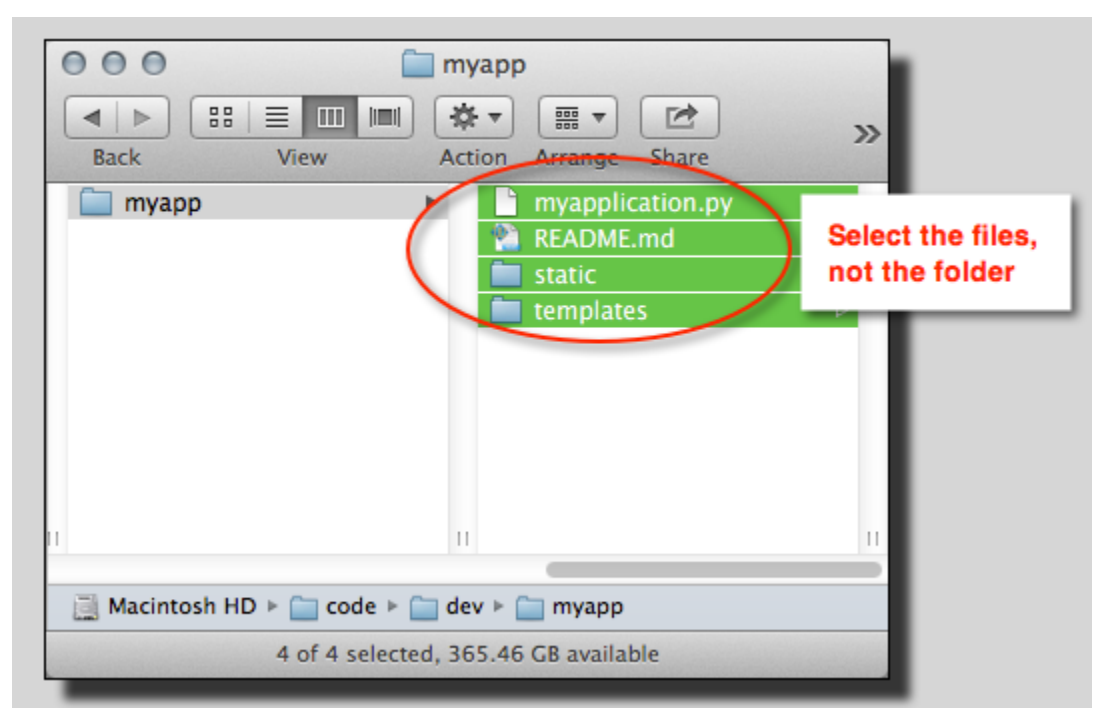

2. Klik kanan file yang dipilih, lalu pilih Kompres X Item, tempat X adalah jumlah file dan subfolder yang telah Anda pilih.

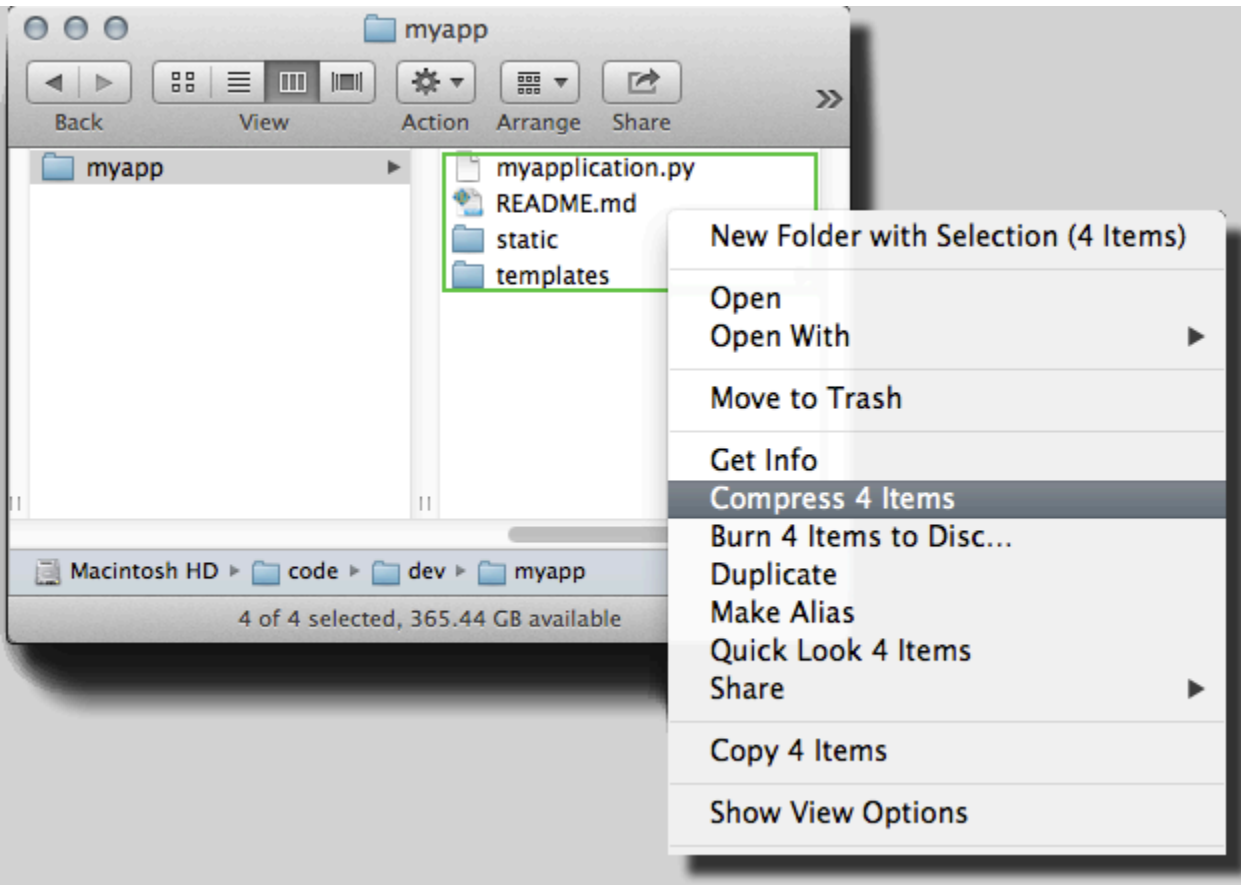

Untuk zip file dalam Windows explorer

1. Buka folder proyek tingkat atas Anda dan pilih semua file dan subfolder di dalamnya. Jangan pilih folder tingkat atas itu sendiri.

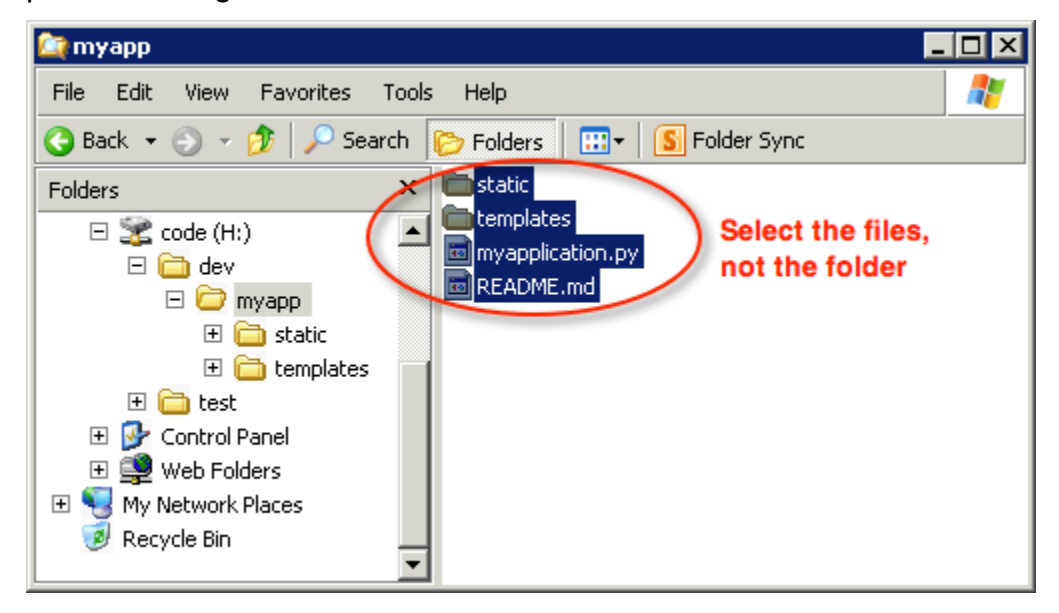

AWS Elastic Beanstalk Panduan Developer

2. Klik kanan file yang dipilih, pilih Kirim ke, lalu pilih Folder terkompresi (terzip).

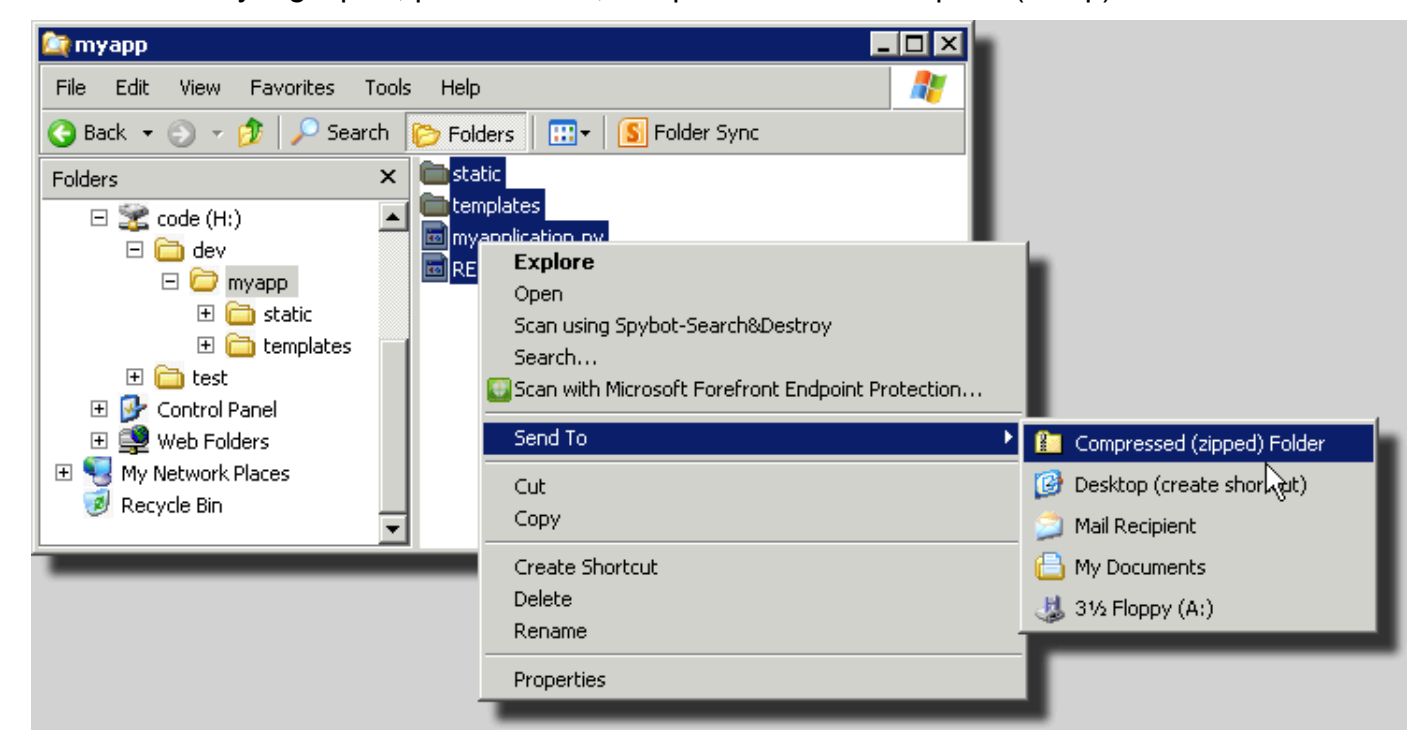

# <span id="page-644-0"></span>Membuat bundel sumber untuk aplikasi NET

Jika Anda menggunakan Visual Studio, Anda dapat menggunakan alat deployment yang disertakan dalam AWS Toolkit for Visual Studio untuk menyebarkan aplikasi NET Anda untuk Elastic Beanstalk. Untuk informasi selengkapnya, lihat [Men-deploy aplikasi Elastic Beanstalk di .NET menggunakan alat](#page-394-0)  [deployment](#page-394-0).

Jika Anda perlu secara manual membuat bundel sumber untuk aplikasi .NET Anda, Anda tidak dapat hanya membuat file ZIP yang berisi direktori proyek. Anda harus membuat paket deployment web untuk proyek Anda yang cocok untuk deployment ke Elastic Beanstalk. Ada beberapa metode yang dapat Anda gunakan untuk membuat paket deployment:

• Buat paket deployment menggunakan wizard Publikasikan Web dalam Visual Studio. Untuk informasi lebih lanjut, kunjungi [Cara: Membuat Paket Deployment Web dalam Visual Studio](http://msdn.microsoft.com/en-us/library/dd465323.aspx).

#### **A** Important

Ketika membuat paket deployment web, Anda harus memulai Nama situs dengan Default Web Site.

• Jika Anda memiliki sebuah proyek NET, Anda dapat membuat paket deployment menggunakanmsbuild perintah seperti yang ditunjukkan dalam contoh berikut.

**A** Important

Parameter DeployIisAppPath harus dimulai dengan Default Web Site.

C:/> msbuild *<web\_app>.csproj* /t:Package /p:DeployIisAppPath="Default Web Site"

• Jika Anda memiliki proyek situs web, Anda dapat menggunakan alat IIS Web Deploy untuk membuat paket deployment. Untuk informasi lebih lanjut, kunjungi [Pengemasan dan Pemulihan](http://www.iis.net/learn/publish/using-web-deploy/packaging-and-restoring-a-web-site) [situs Web.](http://www.iis.net/learn/publish/using-web-deploy/packaging-and-restoring-a-web-site)

**A** Important

Parameter apphostconfig harus dimulai dengan Default Web Site.

Jika Anda menyebarkan beberapa aplikasi atau ASP.NET Core aplikasi, tempatkan folder .ebextensions Anda di akar bundel sumber, berdampingan dengan bundel aplikasi dan bentuk file:

```
~/workspace/source-bundle/
|-- .ebextensions
    | |-- environmentvariables.config
    `-- healthcheckurl.config
|-- AspNetCore101HelloWorld.zip
|-- AspNetCoreHelloWorld.zip
|-- aws-windows-deployment-manifest.json
`-- VS2015AspNetWebApiApp.zip
```
# <span id="page-645-0"></span>Menguji bundel sumber Anda

Anda mungkin ingin menguji bundel sumber Anda secara lokal sebelum Anda mengunggah ke Elastic Beanstalk. Karena Elastic Beanstalk pada dasarnya menggunakan baris perintah untuk mengekstrak file, yang terbaik untuk melakukan tes Anda dari baris perintah daripada dengan alat GUI.

#### Untuk menguji ekstraksi file di Mac OS X atau Linux

- 1. Buka jendela terminal (Mac OS X) atau sambungkan ke server Linux. Arahkan ke direktori yang berisi bundel sumber Anda.
- 2. Menggunakan perintah unzip atau tar xf, buka kompresi arsip.
- 3. Pastikan bahwa file dekompresi muncul di folder yang sama dengan arsip itu sendiri, bukan di folder tingkat atas baru atau direktori.

#### **a** Note

Jika Anda menggunakan Mac OS X Finder untuk mendekompresi arsip, folder tingkat atas baru akan dibuat, tidak peduli bagaimana Anda menyusun arsip itu. Untuk hasil terbaik, gunakan command line.

Untuk menguji ekstraksi berkas di Windows

- 1. Unduh atau pasang program yang mengizinkan Anda untuk mengekstrak fale yang dikompresi melalui baris perintah. Misalnya, Anda dapat mengunduh program unzip.exe gratis dari [http://](http://stahlforce.com/dev/index.php?tool=zipunzip)  [stahlforce.com/dev/index.php?tool=zipunzip](http://stahlforce.com/dev/index.php?tool=zipunzip).
- 2. Jika perlu, salin file yang dieksekusi ke direktori yang berisi bundel sumber Anda. Jika Anda telah menginstal alat di seluruh sistem, Anda dapat melewati langkah ini.
- 3. Menggunakan perintah yang sesuai, dekompresi arsip. Jika Anda mengunduh unzip.exe menggunakan link di langkah 1, perintahnya adalah unzip *<archive-name>*.
- 4. Pastikan bahwa file dekompresi muncul di folder yang sama dengan arsip itu sendiri, bukan di folder tingkat atas baru atau direktori.

# <span id="page-646-0"></span>Pelabelan sumber daya aplikasi Elastic Beanstalk

Anda dapat memasang label sumber daya pada aplikasi AWS Elastic Beanstalk Anda. Label adalah pasangan nilai kunci yang terkait dengan sumber daya AWS. Label dapat membantu Anda mengkategorikan sumber daya. Mereka sangat berguna jika Anda mengelola banyak sumber daya sebagai bagian dari beberap aplikasi AWS.

Berikut beberapa cara menggunakan label dengan sumber daya Elastic Beanstalk:

- Tahap Deployment— Identifikasi sumber daya yang terkait dengan berbagai tahapan aplikasi Anda, seperti pengembangan, beta, dan produksi.
- Alokasi biaya— Gunakan laporan alokasi biaya untuk melacak penggunaan sumber daya AWS yang terkait dengan berbagai akun pengeluaran. Laporan mencakup kedua sumber daya baik yang berlabel maupun tidak, dan mereka mengumpulkan biaya menurut label. Untuk informasi tentang bagaimana laporan alokasi biaya yang menggunakan label, lihat [Gunakan Label Alokasi Biaya](https://docs.aws.amazon.com/awsaccountbilling/latest/aboutv2/allocation.html) [untuk Laporan Penagihan Khusus](https://docs.aws.amazon.com/awsaccountbilling/latest/aboutv2/allocation.html) dalam AWSPanduan Pengguna Penagihan dan Manajemen Biaya.
- Kontrol akses— Gunakan label untuk mengelola izin permintaan dan sumber daya. Misalnya, pengguna yang hanya dapat membuat dan mengelola lingkungan beta seharusnya hanya dapat mengakses sumber daya tahap beta. Untuk rincian selengkapnya, lihat [Menggunakan tag untuk](#page-1443-0)  [mengontrol akses ke sumber Elastic Beanstalk.](#page-1443-0)

Anda dapat menambahkan hingga 50 label per sumber daya. Lingkungan sedikit berbeda: Elastic Beanstalk menambahkan tiga label sistem default ke lingkungan, dan Anda tidak dapat mengedit atau menghapus label ini. Selain label default, Anda dapat menambahkan hingga 47 label tambahan ke setiap lingkungan.

Batasan berikut berlaku untuk label kunci dan nilai:

- Kunci dan nilai dapat berisi huruf, angka, spasi, dan simbol-simbol berikut:  $\ldots$  :  $\ell = + \epsilon$
- Kunci dapat berisi hingga 127 karakter. Nilai dapat berisi hingga 255 karakter.

#### **a** Note

Batas panjang ini ditujukan untuk karakter Unicode dalam UTF-8. Untuk pengkodean multibyte lainnya, batasnya mungkin lebih rendah.

- Kunci peka terhadap huruf besar dan kecil.
- Kunci tidak bisa dimulai dengan aws: atau elasticbeanstalk:

# Tag propagasi untuk meluncurkan template

Elastic Beanstalk menyediakan opsi untuk mengaktifkan propagasi tag lingkungan untuk meluncurkan templat. Opsi ini memberikan dukungan berkelanjutan untuk tag based access control (TBAC) dengan template peluncuran.
### **a** Note

Konfigurasi peluncuran sedang dihapus dan diganti dengan template peluncuran. Untuk informasi selengkapnya, lihat [Meluncurkan konfigurasi](https://docs.aws.amazon.com/autoscaling/ec2/userguide/launch-configurations.html) di Panduan Pengguna Auto Scaling Amazon EC2.

Untuk mencegah waktu henti menjalankan instans EC2 AWS CloudFormation tidak menyebarkan tag ke templat peluncuran yang ada. Jika ada kasus penggunaan yang memerlukan tag untuk sumber daya lingkungan Anda, Anda dapat mengaktifkan Elastic Beanstalk untuk membuat template peluncuran dengan tag untuk sumber daya ini. Untuk melakukannya, atur LaunchTemplateTagPropagationEnabled opsi di [aws:autoscaling:launchconfiguration](#page-991-0) namespace ke. true Nilai default-nya adalah false.

Contoh [file konfigurasi](#page-1083-0) berikut memungkinkan propagasi tag untuk meluncurkan template.

```
option_settings: 
   aws:autoscaling:launchconfiguration: 
     LaunchTemplateTagPropagationEnabled: true
```
Elastic Beanstalk hanya dapat menyebarkan tag untuk meluncurkan template untuk sumber daya berikut:

- Volume EBS
- Instans EC2
- Antarmuka jaringan EC2
- AWS CloudFormationmeluncurkan template yang menentukan sumber daya

Kendala ini ada karena CloudFormation hanya mengizinkan tag pada pembuatan template untuk sumber daya tertentu. Untuk informasi selengkapnya lihat [TagSpecificationd](https://docs.aws.amazon.com/AWSCloudFormation/latest/UserGuide/aws-properties-ec2-launchtemplate-tagspecification.html)i Panduan AWS CloudFormation Pengguna.

### **A** Important

• Mengubah nilai opsi ini dari false ke true untuk lingkungan yang ada mungkin merupakan perubahan besar untuk tag yang sudah ada sebelumnya.

• Ketika fitur ini diaktifkan, propagasi tag akan memerlukan penggantian EC2, yang dapat mengakibatkan downtime. Anda dapat mengaktifkan pembaruan bergulir untuk menerapkan perubahan konfigurasi dalam batch dan mencegah waktu henti selama proses pembaruan. Untuk informasi selengkapnya, lihat [Perubahan konfigurasi](#page-732-0).

Untuk informasi selengkapnya tentang template peluncuran, lihat berikut ini:

- [Luncurkan template](https://docs.aws.amazon.com/autoscaling/ec2/userguide/launch-templates.html) di Panduan Pengguna Auto Scaling Amazon EC2
- [Bekerja dengan template](https://docs.aws.amazon.com/AWSCloudFormation/latest/UserGuide/template-guide.html) di Panduan AWS CloudFormation Pengguna
- [Cuplikan template Elastic Beanstalk](https://docs.aws.amazon.com/AWSCloudFormation/latest/UserGuide/quickref-elasticbeanstalk.html) di Panduan Pengguna AWS CloudFormation

## Sumber daya yang dapat Anda beri label

Berikut ini adalah jenis sumber daya Elastic Beanstalk yang dapat Anda beri label, dan tautan ke topik tertentu untuk mengelola masing-masing label:

- [Aplikasi](#page-649-0)
- [Lingkungan](#page-926-0)
- [Versi aplikasi](#page-637-0)
- [Konfigurasi tersimpan](#page-1149-0)
- [Versi platform khusus](#page-1694-0)

## <span id="page-649-0"></span>Aplikasi pemberian label

Anda dapat memasang label pada aplikasi AWS Elastic Beanstalk Anda. Label adalah pasangan nilai kunci yang terkait dengan sumber daya AWS. Untuk informasi tentang pelabelan sumber daya Elastic Beanstalk, menggunakan kasus, kunci label dan batasan nilai, dan jenis sumber daya yang didukung, lihat [Pelabelan sumber daya aplikasi Elastic Beanstalk](#page-646-0).

Anda dapat menentukan label saat Anda membuat aplikasi. Dalam aplikasi yang ada, Anda dapat menambah atau menghapus label, dan memperbarui nilai label yang ada. Anda dapat menambahkan hingga 50 label ke setiap aplikasi.

### Menambahkan label selama pembuatan aplikasi

Bila Anda menggunakan konsol Elastic Beanstalk untuk [membuat aplikasi,](#page-627-0) Anda dapat menentukan kunci dan nilai label dalam Kotak dialog Buat aplikasi Baru.

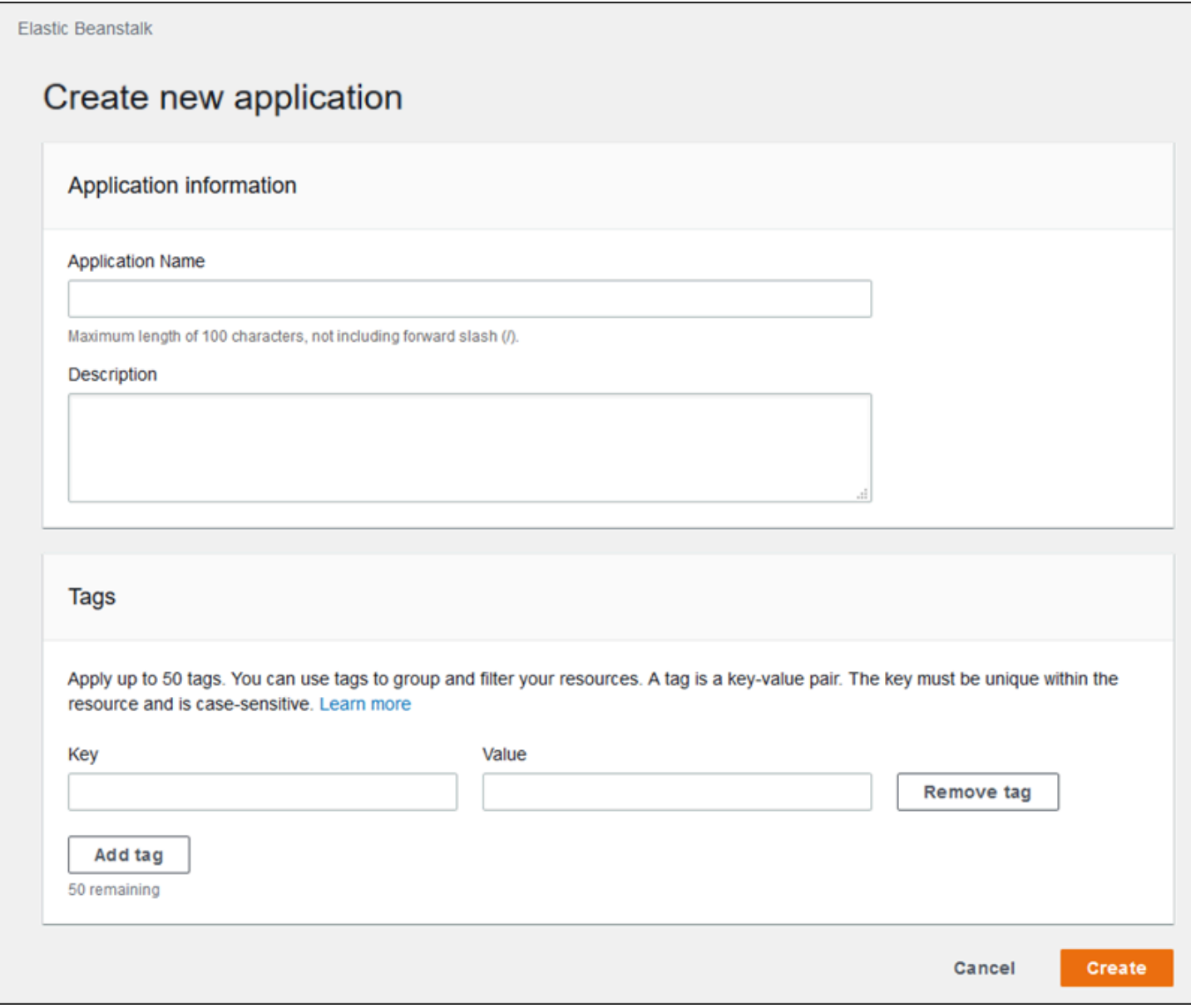

Jika Anda menggunakan EB CLI untuk membuat aplikasi, gunakan opsi --tags dengan [eb init](#page-1596-0) untuk menambahkan label.

~/workspace/my-app\$ **eb init --tags** *mytag1***=***value1***,***mytag2***=***value2*

Dengan AWS CLI atau klien berbasis API lainnya, tambahkan label menggunakan parameter - tags pada perintah [create-application](https://docs.aws.amazon.com/cli/latest/reference/elasticbeanstalk/create-application.html).

```
$ aws elasticbeanstalk create-application \ 
       --tags Key=mytag1,Value=value1 Key=mytag2,Value=value2 \ 
       --application-name my-app --version-label v1
```
Mengelola label dari aplikasi yang ada

Anda dapat menambahkan, memperbarui, dan menghapus label di aplikasi Elastic Beanstalk yang sudah ada.

Untuk mengelola label aplikasi di konsol Elastic Beanstalk

- 1. Buka [konsol Elastic Beanstalk,](https://console.aws.amazon.com/elasticbeanstalk) dan dalam daftar Regions, pilih Anda. Wilayah AWS
- 2. Pada panel navigasi, pilih Aplikasi, dan kemudian pilih nama aplikasi Anda dari daftar.

**a** Note

Jika Anda memiliki banyak aplikasi, gunakan bilah pencarian untuk memfilter daftar aplikasi.

- 3. Pilih Tindakan, lalu pilih Kelola label.
- 4. Gunakan formulir di layar untuk menambahkan, memperbarui, atau menghapus tag.
- 5. Untuk menyimpan perubahan pilih Terapkan di bagian bawah halaman.

Jika Anda menggunakan EB CLI untuk memperbarui aplikasi Anda, gunakan [eb tags](#page-1632-0) untuk menambah, memperbarui, menghapus, atau mencantumkan label.

Misalnya, perintah berikut cantumkan label dalam aplikasi.

```
~/workspace/my-app$ eb tags --list --resource "arn:aws:elasticbeanstalk:us-east-2:my-
account-id:application/my-app"
```
Perintah berikut perbarui label mytag1 dan hapus label mytag2.

```
~/workspace/my-app$ eb tags --update mytag1=newvalue --delete mytag2 \ 
       --resource "arn:aws:elasticbeanstalk:us-east-2:my-account-id:application/my-app"
```
Untuk daftar lengkap dari opsi dan contoh lainnya, lihat [eb tags](#page-1632-0).

Dengan AWS CLI atau klien berbasis API lainnya, gunakan perintah [list-tags-for-resource](https://docs.aws.amazon.com/cli/latest/reference/elasticbeanstalk/list-tags-for-resource.html) untuk mencamtumkan label dari aplikasi.

```
$ aws elasticbeanstalk list-tags-for-resource --resource-arn 
  "arn:aws:elasticbeanstalk:us-east-2:my-account-id:application/my-app"
```
Gunakan perintah [update-tags-for-resource](https://docs.aws.amazon.com/cli/latest/reference/elasticbeanstalk/update-tags-for-resource.html) untuk menambah, memperbarui, atau menghapus label di aplikasi.

```
$ aws elasticbeanstalk update-tags-for-resource \ 
       --tags-to-add Key=mytag1,Value=newvalue --tags-to-remove mytag2 \ 
       --resource-arn "arn:aws:elasticbeanstalk:us-east-2:my-account-id:application/my-
app"
```
Tentukan kedua label untuk menambah dan label untuk memperbarui parameter --tags-to-add dari update-tags-for-resource. Label yang tidak ada ditambahkan, dan nilai label yang ada diperbarui.

**a** Note

Untuk menggunakan beberapa EB CLI dan perintah AWS CLI dengan aplikasi Elastic Beanstalk, Anda memerlukan aplikasi ARN. Anda dapat mengambil ARN dengan menggunakan perintah berikut.

\$ **aws elasticbeanstalk describe-applications --application-names** *my-app*

# Mengelola lingkungan

AWS Elastic Beanstalk membuatnya mudah untuk membuat lingkungan baru untuk aplikasi Anda. Anda dapat membuat dan mengelola lingkungan terpisah untuk pengembangan, pengujian, dan penggunaan produksi, dan Anda dapat [men-deploy versi apa pun](#page-717-0) aplikasi Anda ke lingkungan apa pun. Lingkungan dapat berjalan lama atau sementara. Ketika Anda mengakhiri lingkungan, Anda dapat menyimpan konfigurasi untuk membuatnya kembali nanti.

Ketika Anda mengembangkan aplikasi, Anda akan sering men-deploy-nya, mungkin untuk beberapa lingkungan yang berbeda dengan tujuan yang berbeda. Elastic Beanstalk memungkinkan Anda [mengonfigurasi bagaimana deployment dilakukan](#page-722-0). Anda dapat men-deploy ke semua instans di lingkungan Anda secara bersamaan, atau membagi deployment ke dalam batch-batch dengan deployment bergulir.

[Perubahan konfigurasi](#page-732-0) diproses secara terpisah dari deployment, dan memiliki ruang lingkup mereka sendiri. Sebagai contoh, jika Anda mengubah tipe instans EC2 yang menjalankan aplikasi Anda, semua instans harus diganti. Di sisi lain, jika Anda memodifikasi konfigurasi penyeimbang beban lingkungan, perubahan tersebut dapat dilakukan di tempat tanpa mengganggu layanan atau menurunkan kapasitas. Anda juga dapat menerapkan perubahan konfigurasi yang memodifikasi instans di lingkungan Anda dalam batch-batch dengan [pembaruan konfigurasi bergulir](#page-734-0).

#### **a** Note

Modifikasi sumber daya di lingkungan Anda hanya dengan menggunakan Elastic Beanstalk. Jika Anda memodifikasi sumber daya menggunakan konsol layanan lain, perintah CLI, atau SDK, Elastic Beanstalk tidak akan dapat secara akurat memantau keadaan sumber daya tersebut, dan Anda tidak akan dapat menyimpan konfigurasi atau dengan andal membuat ulang lingkungan. Perubahan di luar band juga dapat menyebabkan masalah saat memperbarui atau mengakhiri lingkungan.

Ketika Anda meluncurkan lingkungan, Anda memilih versi platform. Kami memperbarui platform secara berkala dengan versi platform baru untuk memberikan peningkatan performa dan fitur baru. Anda dapat [memperbarui lingkungan Anda ke versi platform terbaru](#page-743-0) kapan pun.

Saat aplikasi Anda tumbuh dalam kompleksitas, Anda dapat membaginya menjadi beberapa komponen, masing-masing berjalan di lingkungan yang terpisah. Untuk beban kerja yang berjalan lama, Anda dapat meluncurkan [lingkungan pekerja](#page-790-0) yang memproses tugas dari antrean Amazon Simple Queue Service (Amazon SQS).

Topik

- [Menggunakan konsol manajemen lingkungan Elastic Beanstalk](#page-654-0)
- [Membuat lingkungan Elastic Beanstalk](#page-667-0)
- [Men-deploy aplikasi ke lingkungan Elastic Beanstalk](#page-717-0)
- [Perubahan konfigurasi](#page-732-0)
- [Memperbarui versi platform lingkungan Elastic Beanstalk Anda](#page-743-0)
- [Membatalkan pembaruan konfigurasi lingkungan dan deployment aplikasi](#page-783-0)
- [Membangun kembali lingkungan Elastic Beanstalk](#page-784-0)
- [Jenis lingkungan](#page-787-0)
- [Lingkungan pekerja Elastic Beanstalk](#page-790-0)
- [Membuat tautan antara lingkungan Elastic Beanstalk](#page-801-0)

# <span id="page-654-0"></span>Menggunakan konsol manajemen lingkungan Elastic Beanstalk

Konsol Elastic Beanstalk menyediakan halaman ikhtisar Lingkungan bagi Anda untuk mengelola setiap lingkungan Anda. AWS Elastic Beanstalk Dari halaman Gambaran umum lingkungan, Anda dapat mengelola konfigurasi lingkungan Anda dan melakukan tindakan umum. Tindakan ini termasuk memulai ulang server web yang berjalan di lingkungan Anda, mengkloning lingkungan Anda, atau membangun kembali lingkungan Anda dari scratch.

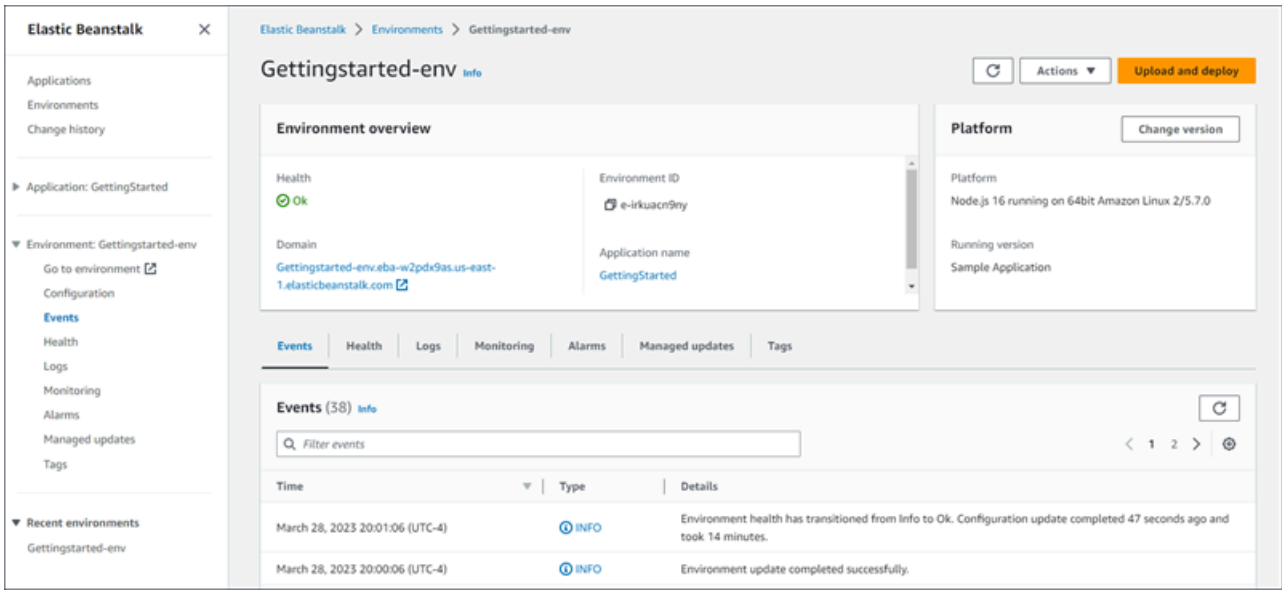

### Untuk mengakses konsol manajemen lingkungan

- 1. Buka [konsol Elastic Beanstalk,](https://console.aws.amazon.com/elasticbeanstalk) dan di daftar Wilayah, pilih Anda. Wilayah AWS
- 2. Di panel navigasi, pilih Lingkungan, dan kemudian pilih nama lingkungan Anda dari daftar.

### **a** Note

Jika Anda memiliki banyak lingkungan, gunakan bar pencarian untuk memfilter daftar lingkungan.

Anda melihat halaman ikhtisar Lingkungan. Panel navigasi konsol menunjukkan nama aplikasi di mana lingkungan berada, dengan halaman manajemen aplikasi terkait, dan nama lingkungan, dengan halaman manajemen lingkungan.

### Topik

- [Gambaran umum lingkungan](#page-655-0)
- [Tindakan lingkungan](#page-658-0)
- [Kejadian](#page-660-0)
- [Kondisi](#page-661-0)
- [Log](#page-661-1)
- [Memantau](#page-662-0)
- [Alarm](#page-663-0)
- [Pembaruan yang terkelola](#page-663-1)
- [Tanda](#page-664-0)
- **[Konfigurasi](#page-665-0)**

## <span id="page-655-0"></span>Gambaran umum lingkungan

Untuk melihat halaman Gambaran umum lingkungan, pilih nama lingkungan di panel navigasi, jika itu adalah lingkungan saat ini. Atau, arahkan ke lingkungan dari halaman Aplikasi atau dari daftar lingkungan utama di halaman Lingkungan.

Panel atas pada halaman gambaran umum lingkungan menampilkan informasi tingkat atas tentang lingkungan Anda. Ini termasuk nama, URL, dan status kondisi saat ini, serta nama versi aplikasi

yang di-deploy saat ini, dan versi platform yang dijalankan aplikasi. Anda dapat melihat peristiwa lingkungan terbaru di bawah panel gambaran umum.

Pilih Segarkan untuk memperbarui informasi yang ditampilkan. Halaman gambaran umum berisi informasi dan pilihan berikut.

Kondisi

Kondisi lingkungan secara keseluruhan. Jika kesehatan lingkungan Anda menurun, tautan Tampilan menyebabkan ditampilkan di samping kesehatan lingkungan. Pilih tautan ini untuk melihat tab Health dengan detail lebih lanjut.

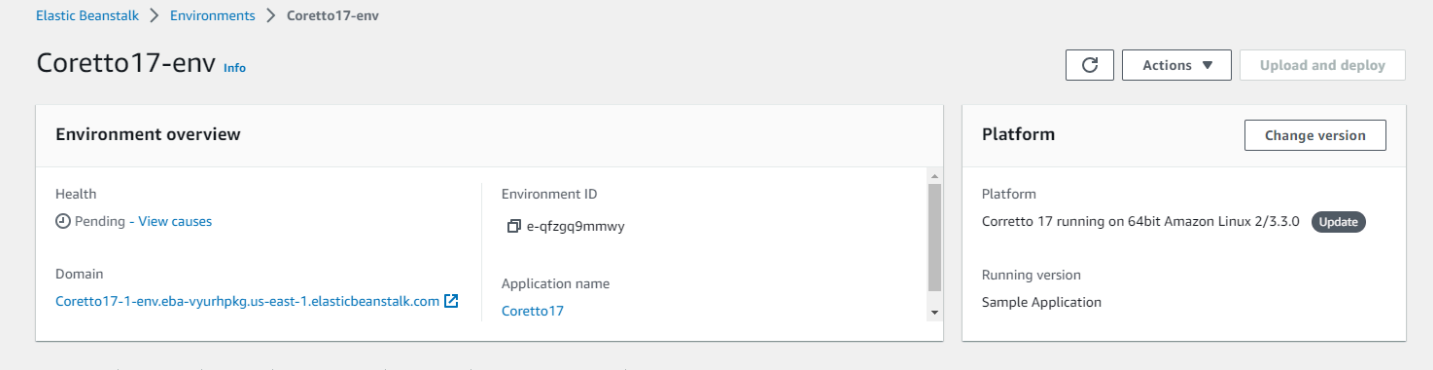

#### Domain

Domain lingkungan, atau URL, terletak di bagian atas halaman ikhtisar Lingkungan, di bawah Health lingkungan. Ini adalah URL dari aplikasi web yang dijalankan lingkungan.

Id lingkungan

ID lingkungan. Ini adalah ID internal yang dihasilkan saat lingkungan dibuat.

Nama aplikasi

Nama aplikasi yang digunakan dan di-deploy di lingkungan Anda.

Versi berjalan

Nama versi aplikasi yang digunakan dan di-deploy di lingkungan Anda. Pilih Unggah dan deploy untuk mengunggaha[n paket sumber](#page-639-0) dan men-deploy ke lingkungan Anda. Opsi ini menciptakan versi aplikasi baru.

### Platform

Nama versi platform yang berjalan di lingkungan Anda. Biasanya, ini terdiri dari arsitektur, sistem operasi (OS), bahasa, dan server aplikasi (secara kolektif dikenal sebagai cabang platform), dengan nomor versi platform tertentu.

Jika versi platform Anda bukan yang paling baru tersedia, maka label status ditampilkan di sebelahnya di bagian Platform. Label Pembaruan menunjukkan bahwa meskipun versi platform didukung, versi yang lebih baru tersedia. Versi platform juga dapat diberi label sebagai Usang atau Pensiun. Pilih Ubah versi untuk memperbarui cabang platform Anda ke versi yang lebih baru. Untuk informasi selengkapnya tentang status versi platform, lihat bagian Cabang Platform di bagia[nGlosarium Platform Elastic Beanstalk](#page-61-0).

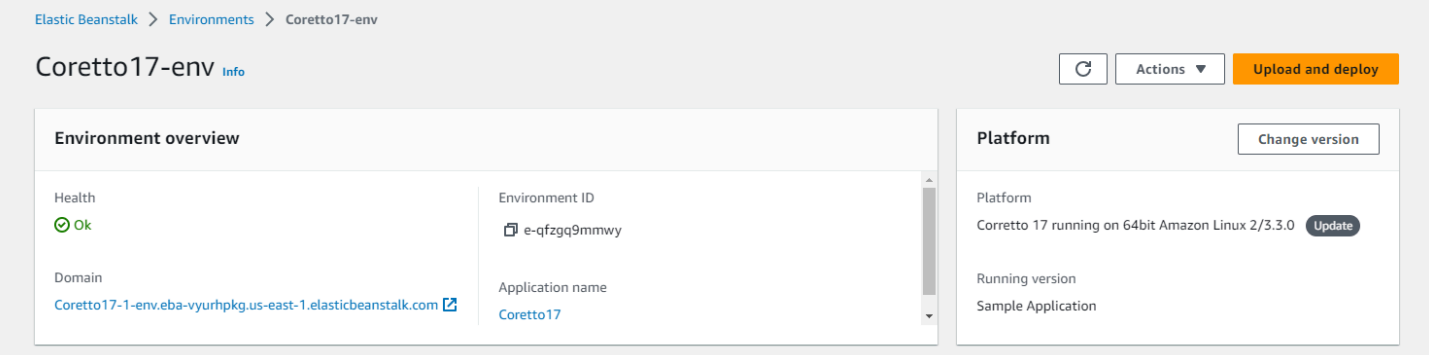

### Tab ikhtisar lingkungan

Tab yang ditampilkan di bagian bawah halaman tersebut berisi informasi lebih detail tentang lingkungan Anda dan memberikan akses ke fitur tambahan:

- Peristiwa Menunjukkan informasi atau pesan kesalahan dari layanan Elastic Beanstalk dan dari layanan lain yang sumber dayanya digunakan oleh lingkungan.
- Kondisi Menunjukkan status dan informasi detail kondisi tentang instans Amazon EC2 yang menjalankan aplikasi Anda.
- Log Ambil dan unduh log dari Amazon EC2 di lingkungan Anda. Anda dapat mengambil log lengkap atau aktivitas terbaru. Log yang diambil tersedia selama 15 menit.
- Pemantauan Menunjukkan statistik tentang lingkungan Anda, seperti latensi rata-rata dan penggunaan CPU.
- Alarm Menampilkan alarm yang Anda konfigurasikan untuk metrik lingkungan. Anda dapat menambahkan, memodifikasi, atau menghapus alarm di halaman ini.
- Pembaruan terkelola Menampilkan informasi tentang pembaruan platform terkelola dan penggantian instans yang akan datang dan selesai.

• Tanda – Menunjukkan tanda lingkungan dan mengizinkan Anda untuk mengelolanya. Tanda adalah pasangan nilai kunci yang diterapkan ke lingkungan Anda.

### **a** Note

Panel navigasi di sisi kiri konsol tersebut menampilkan tautan dengan nama yang sama dengan tab. Memilih salah satu tautan ini akan menampilkan konten tab yang sesuai.

## <span id="page-658-0"></span>Tindakan lingkungan

Halaman gambaran umum lingkungan berisi menu Tindakan yang dapat Anda gunakan untuk melakukan operasi umum di lingkungan Anda. Menu ini akan ditampilkan di sisi kanan header lingkungan di samping opsi Buat lingkungan baru.

### **a** Note

Beberapa tindakan hanya tersedia dalam kondisi tertentu, tetap dinonaktifkan sampai kondisi yang tepat terpenuhi.

## Memuat konfigurasi

Memuat konfigurasi yang telah disimpan sebelumnya. Konfigurasi disimpan ke aplikasi Anda dan dapat dimuat oleh lingkungan yang terkait. Jika Anda telah membuat perubahan pada konfigurasi lingkungan, Anda dapat memuat konfigurasi yang disimpan untuk membatalkan perubahan tersebut. Anda juga dapat memuat konfigurasi yang Anda simpan dari lingkungan yang berbeda yang menjalankan aplikasi yang sama untuk menyebarkan perubahan konfigurasi antara mereka.

## Simpan konfigurasi

Simpan konfigurasi saat ini dari lingkungan untuk aplikasi Anda. Sebelum Anda membuat perubahan pada konfigurasi lingkungan Anda, simpan konfigurasi saat ini sehingga Anda dapat memutar kembali nanti, jika diperlukan. Anda juga dapat menerapkan konfigurasi yang tersimpan saat meluncurkan lingkungan baru.

## Swap lingkungan Domain (URL)

Tukar CNAME lingkungan saat ini dengan lingkungan baru. Setelah tukar CNAME, semua lalu lintas ke aplikasi menggunakan URL lingkungan masuk ke lingkungan baru. Ketika Anda siap untuk mendeploy versi baru dari aplikasi Anda, Anda dapat meluncurkan lingkungan yang terpisah di bawah versi baru. Ketika lingkungan baru siap untuk mulai mengambil permintaan, lakukan tukar CNAME untuk memulai perutean lalu lintas ke lingkungan baru. Melakukan hal ini tidak mengganggu layanan Anda. Untuk informasi selengkapnya, lihat [Deployment Biru/Hijau dengan Elastic Beanstalk.](#page-730-0)

## Lingkungan pengkloning

Meluncurkan lingkungan baru dengan konfigurasi yang sama dengan lingkungan Anda yang sedang berjalan.

## Klon dengan platform terbaru

Kloning lingkungan Anda saat ini dengan versi terbaru dari platform Elastic Beanstalk yang digunakan. Opsi ini tersedia hanya ketika versi yang lebih baru dari platform lingkungan saat ini tersedia untuk digunakan.

## Membatalkan operasi saat ini

Menghentikan pembaruan lingkungan yang sedang berlangsung. Menghentikan operasi dapat menyebabkan beberapa instans di lingkungan Anda berada dalam keadaan yang berbeda dari yang lain, tergantung pada seberapa jauh operasi berlangsung. Opsi ini hanya tersedia bila lingkungan Anda sedang diperbarui.

## Mulai ulang server aplikasi

Mulai ulang server web yang berjalan pada instans lingkungan Anda. Opsi ini tidak mengakhiri atau memulai ulang sumber daya AWS. Jika lingkungan Anda bertindak aneh dalam menanggapi beberapa permintaan buruk, memulai ulang server aplikasi dapat memulihkan fungsionalitas sementara ketika Anda memecahkan masalah akar penyebabnya.

## Lingkungan membangun ulang

Mengakhiri semua sumber daya di lingkungan berjalan dan membangun lingkungan baru dengan pengaturan yang sama. Operasi ini memakan waktu beberapa menit, sama dengan jumlah waktu yang dibutuhkan untuk men-deploy lingkungan baru dari scratch. Setiap instans Amazon RDS yang berjalan di tingkat data lingkungan Anda akan dihapus selama membangun kembali. Jika Anda

membutuhkan data, buat snapshot. Anda dapat membuat snapshot secara manual [di konsol RDS](https://docs.aws.amazon.com/AmazonRDS/latest/UserGuide/USER_CreateSnapshot.html) atau konfigurasikan Kebijakan Penghapusan tingkat data Anda untuk membuat snapshot secara otomatis sebelum menghapus instans. Ini adalah pengaturan default saat Anda membuat tingkat data.

### Mengakhiri lingkungan

Mengakhiri semua sumber daya di lingkungan berjalan dan menghapus lingkungan dari aplikasi. Jika Anda memiliki instans RDS yang berjalan di tingkat data dan Anda perlu untuk mempertahankan data, pastikan kebijakan penghapusan database diatur ke salah satu atauSnapshot. Retain Untuk informasi selengkapnya, lihat [Siklus hidup database](#page-913-0) di bagian Configuring environment pada panduan ini.

## Memulihkan lingkungan

Jika lingkungan telah dihentikan dalam satu jam terakhir, Anda dapat memulihkannya dari halaman ini. Setelah satu jam, Anda bisa [memulihkannya dari halaman gambaran umum aplikasi](#page-785-0).

## <span id="page-660-0"></span>Kejadian

Tab Peristiwa menampilkan aktivitas untuk lingkungan Anda. Elastic Beanstalk mengeluarkan pesan acara setiap kali Anda berinteraksi dengan lingkungan, dan ketika salah satu sumber daya lingkungan Anda dibuat atau dimodifikasi sebagai hasilnya.

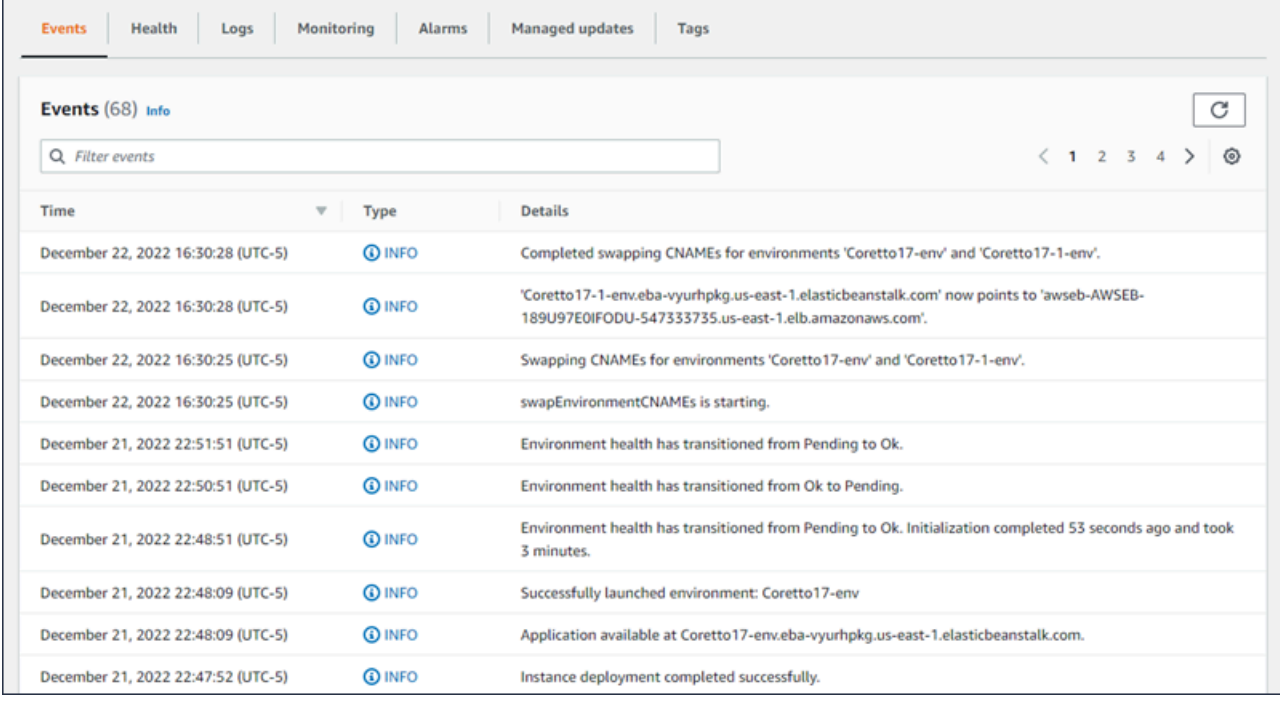

<span id="page-661-0"></span>Untuk informasi selengkapnya, lihat [Melihat alur kejadian lingkungan Elastic Beanstalk.](#page-1287-0)

## Kondisi

Jika pemantauan kondisi yang ditingkatkan diaktifkan, halaman ini menampilkan informasi kondisi langsung untuk instans Anda. Panel kesehatan keseluruhan menunjukkan data kesehatan sebagai rata-rata untuk semua instans lingkungan Anda digabungkan. Panel kesehatan instans yang ditingkatkan menampilkan informasi kesehatan langsung untuk setiap instans individu di lingkungan Anda. Pemantauan kondisi yang ditingkatkan memungkinkan Elastic Beanstalk untuk memantau sumber daya di lingkungan Anda secara ketat sehingga dapat menilai kondisi aplikasi Anda dengan lebih akurat.

Ketika pemantauan kondisi yang ditingkatkan diaktifkan, halaman ini menampilkan informasi tentang permintaan yang disajikan oleh instans di lingkungan Anda dan metrik dari sistem operasi, termasuk latensi, beban, dan utilisasi CPU.

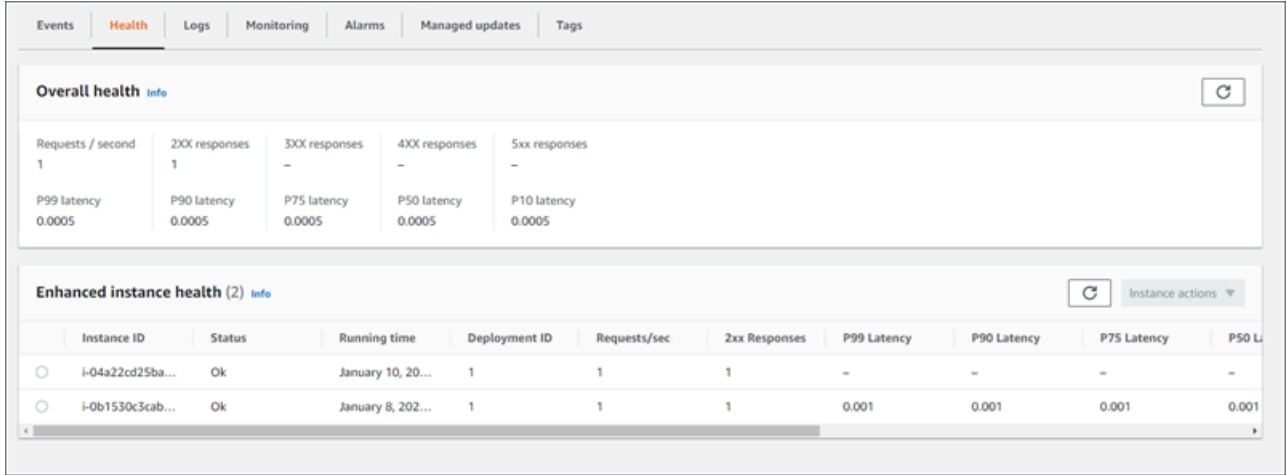

<span id="page-661-1"></span>Untuk informasi selengkapnya, lihat [Pelaporan dan pemantauan kondisi yang ditingkatkan](#page-1233-0).

## Log

Halaman Log memungkinkan Anda mengambil log dari instans EC2 di lingkungan Anda. Ketika Anda meminta log, Elastic Beanstalk mengirimkan perintah ke instans, yang kemudian mengunggah log ke bucket penyimpanan Elastic Beanstalk Anda di Amazon S3. Ketika Anda meminta log pada halaman ini, Elastic Beanstalk secara otomatis menghapusnya dari Amazon S3 setelah 15 menit.

Anda juga dapat mengonfigurasi instans lingkungan Anda untuk mengunggah log ke Amazon S3 untuk penyimpanan permanen setelah instans telah dirotasi secara lokal.

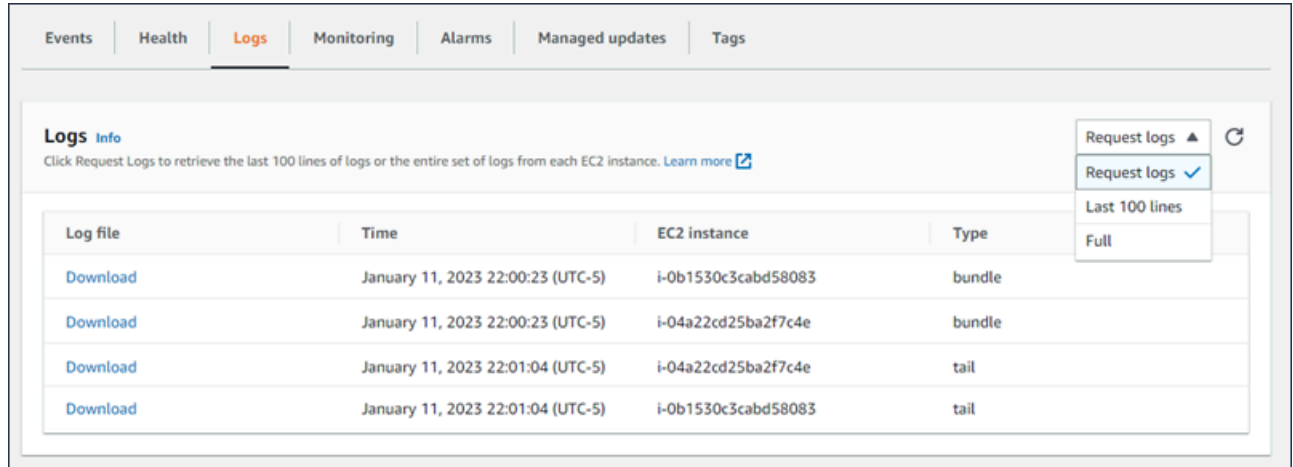

Untuk informasi selengkapnya, lihat [Melihat log dari instans Amazon EC2 di lingkungan Elastic](#page-1292-0)  [Beanstalk Anda](#page-1292-0).

## <span id="page-662-0"></span>Memantau

Halaman Pemantauan menampilkan gambaran umum informasi kondisi untuk lingkungan Anda. Ini termasuk set default metrik yang disediakan oleh Elastic Load Balancing dan Amazon EC2, dan grafik yang menunjukkan bagaimana kondisi lingkungan telah berubah dari waktu ke waktu.

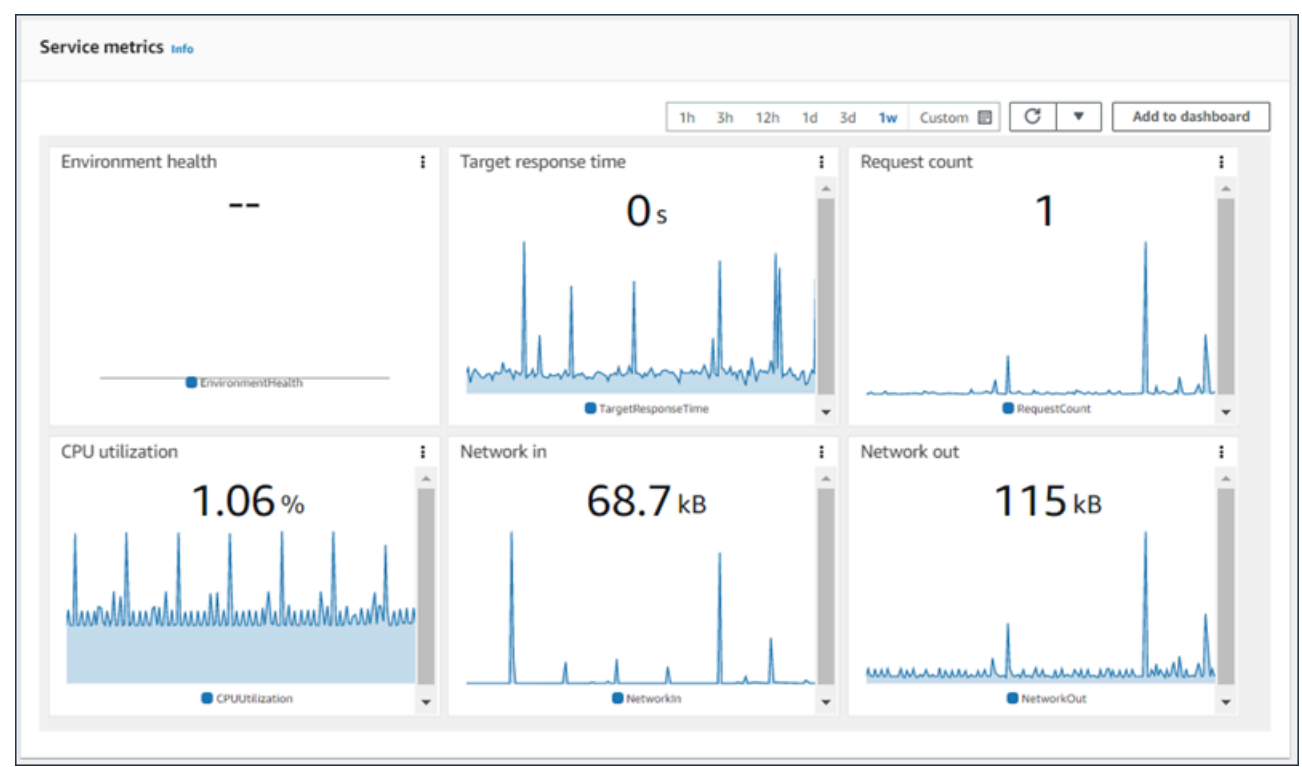

Untuk informasi selengkapnya, lihat [Pemantauan kondisi lingkungan pada konsol manajemen AWS](#page-1225-0).

## <span id="page-663-0"></span>Alarm

Alarm yang sudah ada menampilkan informasi tentang alarm apa pun yang telah Anda konfigurasikan untuk lingkungan Anda. Anda dapat menggunakan opsi pada halaman ini untuk membuat atau menghapus alarm.

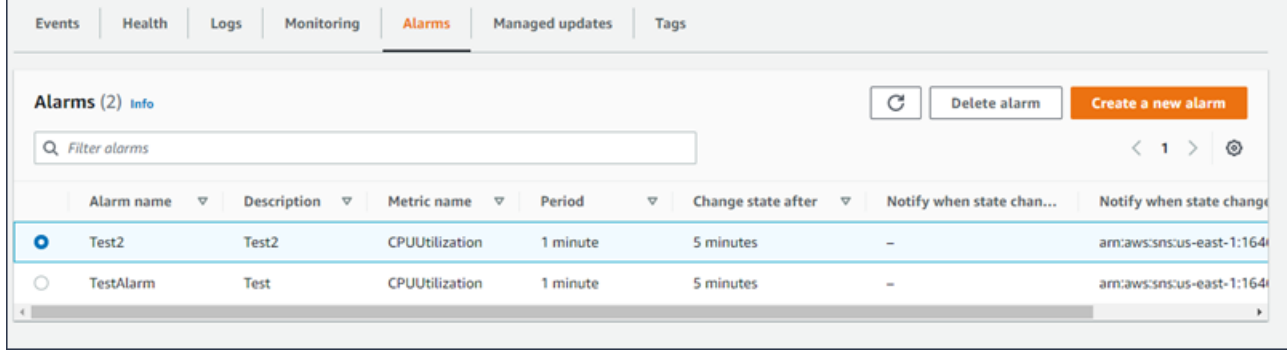

<span id="page-663-1"></span>Untuk informasi selengkapnya, lihat [Mengelola alarm](#page-1281-0).

## Pembaruan yang terkelola

Halaman Gambaran umum pembaruan terkelola menampilkan informasi tentang pembaruan platform terkelola dan penggantian instans yang akan datang dan selesai.

Fitur pembaruan terkelola memungkinkan Anda mengonfigurasi lingkungan Anda untuk memperbarui ke versi platform terbaru secara otomatis selama window pemeliharaan mingguan yang Anda pilih. Di antara rilis platform, Anda dapat memilih untuk memiliki lingkungan Anda mengganti semua instans Amazon EC2 selama window pemeliharaan. Hal ini dapat mengurangi masalah yang terjadi ketika aplikasi Anda berjalan untuk jangka waktu yang lama.

Untuk informasi selengkapnya, lihat [Pembaruan platform yang dikelola.](#page-751-0)

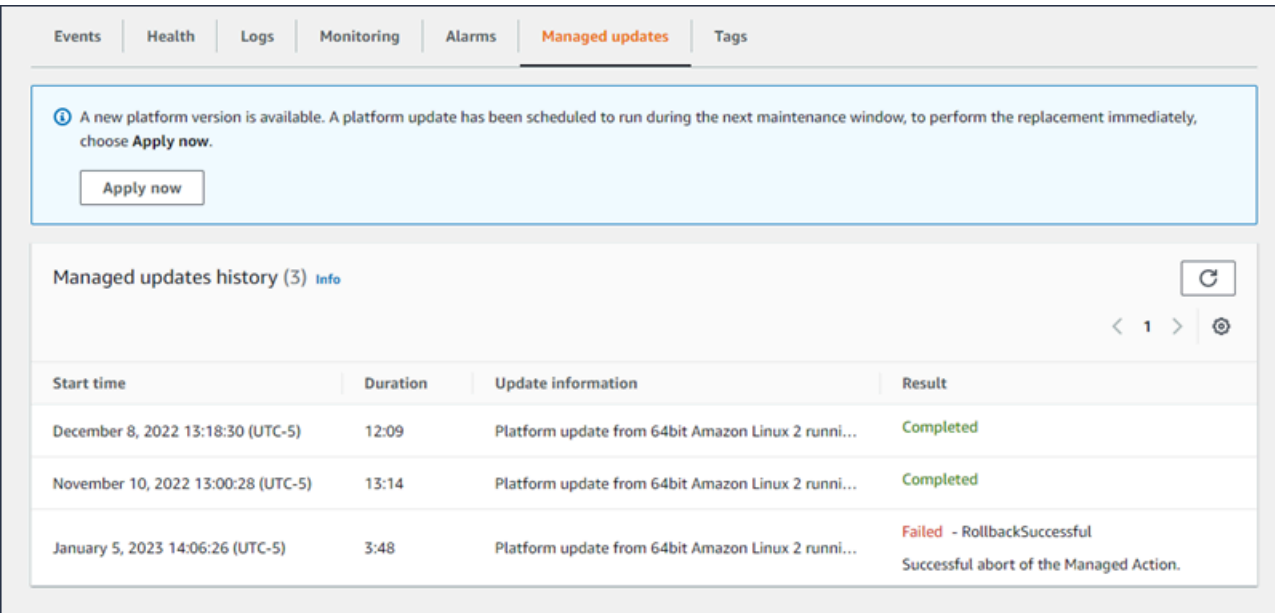

Untuk informasi selengkapnya, lihat [Pembaruan platform yang dikelola.](#page-751-0)

## <span id="page-664-0"></span>Tanda

Halama Tag menunjukkan tag yang Elastic Beanstalk terapkan ke lingkungan saat Anda membuatnya, dan setiap tag yang Anda tambahkan. Anda dapat menambahkan, menyunting, dan menghapus tag kustom. Anda tidak dapat menyunting atau menghapus tag yang Elastic Beanstalk diterapkan.

Tag lingkungan diterapkan untuk setiap sumber daya yang Elastic Beanstalk menciptakan untuk mendukung aplikasi Anda.

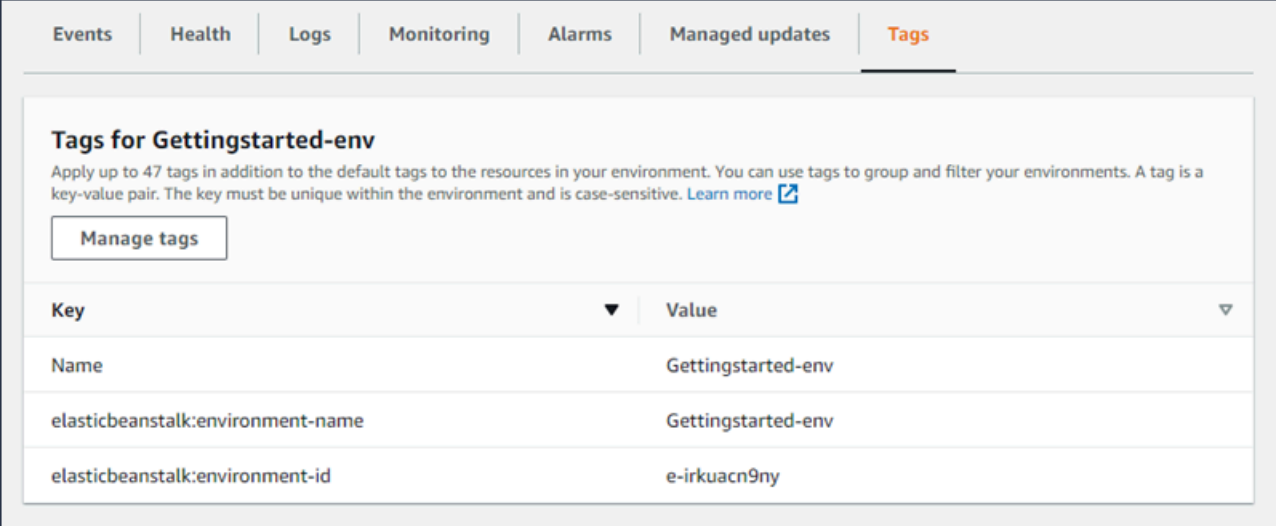

Untuk informasi selengkapnya, lihat [Menandai sumber daya di lingkungan Elastic Beanstalk Anda.](#page-926-0)

## <span id="page-665-0"></span>Konfigurasi

Halaman Konfigurasi menunjukkan konfigurasi lingkungan Anda saat ini dan sumber dayanya, termasuk instans Amazon EC2, penyeimbang beban, notifikasi, notifikasi, notifikasi, notifikasi, dan pengaturan pemantauan kondisi. Gunakan pengaturan di halaman ini untuk menyesuaikan perilaku lingkungan Anda selama deployment, mengaktifkan fitur tambahan, dan mengubah jenis instans dan pengaturan lain yang Anda pilih selama pembuatan lingkungan.

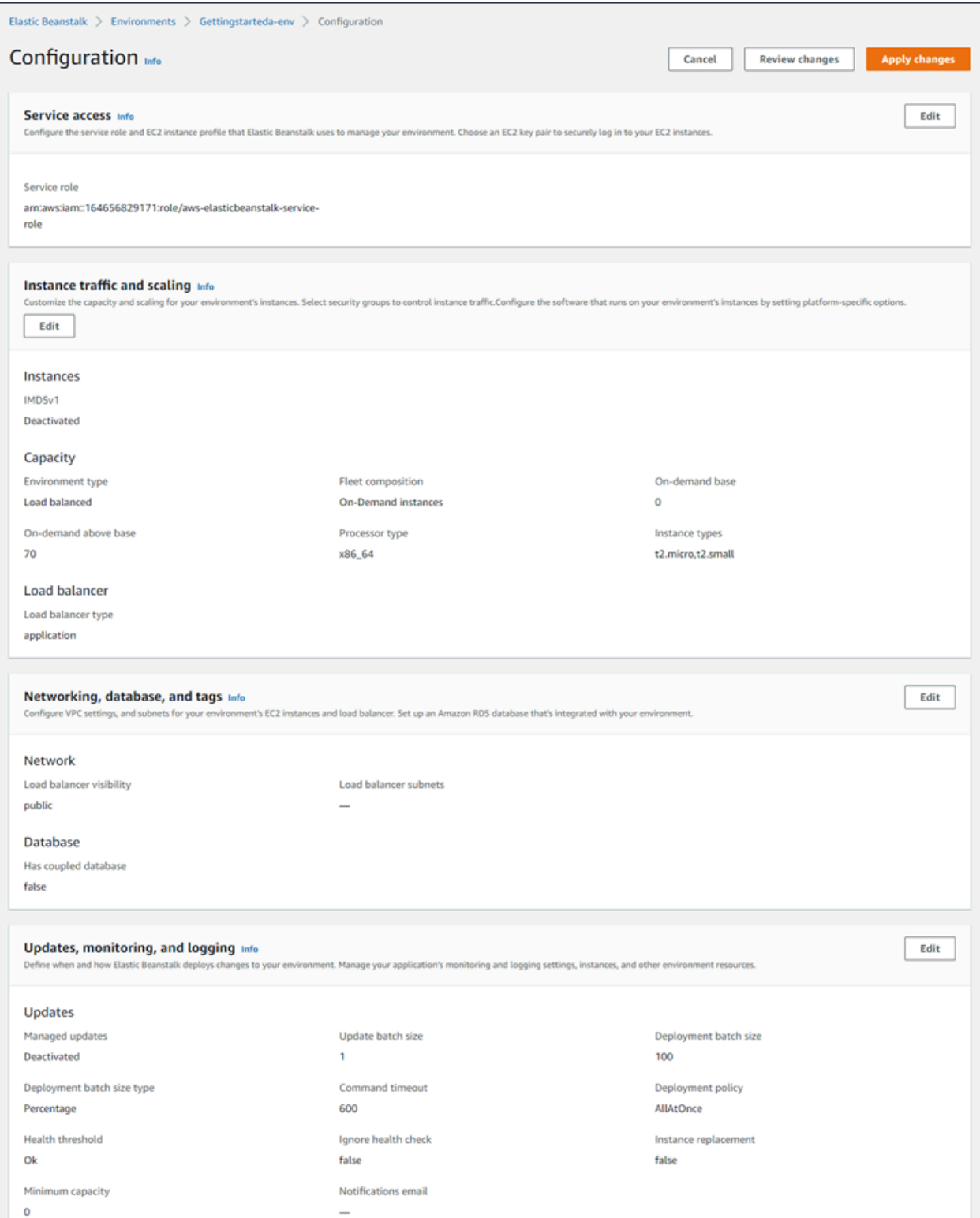

## Untuk informasi selengkapnya, lihat [Mengonfigurasi lingkungan Elastic Beanstalk.](#page-804-0)

# <span id="page-667-0"></span>Membuat lingkungan Elastic Beanstalk

AWS Elastic Beanstalk Lingkungan adalah koleksi dari sumber daya AWS yang menjalankan versi aplikasi. Anda dapat men-deploy beberapa lingkungan ketika Anda perlu menjalankan beberapa versi dari aplikasi. Misalnya, Anda mungkin memiliki lingkungan pengembangan, integrasi, dan produksi.

Prosedur berikut meluncurkan lingkungan baru yang menjalankan aplikasi default. Langkah-langkah ini disederhanakan untuk mengaktifkan lingkungan Anda dan berjalan dengan cepat, menggunakan nilai pilihan default. Untuk petunjuk terperinci dengan deskripsi dari banyak pilihan yang dapat Anda gunakan untuk mengonfigurasi sumber daya yang di-deploy Elastic Beanstalk atas nama Anda, lihat [Wizard pembuatan lingkungan baru](#page-674-0).

### **G** Catatan

- Untuk instruksi tentang pembuatan dan pengelolaan lingkungan dengan EB CLI, lihat [Mengelola beberapa lingkungan Elastic Beanstalk sebagai grup dengan EB CLI.](#page-1521-0)
- Mmebuat lingkungan memerlukan izin di kebijakan pengelolaan akses penuh Elastic Beanstalk. Lihat [Kebijakan pengguna Elastic Beanstalk](#page-60-0) untuk detail selengkapnya.

Untuk meluncurkan lingkungan dengan aplikasi sampel (konsol)

- 1. Buka konsol [Elastic Beanstalk, dan di daftar](https://console.aws.amazon.com/elasticbeanstalk) Wilayah, pilih konsol Elastic Beanstalk Anda. Wilayah AWS
- 2. Di panel navigasi, pilih Aplikasi, lalu pilih nama aplikasi yang ada di daftar atau [buat satu](#page-627-0).
- 3. Di halaman gambaran umum aplikasi, pilih Buat lingkungan baru.

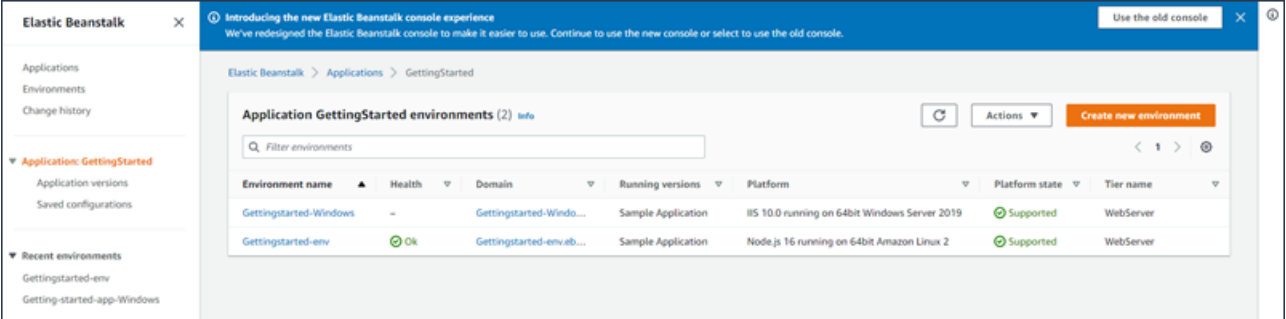

Ini meluncurkan wizard Create environment. Wizard menyediakan serangkaian langkah bagi Anda untuk menciptakan lingkungan baru.

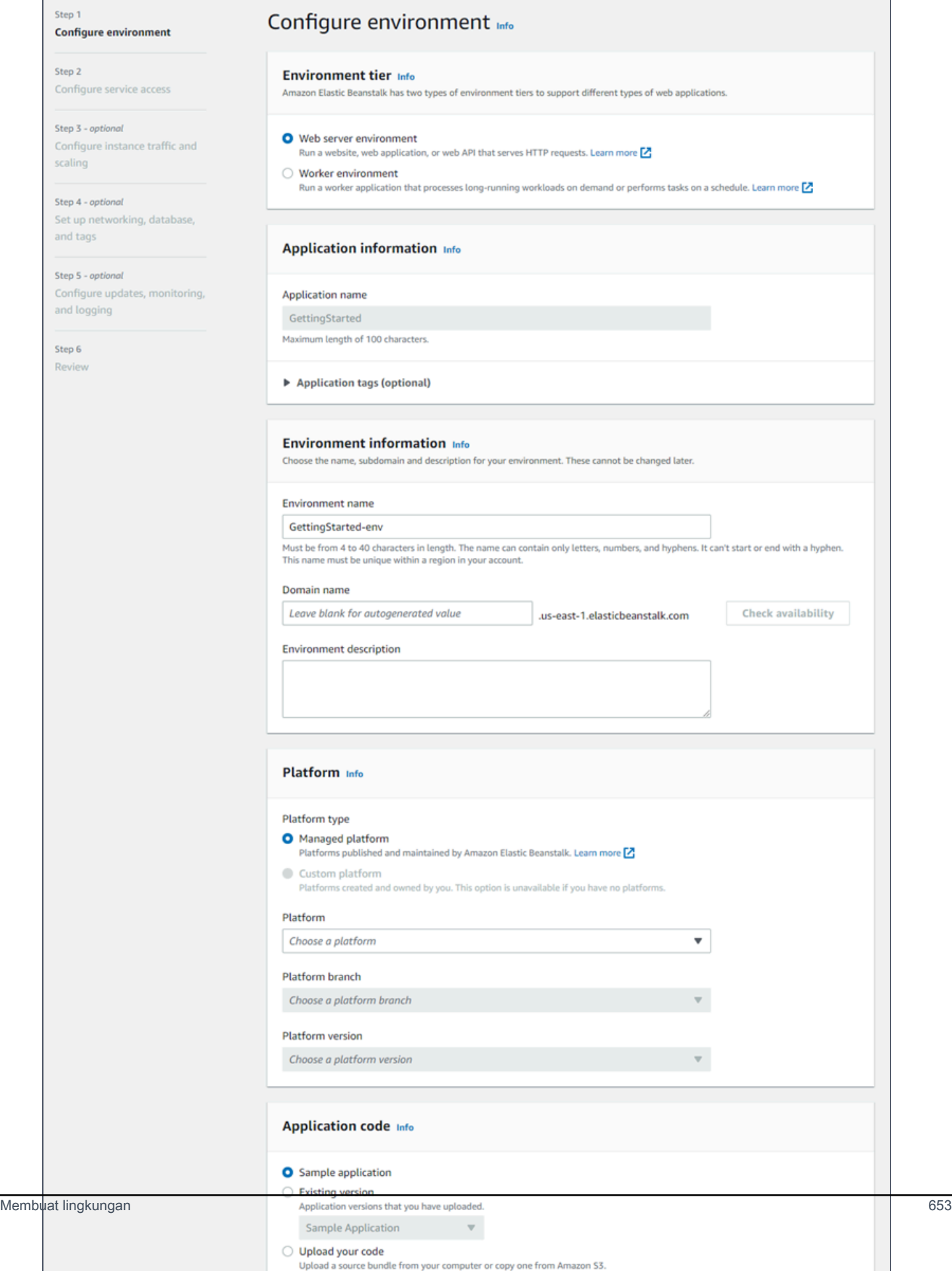

4. Untuk tingkat lingkungan, pilih lingkungan server Web atau lingkungan lingkungan Pekerja [tingkat](#page-38-0). Anda tidak dapat mengubah tingkat lingkungan setelah pembuatan.

### **a** Note

[.NET di platform Windows Server](#page-321-0) tidak mendukung tingkat lingkungan pekerja.

5. Untuk Platform, pilih platform dan cabang platform yang sesuai dengan bahasa yang digunakan aplikasi Anda.

### **a** Note

Elastic Beanstalk mendukung beberapa [versi](#page-73-0) untuk sebagian besar platform yang tercantum. Secara default, konsol tersebut memilih versi yang direkomendasikan untuk platform dan cabang platform yang Anda pilih. Jika aplikasi Anda memerlukan versi yang berbeda, Anda dapat memilihnya di sini. Untuk informasi tentang versi platform yang didukung, lihat [the section called "Platform yang didukung".](#page-73-0)

- 6. Untuk Kode aplikasi, pilih aplikasi sampel.
- 7. Untuk preset Konfigurasi, pilih Instance tunggal.
- 8. Pilih Selanjutnya.
- 9. Halaman akses layanan Konfigurasi ditampilkan.

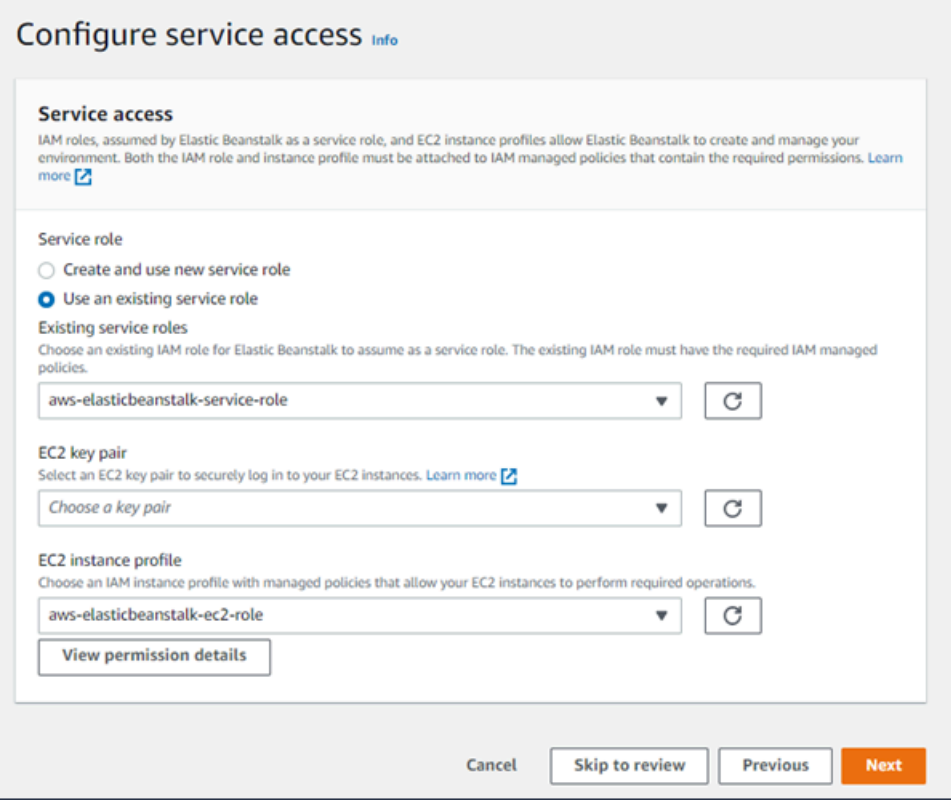

- 10. Memilih Gunakan peran layanan yang ada untuk Peran Layanan.
- 11. Selanjutnya, kita akan fokus pada daftar dropdown profil instans EC2. Nilai yang ditampilkan dalam daftar dropdown ini dapat bervariasi, tergantung pada apakah akun Anda sebelumnya telah membuat lingkungan baru.

Pilih salah satu dari berikut ini, berdasarkan nilai yang ditampilkan dalam daftar Anda.

- Jika aws-elasticbeanstalk-ec2-role ditampilkan dalam daftar dropdown, pilih dari daftar dropdown profil instans EC2.
- Jika nilai lain ditampilkan dalam daftar, dan itu adalah profil instans EC2 default yang ditujukan untuk lingkungan Anda, pilih dari daftar dropdown profil instans EC2.
- Jika daftar dropdown profil instans EC2 tidak mencantumkan nilai apa pun untuk dipilih, perluas prosedur berikut, Buat Peran IAM untuk profil instans EC2.

Selesaikan langkah-langkah di Buat Peran IAM untuk profil instans EC2 untuk membuat Peran IAM yang selanjutnya dapat Anda pilih untuk profil instans EC2. Kemudian kembali ke langkah ini.

Sekarang Anda telah membuat Peran IAM, dan me-refresh daftar, itu akan ditampilkan sebagai pilihan dalam daftar dropdown. Pilih Peran IAM yang baru saja Anda buat dari daftar dropdown profil instans EC2.

12. Pilih Lewati untuk Meninjau di halaman Konfigurasi akses layanan.

Ini akan memilih nilai default untuk langkah ini dan melewati langkah-langkah opsional.

13. Halaman Tinjauan menampilkan ringkasan semua pilihan Anda.

Untuk menyesuaikan lingkungan Anda lebih lanjut, pilih Edit di samping langkah yang menyertakan item apa pun yang ingin Anda konfigurasikan. Anda dapat mengatur opsi berikut hanya selama pembuatan lingkungan:

- Nama lingkungan
- Nama domain
- Versi platform
- Pemroses
- VPC
- Tingkat

Anda dapat mengubah pengaturan berikut setelah pembuatan lingkungan, tetapi mereka memerlukan instans baru atau sumber daya lain untuk disediakan dan dapat memakan waktu lama untuk menerapkan:

- Tipe instans, volume akar, pasangan kunci, dan (IAM) role AWS Identity and Access Management
- Basis data Amazon RDS internal
- Penyeimbang beban

Untuk detail di semua pengaturan yang tersedia, lihat [Wizard pembuatan lingkungan baru](#page-674-0).

14. Pilih Kirim di bagian bawah halaman untuk menginisialisasi pembuatan lingkungan baru Anda.

## Buat Peran IAM untuk profil instans EC2

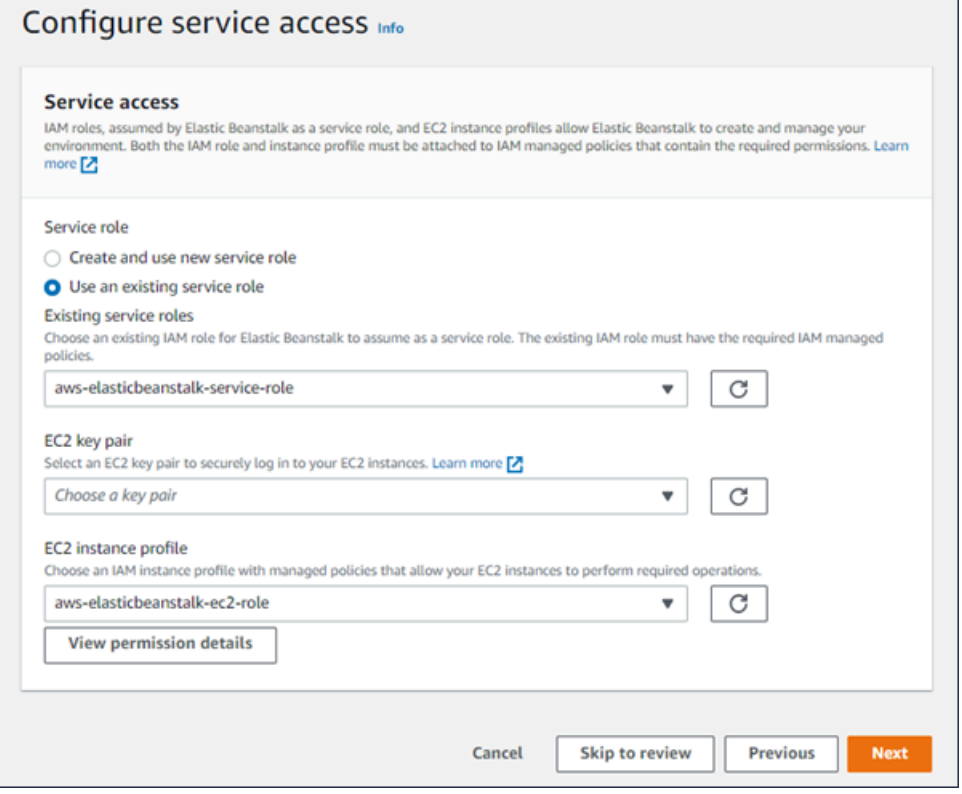

Untuk membuat Peran IAM untuk pemilihan profil instans EC2

1. Pilih Lihat detail izin. Ini ditampilkan di bawah daftar dropdown profil contoh EC2.

Sebuah jendela modal berjudul Lihat izin profil contoh menampilkan. Jendela ini mencantumkan profil terkelola yang perlu Anda lampirkan ke profil instans EC2 baru yang Anda buat. Ini juga menyediakan tautan untuk meluncurkan konsol IAM.

- 2. Pilih tautan konsol IAM yang ditampilkan di bagian atas jendela.
- 3. Di panel navigasi konsol IAM, pilih Peran.
- 4. Pilih Create role (Buat peran).
- 5. Di bawah Jenis entitas tepercaya, pilih AWSlayanan.
- 6. Di bawah Use case, pilih EC2.
- 7. Pilih Selanjutnya.
- 8. Lampirkan kebijakan terkelola yang sesuai. Gulir ke jendela Modal izin profil instance untuk melihat kebijakan terkelola. Kebijakan juga tercantum di sini:
	- AWSElasticBeanstalkWebTier
- AWSElasticBeanstalkWorkerTier
- AWSElasticBeanstalkMulticontainerDocker
- 9. Pilih Selanjutnya.
- 10. Masukkan nama untuk peran.
- 11. (Opsional) Tambahkan tag ke peran.
- 12. Pilih Create role (Buat peran).
- 13. Kembali ke jendela konsol Elastic Beanstalk yang terbuka.
- 14. Tutup jendela modal Lihat izin profil contoh.

### **A** Important

Jangan tutup halaman browser yang menampilkan konsol Elastic Beanstalk.

#### 15. Pilih

 $\overline{C}$ 

(refresh), di samping daftar dropdown profil instans EC2.

Ini menyegarkan daftar dropdown, sehingga Peran yang baru saja Anda buat akan ditampilkan dalam daftar dropdown.

Sementara Elastic Beanstalk membuat lingkungan Anda, Anda dialihkan ke [konsol Elastic Beanstalk](#page-654-0). Ketika kondisi lingkungan berubah menjadi hijau, pilih URL di samping nama lingkungan untuk melihat aplikasi yang sedang berjalan. URL ini umumnya dapat diakses dari internet kecuali Anda mengonfigurasi lingkungan Anda untuk menggunakan [VPC kustom dengan penyeimbang beban](#page-693-0) [internal](#page-693-0).

#### Topik

- [Wizard pembuatan lingkungan baru](#page-674-0)
- [Mengkloning lingkungan Elastic Beanstalk](#page-697-0)
- [Mengakhiri lingkungan Elastic Beanstalk](#page-700-0)
- [Buat lingkungan Elastic Beanstalk dengan AWS CLI](#page-702-0)
- [Buat lingkungan Elastic Beanstalk dengan API](#page-704-0)
- [Membangun Meluncurkan URL Sekarang](#page-708-0)
- [Membuat dan memperbarui grup lingkungan Elastic Beanstalk](#page-714-0)

## <span id="page-674-0"></span>Wizard pembuatan lingkungan baru

Di [Membuat lingkungan Elastic Beanstalk](#page-667-0) kami menunjukkan cara membuka wizard Buat lingkungan dan membuat lingkungan dengan cepat. Pilih Buat lingkungan untuk meluncurkan lingkungan dengan nama lingkungan default, domain yang dihasilkan secara otomatis, sampel kode aplikasi, dan pengaturan yang direkomendasikan.

Topik ini menjelaskan wizard Buat lingkungan dan semua cara yang dapat Anda gunakan untuk mengonfigurasi lingkungan yang ingin Anda buat.

### Halaman wizard

Wizard Create environment menyediakan serangkaian langkah bagi Anda untuk membuat lingkungan baru.

#### AWS Elastic Beanstalk **Panduan Developer Panduan Developer Panduan Developer**

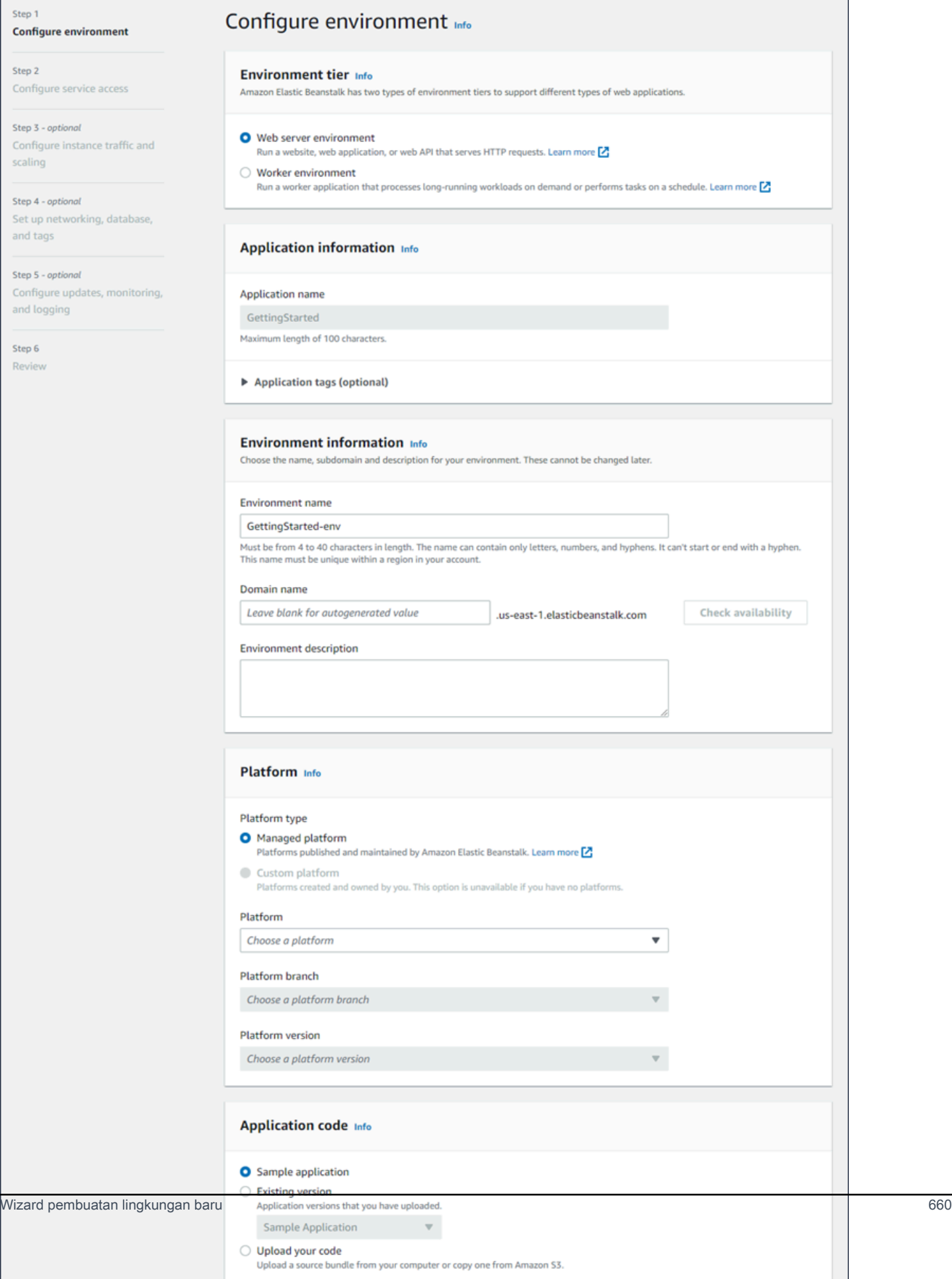

### Tingkat lingkungan

Untuk tingkat lingkungan, pilih lingkungan server Web atau lingkungan lingkungan Pekerja [tingkat](#page-38-0). Anda tidak dapat mengubah tingkat lingkungan setelah pembuatan.

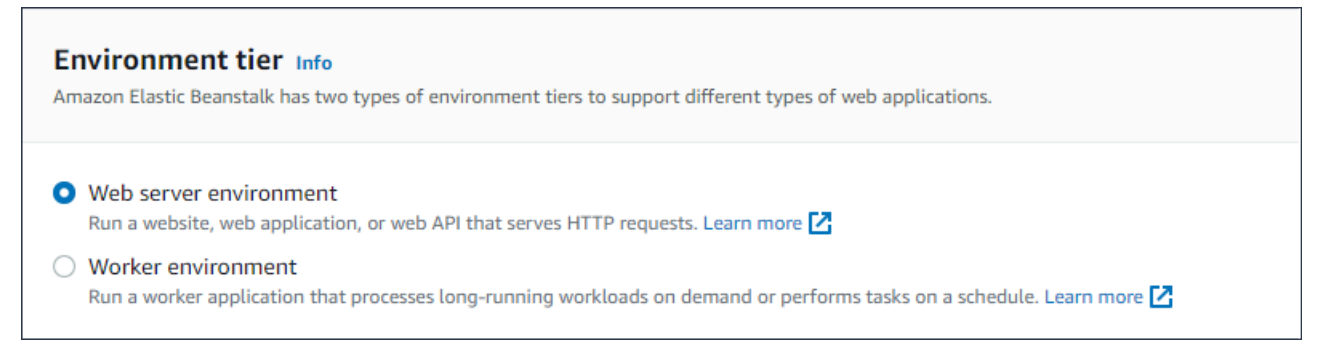

**a** Note

[.NET di platform Windows Server](#page-321-0) tidak mendukung tingkat lingkungan pekerja.

Informasi aplikasi

Jika Anda meluncurkan wizard dengan memilih Buat lingkungan baru dari halaman Ringkasan aplikasi, maka nama Aplikasi sudah diisi sebelumnya. Jika tidak, masukkan nama aplikasi. Secara opsional, tambahkan [tag aplikasi](#page-649-0).

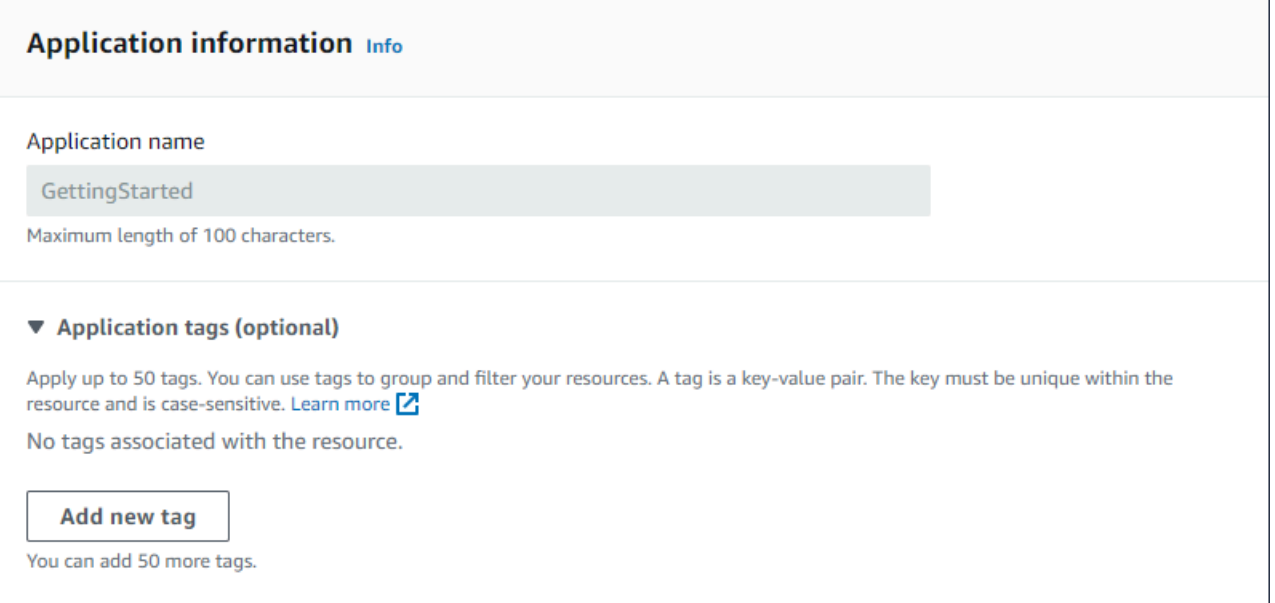

### Informasi lingkungan

Atur nama dan domain lingkungan, dan buat deskripsi untuk lingkungan Anda. Perhatikan bahwa pengaturan lingkungan ini tidak dapat berubah setelah lingkungan dibuat.

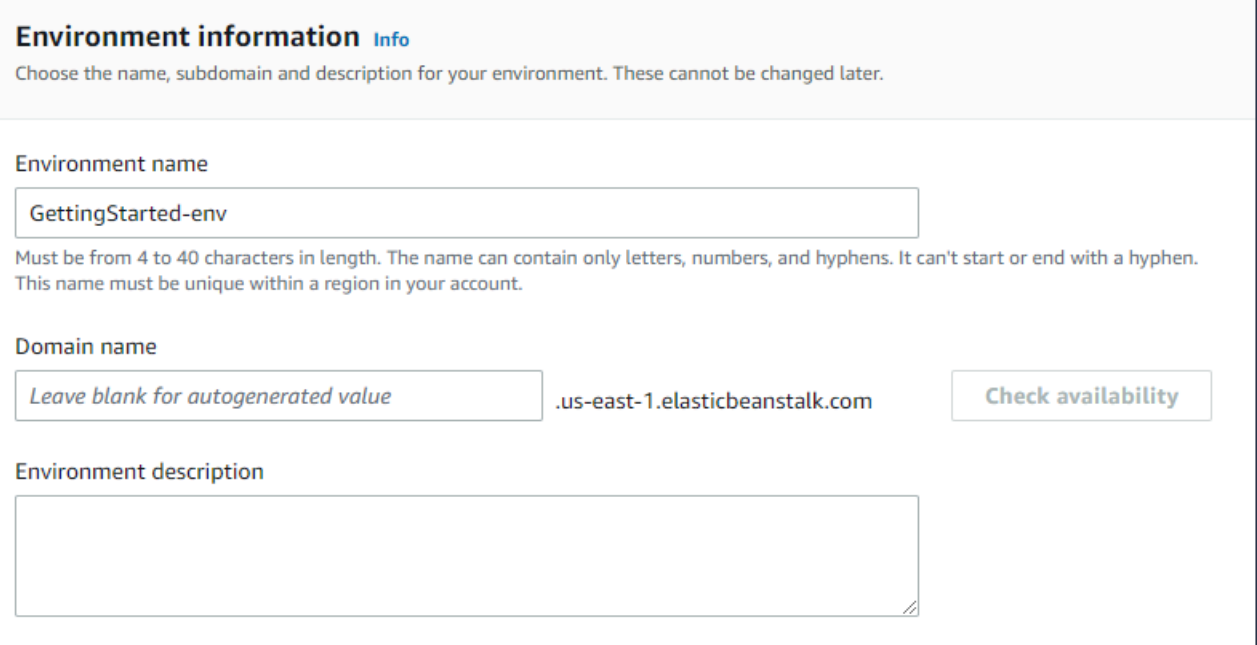

- Nama Masukkan nama untuk lingkungan. Formulir menyediakan nama yang dihasilkan.
- Domain (lingkungan server web) Masukkan nama domain yang unik untuk lingkungan Anda. Nama default adalah nama lingkungan. Anda dapat memasukkan nama domain yang berbeda. Elastic Beanstalk menggunakan nama ini untuk membuat CNAME yang unik untuk lingkungan. Untuk memeriksa apakah nama domain yang Anda inginkan tersedia, pilih Periksa Ketersediaan.
- Deskripsi Masukkan deskripsi untuk lingkungan ini.

Pilih platform untuk lingkungan baru

Anda dapat membuat lingkungan baru dari dua jenis platform:

- Platform yang dikelola
- Platform kustom

#### Platform terkelola

Dalam kebanyakan kasus, Anda menggunakan platform yang dikelola Elastic Beanstalk untuk lingkungan baru Anda. Ketika wizard lingkungan baru dimulai, pilihan Platform yang dikelola terpilih secara default.

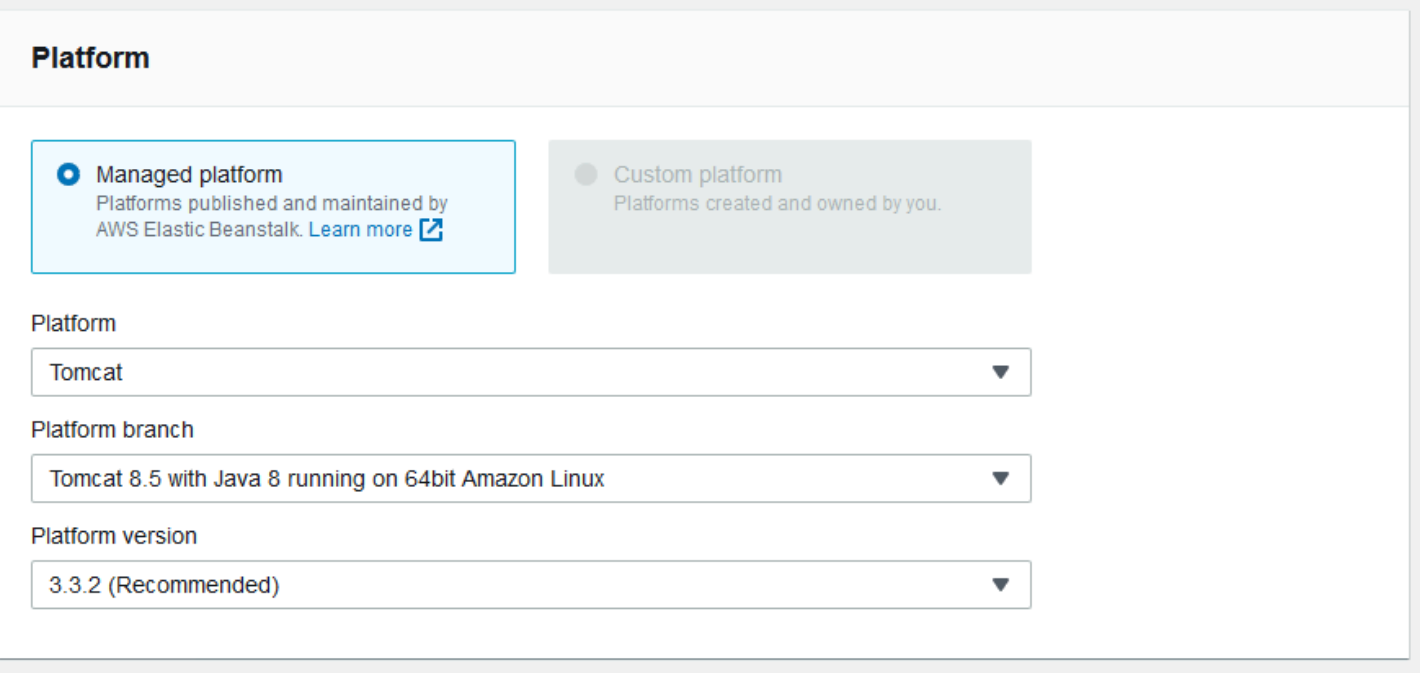

Pilih platform, cabang platform dalam platform tersebut, dan versi platform tertentu di cabang. Bila Anda memilih cabang platform, versi yang direkomendasikan dalam cabang dipilih secara default. Selain itu, Anda dapat memilih versi platform apa pun yang pernah Anda gunakan sebelumnya.

### **a** Note

Untuk lingkungan produksi, kami rekomendasikan Anda memilih versi platform di cabang platform yang didukung. Untuk rincian tentang status cabang platform, lihat definisi Cabang platform dalam [the section called "Glosarium platform".](#page-61-0)

### Platform khusus

Jika off-the-shelf platform tidak memenuhi kebutuhan Anda, Anda dapat membuat lingkungan baru dari platform kustom. Untuk menentukan platform khusus, pilih pilihan Platform kustom, dan kemudian pilih salah satu platform kustom yang tersedia. Jika tidak ada platform kustom yang tersedia, opsi ini diredupkan.

#### Berikan kode aplikasi

Setelah Anda telah memilih platform untuk digunakan, langkah berikutnya adalah memberikan kode aplikasi Anda.

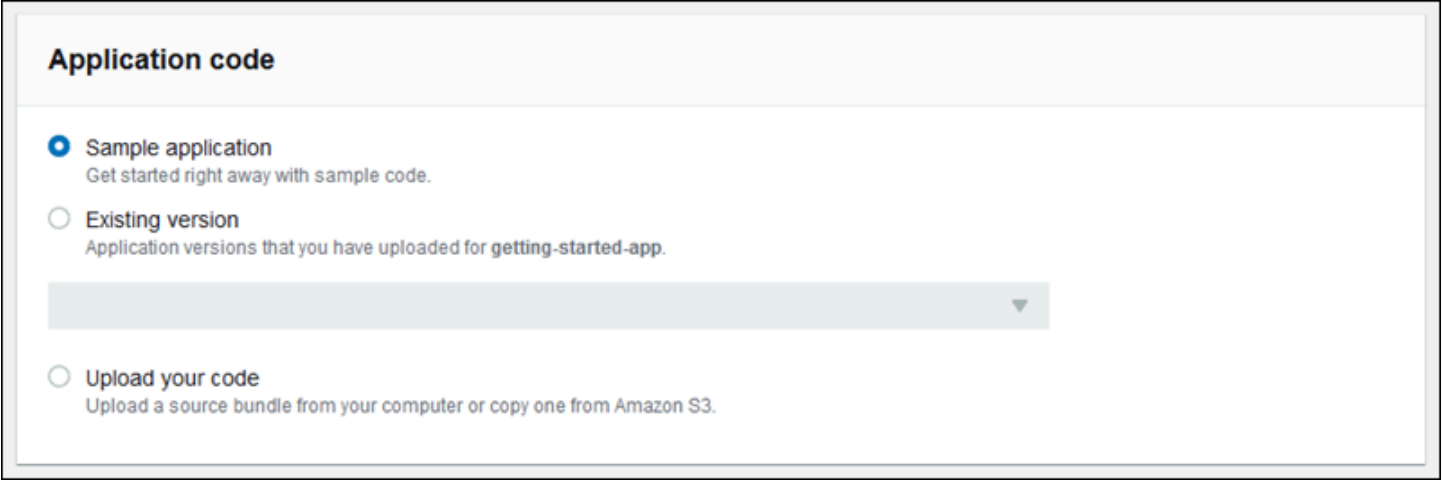

Anda memiliki beberapa pilihan:

- Anda dapat menggunakan aplikasi sampel yang Elastic Beanstalk sediakan untuk setiap platform.
- Anda dapat menggunakan kode yang sudah di-deploy untuk Elastic Beanstalk. Pilih Versi yang sudah dan aplikasi Anda di bagian Kode aplikasi.
- Anda dapat mengunggah kode baru. Pilih Unggah kode Anda, lalu pilih Unggah. Anda dapat mengunggah kode aplikasi baru dari file lokal, atau Anda dapat menentukan URL untuk bucket Amazon S3 yang berisi kode aplikasi Anda.

**a** Note

Tergantung pada versi platform yang Anda pilih, Anda dapat mengunggah aplikasi Anda dalam ZIP [paket sumber,](#page-639-0) [file WAR,](#page-217-0) atau [konfigurasi Docker plaintext.](#page-105-0) Batas ukuran file adalah 500 MB.

Ketika Anda memilih untuk mengunggah kode baru, Anda juga dapat memberikan tanda untuk dikaitkan dengan kode baru Anda. Untuk informasi selengkapnya tentang pemberian penandaan pada versi aplikasi, lihat [the section called "Melabeli versi aplikasi"](#page-637-0).

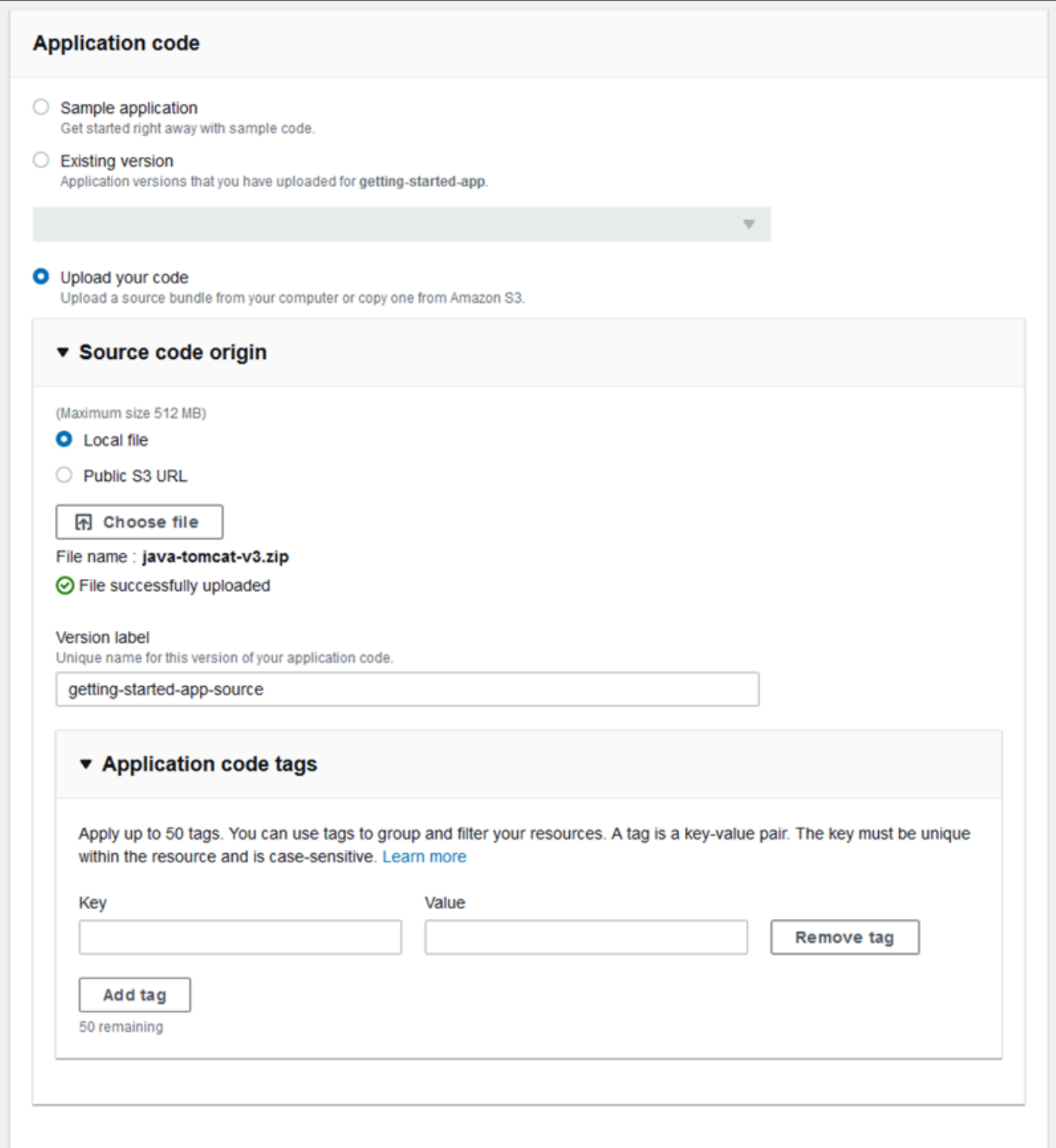

Untuk pembuatan lingkungan yang cepat menggunakan pilihan konfigurasi default, sekarang Anda dapat memilih Buat lingkungan. Pilih Konfigurasi pilihan lainnya untuk perubahan konfigurasi tambahan, seperti yang dijelaskan di bagian berikut.

### Halaman konfigurasi wizard

Bila Anda memilih Konfigurasi pilihan lainnya, wizard menunjukkan halaman Konfigurasi. Pada halaman ini Anda dapat memilih pengaturan konfigurasi, mengubah versi platform yang ingin digunakan lingkungan Anda, atau membuat pilihan konfigurasi khusus untuk lingkungan baru.

### Pilih konfigurasi prasetel

Pada bagian Prasetel dari halaman, Elastic Beanstalk menyediakan beberapa prasetel konfigurasi untuk kasus penggunaan yang berbeda. Setiap preset mencakup nilai yang direkomendasikan untuk beberapa [Pilihan konfigurasi](#page-961-0).

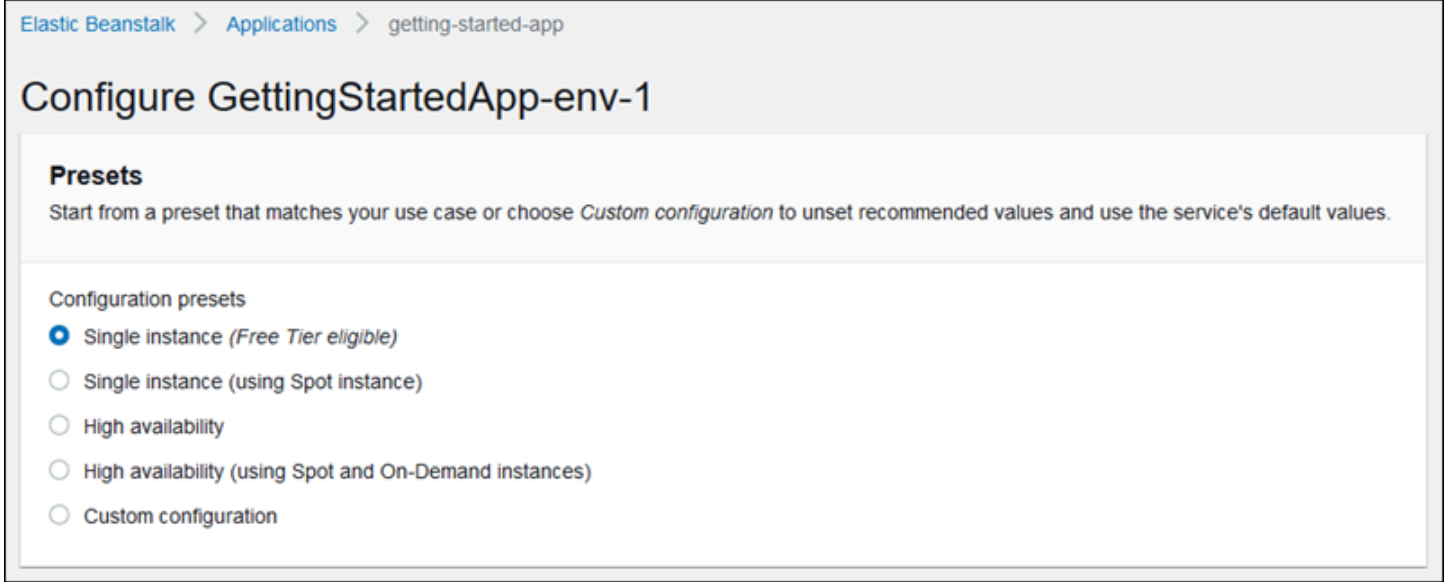

Preset Ketersediaan yang tinggi mencakup penyeimbang beban, dan direkomendasikan untuk lingkungan produksi. Pilih preset tersebut jika Anda ingin lingkungan yang dapat menjalankan beberapa instans untuk ketersediaan dan skala yang tinggi dalam menanggapi beban. Preset Satu instans direkomendasikan terutama untuk pengembangan. Dua dari prasetel memungkinkan permintaan instans Spot. Untuk detail tentang konfigurasi kapasitas Elastic Beanstalk, lihat [Grup Auto](#page-828-0) [Scaling](#page-828-0).

Prasetel terakhir, Konfigurasi khusus, menghapus semua nilai yang direkomendasikan kecuali pengaturan peran dan penggunaan default API. Pilih pilihan ini jika Anda men-deploy paket sumber dengan [file konfigurasi](#page-1083-0) yang mengatur pilihan konfigurasi. Konfigurasi khusus juga dipilih secara otomatis jika Anda mengubah preset konfigurasi Biaya rendah atau Ketersediaan yang tinggi.

### Kustomisasi konfigurasi Anda

Selain (atau bukan) memilih prasetel konfigurasi, Anda dapat menyempurnakan [pilihan konfigurasi](#page-961-0) di lingkungan Anda. Wizard Konfigurasi wizard menunjukkan beberapa kategori konfigurasi. Setiap kategori konfigurasi menampilkan ringkasan nilai untuk segrup pengaturan konfigurasi. Pilih Edit untuk mengedit grup pengaturan ini.

### Kategori konfigurasi

- [Pengaturan perangkat lunak](#page-682-0)
- **[Instans](#page-683-0)**
- **[Kapasitas](#page-683-1)**
- [Penyeimbang beban](#page-685-0)
- [Pembaruan bergulir dan deployment](#page-687-0)
- [Keamanan](#page-688-0)
- **[Memantau](#page-690-0)**
- [Pembaruan terkelola](#page-691-0)
- [Notifikasi](#page-692-0)
- [Jaringan](#page-693-0)
- [Basis Data](#page-694-0)
- [Tanda](#page-695-0)
- [Lingkungan pekerja](#page-696-0)

<span id="page-682-0"></span>Pengaturan perangkat lunak

Gunakan halaman konfigurasi Ubah perangkat lunak untuk mengonfigurasi perangkat lunak pada instans Amazon Elastic Compute Cloud (Amazon EC2) yang menjalankan aplikasi Anda. Anda dapat mengonfigurasi properti lingkungan, AWS X-Ray debugging, penyimpanan dan streaming log instans, dan pengaturan spesifik platform. Untuk detail selengkapnya, lihat [the section called "Properti](#page-930-0)  [lingkungan dan pengaturan perangkat lunak"](#page-930-0).

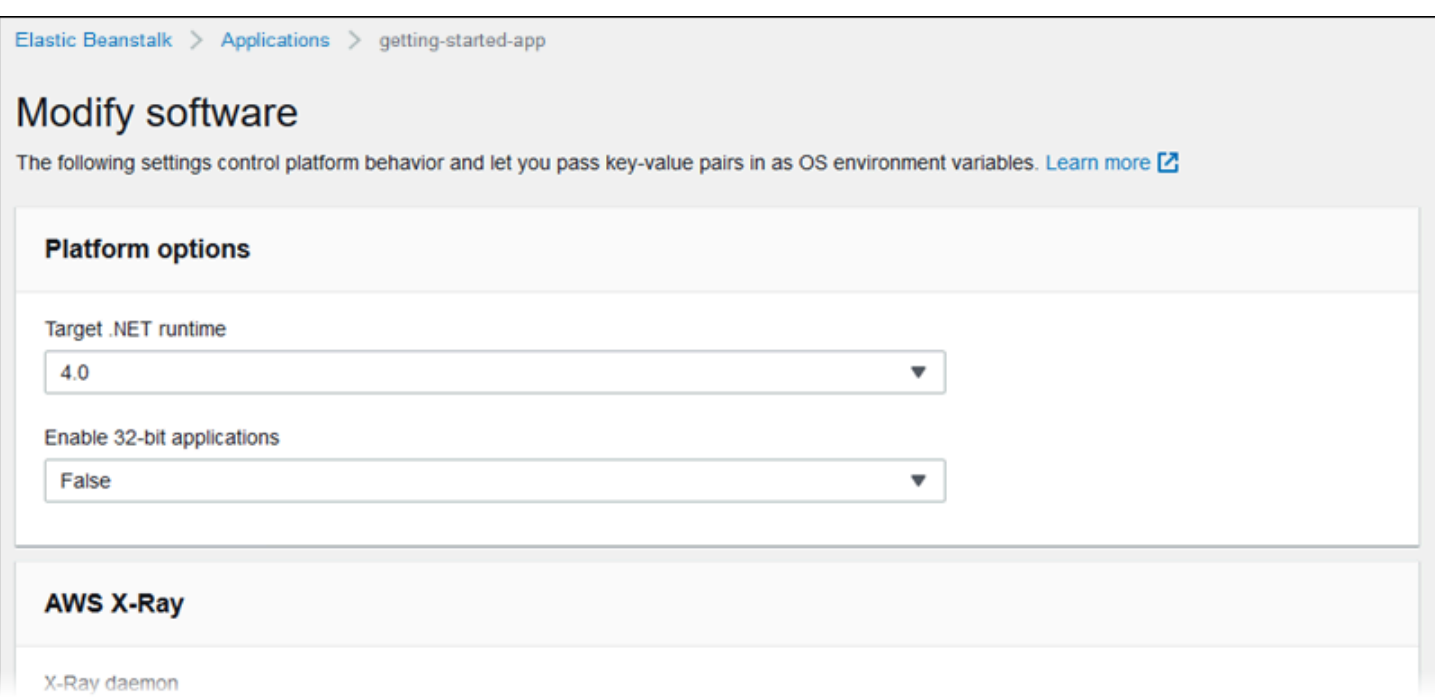

#### <span id="page-683-0"></span>**Instans**

Gunakan Modifikasi instans untuk mengonfigurasi instans Amazon EC2 yang menjalankan aplikasi Anda. Untuk detail selengkapnya, lihat [the section called "Instans Amazon EC2".](#page-809-0)

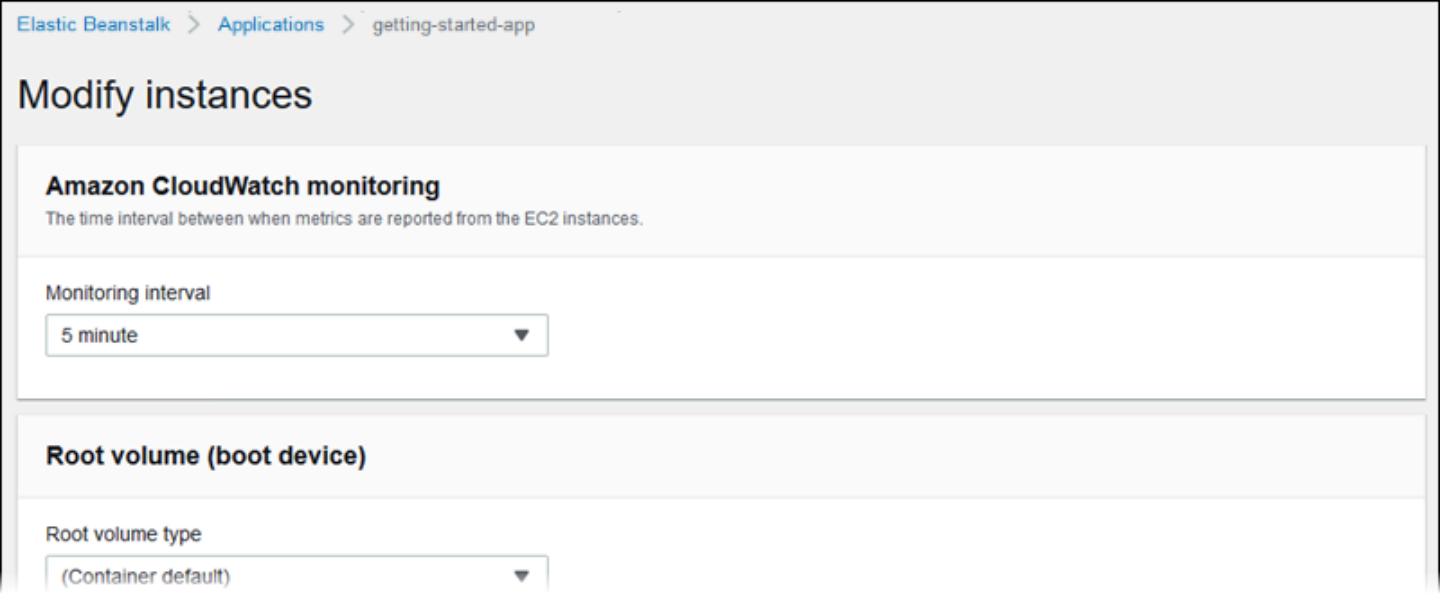

### <span id="page-683-1"></span>Kapasitas

Gunakan Modifikasi kapasitas untuk mengonfigurasi kapasitas komputasi lingkungan Anda dan pengaturan Grup Auto Scaling untuk mengoptimalkan jumlah dan jenis instans yang Anda gunakan. Anda juga dapat mengubah kapasitas lingkungan Anda berdasarkan pemicu atau jadwal.
Lingkungan dengan beban yang seimbang dapat menjalankan beberapa instans untuk ketersediaan tinggi dan mencegah waktu henti selama pembaruan konfigurasi dan deployment. Dalam lingkungan dengan beban yang seimbang, nama domain dipetakan ke penyeimbang beban. Dalam lingkungan instans tunggal, dipetakan ke alamat IP elastis pada instans.

# **A** Warning

Lingkungan instans tunggal tidak siap produksi. Jika instans menjadi tidak stabil selama deployment, atau Elastic Beanstalk berakhir dan mengulang kembali instans selama pembaruan konfigurasi, aplikasi Anda dapat tidak tersedia untuk jangka waktu tertentu. Gunakan lingkungan instans tunggal untuk pengembangan, pengujian, atau pementasan. Gunakan lingkungan dengan beban yang seimbang untuk produksi.

Untuk informasi selengkapnya tentang pengaturan kapasitas lingkungan, lihat [the section called](#page-828-0) ["Grup Auto Scaling"](#page-828-0) dan[the section called "Instans Amazon EC2"](#page-809-0).

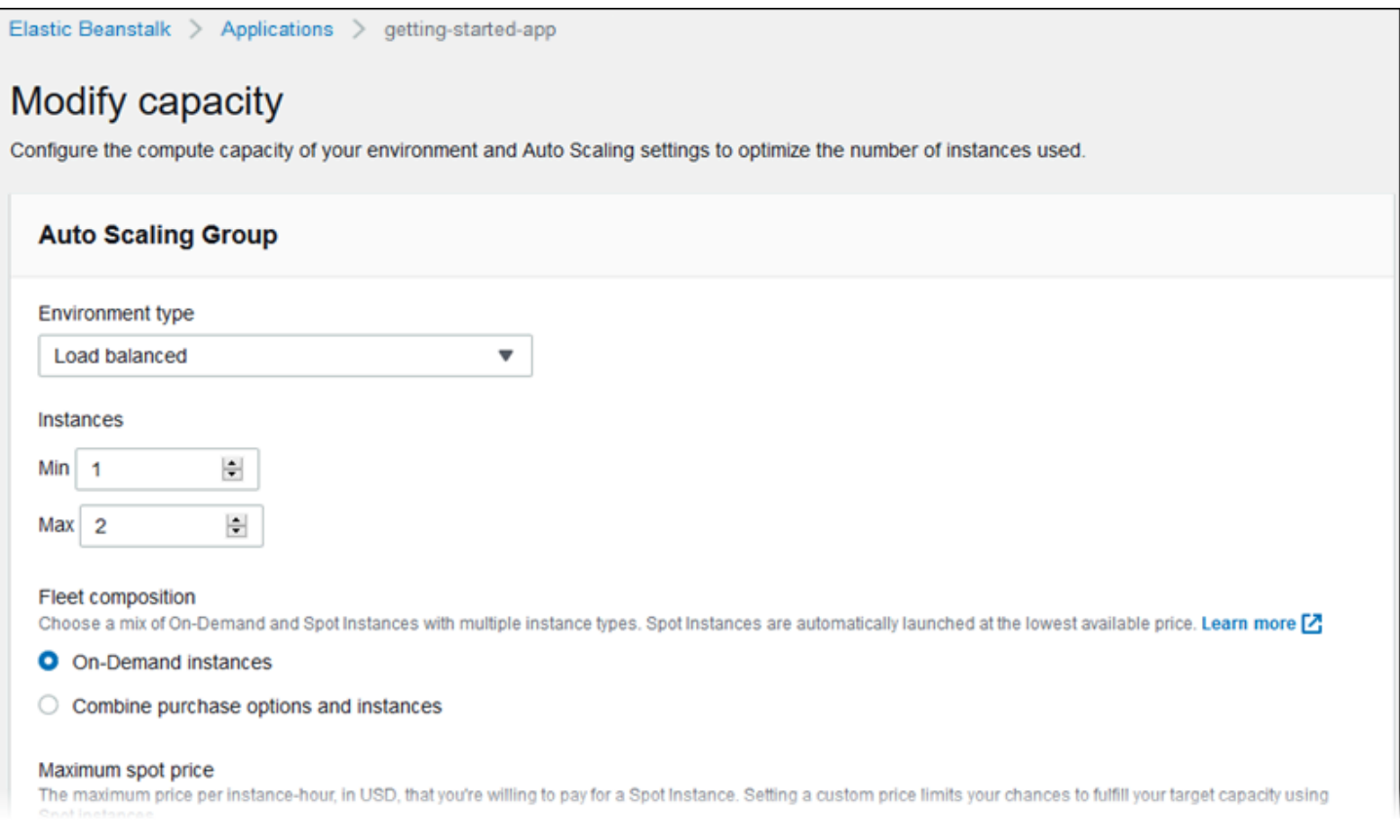

#### Penyeimbang beban

Gunakan Modifikasi penyeimbang beban untuk memilih jenis penyeimbang beban dan mengonfigurasi pengaturan untuk itu. Dalam lingkungan dengan beban yang seimbang, penyeimbang beban lingkungan Anda adalah titik masuk untuk semua lalu lintas yang menuju aplikasi Anda. Elastic Beanstalk mendukung beberapa jenis penyeimbang beban. Secara default, konsol Elastic Beanstalk menciptakan Application Load Balancer dan mengonfigurasinya untuk melayani lalu lintas HTTP di port 80.

#### **a** Note

Anda hanya dapat memilih jenis penyeimbang beban lingkungan Anda selama pembuatan lingkungan.

Untuk informasi selengkapnya tentang jenis dan pengaturan penyeimbang beban, lihat [the section](#page-849-0) [called "Penyeimbang beban"](#page-849-0) dan [the section called "HTTPS".](#page-1168-0)

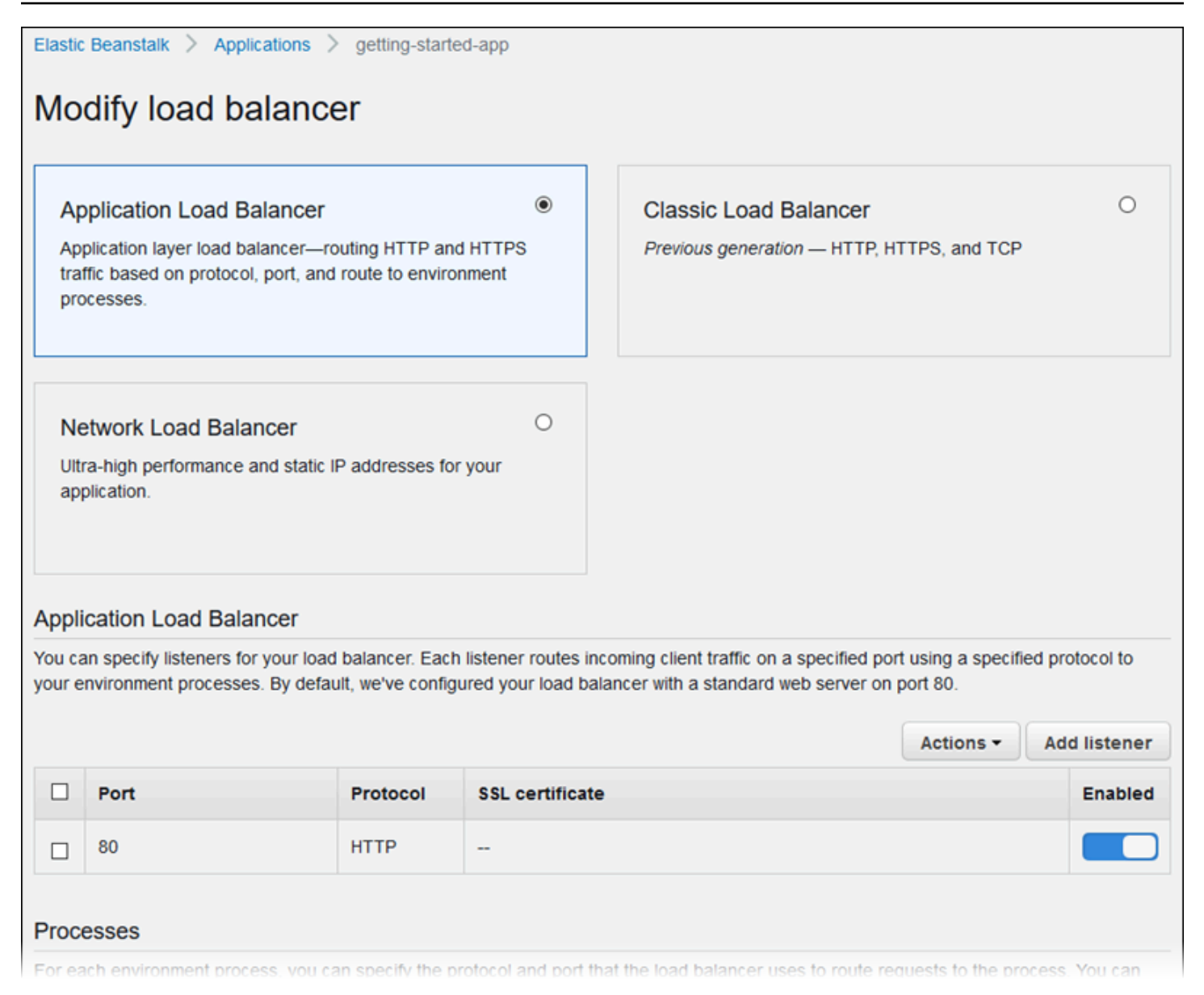

### **a** Note

Opsi Classic Load Balancer (CLB) dinonaktifkan pada wizard konsol Create Environment. [Jika Anda memiliki lingkungan yang sudah ada yang dikonfigurasi dengan Classic Load](#page-700-0)  [Balancer, Anda dapat membuat yang baru dengan](#page-700-0) [mengkloning lingkungan yang ada](#page-697-0) [menggunakan konsol Elastic Beanstalk atau EB CLI.](#page-700-0) Anda juga memiliki opsi untuk menggunakan [EB CLI](#page-1521-0) atau [AWS CLIu](#page-702-0)ntuk membuat lingkungan baru yang dikonfigurasi dengan Classic Load Balancer. Alat baris perintah ini akan menciptakan lingkungan baru dengan CLB bahkan jika salah satu tidak sudah ada di akun Anda.

Pembaruan bergulir dan deployment

Gunakan halaman Modifikasi pembaruan bergulir dan deployment untuk mengonfigurasi bagaimana Elastic Beanstalk memproses deployment aplikasi dan pembaruan konfigurasi untuk lingkungan Anda.

Deployment aplikasi terjadi ketika Anda mengunduh paket sumber aplikasi yang diperbarui dan mendeploy ke lingkungan Anda. Untuk informasi selengkapnya tentang konfigurasi deployment, lihat [the](#page-722-0) [section called "Pilihan deployment"](#page-722-0).

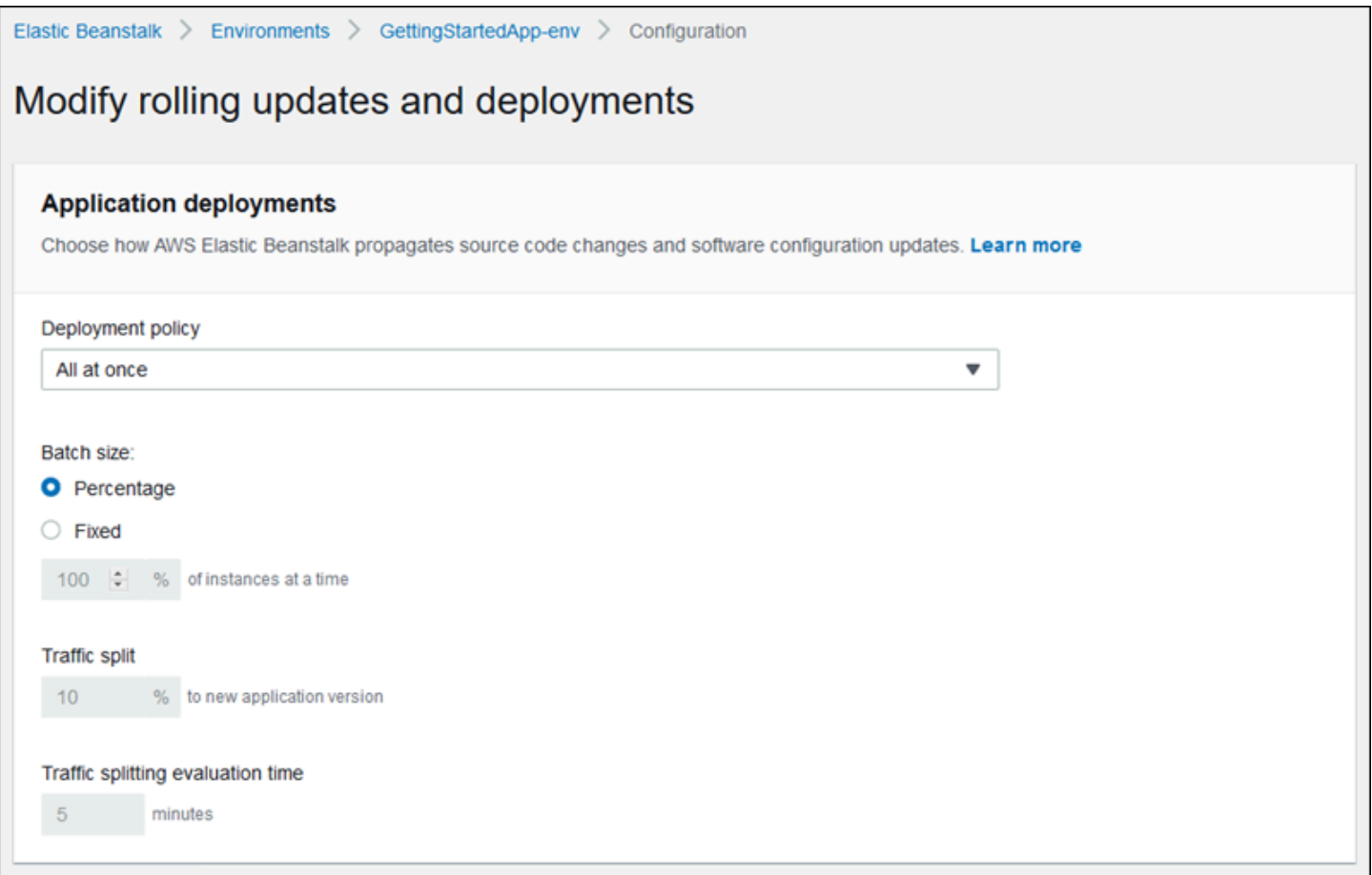

Perubahan konfigurasi yang memodifikasi [konfigurasi peluncuran](#page-991-0) atau [pengaturan VPC](#page-1018-0) memerlukan diakhirinya semua instans di lingkungan Anda dan menggantinya. Untuk informasi selengkapnya tentang cara mengatur jenis pembaruan dan pilihan lainnya, lihat [the section called "Perubahan](#page-732-0) [konfigurasi"](#page-732-0).

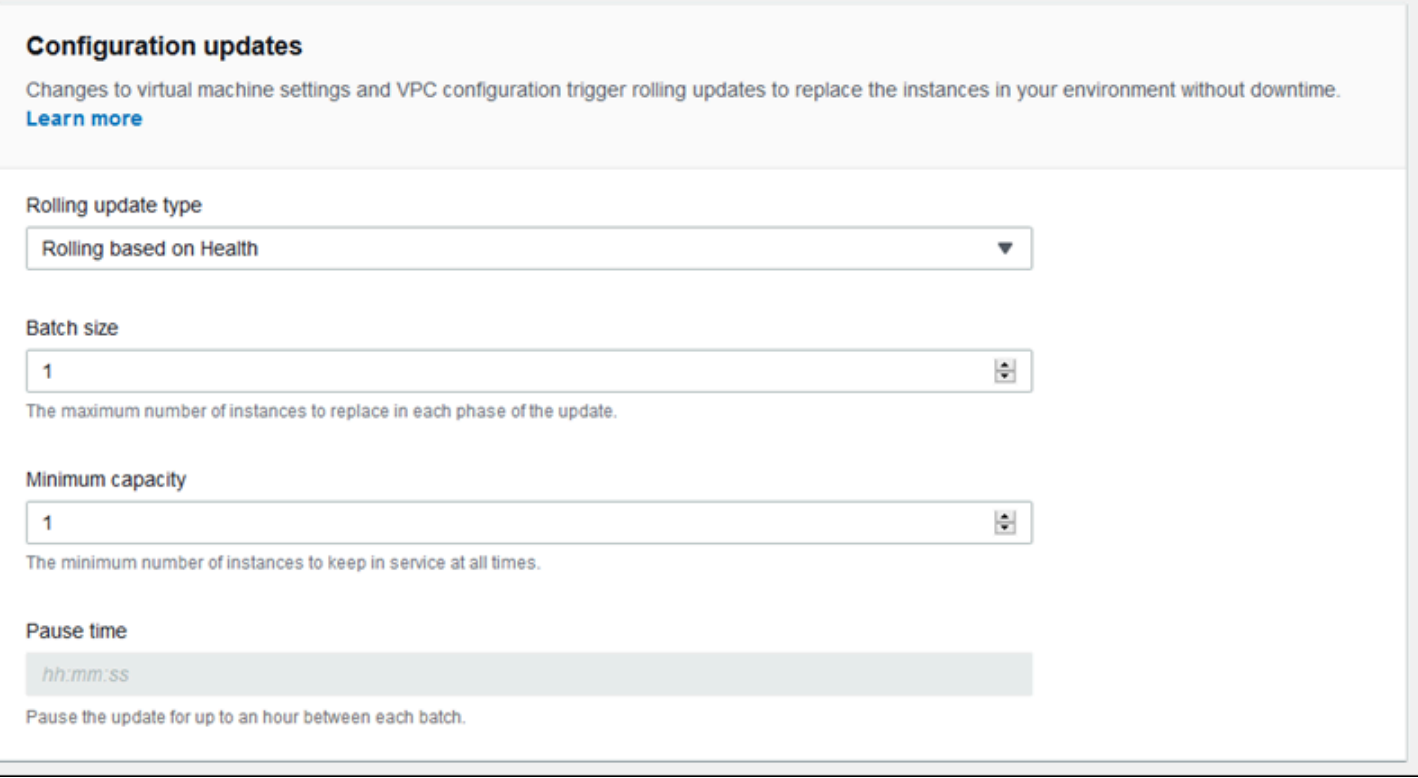

#### Keamanan

Gunakan Halaman konfigurasi layanan konfigurasi untuk mengonfigurasi layanan dan pengaturan keamanan instans.

Untuk deskripsi konsep keamanan Elastic Beanstalk, lihat [Izin.](#page-48-0)

Pertama kali Anda membuat lingkungan di konsol Elastic Beanstalk, Anda harus membuat profil instans EC2 dengan set izin default. Jika daftar dropdown profil instans EC2 tidak menampilkan nilai apa pun untuk dipilih, perluas prosedur berikut. Ini menyediakan langkah-langkah untuk membuat Peran yang kemudian dapat Anda pilih untuk profil instans EC2.

Buat Peran IAM untuk profil instans EC2

Untuk membuat Peran IAM untuk pemilihan profil instans EC2

1. Pilih Lihat detail izin. Ini ditampilkan di bawah daftar dropdown profil contoh EC2.

Sebuah jendela modal berjudul Lihat izin profil contoh menampilkan. Jendela ini mencantumkan profil terkelola yang perlu Anda lampirkan ke profil instans EC2 baru yang Anda buat. Ini juga menyediakan tautan untuk meluncurkan konsol IAM.

2. Pilih tautan konsol IAM yang ditampilkan di bagian atas jendela.

- 3. Di panel navigasi konsol IAM, pilih Peran.
- 4. Pilih Create role (Buat peran).
- 5. Di bawah Jenis entitas tepercaya, pilih AWSlayanan.
- 6. Di bawah Use case, pilih EC2.
- 7. Pilih Selanjutnya.
- 8. Lampirkan kebijakan terkelola yang sesuai. Gulir ke jendela Modal izin profil instance untuk melihat kebijakan terkelola. Kebijakan juga tercantum di sini:
	- AWSElasticBeanstalkWebTier
	- AWSElasticBeanstalkWorkerTier
	- AWSElasticBeanstalkMulticontainerDocker
- 9. Pilih Selanjutnya.
- 10. Masukkan nama untuk peran.
- 11. (Opsional) Tambahkan tag ke peran.
- 12. Pilih Create role (Buat peran).
- 13. Kembali ke jendela konsol Elastic Beanstalk yang terbuka.
- 14. Tutup jendela modal Lihat izin profil contoh.

#### **A** Important

Jangan tutup halaman browser yang menampilkan konsol Elastic Beanstalk.

#### 15. Pilih

### $\mathbf{C}$

(refresh), di samping daftar dropdown profil instans EC2.

Ini menyegarkan daftar dropdown, sehingga Peran yang baru saja Anda buat akan ditampilkan dalam daftar dropdown.

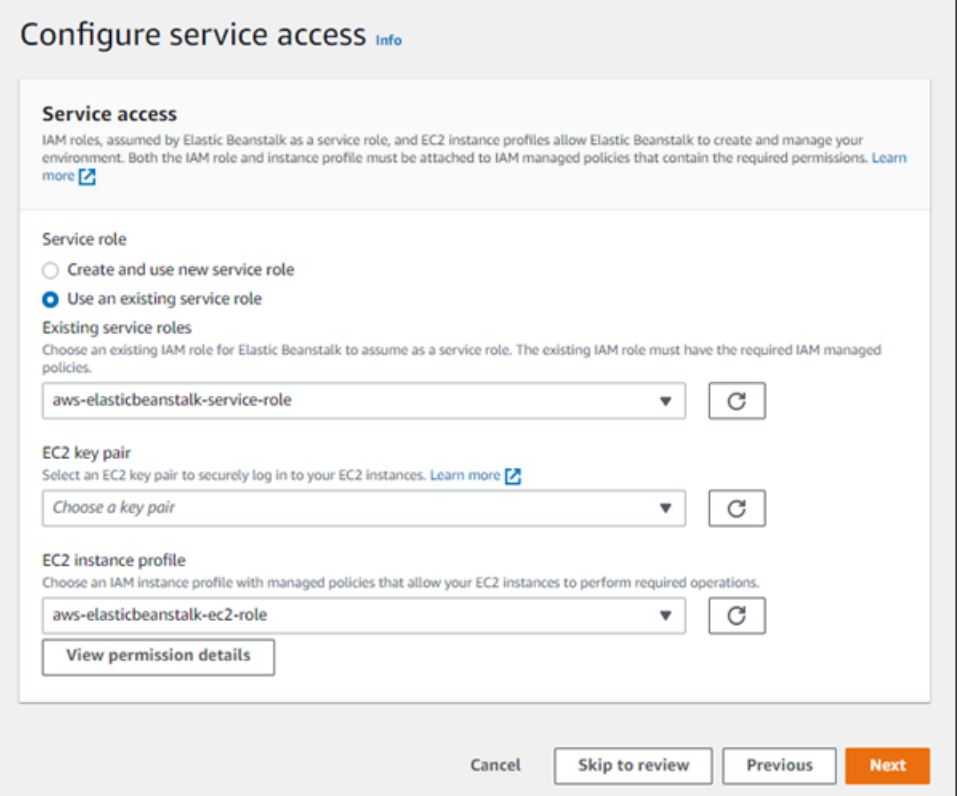

#### **Memantau**

Gunakan halaman konfigurasi Modifikasi pemantauan untuk mengonfigurasi pelaporan kondisi, aturan pemantauan, dan kondisi alur kejadian. Untuk informasi selengkapnya, lihat [the section called](#page-1244-0)  ["Aktifkan kondisi yang ditingkatkan",](#page-1244-0) [the section called "Aturan kondisi yang ditingkatkan"](#page-1259-0), and [the](#page-1318-0)  [section called "Kondisi lingkungan streaming".](#page-1318-0)

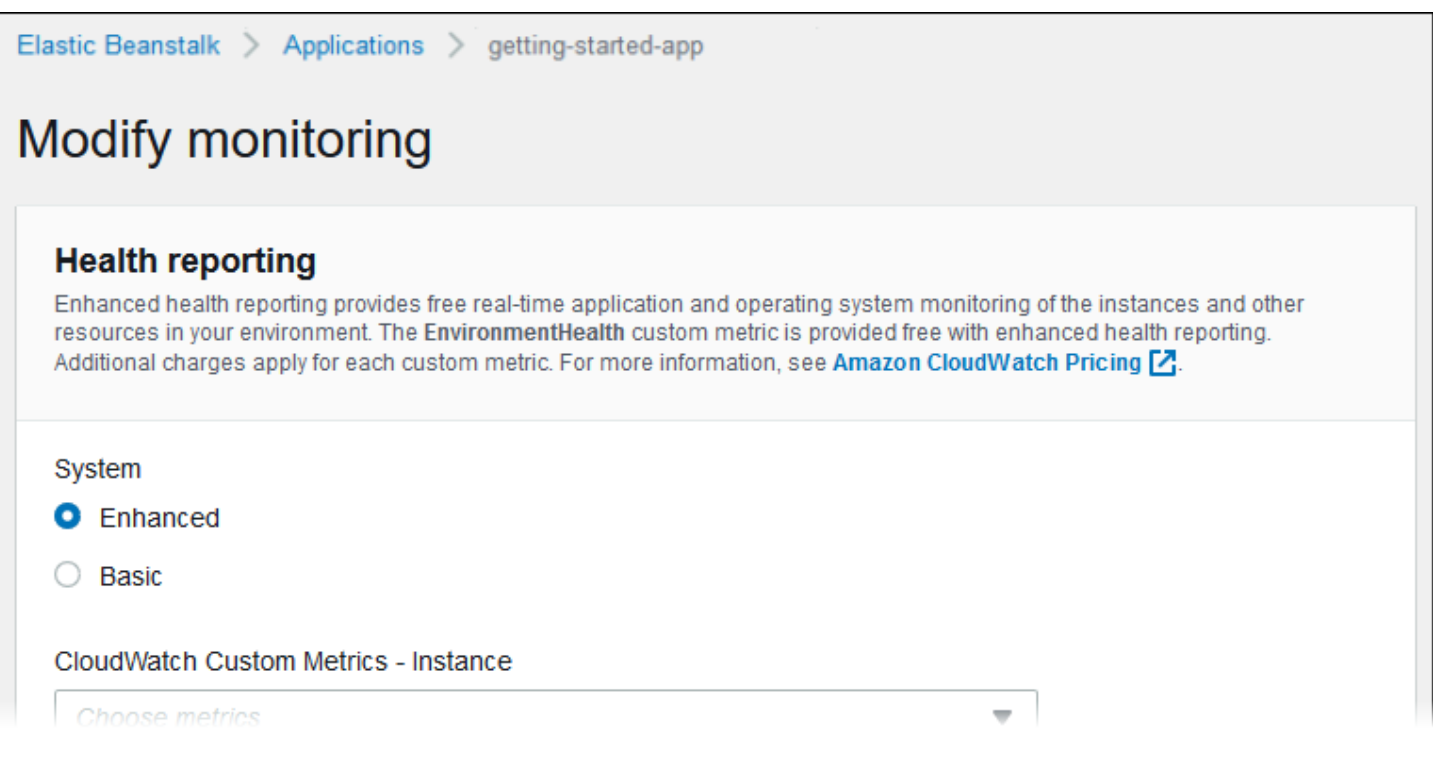

### Pembaruan terkelola

Gunakan Modifikasi pembaruan terkelola untuk mengonfigurasi pembaruan platform terkelola. Anda dapat memutuskan apakah Anda ingin mereka diaktifkan, mengatur jadwal, dan mengonfigurasi properti lainnya. Untuk detail selengkapnya, lihat [the section called "Pembaruan yang dikelola".](#page-751-0)

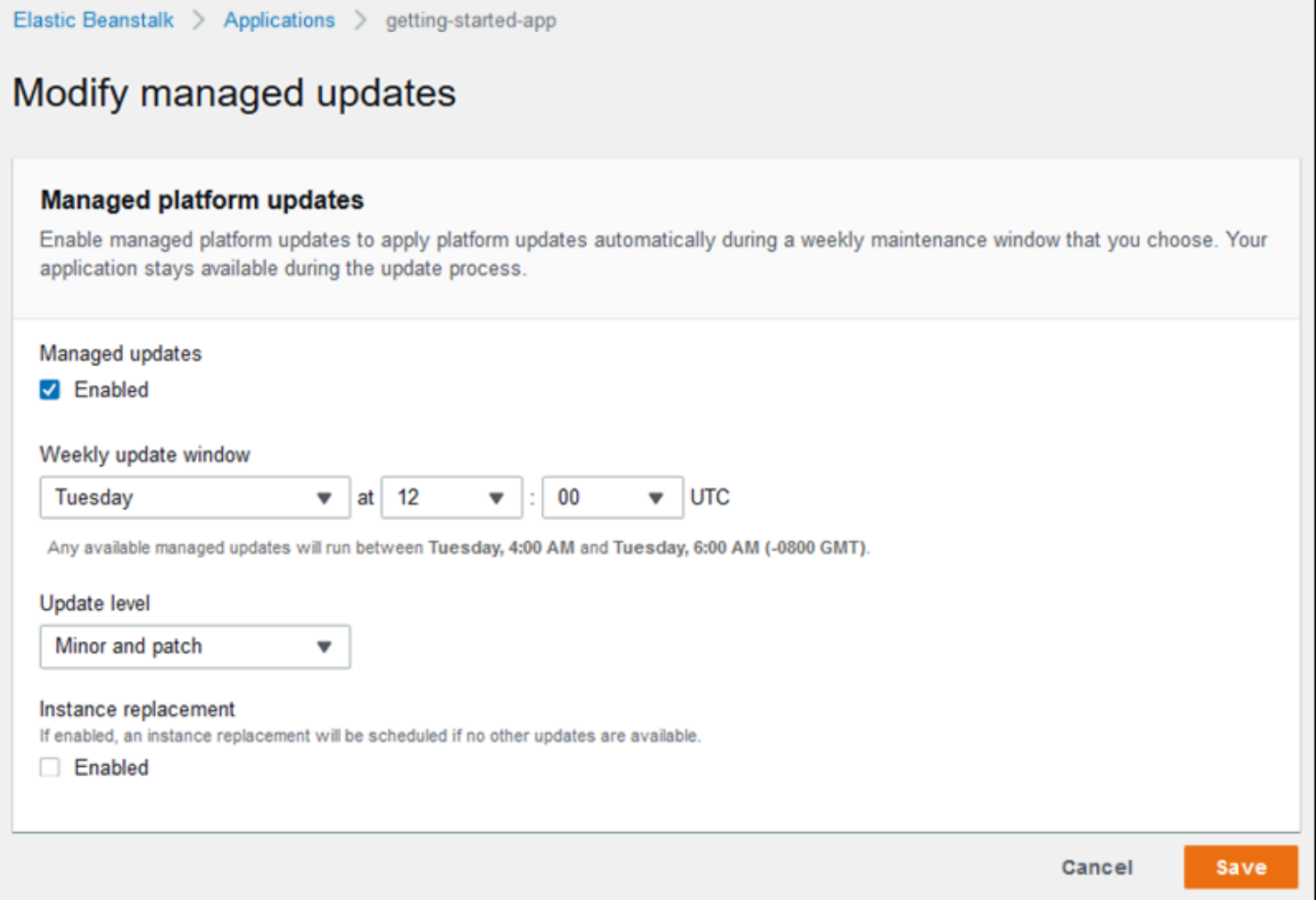

### Notifikasi

Gunakan halaman konfigurasi Modifikasi pemberitahuan untuk menentukan alamat email yang akan menerima [notifikasi email](#page-942-0) untuk peristiwa-peristiwa penting dari lingkungan Anda.

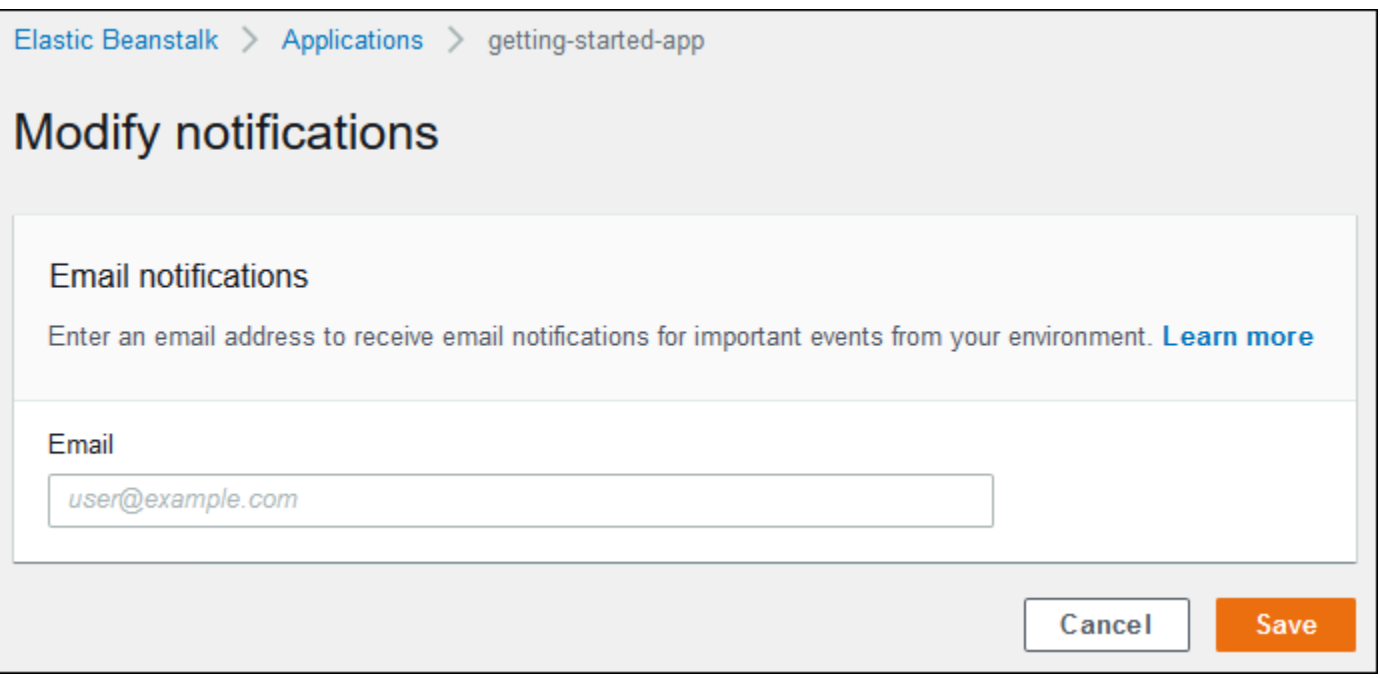

Jaringan

Jika Anda telah membuat [VPC kustom](#page-949-0), halaman konfigurasi Modifikasi jaringan untuk mengonfigurasi lingkungan Anda untuk menggunakannya. Jika Anda tidak memilih VPC, Elastic Beanstalk menggunakan VPC dan subnet default.

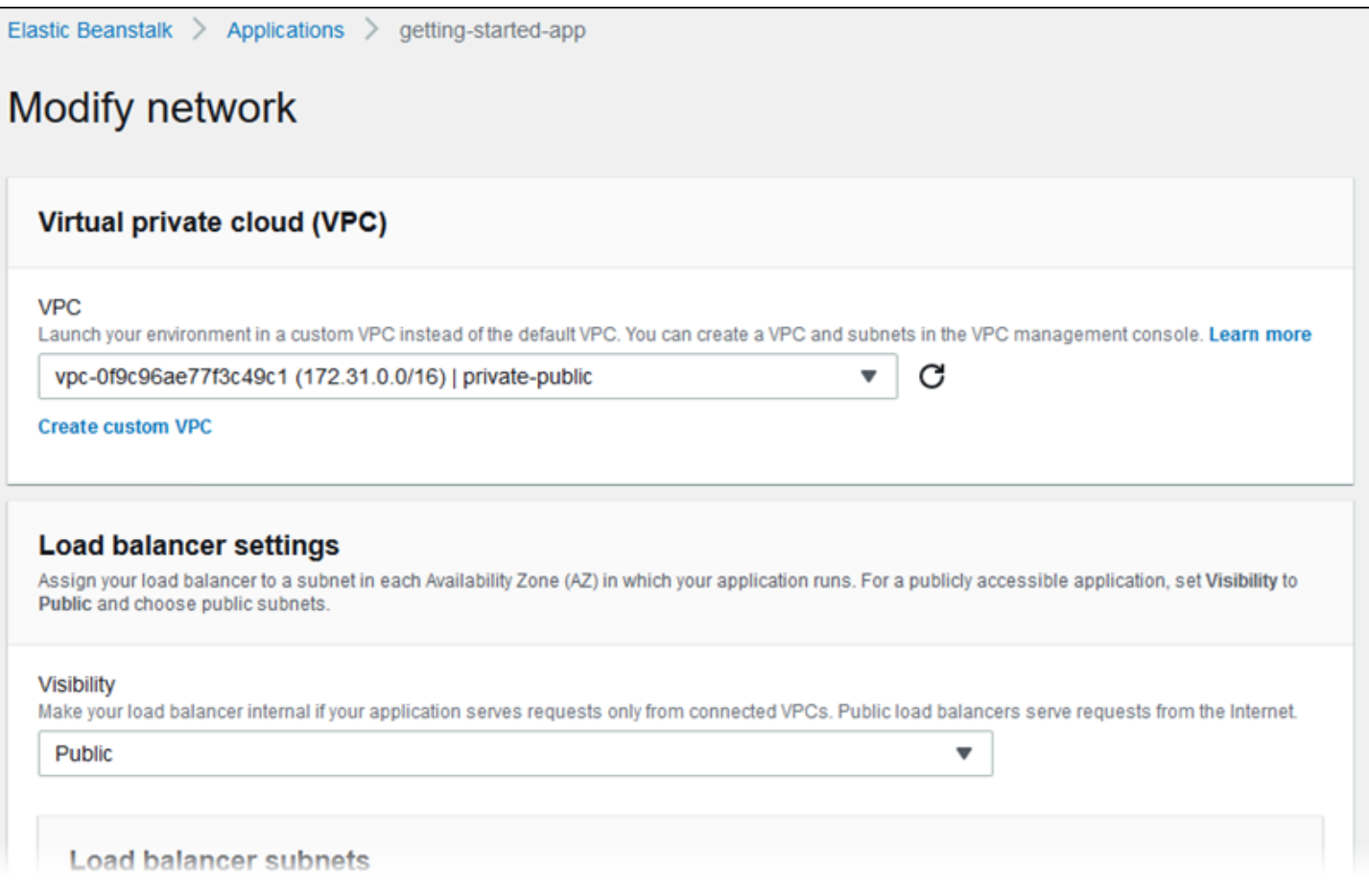

#### Basis Data

Gunakan halaman konfigurasi Modifikasi basis data untuk menambahkan basis data Amazon Relational Database Service (Amazon RDS) ke lingkungan Anda untuk pengembangan dan pengujian. Elastic Beanstalk memberikan informasi koneksi ke instans Anda dengan mengatur properti lingkungan untuk nama host basis data, nama pengguna, kata sandi, nama tabel, dan port.

Untuk detail selengkapnya, lihat [the section called "Basis data".](#page-912-0)

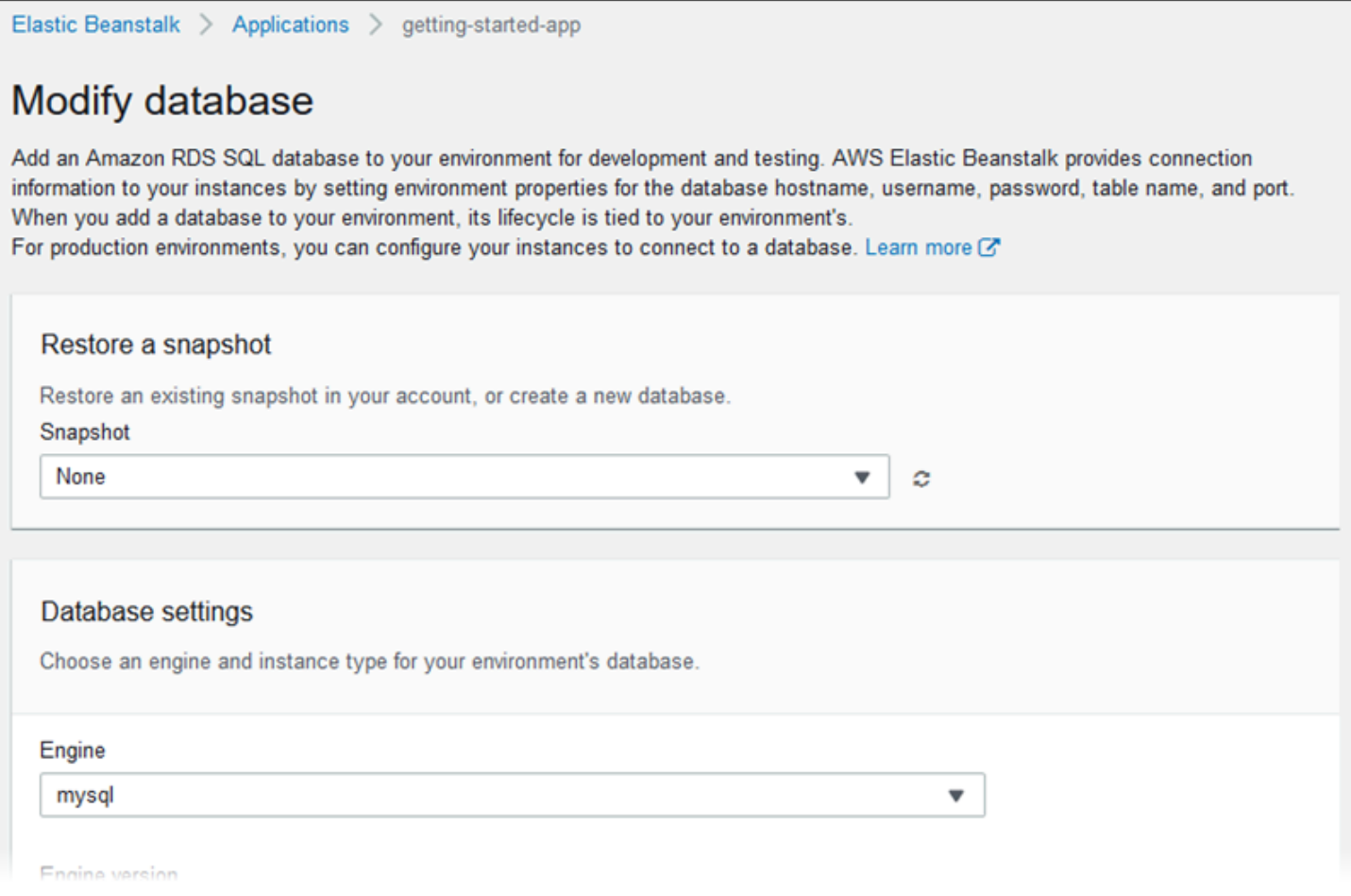

# Tanda

Gunakan halaman konfigurasi Modifikasi tanda untuk menambahkan [tanda](https://docs.aws.amazon.com/AWSEC2/latest/UserGuide/Using_Tags.html) ke sumber daya di lingkungan Anda. Untuk informasi lebih lanjut tentang pemberian penandaan pada lingkungan, lihat [Menandai sumber daya di lingkungan Elastic Beanstalk Anda](#page-926-0).

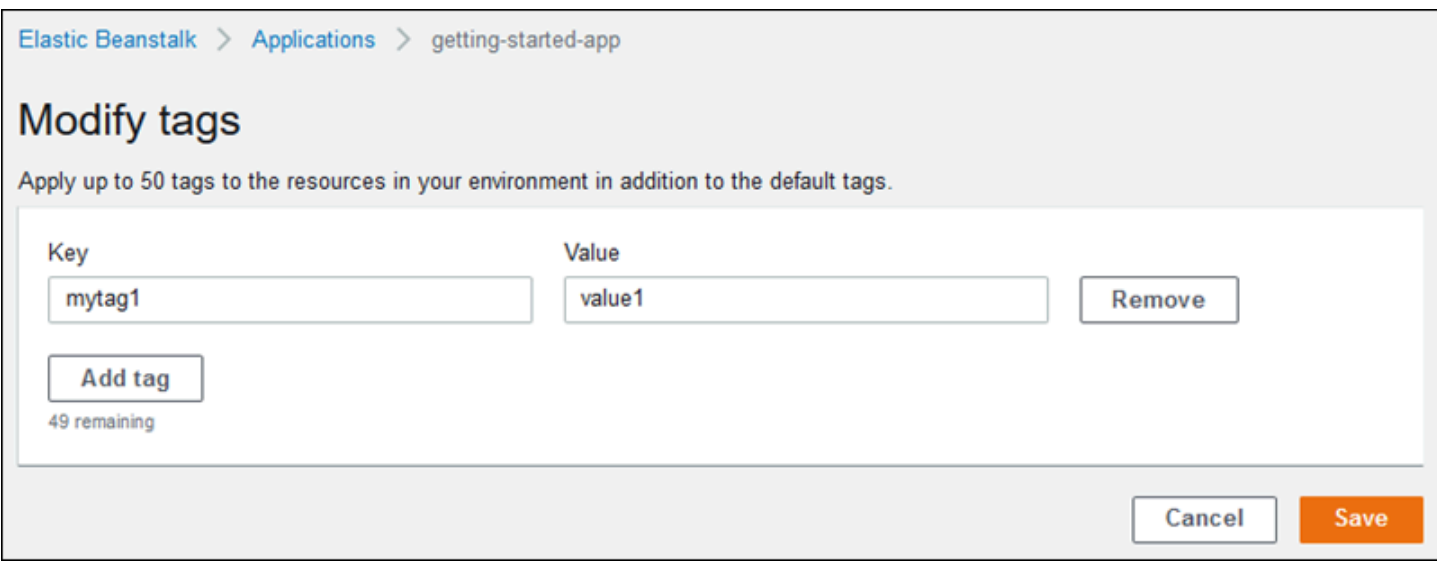

#### Lingkungan pekerja

Jika Anda membuat lingkungan pekerja, gunakan halaman konfigurasi Modifikasi pekerja untuk mengonfigurasi lingkungan pekerja. Daemon pekerja pada instans di lingkungan Anda menarik item dari antrean Amazon Simple Queue Service (Amazon SQS) dan menyampaikannya sebagai pesan posting ke aplikasi pekerja Anda. Anda dapat memilih antrean Amazon SQS yang dibaca oleh daemon pekerja dari (dibuat otomatis atau sudah ada). Anda juga dapat mengonfigurasi pesan yang daemon pekerja kirim ke aplikasi Anda.

Untuk informasi selengkapnya, lihat [the section called "Lingkungan pekerja"](#page-790-0).

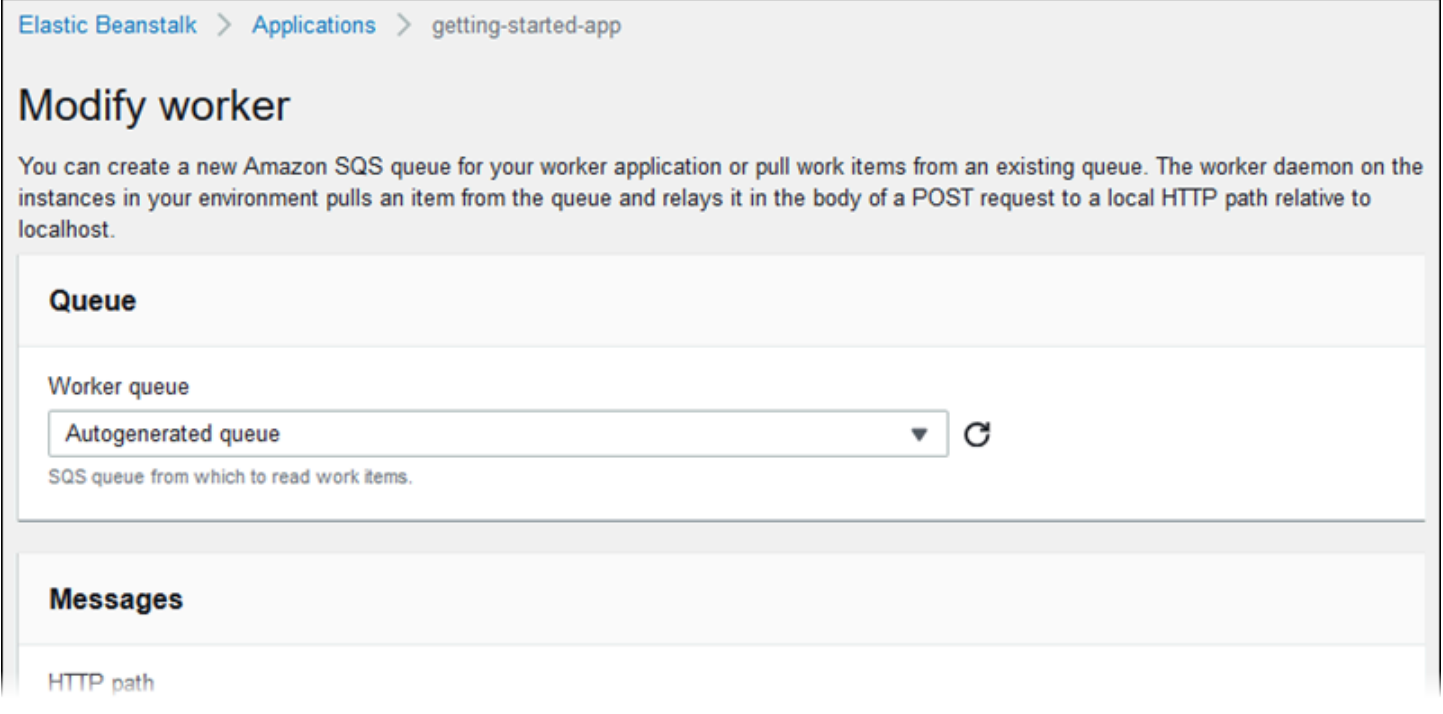

# <span id="page-697-0"></span>Mengkloning lingkungan Elastic Beanstalk

Anda dapat menggunakan lingkungan Elastic Beanstalk yang ada sebagai dasar untuk lingkungan baru dengan mengkloning lingkungan yang ada. Misalnya, Anda mungkin ingin membuat klon sehingga Anda dapat menggunakan versi yang lebih baru dari cabang platform yang digunakan oleh platform lingkungan asli. Elastic Beanstalk mengonfigurasi klon dengan pengaturan lingkungan yang sama yang digunakan oleh lingkungan asli. Dengan mengkloning lingkungan yang ada alih-alih membuat lingkungan baru, Anda tidak perlu mengonfigurasi pengaturan pilihan, variabel lingkungan, dan pengaturan lainnya secara manual. Elastic Beanstalk juga membuat salinan apapun dari sumber daya AWS yang terkait dengan lingkungan asli. Namun, selama proses kloning, Elastic Beanstalk tidak menyalin data dari Amazon RDS ke klon. Setelah Anda membuat lingkungan klon, Anda dapat memodifikasi pengaturan konfigurasi lingkungan yang diperlukan.

Anda hanya dapat mengkloning lingkungan ke versi platform yang berbeda dari cabang platform yang sama. Cabang platform yang berbeda tidak dijamin kompatibel. Untuk menggunakan cabang platform yang berbeda, Anda harus secara manual membuat lingkungan baru, men-deploy kode aplikasi Anda, dan membuat perubahan yang diperlukan dalam kode dan pilihan untuk memastikan aplikasi Anda bekerja dengan benar pada cabang platform baru.

## **a** Note

Elastic Beanstalk tidak memasukkan perubahan yang tidak terkelola ke sumber daya dalam klon. Perubahan pada sumber daya AWS yang Anda buat menggunakan alat selain konsol Elastic Beanstalk, alat baris perintah, atau API dianggap sebagai perubahan tidak terkelola.

# Konsol manajemen AWS

# Untuk mengkloning lingkungan

- 1. Buka [konsol Elastic Beanstalk,](https://console.aws.amazon.com/elasticbeanstalk) dan di daftar Wilayah, pilih Anda. Wilayah AWS
- 2. Di panel navigasi, pilih Lingkungan, dan kemudian pilih nama lingkungan Anda dari daftar.

## **a** Note

Jika Anda memiliki banyak lingkungan, gunakan bilah pencarian untuk memfilter daftar lingkungan.

- 3. Pada halaman gambaran lingkungan, pilih Tindakan.
- 4. Pilih lingkungan Clone.
- 5. Pada halaman Klon lingkungan, tinjau informasi di bagian Lingkungan Asli untuk memverifikasi bahwa Anda telah memilih lingkungan yang ingin Anda buat klon.
- 6. Di bagian Lingkungan Baru, Anda dapat secara opsional mengubah nila-nilai Nama lingkungan, URL lingkungan, Deskripsi, Versi platform, dan Peran layanan yang secara otomatis ditetapkan oleh Elastic Beanstalk berdasarkan lingkungan asli.

# **a** Note

Jika versi platform yang digunakan di lingkungan asli bukan yang direkomendasikan untuk digunakan di cabang platform, Anda diperingatkan bahwa versi platform yang berbeda direkomendasikan. Pilih Versi platform, dan Anda dapat melihat versi platform yang direkomendasikan di daftar—misalnya, 3.3.2 (Direkomendasikan).

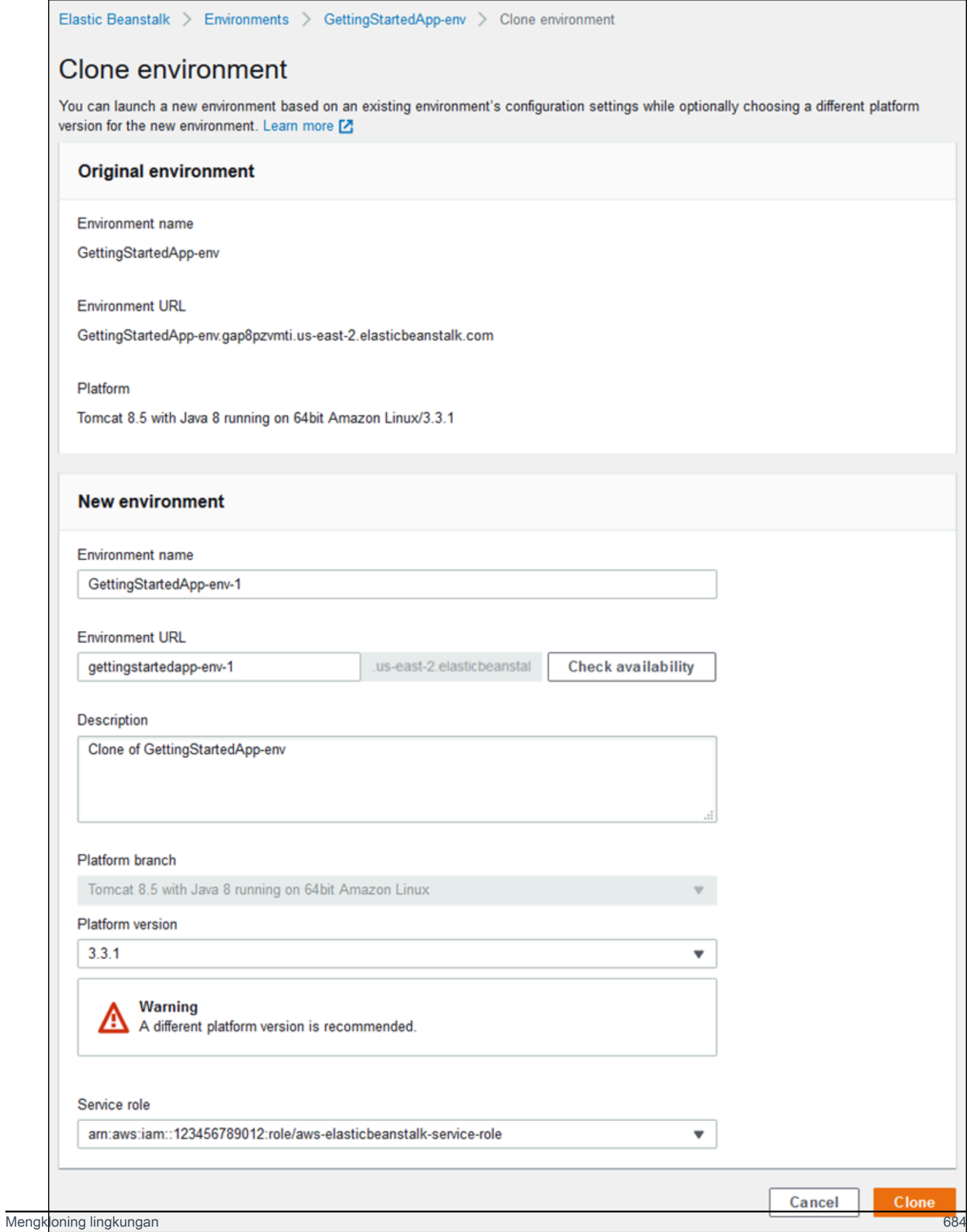

7. Saat Anda siap, pilih Klon.

# <span id="page-700-0"></span>Antarmuka baris Elastic Beanstalk (EB CLI)

Gunakan perintah eb clone untuk mengkloning lingkungan yang sedang berjalan, sebagai berikut.

```
~/workspace/my-app$ eb clone my-env1
Enter name for Environment Clone
(default is my-env1-clone): my-env2
Enter DNS CNAME prefix
(default is my-env1-clone): my-env2
```
Anda dapat menentukan nama lingkungan sumber dalam perintah klon, atau membiarkannya mengkloning lingkungan default untuk folder proyek saat ini. EB CLI meminta Anda untuk memasukkan nama dan prefiks DNS untuk lingkungan baru.

Secara default, eb clone membuat lingkungan baru dengan versi terbaru yang tersedia dari platform lingkungan sumber. Untuk memaksa EB CLI untuk menggunakan versi yang sama, bahkan jika ada versi yang lebih baru yang tersedia, gunakan pilihan --exact.

~/workspace/my-app\$ **eb clone --exact**

Untuk informasi selengkapnya tentang perintah ini, lihat [eb clone](#page-1559-0).

# Mengakhiri lingkungan Elastic Beanstalk

Anda dapat mengakhiri AWS Elastic Beanstalk lingkungan yang berjalan menggunakan konsol Elastic Beanstalk. Dengan melakukan ini, Anda menghindari biaya untuk sumber daya yang tidak AWS digunakan.

## **a** Note

Anda selalu dapat meluncurkan lingkungan baru menggunakan versi yang sama nantinya.

Jika Anda memiliki data dari lingkungan yang ingin Anda pertahankan, atur kebijakan penghapusan basis data Retain sebelum lingkungan diakhiri. Ini membuat database tetap beroperasi di luar Elastic Beanstalk. Setelah ini, setiap lingkungan Elastic Beanstalk harus terhubung dengannya sebagai database eksternal. Jika Anda ingin mencadangkan data tanpa menjaga database tetap

beroperasi, setel kebijakan penghapusan untuk mengambil snapshot database sebelum mengakhiri lingkungan. Untuk informasi selengkapnya, lihat [Siklus hidup database](#page-913-0) di bagian Mengkonfigurasi lingkungan dari panduan ini.

Elastic Beanstalk mungkin gagal mengakhiri lingkungan Anda. Salah satu alasan umum adalah bahwa grup keamanan lingkungan lain memiliki ketergantungan pada grup keamanan lingkungan yang ingin Anda akhiri. Untuk petunjuk tentang cara menghindari masalah ini, lihat [Grup keamanan](#page-817-0) di halaman Instans EC2 dari panduan ini.

# **A** Important

Jika Anda mengakhiri lingkungan, Anda juga harus menghapus pemetaan CNAME yang Anda buat, karena pelanggan lain dapat menggunakan kembali nama host yang tersedia. Pastikan untuk menghapus catatan DNS yang mengarah ke lingkungan Anda yang dihentikan untuk mencegah entri DNS yang menggantung. Entri DNS yang menggantung dapat mengekspos lalu lintas internet yang ditujukan untuk domain Anda ke kerentanan keamanan. Itu juga dapat menimbulkan risiko lain.

Untuk informasi selengkapnya, lihat [Perlindungan dari catatan delegasi yang menggantung](https://docs.aws.amazon.com/Route53/latest/DeveloperGuide/protection-from-dangling-dns.html) [di Route 53 di Panduan](https://docs.aws.amazon.com/Route53/latest/DeveloperGuide/protection-from-dangling-dns.html) Developer Amazon Route 53. Anda juga dapat mempelajari selengkapnya tentang menggantung entri DNS di [Perlindungan Domain yang Ditingkatkan](https://aws.amazon.com/blogs/security/enhanced-domain-protections-for-amazon-cloudfront-requests/) [untuk CloudFront Permintaan Amazon di Blog Keamanan](https://aws.amazon.com/blogs/security/enhanced-domain-protections-for-amazon-cloudfront-requests/). AWS

# Konsol Elastic Beanstalk

Untuk mengakhiri lingkungan

- 1. Buka konsol [Elastic Beanstalk, dan di daftar Wilayah, pilih konsol Elastic](https://console.aws.amazon.com/elasticbeanstalk) Beanstalk, dan di daftar Wilayah, pilih konsol Elastic Beanstalk, lalu di daftar Wilayah. Wilayah AWS
- 2. Di panel navigasi, pilih Lingkungan, dan kemudian pilih nama lingkungan Anda dari daftar.

# **a** Note

Jika Anda memiliki banyak lingkungan, gunakan bar pencarian untuk memfilter daftar lingkungan.

- 3. Pilih Tindakan, lalu pilih Terminate environment.
- 4. Gunakan kotak dialog di layar untuk mengonfirmasi pengakhiran lingkungan.

## **a** Note

Ketika Anda mengakhiri lingkungan Anda, CNAME yang terkait dengan lingkungan yang diakhiri akan dibebaskan untuk digunakan oleh siapa saja.

Dibutuhkan beberapa menit untuk Elastic Beanstalk AWS mengakhiri sumber daya yang berjalan di lingkungan.

AWS CLI

Untuk mengakhiri lingkungan

• Jalankan perintah berikut.

\$ **aws elasticbeanstalk terminate-environment --environment-name** *my-env*

# API

Untuk mengakhiri lingkungan

• Hubungi TerminateEnvironment dengan parameter berikut ini:

EnvironmentName = SampleAppEnv

```
https://elasticbeanstalk.us-west-2.amazon.com/?EnvironmentName=SampleAppEnv
&Operation=TerminateEnvironment
&AuthParams
```
# <span id="page-702-0"></span>Buat lingkungan Elastic Beanstalk dengan AWS CLI

[Untuk detail tentang AWS CLI perintah untuk Elastic Beanstalk, lihat Command Reference. AWS CLI](https://docs.aws.amazon.com/cli/latest/reference/elasticbeanstalk)

1. Periksa apakah CNAME untuk lingkungan tersedia.

\$ **aws elasticbeanstalk check-dns-availability --cname-prefix** *my-cname*

{

}

```
 "Available": true, 
 "FullyQualifiedCNAME": "my-cname.elasticbeanstalk.com"
```
2. Pastikan versi aplikasi Anda ada.

```
$ aws elasticbeanstalk describe-application-versions --application-name my-app --
version-label v1
```
Jika Anda belum memiliki versi aplikasi untuk sumber Anda, buatlah. Misalnya, perintah berikut membuat versi aplikasi dari paket sumber Amazon Simple Storage Service (Amazon S3).

```
$ aws elasticbeanstalk create-application-version --application-name my-app --
version-label v1 --source-bundle S3Bucket=DOC-EXAMPLE-BUCKET,S3Key=my-source-
bundle.zip
```
3. Buat templat konfigurasi untuk aplikasi.

```
$ aws elasticbeanstalk create-configuration-template --application-name my-app --
template-name v1 --solution-stack-name "64bit Amazon Linux 2015.03 v2.0.0 running 
  Ruby 2.2 (Passenger Standalone)"
```
4. Buat lingkungan.

```
$ aws elasticbeanstalk create-environment --cname-prefix my-cname --application-
name my-app --template-name v1 --version-label v1 --environment-name v1clone --
option-settings file://options.txt
```
Pengaturan Pilihan didefinisikan dalam file options.txt:

```
\Gamma { 
          "Namespace": "aws:autoscaling:launchconfiguration", 
          "OptionName": "IamInstanceProfile", 
          "Value": "aws-elasticbeanstalk-ec2-role" 
     }
]
```
Pengaturan pilihan di atas mendefinisikan profil instans IAM. Anda dapat menentukan ARN atau nama profil.

#### 5. Menentukan apakah lingkungan baru Hijau dan Siap.

#### \$ **aws elasticbeanstalk describe-environments --environment-names** *my-env*

Jika lingkungan baru tidak muncul sebagai Hijau dan Siap, Anda harus memutuskan apakah Anda ingin mencoba lagi operasi atau meninggalkan lingkungan dalam keadaan saat ini untuk diselidiki. Pastikan untuk mengakhiri lingkungan setelah Anda selesai, dan bersihkan sumber daya yang tidak digunakan.

#### **a** Note

Anda dapat menyesuaikan periode waktu habis jika lingkungan tidak diluncurkan dalam waktu yang wajar.

# Buat lingkungan Elastic Beanstalk dengan API

- 1. Hubungi CheckDNSAvailability dengan parameter berikut ini:
	- CNAMEPrefix = SampleApp

#### Example

```
https://elasticbeanstalk.us-east-2.amazonaws.com/?CNAMEPrefix=sampleapplication
&Operation=CheckDNSAvailability
&AuthParams
```
- 2. Hubungi DescribeApplicationVersions dengan parameter berikut ini:
	- ApplicationName = SampleApp
	- VersionLabel = Version2

#### Example

```
https://elasticbeanstalk.us-east-2.amazonaws.com/?ApplicationName=SampleApp
&VersionLabel=Version2
&Operation=DescribeApplicationVersions
&AuthParams
```
- 3. Hubungi CreateConfigurationTemplate dengan parameter berikut ini:
	- ApplicationName = SampleApp
	- TemplateName = MyConfigTemplate
	- SolutionStackName = 64bit%20Amazon%20Linux%202015.03%20v2.0.0%20running %20Ruby%202.2%20(Passenger%20Standalone)

### Example

```
https://elasticbeanstalk.us-east-2.amazonaws.com/?ApplicationName=SampleApp
&TemplateName=MyConfigTemplate
&Operation=CreateConfigurationTemplate
&SolutionStackName=64bit%20Amazon%20Linux%202015.03%20v2.0.0%20running%20Ruby
%202.2%20(Passenger%20Standalone)
&AuthParams
```
- 4. Hubungi CreateEnvironment dengan salah satu set parameter berikut ini.
	- a. Gunakan berikut ini untuk tingkat lingkungan server web:
		- EnvironmentName = SampleAppEnv2
		- VersionLabel = Version2
		- Description = description
		- TemplateName = MyConfigTemplate
		- ApplicationName = SampleApp
		- CNAMEPrefix = sampleapplication
		- OptionSettings.member.1.Namespace = aws:autoscaling:launchconfiguration
		- OptionSettings.member.1.OptionName = IamInstanceProfile
		- OptionSettings.member.1.Value = aws-elasticbeanstalk-ec2-role

## Example

https://elasticbeanstalk.us-east-2.amazonaws.com/?ApplicationName=SampleApp &VersionLabel=Version2 &EnvironmentName=SampleAppEnv2  $\overline{\mathsf{Denaan API}}$  &TemplateName=MyConfigTemplate  $_{690}$  &CNAMEPrefix=sampleapplication &Description=description &Operation=CreateEnvironment &OptionSettings.member.1.Namespace=aws%3Aautoscaling%3Alaunchconfiguration &OptionSettings.member.1.OptionName=IamInstanceProfile &OptionSettings.member.1.Value=aws-elasticbeanstalk-ec2-role &AuthParams

- b. Gunakan berikut ini untuk tingkat lingkungan pekerja:
	- EnvironmentName = SampleAppEnv2
	- VersionLabel = Version2
	- Description = description
	- TemplateName = MyConfigTemplate
	- ApplicationName = SampleApp
	- Tier = Worker
	- OptionSettings.member.1.Namespace = aws:autoscaling:launchconfiguration
	- OptionSettings.member.1.OptionName = IamInstanceProfile
	- OptionSettings.member.1.Value = aws-elasticbeanstalk-ec2-role
	- OptionSettings.member.2.Namespace = aws:elasticbeanstalk:sqsd
	- OptionSettings.member.2.OptionName = WorkerQueueURL
	- OptionSettings.member.2.Value = sqsd.elasticbeanstalk.useast-2.amazonaws.com
	- OptionSettings.member.3.Namespace = aws:elasticbeanstalk:sqsd
	- OptionSettings.member.3.OptionName = HttpPath
	- OptionSettings.member.3.Value = /
	- OptionSettings.member.4.Namespace = aws:elasticbeanstalk:sqsd
	- OptionSettings.member.4.OptionName = MimeType
	- OptionSettings.member.4.Value = application/json
	- OptionSettings.member.5.Namespace = aws:elasticbeanstalk:sqsd
	- OptionSettings.member.5.OptionName = HttpConnections
	- OptionSettings.member.5.Value = 75
- 
- OptionSettings.member.6.Namespace = aws:elasticbeanstalk:sqsd Dengan API 691
- OptionSettings.member.6.OptionName = ConnectTimeout
- OptionSettings.member.6.Value = 10
- OptionSettings.member.7.Namespace = aws:elasticbeanstalk:sqsd
- OptionSettings.member.7.OptionName = InactivityTimeout
- OptionSettings.member.7.Value = 10
- OptionSettings.member.8.Namespace = aws:elasticbeanstalk:sqsd
- OptionSettings.member.8.OptionName = VisibilityTimeout
- OptionSettings.member.8.Value = 60
- OptionSettings.member.9.Namespace = aws:elasticbeanstalk:sqsd
- OptionSettings.member.9.OptionName = RetentionPeriod
- OptionSettings.member.9.Value = 345600

#### Example

```
https://elasticbeanstalk.us-east-2.amazonaws.com/?ApplicationName=SampleApp
&VersionLabel=Version2
&EnvironmentName=SampleAppEnv2
&TemplateName=MyConfigTemplate
&Description=description
&Tier=Worker
&Operation=CreateEnvironment
&OptionSettings.member.1.Namespace=aws%3Aautoscaling%3Alaunchconfiguration
&OptionSettings.member.1.OptionName=IamInstanceProfile
&OptionSettings.member.1.Value=aws-elasticbeanstalk-ec2-role
&OptionSettings.member.2.Namespace=aws%3Aelasticbeanstalk%3Asqsd
&OptionSettings.member.2.OptionName=WorkerQueueURL
&OptionSettings.member.2.Value=sqsd.elasticbeanstalk.us-east-2.amazonaws.com
&OptionSettings.member.3.Namespace=aws%3elasticbeanstalk%3sqsd
&OptionSettings.member.3.OptionName=HttpPath
&OptionSettings.member.3.Value=%2F
&OptionSettings.member.4.Namespace=aws%3Aelasticbeanstalk%3Asqsd
&OptionSettings.member.4.OptionName=MimeType
&OptionSettings.member.4.Value=application%2Fjson
&OptionSettings.member.5.Namespace=aws%3Aelasticbeanstalk%3Asqsd
&OptionSettings.member.5.OptionName=HttpConnections
&OptionSettings.member.5.Value=75
&OptionSettings.member.6.Namespace=aws%3Aelasticbeanstalk%3Asqsd
&OptionSettings.member.6.OptionName=ConnectTimeout
```
&OptionSettings.member.6.Value=10 &OptionSettings.member.7.Namespace=aws%3Aelasticbeanstalk%3Asqsd &OptionSettings.member.7.OptionName=InactivityTimeout &OptionSettings.member.7.Value=10 &OptionSettings.member.8.Namespace=aws%3Aelasticbeanstalk%3Asqsd &OptionSettings.member.8.OptionName=VisibilityTimeout &OptionSettings.member.8.Value=60 &OptionSettings.member.9.Namespace=aws%3Aelasticbeanstalk%3Asqsd &OptionSettings.member.9.OptionName=RetentionPeriod &OptionSettings.member.9.Value=345600 &AuthParams

# Membangun Meluncurkan URL Sekarang

Anda dapat membangun URL kustom sehingga siapa pun dapat dengan cepat men-deploy dan menjalankan aplikasi web yang telah ditentukan diAWS Elastic Beanstalk. URL ini disebut Meluncurkan URL Sekarang. Anda mungkin memerlukan Meluncurkan URL Sekarang, misalnya, untuk menunjukkan aplikasi web yang dibuat untuk berjalan di Elastic Beanstalk. Dengan Meluncurkan URL Sekarang, Anda dapat menggunakan parameter untuk menambahkan informasi yang diperlukan ke wizard Buat Aplikasi terlebih dahulu. Setelah Anda menambahkan informasi ini ke wizard, siapa pun dapat menggunakan tautan URL tersebut untuk meluncurkan lingkungan Elastic Beanstalk dengan sumber aplikasi web Anda hanya dalam beberapa langkah. Ini berarti pengguna tidak perlu secara manual mengunggah atau menentukan lokasi paket sumber aplikasi. Mereka juga tidak perlu memberikan informasi tambahan apa pun kepada wizard.

Meluncurkan URL Sekarang memberikan informasi minimum yang diperlukan kepada Elastic Beanstalk untuk membuat aplikasi: nama aplikasi, tumpukan solusi, tipe instans, dan tipe lingkungan. Elastic Beanstalk menggunakan nilai default untuk detail konfigurasi lain yang tidak secara eksplisit ditentukan di Meluncurkan URL Sekarang kustom Anda.

Meluncurkan URL Sekarang menggunakan sintaks URL standar. Untuk informasi selengkapnya, lihat [RFC 3986 - Uniform Resource Identifier \(URI\): Generic Syntax.](http://tools.ietf.org/html/rfc3986)

# Parameter URL

URL harus berisi parameter berikut, yang peka terhadap huruf besar-kecil:

• wilayah – Tentukan Wilayah AWS. Untuk daftar Wilayah yang didukung oleh Elastic Beanstalk, lihat [AWS Elastic BeanstalkTitik Akhir dan Kuota](https://docs.aws.amazon.com/general/latest/gr/elasticbeanstalk.html) di Referensi Umum AWS.

- applicationName Tentukan nama aplikasi Anda. Elastic Beanstalk menampilkan nama aplikasi di konsol Elastic Beanstalk untuk membedakannya dari aplikasi lain. Secara default, nama aplikasi juga membentuk dasar dari nama lingkungan dan URL lingkungan.
- Platform Tentukan versi platform yang akan digunakan untuk lingkungan. Gunakan salah satu metode berikut, lalu berikan kode-URL pada pilihan Anda:
	- Tentukan ARN platform tanpa versi. Elastic Beanstalk memilih versi platform terbaru dari versi utama platform yang sesuai. Misalnya, untuk memilih versi platform Python 3.6 terbaru, tentukanPython 3.6 running on 64bit Amazon Linux.
	- Tentukan nama platform. Elastic Beanstalk memilih versi terbaru dari waktu aktif pengoperasian bahasa terbaru platform (misalnya,Python).

Untuk deskripsi mengenai semua platform yang tersedia dan versi mereka, lihat [Platform yang](#page-73-0)  [didukung Elastic Beanstalk](#page-73-0).

Anda dapat menggunakan [AWS Command Line Interface\(](https://docs.aws.amazon.com/cli/latest/userguide/)AWS CLI) untuk mendapatkan daftar semua versi platform yang tersedia dengan ARN masing-masing. list-platformversionsPerintah mencantumkan informasi terperinci tentang semua versi platform yang tersedia. Gunakan--filters argumen untuk mengurangi lingkup daftar. Misalnya, Anda dapat mengurangi lingkup daftar untuk hanya menampilkan versi platform bahasa tertentu.

Contoh kueri berikut semua versi platform Python, dan menyalurkan output melalui serangkaian perintah. Hasilnya adalah daftar platform versi ARN (tanpa/*version* ekor), dalam format yang dapat dibaca manusia, tanpa pengkodean URL.

```
$ aws elasticbeanstalk list-platform-versions --filters 
  'Type="PlatformName",Operator="contains",Values="Python"' | grep PlatformArn | awk -
F '"' '{print $4}' | awk -F '/' '{print $2}'
Preconfigured Docker - Python 3.4 running on 64bit Debian
Preconfigured Docker - Python 3.4 running on 64bit Debian
Python 2.6 running on 32bit Amazon Linux
Python 2.6 running on 32bit Amazon Linux 2014.03
...
Python 3.6 running on 64bit Amazon Linux
```
Contoh berikut menambahkan perintah Perl pada contoh terakhir untuk memberikan kode-URL ke output.

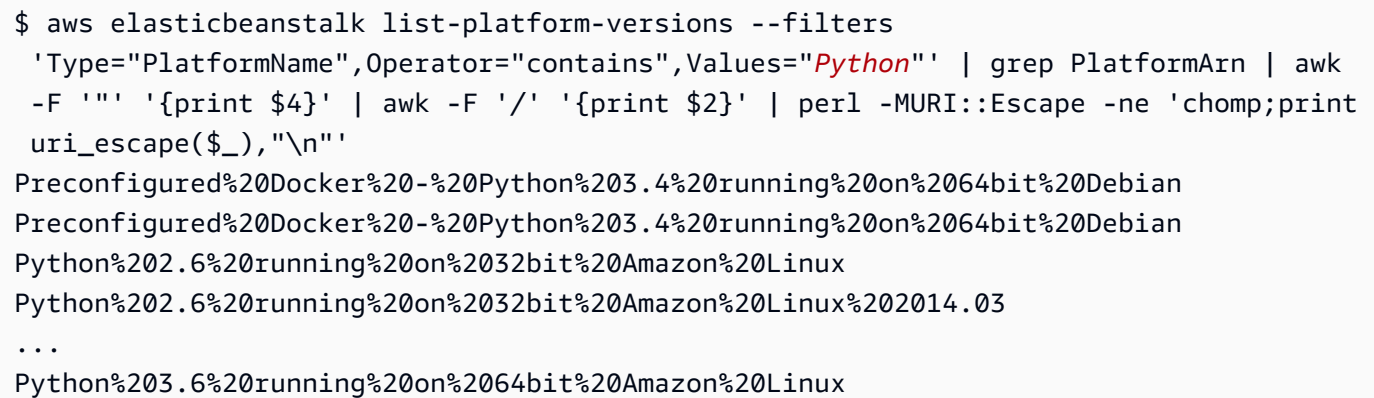

Meluncurkan URL Sekarang secara opsional dapat berisi parameter berikut. Jika Anda tidak menyertakan parameter pilihan dalam Meluncurkan URL Sekarang Anda, Elastic Beanstalk menggunakan nilai default untuk membuat dan menjalankan aplikasi Anda. Bila Anda tidak menyertakan sourceBundleUrlparameter, Elastic Beanstalk menggunakan aplikasi sampel default untuk platform tertentu.

• sourceBundleUrl— Tentukan lokasi paket sumber aplikasi web Anda dalam format URL. Misalnya, jika Anda mengunggah paket sumber ke bucket Amazon S3, Anda dapat menentukan nilai sourceBundleUrlparameter sebagaihttps://mybucket.s3.amazonaws.com/myobject.

#### **a** Note

Anda dapat menentukan nilai sourceBundleUrlparameter sebagai URL HTTP, tetapi peramban web pengguna akan mengonversi karakter yang diperlukan dengan menerapkan pengodean URL HTML.

- environmentType Tentukan apakah lingkungan memiliki beban yang seimbang dan dapat diskalakan atau hanya instans tunggal. Untuk informasi selengkapnya, lihat [Jenis lingkungan](#page-787-0). Anda dapat menentukan salah satu LoadBalancing atau SingleInstance sebagai nilai untuk parameter.
- tierName Tentukan apakah lingkungan mendukung aplikasi web yang memproses permintaan web atau aplikasi web yang menjalankan pekerjaan latar belakang. Untuk informasi selengkapnya, lihat [Lingkungan pekerja Elastic Beanstalk.](#page-790-0) Anda dapat menentukan baik WebServer atau Worker,
- instanceType Tentukan server dengan karakteristik (termasuk ukuran memori dan daya CPU) yang paling sesuai untuk aplikasi Anda. Untuk informasi selengkapnya tentang keluarga instans

Amazon EC2 dan jenisnya, lihat [Jenis instans](https://docs.aws.amazon.com/AWSEC2/latest/UserGuide/instance-types.html) di Panduan Pengguna Amazon EC2 untuk Instans Linux atau [tipe instans](https://docs.aws.amazon.com/AWSEC2/latest/WindowsGuide/instance-types.html) di Panduan Pengguna Amazon EC2 untuk Instans Windows. Untuk informasi selengkapnya tentang jenis instans yang tersedia di seluruh Wilayah, lihat [Jenis instans](https://docs.aws.amazon.com/AWSEC2/latest/UserGuide/instance-types.html#AvailableInstanceTypes)  [yang tersedia](https://docs.aws.amazon.com/AWSEC2/latest/UserGuide/instance-types.html#AvailableInstanceTypes) di Panduan Pengguna Amazon EC2 untuk Instans Linux atau [jenis instans yang](https://docs.aws.amazon.com/AWSEC2/latest/WindowsGuide/instance-types.html#AvailableInstanceTypes) [tersedia](https://docs.aws.amazon.com/AWSEC2/latest/WindowsGuide/instance-types.html#AvailableInstanceTypes) di Panduan Pengguna Amazon EC2 untuk Instans Windows.

- withVpc Tentukan apakah akan membuat lingkungan dalam Amazon VPC. Anda dapat menentukan baik true atau false. Untuk informasi selengkapnya tentang penggunaan Elastic Beanstalk dengan Amazon VPC, lihat [Menggunakan Elastic Beanstalk dengan Amazon VPC.](#page-1479-0)
- withRds Tentukan apakah akan membuat instans basis data Amazon RDS dengan lingkungan ini. Untuk informasi selengkapnya, lihat [Menggunakan Elastic Beanstalk dengan Amazon RDS](#page-1461-0). Anda dapat menentukan baik true atau false.
- rdsDBEngine Tentukan mesin basis data yang ingin Anda gunakan untuk instans Amazon EC2 Anda di lingkungan ini. Anda dapat menentukan mysql, oracle-sel, sqlserver-ex, sqlserver-web, atau sqlserver-se. Nilai default-nya adalah mysql.
- rdsDBAllocatedStorage Tentukan ukuran penyimpanan basis data yang dialokasikan dalam gigabyte (GB). Anda dapat menentukan salah satu nilai berikut:
	- MySQL 5 ke 1024. Default-nya adalah 5.
	- Oracle 10 ke 1024. Default-nya adalah 10.
	- Microsoft SQL Server Express Edition 30.
	- Microsoft SQL Server Web Edition 30.
	- Microsoft SQL Server Standard Edition 200.
- rdsDBInstanceClass Tentukan jenis instance database. Nilai defaultdb.m1.large adalahdb.t2.micro (untuk lingkungan yang tidak berjalan di Amazon VPC). Untuk daftar kelas instans basis daya yang didukung oleh Amazon RDS, lihat [Kelas Instans DB](https://docs.aws.amazon.com/AmazonRDS/latest/UserGuide/Concepts.DBInstanceClass.html) di Panduan Pengguna Amazon Relational Database Service.
- rdsMultiAZDatabase Tentukan apakah Elastic Beanstalk perlu membuat instans basis data di beberapa Availability Zone. Anda dapat menentukan baik true atau false. Untuk informasi selengkapnya tentang beberapa deployment Availability Zone dengan Amazon RDS, lihat [Wilayah](https://docs.aws.amazon.com/AmazonRDS/latest/UserGuide/Concepts.RegionsAndAvailabilityZones.html) [dan Availability Zone](https://docs.aws.amazon.com/AmazonRDS/latest/UserGuide/Concepts.RegionsAndAvailabilityZones.html) di Panduan Pengguna Amazon Relational Database Service.
- rdsDBDeletionPolicy Tentukan apakah ingin menghapus atau snapshot instans basis data pada pengakhiran lingkungan. Anda dapat menentukan Delete atau Snapshot.

# Contoh

Berikut ini adalah contoh Meluncurkan URL Sekarang. Setelah Anda membangun sendiri, Anda dapat memberikannya kepada pengguna Anda. Misalnya, Anda dapat menanamkan URL di halaman web atau materi pelatihan. Ketika pengguna membuat aplikasi menggunakan Meluncurkan URL Sekarang, wizard Elastic Beanstalk Buat Aplikasi tidak memerlukan masukan tambahan.

```
https://console.aws.amazon.com/elasticbeanstalk/home?region=us-west-2#/
newApplication?applicationName=YourCompanySampleApp&platform=PHP%207.3%20running
%20on%2064bit%20Amazon%20Linux&sourceBundleUrl=http://s3.amazonaws.com/mybucket/
myobject&environmentType=SingleInstance&tierName=WebServer&instanceType=m1.small&withVpc=true&w
```
Saat pengguna memilih URL Launch Now, Elastic Beanstalk menampilkan halaman yang mirip dengan yang berikut ini.

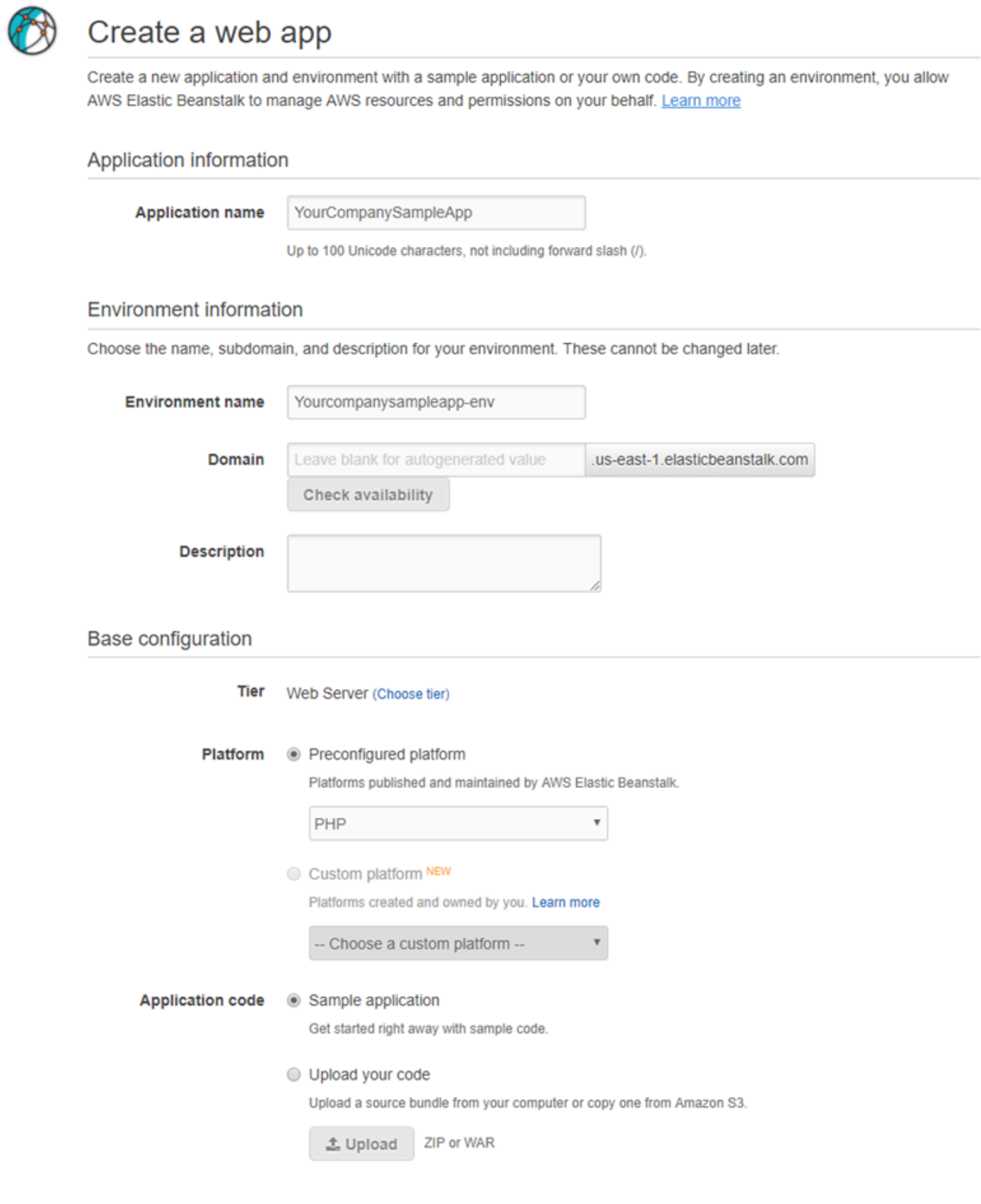

**Review and launch** 

Cancel

## Untuk menggunakan Meluncurkan URL Sekarang

- 1. Pilih Meluncurkan URL Sekarang.
- 2. Setelah konsol Elastic Beanstalk terbuka, di Membuat aplikasi web, pilih Tinjau dan Luncurkan untuk melihat pengaturan yang digunakan Elastic Beanstalk untuk membuat aplikasi dan meluncurkan lingkungan yang dijalankan aplikasi.
- 3. Pada halaman Konfigurasi, pilih Buat aplikasi untuk membuat aplikasi.

# Membuat dan memperbarui grup lingkungan Elastic Beanstalk

Dengan API AWS Elastic Beanstalk Compose Environments, Anda dapat membuat dan memperbarui grup lingkungan Elastic Beanstalk dalam satu aplikasi. Setiap lingkungan dalam grup dapat menjalankan komponen terpisah dari aplikasi arsitektur berorientasi layanan. API Compose Environments mengambil daftar versi aplikasi dan nama grup pilihan. Elastic Beanstalk membuat lingkungan untuk setiap versi aplikasi, atau, jika lingkungan sudah ada, men-deploy versi aplikasi kepada mereka.

Buat tautan antara lingkungan Elastic Beanstalk untuk menunjuk satu lingkungan sebagai ketergantungan dari yang lain. Ketika Anda membuat grup lingkungan dengan API Compose Environments, Elastic Beanstalk membuat lingkungan dependen hanya setelah dependensi mereka berfungsi. Untuk informasi lebih lanjut terkait tautan lingkungan, lihat [Membuat tautan antara](#page-801-0) [lingkungan Elastic Beanstalk.](#page-801-0)

API Compose Environments menggunakan [manifes lingkungan](#page-1151-0) untuk menyimpan detail konfigurasi yang dibagi oleh grup lingkungan. Setiap aplikasi komponen harus memiliki file konfigurasi env.yaml dalam paket sumber aplikasi yang menentukan parameter yang digunakan untuk membuat lingkungannya.

Compose Environments membutuhkan EnvironmentName dan SolutionStack yang akan ditentukan dalam manifes lingkungan untuk setiap aplikasi komponen.

Anda dapat menggunakan API Compose Environments dengan antarmuka baris perintah Elastic Beanstalk (EB CLI), AWS CLI, atau SDK. Lihat [Mengelola beberapa lingkungan Elastic Beanstalk](#page-1547-0) [sebagai grup dengan EB CLI](#page-1547-0) untuk instruksi EB CLI.

# Menggunakan API **Compose Environments**

Misalnya, Anda dapat membuat aplikasi bernama Media Library yang memungkinkan pengguna mengunggah dan mengelola citra dan video yang tersimpan di Amazon Simple Storage Service

(Amazon S3). Aplikasi ini memiliki lingkungan front-end, front, yang menjalankan aplikasi web yang memungkinkan pengguna mengunggah dan mengunduh masing-masing file, melihat pustaka mereka, dan memulai tugas pemrosesan batch.

Alih-alih memproses tugas secara langsung, aplikasi front-end menambahkan pekerjaan untuk antrean Amazon SQS. Lingkungan kedua, worker, menarik tugas dari antrean dan memprosesnya. worker menggunakan tipe instans G2 yang memiliki GPU berperfoma tinggi, sementara front dapat berjalan pada jenis instans generik yang lebih hemat biaya.

Anda akan mengatur folder proyek, Media Library, ke dalam direktori terpisah untuk setiap komponen, dengan setiap direktori yang berisi file definisi lingkungan (env.yaml) dengan kode sumber untuk masing-masing:

```
~/workspace/media-library
|-- front
| `-- env.yaml
 -- worker
     `-- env.yaml
```
Daftar berikut menunjukkan file env.yaml untuk setiap aplikasi komponen.

## **~/workspace/media-library/front/env.yaml**

```
EnvironmentName: front+
EnvironmentLinks: 
   "WORKERQUEUE" : "worker+"
AWSConfigurationTemplateVersion: 1.1.0.0
EnvironmentTier: 
   Name: WebServer 
   Type: Standard
SolutionStack: 64bit Amazon Linux 2015.09 v2.0.4 running Java 8
OptionSettings: 
   aws:autoscaling:launchconfiguration: 
     InstanceType: m4.large
```
## **~/workspace/media-library/worker/env.yaml**

```
EnvironmentName: worker+
AWSConfigurationTemplateVersion: 1.1.0.0
EnvironmentTier: 
   Name: Worker 
   Type: SQS/HTTP
```

```
SolutionStack: 64bit Amazon Linux 2015.09 v2.0.4 running Java 8
OptionSettings: 
   aws:autoscaling:launchconfiguration: 
     InstanceType: g2.2xlarge
```
Setelah [membuat versi aplikasi](#page-630-0) untuk komponen aplikasi front-end (front-v1) dan pekerja (worker-v1), Anda memanggil API Compose Environments dengan nama versi. Dalam contoh ini, kami menggunakan AWS CLI untuk memanggil API.

```
# Create application versions for each component: 
~$ aws elasticbeanstalk create-application-version --application-name media-
library --version-label front-v1 --process --source-bundle S3Bucket="DOC-EXAMPLE-
BUCKET",S3Key="front-v1.zip"
   { 
     "ApplicationVersion": { 
         "ApplicationName": "media-library", 
         "VersionLabel": "front-v1", 
         "Description": "", 
         "DateCreated": "2015-11-03T23:01:25.412Z", 
         "DateUpdated": "2015-11-03T23:01:25.412Z", 
         "SourceBundle": { 
              "S3Bucket": "DOC-EXAMPLE-BUCKET", 
              "S3Key": "front-v1.zip" 
         } 
     } 
   }
~$ aws elasticbeanstalk create-application-version --application-name media-
library --version-label worker-v1 --process --source-bundle S3Bucket="DOC-EXAMPLE-
BUCKET",S3Key="worker-v1.zip"
   { 
     "ApplicationVersion": { 
         "ApplicationName": "media-library", 
         "VersionLabel": "worker-v1", 
         "Description": "", 
         "DateCreated": "2015-11-03T23:01:48.151Z", 
         "DateUpdated": "2015-11-03T23:01:48.151Z", 
         "SourceBundle": { 
              "S3Bucket": "DOC-EXAMPLE-BUCKET", 
              "S3Key": "worker-v1.zip" 
         } 
     } 
   }
# Create environments:
```
### ~\$ **aws elasticbeanstalk compose-environments --application-name media-library --groupname dev --version-labels front-v1 worker-v1**

Panggilan ketiga membuat dua lingkungan, front-dev dan worker-dev. API membuat nama-nama lingkungan dengan menggabungkan EnvironmentName yang ditentukan dalam file env.yaml dengan pilihan group name yang ditentukan dalam panggilan Compose Environments, dipisahkan oleh tanda hubung. Panjang total dua pilihan ini dan tanda hubung tidak boleh melebihi maksimum yang diizinkan panjang nama lingkungan 23 karakter.

Aplikasi yang berjalan di lingkungan front-dev dapat mengakses nama antrean Amazon SQS yang terlampir pada lingkungan worker-dev dengan membaca variabel WORKERQUEUE. Untuk informasi lebih lanjut terkait tautan lingkungan, lihat [Membuat tautan antara lingkungan Elastic Beanstalk](#page-801-0).

# Men-deploy aplikasi ke lingkungan Elastic Beanstalk

Anda dapat menggunakan konsol AWS Elastic Beanstalk tersebut untuk mengunggah [paket sumber](#page-639-0) yang diperbarui dan men-deploy ke lingkungan Elastic Beanstalk Anda, atau men-deploy ulang versi yang telah diunggah sebelumnya.

Setiap deployment diidentifikasi oleh ID deployment. ID deployment mulai dari 1 dan mengalami satu kenaikan dengan setiap deployment dan perubahan konfigurasi instans. Jika Anda mengaktifkan [pelaporan kondisi yang ditingkatkan,](#page-1233-0) Elastic Beanstalk menampilkan ID deployment di [konsol kondisi](#page-1248-0) dan [EB CLI](#page-1539-0) ketika melaporkan status kondisi instans. ID deployment membantu Anda menentukan keadaan lingkungan Anda ketika pembaruan bergulir mengalami kegagalan.

Elastic Beanstalk menyediakan beberapa kebijakan dan pengaturan deployment. Untuk detail tentang cara mengonfigurasi kebijakan dan pengaturan tambahan, lihat [the section called "Pilihan](#page-722-0) [deployment"](#page-722-0). Tabel berikut mencantumkan kebijakan dan jenis lingkungan yang mendukung.

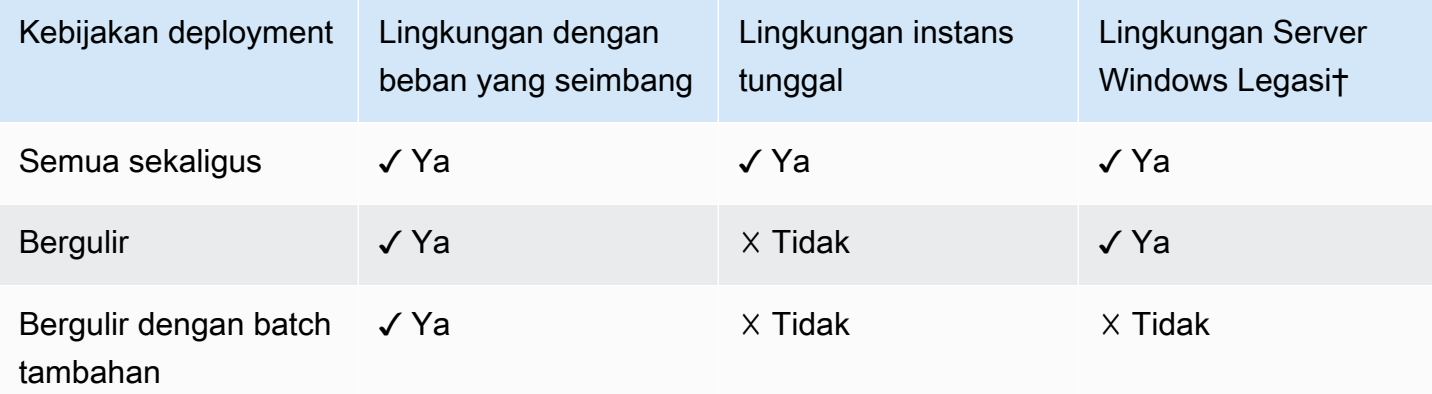

# Kebijakan deployment yang didukung

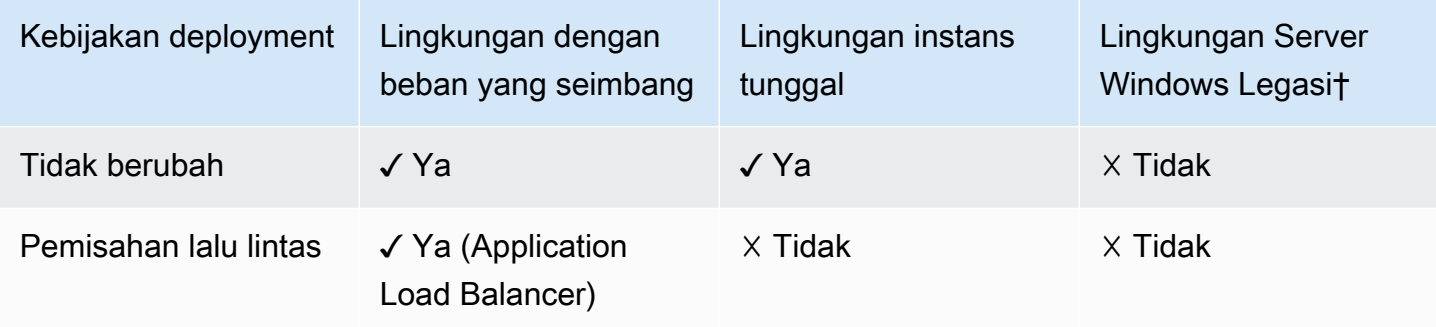

† Dalam tabel ini, Lingkungan Server Windows warisan adalah lingkungan yang didasarkan pada [Konfigurasi platform Server Windows](https://docs.aws.amazon.com/elasticbeanstalk/latest/platforms/platforms-supported.html#platforms-supported.net) yang menggunakan versi IIS lebih awal dari IIS 8.5.

## **A** Warning

Beberapa kebijakan mengganti semua instans selama deployment atau pembaruan. Hal ini menyebabkan semua akumulasi [keseimbangan runtutan Amazon EC2](https://docs.aws.amazon.com/AWSEC2/latest/DeveloperGuide/burstable-performance-instances.html) hilang. Hal ini terjadi dalam kasus berikut:

- Pembaruan platform terkelola dengan penggantian instans diaktifkan
- Pembaruan tetap
- Deployment dengan pembaruan tetap atau pembagian lalu lintas diaktifkan

# Memilih kebijakan deployment

Memilih kebijakan deployment yang tepat untuk aplikasi Anda adalah tradeoff dari beberapa pertimbangan, dan tergantung pada kebutuhan khusus Anda. Halaman [the section called "Pilihan](#page-722-0)  [deployment"](#page-722-0) memiliki informasi lebih lanjut tentang setiap kebijakan, dan penjelasan detail tentang cara kerja beberapa dari mereka.

Daftar berikut memberikan informasi ringkasan tentang kebijakan deployment yang berbeda dan menambahkan pertimbangan terkait.

• Semua sekaligus – Metode deployment tercepat. Cocok jika Anda dapat menerima kehilangan layanan yang singkat, dan jika deployment yang cepat penting bagi Anda. Dengan metode ini, Elastic Beanstalk men-deploy versi aplikasi baru untuk setiap instans. Kemudian, proksi web atau server aplikasi mungkin perlu memulai kembali. Akibatnya, aplikasi Anda mungkin tidak tersedia untuk pengguna (atau memiliki ketersediaan rendah) untuk waktu yang singkat.

- Bergulir Menghindari waktu henti dan meminimalkan berkurangnya ketersediaan, dengan biaya waktu deployment yang lebih lama. Cocok jika Anda tidak dapat menerima periode layanan yang hilang sepenuhnya. Dengan metode ini, aplikasi Anda di-deploy ke lingkungan Anda dengan satu batch instans pada satu waktu. Sebagian besar bandwidth dipertahankan selama deployment.
- Bergulir dengan batch tambahan Menghindari ketersediaan yang berkurang, dengan biaya waktu deployment yang lebih lama dibandingkan dengan metode Bergulir. Cocok jika Anda harus mempertahankan bandwidth yang sama selama deployment. Dengan metode ini, Elastic Beanstalk meluncurkan batch ekstra instans, kemudian melakukan deployment bergulir. Peluncuran batch ekstra membutuhkan waktu, dan pastikan bahwa bandwidth yang sama dipertahankan selama deployment.
- Tetap Metode deployment yang lebih lambat, yang memastikan versi aplikasi baru Anda selalu di-deploy untuk instans baru, bukan memperbarui instans yang ada. Hal ini juga memiliki keuntungan tambahan dari rollback yang cepat dan aman dalam kasus kegagalan deployment. Dengan metode ini, Elastic Beanstalk melakukan [pembaruan tetap](#page-739-0) untuk men-deploy aplikasi Anda. Dalam pembaruan tetap, grup Auto Scaling kedua diluncurkan di lingkungan Anda dan versi baru melayani lalu lintas bersama versi lama sampai instans baru lolos pemeriksaan kondisi.
- Pembagian lalu lintas Metode deployment pengujian canary. Cocok jika Anda ingin menguji kondisi versi aplikasi baru Anda menggunakan sebagian lalu lintas masuk, sambil menjaga sisa lalu lintas yang dilayani oleh versi aplikasi lama.

Tabel berikut membandingkan sifat metode deployment.

# Metode deployment

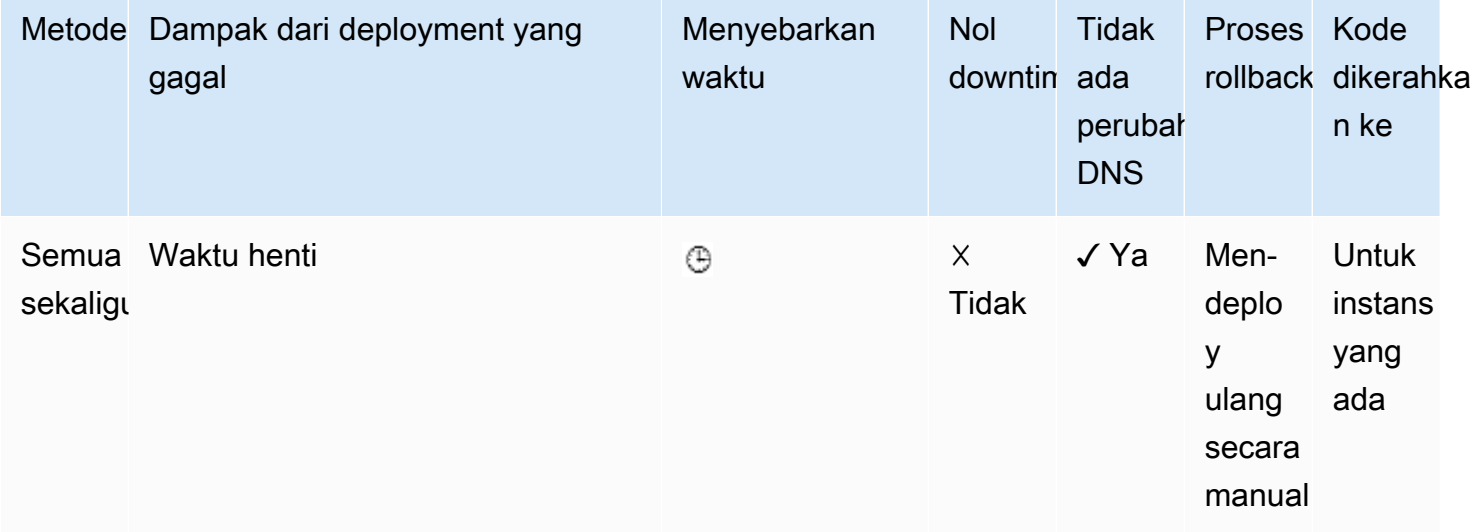
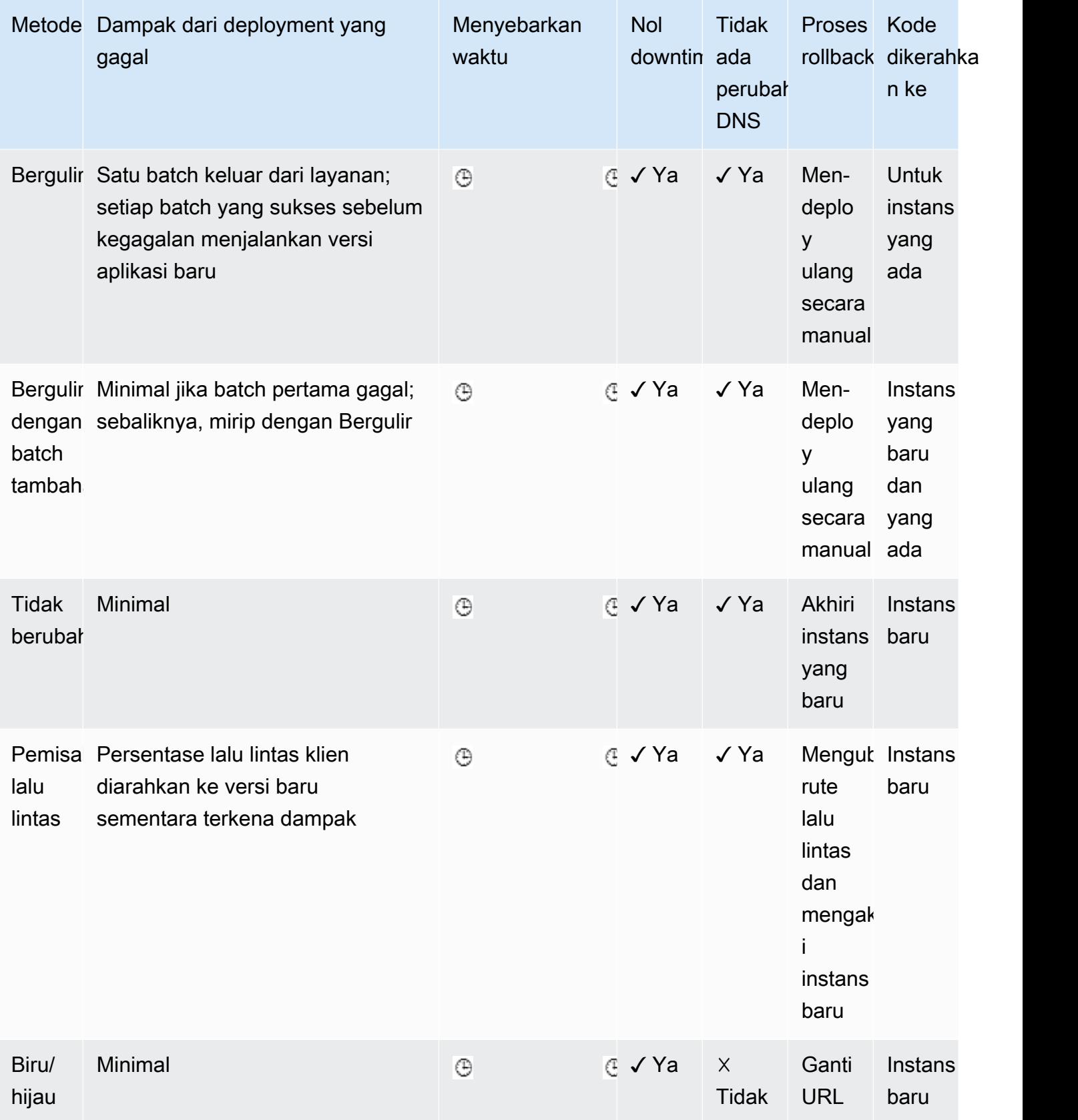

† Bervariasi tergantung pada ukuran batch.

†† Bervariasi tergantung pada pengaturan pilihan waktu evaluasi.

# <span id="page-721-0"></span>Men-deploy versi aplikasi baru

Anda dapat melakukan deployment dari dashboard lingkungan Anda.

Untuk men-deploy versi aplikasi baru ke lingkungan Elastic Beanstalk

- 1. Buka [Konsol Elastic Beanstalk,](https://console.aws.amazon.com/elasticbeanstalk) dan di daftar Wilayah, pilih Konsol AndaWilayah AWS.
- 2. Di panel navigasi, pilih Lingkungan, dan kemudian pilih nama lingkungan Anda dari daftar.

### **a** Note

Jika Anda memiliki banyak lingkungan, gunakan bilah pencarian untuk memfilter pada daftar lingkungan.

- 3. Pilih Unggah dan deploy.
- 4. Gunakan formulir di layar untuk mengunggah paket sumber aplikasi.
- 5. Pilih Men-deploy.

# Men-deploy ulang versi sebelumnya

Anda juga dapat men-deploy versi aplikasi Anda yang sebelumnya telah diunggah ke salah satu lingkungannya dari halaman versi aplikasi.

Untuk men-deploy versi aplikasi yang ada ke lingkungan yang ada

- 1. Buka [Konsol Elastic Beanstalk,](https://console.aws.amazon.com/elasticbeanstalk) dan di daftar Wilayah, pilih Konsol AndaWilayah AWS.
- 2. Pada panel navigasi, pilih Aplikasi, dan kemudian pilih nama aplikasi Anda dari daftar.

#### **a** Note

Jika Anda memiliki banyak aplikasi, gunakan bilah pencarian untuk memfilter daftar aplikasi.

- 3. Di panel navigasi, temukan nama aplikasi dan pilih Versi aplikasi.
- 4. Pilih versi aplikasi untuk digunakan.
- 5. Pilih Tindakan, lalu pilih Deploy.
- 6. Pilih lingkungan, dan kemudian pilih Deploy.

# Cara lain untuk men-deploy aplikasi Anda

Jika Anda sering men-deploy, pertimbangkan untuk menggunakan [Antarmuka Baris Perintah Elastic](#page-1503-0) [Beanstalk](#page-1503-0) (EB CLI) untuk mengelola lingkungan Anda. EB CLI membuat repositori bersama dengan kode sumber Anda. Hal ini juga dapat membuat bundel sumber, unggah ke Elastic Beanstalk, dan deploy dengan satu perintah.

Untuk deployment yang bergantung pada perubahan konfigurasi sumber daya atau versi baru yang tidak dapat berjalan bersama versi lama, Anda dapat meluncurkan lingkungan baru dengan versi baru dan melakukan perubahan CNAME untuk [deployment biru/hijau](#page-730-0).

# <span id="page-722-0"></span>Kebijakan dan pengaturan deployment

AWS Elastic Beanstalk menyediakan beberapa pilihan untuk bagaimana [deployment](#page-717-0) diproses, termasuk kebijakan deployment (Semua sekaligus, Bergulir, Bergulir dengan batch tambahan, Tidak berubah, dan Pembagian lalu lintas) dan pilihan yang memungkinkan Anda mengonfigurasi ukuran batch dan perilaku pemeriksaan kondisi selama deployment. Secara default, lingkungan Anda menggunakan all-at-once penerapan. Jika Anda membuat lingkungan dengan EB CLI dan itu adalah lingkungan yang dapat diskalakan (Anda tidak menentukan pilihan --single), lingkungan tersebut menggunakan deployment bergulir.

Dengan deployment bergulir, Elastic Beanstalk membagi instans Amazon EC2 lingkungan ke dalam batch dan men-deploy versi baru dari aplikasi untuk satu batch pada satu waktu. Elastic Beanstalk meninggalkan sisa instans di lingkungan yang menjalankan versi lama dari aplikasi. Selama deployment bergulir, beberapa instans melayani permintaan dengan versi lama aplikasi, sementara instans dalam batch yang sudah selesai melayani permintaan lain dengan versi baru. Untuk rincian selengkapnya, lihat [the section called "Cara kerja deployment bergulir"](#page-726-0).

Untuk mempertahankan kapasitas penuh selama deployment, Anda dapat mengonfigurasi lingkungan Anda untuk meluncurkan batch baru instans sebelum mengeluarkan setiap instans dari layanan. Pilihan ini dikenal sebagai deployment bergulir dengan batch tambahan. Ketika deployment selesai, Elastic Beanstalk mengakhiri batch tambahan instans.

Deployment tetap melakukan [pembaruan tetap](#page-739-0) untuk meluncurkan serangkaian lengkap instans baru yang menjalankan versi baru aplikasi dalam grup Auto Scaling terpisah, bersama dengan instans yang menjalankan versi lama. Deployment tetap dapat mencegah masalah yang disebabkan oleh

deployment bergilir yang sebagian telah selesai. Jika instans baru tidak lolos pemeriksaan kondisi, Elastic Beanstalk mengakhiri mereka, meninggalkan instans asli tidak tersentuh.

Deployment pembagian lalu lintas memungkinkan Anda melakukan pengujian canary sebagai bagian dari deployment aplikasi Anda. Dalam deployment pembagian lalu lintas, Elastic Beanstalk meluncurkan satu set lengkap instans baru seperti selama deployment tetap. Kemudian meneruskan persentase tertentu dari lalu lintas klien masuk ke versi aplikasi baru untuk periode evaluasi tertentu. Jika instans baru tetap sehat, Elastic Beanstalk meneruskan semua lalu lintas ke mereka dan mengakhiri yang lama. Jika instans baru tidak lolos pemeriksaan kondisi, atau jika Anda memilih untuk membatalkan deployment, Elastic Beanstalk memindahkan lalu lintas kembali ke instans lama dan mengakhiri yang baru. Tidak pernah ada gangguan layanan. Untuk rincian selengkapnya, lihat [the section called "Cara kerja deployment pembagian lalu lintas".](#page-727-0)

### **A** Warning

Beberapa kebijakan mengganti semua instans selama deployment atau pembaruan. Hal ini menyebabkan semua akumulasi [keseimbangan runtutan Amazon EC2](https://docs.aws.amazon.com/AWSEC2/latest/DeveloperGuide/burstable-performance-instances.html) hilang. Hal ini terjadi dalam kasus berikut:

- Pembaruan platform terkelola dengan penggantian instans diaktifkan
- Pembaruan tetap
- Deployment dengan pembaruan yang tidak berubah atau pembagian lalu lintas diaktifkan

Jika aplikasi Anda tidak lolos semua pemeriksaan kondisi, namun tetap beroperasi dengan benar pada status kondisi yang lebih rendah, Anda dapat mengizinkan instans untuk lolos pemeriksaan kondisi dengan status lebih rendah, seperti Warning, dengan memodifikasi pilihan Ambang batas sehat. Jika deployment Anda gagal karena tidak lolos pemeriksaan kondisi dan Anda perlu untuk memaksa pembaruan terlepas dari status kondisi, tentukan pilihan Abaikan pemeriksaan kondisi.

Ketika Anda menentukan ukuran batch untuk pembaruan bergulir, Elastic Beanstalk juga menggunakan nilai tersebut untuk memulai kembali aplikasi bergulir. Gunakan mulai kembali bergulir ketika Anda perlu untuk memulai kembali server proksi dan aplikasi yang berjalan pada instans lingkungan Anda tanpa waktu henti.

## <span id="page-723-0"></span>Mengonfigurasi deployment aplikasi

Di [konsol manajemen lingkungan,](#page-654-0) aktifkan dan konfigurasikan deployment versi aplikasi batch dengan mengedit Pembaruan dan Deployment di halaman Konfigurasi lingkungan.

### Untuk mengonfigurasi deployment (konsol)

- 1. Buka [konsol Elastic Beanstalk,](https://console.aws.amazon.com/elasticbeanstalk) dan dalam daftar Regions, pilih Anda. Wilayah AWS
- 2. Di panel navigasi, pilih Lingkungan, dan kemudian pilih nama lingkungan Anda dari daftar.

### **a** Note

Jika Anda memiliki banyak lingkungan, gunakan bilah pencarian untuk memfilter daftar lingkungan.

- 3. Di panel navigasi, pilih Konfigurasi.
- 4. Di kategori konfigurasi Pembaruan dan deployment bergulir, pilih Edit.
- 5. Di bagian Deployment Aplikasi, pilih Kebijakan deployment, pengaturan batch, dan pilihan pemeriksaan kondisi.
- 6. Untuk menyimpan perubahan pilih Terapkan di bagian bawah halaman.

Bagian Deployment aplikasi dari Pembaruan dan deployment bergulir memiliki pilihan berikut untuk deployment aplikasi:

- Kebijakan deployment Pilih salah satu opsi deployment berikut:
	- Semua sekaligus Men-deploy versi baru untuk semua instans secara bersamaan. Semua instans di lingkungan Anda keluar dari layanan untuk waktu yang singkat sementara deployment terjadi.
	- Bergulir Men-deploy versi baru dalam batch. Setiap batch dikeluarkan dari layanan selama tahap deployment, mengurangi kapasitas lingkungan Anda dengan jumlah instans dalam batch.
	- Bergulir dengan batch tambahan Men-deploy versi baru dalam batch, tetapi pertamatama luncurkan batch baru dari instans untuk memastikan kapasitas penuh selama proses deployment.
	- Tidak berubah Men-deploy versi baru ke kelompok baru instans dengan melakukan [pembaruan yang tidak dapat diubah](#page-739-0).
	- Pembagian lalu lintas Men-deploy versi baru ke kelompok baru instans dan membagi lalu lintas klien masuk dengan sementara antara versi aplikasi yang sudah ada dan yang baru.

Untuk kebijakan deployment Bergulir dan Bergulir dengan batch tambahan Anda dapat mengonfigurasi:

• Ukuran Batch – Ukuran set instans untuk di-deploy di setiap batch.

Pilih Persentase untuk mengonfigurasi persentase dari jumlah total instans EC2 dalam grup Auto Scaling (hingga 100 persen), atau pilih Tetap untuk mengonfigurasi sejumlah instans tetap (hingga jumlah maksimum instans dalam konfigurasi Auto Scaling lingkungan Anda).

Untuk kebijakan deployment Pembagian lalu lintas Anda dapat mengonfigurasi berikut ini:

- Pembagian lalu lintas Persentase awal lalu lintas klien masuk yang digeser oleh Elastic Beanstalk ke instans lingkungan yang menjalankan versi aplikasi baru yang Anda deploy.
- Waktu evaluasi pembagian lalu lintas Periode waktu, dalam menit, di mana Elastic Beanstalk menunggu setelah deployment awal yang sehat sebelum melanjutkan untuk menggeser semua lalu lintas klien masuk ke versi aplikasi baru yang Anda deploy.

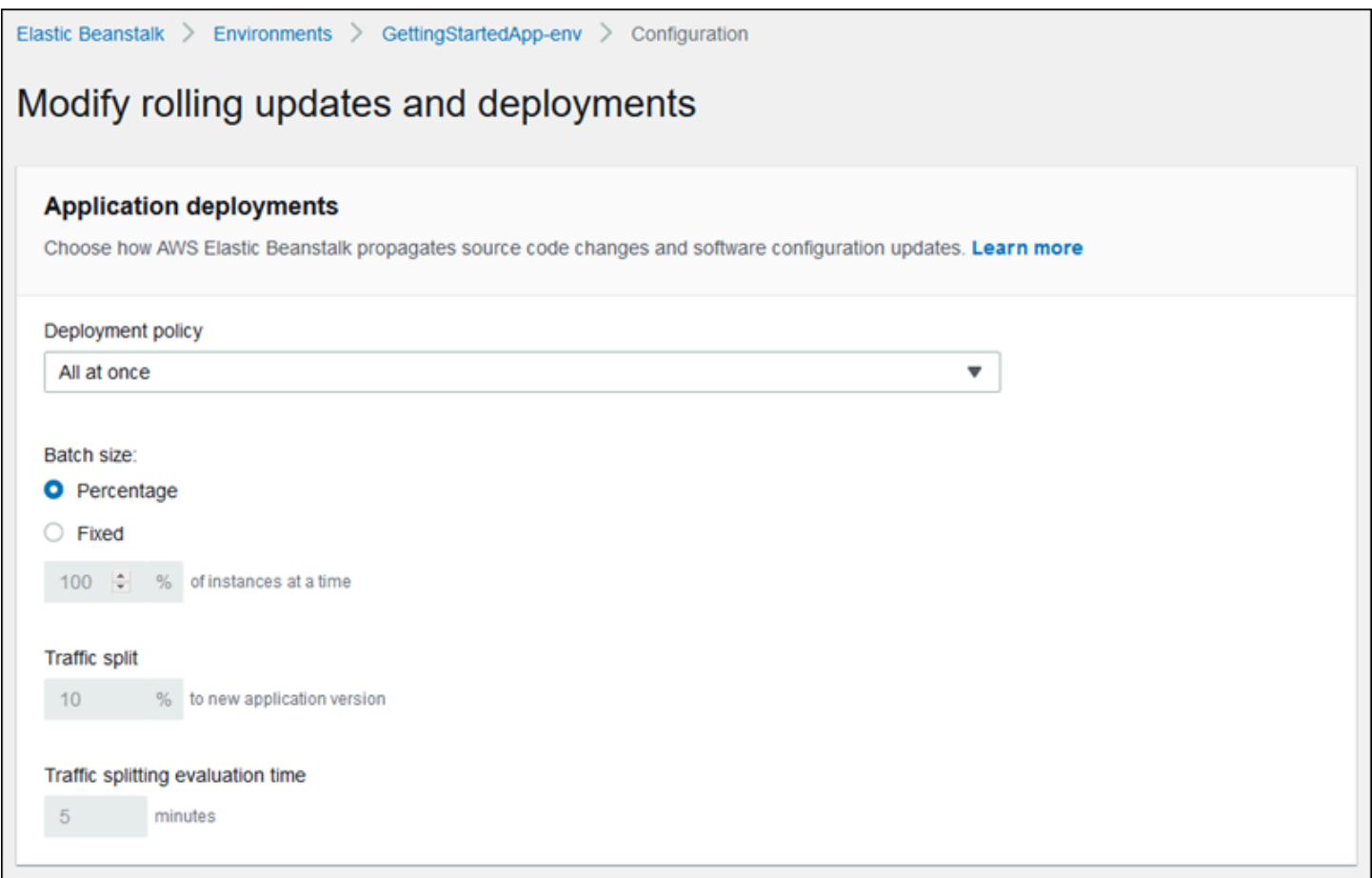

Bagian Preferensi deployment berisi pilihan yang berkaitan dengan pemeriksaan kondisi.

- Abaikan pemeriksaan kondisi Mencegah deployment dari pengguliran kembali ketika batch gagal untuk menjadi sehat dalam Perintah waktu habis.
- Ambang batas sehat Menurunkan ambang batas di mana instans dianggap sehat selama deployment bergulir, pembaruan bergulir, dan pembaruan yang tidak berubah.
- Perintah waktu habis Jumlah detik untuk menunggu instans menjadi sehat sebelum membatalkan deployment atau, jika Abaikan pemeriksaan kondisi diatur, untuk melanjutkan ke batch berikutnya.

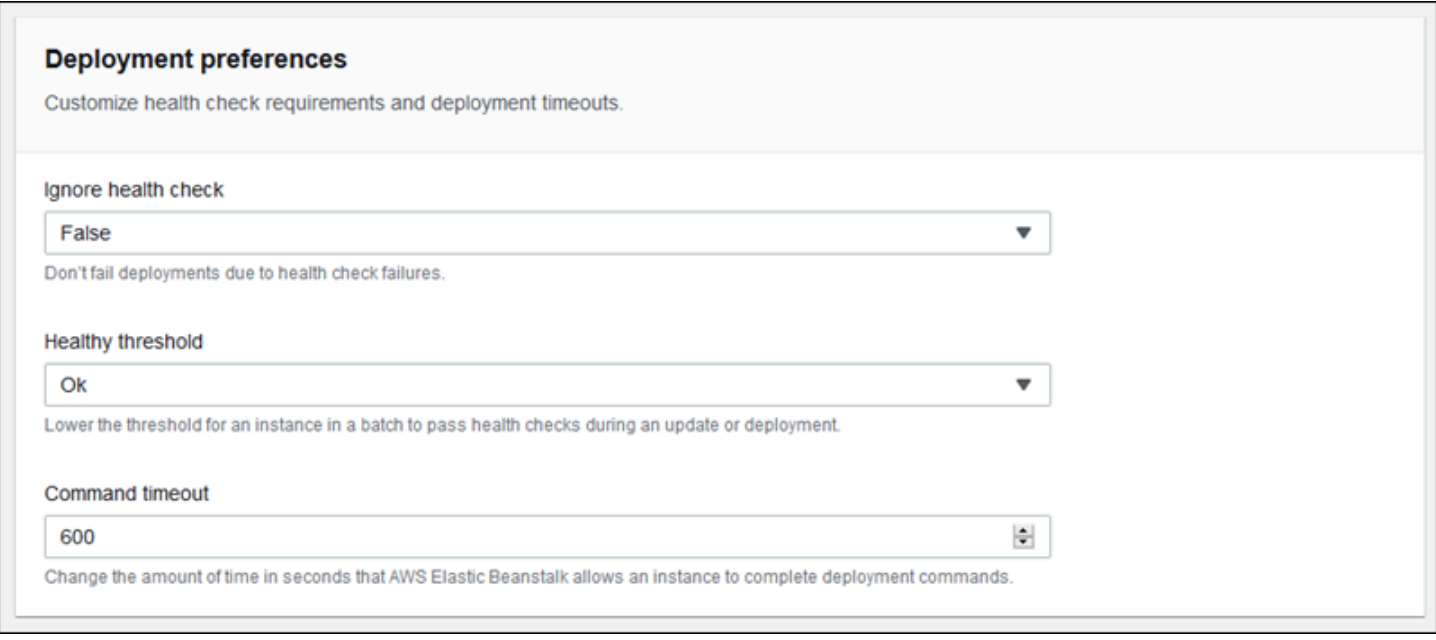

# <span id="page-726-0"></span>Cara kerja deployment bergulir

Saat memproses batch, Elastic Beanstalk melepaskan semua instans dalam batch dari penyeimbang beban, men-deploy versi aplikasi baru, dan kemudian memasangkan ulang instans. Jika Anda mengaktifkan [pengosongan koneksi](#page-859-0), Elastic Beanstalk mengosongkan koneksi yang ada dari instans Amazon EC2 di setiap batch sebelum memulai deployment.

Setelah memasangkan ulang instans dalam batch ke load balancer, Elastic Load Balancing menunggu sampai mereka melewati jumlah minimum pemeriksaan kondisi Elastic Load Balancing (nilai Ambang batas hitungan pemeriksaan kesehatan ), dan kemudian mulai perutean lalu lintas ke mereka. Jika tidak ada [URL pemeriksaan kondisi](#page-860-0) yang dikonfigurasi, hal ini dapat terjadi sangat cepat, karena instans akan lolos pemeriksaan kondisi segera setelah dapat menerima koneksi TCP. Jika URL pemeriksaan kondisi dikonfigurasi, penyeimbang beban tidak merutekan lalu lintas ke instans yang diperbarui sampai mereka mengembalikan kode status 200 OK dalam menanggapi permintaan HTTP GET ke URL pemeriksaan kondisi.

Elastic Beanstalk menunggu sampai semua instans dalam batch sehat sebelum pindah ke batch berikutnya. Dengan [pelaporan kondisi dasar,](#page-1228-0) kondisi instans bergantung pada status pemeriksaan kondisi Elastic Load Balancing. Ketika semua instans dalam batch lolos pemeriksaan kondisi yang cukup untuk dianggap sehat oleh Elastic Load Balancing, batch tersebut telah selesai. Jika [pelaporan](#page-1233-0) [kondisi yang ditingkatkan](#page-1233-0) diaktifkan, Elastic Beanstalk mempertimbangkan beberapa faktor lain, termasuk hasil permintaan yang masuk. Dengan pelaporan kondisi yang ditingkatkan, semua instans harus melewati 12 pemeriksaan kondisi berturut-turut dengan [Status OK](#page-1254-0) dalam waktu dua menit untuk lingkungan server web, dan 18 pemeriksaan kondisi dalam waktu tiga menit untuk lingkungan pekerja.

Jika batch instans tidak menjadi sehat dalam [perintah waktu habis](#page-723-0), deployment gagal. Setelah deployment gagal, [periksa kondisi instans di lingkungan Anda](#page-1248-0) untuk informasi tentang penyebab kegagalan. Kemudian lakukan deployment lain dengan versi tetap atau diketahui baik dari aplikasi Anda untuk memutar kembali.

Jika deployment mengalami kegagalan setelah satu atau lebih batch telah berhasil terselesaikan, batch yang telah selesai menjalankan versi baru aplikasi Anda sementara batch yang tertunda tetap menjalankan versi lama. Anda dapat mengidentifikasi versi yang berjalan pada instans di lingkungan Anda pada [halaman kondisi](#page-1249-0) di konsol. Halaman ini menampilkan ID deployment terbaru dari deployment yang terbaru yang dijalankan pada setiap instans di lingkungan Anda. Jika Anda mengakhiri instans dari deployment yang gagal, Elastic Beanstalk menggantikan instans tersebut dengan instans yang menjalankan versi aplikasi dari deployment yang sukses terbaru.

## <span id="page-727-0"></span>Cara kerja deployment pembagian lalu lintas

Deployment pembagian lalu lintas memungkinkan Anda melakukan pengujian canary. Anda mengarahkan beberapa lalu lintas klien masuk ke versi aplikasi baru Anda untuk memverifikasi kondisi aplikasi sebelum melakukan ke versi baru dan mengarahkan semua lalu lintas ke sana.

Selama deployment pembagian lalu lintas, Elastic Beanstalk membuat serangkaian instans baru dalam grup Auto Scaling terpisah yang sementara. Elastic Beanstalk kemudian menginstruksikan penyeimbang beban untuk mengarahkan persentase tertentu dari lalu lintas masuk lingkungan Anda ke instans baru. Kemudian, untuk jumlah waktu yang dikonfigurasi, Elastic Beanstalk melacak kondisi rangkaian instans baru. Jika semuanya baik-baik saja, Elastic Beanstalk menggeser lalu lintas yang tersisa ke instans baru dan melampirkannya ke grup Auto Scaling lingkungan asli, menggantikan instans lama. Kemudian Elastic Beanstalk membersihkan—mengakhiri instans lama dan menghapus grup Auto Scaling sementara.

## **a** Note

Kapasitas lingkungan tidak berubah selama deployment pembagian lalu lintas. Elastic Beanstalk meluncurkan jumlah instans yang sama dalam grup Auto Scaling sementara karena ada dalam grup Auto Scaling asli pada saat deployment dimulai. Kemudian mempertahankan sejumlah konstan instans di kedua grup Auto Scaling untuk durasi deployment. Perhatikan fakta ini saat mengonfigurasi waktu evaluasi pembagian lalu lintas lingkungan.

Menggulir kembali deployment ke versi aplikasi sebelumnya berlangsung dengan cepat dan tidak mempengaruhi layanan untuk lalu lintas klien. Jika instans baru tidak lolos pemeriksaan kondisi, atau jika Anda memilih untuk membatalkan deployment, Elastic Beanstalk memindahkan lalu lintas kembali ke instans lama dan mengakhiri yang baru. Anda dapat membatalkan deployment apa pun dengan menggunakan halaman gambaran umum lingkungan di konsol Elastic Beanstalk, dan pilih Batalkan operasi saat ini di Tindakan lingkungan. Anda juga dapat memanggil [AbortEnvironmentUpdateA](https://docs.aws.amazon.com/elasticbeanstalk/latest/api/API_AbortEnvironmentUpdate.html)PI atau AWS CLI perintah yang setara.

Deployment pembagian lalu lintas memerlukan Application Load Balancer. Elastic Beanstalk menggunakan jenis penyeimbang beban ini secara default saat Anda membuat lingkungan Anda menggunakan konsol Elastic Beanstalk atau EB CLI.

## Namespace pilihan deployment

Anda dapat menggunakan [pilihan konfigurasi](#page-961-0) di namespace [aws:elasticbeanstalk:command](#page-1023-0) untuk mengonfigurasi deployment Anda. Jika Anda memilih kebijakan pembagian lalu lintas, pilihan tambahan untuk kebijakan ini tersedia di namespace [aws:elasticbeanstalk:trafficsplitting](#page-1044-0).

Gunakan pilihan DeploymentPolicy untuk mengatur jenis deployment. Nilai berikut didukung:

- AllAtOnce Menonaktifkan deployment bergulir dan selalu men-deploy ke semua instans secara bersamaan.
- Rolling Mengaktifkan deployment bergulir standar.
- RollingWithAdditionalBatch Meluncurkan batch ekstra instans, sebelum memulai deployment, untuk mempertahankan kapasitas penuh.
- Immutable Melakukan [pembaruan tetap](#page-739-0) untuk setiap deployment.

• TrafficSplitting – Melakukan deployment pembagian lalu lintas untuk menguji canary deployment aplikasi Anda.

Bila Anda mengaktifkan deployment bergulir, atur BatchSize dan pilihan BatchSizeType untuk mengonfigurasi ukuran setiap batch. Misalnya, untuk men-deploy 25 persen dari semua instans di setiap batch, tentukan pilihan dan nilai berikut.

Example .ebextensions/rolling-updates.config

```
option_settings: 
aws:elasticbeanstalk:command: 
  DeploymentPolicy: Rolling 
  BatchSizeType: Percentage 
  BatchSize: 25
```
Untuk men-deploy ke lima instans di setiap batch, terlepas dari jumlah instans yang sedang berjalan, dan untuk memunculkan batch tambahan lima instans menjalankan versi baru sebelum mengeluarkan setiap instans dari layanan, tentukan pilihan dan nilai berikut.

Example .ebextensions/rolling-additionalbatch.config

```
option_settings: 
aws:elasticbeanstalk:command: 
  DeploymentPolicy: RollingWithAdditionalBatch 
  BatchSizeType: Fixed 
  BatchSize: 5
```
Untuk melakukan pembaruan yang tidak berubah untuk setiap deployment dengan ambang batas pemeriksaan kondisi Peringatan, dan lanjutkan dengan deployment bahkan jika instans dalam batch tidak lolos pemeriksaan kondisi dalam batas waktu 15 menit, tentukan pilihan dan nilai berikut.

Example .ebextensions/immutable-ignorehealth.config

```
option_settings: 
aws:elasticbeanstalk:command: 
  DeploymentPolicy: Immutable 
  HealthCheckSuccessThreshold: Warning 
  IgnoreHealthCheck: true 
  Timeout: "900"
```
Untuk melakukan deployment pembagian lalu lintas, teruskan 15 persen lalu lintas klien ke versi aplikasi baru dan mengevaluasi kondisi selama 10 menit, tentukan pilihan dan nilai berikut.

Example .ebextensions/traffic-splitting.config

```
option_settings: 
aws:elasticbeanstalk:command: 
  DeploymentPolicy: TrafficSplitting 
aws:elasticbeanstalk:trafficsplitting: 
  NewVersionPercent: "15" 
  EvaluationTime: "10"
```
Konsol EB CLI dan Elastic Beanstalk menerapkan nilai yang direkomendasikan untuk pilihan sebelumnya. Anda harus menghapus pengaturan ini jika Anda ingin menggunakan file konfigurasi untuk mengonfigurasi hal yang sama. Lihat [Nilai yang disarankan](#page-962-0) untuk rincian selengkapnya.

# <span id="page-730-0"></span>Deployment Biru/Hijau dengan Elastic Beanstalk

KarenaAWS Elastic Beanstalk melakukan pembaruan di tempat ketika Anda memperbarui versi aplikasi Anda, aplikasi Anda mungkin menjadi tidak tersedia untuk pengguna untuk waktu singkat. Untuk menghindari hal ini, lakukan deployment biru/hijau. Untuk melakukan ini, men-deploy versi baru untuk lingkungan yang terpisah, lalu mengubah CNAME dari dua lingkungan untuk mengarahkan kembali lalu lintas ke versi baru secara langsung.

Deployment biru/hijau juga diperlukan jika Anda ingin memperbarui lingkungan ke versi platform yang tidak kompatibel. Untuk informasi selengkapnya, lihat [the section called "Pembaruan platform".](#page-743-0)

Deployment biru/hijau mengharuskan lingkungan Anda berjalan secara independen dari basis data produksi Anda, jika aplikasi Anda menggunakannya. Jika lingkungan Anda menyertakan database yang dibuat Elastic Beanstalk atas nama Anda, database dan koneksi lingkungan tidak dipertahankan kecuali Anda mengambil tindakan tertentu. Jika Anda memiliki database yang ingin Anda pertahankan, gunakan salah satu opsi siklus hidup database Elastic Beanstalk. Anda dapat memilih opsi mempertahankan untuk menjaga database dan lingkungan operasional setelah decoupling database. Untuk informasi selengkapnya liha[tSiklus hidup database](#page-913-0) di bagian Configuring environment pada panduan ini.

Untuk petunjuk tentang cara mengonfigurasi aplikasi Anda untuk terhubung ke instans Amazon RDS yang tidak dikelola oleh Elastic Beanstalk, lihat[Menggunakan Elastic Beanstalk dengan Amazon](#page-1461-0) [RDS](#page-1461-0).

### Untuk melakukan deployment biru/hijau

- 1. Buka [Konsol Elastic Beanstalk,](https://console.aws.amazon.com/elasticbeanstalk) dan di daftar Wilayah, pilih AndaWilayah AWS.
- 2. [Mengkloning lingkungan Anda saat ini](#page-697-0), atau meluncurkan lingkungan baru untuk menjalankan versi platform yang Anda inginkan.
- 3. [Men-deploy versi aplikasi baru](#page-721-0) ke lingkungan baru.
- 4. Uji versi baru pada lingkungan baru.
- 5. Pada halaman gambaran umum lingkungan, pilih Tindakan, lalu pilih Ubah URL lingkungan.
- 6. Untuk Nama lingkungan, pilih lingkungan saat ini.

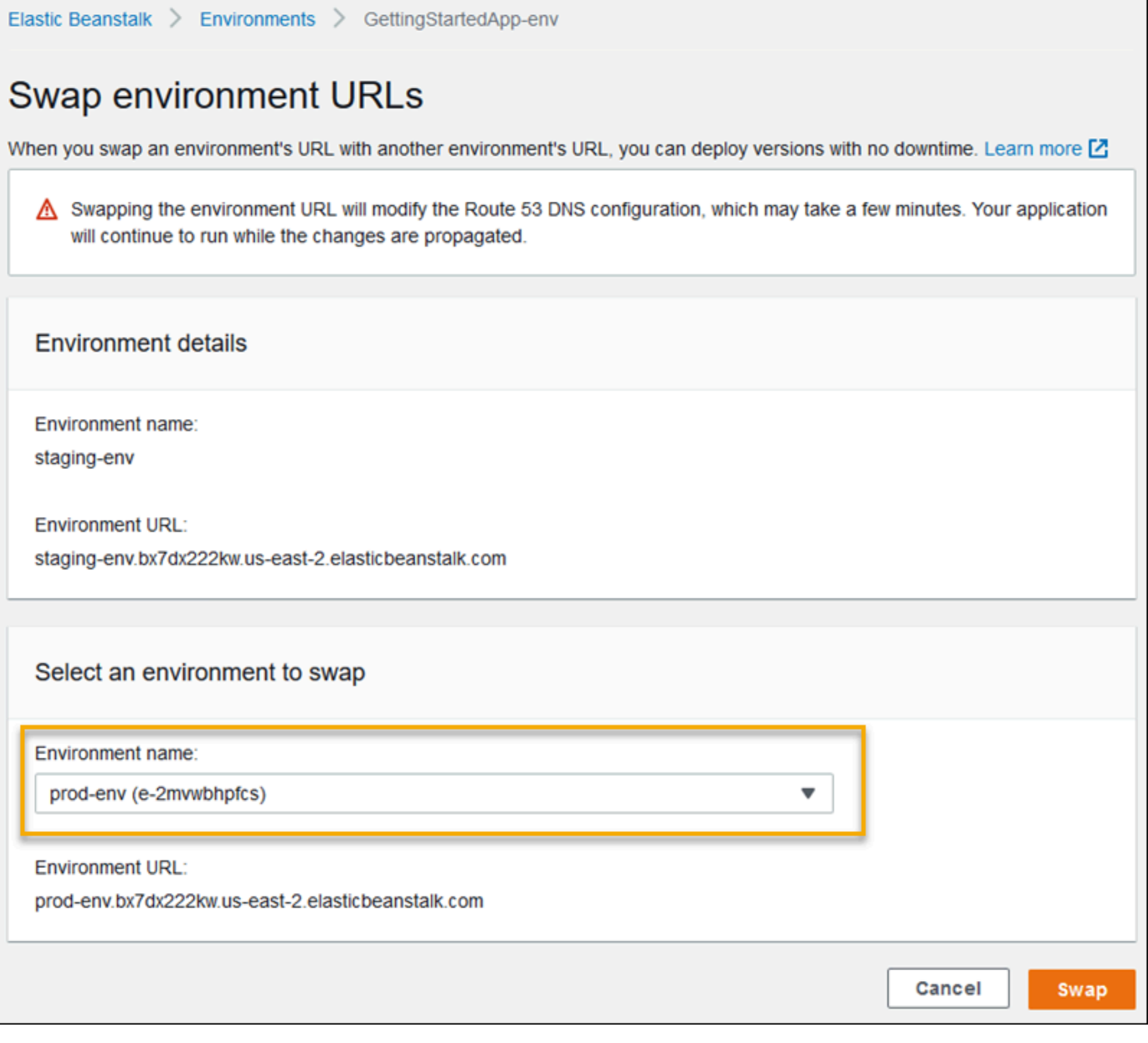

#### 7. Pilih Ubah.

Elastic Beanstalk mengubah catatan CNAME lingkungan lama dan baru, arahkan lalu lintas dari versi baru ke versi baru.

Setelah Elastic Beanstalk menyelesaikan operasi perubahan, verifikasi bahwa lingkungan baru merespon ketika Anda mencoba untuk terhubung ke URL lingkungan lama. Namun, jangan akhiri lingkungan lama Anda sampai perubahan DNS disebarkan dan catatan DNS lama kedaluwarsa. Server DNS tidak selalu menghapus catatan lama dari cache mereka berdasarkan waktu untuk tayang (TTL) yang Anda atur pada catatan DNS.

# <span id="page-732-0"></span>Perubahan konfigurasi

Ketika Anda memodifikasi pengaturan pilihan konfigurasi di bagian Konfigurasi dari [konsol](#page-654-0)  [manajemen lingkungan](#page-654-0), AWS Elastic Beanstalk sebarkan perubahan ke semua sumber daya yang terpengaruh. Sumber daya ini termasuk penyeimbang beban yang mendistribusikan lalu lintas ke instans Amazon EC2 yang menjalankan aplikasi Anda, grup Auto Scaling yang mengelola instans tersebut, dan instans EC2 itu sendiri.

Banyak perubahan konfigurasi dapat diterapkan ke lingkungan yang sedang berjalan tanpa mengganti instans yang ada. Sebagai contoh, menetapkan [URL pemeriksaan kondisi](#page-860-0) memicu pembaruan lingkungan untuk memodifikasi pengaturan penyeimbang beban, tetapi tidak menyebabkan waktu henti apapun karena instans yang menjalankan aplikasi Anda terus melayani permintaan sementara pembaruan disebarkan.

Perubahan konfigurasi yang memodifikasi [konfigurasi peluncuran](#page-991-0) atau [pengaturan VPC](#page-1018-0) memerlukan diakhirinya semua instans di lingkungan Anda dan menggantinya. Sebagai contoh, ketika Anda mengubah jenis instans atau pengaturan kunci SSH untuk lingkungan Anda, instans EC2 harus diakhiri dan diganti. Elastic Beanstalk menyediakan beberapa kebijakan yang menentukan bagaimana penggantian ini dilakukan.

- Pembaruan bergulir Elastic Beanstalk menerapkan perubahan konfigurasi Anda dalam batch, menjaga jumlah minimum instans yang berjalan dan melayani lalu lintas setiap saat. Pendekatan ini mencegah waktu henti selama proses pembaruan. Untuk detail selengkapnya, lihat [Pembaruan](#page-734-0) [bergulir](#page-734-0).
- Pembaruan yang tidak berubah Elastic Beanstalk meluncurkan grup Auto Scaling sementara di luar lingkungan Anda dengan serangkaian instans terpisah yang berjalan dengan konfigurasi baru. Kemudian Elastic Beanstalk menempatkan instans ini di belakang load balancer lingkungan Anda. Instans lama dan baru melayani lalu lintas sampai instans baru lolos dalam pemeriksaan kondisi. Pada saat itu, Elastic Beanstalk menggerakkan instans baru ke dalam grup Auto Scaling

lingkungan Anda dan mengakhiri grup sementara dan instans lama. Untuk detail selengkapnya, lihat [Pembaruan tetap](#page-739-0).

• Nonaktif – Elastic Beanstalk tidak berusaha untuk menghindari waktu henti. Elastic Beanstalk mengakhiri instans lingkungan Anda yang ada dan menggantikannya dengan instans baru yang berjalan dengan konfigurasi baru.

### **A** Warning

Beberapa kebijakan mengganti semua instans selama deployment atau pembaruan. Hal ini menyebabkan semua akumulasi [keseimbangan runtutan Amazon EC2](https://docs.aws.amazon.com/AWSEC2/latest/DeveloperGuide/burstable-performance-instances.html) hilang. Hal ini terjadi dalam kasus berikut:

- Pembaruan platform terkelola dengan penggantian instans diaktifkan
- Pembaruan tetap
- Deployment dengan pembaruan yang tidak berubah atau pembagian lalu lintas diaktifkan

### Tipe pembaruan yang didukung

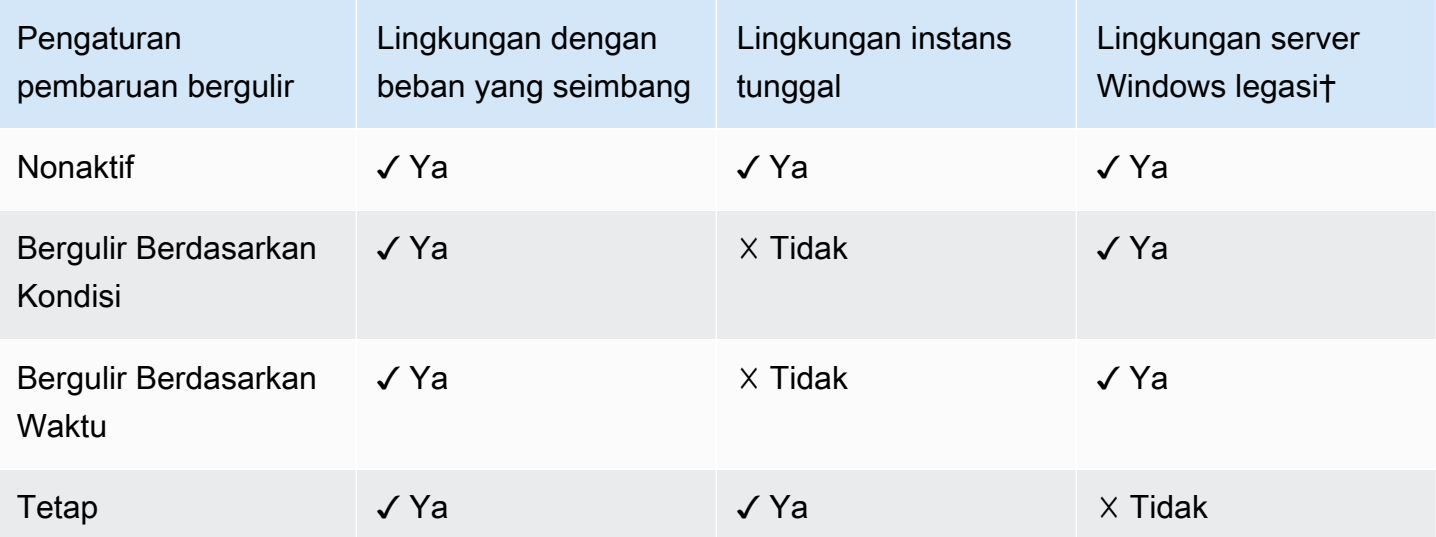

† Untuk tujuan tabel ini, Lingkungan Server Windows Legasi adalah sebuah lingkungan yang didasarkan pada [Konfigurasi platform Server Windows](https://docs.aws.amazon.com/elasticbeanstalk/latest/platforms/platforms-supported.html#platforms-supported.net) yang menggunakan versi IIS lebih awal dari IIS 8.5.

Topik

- [Pembaruan konfigurasi lingkungan bergulir Elastic Beanstalk](#page-734-0)
- [Pembaruan lingkungan tetap](#page-739-0)

# <span id="page-734-0"></span>Pembaruan konfigurasi lingkungan bergulir Elastic Beanstalk

Saat [perubahan konfigurasi memerlukan penggantian instans,](#page-732-0) Elastic Beanstalk dapat melakukan pembaruan dalam batch untuk menghindari waktu henti sementara perubahan disebarkan. Selama pembaruan bergulir, kapasitas hanya dikurangi dengan ukuran satu batch, yang dapat Anda konfigurasikan. Elastic Beanstalk mengambil satu batch instans dari layanan, mengakhirinya, kemudian meluncurkan batch dengan konfigurasi baru. Setelah batch baru mulai melayani permintaan, Elastic Beanstalk melanjutkan ke batch berikutnya.

Batch pembaruan konfigurasi bergulir dapat diproses secara berkala (berbasis waktu), dengan penundaan antara setiap batch, atau berdasarkan kondisi. Untuk pembaruan bergulir berbasis waktu, Anda dapat mengonfigurasi jumlah waktu tunggu Elastic Beanstalk setelah menyelesaikan peluncuran batch instans sebelum melanjutkan ke batch berikutnya. Waktu jeda ini mengizinkan aplikasi Anda untuk melakukan bootstrap dan mulai melayani permintaan.

Dengan pembaruan bergulir berbasis kondisi, Elastic Beanstalk menunggu sampai instans dalam batch lolos dalam pemeriksaan kondisi sebelum beralih ke batch berikutnya. Kondisi sebuah instans ditentukan oleh sistem pelaporan kondisi, bisa dasar atau yang ditingkatkan. Dengan [kondisi dasar,](#page-1228-0) batch dianggap sehat segera setelah semua instans di dalamnya lolos dalam pemeriksaan kondisi Elastic Load Balancing (ELB).

Dengan [laporan kondisi yang ditingkatkan,](#page-1233-0) semua instans dalam batch harus melewati beberapa pemeriksaan kondisi berturut-turut sebelum Elastic Beanstalk akan beralih ke batch berikutnya. Selain pemeriksaan kondisi ELB, yang hanya memeriksa instans Anda, kondisi yang ditingkatkan memantau log aplikasi dan status sumber daya lingkungan Anda yang lain. Dalam lingkungan server web dengan kondisi yang ditingkatkan, semua instans harus lolos dalam 12 pemeriksaan kondisi selama dua menit (18 pemeriksaan selama tiga menit untuk lingkungan pekerja). Jika setiap instans gagal dalam satu pemeriksaan kondisi, hitungan akan kembali ke awal.

Jika batch tidak menjadi sehat dalam waktu habis pembaruan bergulir (default adalah 30 menit), pembaruan dibatalkan. Waktu habis pembaruan bergulir adalah [pilihan konfigurasi](#page-961-0) yang tersedia di namespace [aws:autoscaling:updatepolicy:rollingupdate](#page-738-0). Jika aplikasi Anda tidak lolos pemeriksaan kondisi dengan status Ok tetapi stabil pada tingkat yang berbeda, Anda dapat mengatur pilihan HealthCheckSuccessThreshold pada namespace

[aws:elasticbeanstalk:healthreporting:system](#page-1035-0) untuk mengubah tingkat di mana Elastic Beanstalk menganggap sebuah instans sehat.

Jika proses pembaruan bergulir gagal, Elastic Beanstalk memulai pembaruan bergulir lain untuk kembali ke konfigurasi sebelumnya. Pembaruan bergulir dapat gagal karena pemeriksaan kondisi yang gagal atau jika meluncurkan instans baru menyebabkan Anda melebihi kuota di akun Anda. Jika Anda mencapai kuota pada jumlah instans Amazon EC2, misalnya, pembaruan bergulir dapat gagal ketika mencoba untuk menyediakan batch instans baru. Dalam kasus ini, rollback juga gagal.

Rollback yang gagal mengakhiri proses pembaruan dan meninggalkan lingkungan Anda dalam keadaan tidak sehat. Batch yang belum diproses masih menjalankan instans dengan konfigurasi lama, sementara batch yang berhasil diselesaikan memiliki konfigurasi baru. Untuk memperbaiki lingkungan setelah rollback gagal, pertama selesaikan masalah yang menyebabkan pembaruan gagal, lalu mulai pembaruan lingkungan lain.

Metode alternatif adalah dengan men-deploy versi baru dari aplikasi Anda ke lingkungan yang berbeda dan kemudian melakukan perubahan CNAME untuk mengarahkan lalu lintas dengan waktu henti nol. Lihat [Deployment Biru/Hijau dengan Elastic Beanstalk](#page-730-0) untuk informasi selengkapnya.

## Pembaruan bergulir versus deployment bergulir

Pembaruan bergulir terjadi ketika Anda mengubah pengaturan yang memerlukan instans Amazon EC2 baru untuk ditetapkan untuk lingkungan Anda. Ini termasuk perubahan konfigurasi grup Auto Scaling, seperti jenis instans dan pengaturan pasangan kunci, dan perubahan pengaturan VPC. Dalam pembaruan bergulir, setiap batch instans diakhiri sebelum batch baru ditetapkan untuk menggantikannya.

[Deployment bergulir](#page-722-0) terjadi setiap kali Anda men-deploy aplikasi Anda dan biasanya dapat dilakukan tanpa mengganti instans di lingkungan Anda. Elastic Beanstalk mengambil setiap batch dari layanan, men-deploy versi aplikasi baru, dan kemudian menempatkannya kembali dalam layanan.

Pengecualian untuk ini adalah jika Anda mengubah pengaturan yang memerlukan penggantian instans pada saat yang sama Anda men-deploy versi aplikasi baru. Sebagai contoh, jika Anda mengubah pengaturan [nama kunci](#page-991-0) di [file konfigurasi](#page-1083-0) dalam paket sumber Anda dan deploy ke lingkungan Anda, Anda memicu pembaruan bergulir. Alih-alih men-deploy versi aplikasi baru Anda untuk setiap batch instans yang ada, batch baru instans ditetapkan dengan konfigurasi baru. Dalam kasus ini, deployment terpisah tidak terjadi karena instans baru dinaikkan dengan versi aplikasi baru.

Kapan saja instans baru ditetapkan sebagai bagian dari pembaruan lingkungan, ada fase deployment di mana kode sumber aplikasi Anda di-deploy ke instans baru dan setiap pengaturan konfigurasi

yang memodifikasi sistem operasi atau perangkat lunak pada instans diterapkan. [Pengaturan](#page-723-0)  [pemeriksaan kondisi deployment](#page-723-0) (Abaikan pemeriksaan kondisi, Ambang batas sehat, dan Batas waktu perintah) juga berlaku untuk pembaruan bergulir berbasis kondisi dan pembaruan tetap selama fase deployment.

Mengonfigurasi pembaruan bergulir

Anda dapat mengaktifkan dan mengonfigurasi pembaruan bergulir di konsol Elastic Beanstalk.

Untuk mengaktifkan pembaruan bergulir

- 1. Buka [konsol Elastic Beanstalk,](https://console.aws.amazon.com/elasticbeanstalk) dan dalam daftar Regions, pilih Anda. Wilayah AWS
- 2. Di panel navigasi, pilih Lingkungan, dan kemudian pilih nama lingkungan Anda dari daftar.

### **a** Note

Jika Anda memiliki banyak lingkungan, gunakan bilah pencarian untuk memfilter daftar lingkungan.

- 3. Di panel navigasi, pilih Konfigurasi.
- 4. Di kategori konfigurasi Pembaruan dan deployment bergulir, pilih Edit.
- 5. Di bagian Pembaruan konfigurasi, untuk Jenis pembaruan bergulir, pilih salah satu pilihan Bergulir.

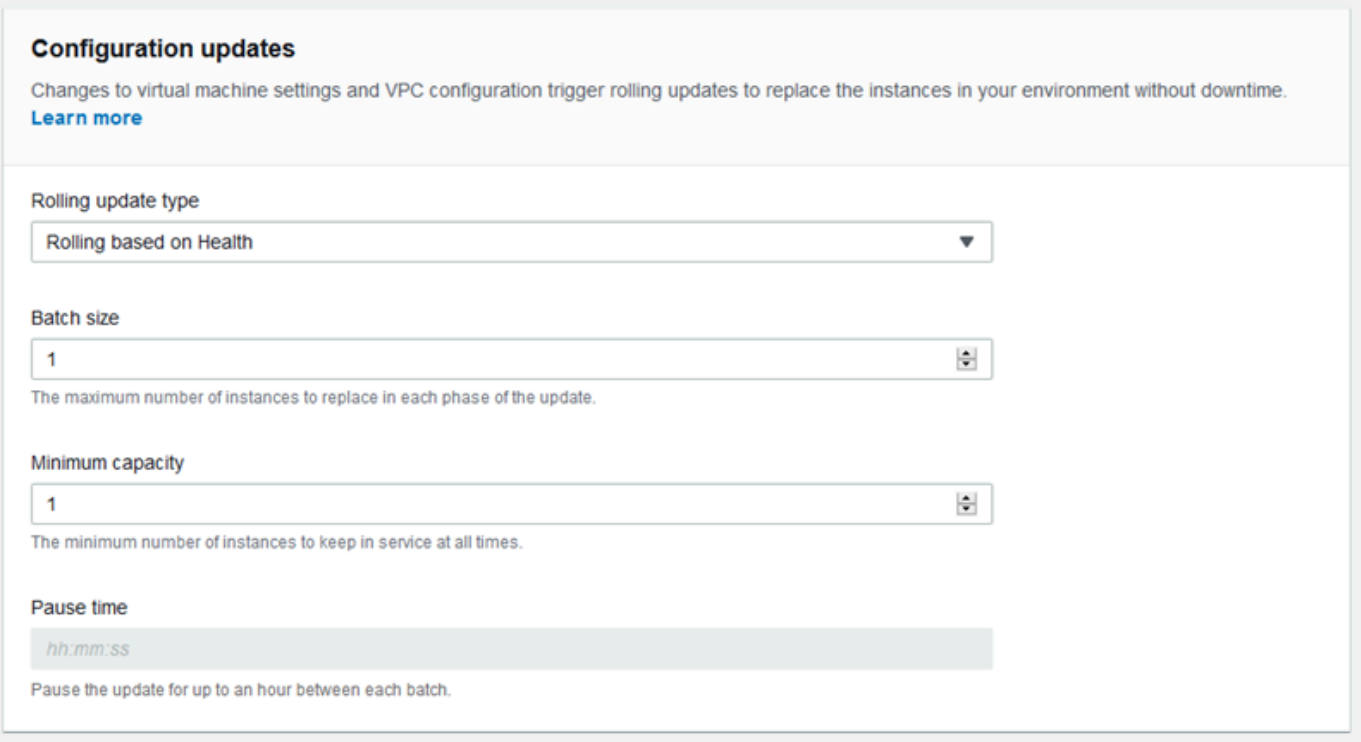

- 6. Pilih pengaturan Ukuran batch, Kapasitas minimum, dan Jeda waktu.
- 7. Untuk menyimpan perubahan pilih Terapkan di bagian bawah halaman.

Bagian Pembaruan konfigurasi di halaman Pembaruan dan deployment bergulir memiliki pilihan berikut untuk pembaruan bergulir:

- Jenis pembaruan bergulir Elastic Beanstalk menunggu setelah selesai memperbarui batch instans sebelum berpindah ke batch berikutnya, untuk mengizinkan instans tersebut menyelesaikan bootstrapping dan mulai melayani lalu lintas. Pilih salah satu pilihan berikut:
	- Bergulir berdasarkan Kondisi Tunggu sampai instans dalam batch saat ini menjadi sehat sebelum menempatkan instans dalam layanan dan memulai batch berikutnya.
	- Bergulir berdasarkan Waktu Tentukan jumlah waktu untuk menunggu antara meluncurkan instans baru dan menempatkannya di layanan sebelum memulai batch berikutnya.
	- Tidak berubah Terapkan versi baru ke grup baru instans dengan melakukan [pembaruan tetap.](#page-739-0)
- Ukuran Batch Jumlah instans untuk diganti di setiap batch, antara **1** dan **10000**. Secara default, nilai ini adalah sepertiga dari ukuran minimum grup Auto Scaling, dibulatkan ke seluruh nomor.
- Kapasitas minimum Jumlah minimum dari instans untuk tetap berjalan sementara instans lain diperbarui, antara **0** dan **9999**. Nilai default adalah ukuran minimum grup Auto Scaling atau kurang dari ukuran maksimum grup Auto Scaling, nomor mana yang lebih rendah.

• Jeda waktu (hanya berbasis waktu) – Jumlah waktu untuk menunggu setelah batch diperbarui sebelum berpindah ke batch berikutnya, untuk mengizinkan aplikasi Anda untuk mulai menerima lalu lintas. Antara 0 detik dan satu jam.

## <span id="page-738-0"></span>Namespace aws:autoscaling:updatepolicy:rollingupdate

Anda dapat menggunakan [pilihan konfigurasi](#page-961-0) di namespace [aws:autoscaling:updatepolicy:rollingupdate](#page-1007-0) untuk mengonfigurasi deployment Anda.

Gunakan pilihan RollingUpdateEnabled untuk mengaktifkan pembaruan bergulir, dan RollingUpdateType untuk memilih jenis pembaruan. Nilai berikut didukung untuk RollingUpdateType:

- Health Tunggu sampai instans dalam batch saat ini sehat sebelum menempatkan instans dalam layanan dan memulai batch berikutnya.
- Time Tentukan jumlah waktu untuk menunggu antara meluncurkan instans baru dan menempatkannya di layanan sebelum memulai batch berikutnya.
- Immutable Terapkan perubahan konfigurasi untuk kelompok baru instans dengan melakukan [pembaruan tetap.](#page-739-0)

Bila Anda mengaktifkan deployment bergulir, atur pilihan MaxBatchSize dan MinInstancesInService untuk mengonfigurasi ukuran setiap batch. Untuk pembaruan bergulir berbasis waktu dan berbasis kondisi, Anda juga dapat mengonfigurasi PauseTime dan Timeout, masing-masing.

Misalnya, untuk meluncurkan hingga lima instans sekaligus, sambil mempertahankan setidaknya dua instans dalam layanan, dan menunggu lima menit dan 30 detik di antara batch, tentukan pilihan dan nilai berikut.

Example .ebextensions/timebased.config

```
option_settings: 
aws:autoscaling:updatepolicy:rollingupdate: 
  RollingUpdateEnabled: true 
  MaxBatchSize: 5 
  MinInstancesInService: 2 
  RollingUpdateType: Time 
  PauseTime: PT5M30S
```
Untuk mengaktifkan pembaruan bergulir berbasis kondisi, dengan batas waktu 45 menit untuk setiap batch, tentukan pilihan dan nilai berikut.

Example .ebextensions/healthbased.config

```
option_settings: 
aws:autoscaling:updatepolicy:rollingupdate: 
  RollingUpdateEnabled: true 
  MaxBatchSize: 5 
  MinInstancesInService: 2 
  RollingUpdateType: Health 
  Timeout: PT45M
```
Nilai Timeout dan PauseTime harus dispesifikasikan dalam [Durasi ISO8601:](http://en.wikipedia.org/wiki/ISO_8601#Durations) PT*#*H*#*M*#*S, di mana setiap # adalah jumlah jam, menit, atau detik, masing-masing.

Konsol EB CLI dan Elastic Beanstalk menerapkan nilai yang direkomendasikan untuk pilihan sebelumnya. Anda harus menghapus pengaturan ini jika Anda ingin menggunakan file konfigurasi untuk mengonfigurasi hal yang sama. Lihat [Nilai yang disarankan](#page-962-0) untuk rincian selengkapnya.

# <span id="page-739-0"></span>Pembaruan lingkungan tetap

Pembaruan lingkungan tetap adalah alternatif untuk [pembaruan bergulir](#page-734-0). Pembaruan lingkungan tetap memastikan bahwa perubahan konfigurasi yang memerlukan penggantian instans diterapkan secara efisien dan aman. Jika pembaruan lingkungan tetap gagal, proses rollback perlu hanya mengakhiri grup Auto Scaling. Pembaruan bergulir gagal, di sisi lain, memerlukan melakukan pembaruan bergulir tambahan untuk mengembalikan perubahan.

Untuk melakukan pembaruan lingkungan tetap, Elastic Beanstalk membuat grup Auto Scaling kedua sementara di belakang penyeimbang beban lingkungan Anda untuk menampung instans baru. Pertama, Elastic Beanstalk meluncurkan satu instans dengan konfigurasi baru dalam kelompok baru. Instans ini melayani lalu lintas bersama semua instans di grup Auto Scaling asli yang menjalankan konfigurasi sebelumnya.

Ketika instans pertama melewati pemeriksaan kondisi, Elastic Beanstalk meluncurkan instans tambahan dengan konfigurasi baru, cocok dengan jumlah instans yang berjalan di grup Auto Scaling asli. Ketika semua instans baru melewati pemeriksaan kondisi, Elastic Beanstalk mentransfernya ke grup Auto Scaling asli, dan mengakhiri grup Scaling Otomatis sementara dan instans lama.

### **a** Note

Selama pembaruan lingkungan tetap, kapasitas lingkungan Anda menjadi ganda untuk waktu yang singkat ketika instans di grup Auto Scaling baru mulai melayani permintaan dan sebelum instans di grup Auto Scaling asli diakhiri. Jika lingkungan Anda memiliki banyak instans, atau Anda memiliki [kuota instans sesuai permintaan](https://aws.amazon.com/ec2/faqs/#How_many_instances_can_I_run_in_Amazon_EC2) yang rendah, pastikan bahwa Anda memiliki kapasitas yang cukup untuk melakukan pembaruan lingkungan yang tidak berubah. Jika Anda mendekati kuota, pertimbangkan untuk menggunakan pembaruan bergulir sebagai gantinya.

Pembaruan yang tidak berubah memerlukan [laporan kondisi yang ditingkatkan](#page-1233-0) untuk mengevaluasi kondisi lingkungan Anda selama pembaruan berlangsung. Pelaporan kondisi yang ditingkatkan menggabungkan pemeriksaan kondisi load balancer standar dengan pemantauan instans untuk memastikan bahwa instans yang menjalankan konfigurasi baru [melayani permintaan dengan sukses.](#page-1237-0)

Anda juga dapat menggunakan pembaruan tetap untuk men-deploy versi baru dari aplikasi Anda, sebagai alternatif untuk penyebaran bergulir. Saat Anda [mengonfigurasi Elastic Beanstalk](#page-722-0) [untuk menggunakan pembaruan tetap untuk deployment aplikasi](#page-722-0), Elastic Beanstalk mengganti semua instans di lingkungan Anda setiap kali Anda men-deploy versi baru dari aplikasi Anda. Jika deployment aplikasi tetap gagal, Elastic Beanstalk dengan segera mengembalikan perubahan dengan mengakhiri grup Auto Scaling baru. Hal ini dapat mencegah deployment armada parsial, yang dapat terjadi ketika deployment bergulir gagal setelah beberapa batch telah selesai.

### **A** Warning

Beberapa kebijakan mengganti semua instans selama deployment atau pembaruan. Hal ini menyebabkan semua akumulasi [keseimbangan runtutan Amazon EC2](https://docs.aws.amazon.com/AWSEC2/latest/DeveloperGuide/burstable-performance-instances.html) hilang. Hal ini terjadi dalam kasus berikut:

- Pembaruan platform terkelola dengan penggantian instans diaktifkan
- Pembaruan tetap
- Deployment dengan pembaruan tetap atau pembagian lalu lintas diaktifkan

Jika pembaruan yang tidak berubah gagal, instans baru mengunggah [log paket](#page-1292-0) ke Amazon S3 sebelum Elastic Beanstalk mengakhirinya. Elastic Beanstalk meninggalkan log dari pembaruan tetap yang gagal di Amazon S3 selama satu jam sebelum menghapusnya, alih-alih standar 15 menit untuk paket dan ekor log.

### **a** Note

Jika Anda menggunakan pembaruan tidak berubah untuk deployment versi aplikasi, tetapi tidak untuk konfigurasi, Anda mungkin mengalami kesalahan jika Anda mencoba untuk men-deploy versi aplikasi yang berisi perubahan konfigurasi yang biasanya akan memicu pembaruan bergulir (misalnya, konfigurasi yang mengubah tipe instans). Untuk menghindari hal ini, buat perubahan konfigurasi di pembaruan terpisah, atau mengonfigurasi pembaruan tetap untuk deployment dan perubahan konfigurasi.

Anda tidak dapat melakukan pembaruan tetap bersama dengan perubahan konfigurasi sumber daya. Misalnya, Anda tidak dapat mengubah [pengaturan yang memerlukan penggantian instans](#page-732-0) sementara juga memperbarui pengaturan lainnya, atau melakukan deployment tetap dengan file konfigurasi yang mengubah pengaturan konfigurasi atau sumber daya tambahan dalam kode sumber Anda. Jika Anda mencoba untuk mengubah pengaturan sumber daya (misalnya, pengaturan penyeimbang beban) dan secara bersamaan melakukan pembaruan tetap, Elastic Beanstalk mengembalikannya dengan kesalahan.

Jika perubahan konfigurasi sumber daya Anda tidak bergantung pada perubahan kode sumber atau konfigurasi instans, lakukan dalam dua pembaruan. Jika mereka bergantung, lakukan [deployment](#page-730-0) [biru/hijau](#page-730-0) sebagai gantinya.

# Mengonfigurasi pembaruan tetap

Anda dapat mengaktifkan dan mengonfigurasi pembaruan tetap di konsol Elastic Beanstalk.

Untuk mengaktifkan pembaruan tetap (konsol)

- 1. Buka [konsol Elastic Beanstalk,](https://console.aws.amazon.com/elasticbeanstalk) dan dalam daftar Regions, pilih Anda. Wilayah AWS
- 2. Di panel navigasi, pilih Lingkungan, dan kemudian pilih nama lingkungan Anda dari daftar.

### **a** Note

Jika Anda memiliki banyak lingkungan, gunakan bilah pencarian untuk memfilter daftar lingkungan.

- 3. Di panel navigasi, pilih Konfigurasi.
- 4. Di kategori konfigurasi Pembaruan dan deployment bergulir, pilih Edit.
- 5. Di bagian Pembaruan konfigurasi, atur Jenis pembaruan bergulir menjadi Tetap.

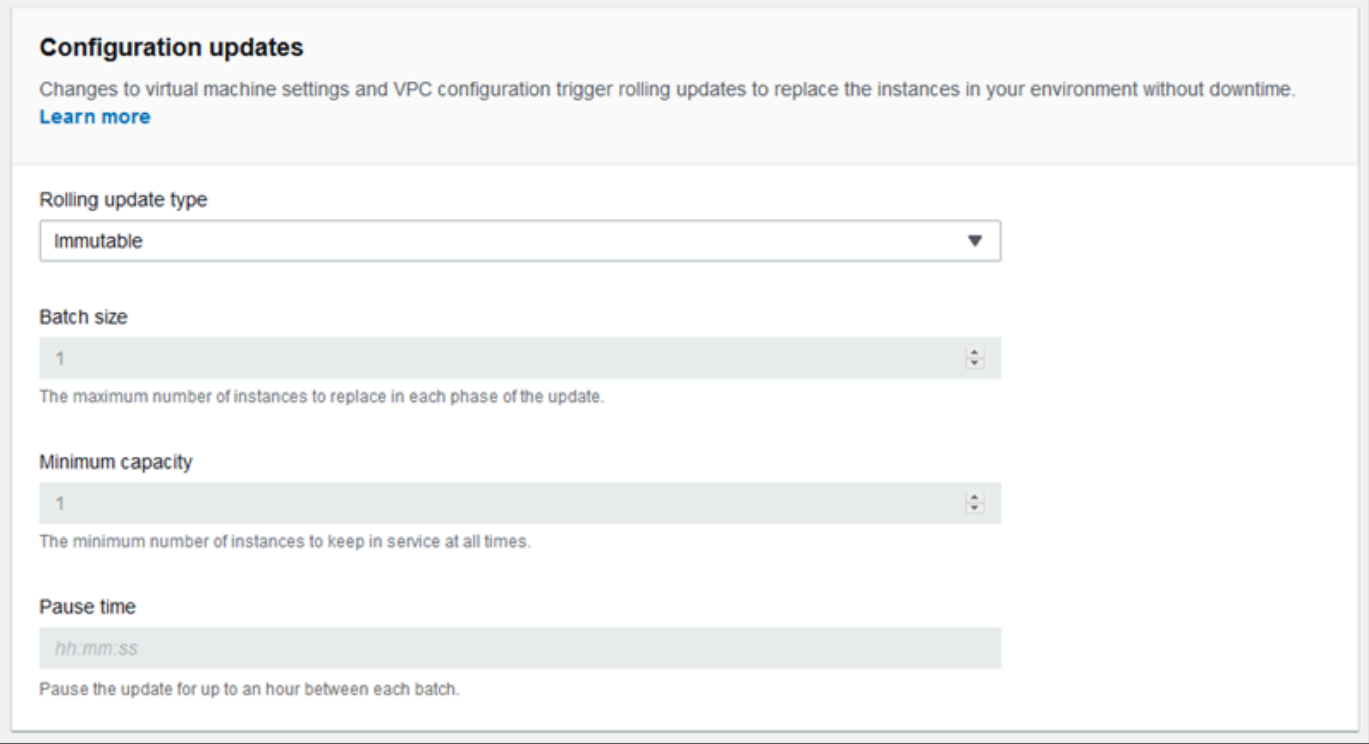

6. Untuk menyimpan perubahan pilih Terapkan di bagian bawah halaman.

Namespace aws:autoscaling:updatepolicy:rollingupdate

Anda juga dapat menggunakan pilihan di namespace

aws:autoscaling:updatepolicy:rollingupdate untuk mengonfigurasi pembaruan tetap. Contoh berikut [file konfigurasi](#page-1083-0) mengaktifkan pembaruan tetap untuk perubahan konfigurasi.

Example .ebextensions/immutable-updates.config

```
option_settings: 
aws:autoscaling:updatepolicy:rollingupdate: 
  RollingUpdateType: Immutable
```
Contoh berikut mengaktifkan pembaruan tetap untuk perubahan konfigurasi dan deployment.

#### Example .ebextensions/immutable-all.config

```
option_settings: 
aws:autoscaling:updatepolicy:rollingupdate: 
  RollingUpdateType: Immutable 
aws:elasticbeanstalk:command: 
  DeploymentPolicy: Immutable
```
Konsol EB CLI dan Elastic Beanstalk menerapkan nilai yang direkomendasikan untuk pilihan sebelumnya. Anda harus menghapus pengaturan ini jika Anda ingin menggunakan file konfigurasi untuk mengonfigurasi hal yang sama. Lihat [Nilai yang disarankan](#page-962-0) untuk rincian selengkapnya.

# <span id="page-743-0"></span>Memperbarui versi platform lingkungan Elastic Beanstalk Anda

### **A** Important

#### TLS 1.2 Kompatibilitas

Per 31 Desember 2023, AWS mulai sepenuhnya menerapkan TLS 1.2 di semua AWS titik akhir API. Ini menghapus kemampuan untuk menggunakan TLS versi 1.0 dan 1.1 dengan semua AWS API. Ini awalnya dikomunikasikan pada [28 Juni 2022.](https://aws.amazon.com/blogs/security/tls-1-2-required-for-aws-endpoints/) Untuk menghindari risiko dampak ketersediaan, tingkatkan versi platform Anda ke versi yang lebih baru sesegera mungkin.

#### Potensi dampak

Versi platform Elastic Beanstalk yang menjalankan TLS v1.1 atau sebelumnya akan terpengaruh. Perubahan ini akan memengaruhi tindakan lingkungan yang mencakup tetapi tidak terbatas pada hal-hal berikut: penerapan konfigurasi, penerapan aplikasi, penskalaan otomatis, peluncuran lingkungan baru, rotasi log, laporan kesehatan yang disempurnakan, dan menerbitkan log aplikasi ke bucket Amazon S3 yang terkait dengan aplikasi Anda.

Versi Platform Windows yang Terkena Dampak

[Pelanggan dengan lingkungan Elastic Beanstalk pada versi platform berikut disarankan untuk](https://docs.aws.amazon.com/elasticbeanstalk/latest/relnotes/release-2022-02-18-windows.html) [memutakhirkan setiap lingkungan yang sesuai ke platform Windows versi 2.8.3 atau yang](https://docs.aws.amazon.com/elasticbeanstalk/latest/relnotes/release-2022-02-18-windows.html) [lebih baru, dirilis pada 18 Feb 2022.](https://docs.aws.amazon.com/elasticbeanstalk/latest/relnotes/release-2022-02-18-windows.html)

• Windows Server 2019 - platform versi 2.8.2 atau versi sebelumnya

[Pelanggan dengan lingkungan Elastic Beanstalk pada versi platform berikut disarankan untuk](https://docs.aws.amazon.com/elasticbeanstalk/latest/relnotes/release-2022-12-28-windows.html) [memutakhirkan setiap lingkungan yang sesuai ke platform Windows versi 2.10.7 atau yang](https://docs.aws.amazon.com/elasticbeanstalk/latest/relnotes/release-2022-12-28-windows.html)  [lebih baru, dirilis pada 28 Des 2022.](https://docs.aws.amazon.com/elasticbeanstalk/latest/relnotes/release-2022-12-28-windows.html)

- Windows Server 2016 platform versi 2.10.6 atau versi sebelumnya
- Windows Server 2012 semua versi platform; platform ini dihentikan pada [4 Desember](https://docs.aws.amazon.com/elasticbeanstalk/latest/relnotes/release-2023-12-04-windows-2012-retire.html) [2023](https://docs.aws.amazon.com/elasticbeanstalk/latest/relnotes/release-2023-12-04-windows-2012-retire.html)
- Windows Server 2008 semua versi platform; platform ini dihentikan pada [28 Oktober](https://docs.aws.amazon.com/elasticbeanstalk/latest/relnotes/release-2019-10-28-windows.html) [2019](https://docs.aws.amazon.com/elasticbeanstalk/latest/relnotes/release-2019-10-28-windows.html)

Untuk daftar versi platform Windows Server terbaru dan didukung, lihat Platform yang [Didukung](https://docs.aws.amazon.com/elasticbeanstalk/latest/platforms/platforms-supported.html#platforms-supported.net) dalam panduan AWS Elastic Beanstalk Platform.

Untuk detail dan praktik terbaik tentang memperbarui lingkungan Anda, baca informasi dalam topik ini.

Platform Amazon Linux AMI (AL1)

Pada [tanggal 18 Juli 2022,](https://docs.aws.amazon.com/elasticbeanstalk/latest/relnotes/release-2022-07-18-linux-al1-retire.html) Elastic Beanstalk menetapkan status semua cabang platform berdasarkan Amazon Linux AMI (AL1) untuk pensiun. Variasi platform Amazon Linux AMI (AL1) dapat dipengaruhi oleh perubahan ini. Untuk menghindari dampak ketersediaan, kami menyarankan Anda meningkatkan lingkungan Beanstalk berbasis AL1 Anda dengan rilis platform Amazon Linux 2 atau Amazon Linux 2023 terbaru.

Untuk daftar versi platform Elastic Beanstalk terbaru dan didukung[, lihat](https://docs.aws.amazon.com/elasticbeanstalk/latest/platforms/platforms-supported.html) Platform yang Didukung dalam panduan Platform.AWS Elastic Beanstalk

Untuk informasi selengkapnya tentang migrasi ke cabang platform Amazon Linux saat ini dan didukung penuh, liha[tMemigrasi aplikasi Elastic Beanstalk Linux 2 Amazon Linux 2 Amazon](#page-760-0)  [Linux 2.](#page-760-0)

Elastic Beanstalk secara teratur merilis versi platform baru untuk memperbarui semua [platform](#page-73-0) berbasis Linux dan berbasis Server Windows. Versi platform baru menyediakan pembaruan untuk komponen perangkat lunak yang ada dan dukungan untuk fitur baru dan pilihan konfigurasi. Untuk mempelajari tentang platform dan versi platform, lihat [Glosarium Platform Elastic Beanstalk](#page-61-0).

Anda dapat menggunakan konsol Elastic Beanstalk atau EB CLI untuk memperbarui versi platform lingkungan Anda. Tergantung pada versi platform yang ingin Anda perbarui, Elastic Beanstalk merekomendasikan salah satu dari dua metode untuk melakukan pembaruan platform.

- [Metode 1 Perbarui versi platform lingkungan Anda.](#page-748-0) Kami merekomendasikan metode ini ketika Anda memperbarui ke versi platform terbaru dalam cabang platform—dengan waktu pengoperasian, server web, server aplikasi, dan sistem operasi yang sama, dan tanpa perubahan dalam versi platform utama. Ini adalah pembaruan platform yang paling umum dan rutin.
- [Metode 2 Melakukan deployment Biru/Hijau](#page-750-0). Kami merekomendasikan metode ini ketika Anda memperbarui ke versi platform terbaru dalam cabang platform—dengan waktu pengoperasian, server web, server aplikasi, dan sistem operasi yang berbeda, atau ke versi platform utama yang berbeda. Hal ini merupakan pendekatan yang baik ketika Anda ingin mengambil keuntungan dari kemampuan waktu pengoperasian yang baru atau fungsionalitas Elastic Beanstalk terbaru, atau ketika Anda ingin memindahkan cabang platform yang telah usang atau pensiun.

[Memigrasi dari versi platform lama](#page-758-0) memerlukan deployment biru/hijau, karena versi platform ini tidak kompatibel dengan versi yang didukung saat ini.

[Memigrasi aplikasi Linux ke Amazon Linux 2](#page-760-0) memerlukan deployment biru/hijau, karena versi platform Amazon Linux 2 tidak kompatibel dengan versi platform Amazon Linux AMI sebelumnya.

Untuk bantuan lebih lanjut dengan pemilihan metode pembaruan platform terbaik, perluas bagian untuk platform lingkungan Anda.

### **Docker**

Gunakan [Metode 1](#page-748-0) untuk melakukan pembaruan platform.

Docker Multikontainer

Gunakan [Metode 1](#page-748-0) untuk melakukan pembaruan platform.

Docker yang Telah Dikonfigurasi

Pertimbangkan kasus berikut:

• Jika Anda memigrasi aplikasi ke platform lain, misalnya dari Go 1.4 (Docker) ke Go 1.11 atau dari Python 3.4 (Docker) ke Python 3.6, gunakan [Metode 2](#page-750-0).

- Jika Anda memigrasi aplikasi ke versi kontainer Docker yang berbeda, misalnya dari Glassfish 4.1 (Docker) ke Glassfish 5.0 (Docker), gunakan [Metode 2.](#page-750-0)
- Jika Anda memperbarui ke versi platform terbaru tanpa perubahan dalam versi kontainer atau versi utama, gunakan [Metode 1](#page-748-0).

### Go

Gunakan [Metode 1](#page-748-0) untuk melakukan pembaruan platform.

## Java SE

Pertimbangkan kasus berikut:

- Jika Anda memigrasi aplikasi Anda ke versi waktu pengoperasian Java yang berbeda, misalnya dari Java 7 ke Java 8, gunakan [Metode 2](#page-750-0).
- Jika Anda memperbarui ke versi platform terbaru tanpa perubahan dalam versi waktu pengoperasian, gunakan [Metode 1](#page-748-0).

## Java dengan Tomcat

Pertimbangkan kasus berikut:

- Jika Anda memigrasi aplikasi Anda ke versi waktu pengoperasian Java yang berbeda atau versi server aplikasi Tomcat, misalnya dari Java 7 dengan Tomcat 7 ke Java 8 dengan Tomcat 8.5, gunakan [Metode 2](#page-750-0).
- Jika Anda memigrasi aplikasi Anda di versi platform Java dengan Tomcat utama (v1.x.x, v2.x.x, dan v3.x.x), gunakan [Metode 2.](#page-750-0)
- Jika Anda memperbarui ke versi platform terbaru tanpa perubahan dalam versi waktu pengoperasian, versi server aplikasi, atau versi utama, gunakan [Metode 1.](#page-748-0)

.NET pada server Windows dengan IIS

Pertimbangkan kasus berikut:

• Jika Anda memigrasi aplikasi Anda ke versi sistem operasi Windows yang berbeda, misalnya dari Windows Server 2008 R2 ke Server Windows 2016, gunakan [Metode 2.](#page-750-0)

- Jika Anda memigrasi aplikasi Anda di seluruh versi platform Server Windows utama, lihat [Migrasi](#page-338-0)  [dari versi utama sebelumnya dari platform server Windows,](#page-338-0) dan gunakan [Metode 2](#page-750-0).
- Jika aplikasi Anda saat ini berjalan pada platform Server Windows V2.x.x dan Anda memperbarui ke versi platform terbaru, gunakan [Metode 1](#page-748-0).

### **a** Note

[Versi platform Server Windows](https://docs.aws.amazon.com/elasticbeanstalk/latest/platforms/platforms-supported.html#platforms-supported.net) lebih awal dari v2 tidak secara semantis berversi. Anda hanya dapat meluncurkan versi terbaru dari masing-masing Server Windows versi platform utama dan tidak dapat mengembalikannya setelah upgrade.

## Node.js

Gunakan [Metode 2](#page-750-0) untuk melakukan pembaruan platform.

### PHP

Pertimbangkan kasus berikut:

- Jika Anda memigrasi aplikasi Anda ke versi waktu pengoperasian PHP yang berbeda, misalnya dari PHP 5.6 ke PHP 7.2, gunakan [Metode 2.](#page-750-0)
- Jika Anda memigrasi aplikasi Anda di versi platform PHP utama (v1.x.x and v2.x.x), gunakan [Metode 2](#page-750-0).
- Jika Anda memperbarui ke versi platform terbaru tanpa perubahan dalam versi waktu pengoperasian atau versi utama, gunakan [Metode 1](#page-748-0).

# Python

Pertimbangkan kasus berikut:

- Jika Anda memigrasi aplikasi Anda ke versi waktu pengoperasian Python yang berbeda, misalnya dari Python 2.7 ke Python 3.6, gunakan [Metode 2](#page-750-0).
- Jika Anda memigrasi aplikasi Anda di versi platform Python utama (v1.x.x and v2.x.x), gunakan [Metode 2](#page-750-0).
- Jika Anda memperbarui ke versi platform terbaru tanpa perubahan dalam versi waktu pengoperasian atau versi utama, gunakan [Metode 1](#page-748-0).

# Ruby

Pertimbangkan kasus berikut:

- Jika Anda memigrasi aplikasi Anda ke versi waktu pengoperasian Ruby yang berbeda atau versi server aplikasi, misalnya dari Ruby 2.3 dengan Puma ke Ruby 2.6 dengan Puma, gunakan [Metode](#page-750-0)  [2.](#page-750-0)
- Jika Anda memigrasi aplikasi Anda di versi platform Ruby utama (v1.x.x and v2.x.x), gunakan [Metode 2](#page-750-0).
- Jika Anda memperbarui ke versi platform terbaru tanpa perubahan dalam versi waktu pengoperasian, versi server aplikasi, atau versi utama, gunakan [Metode 1.](#page-748-0)

# <span id="page-748-0"></span>Metode 1 – Perbarui versi platform lingkungan Anda

Gunakan metode ini untuk memperbarui ke versi terbaru dari cabang platform lingkungan Anda. Jika sebelumnya Anda telah membuat lingkungan menggunakan versi platform yang lebih lama, atau meningkatkan lingkungan Anda dari versi lama, Anda juga dapat menggunakan metode ini untuk kembali ke versi platform sebelumnya, asalkan berada di cabang platform yang sama.

Untuk memperbarui versi platform lingkungan Anda

- 1. Buka konsol [Elastic Beanstalk, dan di daftar Wilayah, pilih konsol Elastic](https://console.aws.amazon.com/elasticbeanstalk) Beanstalk. Wilayah AWS
- 2. Di panel navigasi, pilih Lingkungan, dan kemudian pilih nama lingkungan Anda dari daftar.

## **a** Note

Jika Anda memiliki banyak lingkungan, gunakan bilah pencarian untuk memfilter pada daftar lingkungan.

3. Pada halaman gambaran umum lingkungan, di bawah Platform, pilih Ubah.

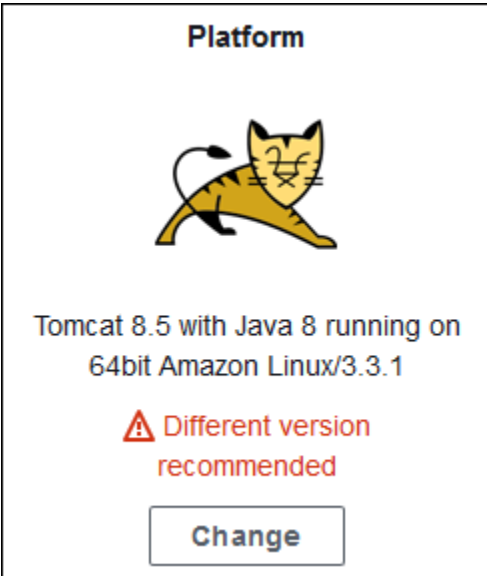

4. Dalam dialog Perbarui versi platform, pilih versi platform. Versi platform terbaru (disarankan) di cabang dipilih secara otomatis. Anda dapat memperbarui ke versi apa pun yang telah Anda gunakan sebelumnya.

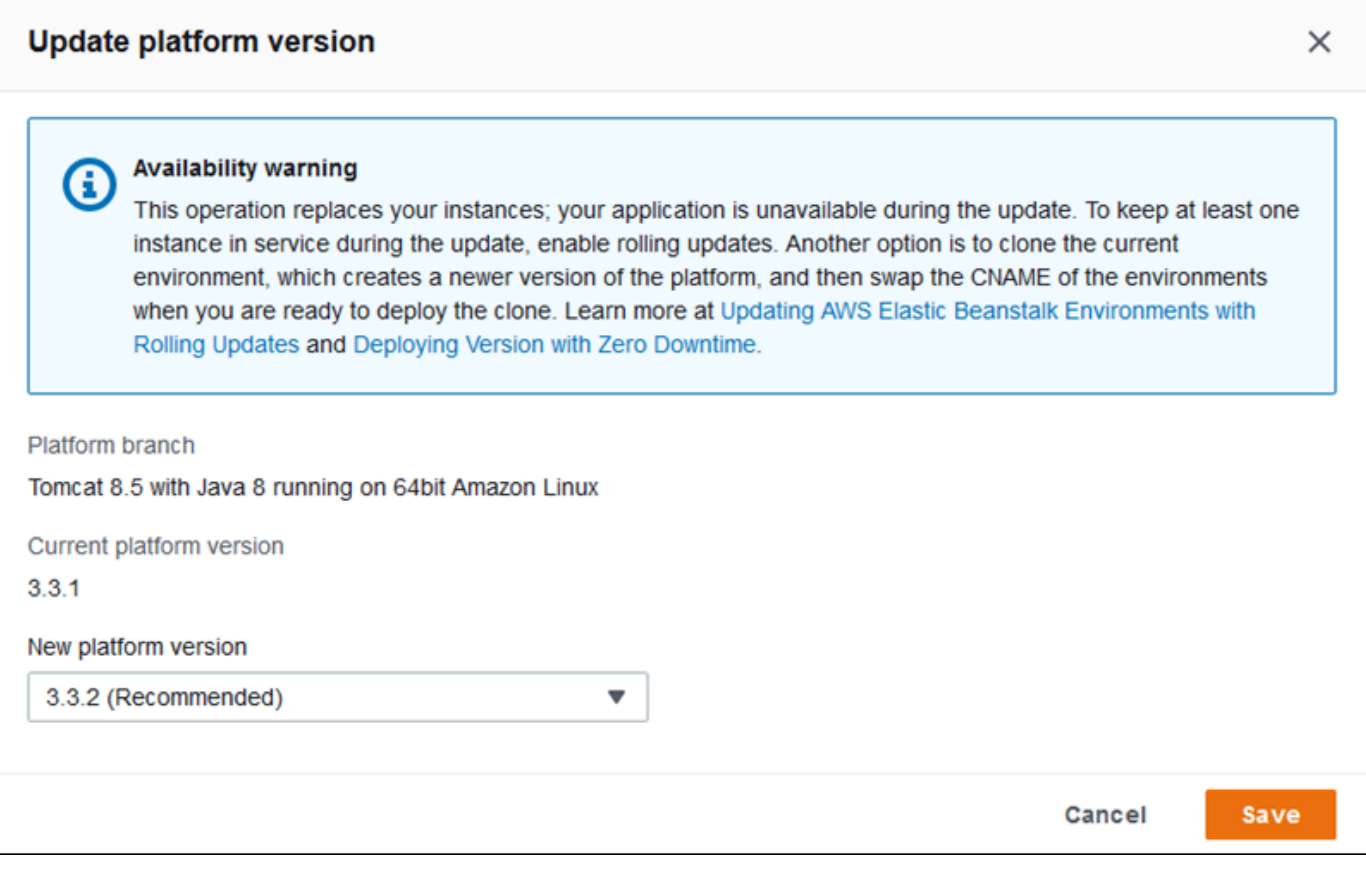

5. Pilih Simpan.

Untuk lebih menyederhanakan pembaruan platform, Elastic Beanstalk dapat mengelolanya untuk Anda. Anda dapat mengonfigurasi lingkungan Anda untuk menerapkan pembaruan versi minor dan patch secara otomatis selama jendela pemeliharaan mingguan dikonfigurasi. Elastic Beanstalk menerapkan pembaruan terkelola tanpa waktu henti atau pengurangan kapasitas, dan membatalkan pembaruan segera jika instans yang menjalankan aplikasi Anda pada versi baru gagal dalam pemeriksaan kondisi. Untuk detail selengkapnya, lihat [Pembaruan platform yang dikelola.](#page-751-0)

# <span id="page-750-0"></span>Metode 2 – Melakukan deployment Biru/Hijau

Gunakan metode ini untuk memperbarui ke cabang platform yang berbeda—dengan waktu pengoperasian, server web, server aplikasi, atau sistem operasi yang berbeda, atau ke versi platform utama yang berbeda. Hal ini biasanya diperlukan ketika Anda ingin mengambil keuntungan dari kemampuan waktu pengoperasian yang baru atau fungsionalitas Elastic Beanstalk terbaru. Hal ini juga diperlukan ketika Anda memigrasi cabang platform yang sudah usang atau pensiun.

Ketika Anda memigrasi di seluruh versi platform utama atau ke versi platform dengan pembaruan komponen utama, ada kemungkinan besar bahwa aplikasi Anda, atau beberapa aspeknya, mungkin tidak berfungsi seperti yang diharapkan pada versi platform baru, dan mungkin memerlukan perubahan.

Sebelum melakukan migrasi, perbarui mesin pengembangan lokal Anda ke versi waktu pengoperasian yang lebih baru dan komponen lain dari platform yang Anda rencanakan untuk dimigrasi. Verifikasi bahwa aplikasi Anda masih bekerja seperti yang diharapkan, dan buat perbaikan kode dan perubahan yang diperlukan. Kemudian gunakan prosedur praktik terbaik berikut untuk memindahkan lingkungan Anda dengan aman ke versi platform baru.

Untuk memigrasikan lingkungan Anda ke versi platform dengan pembaruan utama

- 1. [Buat lingkungan baru](#page-667-0), menggunakan versi platform target yang baru, dan deploy kode aplikasi Anda ke versi platform tersebut. Lingkungan baru harus berada dalam aplikasi Elastic Beanstalk yang berisi lingkungan yang Anda migrasikan. Jangan dulu mengakhiri lingkungan yang ada.
- 2. Gunakan lingkungan yang baru untuk memigrasi aplikasi Anda. Khususnya:
	- Temukan dan perbaiki masalah kompatibilitas aplikasi yang tidak dapat Anda temukan selama tahap pengembangan.
	- Pastikan bahwa setiap penyesuaian yang dibuat aplikasi Anda menggunakan [file konfigurasi](#page-1083-0) bekerja dengan benar di lingkungan baru. Ini mungkin termasuk pilihan pengaturan, paket tambahan yang diinstal, kebijakan keamanan kustom, dan file skrip atau konfigurasi yang diinstal pada instans lingkungan.

• Jika aplikasi Anda menggunakan Amazon Machine Image (AMI) khusus, buat AMI kustom yang baru berdasarkan AMI versi platform yang baru. Untuk mempelajari informasi lebih lanjut, lihat [Menggunakan Amazon machine image \(AMI\) kustom](#page-1154-0). Khususnya, ini diperlukan jika aplikasi Anda menggunakan platform Server Windows dengan AMI kustom, dan Anda bermigrasi ke versi platform Server Windows V2. Dalam hal ini, lihat juga [Migrasi dari versi](#page-338-0)  [utama sebelumnya dari platform server Windows.](#page-338-0)

Iterasikan pengujian dan men-deploy perbaikan Anda sampai Anda puas dengan aplikasi di lingkungan yang baru.

- 3. Ubah lingkungan baru ke lingkungan produksi Anda dengan mengubah CNAME-nya dengan CNAME lingkungan produksi yang ada. Untuk detail selengkapnya, lihat [Deployment Biru/Hijau](#page-730-0)  [dengan Elastic Beanstalk.](#page-730-0)
- 4. Ketika Anda puas dengan keadaan lingkungan baru dalam produksi Anda, akhiri lingkungan lama. Lihat perinciannya di [Mengakhiri lingkungan Elastic Beanstalk.](#page-700-0)

# <span id="page-751-0"></span>Pembaruan platform yang dikelola

AWS Elastic Beanstalk merilis [pembaruan platform](#page-743-0) secara teratur untuk menyediakan perbaikan, pembaruan perangkat lunak, dan fitur baru. Dengan pembaruan platform terkelola, Anda dapat mengonfigurasi lingkungan Anda untuk secara otomatis memperbarui ke versi terbaru dari platform selama [jendela pemeliharaan](#page-755-0) yang dijadwalkan. Aplikasi Anda tetap beroperasi selama proses pembaruan tanpa pengurangan kapasitas. Pembaruan terkelola tersedia di lingkungan instans tunggal dan beban yang seimbang.

### **a** Note

Fitur ini tidak tersedia di [versi platform Server Windows](https://docs.aws.amazon.com/elasticbeanstalk/latest/platforms/platforms-supported.html#platforms-supported.net) yang lebih awal dari versi 2 (v2).

Anda dapat mengonfigurasi lingkungan Anda untuk secara otomatis menerapkan [pembaruan versi](#page-755-1)  [patch](#page-755-1), atau pembaruan versi patch dan minor. Pembaruan platform terkelola tidak mendukung pembaruan di seluruh cabang platform (pembaruan ke versi utama yang berbeda dari komponen platform seperti sistem operasi, waktu aktif pengoperasian, atau komponen Elastic Beanstalk), karena ini dapat memperkenalkan perubahan yang tidak kompatibel ke belakang.

Anda juga dapat mengonfigurasi Elastic Beanstalk untuk menggantikan semua instans di lingkungan Anda selama jendela pemeliharaan, bahkan jika pembaruan platform tidak tersedia. Mengganti semua instans di lingkungan Anda sangat membantu jika aplikasi Anda menemukan bug atau masalah memori saat berjalan dalam waktu lama.

Pada lingkungan yang dibuat pada 25 November 2019 atau yang lebih baru menggunakan konsol Elastic Beanstalk, pembaruan terkelola diaktifkan secara default bila memungkinkan. Pembaruan terkelola memerlukan [kondisi yang ditingkatkan](#page-1233-0) untuk diaktifkan. Kondisi yang ditingkatkan diaktifkan secara default ketika Anda memilih salah satu [prasetel konfigurasi](#page-681-0), dan dinonaktifkan saat Anda memilih Konfigurasi kustom. Konsol tidak dapat mengaktifkan pembaruan terkelola untuk versi platform lama yang tidak mendukung kondisi yang ditingkatkan, atau ketika kondisi yang ditingkatkan dinonaktifkan. Ketika konsol memungkinkan pembaruan terkelola untuk lingkungan baru, Jendela pembaruan mingguan diatur ke hari acak dalam seminggu secara acak. Tingkat pembaruan diatur untuk Minor dan patch, dan Pengganti instans dinonaktifkan. Anda dapat menonaktifkan atau mengonfigurasi ulang pembaruan terkelola sebelum langkah terakhir pembuatan lingkungan.

Untuk lingkungan yang ada, gunakan konsol Elastic Beanstalk kapan saja untuk mengonfigurasi pembaruan platform terkelola.

### **A** Important

SEBUAHjumlah tinggilingkungan Pohon Kacang dalam satuAWSakun dapat menimbulkan risiko pembatasan masalah selama pembaruan terkelola. Jumlah tinggiadalah jumlah relatif yang bergantung pada seberapa dekat Anda menjadwalkan pembaruan terkelola untuk lingkungan Anda. Lebih dari 200 lingkungan dalam satu akun yang dijadwalkan dengan cermat dapat menyebabkan masalah pelambatan, meskipun angka yang lebih rendah mungkin juga bermasalah.

Untuk menyeimbangkan beban sumber daya untuk pembaruan terkelola, kami menyarankan agar Anda menyebarkan jendela pemeliharaan terjadwal untuk lingkungan dalam satu akun. Juga, pertimbangkan strategi multi-akun. Untuk informasi lebih lanjut,

lihat[MengorganisirAWSLingkungan Menggunakan Beberapa Akunp](https://docs.aws.amazon.com/whitepapers/latest/organizing-your-aws-environment/organizing-your-aws-environment.html)adaAWSWhitepaper & Panduansitus web.

Untuk mengonfigurasi pembaruan platform terkelola

- 1. Buk[aKonsol Pohon Kacang Elastis,](https://console.aws.amazon.com/elasticbeanstalk) dan diDaerahdaftar, pilihWilayah AWS.
- 2. Di panel navigasi, pilih Lingkungan, dan kemudian pilih nama lingkungan Anda dari daftar.

### **a** Note

Jika Anda memiliki banyak lingkungan, gunakan bilah pencarian untuk memfilter daftar lingkungan.

- 3. Di panel navigasi, pilih Konfigurasi.
- 4. Di kategori Pembaruan yang dikelola, pilih Edit.
- 5. Nonaktifkan atau aktifkan Pembaruan yang dikelola.
- 6. Jika pembaruan terkelola diaktifkan, pilih jendela pemeliharaan, dan kemudian pilih Tingkat pembaruan.
- 7. (Opsional) Pilih Pengganti instans untuk mengaktifkan penggantian instans mingguan.

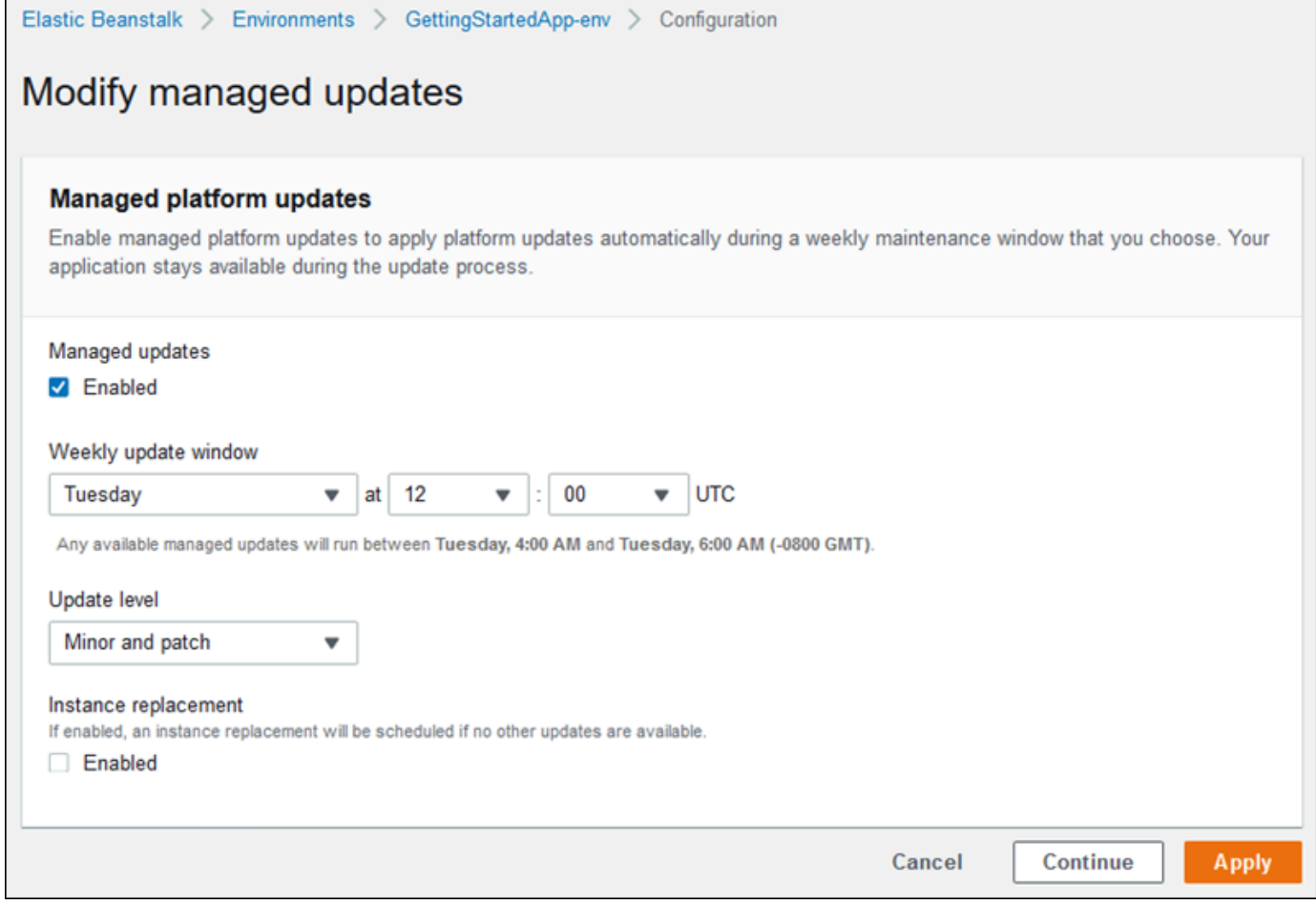

8. Untuk menyimpan perubahan, pilihTerapkandi bagian bawah halaman.

Pembaruan platform terkelola bergantung pada [pelaporan kondisi yang ditingkatkan](#page-1233-0) untuk menentukan bahwa aplikasi Anda cukup sehat untuk mempertimbangkan keberhasilan pembaruan platform. Lihat [Mengaktifkan pelaporan kondisi yang ditingkatkan Elastic Beanstalk](#page-1244-0) untuk instruksi.

### Bagian

- [Izin yang diperlukan untuk melakukan pembaruan platform terkelola](#page-754-0)
- [Jendela pemeliharaan pembaruan terkelola](#page-755-0)
- [Pembaruan versi minor dan patch](#page-755-1)
- [Pembaruan lingkungan yang tidak berubah](#page-755-2)
- [Mengelola pembaruan terkelola](#page-756-0)
- [Namespace pilihan tindakan terkelola](#page-758-1)

# <span id="page-754-0"></span>Izin yang diperlukan untuk melakukan pembaruan platform terkelola

Elastic Beanstalk membutuhkan izin untuk memulai pembaruan platform atas nama Anda. Untuk mendapatkan izin ini, Elastic Beanstalk mengasumsikan peran layanan pembaruan yang dikelola. Bila Anda menggunakan pengaturan [peran layanan](#page-1347-0) default untuk lingkungan Anda, konsol Elastic Beanstalk menggunakannya sebagai peran layanan pembaruan terkelola juga. Konsol menetapkan kebijakan terkelola [AWSElasticBeanstalkManagedUpdatesCustomerRolePolicy](#page-1360-0) untuk peran layanan Anda. Kebijakan ini memiliki semua izin yang Elastic Beanstalk perlukan melakukan pembaruan platform terkelola.

Untuk rincian tentang cara lain untuk menetapkan peran layanan pembaruan terkelola, lihat [the](#page-1347-0)  [section called "Peran layanan"](#page-1347-0).

### **a** Note

Jika Anda menggunakan [file konfigurasi](#page-1083-0) untuk memperluas lingkungan Anda untuk menyertakan sumber daya tambahan, Anda mungkin perlu menambahkan izin ke peran layanan pembaruan terkelola lingkungan Anda. Biasanya Anda perlu menambahkan izin ketika Anda merujuk sumber daya ini dengan nama di bagian atau file lain.

Jika pembaruan gagal, Anda dapat menemukan alasan dari kegagalan pada halaman [Pembaruan](#page-756-0)  [terkelola](#page-756-0).

# <span id="page-755-0"></span>Jendela pemeliharaan pembaruan terkelola

Saat AWS merilis versi baru platform lingkungan Anda, Elastic Beanstalk menjadwalkan pembaruan platform terkelola selama jendela pemeliharaan mingguan berikutnya. Windows pemeliharaan terjadi selama dua jam. Elastic Beanstalk memulai pembaruan yang dijadwalkan selama jendela pemeliharaan. Pembaruan mungkin tidak selesai sampai setelah jendela berakhir.

### **a** Note

Dalam kebanyakan kasus, Elastic Beanstalk menjadwalkan pembaruan terkelola Anda untuk terjadi selama jendela pemeliharaan mingguan mendatang. Sistem mempertimbangkan berbagai aspek keamanan pembaruan dan ketersediaan layanan saat menjadwalkan pembaruan terkelola. Dalam kasus yang jarang terjadi, pembaruan mungkin tidak dijadwalkan untuk jendela pemeliharaan yang datang pertama. Jika ini terjadi, sistem mencoba lagi pada jendela pemeliharaan berikutnya. Untuk secara manual menerapkan pembaruan terkelola, pilih Terapkan sekarang seperti yang dijelaskan dalam [Mengelola](#page-756-0) [pembaruan terkelola](#page-756-0) di halaman ini.

## <span id="page-755-1"></span>Pembaruan versi minor dan patch

Anda dapat mengaktifkan pembaruan platform terkelola untuk menerapkan pembaruan versi patch saja, atau untuk pembaruan versi minor dan patch. Pembaruan versi patch menyediakan perbaikan bug dan peningkatan kinerja, dan dapat mencakup perubahan konfigurasi minor pada perangkat lunak, skrip, dan pilihan konfigurasi pada instans. Pembaruan versi minor memberikan dukungan untuk fitur Elastic Beanstalk yang baru. Anda tidak dapat menerapkan pembaruan versi utama, yang mungkin membuat perubahan yang tidak kompatibel, dengan pembaruan platform terkelola.

Dalam nomor versi platform, nomor kedua adalah versi pembaruan minor, dan nomor ketiga adalah versi patch. Sebagai contoh, versi platform versi 2.0.7 mempunyai versi minor 0 dan versi patch 7.

# <span id="page-755-2"></span>Pembaruan lingkungan yang tidak berubah

Pembaruan platform terkelola melakukan [Pembaruan lingkungan tetap](#page-739-0) untuk meningkatkan lingkungan Anda ke versi platform yang baru. Pembaruan tetap memperbarui lingkungan Anda tanpa mengambil instans apa pun dari layanan atau memodifikasi lingkungan Anda, sebelum mengonfirmasi bahwa instans yang menjalankan versi baru lolos dalam pemeriksaan kondisi.
Dalam pembaruan tetap, Elastic Beanstalk men-deploy instans sebanyak seperti yang saat ini berjalan dengan versi platform yang baru. Instans baru mulai mengambil permintaan bersama instans yang menjalankan versi lama. Jika rangkaian instans baru melewati semua pemeriksaan kondisi, Elastic Beanstalk mengakhiri rangkaian instans lama, hanya menyisakan instans dengan versi baru.

Pembaruan platform terkelola selalu melakukan pembaruan yang tidak berubah, bahkan ketika Anda menerapkannya di luar jendela pemeliharaan. Jika Anda mengubah versi platform dari Dasbor, Elastic Beanstalk menerapkan kebijakan pembaruan yang telah Anda pilih untuk pembaruan konfigurasi.

### **A** Warning

Beberapa kebijakan mengganti semua instans selama deployment atau pembaruan. Hal ini menyebabkan semua akumulasi [keseimbangan runtutan Amazon EC2](https://docs.aws.amazon.com/AWSEC2/latest/DeveloperGuide/burstable-performance-instances.html) hilang. Hal ini terjadi dalam kasus berikut:

- Pembaruan platform terkelola dengan penggantian instans diaktifkan
- Pembaruan tetap
- Deployment dengan pembaruan tetap atau pembagian lalu lintas diaktifkan

## Mengelola pembaruan terkelola

Konsol Elastic Beanstalk menunjukkan informasi rinci tentang pembaruan terkelola pada halaman Gambaran umum pembaruan terkelola.

Untuk melihat informasi tentang pembaruan terkelola (konsol)

- 1. Buk[aKonsol Pohon Kacang Elastis,](https://console.aws.amazon.com/elasticbeanstalk) dan diDaerahdaftar, pilihWilayah AWS.
- 2. Di panel navigasi, pilih Lingkungan, dan kemudian pilih nama lingkungan Anda dari daftar.

### **a** Note

Jika Anda memiliki banyak lingkungan, gunakan bilah pencarian untuk memfilter daftar lingkungan.

3. Pilih Pembaruan terkelola.

Bagian Gambaran umum pembaruan terkelola menyediakan informasi tentang pembaruan terkelola yang terjadwal dan tertunda. Bagian Riwayat membuat daftar pembaruan yang berhasil dan upaya yang gagal.

Anda dapat memilih untuk menerapkan pembaruan terjadwal segera, alih-alih menunggu hingga jendela pemeliharaan.

Untuk menerapkan pembaruan platform terkelola dengan segera (konsol)

- 1. Buk[aKonsol Pohon Kacang Elastis,](https://console.aws.amazon.com/elasticbeanstalk) dan diDaerahdaftar, pilihWilayah AWS.
- 2. Di panel navigasi, pilih Lingkungan, dan kemudian pilih nama lingkungan Anda dari daftar.

### **a** Note

Jika Anda memiliki banyak lingkungan, gunakan bilah pencarian untuk memfilter daftar lingkungan.

- 3. Pilih Pembaruan terkelola.
- 4. Pilih Terapkan sekarang.
- 5. Verifikasi rincian pembaruan, dan kemudian pilih Terapkan.

Ketika Anda menerapkan pembaruan platform terkelola di luar jendela pemeliharaan, Elastic Beanstalk melakukan pembaruan tetap. Jika Anda memperbarui platform lingkungan dari [Dasbor,](#page-655-0) atau dengan menggunakan klien yang berbeda, Elastic Beanstalk menggunakan jenis pembaruan yang Anda pilih untuk [perubahan konfigurasi.](#page-732-0)

Jika Anda tidak memiliki jadwal pembaruan terkelola, lingkungan Anda mungkin sudah menjalankan versi terbaru. Alasan lain tidak memiliki pembaruan yang dijadwalkan meliputi:

- Pembaruan [versi minor](#page-755-0) tersedia, tetapi lingkungan Anda dikonfigurasi untuk secara otomatis menerapkan hanya pembaruan versi patch.
- Lingkungan Anda belum dipindai sejak pembaruan dirilis. Elastic Beanstalk biasanya memeriksa pembaruan setiap jam.
- Pembaruan tertunda atau sudah berlangsung.

Saat jendela pemeliharaan dimulai atau saat Anda memilih Terapkan sekarang, pembaruan terjadwal berubah ke status tertunda sebelum eksekusi.

## Namespace pilihan tindakan terkelola

Anda dapat menggunakan [pilihan konfigurasi](#page-961-0) di namespace [aws:elasticbeanstalk:managedactions](#page-1037-0) dan [aws:elasticbeanstalk:managedactions:platformupdate](#page-1038-0) untuk mengaktifkan dan mengonfigurasi pembaruan platform terkelola.

Pilihan ManagedActionsEnabled mengaktifkan pembaruan platform terkelola. Tetapkan pilihan ini ke true untuk mengaktifkan pembaruan platform terkelola, dan gunakan pilihan lain untuk mengonfigurasi perilaku pembaruan.

Gunakan PreferredStartTime untuk mengonfigurasi awal dari jendela pemeliharaan mingguan di format *hari*:*jam*:*menit*.

Tetapkan UpdateLevel ke minor atau patch untuk menerapkan pembaruan versi minor dan patch, atau hanya pembaruan versi patch, masing-masing.

Ketika pembaruan platform terkelola diaktifkan, Anda dapat mengaktifkan penggantian instans dengan menetapkan pilihan InstanceRefreshEnabled untuk true. Ketika pengaturan ini diaktifkan, Elastic Beanstalk menjalankan pembaruan yang tidak berubah pada lingkungan Anda setiap minggu, terlepas dari apakah ada versi platform baru yang tersedia.

Contoh berikut [file konfigurasi](#page-1083-0) memungkinkan pembaruan platform terkelola untuk pembaruan versi patch dengan jendela pemeliharaan mulai pukul 9:00 AM UTC setiap hari Selasa.

Example .ebextensions/managed-platform-update.config

```
option_settings: 
aws:elasticbeanstalk:managedactions: 
  ManagedActionsEnabled: true 
  PreferredStartTime: "Tue:09:00" 
aws:elasticbeanstalk:managedactions:platformupdate: 
  UpdateLevel: patch 
  InstanceRefreshEnabled: true
```
# Memigrasi aplikasi Anda dari versi platform legasi

Jika Anda telah men-deploy aplikasi Elastic Beanstalk yang menggunakan versi platform legasi, Anda harus memigrasi aplikasi Anda ke lingkungan baru menggunakan versi platform non-legasi sehingga Anda bisa mendapatkan akses ke fitur baru. Jika Anda tidak yakin apakah Anda menjalankan aplikasi Anda menggunakan versi platform legasi, Anda dapat memeriksa di konsol Elastic Beanstalk. Untuk instruksi, lihat [Untuk memeriksa apakah Anda menggunakan versi platform legasi.](#page-759-0)

### Fitur baru apa saja yang tidak ada di versi platform legasi?

Platform legasi tidak mendukung fitur-fitur berikut:

- File konfigurasi, seperti yang dijelaskan dalam topik [Penyesuaian lingkungan lanjutan dengan file](#page-1083-0) konfigurasi ([.ebextensions](#page-1083-0))
- Pemeriksaan kondisi ELB, seperti yang dijelaskan dalam topik [Pelaporan kondisi dasar](#page-1228-0)
- Profil instans, seperti yang dijelaskan dalam topik [Mengelola profil instans Elastic Beanstalk](#page-1343-0)
- VPC, seperti yang diterangkan dalam topik [Menggunakan Elastic Beanstalk dengan Amazon VPC](#page-1479-0)
- Tingkat Data, seperti yang dijelaskan dalam topik [Menambahkan basis data ke lingkungan Elastic](#page-912-0)  [Beanstalk Anda](#page-912-0)
- Tingkat Pekerja, seperti yang dijelaskan dalam topik [Lingkungan pekerja](#page-41-0)
- Lingkungan Instans Tunggal, seperti yang dijelaskan dalam topik [Jenis lingkungan](#page-787-0)
- Tag, seperti yang dijelaskan dalam topik [Menandai sumber daya di lingkungan Elastic Beanstalk](#page-926-0) [Anda](#page-926-0)
- Pembaruan Bergulir, seperti yang dijelaskan dalam topik [Pembaruan konfigurasi lingkungan](#page-734-0) [bergulir Elastic Beanstalk](#page-734-0)

## Mengapa beberapa versi platform ditandai sebagai legasi?

Beberapa versi platform yang lebih lama tidak mendukung fitur Elastic Beanstalk terbaru. Versi ini ditandai (legasi) pada halaman gambaran umum lingkungan di konsol Elastic Beanstalk.

<span id="page-759-0"></span>Untuk memeriksa apakah Anda menggunakan versi platform legasi

- 1. Buka [Konsol Elastic Beanstalk,](https://console.aws.amazon.com/elasticbeanstalk) dan di daftar Wilayah, pilih AndaWilayah AWS.
- 2. Di panel navigasi, pilih Lingkungan, dan kemudian pilih nama lingkungan Anda dari daftar.

### **a** Note

Jika Anda memiliki banyak lingkungan, gunakan bilah pencarian untuk memfilter daftar lingkungan.

3. Pada halaman gambaran umum lingkungan, lihat nama Platform.

Aplikasi Anda menggunakan versi platform legasi jika Anda melihat (legasi) di samping nama platform.

Untuk memigrasi aplikasi Anda

- 1. Men-deploy aplikasi sampel ke lingkungan Anda. Untuk instruksi, buka [Membuat lingkungan](#page-667-0) [Elastic Beanstalk](#page-667-0).
- 2. Jika Anda memiliki instans Amazon RDS DB, perbarui grup keamanan basis data Anda untuk memungkinkan akses ke kelompok keamanan EC2 untuk lingkungan baru Anda. Untuk petunjuk tentang cara untuk menemukan nama grup keamanan EC2 Anda menggunakan Konsol Manajemen AWS, lihat [Grup keamanan](#page-817-0). Untuk informasi lebih lanjut tentang mengonfigurasi kelompok keamanan EC2 Anda, pergi ke bagian "Mengotorisasi Akses Jaringan ke Grup Keamanan Amazon EC2" dari [Bekerja dengan Grup Keamanan DB](https://docs.aws.amazon.com/AmazonRDS/latest/UserGuide/USER_WorkingWithSecurityGroups.html) di Panduan Pengguna Amazon Relational Database Service.
- 3. Ubah URL lingkungan Anda. Untuk instruksi, buka [Deployment Biru/Hijau dengan Elastic](#page-730-0) [Beanstalk.](#page-730-0)
- 4. Akhiri lingkungan lama Anda. Untuk instruksi, buka [Mengakhiri lingkungan Elastic Beanstalk.](#page-700-0)

#### **a** Note

Jika Anda menggunakan AWS Identity and Access Management (IAM) maka Anda perlu memperbarui kebijakan Anda untuk menyertakan AWS CloudFormation dan Amazon RDS (jika ada). Untuk informasi selengkapnya, lihat [Menggunakan Elastic Beanstalk dengan AWS](#page-1342-0) [Identity and Access Management](#page-1342-0).

# <span id="page-760-0"></span>Memigrasi aplikasi Elastic Beanstalk Linux 2 Amazon Linux 2 Amazon Linux 2

Bagian ini menjelaskan cara memigrasi aplikasi Anda menggunakan salah satu jalur migrasi berikut.

- Bermigrasi dari cabang platform Amazon Linux 2 ke cabang platform Amazon Linux 2023.
- Bermigrasi dari cabang platform Amazon Linux AMI (AL1) ke Amazon Linux 2023 (disarankan) atau cabang platform Amazon Linux 2.

### Topik

- [Migrasi dari Amazon Linux 2 ke Amazon Linux 2023](#page-761-0)
- [Migrasi dari Amazon Linux AMI \(AL1\) ke AL2 atau AL2023](#page-763-0)

## <span id="page-761-0"></span>Migrasi dari Amazon Linux 2 ke Amazon Linux 2023

Topik ini memberikan panduan untuk memigrasikan aplikasi Anda dari cabang platform Amazon Linux 2 ke cabang platform Amazon Linux 2023.

<span id="page-761-1"></span>Perbedaan dan kompatibilitas

Antara platform Elastic Beanstalk AL2 dan AL2023

Ada tingkat kompatibilitas yang tinggi antara platform Elastic Beanstalk Amazon Linux 2 dan Amazon Linux 2023. Meskipun ada beberapa perbedaan yang perlu diperhatikan:

- Layanan Metadata Instance Versi 1 (IMDSv1) Pengaturan opsi [DisableIMDSv1](#page-991-0) default ke platform AL2023. true Defaultnya ada false di platform AL2.
- alat instans [pkg-repo](#page-98-0) Alat ini tidak tersedia untuk lingkungan yang berjalan pada pkg-repo platform AL2023. Namun, Anda dapat menerapkan pembaruan paket dan sistem operasi secara manual ke instans AL2023. Untuk informasi selengkapnya, lihat [Mengelola paket dan pembaruan](https://docs.aws.amazon.com/linux/al2023/ug/managing-repos-os-updates.html) [sistem operasi](https://docs.aws.amazon.com/linux/al2023/ug/managing-repos-os-updates.html) di Panduan Pengguna Amazon Linux 2023.
- Konfigurasi Apache HTTPd httpd.conf File Apache untuk platform AL2023 memiliki beberapa pengaturan konfigurasi yang berbeda dari yang untuk AL2:
	- Tolak akses ke seluruh sistem file server secara default. Pengaturan ini dijelaskan dalam Lindungi File Server secara Default di halaman [Tips Keamanan](https://httpd.apache.org/docs/2.4/misc/security_tips.html) situs web Apache.
	- Hentikan pengguna untuk mengganti fitur keamanan yang telah Anda konfigurasikan. Konfigurasi menolak akses untuk mengatur .htaccess di semua direktori, kecuali yang diaktifkan secara khusus. Pengaturan ini dijelaskan dalam Melindungi Pengaturan Sistem di halaman [Tips Keamanan](https://httpd.apache.org/docs/2.4/misc/security_tips.html) situs web Apache. [Tutorial Server HTTP Apache: halaman](https://httpd.apache.org/docs/2.4/howto/htaccess.html)  [file.htaccess](https://httpd.apache.org/docs/2.4/howto/htaccess.html) menyatakan pengaturan ini dapat membantu meningkatkan kinerja.
	- Tolak akses ke file dengan pola nama.ht\*. Pengaturan ini mencegah klien web melihat .htaccess dan .htpasswd file.

Anda dapat mengubah pengaturan konfigurasi di atas untuk lingkungan Anda. Untuk informasi selengkapnya, lihat [Memperluas platform Linux Elastic Beanstalk](#page-77-0). Perluas topik Reverse Proxy untuk melihat bagian Configuring Apache HTTPD.

Antara sistem operasi Amazon Linux

Untuk informasi selengkapnya tentang perbedaan antara sistem operasi Amazon Linux 2 dan Amazon Linux 2023, lihat [Membandingkan Amazon Linux 2 dan Amazon Linux 2023 di Panduan](https://docs.aws.amazon.com/linux/al2023/ug/compare-with-al2.html) Pengguna Amazon Linux 2023.

Untuk informasi selengkapnya tentang Amazon Linux 2023, lihat [Apa itu Amazon Linux 2023?](https://docs.aws.amazon.com/linux/al2023/ug/what-is-amazon-linux.html) di Panduan Pengguna Amazon Linux 2023.

### Proses migrasi umum

Ketika Anda siap untuk ke produksi, Elastic Beanstalk memerlukan deployment biru/hijau untuk melakukan peningkatan. Berikut ini adalah langkah-langkah praktik terbaik umum yang kami rekomendasikan untuk migrasi dengan prosedur penerapan biru/hijau.

Bersiap untuk menguji migrasi Anda

Sebelum Anda menerapkan aplikasi Anda dan mulai menguji, tinjau informasi di bagian [Perbedaan](#page-761-1) [dan kompatibilitas](#page-761-1) sebelumnya. Tinjau juga referensi yang dikutip di bagian itu, [Membandingkan](https://docs.aws.amazon.com/linux/al2023/ug/compare-with-al2.html) [Amazon Linux 2 dan Amazon Linux 2023](https://docs.aws.amazon.com/linux/al2023/ug/compare-with-al2.html) di Panduan Pengguna Amazon Linux 2023. Catat informasi spesifik dari konten ini yang berlaku atau mungkin berlaku untuk pengaturan aplikasi dan konfigurasi Anda.

Langkah migrasi tingkat tinggi

- 1. Buat lingkungan baru yang didasarkan pada cabang platform AL2023.
- 2. Terapkan aplikasi Anda ke lingkungan target AL2023.

Lingkungan produksi Anda yang ada akan tetap aktif dan tidak terpengaruh, sementara Anda mengulangi pengujian dan membuat penyesuaian pada lingkungan baru.

- 3. Uji aplikasi Anda secara menyeluruh di lingkungan baru.
- 4. Saat lingkungan AL2023 tujuan Anda siap untuk diproduksi, tukar CNames dari dua lingkungan untuk mengarahkan lalu lintas ke lingkungan AL2023 yang baru.

Langkah-langkah migrasi yang lebih rinci dan praktik terbaik

Untuk prosedur penerapan biru/hijau yang lebih detail, lihat. [Deployment Biru/Hijau dengan Elastic](#page-730-0) **[Beanstalk](#page-730-0)** 

Untuk panduan yang lebih spesifik dan langkah-langkah praktik terbaik yang terperinci, lihat Metode [Biru/Hijau.](#page-750-0)

Referensi lainnya untuk membantu merencanakan migrasi Anda

Referensi berikut dapat menawarkan informasi tambahan untuk merencanakan migrasi Anda.

- [Platform yang didukung Elastic Beanstalk](https://docs.aws.amazon.com/elasticbeanstalk/latest/platforms/platforms-supported.html) di Platform AWS Elastic Beanstalk
- [Sejarah cabang platform pensiunan](#page-68-0)
- [the section called "Platform Linux"](#page-75-0)
- [Platform pensiun FAQ](#page-778-0)

## <span id="page-763-0"></span>Migrasi dari Amazon Linux AMI (AL1) ke AL2 atau AL2023

Jika aplikasi Elastic Beanstalk Anda didasarkan pada cabang platform Amazon Linux AMI, gunakan bagian ini untuk mempelajari cara memigrasikan lingkungan aplikasi Anda ke Amazon Linux 2 atau Amazon Linux 2023. Cabang platform generasi sebelumnya berbasis [Amazon Linux AMI](https://aws.amazon.com/amazon-linux-ami/) sekarang sudah pensiun.

Kami sangat menyarankan Anda bermigrasi ke Amazon Linux 2 Linux 2. Sistem operasi Amazon Linux 2 akan mencapai akhir dukungan sebelum Amazon Linux 2023 melakukannya, jadi Anda akan mendapat manfaat dari kerangka waktu dukungan yang lebih lama jika Anda bermigrasi ke Amazon Linux 2023.

Perlu dicatat bahwa ada tingkat kompatibilitas yang tinggi antara platform Elastic Beanstalk Amazon Linux 2 dan Amazon Linux 2023. Meskipun beberapa area memiliki perbedaan: opsi Instance Metadata Service Version 1 (IMDSv1) default, dukungan untuk alat instance pkg-repo, dan beberapa konfigurasi Apache HttPd. Untuk informasi selengkapnya, lihat [Amazon Linux 2023](#page-76-0)

### Perbedaan dan kompatibilitas

Cabang platform berbasis AL2023/AL2 tidak dijamin kompatibel dengan aplikasi Anda yang ada. Penting juga untuk menyadari bahwa meskipun kode aplikasi Anda berhasil di-deploy ke versi platform baru, itu mungkin berperilaku atau melakukan yang berbeda karena perbedaan sistem operasi dan waktu run.

Meskipun Amazon Linux AMI dan AL2023/AL2 berbagi kernel Linux yang sama, mereka berbeda dalam aspek-aspek berikut: sistem inisialisasi mereka, libc versi, rantai alat kompiler, dan berbagai paket. Untuk informasi selengkapnya, lihat [FAQ Amazon Linux 2 Linux 2.](https://aws.amazon.com/amazon-linux-2/faqs/)

Layanan Elastic Beanstalk juga telah memperbarui versi platform tertentu dari runtime, alat build, dan dependensi lainnya.

Oleh karena itu kami merekomendasikan Anda untuk meluangkan waktu Anda, menguji aplikasi Anda secara menyeluruh dalam lingkungan pengembangan, dan membuat penyesuaian yang diperlukan.

### Proses migrasi umum

Ketika Anda siap untuk ke produksi, Elastic Beanstalk memerlukan deployment biru/hijau untuk melakukan peningkatan. Berikut ini adalah langkah-langkah praktik terbaik umum yang kami rekomendasikan untuk migrasi dengan prosedur penerapan biru/hijau.

### Bersiap untuk menguji migrasi Anda

Sebelum Anda menerapkan aplikasi Anda dan mulai menguji, tinjau informasi di[Pertimbangan untuk](#page-765-0) [semua platform Linux,](#page-765-0) yang mengikuti nanti dalam topik ini. Juga, tinjau informasi yang berlaku untuk platform Anda di [Pertimbangan spesifik platform](#page-768-0) bagian berikut. Catat informasi spesifik dari konten ini yang berlaku atau mungkin berlaku untuk pengaturan aplikasi dan konfigurasi Anda.

### Langkah migrasi tingkat tinggi

- 1. Buat lingkungan baru yang didasarkan pada cabang platform AL2 atau AL2023. Kami menyarankan Anda bermigrasi ke cabang platform AL2023.
- 2. Terapkan aplikasi Anda ke lingkungan target AL2023/AL2.

Lingkungan produksi Anda yang ada akan tetap aktif dan tidak terpengaruh, sementara Anda mengulangi pengujian dan membuat penyesuaian pada lingkungan baru.

- 3. Uji aplikasi Anda secara menyeluruh di lingkungan baru.
- 4. Saat lingkungan AL2023/AL2 tujuan Anda siap untuk diproduksi, tukar CNames dari dua lingkungan untuk mengarahkan lalu lintas ke lingkungan baru.

Langkah-langkah migrasi yang lebih rinci dan praktik terbaik

Untuk prosedur penerapan biru/hijau yang lebih detail, lihat. [Deployment Biru/Hijau dengan Elastic](#page-730-0) **[Beanstalk](#page-730-0)** 

Untuk panduan yang lebih spesifik dan langkah-langkah praktik terbaik yang terperinci, lihat Metode [Biru/Hijau.](#page-750-0)

Referensi lainnya untuk membantu merencanakan migrasi Anda

Referensi berikut dapat menawarkan informasi tambahan untuk merencanakan migrasi Anda.

- [Membandingkan Panduan Pengguna Amazon Linux 2 dan Amazon Linux 2023](https://docs.aws.amazon.com/linux/al2023/ug/compare-with-al2.html) Amazon Linux 2023.
- [Apa itu Amazon Linux 2023?](https://docs.aws.amazon.com/linux/al2023/ug/what-is-amazon-linux.html) di Panduan Pengguna Amazon Linux 2023
- [Platform yang didukung Elastic Beanstalk](https://docs.aws.amazon.com/elasticbeanstalk/latest/platforms/platforms-supported.html) di Platform AWS Elastic Beanstalk
- [Sejarah cabang platform pensiunan](#page-68-0)
- [the section called "Platform Linux"](#page-75-0)
- [Platform pensiun FAQ](#page-778-0)

### <span id="page-765-0"></span>Pertimbangan untuk semua platform Linux

Tabel berikut membahas pertimbangan-pertimbangan yang harus Anda ketahui saat merencanakan migrasi aplikasi ke AL2023/AL2. Pertimbangan ini berlaku untuk setiap platform Linux Elastic Beanstalk, terlepas dari bahasa pemrograman atau server aplikasi tertentu.

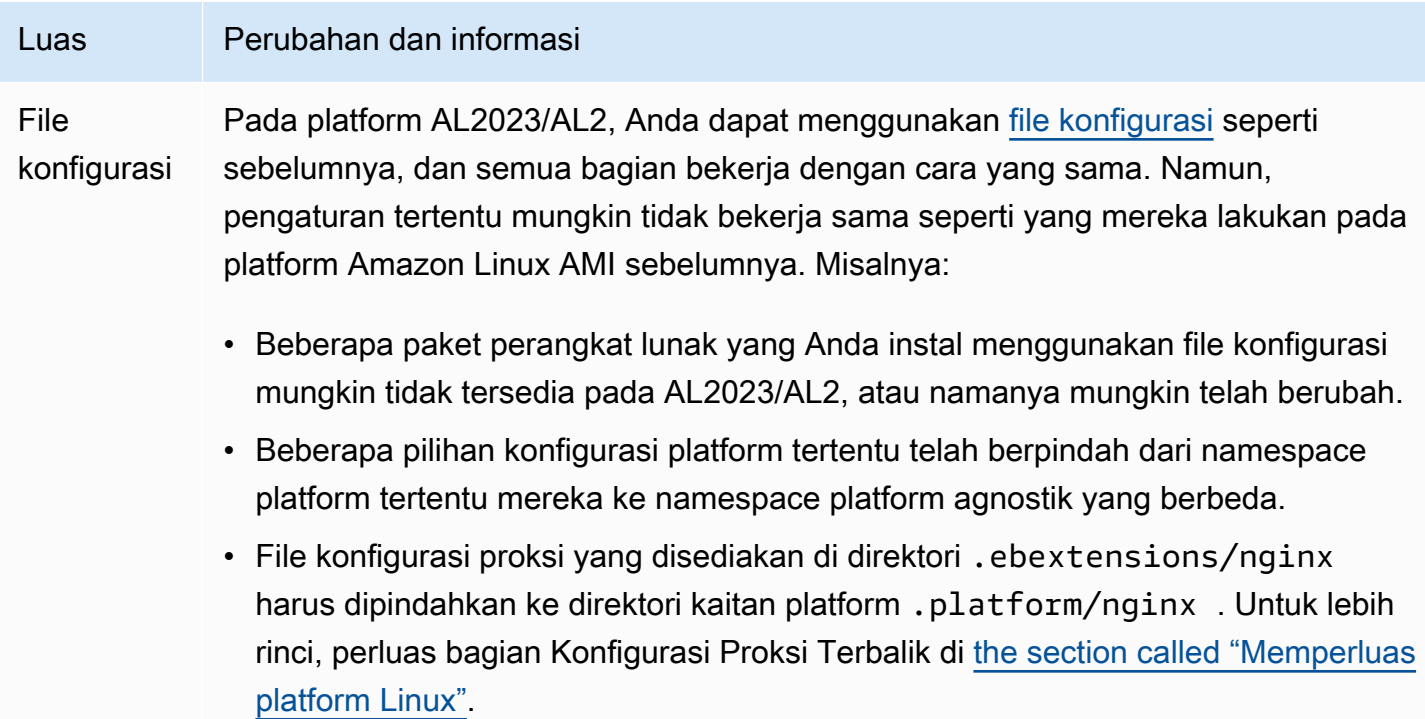

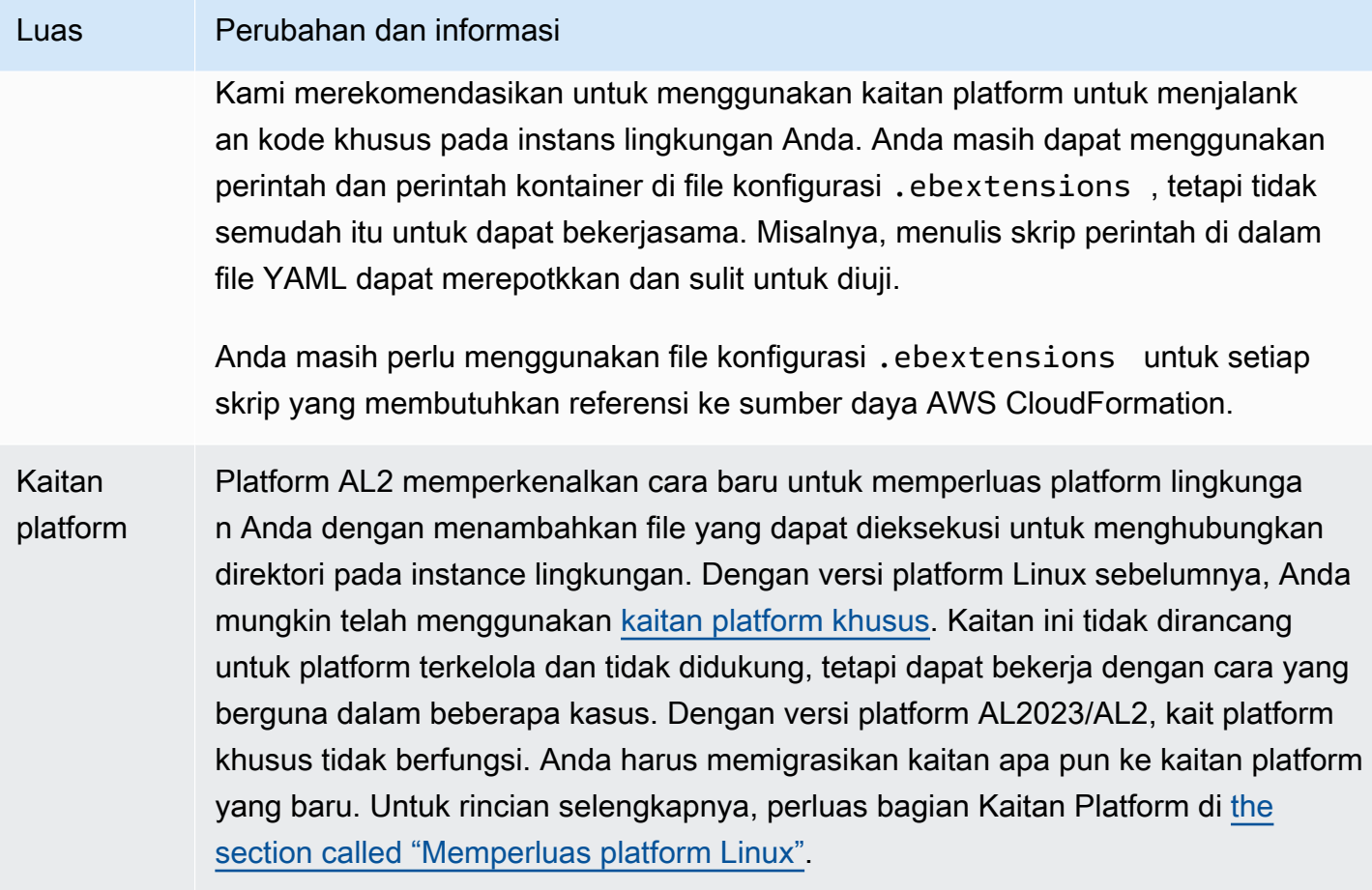

### Luas Perubahan dan informasi Server proksi yang didukung Versi platform AL2023/AL2 Linux 2 AMI, mendukung server proxy terbalik yang sama dengan setiap platform Amazon Linux AMI Linux AMI. Semua versi platform AL2023/AL2; versi platform menggunakan nginx sebagai server proxy terbalik defaultnya, dengan pengecualian platform ECS dan Docker. Platform Tomcat, Node.js, PHP, dan Python juga mendukung Apache HTTPD sebagai alternatif. Semua platform mengaktifkan konfigurasi server proksi dengan cara yang seragam, seperti yang dijelaskan di bagian ini. Namun, konfigurasi server proksi sedikit berbeda dari pada Amazon Linux AMI. Ini adalah perbedaan untuk semua platform:

- Default adalah nginx Server proxy default pada semua versi platform AL2023/ AL2 adalah nginx. Pada platform versi Amazon Linux AMI dari Tomcat, PHP, dan Python, server proksi default adalah Apache HTTPD.
- Namespace yang konsisten Semua versi platform AL2023/AL2 menggunak an aws:elasticbeanstalk:environment:proxy namespace untuk mengkonfigurasi server proxy. Pada versi platform Amazon Linux AMI hal ini merupakan keputusan per-platform, dan Node.js menggunakan namespace yang berbeda.
- Lokasi file konfigurasi Anda harus menempatkan file konfigurasi proxy di .platform/nginx dan .platform/httpd direktori pada semua versi platform AL2023/AL2 AL2. Pada versi platform Amazon Linux AMI lokasi ini adalah .ebextensions/nginx dan .ebextensions/httpd , masing-ma sing.

Untuk perubahan konfigurasi proksi spesifik platform, lihat [the section called](#page-768-0) ["Pertimbangan spesifik platform".](#page-768-0) Untuk informasi tentang konfigurasi proxy pada platform AL2023/AL2, perluas bagian Konfigurasi Proxy Terbalik di. [the section](#page-77-0) [called "Memperluas platform Linux"](#page-77-0)

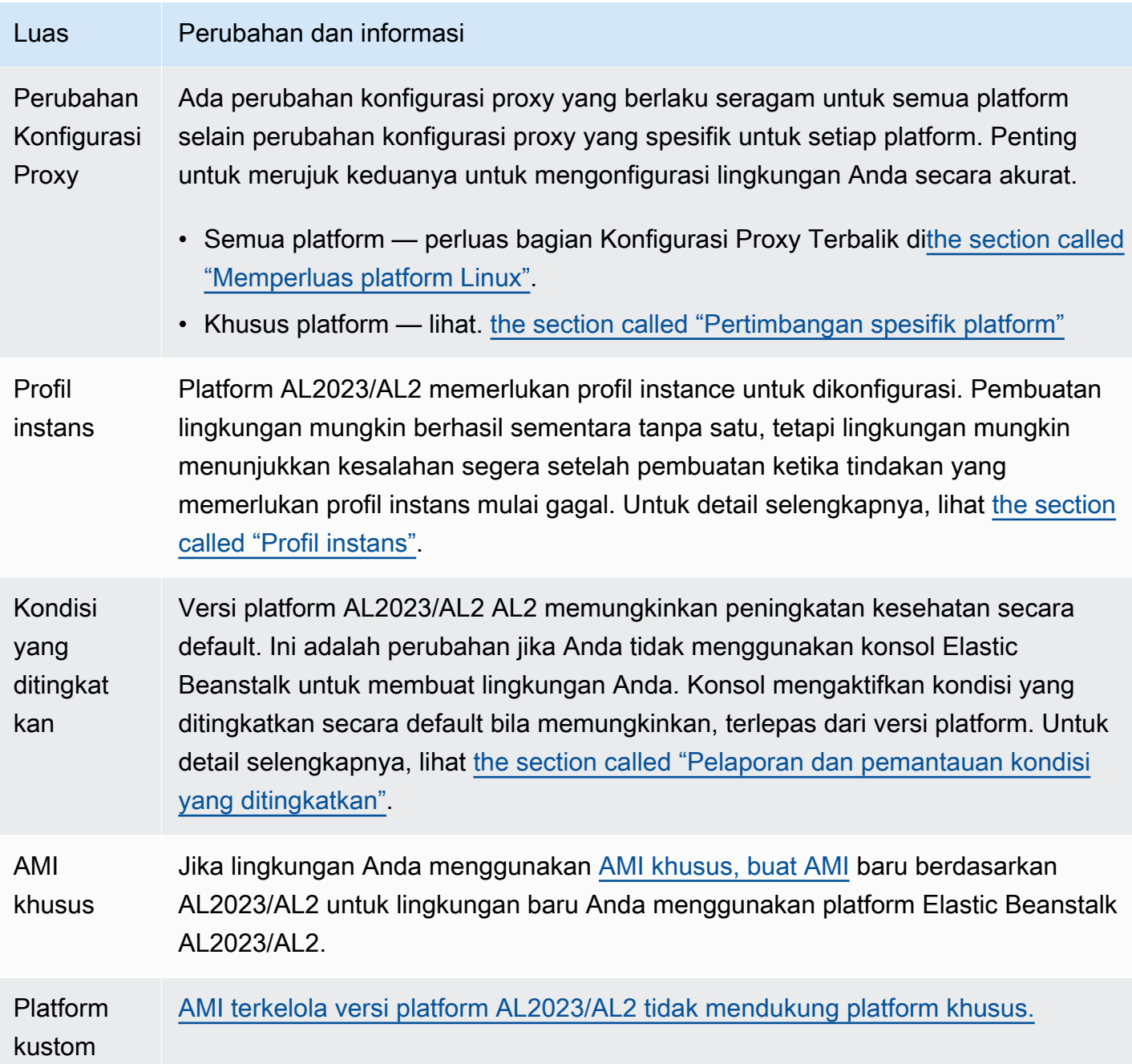

### <span id="page-768-0"></span>Pertimbangan spesifik platform

Bagian ini membahas pertimbangan migrasi khusus untuk platform Elastic Beanstalk Linux tertentu.

Docker

Keluarga cabang platform Docker berbasis Amazon Linux AMI (AL1) mencakup tiga cabang platform. Kami merekomendasikan jalur migrasi yang berbeda untuk masing-masing.

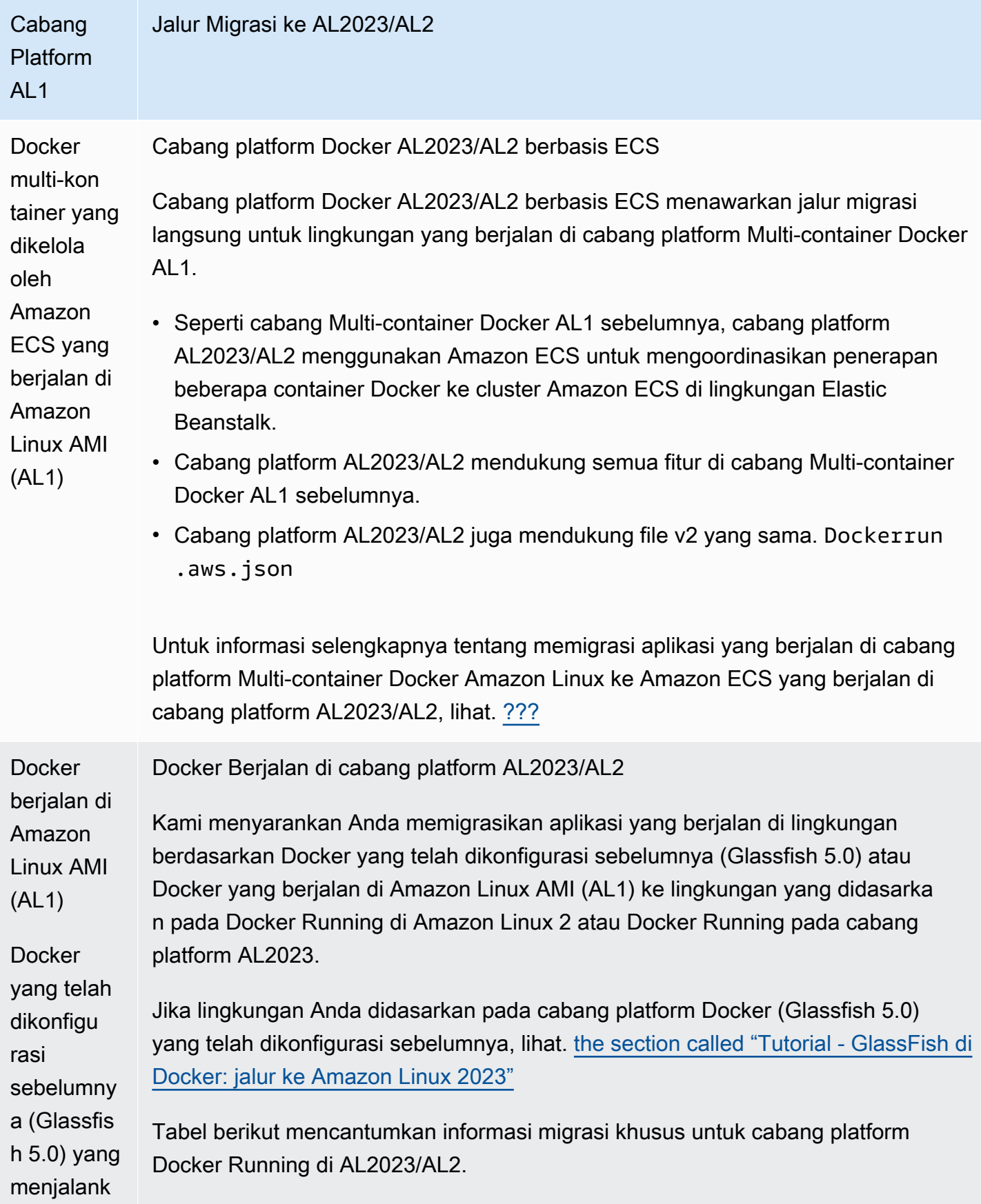

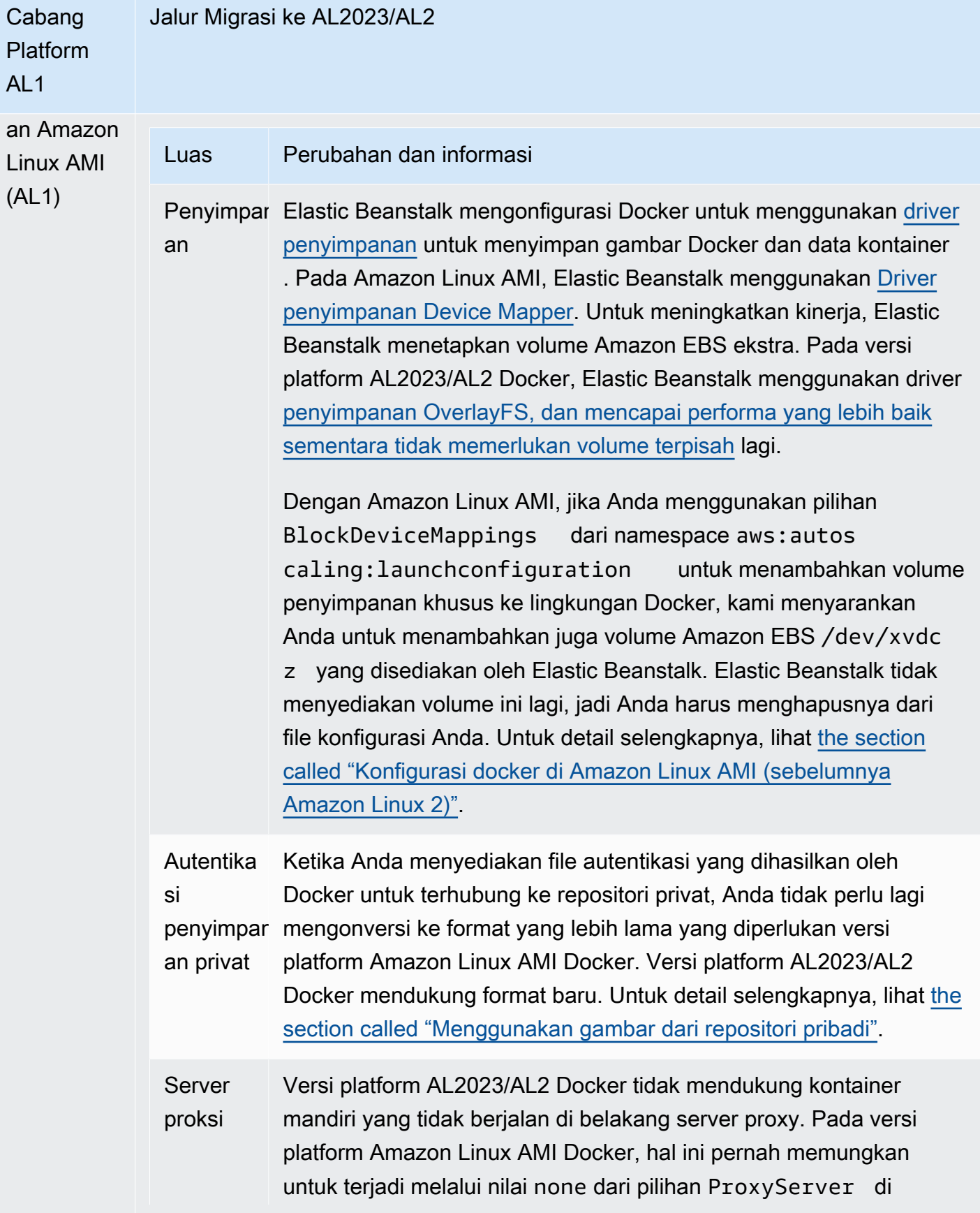

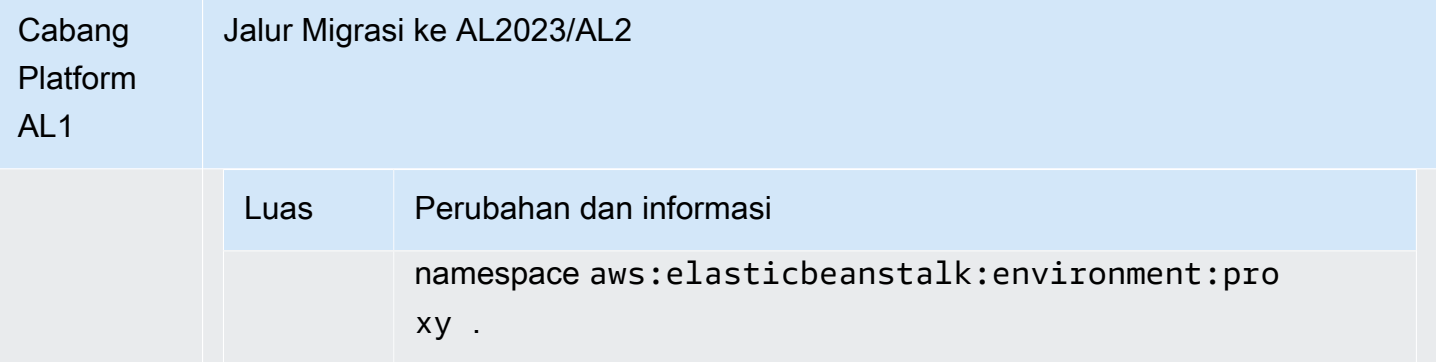

## Pergi

[Tabel berikut mencantumkan informasi migrasi untuk versi platform AL2023/AL2 di platform Go.](#page-189-0)

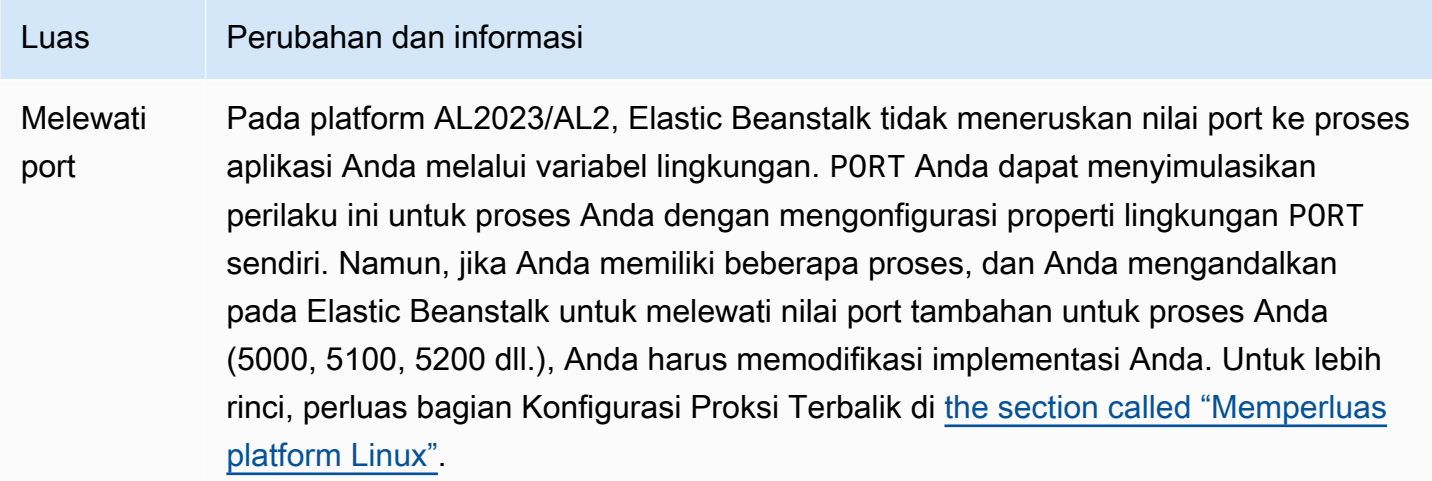

### Amazon Corretto

Tabel berikut mencantumkan informasi migrasi untuk cabang platform Corretto di [Platform Java SE.](#page-234-0)

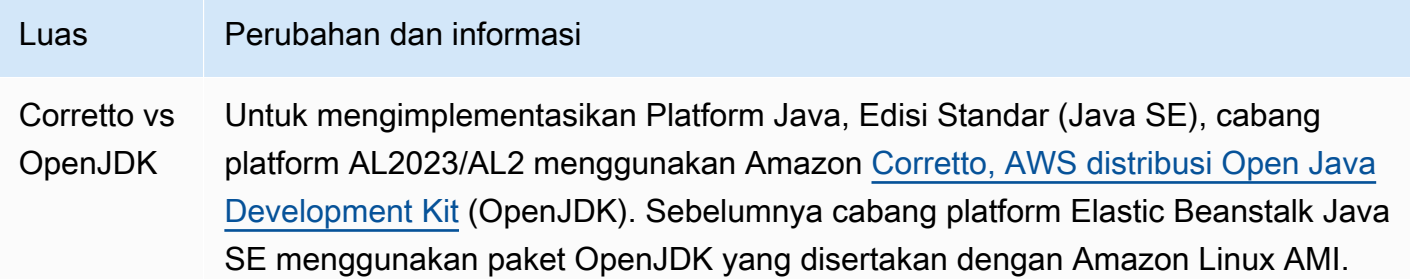

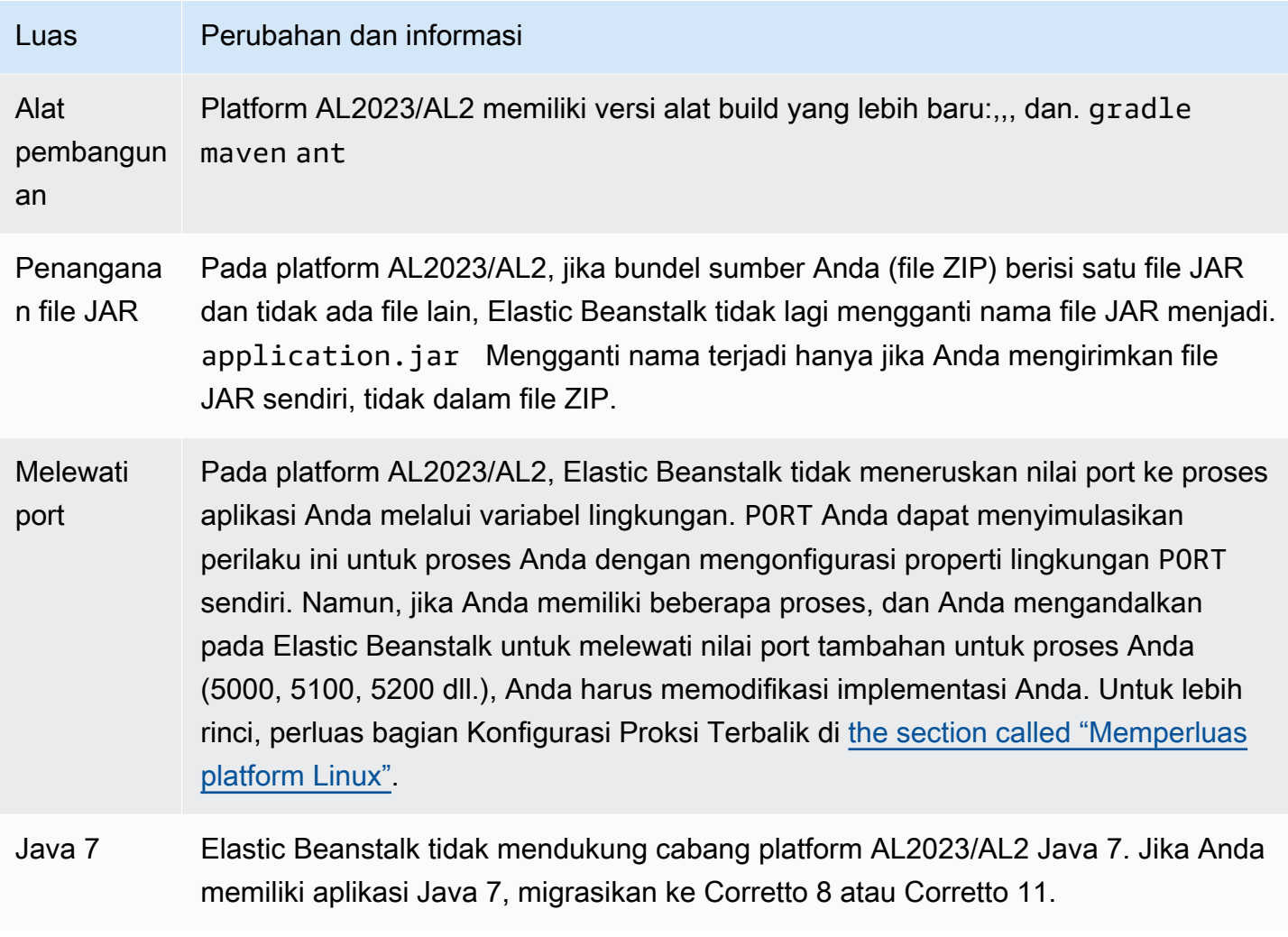

## Tomcat

[Tabel berikut mencantumkan informasi migrasi untuk versi platform AL2023/AL2 di platform Tomcat.](#page-217-0)

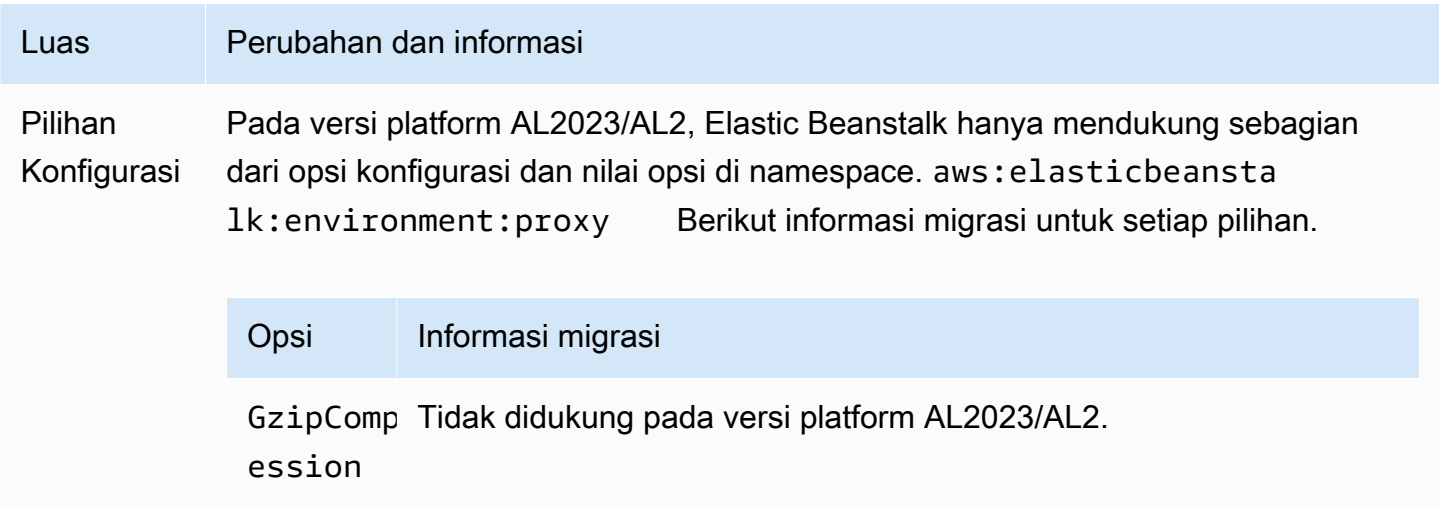

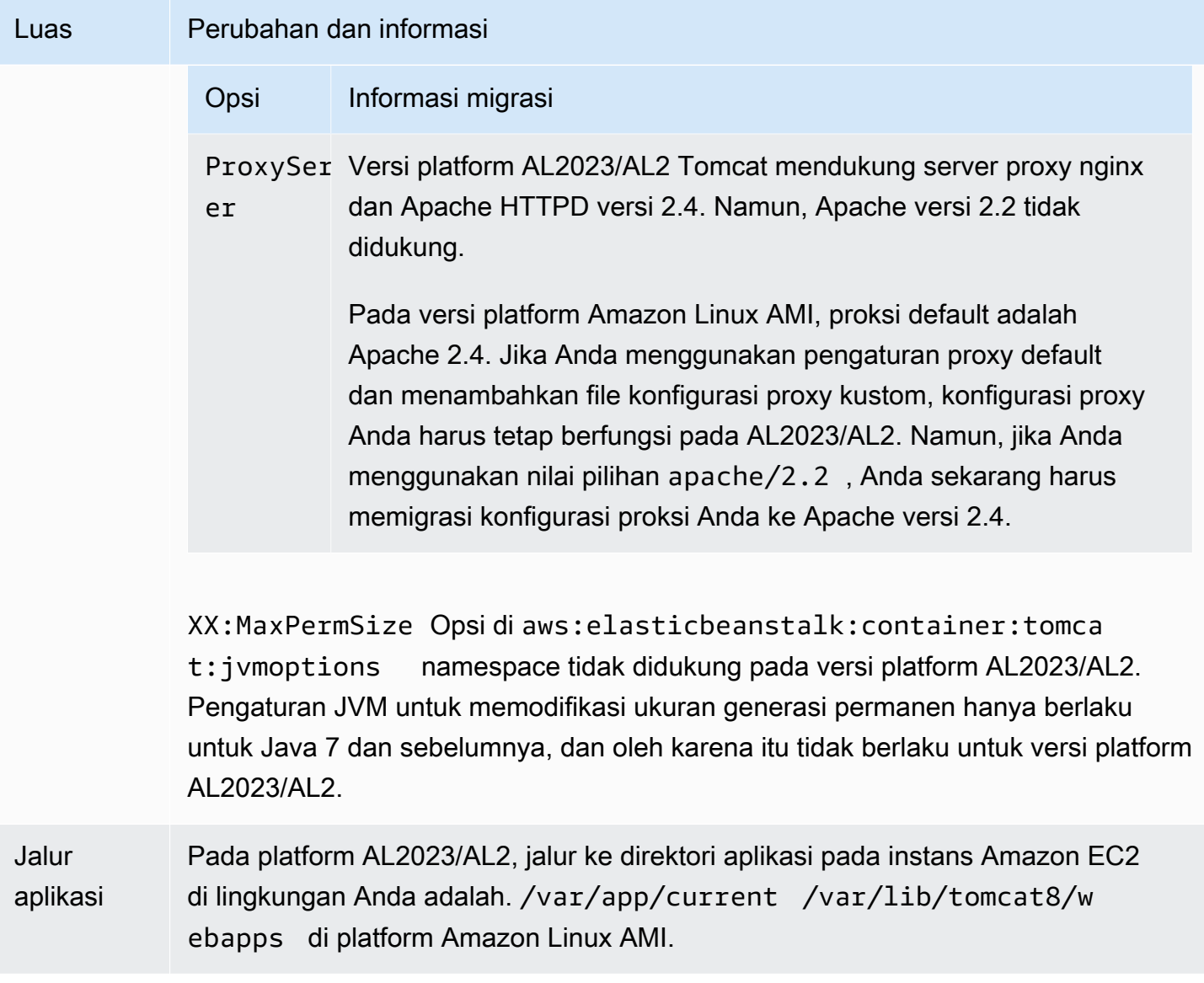

## Node.js

## [Tabel berikut mencantumkan informasi migrasi untuk versi platform AL2023/AL2 di platform Node.js.](#page-403-0)

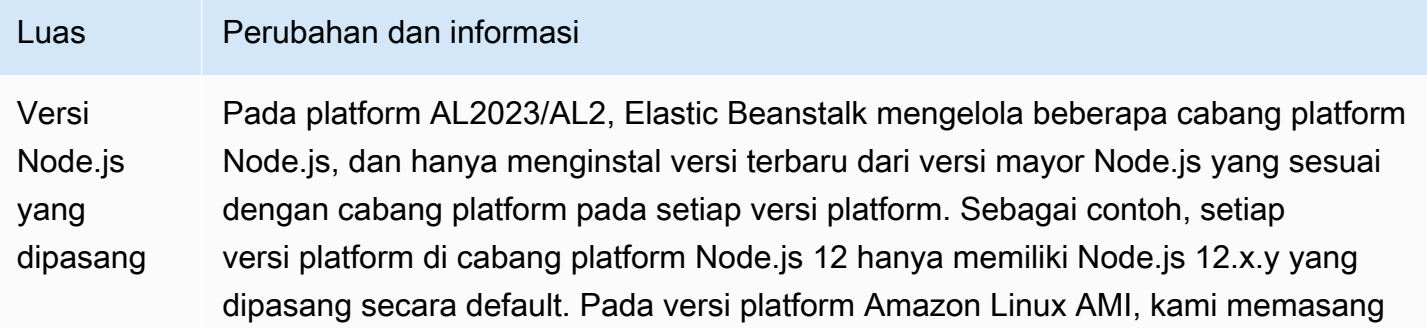

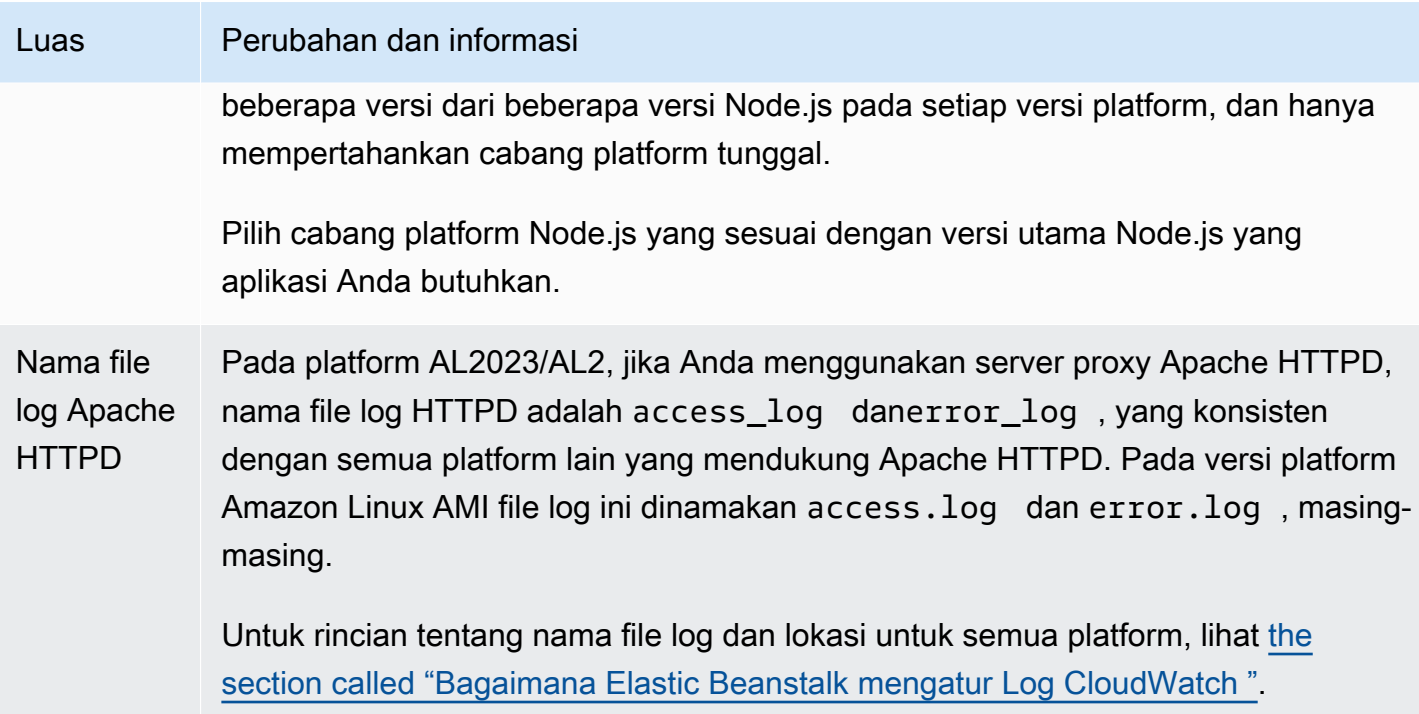

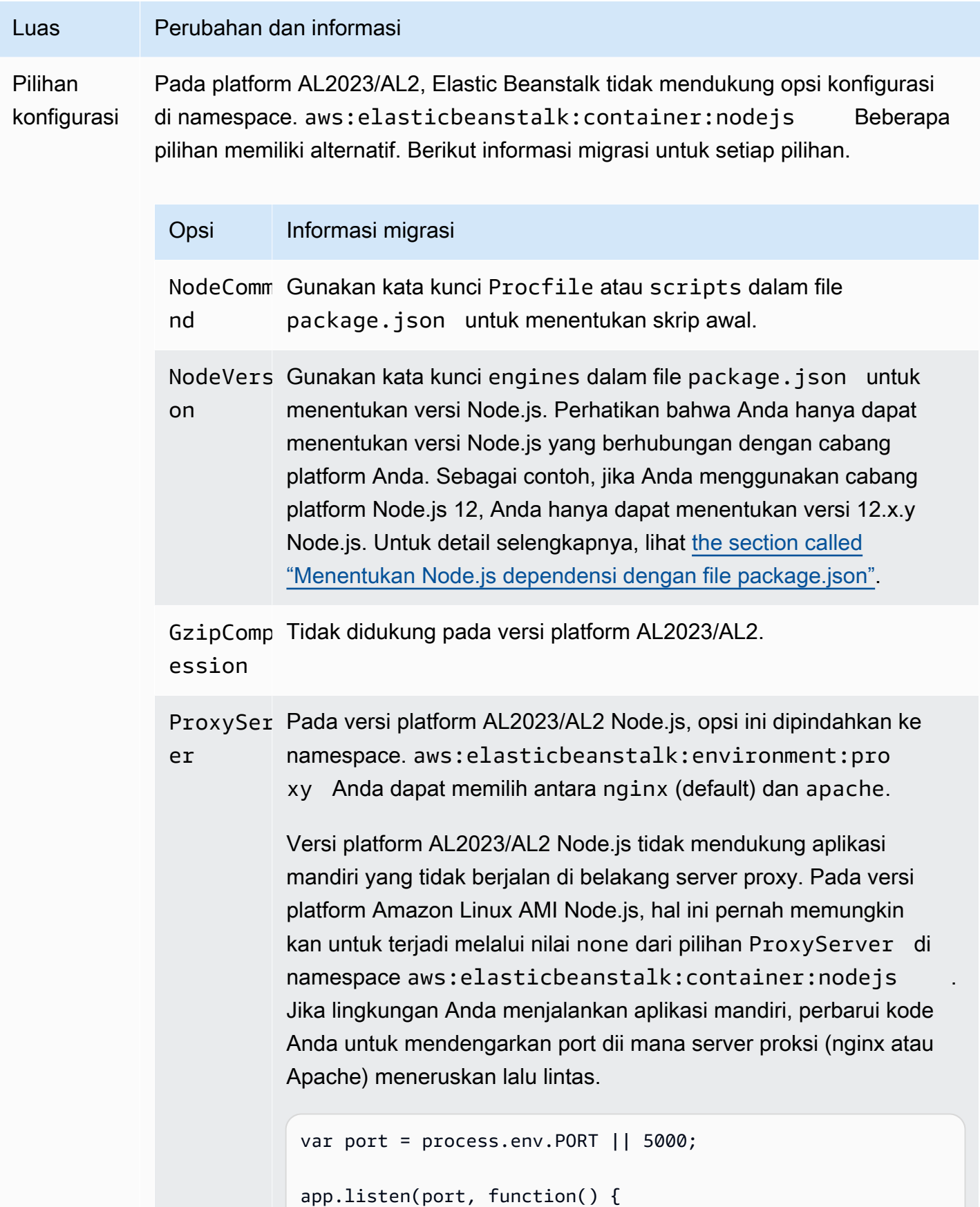

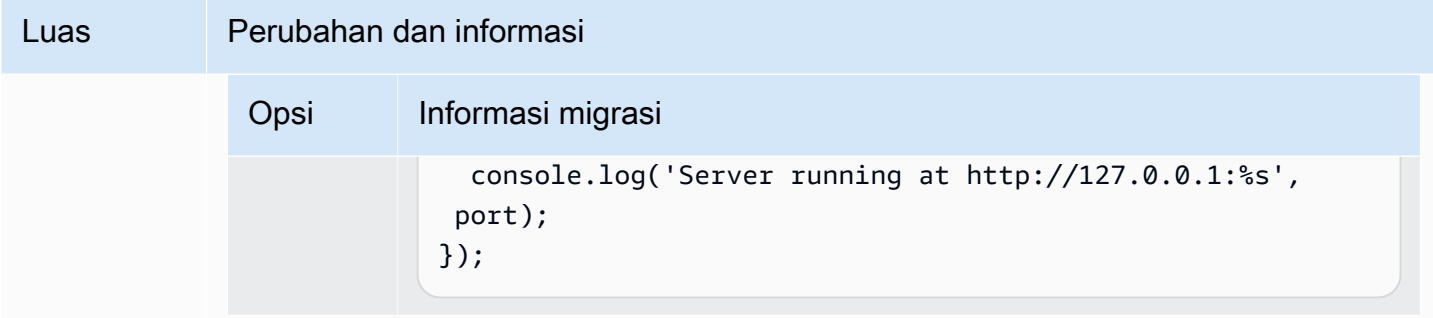

### PHP

[Tabel berikut mencantumkan informasi migrasi untuk versi platform AL2023/AL2 di platform PHP.](#page-469-0)

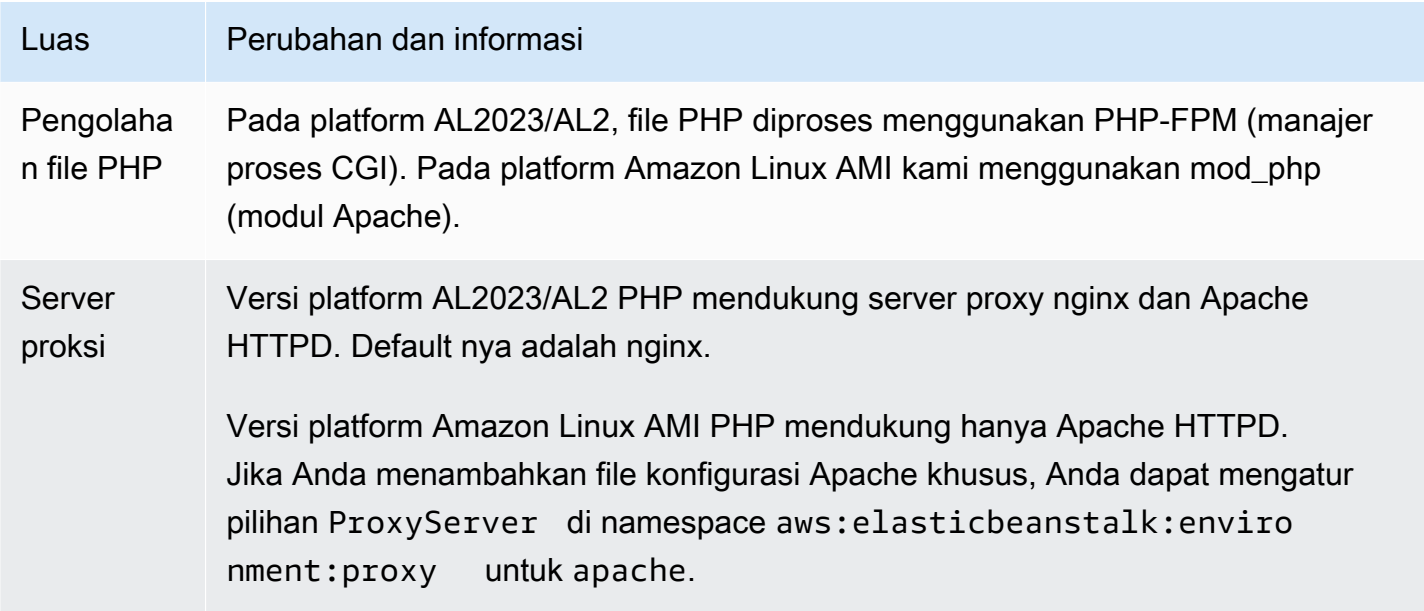

### Python

[Tabel berikut mencantumkan informasi migrasi untuk versi platform AL2023/AL2 di platform Python.](#page-560-0)

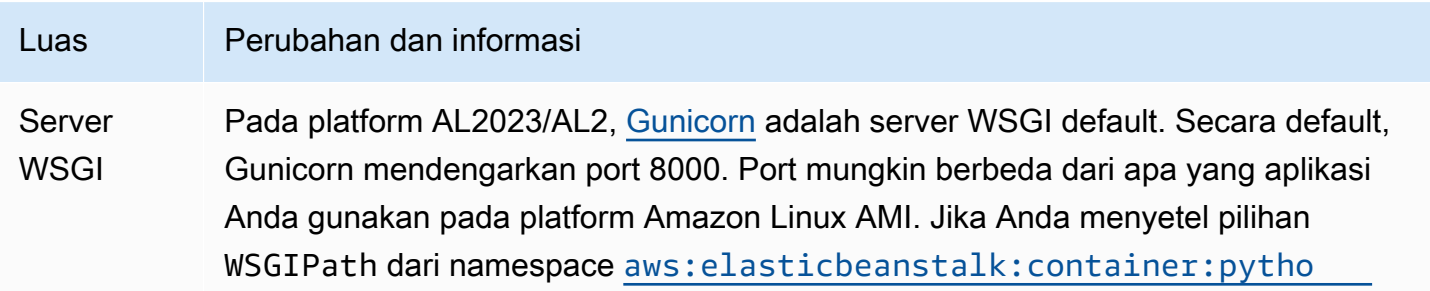

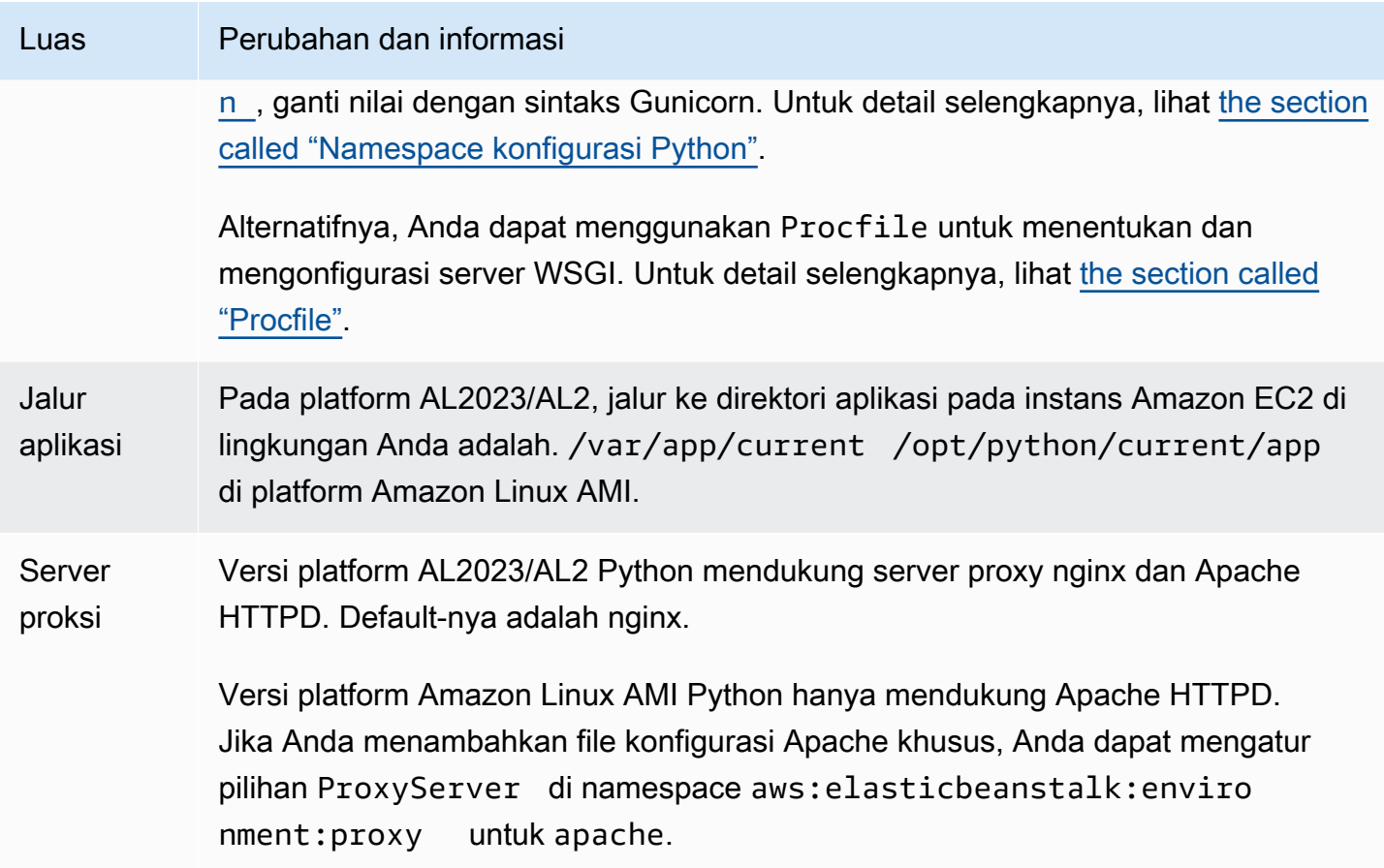

### Ruby

## [Tabel berikut mencantumkan informasi migrasi untuk versi platform AL2023/AL2 di platform Ruby.](#page-598-0)

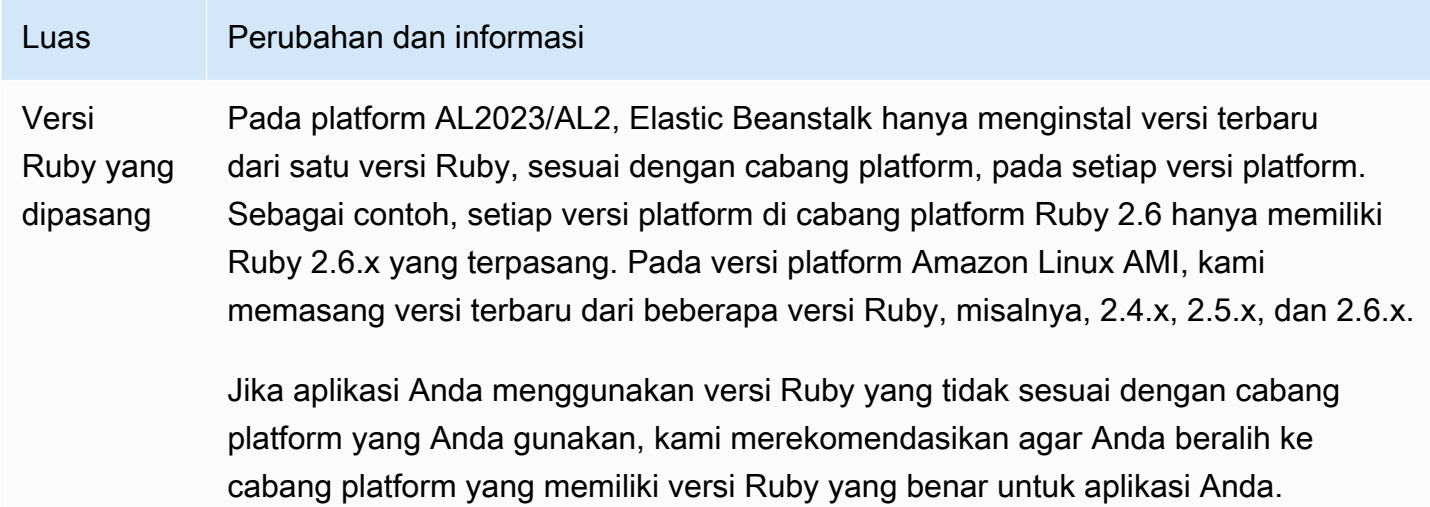

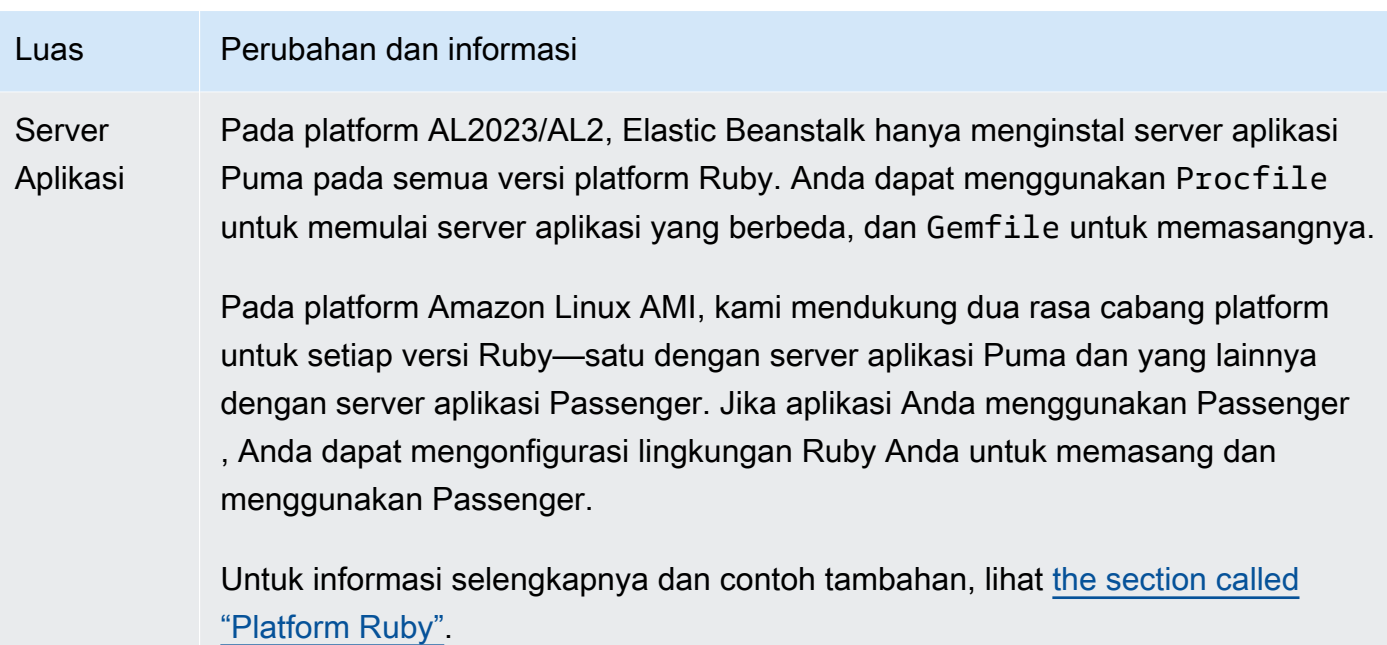

# <span id="page-778-0"></span>Platform pensiun FAQ

### **a** Note

Elastic Beanstalk menghentikan semua cabang platform berbasis Amazon Linux AMI (AL1) pada 18 Juli 2022.

Jawaban dalam FAQ ini mengacu pada topik-topik berikut:

- [Kebijakan dukungan platform Elastic Beanstalk](#page-66-0)
- [Sejarah cabang platform pensiunan](#page-68-0)
- [Platform yang didukung Elastic Beanstalk](https://docs.aws.amazon.com/elasticbeanstalk/latest/platforms/platforms-supported.html) di Platform AWS Elastic Beanstalk
- [Memigrasi aplikasi Elastic Beanstalk Linux 2 Amazon Linux 2 Amazon Linux 2](#page-760-0)
- [FAQ Amazon Linux 2.](https://aws.amazon.com/amazon-linux-2/faqs/)

## 1. Apa arti pensiun dari cabang platform?

Setelah tanggal pensiun yang diumumkan dari cabang platform, Anda tidak akan lagi dapat membuat lingkungan baru berdasarkan cabang platform yang sudah pensiun, kecuali jika Anda sudah memiliki lingkungan aktif berdasarkan cabang platform tersebut. Untuk informasi lebih lanjut, lihat [FAQ #11.](#page-781-0)

Elastic Beanstalk akan berhenti memberikan pembaruan pemeliharaan baru untuk cabang platform ini. Cabang platform pensiun tidak direkomendasikan untuk digunakan di lingkungan produksi. Untuk informasi lebih lanjut, lihat [FAQ #5.](#page-779-0)

## 2. Mengapa telah AWS pensiun dari cabang platform berbasis AL1?

Elastic Beanstalk menghentikan cabang platform ketika komponen platform tidak digunakan lagi atau dihentikan oleh vendornya. Dalam hal ini, Amazon Linux AMI (AL1) telah mengakhiri dukungan standar [pada 31 Desember 2020](https://aws.amazon.com/blogs/aws/update-on-amazon-linux-ami-end-of-life/). Sementara Elastic Beanstalk terus menawarkan platform berbasis AL1 hingga 2022, kami telah merilis AL2 dan AL2023 dan platform berbasis yang memiliki fitur terbaru. Agar pelanggan dapat terus mendapatkan keuntungan dari keamanan dan fitur terbaru di masa depan, sangat penting bagi pelanggan untuk bermigrasi ke platform berbasis AL2 atau AL2023 kami.

## 3. Cabang platform mana yang sudah pensiun?

Untuk daftar komponen platform dan cabang platform yang telah pensiun, lihat[Sejarah cabang](#page-68-0)  [platform pensiunan](#page-68-0).

## 4. Platform mana yang saat ini didukung?

<span id="page-779-0"></span>Lihat platform yang [didukung Elastic Beanstalk](https://docs.aws.amazon.com/elasticbeanstalk/latest/platforms/platforms-supported.html) di Platform. AWS Elastic Beanstalk

# 5. Akankah Elastic Beanstalk menghapus atau menghentikan komponen lingkungan saya setelah pensiun?

Kami tidak akan pernah menghapus akses atau menghapus sumber daya lingkungan. Namun, lingkungan berbasis cabang platform pensiun bisa berakhir dalam situasi tak terduga, karena Elastic Beanstalk tidak mampu memberikan pembaruan keamanan, dukungan teknis, atau perbaikan terbaru untuk cabang platform pensiun karena pemasok menandai komponen EOL mereka sebagai End of Life (EOL). Misalnya, kerentanan keamanan yang merugikan dan kritis dapat muncul di lingkungan yang berjalan di cabang platform yang sudah pensiun. Atau tindakan EB API dapat berhenti bekerja untuk lingkungan jika menjadi tidak kompatibel dengan layanan Elastic Beanstalk dari waktu ke waktu. Peluang untuk jenis risiko ini meningkat semakin lama lingkungan berdasarkan cabang platform yang sudah pensiun tetap aktif.

Jika situasi seperti yang baru saja dijelaskan muncul untuk aplikasi yang harus terus Anda jalankan dan Anda tidak dapat memperbarui ke platform Elastic Beanstalk yang didukung, Anda harus

mempertimbangkan dan menggunakan alternatif lain. Solusinya termasuk merangkum aplikasi ke dalam gambar Docker untuk menjalankannya sebagai wadah Docker. Ini akan memungkinkan pelanggan untuk menggunakan salah satu solusi Docker kami, seperti platform Docker Elastic Beanstalk AL2023/AL2 kami, atau layanan berbasis Docker lainnya seperti Amazon ECS, Amazon EKS, atau App Runner. AWS Alternatif non-Docker termasuk AWS CodeDeploy layanan kami, yang memungkinkan penyesuaian lengkap runtime yang Anda inginkan.

6. Dapatkah saya mengajukan permintaan untuk memperpanjang tanggal pensiun?

Tidak. Setelah tanggal pensiun lingkungan yang ada akan terus berfungsi. Namun, Elastic Beanstalk tidak akan lagi menyediakan pemeliharaan platform dan pembaruan keamanan. Oleh karena itu, sangat penting untuk bermigrasi ke AL2 atau AL2023 jika Anda masih menjalankan aplikasi pada platform berbasis AL1. [Untuk informasi selengkapnya tentang risiko dan solusi, lihat FAQ #5.](#page-779-0)

7. Apa solusinya jika saya tidak dapat menyelesaikan migrasi AL2 atau AL2023 tepat waktu?

Pelanggan dapat terus menjalankan lingkungan, meskipun kami sangat menyarankan Anda untuk merencanakan untuk memigrasikan semua lingkungan Elastic Beanstalk Anda ke versi platform dukungan. Melakukannya akan meminimalkan risiko dan memberikan manfaat berkelanjutan dari keamanan, kinerja, dan peningkatan fungsionalitas yang ditawarkan dalam rilis terbaru. [Untuk](#page-779-0) [informasi selengkapnya tentang risiko dan solusi, lihat FAQ #5.](#page-779-0)

## 8. Apa proses yang disarankan untuk bermigrasi ke platform AL2 atau AL2023?

Untuk petunjuk migrasi AL1 ke AL2023/AL2 yang komprehensif, lihat. [Memigrasi aplikasi Elastic](#page-760-0) [Beanstalk Linux 2 Amazon Linux 2 Amazon Linux 2](#page-760-0) Topik ini menjelaskan bahwa Elastic Beanstalk membutuhkan penerapan biru/hijau untuk melakukan peningkatan.

# 9. Jika saya memiliki lingkungan yang berjalan di platform pensiunan, apa dampaknya?

Lingkungan berbasis cabang platform pensiun bisa berakhir dalam situasi tak terduga, karena Elastic Beanstalk tidak mampu memberikan pembaruan keamanan, dukungan teknis, atau perbaikan terbaru untuk cabang platform pensiun karena pemasok menandai komponen EOL mereka sebagai End of Life (EOL). Misalnya, kerentanan keamanan yang merugikan dan kritis dapat muncul di lingkungan yang berjalan di cabang platform yang sudah pensiun. Atau tindakan EB API dapat berhenti bekerja untuk lingkungan jika menjadi tidak kompatibel dengan layanan Elastic Beanstalk dari waktu ke

waktu. Peluang untuk jenis risiko ini meningkat semakin lama lingkungan di cabang platform yang sudah pensiun tetap aktif. Untuk informasi lebih lanjut, lihat [FAQ #5](#page-779-0).

## 10. Apa yang terjadi 90 hari setelah tanggal pensiun?

Lingkungan aktif yang berjalan di platform pensiunan dapat tetap aktif setelah masa tenggang 90 hari. Namun, ketahuilah bahwa lingkungan berbasis cabang platform pensiun dapat berakhir dalam situasi tak terduga, karena Elastic Beanstalk tidak mampu memberikan pembaruan keamanan, dukungan teknis, atau perbaikan terbaru untuk cabang platform pensiun karena pemasok menandai komponen EOL mereka sebagai End of Life (EOL). Misalnya, kerentanan keamanan yang merugikan dan kritis dapat muncul di lingkungan yang berjalan di cabang platform yang sudah pensiun. Atau tindakan EB API dapat berhenti bekerja untuk lingkungan jika menjadi tidak kompatibel dengan layanan Elastic Beanstalk dari waktu ke waktu. Peluang untuk jenis risiko ini meningkat semakin lama lingkungan di cabang platform yang sudah pensiun tetap aktif. Untuk informasi selengkapnya lihat [FAQ #5](#page-779-0).

## <span id="page-781-0"></span>11. Bisakah saya membuat lingkungan baru berdasarkan platform yang sudah pensiun?

Anda dapat membuat lingkungan baru berdasarkan cabang platform yang sudah pensiun, jika Anda telah menggunakan cabang platform tersebut untuk membuat lingkungan yang ada menggunakan akun yang sama dan di wilayah yang sama. Cabang platform yang sudah pensiun tidak akan tersedia di wizard Create environment. Namun, untuk pelanggan yang memiliki lingkungan yang ada berdasarkan cabang platform yang sudah pensiun, itu akan tersedia melalui EB CLI, EB API, dan. AWS CLI Selain itu, pelanggan yang sudah ada dapat menggunakan lingkungan [Clone dan konsol](#page-697-0) [lingkungan](#page-697-0) [Rebuild](#page-784-0). Namun, ketahuilah bahwa lingkungan yang didasarkan pada cabang platform yang sudah pensiun dapat berakhir dalam situasi yang tidak terduga. Untuk informasi lebih lanjut, lihat [FAQ #5.](#page-779-0)

12. Jika saya adalah pelanggan lama, sampai kapan saya dapat membuat lingkungan baru berdasarkan cabang platform yang sudah pensiun? Bisakah saya melakukannya menggunakan konsol, CLI atau API?

Anda dapat menciptakan lingkungan melewati masa tenggang 90 hari. Namun, perlu diingat bahwa cabang platform yang sudah pensiun dapat berakhir dalam situasi yang tidak terduga. Semakin jauh dalam waktu lingkungan seperti itu diciptakan atau aktif, semakin tinggi risiko bagi lingkungan untuk menghadapi masalah yang tidak terduga. Untuk informasi selengkapnya tentang menciptakan lingkungan baru, lihat [FAQ #11](#page-781-0).

# 13. Dapatkah saya mengkloning atau membangun kembali lingkungan saya yang didasarkan pada platform yang sudah pensiun?

Ya. Anda dapat melakukannya menggunakan [lingkungan Clone](#page-697-0) dan [Rebuild konsol lingkungan](#page-784-0). Anda juga dapat menggunakan EB CLI, EB API, dan. AWS CLI Untuk informasi selengkapnya tentang menciptakan lingkungan baru, lihat [FAQ #11.](#page-781-0)

Namun, kami sangat menyarankan Anda untuk merencanakan memigrasikan semua lingkungan Elastic Beanstalk Anda ke versi platform dukungan. Melakukannya akan meminimalkan risiko dan memberikan manfaat berkelanjutan dari keamanan, kinerja, dan peningkatan fungsionalitas yang ditawarkan dalam rilis terbaru. [Untuk informasi selengkapnya tentang risiko dan solusi, lihat FAQ #5.](#page-779-0)

14. Setelah tanggal pensiun, apa yang akan terjadi pada AWS sumber daya lingkungan Elastic Beanstalk saya yang didasarkan pada cabang platform yang sudah pensiun? Misalnya, jika instans EC2 yang sedang berjalan dihentikan, apakah Elastic Beanstalk dapat meluncurkan instans EC2 berbasis AL1 baru untuk mempertahankan kapasitas?

Sumber daya lingkungan akan tetap aktif dan terus berfungsi. Dan, ya, Elastic Beanstalk akan otomatis menskalakan untuk instans AL1 EC2 di lingkungan. Namun, Elastic Beanstalk akan berhenti memberikan pembaruan pemeliharaan platform baru ke lingkungan, yang dapat menyebabkan lingkungan berakhir dalam situasi yang tidak terduga dari waktu ke waktu. Untuk informasi lebih lanjut, lihat [FAQ #5.](#page-779-0)

15. Apa perbedaan utama antara sistem operasi AL2023/AL2 dan Amazon Linux AMI (AL1)? Bagaimana cabang platform Elastic Beanstalk AL2023/AL2 terpengaruh?

Meskipun Amazon Linux AMI dan AL2023/AL2 berbagi kernel Linux yang sama, mereka berbeda dalam sistem inisialisasi, libc versi, rantai alat, dan berbagai paket mereka. Untuk informasi selengkapnya, lihat [FAQ Amazon 2.](https://aws.amazon.com/amazon-linux-2/faqs/)

Elastic Beanstalk juga memperbarui versi platform runtime, alat pembuatan, dan dependensi lainnya. Cabang platform berbasis AL2023/AL2 tidak dijamin kompatibel dengan aplikasi Anda saat ini. Selain itu, bahkan jika kode aplikasi Anda berhasil di-deploy ke versi platform baru, mungkin dapat berperilaku atau melakukan hal berbeda karena perbedaan sistem operasi dan waktu pengoperasian. Untuk daftar dan deskripsi konfigurasi dan penyesuaian yang perlu Anda tinjau dan uji, lihat. [Memigrasi aplikasi Elastic Beanstalk Linux 2 Amazon Linux 2 Amazon Linux 2](#page-760-0)

# Membatalkan pembaruan konfigurasi lingkungan dan deployment aplikasi

Anda dapat membatalkan pembaruan yang sedang berlangsung yang dipicu oleh perubahan konfigurasi lingkungan. Anda juga dapat membatalkan deployment versi aplikasi baru yang sedang berlangsung. Misalnya, Anda mungkin ingin membatalkan pembaruan jika Anda memutuskan untuk tetap menggunakan konfigurasi lingkungan yang ada alih-alih menerapkan pengaturan konfigurasi lingkungan baru. Atau, Anda mungkin menyadari bahwa versi aplikasi yang baru yang Anda deploy memiliki masalah yang akan menyebabkannya tidak dapat memulai atau tidak berjalan dengan benar. Dengan membatalkan pembaruan lingkungan atau pembaruan versi aplikasi, Anda dapat menghindari menunggu hingga proses pembaruan atau deployment terselesaikan sebelum Anda memulai upaya baru untuk memperbarui versi lingkungan atau aplikasi.

### **a** Note

Selama fase pembersihan di mana sumber daya lama yang tidak lagi diperlukan dihapus, setelah batch instans terakhir telah diperbarui, Anda tidak dapat lagi membatalkan pembaruan.

Elastic Beanstalk melakukan rollback dengan cara yang sama dengan yang dilakukannya pada pembaruan terakhir yang berhasil. Misalnya, jika Anda memiliki pembaruan bergulir berbasis waktu diaktifkan di lingkungan Anda, maka Elastic Beanstalk akan menunggu waktu jeda yang telah ditentukan di antara pengembalian perubahan pada satu batch instans sebelum mengembalikan perubahan pada batch berikutnya. Atau, jika Anda baru saja mengaktifkan pembaruan bergulir, tetapi terakhir kali Anda berhasil memperbarui pengaturan konfigurasi lingkungan Anda dilakukan tanpa pembaruan bergulir, Elastic Beanstalk akan melakukan rollback pada semua instans secara bersamaan.

Anda tidak dapat menghentikan Elastic Beanstalk untuk mengembalikan ke konfigurasi lingkungan sebelumnya setelah mulai membatalkan pembaruan. Proses rollback berlanjut sampai semua instans di lingkungan memiliki konfigurasi lingkungan sebelumnya atau sampai proses pengembalian mengalami kegagalan. Untuk deployment versi aplikasi, membatalkan penerapan hanya menghentikan deployment; beberapa instans akan memiliki versi aplikasi baru dan instans lainnya akan terus menjalankan versi aplikasi yang ada. Anda dapat men-deploy versi aplikasi yang sama atau yang lain nanti.

Untuk informasi lebih lanjut tentang pembaruan bergulir, lihat [Pembaruan konfigurasi lingkungan](#page-734-0) [bergulir Elastic Beanstalk.](#page-734-0) Untuk informasi selengkapnya tentang deployment versi aplikasi batch, lihat [Kebijakan dan pengaturan deployment.](#page-722-0)

Untuk membatalkan pembaruan

- 1. Buka Konsol [Elastic Beanstalk, dan di daftar](https://console.aws.amazon.com/elasticbeanstalk) Wilayah, pilih Konsol Elastic Beanstalk, pilih Konsol Elastic Beanstalk, danWilayah AWS
- 2. Di panel navigasi, pilih Lingkungan, dan kemudian pilih nama lingkungan Anda dari daftar.

### **a** Note

Jika Anda memiliki banyak lingkungan, gunakan bilah pencarian untuk memfilter daftar lingkungan.

3. Di halaman gambaran umum lingkungan, pilih Tindakan, lalu pilih Batalkan operasi saat ini.

# <span id="page-784-0"></span>Membangun kembali lingkungan Elastic Beanstalk

Lingkungan AWS Elastic Beanstalk Anda dapat menjadi tidak dapat digunakan jika Anda tidak menggunakan fungsi Elastic Beanstalk untuk mengubah atau mengakhiri sumber daya AWS yang mendasari lingkungan. Jika ini terjadi, Anda dapat membangun kembali lingkungan untuk mencoba mengembalikannya ke keadaan yang bekerja. Membangun kembali lingkungan mengakhiri semua sumber daya dan menggantikannya dengan sumber daya baru dengan konfigurasi yang sama.

Anda juga dapat membangun kembali lingkungan yang diakhiri dalam waktu enam minggu (42 hari) dari waktu pengakhiran. Ketika Anda membangun kembali, Elastic Beanstalk mencoba untuk membuat lingkungan baru dengan nama, ID, dan konfigurasi yang sama.

# Membangun kembali lingkungan yang sedang berjalan

Anda dapat membangun kembali lingkungan melalui konsol Elastic Beanstalk atau dengan menggunakan API RebuildEnvironment.

Untuk membangun kembali lingkungan berjalan (konsol)

- 1. Buka [Konsol Elastic Beanstalk,](https://console.aws.amazon.com/elasticbeanstalk) dan di daftar Wilayah, pilih AndaWilayah AWS.
- 2. Di panel navigasi, pilih Lingkungan, dan kemudian pilih nama lingkungan Anda dari daftar.

### **a** Note

Jika Anda memiliki banyak lingkungan, gunakan bilah pencarian untuk memfilter daftar lingkungan.

- 3. Pilih Tindakan, dan kemudian pilih Membangun kembali lingkungan.
- 4. Pilih Membangun kembali.

Membangun kembali lingkungan yang berjalan membuat sumber daya baru yang memiliki konfigurasi yang sama sebagai sumber daya lama; namun, sumber daya ID-nya berbeda, dan data pada sumber daya lama tidak dipulihkan. Sebagai contoh, membangun kembali lingkungan dengan instans basis data Amazon RDS membuat basis data baru dengan konfigurasi yang sama, tetapi tidak menerapkan snapshot ke basis data yang baru.

Untuk membangun kembali lingkungan yang sedang berjalan dengan API Elastic Beanstalk, gunakan tindakan [RebuildEnvironment](https://docs.aws.amazon.com/elasticbeanstalk/latest/api/API_RebuildEnvironment.html) dengan AWS CLI atau AWS SDK.

```
$ aws elasticbeanstalk rebuild-environment --environment-id e-vdnftxubwq
```
## Membangun kembali lingkungan yang diakhiri

Anda dapat membangun kembali lingkungan dengan menggunakan konsol Elastic Beanstalk, EB CLI, atau API RebuildEnvironment.

### **a** Note

Kecuali Anda menggunakan nama domain khusus Anda sendiri dengan lingkungan Anda yang telah diakhiri, lingkungan menggunakan subdomain dari elasticbeanstalk.com. Subdomain ini dibagi dalam wilayah Elastic Beanstalk. Oleh karena itu, mereka dapat digunakan oleh lingkungan yang dibuat oleh setiap pelanggan di wilayah yang sama. Sementara lingkungan Anda diakhiri, lingkungan lain bisa menggunakan subdomainnya. Dalam kasus ini, pembangunan kembali akan gagal.

Anda dapat menghindari masalah ini dengan menggunakan domain kustom. Lihat [Nama](#page-958-0) [domain lingkungan Elastic Beanstalk Anda](#page-958-0) untuk detail selengkapnya.

Lingkungan yang baru diakhiri muncul dalam gambaran umum aplikasi hingga satu jam. Selama waktu ini, Anda dapat melihat peristiwa lingkungan di [Dasbor](#page-654-0), dan gunakan [tindakan](#page-658-0) Memulihkan lingkungan untuk membangunnya kembali.

Untuk membangun kembali lingkungan yang tidak lagi terlihat, gunakan pilihan Memulihkan lingkungan yang diakhiri dari halaman aplikasi.

Untuk membangun kembali lingkungan yang telah diakhiri (konsol)

- 1. Buka [Konsol Elastic Beanstalk,](https://console.aws.amazon.com/elasticbeanstalk) dan di daftar Wilayah, pilih AndaWilayah AWS.
- 2. Pada panel navigasi, pilih Aplikasi, dan kemudian pilih nama aplikasi Anda dari daftar.

### **a** Note

Jika Anda memiliki banyak aplikasi, gunakan bilah pencarian untuk memfilter daftar aplikasi.

3. Pilih Tindakan, lalu pilih Memulihkan lingkungan yang telah diakhiri.

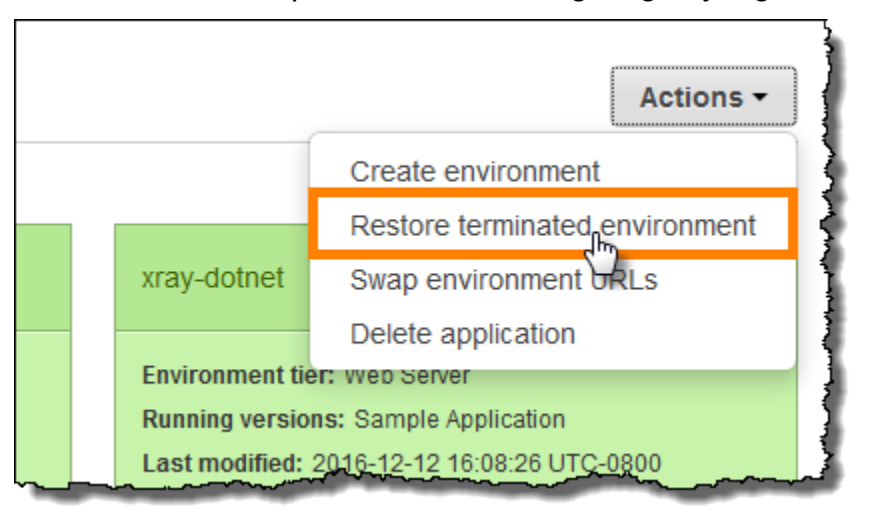

- 4. Pilih lingkungan yang telah diakhiri.
- 5. Pilih Memulihkan.

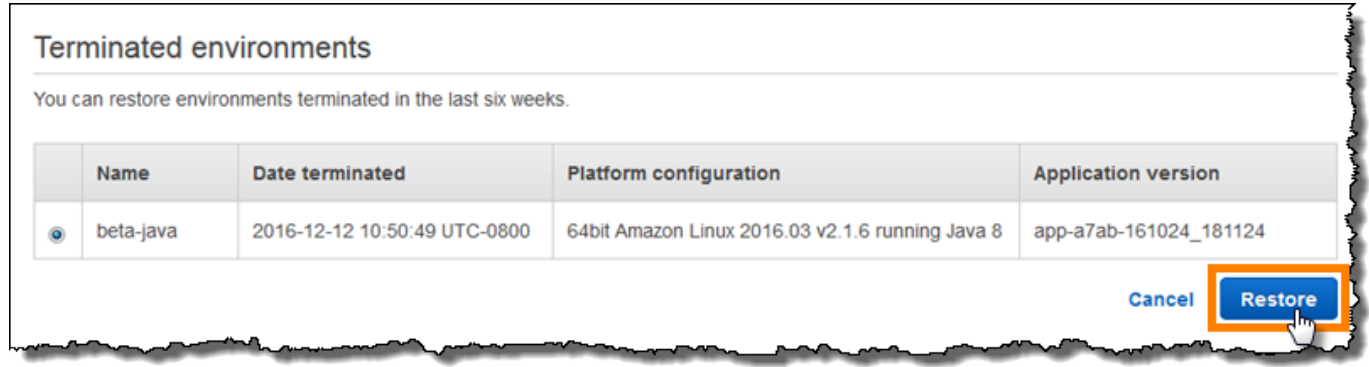

Elastic Beanstalk mencoba membuat lingkungan baru dengan nama, ID, dan konfigurasi yang sama. Jika lingkungan dengan nama atau URL yang sama ada ketika Anda mencoba untuk membangun kembali, pembangunan kembali akan mengalami kegagalan. Menghapus versi aplikasi yang dideploy ke lingkungan juga akan menyebabkan pembangunan kembali gagal.

Jika Anda menggunakan EB CLI untuk mengelola lingkungan Anda, gunakan perintah eb restore untuk membangun kembali lingkungan yang telah diakhiri.

\$ **eb restore e-***vdnftxubwq*

Lihat [eb restore](#page-1622-0) untuk informasi selengkapnya.

Untuk membangun kembali lingkungan yang sudah diakhiri dengan API Elastic Beanstalk, gunakan tindakan [RebuildEnvironment](https://docs.aws.amazon.com/elasticbeanstalk/latest/api/API_RebuildEnvironment.html) dengan AWS CLI atau AWS SDK.

<span id="page-787-0"></span>\$ **aws elasticbeanstalk rebuild-environment --environment-id e-***vdnftxubwq*

# Jenis lingkungan

Di AWS Elastic Beanstalk, Anda dapat membuat lingkungan yang dapat diskalakan dengan beban seimbang atau lingkungan instans tunggal. Jenis lingkungan yang Anda butuhkan tergantung pada aplikasi yang Anda deploy. Misalnya, Anda dapat mengembangkan dan menguji aplikasi di lingkungan instans tunggal untuk menghemat biaya dan kemudian meningkatkan lingkungan tersebut menjadi lingkungan yang dapat diskalakan dengan beban seimbang ketika aplikasi siap untuk produksi.

### **a** Note

Tingkat lingkungan pekerja untuk aplikasi web yang memproses tugas latar belakang tidak termasuk penyeimbang beban. Namun, lingkungan pekerja tidak secara efektif menskalakan keluar dengan menambahkan instans untuk grup Auto Scaling untuk memproses data dari antrian Amazon SQS ketika beban memerlukan itu.

# Lingkungan yang dapat diskalakan dengan beban seimbang

Lingkungan yang dapat diskalakan dengan beban seimbang menggunakan layanan Elastic Load Balancing dan Amazon EC2 Auto Scaling untuk penyediaan instans Amazon EC2 yang diperlukan untuk aplikasi Anda yang di-deploy. Amazon EC2 Auto Scaling otomatis memulai instans tambahan untuk mengakomodasi peningkatan beban pada aplikasi Anda. Jika beban pada aplikasi Anda menurun, Amazon EC2 Auto Scaling menghentikan instans tetapi selalu meninggalkan jumlah minimum Anda dari instans yang berjalan. Jika aplikasi Anda memerlukan skalabilitas dengan opsi untuk berjalan di beberapa Availability Zone, gunakan lingkungan yang dapat diskalakan dengan beban seimbang. Jika Anda tidak yakin jenis lingkungan mana yang akan dipilih, Anda dapat memilih salah satu dan, jika diperlukan, beralih jenis lingkungan nanti.

## Lingkungan instans tunggal

Sebuah lingkungan instans tunggal berisi satu instans Amazon EC2 dengan alamat IP elastis. Lingkungan instans tunggal tidak memiliki penyeimbang beban, yang dapat membantu Anda mengurangi biaya dibandingkan dengan lingkungan yang dapat diskalakan dengan beban seimbang. Meskipun lingkungan instans tunggal menggunakan layanan Amazon EC2 Auto Scaling, pengaturan untuk jumlah minimum instans, jumlah maksimum instans, dan kapasitas yang diinginkan semua diatur ke 1. Akibatnya, instans baru tidak mulai mengakomodasi peningkatan beban pada aplikasi Anda.

Gunakan lingkungan instans tunggal jika Anda mengharapkan aplikasi produksi Anda untuk memiliki lalu lintas rendah atau jika Anda melakukan pengembangan jarak jauh. Jika Anda tidak yakin jenis lingkungan mana yang akan dipilih, Anda dapat memilih salah satu dan, jika diperlukan, Anda dapat mengganti jenis lingkungannya nanti. Untuk informasi selengkapnya, lihat [Mengubah jenis](#page-789-0) [lingkungan](#page-789-0).

# <span id="page-789-0"></span>Mengubah jenis lingkungan

Anda dapat mengubah jenis lingkungan Anda menjadi lingkungan yang dapat diskalakan dengan instans tunggal atau beban seimbang dengan mengedit konfigurasi lingkungan Anda. Dalam beberapa kasus, Anda mungkin ingin mengubah jenis lingkungan Anda dari satu jenis ke jenis lainnya. Misalnya, katakanlah Anda mengembangkan dan menguji aplikasi di lingkungan instans tunggal untuk menghemat biaya. Ketika aplikasi Anda siap untuk produksi, Anda dapat mengubah jenis lingkungan menjadi lingkungan yang dapat diskalakan dengan beban seimbang sehingga dapat disesuaikan untuk memenuhi permintaan pelanggan Anda.

Untuk mengubah jenis lingkungan

- 1. Buka Konsol [Elastic Beanstalk, dan di daftar](https://console.aws.amazon.com/elasticbeanstalk) Wilayah, pilih Konsol Elastic BeanstalkWilayah AWS.
- 2. Di panel navigasi, pilih Lingkungan, dan kemudian pilih nama lingkungan Anda dari daftar.

**a** Note

Jika Anda memiliki banyak lingkungan, gunakan bilah pencarian untuk memfilter daftar lingkungan.

- 3. Di panel navigasi, pilih Konfigurasi.
- 4. Di kategori Kapasitas, pilih Edit.
- 5. Dari daftar Jenis Lingkungan, pilihan jenis lingkungan yang Anda inginkan.

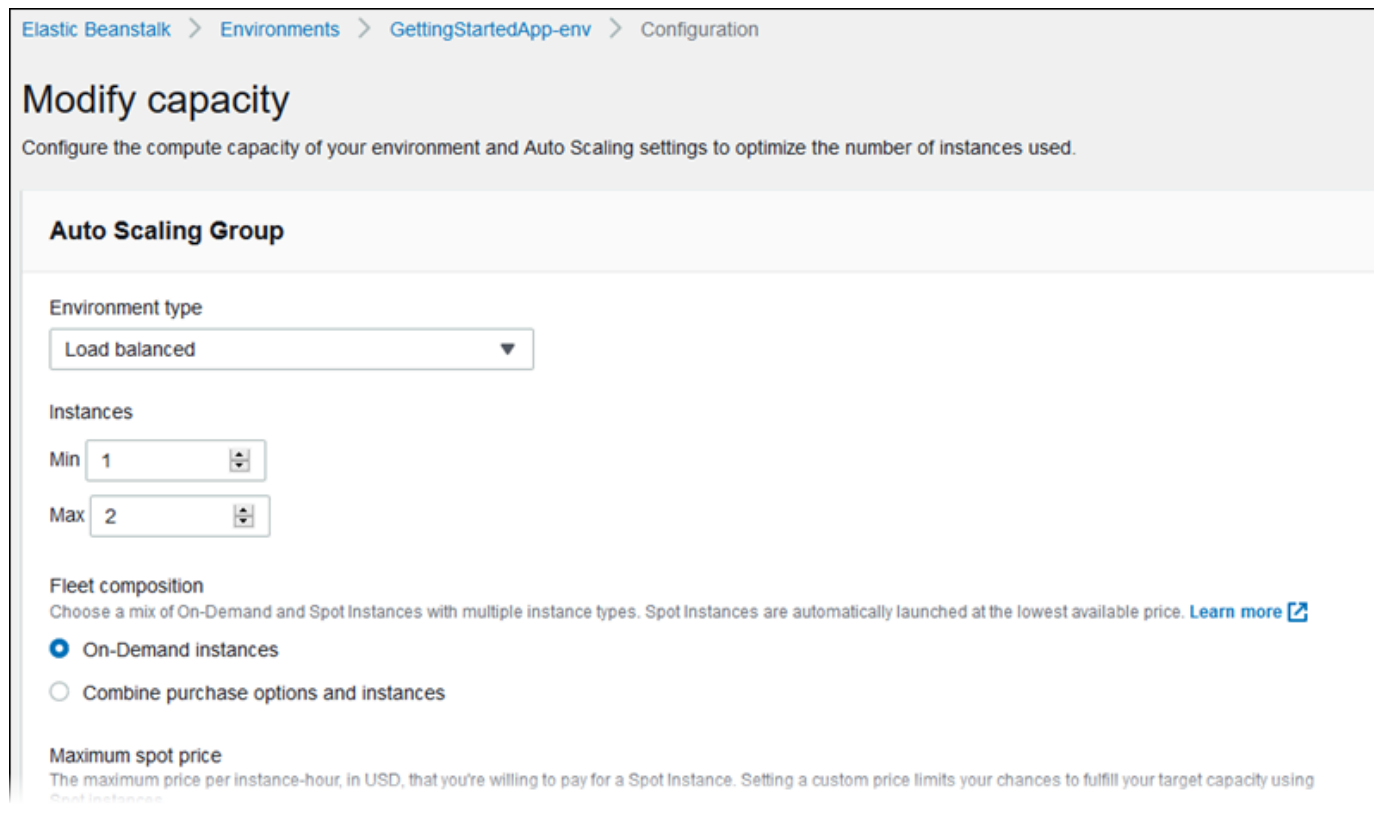

6. Pilih Simpan.

Pengujian ini dapat memakan waktu beberapa menit untuk lingkungan untuk diperbarui ketika Elastic Beanstalk menyediakan sumber daya AWS.

Jika lingkungan Anda dalam VPC, pilih subnet untuk menempatkan Elastic Load Balancing dan instans Amazon EC2. Setiap Availability Zone tempat aplikasi Anda berjalan harus memiliki keduanya. Lihat [Menggunakan Elastic Beanstalk dengan Amazon VPC](#page-1479-0) untuk detailnya.

# Lingkungan pekerja Elastic Beanstalk

Jika aplikasi AWS Elastic Beanstalk Anda melakukan operasi atau alur kerja yang membutuhkan waktu lama untuk diselesaikan, Anda dapat menurunkan tugas tersebut ke lingkungan pekerja. Pemisahan aplikasi web front end Anda dari proses yang melakukan operasi pemblokiran adalah cara yang umum untuk memastikan bahwa aplikasi Anda tetap responsif di bawah beban.

Tugas yang berjalan lama adalah sesuatu yang secara substansial meningkatkan waktu yang diperlukan untuk menyelesaikan permintaan, seperti memproses gambar atau video, mengirim email, atau membuat arsip ZIP. Operasi ini dapat mengambil hanya satu atau dua detik untuk

menyelesaikan, tetapi penundaan beberapa detik adalah banyak untuk permintaan web yang jika tidak akan selesai dalam waktu kurang dari 500 ms.

Salah satu pilihan adalah untuk memunculkan proses pekerja lokal, mengembalikan keberhasilan, dan memproses tugas secara asinkron. Ini bekerja jika instans Anda dapat mengikuti semua tugas yang dikirim ke sana. Di bawah beban tinggi, bagaimanapun, sebuah instans dapat menjadi kewalahan dengan tugas latar belakang dan menjadi tidak responsif terhadap permintaan prioritas yang lebih tinggi. Jika pengguna individu dapat menghasilkan beberapa tugas, peningkatan beban mungkin tidak sesuai dengan peningkatan pengguna, sehingga sulit untuk menskalakan keluar tingkat server web Anda secara efektif.

Untuk menghindari menjalankan tugas yang berjalan lama secara lokal, Anda dapat menggunakan AWS SDK untuk bahasa pemrograman Anda untuk mengirim mereka ke antrean Amazon Simple Queue Service (Amazon SQS), dan menjalankan proses yang menjalankannya pada satu set terpisah dari instans. Anda kemudian merancang instans pekerja ini untuk mengambil item dari antrean hanya ketika mereka memiliki kapasitas untuk menjalankannya, mencegah mereka dari menjadi kewalahan.

Lingkungan pekerja Elastic Beanstalk menyederhanakan proses ini dengan mengelola antrean Amazon SQS dan menjalankan [proses daemon](#page-793-0) pada setiap instans yang berbunyi dari antrean untuk Anda. Ketika daemon menarik item dari antrean, ia akan mengirimkan permintaan HTTP POST secara lokal ke http://localhost/ pada port 80 dengan isi pesan antrean dalam tubuh. Semua yang aplikasi Anda perlu lakukan adalah melakukan tugas lama berjalan dalam menanggapi POST. Anda dapat [mengonfigurasi daemon](#page-797-0) untuk mengirim ke jalur yang berbeda, menggunakan jenis MIME selain aplikasi/JSON, terhubung ke antrean yang ada, atau menyesuaikan koneksi (permintaan bersamaan maksimum), batas waktu, dan percobaan ulang.
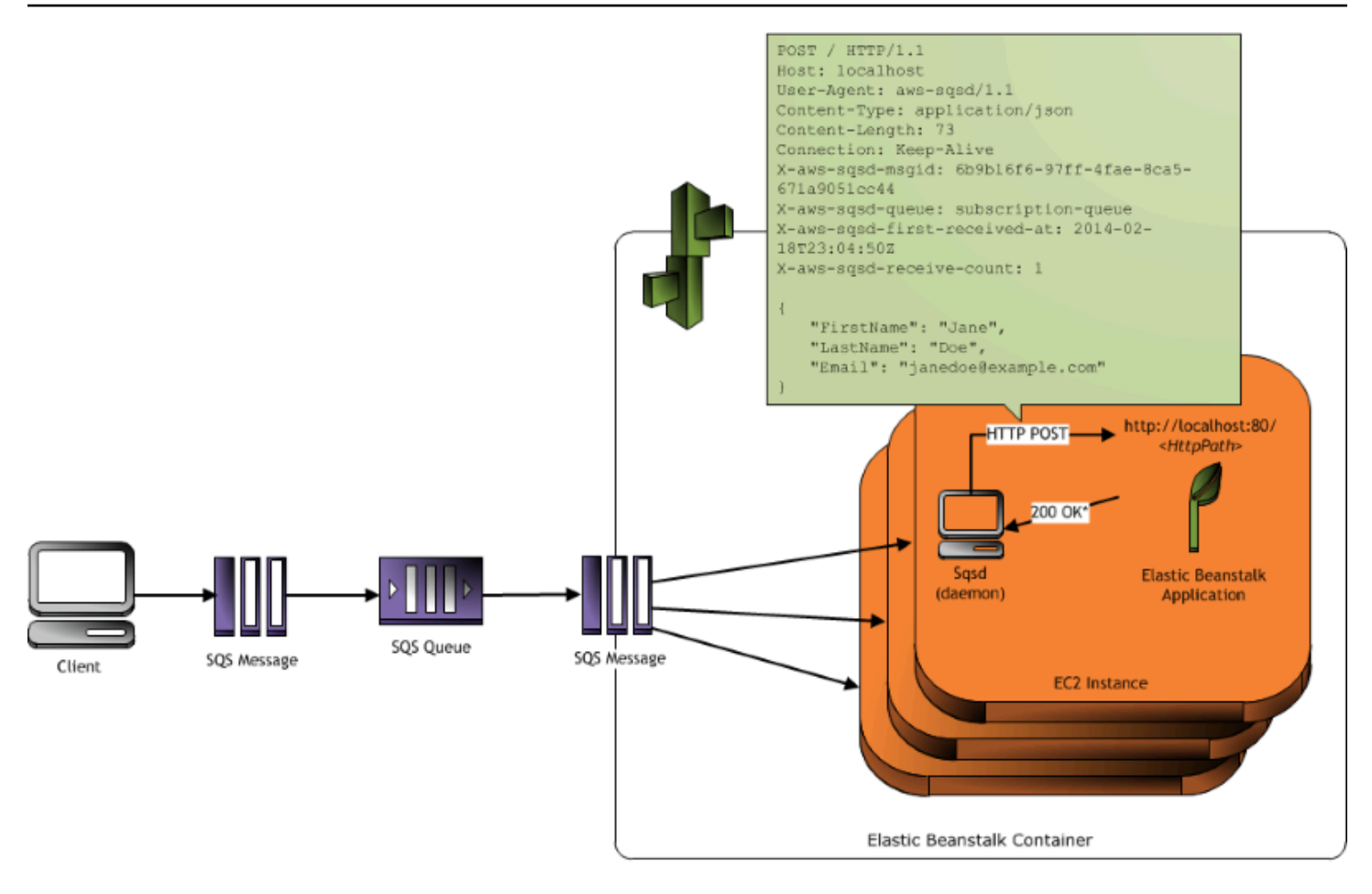

\* HTTP Response of 200 OK = delete the message Any other HTTP Response = retry the message after the VisibilityTimeout period No response = retry the message after the InactivityTimeout period

Dengan [tugas berkala](#page-795-0), Anda juga dapat mengonfigurasi pekerja daemon untuk pesan antrean berdasarkan jadwal cron. Setiap tugas periodik dapat POST ke jalan yang berbeda. Mengaktifkan tugas-tugas periodik dengan memasukkan file YAML dalam kode sumber Anda yang mendefinisikan jadwal dan jalan untuk setiap tugas.

### **a** Note

[.NET pada platform Windows Server](#page-321-0) tidak mendukung lingkungan pekerja.

### Bagian

- [Daemon SQS lingkungan pekerja](#page-793-0)
- [Antrean surat mati](#page-794-0)
- [Tugas periodik](#page-795-0)
- [Gunakan Amazon CloudWatch untuk penskalaan otomatis di tingkatan lingkungan pekerja](#page-797-0)
- [Mengonfigurasi lingkungan pekerja](#page-797-1)

## <span id="page-793-0"></span>Daemon SQS lingkungan pekerja

Lingkungan pekerja menjalankan proses daemon yang disediakan oleh Elastic Beanstalk. Daemon ini diperbarui secara teratur untuk menambahkan fitur dan memperbaiki bug. Untuk mendapatkan versi terbaru daemon, perbarui ke [versi platform](#page-73-0) terbaru.

Ketika aplikasi di lingkungan pekerja mengembalikan respons 200 OK untuk mengakui bahwa ia telah menerima dan berhasil memproses permintaan, daemon mengirimkan panggilan DeleteMessage ke antrean Amazon SQS untuk menghapus pesan dari antrean. Jika aplikasi mengembalikan respons selain 200 OK, Elastic Beanstalk menunggu untuk menempatkan pesan kembali antrean setelah periode ErrorVisibilityTimeout dikonfigurasi. Jika tidak ada respons, Elastic Beanstalk menunggu untuk menempatkan pesan kembali dalam antrean setelah periode InactivityTimeout sehingga pesan tersedia untuk upaya pemrosesan lainnya.

#### **a** Note

Properti antrean Amazon SQS (urutan pesan, at-least-once pengiriman, dan sampel pesan) dapat mempengaruhi cara Anda merancang aplikasi web untuk lingkungan pekerja. Untuk informasi selengkapnya, lihat [Properti Antrean Terdistribusi](https://docs.aws.amazon.com/AWSSimpleQueueService/latest/SQSDeveloperGuide/DistributedQueues.html) di [Panduan Developer Amazon](https://docs.aws.amazon.com/AWSSimpleQueueService/latest/SQSDeveloperGuide/Welcome.html) [Simple Queue Service](https://docs.aws.amazon.com/AWSSimpleQueueService/latest/SQSDeveloperGuide/Welcome.html).

Amazon SQS secara otomatis menghapus pesan yang telah dalam antrean selama lebih lama daripada RetentionPeriod yang dikonfigurasi.

Daemon menetapkan header HTTP berikut.

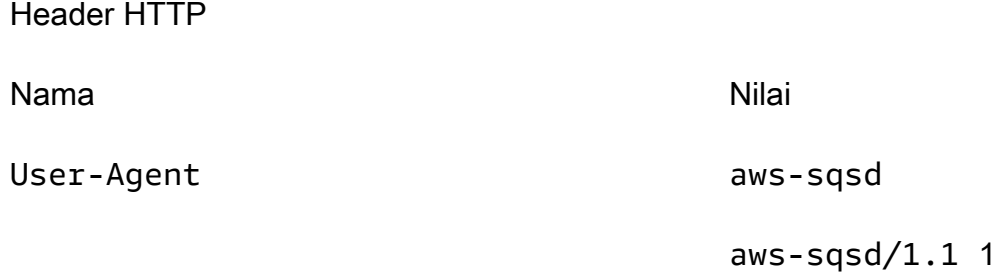

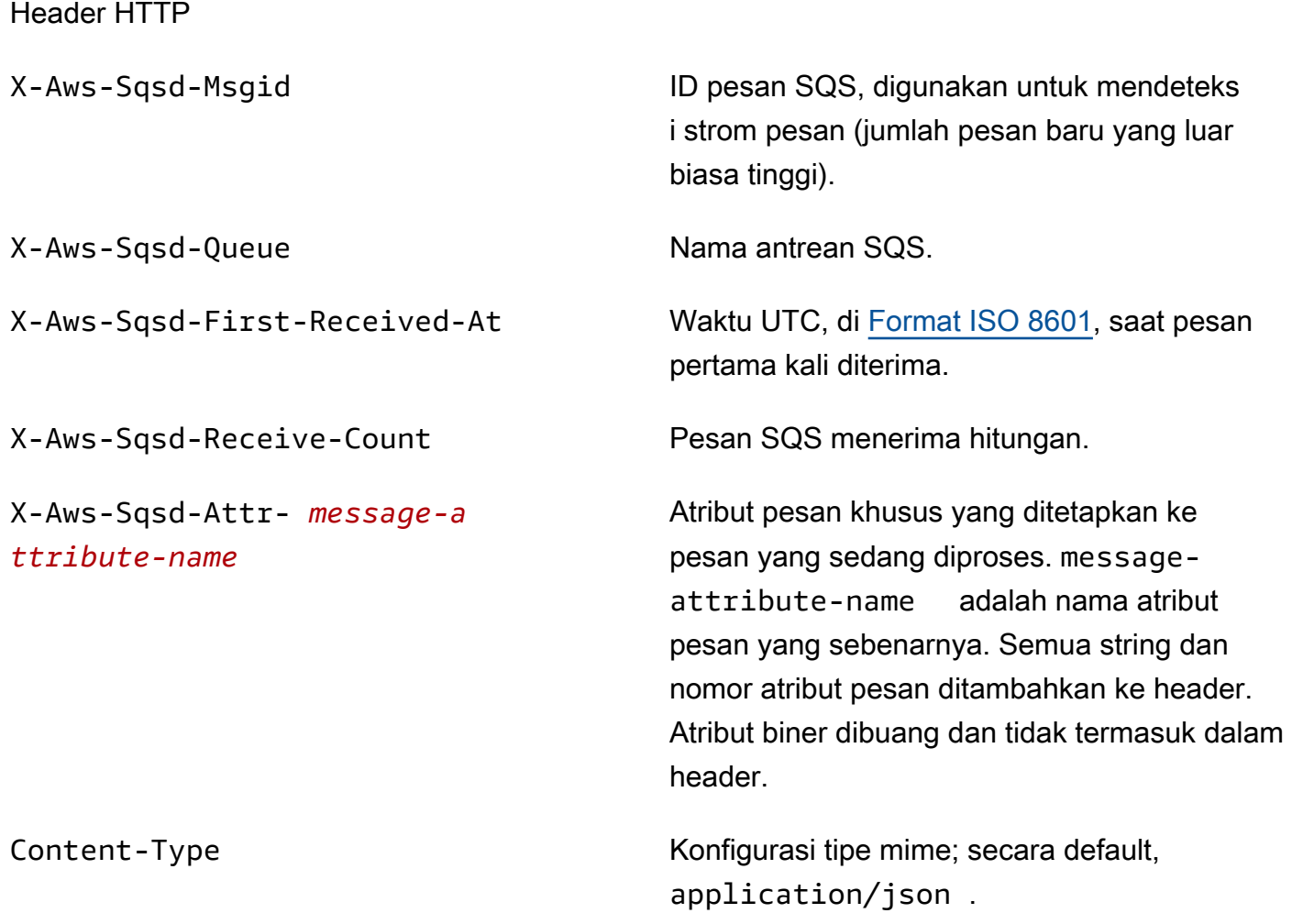

## <span id="page-794-0"></span>Antrean surat mati

Lingkungan pekerja Elastic Beanstalk mendukung antrean surat mati Amazon Simple Queue Service (Amazon SQS). Antrean surat mati adalah antrean di mana antrian (sumber) lainnya dapat mengirim pesan yang untuk beberapa alasan tidak dapat berhasil diproses. Manfaat utama menggunakan antrean surat mati adalah kemampuan untuk mengesampingkan dan mengisolasi pesan tidak berhasil diproses. Anda kemudian dapat menganalisis pesan yang dikirim ke antrean surat mati untuk mencoba menentukan mengapa pesan tersebut tidak berhasil diproses.

Jika Anda menentukan antrean Amazon SQS otomatis pada saat Anda membuat tingkat lingkungan pekerja Anda, antrean surat mati diaktifkan secara default untuk lingkungan pekerja. Jika Anda memilih antrean SQS yang ada untuk lingkungan pekerja Anda, Anda harus menggunakan SQS untuk mengonfigurasi antrean surat mati secara independen. Untuk informasi tentang cara

menggunakan SQS untuk mengonfigurasi antrean surat mati, lihat [Menggunakan Antrean Surat Mati](https://docs.aws.amazon.com/AWSSimpleQueueService/latest/SQSDeveloperGuide/SQSDeadLetterQueue.html)  [Amazon SQS.](https://docs.aws.amazon.com/AWSSimpleQueueService/latest/SQSDeveloperGuide/SQSDeadLetterQueue.html)

Anda tidak dapat menonaktifkan antrean surat mati. Pesan yang tidak dapat dikirim selalu akhirnya dikirim ke antrean surat mati. Namun, Anda dapat menonaktifkan fitur ini secara efektif dengan menetapkan pilihan MaxRetries untuk nilai maksimum yang valid 100.

Jika antrean surat mati tidak dikonfigurasi untuk antrean Amazon SQS lingkungan pekerja Anda, Amazon SQS menyimpan pesan di antrean sampai periode penyimpanan berakhir. Untuk rincian tentang cara mengonfigurasi periode penyimpanan, lihat [the section called "Mengonfigurasi](#page-797-1)  [lingkungan pekerja".](#page-797-1)

### **a** Note

Pilihan Elastic Beanstalk MaxRetries setara dengan pilihan SQS MaxReceiveCount. Jika lingkungan pekerja Anda tidak menggunakan antrean SQS otomatis, gunakan pilihan MaxReceiveCount di SQS untuk secara efektif menonaktifkan antrean surat mati Anda. Untuk informasi selengkapnya, lihat [Menggunakan antrean surat mati Amazon SQS.](https://docs.aws.amazon.com/AWSSimpleQueueService/latest/SQSDeveloperGuide/SQSDeadLetterQueue.html)

<span id="page-795-0"></span>Untuk informasi lebih lanjut tentang siklus hidup pesan SQS, silakan kunjungi [Pesan Siklus hidup](https://docs.aws.amazon.com/AWSSimpleQueueService/latest/SQSDeveloperGuide/MessageLifecycle.html).

## Tugas periodik

Anda dapat menentukan tugas-tugas periodik dalam sebuah file bernama cron.yaml dalam paket sumber Anda untuk menambahkan lowongan ke antrean lingkungan pekerja Anda secara otomatis pada interval reguler.

Misalnya, yang berikut ini file cron.yaml membuat dua tugas periodik. Yang pertama berjalan setiap 12 jam dan yang kedua berjalan pada pukul 11 PM UTC setiap hari.

Example cron.yaml

```
version: 1
cron: 
  - name: "backup-job" 
    url: "/backup" 
    schedule: "0 */12 * * *" 
  - name: "audit" 
    url: "/audit"
```
schedule: "0 23 \* \* \*"

**name** harus unik untuk setiap tugas. URL adalah jalur dimana permintaan POST dikirim untuk memicu pekerjaan. Jadwalnya adalah [ekspresi CRON](http://en.wikipedia.org/wiki/Cron#CRON_expression) yang menentukan kapan tugas berjalan.

Ketika tugas berjalan, daemon memposting pesan ke lingkungan antrean SQS dengan header menunjukkan pekerjaan yang perlu dilakukan. Setiap instans di lingkungan dapat mengambil pesan dan memproses pekerjaan.

**a** Note

Header HTTP

Jika Anda mengonfigurasi lingkungan pekerja Anda dengan antrean SQS yang ada dan memilih [antrean Amazon SQS FIFO,](https://docs.aws.amazon.com/AWSSimpleQueueService/latest/SQSDeveloperGuide/FIFO-queues.html) tugas periodik tidak didukung.

Elastic Beanstalk menggunakan pemilihan pemimpin untuk menentukan instans di lingkungan pekerja Anda yang mengantre tugas periodik. Setiap instans mencoba untuk menjadi pemimpin dengan menulis ke tabel Amazon DynamoDB. Intans pertama yang berhasil adalah pemimpin, dan harus terus menulis ke meja untuk mempertahankan status pemimpin. Jika pemimpin keluar dari layanan, instans lainnya dengan cepat mengambil tempatnya.

Untuk tugas berkala, daemon pekerja menetapkan header tambahan berikut.

Nama **Nama** Nilai X-Aws-Sqsd-Taskname Untuk tugas berkala, nama tugas yang harus dilakukan. X-Aws-Sqsd-Scheduled-At Waktu di mana tugas periodik dijadwalkan X-Aws-Sqsd-Sender-Id Nomor akun AWS dari pengirim pesan

# <span id="page-797-0"></span>Gunakan Amazon CloudWatch untuk penskalaan otomatis di tingkatan lingkungan pekerja

Bersama-sama, Amazon EC2 Auto Scaling dan CloudWatch memantau penggunaan CPU dari instans yang berjalan di lingkungan pekerja. Bagaimana Anda mengonfigurasi batas penskalaan otomatis untuk kapasitas CPU menentukan berapa banyak instans grup Auto Scaling berjalan dengan tepat mengelola throughput pesan dalam antrean Amazon SQS. Setiap instans EC2 instans EC2 menerbitkan metrik utilisasi CPU CloudWatch. Amazon EC2 Auto Scaling mengambil CloudWatch dari penggunaan CPU rata-rata di semua instans di lingkungan pekerja. Anda mengonfigurasi ambang atas dan bawah serta berapa banyak instans untuk menambah atau mengakhiri sesuai dengan kapasitas CPU. Ketika Amazon EC2 Auto Scaling mendeteksi bahwa Anda telah mencapai ambang batas atas yang ditentukan pada kapasitas CPU, Elastic Beanstalk menciptakan instans baru di lingkungan pekerja. Intans dihapus ketika beban CPU turun kembali di bawah ambang batas.

**a** Note

Pesan yang belum diproses pada saat sebuah instans yang dihentikan dikembalikan ke antrean di mana mereka dapat diproses oleh daemon lain pada instans yang masih berjalan.

Anda juga dapat mengatur CloudWatch alarm lain, sesuai kebutuhan, dengan menggunakan Konsol Elastic Beanstalk, CLI, atau file pilihan. Untuk informasi lebih lanjut, lihat [Menggunakan](#page-1306-0)  [Elastic Beanstalk dengan AmazonCloudWatch](#page-1306-0) dan [Membuat grup Auto Scaling dengan Kebijakan](https://docs.aws.amazon.com/autoscaling/ec2/userguide/as-scaling-simple-step.html#policy-creating-asg-console) [Penskalaan Langkah](https://docs.aws.amazon.com/autoscaling/ec2/userguide/as-scaling-simple-step.html#policy-creating-asg-console).

# <span id="page-797-1"></span>Mengonfigurasi lingkungan pekerja

Anda dapat mengelola konfigurasi lingkungan pekerja dengan mengedit kategori Pekerja pada halaman Konfigurasi di [konsol manajemen lingkungan](#page-654-0).

Elastic Beanstalk > Environments > GettingStartedApp-env > Configuration

# Modify worker

Inactivity timeout

You can create a new Amazon SQS queue for your worker application or pull work items from an existing queue. The worker daemon on the instances in your environment pulls an item from the queue and relays it in the body of a POST request to a local HTTP path relative to localhost.

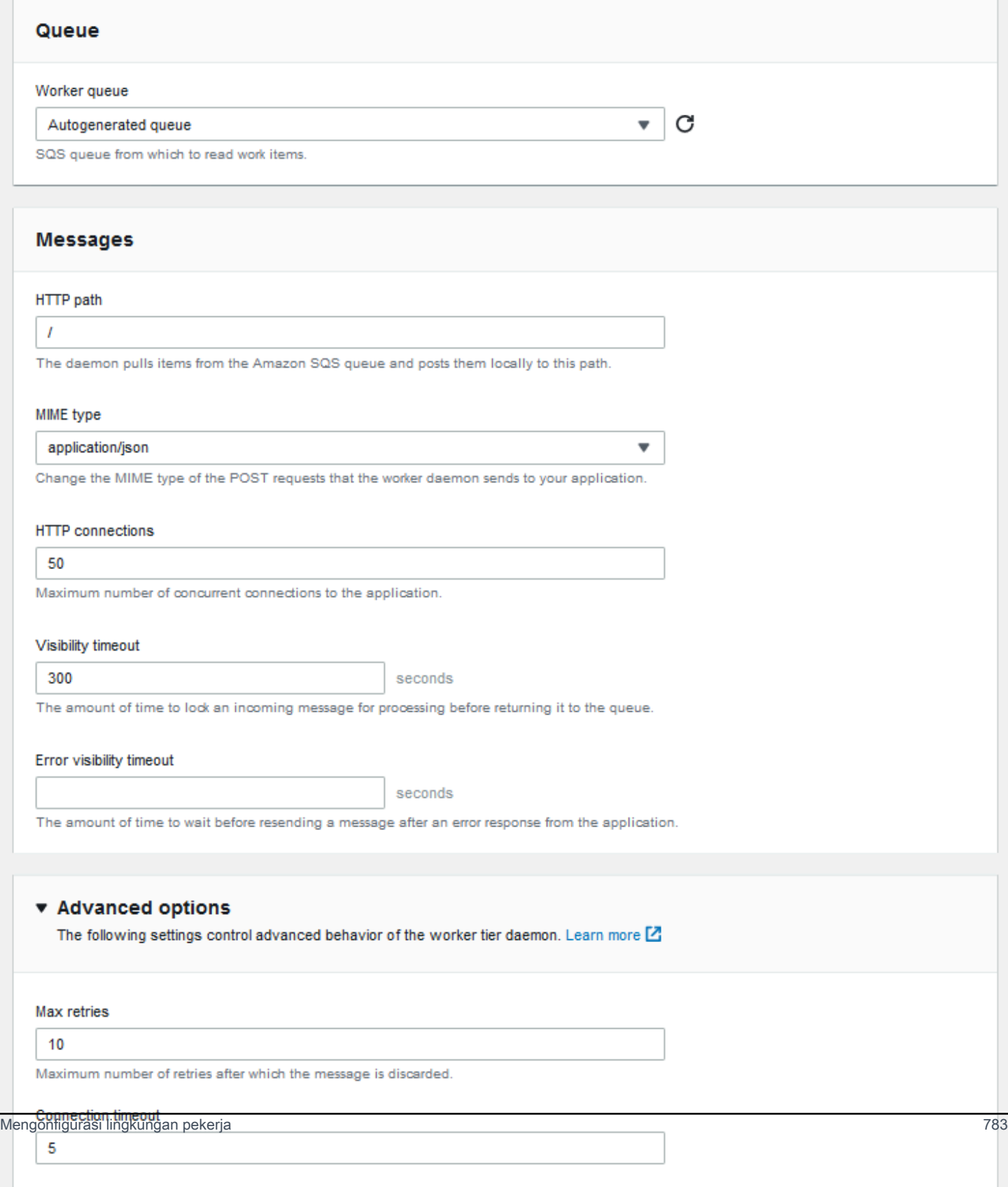

### **G** Note

Anda dapat mengonfigurasi jalur URL untuk mengirimkan pesan antrean pekerja, namun Anda tidak dapat mengonfigurasi port IP. Elastic Beanstalk selalu memposting pesan antrean pekerja di port 80. Aplikasi lingkungan pekerja atau proksi harus mendengarkan port 80.

Untuk mengonfigurasikan daemon worker

- 1. Buka Konsol [Elastic Beanstalk, dan di daftar](https://console.aws.amazon.com/elasticbeanstalk) Wilayah, pilih Konsol Elastic BeanstalkWilayah AWS.
- 2. Di panel navigasi, pilih Lingkungan, dan kemudian pilih nama lingkungan Anda dari daftar.

### **a** Note

Jika Anda memiliki banyak lingkungan, gunakan bilah pencarian untuk memfilter daftar lingkungan.

- 3. Di panel navigasi, pilih Konfigurasi.
- 4. Dalam kategori konfigurasi Pekerja, pilih Edit.

Halaman konfigurasi Memodifikasi pekerja memiliki opsi berikut.

Di bagian Antre:

• Antrean Pekerja – Tentukan antrean Amazon SQS dari mana daemon membaca. Jika Anda memilikinya, Anda dapat memilih antrean yang ada. Jika Anda memilih Antrean otomatis, Elastic Beanstalk membuat antrean Amazon SQS baru dan sesuai URL antrean pekerja.

Bila Anda memilih Antrean otomatis, antrean yang Elastic Beanstalk buat adalah antrean Amazon SQS [standar.](https://docs.aws.amazon.com/AWSSimpleQueueService/latest/SQSDeveloperGuide/standard-queues.html) Bila Anda memilih antrean yang ada, Anda dapat memberikan standar atau antrean Amazon SQS [FIFO](https://docs.aws.amazon.com/AWSSimpleQueueService/latest/SQSDeveloperGuide/FIFO-queues.html). Ketahuilah bahwa jika Anda memberikan antrean FIFO, [tugas berkala](#page-795-0) tidak didukung.

• URL antrean pekerja – Jika Anda memilihAntrean pekerja yang ada, pengaturan ini menampilkan URL yang terkait dengan antrean Amazon SQS.

**a** Note

#### Di bagian Pesan:

- Jalur HTTP Tentukan jalur relatif ke aplikasi yang akan menerima data dari antrean Amazon SQS. Data dimasukkan ke dalam badan pesan dari pesan HTTP POST. Nilai default-nya adalah /.
- Jenis MIME menunjukkan tipe MIME yang digunakan oleh pesan HTTP POST. Nilai default-nya adalah application/json. Namun, nilai apa pun berlaku karena Anda dapat membuat dan kemudian menentukan jenis MIME Anda sendiri.
- Koneksi HTTP Tentukan jumlah maksimum koneksi bersamaan yang daemon dapat membuat aplikasi apapun dalam instans Amazon EC2. Default-nya adalah **50**. Anda dapat menentukan **1** ke **100**.
- Waktu habis Tunjukkan jumlah waktu, dalam hitungan detik, pesan masuk dari antrean Amazon SQS terkunci untuk diproses. Setelah jumlah waktu yang dikonfigurasi telah berlalu, pesan kembali dibuat terlihat dalam antrean untuk membaca daemon lain. Memilih nilai yang lebih panjang dari yang Anda harapkan aplikasi Anda butuhkan untuk memproses pesan, hingga **43200** detik.
- Batas waktu visibilitas kesalahan Menunjukkan jumlah waktu, dalam detik, yang berlalu sebelum Elastic Beanstalk mengembalikan pesan ke antrean Amazon SQS setelah upaya untuk memproses gagal dengan kesalahan eksplisit. Anda dapat menentukan **0** ke **43200** detik.

Di bagian Pilihan lanjutan:

• Coba lagi Maks – Tentukan jumlah maksimum kali Elastic Beanstalk mencoba untuk mengirim pesan ke antrean Amazon SQS sebelum memindahkan pesan ke [antrean surat mati.](#page-794-0) Nilai defaultnya adalah **10**. Anda dapat menentukan **1** ke **100**.

### **G** Note

Opsi percobaan ulang Max hanya berlaku untuk antrean Amazon SQS yang dikonfigurasi dengan antrean huruf mati. Untuk antrean Amazon SQS yang tidak dikonfigurasi dengan antrean huruf mati, Amazon SQS mempertahankan pesan dalam antrean dan proses mereka sampai periode yang ditentukan oleh pilihan Periode penahanan kedaluwarsa.

- Koneksi waktu habis Tunjukkan jumlah waktu, dalam hitungan detik, untuk menunggu koneksi sukses ke aplikasi. Nilai default-nya adalah **5**. Anda dapat menentukan **1** ke **60** detik.
- Waktu habis tidak aktif Tunjukkan jumlah waktu, dalam detik, untuk menunggu respons pada koneksi yang ada ke aplikasi. Nilai default-nya adalah **180**. Anda dapat menentukan **1** ke **36000** detik.

• Periode penahanan – Tunjukkan jumlah waktu, dalam hitungan detik, pesan valid dan diproses secara aktif. Nilai default-nya adalah **345600**. Anda dapat menentukan **60** ke **1209600** detik.

Jika Anda menggunakan antrean Amazon SQS yang ada, pengaturan yang Anda mengonfigurasi ketika Anda membuat lingkungan pekerja dapat konflik dengan pengaturan Anda dikonfigurasi secara langsung di Amazon SQS. Sebagai contoh, jika Anda mengonfigurasi lingkungan pekerja dengan nilai RetentionPeriod yang lebih tinggi dari nilai MessageRetentionPeriod yang Anda tetapkan di Amazon SQS, Amazon SQS menghapus pesan ketika melebihi MessageRetentionPeriod.

Sebaliknya, jika nilai RetentionPeriod yang Anda mengonfigurasi dalam pengaturan lingkungan pekerja lebih rendah dari nilai MessageRetentionPeriod yang Anda tetapkan di Amazon SQS, daemon menghapus pesan sebelum Amazon SQS dapat menghapusnya. Untuk VisibilityTimeout, nilai yang Anda mengonfigurasi untuk daemon dalam pengaturan lingkungan pekerja menimpa pengaturan Amazon SQS VisibilityTimeout. Pastikan bahwa pesan dihapus tepat dengan membandingkan pengaturan Elastic Beanstalk Anda untuk pengaturan Amazon SQS Anda.

# Membuat tautan antara lingkungan Elastic Beanstalk

Karena aplikasi Anda tumbuh dalam ukuran dan kompleksitas, Anda mungkin ingin membaginya menjadi komponen yang memiliki perkembangan dan siklus operasional yang berbeda. Dengan menjalankan layanan yang lebih kecil yang berinteraksi satu sama lain melalui antarmuka yang terdefinisi dengan baik, tim dapat bekerja secara independen dan penerapan dapat mengurangi resiko. AWS Elastic Beanstalk memungkinkan Anda menautkan lingkungan Anda untuk berbagi informasi antar komponen yang bergantung satu sama lain.

### **a** Note

Elastic Beanstalk saat ini mendukung tautan lingkungan untuk semua platform kecuali Multicontainer Docker.

Dengan tautan lingkungan, Anda dapat menentukan hubungan antara lingkungan komponen aplikasi Anda sebagai referensi bernama. Ketika Anda membuat lingkungan yang mendefinisikan tautan, Elastic Beanstalk menetapkan variabel lingkungan dengan nama yang sama dengan tautan. Nilai

variabel adalah titik akhir yang dapat Anda gunakan untuk terhubung ke komponen lain, yang dapat menjadi server web atau lingkungan pekerja.

Misalnya, jika aplikasi Anda terdiri dari frontend yang mengumpulkan alamat email dan pekerja yang mengirimkan email selamat datang ke alamat email yang dikumpulkan oleh frontend, Anda dapat membuat tautan ke pekerja tersebut di frontend Anda dan memiliki frontend yang secara otomatis menemukan titik akhir (URL antrean) untuk pekerja Anda.

Tentukan tautan ke lingkungan lain dalam [manifes lingkungan,](#page-1151-0) sebuah file berformat YAML yang dinamai env.yaml di akar sumber aplikasi Anda. Manifes berikut mendefinisikan tautan ke lingkungan bernama pekerja:

### **~/workspace/my-app/frontend/env.yaml**

```
AWSConfigurationTemplateVersion: 1.1.0.0
EnvironmentLinks: 
   "WORKERQUEUE": "worker"
```
Ketika Anda membuat lingkungan dengan versi aplikasi yang mencakup manifes lingkungan di atas, Elastic Beanstalk mencari lingkungan bernama worker milik aplikasi yang sama. Jika lingkungan itu ada, Elastic Beanstalk membuat properti lingkungan bernama WORKERQUEUE. Nilai dari WORKERQUEUE adalah URL antrean Amazon SQS. Aplikasi frontend dapat membaca properti ini dengan cara yang sama sebagai variabel lingkungan. Lihat [Manifes lingkungan \(](#page-1151-0)env.yaml) untuk rincian selengkapnya.

Untuk menggunakan tautan lingkungan, tambahkan manifes lingkungan ke sumber aplikasi Anda dan unggah manifes lingkungan dengan EB CLI, AWS CLI atau SDK. Jika Anda menggunakan AWS CLI atau SDK, atur penanda process ketika Anda memanggil CreateApplicationVersion:

```
$ aws elasticbeanstalk create-application-version --process --application-name 
 my-app --version-label frontend-v1 --source-bundle S3Bucket="DOC-EXAMPLE-
BUCKET",S3Key="front-v1.zip"
```
Opsi ini memberitahu Elastic Beanstalk untuk memvalidasi manifes lingkungan dan file konfigurasi dalam paket sumber Anda ketika Anda membuat versi aplikasi. EB CLI mengatur penanda ini secara otomatis ketika Anda memiliki manifes lingkungan pada direktori proyek Anda.

Buat lingkungan Anda secara normal menggunakan klien apa pun. Ketika Anda perlu untuk mengakhiri lingkungan, akhiri lingkungan dengan tautan pertama. Jika lingkungan ditautkan dengan lingkungan lain, Elastic Beanstalk akan mencegah lingkungan yang ditautkan tersebut dihentikan. Untuk mengesampingkan perlindungan ini, gunakan penanda ForceTerminate. Parameter ini tersedia di AWS CLI sebagai --force-terminate:

\$ aws elasticbeanstalk terminate-environment **--force-terminate** --environment-name worker

# Mengonfigurasi lingkungan Elastic Beanstalk

AWS Elastic Beanstalk menyediakan berbagai pilihan untuk menyesuaikan sumber daya di lingkungan Anda, dan perilaku Elastic Beanstalk dan pengaturan platform. Ketika Anda membuat lingkungan server web, Elastic Beanstalk membuat beberapa sumber daya untuk mendukung pengoperasian aplikasi Anda.

• Instans EC2 – Mesin virtual Amazon Elastic Compute Cloud (Amazon EC2) yang dikonfigurasi untuk menjalankan aplikasi web di platform yang Anda pilih.

Setiap platform menjalankan satu set perangkat lunak, file konfigurasi dan penulisan tertentu untuk mendukung versi bahasa, kerangka kerja, kontainer web tertentu, atau kombinasi dari semua ini. Sebagian besar platform menggunakan Apache atau NGINX sebagai proksi terbalik yang ada di depan aplikasi web Anda, meneruskan permintaan ke aplikasi web, menyajikan aset statis, dan menghasilkan log akses dan kesalahan.

- Grup keamanan instans Grup keamanan Amazon EC2 yang dikonfigurasi untuk mengizinkan lalu lintas masuk di port 80. Sumber daya ini memungkinkan lalu lintas HTTP dari penyeimbang beban mencapai instans EC2 yang menjalankan aplikasi web Anda. Secara default, lalu lintas tidak diizinkan di port lain.
- Penyeimbang beban Penyeimbang beban Elastic Load Balancing yang dikonfigurasi untuk mendistribusikan permintaan ke instans yang menjalankan aplikasi Anda. Penyeimbang beban juga menghilangkan kebutuhan untuk mengekspos instans Anda langsung ke internet.
- Grup keamanan penyeimbang beban Grup keamanan Amazon EC2 yang dikonfigurasi untuk mengizinkan lalu lintas masuk di port 80. Sumber daya ini memungkinkan lalu lintas HTTP dari internet mencapai penyeimbang beban. Secara default, lalu lintas tidak diizinkan di port lain.
- Grup Auto Scaling Grup Auto Scaling yang dikonfigurasi untuk menggantikan instans jika diakhiri atau menjadi tidak tersedia.
- Bucket Amazon S3 Lokasi penyimpanan untuk kode sumber, log, dan artifact lainnya yang dibuat saat Anda menggunakan Elastic Beanstalk.
- CloudWatch Alarm Amazon Dua CloudWatch alarm yang memantau beban pada instans di lingkungan Anda dan yang dipicu jika beban terlalu tinggi atau terlalu rendah. Saat alarm terpicu, grup Auto Scaling Anda akan menaikkan atau menurunkan skala sebagai respons.
- AWS CloudFormation stack Elastic AWS CloudFormation Beanstalk digunakan untuk meluncurkan sumber daya di lingkungan Anda dan menyebarkan perubahan konfigurasi. Sumber daya ditentukan di sebuah templat yang dapat Anda lihat di [KonsolAWS CloudFormation.](https://console.aws.amazon.com/cloudformation)

• Nama domain – Nama domain yang merutekan ke aplikasi web Anda dalam bentuk *subdomain*.*region*.elasticbeanstalk.com.

### **a** Note

[Untuk meningkatkan keamanan aplikasi Elastic Beanstalk Anda, domain](https://publicsuffix.org/)  [elasticbeanstalk.com terdaftar di Daftar Akhiran Publik \(PSL\).](https://publicsuffix.org/) Untuk keamanan lebih lanjut, kami menyarankan Anda menggunakan cookie dengan \_\_Host- awalan jika Anda perlu mengatur cookie sensitif di nama domain default untuk aplikasi Elastic Beanstalk Anda. Praktik ini akan membantu mempertahankan domain Anda dari upaya pemalsuan permintaan lintas situs (CSRF). Untuk informasi selengkapnya, lihat halaman [Set-Cookie](https://developer.mozilla.org/en-US/docs/Web/HTTP/Headers/Set-Cookie#cookie_prefixes) di Jaringan Pengembang Mozilla.

Topik ini berfokus pada opsi konfigurasi sumber daya yang tersedia di konsol Elastic Beanstalk. Topik berikut menunjukkan cara mengonfigurasi lingkungan Anda di konsol. Mereka juga mendeskripsikan namespace yang mendasari yang sesuai dengan pilihan konsol untuk digunakan dengan file konfigurasi atau opsi konfigurasi API. Untuk mempelajari tentang metode konfigurasi lanjutan, lihat [Mengonfigurasi lingkungan \(lanjutan\).](#page-960-0)

### Topik

- [Konfigurasi lingkungan menggunakan konsol Elastic Beanstalk](#page-806-0)
- [Instans Amazon EC2 untuk lingkungan Elastic Beanstalk Anda](#page-809-0)
- [Grup Auto Scaling untuk lingkungan Elastic Beanstalk Anda](#page-828-0)
- [Penyeimbang beban untuk lingkungan Elastic Beanstalk Anda](#page-849-0)
- [Menambahkan basis data ke lingkungan Elastic Beanstalk Anda](#page-912-0)
- [Keamanan lingkungan AWS Elastic Beanstalk Anda](#page-923-0)
- [Menandai sumber daya di lingkungan Elastic Beanstalk Anda](#page-926-0)
- [Properti lingkungan dan pengaturan perangkat lunak lainnya](#page-930-0)
- [Pemberitahuan lingkungan Elastic Beanstalk dengan Amazon SNS](#page-942-0)
- [Mengonfigurasi Amazon Virtual Private Cloud \(Amazon VPC\) dengan Elastic Beanstalk](#page-949-0)
- [Nama domain lingkungan Elastic Beanstalk Anda](#page-958-0)

# <span id="page-806-0"></span>Konfigurasi lingkungan menggunakan konsol Elastic Beanstalk

Anda dapat menggunakan konsol Elastic Beanstalk untuk melihat dan memodifikasi banyak [opsi](#page-961-0) [konfigurasi](#page-961-0) lingkungan Anda dan sumber dayanya. Anda dapat menyesuaikan bagaimana lingkungan akan berperilaku selama deployment, mengaktifkan fitur tambahan, dan mengubah jenis instans dan pengaturan lain yang Anda pilih selama pembuatan lingkungan.

Untuk melihat ringkasan konfigurasi lingkungan Anda

- 1. Buka [konsol Elastic Beanstalk,](https://console.aws.amazon.com/elasticbeanstalk) dan di daftar Wilayah, pilih opsi Anda. Wilayah AWS
- 2. Di panel navigasi, pilih Lingkungan, dan kemudian pilih nama lingkungan Anda dari daftar.

### **a** Note

Jika Anda memiliki banyak lingkungan, gunakan bilah pencarian untuk memfilter daftar lingkungan.

3. Di panel navigasi, pilih Konfigurasi.

# Halaman konfigurasi

Halaman Gambaran umum konfigurasi menampilkan satu set kategori konfigurasi. Setiap kategori konfigurasi merangkum keadaan terkini grup opsi terkait.

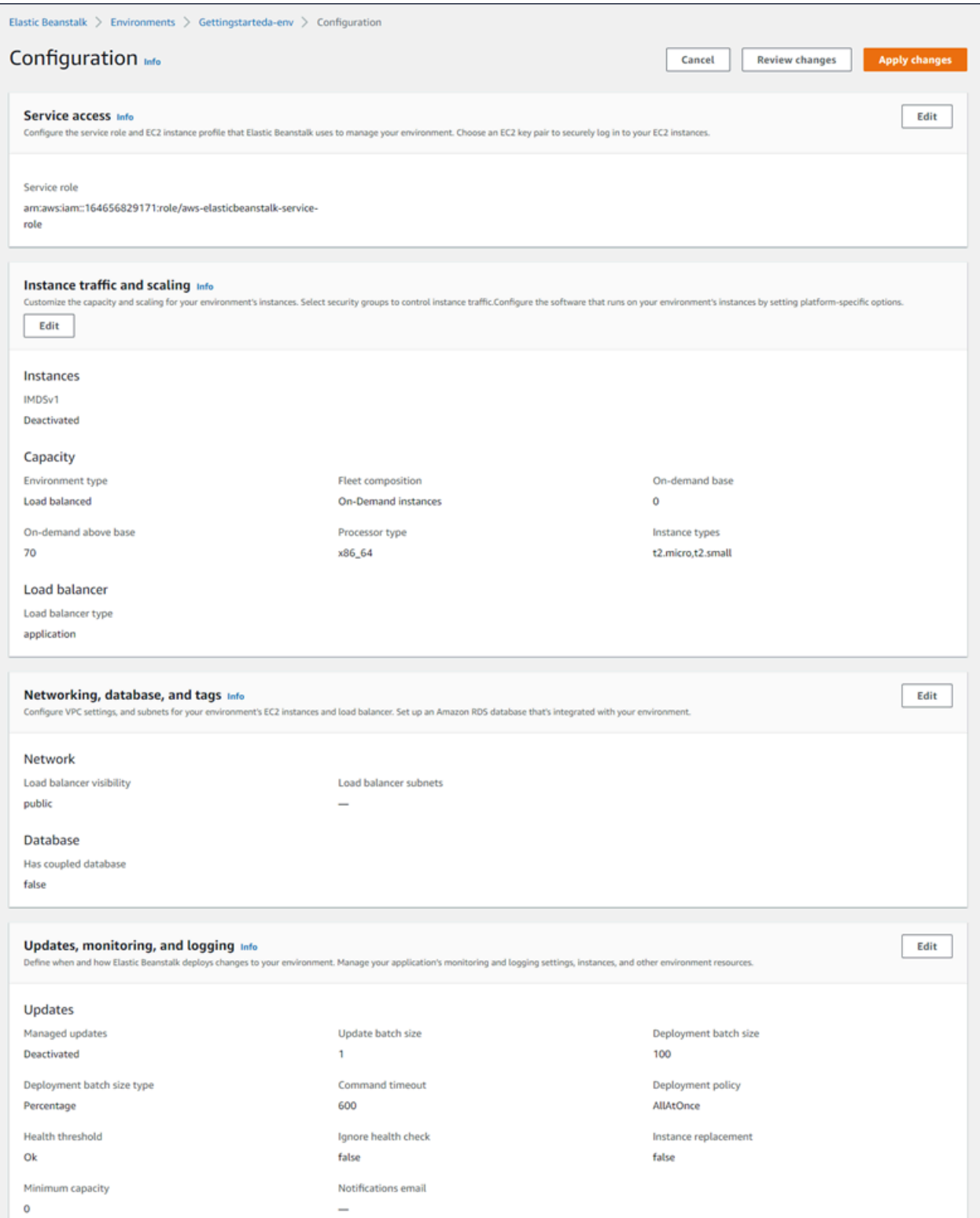

Memilih Edit dalam kategori konfigurasi untuk sampai ke halaman konfigurasi terkait, tempat Anda dapat melihat nilai-nilai opsi lengkap dan membuat perubahan. Setelah selesai melihat dan memodifikasi opsi, Anda dapat memilih salah satu tindakan berikut:

• Cancel – Kembali ke dasbor lingkungan tanpa menerapkan perubahan konfigurasi Anda. Saat Anda memilih Batal, konsol kehilangan setiap perubahan tertunda yang Anda buat pada setiap kategori konfigurasi.

Anda juga dapat membatalkan perubahan konfigurasi dengan memilih halaman konsol lain, seperti Acara atau Log. Dalam kasus ini, jika ada perubahan konfigurasi yang tertunda, konsol meminta Anda untuk mengonfirmasi bahwa Anda setuju untuk menghilangkannya.

- Tinjau perubahan Dapatkan ringkasan tentang semua perubahan tertunda yang Anda buat di salah satu kategori konfigurasi. Untuk detail selengkapnya, lihat [Tinjau halaman perubahan](#page-808-0).
- Terapkan perubahan Terapkan perubahan yang Anda buat di salah satu kategori konfigurasi ke lingkungan Anda. Dalam beberapa hal, Anda diminta untuk mengonfirmasi konsekuensi dari salah satu keputusan konfigurasi Anda.

# <span id="page-808-0"></span>Tinjau halaman perubahan

Halaman Tinjau Perubahan menampilkan tabel yang menunjukkan semua perubahan opsi tertunda yang Anda buat di salah satu kategori konfigurasi dan belum diterapkan ke lingkungan Anda.

Tabel mencakup setiap opsi sebagai kombinasi dari Namespace dan Opsi yang digunakan Elastic Beanstalk untuk mengidentifikasinya. Untuk detailnya, lihat [Opsi konfigurasi](#page-961-0).

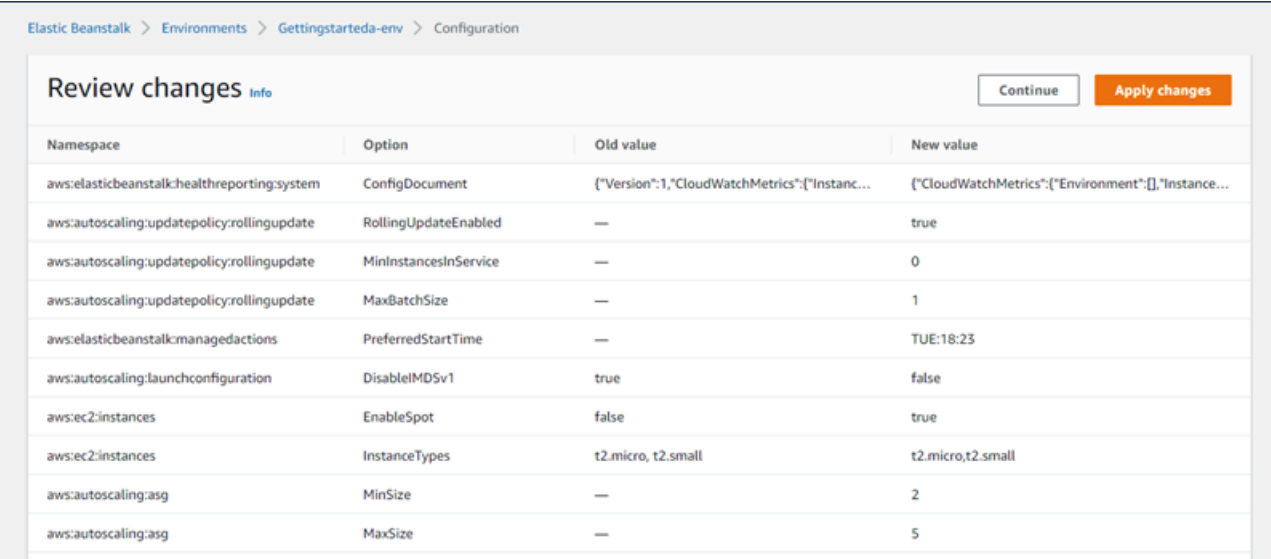

Setelah selesai meninjau perubahan, Anda dapat memilih salah satu tindakan berikut:

• Lanjutkan – Kembali ke halaman Gambaran umum konfigurasi. Anda kemudian dapat lanjut membuat perubahan atau menerapkan yang tertunda.

• Terapkan perubahan — Terapkan perubahan yang Anda buat di salah satu kategori konfigurasi ke lingkungan Anda. Dalam beberapa hal, Anda diminta untuk mengonfirmasi konsekuensi dari salah satu keputusan konfigurasi Anda.

# <span id="page-809-0"></span>Instans Amazon EC2 untuk lingkungan Elastic Beanstalk Anda

Bila Anda membuat lingkungan server web, AWS Elastic Beanstalk membuat satu atau lebih mesin virtual Amazon Elastic Compute Cloud (Amazon EC2), yang dikenal sebagai Instans.

Instans di lingkungan Anda dikonfigurasi untuk menjalankan aplikasi web pada platform yang Anda pilih. Anda dapat membuat perubahan pada berbagai properti dan perilaku instance lingkungan Anda ketika Anda membuat lingkungan Anda atau setelah itu sudah berjalan. Atau, Anda sudah dapat membuat perubahan ini dengan memodifikasi kode sumber yang Anda terapkan ke lingkungan. Untuk informasi lebih lanjut, lihat[the section called "Opsi konfigurasi".](#page-961-0)

**a** Note

[Grup Auto Scaling](#page-828-0) di lingkungan Anda mengelola instans Amazon EC2 yang menjalankan aplikasi Anda. Saat Anda membuat perubahan konfigurasi yang dijelaskan di halaman ini, konfigurasi peluncuran juga berubah. Konfigurasi peluncuran adalah template peluncuran Amazon EC2 atau sumber daya konfigurasi peluncuran grup Auto Scaling. Perubahan ini membutuhkan [penggantian semua contoh.](#page-732-0) Ini juga memicu [pembaruan bergulir atau](#page-734-0) [pembaruan](#page-734-0) yang tidak [dapat diubah](#page-739-0), tergantung pada mana yang dikonfigurasi.

Elastic Beanstalk mendukung beberapa [opsi pembelian instans](https://docs.aws.amazon.com/AWSEC2/latest/UserGuide/instance-purchasing-options.html) Amazon EC2: Instans Sesuai Permintaan, Instans Cadangan, dan Instans Spot. Instans Sesuai Permintaan adalah pay-as-yougo sumber daya—tidak ada komitmen jangka panjang yang diperlukan saat Anda menggunakannya. Instans Cadangan adalah diskon penagihan sebelum pembelian yang diterapkan secara otomatis untuk mencocokkan instans Sesuai Permintaan di lingkungan Anda. Instans Spot adalah instans Amazon EC2 yang tidak digunakan yang tersedia dengan harga lebih rendah dari harga Instans Sesuai Permintaan. Anda dapat mengaktifkan Instans Spot di lingkungan Anda dengan menetapkan satu opsi. Anda dapat mengonfigurasi penggunaan Instans Spot, termasuk campuran Instans Sesuai Permintaan dan Instans Spot, menggunakan opsi tambahan. Untuk informasi selengkapnya, lihat [Grup Auto Scaling](#page-828-0).

### Bagian-bagian

- [Jenis Instans Amazon EC2](#page-810-0)
- [Mengonfigurasi instans Amazon EC2 untuk lingkungan Anda](#page-811-0)
- [Mengkonfigurasi instans AWS EC2 untuk lingkungan Anda menggunakan AWS CLI](#page-819-0)
- [Rekomendasi untuk lingkungan gelombang pertama Graviton arm64](#page-823-0)
- [Namespace aws:autoscaling:launchconfiguration](#page-825-0)
- [Mengonfigurasi layanan metadata instans pada instans lingkungan Anda](#page-826-0)

### <span id="page-810-0"></span>Jenis Instans Amazon EC2

Saat Anda membuat lingkungan baru, Elastic Beanstalk menyediakan instans Amazon EC2 yang didasarkan pada jenis instans Amazon EC2 yang Anda pilih. Jenis instans yang Anda pilih menentukan perangkat keras host yang menjalankan instance Anda. Jenis instans EC2 dapat dikategorikan berdasarkan arsitektur prosesor mana masing-masing. Elastic Beanstalk mendukung jenis instans berdasarkan AWS arsitektur prosesor berikut: Arsitektur Graviton 64-bit Arm (arm64), arsitektur 64-bit (x86), dan arsitektur 32-bit (i386). Elastic Beanstalk memilih arsitektur prosesor x86 secara default saat Anda membuat lingkungan baru.

### **a** Note

Arsitektur i386 32-bit tidak lagi didukung oleh sebagian besar platform Elastic Beanstalk. Kami menyarankan Anda memilih jenis arsitektur x86 atau arm64 sebagai gantinya. Elastic [Beanstalk menyediakan](#page-961-0) opsi konfigurasi untuk tipe instans prosesor i386 di namespace. [aws:ec2:instances](#page-1013-0)

Semua tipe instance dalam konfigurasi untuk lingkungan Elastic Beanstalk tertentu harus memiliki tipe arsitektur prosesor yang sama. Asumsikan Anda menambahkan tipe instance baru ke lingkungan yang sudah ada yang sudah memiliki tipe instans t2.medium, yang didasarkan pada arsitektur x86. Anda hanya dapat menambahkan jenis instance lain dari arsitektur yang sama, seperti t2.small. Jika Anda ingin mengganti jenis instance yang ada dengan yang berasal dari arsitektur yang berbeda, Anda dapat melakukannya. Tetapi pastikan bahwa semua jenis instance dalam perintah didasarkan pada jenis arsitektur yang sama.

Elastic Beanstalk secara teratur menambahkan dukungan untuk jenis instans baru yang kompatibel setelah Amazon EC2 memperkenalkannya. Untuk informasi tentang jenis instans yang tersedia, lihat

[Jenis instans](https://docs.aws.amazon.com/AWSEC2/latest/UserGuide/instance-types.html) di Panduan Pengguna Amazon EC2 untuk Instans Linux atau [jenis Instans](https://docs.aws.amazon.com/AWSEC2/latest/WindowsGuide/instance-types.html) di Panduan Pengguna Amazon EC2 untuk Instans Windows.

#### **a** Note

Elastic Beanstalk sekarang menawarkan dukungan untuk Graviton di semua platform Amazon Linux 2 terbaru di semua Wilayah yang didukung Graviton. AWS Untuk informasi selengkapnya tentang membuat lingkungan Elastic Beanstalk dengan tipe instance berbasis arm64, lihat. [Mengonfigurasi instans Amazon EC2 untuk lingkungan Anda](#page-811-0) Buat lingkungan baru yang menjalankan instans Amazon EC2 pada arsitektur arm64 dan memigrasikan aplikasi yang ada ke dalamnya dengan [opsi](#page-717-0) penerapan di Elastic Beanstalk. Untuk mempelajari lebih lanjut tentang prosesor berbasis Graviton arm64, lihat sumber daya ini: AWS

- Manfaat [Prosesor AWS Graviton](https://aws.amazon.com/ec2/graviton/)
- Memulai dan topik lainnya, seperti pertimbangan khusus bahasa [Memulai](https://github.com/aws/aws-graviton-getting-started#getting-started-with-aws-graviton) artikel Graviton AWS GitHub

# <span id="page-811-0"></span>Mengonfigurasi instans Amazon EC2 untuk lingkungan Anda

Anda dapat membuat atau memodifikasi konfigurasi instans Amazon EC2 lingkungan Elastic Beanstalk di konsol Elastic Beanstalk.

**a** Note

Meskipun konsol Elastic Beanstalk tidak menyediakan opsi untuk mengubah arsitektur prosesor dari lingkungan yang ada, Anda dapat melakukannya dengan. AWS CLI Misalnya perintah, lihat[Mengkonfigurasi instans AWS EC2 untuk lingkungan Anda menggunakan AWS](#page-819-0)  [CLI.](#page-819-0)

Untuk mengonfigurasi instans Amazon EC2 di konsol Elastic Beanstalk selama pembuatan lingkungan

- 1. Buka konsol [Elastic Beanstalk, dan di daftar Wilayah, pilih konsol Elastic](https://console.aws.amazon.com/elasticbeanstalk) Beanstalk. Wilayah AWS
- 2. Pada panel navigasi, pilih Lingkungan.
- 3. Pilih [Buat lingkungan baru](#page-674-0) untuk mulai membuat lingkungan Anda.
- 4. Pada halaman utama wizard, sebelum memilih Buat lingkungan, pilih Konfigurasikan opsi lainnya.
- 5. Pada kategori konfigurasi Instans, pilih Edit. Buat perubahan pada pengaturan dalam kategori ini, dan kemudian pilih Terapkan. Untuk mengatur deskripsi, lihat bagian [the section called](#page-814-0) ["Pengaturan kategori instans"](#page-814-0) di halaman ini.
- 6. Pada kategori konfigurasi Kapasitas, pilih Edit. Buat perubahan pada pengaturan dalam kategori ini, dan kemudian pilih Lanjutkan. Untuk mengatur deskripsi, lihat bagian [the section called](#page-817-0)  ["Pengaturan kategori kapasitas"](#page-817-0) di halaman ini.
	- **a** Memilih arsitektur prosesor

Gulir ke bawah ke Prosesor untuk memilih arsitektur prosesor untuk instans EC2 Anda. Konsol mencantumkan arsitektur prosesor yang didukung oleh platform yang Anda pilih sebelumnya di panel Create environment.

Jika Anda tidak melihat arsitektur prosesor yang Anda butuhkan, kembali ke daftar kategori konfigurasi untuk memilih platform yang mendukungnya. Dari panel Modify Capacity, pilih Cancel. Kemudian, pilih Ubah versi platform untuk memilih pengaturan platform baru. Selanjutnya, dalam kategori konfigurasi Kapasitas pilih Edit untuk melihat pilihan arsitektur prosesor lagi.

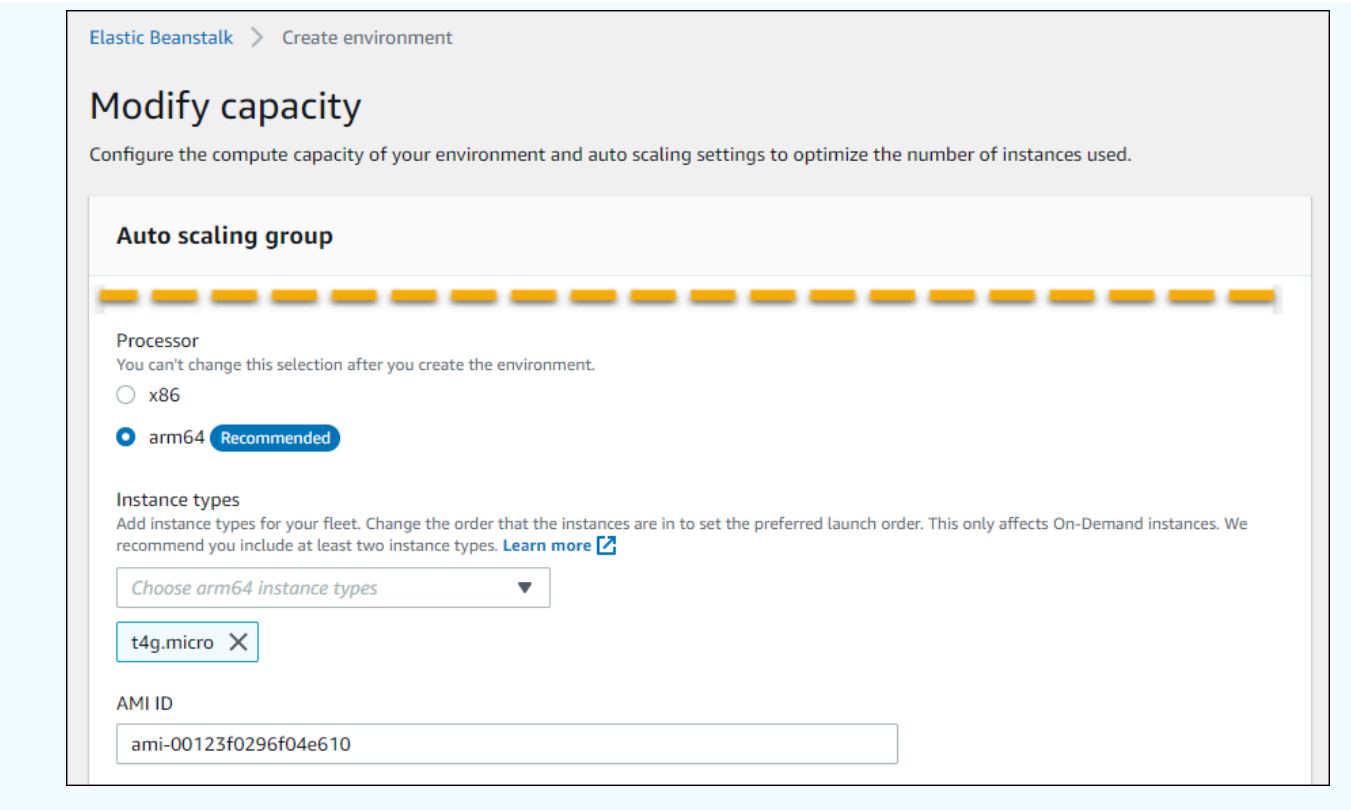

- 7. Pilih Simpan, dan kemudian buat perubahan konfigurasi lain yang diperlukan lingkungan Anda.
- 8. Pilih Buat lingkungan.

Untuk mengonfigurasi instans Amazon EC2 lingkungan berjalan di konsol Elastic Beanstalk

- 1. Buka konsol [Elastic Beanstalk, dan di daftar Wilayah, pilih konsol Elastic](https://console.aws.amazon.com/elasticbeanstalk) Beanstalk. Wilayah AWS
- 2. Di panel navigasi, pilih Lingkungan, dan kemudian pilih nama lingkungan Anda dari daftar.

### **a** Note

Jika Anda memiliki banyak lingkungan, gunakan bilah pencarian untuk memfilter daftar lingkungan.

3. Pada panel navigasi, pilih Konfigurasi.

- 4. Pada kategori konfigurasi Instans, pilih Edit. Buat perubahan pada pengaturan dalam kategori ini, dan kemudian pilih Terapkan. Untuk mengatur deskripsi, lihat bagian [the section called](#page-814-0) ["Pengaturan kategori instans"](#page-814-0) di halaman ini.
- 5. Pada kategori konfigurasi Kapasitas, pilih Edit. Buat perubahan pada pengaturan dalam kategori ini, dan kemudian pilih Lanjutkan. Untuk mengatur deskripsi, lihat bagian [the section called](#page-817-0)  ["Pengaturan kategori kapasitas"](#page-817-0) di halaman ini.

### <span id="page-814-0"></span>Pengaturan kategori instans

Pengaturan berikut yang terkait dengan instans Amazon EC2 tersedia di kategori konfigurasi instans.

**Opsi** 

- [Interval pemantauan](#page-816-0)
- [Volume root \(perangkat boot\)](#page-816-1)
- [Layanan metadata instans](#page-816-2)
- [Grup keamanan](#page-817-1)

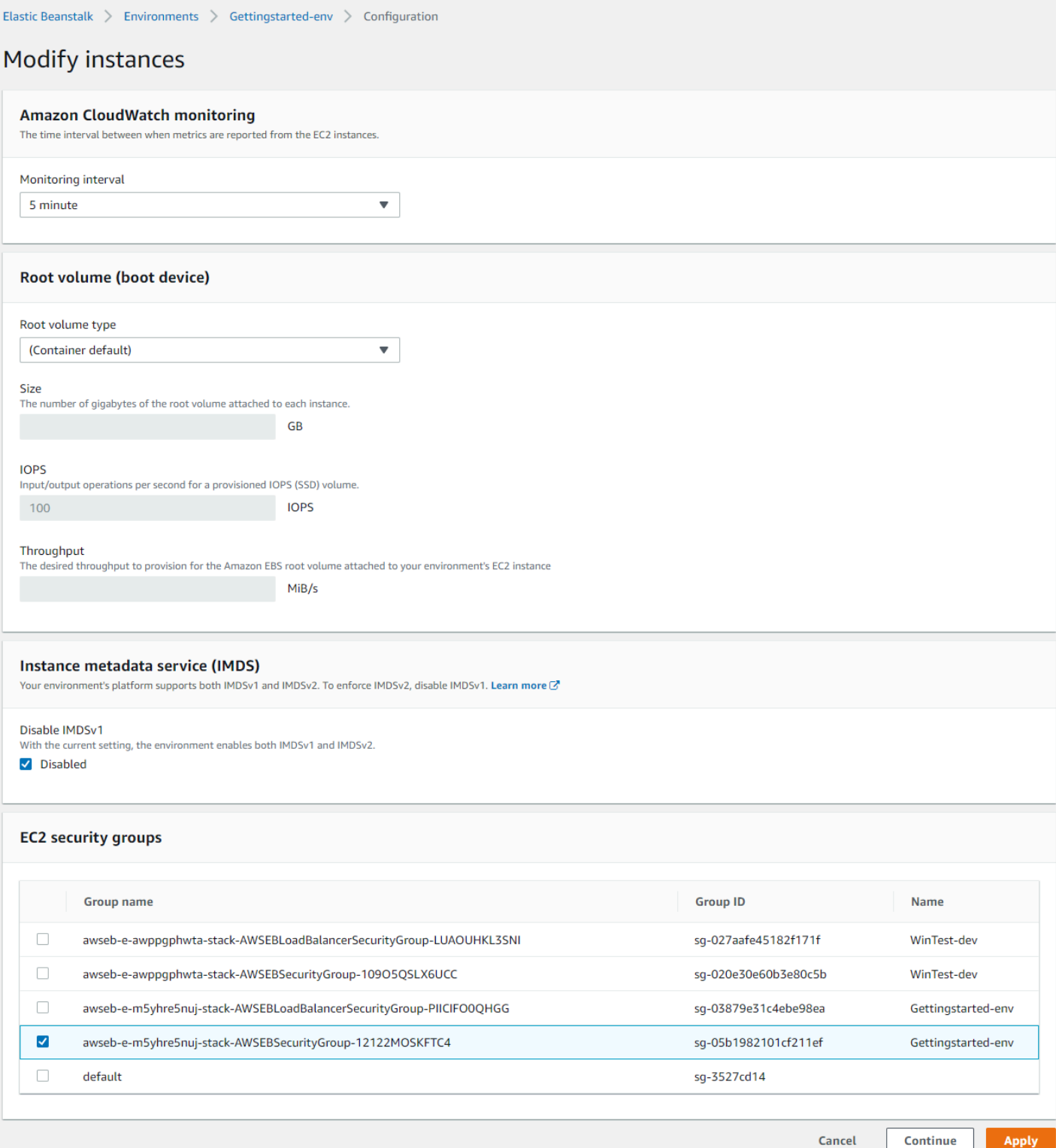

#### <span id="page-816-0"></span>Interval pemantauan

Secara default, instans di lingkungan Anda mempublikasikan [metrik kesehatan dasar](#page-1228-0) ke Amazon dengan CloudWatch interval lima menit tanpa biaya tambahan.

Untuk pelaporan yang lebih rinci, Anda dapat mengatur interval Pemantauan menjadi 1 menit untuk meningkatkan frekuensi sumber daya di lingkungan Anda menerbitkan [metrik kesehatan dasar](#page-1231-0). CloudWatch CloudWatch Biaya layanan berlaku untuk metrik interval satu menit. Untuk informasi selengkapnya, lihat [Amazon CloudWatch.](https://aws.amazon.com/cloudwatch/)

#### <span id="page-816-1"></span>Volume root (perangkat boot)

Setiap instans di lingkungan Anda dikonfigurasi dengan volume root. Volume root adalah perangkat blok Amazon EBS yang terpasang pada instans untuk menyimpan sistem operasi, perpustakaan, skrip, dan kode sumber aplikasi Anda. Secara default, semua platform menggunakan perangkat blok SSD tujuan umum untuk penyimpanan.

Anda dapat memodifikasi Jenis volume root untuk menggunakan penyimpanan magnetik atau jenis volume IOPS SSD yang disediakan dan, jika perlu, menambah ukuran volume. Untuk volume IOPS yang disediakan, Anda juga harus memilih jumlah IOPS untuk persediaan. Throughput hanya berlaku untuk tipe volume gp3 SSD. Anda dapat memasukkan throughput yang diinginkan ke ketentuan. Ini dapat berkisar antara 125 dan 1000 mebibytes per detik (MIB/s). Pilih jenis volume yang memenuhi persyaratan performa dan harga Anda.

Untuk informasi lebih lanjut, lihat [Jenis Volume Amazon EBS](https://docs.aws.amazon.com/AWSEC2/latest/UserGuide/EBSVolumeTypes.html) di Panduan Pengguna Amazon EC2 untuk Linux dan [Detail Produk Amazon EBS.](https://aws.amazon.com/ebs/details/)

### <span id="page-816-2"></span>Layanan metadata instans

Layanan metadata instans (IMDS) adalah komponen pada instans yang menggunakan kode pada instans untuk mengakses metadata instans dengan aman. Kode dapat mengakses metadata instance dari instance yang sedang berjalan menggunakan salah satu dari dua metode. Mereka adalah Layanan Metadata Instance Versi 1 (IMDSv1) atau Layanan Metadata Instance Versi 2 (IMDSv2). IMDSv2 lebih aman. Nonaktifkan IMDSv1 untuk menerapkan IMDSv2. Untuk informasi selengkapnya, lihat [the section called "IMDS".](#page-826-0)

#### **a** Note

Bagian IMDS pada halaman konfigurasi ini muncul hanya untuk versi platform yang mendukung IMDSv2.

#### <span id="page-817-1"></span>Grup keamanan

Grup keamanan yang dilampirkan ke instans Anda menentukan lalu lintas mana yang diizinkan untuk mencapai instans. Mereka juga menentukan lalu lintas mana yang diizinkan untuk meninggalkan instance. Elastic Beanstalk membuat grup keamanan yang memungkinkan lalu lintas dari penyeimbang beban pada port standar untuk HTTP (80) dan HTTPS (443).

Anda dapat menentukan grup keamanan tambahan yang telah Anda buat untuk mengizinkan lalu lintas di port lain atau dari sumber lain. Misalnya, Anda dapat membuat grup keamanan untuk akses SSH yang memungkinkan lalu lintas masuk pada port 22 dari rentang alamat IP terbatas. Jika tidak, untuk keamanan tambahan, buat yang memungkinkan lalu lintas dari host benteng yang hanya dapat Anda akses.

#### **a** Note

Untuk mengizinkan lalu lintas antara instans lingkungan A dan instans lingkungan B, Anda dapat menambahkan aturan ke grup keamanan yang Elastic Beanstalk melekat pada lingkungan B. Kemudian, Anda dapat menentukan grup keamanan yang Elastic Beanstalk melekat pada lingkungan A. Ini memungkinkan lalu lintas masuk dari, atau lalu lintas keluar ke, instance lingkungan A. Namun, melakukannya menciptakan ketergantungan antara dua kelompok keamanan. Jika nanti Anda mencoba menghentikan lingkungan A, Elastic Beanstalk tidak dapat menghapus grup keamanan lingkungan, karena grup keamanan lingkungan B bergantung padanya.

Oleh karena itu, kami sarankan Anda terlebih dahulu membuat grup keamanan terpisah. Kemudian, lampirkan ke lingkungan A, dan tentukan dalam aturan grup keamanan lingkungan B.

Untuk informasi selengkapnya tentang grup keamanan Amazon EC2, lihat Grup Keamanan [Amazon](https://docs.aws.amazon.com/AWSEC2/latest/UserGuide/using-network-security.html)  [EC2 di Panduan](https://docs.aws.amazon.com/AWSEC2/latest/UserGuide/using-network-security.html) Pengguna Amazon EC2 untuk Instans Linux.

<span id="page-817-0"></span>Pengaturan kategori kapasitas

Pengaturan berikut yang terkait dengan instans Amazon EC2 tersedia di kategori konfigurasi Kapasitas.

Opsi

• [Tipe instans](#page-818-0)

### • [ID AMI](#page-819-1)

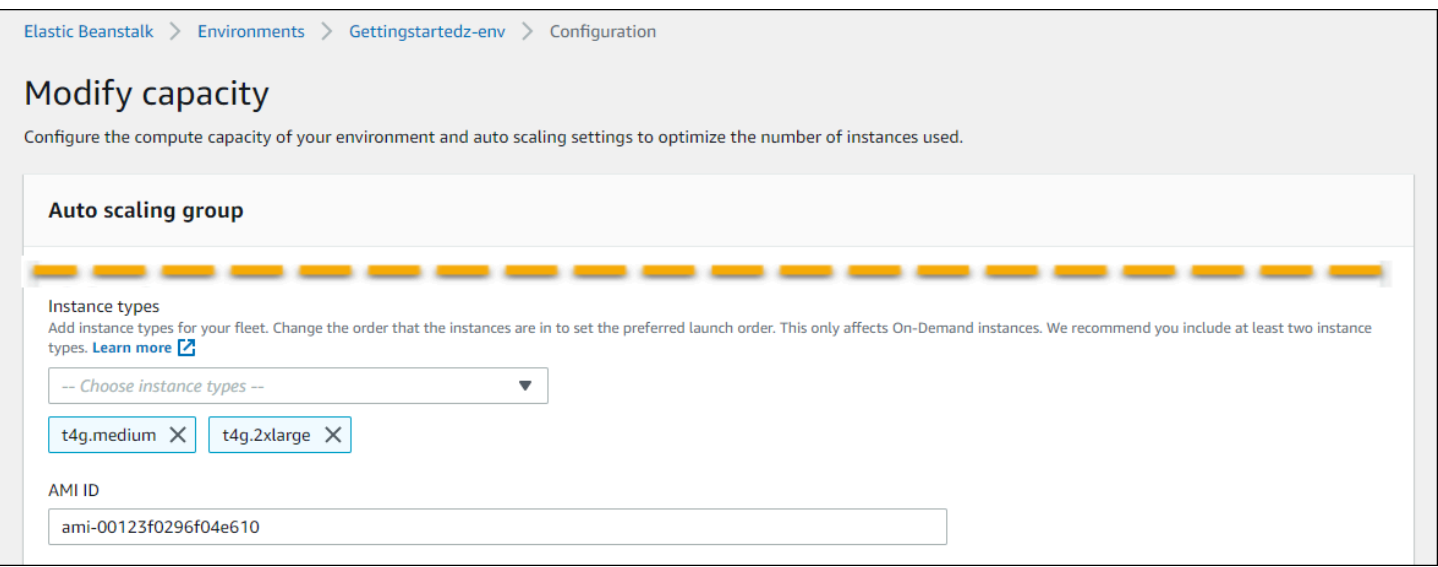

### <span id="page-818-0"></span>Tipe instans

Pengaturan tipe Instans menentukan jenis instans Amazon EC2 yang diluncurkan untuk menjalankan aplikasi Anda. Halaman konfigurasi ini menampilkan daftar jenis Instance. Anda dapat memilih satu atau beberapa jenis instance. Konsol Elastic Beanstalk hanya menampilkan tipe instans berdasarkan arsitektur prosesor yang dikonfigurasi untuk lingkungan Anda. Oleh karena itu, Anda hanya dapat menambahkan jenis instance dari arsitektur prosesor yang sama.

### **a** Note

Meskipun konsol Elastic Beanstalk tidak menyediakan opsi untuk mengubah arsitektur prosesor dari lingkungan yang ada, Anda dapat melakukannya dengan. AWS CLI Misalnya perintah, lihat[Mengkonfigurasi instans AWS EC2 untuk lingkungan Anda menggunakan AWS](#page-819-0)  [CLI.](#page-819-0)

Pilih instance yang cukup kuat untuk menjalankan aplikasi Anda di bawah beban, tetapi tidak begitu kuat sehingga menganggur sebagian besar waktu. Untuk tujuan pengembangan, keluarga t2 instans menyediakan daya dalam jumlah sedang dengan kemampuan untuk meledak dalam waktu singkat. Untuk aplikasi skala besar dan ketersediaan tinggi, gunakan kumpulan instance untuk memastikan bahwa kapasitas tidak terlalu terpengaruh jika ada satu instance yang turun. Mulailah dengan jenis instans yang dapat Anda gunakan untuk menjalankan lima instance di bawah beban moderat selama jam normal. Jika ada instans yang gagal, instans lainnya dapat menyerap sisa lalu lintas. Buffer

kapasitas juga memungkinkan menambah waktu bagi lingkungan saat lalu lintas mulai meningkat selama jam sibuk.

Untuk informasi selengkapnya tentang keluarga dan jenis instans Amazon EC2, lihat [Jenis instans](https://docs.aws.amazon.com/AWSEC2/latest/UserGuide/instance-types.html) di Panduan Pengguna Amazon EC2 untuk Instans Linux atau jenis Instans di Panduan Pengguna [Amazon EC2 untuk Instans](https://docs.aws.amazon.com/AWSEC2/latest/WindowsGuide/instance-types.html) Windows. Untuk menentukan jenis instans yang memenuhi persyaratan dan Wilayah yang didukung, lihat [Jenis instans yang tersedia](https://docs.aws.amazon.com/AWSEC2/latest/UserGuide/instance-types.html#AvailableInstanceTypes) di Panduan Pengguna Amazon EC2 untuk Instans Linux atau jenis instans [yang tersedia](https://docs.aws.amazon.com/AWSEC2/latest/WindowsGuide/instance-types.html#AvailableInstanceTypes) di Panduan Pengguna Amazon EC2 untuk Instans Windows.

#### <span id="page-819-1"></span>ID AMI

Amazon Machine Image (AMI) adalah citra mesin Amazon Linux atau Windows Server yang digunakan Elastic Beanstalk untuk meluncurkan instans Amazon EC2 di lingkungan Anda. Elastic Beanstalk menyediakan citra mesin yang berisi alat dan sumber daya yang diperlukan untuk menjalankan aplikasi Anda.

Elastic Beanstalk memilih AMI default untuk lingkungan Anda berdasarkan Wilayah, versi platform, dan arsitektur prosesor yang Anda pilih. Jika Anda telah membuat [AMI kustom,](#page-1154-0) ganti ID AMI default dengan ID kustom default Anda sendiri.

# <span id="page-819-0"></span>Mengkonfigurasi instans AWS EC2 untuk lingkungan Anda menggunakan AWS CLI

Gunakan AWS Command Line Interface (AWS CLI) untuk membuat dan mengkonfigurasi lingkungan Elastic Beanstalk menggunakan perintah di shell baris perintah Anda. [Bagian ini memberikan contoh](https://docs.aws.amazon.com/cli/latest/reference/elasticbeanstalk/update-environment.html) [perintah c](https://docs.aws.amazon.com/cli/latest/reference/elasticbeanstalk/update-environment.html)[reate-environment dan update-environmen](https://docs.aws.amazon.com/cli/latest/reference/elasticbeanstalk/create-environment.html)[t.](https://docs.aws.amazon.com/cli/latest/reference/elasticbeanstalk/update-environment.html)

Dua contoh pertama menciptakan lingkungan baru. Perintah menentukan jenis instans Amazon EC2, t4g.small, yang didasarkan pada arsitektur prosesor arm64. Elastic Beanstalk me-default Image ID (AMI) untuk instans EC2 berdasarkan Region, versi platform, dan jenis instans. Jenis instance sesuai dengan arsitektur prosesor. solution-stack-nameParameter ini berlaku untuk versi platform.

Example 1 - buat lingkungan berbasis arm64 baru (opsi namespace inline)

```
aws elasticbeanstalk create-environment \
--region us-east-1 \
--application-name my-app \
--environment-name my-env \
--solution-stack-name "64bit Amazon Linux 2 v3.4.7 running Docker" \
```

```
--option-settings \
Namespace=aws:autoscaling:launchconfiguration,OptionName=IamInstanceProfile,Value=aws-
elasticbeanstalk-ec2-role \
Namespace=aws:ec2:instances,OptionName=InstanceTypes,Value=t4g.small
```
Sebagai alternatif, gunakan options. json file untuk menentukan opsi namespace alih-alih memasukkannya sebaris.

Example 2 - buat lingkungan berbasis arm64 baru (opsi namespace dalam file) **options.json**

```
aws elasticbeanstalk create-environment \
--region us-east-1 \
--application-name my-app \
--environment-name my-env \
--solution-stack-name "64bit Amazon Linux 2 v3.4.7 running Docker" \
--option-settings file://options.json
```
Example

```
### example options.json ###
\Gamma\{ "Namespace": "aws:autoscaling:launchconfiguration", 
     "OptionName": "IamInstanceProfile", 
     "Value": "aws-elasticbeanstalk-ec2-role" 
   }, 
   { 
     "Namespace": "aws:ec2:instances", 
     "OptionName": "InstanceTypes", 
     "Value": "t4g.small" 
   }
\mathbf{I}
```
Dua contoh berikutnya memperbarui konfigurasi untuk lingkungan yang ada dengan perintah [update](https://docs.aws.amazon.com/cli/latest/reference/elasticbeanstalk/update-environment.html)[environment](https://docs.aws.amazon.com/cli/latest/reference/elasticbeanstalk/update-environment.html). Dalam contoh ini kita menambahkan jenis instance lain yang juga didasarkan pada arsitektur prosesor arm64. Untuk lingkungan yang ada, semua jenis instance yang ditambahkan harus memiliki arsitektur prosesor yang sama. Jika Anda ingin mengganti jenis instance yang ada dengan yang berasal dari arsitektur yang berbeda, Anda dapat melakukannya. Tetapi pastikan bahwa semua jenis instance dalam perintah memiliki tipe arsitektur yang sama.

Example 3 - perbarui lingkungan berbasis arm64 yang ada (opsi namespace sebaris)

```
aws elasticbeanstalk update-environment \
--region us-east-1 \
--application-name my-app \
--environment-name my-env \
--solution-stack-name "64bit Amazon Linux 2 v3.4.7 running Docker" \
--option-settings \
Namespace=aws:autoscaling:launchconfiguration,OptionName=IamInstanceProfile,Value=aws-
elasticbeanstalk-ec2-role \
Namespace=aws:ec2:instances,OptionName=InstanceTypes,Value=t4g.small,t4g.micro
```
Sebagai alternatif, gunakan options. json file untuk menentukan opsi namespace alih-alih memasukkannya sebaris.

Example 4 - memperbarui lingkungan berbasis arm64 yang ada (opsi namespace dalam file) **options.json**

```
aws elasticbeanstalk update-environment \
--region us-east-1 \
--application-name my-app \
--environment-name my-env \
--solution-stack-name "64bit Amazon Linux 2 v3.4.7 running Docker" \
--option-settings file://options.json
```
Example

```
### example options.json ###
\Gamma\{ "Namespace": "aws:autoscaling:launchconfiguration", 
     "OptionName": "IamInstanceProfile", 
     "Value": "aws-elasticbeanstalk-ec2-role" 
   }, 
   { 
     "Namespace": "aws:ec2:instances", 
     "OptionName": "InstanceTypes", 
     "Value": "t4g.small, t4g.micro" 
   }
]
```
Dua contoh berikutnya menunjukkan lebih banyak perintah [create-environment.](https://docs.aws.amazon.com/cli/latest/reference/elasticbeanstalk/create-environment.html) Contoh-contoh ini tidak memberikan nilai untukInstanceTypes. Ketika InstanceTypes nilai tidak ditentukan, Elastic Beanstalk default ke arsitektur prosesor berbasis x86. ID Gambar (AMI) untuk instans EC2 lingkungan akan default sesuai dengan Wilayah, versi platform, dan jenis instans default. Jenis instance sesuai dengan arsitektur prosesor.

Example 5 - buat lingkungan berbasis x86 baru (opsi namespace inline)

```
aws elasticbeanstalk create-environment \
--region us-east-1 \
--application-name my-app \
--environment-name my-env \
--solution-stack-name "64bit Amazon Linux 2 v3.4.7 running Docker" \
--option-settings \
Namespace=aws:autoscaling:launchconfiguration,OptionName=IamInstanceProfile,Value=aws-
elasticbeanstalk-ec2-role
```
Sebagai alternatif, gunakan options. json file untuk menentukan opsi namespace alih-alih memasukkannya sebaris.

Example 6 - buat lingkungan berbasis x86 baru (opsi namespace dalam file) **options.json**

```
aws elasticbeanstalk create-environment \
--region us-east-1 \
--application-name my-app \
--environment-name my-env \
--solution-stack-name "64bit Amazon Linux 2 v3.4.7 running Docker" \
--option-settings file://options.json
```
Example

```
### example options.json ###
\Gamma { 
     "Namespace": "aws:autoscaling:launchconfiguration", 
     "OptionName": "IamInstanceProfile", 
     "Value": "aws-elasticbeanstalk-ec2-role" 
   }
```
#### ]

## <span id="page-823-0"></span>Rekomendasi untuk lingkungan gelombang pertama Graviton arm64

#### **G** Note

Bagian ini hanya berlaku untuk sebagian pelanggan. Jika Anda membuat lingkungan baru dengan jenis instans berbasis Graviton arm64 sebelum 24 November 2021, informasi di bagian ini mungkin berlaku untuk Anda.

Tindakan yang direkomendasikan untuk lingkungan gelombang pertama Graviton arm64

Mulai Oktober dan November 2021, Elastic Beanstalk mulai menambahkan gelombang dukungan untuk prosesor Graviton arm64 di beberapa Wilayah dan untuk beberapa versi platform. Gelombang pertama ini diumumkan dalam Catatan AWS Elastic Beanstalk Rilis tertanggal [13 Oktober](https://docs.aws.amazon.com/elasticbeanstalk/latest/relnotes/release-2021-10-13-graviton-wave1.html)[, 21](https://docs.aws.amazon.com/elasticbeanstalk/latest/relnotes/release-2021-10-21-linux.html)  [Oktober](https://docs.aws.amazon.com/elasticbeanstalk/latest/relnotes/release-2021-10-21-linux.html) dan [19 November](https://docs.aws.amazon.com/elasticbeanstalk/latest/relnotes/release-2021-11-19-linux.html) 2021. Jika Anda membuat lingkungan berbasis arm64, instruksi memberi tahu Anda untuk mengonfigurasi instance dengan AMI khusus yang disediakan dalam catatan rilis. Sekarang dukungan yang ditingkatkan untuk Graviton arm64 tersedia, Elastic Beanstalk me-default AMI untuk tipe instance arm64 di versi platform terbaru.

Jika Anda membuat lingkungan dengan AMI khusus yang disediakan dalam rilis gelombang pertama, kami sarankan Anda melakukan hal berikut untuk menjaga lingkungan kerja yang sehat.

- 1. Hapus AMI kustom dari lingkungan Anda.
- 2. Perbarui lingkungan dengan versi platform terbaru.
- 3. Siapkan [pembaruan platform terkelola](#page-751-0) untuk secara otomatis meningkatkan ke versi platform terbaru selama jendela pemeliharaan terjadwal.
	- **a** Note

Elastic Beanstalk tidak akan secara otomatis menggantikan AMI custom. Anda harus menghapus AMI kustom di Langkah 1, sehingga pembaruan platform berikutnya di Langkah 2 akan memperbaruinya.

Prosedur berikut memandu Anda melalui langkah-langkah ini. AWS CLIContoh berlaku untuk lingkungan yang dibuat dengan informasi berikut.

```
aws elasticbeanstalk create-environment \
--region us-east-1 \
--application-name my-app \
--environment-name my-env \
--solution-stack-name "64bit Amazon Linux 2 v3.4.7 running Docker" \
--option-settings \
Namespace=aws:autoscaling:launchconfiguration,OptionName=IamInstanceProfile,Value=aws-
elasticbeanstalk-ec2-role \
Namespace=aws:ec2:instances,OptionName=InstanceTypes,Value=t4g.small \
Namespace=aws:autoscaling:launchconfiguration,OptionName=ImageId,Value=ami-
0fbdb88ce139244bf
```
Untuk memperbarui lingkungan arm64 yang dibuat di bawah gelombang pertama dukungan Graviton arm64

1. Jalankan [update-environment](https://docs.aws.amazon.com/cli/latest/reference/elasticbeanstalk/update-environment.html) untuk menghapus pengaturan AMI kustom.

```
aws elasticbeanstalk update-environment \
--region us-east-1 \
--environment-name my-env \
--options-to-remove \
Namespace=aws:autoscaling:launchconfiguration,OptionName=ImageId
```
- 2. Perbarui lingkungan dengan versi platform terbaru. Pilih dari salah satu opsi berikut.
	- Opsi konsol Gunakan konsol Elastic Beanstalk untuk memperbarui versi platform. Untuk informasi selengkapnya, lihat [Memperbarui versi platform lingkungan Anda.](#page-748-0)
	- AWS CLIOpsi- Jalankan perintah AWS [update-environment,](https://docs.aws.amazon.com/cli/latest/reference/elasticbeanstalk/update-environment.html) tentukan versi platform terbaru yang tersedia.

```
aws elasticbeanstalk update-environment \
--region us-east-1 \
--environment-name my-env \
--solution-stack-name "64bit Amazon Linux 2 v3.4.9 running Docker"
```
### **a** Note

[list-available-solution-stacks](https://docs.aws.amazon.com/cli/latest/reference/elasticbeanstalk/list-available-solution-stacks.html)Perintah ini menyediakan daftar versi platform yang tersedia untuk akun Anda di AWS Wilayah.

aws elasticbeanstalk list-available-solution-stacks --region **us-east-1** - query SolutionStacks

3. Gunakan konsol Elastic Beanstalk untuk menyiapkan pembaruan platform terkelola untuk lingkungan Anda. Pembaruan platform terkelola secara otomatis meningkatkan lingkungan Anda ke versi platform terbaru selama jendela pemeliharaan terjadwal. Aplikasi Anda tetap dalam layanan selama proses pembaruan. Untuk informasi selengkapnya, lihat [pembaruan platform](#page-751-0) [terkelola](#page-751-0).

## <span id="page-825-0"></span>Namespace **aws:autoscaling:launchconfiguration**

Anda dapat menggunakan [opsi konfigurasi](#page-961-0) di [aws:autoscaling:launchconfiguration](#page-991-0) namespace untuk mengonfigurasi instance untuk lingkungan Anda, termasuk opsi tambahan yang tidak tersedia di konsol.

Contoh [file konfigurasi](#page-1083-0) berikut menggunakan opsi konfigurasi dasar yang ada dalam topik ini. Misalnya, ia menggunakan DisableIMDSv1 opsi, yang dibahas dalam[IMDS.](#page-826-0) Ini juga menggunakan IamInstanceProfile opsi EC2KeyName dan yang dibahas d[iKeamanan](#page-923-0), dan BlockDeviceMappings opsi, yang tidak tersedia di konsol.

```
option_settings: 
   aws:autoscaling:launchconfiguration: 
     SecurityGroups: my-securitygroup 
     MonitoringInterval: "1 minute" 
     DisableIMDSv1: false 
     EC2KeyName: my-keypair 
     IamInstanceProfile: "aws-elasticbeanstalk-ec2-role" 
     BlockDeviceMappings: "/dev/sdj=:100,/dev/sdh=snap-51eef269,/dev/sdb=ephemeral0"
```
Anda dapat menggunakan BlockDeviceMappings untuk mengonfigurasi perangkat blok tambahan untuk instans Anda. Untuk informasi lebih lanjut, lihat [Pemetaan Perangkat Blok](https://docs.aws.amazon.com/AWSEC2/latest/UserGuide/block-device-mapping-concepts.html) di Panduan Pengguna Amazon EC2 untuk Instans Linux.

Konsol EB CLI dan Elastic Beanstalk menerapkan nilai yang direkomendasikan untuk pilihan sebelumnya. Anda harus menghapus pengaturan ini jika Anda ingin menggunakan file konfigurasi untuk mengonfigurasi hal yang sama. Lihat [Nilai yang disarankan](#page-962-0) untuk rincian selengkapnya.

# <span id="page-826-0"></span>Mengonfigurasi layanan metadata instans pada instans lingkungan Anda

Metadata instans adalah data yang terkait dengan instans Amazon Elastic Compute Cloud (Amazon EC2) yang dapat digunakan aplikasi untuk mengonfigurasi atau mengelola instans yang sedang berjalan. Layanan metadata instans (IMDS) adalah komponen pada instans yang menggunakan kode pada instans untuk mengakses metadata instans dengan aman. Kode ini dapat berupa kode platform Elastic Beanstalk pada instance lingkungan Anda, AWS SDK yang mungkin digunakan aplikasi Anda, atau bahkan kode aplikasi Anda sendiri. Untuk informasi lebih lanjut, lihat [Metadata instans dan data](https://docs.aws.amazon.com/AWSEC2/latest/UserGuide/ec2-instance-metadata.html)  [pengguna](https://docs.aws.amazon.com/AWSEC2/latest/UserGuide/ec2-instance-metadata.html) di Panduan Pengguna Amazon EC2 untuk Instans Linux.

Kode dapat mengakses metadata instans dari insyans berjalan menggunakan salah satu dari dua metode: Instance Metadata Service Version 1 (IMDSv1) atau Instance Metadata Service Versi 2 (IMDSv2). IMDSv2 menggunakan permintaan berorientasi sesi dan mengurangi beberapa jenis kerentanan yang dapat digunakan untuk mencoba mengakses IMDS. Untuk informasi tentang kedua metode ini, lihat [Mengonfigurasi layanan metadata instans](https://docs.aws.amazon.com/AWSEC2/latest/UserGuide/configuring-instance-metadata-service.html) di Panduan Pengguna Amazon EC2 untuk Instans Linux.

### Bagian

- [Dukungan platform untuk IMDS](#page-826-1)
- [Memilih metode IMDS](#page-827-0)
- [Mengonfigurasi IMDS menggunakan konsol Elastic Beanstalk](#page-827-1)
- [Namespace aws:autoscaling:launchconfiguration](#page-828-1)

## <span id="page-826-1"></span>Dukungan platform untuk IMDS

Versi platform Elastic Beanstalk yang lebih lama mendukung IMDSv1. Versi platform Elastic Beanstalk yang lebih baru (semua [Amazon Linux 2 versi platform\)](#page-760-0) mendukung IMDSv1 dan IMDSv2. Anda dapat mengonfigurasi lingkungan Anda untuk mendukung kedua metode (default) atau menonaktifkan IMDSv1.

### **a** Note

Menonaktifkan IMDSv1 memerlukan penggunaan template peluncuran Amazon EC2. Saat Anda mengonfigurasi fitur ini selama pembuatan atau pembaruan lingkungan, Elastic Beanstalk mencoba mengonfigurasi lingkungan Anda untuk menggunakan templat peluncuran Amazon EC2 (jika lingkungan belum menggunakannya). Dalam kasus ini, jika kebijakan pengguna Anda tidak memiliki izin yang diperlukan, pembuatan atau

pembaruan lingkungan mungkin gagal. Oleh karena itu, kami merekomendasikan Anda untuk menggunakan kebijakan pengguna terkelola kami atau menambahkan izin yang diperlukan untuk kebijakan khusus Anda. Untuk detail tentang izin yang diperlukan, lihat [the section](#page-1390-0)  [called "Membuat kebijakan pengguna kustom"](#page-1390-0).

### <span id="page-827-0"></span>Memilih metode IMDS

Saat membuat keputusan tentang metode IMDS yang Anda inginkan untuk mendukung lingkungan Anda, pertimbangkan kasus penggunaan berikut:

- AWSSDK Jika aplikasi Anda menggunakan AWS SDK, pastikan Anda menggunakan SDK versi terbaru. SDK AWS membuat panggilan IMDS, dan versi SDK yang lebih baru menggunakan IMDSv2 bila memungkinkan. Jika Anda pernah menonaktifkan IMDSv1, atau jika aplikasi Anda menggunakan versi SDK lama, panggilan IMDS mungkin gagal.
- Kode aplikasi Anda Jika aplikasi Anda melakukan panggilan IMDS, pertimbangkan untuk menggunakan AWS SDK sehingga Anda dapat melakukan panggilan alih-alih membuat permintaan HTTP langsung. Dengan cara ini, Anda tidak perlu membuat perubahan kode untuk beralih di antara metode IMDS. SDK AWS menggunakan IMDSv2 bila memungkinkan.
- Kode platform Elastic Beanstalk Kode kami membuat panggilan IMDS melalui SDK AWS, dan karena itu menggunakan IMDSv2 pada semua versi platform pendukung. Jika kode Anda menggunakan up-to-date AWS SDK dan membuat semua panggilan IMDS melalui SDK, Anda dapat menonaktifkan IMDSv1 dengan aman.

<span id="page-827-1"></span>Mengonfigurasi IMDS menggunakan konsol Elastic Beanstalk

Anda dapat memodifikasi konfigurasi instans Amazon EC2 Elastic Beanstalk lingkungan Anda di konsol Elastic Beanstalk.

Untuk mengonfigurasi IMDS pada instans Amazon EC2 Anda di konsol Elastic Beanstalk

- 1. Buka [konsol Elastic Beanstalk,](https://console.aws.amazon.com/elasticbeanstalk) dan dalam daftar Regions, pilih Anda. Wilayah AWS
- 2. Di panel navigasi, pilih Lingkungan, dan kemudian pilih nama lingkungan Anda dari daftar.
### **a** Note

Jika Anda memiliki banyak lingkungan, gunakan bilah pencarian untuk memfilter daftar lingkungan.

- 3. Pada panel navigasi, pilih Konfigurasi.
- 4. Pada kategori konfigurasi Instans, pilih Edit.

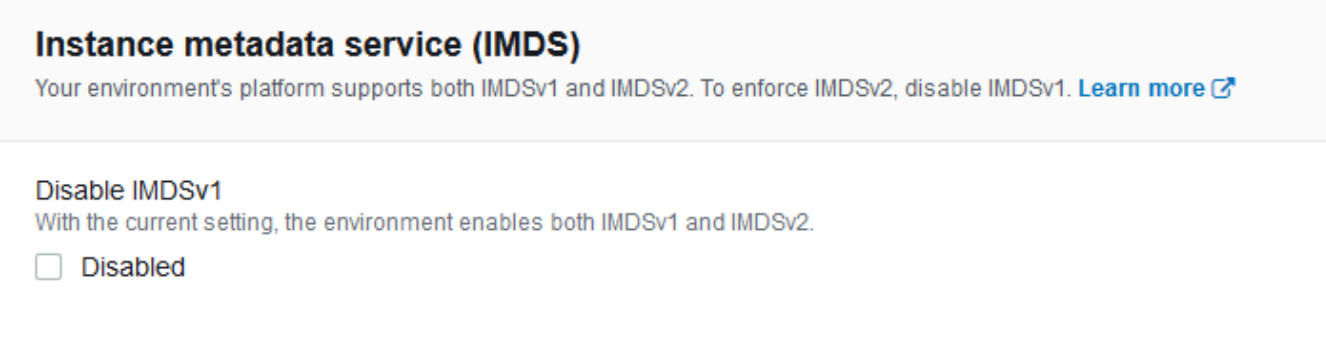

- 5. Pilih Nonaktifkan IMDSv1 untuk menerapkan IMDSv2. Hapus Nonaktifkan IMDSv1 untuk mengaktifkan IMDSv1 dan IMDSv2.
- 6. Untuk menyimpan perubahan pilih Terapkan di bagian bawah halaman.

Namespace aws:autoscaling:launchconfiguration

Anda dapat menggunakan [opsi konfigurasi](#page-961-0) di namespace

[aws:autoscaling:launchconfiguration](#page-991-0) untuk mengonfigurasi IMDS pada instans lingkungan Anda.

Contoh [file konfigurasi](#page-1083-0) berikut ini menonaktifkan IMDSv1 menggunakan pilihan DisableIMDSv1.

```
option_settings: 
   aws:autoscaling:launchconfiguration: 
     DisableIMDSv1: true
```
# Grup Auto Scaling untuk lingkungan Elastic Beanstalk Anda

Lingkungan AWS Elastic Beanstalk Anda menyertakan Grup Auto Scaling yang mengelola [instans](#page-809-0) [Amazon EC2](#page-809-0) di lingkungan Anda. Dalam lingkungan instans tunggal, grup Auto Scaling memastikan bahwa selalu ada satu instans yang berjalan. Di lingkungan dengan beban seimbang, Anda mengonfigurasi grup dengan berbagai instans untuk dijalankan, dan Auto Scaling menambahkan atau menghapus instans yang diperlukan, berdasarkan beban.

Grup Auto Scaling juga menerapkan konfigurasi peluncuran untuk instans di lingkungan Anda. Anda dapat [memodifikasi konfigurasi peluncuran](#page-809-0) untuk mengubah tipe instans, pasangan kunci, penyimpanan Amazon Elastic Block Store (Amazon EBS), dan pengaturan lain yang hanya dapat dikonfigurasi ketika Anda meluncurkan sebuah instans.

Grup Auto Scaling menggunakan dua CloudWatch alarm Amazon untuk memicu operasi penskalaan. Pemicu default menskalakan ketika lalu lintas jaringan keluar rata-rata dari setiap instans lebih tinggi dari 6 MiB atau lebih rendah dari 2 MiB selama periode lima menit. Untuk menggunakan Auto Scaling secara efektif, [konfigurasikan pemicu](#page-840-0) yang sesuai untuk aplikasi Anda, tipe instans, dan persyaratan layanan. Anda dapat menskalakan berdasar beberapa statistik termasuk latensi, I/O disk, utilisasi CPU, dan jumlah permintaan.

Untuk mengoptimalkan penggunaan instans Amazon EC2 di lingkungan dalam periode lalu lintas puncak yang dapat diprediksi, [konfigurasikan grup Auto Scaling Anda untuk mengubah jumlah](#page-843-0) [instansnya sesuai jadwal.](#page-843-0) Anda dapat menjadwalkan perubahan pada konfigurasi grup Anda yang berulang setiap hari atau setiap minggu, atau menjadwalkan perubahan satu-kali untuk mempersiapkan acara pemasaran yang akan mengarahkan banyak lalu lintas ke situs Anda.

Sebagai opsi, Elastic Beanstalk dapat mengombinasikan Instans Sesuai Permintaan dan [Spot](#page-830-0) untuk lingkungan Anda. [Anda dapat mengonfigurasi Amazon EC2 Auto Scaling untuk memantau dan](https://docs.aws.amazon.com/autoscaling/ec2/userguide/capacity-rebalance.html) [secara otomatis merespons perubahan yang memengaruhi ketersediaan Instans Spot Anda dengan](https://docs.aws.amazon.com/autoscaling/ec2/userguide/capacity-rebalance.html)  [mengaktifkan Penyeimbangan Ulang Kapasitas.](https://docs.aws.amazon.com/autoscaling/ec2/userguide/capacity-rebalance.html)

Auto Scaling memonitor kondisi setiap instans Amazon EC2 yang diluncurkannya. Jika ada instans yang berakhir tiba-tiba, Auto Scaling mendeteksi penghentian dan meluncurkan instans pengganti. Untuk mengonfigurasi grup agar menggunakan mekanisme pemeriksaan kondisi penyeimbang beban, lihat [Pengaturan pemeriksaan kondisi Auto Scaling.](#page-848-0)

Anda dapat mengonfigurasi Auto Scaling untuk lingkungan Anda menggunakan [konsol Elastic](#page-834-0)  [Beanstalk,](#page-834-0) [EB CLI](#page-838-0), atau [opsi konfigurasi.](#page-839-0)

Topik

- [Dukungan instans Spot](#page-830-0)
- [Konfigurasi grup Auto Scaling menggunakan konsol Elastic Beanstalk](#page-834-0)
- [Konfigurasi grup Auto Scaling menggunakan EB CLI](#page-838-0)
- [Opsi konfigurasi](#page-839-0)
- [Pemicu Auto Scaling](#page-840-0)
- [Tindakan Auto Scaling terjadwal](#page-843-0)
- [Pengaturan pemeriksaan kondisi Auto Scaling](#page-848-0)

# <span id="page-830-0"></span>Dukungan instans Spot

Untuk mengambil keuntungan dari [Instans Spot](https://docs.aws.amazon.com/AWSEC2/latest/UserGuide/using-spot-instances.html) Amazon EC2, Anda dapat mengaktifkan opsi Spot untuk lingkungan Anda. Grup Auto Scaling lingkungan Anda kemudian menggabungkan opsi pembelian Amazon EC2 dan mempertahankan campuran Instans Spot dan Sesuai Permintaan.

Topik ini menjelaskan metode berikut untuk mengaktifkan permintaan Instans Spot untuk lingkungan Anda:

- Konsol Elastic Beanstalk Untuk informasi lebih lanjut, lihat Komposisi Armada di. [the section](#page-834-0)  [called "Konfigurasi grup Auto Scaling menggunakan konsol Elastic Beanstalk"](#page-834-0)
- EB CLI Untuk informasi lebih lanjut, lihat. [the section called "Konfigurasi grup Auto Scaling](#page-838-0)  [menggunakan EB CLI"](#page-838-0)
- Opsi konfigurasi aws:ec2: instances namespace Untuk informasi selengkapnya, lihat. [the](#page-839-0) [section called "Opsi konfigurasi"](#page-839-0)

### **A** Important

Permintaan untuk Instans Spot dapat sangat bervariasi dari waktu ke waktu, dan ketersediaan Instans Spot juga dapat sangat bervariasi tergantung pada berapa banyak instans Amazon EC2 yang tidak terpakai yang tersedia. Selalu ada kemungkinan Instans Spot Anda diinterupsi.

Untuk membantu meminimalkan dampak interupsi ini terhadap aplikasi Anda, Anda dapat mengaktifkan opsi Penyeimbangan Ulang Kapasitas yang disertakan dengan Amazon EC2 Auto Scaling. Dengan fitur ini diaktifkan, EC2 secara otomatis mencoba mengganti Instans Spot dalam grup Penskalaan Otomatis sebelum terganggu. Untuk mengaktifkan fitur ini gunakan konsol Elastic Beanstalk untuk [mengonfigurasi grup Auto Scaling.](#page-834-0) [Atau, Anda dapat](#page-989-0)  mengatur opsi [EnableCapacityRebalancing](#page-839-0) konfigurasi Elastic Beanstalk ke true [namespace aws:autoscaling:asg.](#page-989-0)

Untuk informasi selengkapnya, lihat [Penyeimbangan Ulang Kapasitas](https://docs.aws.amazon.com/autoscaling/ec2/userguide/capacity-rebalance.html) dalam Panduan Pengguna Penskalaan Otomatis Amazon EC2 dan [Interupsi Instans Spot](https://docs.aws.amazon.com/AWSEC2/latest/UserGuide/spot-interruptions.html) di Panduan Pengguna Amazon EC2 untuk Instans Linux.

Elastic Beanstalk menyediakan beberapa opsi konfigurasi untuk mendukung fitur Spot. Mereka dibahas di bagian berikut yang menjelaskan konfigurasi grup Auto Scaling Anda.

Dua opsi ini, di namespace [aws:ec2:instances](#page-1013-0), patut mendapat perhatian khusus:

- SpotFleetOnDemandBase
- SpotFleetOnDemandAboveBasePercentage

Kedua opsi ini berkorelasi dengan opsi di MinSize [aws:autoscaling:asg](#page-989-0) namespace:

- Hanya MinSize menentukan kapasitas awal lingkungan Anda—jumlah instance yang ingin Anda jalankan minimal.
- SpotFleetOnDemandBasetidak mempengaruhi kapasitas awal. Saat Spot diaktifkan, opsi ini hanya menentukan berapa banyak Instans Sesuai Permintaan yang disediakan sebelum Instans Spot dipertimbangkan.
- Pertimbangkan kapan SpotFleetOnDemandBase kurang dariMinSize. Anda masih akan mendapatkan MinSize contoh persis sebagai kapasitas awal. Setidaknya SpotFleetOnDemandBase dari mereka harus Instans On-Demand.
- Pertimbangkan kapan SpotFleetOnDemandBase lebih besar dariMinSize. Saat lingkungan Anda menskalakan, Anda dijamin akan mendapatkan setidaknya jumlah instance tambahan yang sama dengan perbedaan antara kedua nilai tersebut. Dengan kata lain, Anda dijamin untuk mendapatkan setidaknya (SpotFleetOnDemandBase - MinSize) instans tambahan yang On-Demand sebelum memenuhi persyaratan. SpotFleetOnDemandBase

Dalam lingkungan produksi, Instans Spot sangat berguna sebagai bagian dari lingkungan dengan beban seimbang yang dapat diskalakan. Kami tidak menyarankan penggunaan Spot di lingkungan instans tunggal. Jika Instans Spot tidak tersedia, Anda mungkin kehilangan seluruh kapasitas (instans tunggal) lingkungan Anda. Anda mungkin masih ingin menggunakan Instans Spot di lingkungan instans tunggal untuk pengembangan atau pengujian. Saat Anda melakukannya, pastikan untuk mengatur SpotFleetOnDemandBase dan SpotFleetOnDemandAboveBasePercentage ke nol. Pengaturan lainnya menghasilkan Instans Sesuai Permintaan.

## G Catatan

- Beberapa akun AWS lama mungkin menyediakan Elastic Beanstalk dengan tipe instans default yang tidak mendukung Instans Spot (misalnya, t1.micro). Jika Anda mengaktifkan permintaan Instans Spot dan melihat kesalahan Tidak ada satu pun dari tipe instans yang Anda tentukan mendukung Spot, pastikan untuk mengonfigurasi tipe instans yang mendukung Spot. Untuk memilih tipe Instans Spot, gunakan [Penasihat Instans Spot](https://aws.amazon.com/ec2/spot/instance-advisor/).
- Mengaktifkan permintaan Instans Spot perlu menggunakan templat peluncuran Amazon EC2. Ketika Anda mengonfigurasi fitur ini selama pembuatan atau pembaruan lingkungan, Elastic Beanstalk mencoba untuk mengonfigurasi lingkungan Anda untuk menggunakan templat peluncuran Amazon EC2 (jika lingkungan belum menggunakannya). Dalam kasus ini, jika kebijakan pengguna Anda tidak memiliki izin yang diperlukan, pembuatan atau pembaruan lingkungan mungkin gagal. Oleh karena itu, kami merekomendasikan Anda untuk menggunakan kebijakan pengguna terkelola kami atau menambahkan izin yang diperlukan untuk kebijakan khusus Anda. Untuk detail tentang izin yang diperlukan, lihat [the](#page-1390-0)  [section called "Membuat kebijakan pengguna kustom".](#page-1390-0)

Contoh berikut menunjukkan berbagai skenario dari pengaturan berbagai pilihan penskalaan. Semua contoh mengasumsikan lingkungan seimbang beban dengan permintaan Instans Spot diaktifkan.

Example 1: Instans Sesuai Permintaan dan Spot sebagai bagian dari kapasitas awal

Pengaturan opsi

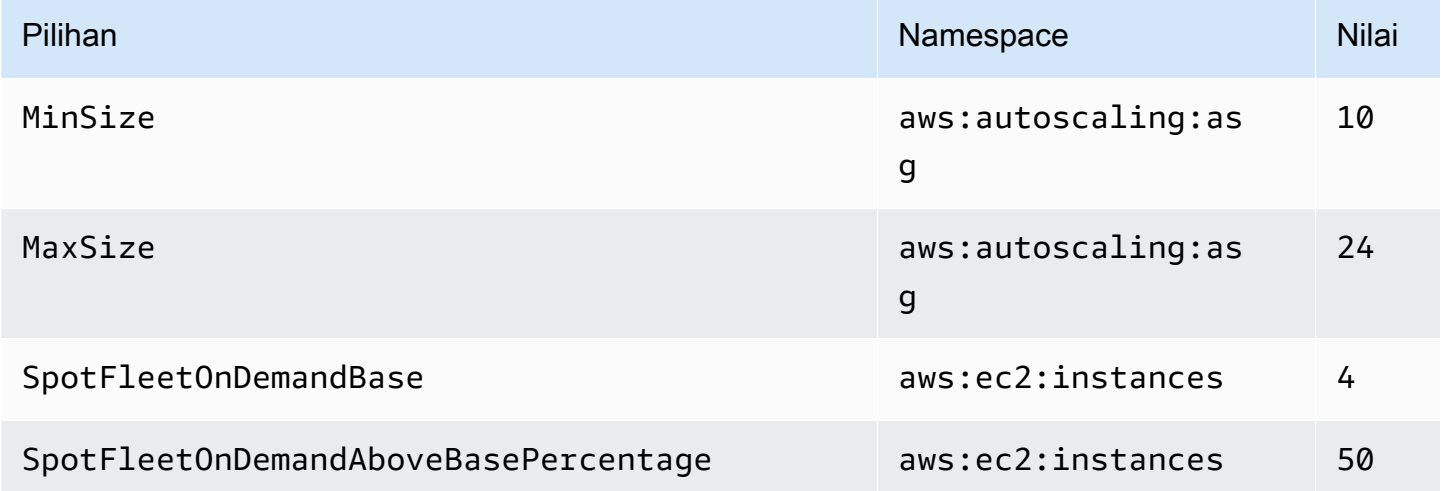

Dalam contoh ini, lingkungan dimulai dengan sepuluh instans, tujuh di antaranya adalah Sesuai Permintaan (empat dasar, dan 50% dari enam di atas dasar) dan yang tiga adalah Spot. Lingkungan dapat menskalakan keluar hingga 24 instans. Ketika lingkungan menskalakan keluar, porsi Sesuai Permintaan pada bagian armada di atas instans Sesuai Permintaan empat dasar dipertahankan di 50%, hingga maksimum 24 instans secara keseluruhan, 14 di antaranya adalah Sesuai Permintaan (empat dasar, dan 50% dari 20 di atas dasar) dan yang sepuluh adalah Spot.

Example 2: Semua kapasitas awal Sesuai Permintaan

Pengaturan opsi

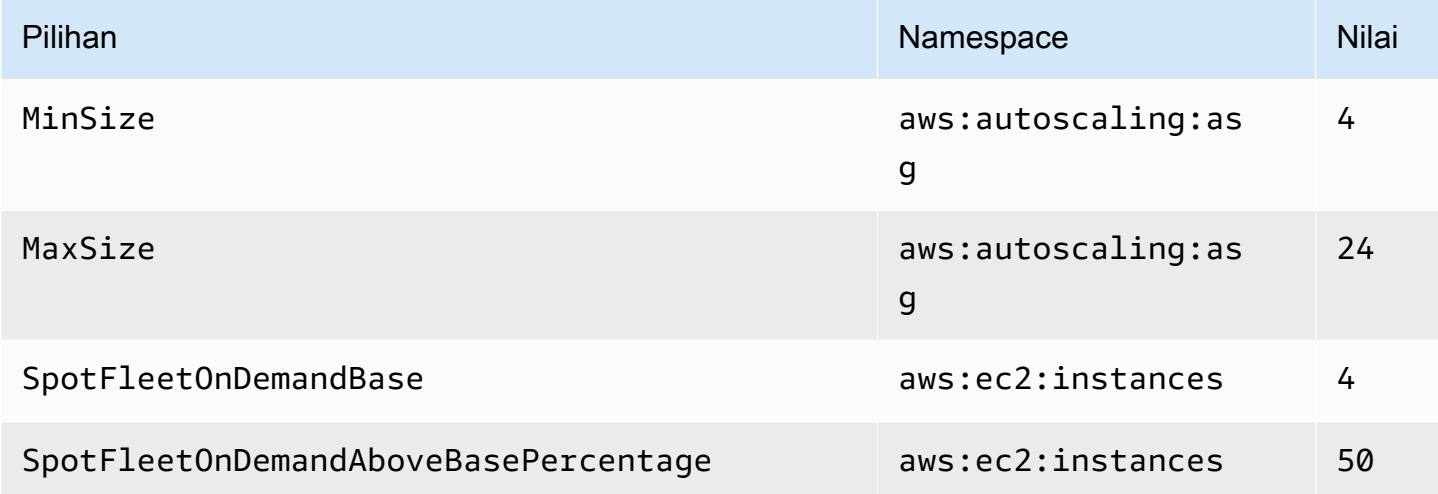

Dalam contoh ini, lingkungan dimulai dengan empat instans, dan semuanya adalah Sesuai Permintaan. Lingkungan dapat menskalakan keluar hingga 24 instans. Ketika lingkungan menskalakan keluar, porsi Sesuai Permintaan pada bagian armada di atas instans Sesuai Permintaan empat dasar dipertahankan di 50%, hingga maksimum 24 instans secara keseluruhan, 14 di antaranya adalah Sesuai Permintaan (empat dasar, dan 50% dari 20 di atas dasar) dan yang sepuluh adalah Spot.

Example 3: Dasar Sesuai Permintaan Tambahan di luar kapasitas awal

Pengaturan opsi

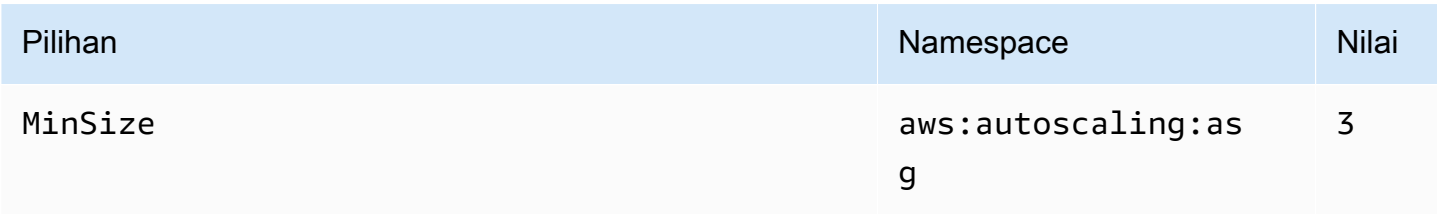

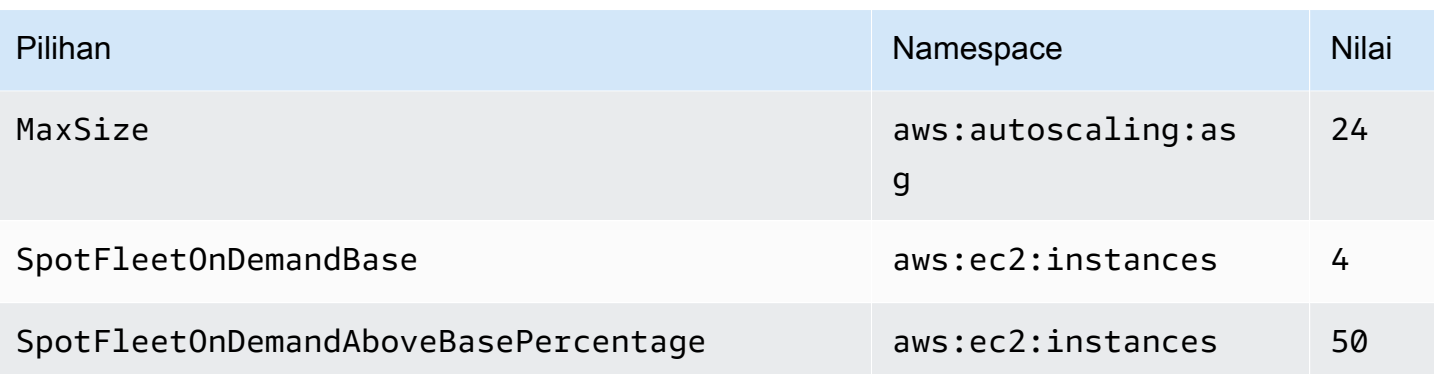

Dalam contoh ini, lingkungan dimulai dengan tiga instans, dan semuanya adalah Sesuai Permintaan. Lingkungan dapat menskalakan keluar hingga 24 instans. Instans tambahan pertama di atas tiga di awal adalah Sesuai Permintaan, untuk menyelesaikan instans Sesuai Permintaan empat dasar. Ketika semakin menskalakan keluar, porsi Sesuai Permintaan di bagian armada di atas instans Sesuai Permintaan empat dasar dipertahankan di 50%, hingga maksimum 24 instans secara keseluruhan, 14 di antaranya adalah Sesuai Permintaan (empat dasar, dan 50% dari 20 di atas dasar) dan yang sepuluh adalah Spot.

# <span id="page-834-0"></span>Konfigurasi grup Auto Scaling menggunakan konsol Elastic Beanstalk

Anda dapat mengonfigurasi cara kerja Auto Scaling dengan mengedit Kapasitas di halaman Konfigurasi lingkungan di [konsol Elastic Beanstalk.](#page-654-0)

Untuk mengonfigurasi grup Auto Scaling di konsol Elastic Beanstalk console

- 1. Buka [konsol Elastic Beanstalk,](https://console.aws.amazon.com/elasticbeanstalk) dan dalam daftar Regions, pilih Anda. Wilayah AWS
- 2. Di panel navigasi, pilih Lingkungan, dan kemudian pilih nama lingkungan Anda dari daftar.

### **a** Note

Jika Anda memiliki banyak lingkungan, gunakan bilah pencarian untuk memfilter daftar lingkungan.

- 3. Di panel navigasi, pilih Konfigurasi.
- 4. Pada kategori konfigurasi Kapasitas, pilih Edit.
- 5. Di bagian Grup Auto Scaling, konfigurasikan pengaturan berikut.
	- Tipe lingkungan Pilih Beban yang Diseimbangkan.
- Instans minimum Jumlah minimum instans EC2 yang harus ada dalam grup setiap saat. Grup dimulai dengan jumlah minimum dan menambahkan instans ketika kondisi pemicu menaikkan skala tersebut terpenuhi.
- Instans maksimum Jumlah maksimum instans EC2 yang harus ada dalam grup setiap saat.

### **a** Note

Jika Anda menggunakan pembaruan bergulir, pastikan bahwa jumlah instans maksimum lebih tinggi daripada [Instans minimum dalam pengaturan](#page-736-0) layanan untuk pembaruan bergulir.

• Komposisi armada - Default adalah Instans Sesuai Permintaan. Untuk mengaktifkan permintaan Instans Spot, pilih Opsi dan instans pembelian gabungan.

Opsi berikut diaktifkan jika Anda memilih untuk mengaktifkan permintaan Instans Spot:

- Harga spot maksimum Untuk rekomendasi tentang opsi harga maksimum untuk Instans Spot, lihat [riwayat harga Instans Spot](https://docs.aws.amazon.com/AWSEC2/latest/UserGuide/using-spot-instances-history.html) di Panduan Pengguna Amazon EC2 untuk Instans Linux.
- Basis Sesuai Permintaan Jumlah minimum Instans Sesuai Permintaan yang disediakan grup Penskalaan Otomatis Anda sebelum mempertimbangkan Instans Spot saat lingkungan Anda dapat menskalakan.
- Sesuai Permintaan di atas basis Persentase Instans Sesuai Permintaan sebagai bagian dari kapasitas tambahan yang disediakan grup Penskalaan Otomatis Anda di luar instans dasar Sesuai Permintaan.

### **a** Note

Opsi On-Demand base dan On-Demand di atas dasar berkorelasi dengan opsi Instans Min dan Maks yang tercantum sebelumnya. Untuk informasi lebih lanjut tentang opsi dan contoh ini, lihat[the section called "Dukungan instans Spot".](#page-830-0)

• Aktifkan Penyeimbangan Ulang Kapasitas - Opsi ini hanya relevan jika setidaknya ada satu Instans Spot di grup Penskalaan Otomatis Anda. Saat fitur ini diaktifkan, EC2 secara otomatis mencoba mengganti Instans Spot di grup Penskalaan Otomatis sebelum diinterupsi, meminimalkan interupsi Instans Spot ke aplikasi Anda. Untuk informasi selengkapnya, lihat [Penyeimbangan Ulang Kapasitas dalam Panduan Pengguna](https://docs.aws.amazon.com/autoscaling/ec2/userguide/capacity-rebalance.html) Penskalaan Otomatis Amazon EC2.

- Tipe instans Tipe instans Amazon EC2 yang diluncurkan untuk menjalankan aplikasi Anda. Untuk detail selengkapnya, lihat [the section called "Tipe instans"](#page-818-0).
- ID AMI Citra mesin yang digunakan Elastic Beanstalk untuk meluncurkan instans Amazon EC2 di lingkungan Anda. Untuk detail selengkapnya, lihat [the section called "ID AMI".](#page-819-0)
- Availability Zone Memilih jumlah Availability Zone untuk menyebarkan instans lingkungan Anda. Secara default, grup Auto Scaling meluncurkan instans secara merata di semua zona yang dapat digunakan. Untuk memusatkan instans Anda di zona yang lebih sedikit, pilih jumlah zona yang akan digunakan. Untuk lingkungan produksi, gunakan setidaknya dua zona untuk memastikan bahwa aplikasi Anda tersedia jika seandainya satu Availability Zone tidak berfungsi.
- Penempatan (opsional) Pilih Availability Zone yang akan digunakan. Gunakan pengaturan ini jika instans Anda perlu terhubung ke sumber daya di zona tertentu, atau jika Anda telah membeli [instans cadangan](https://docs.aws.amazon.com/AWSEC2/latest/UserGuide/concepts-on-demand-reserved-instances.html), yang merupakan spesifik zona. Jika Anda meluncurkan lingkungan Anda di VPC khusus, Anda tidak dapat mengonfigurasi opsi ini. Dalam VPC khusus, Anda memilih Availability Zone untuk subnet yang Anda tetapkan untuk lingkungan Anda.
- Menskalakan pendinginan Jumlah waktu, dalam detik, untuk menunggu instans diluncurkan atau diakhiri setelah penskalaan, sebelum melanjutkan mengevaluasi pemicu. Untuk informasi lebih lanjut, lihat [Penskalaan Pendinginan](https://docs.aws.amazon.com/autoscaling/ec2/userguide/Cooldown.html).

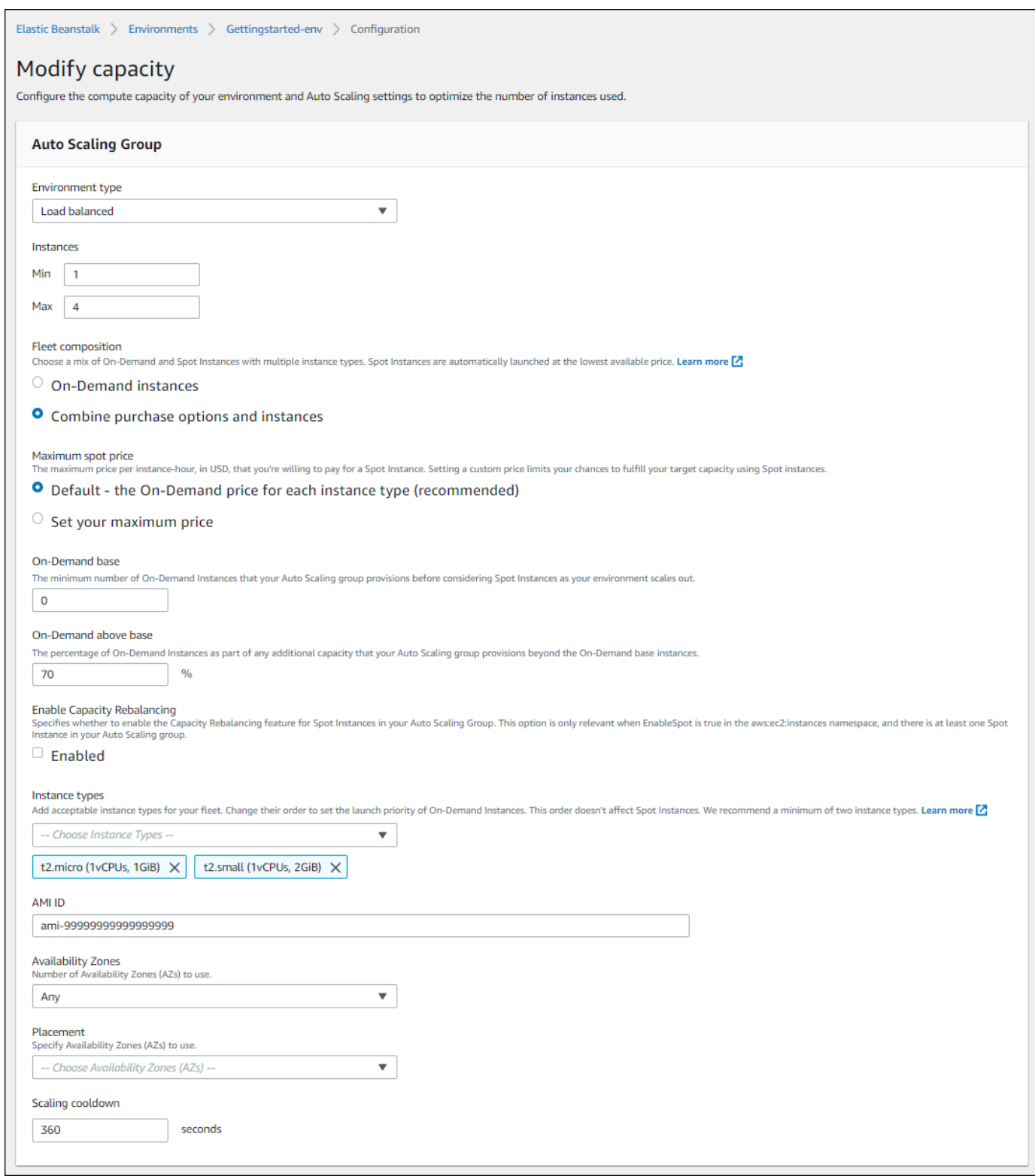

6. Untuk menyimpan perubahan pilih Terapkan di bagian bawah halaman.

# <span id="page-838-0"></span>Konfigurasi grup Auto Scaling menggunakan EB CLI

Saat membuat lingkungan menggunakan [eb create](#page-1573-0)perintah, Anda dapat menentukan beberapa opsi yang terkait dengan grup Auto Scaling lingkungan Anda. Ini adalah beberapa opsi yang membantu Anda mengontrol kapasitas lingkungan Anda.

--single

Menciptakan lingkungan dengan satu instans Amazon EC2 dan tanpa penyeimbang muatan. Jika Anda tidak menggunakan opsi ini, penyeimbang beban ditambahkan ke lingkungan yang dibuat.

--enable-spot

Mengaktifkan permintaan Instans Spot untuk lingkungan Anda.

Opsi berikut untuk [eb create](#page-1573-0)perintah hanya dapat digunakan dengan--enable-spot.

--instance-types

Cantumkan tipe instans Amazon EC2 yang ingin digunakan pada lingkungan Anda.

--spot-max-price

Harga maksimum per unit jam, dalam dolar A.S., yang bersedia Anda bayarkan untuk Instans Spot. Untuk rekomendasi tentang opsi harga maksimum untuk Instans Spot, lihat [riwayat](https://docs.aws.amazon.com/AWSEC2/latest/UserGuide/using-spot-instances-history.html) [harga Instans Spot](https://docs.aws.amazon.com/AWSEC2/latest/UserGuide/using-spot-instances-history.html) di Panduan Pengguna Amazon EC2 untuk Instans Linux.

```
--on-demand-base-capacity
```
Jumlah minimum Instans Sesuai Permintaan yang disediakan grup Auto Scaling Anda sebelum mempertimbangkan Instans Spot saat lingkungan Anda bertambah besar.

```
--on-demand-above-base-capacity
```
Persentase Instans Sesuai Permintaan sebagai bagian dari kapasitas tambahan yang disediakan grup Auto Scaling lebih dari jumlah instans yang ditentukan oleh opsi --ondemand-base-capacity.

Contoh berikut membuat lingkungan dan mengonfigurasi grup Auto Scaling untuk mengaktifkan permintaan Instans Spot untuk lingkungan baru. Untuk contoh ini, tiga jenis instans yang mungkin dapat digunakan.

\$ **eb create --enable-spot --instance-types "t2.micro,t3.micro,t3.small"**

### **A** Important

Ada opsi lain dengan nama serupa yang disebut --instance-type (tanpa "s") yang hanya dikenali oleh EB CLI saat memproses Instans Sesuai Permintaan. Jangan gunakan - instance-type (tanpa "s") dengan opsi --enable-spot. Jika Anda melakukannya, EB CLI mengabaikannya. Alih-alih menggunakan --instance-types (dengan "s") dengan opsi --enable-spot.

# <span id="page-839-0"></span>Opsi konfigurasi

Elastic Beanstalk menyediakan [opsi konfigurasi](#page-961-0) untuk pengaturan Auto Scaling dalam dua namespace: aws: autoscaling: asg dan aws: ec2: instances.

## Namespace aws:autoscaling:asg

Namespace [aws:autoscaling:asg](#page-989-0) menyediakan pilihan untuk penskalaan keseluruhan dan ketersediaan.

Contoh [file konfigurasi](#page-1083-0) berikut mengonfigurasi grup Auto Scaling untuk menggunakan dua sampai empat instans, availability zone tertentu, dan periode pendinginan 12 menit (720 detik). Penyeimbangan Kapasitas untuk Instans Spot diaktifkan. Opsi terakhir ini hanya berlaku jika EnableSpot diatur ke true dalam [aws:ec2:instances](#page-1013-0)namespace, seperti yang ditunjukkan dalam contoh file konfigurasi berikut yang satu ini.

```
option_settings: 
   aws:autoscaling:asg: 
     Availability Zones: Any 
     Cooldown: '720' 
     Custom Availability Zones: 'us-west-2a,us-west-2b' 
     MaxSize: '4' 
     MinSize: '2' 
     EnableCapacityRebalancing: true
```
### Namespace aws:ec2:instances

[aws:ec2:instances](#page-1013-0)Namespace menyediakan opsi yang terkait dengan instans lingkungan Anda, termasuk manajemen Instans Spot. Ini melengkapi [aws:autoscaling:launchconfiguration](#page-991-0)dan [aws:autoscaling:asg](#page-989-0). Ketika Anda memperbarui konfigurasi lingkungan Anda dan menghapus satu atau lebih tipe instans dari opsi InstanceTypes, Elastic Beanstalk mengakhiri setiap instans Amazon EC2 yang berjalan pada salah satu tipe instans yang dihapus. Grup Auto Scaling lingkungan Anda kemudian meluncurkan instans baru, yang diperlukan untuk melengkapi kapasitas yang diinginkan, menggunakan tipe instans yang ditentukan saat ini.

Contoh [file konfigurasi](#page-1083-0) berikut mengonfigurasi grup Penskalaan Otomatis untuk mengaktifkan permintaan Instans Spot untuk lingkungan Anda. Tiga kemungkinan tipe instans dapat digunakan. Setidaknya satu Instans Sesuai Permintaan digunakan untuk kapasitas dasar, dan 33% Instans Sesuai Permintaan yang berkelanjutan digunakan untuk kapasitas tambahan.

```
option_settings: 
   aws:ec2:instances: 
     EnableSpot: true 
     InstanceTypes: 't2.micro,t3.micro,t3.small' 
     SpotFleetOnDemandBase: '1' 
     SpotFleetOnDemandAboveBasePercentage: '33'
```
Untuk memilih tipe Instans Spot, gunakan [Penasihat Instans Spot.](https://aws.amazon.com/ec2/spot/instance-advisor/)

# <span id="page-840-0"></span>Pemicu Auto Scaling

Grup Penskalaan Otomatis di lingkungan Elastic Beanstalk Anda menggunakan dua CloudWatch alarm Amazon untuk memicu operasi penskalaan. Pemicu default menskalakan ketika lalu lintas jaringan keluar rata-rata dari setiap instans lebih tinggi dari 6 MB atau lebih rendah dari 2 MB selama periode lima menit. Untuk menggunakan Amazon EC2 Auto Scaling secara efektif, konfigurasikan pemicu yang sesuai untuk aplikasi Anda, tipe instans, dan persyaratan layanan. Anda dapat menskalakan berdasar beberapa statistik termasuk latensi, I/O disk, utilisasi CPU, dan jumlah permintaan.

Untuk informasi selengkapnya tentang CloudWatch metrik dan alarm, lihat [CloudWatchKonsep](https://docs.aws.amazon.com/AmazonCloudWatch/latest/monitoring/cloudwatch_concepts.html) [Amazon](https://docs.aws.amazon.com/AmazonCloudWatch/latest/monitoring/cloudwatch_concepts.html) di CloudWatchPanduan Pengguna Amazon.

# Mengonfigurasi pemicu Auto Scaling

Anda dapat mengonfigurasi pemicu yang menyesuaikan jumlah instans di grup Auto Scaling lingkungan Anda di konsol Elastic Beanstalk.

Untuk mengonfigurasi pemicu di konsol Elastic Beanstalk

1. Buka [konsol Elastic Beanstalk,](https://console.aws.amazon.com/elasticbeanstalk) dan dalam daftar Regions, pilih Anda. Wilayah AWS

2. Di panel navigasi, pilih Lingkungan, dan kemudian pilih nama lingkungan Anda dari daftar.

### **a** Note

Jika Anda memiliki banyak lingkungan, gunakan bilah pencarian untuk memfilter daftar lingkungan.

- 3. Di panel navigasi, pilih Konfigurasi.
- 4. Pada kategori konfigurasi Kapasitas, pilih Edit.
- 5. Di bagian Pemicu penskalaan, konfigurasikan pengaturan berikut:
	- Metrik Metrik yang digunakan untuk pemicu Auto Scaling.
	- Statistik Perhitungan statistik yang harus digunakan pemicu, seperti Average.
	- Unit Unit untuk metrik pemicu, seperti Byte.
	- Periode Menentukan seberapa sering Amazon CloudWatch mengukur metrik pemicu Anda.
	- Durasi pelanggaran Jumlah waktu, dalam hitungan menit, metrik bisa saja berada di luar ambang batas atas dan bawah sebelum memicu operasi penskalaan.
	- Ambang batas atas Jika metrik melebihi jumlah durasi pelanggaran, operasi penskalaan akan dipicu.
	- Tambahan kenaikan skala Jumlah instans Amazon EC2 yang ditambahkan saat melakukan aktivitas penskalaan.
	- Ambang batas bawah Jika metrik berada di bawah angka ini selama durasi pelanggaran, operasi penskalaan akan dipicu.
	- Tambahan penurunan skala Jumlah instans Amazon EC2 yang harus dihapus saat melakukan aktivitas penskalaan.

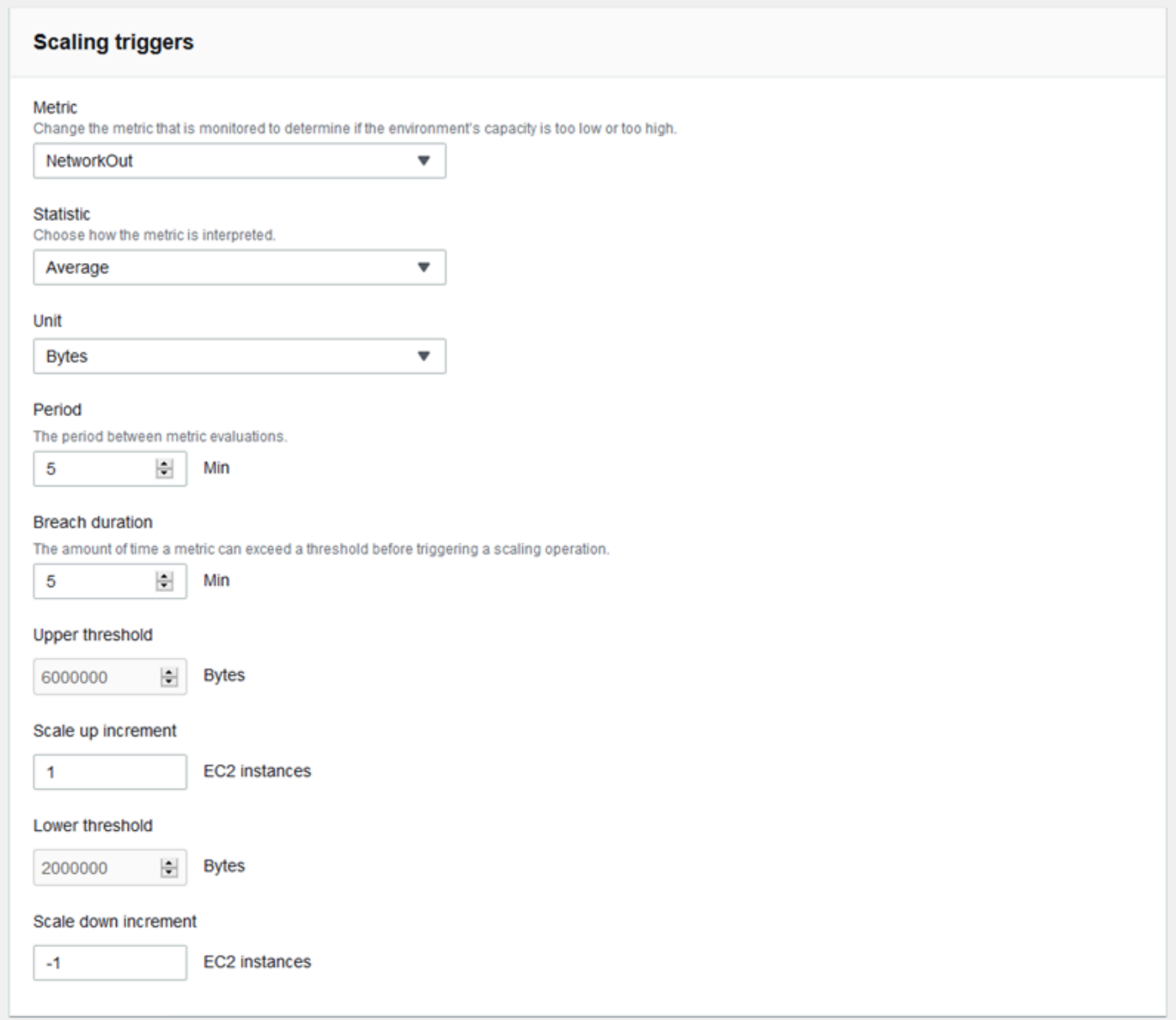

6. Untuk menyimpan perubahan pilih Terapkan di bagian bawah halaman.

## Namespace aws:autoscaling:trigger

Elastic Beanstalk menyediakan [opsi konfigurasi](#page-961-0) untuk pengaturan Auto Scaling dalam dua namespace [aws:autoscaling:trigger](#page-1005-0). Pengaturan dalam namespace ini diatur oleh sumber daya yang diterapkan.

```
option_settings: 
   AWSEBAutoScalingScaleDownPolicy.aws:autoscaling:trigger:
```
 LowerBreachScaleIncrement: '-1' AWSEBAutoScalingScaleUpPolicy.aws:autoscaling:trigger: UpperBreachScaleIncrement: '1' AWSEBCloudwatchAlarmHigh.aws:autoscaling:trigger: UpperThreshold: '6000000' AWSEBCloudwatchAlarmLow.aws:autoscaling:trigger: BreachDuration: '5' EvaluationPeriods: '1' LowerThreshold: '2000000' MeasureName: NetworkOut Period: '5' Statistic: Average Unit: Bytes

# <span id="page-843-0"></span>Tindakan Auto Scaling terjadwal

Untuk mengoptimalkan penggunaan instans Amazon EC2 di lingkungan dalam periode lalu lintas puncak yang dapat diprediksi, konfigurasikan grup Amazon EC2 Auto Scaling Anda untuk mengubah jumlah instansnya sesuai jadwal. Anda dapat mengonfigurasi lingkungan Anda dengan tindakan berulang untuk menaikkan skala setiap pagi hari, dan menurunkan skala pada malam hari ketika lalu lintas rendah. Misalnya, jika Anda memiliki acara pemasaran yang akan mengarahkan lalu lintas ke situs Anda untuk jangka waktu terbatas, Anda dapat menjadwalkan acara yang akan diadakan sekali untuk menaikkan skala saat dimulai, dan yang lainnya untuk menurunkan skala saat berakhir.

Anda dapat menentukan hingga 120 tindakan terjadwal yang aktif per lingkungan. Elastic Beanstalk juga mempertahankan hingga 150 tindakan terjadwal yang kedaluwarsa, yang dapat digunakan kembali dengan memperbarui pengaturannya.

## Mengonfigurasi tindakan terjadwal

Anda dapat membuat tindakan terjadwal untuk grup Auto Scaling lingkungan Anda di konsol Elastic Beanstalk.

Untuk mengonfigurasi tindakan terjadwal di konsol Elastic Beanstalk

- 1. Buka [konsol Elastic Beanstalk,](https://console.aws.amazon.com/elasticbeanstalk) dan dalam daftar Regions, pilih Anda. Wilayah AWS
- 2. Di panel navigasi, pilih Lingkungan, dan kemudian pilih nama lingkungan Anda dari daftar.

### **a** Note

Jika Anda memiliki banyak lingkungan, gunakan bilah pencarian untuk memfilter daftar lingkungan.

- 3. Di panel navigasi, pilih Konfigurasi.
- 4. Pada kategori konfigurasi Kapasitas, pilih Edit.
- 5. Di bagian Penskalaan berbasis waktu, pilih Tambahkan tindakan terjadwal.

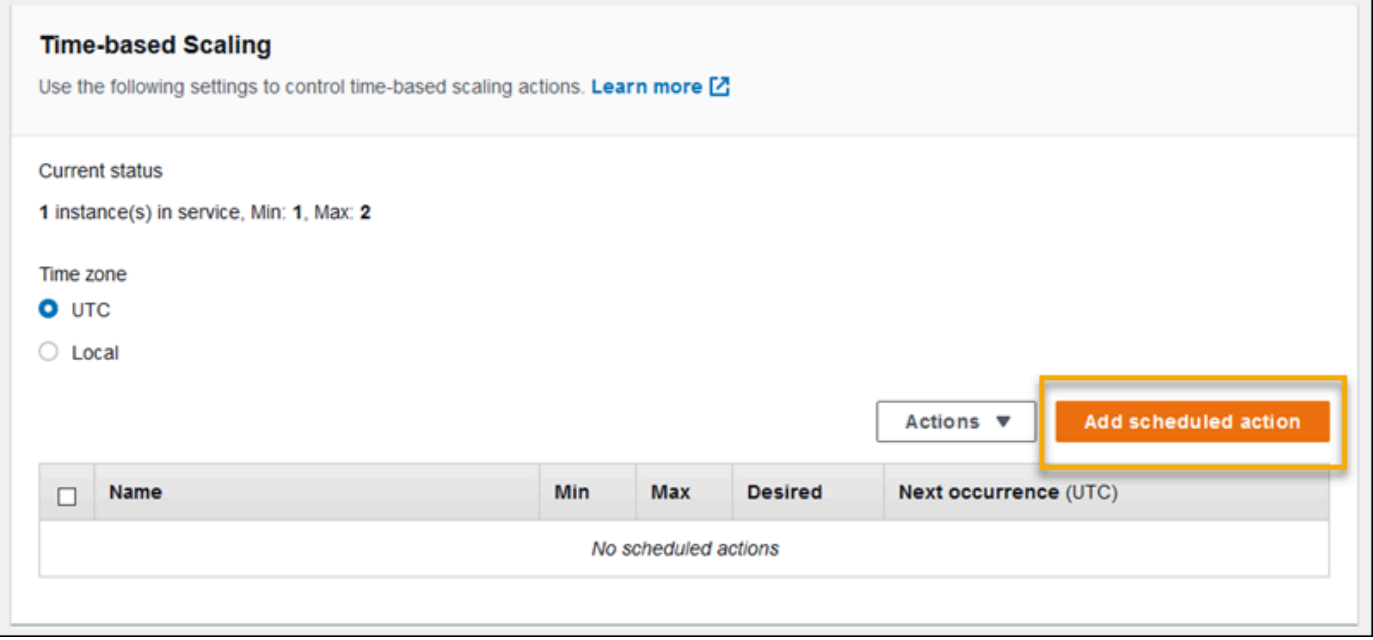

- 6. Isi pengaturan tindakan terjadwal berikut:
	- Name Tentukan nama unik maksimal 255 karakter alfanumerik, tanpa spasi.
	- Instans Pilih jumlah instans minimum dan maksimum untuk diterapkan ke grup Auto Scaling.
	- Kapasitas yang diinginkan (opsional) Atur kapasitas awal yang diinginkan pada grup Auto Scaling. Setelah tindakan terjadwal diterapkan, pemicu menyesuaikan kapasitas yang diinginkan berdasarkan pengaturannya.
	- Kejadian Memilih Berulang untuk mengulangi tindakan penskalaan dalam jadwal.
	- Waktu mulai Untuk tindakan yang hanya dilakukan sekali, pilih tanggal dan waktu untuk menjalankan tindakan.

Untuk tindakan berulang, waktu mulai adalah opsional. Tentukan waktu mulai guna memilih waktu paling awal untuk dilakukan tindakan. Setelahnya, tindakan akan berulang sesuai dengan ekspresi Pengulangan.

- Pengulangan Gunakan ekspresi [Cron](http://en.wikipedia.org/wiki/Cron#CRON_expression) untuk menentukan frekuensi yang Anda inginkan agar tindakan terjadwal terjadi. Sebagai contoh, 30 6 \* \* 2 menjalankan tindakan setiap hari Selasa UTC 6:30.
- Waktu akhir (opsional) Opsional untuk tindakan berulang. Jika ditentukan, tindakan akan berulang sesuai dengan ekspresi Pengulangan, dan tidak dilakukan lagi setelah saat ini.

Saat tindakan terjadwal berakhir, Auto Scaling tidak secara otomatis kembali ke pengaturan sebelumnya. Konfigurasikan tindakan terjadwal kedua untuk mengembalikan Auto Scaling ke pengaturan asli sesuai kebutuhan.

- 7. Pilih Tambahkan.
- 8. Untuk menyimpan perubahan pilih Terapkan di bagian bawah halaman.

**a** Note

Tindakan terjadwal tidak akan disimpan sampai tindakan itu diterapkan.

## Namespace aws:autoscaling:scheduledaction

Jika Anda perlu mengonfigurasi sejumlah besar tindakan terjadwal, Anda dapat menggunakan [file](#page-1083-0)  [konfigurasi](#page-1083-0) atau [API Elastic Beanstalk](#page-987-0) untuk menerapkan perubahan opsi konfigurasi dari file JSON atau YAML. Metode ini juga memungkinkan Anda mengakses opsi [Suspend](#page-1003-0) untuk menonaktifkan sementara tindakan terjadwal berulang.

### **a** Note

Ketika bekerja dengan opsi konfigurasi tindakan terjadwal di luar konsol, gunakan format waktu ISO 8601 untuk menentukan waktu mulai dan akhir dalam UTC. Sebagai contoh, 2015-04-28T04:07:02Z. Untuk informasi selengkapnya tentang format waktu ISO 8601, lihat [Format Tanggal dan Waktu](http://www.w3.org/TR/NOTE-datetime). Tanggal pada semua tindakan terjadwal harus unik.

AWS Elastic Beanstalk Panduan Developer

Elastic Beanstalk menyediakan opsi konfigurasi untuk pengaturan tindakan terjadwal pada namespace [aws:autoscaling:scheduledaction](#page-1003-0). Gunakan bidang resource\_name untuk menentukan nama tindakan terjadwal.

Example S cheduled-scale-up-specific -waktu-panjang.config

File konfigurasi ini menginstruksikan Elastic Beanstalk untuk menskalakan keluar dari lima instans ke 10 instans pada 2015-12-12T00:00:00Z.

```
option_settings:
```
- namespace: aws:autoscaling:scheduledaction resource\_name: ScheduledScaleUpSpecificTime option\_name: MinSize value: '5'
- namespace: aws:autoscaling:scheduledaction resource\_name: ScheduledScaleUpSpecificTime option\_name: MaxSize value: '10'
- namespace: aws:autoscaling:scheduledaction resource\_name: ScheduledScaleUpSpecificTime option\_name: DesiredCapacity value: '5'
- namespace: aws:autoscaling:scheduledaction resource\_name: ScheduledScaleUpSpecificTime option\_name: StartTime value: '2015-12-12T00:00:00Z'

Example S cheduled-scale-up-specific -time.config

Untuk menggunakan sintaksis singkatan dengan EB CLI atau file konfigurasi, tambahkan nama sumber daya ke namespace.

```
option_settings: 
   ScheduledScaleUpSpecificTime.aws:autoscaling:scheduledaction: 
     MinSize: '5' 
     MaxSize: '10' 
     DesiredCapacity: '5' 
     StartTime: '2015-12-12T00:00:00Z'
```
#### Example S cheduled-scale-down-specific -time.config

File konfigurasi ini menginstruksikan Elastic Beanstalk untuk menskalakan ke dalam pada 2015-12-12T07:00:00Z.

```
option_settings: 
   ScheduledScaleDownSpecificTime.aws:autoscaling:scheduledaction: 
     MinSize: '1' 
     MaxSize: '1' 
     DesiredCapacity: '1' 
     StartTime: '2015-12-12T07:00:00Z'
```
Example cheduled-periodic-scale-up.config

File konfigurasi ini menginstruksikan Elastic Beanstalk untuk menskalakan keluar setiap hari pukul 9 pagi. Tindakan ini dijadwalkan akan dimulai 14 Mei 2015 dan berakhir 12 Januari 2016.

```
option_settings: 
   ScheduledPeriodicScaleUp.aws:autoscaling:scheduledaction: 
     MinSize: '5' 
     MaxSize: '10' 
     DesiredCapacity: '5' 
     StartTime: '2015-05-14T07:00:00Z' 
     EndTime: '2016-01-12T07:00:00Z' 
     Recurrence: 0 9 * * *
```
Example cheduled-periodic-scale-down.config

File konfigurasi ini menginstruksikan Elastic Beanstalk untuk menskalakan ke dalam untuk tidak menjalankan instans setiap hari pukul 6 pagi. Jika Anda tahu bahwa aplikasi Anda sebagian besar tidak digunakan di luar jam kerja, Anda dapat membuat tindakan terjadwal serupa. Jika aplikasi Anda harus dimatikan di luar jam kerja, ubah MaxSize ke 0.

```
option_settings: 
   ScheduledPeriodicScaleDown.aws:autoscaling:scheduledaction: 
     MinSize: '0' 
     MaxSize: '1' 
     DesiredCapacity: '0' 
     StartTime: '2015-05-14T07:00:00Z' 
     EndTime: '2016-01-12T07:00:00Z' 
     Recurrence: 0 18 * * *
```
Example cheduled-weekend-scale-down.config

File konfigurasi ini menginstruksikan Elastic Beanstalk untuk menskalakan ke dalam setiap hari Jumat pukul 6 sore. Jika Anda tahu bahwa aplikasi Anda tidak menerima banyak lalu lintas selama akhir pekan, Anda dapat membuat tindakan terjadwal serupa.

```
option_settings: 
   ScheduledWeekendScaleDown.aws:autoscaling:scheduledaction: 
     MinSize: '1' 
     MaxSize: '4' 
     DesiredCapacity: '1' 
     StartTime: '2015-12-12T07:00:00Z' 
     EndTime: '2016-01-12T07:00:00Z' 
     Recurrence: 0 18 * * 5
```
# <span id="page-848-0"></span>Pengaturan pemeriksaan kondisi Auto Scaling

Amazon EC2 Auto Scaling memantau kondisi setiap instans Amazon Elastic Compute Cloud (Amazon EC2) yang diluncurkannya. Jika ada instans yang berakhir tiba-tiba, Auto Scaling mendeteksi penghentian dan meluncurkan instans pengganti. Secara default, grup Auto Scaling dibuat untuk lingkungan Anda menggunakan [pemeriksaan status Amazon EC2.](https://docs.aws.amazon.com/autoscaling/latest/userguide/healthcheck.html) Jika instans di lingkungan Anda gagal dalam pemeriksaan status Amazon EC2, Auto Scaling akan menghapus dan menggantinya.

Pemeriksaan status Amazon EC2 hanya mencakup kondisi instans, bukan kondisi aplikasi Anda, server, atau kontainer Docker yang berjalan pada instans. Jika aplikasi Anda crash, namun instans yang menjalankannya masih dalam kondisi baik, mungkin aplikasi tersebut akan dikeluarkan dari penyeimbang beban, namun Auto Scaling tidak akan menggantikannya secara otomatis. Perilaku default baik untuk pemecahan masalah. Jika Auto Scaling mengganti instans segera setelah aplikasi crash, Anda mungkin tidak akan menyadari bahwa ada yang tidak beres, bahkan jika crash terjadi segera setelah memulai.

Jika Anda ingin Auto Scaling untuk menggantikan instans aplikasi yang telah berhenti merespons, Anda dapat menggunakan [file konfigurasi](#page-1083-0) untuk mengonfigurasi grup Auto Scaling untuk menggunakan pemeriksaan kondisi Elastic Load Balancing. Contoh berikut mengatur grup untuk menggunakan pemeriksaan kondisi penyeimbang beban, selain pemeriksaan status Amazon EC2, untuk menentukan kondisi instans.

### Example .ebextensions/autoscaling.config

Resources: AWSEBAutoScalingGroup: Type: "AWS::AutoScaling::AutoScalingGroup" Properties: HealthCheckType: **ELB** HealthCheckGracePeriod: **300**

Untuk informasi lebih lanjut tentangHealthCheckTypedanHealthCheckGracePeriodproperties, lihat[AWS::AutoScaling::AutoScalingGrup](https://docs.aws.amazon.com/AWSCloudFormation/latest/UserGuide/aws-properties-as-group.html)di dalamAWS CloudFormationPanduan Penggunadan[Pemeriksaan Health untuk instance Auto Scaling](https://docs.aws.amazon.com/autoscaling/ec2/userguide/healthcheck.html)di dalamPanduan Pengguna Amazon EC2 Auto Scaling.

Secara default, pemeriksaan kondisi Elastic Load Balancing dikonfigurasi untuk mencoba koneksi TCP ke instans Anda melalui port 80. Ini mengonfirmasi bahwa server web yang berjalan pada instans menerima koneksi. Namun, Anda mungkin ingin [menyesuaikan pemeriksaan kondisi](#page-849-0) [penyeimbang beban](#page-849-0) untuk memastikan bahwa aplikasi Anda, dan bukan hanya web server, dalam keadaan baik. Pengaturan masa tenggang menyediakan kesempatan waktu dalam jumlah detik saat instans bisa saja gagal dalam pemeriksaan kondisi tanpa diakhiri dan diganti. Instans dapat pulih setelah dikeluarkan dari penyeimbang beban, jadi berikanlah instans sejumlah waktu yang sesuai untuk aplikasi Anda.

# <span id="page-849-0"></span>Penyeimbang beban untuk lingkungan Elastic Beanstalk Anda

Penyeimbang beban mendistribusikan lalu lintas di antara instans lingkungan Anda. Saat Anda [mengaktifkan penyeimbangan beban,](#page-789-0) AWS Elastic Beanstalk buat [penyeimbang beban Elastic Load](https://docs.aws.amazon.com/elasticloadbalancing/latest/userguide/)  [Balancing](https://docs.aws.amazon.com/elasticloadbalancing/latest/userguide/) yang didedikasikan untuk lingkungan Anda. Elastic Beanstalk sepenuhnya mengelola penyeimbang beban ini, menjaga pengaturan keamanan dan menghentikan penyeimbang beban saat Anda menghentikan lingkungan Anda.

Atau, Anda dapat memilih untuk berbagi penyeimbang beban di beberapa lingkungan Elastic Beanstalk. Dengan penyeimbang beban bersama, Anda menghemat biaya operasional dengan menghindari penyeimbang beban khusus untuk setiap lingkungan. Anda juga menanggung lebih banyak tanggung jawab manajemen untuk penyeimbang beban bersama yang digunakan lingkungan Anda.

Elastic Load Balancing memiliki tipe penyeimbang beban ini:

- [Classic Load Balancer](https://docs.aws.amazon.com/elasticloadbalancing/latest/classic/) Penyeimbang beban generasi sebelumnya. Merutekan lalu lintas permintaan HTTP, HTTPS, atau TCP ke port yang berbeda pada instans lingkungan.
- [Application Load Balancer](https://docs.aws.amazon.com/elasticloadbalancing/latest/application/) Penyeimbang beban lapisan aplikasi. Merutekan lalu lintas permintaan HTTP atau HTTPS ke port yang berbeda pada instans lingkungan berdasarkan jalur permintaan.
- [Network Load Balancer](https://docs.aws.amazon.com/elasticloadbalancing/latest/network/)  Penyeimbang beban lapisan jaringan. Merutekan lalu lintas permintaan TCP ke port yang berbeda pada instans lingkungan. Mendukung pemeriksaan kondisi aktif dan pasif.

Elastic Beanstalk mendukung ketiga tipe penyeimbang beban. Tabel berikut menunjukkan tipe apa yang dapat Anda gunakan dengan dua pola penggunaan:

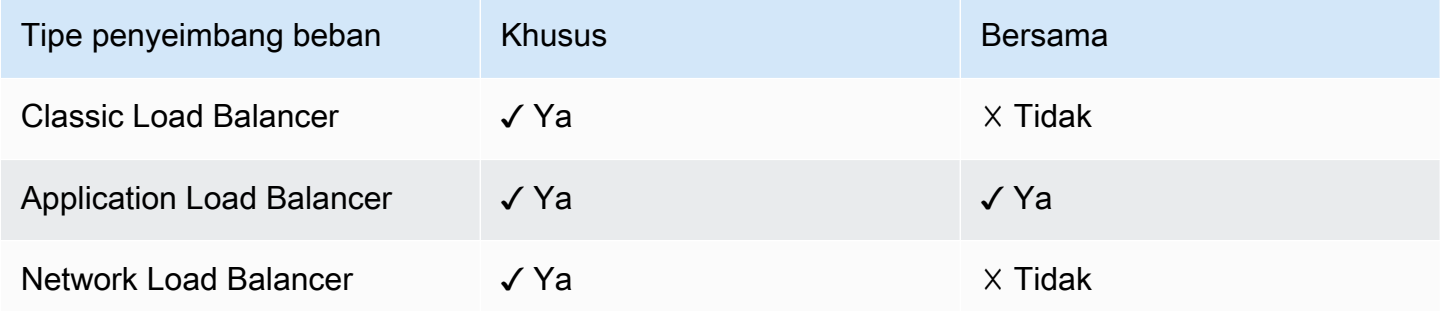

#### **a** Note

Opsi Classic Load Balancer (CLB) dinonaktifkan pada wizard konsol Create Environment. [Jika Anda memiliki lingkungan yang sudah ada yang dikonfigurasi dengan Classic Load](#page-700-0)  [Balancer, Anda dapat membuat yang baru dengan](#page-700-0) [mengkloning lingkungan yang ada](#page-697-0) [menggunakan konsol Elastic Beanstalk atau EB CLI.](#page-700-0) Anda juga memiliki opsi untuk menggunakan [EB CLI](#page-1521-0) atau [AWS CLIu](#page-702-0)ntuk membuat lingkungan baru yang dikonfigurasi dengan Classic Load Balancer. Alat baris perintah ini akan menciptakan lingkungan baru dengan CLB bahkan jika salah satu tidak sudah ada di akun Anda.

Secara default, Elastic Beanstalk membuat Application Load Balancer untuk lingkungan Anda saat Anda mengaktifkan penyeimbangan beban dengan konsol Elastic Beanstalk atau EB CLI. EB CLI mengonfigurasi penyeimbang beban untuk mendengarkan lalu lintas HTTP pada port 80 dan meneruskan lalu lintas ini ke instans pada port yang sama. Anda dapat memilih tipe penyeimbang beban yang hanya digunakan lingkungan Anda selama pembuatan lingkungan. Nantinya, Anda dapat

mengubah pengaturan untuk mengelola perilaku penyeimbang beban lingkungan berjalan Anda, tetapi Anda tidak dapat mengubah tipenya.

### **a** Note

Lingkungan Anda harus berada dalam VPC dengan subnet di setidaknya dua Availability Zone untuk membuat Application Load Balancer. Semua akun AWS baru menyertakan VPC default yang memenuhi persyaratan ini.

Lihat topik berikut untuk mempelajari tentang setiap tipe penyeimbang beban yang didukung Elastic Beanstalk, fungsinya, cara mengonfigurasi dan mengelolanya di lingkungan Elastic Beanstalk, dan cara mengonfigurasi penyeimbang beban untuk [mengunggah log akses](#page-912-0) ke Amazon S3.

Topik

- [Mengonfigurasi Classic Load Balancer](#page-851-0)
- [Mengonfigurasi Application Load Balancer](#page-863-0)
- [Mengonfigurasi Application Load Balancer bersama](#page-882-0)
- [Mengonfigurasi Network Load Balancer](#page-900-0)
- [Mengonfigurasi log akses](#page-912-0)

# <span id="page-851-0"></span>Mengonfigurasi Classic Load Balancer

Saat Anda [mengaktifkan penyeimbangan beban](#page-789-0), lingkungan AWS Elastic Beanstalk Anda dilengkapi dengan penyeimbang beban Elastic Load Balancing untuk mendistribusikan lalu lintas di antara instans di lingkungan Anda. Elastic Load Balancing mendukung beberapa tipe penyeimbang beban. Untuk mempelajarinya, lihat [Panduan Pengguna Elastic Load Balancing](https://docs.aws.amazon.com/elasticloadbalancing/latest/userguide/). Elastic Beanstalk dapat membuat penyeimbang beban untuk Anda, atau memungkinkan Anda menentukan penyeimbang beban bersama yang telah Anda buat.

Topik ini menjelaskan konfigurasi [Classic Load Balancer](https://docs.aws.amazon.com/elasticloadbalancing/latest/classic/) yang dibuat Elastic Beanstalk dan didedikasikan untuk lingkungan Anda. Untuk informasi tentang cara mengonfigurasi semua tipe penyeimbang beban yang didukung Elastic Beanstalk, lihat [Penyeimbang beban untuk lingkungan](#page-849-0)  [Elastic Beanstalk Anda.](#page-849-0)

### **a** Note

Anda dapat memilih tipe penyeimbang beban yang hanya digunakan lingkungan Anda selama pembuatan lingkungan. Nantinya, Anda dapat mengubah pengaturan untuk mengelola perilaku penyeimbang beban lingkungan berjalan Anda, tetapi Anda tidak dapat mengubah tipenya.

## Pengantar

[Classic Load Balancer](https://docs.aws.amazon.com/elasticloadbalancing/latest/classic/) adalah penyeimbang beban Elastic Load Balancing generasi sebelumnya. Classic Load Balancer mendukung perutean lalu lintas permintaan HTTP, HTTPS, atau TCP ke port yang berbeda pada instans lingkungan.

Saat lingkungan Anda menggunakan Classic Load Balancer, Elastic Beanstalk mengonfigurasinya secara default untuk [mendengarkan](https://docs.aws.amazon.com/elasticloadbalancing/latest/classic/elb-listener-config.html) lalu lintas HTTP pada port 80 dan meneruskannya ke instans pada port yang sama. Meskipun Anda tidak dapat menghapus pendengar default port 80, Anda dapat menonaktifkannya, yang mencapai fungsionalitas yang sama dengan memblokir lalu lintas. Perhatikan bahwa Anda dapat menambah atau menghapus pendengar lain. Untuk mendukung koneksi yang aman, Anda dapat mengonfigurasi penyeimbang beban Anda dengan listener pada port 443 dan sertifikat TLS.

Penyeimbang beban menggunakan [pemeriksaan kondisi](https://docs.aws.amazon.com/elasticloadbalancing/latest/classic/elb-healthchecks.html) untuk menentukan apakah instans Amazon EC2 yang menjalankan aplikasi Anda sehat. Pemeriksaan kondisi membuat permintaan ke URL tertentu pada interval yang ditetapkan. Jika URL mengembalikan pesan kesalahan, atau gagal untuk kembali dalam jangka waktu tertentu, pemeriksaan kondisi gagal.

Jika aplikasi Anda melakukan lebih baik dengan melayani beberapa permintaan dari klien yang sama pada satu server, Anda dapat mengonfigurasi penyeimbang beban Anda untuk menggunakan [sesi lekat.](https://docs.aws.amazon.com/elasticloadbalancing/latest/classic/elb-sticky-sessions.html) Dengan sesi lekat, penyeimbang beban menambahkan cookie untuk respon HTTP yang mengidentifikasi instans Amazon EC2 yang melayani permintaan. Ketika permintaan berikutnya diterima dari klien yang sama, penyeimbang beban menggunakan cookie untuk mengirim permintaan ke instans yang sama.

Dengan [penyeimbangan beban lintas zona](https://docs.aws.amazon.com/elasticloadbalancing/latest/classic/enable-disable-crosszone-lb.html), setiap simpul penyeimbang beban untuk Classic Load Balancer Anda mendistribusikan permintaan secara merata ke seluruh instans terdaftar di semua Availability Zone yang diaktifkan. Jika penyeimbangan beban lintas zona dinonaktifkan, setiap simpul penyeimbang beban mendistribusikan permintaan secara merata di seluruh instans terdaftar di Availability Zone saja.

Ketika sebuah instans dihapus dari penyeimbang beban karena instans menjadi tidak sehat atau lingkungan menurun, [pengurasan koneksi](https://docs.aws.amazon.com/elasticloadbalancing/latest/classic/config-conn-drain.html) memberikan waktu instans untuk menyelesaikan permintaan sebelum menutup koneksi antara instans dan penyeimbang beban. Anda dapat mengubah jumlah waktu yang diberikan kepada instans untuk mengirim respons, atau menonaktifkan pengurasan koneksi sepenuhnya.

#### **a** Note

Pengurasan koneksi diaktifkan secara default saat Anda membuat lingkungan dengan konsol Elastic Beanstalk atau EB CLI. Untuk klien lain, Anda dapat mengaktifkan pengurasan koneksi dengan [opsi konfigurasi.](#page-861-0)

Anda dapat menggunakan pengaturan penyeimbang beban lanjutan untuk mengonfigurasi listener pada port arbitrer, mengubah pengaturan sesi lekat tambahan, dan mengonfigurasi penyeimbang beban agar terhubung ke instans EC2 dengan aman. Pengaturan ini tersedia melalui [opsi konfigurasi](#page-861-0) yang dapat Anda atur menggunakan file konfigurasi dalam kode sumber Anda, atau langsung pada lingkungan dengan menggunakan API Elastic Beanstalk. Banyak dari pengaturan ini juga tersedia di konsol Elastic Beanstalk. Selain itu, Anda dapat mengonfigurasi penyeimbang beban untuk [mengunggah log akses](#page-912-0) ke Amazon S3.

### Mengonfigurasi Classic Load Balancer menggunakan konsol Elastic Beanstalk

Anda dapat menggunakan konsol Elastic Beanstalk untuk mengonfigurasi port Classic Load Balancer, sertifikat HTTPS, dan pengaturan lainnya, selama pembuatan lingkungan atau nanti saat lingkungan Anda berjalan.

#### **a** Note

Opsi Classic Load Balancer (CLB) dinonaktifkan pada wizard konsol Create Environment. [Jika Anda memiliki lingkungan yang sudah ada yang dikonfigurasi dengan Classic Load](#page-700-0)  [Balancer, Anda dapat membuat yang baru dengan](#page-700-0) [mengkloning lingkungan yang ada](#page-697-0) [menggunakan konso](#page-697-0)[l Elastic Beanstalk atau EB CLI.](#page-700-0) Anda juga memiliki opsi untuk menggunakan [EB CLI](#page-1521-0) atau untuk membuat lingkungan baru [AWS CLI](#page-702-0)yang dikonfigurasi dengan Classic Load Balancer. Alat baris perintah ini akan menciptakan lingkungan baru dengan CLB meskipun belum ada di akun Anda.

Untuk mengonfigurasi Classic Load Balancer di lingkungan yang sedang berjalan di konsol Elastic **Beanstalk** 

- 1. Buka konsol [Elastic Beanstalk, dan di daftar Wilayah, pilih konsol Elastic](https://console.aws.amazon.com/elasticbeanstalk) Beanstalk. Wilayah AWS
- 2. Di panel navigasi, pilih Lingkungan, dan kemudian pilih nama lingkungan Anda dari daftar.

## **a** Note

Jika Anda memiliki banyak lingkungan, gunakan bilah pencarian untuk memfilter daftar lingkungan.

- 3. Pada panel navigasi, pilih Konfigurasi.
- 4. Pada kategori konfigurasi Penyeimbang beban, pilih Edit.

## **a** Note

Jika kategori konfigurasi Penyeimbang beban tidak memiliki tombol Edit, lingkungan Anda tidak memiliki penyeimbang beban. Untuk mempelajari cara menyiapkan penyeimbang beban, lihat [Mengubah jenis lingkungan.](#page-789-0)

- 5. Buat perubahan konfigurasi Classic Load Balancer yang diperlukan lingkungan Anda.
- 6. Untuk menyimpan perubahan pilih Terapkan di bagian bawah halaman.

## Pengaturan Classic Load Balancer

- [Listener](#page-854-0)
- **[Sesi](#page-858-0)**
- [Penyeimbangan beban lintas zona](#page-859-0)
- [Pengurasan koneksi](#page-859-1)
- [Pemeriksaan kondisi](#page-860-0)

### <span id="page-854-0"></span>Listener

Gunakan daftar ini untuk menentukan pendengar untuk penyeimbang beban Anda. Setiap pendengar merutekan lalu lintas klien yang masuk pada port tertentu menggunakan protokol tertentu untuk instans Anda. Awalnya, daftar menunjukkan pendengar default, yang merutekan lalu lintas HTTP

masuk pada port 80 untuk server instans lingkungan Anda yang mendengarkan HTTP lalu lintas pada port 80.

### **a** Note

Meskipun Anda tidak dapat menghapus pendengar default port 80, Anda dapat menonaktifkannya, yang mencapai fungsionalitas yang sama dengan memblokir lalu lintas.

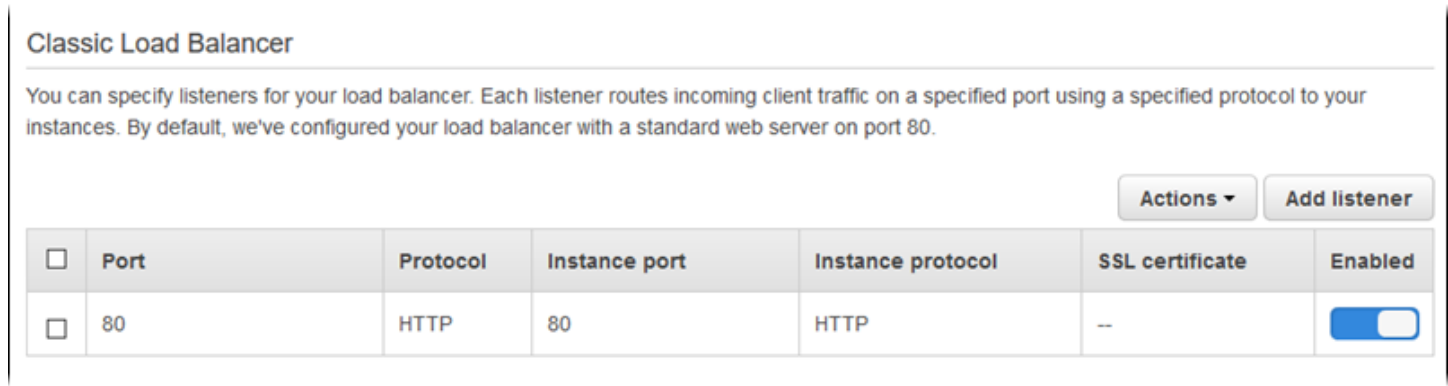

### Untuk mengonfigurasi pendengar yang ada

- 1. Pilih kotak centang di samping entri tabel, pilih Tindakan, lalu pilih tindakan yang Anda inginkan.
- 2. Jika Anda memilih Edit, gunakan kotak dialog pendengar Classic Load Balancer untuk mengedit pengaturan, dan kemudian pilih Simpan.

Misalnya, Anda dapat mengedit pendengar default dan mengubah Protokol dari HTTP ke TCP jika Anda ingin penyeimbang beban meneruskan permintaan sebagaimana adanya. Hal ini mencegah penyeimbang beban menulis ulang header (termasuk X-Forwarded-For). Teknik ini tidak bekerja pada sesi lekat.

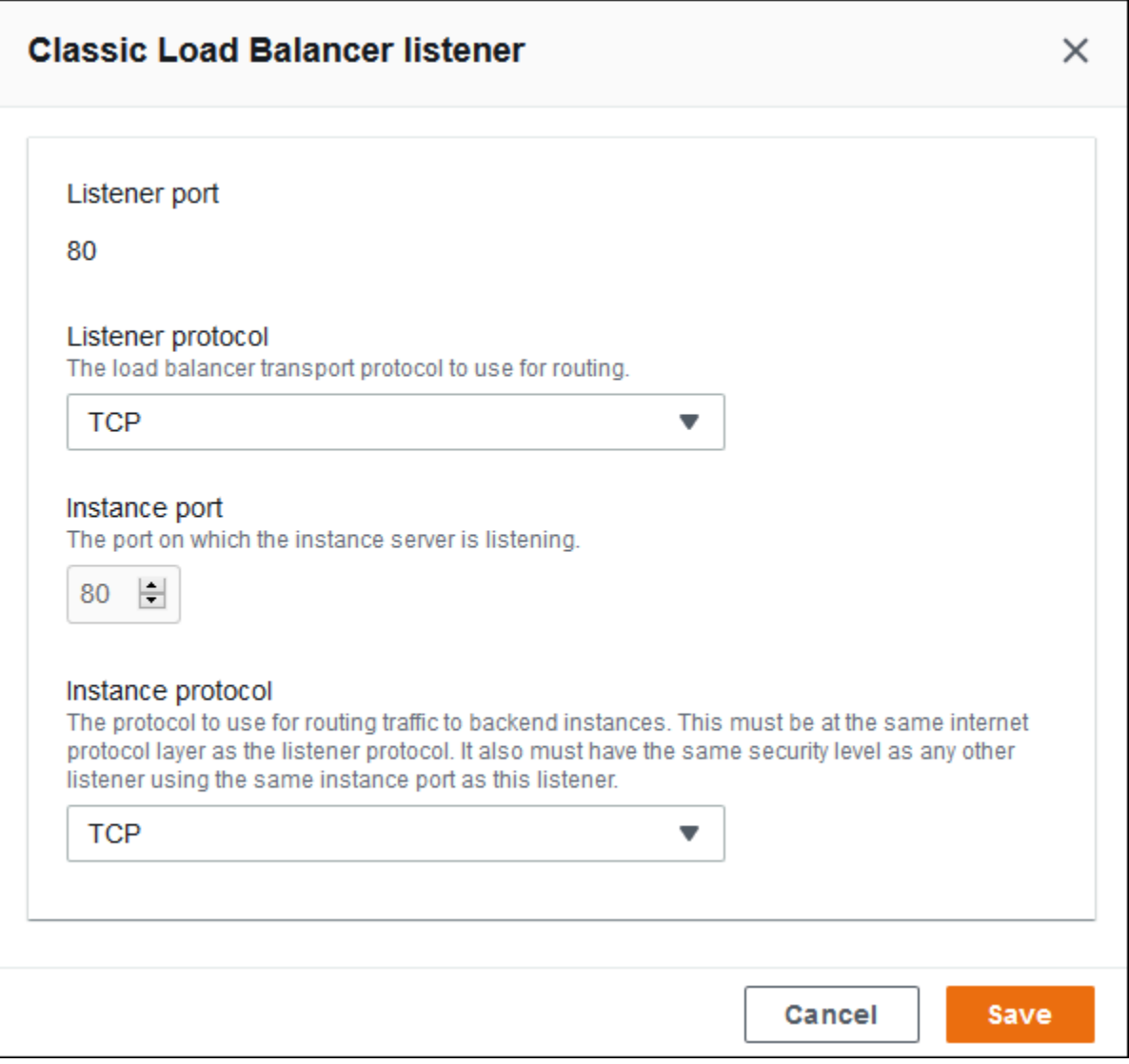

Untuk menambahkan pendengar

- 1. Pilih Tambahkan pendengar.
- 2. Di kotak dialog Classic Load Balancer, konfigurasikan pengaturan yang Anda inginkan, dan kemudian pilih Tambahkan.

Menambahkan pendengar yang aman adalah kasus penggunaan umum. Contoh pada gambar berikut menambahkan pendengar untuk lalu lintas HTTPS pada port 443. Pendengar ini merutekan lalu lintas masuk ke server isntans lingkungan yang mendengarkan lalu lintas HTTPS pada port 443.

Sebelum Anda dapat mengonfigurasi pendengar HTTPS, pastikan bahwa Anda memiliki sertifikat SSL yang valid. Lakukan salah satu dari hal berikut ini:

- Jika (ACM) AWS Certificate Manager [tersedia di Wilayah AWS Anda](https://docs.aws.amazon.com/general/latest/gr/acm.html), buat atau impor sertifikat menggunakan ACM. Untuk informasi selengkapnya tentang meminta sertifikat ACM, lihat [Meminta](https://docs.aws.amazon.com/acm/latest/userguide/gs-acm-request.html)  [Sertifikat](https://docs.aws.amazon.com/acm/latest/userguide/gs-acm-request.html) di Panduan Pengguna AWS Certificate Manager. Untuk informasi tentang mengimpor sertifikat pihak ketiga ke ACM, lihat [Mengimpor Sertifikat](https://docs.aws.amazon.com/acm/latest/userguide/import-certificate.html) di Panduan Pengguna AWS Certificate Manager.
- Jika ACM tidak [tersedia di Wilayah AWS Anda,](https://docs.aws.amazon.com/general/latest/gr/acm.html) unggah sertifikat dan kunci yang sudah ada ke IAM. Untuk informasi selengkapnya tentang pembuatan dan pengunggahan sertifikat ke IAM, lihat [Bekerja dengan Sertifikat Server](https://docs.aws.amazon.com/IAM/latest/UserGuide/ManagingServerCerts.html) di Panduan Pengguna IAM.

Untuk detail lebih lanjut tentang mengonfigurasi HTTPS dan bekerja dengan sertifikat di Elastic Beanstalk, lihat [Mengonfigurasi HTTPS untuk lingkungan Elastic Beanstalk Anda](#page-1168-0).

Untuk Sertifikat SSL, pilih ARN sertifikat SSL Anda. Misalnya, arn:aws:iam::123456789012:server-certificate/abc/certs/build, atau arn:aws:acm:useast-2:123456789012:certificate/12345678-12ab-34cd-56ef-12345678.

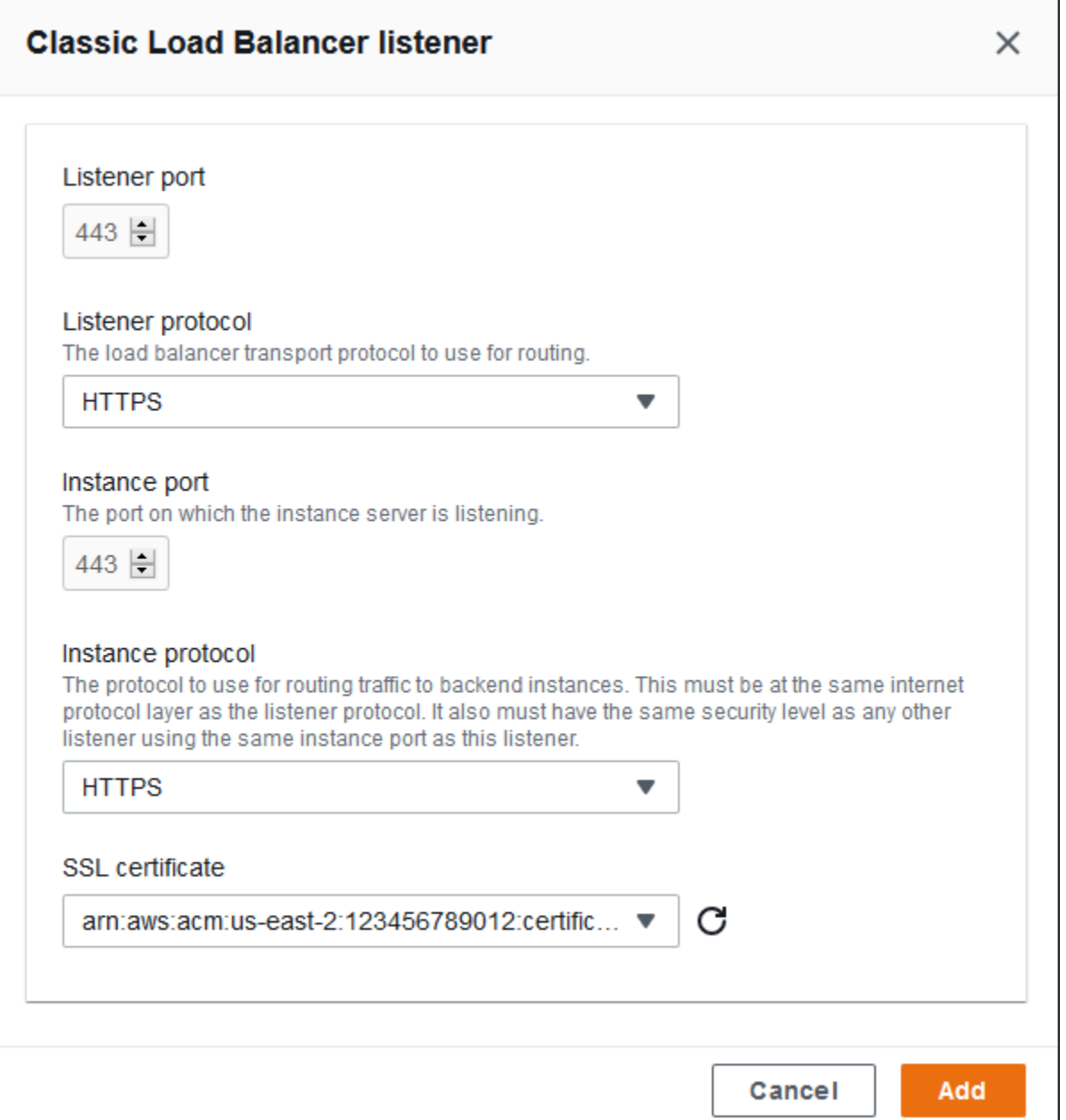

Untuk rincian tentang konfigurasi HTTPS dan bekerja dengan sertifikat di Elastic Beanstalk, lihat [Mengonfigurasi HTTPS untuk lingkungan Elastic Beanstalk Anda.](#page-1168-0)

<span id="page-858-0"></span>Sesi

Pilih atau kosongkan kotak centang Sesi lekat diaktifkan untuk mengaktifkan atau menonaktifkan sesi lekat. Gunakan durasi cookie untuk mengonfigurasi durasi sesi lekat, hingga **1000000** detik. Pada daftar Port penyeimbang beban, pilih pendengar port yang berlaku untuk kebijakan default (AWSEB-ELB-StickinessPolicy).

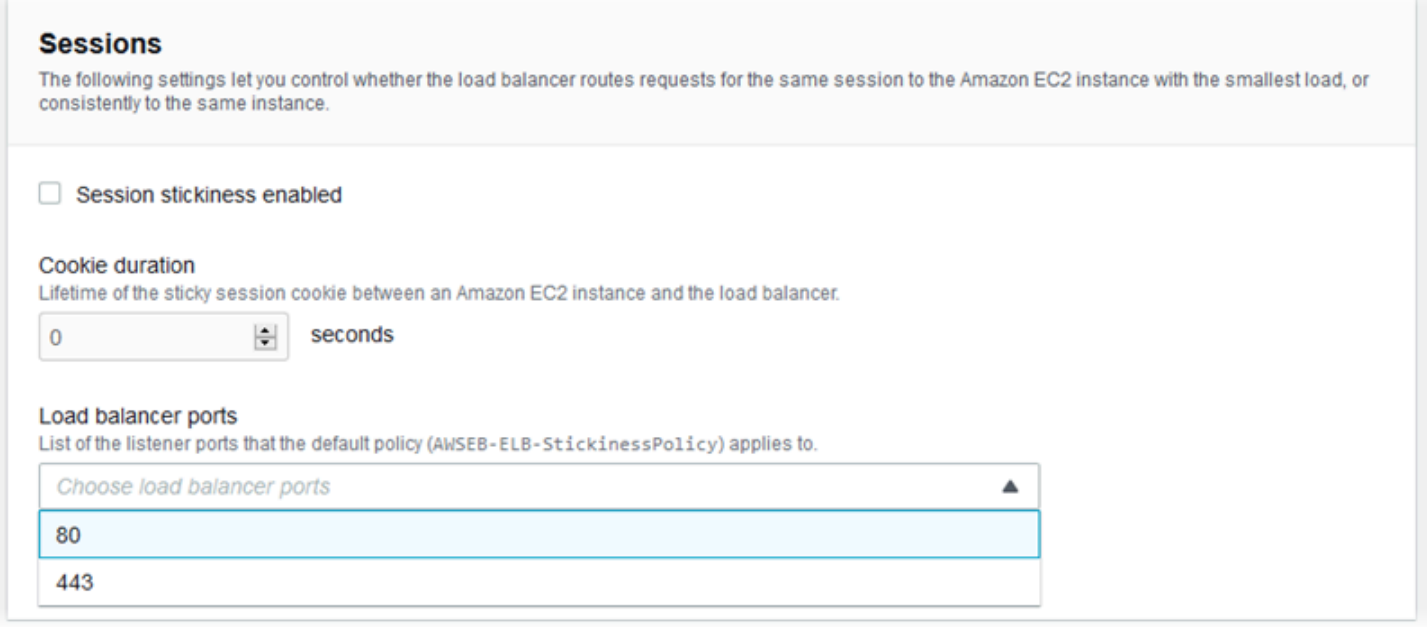

### <span id="page-859-0"></span>Penyeimbangan beban lintas zona

Pilih atau kosongkan kotak centang Penyeimbangan beban di beberapa Availability Zones yang diaktifkan untuk mengaktifkan atau menonaktifkan penyeimbangan beban lintas zona.

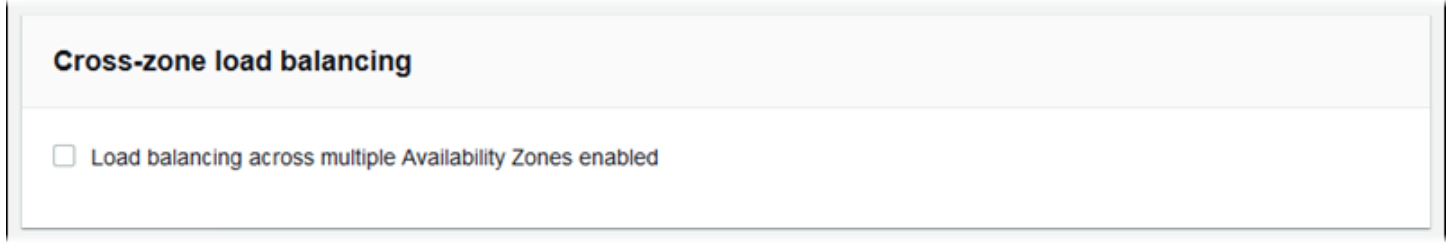

### <span id="page-859-1"></span>Pengurasan koneksi

Pilih atau hapus kotak Pengurasan koneksi diaktifkan untuk mengaktifkan atau menonaktifkan pengurasan koneksi. Atur Batas waktu pengurasan, hingga **3600** detik.

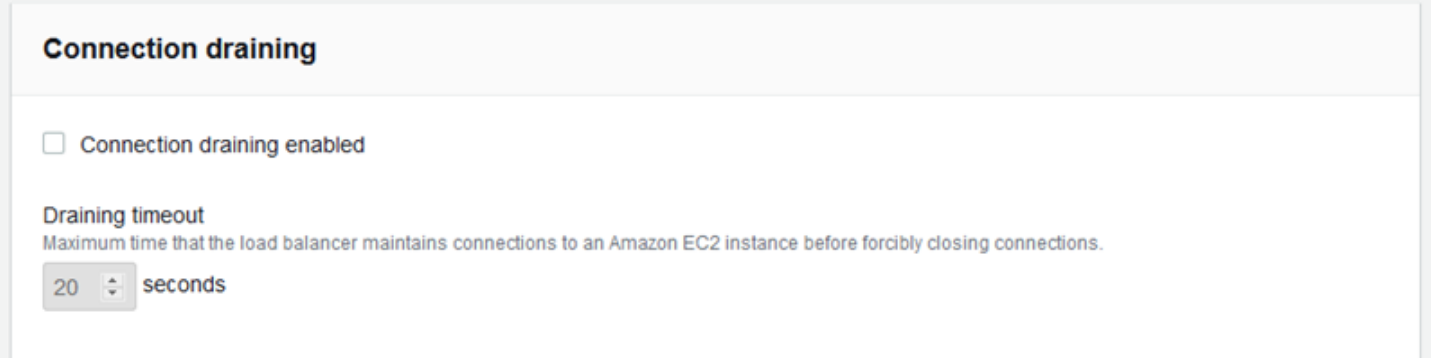

#### <span id="page-860-0"></span>Pemeriksaan kondisi

Gunakan pengaturan berikut untuk mengonfigurasi pemeriksaan kondisi penyeimbang beban:

- Jalur pemeriksaan kondisi Jalur tempat penyeimbang beban mengirimkan permintaan pemeriksaan kondisi. Jika Anda tidak menetapkan jalur, penyeimbang beban mencoba untuk membuat koneksi TCP pada port 80 untuk memverifikasi kondisi.
- Batas waktu Jumlah waktu, dalam detik, untuk menunggu respons pemeriksaan kondisi.
- Interval Jumlah waktu, dalam detik, antara pemeriksaan kondisi dari instans individu. Interval harus lebih besar dari batas waktu.
- Ambang batas tidak sehat, Ambang batas sehat Jumlah pemeriksaan kondisi yang harus gagal atau lulus, masing-masing, sebelum Elastic Load Balancing mengubah status kondisi instans.

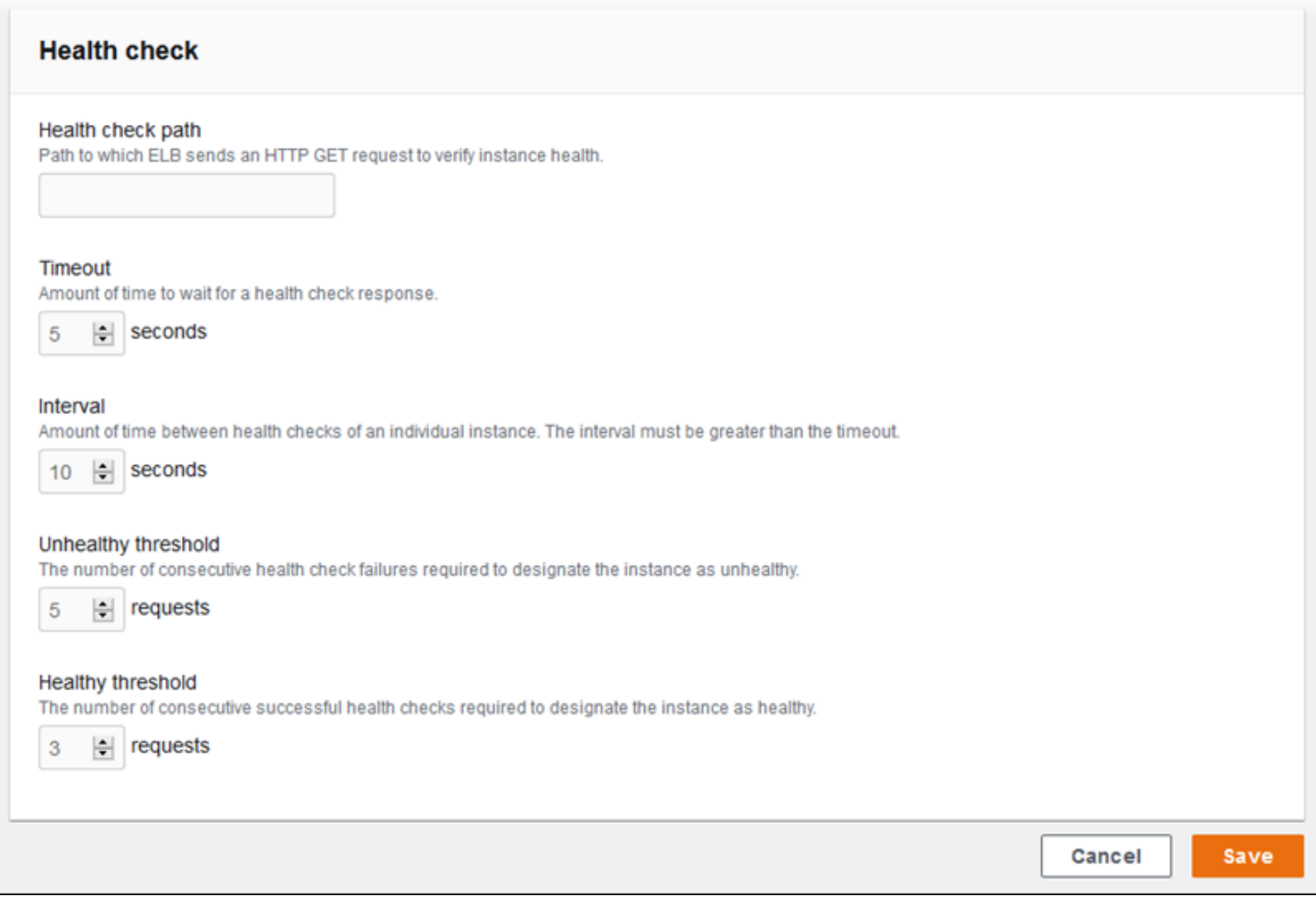

### **a** Note

Pemeriksaan kondisi Elastic Load Balancing tidak memengaruhi perilaku pemeriksaan kondisi grup Auto Scaling lingkungan. Instans yang gagal pada pemeriksaan kondisi Elastic Load Balancing tidak secara otomatis digantikan oleh Amazon EC2 Auto Scaling kecuali Anda secara manual mengonfigurasi Amazon EC2 Auto Scaling untuk melakukannya. Lihat [Pengaturan pemeriksaan kondisi Auto Scaling](#page-848-0) untuk rincian selengkapnya.

Untuk informasi selengkapnya tentang pemeriksaan kondisi dan pengaruhnya terhadap kondisi lingkungan Anda secara keseluruhan, lihat [Pelaporan kondisi dasar](#page-1228-0).

Mengonfigurasi Classic Load Balancer menggunakan EB CLI

EB CLI meminta Anda untuk memilih tipe penyeimbang beban saat Anda menjalankan [eb create](#page-1573-0).

```
$ eb create
Enter Environment Name
(default is my-app): test-env
Enter DNS CNAME prefix
(default is my-app): test-env-DLW24ED23SF
Select a load balancer type
1) classic
2) application
3) network
(default is 1):
```
Tekan Enter untuk memilih classic.

Anda juga dapat menentukan tipe penyeimbang beban dengan menggunakan --elb-type opsi.

\$ **eb create test-env --elb-type classic**

<span id="page-861-0"></span>Namespace konfigurasi Classic Load Balancer

Anda dapat menemukan pengaturan yang terkait dengan Classic Load Balancer di namespace berikut:

• [aws:elb:healthcheck](#page-1045-0) — Konfigurasikan ambang batas, periksa interval, dan batas waktu untuk pemeriksaan kondisi penyeimbang beban.

- aws: elasticbeanstalk: application Konfigurasikan URL pemeriksaan kondisi.
- [aws:elb:loadbalancer](#page-1046-0) Aktifkan penyeimbangan beban lintas zona. Tetapkan grup keamanan ke penyeimbang beban dan ganti grup keamanan default yang dibuat Elastic Beanstalk. Namespace ini juga termasuk pilihan usang untuk mengonfigurasi pendengar standar dan aman yang telah digantikan oleh opsi pada namespace aws:elb:listener.
- [aws:elb:listener](#page-1047-0) Konfigurasikan pendengar default pada port 80, pendengar aman pada port 443, atau pendengar tambahan untuk protokol apa pun pada port mana pun. Jika Anda menentukan aws:elb:listener sebagai namespace, pengaturan berlaku untuk pendengar default pada port 80. Jika Anda menentukan port (misalnya, aws:elb:listener:443), pendengar dikonfigurasi pada port tersebut.
- aws: elb: policies Konfigurasikan pengaturan tambahan untuk penyeimbang beban Anda. Gunakan pilihan di namespace ini untuk mengonfigurasi pendengar pada port arbitrer, memodifikasi pengaturan sesi lekat tambahan, dan mengonfigurasi penyeimbang beban agar terhubung ke instans Amazon EC2 dengan aman.

Konsol EB CLI dan Elastic Beanstalk menerapkan nilai yang direkomendasikan untuk pilihan sebelumnya. Anda harus menghapus pengaturan ini jika Anda ingin menggunakan file konfigurasi untuk mengonfigurasi hal yang sama. Lihat [Nilai yang disarankan](#page-962-0) untuk rincian selengkapnya.

Example .ebextensions/loadbalancer-terminatehttps.config

File konfigurasi contoh berikut membuat pendengar HTTPS pada port 443, menetapkan sertifikat yang digunakan penyeimbang beban untuk mengakhiri koneksi yang aman, dan menonaktifkan pendengar default pada port 80. Penyeimbang beban meneruskan permintaan yang didekripsi untuk instans EC2 di lingkungan Anda pada HTTP:80.

```
option_settings: 
   aws:elb:listener:443: 
     ListenerProtocol: HTTPS 
     SSLCertificateId: arn:aws:acm:us-
east-2:123456789012:certificate/12345678-12ab-34cd-56ef-12345678
     InstancePort: 80 
     InstanceProtocol: HTTP 
   aws:elb:listener: 
     ListenerEnabled: false
```
# <span id="page-863-0"></span>Mengonfigurasi Application Load Balancer

Saat Anda [mengaktifkan penyeimbangan beban](#page-789-0), lingkungan AWS Elastic Beanstalk Anda dilengkapi dengan penyeimbang beban Elastic Load Balancing untuk mendistribusikan lalu lintas di antara instans di lingkungan Anda. Elastic Load Balancing mendukung beberapa tipe penyeimbang beban. Untuk mempelajarinya, lihat [Panduan Pengguna Elastic Load Balancing](https://docs.aws.amazon.com/elasticloadbalancing/latest/userguide/). Elastic Beanstalk dapat membuat penyeimbang beban untuk Anda, atau memungkinkan Anda menentukan penyeimbang beban bersama yang telah Anda buat.

Topik ini menjelaskan konfigurasi [Application Load Balancer](https://docs.aws.amazon.com/elasticloadbalancing/latest/application/) yang dibuat Elastic Beanstalk dan didedikasikan untuk lingkungan Anda. Lihat juga [the section called "Application Load Balancer](#page-882-0) [Bersama".](#page-882-0) Untuk informasi tentang cara mengonfigurasi semua tipe penyeimbang beban yang didukung Elastic Beanstalk, lihat [the section called "Penyeimbang beban"](#page-849-0).

## **a** Note

Anda dapat memilih tipe penyeimbang beban yang hanya digunakan lingkungan Anda selama pembuatan lingkungan. Anda dapat mengubah pengaturan untuk mengelola perilaku penyeimbang beban lingkungan berjalan Anda, tetapi Anda tidak dapat mengubah tipenya. Anda juga tidak dapat beralih dari penyeimbang beban bersama khusus ke penyeimbang beban bersama atau sebaliknya.

## Pengantar

Application Load Balancer memeriksa lalu lintas di lapisan protokol jaringan aplikasi untuk mengidentifikasi jalur permintaan sehingga lalu lintas tersebut dapat mengarahkan permintaan ke jalur yang berbeda ke tujuan yang berbeda.

Bila lingkungan Anda menggunakan Application Load Balancer, Elastic Beanstalk mengonfigurasinya secara default untuk melakukan fungsi yang sama dengan Classic Load Balancer. Pendengar default menerima permintaan HTTP pada port 80 dan mendistribusikannya ke instans di lingkungan Anda. Anda dapat menambahkan pendengar yang aman pada port 443 dengan sertifikat untuk mendekripsi lalu lintas HTTPS, mengonfigurasi perilaku pemeriksaan kondisi, dan mendorong log akses dari penyeimbang beban ke bucket Amazon Simple Storage Service (Amazon S3).
## **G** Note

Tidak seperti Classic Load Balancer atau Network Load Balancer, Application Load Balancer tidak dapat memiliki lapisan transport (lapisan 4) pendengar TCP atau SSL/TLS. Application Load Balancer hanya mendukung pendengar HTTP dan HTTPS. Selain itu, ia tidak dapat menggunakan autentikasi backend untuk mengotentikasi koneksi HTTPS antara penyeimbang beban dan instans backend.

Dalam lingkungan Elastic Beanstalk, Anda dapat menggunakan Application Load Balancer untuk mengarahkan lalu lintas untuk jalur tertentu ke proses yang berbeda pada instas server web Anda. Dengan Classic Load Balancer, semua lalu lintas ke pendengar diarahkan ke satu proses pada instans backend. Dengan Application Load Balancer, Anda dapat mengonfigurasi beberapa aturan pada pendengar untuk merutekan permintaan ke jalur tertentu ke proses backend yang berbeda. Anda mengonfigurasi setiap proses dengan port yang mendengarkan proses.

Misalnya, Anda dapat menjalankan proses login secara terpisah dari aplikasi utama Anda. Sementara aplikasi utama pada instans lingkungan Anda menerima sebagian besar permintaan dan mendengarkan pada port 80, proses login Anda berkonsentrasi pada port 5000 dan menerima permintaan ke jalur /login. Semua permintaan masuk dari klien masuk pada port 80. Dengan Application Load Balancer, Anda dapat mengonfigurasi satu pendengar untuk lalu lintas masuk di port 80, dengan dua aturan yang merutekan lalu lintas ke dua proses terpisah, tergantung pada jalur dalam permintaan. Anda menambahkan aturan khusus yang merutekan lalu lintas /login untuk proses login yang berkonsentrasi pada port 5000. Aturan default merutekan semua lalu lintas lain untuk proses aplikasi utama yang berkonsentrasi pada port 80.

Aturan Application Load Balancer memetakan permintaan ke grup target. Dalam Elastic Beanstalk, grup target diwakili oleh proses. Anda dapat mengonfigurasi proses dengan protokol, port, dan pengaturan pemeriksaan kondisi. Proses ini merupakan proses yang berjalan pada instans di lingkungan Anda. Proses default adalah pendengar pada port 80 dari proksi terbalik (nginx atau Apache) yang berjalan di depan aplikasi Anda.

### **a** Note

Di luar Elastic Beanstalk, grup target memetakan ke sekelompok instans. Seorang pendengar dapat menggunakan aturan dan grup target untuk merutekan lalu lintas ke instans yang

berbeda berdasarkan jalur. Dalam Elastic Beanstalk, semua instans di lingkungan Anda identik, sehingga perbedaan dibuat antara proses mendengarkan pada port yang berbeda.

Classic Load Balancer menggunakan satu jalur pemeriksaan kondisi untuk seluruh lingkungan. Dengan Application Load Balancer, setiap proses memiliki jalur pemeriksaan kondisi terpisah yang dipantau oleh penyeimbang beban dan pemantauan kesehatan yang disempurnakan dengan Elastic Beanstalk.

Untuk menggunakan Application Load Balancer, lingkungan Anda harus berada di VPC default atau khusus, dan harus memiliki peran layanan dengan seperangkat izin standar. Jika Anda memiliki peran layanan lama, Anda mungkin harus [memperbarui izin](#page-1346-0) pada peran tersebut untuk memasukkan elasticloadbalancing:DescribeTargetHealth dan elasticloadbalancing:DescribeLoadBalancers. Untuk informasi selengkapnya tentang Application Load Balancers, lihat [Apa itu Application Load Balancer?.](https://docs.aws.amazon.com/elasticloadbalancing/latest/application/)

### **a** Note

Pemeriksaan kondisi Application Load Balancer tidak menggunakan jalur pemeriksaan kondisi Elastic Beanstalk. Sebaliknya, pemeriksaan tersebut menggunakan jalur tertentu yang dikonfigurasi untuk setiap proses secara terpisah.

# Mengonfigurasi Application Load Balancer menggunakan konsol Elastic Beanstalk

Anda dapat menggunakan konsol Elastic Beanstalk untuk mengonfigurasi pendengar, proses, dan aturan Application Load Balancer, selama pembuatan lingkungan atau nanti saat lingkungan Anda berjalan.

Untuk mengonfigurasi Application Load Balancer di konsol Elastic Beanstalk selama pembuatan lingkungan

- 1. Buka [konsol Elastic Beanstalk,](https://console.aws.amazon.com/elasticbeanstalk) dan dalam daftar Regions, pilih Anda. Wilayah AWS
- 2. Pada panel navigasi, pilih Lingkungan.
- 3. Pilih [Buat lingkungan baru](#page-674-0) untuk mulai membuat lingkungan Anda.
- 4. Pada halaman utama wizard, sebelum memilih Buat lingkungan, pilih Konfigurasikan opsi lainnya.

5. Pilih konfigurasi Ketersediaan yang tinggi yang telah ditetapkan.

Atau, pada kategori konfigurasi Kapasitas, konfigurasikan tipe lingkungan dengan beban seimbang. Untuk rincian selengkapnya, lihat [Kapasitas.](#page-683-0)

- 6. Pada kategori konfigurasi Penyeimbang beban, pilih Edit.
- 7. Pilih opsi Application Load Balancer dan Khusus, jika belum dipilih.

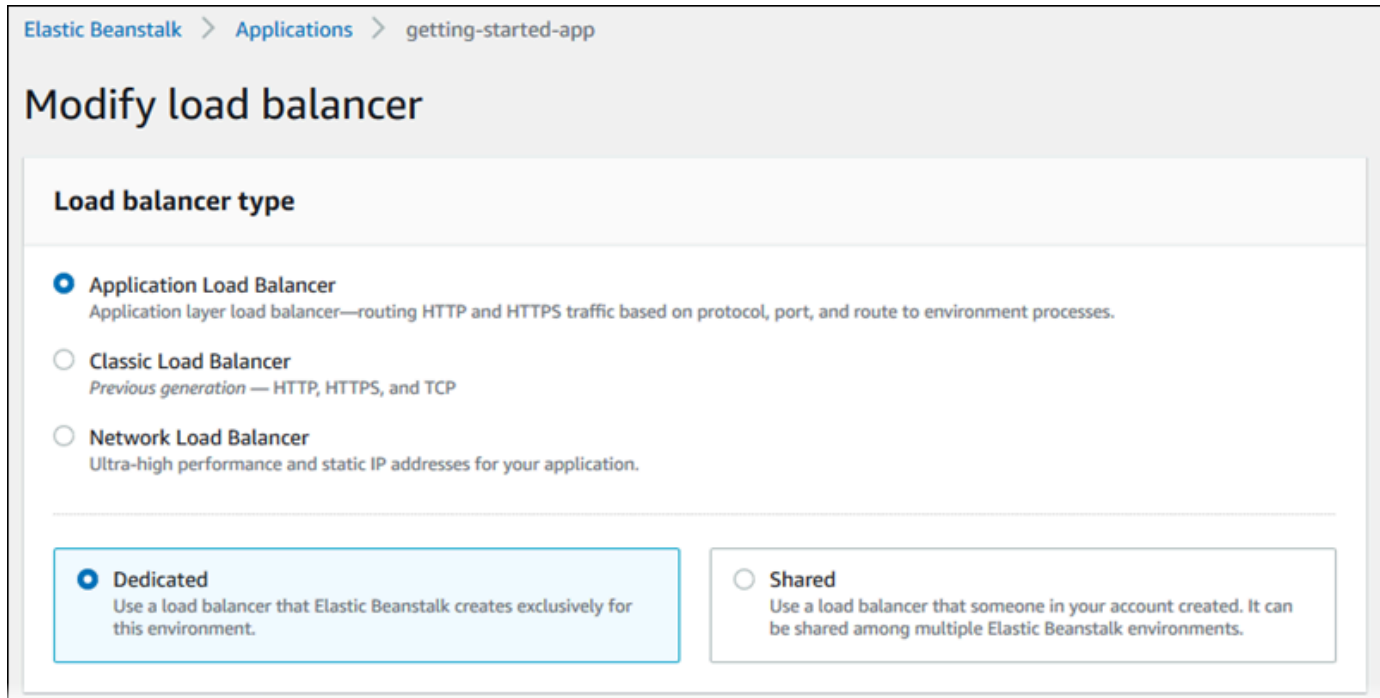

- 8. Buat perubahan konfigurasi Application Load Balancer yang dibutuhkan lingkungan Anda.
- 9. Pilih Simpan, dan kemudian buat perubahan konfigurasi lain yang diperlukan lingkungan Anda.
- 10. Pilih Buat lingkungan.

Untuk mengonfigurasi Application Load Balancer lingkungan berjalan di konsol Elastic Beanstalk

- 1. Buka [konsol Elastic Beanstalk,](https://console.aws.amazon.com/elasticbeanstalk) dan dalam daftar Regions, pilih Anda. Wilayah AWS
- 2. Di panel navigasi, pilih Lingkungan, dan kemudian pilih nama lingkungan Anda dari daftar.

#### **a** Note

Jika Anda memiliki banyak lingkungan, gunakan bilah pencarian untuk memfilter daftar lingkungan.

3. Pada panel navigasi, pilih Konfigurasi.

### 4. Pada kategori konfigurasi Penyeimbang beban, pilih Edit.

## a Note

Jika kategori konfigurasi Penyeimbang beban tidak memiliki tombol Edit, lingkungan Anda tidak memiliki penyeimbang beban. Untuk mempelajari cara menyiapkan penyeimbang beban, lihat [Mengubah jenis lingkungan.](#page-789-0)

- 5. Buat perubahan konfigurasi Application Load Balancer yang diperlukan lingkungan Anda.
- 6. Untuk menyimpan perubahan pilih Terapkan di bagian bawah halaman.

Pengaturan Application Load Balancer

- [Listener](#page-867-0)
- **[Proses](#page-869-0)**
- [Aturan](#page-872-0)
- [Penangkapan log akses](#page-874-0)

### <span id="page-867-0"></span>Listener

Gunakan daftar ini untuk menentukan pendengar untuk penyeimbang beban Anda. Setiap pendengar merutekan lalu lintas klien masuk pada port tertentu menggunakan protokol tertentu untuk satu atau lebih proses pada instans Anda. Awalnya, daftar berikut menunjukkan pendengar default, yang merutekan lalu lintas HTTP masuk pada port 80 untuk proses bernama default.

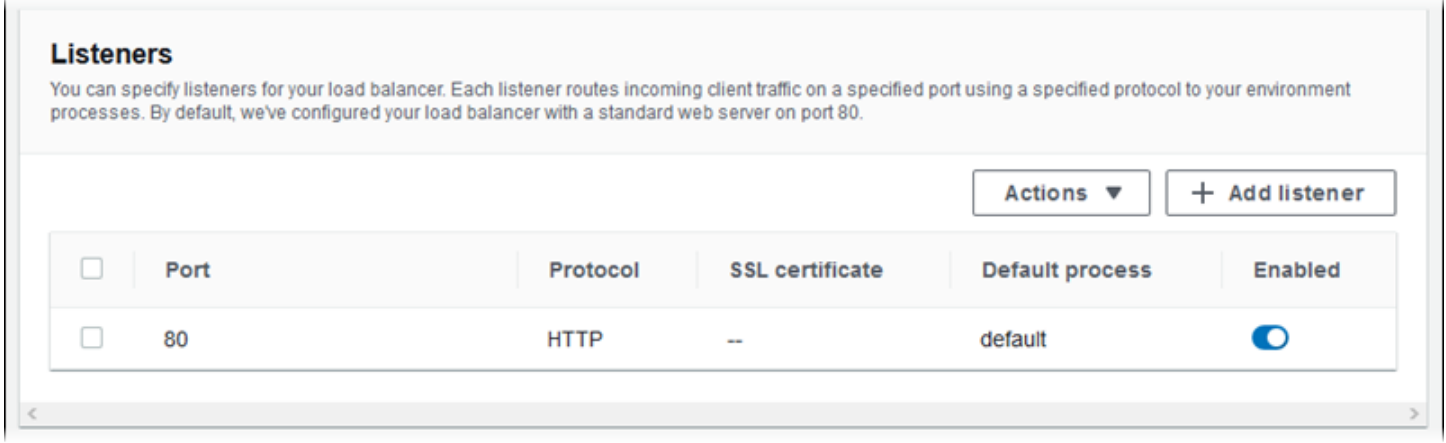

Untuk mengonfigurasi pendengar yang ada

1. Pilih kotak centang di samping entri tabel, dan kemudian pilih Tindakan, Edit.

2. Gunakan kotak dialog pendengar Application Load Balancer untuk mengedit pengaturan, dan kemudian pilih Simpan.

Untuk menambahkan pendengar

- 1. Pilih Tambahkan pendengar.
- 2. Di kotak dialog Pendengar Application Load Balancer, konfigurasikan pengaturan yang Anda inginkan, dan kemudian pilih Tambahkan.

Gunakan pengaturan kotak dialog pendengar Application Load Balancer untuk memilih port dan protokol tempat pendengar mendengarkan lalu lintas, dan proses untuk merutekan lalu lintas. Jika Anda memilih protokol HTTPS, konfigurasikan pengaturan SSL.

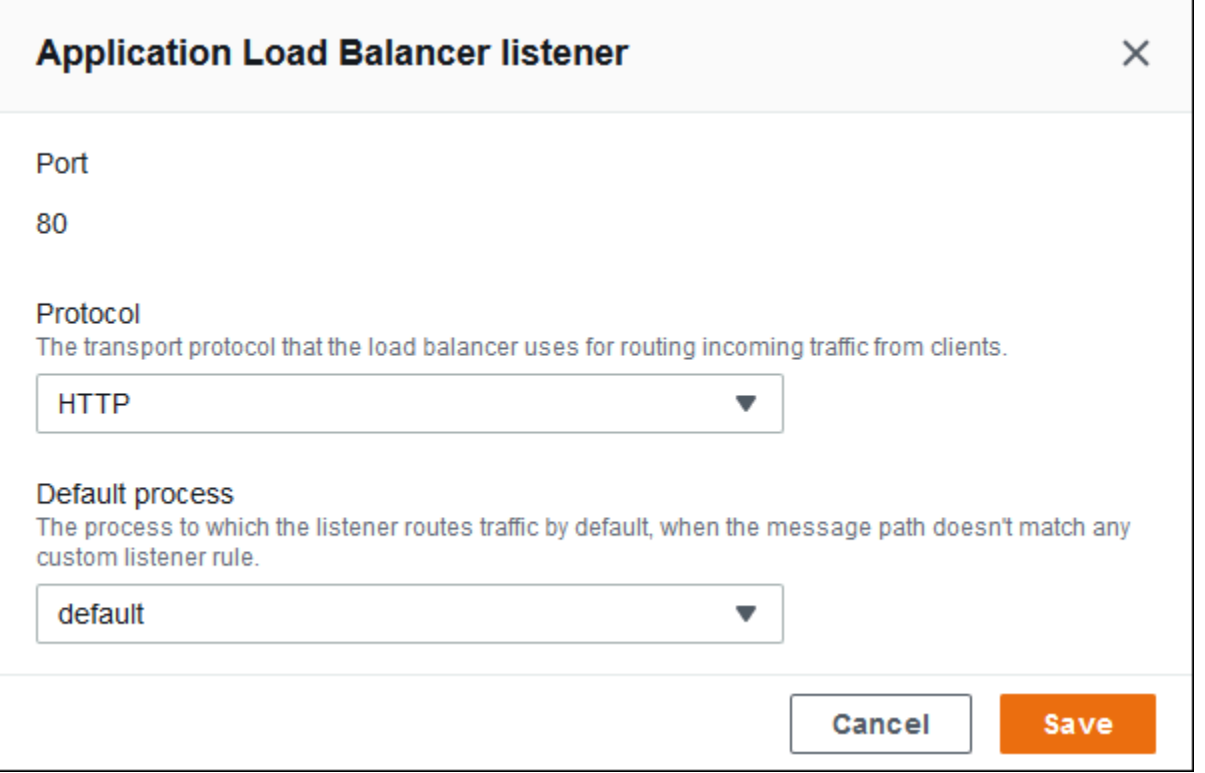

Sebelum Anda dapat mengonfigurasi pendengar HTTPS, pastikan bahwa Anda memiliki sertifikat SSL yang valid. Lakukan salah satu dari hal berikut ini:

• Jika (ACM) AWS Certificate Manager [tersedia di Wilayah AWS Anda](https://docs.aws.amazon.com/general/latest/gr/acm.html), buat atau impor sertifikat menggunakan ACM. Untuk informasi selengkapnya tentang meminta sertifikat ACM, lihat [Meminta](https://docs.aws.amazon.com/acm/latest/userguide/gs-acm-request.html)  [Sertifikat](https://docs.aws.amazon.com/acm/latest/userguide/gs-acm-request.html) di Panduan Pengguna AWS Certificate Manager. Untuk informasi tentang mengimpor

sertifikat pihak ketiga ke ACM, lihat [Mengimpor Sertifikat](https://docs.aws.amazon.com/acm/latest/userguide/import-certificate.html) di Panduan Pengguna AWS Certificate Manager.

• Jika ACM tidak [tersedia di Wilayah AWS Anda,](https://docs.aws.amazon.com/general/latest/gr/acm.html) unggah sertifikat dan kunci yang sudah ada ke IAM. Untuk informasi selengkapnya tentang pembuatan dan pengunggahan sertifikat ke IAM, lihat [Bekerja dengan Sertifikat Server](https://docs.aws.amazon.com/IAM/latest/UserGuide/ManagingServerCerts.html) di Panduan Pengguna IAM.

Untuk detail lebih lanjut tentang mengonfigurasi HTTPS dan bekerja dengan sertifikat di Elastic Beanstalk, lihat [Mengonfigurasi HTTPS untuk lingkungan Elastic Beanstalk Anda](#page-1168-0).

### <span id="page-869-0"></span>Proses

Gunakan daftar ini untuk menentukan proses penyeimbang beban Anda. Sebuah proses adalah target bagi pendengar untuk merutekan lalu lintas. Setiap pendengar merutekan lalu lintas klien masuk pada port tertentu menggunakan protokol tertentu untuk satu atau lebih proses pada instans Anda. Awalnya, daftar menunjukkan proses default, yang mendengarkan lalu lintas HTTP masuk pada port 80.

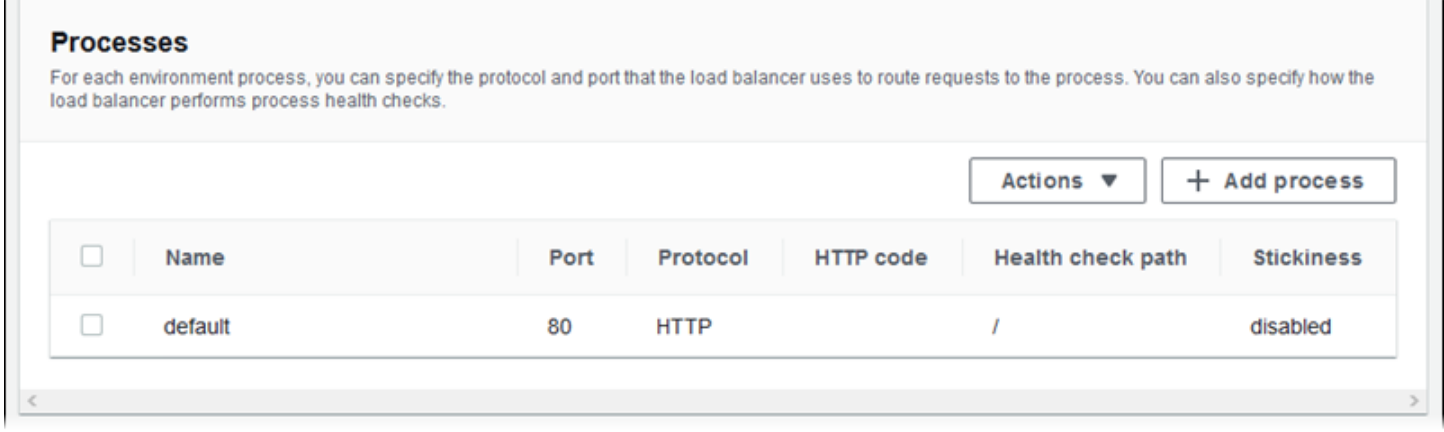

Anda dapat mengedit pengaturan proses yang ada, atau menambahkan proses baru. Untuk mulai mengedit proses pada daftar atau menambahkan proses untuk itu, gunakan langkah yang sama yang tercantum untuk [daftar pendengar.](#page-867-0) Kotak dialog Proses lingkungan terbuka.

Pengaturan kotak dialog proses lingkungan Application Load Balancer

- [Definisi](#page-870-0)
- [Pemeriksaan kondisi](#page-870-1)
- [Sesi](#page-872-1)

### <span id="page-870-0"></span>Definisi

Gunakan pengaturan ini untuk menentukan proses: Nama, dan Port dan Protokol yang mendengarkan permintaan.

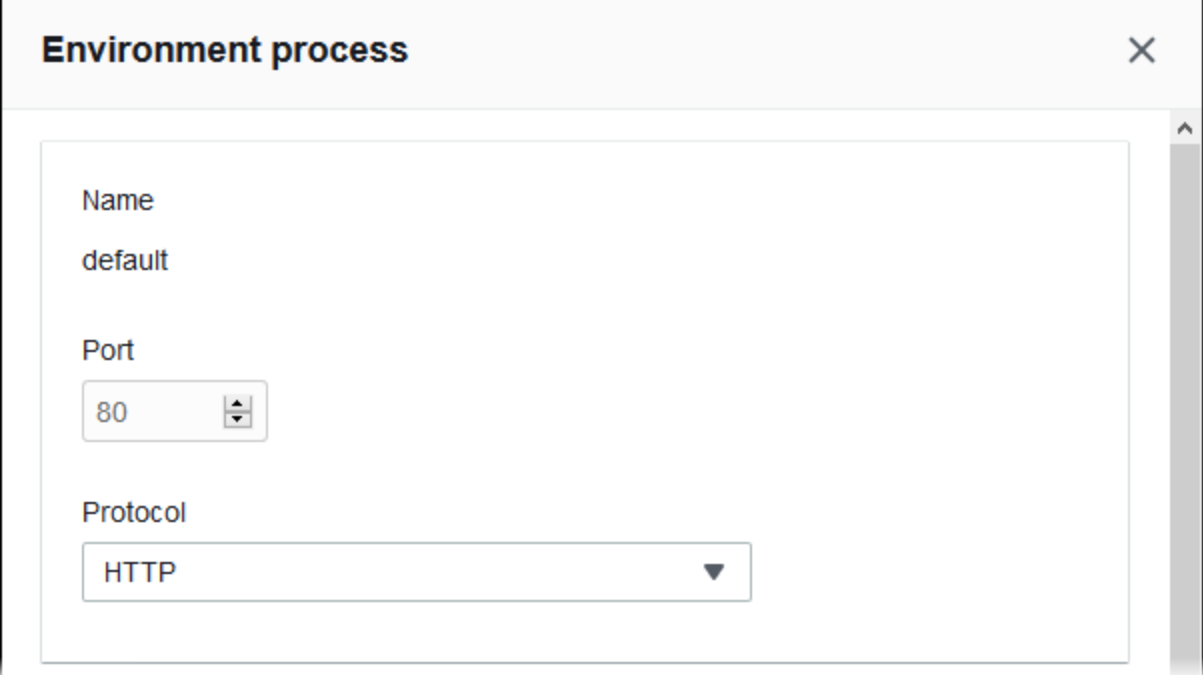

### <span id="page-870-1"></span>Pemeriksaan kondisi

Gunakan pengaturan berikut untuk mengonfigurasi pemeriksaan kondisi proses:

- Kode HTTP Kode status HTTP menunjuk proses yang sehat.
- Jalur Jalur permintaan pemeriksaan kondisi untuk proses tersebut.
- Batas waktu Jumlah waktu, dalam detik, untuk menunggu respons pemeriksaan kondisi.
- Interval Jumlah waktu, dalam detik, antara pemeriksaan kondisi dari instans individu. Interval harus lebih besar dari batas waktu.
- Ambang batas tidak sehat, Ambang batas sehat Jumlah pemeriksaan kondisi yang harus gagal atau lulus, masing-masing, sebelum Elastic Load Balancing mengubah status kondisi instans.
- Penundaan pendaftaran Jumlah waktu, dalam detik, untuk menunggu permintaan aktif selesai sebelum membatalkan pendaftaran.

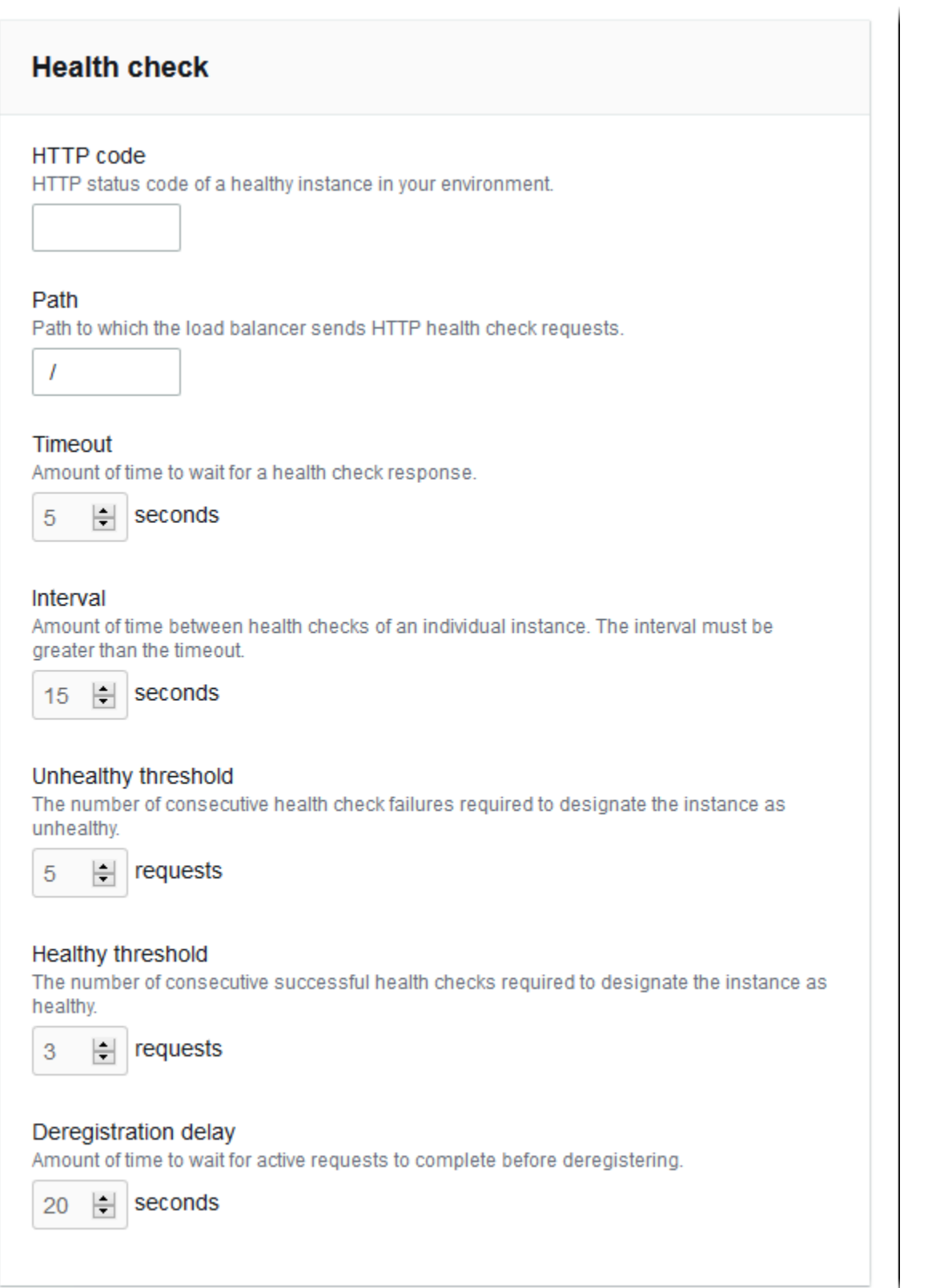

## **a** Note

Pemeriksaan kondisi Elastic Load Balancing tidak memengaruhi perilaku pemeriksaan kondisi grup Auto Scaling lingkungan. Instans yang gagal pada pemeriksaan kondisi Elastic Load Balancing tidak secara otomatis digantikan oleh Amazon EC2 Auto Scaling kecuali Anda secara manual mengonfigurasi Amazon EC2 Auto Scaling untuk melakukannya. Lihat [Pengaturan pemeriksaan kondisi Auto Scaling](#page-848-0) untuk rincian selengkapnya.

Untuk informasi selengkapnya tentang pemeriksaan kondisi dan pengaruhnya terhadap kondisi lingkungan Anda secara keseluruhan, lihat [Pelaporan kondisi dasar](#page-1228-0).

<span id="page-872-1"></span>Sesi

Pilih atau kosongkan kotak Kebijakan kelekatan diaktifkan untuk mengaktifkan atau menonaktifkan sesi lekat. Gunakan durasi cookie untuk mengonfigurasi durasi sesi lekat, hingga **604800** detik.

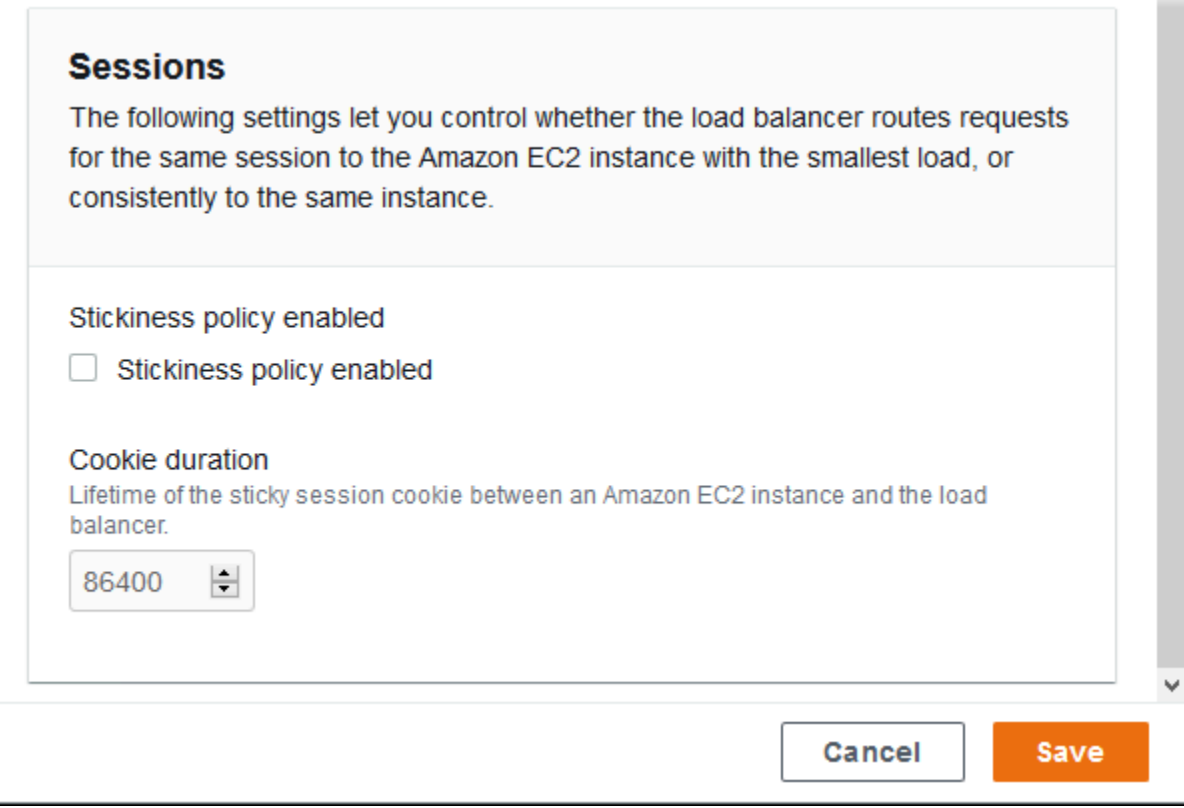

### <span id="page-872-0"></span>Aturan

Gunakan daftar ini untuk menentukan aturan pendengar khusus untuk penyeimbang beban Anda. Sebuah aturan memetakan permintaan yang diterima pendengar pada pola jalur tertentu untuk

proses target. Setiap pendengar dapat memiliki beberapa aturan, merutekan permintaan pada jalur yang berbeda untuk proses yang berbeda pada instans Anda.

Aturan memiliki prioritas numerik yang menentukan prioritas penerapannya pada permintaan yang masuk. Untuk setiap pendengar baru yang Anda menambahkan, Elastic Beanstalk menambahkan aturan default yang merutekan semua lalu lintas pendengar ke proses default. Prioritas aturan default adalah yang terendah; itu diterapkan jika tidak ada aturan lain untuk pendengar yang sama cocok dengan permintaan masuk. Awalnya, jika Anda belum menambahkan aturan khusus, daftar tersebut kosong. Aturan default semua pendengar tidak ditampilkan.

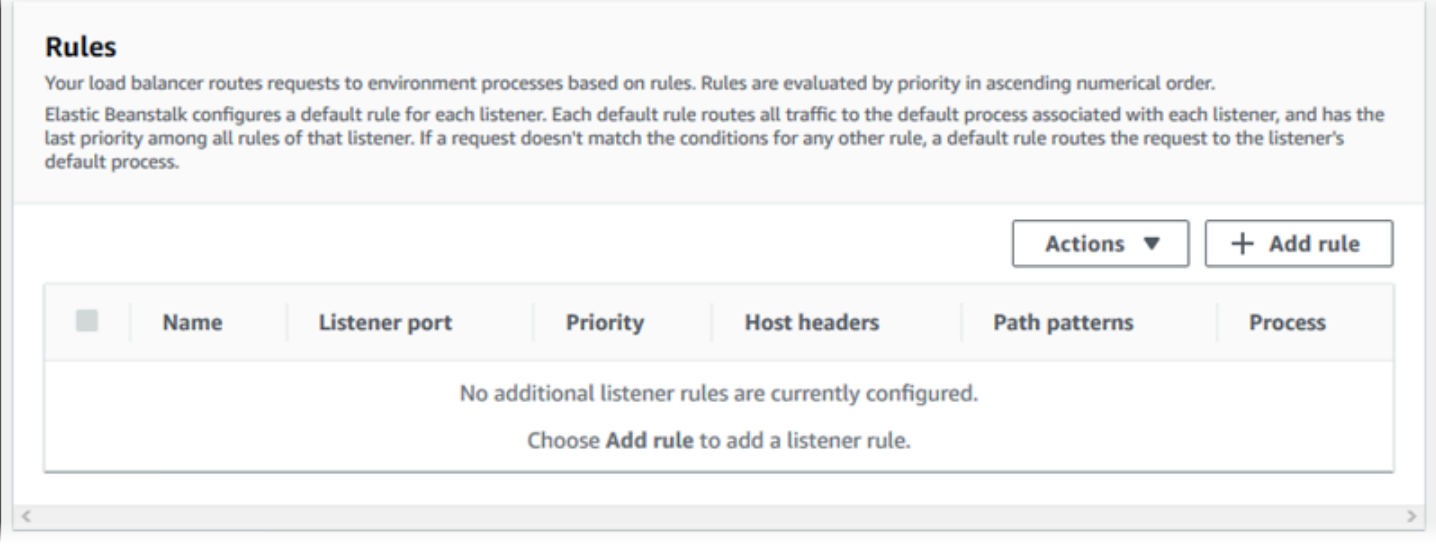

Anda dapat mengedit pengaturan aturan yang ada, atau menambahkan aturan baru. Untuk mulai mengedit aturan pada daftar atau menambahkan aturan padanya, gunakan langkah yang sama yang tercantum untuk [daftar pendengar](#page-867-0). Kotak dialog Aturan pendengar terbuka, dengan pengaturan berikut:

- Nama Nama aturan.
- port Pendengar port Pendengar yang aturannya berlaku.
- Prioritas Prioritas aturan. Sebuah nomor prioritas yang lebih rendah memiliki prioritas yang lebih tinggi. Prioritas aturan pendengar harus unik.
- Kondisi yang cocok Daftar kondisi URL permintaan tempat aturan berlaku. Ada dua jenis kondisi: HostHeader(bagian domain URL), dan PathPattern(bagian jalur URL). Anda dapat menambahkan hingga lima kondisi. Setiap nilai kondisi mencapai 128 karakter, dan dapat mencakup karakter wildcard.
- Proses Proses dimana penyeimbang beban merutekan permintaan yang sesuai dengan aturan.

### Saat mengedit aturan yang sudah ada, Anda tidak dapat mengubah Nama dan port Pendengar.

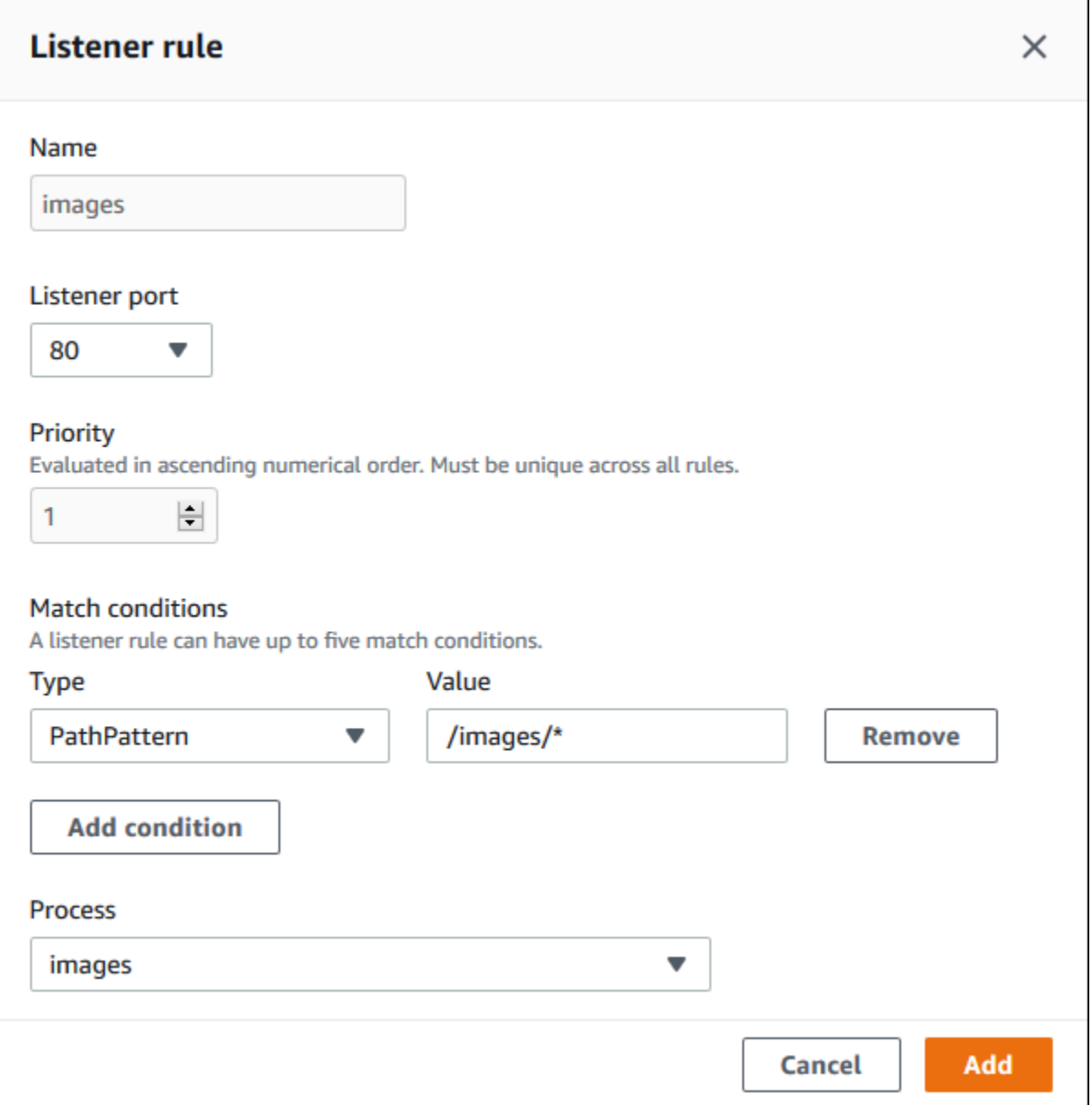

### <span id="page-874-0"></span>Penangkapan log akses

Gunakan pengaturan ini untuk mengonfigurasi Elastic Load Balancing untuk menangkap log dengan informasi terperinci tentang permintaan yang dikirim ke Application Load Balancer Anda. Akses tangkapan log dinonaktifkan secara default. Saat Log penyimpanan diaktifkan, Elastic Load Balancing menyimpan log di bucket S3 yang Anda konfigurasikan. Pengaturan Prefiks menetapkan folder tingkat atas dalam bucket untuk log. Elastic Load Balancing menempatkan log dalam folder bernama AWSLogs di bawah prefiks Anda. Jika Anda tidak menentukan awalan, Elastic Load Balancing menempatkan foldernya di tingkat akar bucket.

### **a** Note

Jika bucket Amazon S3 yang Anda konfigurasi untuk menangkap log akses bukan bucket yang Elastic Beanstalk buat untuk akun Anda, pastikan untuk menambahkan kebijakan pengguna dengan izin yang sesuai untuk AWS Identity and Access Management pengguna (IAM). [Kebijakan pengguna terkelola](#page-1380-0) yang disediakan Elastic Beanstalk hanya mencakup izin ke sumber daya terkelola Elastic Beanstalk.

Untuk rincian tentang log akses, termasuk izin dan persyaratan lainnya, lihat [Log akses untuk](https://docs.aws.amazon.com/elasticloadbalancing/latest/application/load-balancer-access-logs.html) [Application Load Balancer](https://docs.aws.amazon.com/elasticloadbalancing/latest/application/load-balancer-access-logs.html).

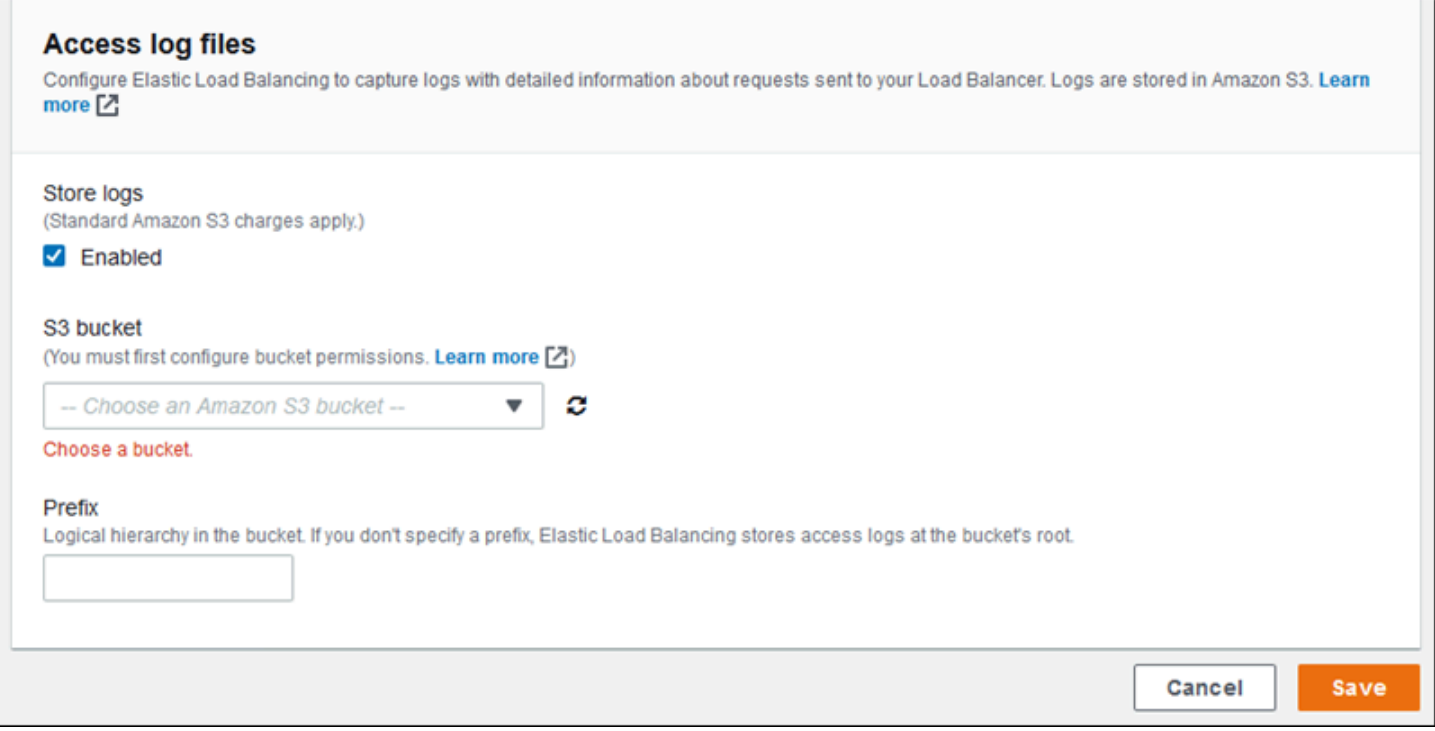

# Contoh: Application Load Balancer dengan pendengar yang aman dan dua proses

Dalam contoh ini, aplikasi Anda memerlukan enkripsi lalu lintas end-to-end dan proses terpisah untuk menangani permintaan administratif.

Untuk mengonfigurasi lingkungan Application Load Balancer Anda memenuhi persyaratan ini, Anda menghapus pendengar default, menambahkan pendengar HTTPS, menunjukkan bahwa proses default mendengarkan port 443 pada HTTPS, dan menambahkan proses dan aturan pendengar untuk lalu lintas admin di jalan yang berbeda.

Untuk mengonfigurasi penyeimbang beban pada contoh ini

1. Tambahkan pendengar yang aman. Untuk Port, ketik **443**. Untuk Protokol, pilih **HTTPS**. Untuk Sertifikat SSL, pilih ARN sertifikat SSL Anda. Misalnya, **arn:aws:iam::123456789012:servercertificate/abc/certs/build**, atau **arn:aws:acm:useast-2:123456789012:certificate/12345678-12ab-34cd-56ef-12345678**.

Untuk Proses default, **default** tetap dipilih.

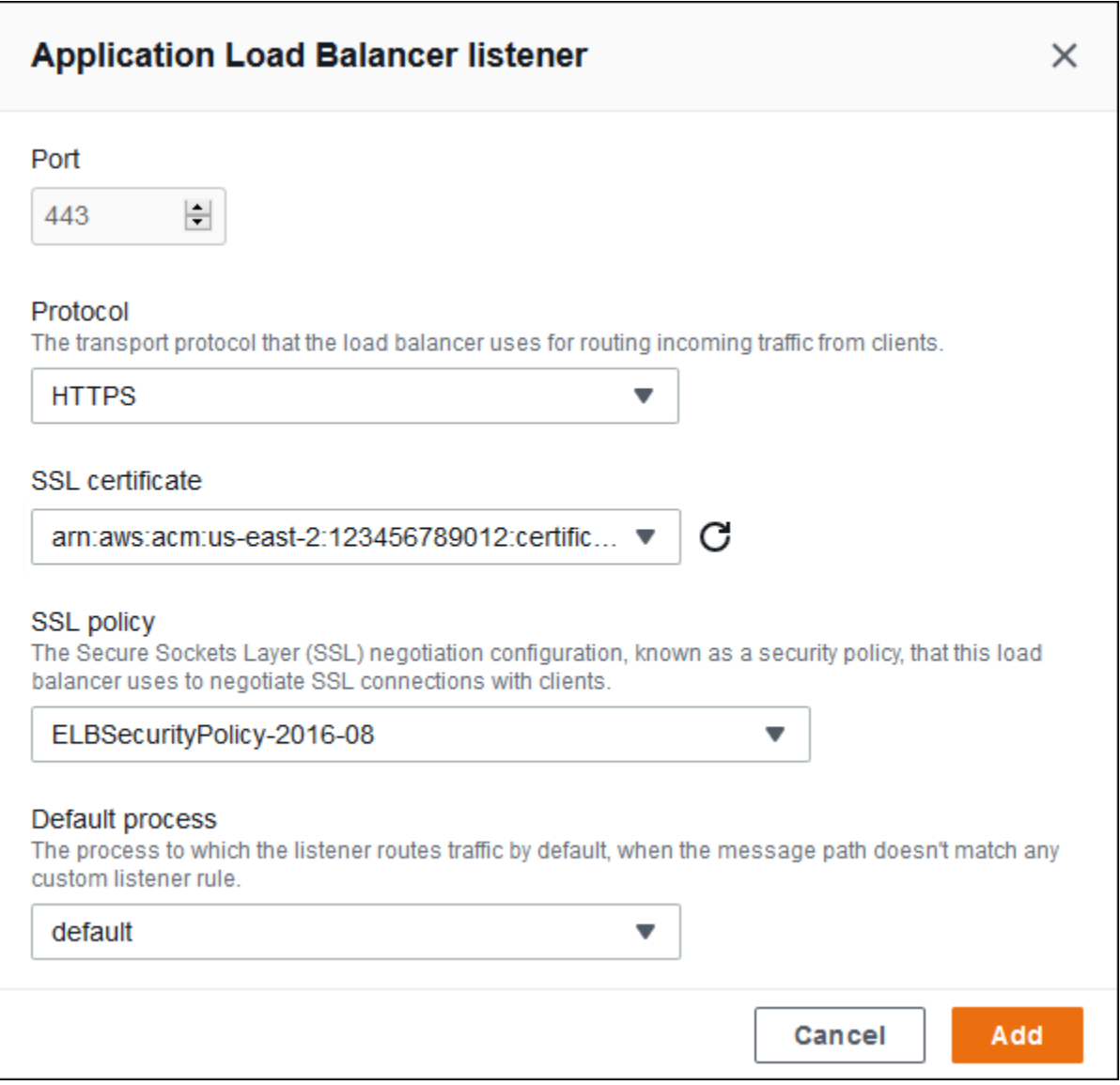

Anda sekarang dapat melihat pendengar tambahan Anda pada daftar.

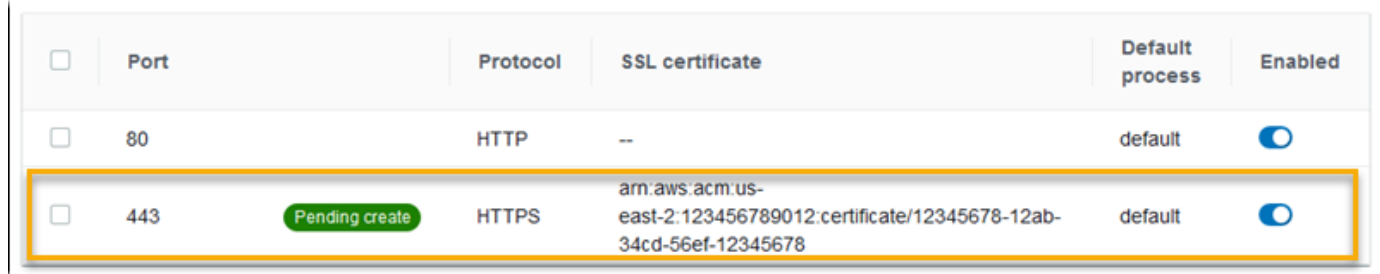

2. Nonaktifkan port default 80 HTTP listener. Untuk pendengar default, matikan opsi Diaktifkan.

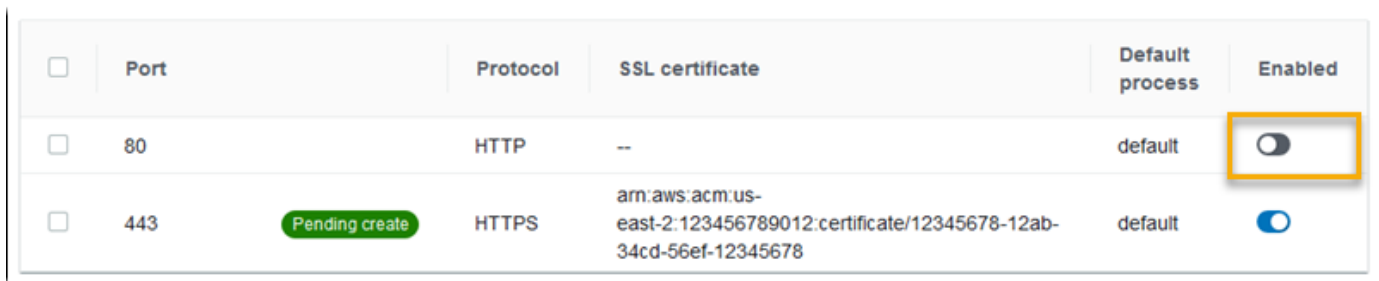

3. Konfigurasikan proses default ke HTTPS. Pilih proses default, dan kemudian untuk Tindakan, pilih Edit. Untuk Port, ketik **443**. Untuk Protokol, pilih **HTTPS**.

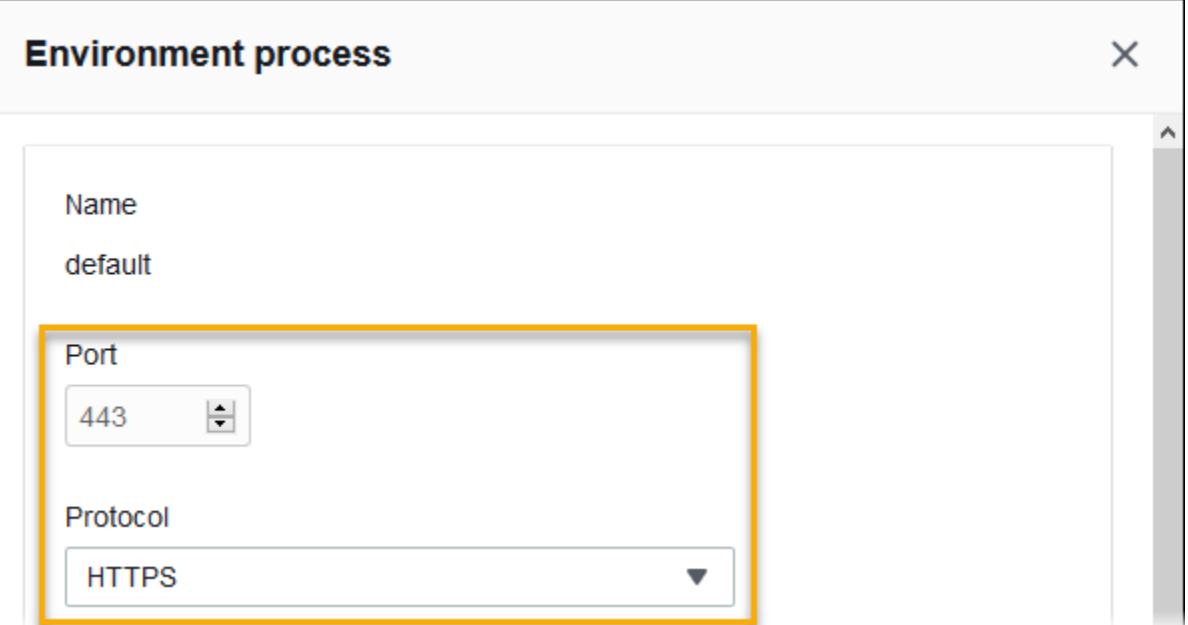

4. Tambahkan proses admin. Untuk Nama, ketik **admin**. Untuk Port, ketik **443**. Untuk Protokol, pilih **HTTPS**. Di bawah Pemeriksaan kondisi, untuk tipe Jalur **/admin**.

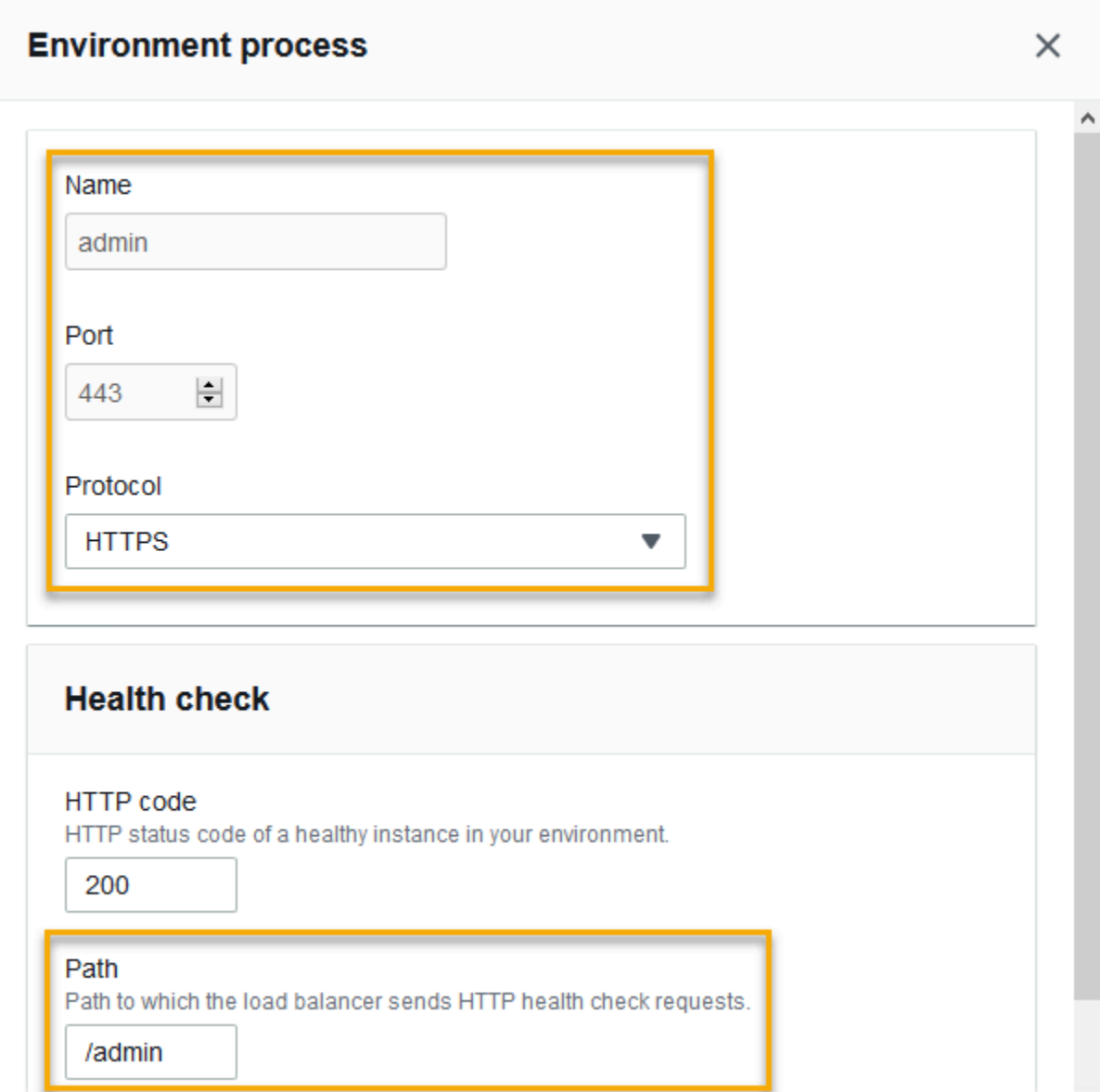

5. Tambahkan aturan untuk lalu lintas admin. Untuk Nama, ketik **admin**. Untuk port Pendengar, ketik **443**. Untuk kondisi Pertandingan, tambahkan PathPatterndengan nilai**/admin/\***. Untuk Proses, pilih **admin**.

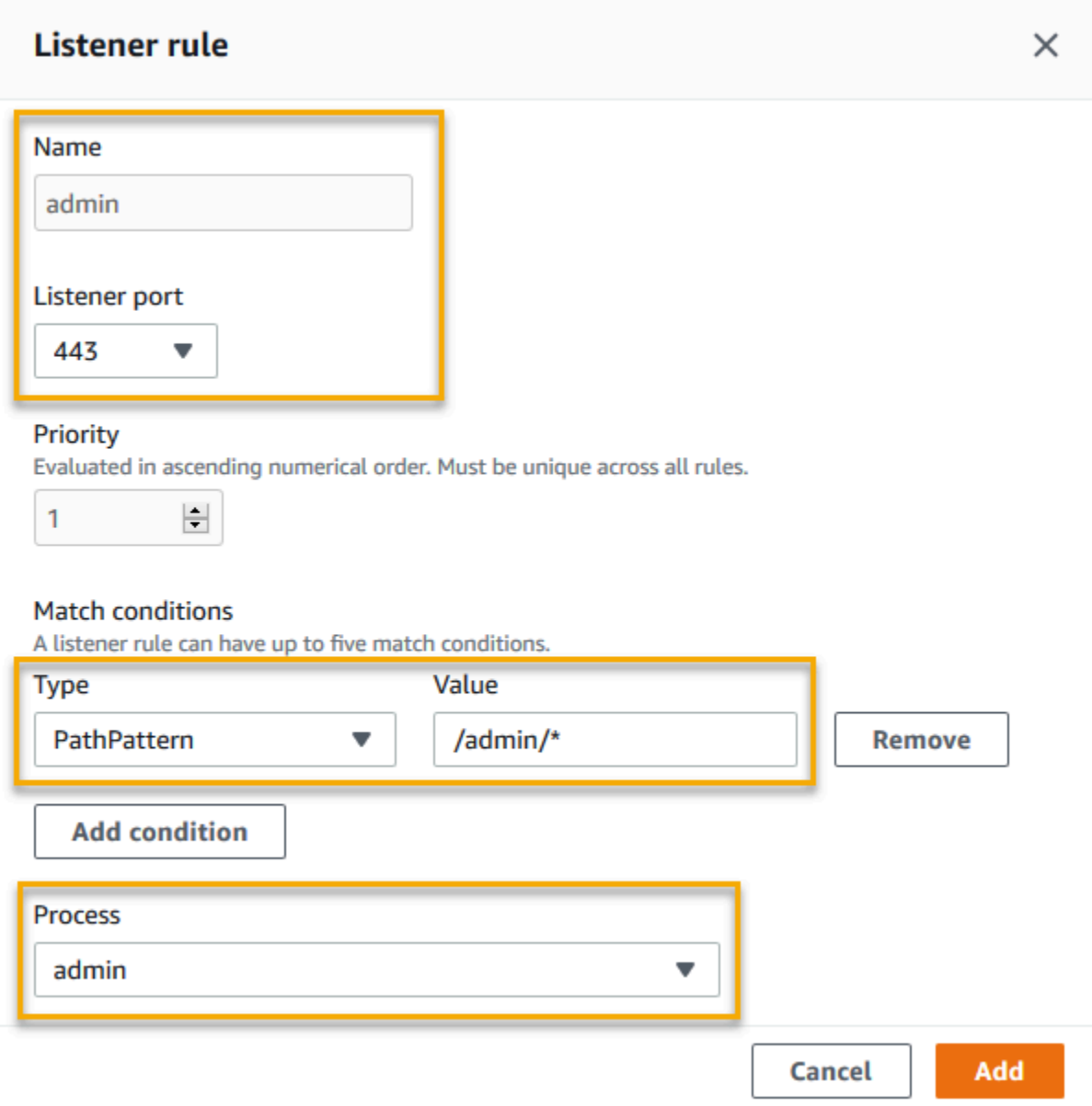

Mengonfigurasi Application Load Balancer menggunakan EB CLI

EB CLI meminta Anda untuk memilih tipe penyeimbang beban saat Anda menjalankan [eb create](#page-1573-0).

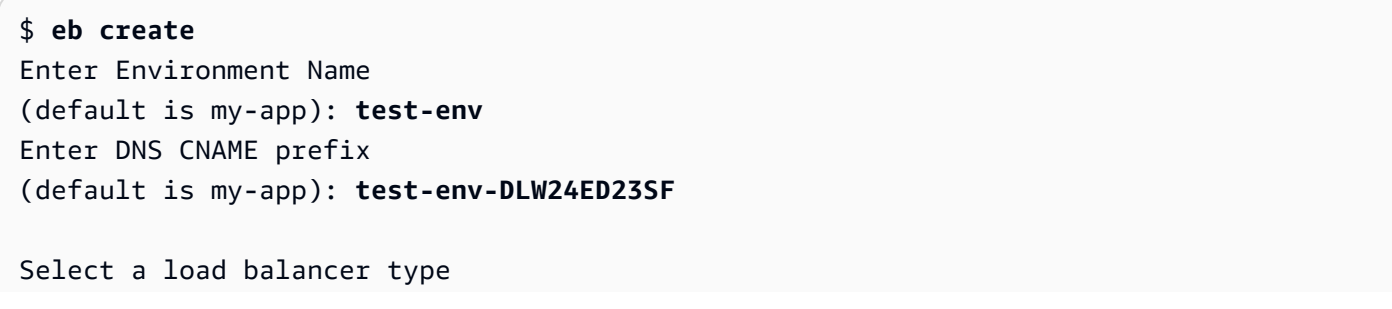

```
1) classic
2) application
3) network
(default is 2):
```
Anda juga dapat menentukan tipe penyeimbang beban dengan opsi --elb-type.

#### \$ **eb create** *test-env* **--elb-type application**

Namespace Application Load Balancer

Anda dapat menemukan pengaturan yang terkait dengan Application Load Balancers di namespace berikut:

• aws: elasticbeanstalk: environment — Pilih tipe penyeimbang beban untuk lingkungan. Nilai untuk Application Load Balancer adalah application.

Anda tidak dapat mengatur opsi ini di file konfigurasi ([.Ebextensions\)](#page-1083-0).

- [aws:elbv2:loadbalancer](#page-1062-0) Konfigurasikan log akses dan pengaturan lain yang berlaku untuk Application Load Balancer secara keseluruhan.
- [aws:elbv2:listener](#page-1056-0) Konfigurasikan pendengar pada Application Load Balancer. Pengaturan ini memetakan ke pengaturan aws:elb:listener untuk Classic Load Balancer.
- [aws:elbv2:listenerrule](#page-1059-0) Konfigurasikan aturan yang merutekan lalu lintas ke proses yang berbeda, tergantung pada jalur permintaan. Aturan unik untuk Application Load Balancers.
- [aws:elasticbeanstalk:environment:process](#page-1027-0) Konfigurasikan pemeriksaan kondisi dan tentukan port dan protokol untuk proses yang berjalan pada instans lingkungan Anda. Pengaturan port dan protokol memetakan ke port instans dan pengaturan protokol instans aws:elb:listener untuk pendengar di Classic Load Balancer. Peta pengaturan pemeriksaan kondisi ke pengaturan di namespace aws:elb:healthcheck dan aws:elasticbeanstalk:application.

Example .ebextensions/ .config alb-access-logs

File konfigurasi berikut mengizinkan unggah log akses untuk lingkungan dengan Application Load Balancer.

```
option_settings: 
   aws:elbv2:loadbalancer:
```

```
 AccessLogsS3Bucket: DOC-EXAMPLE-BUCKET
 AccessLogsS3Enabled: 'true' 
 AccessLogsS3Prefix: beanstalk-alb
```
Example .ebextensions/ .config alb-default-process

File konfigurasi berikut memodifikasi pemeriksaan kondisi dan pengaturan lekat pada proses default.

```
option_settings: 
   aws:elasticbeanstalk:environment:process:default: 
     DeregistrationDelay: '20' 
     HealthCheckInterval: '15' 
     HealthCheckPath: / 
     HealthCheckTimeout: '5' 
     HealthyThresholdCount: '3' 
     UnhealthyThresholdCount: '5' 
     Port: '80' 
     Protocol: HTTP 
     StickinessEnabled: 'true' 
     StickinessLBCookieDuration: '43200'
```
Example .ebextensions/ .config alb-secure-listener

File konfigurasi berikut menambahkan pendengar yang aman dan proses pencocokan pada port 443.

```
option_settings: 
   aws:elbv2:listener:443: 
     DefaultProcess: https 
     ListenerEnabled: 'true' 
     Protocol: HTTPS 
     SSLCertificateArns: arn:aws:acm:us-
east-2:123456789012:certificate/21324896-0fa4-412b-bf6f-f362d6eb6dd7 
   aws:elasticbeanstalk:environment:process:https: 
     Port: '443' 
     Protocol: HTTPS
```
Example .ebextensions/ .config alb-admin-rule

File konfigurasi berikut menambahkan pendengar yang aman dengan aturan yang merutekan lalu lintas dengan jalur permintaan /admin ke proses yang bernama admin yang mendengarkan pada port 4443.

```
option_settings:
```

```
 aws:elbv2:listener:443: 
     DefaultProcess: https 
     ListenerEnabled: 'true' 
     Protocol: HTTPS 
     Rules: admin 
     SSLCertificateArns: arn:aws:acm:us-
east-2:123456789012:certificate/21324896-0fa4-412b-bf6f-f362d6eb6dd7
   aws:elasticbeanstalk:environment:process:https: 
     Port: '443' 
     Protocol: HTTPS 
   aws:elasticbeanstalk:environment:process:admin: 
     HealthCheckPath: /admin 
     Port: '4443' 
     Protocol: HTTPS 
   aws:elbv2:listenerrule:admin: 
     PathPatterns: /admin/* 
     Priority: 1 
     Process: admin
```
# Mengonfigurasi Application Load Balancer bersama

Saat Anda [mengaktifkan penyeimbangan beban](#page-789-0), lingkungan AWS Elastic Beanstalk Anda dilengkapi dengan penyeimbang beban Elastic Load Balancing untuk mendistribusikan lalu lintas di antara instans di lingkungan Anda. Elastic Load Balancing mendukung beberapa tipe penyeimbang beban. Untuk mempelajarinya, lihat [Panduan Pengguna Elastic Load Balancing](https://docs.aws.amazon.com/elasticloadbalancing/latest/userguide/). Elastic Beanstalk dapat membuat penyeimbang beban untuk Anda, atau memungkinkan Anda menentukan penyeimbang beban bersama yang telah Anda buat.

Topik ini menjelaskan konfigurasi [Application Load Balancer](https://docs.aws.amazon.com/elasticloadbalancing/latest/application/) bersama yang Anda buat dan asosiasikan dengan lingkungan Anda. Lihat juga [the section called "Application Load Balancer"](#page-863-0). Untuk informasi tentang cara mengonfigurasi semua tipe penyeimbang beban yang didukung Elastic Beanstalk, lihat [Penyeimbang beban untuk lingkungan Elastic Beanstalk Anda.](#page-849-0)

### **a** Note

Anda dapat memilih tipe penyeimbang beban yang hanya digunakan lingkungan Anda selama pembuatan lingkungan. Anda dapat mengubah pengaturan untuk mengelola perilaku penyeimbang beban lingkungan berjalan Anda, tetapi Anda tidak dapat mengubah tipenya. Anda juga tidak dapat beralih dari penyeimbang beban bersama khusus ke penyeimbang beban bersama atau sebaliknya.

# Pengantar

Penyeimbang beban bersama adalah penyeimbang beban yang Anda buat dan kelola sendiri menggunakan layanan Amazon Elastic Compute Cloud (Amazon EC2), lalu digunakan di beberapa lingkungan Elastic Beanstalk.

Saat Anda membuat lingkungan penskalaan yang seimbang beban dan memilih untuk menggunakan Application Load Balancer, Elastic Beanstalk membuat penyeimbang beban yang didedikasikan untuk lingkungan Anda secara default. Untuk mempelajari apa itu Application Load Balancer dan cara kerjanya di lingkungan Elastic Beanstalk, lihat [pengantar](#page-863-1) untuk mengonfigurasi Application Load Balancer untuk Elastic Beanstalk.

Dalam beberapa situasi Anda mungkin ingin menghemat biaya dari kepemilikan beberapa penyeimbang beban khusus. Hal ini dapat membantu ketika Anda memiliki beberapa lingkungan, misalnya, jika aplikasi Anda adalah rangkaian layanan mikro bukan layanan monolitik. Dalam kasus seperti itu, Anda dapat memilih untuk menggunakan penyeimbang beban bersama.

Untuk menggunakan penyeimbang beban bersama, pertama buat penyeimbang beban di Amazon EC2 dan tambahkan satu atau lebih pendengar. Selama pembuatan lingkungan Elastic Beanstalk, Anda kemudian menyediakan penyeimbang beban dan memilih port pendengar. Elastic Beanstalk mengaitkan pendengar dengan proses default di lingkungan Anda. Anda dapat menambahkan aturan pendengar khusus untuk merutekan lalu lintas dari header host tertentu dan jalur untuk proses lingkungan lainnya.

Elastic Beanstalk menambahkan tag ke penyeimbang beban bersama. Nama tag adalah elasticbeanstalk:shared-elb-environment-count, dan nilainya adalah jumlah lingkungan yang berbagi penyeimbang beban ini.

Menggunakan penyeimbang beban bersama berbeda dengan menggunakan penyeimbana beban khusus dalam beberapa hal.

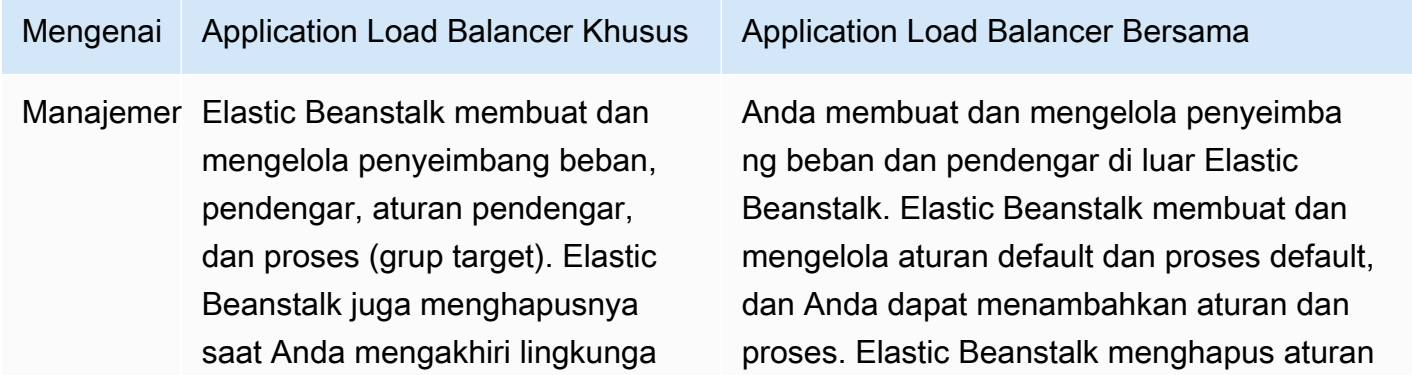

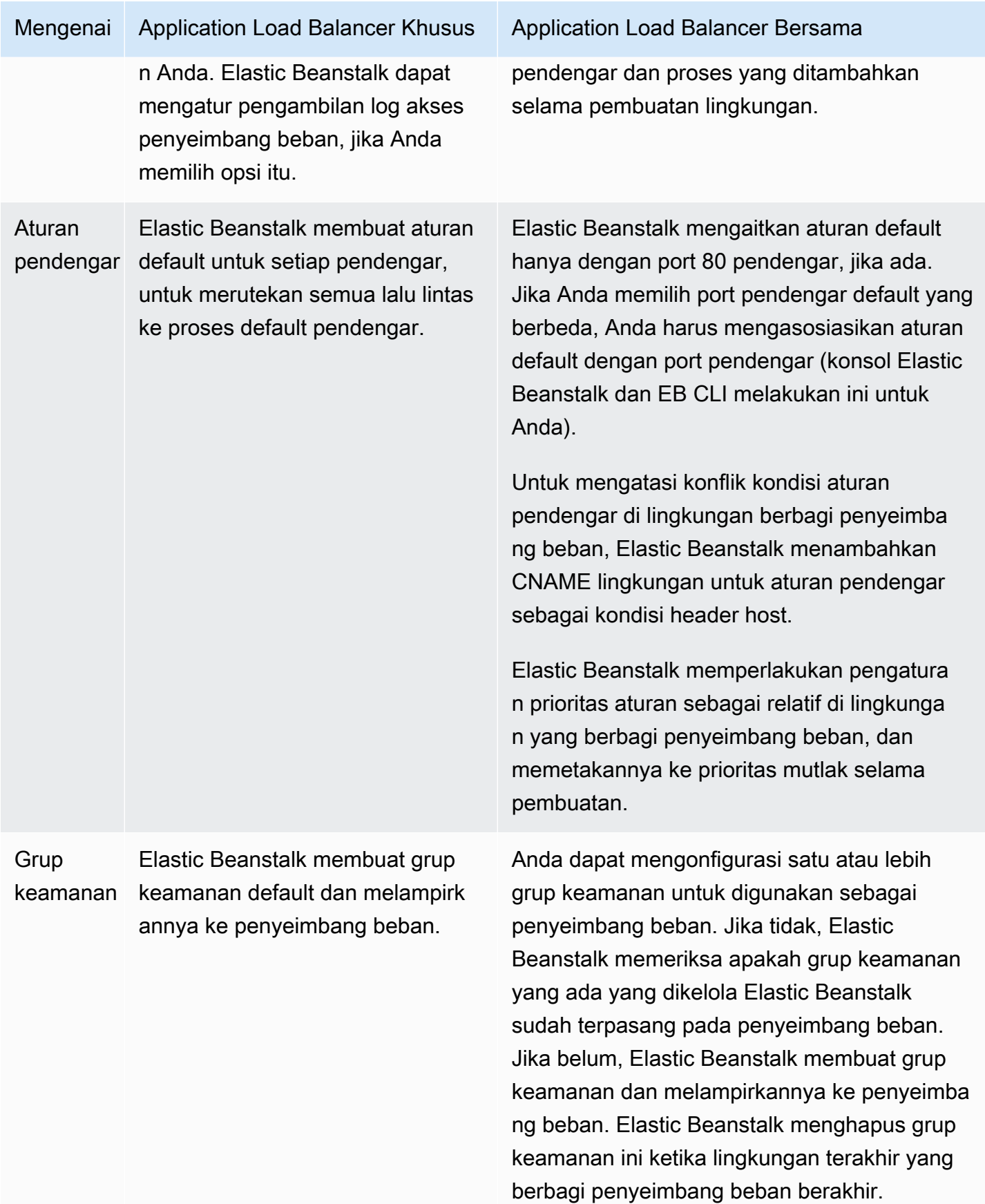

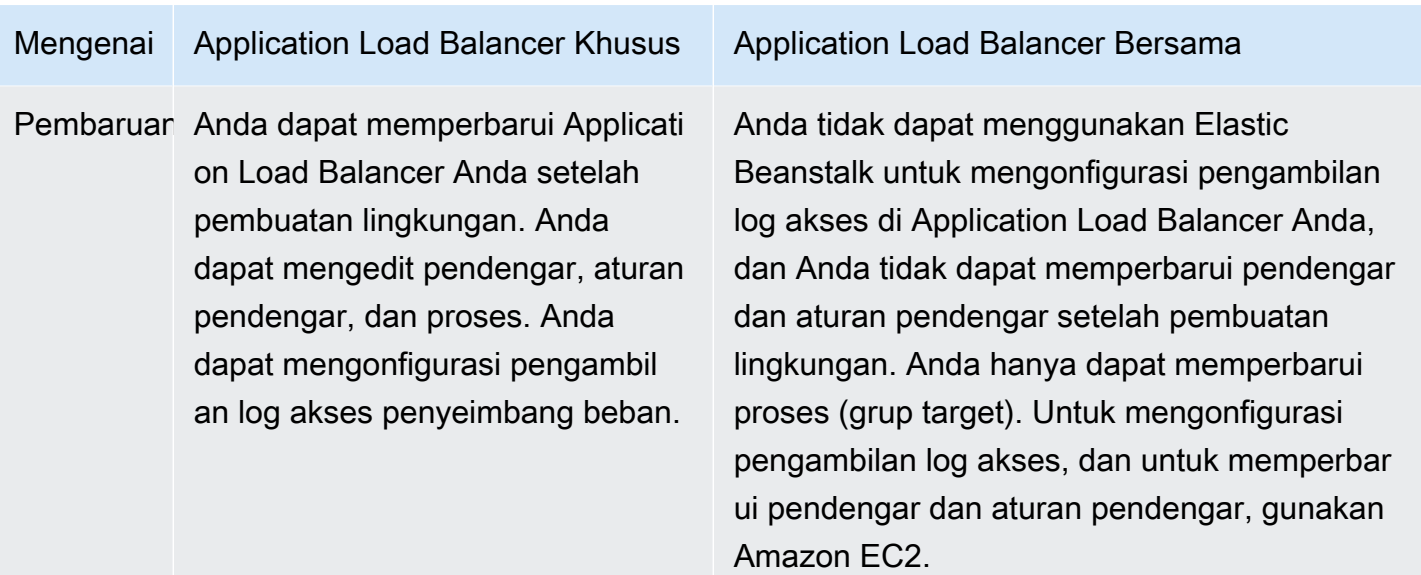

# Mengonfigurasi Application Load Balancer bersama menggunakan konsol Elastic **Beanstalk**

Anda dapat menggunakan konsol Elastic Beanstalk untuk mengonfigurasi Application Load Balancer bersama selama pembuatan lingkungan. Anda dapat memilih salah satu penyeimbang beban akun yang dapat dibagi untuk digunakan di lingkungan, pilih port pendengar default, dan konfigurasikan proses tambahan dan aturan pendengar.

Anda tidak dapat mengedit konfigurasi Application Load Balancer bersama Anda di konsol Application Load Balancer setelah lingkungan Anda dibuat. Untuk mengonfigurasi pendengar, aturan pendengar, proses (gruptarget), dan pengambilan log akses, gunakan Amazon EC2.

Untuk mengonfigurasi Application Load Balancer di konsol Elastic Beanstalk selama pembuatan lingkungan

- 1. Buka Konsol [Elastic Beanstalk, dan di daftar](https://console.aws.amazon.com/elasticbeanstalk) Wilayah, pilih Konsol Elastic BeanstalkWilayah AWS.
- 2. Pada panel navigasi, pilih Lingkungan.
- 3. Pilih [Buat lingkungan baru](#page-674-0) untuk mulai membuat lingkungan Anda.
- 4. Pada halaman utama wizard, sebelum memilih Buat lingkungan, pilih Konfigurasikan opsi lainnya.
- 5. Pilih konfigurasi Ketersediaan yang tinggi yang telah ditetapkan.

Atau, pada kategori konfigurasi Kapasitas, konfigurasikan tipe lingkungan dengan beban seimbang. Untuk rincian selengkapnya, lihat [Kapasitas.](#page-683-0)

- 6. Pada kategori konfigurasi Penyeimbang beban, pilih Edit.
- 7. Pilih opsi Application Load Balancer, jika penyeimbang beban belum dipilih, dan kemudian pilih opsi Dibagikan.

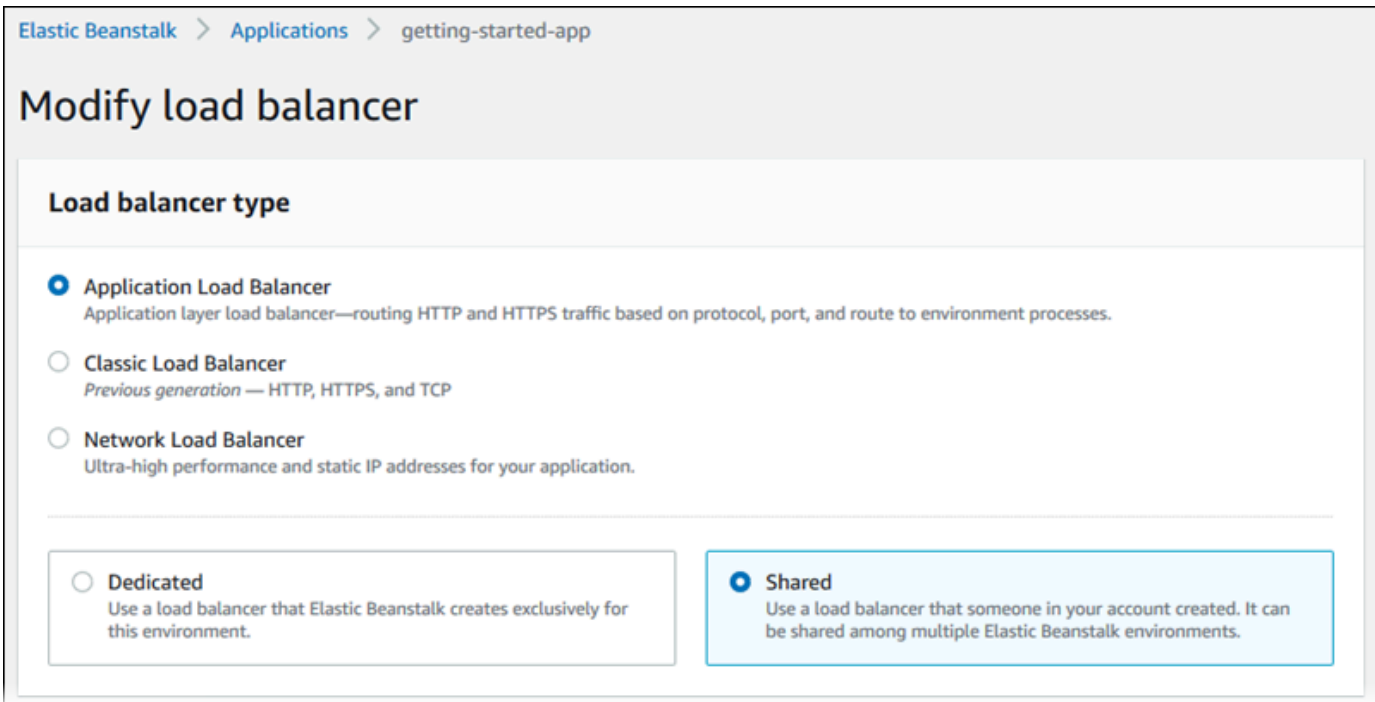

- 8. Buat perubahan konfigurasi Application Load Balancer bersama yang dibutuhkan lingkungan Anda.
- 9. Pilih Simpan, dan kemudian buat perubahan konfigurasi lain yang diperlukan lingkungan Anda.
- 10. Pilih Buat lingkungan.

Pengaturan Application Load Balancer Bersama

- [Application Load Balancer Bersama](#page-886-0)
- **[Proses](#page-887-0)**
- [Aturan](#page-891-0)

### <span id="page-886-0"></span>Application Load Balancer Bersama

Gunakan bagian ini untuk memilih Application Load Balancer bersama untuk lingkungan Anda dan konfigurasikan perutean lalu lintas default.

Sebelum Anda dapat mengonfigurasi Application Load Balancer bersama di sini, gunakan Amazon EC2 untuk menentukan setidaknya satu Application Load Balancer untuk berbagi, dengan setidaknya satu pendengar, di akun Anda. Jika Anda belum melakukannya, Anda dapat memilih Mengelola penyeimbang beban. Elastic Beanstalk membuka konsol Amazon EC2 di tab peramban baru.

Setelah selesai mengonfigurasi penyeimbang beban bersama di luar Elastic Beanstalk, konfigurasikan pengaturan berikut di bagian konsol ini:

- ARN penyeimbang beban Penyeimbang beban bersama yang akan digunakan di lingkungan ini. Pilih dari daftar penyeimbang beban atau masukkan penyeimbang beban Amazon Resource Name (ARN).
- Port pendengar default Port pendengar yang diperhatikan oleh penyeimbang beban bersama. Pilih dari daftar port pendengar yang sudah ada. Lalu lintas dari pendengar ini dengan CNAME lingkungan di header host dirutekan ke proses default di lingkungan ini.

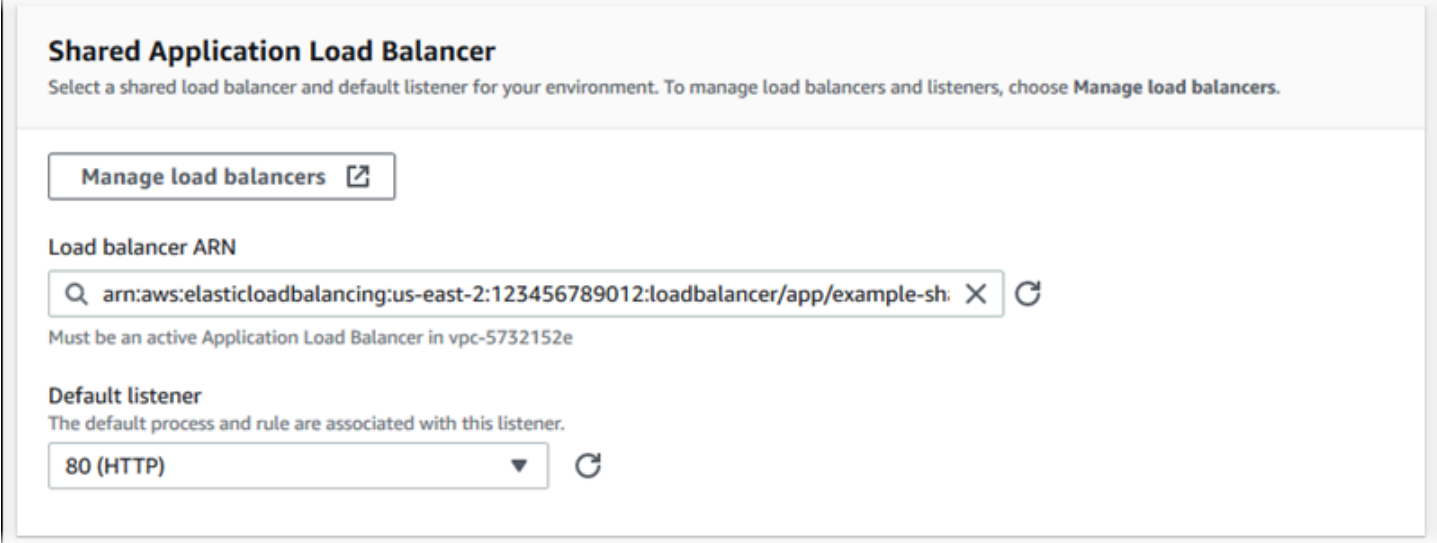

### <span id="page-887-0"></span>Proses

Gunakan daftar ini untuk menentukan proses penyeimbang beban bersama Anda. Sebuah proses adalah target bagi pendengar untuk merutekan lalu lintas. Awalnya, daftar menunjukkan proses default, yang menerima lalu lintas dari pendengar default.

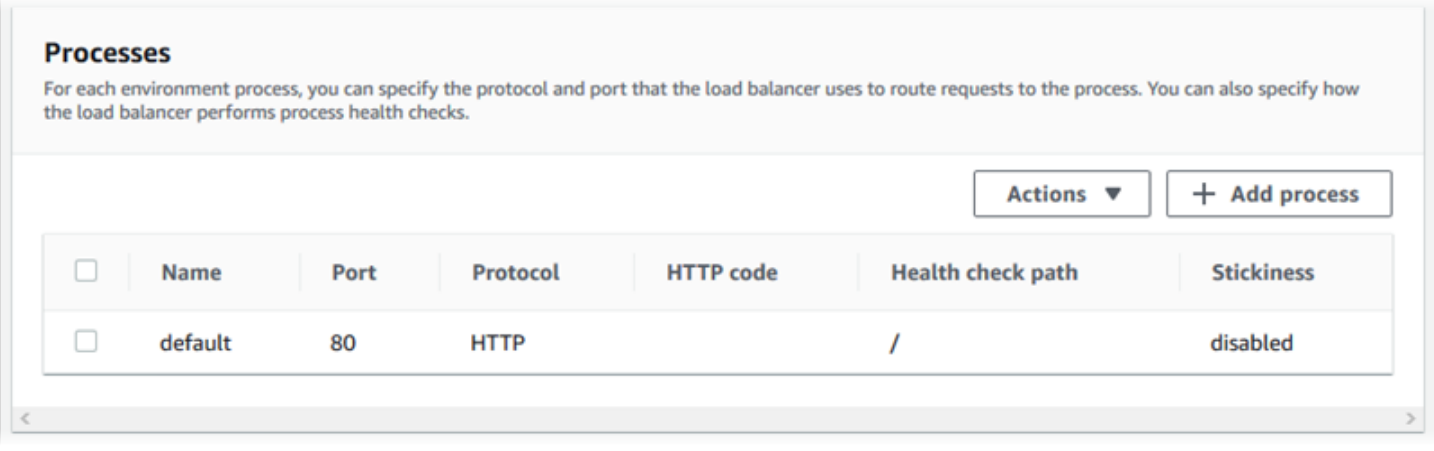

Untuk mengonfigurasi proses yang ada

- 1. Pilih kotak centang di samping entri tabel, dan kemudian pilih Tindakan, Edit.
- 2. Gunakan kotak dialog Proses lingkungan untuk mengedit pengaturan, dan kemudian pilih Simpan.

### Untuk menambahkan proses

- 1. Pilih Tambah proses.
- 2. Di kotak dialog Proses lingkungan, konfigurasikan pengaturan yang Anda inginkan, dan kemudian pilih Tambahkan.

Pengaturan kotak dialog proses lingkungan Application Load Balancer

- [Definisi](#page-870-0)
- [Pemeriksaan kondisi](#page-889-0)
- [Sesi](#page-891-1)

### Definisi

Gunakan pengaturan ini untuk menentukan proses: Nama, dan Port dan Protokol yang mendengarkan permintaan.

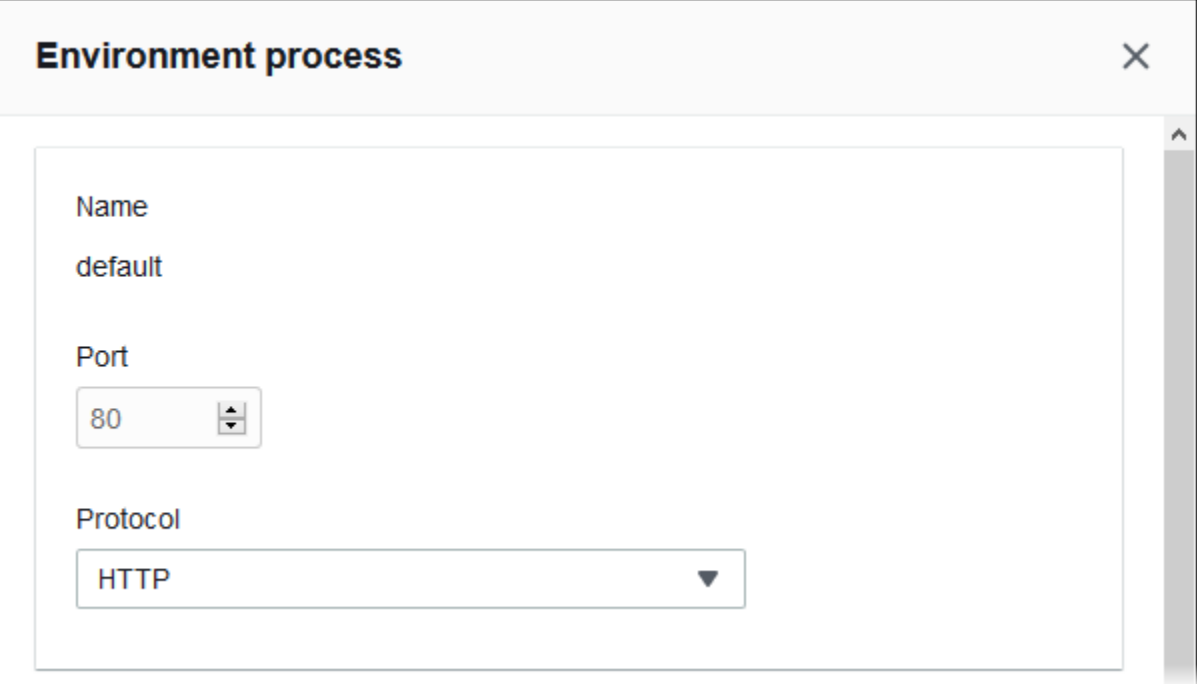

<span id="page-889-0"></span>Pemeriksaan kondisi

Gunakan pengaturan berikut untuk mengonfigurasi pemeriksaan kondisi proses:

- Kode HTTP Kode status HTTP menunjuk proses yang sehat.
- Jalur Jalur permintaan pemeriksaan kondisi untuk proses tersebut.
- Batas waktu Jumlah waktu, dalam detik, untuk menunggu respons pemeriksaan kondisi.
- Interval Jumlah waktu, dalam detik, antara pemeriksaan kondisi dari instans individu. Interval harus lebih besar dari batas waktu.
- Ambang batas tidak sehat, Ambang batas sehat Jumlah pemeriksaan kondisi yang harus gagal atau lulus, masing-masing, sebelum Elastic Load Balancing mengubah status kondisi instans.
- Penundaan pendaftaran Jumlah waktu, dalam detik, untuk menunggu permintaan aktif selesai sebelum membatalkan pendaftaran.

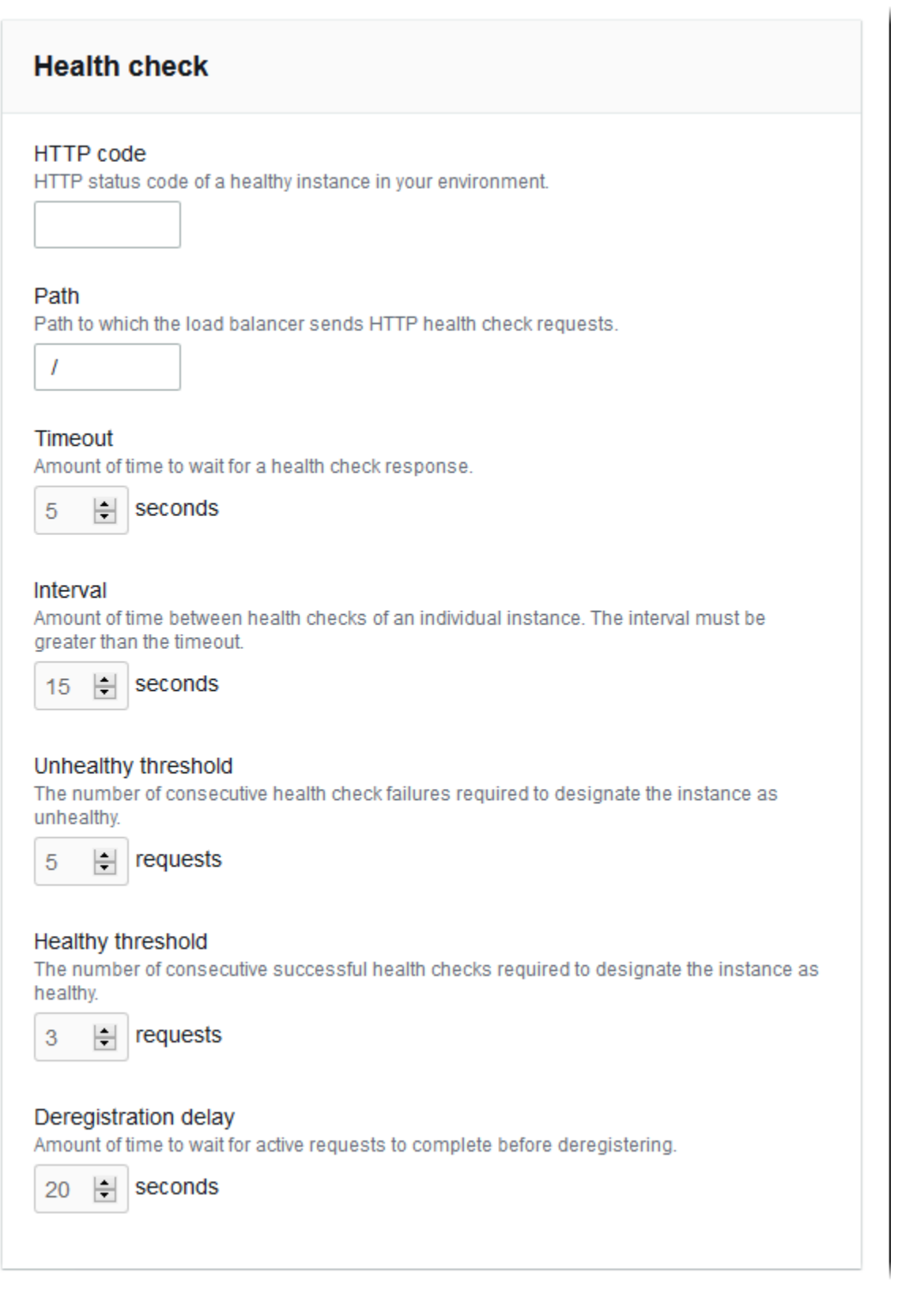

## **a** Note

Pemeriksaan kondisi Elastic Load Balancing tidak memengaruhi perilaku pemeriksaan kondisi grup Auto Scaling lingkungan. Instans yang gagal pada pemeriksaan kondisi Elastic Load Balancing tidak secara otomatis digantikan oleh Amazon EC2 Auto Scaling kecuali Anda secara manual mengonfigurasi Amazon EC2 Auto Scaling untuk melakukannya. Lihat [Pengaturan pemeriksaan kondisi Auto Scaling](#page-848-0) untuk rincian selengkapnya.

Untuk informasi selengkapnya tentang pemeriksaan kondisi dan pengaruhnya terhadap kondisi lingkungan Anda secara keseluruhan, lihat [Pelaporan kondisi dasar](#page-1228-0).

<span id="page-891-1"></span>Sesi

Pilih atau kosongkan kotak Kebijakan kelekatan diaktifkan untuk mengaktifkan atau menonaktifkan sesi lekat. Gunakan durasi cookie untuk mengonfigurasi durasi sesi lekat, hingga **604800** detik.

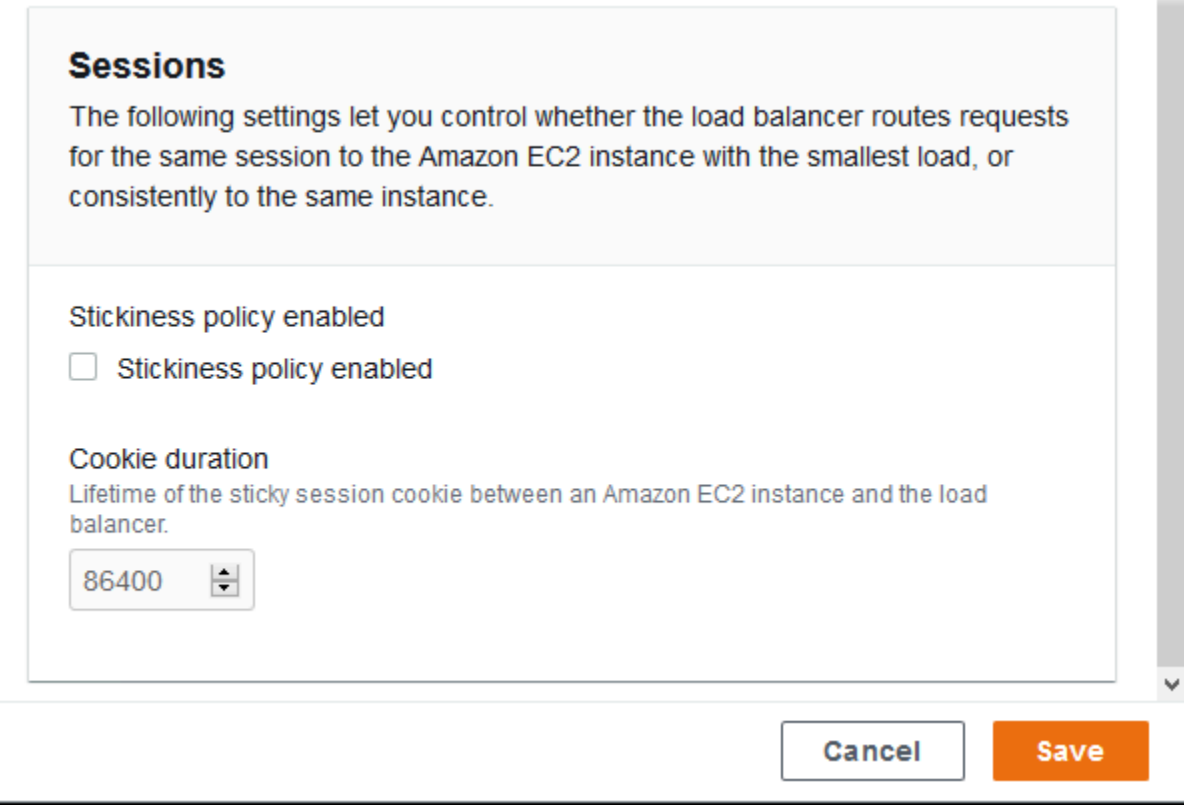

### <span id="page-891-0"></span>Aturan

Gunakan daftar ini untuk menentukan aturan pendengar khusus untuk penyeimbang beban bersama Anda. Sebuah aturan memetakan permintaan yang diterima pendengar pada pola jalur tertentu untuk

proses target. Setiap pendengar dapat memiliki beberapa aturan, merutekan permintaan pada jalur yang berbeda untuk proses yang berbeda pada instans lingkungan yang berbeda berbagi pendengar.

Aturan memiliki prioritas numerik yang menentukan prioritas penerapannya pada permintaan yang masuk. Elastic Beanstalk menambahkan aturan default yang merutekan semua lalu lintas pendengar default untuk proses default lingkungan baru Anda. Prioritas aturan default adalah yang terendah; itu diterapkan jika tidak ada aturan lain untuk pendengar yang sama cocok dengan permintaan masuk. Awalnya, jika Anda belum menambahkan aturan khusus, daftar tersebut kosong. Aturan default tidak ditampilkan.

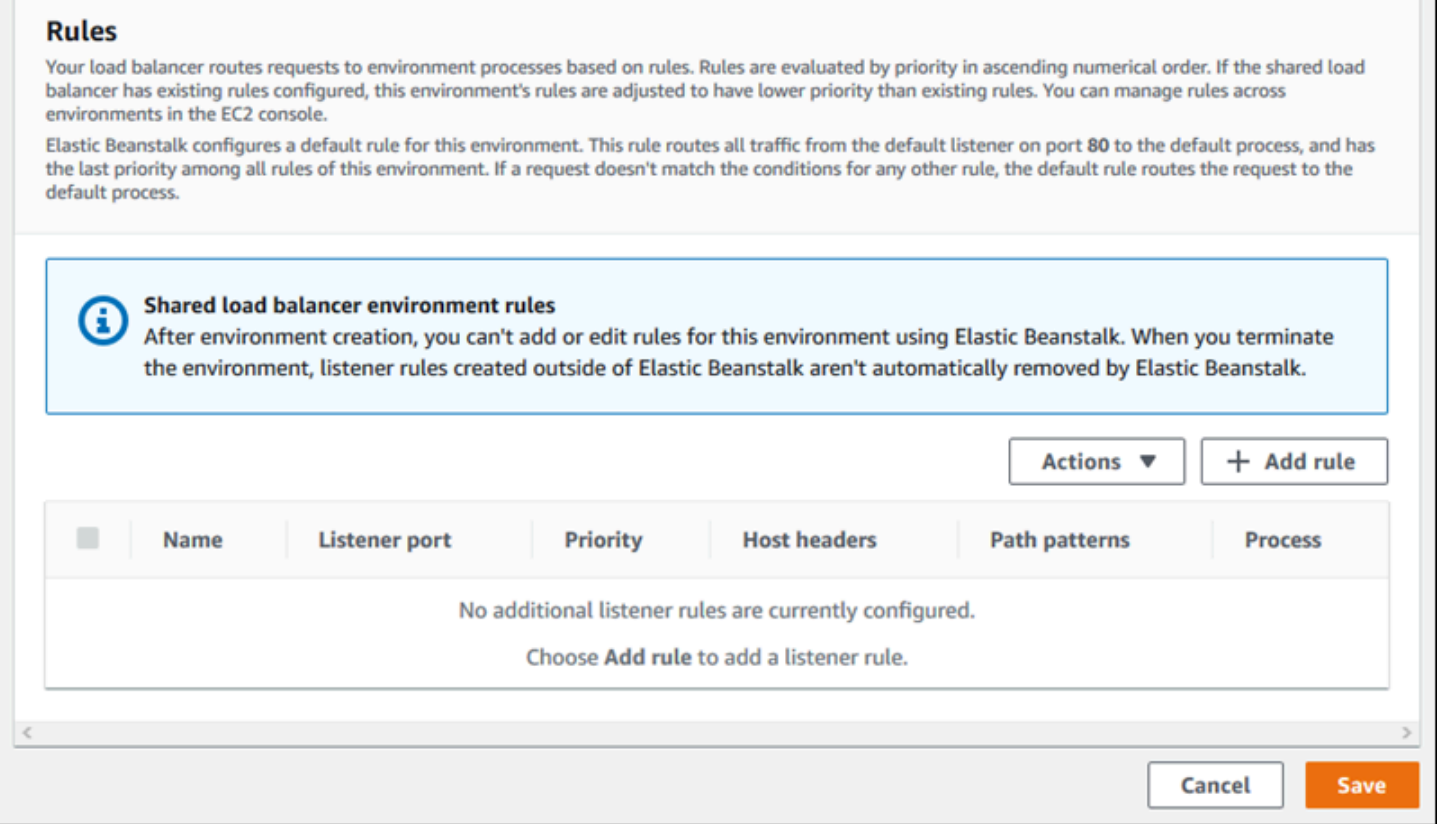

Anda dapat mengedit pengaturan aturan yang ada, atau menambahkan aturan baru. Untuk mulai mengedit aturan pada daftar atau menambahkan aturan, gunakan langkah yang sama yang tercantum untuk [Daftar proses](#page-887-0). Kotak dialog Aturan pendengar terbuka, dengan pengaturan berikut:

- Nama Nama aturan.
- port Pendengar port Pendengar yang aturannya berlaku.
- Prioritas Prioritas aturan. Sebuah nomor prioritas yang lebih rendah memiliki prioritas yang lebih tinggi. Prioritas aturan pendengar harus unik. Elastic Beanstalk memperlakukan prioritas

aturan sebagai relatif di lingkungan berbagi, dan memetakan mereka ke prioritas mutlak selama pembuatan.

- Kondisi yang cocok Daftar kondisi URL permintaan tempat aturan berlaku. Ada dua jenis kondisi: HostHeader(bagian domain URL), dan PathPattern(bagian jalur URL). Satu kondisi dicadangkan untuk subdomain lingkungan, dan Anda dapat menambahkan hingga empat kondisi. Setiap nilai kondisi mencapai 128 karakter panjangnya, dan dapat mencakup karakter wildcard.
- Proses Proses dimana penyeimbang beban merutekan permintaan yang sesuai dengan aturan.

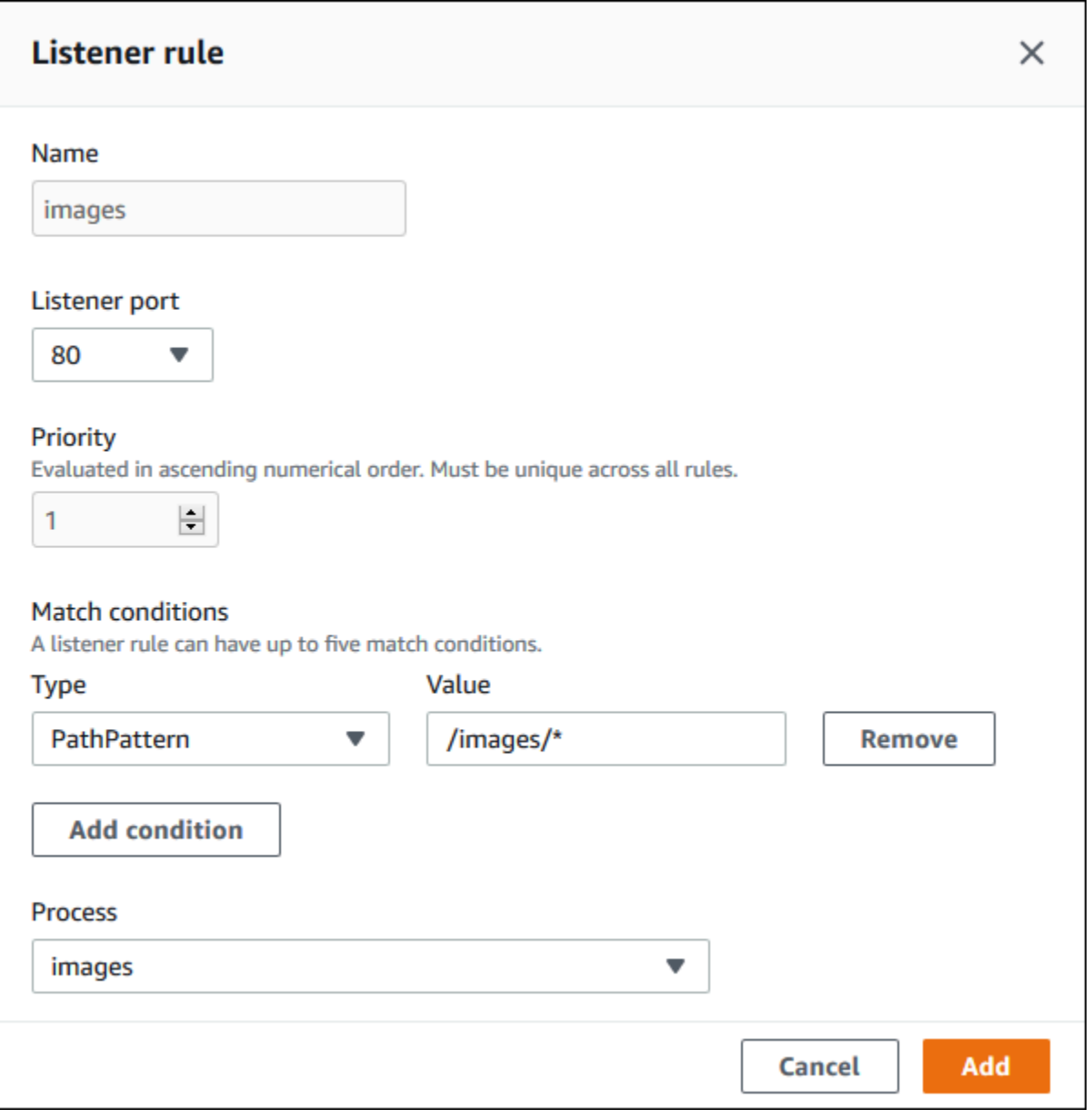

# Contoh: gunakan Application Load Balancer bersama untuk micro-service-based aplikasi yang aman

Dalam contoh ini, aplikasi Anda terdiri dari beberapa layanan mikro, masing-masing diimplementasikan sebagai lingkungan Elastic Beanstalk. Selain itu, Anda memerlukan enkripsi endto-end lalu lintas lalu lintas lalu lintas lalu lintas lalu lintas lalu lintas Kami akan menunjukkan salah satu lingkungan layanan mikro, yang memiliki proses utama untuk permintaan pengguna dan proses terpisah untuk menangani permintaan administratif.

Untuk memenuhi persyaratan ini, gunakan Amazon EC2 untuk membuat Application Load Balancer yang akan Anda bagikan di antara layanan mikro Anda. Tambahkan pendengar yang aman pada port 443 dan protokol HTTPS. Kemudian tambahkan beberapa sertifikat SSL ke pendengar—satu per domain layanan mikro. Untuk detail tentang membuat Application Load Balancer dan pendengar yang aman, lihat [Buat Application Load Balancer](https://docs.aws.amazon.com/elasticloadbalancing/latest/application/create-application-load-balancer.html) dan [Buat pendengar HTTPS untuk Application Load](https://docs.aws.amazon.com/elasticloadbalancing/latest/application/create-https-listener.html)  [Balancer](https://docs.aws.amazon.com/elasticloadbalancing/latest/application/create-https-listener.html) di Panduan pengguna untuk Application Load Balancers.

Dalam Elastic Beanstalk, konfigurasikan setiap lingkungan layanan mikro untuk menggunakan Application Load Balancer bersama dan atur port pendengar default ke 443. Dalam kasus lingkungan tertentu yang kami tunjukkan di sini, menunjukkan bahwa proses default mendengarkan port 443 pada HTTPS, dan menambahkan proses dan aturan pendengar untuk lalu lintas admin pada jalur yang berbeda.

Untuk mengonfigurasi penyeimbang beban bersama untuk contoh ini

1. Di bagian Application Load Balancer Bersama, pilih penyeimbang beban Anda, dan kemudian, untuk Port pendengar default, pilih **443**. Port pendengar seharusnya sudah dipilih jika itu satusatunya pendengar yang dimiliki penyeimbang beban.

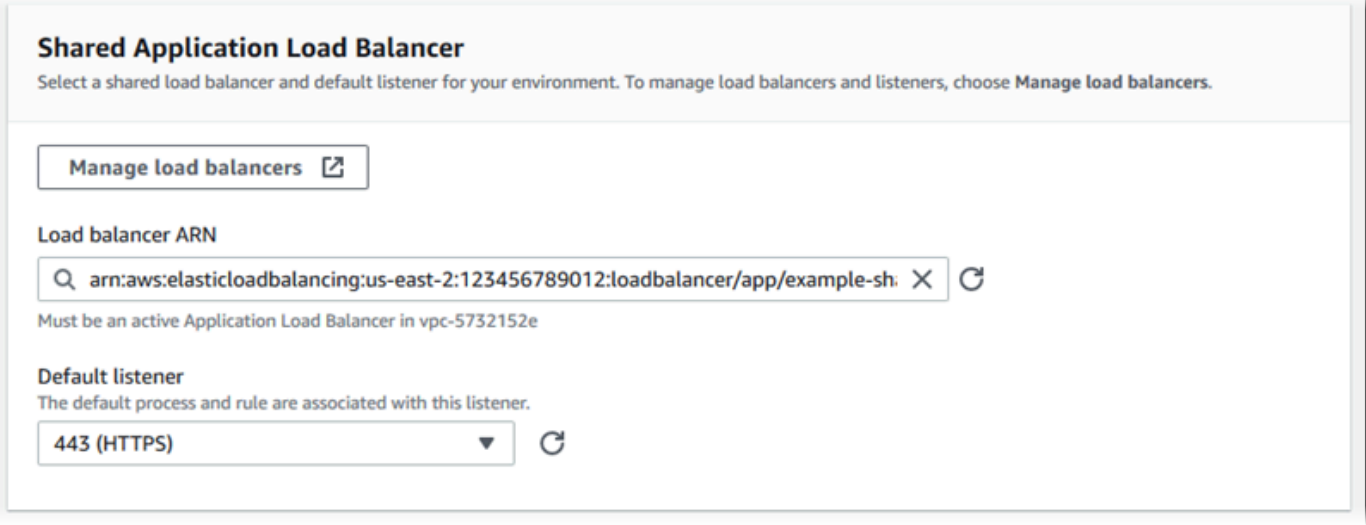

2. Konfigurasikan proses default untuk HTTPS. Pilih proses default, dan kemudian untuk Tindakan, pilih Edit. Untuk Port, masukkan **443**. Untuk Protokol, pilih **HTTPS**.

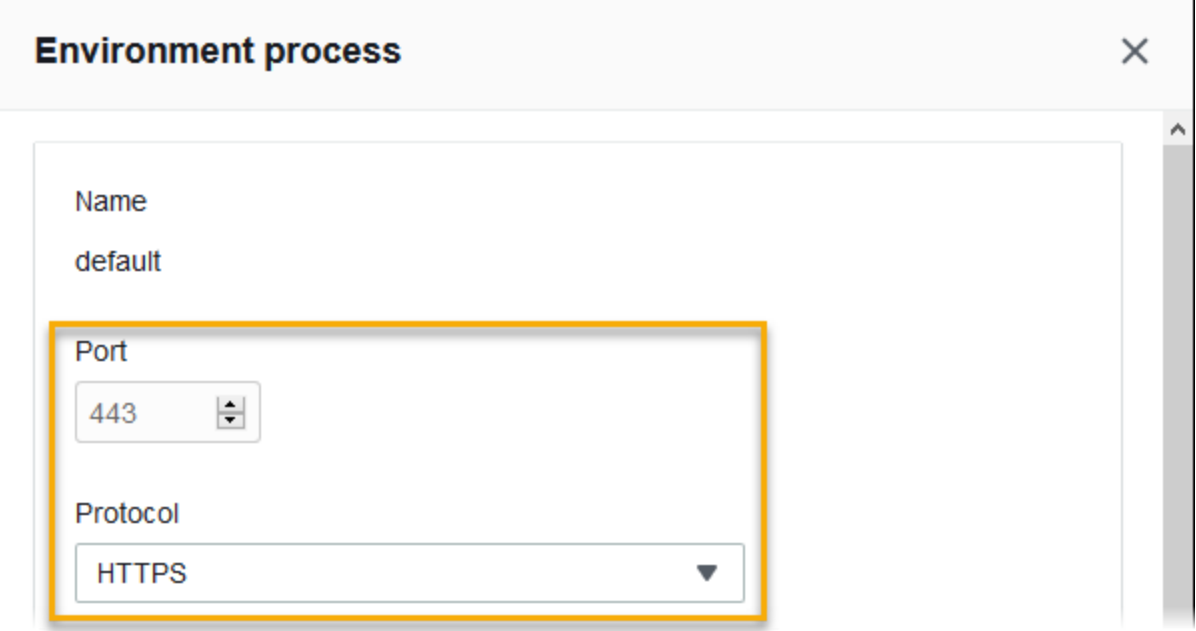

3. Tambahkan proses admin. Untuk Nama, masukkan **admin**. Untuk Port, masukkan **443**. Untuk Protokol, pilih **HTTPS**. Di bawah Pemeriksaan kondisi, untuk Jalur masukkan **/admin**.

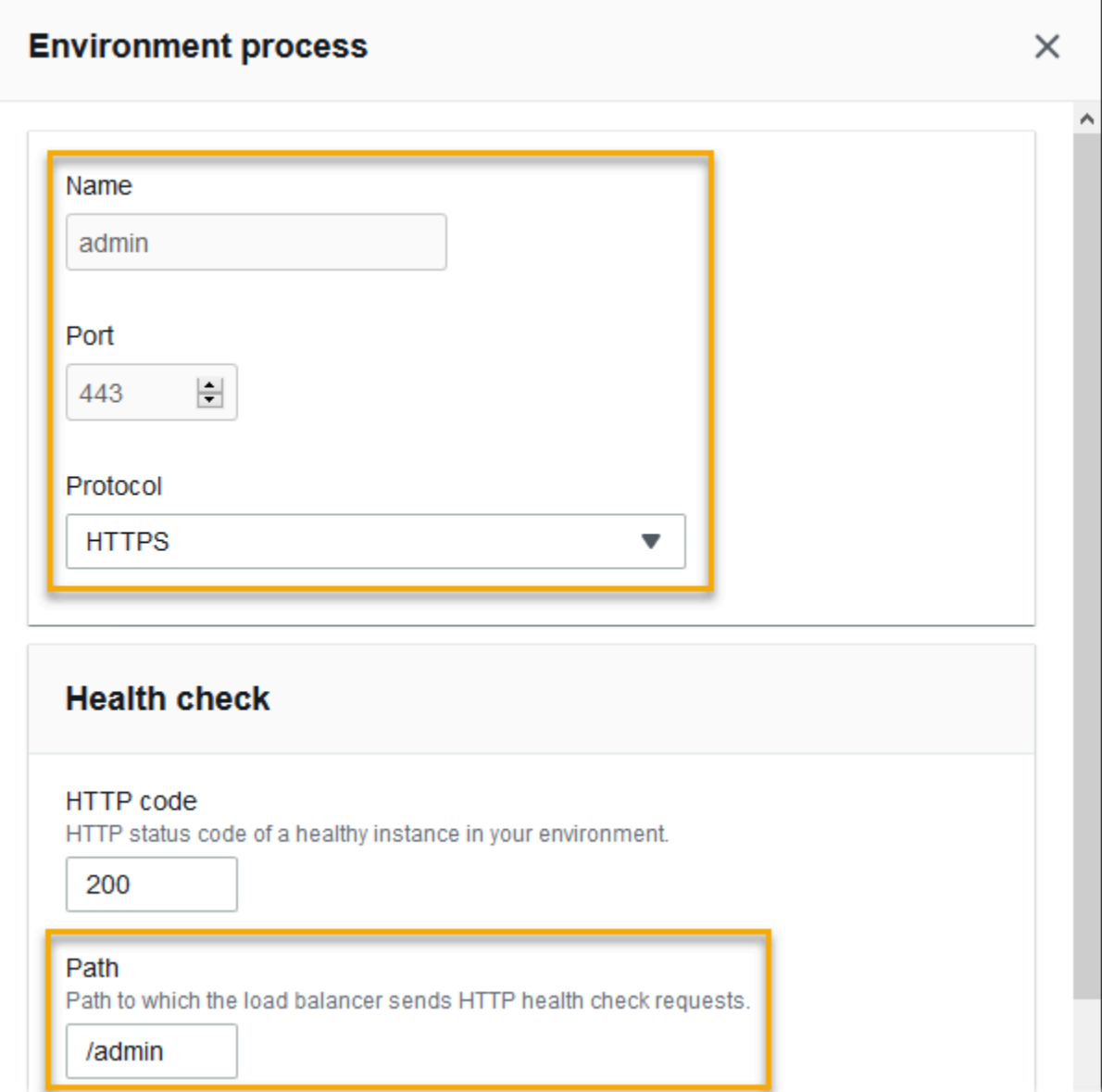

4. Tambahkan aturan untuk lalu lintas admin. Untuk Nama, masukkan **admin**. Untuk Port pendengar, masukkan **443**. Untuk kondisi Pertandingan, tambahkan PathPatterndengan nilai**/ admin/\***. Untuk Proses, pilih **admin**.

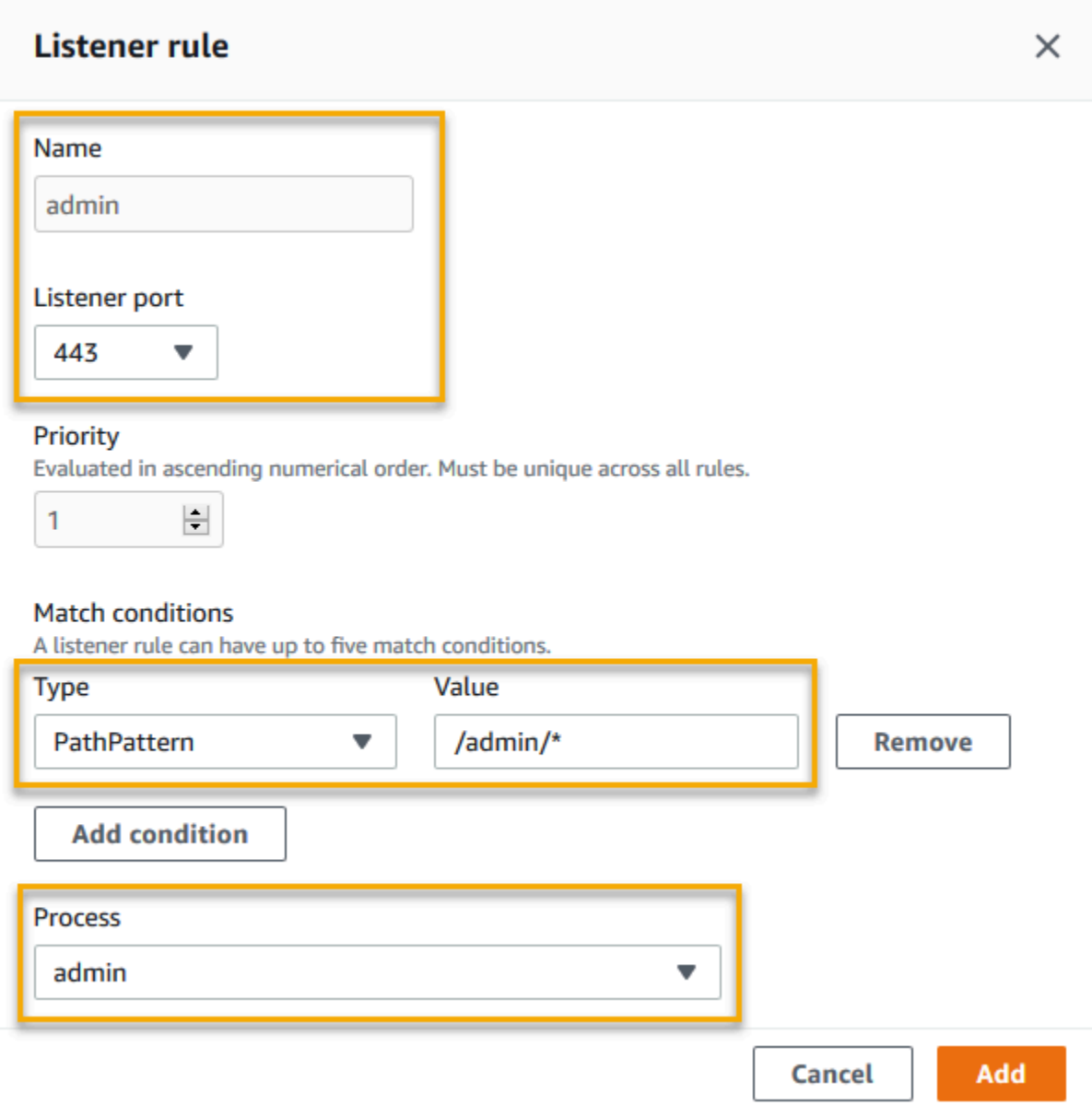

# Mengonfigurasi Application Load Balancer bersama menggunakan EB CLI

EB CLI meminta Anda untuk memilih tipe penyeimbang beban saat Anda menjalankan [eb create](#page-1573-0). Jika Anda memilih application (default), dan jika akun Anda memiliki setidaknya satu Application Load Balancer yang dapat dibagikan, EB CLI juga menanyakan apakah Anda ingin menggunakan Application Load Balancer bersama. Jika Anda menjawab **y**, Anda juga diminta untuk memilih penyeimbang beban dan port default.

```
(default is my-app): test-env
Enter DNS CNAME prefix
(default is my-app): test-env-DLW24ED23SF
Select a load balancer type
1) classic
2) application
3) network
(default is 2): 
Your account has one or more sharable load balancers. Would you like your new 
  environment to use a shared load balancer?(y/N) y
Select a shared load balancer
1)MySharedALB1 - arn:aws:elasticloadbalancing:us-east-2:123456789012:loadbalancer/app/
MySharedALB1/6d69caa75b15d46e
2)MySharedALB2 - arn:aws:elasticloadbalancing:us-east-2:123456789012:loadbalancer/app/
MySharedALB2/e574ea4c37ad2ec8
(default is 1): 2
Select a listener port for your shared load balancer
1) 80
2) 100
3) 443
(default is 1): 3
```
Anda juga dapat menentukan penyeimbang beban bersama menggunakan opsi perintah.

```
$ eb create test-env --elb-type application --shared-lb MySharedALB2 --shared-lb-
port 443
```
Namespace Application Load Balancer Bersama

Anda dapat menemukan pengaturan yang terkait dengan Application Load Balancers bersama di namespace berikut:

• [aws:elasticbeanstalk:environment](#page-1025-0) — Pilih tipe penyeimbang beban untuk lingkungan, dan beri tahu Elastic Beanstalk bahwa Anda akan menggunakan penyeimbang beban bersama.

Anda tidak dapat mengatur dua opsi ini di file konfigurasi ([.Ebextensions](#page-1083-0)).

• [aws:elbv2:loadbalancer](#page-1062-0) — Konfigurasikan ARN Application Load Balancer bersama dan grup keamanan.

- [aws:elbv2:listener](#page-1056-0) Hubungkan pendengar Application Load Balancer bersama dengan proses lingkungan dengan mencantumkan aturan pendengar.
- aws: elbv2: listenerrule Konfigurasikan aturan pendengar yang merutekan lalu lintas ke proses yang berbeda, tergantung pada jalur permintaan. Aturan unik untuk Application Load Balancers—baik khusus maupun bersama.
- [aws:elasticbeanstalk:environment:process](#page-1027-0) Konfigurasikan pemeriksaan kondisi dan tentukan port dan protokol untuk proses yang berjalan pada instans lingkungan Anda.

Example .ebextensions/application-load-balancer-shared .config

Untuk memulai dengan Application Load Balancer bersama, gunakan konsol Elastic Beanstalk, EB CLI, atau API untuk mengatur tipe penyeimbang beban application dan memilih untuk menggunakan penyeimbang beban bersama. Gunakan [file konfigurasi](#page-1083-0) untuk mengonfigurasi penyeimbang beban bersama.

```
option_settings: 
   aws:elbv2:loadbalancer: 
     SharedLoadBalancer: arn:aws:elasticloadbalancing:us-
east-2:123456789012:loadbalancer/app/MySharedALB2/e574ea4c37ad2ec8
```
**a** Note

Anda dapat mengonfigurasi opsi ini hanya selama pembuatan lingkungan.

Example .ebextensions/alb-shared-secure-listener .config

File konfigurasi berikut memilih pendengar aman default pada port 443 untuk penyeimbang beban bersama, dan menetapkan proses default untuk mendengarkan port 443.

```
option_settings: 
   aws:elbv2:loadbalancer: 
     SharedLoadBalancer: arn:aws:elasticloadbalancing:us-
east-2:123456789012:loadbalancer/app/MySharedALB2/e574ea4c37ad2ec8 
   aws:elbv2:listener:443: 
     rules: default 
   aws:elasticbeanstalk:environment:process:default: 
     Port: '443'
```
Protocol: HTTPS

Example .ebextensions/alb-shared-admin-rule .config

File konfigurasi berikut dibangun pada contoh sebelumnya dan menambahkan aturan yang merutekan lalu lintas dengan jalur permintaan /admin ke proses yang bernama admin yang mendengarkan port 4443.

```
option_settings: 
   aws:elbv2:loadbalancer: 
     SharedLoadBalancer: arn:aws:elasticloadbalancing:us-
east-2:123456789012:loadbalancer/app/MySharedALB2/e574ea4c37ad2ec8 
   aws:elbv2:listener:443: 
     rules: default,admin 
   aws:elasticbeanstalk:environment:process:default: 
     Port: '443' 
     Protocol: HTTPS 
   aws:elasticbeanstalk:environment:process:admin: 
     HealthCheckPath: /admin 
     Port: '4443' 
     Protocol: HTTPS 
   aws:elbv2:listenerrule:admin: 
     PathPatterns: /admin/* 
     Priority: 1 
     Process: admin
```
### Mengonfigurasi Network Load Balancer

Saat Anda [mengaktifkan penyeimbangan beban](#page-789-0), lingkungan AWS Elastic Beanstalk Anda dilengkapi dengan penyeimbang beban Elastic Load Balancing untuk mendistribusikan lalu lintas di antara instans di lingkungan Anda. Elastic Load Balancing mendukung beberapa tipe penyeimbang beban. Untuk mempelajarinya, lihat [Panduan Pengguna Elastic Load Balancing](https://docs.aws.amazon.com/elasticloadbalancing/latest/userguide/). Elastic Beanstalk dapat membuat penyeimbang beban untuk Anda, atau memungkinkan Anda menentukan penyeimbang beban bersama yang telah Anda buat.

Topik ini menjelaskan konfigurasi [Network Load Balancer](https://docs.aws.amazon.com/elasticloadbalancing/latest/network/) yang dibuat Elastic Beanstalk dan didedikasikan untuk lingkungan Anda. Untuk informasi tentang cara mengonfigurasi semua tipe penyeimbang beban yang didukung Elastic Beanstalk, lihat [Penyeimbang beban untuk lingkungan](#page-849-0)  [Elastic Beanstalk Anda.](#page-849-0)

### **a** Note

Anda dapat memilih tipe penyeimbang beban yang hanya digunakan lingkungan Anda selama pembuatan lingkungan. Anda dapat mengubah pengaturan untuk mengelola perilaku penyeimbang beban lingkungan berjalan Anda, tetapi Anda tidak dapat mengubah tipenya.

### Pengantar

Dengan Network Load Balancer, pendengar default menerima permintaan TCP pada port 80 dan mendistribusikannya ke instans di lingkungan Anda. Anda dapat mengonfigurasi perilaku pemeriksaan kondisi, mengonfigurasi port pendengar, atau menambahkan pendengar pada port lain.

### **a** Note

Tidak seperti Classic Load Balancer atau Application Load Balancer, Network Load Balancer tidak bisa memiliki pendengar HTTP atau HTTPS lapisan aplikasi (layer 7). Network Load Balancer hanya mendukung pendengar TCP.lapisan transport (lapisan 4). Lalu lintas HTTP dan HTTPS dapat dirutekan ke lingkungan Anda melalui TCP. Untuk membuat koneksi HTTPS yang aman antara klien web dan lingkungan Anda, instal [sertifikat yang](#page-1171-0)  [ditandatangani sendiri](#page-1171-0) pada instans lingkungan, dan konfigurasikan instas tersebut untuk mendengarkan pada port yang sesuai (biasanya 443) dan mengakhiri koneksi HTTPS. Konfigurasi bervariasi per platform. Lihat [Mengonfigurasi aplikasi Anda untuk mengakhiri](#page-1179-0)  [koneksi HTTPS pada instans](#page-1179-0) untuk instruksi. Kemudian konfigurasikan Network Load Balancer Anda untuk menambahkan pendengar yang memetakan ke proses mendengarkan pada port yang sesuai.

Network Load Balancer mendukung pemeriksaan kondisi aktif. Pemeriksaan ini didasarkan pada pesan ke jalur (/) root. Selain itu, Network Load Balancer mendukung pemeriksaan kondisi pasif. Pemeriksaan ini secara otomatis mendeteksi instans backend yang rusak dan merutekan lalu lintas hanya untuk instans yang sehat.

Mengonfigurasi Network Load Balancer menggunakan konsol Elastic Beanstalk

Anda dapat menggunakan konsol Elastic Beanstalk untuk mengonfigurasi pendengar dan proses Network Load Balancer selama pembuatan lingkungan, atau nanti saat lingkungan Anda berjalan. Untuk menkonfigurasi Network Load Balancer di konsol Elastic Beanstalk selama pembuatan lingkungan

- 1. Buka [konsol Elastic Beanstalk,](https://console.aws.amazon.com/elasticbeanstalk) dan dalam daftar Regions, pilih Anda. Wilayah AWS
- 2. Pada panel navigasi, pilih Lingkungan.
- 3. Pilih [Buat lingkungan baru](#page-674-0) untuk mulai membuat lingkungan Anda.
- 4. Pada halaman utama wizard, sebelum memilih Buat lingkungan, pilih Konfigurasikan opsi lainnya.
- 5. Pilih konfigurasi Ketersediaan yang tinggi yang telah ditetapkan.

Atau, pada kategori konfigurasi Kapasitas, konfigurasikan tipe lingkungan dengan beban seimbang. Untuk rincian selengkapnya, lihat [Kapasitas.](#page-683-0)

- 6. Pada kategori konfigurasi Penyeimbang beban, pilih Edit.
- 7. Pilih opsi Network Load Balancer, jika penyeimbang beban belum dipilih.

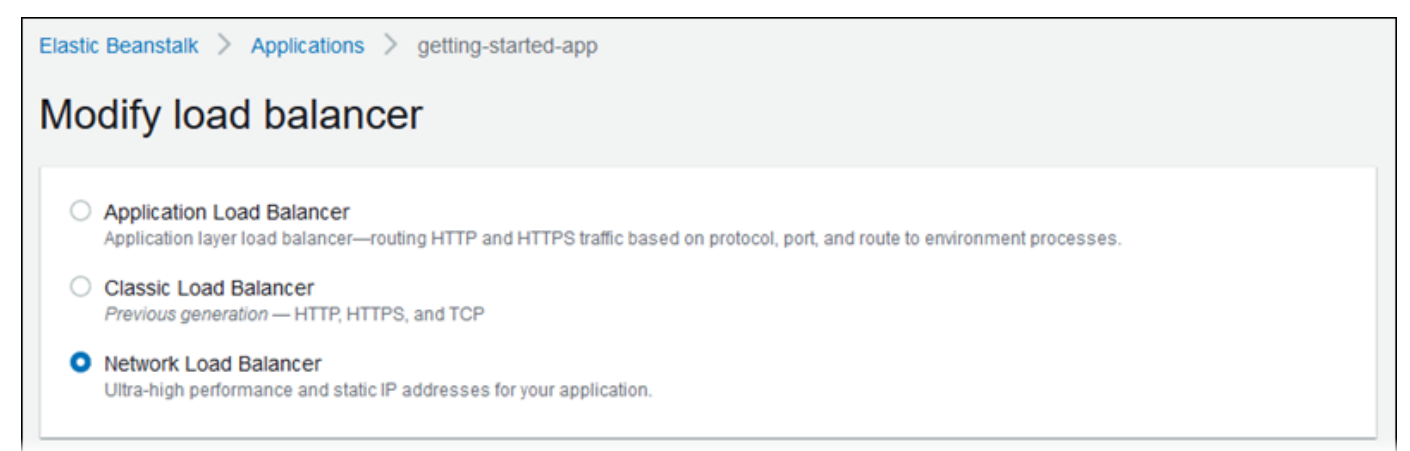

- 8. Buat perubahan konfigurasi Network Load Balancer yang diperlukan lingkungan Anda.
- 9. Pilih Simpan, dan kemudian buat perubahan konfigurasi lain yang diperlukan lingkungan Anda.
- 10. Pilih Buat lingkungan.

Untuk mengonfigurasi Network Load Balancer lingkungan yang sedang berjalan di konsol Elastic **Beanstalk** 

- 1. Buka [konsol Elastic Beanstalk,](https://console.aws.amazon.com/elasticbeanstalk) dan dalam daftar Regions, pilih Anda. Wilayah AWS
- 2. Di panel navigasi, pilih Lingkungan, dan kemudian pilih nama lingkungan Anda dari daftar.

### **a** Note

Jika Anda memiliki banyak lingkungan, gunakan bilah pencarian untuk memfilter daftar lingkungan.

- 3. Pada panel navigasi, pilih Konfigurasi.
- 4. Pada kategori konfigurasi Penyeimbang beban, pilih Edit.

### **a** Note

Jika kategori konfigurasi Penyeimbang beban tidak memiliki tombol Edit, lingkungan Anda tidak memiliki penyeimbang beban. Untuk mempelajari cara menyiapkan penyeimbang beban, lihat [Mengubah jenis lingkungan.](#page-789-0)

- 5. Buat perubahan konfigurasi Network Load Balancer yang diperlukan lingkungan Anda.
- 6. Untuk menyimpan perubahan pilih Terapkan di bagian bawah halaman.

### Pengaturan Network Load Balancer

- [Listener](#page-903-0)
- **[Proses](#page-905-0)**

### <span id="page-903-0"></span>**Listener**

Gunakan daftar ini untuk menentukan pendengar untuk penyeimbang beban Anda. Setiap pendengar merutekan lalu lintas klien yang masuk pada port tertentu ke proses di instans Anda. Awalnya, daftar menunjukkan pendengar default, yang merutekan lalu lintas masuk pada port 80 untuk proses bernama default, yang mendengarkan port 80.

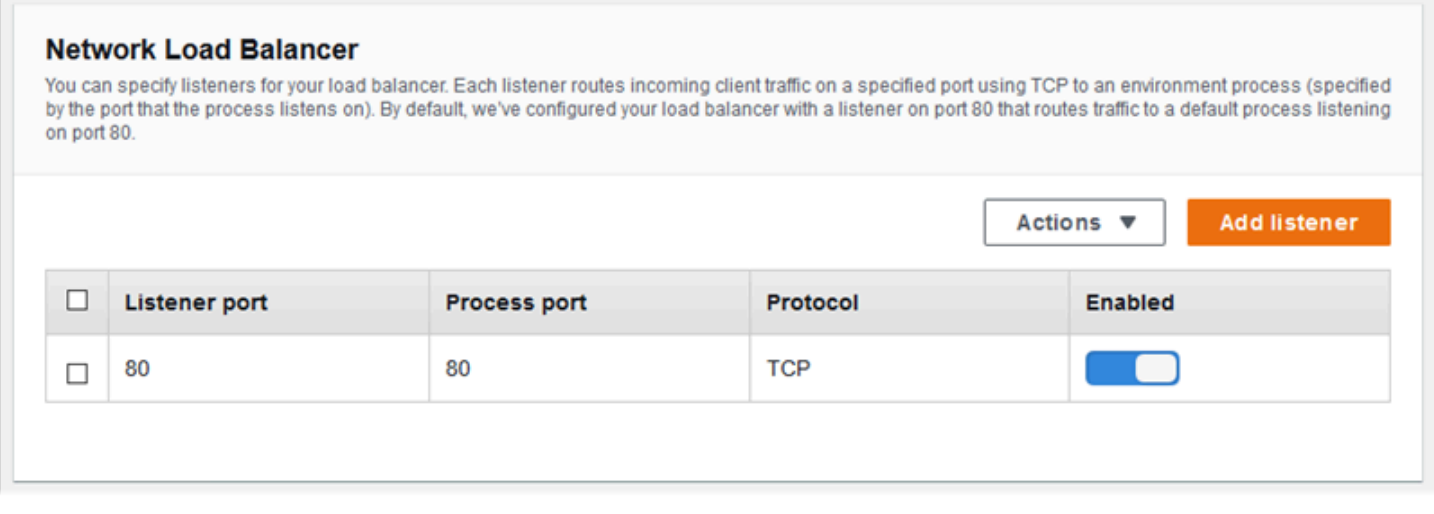

Untuk mengonfigurasi pendengar yang ada

- 1. Pilih kotak centang di samping entri tabel, dan kemudian pilih Tindakan, Edit.
- 2. Gunakan kotak dialog pendengar Load Balancer untuk mengedit pengaturan, dan kemudian pilih Simpan.

Untuk menambahkan pendengar

- 1. Pilih Tambahkan pendengar.
- 2. Di kotak dialog pendengar Network Load Balancer, konfigurasikan pengaturan yang diperlukan, dan kemudian pilih Tambahkan.

Gunakan kotak dialog Pendengar Network Load Balancer untuk mengonfigurasi port tempat pendengar mendengarkan lalu lintas, dan memilih proses tempat Anda ingin merutekan lalu lintas (ditentukan oleh port yang didengarkan oleh proses).

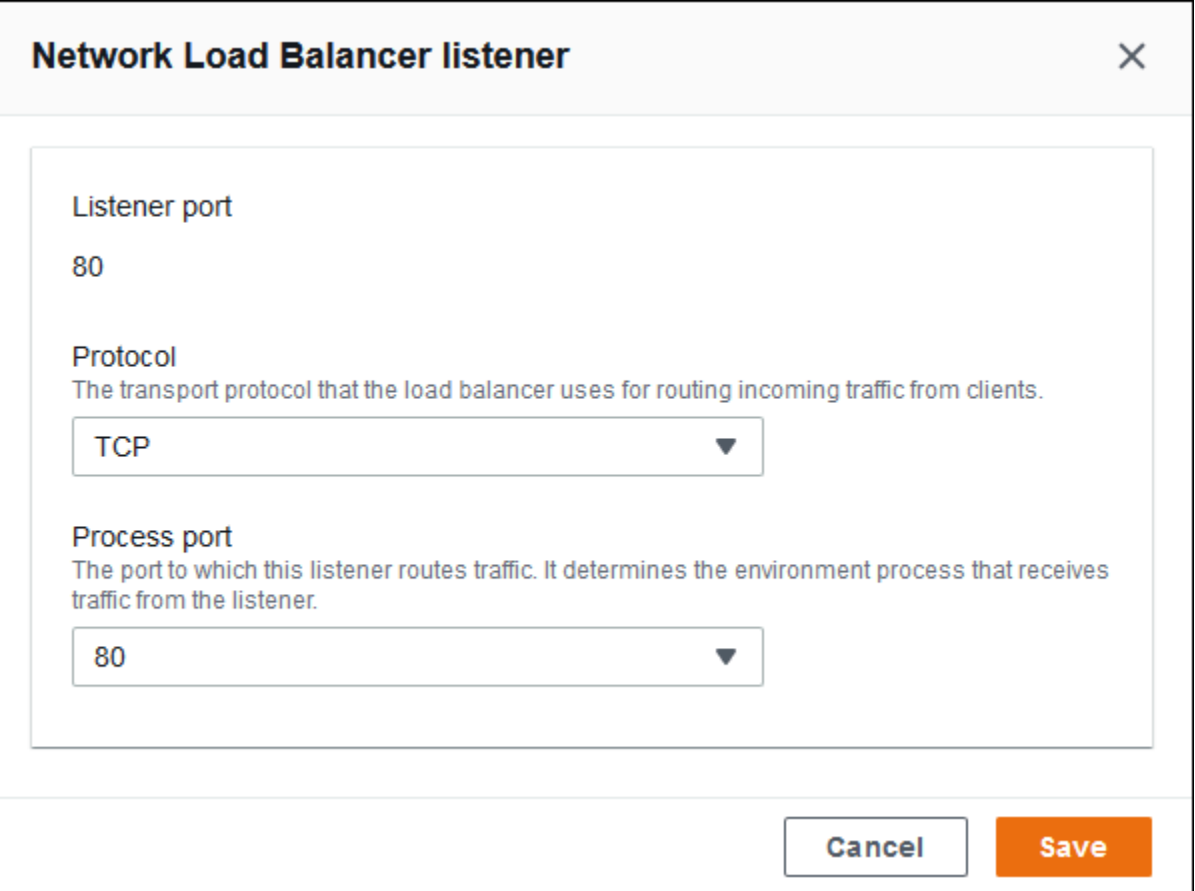

### <span id="page-905-0"></span>Proses

Gunakan daftar ini untuk menentukan proses penyeimbang beban Anda. Sebuah proses adalah target bagi pendengar untuk merutekan lalu lintas. Setiap pendengar merutekan lalu lintas klien yang masuk pada port tertentu ke proses di instans Anda. Awalnya, daftar menunjukkan proses default, yang mendengarkan lalu lintas masuk di port 80.

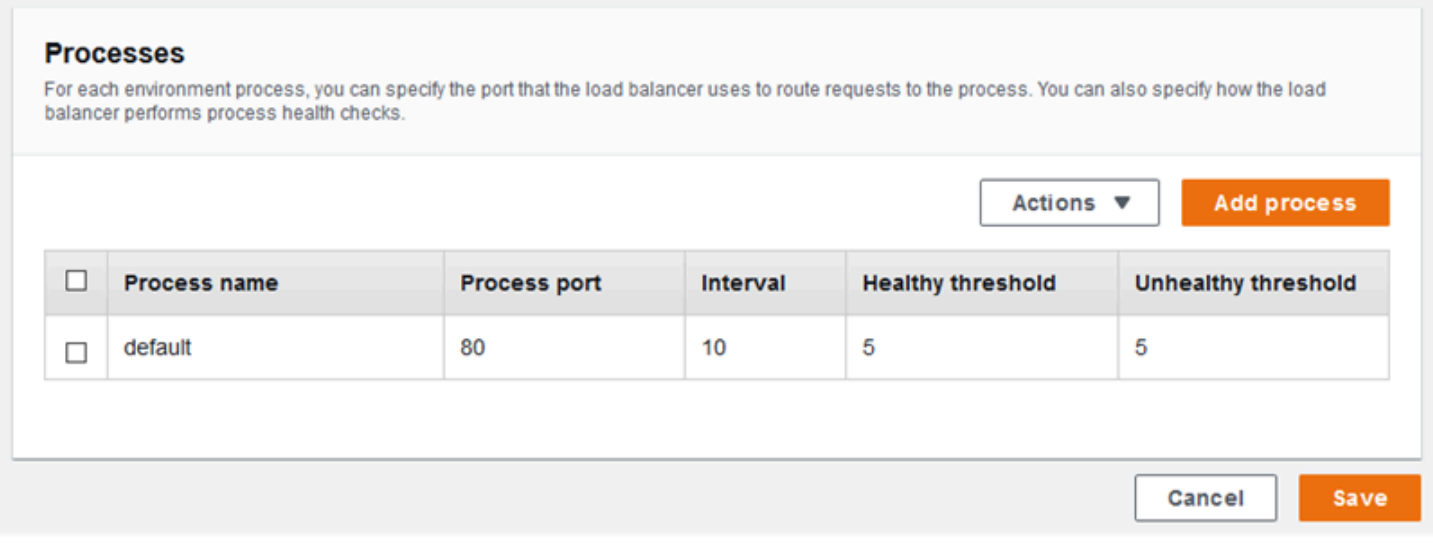

Anda dapat mengedit pengaturan proses yang ada, atau menambahkan proses baru. Untuk mulai mengedit proses pada daftar atau menambahkan proses untuk itu, gunakan langkah yang sama yang tercantum untuk [daftar pendengar.](#page-867-0) Kotak dialog Proses lingkungan terbuka.

Pengaturan kotak dialog proses lingkungan Network Load Balancer

- [Definisi](#page-906-0)
- [Pemeriksaan kondisi](#page-907-0)

### <span id="page-906-0"></span>Definisi

Gunakan pengaturan ini untuk menentukan proses: Nama dan Port proses yang mendengarkan permintaan.

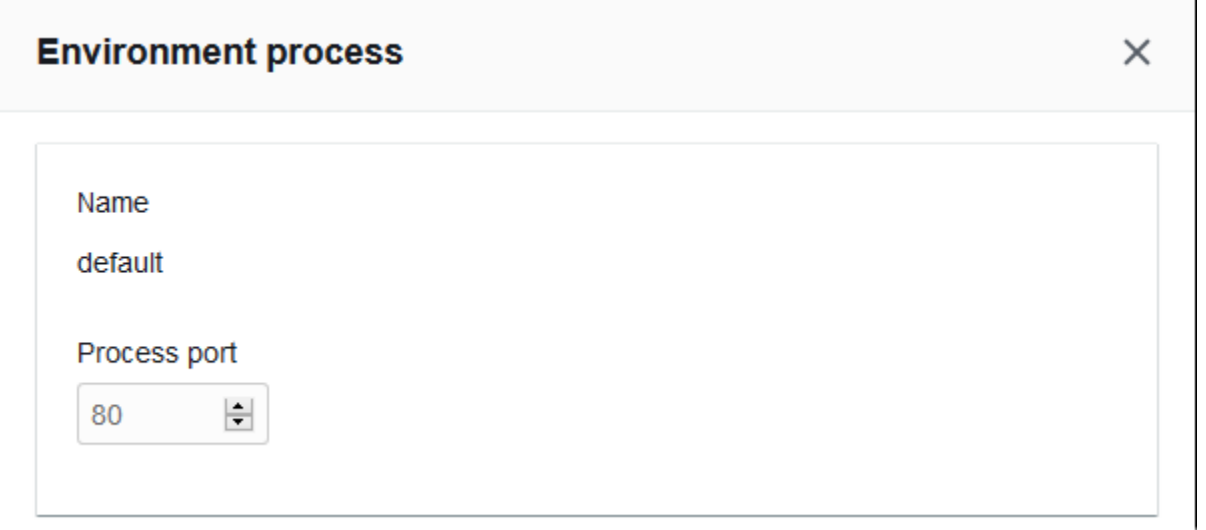

#### <span id="page-907-0"></span>Pemeriksaan kondisi

Gunakan pengaturan berikut untuk mengonfigurasi pemeriksaan kondisi proses:

- Interval Jumlah waktu, dalam detik, antara pemeriksaan kondisi dari instans individu.
- Ambang batas sehat Jumlah pemeriksaan kondisi yang harus dilalui sebelum Elastic Load Balancing mengubah status kondisi instans. (Untuk Network Load Balancer, Ambang batas tidak sehat adalah pengaturan hanya-baca yang selalu sama dengan nilai ambang sehat.)
- Penundaan pendaftaran Jumlah waktu, dalam detik, untuk menunggu permintaan aktif selesai sebelum membatalkan pendaftaran.

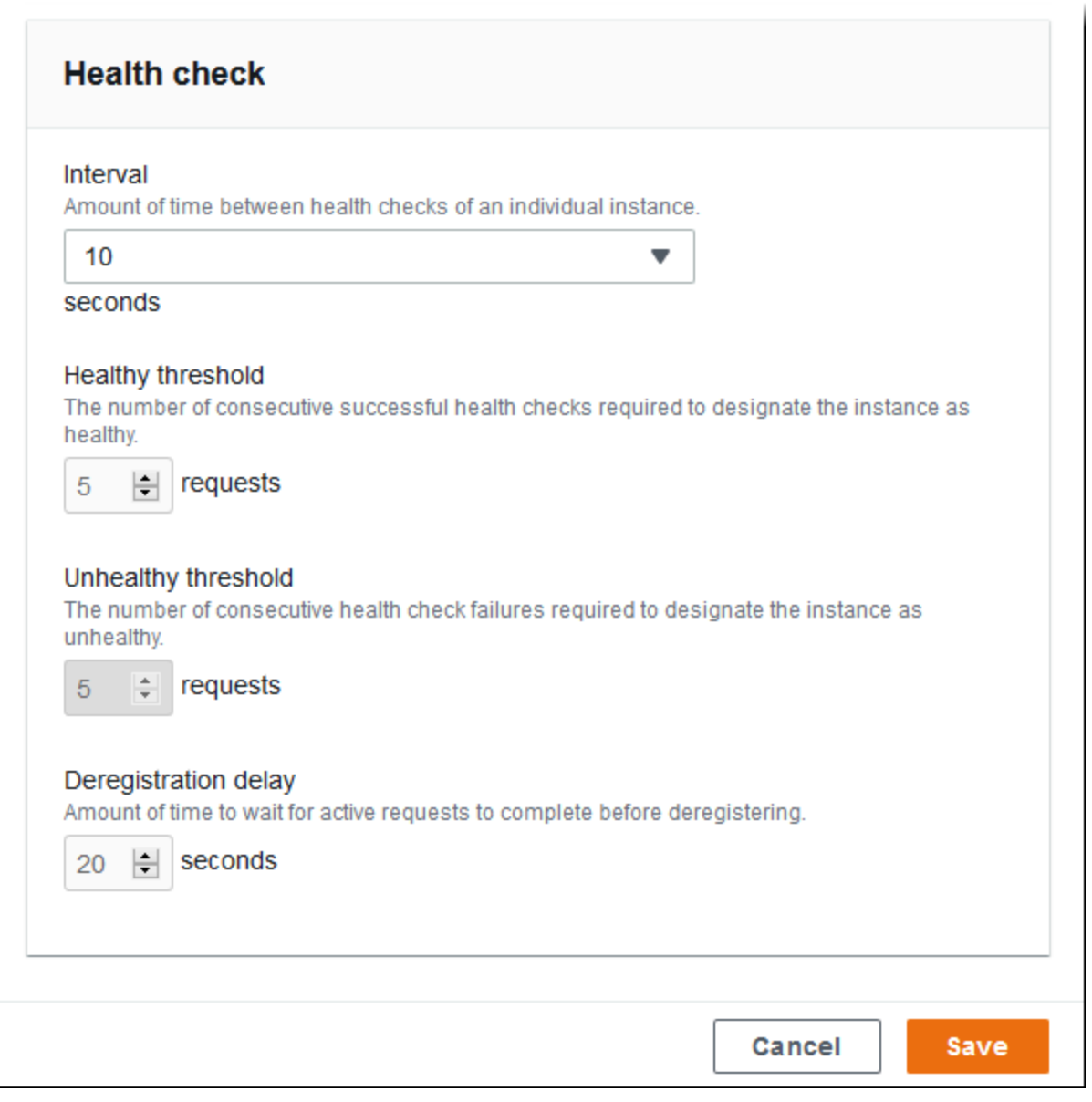

### **a** Note

Pemeriksaan kondisi Elastic Load Balancing tidak memengaruhi perilaku pemeriksaan kondisi grup Auto Scaling lingkungan. Instans yang gagal pada pemeriksaan kondisi Elastic Load Balancing tidak akan secara otomatis digantikan oleh Amazon EC2 Auto Scaling kecuali Anda secara manual mengonfigurasi Amazon EC2 Auto Scaling untuk melakukannya. Lihat [Pengaturan pemeriksaan kondisi Auto Scaling](#page-848-0) untuk rincian selengkapnya.

Untuk informasi selengkapnya tentang pemeriksaan kondisi dan pengaruhnya terhadap kondisi lingkungan Anda secara keseluruhan, lihat [Pelaporan kondisi dasar](#page-1228-0).

Contoh: Network Load Balancer untuk lingkungan dengan enkripsi end-to-end

Pada contoh ini, aplikasi Anda memerlukan enkripsi lalu lintas end-to-end. Untuk mengonfigurasi Network Load Balancer lingkungan Anda memenuhi persyaratan ini, Anda mengonfigurasi proses default untuk mendengarkan port 443, menambahkan pendengar ke port 443 yang merutekan lalu lintas ke proses default, dan menonaktifkan pendengar default.

Untuk mengonfigurasi penyeimbang beban pada contoh ini

1. Konfigurasikan proses default. Pilih proses default, dan kemudian, untuk Tindakan, pilih Edit. Untuk port Proses, ketik 443.

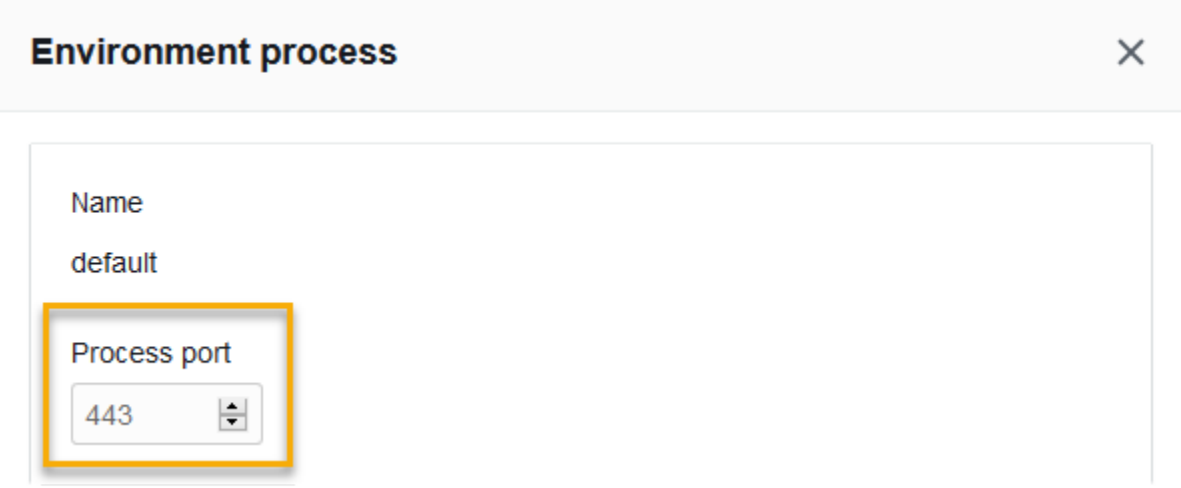

2. Tambahkan port 443 pendengar. Tambahkan pendengar baru. Untuk port Pendengar, ketik 443. Untuk port Proses, pastikan bahwa 443 dipilih.

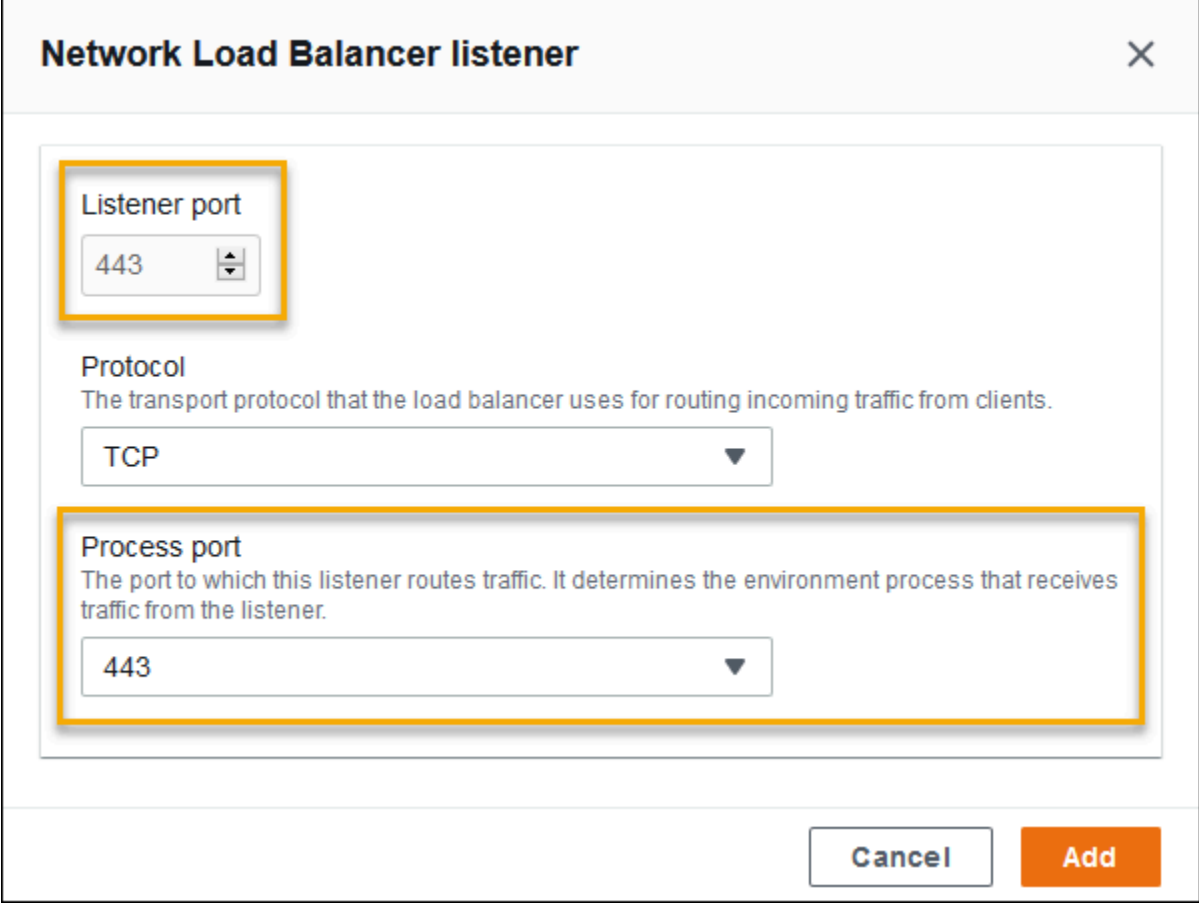

Anda sekarang dapat melihat pendengar tambahan Anda pada daftar.

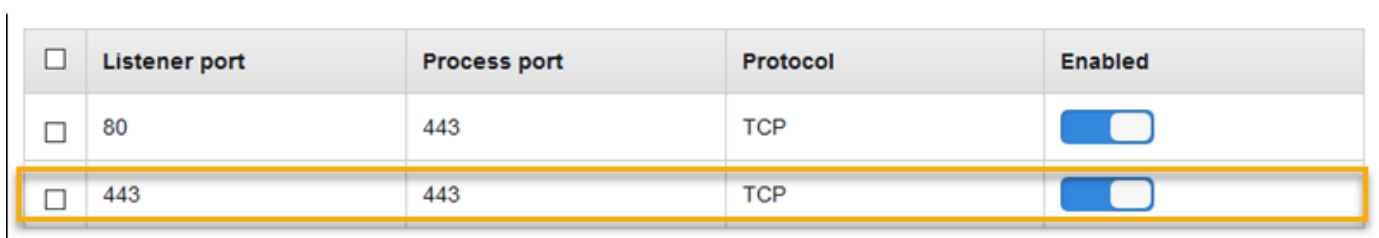

3. Nonaktifkan port default 80 pendengar. Untuk pendengar default, matikan opsi Diaktifkan.

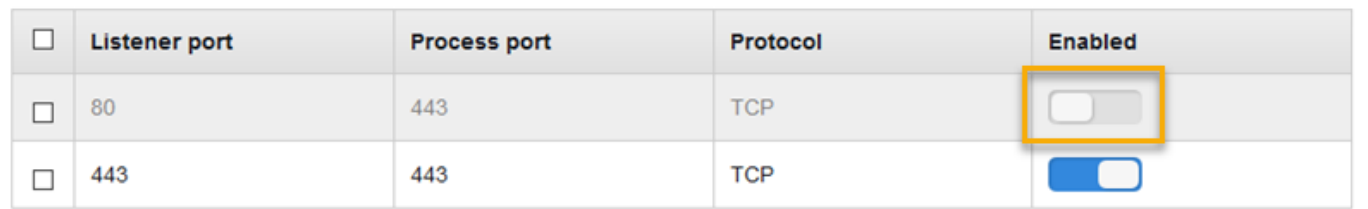

Mengonfigurasi Network Load Balancer menggunakan EB CLI

EB CLI meminta Anda untuk memilih tipe penyeimbang beban saat Anda menjalankan [eb create](#page-1573-0).

```
$ eb create
Enter Environment Name
(default is my-app): test-env
Enter DNS CNAME prefix
(default is my-app): test-env-DLW24ED23SF
Select a load balancer type
1) classic
2) application
3) network
(default is 1): 3
```
Anda juga dapat menentukan tipe penyeimbang beban dengan opsi --elb-type.

```
$ eb create test-env --elb-type network
```
### Namespace Network Load Balancer

Anda dapat menemukan pengaturan yang terkait dengan Network Load Balancers di namespace berikut:

- [aws:elasticbeanstalk:environment](#page-1025-0) Pilih tipe penyeimbang beban untuk lingkungan. Nilai untuk Network Load Balancer adalah network.
- [aws:elbv2:listener](#page-1056-0) Konfigurasikan pendengar pada Network Load Balancer. Pengaturan ini memetakan ke pengaturan aws:elb:listener untuk Classic Load Balancer.
- [aws:elasticbeanstalk:environment:process](#page-1027-0) Konfigurasikan pemeriksaan kondisi dan tentukan port dan protokol untuk proses yang berjalan pada instans lingkungan Anda. Pengaturan port dan protokol memetakan ke port instans dan pengaturan protokol instans aws:elb:listener untuk pendengar di Classic Load Balancer. Peta pengaturan pemeriksaan kondisi ke pengaturan di namespace aws:elb:healthcheck dan aws:elasticbeanstalk:application.

Example .ebextensions/ .config network-load-balancer

Untuk memulai dengan Network Load Balancer, gunakan [file konfigurasi](#page-1083-0) untuk mengatur tipe penyeimbang beban ke network.

```
option_settings: 
   aws:elasticbeanstalk:environment:
```
LoadBalancerType: network

### **a** Note

Anda dapat mengatur tipe penyeimbang beban hanya selama pembuatan lingkungan.

Example .ebextensions/ .config nlb-default-process

File konfigurasi berikut memodifikasi pengaturan pemeriksaan kondisi pada proses default.

```
option_settings: 
   aws:elasticbeanstalk:environment:process:default: 
     DeregistrationDelay: '20' 
     HealthCheckInterval: '10' 
     HealthyThresholdCount: '5' 
     UnhealthyThresholdCount: '5' 
     Port: '80' 
     Protocol: TCP
```
Example .ebextensions/ .config nlb-secure-listener

File konfigurasi berikut menambahkan pendengar untuk lalu lintas aman pada port 443 dan pencocokan target proses yang mendengarkan port 443.

```
option_settings: 
   aws:elbv2:listener:443: 
     DefaultProcess: https 
     ListenerEnabled: 'true' 
   aws:elasticbeanstalk:environment:process:https: 
     Port: '443'
```
Opsi DefaultProcess diberi nama demikian karena Application Load Balancers, yang dapat memiliki pendengar non-default pada port yang sama untuk lalu lintas ke jalur tertentu (lihat [Application Load Balancer](#page-863-0) untuk detailnya). Untuk Network Load Balancer, opsi menentukan satusatunya proses target untuk pendengar ini.

Pada contoh ini, kami menamai proses https karena proses ini mendengarkan lalu lintas yang aman (HTTPS). Pendengar mengirimkan lalu lintas ke proses pada port yang ditunjuk menggunakan protokol TCP, karena Network Load Balancer hanya bekerja dengan TCP. Tidak apa-apa, karena lalu lintas jaringan untuk HTTP dan HTTPS diimplementasikan di atas TCP.

# Mengonfigurasi log akses

Anda dapat menggunakan [file konfigurasi](#page-1083-0) untuk mengonfigurasi penyeimbang beban lingkungan Anda untuk mengunggah log akses ke bucket Amazon S3. Lihat contoh file konfigurasi pada berikut GitHub untuk petunjuk:

- [loadbalancer-accesslogs-existingbucket.config](https://github.com/awslabs/elastic-beanstalk-samples/blob/master/configuration-files/aws-provided/resource-configuration/loadbalancer-accesslogs-existingbucket.config) Konfigurasikan penyeimbang beban untuk mengunggah log akses ke bucket Amazon S3 yang ada.
- [loadbalancer-accesslogs-newbucket.config](https://github.com/awslabs/elastic-beanstalk-samples/blob/master/configuration-files/aws-provided/resource-configuration/loadbalancer-accesslogs-newbucket.config) Konfigurasikan penyeimbang beban untuk mengunggah log akses ke bucket baru.

# <span id="page-912-0"></span>Menambahkan basis data ke lingkungan Elastic Beanstalk Anda

Elastic Beanstalk menyediakan integrasi dengan [Amazon Relational Database Service \(](https://aws.amazon.com/rds/)Amazon RDS). Anda dapat menggunakan Elastic Beanstalk untuk menambahkan database MySQL, PostgreSQL, Oracle, atau SQL Server ke lingkungan yang ada atau yang baru saat Anda membuatnya. Saat Anda menambahkan instance database, Elastic Beanstalk menyediakan informasi koneksi ke aplikasi Anda. Hal ini dilakukan dengan menetapkan properti lingkungan untuk database hostname, port, nama pengguna, password, dan nama database.

Jika Anda belum pernah menggunakan instance database dengan aplikasi Anda sebelumnya, kami sarankan Anda terlebih dahulu menggunakan proses yang dijelaskan dalam topik ini untuk menambahkan database ke lingkungan pengujian menggunakan layanan Elastic Beanstalk. Dengan melakukan ini, Anda dapat memverifikasi bahwa aplikasi Anda dapat membaca properti lingkungan, membuat string koneksi, dan terhubung ke instance database, tanpa pekerjaan konfigurasi tambahan yang diperlukan untuk database eksternal ke Elastic Beanstalk.

Setelah Anda memverifikasi bahwa aplikasi Anda bekerja dengan benar dengan database, Anda dapat mempertimbangkan untuk bergerak menuju lingkungan produksi. Pada titik ini Anda memiliki opsi untuk memisahkan database dari lingkungan Elastic Beanstalk Anda untuk bergerak menuju konfigurasi yang menawarkan fleksibilitas yang lebih besar. Basis data yang dipisahkan dapat tetap beroperasi sebagai instans database Amazon RDS eksternal. Kesehatan lingkungan tidak terpengaruh oleh decoupling database. Jika Anda perlu menghentikan lingkungan, Anda dapat melakukannya dan juga memilih opsi untuk menjaga database tersedia dan beroperasi di luar Elastic Beanstalk.

Menggunakan database eksternal memiliki beberapa keunggulan. Anda dapat terhubung ke database eksternal dari beberapa lingkungan, menggunakan jenis database yang tidak didukung dengan database terintegrasi, dan melakukan penerapan biru/hijau. Sebagai alternatif untuk menggunakan database terpisah yang dibuat Elastic Beanstalk, Anda juga dapat membuat instance database di luar lingkungan Elastic Beanstalk Anda. Kedua opsi menghasilkan instance database yang berada di luar lingkungan Elastic Beanstalk Anda dan akan memerlukan grup keamanan tambahan dan konfigurasi string koneksi. Untuk informasi selengkapnya, lihat [Menggunakan Elastic](#page-1461-0)  [Beanstalk dengan Amazon RDS.](#page-1461-0)

### Bagian

- [Siklus hidup database](#page-913-0)
- [Menambahkan instans DB Amazon RDS ke lingkungan Anda menggunakan konsol](#page-914-0)
- [Menghubungkan ke basis data](#page-916-0)
- [Mengkonfigurasi instans DB RDS terintegrasi menggunakan konsol](#page-916-1)
- [Mengkonfigurasi instans DB RDS terintegrasi menggunakan file konfigurasi](#page-917-0)
- [Decoupling instans RDS DB menggunakan konsol](#page-918-0)
- [Decoupling instans RDS DB menggunakan file konfigurasi](#page-921-0)

# <span id="page-913-0"></span>Siklus hidup database

Anda dapat memilih apa yang ingin terjadi pada database setelah Anda memisahkan dari lingkungan Elastic Beanstalk Anda. Opsi yang dapat Anda pilih secara kolektif disebut sebagai kebijakan penghapusan. Kebijakan penghapusan berikut berlaku untuk database setelah Anda [memisahkan](#page-918-0) [dari lingkungan Elastic Beanstalk atau mengakhiri lingkungan Elastic Beanstalk.](#page-918-0)

- Snapshot Sebelum Elastic Beanstalk mengakhiri database, ia menyimpan snapshot dari itu. Anda dapat memulihkan database dari snapshot saat menambahkan instans DB ke lingkungan Elastic Beanstalk atau saat Anda membuat database mandiri. Untuk informasi selengkapnya tentang membuat instans DB mandiri baru dari snapshot, lihat [Memulihkan dari snapshot DB](https://docs.aws.amazon.com/AmazonRDS/latest/UserGuide/USER_RestoreFromSnapshot.html) di Panduan Pengguna Amazon RDS. Anda mungkin dikenakan biaya untuk menyimpan snapshot basis data. Untuk informasi lebih lanjut, lihat bagian Penyimpanan Backup dari [Harga Amazon RDS](https://aws.amazon.com/rds/pricing/).
- Hapus Elastic Beanstalk mengakhiri database. Setelah diakhiri, instance database tidak lagi tersedia untuk operasi apa pun.
- Mempertahankan Instans database tidak dihentikan. Ini tetap tersedia dan operasional, meskipun dipisahkan dari Elastic Beanstalk. Anda kemudian dapat mengonfigurasi satu atau beberapa lingkungan untuk terhubung ke database sebagai instans database Amazon RDS eksternal. Untuk informasi selengkapnya, lihat [Menggunakan Elastic Beanstalk dengan Amazon RDS.](#page-1461-0)

# <span id="page-914-0"></span>Menambahkan instans DB Amazon RDS ke lingkungan Anda menggunakan konsol

Anda dapat menambahkan instans DB ke lingkungan Anda dengan menggunakan konsol Elastic Beanstalk.

Untuk menambahkan instans DB ke lingkungan Anda

- 1. Buka [konsol Elastic Beanstalk,](https://console.aws.amazon.com/elasticbeanstalk) dan dalam daftar Regions, pilih Anda. Wilayah AWS
- 2. Di panel navigasi, pilih Lingkungan, dan kemudian pilih nama lingkungan Anda dari daftar.

### **a** Note

Jika Anda memiliki banyak lingkungan, gunakan bilah pencarian untuk memfilter daftar lingkungan.

- 3. Di panel navigasi, pilih Konfigurasi.
- 4. Di kategori konfigurasi Basis data, pilih Edit.
- 5. Pilih mesin DB, dan masukkan nama pengguna dan kata sandi.
- 6. Untuk menyimpan perubahan pilih Terapkan di bagian bawah halaman.

Anda dapat mengonfigurasi opsi berikut:

- Snapshot Pilih snapshot basis data yang ada. Elastic Beanstalk mengembalikan snapshot dan menambahkannya ke lingkungan Anda. Nilai defaultnya adalah None. Ketika nilainya None, Anda dapat mengkonfigurasi database baru menggunakan pengaturan lain di halaman ini.
- Mesin Pilih mesin basis data.
- Versi mesin Pilih versi tertentu dari mesin basis data.
- Kelas instans Pilih kelas instans DB. Untuk informasi tentang kelas instans DB, lihat [https://](https://aws.amazon.com/rds/) [aws.amazon.com/rds/.](https://aws.amazon.com/rds/)
- Penyimpanan Pilih jumlah penyimpanan yang akan disediakan untuk basis data Anda. Anda dapat meningkatkan penyimpanan yang dialokasikan nanti, tetapi Anda tidak dapat menguranginya. Untuk informasi tentang alokasi penyimpanan, lihat [Fitur.](https://aws.amazon.com/rds/#features)
- Nama pengguna Masukkan nama pengguna pilihan Anda menggunakan kombinasi hanya angka dan huruf.
- Kata Sandi Masukkan kata sandi pilihan Anda yang berisi 8–16 karakter ASCII yang dapat dicetak (tidak termasuk /, \, dan @).
- Ketersediaan Pilih Tinggi (Multi-AZ) untuk menjalankan warm backup pada Availability Zone kedua untuk ketersediaan tinggi.
- Kebijakan penghapusan database Kebijakan penghapusan menentukan apa yang terjadi pada database setelah dipisahkan dari [lingkungan](#page-918-0) Anda. Hal ini dapat diatur ke nilai-nilai berikut:Create Snapshot,Retain, atauDelete. Nilai-nilai ini dijelaskan [Siklus hidup database](#page-913-0) dalam topik yang sama ini.

### **a** Note

Elastic Beanstalk membuat pengguna utama untuk basis data menggunakan nama pengguna dan kata sandi yang Anda berikan. Untuk mempelajari selengkapnya tentang pengguna utama dan hak istimewanya, lihat [Hak Istimewa Akun Pengguna Utama.](https://docs.aws.amazon.com/AmazonRDS/latest/UserGuide/UsingWithRDS.MasterAccounts.html)

Dibutuhkan sekitar 10 menit untuk menambahkan instans DB. Ketika pembaruan selesai database baru digabungkan ke lingkungan Anda. Nama host dan informasi koneksi lainnya untuk instans DB tersedia untuk aplikasi Anda melalui properti lingkungan berikut.

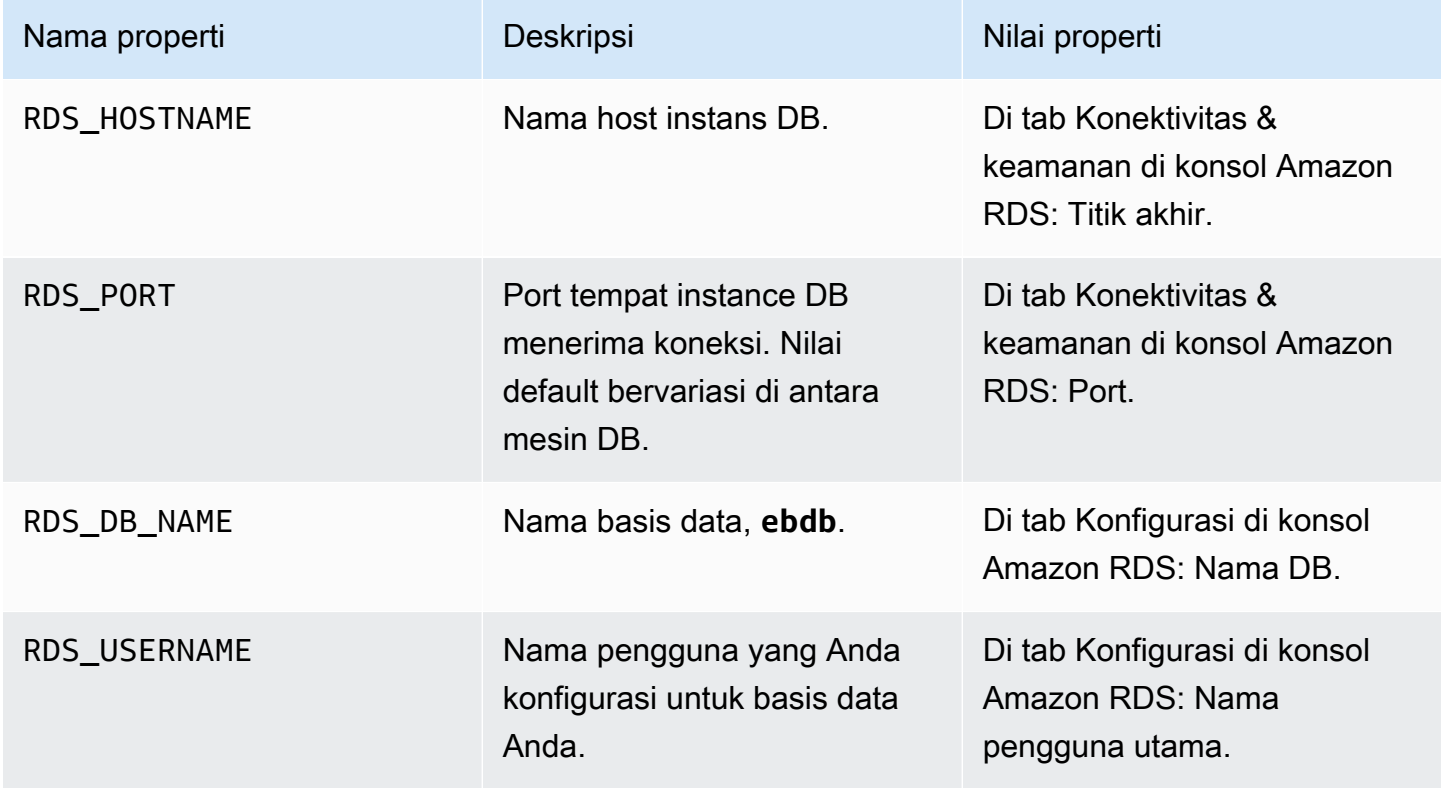

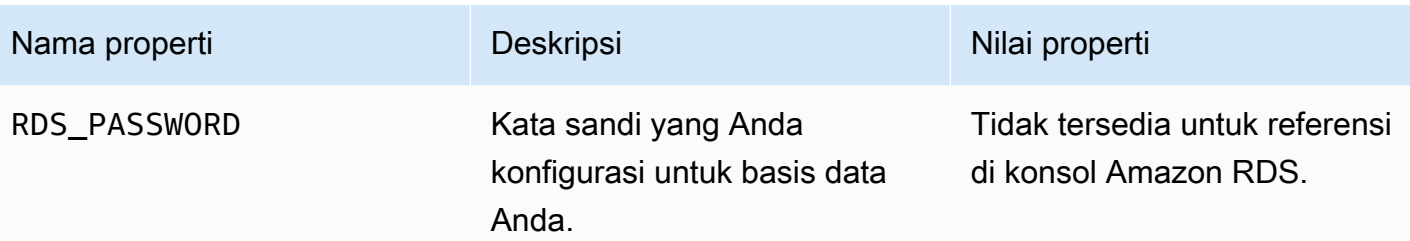

### <span id="page-916-0"></span>Menghubungkan ke basis data

Gunakan informasi konektivitas untuk terhubung ke database Anda dari dalam aplikasi Anda melalui variabel lingkungan. Untuk informasi selengkapnya tentang menggunakan Amazon RDS dengan aplikasi Anda, lihat topik berikut.

- Java SE – [Menghubungkan ke basis data \(platform Java SE\)](#page-247-0)
- Java dengan Tomcat [Menghubungkan ke basis data \(platform Tomcat\)](#page-248-0)
- Node.js – [Menyambungkan ke basis data](#page-463-0)
- .NET [Menghubungkan ke basis data](#page-361-0)
- PHP – [Menghubungkan ke basis data dengan PDO atau MySQLi](#page-555-0)
- Python [Menghubungkan ke basis data](#page-594-0)
- Ruby [Menyambungkan ke basis data](#page-623-0)

## <span id="page-916-1"></span>Mengkonfigurasi instans DB RDS terintegrasi menggunakan konsol

Anda dapat melihat dan memodifikasi pengaturan konfigurasi untuk instance database Anda di bagian Database pada halaman Konfigurasi lingkungan di konsol [Elastic Beanstalk](#page-654-0).

Untuk mengonfigurasi instans DB lingkungan Anda pada konsol Elastic Beanstalk

- 1. Buka [konsol Elastic Beanstalk,](https://console.aws.amazon.com/elasticbeanstalk) dan dalam daftar Regions, pilih Anda. Wilayah AWS
- 2. Di panel navigasi, pilih Lingkungan, dan kemudian pilih nama lingkungan Anda dari daftar.

### **a** Note

Jika Anda memiliki banyak lingkungan, gunakan bilah pencarian untuk memfilter daftar lingkungan.

3. Di panel navigasi, pilih Konfigurasi.

### 4. Di kategori konfigurasi Basis data, pilih Edit.

Anda dapat memodifikasi kelas Instance, Storage, Password, Availability, dan pengaturan kebijakan penghapusan Database setelah pembuatan database. Jika Anda mengubah kelas instans, Elastic Beanstalk menyediakan kembali instans DB.

Jika Anda tidak lagi membutuhkan Elastic Beanstalk untuk mengasosiasikan database ke lingkungan, Anda dapat memilih untuk memisahkan dengan memilih database Decouple. Penting untuk memahami opsi dan pertimbangan yang terlibat dengan operasi ini. Untuk informasi selengkapnya, lihat [the section called "Decoupling instans RDS DB menggunakan konsol".](#page-918-0)

### **B** Peringatan

Jangan memodifikasi pengaturan pada instance database yang digabungkan di luar fungsionalitas yang disediakan oleh Elastic Beanstalk (misalnya, di konsol Amazon RDS). Jika Anda mengubahnya, konfigurasi DB Amazon RDS Anda mungkin tidak sinkron dengan ketentuan lingkungan Anda. Ketika Anda memperbarui atau me-restart lingkungan Anda, pengaturan yang ditentukan di lingkungan mengganti pengaturan yang Anda buat di luar Elastic Beanstalk.

Jika Anda perlu mengubah pengaturan yang tidak didukung secara langsung oleh Elastic Beanstalk, gunakan [file konfigurasi](#page-917-0) Elastic Beanstalk.

# <span id="page-917-0"></span>Mengkonfigurasi instans DB RDS terintegrasi menggunakan file konfigurasi

Anda dapat mengonfigurasi instance database lingkungan Anda menggunakan [file konfigurasi](#page-1083-0). Gunakan opsi di namespace [aws:rds:dbinstance](#page-1066-0). Contoh berikut memodifikasi ukuran penyimpanan basis data yang dialokasikan menjadi 100 GB.

Example .ebextensions/ .config db-instance-options

```
option_settings: 
   aws:rds:dbinstance: 
     DBAllocatedStorage: 100
```
Jika Anda ingin mengonfigurasi properti instans DB yang tidak didukung Elastic Beanstalk, Anda masih dapat menggunakan file konfigurasi, dan menentukan pengaturan Anda menggunakan kunci. resources Contoh berikut menetapkan nilai untuk StorageType dan Iops properti Amazon RDS.

#### Example .ebextensions/ .config db-instance-properties

```
Resources: 
   AWSEBRDSDatabase: 
     Type: AWS::RDS::DBInstance 
     Properties: 
       StorageType:io1 
       Iops: 1000
```
# <span id="page-918-0"></span>Decoupling instans RDS DB menggunakan konsol

Anda dapat memisahkan database Anda dari lingkungan Elastic Beanstalk tanpa mempengaruhi kesehatan lingkungan. Pertimbangkan persyaratan berikut sebelum Anda memisahkan database:

• Apa yang harus terjadi pada database setelah dipisahkan?

Anda dapat memilih untuk membuat snapshot dari database dan kemudian mengakhirinya, mempertahankan operasional database sebagai database mandiri eksternal Elastic Beanstalk, atau menghapus database secara permanen. Pengaturan kebijakan penghapusan database menentukan hasil ini. Untuk penjelasan rinci tentang kebijakan penghapusan, lihat [Siklus hidup](#page-913-0) [database](#page-913-0) topik yang sama ini.

• Apakah Anda perlu membuat perubahan pada pengaturan konfigurasi database sebelum decoupling itu?

Jika Anda perlu membuat perubahan konfigurasi ke database, Anda harus menerapkannya sebelum memisahkan database. Ini termasuk perubahan kebijakan penghapusan Database. Setiap perubahan yang tertunda yang dikirimkan bersamaan dengan pengaturan database Decouple akan diabaikan, sementara hanya pengaturan decouple yang diterapkan.

#### Untuk memisahkan instans DB dari lingkungan

- 1. Buka [konsol Elastic Beanstalk,](https://console.aws.amazon.com/elasticbeanstalk) dan dalam daftar Regions, pilih Anda. Wilayah AWS
- 2. Di panel navigasi, pilih Lingkungan, dan kemudian pilih nama lingkungan Anda dari daftar.

### **a** Note

Jika Anda memiliki banyak lingkungan, gunakan bilah pencarian untuk memfilter daftar lingkungan.

- 3. Di panel navigasi, pilih Konfigurasi.
- 4. Di kategori konfigurasi Basis data, pilih Edit.
- 5. Tinjau semua nilai konfigurasi di bagian pengaturan Database, terutama kebijakan penghapusan Database, yang menentukan apa yang terjadi pada database setelah dipisahkan.

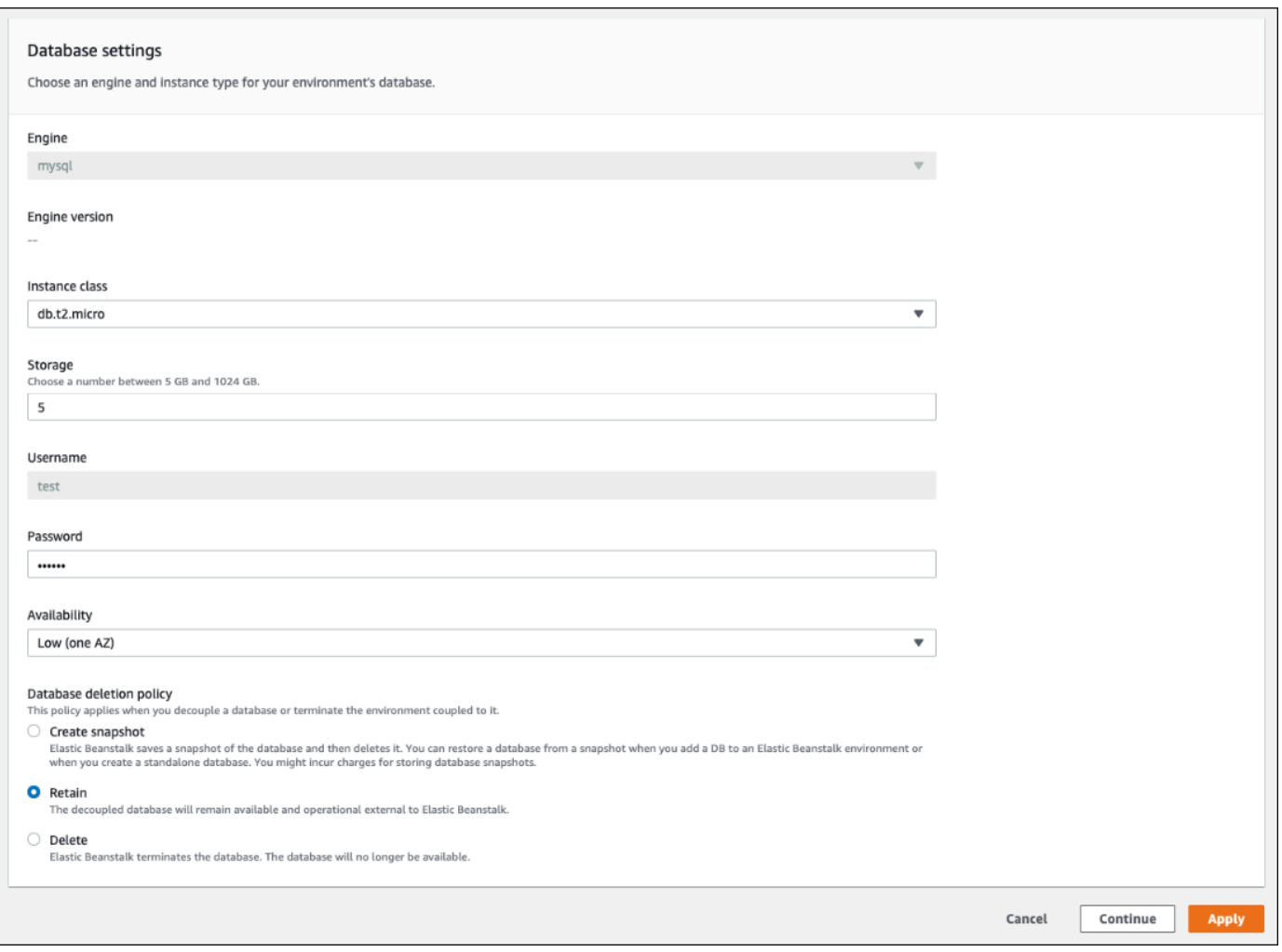

Jika semua pengaturan konfigurasi lainnya benar, lewati ke Langkah 6 untuk memisahkan database.

### **A** Warning

Penting untuk menerapkan pengaturan kebijakan penghapusan Database secara terpisah dari database Decouple. Jika Anda memilih Terapkan dengan maksud untuk menyimpan database Decouple dan kebijakan penghapusan Database yang baru dipilih, kebijakan penghapusan baru yang Anda pilih akan diabaikan. Elastic Beanstalk akan memisahkan database mengikuti kebijakan penghapusan prior-set. Jika kebijakan penghapusan yang ditetapkan sebelumnya adalah Delete atauCreate Snapshot, Anda berisiko kehilangan database alih-alih mengikuti kebijakan tertunda yang dimaksudkan.

Jika salah satu pengaturan konfigurasi memerlukan pembaruan lakukan hal berikut:

- 1. Buat modifikasi yang diperlukan di panel pengaturan Database.
- 2. Pilih Apply (Terapkan). Ini akan memakan waktu beberapa menit untuk menyimpan perubahan konfigurasi untuk database Anda.
- 3. Kembali ke Langkah 3 dan pilih Konfigurasi dari panel navigasi.
- 6. Pergi ke bagian koneksi Database panel.

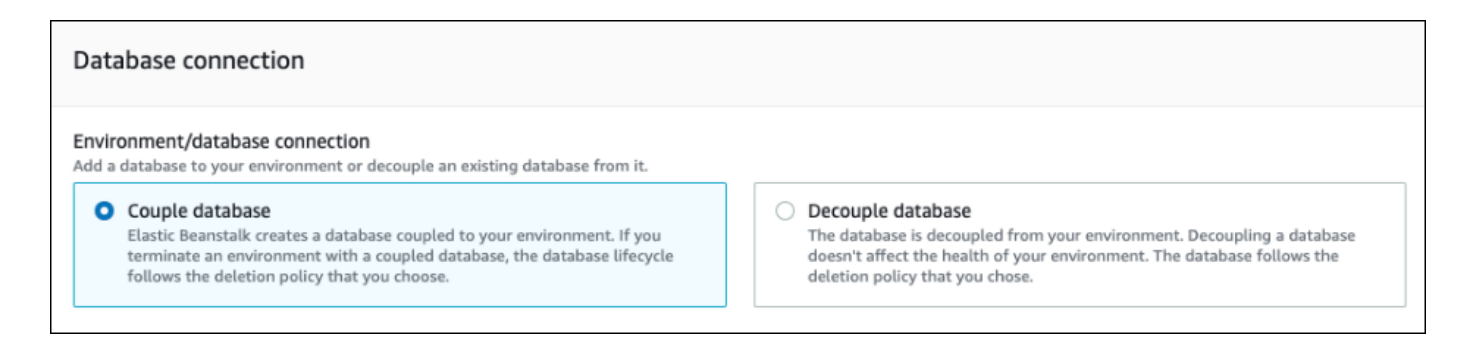

- 7. Pilih database Decouple.
- 8. Pilih Terapkan untuk memulai operasi pemisahan basis data.

Pengaturan kebijakan penghapusan menentukan hasil untuk database dan lamanya waktu yang diperlukan untuk memisahkan database.

• Jika kebijakan penghapusan diatur keDelete, database akan dihapus. Operasi dapat memakan waktu sekitar 10-20 menit, tergantung pada ukuran database.

- Jika kebijakan penghapusan diatur keSnapshot, snapshot dari database dibuat. Kemudian, database dihapus. Lamanya waktu yang dibutuhkan untuk proses ini bervariasi sesuai dengan ukuran database.
- Jika kebijakan penghapusan diatur keRetain, database tetap operasional eksternal ke lingkungan Elastic Beanstalk. Biasanya dibutuhkan waktu kurang dari lima menit untuk memisahkan database.

Jika Anda memutuskan untuk mempertahankan basis data eksternal ke lingkungan Elastic Beanstalk Anda, Anda harus mengambil langkah tambahan untuk mengkonfigurasinya. Untuk informasi selengkapnya, lihat [Menggunakan Elastic Beanstalk dengan Amazon RDS.](#page-1461-0) Jika Anda berencana untuk menggunakan database yang Anda pisahkan untuk lingkungan produksi, verifikasi jenis penyimpanan yang digunakan database cocok untuk beban kerja Anda. Untuk informasi selengkapnya, lihat [Penyimpanan Instans DB](https://docs.aws.amazon.com/AmazonRDS/latest/UserGuide/CHAP_Storage.html) dan [Memodifikasi instans DB](https://docs.aws.amazon.com/AmazonRDS/latest/UserGuide/Overview.DBInstance.Modifying.html) di Panduan Pengguna Amazon RDS.

# <span id="page-921-0"></span>Decoupling instans RDS DB menggunakan file konfigurasi

Anda dapat memisahkan instans DB Anda dari lingkungan Elastic Beanstalk tanpa mempengaruhi kesehatan lingkungan. Contoh database mengikuti kebijakan penghapusan database yang diterapkan ketika database dipisahkan.

Kedua opsi yang diperlukan untuk memisahkan database berada di namespace. [the section called](#page-1066-0)  ["aws:rds:dbinstance"](#page-1066-0) Mereka adalah sebagai berikut:

- DBDeletionPolicyOpsi menetapkan kebijakan penghapusan. Hal ini dapat diatur ke nilai-nilai berikut:Snapshot,Delete, atauRetain. Nilai-nilai ini dijelaskan [Siklus hidup database](#page-913-0) dalam topik yang sama ini.
- HasCoupledDatabaseOpsi menentukan apakah lingkungan Anda memiliki database yang digabungkan.
	- Jika beralih ketrue, Elastic Beanstalk menciptakan instans DB baru yang digabungkan ke lingkungan Anda.
	- Jika beralih kefalse, Elastic Beanstalk mulai memisahkan instans DB dari lingkungan Anda.

Jika Anda ingin mengubah konfigurasi database Anda sebelum Anda memisahkan itu, menerapkan perubahan konfigurasi terlebih dahulu, dalam operasi terpisah. Ini termasuk mengubah DBDeletionPolicy konfigurasi. Setelah perubahan Anda diterapkan, jalankan perintah terpisah untuk mengatur opsi decoupling. Jika Anda mengirimkan pengaturan konfigurasi lain dan pengaturan decouple pada saat yang sama, pengaturan opsi konfigurasi lainnya diabaikan saat pengaturan decouple diterapkan.

### **A** Warning

Sangat penting bahwa Anda menjalankan perintah untuk menerapkan DBDeletionPolicy dan HasCoupledDatabase pengaturan sebagai dua operasi terpisah. Jika kebijakan penghapusan aktif sudah diatur ke Delete atauSnapshot, Anda berisiko kehilangan database. Basis data mengikuti kebijakan penghapusan yang saat ini aktif, bukan kebijakan penghapusan tertunda yang Anda inginkan.

Untuk memisahkan instans DB dari lingkungan

Ikuti langkah-langkah ini untuk memisahkan database dari lingkungan Elastic Beanstalk Anda. Anda dapat menggunakan EB CLI atau AWS CLI untuk menyelesaikan langkah-langkah. Untuk informasi selengkapnya, lihat [Kustomisasi lingkungan tingkat lanjut dengan file konfigurasi](#page-1083-0).

1. Jika Anda ingin mengubah kebijakan penghapusan, siapkan file konfigurasi dalam format berikut. Dalam contoh ini, kebijakan penghapusan diatur untuk mempertahankan.

Example

```
option_settings: 
   aws:rds:dbinstance: 
     DBDeletionPolicy: Retain
```
- 2. Jalankan perintah menggunakan alat pilihan Anda untuk menyelesaikan pembaruan konfigurasi.
- 3. Siapkan file konfigurasi yang akan diatur HasCoupledDatabasefalse.

Example

```
option_settings: 
   aws:rds:dbinstance: 
     HasCoupledDatabase: false
```
4. Jalankan perintah menggunakan alat pilihan Anda untuk menyelesaikan pembaruan konfigurasi.

Pengaturan kebijakan penghapusan menentukan hasil untuk database dan lamanya waktu yang diperlukan untuk memisahkan database.

- Jika kebijakan penghapusan diatur keDelete, database akan dihapus. Operasi dapat memakan waktu sekitar 10-20 menit, tergantung pada ukuran database.
- Jika kebijakan penghapusan diatur keSnapshot, snapshot dari database dibuat. Kemudian, database dihapus. Lamanya waktu yang dibutuhkan untuk proses ini bervariasi sesuai dengan ukuran database.
- Jika kebijakan penghapusan diatur keRetain, database tetap operasional eksternal ke lingkungan Elastic Beanstalk. Biasanya dibutuhkan waktu kurang dari lima menit untuk memisahkan database.

Jika Anda memutuskan untuk mempertahankan basis data eksternal ke lingkungan Elastic Beanstalk Anda, Anda harus mengambil langkah tambahan untuk mengkonfigurasinya. Untuk informasi selengkapnya, lihat [Menggunakan Elastic Beanstalk dengan Amazon RDS.](#page-1461-0) Jika Anda berencana untuk menggunakan database yang Anda pisahkan untuk lingkungan produksi, verifikasi jenis penyimpanan yang digunakan database cocok untuk beban kerja Anda. Untuk informasi selengkapnya, lihat [Penyimpanan Instans DB](https://docs.aws.amazon.com/AmazonRDS/latest/UserGuide/CHAP_Storage.html) dan [Memodifikasi instans DB](https://docs.aws.amazon.com/AmazonRDS/latest/UserGuide/Overview.DBInstance.Modifying.html) di Panduan Pengguna Amazon RDS.

# Keamanan lingkungan AWS Elastic Beanstalk Anda

Elastic Beanstalk menyediakan beberapa opsi yang mengontrol akses layanan (keamanan) lingkungan Anda dan instans Amazon EC2 di dalamnya. Topik ini membahas konfigurasi opsi ini.

Bagian

- [Mengonfigurasi keamanan lingkungan Anda](#page-923-0)
- [Namespace konfigurasi keamanan lingkungan](#page-926-0)

# <span id="page-923-0"></span>Mengonfigurasi keamanan lingkungan Anda

Anda dapat mengubah konfigurasi keamanan lingkungan Elastic Beanstalk Anda di konsol Elastic Beanstalk.

Untuk mengonfigurasi akses layanan lingkungan di konsol Elastic Beanstalk

- 1. Buka konsol [Elastic Beanstalk, dan di daftar Wilayah, pilih konsol Elastic Beanstalk,](https://console.aws.amazon.com/elasticbeanstalk) dan di daftar Wilayah, pilih konsol Elastic Beanstalk Wilayah AWS
- 2. Di panel navigasi, pilih Lingkungan, dan kemudian pilih nama lingkungan Anda dari daftar.

### **a** Note

Jika Anda memiliki banyak lingkungan, gunakan bilah pencarian untuk memfilter daftar lingkungan.

- 3. Di panel navigasi, pilih Konfigurasi.
- 4. Dalam kategori Konfigurasi akses layanan, pilih Edit.

Pengaturan berikut tersedia.

### Pengaturan

- [Peran layanan](#page-925-0)
- [pasangan kunci EC2](#page-925-1)
- [Profil instans IAM](#page-925-2)

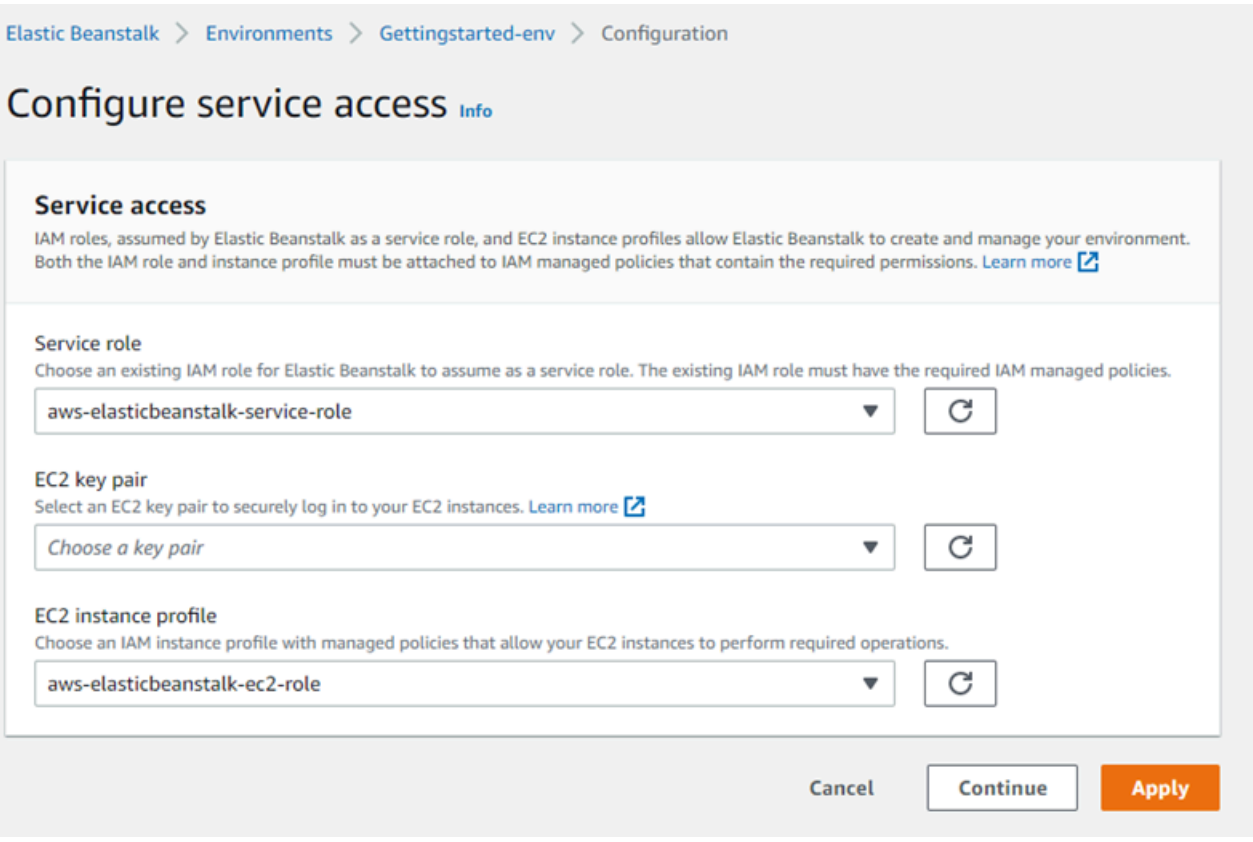

### <span id="page-925-0"></span>Peran layanan

Pilih [peran layanan](#page-1347-0) untuk mengasosiasikan dengan lingkungan Elastic Beanstalk Anda. Elastic Beanstalk mengambil peran layanan saat ia mengakses layanan AWS lain atas nama Anda. Untuk rincian selengkapnya, lihat [Mengelola peran layanan Elastic Beanstalk](#page-1347-0).

### <span id="page-925-1"></span>pasangan kunci EC2

Anda dapat log in dengan aman ke instans Amazon Elastic Compute Cloud (Amazon EC2) yang disediakan untuk aplikasi Elastic Beanstalk Anda dengan pasangan kunci Amazon EC2. Untuk petunjuk tentang cara membuat pasangan kunci, lihat [Membuat Pasangan Kunci Menggunakan](https://docs.aws.amazon.com/AWSEC2/latest/UserGuide/ec2-key-pairs.html#having-ec2-create-your-key-pair) [Amazon EC2](https://docs.aws.amazon.com/AWSEC2/latest/UserGuide/ec2-key-pairs.html#having-ec2-create-your-key-pair) di Panduan Pengguna Amazon EC2 untuk Instans Linux.

### **a** Note

Bila Anda membuat pasangan kunci, Amazon EC2 menyimpan salinan kunci publik Anda. Jika Anda tidak perlu lagi menggunakannya untuk terhubung ke instans lingkungan manapun, Anda dapat menghapusnya dari Amazon EC2. Untuk detailnya, lihat [Menghapus Pasangan](https://docs.aws.amazon.com/AWSEC2/latest/UserGuide/ec2-key-pairs.html#delete-key-pair) [Kunci Anda](https://docs.aws.amazon.com/AWSEC2/latest/UserGuide/ec2-key-pairs.html#delete-key-pair) di Panduan Pengguna Amazon EC2 untuk Instans Linux.

Pilih pasangan kunci EC2 dari menu drop-down untuk menetapkannya ke instans lingkungan Anda. Ketika Anda menetapkan pasangan kunci, kunci publik disimpan di instans untuk mengautentikasi kunci privat, yang Anda simpan secara lokal. Kunci privat tidak pernah disimpan di AWS.

Untuk informasi selengkapnya tentang menghubungkan ke instans Amazon EC2, lihat [Menghubungkan ke Instans Anda](https://docs.aws.amazon.com/AWSEC2/latest/UserGuide/AccessingInstances.html) dan [Menghubungkan ke Instans Linux/UNIX dari Windows](https://docs.aws.amazon.com/AWSEC2/latest/UserGuide/putty.html) [menggunakan PuTTY](https://docs.aws.amazon.com/AWSEC2/latest/UserGuide/putty.html) di Panduan Pengguna Amazon EC2 untuk Instans Linux.

### <span id="page-925-2"></span>Profil instans IAM

[Profil instans](#page-59-0) EC2 adalah IAM role yang diterapkan ke instans yang diluncurkan di lingkungan Elastic Beanstalk Anda. Instans Amazon EC2 mengambil peran profil instans untuk menandatangani permintaan AWS dan mengakses API, misalnya, untuk mengunggah log ke Amazon S3.

Pertama kali Anda membuat lingkungan di konsol Elastic Beanstalk, Elastic Beanstalk meminta Anda untuk membuat profil instans dengan set izin default. Anda dapat menambahkan izin ke profil ini untuk memberikan akses instans Anda ke layanan AWS lain. Untuk rincian selengkapnya, lihat [Mengelola profil instans Elastic Beanstalk.](#page-1343-0)

### **G** Note

Sebelumnya Elastic Beanstalk membuat profil instans EC2 default bernama saat awselasticbeanstalk-ec2-role pertama kali AWS akun membuat lingkungan. Profil instans ini menyertakan kebijakan terkelola default. Jika akun Anda sudah memiliki profil instans ini, akun akan tetap tersedia untuk Anda tetapkan ke lingkungan Anda. Namun, pedoman AWS keamanan terbaru tidak mengizinkan AWS layanan untuk secara otomatis membuat peran dengan kebijakan kepercayaan ke AWS layanan lain, EC2 dalam hal ini. Karena pedoman keamanan ini, Elastic Beanstalk tidak lagi membuat profil instans defaultaws-elasticbeanstalk-ec2-role.

# <span id="page-926-0"></span>Namespace konfigurasi keamanan lingkungan

Elastic Beanstalk menyediakan [opsi konfigurasi](#page-961-0) pada ruang nama berikut untuk memungkinkan Anda menyesuaikan keamanan lingkungan Anda:

- [aws:elasticbeanstalk:environment](#page-1025-0) Konfigurasikan peran layanan lingkungan menggunakan ServiceRole opsi tersebut.
- [aws:autoscaling:launchconfiguration](#page-991-0) Konfigurasikan izin untuk instans Amazon EC2 lingkungan menggunakan opsi EC2KeyName dan IamInstanceProfile.

Konsol EB CLI dan Elastic Beanstalk menerapkan nilai yang direkomendasikan untuk pilihan sebelumnya. Anda harus menghapus pengaturan ini jika Anda ingin menggunakan file konfigurasi untuk mengonfigurasi hal yang sama. Lihat [Nilai yang disarankan](#page-962-0) untuk rincian selengkapnya.

# Menandai sumber daya di lingkungan Elastic Beanstalk Anda

Anda dapat menerapkan tag ke lingkungan AWS Elastic Beanstalk. Tag adalah pasangan nilai kunci yang terhubung dengan sumber daya AWS. Untuk informasi tentang penandaan sumber daya Elastic Beanstalk, kasus penggunaan, kunci tag dan batasan nilai, dan jenis sumber daya yang didukung, lihat [Pelabelan sumber daya aplikasi Elastic Beanstalk](#page-646-0).

Elastic Beanstalk menerapkan tag lingkungan ke sumber daya lingkungan itu sendiri, serta ke sumber daya AWS lain yang dibuat Elastic Beanstalk untuk lingkungan. Anda dapat menggunakan tag untuk mengelola izin pada tingkat sumber daya tertentu dalam lingkungan. Untuk informasi lebih lanjut,

lihat [Menandai Sumber Daya Amazon EC2 Anda](https://docs.aws.amazon.com/AWSEC2/latest/UserGuide/Using_Tags.html) di Panduan Pengguna Amazon EC2 untuk Instans Linux.

Secara default, Elastic Beanstalk menerapkan beberapa tag ke lingkungan Anda:

- elasticbeanstalk:environment-name Nama lingkungan.
- elasticbeanstalk:environment-id ID lingkungan.
- Name Juga nama lingkungan. Name digunakan di dasbor Amazon EC2 untuk mengidentifikasi dan menyortir sumber daya.

Anda tidak dapat mengedit tag default ini.

Anda dapat menentukan tag saat Anda membuat lingkungan Elastic Beanstalk. Di lingkungan yang sudah ada, Anda dapat menambahkan atau menghapus tag, dan memperbarui nilai-nilai tag yang ada. Lingkungan dapat memiliki hingga 50 tag termasuk tag default.

### Menambahkan tag selama pembuatan lingkungan

Saat Anda menggunakan konsol Elastic Beanstalk untuk membuat lingkungan, Anda dapat menentukan kunci dan nilai tag pada halaman konfigurasi Ubah tag dari [Wizard buat Lingkungan](#page-674-0) [Baru](#page-674-0).

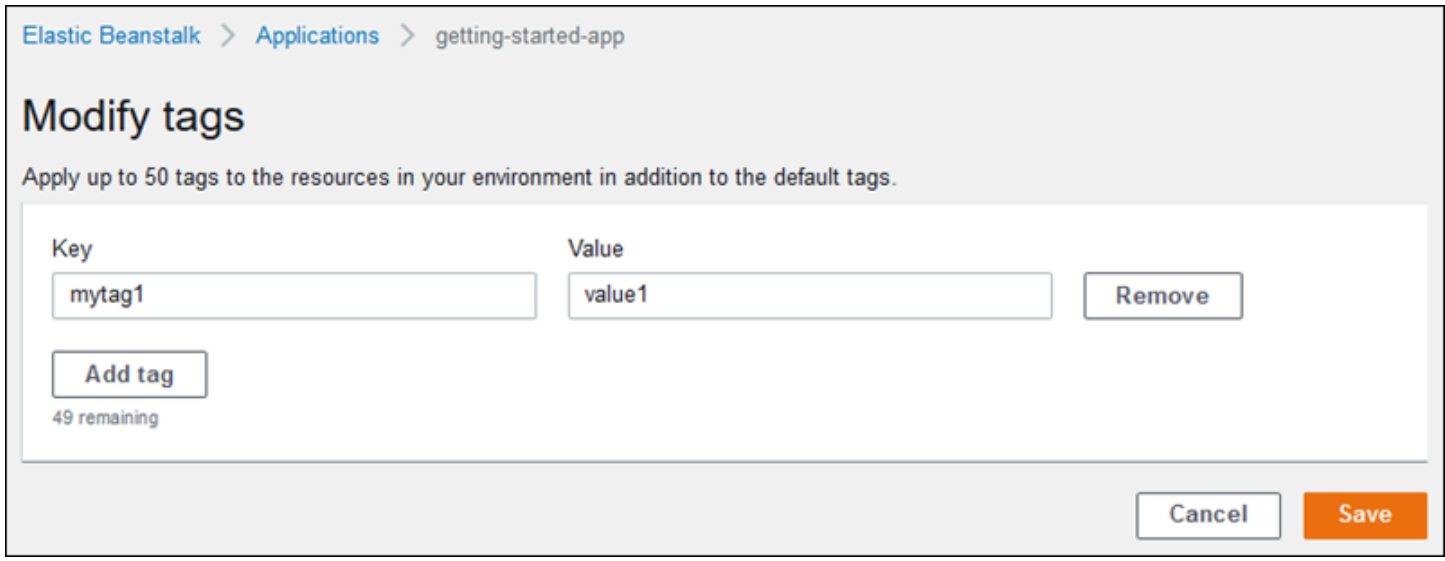

Jika Anda menggunakan EB CLI untuk membuat lingkungan, gunakan opsi --tags dengan [eb](#page-1573-0) [create](#page-1573-0) untuk menambahkan tag.

```
~/workspace/my-app$ eb create --tags mytag1=value1,mytag2=value2
```
Dengan AWS CLI atau klien berbasis API lainnya, gunakan parameter --tags pada perintah [create](https://docs.aws.amazon.com/cli/latest/reference/elasticbeanstalk/create-environment.html)[environment](https://docs.aws.amazon.com/cli/latest/reference/elasticbeanstalk/create-environment.html).

```
$ aws elasticbeanstalk create-environment \ 
       --tags Key=mytag1,Value=value1 Key=mytag2,Value=value2 \ 
       --application-name my-app --environment-name my-env --cname-prefix my-app --
version-label v1 --template-name my-saved-config
```
[Konfigurasi tersimpan](#page-967-0) menyertakan tag yang ditentukan pengguna. Ketika Anda menerapkan konfigurasi tersimpan yang berisi tag selama pembuatan lingkungan, tag tersebut diterapkan ke lingkungan baru, selama Anda tidak menentukan tag baru. Jika Anda menambahkan tag ke lingkungan menggunakan salah satu metode sebelumnya, setiap tag yang ditentukan dalam konfigurasi tersimpan akan dibuang.

### Mengelola tag dari lingkungan yang ada

Anda dapat menambahkan, memperbarui, dan menghapus tag di lingkungan Elastic Beanstalk yang sudah ada. Elastic Beanstalk menerapkan perubahan pada sumber daya lingkungan Anda.

Namun, Anda tidak dapat mengedit tag default yang diterapkan Elastic Beanstalk ke lingkungan Anda.

Untuk mengelola tag lingkungan di konsol Elastic Beanstalk

- 1. Buka [konsol Elastic Beanstalk,](https://console.aws.amazon.com/elasticbeanstalk) dan dalam daftar Regions, pilih Anda. Wilayah AWS
- 2. Di panel navigasi, pilih Lingkungan, dan kemudian pilih nama lingkungan Anda dari daftar.

#### **a** Note

Jika Anda memiliki banyak lingkungan, gunakan bilah pencarian untuk melakukan filter pada daftar lingkungan.

3. Pada panel navigasi, pilih Tag.

Halaman manajemen tag menunjukkan daftar tag yang saat ini ada di lingkungan.

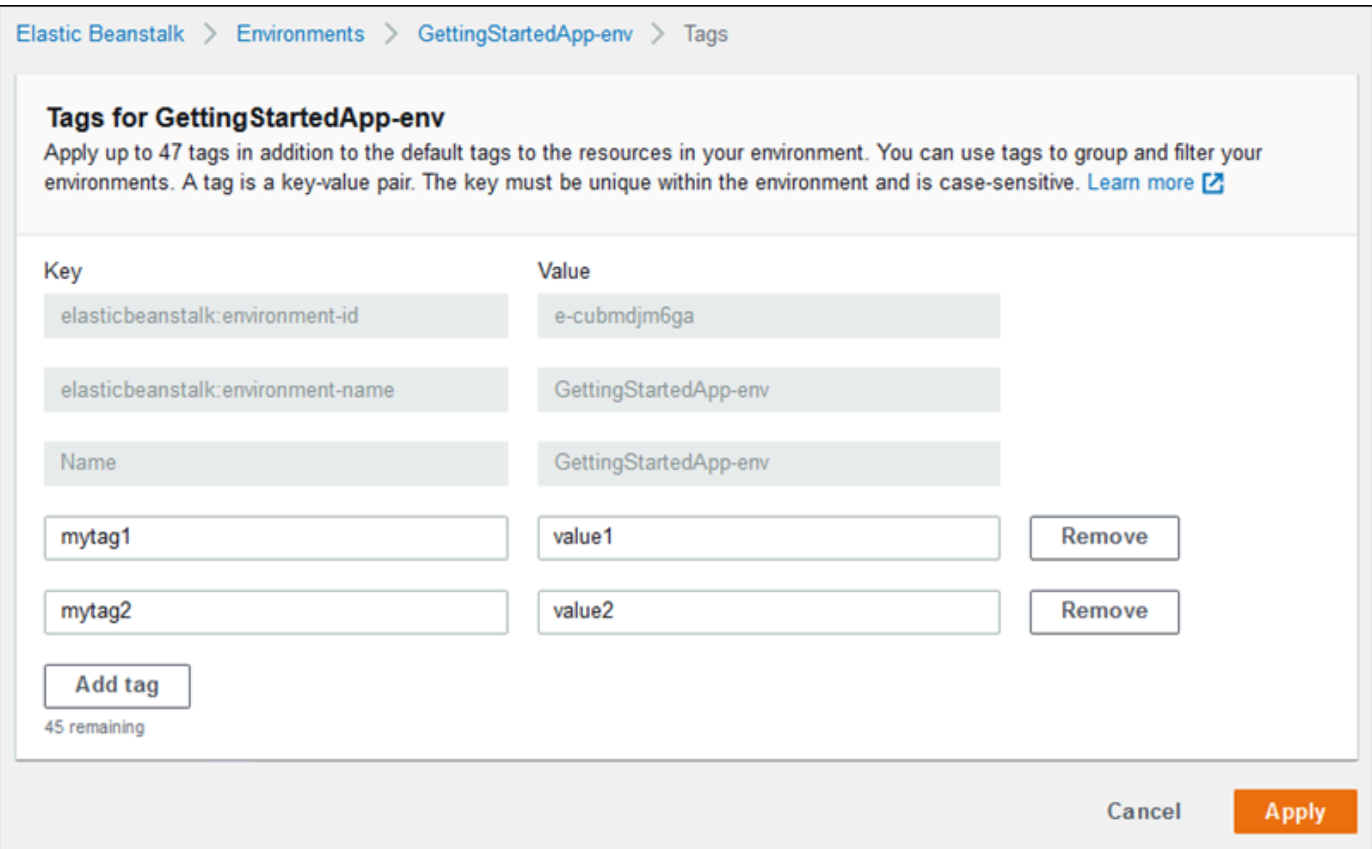

- 4. Tambahkan, perbarui, atau hapus tag:
	- Untuk menambahkan tag, masukkan tag ke dalam kotak kosong di bagian bawah daftar. Untuk menambahkan tag lain, pilih Tambahkan tag dan Elastic Beanstalk menambahkan sepasang kotak kosong.
	- Untuk memperbarui kunci atau nilai tag, edit masing-masing kotak pada baris tag.
	- Untuk menghapus tag, pilih Hapus di samping tag yang akan dihapus.
- 5. Untuk menyimpan perubahan pilih Terapkan di bagian bawah halaman.

Jika Anda menggunakan EB CLI untuk memperbarui lingkungan Anda, gunakan [eb tags](#page-1632-0) untuk menambahkan, memperbarui, menghapus, atau mencantumkan tag.

Misalnya, perintah berikut mencantumkan tag di lingkungan default Anda.

~/workspace/my-app\$ **eb tags --list**

Perintah berikut memperbarui tag mytag1 dan menghapus tag mytag2.

~/workspace/my-app\$ **eb tags --update** *mytag1***=***newvalue* **--delete** *mytag2*

Untuk daftar lengkap opsi dan contoh lainnya, lihat [eb tags](#page-1632-0).

Dengan AWS CLI atau klien berbasis API lainnya, gunakan perintah [list-tags-for-resource](https://docs.aws.amazon.com/cli/latest/reference/elasticbeanstalk/list-tags-for-resource.html) untuk membuat daftar tag lingkungan.

```
$ aws elasticbeanstalk list-tags-for-resource --resource-arn 
  "arn:aws:elasticbeanstalk:us-east-2:my-account-id:environment/my-app/my-env"
```
Gunakan perintah [update-tags-for-resource](https://docs.aws.amazon.com/cli/latest/reference/elasticbeanstalk/update-tags-for-resource.html) untuk menambahkan, memperbarui, atau menghapus tag di lingkungan.

```
$ aws elasticbeanstalk update-tags-for-resource \ 
       --tags-to-add Key=mytag1,Value=newvalue --tags-to-remove mytag2 \ 
       --resource-arn "arn:aws:elasticbeanstalk:us-east-2:my-account-id:environment/my-
app/my-env"
```
Tentukan kedua tag untuk ditambahkan dan tag untuk diperbarui dalam parameter --tags-to-add dari update-tags-for-resource. Tag yang tidak ada ditambahkan, dan nilai tag yang ada diperbarui.

#### **a** Note

Untuk menggunakan kedua perintah AWS CLI dengan lingkungan Elastic Beanstalk, Anda memerlukan ARN lingkungan. Anda dapat mengambil ARN dengan menggunakan perintah berikut.

\$ **aws elasticbeanstalk describe-environments**

# Properti lingkungan dan pengaturan perangkat lunak lainnya

Halaman Konfigurasi pembaruan, pemantauan, dan konfigurasi logging memungkinkan Anda mengonfigurasi perangkat lunak pada instans Amazon Elastic Compute Cloud (Amazon EC2) yang menjalankan aplikasi Anda. Anda dapat mengonfigurasi properti lingkungan, debugging AWS X-Ray, penyimpanan dan streaming log instans, dan pengaturan spesifik platform.

Topik

Properti lingkungan dan pengaturan perangkat lunak 915

- [Mengonfigurasi pengaturan spesifik platform](#page-931-0)
- [Mengkonfigurasi properti lingkungan \(variabel lingkungan\)](#page-932-0)
- [Namespace pengaturan perangkat lunak](#page-934-0)
- [Mengakses properti lingkungan](#page-936-0)
- [Mengonfigurasi debugging AWS X-Ray](#page-937-0)
- [Melihat log lingkungan Elastic Beanstalk Anda](#page-940-0)

## <span id="page-931-0"></span>Mengonfigurasi pengaturan spesifik platform

Selain serangkaian opsi standar yang tersedia untuk semua lingkungan, sebagian besar platform Elastic Beanstalk memungkinkan Anda menentukan pengaturan khusus bahasa atau kerangka kerja. Ini muncul di bagian perangkat lunak Platform pada halaman Konfigurasikan pembaruan, pemantauan, dan pencatatan log, dan dapat mengambil formulir berikut.

- Properti lingkungan yang telah ditetapkan platform Ruby menggunakan properti lingkungan untuk pengaturan kerangka kerja, seperti RACK\_ENV dan BUNDLE\_WITHOUT.
- Properti lingkungan placeholder platform Tomcat menetapkan properti lingkungan bernama JDBC\_CONNECTION\_STRING yang tidak diatur ke nilai apa pun. Jenis pengaturan ini lebih umum pada versi platform yang lebih lama.
- Opsi konfigurasi Sebagian besar platform menetapkan [opsi konfigurasi](#page-961-0) di namespace spesifik platform atau bersama, seperti aws:elasticbeanstalk:xray atau aws:elasticbeanstalk:container:python.

Untuk mengonfigurasi pengaturan spesifik platform di konsol Elastic Beanstalk

- 1. Buka [konsol Elastic Beanstalk,](https://console.aws.amazon.com/elasticbeanstalk) dan dalam daftar Regions, pilih Anda. Wilayah AWS
- 2. Di panel navigasi, pilih Lingkungan, dan kemudian pilih nama lingkungan Anda dari daftar.

### **a** Note

Jika Anda memiliki banyak lingkungan, gunakan bilah pencarian untuk memfilter daftar lingkungan.

- 3. Di panel navigasi, pilih Konfigurasi.
- 4. Dalam kategori Pembaruan, pemantauan, dan konfigurasi logging, pilih Edit.
- 5. Di bawah perangkat lunak Platform, buat perubahan pengaturan opsi yang diperlukan.
- 6. Untuk menyimpan perubahan pilih Terapkan di bagian bawah halaman.

Untuk informasi tentang opsi spesifik platform, dan tentang mendapatkan nilai properti lingkungan pada kode Anda, lihat topik platform untuk bahasa atau kerangka kerja Anda:

- Docker [the section called "Konfigurasi lingkungan"](#page-167-0)
- Go [Menggunakan platform Go Elastic Beanstalk](#page-189-0)
- Java SE — [Menggunakan platform Java SE Elastic Beanstalk](#page-234-0)
- Tomcat [Menggunakan platform Elastic Beanstalk Tomcat](#page-217-0)
- .NET Core on Linux [Menggunakan .NET Core di platform Linux](#page-282-0)
- .NET [Menggunakan platform .NET Elastic Beanstalk](#page-333-0)
- Node.js – [Menggunakan platform Elastic Beanstalk Node.js](#page-403-0)
- PHP — [Menggunakan platform PHP Elastic Beanstalk](#page-469-0)
- Python [Menggunakan platform Python Elastic Beanstalk](#page-560-0)
- Ruby [Menggunakan platform Ruby Elastic Beanstalk](#page-598-0)

# <span id="page-932-0"></span>Mengkonfigurasi properti lingkungan (variabel lingkungan)

Anda dapat menggunakan properti lingkungan, (juga dikenal sebagai variabel lingkungan), untuk meneruskan rahasia, titik akhir, pengaturan debug, dan informasi lainnya ke aplikasi Anda. Properti lingkungan membantu menjalankan aplikasi Anda di beberapa lingkungan untuk tujuan yang berbeda, seperti pengembangan, pengujian, pementasan, dan produksi.

Selain itu, ketika Anda [menambahkan basis data ke lingkungan Anda](#page-912-0), Elastic Beanstalk menetapkan properti lingkungan, seperti RDS\_HOSTNAME, yang bisa Anda membaca pada kode aplikasi Anda untuk membangun objek koneksi atau string.

### **a** Variabel lingkungan

Pada sebagian besar kasus, properti lingkungan diteruskan ke aplikasi Anda sebagai variabel lingkungan, tetapi perilakunya tergantung platform. Misalnya, [platform Java SE](#page-234-0) menetapkan variabel lingkungan yang Anda ambil System.getenv, sementara [platform](#page-217-0) [Tomcat](#page-217-0) menetapkan properti sistem Java yang Anda ambil dengan System.getProperty. Secara umum, properti tidak terlihat jika Anda terhubung ke instans dan menjalankan env.

Untuk mengonfigurasi properti lingkungan di konsol Elastic Beanstalk

- 1. Buka [konsol Elastic Beanstalk,](https://console.aws.amazon.com/elasticbeanstalk) dan dalam daftar Regions, pilih Anda. Wilayah AWS
- 2. Di panel navigasi, pilih Lingkungan, dan kemudian pilih nama lingkungan Anda dari daftar.

### **a** Note

Jika Anda memiliki banyak lingkungan, gunakan bilah pencarian untuk memfilter daftar lingkungan.

- 3. Di panel navigasi, pilih Konfigurasi.
- 4. Dalam kategori Pembaruan, pemantauan, dan konfigurasi logging, pilih Edit.
- 5. Gulir ke bawah ke properti Lingkungan.
- 6. Pilih Tambahkan properti lingkungan.
- 7. Masukkan properti Nama dan Nilai pasangan.
- 8. Jika Anda perlu menambahkan lebih banyak variabel ulangi Langkah 6 dan Langkah 7.
- 9. Untuk menyimpan perubahan pilih Terapkan di bagian bawah halaman.

### Batas properti lingkungan

• Kunci dapat berisi karakter alfanumerik dan simbol-simbol berikut:  $\ldots$  : / + \ - @

Simbol yang tercantum berlaku untuk kunci properti lingkungan, tetapi mungkin tidak valid untuk nama variabel lingkungan pada platform lingkungan Anda. Untuk kompatibilitas dengan semua platform, batasi properti lingkungan untuk pola berikut: [A-Z\_][A-Z0-9\_]\*

• Nilai dapat berisi karakter alfanumerik, spasi, dan simbol-simbol berikut:  $\cdot : / = + \setminus - \mathfrak{g}$ 

### **G** Note

 $^{\prime}$ 

Beberapa karakter dalam nilai properti lingkungan harus lolos. Gunakan karakter backslash (\) untuk mewakili beberapa karakter khusus dan karakter kontrol. Daftar berikut ini mencakup contoh untuk mewakili beberapa karakter yang perlu diloloskan:

- backslash  $(\setminus)$  untuk mewakili penggunaan  $\setminus \setminus$
- kutipan tunggal (') untuk mewakili penggunaan \'
- kutipan ganda (") untuk mewakili penggunaan \"
- Kunci dan nilai peka huruf besar dan kecil.
- Ukuran gabungan dari semua properti lingkungan tidak boleh melebihi 4,096 byte ketika disimpan sebagai string dengan format *kunci*=*nilai*.

### <span id="page-934-0"></span>Namespace pengaturan perangkat lunak

Anda dapat menggunakan [file konfigurasi](#page-1083-0) untuk menetapkan opsi konfigurasi dan melakukan tugas konfigurasi instans lain selama penerapan. Opsi konfigurasi dapat ditentukan oleh layanan Elastic Beanstalk atau platform yang Anda gunakan dan diatur dalam namespace.

Anda bisa menggunakan [file konfigurasi](#page-1083-0) Elastic Beanstalk untuk menetapkan properti lingkungan dan opsi konfigurasi dalam kode sumber Anda. Gunakan [aws:elasticbeanstalk:application:environment](#page-1021-0) namespace untuk menentukan properti lingkungan.

Example .ebextensions/options.config

```
option_settings: 
   aws:elasticbeanstalk:application:environment: 
     API_ENDPOINT: www.example.com/api
```
Jika Anda menggunakan file konfigurasi atau templat AWS CloudFormation untuk membuat [sumber](#page-1114-0)  [daya khusus](#page-1114-0), Anda dapat menggunakan fungsi AWS CloudFormation untuk mendapatkan informasi tentang sumber daya dan menetapkannya ke properti lingkungan dinamis selama deployment. Contoh berikut dari [elastic-beanstalk-samplesG](https://github.com/awsdocs/elastic-beanstalk-samples/)itHubrepositori menggunakan [fungsi Ref](#page-1122-0) untuk mendapatkan ARN dari topik Amazon SNS yang dibuatnya, dan menetapkannya ke properti lingkungan bernama. NOTIFICATION\_TOPIC

```
G Catatan
```
• Jika Anda menggunakan fungsi AWS CloudFormation untuk menentukan properti lingkungan, konsol Elastic Beanstalk menampilkan nilai properti sebelum fungsi dievaluasi. Anda dapat menggunakan get-config [skrip platform](#page-93-0) untuk mengonfirmasi nilai properti lingkungan yang tersedia untuk aplikasi Anda.

• Platform [Docker Multikontainer](#page-129-0) tidak menggunakan AWS CloudFormation untuk membuat sumber daya kontainer. Akibatnya, platform ini tidak mendukung penentuan properti lingkungan menggunakan fungsi AWS CloudFormation.

Example .Ebextensions/[sns-topic.config](https://github.com/awsdocs/elastic-beanstalk-samples/tree/master/configuration-files/aws-provided/resource-configuration/sns-topic.config)

```
Resources: 
   NotificationTopic: 
     Type: AWS::SNS::Topic
option_settings: 
   aws:elasticbeanstalk:application:environment: 
     NOTIFICATION_TOPIC: '`{"Ref" : "NotificationTopic"}`'
```
Anda juga dapat menggunakan fitur ini untuk menyebarkan informasi dari [parameter pseudo AWS](https://docs.aws.amazon.com/AWSCloudFormation/latest/UserGuide/pseudo-parameter-reference.html)  [CloudFormation](https://docs.aws.amazon.com/AWSCloudFormation/latest/UserGuide/pseudo-parameter-reference.html). Contoh ini mendapat wilayah saat ini dan menetapkannya ke properti bernama AWS\_REGION.

Example .Ebextensions/[idv-regionname.config](https://github.com/awsdocs/elastic-beanstalk-samples/tree/master/configuration-files/aws-provided/instance-configuration/env-regionname.config)

```
option_settings: 
   aws:elasticbeanstalk:application:environment: 
     AWS_REGION: '`{"Ref" : "AWS::Region"}`'
```
Sebagian besar platform Elastic Beanstalk menentukan namespace tambahan dengan opsi untuk mengonfigurasi perangkat lunak yang berjalan pada instans, seperti proksi terbalik yang menyampaikan permintaan untuk aplikasi Anda. Untuk informasi selengkapnya tentang namespace yang tersedia untuk platform Anda, lihat berikut ini:

- Pergi [Namespace konfigurasi Go](#page-191-0)
- Java SE — [Namespace konfigurasi Java SE](#page-237-0)
- Tomcat [Namespace konfigurasi Tomcat](#page-222-0)
- .NET Core on Linux [.NET Core di namespace konfigurasi Linux](#page-285-0)
- .NET [Namespace aws:elasticbeanstalk:container:dotnet:apppool](#page-335-0)
- Node.js – [Node.jskonfigurasi namespace](#page-407-0)
- PHP — [Namespace aws:elasticbeanstalk:container:php:phpini](#page-474-0)
- Python [Namespace konfigurasi Python](#page-564-0)
- Ruby [Namespace konfigurasi Ruby](#page-602-0)

Elastic Beanstalk memberikan banyak opsi konfigurasi untuk menyesuaikan lingkungan Anda. Selain file konfigurasi, Anda juga dapat mengatur opsi konfigurasi menggunakan konsol tersebut, konfigurasi tersimpan, EB CLI, atau AWS CLI. Lihat [Opsi konfigurasi](#page-961-0) untuk informasi selengkapnya.

## Mengakses properti lingkungan

Pada sebagian besar kasus, Anda mengakses properti lingkungan dalam kode aplikasi Anda seperti variabel lingkungan. Secara umum, bagaimanapun, properti lingkungan diteruskan hanya ke aplikasi dan tidak dapat dilihat dengan menghubungkan sebuah instans di lingkungan Anda dan menjalankan env.

• [Go](#page-191-0) — os.Getenv

```
endpoint := os.Getenv("API_ENDPOINT")
```
• [Java SE](#page-237-0) — System.getenv

String endpoint = System.getenv("API\_ENDPOINT");

• [Tomcat](#page-221-0) — System.getProperty

String endpoint = System.getProperty("API\_ENDPOINT");

• [.NET Core di Linux](#page-284-0) — Environment.GetEnvironmentVariable

string endpoint = Environment.GetEnvironmentVariable("API\_ENDPOINT");

• [.NET](#page-335-0) – appConfig

NameValueCollection appConfig = ConfigurationManager.AppSettings; string endpoint = appConfig["API\_ENDPOINT"];

• [Node.js](#page-405-0) – process.env

var endpoint = process.env.API\_ENDPOINT

[PHP](#page-474-0) - \$\_SERVER

```
$endpoint = $_SERVER['API_ENDPOINT'];
```

```
• Python – os.environ
```

```
import os
endpoint = os.environ['API_ENDPOINT']
```
• [Ruby](#page-601-0) – ENV

```
endpoint = ENV['API_ENDPOINT']
```
Di luar kode aplikasi, seperti dalam skrip yang berjalan selama deployment, Anda dapat mengakses properti lingkungan dengan [skrip platform](#page-93-0) get-config. Lihat [elastic-beanstalk](https://github.com/awsdocs/elastic-beanstalk-samples/search?utf8=%E2%9C%93&q=get-config)[samplesG](https://github.com/awsdocs/elastic-beanstalk-samples/search?utf8=%E2%9C%93&q=get-config)itHubrepositori misalnya konfigurasi yang digunakan. get-config

# Mengonfigurasi debugging AWS X-Ray

Anda dapat menggunakan konsol AWS Elastic Beanstalk atau file konfigurasi untuk menjalankan daemon AWS X-Ray pada instans di lingkungan Anda. X-Ray adalah layanan AWS yang mengumpulkan data tentang permintaan yang dilayani aplikasi Anda, dan menggunakannya untuk membuat peta layanan yang dapat Anda gunakan untuk mengidentifikasi masalah dengan aplikasi Anda dan peluang untuk pengoptimalan.

#### **a** Note

Beberapa wilayah tidak menawarkan X-Ray. Jika Anda membuat lingkungan di salah satu wilayah ini, Anda tidak dapat menjalankan daemon X-Ray pada instans di lingkungan Anda. Untuk informasi tentang layanan AWS yang ditawarkan pada masing-masing Wilayah, lihat [Tabel Wilayah.](https://aws.amazon.com/about-aws/global-infrastructure/regional-product-services/)

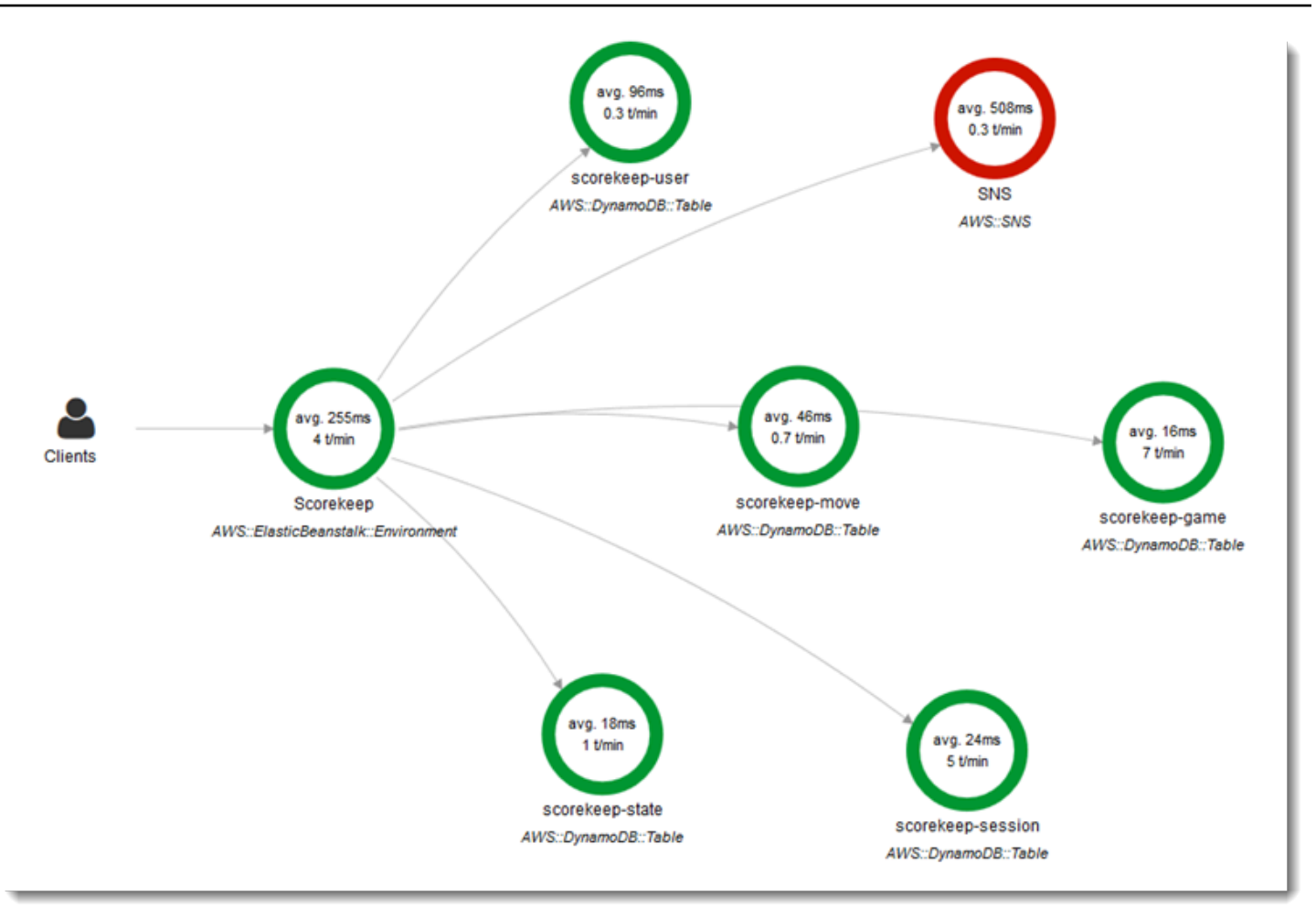

X-Ray menyediakan SDK yang dapat Anda gunakan untuk melengkapi kode aplikasi Anda, dan aplikasi daemon yang menyampaikan informasi debugging dari SDK ke API X-Ray.

Platform yang didukung

Anda dapat menggunakan SDK X-Ray dengan platform Elastic Beanstalk berikut ini:

- Pergi versi 2.9.1 dan yang lebih baru
- Java 8 versi 2.3.0 dan yang lebih baru
- Java 8 dengan Tomcat 8 versi 2.4.0 dan yang lebih baru
- Node.js versi 3.2.0 dan yang lebih baru
- Server Windows semua versi platform yang dirilis pada atau setelah 18 Desember 2016
- Python versi 2.5.0 dan yang lebih baru

Pada platform yang didukung, Anda dapat menggunakan opsi konfigurasi untuk menjalankan daemon X-Ray pada instans di lingkungan Anda. Anda dapat mengaktifkan daemon di [konsol Elastic](#page-939-0) [Beanstalk](#page-939-0) atau dengan menggunakan [file konfigurasi](#page-940-0).

Untuk mengunggah data ke X-Ray, daemon X-Ray memerlukan izin IAM dalam kebijakan yang dikelola. AWSXrayWriteOnlyAccess Izin ini disertakan dalam [profil instans Elastic Beanstalk.](#page-59-0) Jika Anda tidak menggunakan profil instans default, lihat [Memberikan Izin Daemon untuk Mengirim Data](https://docs.aws.amazon.com/xray/latest/devguide/xray-daemon.html#xray-daemon-permissions)  [ke X-Ray](https://docs.aws.amazon.com/xray/latest/devguide/xray-daemon.html#xray-daemon-permissions) di AWS X-Ray Panduan Developer.

Debugging dengan X-Ray memerlukan penggunaan X-Ray SDK. Lihat [Memulai dengan AWS X-Ray](https://docs.aws.amazon.com/xray/latest/devguide/xray-gettingstarted.html) di Panduan Developer AWS X-Ray untuk instruksi dan aplikasi sampel.

Jika Anda menggunakan versi platform yang tidak menyertakan daemon, Anda masih dapat menjalankannya dengan skrip di file konfigurasi. Untuk informasi selengkapnya, lihat [Mengunduh](https://docs.aws.amazon.com/xray/latest/devguide/xray-daemon-beanstalk.html#xray-daemon-beanstalk-manual) [dan Menjalankan Daemon X-Ray \(Lanjutan\)](https://docs.aws.amazon.com/xray/latest/devguide/xray-daemon-beanstalk.html#xray-daemon-beanstalk-manual) di Panduan Developer AWS X-Ray.

#### Bagian

- [Mengonfigurasi debugging](#page-939-0)
- [Namespace aws:elasticbeanstalk:xray](#page-940-0)

## <span id="page-939-0"></span>Mengonfigurasi debugging

Anda dapat mengaktifkan daemon X-Ray pada lingkungan yang berjalan di konsol Elastic Beanstalk.

Untuk mengaktifkan debugging di konsol Elastic Beanstalk

- 1. Buka [konsol Elastic Beanstalk,](https://console.aws.amazon.com/elasticbeanstalk) dan dalam daftar Regions, pilih Anda. Wilayah AWS
- 2. Di panel navigasi, pilih Lingkungan, dan kemudian pilih nama lingkungan Anda dari daftar.

## **a** Note

Jika Anda memiliki banyak lingkungan, gunakan bilah pencarian untuk memfilter daftar lingkungan.

- 3. Di panel navigasi, pilih Konfigurasi.
- 4. Dalam kategori Pembaruan, pemantauan, dan konfigurasi logging, pilih Edit.
- 5. Di bagian Amazon X-Ray, pilih Diaktifkan.
- 6. Untuk menyimpan perubahan pilih Terapkan di bagian bawah halaman.

Anda juga dapat mengaktifkan opsi ini selama pembuatan lingkungan. Untuk informasi selengkapnya, lihat [Wizard pembuatan lingkungan baru](#page-674-0).

<span id="page-940-0"></span>Namespace aws:elasticbeanstalk:xray

Anda dapat menggunakan opsi XRayEnabled pada namespace aws:elasticbeanstalk:xray untuk mengaktifkan debugging.

Untuk mengaktifkan debugging secara otomatis ketika Anda menerapkan aplikasi Anda, atur opsi dalam [file konfigurasi](#page-1083-0) pada kode sumber Anda, sebagai berikut.

Example .ebextensions/debugging.config

```
option_settings: 
   aws:elasticbeanstalk:xray: 
     XRayEnabled: true
```
# Melihat log lingkungan Elastic Beanstalk Anda

AWS Elastic Beanstalk menyediakan dua cara untuk melihat log secara teratur dari instans Amazon EC2 yang menjalankan aplikasi Anda:

- Konfigurasikan lingkungan Elastic Beanstalk Anda untuk mengunggah log instans yang dirotasi ke bucket Amazon S3 lingkungan.
- Konfigurasikan lingkungan untuk melakukan streaming log instans ke Amazon CloudWatch Logs.

Saat Anda mengonfigurasi streaming log instans ke CloudWatch Log, Elastic Beanstalk membuat grup CloudWatch log Log untuk log proxy dan penerapan pada instans Amazon EC2, dan mentransfer file log ini ke Log secara real time. CloudWatch Untuk informasi selengkapnya tentang log instans, lihat [Melihat log dari instans Amazon EC2 di lingkungan Elastic Beanstalk Anda.](#page-1292-0)

Selain log instans, jika Anda mengaktifkan [kesehatan yang disempurnakan](#page-1233-0) untuk lingkungan Anda, Anda dapat mengonfigurasi lingkungan untuk melakukan streaming informasi kesehatan ke CloudWatch Log. Ketika status kondisi lingkungan berubah, Elastic Beanstalk menambahkan catatan ke grup log kondisi, dengan status baru dan deskripsi penyebab perubahan. Untuk informasi tentang streaming kondisi lingkungan, lihat [Streaming informasi kesehatan lingkungan Pohon Kacang Elastis](#page-1318-0)  [ke Amazon Logs CloudWatch.](#page-1318-0)

## Mengonfigurasi tampilan log instans

Untuk melihat log instans, Anda dapat mengaktifkan rotasi log instans dan log streaming di konsol Elastic Beanstalk.

Untuk mengonfigurasi rotasi log instans dan log streaming di konsol Elastic Beanstalk

- 1. Buka [konsol Elastic Beanstalk,](https://console.aws.amazon.com/elasticbeanstalk) dan dalam daftar Regions, pilih Anda. Wilayah AWS
- 2. Di panel navigasi, pilih Lingkungan, dan kemudian pilih nama lingkungan Anda dari daftar.

## **a** Note

Jika Anda memiliki banyak lingkungan, gunakan bilah pencarian untuk memfilter daftar lingkungan.

- 3. Di panel navigasi, pilih Konfigurasi.
- 4. Dalam kategori Pembaruan, pemantauan, dan konfigurasi logging, pilih Edit.
- 5. Di bagian penyimpanan log S3, pilih Diaktifkan di bawah Rotate log untuk mengaktifkan pengunggahan log yang diputar ke Amazon S3.
- 6. di bagian Streaming log instans ke CloudWatch Log, konfigurasikan pengaturan berikut:
	- Streaming log Pilih Diaktifkan untuk mengaktifkan streaming log.
	- Retensi Tentukan jumlah hari untuk menyimpan log di CloudWatch Log.
	- Siklus Hidup Setel ke Hapus log setelah penghentian untuk menghapus log dari CloudWatch Log segera jika lingkungan dihentikan, alih-alih menunggu log kedaluwarsa.
- 7. Untuk menyimpan perubahan pilih Terapkan di bagian bawah halaman.

Setelah Anda mengaktifkan streaming log, Anda dapat kembali ke kategori atau halaman konfigurasi Perangkat Lunak dan menemukan tautan Grup Log. Klik tautan ini untuk melihat log instans Anda di CloudWatch konsol.

## Mengonfigurasi tampilan log kondisi lingkungan

Untuk melihat log kondisi lingkungan, Anda dapat mengaktifkan streaming log kondisi lingkungan di konsol Elastic Beanstalk.

Untuk mengonfigurasi streaming log kondisi lingkungan di konsol Elastic Beanstalk

- 1. Buka [konsol Elastic Beanstalk,](https://console.aws.amazon.com/elasticbeanstalk) dan dalam daftar Regions, pilih Anda. Wilayah AWS
- 2. Di panel navigasi, pilih Lingkungan, dan kemudian pilih nama lingkungan Anda dari daftar.

#### **a** Note

Jika Anda memiliki banyak lingkungan, gunakan bilah pencarian untuk memfilter daftar lingkungan.

- 3. Di panel navigasi, pilih Konfigurasi.
- 4. Dalam kategori Pembaruan, pemantauan, dan konfigurasi logging, pilih Edit.
- 5. Pergi ke bagian Monitoring.
- 6. Di bawah acara Kesehatan streaming ke CloudWatch Log, konfigurasikan pengaturan berikut:
	- Streaming log Pilih untuk Diaktifkan untuk mengaktifkan streaming log.
	- Retensi Tentukan jumlah hari untuk menyimpan log di CloudWatch Log.
	- Siklus Hidup Setel ke Hapus log setelah penghentian untuk menghapus log dari CloudWatch Log segera jika lingkungan dihentikan, alih-alih menunggu log kedaluwarsa.
- 7. Untuk menyimpan perubahan pilih Terapkan di bagian bawah halaman.

## Log menampilkan namespace

Namespace berikut berisi pengaturan untuk tampilan log:

- [aws:elasticbeanstalk:hostmanager](#page-1036-0) Konfigurasikan pengunggahan log yang dirotasi ke Amazon S3.
- aws: elasticbeanstalk: cloudwatch: logs- Konfigurasikan streaming log instans keCloudWatch.
- [aws:elasticbeanstalk:cloudwatch:logs:health](#page-1022-0) Konfigurasikan streaming kesehatan lingkungan keCloudWatch.

# Pemberitahuan lingkungan Elastic Beanstalk dengan Amazon SNS

Anda dapat mengonfigurasi lingkungan AWS Elastic Beanstalk Anda untuk menggunakan Amazon Simple Notification Service (Amazon SNS) agar memberitahu Anda tentang peristiwa penting yang

mempengaruhi aplikasi Anda. Untuk menerima email dari kapan pun AWS terjadi kesalahan atau kondisi lingkungan Anda berubah, tentukan alamat email saat Anda membuat lingkungan atau nanti.

## a Note

Elastic Beanstalk menggunakan Amazon SNS untuk pemberitahuan. Untuk informasi tentang harga Amazon SNS, lihat <https://aws.amazon.com/sns/pricing/>.

Ketika Anda mengonfigurasi pemberitahuan untuk lingkungan Anda, Elastic Beanstalk membuat topik Amazon SNS untuk lingkungan Anda atas nama Anda. Untuk mengirim pesan ke topik Amazon SNS, Elastic Beanstalk harus memiliki izin yang diperlukan. Untuk informasi selengkapnya, lihat [Mengonfigurasi izin untuk mengirim pemberitahuan](#page-947-0).

Saat [peristiwa](#page-1287-0) penting terjadi, Elastic Beanstalk mengirimkan pesan ke topik. Kemudian, Amazon SNS menyampaikan pesan yang diterima ke pelanggan topik. Peristiwa penting mencakup kesalahan pembuatan lingkungan dan semua perubahan pada [lingkungan dan kondisi instans](#page-1233-0). Peristiwa untuk operasi Amazon EC2 Auto Scaling (seperti menambahkan dan menghapus instans dari lingkungan) dan peristiwa informasi lainnya tidak memicu pemberitahuan.

> Tue 9/29/2015 10:54 AM AWS Notifications <no-reply@sns.amazonaws.com>

AWS Elastic Beanstalk Notification - Environment health has transitioned from

Timestamp: Tue Sep 29 17:54:11 UTC 2015 Message: Environment health has transitioned from Ok to Severe. ELB health is failing or not available for all instances. None of the instances are sending data.

Anda dapat memasukkan alamat email di konsol Elastic Beanstalk ketika Anda membuat lingkungan atau setelahnya. Proses ini akan membuat topik Amazon SNS dan berlangganan topik tersebut. Elastic Beanstalk mengelola siklus hidup topik, dan menghapusnya saat lingkungan Anda dihentikan atau saat Anda menghapus alamat email di [konsol manajemen lingkungan](#page-654-0).

Namespace aws:elasticbeanstalk:sns:topics tersebut memberikan opsi untuk mengonfigurasi topik Amazon SNS dengan menggunakan file konfigurasi, CLI, atau SDK. Dengan menggunakan salah satu metode ini, Anda dapat mengonfigurasi jenis pelanggan dan titik akhir. Untuk jenis pelanggan, Anda dapat memilih antrean Amazon SQS atau URL HTTP.

Anda hanya dapat mengaktifkan atau menonaktifkan pemberitahuan Amazon SNS. Frekuensi pemberitahuan yang dikirim ke topik bisa tinggi, tergantung dari ukuran dan komposisi lingkungan Anda. Untuk mengonfigurasi pemberitahuan yang akan dikirim pada keadaan tertentu, Anda memiliki opsi lain. Anda dapat [menyiapkan aturan berdasarkan peristiwa](#page-1321-0) dengan Amazon EventBridge yang memberi tahu Anda saat Elastic Beanstalk mengeluarkan peristiwa yang memenuhi kriteria tertentu. Atau, sebagai alternatif, Anda dapat [mengonfigurasi lingkungan Anda untuk mempublikasikan metrik](#page-1264-0) [khusus](#page-1264-0) dan [menyetel CloudWatch alarm Amazon](#page-1281-0) untuk memberi tahu Anda saat metrik tersebut mencapai ambang batas yang tidak sehat.

## Mengonfigurasi pemberitahuan menggunakan konsol Elastic Beanstalk

Anda dapat memasukkan alamat email di konsol Elastic Beanstalk untuk membuat topik Amazon SNS untuk lingkungan Anda.

Untuk mengonfigurasi pemberitahuan di konsol Elastic Beanstalk

- 1. Buka [konsol Elastic Beanstalk,](https://console.aws.amazon.com/elasticbeanstalk) dan dalam daftar Regions, pilih Anda. Wilayah AWS
- 2. Di panel navigasi, pilih Lingkungan, dan kemudian pilih nama lingkungan Anda dari daftar.

## **a** Note

Jika Anda memiliki banyak lingkungan, gunakan bilah pencarian untuk memfilter daftar lingkungan.

- 3. Di panel navigasi, pilih Konfigurasi.
- 4. Dalam kategori Pembaruan, pemantauan, dan konfigurasi logging, pilih Edit.
- 5. Gulir ke bawah ke bagian Pemberitahuan email.
- 6. Masukkan alamat email.
- 7. Untuk menyimpan perubahan pilih Terapkan di bagian bawah halaman.

Ketika Anda memasukkan alamat email untuk pemberitahuan, Elastic Beanstalk membuat topik Amazon SNS untuk lingkungan Anda dan menambahkan langganan. Amazon SNS mengirimkan email ke alamat berlangganan untuk mengonfirmasi langganan. Anda harus mengklik tautan di email konfirmasi untuk mengaktifkan langganan dan menerima pemberitahuan.

## <span id="page-945-0"></span>Mengonfigurasi pemberitahuan menggunakan opsi konfigurasi

Gunakan opsi di namespace [aws:elasticbeanstalk:sns:topics](#page-1040-0) untuk mengonfigurasi pemberitahuan Amazon SNS untuk lingkungan Anda. Anda dapat mengatur opsi ini dengan menggunakan [file konfigurasi](#page-1083-0), CLI, atau SDK.

- Titik Akhir Pemberitahuan Alamat email, antrean Amazon SQS, atau URL untuk mengirim pemberitahuan. Jika Anda mengatur opsi ini, maka antrian SQS dan langganan untuk titik akhir yang ditentukan akan dibuat. Jika titik akhir bukan alamat email, Anda juga harus mengatur opsi Notification Protocol. SNS memvalidasi nilai Notification Endpoint berdasarkan nilai dari Notification Protocol. Mengatur opsi ini beberapa kali membuat langganan tambahan untuk topik. Jika Anda menghapus opsi ini, topik akan dihapus.
- Protokol Pemberitahuan Protokol yang digunakan untuk mengirim pemberitahuan ke Notification Endpoint. Opsi ini default ke email. Atur opsi ini menjadi email-json untuk mengirim email berformat JSON, http atau https untuk memposting pemberitahuan berformat JSON ke titik akhir HTTP, atau sqs untuk mengirim pemberitahuan ke antrean SQS.

**a** Note

Pemberitahuan AWS Lambda tidak didukung.

• ARN Topik Pemberitahuan — Setelah mengatur titik akhir pemberitahuan untuk lingkungan Anda, baca pengaturan ini untuk mendapatkan ARN topik SNS. Anda juga dapat mengatur opsi ini agar menggunakan topik SNS yang ada untuk pemberitahuan. Topik yang Anda lampirkan ke lingkungan Anda meskipun opsi ini tidak dihapus ketika Anda mengubah opsi ini atau mengakhiri lingkungan.

Untuk mengonfigurasi pemberitahuan Amazon SNS, Anda harus memiliki izin yang diperlukan. Jika pengguna IAM Anda menggunakan [kebijakan pengguna AWSElasticBeanstalk terkelola](#page-1380-0) Elastic BeanstalkAdministratorAccess, maka Anda seharusnya sudah memiliki izin yang diperlukan untuk mengonfigurasi topik Amazon SNS default yang dibuat Elastic Beanstalk untuk lingkungan Anda. Namun, jika Anda mengonfigurasi topik Amazon SNS yang tidak kelola Elastic Beanstalk, maka Anda perlu menambahkan kebijakan berikut untuk peran pengguna Anda.

```
{ 
   "Version": "2012-10-17", 
   "Statement": [ 
\{
```

```
 "Effect": "Allow", 
        "Action": [ 
          "sns:SetTopicAttributes", 
          "sns:GetTopicAttributes", 
          "sns:Subscribe", 
          "sns:Unsubscribe", 
          "sns:Publish" 
        ], 
        "Resource": [ 
          "arn:aws:sns:us-east-2:123456789012:sns_topic_name" 
        ] 
     } 
   ]
}
```
• Nama Topik Pemberitahuan — Atur opsi ini untuk menyesuaikan nama topik Amazon SNS yang digunakan untuk pemberitahuan lingkungan. Jika topik dengan nama yang sama sudah ada, Elastic Beanstalk melampirkan topik itu ke lingkungan.

#### **A** Warning

Jika Anda melampirkan topik SNS yang ada ke lingkungan Notification Topic Name, Elastic Beanstalk akan menghapus topik tersebut jika Anda mengakhiri lingkungan atau mengubah pengaturan ini di masa depan.

Jika Anda mengubah opsi ini, Notification Topic ARN juga diubah. Jika topik sudah dilampirkan ke lingkungan, Elastic Beanstalk menghapus topik lama dan membuat topik dan langganan baru.

Dengan menggunakan nama topik khusus, Anda juga harus menyediakan ARN dari topik khusus yang dibuat secara eksternal. Kebijakan pengguna terkelola tidak secara otomatis mendeteksi topik dengan nama khusus, sehingga Anda harus memberikan izin khusus Amazon SNS untuk pengguna IAM Anda. Gunakan kebijakan yang serupa dengan yang digunakan untuk topik khusu ARN, tetapi sertakan tambahan berikut:

- Sertakan dua tindakan lagi dalam daftar Actions, khususnya: sns:CreateTopic, sns:DeleteTopic
- Jika Anda mengubah Notification Topic Name dari satu nama topik khusus ke nama yang lain, Anda juga harus menyertakan ARN dari kedua topik dalam daftar Resource. Sebagai

alternatif, sertakan ekspresi reguler yang mencakup kedua topik tersebut. Dengan cara ini Elastic Beanstalk memiliki izin untuk menghapus topik lama dan membuat yang baru.

Konsol EB CLI dan Elastic Beanstalk menerapkan nilai yang direkomendasikan untuk pilihan sebelumnya. Anda harus menghapus pengaturan ini jika Anda ingin menggunakan file konfigurasi untuk mengonfigurasi hal yang sama. Lihat [Nilai yang disarankan](#page-962-0) untuk rincian selengkapnya.

## <span id="page-947-0"></span>Mengonfigurasi izin untuk mengirim pemberitahuan

Bagian ini membahas pertimbangan keamanan yang berkaitan dengan pemberitahuan yang menggunakan Amazon SNS. Ada dua kasus yang berbeda:

- Gunakan topik Amazon SNS default yang dibuat Elastic Beanstalk untuk lingkungan Anda.
- Sediakan topik Amazon SNS eksternal melalui opsi konfigurasi.

Kebijakan akses default untuk topik Amazon SNS mengizinkan hanya pemilik topik yang mempublikasikan atau berlangganan topik tersebut. Namun, melalui konfigurasi kebijakan yang tepat, Elastic Beanstalk dapat diberikan izin untuk mempublikasikan topik Amazon SNS di salah satu dari dua kasus yang dijelaskan dalam bagian ini. Subbagian berikut memberikan informasi lebih lanjut.

## Izin untuk topik default

Ketika Anda mengonfigurasi pemberitahuan untuk lingkungan Anda, Elastic Beanstalk membuat topik Amazon SNS untuk lingkungan Anda. Untuk mengirim pesan ke topik Amazon SNS, Elastic Beanstalk harus memiliki izin yang diperlukan. Jika lingkungan Anda menggunakan [peran layanan](#page-1347-0) yang dihasilkan oleh konsol Elastic Beanstalk atau EB CLI untuknya, atau [peran yang terhubung](#page-1362-0)  [ke layanan pemantauan](#page-1362-0) akun Anda, maka Anda tidak perlu melakukan hal lain. Peran terkelola mencakup izin yang diperlukan yang mengizinkan Elastic Beanstalk untuk mengirim pesan ke topik Amazon SNS.

Namun, jika Anda memberikan peran layanan khusus ketika Anda membuat lingkungan Anda, pastikan bahwa peran layanan khusus ini mencakup kebijakan berikut.

```
{ 
   "Version": "2012-10-17", 
   "Statement": [ 
      { 
        "Effect": "Allow", 
        "Action": [
```

```
 "sns:Publish" 
        ], 
        "Resource": [ 
          "arn:aws:sns:us-east-2:123456789012:ElasticBeanstalkNotifications*" 
        ] 
     } 
   ]
}
```
## Izin untuk topik eksternal

[Mengonfigurasi pemberitahuan menggunakan opsi konfigurasi](#page-945-0) menjelaskan bagaimana Anda dapat mengganti topik Amazon SNS yang disediakan oleh Elastic Beanstalk dengan topik Amazon SNS lain. Jika Anda mengganti topik, Elastic Beanstalk harus memverifikasi bahwa Anda memiliki izin untuk menerbitkan topik SNS ini agar Anda dapat mengasosiasikan topik SNS dengan lingkungan. Anda harus memiliki sns:Publish. Peran layanan menggunakan izin yang sama. Untuk memverifikasi bahwa hal ini terjadi, Elastic Beanstalk mengirimkan pemberitahuan tes ke SNS sebagai bagian dari tindakan Anda untuk membuat atau memperbarui lingkungan. Jika tes ini gagal, maka usaha Anda untuk membuat atau memperbarui lingkungan juga gagal. Elastic Beanstalk menampilkan pesan yang menjelaskan alasan kegagalan ini.

Jika Anda memberikan peran layanan khusus untuk lingkungan Anda, pastikan bahwa peran layanan khusus Anda mencakup kebijakan berikut untuk mengizinkan Elastic Beanstalk mengirim pesan ke topik Amazon SNS. Pada kode berikut, ganti *sns\_topic\_name* dengan nama topik Amazon SNS yang Anda berikan pada opsi konfigurasi.

```
{ 
   "Version": "2012-10-17", 
   "Statement": [ 
     { 
        "Effect": "Allow", 
        "Action": [ 
          "sns:Publish" 
        ], 
        "Resource": [ 
          "arn:aws:sns:us-east-2:123456789012:sns_topic_name" 
        ] 
      } 
   ]
}
```
Untuk informasi selengkapnya tentang kontrol akses Amazon SNS, lihat [Contoh kasus untuk kontrol](https://docs.aws.amazon.com/sns/latest/dg/sns-access-policy-use-cases.html)  [akses Amazon SNS](https://docs.aws.amazon.com/sns/latest/dg/sns-access-policy-use-cases.html) di Panduan Developer Amazon Simple Notification Service.

# Mengonfigurasi Amazon Virtual Private Cloud (Amazon VPC) dengan Elastic Beanstalk

[Amazon Virtual Private Cloud](https://docs.aws.amazon.com/vpc/latest/userguide/) (Amazon VPC) adalah layanan jaringan yang merutekan lalu lintas dengan aman untuk instans EC2 yang menjalankan aplikasi Anda di Elastic Beanstalk. Jika Anda tidak mengonfigurasi VPC ketika Anda meluncurkan lingkungan Anda, Elastic Beanstalk menggunakan VPC default.

Anda dapat meluncurkan lingkungan Anda di VPC khusus untuk menyesuaikan pengaturan jaringan dan keamanan. Elastic Beanstalk memungkinkan Anda memilih subnet mana yang akan digunakan untuk sumber daya Anda, dan cara mengonfigurasi alamat IP untuk instans dan penyeimbang beban di lingkungan Anda. Lingkungan terkunci untuk VPC ketika Anda membuatnya, tetapi Anda dapat mengubah subnet dan pengaturan alamat IP di lingkungan yang sedang berjalan.

## **a** Note

Jika Anda membuat akun AWS sebelum tanggal 4 Desember 2013, Anda mungkin akan memiliki lingkungan yang menggunakan konfigurasi jaringan Amazon EC2-Classic di sebagian AWS Wilayah bukan Amazon VPC. Untuk informasi tentang migrasi lingkungan Anda dari EC2-Classic ke konfigurasi jaringan VPC, lihat [Migrasi lingkungan Elastic](#page-953-0)  [Beanstalk dari EC2-Classic ke VPC](#page-953-0).

# Mengonfigurasi pengaturan VPC di konsol Elastic Beanstalk

Jika Anda memilih VPC khusus ketika Anda membuat lingkungan Anda, Anda dapat mengubah pengaturan VPC di konsol Elastic Beanstalk.

Untuk mengonfigurasi pengaturan VPC lingkungan

- 1. Buka Konsol [Elastic Beanstalk, dan di daftar](https://console.aws.amazon.com/elasticbeanstalk) Wilayah, pilih Konsol Elastic Beanstalk AndaWilayah AWS.
- 2. Di panel navigasi, pilih Lingkungan, dan kemudian pilih nama lingkungan Anda dari daftar.

#### **a** Note

Jika Anda memiliki banyak lingkungan, gunakan bilah pencarian untuk memfilter daftar lingkungan.

- 3. Pada panel navigasi, pilih Konfigurasi.
- 4. Pada kategori konfigurasi Jaringan, pilih Edit.

Pengaturan berikut tersedia.

**Opsi** 

- [VPC](#page-950-0)
- [Visibilitas penyeimbang beban](#page-951-0)
- [Subnet penyeimbang beban](#page-951-1)
- [Alamat IP publik](#page-951-2)
- [Subnet instans](#page-952-0)
- [Subnet basis data](#page-952-1)

## <span id="page-950-0"></span>VPC

Pilih VPC untuk lingkungan Anda. Anda hanya dapat mengubah pengaturan ini selama pembuatan lingkungan.

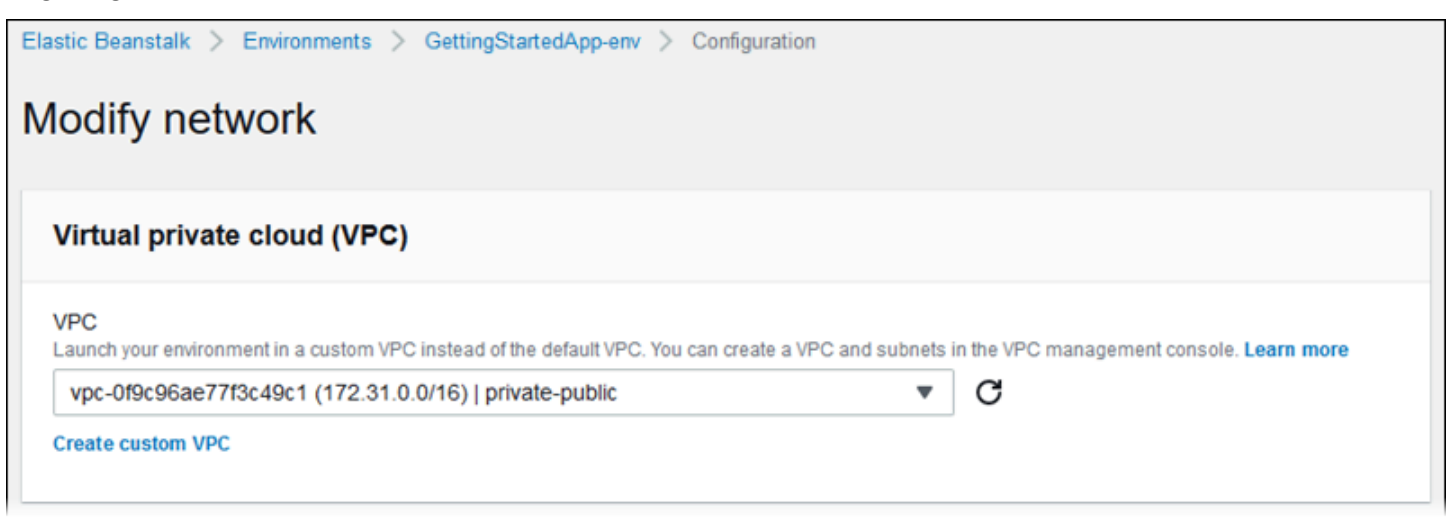

## <span id="page-951-0"></span>Visibilitas penyeimbang beban

Untuk lingkungan yang seimbang dengan beban, pilih skema penyeimbang beban. Secara default, penyeimbang beban bersifat publik, dengan alamat IP publik dan nama domain. Jika aplikasi Anda hanya melayani lalu lintas dari dalam VPC atau VPN yang terhubung, batalkan pilihan ini dan pilih subnet pribadi untuk penyeimbang beban Anda untuk menjadikan penyeimbang beban internal dan menonaktifkan akses dari Internet.

## <span id="page-951-1"></span>Subnet penyeimbang beban

Untuk lingkungan yang seimbang dengan beban, pilih subnet yang digunakan penyeimbang beban untuk melayani lalu lintas. Untuk aplikasi publik, pilih subnet publik. Gunakan subnet di beberapa zona ketersediaan untuk ketersediaan tinggi. Untuk aplikasi internal, pilih subnet pribadi dan nonaktifkan visibilitas penyeimbang beban.

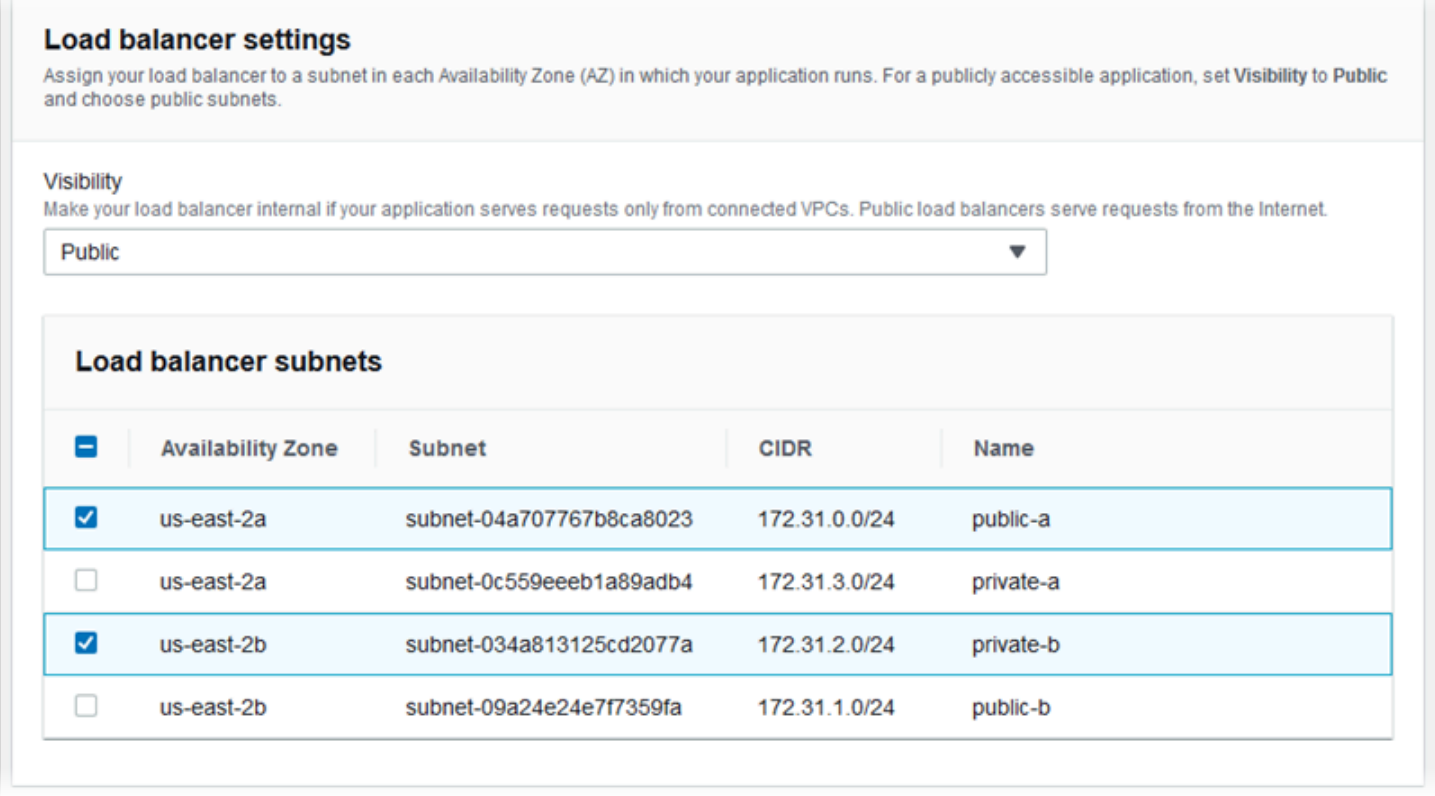

## <span id="page-951-2"></span>Alamat IP publik

Jika Anda memilih subnet publik untuk instans aplikasi Anda, aktifkan alamat IP publik untuk membuatnya dapat dirutekan dari Internet.

## <span id="page-952-0"></span>Subnet instans

Pilih subnet untuk instans aplikasi Anda. Pilih setidaknya satu subnet untuk setiap availability zone yang digunakan penyeimbang beban Anda. Jika Anda memilih subnet pribadi untuk instans Anda, VPC Anda harus memiliki gateway NAT di subnet publik yang dapat digunakan instans untuk mengakses Internet.

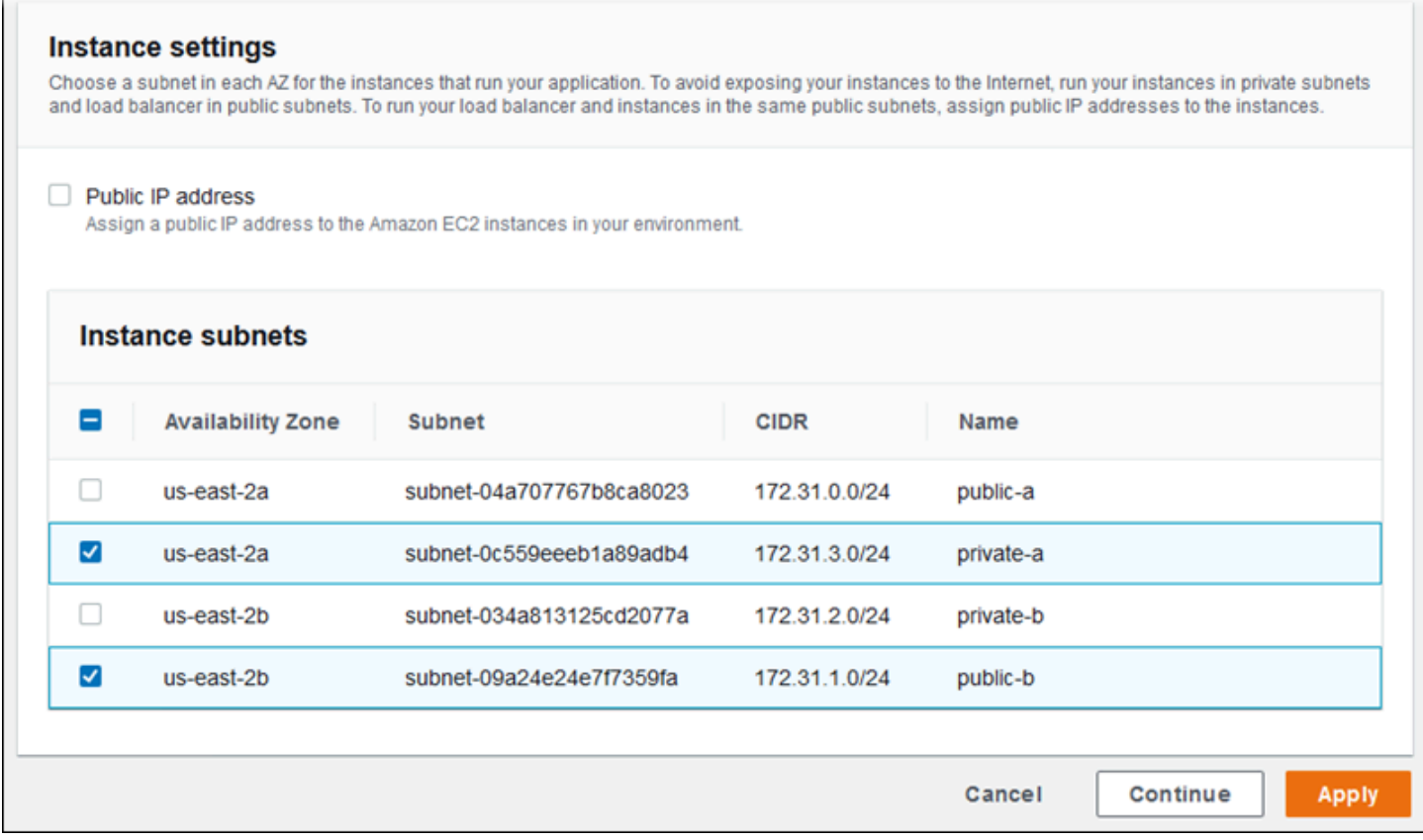

## <span id="page-952-1"></span>Subnet basis data

Ketika Anda menjalankan basis data Amazon RDS yang terlampir di lingkungan Elastic Beanstalk Anda, pilih subnet untuk instans basis data Anda. Untuk ketersediaan tinggi, buat basis data multi-AZ dan pilih subnet untuk setiap availability zone. Untuk memastikan bahwa aplikasi Anda dapat terhubung ke basis data Anda, jalankan keduanya di subnet yang sama.

## Namespace aws:ec2:vpc

Anda dapat menggunakan opsi konfigurasi di namespace [aws:ec2:vpc](#page-1018-0) untuk mengonfigurasi pengaturan jaringan lingkungan Anda.

[File konfigurasi](#page-1083-0) berikut menggunakan pilihan pada namespace ini untuk mengatur lingkungan VPC dan subnet untuk konfigurasi publik-pribadi. Untuk mengatur ID VPC dalam file konfigurasi, file harus disertakan dalam paket sumber aplikasi selama pembuatan lingkungan. Lihat [Menetapkan opsi](#page-970-0)  [konfigurasi selama pembuatan lingkungan](#page-970-0) untuk metode lain untuk mengonfigurasi pengaturan ini selama pembuatan lingkungan.

Example .ebextensions/vpc.config — Publik-pribadi

```
option_settings: 
    aws:ec2:vpc: 
       VPCId: vpc-087a68c03b9c50c84 
       AssociatePublicIpAddress: 'false' 
       ELBScheme: public 
       ELBSubnets: subnet-0fe6b36bcb0ffc462,subnet-032fe3068297ac5b2 
       Subnets: subnet-026c6117b178a9c45,subnet-0839e902f656e8bd1
```
Contoh ini menunjukkan konfigurasi publik-publik, di mana penyeimbang beban dan instans EC2 berjalan di subnet publik yang sama.

Example .ebextensions/vpc.config — Publik-publik

```
option_settings: 
    aws:ec2:vpc: 
       VPCId: vpc-087a68c03b9c50c84 
       AssociatePublicIpAddress: 'true' 
       ELBScheme: public 
       ELBSubnets: subnet-0fe6b36bcb0ffc462,subnet-032fe3068297ac5b2 
      Subnets: subnet-0fe6b36bcb0ffc462,subnet-032fe3068297ac5b2
```
## <span id="page-953-0"></span>Migrasi lingkungan Elastic Beanstalk dari EC2-Classic ke VPC

Topik ini menjelaskan opsi berbeda untuk cara memindahkan lingkungan Elastic Beanstalk Anda dari platform jaringan EC2-Classic ke sebua[hAmazon Virtual Private Cloud\(](https://docs.aws.amazon.com/vpc/latest/userguide/)Amazon VPC) jaringan.

Jika Anda membuatAWSakun sebelum tanggal 4 Desember 2013, Anda mungkin memiliki lingkungan yang menggunakan konfigurasi jaringan EC2-Classic di beberapaWilayah AWS. SemuaAWSakun yang dibuat pada atau setelah 4 Desember 2013 sudah VPC saja di setiapAWSWilayah. Satu-satunya pengecualian adalah jika Amazon EC2-Classic diaktifkan sebagai hasil permintaan dukungan.

#### **G** Note

Anda dapat melihat pengaturan konfigurasi jaringan untuk lingkungan Anda diKonfigurasi jaringankategori d[iIkhtisar konfigurasi](#page-806-0)halama[nKonsol Elastic Beanstalk](https://console.aws.amazon.com/elasticbeanstalk).

## Mengapa Anda harus bermigrasi

Amazon EC2-Classic akan mencapai akhir dukungan standar pada 15 Agustus 2022. Untuk menghindari gangguan pada beban kerja Anda, sebaiknya Anda bermigrasi dari Amazon EC2-Classic ke VPC sebelum 15 Agustus 2022. Kami juga meminta Anda tidak meluncurkan apapunAWSsumber daya di Amazon EC2-Classic di masa depan dan gunakan Amazon VPC sebagai gantinya.

Saat Anda memigrasikan lingkungan Elastic Beanstalk Anda dari Amazon EC2-Classic ke Amazon VPC, Anda harus membuat yang baruAWSakun. Anda juga harus membuat ulangAWSLingkungan EC2-Classic di baru AndaAWSakun. Tidak ada pekerjaan konfigurasi tambahan untuk lingkungan Anda diperlukan untuk menggunakan VPC default. Jika VPC default tidak memenuhi kebutuhan Anda, buat VPC khusus secara manual dan kaitkan dengan lingkungan Anda.

Atau, jika Anda adaAWSakun memiliki sumber daya yang tidak dapat dimigrasi ke akun baruAWSakun, tambahkan VPC ke akun Anda saat ini. Kemudian, konfigurasikan lingkungan Anda untuk menggunakan VPC.

Untuk informasi selengkapnya, liha[tJaringan EC2-Classic adalah Pensiun - Inilah Cara](https://aws.amazon.com/blogs/aws/ec2-classic-is-retiring-heres-how-to-prepare/) [Mempersiapkan](https://aws.amazon.com/blogs/aws/ec2-classic-is-retiring-heres-how-to-prepare/)posting blog.

Migrasi lingkungan dari EC2-Classic ke akun AWS baru (disarankan)

Jika Anda belum memilikiAWSakun yang dibuat pada atau setelah 4 Desember 2013, buat akun baru. Anda akan memindahkan lingkungan Anda ke akun baru ini.

1. Akun AWS baru Anda menyediakan VPC default untuk lingkungannya. Jika Anda tidak perlu membuat VPC khusus, lewati ke langkah 2.

Anda dapat membuat VPC khusus dengan salah satu cara berikut:

• Buat VPC secara cepat menggunakan wizard konsol Amazon VPC dengan salah satu opsi konfigurasi yang tersedia. Untuk informasi selengkapnya, lihat [konfigurasi wizard konsol](https://docs.aws.amazon.com/vpc/latest/userguide/VPC_wizard.html)  [Amazon VPC.](https://docs.aws.amazon.com/vpc/latest/userguide/VPC_wizard.html)

- Buat VPC khusus di konsol Amazon VPC jika Anda memiliki persyaratan yang lebih spesifik untuk VPC Anda. Kami sarankan Anda melakukan ini, misalnya, jika kasus penggunaan Anda memerlukan sejumlah subnet tertentu. Untuk informasi selengkapnya, lihat [VPC dan subnet](https://docs.aws.amazon.com/vpc/latest/userguide/VPC_Subnets.html).
- Buat VPC menggunakan[elastic-beanstalk-samples](https://github.com/awsdocs/elastic-beanstalk-samples/)repositori padaGitHubsitus web jika Anda lebih suka menggunakanAWS CloudFormationtemplate dengan lingkungan Elastic Beanstalk Anda. Repositori ini termasukAWS CloudFormationtemplat. Untuk informasi selengkapnya, lihat [Menggunakan Elastic Beanstalk dengan Amazon VPC.](#page-1479-0)

#### **a** Note

Anda juga dapat membuat VPC khusus pada saat yang sama saat Anda membuat ulang lingkungan di baru AndaAWSakun menggunakan[membuat wizard lingkungan](#page-674-0) [baru](#page-674-0). Jika Anda menggunakan wizard dan memilih untuk membuat VPC khusus, wizard mengarahkan Anda ke konsol Amazon VPC.

2. Dalam baru AndaAWSakun, buat lingkungan baru. Kami menyarankan agar lingkungan mencakup konfigurasi yang sama seperti lingkungan Anda yang sudah ada diAWSakun yang Anda migrasi dari. Anda dapat melakukan ini dengan menggunakan salah satu metode berikut.

#### **a** Note

Jika lingkungan baru Anda harus menggunakan CNAME yang sama setelah Anda melakukan migrasi, hentikan lingkungan asli pada platform EC2-Classic. Ini merilis CNAME untuk digunakan. Namun, hal tersebut dapat mengakibatkan waktu henti untuk lingkungan tersebut dan juga dapat mengambil resiko bahwa pelanggan lain mungkin memilih CNAME Anda antara Anda mengakhiri lingkungan EC2-Clasic Anda dan membuat lingkungan yang baru. Untuk informasi selengkapnya, lihat [Mengakhiri](#page-700-0) [lingkungan Elastic Beanstalk.](#page-700-0)

Untuk lingkungan yang memiliki nama domain milik mereka sendiri, CNAME tidak memiliki masalah ini. Anda hanya dapat memperbarui Domain Name System (DNS) untuk meneruskan permintaan ke CNAME baru.

• Gunakan [wizard membuat lingkungan baru](#page-674-0) pada [Konsol Elastic Beanstalk](https://console.aws.amazon.com/elasticbeanstalk). Wizard tersebut menyediakan pilihan untuk membuat VPC khusus. Jika Anda tidak memilih untuk membuat VPC khusus, VPC default ditetapkan.

• Gunakan Elastic Beanstalk Command Line Interface (EB CLI) untuk membuat ulang lingkungan di akun AWS baru Anda. Salah satu [contoh](#page-1588-0) pada deskripsi perintah eb create menunjukkan pembuatan lingkungan di VPC khusus. Jika Anda tidak memberikan ID VPC, lingkungan akan menggunakan VPC default.

Dengan menggunakan pendekatan ini, Anda dapat menggunakan file konfigurasi yang disimpan di duaAWSakun. Sebagai hasilnya, Anda tidak perlu memasukkan semua informasi konfigurasi secara manual. Namun, Anda harus menyimpan pengaturan konfigurasi untuk lingkungan EC2-Classic yang Anda pindahkan denga[nsimpan konfigurasi](#page-1563-0) [eb](#page-1563-0)perintah. Salin file konfigurasi tersimpan ke direktori baru untuk lingkungan akun baru.

## **a** Note

Anda harus mengedit sebagian data di file konfigurasi tersimpan sebelum Anda dapat menggunakannya di akun baru. Anda juga harus memperbarui informasi yang berkaitan dengan akun Anda sebelumnya dengan data yang benar untuk akun baru Anda. Misalnya, Anda harus mengganti Amazon Resource Name (ARN) dari (IAM) role AWS Identity and Access Management dengan ARN IAM role untuk akun baru.

Jika Anda menggunaka[nbuat eb](#page-1573-0)perintah dengancfg, lingkungan baru dibuat menggunakan file konfigurasi tersimpan yang ditentukan. Untuk informasi selengkapnya, lihat [Menggunakan konfigurasi tersimpan Elastic Beanstalk](#page-1143-0).

Migrasikan lingkungan dari EC2-Classic dalam akun AWS sama yang sama

Akun AWS Anda saat ini mungkin memiliki sumber daya yang tidak dapat dimigrasi ke akun AWS baru. Dalam hal ini Anda harus membuat ulang lingkungan Anda dan mengonfigurasi VPC secara manual untuk setiap lingkungan yang Anda buat.

Migrasikan lingkungan Anda ke VPC khusus

#### Prasyarat

Sebelum memulai, Anda harus memiliki VPC. Anda dapat membuat VPC non-default (khusus) dengan salah satu cara berikut:

- Buat VPC secara cepat menggunakan wizard konsol Amazon VPC dengan salah satu opsi konfigurasi yang tersedia. Untuk informasi selengkapnya, lihat [konfigurasi wizard konsol Amazon](https://docs.aws.amazon.com/vpc/latest/userguide/VPC_wizard.html)  [VPC.](https://docs.aws.amazon.com/vpc/latest/userguide/VPC_wizard.html)
- Buat VPC khusus di konsol Amazon VPC jika Anda memiliki persyaratan yang lebih spesifik untuk VPC Anda. Kami sarankan Anda melakukan ini, misalnya, jika kasus penggunaan Anda memerlukan sejumlah subnet tertentu. Untuk informasi selengkapnya, lihat [VPC dan subnet](https://docs.aws.amazon.com/vpc/latest/userguide/VPC_Subnets.html).
- Buat VPC menggunakan[elastic-beanstalk-samples](https://github.com/awsdocs/elastic-beanstalk-samples/)repositori padaGitHubsitus web jika Anda lebih suka menggunakanAWS CloudFormationtemplate dengan lingkungan Elastic Beanstalk Anda. Repositori ini termasukAWS CloudFormationtemplat. Untuk informasi selengkapnya, lihat [Menggunakan Elastic Beanstalk dengan Amazon VPC](#page-1479-0).

Pada langkah-langkah berikut, Anda menggunakan ID VPC dan ID subnet yang dihasilkan ketika Anda mengonfigurasi VPC di lingkungan baru.

1. Buat lingkungan baru yang mencakup konfigurasi yang sama seperti lingkungan Anda yang sudah ada. Anda dapat melakukan ini dengan menggunakan salah satu metode berikut.

#### **a** Note

Fitur Konfigurasi Tersimpan dapat membantu Anda membuat ulang lingkungan di akun baru. Fitur ini dapat menyimpan konfigurasi lingkungan, sehingga Anda dapat menerapkannya ketika Anda membuat atau memperbarui lingkungan lain. Untuk informasi selengkapnya, lihat [Menggunakan konfigurasi tersimpan Elastic Beanstalk.](#page-1143-0)

- Menggunaka[nKonsol Elastic Beanstalk](https://console.aws.amazon.com/elasticbeanstalk), terapkan konfigurasi tersimpan dari lingkungan EC2-Classic Anda saat mengonfigurasi lingkungan baru. Konfigurasi ini akan menggunakan VPC. Untuk informasi selengkapnya, lihat [Menggunakan konfigurasi tersimpan Elastic](#page-1143-0)  [Beanstalk.](#page-1143-0)
- Dengan menggunakan Elastic Beanstalk Command Line Interface (EB CLI), jalankan perintah [eb create](#page-1573-0) untuk membuat ulang lingkungan Anda. Berikan parameter lingkungan asli Anda dan pengidentifikasi VPC. Salah satu[contohd](#page-1588-0)i dalameb createdeskripsi perintah menunjukkan cara membuat lingkungan di VPC khusus.
- GunakanAWS Command Line Interface(AWS CLI), dan membuat ulang lingkungan Anda menggunakanelasticbeanstalk create-environmentperintah. Berikan parameter lingkungan

asli Anda dengan pengidentifikasi VPC. Untuk instruksi, lihat [Buat lingkungan Elastic](#page-702-0)  [Beanstalk dengan AWS CLI.](#page-702-0)

- 2. Tukar CNAME dari lingkungan yang sudah ada dengan lingkungan baru. Dengan cara ini, lingkungan baru yang Anda buat dapat direferensikan dengan alamat yang sudah dikenal. Anda dapat menggunakan EB CLI atau AWS CLI.
	- Dengan menggunakan CLI EB, tukar CNAME lingkungan dengan menjalankaneb swapperintah. Untuk informasi selengkapnya, lihat [Menggunakan antarmuka baris perintah](#page-1503-0)  [Elastic Beanstalk \(EB CLI\).](#page-1503-0)
	- MenggunakanAWS CLI, tukar lingkungan CNames denga[nelasticbeanstalkswap](https://docs.aws.amazon.com/cli/latest/reference/elasticbeanstalk/swap-environment-cnames.html)[environment-cnames](https://docs.aws.amazon.com/cli/latest/reference/elasticbeanstalk/swap-environment-cnames.html) perintah. Untuk informasi selengkapnya, lihat [AWS CLI Referensi](https://docs.aws.amazon.com/cli/latest/reference/)  [Perintah.](https://docs.aws.amazon.com/cli/latest/reference/)

# Nama domain lingkungan Elastic Beanstalk Anda

Secara default, lingkungan Anda tersedia untuk pengguna di subdomain elasticbeanstalk.com. Saat Anda [membuat lingkungan,](#page-667-0) Anda dapat memilih nama host untuk aplikasi Anda. Subdomain dan domain terisi secara otomatis ke *region*.elasticbeanstalk.com.

Untuk merutekan pengguna ke lingkungan Anda, Elastic Beanstalk mendaftarkan catatan CNAME yang mengarah ke penyeimbang beban lingkungan Anda. Anda dapat melihat URL aplikasi lingkungan Anda dengan nilai CNAME saat ini di halaman [gambaran umum](#page-655-0) konsol Elastic Beanstalk.

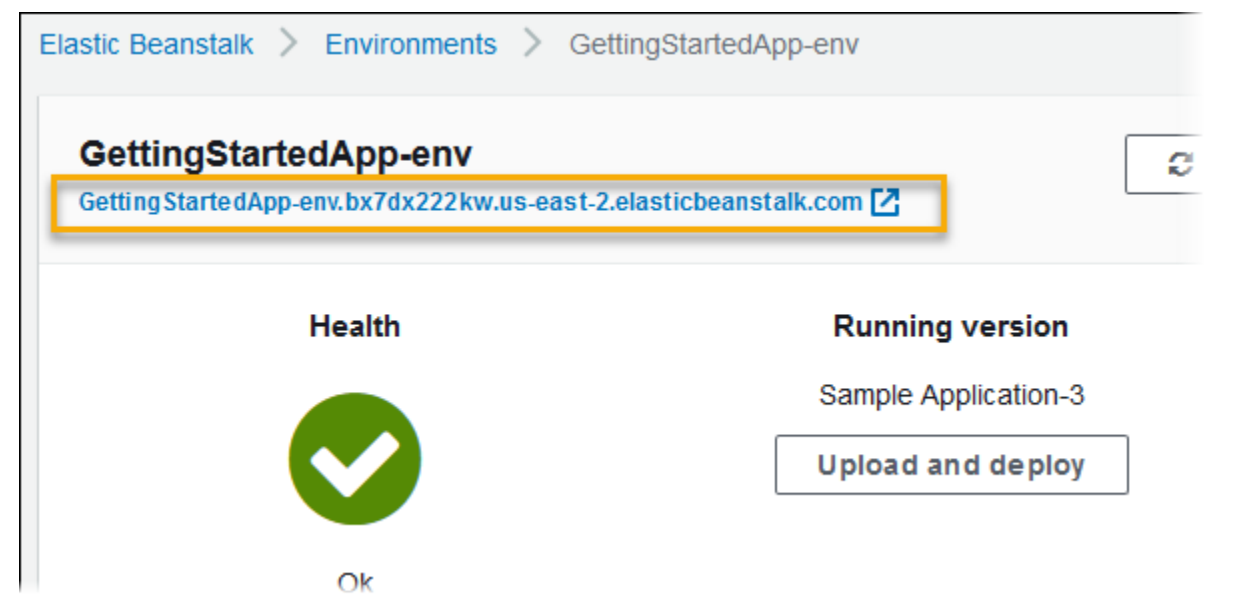

Pilih URL pada halaman gambaran umum, atau pilih Masuk ke lingkungan pada panel navigasi, untuk mengarahkan ke halaman web aplikasi Anda.

Anda dapat mengubah CNAME di lingkungan Anda dengan menukarnya dengan CNAME lingkungan lain. Untuk instruksi, lihat [Deployment Biru/Hijau dengan Elastic Beanstalk](#page-730-0).

Jika Anda memiliki nama domain, Anda dapat menggunakan Amazon Route 53 untuk menyelesaikannya ke lingkungan Anda. Anda dapat membeli nama domain dengan Amazon Route 53, atau menggunakan nama domain yang Anda beli dari penyedia lain.

Untuk membeli nama domain dengan Route 53, lihat [Mendaftarkan Domain Baru](https://docs.aws.amazon.com/Route53/latest/DeveloperGuide/domain-register.html) di Panduan Developer Amazon Route 53.

Untuk mempelajari selengkapnya tentang penggunaan domain khusus, lihat [Merutekan Lalu Lintas](https://docs.aws.amazon.com/Route53/latest/DeveloperGuide/routing-to-beanstalk-environment.html)  [ke Lingkungan AWS Elastic Beanstalk](https://docs.aws.amazon.com/Route53/latest/DeveloperGuide/routing-to-beanstalk-environment.html) di Panduan Developer Amazon Route 53.

#### **A** Important

Jika Anda mengakhiri lingkungan, Anda juga harus menghapus pemetaan CNAME yang Anda buat, karena pelanggan lain dapat menggunakan kembali nama host yang tersedia. Pastikan untuk menghapus catatan DNS yang mengarah ke lingkungan Anda yang dihentikan untuk mencegah entri DNS yang menggantung. Entri DNS yang menggantung dapat mengekspos lalu lintas internet yang ditujukan untuk domain Anda ke kerentanan keamanan. Itu juga dapat menimbulkan risiko lain.

Untuk informasi selengkapnya, lihat [Perlindungan dari catatan delegasi dengan Route 53](https://docs.aws.amazon.com/Route53/latest/DeveloperGuide/protection-from-dangling-dns.html)  [dalam Panduan](https://docs.aws.amazon.com/Route53/latest/DeveloperGuide/protection-from-dangling-dns.html) Developer Amazon Route 53. Anda juga dapat mempelajari selengkapnya tentang menggantung entri DNS di [Perlindungan Domain yang Ditingkatkan untuk CloudFront](https://aws.amazon.com/blogs/security/enhanced-domain-protections-for-amazon-cloudfront-requests/) [Permintaan Amazon di Blog Keamanan.](https://aws.amazon.com/blogs/security/enhanced-domain-protections-for-amazon-cloudfront-requests/) AWS

# Mengonfigurasi lingkungan Elastic Beanstalk (lanjutan)

Saat Anda membuat lingkungan AWS Elastic Beanstalk, Elastic Beanstalk menyediakan dan mengonfigurasi semua sumber daya AWS yang diperlukan untuk menjalankan dan mendukung aplikasi Anda. Selain mengonfigurasi metadata lingkungan dan perilaku pembaruan, Anda dapat menyesuaikan sumber daya ini dengan memberikan nilai untuk [opsi konfigurasi](#page-961-0). Misalnya, Anda mungkin ingin menambahkan antrean Amazon SQS dan alarm pada kedalaman antrean, atau Anda mungkin ingin menambahkan Amazon SQSElastiCachekluster.

Sebagian besar opsi konfigurasi memiliki nilai default yang diterapkan secara otomatis oleh Elastic Beanstalk. Anda dapat mengganti default ini dengan file konfigurasi, konfigurasi tersimpan, opsi baris perintah, atau dengan langsung memanggil Elastic Beanstalk API. Konsol EB CLI dan Elastic Beanstalk juga menerapkan nilai yang direkomendasikan untuk beberapa opsi.

Anda dapat dengan mudah menyesuaikan lingkungan Anda pada saat yang sama saat Anda mendeploy versi aplikasi Anda dengan menyertakan file konfigurasi dengan paket sumber Anda. Ketika menyesuaikan perangkat lunak di instans Anda, lebih menguntungkan untuk menggunakan file konfigurasi daripada membuat AMI kustom karena Anda tidak perlu memelihara satu rangkaian AMI.

Ketika men-deploy aplikasi Anda, Anda mungkin ingin menyesuaikan dan mengonfigurasi perangkat lunak yang diandalkan aplikasi Anda. File-file ini dapat berupa dependensi yang dibutuhkan oleh aplikasi—sebagai contoh, paket tambahan dari repositori yum—atau mereka dapat berupa file konfigurasi seperti pengganti untuk httpd.conf untuk mengambil alih pengaturan tertentu yang didefault oleh AWS Elastic Beanstalk.

Topik

- [Opsi konfigurasi](#page-961-0)
- [Penyesuaian lingkungan lanjutan dengan file konfigurasi \(.ebextensions\)](#page-1083-0)
- [Menggunakan konfigurasi tersimpan Elastic Beanstalk](#page-1143-0)
- [Manifes lingkungan \(env.yaml\)](#page-1151-0)
- [Menggunakan Amazon machine image \(AMI\) kustom](#page-1154-0)
- [Menyajikan file statis](#page-1166-0)
- [Mengonfigurasi HTTPS untuk lingkungan Elastic Beanstalk Anda](#page-1168-0)

# <span id="page-961-0"></span>Opsi konfigurasi

Elastic Beanstalk mendefinisikan sejumlah besar opsi konfigurasi yang dapat Anda gunakan untuk mengonfigurasi perilaku lingkungan Anda dan sumber daya yang ada di dalamnya. Opsi konfigurasi diatur ke dalam namespace seperti aws:autoscaling:asg, yang mendefinisikan opsi untuk grup Auto Scaling lingkungan.

Konsol Elastic Beanstalk dan EB CLI mengatur opsi konfigurasi ketika Anda membuat lingkungan, termasuk opsi yang Anda tetapkan secara eksplisit, dan [nilai yang disarankan](#page-962-0) yang ditentukan oleh klien. Anda juga dapat mengatur opsi konfigurasi pada konfigurasi tersimpan dan file konfigurasi. Jika opsi yang sama diatur di beberapa lokasi, nilai yang digunakan ditentukan oleh [urutan prioritas](#page-961-1).

Pengaturan opsi konfigurasi dapat disusun dalam format teks dan disimpan sebelum pembuatan lingkungan, diterapkan selama pembuatan lingkungan menggunakan klien yang didukung, dan ditambahkan, dimodifikasi atau dihapus setelah penciptaan lingkungan. Untuk rincian dari semua metode yang tersedia untuk bekerja dengan opsi konfigurasi pada masing-masing dari tiga tahap ini, baca topik berikut:

- [Menetapkan opsi konfigurasi sebelum pembuatan lingkungan](#page-964-0)
- [Menetapkan opsi konfigurasi selama pembuatan lingkungan](#page-970-0)
- [Menetapkan opsi konfigurasi setelah pembuatan lingkungan](#page-977-0)

Untuk daftar lengkap namespace dan pilihan, termasuk nilai default dan didukung untuk masingmasing tahap, lihat [Opsi umum untuk semua lingkungan](#page-988-0) dan [Opsi spesifik platform.](#page-1069-0)

# <span id="page-961-1"></span>Precedence

Selama pembuatan lingkungan, opsi konfigurasi diterapkan dari berbagai sumber dengan prioritas sebagai berikut, dari ysng tertinggi ke terendah:

- Pengaturan diterapkan langsung ke lingkungan Pengaturan yang ditentukan selama membuat lingkungan atau memperbarui operasi lingkungan pada API Elastic Beanstalk oleh klien, termasuk konsol Elastic Beanstalk, EB CLI, AWS CLI, dan SDK. Konsol Elastic Beanstalk dan EB CLI juga menerapkan [nilai yang disarankan](#page-962-0) untuk beberapa opsi yang berlaku pada tingkat ini kecuali jika diganti.
- Konfigurasi tersimpan Pengaturan untuk opsi apa pun yang tidak diterapkan secara langsung ke lingkungan dimuat dari konfigurasi tersimpan, jika ditentukan.

• File Konfigurasi (.ebextensions) — Pengaturan untuk opsi apa pun yang tidak diterapkan secara langsung ke lingkungan, dan juga tidak ditentukan dalam konfigurasi tersimpan, dimuat dari file konfigurasi di folder .ebextensions pada root paket sumber aplikasi.

File konfigurasi dijalankan dalam urutan abjad. Misalnya, .ebextensions/01run.config dijalankan sebelum .ebextensions/02do.config.

• Nilai default — Jika opsi konfigurasi memiliki nilai default, itu hanya berlaku ketika opsi tidak diatur pada salah satu tingkat di atas.

Jika opsi konfigurasi yang sama ditentukan di lebih dari satu lokasi, pengaturan dengan prioritas tertinggi akan diterapkan. Ketika pengaturan diterapkan dari konfigurasi tersimpan atau pengaturan diterapkan langsung ke lingkungan, pengaturan disimpan sebagai bagian dari konfigurasi lingkungan. Pengaturan ini dapat dihapus [dengan AWS CLI](#page-988-1) atau [dengan EB CLI](#page-984-0).

Pengaturan dalam file konfigurasi tidak diterapkan langsung ke lingkungan dan tidak dapat dihapus tanpa memodifikasi file konfigurasi dan men-deploy versi aplikasi baru. Jika pengaturan yang diterapkan dengan salah satu metode lain dihapus, pengaturan yang sama akan dimuat dari file konfigurasi pada paket sumber.

Misalnya, Anda menetapkan jumlah minimum instans di lingkungan Anda menjadi 5 selama pembuatan lingkungan, baik menggunakan konsol Elastic Beanstalk, opsi baris perintah, atau konfigurasi tersimpan. Paket sumber untuk aplikasi Anda juga termasuk file konfigurasi yang menetapkan jumlah minimum instans menjadi 2.

Ketika Anda membuat lingkungan, Elastic Beanstalk menetapkan opsi MinSize di namespace aws:autoscaling:asg menjadi 5. Jika Anda kemudian menghapus opsi dari konfigurasi lingkungan, nilai dalam file konfigurasi tersebut dimuat, dan jumlah minimum instans diatur menjadi 2. Jika Anda kemudian menghapus file konfigurasi dari paket sumber dan memindahkannya, Elastic Beanstalk menggunakan pengaturan default 1.

# <span id="page-962-0"></span>Nilai yang disarankan

Konsol Elastic Beanstalk Command Line Interface (EB CLI) dan Elastic Beanstalk memberikan nilai yang direkomendasikan untuk beberapa opsi konfigurasi. Nilai ini bisa berbeda dari nilai default dan ditetapkan pada tingkat API ketika lingkungan Anda dibuat. Nilai yang disarankan mengizinkan Elastic Beanstalk untuk meningkatkan konfigurasi lingkungan default tanpa membuat perubahan yang tidak kompatibel ke API.

Sebagai contoh, konsol EB CLI dan Elastic Beanstalk mengatur opsi konfigurasi untuk jenis instans EC2 (InstanceType di namespace aws:autoscaling:launchconfiguration). Setiap klien menyediakan cara yang berbeda untuk mengganti pengaturan default. Di konsol tersebut Anda dapat memilih jenis instans yang berbeda dari menu menurun di halaman Detail Konfigurasi pada wizard Buat Lingkungan Baru. Dengan EB CLI, Anda dapat menggunakan parameter --instance\_type untuk [eb create](#page-1573-0).

Karena nilai yang direkomendasikan ditetapkan pada tingkat API, mereka akan mengganti nilai untuk opsi yang sama yang Anda tetapkan dalam file konfigurasi atau konfigurasi tersimpan. Opsi berikut ditetapkan:

Konsol Elastic Beanstalk

• Namespace: aws:autoscaling:launchconfiguration

Nama opsi: IamInstanceProfile, EC2KeyName, InstanceType

• Namespace: aws:autoscaling:updatepolicy:rollingupdate

Nama opsi: RollingUpdateType dan RollingUpdateEnabled

• Namespace: aws:elasticbeanstalk:application

Nama opsi: Application Healthcheck URL

• Namespace: aws:elasticbeanstalk:command

Nama opsi: DeploymentPolicy, BatchSize dan BatchSizeType

• Namespace: aws:elasticbeanstalk:environment

Nama opsi: ServiceRole

• Namespace: aws:elasticbeanstalk:healthreporting:system

Nama opsi: SystemType dan HealthCheckSuccessThreshold

• Namespace: aws:elasticbeanstalk:sns:topics

Nama opsi: Notification Endpoint

• Namespace: aws:elasticbeanstalk:sqsd

Nama opsi: HttpConnections

• Namespace: aws:elb:loadbalancer

Nama opsi: CrossZone

• Namespace: aws:elb:policies

Nama opsi: ConnectionDrainingTimeout dan ConnectionDrainingEnabled

#### EB CLI

• Namespace: aws:autoscaling:launchconfiguration

Nama opsi: IamInstanceProfile, InstanceType

• Namespace: aws:autoscaling:updatepolicy:rollingupdate

Nama opsi: RollingUpdateType dan RollingUpdateEnabled

• Namespace: aws:elasticbeanstalk:command

Nama opsi: BatchSize dan BatchSizeType

• Namespace: aws:elasticbeanstalk:environment

Nama opsi: ServiceRole

• Namespace: aws:elasticbeanstalk:healthreporting:system

Nama opsi: SystemType

• Namespace: aws:elb:loadbalancer

Nama opsi: CrossZone

• Namespace: aws:elb:policies

Nama opsi: ConnectionDrainingEnabled

## <span id="page-964-0"></span>Menetapkan opsi konfigurasi sebelum pembuatan lingkungan

AWS Elastic Beanstalk mendukung sejumlah besar [opsi konfigurasi](#page-961-0) yang memungkinkan Anda mengubah pengaturan yang diterapkan ke sumber daya di lingkungan Anda. Beberapa opsi ini memiliki nilai default yang dapat diganti untuk menyesuaikan lingkungan Anda. Opsi lain dapat dikonfigurasi untuk mengaktifkan fitur tambahan.

Elastic Beanstalk mendukung dua metode penyimpanan pengaturan opsi konfigurasi. File konfigurasi dalam format YAML atau JSON dapat disertakan dalam kode sumber aplikasi Anda pada direktori bernama .ebextensions dan di-deploy sebagai bagian dari paket sumber aplikasi Anda. Anda membuat dan mengelola file konfigurasi lokal.

Konfigurasi tersimpan adalah templat yang Anda buat dari lingkungan berjalan atau file opsi JSON dan simpan di Elastic Beanstalk. Konfigurasi tersimpan yang sudah ada juga dapat diperpanjang untuk membuat konfigurasi baru.

**a** Note

Pengaturan yang ditentukan dalam file konfigurasi dan konfigurasi tersimpan memiliki prioritas lebih rendah daripada pengaturan yang dikonfigurasi selama atau setelah pembuatan lingkungan, termasuk nilai yang direkomendasikan yang diterapkan oleh konsol Elastic Beanstalk dan [EB CLI.](#page-1503-0) Lihat [Precedence](#page-961-1) untuk rincian selengkapnya.

Opsi juga dapat ditentukan dalam dokumen JSON dan diberikan langsung ke Elastic Beanstalk ketika Anda membuat atau memperbarui lingkungan dengan EB CLI atau AWS CLI. Opsi yang diberikan langsung ke Elastic Beanstalk dengan cara ini mengganti semua metode lainnya.

Untuk daftar lengkap opsi yang tersedia, lihat [Opsi konfigurasi](#page-961-0).

## Metode

- [File konfigurasi \(.ebextensions\)](#page-965-0)
- [Konfigurasi tersimpan](#page-967-0)
- [Dokumen JSON](#page-969-0)
- [Konfigurasi EB CLI](#page-970-1)

## <span id="page-965-0"></span>File konfigurasi (**.ebextensions**)

Gunakan .ebextensions untuk mengonfigurasi opsi yang diperlukan untuk membuat aplikasi Anda berfungsi, dan memberikan nilai default untuk opsi lain yang dapat diganti pada tingkat [prioritas](#page-961-1)yang lebih tinggi. Opsi yang ditentukan di .ebextensions memiliki tingkat prioritas terendah dan diganti oleh pengaturan pada tingkat lainnya.

Untuk menggunakan file konfigurasi, buat folder dengan nama .ebextensions di tingkat atas kode sumber proyek Anda. Tambahkan file dengan ekstensi .config dan tentukan opsi dengan cara berikut:

```
option_settings: 
   - namespace: namespace
     option_name: option name
     value: option value
   - namespace: namespace
     option_name: option name
     value: option value
```
Sebagai contoh, file konfigurasi berikut menetapkan url pemeriksaan kondisi aplikasi ke /health:

healthcheckurl.config

```
option_settings: 
   - namespace: aws:elasticbeanstalk:application 
     option_name: Application Healthcheck URL 
     value: /health
```
Di JSON:

```
{ 
  "option_settings" : 
    \Gamma { 
          "namespace" : "aws:elasticbeanstalk:application", 
          "option_name" : "Application Healthcheck URL", 
          "value" : "/health" 
        } 
     ]
}
```
Ini mengonfigurasi penyeimbang beban Elastic Load Balancing di lingkungan Elastic Beanstalk Anda untuk membuat permintaan HTTP ke jalur /health untuk setiap instans EC2 untuk menentukan apakah itu sehat atau tidak.

## **a** Note

YAML bergantung pada indentasi yang konsisten. Cocokkan tingkat indentasi saat mengganti konten dalam file konfigurasi contoh dan pastikan bahwa editor teks Anda menggunakan spasi, bukan karakter tab, untuk indentasi.

Sertakan direktori .ebextensions di [Paket Sumber Aplikasi](#page-639-0) Anda dan terapkan paket tersebut ke lingkungan Elastic Beanstalk baru atau yang sudah ada.

File konfigurasi mendukung beberapa bagian selain option\_settings untuk menyesuaikan perangkat lunak dan file yang berjalan di server di lingkungan Anda. Untuk informasi selengkapnya, lihat [.Ebextensions.](#page-1083-0)

## <span id="page-967-0"></span>Konfigurasi tersimpan

Buat konfigurasi tersimpan untuk menyimpan pengaturan yang telah diterapkan ke lingkungan yang ada selama atau setelah pembuatan lingkungan dengan menggunakan konsol Elastic Beanstalk, EB CLI, atau AWS CLI. Konfigurasi tersimpan adalah milik aplikasi dan dapat diterapkan ke lingkungan baru atau yang sudah ada untuk aplikasi itu.

## Klien

- [Konsol Elastic Beanstalk](#page-967-1)
- [EB CLI](#page-968-0)
- [AWS CLI](#page-968-1)

## <span id="page-967-1"></span>Konsol Elastic Beanstalk

Untuk membuat konfigurasi tersimpan (konsol Elastic Beanstalk)

- 1. Buka [Konsol Elastic Beanstalk,](https://console.aws.amazon.com/elasticbeanstalk) dan di daftar Wilayah, pilih AndaWilayah AWS.
- 2. Di panel navigasi, pilih Lingkungan, dan kemudian pilih nama lingkungan Anda dari daftar.

#### **a** Note

Jika Anda memiliki banyak lingkungan, gunakan bilah pencarian untuk memfilter daftar lingkungan.

- 3. Pilih Tindakan, lalu pilih Simpan konfigurasi.
- 4. Gunakan kotak dialog pada layar untuk menyelesaikan tindakan.

Konfigurasi tersimpan yang disimpan di bucket Elastic Beanstalk S3 dalam folder yang dinamai berdasarkan aplikasi Anda. Sebagai contoh, konfigurasi untuk aplikasi yang dinamai my-app di wilayah us-barat-2 untuk nomor akun 123456789012 dapat ditemukan di s3:// elasticbeanstalk-us-west-2-123456789012/resources/templates/my-app.

<span id="page-968-0"></span>EB CLI

[EB CLI](#page-1503-0) juga menyediakan sub perintah untuk berinteraksi dengan konfigurasi tersimpan di bawah [eb](#page-1563-0)  [config](#page-1563-0):

Untuk membuat konfigurasi tersimpan (EB CLI)

1. Simpan konfigurasi lingkungan yang terlampir saat ini:

~/project\$ **eb config save --cfg** *my-app-v1*

EB CLI menyimpan konfigurasi untuk ~/project/.elasticbeanstalk/ saved\_configs/*my-app-v1*.cfg.yml

- 2. Ubah konfigurasi tersimpan secara lokal jika diperlukan.
- 3. Muat konfigurasi tersimpan ke S3:

~/project\$ **eb config put** *my-app-v1*

#### <span id="page-968-1"></span>AWS CLI

Buat konfigurasi tersimpan dari lingkungan berjalan dengan aws elasticbeanstalk createconfiguration-template

Untuk membuat konfigurasi tersimpan (AWS CLI)

1. Identifikasi ID lingkungan Elastic Beanstalk lingkungan Anda dengan describeenvironments:

\$ **aws elasticbeanstalk describe-environments --environment-name** *my-env*

{

```
 "Environments": [ 
         { 
              "ApplicationName": "my-env", 
              "EnvironmentName": "my-env", 
              "VersionLabel": "89df", 
              "Status": "Ready", 
              "Description": "Environment created from the EB CLI using \"eb create
\setminus"",
              "EnvironmentId": "e-vcghmm2zwk", 
              "EndpointURL": "awseb-e-v-AWSEBLoa-1JUM8159RA11M-43V6ZI1194.us-
west-2.elb.amazonaws.com", 
              "SolutionStackName": "64bit Amazon Linux 2015.03 v2.0.2 running Multi-
container Docker 1.7.1 (Generic)", 
              "CNAME": "my-env-nfptuqaper.elasticbeanstalk.com", 
              "Health": "Green", 
              "AbortableOperationInProgress": false, 
              "Tier": { 
                  "Version": " ", 
                  "Type": "Standard", 
                  "Name": "WebServer" 
              }, 
              "HealthStatus": "Ok", 
              "DateUpdated": "2015-10-01T00:24:04.045Z", 
              "DateCreated": "2015-09-30T23:27:55.768Z" 
         } 
     ]
}
```
2. Simpan konfigurasi lingkungan saat ini dengan create-configuration-template:

```
$ aws elasticbeanstalk create-configuration-template --environment-id e-vcghmm2zwk
  --application-name my-app --template-name v1
```
<span id="page-969-0"></span>Elastic Beanstalk menyimpan konfigurasi ke bucket Elastic Beanstalk Anda di Amazon S3.

## Dokumen JSON

Jika Anda menggunakan AWS CLI untuk membuat dan memperbarui lingkungan, Anda juga dapat memberikan opsi konfigurasi dalam format JSON. Perpustakaan file konfigurasi di JSON berguna jika Anda menggunakan AWS CLI untuk membuat dan mengelola lingkungan.

Sebagai contoh, dokumen JSON berikut menetapkan url pemeriksaan kondisi aplikasi untuk / health:

~/ebconfigs/healthcheckurl.json

```
\Gamma { 
     "Namespace": "aws:elasticbeanstalk:application", 
     "OptionName": "Application Healthcheck URL", 
     "Value": "/health" 
   }
]
```
## <span id="page-970-1"></span>Konfigurasi EB CLI

Selain mendukung konfigurasi tersimpan dan konfigurasi lingkungan langsung dengan perintah eb config, EB CLI memiliki file konfigurasi dengan opsi bernama default\_ec2\_keyname yang dapat Anda gunakan untuk menentukan pasangan kunci Amazon EC2 untuk akses SSH ke instans di lingkungan Anda. EB CLI menggunakan opsi ini untuk mengatur opsi konfigurasi EC2KeyName di namespace aws:autoscaling:launchconfiguration.

~/ruang kerja/my-app/.elasticbeanstalk/config.yml~

```
branch-defaults: 
   master: 
     environment: my-env 
   develop: 
     environment: my-env-dev
deploy: 
   artifact: ROOT.war
global: 
   application_name: my-app 
   default_ec2_keyname: my-keypair
   default_platform: Tomcat 8 Java 8 
   default_region: us-west-2 
   profile: null 
   sc: git
```
## <span id="page-970-0"></span>Menetapkan opsi konfigurasi selama pembuatan lingkungan

Saat Anda membuat lingkungan AWS Elastic Beanstalk dengan menggunakan konsol Elastic Beanstalk, EB CLI, AWS CLI, SDK, atau Elastic Beanstalk API, Anda dapat memberikan nilai untuk opsi konfigurasi untuk menyesuaikan lingkungan Anda dan sumber daya AWS yang diluncurkan di dalamnya.

Untuk apa pun selain perubahan konfigurasi satu kali, Anda dapat [menyimpan file konfigurasi](#page-964-0) secara lokal, di paket sumber Anda, atau di Amazon S3.

Topik ini mencakup prosedur untuk semua metode dalam mengatur opsi konfigurasi selama pembuatan lingkungan.

#### Klien

- [Di konsol Elastic Beanstalk](#page-971-0)
- [Menggunakan EB CLI](#page-973-0)
- [Menggunakan AWS CLI](#page-975-0)

## <span id="page-971-0"></span>Di konsol Elastic Beanstalk

Ketika Anda membuat lingkungan Elastic Beanstalk di konsol Elastic Beanstalk, Anda dapat memberikan opsi konfigurasi menggunakan file konfigurasi, konfigurasi tersimpan, dan formulir di wizard Buat Lingkungan Baru.

#### Metode

- [Menggunakan file konfigurasi \(.ebextensions\)](#page-971-1)
- [Menggunakan konfigurasi tersimpan](#page-972-0)
- [Menggunakan wizard lingkungan baru](#page-972-1)

#### <span id="page-971-1"></span>Menggunakan file konfigurasi (**.ebextensions**)

Sertakan file .config di [paket sumber aplikasi](#page-639-0) Anda di folder yang dinamai .ebextensions.

Untuk detail tentang file konfigurasi, lihat [.Ebextensions.](#page-1083-0)

```
~/workspace/my-app-v1.zip
|-- .ebextensions
    | |-- environmentvariables.config
    | `-- healthcheckurl.config
|-- index.php
`-- styles.css
```
Unggah paket sumber ke Elastic Beanstalk secara normal, selama [Pembuatan lingkungan](#page-667-0).
Konsol Elastic Beanstalk menerapkan [nilai yang disarankan](#page-962-0) untuk beberapa opsi konfigurasi dan memiliki kolom formulir untuk orang lain. Opsi yang dikonfigurasi oleh konsol Elastic Beanstalk diterapkan langsung ke lingkungan dan mengganti pengaturan dalam file konfigurasi.

Menggunakan konfigurasi tersimpan

Saat Anda membuat lingkungan baru menggunakan konsol Elastic Beanstalk, salah satu langkah awalnya adalah memilih konfigurasi. Konfigurasi dapat berupa [konfigurasi yang telah ditentukan](#page-73-0)  [sebelumnya](#page-73-0), biasanya versi terbaru dari platform seperti PHP atau Tomcat, atau dapat berupa konfigurasi tersimpan.

Untuk menerapkan konfigurasi tersimpan selama pembuatan lingkungan (konsol Elastic Beanstalk)

- 1. Buka Konsol [Elastic Beanstalk, dan di daftar Wilayah, pilih Konsol](https://console.aws.amazon.com/elasticbeanstalk) Elastic Beanstalk, dan di daftar Wilayah, pilih Konsol AndaWilayah AWS.
- 2. Pada panel navigasi, pilih Aplikasi, dan kemudian pilih nama aplikasi Anda dari daftar.

#### **a** Note

Jika Anda memiliki banyak aplikasi, gunakan bilah pencarian untuk melakukan filter pada daftar aplikasi.

- 3. Pada panel navigasi, cari nama aplikasi dan pilih Konfigurasi tersimpan.
- 4. Pilih konfigurasi tersimpan yang ingin Anda terapkan, lalu pilih Luncurkan lingkungan.
- 5. Lanjutkan melalui wizard untuk membuat lingkungan Anda.

Konfigurasi tersimpan hanya khusus aplikasi. Lihat [Konfigurasi tersimpan](#page-967-0) untuk detail tentang cara membuat konfigurasi tersimpan.

Menggunakan wizard lingkungan baru

Sebagian besar opsi konfigurasi standar disajikan pada halaman Konfigurasikan opsi lainnya di [wizard Buat Lingkungan Baru.](#page-674-0) Jika Anda membuat basis data Amazon RDS atau mengonfigurasi VPC untuk lingkungan Anda, opsi konfigurasi tambahan tersedia untuk sumber daya tersebut.

Untuk mengatur opsi konfigurasi selama pembuatan lingkungan (konsol Elastic Beanstalk)

1. Buka Konsol [Elastic Beanstalk, dan di daftar Wilayah, pilih Konsol](https://console.aws.amazon.com/elasticbeanstalk) Elastic Beanstalk, dan di daftar Wilayah, pilih Konsol AndaWilayah AWS.

- 2. Pada panel navigasi, pilih Aplikasi.
- 3. Pilih atau [buat](#page-627-0) Aplikasi.
- 4. Pilih Tindakan, lalu pilih Buat lingkungan.
- 5. Lanjutkan melalui wizard, dan pilih Konfigurasi opsi lainnya.
- 6. Pilih salah satu dari preset konfigurasi, lalu pilih Edit di satu atau lebih kategori konfigurasi untuk mengubah grup opsi konfigurasi terkait.
- 7. Setelah selesai membuat pilihan opsi, pilih Buat lingkungan.

Pilihan apa pun yang Anda tetapkan di wizard lingkungan baru ditetapkan secara langsung pada lingkungan dan mengganti pengaturan opsi apa pun dalam konfigurasi tersimpan atau file konfigurasi (.ebextensions) yang Anda terapkan. Anda dapat menghapus pengaturan setelah lingkungan dibuat menggunakan [EB CLI](#page-981-0) atau [AWS CLI](#page-985-0) untuk mengizinkan pengaturan dalam konfigurasi tersimpan atau file konfigurasi muncul.

Untuk detail tentang wizard lingkungan baru, lihat [Wizard pembuatan lingkungan baru.](#page-674-0)

## Menggunakan EB CLI

#### Metode

- [Menggunakan file konfigurasi \(.ebextensions\)](#page-973-0)
- [Menggunakan konfigurasi tersimpan](#page-974-0)
- [Menggunakan opsi baris perintah](#page-974-1)

<span id="page-973-0"></span>Menggunakan file konfigurasi (**.ebextensions**)

Sertakan file .config dalam folder proyek Anda di bawah .ebextensions untuk men-deploy filenya dengan kode aplikasi Anda.

Untuk detail tentang file konfigurasi, lihat [.Ebextensions.](#page-1083-0)

```
~/workspace/my-app/
|-- .ebextensions
    | |-- environmentvariables.config
    | `-- healthcheckurl.config
|-- .elasticbeanstalk
    `-- config.yml
```
|-- index.php `-- styles.css

Buat lingkungan Anda dan terapkan kode sumber Anda ke lingkungan tersebut dengan eb create.

```
~/workspace/my-app$ eb create my-env
```
<span id="page-974-0"></span>Menggunakan konfigurasi tersimpan

Untuk menerapkan konfigurasi tersimpan saat Anda membuat lingkungan dengan [eb create](#page-1573-0), gunakan opsi --cfg tersebut.

~/workspace/my-app\$ **eb create --cfg** *savedconfig*

Anda dapat menyimpan konfigurasi tersimpan di folder proyek Anda atau di lokasi penyimpanan Elastic Beanstalk Anda di Amazon S3. Pada contoh sebelumnya, EB CLI pertama mencari file konfigurasi tersimpan yang dinamai savedconfig.cfg.yml di folder .elasticbeanstalk/ saved\_configs/. Jangan sertakan ekstensi nama file (.cfg.yml) saat menerapkan konfigurasi tersimpan dengan --cfg.

```
~/workspace/my-app/
|-- .ebextensions
    `-- healthcheckurl.config
|-- .elasticbeanstalk
    | |-- saved_configs
      | | `-- savedconfig.cfg.yml
    | `-- config.yml
|-- index.php
`-- styles.css
```
Jika EB CLI tidak menemukan konfigurasi lokal, EB CLI akan terlihat di lokasi penyimpanan Elastic Beanstalk di Amazon S3. Untuk detail tentang cara membuat, mengedit, dan mengunggah konfigurasi tersimpan, lihat [Konfigurasi tersimpan.](#page-967-0)

<span id="page-974-1"></span>Menggunakan opsi baris perintah

Perintah eb create EB CLI memiliki beberapa [opsi](#page-1574-0) yang dapat Anda gunakan untuk mengatur opsi konfigurasi selama pembuatan lingkungan. Anda dapat menggunakan opsi ini untuk menambahkan basis data RDS untuk lingkungan Anda, mengonfigurasi VPC, atau mengganti [nilai yang disarankan.](#page-962-0) Sebagai contoh, EB CLI menggunakan tipe instans t2.micro secara default. Untuk memilih tipe instans yang berbeda, gunakan opsi --instance\_type tersebut.

\$ **eb create my-env --instance\_type** *t2.medium*

Untuk membuat instans basis data Amazon RDS dan melampirkannya ke lingkungan Anda, gunakan opsi --database tersebut.

\$ **eb create --database.engine postgres --database.username dbuser**

Jika Anda menghapus nama lingkungan, kata sandi basis data atau parameter lain yang diperlukan untuk membuat lingkungan Anda, EB CLI meminta Anda untuk memasukkannya.

Lihat [eb create](#page-1573-0) untuk daftar lengkap opsi dan contoh penggunaan yang tersedia.

## Menggunakan AWS CLI

Saat Anda menggunakan perintah create-environment untuk membuat lingkungan Elastic Beanstalk dengan AWS CLI, AWS CLI tidak menerapkan [nilai yang disarankan](#page-962-0). Semua opsi konfigurasi ditentukan di file konfigurasi dalam paket sumber yang Anda tentukan.

#### Metode

- [Menggunakan file konfigurasi \(.ebextensions\)](#page-975-0)
- [Menggunakan konfigurasi tersimpan](#page-976-0)
- [Menggunakan opsi baris perintah](#page-977-0)

<span id="page-975-0"></span>Menggunakan file konfigurasi (**.ebextensions**)

Untuk menerapkan file konfigurasi ke lingkungan yang Anda buat dengan AWS CLI, sertakan mereka dalam paket sumber aplikasi yang Anda unggah ke Amazon S3.

Untuk detail tentang file konfigurasi, lihat [.Ebextensions.](#page-1083-0)

```
~/workspace/my-app-v1.zip
|-- .ebextensions
    | |-- environmentvariables.config
    | `-- healthcheckurl.config
|-- index.php
```
`-- styles.css

Untuk mengunggah paket sumber aplikasi dan membuat lingkungan dengan AWS CLI

1. Jika Anda belum memiliki bucket Elastic Beanstalk di Amazon S3, buat satu dengan createstorage-location.

```
$ aws elasticbeanstalk create-storage-location
\{ "S3Bucket": "elasticbeanstalk-us-west-2-123456789012"
}
```
2. Unggah paket sumber aplikasi Anda ke Amazon S3.

```
$ aws s3 cp sourcebundle.zip s3://elasticbeanstalk-us-west-2-123456789012/my-app/
sourcebundle.zip
```
3. Buat versi aplikasi.

```
$ aws elasticbeanstalk create-application-version --application-name my-app --
version-label v1 --description MyAppv1 --source-bundle S3Bucket="elasticbeanstalk-
us-west-2-123456789012",S3Key="my-app/sourcebundle.zip" --auto-create-application
```
4. Buat lingkungan.

```
$ aws elasticbeanstalk create-environment --application-name my-app --environment-
name my-env --version-label v1 --solution-stack-name "64bit Amazon Linux 2015.03 
  v2.0.0 running Tomcat 8 Java 8"
```
<span id="page-976-0"></span>Menggunakan konfigurasi tersimpan

Untuk menerapkan konfigurasi tersimpan ke lingkungan selama pembuatan, gunakan parameter - template-name.

```
$ aws elasticbeanstalk create-environment --application-name my-app --environment-name 
  my-env --template-name savedconfig --version-label v1
```
Bila Anda menentukan konfigurasi tersimpan, jangan menentukan nama tumpukan solusi. Konfigurasi tersimpan sudah menentukan tumpukan solusi dan Elastic Beanstalk akan mengembalikan kesalahan jika Anda mencoba untuk menggunakan kedua pilihan.

#### <span id="page-977-0"></span>Menggunakan opsi baris perintah

Gunakan parameter --option-settings untuk menentukan opsi konfigurasi dalam format JSON.

```
$ aws elasticbeanstalk create-environment --application-name my-app --environment-name 
  my-env --version-label v1 --template-name savedconfig --option-settings '[ 
   { 
     "Namespace": "aws:elasticbeanstalk:application", 
     "OptionName": "Application Healthcheck URL", 
     "Value": "/health" 
   }
]
```
Untuk memuat JSON dari file, gunakan prefiks file:// tersebut.

```
$ aws elasticbeanstalk create-environment --application-name my-app --environment-
name my-env --version-label v1 --template-name savedconfig --option-settings file://
healthcheckurl.json
```
Elastic Beanstalk menerapkan pengaturan opsi yang Anda tentukan dengan opsi --optionsettings secara langsung ke lingkungan Anda. Jika pilihan yang sama ditentukan dalam konfigurasi disimpan atau file konfigurasi, --option-settings mengganti nilai-nilai tersebut.

# Menetapkan opsi konfigurasi setelah pembuatan lingkungan

Anda dapat mengubah pengaturan opsi pada lingkungan berjalan dengan menerapkan konfigurasi tersimpan, mengunggah paket sumber baru dengan file konfigurasi (.ebextensions), atau menggunakan dokumen JSON. Konsol EB CLI dan Elastic Beanstalk juga memiliki fungsi klien khusus untuk mengatur dan memperbarui opsi konfigurasi.

Ketika Anda mengatur atau mengubah opsi konfigurasi, Anda dapat memicu pembaruan lingkungan penuh, tergantung pada tingkat kepelikan perubahan. Sebagai contoh, perubahan opsi di [aws:autoscaling:launchconfiguration](#page-991-0), seperti InstanceType, mengharuskan instans Amazon EC2 di lingkungan Anda disediakan ulang. Ini memicu [pembaruan bergulir](#page-734-0). Perubahan konfigurasi lainnya dapat diterapkan tanpa gangguan atau penyediaan ulang.

Anda dapat menghapus pengaturan opsi dari lingkungan dengan EB CLI atau perintah AWS CLI. Menghapus opsi yang telah ditetapkan secara langsung di lingkungan pada tingkat API memungkinkan pengaturan dalam file konfigurasi, yang jika tidak tertutup oleh pengaturan yang diterapkan langsung ke lingkungan, akan muncul dan terpengaruh.

Pengaturan dalam konfigurasi tersimpan dan file konfigurasi dapat diganti dengan menetapkan opsi yang sama secara langsung pada lingkungan dengan salah satu metode konfigurasi lainnya. Namun, ini hanya dapat dihapus sepenuhnya dengan menerapkan konfigurasi tersimpan atau file konfigurasi yang diperbarui. Ketika opsi tidak diatur dalam konfigurasi tersimpan, dalam file konfigurasi, atau langsung pada lingkungan, nilai default berlaku, jika ada. Lihat [Precedence](#page-961-0) untuk rincian selengkapnya.

### Klien

- [Konsol Elastic Beanstalk](#page-978-0)
- [EB CLI](#page-981-0)
- [YangAWS CLI](#page-985-0)

## <span id="page-978-0"></span>Konsol Elastic Beanstalk

Anda dapat memperbarui pengaturan opsi konfigurasi di konsol Elastic Beanstalk dengan mendeploy paket sumber aplikasi yang berisi file konfigurasi, menerapkan konfigurasi tersimpan, atau memodifikasi lingkungan secara langsung dengan halaman Konfigurasi di konsol manajemen lingkungan.

## Metode

- [Menggunakan file konfigurasi \(.ebextensions\)](#page-978-1)
- [Menggunakan konfigurasi tersimpan](#page-979-0)
- [Menggunakan konsol Elastic Beanstalk](#page-980-0)

<span id="page-978-1"></span>Menggunakan file konfigurasi (**.ebextensions**)

Memperbarui file konfigurasi di direktori sumber Anda, buat paket sumber baru, dan deploy versi baru ke lingkungan Elastic Beanstalk untuk menerapkan perubahan.

Untuk detail tentang file konfigurasi, lihat [.Ebextensions.](#page-1083-0)

Untuk men-deploy paket sumber

- 1. Buka [Konsol Elastic Beanstalk,](https://console.aws.amazon.com/elasticbeanstalk) dan di daftar Wilayah, pilih AndaWilayah AWS.
- 2. Di panel navigasi, pilih Lingkungan, dan kemudian pilih nama lingkungan Anda dari daftar.

#### **a** Note

Jika Anda memiliki banyak lingkungan, gunakan bilah pencarian untuk memfilter daftar lingkungan.

- 3. Di halaman gambaran umum lingkungan, pilih Unggah dan deploy.
- 4. Gunakan kotak dialog di layar untuk mengunggah paket sumber.
- 5. Pilih Deploy.
- 6. Ketika deployment selesai, Anda dapat memilih URL situs untuk membuka situs web Anda di tab baru.

Perubahan yang dibuat pada file konfigurasi tidak akan mengganti pengaturan opsi dalam konfigurasi tersimpan atau pengaturan yang diterapkan langsung ke lingkungan pada tingkat API. Lihat [Prioritas](#page-961-0) untuk detailnya.

<span id="page-979-0"></span>Menggunakan konfigurasi tersimpan

Terapkan konfigurasi tersimpan ke lingkungan berjalan untuk menerapkan pengaturan opsi yang ditentukan.

Untuk menerapkan konfigurasi tersimpan untuk lingkungan berjalan (konsol Elastic Beanstalk)

- 1. Buka [Konsol Elastic Beanstalk,](https://console.aws.amazon.com/elasticbeanstalk) dan di daftar Wilayah, pilih AndaWilayah AWS.
- 2. Pada panel navigasi, pilih Aplikasi, dan kemudian pilih nama aplikasi Anda dari daftar.

#### **a** Note

Jika Anda memiliki banyak aplikasi, gunakan bilah pencarian untuk melakukan filter pada daftar aplikasi.

- 3. Pada panel navigasi, cari nama aplikasi dan pilih Konfigurasi tersimpan.
- 4. Pilih konfigurasi tersimpan yang ingin Anda terapkan, lalu pilih Muatan.
- 5. Pilih lingkungan, dan kemudian pilih Muatan.

Pengaturan yang ditentukan dalam konfigurasi tersimpan mengganti pengaturan dalam file konfigurasi, dan diganti oleh pengaturan yang dikonfigurasi menggunakan konsol manajemen lingkungan.

<span id="page-980-0"></span>Lihat [Konfigurasi tersimpan](#page-967-0) untuk detail tentang cara membuat konfigurasi tersimpan.

Menggunakan konsol Elastic Beanstalk

Konsol Elastic Beanstalk menyajikan banyak pilihan konfigurasi pada halaman Konfigurasi untuk setiap lingkungan.

Untuk mengubah opsi konfigurasi pada lingkungan berjalan (konsol Elastic Beanstalk)

- 1. Buka [Konsol Elastic Beanstalk,](https://console.aws.amazon.com/elasticbeanstalk) dan di daftar Wilayah, pilih AndaWilayah AWS.
- 2. Di panel navigasi, pilih Lingkungan, dan kemudian pilih nama lingkungan Anda dari daftar.

#### **a** Note

Jika Anda memiliki banyak lingkungan, gunakan bilah pencarian untuk memfilter daftar lingkungan.

- 3. Pada panel navigasi, pilih Konfigurasi.
- 4. Temukan halaman konfigurasi yang ingin Anda edit:
	- Jika Anda melihat opsi yang Anda minati, atau Anda tahu kategori konfigurasinya, pilih Edit di kategori konfigurasi untuknya.
	- Untuk mencari opsi, aktifkan Tampilan Tabel, lalu masukkan istilah pencarian ke dalam kotak pencarian. Saat Anda mengetik, daftar akan semakin sedikit dan hanya menampilkan opsi yang sesuai dengan istilah penelusuran Anda.

Bila Anda melihat pilihan yang Anda cari, pilih Edit di kategori konfigurasi yang berisi opsi tersebut.

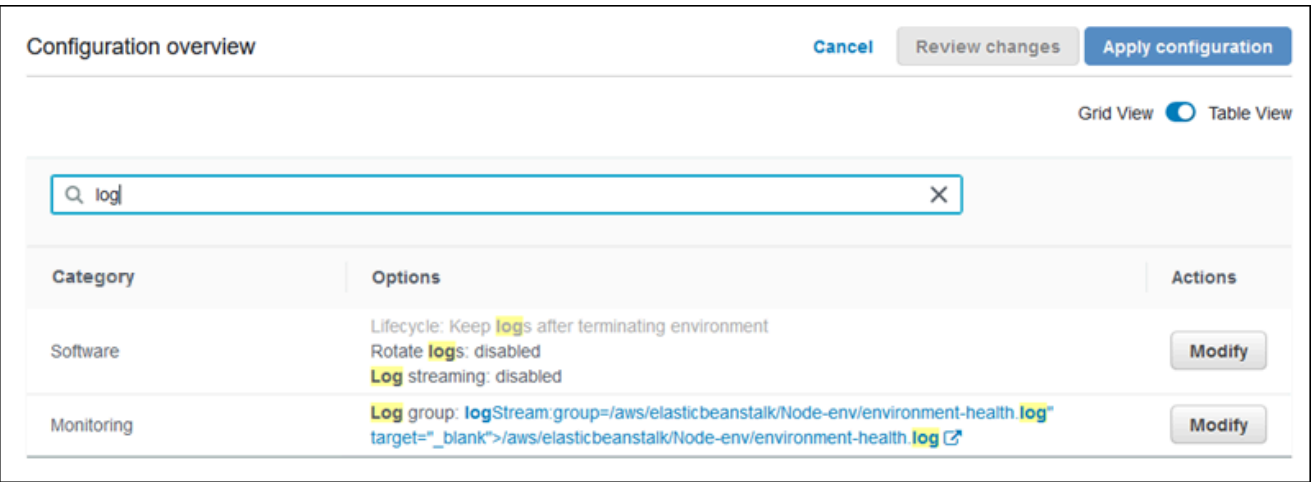

- 5. Ubah pengaturan, dan kemudian pilih Simpan.
- 6. Ulangi dua langkah sebelumnya pada kategori konfigurasi tambahan, sesuai kebutuhan.
- 7. Pilih Terapkan.

Perubahan yang dibuat untuk opsi konfigurasi di konsol manajemen lingkungan diterapkan langsung ke lingkungan. Perubahan ini mengganti pengaturan untuk opsi yang sama dalam file konfigurasi atau konfigurasi tersimpan. Untuk detailnya, lihat [Prioritas.](#page-961-0)

Untuk detail tentang mengubah opsi konfigurasi pada lingkungan berjalan menggunakan konsol Elastic Beanstalk, lihat topik di bawah [Mengonfigurasi lingkungan Elastic Beanstalk](#page-804-0).

## <span id="page-981-0"></span>EB CLI

Anda dapat memperbarui pengaturan opsi konfigurasi dengan EB CLI dengan men-deploy kode sumber yang berisi file konfigurasi, menerapkan pengaturan dari konfigurasi tersimpan, atau memodifikasi konfigurasi lingkungan secara langsung dengan perintah eb config.

#### Metode

- [Menggunakan file konfigurasi \(.ebextensions\)](#page-982-0)
- [Menggunakan konfigurasi tersimpan](#page-982-1)
- [Menggunakan eb config](#page-982-2)
- [Menggunakan eb setenv](#page-984-0)

## <span id="page-982-0"></span>Menggunakan file konfigurasi (**.ebextensions**)

Sertakan file .config dalam folder proyek Anda di bawah .ebextensions untuk men-deploy filenya dengan kode aplikasi Anda.

Untuk detail tentang file konfigurasi, lihat [.Ebextensions.](#page-1083-0)

```
~/workspace/my-app/
|-- .ebextensions
    | |-- environmentvariables.config
    | `-- healthcheckurl.config
|-- .elasticbeanstalk
    \dot{ } -- config.yml
|-- index.php
`-- styles.css
```
Terapkan kode sumber Anda dengan eb deploy.

~/workspace/my-app\$ **eb deploy**

<span id="page-982-1"></span>Menggunakan konfigurasi tersimpan

Anda dapat menggunakan perintah eb config untuk menerapkan konfigurasi tersimpan ke lingkungan berjalan. Gunakan opsi --cfg dengan nama konfigurasi yang tersimpan untuk menerapkan pengaturan ke lingkungan Anda.

```
$ eb config --cfg v1
```
Pada contoh ini, v1 adalah nama [file konfigurasi yang telah dibuat dan disimpan sebelumnya.](#page-967-0)

Pengaturan yang diterapkan ke lingkungan dengan perintah ini mengganti pengaturan yang diterapkan selama pembuatan lingkungan, dan pengaturan ditentukan di file konfigurasi pada paket sumber aplikasi Anda.

<span id="page-982-2"></span>Menggunakan eb config

Perintah eb config EB CLI memungkinkan Anda mengatur dan menghapus pengaturan opsi secara langsung pada lingkungan dengan menggunakan editor teks.

Ketika Anda menjalankan eb config, EB CLI menampilkan pengaturan yang diterapkan ke lingkungan Anda dari semua sumber, termasuk file konfigurasi, konfigurasi tersimpan, nilai yang disarankan, opsi yang diatur langsung di lingkungan, dan default API.

## **a** Note

eb config tidak menampilkan properti lingkungan. Untuk mengatur properti lingkungan yang dapat Anda baca dari dalam aplikasi Anda, gunakan [eb setenv](#page-984-0).

Contoh berikut menunjukkan pengaturan yang diterapkan di namespace aws:autoscaling:launchconfiguration. Pengaturan ini meliputi:

- Dua nilai yang direkomendasikan, untuk IamInstanceProfile dan InstanceType, diterapkan oleh EB CLI selama pembuatan lingkungan.
- Opsi EC2KeyName, diatur langsung pada lingkungan selama pembuatan berdasarkan konfigurasi repositori.
- Nilai default API untuk opsi lainnya.

```
ApplicationName: tomcat
DateUpdated: 2015-09-30 22:51:07+00:00
EnvironmentName: tomcat
SolutionStackName: 64bit Amazon Linux 2015.03 v2.0.1 running Tomcat 8 Java 8
settings:
...
aws:autoscaling:launchconfiguration: 
     BlockDeviceMappings: null 
     EC2KeyName: my-key 
     IamInstanceProfile: aws-elasticbeanstalk-ec2-role 
     ImageId: ami-1f316660 
     InstanceType: t2.micro
...
```
Untuk mengatur atau mengubah opsi konfigurasi dengan eb config

1. Jalankan eb config untuk melihat konfigurasi lingkungan Anda.

~/workspace/my-app/\$ **eb config**

2. Ubah salah satu nilai pengaturan menggunakan editor teks default.

aws:autoscaling:launchconfiguration: BlockDeviceMappings: null

```
 EC2KeyName: my-key 
 IamInstanceProfile: aws-elasticbeanstalk-ec2-role 
 ImageId: ami-1f316660 
 InstanceType: t2.medium
```
- 3. Simpan file konfigurasi sementara dan keluar.
- 4. EB CLI memperbarui konfigurasi lingkungan Anda.

Menetapkan opsi konfigurasi dengan eb config mengganti pengaturan dari semua sumber lainnya.

Anda juga dapat menghapus opsi dari lingkungan Anda dengan eb config.

Untuk menghapus opsi konfigurasi (EB CLI)

1. Jalankan eb config untuk melihat konfigurasi lingkungan Anda.

~/workspace/my-app/\$ **eb config**

2. Ganti nilai apa pun yang ditampilkan dengan null string. Anda juga dapat menghapus seluruh baris yang berisi opsi yang ingin Anda hapus.

```
aws:autoscaling:launchconfiguration: 
     BlockDeviceMappings: null 
     EC2KeyName: my-key 
     IamInstanceProfile: aws-elasticbeanstalk-ec2-role 
     ImageId: ami-1f316660 
     InstanceType: null
```
- 3. Simpan file konfigurasi sementara dan keluar.
- 4. EB CLI memperbarui konfigurasi lingkungan Anda.

Menghapus opsi dari lingkungan Anda dengan eb config mengizinkan pengaturan untuk pilihan yang sama muncul dari file konfigurasi dalam paket sumber aplikasi Anda. Lihat [Prioritas](#page-961-0) untuk detailnya.

<span id="page-984-0"></span>Menggunakan eb setenv

Untuk mengatur properti lingkungan dengan EB CLI, gunakan eb setenv.

```
~/workspace/my-app/$ eb setenv ENVVAR=TEST
INFO: Environment update is starting.
INFO: Updating environment my-env's configuration settings.
```

```
INFO: Environment health has transitioned from Ok to Info. Command is executing on all 
  instances.
INFO: Successfully deployed new configuration to environment.
```
Perintah ini menetapkan properti lingkungan di [namespace](#page-1021-0)

[aws:elasticbeanstalk:application:environment](#page-1021-0). Properti lingkungan yang diatur dengan eb setenv tersedia untuk aplikasi Anda setelah proses pembaruan singkat.

Lihat properti lingkungan yang ditetapkan di lingkungan Anda dengan eb printenv.

```
~/workspace/my-app/$ eb printenv 
  Environment Variables: 
      ENVVAR = TEST
```
## <span id="page-985-0"></span>YangAWS CLI

Anda dapat memperbarui pengaturan opsi konfigurasi dengan AWS CLI dengan menerapkan paket sumber yang berisi file konfigurasi, menerapkan konfigurasi yang disimpan dari jarak jauh, atau memodifikasi lingkungan secara langsung dengan perintah aws elasticbeanstalk updateenvironment.

#### Metode

- [Menggunakan file konfigurasi \(.ebextensions\)](#page-985-1)
- [Menggunakan konfigurasi tersimpan](#page-986-0)
- [Menggunakan opsi baris perintah](#page-987-0)

<span id="page-985-1"></span>Menggunakan file konfigurasi (**.ebextensions**)

Untuk menerapkan file konfigurasi ke lingkungan berjalan dengan AWS CLI, sertakan mereka dalam paket sumber aplikasi yang Anda unggah ke Amazon S3.

Untuk detail tentang file konfigurasi, lihat [.Ebextensions.](#page-1083-0)

```
~/workspace/my-app-v1.zip
|-- .ebextensions
    | |-- environmentvariables.config
    | `-- healthcheckurl.config
|-- index.php
 -- styles.css
```
Untuk mengunggah paket sumber aplikasi dan menerapkannya ke lingkungan berjalan (AWS CLI)

1. Jika Anda belum memiliki bucket Elastic Beanstalk di Amazon S3, buat satu dengan createstorage-location:

```
$ aws elasticbeanstalk create-storage-location
{ 
     "S3Bucket": "elasticbeanstalk-us-west-2-123456789012"
}
```
2. Unggah paket sumber aplikasi Anda ke Amazon S3.

```
$ aws s3 cp sourcebundlev2.zip s3://elasticbeanstalk-us-west-2-123456789012/my-app/
sourcebundlev2.zip
```
3. Buat versi aplikasi.

```
$ aws elasticbeanstalk create-application-version --application-
name my-app --version-label v2 --description MyAppv2 --source-bundle 
 S3Bucket="elasticbeanstalk-us-west-2-123456789012",S3Key="my-app/
sourcebundlev2.zip"
```
4. Perbarui lingkungan.

```
$ aws elasticbeanstalk update-environment --environment-name my-env --version-label 
  v2
```
<span id="page-986-0"></span>Menggunakan konfigurasi tersimpan

Anda dapat menerapkan konfigurasi tersimpan ke lingkungan berjalan dengan opsi --templatename pada perintah aws elasticbeanstalk update-environment.

Konfigurasi tersimpan harus berada di bucket Elastic Beanstalk Anda di jalur yang dinamai berdasarkan aplikasi Anda di bawah resources/templates. Misalnya, templat v1 untuk aplikasi my-app di Wilayah US West (Oregon) (us-west-2) untuk akun 123456789012 terletak di s3:// elasticbeanstalk-us-west-2-123456789012/resources/templates/my-app/v1

Untuk menerapkan konfigurasi tersimpan ke lingkungan berjalan (AWS CLI)

• Tentukan konfigurasi yang simpan dalam panggilan update-environment dengan opsi - template-name.

\$ **aws elasticbeanstalk update-environment --environment-name** *my-env* **--templatename** *v1*

Elastic Beanstalk menempatkan konfigurasi tersimpan di lokasi ini ketika Anda membuatnya dengan aws elasticbeanstalk create-configuration-template. Anda juga dapat memodifikasi konfigurasi tersimpan secara lokal dan menempatkannya di lokasi ini sendiri.

<span id="page-987-0"></span>Menggunakan opsi baris perintah

Untuk mengubah opsi konfigurasi dengan dokumen JSON (AWS CLI)

- 1. Tentukan pengaturan opsi Anda dalam format JSON dalam file lokal.
- 2. Jalankan update-environment dengan opsi --option-settings.

```
$ aws elasticbeanstalk update-environment --environment-name my-env --option-
settings file://~/ebconfigs/as-zero.json
```
Pada contoh ini, as-zero. json menentukan opsi yang mengonfigurasi lingkungan dengan minimum dan maksimum dari nol instans. Ini menghentikan instans di lingkungan tanpa mengakhiri lingkungan.

## **~/ebconfigs/as-zero.json**

```
\Gamma { 
          "Namespace": "aws:autoscaling:asg", 
          "OptionName": "MinSize", 
          "Value": "0" 
     }, 
     { 
          "Namespace": "aws:autoscaling:asg", 
          "OptionName": "MaxSize", 
          "Value": "0" 
     }, 
     { 
          "Namespace": "aws:autoscaling:updatepolicy:rollingupdate", 
          "OptionName": "RollingUpdateEnabled", 
          "Value": "false" 
     }
```
# **a** Note

]

Menetapkan opsi konfigurasi dengan update-environment mengganti pengaturan dari semua sumber lainnya.

Anda juga dapat menghapus opsi dari lingkungan Anda dengan update-environment.

Untuk menghapus opsi konfigurasi (AWS CLI)

• Jalankan perintah update-environment dengan opsi --options-to-remove.

```
$ aws elasticbeanstalk update-environment --environment-name my-env --options-to-
remove Namespace=aws:autoscaling:launchconfiguration,OptionName=InstanceType
```
Menghapus opsi dari lingkungan Anda dengan update-environment mengizinkan pengaturan untuk pilihan yang sama muncul dari file konfigurasi dalam paket sumber aplikasi Anda. Jika opsi tidak dikonfigurasi menggunakan salah satu metode ini, nilai default API akan berlaku, jika ada. Lihat [Prioritas](#page-961-0) untuk detailnya.

# Opsi umum untuk semua lingkungan

Namespace

- [aws:autoscaling:asg](#page-989-0)
- [aws:autoscaling:launchconfiguration](#page-991-0)
- [aws:autoscaling:scheduledaction](#page-1003-0)
- [aws:autoscaling:trigger](#page-1005-0)
- [aws:autoscaling:updatepolicy:rollingupdate](#page-1007-0)
- [aws:ec2:instances](#page-1013-0)
- [aws:ec2:vpc](#page-1018-0)
- [aws:elasticbeanstalk:application](#page-1020-0)
- [aws:elasticbeanstalk:application:environment](#page-1021-0)
- [aws:elasticbeanstalk:cloudwatch:logs](#page-1021-1)
- [aws:elasticbeanstalk:cloudwatch:logs:health](#page-1022-0)
- [aws:elasticbeanstalk:command](#page-1023-0)
- [aws:elasticbeanstalk:environment](#page-1025-0)
- [aws:elasticbeanstalk:environment:process:default](#page-1027-0)
- [aws:elasticbeanstalk:environment:process:process\\_name](#page-1031-0)
- [aws:elasticbeanstalk:environment:proxy:staticfiles](#page-1034-0)
- [aws:elasticbeanstalk:healthreporting:system](#page-1035-0)
- [aws:elasticbeanstalk:hostmanager](#page-1036-0)
- [aws:elasticbeanstalk:managedactions](#page-1037-0)
- [aws:elasticbeanstalk:manageactions:platformupdate](#page-1038-0)
- [aws:elasticbeanstalk:monitoring](#page-1039-0)
- [aws:elasticbeanstalk:sns:topic](#page-1040-0)
- [aws:elasticbeanstalk:sqsd](#page-1041-0)
- [aws:elasticbeanstalk:trafficsplitting](#page-1044-0)
- [aws:elasticbeanstalk:xray](#page-1044-1)
- [aws:elb:healthcheck](#page-1045-0)
- [aws:elb:loadbalancer](#page-1046-0)
- [aws:elb:listener](#page-1047-0)
- [aws:elb:listener:listener\\_port](#page-1049-0)
- [aws:elb:policies](#page-1050-0)
- [aws:elb:policies:policy\\_name](#page-1052-0)
- [aws:elbv2:listener:default](#page-1054-0)
- [aws:elbv2:listener:listener\\_port](#page-1056-0)
- [aws:elbv2:listener:rule\\_name](#page-1059-0)
- [aws:elbv2:loadbalancer](#page-1062-0)
- [aws:rds:dbinstance](#page-1066-0)

## <span id="page-989-0"></span>aws:autoscaling:asg

Konfigurasikan grup Auto Scaling lingkungan Anda. Untuk informasi selengkapnya, lihat [the section](#page-828-0) [called "Grup Auto Scaling".](#page-828-0)

# Namespace: **aws:autoscaling:asg**

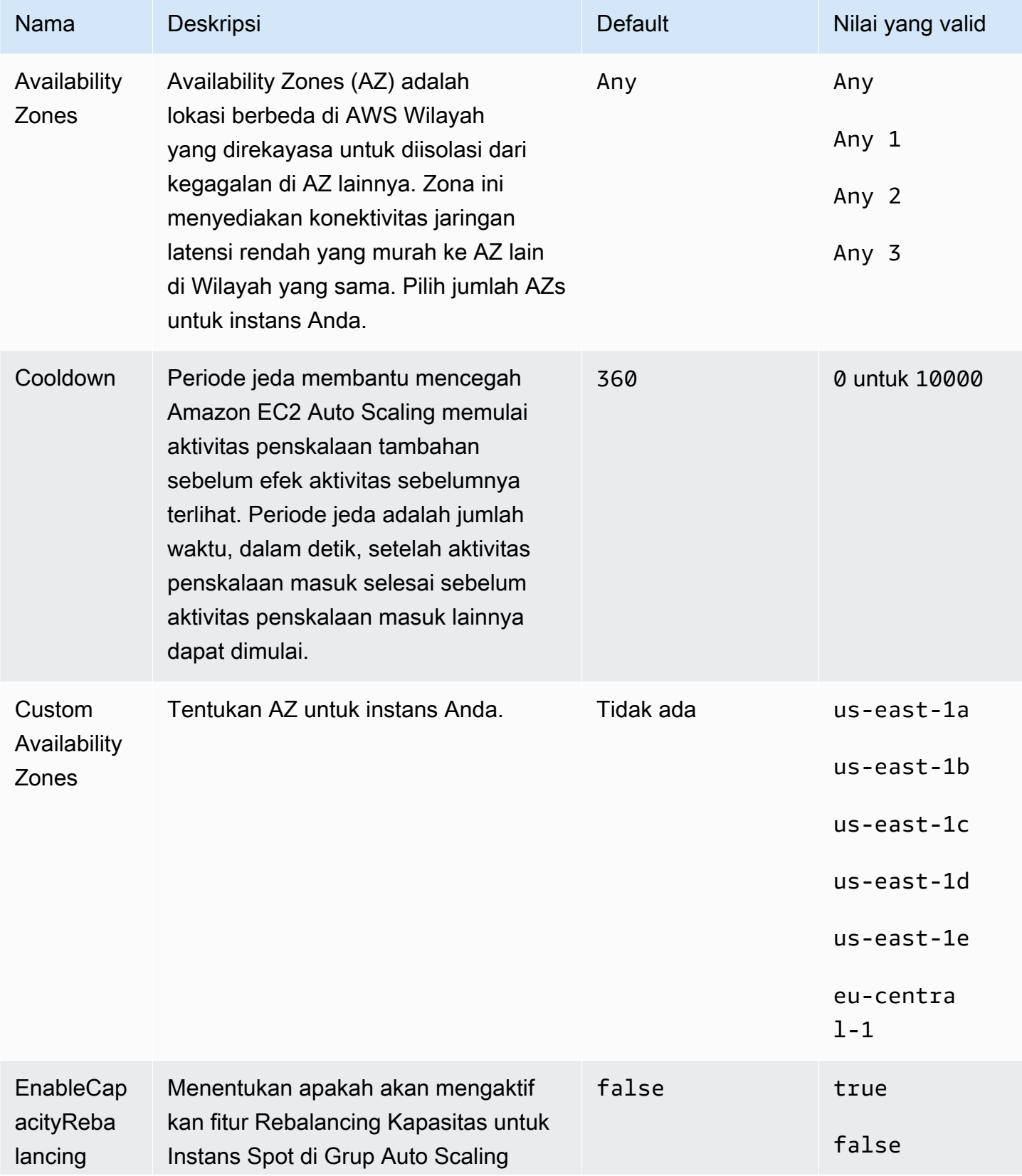

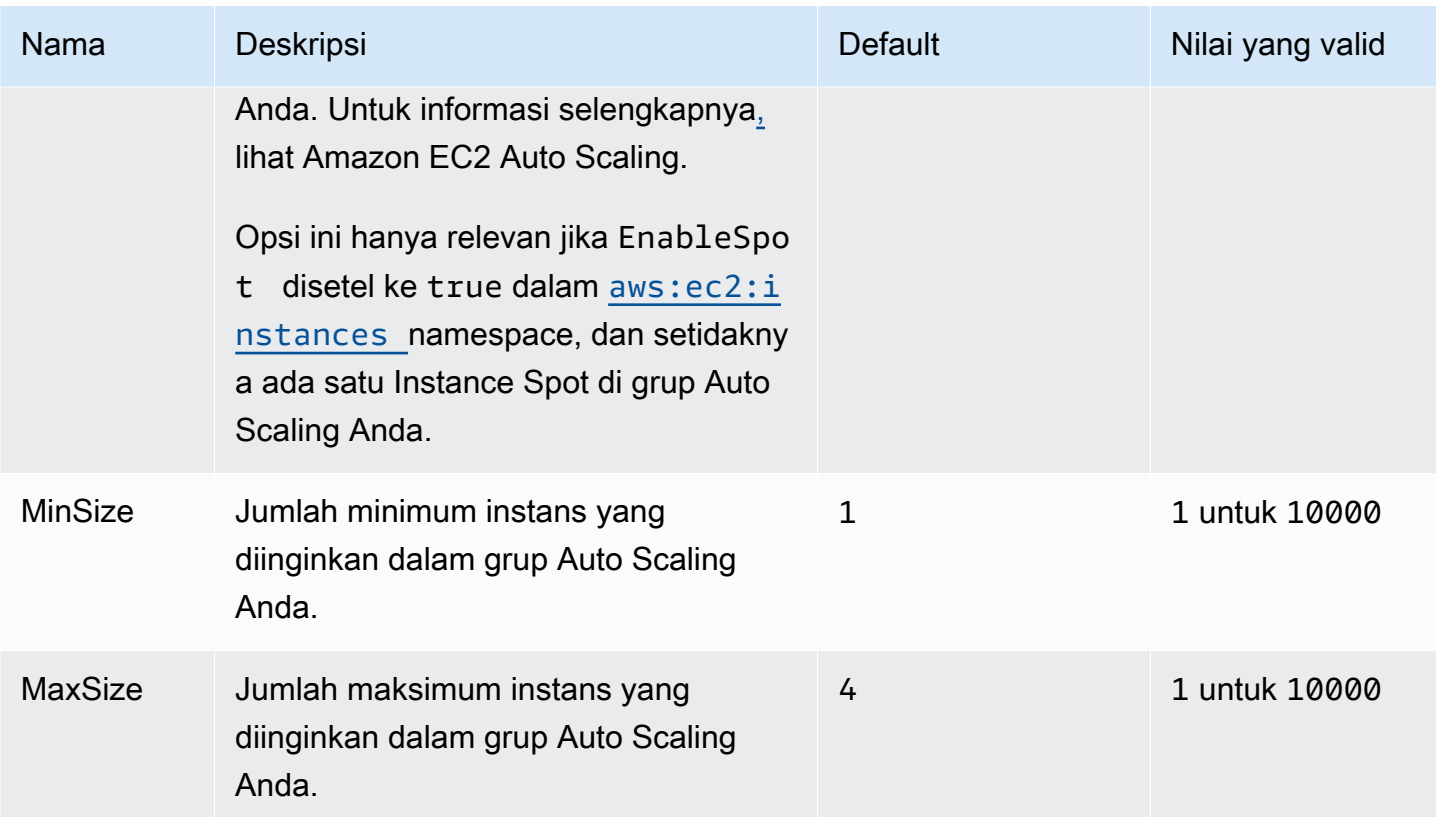

## <span id="page-991-0"></span>aws:autoscaling:launchconfiguration

Konfigurasikan instans Amazon Elastic Compute Cloud EC2) untuk lingkungan Anda.

Instans yang digunakan untuk lingkungan Anda dibuat menggunakan template peluncuran Amazon EC2 atau sumber daya konfigurasi peluncuran grup Auto Scaling. Opsi berikut bekerja dengan kedua jenis sumber daya ini.

Untuk informasi selengkapnya, lihat [the section called "Instans Amazon EC2"](#page-809-0). Anda juga dapat mereferensikan informasi selengkapnya tentang Amazon Elastic Block Store (EBS) di [Amazon EBS](https://docs.aws.amazon.com/AWSEC2/latest/UserGuide/AmazonEBS.html) di Panduan Pengguna Amazon EC2 untuk Instans Linux.

## Namespace: **aws:autoscaling:launchconfiguration**

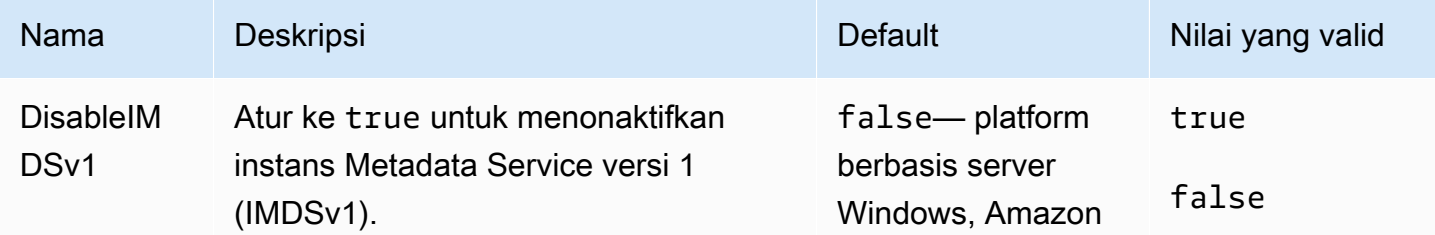

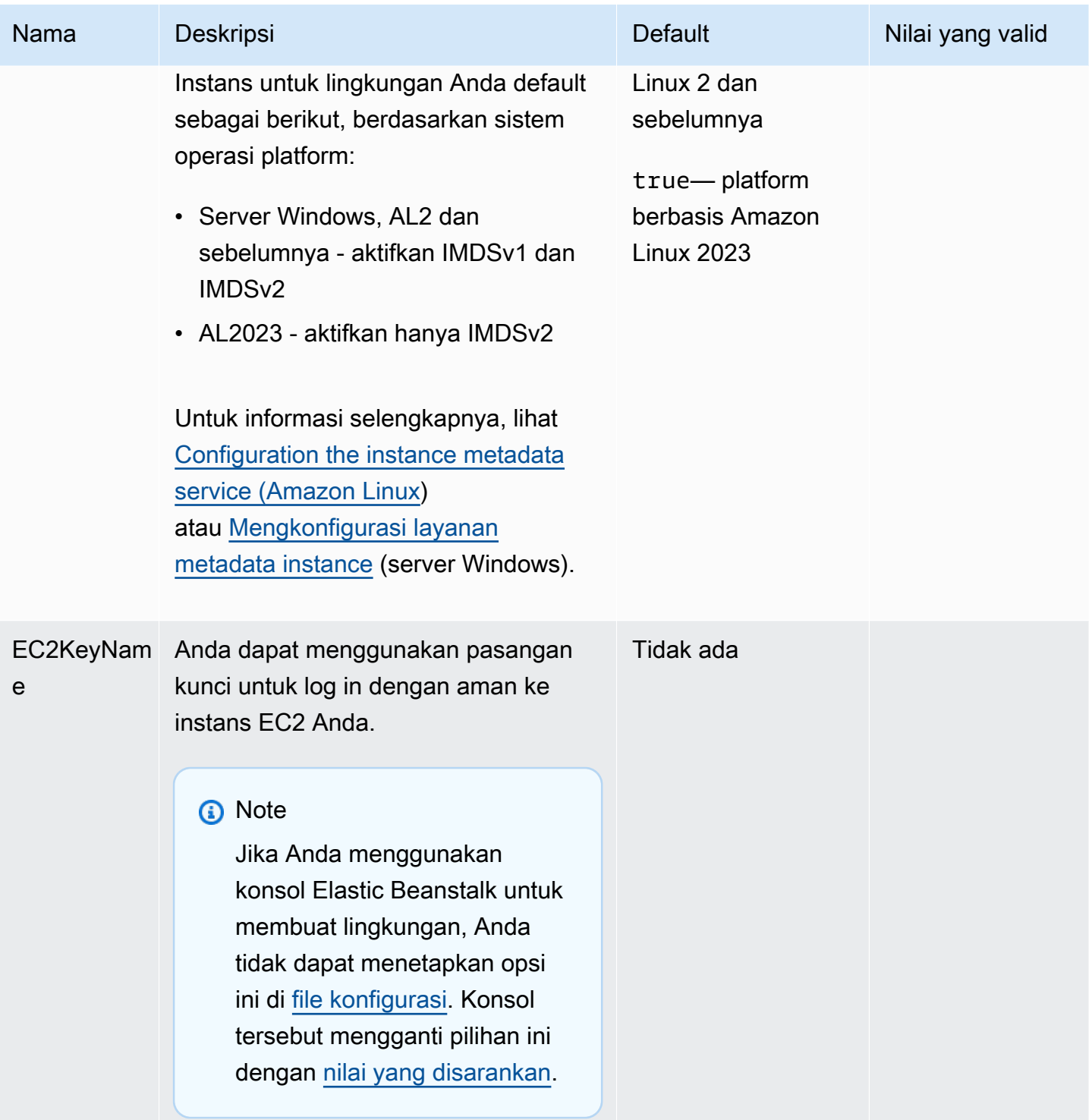

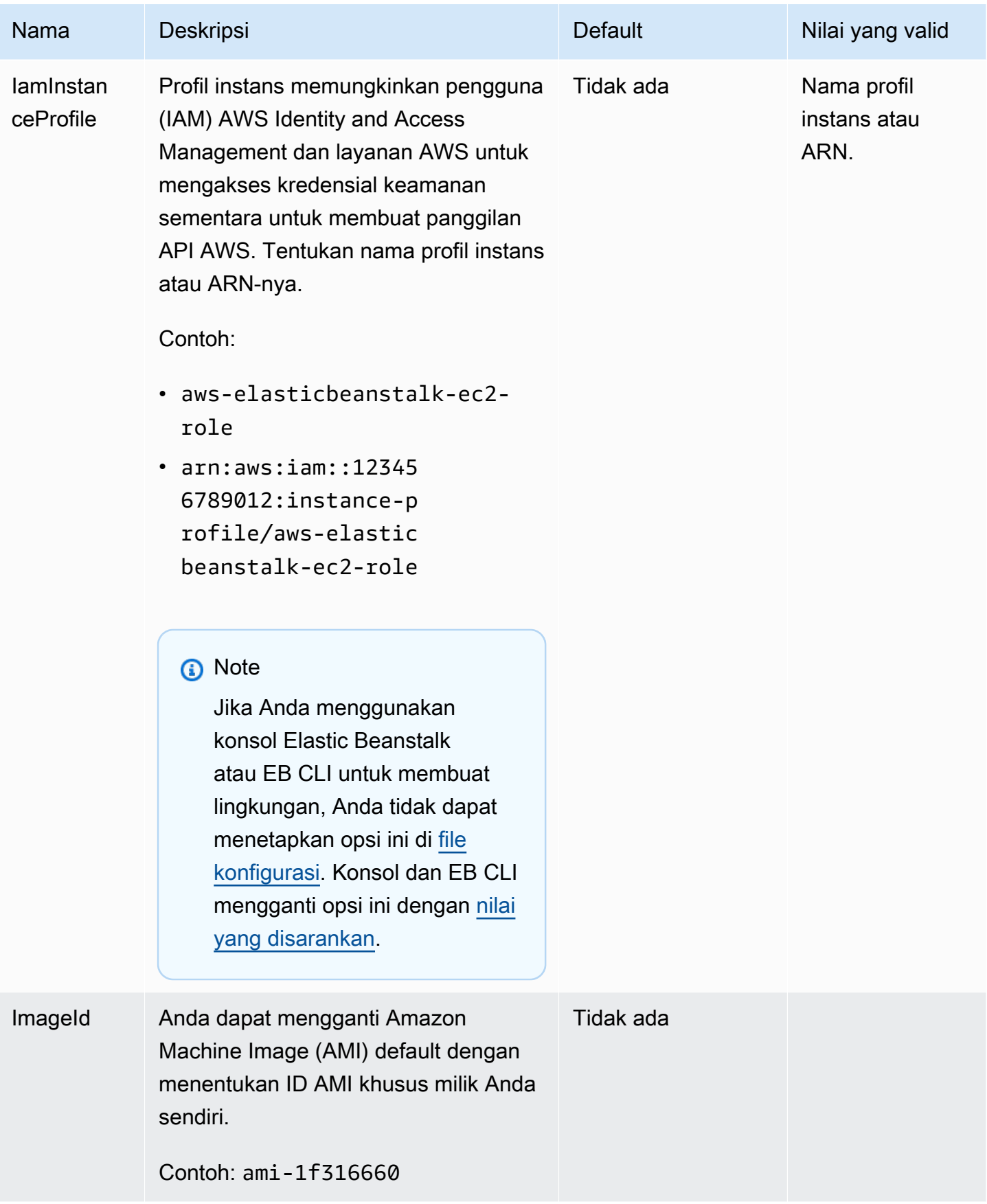

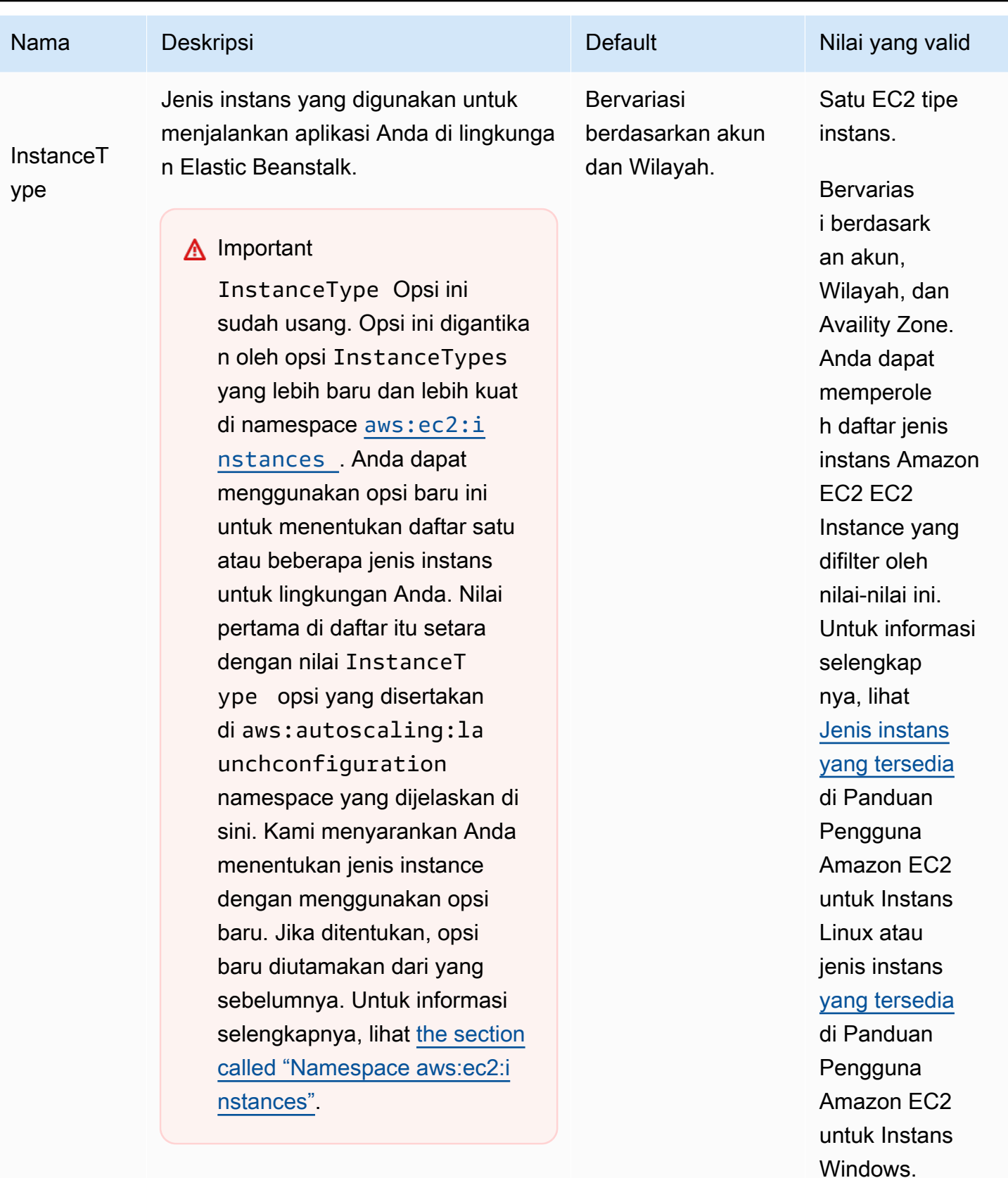

Jenis instans yang tersedia bergantun g pada Availability Zones dan Region

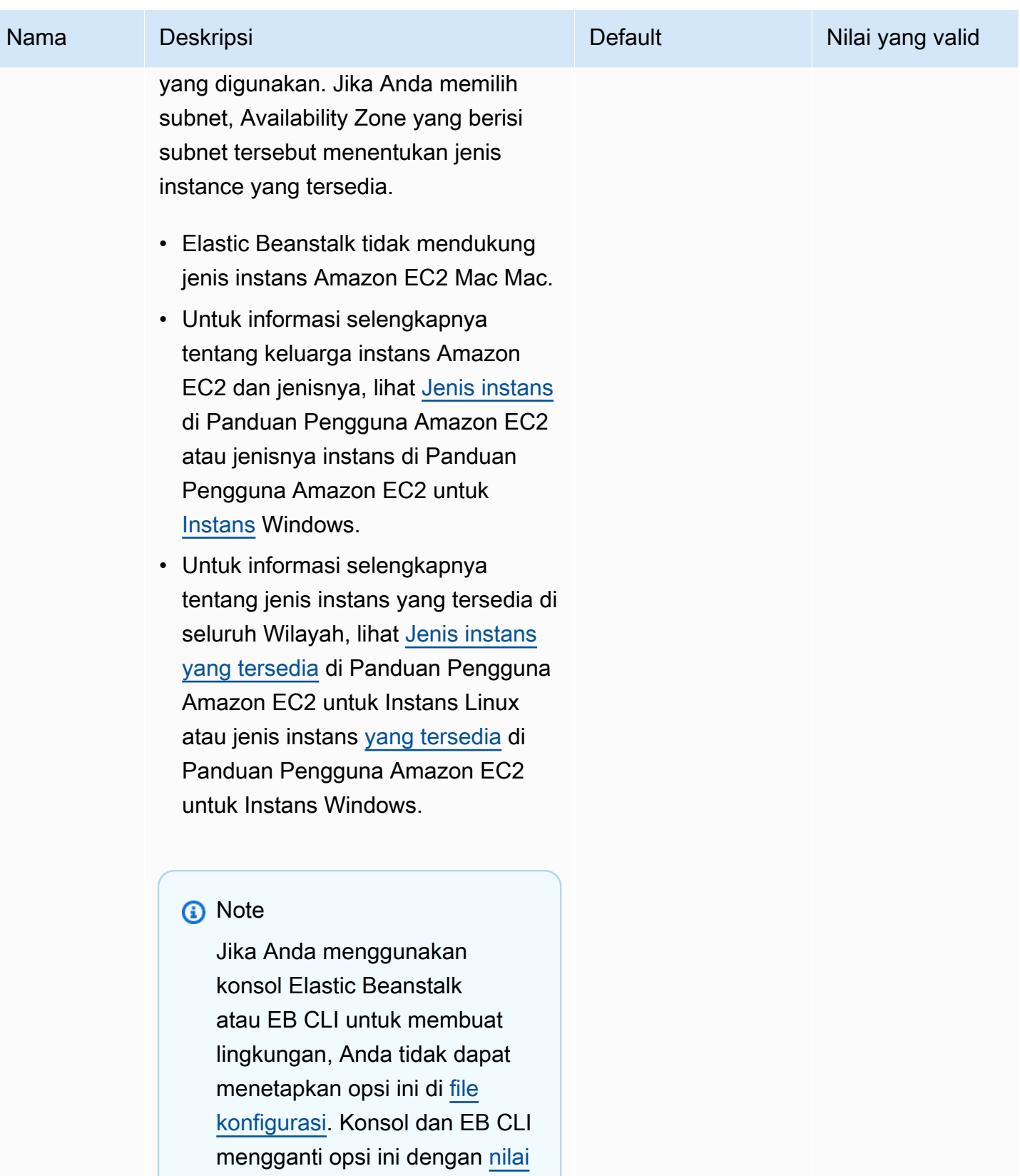

[yang disarankan](#page-962-0).

```
AWS Elastic Beanstalk Panduan Developer Panduan Developer Panduan Developer
```
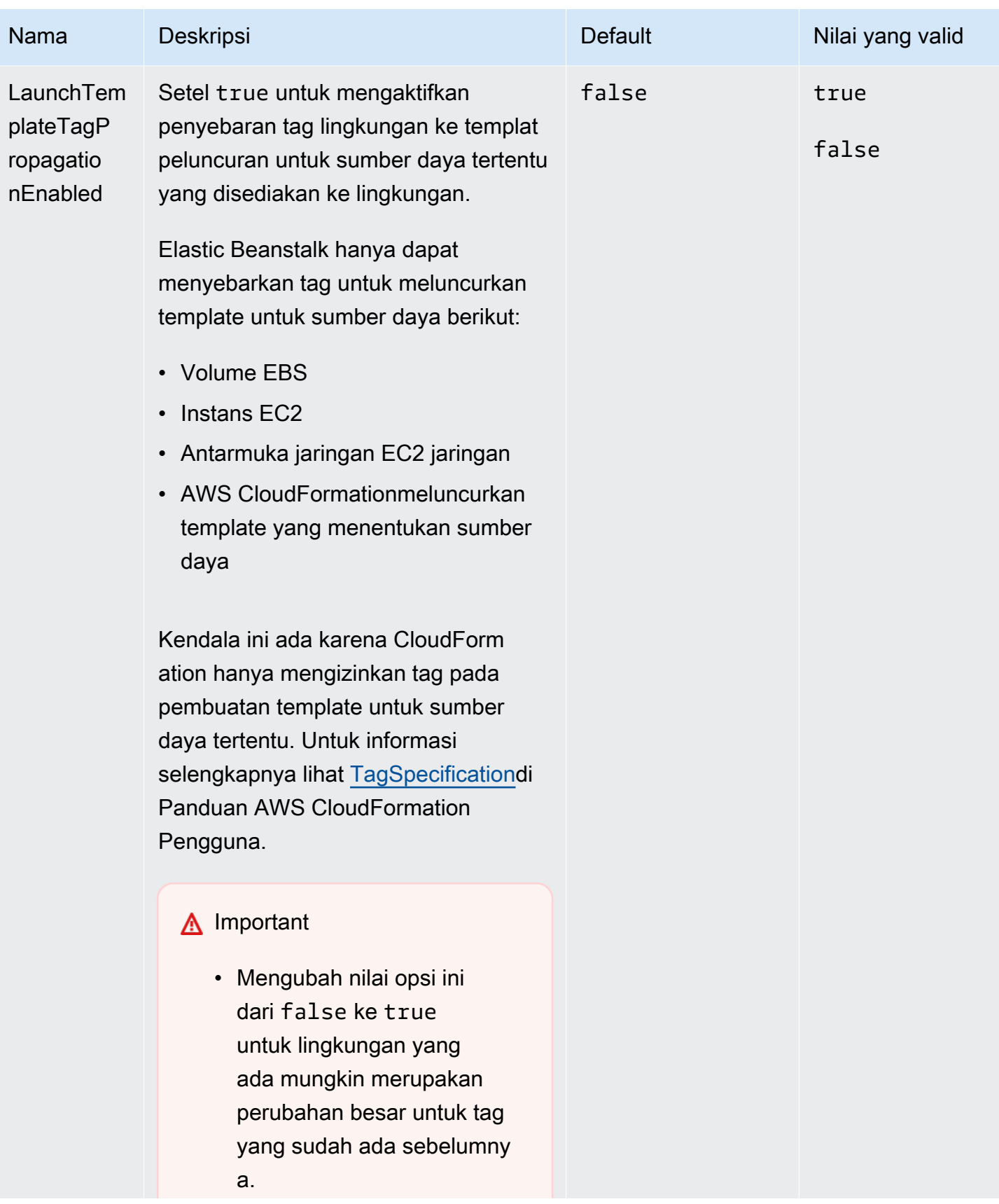

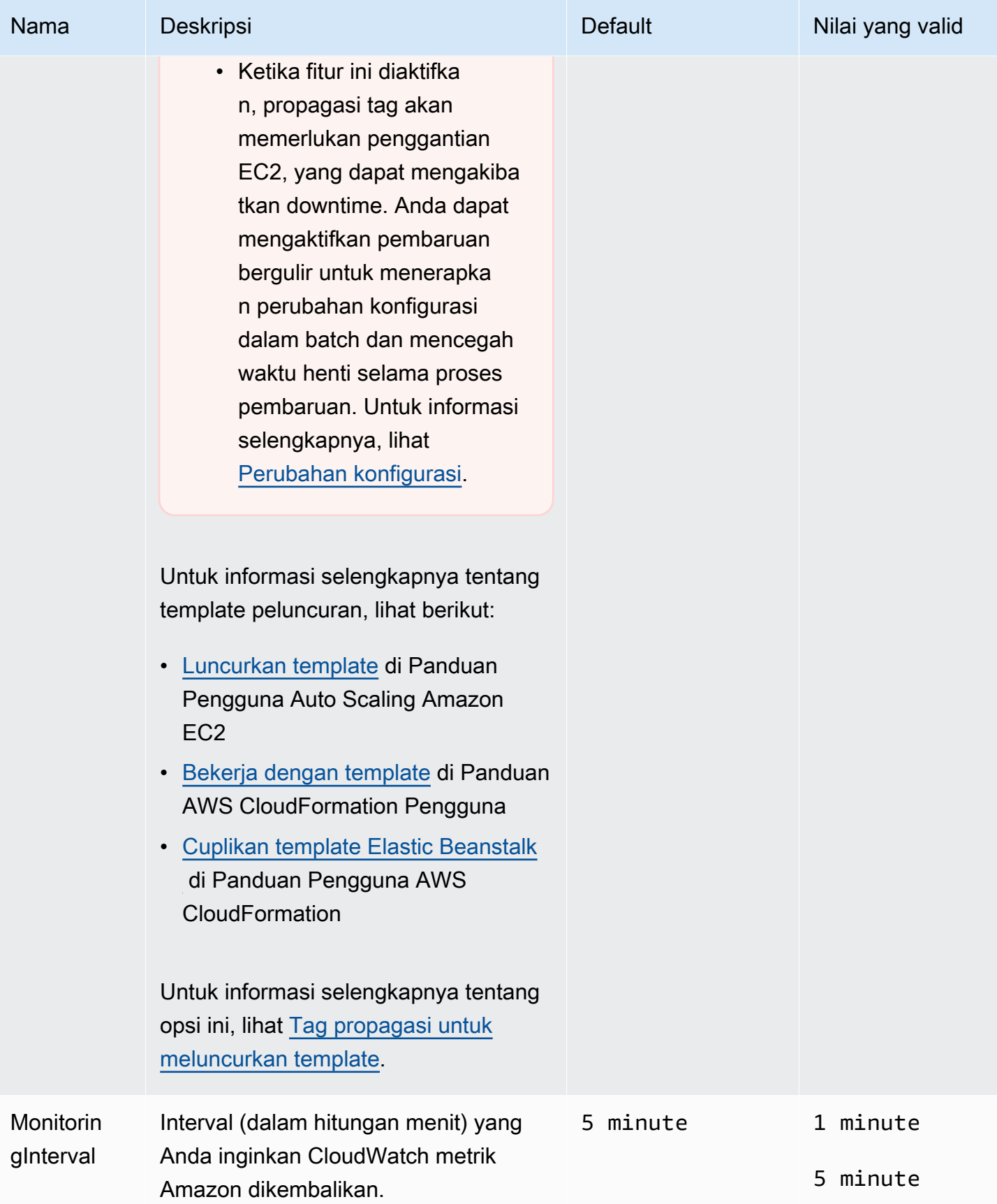

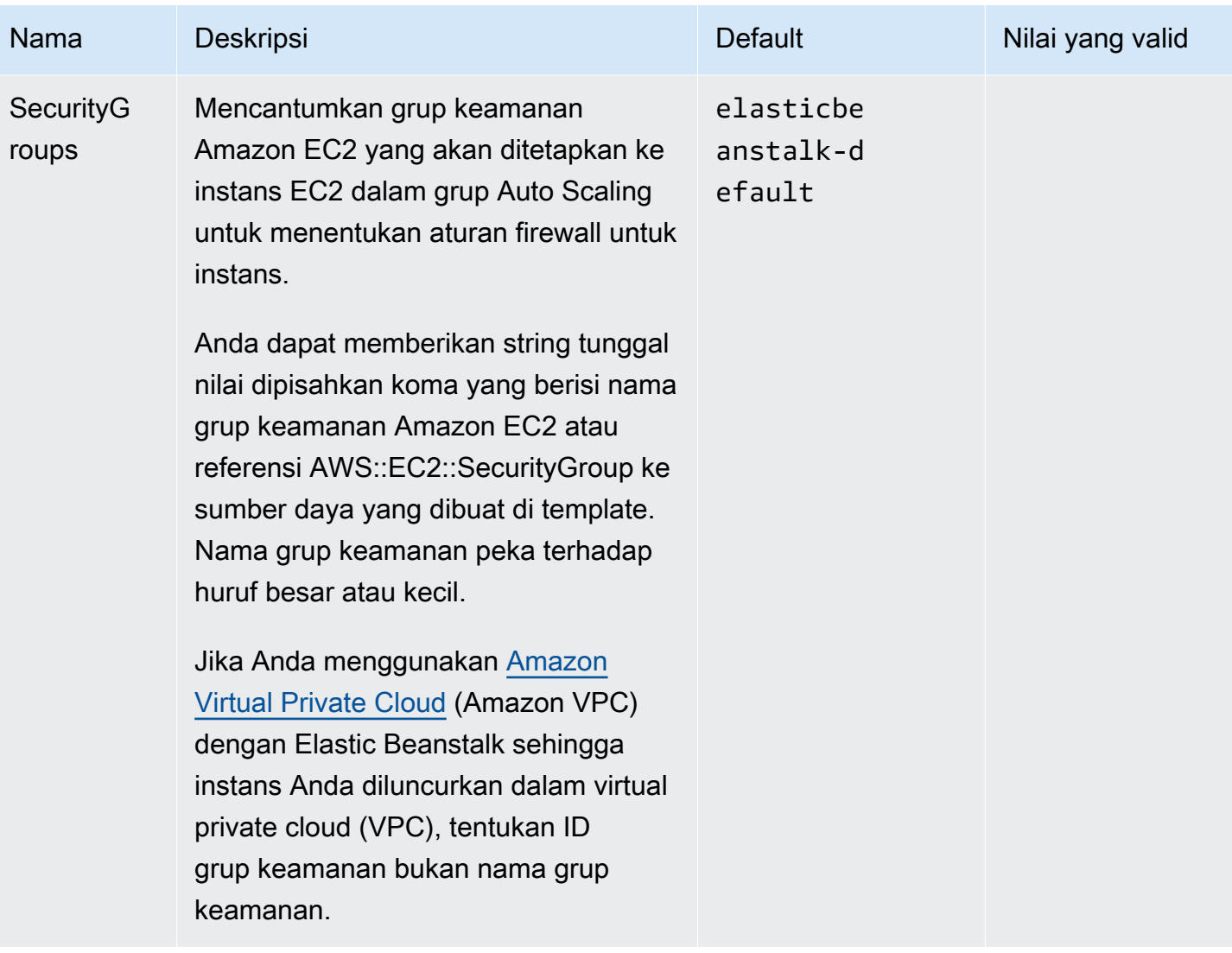

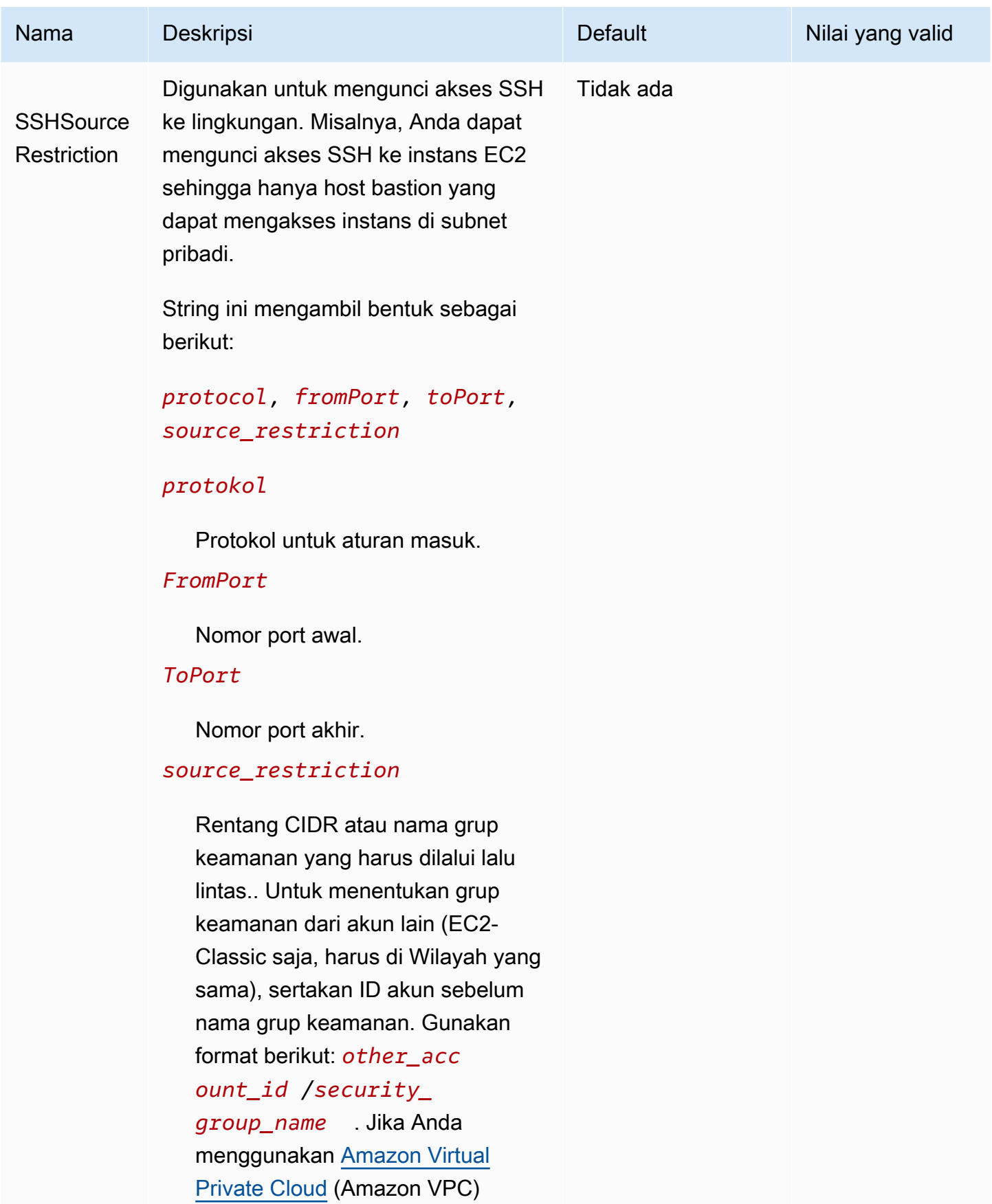

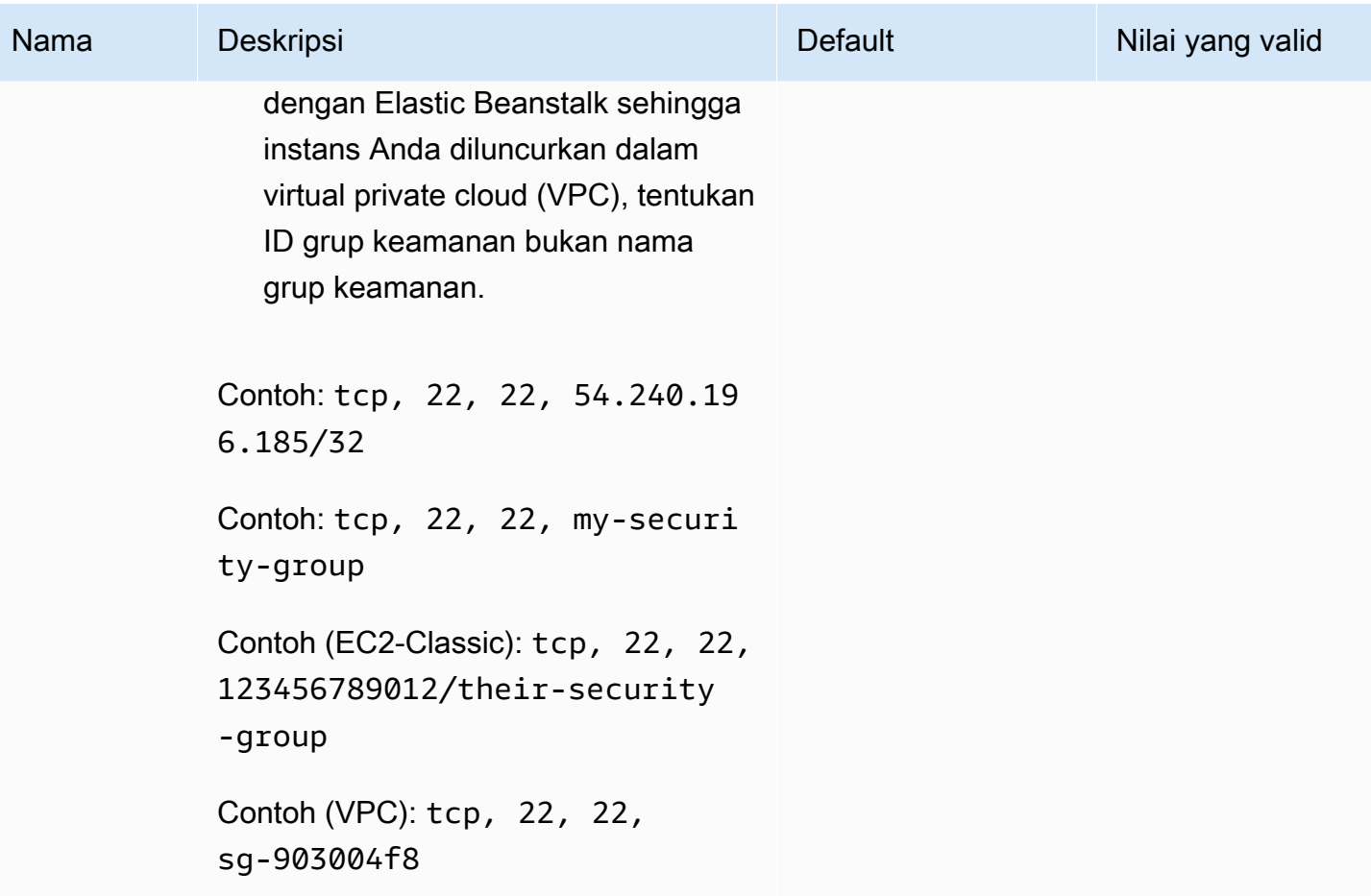

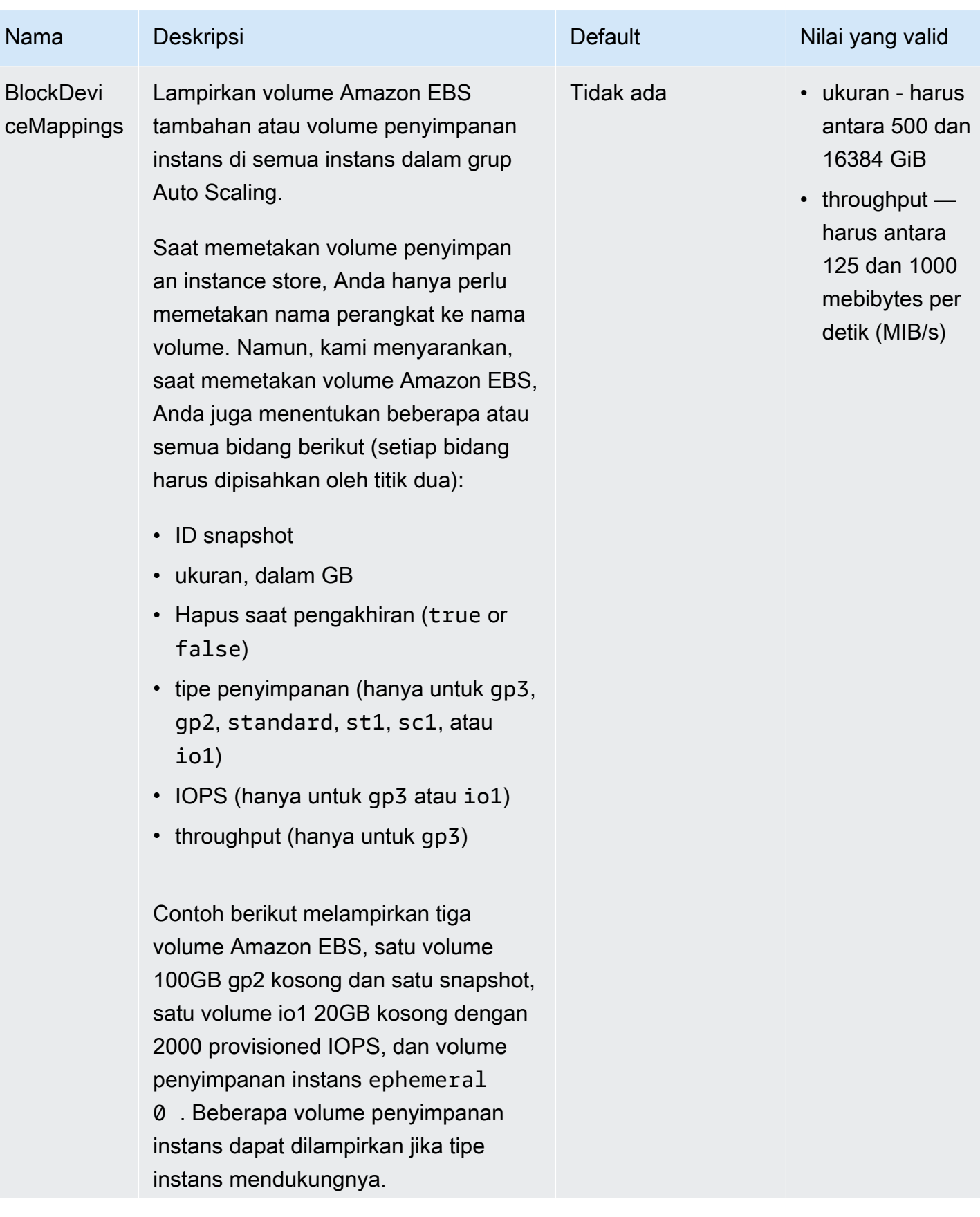

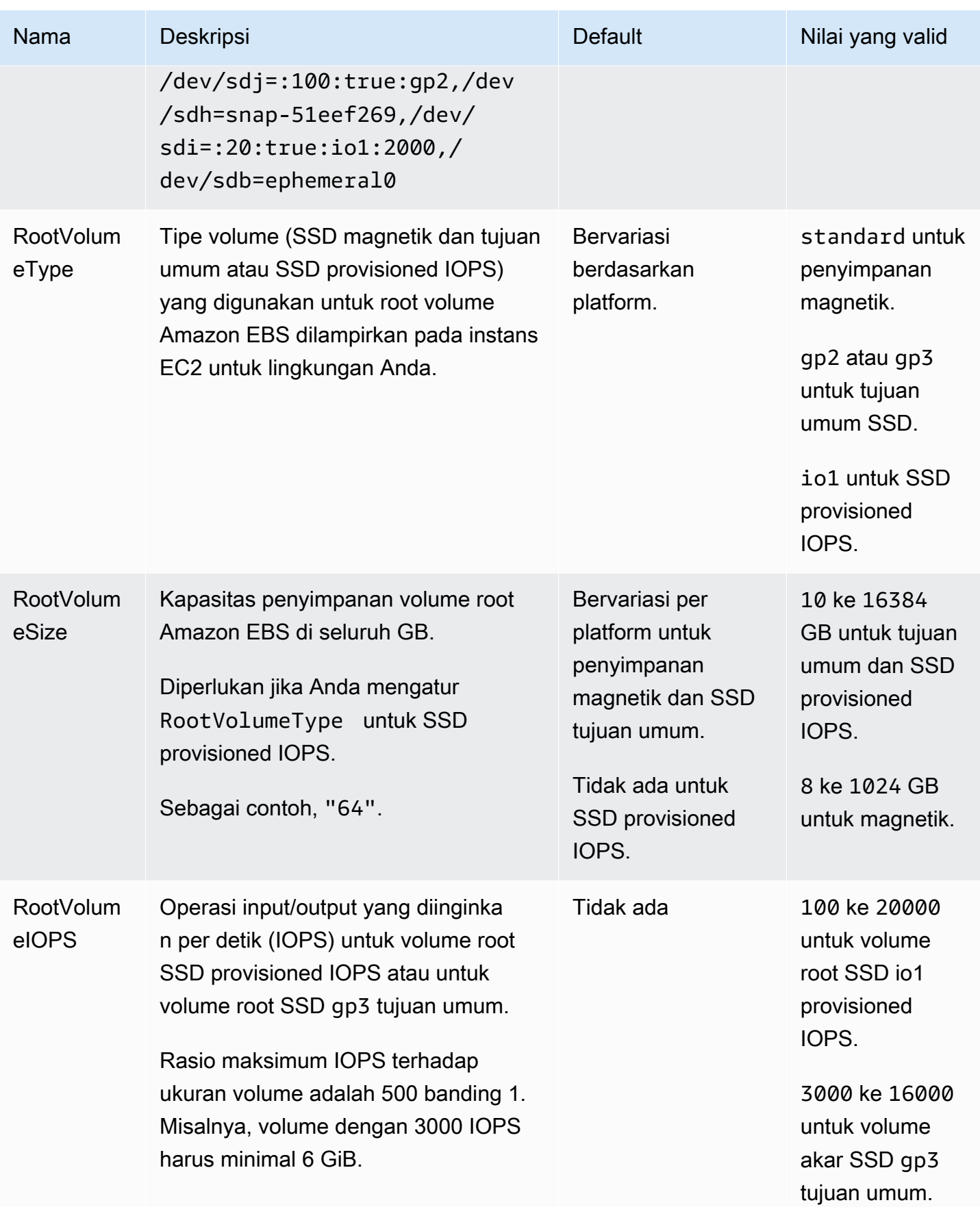

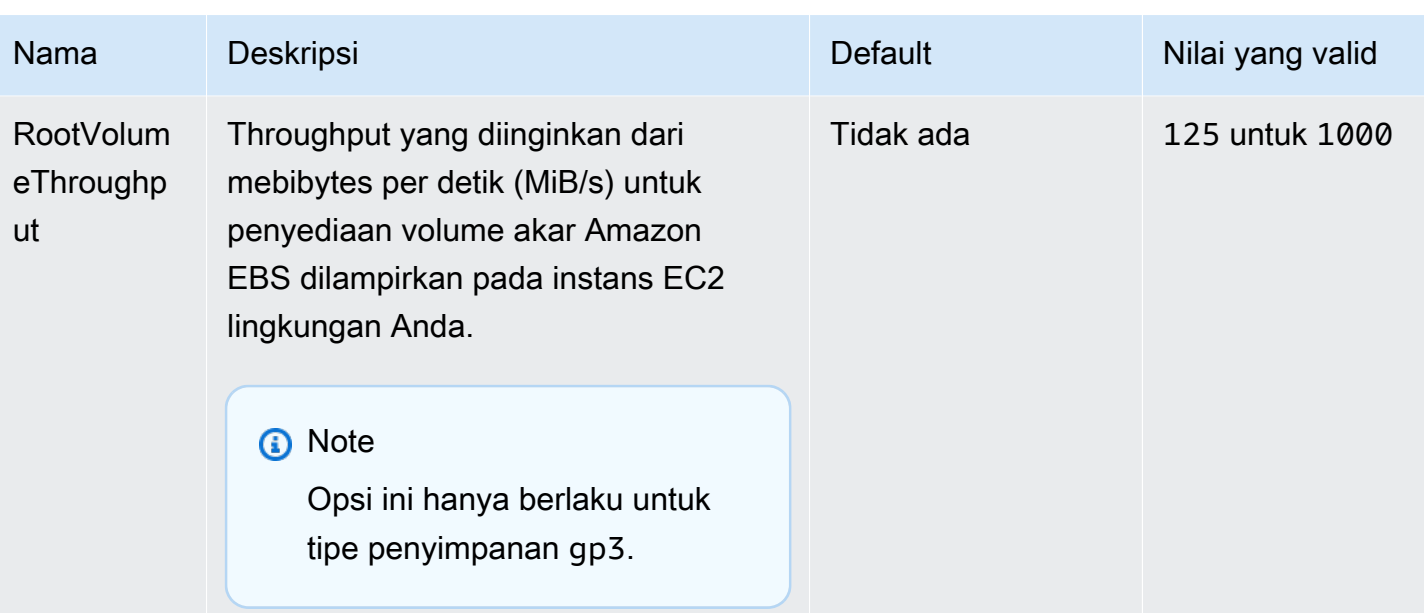

# <span id="page-1003-0"></span>aws:autoscaling:scheduledaction

Konfigurasikan [tindakan terjadwal](#page-843-0) untuk grup Auto Scaling lingkungan Anda. Untuk setiap tindakan, tentukan resource\_name selain nama opsi, namespace, dan nilai untuk setiap pengaturan. Lihat [Namespace aws:autoscaling:scheduledaction](#page-845-0) sebagai contoh.

## Namespace: **aws:autoscaling:scheduledaction**

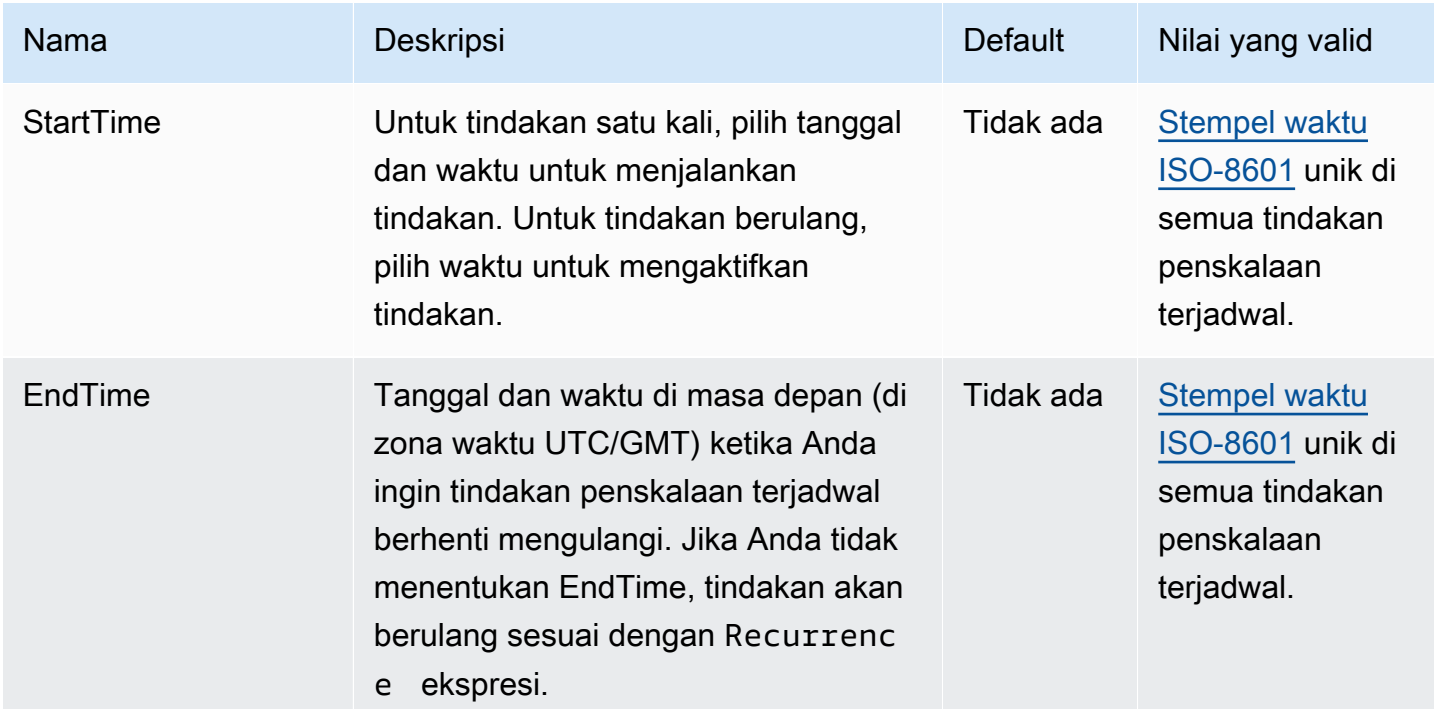

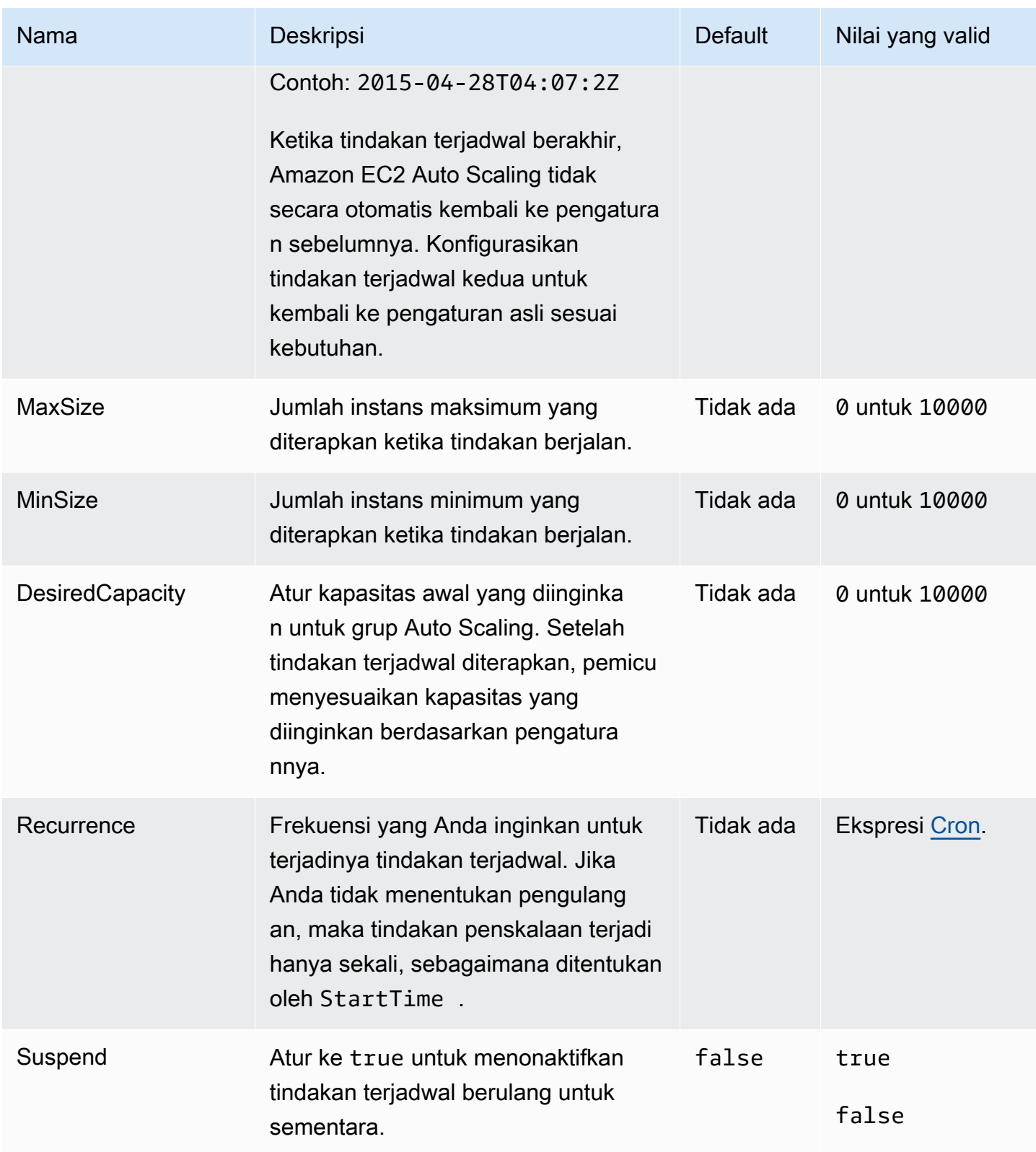

## <span id="page-1005-0"></span>aws:autoscaling:trigger

Konfigurasikan pemicu penskalaan untuk grup Auto Scaling lingkungan Anda.

## **a** Note

Tiga opsi di namespace ini menentukan berapa lama metrik untuk pemicu dapat tetap di luar batas yang ditentukan sebelum pemicu dimulai. Opsi tersebut adalah sebagai berikut: BreachDuration = Period \* EvaluationPeriods Nilai default untuk pilihan ini (5, 5, dan 1, berturut-turut) memenuhi persamaan ini. Jika Anda menentukan nilai yang tidak konsisten, Elastic Beanstalk mungkin memodifikasi salah satu nilai sehingga persamaan tetap terpenuhi.

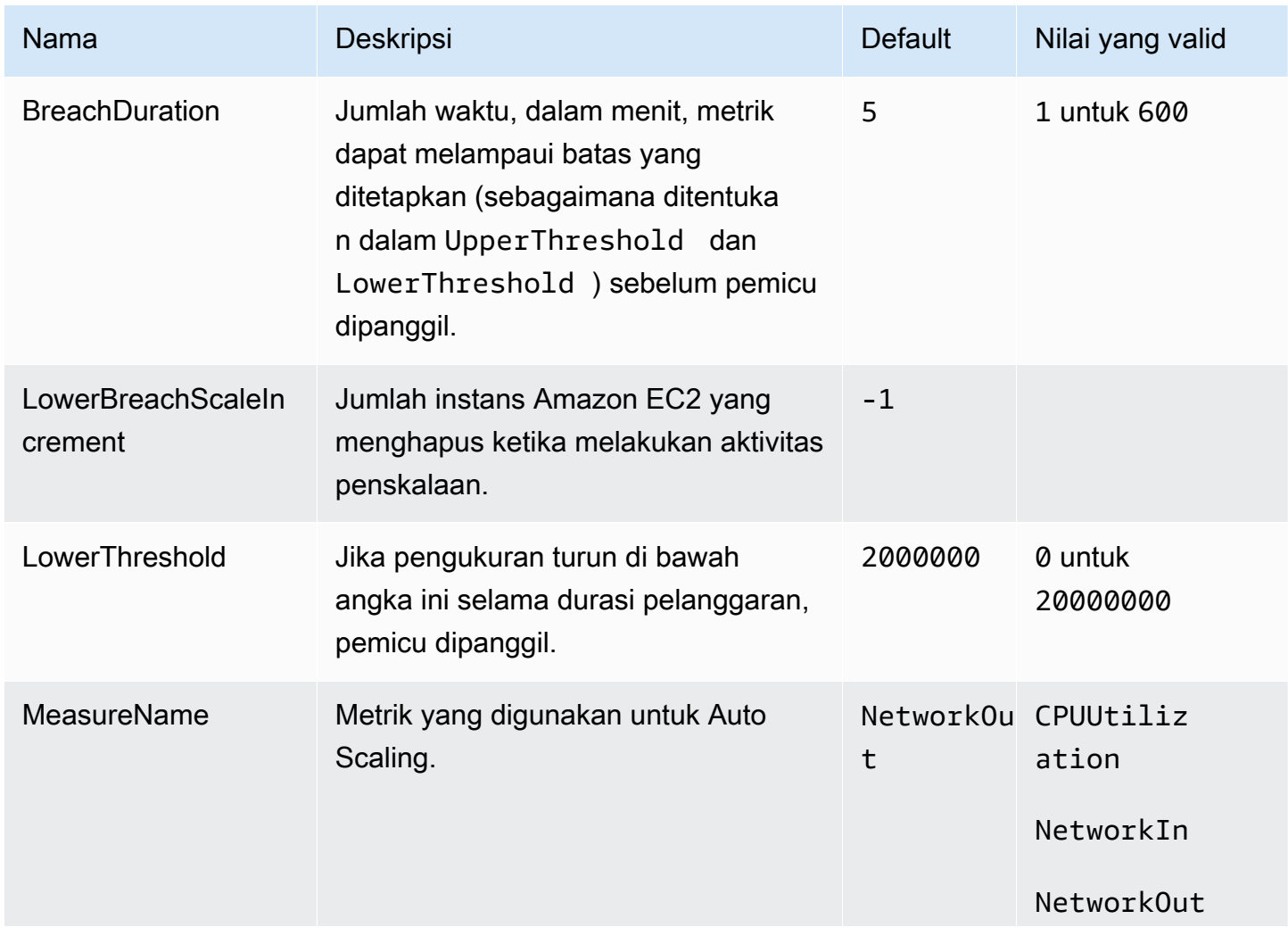

## Namespace: **aws:autoscaling:trigger**

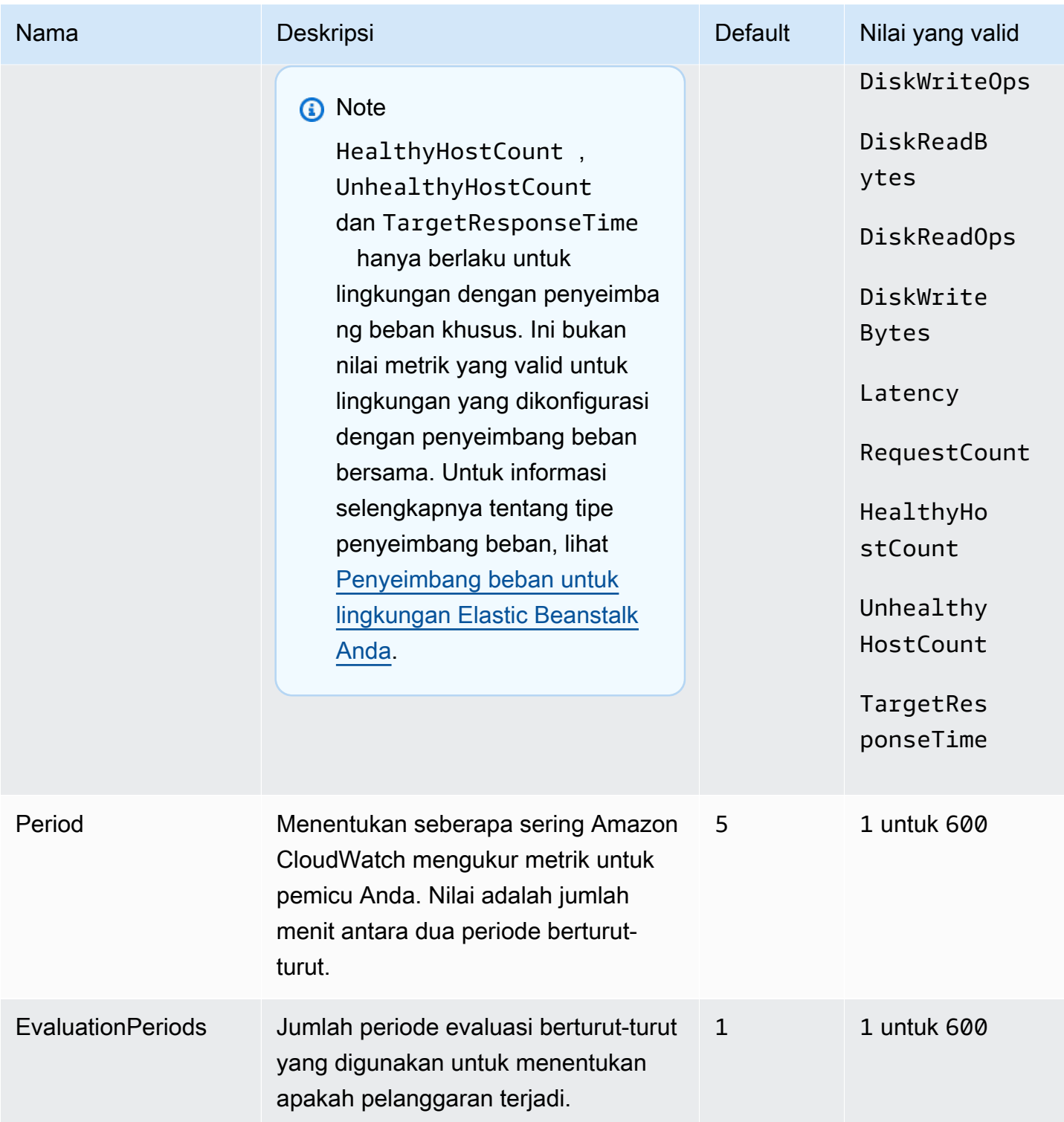

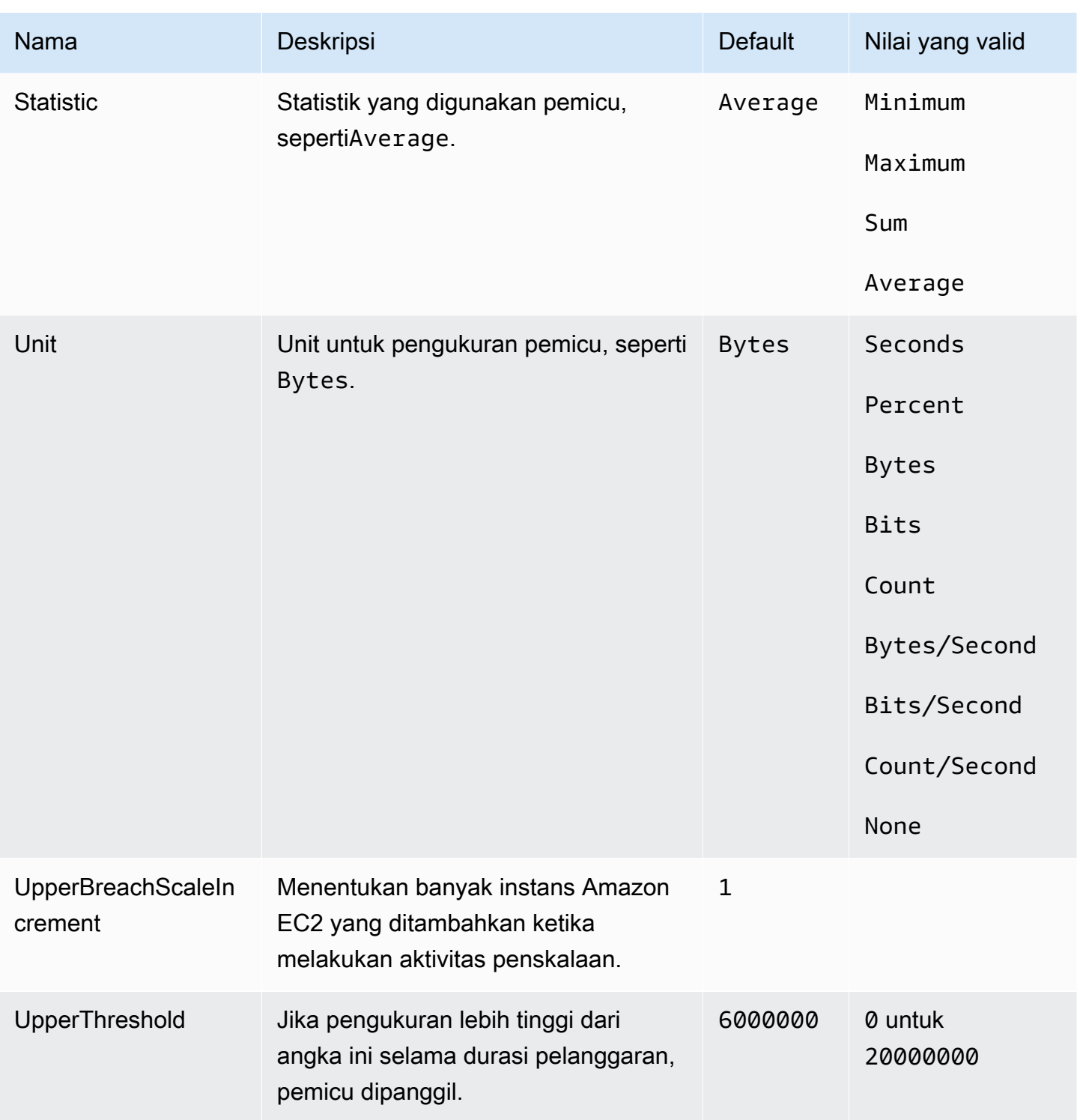

# <span id="page-1007-0"></span>aws:autoscaling:updatepolicy:rollingupdate

Konfigurasikan pembaruan bergulir grup Auto Scaling lingkungan Anda.
# Namespace: **aws:autoscaling:updatepolicy:rollingupdate**

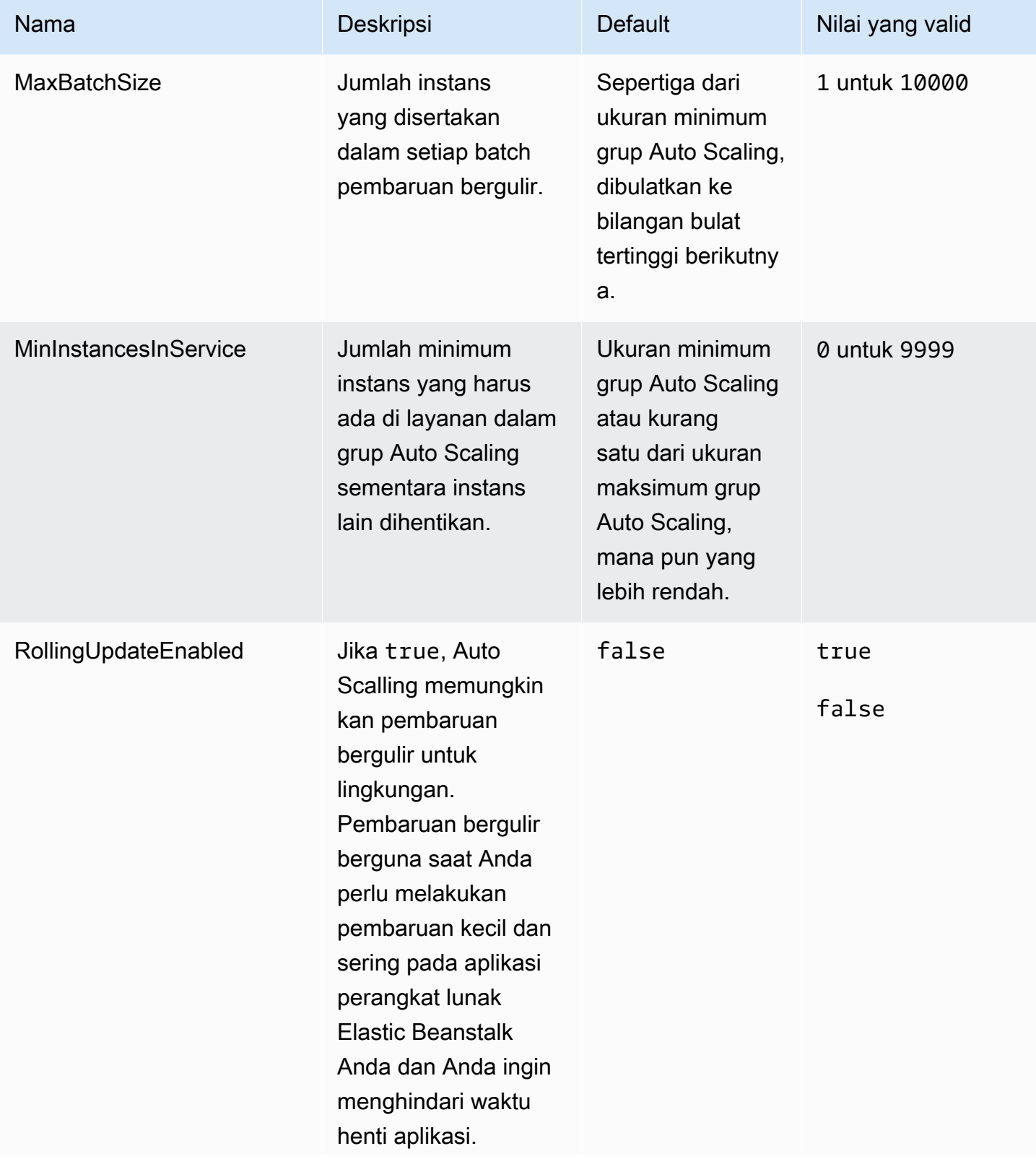

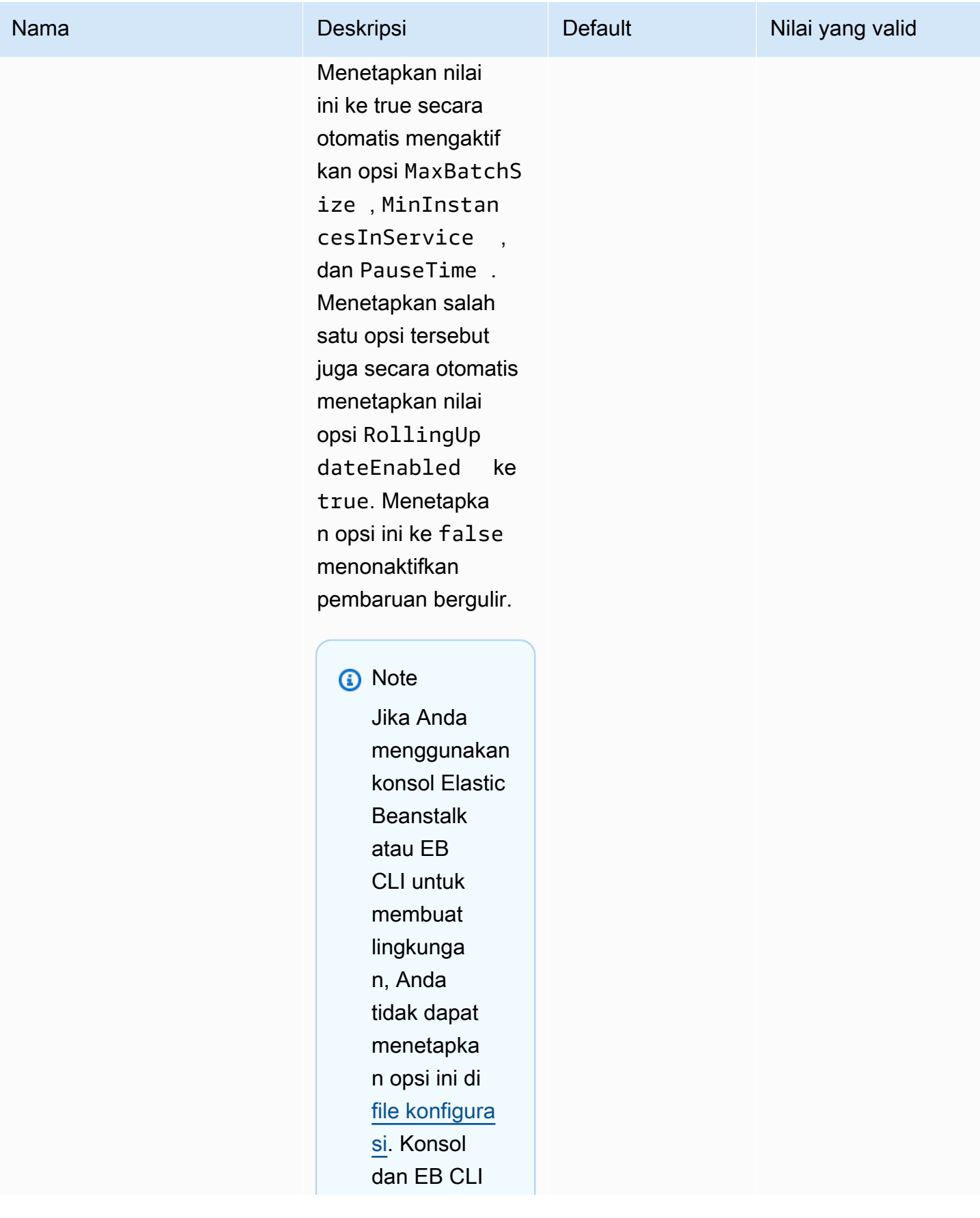

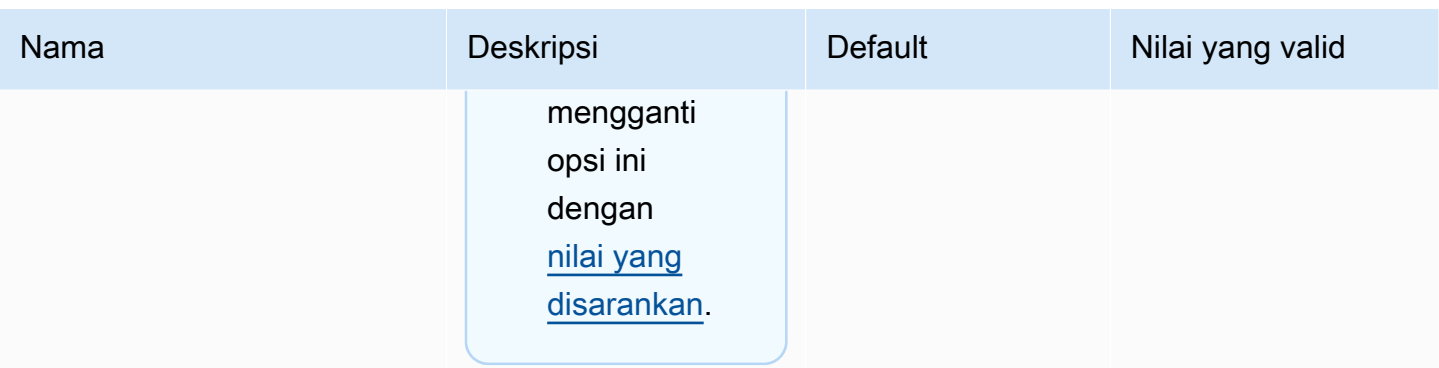

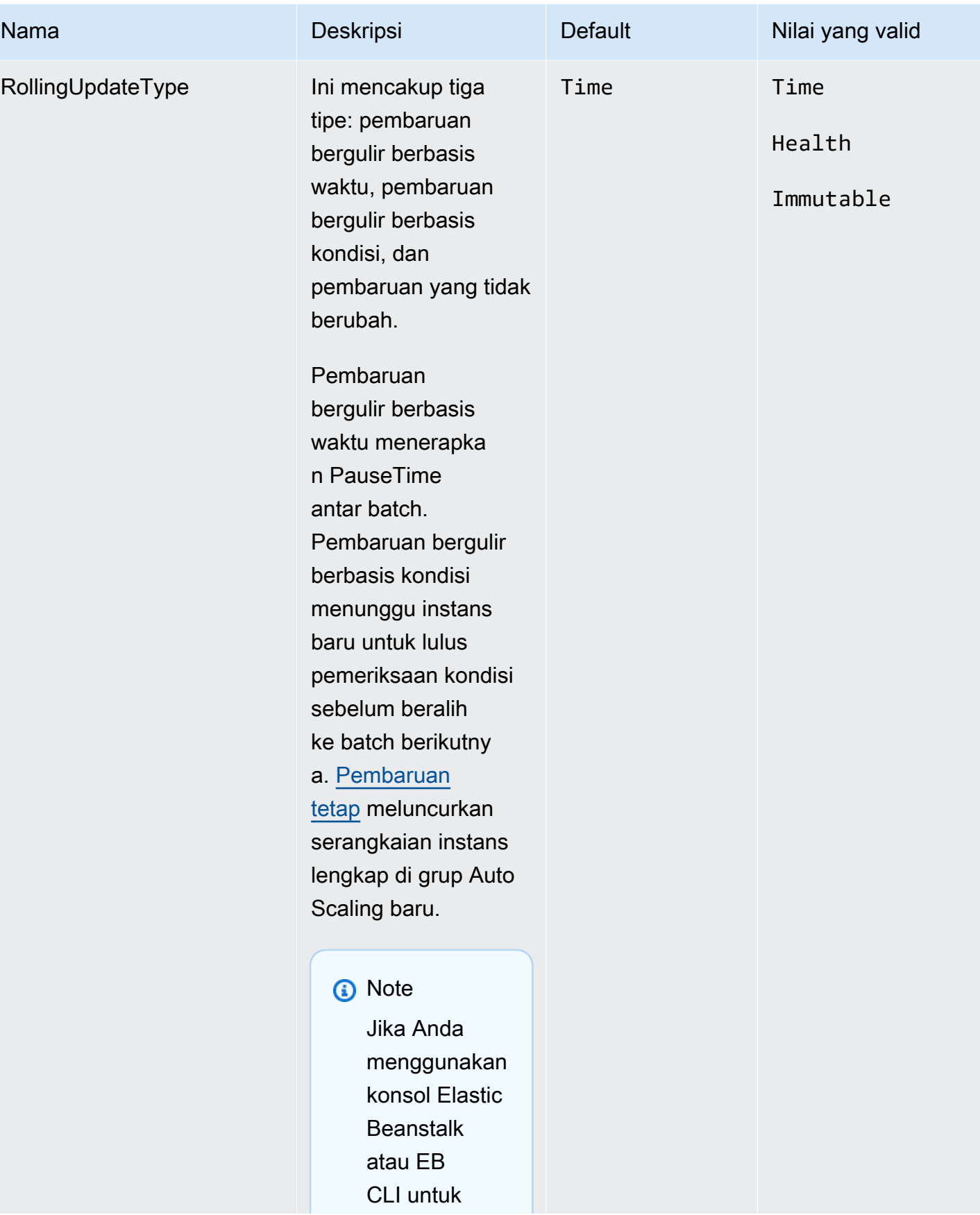

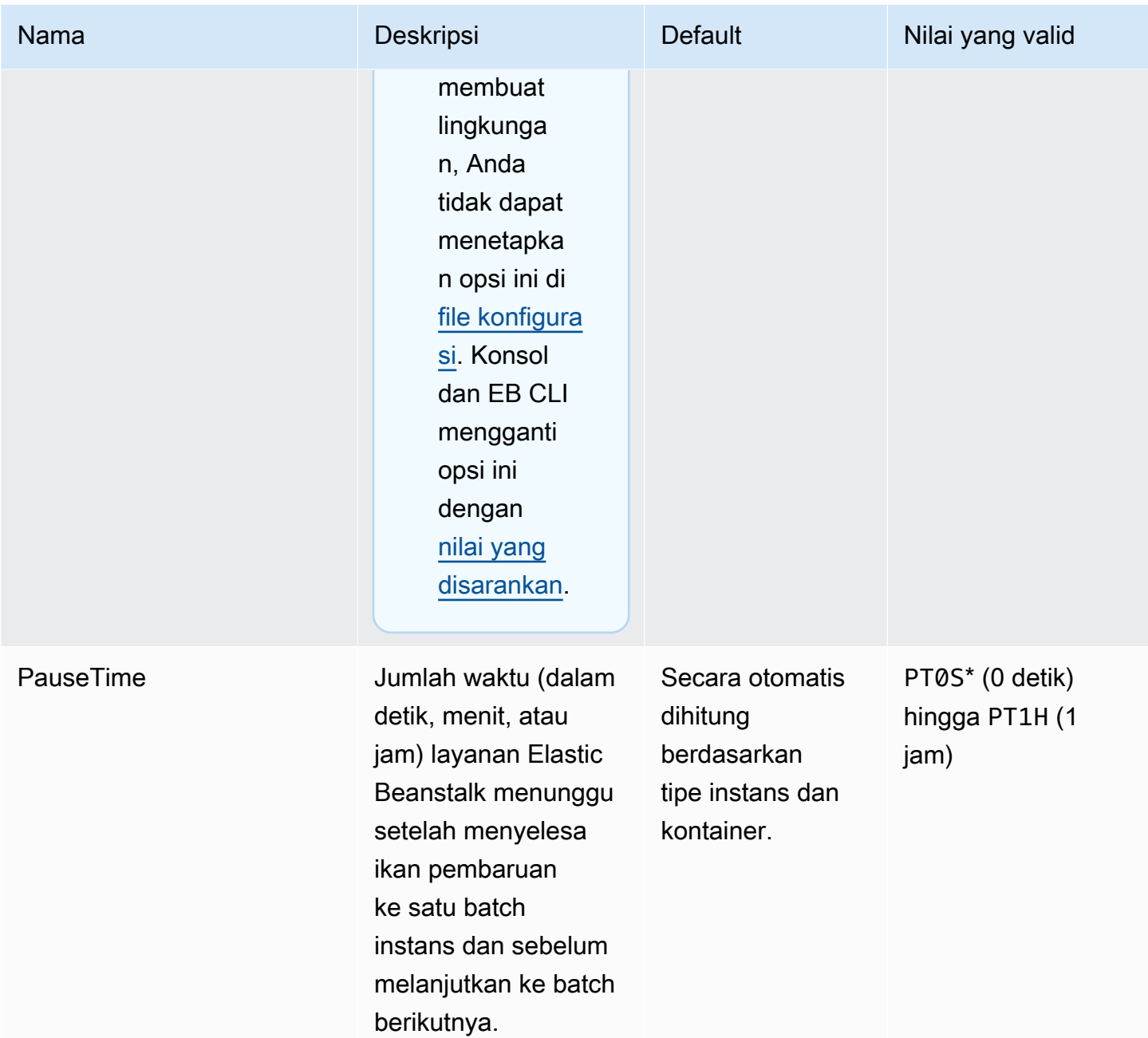

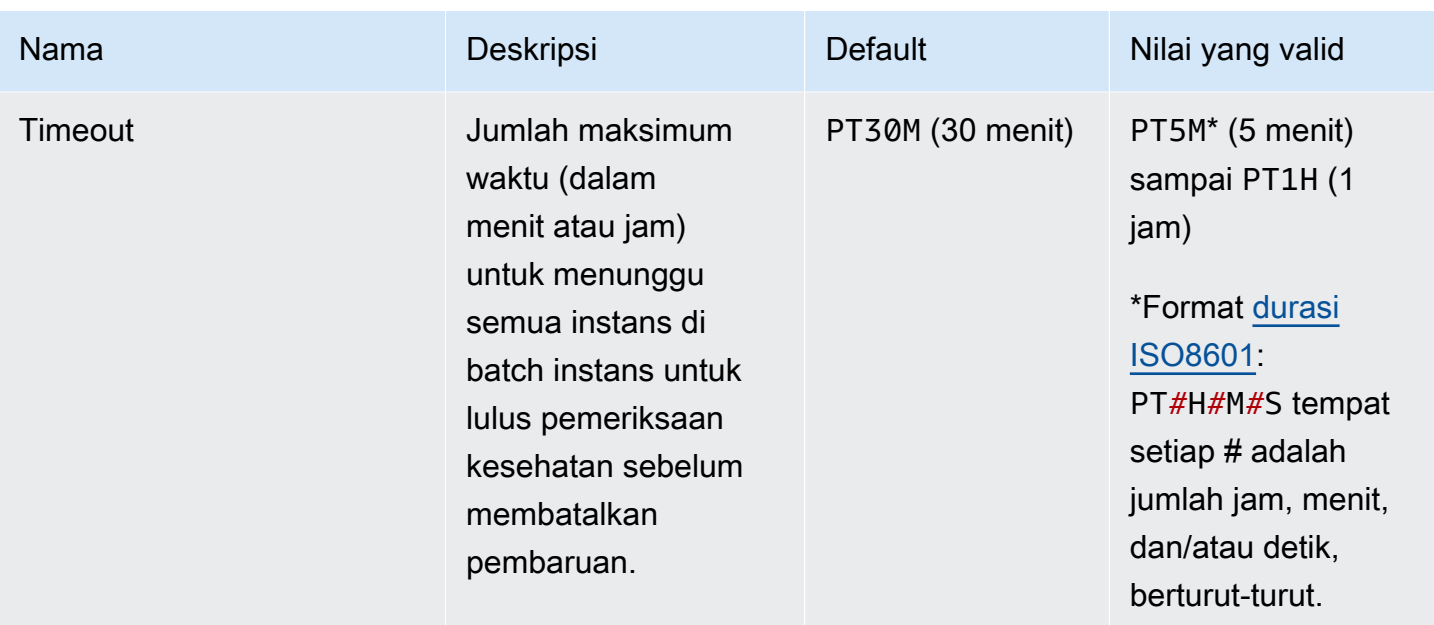

#### aws:ec2:instances

Konfigurasikan instans lingkungan Anda, termasuk opsi Spot. Namespace ini melengkapi [aws:autoscaling:launchconfiguration](#page-991-0) dan [aws:autoscaling:asg](#page-989-0).

Untuk informasi selengkapnya, lihat [the section called "Grup Auto Scaling".](#page-828-0)

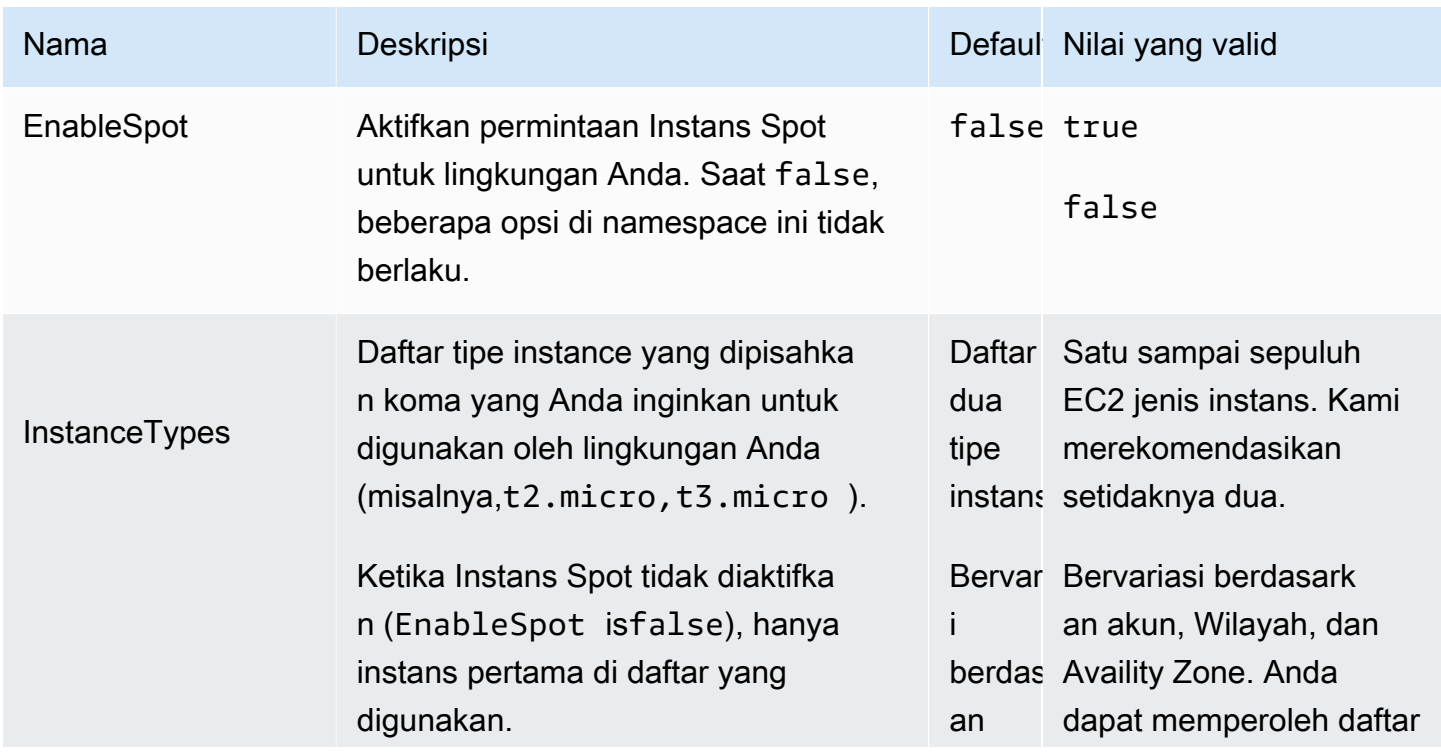

#### Namespace: **aws:ec2:instances**

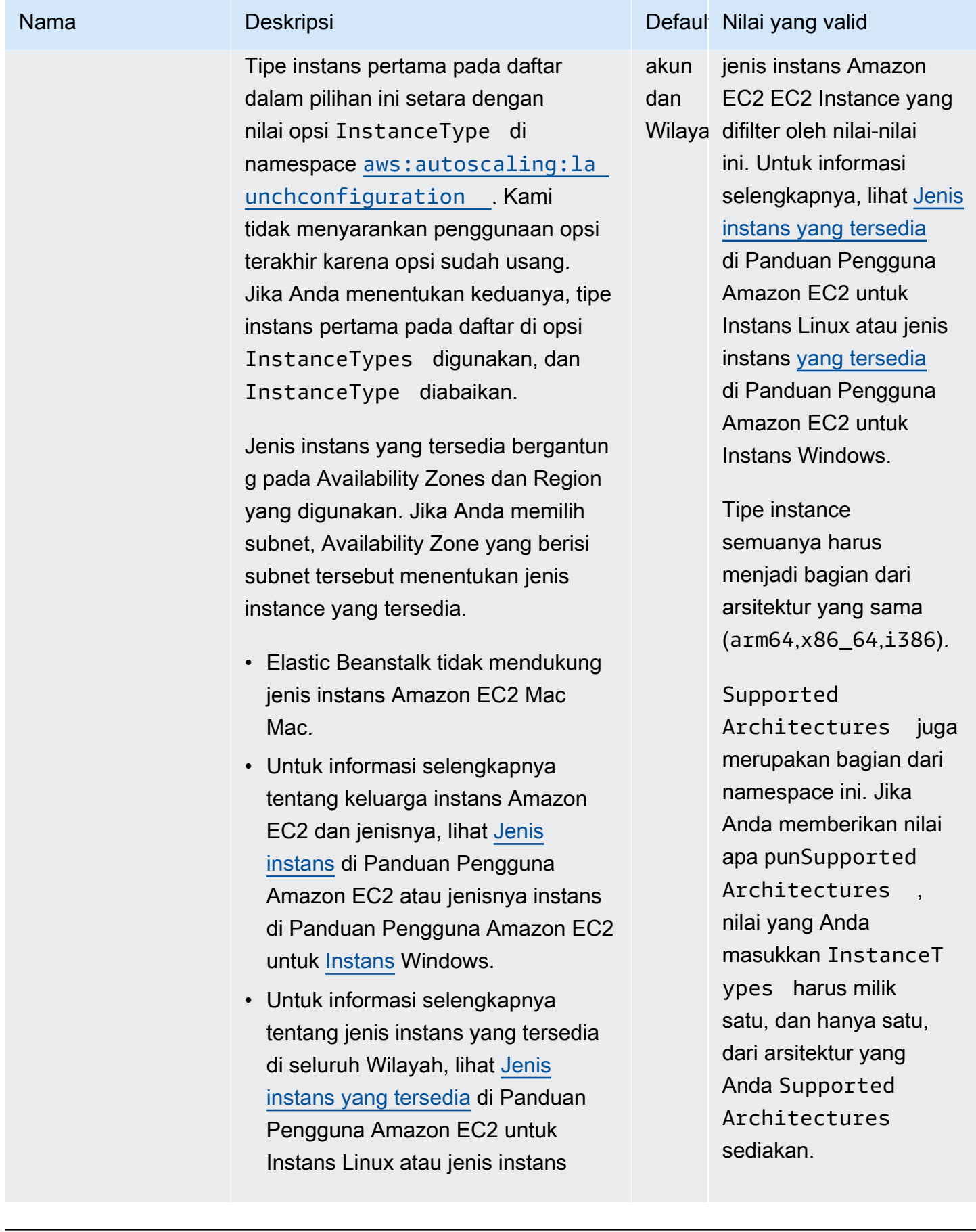

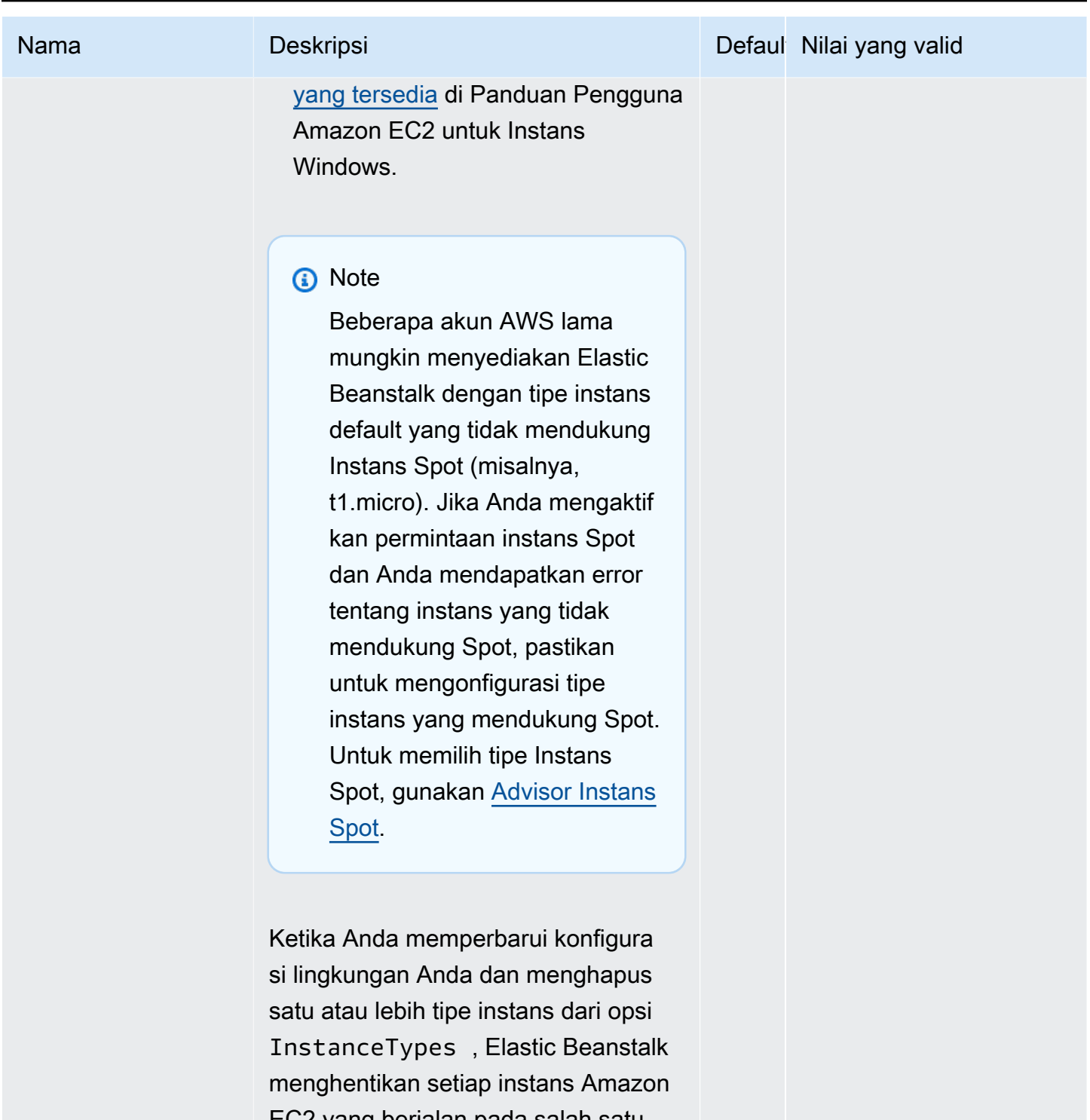

EC2 yang berjalan pada salah satu tipe instans yang dihapus. Grup Auto Scaling lingkungan Anda kemudian meluncurkan instans baru, yang diperlukan untuk menyelesa ikan kapasitas yang diinginkan,

Opsi umum 1001

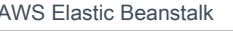

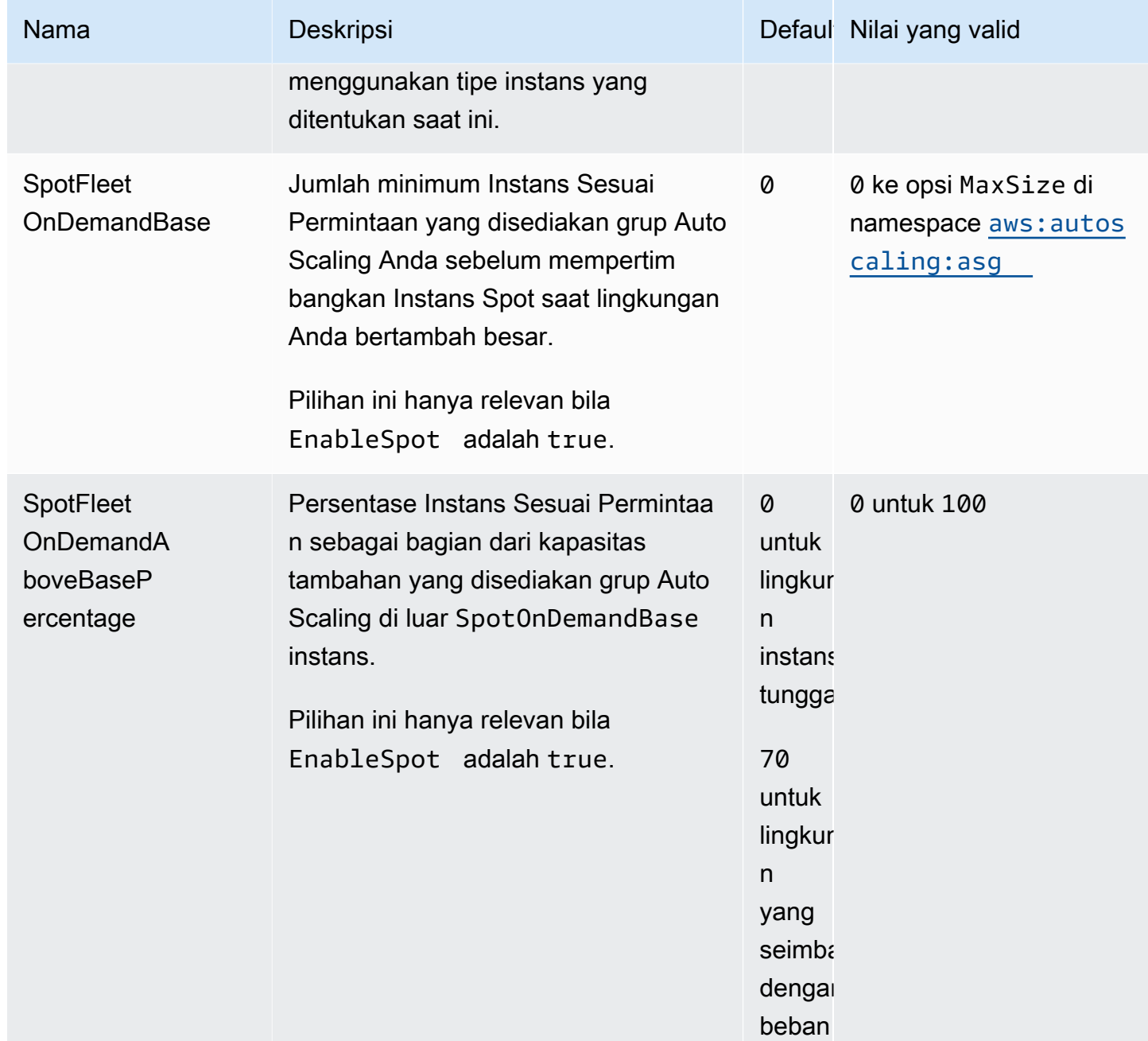

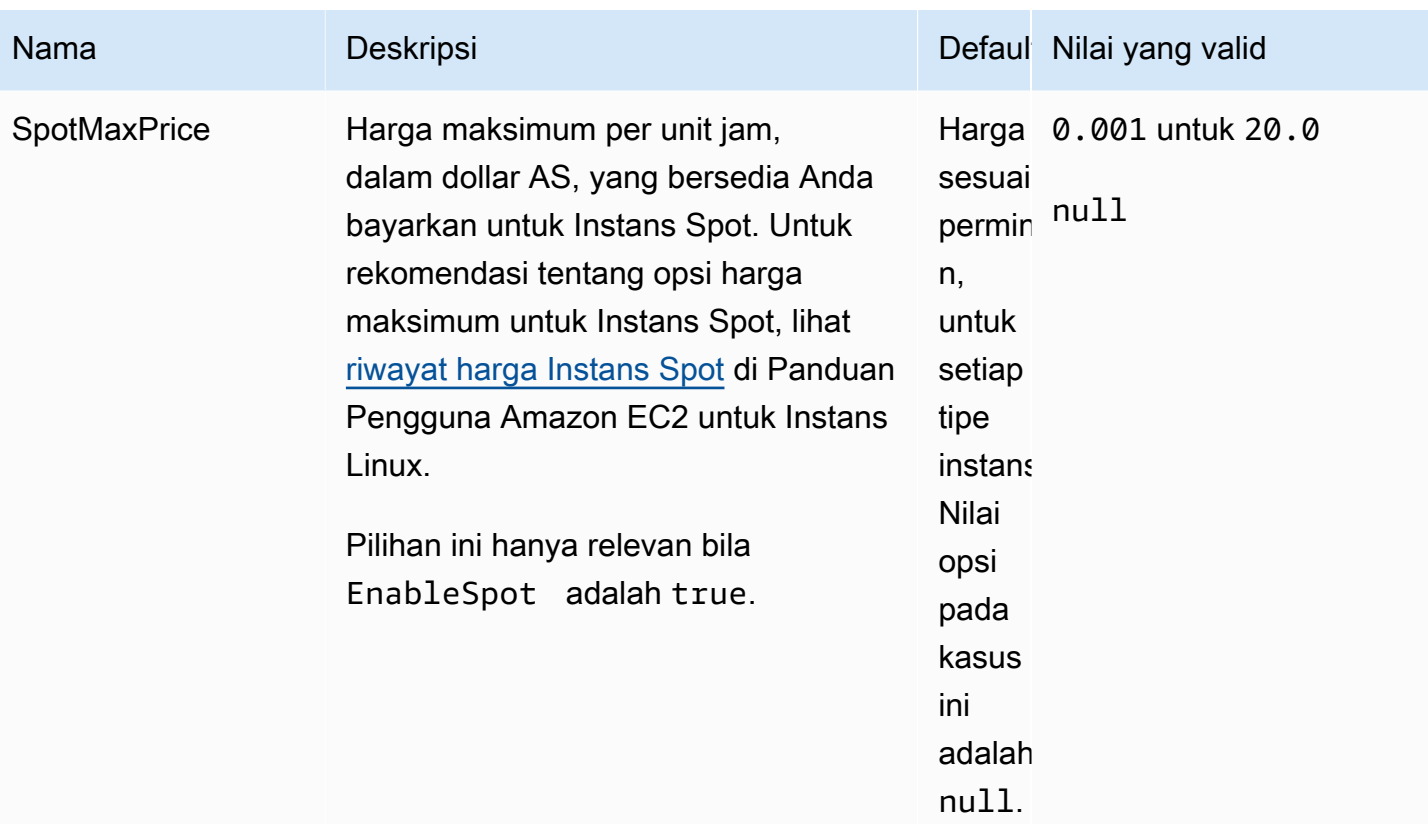

AWS Elastic Beanstalk Panduan Developer

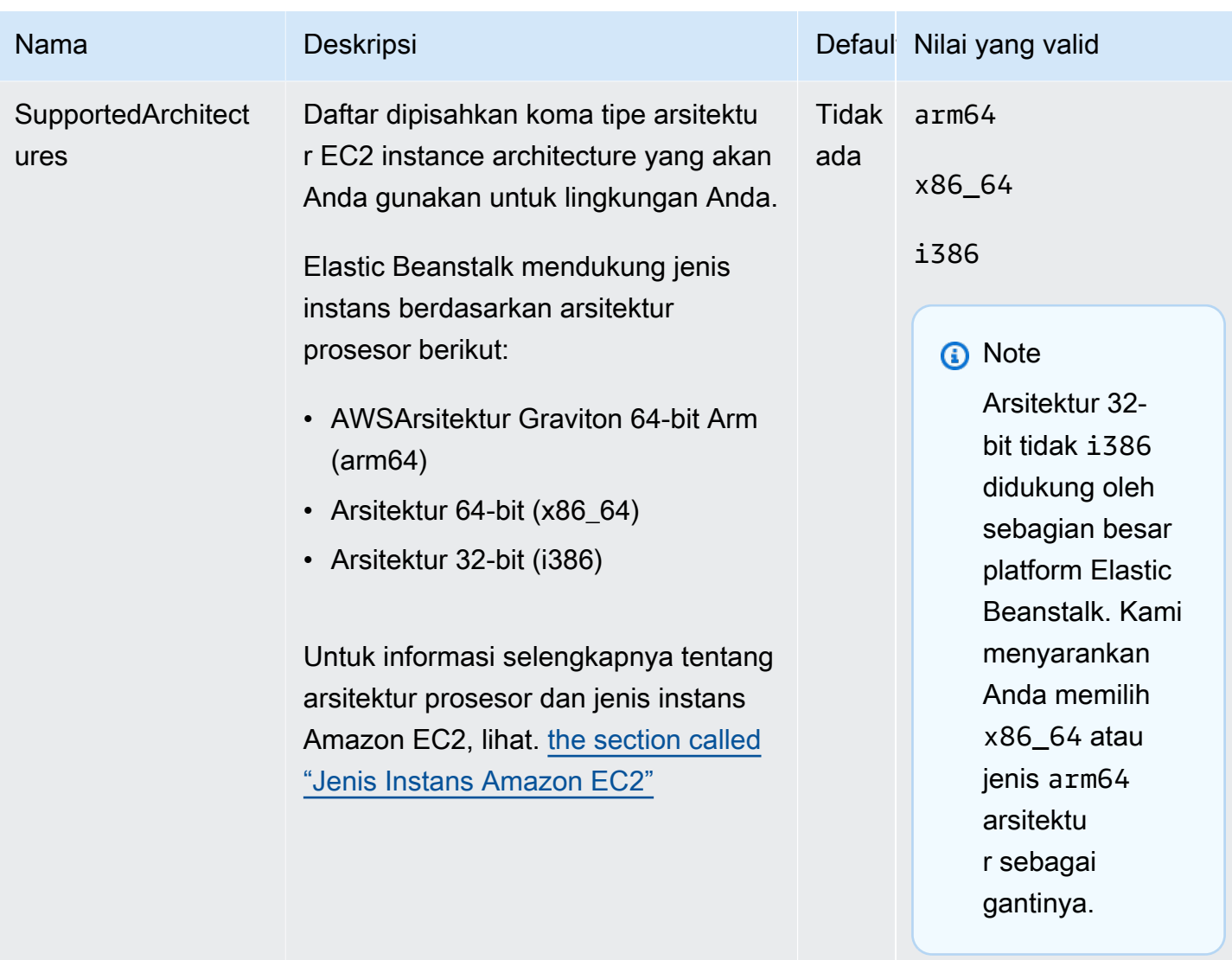

### aws:ec2:vpc

Konfigurasikan lingkungan Anda untuk meluncurkan sumber daya di [Amazon Virtual Private Cloud](https://docs.aws.amazon.com/vpc/latest/userguide/) (Amazon VPC) khusus. Jika Anda tidak mengonfigurasi pengaturan dalam namespace ini, Elastic Beanstalk meluncurkan sumber daya di VPC default.

#### Namespace: **aws:ec2:vpc**

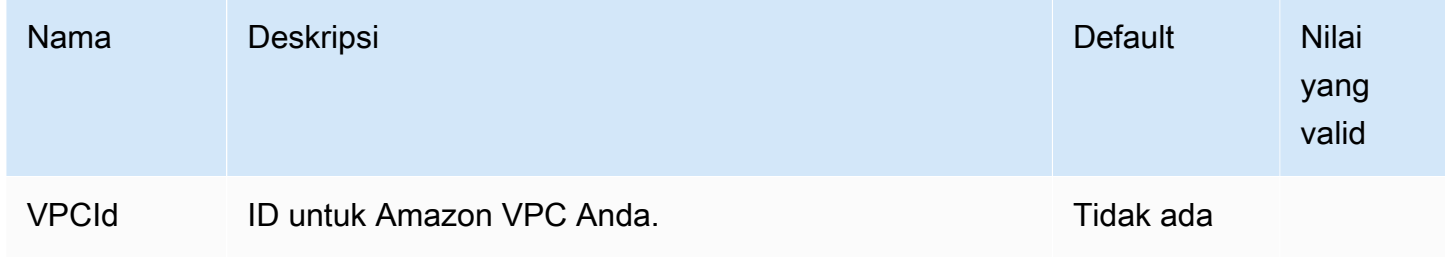

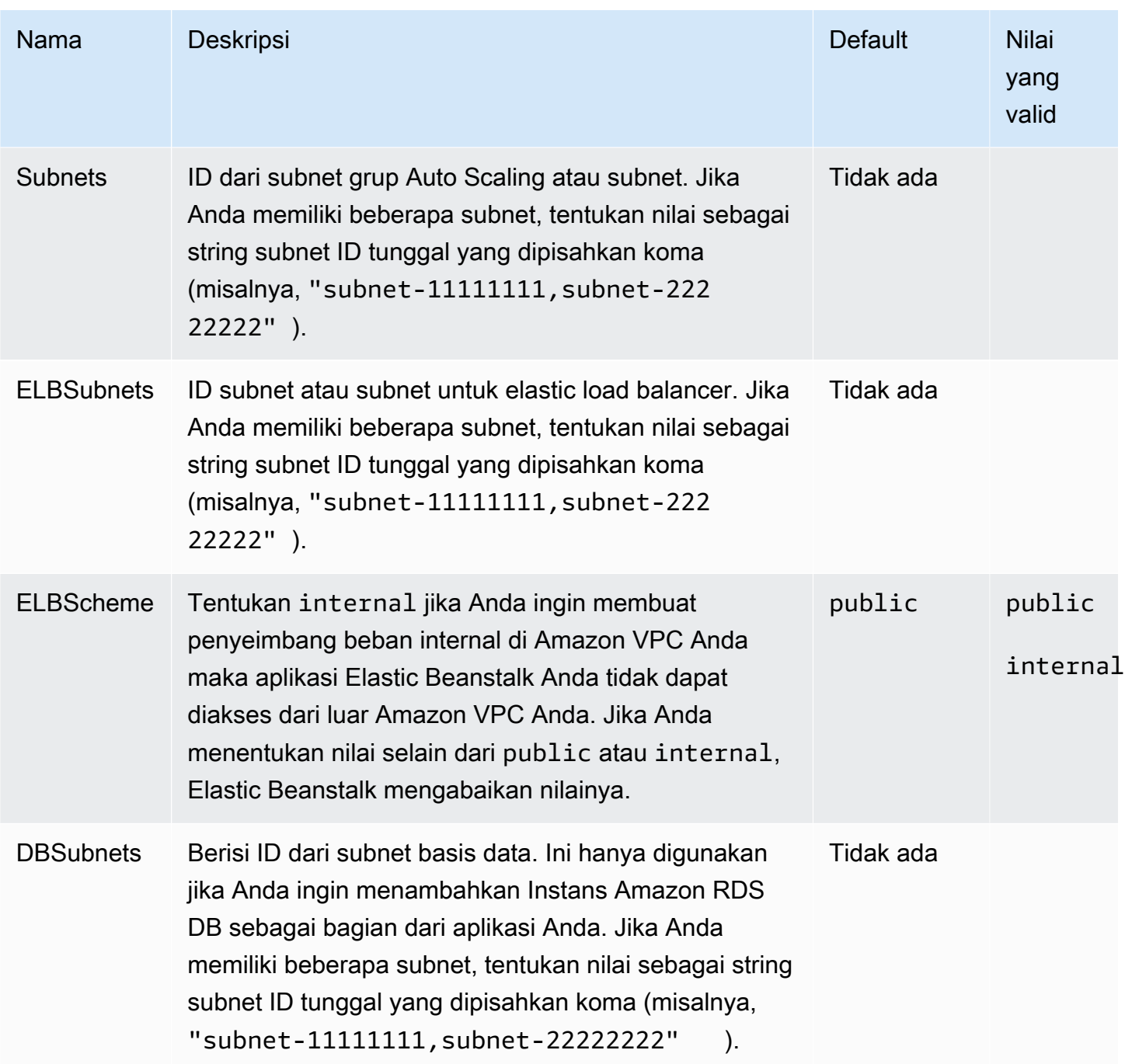

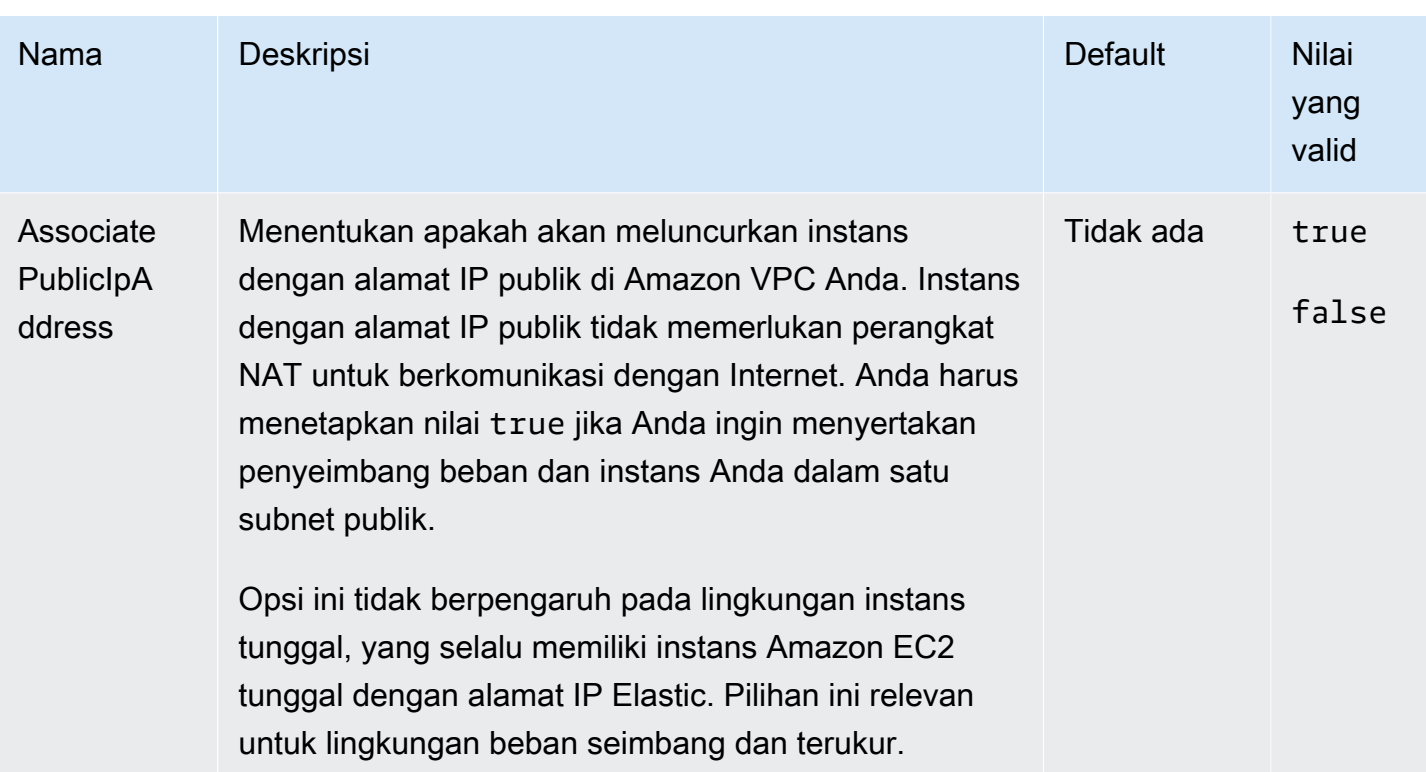

## aws:elasticbeanstalk:application

Konfigurasikan jalur pemeriksaan kondisi untuk aplikasi Anda. Untuk informasi selengkapnya, lihat [Pelaporan kondisi dasar.](#page-1228-0)

#### Namespace: **aws:elasticbeanstalk:application**

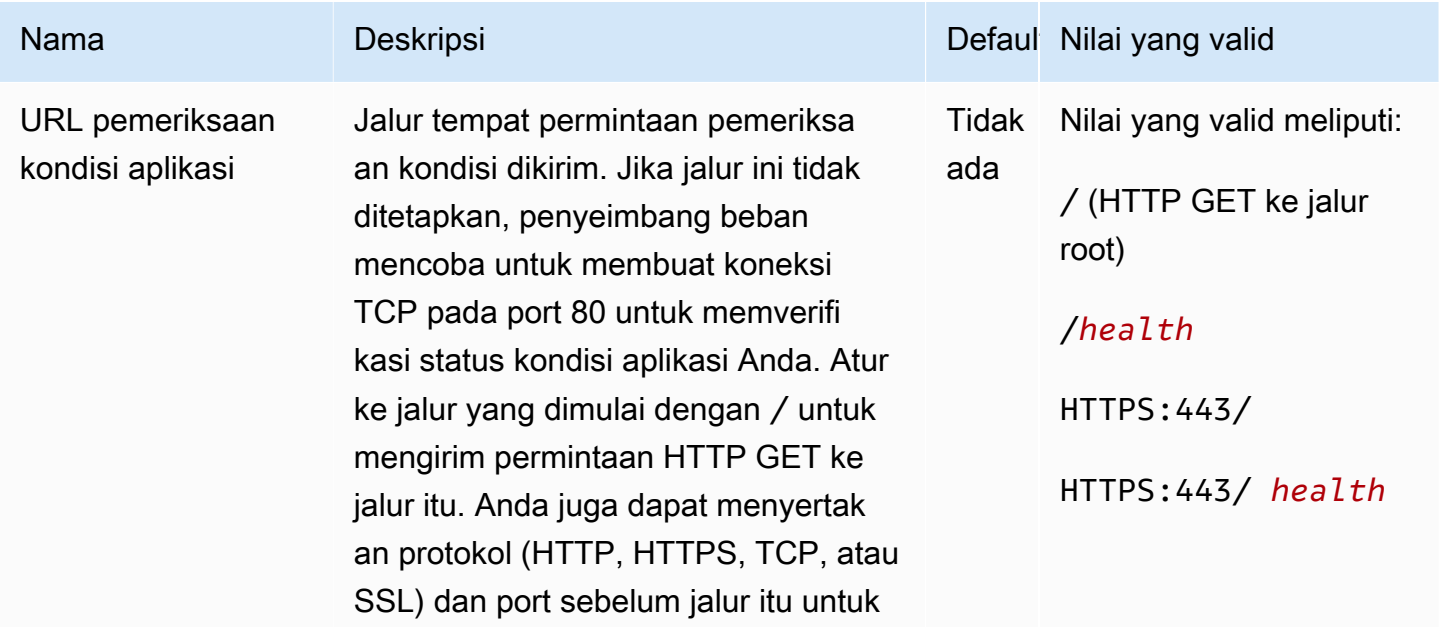

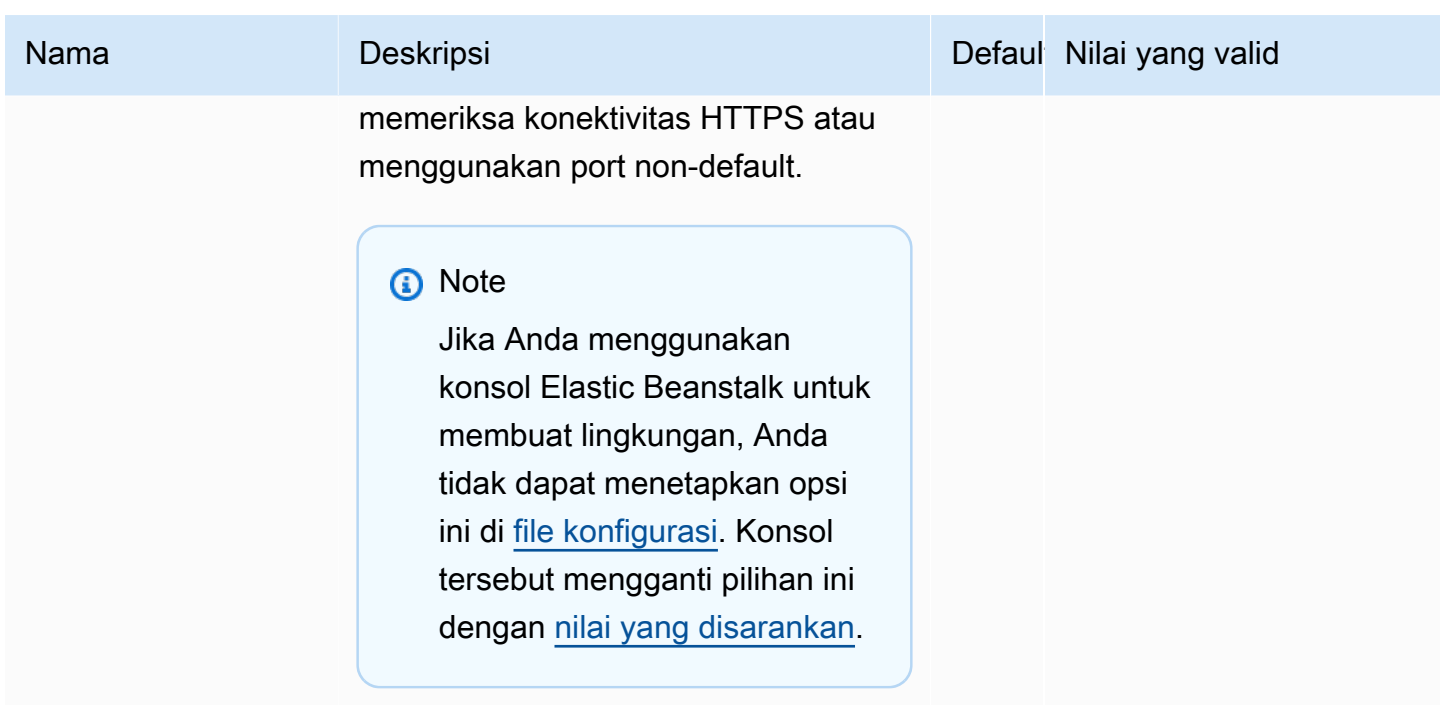

Konsol EB CLI dan Elastic Beanstalk menerapkan nilai yang direkomendasikan untuk pilihan sebelumnya. Anda harus menghapus pengaturan ini jika Anda ingin menggunakan file konfigurasi untuk mengonfigurasi hal yang sama. Lihat [Nilai yang disarankan](#page-962-0) untuk rincian selengkapnya.

aws:elasticbeanstalk:application:environment

Konfigurasikan properti lingkungan untuk aplikasi Anda.

#### Namespace: **aws:elasticbeanstalk:application:environment**

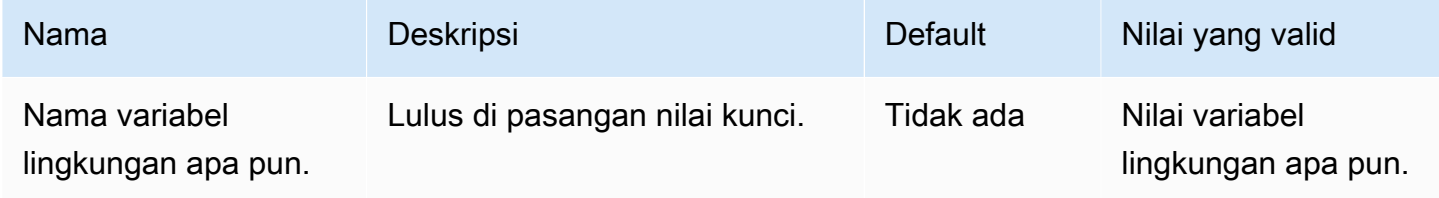

Lihat [Properti lingkungan dan pengaturan perangkat lunak lainnya](#page-930-0) untuk informasi selengkapnya.

aws:elasticbeanstalk:cloudwatch:logs

Konfigurasikan streaming log instans untuk aplikasi Anda.

### Namespace: **aws:elasticbeanstalk:cloudwatch:logs**

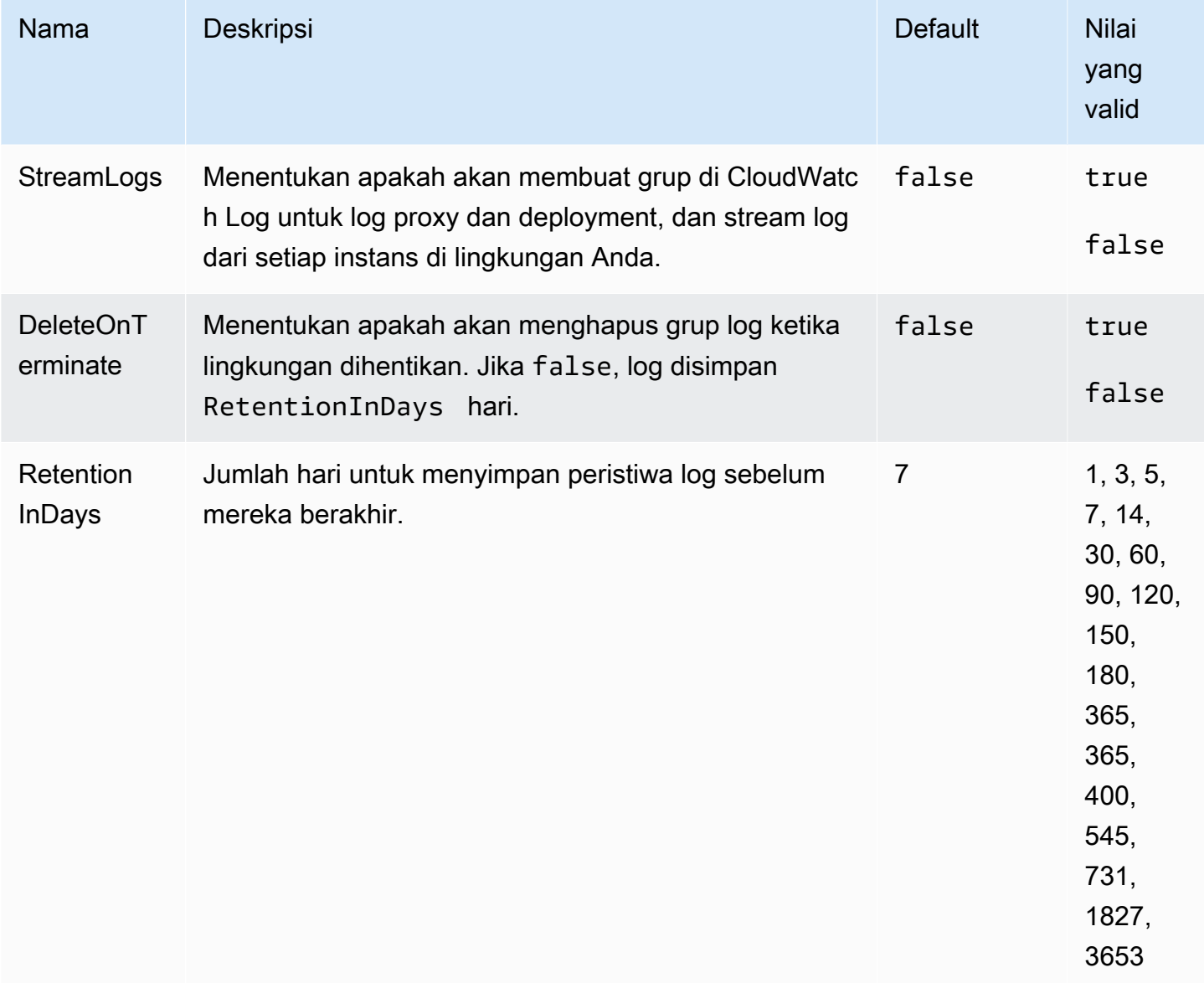

## aws:elasticbeanstalk:cloudwatch:logs:health

Konfigurasikan streaming log kondisi lingkungan untuk aplikasi Anda.

### Namespace: **aws:elasticbeanstalk:cloudwatch:logs:health**

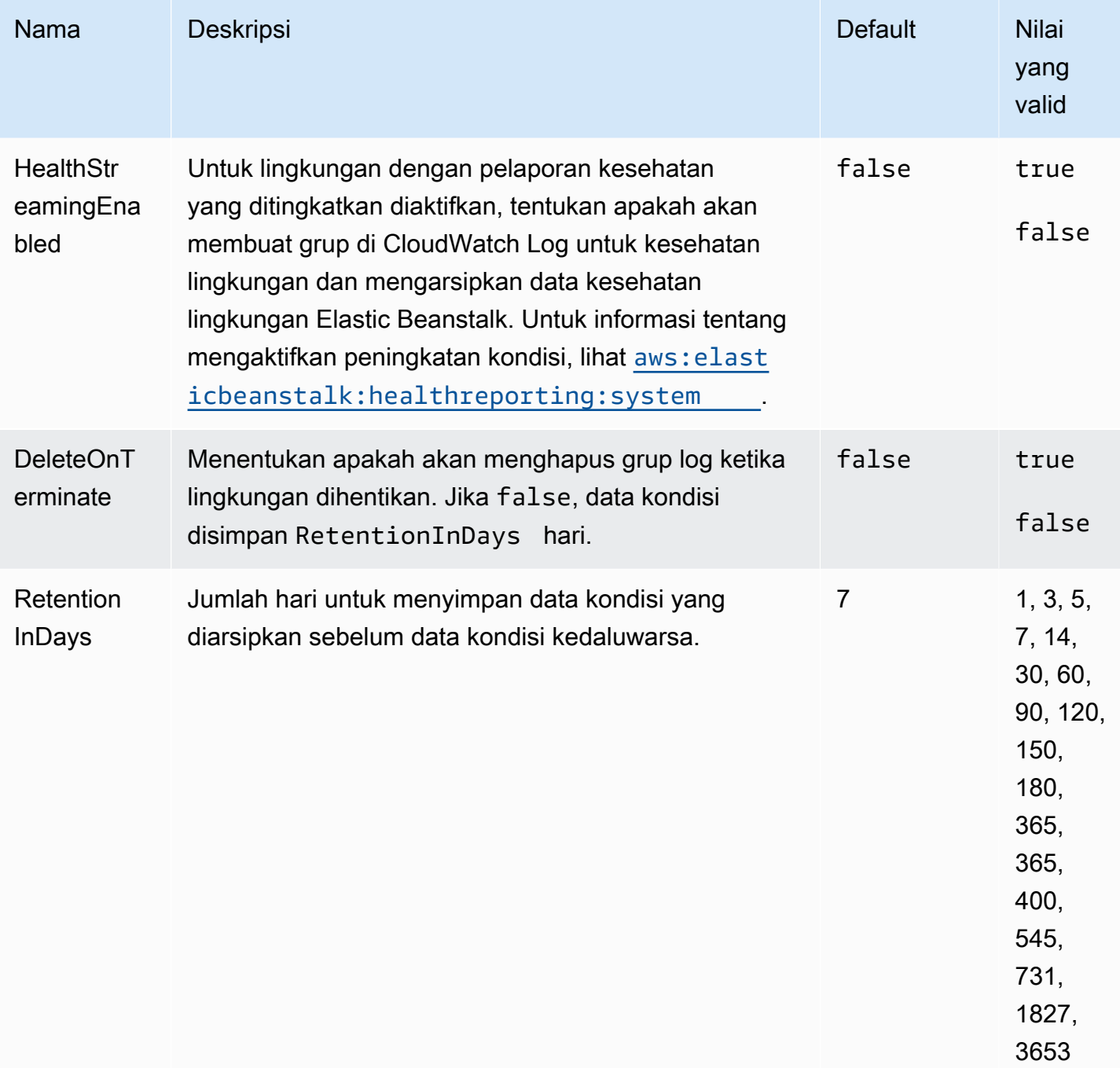

### aws:elasticbeanstalk:command

Konfigurasikan kebijakan deployment untuk kode aplikasi Anda. Untuk informasi selengkapnya, lihat [the section called "Pilihan deployment"](#page-722-0).

## Namespace: **aws:elasticbeanstalk:command**

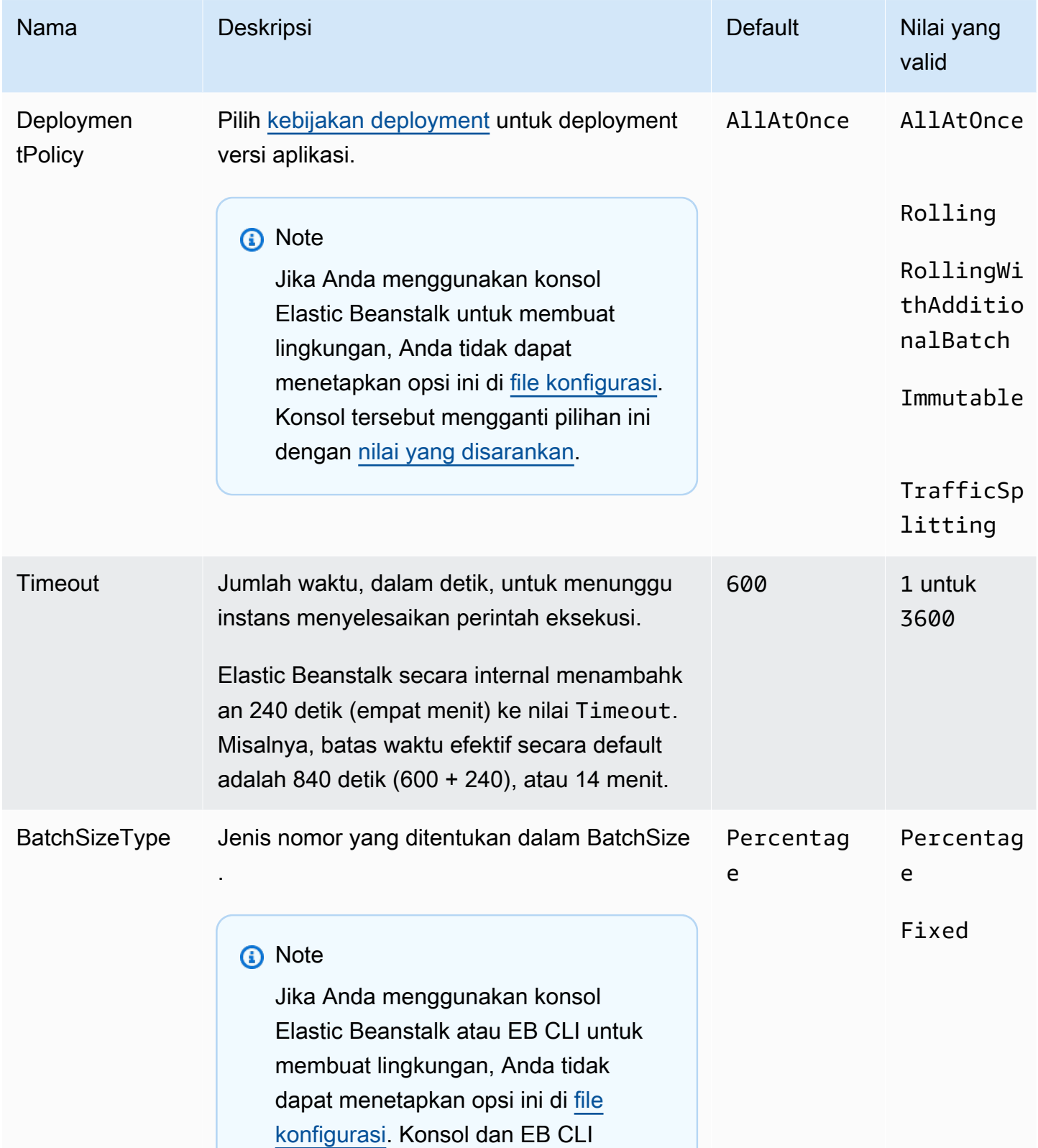

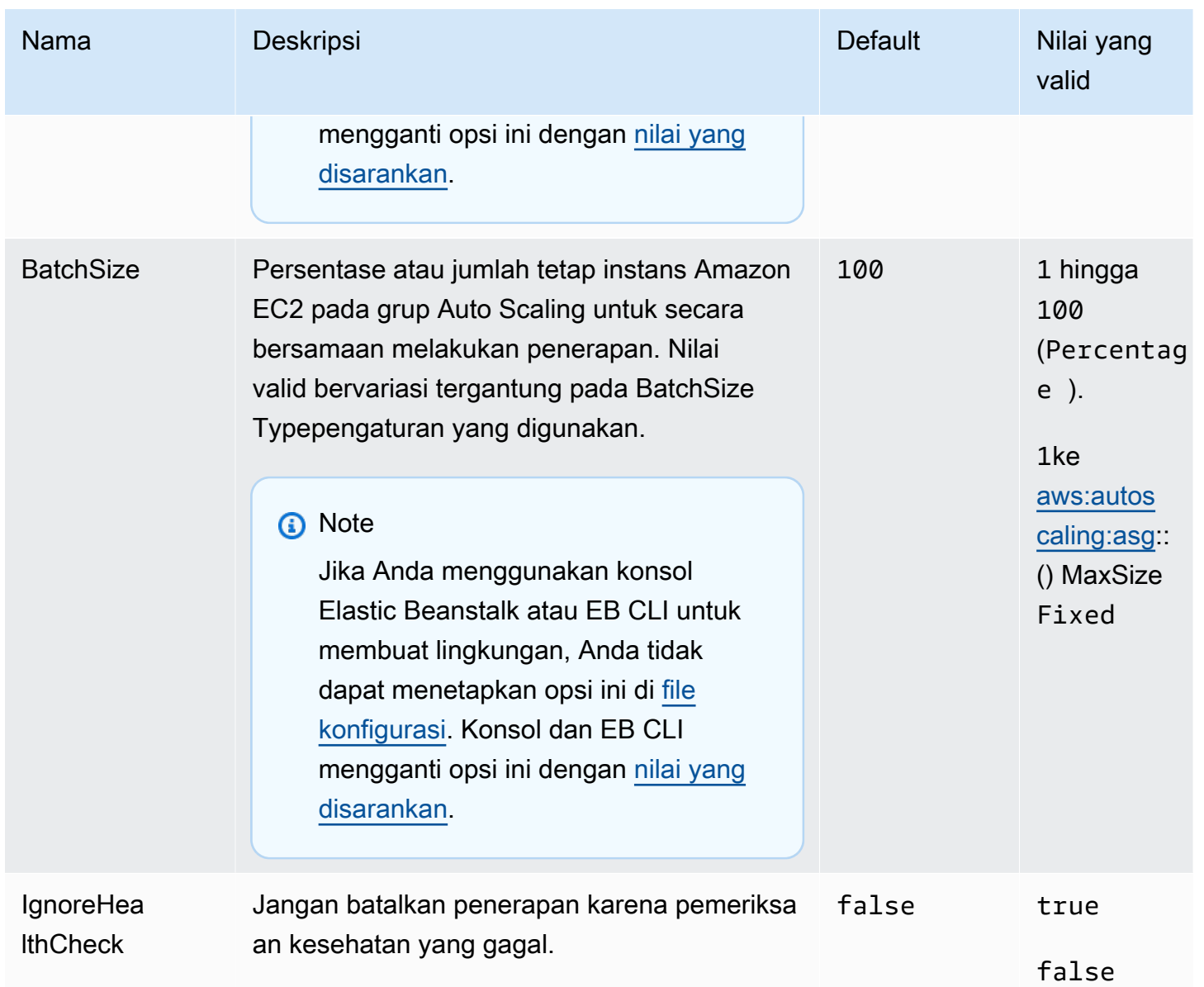

### aws:elasticbeanstalk:environment

Konfigurasikan peran arsitektur dan layanan lingkungan Anda.

#### Namespace: **aws:elasticbeanstalk:environment**

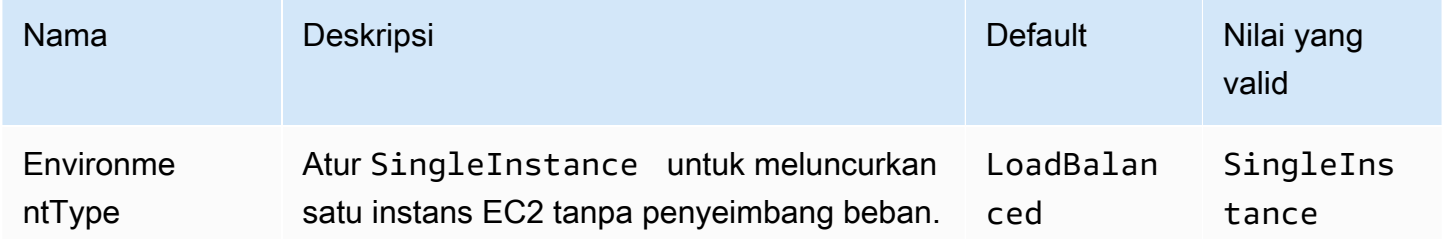

```
AWS Elastic Beanstalk Panduan Developer Panduan Developer Panduan Developer
```
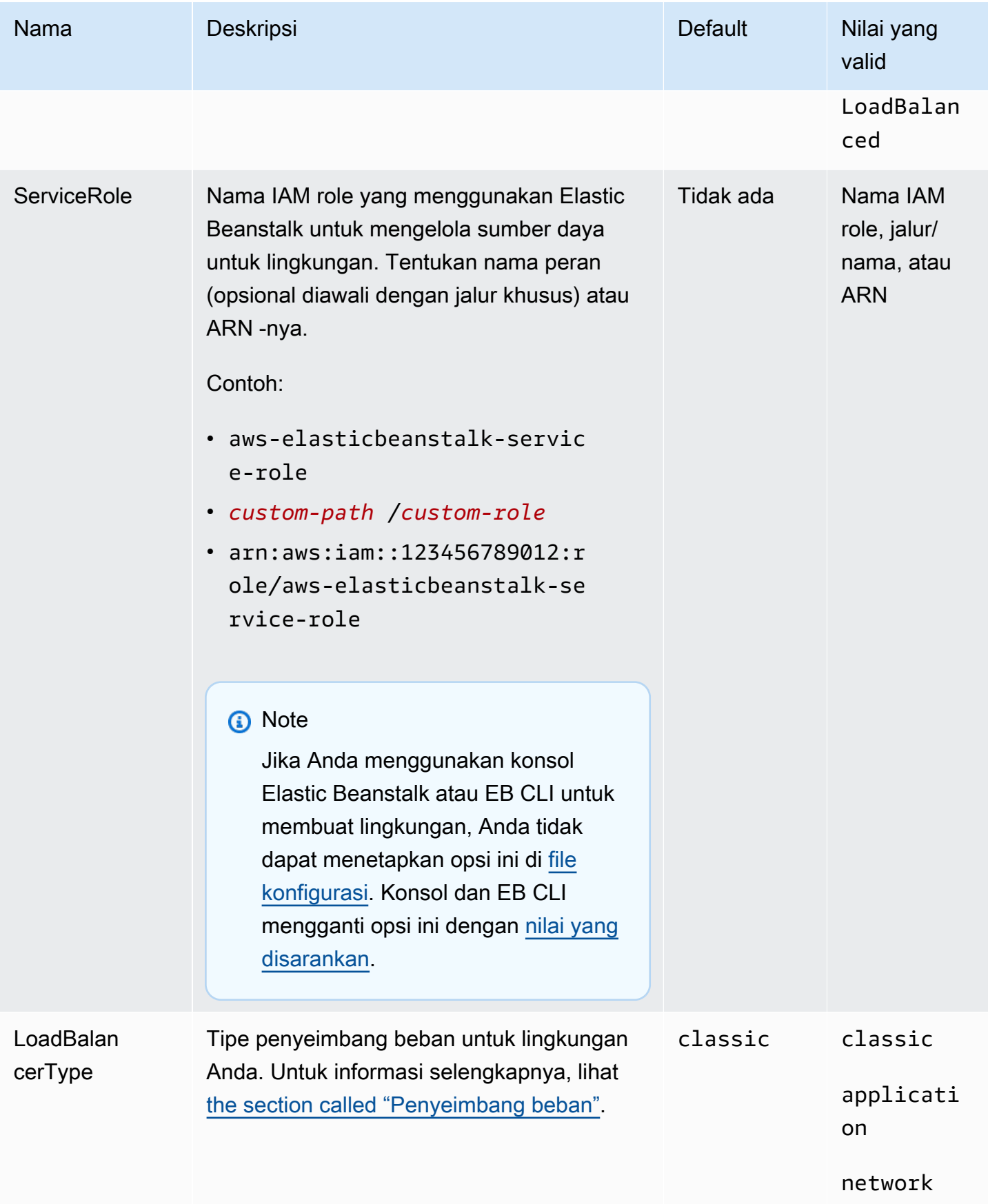

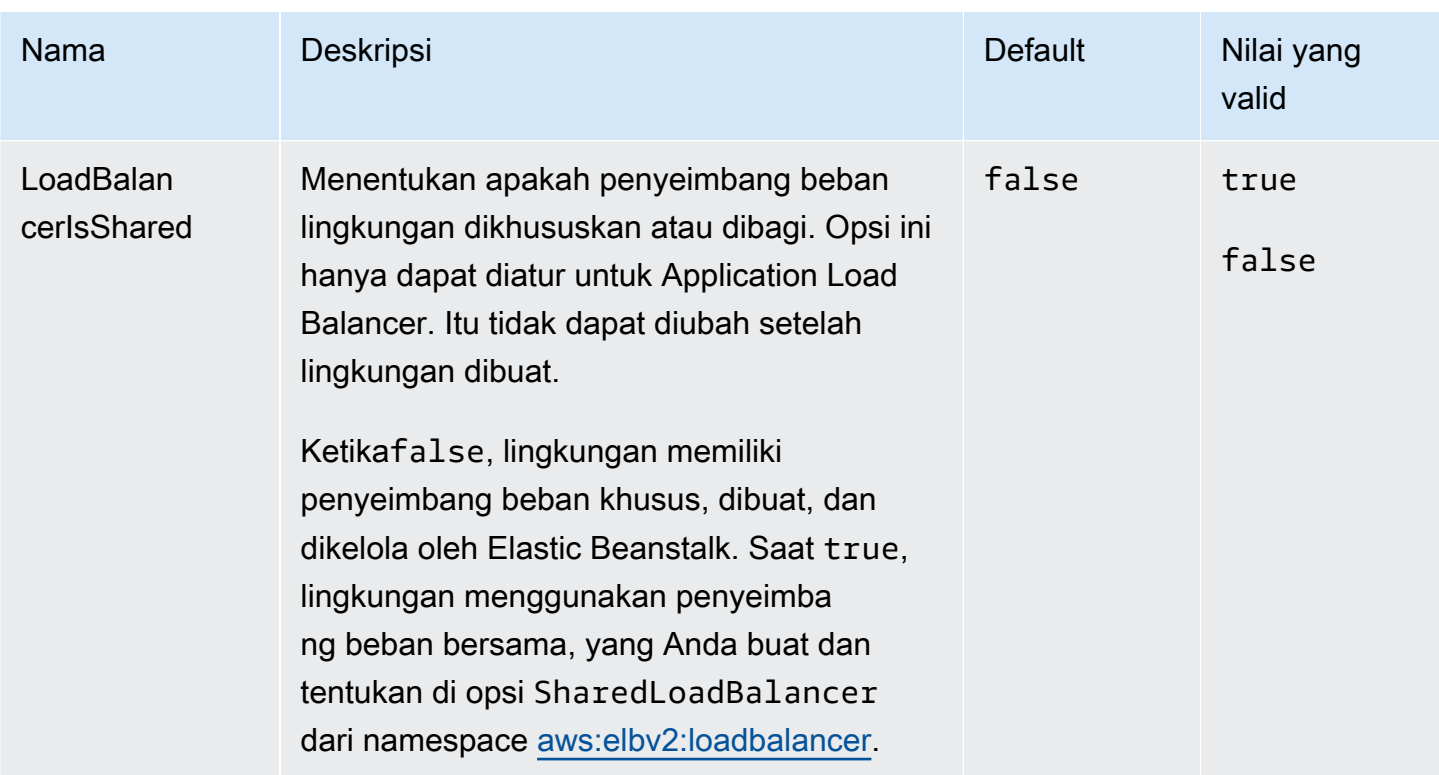

## aws:elasticbeanstalk:environment:process:default

Konfigurasikan proses default lingkungan Anda.

### Namespace: **aws:elasticbeanstalk:environment:process:default**

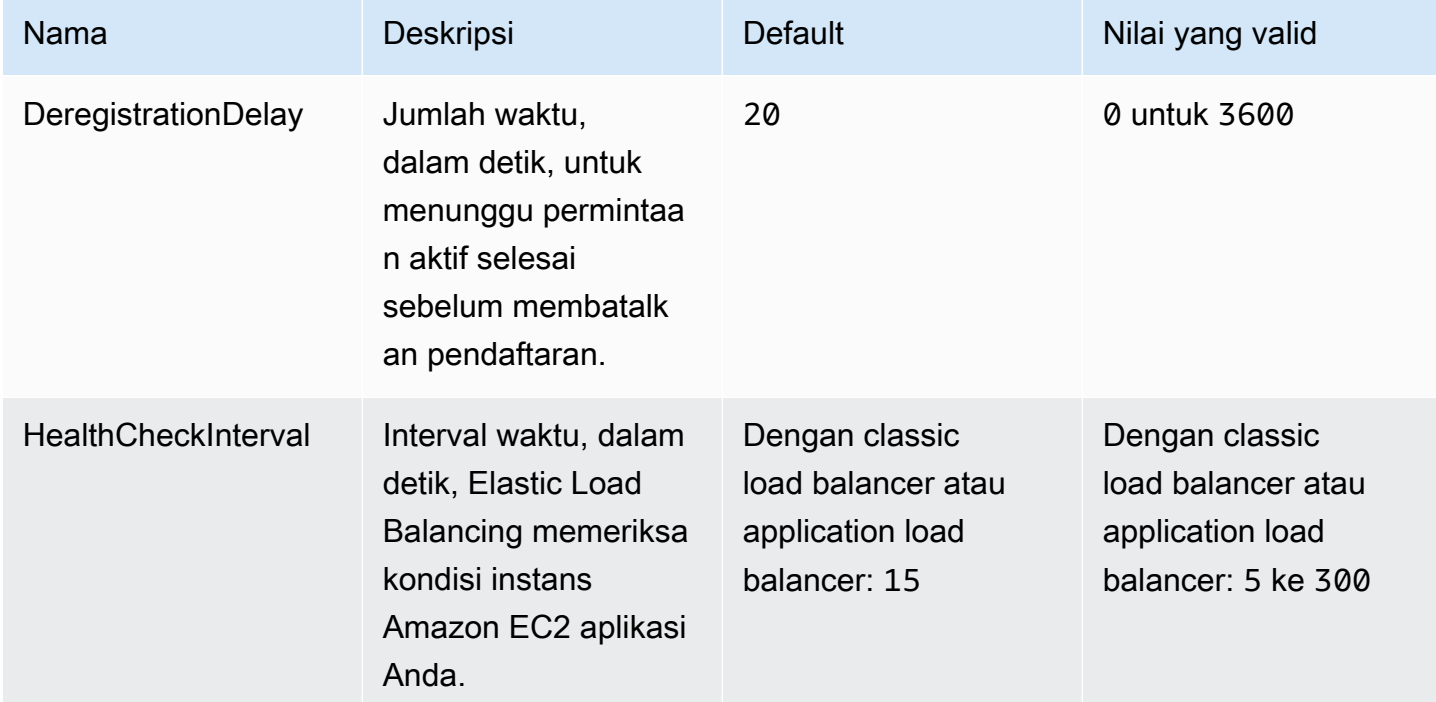

AWS Elastic Beanstalk **Panduan Developer Panduan Developer Panduan Developer** 

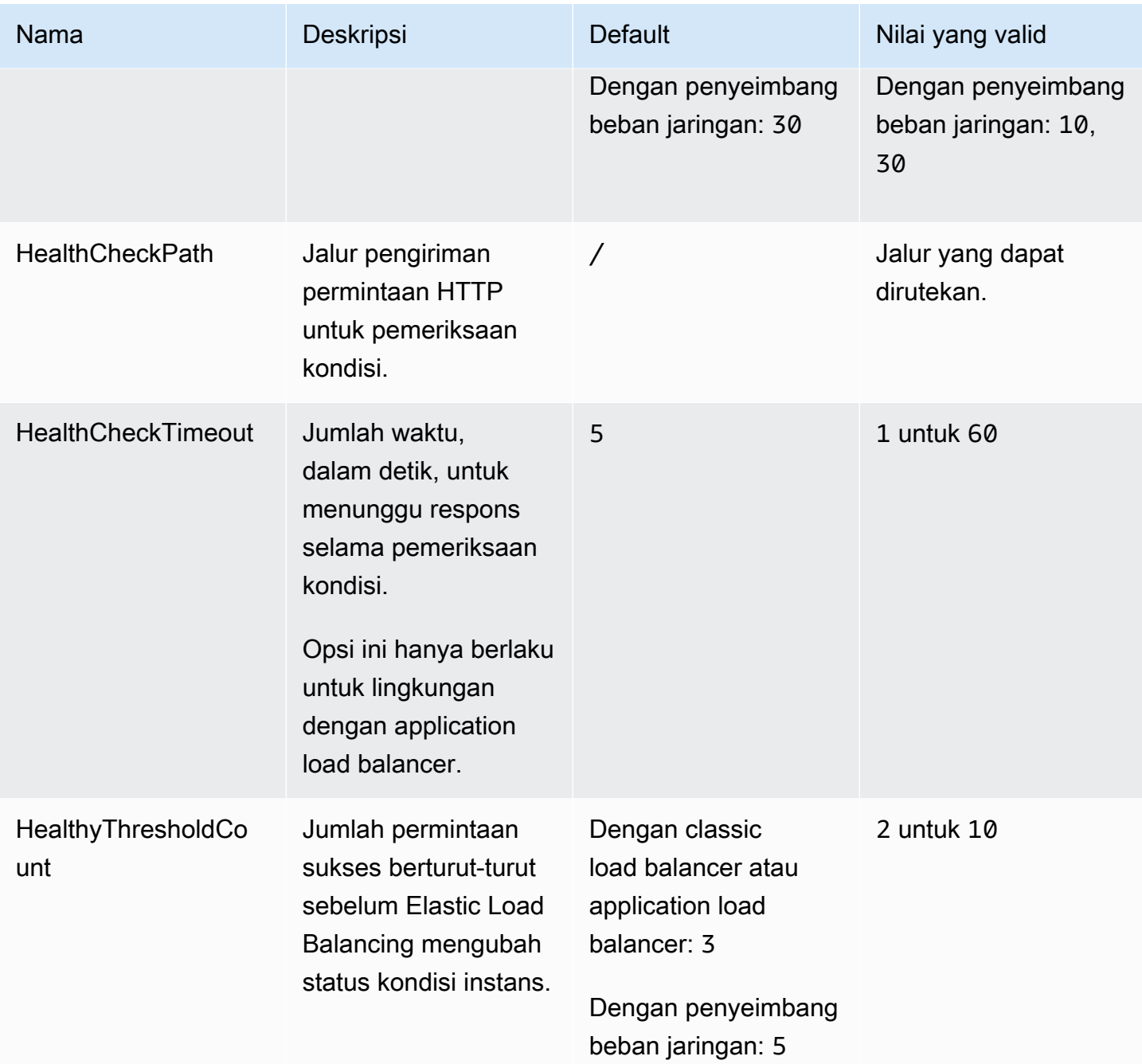

AWS Elastic Beanstalk **Panduan Developer Panduan Developer Panduan Developer** 

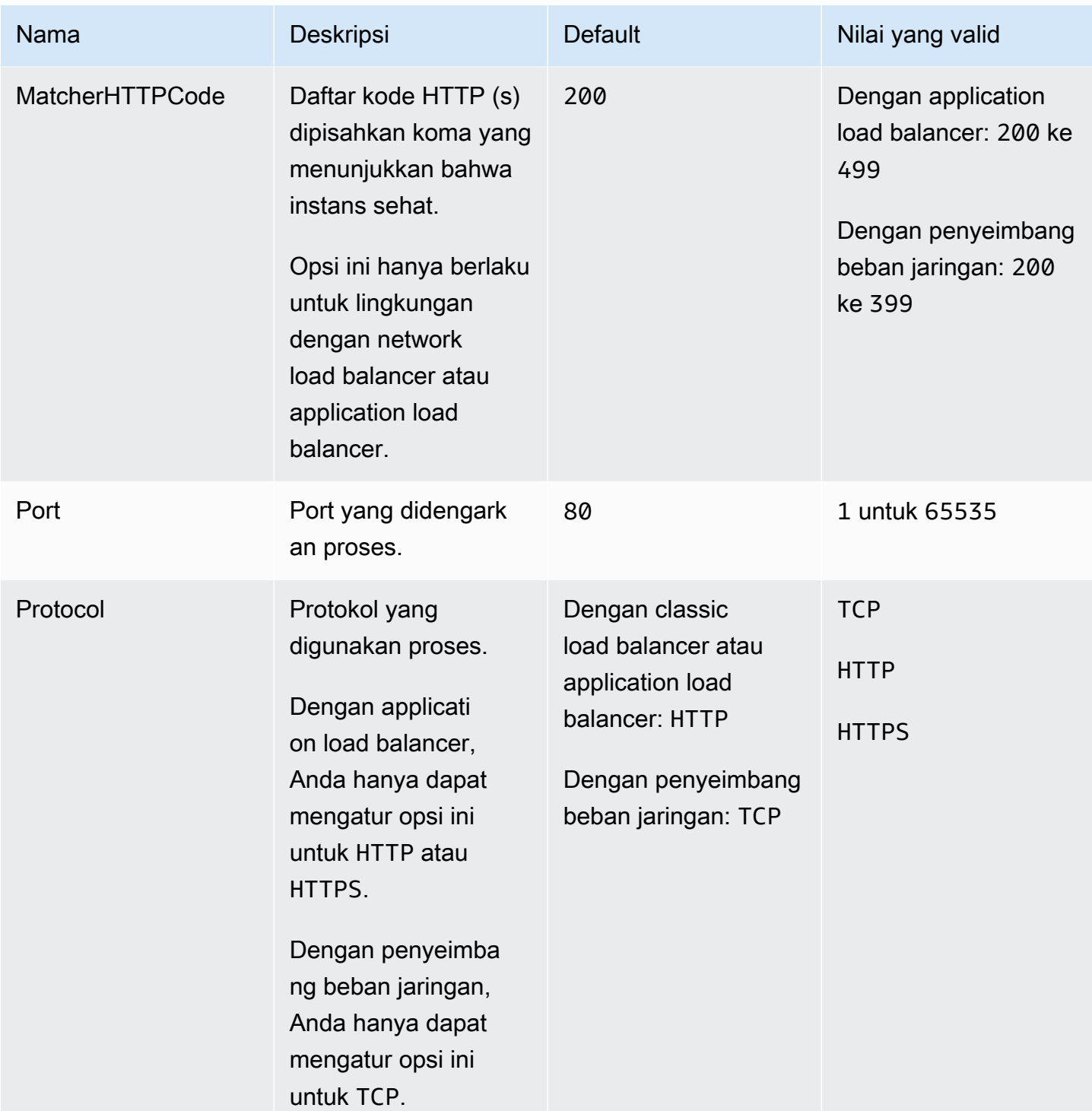

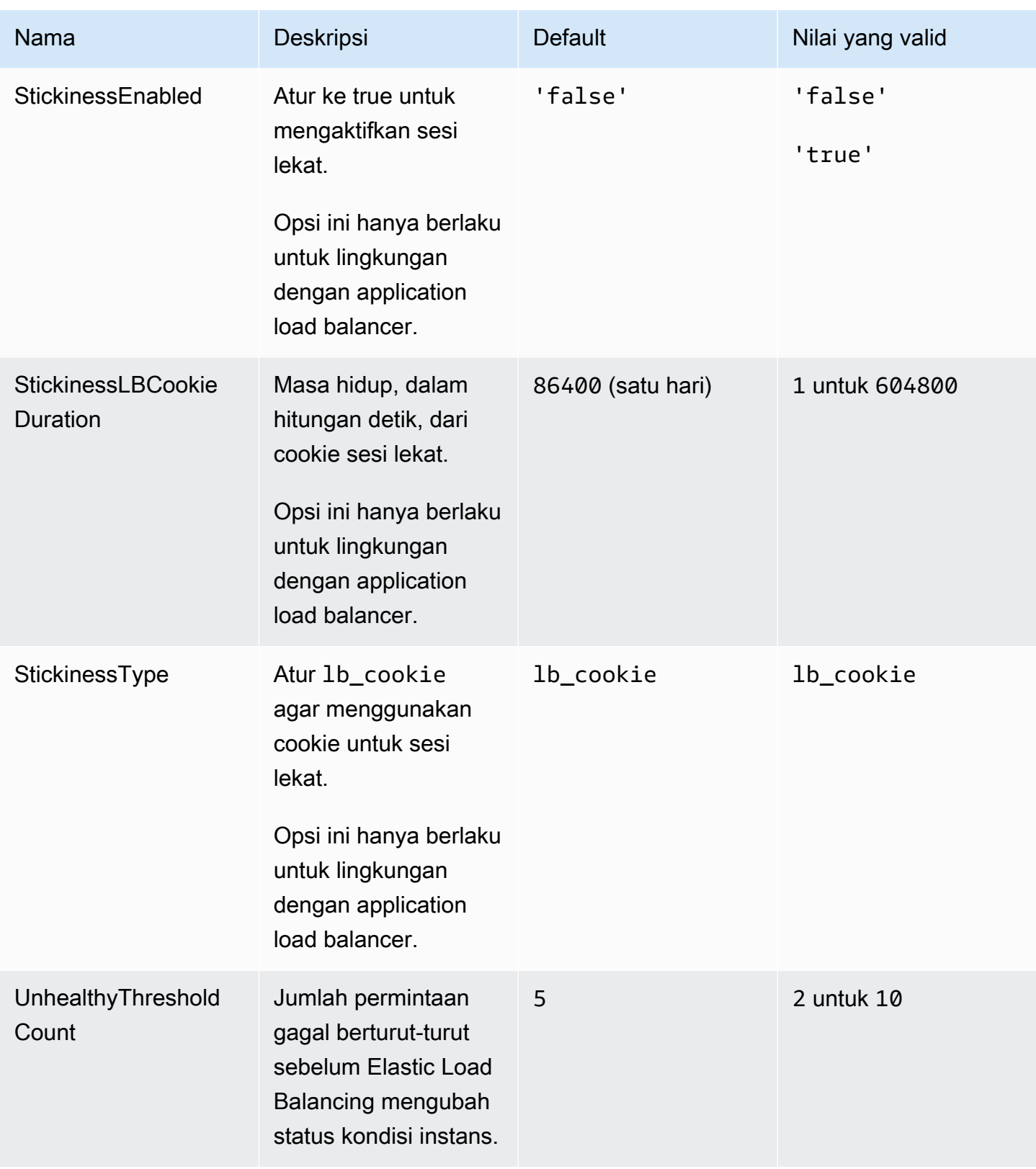

## aws:elasticbeanstalk:environment:process:process\_name

Konfigurasikan proses tambahan untuk lingkungan Anda.

#### Namespace: **aws:elasticbeanstalk:environment:process:***process\_name*

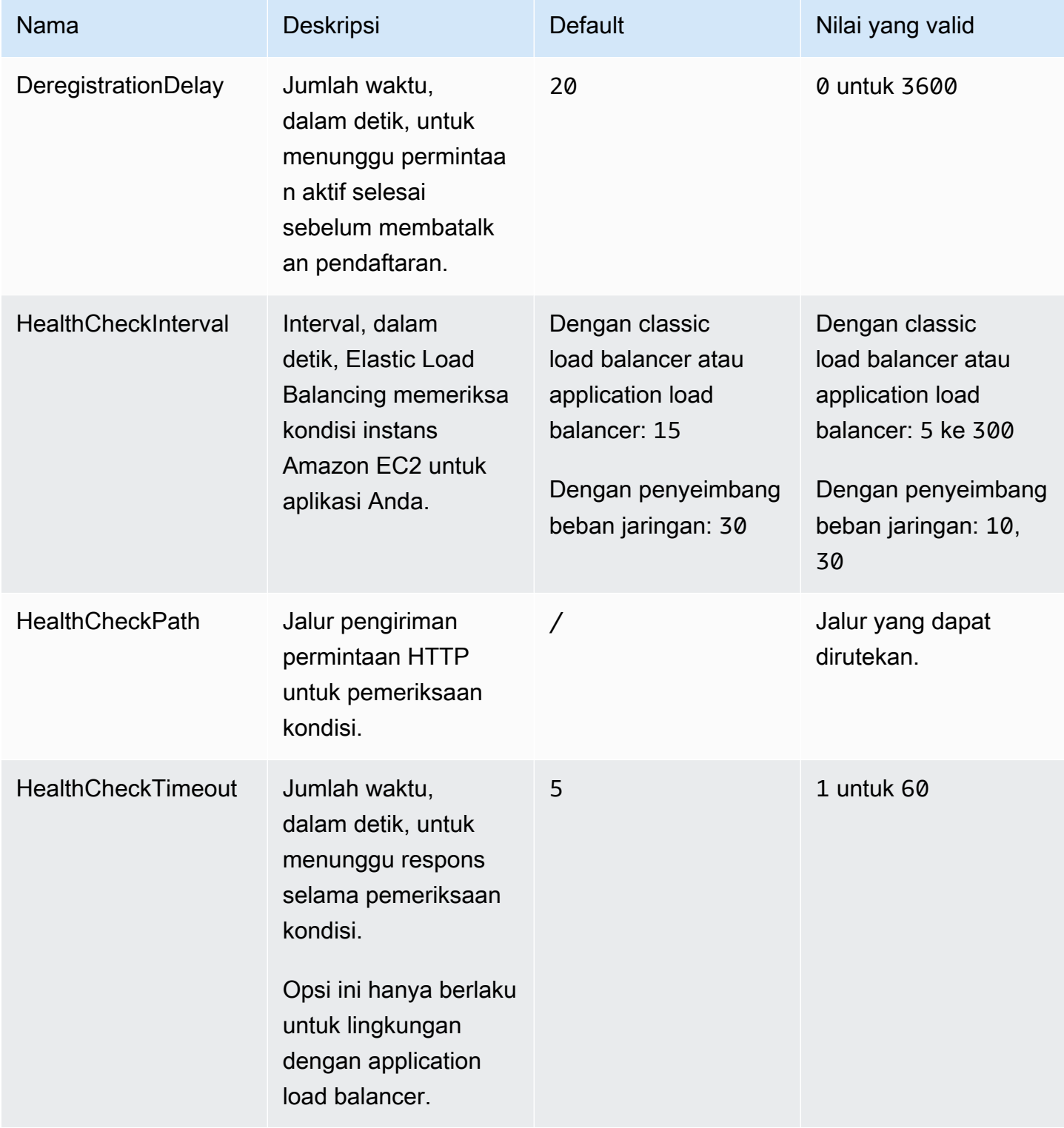

AWS Elastic Beanstalk **Panduan Developer Panduan Developer Panduan Developer** 

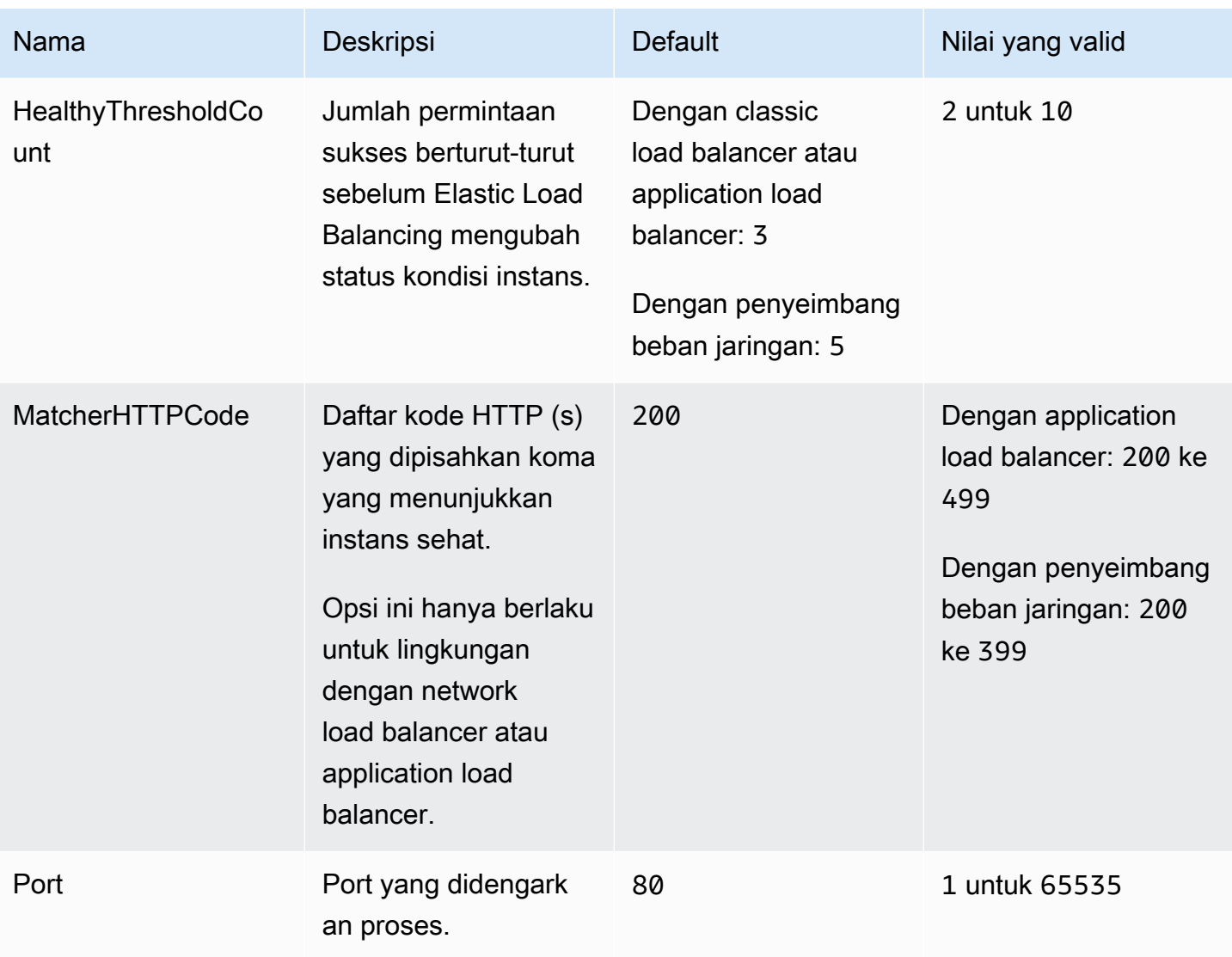

AWS Elastic Beanstalk **Panduan Developer Panduan Developer Panduan Developer** 

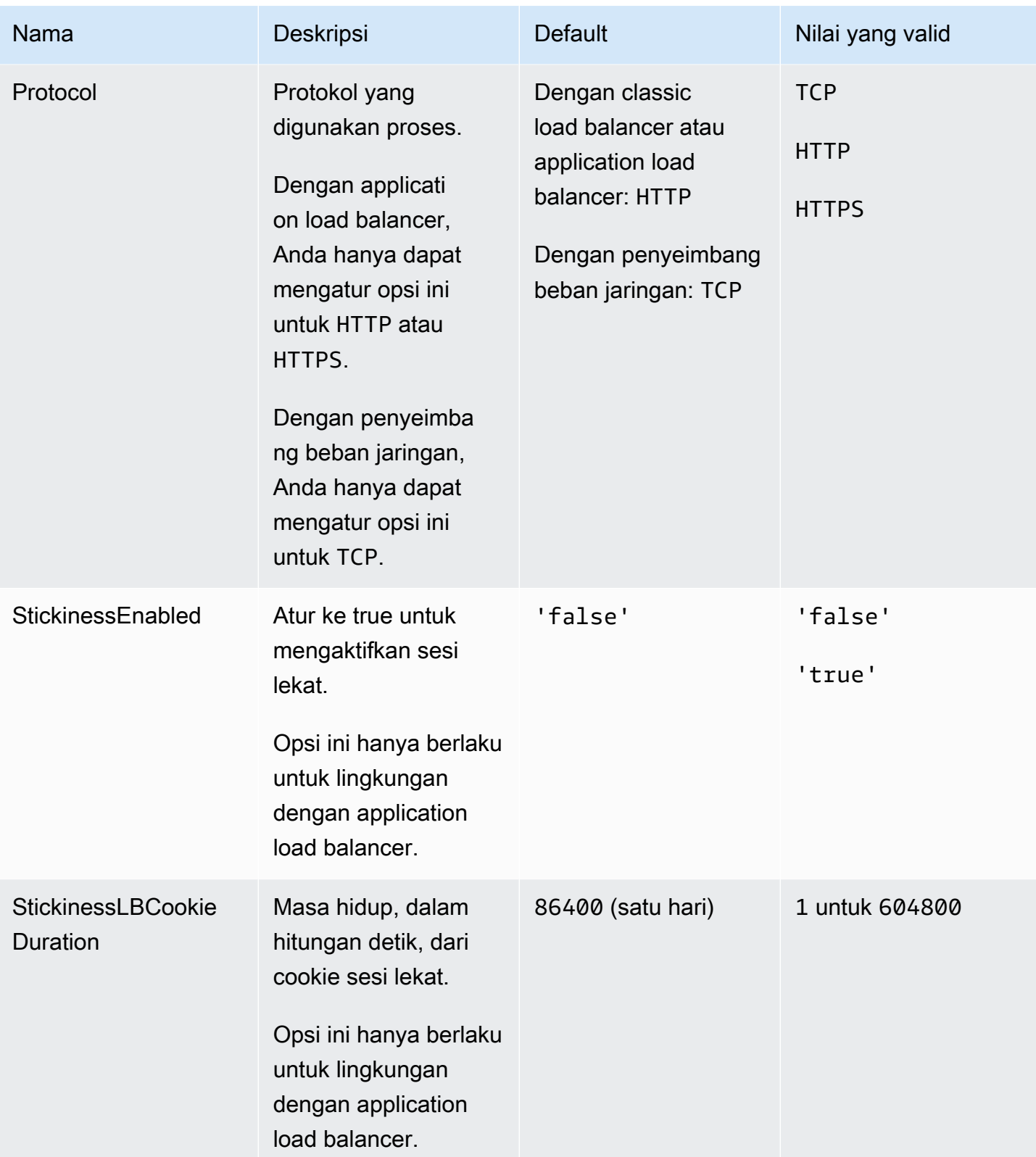

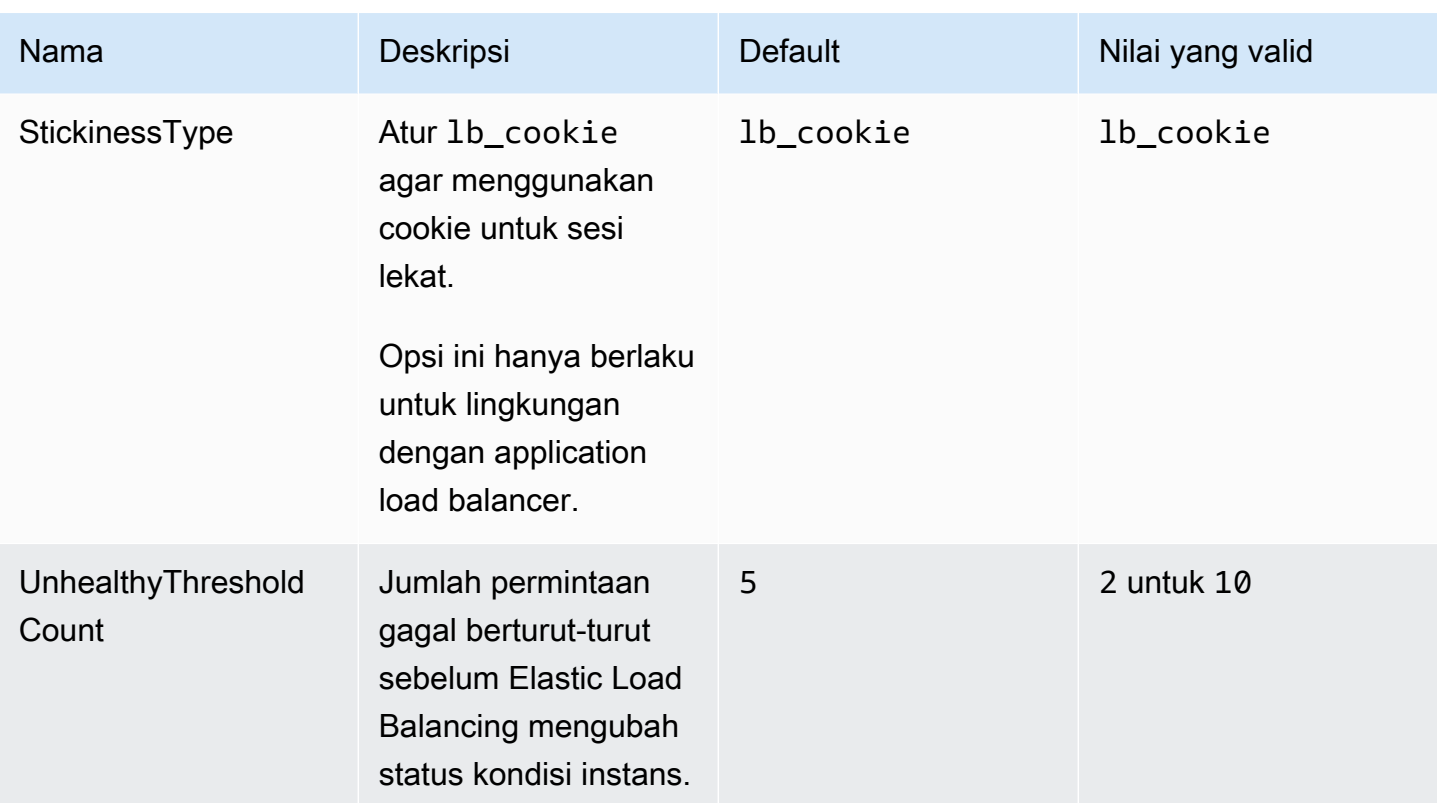

#### aws:elasticbeanstalk:environment:proxy:staticfiles

Anda dapat menggunakan namespace berikut untuk mengonfigurasi server proksi agar melayani file statis. Ketika server proksi menerima permintaan untuk file di bawah jalur yang ditentukan, server menyajikan file langsung daripada merutekan permintaan ke aplikasi Anda. Hal ini mengurangi jumlah permintaan yang harus diproses oleh aplikasi Anda harus.

Memetakan jalur yang dilayani oleh server proksi ke folder dalam kode sumber Anda yang berisi aset statis. Setiap pilihan yang Anda tetapkan dalam namespace ini memetakan jalan yang berbeda.

#### **a** Note

Namespace ini berlaku untuk cabang platform berbasis Amazon Linux 2 dan yang lebih baru. Jika lingkungan Anda menggunakan versi platform berbasis Amazon Linux AMI (sebelumnya Amazon Linux 2), lihat [the section called "Opsi spesifik platform"](#page-1069-0) untuk namespace file statis spesifik platform.

#### Namespace: **aws:elasticbeanstalk:environment:proxy:staticfiles**

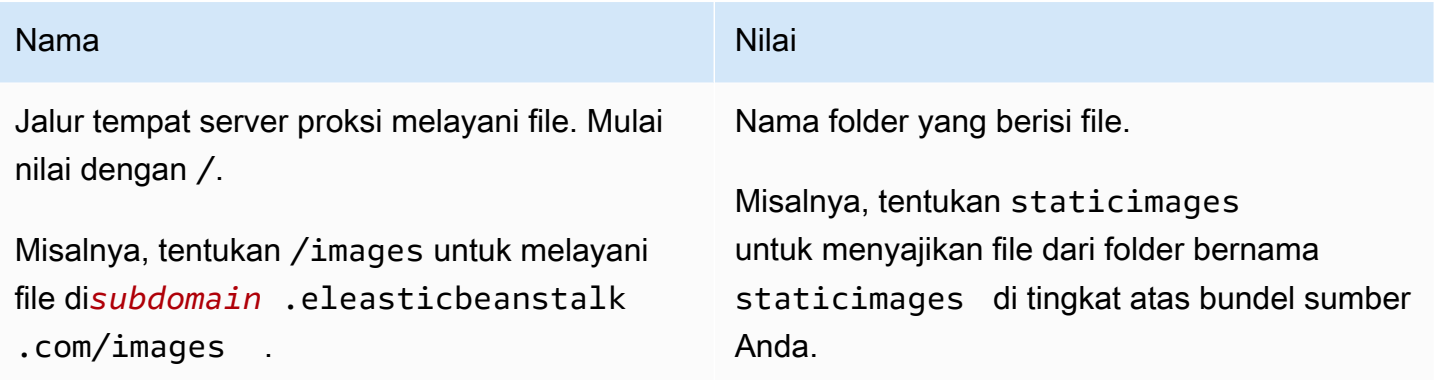

### <span id="page-1035-0"></span>aws:elasticbeanstalk:healthreporting:system

Konfigurasikan pelaporan kondisi yang ditingkatkan untuk lingkungan Anda.

#### Namespace: **aws:elasticbeanstalk:healthreporting:system**

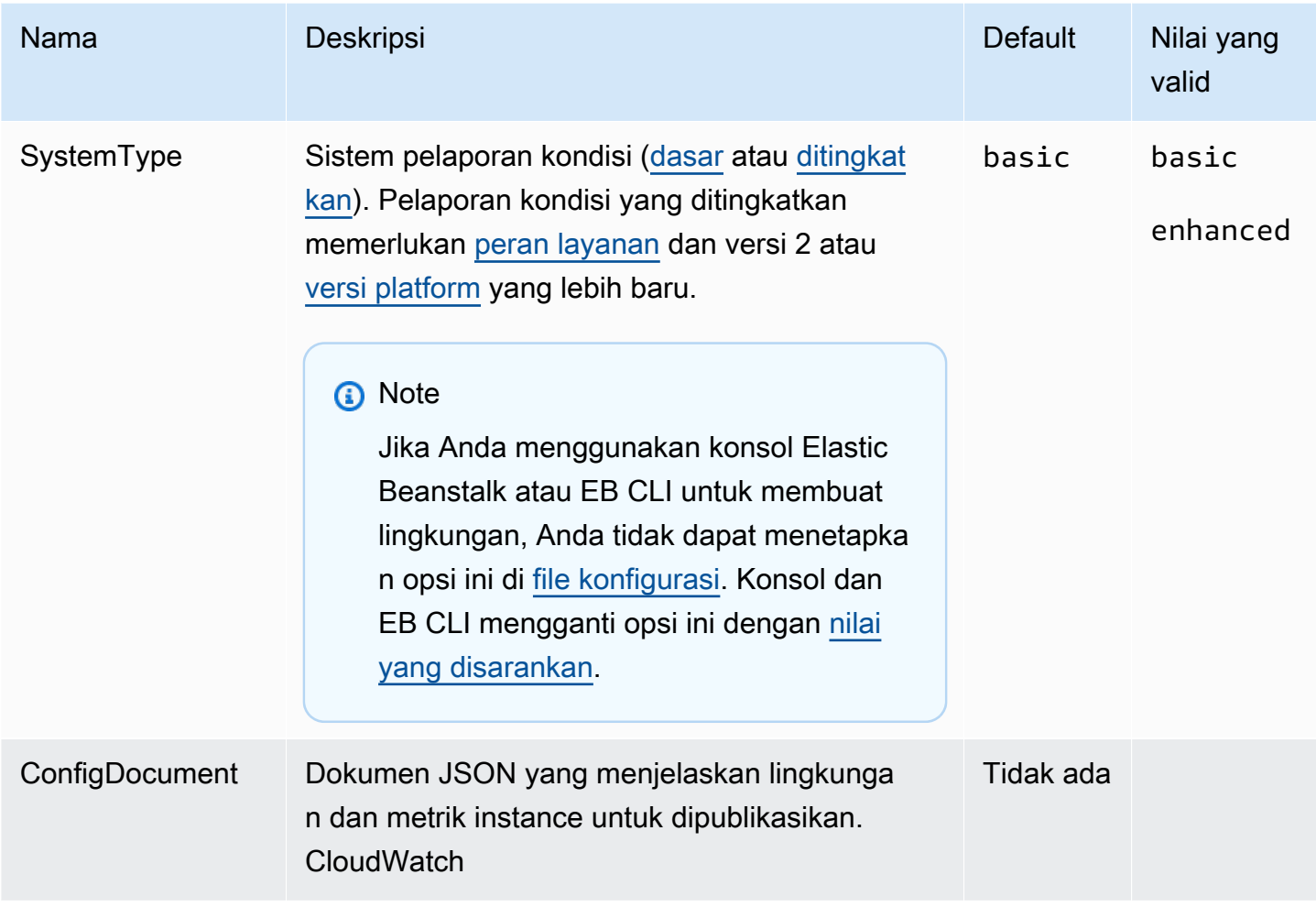

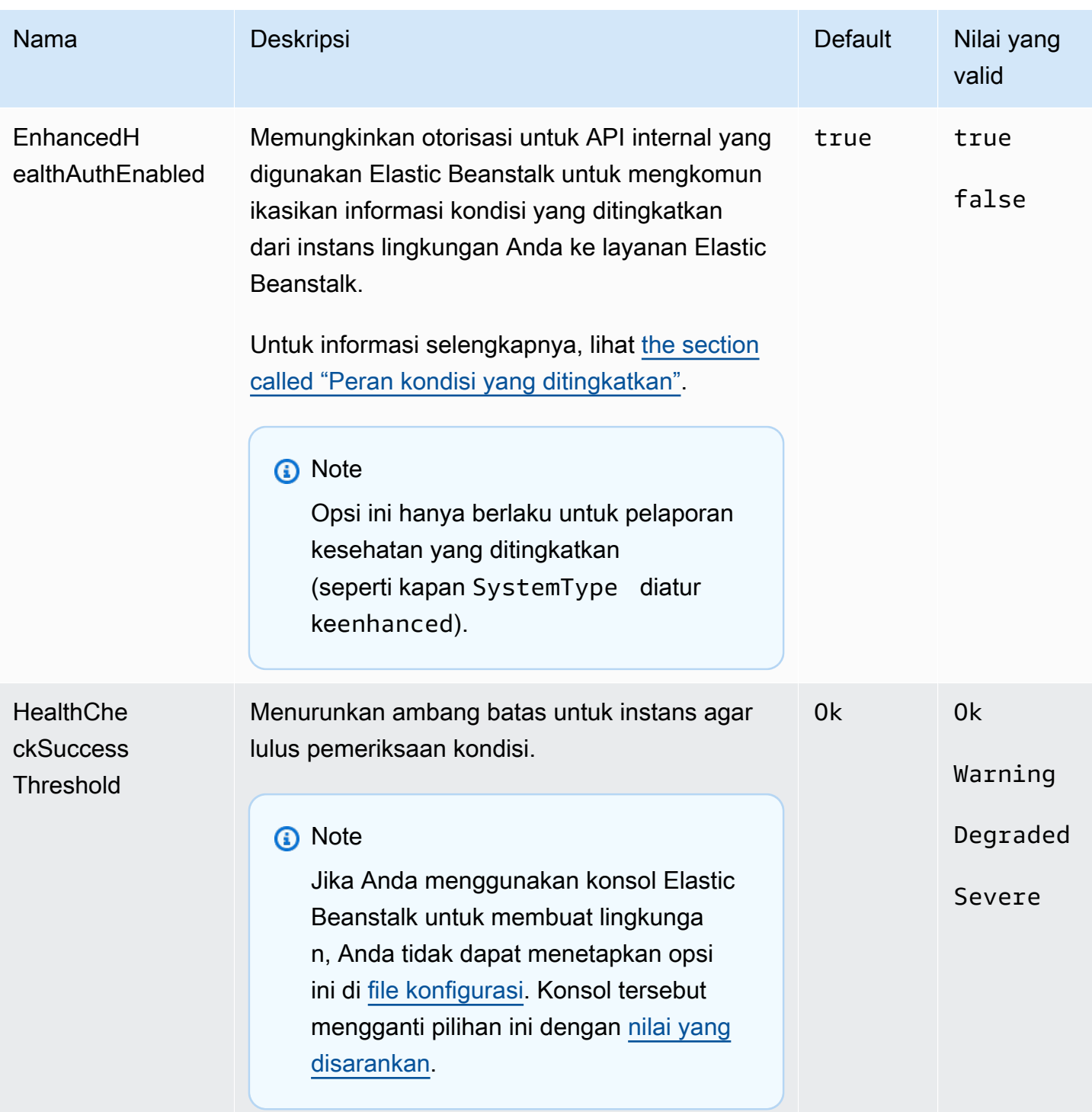

## aws:elasticbeanstalk:hostmanager

Konfigurasikan instans EC2 di lingkungan Anda untuk mengunggah log yang dirotasi ke Amazon S3.

#### Namespace: **aws:elasticbeanstalk:hostmanager**

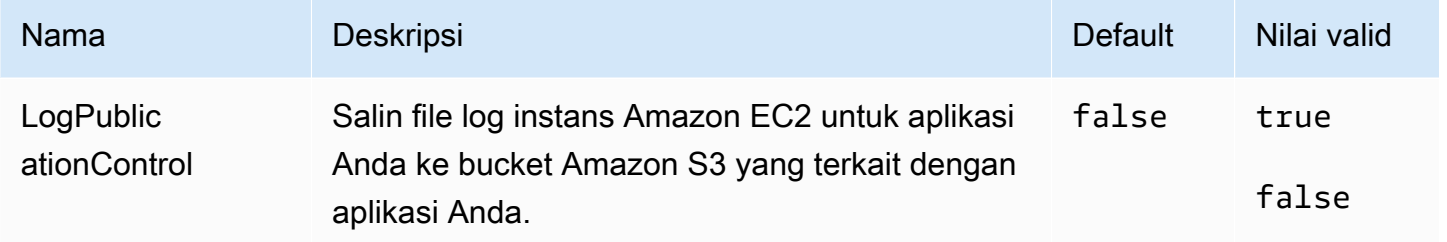

## aws:elasticbeanstalk:managedactions

Konfigurasikan pembaruan platform terkelola untuk lingkungan Anda.

#### Namespace: **aws:elasticbeanstalk:managedactions**

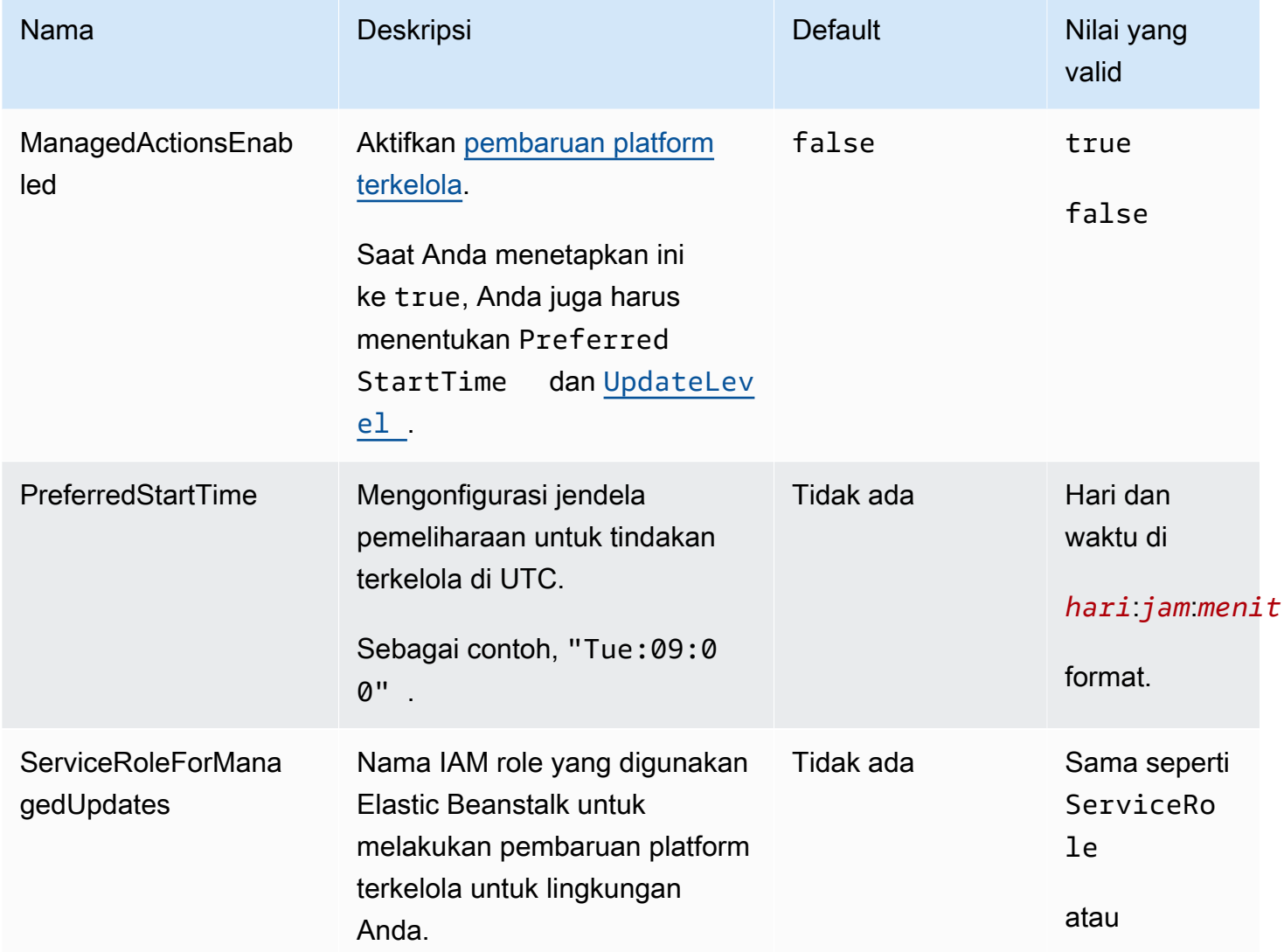

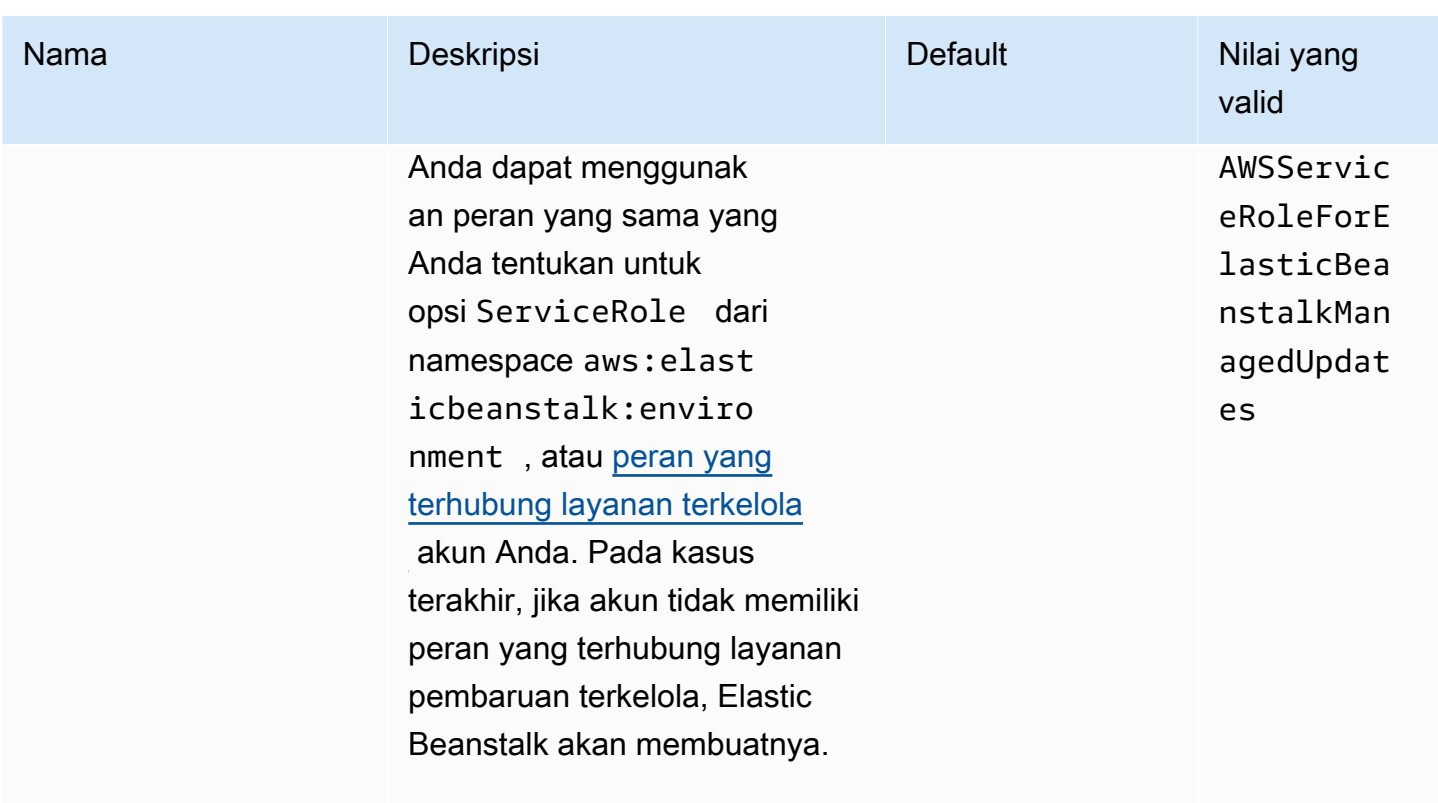

## <span id="page-1038-0"></span>aws:elasticbeanstalk:manageactions:platformupdate

Konfigurasikan pembaruan platform terkelola untuk lingkungan Anda.

#### Namespace: **aws:elasticbeanstalk:managedactions:platformupdate**

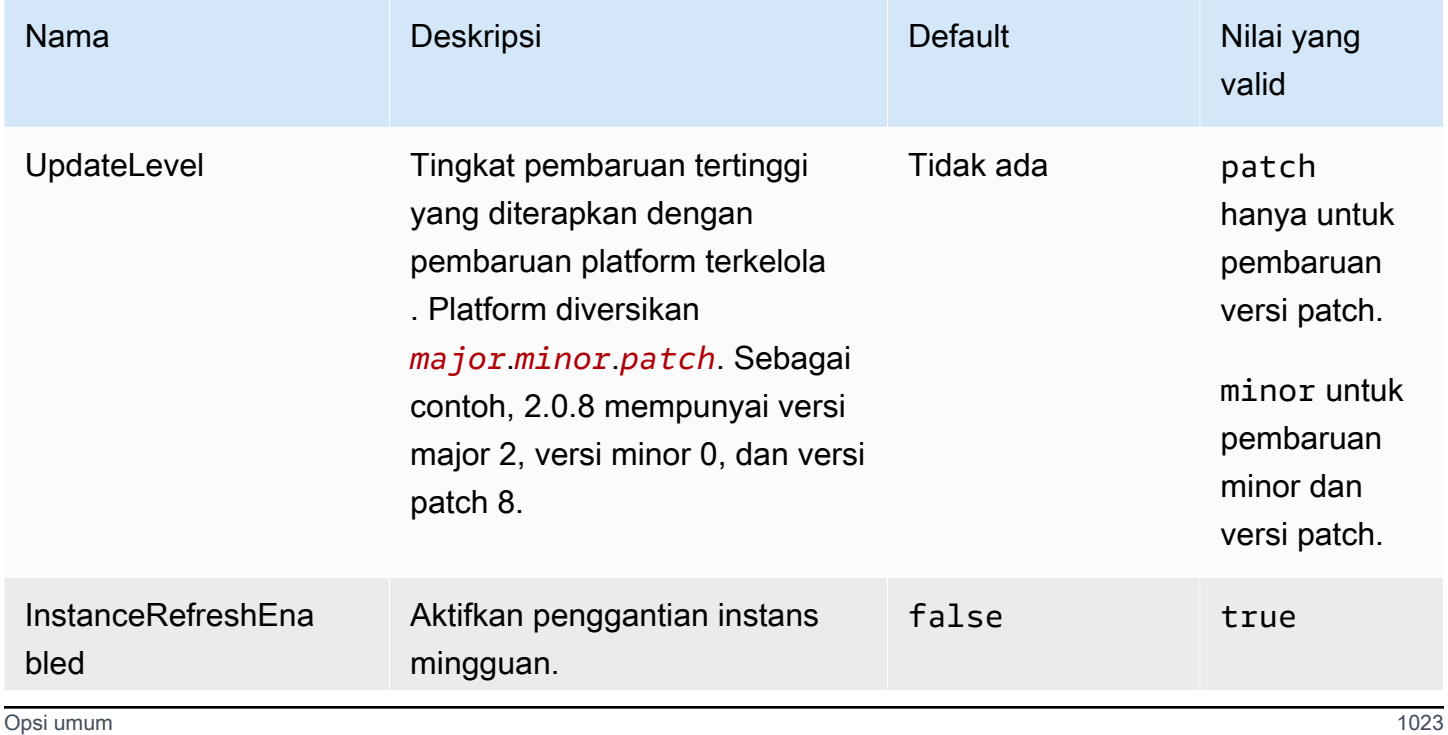

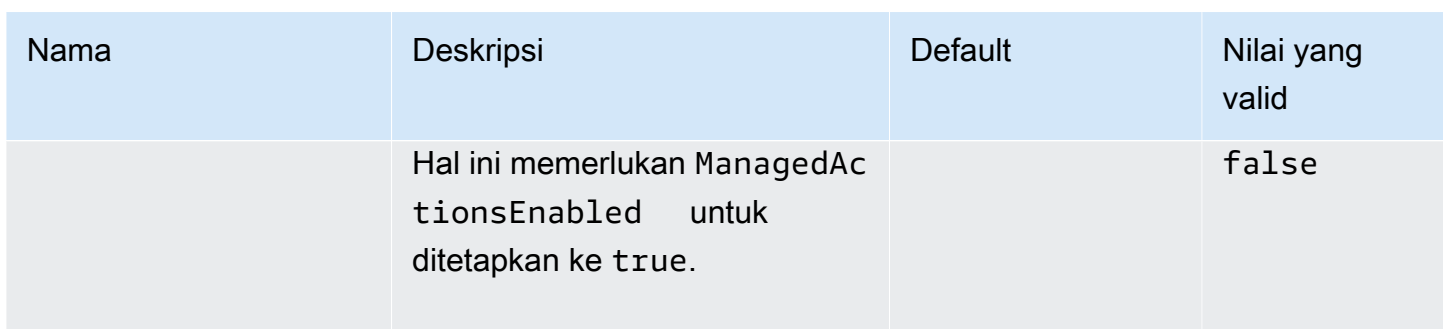

## aws:elasticbeanstalk:monitoring

Konfigurasikan lingkungan Anda untuk mengakhiri instans EC2 yang gagal dalam pemeriksaan kondisi.

### Namespace: **aws:elasticbeanstalk:monitoring**

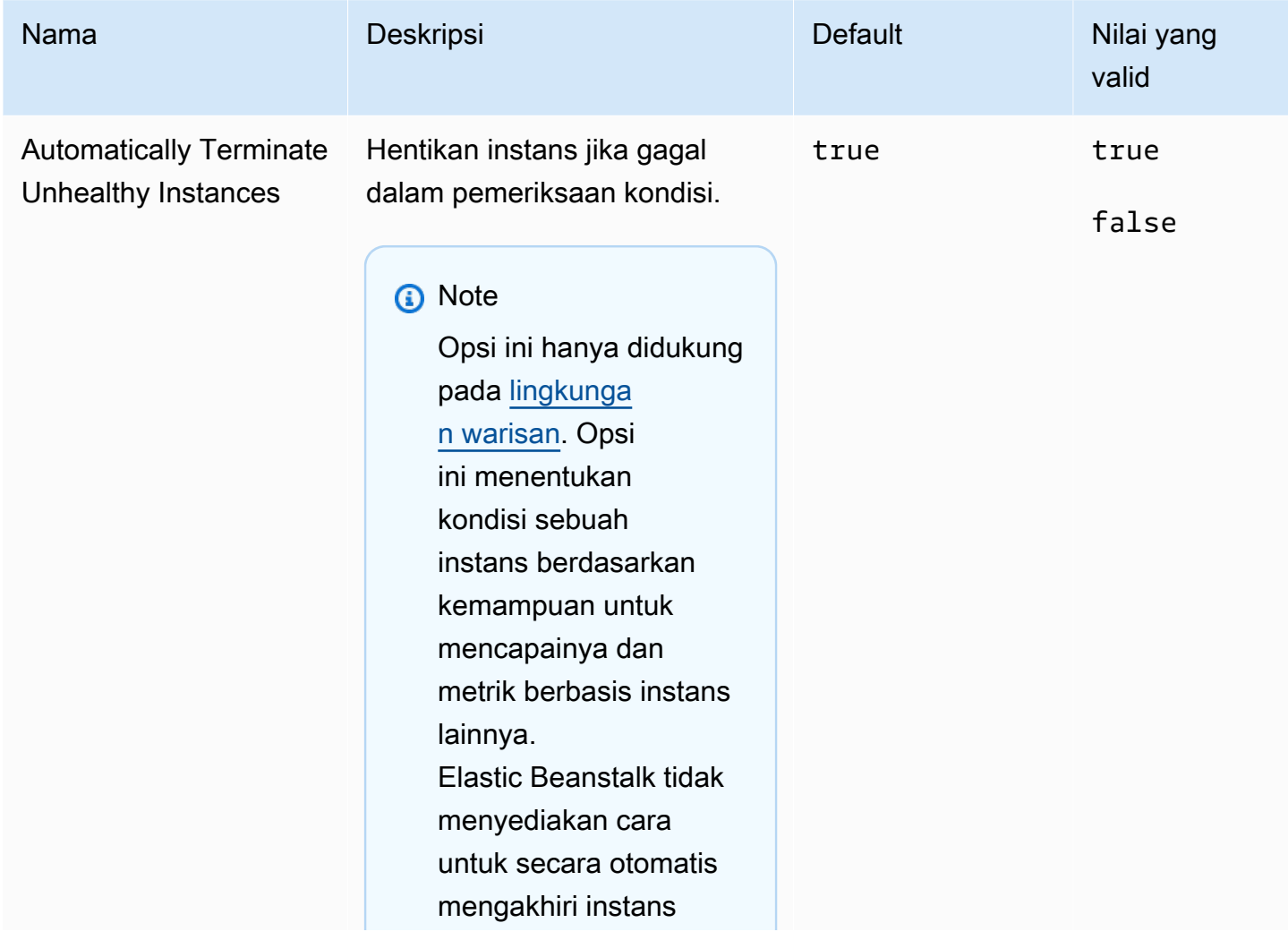

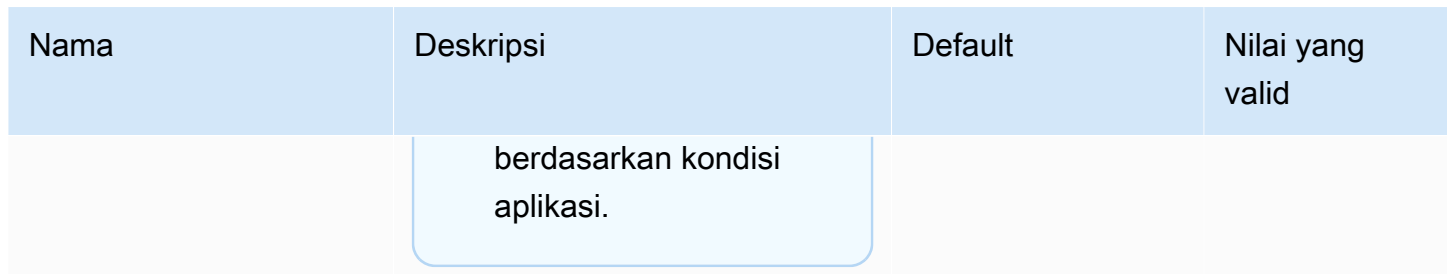

## aws:elasticbeanstalk:sns:topic

Konfigurasikan notifikasi untuk lingkungan Anda.

### Namespace: **aws:elasticbeanstalk:sns:topics**

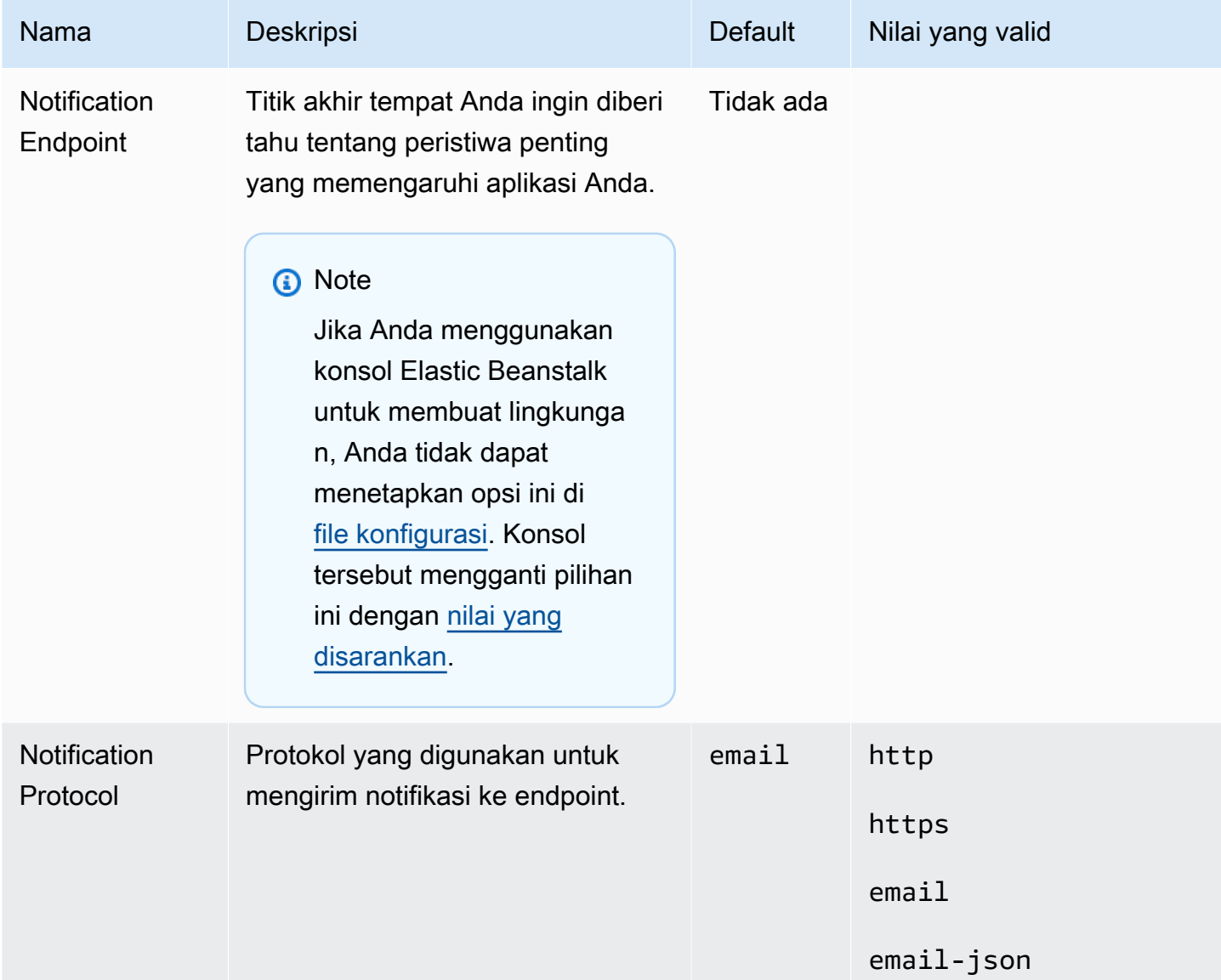

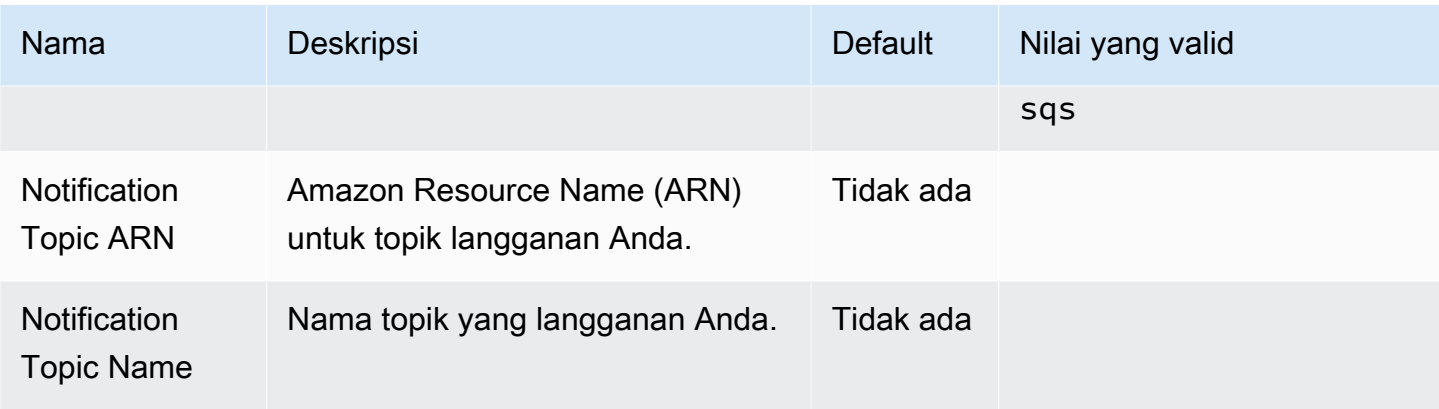

## aws:elasticbeanstalk:sqsd

Konfigurasikan antrean Amazon SQS untuk lingkungan pekerja.

### Namespace: **aws:elasticbeanstalk:sqsd**

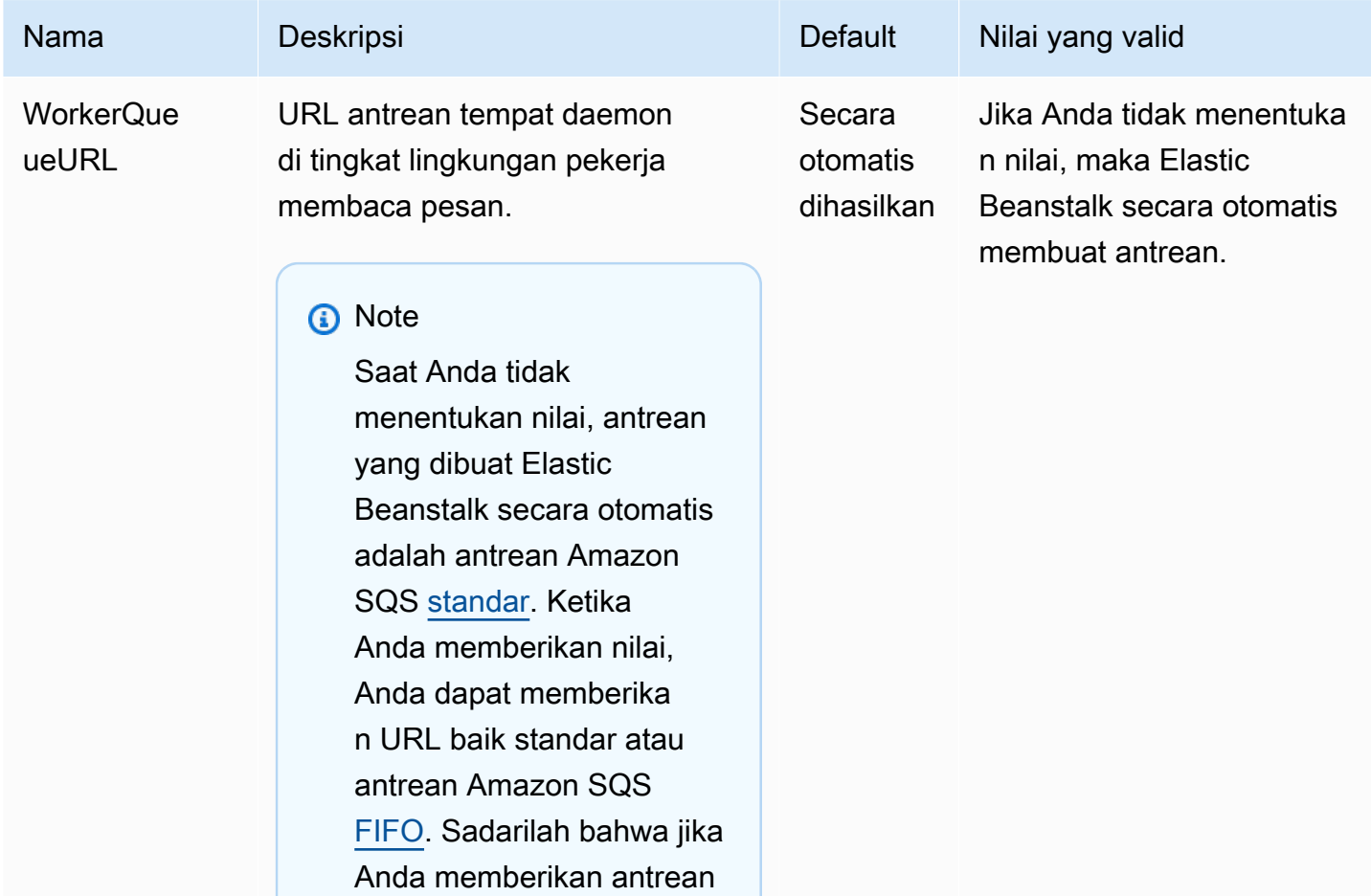

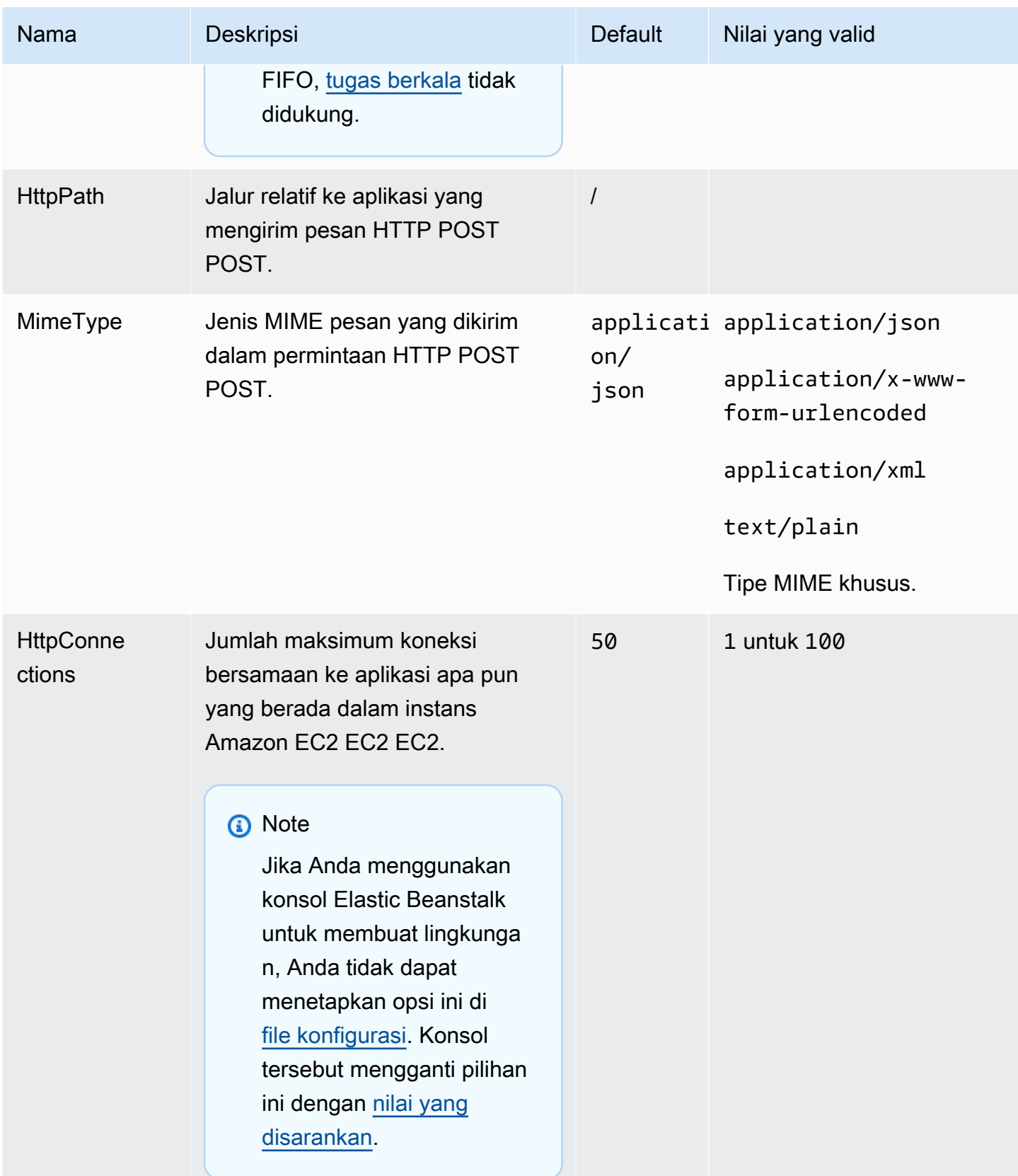

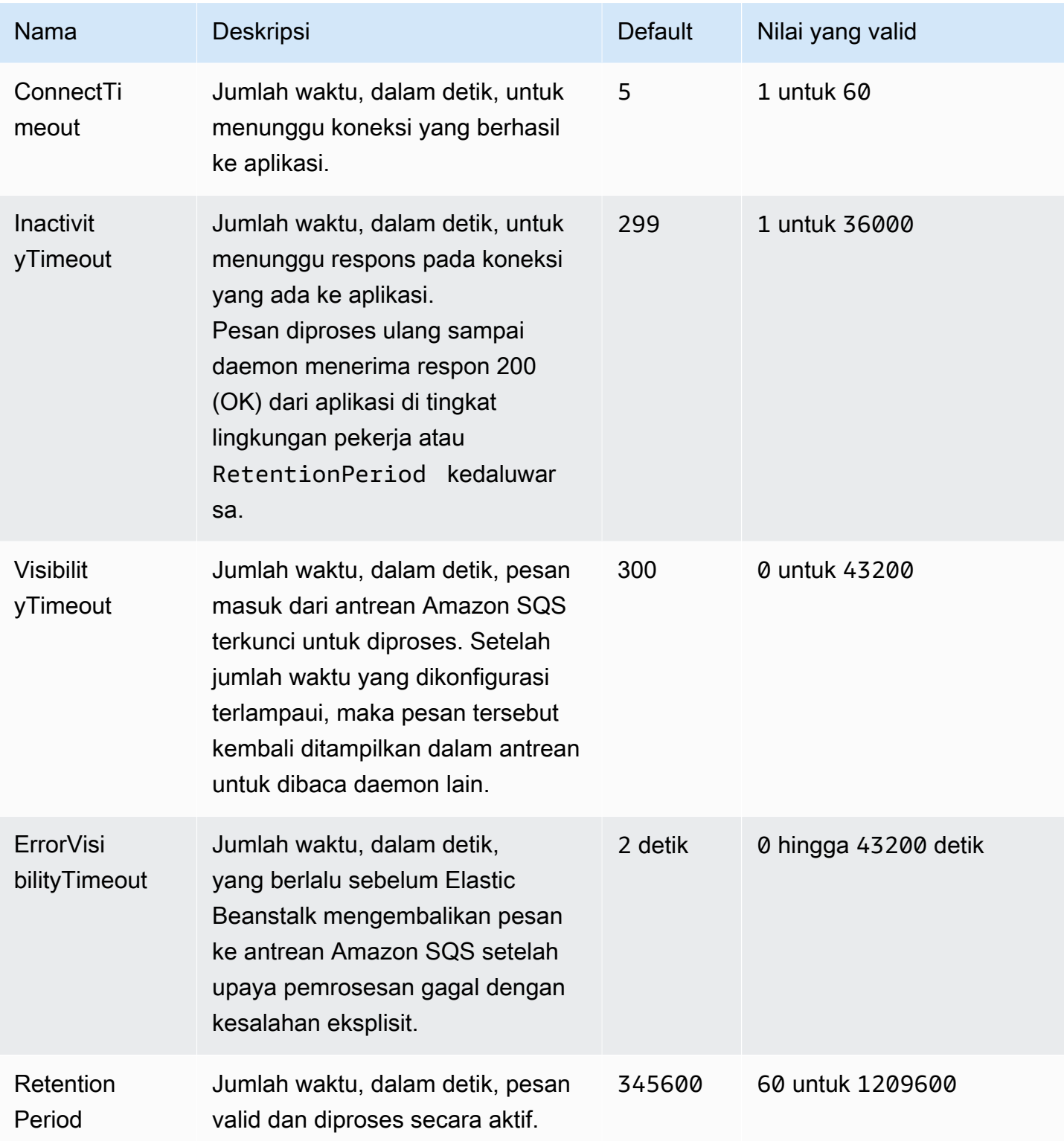
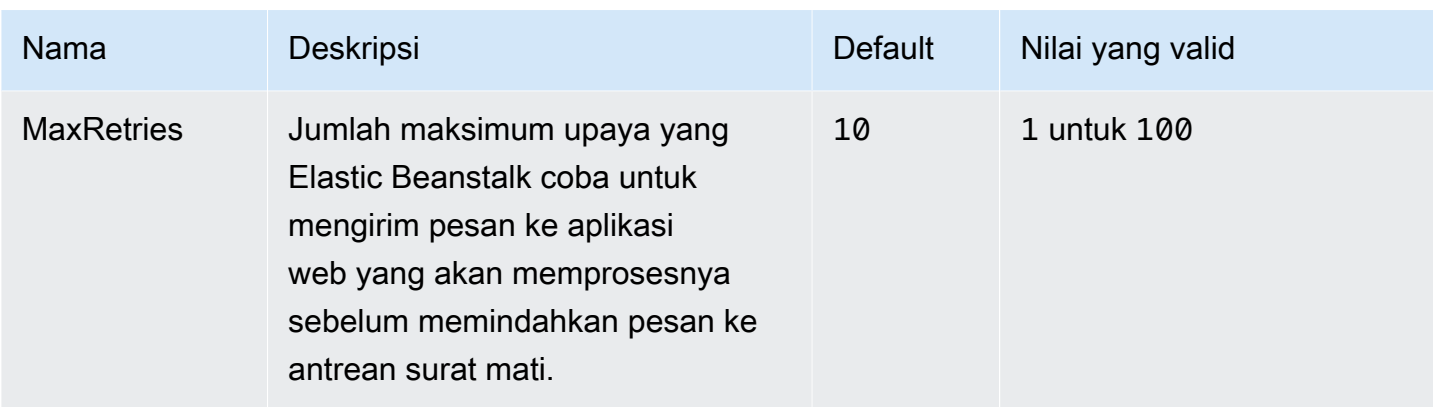

# aws:elasticbeanstalk:trafficsplitting

Konfigurasikan penerapan pemisahan lalu lintas untuk lingkungan Anda.

Namespace ini berlaku ketika Anda menetapkan opsi DeploymentPolicy dari namespace [aws:elasticbeanstalk:command](#page-1023-0) ke TrafficSplitting. Untuk informasi selengkapnya tentang paket deployment, lihat [the section called "Pilihan deployment".](#page-722-0)

### Namespace: **aws:elasticbeanstalk:trafficsplitting**

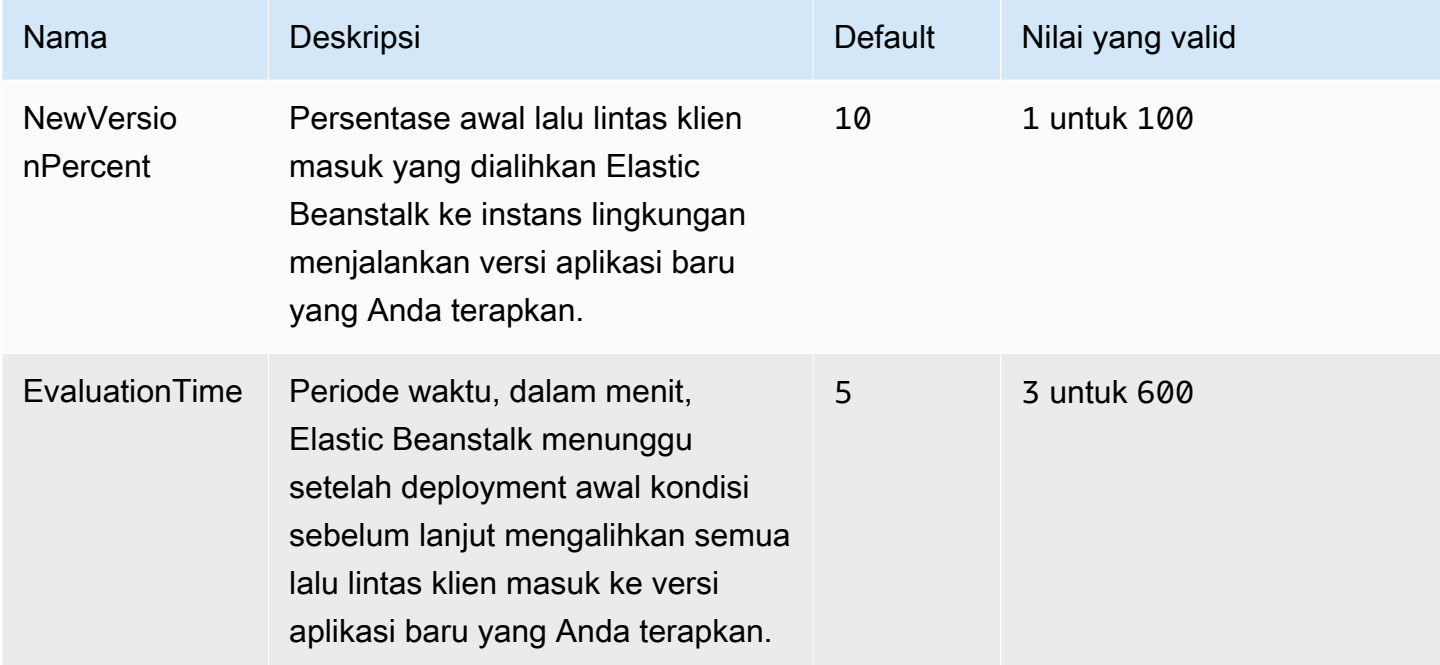

### <span id="page-1044-0"></span>aws:elasticbeanstalk:xray

Jalankan AWS X-Ray daemon untuk menyampaikan informasi pelacakan dari aplikasi [X-Ray](#page-937-0)  [terintegrasi](#page-937-0) Anda.

# Namespace: **aws:elasticbeanstalk:xray**

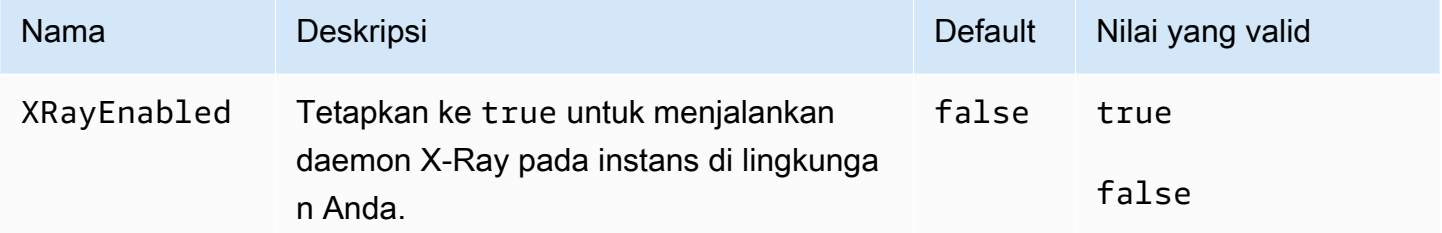

# aws:elb:healthcheck

Konfigurasikan pemeriksaan kondisi untuk Classic Load Balancer.

# Namespace: **aws:elb:healthcheck**

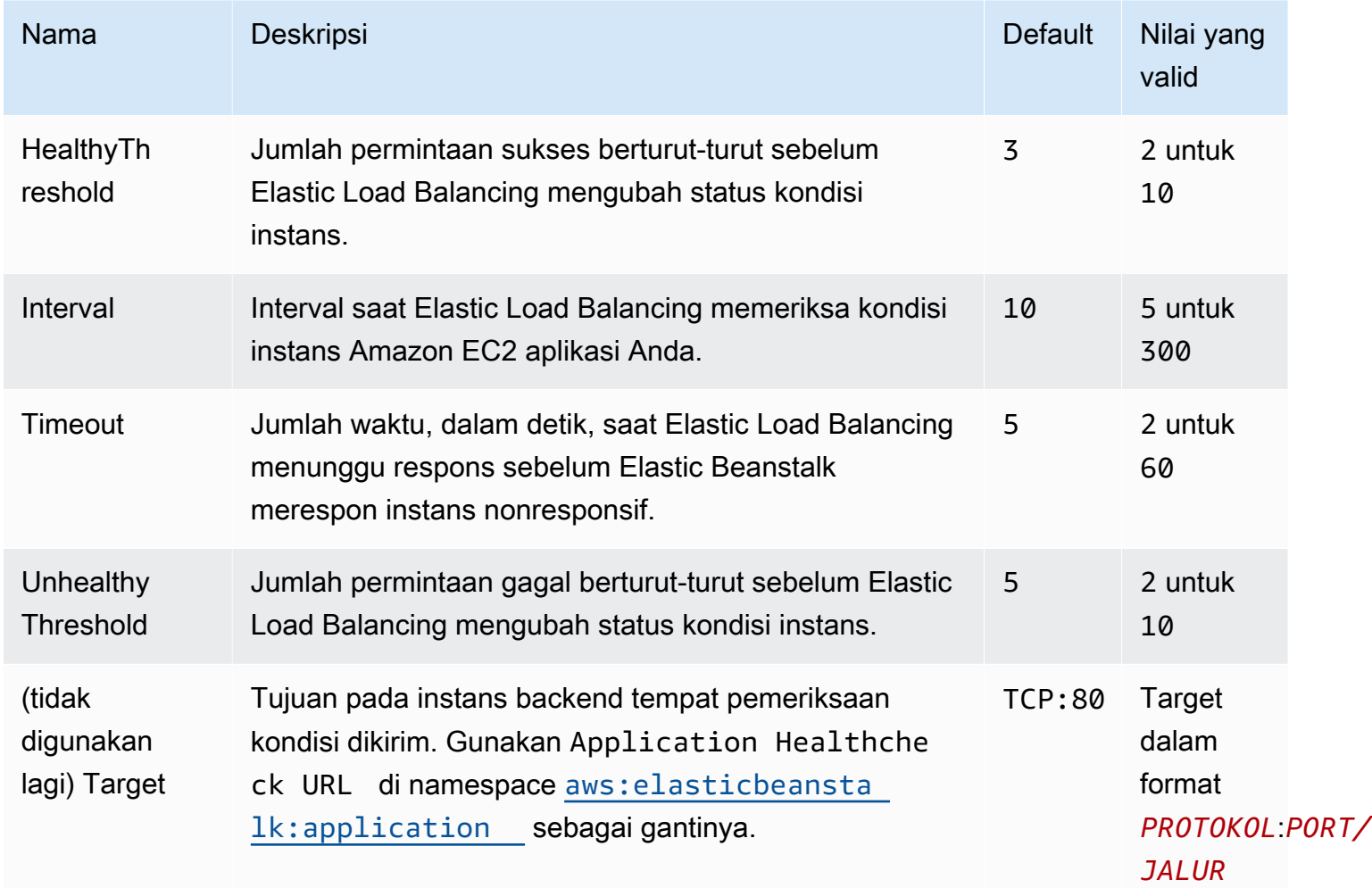

## aws:elb:loadbalancer

Konfigurasikan Classic Load Balancer lingkungan Anda.

Beberapa opsi di namespace ini tidak lagi didukung demi opsi khusus pendengar di namespace. [aws:elb:listener](#page-1047-0) Dengan opsi ini yang tidak didukung lagi, Anda hanya dapat mengonfigurasi dua pendengar (satu aman dan satu tidak aman) di port standar.

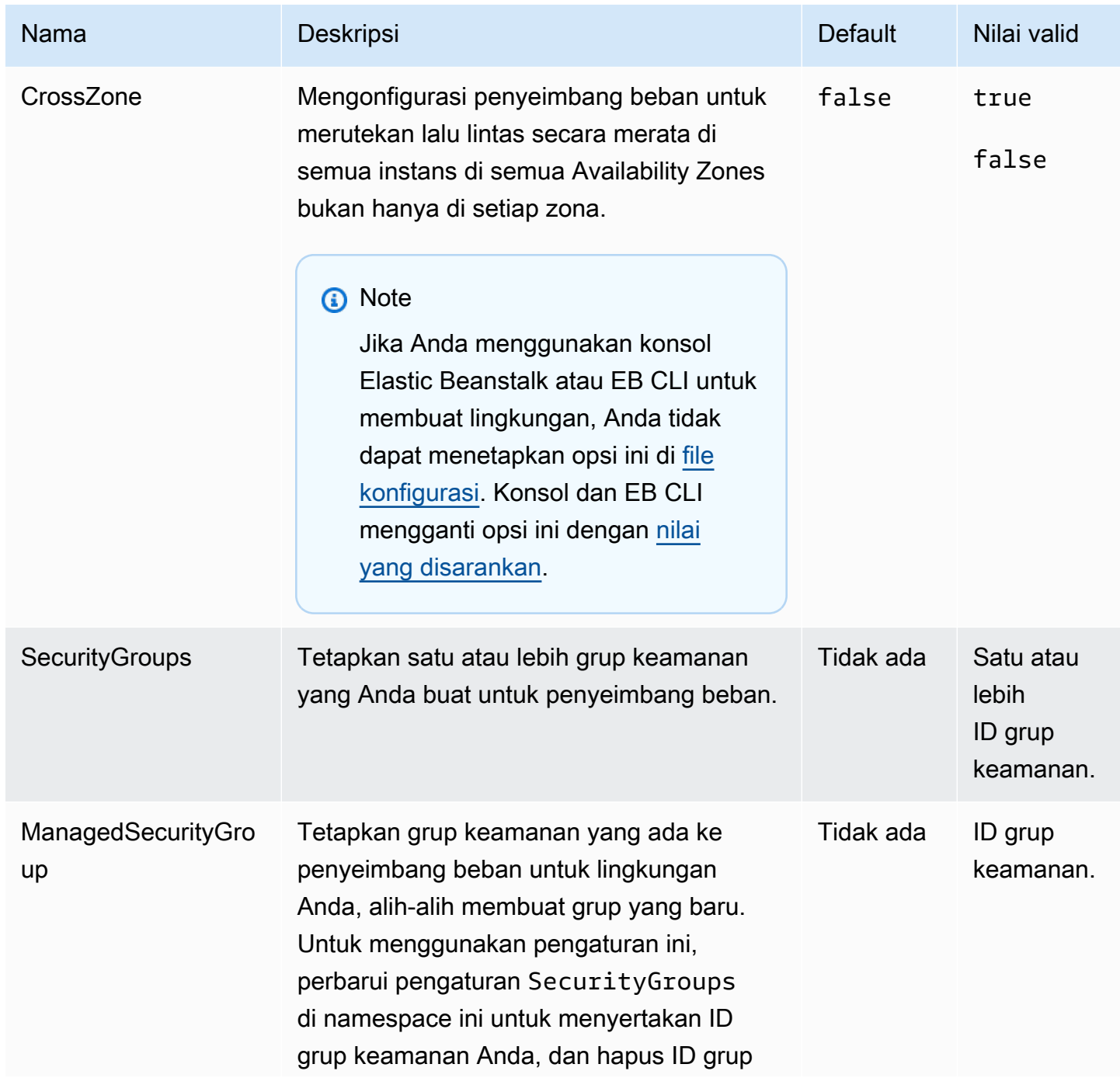

### Namespace: **aws:elb:loadbalancer**

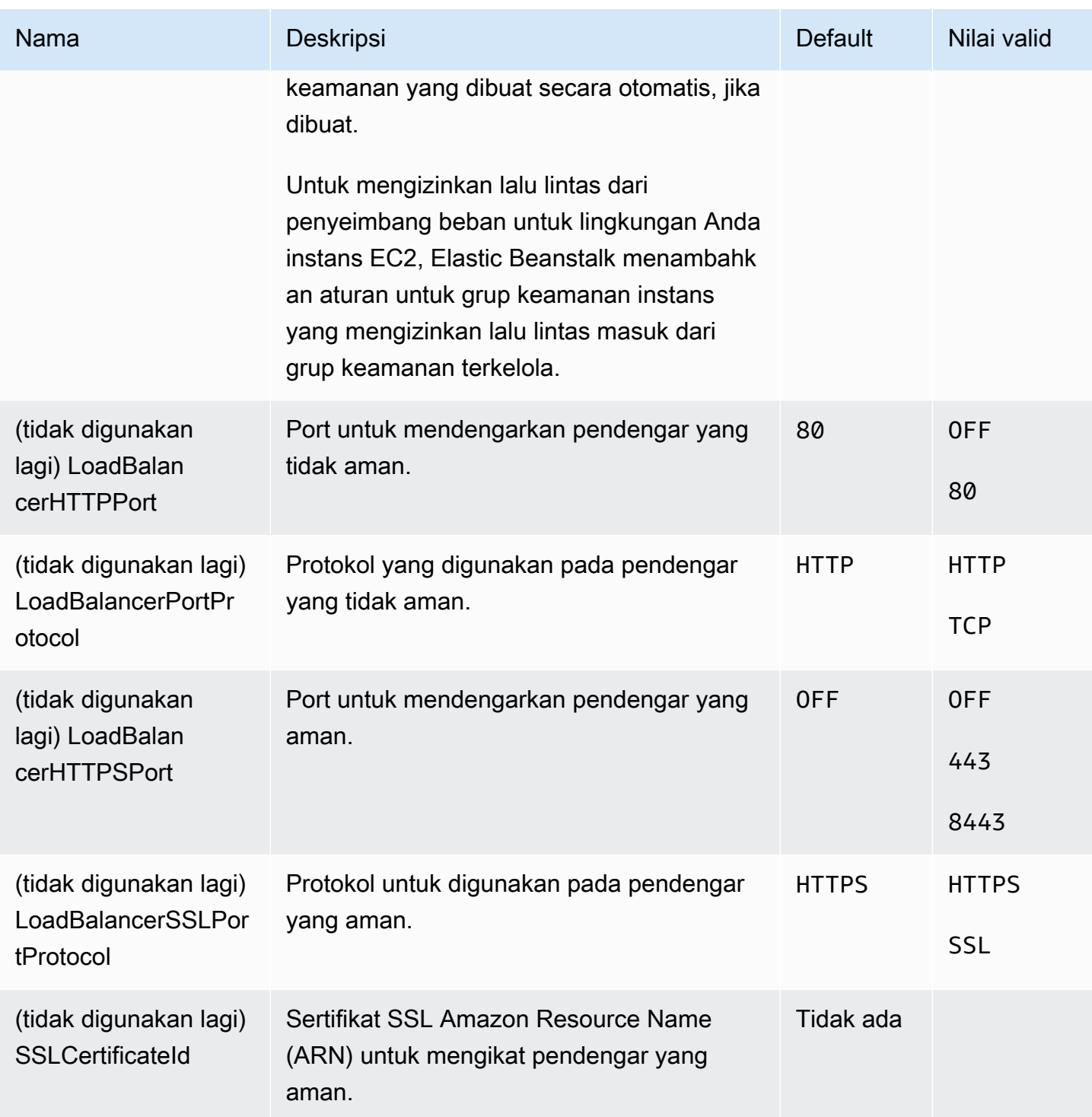

# <span id="page-1047-0"></span>aws:elb:listener

Konfigurasikan pendengar default (port 80) pada Classic Load Balancer.

### Namespace: **aws:elb:listener**

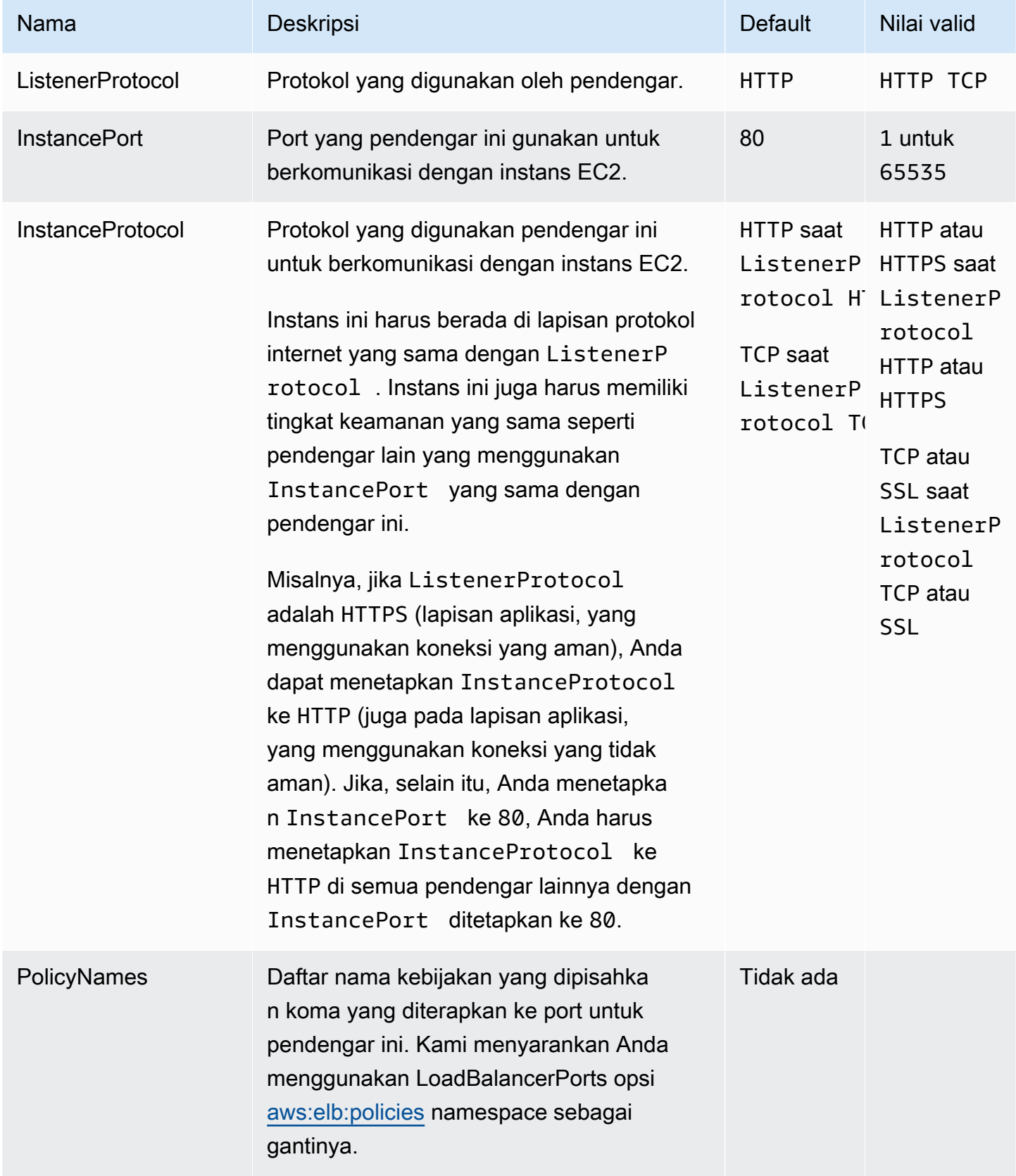

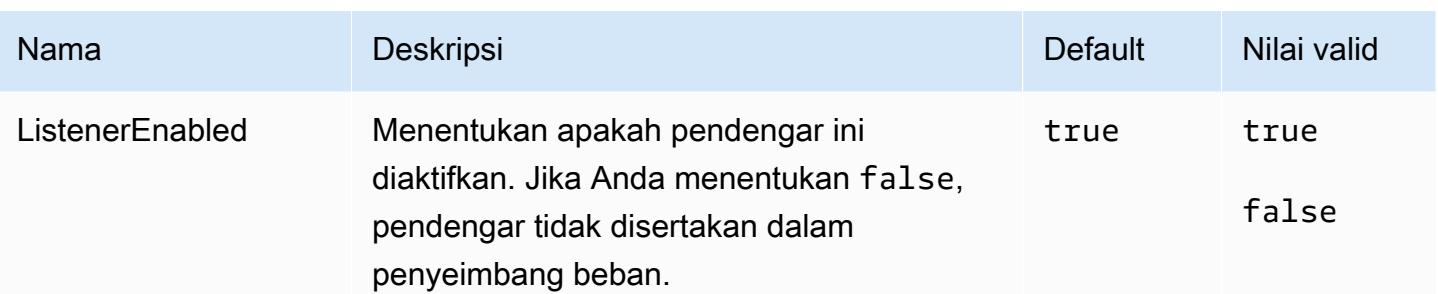

# aws:elb:listener:listener\_port

Konfigurasikan pendengar tambahan pada Classic Load Balancer.

### Namespace: **aws:elb:listener:***listener\_port*

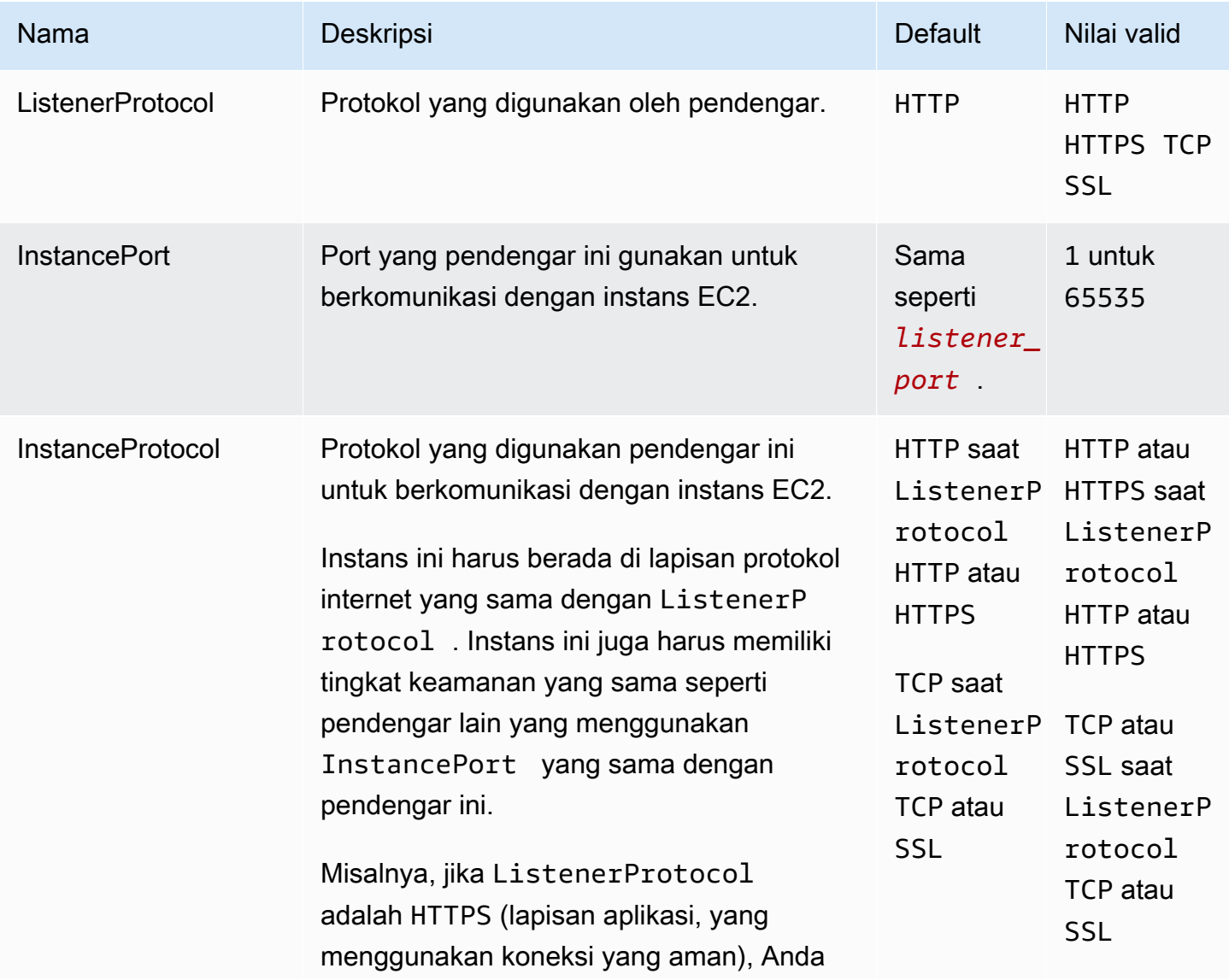

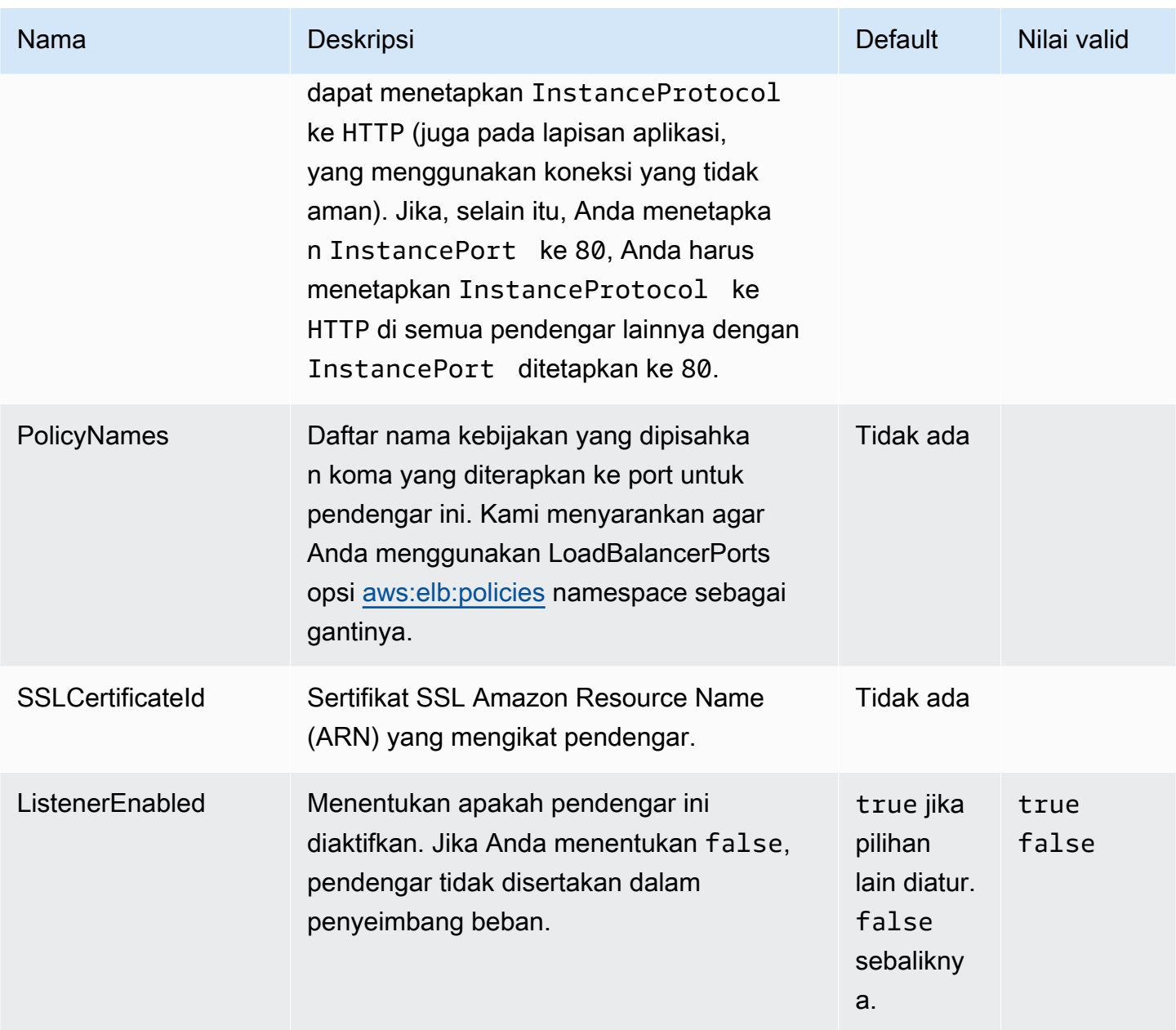

# <span id="page-1050-0"></span>aws:elb:policies

Ubah kebijakan kelekatan default dan kebijakan penyeimbang global untuk Classic Load Balancer.

# Namespace: **aws:elb:policies**

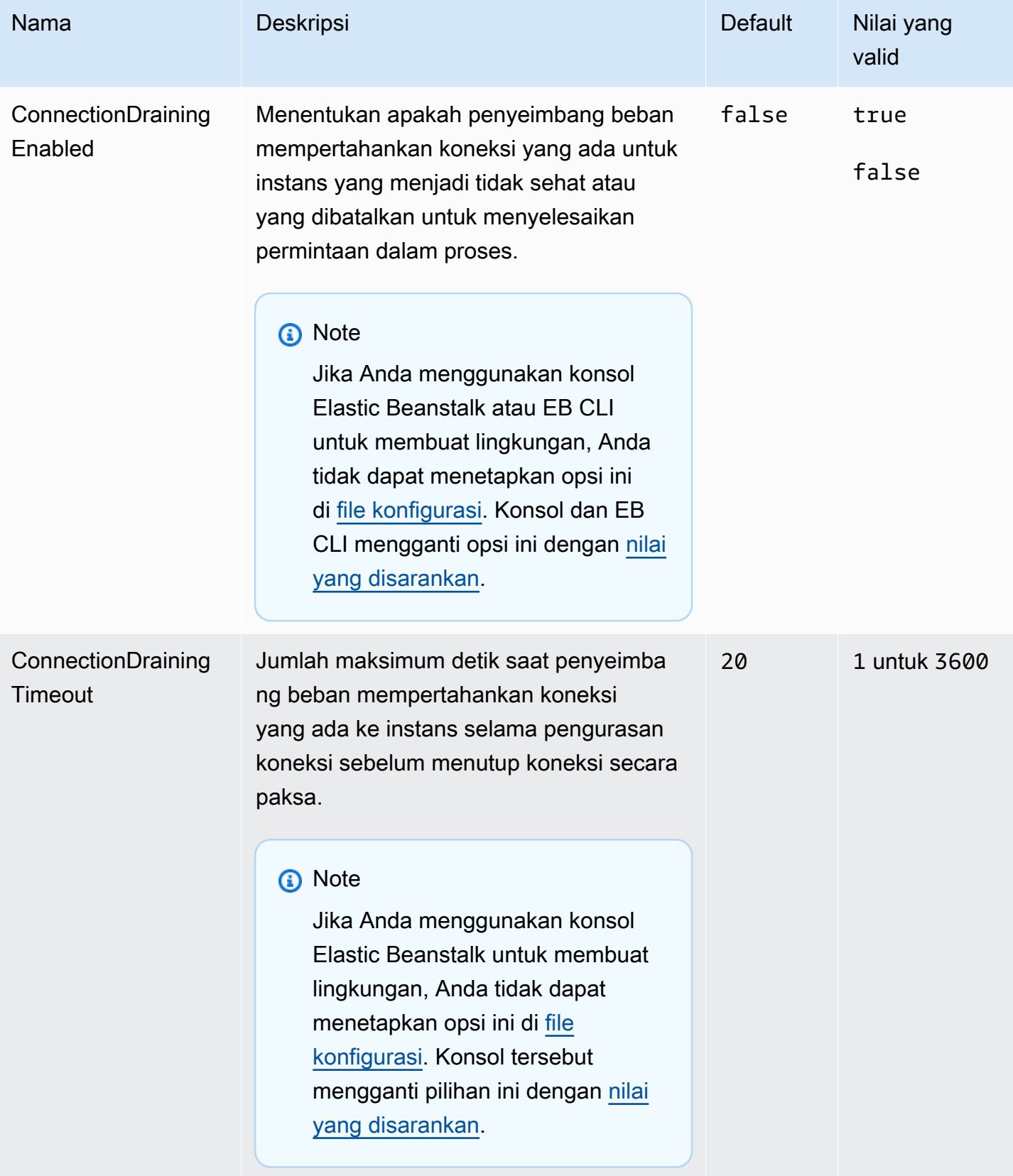

AWS Elastic Beanstalk **Panduan Developer Panduan Developer Panduan Developer** 

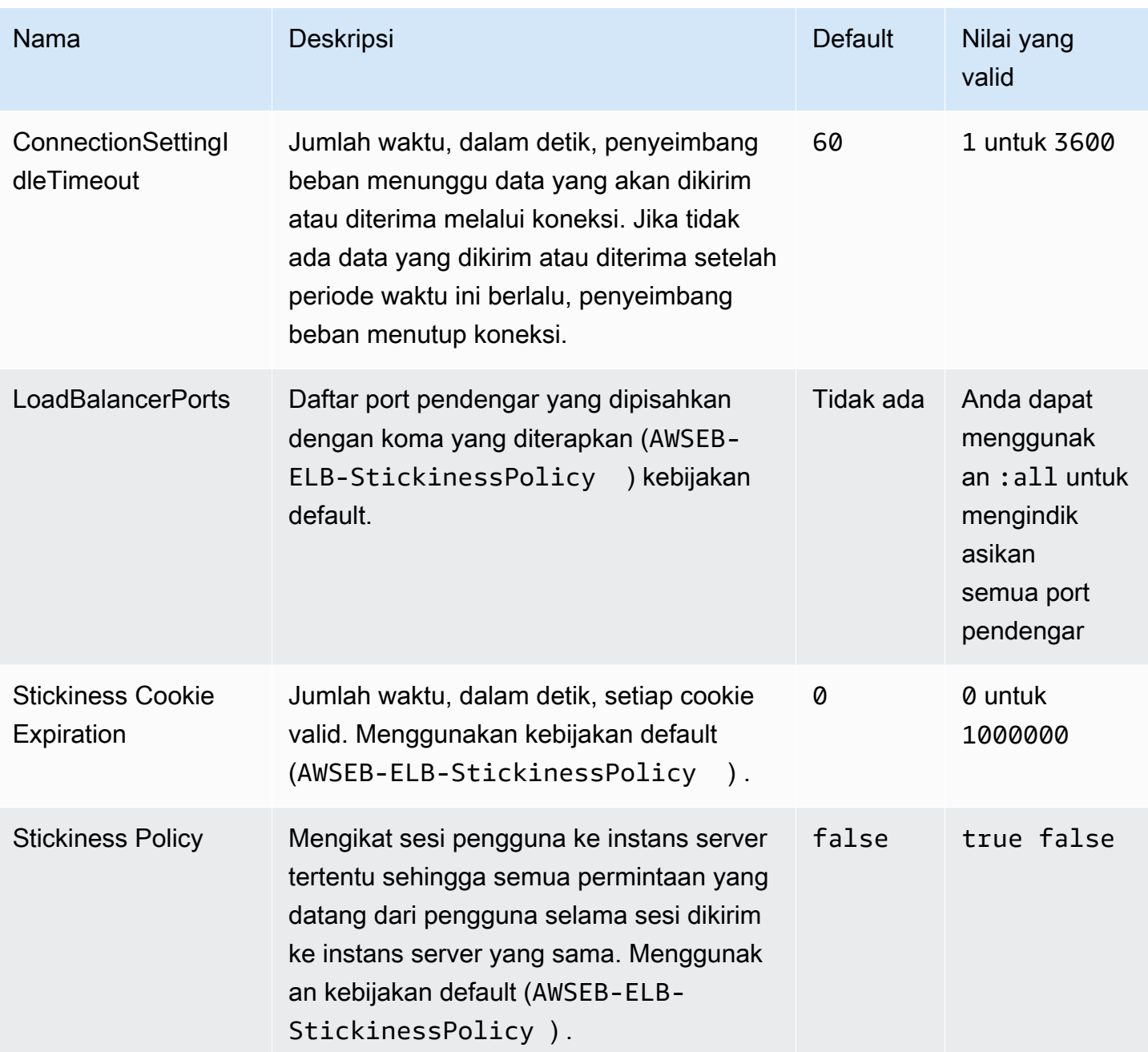

# aws:elb:policies:policy\_name

Buat kebijakan penyeimbang beban tambahan untuk Classic Load Balancer.

# Namespace: **aws:elb:policies:***policy\_name*

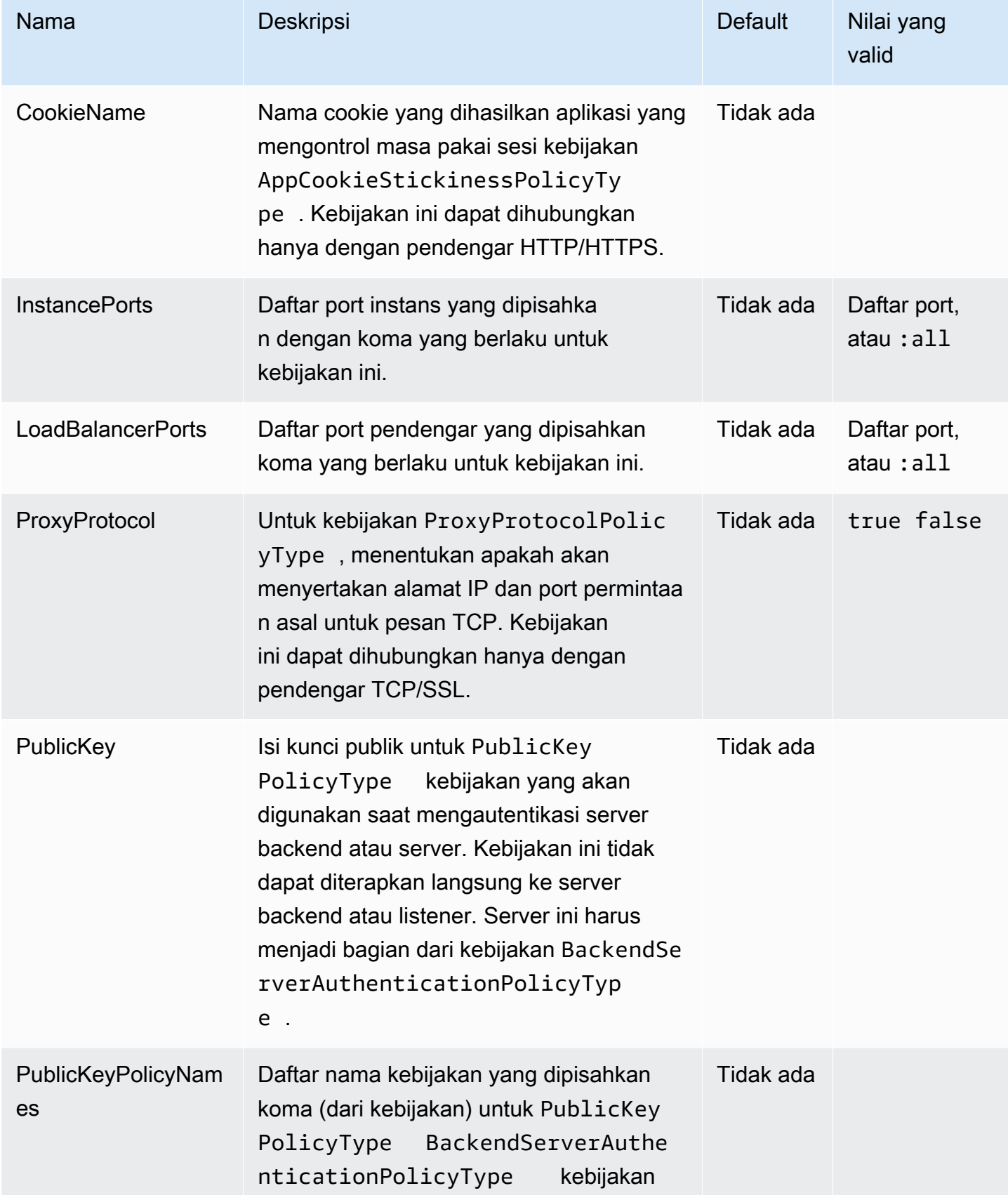

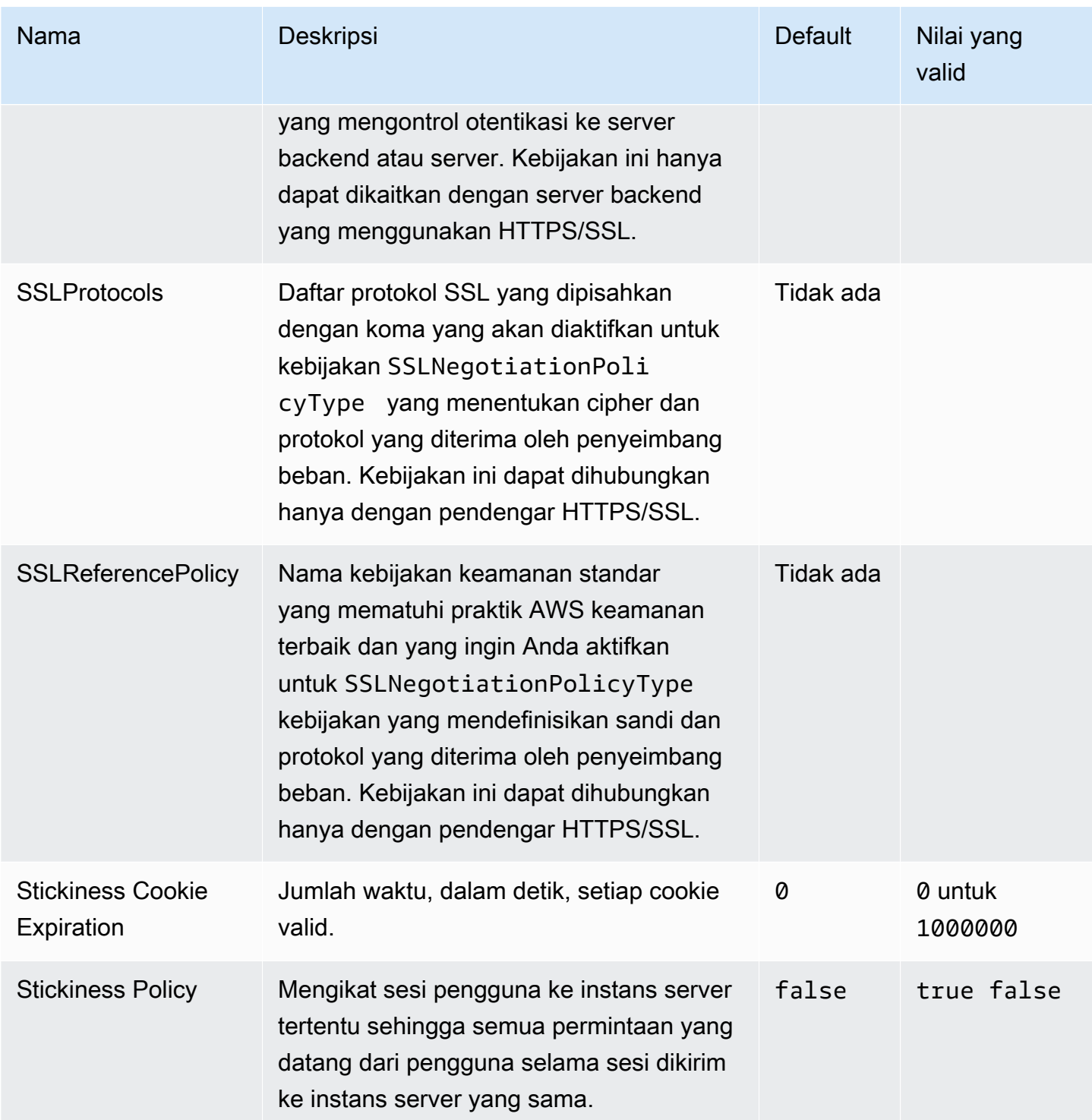

# aws:elbv2:listener:default

Konfigurasikan pendengar default (port 80) pada Application Load Balancer atau Network Load Balancer.

Namespace ini tidak berlaku untuk lingkungan yang menggunakan penyeimbang beban bersama. Penyeimban beban bersama tidak memiliki pendengar default.

## Namespace: **aws:elbv2:listener:default**

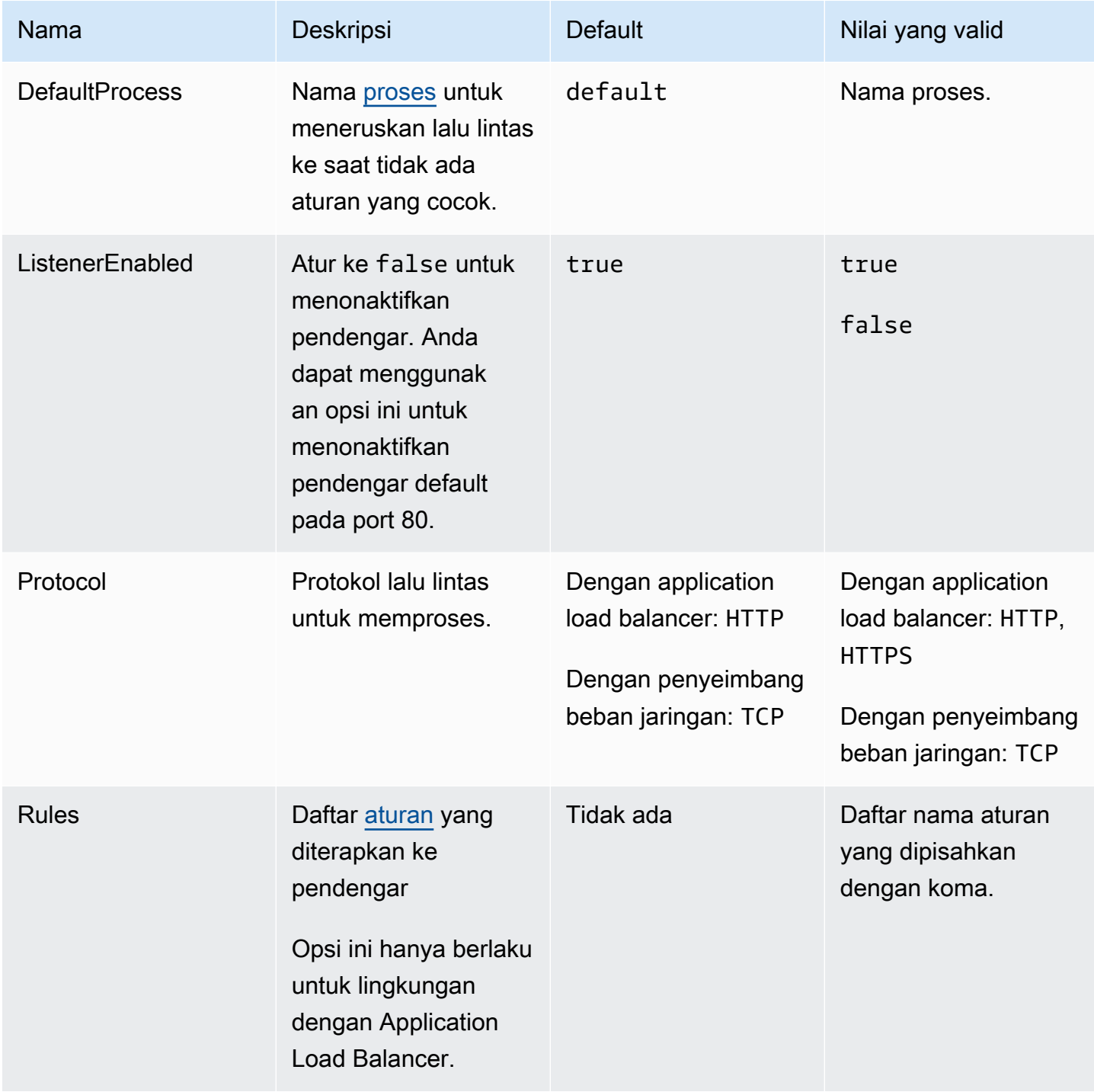

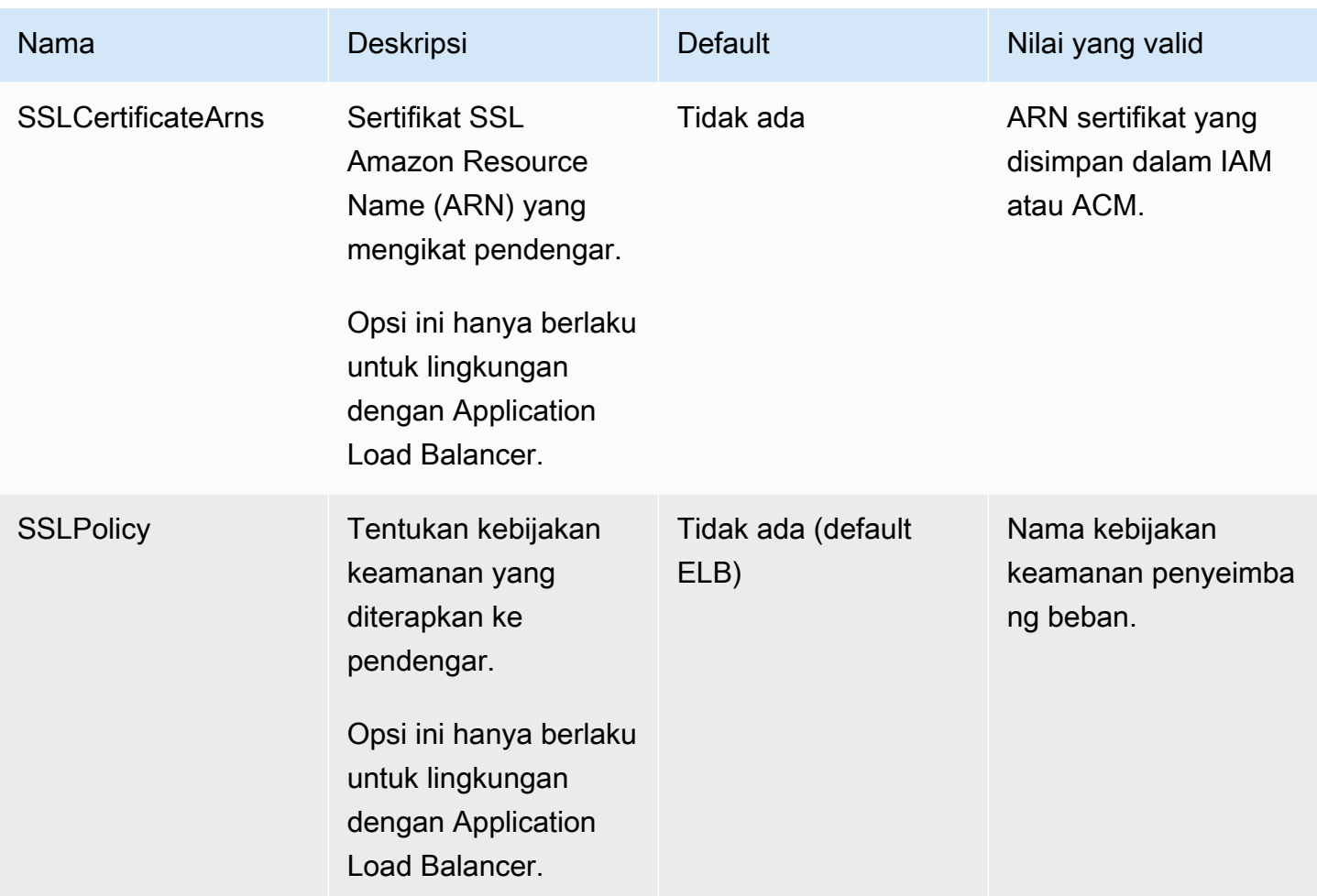

# <span id="page-1056-0"></span>aws:elbv2:listener:listener\_port

Konfigurasikan pendengar tambahan di Application Load Balancer atau Network Load Balancer.

## **a** Note

Untuk Application Load Balancer bersama, Anda hanya dapat menentukan opsi Rule. Opsi lainnya tidak berlaku untuk penyeimbang beban bersama.

#### Namespace: **aws:elbv2:listener:***listener\_port*

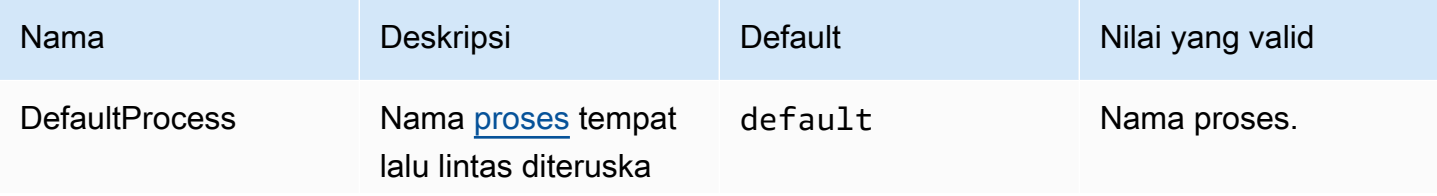

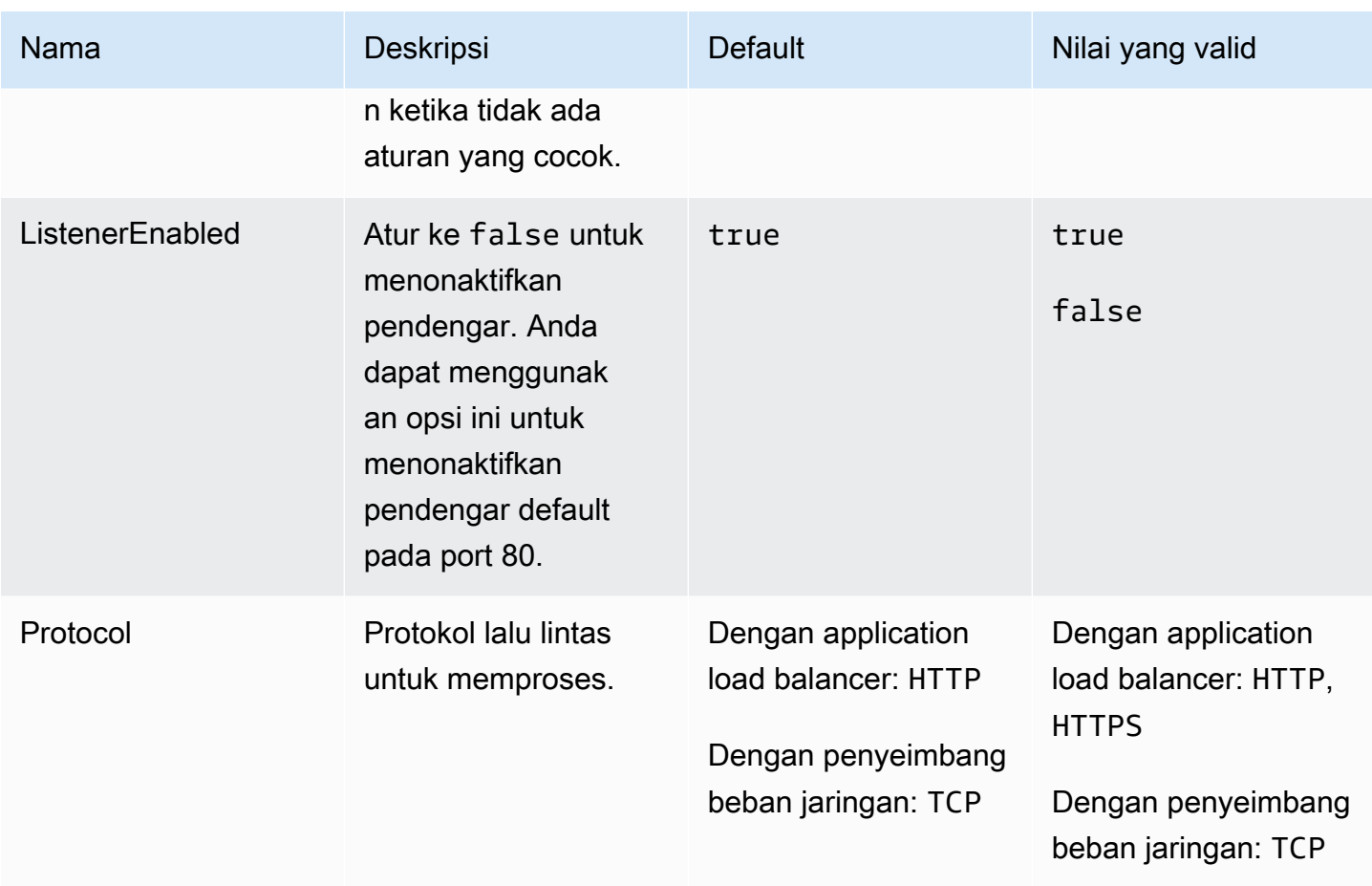

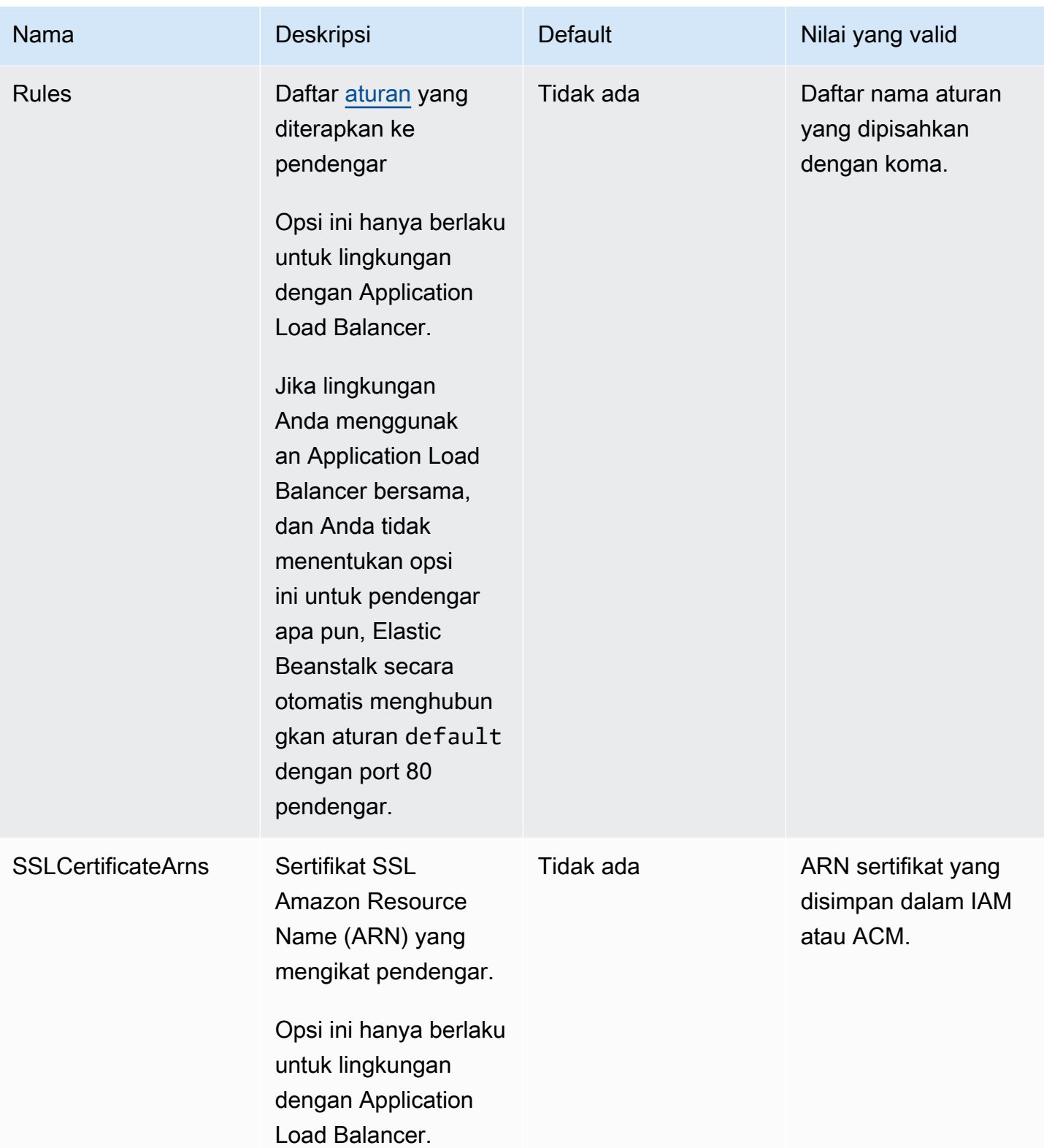

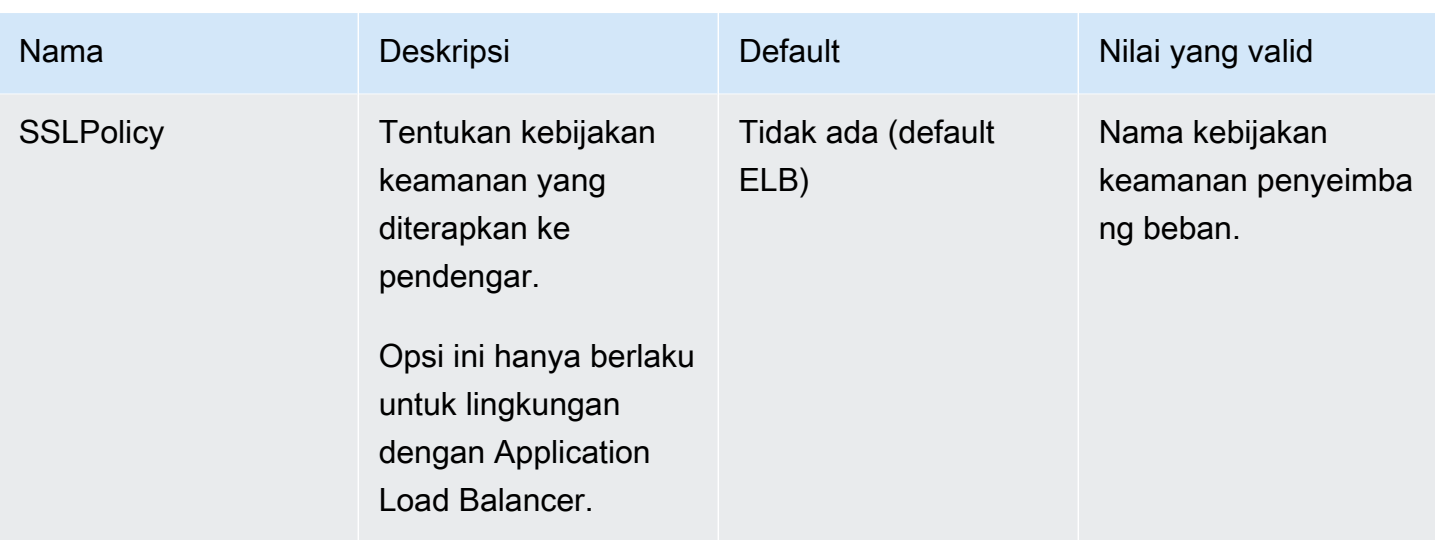

### <span id="page-1059-0"></span>aws:elbv2:listener:rule\_name

Tentukan aturan pendengar untuk Application Load Balancer. Jika permintaan cocok dengan nama host atau jalur dalam aturan, penyeimbang beban meneruskannya ke proses yang ditentukan. Untuk menggunakan aturan, tambahkan penyeimbang beban ke pendengar dengan opsi Rules di namespace [aws:elbv2:listener:](#page-1056-0)*listener\_port*.

#### **a** Note

Namespace ini tidak berlaku untuk lingkungan dengan penyeimbang beban jaringan.

#### Namespace: **aws:elbv2:listenerrule:***rule\_name*

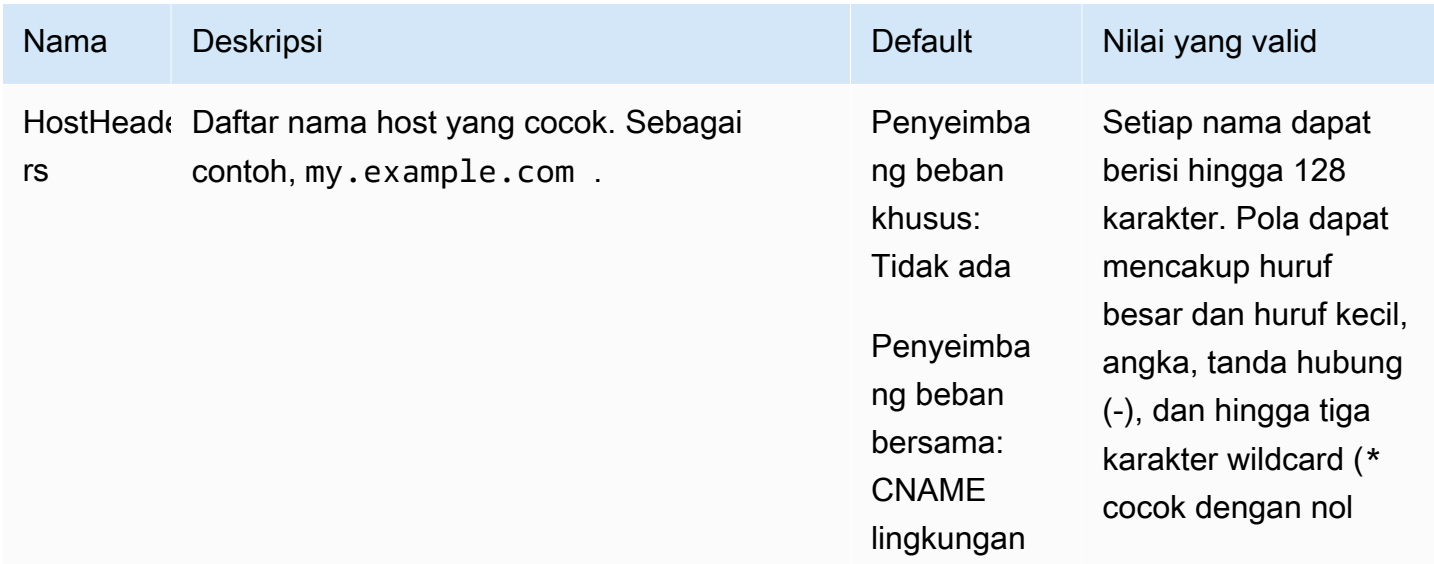

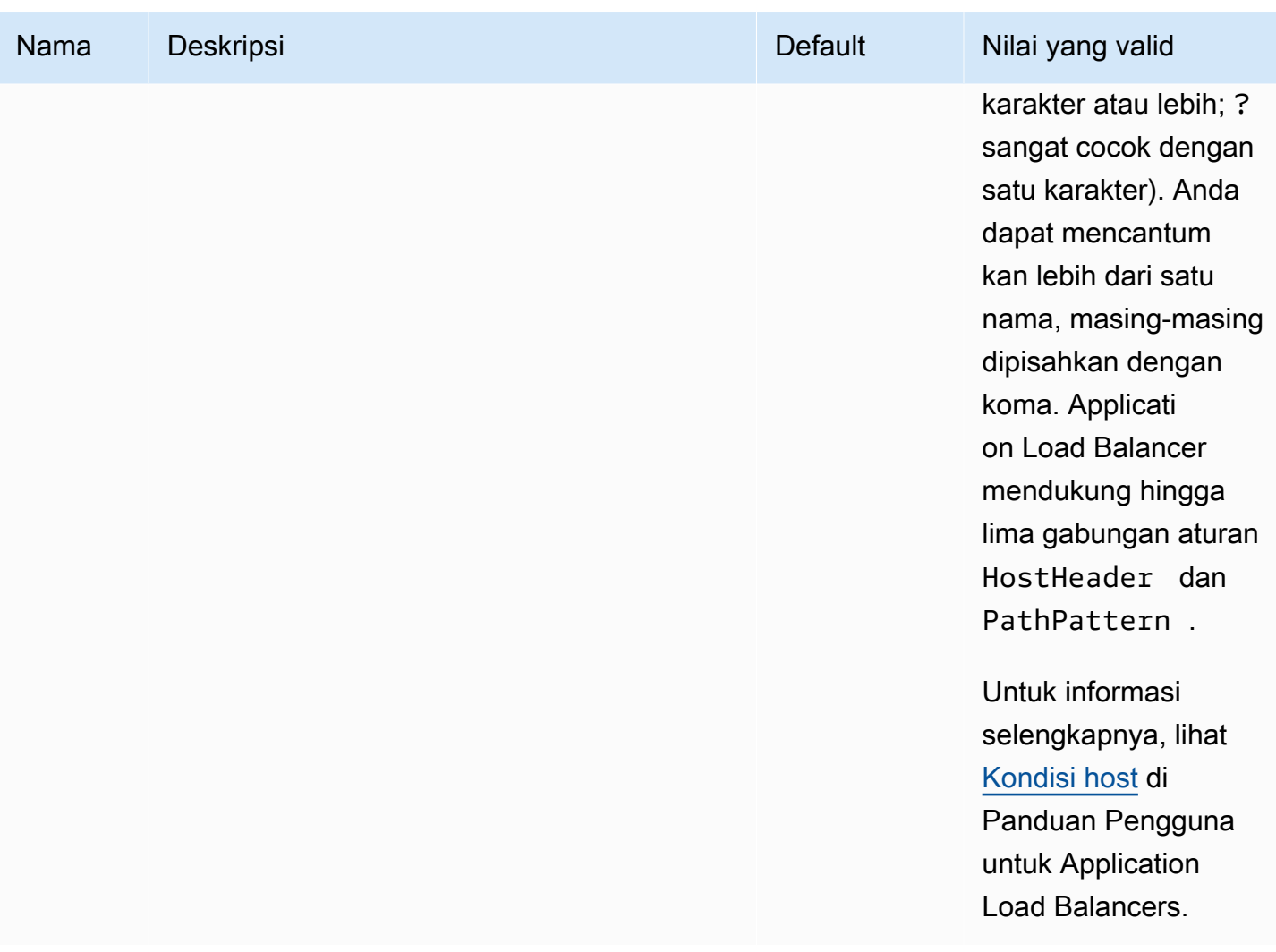

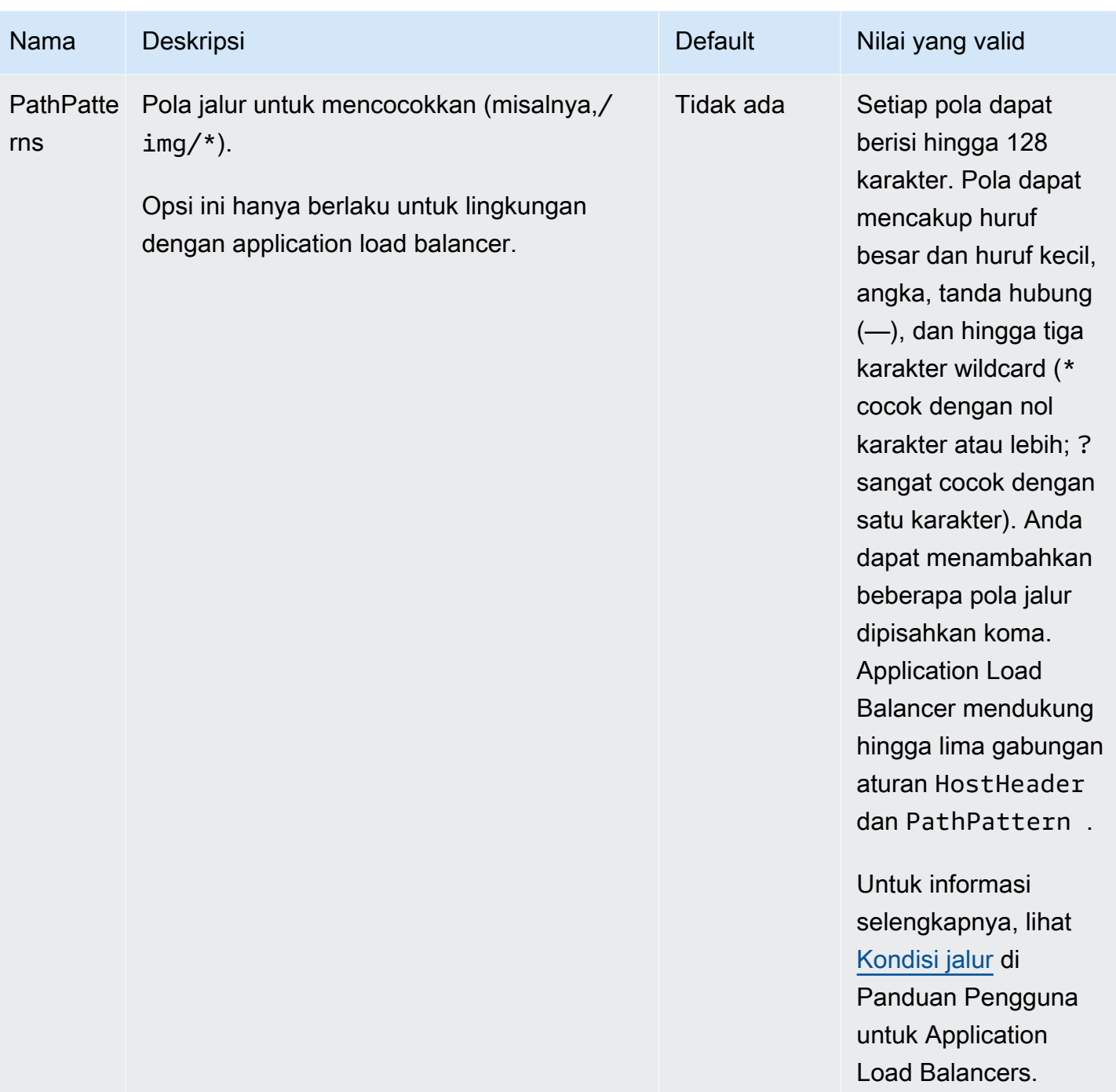

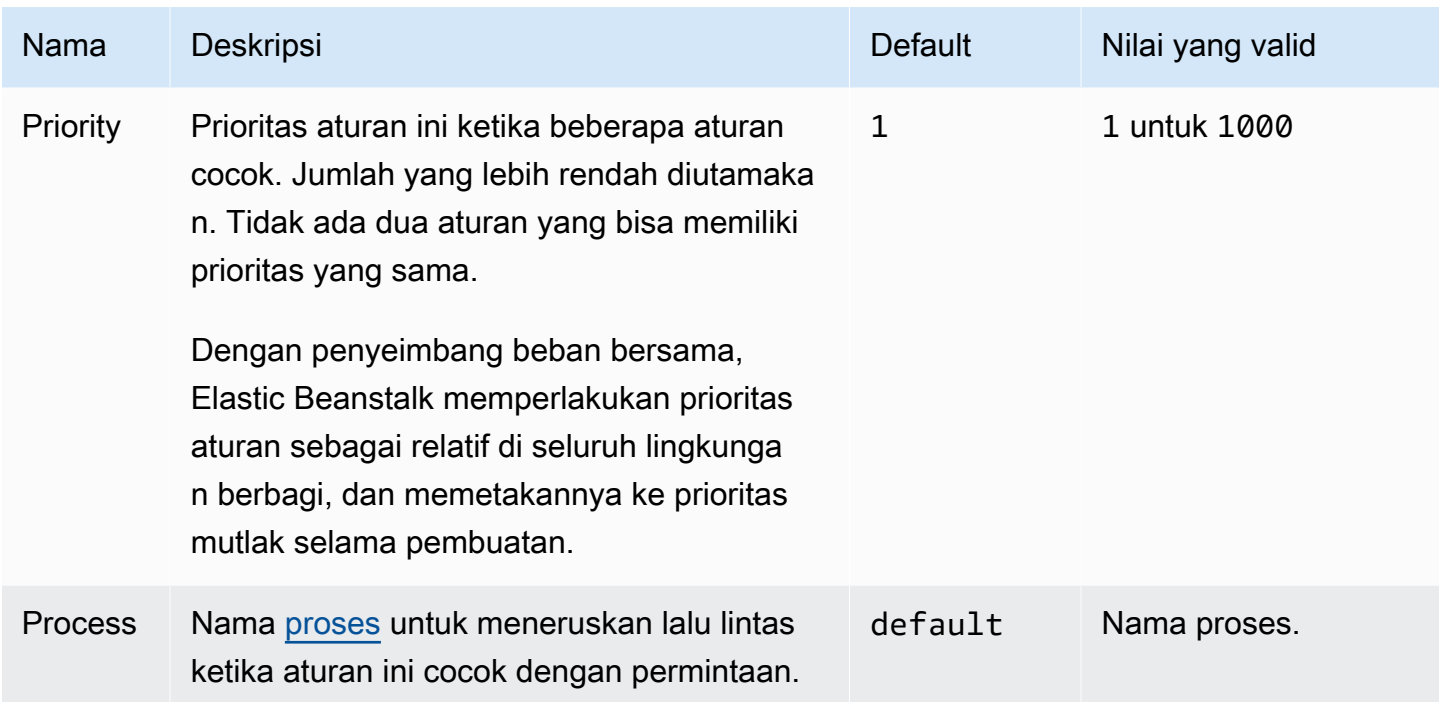

# aws:elbv2:loadbalancer

Konfigurasikan Application Load Balancer.

Untuk penyeimbang beban bersama, hanya opsi SharedLoadBalancer dan SecurityGroups valid.

#### **a** Note

Namespace ini tidak berlaku untuk lingkungan dengan Network Load Balancer.

#### Namespace: **aws:elbv2:loadbalancer**

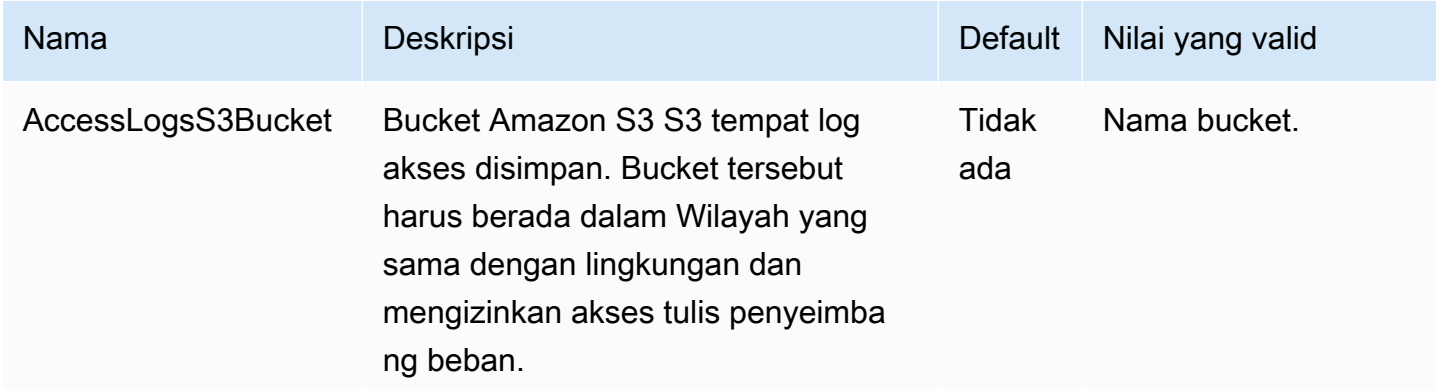

AWS Elastic Beanstalk **Panduan Developer Panduan Developer Panduan Developer** 

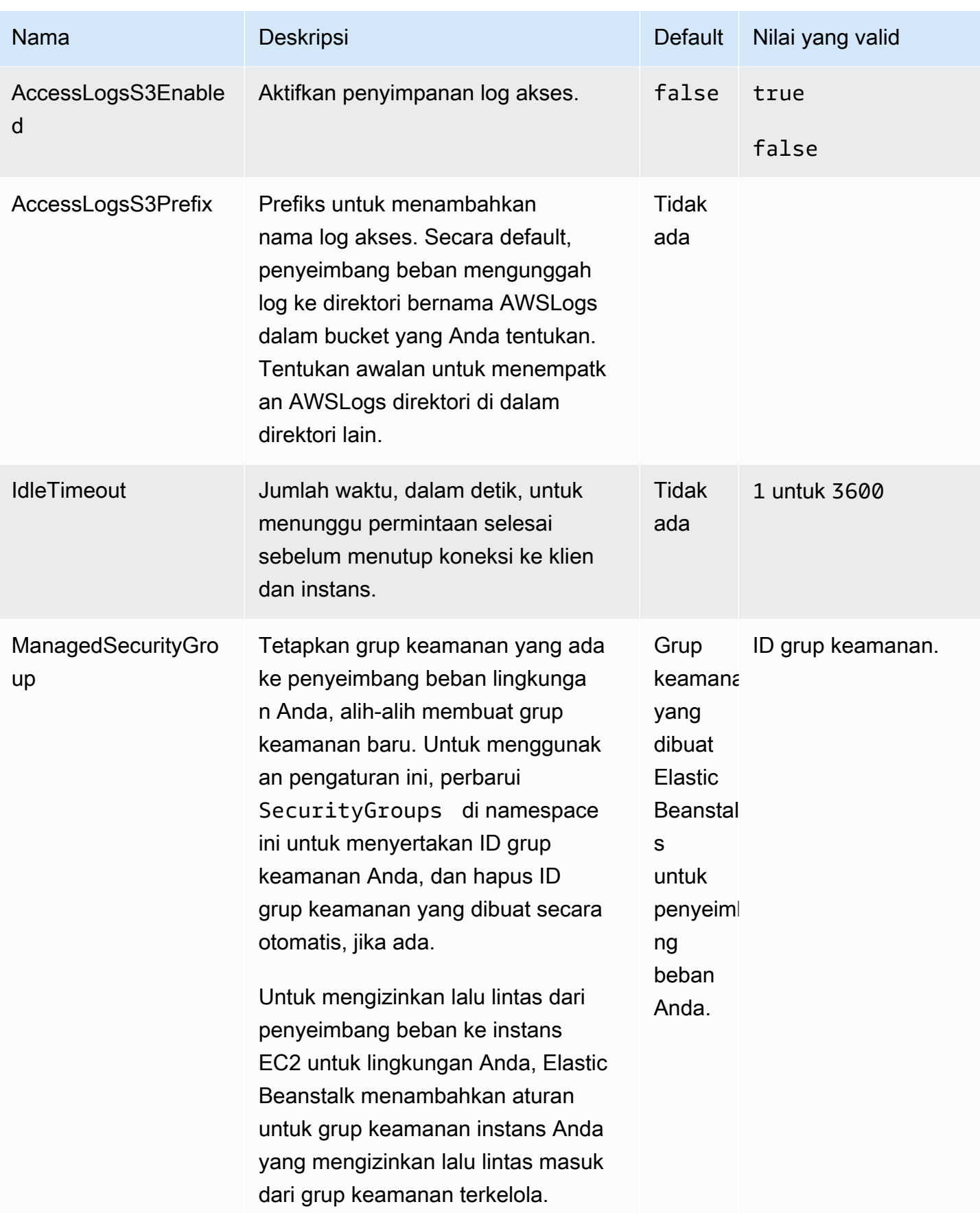

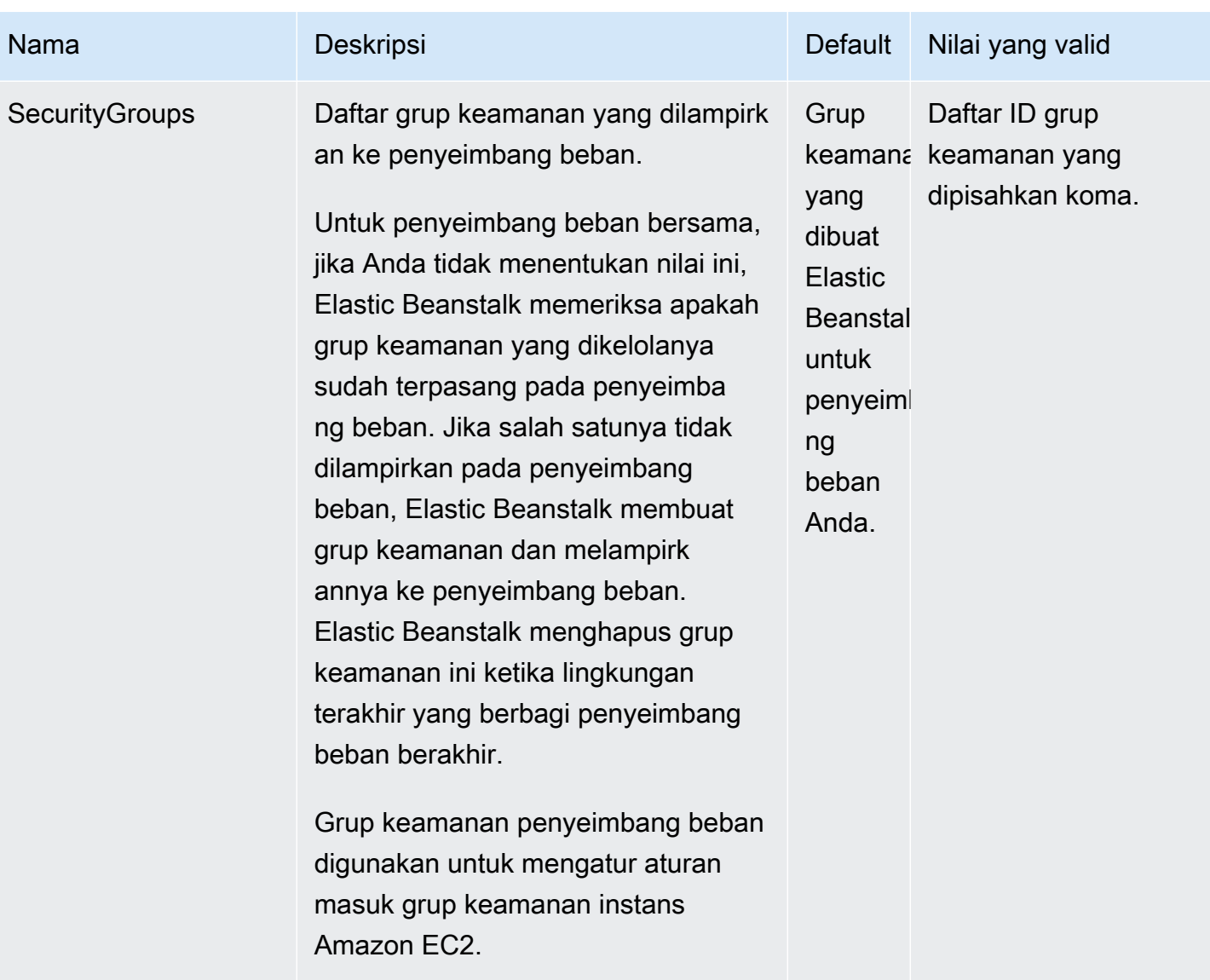

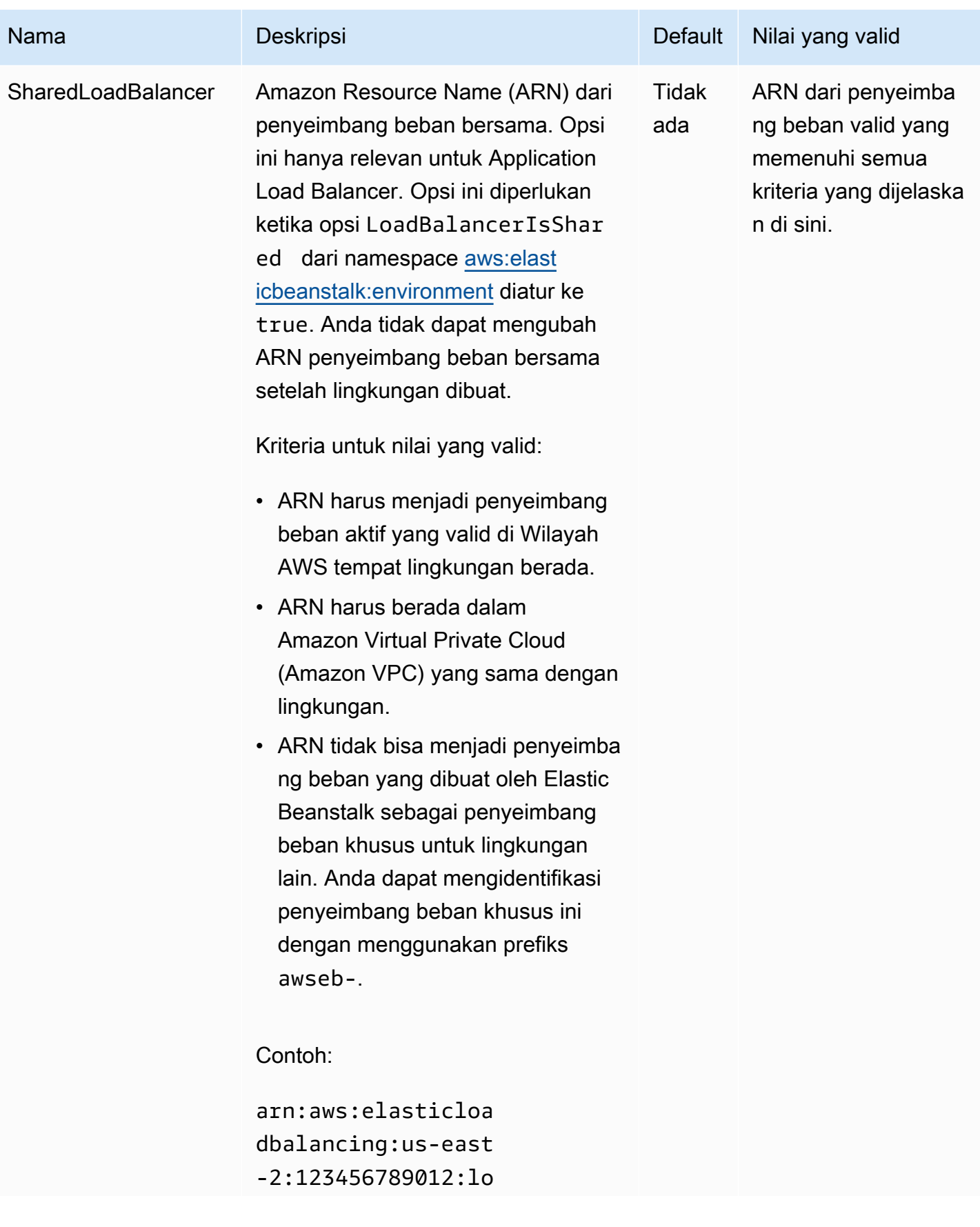

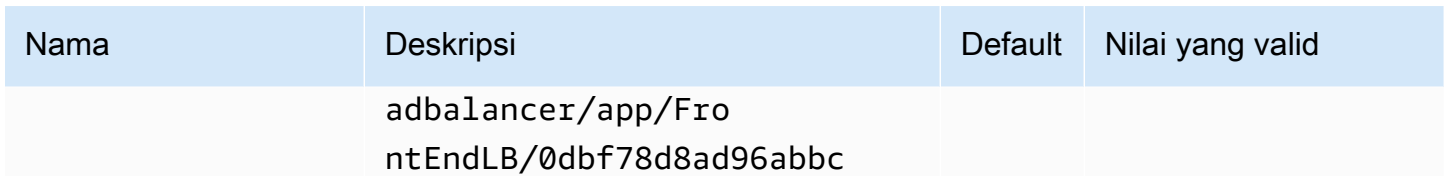

# aws:rds:dbinstance

Konfigurasikan instans DB Amazon RDS terlampir.

# Namespace: **aws:rds:dbinstance**

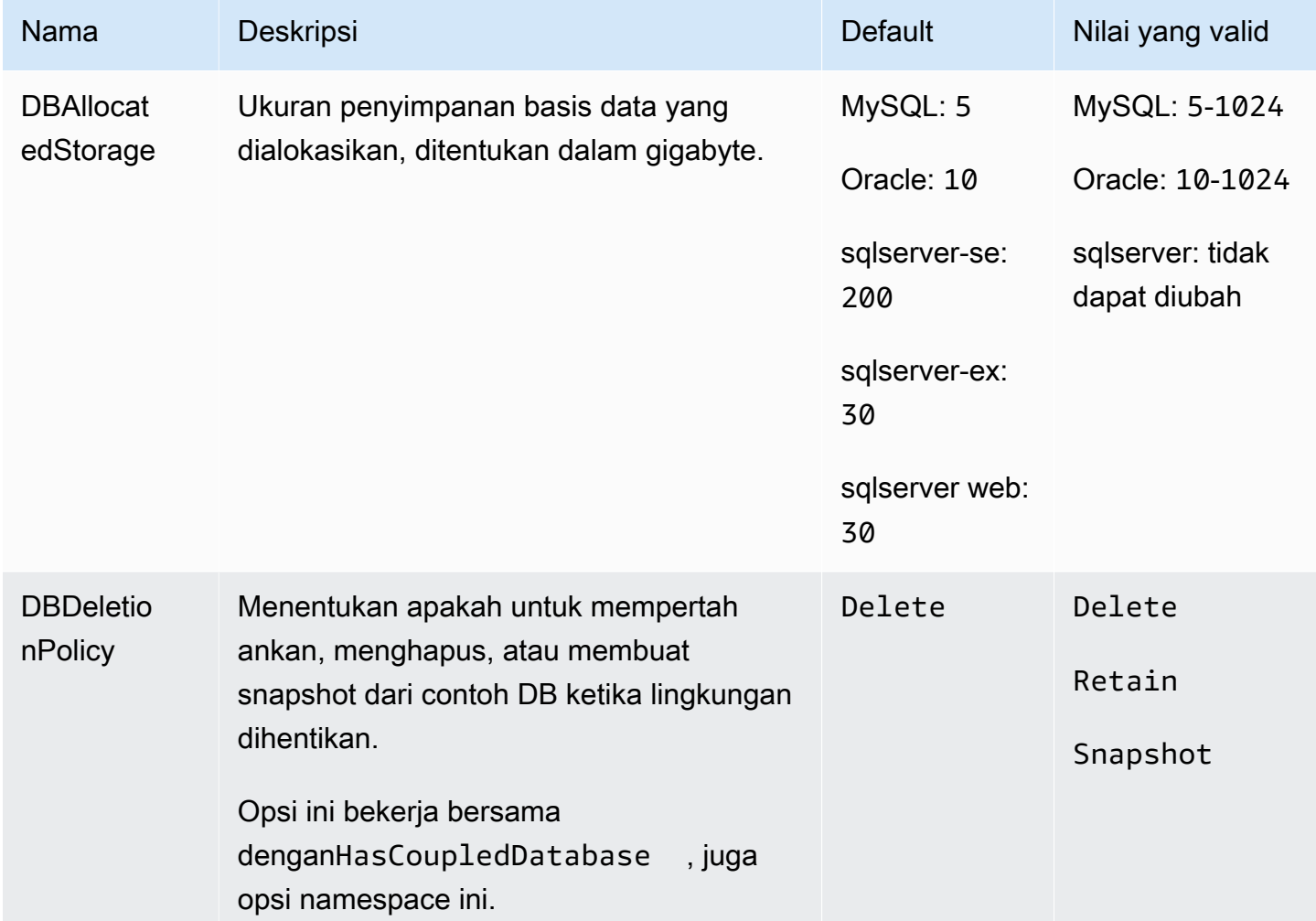

AWS Elastic Beanstalk **Panduan Developer Panduan Developer Panduan Developer** 

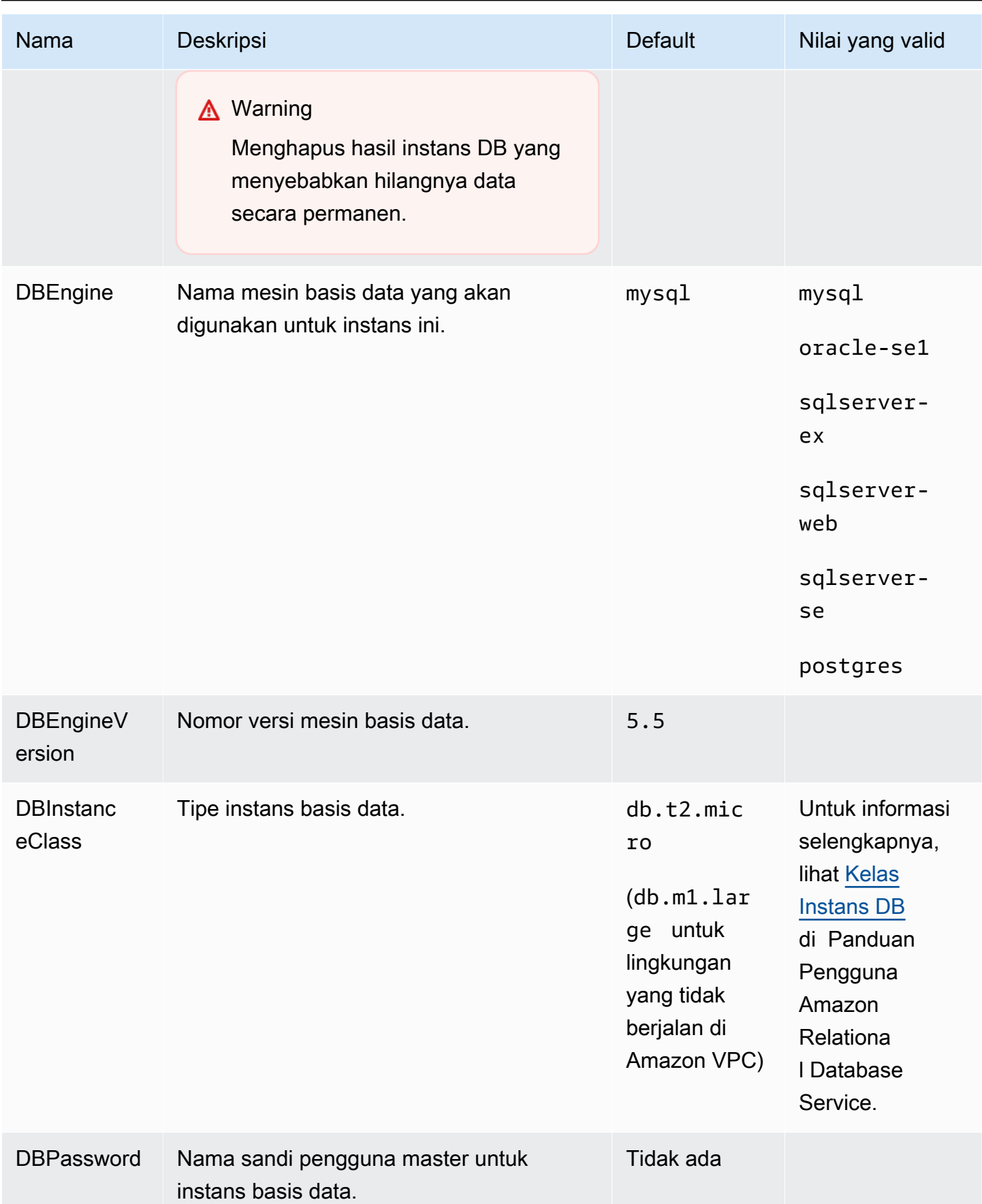

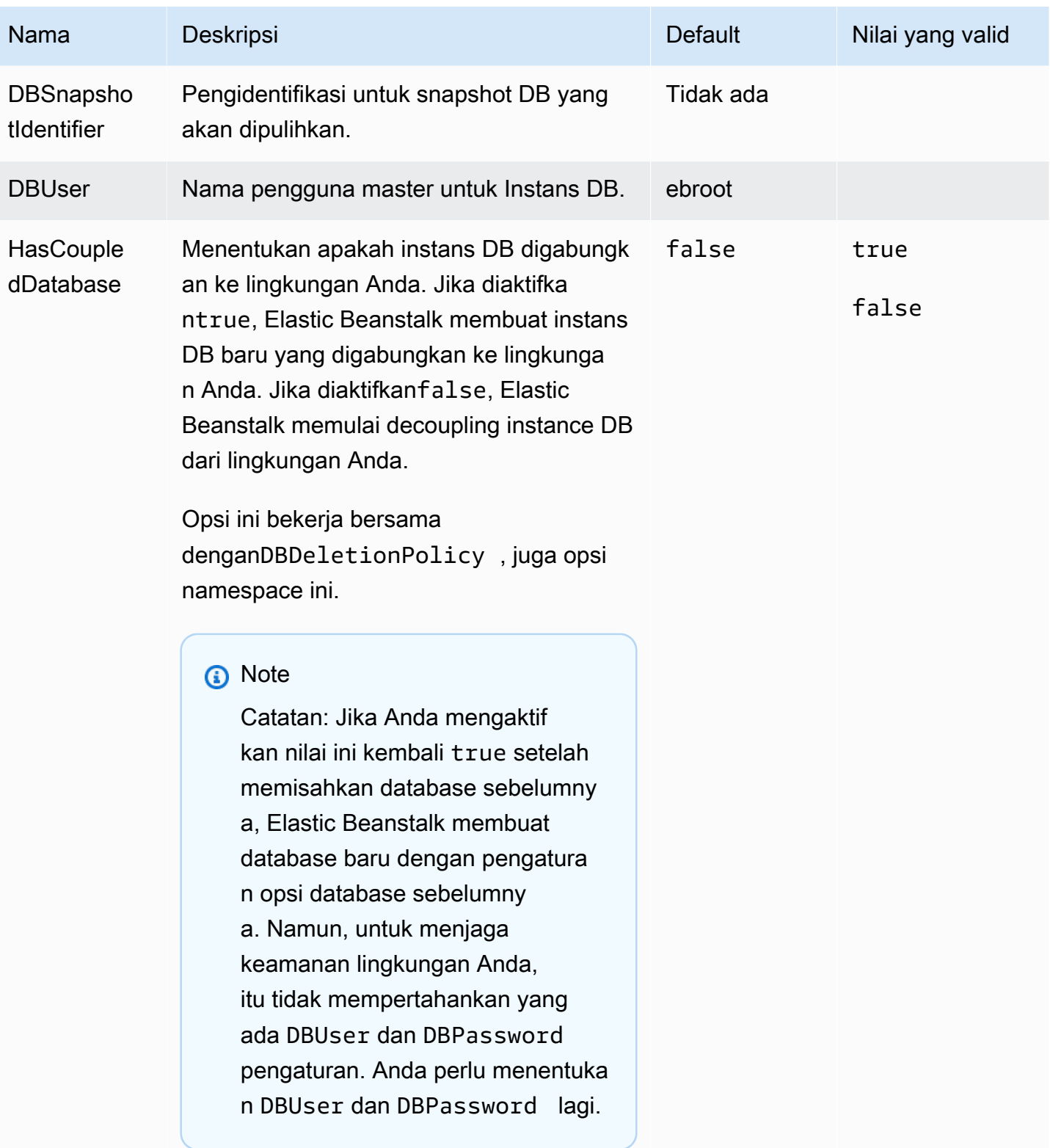

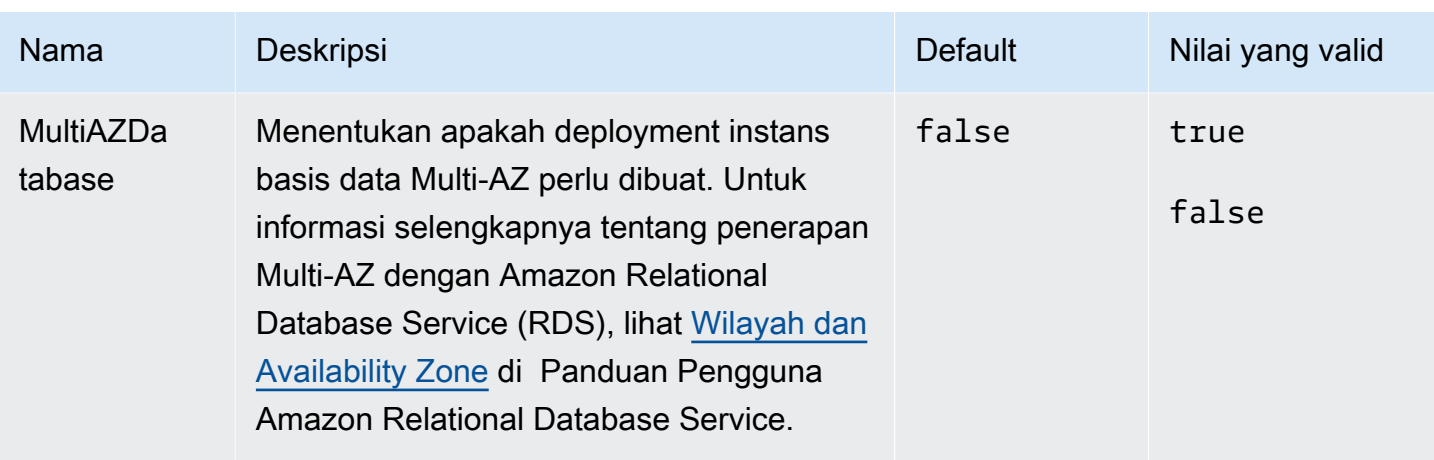

# Opsi spesifik platform

Beberapa platform Elastic Beanstalk menentukan namespace opsi yang khusus untuk platform. Namespace dan opsinya tercantum di bawah untuk setiap platform.

#### **a** Note

Sebelumnya, pada versi platform berbasis Amazon Linux AMI (sebelumnya Amazon Linux 2), dua fitur berikut dan namespace masing-masing dianggap sebagai fitur spesifik platform, dan terdaftar di sini per platform:

- Konfigurasi proksi untuk file statis [aws:elasticbeanstalk:environment:proxy:staticfiles](#page-1034-0)
- AWS X-Ray mendukung [aws:elasticbeanstalk:xray](#page-1044-0)

Di versi platform Amazon Linux 2, Elastic Beanstalk mengimplementasikan fitur ini secara konsisten di semua platform pendukung. Namespace terkait sekarang tercantum di halaman [the section called "Opsi umum"](#page-988-0). Kami terus menyebutkannya di halaman ini untuk platform yang memiliki namespace berbeda.

#### Platform

- [Opsi platform Docker](#page-1070-0)
- [Buka opsi platform](#page-1071-0)
- [Pilihan platform Java SE](#page-1071-1)
- [Java dengan opsi platform Tomcat](#page-1072-0)
- [.NET Core pada opsi platform Linux](#page-1074-0)
- [Opsi platform .NET](#page-1074-1)
- [Opsi platform Node.js](#page-1074-2)
- [Opsi platform PHP](#page-1077-0)
- [Opsi platform Python](#page-1079-0)
- [Opsi platform Ruby](#page-1081-0)

### <span id="page-1070-0"></span>Opsi platform Docker

Opsi konfigurasi khusus Docker berikut ini berlaku untuk platform Docker dan Docker yang telah dikonfigurasi sebelumnya.

#### **a** Note

Opsi konfigurasi ini tidak berlaku untuk

- platform Docker (Amazon Linux 2) dengan Docker Compose
- platform Docker Multicontainer (Amazon Linux AMI)

#### Namespace: **aws:elasticbeanstalk:environment:proxy**

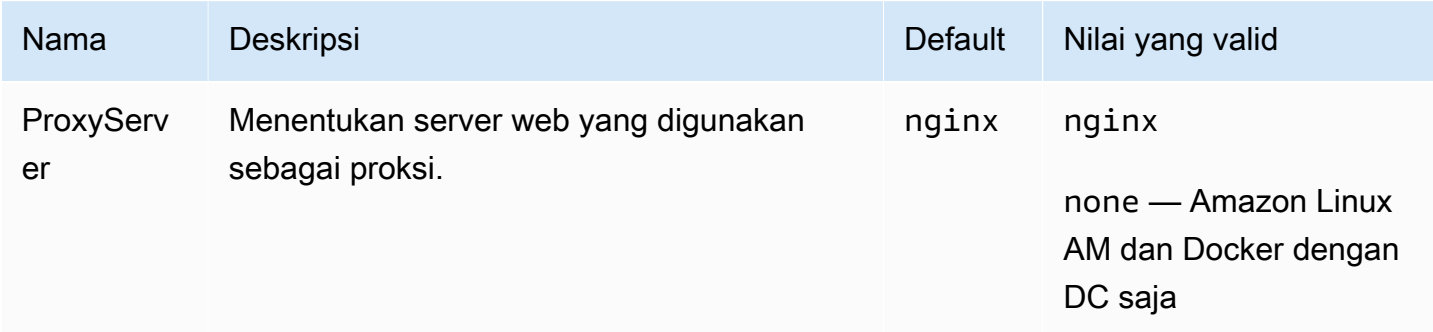

## <span id="page-1071-0"></span>Buka opsi platform

Opsi platform Amazon Linux AMI (pra-Amazon Linux 2)

### Namespace: **aws:elasticbeanstalk:container:golang:staticfiles**

Anda dapat menggunakan namespace berikut untuk mengonfigurasi server proksi agar melayani file statis. Ketika server proksi menerima permintaan untuk file di bawah jalur yang ditentukan, server menyajikan file langsung daripada merutekan permintaan ke aplikasi Anda. Hal ini mengurangi jumlah permintaan yang harus diproses oleh aplikasi Anda harus.

Memetakan jalur yang dilayani oleh server proksi ke folder dalam kode sumber Anda yang berisi aset statis. Setiap pilihan yang Anda tetapkan dalam namespace ini memetakan jalan yang berbeda.

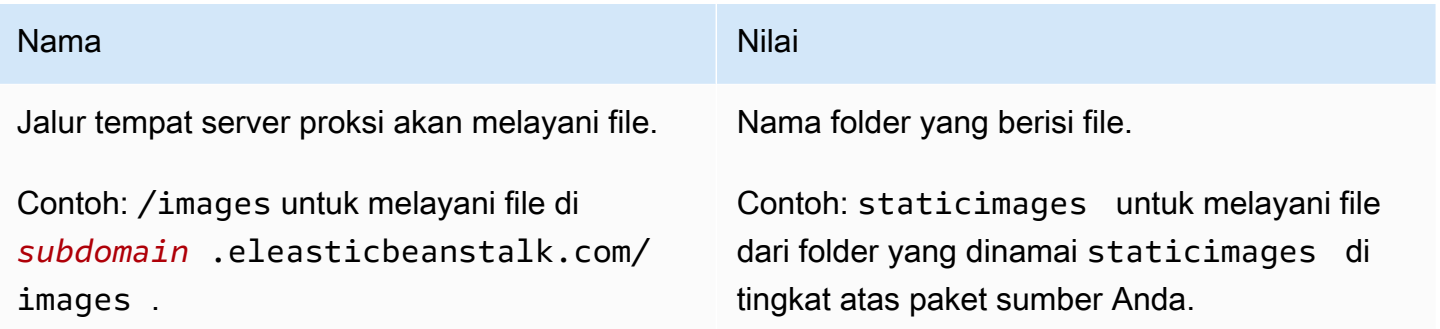

## <span id="page-1071-1"></span>Pilihan platform Java SE

Opsi platform Amazon Linux AMI (pra-Amazon Linux 2)

#### Namespace: **aws:elasticbeanstalk:container:java:staticfiles**

Anda dapat menggunakan namespace berikut untuk mengonfigurasi server proksi agar melayani file statis. Ketika server proksi menerima permintaan untuk file di bawah jalur yang ditentukan, server menyajikan file langsung daripada merutekan permintaan ke aplikasi Anda. Hal ini mengurangi jumlah permintaan yang harus diproses oleh aplikasi Anda harus.

Memetakan jalur yang dilayani oleh server proksi ke folder dalam kode sumber Anda yang berisi aset statis. Setiap pilihan yang Anda tetapkan dalam namespace ini memetakan jalan yang berbeda.

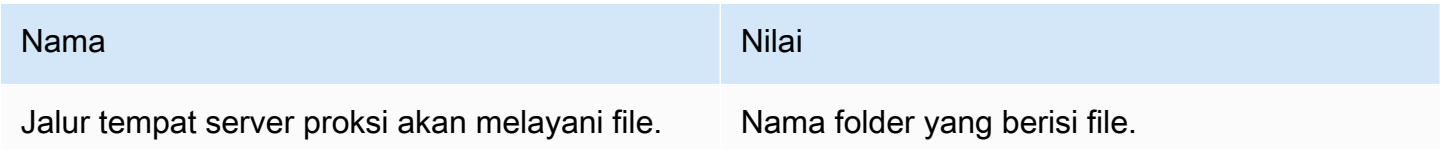

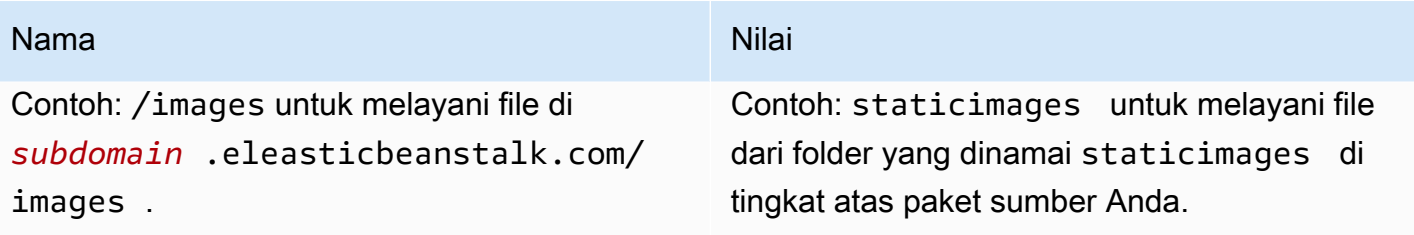

# <span id="page-1072-0"></span>Java dengan opsi platform Tomcat

#### Namespace: **aws:elasticbeanstalk:application:environment**

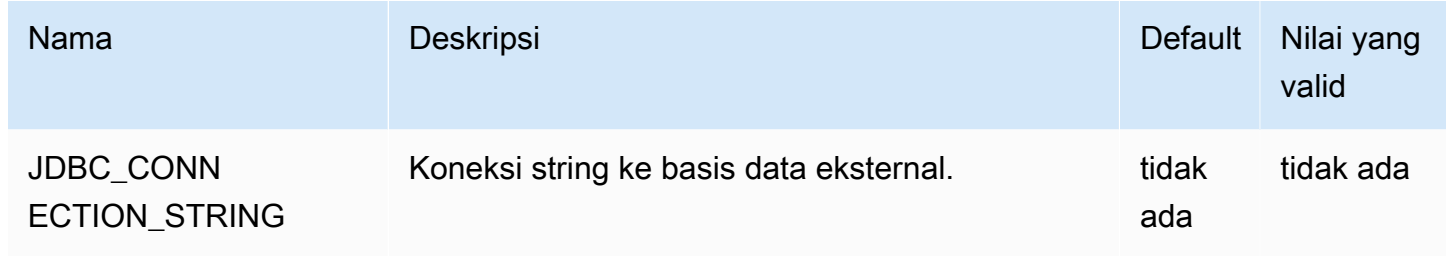

Lihat [Properti lingkungan dan pengaturan perangkat lunak lainnya](#page-930-0) untuk informasi selengkapnya.

### Namespace: **aws:elasticbeanstalk:container:tomcat:jvmoptions**

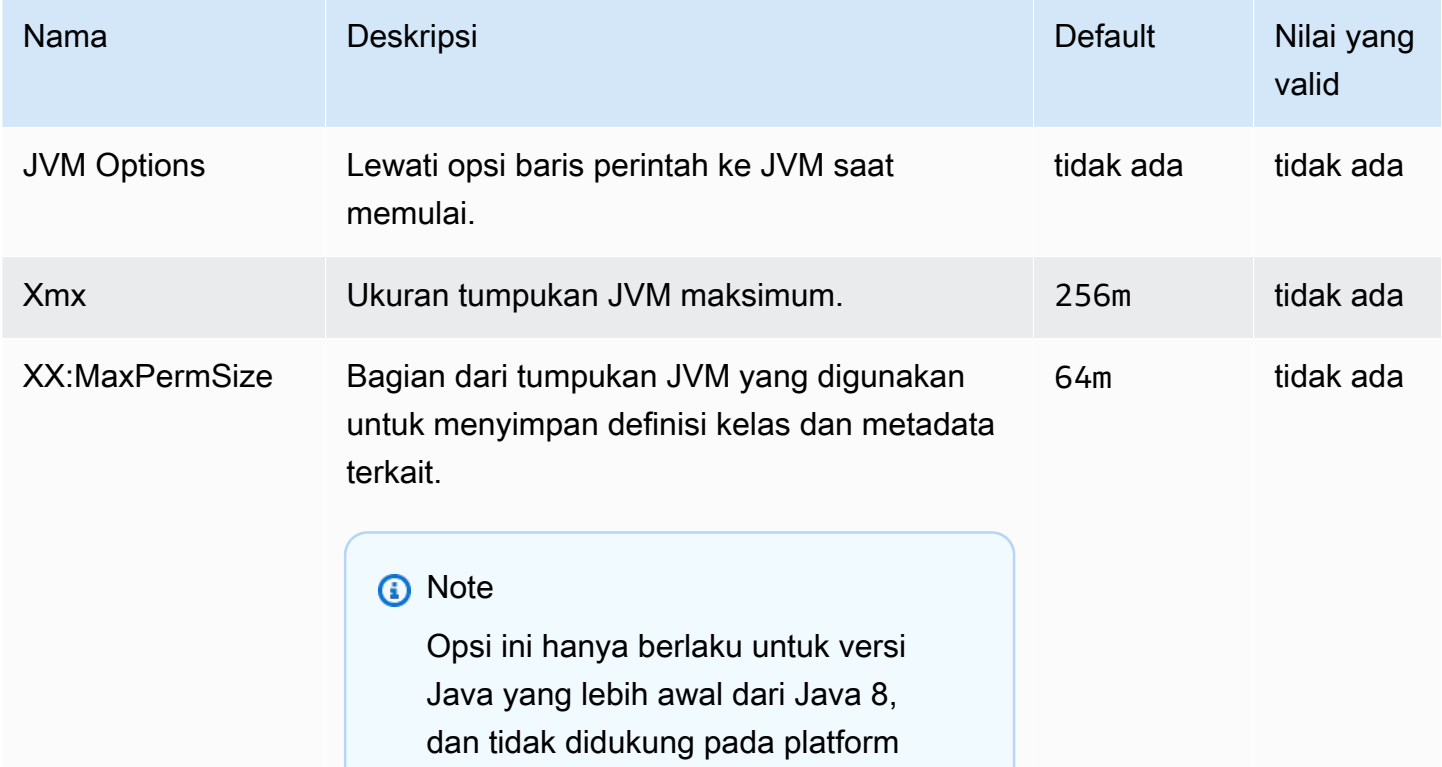

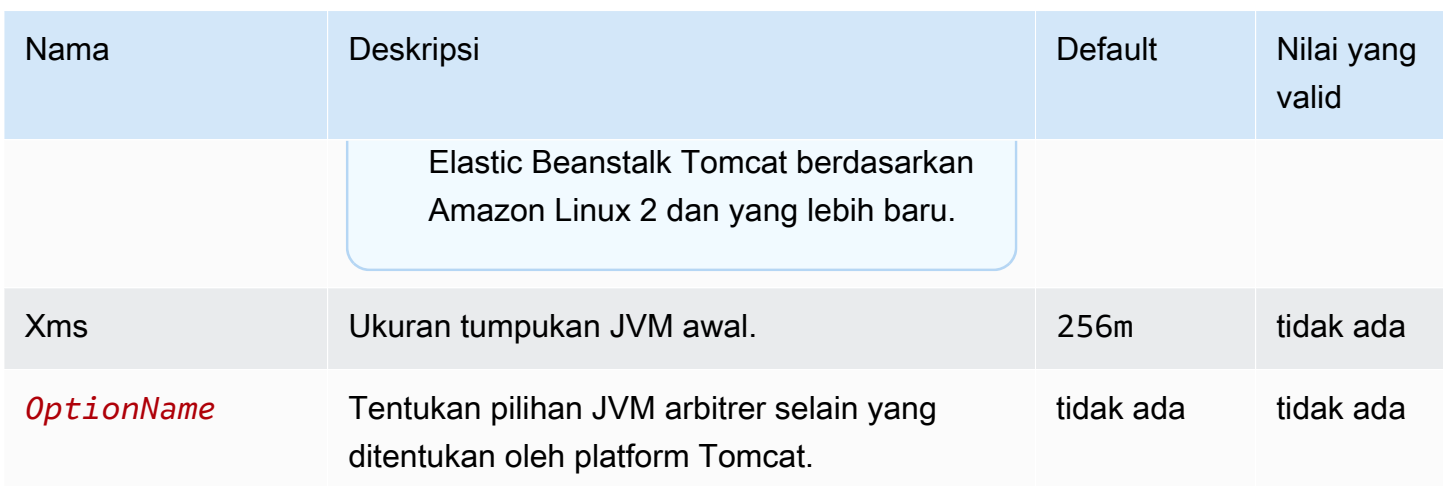

# Namespace: **aws:elasticbeanstalk:environment:proxy**

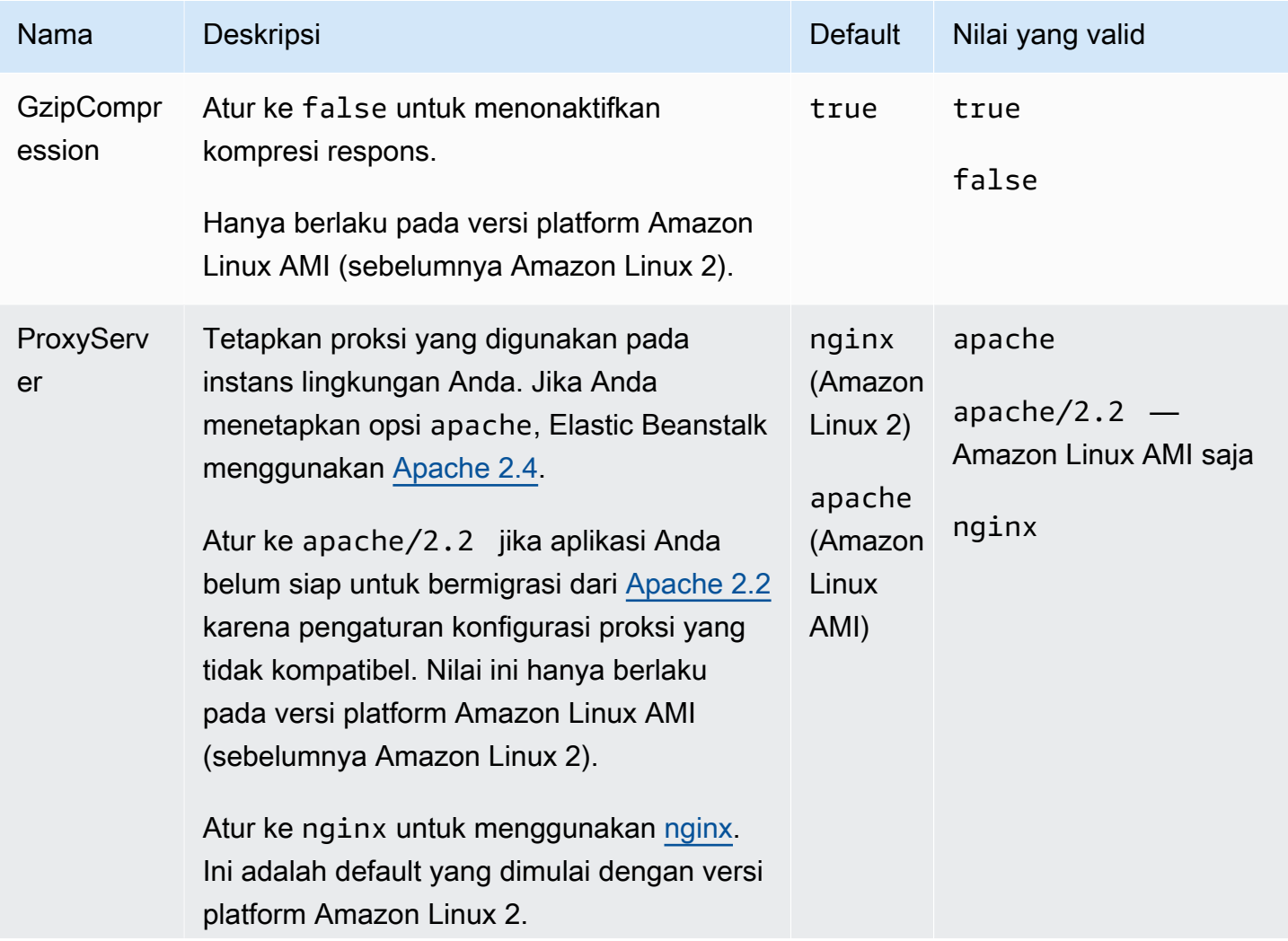

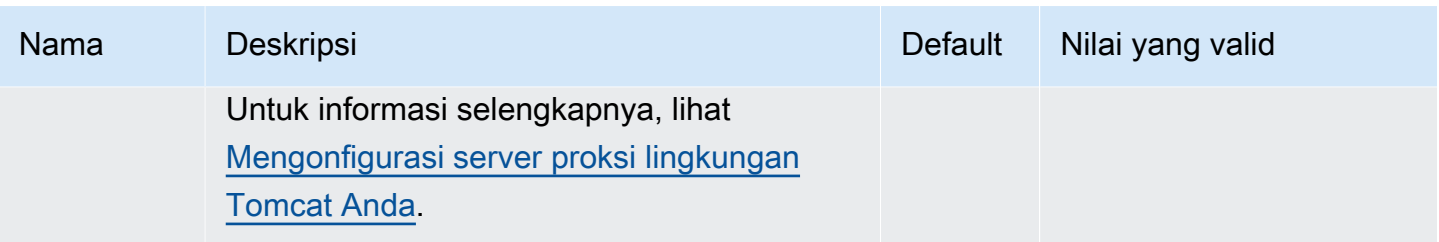

# <span id="page-1074-0"></span>.NET Core pada opsi platform Linux

#### Namespace: **aws:elasticbeanstalk:environment:proxy**

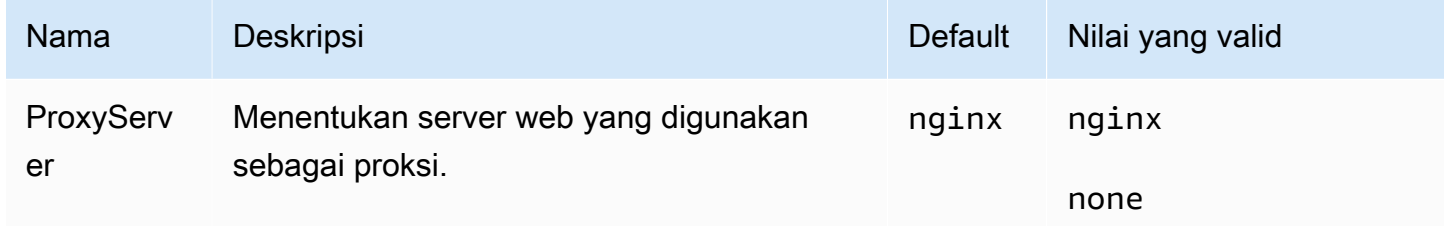

# <span id="page-1074-1"></span>Opsi platform .NET

### Namespace: **aws:elasticbeanstalk:container:dotnet:apppool**

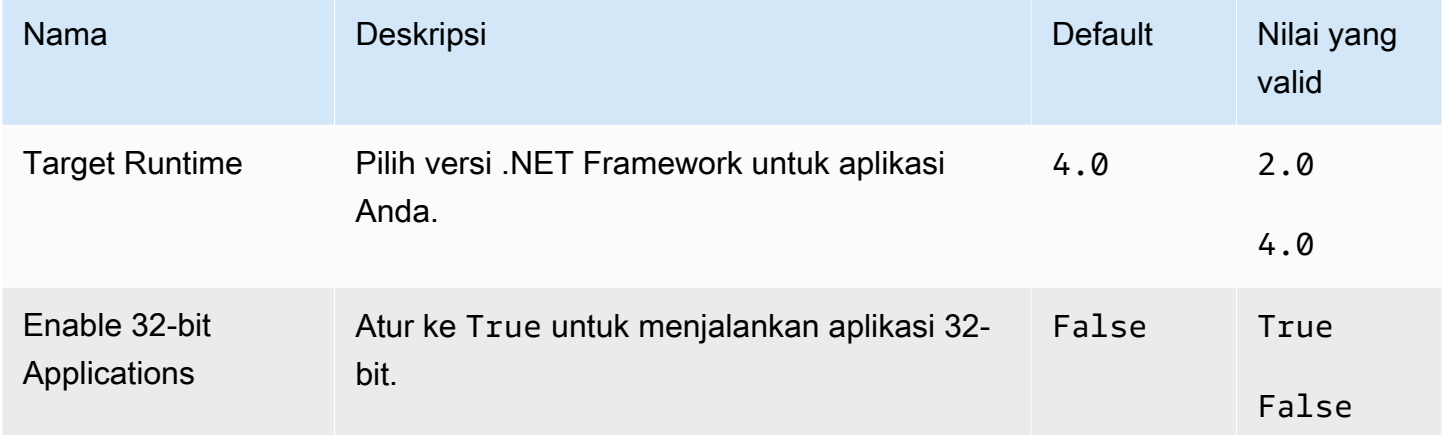

# <span id="page-1074-2"></span>Opsi platform Node.js

### Namespace: **aws:elasticbeanstalk:environment:proxy**

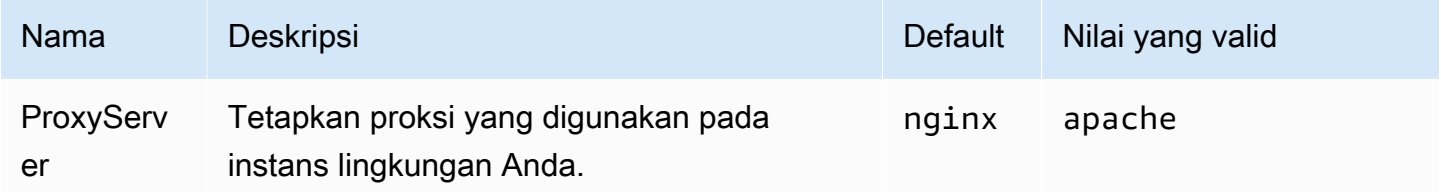

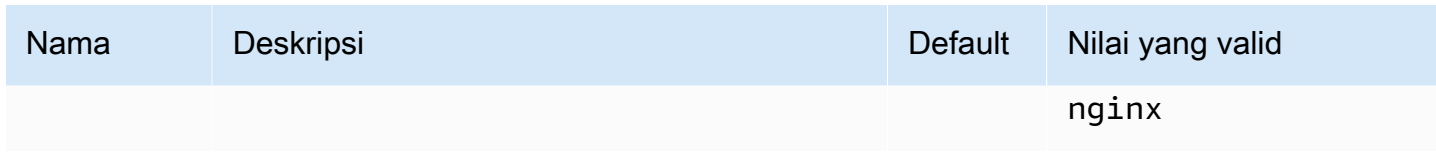

# Opsi platform Amazon Linux AMI (pra-Amazon Linux 2)

# Namespace: **aws:elasticbeanstalk:container:nodejs**

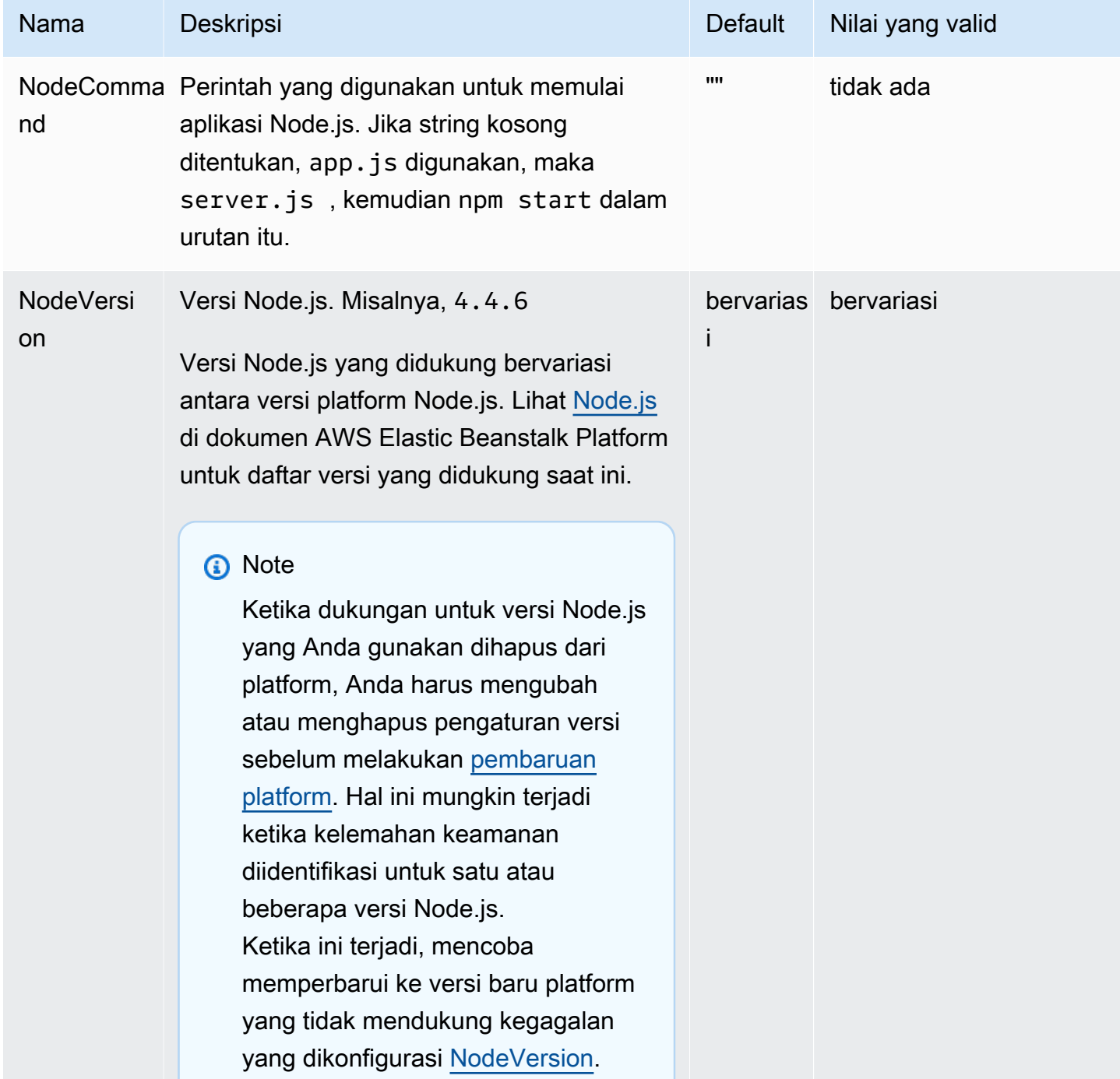

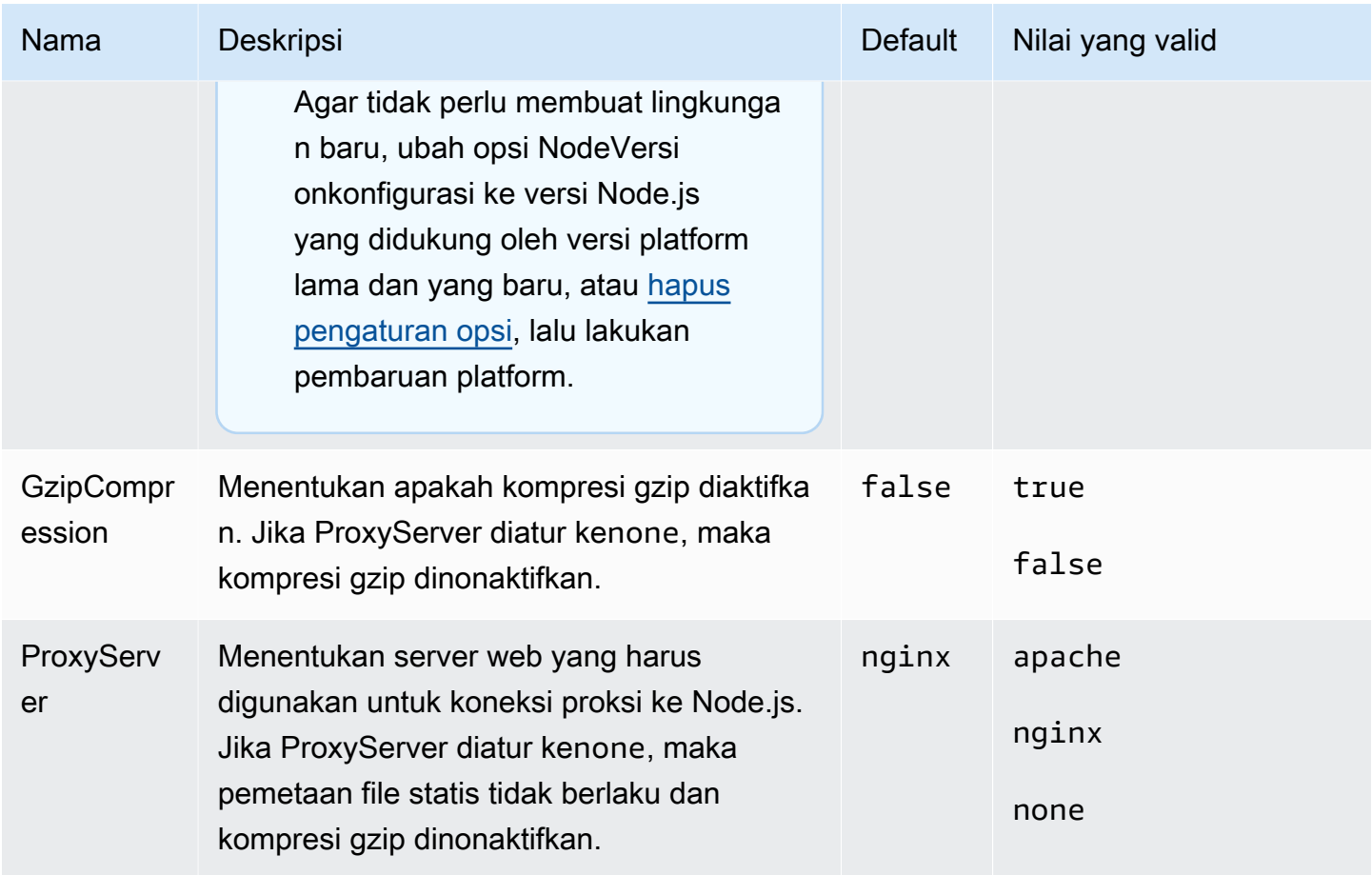

#### Namespace: **aws:elasticbeanstalk:container:nodejs:staticfiles**

Anda dapat menggunakan namespace berikut untuk mengonfigurasi server proksi agar melayani file statis. Ketika server proksi menerima permintaan untuk file di bawah jalur yang ditentukan, server menyajikan file langsung daripada merutekan permintaan ke aplikasi Anda. Hal ini mengurangi jumlah permintaan yang harus diproses oleh aplikasi Anda harus.

Memetakan jalur yang dilayani oleh server proksi ke folder dalam kode sumber Anda yang berisi aset statis. Setiap pilihan yang Anda tetapkan dalam namespace ini memetakan jalan yang berbeda.

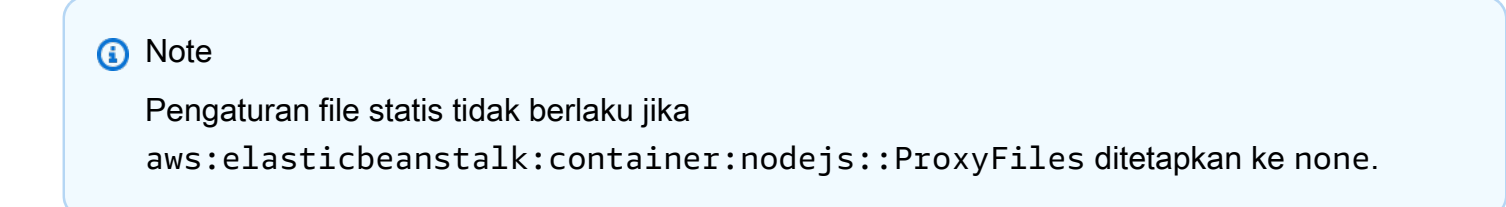

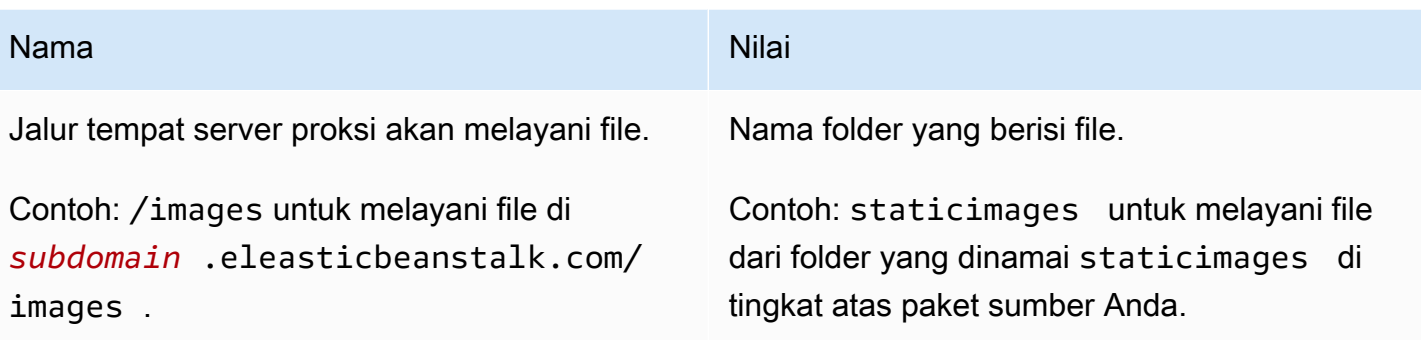

# <span id="page-1077-0"></span>Opsi platform PHP

# Namespace: **aws:elasticbeanstalk:container:php:phpini**

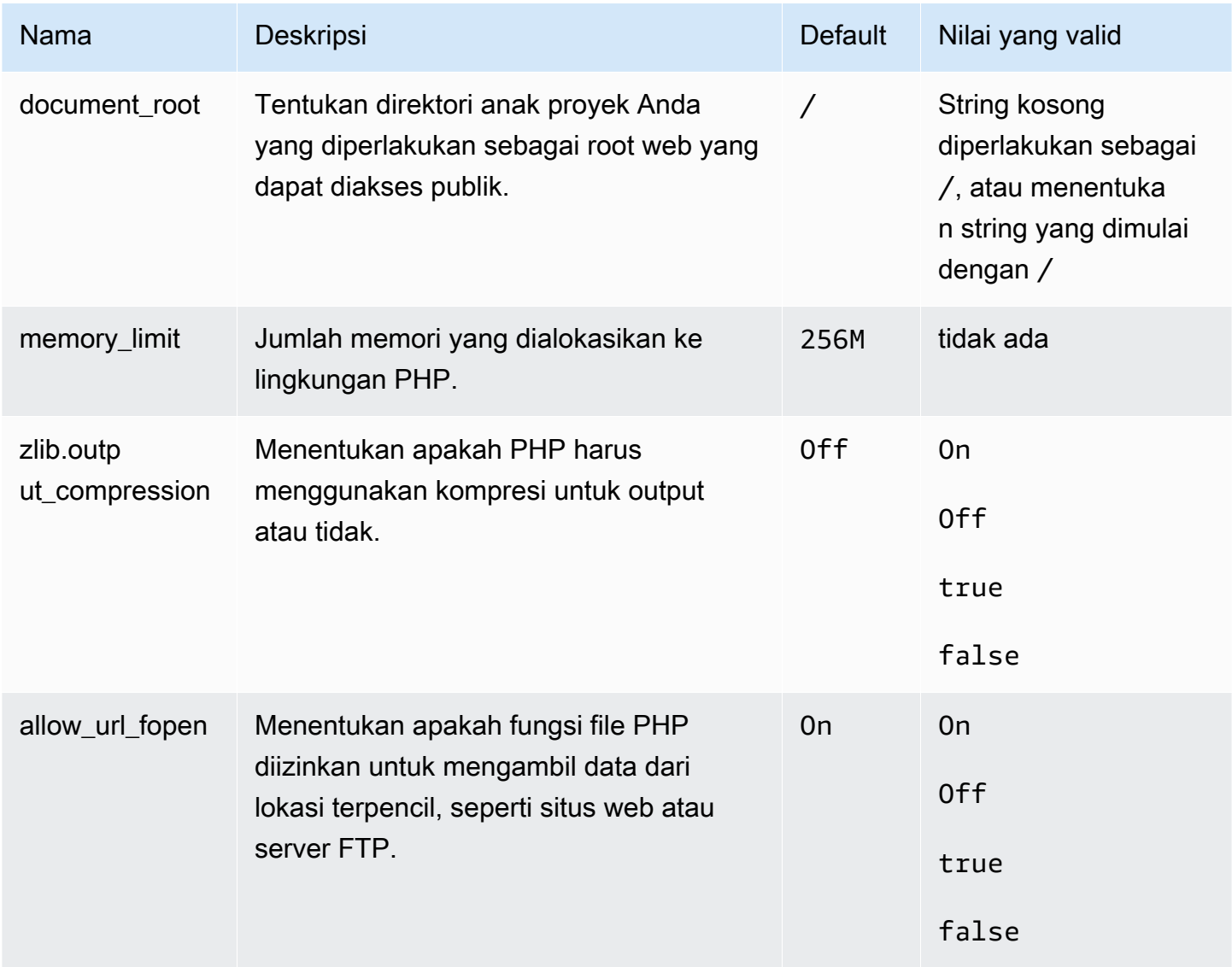

AWS Elastic Beanstalk **Panduan Developer Panduan Developer Panduan Developer Panduan Developer** 

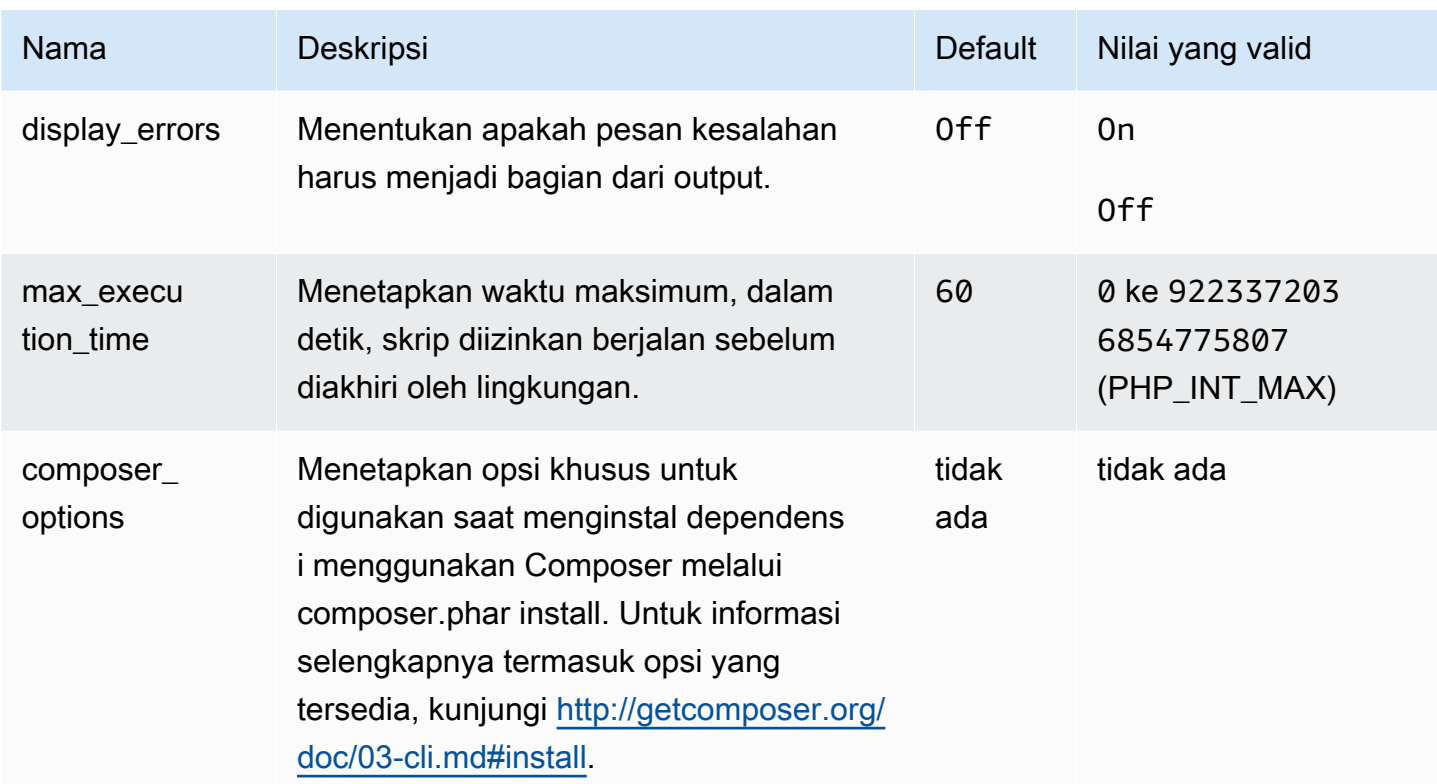

# Namespace: **aws:elasticbeanstalk:environment:proxy**

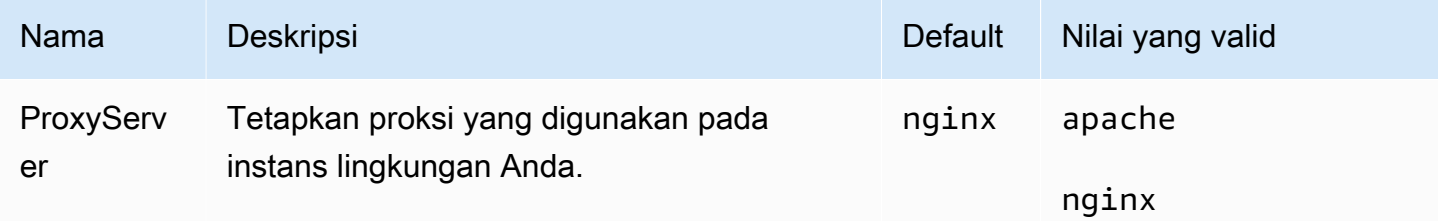

# **a** Note

Untuk informasi selengkapnya tentang platform PHP, lihat [Menggunakan platform PHP](#page-469-0) [Elastic Beanstalk](#page-469-0).

# <span id="page-1079-0"></span>Opsi platform Python

### Namespace: **aws:elasticbeanstalk:application:environment**

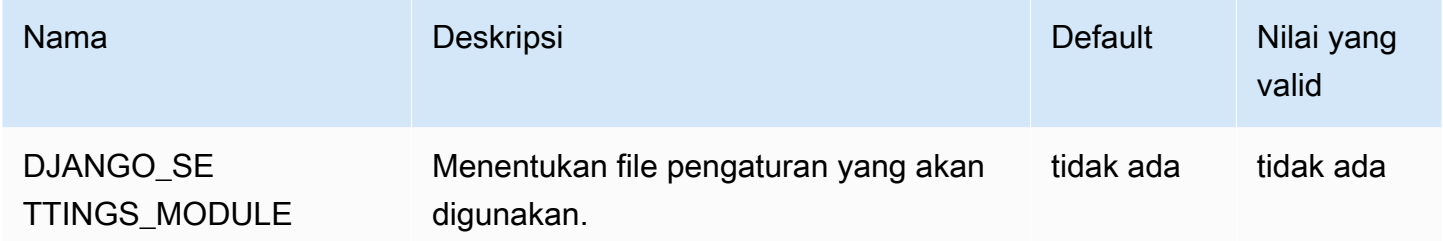

Lihat [Properti lingkungan dan pengaturan perangkat lunak lainnya](#page-930-0) untuk informasi selengkapnya.

### Namespace: **aws:elasticbeanstalk:container:python**

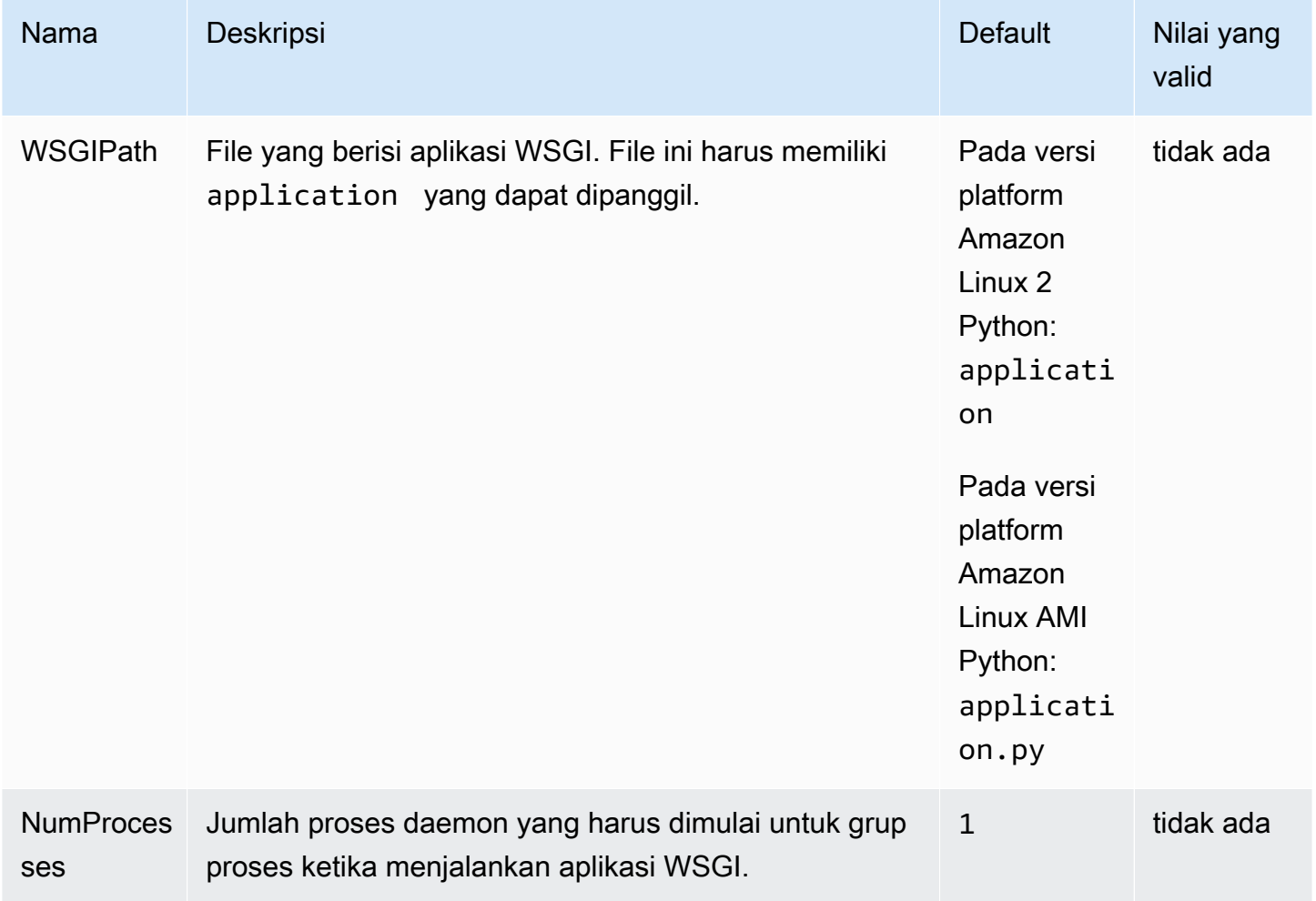
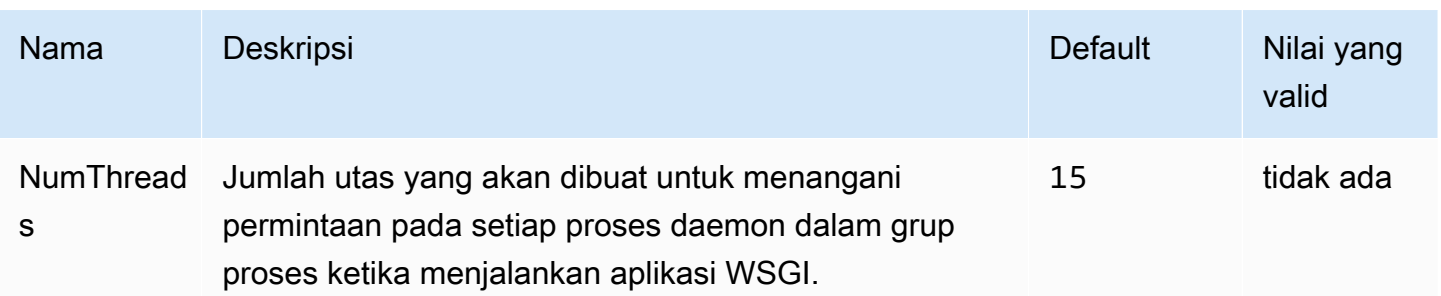

#### Namespace: **aws:elasticbeanstalk:environment:proxy**

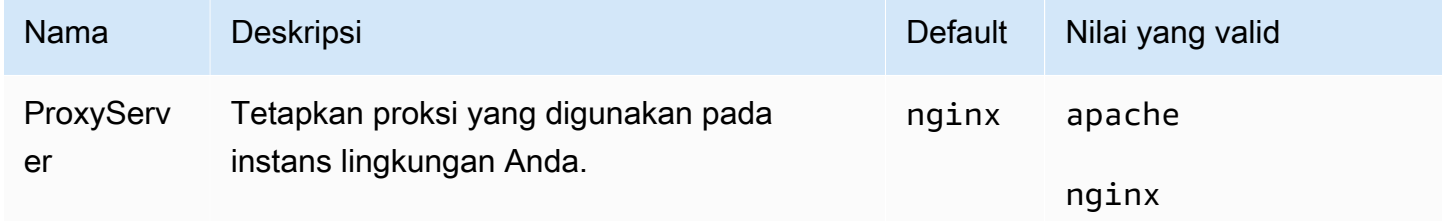

Opsi platform Amazon Linux AMI (pra-Amazon Linux 2)

## Namespace: **aws:elasticbeanstalk:container:python:staticfiles**

Anda dapat menggunakan namespace berikut untuk mengonfigurasi server proksi agar melayani file statis. Ketika server proksi menerima permintaan untuk file di bawah jalur yang ditentukan, server menyajikan file langsung daripada merutekan permintaan ke aplikasi Anda. Hal ini mengurangi jumlah permintaan yang harus diproses oleh aplikasi Anda harus.

Memetakan jalur yang dilayani oleh server proksi ke folder dalam kode sumber Anda yang berisi aset statis. Setiap pilihan yang Anda tetapkan dalam namespace ini memetakan jalan yang berbeda.

Secara default, server proksi di lingkungan Python melayani file apa pun dalam folder yang dinamai static di jalur /static.

## Namespace: **aws:elasticbeanstalk:container:python:staticfiles**

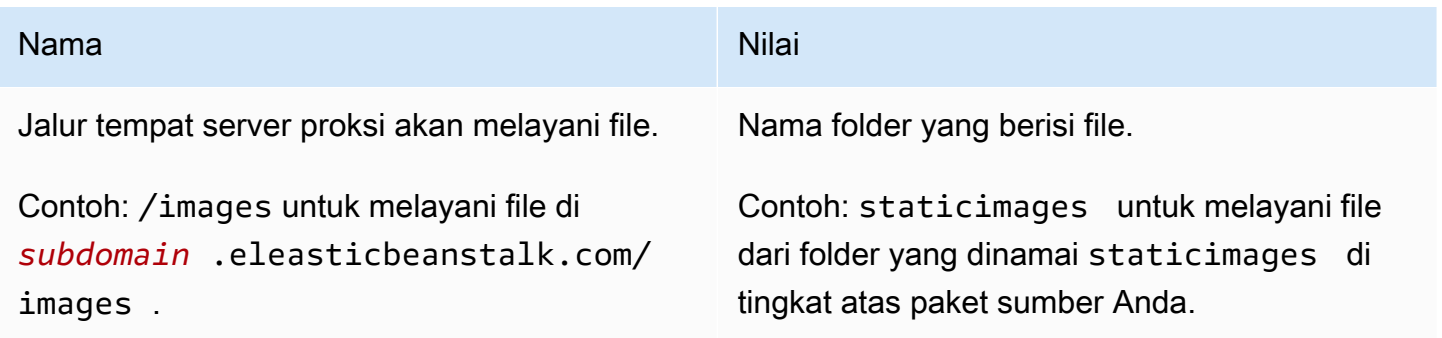

## Opsi platform Ruby

## Namespace: **aws:elasticbeanstalk:application:environment**

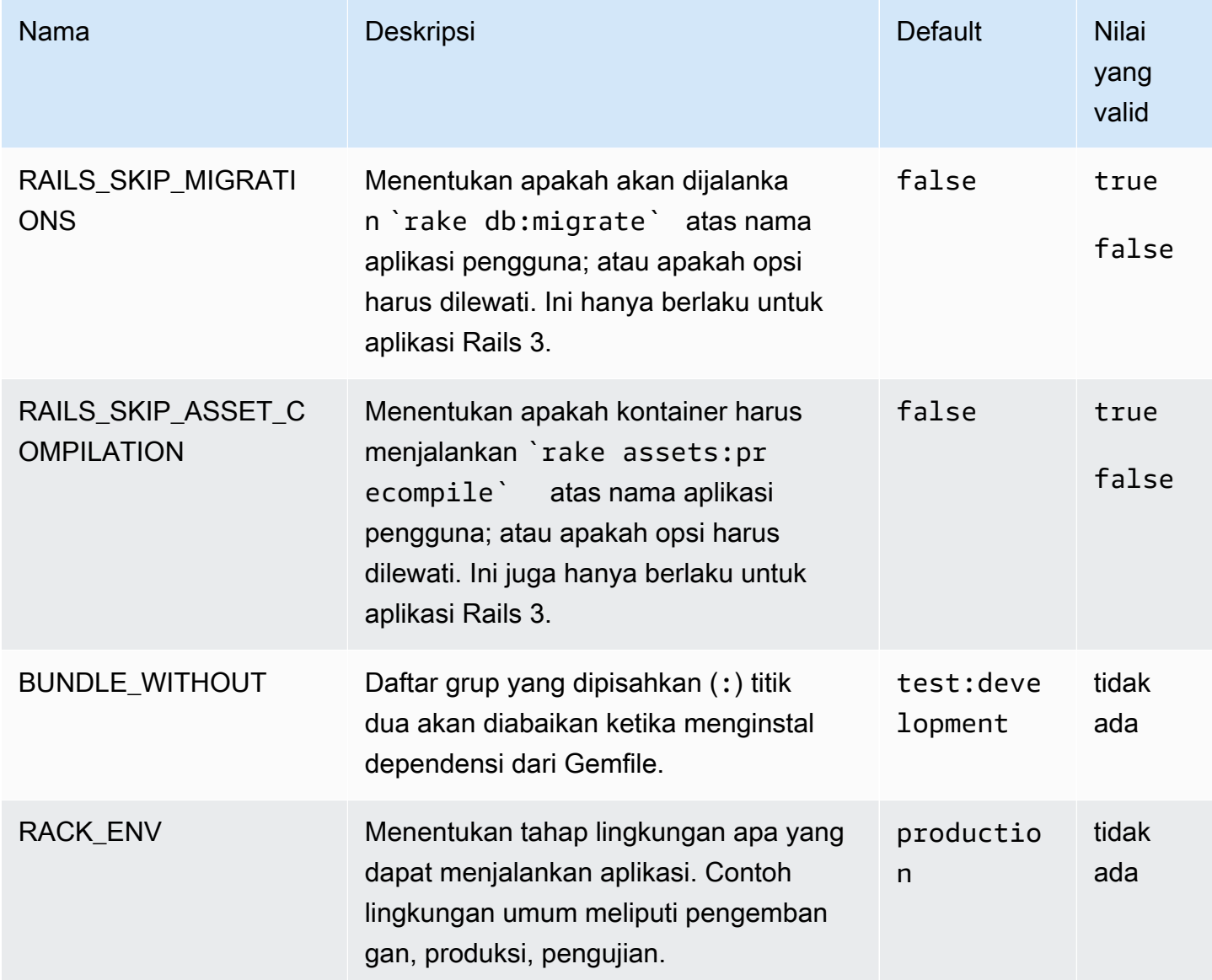

Lihat [Properti lingkungan dan pengaturan perangkat lunak lainnya](#page-930-0) untuk informasi selengkapnya.

## Opsi khusus

Gunakan namespace aws:elasticbeanstalk:customoption untuk menentukan pilihan dan nilai yang dapat dibaca di blok Resources dalam file konfigurasi lainnya. Gunakan opsi khusus untuk mengumpulkan pengaturan yang ditentukan pengguna dalam file konfigurasi tunggal.

Misalnya, Anda mungkin memiliki file konfigurasi kompleks yang menentukan sumber daya yang dapat dikonfigurasi oleh pengguna yang meluncurkan lingkungan. Jika Anda menggunakan Fn::GetOptionSetting untuk mengambil nilai opsi khusus, Anda dapat menempatkan definisi opsi tersebut di file konfigurasi yang berbeda, di mana itu akan lebih mudah ditemukan dan dimodifikasi oleh pengguna.

Juga, karena mereka adalah opsi konfigurasi, opsi khusus dapat diatur pada tingkat API untuk mengganti nilai yang ditetapkan dalam file konfigurasi. Lihat [Prioritas](#page-961-0) untuk informasi selengkapnya.

Opsi khusus ditetapkan seperti opsi lain:

```
option_settings: 
   aws:elasticbeanstalk:customoption: 
     option name: option value
```
Misalnya, file konfigurasi berikut membuat opsi yang dinamai ELBAlarmEmail dan menetapkan nilai untuk someone@example.com:

```
option_settings: 
   aws:elasticbeanstalk:customoption: 
     ELBAlarmEmail: someone@example.com
```
Di tempat lain, file konfigurasi menentukan topik SNS yang membaca opsi dengan Fn::GetOptionSetting untuk mengisi nilai atribut Endpoint:

```
Resources: 
   MySNSTopic: 
     Type: AWS::SNS::Topic 
     Properties: 
       Subscription: 
          - Endpoint: 
              Fn::GetOptionSetting: 
                OptionName: ELBAlarmEmail 
                DefaultValue: nobody@example.com 
            Protocol: email
```
Anda dapat menemukan lebih banyak cuplikan contoh menggunakan Fn:: GetOptionSetting di [Menambahkan dan menyesuaikan sumber daya lingkungan Elastic Beanstalk](#page-1114-0).

# <span id="page-1083-0"></span>Penyesuaian lingkungan lanjutan dengan file konfigurasi (**.ebextensions**)

Anda dapat menambahkan file AWS Elastic Beanstalk konfigurasi (.ebextensions) ke kode sumber aplikasi web Anda untuk mengonfigurasi lingkungan Anda dan menyesuaikan AWS sumber daya yang dikandungnya. File konfigurasi adalah dokumen yang berformat YAML- atau JSON dengan ekstensi file .config yang Anda tempatkan di folder yang dinamai .ebextensions dan dideploy dalam paket sumber aplikasi Anda.

Example .ebextensions/ .config network-load-balancer

Contoh ini membuat perubahan konfigurasi sederhana. Contoh ini memodifikasi opsi konfigurasi untuk mengatur jenis penyeimbang beban lingkungan Anda ke Network Load Balancer.

```
option_settings: 
   aws:elasticbeanstalk:environment: 
     LoadBalancerType: network
```
Kami merekomendasikan menggunakan YAML untuk file konfigurasi Anda, karena YAML lebih mudah dibaca daripada JSON. YAML mendukung komentar, perintah multi-baris, beberapa alternatif untuk menggunakan tanda kutip, dan banyak lagi. Namun, Anda dapat membuat perubahan konfigurasi dalam file konfigurasi Elastic Beanstalk secara identik menggunakan YAML atau JSON.

**G** Kiat

Ketika Anda mengembangkan atau menguji file konfigurasi baru, luncurkan lingkungan bersih yang menjalankan aplikasi default dan terapkan ke sana. File konfigurasi yang diformat dengan buruk akan menyebabkan peluncuran lingkungan baru gagal dan tidak dapat dipulihkan.

Bagian file konfigurasi option settings menentukan nilai untuk [opsi konfigurasi.](#page-961-1) Opsi konfigurasi memungkinkan Anda mengonfigurasi lingkungan Elastic Beanstalk, sumber daya di dalamnya AWS , dan perangkat lunak yang menjalankan aplikasi Anda. File konfigurasi hanya salah satu dari beberapa cara untuk mengatur opsi konfigurasi.

[Resources](#page-1114-0)Bagian ini memungkinkan Anda menyesuaikan sumber daya lebih lanjut di lingkungan aplikasi Anda, dan menentukan AWS sumber daya tambahan di luar fungsionalitas yang disediakan oleh opsi konfigurasi. Anda dapat menambahkan dan mengonfigurasi sumber daya apa pun yang didukung oleh AWS CloudFormation, yang digunakan Elastic Beanstalk untuk membuat lingkungan.

Bagian lain dari file konfigurasi (packages, sources, files, users, groups, commands, container\_commands, dan services) memungkinkan Anda mengonfigurasi instans EC2 yang diluncurkan di lingkungan Anda. Setiap kali server diluncurkan di lingkungan Anda, Elastic Beanstalk menjalankan operasi yang ditentukan di bagian ini untuk mempersiapkan sistem operasi dan sistem penyimpanan untuk aplikasi Anda.

Untuk contoh yang umum digunakan .ebextensions, lihat [Repositori File Konfigurasi Elastic](https://github.com/awsdocs/elastic-beanstalk-samples/tree/master/configuration-files) [Beanstalk.](https://github.com/awsdocs/elastic-beanstalk-samples/tree/master/configuration-files)

#### Persyaratan

- Lokasi Elastic Beanstalk akan .ebextensions menelan semua folder yang ada dalam penyebaran Anda. Namun, kami menyarankan Anda menempatkan semua file konfigurasi Anda dalam satu folder, bernama.ebextensions, di root bundel sumber Anda. Folder yang dimulai dengan titik dapat disembunyikan oleh peramban file, jadi pastikan folder ditambahkan ketika Anda membuat paket sumber Anda. Untuk informasi selengkapnya, lihat [Membuat paket sumber](#page-639-0)  [aplikasi](#page-639-0).
- Penamaan File konfigurasi harus memiliki ekstensi file .config.
- Pemformatan File konfigurasi harus sesuai dengan spesifikasi YAML atau JSON.

Bila menggunakan YAML, selalu gunakan spasi untuk kunci indentasi pada tingkat bersarang yang berbeda. Untuk informasi selengkapnya tentang YAML, lihat [YAML A'int Markup Language](http://yaml.org/spec/current.html) [\(YAML™\) Versi 1.1](http://yaml.org/spec/current.html).

• Keunikan — Gunakan setiap kunci hanya sekali dalam setiap file konfigurasi.

#### **B** Peringatan

Jika Anda menggunakan kunci (misalnya, option\_settings) dua kali dalam file konfigurasi yang sama, salah satu bagian akan dihapus. Gabungkan bagian duplikat ke dalam satu bagian, atau letakkan di file konfigurasi terpisah.

Proses untuk men-deploy sedikit berbeda tergantung pada klien yang Anda gunakan untuk mengelola lingkungan Anda. Lihat bagian berikut untuk detailnya:

• [Konsol Elastic Beanstalk](#page-971-0)

- [CLI EB](#page-973-0)
- [AWS CLI](#page-975-0)

Topik

- [Pengaturan opsi](#page-1085-0)
- [Menyesuaikan perangkat lunak pada server Linux](#page-1087-0)
- [Menyesuaikan perangkat lunak pada server Windows](#page-1104-0)
- [Menambahkan dan menyesuaikan sumber daya lingkungan Elastic Beanstalk](#page-1114-0)

## <span id="page-1085-0"></span>Pengaturan opsi

Anda dapat menggunakan kunci option\_settings untuk memodifikasi konfigurasi Elastic Beanstalk dan menentukan variabel yang dapat diambil dari aplikasi Anda menggunakan variabel lingkungan. Beberapa namespace mengizinkan Anda untuk memperpanjang jumlah parameter, dan menentukan nama parameter. Untuk daftar namespace dan opsi konfigurasi, lihat [Opsi konfigurasi.](#page-961-1)

Pengaturan opsi juga dapat diterapkan langsung ke lingkungan selama pembuatan lingkungan atau pembaruan lingkungan. Pengaturan yang diterapkan langsung ke lingkungan menimpa pengaturan untuk pilihan yang sama dalam file konfigurasi. Jika Anda menghapus pengaturan dari konfigurasi lingkungan, pengaturan dalam file konfigurasi akan terpengaruh. Lihat [Precedence](#page-961-0) untuk rincian selengkapnya.

## Sintaksis

Sintaks standar untuk pengaturan opsi adalah susunan objek, masing-masing memiliki kunci namespace, option\_name dan value.

```
option_settings: 
   - namespace: namespace
     option_name: option name
     value: option value
   - namespace: namespace
```
 option\_name: *option name* value: *option value*

Kunci namespace tersebut opsional. Jika Anda tidak menentukan namespace, nama default yang digunakan adalah aws:elasticbeanstalk:application:environment:

```
option_settings: 
   - option_name: option name
     value: option value
   - option_name: option name
     value: option value
```
Elastic Beanstalk juga mendukung sintaks singkat untuk pengaturan opsi yang memungkinkan Anda menentukan opsi sebagai pasangan kunci-nilai di bawah namespace:

```
option_settings: 
   namespace: 
     option name: option value
     option name: option value
```
## Contoh

Contoh berikut menetapkan opsi khusus platform Tomcat di

aws:elasticbeanstalk:container:tomcat:jvmoptions namespace dan properti lingkungan yang dinamai MYPARAMETER.

Dalam format YAML standar:

```
Example .ebextensions/options.config
```

```
option_settings: 
   - namespace: aws:elasticbeanstalk:container:tomcat:jvmoptions 
     option_name: Xmx 
     value: 256m 
  - option name: MYPARAMETER
     value: parametervalue
```
Dalam format singkat:

Example .ebextensions/options.config

```
option_settings: 
   aws:elasticbeanstalk:container:tomcat:jvmoptions: 
     Xmx: 256m 
   aws:elasticbeanstalk:application:environment: 
     MYPARAMETER: parametervalue
```
#### Di JSON:

Example .ebextensions/options.config

```
{ 
  "option settings": [
     { 
        "namespace": "aws:elasticbeanstalk:container:tomcat:jvmoptions", 
        "option_name": "Xmx", 
        "value": "256m" 
     }, 
     { 
        "option_name": "MYPARAMETER", 
        "value": "parametervalue" 
     } 
   ]
}
```
## <span id="page-1087-0"></span>Menyesuaikan perangkat lunak pada server Linux

Anda mungkin ingin menyesuaikan dan mengonfigurasi perangkat lunak yang diandalkan oleh aplikasi Anda. Anda dapat menambahkan perintah yang akan dieksekusi selama penyediaan instans; menentukan pengguna dan grup Linux; dan mengunduh atau langsung membuat file pada instans lingkungan Anda. File ini mungkin berupa dependensi yang diperlukan oleh aplikasi—misalnya, paket tambahan dari repositori yum—atau mungkin file konfigurasi seperti pengganti file konfigurasi proksi untuk menimpa pengaturan tertentu yang ditetapkan oleh Elastic Beanstalk.

Bagian ini menjelaskan jenis informasi yang dapat Anda masukkan ke dalam file konfigurasi untuk menyesuaikan perangkat lunak pada instans EC2 Anda yang menjalankan Linux. Untuk informasi umum tentang menyesuaikan dan mengonfigurasi lingkungan Elastic Beanstalk Anda, lihat [Mengonfigurasi lingkungan Elastic Beanstalk](#page-804-0). Untuk informasi tentang menyesuaikan perangkat lunak pada instans EC2 yang menjalankan Windows, lihat [Menyesuaikan perangkat lunak pada](#page-1104-0) [server Windows](#page-1104-0).

#### **G** Catatan

• Pada platform Amazon Linux 2, alih-alih menyediakan file dan perintah dalam file konfigurasi.ebextensions, kami sangat menyarankan agar Anda menggunakan Buildfile. Procfile, dan hook platform bila memungkinkan untuk mengonfigurasi dan menjalankan

kode khusus pada instans lingkungan Anda selama penyediaan instans. Untuk detail tentang mekanisme ini, lihat [the section called "Memperluas platform Linux".](#page-77-0)

• YAML bergantung pada indentasi yang konsisten. Cocokkan tingkat indentasi saat mengganti konten dalam file konfigurasi contoh dan pastikan bahwa editor teks Anda menggunakan spasi, bukan karakter tab, untuk indentasi.

File konfigurasi mendukung kunci berikut yang mempengaruhi server Linux tampat aplikasi Anda berjalan.

Kunci

- [Paket](#page-1088-0)
- [Grup](#page-1090-0)
- [Pengguna](#page-1091-0)
- **[Sumber](#page-1092-0)**
- **[Berkas](#page-1093-0)**
- [Perintah](#page-1095-0)
- [Layanan](#page-1098-0)
- [Perintah kontainer](#page-1099-0)
- [Contoh: Pengaan CloudWatch metrik Amazon khusus](#page-1101-0)

Kunci diproses dalam urutan yang tercantum di sini.

Perhatikan [peristiwa](#page-1287-0) lingkungan Anda saat mengembangkan dan menguji file konfigurasi. Elastic Beanstalk mengabaikan file konfigurasi yang berisi kesalahan validasi, seperti kunci yang tidak valid, dan tidak memproses kunci lain dalam file yang sama. Ketika ini terjadi, Elastic Beanstalk menambahkan peristiwa peringatan log peristiwa.

## <span id="page-1088-0"></span>Paket

Anda dapat menggunakan kunci packages untuk mengunduh dan memasang aplikasi dan komponen yang telah dikemas sebelumnya.

#### **Sintaksis**

packages:

```
 name of package manager: 
   package name: version
   ... 
 name of package manager: 
   package name: version
   ... 
 ...
```
Anda dapat menentukan beberapa paket di bawah kunci setiap manajer paket.

## Format paket yang didukung

Elastic Beanstalk saat ini mendukung manajer paket berikut: yum, rubygems, python, dan rpm. Paket diproses dengan urutan sebagai berikut: rpm, yum, dan kemudian rubygems dan python. Tidak ada pengurutan antara rubygems dan python. Dalam setiap manajer paket, pesanan instalasi paket tidak dijamin. Gunakan manajer paket yang didukung oleh sistem operasi Anda.

**a** Note

Elastic Beanstalk mendukung dua manajer paket yang mendasari untuk Python, pip dan easy\_install. Namun, dalam sintaks file konfigurasi, Anda harus menentukan nama manajer paket sebagai python. Bila Anda menggunakan file konfigurasi untuk menentukan manajer paket Python, Elastic Beanstalk menggunakan Python 2.7. Jika aplikasi Anda bergantung pada versi Python yang berbeda, Anda dapat menentukan paket yang akan dipasang di file requirements.txt. Untuk informasi selengkapnya, lihat [Menentukan dependensi](#page-567-0)  [menggunakan file persyaratan](#page-567-0).

#### Menentukan versi

Dalam setiap manajer paket, setiap paket ditetapkan sebagai nama paket dan daftar versi. Versi ini bisa berupa string, daftar versi, atau string atau daftar kosong. String atau daftar kosong menunjukkan bahwa Anda menginginkan versi terbaru. Untuk manajer rpm, versi ditentukan sebagai jalur menuju file pada disk atau URL. Jalur relatif tidak didukung.

Jika Anda menentukan versi paket, Elastic Beanstalk mencoba untuk memasang versi tersebut meskipun versi paket yang lebih baru sudah dipasang pada instans. Jika versi yang lebih baru sudah dipasang, deployment gagal. Beberapa manajer paket mendukung beberapa versi, tetapi yang lain mungkin tidak. Periksa dokumentasi manajer paket Anda untuk informasi lebih lanjut. Jika Anda tidak menentukan versi dan versi paket sudah terinstal, Elastic Beanstalk tidak menginstal versi baru—ini mengasumsikan bahwa Anda ingin menyimpan dan menggunakan versi yang ada.

Contoh snippet

Potongan berikut menentukan URL versi untuk rpm, meminta versi terbaru dari yum, dan versi 0.10.2 chef dari rubygems.

```
packages: 
   yum: 
     libmemcached: [] 
     ruby-devel: [] 
     gcc: [] 
   rpm: 
     epel: http://download.fedoraproject.org/pub/epel/5/i386/epel-release-5-4.noarch.rpm 
   rubygems: 
     chef: '0.10.2'
```
## <span id="page-1090-0"></span>Grup

Anda dapat menggunakan kunci groups untuk membuat grup Linux/UNIX dan untuk menetapkan ID grup. Untuk membuat grup, tambahkan pasangan kunci-nilai baru yang memetakan nama grup baru untuk ID grup opsional. Kunci grup dapat berisi satu nama grup atau beberapa. Tabel berikut menjelaskan kunci yang tersedia.

**Sintaksis** 

```
groups: 
   name of group: {} 
   name of group: 
     gid: "group id"
```
## Opsi

```
gid
```
Nomor ID grup.

Jika ID grup ditentukan, dan grup sudah ada berdasarkan nama, pembuatan grup akan gagal. Jika grup lain memiliki ID grup tertentu, sistem operasi dapat menolak pembuatan grup.

#### Contoh snippet

Potongan berikut menentukan grup bernama groupOne tanpa menetapkan ID grup dan grup bernama groupTwo yang menentukan nilai ID grup 45.

```
groups: 
   groupOne: {} 
   groupTwo: 
      gid: "45"
```
## <span id="page-1091-0"></span>Pengguna

Anda dapat menggunakan kunci users untuk membuat pengguna Linux/UNIX pada instans EC2.

**Sintaksis** 

users: *name of user*: groups: - *name of group* uid: "*id of the user*" homeDir: "*user's home directory*"

**Opsi** 

uid

ID pengguna. Proses pembuatan gagal jika nama pengguna ada dengan ID pengguna yang berbeda. Jika ID pengguna sudah ditetapkan untuk pengguna yang sudah ada, sistem operasi dapat menolak permintaan pembuatan.

#### groups

Daftar nama grup. Pengguna ditambahkan ke setiap grup dalam daftar.

homeDir

Direktori beranda pengguna.

Pengguna dibuat sebagai pengguna sistem noninteraktif dengan shell /sbin/nologin. Ini adalah disengaja dan tidak dapat dimodifikasi.

#### Contoh potongan

```
users: 
   myuser: 
     groups: 
        - group1
        - group2
     uid: "50" 
     homeDir: "/tmp"
```
## <span id="page-1092-0"></span>Sumber

Anda dapat menggunakan kunci sources untuk mengunduh file arsip dari URL publik dan membukanya di direktori target pada instans EC2.

Sintaksis

```
sources: 
   target directory: location of archive file
```
#### Format yang didukung

Format yang didukung adalah tar, tar+gzip, tar+bz2, dan zip. Anda dapat mereferensi lokasi eksternal seperti Amazon Simple Storage Service (Amazon S3) (misalnya, https:// mybucket.s3.amazonaws.com/myobject) selama URL dapat diakses publik.

Contoh snippet

Contoh berikut mengunduh file .zip publik dari bucket Amazon S3 dan membukanya ke dalam /etc/ myapp:

```
sources: 
   /etc/myapp: https://mybucket.s3.amazonaws.com/myobject
```
#### **a** Note

Beberapa ekstraksi tidak boleh menggunakan kembali jalur target yang sama. Mengekstrak sumber lain ke jalur target yang sama akan mengganti alih-alih menambah konten.

## <span id="page-1093-0"></span>Berkas

Anda dapat menggunakan kunci files untuk membuat file di instans EC2. Konten dapat berupa inline dalam file konfigurasi, atau konten dapat ditarik dari URL. File ditulis ke disk dalam urutan leksikografis.

Anda dapat menggunakan kunci files untuk mengunduh file pribadi dari Amazon S3 dengan menyediakan profil instans untuk otorisasi.

Jika jalur file yang Anda tentukan sudah ada di instans, file yang ada dipertahankan dengan ekstensi .bak yang ditambahkan ke namanya.

**Sintaksis** 

```
files: 
   "target file location on disk": 
      mode: "six-digit octal value" 
      owner: name of owning user for file
      group: name of owning group for file
      source: URL
      authentication: authentication name: 
   "target file location on disk": 
      mode: "six-digit octal value" 
      owner: name of owning user for file
      group: name of owning group for file
      content: | 
       # this is my
       # file content
      encoding: encoding format
      authentication: authentication name:
```
## **Opsi**

#### content

Konten string untuk ditambahkan ke file. Tentukan salah satu content atau source, tidak keduanya.

#### source

URL file yang akan diunduh. Tentukan salah satu content atau source, tidak keduanya.

#### encoding

Format pengodean dari string yang ditentukan dengan opsi content.

Nilai yang valid: plain | base64

#### group

Grup Linux yang memiliki file.

#### owner

Pengguna Linux yang memiliki file.

#### mode

Nilai oktal enam digit yang mewakili mode untuk file ini. Tidak mendukung sistem Windows. Gunakan tiga digit pertama untuk symlink dan tiga digit terakhir untuk pengaturan izin. Untuk membuat symlink, tentukan 120*xxx*, tempat xxx mendefinisikan izin file target. Untuk menentukan izin file, gunakan tiga digit terakhir, seperti 000644.

#### authentication

Nama [AWS CloudFormation metode autentikasi](https://docs.aws.amazon.com/AWSCloudFormation/latest/UserGuide/aws-resource-authentication.html) yang akan digunakan. Anda dapat menambahkan metode autentikasi ke metadata grup Auto Scaling dengan kunci Sumber Daya. Lihat di bawah untuk contoh.

Contoh snippet

```
files: 
   "/home/ec2-user/myfile" : 
     mode: "000755" 
     owner: root 
     group: root 
     source: http://foo.bar/myfile 
   "/home/ec2-user/myfile2" : 
     mode: "000755" 
     owner: root 
     group: root 
     content: | 
        this is my 
        file content
```
Contoh penggunaan symlink. Hal ini membuat tautan /tmp/myfile2.txt yang mengarah ke file yang ada /tmp/myfile1.txt.

```
files: 
   "/tmp/myfile2.txt" : 
     mode: "120400" 
     content: "/tmp/myfile1.txt"
```
Contoh berikut menggunakan kunci Sumber daya untuk menambahkan metode autentikasi bernama S3Auth dan menggunakannya untuk mengunduh file pribadi dari bucket Amazon S3:

```
Resources: 
   AWSEBAutoScalingGroup: 
     Metadata: 
       AWS::CloudFormation::Authentication: 
         S3Auth: 
            type: "s3" 
            buckets: ["elasticbeanstalk-us-west-2-123456789012"] 
            roleName: 
              "Fn::GetOptionSetting": 
                Namespace: "aws:autoscaling:launchconfiguration" 
                OptionName: "IamInstanceProfile" 
                DefaultValue: "aws-elasticbeanstalk-ec2-role"
files: 
   "/tmp/data.json" : 
     mode: "000755" 
     owner: root 
     group: root 
     authentication: "S3Auth" 
     source: https://elasticbeanstalk-us-west-2-123456789012.s3-us-west-2.amazonaws.com/
data.json
```
## <span id="page-1095-0"></span>Perintah

Anda dapat menggunakan kunci commands untuk menjalankan perintah pada instans EC2. Perintah berjalan sebelum server aplikasi dan web diatur dan file versi aplikasi diekstrak.

Perintah yang ditentukan dijalankan sebagai pengguna root, dan diproses dalam urutan abjad berdasarkan nama. Secara default, perintah berjalan di direktori root. Untuk menjalankan perintah dari direktori lain, gunakan opsi cwd tersebut.

Untuk memecahkan masalah dengan perintah Anda, Anda dapat menemukan outputnya di [log](#page-1292-0) [instans](#page-1292-0).

#### Sintaksis

```
commands: 
   command name: 
     command: command to run
     cwd: working directory
     env: 
       variable name: variable value
     test: conditions for command
     ignoreErrors: true
```
Opsi

command

Array ([koleksi urutan blok](http://yaml.org/spec/1.2/spec.html#id2759963) dalam sintaks YAML) atau string akan menentukan perintah untuk dijalankan. Beberapa catatan penting:

- Jika Anda menggunakan string, Anda tidak perlu menyertakan seluruh string dalam tanda kutip. Jika Anda menggunakan tanda kutip, hindari kejadian literal dari jenis kutipan yang sama.
- Jika Anda menggunakan array, Anda tidak perlu menghindari karakter spasi atau melampirkan parameter perintah pada kutipan. Setiap elemen array adalah argumen perintah tunggal. Jangan gunakan array untuk menentukan beberapa perintah.

Contoh berikut semuanya setara:

```
commands: 
   command1: 
     command: git commit -m "This is a comment." 
   command2: 
     command: "git commit -m \"This is a comment.\"" 
   command3: 
     command: 'git commit -m "This is a comment."' 
   command4: 
     command: 
       - git 
       - commit 
       - -m 
        - This is a comment.
```
Untuk menentukan beberapa perintah, gunakan [skalar blok literal,](http://yaml.org/spec/1.2/spec.html#id2760844) seperti yang ditunjukkan pada contoh berikut.

```
commands: 
   command block: 
     command: | 
        git commit -m "This is a comment." 
        git push
```
env

(Opsional) Atur variabel lingkungan untuk perintah. Properti ini menimpa, bukan menambahkan, lingkungan yang ada.

cwd

(Opsional) Direktori kerja. Jika tidak ditentukan, perintah dijalankan dari direktori root (/).

#### test

(Opsional) Perintah yang harus mengembalikan nilai true (kode keluar 0) agar Elastic Beanstalk memproses perintah, seperti skrip shell, yang terdapat dalam kunci command.

#### ignoreErrors

(Opsional) Nilai boolean yang menentukan apakah perintah lain harus dijalankan jika perintah yang terdapat dalam kunci command gagal (mengembalikan nilai bukan nol). Tetapkan nilai ini ke true jika Anda ingin terus menjalankan perintah meskipun perintah gagal. Atur nilai ke false jika Anda ingin berhenti menjalankan perintah jika perintah gagal. Nilai default-nya adalah false.

#### Contoh snippet

Contoh potongan berikut menjalankan skrip Python.

```
commands: 
   python_install: 
     command: myscript.py 
     cwd: /home/ec2-user 
     env: 
       myvarname: myvarvalue 
     test: "[ -x /usr/bin/python ]"
```
## <span id="page-1098-0"></span>Layanan

Anda dapat menggunakan kunci services untuk menentukan layanan yang harus dimulai atau berhenti ketika instans diluncurkan. Kunci services tersebut juga mengizinkan Anda untuk menentukan dependensi pada sumber, paket, dan file sehingga jika mulai ulang diperlukan karena file yang diinstal, Elastic Beanstalk mengurus layanan mulai ulang.

**Sintaksis** 

```
services: 
   sysvinit: 
     name of service: 
        enabled: "true" 
        ensureRunning: "true" 
        files: 
          - "file name" 
        sources: 
          - "directory" 
        packages: 
          name of package manager: 
             "package name[: version]" 
        commands: 
          - "name of command"
```
## Opsi

#### ensureRunning

Atur ke true untuk memastikan layanan berjalan setelah Elastic Beanstalk selesai.

Atur ke false untuk memastikan layanan tidak berjalan setelah Elastic Beanstalk selesai.

Abaikan kunci ini untuk tidak membuat perubahan pada status layanan.

#### enabled

Atur ke true untuk memastikan layanan dimulai secara otomatis setelah boot.

Atur ke false untuk memastikan layanan tidak dimulai secara otomatis setelah boot.

Abaikan kunci ini untuk tidak membuat perubahan pada properti ini.

## files

Daftar file. Jika Elastic Beanstalk mengubah file secara langsung melalui blok file, layanan dimulai ulang.

#### sources

Daftar direktori. Jika Elastic Beanstalk memperluas arsip ke salah satu direktori ini, layanan akan dimulai ulang.

#### packages

Peta manajer paket ke daftar nama paket. Jika Elastic Beanstalk menginstal atau memperbarui salah satu paket ini, layanan akan dimulai ulang.

## commands

Daftar nama perintah. Jika Elastic Beanstalk menjalankan perintah yang ditentukan, layanan akan dimulai ulang.

## Contoh snippet

Berikut ini adalah contoh snippet:

```
services: 
   sysvinit: 
     myservice: 
        enabled: true 
        ensureRunning: true
```
## <span id="page-1099-0"></span>Perintah kontainer

Anda dapat menggunakan kunci container\_commands untuk menjalankan perintah yang mempengaruhi kode sumber aplikasi Anda. Perintah kontainer berjalan setelah aplikasi dan server web diatur dan arsip versi aplikasi telah diekstraksi, tetapi sebelum versi aplikasi di-deploy. Perintah non-kontainer dan operasi penyesuaian lainnya dilakukan sebelum kode sumber aplikasi diekstraksi.

Perintah yang ditentukan dijalankan sebagai pengguna root, dan diproses dalam urutan abjad berdasarkan nama. Perintah kontainer dijalankan dari direktori pementasan, di mana kode sumber Anda diekstrak sebelum di-deploy ke server aplikasi. Setiap perubahan yang Anda buat untuk kode sumber Anda di direktori pementasan dengan perintah kontainer akan disertakan ketika sumber dideploy ke lokasi akhir.

## **a** Note

Output dari perintah kontainer Anda dicatat dalam logcfn-init-cmd.log instance. Untuk informasi selengkapnya tentang mengambil dan melihat log instans, lihat [Melihat log dari](#page-1292-0)  [instans Amazon EC2.](#page-1292-0)

Anda dapat menggunakan leader\_only hanya untuk menjalankan perintah pada satu instans, atau mengonfigurasi test hanya untuk menjalankan perintah ketika perintah pengujian dievaluasi true. Perintah kontainer khusus pemimpin hanya dijalankan selama pembuatan dan penerapan lingkungan, sedangkan perintah dan operasi penyesuaian server lain dilakukan setiap kali sebuah instans ditetapkan atau diperbarui. Perintah kontainer khusus pemimpin tidak dijalankan untuk memulai perubahan konfigurasi, seperti perubahan pada Id AMI atau jenis instans.

#### **Sintaksis**

```
container_commands: 
   name of container_command: 
     command: "command to run" 
     leader_only: true 
   name of container_command: 
     command: "command to run"
```
## Opsi

#### command

Sebuah string atau array string yang akan dijalankan.

#### env

(Opsional) Atur variabel lingkungan sebelum menjalankan perintah, menimpa nilai yang ada.

#### cwd

(Opsional) Direktori kerja. Secara default, ini adalah direktori persiapan aplikasi unzip.

#### leader\_only

(Opsional) Hanya jalankan perintah pada satu instans yang dipilih oleh Elastic Beanstalk. Perintah kontainer khusus pemimpin dijalankan sebelum perintah kontainer lainnya. Sebuah perintah bisa

ditujukan khusus untuk pemimpin atau memiliki test, tetapi tidak keduanya (leader\_only diutamakan).

#### test

(Opsional) Jalankan perintah pengujian yang harus mengembalikan true untuk menjalankan perintah kontainer. Sebuah perintah bisa ditujukan khusus untuk pemimpin atau memiliki test, tetapi tidak keduanya (leader\_only diutamakan).

## ignoreErrors

(Opsional) Jangan gagalkan penerapan jika perintah kontainer mengembalikan nilai selain 0 (sukses). Atur ke true untuk mengaktifkan.

## Contoh snippet

Berikut adalah contoh snippet.

```
container_commands: 
   collectstatic: 
     command: "django-admin.py collectstatic --noinput" 
   01syncdb: 
     command: "django-admin.py syncdb --noinput" 
     leader_only: true 
   02migrate: 
     command: "django-admin.py migrate" 
     leader_only: true 
   99customize: 
     command: "scripts/customize.sh"
```
## <span id="page-1101-0"></span>Contoh: Pengaan CloudWatch metrik Amazon khusus

Amazon CloudWatch adalah layanan web yang memungkinkan Anda untuk memantau, mengelola, dan menerbitkan berbagai metrik, serta mengonfigurasi tindakan alarm berdasarkan data dari metrik. Anda dapat menentukan metrik khusus untuk penggunaan Anda sendiri, dan Elastic Beanstalk akan mendorong metrik tersebut ke Amazon CloudWatch. Setelah Amazon CloudWatch berisi metrik khusus Anda, Anda dapat melihatnya di CloudWatch konsol Amazon.

#### **A** Important

Skrip CloudWatch pemantauan Amazon tidak digunakan lagi. CloudWatch Agen sekarang telah mengganti skrip CloudWatch pemantauan untuk mengumpulkan metrik dan log.

Jika Anda masih bermigrasi dari skrip pemantauan yang tidak digunakan lagi ke agen, dan memerlukan informasi tentang skrip pemantauan, lihat [Tidak digunakan lagi: Kumpulkan](https://docs.aws.amazon.com/%20AWSEC2/latest/UserGuide/monitoring-scripts-intro.html)  [metrik menggunakan skrip CloudWatch pemantauan](https://docs.aws.amazon.com/%20AWSEC2/latest/UserGuide/monitoring-scripts-intro.html) di Panduan Pengguna Amazon EC2 untuk instans Linux.

## CloudWatch Agen Amazon

CloudWatch Agen Amazon memungkinkan CloudWatch metrik dan log koleksi dari instans Amazon EC2 dan server lokal di seluruh sistem operasi. Agen mendukung metrik yang dikumpulkan di tingkat sistem. Ini juga mendukung log kustom dan koleksi metrik dari aplikasi atau layanan Anda. Untuk informasi selengkapnya tentang CloudWatch agen Amazon, lihat [Mengumpulkan metrik dan log](https://docs.aws.amazon.com/AmazonCloudWatch/latest/monitoring/Install-CloudWatch-Agent.html)  [dengan CloudWatch agen](https://docs.aws.amazon.com/AmazonCloudWatch/latest/monitoring/Install-CloudWatch-Agent.html) di Panduan CloudWatch Pengguna Amazon.

#### **a** Note

[Pelaporan Kondisi yang Ditingkatkan Elastic](#page-1233-0) Beanstalk memiliki dukungan asli untuk menerbitkan berbagai metrik instans dan lingkungan untuk CloudWatch. Lihat [Menerbitkan](#page-1264-0) [metrik CloudWatch kustom Amazon untuk suatu lingkungan](#page-1264-0) untuk rincian selengkapnya.

## Topik

- [file konfigurasi .Ebextensions](#page-1102-0)
- [Izin](#page-1104-1)
- [Melihat metrik di CloudWatch konsol](#page-1104-2)

#### <span id="page-1102-0"></span>file konfigurasi .Ebextensions

Contoh ini menggunakan file dan perintah dalam file konfigurasi.ebextensions untuk mengonfigurasi dan menjalankan CloudWatch agen Amazon di platform Amazon Linux 2. Agen dikemas dengan Amazon Linux 2. Jika Anda menggunakan sistem operasi yang berbeda, langkah-langkah tambahan untuk menginstal agen mungkin diperlukan. Untuk informasi selengkapnya, lihat [Menginstal](https://docs.aws.amazon.com/AmazonCloudWatch/latest/monitoring/install-CloudWatch-Agent-on-EC2-Instance.html) [CloudWatch agen](https://docs.aws.amazon.com/AmazonCloudWatch/latest/monitoring/install-CloudWatch-Agent-on-EC2-Instance.html) di Panduan CloudWatch Pengguna Amazon.

Untuk menggunakan contoh ini, simpan contoh ke file bernama cloudwatch.config dalam direktori bernama .ebextensions di tingkat atas direktori proyek Anda, kemudian terapkan aplikasi Anda menggunakan konsol Elastic Beanstalk (termasuk direktori .ebextensions di [paket sumber\)](#page-639-0) atau [EB CLI.](#page-1503-0)

Untuk informasi lebih lanjut tentang file konfigurasi, lihat [Penyesuaian lingkungan lanjutan dengan file](#page-1083-0) konfigurasi ([.ebextensions](#page-1083-0)).

.ebextensions/cloudwatch.config

```
files: 
   "/opt/aws/amazon-cloudwatch-agent/bin/config.json": 
     mode: "000600" 
     owner: root 
     group: root 
     content: | 
       { 
         "agent": { 
            "metrics_collection_interval": 60, 
           "run_as_user": "root" 
         }, 
         "metrics": { 
            "namespace": "System/Linux", 
            "append_dimensions": { 
              "AutoScalingGroupName": "${aws:AutoScalingGroupName}" 
           }, 
            "metrics_collected": { 
              "mem": { 
                "measurement": [ 
                  "mem_used_percent" 
 ] 
 } 
           } 
         } 
       } 
container_commands: 
   start_cloudwatch_agent: 
     command: /opt/aws/amazon-cloudwatch-agent/bin/amazon-cloudwatch-agent-ctl -a fetch-
config -m ec2 -s -c file:/opt/aws/amazon-cloudwatch-agent/bin/config.json
```
File ini memiliki dua bagian:

• files- Bagian ini menambahkan file konfigurasi agen. Ini menunjukkan metrik dan log mana yang harus dikirim agen ke Amazon CloudWatch. Dalam contoh ini, kita hanya mengirim metrik mem\_used\_percent. Untuk daftar lengkap metrik tingkat sistem yang didukung oleh CloudWatch agen Amazon, lihat [Metrik yang dikumpulkan oleh CloudWatch agen](https://docs.aws.amazon.com/AmazonCloudWatch/latest/monitoring/metrics-collected-by-CloudWatch-agent.html) di Panduan CloudWatch Pengguna Amazon.

• container commands- Bagian ini berisi perintah yang memulai agen, meneruskan file konfigurasi sebagai parameter. Untuk detail lebih lanjut tentangcontainer\_commands, lihat[Perintah kontainer](#page-1099-0).

#### <span id="page-1104-1"></span>Izin

Instans di lingkungan Anda memerlukan izin IAM yang tepat untuk mempublikasikan CloudWatch metrik Amazon khusus menggunakan CloudWatch agen Amazon. Anda memberikan izin untuk instans lingkungan Anda dengan menambahkannya ke [profil instans.](#page-59-0) Anda dapat menambahkan izin ke profil instans sebelum atau setelah men-deploy aplikasi Anda.

Memberikan izin untuk mempublikasikan CloudWatch metrik

- 1. Buka konsol IAM di [https://console.aws.amazon.com/iam/.](https://console.aws.amazon.com/iam/)
- 2. Pada panel navigasi, pilih Peran.
- 3. Pilih peran profil instans lingkungan Anda. Secara default, ketika Anda membuat lingkungan dengan konsol Elastic Beanstalk atau [EB CLI,](#page-1503-0) ini adalah aws-elasticbeanstalk-ec2-role.
- 4. Pilih tab Izin.
- 5. Di bawah Kebijakan Izin, di bagian Izin, pilih Lampirkan kebijakan.
- 6. Di bawah Lampirkan Izin, pilih kebijakan yangAWS dikelola CloudWatchAgentServerPolicy. Kemudian klik Lampirkan kebijakan.

Untuk informasi selengkapnya tentang mengelola kebijakan, lihat [Bekerja dengan Kebijakan](https://docs.aws.amazon.com/IAM/latest/UserGuide/ManagingPolicies.html) di Panduan Pengguna IAM.

<span id="page-1104-2"></span>Melihat metrik di CloudWatch konsol

Setelah men-deploy file CloudWatch konfigurasi ke lingkungan Anda, periksa [CloudWatch konsol](https://console.aws.amazon.com/cloudwatch/home) [Amazon](https://console.aws.amazon.com/cloudwatch/home) untuk melihat metrik Anda. Metrik khusus akan ditemukan di namespace CWAgent.

Untuk informasi selengkapnya, lihat [Melihat metrik yang tersedia](https://docs.aws.amazon.com/AmazonCloudWatch/latest/monitoring/viewing_metrics_with_cloudwatch.html) di Panduan CloudWatch Pengguna Amazon.

## <span id="page-1104-0"></span>Menyesuaikan perangkat lunak pada server Windows

Anda mungkin ingin menyesuaikan dan mengonfigurasi perangkat lunak yang diandalkan oleh aplikasi Anda. File ini dapat berupa dependensi yang dibutuhkan oleh aplikasi—misalnya, paket tambahan atau layanan yang perlu dijalankan. Untuk informasi umum tentang menyesuaikan dan mengonfigurasi lingkungan Elastic Beanstalk Anda, lihat [Mengonfigurasi lingkungan Elastic](#page-804-0)  [Beanstalk.](#page-804-0)

## **a** Note

YAML bergantung pada indentasi yang konsisten. Cocokkan tingkat indentasi saat mengganti konten dalam file konfigurasi contoh dan pastikan bahwa editor teks Anda menggunakan spasi, bukan karakter tab, untuk indentasi.

File konfigurasi mendukung kunci berikut yang mempengaruhi server Windows tempat aplikasi Anda berjalan.

#### Kunci

- [Paket](#page-1106-0)
- **[Sumber](#page-1107-0)**
- **[Berkas](#page-1107-1)**
- [Perintah](#page-1109-0)
- [Layanan](#page-1111-0)
- [Perintah kontainer](#page-1112-0)

Kunci diproses dalam urutan yang tercantum di sini.

## **a** Note

Versi platform .NET yang lebih lama (tidak-berversi) tidak memproses file konfigurasi dalam urutan yang benar. Pelajari lebih lanjut di [Migrasi di versi utama dari platform server Elastic](#page-336-0)  [Beanstalk Windows.](#page-336-0)

Perhatikan [peristiwa](#page-1287-0) lingkungan Anda saat mengembangkan dan menguji file konfigurasi. Elastic Beanstalk mengabaikan file konfigurasi yang berisi kesalahan validasi, seperti kunci yang tidak valid, dan tidak memproses kunci lain dalam file yang sama. Ketika ini terjadi, Elastic Beanstalk menambahkan peristiwa peringatan log peristiwa.

## <span id="page-1106-0"></span>Paket

Gunakan kunci packages tersebut untuk mengunduh dan menginstal aplikasi dan komponen yang telah dikemas sebelumnya.

Di lingkungan Windows, Elastic Beanstalk mendukung pengunduhan dan penginstalan paket MSI. (Lingkungan Linux mendukung manajer paket tambahan. Untuk detailnya, lihat [Paket](#page-1088-0) pada halaman Menyesuaikan Perangkat Lunak pada Server Linux.)

Anda dapat mereferensikan lokasi eksternal, seperti objek Amazon Simple Storage Service (Amazon S3), selama URL dapat diakses publik.

Jika Anda menentukan beberapa paket msi:, instalasinya tidak dijamin.

## Sintaksis

Tentukan nama pilihan Anda sebagai nama paket, dan URL ke lokasi file MSI sebagai nilai. Anda dapat menentukan beberapa paket di bawah kunci msi:.

```
packages: 
   msi: 
     package name: package url
      ...
```
## Contoh

Contoh berikut menentukan URL untuk mengunduh mysql dari https://dev.mysql.com/.

```
packages: 
   msi: 
     mysql: https://dev.mysql.com/get/Downloads/Connector-Net/mysql-connector-
net-8.0.11.msi
```
Contoh berikut menentukan objek Amazon S3 sebagai lokasi file MSI.

```
packages: 
   msi: 
     mymsi: https://mybucket.s3.amazonaws.com/myobject.msi
```
## <span id="page-1107-0"></span>Sumber

Gunakan kunci sources tersebut untuk mengunduh file arsip dari URL publik dan membongkarnya di direktori target pada instans EC2.

**Sintaksis** 

```
sources: 
   target directory: location of archive file
```
Format yang didukung

Di lingkungan Windows, Elastic Beanstalk mendukung format .zip. (Lingkungan Linux mendukung format tambahan. Untuk detailnya, lihat [Sumber](#page-1092-0) pada halaman Menyesuaikan Perangkat Lunak di Server Linux.)

Anda dapat mereferensikan lokasi eksternal, seperti objek Amazon Simple Storage Service (Amazon S3), selama URL dapat diakses publik.

Contoh

Contoh berikut mengunduh file .zip publik dari bucket Amazon S3 dan membongkarnya ke dalam c:/myproject/myapp.

```
sources: 
   "c:/myproject/myapp": https://mybucket.s3.amazonaws.com/myobject.zip
```
## <span id="page-1107-1"></span>Berkas

Gunakan kunci files tersebut untuk membuat file di instans EC2. Konten dapat berupa inline dalam file konfigurasi, atau dari URL. File ditulis ke disk dalam urutan leksikografis. Untuk mengunduh file pribadi dari Amazon S3, berikan profil instans untuk autorisasi.

Sintaksis

```
files: 
   "target file location on disk": 
     source: URL
     authentication: authentication name: 
   "target file location on disk": 
     content: |
```
 *this is my content* encoding: *encoding format*

**Opsi** 

content

(Opsional) String.

source

(Opsional) URL tempat file dimuat. Opsi ini tidak dapat ditentukan dengan kunci konten. encoding

(Opsional) Format pengodean. Opsi ini hanya digunakan untuk nilai kunci konten yang disediakan. Nilai default-nya adalah plain.

Nilai yang valid: plain | base64

authentication

(Opsional) Nama [metode autentikasi AWS CloudFormation](https://docs.aws.amazon.com/AWSCloudFormation/latest/UserGuide/aws-resource-authentication.html) yang akan digunakan. Anda dapat menambahkan metode autentikasi ke metadata grup Auto Scaling dengan kunci Sumber Daya.

#### Contoh

Contoh berikut menunjukkan dua cara untuk menyediakan konten file: dari URL, atau inline dalam file konfigurasi.

```
files: 
   "c:\\targetdirectory\\targetfile.txt": 
     source: http://foo.bar/myfile
   "c:/targetdirectory/targetfile.txt": 
     content: | 
       # this is my file
       # with content
```
## **a** Note

Jika Anda menggunakan backslash (\) di jalur file Anda, Anda harus mendahuluinya dengan backslash lain (karakter escape) seperti yang ditunjukkan pada contoh sebelumnya.

Contoh berikut menggunakan kunci Sumber daya untuk menambahkan metode autentikasi bernama S3Auth dan menggunakannya untuk mengunduh file pribadi dari bucket Amazon S3:

```
files: 
   "c:\\targetdirectory\\targetfile.zip": 
     source: https://elasticbeanstalk-us-east-2-123456789012.s3.amazonaws.com/prefix/
myfile.zip
     authentication: S3Auth
Resources: 
   AWSEBAutoScalingGroup: 
     Metadata: 
       AWS::CloudFormation::Authentication: 
         S3Auth: 
           type: "s3" 
           buckets: ["elasticbeanstalk-us-east-2-123456789012"] 
           roleName: 
              "Fn::GetOptionSetting": 
                Namespace: "aws:autoscaling:launchconfiguration" 
                OptionName: "IamInstanceProfile" 
                DefaultValue: "aws-elasticbeanstalk-ec2-role"
```
## <span id="page-1109-0"></span>Perintah

Gunakan kunci commands untuk menjalankan perintah pada instans EC2. Perintah diproses dalam urutan abjad berdasarkan nama, dan mereka berjalan sebelum aplikasi dan server web diatur dan file versi aplikasi diekstrak.

Perintah yang ditentukan dijalankan sebagai pengguna Administrator.

Untuk memecahkan masalah dengan perintah Anda, Anda dapat menemukan outputnya di [log](#page-1292-0) [instans](#page-1292-0).

#### Sintaksis

```
commands: 
   command name: 
     command: command to run
```
## **Opsi**

#### command

Baik array atau string yang menentukan perintah yang akan dijalankan. Jika Anda menggunakan array, Anda tidak perlu menghindari karakter spasi atau melampirkan parameter perintah dalam tanda kutip.

#### cwd

(Opsional) Direktori kerja. Secara default, Elastic Beanstalk mencoba untuk menemukan lokasi direktori proyek Anda. Jika tidak ditemukan, Elastic Beanstalk menggunakan c:\Windows \System32 sebagai default.

#### env

(Opsional) Atur variabel lingkungan untuk perintah. Properti ini menimpa, bukan menambahkan, lingkungan yang ada.

## ignoreErrors

(Opsional) Nilai Boolean yang menentukan apakah perintah lain harus dijalankan jika perintah yang terdapat dalam kunci command gagal (mengembalikan nilai bukan nol). Tetapkan nilai ini ke true jika Anda ingin terus menjalankan perintah meskipun perintah gagal. Atur nilai ke false jika Anda ingin berhenti menjalankan perintah jika perintah gagal. Nilai default-nya adalah false.

#### test

(Opsional) Perintah yang harus mengembalikan nilai true (kode keluar 0) agar Elastic Beanstalk memproses perintah yang terdapat dalam kunci command.

### waitAfterCompletion

(Opsional) Menunggu beberapa detik setelah perintah selesai sebelum menjalankan perintah berikutnya. Jika sistem memerlukan reboot setelah perintah selesai, sistem reboot setelah jumlah waktu yang ditentukan berlalu. Jika sistem melakukan reboot sebagai hasil dari suatu perintah, Elastic Beanstalk akan pulih ke titik setelah perintah dalam file konfigurasi. Nilai default adalah **60** detik. Anda juga dapat menentukan **forever**, tetapi sistem harus melakukan reboot sebelum Anda dapat menjalankan perintah lain.

## Contoh

Contoh berikut menyimpan output dari perintah set ke file yang ditentukan. Jika ada perintah berikutnya, Elastic Beanstalk menjalankan perintah itu segera setelah perintah ini selesai. Jika perintah ini membutuhkan reboot, Elastic Beanstalk melakukan reboot instans segera setelah perintah selesai.

```
commands: 
   test: 
     command: set > c:\\myapp\\set.txt
     waitAfterCompletion: 0
```
## <span id="page-1111-0"></span>Layanan

Gunakan kunci services untuk menentukan layanan yang harus dimulai atau dihentikan ketika instans diluncurkan. Kunci services tersebut juga memungkinkan Anda untuk menentukan dependensi pada sumber, paket, dan file sehingga jika restart diperlukan akibat dari file yang diinstal, Elastic Beanstalk mengurus restart layanan.

Sintaksis

```
services: 
   windows: 
     name of service: 
        files: 
          - "file name" 
        sources: 
          - "directory" 
        packages: 
          name of package manager: 
               "package name[: version]" 
        commands: 
          - "name of command"
```
**Opsi** 

ensureRunning

(Opsional) Atur ke true untuk memastikan layanan berjalan setelah Elastic Beanstalk selesai.

Atur ke false untuk memastikan layanan tidak berjalan setelah Elastic Beanstalk selesai.

Abaikan kunci ini untuk tidak membuat perubahan pada status layanan.

enabled

(Opsional) Atur ke true untuk memastikan layanan dimulai secara otomatis setelah boot.

Atur ke false untuk memastikan layanan tidak dimulai secara otomatis setelah boot.

Abaikan kunci ini untuk tidak membuat perubahan pada properti ini.

#### files

Daftar file. Jika Elastic Beanstalk mengubah file secara langsung melalui blok file, layanan dimulai ulang.

#### sources

Daftar direktori. Jika Elastic Beanstalk memperluas arsip ke salah satu direktori ini, layanan akan dimulai ulang.

#### packages

Peta manajer paket ke daftar nama paket. Jika Elastic Beanstalk menginstal atau memperbarui salah satu paket ini, layanan akan dimulai ulang.

#### commands

Daftar nama perintah. Jika Elastic Beanstalk menjalankan perintah yang ditentukan, layanan akan dimulai ulang.

#### Contoh

```
services: 
   windows: 
     myservice: 
        enabled: true 
        ensureRunning: true
```
## <span id="page-1112-0"></span>Perintah kontainer

Gunakan kunci container\_commands untuk menjalankan perintah yang mempengaruhi kode sumber aplikasi Anda. Perintah kontainer berjalan setelah aplikasi dan server web diatur dan arsip versi aplikasi telah diekstraksi, tetapi sebelum versi aplikasi di-deploy. Perintah non-kontainer dan operasi penyesuaian lainnya dilakukan sebelum kode sumber aplikasi diekstraksi.

Perintah kontainer dijalankan dari direktori pementasan, di mana kode sumber Anda diekstrak sebelum di-deploy ke server aplikasi. Setiap perubahan yang Anda buat untuk kode sumber Anda di direktori pementasan dengan perintah kontainer akan disertakan ketika sumber di-deploy ke lokasi akhir.

Untuk memecahkan masalah dengan perintah kontainer, Anda dapat menemukan output-nya di [log](#page-1292-0) [instans](#page-1292-0).

Gunakan opsi leader\_only hanya untuk menjalankan perintah pada satu instans, atau mengonfigurasi test hanya untuk menjalankan perintah ketika perintah pengujian dievaluasi true. Perintah kontainer khusus pemimpin hanya dijalankan selama pembuatan dan penerapan lingkungan, sedangkan perintah dan operasi penyesuaian server lain dilakukan setiap kali sebuah instans ditetapkan atau diperbarui. Perintah kontainer khusus pemimpin tidak dijalankan untuk memulai perubahan konfigurasi, seperti perubahan pada Id AMI atau jenis instans.

#### **Sintaksis**

container\_commands: *name of container\_command*: command: *command to run*

#### Opsi

#### command

Sebuah string atau array string yang akan dijalankan.

#### env

(Opsional) Atur variabel lingkungan sebelum menjalankan perintah, menimpa nilai yang ada.

## cwd

(Opsional) Direktori kerja. Secara default, ini adalah direktori persiapan aplikasi unzip.

leader\_only

(Opsional) Hanya jalankan perintah pada satu instans yang dipilih oleh Elastic Beanstalk. Perintah kontainer khusus pemimpin dijalankan sebelum perintah kontainer lainnya. Sebuah perintah bisa ditujukan khusus untuk pemimpin atau memiliki test, tetapi tidak keduanya (leader\_only diutamakan).

#### test

(Opsional) Jalankan perintah pengujian yang harus mengembalikan true untuk menjalankan perintah kontainer. Sebuah perintah bisa ditujukan khusus untuk pemimpin atau memiliki test, tetapi tidak keduanya (leader\_only diutamakan).

#### ignoreErrors

(Opsional) Jangan gagalkan penerapan jika perintah kontainer mengembalikan nilai selain 0 (sukses). Atur ke true untuk mengaktifkan.

#### waitAfterCompletion

(Opsional) Menunggu beberapa detik setelah perintah selesai sebelum menjalankan perintah berikutnya. Jika sistem memerlukan reboot setelah perintah selesai, sistem reboot setelah jumlah waktu yang ditentukan berlalu. Jika sistem melakukan reboot sebagai hasil dari suatu perintah, Elastic Beanstalk akan pulih ke titik setelah perintah dalam file konfigurasi. Nilai default adalah **60** detik. Anda juga dapat menentukan **forever**, tetapi sistem harus melakukan reboot sebelum Anda dapat menjalankan perintah lain.

#### Contoh

Contoh berikut menyimpan output dari perintah set ke file yang ditentukan. Elastic Beanstalk menjalankan perintah pada satu instans, dan melakukan reboot pada instans segera setelah perintah selesai.

```
container_commands: 
   foo: 
     command: set > c:\\myapp\\set.txt
     leader_only: true 
     waitAfterCompletion: 0
```
# <span id="page-1114-0"></span>Menambahkan dan menyesuaikan sumber daya lingkungan Elastic **Beanstalk**

Anda mungkin ingin menyesuaikan sumber daya lingkungan Anda yang merupakan bagian dari lingkungan Elastic Beanstalk Anda. Misalnya, Anda mungkin ingin menambahkan antrean Amazon SQS dan alarm pada kedalaman antrean, atau Anda mungkin ingin menambahkan Amazon SQSElastiCachekluster. Anda dapat dengan mudah menyesuaikan lingkungan Anda pada saat yang sama saat Anda men-deploy versi aplikasi Anda dengan memasukkan file konfigurasi dengan paket sumber Anda.

Anda dapat menggunakan kunci Resources di [file konfigurasi](#page-1083-0) untuk membuat dan menyesuaikan sumber daya AWS di lingkungan Anda. Sumber daya yang ditentukan dalam file konfigurasi

ditambahkan ke templat AWS CloudFormation yang digunakan untuk meluncurkan lingkungan Anda. Semua [tipe sumber daya](https://docs.aws.amazon.com/AWSCloudFormation/latest/UserGuide/aws-template-resource-type-ref.html) AWS CloudFormation didukung.

#### **a** Note

Kapan pun Anda menambahkan sumber daya yang tidak dikelola oleh Elastic Beanstalk, pastikan untuk menambahkan kebijakan pengguna dengan izin yang sesuai ke pengguna (IAM) AWS Identity and Access Management Anda. [Kebijakan pengguna terkelola](#page-1380-0) yang disediakan Elastic Beanstalk hanya mencakup izin ke sumber daya terkelola Elastic Beanstalk.

Sebagai contoh, file konfigurasi berikut menambahkan hook siklus hidup Auto Scaling ke grup Auto Scaling default yang dibuat oleh Elastic Beanstalk:

**~/my-app/.ebextensions/as-hook.config**

```
Resources: 
   hookrole: 
     Type: AWS::IAM::Role 
     Properties: 
       AssumeRolePolicyDocument: { 
                 "Version" : "2012-10-17", 
                  "Statement": [ { 
                     "Effect": "Allow", 
                     "Principal": { 
                        "Service": [ "autoscaling.amazonaws.com" ] 
                     }, 
                     "Action": [ "sts:AssumeRole" ] 
                 } ] 
 } 
       Policies: [ { 
                  "PolicyName": "SNS", 
                  "PolicyDocument": { 
                         "Version": "2012-10-17", 
                         "Statement": [{ 
                              "Effect": "Allow", 
                              "Resource": "*", 
                              "Action": [ 
                                  "sqs:SendMessage", 
                                  "sqs:GetQueueUrl", 
                                  "sns:Publish"
```
```
\sim 100 \sim 100 \sim 100 \sim 100 \sim 100 \sim 100 \sim 100 \sim 100 \sim 100 \sim 100 \sim 100 \sim 100 \sim 100 \sim 100 \sim 100 \sim 100 \sim 100 \sim 100 \sim 100 \sim 100 \sim 100 \sim 100 \sim 100 \sim 100 \sim 
 } 
\blacksquare } 
                     } ] 
   hooktopic: 
      Type: AWS::SNS::Topic 
      Properties: 
         Subscription: 
           - Endpoint: "my-email@example.com" 
              Protocol: email 
   lifecyclehook: 
      Type: AWS::AutoScaling::LifecycleHook 
      Properties: 
         AutoScalingGroupName: { "Ref" : "AWSEBAutoScalingGroup" } 
         LifecycleTransition: autoscaling:EC2_INSTANCE_TERMINATING 
         NotificationTargetARN: { "Ref" : "hooktopic" } 
         RoleARN: { "Fn::GetAtt" : [ "hookrole", "Arn"] }
```
Contoh ini mendefinisikan tiga sumber daya, hookrole, hooktopic dan lifecyclehook. Dua sumber daya pertama adalah IAM role, yang memberikan Amazon EC2 Auto Scaling izin untuk mempublikasikan pesan ke Amazon SNS, dan topik SNS, yang menyampaikan pesan dari grup Auto Scaling ke alamat email. Elastic Beanstalk membuat sumber daya ini dengan sifat dan jenis yang ditentukan.

Sumber daya akhir, lifecyclehook, adalah hook siklus hidup itu sendiri:

```
 lifecyclehook: 
   Type: AWS::AutoScaling::LifecycleHook 
   Properties: 
     AutoScalingGroupName: { "Ref" : "AWSEBAutoScalingGroup" } 
     LifecycleTransition: autoscaling:EC2_INSTANCE_TERMINATING 
     NotificationTargetARN: { "Ref" : "hooktopic" } 
    RoleARN: { "Fn::GetAtt" : [ "hookrole", "Arn"] }
```
Definisi hook siklus hidup menggunakan dua [fungsi](#page-1122-0) untuk mengisi nilai properti hook. { "Ref" : "AWSEBAutoScalingGroup" } mengambil nama grup Auto Scaling yang dibuat oleh Elastic Beanstalk untuk lingkungan. AWSEBAutoScalingGroup adalah salah satu [nama sumber daya](#page-1117-0) standar disediakan oleh Elastic Beanstalk.

Untuk AWS:: IAM:: Role, Ref hanya mengembalikan nama peran, bukan ARN. Untuk mendapatkan ARN untuk parameter RoleARN, Anda menggunakan fungsi intrinsik lain, Fn:: GetAtt

sebagai gantinya, yang bisa mendapatkan atribut apa pun dari sumber daya. RoleARN: { "Fn::GetAtt" : [ "hookrole", "Arn"] } mendapatkan atribut Arn dari sumber daya hookrole.

{ "Ref" : "hooktopic" } mendapatkan ARN dari topik Amazon SNS yang dibuat sebelumnya dalam file konfigurasi. Nilai yang dikembalikan Ref bervariasi per tipe sumber daya dan dapat ditemukan di topik Panduan Pengguna AWS CloudFormation [untuk tipe sumber daya](https://docs.aws.amazon.com/AWSCloudFormation/latest/UserGuide/aws-properties-sns-topic.html#d0e62250)  [AWS::SNS::Topic.](https://docs.aws.amazon.com/AWSCloudFormation/latest/UserGuide/aws-properties-sns-topic.html#d0e62250)

<span id="page-1117-0"></span>Memodifikasi sumber daya yang dibuat Elastic Beanstalk untuk lingkungan Anda

Sumber daya yang dibuat Elastic Beanstalk untuk lingkungan Anda memiliki nama. Anda dapat menggunakan nama ini untuk mendapatkan informasi tentang sumber daya dengan [fungsi](#page-1122-0), atau memodifikasi properti pada sumber daya untuk menyesuaikan perilaku mereka. Topik ini menjelaskanAWSsumber daya yang Elastic Beanstalk menggunakan dalam berbagai jenis lingkungan.

### **a** Note

Topik sebelumny[aSumber daya kustomm](#page-1114-0)enyediakan beberapa kasus penggunaan dan contoh untuk menyesuaikan sumber daya lingkungan. Anda juga dapat menemukan lebih banyak contoh file konfigurasi di topik selanjutny[aContoh sumber daya khusus](#page-1124-0).

Lingkungan server web memiliki sumber daya berikut.

Lingkungan server web

- AWSEBAutoScalingGroup[\(AWS::AutoScaling::AutoScalingGrup](https://docs.aws.amazon.com/AWSCloudFormation/latest/UserGuide/aws-properties-as-group.html)) Grup Auto Scaling yang melekat pada lingkungan Anda.
- Salah satu dari dua sumber daya berikut.
	- AWSEBAutoScalingLaunchConfiguration([AWS::AutoScaling::LaunchConfiguration](https://docs.aws.amazon.com/AWSCloudFormation/latest/UserGuide/aws-properties-as-launchconfig.html)) Konfigurasi peluncuran yang dilampirkan ke grup Auto Scaling lingkungan Anda.
	- AWSEBEC2LaunchTemplate[\(AWS::EC2::LaunchTemplate\)](https://docs.aws.amazon.com/AWSCloudFormation/latest/UserGuide/aws-resource-ec2-launchtemplate.html) Templat peluncuran Amazon EC2 yang digunakan oleh grup Auto Scaling lingkungan Anda.

## **a** Note

Jika lingkungan Anda menggunakan fungsionalitas yang memerlukan templat peluncuran Amazon EC2, dan kebijakan pengguna Anda tidak memiliki izin yang diperlukan, pembuatan atau pembaruan lingkungan mungkin gagal. GunakanAdministratorAccess-AWSElasticBeanstalk [kebijakan yang dikelola,](#page-1380-0) atau tambahkan izin yang diperlukan ke[kebijakan khusus.](#page-1390-0)

- AWSEBEnvironmentName([AWS::ElasticBeanstalk::Environment\)](https://docs.aws.amazon.com/AWSCloudFormation/latest/UserGuide/aws-properties-beanstalk-environment.html) Lingkungan Anda.
- AWSEBSecurityGroup([AWS::EC2::SecurityGroup](https://docs.aws.amazon.com/AWSCloudFormation/latest/UserGuide/aws-properties-ec2-security-group.html)) Grup keamanan yang dilampirkan ke grup Auto Scaling Anda.
- AWSEBRDSDatabase ([AWS::RDS::DBInstance](https://docs.aws.amazon.com/AWSCloudFormation/latest/UserGuide/aws-properties-rds-database-instance.html)) Instans Amazon RDS DB yang dilampirkan ke lingkungan Anda (jika berlaku).

Di lingkungan yang seimbang dengan beban, Anda dapat mengakses sumber daya tambahan yang terkait dengan penyeimbang beban. Classic load balancers memiliki sumber daya untuk penyeimbang beban dan satu untuk grup keamanan yang melekat padanya. Penyeimbang beban aplikasi dan jaringan memiliki sumber daya tambahan bagi listener default penyeimbang beban, aturan listener, dan grup target.

Lingkungan yang seimbang dengan beban

- AWSEBLoadBalancer[\(AWS::ElasticLoadBalancing::LoadBalancer\)](https://docs.aws.amazon.com/AWSCloudFormation/latest/UserGuide/aws-properties-ec2-elb.html) Penyeimbang beban klasik lingkungan Anda.
- AWSEBV2LoadBalancer([AWS::ElasticLoadBalancingV2::LoadBalancer\)](https://docs.aws.amazon.com/AWSCloudFormation/latest/UserGuide/aws-resource-elasticloadbalancingv2-loadbalancer.html) Aplikasi lingkungan Anda atau penyeimbang beban jaringan.
- AWSEBLoadBalancerSecurityGroup([AWS::EC2::SecurityGroup\)](https://docs.aws.amazon.com/AWSCloudFormation/latest/UserGuide/aws-properties-ec2-security-group.html) Dalam kebiasaan[Amazon](https://docs.aws.amazon.com/vpc/latest/userguide/)  [Virtual Private Cloud](https://docs.aws.amazon.com/vpc/latest/userguide/)Hanya (Amazon VPC), nama grup keamanan yang dibuat Elastic Beanstalk untuk penyeimbang beban. Pada VPC default atau EC2 klasik, Elastic Load Balancing menetapkan grup keamanan default ke penyeimbang beban.
- AWSEBV2LoadBalancerListener[\(AWS::ElasticLoadBalancingV2::Listener](https://docs.aws.amazon.com/AWSCloudFormation/latest/UserGuide/aws-resource-elasticloadbalancingv2-listener.html)) Listener yang mengizinkan penyeimbang beban untuk memeriksa permintaan koneksi dan meneruskannya ke satu atau lebih grup target.
- AWSEBV2LoadBalancerListenerRule[\(AWS::ElasticLoadBalancingV2::ListenerRule](https://docs.aws.amazon.com/AWSCloudFormation/latest/UserGuide/aws-resource-elasticloadbalancingv2-listenerrule.html)) Menentukan permintaan mana yang diambil listener Elastic Load Balancing dan tindakan yang dibutuhkan.
- AWSEBV2LoadBalancerTargetGroup([AWS::ElasticLoadBalancingV2::TargetGroup\)](https://docs.aws.amazon.com/AWSCloudFormation/latest/UserGuide/aws-resource-elasticloadbalancingv2-targetgroup.html) Grup Target Elastic Load Balancing yang merutekan permintaan ke satu atau beberapa target yang terdaftar, seperti instans Amazon EC2.

Lingkungan pekerja memiliki sumber daya untuk antrean SQS yang menahan permintaan masuk, dan tabel Amazon DynamoDB yang digunakan oleh instans untuk pemilihan pemimpin.

## Lingkungan pekerja

- AWSEBWorkerQueue[\(AWS::SQS::Queue](https://docs.aws.amazon.com/AWSCloudFormation/latest/UserGuide/aws-properties-sqs-queues.html)) Antrean Amazon SQS tempat daemon menarik permintaan yang perlu diproses.
- AWSEBWorkerDeadLetterQueue[\(AWS::SQS::Queue](https://docs.aws.amazon.com/AWSCloudFormation/latest/UserGuide/aws-properties-sqs-queues.html)) Antrean Amazon SQS yang menyimpan pesan yang tidak dapat dikirim atau tidak berhasil diproses oleh daemon.
- AWSEBWorkerCronLeaderRegistry([AWS::DynamoDB::Table\)](https://docs.aws.amazon.com/AWSCloudFormation/latest/UserGuide/aws-resource-dynamodb-table.html) Tabel Amazon DynamoDB yang merupakan registri internal yang digunakan oleh daemon untuk tugas periodik.

## Kunci templat AWS CloudFormation lain

Kami telah memperkenalkan kunci file konfigurasi dari AWS CloudFormation seperti Resources, files, dan packages. Elastic Beanstalk menambahkan konten file konfigurasi ke AWS CloudFormation templat yang mendukung lingkungan Anda, sehingga Anda dapat menggunakan bagian AWS CloudFormation lain untuk melakukan tugas lanjutan dalam file konfigurasi Anda.

Kunci

- [Parameter](#page-1119-0)
- [Output](#page-1120-0)
- [Pemetaan](#page-1121-0)

### <span id="page-1119-0"></span>Parameter

Parameter adalah alternatif untuk [opsi khusus](#page-1081-0) Elastic Beanstalk sendiri yang dapat Anda gunakan untuk menentukan nilai yang Anda gunakan di tempat lain dalam file konfigurasi Anda. Seperti opsi khusus, Anda dapat menggunakan parameter untuk mengumpulkan nilai yang dapat dikonfigurasi

pengguna di satu tempat. Tidak seperti opsi khusus, Anda tidak dapat menggunakan API Elastic Beanstalk untuk menetapkan nilai parameter, dan jumlah parameter yang dapat Anda tentukan dalam templat yang dibatasi AWS CloudFormation.

Salah satu alasan Anda mungkin ingin menggunakan parameter adalah untuk membuat file konfigurasi Anda berfungsi ganda sebagai templat AWS CloudFormation. Jika Anda menggunakan parameter bukan opsi khusus, Anda dapat menggunakan file konfigurasi untuk membuat sumber daya yang sama di AWS CloudFormation sebagai tumpukannya sendiri. Misalnya, Anda bisa memiliki file konfigurasi yang menambahkan sistem file Amazon EFS ke lingkungan Anda untuk pengujian, dan kemudian menggunakan file yang sama untuk membuat sistem file independen yang tidak terikat ke siklus hidup lingkungan Anda untuk penggunaan produksi.

Contoh berikut menunjukkan penggunaan parameter untuk mengumpulkan nilai yang dapat dikonfigurasi pengguna di bagian atas file konfigurasi.

Example [Loadbalancer-accesslogs-existingbucket.config](https://github.com/awsdocs/elastic-beanstalk-samples/tree/master/configuration-files/aws-provided/resource-configuration/loadbalancer-accesslogs-existingbucket.config)- Parameter

```
Parameters: 
   bucket: 
     Type: String 
     Description: "Name of the Amazon S3 bucket in which to store load balancer logs" 
     Default: "DOC-EXAMPLE-BUCKET" 
   bucketprefix: 
     Type: String 
     Description: "Optional prefix. Can't start or end with a /, or contain the word 
 AWSLogs" 
     Default: ""
```
### <span id="page-1120-0"></span>**Output**

Anda dapat menggunakan blok Outputs untuk mengekspor informasi tentang sumber daya yang dibuat ke AWS CloudFormation. Anda kemudian dapat menggunakan fungsi Fn::ImportValue untuk menarik nilai ke templat AWS CloudFormation di luar Elastic Beanstalk.

Contoh berikut membuat topik Amazon SNS dan mengekspor ARN ke AWS CloudFormation dengan nama NotificationTopicArn.

#### Example [sns-topic.config](https://github.com/awsdocs/elastic-beanstalk-samples/tree/master/configuration-files/aws-provided/resource-configuration/sns-topic.config)

Resources:

```
 NotificationTopic: 
     Type: AWS::SNS::Topic
Outputs: 
   NotificationTopicArn: 
     Description: Notification topic ARN 
     Value: { "Ref" : "NotificationTopic" } 
     Export: 
       Name: NotificationTopicArn
```
Dalam file konfigurasi untuk lingkungan yang berbeda, atau templat AWS CloudFormation di luar Elastic Beanstalk, Anda dapat menggunakan fungsi Fn::ImportValue untuk ARN yang diekspor. Contoh ini memberikan nilai diekspor ke properti lingkungan bernama TOPIC\_ARN.

Example env.config

```
option_settings: 
   aws:elasticbeanstalk:application:environment: 
     TOPIC_ARN: '`{ "Fn::ImportValue" : "NotificationTopicArn" }`'
```
#### <span id="page-1121-0"></span>Pemetaan

Anda dapat menggunakan pemetaan untuk menyimpan pasangan nilai kunci yang diatur oleh namespace. Pemetaan dapat membantu Anda mengatur nilai yang Anda gunakan di seluruh konfigurasi Anda, atau mengubah nilai parameter tergantung pada nilai yang lain. Misalnya, konfigurasi berikut menetapkan nilai parameter ID akun berdasarkan wilayah saat ini.

Example [Loadbalancer-accesslogs-newbucket.config—](https://github.com/awsdocs/elastic-beanstalk-samples/tree/master/configuration-files/aws-provided/resource-configuration/loadbalancer-accesslogs-newbucket.config) Pemetaan

```
Mappings: 
   Region2ELBAccountId: 
     us-east-1: 
        AccountId: "111122223333" 
     us-west-2: 
        AccountId: "444455556666" 
     us-west-1: 
        AccountId: "123456789012" 
     eu-west-1: 
        AccountId: "777788889999"
... 
               Principal: 
                 AWS:
```

```
 ? "Fn::FindInMap" 
Service State State
                       - Region2ELBAccountId 
- All and All and All and All and All
                          Ref: "AWS::Region" 
                       - AccountId
```
## <span id="page-1122-0"></span>Fungsi

Anda dapat menggunakan fungsi dalam file konfigurasi Anda untuk mengisi nilai untuk properti sumber daya dengan informasi dari sumber daya lain atau dari pengaturan opsi konfigurasi Elastic Beanstalk. Elastic Beanstalk mendukung fungsi AWS CloudFormation (Ref, Fn::GetAtt, Fn::Join), dan satu fungsi khusus Elastic Beanstalk, Fn::GetOptionSetting.

Fungsi

- [Ref](#page-1122-1)
- [Fn::GetAtt](#page-1123-0)
- [Fn::Join](#page-1123-1)
- [Fn::GetOptionPengaturan](#page-1123-2)

### <span id="page-1122-1"></span>Ref

Gunakan Ref untuk mengambil representasi string default dari sumber daya AWS. Nilai yang dikembalikan Ref tergantung pada jenis sumber daya, dan kadang-kadang tergantung pada faktor lain juga. Misalnya, grup keamanan ([AWS:: EC2::SecurityGroup\)](https://docs.aws.amazon.com/AWSCloudFormation/latest/UserGuide/aws-properties-ec2-security-group.html) mengembalikan nama atau ID dari grup keamanan, tergantung pada apakah grup keamanan dalam defaul[tAmazon Virtual Private](https://docs.aws.amazon.com/vpc/latest/userguide/) [Cloud](https://docs.aws.amazon.com/vpc/latest/userguide/)(Amazon VPC), EC2 klasik, atau VPC kustom.

```
{ "Ref" : "resource name" }
```
## **a** Note

Untuk detail di setiap jenis sumber daya, termasuk nilai kembali dari Ref, lihat [Referensi](https://docs.aws.amazon.com/AWSCloudFormation/latest/UserGuide/aws-template-resource-type-ref.html)  [Jenis Sumber Daya AWS](https://docs.aws.amazon.com/AWSCloudFormation/latest/UserGuide/aws-template-resource-type-ref.html) di Panduan Pengguna AWS CloudFormation.

Dari sampel [hook siklus hidup Auto Scaling:](#page-1114-0)

```
Resources: 
   lifecyclehook: 
     Type: AWS::AutoScaling::LifecycleHook 
     Properties: 
       AutoScalingGroupName: { "Ref" : "AWSEBAutoScalingGroup" }
```
Anda juga dapat menggunakan Ref untuk mengambil nilai parameter AWS CloudFormation yang ditetapkan di tempat lain dalam file yang sama atau dalam file konfigurasi yang berbeda.

<span id="page-1123-0"></span>Fn::GetAtt

Gunakan Fn::GetAtt untuk mengambil nilai atribut pada sumber daya AWS.

```
{ "Fn::GetAtt" : [ "resource name", "attribute name"] }
```
Dari sampel [hook siklus hidup Auto Scaling:](#page-1114-0)

```
Resources: 
   lifecyclehook: 
     Type: AWS::AutoScaling::LifecycleHook 
     Properties: 
       RoleARN: { "Fn::GetAtt" : [ "hookrole", "Arn"] }
```
Liha[tFn::GetAttU](https://docs.aws.amazon.com/AWSCloudFormation/latest/UserGuide/intrinsic-function-reference-getatt.html)ntuk informasi lebih lanjut.

<span id="page-1123-1"></span>Fn::Join

Gunakan Fn::Join untuk menggabungkan string dengan pembatas. String dapat di-hardcode atau menggunakan output dari Fn::GetAtt atau Ref.

```
{ "Fn::Join" : [ "delimiter", [ "string1", "string2" ] ] }
```
Lihat [Fn::Join](https://docs.aws.amazon.com/AWSCloudFormation/latest/UserGuide/intrinsic-function-reference-join.html) untuk informasi selengkapnya.

<span id="page-1123-2"></span>Fn::GetOptionPengaturan

Gunakan Fn::GetOptionSetting untuk mengambil nilai pengaturan [opsi konfigurasi](#page-961-0) yang diterapkan ke lingkungan.

```
"Fn::GetOptionSetting":
```

```
 Namespace: "namespace" 
 OptionName: "option name" 
 DefaultValue: "default value"
```
Dari contoh [penyimpanan kunci pribadi](#page-1221-0):

```
Resources: 
   AWSEBAutoScalingGroup: 
     Metadata: 
       AWS::CloudFormation::Authentication: 
         S3Auth: 
            type: "s3" 
           buckets: ["elasticbeanstalk-us-west-2-123456789012"] 
            roleName: 
              "Fn::GetOptionSetting": 
                Namespace: "aws:autoscaling:launchconfiguration" 
                OptionName: "IamInstanceProfile" 
                DefaultValue: "aws-elasticbeanstalk-ec2-role"
```
## <span id="page-1124-0"></span>Contoh sumber daya khusus

Berikut ini adalah daftar contoh file konfigurasi yang dapat Anda gunakan untuk menyesuaikan lingkungan Elastic Beanstalk Anda:

- [DynamoDB,CloudWatch, dan SNS](https://elasticbeanstalk.s3.amazonaws.com/extensions/DynamoDB-with-CloudWatch-Alarms.config)
- [Elastic Load Balancing danCloudWatch](https://elasticbeanstalk.s3.amazonaws.com/extensions/ELB-Alarms.config)
- [ElastiCache](https://elasticbeanstalk.s3.amazonaws.com/extensions/ElastiCache.config)
- [RDS danCloudWatch](https://elasticbeanstalk.s3.amazonaws.com/extensions/RDS-Alarms.config)
- [SQS, SNS, danCloudWatch](https://elasticbeanstalk.s3.amazonaws.com/extensions/SNS.config)

Subtopik halaman ini memberikan beberapa contoh tambahan untuk menambahkan dan mengonfigurasi sumber daya khusus di lingkungan Elastic Beanstalk.

Contoh

- [Contoh:ElastiCache](#page-1125-0)
- [Contoh: SQS,CloudWatch, dan SNS](#page-1134-0)
- [Contoh: DynamoDB,CloudWatch, dan SNS](#page-1137-0)

## <span id="page-1125-0"></span>Contoh:ElastiCache

Sampel berikut menambahkan AmazonElastiCacheklaster ke EC2-Classic dan EC2-VPC (standar dan khusu[sAmazon Virtual Private Cloud\(](https://docs.aws.amazon.com/vpc/latest/userguide/)Amazon VPC)) platform. Untuk informasi selengkapnya tentang platform ini dan cara menentukan mana yang didukung EC2 untuk wilayah Anda dan AWS akun Anda, lihat [https://docs.aws.amazon.com/AWSEC2/latest/UserGuide/ec2-supported](https://docs.aws.amazon.com/AWSEC2/latest/UserGuide/ec2-supported-platforms.html)[platforms.html](https://docs.aws.amazon.com/AWSEC2/latest/UserGuide/ec2-supported-platforms.html). Kemudian lihat bagian dalam topik ini yang berlaku untuk platform Anda.

- [Platform EC2-Classic](#page-1125-1)
- [EC2-VPC \(default\)](#page-1127-0)
- [EC2-VPC \(khusus\)](#page-1130-0)

## <span id="page-1125-1"></span>Platform EC2-Classic

Sampel ini menambahkan AmazonElastiCacheklaster ke lingkungan dengan instans yang diluncurkan ke platform EC2-Classic. Semua properti yang tercantum dalam contoh ini adalah properti minimum yang diperlukan yang harus ditetapkan untuk setiap jenis sumber daya. Anda dapat mengunduh contoh tersebut d[iElastiCachecontoh](https://elasticbeanstalk.s3.amazonaws.com/extensions/ElastiCache.config).

### **a** Note

Contoh ini membuat sumber daya AWS, yang mungkin akan dikenakan biaya. Untuk informasi selengkapnya tentang harga AWS, lihat <https://aws.amazon.com/pricing/>. Beberapa layanan merupakan bagian dari Tingkat Penggunaan Gratis AWS. Jika Anda adalah pelanggan baru, Anda dapat menguji layanan ini secara gratis. Lihat [https://aws.amazon.com/](https://aws.amazon.com/free/)  [free/](https://aws.amazon.com/free/) untuk informasi selengkapnya.

Untuk menggunakan contoh ini, lakukan hal berikut:

- 1. Buat direktori [.ebextensions](#page-1083-0) di tingkat atas dari paket sumber Anda.
- 2. Buat dua file konfigurasi dengan ekstensi .config dan tempatkan mereka di direktori .ebextensions Anda. Satu file konfigurasi menentukan sumber daya, dan file konfigurasi lainnya menentukan pilihan.
- 3. Terapkan aplikasi Anda ke Elastic Beanstalk.

YAML bergantung pada indentasi yang konsisten. Cocokkan tingkat indentasi saat mengganti konten dalam file konfigurasi contoh dan pastikan bahwa editor teks Anda menggunakan spasi, bukan karakter tab, untuk indentasi.

Buat file konfigurasi (misalnya, elasticache.config) yang ditentukan sumber daya. Dalam contoh ini, kami membuatElastiCacheklaster dengan menentukan namaElastiCachesumber daya klaster (MyElastiCache), menyatakan jenisnya, dan kemudian mengkonfigurasi properti untuk cluster. Contoh referensi namaElastiCachesumber daya grup keamanan yang akan dibuat dan ditentukan dalam file konfigurasi ini. Selanjutnya, kami membuatElastiCachegrup keamanan. Kami menentukan nama untuk sumber daya ini, menyatakan jenisnya, dan menambahkan deskripsi untuk grup keamanan. Akhirnya, kami menetapkan aturan masuknya untukElastiCachegrup keamanan untuk mengizinkan akses hanya dari instans di dalamElastiCachegrup keamanan (MyCacheSecurityGroup) dan kelompok keamanan Elastic Beanstalk Kacang (AWSEBSecurityGroup). Nama parameter, AWSEBSecurityGroup, adalah nama sumber daya tetap yang disediakan oleh Elastic Beanstalk. Anda harus menambahkanAWSEBSecurityGroupuntukElastiCacheaturan masuk grup keamanan agar aplikasi Elastic Beanstalk Anda terhubung ke instans diElastiCachekluster.

#This sample requires you to create a separate configuration file that defines the custom option settings for CacheCluster properties.

```
Resources: 
   MyElastiCache: 
     Type: AWS::ElastiCache::CacheCluster 
     Properties: 
       CacheNodeType: 
           Fn::GetOptionSetting: 
               OptionName : CacheNodeType 
               DefaultValue: cache.m1.small 
       NumCacheNodes: 
             Fn::GetOptionSetting: 
               OptionName : NumCacheNodes 
               DefaultValue: 1 
       Engine: 
             Fn::GetOptionSetting: 
               OptionName : Engine 
               DefaultValue: memcached 
       CacheSecurityGroupNames: 
          - Ref: MyCacheSecurityGroup
```

```
 MyCacheSecurityGroup: 
   Type: AWS::ElastiCache::SecurityGroup 
   Properties: 
     Description: "Lock cache down to webserver access only" 
 MyCacheSecurityGroupIngress: 
   Type: AWS::ElastiCache::SecurityGroupIngress 
   Properties: 
     CacheSecurityGroupName: 
       Ref: MyCacheSecurityGroup 
     EC2SecurityGroupName: 
       Ref: AWSEBSecurityGroup
```
Untuk informasi selengkapnya tentang sumber daya yang digunakan dalam contoh file konfigurasi ini, lihat referensi berikut ini:

- [AWS::ElastiCache::CacheCluster](https://docs.aws.amazon.com/AWSCloudFormation/latest/UserGuide/aws-properties-elasticache-cache-cluster.html)
- [AWS::ElastiCache::SecurityGroup](https://docs.aws.amazon.com/AWSCloudFormation/latest/UserGuide/aws-properties-elasticache-security-group.html)
- [AWS::ElastiCache:SecurityGroupMasuk](https://docs.aws.amazon.com/AWSCloudFormation/latest/UserGuide/aws-properties-elasticache-security-group-ingress.html)

Buat file konfigurasi terpisah yang disebut options.config dan tentukan pengaturan opsi khusus.

```
option_settings: 
   "aws:elasticbeanstalk:customoption": 
      CacheNodeType : cache.m1.small 
      NumCacheNodes : 1 
      Engine : memcached
```
Garis-garis ini memberi tahu Elastic Beanstalk untuk mendapatkan nilai untukCacheNodeJenis,NumCacheNode, dan Enginesifat dariCacheNodeJenis,NumCacheNode, dan Enginenilai dalam file konfigurasi (options.config dalam contoh kita) yang berisi bagian option\_settings denganaws:elasticbeanstalk: customoptionbagian yang berisi pasangan namanilai yang berisi nilai aktual untuk digunakan. Pada contoh di atas, ini berarti cache.m1.small, 1, dan memcached akan digunakan untuk nilainya. Untuk informasi selengkapnya tentang Fn::GetOptionSetting, lihat [Fungsi.](#page-1122-0)

## <span id="page-1127-0"></span>EC2-VPC (default)

Sampel ini menambahkan AmazonElastiCacheklaster ke lingkungan dengan instans yang diluncurkan ke platform EC2-VPC. Secara khusus, informasi pada bagian ini berlaku untuk skenario di mana EC2 meluncurkan instans ke VPC default. Semua properti pada contoh ini adalah properti

minimum yang diperlukan yang harus ditetapkan untuk setiap jenis sumber daya. Untuk informasi selengkapnya tentang VPC default, lihat [VPC dan Subnet Default Anda.](https://docs.aws.amazon.com/vpc/latest/userguide/default-vpc.html)

## **a** Note

Contoh ini membuat sumber daya AWS, yang mungkin akan dikenakan biaya. Untuk informasi selengkapnya tentang harga AWS, lihat <https://aws.amazon.com/pricing/>. Beberapa layanan merupakan bagian dari Tingkat Penggunaan Gratis AWS. Jika Anda adalah pelanggan baru, Anda dapat menguji layanan ini secara gratis. Lihat [https://aws.amazon.com/](https://aws.amazon.com/free/)  [free/](https://aws.amazon.com/free/) untuk informasi selengkapnya.

Untuk menggunakan contoh ini, lakukan hal berikut:

- 1. Buat direktori [.ebextensions](#page-1083-0) di tingkat atas dari paket sumber Anda.
- 2. Buat dua file konfigurasi dengan ekstensi .config dan tempatkan mereka di direktori .ebextensions Anda. Satu file konfigurasi menentukan sumber daya, dan file konfigurasi lainnya menentukan pilihan.
- 3. Terapkan aplikasi Anda ke Elastic Beanstalk.

YAML bergantung pada indentasi yang konsisten. Cocokkan tingkat indentasi saat mengganti konten dalam file konfigurasi contoh dan pastikan bahwa editor teks Anda menggunakan spasi, bukan karakter tab, untuk indentasi.

Sekarang beri nama file konfigurasi sumber daya elasticache.config. Untuk membuatElastiCachekluster, contoh ini menentukan namaElastiCachesumber daya klaster (MyElastiCache), menyatakan jenisnya, dan kemudian mengonfigurasi properti untuk klaster. Contoh ini merujuk ID sumber daya grup keamanan yang kami buat dan tentukan dalam file konfigurasi ini.

Selanjutnya, kami membuat grup keamanan EC2. Kami menentukan nama untuk sumber daya ini, menyatakan jenisnya, menambahkan deskripsi, dan menetapkan aturan masuk ke grup keamanan untuk mengizinkan akses hanya dari instans di dalam grup keamanan Elastic Beanstalk (AWSEBSecurityGroup). (Nama parameter,AWSEBSecurityGroup, adalah nama sumber daya tetap yang disediakan oleh Elastic Beanstalk. Anda harus menambahkanAWSEBSecurityGroupuntukElastiCacheaturan masuk grup keamanan agar aplikasi Elastic Beanstalk Anda terhubung ke instans diElastiCachekluster.)

Aturan masuk untuk grup keamanan EC2 juga menentukan protokol IP dan nomor port di mana simpul cache dapat menerima koneksi. Untuk Redis, nomor port default-nya adalah 6379.

```
#This sample requires you to create a separate configuration file that defines the 
  custom option settings for CacheCluster properties.
Resources: 
   MyCacheSecurityGroup: 
     Type: "AWS::EC2::SecurityGroup" 
     Properties: 
       GroupDescription: "Lock cache down to webserver access only" 
       SecurityGroupIngress : 
          - IpProtocol : "tcp" 
            FromPort : 
              Fn::GetOptionSetting: 
                OptionName : "CachePort" 
                DefaultValue: "6379" 
            ToPort : 
              Fn::GetOptionSetting: 
                OptionName : "CachePort" 
                DefaultValue: "6379" 
            SourceSecurityGroupName: 
              Ref: "AWSEBSecurityGroup" 
   MyElastiCache: 
     Type: "AWS::ElastiCache::CacheCluster" 
     Properties: 
       CacheNodeType: 
          Fn::GetOptionSetting: 
            OptionName : "CacheNodeType" 
            DefaultValue : "cache.t2.micro" 
       NumCacheNodes: 
          Fn::GetOptionSetting: 
            OptionName : "NumCacheNodes" 
            DefaultValue : "1" 
       Engine: 
          Fn::GetOptionSetting: 
            OptionName : "Engine" 
            DefaultValue : "redis" 
       VpcSecurityGroupIds: 
- 1990 - Paul
            Fn::GetAtt: 
              - MyCacheSecurityGroup 
              - GroupId
```

```
Outputs: 
   ElastiCache: 
     Description : "ID of ElastiCache Cache Cluster with Redis Engine" 
     Value : 
       Ref : "MyElastiCache"
```
Untuk informasi selengkapnya tentang sumber daya yang digunakan dalam contoh file konfigurasi ini, lihat referensi berikut ini:

- [AWS::ElastiCache::CacheCluster](https://docs.aws.amazon.com/AWSCloudFormation/latest/UserGuide/aws-properties-elasticache-cache-cluster.html)
- [AWS:: EC2::SecurityGroup](https://docs.aws.amazon.com/AWSCloudFormation/latest/UserGuide/aws-properties-ec2-security-group.html)

Selanjutnya, beri nama file konfigurasi opsi options.config dan tentukan pengaturan opsi khusus.

```
option_settings: 
   "aws:elasticbeanstalk:customoption": 
     CacheNodeType : cache.t2.micro 
     NumCacheNodes : 1 
     Engine : redis 
     CachePort : 6379
```
Garis-garis ini memerintahkan Elastic Beanstalk untuk mendapatkan nilai untuk properti CacheNodeType, NumCacheNodes, Engine, dan CachePort dari nilai CacheNodeType, NumCacheNodes, Engine, dan CachePort pada file konfigurasi (options.config dalam contoh kami). File tersebut mencakup bagian aws:elasticbeanstalk:customoption (di bawah option\_settings) yang berisi pasangan nilai-nama dengan nilai sebenarnya yang akan digunakan. Pada contoh sebelumnya, cache.t2.micro, 1, redis, dan 6379 akan digunakan untuk nilai tersebut. Untuk informasi selengkapnya tentang Fn::GetOptionSetting, lihat [Fungsi.](#page-1122-0)

## <span id="page-1130-0"></span>EC2-VPC (khusus)

Jika Anda membuat VPC khusus pada platform EC2-VPC dan menetapkannya sebagai VPC tempat EC2 meluncurkan instans, proses menambahkan AmazonElastiCachecluster ke lingkungan Anda berbeda dari VPC default. Perbedaan utamanya adalah bahwa Anda harus membuat grup subnet untukElastiCachekluster. Semua properti pada contoh ini adalah properti minimum yang diperlukan yang harus ditetapkan untuk setiap jenis sumber daya.

## **G** Note

Contoh ini membuat sumber daya AWS, yang mungkin akan dikenakan biaya. Untuk informasi selengkapnya tentang harga AWS, lihat <https://aws.amazon.com/pricing/>. Beberapa layanan merupakan bagian dari Tingkat Penggunaan Gratis AWS. Jika Anda adalah pelanggan baru, Anda dapat menguji layanan ini secara gratis. Lihat [https://aws.amazon.com/](https://aws.amazon.com/free/)  [free/](https://aws.amazon.com/free/) untuk informasi selengkapnya.

Untuk menggunakan contoh ini, lakukan hal berikut:

- 1. Buat direktori [.ebextensions](#page-1083-0) di tingkat atas dari paket sumber Anda.
- 2. Buat dua file konfigurasi dengan ekstensi .config dan tempatkan mereka di direktori .ebextensions Anda. Satu file konfigurasi menentukan sumber daya, dan file konfigurasi lainnya menentukan pilihan.
- 3. Terapkan aplikasi Anda ke Elastic Beanstalk.

YAML bergantung pada indentasi yang konsisten. Cocokkan tingkat indentasi saat mengganti konten dalam file konfigurasi contoh dan pastikan bahwa editor teks Anda menggunakan spasi, bukan karakter tab, untuk indentasi.

Sekarang beri nama file konfigurasi sumber daya elasticache.config. Untuk membuatElastiCachekluster, contoh ini menentukan namaElastiCachesumber daya klaster (MyElastiCache), menyatakan jenisnya, dan kemudian mengonfigurasi properti untuk klaster. Properti dalam contoh merujuk pada nama grup subnet untukElastiCacheklaster serta ID sumber daya grup keamanan yang kami buat dan tentukan dalam file konfigurasi ini.

Selanjutnya, kami membuat grup keamanan EC2. Kami menentukan nama untuk sumber daya ini, menyatakan jenisnya, menambahkan deskripsi, ID VPC, dan menetapkan aturan masuk grup keamanan untuk mengizinkan akses hanya dari insyans di dalam grup keamanan Elastic Beanstalk (AWSEBSecurityGroup). (Nama parameter,AWSEBSecurityGroup, adalah nama sumber daya tetap yang disediakan oleh Elastic Beanstalk. Anda harus menambahkanAWSEBSecurityGroupuntukElastiCacheaturan masuk grup keamanan agar aplikasi Elastic Beanstalk Anda terhubung ke instans diElastiCachekluster.)

Aturan masuk untuk grup keamanan EC2 juga menentukan protokol IP dan nomor port di mana simpul cache dapat menerima koneksi. Untuk Redis, nomor port default-nya adalah 6379. Terakhir, contoh ini membuat grup subnet untukElastiCachekluster. Kami menentukan nama untuk sumber daya ini, menyatakan jenisnya, dan menambahkan deskripsi dan ID subnet pada grup subnet.

## a Note

Kami menyarankan Anda menggunakan subnet pribadi untukElastiCachekluster. Untuk informasi lebih lanjut tentang VPC dengan subnet pribadi, lihat [https://docs.aws.amazon.com/](https://docs.aws.amazon.com/vpc/latest/userguide/VPC_Scenario2.html)  [vpc/latest/userguide/VPC\\_Scenario2.html.](https://docs.aws.amazon.com/vpc/latest/userguide/VPC_Scenario2.html)

#This sample requires you to create a separate configuration file that defines the custom option settings for CacheCluster properties. Resources: MyElastiCache: Type: "AWS::ElastiCache::CacheCluster" Properties: CacheNodeType: Fn::GetOptionSetting: OptionName : "CacheNodeType" DefaultValue : "cache.t2.micro" NumCacheNodes: Fn::GetOptionSetting: OptionName : "NumCacheNodes" DefaultValue : "1" Engine: Fn::GetOptionSetting: OptionName : "Engine" DefaultValue : "redis" CacheSubnetGroupName: Ref: "MyCacheSubnets" VpcSecurityGroupIds: - Ref: "MyCacheSecurityGroup" MyCacheSecurityGroup: Type: "AWS::EC2::SecurityGroup" Properties: GroupDescription: "Lock cache down to webserver access only" VpcId: Fn::GetOptionSetting: OptionName : "VpcId" SecurityGroupIngress : - IpProtocol : "tcp"

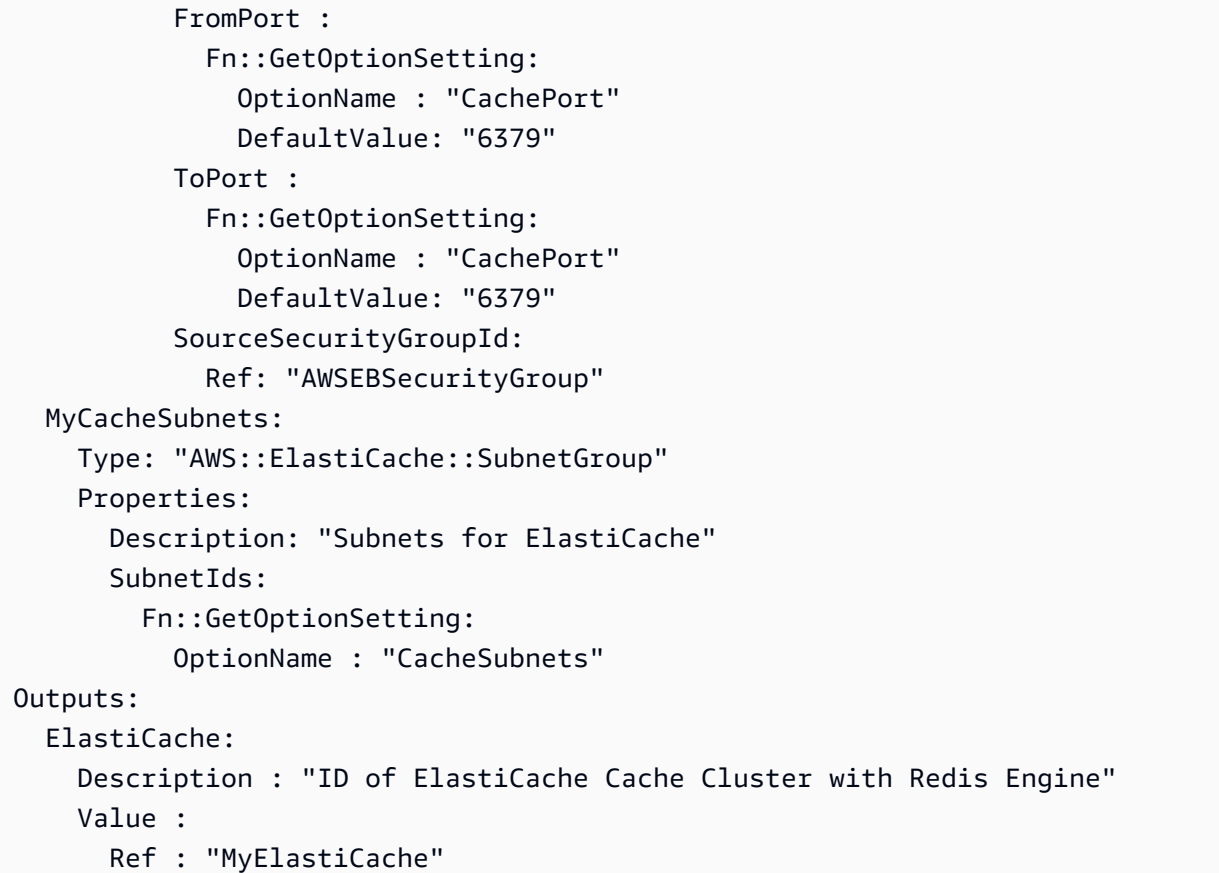

Untuk informasi selengkapnya tentang sumber daya yang digunakan dalam contoh file konfigurasi ini, lihat referensi berikut ini:

- [AWS::ElastiCache::CacheCluster](https://docs.aws.amazon.com/AWSCloudFormation/latest/UserGuide/aws-properties-elasticache-cache-cluster.html)
- [AWS:: EC2::SecurityGroup](https://docs.aws.amazon.com/AWSCloudFormation/latest/UserGuide/aws-properties-ec2-security-group.html)
- [AWS::ElastiCache::SubnetGroup](https://docs.aws.amazon.com/AWSCloudFormation/latest/UserGuide/aws-properties-elasticache-subnetgroup.html)

Selanjutnya, beri nama file konfigurasi opsi options.config dan tentukan pengaturan opsi khusus.

**a** Note

Pada contoh berikut, ganti contoh CacheSubnets dan nilai VpcId dengan subnet dan VPC Anda sendiri.

```
option_settings: 
   "aws:elasticbeanstalk:customoption":
```

```
 CacheNodeType : cache.t2.micro 
 NumCacheNodes : 1 
 Engine : redis 
 CachePort : 6379 
 CacheSubnets: 
   - subnet-1a1a1a1a 
   - subnet-2b2b2b2b 
   - subnet-3c3c3c3c 
 VpcId: vpc-4d4d4d4d
```
Garis-garis ini memerintahkan Elastic Beanstalk untuk mendapatkan nilai untuk properti CacheNodeType, NumCacheNodes, Engine, CachePort, CacheSubnets, dan VpcId dari nilai CacheNodeType, NumCacheNodes, Engine, CachePort, CacheSubnets, dan VpcId dalam file konfigurasi (options.config di contoh kami). File tersebut mencakup bagian aws:elasticbeanstalk:customoption (di bawah option\_settings) yang berisi pasangan nilai-nama dengan nilai sampel. Pada contoh di atas, cache.t2.micro, 1, redis, 6379, subnet-1a1a1a1a, subnet-2b2b2b2b, subnet-3c3c3c3c, dan vpc-4d4d4d4d akan digunakan untuk nilai. Untuk informasi selengkapnya tentang Fn::GetOptionSetting, lihat [Fungsi](#page-1122-0).

<span id="page-1134-0"></span>Contoh: SQS,CloudWatch, dan SNS

Contoh ini menambahkan antrean Amazon SQS dan alarm pada kedalaman antrean lingkungan. Properti yang Anda lihat dalam contoh ini adalah properti minimum diperlukan yang harus Anda tetapkan untuk masing-masing sumber daya ini. Anda dapat mengunduh contoh tersebut di[SQS,](https://elasticbeanstalk.s3.amazonaws.com/extensions/SNS.config) [SNS, danCloudWatch.](https://elasticbeanstalk.s3.amazonaws.com/extensions/SNS.config)

## **a** Note

Contoh ini membuat sumber daya AWS, yang mungkin akan dikenakan biaya. Untuk informasi selengkapnya tentang harga AWS, lihat <https://aws.amazon.com/pricing/>. Beberapa layanan merupakan bagian dari Tingkat Penggunaan Gratis AWS. Jika Anda adalah pelanggan baru, Anda dapat menguji layanan ini secara gratis. Lihat [https://aws.amazon.com/](https://aws.amazon.com/free/)  [free/](https://aws.amazon.com/free/) untuk informasi selengkapnya.

Untuk menggunakan contoh ini, lakukan hal berikut:

1. Buat direktori [.ebextensions](#page-1083-0) di tingkat atas dari paket sumber Anda.

- 2. Buat dua file konfigurasi dengan ekstensi .config dan tempatkan mereka di direktori .ebextensions Anda. Satu file konfigurasi menentukan sumber daya, dan file konfigurasi lainnya menentukan pilihan.
- 3. Terapkan aplikasi Anda ke Elastic Beanstalk.

YAML bergantung pada indentasi yang konsisten. Cocokkan tingkat indentasi saat mengganti konten dalam file konfigurasi contoh dan pastikan bahwa editor teks Anda menggunakan spasi, bukan karakter tab, untuk indentasi.

Buat file konfigurasi (misalnya, sqs.config) yang mendefinisikan sumber daya. Pada contoh ini, kami membuat antrean SQS dan menentukan properti VisbilityTimeout di sumber daya MySQSQueue. Selanjutnya, kami membuat SNS Topic dan menetapkan bahwa email akan dikirim ke someone@example.com saat alarm diaktifkan. Akhirnya, kita membuatCloudWatchalarm jika antrean melebihi 10 pesan. Di properti Dimensions tersebut, kami menentukan nama dimensi dan nilai yang mewakili pengukuran dimensi. Kami menggunakan Fn::GetAtt untuk mengembalikan nilai QueueName dari MySQSQueue.

```
#This sample requires you to create a separate configuration file to define the custom 
  options for the SNS topic and SQS queue.
Resources: 
   MySQSQueue: 
     Type: AWS::SQS::Queue 
     Properties: 
       VisibilityTimeout: 
          Fn::GetOptionSetting: 
            OptionName: VisibilityTimeout 
            DefaultValue: 30 
   AlarmTopic: 
     Type: AWS::SNS::Topic 
     Properties: 
       Subscription: 
          - Endpoint: 
              Fn::GetOptionSetting: 
                OptionName: AlarmEmail 
                DefaultValue: "nobody@amazon.com" 
            Protocol: email 
   QueueDepthAlarm: 
     Type: AWS::CloudWatch::Alarm 
     Properties: 
       AlarmDescription: "Alarm if queue depth grows beyond 10 messages"
```

```
 Namespace: "AWS/SQS" 
       MetricName: ApproximateNumberOfMessagesVisible 
       Dimensions: 
         - Name: QueueName 
          Value : { "Fn::GetAtt" : [ "MySQSQueue", "QueueName"] }
       Statistic: Sum 
       Period: 300 
       EvaluationPeriods: 1 
       Threshold: 10 
       ComparisonOperator: GreaterThanThreshold 
       AlarmActions: 
         - Ref: AlarmTopic 
       InsufficientDataActions: 
         - Ref: AlarmTopic
Outputs : 
   QueueURL: 
     Description : "URL of newly created SQS Queue" 
     Value : { Ref : "MySQSQueue" } 
   QueueARN : 
     Description : "ARN of newly created SQS Queue" 
    Value : { "Fn::GetAtt" : [ "MySQSQueue", "Arn"]}
   QueueName : 
     Description : "Name newly created SQS Queue" 
    Value : { "Fn::GetAtt" : [ "MySOSOueue", "OueueName"]}
```
Untuk informasi selengkapnya tentang sumber daya yang digunakan dalam contoh file konfigurasi ini, lihat referensi berikut ini:

- [AWS::SQS::Queue](https://docs.aws.amazon.com/AWSCloudFormation/latest/UserGuide/aws-properties-sqs-queues.html)
- [AWS::SNS::Topic](https://docs.aws.amazon.com/AWSCloudFormation/latest/UserGuide/aws-properties-sns-topic.html)
- [AWS::CloudWatch:: alarm](https://docs.aws.amazon.com/AWSCloudFormation/latest/UserGuide/aws-properties-cw-alarm.html)

Buat file konfigurasi terpisah yang disebut options.config dan tentukan pengaturan opsi khusus.

```
option_settings: 
   "aws:elasticbeanstalk:customoption": 
      VisibilityTimeout : 30 
      AlarmEmail : "nobody@example.com"
```
Garis-garis ini memberi tahu Elastic Beanstalk untuk mendapatkan nilai untukVisibilityTimeoutdan Endpoint langganansifat dariVisibilityTimeoutdan Endpoint langganannilai dalam file konfigurasi (options.config dalam contoh kita) yang berisi bagian option\_settings denganaws:elasticbeanstalk: customoptionbagian yang berisi pasangan nama-nilai yang berisi nilai aktual untuk digunakan. Pada contoh di atas, ini berarti 30 dan "nobody@amazon.com" akan digunakan untuk nilai tersebut. Untuk informasi selengkapnya tentang Fn::GetOptionSetting, lihat [the section called "Fungsi".](#page-1122-0)

## <span id="page-1137-0"></span>Contoh: DynamoDB,CloudWatch, dan SNS

File konfigurasi ini menyiapkan tabel DynamoDB sebagai pengendali sesi untuk aplikasi berbasis PHP menggunakan SDK for PHP 2 AWS. Untuk menggunakan contoh ini, Anda harus memiliki profil instans IAM, yang ditambahkan ke instans di lingkungan Anda dan digunakan untuk mengakses tabel DynamoDB.

Anda dapat mengunduh contoh yang akan kami gunakan dalam langkah ini d[iDynamoDB sesi](https://elasticbeanstalk.s3.amazonaws.com/extensions/PHP-DynamoDB-Session-Support.zip) [Support contoh](https://elasticbeanstalk.s3.amazonaws.com/extensions/PHP-DynamoDB-Session-Support.zip). Sampel berisi file berikut:

- Contoh aplikasi, index.php
- File konfigurasi, dynamodb.config, untuk membuat dan mengonfigurasi tabel DynamoDB dan sumber daya AWS lainnya dan menginstal perangkat lunak pada instans EC2 yang menjadi host aplikasi di lingkungan Elastic Beanstalk
- File konfigurasi, options.config, yang menimpa file default di dynamodb.config dengan pengaturan khusus untuk pemasangan khusus ini

### **index.php**

```
<?php
// Include the SDK using the Composer autoloader
require '../vendor/autoload.php';
use Aws\DynamoDb\DynamoDbClient;
// Grab the session table name and region from the configuration file
list($tableName, $region) = file(__DIR__ . '/../sessiontable');
$tableName = rtrim($tableName);
$region = rtrim($region);
// Create a DynamoDB client and register the table as the session handler
$dynamodb = DynamoDbClient::factory(array('region' => $region));
```

```
$handler = $dynamodb->registerSessionHandler(array('table_name' => $tableName, 
  'hash_key' => 'username'));
// Grab the instance ID so we can display the EC2 instance that services the request
$instanceId = file_get_contents("http://169.254.169.254/latest/meta-data/instance-id");
?>
<h1>Elastic Beanstalk PHP Sessions Sample</h1>
<p>This sample application shows the integration of the Elastic Beanstalk PHP
container and the session support for DynamoDB from the AWS SDK for PHP 2.
Using DynamoDB session support, the application can be scaled out across
multiple web servers. For more details, see the
<a href="https://aws.amazon.com/php/">PHP Developer Center</a>.</p>
<form id="SimpleForm" name="SimpleForm" method="post" action="index.php">
<?php
echo 'Request serviced from instance ' . $instanceId . '<br/>br/>';
echo '\text{-}\text{br}/\text{-}';
if (isset($_POST['continue'])) { 
   session_start(); 
   $_SESSION['visits'] = $_SESSION['visits'] + 1; 
  echo 'Welcome back ' . $_SESSION['username'] . '<br/>br/>';
  echo 'This is visit number ' . $_SESSION['visits'] . '<br/>br/>';
   session_write_close(); 
  echo '\text{-}\text{br}/\text{-}';
  echo '<input type="Submit" value="Refresh" name="continue" id="continue"/>';
   echo '<input type="Submit" value="Delete Session" name="killsession" 
  id="killsession"/>';
} elseif (isset($_POST['killsession'])) { 
   session_start(); 
   echo 'Goodbye ' . $_SESSION['username'] . '<br/>'; 
  session destroy();
  echo 'Username: <input type="text" name="username" id="username" size="30"/><br/>>t;
  echo '\text{-br}/\text{-};
  echo '<input type="Submit" value="New Session" name="newsession" id="newsession"/>';
} elseif (isset($_POST['newsession'])) { 
   session_start(); 
   $_SESSION['username'] = $_POST['username']; 
   $_SESSION['visits'] = 1; 
  echo 'Welcome to a new session ' . $_SESSION['username'] . '<br/>>t/>';
   session_write_close(); 
  echo '\text{-br}/\text{-};
  echo '<input type="Submit" value="Refresh" name="continue" id="continue"/>';
```

```
 echo '<input type="Submit" value="Delete Session" name="killsession" 
  id="killsession"/>';
} else { 
  echo 'To get started, enter a username.<br/>>';
  echo '\text{-}\text{br}/\text{-}';
  echo 'Username: <input type="text" name="username" id="username" size="30"/><br/>>t;
  echo '<input type="Submit" value="New Session" name="newsession" id="newsession"/>';
}
?>
</form>
```
#### **.ebextensions/dynamodb.config**

```
Resources: 
   SessionTable: 
     Type: AWS::DynamoDB::Table 
     Properties: 
       KeySchema: 
         HashKeyElement: 
            AttributeName: 
              Fn::GetOptionSetting: 
                OptionName : SessionHashKeyName 
                DefaultValue: "username" 
            AttributeType: 
              Fn::GetOptionSetting: 
                OptionName : SessionHashKeyType 
                DefaultValue: "S" 
       ProvisionedThroughput: 
         ReadCapacityUnits: 
            Fn::GetOptionSetting: 
              OptionName : SessionReadCapacityUnits 
              DefaultValue: 1 
         WriteCapacityUnits: 
            Fn::GetOptionSetting: 
              OptionName : SessionWriteCapacityUnits 
              DefaultValue: 1 
   SessionWriteCapacityUnitsLimit: 
     Type: AWS::CloudWatch::Alarm 
     Properties: 
       AlarmDescription: { "Fn::Join" : ["", [{ "Ref" : "AWSEBEnvironmentName" }, " 
 write capacity limit on the session table." ]]}
       Namespace: "AWS/DynamoDB"
```

```
 MetricName: ConsumedWriteCapacityUnits 
      Dimensions: 
        - Name: TableName 
          Value: { "Ref" : "SessionTable" } 
      Statistic: Sum 
      Period: 300 
      EvaluationPeriods: 12 
      Threshold: 
           Fn::GetOptionSetting: 
             OptionName : SessionWriteCapacityUnitsAlarmThreshold 
             DefaultValue: 240 
      ComparisonOperator: GreaterThanThreshold 
      AlarmActions: 
        - Ref: SessionAlarmTopic 
      InsufficientDataActions: 
        - Ref: SessionAlarmTopic 
  SessionReadCapacityUnitsLimit: 
    Type: AWS::CloudWatch::Alarm 
    Properties: 
      AlarmDescription: { "Fn::Join" : ["", [{ "Ref" : "AWSEBEnvironmentName" }, " read 
 capacity limit on the session table." ]]} 
      Namespace: "AWS/DynamoDB" 
      MetricName: ConsumedReadCapacityUnits 
      Dimensions: 
        - Name: TableName 
          Value: { "Ref" : "SessionTable" } 
      Statistic: Sum 
      Period: 300 
      EvaluationPeriods: 12 
      Threshold: 
          Fn::GetOptionSetting: 
             OptionName : SessionReadCapacityUnitsAlarmThreshold 
             DefaultValue: 240 
      ComparisonOperator: GreaterThanThreshold 
      AlarmActions: 
        - Ref: SessionAlarmTopic 
      InsufficientDataActions: 
        - Ref: SessionAlarmTopic 
  SessionThrottledRequestsAlarm: 
    Type: AWS::CloudWatch::Alarm 
    Properties:
```

```
 AlarmDescription: { "Fn::Join" : ["", [{ "Ref" : "AWSEBEnvironmentName" }, ": 
  requests are being throttled." ]]} 
       Namespace: AWS/DynamoDB 
       MetricName: ThrottledRequests 
       Dimensions: 
          - Name: TableName 
            Value: { "Ref" : "SessionTable" } 
       Statistic: Sum 
       Period: 300 
       EvaluationPeriods: 1 
       Threshold: 
          Fn::GetOptionSetting: 
            OptionName: SessionThrottledRequestsThreshold 
            DefaultValue: 1 
       ComparisonOperator: GreaterThanThreshold 
       AlarmActions: 
          - Ref: SessionAlarmTopic 
       InsufficientDataActions: 
          - Ref: SessionAlarmTopic 
   SessionAlarmTopic: 
     Type: AWS::SNS::Topic 
     Properties: 
       Subscription: 
          - Endpoint: 
              Fn::GetOptionSetting: 
                OptionName: SessionAlarmEmail 
                DefaultValue: "nobody@amazon.com" 
            Protocol: email
files: 
   "/var/app/sessiontable": 
     mode: "000444" 
     content: | 
        `{"Ref" : "SessionTable"}` 
        `{"Ref" : "AWS::Region"}` 
   "/var/app/composer.json": 
     mode: "000744" 
     content: 
       { 
          "require": { 
             "aws/aws-sdk-php": "*" 
         }
```
}

```
container_commands: 
  "1-install-composer": 
    command: "cd /var/app; curl -s http://getcomposer.org/installer | php" 
  "2-install-dependencies": 
    command: "cd /var/app; php composer.phar install" 
  "3-cleanup-composer": 
    command: "rm -Rf /var/app/composer.*"
```
Dalam file konfigurasi sampel, pertama kami membuat tabel DynamoDB dan mengonfigurasi struktur kunci utama untuk tabel dan unit kapasitas untuk mengalokasikan sumber daya yang cukup untuk menyediakan throughput yang diminta. Selanjutnya, kita buatCloudWatchalarm untukWriteCapacitydanReadCapacity. Kami membuat topik SNS yang mengirim email ke "nobody@amazon.com" jika ambang alarm dilanggar.

Setelah kami membuat dan mengonfigurasi sumber daya AWS untuk lingkungan kami, kami perlu menyesuaikan instans EC2. Kami menggunakan kunci files untuk meneruskan detail tabel DynamoDB ke instans EC2 di lingkungan kami serta menambahkan "wajib" di file composer.json untuk file AWS SDK for PHP 2. Terakhir, kami menjalankan perintah kontainer untuk menginstal komposer, dependensi yang diperlukan, dan kemudian menghapus penginstal.

#### **.ebextensions/options.config**

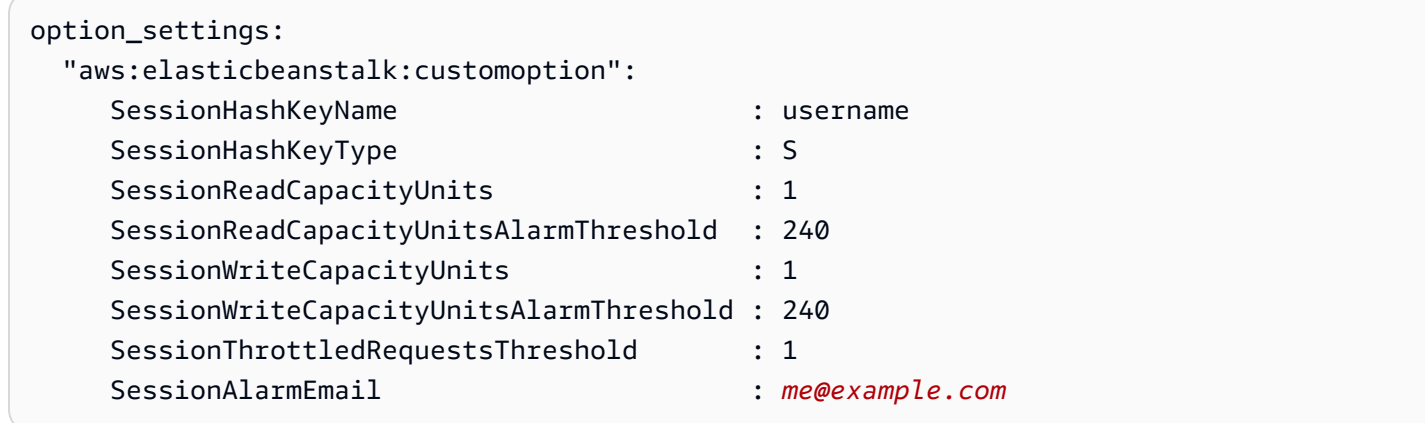

GantiSessionAlarmNilai email dengan email tempat Anda ingin pemberitahuan alarm dikirim. File options.config tersebut berisi nilai-nilai yang digunakan untuk beberapa variabel yang ditentukan dalam dynamodb.config. Misalnya, dynamodb.config berisi baris berikut:

```
Subscription:
```
 - Endpoint: Fn::GetOptionSetting: OptionName: SessionAlarmEmail DefaultValue: "nobody@amazon.com"

Garis-garis ini yang memberitahu Elastic Beanstalk untuk mendapatkan nilai untukTitik akhirproperti dariSessionAlarmEmailnilai dalam file konfigurasi (options.configdalam aplikasi sampel kami) yang berisi bagian option settings denganaws: elasticbeanstalk: customoptionbagian yang berisi pasangan nama-nilai yang berisi nilai aktual untuk digunakan. Dalam contoh di atas, ini berartiSessionAlarmEmailakan ditugaskan nilainobody@amazon.com.

Untuk informasi lebih lanjut tentangCloudFormationsumber daya yang digunakan dalam contoh ini, lihat referensi berikut:

- [AWS::DynamoDB::Table](https://docs.aws.amazon.com/AWSCloudFormation/latest/UserGuide/aws-resource-dynamodb-table.html)
- [AWS::CloudWatch:: alarm](https://docs.aws.amazon.com/AWSCloudFormation/latest/UserGuide/aws-properties-cw-alarm.html)
- [AWS::SNS::Topic](https://docs.aws.amazon.com/AWSCloudFormation/latest/UserGuide/aws-properties-sns-topic.html)

# <span id="page-1143-0"></span>Menggunakan konfigurasi tersimpan Elastic Beanstalk

Anda dapat menyimpan konfigurasi lingkungan Anda sebagai objek di Amazon Simple Storage Service (Amazon S3) yang dapat diterapkan ke lingkungan lain selama pembuatan lingkungan, atau diterapkan ke lingkungan berjalan. Konfigurasi tersimpan adalah templat berformat YAML yang menentukan [versi platform](#page-73-0), [tingkat](#page-38-0), pengaturan [opsi konfigurasi](#page-961-0), dan tag.

Anda dapat menerapkan tag ke konfigurasi tersimpan saat Anda membuatnya, dan mengedit tag konfigurasi tersimpan yang ada. Tag yang diterapkan pada konfigurasi tersimpan tidak terkait dengan tag yang ditentukan dalam konfigurasi tersimpan menggunakan kunci Tags:. Yang terakhir diterapkan ke lingkungan ketika Anda menerapkan konfigurasi terisimpan ke lingkungan. Untuk detailnya, lihat [Menandai konfigurasi tersimpan.](#page-1149-0)

#### **a** Note

Anda dapat membuat dan menerapkan konfigurasi tersimpan ke lingkungan Elastic Beanstalk Anda menggunakan beberapa metode. Ini termasuk konsol Elastic Beanstalk, EB CLI, danAWS CLI.

Lihat topik berikut sebagai metode alternatif untuk membuat dan menerapkan konfigurasi tersimpan:

- [Menetapkan opsi konfigurasi sebelum pembuatan lingkungan](#page-964-0)
- [Menetapkan opsi konfigurasi selama pembuatan lingkungan](#page-970-0)
- [Menetapkan opsi konfigurasi setelah pembuatan lingkungan](#page-977-0)

Buat konfigurasi terisimpan dari status lingkungan Anda saat ini di konsol manajemen Elastic Beanstalk.

Untuk menyimpan konfigurasi lingkungan

- 1. Buka [Konsol Elastic Beanstalk,](https://console.aws.amazon.com/elasticbeanstalk) dan di daftar Wilayah, pilih AndaWilayah AWS.
- 2. Di panel navigasi, pilih Lingkungan, dan kemudian pilih nama lingkungan Anda dari daftar.

## **a** Note

Jika Anda memiliki banyak lingkungan, gunakan bilah pencarian untuk memfilter daftar lingkungan.

- 3. Pilih Tindakan, lalu pilih Simpan konfigurasi.
- 4. Gunakan formulir di layar untuk memberi nama konfigurasi tersimpan. Opsional, berikan deskripsi singkat, dan tambahkan kunci dan nilai tag.
- 5. Pilih Simpan.

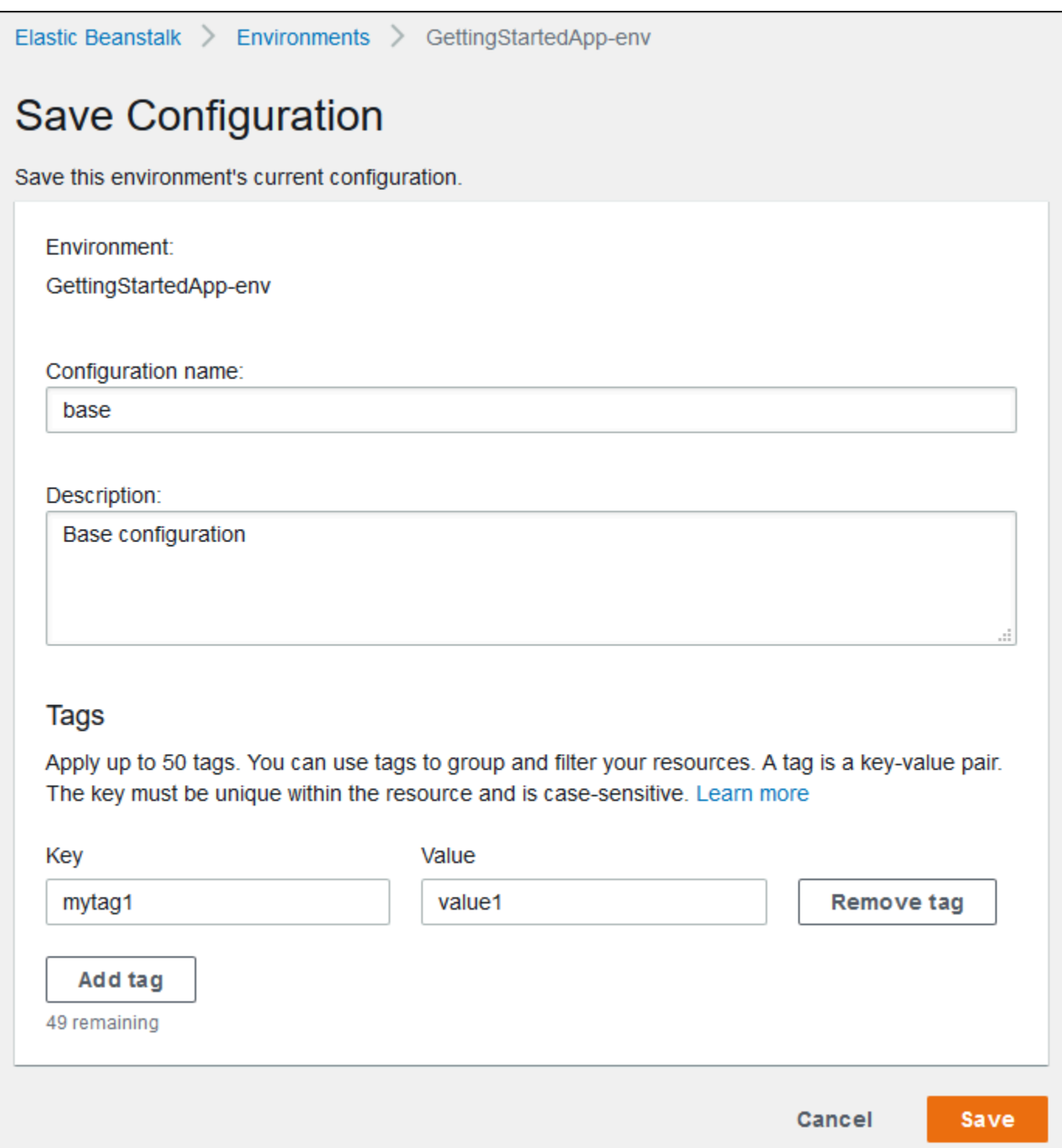

Konfigurasi tersimpan mencakup pengaturan apa pun yang telah Anda terapkan ke lingkungan dengan konsol tersebut atau klien lain yang menggunakan API Elastic Beanstalk. Anda kemudian dapat menerapkan konfigurasi tersimpan ke lingkungan Anda di kemudian hari untuk memulihkannya ke keadaan sebelumnya, atau menerapkannya ke lingkungan baru selama [pembuatan lingkungan.](#page-674-0)

Anda dapat mengunduh konfigurasi menggunakan perintah [the section called "](#page-1563-0)eb config" EB CLI, seperti yang ditunjukkan dalam contoh berikut. *NAMA* adalah nama konfigurasi tersimpan Anda.

eb config get *NAME*

Untuk menerapkan konfigurasi tersimpan selama pembuatan lingkungan (konsol Elastic Beanstalk)

- 1. Buka [Konsol Elastic Beanstalk,](https://console.aws.amazon.com/elasticbeanstalk) dan di daftar Wilayah, pilih AndaWilayah AWS.
- 2. Pada panel navigasi, pilih Aplikasi, dan kemudian pilih nama aplikasi Anda dari daftar.

## **a** Note

Jika Anda memiliki banyak aplikasi, gunakan bilah pencarian untuk melakukan filter pada daftar aplikasi.

- 3. Pada panel navigasi, cari nama aplikasi dan pilih Konfigurasi tersimpan.
- 4. Pilih konfigurasi tersimpan yang ingin Anda terapkan, lalu pilih Luncurkan lingkungan.
- 5. Lanjutkan melalui wizard untuk membuat lingkungan Anda.

Konfigurasi tersimpan tidak menyertakan pengaturan yang diterapkan dengan [file konfigurasi](#page-1083-0) pada kode sumber aplikasi Anda. Jika pengaturan yang sama diterapkan di file konfigurasi dan konfigurasi tersimpan, pengaturan dalam konfigurasi tersimpan akan diutamakan. Demikian juga, opsi yang ditentukan pada konsol Elastic Beanstalk menimpa opsi dalam konfigurasi tersimpan. Untuk informasi selengkapnya, lihat [Precedence](#page-961-1).

Konfigurasi tersimpan yang disimpan di bucket Elastic Beanstalk S3 dalam folder yang dinamai berdasarkan aplikasi Anda. Misalnya, konfigurasi untuk aplikasi bernama my-app di wilayah uswest-2 untuk nomor akun 123456789012 dapat ditemukan di s3://elasticbeanstalk-uswest-2-123456789012/resources/templates/my-app/.

Lihat konten konfigurasi tersimpan dengan membukanya di editor teks. Contoh konfigurasi berikut menunjukkan konfigurasi lingkungan server web yang diluncurkan dengan konsol manajemen Elastic Beanstalk.

```
EnvironmentConfigurationMetadata: 
  Description: Saved configuration from a multicontainer Docker environment created 
 with the Elastic Beanstalk Management Console 
  DateCreated: '1520633151000'
```

```
 DateModified: '1520633151000'
Platform: 
   PlatformArn: arn:aws:elasticbeanstalk:us-east-2::platform/Java 8 running on 64bit 
  Amazon Linux/2.5.0
OptionSettings: 
   aws:elasticbeanstalk:command: 
     BatchSize: '30' 
     BatchSizeType: Percentage 
   aws:elasticbeanstalk:sns:topics: 
     Notification Endpoint: me@example.com 
   aws:elb:policies: 
     ConnectionDrainingEnabled: true 
     ConnectionDrainingTimeout: '20' 
   aws:elb:loadbalancer: 
     CrossZone: true 
   aws:elasticbeanstalk:environment: 
     ServiceRole: aws-elasticbeanstalk-service-role 
   aws:elasticbeanstalk:application: 
     Application Healthcheck URL: / 
   aws:elasticbeanstalk:healthreporting:system: 
     SystemType: enhanced 
   aws:autoscaling:launchconfiguration: 
     IamInstanceProfile: aws-elasticbeanstalk-ec2-role 
     InstanceType: t2.micro 
     EC2KeyName: workstation-uswest2 
   aws:autoscaling:updatepolicy:rollingupdate: 
     RollingUpdateType: Health 
     RollingUpdateEnabled: true
EnvironmentTier: 
   Type: Standard 
   Name: WebServer
AWSConfigurationTemplateVersion: 1.1.0.0
Tags: 
   Cost Center: WebApp Dev
```
Anda dapat mengubah konten dari konfigurasi tersimpan dan menyimpannya di lokasi yang sama di Amazon S3. Konfigurasi tersimpan yang diformat dengan tepat dan disimpan dengan benar dapat diterapkan ke lingkungan dengan menggunakan konsol manajemen Elastic Beanstalk.

Kunci berikut didukung.

• AWSConfigurationTemplateVersion(diperlukan) - Versi template konfigurasi (1.1.0.0).

AWSConfigurationTemplateVersion: 1.1.0.0

• Platform — Amazon Resource Name (ARN) dari versi platform lingkungan. Anda dapat menentukan platform dengan ARN atau solusi nama tumpukan.

Platform: PlatformArn: *arn:aws:elasticbeanstalk:us-east-2::platform/Java 8 running on 64bit Amazon Linux/2.5.0*

• SolutionStack- Nama lengkap [tumpukan solusi](#page-73-0) yang digunakan untuk menciptakan lingkungan.

SolutionStack: *64bit Amazon Linux 2017.03 v2.5.0 running Java 8*

• OptionSettings- Pengaturan [opsi konfigurasi](#page-961-0) untuk diterapkan ke lingkungan. Sebagai contoh, entri berikut menetapkan jenis instans untuk t2.micro.

```
OptionSettings: 
   aws:autoscaling:launchconfiguration: 
     InstanceType: t2.micro
```
• Tag — Hingga 47 tag untuk diterapkan pada sumber daya yang dibuat dalam lingkungan.

```
Tags: 
   Cost Center: WebApp Dev
```
• EnvironmentTier— Jenis lingkungan untuk menciptakan. Untuk lingkungan server web, Anda dapat mengecualikan bagian ini (server web adalah default). Untuk lingkungan pekerja, gunakan berikut ini.

```
EnvironmentTier: 
   Name: Worker 
   Type: SQS/HTTP
```

```
a Note
```
Anda dapat membuat dan menerapkan konfigurasi tersimpan ke lingkungan Elastic Beanstalk Anda menggunakan beberapa metode. Ini termasuk konsol Elastic Beanstalk, EB CLI, danAWS CLI.

Lihat topik berikut sebagai metode alternatif untuk membuat dan menerapkan konfigurasi tersimpan:

- [Menetapkan opsi konfigurasi sebelum pembuatan lingkungan](#page-964-0)
- [Menetapkan opsi konfigurasi selama pembuatan lingkungan](#page-970-0)
- [Menetapkan opsi konfigurasi setelah pembuatan lingkungan](#page-977-0)

## <span id="page-1149-0"></span>Menandai konfigurasi tersimpan

Anda dapat memasang tag ke konfigurasi tersimpan AWS Elastic Beanstalk Anda. Tag adalah pasangan nilai kunci yang terhubung dengan sumber daya AWS. Untuk informasi tentang penandaan sumber daya Elastic Beanstalk, kasus penggunaan, kunci tag dan batasan nilai, dan jenis sumber daya yang didukung, lihat [Pelabelan sumber daya aplikasi Elastic Beanstalk](#page-646-0).

Anda dapat menentukan tag saat membuat konfigurasi tersimpan. Pada konfigurasi tersimpan yang ada, Anda dapat menambahkan atau menghapus tag, dan memperbarui nilai tag yang ada. Anda dapat menambahkan hingga 50 tag ke setiap konfigurasi tersimpan.

## Menambahkan tag selama pembuatan konfigurasi tersimpan

Saat Anda menggunakan konsol Elastic Beanstalk untuk [menyimpan konfigurasi](#page-1143-0), Anda dapat menentukan kunci dan nilai tag di halaman Simpan Konfigurasi.

Jika Anda menggunakan EB CLI untuk menyimpan konfigurasi, gunakan opsi --tags dengan [eb](#page-1563-0) [config](#page-1563-0) untuk menambahkan tag.

~/workspace/my-app\$ **eb config --tags** *mytag1***=***value1***,***mytag2***=***value2*

Dengan AWS CLI atau klien berbasis API lainnya, tambahkan tag dengan menggunakan parameter --tags pada perintah [create-configuration-template](https://docs.aws.amazon.com/cli/latest/reference/elasticbeanstalk/create-configuration-template.html).

```
$ aws elasticbeanstalk create-configuration-template \ 
       --tags Key=mytag1,Value=value1 Key=mytag2,Value=value2 \ 
       --application-name my-app --template-name my-template --solution-stack-
name solution-stack
```
## Mengelola tag dari konfigurasi tersimpan yang ada

Anda dapat menambahkan, memperbarui, dan menghapus tag dalam konfigurasi tersimpan Elastic Beanstalk yang ada.

Mengelola tag konfigurasi tersimpan menggunakan konsol Elastic Beanstalk

- 1. Buka [konsol Elastic Beanstalk,](https://console.aws.amazon.com/elasticbeanstalk) dan dalam daftar Regions, pilih Anda. Wilayah AWS
- 2. Pada panel navigasi, pilih Aplikasi, dan kemudian pilih nama aplikasi Anda dari daftar.

### **a** Note

Jika Anda memiliki banyak aplikasi, gunakan bilah pencarian untuk melakukan filter pada daftar aplikasi.

- 3. Pada panel navigasi, cari nama aplikasi dan pilih Konfigurasi tersimpan.
- 4. Pilih konfigurasi tersimpan yang ingin Anda kelola.
- 5. Pilih Tindakan, lalu pilih Kelola tag.
- 6. Gunakan formulir di layar untuk menambahkan, memperbarui, atau menghapus tag.
- 7. Untuk menyimpan perubahan pilih Terapkan di bagian bawah halaman.

Jika Anda menggunakan EB CLI untuk memperbarui konfigurasi tersimpan Anda, gunakan [eb tags](#page-1632-0) untuk menambahkan, memperbarui, menghapus, atau mencantumkan tag.

Misalnya, perintah berikut mencantumkan tag dalam konfigurasi tersimpan.

```
~/workspace/my-app$ eb tags --list --resource "arn:aws:elasticbeanstalk:us-east-2:my-
account-id:configurationtemplate/my-app/my-template"
```
Perintah berikut memperbarui tag mytag1 dan menghapus tag mytag2.

```
~/workspace/my-app$ eb tags --update mytag1=newvalue --delete mytag2 \ 
       --resource "arn:aws:elasticbeanstalk:us-east-2:my-account-
id:configurationtemplate/my-app/my-template"
```
Untuk daftar lengkap opsi dan contoh lainnya, lihat [eb tags](#page-1632-0).

Dengan AWS CLI atau klien berbasis API lainnya, gunakan perintah [list-tags-for-resource](https://docs.aws.amazon.com/cli/latest/reference/elasticbeanstalk/list-tags-for-resource.html) untuk mencantumkan tag konfigurasi tersimpan.

```
$ aws elasticbeanstalk list-tags-for-resource --resource-arn 
  "arn:aws:elasticbeanstalk:us-east-2:my-account-id:configurationtemplate/my-app/my-
template"
```
Gunakan perintah [update-tags-for-resource](https://docs.aws.amazon.com/cli/latest/reference/elasticbeanstalk/update-tags-for-resource.html) untuk menambahkan, memperbarui, atau menghapus tag dalam konfigurasi tersimpan.

```
$ aws elasticbeanstalk update-tags-for-resource \ 
       --tags-to-add Key=mytag1,Value=newvalue --tags-to-remove mytag2 \ 
       --resource-arn "arn:aws:elasticbeanstalk:us-east-2:my-account-
id:configurationtemplate/my-app/my-template"
```
Tentukan kedua tag untuk ditambahkan dan tag untuk diperbarui dalam parameter --tags-to-add dari update-tags-for-resource. Tag yang tidak ada ditambahkan, dan nilai tag yang ada diperbarui.

### **a** Note

Untuk menggunakan beberapa EB CLI dan perintah AWS CLI dengan konfigurasi tersimpan Elastic Beanstalk, Anda membutuhkan ARN konfigurasi tersimpan tersebut. Untuk membangun ARN, pertama gunakan perintah berikut untuk mengambil nama konfigurasi tersimpan tersebut.

```
$ aws elasticbeanstalk describe-applications --application-names my-app
```
Cari kunci ConfigurationTemplates di output perintah. Elemen ini menunjukkan nama konfigurasi tersimpan tersebut. Gunakan nama ini di mana *my-template* ditentukan dalam perintah yang disebutkan di halaman ini.

## Manifes lingkungan (**env.yaml**)

Anda dapat menyertakan manifes lingkungan berformat YAML di akar paket sumber aplikasi Anda untuk mengonfigurasi nama lingkungan, tumpukan solusi dan [tautan lingkungan](#page-801-0) untuk digunakan saat membuat lingkungan Anda.

Format file ini mencakup dukungan untuk grup lingkungan. Untuk menggunakan grup, tentukan nama lingkungan dalam manifes dengan simbol + di bagian akhir. Saat Anda membuat atau memperbarui lingkungan, tentukan nama grup dengan --group-name (AWS CLI) atau --env-group-suffix
(EB CLI). Untuk informasi selengkapnya tentang grup, lihat [Membuat dan memperbarui grup](#page-714-0)  [lingkungan Elastic Beanstalk.](#page-714-0)

Manifes contoh berikut mendefinisikan lingkungan server web dengan tautan ke komponen lingkungan pekerja yang bergantung padanya. Manifes tersebut menggunakan grup untuk mengizinkan pembuatan beberapa lingkungan dengan paket sumber yang sama:

## **~/myapp/frontend/env.yaml**

```
AWSConfigurationTemplateVersion: 1.1.0.0
SolutionStack: 64bit Amazon Linux 2015.09 v2.0.6 running Multi-container Docker 1.7.1 
  (Generic)
OptionSettings: 
   aws:elasticbeanstalk:command: 
     BatchSize: '30' 
     BatchSizeType: Percentage 
   aws:elasticbeanstalk:sns:topics: 
     Notification Endpoint: me@example.com 
   aws:elb:policies: 
     ConnectionDrainingEnabled: true 
     ConnectionDrainingTimeout: '20' 
   aws:elb:loadbalancer: 
     CrossZone: true 
   aws:elasticbeanstalk:environment: 
     ServiceRole: aws-elasticbeanstalk-service-role 
   aws:elasticbeanstalk:application: 
     Application Healthcheck URL: / 
   aws:elasticbeanstalk:healthreporting:system: 
     SystemType: enhanced 
   aws:autoscaling:launchconfiguration: 
     IamInstanceProfile: aws-elasticbeanstalk-ec2-role 
     InstanceType: t2.micro 
     EC2KeyName: workstation-uswest2 
   aws:autoscaling:updatepolicy:rollingupdate: 
     RollingUpdateType: Health 
     RollingUpdateEnabled: true
Tags: 
   Cost Center: WebApp Dev
CName: front-A08G28LG+
EnvironmentName: front+
EnvironmentLinks: 
   "WORKERQUEUE" : "worker+"
```
Kunci berikut didukung.

• AWSConfigurationTemplateVersion(diperlukan) - Versi templat konfigurasi (1.1.0.0).

AWSConfigurationTemplateVersion: 1.1.0.0

• Platform — Amazon Resource Name (ARN) dari versi platform lingkungan. Anda dapat menentukan platform dengan ARN atau solusi nama tumpukan.

```
Platform: 
   PlatformArn: arn:aws:elasticbeanstalk:us-east-2::platform/Java 8 running on 64bit 
 Amazon Linux/2.5.0
```
• SolutionStack— Nama lengkap dar[itumpukan solusi](#page-73-0)digunakan untuk menciptakan lingkungan.

SolutionStack: *64bit Amazon Linux 2017.03 v2.5.0 running Java 8*

• OptionSettings—[Opsi Konfigurasip](#page-961-0)engaturan untuk diterapkan ke lingkungan. Sebagai contoh, entri berikut menetapkan jenis instans untuk t2.micro.

```
OptionSettings: 
   aws:autoscaling:launchconfiguration: 
     InstanceType: t2.micro
```
• Tag — Hingga 47 tag untuk diterapkan pada sumber daya yang dibuat dalam lingkungan.

```
Tags: 
   Cost Center: WebApp Dev
```
• EnvironmentTier— Jenis lingkungan yang akan dibuat. Untuk lingkungan server web, Anda dapat mengecualikan bagian ini (server web adalah default). Untuk lingkungan pekerja, gunakan berikut ini.

```
EnvironmentTier: 
   Name: Worker 
   Type: SQS/HTTP
```
• CName — CNAME untuk lingkungan. Sertakan karakter + di akhir nama untuk mengaktifkan grup.

```
CName: front-A08G28LG+
```
• EnvironmentName— Nama lingkungan yang akan dibuat. Sertakan karakter + di akhir nama untuk mengaktifkan grup.

EnvironmentName: *front*+

Dengan grup yang diaktifkan, Anda harus menentukan nama grup ketika Anda membuat lingkungan. Elastic Beanstalk menambahkan nama grup untuk nama lingkungan dengan tanda hubung. Sebagai contoh, dengan nama lingkungan front+ dan nama grup dev, Elastic Beanstalk akan membuat lingkungan dengan nama tersebut front-dev.

• EnvironmentLinks— Peta nama variabel dan nama lingkungan dependensi. Contoh berikut membuat lingkungan worker+ menjadi ketergantungan dan memberitahu Elastic Beanstalk untuk menyimpan informasi tautan ke variabel bernama WORKERQUEUE.

EnvironmentLinks: "*WORKERQUEUE*" : "*worker*+"

Nilai variabel tautan bervariasi tergantung pada jenis lingkungan yang ditautkan. Untuk lingkungan server web, tautannya adalah CNAME lingkungan. Untuk lingkungan pekerja, tautannya adalah nama antrean Amazon Simple Queue Service (Amazon SQS) lingkungan.

ParameterCNAME,EnvironmentNamedanEnvironmentLinkskunci dapat digunakan untuk membua[tkelompok lingkungand](#page-714-0)an[link ke lingkungan lain](#page-801-0). Fitur ini sekarang didukung saat menggunakan EB CLI, AWS CLI atau SDK.

# Menggunakan Amazon machine image (AMI) kustom

Saat lingkungan AWS Elastic Beanstalk dibuat, Anda dapat menentukan Amazon Machine Image (AMI) untuk digunakan sebagai pengganti AMI Elastic Beanstalk yang disertakan dalam versi platform Anda. AMI kustom dapat meningkatkan waktu penyediaan ketika instans diluncurkan di lingkungan Anda jika banyak perangkat lunak yang tidak termasuk dalam AMI standar tersebut perlu diinstal.

Menggunakan [file konfigurasi](#page-1083-0) sangat bagus untuk mengonfigurasi dan menyesuaikan lingkungan Anda dengan cepat dan konsisten. Meskipun demikian, menerapkan konfigurasi bisa mulai memakan waktu yang lama selama pembaruan dan pembuatan lingkungan. Jika Anda melakukan banyak konfigurasi server dalam file konfigurasi, Anda dapat mengurangi waktunya dengan cara membuat AMI kustom yang sudah memiliki perangkat lunak dan konfigurasi yang dibutuhkan.

AMI kustom juga mengizinkan Anda untuk membuat perubahan pada komponen tingkat rendah, seperti kernel Linux, yang sulit diterapkan atau perlu waktu lama untuk menerapkannya dalam file konfigurasi. Untuk membuat AMI kustom, luncurkan AMI platform Elastic Beanstalk di Amazon EC2, menyesuaikan perangkat lunak dan konfigurasi dengan kebutuhan Anda, dan kemudian hentikan instans dan simpan AMI darinya.

# Membuat AMI kustom

Untuk mengidentifikasi dasar AMI Elastic Beanstalk

1. Dalam jendela perintah, jalankan perintah seperti berikut. Untuk informasi selengkapnya, lihat [describe-platform-version](https://docs.aws.amazon.com/cli/latest/reference/elasticbeanstalk/describe-platform-version.html)di Referensi AWS CLI Perintah.

Tentukan Wilayah AWS tempat AMI kustom ingin Anda gunakan dan ganti ARN platform dan nomor versi dengan platform Elastic Beanstalk yang menjadi dasar aplikasi Anda.

Example - Mac OS / Linux OS

```
$ aws elasticbeanstalk describe-platform-version --region us-east-2 \ 
       --platform-arn "arn:aws:elasticbeanstalk:us-east-2::platform/Tomcat 8.5 with 
 Java 8 running on 64bit Amazon Linux/3.1.6" \ 
       --query PlatformDescription.CustomAmiList
\Gamma { 
         "VirtualizationType": "pv", 
         "ImageId": "" 
     }, 
     { 
         "VirtualizationType": "hvm", 
         "ImageId": "ami-020ae06fdda6a0f66" 
     }
]
```
Example - Windows OS

```
C:\> aws elasticbeanstalk describe-platform-version --region us-east-2 --platform-
arn"arn:aws:elasticbeanstalk:us-east-2::platform/IIS 10.0 running on 64bit Windows 
 Server 2019/2.6.4" --query PlatformDescription.CustomAmiList
\Gamma {
```

```
 "VirtualizationType": "pv", 
          "ImageId": "" 
     }, 
     { 
          "VirtualizationType": "hvm", 
          "ImageId": "ami-020ae06fdda6a0f66" 
     }
]
```
2. Perhatikan nilai ImageId yang terlihat seperti ami-020ae06fdda6a0f66 sebagai hasilnya.

Nilai adalah persediaan AMI Elastic Beanstalk untuk versi platform, arsitektur instans EC2, dan Wilayah AWS yang relevan untuk aplikasi Anda. Jika Anda perlu membuat AMIs untuk beberapa platform, arsitektur atau Wilayah AWS, ulangi proses ini untuk menentukan AMI dasar yang tepat untuk setiap kombinasi.

**G** Catatan

- Jangan membuat AMI dari suatu instans yang telah diluncurkan di lingkungan Elastic Beanstalk. Elastic Beanstalk membuat perubahan pada instans selama penyediaan yang dapat menyebabkan masalah pada AMI yang disimpan. Menyimpan citra dari instans di lingkungan Elastic Beanstalk juga akan membuat versi aplikasi Anda yang di-deploy ke instans menjadi bagian tetap pada citra.
- Kami merekomendasikan Anda untuk selalu menggunakan versi platform terbaru. Ketika Anda memperbaruinya ke versi platform baru, kami juga merekomendasikan Anda membasis ulang AMI kustom Anda ke AMI versi platform yang baru. Hal ini meminimalkan kegagalan deployment karena versi perpustakaan atau paket yang tidak kompatibel.

Untuk Linux, juga memungkinkan untuk membuat AMI kustom dari AMI komunitas yang tidak publikasikan oleh Elastic Beanstalk. Anda dapat menggunakan AMI [Amazon Linux](https://aws.amazon.com/amazon-linux-ami/) terbaru sebagai titik untuk awal. Ketika Anda meluncurkan lingkungan dengan AMI Linux yang tidak dikelola oleh Elastic Beanstalk, Elastic Beanstalk mencoba untuk menginstal perangkat lunak platform (bahasa, kerangka kerja, server proksi, dll.) dan komponen tambahan untuk mendukung fitur seperti [Pelaporan](#page-1233-0)  [Kondisi yang Ditingkatkan](#page-1233-0).

## **a** Note

AMI kustom berdasarkan Server Windows memerlukan penyediaan AMI Elastic Beanstalk yang dikembalikan dari describe-platform-version, seperti yang ditunjukkan sebelumnya pada Langkah 1.

Meskipun Elastic Beanstalk dapat menggunakan AMI yang tidak dikelola oleh Elastic Beanstalk, peningkatan waktu penyediaan yang dihasilkan dari komponen yang hilang saat penginstalan Elastic Beanstalk dapat mengurangi atau menghilangkan manfaat pembuatan AMI kustom di awal. Distribusi Linux lainnya mungkin bekerja dengan beberapa pemecahan masalah tetapi tidak didukung secara resmi. Jika aplikasi Anda memerlukan distribusi Linux khusus, satu alternatifnya adalah dengan membuat citra Docker dan menjalankannya pada [platform Docker](#page-105-0) Elastic Beanstalk atau [platform](#page-129-0) [Docker Multikontainer.](#page-129-0)

## Untuk membuat AMI kustom

- 1. Buka konsol Amazon EC2 di<https://console.aws.amazon.com/ec2/>.
- 2. Pilih Luncurkan Instans.
- 3. Pilih AMI Komunitas.
- 4. Jika Anda menentukan dasar AMI Elastic Beanstalk (menggunakan describe-platformversion) atau AMI Amazon Linux, masukkan ID AMI di kotak pencarian. Lalu tekan Enter.

Anda juga dapat mencari daftar untuk AMI komunitas lain yang sesuai dengan kebutuhan Anda.

## **a** Note

Kami merekomendasikan Anda untuk memilih AMI yang menggunakan virtualisasi HVM. AMI ini menunjukkan Jenis virtualisasi: hvm dalam deskripsinya.

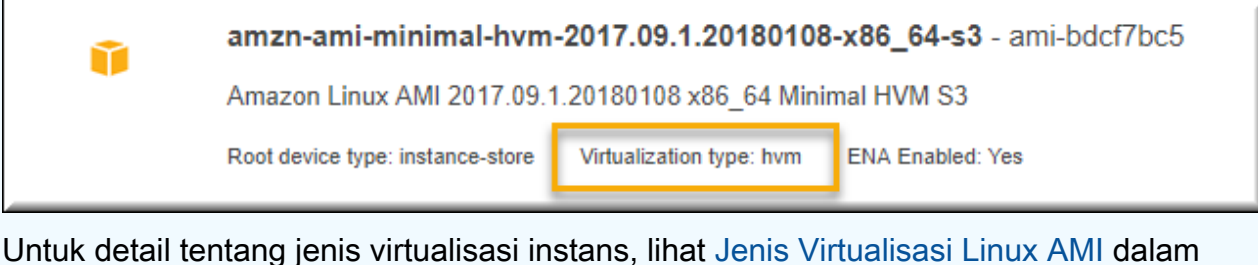

Panduan Pengguna Amazon EC2 untuk Instans Linux atau [Jenis Virtualisasi Windows](https://docs.aws.amazon.com/AWSEC2/latest/WindowsGuide/windows-ami-version-history.html#virtualization-types)  [AMI](https://docs.aws.amazon.com/AWSEC2/latest/WindowsGuide/windows-ami-version-history.html#virtualization-types) dalam Panduan Pengguna Amazon EC2 untuk Instans Windows.

- 5. Memilih Pilihan untuk memilih AMI.
- 6. Pilih tipe instans, lalu memilih Berikutnya: Konfigurasikan Detail Instans.
- 7. (Untuk platform Linux) Perluas bagian Detail Lanjutan dan tempelkan teks berikut di bidang Data Pengguna.

```
#cloud-config 
   repo_releasever: repository version number
   repo_upgrade: none
```
Nomor versi repositori adalah versi tahun dan bulan dalam nama AMI. Sebagai contoh, AMI berdasarkan rilis Amazon Linux pada Maret 2015 memiliki nomor versi repositori 2015.03. Untuk citra Elastic Beanstalk, nomor tersebut cocok dengan tanggal yang ditunjukkan dalam nama tumpukan solusi untuk [versi platform](#page-73-0) berdasarkan Amazon Linux AMI (Amazon Linux 2 yang terdahulu).

#### **a** Note

repo\_releaseverPengaturan mengonfigurasi lock-on-launch fitur untuk AMI Amazon Linux. Hal ini menyebabkan AMI menggunakan versi repositori tetap dan spesifik saat diluncurkan. Fitur ini tidak didukung di Amazon Linux 2—jangan tentukan jika lingkungan Anda menggunakan cabang platform Amazon Linux 2 saat ini. Pengaturan ini diperlukan jika Anda menggunakan AMI kustom dengan Elastic Beanstalk hanya pada cabang platform Amazon Linux AMI (Amazon Linux 2 yang terdahulu). Pengaturan repo\_upgrade menonaktifkan instalasi otomatis pembaruan keamanan. Hal ini diperlukan untuk menggunakan AMI kustom dengan Elastic Beanstalk.

- 8. Lanjutkan melalui wizard untuk [meluncurkan instans EC2.](https://docs.aws.amazon.com/AWSEC2/latest/UserGuide/launching-an-instance.html) Saat diminta, pilih pasangan kunci yang dapat Anda akses sehingga Anda dapat terhubung ke instans untuk langkah selanjutnya.
- 9. [Connect ke instans](https://docs.aws.amazon.com/AWSEC2/latest/UserGuide/AccessingInstances.html) dengan SSH atau RDP.
- 10. Lakukan penyesuaian apa pun yang Anda inginkan.
- 11. (Platform Windows) Jalankan Sysprep layanan EC2Config. Untuk informasi tentang EC2Config, lihat [Mengonfigurasi Instans Windows Menggunakan Layanan EC2Config](https://docs.aws.amazon.com/AWSEC2/latest/WindowsGuide/UsingConfig_WinAMI.html). Pastikan bahwa Sysprep dikonfigurasi untuk menghasilkan kata sandi acak yang dapat diambil kembali dari AWS Management Console.
- 12. Di konsol Amazon EC2, hentikan instans EC2. Kemudian pada menu Tindakan Instans, pilih Buat Citra (EBS AMI).

13. Untuk menghindari adanya tambahan biaya AWS, [akhiri instans EC2.](https://docs.aws.amazon.com/AWSEC2/latest/UserGuide/terminating-instances.html)

Untuk menggunakan AMI kustom Anda dalam lingkungan Elastic Beanstalk

- 1. Buka konsol [Elastic Beanstalk, dan di daftar Wilayah, pilih konsol Elastic](https://console.aws.amazon.com/elasticbeanstalk) Beanstalk. Wilayah AWS
- 2. Di panel navigasi, pilih Lingkungan, dan kemudian pilih nama lingkungan Anda dari daftar.

# **a** Note

Jika Anda memiliki banyak lingkungan, gunakan bilah pencarian untuk memfilter daftar lingkungan.

- 3. Di panel navigasi, pilih Konfigurasi.
- 4. Pada kategori konfigurasi Kapasitas, pilih Edit.
- 5. Untuk ID AMI, masukkan ID AMI kustom Anda.
- 6. Untuk menyimpan perubahan pilih Terapkan di bagian bawah halaman.

Ketika Anda membuat lingkungan baru dengan AMI kustom, Anda harus menggunakan versi platform yang sama dengan yang Anda gunakan sebagai dasar untuk membuat AMI. Jika nanti Anda menerapkan [pembaruan platform](#page-743-0) ke lingkungan yang menggunakan AMI kustom, Elastic Beanstalk akan mencoba untuk menerapkan pembaruan perpustakaan dan konfigurasi selama proses bootstrapping.

# <span id="page-1159-0"></span>Membersihkan AMI kustom

Ketika Anda selesai menggunakan AMI kustom dan tidak memerlukannya untuk meluncurkan lingkungan Elastic Beanstalk lagi, pertimbangkan untuk membersihkannya untuk meminimalkan biaya penyimpanan. Membersihkan AMI kustom perlu melakukan pembatalan pendaftaran dari Amazon EC2 dan menghapus sumber daya terkait lainnya. Untuk detailnya, lihat [Pembatalan](https://docs.aws.amazon.com/AWSEC2/latest/UserGuide/deregister-ami.html) [pendaftaran Linux AMI Anda](https://docs.aws.amazon.com/AWSEC2/latest/UserGuide/deregister-ami.html) atau [Pembatalan pendaftaran Windows AMI Anda](https://docs.aws.amazon.com/AWSEC2/latest/WindowsGuide/deregister-ami.html).

# Mempertahankan akses ke Amazon Machine Image (AMI) untuk platform yang sudah pensiun

Elastic Beanstalk menetapkan status cabang platform untuk pensiun ketika sistem operasi atau komponen utama yang digunakan oleh cabang mencapai End of Life. Basis Elastic Beanstalk AMI untuk cabang platform juga dapat dibuat pribadi untuk mencegah penggunaan AMI ini. out-of-date Lingkungan yang menggunakan AMI yang telah dibuat pribadi tidak akan lagi dapat meluncurkan instance.

Jika Anda tidak dapat memigrasikan aplikasi Anda ke lingkungan yang didukung sebelum dihentikan, lingkungan Anda mungkin berada dalam situasi ini. Kebutuhan untuk memperbarui lingkungan untuk cabang platform Beanstalk, di mana dasarnya Elastic Beanstalk AMI telah dibuat pribadi, mungkin timbul. Pendekatan alternatif tersedia. Anda dapat memperbarui lingkungan yang ada berdasarkan salinan dasar Elastic Beanstalk AMI yang digunakan oleh lingkungan Anda.

Topik ini menawarkan beberapa langkah dan skrip mandiri untuk memperbarui lingkungan yang ada berdasarkan salinan dasar Elastic Beanstalk AMI yang digunakan oleh lingkungan Anda. Setelah Anda dapat memigrasikan aplikasi Anda ke platform yang didukung, Anda dapat terus menggunakan prosedur standar untuk memelihara aplikasi dan lingkungan yang didukung.

# Langkah-langkah manual

Untuk memperbarui lingkungan berdasarkan salinan AMI dari dasar Elastic Beanstalk AMI

1. Tentukan AMI mana yang digunakan lingkungan Anda. Perintah ini mengembalikan AMI yang digunakan oleh lingkungan Elastic Beanstalk yang Anda berikan dalam parameter. Nilai yang dikembalikan digunakan sebagai source-ami-idpada langkah berikutnya.

Dalam jendela perintah, jalankan perintah seperti berikut. Untuk informasi selengkapnya, lihat [describe-configuration-settings](https://docs.aws.amazon.com/cli/latest/reference/elasticbeanstalk/describe-configuration-settings.html)di Referensi AWS CLI Perintah.

Tentukan AWS Wilayah yang menyimpan sumber AMI yang ingin Anda salin. Ganti nama aplikasi dan nama lingkungan dengan yang didasarkan pada sumber AMI. Masukkan teks untuk parameter kueri seperti yang ditunjukkan.

## Example

```
>aws elasticbeanstalk describe-configuration-settings \ 
   --application-name my-application \ 
   --environment-name my-environment \ 
   --region us-east-2 \ 
   --query "ConfigurationSettings[0].OptionSettings[?OptionName=='ImageId'] | 
  [0].Value"
```
2. Salin AMI ke akun Anda. Perintah ini mengembalikan AMI baru yang dihasilkan dari menyalin source-ami-idyang dikembalikan pada langkah sebelumnya.

#### **a** Note

Pastikan untuk membuat catatan id AMI baru yang dihasilkan oleh perintah ini. Anda harus memasukkannya di langkah berikutnya, mengganti copied-ami-idperintah contoh.

Dalam jendela perintah, jalankan perintah seperti berikut. Untuk informasi selengkapnya, lihat [copy-image](https://docs.aws.amazon.com/cli/latest/reference/ec2/copy-image.html) di AWS CLICommand Reference.

Tentukan AWS Wilayah AMI sumber yang ingin Anda salin (--source-region) dan Wilayah tempat Anda ingin menggunakan AMI kustom baru Anda (--region). Ganti source-ami-id dengan AMI gambar yang Anda salin. source-ami-idItu dikembalikan oleh perintah pada langkah sebelumnya. Ganti new-ami-namedengan nama untuk menggambarkan AMI baru di Wilayah tujuan. Skrip yang mengikuti prosedur ini menghasilkan nama AMI baru dengan menambahkan string "Salinan" ke awal namasource-ami-id.

```
>aws ec2 copy-image \ 
     --region us-east-2 \ 
     --source-image-id source-ami-id \ 
     --source-region us-east-2 \ 
     --name new-ami-name
```
3. Perbarui lingkungan untuk menggunakan AMI yang disalin. Setelah perintah berjalan, ia mengembalikan status lingkungan.

Dalam jendela perintah, jalankan perintah seperti berikut. Untuk informasi selengkapnya, lihat [update-environment](https://docs.aws.amazon.com/cli/latest/reference/elasticbeanstalk/update-environment.html) di Command Reference. AWS CLI

Tentukan AWS Wilayah lingkungan dan aplikasi yang perlu Anda perbarui. Ganti nama aplikasi dan nama lingkungan dengan yang perlu Anda kaitkan dengan copied-ami-iddari langkah sebelumnya. Untuk parameter --option-setttings, ganti dengan id AMI *copied-ami-id*yang Anda catat dari output dari perintah sebelumnya.

```
>aws elasticbeanstalk update-environment \ 
   --application-name my-application \ 
   --environment-name my-environment \ 
   --region us-east-2 \
```
#### **--option-settings**

 **"Namespace=aws:autoscaling:launchconfiguration,OptionName=ImageId,Value=***copiedami-id***"**

#### **a** Note

Untuk meminimalkan biaya penyimpanan, pertimbangkan untuk membersihkan AMI khusus Anda saat Anda tidak membutuhkannya untuk meluncurkan lingkungan Elastic Beanstalk lagi. Untuk informasi selengkapnya, lihat [Membersihkan AMI kustom](#page-1159-0).

#### Skrip mandiri

Skrip berikut memberikan hasil yang sama dengan langkah manual sebelumnya. Unduh skrip dengan memilih tautan ini: copy ami and update env.zip.

Sumber skrip: copy\_ami\_and\_update\_env.sh

```
#!/bin/bash
set -ue
USAGE="This script is used to copy an AMI used by your Elastic Beanstalk environment 
  into your account to use in your environment.\n\n" 
USAGE+="Usage:\n\n"
USAGE+="./$(basename $0) [OPTIONS]\n"
USAGE+="OPTIONS:\n"
USAGE+="\t--application-name <application-name>\tThe name of your Elastic Beanstalk 
  application.\n"
USAGE+="\t--environment-name <environment-name>\tThe name of your Elastic Beanstalk 
  environment.\n"
USAGE+="\t--region <region> \t\t\tThe AWS region your Elastic Beanstalk environment is
  deployed to.\n"
USAGE += "\\n\\n"USAGE+="Script Usage Example(s):\n"
USAGE+="./$(basename $0) --application-name my-application --environment-name my-
environment --region us-east-1\n"
if [ $# -eq [ ]; then
   echo -e $USAGE 
   exit
```
fi

```
while [[ $# -gt 0 ]]; do 
   case $1 in 
    --application-name) APPLICATION_NAME="$2"; shift ;;
    --environment-name) ENVIRONMENT NAME="$2"; shift ;;
    --region) REGION="$2"; shift ;;
     *) echo "Unknown option $1" ; echo -e $USAGE ; exit ;; 
   esac 
   shift
done
aws cli version="$(aws --version)"
if \lceil $? -ne \theta ]; then
   echo "aws CLI not found. Please install it: https://docs.aws.amazon.com/cli/latest/
userguide/getting-started-install.html. Exiting." 
   exit 1
fi
echo "Using aws CLI version: ${aws_cli_version}"
account=$(aws sts get-caller-identity --query "Account" --output text)
echo "Using account ${account}"
environment_ami_id=$(aws elasticbeanstalk describe-configuration-settings \ 
  --application-name "$APPLICATION NAME" \
   --environment-name "$ENVIRONMENT_NAME" \ 
   --region "$REGION" \ 
   --query "ConfigurationSettings[0].OptionSettings[?OptionName=='ImageId'] | [0].Value" 
 \setminus --output text)
echo "Image associated with environment ${ENVIRONMENT_NAME} is ${environment_ami_id}"
owned_image=$(aws ec2 describe-images \ 
   --owners self \ 
  --image-ids "$environment ami id" \
   --region "$REGION" \ 
   --query "Images[0]" \ 
   --output text)
if [ "$owned_image" != "None" ]; then 
   echo "${environment_ami_id} is already owned by account ${account}. Exiting." 
   exit
fi
source_image_name=$(aws ec2 describe-images \
```

```
 --image-ids "$environment_ami_id" \ 
   --region "$REGION" \ 
   --query "Images[0].Name" \ 
   --output text)
if [ "$source_image_name" = "None" ]; then 
   echo "Cannot find ${environment_ami_id}. Please contact AWS support if you need 
  additional help: https://aws.amazon.com/support." 
   exit 1
fi
copied_image_name="Copy of ${source_image_name}"
copied_ami_id=$(aws ec2 describe-images \ 
   --owners self \ 
   --filters Name=name,Values="${copied_image_name}" \ 
   --region "$REGION" \ 
   --query "Images[0].ImageId" \ 
   --output text)
if [ "$copied_ami_id" != "None" ]; then 
   echo "Detected that ${environment_ami_id} has already been copied by account 
  ${account}. Skipping image copy."
else 
   echo "Copying ${environment_ami_id} to account ${account} with name 
  ${copied_image_name}" 
  copied_ami_id=$(aws ec2 copy - image \ \ )--source-image-id "$environment ami id" \
     --source-region "$REGION" \ 
     --name "$copied_image_name" \ 
     --region "$REGION" \ 
     --query "ImageId" \ 
     --output text) 
   echo "New AMI ID is ${copied_ami_id}" 
   echo "Waiting for ${copied_ami_id} to become available" 
   aws ec2 wait image-available \ 
     --image-ids "$copied_ami_id" \ 
     --region "$REGION" 
   echo "${copied_ami_id} is now available"
fi
echo "Updating environment ${ENVIRONMENT_NAME} to use ${copied_ami_id}"
environment_status=$(aws elasticbeanstalk update-environment \ 
   --application-name "$APPLICATION_NAME" \ 
  --environment-name "$ENVIRONMENT NAME" \
```

```
 --option-settings 
  "Namespace=aws:autoscaling:launchconfiguration,OptionName=ImageId,Value=
${copied_ami_id}" \ 
   --region "$REGION" \ 
   --query "Status" \ 
   --output text)
echo "Environment ${ENVIRONMENT_NAME} is now ${environment_status}"
echo "Waiting for environment ${ENVIRONMENT_NAME} update to complete"
aws elasticbeanstalk wait environment-updated \ 
   --application-name "$APPLICATION_NAME" \ 
   --environment-names "$ENVIRONMENT_NAME" \ 
   --region "$REGION"
echo "Environment ${ENVIRONMENT_NAME} update complete"
```
#### **a** Note

Anda harus AWS CLI menginstal untuk menjalankan skrip. Untuk petunjuk [penginstalan,](https://docs.aws.amazon.com/cli/latest/userguide/getting-started-install.html) [lihat Menginstal atau memperbarui versi terbaru](https://docs.aws.amazon.com/cli/latest/userguide/getting-started-install.html) dari Panduan AWS Command Line Interface Pengguna. AWS CLI Setelah menginstalAWS CLI, Anda juga harus mengkonfigurasinya untuk menggunakan AWS akun yang memiliki lingkungan. Untuk informasi selengkapnya, lihat [Mengkonfigurasi](https://docs.aws.amazon.com/cli/latest/userguide/cli-chap-configure.html) [AWS CLI](https://docs.aws.amazon.com/cli/latest/userguide/cli-chap-configure.html) dalam Panduan AWS Command Line Interface Pengguna. Akun juga harus memiliki izin untuk membuat AMI dan memperbarui lingkungan Elastic Beanstalk.

Langkah-langkah ini menggambarkan proses yang diikuti skrip.

- 1. Cetak akun yang sedang digunakan.
- 2. Tentukan AMI mana yang digunakan oleh lingkungan (sumber AMI).
- 3. Periksa apakah sumber AMI sudah dimiliki oleh akun. Jika ya, keluarlah.
- 4. Tentukan nama sumber AMI sehingga dapat digunakan dalam nama AMI baru. Ini juga berfungsi untuk mengkonfirmasi akses ke sumber AMI.
- 5. Periksa apakah sumber AMI telah disalin ke akun. Ini dilakukan dengan mencari AMI dengan nama AMI yang disalin yang dimiliki oleh akun. Jika nama AMI telah diubah di antara eksekusi skrip, itu akan menyalin gambar lagi.
- 6. Jika sumber AMI belum disalin, salin sumber AMI ke akun dan tunggu AMI baru tersedia.
- 7. Perbarui konfigurasi lingkungan untuk menggunakan AMI baru.

#### 8. Tunggu hingga pembaruan lingkungan selesai.

Setelah Anda mengekstrak skrip dari file [copy\\_ami\\_and\\_update\\_env.zip](samples/copy_ami_and_update_env.zip), jalankan dengan mengeksekusi contoh berikut. Ganti nama aplikasi dan nama lingkungan dalam contoh dengan nilai Anda sendiri.

```
>sh copy_ami_and_update_env.sh \ 
   --application-name my-application \ 
   --environment-name my-environment \ 
   --region us-east-1
```
#### **a** Note

Untuk meminimalkan biaya penyimpanan, pertimbangkan untuk membersihkan AMI khusus Anda saat Anda tidak membutuhkannya untuk meluncurkan lingkungan Elastic Beanstalk lagi. Untuk informasi selengkapnya, lihat [Membersihkan AMI kustom](#page-1159-0).

# Menyajikan file statis

Untuk meningkatkan performa, Anda dapat mengonfigurasi server proksi untuk menyajikan file statis (misalnya, HTML atau gambar) dari satu set direktori di dalam aplikasi web Anda. Ketika server proksi menerima permintaan untuk file di bawah jalur yang ditentukan, server menyajikan file langsung daripada merutekan permintaan ke aplikasi Anda.

Elastic Beanstalk mendukung konfigurasi proksi untuk menyajikan file statis pada sebagian besar cabang platform berdasarkan Amazon Linux 2. Satu-satunya pengecualian adalah Docker.

#### **a** Note

Pada platform Python dan Ruby, Elastic Beanstalk mengonfigurasi beberapa folder file statis secara default. Untuk detailnya, lihat bagian konfigurasi file statis untuk [Python](#page-563-0) dan [Ruby.](#page-600-0) Anda dapat mengonfigurasi folder tambahan seperti yang dijelaskan pada halaman ini.

# Konfigurasikan file statis menggunakan konsol tersebut

Untuk mengonfigurasi server proksi untuk menyajikan file statis

- 1. Buka [konsol Elastic Beanstalk,](https://console.aws.amazon.com/elasticbeanstalk) dan dalam daftar Regions, pilih Anda. Wilayah AWS
- 2. Di panel navigasi, pilih Lingkungan, dan kemudian pilih nama lingkungan Anda dari daftar.

#### **a** Note

Jika Anda memiliki banyak lingkungan, gunakan bilah pencarian untuk memfilter daftar lingkungan.

- 3. Di panel navigasi, pilih Konfigurasi.
- 4. Dalam kategori Pembaruan, pemantauan, dan konfigurasi logging, pilih Edit.
- 5. Gulir ke bagian perangkat lunak Platform dan cari grup file statis.
	- a. Untuk menambahkan pemetaan file statis, pilih Tambahkan file statis. Di baris tambahan yang muncul, Anda akan memasukkan jalur untuk menyajikan file statis dan direktori yang berisi file statis untuk disajikan.
		- Di bidang Path, mulai nama path dengan garis miring (/) (misalnya, "/images ").
		- Di bidang Direktori, tentukan nama direktori yang terletak di root kode sumber aplikasi Anda. Jangan memulainya dengan garis miring (misalnya, "statis/gambar-file ").

#### **a** Note

Jika Anda tidak melihat bagian File statis, Anda harus menambahkan setidaknya satu pemetaan dengan menggunakan [file konfigurasi](#page-1083-0). Untuk detailnya, lihat [the](#page-1168-0) [section called "Konfigurasikan file statis menggunakan opsi konfigurasi"](#page-1168-0) di halaman ini.

- b. Untuk menghapus pemetaan, pilih Hapus.
- 6. Untuk menyimpan perubahan pilih Terapkan di bagian bawah halaman.

# <span id="page-1168-0"></span>Konfigurasikan file statis menggunakan opsi konfigurasi

Anda dapat menggunakan [file konfigurasi](#page-1083-0) untuk mengonfigurasi jalur file statis dan lokasi direktori menggunakan opsi konfigurasi. Anda dapat menambahkan file konfigurasi untuk paket sumber aplikasi Anda dan menerapkannya selama pembuatan lingkungan atau deployment selanjutnya.

Jika lingkungan Anda menggunakan cabang platform berbasis Amazon Linux 2, gunakan namespace [aws:elasticbeanstalk:environment:proxy:staticfiles](#page-1034-0).

Contoh file konfigurasi berikut memberitahu server proksi untuk menyajikan file dalam folder statichtml pada jalur /html, dan file dalam staticimages folder pada jalur /images.

Example .ebextensions/static-files.config

```
option_settings: 
   aws:elasticbeanstalk:environment:proxy:staticfiles: 
     /html: statichtml 
     /images: staticimages
```
Jika lingkungan Elastic Beanstalk Anda menggunakan versi platform Amazon Linux AMI (sebelumnya Amazon Linux 2), baca informasi tambahan berikut ini:

Namespace khusus platform Amazon Linux AMI

Pada cabang platform Amazon Linux AMI, namespace konfigurasi file statis bervariasi menurut platform. Untuk detailnya, lihat salah satu halaman berikut:

- [Namespace konfigurasi Go](#page-191-0)
- [Namespace konfigurasi Java SE](#page-237-0)
- [Namespace konfigurasi Tomcat](#page-222-0)
- [Node.jskonfigurasi namespace](#page-407-0)
- [Namespace konfigurasi Python](#page-564-0)

# Mengonfigurasi HTTPS untuk lingkungan Elastic Beanstalk Anda

Jika Anda telah membeli dan mengonfigurasi [nama domain khusus](#page-958-0) untuk lingkungan Elastic Beanstalk Anda, Anda dapat menggunakan HTTPS untuk mengizinkan pengguna terhubung ke situs web Anda dengan aman. Jika Anda tidak memiliki nama domain, Anda masih dapat menggunakan HTTPS dengan sertifikat yang ditandatangani sendiri untuk tujuan pengembangan dan pengujian.

HTTPS adalah suatu keharusan bagi setiap aplikasi yang mentransmisikan data pengguna atau informasi login.

Cara termudah untuk menggunakan HTTPS dengan lingkungan Elastic Beanstalk adalah dengan [menetapkan sertifikat server ke penyeimbang beban lingkungan Anda](#page-1175-0). Ketika Anda mengonfigurasi penyeimbang beban Anda untuk mengakhiri HTTPS, sambungan antara klien dan penyeimbang beban aman. Koneksi backend antara penyeimbang beban dan instans EC2 menggunakan HTTP, sehingga tidak ada konfigurasi tambahan dari instans yang diperlukan.

## **a** Note

Dengan [\(ACM\) AWS Certificate Manager,](https://aws.amazon.com/certificate-manager/) Anda dapat membuat sertifikat tepercaya untuk nama domain Anda secara gratis. Sertifikat ACM hanya dapat digunakan denganAWSload balancers dan AmazonCloudFrontdistribusi, dan ACM adalah[hanya tersedia](https://docs.aws.amazon.com/general/latest/gr/acm.html) [dalamAWSKawasan](https://docs.aws.amazon.com/general/latest/gr/acm.html).

Untuk menggunakan sertifikat ACM dengan Elastic Beanstalk, lihat [Mengonfigurasi](#page-1175-0)  [penyeimbang beban lingkungan Elastic Beanstalk Anda untuk mengakhiri HTTPS](#page-1175-0).

Jika Anda menjalankan aplikasi Anda di lingkungan instans tunggal, atau perlu mengamankan koneksi sepenuhnya ke instans EC2 di belakang penyeimbang beban, Anda dapat [mengonfigurasi](#page-1179-0) [server proksi yang berjalan pada instans untuk mengakhiri HTTPS.](#page-1179-0) Mengonfigurasi instans Anda untuk mengakhiri koneksi HTTPS memerlukan penggunaan [file konfigurasi](#page-1083-0) untuk mengubah perangkat lunak yang berjalan pada instans, dan untuk mengubah grup keamanan agar yang memungkinkan koneksi aman.

Untukend-to-endHTTPS dalam lingkungan yang seimbang dengan beban, Anda dapa[tmenggabungkan instance dan load balancer terminationu](#page-1216-0)ntuk mengenkripsi kedua koneksi. Secara default, jika Anda mengonfigurasi penyeimbang beban untuk meneruskan lalu lintas menggunakan HTTPS, penyeimbang itu akan memercayai sertifikat apa pun yang disajikan oleh intans backend. Untuk keamanan maksimum, Anda dapat melampirkan kebijakan ke penyeimbang beban yang mencegahnya terhubung ke instans yang tidak menampilkan sertifikat publik yang dipercayainya.

# **a** Note

Anda juga dapat mengonfigurasi penyeimbang beban untuk [menyampaikan lalu lintas](#page-1220-0) [HTTPS tanpa mendekripsinya.](#page-1220-0) Kelemahan dari metode ini adalah penyeimbang beban tidak dapat melihat permintaan dan dengan demikian tidak dapat mengoptimalkan perutean atau melaporkan metrik respon.

Jika ACM tidak tersedia di wilayah Anda, Anda dapat membeli sertifikat terpercaya dari pihak ketiga. Sertifikat pihak ketiga dapat digunakan untuk mendekripsi lalu lintas HTTPS di penyeimbang beban, pada instans backend, atau keduanya.

Untuk pengembangan dan pengujian, Anda dapat [membuat dan menandatangani sertifikat](#page-1171-0) sendiri dengan alat sumber terbuka. Sertifikat yang ditandatangani sendiri gratis dan mudah dibuat, namun tidak dapat digunakan untuk dekripsi front-end di situs publik. Jika Anda mencoba untuk menggunakan sertifikat yang ditandatangani sendiri untuk koneksi HTTPS ke klien, peramban pengguna menampilkan pesan galat yang menunjukkan bahwa situs web Anda tidak aman. Namun, Anda dapat, menggunakan sertifikat yang ditandatangani sendiri untuk mengamankan koneksi backend tanpa masalah.

ACM adalah alat pilihan untuk persediaan, mengelola, dan menerapkan sertifikat server Anda secara terprogram atau menggunakan AWS CLI. Jika ACM tidak [tersedia di Wilayah AWS](https://docs.aws.amazon.com/general/latest/gr/acm.html) Anda, Anda dapat [mengunggah sertifikat dan kunci pribadi pihak ketiga atau yang ditandatangani sendiri](#page-1173-0) ke (IAM) AWS Identity and Access Management dengan menggunakan AWS CLI. Sertifikat yang disimpan dalam IAM dapat digunakan dengan penyeimbang beban danCloudFrontdistribusi.

## **a** Note

Parameter[Apakah ada Snakes?](https://github.com/awslabs/eb-tomcat-snakes)aplikasi sampel padaGitHubmencakup file konfigurasi dan petunjuk untuk setiap metode konfigurasi HTTPS dengan aplikasi web Tomcat. Lihat [file](https://github.com/awslabs/eb-tomcat-snakes/blob/master/README.md) [readme](https://github.com/awslabs/eb-tomcat-snakes/blob/master/README.md) dan [petunjuk HTTPS](https://github.com/awslabs/eb-tomcat-snakes/blob/master/src/.ebextensions/inactive/HTTPS.md) untuk detailnya.

## Topik

- [Buat dan tandatangani sertifikat X509](#page-1171-0)
- [Unggah sertifikat ke IAM](#page-1173-0)
- [Mengonfigurasi penyeimbang beban lingkungan Elastic Beanstalk Anda untuk mengakhiri HTTPS](#page-1175-0)
- [Mengonfigurasi aplikasi Anda untuk mengakhiri koneksi HTTPS pada instans](#page-1179-0)
- [Konfigurasiend-to-endenkripsi di lingkungan Elastic Beanstalk dengan beban seimbang](#page-1216-0)
- [Mengonfigurasi penyeimbang beban lingkungan Anda untuk TCP Passthrough](#page-1220-0)
- [Menyimpan kunci pribadi dengan aman di Amazon S3](#page-1221-0)

#### • [Mengonfigurasi HTTP ke pengalihan HTTPS](#page-1223-0)

# <span id="page-1171-0"></span>Buat dan tandatangani sertifikat X509

Anda dapat membuat sertifikat X509 untuk aplikasi Anda dengan OpenSSL. OpenSSL adalah perpustakaan sumber terbuka standar yang mendukung berbagai fungsi kriptografi, termasuk pembuatan dan penandatanganan sertifikat x509. Untuk informasi selengkapnya tentang OpenSSL, kunjungi [www.openssl.org](https://www.openssl.org/).

#### **a** Note

Anda hanya perlu membuat sertifikat secara lokal jika Anda ingin [menggunakan HTTPS](#page-1179-0)  [dalam lingkungan instans tunggal](#page-1179-0) atau [mengenkripsi ulang pada backend](#page-1216-0) dengan sertifikat yang ditandatangani sendiri. Jika Anda memiliki nama domain, Anda dapat membuat sertifikat di AWS dan menggunakannya dengan lingkungan yang seimbang dengan beban secara gratis dengan menggunakan (ACM) AWS Certificate Manager. Lihat [Meminta Sertifikat](https://docs.aws.amazon.com/acm/latest/userguide/gs-acm-request.html) di Panduan Pengguna AWS Certificate Manager untuk petunjuk.

Jalankan openssl version pada baris perintah untuk melihat apakah Anda sudah memasang OpenSSL. Jika belum, Anda dapat membuat dan memasang kode sumber menggunakan petunjuk d[iumumGitHubrepositori](https://github.com/openssl/openssl), atau gunakan manajer paket favorit Anda. OpenSSL juga diinstal pada image Linux Elastic Beanstalk, jadi alternatif cepatnya adalah menghubungkan ke instans EC2 di lingkungan yang sedang berjalan dengan menggunakan perintah [EB CLI](#page-1503-0) eb ssh:

```
~/eb$ eb ssh
[ec2-user@ip-255-55-55-255 ~]$ openssl version
OpenSSL 1.0.1k-fips 8 Jan 2015
```
Anda perlu membuat kunci pribadi RSA untuk membuat permintaan penandatanganan sertifikat (CSR). Untuk membuat kunci pribadi Anda, gunakan perintah openssl genrsa:

```
[ec2-user@ip-255-55-55-255 ~]$ openssl genrsa 2048 > privatekey.pem
Generating RSA private key, 2048 bit long modulus
.................................................................................................................................
+++
...............+++
e is 65537 (0x10001)
```
#### *privatekey.pem*

Nama file tempat Anda ingin menyimpan kunci pribadi. Biasanya, perintah openssl genrsa mencetak konten kunci pribadi ke layar, tetapi perintah ini menyalurkan output ke file. Pilih nama file apa pun, dan simpan file di tempat yang aman sehingga Anda dapat mengambilnya nanti. Jika Anda kehilangan kunci pribadi, Anda tidak akan dapat menggunakan sertifikat Anda.

CSR adalah file yang Anda kirim ke otoritas sertifikat (CA) untuk mengajukan sertifikat server digital. Untuk membuat CSR, gunakan perintah openssl req:

```
$ openssl req -new -key privatekey.pem -out csr.pem
You are about to be asked to enter information that will be incorporated 
into your certificate request.
What you are about to enter is what is called a Distinguished Name or a DN.
There are quite a few fields but you can leave some blank
For some fields there will be a default value,
If you enter '.', the field will be left blank.
```
Masukkan informasi yang diminta dan tekan Masukkan. Tabel berikut menjelaskan dan menunjukkan contoh untuk setiap bidang.

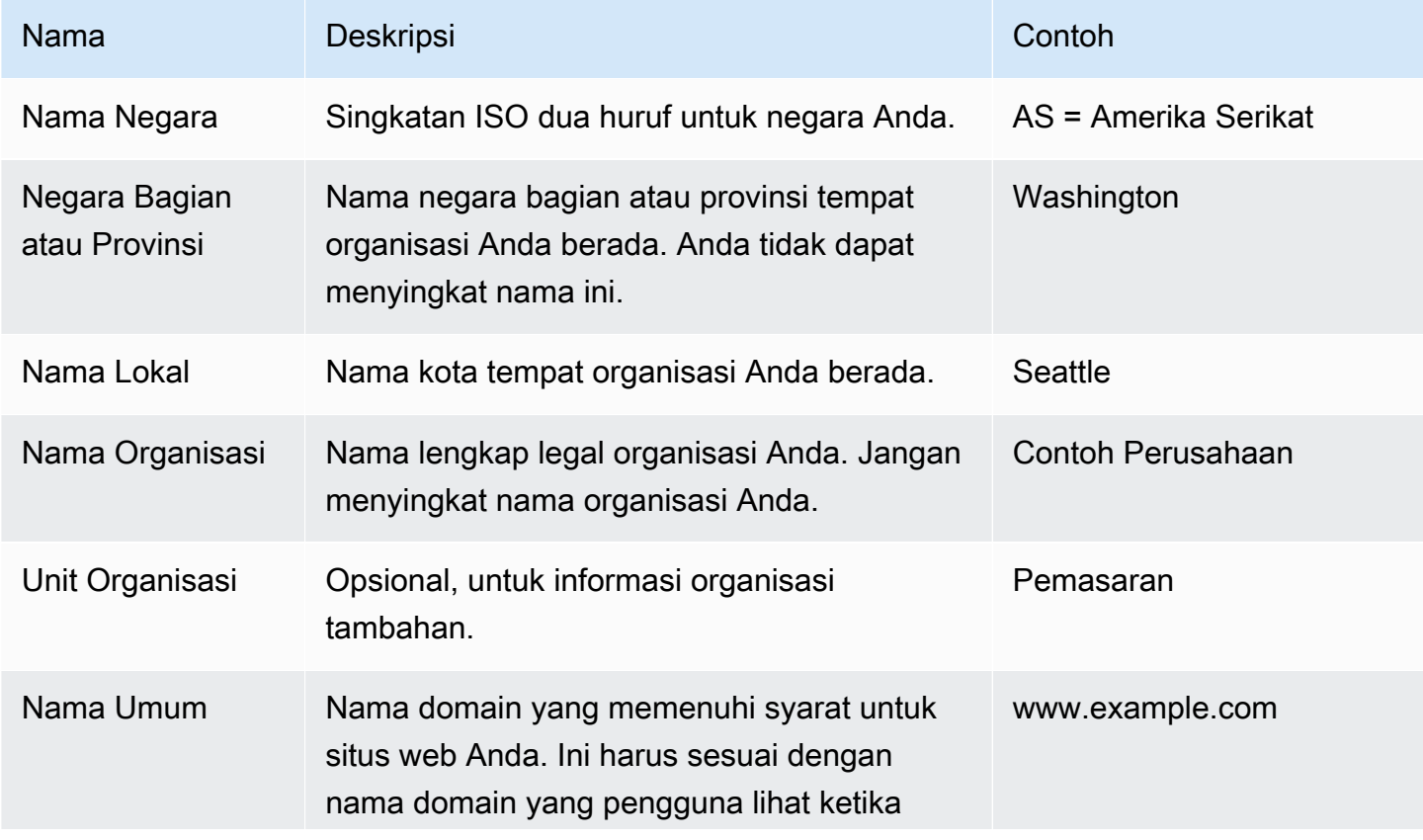

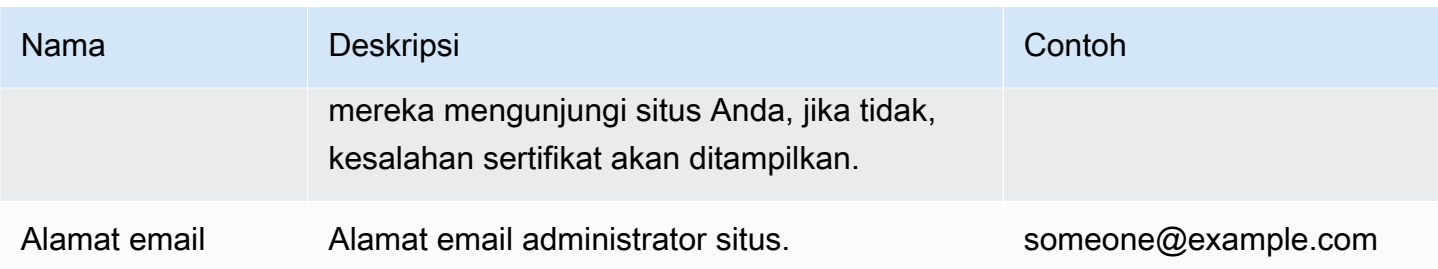

Anda dapat mengirimkan permintaan penandatanganan ke pihak ketiga untuk ditandatangani, atau menandatanganinya sendiri untuk pengembangan dan pengujian. Sertifikat yang ditandatangani sendiri juga dapat digunakan untuk HTTPS backend antara penyeimbang beban dan instans EC2.

Untuk menandatangani sertifikat, gunakan perintah openssl x509. Contoh berikut menggunakan kunci pribadi dari langkah sebelumnya (*privatekey.pem*) dan permintaan penandatanganan (*csr.pem*) untuk membuat sertifikat publik bernama *publik.crt* yang berlaku untuk *365* hari.

```
$ openssl x509 -req -days 365 -in csr.pem -signkey privatekey.pem -out public.crt
Signature ok
subject=/C=us/ST=washington/L=seattle/O=example corporation/OU=marketing/
CN=www.example.com/emailAddress=someone@example.com
Getting Private key
```
Simpan kunci pribadi dan sertifikat publik untuk digunakan nanti. Anda dapat membuang permintaan penandatanganan. Selalu [simpan kunci pribadi di lokasi yang aman](#page-1221-0) dan hindari menambahkannya ke kode sumber Anda.

Untuk menggunakan sertifikat dengan platform Windows Server, Anda harus mengubahnya ke format PFX. Gunakan perintah berikut untuk membuat sertifikat PFX dari file sertifikat pribadi dan publik:

```
$ openssl pkcs12 -export -out example.com.pfx -inkey privatekey.pem -in public.crt
Enter Export Password: password
Verifying - Enter Export Password: password
```
Setelah Anda memiliki sertifikat, Anda dapat [mengunggahnya ke IAM](#page-1173-0) untuk digunakan dengan penyeimbang beban, atau [mengonfigurasi instans di lingkungan Anda untuk mengakhiri HTTPS](#page-1179-0).

# <span id="page-1173-0"></span>Unggah sertifikat ke IAM

Untuk menggunakan sertifikat Anda dengan penyeimbang beban lingkungan Elastic Beanstalk, unggah sertifikat dan kunci pribadi ke (IAM) AWS Identity and Access Management. Anda dapat

menggunakan sertifikat yang disimpan dalam IAM dengan penyeimbang beban Elastic Load Balancing dan AmazonCloudFrontdistribusi.

#### **a** Note

(ACM) AWS Certificate Manager adalah alat pilihan untuk persediaan, mengelola, dan menerapkan sertifikat server Anda. Untuk informasi selengkapnya tentang meminta sertifikat ACM, lihat [Meminta Sertifikat](https://docs.aws.amazon.com/acm/latest/userguide/gs-acm-request.html) di Panduan Pengguna AWS Certificate Manager. Untuk informasi tentang mengimpor sertifikat pihak ketiga ke ACM, lihat [Mengimpor Sertifikat](https://docs.aws.amazon.com/acm/latest/userguide/import-certificate.html) di Panduan Pengguna AWS Certificate Manager. Gunakan IAM untuk mengunggah sertifikat hanya jika ACM tidak [tersedia di Wilayah AWS](https://docs.aws.amazon.com/general/latest/gr/acm.html) Anda.

Anda dapat menggunakan [AWS Command Line Interface](#page-1502-0) (AWS CLI) untuk mengunggah sertifikat Anda. Perintah berikut mengunggah sertifikat yang ditandatangani sendiri bernama *httpscert.crt* dengan kunci pribadi bernama *private-key.pem*:

```
$ aws iam upload-server-certificate --server-certificate-name elastic-beanstalk-x509 --
certificate-body file://https-cert.crt --private-key file://private-key.pem
{ 
     "ServerCertificateMetadata": { 
         "ServerCertificateId": "AS5YBEIONO2Q7CAIHKNGC", 
         "ServerCertificateName": "elastic-beanstalk-x509", 
         "Expiration": "2017-01-31T23:06:22Z", 
         "Path": "/", 
         "Arn": "arn:aws:iam::123456789012:server-certificate/elastic-beanstalk-x509", 
         "UploadDate": "2016-02-01T23:10:34.167Z" 
     }
}
```
Parameterfile://prefiks memberitahuAWS CLIuntuk memuat isi file di direktori saat ini. *elasticbeanstalk-x509*menentukan nama untuk memanggil sertifikat di IAM.

Jika Anda membeli sertifikat dari otoritas sertifikat dan menerima file rantai sertifikat, unggah juga dengan menyertakan opsi --certificate-chain:

```
$ aws iam upload-server-certificate --server-certificate-name elastic-beanstalk-x509 --
certificate-chain file://certificate-chain.pem --certificate-body file://https-cert.crt
  --private-key file://private-key.pem
```
Buat catatan dari Amazon Resource Name (ARN) untuk sertifikat Anda. Anda akan menggunakan catatan itu saat memperbarui pengaturan konfigurasi penyeimbang beban untuk menggunakan HTTPS.

## **a** Note

Sertifikat yang diunggah ke IAM akan tetap disimpan meskipun sertifikat itu tidak lagi digunakan di penyeimbang beban lingkungan mana pun. Sertifikat ini berisi data sensitif. Saat Anda tidak lagi membutuhkan sertifikat tersebut untuk lingkungan apapun, pastikan untuk menghapusnya. Untuk detail tentang menghapus sertifikat dari IAM, lihat [https://](https://docs.aws.amazon.com/IAM/latest/UserGuide/id_credentials_server-certs.html#delete-server-certificate)  [docs.aws.amazon.com/IAM/latest/UserGuide/id\\_credentials\\_server-certs.html#delete-server](https://docs.aws.amazon.com/IAM/latest/UserGuide/id_credentials_server-certs.html#delete-server-certificate)[certificate](https://docs.aws.amazon.com/IAM/latest/UserGuide/id_credentials_server-certs.html#delete-server-certificate).

Untuk informasi selengkapnya tentang sertifikat server di IAM, lihat [Bekerja dengan Sertifikat Server](https://docs.aws.amazon.com/IAM/latest/UserGuide/id_credentials_server-certs.html) di Panduan Pengguna IAM.

# <span id="page-1175-0"></span>Mengonfigurasi penyeimbang beban lingkungan Elastic Beanstalk Anda untuk mengakhiri HTTPS

Untuk memperbarui lingkungan AWS Elastic Beanstalk Anda agar menggunakan HTTPS, Anda perlu mengonfigurasi pendengar HTTPS untuk penyeimbang beban di lingkungan Anda. Dua jenis penyeimbang beban mendukung pendengar HTTPS: Classic Load Balancer dan Application Load Balancer.

Anda dapat menggunakan konsol Elastic Beanstalk atau file konfigurasi untuk mengonfigurasi pendengar yang aman dan menetapkan sertifikat.

#### **a** Note

Lingkungan instans tunggal tidak memiliki penyeimbang beban dan tidak mendukung penghentian HTTPS di penyeimbang beban.

Mengonfigurasi pendengar yang aman menggunakan konsol Elastic Beanstalk

Untuk menetapkan sertifikat untuk penyeimbang beban lingkungan Anda

1. Buka [konsol Elastic Beanstalk,](https://console.aws.amazon.com/elasticbeanstalk) dan dalam daftar Regions, pilih Anda. Wilayah AWS

2. Di panel navigasi, pilih Lingkungan, dan kemudian pilih nama lingkungan Anda dari daftar.

#### **a** Note

Jika Anda memiliki banyak lingkungan, gunakan bilah pencarian untuk memfilter daftar lingkungan.

- 3. Pada panel navigasi, pilih Konfigurasi.
- 4. Pada kategori konfigurasi Penyeimbang beban, pilih Edit.

#### **a** Note

Jika kategori konfigurasi Penyeimbang beban tidak memiliki tombol Edit, lingkungan Anda tidak memiliki [penyeimbang beban](#page-789-0).

- 5. Pada halaman Ubah penyeimbang beban, prosedurnya bervariasi tergantung pada jenis penyeimbang beban yang terkait dengan lingkungan Anda.
	- Penyeimbang Beban Klasik
		- a. Pilih Tambahkan pendengar.
		- b. Di kotak dialog pendengar Classic Load Balancer, konfigurasikan pengaturan berikut:
			- Untuk port Pendengar, ketik port lalu lintas masuk, biasanya 443.
			- Untuk protokol Pendengar, pilih HTTPS.
			- Untuk port Instans, ketik 80.
			- Untuk Protokol instans, pilih HTTP.
			- Untuk Sertifikat SSL, pilih sertifikat Anda.
		- c. Pilih Tambahkan.
	- Penyeimbang Beban Aplikasi
		- a. Pilih Tambahkan pendengar.
		- b. Di kotak dialog pendengar Application Load Balancer, konfigurasikan pengaturan berikut:
			- Untuk Port, ketik port lalu lintas masuk, biasanya 443.
			- Untuk Protokol, pilih HTTPS.
- Untuk Sertifikat SSL, pilih sertifikat Anda.
- c. Pilih Tambahkan.

### **a** Note

Untuk Classic Load Balancer dan Application Load Balancer, jika menu drop-down tidak menampilkan sertifikat apa pun, Anda harus membuat atau mengunggah sertifikat untuk [nama domain khusus](#page-958-0) Anda di [\(ACM\) AWS Certificate Manager](https://docs.aws.amazon.com/acm/latest/userguide/) (lebih disukai). Atau, unggah sertifikat ke IAM dengan AWS CLI.

- Penyeimbang Beban Jaringan
	- a. Pilih Tambahkan pendengar.
	- b. Di kotak dialog pendengar Network Load Balancer, untuk Port, ketik port lalu lintas masuk, biasanya 443.
	- c. Pilih Tambahkan.
- 6. Untuk menyimpan perubahan pilih Terapkan di bagian bawah halaman.

## Mengonfigurasi pendengar yang aman menggunakan file konfigurasi

Anda dapat mengonfigurasi pendengar yang aman pada penyeimbang beban Anda dengan salah satu [file konfigurasi](#page-1083-0) berikut.

Example .ebextensions/securelistener-qqclb.config

Gunakan contoh ini bila lingkungan Anda memiliki Classic Load Balancer. Contoh ini menggunakan opsi di namespace aws:elb:listener untuk mengonfigurasi pendengar HTTPS pada port 443 dengan sertifikat tertentu, dan untuk meneruskan lalu lintas terdekripsi ke instans di lingkungan Anda pada port 80.

```
option_settings: 
   aws:elb:listener:443: 
     SSLCertificateId: arn:aws:acm:us-east-2:1234567890123:certificate/
####################################
     ListenerProtocol: HTTPS 
     InstancePort: 80
```
Ganti teks yang disorot dengan ARN sertifikat Anda. Sertifikat tersebut dapat menjadi salah satu yang Anda buat atau unggah di (ACM) AWS Certificate Manager (lebih disukai), atau salah satu yang Anda unggah ke IAM dengan AWS CLI.

Untuk informasi selengkapnya tentang opsi konfigurasi Classic Load Balancer, lihat [Namespace](#page-861-0) [konfigurasi Classic Load Balancer.](#page-861-0)

Example .ebextensions/securelistener-alb.config

Gunakan contoh ini bila lingkungan Anda memiliki Application Load Balancer. Contoh ini menggunakan opsi di namespace aws:elbv2:listener untuk mengonfigurasi pendengar HTTPS pada port 443 dengan sertifikat tertentu. Pendengar merutekan lalu lintas ke proses default.

```
option_settings: 
   aws:elbv2:listener:443: 
     ListenerEnabled: 'true' 
     Protocol: HTTPS 
     SSLCertificateArns: arn:aws:acm:us-east-2:1234567890123:certificate/
####################################
```
Example .ebextensions/securelistener-nlb.config

Gunakan contoh ini bila lingkungan Anda memiliki Network Load Balancer. Contoh ini menggunakan opsi di namespace aws:elbv2:listener untuk mengonfigurasi pendengar pada port 443. Pendengar merutekan lalu lintas ke proses default.

```
option_settings: 
   aws:elbv2:listener:443: 
     ListenerEnabled: 'true'
```
# Mengonfigurasi grup keamanan Anda

Jika Anda mengonfigurasi penyeimbang beban Anda untuk meneruskan lalu lintas ke port instans selain port 80, Anda harus menambahkan aturan untuk grup keamanan Anda yang mengizinkan lalu lintas masuk melalui port instans dari penyeimbang beban Anda. Jika Anda membuat lingkungan Anda di VPC khusus, Elastic Beanstalk menambahkan aturan ini untuk Anda.

Anda menambahkan aturan ini dengan menambahkan kunci Resources ke [file konfigurasi](#page-1083-0) di direktori .ebextensions untuk aplikasi Anda.

Contoh file konfigurasi berikut menambahkan aturan masuk ke AWSEBSecurityGroup grup keamanan. Ini mengizinkan lalu lintas pada port 1000 dari grup keamanan penyeimbang beban.

Example .ebextensions/sg-ingressfromlb.config

```
Resources: 
   sslSecurityGroupIngress: 
     Type: AWS::EC2::SecurityGroupIngress 
     Properties: 
       GroupId: {"Fn::GetAtt" : ["AWSEBSecurityGroup", "GroupId"]} 
       IpProtocol: tcp 
       ToPort: 1000 
       FromPort: 1000 
       SourceSecurityGroupName: {"Fn::GetAtt" : ["AWSEBLoadBalancer" , 
  "SourceSecurityGroup.GroupName"]}
```
# <span id="page-1179-0"></span>Mengonfigurasi aplikasi Anda untuk mengakhiri koneksi HTTPS pada instans

Anda dapat menggunakan [file konfigurasi](#page-1083-0) untuk mengonfigurasi server proksi yang melewati lalu lintas ke aplikasi Anda untuk mengakhiri koneksi HTTPS. Hal ini berguna jika Anda ingin menggunakan HTTPS dengan lingkungan intans tunggal, atau jika Anda mengonfigurasi penyeimbang beban Anda untuk melewati lalu lintas tanpa mendekripsinya.

Untuk mengaktifkan HTTPS, Anda harus mengizinkan lalu lintas masuk pada port 443 ke instans EC2 tempat aplikasi Elastic Beanstalk Anda berjalan. Anda melakukan hal ini denganResourceskunci dalam file konfigurasi untuk menambahkan aturan bagi port 443 ke aturan masukAWSEBSecurityGroupGrup keamanan.

Snippet berikut menambahkan aturan masuk ke AWSEBSecurityGroup grup keamanan yang membuka port 443 ke semua lalu lintas untuk lingkungan instans tunggal:

#### **.ebextensions/https-instance-securitygroup.config**

```
Resources: 
   sslSecurityGroupIngress: 
     Type: AWS::EC2::SecurityGroupIngress 
     Properties: 
       GroupId: {"Fn::GetAtt" : ["AWSEBSecurityGroup", "GroupId"]} 
       IpProtocol: tcp 
       ToPort: 443
```
 FromPort: 443 CidrIp: 0.0.0.0/0

Dalam lingkungan yang seimbang dengan beban di [Amazon Virtual Private Cloud](https://docs.aws.amazon.com/vpc/latest/userguide/) (Amazon VPC) default, Anda dapat mengubah kebijakan ini hanya untuk menerima lalu lintas dari penyeimbang beban. Lihat [Konfigurasiend-to-endenkripsi di lingkungan Elastic Beanstalk dengan beban seimbang](#page-1216-0) untuk contoh.

Platform

- [Mengakhiri HTTPS di instans EC2 yang menjalankan Docker](#page-1180-0)
- [Mengakhiri HTTPS pada instans EC2 yang menjalankan Go](#page-1183-0)
- [Mengakhiri HTTPS pada instans EC2 yang menjalankan Java SE](#page-1186-0)
- [Mengakhiri HTTPS pada instans EC2 yang menjalankan Node.js](#page-1190-0)
- [Mengakhiri HTTPS pada instans EC2 yang menjalankan PHP](#page-1193-0)
- [Mengakhiri HTTPS pada instans EC2 yang menjalankan Python](#page-1196-0)
- [Mengakhiri HTTPS pada instans EC2 yang menjalankan Ruby](#page-1200-0)
- [Mengakhiri HTTPS pada instans EC2 yang menjalankan Tomcat](#page-1207-0)
- [Mengakhiri HTTPS pada instans Amazon EC2 yang menjalankan .NET Core di Linux](#page-1210-0)
- [Mengakhiri HTTPS pada instans Amazon EC2 yang menjalankan .NET](#page-1213-0)

# <span id="page-1180-0"></span>Mengakhiri HTTPS di instans EC2 yang menjalankan Docker

Untuk kontainer Docker, Anda menggunakan [file konfigurasi](#page-1083-0) untuk mengaktifkan HTTPS.

Tambahkan snippet berikut ke file konfigurasi Anda, menggantikan sertifikat dan materi kunci pribadi seperti yang diinstruksikan, dan simpan snippet di direktori .ebextensions paket sumber Anda. File konfigurasi melakukan tugas berikut:

• Kunci files tersebut membuat file berikut pada instans:

/etc/nginx/conf.d/https.conf

Konfigurasikan server nginx. File ini dimuat ketika layanan nginx dimulai.

/etc/pki/tls/certs/server.crt

Membuat file sertifikat pada instans. Ganti *konten file sertifikat* dengan konten sertifikat Anda.

## **a** Note

YAML bergantung pada indentasi yang konsisten. Cocokkan tingkat indentasi saat mengganti konten dalam file konfigurasi contoh dan pastikan bahwa editor teks Anda menggunakan spasi, bukan karakter tab, untuk indentasi.

Jika Anda memiliki sertifikat menengah, sertakan sertifikat tersebut di server.crt setelah sertifikat situs Anda.

 -----BEGIN CERTIFICATE---- *certificate file contents* -----END CERTIFICATE----- **-----BEGIN CERTIFICATE----** *first intermediate certificate*  **-----END CERTIFICATE----- -----BEGIN CERTIFICATE----** *second intermediate certificate*  **-----END CERTIFICATE-----**

/etc/pki/tls/certs/server.key

Membuat file kunci pribadi pada instans. Ganti *konten kunci pribadi* dengan konten kunci pribadi yang digunakan untuk membuat permintaan sertifikat atau sertifikat yang ditandatangani sendiri.

Example .ebextensions/https-instance.config

```
files: 
   /etc/nginx/conf.d/https.conf: 
     mode: "000644" 
     owner: root 
     group: root 
     content: | 
        # HTTPS Server 
        server { 
          listen 443; 
          server_name localhost;
```

```
 ssl on; 
       ssl_certificate /etc/pki/tls/certs/server.crt; 
       ssl_certificate_key /etc/pki/tls/certs/server.key; 
       ssl_session_timeout 5m; 
       ssl_protocols TLSv1 TLSv1.1 TLSv1.2; 
       ssl_prefer_server_ciphers on; 
       location / { 
         proxy_pass http://docker; 
         proxy_http_version 1.1; 
         proxy_set_header Connection ""; 
         proxy_set_header Host $host; 
         proxy_set_header X-Real-IP $remote_addr; 
         proxy_set_header X-Forwarded-For $proxy_add_x_forwarded_for; 
         proxy_set_header X-Forwarded-Proto https; 
       } 
     } 
 /etc/pki/tls/certs/server.crt: 
   mode: "000400" 
   owner: root 
   group: root 
   content: | 
     -----BEGIN CERTIFICATE----- 
     certificate file contents
     -----END CERTIFICATE----- 
 /etc/pki/tls/certs/server.key: 
   mode: "000400" 
   owner: root 
   group: root 
   content: | 
     -----BEGIN RSA PRIVATE KEY----- 
     private key contents # See note below. 
     -----END RSA PRIVATE KEY-----
```
#### **a** Note

Hindari melakukan file konfigurasi yang berisi kunci pribadi Anda ke kontrol sumber. Setelah Anda menguji konfigurasi dan mengonfirmasi bahwa konfigurasi berfungsi, simpan kunci pribadi Anda di Amazon S3 dan ubah konfigurasi untuk mengunduhnya selama deployment. Untuk instruksi, lihat [Menyimpan kunci pribadi dengan aman di Amazon S3.](#page-1221-0)

Pada lingkungan instans tunggal, Anda juga harus mengubah grup keamanan instans untuk mengizinkan lalu lintas pada port 443. File konfigurasi berikut mengambil ID grup keamanan menggunakan [fungsi](#page-1122-0) AWS CloudFormation dan menambahkan aturan ke dalamnya.

Example .ebextensions/https-instance-single.config

```
Resources: 
   sslSecurityGroupIngress: 
     Type: AWS::EC2::SecurityGroupIngress 
     Properties: 
       GroupId: {"Fn::GetAtt" : ["AWSEBSecurityGroup", "GroupId"]} 
       IpProtocol: tcp 
       ToPort: 443 
       FromPort: 443 
       CidrIp: 0.0.0.0/0
```
Untuk lingkungan yang seimbang dengan beban, Anda mengonfigurasi penyeimbang beban ke keduany[amelewati lalu lintas aman melalui tak tersentuh,](#page-1220-0) atau[mendekripsi dan mengenkripsi](#page-1216-0)  [ulang](#page-1216-0)untukend-to-endenkripsi.

# <span id="page-1183-0"></span>Mengakhiri HTTPS pada instans EC2 yang menjalankan Go

Untuk tipe kontainer Go, Anda mengaktifkan HTTPS dengan [file konfigurasi](#page-1083-0) dan file konfigurasi nginx yang mengonfigurasi server nginx untuk menggunakan HTTPS.

Tambahkan snippet berikut ke file konfigurasi Anda, menggantikan sertifikat dan placeholder kunci pribadi seperti yang diperintahkan, dan simpan snippet di direktori .ebextensions paket sumber Anda. File konfigurasi melakukan tugas berikut:

• Kunci Resources tersebut mengaktifkan port 443 pada grup keamanan yang digunakan oleh instans lingkungan Anda.

• Kunci files tersebut membuat file berikut pada instans:

#### /etc/pki/tls/certs/server.crt

Membuat file sertifikat pada instans. Ganti *konten file sertifikat* dengan konten sertifikat Anda.

#### **a** Note

YAML bergantung pada indentasi yang konsisten. Cocokkan tingkat indentasi saat mengganti konten dalam file konfigurasi contoh dan pastikan bahwa editor teks Anda menggunakan spasi, bukan karakter tab, untuk indentasi.

Jika Anda memiliki sertifikat menengah, sertakan sertifikat tersebut di server.crt setelah sertifikat situs Anda.

```
 -----BEGIN CERTIFICATE----- 
 certificate file contents
 -----END CERTIFICATE----- 
 -----BEGIN CERTIFICATE----- 
 first intermediate certificate
 -----END CERTIFICATE----- 
 -----BEGIN CERTIFICATE----- 
 second intermediate certificate
 -----END CERTIFICATE-----
```
/etc/pki/tls/certs/server.key

Membuat file kunci pribadi pada instans. Ganti *konten kunci pribadi* dengan konten kunci pribadi yang digunakan untuk membuat permintaan sertifikat atau sertifikat yang ditandatangani sendiri.

• Kunci container\_commands tersebut memulai ulang serverr nginx setelah semuanya dikonfigurasi sehingga server memuat file konfigurasi nginx.

Example .ebextensions/https-instance.config

```
files: 
   /etc/pki/tls/certs/server.crt: 
     content: |
```

```
 -----BEGIN CERTIFICATE----- 
     certificate file contents
     -----END CERTIFICATE----- 
 /etc/pki/tls/certs/server.key: 
   content: | 
     -----BEGIN RSA PRIVATE KEY----- 
     private key contents # See note below. 
     -----END RSA PRIVATE KEY-----
```
container\_commands: 01restart\_nginx: command: "service nginx restart"

#### **a** Note

Hindari melakukan file konfigurasi yang berisi kunci pribadi Anda ke kontrol sumber. Setelah Anda menguji konfigurasi dan mengonfirmasi bahwa konfigurasi berfungsi, simpan kunci pribadi Anda di Amazon S3 dan ubah konfigurasi untuk mengunduhnya selama deployment. Untuk instruksi, lihat [Menyimpan kunci pribadi dengan aman di Amazon S3.](#page-1221-0)

Tempatkan hal berikut dalam sebuah file dengan ekstensi .conf di .ebextensions/nginx/ conf.d/ direktori paket sumber Anda (misalnya, .ebextensions/nginx/conf.d/https.conf). Ganti *app\_port* dengan nomor port yang didengarkan aplikasi Anda. Contoh ini mengonfigurasi server nginx untuk mendengarkan pada port 443 menggunakan SSL. Untuk informasi selengkapnya tentang file konfigurasi ini pada platform Go, lihat [Mengonfigurasi proksi terbalik.](#page-195-0)

Example .ebextensions/nginx/conf.d/https.conf

```
# HTTPS server
server { 
    listen 443; 
    server_name localhost; 
ssl on;
    ssl_certificate /etc/pki/tls/certs/server.crt; 
    ssl_certificate_key /etc/pki/tls/certs/server.key; 
    ssl_session_timeout 5m;
```

```
ssl_protocols TLSv1 TLSv1.1 TLSv1.2;
   ssl prefer server ciphers on;
    location / { 
        proxy_pass http://localhost:app_port; 
        proxy_set_header Connection ""; 
        proxy_http_version 1.1; 
       proxy_set_header Host $host;
       proxy_set_header <br>X-Real-IP $remote_addr;
        proxy_set_header X-Forwarded-For $proxy_add_x_forwarded_for; 
        proxy_set_header X-Forwarded-Proto https; 
    }
}
```
Pada lingkungan instans tunggal, Anda juga harus mengubah grup keamanan instans untuk mengizinkan lalu lintas pada port 443. File konfigurasi berikut mengambil ID grup keamanan menggunakan [fungsi](#page-1122-0) AWS CloudFormation dan menambahkan aturan ke dalamnya.

Example .ebextensions/https-instance-single.config

```
Resources: 
   sslSecurityGroupIngress: 
     Type: AWS::EC2::SecurityGroupIngress 
     Properties: 
       GroupId: {"Fn::GetAtt" : ["AWSEBSecurityGroup", "GroupId"]} 
       IpProtocol: tcp 
       ToPort: 443 
       FromPort: 443 
       CidrIp: 0.0.0.0/0
```
Untuk lingkungan yang seimbang dengan beban, Anda mengonfigurasi penyeimbang beban ke keduany[amelewati lalu lintas aman melalui tak tersentuh,](#page-1220-0) atau[mendekripsi dan mengenkripsi](#page-1216-0)  [ulang](#page-1216-0)untukend-to-endenkripsi.

# <span id="page-1186-0"></span>Mengakhiri HTTPS pada instans EC2 yang menjalankan Java SE

Untuk jenis kontainer Java SE, Anda mengaktifkan HTTPS dengan [file konfigurasi](#page-1083-0) .ebextensions, dan file konfigurasi nginx yang mengonfigurasi server nginx untuk menggunakan HTTPS.

Semua platform AL2023/AL2 mendukung fitur konfigurasi proxy yang seragam. Untuk informasi selengkapnya tentang mengonfigurasi server proxy pada versi platform yang menjalankan AL2023/ AL2, perluas bagian Konfigurasi Proksi Terbalik. [the section called "Memperluas platform Linux"](#page-77-0)

Tambahkan snippet berikut ke file konfigurasi Anda, menggantikan sertifikat dan placeholder kunci pribadi seperti yang diperintahkan, dan simpan snippet dalam direktori .ebextensions. File konfigurasi melakukan tugas berikut:

• Kunci files tersebut membuat file berikut pada instans:

/etc/pki/tls/certs/server.crt

Membuat file sertifikat pada instans. Ganti *konten file sertifikat* dengan konten sertifikat Anda.

**a** Note

YAML bergantung pada indentasi yang konsisten. Cocokkan tingkat indentasi saat mengganti konten dalam file konfigurasi contoh dan pastikan bahwa editor teks Anda menggunakan spasi, bukan karakter tab, untuk indentasi.

Jika Anda memiliki sertifikat menengah, sertakan sertifikat tersebut di server.crt setelah sertifikat situs Anda.

```
 -----BEGIN CERTIFICATE----- 
 certificate file contents
 -----END CERTIFICATE----- 
 -----BEGIN CERTIFICATE----- 
 first intermediate certificate
 -----END CERTIFICATE----- 
 -----BEGIN CERTIFICATE----- 
 second intermediate certificate
 -----END CERTIFICATE-----
```
# /etc/pki/tls/certs/server.key

Membuat file kunci pribadi pada instans. Ganti *konten kunci pribadi* dengan konten kunci pribadi yang digunakan untuk membuat permintaan sertifikat atau sertifikat yang ditandatangani sendiri.
• Kunci container commands tersebut memulai ulang serverr nginx setelah semuanya dikonfigurasi sehingga server memuat file konfigurasi nginx.

Example .ebextensions/https-instance.config

```
files: 
   /etc/pki/tls/certs/server.crt: 
     content: | 
       -----BEGIN CERTIFICATE----- 
       certificate file contents
       -----END CERTIFICATE----- 
   /etc/pki/tls/certs/server.key: 
     content: | 
       -----BEGIN RSA PRIVATE KEY----- 
       private key contents # See note below. 
       -----END RSA PRIVATE KEY-----
container_commands: 
   01restart_nginx:
```
command: "service nginx restart"

# **a** Note

Hindari melakukan file konfigurasi yang berisi kunci pribadi Anda ke kontrol sumber. Setelah Anda menguji konfigurasi dan mengonfirmasi bahwa konfigurasi berfungsi, simpan kunci pribadi Anda di Amazon S3 dan ubah konfigurasi untuk mengunduhnya selama deployment. Untuk instruksi, lihat [Menyimpan kunci pribadi dengan aman di Amazon S3.](#page-1221-0)

Tempatkan hal berikut dalam sebuah file dengan ekstensi .conf di .ebextensions/nginx/ conf.d/ direktori paket sumber Anda (misalnya, .ebextensions/nginx/conf.d/https.conf). Ganti *app\_port* dengan nomor port yang didengarkan aplikasi Anda. Contoh ini mengonfigurasi server nginx untuk mendengarkan pada port 443 menggunakan SSL. Untuk informasi selengkapnya tentang file konfigurasi ini pada platform Java SE, lihat [Mengonfigurasi proksi terbalik](#page-241-0).

Example .ebextensions/nginx/conf.d/https.conf

```
# HTTPS server
```

```
server { 
    listen 443; 
    server_name localhost; 
 ssl on; 
    ssl_certificate /etc/pki/tls/certs/server.crt; 
    ssl_certificate_key /etc/pki/tls/certs/server.key; 
    ssl_session_timeout 5m; 
    ssl_protocols TLSv1 TLSv1.1 TLSv1.2; 
   ssl_prefer_server_ciphers on;
    location / { 
        proxy_pass http://localhost:app_port; 
        proxy_set_header Connection ""; 
        proxy_http_version 1.1; 
       proxy_set_header Host $host;
       proxy_set_header <br>X-Real-IP $remote_addr;
        proxy_set_header X-Forwarded-For $proxy_add_x_forwarded_for; 
        proxy_set_header X-Forwarded-Proto https; 
    }
}
```
Pada lingkungan instans tunggal, Anda juga harus mengubah grup keamanan instans untuk mengizinkan lalu lintas pada port 443. File konfigurasi berikut mengambil ID grup keamanan menggunakan [fungsi](#page-1122-0) AWS CloudFormation dan menambahkan aturan ke dalamnya.

Example .ebextensions/ .config https-instance-single

```
Resources: 
   sslSecurityGroupIngress: 
     Type: AWS::EC2::SecurityGroupIngress 
     Properties: 
       GroupId: {"Fn::GetAtt" : ["AWSEBSecurityGroup", "GroupId"]} 
       IpProtocol: tcp 
       ToPort: 443 
       FromPort: 443 
       CidrIp: 0.0.0.0/0
```
Untuk lingkungan yang seimbang dengan beban, Anda mengonfigurasi penyeimbang beban untuk [melewati lalu lintas yang aman tanpa tersentuh,](#page-1220-0) atau [mendekripsi](#page-1216-0) dan mengenkripsi ulang untuk enkripsi. end-to-end

Mengakhiri HTTPS pada instans EC2 yang menjalankan Node.js

File konfigurasi contoh berikut [memperluas konfigurasi nginx default](#page-416-0) untuk mendengarkan di port 443 dan menghentikan koneksi SSL/TLS dengan sertifikat publik dan kunci pribadi.

Jika Anda mengonfigurasi lingkungan Anda untuk [pelaporan kondisi yang ditingkatkan](#page-1233-0), Anda perlu mengonfigurasi nginx untuk menghasilkan log akses. Untuk melakukannya, batalkan komentar blok baris di bawah komentar yang berbunyi # For enhanced health... dengan menghapus karakter utama#.

Example .ebextensions/https-instance.config

```
files: 
  /etc/nginx/conf.d/https.conf: 
     mode: "000644" 
     owner: root 
     group: root 
    content: | 
      # HTTPS server 
      server { 
          listen 443; 
          server_name localhost; 
ssl on;
           ssl_certificate /etc/pki/tls/certs/server.crt; 
          ssl_certificate_key /etc/pki/tls/certs/server.key; 
          ssl_session_timeout 5m; 
           ssl_protocols TLSv1 TLSv1.1 TLSv1.2; 
           ssl_prefer_server_ciphers on; 
          # For enhanced health reporting support, uncomment this block: 
         #if ($time_iso8601 ~ "^(\d{4})-(\d{2})-(\d{2})T(\d{2})") {
           # set $year $1; 
           # set $month $2;
```

```
 # set $day $3; 
          # set $hour $4; 
          #} 
          #access_log /var/log/nginx/healthd/application.log.$year-$month-$day-$hour 
 healthd; 
          #access_log /var/log/nginx/access.log main; 
          location / { 
              proxy_pass http://nodejs; 
              proxy_set_header Connection ""; 
              proxy_http_version 1.1; 
             proxy_set_header Host $host;
             proxy_set_header <br>X-Real-IP $remote_addr;
              proxy_set_header X-Forwarded-For $proxy_add_x_forwarded_for; 
              proxy_set_header X-Forwarded-Proto https; 
          } 
      } 
  /etc/pki/tls/certs/server.crt: 
    mode: "000400" 
    owner: root 
    group: root 
    content: | 
      -----BEGIN CERTIFICATE----- 
      certificate file contents
      -----END CERTIFICATE----- 
  /etc/pki/tls/certs/server.key: 
    mode: "000400" 
    owner: root 
    group: root 
    content: | 
      -----BEGIN RSA PRIVATE KEY----- 
      private key contents # See note below. 
      -----END RSA PRIVATE KEY-----
```
Kunci files tersebut membuat file berikut pada instans:

#### /etc/nginx/conf.d/https.conf

Konfigurasikan server nginx. File ini dimuat ketika layanan nginx dimulai.

# /etc/pki/tls/certs/server.crt

Membuat file sertifikat pada instans. Ganti *konten file sertifikat* dengan konten sertifikat Anda.

#### **a** Note

YAML bergantung pada indentasi yang konsisten. Cocokkan tingkat indentasi saat mengganti konten dalam file konfigurasi contoh dan pastikan bahwa editor teks Anda menggunakan spasi, bukan karakter tab, untuk indentasi.

Jika Anda memiliki sertifikat menengah, sertakan sertifikat tersebut di server.crt setelah sertifikat situs Anda.

```
 -----BEGIN CERTIFICATE----- 
 certificate file contents
 -----END CERTIFICATE----- 
 -----BEGIN CERTIFICATE----- 
 first intermediate certificate
 -----END CERTIFICATE----- 
 -----BEGIN CERTIFICATE----- 
 second intermediate certificate
 -----END CERTIFICATE-----
```
/etc/pki/tls/certs/server.key

Membuat file kunci pribadi pada instans. Ganti *konten kunci pribadi* dengan konten kunci pribadi yang digunakan untuk membuat permintaan sertifikat atau sertifikat yang ditandatangani sendiri.

### **a** Note

Hindari melakukan file konfigurasi yang berisi kunci pribadi Anda ke kontrol sumber. Setelah Anda menguji konfigurasi dan mengonfirmasi bahwa konfigurasi berfungsi, simpan kunci pribadi Anda di Amazon S3 dan ubah konfigurasi untuk mengunduhnya selama deployment. Untuk instruksi, lihat [Menyimpan kunci pribadi dengan aman di Amazon S3.](#page-1221-0)

Pada lingkungan instans tunggal, Anda juga harus mengubah grup keamanan instans untuk mengizinkan lalu lintas pada port 443. File konfigurasi berikut mengambil ID grup keamanan menggunakan [fungsi](#page-1122-0) AWS CloudFormation dan menambahkan aturan ke dalamnya.

Example .ebextensions/https-instance-single.config

```
Resources: 
   sslSecurityGroupIngress: 
     Type: AWS::EC2::SecurityGroupIngress 
     Properties: 
       GroupId: {"Fn::GetAtt" : ["AWSEBSecurityGroup", "GroupId"]} 
       IpProtocol: tcp 
       ToPort: 443 
       FromPort: 443 
       CidrIp: 0.0.0.0/0
```
Untuk lingkungan yang seimbang dengan beban, Anda mengonfigurasi penyeimbang beban ke keduany[amelewati lalu lintas aman melalui tak tersentuh,](#page-1220-0) atau[mendekripsi dan mengenkripsi](#page-1216-0)  [ulang](#page-1216-0)untukend-to-endenkripsi.

Mengakhiri HTTPS pada instans EC2 yang menjalankan PHP

Untuk jenis kontainer PHP, Anda menggunakan [file konfigurasi](#page-1083-0) untuk mengaktifkan Apache HTTP Server untuk menggunakan HTTPS.

Tambahkan snippet berikut ke file konfigurasi Anda, menggantikan sertifikat dan materi kunci pribadi seperti yang diinstruksikan, dan simpan snippet di direktori .ebextensions paket sumber Anda.

File konfigurasi melakukan tugas berikut:

- Kunci packages tersebut menggunakan yum untuk memasang mod24\_ssl.
- Kunci files tersebut membuat file berikut pada instans:

/etc/httpd/conf.d/ssl.conf

Mengonfigurasi server Apache. File ini memuat ketika layanan Apache dimulai.

/etc/pki/tls/certs/server.crt

Membuat file sertifikat pada instans. Ganti *konten file sertifikat* dengan konten sertifikat Anda.

# **a** Note

YAML bergantung pada indentasi yang konsisten. Cocokkan tingkat indentasi saat mengganti konten dalam file konfigurasi contoh dan pastikan bahwa editor teks Anda menggunakan spasi, bukan karakter tab, untuk indentasi.

Jika Anda memiliki sertifikat menengah, sertakan sertifikat tersebut di server.crt setelah sertifikat situs Anda.

 -----BEGIN CERTIFICATE---- *certificate file contents* -----END CERTIFICATE----- **-----BEGIN CERTIFICATE----** *first intermediate certificate*  **-----END CERTIFICATE----- -----BEGIN CERTIFICATE----** *second intermediate certificate*  **-----END CERTIFICATE-----**

/etc/pki/tls/certs/server.key

Membuat file kunci pribadi pada instans. Ganti *konten kunci pribadi* dengan konten kunci pribadi yang digunakan untuk membuat permintaan sertifikat atau sertifikat yang ditandatangani sendiri.

Example .ebextensions/https-instance.config

```
packages: 
   yum: 
     mod24_ssl : []
files: 
   /etc/httpd/conf.d/ssl.conf: 
     mode: "000644" 
     owner: root 
     group: root 
     content: | 
        LoadModule ssl_module modules/mod_ssl.so
```

```
 Listen 443 
      <VirtualHost *:443> 
        <Proxy *> 
          Order deny,allow 
          Allow from all 
        </Proxy> 
       SSLEngine on
        SSLCertificateFile "/etc/pki/tls/certs/server.crt" 
        SSLCertificateKeyFile "/etc/pki/tls/certs/server.key" 
        SSLCipherSuite EECDH+AESGCM:EDH+AESGCM:AES256+EECDH:AES256+EDH 
        SSLProtocol All -SSLv2 -SSLv3 
       SSLHonorCipherOrder On
        SSLSessionTickets Off 
        Header always set Strict-Transport-Security "max-age=63072000; 
 includeSubdomains; preload" 
        Header always set X-Frame-Options DENY 
        Header always set X-Content-Type-Options nosniff 
        ProxyPass / http://localhost:80/ retry=0 
        ProxyPassReverse / http://localhost:80/ 
        ProxyPreserveHost on 
        RequestHeader set X-Forwarded-Proto "https" early 
      </VirtualHost> 
  /etc/pki/tls/certs/server.crt: 
    mode: "000400" 
    owner: root 
    group: root 
    content: | 
      -----BEGIN CERTIFICATE----- 
      certificate file contents
      -----END CERTIFICATE----- 
  /etc/pki/tls/certs/server.key: 
    mode: "000400" 
    owner: root 
    group: root 
    content: | 
      -----BEGIN RSA PRIVATE KEY----- 
      private key contents # See note below.
```
#### -----END RSA PRIVATE KEY-----

#### **a** Note

Hindari melakukan file konfigurasi yang berisi kunci pribadi Anda ke kontrol sumber. Setelah Anda menguji konfigurasi dan mengonfirmasi bahwa konfigurasi berfungsi, simpan kunci pribadi Anda di Amazon S3 dan ubah konfigurasi untuk mengunduhnya selama deployment. Untuk instruksi, lihat [Menyimpan kunci pribadi dengan aman di Amazon S3.](#page-1221-0)

Pada lingkungan instans tunggal, Anda juga harus mengubah grup keamanan instans untuk mengizinkan lalu lintas pada port 443. File konfigurasi berikut mengambil ID grup keamanan menggunakan [fungsi](#page-1122-0) AWS CloudFormation dan menambahkan aturan ke dalamnya.

Example .ebextensions/https-instance-single.config

```
Resources: 
   sslSecurityGroupIngress: 
     Type: AWS::EC2::SecurityGroupIngress 
     Properties: 
       GroupId: {"Fn::GetAtt" : ["AWSEBSecurityGroup", "GroupId"]} 
       IpProtocol: tcp 
       ToPort: 443 
       FromPort: 443 
       CidrIp: 0.0.0.0/0
```
Untuk lingkungan yang seimbang dengan beban, Anda mengonfigurasi penyeimbang beban ke keduany[amelewati lalu lintas aman melalui tak tersentuh,](#page-1220-0) atau[mendekripsi dan mengenkripsi](#page-1216-0)  [ulang](#page-1216-0)untukend-to-endenkripsi.

# Mengakhiri HTTPS pada instans EC2 yang menjalankan Python

Untuk jenis kontainer Python yang menggunakan Apache HTTP Server dengan Web Server Gateway Interface (WSGI), Anda menggunakan [file konfigurasi](#page-1083-0) untuk mengaktifkan Apache HTTP Server untuk menggunakan HTTPS.

Tambahkan snippet berikut ke [file konfigurasi](#page-1083-0) Anda, menggantikan sertifikat dan materi kunci pribadi seperti yang diinstruksikan, dan simpan snippet di direktori .ebextensions paket sumber Anda. File konfigurasi melakukan tugas berikut:

- Kunci packages tersebut menggunakan yum untuk memasang mod24\_ssl.
- Kunci files tersebut membuat file berikut pada instans:

#### /etc/httpd/conf.d/ssl.conf

Mengonfigurasi server Apache. Jika aplikasi Anda tidak bernama application.py, ganti teks yang disorot dalam nilai WSGIScriptAlias dengan jalur lokal untuk aplikasi Anda. Sebagai contoh, aplikasi django mungkin berada di django/wsgi.py. Lokasi harus sesuai dengan nilai opsi WSGIPath yang Anda tetapkan untuk lingkungan Anda.

Tergantung pada persyaratan aplikasi Anda, Anda mungkin juga perlu menambahkan direktori lain ke parameter python-path.

#### /etc/pki/tls/certs/server.crt

Membuat file sertifikat pada instans. Ganti *konten file sertifikat* dengan konten sertifikat Anda.

#### **a** Note

YAML bergantung pada indentasi yang konsisten. Cocokkan tingkat indentasi saat mengganti konten dalam file konfigurasi contoh dan pastikan bahwa editor teks Anda menggunakan spasi, bukan karakter tab, untuk indentasi.

Jika Anda memiliki sertifikat menengah, sertakan sertifikat tersebut di server.crt setelah sertifikat situs Anda.

 -----BEGIN CERTIFICATE---- *certificate file contents* -----END CERTIFICATE----- **-----BEGIN CERTIFICATE----** *first intermediate certificate*  **-----END CERTIFICATE----- -----BEGIN CERTIFICATE----** *second intermediate certificate*  **-----END CERTIFICATE-----**

## /etc/pki/tls/certs/server.key

Membuat file kunci pribadi pada instans. Ganti *konten kunci pribadi* dengan konten kunci pribadi yang digunakan untuk membuat permintaan sertifikat atau sertifikat yang ditandatangani sendiri.

• Kunci container\_commands tersebut menghentikan layanan httpd setelah semuanya telah dikonfigurasi sehingga layanan menggunakan file https.conf dan sertifikat baru.

#### **a** Note

Contoh tersebut bekerja hanya di lingkungan yang menggunakan platform [Python](#page-560-0).

```
Example .ebextensions/https-instance.config
```

```
packages: 
   yum: 
     mod24_ssl : [] 
files: 
   /etc/httpd/conf.d/ssl.conf: 
     mode: "000644" 
     owner: root 
     group: root 
     content: | 
       LoadModule wsgi_module modules/mod_wsgi.so 
       WSGIPythonHome /opt/python/run/baselinenv 
       WSGISocketPrefix run/wsgi 
       WSGIRestrictEmbedded On 
       Listen 443 
       <VirtualHost *:443> 
          SSLEngine on 
          SSLCertificateFile "/etc/pki/tls/certs/server.crt" 
          SSLCertificateKeyFile "/etc/pki/tls/certs/server.key" 
         Alias /static/ /opt/python/current/app/static/ 
          <Directory /opt/python/current/app/static> 
          Order allow,deny 
          Allow from all 
          </Directory>
```

```
 WSGIScriptAlias / /opt/python/current/app/application.py
         <Directory /opt/python/current/app> 
         Require all granted 
         </Directory> 
        WSGIDaemonProcess wsgi-ssl processes=1 threads=15 display-name=%{GROUP} \
            python-path=/opt/python/current/app \ 
            python-home=/opt/python/run/venv \ 
            home=/opt/python/current/app \ 
            user=wsgi \ 
            group=wsgi 
         WSGIProcessGroup wsgi-ssl 
       </VirtualHost> 
   /etc/pki/tls/certs/server.crt: 
     mode: "000400" 
     owner: root 
     group: root 
     content: | 
       -----BEGIN CERTIFICATE----- 
       certificate file contents
       -----END CERTIFICATE----- 
   /etc/pki/tls/certs/server.key: 
     mode: "000400" 
     owner: root 
     group: root 
     content: | 
       -----BEGIN RSA PRIVATE KEY----- 
       private key contents # See note below. 
       -----END RSA PRIVATE KEY----- 
container_commands: 
   01killhttpd: 
     command: "killall httpd" 
   02waitforhttpddeath:
```

```
 command: "sleep 3"
```
### **a** Note

Hindari melakukan file konfigurasi yang berisi kunci pribadi Anda ke kontrol sumber. Setelah Anda menguji konfigurasi dan mengonfirmasi bahwa konfigurasi berfungsi, simpan kunci pribadi Anda di Amazon S3 dan ubah konfigurasi untuk mengunduhnya selama deployment. Untuk instruksi, lihat [Menyimpan kunci pribadi dengan aman di Amazon S3.](#page-1221-0)

Pada lingkungan instans tunggal, Anda juga harus mengubah grup keamanan instans untuk mengizinkan lalu lintas pada port 443. File konfigurasi berikut mengambil ID grup keamanan menggunakan [fungsi](#page-1122-0) AWS CloudFormation dan menambahkan aturan ke dalamnya.

Example .ebextensions/https-instance-single.config

```
Resources: 
   sslSecurityGroupIngress: 
     Type: AWS::EC2::SecurityGroupIngress 
     Properties: 
       GroupId: {"Fn::GetAtt" : ["AWSEBSecurityGroup", "GroupId"]} 
       IpProtocol: tcp 
       ToPort: 443 
       FromPort: 443 
       CidrIp: 0.0.0.0/0
```
Untuk lingkungan yang seimbang dengan beban, Anda mengonfigurasi penyeimbang beban ke keduany[amelewati lalu lintas aman melalui tak tersentuh,](#page-1220-0) atau[mendekripsi dan mengenkripsi](#page-1216-0)  [ulang](#page-1216-0)untukend-to-endenkripsi.

Mengakhiri HTTPS pada instans EC2 yang menjalankan Ruby

Untuk jenis kontainer Ruby, cara Anda mengaktifkan HTTPS tergantung pada jenis server aplikasi yang digunakan.

Topik

- [Konfigurasikan HTTPS untuk Ruby dengan Puma](#page-1201-0)
- [Konfigurasikan HTTPS untuk Ruby dengan Passenger](#page-1204-0)

<span id="page-1201-0"></span>Konfigurasikan HTTPS untuk Ruby dengan Puma

Untuk jenis kontainer Ruby yang menggunakan Puma sebagai server aplikasi, Anda menggunakan [file konfigurasi](#page-1083-0) untuk mengaktifkan HTTPS.

Tambahkan snippet berikut ke file konfigurasi Anda, menggantikan sertifikat dan materi kunci pribadi seperti yang diinstruksikan, dan simpan snippet di direktori .ebextensions paket sumber Anda. File konfigurasi melakukan tugas berikut:

• Kunci files tersebut membuat file berikut pada instans:

```
/etc/nginx/conf.d/https.conf
```
Konfigurasikan server nginx. File ini dimuat ketika layanan nginx dimulai.

/etc/pki/tls/certs/server.crt

Membuat file sertifikat pada instans. Ganti *konten file sertifikat* dengan konten sertifikat Anda.

#### **a** Note

YAML bergantung pada indentasi yang konsisten. Cocokkan tingkat indentasi saat mengganti konten dalam file konfigurasi contoh dan pastikan bahwa editor teks Anda menggunakan spasi, bukan karakter tab, untuk indentasi.

Jika Anda memiliki sertifikat menengah, sertakan sertifikat tersebut di server.crt setelah sertifikat situs Anda.

 -----BEGIN CERTIFICATE---- *certificate file contents* -----END CERTIFICATE----- **-----BEGIN CERTIFICATE----** *first intermediate certificate*  **-----END CERTIFICATE----- -----BEGIN CERTIFICATE----** *second intermediate certificate*  **-----END CERTIFICATE-----**

### /etc/pki/tls/certs/server.key

Membuat file kunci pribadi pada instans. Ganti *konten kunci pribadi* dengan konten kunci pribadi yang digunakan untuk membuat permintaan sertifikat atau sertifikat yang ditandatangani sendiri.

• Kunci container\_commands tersebut memulai ulang server nginx setelah semuanya dikonfigurasi sehingga server menggunakan file https.conf baru.

Example .ebextensions/https-instance.config

```
files: 
  /etc/nginx/conf.d/https.conf: 
     content: | 
      # HTTPS server 
      server { 
          listen 443; 
          server_name localhost; 
ssl on;
          ssl_certificate /etc/pki/tls/certs/server.crt; 
          ssl_certificate_key /etc/pki/tls/certs/server.key; 
          ssl_session_timeout 5m; 
          ssl_protocols TLSv1 TLSv1.1 TLSv1.2; 
          ssl_prefer_server_ciphers on; 
          location / { 
              proxy_pass http://my_app; 
             proxy_set_header Host $host;
              proxy_set_header X-Forwarded-For $proxy_add_x_forwarded_for; 
              proxy_set_header X-Forwarded-Proto https; 
          } 
          location /assets { 
            alias /var/app/current/public/assets; 
            gzip_static on; 
            gzip on; 
            expires max; 
            add_header Cache-Control public;
```

```
 } 
           location /public { 
              alias /var/app/current/public; 
              gzip_static on; 
              gzip on; 
              expires max; 
              add_header Cache-Control public; 
           } 
       } 
   /etc/pki/tls/certs/server.crt: 
     content: | 
       -----BEGIN CERTIFICATE----- 
       certificate file contents
       -----END CERTIFICATE----- 
   /etc/pki/tls/certs/server.key: 
     content: | 
       -----BEGIN RSA PRIVATE KEY----- 
       private key contents # See note below. 
       -----END RSA PRIVATE KEY-----
container_commands: 
  01restart nginx:
     command: "service nginx restart"
```
#### **a** Note

Hindari melakukan file konfigurasi yang berisi kunci pribadi Anda ke kontrol sumber. Setelah Anda menguji konfigurasi dan mengonfirmasi bahwa konfigurasi berfungsi, simpan kunci pribadi Anda di Amazon S3 dan ubah konfigurasi untuk mengunduhnya selama deployment. Untuk instruksi, lihat [Menyimpan kunci pribadi dengan aman di Amazon S3.](#page-1221-0)

Pada lingkungan instans tunggal, Anda juga harus mengubah grup keamanan instans untuk mengizinkan lalu lintas pada port 443. File konfigurasi berikut mengambil ID grup keamanan menggunakan [fungsi](#page-1122-0) AWS CloudFormation dan menambahkan aturan ke dalamnya.

Example .ebextensions/https-instance-single.config

#### Resources:

```
 sslSecurityGroupIngress: 
   Type: AWS::EC2::SecurityGroupIngress 
   Properties: 
     GroupId: {"Fn::GetAtt" : ["AWSEBSecurityGroup", "GroupId"]} 
     IpProtocol: tcp 
     ToPort: 443 
     FromPort: 443 
     CidrIp: 0.0.0.0/0
```
Untuk lingkungan yang seimbang dengan beban, Anda mengonfigurasi penyeimbang beban ke keduany[amelewati lalu lintas aman melalui tak tersentuh,](#page-1220-0) atau[mendekripsi dan mengenkripsi](#page-1216-0)  [ulang](#page-1216-0)untukend-to-endenkripsi.

<span id="page-1204-0"></span>Konfigurasikan HTTPS untuk Ruby dengan Passenger

Untuk jenis kontainer Ruby yang menggunakan Passenger sebagai server aplikasi, Anda menggunakan file konfigurasi dan file JSON untuk mengaktifkan HTTPS.

Untuk mengonfigurasi HTTPS untuk Ruby dengan Passenger

- 1. Tambahkan snippet berikut ke file konfigurasi Anda, menggantikan sertifikat dan materi kunci pribadi seperti yang diinstruksikan, dan simpan snippet di direktori .ebextensions paket sumber Anda. File konfigurasi melakukan tugas berikut:
	- Kunci files tersebut membuat file berikut pada instans:

/etc/pki/tls/certs/server.crt

Membuat file sertifikat pada instans. Ganti *konten file sertifikat* dengan konten sertifikat Anda.

#### **a** Note

YAML bergantung pada indentasi yang konsisten. Cocokkan tingkat indentasi saat mengganti konten dalam file konfigurasi contoh dan pastikan bahwa editor teks Anda menggunakan spasi, bukan karakter tab, untuk indentasi.

Jika Anda memiliki sertifikat menengah, sertakan sertifikat tersebut di server.crt setelah sertifikat situs Anda.

 -----BEGIN CERTIFICATE---- *certificate file contents* -----END CERTIFICATE----- **-----BEGIN CERTIFICATE----** *first intermediate certificate*  **-----END CERTIFICATE----- -----BEGIN CERTIFICATE----** *second intermediate certificate*  **-----END CERTIFICATE-----**

/etc/pki/tls/certs/server.key

Membuat file kunci pribadi pada instans. Ganti *konten kunci pribadi* dengan konten kunci pribadi yang digunakan untuk membuat permintaan sertifikat atau sertifikat yang ditandatangani sendiri.

Example Snippet .ebextensions yang mengonfigurasi HTTPS untuk Ruby dengan Passenger

```
files: 
   /etc/pki/tls/certs/server.crt: 
     content: | 
       -----BEGIN CERTIFICATE----- 
       certificate file contents
       -----END CERTIFICATE----- 
  /etc/pki/tls/certs/server.key: 
     content: | 
       -----BEGIN RSA PRIVATE KEY----- 
       private key contents # See note below. 
       -----END RSA PRIVATE KEY-----
```
#### **a** Note

Hindari melakukan file konfigurasi yang berisi kunci pribadi Anda ke kontrol sumber. Setelah Anda menguji konfigurasi dan mengonfirmasi bahwa konfigurasi berfungsi, simpan kunci pribadi Anda di Amazon S3 dan ubah konfigurasi untuk mengunduhnya selama deployment. Untuk instruksi, lihat [Menyimpan kunci pribadi dengan aman di](#page-1221-0) [Amazon S3.](#page-1221-0)

2. Buat file teks dan tambahkan JSON berikut ke file tersebut. Simpan file dalam direktori akar paket sumber Anda dengan nama passenger-standalone.json. File JSON ini mengonfigurasi Passenger untuk menggunakan HTTPS.

#### **A** Important

File JSON ini tidak boleh berisi tanda urutan byte (BOM). Jika JSON berisi tanda urutan byte, perpustakaan Passenger JSON tidak akan membaca file dengan benar dan layanan Passenger tidak akan dimulai.

Example passenger-standalone.json

```
{ 
   "ssl" : true, 
   "ssl_port" : 443, 
   "ssl_certificate" : "/etc/pki/tls/certs/server.crt", 
   "ssl_certificate_key" : "/etc/pki/tls/certs/server.key"
}
```
Pada lingkungan instans tunggal, Anda juga harus mengubah grup keamanan instans untuk mengizinkan lalu lintas pada port 443. File konfigurasi berikut mengambil ID grup keamanan menggunakan [fungsi](#page-1122-0) AWS CloudFormation dan menambahkan aturan ke dalamnya.

Example .ebextensions/https-instance-single.config

```
Resources: 
   sslSecurityGroupIngress: 
     Type: AWS::EC2::SecurityGroupIngress 
     Properties: 
       GroupId: {"Fn::GetAtt" : ["AWSEBSecurityGroup", "GroupId"]} 
       IpProtocol: tcp 
       ToPort: 443 
       FromPort: 443 
       CidrIp: 0.0.0.0/0
```
Untuk lingkungan yang seimbang dengan beban, Anda mengonfigurasi penyeimbang beban ke keduany[amelewati lalu lintas aman melalui tak tersentuh,](#page-1220-0) atau[mendekripsi dan mengenkripsi](#page-1216-0)  [ulang](#page-1216-0)untukend-to-endenkripsi.

# Mengakhiri HTTPS pada instans EC2 yang menjalankan Tomcat

Untuk jenis kontainer Tomcat, Anda menggunakan [file konfigurasi](#page-1083-0) untuk mengaktifkan Apache HTTP Server agar menggunakan HTTPS ketika bertindak sebagai proksi terbalik untuk Tomcat.

Tambahkan snippet berikut ke file konfigurasi Anda, menggantikan sertifikat dan materi kunci pribadi seperti yang diinstruksikan, dan simpan snippet di direktori .ebextensions paket sumber Anda. File konfigurasi melakukan tugas berikut:

• Kunci files tersebut membuat file berikut pada instans:

#### /etc/pki/tls/certs/server.crt

Membuat file sertifikat pada instans. Ganti *konten file sertifikat* dengan konten sertifikat Anda.

**a** Note

YAML bergantung pada indentasi yang konsisten. Cocokkan tingkat indentasi saat mengganti konten dalam file konfigurasi contoh dan pastikan bahwa editor teks Anda menggunakan spasi, bukan karakter tab, untuk indentasi.

#### /etc/pki/tls/certs/server.key

Membuat file kunci pribadi pada instans. Ganti *konten kunci pribadi* dengan konten kunci pribadi yang digunakan untuk membuat permintaan sertifikat atau sertifikat yang ditandatangani sendiri.

```
/opt/elasticbeanstalk/hooks/appdeploy/post/99_start_httpd.sh
```
Membuat skrip kait pasca-deployment untuk memulai kembali layanan httpd.

Example .ebextensions/https-instance.config

```
files: 
   /etc/pki/tls/certs/server.crt: 
     mode: "000400" 
     owner: root 
     group: root 
     content: |
```

```
 -----BEGIN CERTIFICATE----- 
     certificate file contents
     -----END CERTIFICATE----- 
 /etc/pki/tls/certs/server.key: 
   mode: "000400" 
   owner: root 
   group: root 
   content: | 
     -----BEGIN RSA PRIVATE KEY----- 
     private key contents # See note below. 
     -----END RSA PRIVATE KEY----- 
 /opt/elasticbeanstalk/hooks/appdeploy/post/99_start_httpd.sh: 
   mode: "000755" 
   owner: root 
   group: root 
   content: | 
     #!/usr/bin/env bash 
     sudo service httpd restart
```
Anda juga harus mengonfigurasi server proksi lingkungan Anda untuk mendengarkan port 443. Konfigurasi Apache 2.4 berikut menambahkan pendengar pada port 443. Untuk mempelajari informasi lebih lanjut, lihat [Mengonfigurasi server proksi lingkungan Tomcat Anda](#page-229-0).

Example .ebextensions/httpd/conf.d/ssl.conf

```
Listen 443
<VirtualHost *:443> 
   ServerName server-name
   SSLEngine on 
   SSLCertificateFile "/etc/pki/tls/certs/server.crt" 
   SSLCertificateKeyFile "/etc/pki/tls/certs/server.key" 
  <Proxy *>
     Require all granted 
   </Proxy> 
   ProxyPass / http://localhost:8080/ retry=0 
   ProxyPassReverse / http://localhost:8080/ 
   ProxyPreserveHost on 
   ErrorLog /var/log/httpd/elasticbeanstalk-ssl-error_log
```
</VirtualHost>

Vendor sertifikat Anda mungkin menyertakan sertifikat perantara yang dapat Anda instal untuk kompatibilitas yang lebih baik dengan klien seluler. Konfigurasikan Apache dengan paket otoritas sertifikat menengah (CA) dengan menambahkan hal berikut ke file konfigurasi SSL Anda (lihat [Memperluas dan mengganti konfigurasi Apache default - Amazon Linux AMI \(AL1\)](#page-231-0) untuk lokasi):

• Pada konten file ssl.conf, tentukan file rantai:

```
SSLCertificateKeyFile "/etc/pki/tls/certs/server.key"
SSLCertificateChainFile "/etc/pki/tls/certs/gd_bundle.crt"
SSLCipherSuite EECDH+AESGCM:EDH+AESGCM:AES256+EECDH:AES256+EDH
```
• Tambahkan entri baru ke kunci files dengan konten sertifikat menengah:

```
files:
   /etc/pki/tls/certs/gd_bundle.crt: 
     mode: "000400" 
     owner: root 
     group: root 
     content: | 
       -----BEGIN CERTIFICATE----- 
       First intermediate certificate
       -----END CERTIFICATE----- 
       -----BEGIN CERTIFICATE----- 
       Second intermediate certificate
       -----END CERTIFICATE-----
```
#### **a** Note

Hindari melakukan file konfigurasi yang berisi kunci pribadi Anda ke kontrol sumber. Setelah Anda menguji konfigurasi dan mengonfirmasi bahwa konfigurasi berfungsi, simpan kunci pribadi Anda di Amazon S3 dan ubah konfigurasi untuk mengunduhnya selama deployment. Untuk instruksi, lihat [Menyimpan kunci pribadi dengan aman di Amazon S3.](#page-1221-0)

Pada lingkungan instans tunggal, Anda juga harus mengubah grup keamanan instans untuk mengizinkan lalu lintas pada port 443. File konfigurasi berikut mengambil ID grup keamanan menggunakan [fungsi](#page-1122-0) AWS CloudFormation dan menambahkan aturan ke dalamnya.

Example .ebextensions/https-instance-single.config

```
Resources: 
   sslSecurityGroupIngress: 
     Type: AWS::EC2::SecurityGroupIngress 
     Properties: 
       GroupId: {"Fn::GetAtt" : ["AWSEBSecurityGroup", "GroupId"]} 
       IpProtocol: tcp 
       ToPort: 443 
       FromPort: 443 
       CidrIp: 0.0.0.0/0
```
Untuk lingkungan yang seimbang dengan beban, Anda mengonfigurasi penyeimbang beban ke lingkungan yang seimbang[melewati lalu lintas aman melalui tak tersentuh,](#page-1220-0) atau[mendekripsi dan](#page-1216-0)  [mengenkripsi ulang](#page-1216-0)untukend-to-endenkripsi.

Mengakhiri HTTPS pada instans Amazon EC2 yang menjalankan .NET Core di Linux

Untuk jenis kontainer .NET Core pada Linux, Anda mengaktifkan HTTPS dengan [file konfigurasi](#page-1083-0) .ebextensions, dan file konfigurasi nginx yang mengonfigurasi server nginx untuk menggunakan HTTPS.

Tambahkan snippet berikut ke file konfigurasi Anda, menggantikan sertifikat dan placeholder kunci pribadi seperti yang diperintahkan, dan simpan snippet dalam direktori .ebextensions. File konfigurasi melakukan tugas berikut:

• Kunci files tersebut membuat file berikut pada instans:

/etc/pki/tls/certs/server.crt

Membuat file sertifikat pada instans. Ganti *konten file sertifikat* dengan konten sertifikat Anda.

# **a** Note

YAML bergantung pada indentasi yang konsisten. Cocokkan tingkat indentasi saat mengganti konten dalam file konfigurasi contoh dan pastikan bahwa editor teks Anda menggunakan spasi, bukan karakter tab, untuk indentasi.

Jika Anda memiliki sertifikat menengah, sertakan sertifikat tersebut di server.crt setelah sertifikat situs Anda.

 -----BEGIN CERTIFICATE---- *certificate file contents* -----END CERTIFICATE----- **-----BEGIN CERTIFICATE----** *first intermediate certificate*  **-----END CERTIFICATE----- -----BEGIN CERTIFICATE----** *second intermediate certificate*  **-----END CERTIFICATE-----**

/etc/pki/tls/certs/server.key

Membuat file kunci pribadi pada instans. Ganti *konten kunci pribadi* dengan konten kunci pribadi yang digunakan untuk membuat permintaan sertifikat atau sertifikat yang ditandatangani sendiri.

• Kunci container\_commands tersebut memulai ulang serverr nginx setelah semuanya dikonfigurasi sehingga server memuat file konfigurasi nginx.

Example .ebextensions/https-instance.config

```
files: 
   /etc/pki/tls/certs/server.crt: 
     content: | 
       -----BEGIN CERTIFICATE----- 
       certificate file contents 
       -----END CERTIFICATE----- 
   /etc/pki/tls/certs/server.key: 
     content: |
```

```
 -----BEGIN RSA PRIVATE KEY----- 
 private key contents # See note below. 
 -----END RSA PRIVATE KEY-----
```

```
container_commands: 
   01restart_nginx: 
     command: "systemctl restart nginx"
```
#### **a** Note

Hindari melakukan file konfigurasi yang berisi kunci pribadi Anda ke kontrol sumber. Setelah Anda menguji konfigurasi dan mengonfirmasi bahwa konfigurasi berfungsi, simpan kunci pribadi Anda di Amazon S3 dan ubah konfigurasi untuk mengunduhnya selama deployment. Untuk instruksi, lihat [Menyimpan kunci pribadi dengan aman di Amazon S3.](#page-1221-0)

Tempatkan hal berikut dalam sebuah file dengan ekstensi .conf di .platform/nginx/conf.d/ direktori paket sumber Anda (misalnya, .platform/nginx/conf.d/https.conf). Ganti *app\_port* dengan nomor port yang didengarkan aplikasi Anda. Contoh ini mengonfigurasi server nginx untuk mendengarkan pada port 443 menggunakan SSL. Untuk informasi selengkapnya tentang file konfigurasi ini pada .NET Core di platform Linux, lihat [the section called "Server proksi".](#page-288-0)

Example .platform/nginx/conf.d/https.conf

```
# HTTPS server
server { 
     listen 443 ssl; 
     server_name localhost; 
     ssl_certificate /etc/pki/tls/certs/server.crt; 
     ssl_certificate_key /etc/pki/tls/certs/server.key; 
     ssl_session_timeout 5m; 
     ssl_protocols TLSv1 TLSv1.1 TLSv1.2; 
     ssl_prefer_server_ciphers on; 
     location / { 
         proxy_pass http://localhost:app_port; 
         proxy_set_header Connection "";
```

```
 proxy_http_version 1.1; 
       proxy_set_header Host $host;
       proxy set header TX-Real-IP $remote addr;
        proxy_set_header X-Forwarded-For $proxy_add_x_forwarded_for; 
       proxy_set_header X-Forwarded-Proto https; 
    }
}
```
Pada lingkungan instans tunggal, Anda juga harus mengubah grup keamanan instans untuk mengizinkan lalu lintas pada port 443. File konfigurasi berikut mengambil ID grup keamanan menggunakan [fungsi](#page-1122-0) AWS CloudFormation dan menambahkan aturan ke dalamnya.

Example .ebextensions/https-instance-single.config

```
Resources: 
   sslSecurityGroupIngress: 
     Type: AWS::EC2::SecurityGroupIngress 
     Properties: 
       GroupId: {"Fn::GetAtt" : ["AWSEBSecurityGroup", "GroupId"]} 
       IpProtocol: tcp 
       ToPort: 443 
       FromPort: 443 
       CidrIp: 0.0.0.0/0
```
Untuk lingkungan yang seimbang dengan beban, Anda mengonfigurasi penyeimbang beban ke keduany[amelewati lalu lintas aman melalui tak tersentuh,](#page-1220-0) atau[mendekripsi dan mengenkripsi](#page-1216-0)  [ulang](#page-1216-0)untukend-to-endenkripsi.

# Mengakhiri HTTPS pada instans Amazon EC2 yang menjalankan .NET

[File konfigurasi](#page-1083-0) berikut membuat dan menjalankan PowerShell skrip Windows yang melakukan tugastugas berikut:

- Memeriksa sertifikat HTTPS yang ada yang mengikat ke port 443.
- Mendapat [sertifikat PFX](#page-1171-0) dari bucket Amazon S3.

#### **a** Note

Tambahkan AmazonS3ReadOnlyAccess kebijakan aws-elasticbeanstalk-ec2 role untuk mengakses sertifikat SSL di bucket Amazon S3.

• Mendapat kata sandi dariAWS Secrets Manager.

#### **a** Note

Tambahkan pernyataan aws-elasticbeanstalk-ec2-role yang memungkinkan secretsmanager:GetSecretValue tindakan untuk rahasia yang berisi kata sandi sertifikat

- Menginstal sertifikat.
- Mengikat sertifikat ke port 443.

#### **a** Note

Untuk menghapus titik akhir HTTP (port 80), masukkan perintah Remove-WebBinding di bawah bagian Hapus pengikatan HTTP pada contoh.

Example .ebextensions/ .config https-instance-dotnet

```
files: 
   "C:\\certs\\install-cert.ps1": 
     content: | 
       import-module webadministration 
       ## Settings - replace the following values with your own 
       $bucket = "DOC-EXAMPLE-BUCKET" ## S3 bucket name 
       $certkey = "example.com.pfx" ## S3 object key for your PFX certificate 
       $secretname = "example_secret" ## AWS Secrets Manager name for a secret that 
  contains the certificate's password 
       ## 
       # Set variables 
       $certfile = "C:\cert.pfx" 
       $pwd = Get-SECSecretValue -SecretId $secretname | select -expand SecretString 
       # Clean up existing binding 
       if ( Get-WebBinding "Default Web Site" -Port 443 ) { 
         Echo "Removing WebBinding" 
         Remove-WebBinding -Name "Default Web Site" -BindingInformation *:443: 
       } 
       if ( Get-Item -path IIS:\SslBindings\0.0.0.0!443 ) { 
         Echo "Deregistering WebBinding from IIS"
```

```
 Remove-Item -path IIS:\SslBindings\0.0.0.0!443 
       } 
       # Download certificate from S3 
       Read-S3Object -BucketName $bucket -Key $certkey -File $certfile 
       # Install certificate 
       Echo "Installing cert..." 
       $securepwd = ConvertTo-SecureString -String $pwd -Force -AsPlainText 
       $cert = Import-PfxCertificate -FilePath $certfile cert:\localMachine\my -Password 
  $securepwd 
       # Create site binding 
       Echo "Creating and registering WebBinding" 
       New-WebBinding -Name "Default Web Site" -IP "*" -Port 443 -Protocol https 
       New-Item -path IIS:\SslBindings\0.0.0.0!443 -value $cert -Force 
       ## Remove the HTTP binding 
       ## (optional) Uncomment the following line to unbind port 80 
       # Remove-WebBinding -Name "Default Web Site" -BindingInformation *:80: 
       ## 
       # Update firewall 
       netsh advfirewall firewall add rule name="Open port 443" protocol=TCP 
  localport=443 action=allow dir=OUT
commands: 
  00 install ssl:
     command: powershell -NoProfile -ExecutionPolicy Bypass -file C:\\certs\\install-
cert.ps1
```
Pada lingkungan instans tunggal, Anda juga harus mengubah grup keamanan instans untuk mengizinkan lalu lintas pada port 443. File konfigurasi berikut mengambil ID grup keamanan menggunakan [fungsi](#page-1122-0) AWS CloudFormation dan menambahkan aturan ke dalamnya.

Example .ebextensions/ .config https-instance-single

```
Resources: 
   sslSecurityGroupIngress: 
     Type: AWS::EC2::SecurityGroupIngress 
     Properties: 
       GroupId: {"Fn::GetAtt" : ["AWSEBSecurityGroup", "GroupId"]} 
       IpProtocol: tcp
```
 ToPort: 443 FromPort: 443 CidrIp: 0.0.0.0/0

Untuk lingkungan yang seimbang beban, Anda mengonfigurasi penyeimbang beban untuk [meneruskan lalu lintas aman melalui yang tidak tersentuh](#page-1220-0), atau [mendekripsi](#page-1216-0) dan mengenkripsi ulang untuk enkripsi. end-to-end

# <span id="page-1216-0"></span>Konfigurasiend-to-endenkripsi di lingkungan Elastic Beanstalk dengan beban seimbang

Mengakhiri koneksi yang aman pada penyeimbang beban dan menggunakan HTTP pada backend mungkin cukup untuk aplikasi Anda. Lalu lintas jaringan antara sumber daya AWS tidak dapat didengarkan oleh instans yang bukan bagian dari koneksi, meskipun mereka berjalan di bawah akun yang sama.

Namun, jika Anda mengembangkan aplikasi yang harus mematuhi peraturan eksternal yang ketat, Anda mungkin diminta untuk mengamankan semua koneksi jaringan. Anda bisa menggunakan konsol Elastic Beanstalk atau [file konfigurasi](#page-1083-0) untuk membuat penyeimbang beban lingkungan Elastic Beanstalk Anda terhubung ke instans backend dengan aman untuk memenuhi persyaratan ini. Prosedur berikut berfokus pada file konfigurasi.

Pertama, [tambahkan pendengar yang aman ke penyeimbang beban Anda](#page-1175-0), jika Anda belum melakukannya.

Anda juga harus mengonfigurasi instans di lingkungan Anda untuk mendengarkan port yang aman dan mengakhiri koneksi HTTPS. Konfigurasi bervariasi per platform. Lihat [Mengonfigurasi aplikasi](#page-1179-0) [Anda untuk mengakhiri koneksi HTTPS pada instans](#page-1179-0) untuk instruksi. Anda dapat menggunakan [sertifikat yang ditandatangani sendiri](#page-1171-0) untuk instans EC2 tanpa masalah.

Selanjutnya, konfigurasikan pendengar untuk meneruskan lalu lintas menggunakan HTTPS pada port yang aman yang digunakan oleh aplikasi Anda. Gunakan salah satu file konfigurasi berikut, berdasarkan jenis penyeimbang beban yang digunakan oleh lingkungan Anda.

# **.ebextensions/https-reencrypt-clb.config**

Gunakan file konfigurasi ini dengan Classic Load Balancer. Selain mengonfigurasi penyeimbang beban, file konfigurasi juga mengubah pemeriksaan kondisi default untuk menggunakan port 443 dan HTTPS, untuk memastikan bahwa penyeimbang beban dapat terhubung dengan aman.

```
option_settings: 
   aws:elb:listener:443: 
     InstancePort: 443 
     InstanceProtocol: HTTPS 
   aws:elasticbeanstalk:application: 
     Application Healthcheck URL: HTTPS:443/
```
#### **.ebextensions/https-reencrypt-alb.config**

Gunakan file konfigurasi ini dengan Application Load Balancer.

```
option_settings: 
   aws:elbv2:listener:443: 
     DefaultProcess: https 
     ListenerEnabled: 'true' 
     Protocol: HTTPS 
   aws:elasticbeanstalk:environment:process:https: 
     Port: '443' 
     Protocol: HTTPS
```
#### **.ebextensions/https-reencrypt-nlb.config**

Gunakan file konfigurasi ini dengan Network Load Balancer.

```
option_settings: 
   aws:elbv2:listener:443: 
     DefaultProcess: https 
     ListenerEnabled: 'true' 
   aws:elasticbeanstalk:environment:process:https: 
     Port: '443'
```
Opsi DefaultProcess berikut dinamai demikian karena Application Load Balancers, yang dapat memiliki pendengar nondefault pada port yang sama untuk lalu lintas ke jalur tertentu (lihat [Application Load Balancer](#page-863-0) untuk detail). Untuk Network Load Balancer, opsi menentukan satusatunya proses target untuk pendengar ini.

Pada contoh ini, kami menamai proses https karena proses ini mendengarkan lalu lintas yang aman (HTTPS). Pendengar mengirimkan lalu lintas ke proses pada port yang ditunjuk menggunakan protokol TCP, karena Network Load Balancer hanya bekerja dengan TCP. Tidak apa-apa, karena lalu lintas jaringan untuk HTTP dan HTTPS diimplementasikan di atas TCP.

#### **a** Note

Konsol EB CLI dan Elastic Beanstalk menerapkan nilai yang direkomendasikan untuk pilihan sebelumnya. Anda harus menghapus pengaturan ini jika Anda ingin menggunakan file konfigurasi untuk mengonfigurasi hal yang sama. Lihat [Nilai yang disarankan](#page-962-0) untuk rincian selengkapnya.

Dalam tugas berikutnya, Anda perlu mengubah grup keamanan penyeimbang beban untuk mengizinkan lalu lintas. Bergantung pada [Amazon Virtual Private Cloud](https://docs.aws.amazon.com/vpc/latest/userguide/) (Amazon VPC) tempat Anda meluncurkan lingkungan—VPC default atau VPC khusus—grup keamanan penyeimbang beban akan bervariasi. Pada VPC default, Elastic Load Balancing menyediakan grup keamanan default yang dapat digunakan semua penyeimbang beban. Pada Amazon VPC yang Anda buat, Elastic Beanstalk membuat grup keamanan untuk digunakan penyeimbang beban.

Untuk mendukung kedua skenario, Anda dapat membuat grup keamanan dan memerintahkan Elastic Beanstalk untuk menggunakannya. File konfigurasi berikut membuat grup keamanan dan melampirkannya ke penyeimbang beban.

#### **.ebextensions/https-lbsecuritygroup.config**

```
option_settings: 
   # Use the custom security group for the load balancer 
   aws:elb:loadbalancer: 
     SecurityGroups: '`{ "Ref" : "loadbalancersg" }`' 
     ManagedSecurityGroup: '`{ "Ref" : "loadbalancersg" }`'
Resources: 
   loadbalancersg: 
     Type: AWS::EC2::SecurityGroup 
     Properties: 
       GroupDescription: load balancer security group 
       VpcId: vpc-########
       SecurityGroupIngress: 
         - IpProtocol: tcp 
            FromPort: 443 
            ToPort: 443 
            CidrIp: 0.0.0.0/0 
          - IpProtocol: tcp 
            FromPort: 80 
            ToPort: 80
```
 CidrIp: 0.0.0.0/0 SecurityGroupEgress: - IpProtocol: tcp FromPort: 80 ToPort: 80 CidrIp: 0.0.0.0/0

Ganti teks yang disorot dengan ID VPC default atau khusus. Contoh sebelumnya mencakup masuk dan keluar melalui port 80 untuk mengizinkan koneksi HTTP. Anda dapat menghapus properti tersebut jika Anda hanya ingin mengizinkan koneksi aman.

Terakhir, tambahkan aturan masuk dan keluar yang mengizinkan komunikasi melalui port 443 antara grup keamanan penyeimbang beban dan grup keamanan instans.

#### **.ebextensions/https-backendsecurity.config**

```
Resources: 
   # Add 443-inbound to instance security group (AWSEBSecurityGroup) 
   httpsFromLoadBalancerSG: 
     Type: AWS::EC2::SecurityGroupIngress 
     Properties: 
       GroupId: {"Fn::GetAtt" : ["AWSEBSecurityGroup", "GroupId"]} 
       IpProtocol: tcp 
       ToPort: 443 
       FromPort: 443 
       SourceSecurityGroupId: {"Fn::GetAtt" : ["loadbalancersg", "GroupId"]} 
   # Add 443-outbound to load balancer security group (loadbalancersg) 
   httpsToBackendInstances: 
     Type: AWS::EC2::SecurityGroupEgress 
     Properties: 
       GroupId: {"Fn::GetAtt" : ["loadbalancersg", "GroupId"]} 
       IpProtocol: tcp 
       ToPort: 443 
       FromPort: 443 
       DestinationSecurityGroupId: {"Fn::GetAtt" : ["AWSEBSecurityGroup", "GroupId"]}
```
Melakukan hal ini secara terpisah dari pembuatan grup keamanan memungkinkan Anda untuk membatasi grup keamanan sumber dan tujuan tanpa membuat ketergantungan melingkar.

Setelah Anda menyelesaikan semua tugas sebelumnya, penyeimbang beban terhubung ke instans backend Anda dengan aman menggunakan HTTPS. Penyeimbang beban tidak peduli jika sertifikat instans Anda ditandatangani sendiri atau dikeluarkan oleh otoritas sertifikat terpercaya, dan akan menerima sertifikat apa pun yang diberikan padanya.

Anda dapat mengubah perilaku ini dengan menambahkan kebijakan untuk penyeimbang beban yang memerintahkannya untuk hanya mempercayai sertifikat tertentu. File konfigurasi berikut membuat dua kebijakan. Salah satu kebijakan menentukan sertifikat publik, dan yang lain memerintahkan penyeimbang beban untuk hanya percaya sertifikat itu untuk koneksi ke instans port 443.

## **.ebextensions/https-backendauth.config**

```
option_settings: 
   # Backend Encryption Policy 
   aws:elb:policies:backendencryption: 
     PublicKeyPolicyNames: backendkey 
     InstancePorts: 443 
   # Public Key Policy 
   aws:elb:policies:backendkey: 
     PublicKey: | 
       -----BEGIN CERTIFICATE----- 
       ################################################################ 
       ################################################################ 
       ################################################################ 
       ################################################################ 
       ################################################
       -----END CERTIFICATE-----
```
Ganti teks yang disorot dengan konten sertifikat publik instans EC2 Anda.

# <span id="page-1220-0"></span>Mengonfigurasi penyeimbang beban lingkungan Anda untuk TCP **Passthrough**

Jika Anda tidak ingin penyeimbang beban di lingkungan AWS Elastic Beanstalk Anda mendekripsi lalu lintas HTTPS, Anda dapat mengonfigurasi pendengar yang aman untuk menyampaikan permintaan ke instans backend sebagaimana adanya.

Pertama [konfigurasikan instans EC2 lingkungan Anda untuk mengakhiri HTTPS.](#page-1179-0) Uji konfigurasi pada lingkungan instans tunggal untuk memastikan semuanya berfungsi sebelum menambahkan penyeimbang beban ke dalam campuran.

Tambahkan [file konfigurasi](#page-1083-0) ke proyek Anda untuk mengonfigurasi pendengar pada port 443 yang melewati paket TCP sebagaimana adanya ke port 443 pada instans backend:

#### **.ebextensions/https-lb-passthrough.config**

```
option_settings: 
   aws:elb:listener:443: 
     ListenerProtocol: TCP 
     InstancePort: 443 
     InstanceProtocol: TCP
```
Pada [Amazon Virtual Private Cloud](https://docs.aws.amazon.com/vpc/latest/userguide/) (Amazon VPC) default, Anda juga perlu menambahkan aturan ke grup keamanan instans untuk mengizinkan lalu lintas masuk pada 443 dari penyeimbang beban:

#### **.ebextensions/https-instance-securitygroup.config**

```
Resources: 
   443inboundfromloadbalancer: 
     Type: AWS::EC2::SecurityGroupIngress 
     Properties: 
       GroupId: {"Fn::GetAtt" : ["AWSEBSecurityGroup", "GroupId"]} 
       IpProtocol: tcp 
       ToPort: 443 
       FromPort: 443 
       SourceSecurityGroupName: { "Fn::GetAtt": ["AWSEBLoadBalancer", 
  "SourceSecurityGroup.GroupName"] }
```
<span id="page-1221-0"></span>Pada VPC khusus, Elastic Beanstalk memperbarui konfigurasi grup keamanan untuk Anda.

# Menyimpan kunci pribadi dengan aman di Amazon S3

Kunci pribadi yang Anda gunakan untuk menandatangani sertifikat publik pribadi Anda bersifat pribadi dan tidak boleh diserahkan ke kode sumber. Anda dapat menghindari menyimpan kunci pribadi dalam file konfigurasi dengan mengunggahnya ke Amazon S3, dan mengonfigurasi Elastic Beanstalk untuk mengunduh file dari Amazon S3 selama deployment aplikasi.

Contoh berikut menunjukkan bagian [Sumber Daya](#page-1114-0) dan [file](#page-1093-0) dari [file konfigurasi](#page-1083-0) mengunduh file kunci pribadi dari bucket Amazon S3.

Example .ebextensions/privatekey.config

```
Resources: 
   AWSEBAutoScalingGroup: 
     Metadata:
```

```
 AWS::CloudFormation::Authentication: 
         S3Auth: 
           type: "s3" 
            buckets: ["elasticbeanstalk-us-west-2-123456789012"] 
            roleName: 
              "Fn::GetOptionSetting": 
                Namespace: "aws:autoscaling:launchconfiguration" 
                OptionName: "IamInstanceProfile" 
                DefaultValue: "aws-elasticbeanstalk-ec2-role"
files: 
   # Private key 
   "/etc/pki/tls/certs/server.key": 
     mode: "000400" 
     owner: root 
     group: root 
     authentication: "S3Auth" 
     source: https://elasticbeanstalk-us-west-2-123456789012.s3.us-west-2.amazonaws.com/
server.key
```
Ganti nama bucket dan URL dalam contoh dengan milik Anda. Entri pertama dalam file ini menambahkan metode otentikasi yang dinamai S3Auth ke metadata grup Auto Scaling lingkungan. Jika Anda telah mengonfigurasi [profil instans](#page-59-0) khusus untuk lingkungan Anda, itu akan digunakan, jika tidak nilai default aws-elasticbeanstalk-ec2-role akan diterapkan. Profil instans default memiliki izin untuk membaca dari bucket penyimpanan Elastic Beanstalk. Jika Anda menggunakan bucket yang berbeda, [tambahkan izin ke profil instans.](#page-1346-0)

Entri kedua menggunakan S3Auth metode otentikasi untuk mengunduh kunci pribadi dari URL yang ditentukan dan menyimpannya ke /etc/pki/tls/certs/server.key. Kemudian server proksi dapat membaca kunci pribadi dari lokasi ini untuk [mengakhiri koneksi HTTPS pada instans.](#page-1179-0)

Profil instans yang ditetapkan untuk instans EC2 lingkungan Anda harus memiliki izin untuk membaca objek kunci dari bucket tertentu. [Verifikasi bahwa profil instans memiliki izin](#page-1346-1) untuk membaca objek di IAM, dan bahwa izin pada bucket dan objek tidak melarang profil instans.

Melihat izin bucket

- 1. Buka [Konsol Manajemen Amazon S3.](https://console.aws.amazon.com/s3/home)
- 2. Pilih bucket.
- 3. Pilih Properti lalu pilih Izin.
- 4. Verifikasi bahwa akun Anda adalah penerima pada bucket dengan izin baca.

5. Jika kebijakan bucket dilampirkan, pilih Kebijakan bucket untuk melihat izin yang ditetapkan ke bucket.

# Mengonfigurasi HTTP ke pengalihan HTTPS

Pada [Mengonfigurasi HTTPS untuk lingkungan Elastic Beanstalk Anda](#page-1168-0) dan subtopiknya, kami membahas konfigurasi lingkungan Elastic Beanstalk Anda agar menggunakan HTTPS untuk memastikan enkripsi lalu lintas ke dalam aplikasi Anda. Topik ini menjelaskan cara menangani lalu lintas HTTP secara elegan ke aplikasi Anda jika pengguna akhir masih memulainya. Anda melakukan ini dengan mengonfigurasi pengalihan HTTP ke HTTPS, kadang-kadang disebut sebagai memaksa HTTPS.

Untuk mengonfigurasi pengalihan, Anda mengkonfigurasi lingkungan Anda dulu untuk menangani lalu lintas HTTPS. Kemudian Anda mengalihkan lalu lintas HTTP ke HTTPS. Kedua langkah ini dibahas dalam subbagian berikut.

Konfigurasikan lingkungan Anda untuk menangani lalu lintas HTTPS

Bergantung pada konfigurasi penyeimbang beban lingkungan Anda, lakukan salah satu hal berikut:

- Lingkungan yang seimbang dengan beban — [Konfigurasikan penyeimbang beban Anda untuk](#page-1175-0)  [mengakhiri HTTPS](#page-1175-0).
- Lingkungan instans tunggal [Konfigurasikan aplikasi Anda untuk mengakhiri koneksi HTTPS](#page-1179-0)  [pada instans](#page-1179-0). Konfigurasi ini tergantung pada platform lingkungan Anda.

# Alihkan lalu lintas HTTP ke HTTPS

Anda dapat mengonfigurasi server web pada instans lingkungan Anda atau Application Load Balancer lingkungan untuk mengalihkan lalu lintas HTTP ke HTTPS. Lakukan salah satu dari hal berikut ini:

• Konfigurasikan server web instans — Metode ini bekerja pada setiap lingkungan server web. Konfigurasikan server web di instans Amazon Elastic Compute Cloud (Amazon EC2) Anda untuk merespon lalu lintas HTTP dengan status respons pengalihan HTTP. Konfigurasi ini tergantung pada platform lingkungan Anda. Temukan folder untuk platform Anda di[https-redirect](https://github.com/awsdocs/elastic-beanstalk-samples/tree/master/configuration-files/aws-provided/security-configuration/https-redirect)koleksi padaGitHub, dan gunakan file konfigurasi contoh di folder itu.
Jika lingkungan Anda menggunakan [pemeriksaan kondisi Elastic Load Balancing,](#page-1230-0) penyeimbang beban mengharapkan instans yang sehat untuk merespon pesan pemeriksaan kondisi HTTP dengan respon HTTP 200 (OK). Oleh karena itu, server web Anda tidak boleh mengalihkan pesan ini ke HTTPS. Contoh file konfigurasi di [https-redirect](https://github.com/awsdocs/elastic-beanstalk-samples/tree/master/configuration-files/aws-provided/security-configuration/https-redirect) menangani persyaratan ini dengan benar.

• Konfigurasikan penyeimbang beban — Metode ini bekerja jika Anda memiliki lingkungan yang seimbang dengan beban yang menggunakan [Application Load Balancer](#page-863-0). Application Load Balancer dapat mengirim respon pengalihan saat lalu lintas HTTP masuk. Dalam hal ini, Anda tidak perlu mengonfigurasi pengalihan instans lingkungan Anda. Kami memiliki dua contoh file konfigurasiGitHubyang menunjukkan cara mengonfigurasi Application Load Balancer untuk pengalihan. File konfigurasi [alb-http-to-https-redirection-full.config](https://github.com/awsdocs/elastic-beanstalk-samples/blob/master/configuration-files/aws-provided/resource-configuration/alb-http-to-https-redirection-full.config) tersebut membuat pendengar HTTPS pada port 443, dan memodifikasi pendengar port 80 default untuk mengalihkan lalu lintas HTTP masuk ke HTTPS. File konfigurasi [alb-http-to-https](https://github.com/awsdocs/elastic-beanstalk-samples/blob/master/configuration-files/aws-provided/resource-configuration/alb-http-to-https-redirection.config)[redirection.config](https://github.com/awsdocs/elastic-beanstalk-samples/blob/master/configuration-files/aws-provided/resource-configuration/alb-http-to-https-redirection.config) tersebut mengharapkan 443 pendengar untuk didefinisikan (Anda dapat menggunakan namespace konfigurasi standar Elastic Beanstalk, atau konsol Elastic Beanstalk). Kemudian file konfigurasi menangani modifikasi port 80 pendengar untuk pengalihan.

# Pemantauan lingkungan

Ketika Anda menjalankan situs web produksi, penting untuk mengetahui bahwa aplikasi Anda tersedia dan menanggapi permintaan. Untuk membantu pemantauan responsivitas aplikasi Anda, Elastic Beanstalk memberikan fitur yang memantau statistik tentang aplikasi Anda dan membuat pemberitahuan yang terpicu ketika ambang batas terlampaui.

Topik

- [Pemantauan kondisi lingkungan pada konsol manajemen AWS](#page-1225-0)
- [Pelaporan kondisi dasar](#page-1228-0)
- [Pelaporan dan pemantauan kondisi yang ditingkatkan](#page-1233-0)
- [Mengelola alarm](#page-1281-0)
- [Melihat riwayat perubahan lingkungan Elastic Beanstalk](#page-1285-0)
- [Melihat alur kejadian lingkungan Elastic Beanstalk](#page-1287-0)
- [Membuat daftar dan menghubungkan ke server instans](#page-1289-0)
- [Melihat log dari instans Amazon EC2 di lingkungan Elastic Beanstalk Anda](#page-1292-0)

# <span id="page-1225-0"></span>Pemantauan kondisi lingkungan pada konsol manajemen AWS

Anda dapat mengakses informasi operasional tentang aplikasi Anda dari konsol Elastic Beanstalk. Konsol tersebut menampilkan status lingkungan dan kondisi aplikasi Anda secara sekilas. Di halaman Lingkungan konsol dan di setiap halaman aplikasi, lingkungan pada daftar diberi kode warna untuk menunjukkan status.

Untuk memantau lingkungan di konsol Elastic Beanstalk

- 1. Buka [konsol Elastic Beanstalk,](https://console.aws.amazon.com/elasticbeanstalk) dan di daftar Wilayah, pilih Anda. Wilayah AWS
- 2. Di panel navigasi, pilih Lingkungan, dan kemudian pilih nama lingkungan Anda dari daftar.

#### **a** Note

Jika Anda memiliki banyak lingkungan, gunakan bilah pencarian untuk memfilter daftar lingkungan.

3. Di panel navigasi, pilih Pemantauan.

Halaman Pemantauan menunjukkan statistik keseluruhan tentang lingkungan Anda, seperti penggunaan CPU dan latensi rata-rata. Selain statistik keseluruhan, Anda dapat melihat grafik pemantauan yang menunjukkan penggunaan sumber daya dari waktu ke waktu. Anda dapat mengklik salah satu grafik untuk melihat informasi lebih detail.

#### **a** Note

Secara default, hanya CloudWatch metrik dasar yang diaktifkan, yang mengembalikan data dalam periode lima menit. Anda dapat mengaktifkan CloudWatch metrik satu menit yang lebih terperinci dengan menyunting pengaturan konfigurasi di lingkungan Anda.

# Grafik pemantauan

Halaman Pemantauan menampilkan gambaran umum metrik yang terkait dengan kondisi untuk lingkungan Anda. Ini termasuk set default metrik yang disediakan oleh Elastic Load Balancing dan Amazon EC2, dan grafik yang menunjukkan bagaimana kondisi lingkungan telah berubah dari waktu ke waktu.

Bar di atas grafik menyediakan berbagai interval waktu bagi Anda untuk memilih. Misalnya, pilih 1w untuk menampilkan informasi yang membentang selama seminggu terakhir. Atau pilih 3 jam untuk menampilkan informasi yang membentang selama tiga jam terakhir.

Untuk variasi pilihan interval waktu yang lebih besar, pilih Kustom. Dari sini Anda memiliki dua opsi rentang: Absolute atau Relatif. Opsi Mutlak memungkinkan Anda untuk menentukan rentang tanggal tertentu, seperti 1 Januari 2023 hingga 30 Juni 2023. Opsi Relatif memungkinkan untuk memilih bilangan bulat dengan unit waktu tertentu: Menit, Jam, Hari, Minggu, atau Bulan. Contohnya termasuk 10 Jam, 10 Hari, dan 10 Bulan.

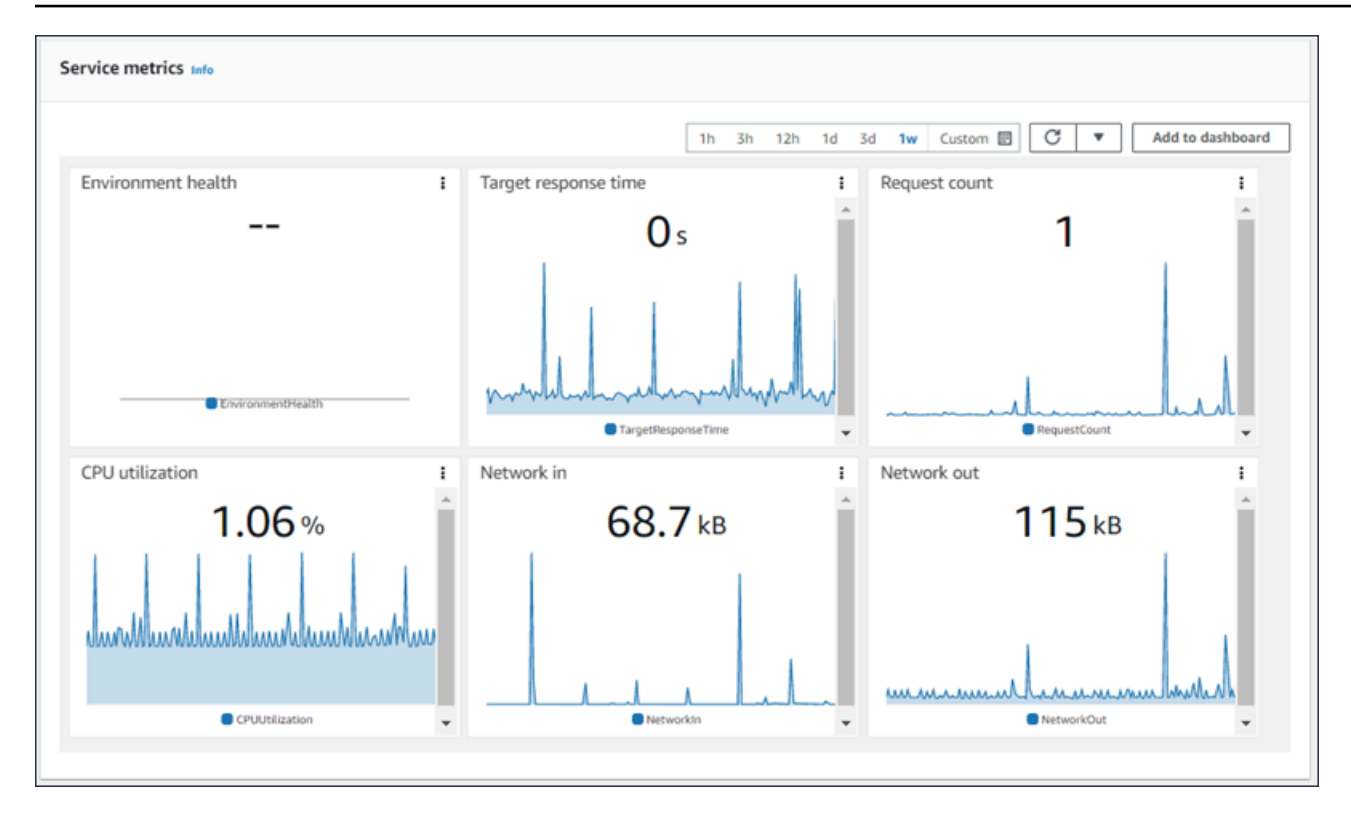

## <span id="page-1227-0"></span>Menyesuaikan konsol pemantauan

Untuk membuat dan melihat metrik khusus, Anda harus menggunakan AmazonCloudWatch. Dengan CloudWatch Anda dapat membuat dasbor khusus untuk memantau sumber daya Anda dalam satu tampilan. Pilih Tambahkan ke dasbor untuk menavigasi ke CloudWatch konsol Amazon dari halaman Monitoring. Amazon CloudWatch memberi Anda opsi untuk membuat dasbor baru atau memilih yang sudah ada. Untuk informasi selengkapnya, lihat [Menggunakan CloudWatch dasbor Amazon](https://docs.aws.amazon.com/AmazonCloudWatch/latest/monitoring/CloudWatch_Dashboards.html) di Panduan CloudWatch Pengguna Amazon.

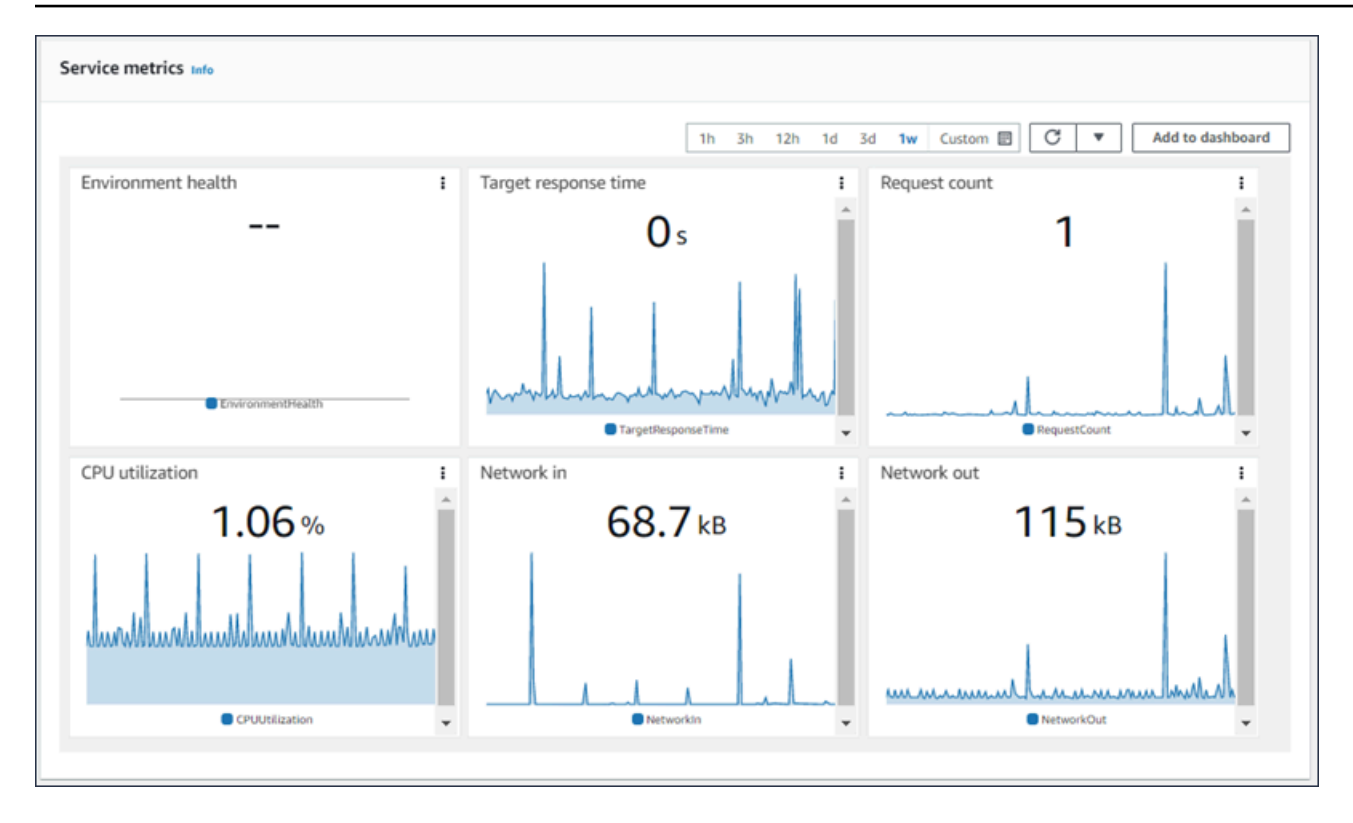

Metrik [Elastic Load Balancing](https://docs.aws.amazon.com/AmazonCloudWatch/latest/DeveloperGuide/elb-metricscollected.html) dan [Amazon EC2](https://docs.aws.amazon.com/AmazonCloudWatch/latest/DeveloperGuide/ec2-metricscollected.html) diaktifkan untuk semua lingkungan.

Dengan [kondisi yang ditingkatkan](#page-1233-0), EnvironmentHealth metrik diaktifkan, dan grafik ditambahkan ke konsol pemantauan secara otomatis. Kondisi yang ditingkatkan juga menambahkan [Halaman kondisi](#page-1249-0) ke konsol manajemen. Untuk daftar metrik kondisi yang ditingkatkan yang tersedia, lihat[Menerbitkan](#page-1264-0)  [metrik CloudWatch kustom Amazon untuk suatu lingkungan](#page-1264-0).

# <span id="page-1228-0"></span>Pelaporan kondisi dasar

AWS Elastic Beanstalk menggunakan informasi dari berbagai sumber untuk menentukan apakah lingkungan Anda tersedia dan memproses permintaan dari Internet. Kondisi lingkungan diwakili oleh salah satu dari empat warna, dan ditampilkan pada halaman [gambaran umum lingkungan](#page-654-0) dari konsol Elastic Beanstalk. Ini juga tersedia dari [DescribeEnvironmentsA](https://docs.aws.amazon.com/elasticbeanstalk/latest/api/API_DescribeEnvironments.html)PI dan eb status dengan menelepon dengan [CLI EB](#page-1503-0).

Sebelum versi platform Linux versi 2, satu-satunya sistem pelaporan kondisi adalah kondisi dasar. Sistem pelaporan kondisi dasar memberikan informasi tentang kondisi instans di lingkungan Elastic Beanstalk berdasarkan pemeriksaan kondisi yang dilakukan oleh Elastic Load Balancing untuk lingkungan dengan beban yang seimbang, atau Amazon Elastic Compute Cloud untuk lingkungan instans tunggal.

AWS Elastic Beanstalk Panduan Developer

Selain untuk memeriksa kondisi instans EC2 Anda, Elastic Beanstalk juga memantau sumber daya lain di lingkungan Anda dan melaporkan sumber daya yang hilang atau tidak dikonfigurasi dengan benar yang dapat menyebabkan lingkungan Anda menjadi tidak tersedia untuk pengguna.

Metrik yang dikumpulkan oleh sumber daya di lingkungan Anda dipublikasikan ke Amazon CloudWatch dalam interval lima menit. Ini termasuk metrik sistem operasi dari EC2, permintaan metrik dari Elastic Load Balancing. Anda dapat melihat grafik berdasarkan CloudWatch metrik ini di [halaman Pemantauan](#page-1225-0) konsol lingkungan. Untuk kondisi dasar, metrik ini tidak digunakan untuk menentukan kondisi lingkungan.

Topik

- [Warna kondisi](#page-1229-0)
- [Pemeriksaan kondisi Elastic Load Balancing](#page-1230-0)
- [Instans tunggal dan pemeriksaan kondisi lingkungan tingkat pekerja](#page-1231-0)
- [Pemeriksaan tambahan](#page-1231-1)
- [CloudWatch Metrik Amazon](#page-1231-2)

# <span id="page-1229-0"></span>Warna kondisi

Elastic Beanstalk melaporkan kondisi lingkungan web server tergantung pada bagaimana aplikasi yang berjalan di dalamnya merespons pemeriksaan kondisi. Elastic Beanstalk menggunakan salah satu dari empat warna untuk menggambarkan status, sebagaimana ditunjukkan dalam tabel berikut:

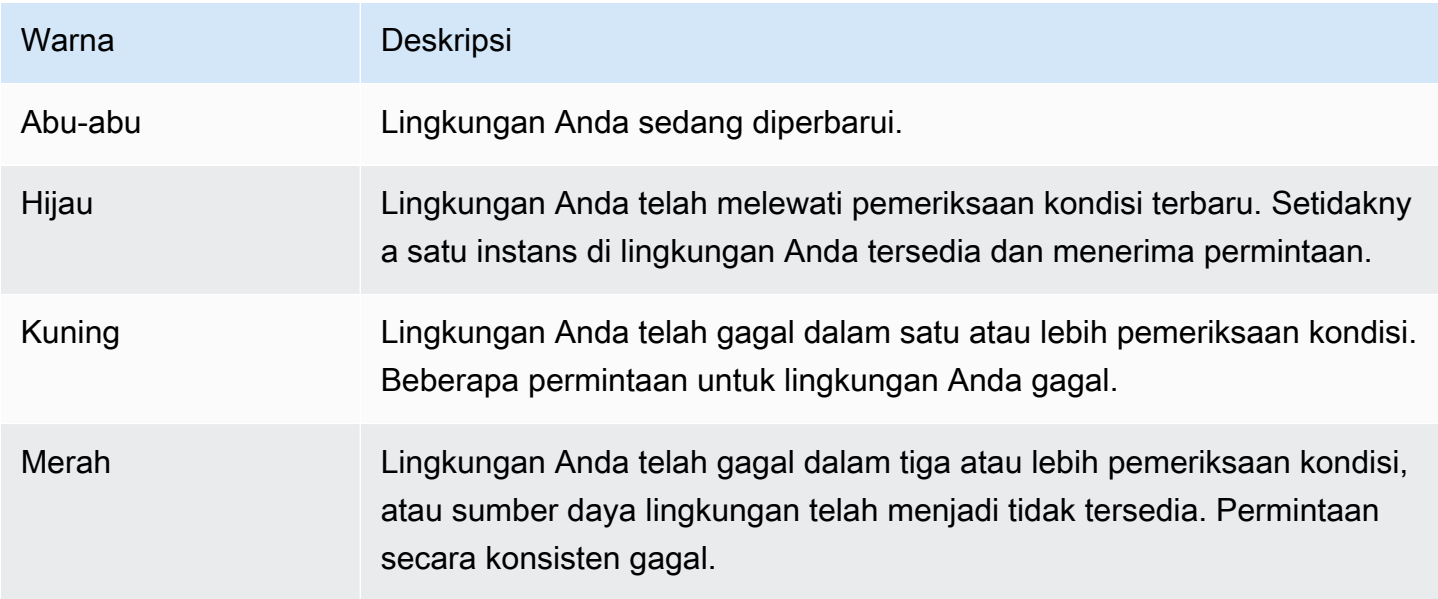

Deskripsi ini hanya berlaku untuk lingkungan yang menggunakan pelaporan kondisi dasar. Lihat [Warna dan status kondisi](#page-1253-0) untuk rincian terkait dengan kondisi yang ditingkatkan.

# <span id="page-1230-0"></span>Pemeriksaan kondisi Elastic Load Balancing

Dalam lingkungan dengan beban yang seimbang, Elastic Load Balancing mengirimkan permintaan ke setiap instans di lingkungan setiap 10 detik untuk mengonfirmasi bahwa instans tersebut sehat. Secara default, penyeimbang beban dikonfigurasi untuk membuka koneksi TCP pada port 80. Jika instans mengakui koneksi tersebut, itu dianggap sehat.

Anda dapat memilih untuk mengganti pengaturan ini dengan menentukan sumber daya yang ada dalam aplikasi Anda. Jika Anda menentukan jalur, seperti /health, URL pemeriksaan kondisi diatur ke HTTP:80/health. URL pemeriksaan kondisi harus diatur ke jalur yang selalu dilayani oleh aplikasi Anda. Jika diatur ke halaman statis yang dilayani atau di-cache oleh server web di depan aplikasi Anda, pemeriksaan kondisi tidak akan mengungkapkan masalah dengan server aplikasi atau kontainer web. Untuk petunjuk cara mengubah URL pemeriksaan kondisi Anda, lihat [Pemeriksaan](#page-860-0) [kondisi](#page-860-0).

Jika URL pemeriksaan kondisi dikonfigurasi, Elastic Load Balancing mengharapkan permintaan GET yang dikirimkan untuk mengembalikan respons dari 200 OK. Aplikasi gagal dalam pemeriksaan kondisi jika aplikasi tersebut gagal untuk merespon dalam waktu 5 detik atau jika aplikasi tersebut merespon dengan kode status HTTP lainnya. Setelah 5 kegagalan pemeriksaan kondisi secara berturut-turut, Elastic Load Balancing mengeluarkan instans dari layanan.

Untuk informasi lebih lanjut mengenai pemeriksaan kondisi Elastic Load Balancing, lihat [Pemeriksaan](https://docs.aws.amazon.com/elasticloadbalancing/latest/userguide/TerminologyandKeyConcepts.html#healthcheck) [Kondisi](https://docs.aws.amazon.com/elasticloadbalancing/latest/userguide/TerminologyandKeyConcepts.html#healthcheck) di Panduan Pengguna Elastic Load Balancing.

### **a** Note

Mengonfigurasi URL pemeriksaan kondisi tidak mengubah perilaku pemeriksaan kondisi grup Auto Scaling lingkungan. Instans yang tidak sehat dihilangkan dari penyeimbang beban, tetapi tidak secara otomatis digantikan oleh Amazon EC2 Auto Scaling kecuali Anda mengonfigurasi Amazon EC2 Auto Scaling untuk menggunakan pemeriksaan kondisi Elastic Load Balancing sebagai dasar untuk mengganti instans. Untuk mengonfigurasi Amazon EC2 Auto Scaling untuk menggantikan instans yang gagal dalam pemeriksaan kondisi Elastic Load Balancing, lihat [Pengaturan pemeriksaan kondisi Auto Scaling](#page-848-0).

## <span id="page-1231-0"></span>Instans tunggal dan pemeriksaan kondisi lingkungan tingkat pekerja

Dalam lingkungan dengan instans atau pekerja tingkat satu, Elastic Beanstalk menentukan kondisi instans dengan memantau status instans Amazon EC2-nya. Pengaturan kondisi Elastic Load Balancing, termasuk URL pemeriksaan kondisi HTTP, tidak dapat digunakan dalam jenis lingkungan ini.

Untuk informasi lebih lanjut tentang pemeriksaan status instans Amazon EC2, lihat [Pemantauan](https://docs.aws.amazon.com/AWSEC2/latest/UserGuide/monitoring-system-instance-status-check.html)  [Instans dengan Pemeriksaan Status](https://docs.aws.amazon.com/AWSEC2/latest/UserGuide/monitoring-system-instance-status-check.html) dalam Panduan Pengguna Amazon EC2 untuk Instans Linux.

## <span id="page-1231-1"></span>Pemeriksaan tambahan

Selain pemeriksaan kondisi Elastic Load Balancing, Elastic Beanstalk memantau sumber daya di lingkungan Anda dan mengubah status kondisi menjadi merah jika sumber daya tersebut gagal untuk men-deploy, tidak dikonfigurasi dengan benar, atau menjadi tidak tersedia. Pemeriksaan ini mengonfirmasi bahwa:

- Grup Auto Scaling lingkungan tersedia dan memiliki minimal satu instans.
- Grup keamanan lingkungan tersedia dan dikonfigurasi untuk mengizinkan lalu lintas masuk pada port 80.
- Lingkungan CNAME ada dan menunjuk ke penyeimbang beban yang tepat.
- Dalam lingkungan pekerja, antrean Amazon Simple Queue Service (Amazon SQS) sedang disurvei setidaknya sekali setiap tiga menit.

## <span id="page-1231-2"></span>CloudWatch Metrik Amazon

Dengan pelaporan kesehatan dasar, layanan Elastic Beanstalk tidak mempublikasikan metrik apa pun ke Amazon. CloudWatch CloudWatch Metrik yang digunakan untuk menghasilkan grafik pada [halaman Pemantauan](#page-1225-0) konsol lingkungan diterbitkan oleh sumber daya di lingkungan Anda.

Sebagai contoh, EC2 menerbitkan metrik berikut untuk instans di grup Auto Scaling lingkungan Anda:

#### CPUUtilization

Persentase unit komputasi yang saat ini digunakan.

DiskReadBytes, DiskReadOps, DiskWriteBytes, DiskWriteOps

Jumlah byte yang dibaca dan ditulis, dan operasi jumlah baca dan tulis.

#### NetworkIn, NetworkOut

Jumlah byte yang dikirim dan diterima.

Elastic Load Balancing menerbitkan metrik berikut untuk penyeimbang beban lingkungan Anda:

BackendConnectionErrors

Jumlah kegagalan koneksi antara penyeimbang beban dan instans lingkungan.

HTTPCode\_Backend\_2XX, HTTPCode\_Backend\_4XX

Jumlah kode respons (2XX) yang berhasil dan kesalahan klien (4XX) yang dihasilkan oleh instans di lingkungan Anda.

#### Latency

Jumlah detik antara ketika penyeimbang beban menyampaikan permintaan ke sebuah instans dan ketika respons diterima.

#### RequestCount

Jumlah permintaan yang telah selesai.

Daftar ini bukan daftar yang komprehensif. Untuk daftar lengkap metrik yang dapat dilaporkan untuk sumber daya ini, lihat topik berikut di Panduan CloudWatch Pengembang Amazon:

#### Metrik

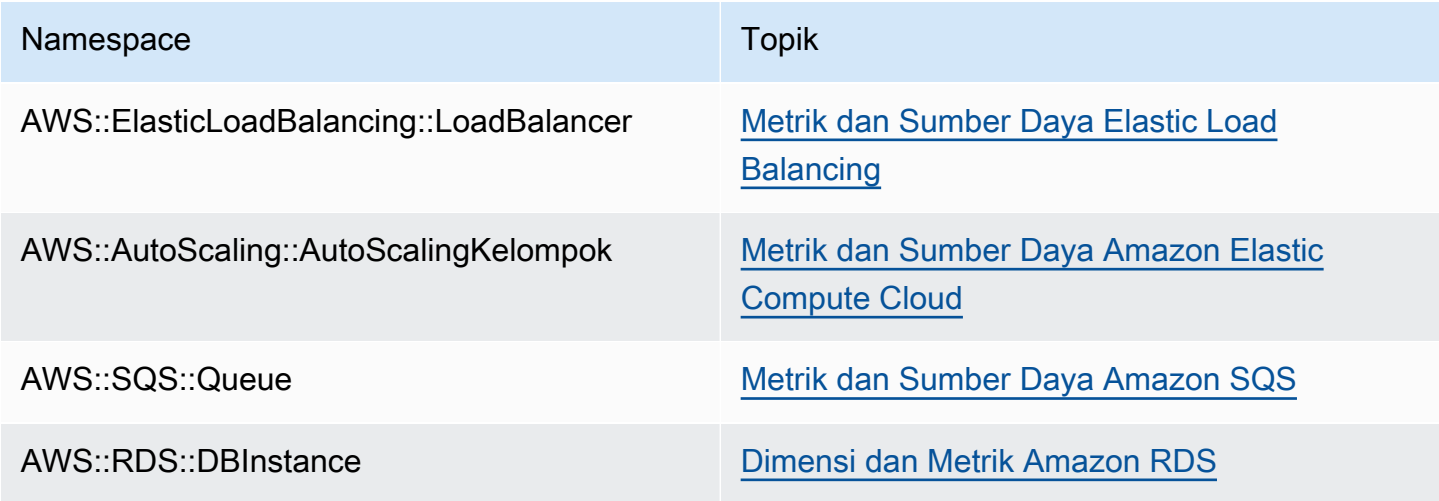

### Metrik kondisi lingkungan pekerja

Hanya untuk lingkungan pekerja, daemon SQS menerbitkan metrik khusus untuk kesehatan lingkungan CloudWatch, di mana nilai 1 adalah Hijau. Anda dapat meninjau data metrik CloudWatch kesehatan di akun menggunakan ElasticBeanstalk/SQSD namespace. Dimensi metrik adalah EnvironmentName, dan nama metrik adalah Health. Semua instans menerbitkan metrik mereka ke namespace yang sama.

Untuk mengaktifkan daemon untuk menerbitkan metrik, profil instans lingkungan harus memiliki izin untuk memanggil cloudwatch:PutMetricData. Izin ini disertakan dalam profil instans default. Untuk informasi selengkapnya, lihat [Mengelola profil instans Elastic Beanstalk](#page-1343-0).

# <span id="page-1233-0"></span>Pelaporan dan pemantauan kondisi yang ditingkatkan

Pelaporan kondisi yang ditingkatkan adalah fitur yang dapat Anda aktifkan di lingkungan Anda untuk mengizinkan AWS Elastic Beanstalk untuk mengumpulkan informasi tambahan tentang sumber daya di lingkungan Anda. Elastic Beanstalk menganalisis informasi yang dikumpulkan untuk memberikan gambaran yang lebih baik tentang kondisi lingkungan secara keseluruhan dan bantuan dalam identifikasi masalah yang dapat menyebabkan aplikasi Anda menjadi tidak tersedia.

Selain perubahan dalam cara kerja warna kondisi, kondisi yang ditingkatkan menambahkan deskriptor status yang menyediakan indikator kepelikan masalah yang diamati ketika lingkungan berwarna kuning atau merah. Ketika informasi lebih lanjut tersedia tentang status saat ini, Anda dapat memilih tombol Penyebab untuk melihat informasi kondisi yang detail pada [halaman kondisi.](#page-1248-0)

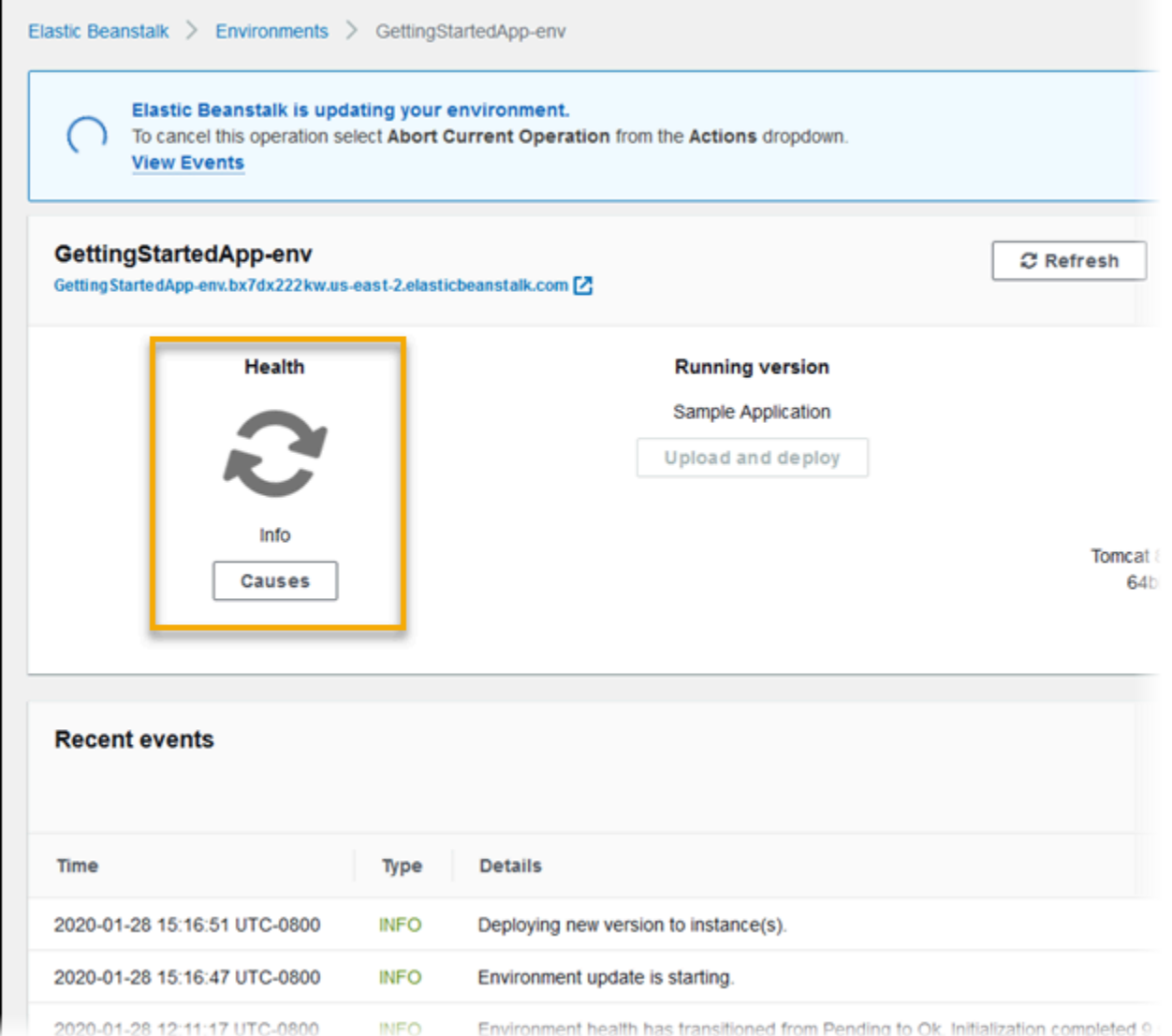

Untuk memberikan informasi kondisi yang detail tentang instans Amazon EC2 yang berjalan di lingkungan Anda, Elastic Beanstalk memasukkan [agen kondisi](#page-1236-0) pada Amazon Machine Image (AMI) untuk setiap versi platform yang mendukung kondisi yang ditingkatkan. Agen kondisi memantau log server web dan metrik sistem dan menyampaikannya ke layanan Elastic Beanstalk. Elastic Beanstalk menganalisis metrik dan data ini dari Elastic Load Balancing dan Amazon EC2 Auto Scaling untuk memberikan gambaran keseluruhan tentang kondisi lingkungan.

Selain mengumpulkan dan menyajikan informasi tentang sumber daya lingkungan Anda, Elastic Beanstalk memantau sumber daya di lingkungan Anda untuk beberapa kondisi kesalahan dan memberikan notifikasi untuk membantu Anda menghindari kegagalan dan menyelesaikan masalah konfigurasi. [Faktor-faktor yang mempengaruhi kondisi lingkungan Anda](#page-1237-0) mencakup hasil dari setiap

permintaan yang disajikan oleh aplikasi Anda, metrik dari sistem operasi instans Anda, dan status deployment yang terbaru.

Anda dapat melihat status kondisi secara waktu nyata dengan menggunakan halaman [gambaran](#page-1248-0) [umum lingkungan](#page-1248-0) dari konsol Elastic Beanstalk atau perintah [kondisi eb](#page-1539-0) di [antarmuka baris](#page-1503-0) [Elastic Beanstalk](#page-1503-0) (EB CLI). Untuk mencatat dan melacak kondisi lingkungan dan instans dari waktu ke waktu, Anda dapat mengonfigurasi lingkungan Anda untuk menerbitkan informasi yang dikumpulkan oleh Elastic Beanstalk untuk pelaporan kondisi yang ditingkatkan ke Amazon CloudWatch sebagai metrik khusus. CloudWatch [biaya](https://aws.amazon.com/cloudwatch/pricing/) untuk metrik khusus berlaku untuk semua metrik selainEnvironmentHealth, yang gratis.

Pelaporan kondisi yang ditingkatkan memerlukan versi 2 atau [versi platform](#page-73-0) yang lebih baru. Untuk memantau sumber daya dan menerbitkan metrik, lingkungan Anda harus memiliki peran [profil instans](#page-1233-0)  [dan layanan](#page-1233-0). Platform Multicontainer Docker tidak menyertakan server web secara default, namun dapat digunakan dengan pelaporan kondisi yang ditingkatkan jika Anda mengonfigurasi server web Anda ke [menyediakan log dalam format yang tepat.](#page-1275-0)

### Catatan platform Windows

- Fitur ini tidak tersedia di [versi platform Server Windows](https://docs.aws.amazon.com/elasticbeanstalk/latest/platforms/platforms-supported.html#platforms-supported.net) yang lebih awal dari versi 2 (v2).
- Ketika Anda mengaktifkan pelaporan kondisi yang ditingkatkan pada lingkungan Windows Server, jangan mengubah [konfigurasi log IIS.](https://docs.microsoft.com/en-us/iis/manage/provisioning-and-managing-iis/configure-logging-in-iis) Agar pemantauan kondisi yang ditingkatkan bekerja dengan benar, logging IIS harus dikonfigurasi dengan format W3C dan hanya peristiwa ETW atau kedua tujuan peristiwa berkas log dan peristiwa ETW.

Selain itu, jangan nonaktifkan atau hentikan layanan Windows [agen kondisi Elastic](#page-1236-0)  [Beanstalk](#page-1236-0) pada salah satu instans lingkungan Anda. Untuk mengumpulkan dan melaporkan informasi kondisi yang ditingkatkan pada instans, layanan ini harus diaktifkan dan berjalan.

Kondisi yang ditingkatkan membutuhkan lingkungan untuk memiliki profil instans. Profil instans harus memiliki peran yang memberikan izin untuk instans lingkungan Anda untuk mengumpulkan dan melaporkan informasi kondisi yang ditingkatkan. Saat pertama kali Anda membuat lingkungan dengan versi platform v2 di konsol Elastic Beanstalk, Elastic Beanstalk meminta Anda untuk membuat peran yang diperlukan dan memungkinkan pelaporan kondisi yang ditingkatkan secara default. Lanjutkan membaca untuk detail tentang cara kerja pelaporan kondisi yang ditingkatkan,

atau lihat [Mengaktifkan pelaporan kondisi yang ditingkatkan Elastic Beanstalk](#page-1244-0) untuk mulai menggunakannya segera.

Platform Amazon Linux 2 memerlukan profil instans, sehingga dapat mendukung kondisi yang ditingkatkan tanpa syarat. Bila Anda membuat lingkungan menggunakan platform Amazon Linux 2, Elastic Beanstalk selalu memungkinkan kondisi yang ditingkatkan. Hal ini berlaku terlepas dari bagaimana Anda membuat lingkungan—menggunakan konsol Elastic Beanstalk, EB CLI, AWS CLI, atau API.

Topik

- [Agen kondisi Elastic Beanstalk](#page-1236-0)
- [Faktor dalam menentukan kondisi instans dan lingkungan](#page-1237-0)
- [Penyesuaian aturan pemeriksaan kondisi](#page-1240-0)
- [Peran kondisi yang ditingkatkan](#page-1240-1)
- [Otorisasi kondisi yang ditingkatkan](#page-1241-0)
- [Peristiwa kondisi yang ditingkatkan](#page-1242-0)
- [Perilaku pelaporan kondisi yang ditingkatkan selama pembaruan, deployment, dan penskalaan](#page-1243-0)
- [Mengaktifkan pelaporan kondisi yang ditingkatkan Elastic Beanstalk](#page-1244-0)
- [Pemantauan kondisi yang ditingkatkan dengan konsol manajemen lingkungan](#page-1248-0)
- [Warna dan status kondisi](#page-1253-0)
- [Metrik instans](#page-1256-0)
- [Mengonfigurasi aturan kondisi yang ditingkatkan untuk lingkungan](#page-1259-0)
- [Menerbitkan metrik CloudWatch kustom Amazon untuk suatu lingkungan](#page-1264-0)
- [Menggunakan pelaporan kondisi yang ditingkatkan dengan API Elastic Beanstalk](#page-1273-0)
- [Format log kondisi yang ditingkatkan](#page-1275-0)
- [Pemberitahuan dan pemecahan masalah](#page-1279-0)

# <span id="page-1236-0"></span>Agen kondisi Elastic Beanstalk

Agen kondisi Elastic Beanstalk adalah proses daemon (atau layanan, pada lingkungan Windows) yang berjalan pada setiap instans Amazon EC2 di lingkungan Anda, memantau sistem operasi dan metrik kondisi tingkat aplikasi dan melaporkan masalah ke Elastic Beanstalk. Agen kondisi termasuk dalam semua versi platform yang dimulai dengan versi 2.0 dari setiap platform.

Agen kondisi melaporkan metrik serupa dengan yang [diterbitkan CloudWatch](#page-1231-2) oleh Amazon EC2 Auto Scaling dan Elastic Load Balancing sebagai bagian dari [pelaporan kondisi dasar](#page-1228-0), termasuk beban CPU, kode HTTP, dan latensi. Agen kondisi, bagaimanapun, melaporkan langsung ke Elastic Beanstalk, dengan granularitas yang lebih besar dan frekuensi dari pelaporan kondisi dasar.

Untuk kondisi dasar, metrik ini diterbitkan setiap lima menit dan dapat dipantau dengan grafik di konsol manajemen lingkungan. Dengan kondisi yang ditingkatkan, agen kondisi Elastic Beanstalk melaporkan metrik ke Elastic Beanstalk setiap 10 detik. Elastic Beanstalk menggunakan metrik yang disediakan oleh agen kondisi untuk menentukan status kondisi setiap instans di lingkungan dan, dikombinasikan dengan [faktor](#page-1237-0), untuk menentukan kondisi lingkungan secara keseluruhan.

Kondisi lingkungan secara keseluruhan dapat dilihat secara waktu nyata di halaman gambaran umum lingkungan konsol Elastic Beanstalk, dan diterbitkan ke CloudWatch oleh Elastic Beanstalk setiap 60 detik. Anda dapat melihat metrik yang terperinci yang dilaporkan oleh agen kondisi secara waktu nyata dengan perintah [eb health](#page-1539-0) di [EB CLI.](#page-1503-0)

Dengan biaya tambahan, Anda dapat memilih untuk menerbitkan metrik tingkat instans individual dan lingkungan ke CloudWatch setiap 60 detik. Metrik yang diterbitkan ke kemudian CloudWatch dapat digunakan untuk membuat [grafik pemantauan](#page-1227-0) di [konsol manajemen lingkungan](#page-654-0).

Pelaporan kondisi yang ditingkatkan hanya dikenakan biaya jika Anda memilih untuk menerbitkan metrik kondisi yang ditingkatkan ke CloudWatch. Bila Anda menggunakan kondisi yang ditingkatkan, Anda tetap mendapatkan metrik kondisi dasar yang diterbitkan secara gratis, meskipun Anda tidak memilih untuk menerbitkan metrik kondisi yang ditingkatkan.

Lihat [Metrik instans](#page-1256-0) untuk detail metrik yang dilaporkan oleh agen kondisi. Untuk detail tentang penerbitan metrik kondisi yang ditingkatkan CloudWatch, liha[tMenerbitkan metrik CloudWatch kustom](#page-1264-0)  [Amazon untuk suatu lingkungan.](#page-1264-0)

# <span id="page-1237-0"></span>Faktor dalam menentukan kondisi instans dan lingkungan

Selain pemeriksaan sistem pelaporan kondisi dasar, termasuk [Pemeriksaan kondisi Elastic Load](#page-1230-0)  [Balancing](#page-1230-0) dan [pemantauan sumber daya,](#page-1231-1) pelaporan kondisi yang ditingkatkan Elastic Beanstalk mengumpulkan data tambahan tentang keadaan instans di lingkungan Anda. Ini termasuk metrik sistem operasi, log server, dan keadaan operasi lingkungan yang sedang berlangsung seperti deployment dan pembaruan. Layanan pelaporan kondisi Elastic Beanstalk menggabungkan informasi dari semua sumber yang tersedia dan menganalisanya untuk menentukan kondisi lingkungan secara keseluruhan.

### Operasi dan perintah

Ketika Anda melakukan operasi pada lingkungan Anda, seperti men-deploy versi baru dari aplikasi, Elastic Beanstalk membuat beberapa perubahan yang mempengaruhi status kondisi lingkungan.

Misalnya, ketika Anda men-deploy versi baru aplikasi untuk lingkungan yang menjalankan beberapa instans, Anda mungkin melihat pesan yang mirip dengan berikut ini saat Anda memantau kondisi lingkungan [dengan EB CLI.](#page-1539-0)

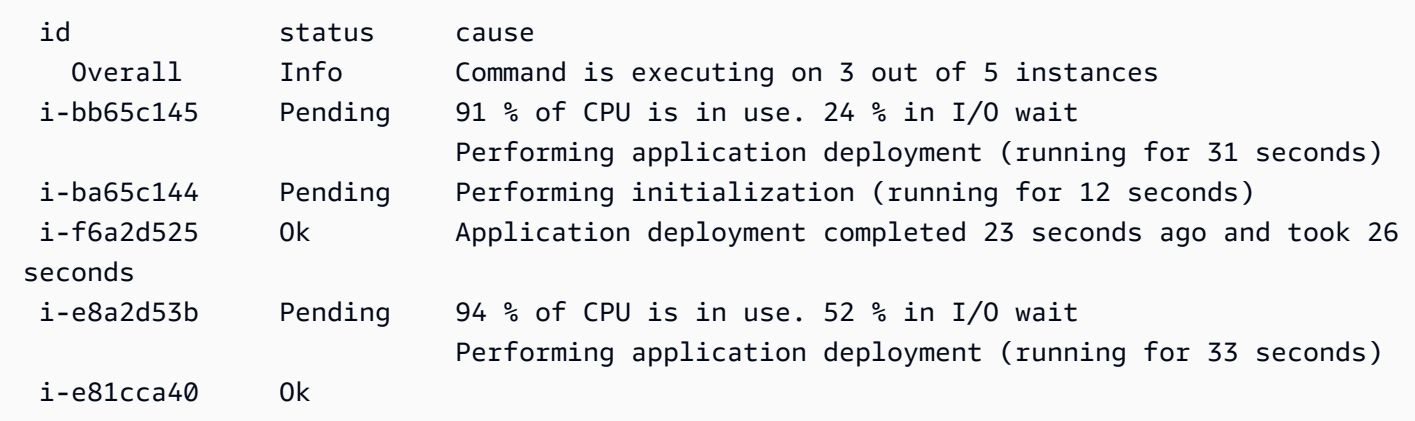

Dalam contoh ini, status keseluruhan lingkungan adalah Ok dan penyebab status ini adalah bahwa Perintah mengeksekusi 3 dari 5 instans. Tiga instans di lingkungan memiliki status Tertunda, menunjukkan bahwa operasi sedang berlangsung.

Saat operasi selesai, Elastic Beanstalk melaporkan informasi tambahan tentang operasi tersebut. Sebagai contoh, Elastic Beanstalk menampilkan informasi berikut tentang instans yang telah diperbarui dengan versi baru dari aplikasi:

```
i-f6a2d525 Ok Application deployment completed 23 seconds ago and took 26 
 seconds
```
Informasi kondisi instans juga mencakup detail tentang deployment terbaru untuk setiap instans di lingkungan Anda. Setiap instans melaporkan ID deployment dan status. ID deployment adalah integer yang meningkat satu setiap kali Anda men-deploy versi baru dari aplikasi Anda atau mengubah pengaturan untuk opsi konfigurasi pada instans, seperti variabel lingkungan. Anda dapat menggunakan informasi deployment untuk mengidentifikasi instans yang menjalankan versi yang salah dari aplikasi Anda setelah [deployment bergulir](#page-722-0) yang gagal.

Di kolom penyebab, Elastic Beanstalk mencakup pesan informasi tentang keberhasilan operasi dan kondisi sehat lainnya di beberapa pemeriksaan kondisi, tetapi mereka tidak bertahan tanpa batas

waktu. Penyebab status lingkungan yang tidak sehat bertahan sampai lingkungan kembali ke status yang sehat.

### <span id="page-1239-0"></span>Waktu perintah habis

Elastic Beanstalk memberlakukan waktu perintah habis dari waktu operasi dimulai untuk mengizinkan sebuah instans melakukan transisi ke keadaan yang sehat. Waktu perintah habis ini diatur dalam pembaruan lingkungan Anda dan konfigurasi deployment (di namespace [aws:elasticbeanstalk:command](#page-1023-0)) dan secara default ke 10 menit.

Selama pembaruan bergulir, Elastic Beanstalk menerapkan batas waktu terpisah untuk setiap batch dalam operasi tersebut. Waktu habis ini ditetapkan sebagai bagian dari konfigurasi pembaruan bergulir lingkungan (di namespace [aws:autoscaling:updatepolicy:rollingupdate\)](#page-1007-0). Jika semua instans dalam batch sehat dalam waktu pembaruan habis, operasi terus berlanjut ke batch berikutnya. Jika tidak, operasi gagal.

**a** Note

Jika aplikasi Anda tidak lolos pemeriksaan kondisi dengan status OK tetapi stabil pada tingkat yang berbeda, Anda dapat mengatur pilihan HealthCheckSuccessThreshold pada pilihan [aws:elasticbeanstalk:command namespace](#page-1023-0) untuk mengubah tingkat di mana Elastic Beanstalk menganggap sebuah instans sehat.

Agar lingkungan web server dianggap sehat, setiap instans di lingkungan atau batch harus lolos 12 pemeriksaan kondisi berturut-turut selama dua menit. Untuk lingkungan tingkat pekerja, setiap instans harus lolos 18 pemeriksaan kondisi. Sebelum perintah berakhir, Elastic Beanstalk tidak menurunkan status kondisi lingkungan ketika pemeriksaan kondisi gagal. Jika instans di lingkungan menjadi sehat selama waktu perintah habis, operasi berhasil.

### Permintaan HTTP

Ketika tidak ada operasi yang berlangsung pada lingkungan, sumber utama informasi tentang instans dan kondisi lingkungan adalah log web server untuk setiap instans. Untuk menentukan kondisi suatu instans dan kondisi lingkungan secara keseluruhan, Elastic Beanstalk mempertimbangkan jumlah permintaan, hasil dari setiap permintaan, dan kecepatan di mana setiap permintaan diselesaikan.

Pada platform berbasis Linux, Elastic Beanstalk membaca dan mengurai log server web untuk mendapatkan informasi tentang permintaan HTTP. Pada platform Windows Server, Elastic Beanstalk menerima informasi ini [langsung dari server web IIS.](#page-1259-1)

Lingkungan Anda mungkin tidak memiliki server web yang aktif. Sebagai contoh, platform Multicontainer Docker tidak memasukkan server web. Platform lain memasukkan server web, dan aplikasi Anda mungkin menonaktifkannya. Dalam kasus ini, lingkungan Anda memerlukan konfigurasi tambahan untuk menyediakan [agen kondisi Elastic Beanstalk](#page-1236-0) dengan log dalam format yang dibutuhkan untuk menyampaikan informasi kondisi ke layanan Elastic Beanstalk. Lihat [Format](#page-1275-0)  [log kondisi yang ditingkatkan](#page-1275-0) untuk detail selengkapnya.

### Metrik sistem operasi

Elastic Beanstalk memantau metrik sistem operasi yang dilaporkan oleh agen kondisi untuk mengidentifikasi instans yang secara konsisten rendah pada sumber daya sistem.

<span id="page-1240-0"></span>Lihat [Metrik instans](#page-1256-0) untuk detail metrik yang dilaporkan oleh agen kondisi.

# Penyesuaian aturan pemeriksaan kondisi

Pelaporan kondisi yang ditingkatkan Elastic Beanstalk bergantung pada seperangkat aturan untuk menentukan kondisi lingkungan Anda. Beberapa aturan ini mungkin tidak sesuai untuk aplikasi tertentu Anda. Kasus umum adalah aplikasi yang mengembalikan kesalahan HTTP 4xx oleh desain yang sering terjadi. Elastic Beanstalk, menggunakan salah satu aturan default, menyimpulkan bahwa ada sesuatu yang salah, dan mengubah status kondisi lingkungan Anda dari OK ke Peringatan, Terdegradasi, atau Pelik, tergantung pada tingkat kesalahan. Untuk menangani kasus ini dengan benar, Elastic Beanstalk mengizinkan Anda untuk mengonfigurasi aturan ini dan mengabaikan kesalahan HTTP 4xx aplikasi. Untuk detail selengkapnya, lihat [Mengonfigurasi aturan kondisi yang](#page-1259-0) [ditingkatkan untuk lingkungan](#page-1259-0).

# <span id="page-1240-1"></span>Peran kondisi yang ditingkatkan

Pelaporan kondisi yang ditingkatkan memerlukan dua peran—peran layanan untuk Elastic Beanstalk dan profil instans untuk lingkungan. Peran layanan mengizinkan Elastic Beanstalk untuk berinteraksi dengan layanan AWS yang lainnya atas nama Anda untuk mengumpulkan informasi tentang sumber daya di lingkungan Anda. Profil instans mengizinkan instans di lingkungan Anda untuk menuliskan log ke Amazon S3 dan untuk mengomunikasikan informasi kondisi yang ditingkatkan ke layanan Elastic Beanstalk.

Ketika Anda membuat lingkungan Elastic Beanstalk menggunakan konsol Elastic Beanstalk atau EB CLI, Elastic Beanstalk membuat peran layanan default dan melampirkan kebijakan terkelola yang diperlukan untuk profil instans default untuk lingkungan Anda.

Jika Anda menggunakan API, SDK, atau AWS CLI untuk membuat lingkungan, Anda harus membuat peran ini terlebih dahulu, dan menentukan peran tersebut selama pembuatan lingkungan untuk menggunakan kondisi yang ditingkatkan. Untuk petunjuk tentang cara membuat peran yang sesuai untuk lingkungan Anda, lihat [Peran layanan, profil instans, dan kebijakan pengguna.](#page-48-0)

Kami menyarankan agar Anda menggunakan kebijakan terkelola untuk profil instans dan peran layanan Anda. Kebijakan terkelola merupakan kebijakan AWS Identity and Access Management (IAM) dipertahankan oleh Elastic Beanstalk. Menggunakan kebijakan terkelola menjamin bahwa lingkungan Anda memiliki semua izin yang diperlukan untuk berfungsi dengan baik.

Untuk profil instans, Anda dapat menggunakan AWSElasticBeanstalkWebTier atau kebijakan terkelola AWSElasticBeanstalkWorkerTier, untuk lingkungan [tingkat server web](#page-39-0) atau [tingkat](#page-41-0)  [pekerja](#page-41-0), masing-masing. Untuk detail tentang dua kebijakan profil instans terkelola ini, lihat [the](#page-1343-0) [section called "Profil instans".](#page-1343-0)

# <span id="page-1241-0"></span>Otorisasi kondisi yang ditingkatkan

Kebijakan terkelola profil instans Elastic Beanstalk berisi izin

untukelasticbeanstalk:PutInstanceStatistics tindakan tersebut. Tindakan ini bukan bagian dari API Elastic Beanstalk. Ini adalah bagian dari API yang berbeda yang digunakan instans lingkungan secara internal untuk mengomunikasikan informasi kondisi yang ditingkatkan ke layanan Elastic Beanstalk. Anda tidak menyebut API ini secara langsung.

### Bila Anda membuat lingkungan baru, otorisasi

untukelasticbeanstalk:PutInstanceStatistics tindakan diaktifkan secara default. Untuk meningkatkan keamanan lingkungan Anda dan membantu mencegah pemalsuan data kondisi atas nama Anda, kami merekomendasikan Anda untuk mengaktifkan otorisasi untuk tindakan ini. Jika Anda menggunakan kebijakan terkelola untuk profil instans, fitur ini tersedia untuk lingkungan baru Anda tanpa konfigurasi lebih lanjut. Namun, Jika Anda menggunakan profil instans kustom alih-alih kebijakan terkelola, lingkungan Anda mungkin menampilkan status kesehatan Tanpa Data. Hal ini terjadi karena instans tidak diizinkan untuk tindakan yang mengomunikasikan data kondisi yang ditingkatkan ke layanan.

Untuk mengotorisasi tindakan, sertakan pernyataan berikut dalam profil instans Anda.

```
 { 
   "Sid": "ElasticBeanstalkHealthAccess", 
   "Action": [ 
     "elasticbeanstalk:PutInstanceStatistics"
```

```
 ], 
   "Effect": "Allow", 
   "Resource": [ 
     "arn:aws:elasticbeanstalk:*:*:application/*", 
     "arn:aws:elasticbeanstalk:*:*:environment/*" 
   ] 
 }
```
Jika Anda tidak ingin menggunakan otorisasi kesehatan yang disempurnakan saat ini, nonaktifkan dengan menyetelEnhancedHealthAuthEnabled opsi di[the section called](#page-1035-0) ["aws:elasticbeanstalk:healthreporting:system"](#page-1035-0) namespace kefalse. Jika opsi ini dinonaktifkan, izin yang dijelaskan sebelumnya tidak diperlukan. Anda dapat menghapusnya dari profil instans [untuk](#page-1667-0) [akses hak istimewa](#page-1667-0) ke aplikasi dan lingkungan Anda.

#### **a** Note

Sebelumnya pengaturan default untukEnhancedHealthAuthEnabled adalahfalse, yang mengakibatkan otorisasi untukelasticbeanstalk:PutInstanceStatistics tindakan juga dinonaktifkan secara default. Untuk mengaktifkan tindakan ini untuk lingkungan yang ada, aturEnhancedHealthAuthEnabled opsi d[ithe section called](#page-1035-0)  ["aws:elasticbeanstalk:healthreporting:system"](#page-1035-0) namespace ketrue. Anda dapat mengonfigurasi pilihan ini dengan menggunakan [pengaturan pilihan](#page-1085-0) dalam [file konfigurasi](#page-1083-0).

### <span id="page-1242-0"></span>Peristiwa kondisi yang ditingkatkan

Sistem kondisi yang ditingkatkan menghasilkan peristiwa ketika lingkungan melakukan transisi antara statusnya. Contoh berikut menunjukkan peristiwa output oleh transisi lingkungan antara status Info, OK, dan Pelik.

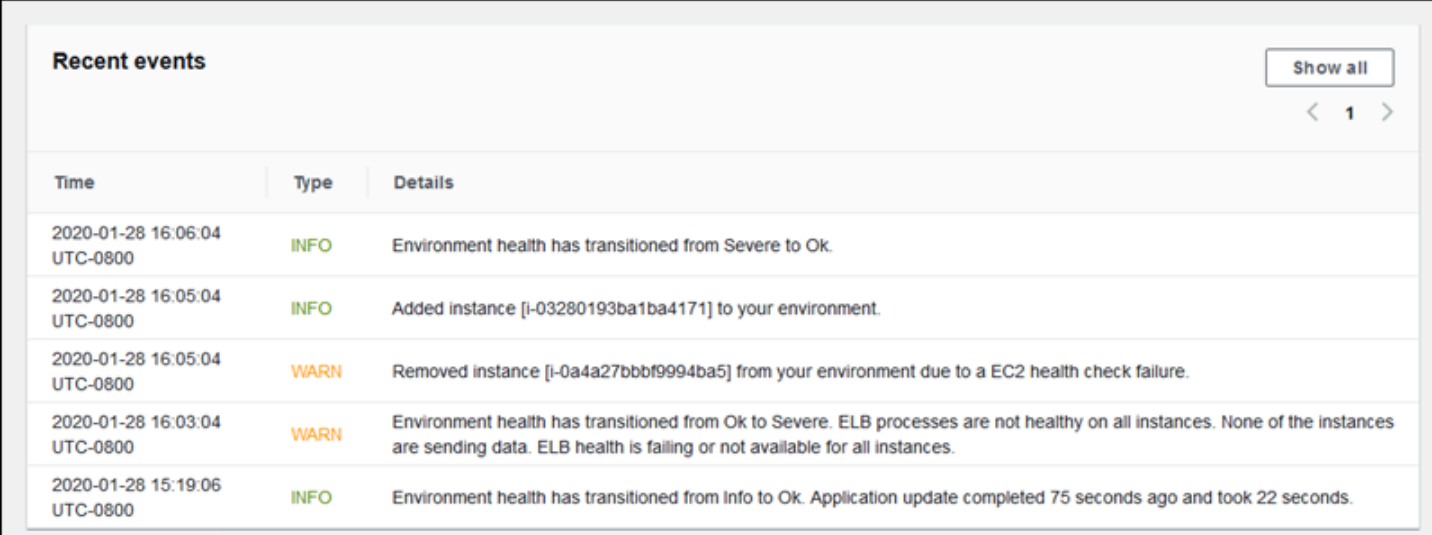

Ketika terjadi transisi ke keadaan yang lebih buruk, peristiwa kondisi yang ditingkatkan mencakup pesan yang menunjukkan penyebab transisi.

Tidak semua perubahan status pada tingkat instans menyebabkan Elastic Beanstalk memancarkan sebuah peristiwa. Untuk mencegah alarm palsu, Elastic Beanstalk menghasilkan peristiwa yang berhubungan dengan kondisi hanya jika masalah berlanjut di beberapa pemeriksaan.

Informasi kondisi tingkat lingkungan secara waktu nyata, termasuk status, warna, dan sebab, tersedia di [gambaran umum lingkungan](#page-655-0) dari konsol Elastic Beanstalk dan [EB CLI](#page-1503-0). Dengan melampirkan CLI EB untuk lingkungan Anda dan menjalankan perintah [eb health](#page-1539-0), Anda juga dapat melihat status secara waktu nyata dari masing-masing instans di lingkungan Anda.

# <span id="page-1243-0"></span>Perilaku pelaporan kondisi yang ditingkatkan selama pembaruan, deployment, dan penskalaan

Mengaktifkan pelaporan kondisi yang ditingkatkan dapat mempengaruhi perilaku lingkungan Anda selama pembaruan konfigurasi dan deployment. Elastic Beanstalk tidak akan menyelesaikan satu batch pembaruan sampai semua instans lolos pemeriksaan kondisi secara konsisten. Selain itu, karena pelaporan kondisi yang ditingkatkan menerapkan standar yang lebih tinggi untuk kondisi dan memantau lebih banyak faktor, instans yang melewati [Pemeriksaan kondisi ELB](#page-1230-0) tidak akan selalu lolos dengan pelaporan kondisi yang ditingkatkan. Lihat topik di [pembaruan konfigurasi bergulir](#page-734-0) dan [penerapan bergulir](#page-722-0) untuk detail tentang bagaimana pemeriksaan kondisi mempengaruhi proses pembaruan.

Pelaporan kondisi yang ditinkatkan juga dapat menyoroti kebutuhan untuk menetapkan [URL](#page-860-0) [pemeriksaan kondisi](#page-860-0) untuk Elastic Load Balancing. Ketika lingkungan Anda menaikkan skala untuk memenuhi permintaan, instans baru akan mulai mengambil permintaan segera setelah mereka lulus cukup pemeriksaan kondisi ELB. Jika URL pemeriksaan kondisi tidak dikonfigurasi, ini dapat sesedikit 20 detik setelah instans baru dapat menerima sambungan TCP.

Jika aplikasi Anda belum selesai memulai pada saat penyeimbang beban menyatakannya cukup sehat untuk menerima lalu lintas, Anda akan melihat banyaknya permintaan yang gagal, dan lingkungan Anda akan mulai gagal pemeriksaan kondisi. URL pemeriksaan kondisi yang menyentuh jalur yang dilayani oleh aplikasi Anda dapat mencegah masalah ini. Pemeriksaan kondisi ELB tidak akan lolos sampai permintaan GET ke URL pemeriksaan kondisi mengembalikan kode status 200.

# <span id="page-1244-0"></span>Mengaktifkan pelaporan kondisi yang ditingkatkan Elastic Beanstalk

Lingkungan baru dibuat dengan [versi platform](#page-73-0) terbaru termasuk [agen kondisi](#page-1236-0) AWS Elastic Beanstalk, yang mendukung pelaporan kondisi yang ditingkatkan. Jika Anda membuat lingkungan Anda di konsol Elastic Beanstalk atau dengan EB CLI, kondisi yang ditingkatkan diaktifkan secara default. Anda juga dapat mengatur preferensi pelaporan kondisi di kode sumber aplikasi Anda menggunakan [file konfigurasi.](#page-1083-0)

Pelaporan kondisi yang ditingkatkan memerlukan [profil instans](#page-59-0) dan [peran layanan](#page-49-0) dengan serangkaian standar izin. Ketika Anda membuat lingkungan di konsol Elastic Beanstalk, Elastic Beanstalk membuat peran yang diperlukan secara otomatis. Lihat [Memulai menggunakan Elastic](#page-19-0) [Beanstalk](#page-19-0) untuk mendapatkan petunjuk tentang cara membuat lingkungan pertama Anda.

Topik

- [Mengaktifkan pelaporan kondisi yang ditingkatkan menggunakan konsol Elastic Beanstalk](#page-1244-1)
- [Mengaktifkan pelaporan kondisi yang ditingkatkan menggunakan EB CLI](#page-1246-0)
- [Mengaktifkan pelaporan kondisi yang ditingkatkan menggunakan file konfigurasi](#page-1247-0)

# <span id="page-1244-1"></span>Mengaktifkan pelaporan kondisi yang ditingkatkan menggunakan konsol Elastic **Beanstalk**

Untuk mengaktifkan pelaporan kondisi yang ditingkatkan di lingkungan yang berjalan menggunakan konsol Elastic Beanstalk

- 1. Buka [konsol Elastic Beanstalk,](https://console.aws.amazon.com/elasticbeanstalk) dan dalam daftar Regions, pilih Anda. Wilayah AWS
- 2. Di panel navigasi, pilih Lingkungan, dan kemudian pilih nama lingkungan Anda dari daftar.

### **a** Note

Jika Anda memiliki banyak lingkungan, gunakan bilah pencarian untuk memfilter daftar lingkungan.

- 3. Pada panel navigasi, pilih Konfigurasi.
- 4. Di kategori konfigurasi Pemantauan, pilih Edit.
- 5. Di bawah Pelaporan kondisi, untuk Sistem, pilih Peningkatan.

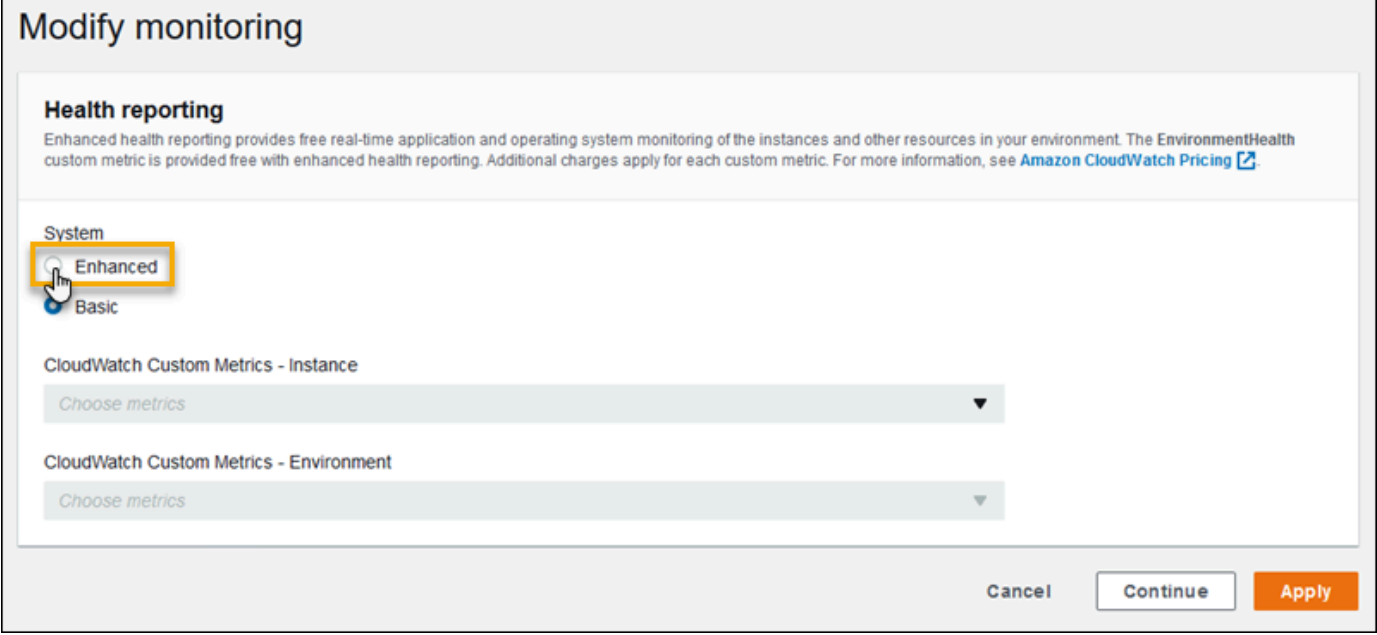

### **a** Note

Pilihan untuk pelaporan kondisi yang ditingkatkan tidak muncul jika Anda menggunakan [platform atau versi yang tidak didukung.](#page-1233-0)

6. Untuk menyimpan perubahan pilih Terapkan di bagian bawah halaman.

Konsol Elastic Beanstalk secara default menjadi pelaporan kondisi yang ditingkatkan ketika Anda membuat lingkungan baru dengan versi platform versi 2 (v2). Anda dapat menonaktifkan pelaporan kondisi yang ditingkatkan dengan mengubah pilihan pelaporan kondisi selama pembuatan lingkungan.

Untuk menonaktifkan pelaporan kondisi yang ditingkatkan saat membuat lingkungan menggunakan konsol Elastic Beanstalk

- 1. Buka [konsol Elastic Beanstalk,](https://console.aws.amazon.com/elasticbeanstalk) dan dalam daftar Regions, pilih Anda. Wilayah AWS
- 2. [Buat aplikasi](#page-627-0) atau pilih yang sudah ada.
- 3. [Buat lingkungan](#page-667-0). Pada halaman Buat lingkungan baru, sebelum memilih Buat lingkungan, pilih Konfigurasikan opsi lainnya.
- 4. Di kategori konfigurasi Pemantauan, pilih Edit.
- 5. Di bawah Pelaporan kondisi, untuk Sistem, pilih Basic.

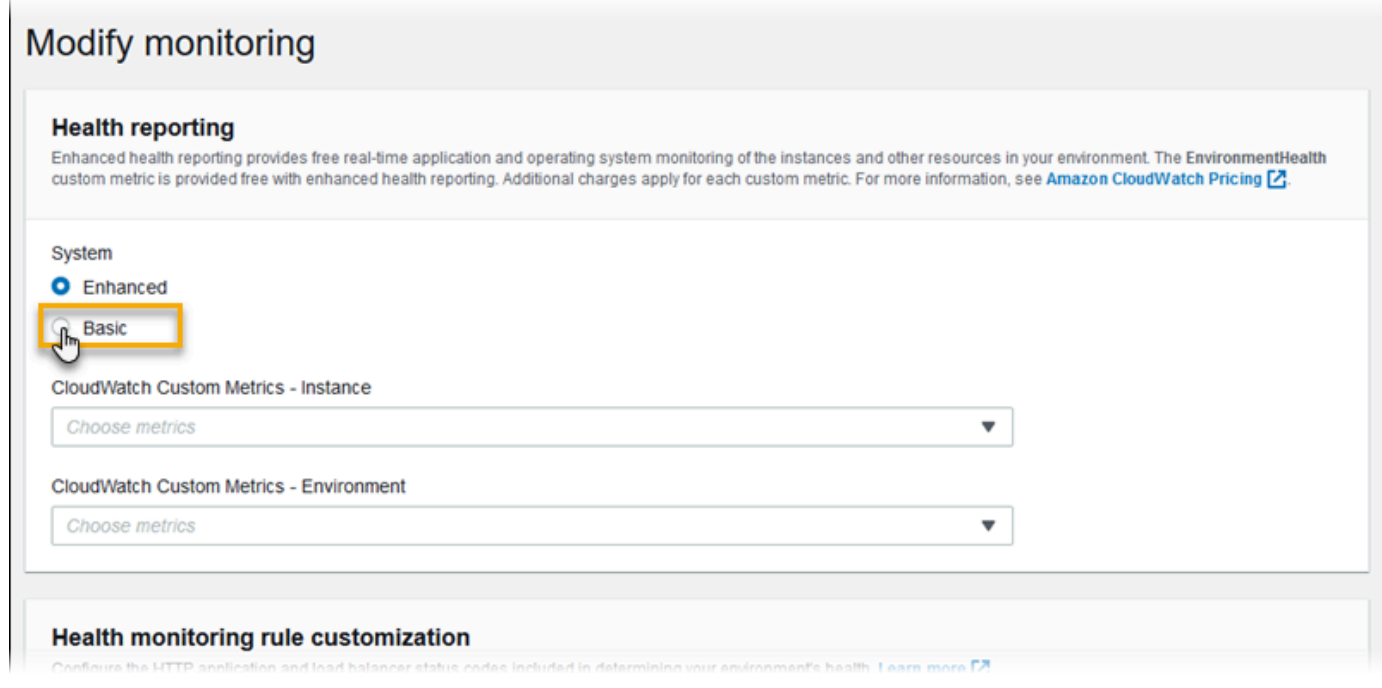

6. Pilih Simpan.

### <span id="page-1246-0"></span>Mengaktifkan pelaporan kondisi yang ditingkatkan menggunakan EB CLI

Ketika Anda membuat lingkungan baru dengan perintah eb create, EB CLI mengaktifkan pelaporan kondisi yang ditingkatkan secara default dan memberlakukan profil instans dan peran layanan default.

Anda dapat menentukan peran layanan yang berbeda berdasarkan nama dengan menggunakan pilihan --service-role.

Jika Anda memiliki lingkungan yang berjalan dengan pelaporan kondisi dasar pada versi platform v2 dan Anda ingin beralih ke kondisi yang ditingkatkan, ikuti langkah-langkah berikut.

Untuk mengaktifkan kondisi yang ditingkatkan pada lingkungan yang berjalan menggunakan [EB CLI](#page-1503-0)

1. Gunakan perintah eb config untuk membuka file konfigurasi di editor teks default.

~/project\$ **eb config**

2. Temukan namespace aws:elasticbeanstalk:environment di bagian pengaturan. Pastikan bahwa nilai ServiceRole tidak null dan cocok dengan nama [peran layanan](#page-49-0) Anda.

```
 aws:elasticbeanstalk:environment: 
   EnvironmentType: LoadBalanced 
   ServiceRole: aws-elasticbeanstalk-service-role
```
3. Di bawah namespace aws:elasticbeanstalk:healthreporting:system:, ubah nilai SystemType ke **enhanced**.

```
 aws:elasticbeanstalk:healthreporting:system: 
   SystemType: enhanced
```
- 4. Simpan file konfigurasi dan tutup teks editor.
- 5. EB CLI mulai pembaruan lingkungan untuk menerapkan perubahan konfigurasi Anda. Tunggu operasi selesai atau tekan Ctrl+C untuk keluar dengan aman.

```
~/project$ eb config
Printing Status:
INFO: Environment update is starting.
INFO: Health reporting type changed to ENHANCED.
INFO: Updating environment no-role-test's configuration settings.
```
<span id="page-1247-0"></span>Mengaktifkan pelaporan kondisi yang ditingkatkan menggunakan file konfigurasi

Anda dapat mengaktifkan pelaporan kondisi yang ditingkatkan dengan menyertakan [file konfigurasi](#page-1083-0) di paket sumber Anda. Contoh berikut menunjukkan file konfigurasi yang mengaktifkan pelaporan kondisi yang ditingkatkan dan memberikan layanan default dan profil instans untuk lingkungan:

Example .ebextensions/enhanced-health.config

```
option_settings: 
   aws:elasticbeanstalk:healthreporting:system: 
     SystemType: enhanced
```

```
 aws:autoscaling:launchconfiguration: 
   IamInstanceProfile: aws-elasticbeanstalk-ec2-role
 aws:elasticbeanstalk:environment: 
   ServiceRole: aws-elasticbeanstalk-service-role
```
Jika Anda membuat profil instans atau peran layanan Anda sendiri, ganti teks yang disorot dengan nama peran tersebut.

# <span id="page-1248-0"></span>Pemantauan kondisi yang ditingkatkan dengan konsol manajemen lingkungan

Bila Anda mengaktifkan pelaporan kondisi yang ditingkatkan di AWS Elastic Beanstalk, Anda dapat memantau kondisi lingkungan di [konsol manajemen lingkungan.](#page-654-0)

Topik

- [Gambaran umum lingkungan](#page-1248-1)
- [Halaman kondisi lingkungan](#page-1249-0)
- [Halaman pemantauan](#page-1253-1)

### <span id="page-1248-1"></span>Gambaran umum lingkungan

[Gambaran umum lingkungan](#page-655-0) menampilkan [status kondisi](#page-1253-0) lingkungan dan daftar peristiwa yang memberikan informasi tentang perubahan terbaru dalam status kondisi.

Untuk melihat gambaran umum lingkungan

- 1. Buka [Konsol Elastic Beanstalk,](https://console.aws.amazon.com/elasticbeanstalk) dan di daftar Wilayah, pilih AndaWilayah AWS.
- 2. Di panel navigasi, pilih Lingkungan, dan kemudian pilih nama lingkungan Anda dari daftar.

#### **a** Note

Jika Anda memiliki banyak lingkungan, gunakan bilah pencarian untuk memfilter daftar lingkungan.

Untuk informasi detail tentang kondisi lingkungan saat ini, buka halaman Kondisi dengan memilih Penyebab. Sebagai alternatif, di panel navigasi, pilih Kondisi.

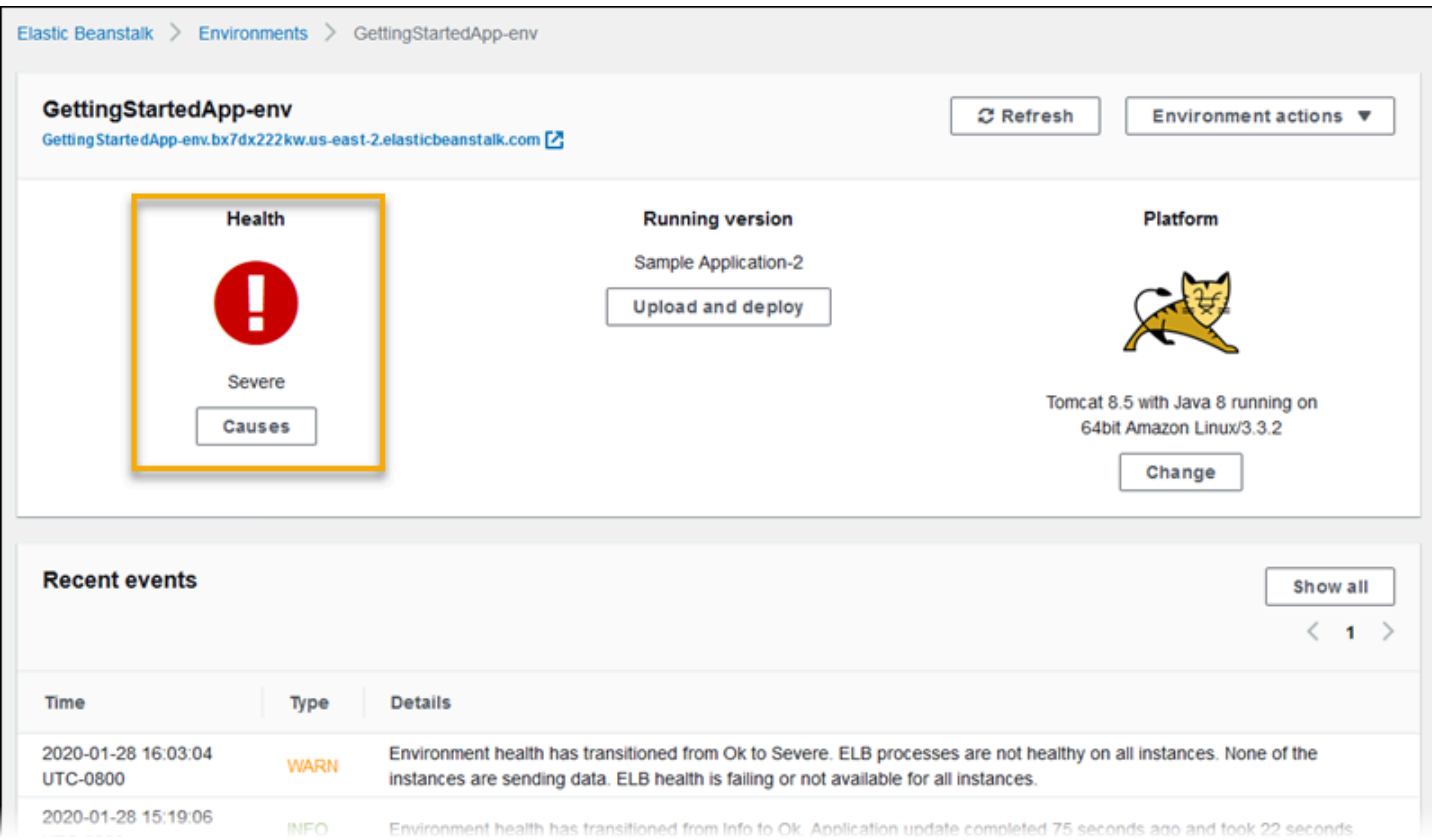

### <span id="page-1249-0"></span>Halaman kondisi lingkungan

Halaman Kondisi menampilkan status kondisi, metrik, dan penyebab lingkungan dan untuk setiap instans Amazon EC2 di lingkungan.

### **a** Note

Elastic Beanstalk menampilkan halaman Kondisi hanya jika Anda memiliki [pemantauan](#page-1244-0) [kondisi yang ditingkatkan yang aktif](#page-1244-0) untuk lingkungan.

#### Citra berikut menunjukkan halaman Kondisi untuk lingkungan Linux.

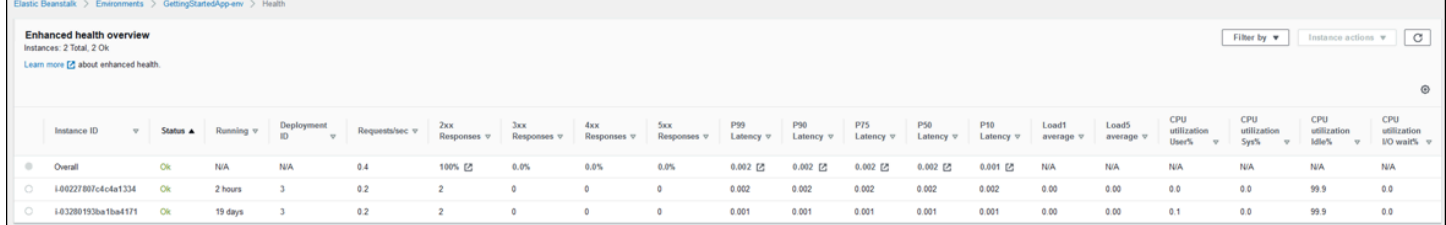

Citra berikut menunjukkan halaman Kondisi untuk lingkungan Windows. Perhatikan bahwa metrik CPU berbeda dari yang ada di lingkungan Linux.

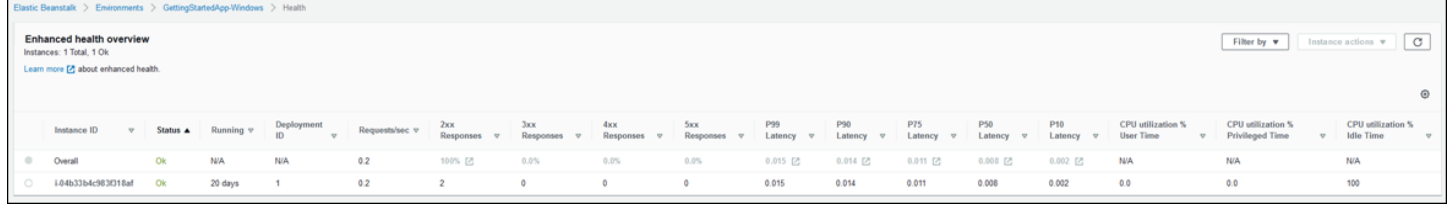

Di bagian atas halaman Anda dapat melihat jumlah total instans lingkungan, serta jumlah instans per status. Untuk menampilkan hanya instans yang memiliki status tertentu, pilih Filter Berdasarkan, dan kemudian pilih [status.](#page-1253-0)

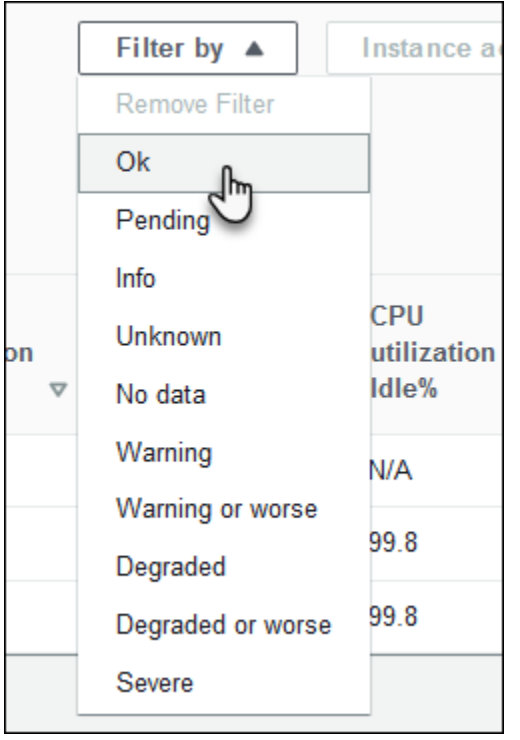

Untuk memulai ulang atau menghentikan instans yang tidak sehat, pilih Tindakan Instans, lalu pilih Mulai ulang atau Akhiri.

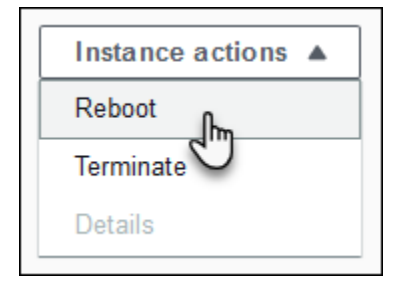

Elastic Beanstalk memperbarui halaman Kondisi setiap 10 detik. Ini melaporkan informasi tentang kondisi lingkungan dan instans.

Untuk setiap instans Amazon EC2 di lingkungan, halaman menampilkan ID instans dan [status,](#page-1253-0) jumlah waktu sejak instand diluncurkan, ID dari deployment terbaru yang dijalankan pada instans, tanggapan dan latensi permintaan yang dilayani instans, serta informasi penggunaan beban dan CPU. Baris Secara keseluruhan menampilkan respon rata-rata dan informasi latensi untuk seluruh lingkungan.

Halaman ini menampilkan banyak detail dalam tabel yang sangat lebar. Untuk menyembunyikan beberapa kolom, pilih

to.

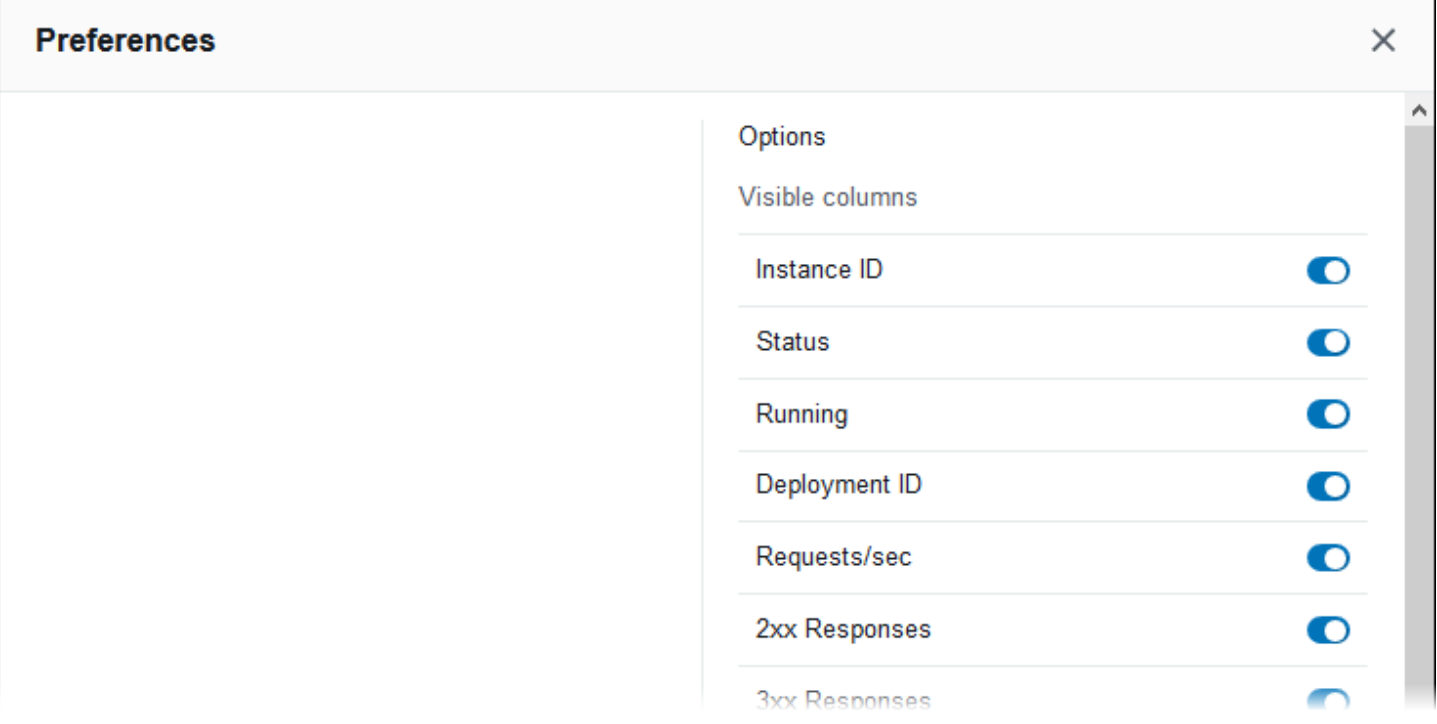

(Preferensi). Pilih atau hapus nama kolom, dan kemudian pilih Mengonfirmasi.

Pilih ID Instans dari setiap instans untuk melihat informasi selengkapnya tentang instans, termasuk Availability Zone dan tipe instans.

| Instance ID<br>$\triangledown$ | Status $\triangle$ | Running $\triangledown$ | <b>Deployment</b><br>ID<br>$\triangledown$ | <b>Reque</b> |
|--------------------------------|--------------------|-------------------------|--------------------------------------------|--------------|
| Overall                        | 0k                 | N/A                     | N/A                                        | 0.2          |
| i-00227807c4c4a1334            | Ok                 | 1 day                   | 3                                          | 0.1          |
| i-03280193ba1ba4171            | Ok                 | 20 days                 |                                            | 0.1          |

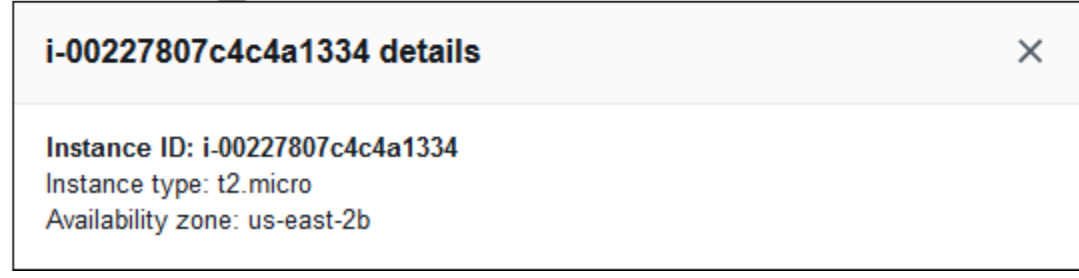

Pilih ID Deployment dari setiap instans untuk melihat informasi tentang [deployment](#page-717-0) yang terakir ke instans.

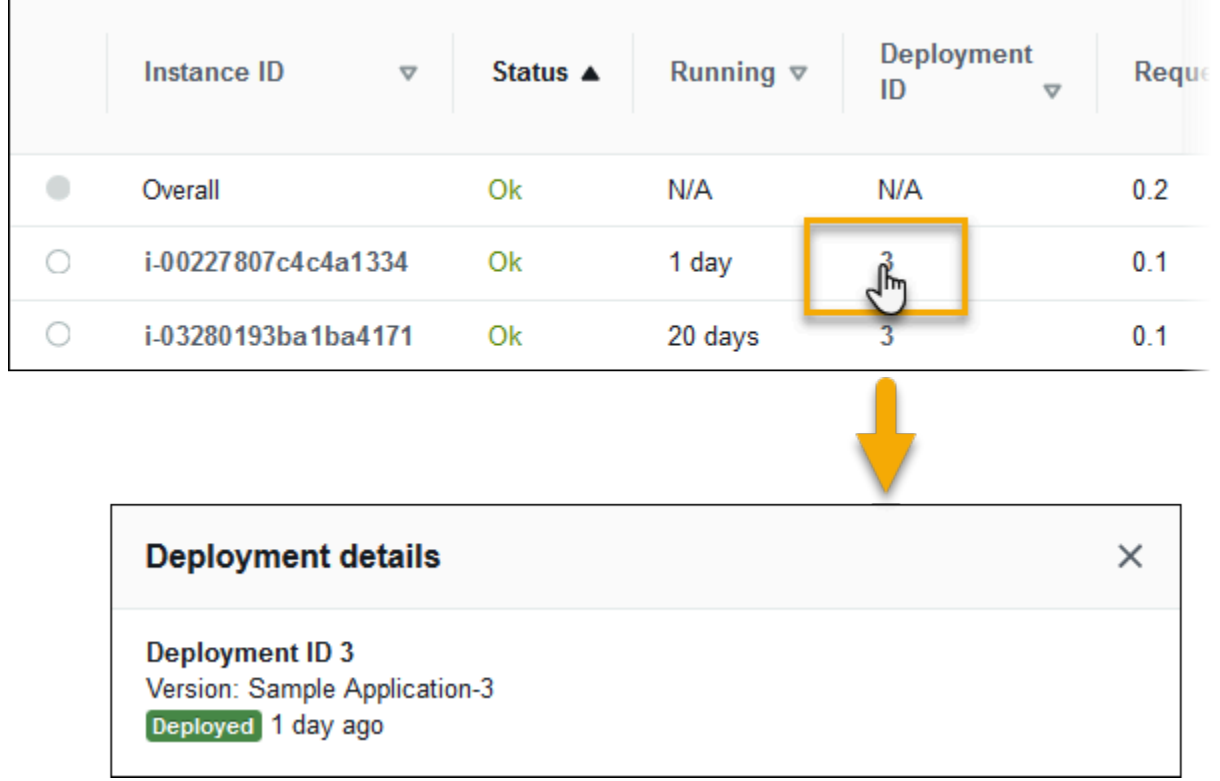

Informasi deployment mencakup hal berikut:

- ID Deployment—Pengidentifikasi unik untuk [deployment.](#page-717-0) ID deployment dimulai pada 1 dan meningkat satu setiap kali Anda men-deploy versi aplikasi baru atau mengubah pengaturan konfigurasi yang mempengaruhi perangkat lunak atau sistem operasi yang berjalan pada instans di lingkungan Anda.
- Versi—Label versi dari kode sumber aplikasi yang digunakan dalam deployment.
- Status—Status deployment, bisa In Progress, Deployed, atau Failed.
- Waktu— Untuk deployment dalam proses, waktu deployment dimulai. Untuk deployment yang telah selesai, waktu deployment berakhir.

Jika Anda [mengaktifkan integrasi X-Ray](#page-937-0) pada lingkungan Anda dan melakukan instrumentasi aplikasi Anda dengan AWS X-Ray SDK, halaman Kondisi menambahkan link ke konsol AWS X-Ray tersebut di baris gambaran umum.

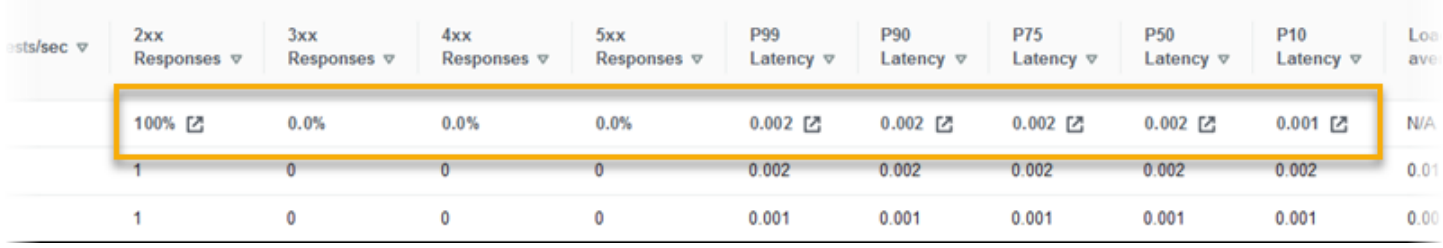

Pilih tautan untuk melihat jejak yang terkait dengan statistik yang disorot di konsol AWS X-Ray tersebut.

### <span id="page-1253-1"></span>Halaman pemantauan

Halaman Pemantauan menampilkan ringkasan statistik dan grafik untuk CloudWatch metrik Amazon khusus yang dihasilkan oleh sistem pelaporan kondisi yang ditingkatkan. Lihat [Pemantauan kondisi](#page-1225-0)  [lingkungan pada konsol manajemen AWS](#page-1225-0) untuk petunjuk tentang cara menambahkan grafik dan statistik ke halaman ini.

## <span id="page-1253-0"></span>Warna dan status kondisi

Pelaporan kondisi yang ditingkatkan mewakili instans dan kondisi lingkungan secara keseluruhan dengan menggunakan empat warna, mirip dengan [pelaporan kondisi dasar.](#page-1228-0) Pelaporan kondisi yang ditingkatkan juga menyediakan tujuh status kondisi, yang merupakan deskriptor satu kata yang memberikan indikasi yang lebih baik tentang keadaan lingkungan Anda.

### Status instans dan status lingkungan

Setiap kali Elastic Beanstalk menjalankan pemeriksaan kondisi di lingkungan Anda, pelaporan kondisi yang ditingkatkan memeriksa kondisi setiap instans di lingkungan Anda dengan menganalisis semua [data](#page-1237-0) tersedia. Jika pemeriksaan tingkat yang lebih rendah gagal, Elastic Beanstalk menurunkan kondisi instans.

Elastic Beanstalk menampilkan informasi kondisi untuk keseluruhan lingkungan (warna, status, dan sebab) di [konsol manajemen lingkungan.](#page-654-0) Informasi ini juga tersedia di EB CLI. Status kondisi dan pesan penyebab untuk masing-masing instans diperbarui setiap 10 detik dan tersedia dari [EB CLI](#page-1503-0) saat Anda melihat status kondisi dengan [eb health](#page-1539-0).

Elastic Beanstalk menggunakan perubahan pada kondisi instans untuk mengevaluasi kondisi lingkungan, tetapi tidak segera mengubah status kondisi lingkungan. Ketika sebuah instans gagal dalam pemeriksaan kondisi setidaknya tiga kali dalam periode satu menit, Elastic Beanstalk dapat menurunkan kondisi lingkungan. Tergantung pada jumlah instans di lingkungan dan masalah yang diidentifikasi, satu instans yang tidak sehat dapat menyebabkan Elastic Beanstalk menampilkan pesan informasi atau mengubah status kondisi lingkungan dari hijau (OK) ke kuning (Peringatan) atau merah (Berdegradasi atau Sangat parah).

### OK (hijau)

Status ini ditampilkan ketika:

- Sebuah instans melewati pemeriksaan kondisi dan agen kondisi tidak melaporkan adanya masalah.
- Sebagian besar instans di lingkungan melewati pemeriksaan kondisi dan agen kondisi tidak melaporkan isu-isu utama.
- Sebuah instans melewati pemeriksaan kondisi dan menyelesaikan permintaan secara normal.

Contoh: Lingkungan Anda baru-baru ini di-deploy dan menerima permintaan secara normal. Lima persen dari permintaan mengembalikan 400 seri kesalahan. Deployment diselesaikan secara normal pada setiap instans.

Pesan (contoh): Deployment aplikasi telah selesai 23 detik yang lalu dan memakan 26 detik.

### Peringatan (kuning)

Status ini ditampilkan ketika:

- Agen kondisi melaporkan jumlah kegagalan permintaan yang moderat atau masalah lain untuk instans atau lingkungan.
- Sebuah operasi sedang berlangsung pada sebuah instans dan menghabiskan waktu yang sangat lama.

Contoh: Satu instans di lingkungan memiliki statusParah.

Pesan (lingkungan): Layanan pada 1 dari 5 instans.

### Terdegradasi (merah)

Status ini ditampilkan ketika agen kondisi melaporkan tingginya jumlah kegagalan permintaan atau masalah lain untuk instans atau lingkungan.

Contoh: lingkungan sedang dalam proses menskalakan ke atas hingga 5 instans.

Pesan (lingkungan): 4 instans yang aktif berada di bawah ukuran minimum 5 grup Auto Scaling

### Pelik (merah)

Status ini ditampilkan ketika agen kondisi melaporkan jumlah kegagalan permintaan yang sangat tinggi atau masalah lain untuk instans atau lingkungan.

Contoh: Elastic Beanstalk tidak dapat menghubungi penyeimbang beban untuk mendapatkan kondisi instans.

Pesan (lingkungan): Kondisi ELB gagal atau tidak tersedia untuk semua instans. Tidak satu pun dari instans mengirim data. Tidak dapat mengasumsikan peran "arn:aws:iam:: 123456789012:role/awselasticbeanstalk-service-peran". Verifikasi bahwa peran ada dan dikonfigurasi dengan benar.

Pesan (Instans): Kondisi instans ELB belum tersedia selama 37 menit. Tidak ada data. Terakhir terlihat 37 menit yang lalu.

#### Info (Hijau)

Status ini ditampilkan ketika:

- Operasi sedang berlangsung pada sebuah instans.
- Operasi sedang berlangsung pada beberapa instans di lingkungan.

Contoh: Versi aplikasi baru sedang di-deploy untuk instans berjalan.

Pesan (lingkungan): Perintah mengeksekusi 3 dari 5 instans.

Pesan (contoh): Melakukan deployment aplikasi (berjalan selama 3 detik).

Tertunda (abu-abu)

Status ini ditampilkan ketika operasi sedang berlangsung pada sebuah instans dalam [waktu perintah](#page-1239-0) [habis.](#page-1239-0)

Contoh: Anda baru-baru ini membuat lingkungan dan instans sedang bootstrapped.

Pesan: Melakukan inisialisasi (berjalan selama 12 detik).

```
Tidak diketahui (abu-abu)
```
Status ini ditampilkan ketika Elastic Beanstalk dan agen kondisi melaporkan jumlah data yang tidak mencukupi pada instans.

Contoh: Tidak ada data yang diterima.

```
Ditangguhkan (abu-abu)
```
Status ini ditampilkan saat Elastic Beanstalk berhenti memantau kondisi lingkungan. Lingkungan mungkin tidak bekerja dengan benar. Beberapa keadaan kondisi yang pelik, jika bertahan lama, menyebabkan Elastic Beanstalk untuk mentransisikan lingkungan ke status Ditangguhkan.

Contoh: Elastic Beanstalk tidak dapat mengakses lingkungan[peran layanan.](#page-1347-0)

Contoh: Paramete[rGrup Auto Scalingb](#page-828-0)ahwa Elastic Beanstalk dibuat untuk lingkungan telah dihapus.

Pesan: Kondisi lingkungan telah beralih dariOKEkepadaParah. Tidak ada instans. Kapasitas yang diinginkan grup Auto Scaling diatur ke 1.

### <span id="page-1256-0"></span>Metrik instans

Metrik instans memberikan informasi tentang kondisi instans di lingkungan Anda. [Agen kondisi Elastic](#page-1236-0)  [Beanstalk](#page-1236-0) berjalan pada setiap instans. Ini mengumpulkan dan menyampaikan metrik tentang instans Elastic Beanstalk, yang menganalisis metrik untuk menentukan kondisi instans di lingkungan Anda.

Agen kondisi Elastic Beanstalk pada instans mengumpulkan metrik tentang instans dari server web dan sistem operasi. Untuk mendapatkan informasi server web pada platform berbasis Linux, Elastic Beanstalk membaca dan mengurai log server web. Pada platform Windows Server, Elastic Beanstalk menerima informasi ini langsung dari server web IIS. Server web menyediakan informasi tentang permintaan HTTP yang masuk: berapa banyak permintaan yang masuk, berapa banyak yang mengakibatkan kesalahan, dan berapa lama waktu yang dibutuhkan untuk menyelesaikannya. Sistem operasi menyediakan informasi snapshot tentang keadaan sumber daya instans: beban CPU dan distribusi waktu yang dihabiskan untuk setiap jenis proses.

Agen kondisi mengumpulkan metrik web server dan sistem operasi dan menyampaikannya ke Elastic Beanstalk setiap 10 detik. Elastic Beanstalk menganalisis data dan menggunakan hasil tersebut untuk memperbarui status kondisi untuk setiap instans dan lingkungan.

Topik

- [Metrik server web](#page-1257-0)
- [Metrik sistem operasi](#page-1258-0)
- [Metrik server web menangkap IIS pada Windows server](#page-1259-1)

### <span id="page-1257-0"></span>Metrik server web

Pada platform berbasis Linux, agen kondisi Elastic Beanstalk membaca metrik server web dari log yang dihasilkan oleh kontainer web atau server yang memproses permintaan pada setiap instans di lingkungan Anda. Platform Elastic Beanstalk dikonfigurasi untuk menghasilkan dua log: satu dalam format yang dapat dibaca manusia dan satu dalam format yang dapat dibaca mesin. Agen kondisi menyampaikan log yang dapat dibaca mesin ke Elastic Beanstalk setiap 10 detik.

Untuk informasi lebih lanjut tentang format log yang digunakan oleh Elastic Beanstalk, lihat [Format](#page-1275-0)  [log kondisi yang ditingkatkan](#page-1275-0).

Pada platform Windows Server, Elastic Beanstalk menambahkan modul ke alur permintaan web server IIS dan menangkap metrik tentang waktu permintaan dan kode respon HTTP. Modul tersebut mengirimkan metrik ini ke agen kondisi pada instans menggunakan saluran komunikasi antar proses performa tinggi (IPC). Untuk detail implementasi, lihat [Metrik server web menangkap IIS pada](#page-1259-1)  [Windows server](#page-1259-1).

Metrik Web Server yang Dilaporkan

#### RequestCount

Jumlah permintaan yang ditangani oleh web server per detik selama 10 detik terakhir. Ditampilkan sebagai rata-rata r/sec (permintaan per detik) di EB CLI dan [Halaman kondisi lingkungan](#page-1249-0).

#### Status2xx, Status3xx, Status4xx, Status5xx

Jumlah permintaan yang mengakibatkan setiap jenis kode status selama 10 detik terakhir. Misalnya, permintaan berhasil mengembalikan 200 OK, pengalihan mengembalikan 301, dan 404 dikembalikan jika URL yang dimasukkan tidak cocok dengan sumber daya dalam aplikasi.

EB CLI dan [Halaman kondisi lingkungan](#page-1249-0) menampilkan metrik ini sebagai jumlah permintaan mentah untuk instans, dan sebagai persentase permintaan keseluruhan untuk lingkungan.

p99.9, p99, p95, p90, p85, p75, p50, p10

Rata-rata latensi untuk yang paling lambat X persen permintaan selama 10 detik terakhir, di mana X adalah perbedaan antara nomor dan 100. Misalnya, p99 1.403 menunjukkan 1% permintaan paling lambat selama 10 detik terakhir memiliki latensi rata-rata 1,403 detik.

### <span id="page-1258-0"></span>Metrik sistem operasi

Agen kondisi Elastic Beanstalk melaporkan metrik sistem operasi berikut. Elastic Beanstalk menggunakan metrik ini untuk mengidentifikasi instans yang berada di bawah beban berat yang berkelanjutan. Metrik berbeda dengan sistem operasi.

Metrik sistem operasi yang dilaporkan—Linux

#### Running

Jumlah waktu yang telah berlalu sejak instans diluncurkan.

Load 1, Load 5

Rata-rata muatan dalam periode satu menit dan lima menit terakhir. Ditampilkan sebagai nilai desimal yang menunjukkan jumlah rata-rata proses yang berjalan selama waktu itu. Jika jumlah yang ditampilkan lebih tinggi dari jumlah vCPUs (utas) yang tersedia, maka sisanya adalah jumlah rata-rata proses yang sedang menunggu.

Misalnya, jika tipe instans Anda memiliki empat vCPUs, dan beban 4,5, ada rata-rata .5 proses menunggu selama periode waktu tersebut, setara dengan satu proses menunggu 50 persen dari waktu.

```
User %, Nice %, System %, Idle %, I/O Wait %
```
Persentase waktu yang telah CPU habiskan di setiap status selama 10 detik terakhir.

#### Metrik sistem operasi yang dilaporkan—Windows

#### Running

Jumlah waktu yang telah berlalu sejak instans diluncurkan.

% User Time, % Privileged Time, % Idle Time

Persentase waktu yang telah CPU habiskan di setiap status selama 10 detik terakhir.

### <span id="page-1259-1"></span>Metrik server web menangkap IIS pada Windows server

Pada platform Windows Server, Elastic Beanstalk menambahkan modul ke alur permintaan web server IIS dan menangkap metrik tentang waktu permintaan dan kode respon HTTP. Modul tersebut mengirimkan metrik ini ke agen kondisi pada instans menggunakan saluran komunikasi antar proses performa tinggi (IPC). Agen kondisi mengumpulkan metrik ini, menggabungkannya dengan metrik sistem operasi, dan mengirimkannya ke layanan Elastic Beanstalk.

### Detail implementasi

Untuk menangkap metrik dari IIS, Elastic Beanstalk mengimplementasikan [IHttpModule](https://msdn.microsoft.com/en-us/library/system.web.ihttpmodule%28v=vs.110%29.aspx) yang terkelola, dan berlangganan ke peristiwa [BeginRequest](https://msdn.microsoft.com/en-us/library/system.web.httpapplication.beginrequest(v=vs.110).aspx) dan [EndRequest](https://msdn.microsoft.com/en-us/library/system.web.httpapplication.endrequest(v=vs.110).aspx). Hal ini memungkinkan modul untuk melaporkan latensi permintaan HTTP dan kode respon untuk semua permintaan web yang ditangani oleh IIS. Untuk menambahkan modul ke alur permintaan IIS, Elastic Beanstalk mendaftarkan modul di bagian [<modules>](https://docs.microsoft.com/en-us/iis/configuration/system.webserver/modules/) dari file konfigurasi IIS, %windir%\System32\inetsrv \config\applicationHost.config.

Modul Elastic Beanstalk di IIS mengirimkan metrik permintaan web yang telah ditangkap kepada agen kondisi pada instans, yang merupakan layanan Windows bernama HealthD. Untuk mengirim data ini, modul menggunakan [NetNamedPipeBinding](https://msdn.microsoft.com/en-us/library/system.servicemodel.netnamedpipebinding(v=vs.110).aspx), yang menyediakan pengikatan yang aman dan andal yang dioptimalkan untuk komunikasi pada mesin.

## <span id="page-1259-0"></span>Mengonfigurasi aturan kondisi yang ditingkatkan untuk lingkungan

Pelaporan kondisi yang ditingkatkan AWS Elastic Beanstalk bergantung pada seperangkat aturan untuk menentukan kondisi lingkungan Anda. Beberapa aturan ini mungkin tidak sesuai untuk aplikasi tertentu Anda. Berikut adalah beberapa contoh umum:

• Anda menggunakan alat uji sisi klien. Dalam kasus ini, kesalahan klien (4xx) HTTP yang sering terjadi diharapkan.
• Anda menggunakan [AWS WAF](https://docs.aws.amazon.com/waf/latest/developerguide/) bersama dengan Application Load Balancer lingkungan Anda untuk memblokir lalu lintas masuk yang tidak diinginkan. Dalam kasus ini, Application Load Balancer mengembalikan HTTP 403 untuk setiap pesan masuk yang ditolak.

Secara default, Elastic Beanstalk mencakup semua kesalahan HTTP 4xx aplikasi saat menentukan kondisi lingkungan. Ini mengubah status kondisi lingkungan Anda dari OK menjadi Peringatan, Berdegradasi, atau Pelik, tergantung pada tingkat kesalahan. Untuk menangani kasus dengan benar seperti contoh yang kami sebutkan, Elastic Beanstalk memungkinkan Anda untuk mengonfigurasi beberapa aturan kondisi yang ditingkatkan. Anda dapat memilih untuk mengabaikan kesalahan HTTP 4xx aplikasi pada instans lingkungan, atau mengabaikan kesalahan HTTP 4xx yang dikembalikan oleh penyeimbang beban lingkungan. Topik ini menjelaskan cara membuat perubahan konfigurasi ini.

#### **a** Note

Saat ini, ini adalah satu-satunya penyesuaian aturan kondisi yang ditingkatkan. Anda tidak dapat mengonfigurasi kondisi yang ditingkatkan untuk mengabaikan kesalahan HTTP lain selain 4xx.

# Mengonfigurasi aturan kondisi yang ditingkatkan menggunakan konsol Elastic **Beanstalk**

Anda dapat menggunakan konsol Elastic Beanstalk untuk mengonfigurasi aturan kondisi yang ditingkatkan di lingkungan Anda.

Untuk mengonfigurasi pemeriksaan kode status HTTP 4xx menggunakan konsol Elastic Beanstalk

- 1. Buka [konsol Elastic Beanstalk,](https://console.aws.amazon.com/elasticbeanstalk) dan dalam daftar Regions, pilih Anda. Wilayah AWS
- 2. Di panel navigasi, pilih Lingkungan, dan kemudian pilih nama lingkungan Anda dari daftar.

## **a** Note

Jika Anda memiliki banyak lingkungan, gunakan bilah pencarian untuk memfilter daftar lingkungan.

- 3. Pada panel navigasi, pilih Konfigurasi.
- 4. Di kategori konfigurasi Pemantauan, pilih Edit.

5. Di bawah Penyesuaian aturan pemantauan kondisi, aktifkan atau nonaktifkan pilihan Abaikan yang diinginkan.

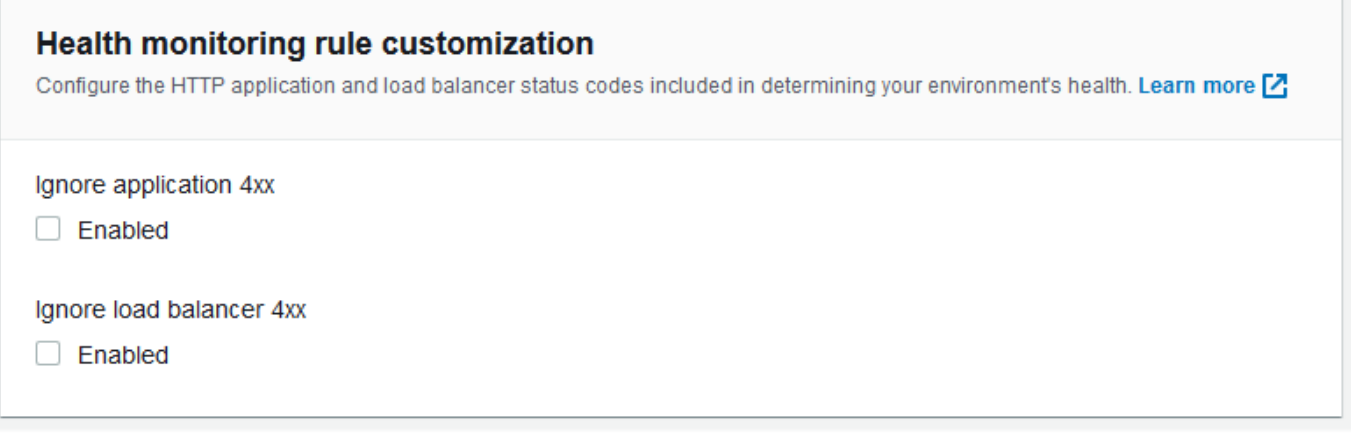

6. Untuk menyimpan perubahan pilih Terapkan di bagian bawah halaman.

# Mengonfigurasi aturan kondisi yang ditingkatkan menggunakan EB CLI

Anda dapat menggunakan EB CLI untuk mengonfigurasi aturan kondisi yang ditingkatkan menyimpan konfigurasi lingkungan Anda secara lokal, menambahkan entri yang mengonfigurasi aturan kondisi yang ditingkatkan, dan kemudian mengunggah konfigurasi ke Elastic Beanstalk. Anda dapat menerapkan konfigurasi yang disimpan untuk lingkungan selama atau setelah pembuatan.

Untuk mengonfigurasi pemeriksaan kode status HTTP 4xx menggunakan EB CLI dan konfigurasi yang disimpan

- 1. Inisialisasi folder proyek Anda dengan [eb init](#page-1515-0).
- 2. Buat lingkungan dengan menjalankan perintah [eb create](#page-1521-0).
- 3. Simpan templat konfigurasi secara lokal dengan menjalankan perintah eb config save. Contoh berikut menggunakan pilihan --cfg untuk menentukan nama konfigurasi.

```
$ eb config save --cfg 01-base-state
Configuration saved at: ~/project/.elasticbeanstalk/saved_configs/01-base-
state.cfg.yml
```
- 4. Buka file konfigurasi yang disimpan di editor teks.
- 5. Di bawah OptionSettings > aws:elasticbeanstalk:healthreporting:system:, tambahkan kunci ConfigDocument untuk mencantumkan setiap aturan kondisi yang ditingkatkan untuk mengonfigurasi. ConfigDocument berikut menonaktifkan pengecekan kode

status HTTP 4xx aplikasi, sambil menjaga pemeriksaan kode HTTP 4xx penyeimbang beban tetap aktif.

```
OptionSettings: 
 ... 
   aws:elasticbeanstalk:healthreporting:system:
     ConfigDocument: 
       Rules: 
          Environment: 
            Application: 
              ApplicationRequests4xx: 
                 Enabled: false 
            ELB: 
              ELBRequests4xx: 
                Enabled: true 
       Version: 1
     SystemType: enhanced
...
```
#### **a** Note

Anda bisa menggabungkan Rules dan CloudWatchMetrics dalam pengaturan pilihan ConfigDocument yang sama. CloudWatchMetrics dijelaskan di [Menerbitkan metrik](#page-1264-0) [CloudWatch kustom Amazon untuk suatu lingkungan](#page-1264-0).

Jika sebelumnya Anda mengaktifkan CloudWatchMetrics, file konfigurasi yang Anda ambil menggunakan perintah eb config save telah memiliki kunci ConfigDocument dengan bagian CloudWatchMetrics. Jangan menghapusnya—tambahkan bagian Rules ke nilai pilihan ConfigDocument yang sama.

- 6. Simpan file konfigurasi dan tutup teks editor. Dalam contoh ini, berkas konfigurasi yang diperbarui disimpan dengan nama (02-cloudwatch-enabled.cfg.yml) yang berbeda dari file konfigurasi yang diunduh. Hal ini membuat konfigurasi yang tersimpan terpisah ketika file diunggah. Anda dapat menggunakan nama yang sama dengan file yang diunduh untuk menimpa konfigurasi yang ada tanpa membuat yang baru.
- 7. Gunakan perintah eb config put untuk mengunggah file konfigurasi yang diperbarui ke Elastic Beanstalk.

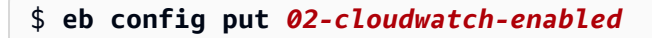

Ketika menggunakan perintah eb config get dan put dengan konfigurasi yang tersimpan, jangan sertakan ekstensi nama file.

8. Terapkan konfigurasi yang disimpan ke lingkungan Anda yang sedang berjalan.

\$ **eb config --cfg** *02-cloudwatch-enabled*

Pilihan --cfg menentukan file konfigurasi bernama yang diterapkan ke lingkungan. Anda dapat menyimpan file konfigurasi secara lokal atau di Elastic Beanstalk. Jika file konfigurasi dengan nama tertentu ada di kedua lokasi tersebut, EB CLI akan menggunakan file lokal.

Mengonfigurasi aturan kondisi yang ditingkatkan menggunakan dokumen config

Dokument konfigurasi (config) untuk aturan kondisi yang ditingkatkan adalah dokumen JSON yang berisi daftar aturan untuk mengonfigurasi.

Contoh berikut menunjukkan dokumen config yang menonaktifkan pemeriksaan kode status aplikasi HTTP 4xx dan mengaktifkan pengecekan kode status penyeimbang beban HTTP 4xx.

```
{ 
   "Rules": { 
      "Environment": { 
        "Application": { 
           "ApplicationRequests4xx": { 
             "Enabled": false 
           } 
        }, 
        "ELB": { 
           "ELBRequests4xx": { 
              "Enabled": true 
           } 
        } 
      } 
   }, 
   "Version": 1
}
```
Untuk AWS CLI, Anda meneruskan dokumen sebagai nilai untuk kunci Value dalam argumen pengaturan pilihan, yang itu sendiri merupakan objek JSON. Dalam hal ini, Anda harus keluar dari

tanda petik di dokumen yang disematkan. Perintah berikut memeriksa apakah pengaturan konfigurasi valid.

```
$ aws elasticbeanstalk validate-configuration-settings --application-name my-app --
environment-name my-env --option-settings '[ 
     { 
         "Namespace": "aws:elasticbeanstalk:healthreporting:system", 
         "OptionName": "ConfigDocument", 
         "Value": "{\"Rules\": { \"Environment\": { \"Application\": 
  { \"ApplicationRequests4xx\": { \"Enabled\": false } }, \"ELB\": { \"ELBRequests4xx\": 
  {\"Enabled\": true } } } }, \"Version\": 1 }" 
     }
]'
```
Untuk file konfigurasi .ebextensions di YAML, Anda dapat memberikan dokumen JSON apa adanya.

```
 option_settings: 
     - namespace: aws:elasticbeanstalk:healthreporting:system 
        option_name: ConfigDocument 
        value: { 
   "Rules": { 
     "Environment": { 
        "Application": { 
          "ApplicationRequests4xx": { 
             "Enabled": false 
          } 
        }, 
        "ELB": { 
          "ELBRequests4xx": { 
             "Enabled": true 
          } 
        } 
     } 
   }, 
   "Version": 1
}
```
# <span id="page-1264-0"></span>Menerbitkan metrik CloudWatch kustom Amazon untuk suatu lingkungan

Anda dapat mempublikasikan data yang dikumpulkan dengan pelaporan kesehatan yang AWS Elastic Beanstalk disempurnakan ke Amazon CloudWatch sebagai metrik khusus. Mempublikasikan

metrik untuk CloudWatch memungkinkan Anda memantau perubahan kinerja aplikasi dari waktu ke waktu dan mengidentifikasi potensi masalah dengan melacak cara penggunaan sumber daya dan meminta skala latensi dengan beban.

[Dengan menerbitkan metrikCloudWatch, Anda juga membuatnya tersedia untuk digunakan](#page-1281-0) [dengan](#page-1281-0) [grafik pemantauan](#page-1226-0) [dan alarm.](#page-1281-0) Satu metrik gratis, EnvironmentHealth, diaktifkan secara otomatis saat Anda menggunakan pelaporan kesehatan yang ditingkatkan. [Metrik khusus selain](https://aws.amazon.com/cloudwatch/pricing/) [EnvironmentHealthdikenakan biaya standarCloudWatch.](https://aws.amazon.com/cloudwatch/pricing/)

Untuk mempublikasikan metrik CloudWatch khusus untuk suatu lingkungan, Anda harus terlebih dahulu mengaktifkan pelaporan kesehatan yang ditingkatkan di lingkungan. Lihat [Mengaktifkan](#page-1244-0) [pelaporan kondisi yang ditingkatkan Elastic Beanstalk](#page-1244-0) untuk instruksi.

Topik

- [Metrik pelaporan kondisi yang ditingkatkan](#page-1265-0)
- [Mengkonfigurasi CloudWatch metrik menggunakan konsol Elastic Beanstalk](#page-1267-0)
- [Mengkonfigurasi metrik CloudWatch khusus menggunakan EB CLI](#page-1268-0)
- [Menyediakan dokumen konfigurasi metrik khusus](#page-1270-0)

<span id="page-1265-0"></span>Metrik pelaporan kondisi yang ditingkatkan

Saat Anda mengaktifkan pelaporan kesehatan yang disempurnakan di lingkungan Anda, sistem pelaporan kesehatan yang disempurnakan akan secara otomatis menerbitkan satu [metrik](https://docs.aws.amazon.com/AmazonCloudWatch/latest/DeveloperGuide/publishingMetrics.html) [CloudWatch khusus.](https://docs.aws.amazon.com/AmazonCloudWatch/latest/DeveloperGuide/publishingMetrics.html) EnvironmentHealth [Untuk mempublikasikan metrik tambahanCloudWatch,](#page-961-0) [konfigurasikan lingkungan Anda dengan metrik tersebut dengan menggunakan](#page-961-0) [konsol Elastic](#page-1267-0) [Beanstalk, EB CLI, atau .](#page-1267-0)[ebextensions](#page-1268-0)[.](#page-961-0)

Anda dapat mempublikasikan metrik kesehatan yang ditingkatkan berikut dari lingkungan Anda keCloudWatch.

Metrik yang tersedia—semua platform

#### EnvironmentHealth

Lingkungan saja. Ini adalah satu-satunya CloudWatch metrik yang diterbitkan oleh sistem pelaporan kesehatan yang disempurnakan, kecuali jika Anda mengonfigurasi metrik tambahan. Kondisi lingkungan diwakili oleh salah satu dari tujuh [status.](#page-1253-0) Di CloudWatch konsol, status ini memetakan ke nilai berikut:

- $\cdot$  0 OK
- $\cdot$  1 Info
- 5 Tidak diketahui
- 10 Tidak ada data
- 15 Peringatan
- 20 Berdegradasi
- 25 Sangat Parah

InstancesSevere, InstancesDegraded, InstancesWarning, InstancesInfo, InstancesOk, InstancesPending, InstancesUnknown, InstancesNoData

Lingkungan saja. Metrik ini menunjukkan jumlah instans di lingkungan dengan setiap status kondisi. InstancesNoData menunjukkan jumlah instans yang tidak ada data yang diterima.

ApplicationRequestsTotal, ApplicationRequests5xx, ApplicationRequests4xx, ApplicationRequests3xx, ApplicationRequests2xx

Instance dan lingkungan. Menunjukkan jumlah total permintaan yang diselesaikan oleh instans atau lingkungan, dan jumlah permintaan yang dilengkapi dengan setiap kategori kode status.

ApplicationLatencyP10, ApplicationLatencyP50, ApplicationLatencyP75, ApplicationLatencyP85, ApplicationLatencyP90, ApplicationLatencyP95, ApplicationLatencyP99, ApplicationLatencyP99.9

Instance dan lingkungan. Menunjukkan jumlah waktu rata-rata, dalam detik, yang diperlukan untuk melengkapi x persen yang tercepat dari permintaan.

## InstanceHealth

Misalnya saja. Menunjukkan status kondisi instans saat ini. Kondisi instans diwakili oleh salah satu dari tujuh [status.](#page-1253-0) Di CloudWatch konsol, status ini memetakan ke nilai berikut:

- $\cdot$  0 OK
- $\cdot$  1 Info
- 5 Tidak diketahui
- 10 Tidak ada data
- 15 Peringatan
- 20 Berdegradasi

• 25 – Sangat Parah

Metrik yang tersedia—Linux

CPUIrq, CPUIdle, CPUUser, CPUSystem, CPUSoftirq, CPUIowait, CPUNice

Misalnya saja. Menunjukkan persentase waktu yang CPU telah habiskan di setiap status selama satu menit terakhir.

#### LoadAverage1min

Misalnya saja. Rata-rata beban CPU instans selama satu menit terakhir.

RootFilesystemUtil

Misalnya saja. Menunjukkan persentase ruang disk yang digunakan.

Metrik yang tersedia—Windows

CPUIdle, CPUUser, CPUPriveleged

Hanya instans. Menunjukkan persentase waktu yang CPU telah habiskan di setiap status selama satu menit terakhir.

## <span id="page-1267-0"></span>Mengkonfigurasi CloudWatch metrik menggunakan konsol Elastic Beanstalk

Anda dapat menggunakan konsol Elastic Beanstalk untuk mengonfigurasi lingkungan Anda guna mempublikasikan metrik pelaporan kesehatan yang disempurnakan CloudWatch dan membuatnya tersedia untuk digunakan dengan grafik pemantauan dan alarm.

Untuk mengonfigurasi metrik CloudWatch khusus di konsol Elastic Beanstalk

- 1. Buka [konsol Elastic Beanstalk,](https://console.aws.amazon.com/elasticbeanstalk) dan dalam daftar Regions, pilih Anda. Wilayah AWS
- 2. Di panel navigasi, pilih Lingkungan, dan kemudian pilih nama lingkungan Anda dari daftar.

#### **a** Note

Jika Anda memiliki banyak lingkungan, gunakan bilah pencarian untuk memfilter daftar lingkungan.

- 3. Pada panel navigasi, pilih Konfigurasi.
- 4. Pada kategori konfigurasi Pemantauan, pilih Edit.
- 5. Di bagian Pelaporan kesehatan, pilih metrik instans dan lingkungan yang akan dipublikasikan. CloudWatch Untuk memilih beberapa metrik, tekan tombol Ctrl saat memilih.
- 6. Untuk menyimpan perubahan pilih Terapkan di bagian bawah halaman.

[Mengaktifkan metrik CloudWatch kustom menambahkannya ke daftar metrik yang tersedia di](#page-1225-0)  [halaman Pemantauan.](#page-1225-0)

## <span id="page-1268-0"></span>Mengkonfigurasi metrik CloudWatch khusus menggunakan EB CLI

Anda dapat menggunakan EB CLI untuk mengonfigurasi metrik khusus dengan menyimpan konfigurasi lingkungan Anda secara lokal, menambahkan entri yang menentukan metrik untuk diterbitkan, dan kemudian mengunggah konfigurasi ke Elastic Beanstalk. Anda dapat menerapkan konfigurasi yang disimpan untuk lingkungan selama atau setelah pembuatan.

Untuk mengonfigurasi metrik CloudWatch khusus dengan EB CLI dan konfigurasi tersimpan

- 1. Inisialisasi folder proyek Anda dengan [eb init](#page-1515-0).
- 2. Buat lingkungan dengan menjalankan perintah [eb create](#page-1521-0).
- 3. Simpan templat konfigurasi secara lokal dengan menjalankan perintah eb config save. Contoh berikut menggunakan pilihan --cfg untuk menentukan nama konfigurasi.

```
$ eb config save --cfg 01-base-state
Configuration saved at: ~/project/.elasticbeanstalk/saved_configs/01-base-
state.cfg.yml
```
- 4. Buka file konfigurasi yang disimpan di editor teks.
- 5. Di bawah OptionSettings >aws:elasticbeanstalk:healthreporting:system:, tambahkan ConfigDocument kunci untuk mengaktifkan setiap CloudWatch metrik yang Anda inginkan. Misalnya, ConfigDocument berikut menerbitkan metrik ApplicationRequests5xx dan ApplicationRequests4xx di tingkat lingkungan, dan metrik ApplicationRequestsTotal di tingkat instans.

```
OptionSettings: 
   ... 
   aws:elasticbeanstalk:healthreporting:system:
```

```
 ConfigDocument: 
       CloudWatchMetrics: 
         Environment: 
            ApplicationRequests5xx: 60 
            ApplicationRequests4xx: 60 
         Instance: 
            ApplicationRequestsTotal: 60 
       Version: 1
     SystemType: enhanced
...
```
Dalam contoh, 60 menunjukkan jumlah detik antara pengukuran. Saat ini, ini adalah satusatunya nilai yang didukung.

#### **a** Note

Anda bisa menggabungkan CloudWatchMetrics dan Rules dalam pengaturan pilihan ConfigDocument yang sama.Rules dijelaskan di [Mengonfigurasi aturan kondisi yang](#page-1259-0) [ditingkatkan untuk lingkungan](#page-1259-0).

Jika sebelumnya Anda menggunakan Rules untuk mengonfigurasi aturan kondisi yang ditingkatkan, kemudian file konfigurasi yang Anda ambil menggunakan perintah eb config save telah memiliki kunci ConfigDocument dengan bagian Rules. Jangan menghapusnya—tambahkan bagian CloudWatchMetrics ke nilai pilihan ConfigDocument yang sama.

- 6. Simpan file konfigurasi dan tutup teks editor. Dalam contoh ini, file konfigurasi yang diperbarui disimpan dengan nama (02-cloudwatch-enabled.cfg.yml) yang berbeda dari file konfigurasi yang diunduh. Hal ini membuat konfigurasi yang tersimpan terpisah ketika file diunggah. Anda dapat menggunakan nama yang sama dengan file yang diunduh untuk menimpa konfigurasi yang ada tanpa membuat yang baru.
- 7. Gunakan perintah eb config put untuk mengunggah file konfigurasi yang diperbarui ke Elastic Beanstalk.

#### \$ **eb config put** *02-cloudwatch-enabled*

Ketika menggunakan perintah eb config get dan put dengan konfigurasi tersimpan, jangan sertakan ekstensi file.

8. Terapkan konfigurasi yang disimpan ke lingkungan Anda yang sedang berjalan.

#### \$ **eb config --cfg** *02-cloudwatch-enabled*

Pilihan --cfg menentukan file konfigurasi bernama yang diterapkan ke lingkungan. Anda dapat menyimpan file konfigurasi secara lokal atau di Elastic Beanstalk. Jika file konfigurasi dengan nama tertentu ada di kedua lokasi tersebut, EB CLI akan menggunakan file lokal.

## <span id="page-1270-0"></span>Menyediakan dokumen konfigurasi metrik khusus

Dokumen konfigurasi (konfigurasi) untuk metrik CloudWatch kustom Amazon adalah dokumen JSON yang mencantumkan metrik untuk dipublikasikan di tingkat lingkungan dan instans. Contoh berikut menunjukkan dokumen config yang memungkinkan semua metrik khusus tersedia di Linux.

```
{ 
   "CloudWatchMetrics": { 
     "Environment": { 
       "ApplicationLatencyP99.9": 60, 
        "InstancesSevere": 60, 
       "ApplicationLatencyP90": 60, 
       "ApplicationLatencyP99": 60, 
       "ApplicationLatencyP95": 60, 
       "InstancesUnknown": 60, 
       "ApplicationLatencyP85": 60, 
       "InstancesInfo": 60, 
        "ApplicationRequests2xx": 60, 
       "InstancesDegraded": 60, 
       "InstancesWarning": 60, 
        "ApplicationLatencyP50": 60, 
       "ApplicationRequestsTotal": 60, 
       "InstancesNoData": 60, 
       "InstancesPending": 60, 
       "ApplicationLatencyP10": 60, 
       "ApplicationRequests5xx": 60, 
       "ApplicationLatencyP75": 60, 
        "InstancesOk": 60, 
       "ApplicationRequests3xx": 60, 
       "ApplicationRequests4xx": 60 
     }, 
     "Instance": { 
       "ApplicationLatencyP99.9": 60,
```

```
 "ApplicationLatencyP90": 60, 
     "ApplicationLatencyP99": 60, 
     "ApplicationLatencyP95": 60, 
     "ApplicationLatencyP85": 60, 
     "CPUUser": 60, 
     "ApplicationRequests2xx": 60, 
     "CPUIdle": 60, 
     "ApplicationLatencyP50": 60, 
     "ApplicationRequestsTotal": 60, 
     "RootFilesystemUtil": 60, 
     "LoadAverage1min": 60, 
     "CPUIrq": 60, 
     "CPUNice": 60, 
     "CPUIowait": 60, 
     "ApplicationLatencyP10": 60, 
     "LoadAverage5min": 60, 
     "ApplicationRequests5xx": 60, 
     "ApplicationLatencyP75": 60, 
     "CPUSystem": 60, 
     "ApplicationRequests3xx": 60, 
     "ApplicationRequests4xx": 60, 
     "InstanceHealth": 60, 
     "CPUSoftirq": 60 
   } 
 }, 
 "Version": 1
```
Untuk AWS CLI, Anda meneruskan dokumen sebagai nilai untuk kunci Value dalam argumen pengaturan pilihan, yang itu sendiri merupakan objek JSON. Dalam hal ini, Anda harus keluar dari tanda petik di dokumen yang disematkan.

```
$ aws elasticbeanstalk validate-configuration-settings --application-name my-app --
environment-name my-env --option-settings '[ 
     { 
         "Namespace": "aws:elasticbeanstalk:healthreporting:system", 
         "OptionName": "ConfigDocument", 
         "Value": "{\"CloudWatchMetrics\": {\"Environment\": 
  {\"ApplicationLatencyP99.9\": 60,\"InstancesSevere\": 60,\"ApplicationLatencyP90\": 
  60,\"ApplicationLatencyP99\": 60,\"ApplicationLatencyP95\": 60,\"InstancesUnknown
\": 60,\"ApplicationLatencyP85\": 60,\"InstancesInfo\": 60,\"ApplicationRequests2xx
\": 60,\"InstancesDegraded\": 60,\"InstancesWarning\": 60,\"ApplicationLatencyP50\": 
  60,\"ApplicationRequestsTotal\": 60,\"InstancesNoData\": 60,\"InstancesPending
```
}

```
\": 60,\"ApplicationLatencyP10\": 60,\"ApplicationRequests5xx\": 60,
\"ApplicationLatencyP75\": 60,\"InstancesOk\": 60,\"ApplicationRequests3xx\": 60,
\"ApplicationRequests4xx\": 60},\"Instance\": {\"ApplicationLatencyP99.9\": 60,
\"ApplicationLatencyP90\": 60,\"ApplicationLatencyP99\": 60,\"ApplicationLatencyP95\": 
  60,\"ApplicationLatencyP85\": 60,\"CPUUser\": 60,\"ApplicationRequests2xx\": 
  60,\"CPUIdle\": 60,\"ApplicationLatencyP50\": 60,\"ApplicationRequestsTotal\": 
  60,\"RootFilesystemUtil\": 60,\"LoadAverage1min\": 60,\"CPUIrq\": 60,\"CPUNice
\": 60,\"CPUIowait\": 60,\"ApplicationLatencyP10\": 60,\"LoadAverage5min\": 60,
\"ApplicationRequests5xx\": 60,\"ApplicationLatencyP75\": 60,\"CPUSystem\": 60,
\"ApplicationRequests3xx\": 60,\"ApplicationRequests4xx\": 60,\"InstanceHealth\": 60,
\"CPUSoftirq\": 60}},\"Version\": 1}" 
     }
]'
```
Untuk file konfigurasi .ebextensions di YAML, Anda dapat memberikan dokumen JSON apa adanya.

```
 option_settings: 
   - namespace: aws:elasticbeanstalk:healthreporting:system 
     option_name: ConfigDocument 
     value: { 
 "CloudWatchMetrics": { 
   "Environment": { 
     "ApplicationLatencyP99.9": 60, 
     "InstancesSevere": 60, 
     "ApplicationLatencyP90": 60, 
     "ApplicationLatencyP99": 60, 
     "ApplicationLatencyP95": 60, 
     "InstancesUnknown": 60, 
     "ApplicationLatencyP85": 60, 
     "InstancesInfo": 60, 
     "ApplicationRequests2xx": 60, 
     "InstancesDegraded": 60, 
     "InstancesWarning": 60, 
     "ApplicationLatencyP50": 60, 
     "ApplicationRequestsTotal": 60, 
     "InstancesNoData": 60, 
     "InstancesPending": 60, 
     "ApplicationLatencyP10": 60, 
     "ApplicationRequests5xx": 60, 
     "ApplicationLatencyP75": 60, 
     "InstancesOk": 60, 
     "ApplicationRequests3xx": 60,
```

```
 "ApplicationRequests4xx": 60 
     }, 
     "Instance": { 
        "ApplicationLatencyP99.9": 60, 
       "ApplicationLatencyP90": 60, 
       "ApplicationLatencyP99": 60, 
       "ApplicationLatencyP95": 60, 
       "ApplicationLatencyP85": 60, 
       "CPUUser": 60, 
       "ApplicationRequests2xx": 60, 
       "CPUIdle": 60, 
       "ApplicationLatencyP50": 60, 
       "ApplicationRequestsTotal": 60, 
        "RootFilesystemUtil": 60, 
       "LoadAverage1min": 60, 
       "CPUIrq": 60, 
       "CPUNice": 60, 
       "CPUIowait": 60, 
       "ApplicationLatencyP10": 60, 
       "LoadAverage5min": 60, 
       "ApplicationRequests5xx": 60, 
       "ApplicationLatencyP75": 60, 
       "CPUSystem": 60, 
       "ApplicationRequests3xx": 60, 
       "ApplicationRequests4xx": 60, 
       "InstanceHealth": 60, 
       "CPUSoftirq": 60 
     } 
   }, 
   "Version": 1
}
```
# Menggunakan pelaporan kondisi yang ditingkatkan dengan API Elastic **Beanstalk**

Karena pelaporan kondisi yang ditingkatkan AWS Elastic Beanstalk memiliki persyaratan tumpukan peran dan solusi, Anda harus memperbarui skrip dan kode yang Anda gunakan sebelum perilisan pelaporan kondisi yang ditingkatkan sebelum Anda dapat menggunakannya. Untuk menjaga kompatibilitas mundur, pelaporan kondisi yang ditingkatkan tidak diaktifkan secara default ketika Anda membuat lingkungan menggunakan API Elastic Beanstalk.

Anda mengonfigurasi pelaporan kondisi yang ditingkatkan dengan pengaturan peran layanan, dan profil instans, dan AmazonCloudWatchpilihan konfigurasi untuk lingkungan Anda. Anda dapat melakukan ini dengan tiga cara: dengan pengaturan pilihan konfigurasi di folder .ebextensions, dengan konfigurasi yang tersimpan, atau dengan mengonfigurasinya secara langsung di parameter panggilan create-environment option-settings.

Untuk menggunakan API, SDK, atau antarmuka baris perintah (CLI) AWS untuk membuat lingkungan yang mendukung kondisi yang ditingkatkan, Anda harus:

- Buat peran layanan dan profil instans dengan [izin](#page-48-0) yang tepat
- Buat lingkungan baru dengan [versi platform](#page-73-0) terbaru
- Atur jenis sistem kondisi, profil instans, dan peran layanan [pilihan konfigurasi](#page-961-0)

Gunakan pilihan konfigurasi berikut di namespace

aws:elasticbeanstalk:healthreporting:system,

aws:autoscaling:launchconfiguration, dan aws:elasticbeanstalk:environment untuk mengonfigurasi lingkungan Anda untuk pelaporan kondisi yang ditingkatkan.

Pilihan konfigurasi kondisi yang ditingkatkan

SystemType

Namespace: aws:elasticbeanstalk:healthreporting:system

Untuk mengaktifkan pelaporan kondisi yang ditingkatkan, atur ke **enhanced**.

IamInstanceProfil

Namespace: aws:autoscaling:launchconfiguration

Atur ke nama profil instans yang dikonfigurasi untuk digunakan dengan Elastic Beanstalk.

**ServiceRole** 

Namespace: aws:elasticbeanstalk:environment

Tetapkan ke nama peran layanan yang dikonfigurasi untuk digunakan dengan Elastic Beanstalk.

ConfigDocument(opsional)

#### Namespace: aws:elasticbeanstalk:healthreporting:system

Dokumen JSON yang menentukan metrik dan instans dan lingkungan untuk diterbitkan keCloudWatch. Misalnya:

```
{ 
   "CloudWatchMetrics": 
      { 
      "Environment": 
        { 
        "ApplicationLatencyP99.9":60, 
        "InstancesSevere":60 
        } 
      "Instance": 
        { 
        "ApplicationLatencyP85":60, 
        "CPUUser": 60 
        } 
      } 
    "Version":1
}
```
#### **a** Note

Dokumen Config mungkin memerlukan pemformatan khusus, seperti keluar dari kutipan, tergantung pada bagaimana Anda menyediakannya ke Elastic Beanstalk. Lihat [Menyediakan](#page-1270-0) [dokumen konfigurasi metrik khusus](#page-1270-0) sebagai contoh.

# Format log kondisi yang ditingkatkan

Platform AWS Elastic Beanstalk menggunakan format log server web khusus untuk menyampaikan informasi tentang permintaan HTTP ke sistem pelaporan kondisi yang ditingkatkan secara efisien. Sistem menganalisis log, mengidentifikasi masalah, dan menetapkan kondisi instans dan lingkungan dengan sesuai. Jika Anda menonaktifkan proksi server web di lingkungan Anda dan melayani permintaan langsung dari kontainer web, Anda masih dapat menggunakan pelaporan kondisi yang ditingkatkani sepenuhnya dengan mengonfigurasi server Anda ke output log di lokasi dan format yang [agen kondisi Elastic Beanstalk](#page-1236-0) gunakan.

### **a** Note

Informasi di halaman ini hanya relevan untuk platform berbasis Linux. Pada platform Windows Server, Elastic Beanstalk menerima informasi tentang permintaan HTTP langsung dari server web IIS. Untuk detail selengkapnya, lihat [Metrik server web menangkap IIS pada](#page-1259-1)  [Windows server](#page-1259-1).

# Konfigurasi log server web

Platform Elastic Beanstalk dikonfigurasi untuk mengeluarkan dua log dengan informasi tentang permintaan HTTP. Yang pertama adalah dalam format verbose dan memberikan informasi detail tentang permintaan, termasuk informasi agen pengguna yang mengirimkan permintaan dan stempel waktu yang dapat dibaca manusia.

## /var/log/nginx/access.log

Contoh berikut adalah dari proksi nginx yang sedang berjalan pada lingkungan web server Ruby, tetapi format ini mirip untuk Apache.

```
172.31.24.3 - - [23/Jul/2015:00:21:20 +0000] "GET / HTTP/1.1" 200 11 "-" "curl/7.22.0 
  (x86_64-pc-linux-gnu) libcurl/7.22.0 OpenSSL/1.0.1 zlib/1.2.3.4 libidn/1.23 
  librtmp/2.3" "177.72.242.17"
172.31.24.3 - - [23/Jul/2015:00:21:21 +0000] "GET / HTTP/1.1" 200 11 "-" "curl/7.22.0 
  (x86_64-pc-linux-gnu) libcurl/7.22.0 OpenSSL/1.0.1 zlib/1.2.3.4 libidn/1.23 
  librtmp/2.3" "177.72.242.17"
172.31.24.3 - - [23/Jul/2015:00:21:22 +0000] "GET / HTTP/1.1" 200 11 "-" "curl/7.22.0 
  (x86_64-pc-linux-gnu) libcurl/7.22.0 OpenSSL/1.0.1 zlib/1.2.3.4 libidn/1.23 
  librtmp/2.3" "177.72.242.17"
172.31.24.3 - - [23/Jul/2015:00:21:22 +0000] "GET / HTTP/1.1" 200 11 "-" "curl/7.22.0 
  (x86_64-pc-linux-gnu) libcurl/7.22.0 OpenSSL/1.0.1 zlib/1.2.3.4 libidn/1.23 
  librtmp/2.3" "177.72.242.17"
172.31.24.3 - - [23/Jul/2015:00:21:22 +0000] "GET / HTTP/1.1" 200 11 "-" "curl/7.22.0 
  (x86_64-pc-linux-gnu) libcurl/7.22.0 OpenSSL/1.0.1 zlib/1.2.3.4 libidn/1.23 
  librtmp/2.3" "177.72.242.17"
```
Log kedua dalam format singkat. Ini mencakup informasi yang relevan hanya untuk pelaporan kondisi yang ditingkatkan. Log ini adalah output ke subfolder bernama healthd dan berputar setiap jam. Log lama dihapus segera setelah diputar.

#### /var/log/nginx/healthd/application.log.2015-07-23-00

Contoh berikut menunjukkan log dalam format yang dapat dibaca mesin.

1437609879.311"/"200"0.083"0.083"177.72.242.17 1437609879.874"/"200"0.347"0.347"177.72.242.17 1437609880.006"/bad/path"404"0.001"0.001"177.72.242.17 1437609880.058"/"200"0.530"0.530"177.72.242.17 1437609880.928"/bad/path"404"0.001"0.001"177.72.242.17

Format log kondisi yang ditingkatkan mencakup informasi berikut:

- Waktu permintaan, dalam waktu Unix
- Alur dari permintaan
- Kode status HTTP untuk hasil
- Waktu permintaan
- Waktu hulu
- Header HTTP X-Forwarded-For

Untuk proksi nginx, waktu dicetak dalam detik floating-point, dengan tiga tempat desimal. Untuk Apache, seluruh mikrodetik digunakan.

#### **a** Note

Jika Anda melihat peringatan yang mirip dengan berikut ini dalam berkas log, di mana DATE-TIME adalah tanggal dan waktu, dan Anda menggunakan proxy khusus, seperti di lingkungan Docker multi-kontainer, Anda harus menggunakan .ebextension untuk mengonfigurasi lingkungan Anda sehingga healthd dapat membaca berkas log Anda:

W, [DATE-TIME #1922] WARN -- : log file "/var/log/nginx/healthd/ application.log.DATE-TIME" does not exist

Anda dapat memulai dengan .ebextension di [Contoh Docker multi-kontainer.](https://docs.aws.amazon.com/elasticbeanstalk/latest/dg/samples/docker-multicontainer-v2.zip)

/etc/nginx/conf.d/webapp\_healthd.conf

Contoh berikut menunjukkan konfigurasi log untuk nginx dengan format log healthd yang tersorot.

```
upstream my_app { 
   server unix:///var/run/puma/my_app.sock;
}
log_format healthd '$msec"$uri"' 
                  '$status"$request_time"$upstream_response_time"' 
                  '$http_x_forwarded_for';
server { 
   listen 80; 
   server_name _ localhost; # need to listen to localhost for worker tier 
  if ($time_iso8601 ~ "^(\d{4})-(\d{2})-(\d{2})T(\d{2})") {
     set $year $1; 
     set $month $2; 
     set $day $3; 
     set $hour $4; 
   }
   access_log /var/log/nginx/access.log main; 
   access_log /var/log/nginx/healthd/application.log.$year-$month-$day-$hour healthd;
   location / { 
     proxy_pass http://my_app; # match the name of upstream directive which is defined 
  above 
     proxy_set_header Host $host; 
     proxy_set_header X-Forwarded-For $proxy_add_x_forwarded_for; 
   } 
   location /assets { 
     alias /var/app/current/public/assets; 
     gzip_static on; 
     gzip on; 
     expires max; 
     add_header Cache-Control public; 
   } 
   location /public { 
     alias /var/app/current/public; 
     gzip_static on; 
     gzip on; 
     expires max; 
     add_header Cache-Control public;
```
}

}

# /etc/httpd/conf.d/healthd.conf

Contoh berikut menunjukkan pengaturan untuk log konfigurasi untuk Apache.

```
LogFormat "%{%s}t\"%U\"%s\"%D\"%D\"%{X-Forwarded-For}i" healthd
CustomLog "|/usr/sbin/rotatelogs /var/log/httpd/healthd/application.log.%Y-%m-%d-%H 
  3600" healthd
```
# Menghasilkan log untuk pelaporan kondisi yang ditingkatkan

Untuk menyediakan log ke agen kondisi, Anda harus melakukan hal berikut:

- Log output dalam format yang benar, seperti yang ditunjukkan pada bagian sebelumnya
- Keluaran log ke /var/log/nginx/healthd/
- Log nama menggunakan format berikut: application.log.\$year-\$month-\$day-\$hour
- Putar log sekali per jam
- Jangan memotong log

# Pemberitahuan dan pemecahan masalah

Halaman ini mencantumkan contoh pesan penyebab untuk masalah umum dan tautan ke informasi lebih lanjut. Pesan penyebab muncul di halaman [gambaran umum lingkungan](#page-1225-0) dari konsol Elastic Beanstalk dan dicatat dalam [peristiwa](#page-1287-0) ketika masalah kondisi tetap ada setelah beberapa pemeriksaan.

# **Deployment**

Elastic Beanstalk memantau lingkungan Anda untuk konsistensi setelah deployment. Jika deployment bergulir gagal, versi aplikasi Anda yang berjalan pada instans di lingkungan Anda dapat bervariasi. Hal ini dapat terjadi jika deployment berhasil pada satu atau lebih batch tetapi gagal sebelum semua batch selesai.

Versi aplikasi yang salah ditemukan pada 2 dari 5 instans. Versi "v1" (deployment 1) yang diharapkan.

Versi aplikasi yang salah pada instans lingkungan. Versi "v1" (deployment 1) yang diharapkan.

Versi aplikasi yang diharapkan tidak berjalan pada beberapa atau semua instans dalam lingkungan.

Versi aplikasi yang salah "v2" (deployment 2). Versi "v1" (deployment 1) yang diharapkan.

Aplikasi yang di-deploy pada instans berbeda dari versi yang diharapkan. Jika deployment gagal, versi yang diharapkan disetel ulang ke versi dari deployment terbaru yang telah sukses. Dalam contoh di atas, deployment pertama (versi "v1") berhasil, tetapi deployment kedua (versi "v2") gagal. Setiap instans yang menjalankan "v2" dianggap tidak sehat.

Untuk mengatasi masalah ini, mulai deployment lain. Anda dapat [men-deploy ulang versi sebelumnya](#page-717-0) yang Anda tahu bekerja, atau mengonfigurasi lingkungan Anda untuk [mengabaikan pemeriksaan](#page-723-0)  [kondisi](#page-723-0) selama deployment dan men-deploy ulang versi baru untuk memaksa deployment agar terselesaikan.

Anda juga dapat mengidentifikasi dan mengakhiri instans yang menjalankan versi aplikasi yang salah. Elastic Beanstalk akan meluncurkan instans dengan versi yang benar untuk menggantikan setiap instans yang Anda akhiri. Gunakan [perintah kondisi EB CLI](#page-1539-0) untuk mengidentifikasi instans yang menjalankan versi aplikasi yang salah.

## Server aplikasi

15% dari permintaan mengalami kesalahan dengan HTTP 4xx

20% dari permintaan ke ELB mengalami kesahalan dengan HTTP 4xx.

Persentase permintaan HTTP yang tinggi untuk instans atau lingkungan mengalami kegagalan dengan kesalahan 4xx.

Kode status seri 400 menunjukkan bahwa pengguna membuat permintaan yang buruk, seperti meminta halaman yang tidak ada (404 File Tidak Ditemukan) atau bahwa pengguna tidak memiliki akses (403 Terlarang). Jumlah 404s yang rendah bukannya tidak biasa tetapi jumlah yang besar bisa berarti bahwa ada tautan internal atau eksternal ke halaman yang tidak tersedia. Masalah ini dapat diatasi dengan memperbaiki tautan internal yang buruk dan menambahkan pengalihan untuk tautan eksternal yang buruk.

5% dari permintaan mengalami kegagalan dengan HTTP 5xx

3% dari permintaan ke ELB mengalami kegagalan dengan HTTP 5xx.

Persentase tinggi permintaan HTTP untuk instans atau lingkungan mengalami kegagalan dengan kode status seri 500.

Kode status seri 500 menunjukkan bahwa server aplikasi mengalami kesalahan internal. Masalah ini menunjukkan bahwa ada kesalahan dalam kode aplikasi Anda dan harus diidentifikasi dan diperbaiki dengan cepat.

95% dari CPU sedang digunakan

Pada instans, agen kondisi melaporkan persentase yang sangat tinggi dari penggunaan CPU dan menetapkan kondisi instans menjadi Peringatan atau Berdegradasi.

Skalakan lingkungan Anda untuk mengambil beban dari instans.

# Instans pekerja

20 pesan menunggu dalam antrian (25 detik yang lalu)

Permintaan sedang ditambahkan ke antrian lingkungan pekerja Anda lebih cepat daripada yang dapat diproses. Skalakan lingkungan Anda untuk meningkatkan kapasitas.

```
5 pesan dalam Antrean Surat Mati (15 detik yang lalu)
```
Permintaan pekerja mengalami kegagalan berulang kali dan ditambahkan ke [the section called](#page-794-0) ["Antrean surat mati".](#page-794-0) Periksa permintaan dalam antrean surat mati untuk mengetahui mengapa mereka mengalami kegagalan.

Sumber daya lainnya

4 instans aktif berada di bawah ukuran minimum 5 grup Auto Scaling

Jumlah instans yang berjalan di lingkungan Anda kurang dari minimum yang dikonfigurasi untuk grup Auto Scaling.

Notifikasi grup Auto Scaling (nama grup) telah dihapus atau diubah

<span id="page-1281-0"></span>Notifikasi yang dikonfigurasi untuk grup Auto Scaling Anda telah diubah di luar Elastic Beanstalk.

# Mengelola alarm

Anda dapat membuat alarm untuk metrik yang Anda pantau dengan menggunakan konsol Elastic Beanstalk. Alarm membantu Anda memantau perubahan pada lingkungan AWS Elastic Beanstalk Anda sehingga Anda dapat dengan mudah mengidentifikasi dan mengurangi masalah sebelum terjadi. Misalnya, Anda dapat mengatur alarm yang memberi tahu Anda ketika penggunaan CPU di suatu lingkungan melebihi ambang batas tertentu sehingga memastikan bahwa Anda diberitahu sebelum potensi masalah terjadi. Untuk informasi selengkapnya, lihat [Menggunakan Elastic](#page-1306-0)  [Beanstalk dengan AmazonCloudWatch.](#page-1306-0)

## **a** Note

Elastic Beanstalk digunakan CloudWatch untuk pemantauan dan alarm, artinya CloudWatch biaya diterapkan padaAWS akun Anda untuk setiap alarm yang Anda gunakan.

Untuk informasi selengkapnya tentang cara pemantauan metrik tertentu, lihat [Pelaporan kondisi](#page-1228-0)  [dasar](#page-1228-0).

Untuk memeriksa status alarm Anda

- 1. Buka Konsol [Elastic Beanstalk, dan di daftar](https://console.aws.amazon.com/elasticbeanstalk) Wilayah, pilih Konsol Elastic Beanstalk, pilih Konsol Elastic Beanstalk, pilihWilayah AWS
- 2. Di panel navigasi, pilih Lingkungan, dan kemudian pilih nama lingkungan Anda dari daftar.

#### **a** Note

Jika Anda memiliki banyak lingkungan, gunakan bilah pencarian untuk memfilter daftar lingkungan.

3. Di panel navigasi, pilih Alarm.

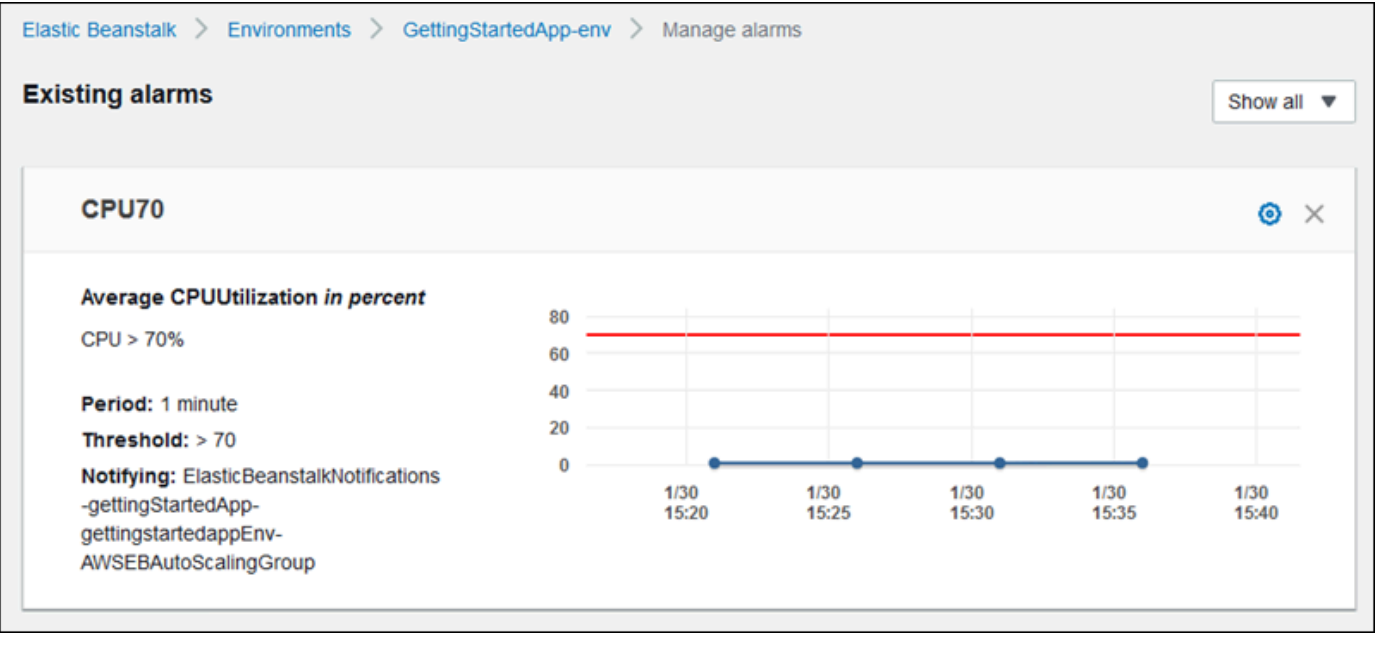

Halaman menampilkan daftar alarm yang ada. Jika terdapat alarm di dalam status alarm, alarm tersebut ditandai dengan

# A

(peringatan).

- 4. Untuk memfilter alarm, pilih menu drop-down, lalu pilih filter.
- 5. Untuk menyunting atau menghapus alarm, pilih

```
益
(edit) atau
×
(hapus), masing-masing.
```
#### Untuk membuat alarm

- 1. Buka Konsol [Elastic Beanstalk, dan di daftar](https://console.aws.amazon.com/elasticbeanstalk) Wilayah, pilih Konsol Elastic Beanstalk, pilih Konsol Elastic Beanstalk, pilihWilayah AWS
- 2. Di panel navigasi, pilih Lingkungan, dan kemudian pilih nama lingkungan Anda dari daftar.

### **a** Note

Jika Anda memiliki banyak lingkungan, gunakan bilah pencarian untuk memfilter daftar lingkungan.

- 3. Di panel navigasi, pilih Pemantauan.
- 4. Temukan metrik yang ingin dibuat alarm, lalu pilih

 $\Delta$ 

(alarm). Halaman Tambahkan alarm ditampilkan.

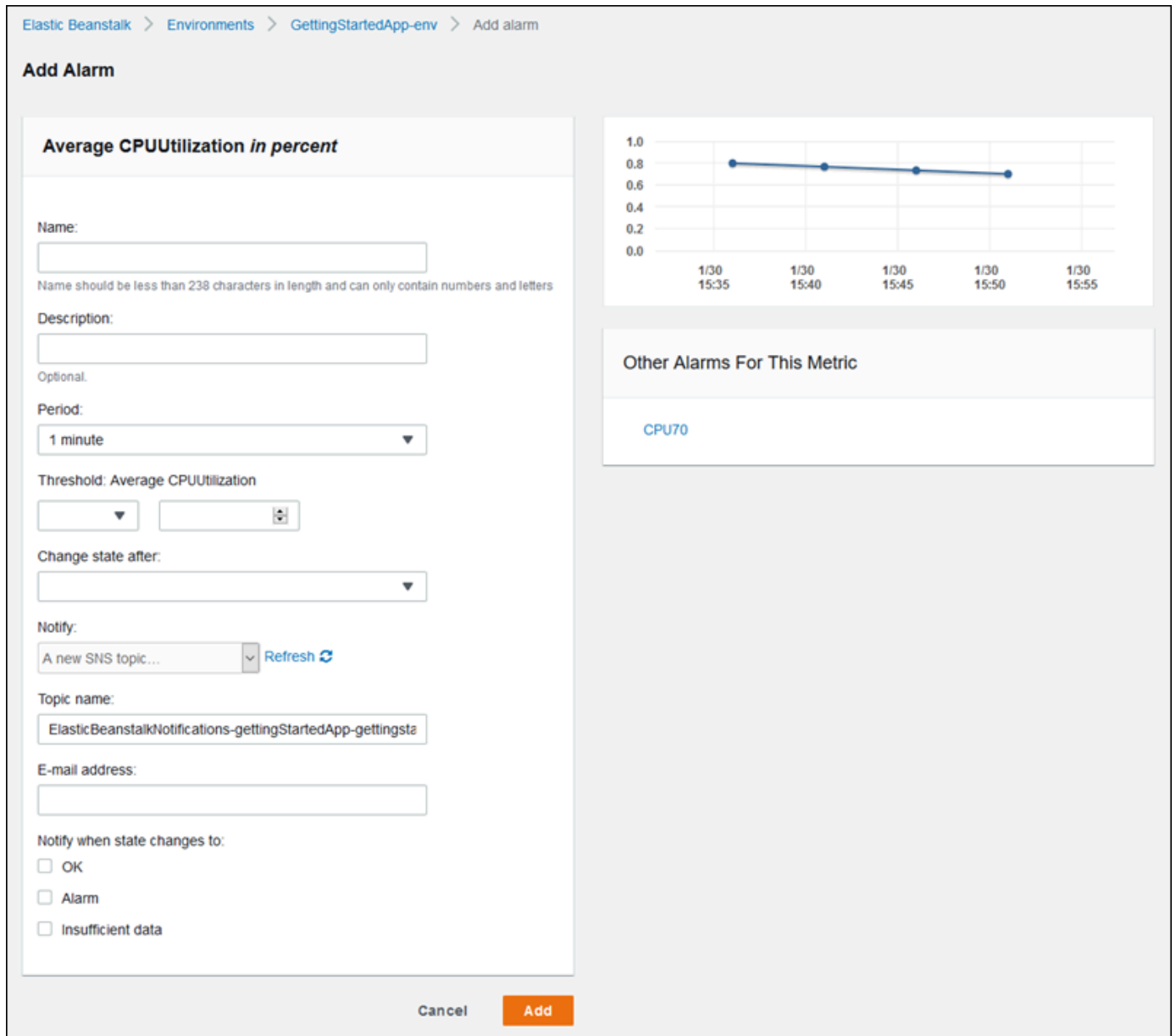

- 5. Masukkan detail mengenai alarm:
	- Nama: Nama untuk alarm ini.
	- Deskripsi (opsional): Deskripsi singkat mengenai alarm ini.
	- Periode: Interval waktu antara pembacaan.
	- Ambang Batas: Menjelaskan perilaku dan nilai yang harus dilampaui metrik untuk memicu alarm.
	- Ubah status setelah: Jumlah waktu setelah ambang batas telah terlampaui yang memicu perubahan status alarm.
	- Beri tahu: Topik Amazon SNS yang diberitahu ketika alarm mengubah status.
- Beri tahu saat keadaan berubah ke:
	- OK: Metrik berada dalam ambang batas yang ditetapkan.
	- Alarm: Metrik melampaui ambang batas yang ditentukan.
	- Data tidak cukup: Alarm baru saja dimulai, metrik tidak tersedia, atau tidak cukup data yang tersedia bagi metrik untuk menentukan status alarm.
- 6. Pilih Menambahkan. Status lingkungan berubah menjadi abu-abu ketika pembaruan lingkungan. Anda dapat melihat alarm yang Anda buat dengan memilih Alarm di panel navigasi.

# Melihat riwayat perubahan lingkungan Elastic Beanstalk

Anda dapat menggunakan Konsol Manajemen AWS untuk melihat riwayat perubahan konfigurasi yang telah dibuat pada lingkungan Elastic Beanstalk Anda. Elastic Beanstalk mengambil riwayat perubahan Anda dari peristiwa yang tercatat di [AWS CloudTrail](https://docs.aws.amazon.com/awscloudtrail/latest/userguide/cloudtrail-user-guide.html) dan menampilkannya dalam daftar yang dapat Anda navigasi dan filter dengan mudah.

Panel Riwayat Perubahan menampilkan informasi berikut untuk perubahan yang dibuat pada lingkungan Anda:

- Tanggal dan waktu ketika perubahan dilakukan
- Pengguna IAM yang bertanggung jawab atas perubahan yang dilakukan
- Alat sumber (baik antarmuka baris perintah Elastic Beanstalk (EB CLI) atau konsol) yang digunakan untuk membuat perubahan
- Parameter konfigurasi dan nilai-nilai baru yang ditetapkan

Setiap data sensitif yang merupakan bagian dari perubahan, seperti nama pengguna basis data yang terpengaruh oleh perubahan tersebut, tidak ditampilkan di panel.

Untuk melihat riwayat perubahan

- 1. Buka Konsol [Elastic Beanstalk, dan di daftar](https://console.aws.amazon.com/elasticbeanstalk) Wilayah, pilih Konsol Elastic BeanstalkWilayah AWS.
- 2. Di panel navigasi, pilih Ubah riwayat.

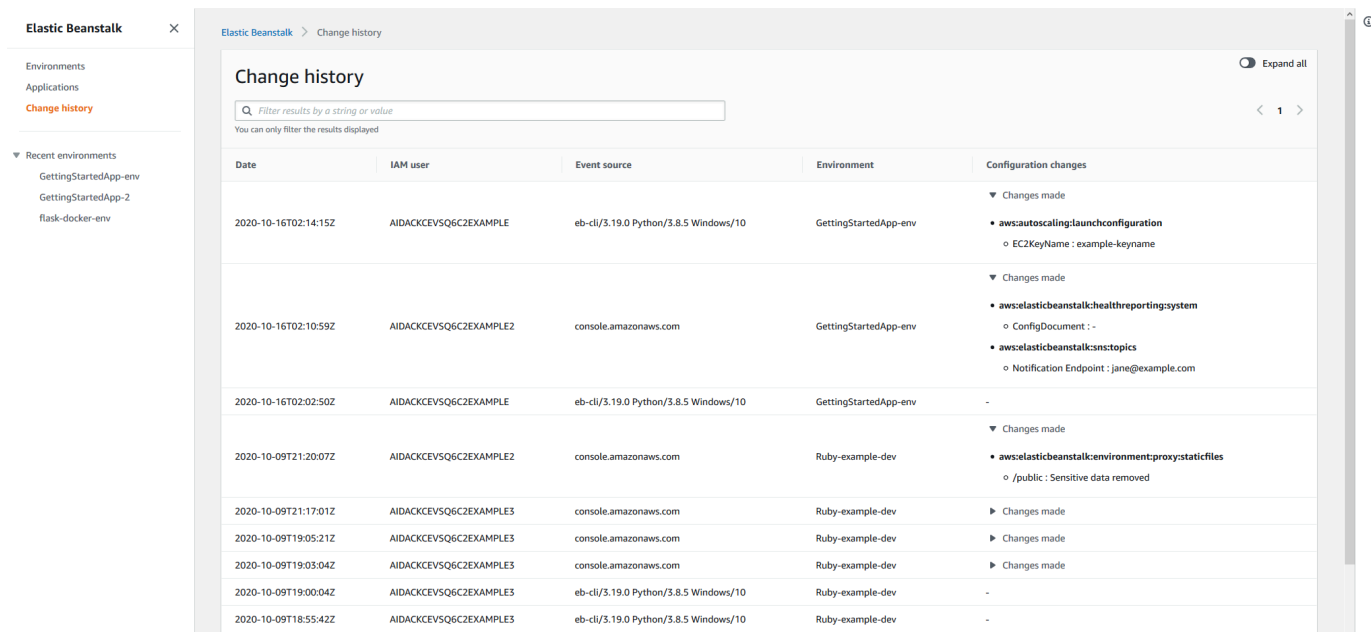

Halaman Ubah Riwayat menunjukkan daftar perubahan konfigurasi yang dibuat pada lingkungan Elastic Beanstalk Anda. Anda dapat menelusuri halaman pada daftar dengan memilih < (sebelumnya) atau > (berikutnya), atau dengan memilih nomor halaman tertentu. Di bawah kolom Perubahan konfigurasi, pilih ikon panah untuk berpindah antara memperluas dan memperkecil daftar perubahan di bawah judul Perubahan yang dibuat. Gunakan bilah pencarian untuk memfilter hasil dari daftar riwayat perubahan. Anda dapat memasukkan string apa pun untuk mempersempit daftar perubahan yang ditampilkan.

Perhatikan hal berikut tentang memfilter hasil yang ditampilkan:

- Filter pencarian tidak peka terhadap huruf besar/kecil.
- Anda dapat memfilter perubahan yang ditampilkan berdasarkan informasi di bawah kolom Perubahan konfigurasi, bahkan ketika tidak terlihat karena sedang diperkecil di dalam Perubahan yang dibuat.
- Anda hanya dapat memfilter hasil yang ditampilkan. Namun, filter tetap diterapkan meskipun Anda memilih untuk membuka halaman lain untuk menampilkan lebih banyak hasil. Hasil yang difilter juga ditambahkan ke rangkaian hasil halaman berikutnya.

Contoh berikut menunjukkan bagaimana data yang ditampilkan pada layar sebelumnya dapat difilter:

• Masukkan**GettingStartedApp-env** di kotak pencarian untuk mempersempit hasil menjadi hanya menyertakan perubahan yang dibuat untuk lingkungan bernama GettingStartedApp-env.

- Masukkan **example3** di kotak pencarian untuk mempersempit hasil menjadi hanya menyertakan perubahan yang dibuat oleh pengguna IAM dengan nama pengguna yang berisi string example3.
- Masukkan **2020-10** di kotak pencarian untuk mempersempit hasil menjadi hanya menyertakan perubahan yang dilakukan selama bulan Oktober 2020. Ubah nilai pencarian ke **2020-10-16** untuk memfilter lebih lanjut hasil yang ditampilkan menjadi hanya menyertakan perubahan yang dibuat pada 16 Oktober 2020.
- Masukkan **proxy:staticfiles** di kotak pencarian untuk mempersempit hasil menjadi hanya menyertakan perubahan yang dibuat untuk namespace bernama aws:elasticbeanstalk:environment:proxy:staticfiles. Baris yang ditampilkan adalah hasil dari filter. Hal ini berlaku bahkan untuk hasil yang diperkecil di bawah Perubahan yang dibuat.

# <span id="page-1287-0"></span>Melihat alur kejadian lingkungan Elastic Beanstalk

Anda dapat menggunakan Konsol Manajemen AWS untuk mengakses peristiwa dan notifikasi yang terkait dengan aplikasi Anda.

Untuk melihat peristiwa

- 1. Buka [Konsol Elastic Beanstalk,](https://console.aws.amazon.com/elasticbeanstalk) dan di daftar Wilayah, pilih AndaWilayah AWS.
- 2. Di panel navigasi, pilih Lingkungan, dan kemudian pilih nama lingkungan Anda dari daftar.

## **a** Note

Jika Anda memiliki banyak lingkungan, gunakan bilah pencarian untuk memfilter daftar lingkungan.

3. Di panel navigasi, pilih Peristiwa.

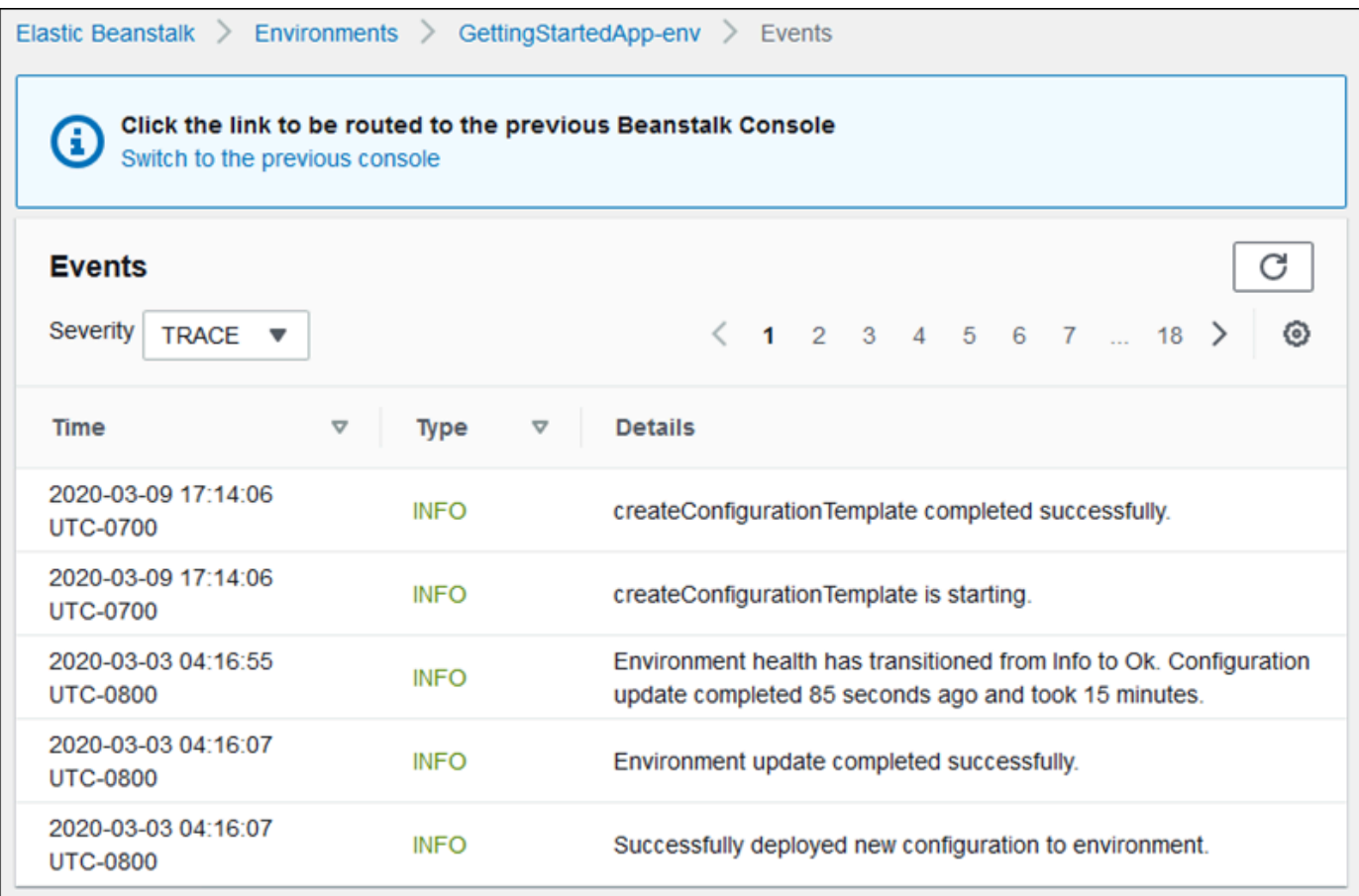

Halaman peristiwa menampilkan daftar semua peristiwa yang telah dicatat untuk lingkungan. Anda dapat menelusuri halaman melalui daftar pilihan < (sebelumnya), > (berikutnya), atau nomor halaman. Anda dapat memfilter jenis peristiwa yang ditampilkan dengan menggunakan daftar drop-down Tingkat Kepelikan.

[EB CLI](#page-1503-0) dan [AWS CLI](https://aws.amazon.com/cli/) memberikan perintah untuk mengambil peristiwa. Jika Anda mengelola lingkungan Anda menggunakan EB CLI, gunakan [eb events](#page-1592-0) untuk mencetak daftar peristiwa. Perintah ini juga memiliki pilihan --follow yang akan terus menampilkan peristiwa baru sampai Anda menekan Ctrl+C untuk menghentikan output.

Untuk menarik peristiwa menggunakan AWS CLI, gunakan perintah describe-events dan tentukan lingkungan dengan nama atau ID:

```
$ aws elasticbeanstalk describe-events --environment-id e-gbjzqccra3
{ 
     "Events": [ 
         {
```
...

```
 "ApplicationName": "elastic-beanstalk-example", 
     "EnvironmentName": "elasticBeanstalkExa-env", 
     "Severity": "INFO", 
     "RequestId": "a4c7bfd6-2043-11e5-91e2-9114455c358a", 
     "Message": "Environment update completed successfully.", 
     "EventDate": "2015-07-01T22:52:12.639Z" 
 },
```
Untuk informasi lebih lanjut tentang alat baris perintah, lihat [Alat.](#page-1503-0)

# Membuat daftar dan menghubungkan ke server instans

Anda dapat melihat daftar instans Amazon EC2 yang menjalankan lingkungan aplikasi AWS Elastic Beanstalk Anda melalui konsol Elastic Beanstalk. Anda dapat terhubung ke instans menggunakan klien SSH apa pun. Anda dapat terhubung ke instans yang menjalankan Windows menggunakan Remote Desktop.

Beberapa catatan tentang lingkungan pengembangan tertentu:

- Untuk informasi lebih lanjut tentang membuat daftar dan menghubungkan ke server instans menggunakan AWS Toolkit for Eclipse, lihat [Mendaftar dan menyambung ke instans server.](#page-272-0)
- Untuk informasi lebih lanjut tentang membuat daftar dan menghubungkan ke server instans menggunakan AWS Toolkit for Visual Studio, lihat [Membuat daftar dan menghubungkan ke server](#page-391-0)  [instans](#page-391-0).

#### **A** Important

Sebelum Anda dapat mengakses instans Elastic Beanstalk Anda–yang disediakan oleh instans Amazon EC2, Anda harus membuat pasangan kunci Amazon EC2 dan mengonfigurasi instans Elastic Beanstalk Anda–yang disediakan oleh instans Amazon EC2 untuk menggunakan pasangan kunci Amazon EC2. Anda dapat mengatur pasangan kunci Amazon EC2 Anda menggunakan [AWS Konsol Manajemen](https://console.aws.amazon.com/). Untuk petunjuk tentang pembuatan pasangan kunci untuk Amazon EC2, lihat Panduan Memulai Amazon EC2. Untuk informasi lebih lanjut tentang cara mengonfigurasi instans Amazon EC2 Anda untuk menggunakan pasangan kunci Amazon EC2, lihat [pasangan kunci EC2](#page-925-0). Secara default, Elastic Beanstalk tidak mengaktifkan koneksi jarak jauh ke instans EC2 dalam kontainer Windows kecuali yang berada dalam kontainer Windows warisan.

(Elastic Beanstalk mengonfigurasi instans EC2 dalam kontainer Windows warisan untuk menggunakan port 3389 untuk koneksi RDP.) Anda dapat mengaktifkan koneksi jarak jauh ke instans EC2 yang menjalankan Windows dengan menambahkan aturan ke grup keamanan yang mengotorisasi lalu lintas masuk ke instans. Kami sangat merekomendasikan agar Anda menghapus aturan saat Anda mengakhiri sambungan jarak jauh. Anda dapat menambahkan aturan lagi pada saat Anda perlu masuk dari jarak jauh. Untuk informasi selengkapnya, lihat [Menambahkan Aturan untuk RDP Lalu Lintas Masuk ke Instans Windows](https://docs.aws.amazon.com/AWSEC2/latest/WindowsGuide/authorizing-access-to-an-instance.html#authorizing-access-to-an-instance-rdp) dan [Connect](https://docs.aws.amazon.com/AWSEC2/latest/WindowsGuide/EC2Win_GetStarted.html#connecting_to_windows_instance)  [ke Instans Windows Anda](https://docs.aws.amazon.com/AWSEC2/latest/WindowsGuide/EC2Win_GetStarted.html#connecting_to_windows_instance) di Panduan Pengguna Amazon Elastic Compute Cloud untuk Microsoft Windows.

Untuk melihat dan terhubung ke instans Amazon EC2 untuk lingkungan

- 1. Buka konsol Amazon EC2 di<https://console.aws.amazon.com/ec2/>.
- 2. Di panel navigasi konsol tersebut, pilih Penyeimbang Beban.

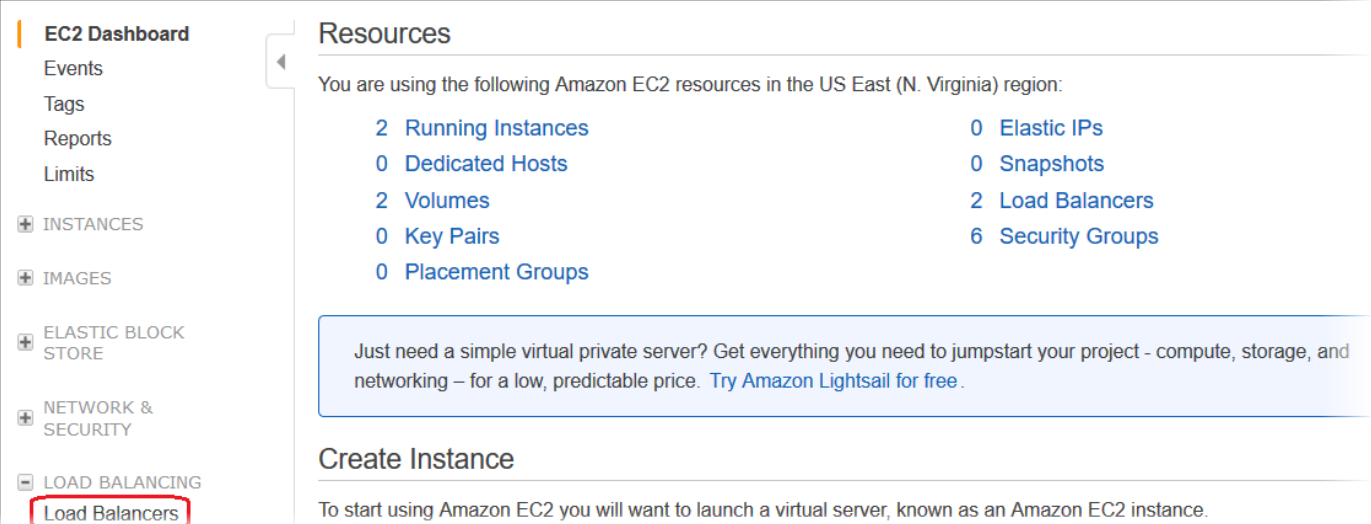

3. Load balancers yang dibuat oleh Elastic Beanstalk memiliki awseb dalam namanya. Temukan penyeimbang beban untuk lingkungan Anda dan klik.

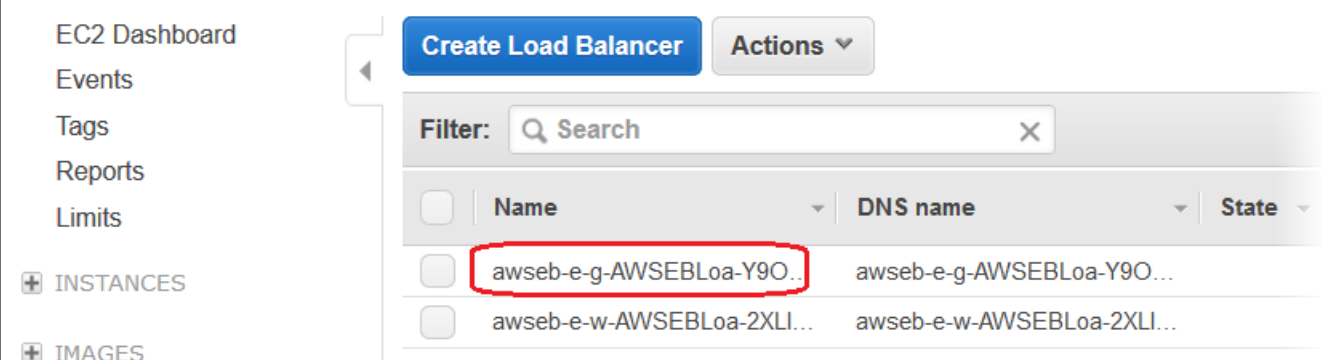

4. Pilih tab Instans di panel bawah konsol tersebut.

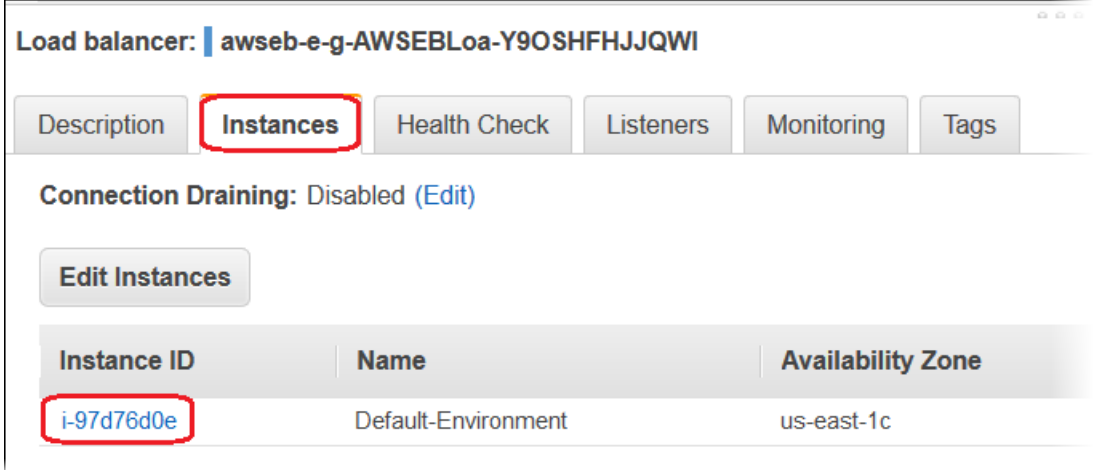

Daftar instans yang digunakan penyeimbang beban untuk lingkungan Elastic Beanstalk Anda ditampilkan. Membuat catatan ID instans yang ingin Anda hubungkan.

5. Di panel navigasi konsol Amazon EC2, pilih Instans, dan temukan ID instans Anda dalam daftar.

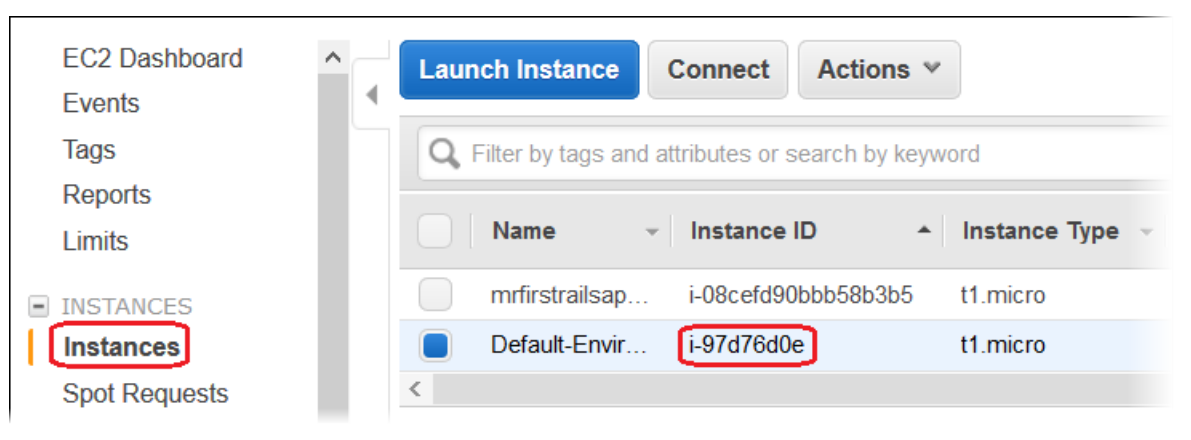

- 6. Klik kanan ID instans agar instans Amazon EC2 berjalan di penyeimbang beban lingkungan Anda, dan kemudian pilih Connect dari menu konteks.
- 7. Catat alamat DNS publik instans di tab Deskripsi.

8. Connect ke instans yang menjalankan Linux dengan menggunakan klien SSH pilihan Anda, dan kemudian ketikssh -i .ec2/mykeypair.pem EC2-pengguna@<publik-DNS-of-the-instance>.

Untuk informasi lebih lanjut tentang menghubungkan ke instans Linux Amazon EC2, lihat [Memulai](https://docs.aws.amazon.com/AWSEC2/latest/UserGuide/EC2_GetStarted.html)  [dengan Instans Linux Amazon EC2](https://docs.aws.amazon.com/AWSEC2/latest/UserGuide/EC2_GetStarted.html) di Panduan Pengguna Amazon EC2 untuk Instans Linux.

Jika lingkungan Elastic Beanstalk Anda menggunakan [.NET pada platform Windows Server,](#page-333-0) lihat [Memulai dengan Instans Windows Amazon EC2](https://docs.aws.amazon.com/AWSEC2/latest/WindowsGuide/EC2_GetStarted.html) di Panduan Pengguna Amazon EC2.

# Melihat log dari instans Amazon EC2 di lingkungan Elastic Beanstalk Anda

Instans Amazon EC2 di lingkungan Elastic Beanstalk Anda menghasilkan log yang dapat Anda lihat untuk memecahkan masalah dengan file aplikasi atau konfigurasi Anda. Log yang dibuat oleh server web, server aplikasi, skrip platform Elastic Beanstalk, dan AWS CloudFormation disimpan secara lokal pada masing-masing instans. Anda dapat dengan mudah mengambilnya dengan menggunakan [konsol manajemen lingkungan](#page-654-0) atau EB CLI. Anda juga dapat mengonfigurasikan lingkungan Anda untuk mengalirkan log ke Amazon CloudWatch Logs secara real time.

Log ekor adalah 100 baris terakhir dari berkas log yang paling umum digunakan—log operasional Elastic Beanstalk dan log dari server web atau server aplikasi. Ketika Anda meminta log ekor di konsol manajemen lingkungan atau dengan eb logs, instans di lingkungan Anda menggabungkan entri log terbaru ke dalam satu file teks dan mengunduhnya ke Amazon S3.

Log paket adalah log lengkap untuk berbagai berkas log yang lebih luas, termasuk log dari yum dan cron dan beberapa log dari AWS CloudFormation. Ketika Anda meminta log paket, instans di lingkungan Anda memaketkan berkas log lengkap ke dalam arsip ZIP dan mengunggahnya ke Amazon S3.

#### **a** Note

Platform Elastic Beanstalk Windows Server tidak mendukung log paket.

Untuk mengunggah log yang dirotasi ke Amazon S3, instans di lingkungan Anda harus memiliki [profil](#page-59-0)  [instans](#page-59-0) dengan izin untuk menulis ke bucket Elastic Beanstalk Amazon S3 Anda. Izin ini termasuk dalam profil instans default di mana Elastic Beanstalk meminta Anda untuk membuatnya ketika Anda meluncurkan lingkungan di konsol Elastic Beans untuk pertama kalinya.

#### Untuk mengambil log instans

- 1. Buka konsol [Elastic Beanstalk,](https://console.aws.amazon.com/elasticbeanstalk) dan di daftar Wilayah, pilih konsol Anda. Wilayah AWS
- 2. Di panel navigasi, pilih Lingkungan, dan kemudian pilih nama lingkungan Anda dari daftar.

#### **a** Note

Jika Anda memiliki banyak lingkungan, gunakan bilah pencarian untuk memfilter daftar lingkungan.

- 3. Di panel navigasi, pilih Log.
- 4. Pilih Log Permintaan, lalu pilih jenis log yang akan diambil. Untuk mendapatkan log ekor, pilih 100 Baris terakhir. Untuk mendapatkan log paket, pilih Log Lengkap.

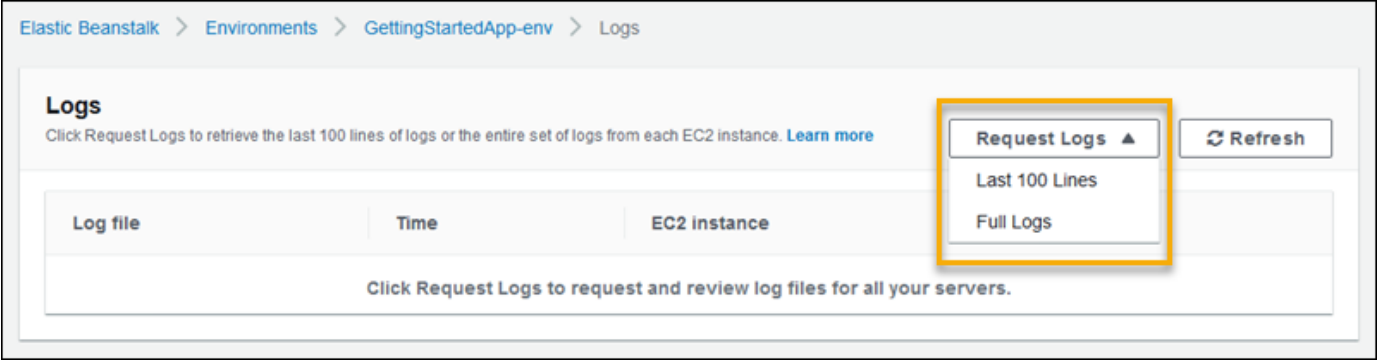

5. Ketika Elastic Beanstalk selesai mengambil log Anda, pilih Unduh.

Elastic Beanstalk menyimpan log ekor dan paket dalam bucket Amazon S3, dan menghasilkan URL Amazon S3 yang telah ditandatangani sebelumnya yang dapat Anda gunakan untuk mengakses log Anda. Elastic Beanstalk menghapus file dari Amazon S3 setelah durasi 15 menit.

#### **A** Warning

Siapa pun yang memiliki URL Amazon S3 yang telah ditandatangani dapat mengakses file sebelum dihapus. Jadikan URL hanya tersedia untuk pihak tepercaya.

#### **a** Note

Kebijakan pengguna Anda harus memiliki izin s3:DeleteObject. Elastic Beanstalk menggunakan izin pengguna Anda untuk menghapus log dari Amazon S3.

Untuk mempertahankan log, Anda dapat mengonfigurasi lingkungan Anda untuk menerbitkan log ke Amazon S3 secara otomatis setelah dirotasi. Untuk mengaktifkan rotasi log ke Amazon S3, ikuti prosedur di [Mengonfigurasi tampilan log instans](#page-941-0). Instans di lingkungan Anda akan mencoba mengunggah log yang telah dirotasi satu kali per jam.

Jika aplikasi Anda menghasilkan log di lokasi yang bukan merupakan bagian dari konfigurasi default untuk platform lingkungan Anda, Anda dapat memperpanjang konfigurasi default dengan menggunakan file konfigurasi ([.ebextensions](#page-1083-0)). Anda dapat menambahkan berkas log aplikasi Anda untuk log ekor, log paket, atau log rotasi.

Untuk streaming log secara real-time dan penyimpanan jangka panjang, konfigurasikan lingkungan Anda untuk [mengalirkan log ke Amazon CloudWatch Logs.](#page-1300-0)

Bagian

- [Lokasi log di instans Amazon EC2](#page-1294-0)
- [Lokasi log di Amazon S3](#page-1295-0)
- [Pengaturan rotasi log pada Linux](#page-1296-0)
- [Memperluas konfigurasi tugas log default](#page-1297-0)
- [Streaming file log ke Amazon CloudWatch Logs](#page-1300-0)

# <span id="page-1294-0"></span>Lokasi log di instans Amazon EC2

Log disimpan di lokasi standar pada instans Amazon EC2 di lingkungan Anda. Elastic Beanstalk menghasilkan log berikut.

Amazon Linux 2

• /var/log/eb-engine.log

#### Amazon Linux AMI (AL1)

## **a** Note

Pada [tanggal 18 Juli 2022,](https://docs.aws.amazon.com/elasticbeanstalk/latest/relnotes/release-2022-07-18-linux-al1-retire.html) Elastic Beanstalk menetapkan status semua cabang platform berdasarkan Amazon Linux AMI (AL1) untuk pensiun. Untuk informasi selengkapnya tentang migrasi ke cabang platform Amazon Linux 2023 saat ini dan didukung penuh, lihat. [Memigrasi](#page-760-0) [aplikasi Elastic Beanstalk Linux 2 Amazon Linux 2 Amazon Linux 2](#page-760-0)

- /var/log/eb-activity.log
- /var/log/eb-commandprocessor.log

# Peladen Windows

- C:\Program Files\Amazon\ElasticBeanstalk\logs\
- C:\cfn\log\cfn-init.log

Log ini berisi pesan tentang aktivitas deployment, termasuk pesan yang terkait dengan file konfigurasi ([.ebextensions](#page-1083-0)).

Setiap aplikasi dan server web menyimpan log dalam foldernya sendiri:

- Apache /var/log/httpd/
- IIS C:\inetpub\wwwroot\
- Node.js /var/log/nodejs/
- nginx /var/log/nginx/
- Penumpang /var/app/support/logs/
- Puma /var/log/puma/
- Python /opt/python/log/
- Tomcat /var/log/tomcat/

# <span id="page-1295-0"></span>Lokasi log di Amazon S3

Ketika Anda meminta log ekor atau paket dari lingkungan Anda, atau ketika instans mengunggah log dirotasi, mereka disimpan dalam bucket Elastic Beanstalk Anda di Amazon S3. Elastic
Beanstalk menciptakan bucket bernama elasticbeanstalk-*region*-*account-id* untuk setiap Wilayah AWS di mana Anda membuat lingkungan. Dalam bucket ini, log disimpan di bawah jalur resources/environments/logs/*logtype*/*environment-id*/*instance-id*.

Sebagai contoh, log dari instans i-0a1fd158, di lingkungan Elastic Beanstalk e-mpcwnwheky di Wilayah AWS us-west-2 di akun 123456789012, disimpan di lokasi berikut:

• Log Ekor –

s3://elasticbeanstalk-us-west-2-123456789012/resources/environments/logs/ tail/e-mpcwnwheky/i-0a1fd158

• Log Paket –

s3://elasticbeanstalk-us-west-2-123456789012/resources/environments/logs/ bundle/e-mpcwnwheky/i-0a1fd158

• Log Dirotasi –

s3://elasticbeanstalk-us-west-2-123456789012/resources/environments/logs/ publish/e-mpcwnwheky/i-0a1fd158

### **a** Note

Anda dapat menemukan ID lingkungan Anda di konsol manajemen lingkungan.

Elastic Beanstalk menghapus log ekor dan paket dari Amazon S3 secara otomatis 15 menit setelah dibuat. Log yang dirotasi bertahan hingga Anda menghapusnya atau memindahkannya ke S3 Glacier.

### <span id="page-1296-0"></span>Pengaturan rotasi log pada Linux

Pada platform Linux, Elastic Beanstalk menggunakan logrotate untuk merotasi log secara berkala. Jika dikonfigurasi, setelah log dirotasi secara lokal, tugas rotasi log mengambilnya dan mengunggahnya ke Amazon S3. Log yang dirotasi secara lokal tidak muncul di log ekor atau paket secara default.

Anda dapat menemukan file konfigurasi Elastic Beanstalk untuk logrotate di /etc/ logrotate.elasticbeanstalk.hourly/. Pengaturan rotasi ini khusus untuk platform, dan mungkin berubah dalam versi platform yang akan datang. Untuk informasi selengkapnya tentang pengaturan yang tersedia dan konfigurasi contoh, jalankan man logrotate.

File-file konfigurasi dipanggil oleh tugas cron di /etc/cron.hourly/. Untuk informasi lebih lanjut tentang cron, lihat man cron.

### Memperluas konfigurasi tugas log default

Elastic Beanstalk menggunakan file dalam subfolder /opt/elasticbeanstalk/tasks (Linux) atau C:\Program Files\Amazon\ElasticBeanstalk\config (Server Windows) pada instans Amazon EC2 untuk mengonfigurasi tugas untuk log ekor, log paket, dan log rotasi.

Di Amazon Linux:

• Log Ekor –

```
/opt/elasticbeanstalk/tasks/taillogs.d/
```
• Log Paket –

/opt/elasticbeanstalk/tasks/bundlelogs.d/

• Log Dirotasi –

/opt/elasticbeanstalk/tasks/publishlogs.d/

Di Windows Server:

• Log Ekor –

c:\Program Files\Amazon\ElasticBeanstalk\config\taillogs.d\

• Log Dirotasi –

c:\Program Files\Amazon\ElasticBeanstalk\config\publogs.d\

Misalnya, file eb-activity.conf pada Linux menambahkan dua berkas log untuk tugas log ekor.

### **/opt/elasticbeanstalk/tasks/taillogs.d/eb-activity.conf**

```
/var/log/eb-commandprocessor.log
/var/log/eb-activity.log
```
AWS Elastic Beanstalk Panduan Developer

Anda dapat menggunakan file konfigurasi lingkungan ([.ebextensions](#page-1083-0)) untuk menambahkan file .conf Anda sendiri ke folder ini. File .conf membuat daftar file log khusus untuk aplikasi Anda, di mana Elastic Beanstalk menambah tugas berkas log.

Gunakan bagian [files](#page-1093-0) untuk menambahkan file konfigurasi ke tugas yang ingin Anda ubah. Sebagai contoh, teks konfigurasi berikut menambahkan file konfigurasi log untuk setiap instans di lingkungan Anda. File konfigurasi log ini, cloud-init.conf, menambahkan /var/log/cloudinit.log untuk log ekor.

```
files: 
   "/opt/elasticbeanstalk/tasks/taillogs.d/cloud-init.conf" : 
     mode: "000755" 
     owner: root 
     group: root 
     content: | 
       /var/log/cloud-init.log
```
Tambahkan teks ini ke file dengan ekstensi nama file .config ke paket sumber Anda di bawah folder bernama .ebextensions.

```
~/workspace/my-app
|-- .ebextensions
| `-- tail-logs.config
|-- index.php
`-- styles.css
```
Pada platform Linux, Anda juga dapat menggunakan karakter wildcard dalam konfigurasi tugas log. File konfigurasi ini menambahkan semua file dengan ekstensi nama file . Log folder Log di akar aplikasi ke log paket.

```
files: 
   "/opt/elasticbeanstalk/tasks/bundlelogs.d/applogs.conf" : 
     mode: "000755" 
     owner: root 
     group: root 
     content: | 
       /var/app/current/log/*.log
```
Konfigurasi tugas log tidak mendukung karakter wildcard pada platform Windows.

### **G** Note

Untuk membantu membiasakan diri Anda dengan prosedur penyesuaian log, Anda dapat men-deploy aplikasi sampel menggunakan [EB CLI.](#page-1503-0) Untuk ini, EB CLI membuat direktori aplikasi lokal yang berisi subdirektori .ebextentions dengan konfigurasi sampel. Anda juga dapat menggunakan berkas log aplikasi sampel untuk menjelajahi fitur pengambilan log yang dijelaskan dalam topik ini. Untuk informasi selengkapnya tentang cara membuat aplikasi sampel dengan EB CLI, lihat [Dasar EB CLI.](#page-1521-0)

Untuk informasi selengkapnya tentang penggunaan file konfigurasi, lihat [Penyesuaian lingkungan](#page-1083-0)  [lanjutan dengan file konfigurasi \(](#page-1083-0).ebextensions).

Sama seperti memperluas log ekor dan log paket, Anda dapat memperpanjang rotasi log menggunakan file konfigurasi. Setiap kali Elastic Beanstalk merotasi log-nya sendiri dan mengunggahnya ke Amazon S3, itu juga akan berotasi dan mengunggah log tambahan Anda. Ekstensi rotasi log berperilaku berbeda tergantung pada sistem operasi platform. Bagian berikut menjelaskan dua kasus.

### Memperluas rotasi log di Linux

Seperti yang dijelaskan di [Pengaturan rotasi log pada Linux](#page-1296-0), Elastic Beanstalk menggunakan logrotate untuk merotasi log pada platform Linux. Ketika Anda mengonfigurasi berkas log aplikasi Anda untuk rotasi log, aplikasi tidak perlu membuat salinan berkas log. Elastic Beanstalk mengonfigurasi logrotate untuk membuat salinan berkas log aplikasi Anda untuk setiap rotasi. Oleh karena itu, aplikasi harus tetap membuka berkas log ketika aplikasi tidak secara aktif menulis kepada mereka.

### Memperluas rotasi log pada server Windows

Pada Server Windows, ketika Anda mengonfigurasi berkas log aplikasi Anda untuk rotasi log, aplikasi harus merotasi berkas log secara berkala. Elastic Beanstalk mencari file dengan nama dimulai dengan pola yang Anda dikonfigurasi, dan mengambilnya untuk mengunduh ke Amazon S3. Selain itu, tanda baca titik dalam nama file diabaikan, dan Elastic Beanstalk menganggap nama hingga tanda baca titik sebagai nama berkas log dasar.

Elastic Beanstalk mengunggah semua versi berkas log dasar kecuali yang terbaru, karena menganggap bahwa salah satu berkas log aplikasi aktif, yang berpotensi dapat terkunci. Aplikasi Anda, oleh karena itu, dapat menjaga berkas log aktif tetap terkunci selama rotasi.

Misalnya, aplikasi Anda menulis ke berkas log bernama my log.log, dan Anda menentukan nama ini di file .conf Anda. Aplikasi secara berkala merotasi file. Selama siklus rotasi Elastic Beanstalk, file-file berikut ditemukan dalam folder file log: my\_log.log, my\_log.0800.log, my\_log.0830.log. Elastic Beanstalk menganggap semuanya sebagai versi dari nama dasar my log. File my log.log memiliki waktu modifikasi terbaru, sehingga Elastic Beanstalk hanya mengunggah dua file lainnya, my\_log.0800.log dan my\_log.0830.log.

## Streaming file log ke Amazon CloudWatch Logs

[Anda dapat mengonfigurasikan lingkungan Anda untuk mengalirkan log ke Amazon CloudWatch](#page-961-0) [Logs di konsol Elastic Beanstalk atau dengan menggunakan opsi konfigurasi.](#page-961-0) Dengan CloudWatch Logs, setiap instans di lingkungan Anda mengalirkan log ke grup log yang dapat Anda konfigurasikan untuk dipertahankan selama beberapa minggu atau bertahun-tahun, bahkan setelah lingkungan Anda diakhiri.

Set pengaliran log bervariasi per lingkungan, tetapi selalu memasukkan eb-engine.log dan akses log dari nginx atau server proksi Apache yang berjalan di depan aplikasi Anda.

Anda dapat mengonfigurasi streaming log di konsol Elastic Beanstalk [selama pembuatan lingkungan](#page-682-0) atau [untuk lingkungan yang ada](#page-941-0). Dalam contoh berikut, log disimpan hingga tujuh hari, bahkan ketika lingkungan diakhiri.

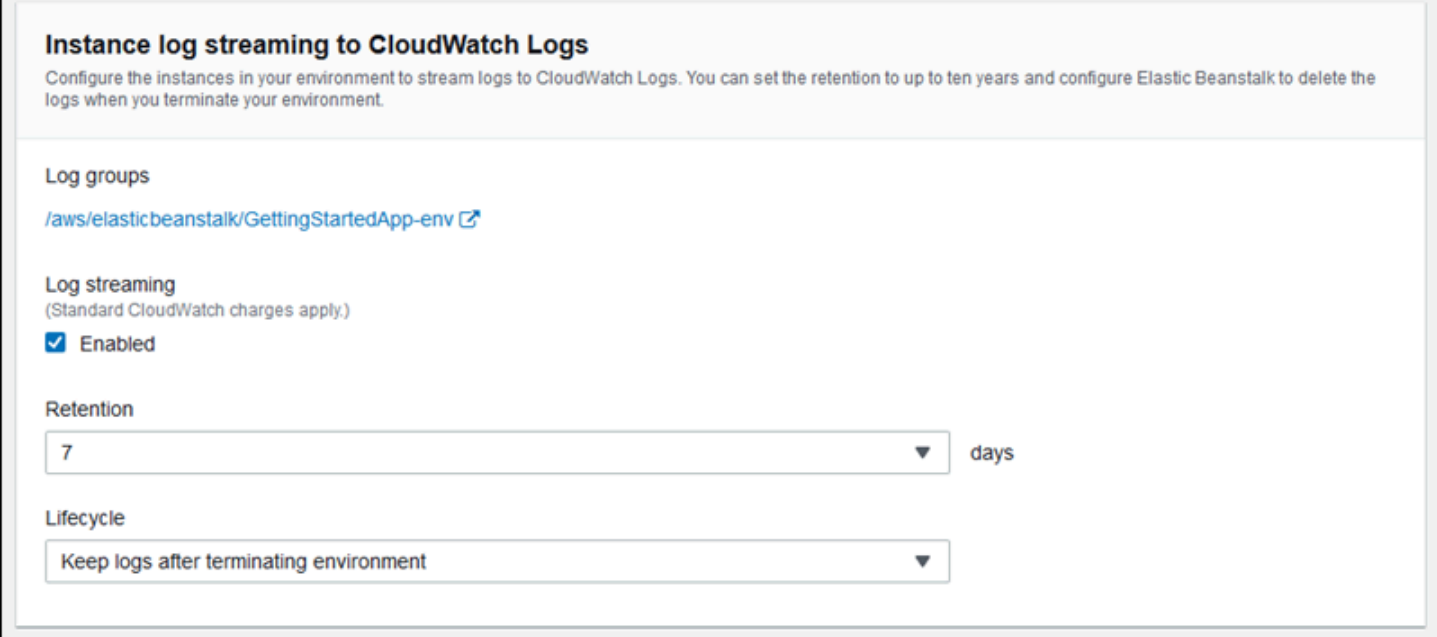

[file konfigurasi](#page-1083-0) berikut mengaktifkan streaming log dengan retensi 180 hari, meskipun lingkungan diakhiri.

#### Example .ebextensions/log-streaming.config

option\_settings: aws:elasticbeanstalk:cloudwatch:logs: StreamLogs: true DeleteOnTerminate: false RetentionInDays: 180

# Menggunakan Elastic Beanstalk dengan layanan AWS lainnya

Untuk menerapkan lingkungan aplikasi Anda, Elastic Beanstalk mengelola sumber daya layanan AWS lainnya atau menggunakan fungsionalitas mereka. Selain itu, Elastic Beanstalk terintegrasi dengan layanan AWS yang tidak digunakan secara langsung sebagai bagian dari lingkungan Anda. Topik di bagian ini menjelaskan banyak cara untuk Anda menggunakan layanan tambahan ini dengan aplikasi Elastic Beanstalk Anda.

Topik

- [Gambaran umum arsitektur](#page-1302-0)
- [Menggunakan Elastic Beanstalk dengan AmazonCloudFront](#page-1303-0)
- [Pencatatan panggilan API Elastic Beanstalk dengan AWS CloudTrail](#page-1304-0)
- [Menggunakan Elastic Beanstalk dengan AmazonCloudWatch](#page-1306-0)
- [Menggunakan Elastic Beanstalk dengan Amazon Logs CloudWatch](#page-1307-0)
- [Menggunakan Elastic Beanstalk dengan Amazon EventBridge](#page-1321-0)
- [Menemukan dan melacak sumber daya Elastic Beanstalk dengan AWS Config](#page-1331-0)
- [Menggunakan Elastic Beanstalk dengan Amazon DynamoDB](#page-1338-0)
- [Menggunakan Elastic Beanstalk dengan AmazonElastiCache](#page-1338-1)
- [Menggunakan Elastic Beanstalk dengan Amazon Elastic File System](#page-1339-0)
- [Menggunakan Elastic Beanstalk dengan AWS Identity and Access Management](#page-1342-0)
- [Menggunakan Elastic Beanstalk dengan Amazon RDS](#page-1461-0)
- [Menggunakan Elastic Beanstalk dengan Amazon S3](#page-1476-0)
- [Menggunakan Elastic Beanstalk dengan Amazon VPC](#page-1479-0)

## <span id="page-1302-0"></span>Gambaran umum arsitektur

Diagram berikut menggambarkan contoh arsitektur Elastic Beanstalk di beberapa Availability Zone bekerja dengan lainnyaAWSproduk seperti AmazonCloudFrontAmazon Simple Storage Service (Amazon S3), dan Amazon Relational Database Service (Amazon RDS).

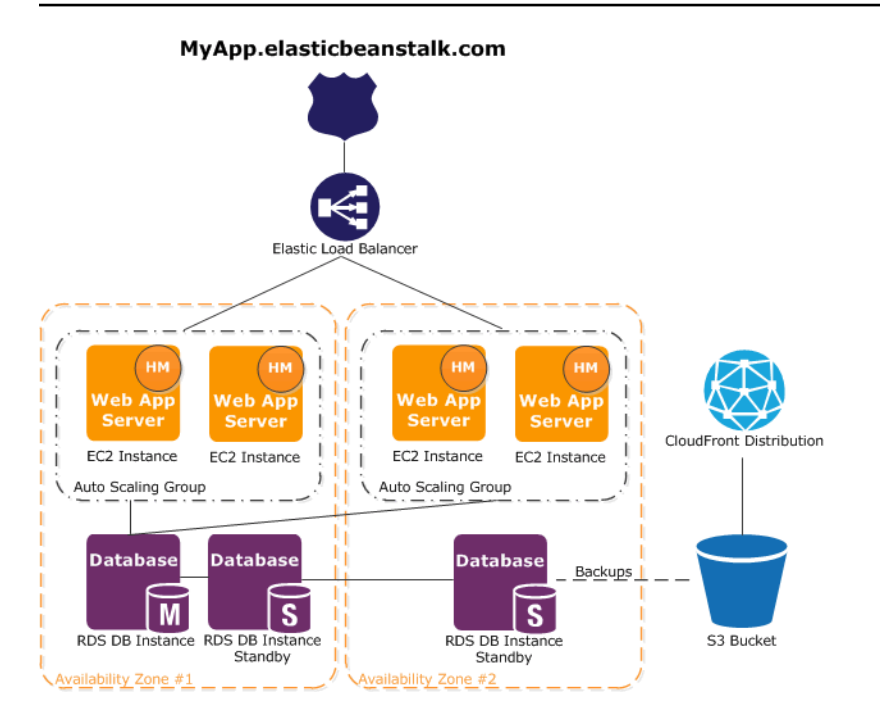

Untuk merencanakan toleransi kesalahan, disarankan untuk memiliki instans Amazon EC2 N+1 dan menyebarkan instans Anda di beberapa Availability Zone. Dalam kasus yang kecil kemungkinan satu Availability Zone bermasalah, Anda masih memiliki instans Amazon EC2 lainnya yang berjalan di Availability Zone lain. Anda dapat menyesuaikan Amazon EC2 Auto Scaling untuk mengizinkan jumlah minimum instans serta beberapa Availability Zone. Untuk petunjuk tentang cara melakukannya, lihat [Grup Auto Scaling untuk lingkungan Elastic Beanstalk Anda](#page-828-0). Untuk informasi selengkapnya tentang membangun aplikasi yang toleran terhadap kesalahan, lanjutkan ke [Membangun Aplikasi yang Toleran Terhadap Kesalahan di AWS.](http://media.amazonwebservices.com/AWS_Building_Fault_Tolerant_Applications.pdf)

Bagian berikut membahas secara lebih rinci integrasi dengan AmazonCloudFrontAmazonCloudWatchAmazon DynamoDBElastiCacheAmazon RDS, Amazon Route 53, Amazon Simple Storage Service, Amazon VPC, dan IAM.

## <span id="page-1303-0"></span>Menggunakan Elastic Beanstalk dengan AmazonCloudFront

AmazonCloudFrontadalah layanan web yang mempercepat distribusi konten web statis dan dinamis Anda, misalnya .html, .php, citra, dan file media, kepada pengguna akhir. CloudFrontmengirimkan konten Anda melalui jaringan lokasi edge di seluruh dunia. Saat pengguna akhir meminta konten yang Anda layaniCloudFront, pengguna dirutekan ke lokasi edge yang menyediakan latensi terendah, sehingga konten dikirimkan dengan performa terbaik. Jika konten sudah berada di lokasi edge dengan latensi terendah,CloudFrontsegera mengirimkannya. Jika konten tidak berada di lokasi

edge tersebut,CloudFrontmengambilnya dari bucket Amazon S3 atau server HTTP (misalnya, server web) yang telah Anda identifikasi sebagai sumber untuk versi definitif konten Anda.

Setelah Anda membuat dan men-deploy aplikasi Elastic Beanstalk Anda, Anda dapat mendaftarCloudFrontdan mulai menggunakanCloudFrontuntuk mendistribusikan konten Anda. Pelajari selengkapnya tentangCloudFrontdar[iAmazonCloudFrontPanduan Pengembang](https://docs.aws.amazon.com/AmazonCloudFront/latest/DeveloperGuide/).

# <span id="page-1304-0"></span>Pencatatan panggilan API Elastic Beanstalk dengan AWS **CloudTrail**

Elastic Beanstalk terintegrasi dengan AWS CloudTrail, layanan yang menyediakan catatan tindakan yang diambil oleh pengguna, peran, atau layanan AWS di Elastic Beanstalk. CloudTrailmenangkap semua panggilan API untuk Elastic Beanstalk sebagai peristiwa, termasuk panggilan dari konsol Elastic Beanstalk, dari EB CLI, dan dari kode Anda ke API Elastic Beanstalk. Jika Anda membuat jejak, Anda dapat mengaktifkan pengiriman berkelanjutanCloudTrailperistiwa ke bucket Amazon S3, termasuk peristiwa untuk Elastic Beanstalk. Jika Anda tidak membuat konfigurasi jejak, Anda masih dapat melihat kejadian terbaru dalam konsol CloudTrail di Riwayat peristiwa. Menggunakan informasi yang dikumpulkan olehCloudTrailAnda dapat menentukan permintaan yang dibuat ke Elastic Beanstalk, alamat IP tempat permintaan dibuat, orang yang membuat permintaan, kapan permintaan dibuat, dan detail tambahan.

Untuk mempelajari selengkapnya tentangCloudTrail, lihat[AWS CloudTrailPanduan Pengguna](https://docs.aws.amazon.com/awscloudtrail/latest/userguide/).

## Informasi Elastic Beanstalk diCloudTrail

CloudTrail diaktifkan pada akun AWS Anda saat Anda membuat akun tersebut. Saat aktivitas terjadi di Elastic Beanstalk, kegiatan itu dicatat diCloudTrailacara bersama dengan lainnyaAWSlayanan diRiwayat peristiwa. Anda dapat melihat, mencari, dan mengunduh peristiwa terbaru di akun AWS Anda. Untuk informasi lain, lihat [Melihat Peristiwa dengan Riwayat Peristiwa CloudTrail.](https://docs.aws.amazon.com/awscloudtrail/latest/userguide/view-cloudtrail-events.html)

Untuk catatan berkelanjutan tentang peristiwa di akun AWS Anda, termasuk peristiwa untuk Elastic Beanstalk, buat jejak. Jejak memungkinkan CloudTrail untuk mengirim file log ke bucket Amazon S3. Secara default, saat Anda membuat lintasan di konsol, lintasan tersebut berlaku untuk semua wilayah . Jejak mencatat kejadian dari semua wilayah dalam partisi AWS dan mengirimkan file log ke bucket Amazon S3 yang Anda tentukan. Selain itu, Anda dapat mengonfigurasi layanan AWS lainnya untuk menganalisis lebih lanjut dan bertindak berdasarkan data kejadian yang dikumpulkan di log CloudTrail. Untuk informasi selengkapnya, lihat :

- [Ikhtisar untuk Membuat Jejak](https://docs.aws.amazon.com/awscloudtrail/latest/userguide/cloudtrail-create-and-update-a-trail.html)
- [CloudTrailLayanan dan Integrasi yang Didukung](https://docs.aws.amazon.com/awscloudtrail/latest/userguide/cloudtrail-aws-service-specific-topics.html#cloudtrail-aws-service-specific-topics-integrations)
- [Mengonfigurasi Notifikasi Amazon SNS untukCloudTrail](https://docs.aws.amazon.com/awscloudtrail/latest/userguide/getting_notifications_top_level.html)
- [Menerima File Log CloudTrail dari Beberapa Wilayah](https://docs.aws.amazon.com/awscloudtrail/latest/userguide/receive-cloudtrail-log-files-from-multiple-regions.html) dan [Menerima File Log CloudTrail dari](https://docs.aws.amazon.com/awscloudtrail/latest/userguide/cloudtrail-receive-logs-from-multiple-accounts.html) [Beberapa Akun](https://docs.aws.amazon.com/awscloudtrail/latest/userguide/cloudtrail-receive-logs-from-multiple-accounts.html)

Semua tindakan Elastic Beanstalk dicatat olehCloudTraildan didokumentasikan dalam[AWS](https://docs.aws.amazon.com/elasticbeanstalk/latest/api/)  [Elastic BeanstalkReferensi API](https://docs.aws.amazon.com/elasticbeanstalk/latest/api/). Misalnya, panggilan untuk tindakan DescribeApplications, UpdateEnvironment, dan ListTagsForResource menghasilkan entri dalam file log CloudTrail.

Setiap entri peristiwa atau log berisi informasi tentang siapa yang membuat permintaan tersebut. Informasi identitas membantu Anda menentukan hal berikut:

- Jika permintaan tersebut dibuat dengan kredensial pengguna root atau IAM.
- Jika permintaan tersebut dibuat dengan kredensial keamanan sementara untuk peran atau pengguna federasi.
- Bahwa permintaan dibuat oleh layanan AWS lain.

Untuk informasi lain, lihat [Elemen userIdentity CloudTrail](https://docs.aws.amazon.com/awscloudtrail/latest/userguide/cloudtrail-event-reference-user-identity.html).

### Memahami entri file log Elastic Beanstalk

Jejak adalah konfigurasi yang memungkinkan pengiriman peristiwa sebagai berkas log ke bucket Amazon S3 yang telah Anda tentukan. Berkas log CloudTrail berisi satu atau beberapa entri log. Peristuwa mewakili satu permintaan dari sumber apa pun dan mencakup informasi tentang tindakan yang diminta, tanggal dan waktu tindakan, parameter permintaan, dan sebagainya. File log CloudTrail bukan jejak tumpukan yang dipesan dari panggilan API publik, sehingga tidak muncul dalam urutan tertentu.

Contoh berikut menunjukkanCloudTrailentri log yang menunjukkanUpdateEnvironmenttindakan yang disebut oleh pengguna IAM bernamaintern, untuksample-envlingkungan disampleappaplikasi.

```
{ 
   "Records": [{ 
     "eventVersion": "1.05", 
     "userIdentity": { 
        "type": "IAMUser",
```

```
 "principalId": "AIXDAYQEXAMPLEUMLYNGL", 
     "arn": "arn:aws:iam::123456789012:user/intern", 
     "accountId": "123456789012", 
     "accessKeyId": "ASXIAGXEXAMPLEQULKNXV", 
     "userName": "intern", 
     "sessionContext": { 
       "attributes": { 
          "mfaAuthenticated": "false", 
          "creationDate": "2016-04-22T00:23:24Z" 
       } 
     }, 
     "invokedBy": "signin.amazonaws.com" 
   }, 
   "eventTime": "2016-04-22T00:24:14Z", 
   "eventSource": "elasticbeanstalk.amazonaws.com", 
   "eventName": "UpdateEnvironment", 
   "awsRegion": "us-west-2", 
   "sourceIPAddress": "255.255.255.54", 
   "userAgent": "signin.amazonaws.com", 
   "requestParameters": { 
     "applicationName": "sample-app", 
     "environmentName": "sample-env", 
     "optionSettings": [] 
   }, 
   "responseElements": null, 
   "requestID": "84ae9ecf-0280-17ce-8612-705c7b132321", 
   "eventID": "e48b6a08-c6be-4a22-99e1-c53139cbfb18", 
   "eventType": "AwsApiCall", 
   "recipientAccountId": "123456789012" 
 }]
```
## <span id="page-1306-0"></span>Menggunakan Elastic Beanstalk dengan AmazonCloudWatch

AmazonCloudWatchmemungkinkan Anda untuk memantau, mengelola, dan menerbitkan berbagai metrik, serta mengonfigurasi tindakan alarm berdasarkan data dari metrik. AmazonCloudWatchPemantauan memungkinkan Anda mengumpulkan, menganalisis, dan melihat metrik sistem dan aplikasi sehingga Anda dapat membuat keputusan operasional dan bisnis lebih cepat dan dengan keyakinan yang lebih besar.

Anda dapat menggunakan AmazonCloudWatchuntuk mengumpulkan metrik tentang Amazon Web Services Anda (AWS) sumber daya — seperti kinerja instans Amazon EC2 Anda. Anda juga dapat

}

mempublikasikan metrik Anda sendiri langsung ke AmazonCloudWatch. AmazonCloudWatchalarm membantu Anda menerapkan keputusan dengan lebih mudah dengan memungkinkan Anda mengirimkan pemberitahuan atau secara otomatis melakukan perubahan pada sumber daya yang sedang dipantau, berdasarkan aturan yang ditetapkan. Selain itu, Anda dapat membuat alarm yang memulai tindakan Amazon EC2 Auto Scaling dan Amazon Simple Notification Service (Amazon SNS) atas nama Anda.

Elastic Beanstalk secara otomatis menggunakan AmazonCloudWatchuntuk membantu Anda memantau status aplikasi dan lingkungan Anda. Anda dapat menavigasi ke AmazonCloudWatchkonsol untuk melihat dasbor dan mendapatkan gamabrane umum semua sumber daya serta alarm Anda. Anda juga dapat memilih untuk melihat lebih banyak metrik atau menambahkan metrik khusus.

Untuk informasi lebih lanjut tentang AmazonCloudWatch, pergi k[eAmazonCloudWatchPanduan](https://docs.aws.amazon.com/AmazonCloudWatch/latest/DeveloperGuide/)  [Pengembang](https://docs.aws.amazon.com/AmazonCloudWatch/latest/DeveloperGuide/). Untuk contoh cara menggunakan AmazonCloudWatchdengan Elastic Beanstalk, lihat[the section called "Contoh: Pengaan CloudWatch metrik Amazon khusus".](#page-1101-0)

## <span id="page-1307-0"></span>Menggunakan Elastic Beanstalk dengan Amazon Logs CloudWatch

Dengan CloudWatch Log, Anda dapat memantau dan mengarsipkan aplikasi Elastic Beanstalk, sistem, dan file log kustom dari instans Amazon EC2 di lingkungan Anda. Anda juga dapat mengonfigurasi alarm yang memudahkan Anda untuk bereaksi terhadap peristiwa aliran log tertentu yang diekstrak filter metrik Anda. Agen CloudWatch Log yang terinstal di setiap instans Amazon EC2 di lingkungan Anda akan memublikasikan titik data metrik ke CloudWatch layanan untuk setiap grup log yang Anda konfigurasikan. Setiap grup log menerapkan pola filternya sendiri untuk menentukan peristiwa aliran log yang akan dikirim CloudWatch sebagai titik data. Log stream yang dimiliki oleh grup log yang sama berbagi pengaturan kontrol penyimpanan, pemantauan, dan akses yang sama. Anda dapat mengonfigurasi Elastic Beanstalk untuk mengalirkan log CloudWatch ke layanan secara otomatis, seperti yang dijelaskan di. [Streaming instans log ke CloudWatch Log](#page-1315-0) Untuk informasi lebih lanjut tentang CloudWatch Log, termasuk terminologi dan konsep, lihat [Panduan Pengguna Amazon](https://docs.aws.amazon.com/AmazonCloudWatch/latest/DeveloperGuide/WhatIsCloudWatchLogs.html)  [CloudWatch Logs.](https://docs.aws.amazon.com/AmazonCloudWatch/latest/DeveloperGuide/WhatIsCloudWatchLogs.html)

Selain instans log, jika Anda mengaktifkan [peningkatan kesehatan](#page-1233-0) untuk lingkungan Anda, Anda dapat mengonfigurasi lingkungan untuk mengalirkan informasi kesehatan ke CloudWatch Log. Lihat [Streaming informasi kesehatan lingkungan Pohon Kacang Elastis ke Amazon Logs CloudWatch.](#page-1318-0)

Gambar berikut menunjukkan halaman Monitoring dan grafik untuk lingkungan yang dikonfigurasi dengan integrasi CloudWatch Log. Contoh metrik di lingkungan ini diberi nama CWLHttp4xx dan

CWLHttp5xx. Salah satu grafik menunjukkan bahwa metrik CWLHttp4xx telah memicu alarm berdasarkan kondisi yang ditentukan dalam file konfigurasi.

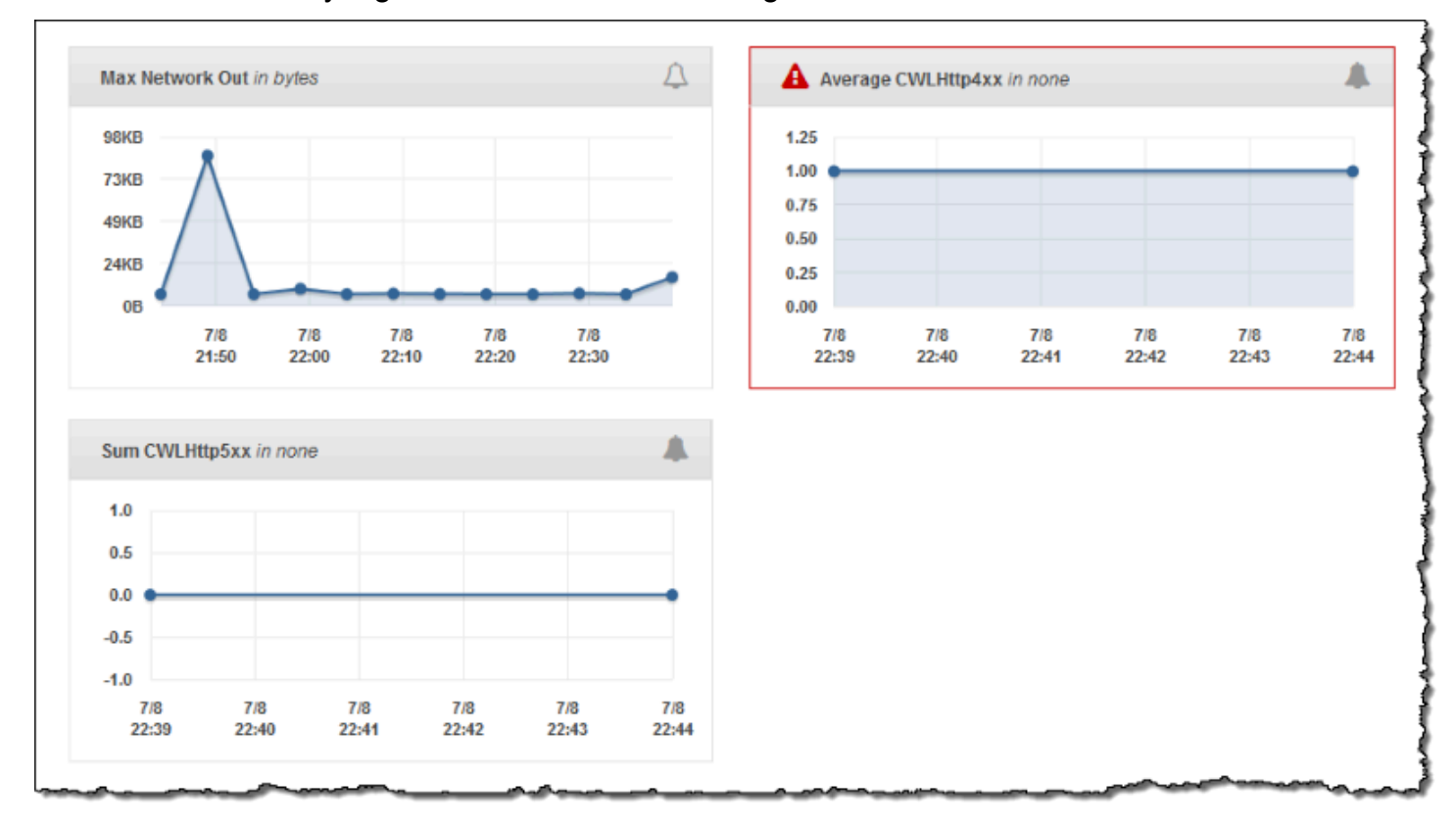

Gambar berikut menunjukkan halaman Alarm dan grafik untuk contoh alarm bernama dan yang sesuai dengan metrik AWSEBCWLHttp4xxPercentAlarmCWLHttp4xx dan AWSEBCWLHttp5xxCountAlarmCWLHttp5xx, masing-masing.

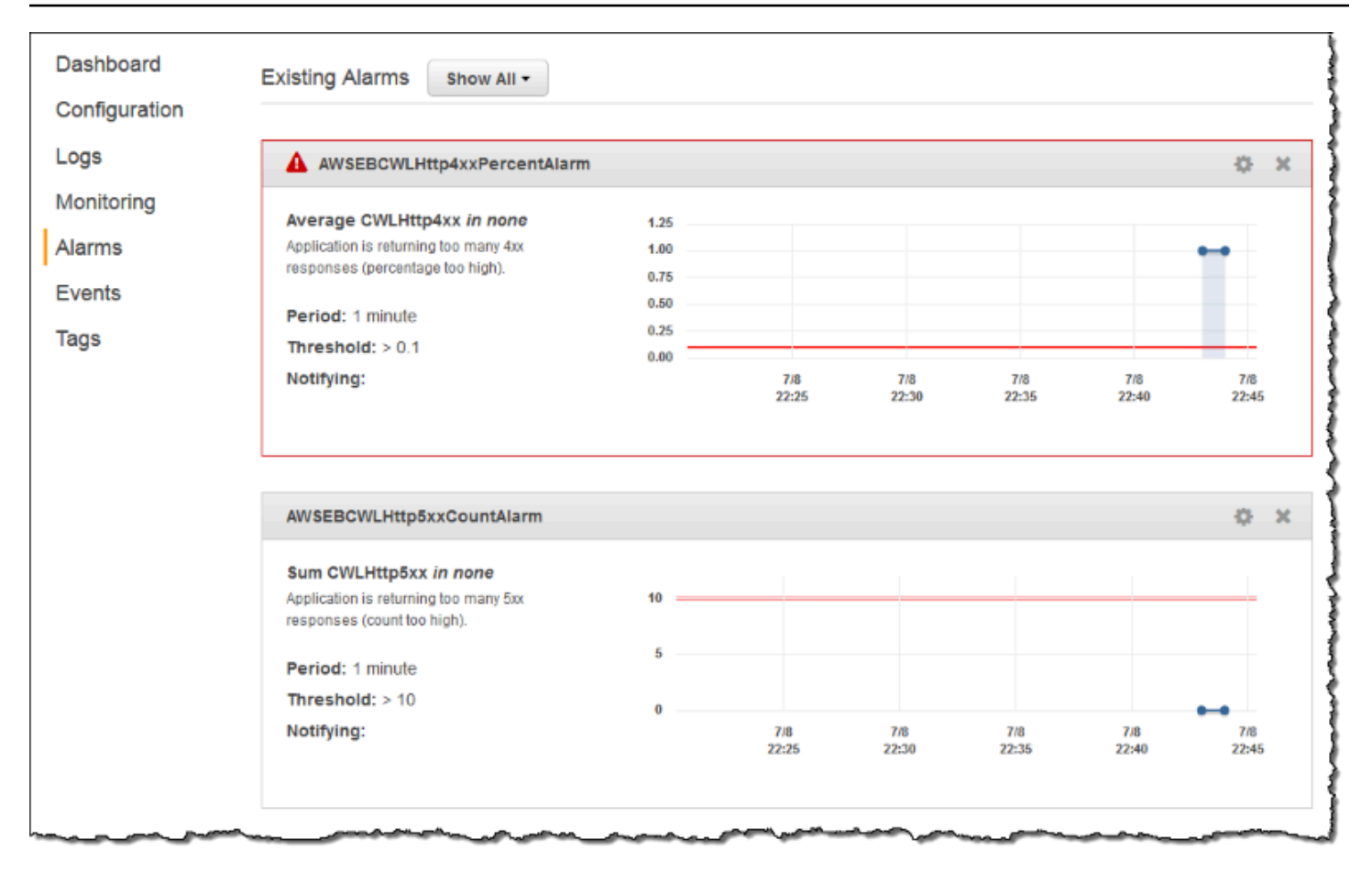

#### Topik

- [Prasyarat untuk instans streaming log ke Log CloudWatch](#page-1309-0)
- [Bagaimana Elastic Beanstalk mengatur Log CloudWatch](#page-1310-0)
- [Streaming instans log ke CloudWatch Log](#page-1315-0)
- [Pemecahan Masalah Integrasi Log CloudWatch](#page-1318-1)
- [Streaming informasi kesehatan lingkungan Pohon Kacang Elastis ke Amazon Logs CloudWatch](#page-1318-0)

### <span id="page-1309-0"></span>Prasyarat untuk instans streaming log ke Log CloudWatch

Untuk mengaktifkan streaming log dari instans Amazon EC2 ke CloudWatch Log, Anda harus memenuhi ketentuan berikut.

• Platform – Karena fitur ini hanya tersedia dalam versi platform yang dirilis pada atau setelah [rilis ini](https://aws.amazon.com/releasenotes/6677534638371416), jika Anda menggunakan versi platform sebelumnya, perbarui lingkungan Anda ke yang sekarang.

• Jika Anda tidak memiliki AWSElasticBeanstalkWebTieratau kebijakan AWSElasticBeanstalkWorkerTierElastic Beanstalk yang terkelola di Profil instans [Elastic Beanstalk,](#page-59-0) [Anda harus menambahkan hal berikut](#page-59-0) ke profil Anda untuk mengaktifkan fitur ini.

```
{ 
   "Version": "2012-10-17", 
   "Statement": [ 
   { 
      "Effect": "Allow", 
      "Action": [ 
        "logs:PutLogEvents", 
        "logs:CreateLogStream" 
      ], 
      "Resource": [ 
     " ] 
   } 
  \mathbf{I}}
```
## <span id="page-1310-0"></span>Bagaimana Elastic Beanstalk mengatur Log CloudWatch

Elastic Beanstalk CloudWatch menginstal agen log dengan pengaturan konfigurasi default di setiap instans yang dibuatnya. Pelajari lebih lanjut di [Referensi Agen CloudWatch Log.](https://docs.aws.amazon.com/AmazonCloudWatch/latest/logs/AgentReference.html)

Saat Anda mengaktifkan instans streaming ke CloudWatch Logs, Elastic Beanstalk mengirim file log dari instans lingkungan Anda ke Logs. CloudWatch Platform yang berbeda mengalirkan log yang berbeda. Tabel berikut mencantumkan log, berdasarkan platform.

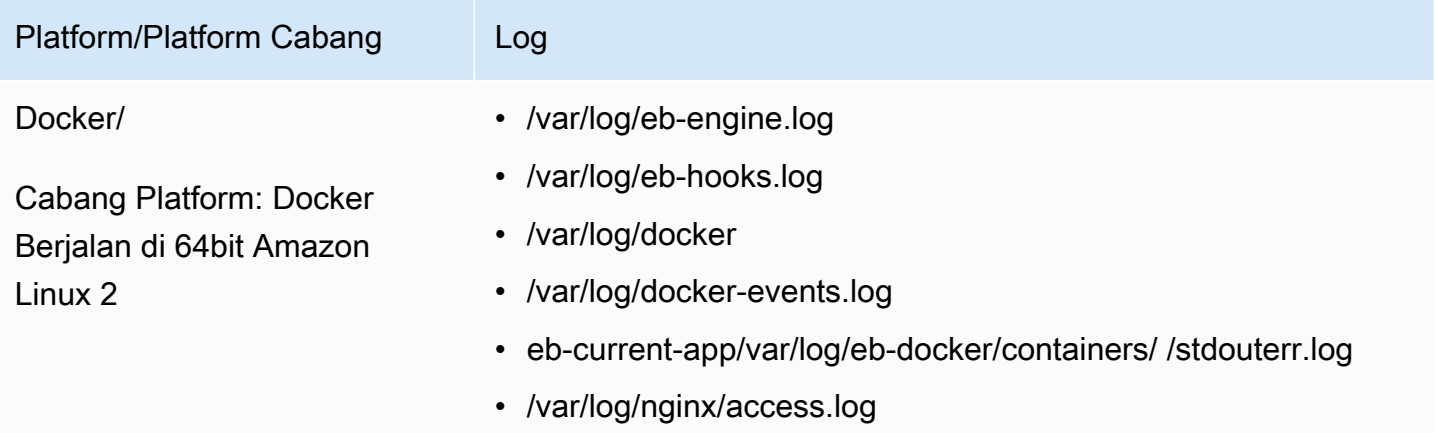

AWS Elastic Beanstalk **Panduan Developer Panduan Developer Panduan Developer** 

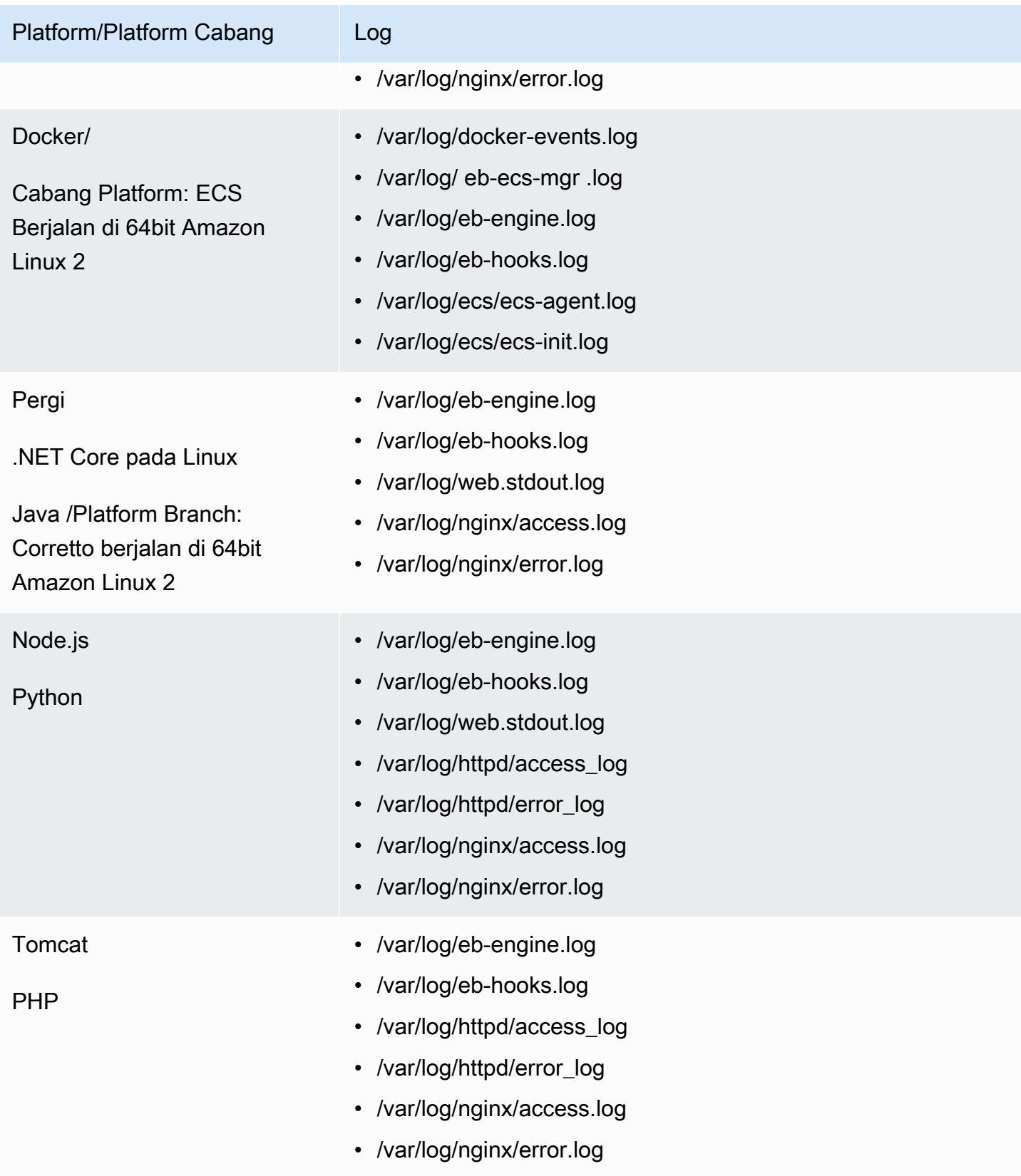

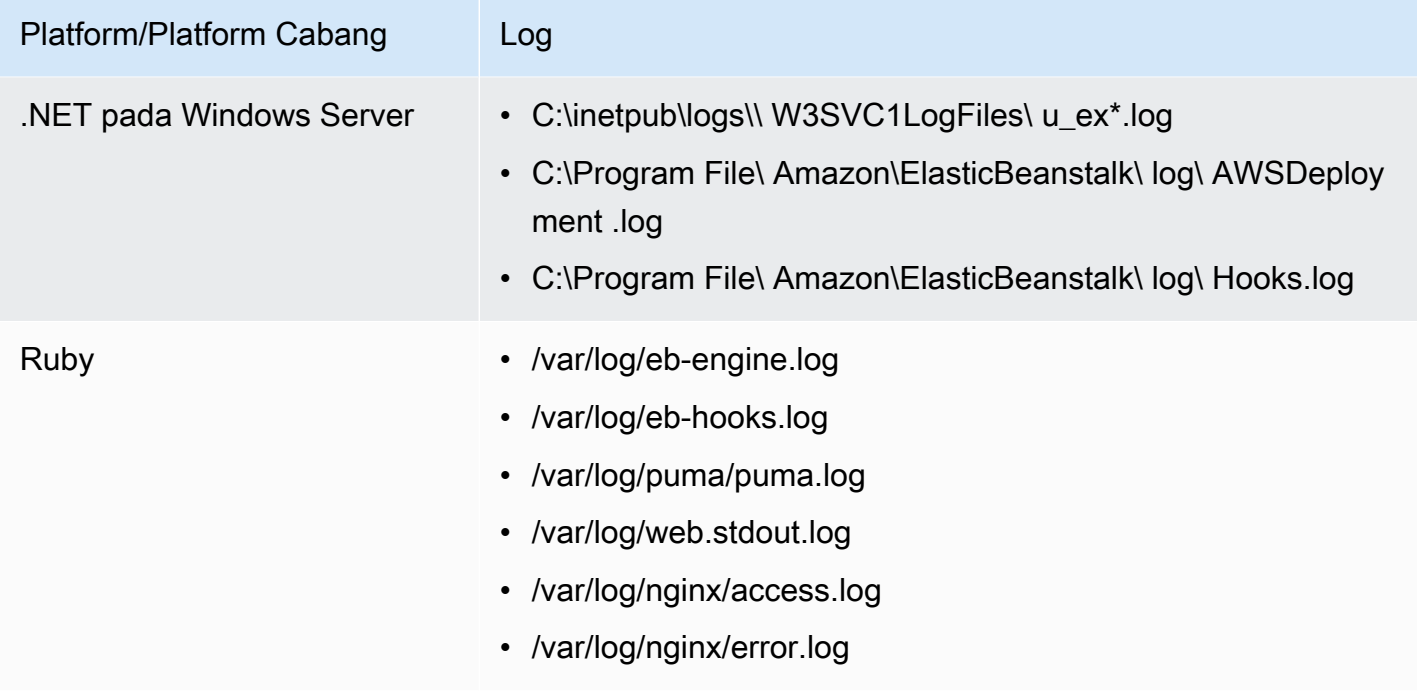

#### Berkas log pada platform Amazon Linux AMI

#### **a** Note

Pada [tanggal 18 Juli 2022,](https://docs.aws.amazon.com/elasticbeanstalk/latest/relnotes/release-2022-07-18-linux-al1-retire.html) Elastic Beanstalk menetapkan status semua cabang platform berdasarkan Amazon Linux AMI (AL1) untuk pensiun. Untuk informasi selengkapnya tentang migrasi ke cabang platform Amazon Linux 2023 saat ini dan didukung penuh, lihat. [Memigrasi](#page-760-0) [aplikasi Elastic Beanstalk Linux 2 Amazon Linux 2 Amazon Linux 2](#page-760-0)

Tabel berikut mencantumkan berkas log streaming dari instans pada cabang platform yang didasarkan pada Amazon Linux AMI (sebelumnya Amazon Linux 2), oleh platform.

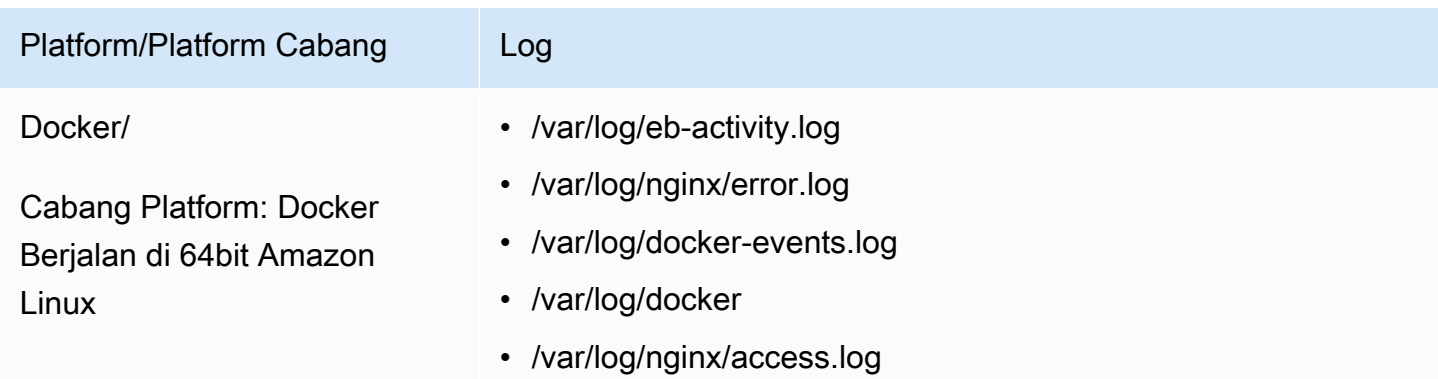

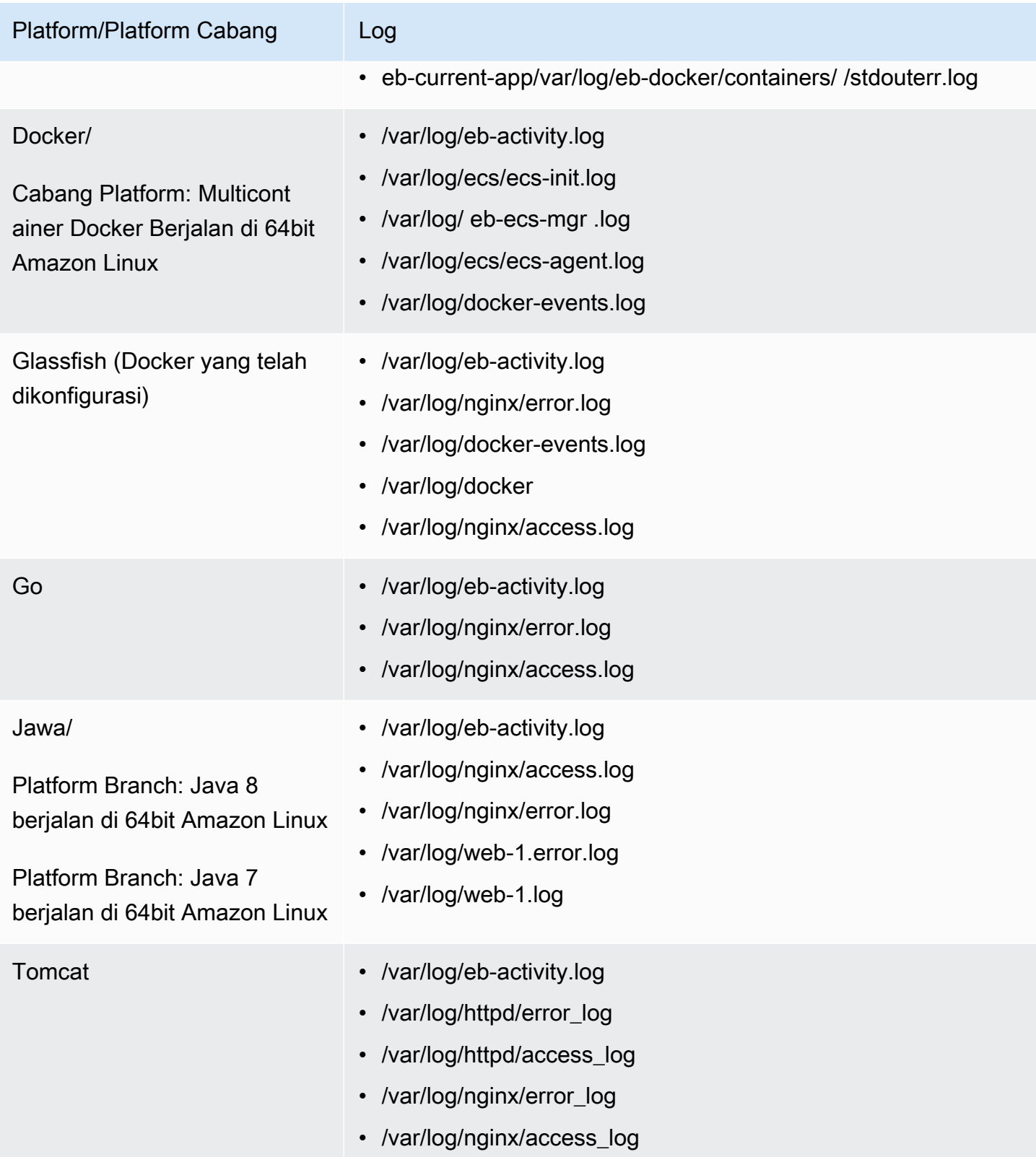

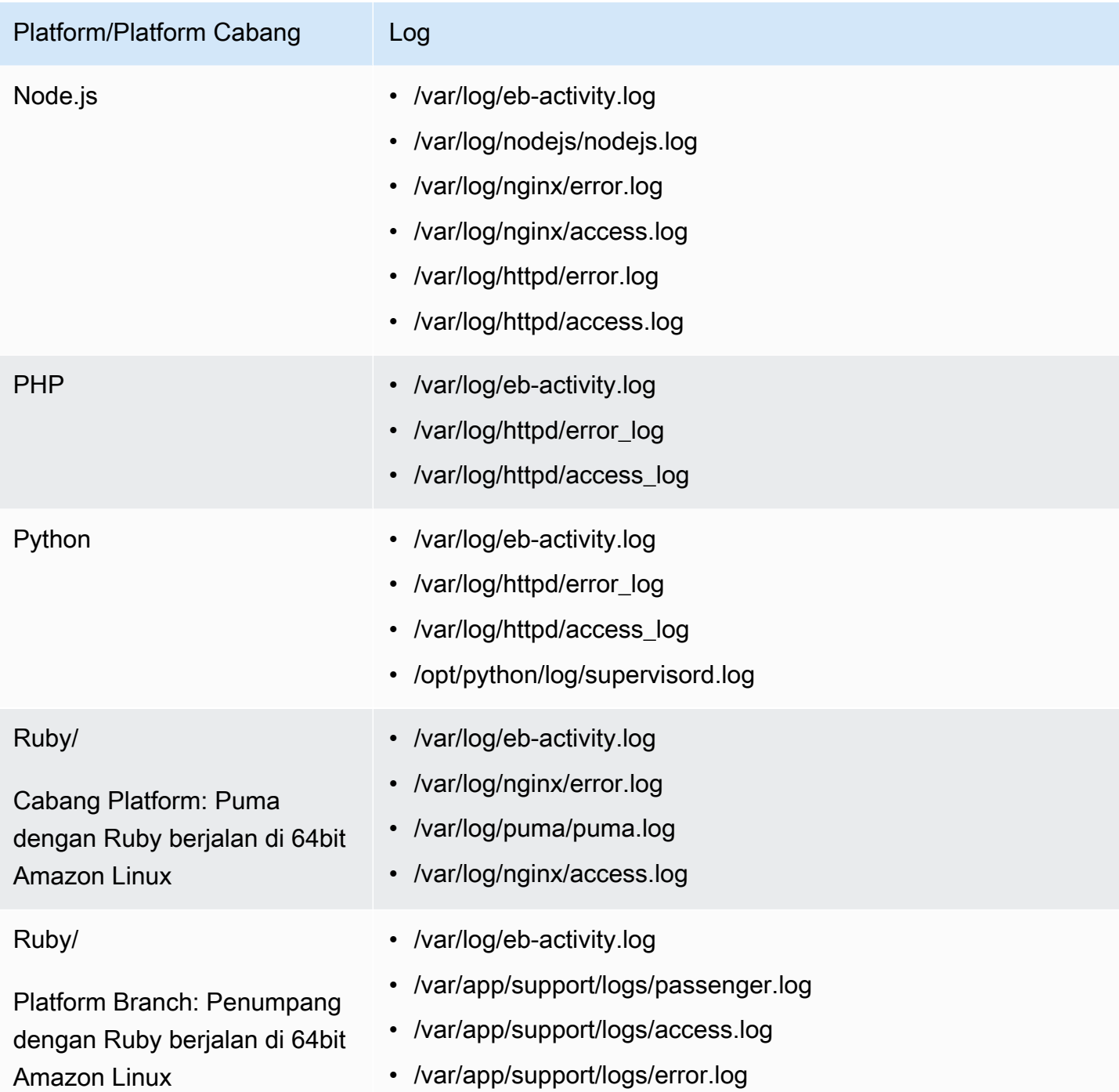

Elastic Beanstalk mengkonfigurasi CloudWatch grup log di Log untuk berbagai file log yang dialirkannya. Untuk mengambil file log tertentu dari CloudWatch Log, Anda harus mengetahui nama grup log yang sesuai. Skema penamaan grup log tergantung pada sistem operasi platform.

Untuk platform Linux, prefiks lokasi berkas log pada instans dengan /aws/ elasticbeanstalk/*environment\_name* untuk mendapatkan nama grup log. Misalnya, untuk mengambil file /var/log/nginx/error.log, tentukan grup log /aws/ elasticbeanstalk/*environment\_name*/var/log/nginx/error.log.

Untuk Windows platform, lihat tabel berikut untuk grup log yang sesuai untuk setiap berkas log.

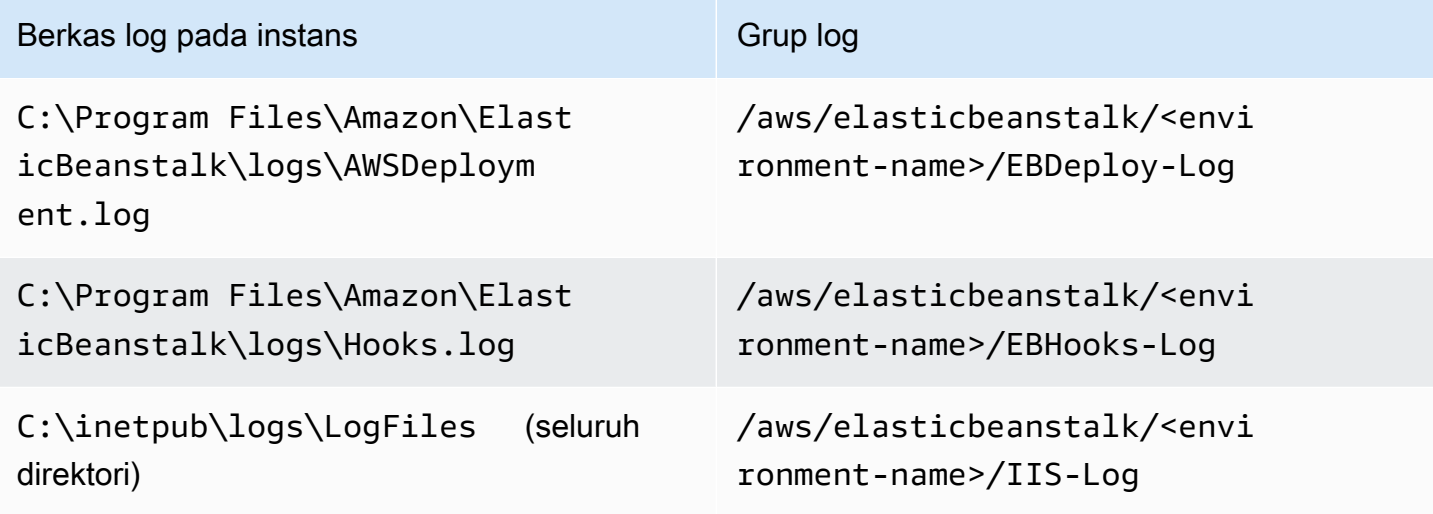

## <span id="page-1315-0"></span>Streaming instans log ke CloudWatch Log

Anda dapat mengaktifkan instans log streaming ke CloudWatch Logs menggunakan Elastic Beanstalk konsol Elastic Beanstalk, EB CLI, atau opsi konfigurasi.

Sebelum Anda mengaktifkannya, setel izin IAM untuk digunakan dengan agen CloudWatch Logs. Anda dapat melampirkan kebijakan kustom berikut untuk [profil instans](#page-59-0) yang Anda tetapkan ke lingkungan Anda.

```
{ 
   "Version": "2012-10-17", 
   "Statement": [ 
     { 
        "Effect": "Allow", 
        "Action": [ 
          "logs:CreateLogStream", 
          "logs:PutLogEvents", 
          "logs:DescribeLogGroups", 
          "logs:DescribeLogStreams" 
        ], 
        "Resource": [ 
         " * "
        ]
```
}

 ] }

### Streaming log instans menggunakan konsol Elastic Beanstalk

Untuk mengalirkan log instans ke CloudWatch Log

- 1. Buka [Elastic Beanstalk, dan di daftar Wilayah, pilih Elastic](https://console.aws.amazon.com/elasticbeanstalk) Beanstalk, dan di Daftar Wilayah, pilih. Wilayah AWS
- 2. Di panel navigasi, pilih Lingkungan, dan kemudian pilih nama lingkungan Anda dari daftar.

#### **a** Note

Jika Anda memiliki banyak lingkungan, gunakan bilah pencarian untuk memfilter daftar lingkungan.

- 3. Di panel navigasi, pilih Konfigurasi.
- 4. Dalam kategori konfigurasi Pembaruan, pemantauan, dan pencatatan, pilih Edit.
- 5. Di bawah Streaming log instans ke CloudWatch Log:
	- Mengaktifkan Streaming log.
	- Mengatur Retensi untuk jumlah hari untuk menyimpan log.
	- Pilih pengaturan Siklus Hidup yang menentukan apakah log disimpan setelah lingkungan dihentikan.
- 6. Untuk menyimpan perubahan, pilih Terapkan di bagian bawah halaman.

Setelah Anda mengaktifkan streaming log, Anda dapat kembali ke kategori atau halaman konfigurasi Perangkat Lunak dan menemukan tautan Grup Log. Klik tautan ini untuk melihat log Anda di CloudWatch konsol.

### Streaming log instans menggunakan EB CLI

Untuk mengaktifkan instans log streaming ke CloudWatch Logs menggunakan EB CLI, gunakan [eb](#page-1605-0)  [logs](#page-1605-0) perintah.

#### \$ **eb logs --cloudwatch-logs enable**

Anda juga dapat menggunakan eb logs untuk mengambil log dari CloudWatch Log. Anda dapat mengambil semua log instans lingkungan, atau menggunakan banyak pilihan perintah untuk menentukan himpunan bagian dari log untuk mengambil. Sebagai contoh, perintah berikut mengambil set lengkap dari log instans untuk lingkungan Anda, dan menyimpannya ke direktori di bawah .elasticbeanstalk/logs.

\$ **eb logs --all**

Khususnya, opsi --log-group memungkinkan Anda untuk mengambil log instans dari grup log tertentu, sesuai dengan berkas log instans tertentu. Untuk melakukannya, Anda perlu tahu nama grup log yang sesuai dengan berkas log yang ingin Anda ambil. Anda dapat menemukan informasi ini di [Bagaimana Elastic Beanstalk mengatur Log CloudWatch .](#page-1310-0)

### Streaming log instans menggunakan file konfigurasi

Saat Anda membuat atau memperbarui lingkungan, Anda dapat menggunakan file konfigurasi untuk mengatur dan mengonfigurasi streaming log instans ke CloudWatch Log. File konfigurasi contoh berikut memungkinkan streaming log instans default. Elastic Beanstalk mengalirkan set default berkas log untuk platform lingkungan Anda. Untuk menggunakan contoh, salin teks ke dalam file dengan ekstensi .config di direktori .ebextensions di tingkat atas paket sumber aplikasi Anda.

```
option_settings: 
   - namespace: aws:elasticbeanstalk:cloudwatch:logs 
     option_name: StreamLogs 
     value: true
```
### Streaming berkas log kustom

CloudWatch Integrasi Elastic Beanstalk dengan Logs tidak secara langsung mendukung streaming file log kustom yang dihasilkan aplikasi Anda. Untuk melakukan streaming log kustom, gunakan file konfigurasi untuk menginstal agen CloudWatch Logs secara langsung dan untuk mengonfigurasi file yang akan didorong. Untuk file konfigurasi contoh, lihat [logs-streamtocloudwatch](https://github.com/awsdocs/elastic-beanstalk-samples/tree/master/configuration-files/aws-provided/instance-configuration/logs-streamtocloudwatch-linux.config)[linux.config](https://github.com/awsdocs/elastic-beanstalk-samples/tree/master/configuration-files/aws-provided/instance-configuration/logs-streamtocloudwatch-linux.config).

#### **a** Note

Contoh tidak bekerja pada platform Windows.

Untuk informasi lebih lanjut tentang mengonfigurasi CloudWatch Log, lihat [Referensi Agen](https://docs.aws.amazon.com/AmazonCloudWatch/latest/logs/AgentReference.html) [CloudWatch Log](https://docs.aws.amazon.com/AmazonCloudWatch/latest/logs/AgentReference.html) di Panduan Pengguna Amazon CloudWatch Logs.

## <span id="page-1318-1"></span>Pemecahan Masalah Integrasi Log CloudWatch

Jika Anda tidak dapat menemukan beberapa instans lingkungan yang Anda harapkan di CloudWatch Log, Anda dapat menyelidiki masalah umum berikut:

- IAM role Anda tidak memiliki izin IAM yang diperlukan.
- Anda meluncurkan lingkungan Anda di Wilayah AWS yang tidak mendukung CloudWatch Log.
- Salah satu berkas log kustom Anda tidak ada di jalur yang Anda tentukan.

## <span id="page-1318-0"></span>Streaming informasi kesehatan lingkungan Pohon Kacang Elastis ke Amazon Logs CloudWatch

Jika Anda mengaktifkan pelaporan [kesehatan yang disempurnakan](#page-1233-0) untuk lingkungan Anda, Anda dapat mengonfigurasi lingkungan untuk melakukan streaming informasi kesehatan ke CloudWatch Log. Streaming ini independen dari streaming log instans Amazon EC2. Topik ini menjelaskan streaming informasi kondisi lingkungan. Untuk informasi tentang streaming log instans, lihat [Menggunakan Elastic Beanstalk dengan Amazon Logs CloudWatch .](#page-1307-0)

Saat Anda mengonfigurasi streaming kesehatan lingkungan, Elastic Beanstalk membuat grup CloudWatch log Log untuk kesehatan lingkungan. Nama grup log adalah /aws/ elasticbeanstalk/*environment-name*/environment-health.log. Dalam kelompok log ini, Elastic Beanstalk menciptakan aliran log bernama *YYYY-MM-DD*#*<hash-suffix>* (mungkin ada lebih dari satu aliran log per tanggal).

Ketika status kondisi lingkungan berubah, Elastic Beanstalk menambahkan catatan untuk aliran log kondisi. Catatan mewakili transisi status kondisi—status baru dan deskripsi penyebab perubahan. Sebagai contoh, status lingkungan mungkin berubah menjadi parah karena penyeimbang beban gagal. Untuk deskripsi status kondisi yang disempurnakan, lihat [Warna dan status kondisi](#page-1253-0).

Prasyarat untuk streaming kesehatan lingkungan ke Log CloudWatch

Untuk mengaktifkan streaming kesehatan lingkungan ke CloudWatch Log, Anda harus memenuhi ketentuan berikut:

Pemecahan Masalah Integrasi Log CloudWatch 1303

- Platform Anda harus menggunakan versi platform yang mendukung peningkatan pelaporan kondisi.
- Izin Anda harus memberikan izin terkait logging tertentu ke Elastic Beanstalk sehingga dapat bertindak atas nama Anda untuk mengalirkan informasi kondis untuk lingkungan Anda. Jika lingkungan Anda tidak menggunakan peran layanan yang dibuat Elastic Beanstalk untuk itu, aws-elasticbeanstalk-service-role, atau peran tertaut layanan akun Anda, AWSServiceRoleForElasticBeanstalk, pastikan untuk menambahkan izin berikut ke peran layanan kustom Anda.

```
{ 
       "Effect": "Allow", 
        "Action": [ 
          "logs:DescribeLogStreams", 
          "logs:CreateLogStream", 
          "logs:PutLogEvents" 
       ], 
        "Resource": "arn:aws:logs:*:*:log-group:/aws/elasticbeanstalk/*:log-stream:*"
}
```
Streaming log kesehatan lingkungan untuk CloudWatch Log

Anda dapat mengaktifkan streaming kesehatan lingkungan ke CloudWatch Log menggunakan konsol Elastic Beanstalk, EB CLI, atau opsi konfigurasi.

Streaming log kondisi lingkungan menggunakan konsol Elastic Beanstalk

Untuk streaming log kesehatan lingkungan untuk CloudWatch Log

- 1. Buka [konsol Elastic Beanstalk,](https://console.aws.amazon.com/elasticbeanstalk) dan dalam daftar Regions, pilih Anda. Wilayah AWS
- 2. Di panel navigasi, pilih Lingkungan, dan kemudian pilih nama lingkungan Anda dari daftar.

Jika Anda memiliki banyak lingkungan, gunakan bilah pencarian untuk memfilter daftar lingkungan.

- 3. Pada panel navigasi, pilih Konfigurasi.
- 4. Di kategori konfigurasi Pemantauan, pilih Edit.

**a** Note

- 5. Di bawah Pelaporan kondisi, pastikan bahwa pelaporan Sistem diatur ke Ditingkatkan.
- 6. Di bawah acara Kesehatan streaming ke CloudWatch Log
	- Mengaktifkan Streaming log.
	- Mengatur Retensi untuk jumlah hari untuk menyimpan log.
	- Pilih pengaturan Siklus Hidup yang menentukan apakah log disimpan setelah lingkungan dihentikan.
- 7. Untuk menyimpan perubahan pilih Terapkan di bagian bawah halaman.

Setelah Anda mengaktifkan streaming log, Anda dapat kembali ke kategori atau halaman konfigurasi Pemantauan dan menemukan tautan Grup Log. Klik tautan ini untuk melihat log kesehatan lingkungan Anda di CloudWatch konsol.

Streaming log kondisi lingkungan menggunakan EB CLI

Untuk mengaktifkan streaming log kesehatan lingkungan ke CloudWatch Log menggunakan EB CLI, gunakan perintah[eb logs](#page-1605-0).

\$ **eb logs --cloudwatch-logs enable --cloudwatch-log-source environment-health**

Anda juga dapat menggunakan eb logs untuk mengambil log dari CloudWatch Log. Sebagai contoh, perintah berikut mengambil semua log kondisi untuk lingkungan Anda, dan menyimpannya ke direktori di bawah .elasticbeanstalk/logs.

\$ **eb logs --all --cloudwatch-log-source environment-health**

Streaming log kondisi lingkungan menggunakan file konfigurasi

Saat membuat atau memperbarui lingkungan, Anda dapat menggunakan file konfigurasi untuk menyiapkan dan mengonfigurasi streaming log kesehatan lingkungan ke CloudWatch Log. Untuk menggunakan contoh di bawah ini, salin teks ke dalam file dengan ekstensi .config di direktori .ebextensions di tingkat atas paket sumber aplikasi Anda. Contoh tersebut mengonfigurasi Elastic Beanstalk untuk mengaktifkan streaming log kondisi lingkungan, menjaga log setelah mengakhiri lingkungan, dan menyimpannya selama 30 hari.

Example [File konfigurasi streaming kesehatan](samples/aws_eb_cloudwatchlogs-envhealth.zip)

############################################################################

## Sets up Elastic Beanstalk to stream environment health information ## to Amazon CloudWatch Logs. ## Works only for environments that have enhanced health reporting enabled. ############################################################################ option\_settings: aws:elasticbeanstalk:cloudwatch:logs:health: HealthStreamingEnabled: true ### Settings below this line are optional. # DeleteOnTerminate: Delete the log group when the environment is # terminated. Default is false. If false, the health data is kept # RetentionInDays days. DeleteOnTerminate: false # RetentionInDays: The number of days to keep the archived health data # before it expires, if DeleteOnTerminate isn't set. Default is 7 days. RetentionInDays: 30

Untuk pilihan default dan nilai yang valid, lihat [aws:elasticbeanstalk:cloudwatch:logs:health](#page-1022-0).

## <span id="page-1321-0"></span>Menggunakan Elastic Beanstalk dengan Amazon EventBridge

Menggunakan Amazon EventBridge, Anda dapat membuat aturan berdasar kejadian yang memantau sumber Elastic Beanstalk Anda dan memulai tindakan target yang menggunakan lainnyaAWSjasa. Misalnya, Anda dapat menetapkan aturan untuk mengirimkan pemberitahuan email dengan menandakan topik Amazon SNS setiap kali kondisi dari lingkungan produksi berubah menjadi status Peringatan. Atau, Anda dapat mengatur fungsi Lambda untuk menyampaikan pemberitahuan ke Slack setiap kali kondisi lingkungan Anda berubah menjadi status Berdegradasi atau Parah.

Anda dapat membuat aturan di Amazon EventBridge untuk bertindak pada salah satu peristiwa Elastic Beanstalk berikut:

- Perubahan keadaan untuk operasi lingkungan (termasuk membuat, memperbarui, dan mengakhiri operasi). Peristiwa menentukan apakah perubahan keadaan telah dimulai, berhasil, atau gagal.
- Perubahan keadaan untuk sumber daya lainnya.Selain lingkungan, sumber daya lain yang dipantau meliputi penyeimbang beban, grup auto scaling, dan instans.
- Transisi kondisi untuk lingkungan. Peristiwa ini menyatakan di mana kondisi lingkungan telah beralih dari satu status kondisi ke status kondisi lainnya.
- Perubahan keadaan untuk pembaruan yang terkelola. Peristiwa menentukan apakah perubahan keadaan telah dimulai, berhasil, atau gagal.

Untuk menangkap peristiwa Elastic Beanstalk tertentu yang Anda minati, tentukan pola spesifik peristiwa itu EventBridge dapat digunakan untuk mendeteksi peristiwa. Pola peristiwa memiliki struktur yang sama dengan peristiwa mereka cocokkan. Pola mengutip bidang yang ingin Anda cocokkan dan memberikan nilai yang Anda cari. Peristiwa dipancarkan atas dasar upaya terbaik. Mereka dikirim dari Elastic Beanstalk ke EventBridge dalam waktu dekat secara langsung dalam keadaan operasional normal. Namun, situasi dapat timbul yang dapat menunda atau mencegah pengiriman suatu peristiwa.

Untuk daftar bidang yang terkandung dalam peristiwa Elastic Beanstalk dan mungkin nilai-nilai string mereka, lihat [Pemetaan bidang peristiwa Elastic Beanstalk.](#page-1328-0) Untuk informasi tentang caranya EventBridge aturan bekerja dengan pola acara, lihat[Pola Peristiwa dan Peristiwa di EventBridge](https://docs.aws.amazon.com/eventbridge/latest/userguide/eventbridge-and-event-patterns.html).

## Memantau sumber Elastic Beanstalk dengan EventBridge

Dengan EventBridge, Anda dapat membuat aturan yang menentukan tindakan yang harus dilakukan ketika Elastic Beanstalk memancarkan peristiwa untuk sumber daya. Misalnya, Anda dapat membuat aturan yang mengirimkan pesan email kapan pun status lingkungan berubah.

Parameter EventBridge konsolPolauntuk membangun pola peristiwa Elastic Beanstalk. Jika Anda memilih opsi ini di EventBridgekonsol ketika Anda membuat aturan, Anda dapat membangun pola peristiwa Elastic Beanstalk dengan cepat. Anda hanya perlu memilih bidang peristiwa dan nilai. Ketika Anda membuat pilihan, konsol membangun dan menampilkan pola peristiwa. Atau, Anda dapat secara manual mengedit pola peristiwa yang Anda bangun dan dapat menyimpannya sebagai pola kustom. Konsol juga memberi Anda opsi untuk menampilkan detailSampel PeristiwaAnda dapat menyalin dan menempelkan ke pola peristiwa yang sedang Anda buat.

Jika Anda lebih memilih untuk mengetik atau menyalin dan menyisipkan pola peristiwa ke EventBridge konsol, Anda dapat memilih untuk menggunakanPoladi konsol. Dengan melakukan ini, Anda tidak perlu pergi melalui langkah-langkah memilih bidang dan nilai-nilai yang dijelaskan sebelumnya. Topik ini menawarkan contoh kedua [pola pencocokan peristiwa](#page-1325-0) dan [peristiwa Elastic](#page-1327-0)  [Beanstalk](#page-1327-0) yang dapat Anda gunakan.

Untuk membuat aturan untuk peristiwa sumber daya

- 1. Masuk keAWSmenggunakan account yang memiliki izin untuk digunakan EventBridge dan Elastic Beanstalk.
- 2. Buka Amazon EventBridge konso[lhttps://console.aws.amazon.com/events/](https://console.aws.amazon.com/events/).
- 3. Di panel navigasi, pilih Aturan.
- 4. Pilih Buat aturan.
- 5. Masukkan Nama untuk aturan tersebut, dan, secara opsional, deskripsi.
- 6. UntukBus peristiwa, pilihdefault. Saat layanan AWS di akun Anda menghasilkan kejadian, layanan tersebut akan selalu masuk ke bus kejadian default akun Anda.
- 7. UntukJenis aturan, pilihAturan dengan pola peristiwa.
- 8. Pilih Selanjutnya.
- 9. UntukSumber peristiwa, pilihAWSperistiwa atau EventBridge peristiwa.
- 10. (Opsional) UntukSampel peristiwa, pilihAWSacara. ENTERElastic Beanstalkdi bidang pencarian. Ini akan memberikan daftar contoh acara Elastic Beanstalk tempat Anda dapat memilih untuk ditampilkan. Langkah ini hanya menampilkan contoh peristiwa yang dapat Anda referensi. Itu tidak mempengaruhi hasil pembuatan aturan. Parameter[Contoh peristiwa Elastic](#page-1327-0)  [Beanstalkb](#page-1327-0)agian ini nanti di topik ini memberikan contoh dari jenis peristiwa yang sama.
- 11. DiPola peristiwabagian, pilihBentuk pola.

#### **a** Note

Jika Anda sudah memiliki teks untuk pola peristiwa dan tidak memerlukan EventBridge konsol untuk membangunnya untuk Anda, pilihPola kustom (editor JSON). Anda kemudian dapat secara manual memasukkan atau menyalin dan menempelkan teks kePola peristiwakotak. PilihSelanjutnya, dan pergi ke langkah tentang memasuki target.

- 12. UntukSumber peristiwa, pilihAWSjasa.
- 13. UntukAWSlayanan, pilihElastic Beanstalk.
- 14. UntukJenis acara, pilihPerubahan.
- 15. Langkah ini mencakup bagaimana Anda dapat bekerja dengan jenis detail, status, dan tingkat kepelikan bidang peristiwa untuk Elastic Beanstalk. Ketika Anda memilih bidang ini dan nilai-nilai yang ingin Anda cocokkan, konsol membangun dan menampilkan pola peristiwa.
	- Jikakamu pilihhanya satunilaiJenis detail tertentu, Anda dapat memilih satu nilai atau lebih untuk bidang berikutnya dalam hierarki.
	- JikaAnda memilihlebih dari satunilaiJenis detail tertentu, jangan memilih nilai spesifik untuk bidang berikutnya dalam hierarki. Ini mencegah logika pencocokan ambigu di bidang dalam pola peristiwa Anda.

Bidang peristiwa lingkungan tidak terpengaruh oleh hirarki ini, sehingga menampilkan seperti yang dijelaskan di langkah berikutnya.

#### 16. Untuk lingkungan, pilihLingkungan apa punatauLingkungan tertentu.

- Jika Anda memilihLingkungan tertentu, Anda dapat memilih satu atau lebih lingkungan dari daftar dropdown. EventBridge menambahkan semua lingkungan yang Anda pilih di dalamEnvironmentName[]diperincianbagian dari pola acara. Kemudian, aturan Anda memfilter semua peristiwa untuk mencakup hanya lingkungan tertentu yang Anda pilih.
- Jika Anda memilih Lingkungan apa pun, maka tidak ada lingkungan yang ditambahkan ke pola peristiwa Anda. Karena itu, aturan Anda tidak memfilter salah satu peristiwa Elastic Beanstalk berdasarkan lingkungan.
- 17. Pilih Selanjutnya.
- 18. UntukJenis target, pilihAWSlayanan.
- 19. UntukPilih target, pilih tindakan target yang akan diambil ketika peristiwa perubahan keadaan diterima dari Elastic Beanstalk.

Misalnya, Anda dapat menggunakan topik Amazon Simple Notification Service (SNS) untuk mengirim email atau pesan teks ketika peristiwa terjadi. Untuk melakukannya, Anda harus terlebih dahulu membuat topik Amazon SNS menggunakan konsol Amazon SNS. Untuk mempelajari lebih lanjut, lihat [Menggunakan Amazon SNS untuk pemberitahuan pengguna](https://docs.aws.amazon.com/sns/latest/dg/sns-user-notifications.html).

#### **A** Important

Beberapa tindakan target mungkin memerlukan penggunaan layanan lain dan dikenakan biaya tambahan, seperti layanan Amazon SNS atau Lambda. Untuk informasi lebih lanjut tentang harga AWS, lihat [https://aws.amazon.com/pricing/.](https://aws.amazon.com/pricing/) Beberapa layanan merupakan bagian dari Tingkat Penggunaan Gratis AWS. Jika Anda adalah pelanggan baru, Anda dapat menguji layanan ini secara gratis. Lihat <https://aws.amazon.com/free/> untuk informasi selengkapnya.

- 20. (Opsional) PilihTambahkan target lainuntuk menentukan tindakan target tambahan untuk aturan peristiwa.
- 21. Pilih Selanjutnya.
- 22. (Opsional) Masukkan satu atau lebih tanda untuk aturan. Untuk informasi selengkapnya, lihat[Amazon EventBridge tagd](https://docs.aws.amazon.com/eventbridge/latest/userguide/eb-tagging.html)i dalamAmazon EventBridge Panduan Pengguna.
- 23. Pilih Selanjutnya.
- 24. Tinjau detail aturan dan pilihBuat aturan.

## <span id="page-1325-0"></span>Contoh pola peristiwa Elastic Beanstalk

Pola peristiwa memiliki struktur yang sama dengan peristiwa mereka cocokkan. Pola mengutip bidang yang ingin Anda cocokkan dan memberikan nilai yang Anda cari.

• Perubahan status kondisi untuk semua lingkungan

```
{ 
    "source": [ 
      "aws.elasticbeanstalk" 
   ], 
   "detail-type": [ 
      "Health status change" 
      ]
}
```
• Perubahan status kondisi untuk lingkungan berikut: myEnvironment1 dan myEnvironment2. Pola peristiwa ini memfilter untuk dua lingkungan tertentu, sedangkan sebelumnya contoh Perubahan status kondisi yang tidak memfilter mengirimkan peristiwa untuk semua lingkungan.

```
{"source": [ 
      "aws.elasticbeanstalk" 
      ], 
      "detail-type": [ 
           "Health status change" 
      ], 
      "detail": { 
           "EnvironmentName": [ 
                "myEnvironment1", 
                "myEnvironment2" 
          \mathbf{I} }
}
```
• Perubahan status sumber daya Elastic Beanstalk untuk semua lingkungan

```
{ 
   "source": [ 
     "aws.elasticbeanstalk" 
   ], 
   "detail-type": [ 
     "Elastic Beanstalk resource status change"
```
]

}

• Perubahan status sumber daya Elastic Beanstalk dengan Pembaruan lingkungan *Status* gagal dan KESALAHAN Severity untuk lingkungan berikut: myEnvironment1 dan myEnvironment2

```
{"source": [ 
     "aws.elasticbeanstalk" 
     ], 
     "detail-type": [ 
          "Elastic Beanstalk resource status change" 
     ], 
     "detail": { 
          "Status": [ 
               "Environment update failed" 
               ], 
          "Severity": [ 
               "ERROR" 
               ], 
          "EnvironmentName": [ 
               "myEnvironment1", 
               "myEnvironment2" 
          ] 
     }
}
```
• Perubahan status sumber daya lainnya untuk penyeimbang beban, grup auto scaling, dan instans

```
{ 
    "source": [ 
     "aws.elasticbeanstalk" 
   ], 
   "detail-type": [ 
     "Other resource status change" 
     ]
}
```
• Perubahan status pembaruan yang terkelola untuk semua lingkungan

```
{ 
    "source": [ 
      "aws.elasticbeanstalk" 
   ],
```
#### Contoh pola peristiwa Elastic Beanstalk 1311

```
 "detail-type": [ 
     "Managed update status change" 
     ]
}
```
• Untuk menangkap Semua peristiwa dari Elastic Beanstalk (tidak termasuk bagian detail-type)

```
{ 
   "source": [ 
      "aws.elasticbeanstalk" 
   ]
}
```
### <span id="page-1327-0"></span>Contoh peristiwa Elastic Beanstalk

Berikut ini adalah kejadian Elastic Beanstalk untuk perubahan status sumber daya:

```
{ 
    "version":"0", 
    "id":"1234a678-1b23-c123-12fd3f456e78", 
    "detail-type":"Elastic Beanstalk resource status change", 
    "source":"aws.elasticbeanstalk", 
    "account":"111122223333", 
    "time":"2020-11-03T00:31:54Z", 
    "region":"us-east-1", 
    "resources":[ 
       "arn:was:elasticbeanstalk:us-east-1:111122223333:environment/myApplication/
myEnvironment" 
    ], 
    "detail":{ 
       "Status":"Environment creation started", 
       "EventDate":1604363513951, 
       "ApplicationName":"myApplication", 
       "Message":"createEnvironment is starting.", 
       "EnvironmentName":"myEnvironment", 
       "Severity":"INFO" 
    }
}
```
Berikut ini adalah kejadian Elastic Beanstalk untuk perubahan status kondisi:

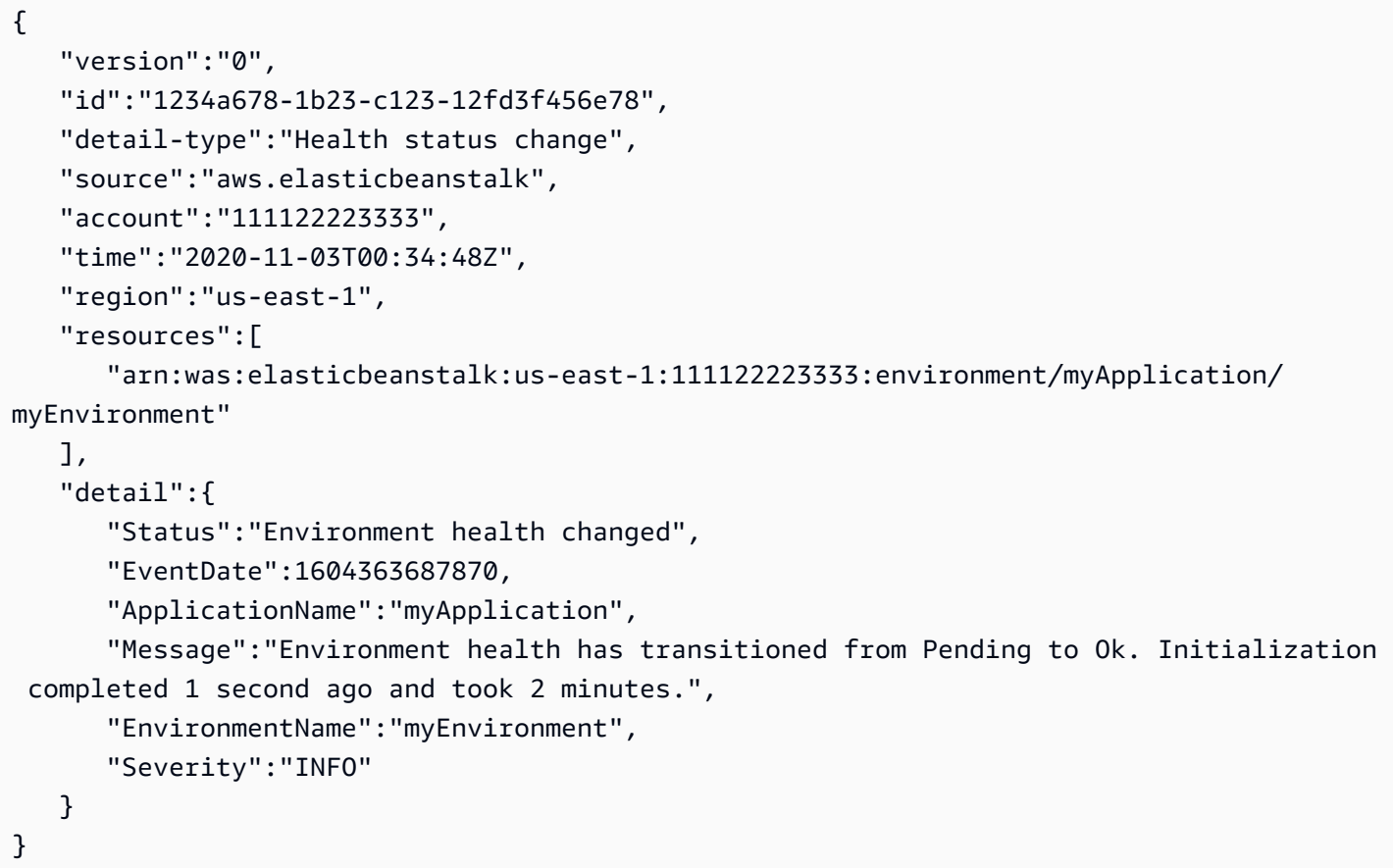

## <span id="page-1328-0"></span>Pemetaan bidang peristiwa Elastic Beanstalk

Tabel berikut memetakan bidang peristiwa Elastic Beanstalk dan kemungkinan nilai string-nya ke EventBridge detail-typeBidang. Untuk informasi lebih lanjut tentang caranya EventBridge bekerja dengan pola acara untuk layanan, liha[tPola Peristiwa dan Peristiwa di EventBridge.](https://docs.aws.amazon.com/eventbridge/latest/userguide/eventbridge-and-event-patterns.html)

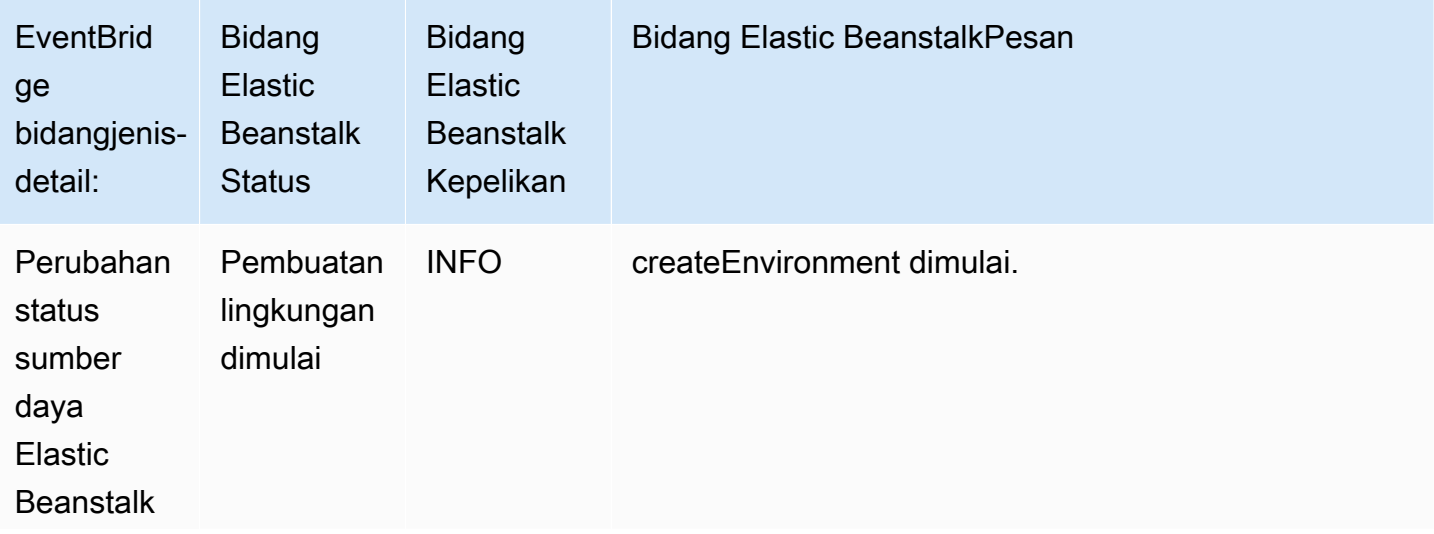

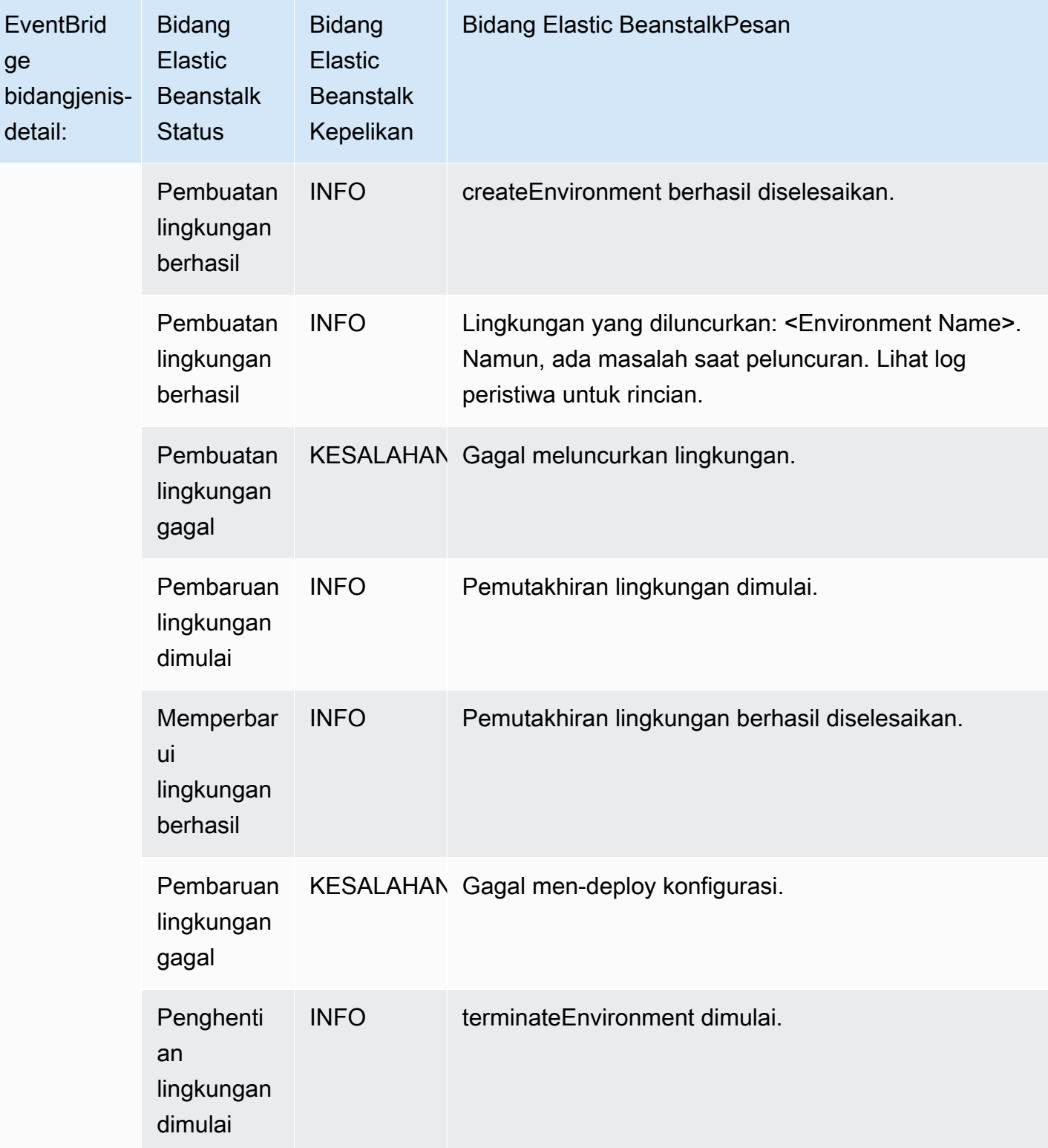

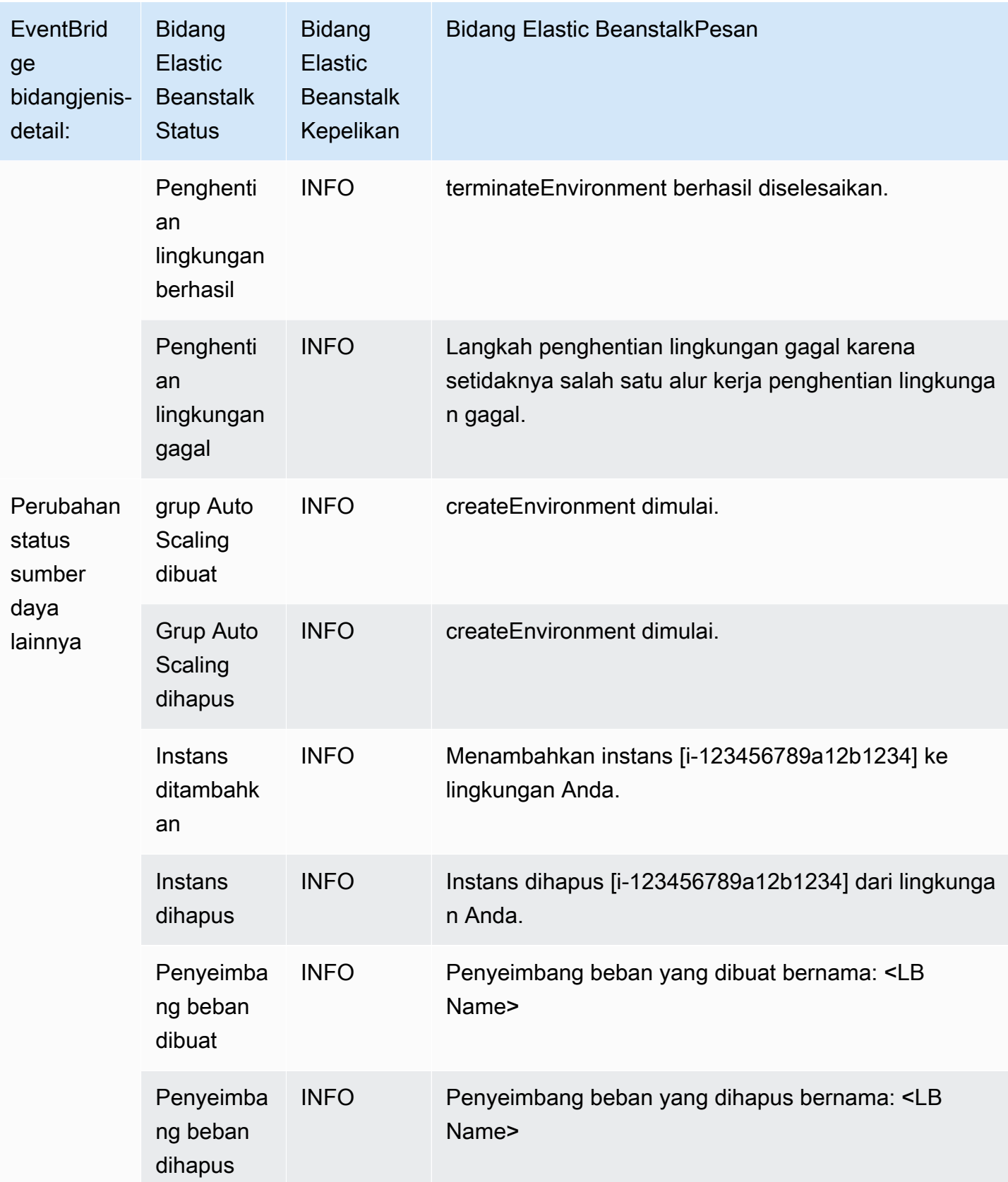

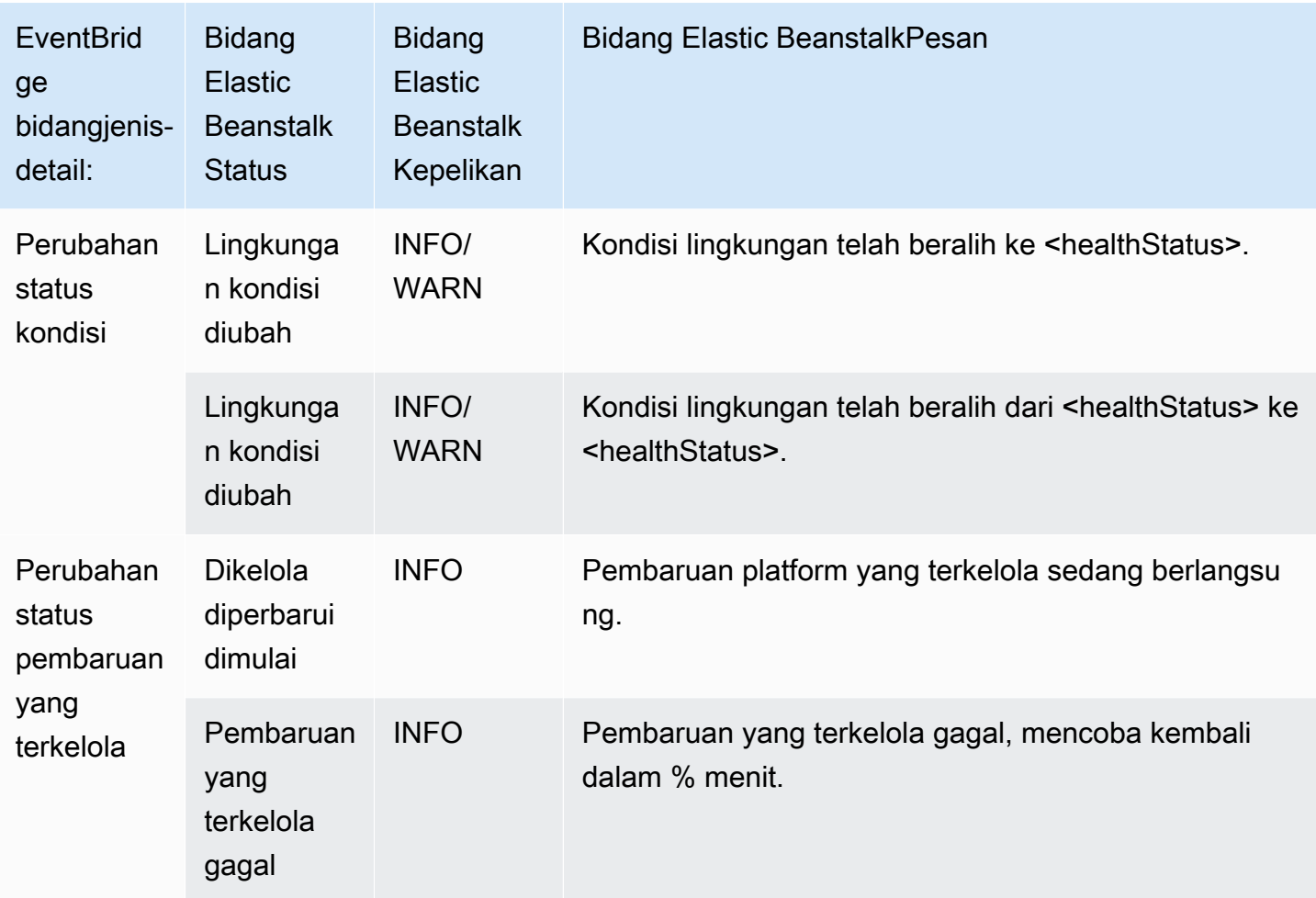

# <span id="page-1331-0"></span>Menemukan dan melacak sumber daya Elastic Beanstalk dengan AWS Config

[AWS Config](https://aws.amazon.com/config/) menyediakan tampilan detail dari konfigurasi sumber daya AWS dalam akun AWS Anda. Anda dapat melihat bagaimana sumber daya terkait, mendapatkan riwayat perubahan konfigurasi, dan melihat bagaimana hubungan dan konfigurasi berubah seiring waktu. Anda dapat menggunakan AWS Config untuk menentukan aturan yang mengevaluasi konfigurasi sumber daya untuk kepatuhan data.

Beberapa jenis sumber daya Elastic Beanstalk terintegrasi dengan AWS Config:

- Aplikasi
- Versi Aplikasi
- Lingkungan
Bagian berikut menunjukkan cara mengonfigurasikan AWS Config untuk mencatat sumber daya jenis ini.

Untuk informasi tentang AWS Config, lihat [Panduan Developer AWS Config.](https://docs.aws.amazon.com/config/latest/developerguide/) Untuk informasi harga, lihat [halaman informasi harga AWS Config.](https://aws.amazon.com/config/pricing/)

### Menyiapkan AWS Config

Untuk menyiapkan AWS Config, lihat topik berikut dalam [Panduan Developer AWS Config.](https://docs.aws.amazon.com/config/latest/developerguide/)

- [MenyiapkanAWS Configdengan Konsol](https://docs.aws.amazon.com/config/latest/developerguide/gs-console.html)
- [MenyiapkanAWS ConfigdenganAWS CLI](https://docs.aws.amazon.com/config/latest/developerguide/gs-cli.html)

# Konfigurasi AWS Config untuk mencatat sumber daya Elastic Beanstalk

Secara default, AWS Config mencatat perubahan konfigurasi untuk semua jenis yang didukung sumber daya regional yang ditemukan di wilayah di mana lingkungan Anda berjalan. Anda dapat menyesuaikan AWS Config untuk mencatat perubahan hanya untuk jenis sumber daya tertentu, atau perubahan ke sumber daya global.

Misalnya, Anda dapat mengonfigurasikan AWS Config untuk mencatat perubahan untuk sumber daya Elastic Beanstalk dan subset sumber daya AWS lainnya yang Elastic Beanstalk mulai untuk Anda. Menggunakan [Konsol AWS Config](https://docs.aws.amazon.com/config/latest/developerguide/gs-console.html), Anda dapat memilih Elastic Beanstalk sebagai sumber daya di halaman Pengaturan AWS Config dari bidang Tipe Khusus. Dari sana Anda dapat memilih untuk merekam salah satu jenis sumber daya Elastic Beanstalk: Aplikasi,ApplicationVersion, danLingkungan.

Gambar berikut menunjukkanAWS Config Pengaturanhalaman, dengan jenis sumber daya Elastic Beanstalk yang dapat Anda pilih untuk merekam: Aplikasi,ApplicationVersion, danLingkungan.

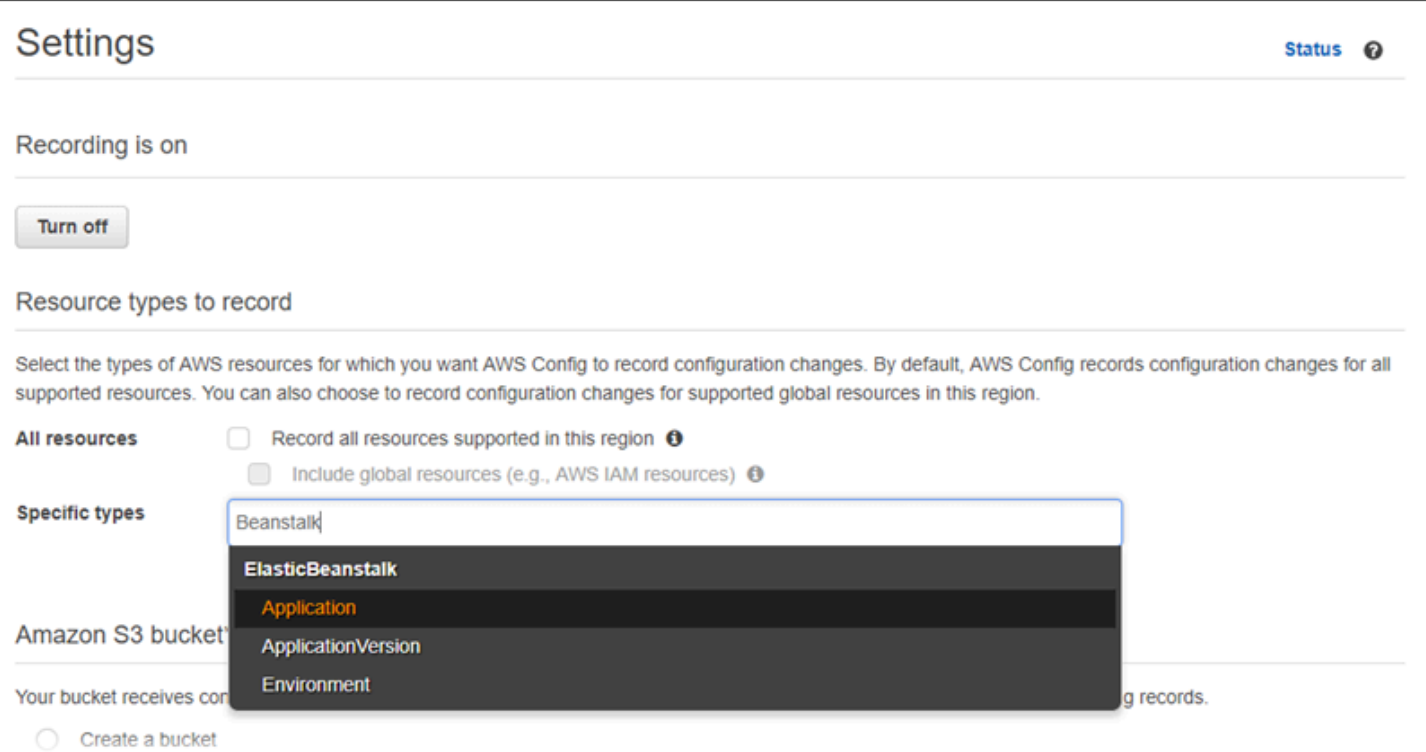

Setelah Anda memilih beberapa jenis sumber daya, ini adalah bagaimanaJenis spesifikdaftar muncul.

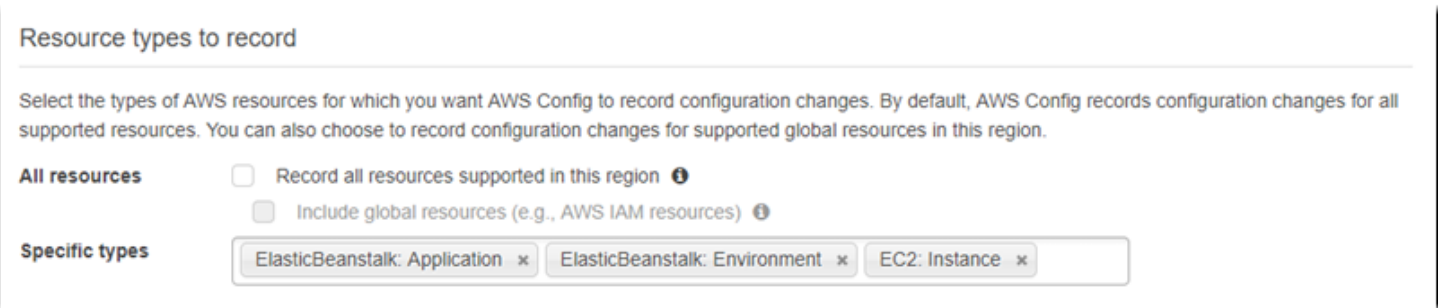

Untuk mempelajari tentang regional vs. sumber daya global, dan untuk prosedur penyesuaian penuh, lihat [Memilih Sumber Daya mana yang Mencatat AWS Config](https://docs.aws.amazon.com/config/latest/developerguide/select-resources.html).

### Melihat detail konfigurasi Elastic Beanstalk di konsol AWS Config

Anda dapat menggunakan konsol AWS Config untuk mencari sumber Elastic Beanstalk, dan mendapatkan rincian saat ini dan sejarah tentang konfigurasi mereka. Contoh berikut menunjukkan cara menemukan informasi tentang lingkungan Elastic Beanstalk.

Untuk menemukan lingkungan Elastic Beanstalk di konsol AWS Config

1. Buka [konsol AWS Config.](https://console.aws.amazon.com/config)

- 2. Pilih Sumber Daya.
- 3. Pada halamanInventarisasi sumber daya, pilih Sumber Daya.
- 4. BukaJenis sumber dayamenu, gulir keElasticBeanstalk, dan kemudian pilih satu atau lebih dari jenis sumber daya Elastic Beanstalk.

### **a** Note

Untuk melihat rincian konfigurasi untuk sumber daya lain yang Elastic Beanstalk buat untuk aplikasi Anda, pilih jenis sumber daya tambahan. Misalnya, Anda dapat memilih Instans di bawah EC2.

### 5. Pilih Lihat. Lihat2pada gambar berikut.

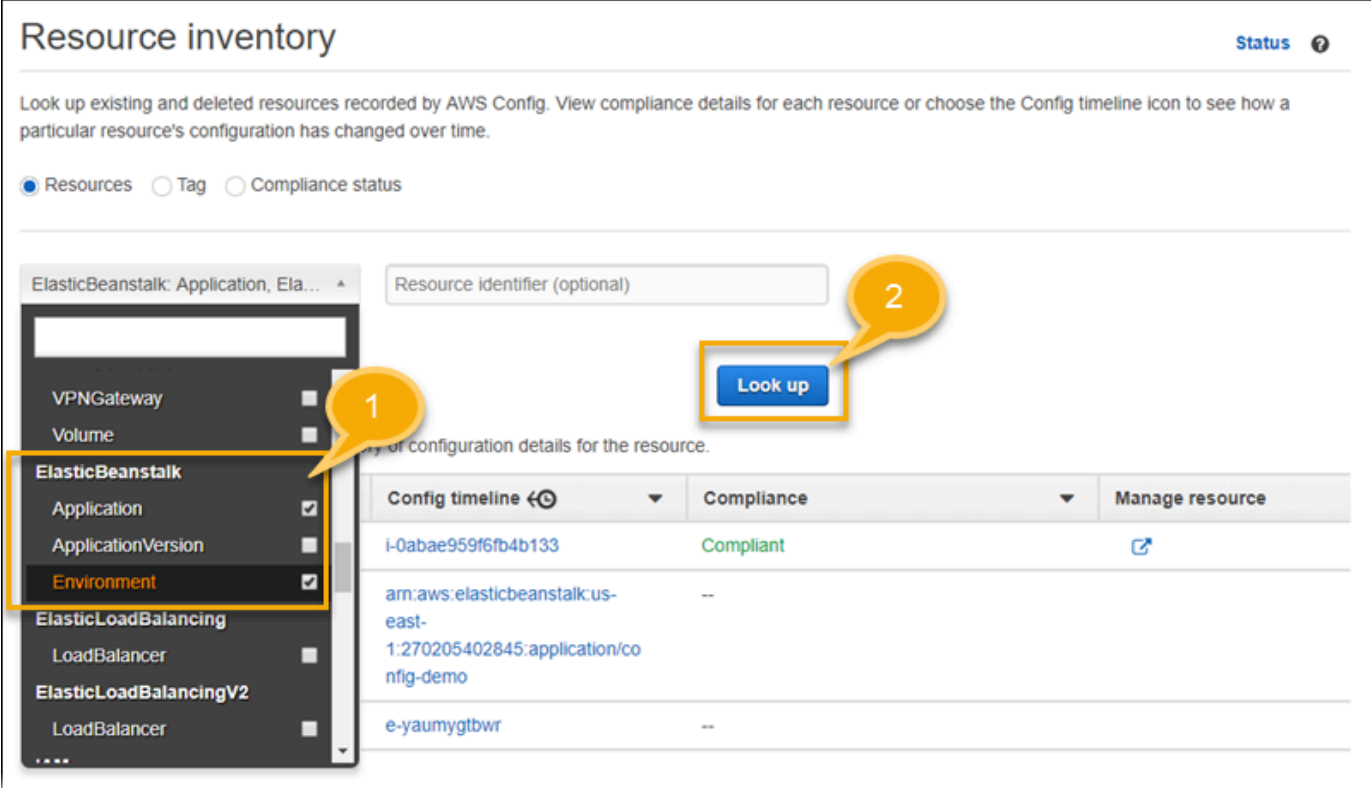

6. Pilih ID sumber daya dalam daftar sumber daya yang AWS Config tampilkan.

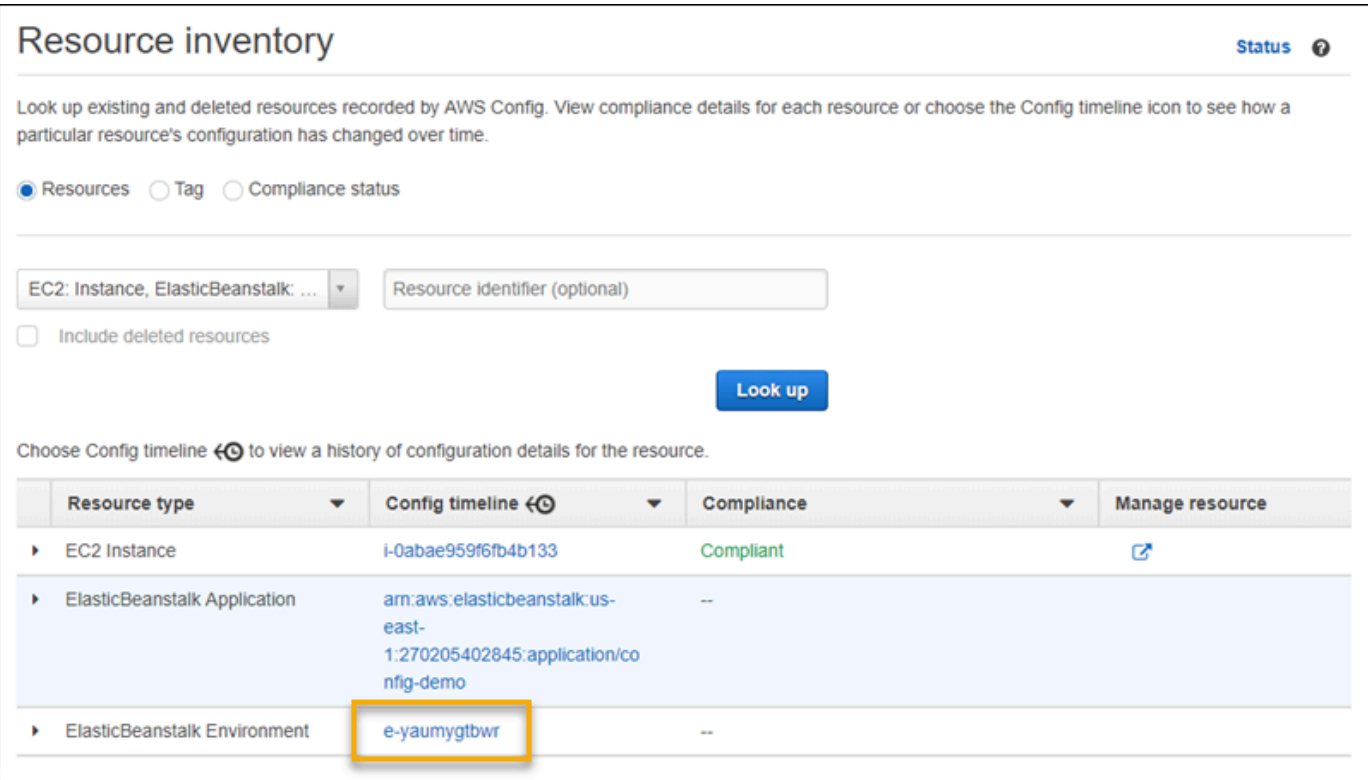

AWS Config menampilkan rincian konfigurasi dan informasi lainnya tentang sumber daya yang Anda pilih.

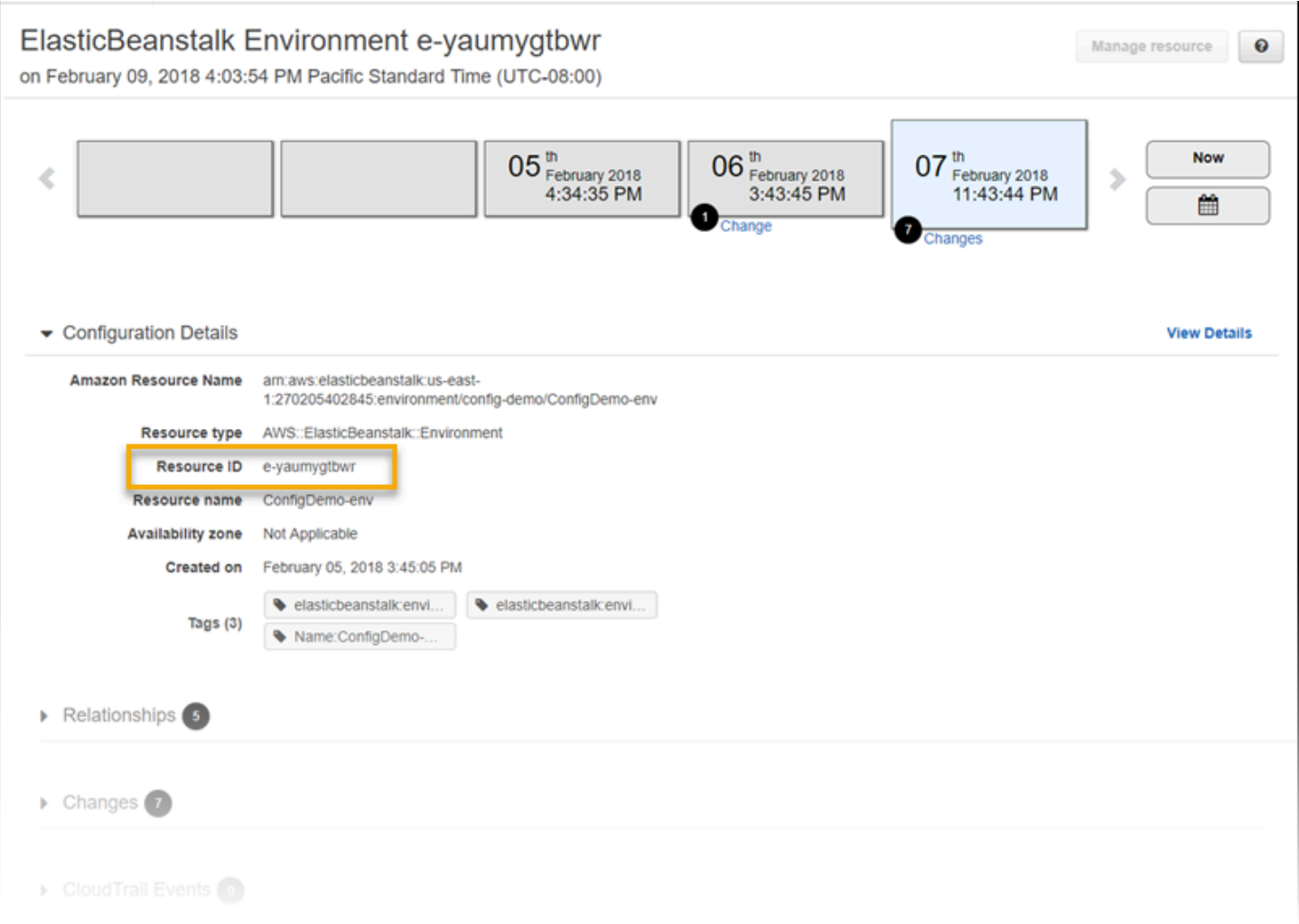

Untuk melihat detail lengkap konfigurasi yang direkam, pilih Lihat Detail.

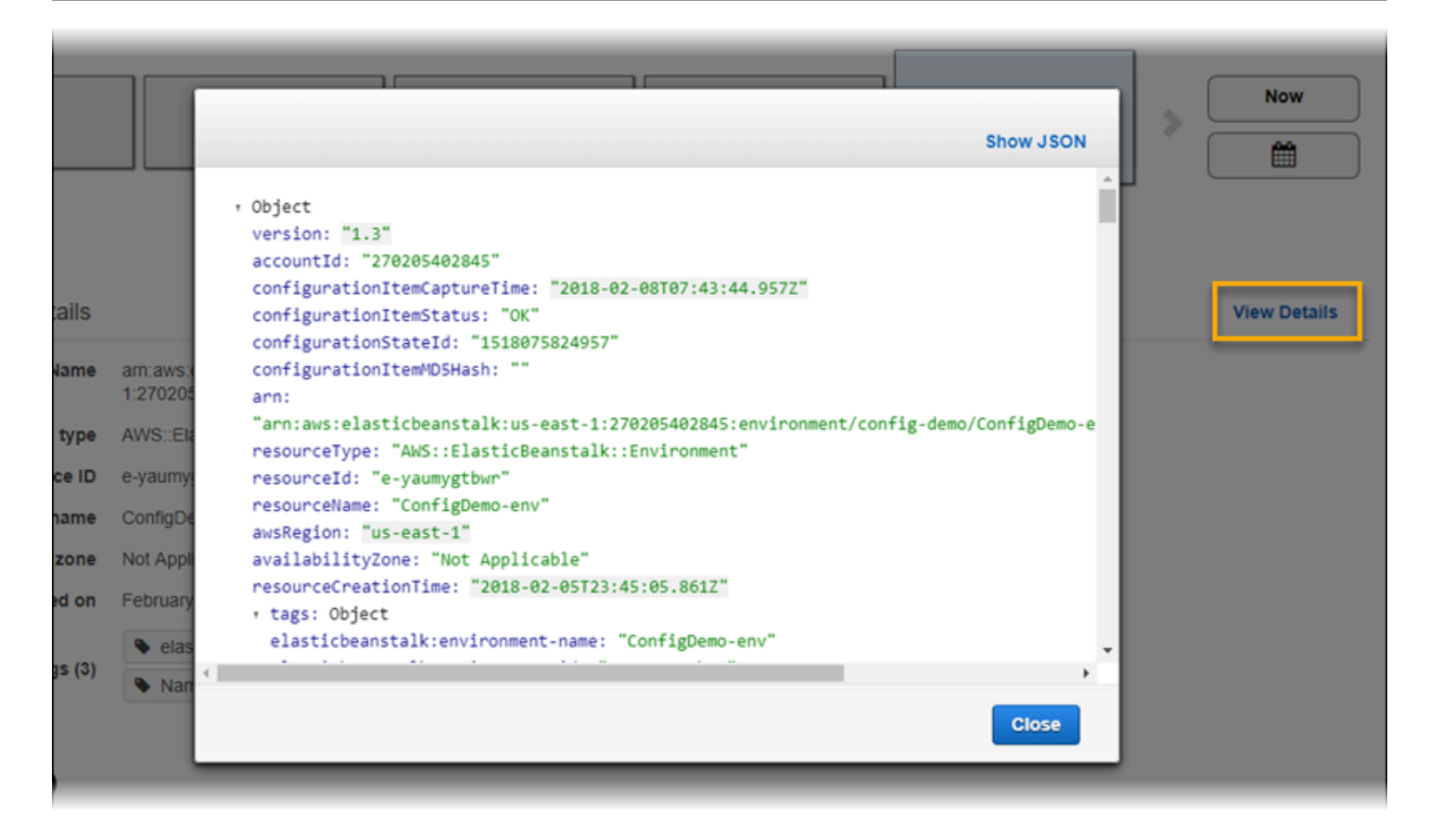

Untuk mempelajari lebih lanjut cara menemukan sumber daya dan melihat informasi di halaman ini, lihat [Melihat Konfigurasi Sumber Daya dan Sejarah AWS](https://docs.aws.amazon.com/config/latest/developerguide/view-manage-resource.html) dalam Panduan Developer AWS Config.

# Mengevaluasi sumber daya Elastic Beanstalk menggunakan aturan AWS Config

Anda dapat membuat aturan AWS Config, yang mewakili pengaturan konfigurasi yang ideal untuk sumber Elastic Beanstalk Anda. Anda dapat menggunakan standar Aturan Config Terkelola AWS, atau tentukan aturan khusus. AWS Config terus melacak perubahan pada konfigurasi sumber daya Anda untuk menentukan apakah perubahan tersebut melanggar salah satu syarat dalam aturan Anda. Konsol AWS Config menunjukkan status kepatuhan aturan dan sumber daya Anda.

Jika sumber daya melanggar aturan dan ditandai sebagai tidak patuh, AWS Config dapat mengingatkan Anda menggunakan topik [Amazon Simple Notification Service \(Amazon SNS\)](https://aws.amazon.com/sns/). Untuk pemrograman mengonsumsi data dalam peringatan AWS Config, gunakan antrian [Amazon Simple](https://aws.amazon.com/sqs/)  [Queue Service \(Amazon SQS\)](https://aws.amazon.com/sqs/) sebagai titik akhir pemberitahuan untuk topik Amazon SNS. Misalnya, Anda mungkin ingin menulis kode yang memulai alur kerja ketika seseorang mengubah konfigurasi grup Auto Scaling lingkungan Anda.

Untuk mempelajari lebih lanjut tentang menyiapkan dan menggunakan aturan, lihat [Mengevaluasi](https://docs.aws.amazon.com/config/latest/developerguide/evaluate-config.html) [Sumber daya dengan Aturan AWS Config](https://docs.aws.amazon.com/config/latest/developerguide/evaluate-config.html) dalam Panduan Developer AWS Config.

# Menggunakan Elastic Beanstalk dengan Amazon DynamoDB

Amazon DynamoDB adalah layanan database NoSQL terkelola sepenuhnya yang menyediakan kinerja cepat dan dapat diprediksi dengan skalabilitas tanpa hambatan. Jika Anda seorang developer, Anda dapat menggunakan DynamoDB untuk membuat tabel database yang dapat menyimpan dan mengambil sejumlah data, dan melayani setiap tingkat lalu lintas permintaan. DynamoDB secara otomatis menyebar data dan lalu lintas untuk tabel diatas jumlah yang cukup server untuk menangani kapasitas permintaan yang ditentukan oleh pelanggan dan jumlah data yang disimpan, sambil mempertahankan kinerja yang konsisten dan cepat. Semua item data disimpan pada solid state drive (SSD) dan secara otomatis direplikasi di beberapa Availability Zone di Wilayah AWS untuk menyediakan ketersediaan tinggi dan keamanan data bawaan.

Jika Anda menggunakan [tugas periodik](#page-795-0) di lingkungan pekerja, Elastic Beanstalk menciptakan tabel DynamoDB dan menggunakannya untuk melakukan pemilihan pemimpin dan menyimpan informasi tentang tugas tersebut. Setiap contoh di lingkungan mencoba untuk menulis ke meja setiap beberapa detik untuk menjadi pemimpin dan melakukan tugas ketika dijadwalkan.

Anda dapat menggunakan [file konfigurasi](#page-1083-0) untuk membuat tabel DynamoDB untuk aplikasi Anda. Liha[teb-node-express-sampeld](https://github.com/awslabs/eb-node-express-sample)i atasGitHubuntuk contoh aplikasi Node.js yang membuat tabel dengan file konfigurasi dan terhubung ke sana denganAWSSDK untukJavaScriptdi Node.js. Untuk panduan contoh menggunakan DynamoDB dengan PHP, lihat [Contoh: DynamoDB,CloudWatch,](#page-1137-0)  [dan SNS.](#page-1137-0) Untuk contoh yang menggunakan AWS SDK for Java, lihat [Mengelola Status Sesi Tomcat](https://docs.aws.amazon.com/sdk-for-java/latest/developer-guide/java-dg-tomcat-session-manager.html) [dengan DynamoDB](https://docs.aws.amazon.com/sdk-for-java/latest/developer-guide/java-dg-tomcat-session-manager.html) dalam dokumentasi AWS SDK for Java.

Ketika Anda membuat tabel DynamoDB menggunakan file konfigurasi, tabel tidak terikat dengan siklus hidup lingkungan Anda, dan tidak dihapus ketika Anda mengakhiri lingkungan Anda. Untuk memastikan bahwa informasi pribadi tidak disimpan secara tidak perlu, hapus catatan yang tidak Anda butuhkan lagi, atau hapus tabel.

Untuk informasi selengkapnya tentang DynamoDB, lihat [Panduan Developer DynamoDB](https://docs.aws.amazon.com/amazondynamodb/latest/developerguide/).

# Menggunakan Elastic Beanstalk dengan AmazonElastiCache

AmazonElastiCacheadalah layanan web yang memungkinkan pengaturan, pengelolaan dan penskalaan lingkungan cache dalam memori yang terdistribusi di cloud. Layanan ini menyediakan performa tinggi, dapat diskalakan, dan hemat biaya di memori cache, sementara menghapus

kompleksitas yang terkait dengan men-deploy dan mengelola lingkungan cache yang didistribusi. ElastiCacheadalah protokol yang disesuaikan dengan Redis dan Memcached, sehingga kode, aplikasi, dan alat yang paling populer yang Anda gunakan saat ini dengan lingkungan Redis dan Memcached yang ada akan bekerja secara lancar dengan layanan. Untuk informasi lebih lanjut tentangElastiCache, pergi k[eAmazonElastiCache](https://aws.amazon.com/elasticache/)Halaman produk.

Untuk menggunakan Elastic Beanstalk dengan AmazonElastiCache

- 1. Buat klaster ElastiCache.
	- Untuk instruksi tentang cara membuatElastiCachecluster dengan Redis, pergi ke[Memulai](https://docs.aws.amazon.com/AmazonElastiCache/latest/red-ug/GettingStarted.html) [dengan AmazonElastiCacheuntuk Redisd](https://docs.aws.amazon.com/AmazonElastiCache/latest/red-ug/GettingStarted.html)iElastiCachePanduan Pengguna Redis.
	- Untuk instruksi tentang cara membuatElastiCachecluster dengan Memcached, pergi ke[Memulai dengan AmazonElastiCacheuntuk Memcachedd](https://docs.aws.amazon.com/AmazonElastiCache/latest/mem-ug/GettingStarted.html)iElastiCachePanduan Pengguna Memcached.
- 2. MengkonfigurasiElastiCacheGrup Keamanan untuk memungkinkan akses dari grup keamanan Amazon EC2 yang digunakan oleh aplikasi Elastic Beanstalk Anda. Untuk petunjuk tentang cara menemukan nama grup keamanan EC2 Anda menggunakan Konsol Manajemen AWS, lihat [Grup keamanan](#page-817-0) pada halaman dokumen Instans EC2.
	- Untuk informasi lain tentang Redis, kunjungi[Mengizinkan akses](https://docs.aws.amazon.com/AmazonElastiCache/latest/red-ug/GettingStarted.AuthorizeAccess.html)diElastiCachePanduan Pengguna Redis.
	- Untuk informasi lain tentang Memcached, kunjungi[Mengizinkan aksesd](https://docs.aws.amazon.com/AmazonElastiCache/latest/mem-ug/GettingStarted.AuthorizeAccess.html)iElastiCachePanduan Pengguna Memcached.

Anda dapat menggunakan file konfigurasi untuk menyesuaikan lingkungan Elastic Beanstalk Anda untuk digunakanElastiCache. Untuk contoh file konfigurasi yang terintegrasiElastiCachedengan Elastic Beanstalk, lihat[Contoh:ElastiCache.](#page-1125-0)

# Menggunakan Elastic Beanstalk dengan Amazon Elastic File System

Dengan Amazon Elastic File System (Amazon EFS), Anda dapat membuat sistem file jaringan yang dapat dipasang oleh instans di beberapa Availability Zone. Sistem file Amazon EFS adalahAWSsumber daya yang menggunakan grup keamanan untuk mengontrol akses melalui jaringan yang ada di VPC default atau kustom.

Di lingkungan Elastic Beanstalk, Anda dapat menggunakan Amazon EFS untuk membuat direktori bersama yang menyimpan file untuk aplikasi Anda yang diunggah dan dimodifikasi pengguna. Aplikasi Anda dapat menangani volume Amazon EFS yang terpasang seperti penyimpanan lokal. Dengan begitu, Anda tidak perlu mengubah kode aplikasi Anda untuk meningkatkan skala hingga beberapa instans.

Untuk informasi tentang Amazon EFS, lihat [Panduan Pengguna Amazon Elastic File System.](https://docs.aws.amazon.com/efs/latest/ug/)

### **a** Note

Elastic Beanstalk membuatwebapppengguna yang dapat Anda atur sebagai pemilik direktori aplikasi di instans Amazon EC2. Untuk informasi selengkapnya, lihat[Penyimpanan](#page-44-0) [Persistend](#page-44-0)iPertimbangan desaintopik panduan ini.

### Bagian

- [File konfigurasi](#page-1340-0)
- [Sistem file terenkripsi](#page-1341-0)
- [Aplikasi sampel](#page-1341-1)
- [Membersihkan sistem file](#page-1342-0)

## <span id="page-1340-0"></span>File konfigurasi

Elastic Beanstalk menyediakan [file konfigurasi](#page-1083-0) yang dapat Anda gunakan untuk membuat dan memasang sistem file Amazon EFS. Anda dapat membuat volume Amazon EFS sebagai bagian dari lingkungan Anda, atau memasang volume Amazon EFS yang Anda buat secara independen dari Elastic Beanstalk.

• [storage-efs-createfilesystemConfig](https://github.com/awslabs/elastic-beanstalk-samples/blob/master/configuration-files/aws-provided/instance-configuration/storage-efs-createfilesystem.config)— MenggunakanResourceskunci untuk membuat sistem file baru dan titik pasang di Amazon EFS. Semua instans di lingkungan Anda dapat terhubung ke sistem file yang sama untuk penyimpanan yang terukur dan dapat diskalakan. Gunakan storageefs-mountfilesystem.config untuk memasang sistem file pada setiap instans.

### **G** Sumber daya internal

Setiap sumber daya yang Anda buat dengan file konfigurasi terkait dengan siklus hidup lingkungan Anda. Jika Anda mengakhiri lingkungan atau menghapus file konfigurasi, sumber daya ini akan hilang.

• [storage-efs-mountfilesystemConfig](https://github.com/awslabs/elastic-beanstalk-samples/blob/master/configuration-files/aws-provided/instance-configuration/storage-efs-mountfilesystem.config)— Men-mount sistem file Amazon EFS ke jalur lokal pada instans di lingkungan Anda. Anda dapat membuat volume sebagai bagian dari lingkungan denganstorage-efs-createfilesystem.config. Atau, Anda dapat memasangnya ke lingkungan Anda menggunakan konsol Amazon EFS,AWS CLI, atauAWSSDK.

Untuk menggunakan file konfigurasi, mulai dengan membuat sistem file Amazon EFS Anda dengan storage-efs-createfilesystem.config. Ikuti instruksi di file konfigurasi dan menambahkannya ke direktori [.ebextensions](#page-1083-0) dalam kode sumber Anda untuk membuat sistem file di VPC Anda.

Men-deploy kode sumber yang diperbarui untuk lingkungan Elastic Beanstalk Anda. Hal ini untuk mengkonfirmasi bahwa sistem file telah berhasil dibuat. Kemudian, tambahkan storage-efsmountfilesystem.config untuk memasang sistem file ke instans di lingkungan Anda. Melakukan hal ini dalam dua deployment terpisah memastikan bahwa, jika operasi pemasangan gagal, sistem file tetap utuh. Jika Anda melakukan keduanya dalam deployment yang sama, masalah dengan salah satu langkah akan menyebabkan sistem file untuk mengakhiri ketika deployment gagal.

### <span id="page-1341-0"></span>Sistem file terenkripsi

Amazon EFS mendukung sistem file terenkripsi. Parameter[storage-efs-](https://github.com/awslabs/elastic-beanstalk-samples/blob/master/configuration-files/aws-provided/instance-configuration/storage-efs-createfilesystem.config)

[createfilesystem.config](https://github.com/awslabs/elastic-beanstalk-samples/blob/master/configuration-files/aws-provided/instance-configuration/storage-efs-createfilesystem.config)file konfigurasi yang dibahas dalam topik ini mendefinisikan dua opsi kustom. Anda dapat menggunakan opsi ini untuk membuat sistem file terenkripsi Amazon EFS. Untuk informasi lebih lanjut, lihat petunjuk di file konfigurasi.

### <span id="page-1341-1"></span>Aplikasi sampel

Elastic Beanstalk juga menyediakan aplikasi sampel yang menggunakan Amazon EFS untuk penyimpanan bersama. Kedua proyek memiliki file konfigurasi yang dapat Anda gunakan dengan standarWordPressatau Drupal installer untuk menjalankan blog atau sistem manajemen konten lainnya di lingkungan beban yang seimbang. Ketika pengguna mengunggah foto atau media lainnya, file disimpan di sistem file Amazon EFS. Hal ini untuk menghindari harus menggunakan alternatif, yang menggunakan plugin untuk menyimpan file yang diunggah di Amazon S3.

- [Penyeimbang bebanWordPress](https://github.com/awslabs/eb-php-wordpress) Ini termasuk file konfigurasi untuk menginstalWordPressaman dan menjalankannya di lingkungan Elastic Beanstalk dengan beban yang seimbang.
- [Beban seimbang Drupal](https://github.com/awslabs/eb-php-drupal) Ini termasuk file konfigurasi dan petunjuk untuk menginstal Drupal dengan aman dan menjalankannya di lingkungan Elastic Beanstalk dengan beban yang seimbang.

### <span id="page-1342-0"></span>Membersihkan sistem file

Jika Anda membuat sistem file Amazon EFS yang menggunakan file konfigurasi sebagai bagian dari lingkungan Elastic Beanstalk, Elastic Beanstalk menghapus sistem file ketika Anda mengakhiri lingkungan. Untuk meminimalkan biaya penyimpanan aplikasi yang sedang berjalan, secara rutin menghapus file yang aplikasi Anda tidak perlu. Atau, pastikan bahwa kode aplikasi mempertahankan siklus hidup file dengan benar.

### **A** Important

Jika Anda membuat sistem file Amazon EFS yang berada di luar lingkungan Elastic Beanstalk dan dipasang ke instans lingkungan, Elastic Beanstalk tidak menghapus sistem file ketika Anda mengakhiri lingkungan. Untuk memastikan bahwa informasi pribadi Anda tidak disimpan dan menghindari biaya penyimpanan, hapus file yang disimpan aplikasi Anda jika Anda tidak memerlukannya lagi. Atau, Anda dapat menghapus seluruh sistem file.

# Menggunakan Elastic Beanstalk dengan AWS Identity and Access Management

AWS Identity and Access Management (IAM) membantu Anda mengontrol akses ke sumber daya AWS Anda. Bagian ini mencakup bahan referensi untuk bekerja dengan kebijakan IAM, profil instans, dan peran layanan.

Untuk gambaran umum izin, lihat [Peran layanan, profil instans, dan kebijakan pengguna](#page-48-0). Untuk sebagian besar lingkungan, peran layanan dan instans profil yang diminta oleh konsol Elastic Beanstalk untuk Anda buat saat Anda meluncurkan lingkungan pertama Anda memiliki semua izin yang Anda butuhkan. Demikian juga, [kebijakan terkelola](#page-1380-0) yang disediakan oleh Elastic Beanstalk

untuk akses penuh dan akses hanya-baca berisi semua izin pengguna yang diperlukan untuk penggunaan sehari-hari.

[Panduan Pengguna IAM](https://docs.aws.amazon.com/IAM/latest/UserGuide/IAMGettingStarted.html) menyediakan cakupan mendalam dari izin AWS.

Topik

- [Mengelola profil instans Elastic Beanstalk](#page-1343-0)
- [Mengelola peran layanan Elastic Beanstalk](#page-1347-0)
- [Menggunakan peran yang terhubung dengan layanan untuk Elastic Beanstalk](#page-1361-0)
- [Mengelola kebijakan pengguna Elastic Beanstalk](#page-1380-0)
- [Format nama sumber Amazon untuk Elastic Beanstalk](#page-1396-0)
- [Sumber daya dan kondisi untuk tindakan Elastic Beanstalk](#page-1398-0)
- [Menggunakan tag untuk mengontrol akses ke sumber Elastic Beanstalk](#page-1443-0)
- [Contoh kebijakan berdasarkan kebijakan terkelola](#page-1447-0)
- [Contoh kebijakan berdasarkan izin sumber daya](#page-1451-0)

### <span id="page-1343-0"></span>Mengelola profil instans Elastic Beanstalk

Profil instans adalah kontainer untuk AWS Identity and Access Management (IAM) role yang dapat Anda gunakan untuk meneruskan peran informasi ke instans Amazon EC2 saat instans dimulai.

Jika AWS akun Anda tidak memiliki profil instans EC2, Anda harus membuatnya menggunakan layanan IAM. Anda kemudian dapat menetapkan profil instans EC2 ke lingkungan baru yang Anda buat. Wizard Create environment menyediakan informasi untuk memandu Anda melalui layanan IAM, sehingga Anda dapat membuat profil instans EC2 dengan izin yang diperlukan. Setelah membuat profil instans, Anda dapat kembali ke konsol untuk memilihnya sebagai profil instans EC2 dan melanjutkan langkah-langkah untuk membuat lingkungan Anda.

### **a** Note

Sebelumnya Elastic Beanstalk membuat profil instans EC2 default bernama saat awselasticbeanstalk-ec2-role pertama kali AWS akun membuat lingkungan. Profil instans ini menyertakan kebijakan terkelola default. Jika akun Anda sudah memiliki profil instans ini, akun akan tetap tersedia untuk Anda tetapkan ke lingkungan Anda. Namun, pedoman AWS keamanan terbaru tidak mengizinkan AWS layanan untuk secara otomatis membuat peran dengan kebijakan kepercayaan ke AWS layanan lain, EC2 dalam

hal ini. Karena pedoman keamanan ini, Elastic Beanstalk tidak lagi membuat profil instans defaultaws-elasticbeanstalk-ec2-role.

#### Kebijakan terkelola

Elastic Beanstalk menyediakan beberapa kebijakan terkelola untuk memungkinkan lingkungan Anda memenuhi berbagai kasus penggunaan. Untuk memenuhi kasus penggunaan default untuk suatu lingkungan, kebijakan ini harus dilampirkan ke peran untuk profil instans EC2.

- AWSElasticBeanstalkWebTier— Memberikan izin untuk aplikasi untuk meng-upload log ke Amazon S3 dan debugging informasi ke. AWS X-Ray Untuk melihat konten kebijakan terkelola, lihat [AWSElasticBeanstalkWebTierd](https://docs.aws.amazon.com/aws-managed-policy/latest/reference/AWSElasticBeanstalkWebTier.html)i Panduan Referensi Kebijakan AWS Terkelola.
- AWSElasticBeanstalkWorkerTier— Memberikan izin untuk mengunggah log, debugging, publikasi metrik, dan tugas instans pekerja, termasuk manajemen antrian, pemilihan pemimpin, dan tugas berkala. Untuk melihat konten kebijakan terkelola, lihat [AWSElasticBeanstalkWorkerTierd](https://docs.aws.amazon.com/aws-managed-policy/latest/reference/AWSElasticBeanstalkWorkerTier.html)i Panduan Referensi Kebijakan AWS Terkelola.
- AWSElasticBeanstalkMulticontainerDocker— Hibah izin untuk Amazon Elastic Container Service untuk mengkoordinasikan tugas cluster untuk lingkungan Docker lingkungan. Untuk melihat konten kebijakan terkelola, lihat [AWSElasticBeanstalkMulticontainerDockerd](https://docs.aws.amazon.com/aws-managed-policy/latest/reference/AWSElasticBeanstalkMulticontainerDocker.html)i Panduan Referensi Kebijakan AWS Terkelola.

Kebijakan hubungan kepercayaan untuk EC2

Untuk mengizinkan instans EC2 di lingkungan Anda untuk mengasumsikan peran yang diperlukan, profil instans harus menentukan Amazon EC2 sebagai entitas terpercaya dalam kebijakan hubungan kepercayaan, sebagai berikut.

```
{ 
   "Version": "2008-10-17", 
   "Statement": [ 
     { 
        "Effect": "Allow", 
        "Principal": { 
          "Service": "ec2.amazonaws.com" 
        }, 
        "Action": "sts:AssumeRole"
```
}

 ] }

Untuk menyesuaikan izin, Anda dapat menambahkan kebijakan ke peran yang dilampirkan ke profil instans default atau membuat profil instans Anda sendiri dengan serangkaian izin terbatas.

Bagian

- [Membuat profil instans](#page-1345-0)
- [Memverifikasi izin yang ditetapkan profil instans Anda](#page-1346-0)
- [Memperbarui profil instans out-of-date default](#page-1346-1)
- [Menambahkan izin ke profil instans default](#page-1346-2)

### <span id="page-1345-0"></span>Membuat profil instans

Profil instans adalah pembungkus sekitar IAM role standar yang mengizinkan instans EC2 untuk mengasumsikan peran tersebut. Anda dapat membuat profil instans tambahan untuk menyesuaikan izin untuk aplikasi yang berbeda. Atau Anda dapat membuat profil instans yang tidak memberikan izin untuk pekerja tingkat atau ECS dikelola Docker lingkungan, jika Anda tidak menggunakan fitur tersebut.

### Buat profil instans

- 1. Buka halaman [Peran](https://console.aws.amazon.com/iam/home#roles) di konsol IAM.
- 2. Pilih Buat peran.
- 3. Di bawah Jenis entitas tepercaya, pilih AWSlayanan.
- 4. Di bawah Use case, pilih EC2.
- 5. Pilih Selanjutnya.
- 6. Lampirkan kebijakan terkelola yang sesuai yang disediakan oleh Elastic Beanstalk dan kebijakan tambahan apa pun yang memberikan izin yang diperlukan aplikasi Anda.
- 7. Pilih Selanjutnya.
- 8. Masukkan nama untuk peran.
- 9. (Opsional) Tambahkan tag ke peran.
- 10. Pilih Create role (Buat peran).

### <span id="page-1346-0"></span>Memverifikasi izin yang ditetapkan profil instans Anda

Izin yang ditetapkan ke profil instans default dapat bervariasi tergantung pada kapan dibuat, terakhir kali Anda meluncurkan lingkungan, dan klien mana yang Anda gunakan. Anda dapat memverifikasi izin pada profil instans default di konsol IAM.

Untuk memverifikasi izin profil instans default

- 1. Buka [Halaman](https://console.aws.amazon.com/iam/home#roles) Peran di konsol IAM.
- 2. Pilih peran yang ditetapkan sebagai profil instans EC2 Anda.
- 3. Pada tab Izin, tinjau daftar kebijakan yang dilampirkan pada peran.
- 4. Untuk melihat izin yang diberikan kebijakan, pilih kebijakan.

### <span id="page-1346-1"></span>Memperbarui profil instans out-of-date default

Jika profil instans default tidak memiliki izin yang diperlukan, Anda dapat menambahkan kebijakan terkelola ke peran yang ditetapkan sebagai profil instans EC2 secara manual.

Untuk menambahkan kebijakan terkelola ke peran yang dilampirkan ke profil instans default

- 1. Buka [halaman](https://console.aws.amazon.com/iam/home#roles) Peran di konsol IAM.
- 2. Pilih peran yang ditetapkan sebagai profil instans EC2 Anda.
- 3. Di tab Izin, klik Lampirkan kebijakan.
- 4. Jenis **AWSElasticBeanstalk** untuk memfilter kebijakan.
- 5. Pilih kebijakan berikut, dan kemudian pilih Lampirkan kebijakan:
	- AWSElasticBeanstalkWebTier
	- AWSElasticBeanstalkWorkerTier
	- AWSElasticBeanstalkMulticontainerDocker

### <span id="page-1346-2"></span>Menambahkan izin ke profil instans default

Jika aplikasi Anda mengakses API AWS atau sumber daya yang izinnya tidak diberikan dalam profil instans default, tambahkan kebijakan yang memberikan izin di konsol IAM.

Untuk menambahkan kebijakan ke peran yang dilampirkan ke profil instans default

- 1. Buka [Halaman peran](https://console.aws.amazon.com/iam/home#roles) di konsol IAM.
- 2. Pilih peran yang ditetapkan sebagai profil instans EC2 Anda.
- 3. Di tab Izin, pilih Lampirkan kebijakan.
- 4. Pilih kebijakan terkelola untuk layanan tambahan yang digunakan aplikasi Anda. Misalnya, AmazonS3FullAccess atau AmazonDynamoDBFullAccess.
- 5. Memilih Lampirkan kebijakan.

### <span id="page-1347-0"></span>Mengelola peran layanan Elastic Beanstalk

Untuk mengelola dan memantau lingkungan Anda, AWS Elastic Beanstalk melakukan tindakan pada sumber daya lingkungan atas nama Anda. Elastic Beanstalk membutuhkan izin tertentu untuk melakukan tindakan ini, dan mengasumsikan peran layanan AWS Identity and Access Management (IAM) untuk mendapatkan izin ini.

Elastic Beanstalk perlu menggunakan kredensial keamanan sementara setiap kali mengasumsikan peran layanan. Untuk mendapatkan kredensial ini, Elastic Beanstalk mengirimkan permintaan ke AWS Security Token Service (AWS STS) pada titik akhir tertentu Wilayah. Untuk informasi lebih lanjut, lihat [Kredensial Keamanan Sementara](https://docs.aws.amazon.com/IAM/latest/UserGuide/id_credentials_temp.html) dalam Panduan Pengguna IAM.

**a** Note

Jika titik akhir AWS STS untuk Wilayah di mana lingkungan Anda berada dinonaktifkan, Elastic Beanstalk mengirimkan permintaan pada titik akhir alternatif yang tidak dapat dinonaktifkan. Titik akhir ini dikaitkan dengan Wilayah yang berbeda. Oleh karena itu, permintaan adalah permintaan lintas-wilayah. Untuk informasi selengkapnya, lihat [Mengaktifkan dan Menonaktifkan AWS STS di](https://docs.aws.amazon.com/IAM/latest/UserGuide/id_credentials_temp_enable-regions.html) Wilayah AWS dalam Panduan Pengguna IAM.

### Mengelola peran layanan menggunakan konsol Elastic Beanstalk dan EB CLI

Anda dapat menggunakan konsol Elastic Beanstalk dan EB CLI untuk mengatur peran layanan untuk lingkungan Anda dengan seperangkat izin yang memadai. Mereka membuat peran layanan default dan menggunakan kebijakan terkelola di dalamnya.

Kebijakan peran layanan yang terkelola

Elastic Beanstalk menyediakan satu kebijakan yang dikelola untuk [pemantauan kondisi yang](#page-1233-0) [ditingkatkan](#page-1233-0), dan satu lagi dengan izin tambahan yang diperlukan untuk [Pembaruan platform yang](#page-751-0) [terkelola](#page-751-0). Konsol dan EB CLI menetapkan kedua kebijakan ini untuk peran layanan default yang mereka buat untuk Anda. Kebijakan ini hanya boleh digunakan untuk peran layanan default ini. Mereka tidak boleh digunakan dengan pengguna lain atau peran dalam akun Anda.

### **AWSElasticBeanstalkEnhancedHealth**

Kebijakan ini memberikan izin untuk Elastic Beanstalk untuk memantau instans dan kondisi lingkungan.

```
{ 
     "Version": "2012-10-17", 
     "Statement": [ 
         { 
              "Effect": "Allow", 
              "Action": [ 
                  "elasticloadbalancing:DescribeInstanceHealth", 
                  "elasticloadbalancing:DescribeLoadBalancers", 
                  "elasticloadbalancing:DescribeTargetHealth", 
                  "ec2:DescribeInstances", 
                  "ec2:DescribeInstanceStatus", 
                  "ec2:GetConsoleOutput", 
                  "ec2:AssociateAddress", 
                  "ec2:DescribeAddresses", 
                  "ec2:DescribeSecurityGroups", 
                  "sqs:GetQueueAttributes", 
                  "sqs:GetQueueUrl", 
                  "autoscaling:DescribeAutoScalingGroups", 
                  "autoscaling:DescribeAutoScalingInstances", 
                  "autoscaling:DescribeScalingActivities", 
                  "autoscaling:DescribeNotificationConfigurations", 
                  "sns:Publish" 
             ], 
              "Resource": [ 
 "*" 
 ] 
         } 
     ]
}
```
### **AWSElasticBeanstalkManagedUpdatesCustomerRolePolicy**

Kebijakan ini memberikan izin untuk Elastic Beanstalk untuk memperbarui lingkungan atas nama Anda untuk melakukan pembaruan platform yang terkelola.

Pengelompokan izin tingkat layanan

Kebijakan ini dikelompokkan ke dalam pernyataan berdasarkan kumpulan izin yang diberikan.

- *ElasticBeanstalkPermissions* Kelompok izin ini adalah untuk memanggil tindakan layanan Elastic Beanstalk (API Elastic Beanstalk).
- *AllowPassRoleToElasticBeanstalkAndDownstreamServices* Kelompok izin ini mengizinkan peran apa pun untuk diteruskan ke Elastic Beanstalk dan ke layanan hilir lainnya seperti AWS CloudFormation.
- *ReadOnlyPermissions* Kelompok izin ini adalah untuk mengumpulkan informasi tentang lingkungan berjalan.
- *\*OperationPermissions* Grup dengan pola penamaan ini adalah untuk memanggil operasi yang diperlukan untuk melakukan pembaruan platform.
- *\*BroadOperationPermissions* Grup dengan pola penamaan ini adalah untuk memanggil operasi yang diperlukan untuk melakukan pembaruan platform. Mereka juga menyertakan izin yang luas untuk mendukung lingkungan lama.
- *\*TagResource* Grup dengan pola penamaan ini adalah untuk panggilan yang menggunakan tagon-create API untuk melampirkan tag pada sumber daya yang sedang dibuat di lingkungan Elastic Beanstalk.

```
{ 
     "Version": "2012-10-17", 
     "Statement": [ 
\overline{\mathcal{L}} "Sid": "ElasticBeanstalkPermissions", 
               "Effect": "Allow", 
               "Action": [ 
                    "elasticbeanstalk:*" 
               ], 
               "Resource": "*" 
          }, 
          { 
               "Sid": "AllowPassRoleToElasticBeanstalkAndDownstreamServices", 
               "Effect": "Allow",
```

```
 "Action": "iam:PassRole", 
               "Resource": "arn:aws:iam::*:role/*", 
               "Condition": { 
                    "StringEquals": { 
                         "iam:PassedToService": [ 
                              "elasticbeanstalk.amazonaws.com", 
                              "ec2.amazonaws.com", 
                              "ec2.amazonaws.com.cn", 
                              "autoscaling.amazonaws.com", 
                              "elasticloadbalancing.amazonaws.com", 
                              "ecs.amazonaws.com", 
                              "cloudformation.amazonaws.com" 
\sim 100 \sim 100 \sim 100 \sim 100 \sim 100 \sim 100 \sim 100 \sim 100 \sim 100 \sim 100 \sim 100 \sim 100 \sim 100 \sim 100 \sim 100 \sim 100 \sim 100 \sim 100 \sim 100 \sim 100 \sim 100 \sim 100 \sim 100 \sim 100 \sim 
 } 
 } 
          }, 
          { 
               "Sid": "ReadOnlyPermissions", 
               "Effect": "Allow", 
               "Action": [ 
                    "autoscaling:DescribeAccountLimits", 
                    "autoscaling:DescribeAutoScalingGroups", 
                    "autoscaling:DescribeAutoScalingInstances", 
                    "autoscaling:DescribeLaunchConfigurations", 
                    "autoscaling:DescribeLoadBalancers", 
                    "autoscaling:DescribeNotificationConfigurations", 
                    "autoscaling:DescribeScalingActivities", 
                    "autoscaling:DescribeScheduledActions", 
                    "ec2:DescribeAccountAttributes", 
                    "ec2:DescribeAddresses", 
                    "ec2:DescribeAvailabilityZones", 
                    "ec2:DescribeImages", 
                    "ec2:DescribeInstanceAttribute", 
                    "ec2:DescribeInstances", 
                    "ec2:DescribeKeyPairs", 
                    "ec2:DescribeLaunchTemplates", 
                    "ec2:DescribeLaunchTemplateVersions", 
                    "ec2:DescribeSecurityGroups", 
                    "ec2:DescribeSnapshots", 
                    "ec2:DescribeSpotInstanceRequests", 
                    "ec2:DescribeSubnets", 
                    "ec2:DescribeVpcClassicLink", 
                    "ec2:DescribeVpcs", 
                    "elasticloadbalancing:DescribeInstanceHealth",
```

```
 "elasticloadbalancing:DescribeLoadBalancers", 
                  "elasticloadbalancing:DescribeTargetGroups", 
                  "elasticloadbalancing:DescribeTargetHealth", 
                  "logs:DescribeLogGroups", 
                  "rds:DescribeDBEngineVersions", 
                  "rds:DescribeDBInstances", 
                  "rds:DescribeOrderableDBInstanceOptions", 
                  "sns:ListSubscriptionsByTopic" 
             ], 
             "Resource": [ 
\mathbf{u} \star \mathbf{u} ] 
         }, 
         { 
             "Sid": "EC2BroadOperationPermissions", 
             "Effect": "Allow", 
             "Action": [ 
                  "ec2:AllocateAddress", 
                  "ec2:AssociateAddress", 
                  "ec2:AuthorizeSecurityGroupEgress", 
                  "ec2:AuthorizeSecurityGroupIngress", 
                  "ec2:CreateLaunchTemplate", 
                  "ec2:CreateLaunchTemplateVersion", 
                  "ec2:CreateSecurityGroup", 
                  "ec2:DeleteLaunchTemplate", 
                  "ec2:DeleteLaunchTemplateVersions", 
                  "ec2:DeleteSecurityGroup", 
                  "ec2:DisassociateAddress", 
                  "ec2:ReleaseAddress", 
                  "ec2:RevokeSecurityGroupEgress", 
                  "ec2:RevokeSecurityGroupIngress" 
             ], 
             "Resource": "*" 
         }, 
         { 
             "Sid": "EC2RunInstancesOperationPermissions", 
             "Effect": "Allow", 
             "Action": "ec2:RunInstances", 
             "Resource": "*", 
             "Condition": { 
                  "ArnLike": { 
                      "ec2:LaunchTemplate": "arn:aws:ec2:*:*:launch-template/*" 
 } 
 }
```

```
 }, 
           { 
                "Sid": "EC2TerminateInstancesOperationPermissions", 
                "Effect": "Allow", 
                "Action": [ 
                     "ec2:TerminateInstances" 
                ], 
               "Resource": "arn:aws:ec2:*:*:instance/*",
                "Condition": { 
                     "StringLike": { 
                          "ec2:ResourceTag/aws:cloudformation:stack-id": [ 
                               "arn:aws:cloudformation:*:*:stack/awseb-e-*", 
                               "arn:aws:cloudformation:*:*:stack/eb-*" 
\sim 100 \sim 100 \sim 100 \sim 100 \sim 100 \sim 100 \sim 100 \sim 100 \sim 100 \sim 100 \sim 100 \sim 100 \sim 100 \sim 100 \sim 100 \sim 100 \sim 100 \sim 100 \sim 100 \sim 100 \sim 100 \sim 100 \sim 100 \sim 100 \sim 
 } 
 } 
          }, 
           { 
                "Sid": "ECSBroadOperationPermissions", 
                "Effect": "Allow", 
                "Action": [ 
                     "ecs:CreateCluster", 
                     "ecs:DescribeClusters", 
                     "ecs:RegisterTaskDefinition" 
                ], 
                "Resource": "*" 
          }, 
           { 
                "Sid": "ECSDeleteClusterOperationPermissions", 
                "Effect": "Allow", 
                "Action": "ecs:DeleteCluster", 
                "Resource": "arn:aws:ecs:*:*:cluster/awseb-*" 
           }, 
           { 
                "Sid": "ASGOperationPermissions", 
                "Effect": "Allow", 
                "Action": [ 
                     "autoscaling:AttachInstances", 
                     "autoscaling:CreateAutoScalingGroup", 
                     "autoscaling:CreateLaunchConfiguration", 
                     "autoscaling:CreateOrUpdateTags", 
                     "autoscaling:DeleteLaunchConfiguration", 
                     "autoscaling:DeleteAutoScalingGroup", 
                     "autoscaling:DeleteScheduledAction",
```

```
 "autoscaling:DetachInstances", 
                  "autoscaling:DeletePolicy", 
                  "autoscaling:PutScalingPolicy", 
                  "autoscaling:PutScheduledUpdateGroupAction", 
                  "autoscaling:PutNotificationConfiguration", 
                  "autoscaling:ResumeProcesses", 
                  "autoscaling:SetDesiredCapacity", 
                  "autoscaling:SuspendProcesses", 
                  "autoscaling:TerminateInstanceInAutoScalingGroup", 
                  "autoscaling:UpdateAutoScalingGroup" 
             ], 
             "Resource": [ 
                  "arn:aws:autoscaling:*:*:launchConfiguration:*:launchConfigurationName/
awseb-e-*", 
                  "arn:aws:autoscaling:*:*:launchConfiguration:*:launchConfigurationName/
eb-*", 
                  "arn:aws:autoscaling:*:*:autoScalingGroup:*:autoScalingGroupName/awseb-
e - * ",
                  "arn:aws:autoscaling:*:*:autoScalingGroup:*:autoScalingGroupName/eb-*" 
 ] 
         }, 
         { 
              "Sid": "CFNOperationPermissions", 
              "Effect": "Allow", 
              "Action": [ 
                  "cloudformation:*" 
             ], 
              "Resource": [ 
                  "arn:aws:cloudformation:*:*:stack/awseb-*", 
                  "arn:aws:cloudformation:*:*:stack/eb-*" 
             ] 
         }, 
         { 
              "Sid": "ELBOperationPermissions", 
              "Effect": "Allow", 
              "Action": [ 
                  "elasticloadbalancing:AddTags", 
                  "elasticloadbalancing:ApplySecurityGroupsToLoadBalancer", 
                  "elasticloadbalancing:ConfigureHealthCheck", 
                  "elasticloadbalancing:CreateLoadBalancer", 
                  "elasticloadbalancing:DeleteLoadBalancer", 
                  "elasticloadbalancing:DeregisterInstancesFromLoadBalancer", 
                  "elasticloadbalancing:DeregisterTargets", 
                  "elasticloadbalancing:RegisterInstancesWithLoadBalancer",
```

```
 "elasticloadbalancing:RegisterTargets" 
     ], 
     "Resource": [ 
         "arn:aws:elasticloadbalancing:*:*:targetgroup/awseb-*", 
         "arn:aws:elasticloadbalancing:*:*:targetgroup/eb-*", 
         "arn:aws:elasticloadbalancing:*:*:loadbalancer/awseb-*", 
         "arn:aws:elasticloadbalancing:*:*:loadbalancer/eb-*", 
         "arn:aws:elasticloadbalancing:*:*:loadbalancer/*/awseb-*/*", 
         "arn:aws:elasticloadbalancing:*:*:loadbalancer/*/eb-*/*" 
     ] 
 }, 
 { 
     "Sid": "CWLogsOperationPermissions", 
     "Effect": "Allow", 
     "Action": [ 
         "logs:CreateLogGroup", 
         "logs:DeleteLogGroup", 
         "logs:PutRetentionPolicy" 
     ], 
     "Resource": "arn:aws:logs:*:*:log-group:/aws/elasticbeanstalk/*" 
 }, 
 { 
     "Sid": "S3ObjectOperationPermissions", 
     "Effect": "Allow", 
     "Action": [ 
         "s3:DeleteObject", 
         "s3:GetObject", 
         "s3:GetObjectAcl", 
         "s3:GetObjectVersion", 
         "s3:GetObjectVersionAcl", 
         "s3:PutObject", 
         "s3:PutObjectAcl", 
         "s3:PutObjectVersionAcl" 
     ], 
     "Resource": "arn:aws:s3:::elasticbeanstalk-*/*" 
 }, 
 { 
     "Sid": "S3BucketOperationPermissions", 
     "Effect": "Allow", 
     "Action": [ 
         "s3:GetBucketLocation", 
         "s3:GetBucketPolicy", 
         "s3:ListBucket", 
         "s3:PutBucketPolicy"
```

```
 ], 
     "Resource": "arn:aws:s3:::elasticbeanstalk-*" 
 }, 
 { 
     "Sid": "SNSOperationPermissions", 
     "Effect": "Allow", 
     "Action": [ 
          "sns:CreateTopic", 
          "sns:GetTopicAttributes", 
          "sns:SetTopicAttributes", 
          "sns:Subscribe" 
     ], 
     "Resource": "arn:aws:sns:*:*:ElasticBeanstalkNotifications-*" 
 }, 
 { 
     "Sid": "SQSOperationPermissions", 
     "Effect": "Allow", 
     "Action": [ 
          "sqs:GetQueueAttributes", 
          "sqs:GetQueueUrl" 
     ], 
     "Resource": [ 
          "arn:aws:sqs:*:*:awseb-e-*", 
          "arn:aws:sqs:*:*:eb-*" 
     ] 
 }, 
 { 
     "Sid": "CWPutMetricAlarmOperationPermissions", 
     "Effect": "Allow", 
     "Action": [ 
          "cloudwatch:PutMetricAlarm" 
     ], 
     "Resource": [ 
          "arn:aws:cloudwatch:*:*:alarm:awseb-*", 
          "arn:aws:cloudwatch:*:*:alarm:eb-*" 
     ] 
 }, 
 { 
     "Sid": "AllowECSTagResource", 
     "Effect": "Allow", 
     "Action": [ 
          "ecs:TagResource" 
     ], 
     "Resource": "*",
```

```
 "Condition": { 
                                      "StringEquals": { 
                                              "ecs:CreateAction": [ 
                                                        "CreateCluster", 
                                                        "RegisterTaskDefinition" 
\sim 100 \sim 100 \sim 100 \sim 100 \sim 100 \sim 100 \sim 100 \sim 100 \sim 100 \sim 100 \sim 100 \sim 100 \sim 100 \sim 100 \sim 100 \sim 100 \sim 100 \sim 100 \sim 100 \sim 100 \sim 100 \sim 100 \sim 100 \sim 100 \sim 
 } 
 } 
                   } 
          ]
}
```
Untuk melihat konten kebijakan terkelola, Anda juga dapat menggunakan halaman [Kebijakan](https://console.aws.amazon.com/iam/home#policies) di konsol IAM.

#### **a** Note

Di masa lalu, Elastic Beanstalk mendukung kebijakan peran layanan AWSElasticBeanstalkServiceterkelola. Kebijakan ini telah diganti dengan AWSElasticBeanstalkManagedUpdatesCustomerRolePolicy. Anda mungkin masih dapat melihat dan menggunakan kebijakan sebelumnya di konsol IAM. Untuk melihat konten kebijakan terkelola, lihat [AWSElasticBeanstalkServiced](https://docs.aws.amazon.com/aws-managed-policy/latest/reference/AWSElasticBeanstalkService.html)i Panduan Referensi Kebijakan AWS Terkelola. Namun, kami menyarankan Anda beralih ke kebijakan terkelola baru (AWSElasticBeanstalkManagedUpdatesCustomerRolePolicy). Tambahkan kebijakan kustom untuk memberikan izin ke sumber daya kustom, jika ada.

Menggunakan konsol Elastic Beanstalk

Ketika Anda meluncurkan lingkungan di konsol Elastic Beanstalk, konsol menciptakan peran layanan default yang bernama aws-elasticbeanstalk-service-role, dan melampirkan kebijakan terkelola dengan izin default untuk peran layanan ini.

Mengizinkan Elastic Beanstalk untuk mengasumsikan peran aws-elasticbeanstalk-servicerole, peran layanan menentukan Elastic Beanstalk sebagai entitas terpercaya dalam kebijakan hubungan kepercayaan.

```
 "Version": "2012-10-17",
```
{

```
 "Statement": [ 
        { 
           "Sid": "", 
           "Effect": "Allow", 
           "Principal": { 
             "Service": "elasticbeanstalk.amazonaws.com" 
           }, 
           "Action": "sts:AssumeRole", 
           "Condition": { 
             "StringEquals": { 
                "sts:ExternalId": "elasticbeanstalk" 
             } 
           } 
        } 
     \overline{1}}
```
Saat Anda mengaktifkan [Pembaruan platform terkelola](#page-751-0) untuk lingkungan Anda, Elastic Beanstalk mengasumsikan peran layanan pembaruan terkelola terpisah untuk melakukan pembaruan terkelola. Secara default, konsol Elastic Beanstalk menggunakan peran layanan yang dihasilkan sama, aws-elasticbeanstalk-service-role, untuk peran layanan pembaruan terkelola. Jika Anda mengubah peran layanan default, konsol menetapkan peran layanan pembaruan terkelola untuk menggunakan peran yang terhubung dengan layanan pembaruan yang dikelola, AWSServiceRoleForElasticBeanstalkManagedUpdates. Untuk informasi selengkapnya tentang peran yang terhubung dengan layanan, lihat [the section called "Menggunakan peran yang](#page-1358-0)  [terhubung dengan layanan".](#page-1358-0)

### **a** Note

Karena masalah izin, layanan Elastic Beanstalk tidak selalu berhasil membuat peran yang terhubung dengan layanan ini untuk Anda. Oleh karena itu, konsol mencoba untuk secara eksplisit membuat itu. Untuk memastikan akun Anda memiliki peran yang terhubung dengan layanan ini, buat lingkungan setidaknya sekali menggunakan konsol, dan mengonfigurasi pembaruan terkelola agar diaktifkan sebelum Anda membuat lingkungan.

### Penggunaan EB CLI

Jika Anda meluncurkan lingkungan menggunakan perintah [the section called "](#page-1573-0)eb create" dari Elastic Beanstalk Command Line Interface (EB CLI) dan tidak menentukan peran layanan melalui pilihan -- AWS Elastic Beanstalk Panduan Developer

service-role, Elastic Beanstalk menciptakan peran layanan default aws-elasticbeanstalkservice-role. Jika peran layanan default sudah ada, Elastic Beanstalk menggunakannya untuk lingkungan baru. Konsol Elastic Beanstalk juga melakukan tindakan serupa dalam situasi ini.

Tidak seperti di konsol, Anda tidak dapat menentukan peran layanan pembaruan terkelola saat menggunakan opsi perintah EB CLI. Jika Anda mengaktifkan pembaruan terkelola untuk lingkungan Anda, Anda harus menetapkan peran layanan pembaruan dikelola meskipun opsi konfigurasi. Contoh berikut memungkinkan pembaruan terkelola dan menggunakan peran layanan default sebagai peran layanan pembaruan terkelola.

Example .ebextensions/ .config managed-platform-update

option\_settings: aws:elasticbeanstalk:managedactions: ManagedActionsEnabled: true PreferredStartTime: "Tue:09:00" ServiceRoleForManagedUpdates: "aws-elasticbeanstalk-service-role" aws:elasticbeanstalk:managedactions:platformupdate: UpdateLevel: patch InstanceRefreshEnabled: true

### Mengelola peran layanan menggunakan API Elastic Beanstalk

Ketika Anda menggunakan tindakan CreateEnvironment dari API Elastic Beanstalk untuk menciptakan lingkungan, menentukan peran layanan menggunakan pilihan konfigurasi ServiceRole di namespace [aws:elasticbeanstalk:environment](#page-1025-0). Untuk informasi lebih lanjut tentang penggunaan pemantauan kondis yang ditingkatkan dengan API Elastic Beanstalk, lihat [Menggunakan pelaporan kondisi yang ditingkatkan dengan API Elastic Beanstalk.](#page-1273-0)

Selain itu, jika Anda mengaktifkan [pembaruan platform terkelola](#page-751-0) untuk lingkungan Anda, Anda dapat menentukan peran layanan pembaruan terkelola menggunakan pilihan ServiceRoleForManagedUpdates dari namespace [aws:elasticbeanstalk:managedactions](#page-1037-0).

<span id="page-1358-0"></span>Menggunakan peran yang terhubung dengan layanan

Peran yang terhubung dengan layanan adalah jenis peran layanan unik yang telah ditentukan sebelumnya oleh Elastic Beanstalk untuk menyertakan semua izin yang diperlukan layanan untuk memanggil layanan AWS lainnya atas nama Anda. Peran yang terhubung dengan layanan dihubungkan ke akun Anda. Elastic Beanstalk menciptakannya sekali, kemudian menggunakannya kembali saat menciptakan lingkungan tambahan. Untuk informasi selengkapnya tentang penggunaan peran yang terhubung dengan layanan dengan lingkungan Elastic Beanstalk, lihat [Menggunakan](#page-1361-0) [peran yang terhubung dengan layanan untuk Elastic Beanstalk](#page-1361-0).

Jika Anda membuat lingkungan dengan menggunakan API Elastic Beanstalk dan tidak menentukan peran layanan, Elastic Beanstalk membuat [peran yang terhubung dengan layanan pemantauan](#page-1362-0) untuk akun Anda, jika salah satu belum ada. Elastic Beanstalk menggunakan peran ini untuk lingkungan baru. Anda juga dapat menggunakan IAM untuk membuat peran yang terhubung dengan layanan pemantauan untuk akun Anda terlebih dahulu. Setelah akun Anda memiliki peran ini, Anda dapat menggunakannya untuk membuat lingkungan menggunakan API Elastic Beanstalk, konsol Elastic Beanstalk, atau EB CLI.

Jika Anda mengaktifkan [pembaruan platform terkelola](#page-751-0) untuk lingkungan dan tentukan AWSServiceRoleForElasticBeanstalkManagedUpdates sebagai nilai untuk opsi ServiceRoleForManagedUpdates dari namespace [aws:elasticbeanstalk:managedactions](#page-1037-0), Elastic Beanstalk membuat [peran yang terhubung](#page-1371-0)  [dengan layanan pembaruan terkelola](#page-1371-0) untuk akun Anda, jika salah satu belum ada. Elastic Beanstalk menggunakan peran untuk melakukan pembaruan terkelola untuk lingkungan baru.

### **a** Note

Ketika Elastic Beanstalk mencoba membuat peran yang terhubung dengan layanan pemantauan dan pembaruan terkelola untuk akun Anda saat membuat lingkungan, Anda harus memiliki izin iam:CreateServiceLinkedRole. Jika Anda tidak memiliki izin ini, penciptaan lingkungan gagal, dan pesan yang menjelaskan masalah akan ditampilkan. Sebagai alternatif, pengguna lain dengan izin untuk membuat peran yang terhubung dengan layanan dapat menggunakan IAM untuk membuat peran yang terhubung dengan layanan terlebih dahulu. Menggunakan metode ini, Anda tidak perlu izin iam:CreateServiceLinkedRole untuk menciptakan lingkungan Anda.

### Memverifikasi izin peran layanan default

Izin yang diberikan oleh peran layanan default dapat bervariasi berdasarkan kapan dibuat, terakhir kali Anda meluncurkan lingkungan, dan klien mana yang Anda gunakan. Di konsol IAM, Anda dapat memverifikasi izin yang diberikan oleh peran layanan default.

### Untuk memverifikasi izin peran layanan default

- 1. Di konsol IAM, buka [halaman](https://console.aws.amazon.com/iam/home#roles) Peran.
- 2. Pilih aws-elasticbeanstalk-service-role.
- 3. Pada tab Izin, tinjau daftar kebijakan yang dilampirkan pada peran.
- 4. Untuk melihat izin yang diberikan kebijakan, pilih kebijakan.

### Memperbarui peran layanan out-of-date default

Jika peran layanan default tidak memiliki izin yang diperlukan, Anda dapat memperbaruinya dengan [Membuat lingkungan baru](#page-667-0) di konsol manajemen lingkungan Elastic Beanstalk.

Atau, Anda dapat secara manual menambahkan kebijakan terkelola ke peran layanan default.

Menambahkan kebijakan terkelola ke peran layanan default

- 1. Di konsol IAM, buka [halaman](https://console.aws.amazon.com/iam/home#roles) Peran.
- 2. Pilih aws-elasticbeanstalk-service-role.
- 3. Di tab Izin, klik Lampirkan kebijakan.
- 4. Masukkan **AWSElasticBeanstalk** untuk memfilter kebijakan.
- 5. Pilih kebijakan berikut, dan kemudian pilih Lampirkan kebijakan:
	- AWSElasticBeanstalkEnhancedHealth
	- AWSElasticBeanstalkManagedUpdatesCustomerRolePolicy

### Menambahkan izin ke peran layanan default

Jika aplikasi Anda termasuk file konfigurasi yang merujuk ke sumber daya AWS yang izinnya tidak disertakan dalam peran layanan default untuk, Elastic Beanstalk mungkin memerlukan izin tambahan. Izin tambahan ini diperlukan untuk menyelesaikan referensi ini ketika proses file konfigurasi selama pembaruan yang terkelola. Jika izin hilang, pembaruan gagal, dan Elastic Beanstalk mengembalikan pesan yang menunjukkan izin yang dibutuhkan. Ikuti langkah-langkah untuk menambahkan izin untuk layanan tambahan untuk peran layanan default di konsol IAM.

Untuk menambahkan kebijakan tambahan ke peran layanan default

1. Di konsol IAM, buka [halaman](https://console.aws.amazon.com/iam/home#roles) Peran.

- 2. Pilih aws-elasticbeanstalk-service-role.
- 3. Di tab Izin, pilih Lampirkan kebijakan.
- 4. Pilih kebijakan terkelola untuk layanan tambahan yang digunakan aplikasi Anda. Misalnya, AmazonAPIGatewayAdministrator atau AmazonElasticFileSystemFullAccess.
- 5. Pilih Pasang kebijakan.

### Membuat peran layanan

Jika Anda tidak dapat menggunakan peran layanan default, buat peran layanan.

### Membuat peran layanan

- 1. Di konsol IAM, buka [halaman](https://console.aws.amazon.com/iam/home#roles) Peran.
- 2. Pilih Buat peran.
- 3. Di bawah layanan AWS, pilihAWS Elastic Beanstalk, lalu pilih kasus penggunaan Anda.
- 4. Pilih Berikutnya: Izin.
- 5. Pasang kebijakan terkelola AWSElasticBeanstalkManagedUpdatesCustomerRolePolicy dan AWSElasticBeanstalkEnhancedHealth dan kebijakan tambahan apa pun yang memberikan izin yang diperlukan aplikasi Anda.
- 6. Pilih Berikutnya: Tag.
- 7. (Opsional) Tambahkan tag ke peran.
- 8. Pilih Berikutnya: Tinjauan.
- 9. Masukkan nama untuk peran.
- 10. Pilih Buat peran.

Terapkan peran layanan kustom Anda ketika Anda membuat lingkungan baik menggunakan [wizard](#page-674-0)  [pembuatan lingkungan](#page-674-0) atau dengan pilihan --service-role untuk perintah [eb create](#page-1573-0).

### <span id="page-1361-0"></span>Menggunakan peran yang terhubung dengan layanan untuk Elastic **Beanstalk**

AWS Elastic Beanstalk menggunakan [peran yang terhubung dengan layanan](https://docs.aws.amazon.com/IAM/latest/UserGuide/id_roles_terms-and-concepts.html#iam-term-service-linked-role) AWS Identity and Access Management (IAM). Peran yang terhubung dengan layanan adalah jenis IAM role unik yang terhubung langsung ke Elastic Beanstalk. Peran yang terhubung dengan layanan ditentukan sebelumnya oleh Elastic Beanstalk dan mencakup semua izin yang diperlukan layanan untuk menghubungi layanan AWS lainnya atas nama Anda.

Elastic Beanstalk mendefinisikan beberapa jenis peran yang terhubung dengan layanan:

- Peran yang terhubung dengan layanan pemantauan Mengizinkan Elastic Beanstalk untuk memantau kondisi lingkungan berjalan dan mempublikasikan pemberitahuan acara kondisi.
- Peran yang terhubung dengan layanan pemeliharaan Mengizinkan Elastic Beanstalk untuk melakukan aktivitas pemeliharaan rutin untuk lingkungan berjalan Anda.
- Peran yang terhubung dengan layanan pembaruan terkelola Mengizinkan Elastic Beanstalk untuk melakukan pembaruan platform terjadwal lingkungan Anda yang sedang berjalan.

### Topik

- [Peran yang terhubung dengan layanan pemantauan](#page-1362-0)
- [Peran yang terhubung dengan layanan pemeliharaan](#page-1367-0)
- [Peran yang terhubung dengan layanan permbaharuan yang terkelola](#page-1371-0)

### <span id="page-1362-0"></span>Peran yang terhubung dengan layanan pemantauan

AWS Elastic Beanstalk menggunakan [peran yang terhubung dengan layanan](https://docs.aws.amazon.com/IAM/latest/UserGuide/id_roles_terms-and-concepts.html#iam-term-service-linked-role) AWS Identity and Access Management (IAM). Peran yang terhubung dengan layanan adalah jenis IAM role unik yang terhubung langsung ke Elastic Beanstalk. Peran yang terhubung dengan layanan ditentukan sebelumnya oleh Elastic Beanstalk dan mencakup semua izin yang diperlukan layanan untuk menghubungi layanan AWS lainnya atas nama Anda.

Peran yang terhubung dengan layanan memudahkan pengaturan Elastic Beanstalk karena Anda tidak perlu menambahkan izin yang diperlukan secara manual. Elastic Beanstalk menentukan izin peran yang terhubung dengan layanan, kecuali jika ditentukan berbeda, hanya Elastic Beanstalk yang dapat mengasumsikan perannya. Izin yang ditentukan mencakup kebijakan kepercayaan dan kebijakan izin, serta bahwa kebijakan izin tidak dapat dilampirkan ke entitas IAM lainnya.

Anda dapat menghapus peran yang terhubung dengan layanan hanya setelah pertama kali menghapus sumber daya terkait. Ini melindungi sumber daya Elastic Beanstalk Anda karena Anda tidak dapat secara tidak sengaja menghapus izin untuk mengakses sumber daya.

Untuk informasi tentang layanan lain yang mendukung peran yang terhubung dengan layanan, lihat [Layanan AWS yang Berfungsi dengan IAM](https://docs.aws.amazon.com/IAM/latest/UserGuide/reference_aws-services-that-work-with-iam.html) dan cari layanan yang memiliki Ya di kolom Peran yang Terhubung dengan Layanan. Pilih Ya dengan tautan untuk melihat dokumentasi peran yang terhubung dengan layanan untuk layanan tersebut.

Izin peran yang terhubung dengan layanan untuk Elastic Beanstalk

Elastic Beanstalk menggunakan peran yang terhubung dengan layanan bernama AWSServiceRoleForElasticBeanstalk— Mengizinkan Elastic Beanstalk untuk memantau kondisi lingkungan berjalan dan mempublikasikan pemberitahuan acara kondisi.

AWSServiceRoleForElasticBeanstalk peran terkait layanan memercayakan layanan berikut untuk menjalankan peran tersebut:

• elasticbeanstalk.amazonaws.com

Kebijakan izin peran yang AWSServiceRoleForElasticBeanstalk terhubung dengan layanan berisi semua izin yang Elastic Beanstalk perlukan untuk menyelesaikan tindakan atas nama Anda:

AllowCloudformationReadOperationsOnElasticBeanstalkTumpukan

```
{ 
     "Version": "2012-10-17", 
     "Statement": [ 
         { 
              "Sid": "AllowCloudformationReadOperationsOnElasticBeanstalkStacks", 
              "Effect": "Allow", 
              "Action": [ 
                  "cloudformation:DescribeStackResource", 
                  "cloudformation:DescribeStackResources", 
                  "cloudformation:DescribeStacks" 
             ], 
              "Resource": [ 
                  "arn:aws:cloudformation:*:*:stack/awseb-*", 
                  "arn:aws:cloudformation:*:*:stack/eb-*" 
 ] 
         }, 
         { 
              "Sid": "AllowOperations", 
              "Effect": "Allow", 
              "Action": [ 
                  "autoscaling:DescribeAutoScalingGroups", 
                  "autoscaling:DescribeAutoScalingInstances", 
                  "autoscaling:DescribeNotificationConfigurations",
```
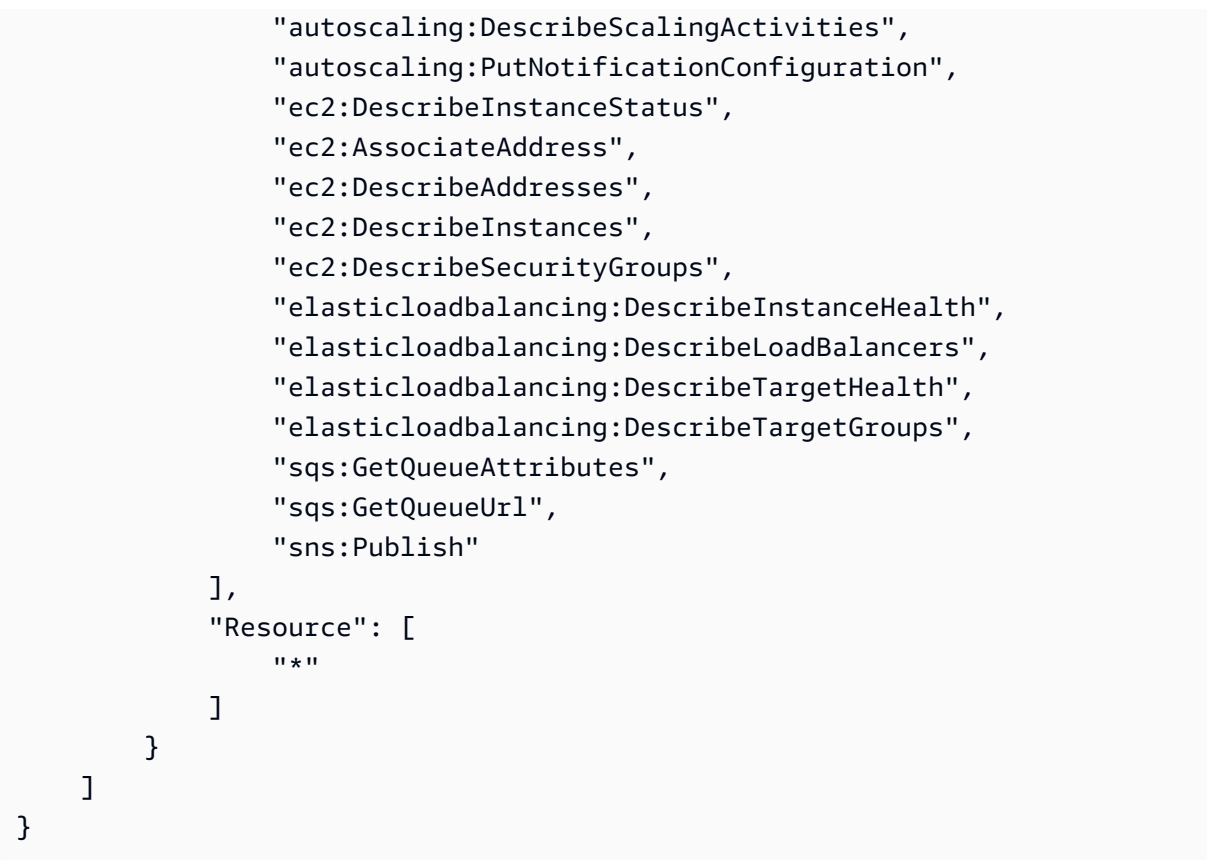

Anda harus mengonfigurasi izin untuk mengizinkan entitas IAM (seperti pengguna, grup, atau peran) untuk membuat, mengedit, atau menghapus peran terkait layanan. Untuk informasi lebih lanjut, lihat [Izin Peran yang Terhubung dengan Layanan](https://docs.aws.amazon.com/IAM/latest/UserGuide/using-service-linked-roles.html#service-linked-role-permissions) di Panduan Pengguna IAM.

Atau, Anda dapat menggunakan kebijakan yang dikelola AWS untuk [memberikan akses penuh](#page-1380-0) ke Elastic Beanstalk.

Membuat peran yang terhubung dengan layanan untuk Elastic Beanstalk

Anda tidak perlu membuat peran yang terhubung dengan layanan secara manual. Bila Anda membuat lingkungan Elastic Beanstalk menggunakan API Elastic Beanstalk dan tidak menentukan peran layanan, Elastic Beanstalk membuat peran yang terhubung dengan layanan untuk Anda.

### **A** Important

Jika Anda menggunakan layanan Elastic Beanstalk sebelum 27 September 2017, saat layanan tersebut mulai mendukung peran yang AWSServiceRoleForElasticBeanstalk terhubung dengan layanan, dan akun Anda memerlukannya, maka Elastic Beanstalk

membuat peran tersebut di akun Anda. AWSServiceRoleForElasticBeanstalk Untuk mempelajari lebih lanjut, lihat [Peran Baru yang Muncul di Akun IAM Saya.](https://docs.aws.amazon.com/IAM/latest/UserGuide/troubleshoot_roles.html#troubleshoot_roles_new-role-appeared)

Ketika Elastic Beanstalk mencoba untuk membuat peran yang AWSServiceRoleForElasticBeanstalk terhubung dengan layanan untuk akun Anda saat membuat lingkungan, Anda harus memiliki izin tersebut. iam:CreateServiceLinkedRole Jika Anda tidak memiliki izin ini, pembuatan lingkungan gagal, dan Anda melihat pesan yang menjelaskan masalah.

Sebagai alternatif, pengguna lain dengan izin untuk membuat peran yang terhubung dengan layanan dapat menggunakan IAM untuk membuat peran terkait layanan terlebih dahulu. Anda kemudian dapat menciptakan lingkungan Anda bahkan tanpa izin iam:CreateServiceLinkedRole.

Anda (atau pengguna lain) dapat menggunakan konsol IAM untuk membuat peran yang terhubung dengan layanan dengan kasus penggunaan Elastic Beanstalk. Di IAM CLI atau IAM API, buat peran yang terhubung dengan layanan dengan nama layanan elasticbeanstalk.amazonaws.com. Untuk informasi lebih lanjut, lihat [Membuat Peran yang Terhubung dengan Layanan](https://docs.aws.amazon.com/IAM/latest/UserGuide/using-service-linked-roles.html#create-service-linked-role) di Panduan Pengguna IAM. Jika Anda menghapus peran yang terhubung dengan layanan ini, Anda dapat menggunakan proses yang sama untuk membuat ulang peran tersebut.

Jika Anda menghapus peran yang terhubung dengan layanan ini, lalu ingin membuatnya lagi, Anda dapat menggunakan proses yang sama untuk membuat ulang peran tersebut di akun Anda. Bila Anda membuat lingkungan Elastic Beanstalk menggunakan API Elastic Beanstalk dan tidak menentukan peran layanan, Elastic Beanstalk membuat peran yang terhubung dengan layanan bagi Anda kembali.

Mengedit peran yang terhubung dengan layanan untuk Elastic Beanstalk

Elastic Beanstalk tidak memungkinkan Anda mengedit peran yang terhubung dengan layanan. AWSServiceRoleForElasticBeanstalk Setelah Anda membuat peran terkait layanan, Anda tidak dapat mengubah nama peran karena berbagai entitas mungkin mereferensikan peran tersebut. Namun, Anda dapat mengedit penjelasan peran menggunakan IAM. Untuk informasi lebih lanjut, lihat [Mengedit Peran yang Terhubung dengan Layanan](https://docs.aws.amazon.com/IAM/latest/UserGuide/using-service-linked-roles.html#edit-service-linked-role) di Panduan Pengguna IAM.

Menghapus peran yang terhubung dengan layanan untuk Elastic Beanstalk

Jika Anda tidak perlu lagi menggunakan fitur atau layanan yang memerlukan peran yang terhubung dengan layanan, kami menyarankan Anda menghapus peran tersebut. Dengan begitu, Anda tidak memiliki entitas yang tidak digunakan yang tidak dipantau atau dipelihara secara aktif. Tetapi, Anda harus membersihkan sumber daya peran yang terhubung dengan layanan sebelum menghapusnya secara manual.

Membersihkan peran yang terhubung dengan layanan

Sebelum Anda dapat menggunakan IAM untuk menghapus peran yang terhubung dengan layanan, Anda harus memastikan terlebih dahulu bahwa seluruh lingkungan Elastic Beanstalk menggunakan peran layanan yang berbeda atau dihentikan.

#### **a** Note

Jika layanan Elastic Beanstalk menggunakan peran yang terhubung dengan layanan saat Anda mencoba untuk menghentikan lingkungan, maka penghentian mungkin gagal. Jika hal itu terjadi, tunggu beberapa menit dan coba mengoperasikannya lagi.

Untuk mengakhiri lingkungan Elastic Beanstalk yang menggunakan (konsol) AWSServiceRoleForElasticBeanstalk

- 1. Buka [konsol Elastic Beanstalk,](https://console.aws.amazon.com/elasticbeanstalk) dan di daftar Wilayah, pilih Anda. Wilayah AWS
- 2. Di panel navigasi, pilih Lingkungan, dan kemudian pilih nama lingkungan Anda dari daftar.

#### **a** Note

Jika Anda memiliki banyak lingkungan, gunakan bar pencarian untuk memfilter daftar lingkungan.

- 3. Pilih Tindakan, dan kemudian pilih Hentikan lingkungan.
- 4. Gunakan kotak dialog di layar untuk mengonfirmasi penghentian lingkungan.

Lihat [eb terminate](#page-1635-0) untuk rincian tentang mengakhiri lingkungan Elastic Beanstalk menggunakan EB CLI.

Lihat [TerminateEnvironmentu](https://docs.aws.amazon.com/elasticbeanstalk/latest/api/API_TerminateEnvironment.html)ntuk rincian tentang mengakhiri lingkungan Elastic Beanstalk menggunakan API.

#### Menghapus peran tertaut layanan secara manual

Gunakan konsol IAM, CLI IAM, atau API IAM untuk menghapus peran terkait layanan AWSServiceRoleForElasticBeanstalk. Untuk informasi lebih lanjut, lihat [Menghapus Peran yang](https://docs.aws.amazon.com/IAM/latest/UserGuide/using-service-linked-roles.html#delete-service-linked-role)  [Terhubung dengan Layanan](https://docs.aws.amazon.com/IAM/latest/UserGuide/using-service-linked-roles.html#delete-service-linked-role) dalam Panduan Pengguna IAM.

Wilayah yang didukung untuk peran yang terhubung dengan layanan Elastic Beanstalk

Support Elastic Beanstalk menggunakan peran yang terhubung dengan layanan di semua wilayah tempat layanan tersedia. Untuk informasi lebih lanjut, lihat [Kuota dan Titik Akhir AWS Elastic](https://docs.aws.amazon.com/general/latest/gr/elasticbeanstalk.html) [Beanstalk.](https://docs.aws.amazon.com/general/latest/gr/elasticbeanstalk.html)

### <span id="page-1367-0"></span>Peran yang terhubung dengan layanan pemeliharaan

AWS Elastic Beanstalk menggunakan [peran yang terhubung dengan layanan](https://docs.aws.amazon.com/IAM/latest/UserGuide/id_roles_terms-and-concepts.html#iam-term-service-linked-role) AWS Identity and Access Management (IAM). Peran yang terhubung dengan layanan adalah jenis IAM role unik yang terhubung langsung ke Elastic Beanstalk. Peran yang terhubung dengan layanan ditentukan sebelumnya oleh Elastic Beanstalk dan mencakup semua izin yang diperlukan layanan untuk menghubungi layanan AWS lainnya atas nama Anda.

Peran yang terhubung dengan layanan memudahkan pengaturan Elastic Beanstalk karena Anda tidak perlu menambahkan izin yang diperlukan secara manual. Elastic Beanstalk menentukan izin peran yang terhubung dengan layanan, kecuali jika ditentukan berbeda, hanya Elastic Beanstalk yang dapat mengasumsikan perannya. Izin yang ditentukan mencakup kebijakan kepercayaan dan kebijakan izin, serta bahwa kebijakan izin tidak dapat dilampirkan ke entitas IAM lainnya.

Anda dapat menghapus peran yang terhubung dengan layanan hanya setelah pertama kali menghapus sumber daya terkait. Ini melindungi sumber daya Elastic Beanstalk Anda karena Anda tidak dapat secara tidak sengaja menghapus izin untuk mengakses sumber daya.

Untuk informasi tentang layanan lain yang mendukung peran yang terhubung dengan layanan, lihat [Layanan AWS yang Berfungsi dengan IAM](https://docs.aws.amazon.com/IAM/latest/UserGuide/reference_aws-services-that-work-with-iam.html) dan cari layanan yang memiliki Ya di kolom Peran yang Terhubung dengan Layanan. Pilih Ya dengan tautan untuk melihat dokumentasi peran yang terhubung dengan layanan untuk layanan tersebut.

Izin peran yang terhubung dengan layanan untuk Elastic Beanstalk

Elastic Beanstalk menggunakan peran yang terhubung dengan layanan bernama AWSServiceRoleForElasticBeanstalkMaintenance— Mengizinkan Elastic Beanstalk untuk melakukan aktivitas pemeliharaan rutin untuk lingkungan Anda yang sedang berjalan.
AWSServiceRoleForElasticBeanstalkMaintenance peran terkait layanan memercayakan layanan berikut untuk menjalankan peran tersebut:

• maintenance.elasticbeanstalk.amazonaws.com

Kebijakan izin peran yang AWSServiceRoleForElasticBeanstalkMaintenance terhubung dengan layanan berisi semua izin yang Elastic Beanstalk perlukan untuk menyelesaikan tindakan atas nama Anda:

```
{ 
     "Version": "2012-10-17", 
     "Statement": 
          { 
              "Sid": "AllowCloudformationChangeSetOperationsOnElasticBeanstalkStacks", 
              "Effect": "Allow", 
              "Action": [ 
                  "cloudformation:CreateChangeSet", 
                  "cloudformation:DescribeChangeSet", 
                  "cloudformation:ExecuteChangeSet", 
                  "cloudformation:DeleteChangeSet", 
                  "cloudformation:ListChangeSets", 
                  "cloudformation:DescribeStacks" 
              ], 
              "Resource": [ 
                  "arn:aws:cloudformation:*:*:stack/awseb-*", 
                  "arn:aws:cloudformation:*:*:stack/eb-*" 
              ] 
          }
}
```
Anda harus mengonfigurasi izin untuk mengizinkan entitas IAM (seperti pengguna, grup, atau peran) untuk membuat, mengedit, atau menghapus peran terkait layanan. Untuk informasi lebih lanjut, lihat [Izin Peran yang Terhubung dengan Layanan](https://docs.aws.amazon.com/IAM/latest/UserGuide/using-service-linked-roles.html#service-linked-role-permissions) di Panduan Pengguna IAM.

Atau, Anda dapat menggunakan kebijakan yang dikelola AWS untuk [memberikan akses penuh](#page-1380-0) ke Elastic Beanstalk.

Membuat peran yang terhubung dengan layanan untuk Elastic Beanstalk

Anda tidak perlu membuat peran yang terhubung dengan layanan secara manual. Bila Anda membuat lingkungan Elastic Beanstalk menggunakan API Elastic Beanstalk dan tidak menentukan profil instans, Elastic Beanstalk membuat peran yang terhubung dengan layanan untuk Anda.

### **A** Important

Peran yang terhubung dengan layanan ini dapat muncul di akun Anda jika Anda menyelesaikan tindakan di layanan lain yang menggunakan fitur yang didukung peran ini. Jika Anda menggunakan layanan Elastic Beanstalk sebelum 18 April 2019, ketika mulai mendukung peran yang AWSServiceRoleForElasticBeanstalkMaintenance terhubung dengan layanan, dan akun Anda memerlukannya, maka Elastic Beanstalk membuat peran di akun Anda. AWSServiceRoleForElasticBeanstalkMaintenance Untuk mempelajari lebih lanjut, lihat [Peran Baru yang Muncul di Akun IAM Saya.](https://docs.aws.amazon.com/IAM/latest/UserGuide/troubleshoot_roles.html#troubleshoot_roles_new-role-appeared)

Jika Anda menghapus peran yang terhubung dengan layanan ini, lalu ingin membuatnya lagi, Anda dapat menggunakan proses yang sama untuk membuat ulang peran tersebut di akun Anda. Ketika Anda membuat lingkungan Elastic Beanstalk menggunakan API Elastic Beanstalk dan tidak menentukan profil instans, Elastic Beanstalk membuat peran yang terhubung dengan layanan bagi Anda kembali.

Mengedit peran yang terhubung dengan layanan untuk Elastic Beanstalk

Elastic Beanstalk tidak memungkinkan Anda mengedit peran yang terhubung dengan layanan. AWSServiceRoleForElasticBeanstalkMaintenance Setelah Anda membuat peran terkait layanan, Anda tidak dapat mengubah nama peran karena berbagai entitas mungkin mereferensikan peran tersebut. Namun, Anda dapat mengedit penjelasan peran menggunakan IAM. Untuk informasi lebih lanjut, lihat [Mengedit Peran yang Terhubung dengan Layanan](https://docs.aws.amazon.com/IAM/latest/UserGuide/using-service-linked-roles.html#edit-service-linked-role) di Panduan Pengguna IAM.

Menghapus peran yang terhubung dengan layanan untuk Elastic Beanstalk

Jika Anda tidak perlu lagi menggunakan fitur atau layanan yang memerlukan peran yang terhubung dengan layanan, kami menyarankan Anda menghapus peran tersebut. Dengan begitu, Anda tidak memiliki entitas yang tidak digunakan yang tidak dipantau atau dipelihara secara aktif. Tetapi, Anda harus membersihkan sumber daya peran yang terhubung dengan layanan sebelum menghapusnya secara manual.

#### Membersihkan peran yang terhubung dengan layanan

Sebelum Anda dapat menggunakan IAM untuk menghapus peran yang terhubung dengan layanan, Anda harus menghentikan terlebih dahulu setiap lingkungan Elastic Beanstalk yang menggunakan peran tersebut.

#### **a** Note

Jika layanan Elastic Beanstalk menggunakan peran yang terhubung dengan layanan saat Anda mencoba untuk menghentikan lingkungan, maka penghentian mungkin gagal. Jika hal itu terjadi, tunggu beberapa menit dan coba mengoperasikannya lagi.

Untuk mengakhiri lingkungan Elastic Beanstalk yang menggunakan (konsol) AWSServiceRoleForElasticBeanstalkMaintenance

- 1. Buka [konsol Elastic Beanstalk,](https://console.aws.amazon.com/elasticbeanstalk) dan di daftar Wilayah, pilih Anda. Wilayah AWS
- 2. Di panel navigasi, pilih Lingkungan, dan kemudian pilih nama lingkungan Anda dari daftar.

#### **a** Note

Jika Anda memiliki banyak lingkungan, gunakan bar pencarian untuk memfilter daftar lingkungan.

- 3. Pilih Tindakan, dan kemudian pilih Hentikan lingkungan.
- 4. Gunakan kotak dialog di layar untuk mengonfirmasi penghentian lingkungan.

Lihat [eb terminate](#page-1635-0) untuk rincian tentang mengakhiri lingkungan Elastic Beanstalk menggunakan EB CLI.

Lihat [TerminateEnvironmentu](https://docs.aws.amazon.com/elasticbeanstalk/latest/api/API_TerminateEnvironment.html)ntuk rincian tentang mengakhiri lingkungan Elastic Beanstalk menggunakan API.

Menghapus peran tertaut layanan secara manual

Gunakan konsol IAM, CLI IAM, atau API IAM untuk menghapus peran terkait layanan AWSServiceRoleForElasticBeanstalkMaintenance. Untuk informasi lebih lanjut, lihat [Menghapus](https://docs.aws.amazon.com/IAM/latest/UserGuide/using-service-linked-roles.html#delete-service-linked-role)  [Peran yang Terhubung dengan Layanan](https://docs.aws.amazon.com/IAM/latest/UserGuide/using-service-linked-roles.html#delete-service-linked-role) dalam Panduan Pengguna IAM.

Wilayah yang didukung untuk peran yang terhubung dengan layanan Elastic Beanstalk

Support Elastic Beanstalk menggunakan peran yang terhubung dengan layanan di semua wilayah tempat layanan tersedia. Untuk informasi lebih lanjut, lihat [Kuota dan Titik Akhir AWS Elastic](https://docs.aws.amazon.com/general/latest/gr/elasticbeanstalk.html) [Beanstalk.](https://docs.aws.amazon.com/general/latest/gr/elasticbeanstalk.html)

Peran yang terhubung dengan layanan permbaharuan yang terkelola

AWS Elastic Beanstalk menggunakan [peran yang terhubung dengan layanan](https://docs.aws.amazon.com/IAM/latest/UserGuide/id_roles_terms-and-concepts.html#iam-term-service-linked-role) AWS Identity and Access Management (IAM). Peran yang terhubung dengan layanan adalah jenis IAM role unik yang terhubung langsung ke Elastic Beanstalk. Peran yang terhubung dengan layanan ditentukan sebelumnya oleh Elastic Beanstalk dan mencakup semua izin yang diperlukan layanan untuk menghubungi layanan AWS lainnya atas nama Anda.

Peran yang terhubung dengan layanan memudahkan pengaturan Elastic Beanstalk karena Anda tidak perlu menambahkan izin yang diperlukan secara manual. Elastic Beanstalk menentukan izin peran yang terhubung dengan layanan, kecuali jika ditentukan berbeda, hanya Elastic Beanstalk yang dapat mengasumsikan perannya. Izin yang ditentukan mencakup kebijakan kepercayaan dan kebijakan izin, serta bahwa kebijakan izin tidak dapat dilampirkan ke entitas IAM lainnya.

Anda dapat menghapus peran yang terhubung dengan layanan hanya setelah pertama kali menghapus sumber daya terkait. Ini melindungi sumber daya Elastic Beanstalk Anda karena Anda tidak dapat secara tidak sengaja menghapus izin untuk mengakses sumber daya.

Untuk informasi tentang layanan lain yang mendukung peran yang terhubung dengan layanan, lihat [Layanan AWS yang Berfungsi dengan IAM](https://docs.aws.amazon.com/IAM/latest/UserGuide/reference_aws-services-that-work-with-iam.html) dan cari layanan yang memiliki Ya di kolom Peran yang Terhubung dengan Layanan. Pilih Ya dengan tautan untuk melihat dokumentasi peran yang terhubung dengan layanan untuk layanan tersebut.

Izin peran yang terhubung dengan layanan untuk Elastic Beanstalk

Elastic Beanstalk menggunakan peran yang terhubung dengan layanan bernama AWSServiceRoleForElasticBeanstalkManagedUpdates— Mengizinkan Elastic Beanstalk untuk melakukan pembaruan platform terjadwal lingkungan Anda yang sedang berjalan.

AWSServiceRoleForElasticBeanstalkManagedUpdates peran terkait layanan memercayakan layanan berikut untuk menjalankan peran tersebut:

• managedupdates.elasticbeanstalk.amazonaws.com

AWS Elastic Beanstalk Panduan Developer

Kebijakan izin peran yang AWSServiceRoleForElasticBeanstalkManagedUpdates terhubung dengan layanan berisi semua izin yang Elastic Beanstalk perlukan untuk menyelesaikan tindakan pembaruan terkelola atas nama Anda:

AWSElasticBeanstalkManagedUpdatesServiceRolePolicy

```
{ 
      "Version": "2012-10-17", 
      "Statement": [ 
            { 
                  "Sid": "AllowPassRoleToElasticBeanstalkAndDownstreamServices", 
                  "Effect": "Allow", 
                  "Action": "iam:PassRole", 
                  "Resource": "*", 
                  "Condition": { 
                       "StringLikeIfExists": { 
                             "iam:PassedToService": [ 
                                   "elasticbeanstalk.amazonaws.com", 
                                   "ec2.amazonaws.com", 
                                   "autoscaling.amazonaws.com", 
                                  "elasticloadbalancing.amazonaws.com", 
                                   "ecs.amazonaws.com", 
                                  "cloudformation.amazonaws.com" 
\sim 100 \sim 100 \sim 100 \sim 100 \sim 100 \sim 100 \sim 100 \sim 100 \sim 100 \sim 100 \sim 100 \sim 100 \sim 100 \sim 100 \sim 100 \sim 100 \sim 100 \sim 100 \sim 100 \sim 100 \sim 100 \sim 100 \sim 100 \sim 100 \sim 
 } 
                 } 
            }, 
            { 
                  "Sid": "SingleInstanceAPIs", 
                  "Effect": "Allow", 
                  "Action": [ 
                       "ec2:releaseAddress", 
                       "ec2:allocateAddress", 
                       "ec2:DisassociateAddress", 
                       "ec2:AssociateAddress" 
                 ], 
                  "Resource": "*" 
            }, 
            { 
                  "Sid": "ECS", 
                  "Effect": "Allow", 
                  "Action": [ 
                       "ecs:RegisterTaskDefinition",
```

```
 "ecs:DeRegisterTaskDefinition", 
          "ecs:List*", 
          "ecs:Describe*" 
     ], 
     "Resource": "*" 
 }, 
 { 
     "Sid": "ElasticBeanstalkAPIs", 
     "Effect": "Allow", 
     "Action": [ 
          "elasticbeanstalk:*" 
     ], 
     "Resource": "*" 
 }, 
 { 
     "Sid": "ReadOnlyAPIs", 
     "Effect": "Allow", 
     "Action": [ 
          "cloudformation:Describe*", 
          "cloudformation:List*", 
          "ec2:Describe*", 
          "autoscaling:Describe*", 
          "elasticloadbalancing:Describe*", 
          "logs:DescribeLogGroups", 
          "sns:GetTopicAttributes", 
          "sns:ListSubscriptionsByTopic", 
          "rds:DescribeDBEngineVersions", 
          "rds:DescribeDBInstances" 
     ], 
     "Resource": "*" 
 }, 
 { 
     "Sid": "ASG", 
     "Effect": "Allow", 
     "Action": [ 
          "autoscaling:AttachInstances", 
          "autoscaling:CreateAutoScalingGroup", 
          "autoscaling:CreateLaunchConfiguration", 
          "autoscaling:CreateOrUpdateTags", 
          "autoscaling:DeleteAutoScalingGroup", 
          "autoscaling:DeleteLaunchConfiguration", 
          "autoscaling:DeleteScheduledAction", 
          "autoscaling:DetachInstances", 
          "autoscaling:PutNotificationConfiguration",
```

```
 "autoscaling:PutScalingPolicy", 
                  "autoscaling:PutScheduledUpdateGroupAction", 
                  "autoscaling:ResumeProcesses", 
                  "autoscaling:SuspendProcesses", 
                  "autoscaling:TerminateInstanceInAutoScalingGroup", 
                  "autoscaling:UpdateAutoScalingGroup" 
              ], 
              "Resource": [ 
                  "arn:aws:autoscaling:*:*:launchConfiguration:*:launchConfigurationName/
awseb-e-*", 
                  "arn:aws:autoscaling:*:*:autoScalingGroup:*:autoScalingGroupName/awseb-
e-*",
                  "arn:aws:autoscaling:*:*:launchConfiguration:*:launchConfigurationName/
eb-*", 
                  "arn:aws:autoscaling:*:*:autoScalingGroup:*:autoScalingGroupName/eb-*" 
 ] 
         }, 
         { 
              "Sid": "CFN", 
              "Effect": "Allow", 
              "Action": [ 
                  "cloudformation:CreateStack", 
                  "cloudformation:CancelUpdateStack", 
                  "cloudformation:DeleteStack", 
                  "cloudformation:GetTemplate", 
                  "cloudformation:UpdateStack" 
              ], 
              "Resource": [ 
                  "arn:aws:cloudformation:*:*:stack/awseb-e-*", 
                  "arn:aws:cloudformation:*:*:stack/eb-*" 
             ] 
         }, 
         { 
              "Sid": "EC2", 
              "Effect": "Allow", 
              "Action": [ 
                  "ec2:TerminateInstances" 
              ], 
             "Resource": "arn:aws:ec2:*:*:instance/*",
              "Condition": { 
                  "StringLike": { 
                      "ec2:ResourceTag/aws:cloudformation:stack-id": [ 
                           "arn:aws:cloudformation:*:*:stack/awseb-e-*", 
                           "arn:aws:cloudformation:*:*:stack/eb-*"
```

```
\sim 100 \sim 100 \sim 100 \sim 100 \sim 100 \sim 100 \sim 100 \sim 100 \sim 100 \sim 100 \sim 100 \sim 100 \sim 100 \sim 100 \sim 100 \sim 100 \sim 100 \sim 100 \sim 100 \sim 100 \sim 100 \sim 100 \sim 100 \sim 100 \sim 
 } 
 } 
           }, 
           { 
                 "Sid": "S3Obj", 
                 "Effect": "Allow", 
                 "Action": [ 
                      "s3:DeleteObject", 
                      "s3:GetObject", 
                      "s3:GetObjectAcl", 
                      "s3:GetObjectVersion", 
                      "s3:GetObjectVersionAcl", 
                      "s3:PutObject", 
                      "s3:PutObjectAcl", 
                      "s3:PutObjectVersionAcl" 
                 ], 
                 "Resource": "arn:aws:s3:::elasticbeanstalk-*/*" 
           }, 
           { 
                 "Sid": "S3Bucket", 
                 "Effect": "Allow", 
                 "Action": [ 
                      "s3:GetBucketLocation", 
                      "s3:GetBucketPolicy", 
                      "s3:ListBucket", 
                      "s3:PutBucketPolicy" 
                 ], 
                 "Resource": "arn:aws:s3:::elasticbeanstalk-*" 
           }, 
           { 
                 "Sid": "CWL", 
                 "Effect": "Allow", 
                 "Action": [ 
                      "logs:CreateLogGroup", 
                      "logs:DeleteLogGroup", 
                      "logs:PutRetentionPolicy" 
                 ], 
                 "Resource": "arn:aws:logs:*:*:log-group:/aws/elasticbeanstalk/*" 
           }, 
           { 
                 "Sid": "ELB", 
                 "Effect": "Allow", 
                 "Action": [
```

```
 "elasticloadbalancing:RegisterTargets", 
                  "elasticloadbalancing:DeRegisterTargets", 
                  "elasticloadbalancing:DeregisterInstancesFromLoadBalancer", 
                  "elasticloadbalancing:RegisterInstancesWithLoadBalancer" 
             ], 
             "Resource": [ 
                  "arn:aws:elasticloadbalancing:*:*:targetgroup/awseb-*", 
                  "arn:aws:elasticloadbalancing:*:*:loadbalancer/awseb-e-*", 
                  "arn:aws:elasticloadbalancing:*:*:targetgroup/eb-*", 
                  "arn:aws:elasticloadbalancing:*:*:loadbalancer/eb-*" 
 ] 
         }, 
         { 
             "Sid": "SNS", 
             "Effect": "Allow", 
             "Action": [ 
                  "sns:CreateTopic" 
             ], 
             "Resource": "arn:aws:sns:*:*:ElasticBeanstalkNotifications-Environment-*" 
         }, 
         { 
             "Sid": "EC2LaunchTemplate", 
             "Effect": "Allow", 
             "Action": [ 
                  "ec2:CreateLaunchTemplate", 
                  "ec2:DeleteLaunchTemplate", 
                  "ec2:CreateLaunchTemplateVersion", 
                  "ec2:DeleteLaunchTemplateVersions" 
             ], 
             "Resource": "arn:aws:ec2:*:*:launch-template/*" 
         }, 
         { 
             "Sid": "AllowLaunchTemplateRunInstances", 
             "Effect": "Allow", 
             "Action": "ec2:RunInstances", 
             "Resource": "*", 
             "Condition": { 
                  "ArnLike": { 
                      "ec2:LaunchTemplate": "arn:aws:ec2:*:*:launch-template/*" 
 } 
             } 
         }, 
         { 
             "Sid": "AllowECSTagResource",
```

```
 "Effect": "Allow", 
                          "Action": [ 
                                  "ecs:TagResource" 
                         ], 
                          "Resource": "*", 
                          "Condition": { 
                                  "StringEquals": { 
                                          "ecs:CreateAction": [ 
                                                  "RegisterTaskDefinition" 
\sim 100 \sim 100 \sim 100 \sim 100 \sim 100 \sim 100 \sim 100 \sim 100 \sim 100 \sim 100 \sim 100 \sim 100 \sim 100 \sim 100 \sim 100 \sim 100 \sim 100 \sim 100 \sim 100 \sim 100 \sim 100 \sim 100 \sim 100 \sim 100 \sim 
 } 
 } 
                 } 
        \mathbf{I}}
```
Anda harus mengonfigurasi izin untuk mengizinkan entitas IAM (seperti pengguna, grup, atau peran) untuk membuat, mengedit, atau menghapus peran terkait layanan. Untuk informasi lebih lanjut, lihat [Izin Peran yang Terhubung dengan Layanan](https://docs.aws.amazon.com/IAM/latest/UserGuide/using-service-linked-roles.html#service-linked-role-permissions) di Panduan Pengguna IAM.

Atau, Anda dapat menggunakan kebijakan yang dikelola AWS untuk [memberikan akses penuh](#page-1380-0) ke Elastic Beanstalk.

Membuat peran yang terhubung dengan layanan untuk Elastic Beanstalk

Anda tidak perlu membuat peran yang terhubung dengan layanan secara manual. Ketika Anda membuat lingkungan Elastic Beanstalk menggunakan API Elastic Beanstalk, mengaktifkan pembaruan terkelola, dan menentukan AWSServiceRoleForElasticBeanstalkManagedUpdates sebagai nilai untuk opsi ServiceRoleForManagedUpdates dari namespace [aws:elasticbeanstalk:managedactions](#page-1037-0), Elastic Beanstalk membuat peran yang terhubung dengan layanan untuk Anda.

Ketika Elastic Beanstalk mencoba untuk membuat peran yang

AWSServiceRoleForElasticBeanstalkManagedUpdates terhubung dengan layanan untuk akun Anda saat membuat lingkungan, Anda harus memiliki izin tersebut. iam:CreateServiceLinkedRole Jika Anda tidak memiliki izin ini, pembuatan lingkungan gagal, dan Anda melihat pesan yang menjelaskan masalah.

Menggunakan peran yang terhubung dengan layanan 1363

AWS Elastic Beanstalk Panduan Developer

Sebagai alternatif, pengguna lain dengan izin untuk membuat peran yang terhubung dengan layanan dapat menggunakan IAM untuk membuat peran terkait layanan terlebih dahulu. Anda kemudian dapat menciptakan lingkungan Anda bahkan tanpa izin iam:CreateServiceLinkedRole.

Anda (atau pengguna lain) dapat menggunakan konsol IAM untuk membuat peran yang terhubung dengan layanan dengan kasus penggunaan Pembaruan yang Dikelola Elastic Beanstalk. Di IAM CLI atau IAM API, buat peran yang terhubung dengan layanan dengan nama layanan managedupdates.elasticbeanstalk.amazonaws.com. Untuk informasi lebih lanjut, lihat [Membuat Peran yang Terhubung dengan Layanan](https://docs.aws.amazon.com/IAM/latest/UserGuide/using-service-linked-roles.html#create-service-linked-role) di Panduan Pengguna IAM. Jika Anda menghapus peran yang terhubung dengan layanan ini, Anda dapat menggunakan proses yang sama untuk membuat ulang peran tersebut.

Jika Anda menghapus peran yang terhubung dengan layanan ini, lalu ingin membuatnya lagi, Anda dapat menggunakan proses yang sama untuk membuat ulang peran tersebut di akun Anda. Ketika Anda membuat lingkungan Elastic Beanstalk menggunakan API Elastic Beanstalk, mengaktifkan pembaruan terkelola, dan menentukan AWSServiceRoleForElasticBeanstalkManagedUpdates sebagai nilai untuk pilihan ServiceRoleForManagedUpdates dari namespace [aws:elasticbeanstalk:managedactions](#page-1037-0), Elastic Beanstalk membuat peran yang terhubung dengan layanan untuk Anda lagi.

Mengedit peran yang terhubung dengan layanan untuk Elastic Beanstalk

Elastic Beanstalk tidak memungkinkan Anda mengedit peran yang terhubung dengan layanan. AWSServiceRoleForElasticBeanstalkManagedUpdates Setelah Anda membuat peran terkait layanan, Anda tidak dapat mengubah nama peran karena berbagai entitas mungkin mereferensikan peran tersebut. Namun, Anda dapat mengedit penjelasan peran menggunakan IAM. Untuk informasi lebih lanjut, lihat [Mengedit Peran yang Terhubung dengan Layanan](https://docs.aws.amazon.com/IAM/latest/UserGuide/using-service-linked-roles.html#edit-service-linked-role) di Panduan Pengguna IAM.

Menghapus peran yang terhubung dengan layanan untuk Elastic Beanstalk

Jika Anda tidak perlu lagi menggunakan fitur atau layanan yang memerlukan peran yang terhubung dengan layanan, kami menyarankan Anda menghapus peran tersebut. Dengan begitu, Anda tidak memiliki entitas yang tidak digunakan yang tidak dipantau atau dipelihara secara aktif. Tetapi, Anda harus membersihkan sumber daya peran yang terhubung dengan layanan sebelum menghapusnya secara manual.

### Membersihkan peran yang terhubung dengan layanan

Sebelum Anda dapat menggunakan IAM untuk menghapus peran yang terhubung dengan layanan, Anda harus memastikan terlebih dahulu bahwa lingkungan Elastic Beanstalk dengan pembaruan terkelola diaktifkan menggunakan peran layanan yang berbeda atau dihentikan.

### **a** Note

Jika layanan Elastic Beanstalk menggunakan peran yang terhubung dengan layanan saat Anda mencoba untuk menghentikan lingkungan, maka penghentian mungkin gagal. Jika hal itu terjadi, tunggu beberapa menit dan coba mengoperasikannya lagi.

Untuk mengakhiri lingkungan Elastic Beanstalk yang menggunakan (konsol) AWSServiceRoleForElasticBeanstalkManagedUpdates

- 1. Buka [konsol Elastic Beanstalk,](https://console.aws.amazon.com/elasticbeanstalk) dan di daftar Wilayah, pilih Anda. Wilayah AWS
- 2. Di panel navigasi, pilih Lingkungan, dan kemudian pilih nama lingkungan Anda dari daftar.

### **a** Note

Jika Anda memiliki banyak lingkungan, gunakan bar pencarian untuk memfilter daftar lingkungan.

- 3. Pilih Tindakan, lalu pilih Hentikan Lingkungan.
- 4. Gunakan kotak dialog di layar untuk mengonfirmasi penghentian lingkungan.

Lihat [eb terminate](#page-1635-0) untuk rincian tentang mengakhiri lingkungan Elastic Beanstalk menggunakan EB CLI.

Lihat [TerminateEnvironmentu](https://docs.aws.amazon.com/elasticbeanstalk/latest/api/API_TerminateEnvironment.html)ntuk rincian tentang mengakhiri lingkungan Elastic Beanstalk menggunakan API.

Menghapus peran tertaut layanan secara manual

Gunakan konsol IAM, CLI IAM, atau API IAM untuk menghapus peran terkait layanan AWSServiceRoleForElasticBeanstalkManagedUpdates. Untuk informasi lebih lanjut, lihat [Menghapus](https://docs.aws.amazon.com/IAM/latest/UserGuide/using-service-linked-roles.html#delete-service-linked-role)  [Peran yang Terhubung dengan Layanan](https://docs.aws.amazon.com/IAM/latest/UserGuide/using-service-linked-roles.html#delete-service-linked-role) dalam Panduan Pengguna IAM.

## Wilayah yang didukung untuk peran yang terhubung dengan layanan Elastic Beanstalk

Support Elastic Beanstalk menggunakan peran yang terhubung dengan layanan di semua wilayah tempat layanan tersedia. Untuk informasi lebih lanjut, lihat [Kuota dan Titik Akhir AWS Elastic](https://docs.aws.amazon.com/general/latest/gr/elasticbeanstalk.html) [Beanstalk.](https://docs.aws.amazon.com/general/latest/gr/elasticbeanstalk.html)

# <span id="page-1380-0"></span>Mengelola kebijakan pengguna Elastic Beanstalk

AWS Elastic Beanstalk menyediakan dua kebijakan terkelola yang memungkinkan Anda menugaskan akses penuh atau akses hanya-baca ke semua sumber daya yang dikelola Elastic Beanstalk. Anda dapat melampirkan kebijakan ke pengguna AWS Identity and Access Management (IAM) atau grup, atau peran yang diasumsikan oleh pengguna Anda.

## **A** Important

Kebijakan terkelola Elastic Beanstalk tidak memberikan izin terperinci—mereka memberikan semua izin yang berpotensi diperlukan untuk bekerja dengan aplikasi Elastic Beanstalk. Kebijakan terkelola kami juga tidak mencakup izin ke sumber daya khusus yang mungkin Anda tambahkan ke solusi Anda, dan yang tidak dikelola oleh Elastic Beanstalk. Untuk menerapkan izin yang lebih rinci, izin minimum yang diperlukan, atau izin sumber daya kustom, gunakan [kebijakan khusus.](#page-1390-0)

### Untuk kebijakan yang dikelola

- AdministratorAccessAWSElasticBeanstalk— Memberikan pengguna izin administratif penuh untuk membuat, memodifikasi, dan menghapus aplikasi Elastic Beanstalk, versi aplikasi, pengaturan konfigurasi, lingkungan, dan sumber daya yang mendasarinya. Untuk melihat konten kebijakan terkelola, lihatAWSElasticBeanstalk halaman [AdministratorAccess-](https://docs.aws.amazon.com/aws-managed-policy/latest/reference/AdministratorAccess-AWSElasticBeanstalk.html) di Panduan Referensi KebijakanAWS Terkelola.
- AWSElasticBeanstalkReadOnly— Memungkinkan pengguna untuk melihat aplikasi dan lingkungan, tetapi tidak untuk melakukan operasi yang memodifikasi mereka. Ini menyediakan akses baca-saja ke semua sumber Elastic Beanstalk, dan sumber daya AWS lainnya yang Elastic Beanstalk konsol ambil. Perhatikan bahwa akses hanya-baca tidak mengaktifkan tindakan seperti mengunduh Elastic Beanstalk sehingga Anda dapat membacanya. Hal ini karena log dipentaskan di bucket Amazon S3, di mana Elastic Beanstalk akan memerlukan izin tulis. Lihat contoh di akhir topik ini untuk informasi tentang cara mengaktifkan akses ke log Elastic Beanstalk. Untuk melihat

konten kebijakan terkelola, lihat [AWSElasticBeanstalkReadOnly](https://docs.aws.amazon.com/aws-managed-policy/latest/reference/AWSElasticBeanstalkReadOnly.html)halaman di Panduan Referensi KebijakanAWS Terkelola.

# **a** Note

Sebelumnya, Elastic Beanstalk mendukung dua kebijakan pengguna dikelola lainnya, AWSElasticBeanstalkFullAccessdan AWSElasticBeanstalkReadOnlyAccess. Kami berencana untuk menghentikan kebijakan-kebijakan sebelumnya. Anda mungkin masih dapat melihat dan menggunakannya di konsol IAM. Namun demikian, kami merekomendasikan Anda beralih ke menggunakan kebijakan pengguna terkelola baru, dan menambahkan kebijakan kustom untuk memberikan izin ke sumber daya kustom, jika Anda memiliki.

# Mengintegrasikan dengan layanan lain

Kami juga menyediakan kebijakan yang lebih terperinci yang memungkinkan Anda mengintegrasikan lingkungan Anda dengan layanan lain, jika Anda lebih suka menggunakannya.

# **AWSElasticBeanstalkRoleCWL**

Kebijakan ini memungkinkan lingkungan untuk mengelola grup CloudWatch log Amazon Logs.

```
{ 
      "Version": "2012-10-17", 
      "Statement": [ 
         \mathcal{L} "Sid": "AllowCWL", 
               "Effect": "Allow", 
               "Action": [ 
                    "logs:CreateLogGroup", 
                    "logs:DeleteLogGroup", 
                    "logs:PutRetentionPolicy" 
               ], 
                "Resource": "arn:aws:logs:*:*:log-group:/aws/elasticbeanstalk/*" 
          } 
     \mathbf{I}}
```
# **AWSElasticBeanstalkRoleRDS**

Kebijakan ini memungkinkan lingkungan untuk mengintegrasikan instans Amazon RDS.

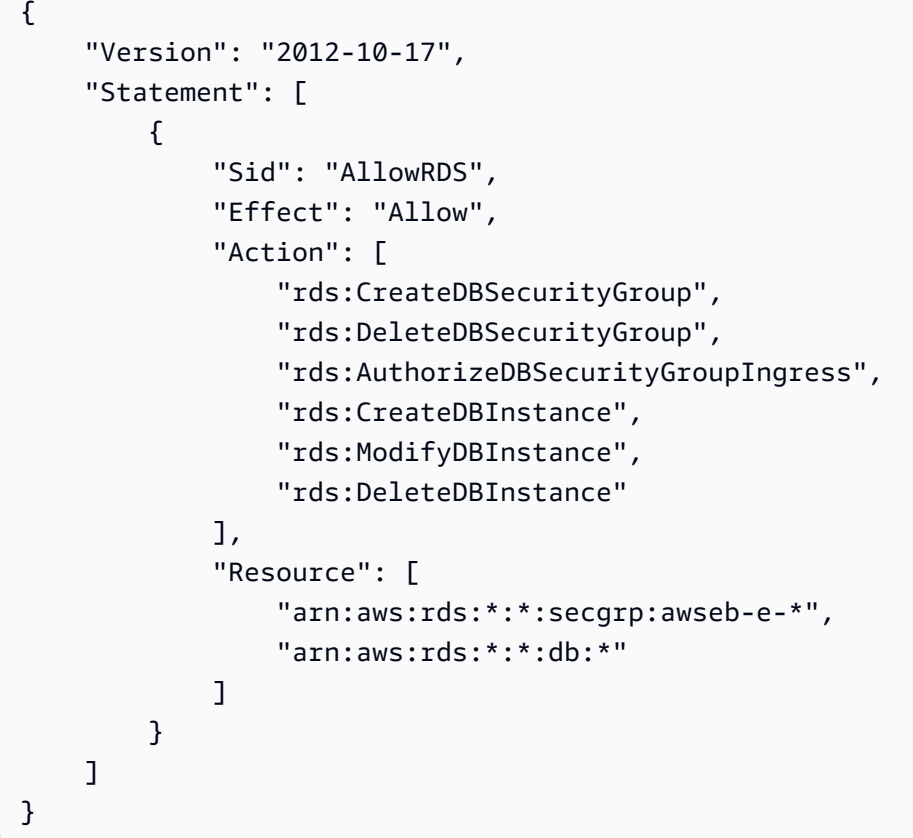

# **AWSElasticBeanstalkRoleWorkerTier**

Kebijakan ini memungkinkan tingkat lingkungan pekerja untuk membuat tabel Amazon DynamoDB dan antrean Amazon SQS.

```
{ 
     "Version": "2012-10-17", 
     "Statement": [ 
          { 
               "Sid": "AllowSQS", 
               "Effect": "Allow", 
               "Action": [ 
                   "sqs:TagQueue", 
                   "sqs:DeleteQueue", 
                   "sqs:GetQueueAttributes", 
                   "sqs:CreateQueue" 
              ], 
               "Resource": "arn:aws:sqs:*:*:awseb-e-*" 
          }, 
          { 
               "Sid": "AllowDDB",
```

```
 "Effect": "Allow", 
               "Action": [ 
                   "dynamodb:CreateTable", 
                   "dynamodb:TagResource", 
                   "dynamodb:DescribeTable", 
                   "dynamodb:DeleteTable" 
              ], 
               "Resource": "arn:aws:dynamodb:*:*:table/awseb-e-*" 
          } 
     ]
}
```
# **AWSElasticBeanstalkRoleECS**

Kebijakan ini memungkinkan lingkungan Docker multicontainer untuk mengelola klaster Amazon ECS.

```
{ 
     "Version": "2012-10-17", 
     "Statement": [ 
          { 
              "Sid": "AllowECS", 
              "Effect": "Allow", 
              "Action": [ 
                   "ecs:CreateCluster", 
                   "ecs:DeleteCluster", 
                   "ecs:DeRegisterTaskDefinition", 
                   "ecs:RegisterTaskDefinition" 
              ], 
              "Resource": [ 
 "*" 
              ] 
          }, 
          { 
              "Sid": "AllowECSTagResource", 
              "Effect": "Allow", 
              "Action": [ 
                   "ecs:TagResource" 
              ], 
              "Resource": "*", 
              "Condition": { 
                   "StringEquals": { 
                       "ecs:CreateAction": [
```

```
 "CreateCluster", 
                                                                                "RegisterTaskDefinition" 
\sim 100 \sim 100 \sim 100 \sim 100 \sim 100 \sim 100 \sim 100 \sim 100 \sim 100 \sim 100 \sim 100 \sim 100 \sim 100 \sim 100 \sim 100 \sim 100 \sim 100 \sim 100 \sim 100 \sim 100 \sim 100 \sim 100 \sim 100 \sim 100 \sim 
 } 
                                        } 
                           } 
              ]
}
```
#### **AWSElasticBeanstalkRoleCore**

Kebijakan ini memungkinkan operasi inti dari lingkungan layanan web.

```
{ 
     "Version": "2012-10-17", 
     "Statement": [ 
         { 
              "Sid": "TerminateInstances", 
              "Effect": "Allow", 
              "Action": [ 
                  "ec2:TerminateInstances" 
              ], 
              "Resource": "arn:aws:ec2:*:*:instance/*", 
              "Condition": { 
                  "StringLike": { 
                      "ec2:ResourceTag/aws:cloudformation:stack-id": 
  "arn:aws:cloudformation:*:*:stack/awseb-e-*" 
 } 
 } 
         }, 
         { 
              "Sid": "EC2", 
              "Effect": "Allow", 
              "Action": [ 
                  "ec2:ReleaseAddress", 
                  "ec2:AllocateAddress", 
                  "ec2:DisassociateAddress", 
                  "ec2:AssociateAddress", 
                  "ec2:CreateTags", 
                  "ec2:DeleteTags", 
                  "ec2:CreateSecurityGroup", 
                  "ec2:DeleteSecurityGroup", 
                  "ec2:AuthorizeSecurityGroup*", 
                  "ec2:RevokeSecurityGroup*",
```

```
 "ec2:CreateLaunchTemplate*", 
                  "ec2:DeleteLaunchTemplate*" 
             ], 
              "Resource": "*" 
         }, 
         { 
             "Sid": "LTRunInstances", 
              "Effect": "Allow", 
              "Action": "ec2:RunInstances", 
              "Resource": "*", 
              "Condition": { 
                  "ArnLike": { 
                      "ec2:LaunchTemplate": "arn:aws:ec2:*:*:launch-template/*" 
 } 
 } 
         }, 
         { 
              "Sid": "ASG", 
              "Effect": "Allow", 
              "Action": [ 
                  "autoscaling:AttachInstances", 
                  "autoscaling:*LoadBalancer*", 
                  "autoscaling:*AutoScalingGroup", 
                  "autoscaling:*LaunchConfiguration", 
                  "autoscaling:DeleteScheduledAction", 
                  "autoscaling:DetachInstances", 
                  "autoscaling:PutNotificationConfiguration", 
                  "autoscaling:PutScalingPolicy", 
                  "autoscaling:PutScheduledUpdateGroupAction", 
                  "autoscaling:ResumeProcesses", 
                  "autoscaling:SuspendProcesses", 
                  "autoscaling:*Tags" 
             ], 
              "Resource": [ 
                  "arn:aws:autoscaling:*:*:launchConfiguration:*:launchConfigurationName/
awseb-e-*", 
                  "arn:aws:autoscaling:*:*:autoScalingGroup:*:autoScalingGroupName/awseb-
e-*" 
 ] 
         }, 
         { 
              "Sid": "ASGPolicy", 
              "Effect": "Allow", 
              "Action": [
```

```
 "autoscaling:DeletePolicy" 
              ], 
              "Resource": [ 
\mathbf{u} \star \mathbf{u} ] 
         }, 
         { 
              "Sid": "EBSLR", 
              "Effect": "Allow", 
              "Action": [ 
                  "iam:CreateServiceLinkedRole" 
              ], 
              "Resource": [ 
                  "arn:aws:iam::*:role/aws-service-role/elasticbeanstalk.amazonaws.com/
AWSServiceRoleForElasticBeanstalk*" 
              ], 
              "Condition": { 
                  "StringLike": { 
                       "iam:AWSServiceName": "elasticbeanstalk.amazonaws.com" 
 } 
 } 
         }, 
          { 
              "Sid": "S3Obj", 
              "Effect": "Allow", 
              "Action": [ 
                  "s3:Delete*", 
                  "s3:Get*", 
                  "s3:Put*" 
              ], 
              "Resource": [ 
                  "arn:aws:s3:::elasticbeanstalk-*/*", 
                  "arn:aws:s3:::elasticbeanstalk-env-resources-*/*" 
              ] 
         }, 
          { 
              "Sid": "S3Bucket", 
              "Effect": "Allow", 
              "Action": [ 
                  "s3:GetBucket*", 
                  "s3:ListBucket", 
                  "s3:PutBucketPolicy" 
              ], 
              "Resource": "arn:aws:s3:::elasticbeanstalk-*"
```

```
 }, 
 { 
     "Sid": "CFN", 
     "Effect": "Allow", 
     "Action": [ 
         "cloudformation:CreateStack", 
         "cloudformation:DeleteStack", 
         "cloudformation:GetTemplate", 
         "cloudformation:ListStackResources", 
         "cloudformation:UpdateStack", 
         "cloudformation:ContinueUpdateRollback", 
         "cloudformation:CancelUpdateStack" 
     ], 
     "Resource": "arn:aws:cloudformation:*:*:stack/awseb-e-*" 
 }, 
 { 
     "Sid": "CloudWatch", 
     "Effect": "Allow", 
     "Action": [ 
         "cloudwatch:PutMetricAlarm", 
         "cloudwatch:DeleteAlarms" 
     ], 
     "Resource": "arn:aws:cloudwatch:*:*:alarm:awseb-*" 
 }, 
 { 
     "Sid": "ELB", 
     "Effect": "Allow", 
     "Action": [ 
         "elasticloadbalancing:Create*", 
         "elasticloadbalancing:Delete*", 
         "elasticloadbalancing:Modify*", 
         "elasticloadbalancing:RegisterTargets", 
         "elasticloadbalancing:DeRegisterTargets", 
         "elasticloadbalancing:DeregisterInstancesFromLoadBalancer", 
         "elasticloadbalancing:RegisterInstancesWithLoadBalancer", 
         "elasticloadbalancing:*Tags", 
         "elasticloadbalancing:ConfigureHealthCheck", 
         "elasticloadbalancing:SetRulePriorities", 
         "elasticloadbalancing:SetLoadBalancerPoliciesOfListener" 
     ], 
     "Resource": [ 
         "arn:aws:elasticloadbalancing:*:*:targetgroup/awseb-*", 
         "arn:aws:elasticloadbalancing:*:*:loadbalancer/awseb-*", 
         "arn:aws:elasticloadbalancing:*:*:loadbalancer/app/awseb-*/*",
```

```
 "arn:aws:elasticloadbalancing:*:*:loadbalancer/net/awseb-*/*", 
                     "arn:aws:elasticloadbalancing:*:*:listener/awseb-*", 
                     "arn:aws:elasticloadbalancing:*:*:listener/app/awseb-*", 
                     "arn:aws:elasticloadbalancing:*:*:listener/net/awseb-*", 
                     "arn:aws:elasticloadbalancing:*:*:listener-rule/app/awseb-*/*/*/*" 
                ] 
           }, 
           { 
                "Sid": "ListAPIs", 
                "Effect": "Allow", 
                "Action": [ 
                     "autoscaling:Describe*", 
                     "cloudformation:Describe*", 
                     "logs:Describe*", 
                     "ec2:Describe*", 
                     "ecs:Describe*", 
                     "ecs:List*", 
                     "elasticloadbalancing:Describe*", 
                     "rds:Describe*", 
                     "sns:List*", 
                     "iam:List*", 
                     "acm:Describe*", 
                     "acm:List*" 
                ], 
                "Resource": "*" 
           }, 
           { 
                "Sid": "AllowPassRole", 
                "Effect": "Allow", 
                "Action": "iam:PassRole", 
                "Resource": "arn:aws:iam::*:role/aws-elasticbeanstalk-*", 
                "Condition": { 
                     "StringEquals": { 
                          "iam:PassedToService": [ 
                                "elasticbeanstalk.amazonaws.com", 
                                "ec2.amazonaws.com", 
                                "autoscaling.amazonaws.com", 
                                "elasticloadbalancing.amazonaws.com", 
                                "ecs.amazonaws.com", 
                                "cloudformation.amazonaws.com" 
\sim 100 \sim 100 \sim 100 \sim 100 \sim 100 \sim 100 \sim 100 \sim 100 \sim 100 \sim 100 \sim 100 \sim 100 \sim 100 \sim 100 \sim 100 \sim 100 \sim 100 \sim 100 \sim 100 \sim 100 \sim 100 \sim 100 \sim 100 \sim 100 \sim 
 } 
                } 
           }
```
 $\mathbf{I}$ 

}

# **AWSElasticBeanstalkRoleSNS**

Kebijakan ini memungkinkan lingkungan untuk mengaktifkan integrasi topik Amazon SNS.

```
{ 
     "Version": "2012-10-17", 
     "Statement": [ 
          { 
               "Sid": "AllowBeanstalkManageSNS", 
               "Effect": "Allow", 
               "Action": [ 
                   "sns:CreateTopic", 
                   "sns:SetTopicAttributes", 
                   "sns:DeleteTopic" 
               ], 
               "Resource": [ 
                   "arn:aws:sns:*:*:ElasticBeanstalkNotifications-*" 
 ] 
          }, 
          { 
               "Sid": "AllowSNSPublish", 
               "Effect": "Allow", 
               "Action": [ 
                   "sns:GetTopicAttributes", 
                   "sns:Subscribe", 
                   "sns:Unsubscribe", 
                   "sns:Publish" 
               ], 
               "Resource": "*" 
          } 
    \mathbf{I}}
```
# Mengontrol akses dengan kebijakan terkelola

Anda dapat menggunakan kebijakan terkelola untuk memberikan akses penuh atau akses hanyabaca ke Elastic Beanstalk. Elastic Beanstalk memperbarui kebijakan ini secara otomatis ketika izin tambahan diperlukan untuk mengakses fitur baru.

Untuk menerapkan kebijakan terkelola untuk pengguna atau grup IAM

- 1. Buka halaman [kebijakan](https://console.aws.amazon.com/iam/home#policies) di Konsol IAM.
- 2. Di kotak pencarian, ketik **AWSElasticBeanstalk** untuk memfilter kebijakan.
- 3. Dalam daftar kebijakan, centang kotak di samping AWSElasticBeanstalkReadOnlyatau AdministratorAccess-AWSElasticBeanstalk.
- 4. Pilih Tindakan kebijakan, lalu pilih Lampirkan.
- 5. Pilih satu atau beberapa pengguna dan grup untuk melampirkan kebijakan. Anda bisa menggunakan menu Filter dan kotak pencarian untuk memfilter daftar entitas utama.
- 6. Pilih Pasang kebijakan.

## <span id="page-1390-0"></span>Membuat kebijakan pengguna kustom

Anda dapat membuat kebijakan IAM Anda sendiri untuk mengizinkan atau menolak tindakan API Elastic Beanstalk tertentu pada sumber Elastic Beanstalk tertentu, dan untuk mengontrol akses ke sumber daya kustom yang tidak dikelola oleh Elastic Beanstalk. Untuk informasi selengkapnya tentang melampirkan kebijakan ke pengguna atau grup, lihat [Bekerja dengan Kebijakan](https://docs.aws.amazon.com/IAM/latest/UserGuide/ManagingPolicies.html) di Panduan Pengguna IAM. Untuk informasi lebih lanjut tentang membuat kebijakan IAM, lihat [Membuat](https://docs.aws.amazon.com/IAM/latest/UserGuide/access_policies_create.html) [Kebijakan IAM](https://docs.aws.amazon.com/IAM/latest/UserGuide/access_policies_create.html) dalam Panduan Pengguna IAM.

### **a** Note

Meskipun Anda dapat membatasi bagaimana pengguna berinteraksi dengan API Elastic Beanstalk, saat ini tidak ada cara yang efektif untuk mencegah pengguna yang memiliki izin untuk membuat sumber daya yang mendasari diperlukan dari menciptakan sumber daya lain di Amazon EC2 dan layanan lainnya.

Pikirkan kebijakan ini sebagai cara yang efektif untuk mendistribusikan tanggung jawab Elastic Beanstalk, bukan sebagai cara untuk mengamankan semua sumber daya yang mendasarinya.

Pada bulan November 2019, Elastic Beanstalk merilis support untuk [templat peluncuran Amazon](https://docs.aws.amazon.com/elasticbeanstalk/latest/relnotes/release-2019-11-25-launchtemplates.html)  [EC2](https://docs.aws.amazon.com/elasticbeanstalk/latest/relnotes/release-2019-11-25-launchtemplates.html). Ini adalah jenis sumber daya baru yang lingkungan grup Auto Scaling Anda dapat digunakan untuk meluncurkan instans Amazon EC2, dan memerlukan izin baru. Sebagian besar pelanggan tidak akan terpengaruh, karena lingkungan masih dapat menggunakan sumber daya warisan, meluncurkan konfigurasi, jika kebijakan pengguna Anda tidak memiliki izin yang diperlukan. Namun, jika Anda mencoba untuk menggunakan fitur baru yang memerlukan templat peluncuran Amazon EC2, dan Anda memiliki kebijakan kustom, pembuatan lingkungan atau pembaruan mungkin gagal. Dalam kasus ini, pastikan bahwa kebijakan kustom Anda memiliki izin berikut.

Izin yang diperlukan untuk templat peluncuran Amazon EC2

- EC2:CreateLaunchTemplate
- EC2:CreateLaunchTemplateVersions
- EC2:DeleteLaunchTemplate
- EC2:DeleteLaunchTemplateVersions
- EC2:DescribeLaunchTemplate
- EC2:DescribeLaunchTemplateVersions

Kebijakan IAM berisi pernyataan kebijakan yang menjelaskan izin yang ingin Anda berikan. Ketika Anda membuat pernyataan kebijakan untuk Elastic Beanstalk, Anda perlu memahami bagaimana menggunakan empat bagian berikut dari pernyataan kebijakan:

- Efek menentukan apakah untuk mengizinkan atau menolak tindakan dalam pernyataan.
- Tindakan menentukan [operasi API](https://docs.aws.amazon.com/elasticbeanstalk/latest/api/API_Operations.html) yang ingin Anda kendalikan. Misalnya, gunakan elasticbeanstalk:CreateEnvironment untuk menentukan operasi CreateEnvironment. Operasi tertentu, seperti menciptakan lingkungan, memerlukan izin tambahan untuk melakukan tindakan tersebut. Untuk informasi selengkapnya, lihat [Sumber daya dan kondisi untuk tindakan](#page-1398-0)  [Elastic Beanstalk](#page-1398-0).

## **a** Note

Untuk menggunakan operasi API [UpdateTagsForResource](https://docs.aws.amazon.com/elasticbeanstalk/latest/api/API_UpdateTagsForResource.html), menentukan salah satu dari dua tindakan virtual berikut (atau keduanya) bukan nama operasi API:

```
elasticbeanstalk:AddTags
```
Mengontrol izin untuk menelepon UpdateTagsForResource dan meneruskan daftar tag untuk add-in di parameter TagsToAdd.

```
elasticbeanstalk:RemoveTags
```
Mengontrol izin untuk menelepon UpdateTagsForResource dan meneruskan daftar kunci tag untuk menghapus di parameter TagsToRemove.

- Sumber Daya menentukan sumber daya yang Anda inginkan untuk mengontrol akses. Untuk menentukan sumber Elastic Beanstalk, buat daftar [Amazon Resource Name](#page-1396-0) (ARN) dari setiap sumber daya.
- (opsional) Ketentuan menentukan pembatasan izin yang diberikan dalam pernyataan. Untuk informasi selengkapnya, lihat [Sumber daya dan kondisi untuk tindakan Elastic Beanstalk](#page-1398-0).

Bagian berikut menunjukkan beberapa kasus di mana Anda mungkin mempertimbangkan kebijakan pengguna kustom.

Memungkinkan penciptaan lingkungan Elastic Beanstalk terbatas

Kebijakan dalam contoh berikut mengizinkan pengguna untuk memanggil tindakan CreateEnvironment untuk membuat lingkungan yang namanya dimulai dengan **Test** dengan aplikasi dan versi aplikasi yang ditentukan.

```
{ 
   "Version": "2012-10-17", 
   "Statement": [ 
     { 
       "Sid":"CreateEnvironmentPerm", 
       "Action": [ 
         "elasticbeanstalk:CreateEnvironment" 
       ], 
       "Effect": "Allow", 
       "Resource": [ 
         "arn:aws:elasticbeanstalk:us-east-2:123456789012:environment/My First Elastic 
  Beanstalk Application/Test*" 
       ], 
       "Condition": { 
         "StringEquals": { 
            "elasticbeanstalk:InApplication": ["arn:aws:elasticbeanstalk:us-
east-2:123456789012:application/My First Elastic Beanstalk Application"], 
            "elasticbeanstalk:FromApplicationVersion": ["arn:aws:elasticbeanstalk:us-
east-2:123456789012:applicationversion/My First Elastic Beanstalk Application/First 
  Release"] 
         } 
       } 
     }, 
    \{ "Sid":"AllNonResourceCalls", 
       "Action":[
```

```
 "elasticbeanstalk:CheckDNSAvailability", 
          "elasticbeanstalk:CreateStorageLocation" 
        ], 
        "Effect":"Allow", 
        "Resource":[ 
         " * " ] 
     } 
   ]
}
```
Kebijakan di atas menunjukkan bagaimana untuk memberikan akses terbatas untuk operasi Elastic Beanstalk. Dalam rangka untuk benar-benar meluncurkan lingkungan, pengguna harus memiliki izin untuk membuat sumber daya AWS yang memberi daya lingkungan juga. Sebagai contoh, kebijakan berikut memberikan akses ke set default sumber daya untuk lingkungan server web:

```
{ 
   "Version": "2012-10-17", 
   "Statement": [ 
     { 
        "Effect": "Allow", 
        "Action": [ 
           "ec2:*", 
          "ecs:*", 
           "elasticloadbalancing:*", 
          "autoscaling:*", 
           "cloudwatch:*", 
           "s3:*", 
           "sns:*", 
           "cloudformation:*", 
          "sqs:*" 
           ], 
        "Resource": "*" 
      } 
   ]
}
```
Memungkinkan akses ke log Elastic Beanstalk yang disimpan di Amazon S3

Kebijakan dalam contoh berikut memungkinkan pengguna untuk menarik Elastic Beanstalk log, tahap mereka di Amazon S3, dan mengambil mereka.

```
{ 
   "Version": "2012-10-17", 
   "Statement": [ 
     { 
        "Action": [ 
          "s3:DeleteObject", 
          "s3:GetObjectAcl", 
          "s3:PutObjectAcl" 
        ], 
        "Effect": "Allow", 
        "Resource": "arn:aws:s3:::elasticbeanstalk-*" 
     } 
   ]
}
```
#### **a** Note

Untuk membatasi izin ini untuk hanya lintasan log, gunakan format sumber daya berikut.

```
"arn:aws:s3:::elasticbeanstalk-us-east-2-123456789012/resources/environments/
logs/*"
```
#### Mengaktifkan pengelolaan aplikasi Elastic Beanstalk tertentu

Kebijakan dalam contoh berikut memungkinkan pengguna untuk mengelola lingkungan dan sumber daya lainnya dalam satu aplikasi Elastic Beanstalk tertentu. Kebijakan tersebut menyangkal tindakan Elastic Beanstalk pada sumber daya aplikasi lain, dan juga menyangkal pembuatan dan penghapusan aplikasi Elastic Beanstalk.

### **a** Note

Kebijakan ini tidak menolak akses ke sumber daya apa pun melalui layanan lain. Ini menunjukkan cara yang efektif untuk mendistribusikan tanggung jawab untuk mengelola aplikasi Elastic Beanstalk di antara pengguna yang berbeda, bukan sebagai cara untuk mengamankan sumber daya yang mendasarinya.

```
 "Version": "2012-10-17", 
   "Statement": [ 
     { 
       "Effect": "Deny", 
       "Action": [ 
         "elasticbeanstalk:CreateApplication", 
         "elasticbeanstalk:DeleteApplication" 
       ], 
       "Resource": [ 
\mathbf{u} \star \mathbf{u} ] 
     }, 
     { 
       "Effect": "Deny", 
       "Action": [ 
         "elasticbeanstalk:CreateApplicationVersion", 
         "elasticbeanstalk:CreateConfigurationTemplate", 
         "elasticbeanstalk:CreateEnvironment", 
         "elasticbeanstalk:DeleteApplicationVersion", 
         "elasticbeanstalk:DeleteConfigurationTemplate", 
         "elasticbeanstalk:DeleteEnvironmentConfiguration", 
         "elasticbeanstalk:DescribeApplicationVersions", 
         "elasticbeanstalk:DescribeConfigurationOptions", 
         "elasticbeanstalk:DescribeConfigurationSettings", 
         "elasticbeanstalk:DescribeEnvironmentResources", 
         "elasticbeanstalk:DescribeEnvironments", 
         "elasticbeanstalk:DescribeEvents", 
         "elasticbeanstalk:DeleteEnvironmentConfiguration", 
         "elasticbeanstalk:RebuildEnvironment", 
         "elasticbeanstalk:RequestEnvironmentInfo", 
         "elasticbeanstalk:RestartAppServer", 
         "elasticbeanstalk:RetrieveEnvironmentInfo", 
         "elasticbeanstalk:SwapEnvironmentCNAMEs", 
         "elasticbeanstalk:TerminateEnvironment", 
         "elasticbeanstalk:UpdateApplicationVersion", 
         "elasticbeanstalk:UpdateConfigurationTemplate", 
         "elasticbeanstalk:UpdateEnvironment", 
         "elasticbeanstalk:RetrieveEnvironmentInfo", 
         "elasticbeanstalk:ValidateConfigurationSettings" 
       ], 
       "Resource": [ 
\mathbf{u} \star \mathbf{u} ], 
       "Condition": {
```

```
 "StringNotEquals": { 
            "elasticbeanstalk:InApplication": [ 
              "arn:aws:elasticbeanstalk:us-east-2:123456789012:application/myapplication" 
 ] 
         } 
       } 
     } 
   ]
}
```
# <span id="page-1396-0"></span>Format nama sumber Amazon untuk Elastic Beanstalk

Anda menetapkan sumber daya untuk kebijakan IAM menggunakan sumber daya Amazon Resource Name (ARN). Untuk Beanstalk Elastic Beanstalk, ARN memiliki format berikut.

arn:aws:elasticbeanstalk:*region*:*account-id*:*resource-type*/*resource-path*

### Di mana:

- *region* adalah wilayah tempat sumber daya berada (misalnya, **us-west-2**).
- *account-id* adalah ID akun AWS, tanpa tanda hubung (misalnya, **123456789012**).
- *resource-type* mengidentifikasi jenis Elastic Beanstalk sumber daya—misalnya, environment. Lihat tabel di bawah ini untuk daftar semua jenis sumber daya Elastic Beanstalk.
- *resource-path* adalah bagian yang mengidentifikasi sumber spesifik berdasarkan nama. Sebuah sumber Elastic Beanstalk memiliki jalan yang unik mengidentifikasi sumber daya itu. Lihat tabel di bawah ini untuk format jalur sumber daya untuk setiap jenis sumber daya. Misalnya, lingkungan selalu dikaitkan dengan aplikasi. Jalur sumber daya untuk lingkungan **myEnvironment** dalam aplikasi **myApp** akan terlihat seperti ini:

myApp/myEnvironment

Elastic Beanstalk memiliki beberapa jenis sumber daya yang dapat Anda tentukan dalam kebijakan. Tabel berikut menunjukkan format ARN untuk setiap jenis sumber daya dan contoh.

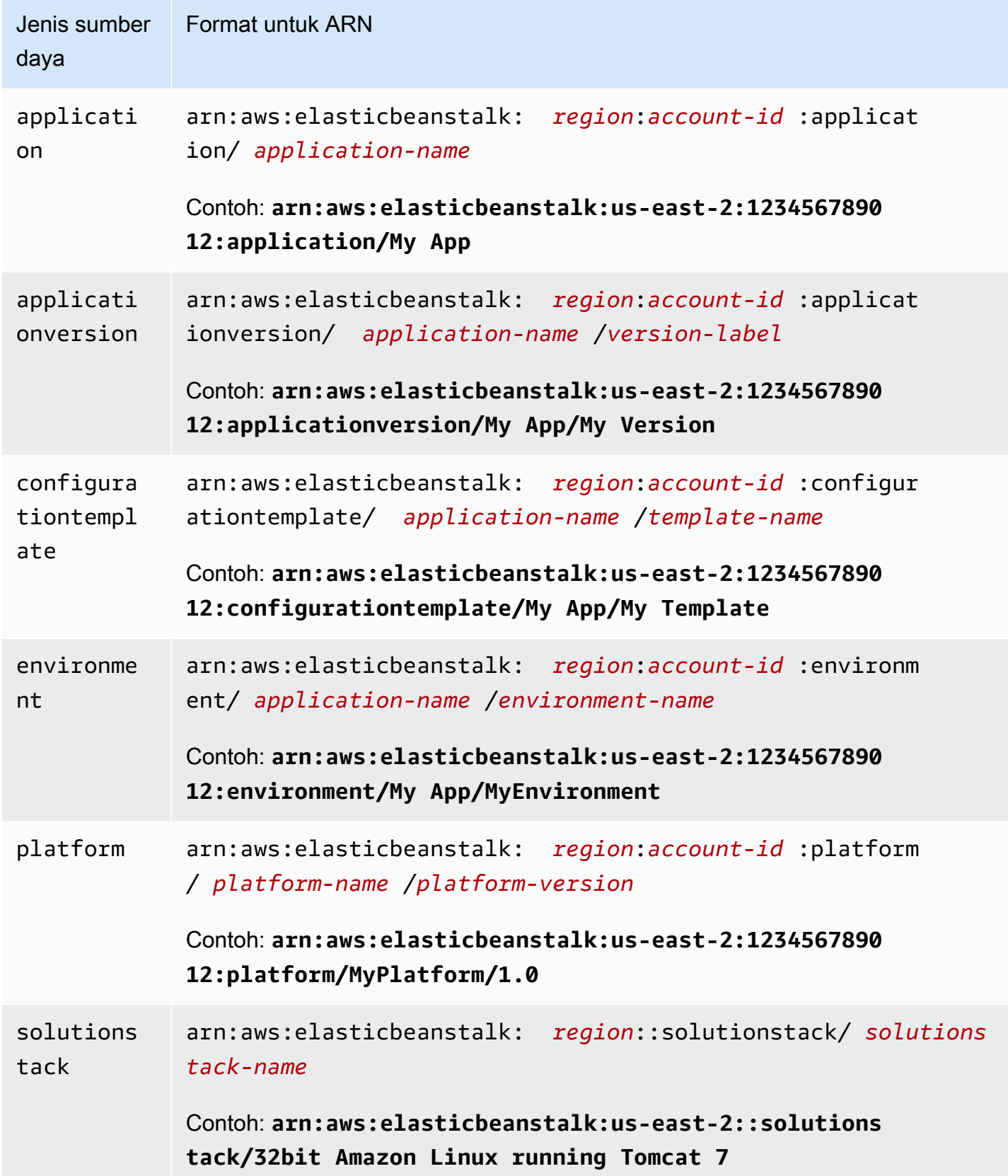

Lingkungan, versi aplikasi, dan templat konfigurasi selalu terkandung dalam aplikasi tertentu. Anda akan melihat bahwa semua sumber daya ini memiliki nama aplikasi di jalur sumber daya mereka sehingga mereka diidentifikasi secara unik oleh nama sumber daya mereka dan aplikasi yang memuatnya. Meskipun tumpukan solusi yang digunakan oleh templat konfigurasi dan lingkungan, tumpukan solusi tidak spesifik untuk aplikasi atau akun AWS dan tidak memiliki aplikasi atau akun AWS di ARN mereka.

# <span id="page-1398-0"></span>Sumber daya dan kondisi untuk tindakan Elastic Beanstalk

Bagian ini menjelaskan sumber daya dan kondisi yang dapat Anda gunakan dalam pernyataan kebijakan untuk memberikan izin yang memungkinkan tindakan tertentu Elastic Beanstalk untuk dilakukan pada sumber daya tertentu Elastic Beanstalk.

Kondisi memungkinkan Anda untuk menentukan izin ke sumber daya yang perlu diselesaikan oleh tindakan. Misalnya, saat Anda dapat menghubungi tindakan CreateEnvironment, Anda juga harus menentukan versi aplikasi untuk men-deploy serta aplikasi yang berisi nama aplikasi tersebut. Ketika Anda menetapkan izin untuk tindakan CreateEnvironment, Anda menentukan aplikasi dan aplikasi versi yang Anda ingin tindakan untuk bertindak dengan menggunakan syarat InApplication dan FromApplicationVersion.

Selain itu, Anda dapat menentukan konfigurasi lingkungan dengan tumpukan solusi (FromSolutionStack) atau templat konfigurasi (FromConfigurationTemplate). Pernyataan kebijakan berikut memungkinkan tindakan CreateEnvironment untuk membuat lingkungan dengan nama **myenv** (ditentukan oleh Resource) di aplikasi **My App** (ditentukan oleh syarat InApplication) menggunakan versi aplikasi **My Version** (FromApplicationVersion) dengan konfigurasi **32bit Amazon Linux running Tomcat 7** (FromSolutionStack):

```
{ 
   "Version": "2012-10-17", 
   "Statement": [ 
     { 
        "Action": [ 
          "elasticbeanstalk:CreateEnvironment" 
       ], 
       "Effect": "Allow", 
       "Resource": [ 
          "arn:aws:elasticbeanstalk:us-east-2:123456789012:environment/My App/myenv" 
       ], 
       "Condition": { 
          "StringEquals": {
```

```
 "elasticbeanstalk:InApplication": ["arn:aws:elasticbeanstalk:us-
east-2:123456789012:application/My App"], 
           "elasticbeanstalk:FromApplicationVersion": ["arn:aws:elasticbeanstalk:us-
east-2:123456789012:applicationversion/My App/My Version"], 
           "elasticbeanstalk:FromSolutionStack": ["arn:aws:elasticbeanstalk:us-
east-2::solutionstack/32bit Amazon Linux running Tomcat 7"] 
 } 
       } 
     } 
   ]
}
```
#### **a** Note

Sebagian besar kunci kondisi yang disebutkan dalam topik ini khusus untuk Elastic Beanstalk, dan namanya berisi prefiks elasticbeanstalk:. Untuk singkatnya, kita menghilangkan prefiks ini dari nama kunci kondisi ketika kita menyebutkan mereka di bagian berikut. Sebagai contoh, kami sebutkan InApplication alih-alih nama lengkapnya elasticbeanstalk:InApplication.

Sebaliknya, kami menyebutkan beberapa kunci kondisi yang digunakan di layanan AWS, dan kami termasuk prefiks aws: mereka untuk menyorot pengecualian.

Contoh kebijakan selalu menampilkan nama kunci kondisi lengkap, termasuk prefiks.

### Bagian

- [Informasi kebijakan untuk tindakan Elastic Beanstalk](#page-1399-0)
- [Kunci kondisi untuk tindakan Elastic Beanstalk](#page-1438-0)

# <span id="page-1399-0"></span>Informasi kebijakan untuk tindakan Elastic Beanstalk

Tabel berikut mencantumkan semua tindakan Elastic Beanstalk, sumber daya yang setiap tindakan bertindak atas, dan informasi kontekstual tambahan yang dapat diberikan menggunakan syarat.

Informasi kebijakan untuk tindakan Elastic Beanstalk, termasuk sumber daya, kondisi, contoh, dan dependensi

Sumber Daya Kondisi Pernyataan Contoh

Tindakan: [AbortEnvironmentUpdate](https://docs.aws.amazon.com/elasticbeanstalk/latest/api/API_AbortEnvironmentUpdate.html)

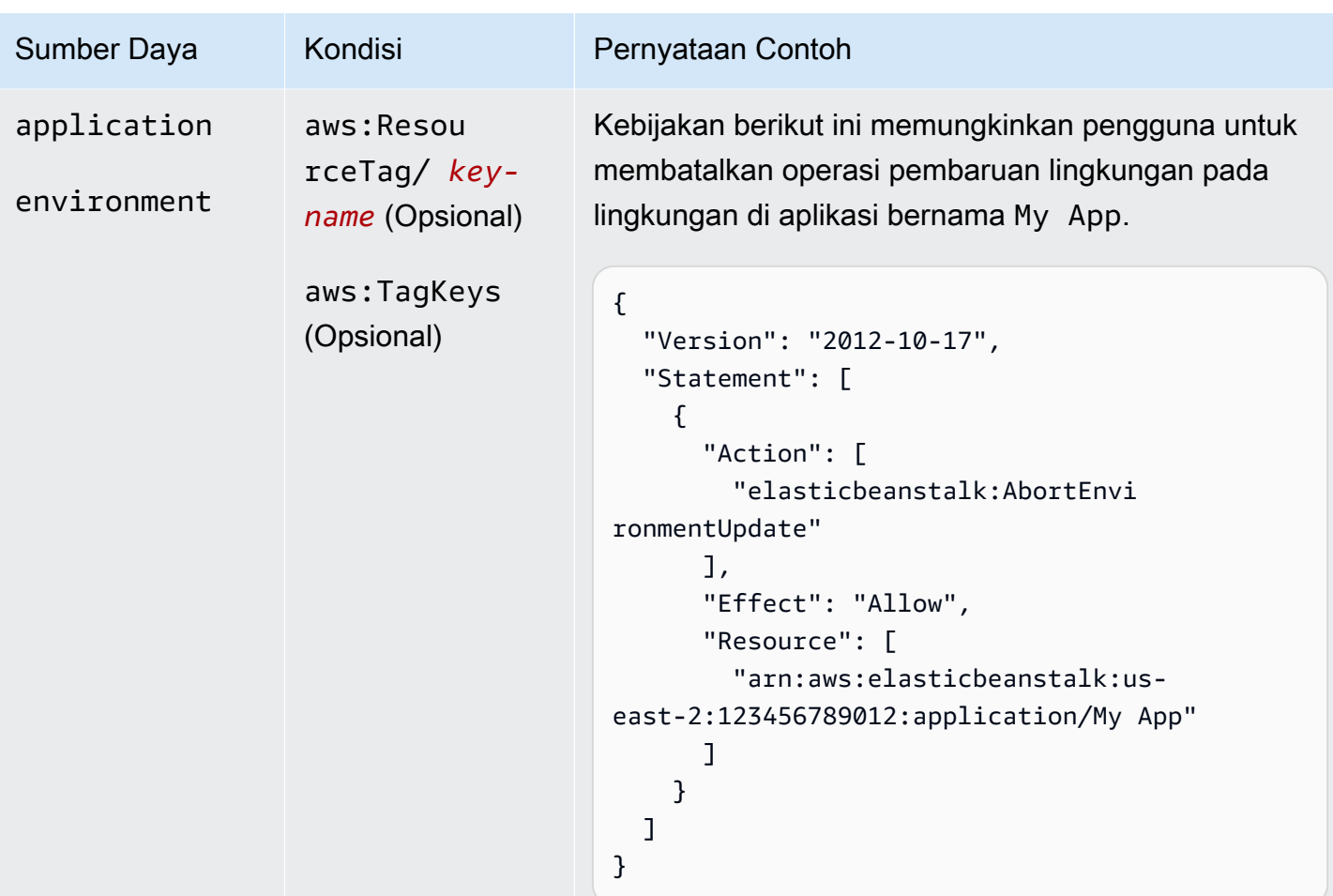

# Tindakan: [CheckDNSAvailability](https://docs.aws.amazon.com/elasticbeanstalk/latest/api/API_CheckDNSAvailability.html)

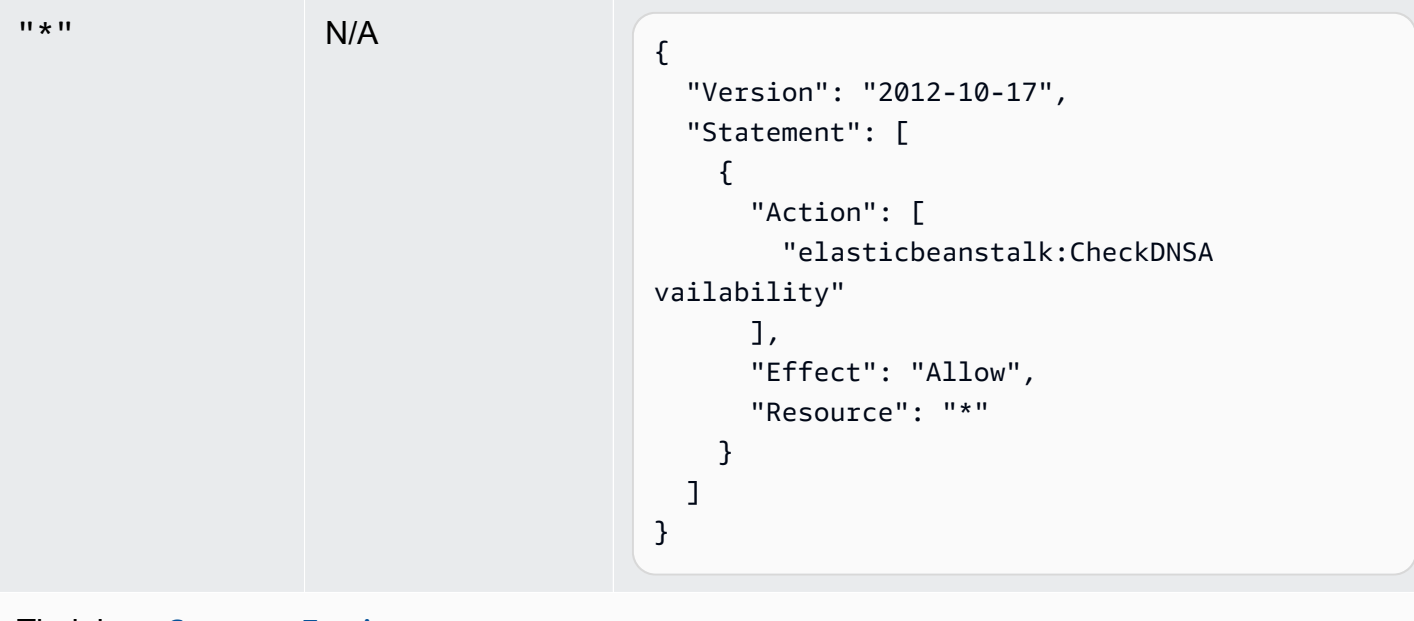

Tindakan: [ComposeEnvironments](https://docs.aws.amazon.com/elasticbeanstalk/latest/api/API_ComposeEnvironments.html)

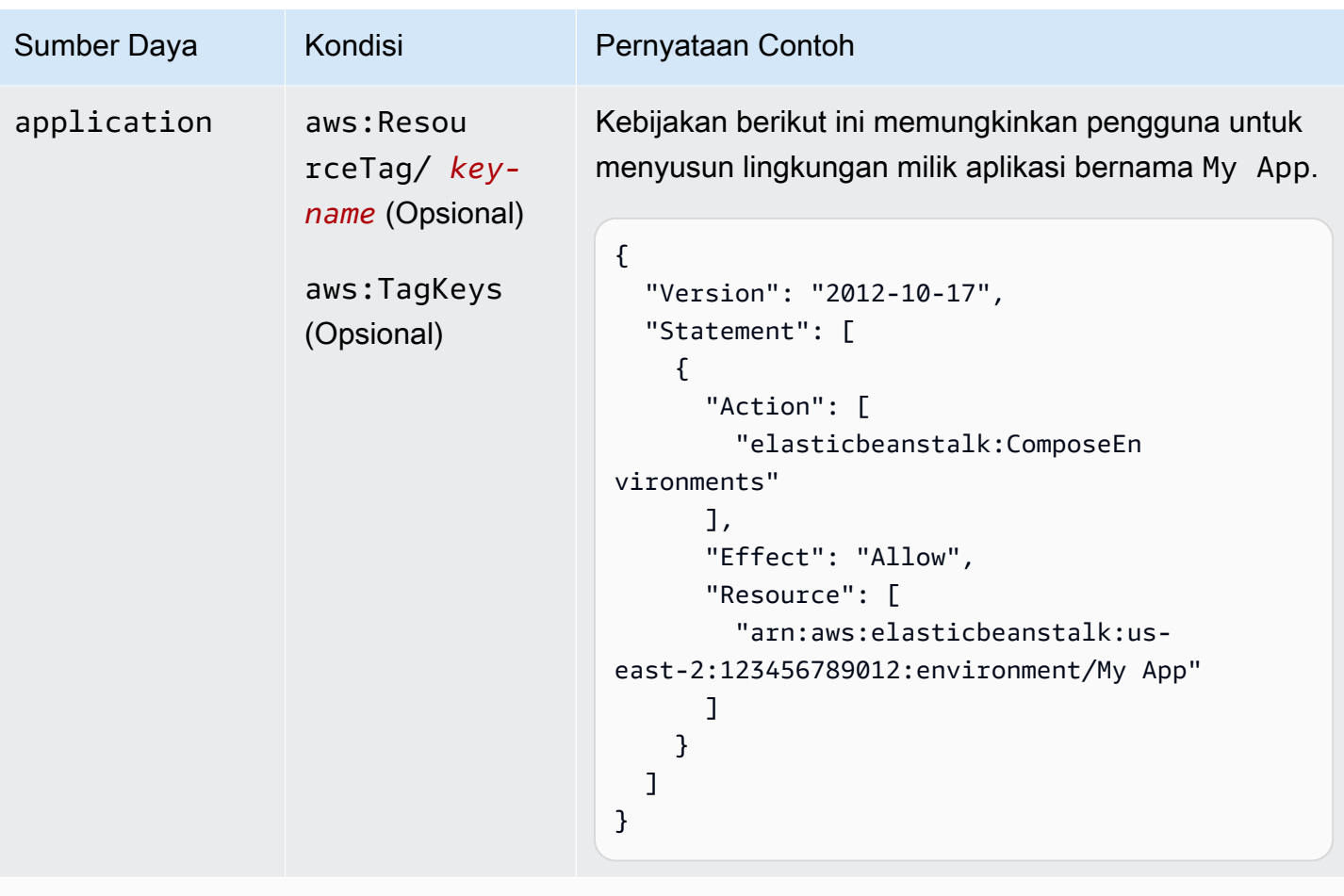

Tindakan: [CreateApplication](https://docs.aws.amazon.com/elasticbeanstalk/latest/api/API_CreateApplication.html)

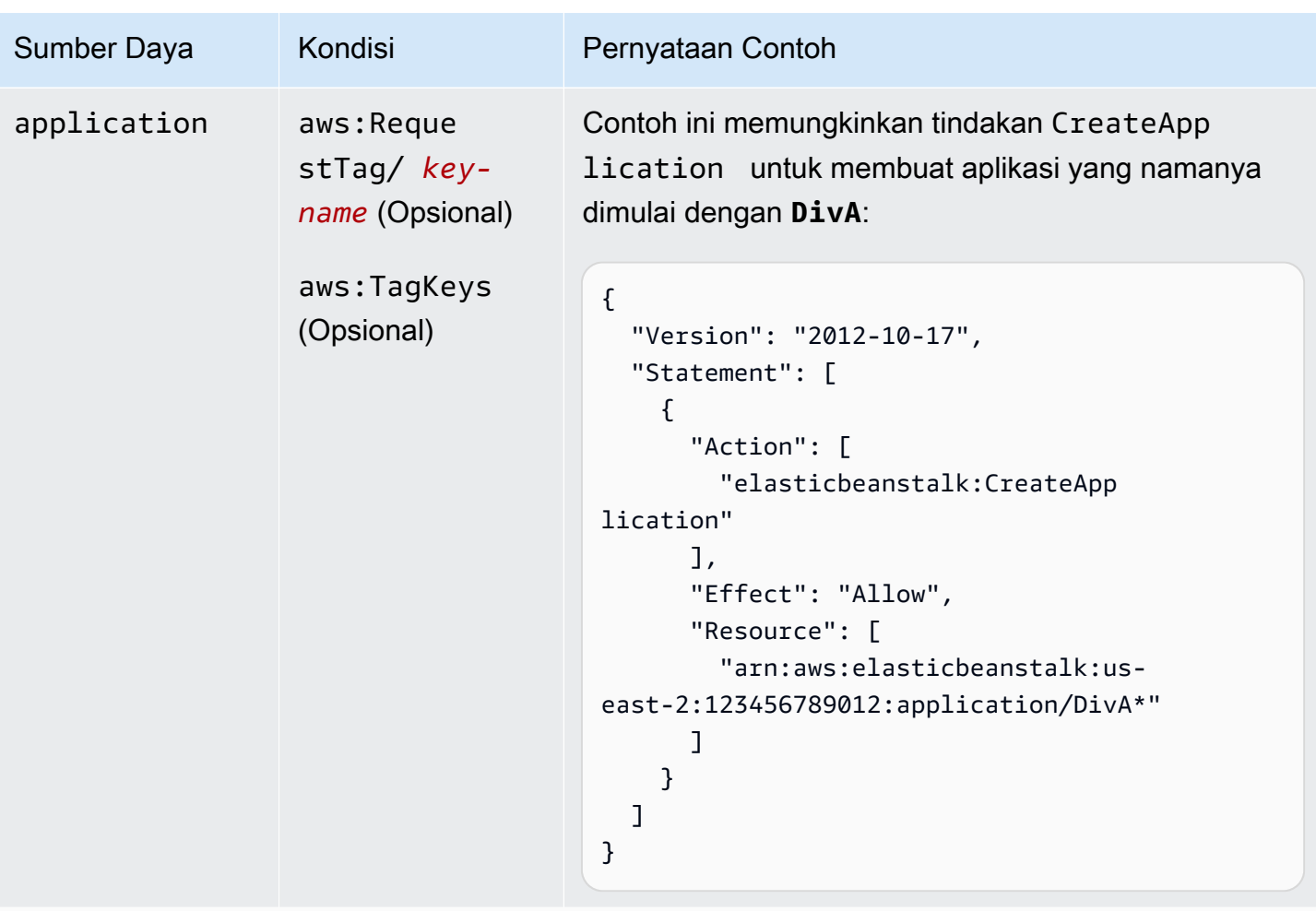

Tindakan: [CreateApplicationVersion](https://docs.aws.amazon.com/elasticbeanstalk/latest/api/API_CreateApplicationVersion.html)

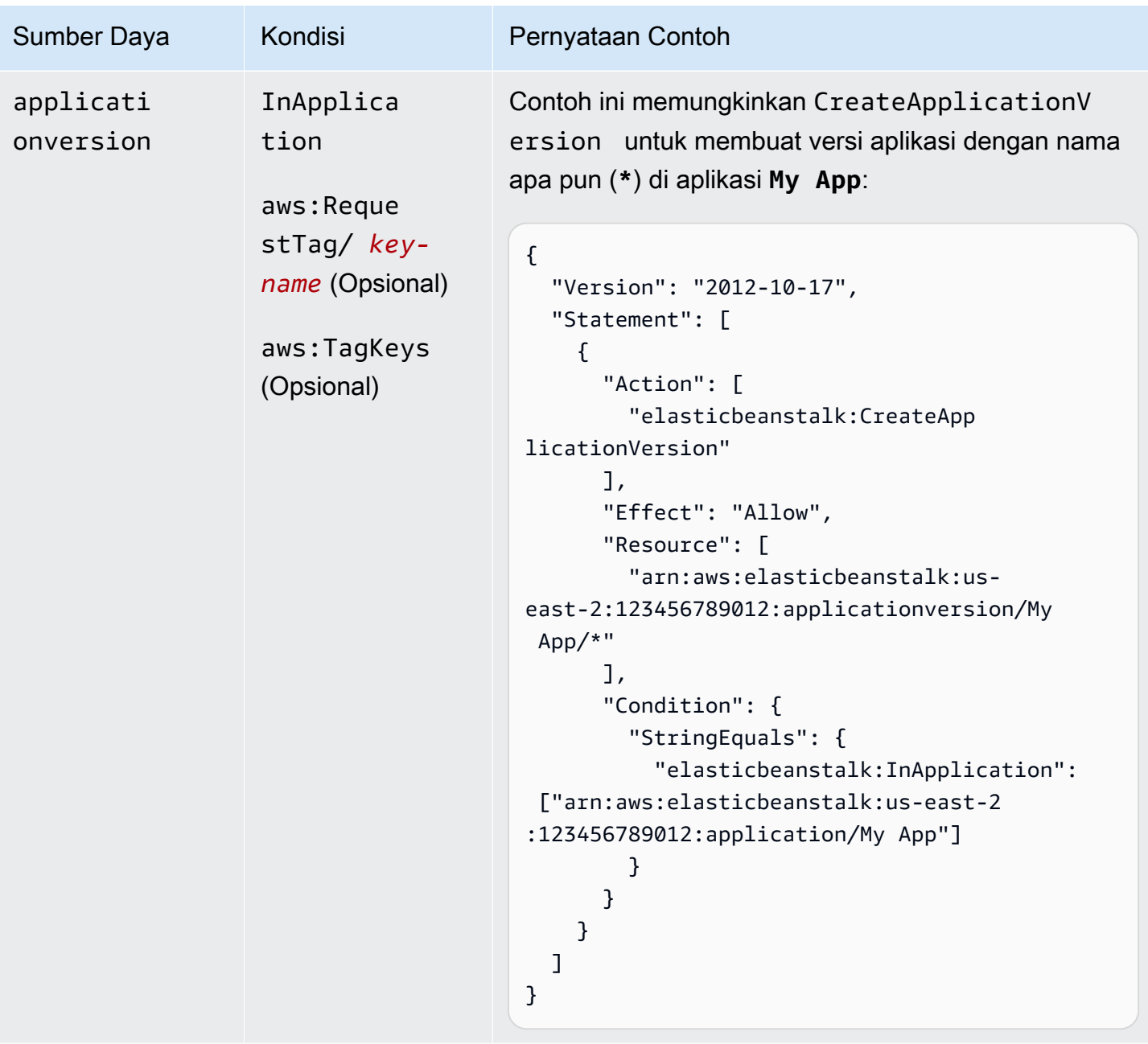

Tindakan: [CreateConfigurationTemplate](https://docs.aws.amazon.com/elasticbeanstalk/latest/api/API_CreateConfigurationTemplate.html)
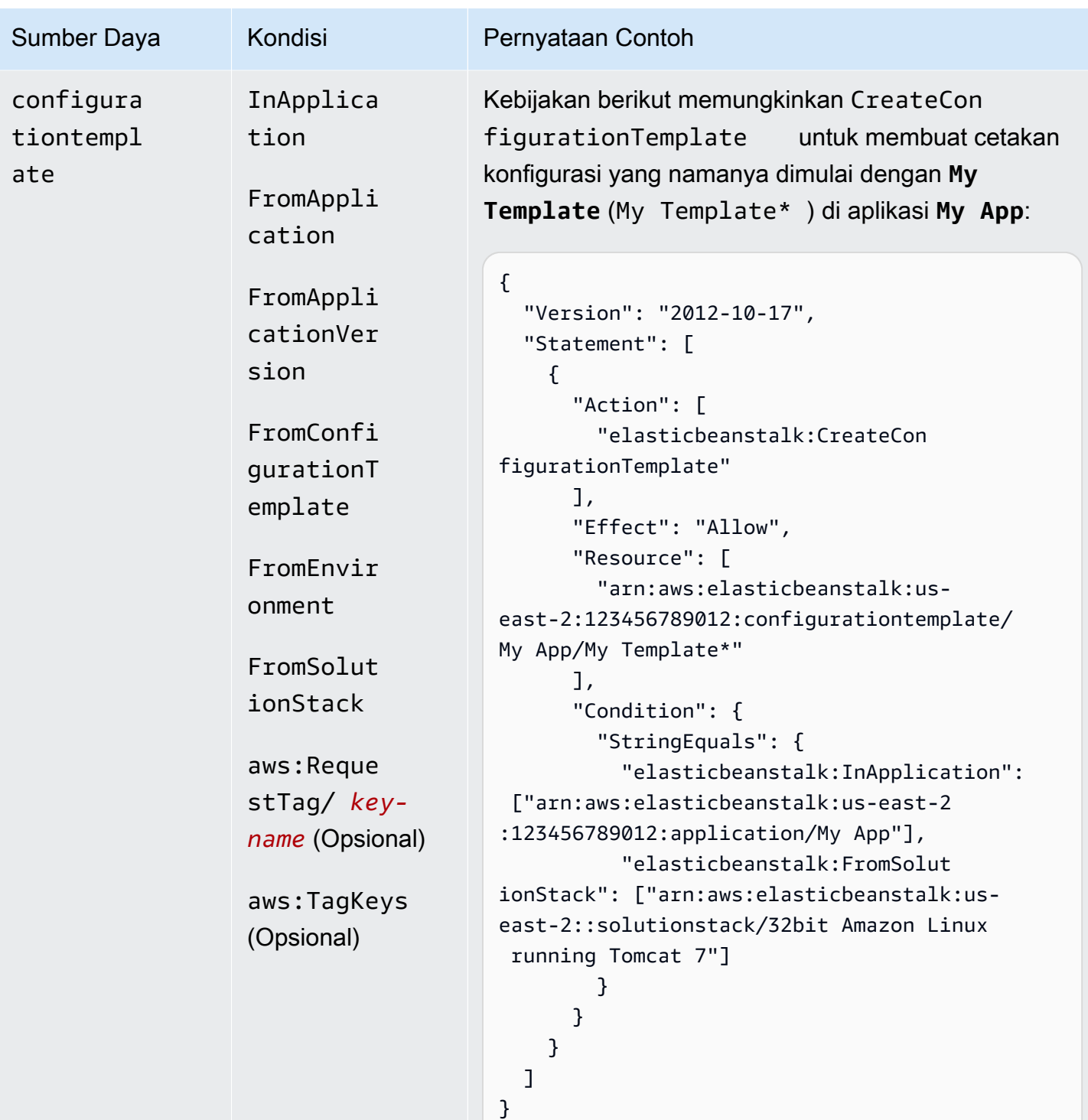

Tindakan: [CreateEnvironment](https://docs.aws.amazon.com/elasticbeanstalk/latest/api/API_CreateEnvironment.html)

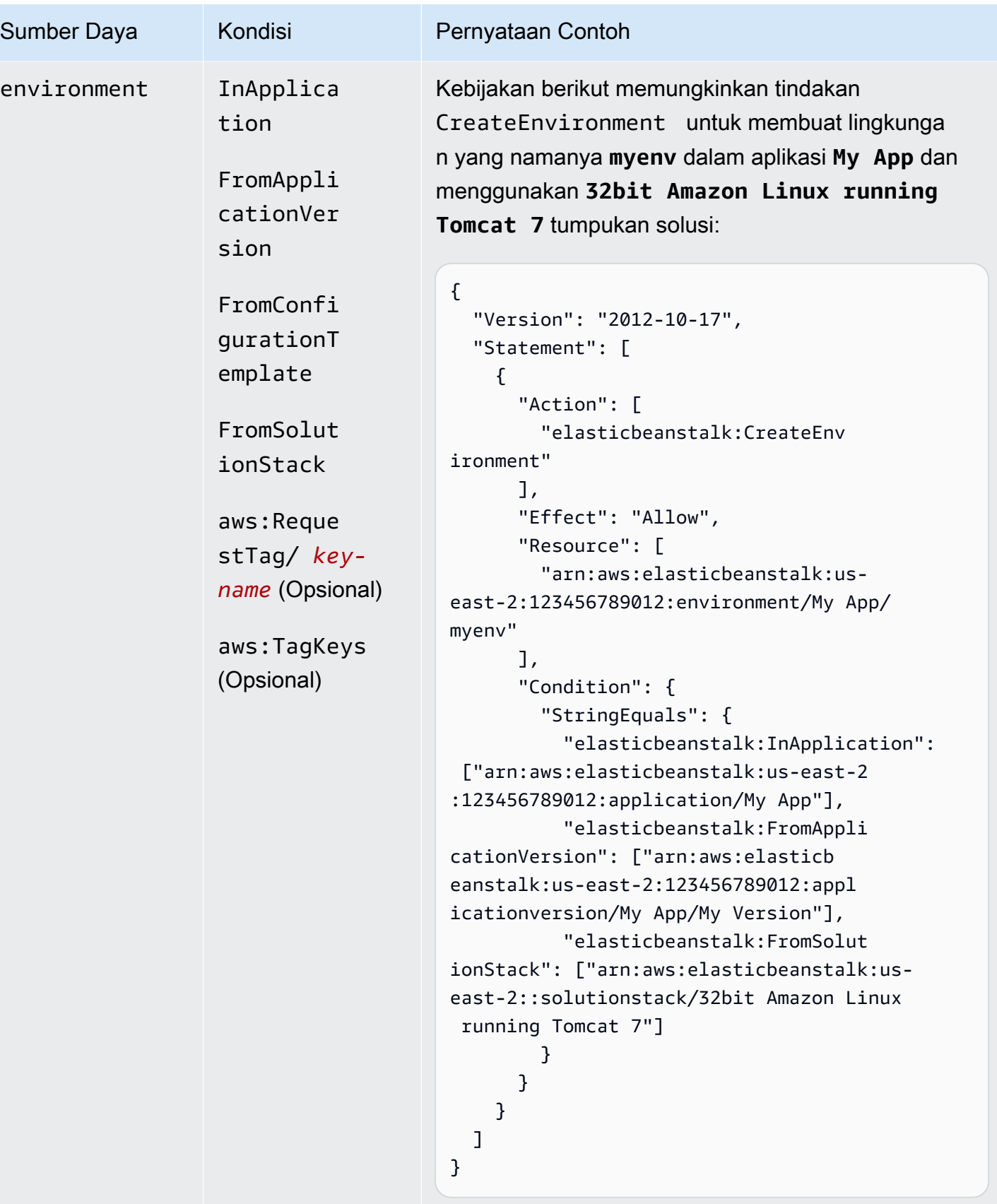

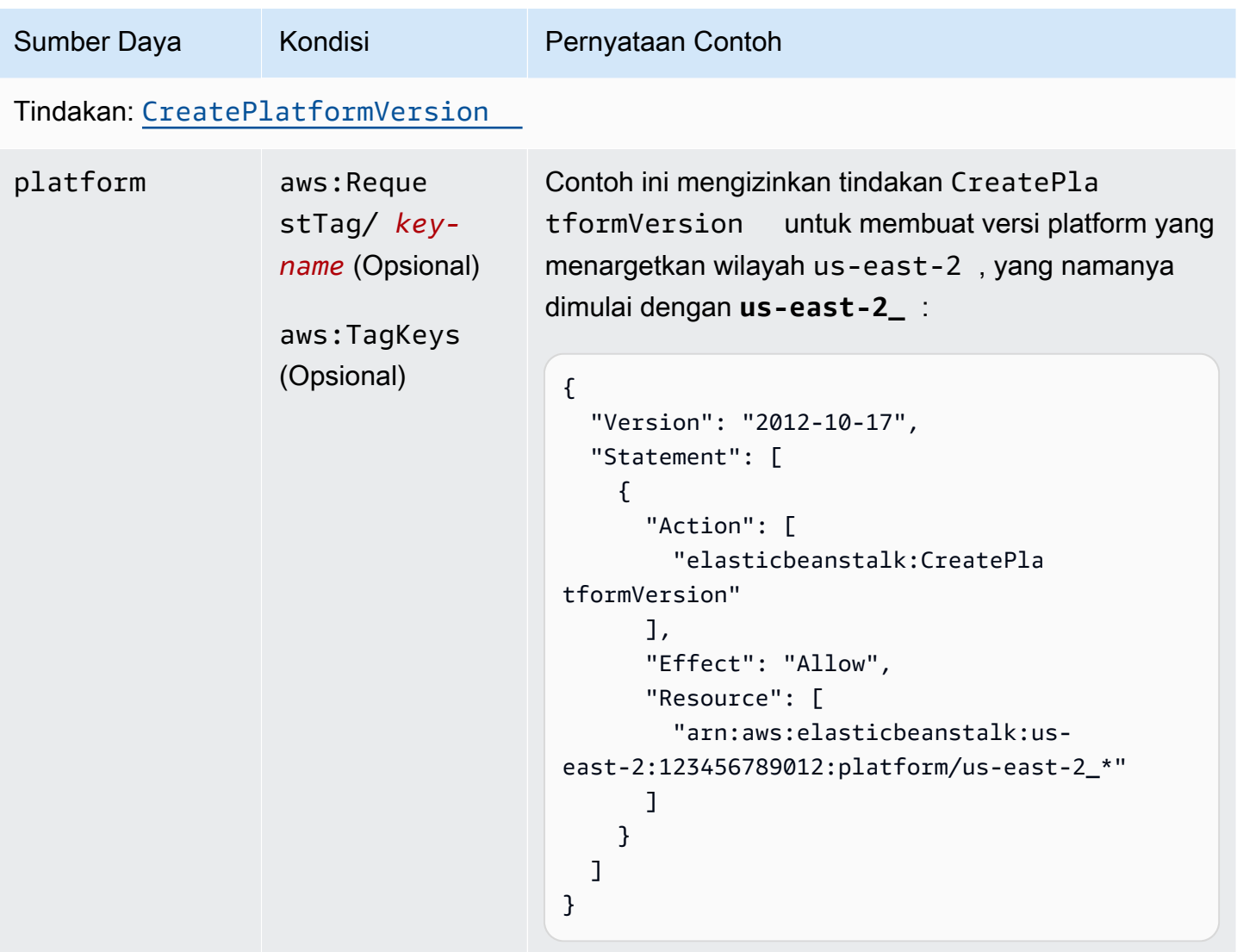

Tindakan: [CreateStorageLocation](https://docs.aws.amazon.com/elasticbeanstalk/latest/api/API_CreateStorageLocation.html)

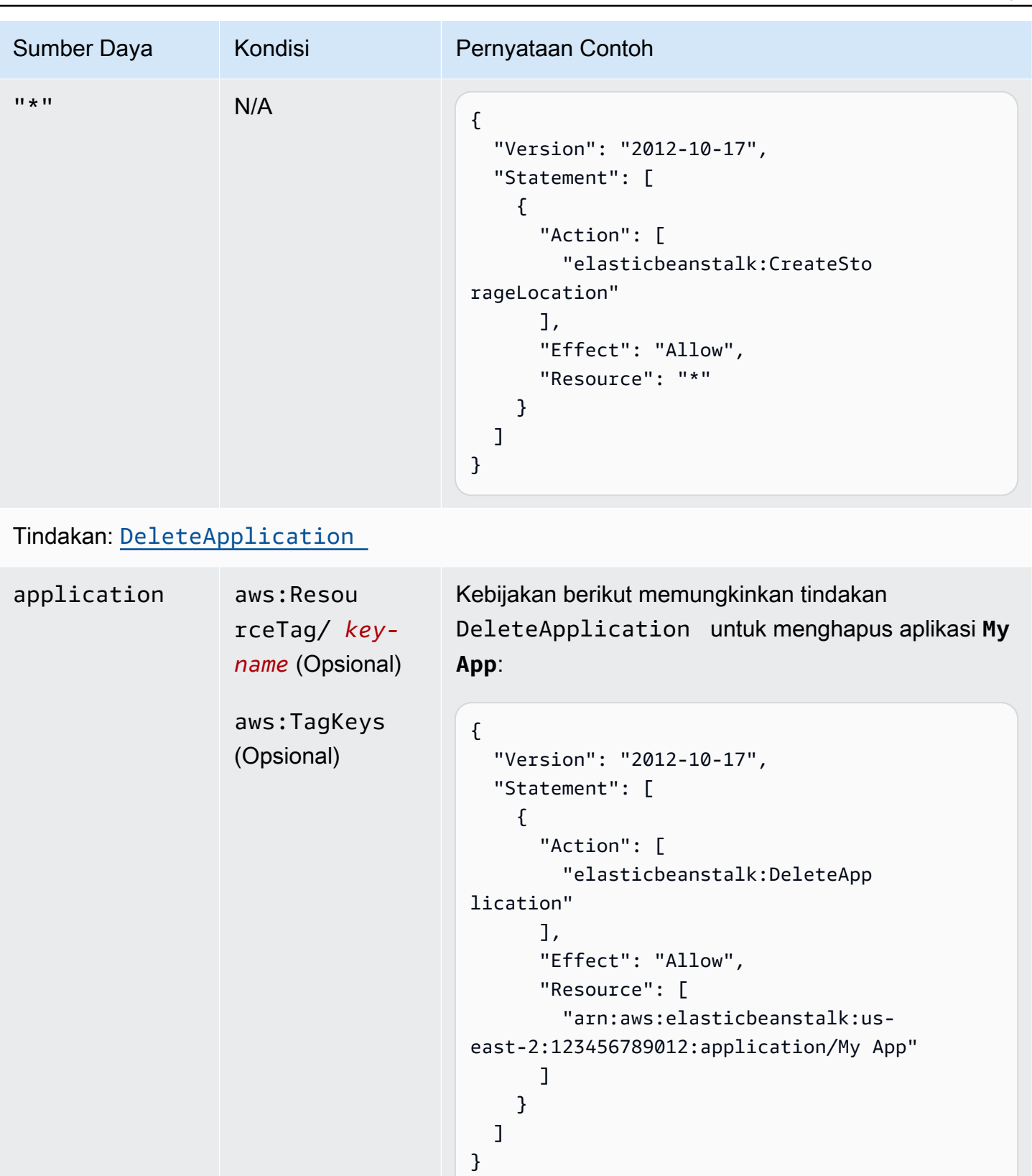

Tindakan: [DeleteApplicationVersion](https://docs.aws.amazon.com/elasticbeanstalk/latest/api/API_DeleteApplicationVersion.html)

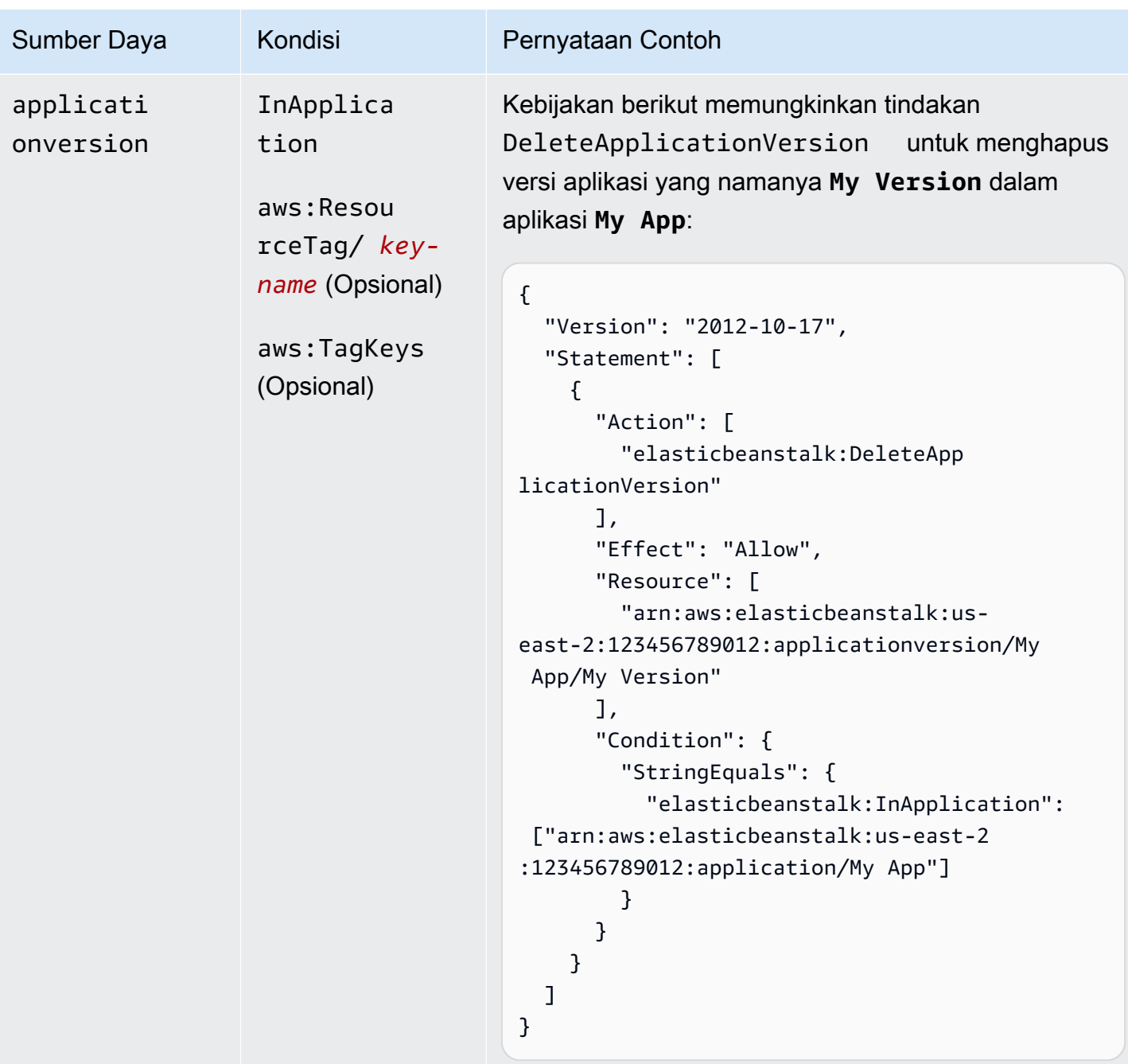

Tindakan: [DeleteConfigurationTemplate](https://docs.aws.amazon.com/elasticbeanstalk/latest/api/API_DeleteConfigurationTemplate.html)

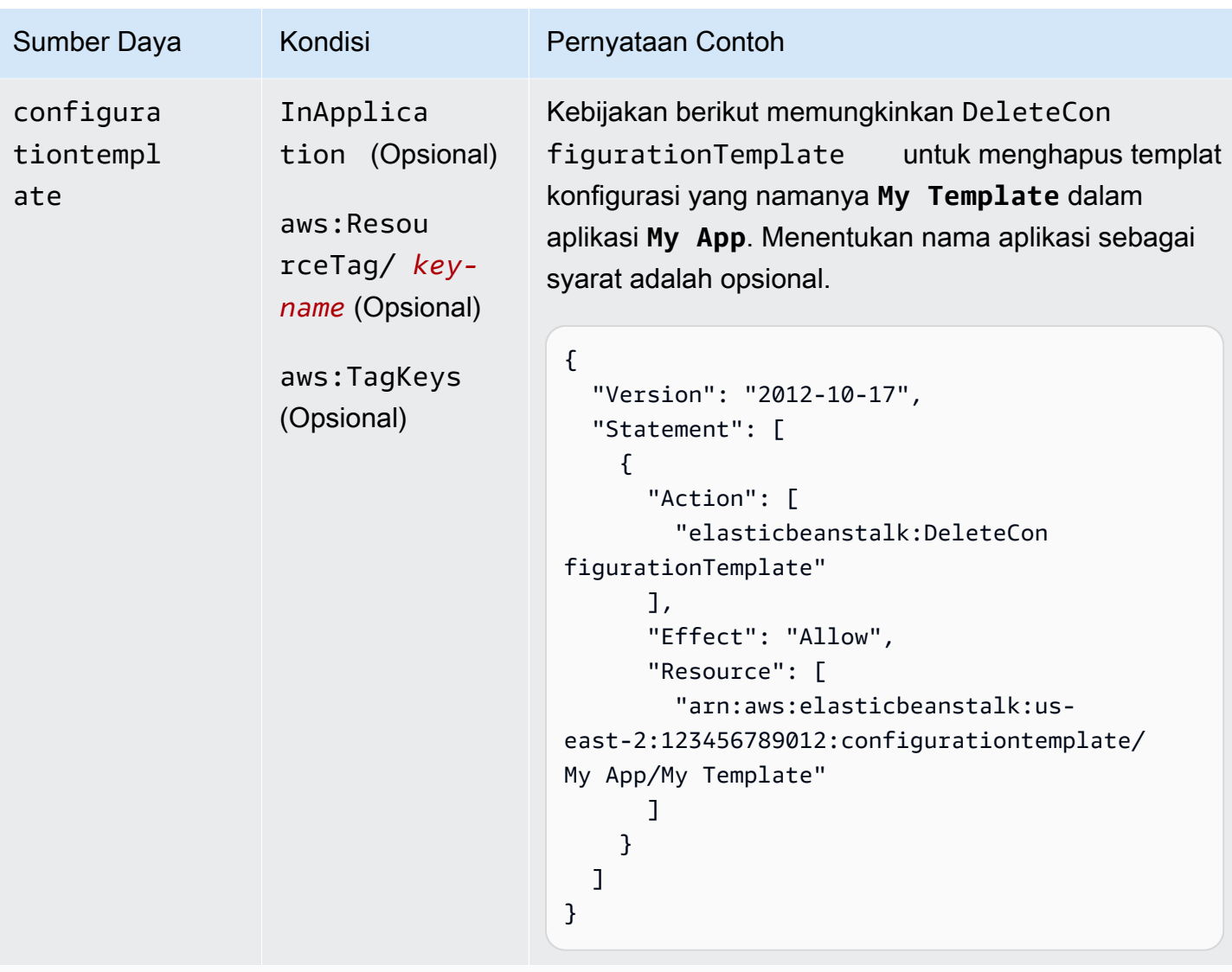

Tindakan: [DeleteEnvironmentConfiguration](https://docs.aws.amazon.com/elasticbeanstalk/latest/api/API_DeleteEnvironmentConfiguration.html)

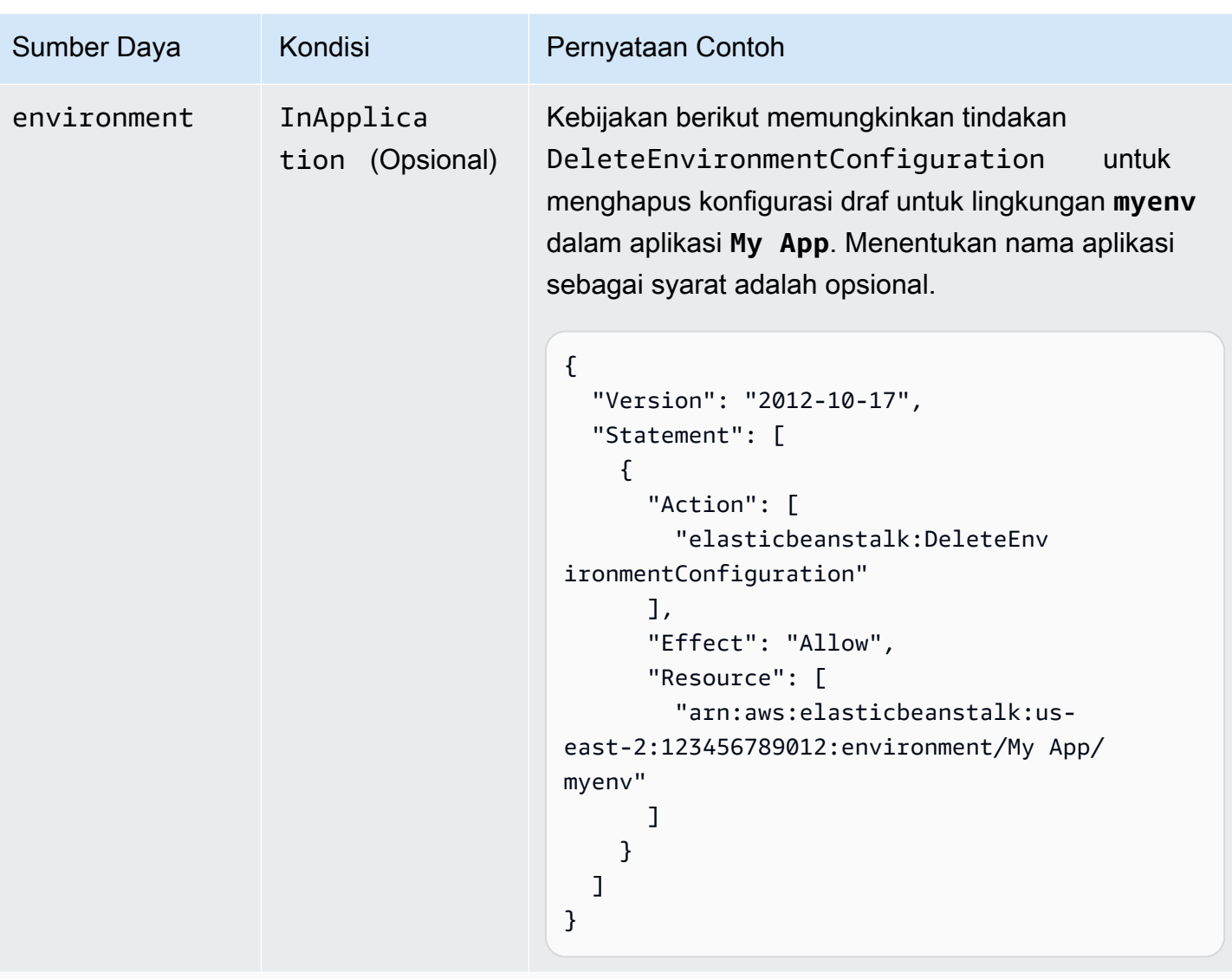

Tindakan: [DeletePlatformVersion](https://docs.aws.amazon.com/elasticbeanstalk/latest/api/API_DeletePlatformVersion.html)

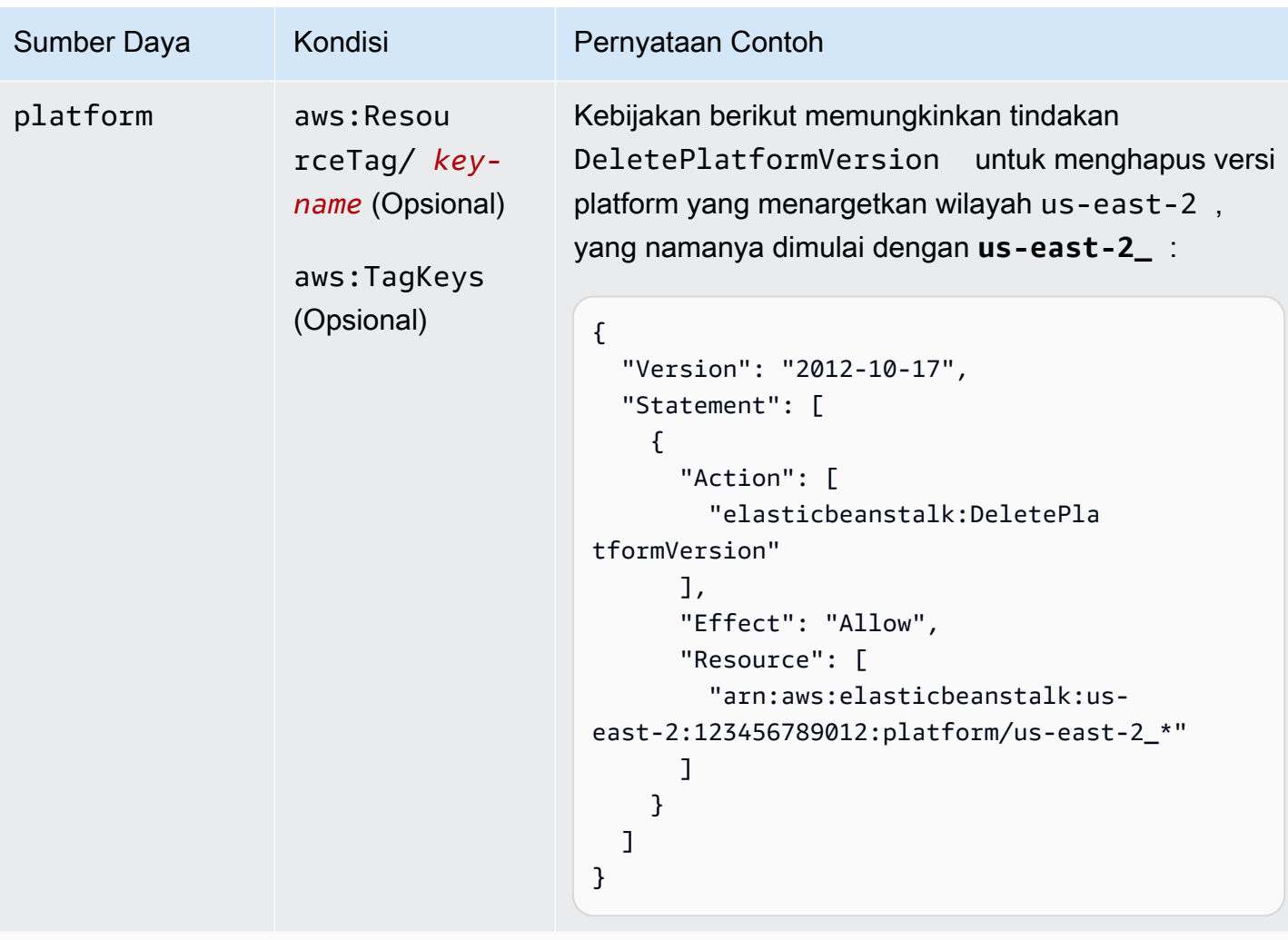

Tindakan: [DescribeApplications](https://docs.aws.amazon.com/elasticbeanstalk/latest/api/API_DescribeApplications.html)

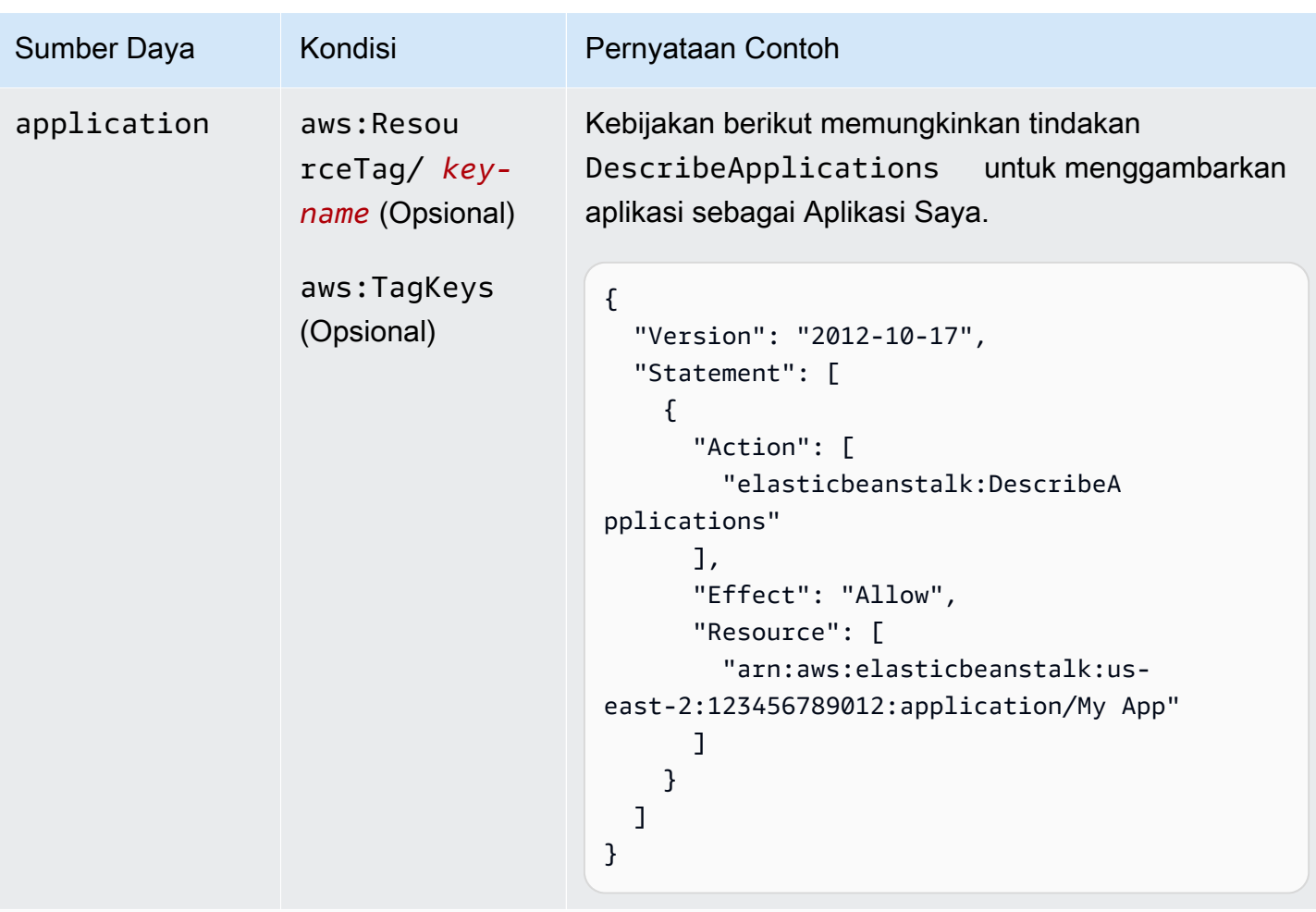

Tindakan: [DescribeApplicationVersions](https://docs.aws.amazon.com/elasticbeanstalk/latest/api/API_DescribeApplicationVersions.html)

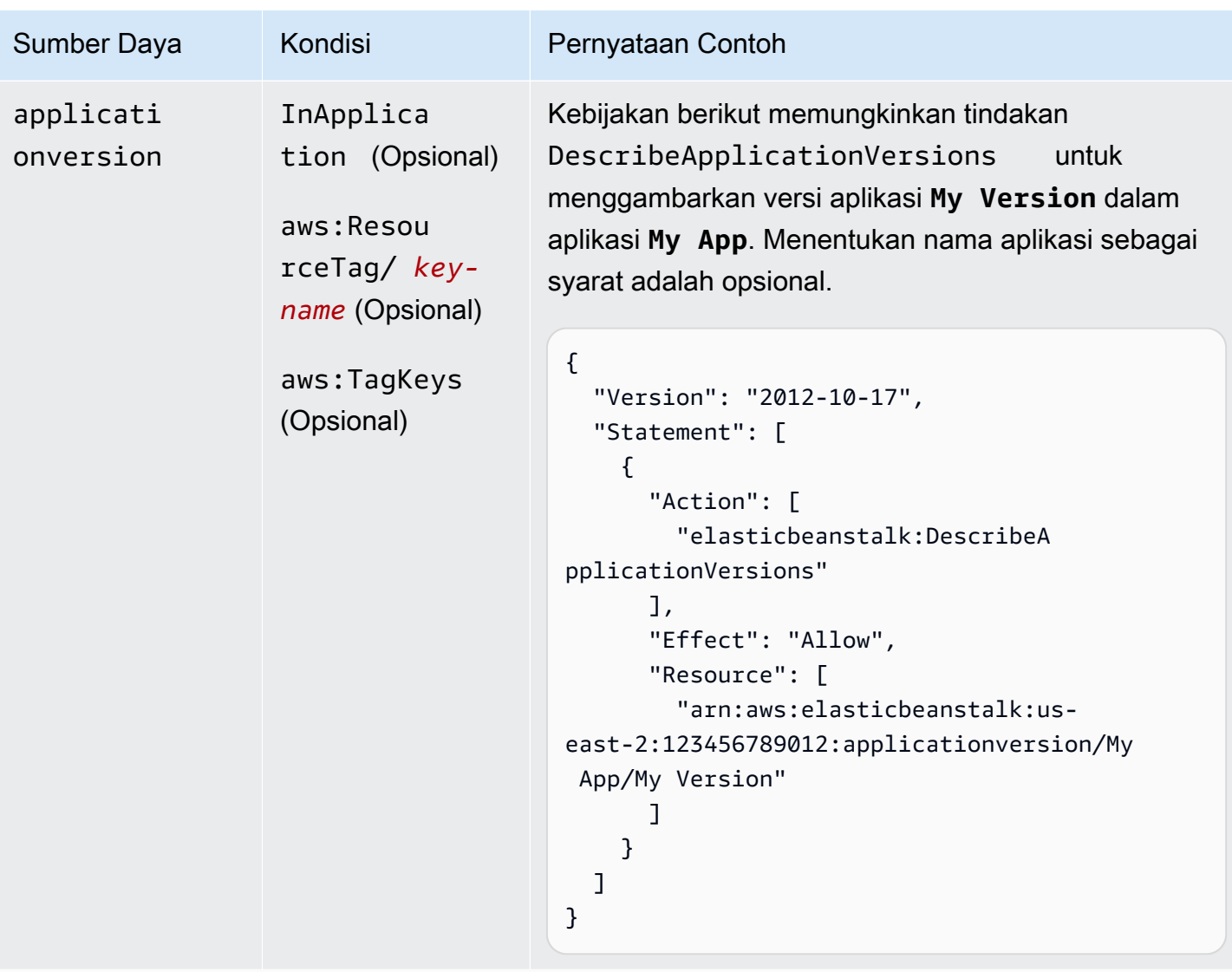

Tindakan: [DescribeConfigurationOptions](https://docs.aws.amazon.com/elasticbeanstalk/latest/api/API_DescribeConfigurationOptions.html)

AWS Elastic Beanstalk **Panduan Developer Panduan Developer Panduan Developer** 

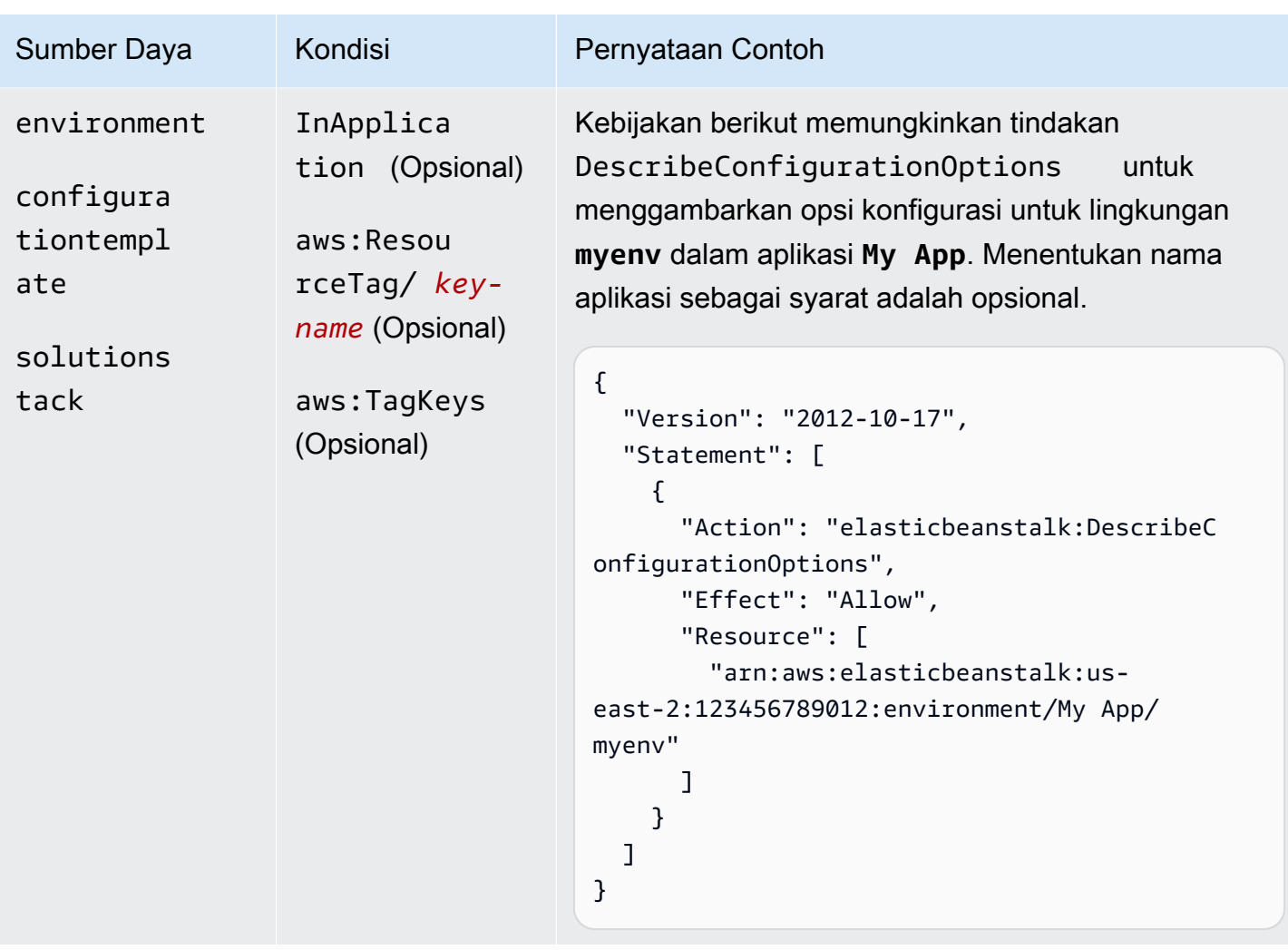

Tindakan: [DescribeConfigurationSettings](https://docs.aws.amazon.com/elasticbeanstalk/latest/api/API_DescribeConfigurationSettings.html)

```
AWS Elastic Beanstalk Panduan Developer Panduan Developer Panduan Developer
```
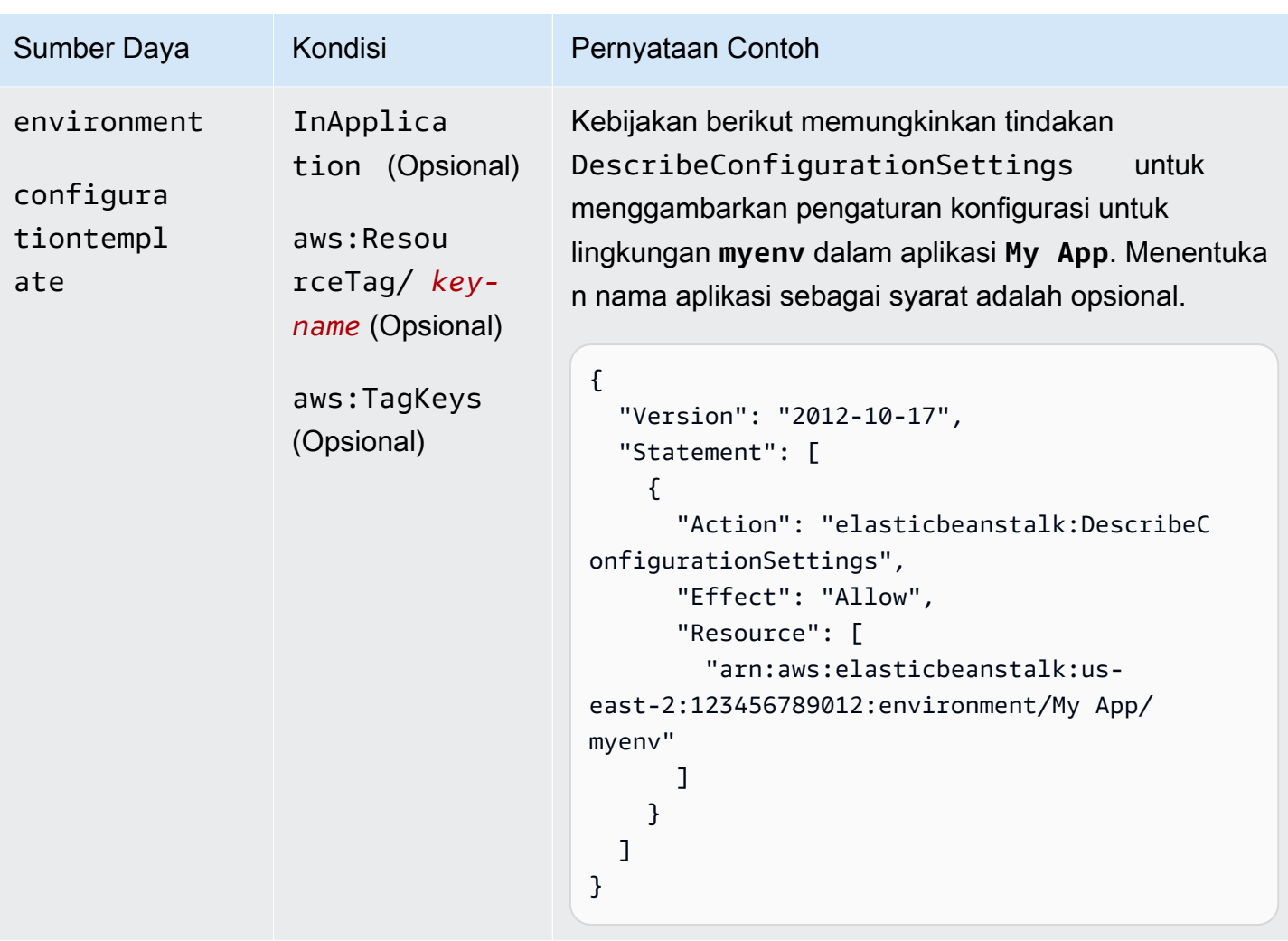

Tindakan: [DescribeEnvironmentHealth](https://docs.aws.amazon.com/elasticbeanstalk/latest/api/API_DescribeEnvironmentHealth.html)

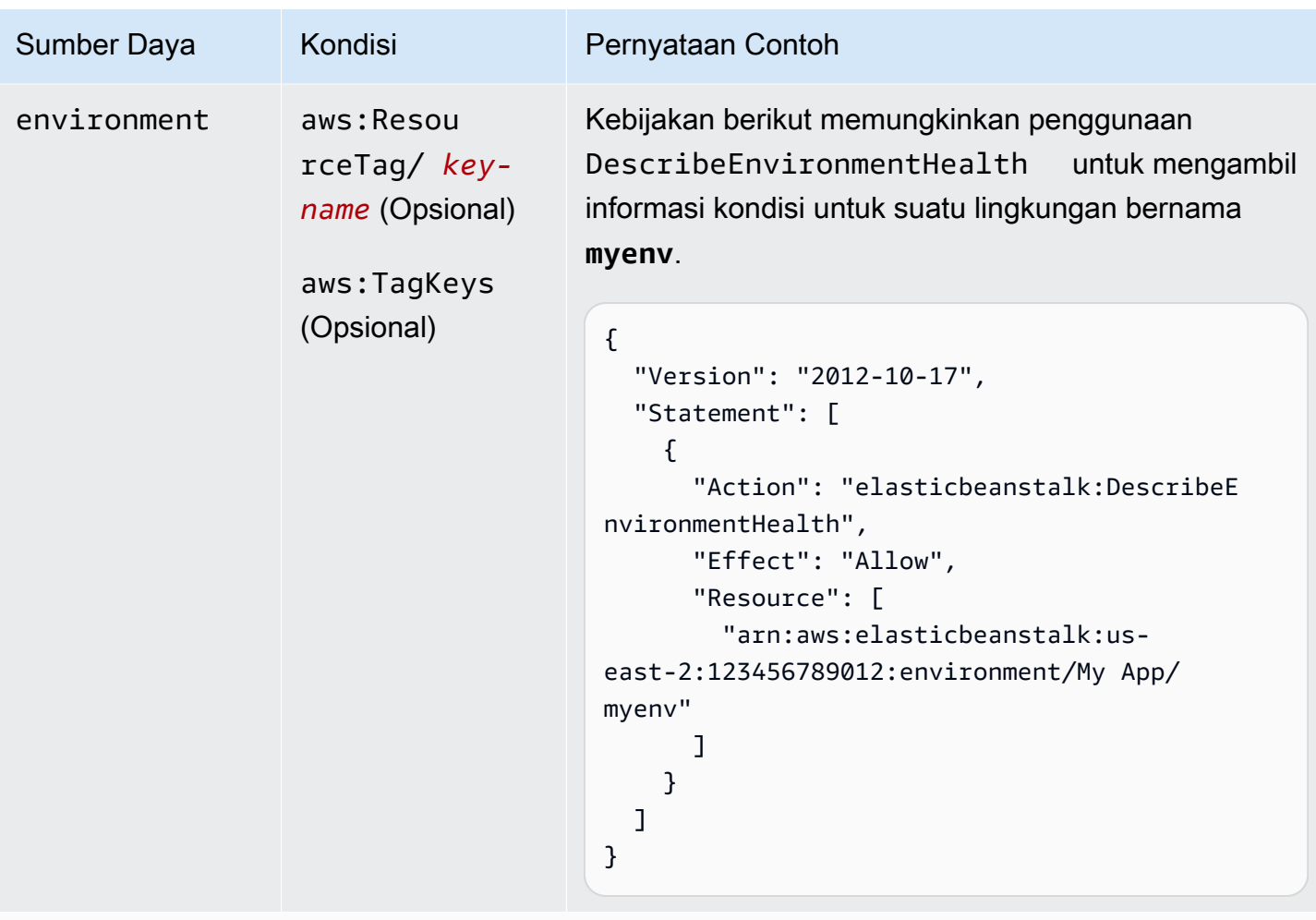

Tindakan: [DescribeEnvironmentResources](https://docs.aws.amazon.com/elasticbeanstalk/latest/api/API_DescribeEnvironmentResources.html)

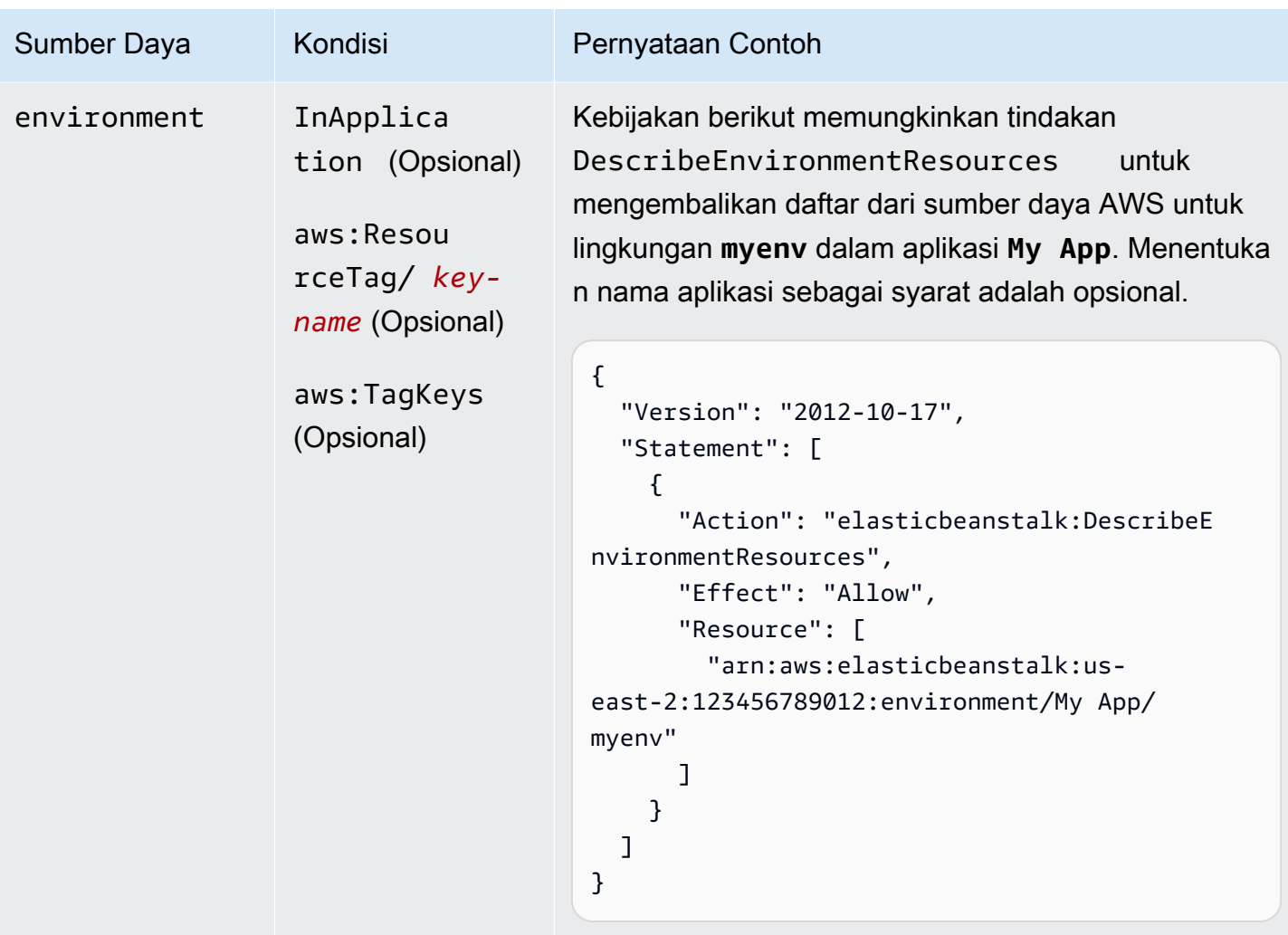

Tindakan: [DescribeEnvironments](https://docs.aws.amazon.com/elasticbeanstalk/latest/api/API_DescribeEnvironments.html)

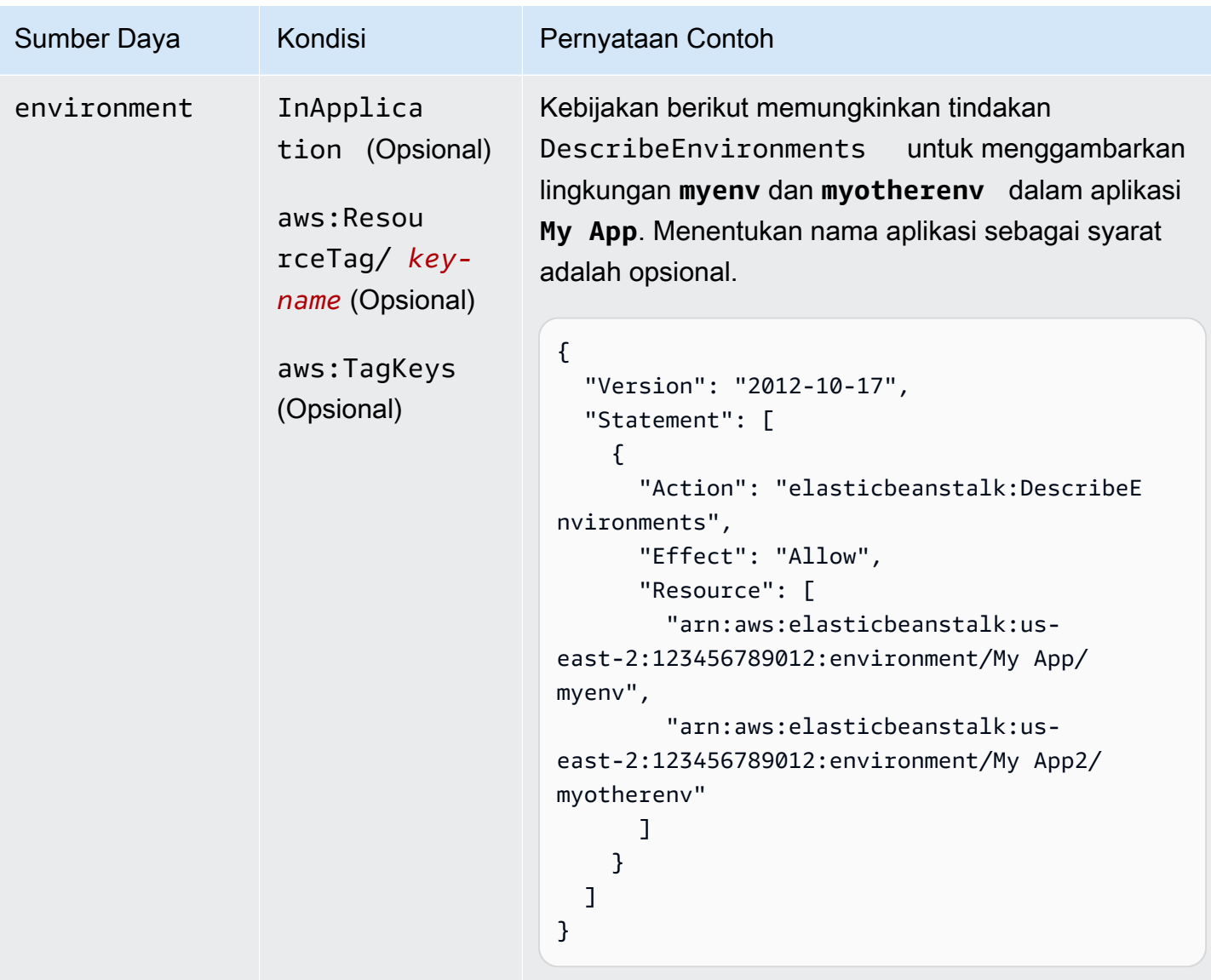

Tindakan: [DescribeEvents](https://docs.aws.amazon.com/elasticbeanstalk/latest/api/API_DescribeEvents.html)

AWS Elastic Beanstalk **Panduan Developer Panduan Developer Panduan Developer** 

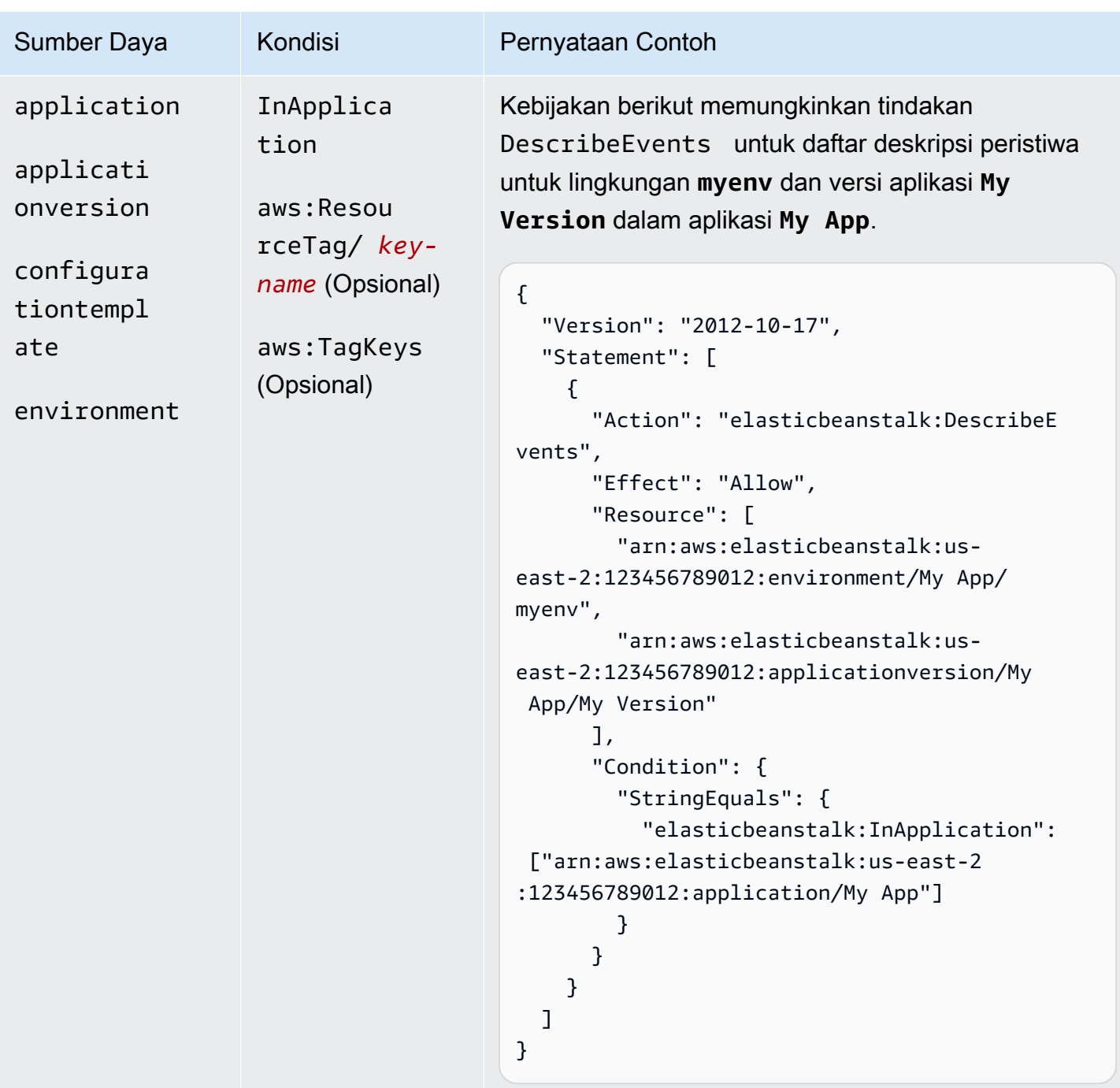

Tindakan: [DescribeInstancesHealth](https://docs.aws.amazon.com/elasticbeanstalk/latest/api/API_DescribeInstancesHealth.html)

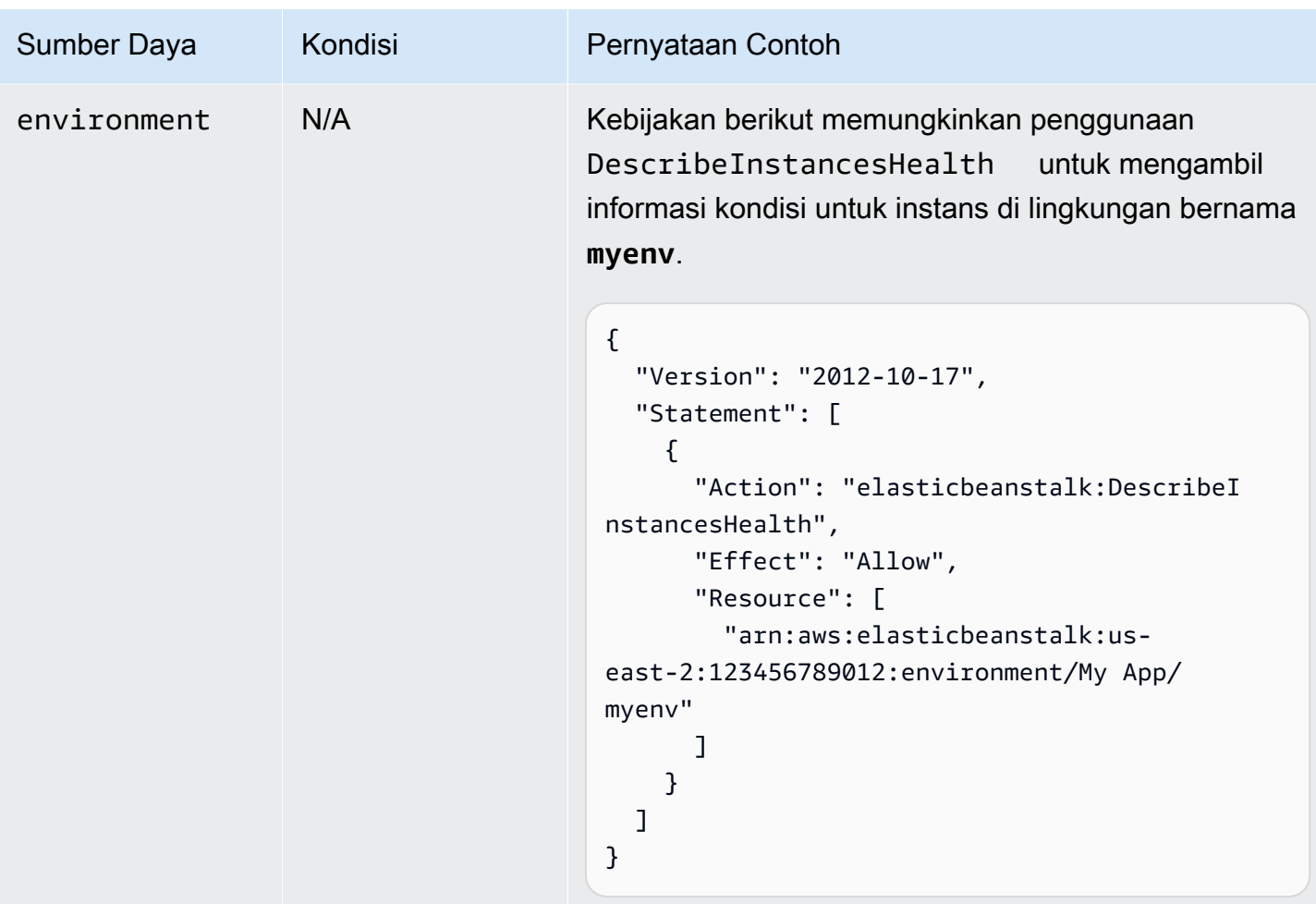

Tindakan: [DescribePlatformVersion](https://docs.aws.amazon.com/elasticbeanstalk/latest/api/API_DescribePlatformVersion.html)

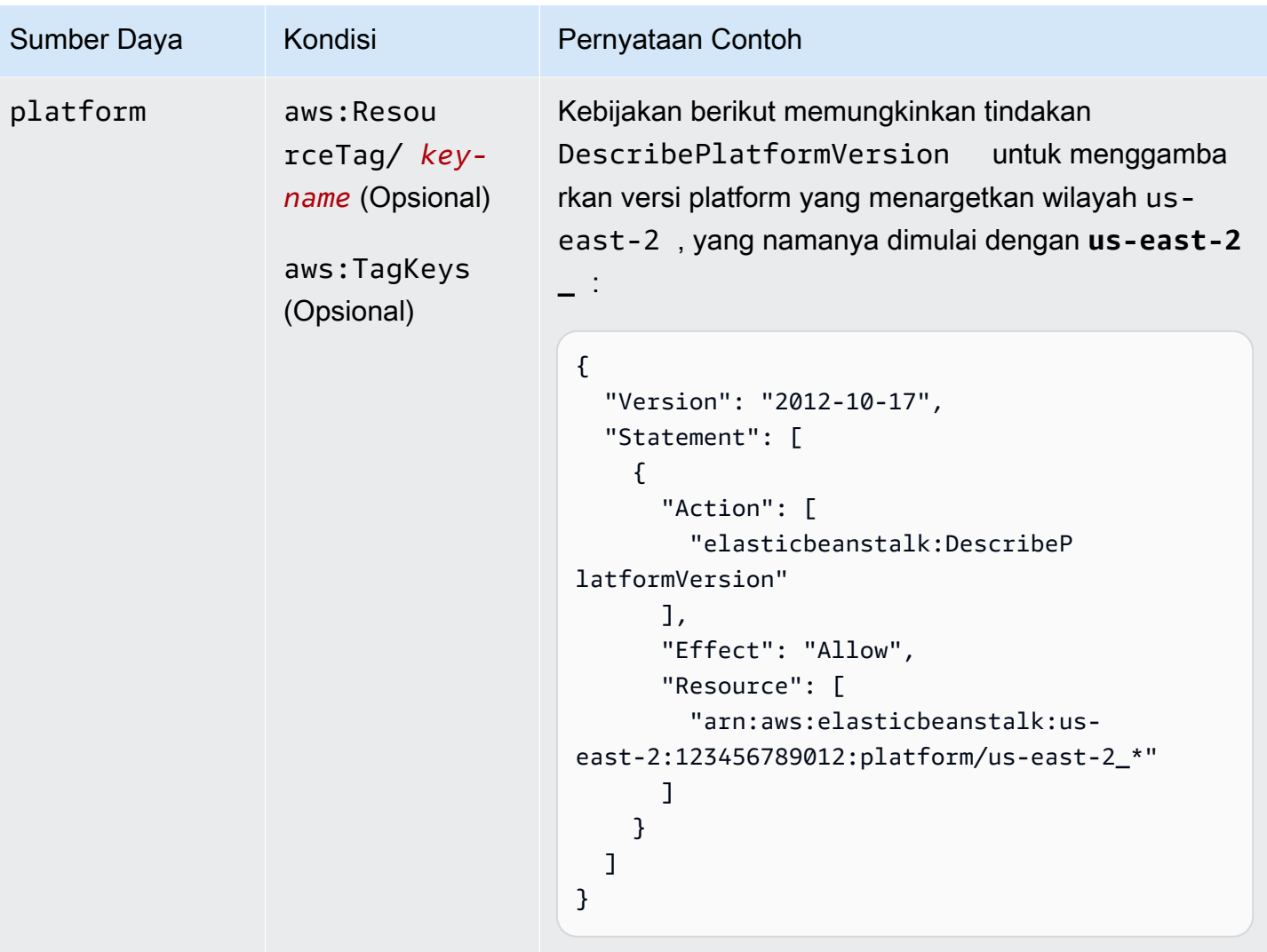

Tindakan: [ListAvailableSolutionStacks](https://docs.aws.amazon.com/elasticbeanstalk/latest/api/API_ListAvailableSolutionStacks.html)

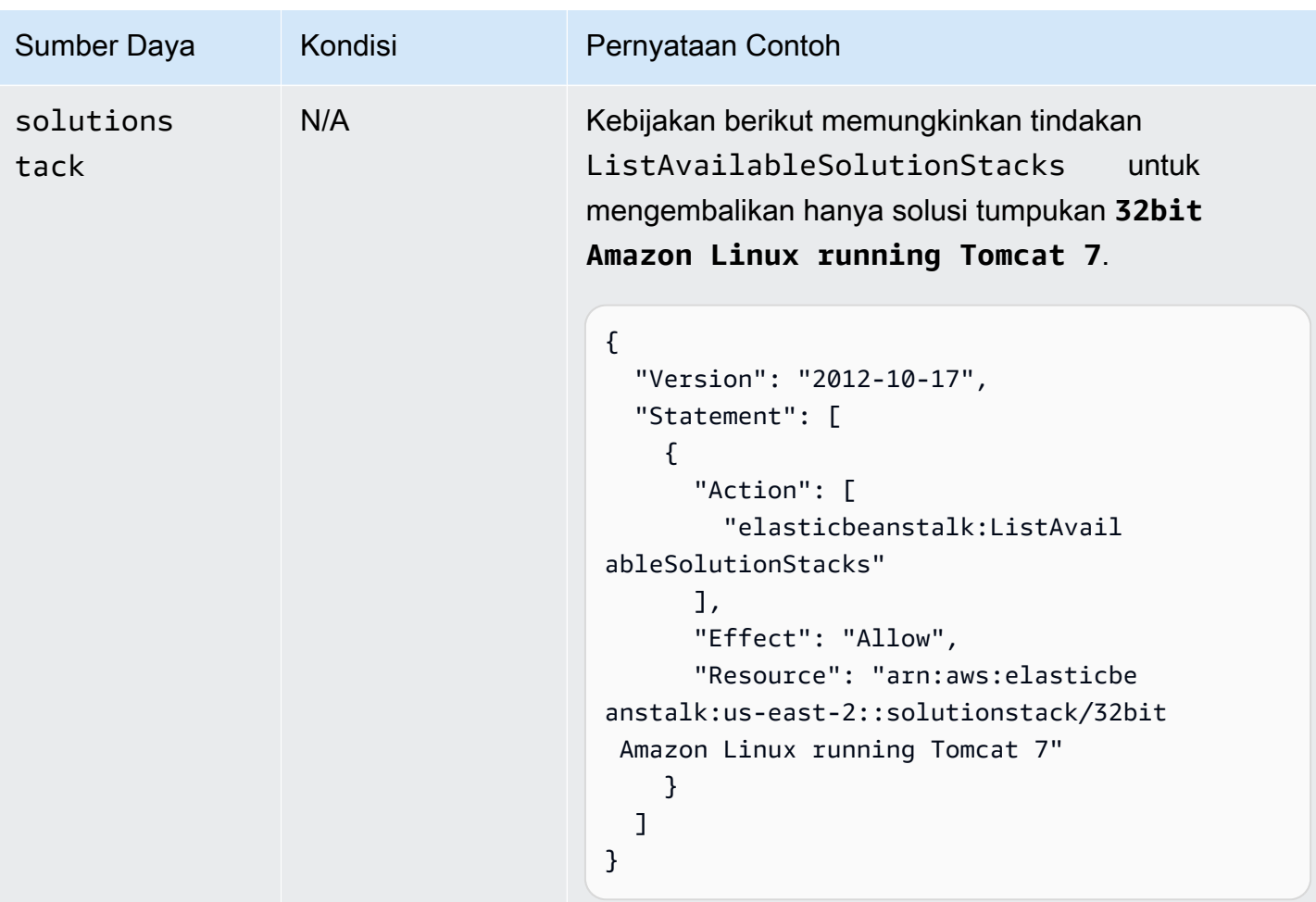

Tindakan: [ListPlatformVersions](https://docs.aws.amazon.com/elasticbeanstalk/latest/api/API_ListPlatformVersions.html)

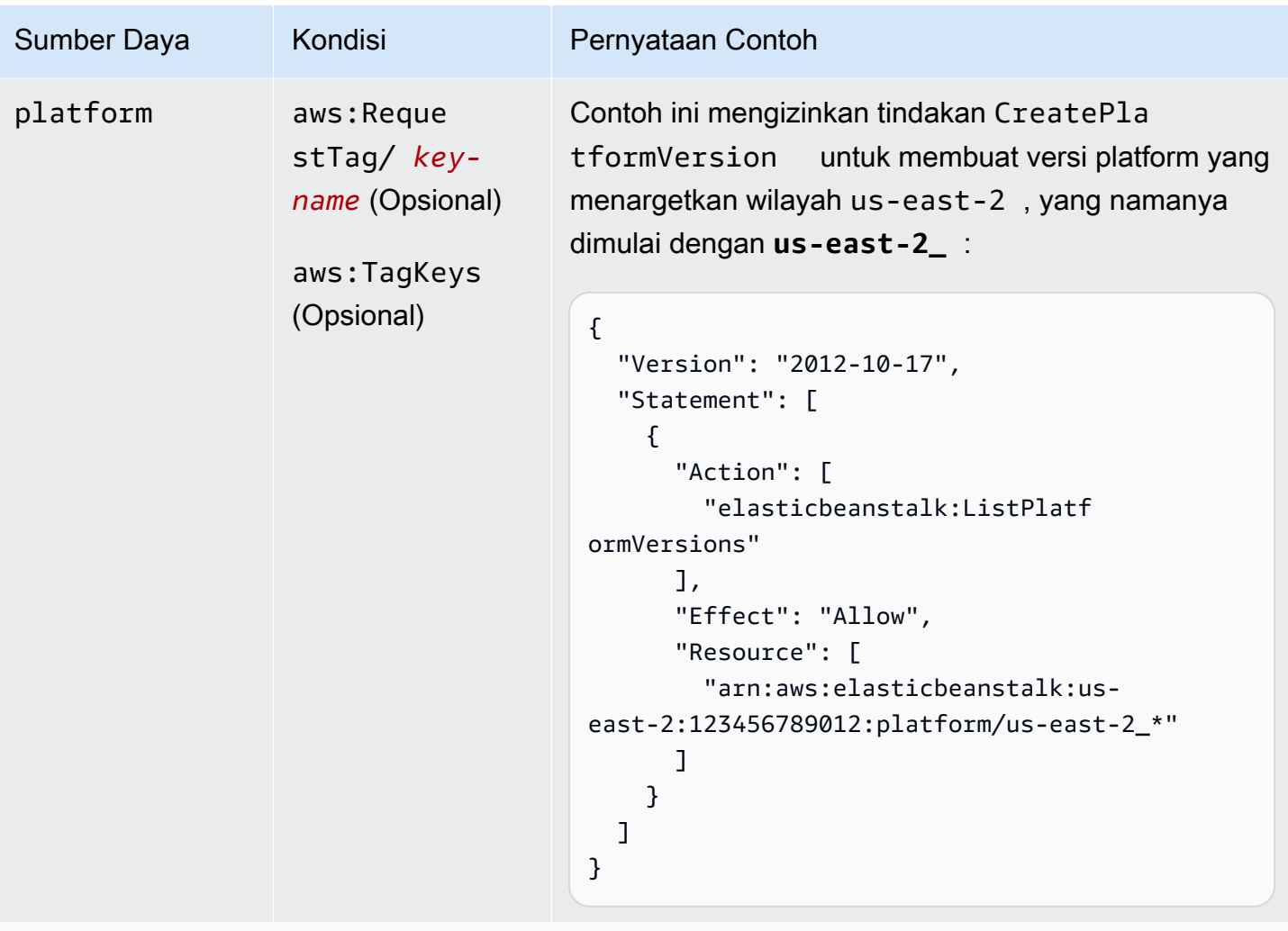

Tindakan: [ListTagsForResource](https://docs.aws.amazon.com/elasticbeanstalk/latest/api/API_ListTagsForResource.html)

AWS Elastic Beanstalk **Panduan Developer Panduan Developer Panduan Developer** 

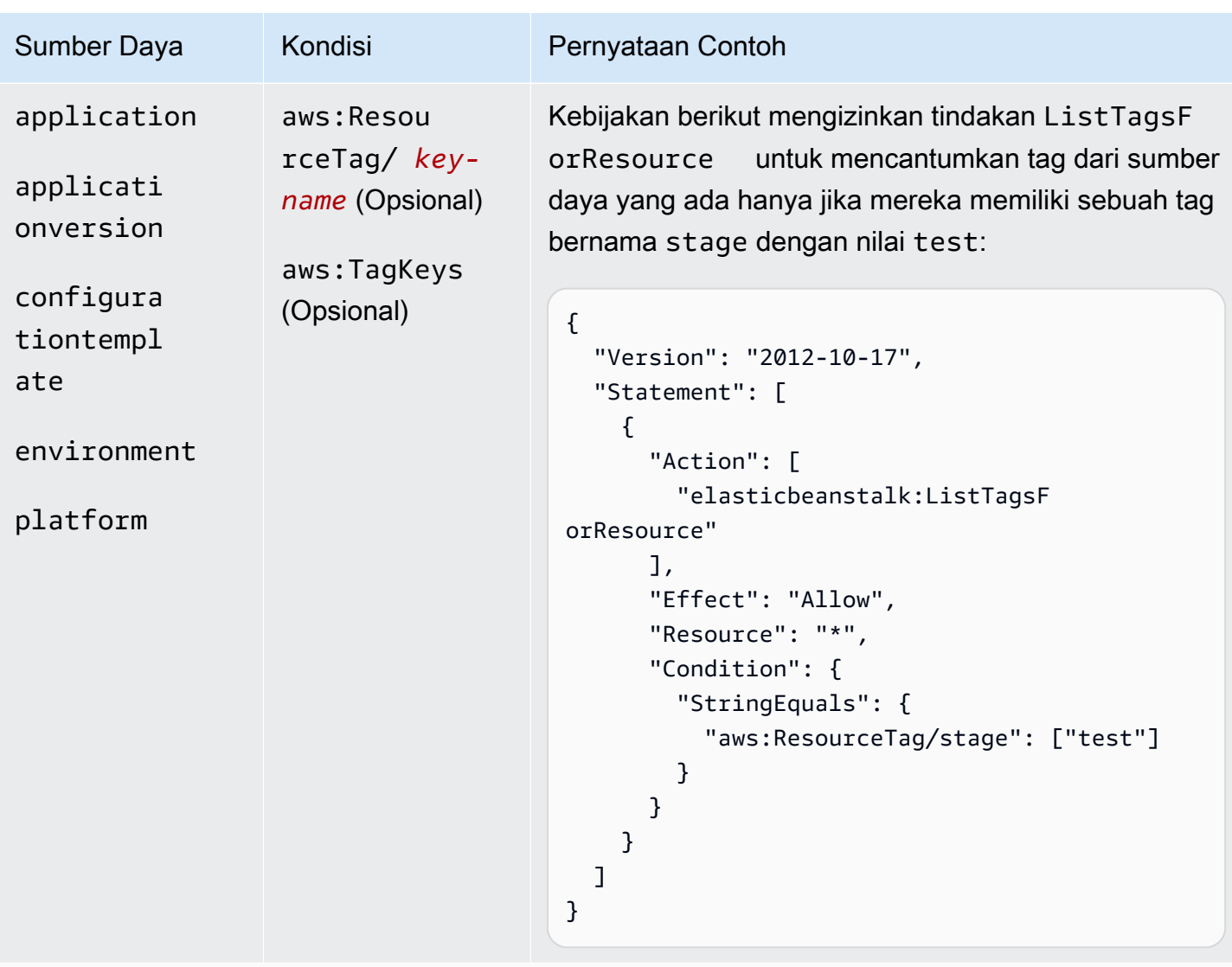

Tindakan: [RebuildEnvironment](https://docs.aws.amazon.com/elasticbeanstalk/latest/api/API_RebuildEnvironment.html)

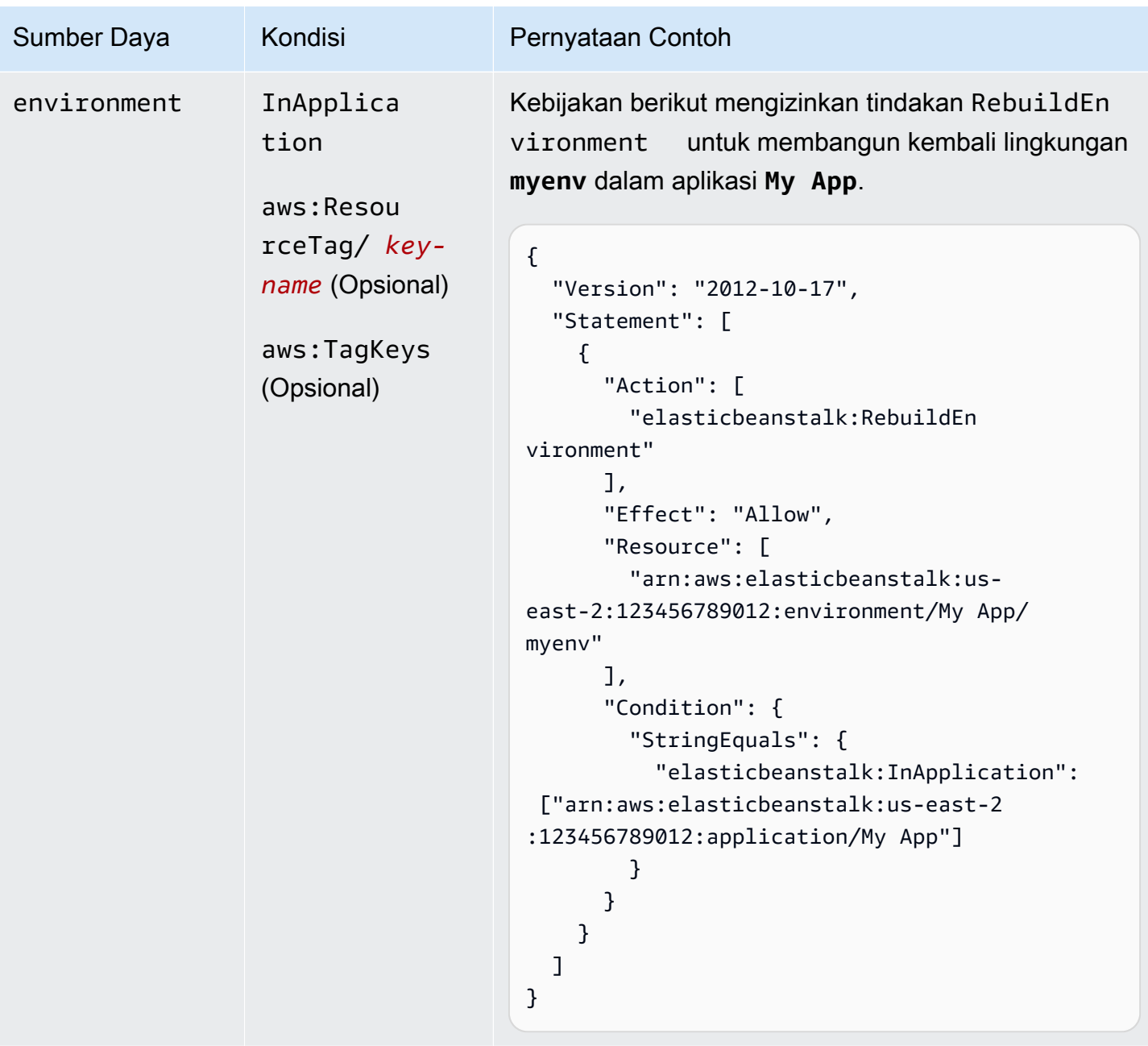

Tindakan: [RequestEnvironmentInfo](https://docs.aws.amazon.com/elasticbeanstalk/latest/api/API_RequestEnvironmentInfo.html)

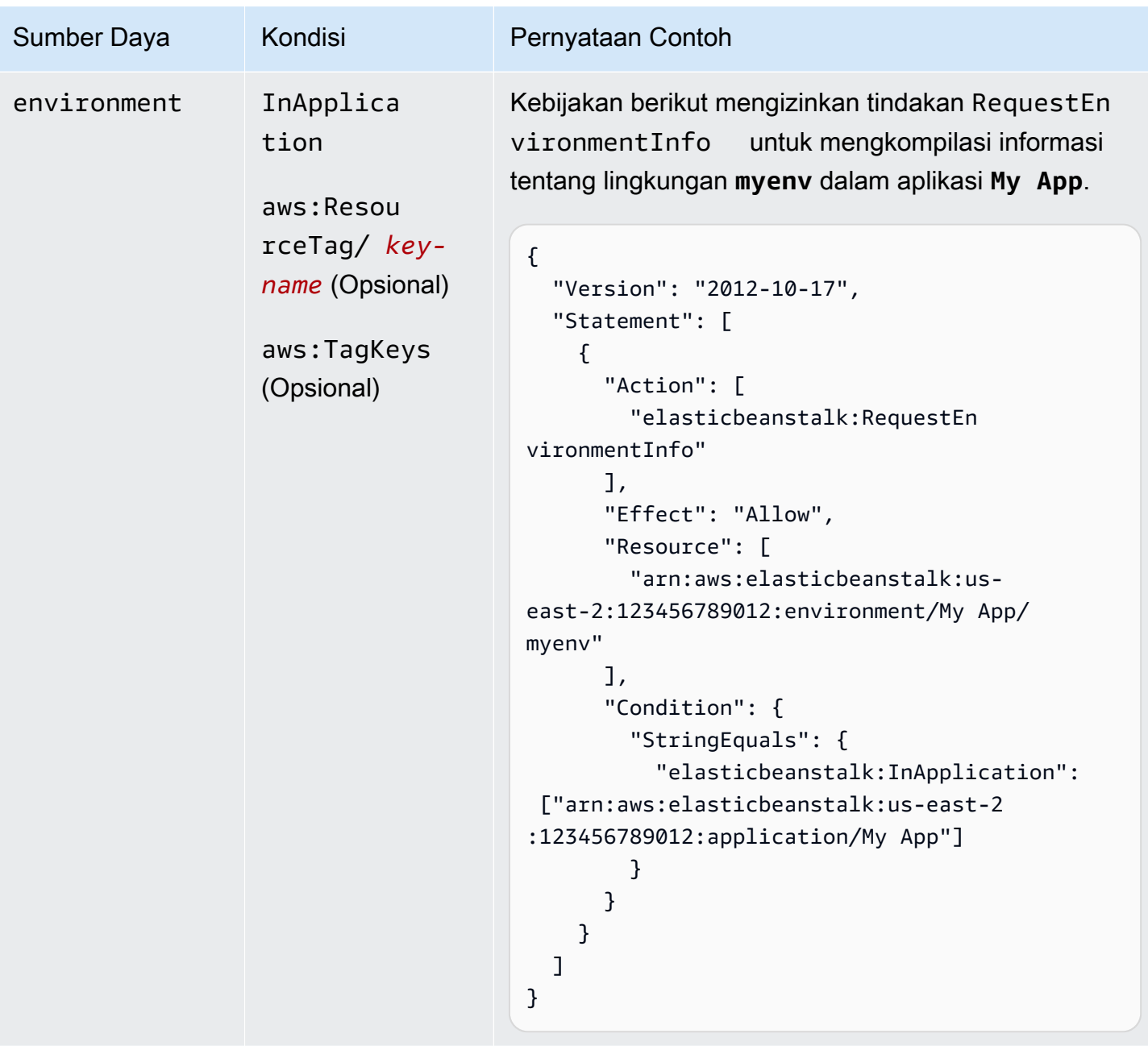

Tindakan: [RestartAppServer](https://docs.aws.amazon.com/elasticbeanstalk/latest/api/API_RestartAppServer.html)

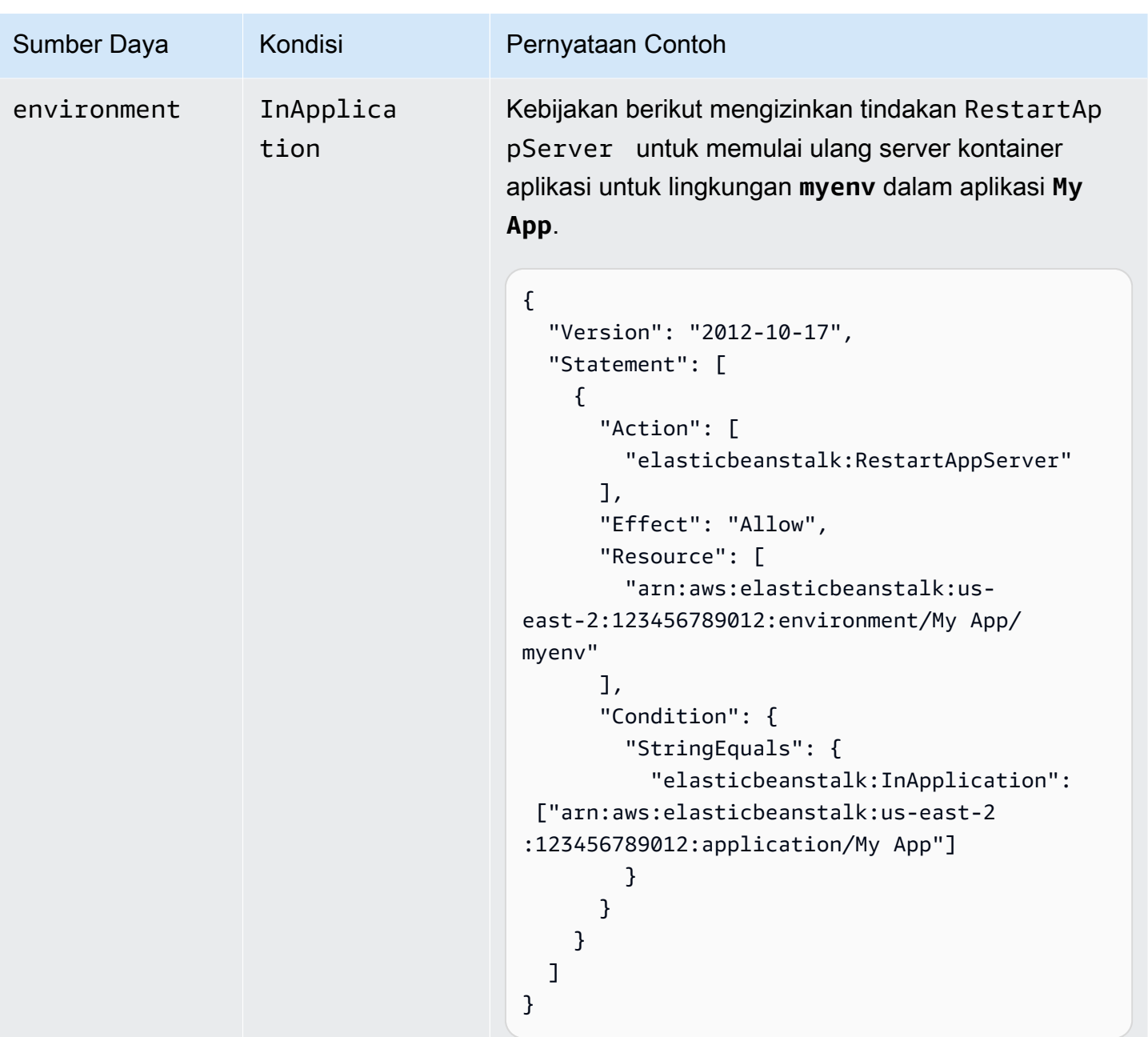

Tindakan: [RetrieveEnvironmentInfo](https://docs.aws.amazon.com/elasticbeanstalk/latest/api/API_RetrieveEnvironmentInfo.html)

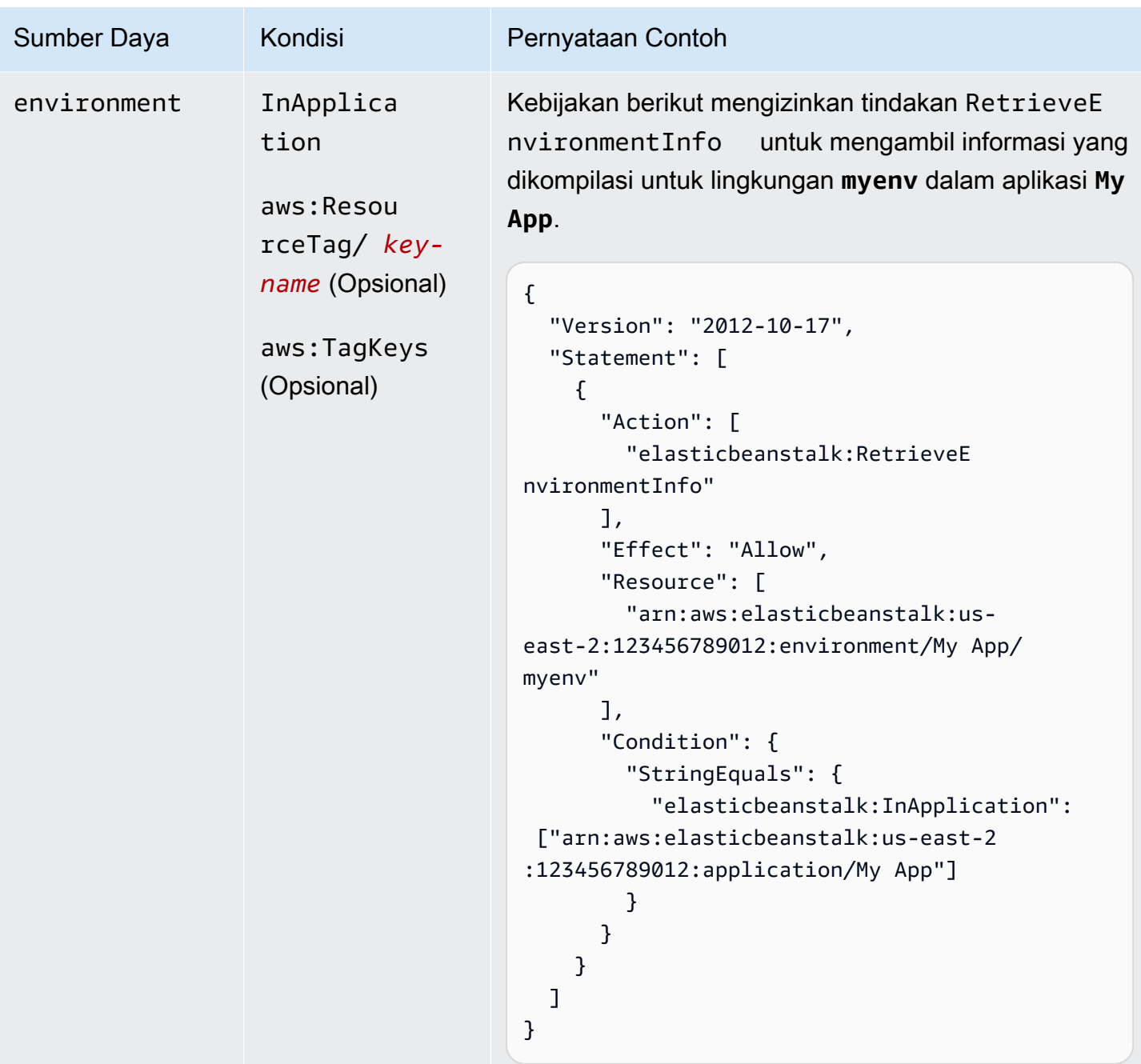

Tindakan: [SwapEnvironmentCNAMEs](https://docs.aws.amazon.com/elasticbeanstalk/latest/api/API_SwapEnvironmentCNAMEs.html)

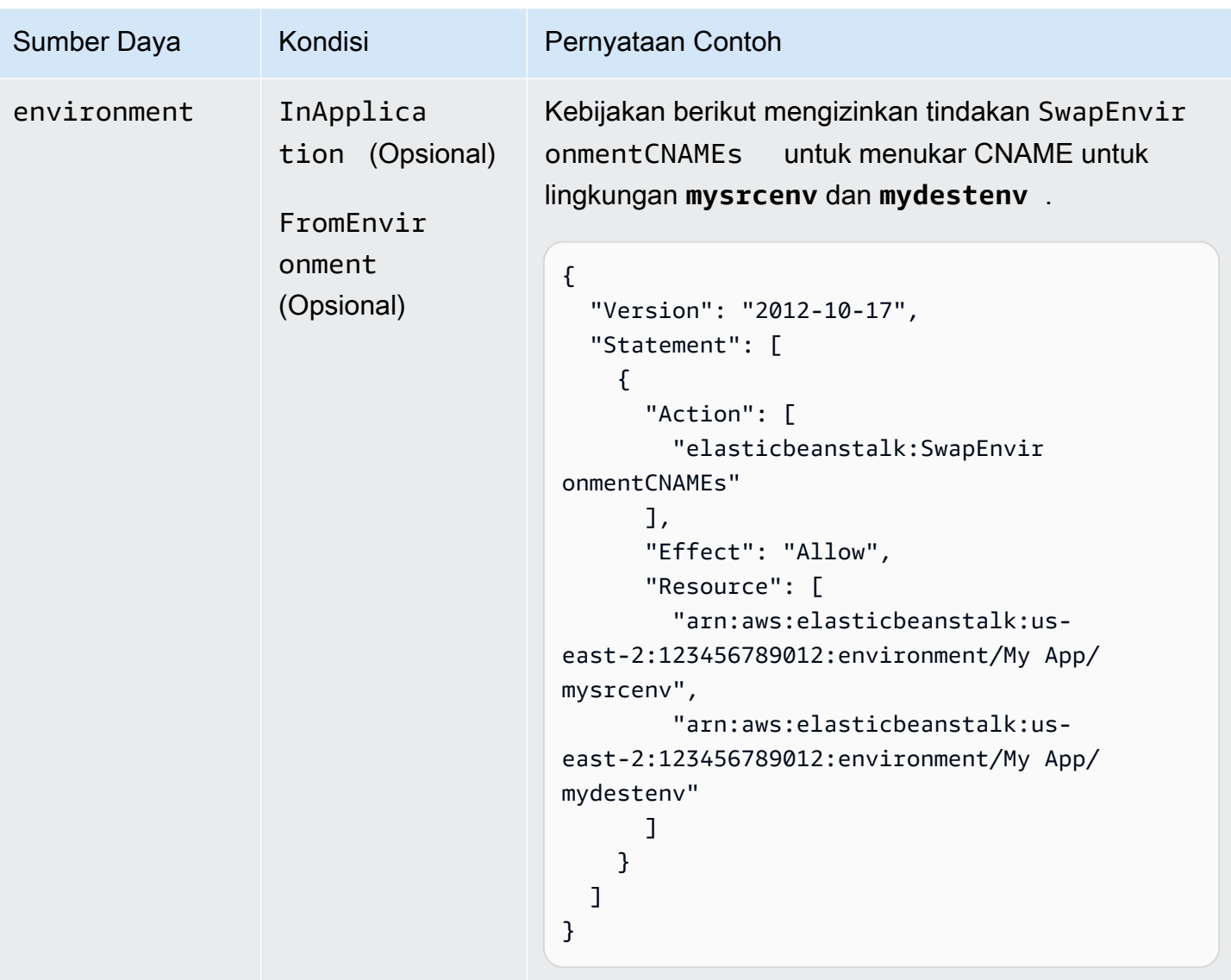

Tindakan: [TerminateEnvironment](https://docs.aws.amazon.com/elasticbeanstalk/latest/api/API_TerminateEnvironment.html)

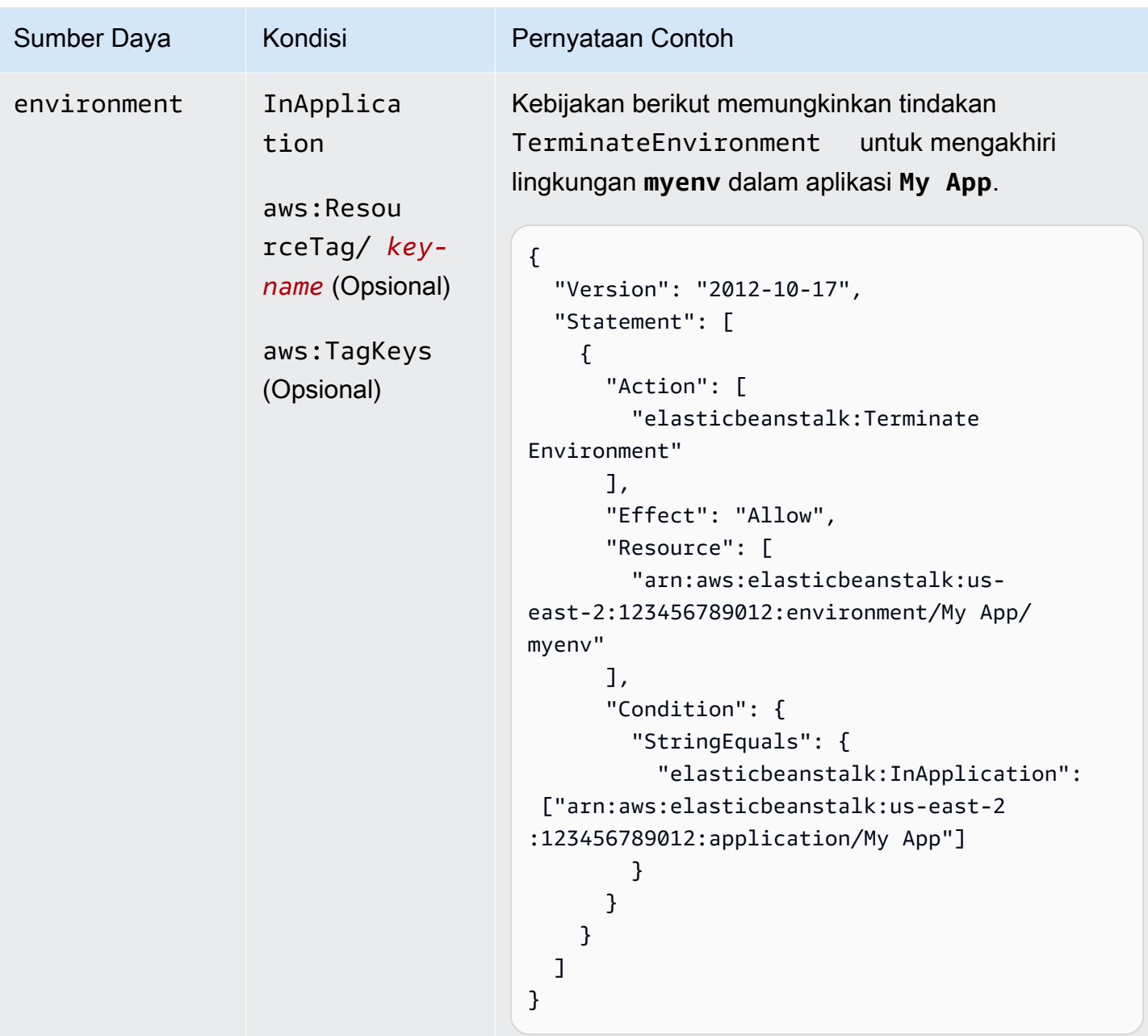

Tindakan:[UpdateApplication](https://docs.aws.amazon.com/elasticbeanstalk/latest/api/API_UpdateApplication.html)

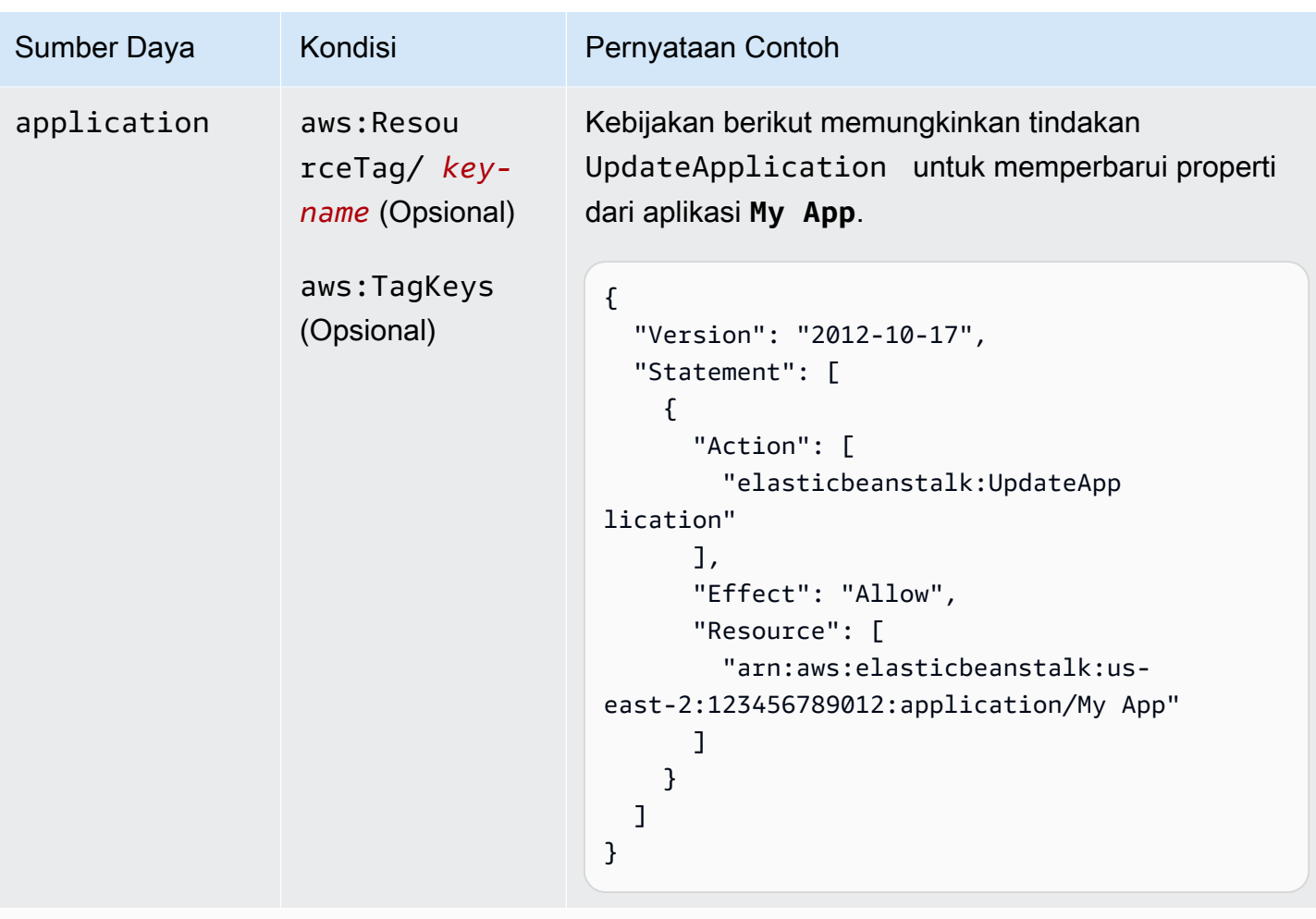

Tindakan:[UpdateApplicationResourceLifecycle](https://docs.aws.amazon.com/elasticbeanstalk/latest/api/API_UpdateApplicationResourceLifecycle.html)

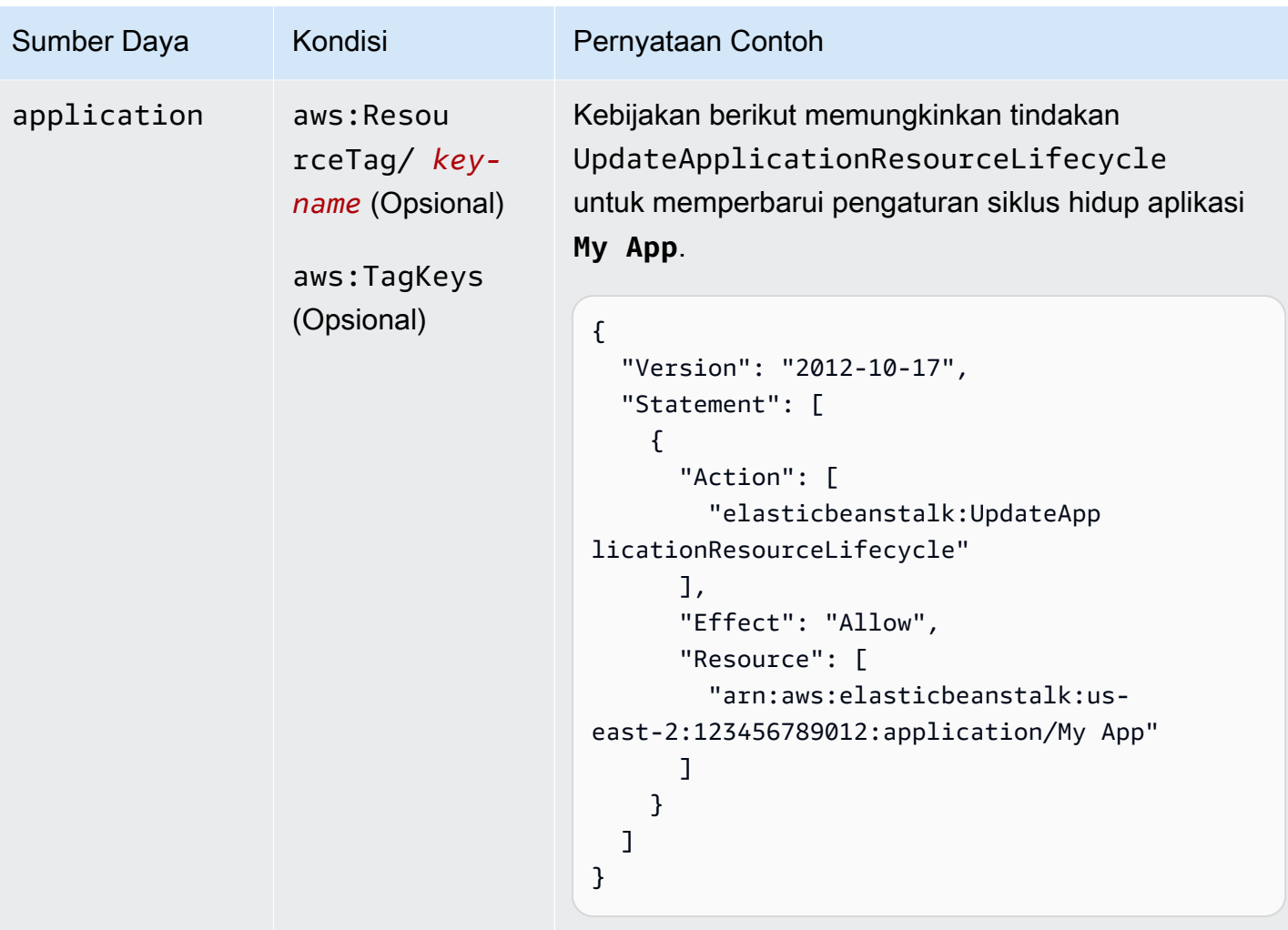

Tindakan: [UpdateApplicationVersion](https://docs.aws.amazon.com/elasticbeanstalk/latest/api/API_UpdateApplicationVersion.html)

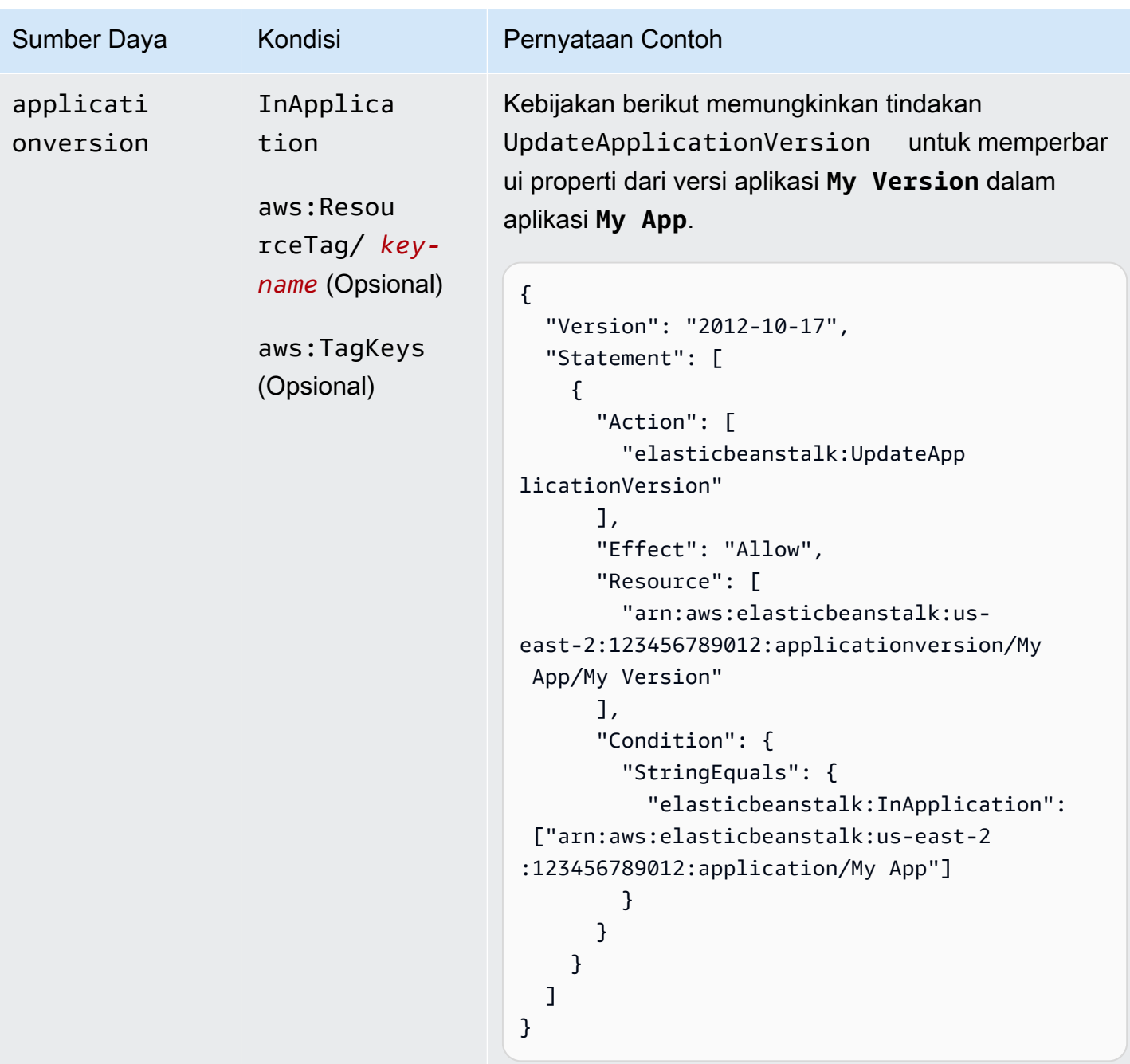

Tindakan: [UpdateConfigurationTemplate](https://docs.aws.amazon.com/elasticbeanstalk/latest/api/API_UpdateConfigurationTemplate.html)

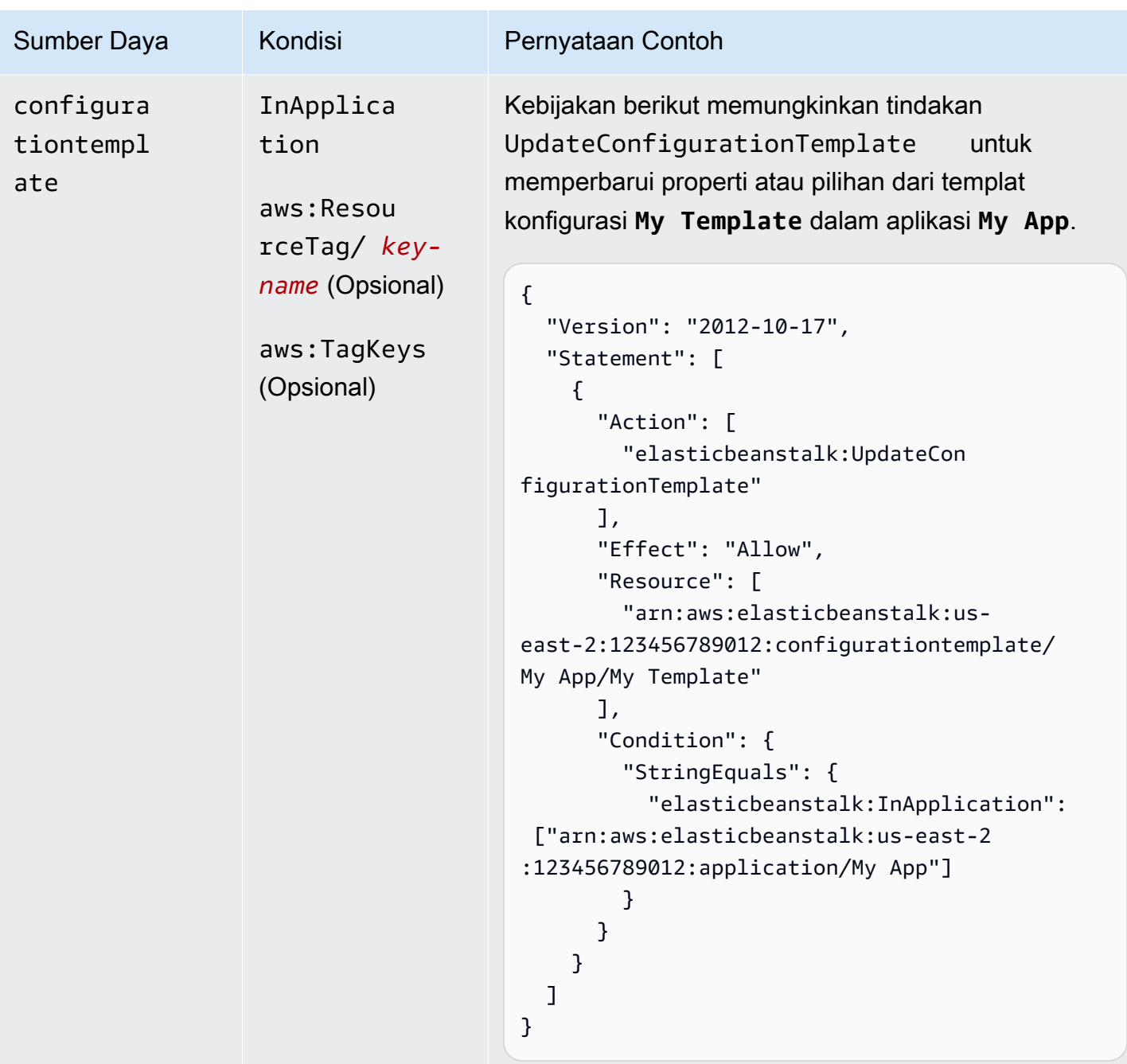

Tindakan: [UpdateEnvironment](https://docs.aws.amazon.com/elasticbeanstalk/latest/api/API_UpdateEnvironment.html)

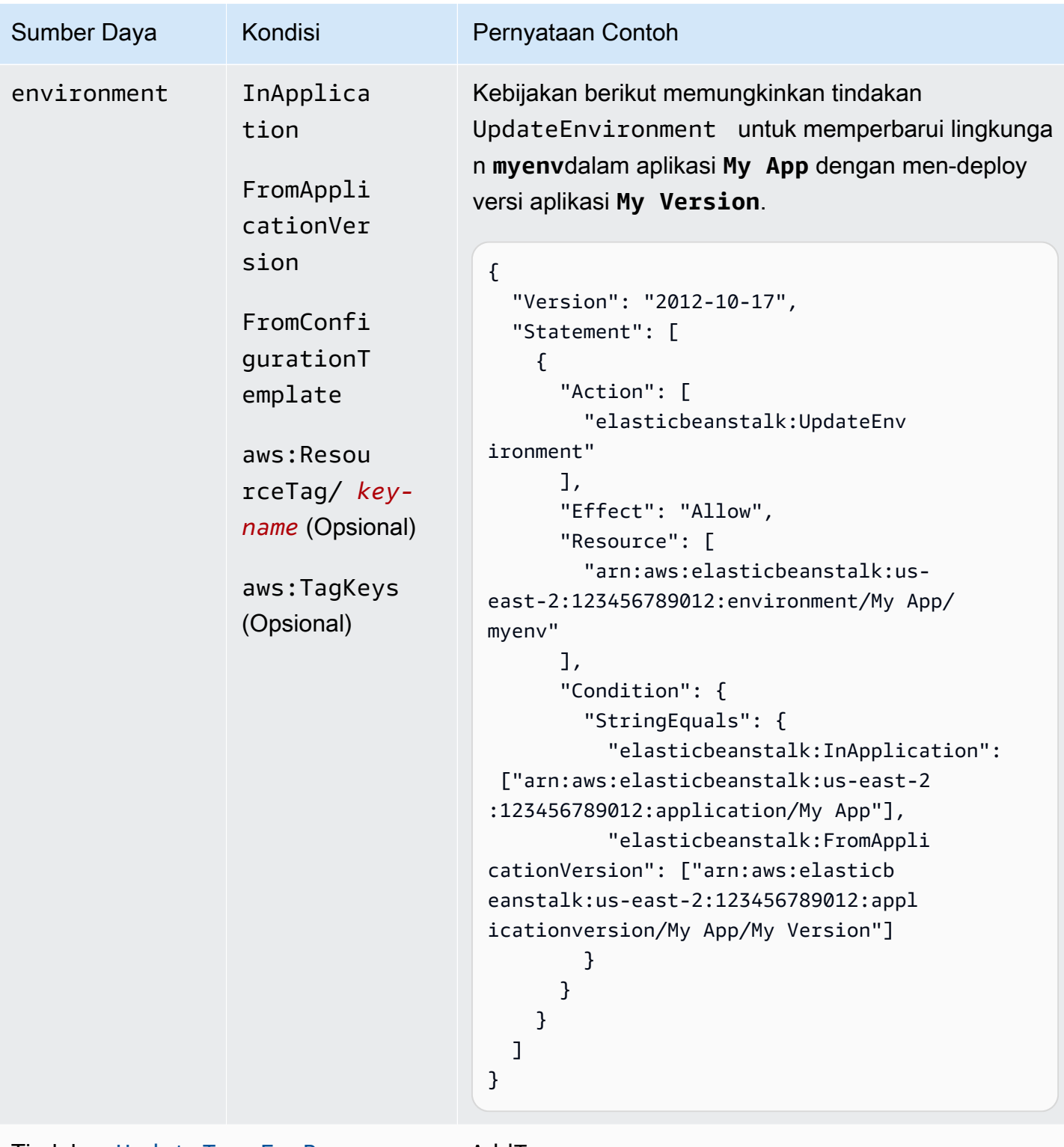

Tindakan:[UpdateTagsForResource](https://docs.aws.amazon.com/elasticbeanstalk/latest/api/API_UpdateTagsForResource.html) —AddTags

AWS Elastic Beanstalk **Panduan Developer Panduan Developer Panduan Developer** 

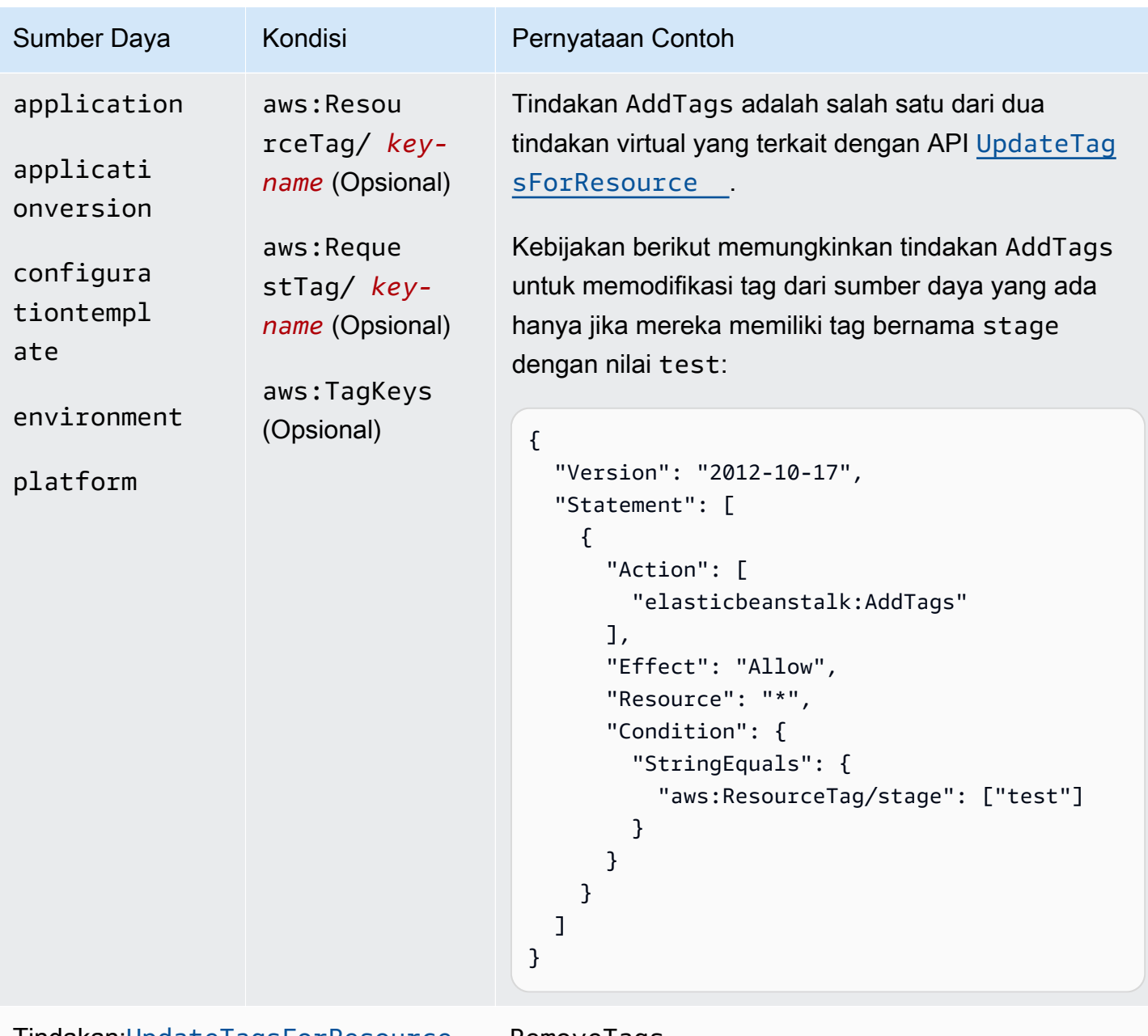

Tindakan:[UpdateTagsForResource](https://docs.aws.amazon.com/elasticbeanstalk/latest/api/API_UpdateTagsForResource.html) —RemoveTags

AWS Elastic Beanstalk **Panduan Developer Panduan Developer Panduan Developer** 

| Sumber Daya                                                                                       | Kondisi                                                                      | Pernyataan Contoh                                                                                                    |
|---------------------------------------------------------------------------------------------------|------------------------------------------------------------------------------|----------------------------------------------------------------------------------------------------|
| application<br>applicati<br>onversion<br>configura<br>tiontempl<br>ate<br>environment<br>platform | aws: Resou<br>$rceTag/key-$<br>name (Opsional)<br>aws: TagKeys<br>(Opsional) | Tindakan RemoveTags adalah salah satu dari dua<br>tindakan virtual yang terkait dengan API UpdateTag<br>sForResource<br>Kebijakan berikut menyangkal tindakan RemoveTags<br>untuk meminta penghapusan dari sebuah tag bernama<br>stage dari sumber daya yang ada:<br>$\mathcal{L}$<br>"Version": "2012-10-17",<br>"Statement": [<br>$\mathcal{L}_{\mathcal{L}}$<br>"Action": [<br>"elasticbeanstalk: RemoveTags"<br>J,<br>"Effect": "Deny",<br>"Resource": "*",<br>"Condition": {<br>"ForAnyValue:StringEquals": {<br>"aws:TagKeys": ["stage"] |
|                                                                                                   |                                                                              | }<br>}<br>}<br>1<br>}                                                                                                    |

## Tindakan: [ValidateConfigurationSettings](https://docs.aws.amazon.com/elasticbeanstalk/latest/api/API_ValidateConfigurationSettings.html)

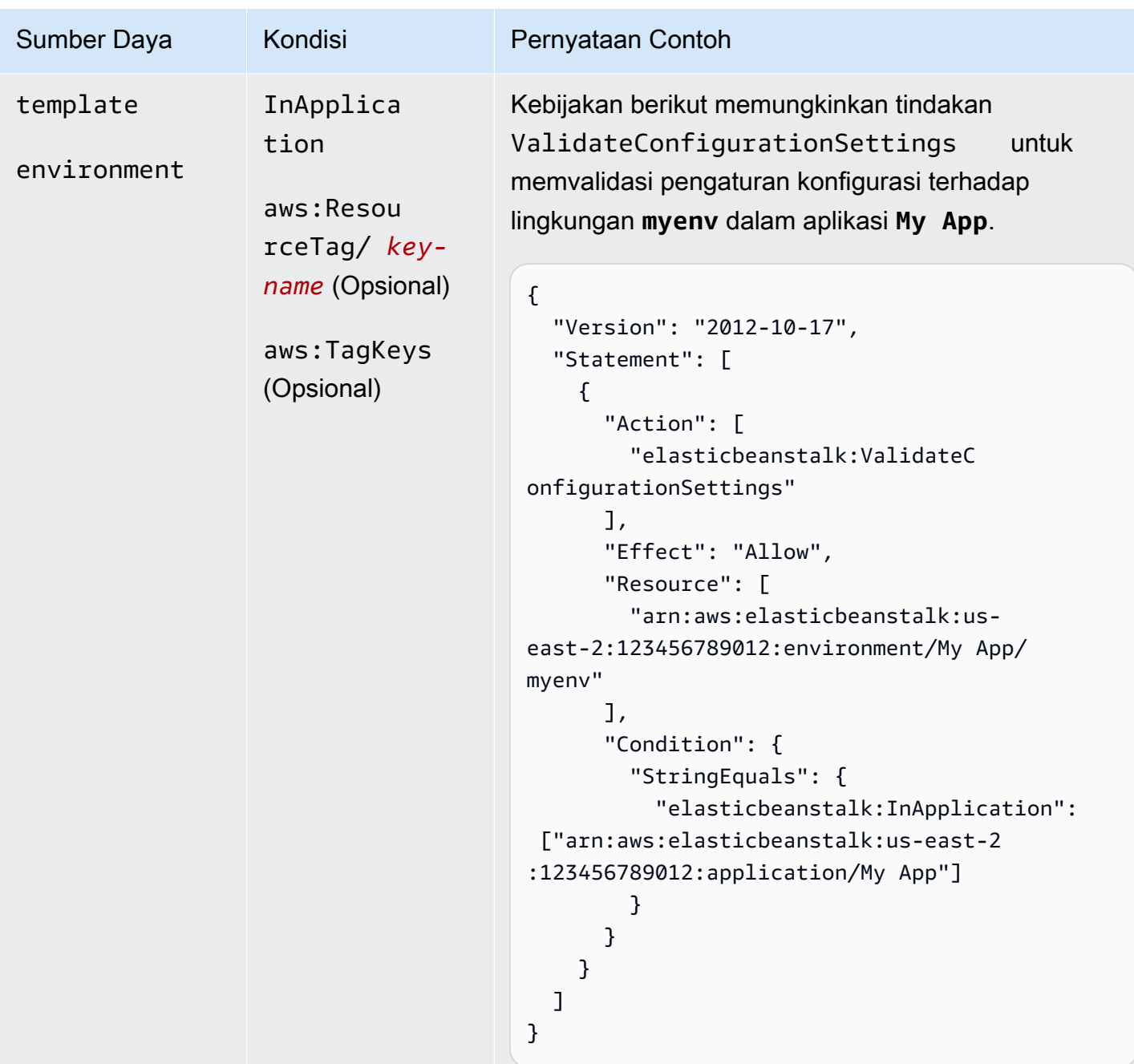

## Kunci kondisi untuk tindakan Elastic Beanstalk

Kunci memungkinkan Anda untuk menentukan kondisi yang mengekspresikan dependensi, membatasi izin, atau menentukan kendala pada parameter input untuk tindakan. Elastic Beanstalk mendukung kunci berikut.

## InApplication

Menentukan aplikasi yang berisi sumber daya tempat tindakan beroperasi.

Contoh berikut memungkinkan tindakan UpdateApplicationVersion untuk memperbarui properti dari versi aplikasi **My Version**. Kondisi InApplication menentukan **My App** sebagai kontainer untuk **My Version**.

```
{ 
   "Version": "2012-10-17", 
   "Statement": [ 
     { 
       "Action": [ 
          "elasticbeanstalk:UpdateApplicationVersion" 
       ], 
       "Effect": "Allow", 
       "Resource": [ 
          "arn:aws:elasticbeanstalk:us-east-2:123456789012:applicationversion/My App/
My Version" 
       ], 
       "Condition": { 
          "StringEquals": { 
            "elasticbeanstalk:InApplication": ["arn:aws:elasticbeanstalk:us-
east-2:123456789012:application/My App"] 
          } 
       } 
     } 
   ]
}
```
## FromApplicationVersion

Menentukan versi aplikasi sebagai ketergantungan atau kendala pada parameter input.

Contoh berikut memungkinkan tindakan UpdateEnvironment untuk memperbarui lingkungan **myenv** dalam aplikasi **My App**. Syarat FromApplicationVersion mengontrol kondisi parameter VersionLabel untuk mengizinkan hanya versi aplikasi **My Version** untuk memperbarui lingkungan.

```
{ 
   "Version": "2012-10-17", 
   "Statement": [ 
      {
```
```
 "Action": [ 
         "elasticbeanstalk:UpdateEnvironment" 
       ], 
       "Effect": "Allow", 
       "Resource": [ 
         "arn:aws:elasticbeanstalk:us-east-2:123456789012:environment/My App/myenv" 
       ], 
       "Condition": { 
         "StringEquals": { 
           "elasticbeanstalk:InApplication": ["arn:aws:elasticbeanstalk:us-
east-2:123456789012:application/My App"], 
           "elasticbeanstalk:FromApplicationVersion": ["arn:aws:elasticbeanstalk:us-
east-2:123456789012:applicationversion/My App/My Version"] 
 } 
       } 
     } 
   ]
}
```
FromConfigurationTemplate

Menentukan templat konfigurasi sebagai ketergantungan atau kendala pada parameter input.

Contoh berikut memungkinkan tindakan UpdateEnvironment untuk memperbarui lingkungan **myenv**dalam aplikasi **My App**. Syarat FromConfigurationTemplate mengontrol parameter TemplateName untuk mengizinkan hanya templat konfigurasi **My Template** untuk memperbarui lingkungan.

```
{ 
   "Version": "2012-10-17", 
   "Statement": [ 
     { 
       "Action": [ 
          "elasticbeanstalk:UpdateEnvironment" 
       ], 
       "Effect": "Allow", 
       "Resource": [ 
          "arn:aws:elasticbeanstalk:us-east-2:123456789012:environment/My App/myenv" 
       ], 
       "Condition": { 
          "StringEquals": { 
            "elasticbeanstalk:InApplication": ["arn:aws:elasticbeanstalk:us-
east-2:123456789012:application/My App"],
```

```
 "elasticbeanstalk:FromConfigurationTemplate": 
  ["arn:aws:elasticbeanstalk:us-east-2:123456789012:configurationtemplate/My App/My 
  Template"] 
          } 
        } 
     } 
  \overline{1}}
```
FromEnvironment

Menentukan lingkungan sebagai ketergantungan atau kendala pada parameter input.

Contoh berikut memungkinkan aksi SwapEnvironmentCNAMEs untuk menukar CNAME di **My App** untuk semua lingkungan yang namanya dimulai dengan **mysrcenv** dan **mydestenv** tapi bukan lingkungan yang namanya dimulai dengan **mysrcenvPROD\*** dan **mydestenvPROD\***.

```
{ 
   "Version": "2012-10-17", 
   "Statement": [ 
     { 
       "Action": [ 
          "elasticbeanstalk:SwapEnvironmentCNAMEs" 
       ], 
       "Effect": "Allow", 
       "Resource": [ 
         "arn:aws:elasticbeanstalk:us-east-2:123456789012:environment/My App/
mysrcenv*", 
          "arn:aws:elasticbeanstalk:us-east-2:123456789012:environment/My App/
mydestenv*" 
       ], 
       "Condition": { 
          "StringNotLike": { 
            "elasticbeanstalk:FromEnvironment": [ 
              "arn:aws:elasticbeanstalk:us-east-2:123456789012:environment/My App/
mysrcenvPROD*", 
              "arn:aws:elasticbeanstalk:us-east-2:123456789012:environment/My App/
mydestenvPROD*" 
 ] 
         } 
       } 
     } 
   ]
```
}

#### FromSolutionStack

Menentukan solusi tumpukan sebagai ketergantungan atau kendala pada parameter input.

Kebijakan berikut memungkinkan tindakan CreateConfigurationTemplate untuk membuat cetakan konfigurasi yang namanya dimulai dengan **My Template** (My Template\*) di aplikasi **My App**. Syarat FromSolutionStack mengontrol kondisi parameter solutionstack untuk mengizinkan hanya solusi tumpukan **32bit Amazon Linux running Tomcat 7** sebagai nilai input untuk parameter tersebut.

```
{ 
   "Version": "2012-10-17", 
   "Statement": [ 
    \{ "Action": [ 
         "elasticbeanstalk:CreateConfigurationTemplate" 
       ], 
       "Effect": "Allow", 
       "Resource": [ 
         "arn:aws:elasticbeanstalk:us-east-2:123456789012:configurationtemplate/My 
  App/My Template*" 
       ], 
       "Condition": { 
          "StringEquals": { 
            "elasticbeanstalk:InApplication": ["arn:aws:elasticbeanstalk:us-
east-2:123456789012:application/My App"], 
            "elasticbeanstalk:FromSolutionStack": ["arn:aws:elasticbeanstalk:us-
east-2::solutionstack/32bit Amazon Linux running Tomcat 7"] 
 } 
       } 
     } 
  \mathbf{I}}
```
aws:ResourceTag/*key-name*, aws:RequestTag/*key-name*, aws:TagKeys

Tentukan ketentuan berbasis tag. Untuk detailnya, lihat [Menggunakan tag untuk mengontrol](#page-1443-0)  [akses ke sumber Elastic Beanstalk](#page-1443-0).

## <span id="page-1443-0"></span>Menggunakan tag untuk mengontrol akses ke sumber Elastic Beanstalk

Kondisi di pernyataan kebijakan pengguna AWS Identity and Access Management (IAM) adalah bagian dari sintaks yang Anda gunakan untuk menentukan izin untuk sumber daya yang tindakan Elastic Beanstalk perlu selesaikan. Untuk detail tentang menentukan syarat pernyataan kebijakan, lihat [Sumber daya dan kondisi untuk tindakan Elastic Beanstalk.](#page-1398-0) Menggunakan tanda dalam kondisi adalah salah satu cara untuk mengontrol akses ke sumber daya dan permintaan. Untuk informasi tentang pemberian tag sumber Elastic Beanstalk, lihat [Pelabelan sumber daya aplikasi Elastic](#page-646-0)  [Beanstalk.](#page-646-0) Topik ini membahas kontrol akses berbasis tag.

Saat merancang kebijakan IAM, Anda mungkin menetapkan izin terperinci dengan memberikan akses ke sumber daya tertentu. Saat jumlah sumber daya yang Anda kelola bertambah, tugas ini menjadi lebih sulit. Menandai sumber daya dan menggunakan tanda dalam kondisi pernyataan kebijakan dapat mempermudah tugas ini. Anda memberikan akses secara massal ke sumber daya dengan tag tertentu. Kemudian Anda menerapkan tag ini berulang kali ke sumber daya yang relevan, selama pembuatan atau yang lebih baru.

Tag dapat dilampirkan ke sumber daya atau diteruskan atas permintaan ke layanan yang mendukung penandaan. Di Elastic Beanstalk, sumber daya dapat memiliki tag, dan beberapa tindakan dapat mencakup tag. Saat membuat kebijakan IAM, Anda dapat menggunakan kunci kondisi tag untuk mengontrol:

- Manakah pengguna yang dapat melakukan tindakan pada distribusi, berdasarkan tag yang telah dimiliki.
- Tag apa yang dapat diteruskan dalam permintaan tindakan.
- Apakah kunci tag tertentu dapat digunakan dalam permintaan.

Untuk sintaksis dan semantik kunci syarat tag yang lengkap, lihat [Akses Kontrol Menggunakan Tag](https://docs.aws.amazon.com/IAM/latest/UserGuide/access_tags.html) dalam Panduan Pengguna IAM.

Contoh berikut ini mendemosntrasikan cara menentukan syarat tag dalam kebijakan bagi pengguna Elastic Beanstalk.

Example 1: Batasi tindakan berdasarkan tanda dalam permintaan

Pohon Kacang Elastic BeanstalkAdministratorAccess-AWSElasticBeanstalkKebijakan pengguna terkelola memberikan pengguna izin tak terbatas untuk melakukan tindakan Elastic Beanstalk pada sumber daya yang dikelola Elastic Beanstalk.

AWS Elastic Beanstalk Panduan Developer

Kebijakan berikut membatasi kekuatan ini dan menolak izin pengguna yang tidak sah untuk membuat lingkungan produksi Elastic Beanstalk. Untuk melakukan itu, ia menolak tindakan CreateEnvironment jika permintaan menentukan tag bernama stage dengan salah satu nilai gamma atau prod. Selain itu, kebijakan ini mencegah pengguna yang tidak berwenang merusak tahap lingkungan produksi dengan tidak mengizinkan tindakan modifikasi tag untuk memasukkan nilai tag yang sama ini atau sepenuhnya menghapus tag stage. Administrator pelanggan harus melampirkan kebijakan IAM ini kepada pengguna IAM yang tidak sah, selain kebijakan pengguna yang dikelola.

```
{ 
   "Version": "2012-10-17", 
   "Statement": [ 
     { 
        "Effect": "Deny", 
        "Action": [ 
          "elasticbeanstalk:CreateEnvironment", 
          "elasticbeanstalk:AddTags" 
        ], 
        "Resource": "*", 
        "Condition": { 
          "StringEquals": { 
             "aws:RequestTag/stage": ["gamma", "prod"] 
          } 
        } 
     }, 
     { 
        "Effect": "Deny", 
        "Action": [ 
          "elasticbeanstalk:RemoveTags" 
        ], 
        "Resource": "*", 
        "Condition": { 
          "ForAnyValue:StringEquals": { 
             "aws:TagKeys": ["stage"] 
          } 
        } 
     } 
   ]
}
```
Example 2: Batasi tindakan berdasarkan tag sumber daya

Pohon Kacang Elastic BeanstalkAdministratorAccess-AWSElasticBeanstalkKebijakan pengguna terkelola memberikan pengguna izin tak terbatas untuk melakukan tindakan Elastic Beanstalk pada sumber daya yang dikelola Elastic Beanstalk.

Kebijakan berikut membatasi kekuatan ini dan menolak izin pengguna yang tidak sah untuk melakukan tindakan pada lingkungan produksi Elastic Beanstalk. Untuk melakukan itu, ia menyangkal tindakan tertentu jika lingkungan memiliki tag bernama stage dengan salah satu nilai gamma atau prod. Administrator pelanggan harus melampirkan kebijakan IAM ini kepada pengguna IAM yang tidak sah, selain kebijakan pengguna terkelola.

```
{ 
   "Version": "2012-10-17", 
   "Statement": [ 
     { 
        "Effect": "Deny", 
        "Action": [ 
          "elasticbeanstalk:AddTags", 
          "elasticbeanstalk:RemoveTags", 
          "elasticbeanstalk:DescribeEnvironments", 
          "elasticbeanstalk:TerminateEnvironment", 
          "elasticbeanstalk:UpdateEnvironment", 
          "elasticbeanstalk:ListTagsForResource" 
        ], 
        "Resource": "*", 
        "Condition": { 
          "StringEquals": { 
            "aws:ResourceTag/stage": ["gamma", "prod"] 
          } 
       } 
     } 
   ]
}
```
Example 3: Izinkan tindakan berdasarkan tanda dalam permintaan

Kebijakan berikut memberikan izin pengguna untuk membuat aplikasi pengembangan Elastic Beanstalk.

Untuk melakukan itu, memungkinkan tindakan CreateApplication dan AddTags jika permintaan menentukan tag bernama stage dengan nilai development. Syarat aws:TagKeys memastikan

AWS Elastic Beanstalk Panduan Developer

bahwa pengguna tidak dapat menambahkan kunci tag lainnya. Secara khusus, memastikan sensitivitas kasus kunci tag stage. Perhatikan bahwa kebijakan ini berguna bagi pengguna IAM yang tidak memiliki Elastic BeanstalkAdministratorAccess-AWSElasticBeanstalkkebijakan pengguna terkelola dilampirkan. Kebijakan yang terkelola memberikan pengguna izin tak terbatas untuk melakukan tindakan Elastic Beanstalk pada sumber daya yang dikelola Elastic Beanstalk.

```
{ 
   "Version": "2012-10-17", 
   "Statement": [ 
     { 
        "Effect": "Allow", 
        "Action": [ 
          "elasticbeanstalk:CreateApplication", 
          "elasticbeanstalk:AddTags" 
        ], 
        "Resource": "*", 
        "Condition": { 
          "StringEquals": { 
             "aws:RequestTag/stage": "development" 
          }, 
          "ForAllValues:StringEquals": { 
             "aws:TagKeys": ["stage"] 
          } 
        } 
     } 
   ]
}
```
Example 4: Izinkan tindakan berdasarkan tag sumber daya

Kebijakan berikut memberikan pengguna izin untuk melakukan tindakan, dan mendapatkan informasi tentang, aplikasi pengembangan Elastic Beanstalk.

Untuk melakukan itu, memungkinkan tindakan tertentu jika aplikasi memiliki tag bernama stage dengan nilai development. Syarat aws:TagKeys memastikan bahwa pengguna tidak dapat menambahkan kunci tag lainnya. Secara khusus, memastikan sensitivitas kasus kunci tag stage. Perhatikan bahwa kebijakan ini berguna bagi pengguna IAM yang tidak memiliki Elastic BeanstalkAdministratorAccess-AWSElasticBeanstalkkebijakan pengguna terkelola dilampirkan. Kebijakan yang terkelola memberikan pengguna izin tak terbatas untuk melakukan tindakan Elastic Beanstalk pada sumber daya yang dikelola Elastic Beanstalk.

```
{ 
   "Version": "2012-10-17", 
   "Statement": [ 
     { 
        "Effect": "Allow", 
        "Action": [ 
          "elasticbeanstalk:UpdateApplication", 
          "elasticbeanstalk:DeleteApplication", 
          "elasticbeanstalk:DescribeApplications" 
        ], 
        "Resource": "*", 
        "Condition": { 
          "StringEquals": { 
            "aws:ResourceTag/stage": "development" 
          }, 
          "ForAllValues:StringEquals": { 
             "aws:TagKeys": ["stage"] 
          } 
        } 
     } 
   ]
}
```
# Contoh kebijakan berdasarkan kebijakan terkelola

Bagian ini menunjukkan cara mengontrol akses pengguna ke AWS Elastic Beanstalk dan termasuk contoh kebijakan yang menyediakan akses yang diperlukan untuk skenario umum. Kebijakan ini berasal dari kebijakan dikelola Elastic Beanstalk. Untuk informasi tentang melampirkan kebijakan terkelola ke pengguna dan grup, lihat [Mengelola kebijakan pengguna Elastic Beanstalk](#page-1380-0).

Dalam skenario ini, Example Corp. adalah perusahaan perangkat lunak dengan tiga tim yang bertanggung jawab untuk situs web perusahaan: administrator yang mengelola infrastruktur, developer yang membangun perangkat lunak untuk situs web, dan tim QA yang menguji situs web. Untuk membantu mengelola izin ke sumber daya Elastic Beanstalk mereka, Contoh Corp. menciptakan tiga kelompok yang menjadi anggota masing-masing tim: Admin, Pengembang, dan Penguji. Contoh Corp. ingin grup Admin memiliki akses penuh ke semua aplikasi, lingkungan, dan sumber daya yang mendasarinya sehingga mereka dapat membuat, memecahkan masalah, dan menghapus semua aset Elastic Beanstalk. Developer memerlukan izin untuk melihat semua aset Elastic Beanstalk dan untuk membuat dan men-deploy versi aplikasi. Developer seharusnya tidak dapat membuat aplikasi baru atau lingkungan atau mengakhiri lingkungan yang sedang berjalan.

Penguji perlu melihat semua sumber daya Elastic Beanstalk untuk memantau dan menguji aplikasi. Penguji seharusnya tidak dapat membuat perubahan pada sumber daya Elastic Beanstalk.

Contoh kebijakan berikut memberikan izin yang diperlukan untuk setiap grup.

#### Contoh 1: Kelompok admin — Semua Elastic Beanstalk dan API layanan terkait

Kebijakan berikut memberi pengguna izin untuk semua tindakan yang diperlukan untuk menggunakan Elastic Beanstalk. Kebijakan ini juga memungkinkan Elastic Beanstalk untuk menyediakan dan mengelola sumber daya atas nama Anda dalam layanan berikut. Elastic Beanstalk bergantung pada layanan tambahan ini untuk menyediakan sumber daya yang mendasari saat menciptakan lingkungan.

- Amazon Elastic Compute Cloud
- Elastic Load Balancing
- Auto Scaling
- Amazon CloudWatch
- Amazon Simple Storage Service
- Amazon Simple Notification Service
- Amazon Relational Database Service
- AWS CloudFormation

Perhatikan bahwa kebijakan ini adalah contoh. Ini memberikan satu set luas izin untuk layanan AWS yang digunakan Elastic Beanstalk untuk mengelola aplikasi dan lingkungan. Misalnya, ec2:\* mengizinkan seorang pengguna AWS Identity and Access Management (IAM) untuk melakukan tindakan apa pun pada setiap sumber daya Amazon EC2 di akun AWS. Izin ini tidak terbatas pada sumber daya yang Anda gunakan dengan Elastic Beanstalk. Sebagai praktik terbaik, Anda harus memberi izin kepada individu saja yang mereka butuhkan untuk menjalankan tugasnya.

```
{ 
   "Version" : "2012-10-17", 
   "Statement" : [ 
     { 
        "Effect" : "Allow", 
        "Action" : [ 
          "elasticbeanstalk:*", 
          "ec2:*", 
          "elasticloadbalancing:*",
```

```
 "autoscaling:*", 
           "cloudwatch:*", 
           "s3:*", 
           "sns:*", 
           "rds:*", 
           "cloudformation:*" 
        ], 
        "Resource" : "*" 
      } 
   ]
}
```
Contoh 2: Kelompok developer — Semua kecuali operasi yang sangat istimewa

Kebijakan berikut menolak izin untuk membuat aplikasi dan lingkungan, dan memungkinkan semua tindakan Elastic Beanstalk lainnya.

Perhatikan bahwa kebijakan ini adalah contoh. Ini memberikan satu set yang luas izin untuk produk AWS yang digunakan Elastic Beanstalk untuk mengelola aplikasi dan lingkungan. Misalnya, ec2:\* memungkinkan pengguna IAM untuk melakukan tindakan apa pun pada setiap sumber daya Amazon EC2 di akun AWS. Izin ini tidak terbatas pada sumber daya yang Anda gunakan dengan Elastic Beanstalk. Sebagai praktik terbaik, Anda harus memberi izin kepada individu saja yang mereka butuhkan untuk menjalankan tugasnya.

```
{ 
   "Version" : "2012-10-17", 
   "Statement" : [ 
     { 
       "Action" : [ 
          "elasticbeanstalk:CreateApplication", 
          "elasticbeanstalk:CreateEnvironment", 
          "elasticbeanstalk:DeleteApplication", 
          "elasticbeanstalk:RebuildEnvironment", 
          "elasticbeanstalk:SwapEnvironmentCNAMEs", 
          "elasticbeanstalk:TerminateEnvironment"], 
       "Effect" : "Deny", 
       "Resource" : "*" 
     }, 
     { 
       "Action" : [ 
          "elasticbeanstalk:*", 
          "ec2:*",
```

```
 "elasticloadbalancing:*", 
          "autoscaling:*", 
          "cloudwatch:*", 
          "s3:*", 
          "sns:*", 
          "rds:*", 
          "cloudformation:*"], 
        "Effect" : "Allow", 
        "Resource" : "*" 
     } 
   ]
}
```
#### Contoh 3: Penguji — Lihat saja

Kebijakan berikut memungkinkan akses baca-saja ke seluruh aplikasi, versi aplikasi, peristiwa, dan lingkungan. Ini tidak memungkinkan melakukan tindakan apa pun.

```
{ 
   "Version" : "2012-10-17", 
   "Statement" : [ 
     { 
       "Effect" : "Allow", 
       "Action" : [ 
          "elasticbeanstalk:Check*", 
          "elasticbeanstalk:Describe*", 
          "elasticbeanstalk:List*", 
          "elasticbeanstalk:RequestEnvironmentInfo", 
          "elasticbeanstalk:RetrieveEnvironmentInfo", 
          "ec2:Describe*", 
          "elasticloadbalancing:Describe*", 
          "autoscaling:Describe*", 
          "cloudwatch:Describe*", 
          "cloudwatch:List*", 
          "cloudwatch:Get*", 
          "s3:Get*", 
          "s3:List*", 
          "sns:Get*", 
          "sns:List*", 
          "rds:Describe*", 
          "cloudformation:Describe*", 
          "cloudformation:Get*", 
          "cloudformation:List*",
```

```
 "cloudformation:Validate*", 
          "cloudformation:Estimate*" 
        ], 
        "Resource" : "*" 
      } 
   ]
}
```
# Contoh kebijakan berdasarkan izin sumber daya

Bagian ini berjalan melalui kasus penggunaan untuk mengendalikan izin pengguna untuk tindakan Elastic Beanstalk yang mengakses sumber Elastic Beanstalk tertentu. Kami akan berjalan melalui contoh kebijakan yang mendukung kasus penggunaan. Untuk kebijakan informasi lebih lanjut tentang sumber Elastic Beanstalk, lihat [Membuat kebijakan pengguna kustom](#page-1390-0). Untuk informasi tentang melampirkan kebijakan untuk pengguna dan grup, buka [Mengelola Kebijakan IAM](https://docs.aws.amazon.com/IAM/latest/UserGuide/ManagingPolicies.html) di Menggunakan AWS Identity and Access Management.

Dalam kasus penggunaan kami, Example Corp adalah perusahaan konsultan kecil yang mengembangkan aplikasi untuk dua pelanggan yang berbeda. John adalah manajer pengembangan yang mengawasi pengembangan dua aplikasi Elastic Beanstalk, app1 dan app2. John melakukan pengembangan dan beberapa pengujian pada dua aplikasi, dan hanya dia yang dapat memperbarui lingkungan produksi untuk dua aplikasi. Ini adalah izin yang ia butuhkan untuk app1 dan app2:

- Melihat aplikasi, versi aplikasi, lingkungan, dan templat konfigurasi
- Buat versi aplikasi dan men-deploy ke lingkungan pementasan
- Memperbarui lingkungan produksi
- Membuat dan mengakhiri lingkungan

Jill adalah tester yang membutuhkan akses untuk melihat sumber daya berikut untuk memantau dan menguji dua aplikasi: aplikasi, versi aplikasi, lingkungan, dan templat konfigurasi. Namun, dia seharusnya tidak bisa membuat perubahan pada sumber Elastic Beanstalk.

Jack adalah developer untuk app1 yang membutuhkan akses untuk melihat semua sumber daya untuk app1 dan juga perlu membuat versi aplikasi untuk app1 dan men-deploy mereka ke lingkungan pementasan.

Judy adalah administrator dari akun AWS untuk Example Corp. Dia telah membuat pengguna IAM untuk John, Jill, dan Jack dan melampirkan kebijakan berikut untuk pengguna untuk memberikan izin yang sesuai untuk aplikasi app1 dan app2.

#### Contoh 1: John — Manajer pengembangan untuk app1, app2

Kami telah menguraikan kebijakan John menjadi tiga kebijakan terpisah sehingga lebih mudah dibaca dan dikelola. Bersama-sama, mereka memberikan John izin yang dia butuhkan untuk melakukan pengembangan, pengujian, dan tindakan deployment pada dua aplikasi.

Kebijakan pertama menentukan tindakan untuk Auto Scaling, Amazon S3, Amazon EC2,CloudWatch, Amazon SNS, Elastic Load Balancing, Amazon RDS, danAWS CloudFormation. Elastic Beanstalk bergantung pada layanan tambahan ini untuk menyediakan sumber daya yang mendasari saat menciptakan lingkungan.

Perhatikan bahwa kebijakan ini adalah contoh. Ini memberikan satu set yang luas izin untuk produk AWS yang digunakan Elastic Beanstalk untuk mengelola aplikasi dan lingkungan. Misalnya, ec2:\* memungkinkan pengguna IAM untuk melakukan tindakan apa pun pada setiap sumber daya Amazon EC2 di akun AWS. Izin ini tidak terbatas pada sumber daya yang Anda gunakan dengan Elastic Beanstalk. Sebagai praktik terbaik, Anda harus memberi izin kepada individu saja yang mereka butuhkan untuk menjalankan tugasnya.

```
{ 
    "Version": "2012-10-17", 
    "Statement":[ 
        { 
            "Effect":"Allow", 
            "Action":[ 
               "ec2:*", 
               "ecs:*", 
               "ecr:*", 
               "elasticloadbalancing:*", 
               "autoscaling:*", 
               "cloudwatch:*", 
               "s3:*", 
               "sns:*", 
               "cloudformation:*", 
               "dynamodb:*", 
               "rds:*", 
               "sqs:*", 
               "logs:*", 
               "iam:GetPolicyVersion", 
               "iam:GetRole", 
               "iam:PassRole", 
               "iam:ListRolePolicies", 
               "iam:ListAttachedRolePolicies",
```

```
 "iam:ListInstanceProfiles", 
               "iam:ListRoles", 
               "iam:ListServerCertificates", 
               "acm:DescribeCertificate", 
               "acm:ListCertificates", 
               "codebuild:CreateProject", 
               "codebuild:DeleteProject", 
               "codebuild:BatchGetBuilds", 
               "codebuild:StartBuild" 
           ], 
           "Resource":"*" 
        } 
   \mathbf{I}}
```
Kebijakan kedua menentukan tindakan Elastic Beanstalk yang John diperbolehkan untuk melakukan pada sumber daya app1 dan app2. Pernyataan AllCallsInApplications memungkinkan semua tindakan Elastic Beanstalk ("elasticbeanstalk:\*") dilakukan pada semua sumber daya dalam app1 dan app2 (misalnya, elasticbeanstalk:CreateEnvironment). Pernyataan AllCallsOnApplications memungkinkan semua tindakan Elastic Beanstalk ("elasticbeanstalk:\*") pada sumber daya aplikasi app1 dan app2 (misalnya, elasticbeanstalk:DescribeApplications, elasticbeanstalk:UpdateApplication, dll.). Pernyataan AllCallsOnSolutionStacks memungkinkan semua tindakan Elastic Beanstalk ("elasticbeanstalk:\*") untuk sumber daya tumpukan solusi (misalnya, elasticbeanstalk:ListAvailableSolutionStacks).

```
{ 
    "Version": "2012-10-17", 
    "Statement":[ 
        { 
           "Sid":"AllCallsInApplications", 
           "Action":[ 
               "elasticbeanstalk:*" 
           ], 
           "Effect":"Allow", 
           "Resource":[ 
\mathbf{u} \star \mathbf{u} ], 
           "Condition":{ 
               "StringEquals":{ 
                  "elasticbeanstalk:InApplication":[ 
                      "arn:aws:elasticbeanstalk:us-east-2:123456789012:application/app1",
```

```
 "arn:aws:elasticbeanstalk:us-east-2:123456789012:application/app2" 
 ] 
 } 
 } 
       }, 
       { 
           "Sid":"AllCallsOnApplications", 
           "Action":[ 
              "elasticbeanstalk:*" 
           ], 
           "Effect":"Allow", 
           "Resource":[ 
              "arn:aws:elasticbeanstalk:us-east-2:123456789012:application/app1", 
              "arn:aws:elasticbeanstalk:us-east-2:123456789012:application/app2" 
          ] 
       }, 
       { 
           "Sid":"AllCallsOnSolutionStacks", 
           "Action":[ 
              "elasticbeanstalk:*" 
           ], 
           "Effect":"Allow", 
           "Resource":[ 
              "arn:aws:elasticbeanstalk:us-east-2::solutionstack/*" 
          \mathbb{I} } 
   \mathbf{I}}
```
Kebijakan ketiga menentukan tindakan Elastic Beanstalk bahwa kebijakan kedua membutuhkan izin untuk menyelesaikan tindakan Elastic Beanstalk. Pernyataan AllNonResourceCalls memungkinkan tindakan elasticbeanstalk:CheckDNSAvailability, yang diperlukan untuk memanggil elasticbeanstalk:CreateEnvironment dan tindakan lainnya. Hal ini juga memungkinkan tindakan elasticbeanstalk:CreateStorageLocation, yang diperlukan untuk elasticbeanstalk:CreateApplication, elasticbeanstalk:CreateEnvironment, dan tindakan lainnya.

```
{ 
    "Version": "2012-10-17", 
    "Statement":[ 
        { 
           "Sid":"AllNonResourceCalls",
```

```
 "Action":[ 
                "elasticbeanstalk:CheckDNSAvailability", 
                "elasticbeanstalk:CreateStorageLocation" 
            ], 
            "Effect":"Allow", 
            "Resource":[ 
\mathbf{u} \star \mathbf{u} ] 
        } 
    ]
}
```
## Contoh 2: Jill — Tester untuk app1, app2

Kami telah menguraikan kebijakan Jill menjadi tiga kebijakan terpisah sehingga lebih mudah untuk membaca dan mengelola. Bersama-sama, mereka memberikan Jill izin yang dia butuhkan untuk melakukan pengujian dan pemantauan tindakan pada dua aplikasi.

Kebijakan pertama menentukanDescribe\*,List\*, danGet\*tindakan pada Auto Scaling, Amazon S3, Amazon EC2,CloudWatch, Amazon SNS, Elastic Load Balancing, Amazon RDS, danAWS CloudFormation(untuk jenis kontainer non-warisan) sehingga tindakan Elastic Beanstalk dapat mengambil informasi yang relevan tentang sumber daya yang mendasari app1 dan app2.

```
{ 
    "Version": "2012-10-17", 
    "Statement":[ 
        { 
           "Effect":"Allow", 
           "Action":[ 
               "ec2:Describe*", 
               "elasticloadbalancing:Describe*", 
               "autoscaling:Describe*", 
               "cloudwatch:Describe*", 
               "cloudwatch:List*", 
               "cloudwatch:Get*", 
               "s3:Get*", 
               "s3:List*", 
               "sns:Get*", 
               "sns:List*", 
               "rds:Describe*", 
               "cloudformation:Describe*", 
           "cloudformation:Get*",
```

```
 "cloudformation:List*", 
           "cloudformation:Validate*", 
           "cloudformation:Estimate*" 
           ], 
           "Resource":"*" 
        } 
    ]
}
```
Kebijakan kedua menentukan tindakan Elastic Beanstalk yang diizinkan untuk dilakukan Jill pada sumber daya app1 dan app2 sumber daya. Pernyataan AllReadCallsInApplications memungkinkan dia untuk memanggil tindakan Describe\* dan tindakan info lingkungan. Pernyataan AllReadCallsOnApplications memungkinkan dia untuk memanggil tindakan DescribeApplications dan DescribeEvents pada sumber aplikasi app1 dan app2. Pernyataan AllReadCallsOnSolutionStacks memungkinkan melihat tindakan yang melibatkan solusi tumpukan sumber daya (ListAvailableSolutionStacks,DescribeConfigurationOptions, dan ValidateConfigurationSettings).

```
{ 
    "Version": "2012-10-17", 
    "Statement":[ 
       { 
          "Sid":"AllReadCallsInApplications", 
          "Action":[ 
              "elasticbeanstalk:Describe*", 
              "elasticbeanstalk:RequestEnvironmentInfo", 
              "elasticbeanstalk:RetrieveEnvironmentInfo" 
          ], 
          "Effect":"Allow", 
          "Resource":[ 
\mathbf{u} \star \mathbf{u} ], 
          "Condition":{ 
              "StringEquals":{ 
                 "elasticbeanstalk:InApplication":[ 
                    "arn:aws:elasticbeanstalk:us-east-2:123456789012:application/app1", 
                    "arn:aws:elasticbeanstalk:us-east-2:123456789012:application/app2" 
 ] 
 } 
          } 
       }, 
       {
```

```
 "Sid":"AllReadCallsOnApplications", 
           "Action":[ 
              "elasticbeanstalk:DescribeApplications", 
              "elasticbeanstalk:DescribeEvents" 
           ], 
           "Effect":"Allow", 
           "Resource":[ 
              "arn:aws:elasticbeanstalk:us-east-2:123456789012:application/app1", 
              "arn:aws:elasticbeanstalk:us-east-2:123456789012:application/app2" 
           ] 
       }, 
       { 
           "Sid":"AllReadCallsOnSolutionStacks", 
           "Action":[ 
              "elasticbeanstalk:ListAvailableSolutionStacks", 
              "elasticbeanstalk:DescribeConfigurationOptions", 
              "elasticbeanstalk:ValidateConfigurationSettings" 
           ], 
           "Effect":"Allow", 
           "Resource":[ 
              "arn:aws:elasticbeanstalk:us-east-2::solutionstack/*" 
          \mathbf{I} } 
   \mathbf{I}}
```
Kebijakan ketiga menentukan tindakan Elastic Beanstalk bahwa kebijakan kedua membutuhkan izin untuk menyelesaikan tindakan Elastic Beanstalk. Pernyataan AllNonResourceCalls memungkinkan tindakan elasticbeanstalk:CheckDNSAvailability, yang diperlukan untuk beberapa tindakan melihat.

```
{ 
    "Version": "2012-10-17", 
    "Statement":[ 
        { 
            "Sid":"AllNonResourceCalls", 
            "Action":[ 
                "elasticbeanstalk:CheckDNSAvailability" 
            ], 
            "Effect":"Allow", 
            "Resource":[ 
\mathbf{u} \star \mathbf{u}\mathbf 1
```
}

```
 ]
}
```
## Contoh 3: Jack — Developer untuk app1

Kami telah memecah kebijakan Jack menjadi tiga kebijakan terpisah sehingga lebih mudah untuk membaca dan mengelola. Bersama-sama, mereka memberikan Jack izin yang dia butuhkan untuk melakukan pengujian, pemantauan, dan tindakan deployment pada sumber daya app1.

Kebijakan pertama menentukan tindakan pada Auto Scaling, Amazon S3, Amazon EC2,CloudWatch, Amazon SNS, Elastic Load Balancing, Amazon RDS, danAWS CloudFormation(untuk jenis kontainer non-warisan) sehingga tindakan Elastic Beanstalk dapat melihat dan bekerja dengan sumber daya yang mendasari app1. Untuk daftar jenis kontainer non-warisan yang didukung, lihat [the section](#page-759-0)  [called "Mengapa beberapa versi platform ditandai sebagai legasi?"](#page-759-0)

Perhatikan bahwa kebijakan ini adalah contoh. Ini memberikan satu set yang luas izin untuk produk AWS yang digunakan Elastic Beanstalk untuk mengelola aplikasi dan lingkungan. Misalnya, ec2:\* memungkinkan pengguna IAM untuk melakukan tindakan apa pun pada setiap sumber daya Amazon EC2 di akun AWS. Izin ini tidak terbatas pada sumber daya yang Anda gunakan dengan Elastic Beanstalk. Sebagai praktik terbaik, Anda harus memberi izin kepada individu saja yang mereka butuhkan untuk menjalankan tugasnya.

```
{ 
     "Version": "2012-10-17", 
    "Statement":[ 
        { 
            "Effect":"Allow", 
            "Action":[ 
                "ec2:*", 
                "elasticloadbalancing:*", 
                "autoscaling:*", 
                "cloudwatch:*", 
                "s3:*", 
                "sns:*", 
                "rds:*", 
                "cloudformation:*" 
            ], 
            "Resource":"*" 
        } 
    ]
```
}

Kebijakan kedua menentukan tindakan Elastic Beanstalk yang Jack diperbolehkan untuk melakukan pada sumber daya app1.

```
{ 
    "Version": "2012-10-17", 
    "Statement":[ 
       { 
           "Sid":"AllReadCallsAndAllVersionCallsInApplications", 
           "Action":[ 
              "elasticbeanstalk:Describe*", 
              "elasticbeanstalk:RequestEnvironmentInfo", 
              "elasticbeanstalk:RetrieveEnvironmentInfo", 
              "elasticbeanstalk:CreateApplicationVersion", 
              "elasticbeanstalk:DeleteApplicationVersion", 
              "elasticbeanstalk:UpdateApplicationVersion" 
          ], 
           "Effect":"Allow", 
           "Resource":[ 
\mathbf{u} \star \mathbf{u} ], 
           "Condition":{ 
              "StringEquals":{ 
                 "elasticbeanstalk:InApplication":[ 
                     "arn:aws:elasticbeanstalk:us-east-2:123456789012:application/app1" 
 ] 
 } 
          } 
       }, 
       { 
           "Sid":"AllReadCallsOnApplications", 
           "Action":[ 
              "elasticbeanstalk:DescribeApplications", 
              "elasticbeanstalk:DescribeEvents" 
           ], 
           "Effect":"Allow", 
           "Resource":[ 
              "arn:aws:elasticbeanstalk:us-east-2:123456789012:application/app1" 
          \mathbf 1 }, 
       { 
           "Sid":"UpdateEnvironmentInApplications",
```

```
 "Action":[ 
             "elasticbeanstalk:UpdateEnvironment" 
          ], 
          "Effect":"Allow", 
          "Resource":[ 
             "arn:aws:elasticbeanstalk:us-east-2:123456789012:environment/app1/app1-
staging*" 
          ], 
          "Condition":{ 
             "StringEquals":{ 
                 "elasticbeanstalk:InApplication":[ 
                    "arn:aws:elasticbeanstalk:us-east-2:123456789012:application/app1" 
 ] 
             }, 
             "StringLike":{ 
                 "elasticbeanstalk:FromApplicationVersion":[ 
                    "arn:aws:elasticbeanstalk:us-east-2:123456789012:applicationversion/
app1/*" 
 ] 
 } 
 } 
       }, 
       { 
          "Sid":"AllReadCallsOnSolutionStacks", 
          "Action":[ 
             "elasticbeanstalk:ListAvailableSolutionStacks", 
             "elasticbeanstalk:DescribeConfigurationOptions", 
             "elasticbeanstalk:ValidateConfigurationSettings" 
          ], 
          "Effect":"Allow", 
          "Resource":[ 
             "arn:aws:elasticbeanstalk:us-east-2::solutionstack/*" 
         \mathbf{I} } 
    ]
}
```
Kebijakan ketiga menentukan tindakan Elastic Beanstalk bahwa kebijakan kedua membutuhkan izin untuk menyelesaikan tindakan Elastic Beanstalk. Pernyataan AllNonResourceCalls memungkinkan tindakan elasticbeanstalk:CheckDNSAvailability, yang diperlukan untuk memanggil elasticbeanstalk:CreateEnvironment dan tindakan lainnya. Hal ini juga memungkinkan tindakan elasticbeanstalk:CreateStorageLocation, yang diperlukan untuk elasticbeanstalk:CreateEnvironment, dan tindakan lainnya.

```
{ 
    "Version": "2012-10-17", 
    "Statement":[ 
       \{ "Sid":"AllNonResourceCalls", 
           "Action":[ 
               "elasticbeanstalk:CheckDNSAvailability", 
               "elasticbeanstalk:CreateStorageLocation" 
           ], 
           "Effect":"Allow", 
           "Resource":[ 
\mathbf{u} \star \mathbf{u} ] 
        } 
    ]
}
```
# Menggunakan Elastic Beanstalk dengan Amazon RDS

Anda dapat menggunakan Elastic Beanstalk dengan Amazon Relational Database Service (Amazon RDS) untuk menyiapkan, mengoperasikan, dan menskalakan database relasional. Ada dua opsi untuk memulai, yaitu sebagai berikut.

- Buat database baru di Amazon RDS.
- Mulailah dengan database yang sebelumnya [dibuat oleh Elastic Beanstalk](#page-912-0) dan kemudian [dipisahkan dari lingkungan Pohon](#page-918-0) Kacang. Untuk informasi selengkapnya, lihat [the section called](#page-912-0) ["Basis data".](#page-912-0)

Anda dapat menggunakan salah satu pendekatan untuk menjalankan instance database di Amazon RDS dan mengonfigurasi aplikasi Anda untuk terhubung dengannya saat diluncurkan. Anda dapat menghubungkan beberapa lingkungan ke database dan juga melakukan pembaruan tanpa batas dengan penerapan biru-hijau.

#### **a** Note

Jika Anda belum pernah menggunakan instance database dengan aplikasi Anda sebelumnya, sebaiknya tambahkan database ke lingkungan pengujian dengan konsol Elastic Beanstalk terlebih dahulu. Dengan melakukan ini, Anda dapat memverifikasi bahwa aplikasi Anda dapat membaca properti lingkungan, membangun string koneksi, dan terhubung ke instance database, tanpa pekerjaan konfigurasi tambahan yang diperlukan untuk database mandiri. Untuk informasi selengkapnya, lihat [Menambahkan basis data ke lingkungan Elastic](#page-912-0)  [Beanstalk Anda](#page-912-0).

Untuk mengizinkan instans Amazon EC2 di lingkungan Anda terhubung ke database luar, konfigurasikan grup keamanan tambahan untuk grup Penskalaan Otomatis yang terkait dengan lingkungan Anda. Anda dapat melampirkan grup keamanan yang sama yang dilampirkan ke instance database Anda. Atau, Anda dapat menggunakan grup keamanan terpisah. Jika Anda melampirkan grup keamanan yang berbeda, Anda harus mengonfigurasi grup keamanan yang dilampirkan ke database Anda untuk mengizinkan akses masuk dari grup keamanan ini.

#### **a** Note

Anda dapat menghubungkan lingkungan Anda ke database dengan menambahkan aturan ke grup keamanan yang dilampirkan ke database Anda. Aturan ini harus mengizinkan akses masuk dari grup keamanan yang dibuat otomatis yang dipasang Elastic Beanstalk ke grup Penskalaan Otomatis untuk lingkungan Anda. Namun, ketahuilah bahwa, dengan membuat aturan ini, Anda juga membuat dependensi antara dua grup keamanan. Selanjutnya, ketika Anda mencoba menghentikan lingkungan, Elastic Beanstalk tidak akan dapat menghapus grup keamanan lingkungan, karena grup keamanan database bergantung padanya.

Setelah meluncurkan instance database dan mengonfigurasi grup keamanan, Anda dapat meneruskan informasi koneksi, seperti titik akhir dan kata sandi, ke aplikasi Anda dengan menggunakan properti lingkungan. Ini adalah mekanisme yang sama yang digunakan Elastic Beanstalk di latar belakang saat Anda menjalankan instance database di lingkungan Anda.

Untuk lapisan keamanan tambahan, Anda dapat menyimpan informasi koneksi di Amazon S3, dan mengonfigurasi Elastic Beanstalk untuk mengambilnya selama penerapan. Dengan [file konfigurasi](#page-1083-0) ([.ebextensions](#page-1083-0)), Anda dapat mengonfigurasi instans di lingkungan Anda untuk secara aman mengambil file dari Amazon S3 ketika Anda men-deploy aplikasi Anda.

#### Topik

- [Meluncurkan dan menghubungkan ke instans Amazon RDS eksternal dalam VPC default](#page-1463-0)
- [Meluncurkan dan menghubungkan ke instans Amazon RDS eksternal di EC2 classic](#page-1469-0)
- [Menyimpan kredensi Amazon RDS di AWS Secrets Manager](#page-1475-0)
- [Membersihkan instans Amazon RDS eksternal](#page-1475-1)

# <span id="page-1463-0"></span>Meluncurkan dan menghubungkan ke instans Amazon RDS eksternal dalam VPC default

Untuk menggunakan database eksternal dengan aplikasi yang berjalan di Elastic Beanstalk Anda memiliki dua opsi. Baik, Anda dapat meluncurkan instans DB dengan Amazon RDS. Setiap instans yang Anda luncurkan dengan Amazon RDS sepenuhnya independen dari Elastic Beanstalk dan lingkungan Elastic Beanstalk Anda. Ini berarti Anda dapat menggunakan mesin DB dan jenis instans apa pun yang didukung oleh Amazon RDS, bahkan yang tidak digunakan oleh Elastic Beanstalk.

Atau, sebagai alternatif untuk meluncurkan instans DB baru, Anda dapat memulai dengan database yang sebelumnya [dibuat oleh Elastic Beanstalk dan kemudian d](#page-912-0)[ipisahka](#page-918-0)[n dari lingkungan Beanstalk.](#page-912-0) Untuk informasi selengkapnya, lihat [the section called "Basis data".](#page-912-0) Dengan opsi ini, Anda tidak perlu menyelesaikan prosedur untuk meluncurkan database baru. Namun, Anda perlu menyelesaikan prosedur selanjutnya yang dijelaskan dalam topik ini.

Prosedur berikut menjelaskan proses untuk [VPC default.](https://docs.aws.amazon.com/vpc/latest/userguide/default-vpc.html) Prosesnya sama jika Anda menggunakan VPC khusus. Satu-satunya persyaratan tambahan adalah bahwa lingkungan Anda dan DB instans berada di subnet yang sama, atau subnet yang diizinkan untuk berkomunikasi satu sama lain. Untuk informasi selengkapnya tentang mengonfigurasi VPC kustom untuk digunakan dengan Elastic Beanstalk, lihat. [Menggunakan Elastic Beanstalk dengan Amazon VPC](#page-1479-0)

### **a** Note

- Jika Anda memulai dengan database yang dibuat oleh Elastic Beanstalk dan kemudian dipisahkan dari lingkungan Beanstalk, Anda dapat melewati kelompok langkah pertama dan melanjutkan langkah-langkah yang dikelompokkan di bawah Untuk memodifikasi aturan masuk pada grup keamanan instans RDS Anda.
- Jika Anda berencana untuk menggunakan database yang Anda memisahkan untuk lingkungan produksi, verifikasi jenis penyimpanan yang digunakan database cocok untuk

beban kerja Anda. Untuk informasi selengkapnya, lihat [Penyimpanan Instans DB](https://docs.aws.amazon.com/AmazonRDS/latest/UserGuide/CHAP_Storage.html) dan [Memodifikasi instans DB](https://docs.aws.amazon.com/AmazonRDS/latest/UserGuide/Overview.DBInstance.Modifying.html) di Panduan Pengguna Amazon RDS.

Untuk meluncurkan instans DB RDS pada VPC default

- 1. Buka [konsol RDS.](https://console.aws.amazon.com/rds/home)
- 2. Di panel navigasi, pilih Database.
- 3. Pilih Buat basis data.
- 4. Pilih Pembuatan Standar.

#### **A** Important

Jangan pilih Pembuatan Mudah. Jika Anda memilihnya, Anda tidak dapat mengonfigurasi pengaturan yang diperlukan untuk meluncurkan DB RDS ini.

- 5. Dalam Konfigurasi tambahan, untuk Nama basis data awal, ketik **ebdb**.
- 6. Tinjau pengaturan default dan sesuaikan pengaturan ini sesuai dengan kebutuhan spesifik Anda. Perhatikan opsi berikut:
	- Kelas instans DB Memilih ukuran instans yang memiliki jumlah memori dan daya CPU yang sesuai dengan beban kerja Anda.
	- Deployment Multi-AZ Untuk ketersediaan tinggi, atur ke Buat simpul Pembaca/Replika Aurora pada AZ yang berbeda.
	- Nama pengguna utama dan Kata sandi utama Nama pengguna dan kata sandi basis data. Catat pengaturan ini karena Anda akan menggunakannya nanti.
- 7. Verifikasi pengaturan default untuk opsi lainnya, dan kemudian pilih Buat basis data.

Selanjutnya, ubah grup keamanan yang dilampirkan ke instans DB Anda untuk mengizinkan lalu lintas masuk pada port yang sesuai. Ini adalah grup keamanan yang sama yang akan Anda lampirkan ke lingkungan Elastic Beanstalk Anda nanti. Akibatnya, aturan yang Anda tambahkan akan memberikan izin akses masuk ke sumber daya lain dalam grup keamanan yang sama.

Untuk mengubah aturan masuk pada grup keamanan yang dilampirkan ke instans RDS Anda

1. Buka [konsol Amazon RDS.](https://console.aws.amazon.com/rds/home)

- 2. Pilih Basis data.
- 3. Pilih nama instans DB Anda untuk menampilkan detailnya.
- 4. Di bagian Konektivitas, catat Subnet, grup Keamanan, dan Endpoint yang ditampilkan di halaman ini. Ini agar Anda dapat menggunakan informasi ini nanti.
- 5. Di bawah Keamanan, Anda dapat melihat grup keamanan yang terkait dengan instans DB. Buka tautan untuk melihat grup keamanan di konsol Amazon EC2.

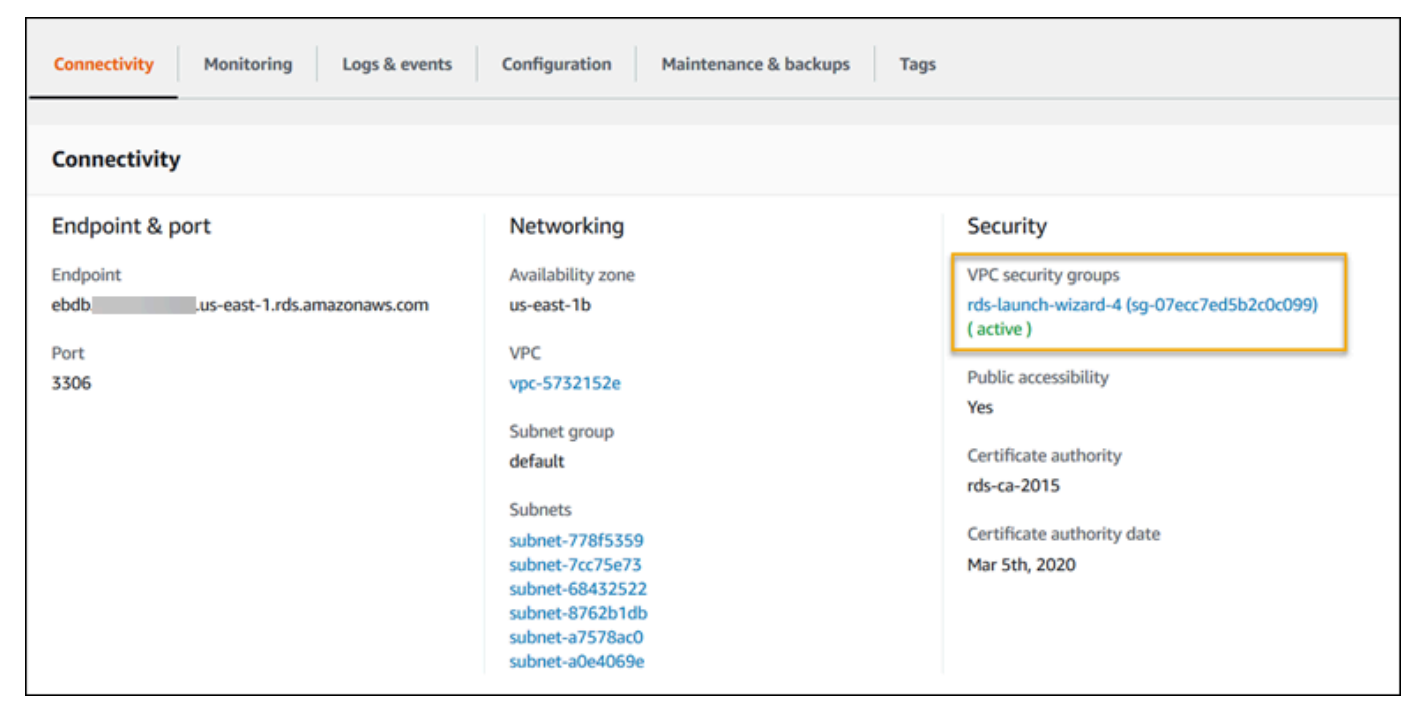

- 6. Pada detail grup keamanan, pilih Masuk.
- 7. Pilih Edit.
- 8. Pilih Tambahkan Aturan.
- 9. Untuk Jenis, pilih mesin DB yang digunakan aplikasi Anda.
- 10. Untuk Sumber, ketik **sg-** untuk melihat daftar grup keamanan yang tersedia. Pilih grup keamanan yang terkait dengan grup Auto Scaling yang digunakan dengan lingkungan Elastic Beanstalk Anda. Ini agar instans Amazon EC2 di lingkungan dapat memiliki akses ke database.

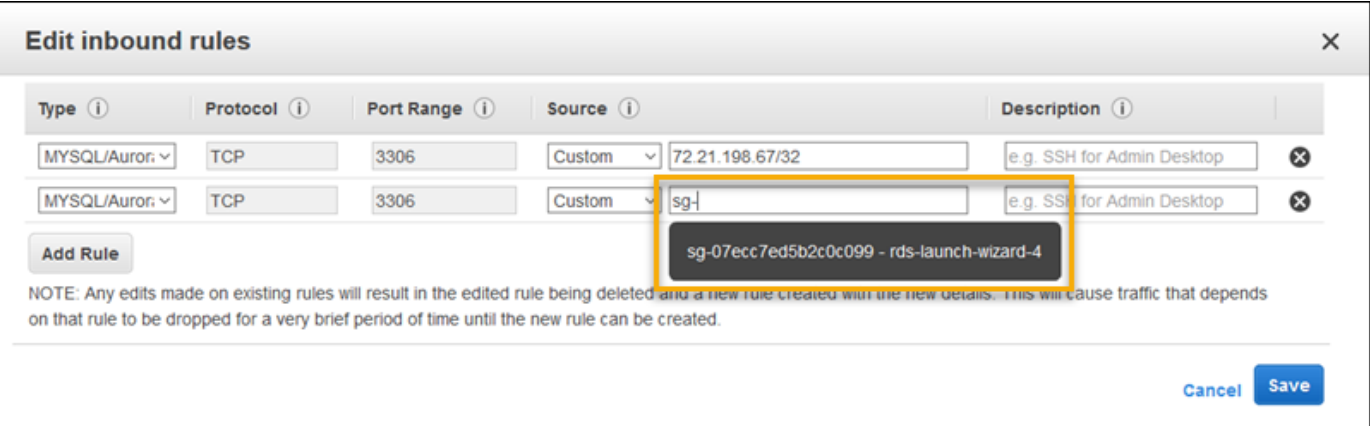

#### 11. Pilih Simpan.

Selanjutnya, tambahkan grup keamanan untuk instans DB ke lingkungan yang sedang berjalan. Dalam prosedur ini, Elastic Beanstalk merevisi semua instance di lingkungan Anda dengan grup keamanan tambahan yang terpasang.

Untuk menambahkan grup keamanan ke lingkungan Anda

- Lakukan salah satu dari berikut ini:
	- Untuk menambahkan grup keamanan menggunakan konsol Elastic Beanstalk
		- a. Buka [konsol Elastic Beanstalk,](https://console.aws.amazon.com/elasticbeanstalk) dan dalam daftar Regions, pilih Anda. Wilayah AWS
		- b. Di panel navigasi, pilih Lingkungan, dan kemudian pilih nama lingkungan Anda dari daftar.

#### **a** Note

Jika Anda memiliki banyak lingkungan, gunakan bilah pencarian untuk memfilter daftar lingkungan.

- c. Pada panel navigasi, pilih Konfigurasi.
- d. Pada kategori konfigurasi Instans, pilih Edit.
- e. Di bawah Grup keamanan EC2, pilih grup keamanan untuk dilampirkan ke instans, selain grup keamanan instans yang dibuat Elastic Beanstalk.
- f. Untuk menyimpan perubahan pilih Terapkan di bagian bawah halaman.
- g. Baca peringatan, kemudian pilih Konfirmasi.

• Untuk menambahkan grup keamanan menggunakan [file konfigurasi](#page-1083-0), gunakan file [securitygroup-addexisting.config](https://github.com/awsdocs/elastic-beanstalk-samples/tree/master/configuration-files/aws-provided/security-configuration/securitygroup-addexisting.config)contoh.

Selanjutnya, lulus informasi koneksi ke lingkungan Anda dengan menggunakan properti lingkungan. Ketika Anda [menambahkan instans DB ke lingkungan Anda](#page-912-0) dengan konsol Elastic Beanstalk, Elastic Beanstalk menggunakan properti lingkungan, seperti RDS\_HOSTNAME, untuk meneruskan informasi koneksi ke aplikasi Anda. Anda dapat menggunakan properti yang sama. Dengan melakukan ini, Anda menggunakan kode aplikasi yang sama dengan instans DB terintegrasi dan instans DB eksternal. Atau, sebagai alternatif, Anda dapat memilih nama properti Anda sendiri.

Untuk mengonfigurasi properti lingkungan bagi instans DB Amazon RDS

- 1. Buka [konsol Elastic Beanstalk,](https://console.aws.amazon.com/elasticbeanstalk) dan dalam daftar Regions, pilih Anda. Wilayah AWS
- 2. Di panel navigasi, pilih Lingkungan, dan kemudian pilih nama lingkungan Anda dari daftar.

#### **a** Note

Jika Anda memiliki banyak lingkungan, gunakan bilah pencarian untuk memfilter daftar lingkungan.

- 3. Di panel navigasi, pilih Konfigurasi.
- 4. Dalam kategori Pembaruan, pemantauan, dan konfigurasi logging, pilih Edit.
- 5. Pada bagian Properti lingkungan, tentukan variabel yang dibaca aplikasi Anda untuk membangun string koneksi. Untuk kompatibilitas dengan lingkungan yang memiliki instans DB RDS terintegrasi, gunakan nama dan nilai-nilai berikut. Anda dapat menemukan semua nilai, kecuali untuk kata sandi Anda, di [Konsol RDS.](https://console.aws.amazon.com/rds/home)

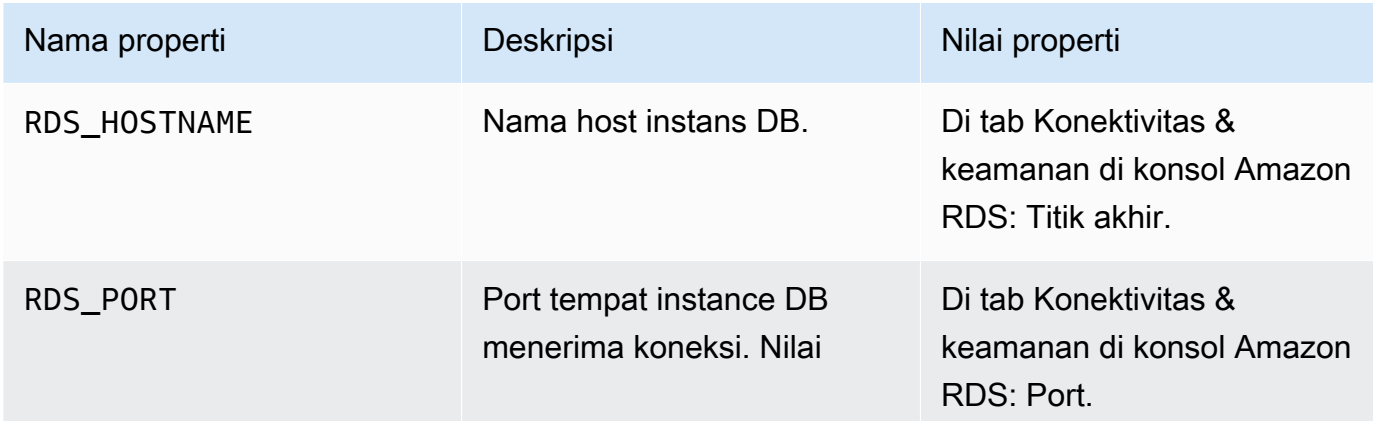

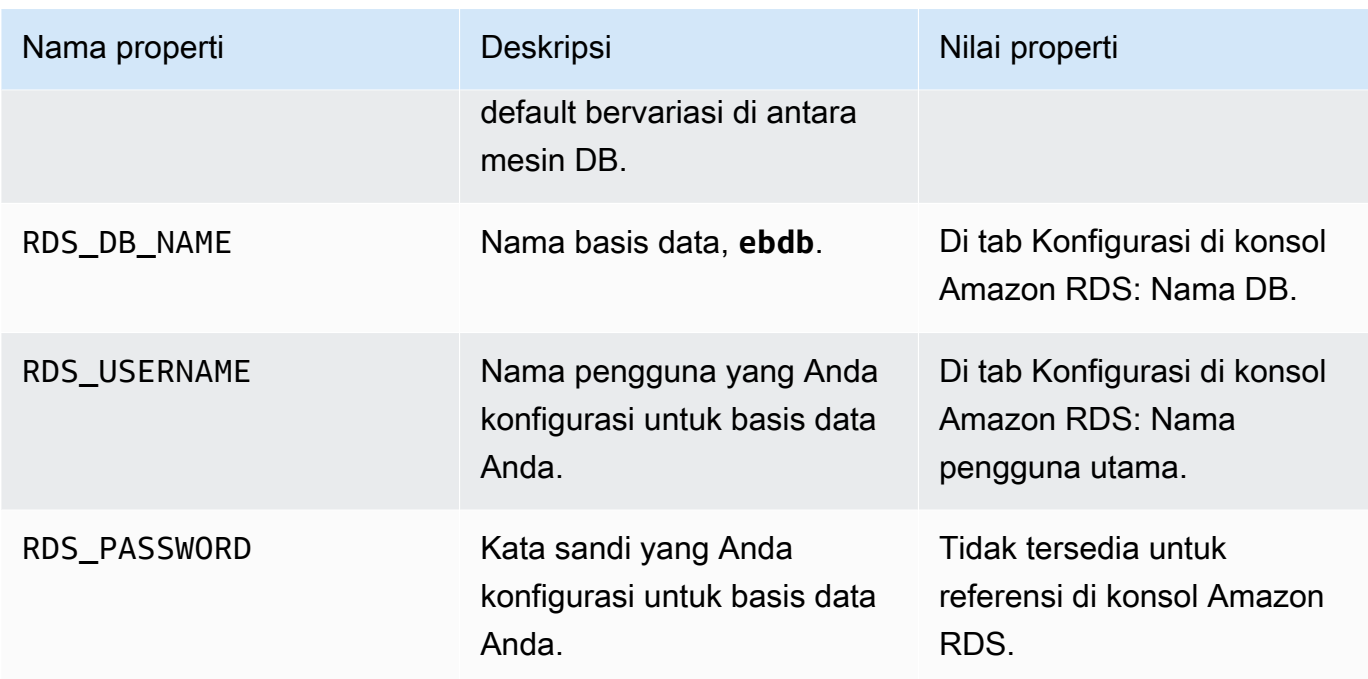

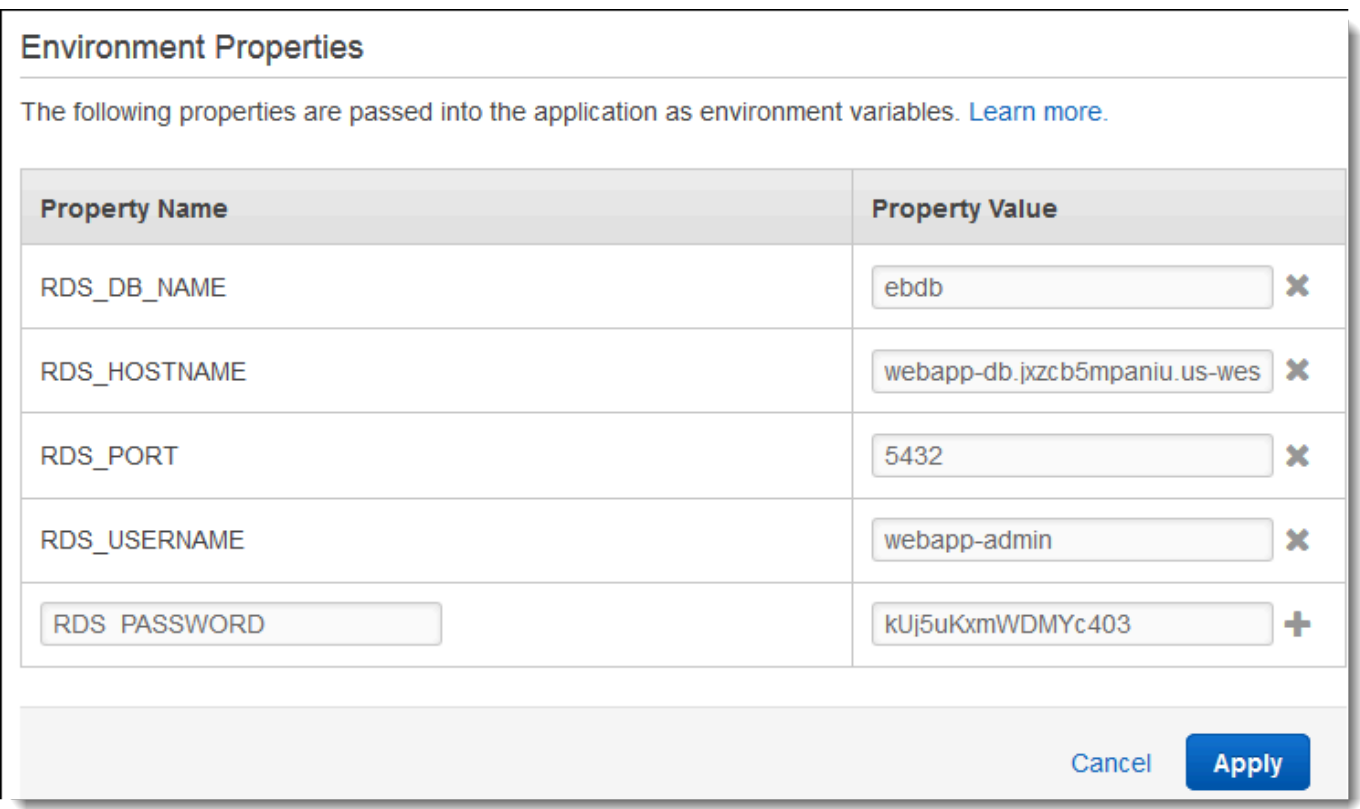

6. Untuk menyimpan perubahan pilih Terapkan di bagian bawah halaman.

Jika Anda belum memprogram aplikasi untuk membaca properti lingkungan dan membuat string koneksi, lihat topik khusus bahasa berikut untuk petunjuk:

- Java SE – [Menghubungkan ke basis data \(platform Java SE\)](#page-247-0)
- Java dengan Tomcat [Menghubungkan ke basis data \(platform Tomcat\)](#page-248-0)
- Node.js – [Menyambungkan ke basis data](#page-463-0)
- .NET [Menghubungkan ke basis data](#page-361-0)
- PHP – [Menghubungkan ke basis data dengan PDO atau MySQLi](#page-555-0)
- Python [Menghubungkan ke basis data](#page-594-0)
- Ruby [Menyambungkan ke basis data](#page-623-0)

Akhirnya, tergantung pada ketika aplikasi Anda membaca variabel lingkungan, Anda mungkin perlu untuk memulai ulang server aplikasi pada instans di lingkungan Anda.

Memulai ulang server aplikasi lingkungan

- 1. Buka [konsol Elastic Beanstalk,](https://console.aws.amazon.com/elasticbeanstalk) dan dalam daftar Regions, pilih Anda. Wilayah AWS
- 2. Di panel navigasi, pilih Lingkungan, dan kemudian pilih nama lingkungan Anda dari daftar.

#### **a** Note

Jika Anda memiliki banyak lingkungan, gunakan bilah pencarian untuk memfilter daftar lingkungan.

3. Pilih Tindakan, lalu pilih Mulai ulang server aplikasi.

<span id="page-1469-0"></span>Meluncurkan dan menghubungkan ke instans Amazon RDS eksternal di EC2 classic

#### **A** Important

Amazon EC2-Classic akan mencapai akhir dukungan standar pada 15 Agustus 2022. Untuk menghindari gangguan pada beban kerja Anda, sebaiknya Anda bermigrasi dari Amazon EC2-Classic ke VPC sebelum itu. Kami juga meminta Anda untuk tidak meluncurkan AWS sumber daya apa pun di Amazon EC2-Classic di masa mendatang dan menggunakan

Amazon VPC sebagai gantinya. Untuk informasi lebih lanjut, lihat [Migrasi dari EC2-Classic ke](#page-953-0)  [VPC](#page-953-0) dan [Jaringan EC2-Classic Pensiun - Inilah Cara Mempersiapkan](https://aws.amazon.com/blogs/aws/ec2-classic-is-retiring-heres-how-to-prepare/) posting blog.

Jika Anda menggunakan EC2 Classic (tidak ada VPC) dengan AWS Elastic Beanstalk, prosedur sedikit berubah karena perbedaan dalam cara kerja kelompok keamanan. Dalam EC2 Classic, instans DB tidak dapat menggunakan grup keamanan EC2, sehingga mereka mendapatkan grup keamanan DB yang bekerja hanya dengan Amazon RDS.

Anda dapat menambahkan aturan ke grup keamanan DB yang memungkinkan akses masuk dari grup keamanan EC2. Namun, Anda tidak dapat melampirkan grup keamanan DB ke grup Penskalaan Otomatis yang terkait dengan lingkungan Anda. Untuk menghindari pembuatan dependensi antara grup keamanan DB dan lingkungan Anda, Anda harus membuat grup keamanan ketiga di Amazon EC2. Kemudian, Anda perlu menambahkan aturan dalam grup keamanan DB untuk memberikan akses masuk ke grup keamanan baru. Terakhir, Anda harus menetapkannya ke grup Auto Scaling di lingkungan Elastic Beanstalk Anda.

#### **a** Note

- Jika Anda memulai dengan database yang dibuat oleh Elastic Beanstalk dan kemudian dipisahkan dari lingkungan Beanstalk, Anda dapat melewati kelompok langkah pertama dan melanjutkan langkah-langkah yang dikelompokkan di bawah Untuk membuat grup keamanan jembatan.
- Jika Anda berencana untuk menggunakan database yang Anda memisahkan untuk lingkungan produksi, verifikasi jenis penyimpanan yang digunakan database cocok untuk beban kerja Anda. Untuk informasi selengkapnya, lihat [Penyimpanan Instans DB](https://docs.aws.amazon.com/AmazonRDS/latest/UserGuide/CHAP_Storage.html) dan [Memodifikasi instans DB](https://docs.aws.amazon.com/AmazonRDS/latest/UserGuide/Overview.DBInstance.Modifying.html) di Panduan Pengguna Amazon RDS.

#### Untuk meluncurkan instans RDS di EC2 classic (tidak ada VPC)

- 1. Buka [Konsol Manajemen RDS.](https://console.aws.amazon.com/rds/home)
- 2. Pilih Buat basis data.
- 3. Lanjutkan melalui wizard. Perhatikan nilai-nilai yang Anda masukkan untuk opsi berikut:
	- Nama Pengguna Master
	- Kata Sandi Master
- 4. Ketika Anda mencapai Mengonfigurasi pengaturan lanjutan, untuk pengaturan Jaringan dan Keamanan, pilih salah satu dari berikut:
	- VPC **Not in VPC**. Jika opsi ini tidak tersedia, akun Anda mungkin tidak mendukung [EC2-](https://docs.aws.amazon.com/AWSEC2/latest/UserGuide/ec2-supported-platforms.html) [Classic,](https://docs.aws.amazon.com/AWSEC2/latest/UserGuide/ec2-supported-platforms.html) atau Anda mungkin telah memilih [jenis instans yang hanya tersedia di](https://docs.aws.amazon.com/AWSEC2/latest/UserGuide/using-vpc.html#vpc-only-instance-types) VPC.
	- Availability Zone **No Preference**
	- Grup keamanan DB **Create new Security Group**
- 5. Konfigurasikan opsi lainnya dan pilih Buat basis data. Perhatikan nilai-nilai yang Anda masukkan untuk opsi berikut:
	- Nama Database
	- Pelabuhan Basis Data

Di EC2-Classic, instans DB Anda memiliki grup keamanan DB, bukan grup keamanan VPC. Anda tidak dapat melampirkan grup keamanan DB ke lingkungan Elastic Beanstalk Anda. Sebagai gantinya, Anda perlu membuat grup keamanan baru yang dapat Anda otorisasi untuk mengakses instans DB dan melampirkan ke lingkungan Anda. Kami akan menyebut ini sebagai grup keamanan jembatan dan memberi nama **webapp-bridge**.

Untuk membuat grup keamanan jembatan

- 1. Buka [konsol Amazon EC2](https://console.aws.amazon.com/ec2/v2/home).
- 2. Pilih Kelompok Keamanan di bawah Jaringan & Keamanan di bar samping navigasi.
- 3. Pilih Buat Grup Keamanan.
- 4. Untuk Nama grup keamanan, ketik **webapp-bridge**.
- 5. Untuk Deskripsi, ketik **Provide access to DB instance from Elastic Beanstalk environment instances.**.
- 6. Untuk VPC, biarkan default yang dipilih.
- 7. Pilih Buat

Berikutnya, memodifikasi grup keamanan melekat instans DB Anda untuk memungkinkan lalu lintas masuk dari grup keamanan jembatan.

Untuk mengubah aturan ingress pada grup keamanan untuk instans RDS Anda

1. Buka [konsol Amazon RDS](https://console.aws.amazon.com/rds/home).

- 2. Pilih Basis data.
- 3. Pilih nama instans DB Anda untuk menampilkan detailnya.
- 4. Di bagian Konektivitas, di bawah Keamanan, grup keamanan yang terkait dengan instans DB ditampilkan. Buka tautan untuk melihat grup keamanan di konsol Amazon EC2.
- 5. Dalam rincian grup keamanan, mengatur Tipe Koneksi ke Grup Keamanan EC2.
- 6. Mengatur Nama Grup Keamanan EC2 untuk nama grup keamanan yang Anda buat.
- 7. Pilih Izinkan.

Selanjutnya, tambahkan grup keamanan jembatan untuk lingkungan berjalan Anda. Prosedur ini memerlukan semua instans di lingkungan Anda untuk disediakan ulang dengan grup keamanan tambahan yang terpasang.

Menambahkan grup keamanan ke lingkungan Anda

- Lakukan salah satu dari berikut ini:
	- Untuk menambahkan grup keamanan menggunakan konsol Elastic Beanstalk
		- a. Buka [konsol Elastic Beanstalk,](https://console.aws.amazon.com/elasticbeanstalk) dan dalam daftar Regions, pilih Anda. Wilayah AWS
		- b. Di panel navigasi, pilih Lingkungan, dan kemudian pilih nama lingkungan Anda dari daftar.

#### **a** Note

Jika Anda memiliki banyak lingkungan, gunakan bilah pencarian untuk memfilter daftar lingkungan.

- c. Pada panel navigasi, pilih Konfigurasi.
- d. Pada kategori konfigurasi Instans, pilih Edit.
- e. Di bawah Grup keamanan EC2, pilih grup keamanan untuk dilampirkan ke instans, selain grup keamanan instans yang dibuat Elastic Beanstalk.
- f. Untuk menyimpan perubahan pilih Terapkan di bagian bawah halaman.
- g. Baca peringatan, kemudian pilih Konfirmasi.
- Untuk menambahkan grup keamanan menggunakan [file konfigurasi](#page-1083-0), gunakan file [securitygroup-addexisting.config](https://github.com/awsdocs/elastic-beanstalk-samples/tree/master/configuration-files/aws-provided/security-configuration/securitygroup-addexisting.config)contoh.

Selanjutnya, lulus informasi koneksi ke lingkungan Anda dengan menggunakan properti lingkungan. Ketika Anda [menambahkan instans DB ke lingkungan Anda](#page-912-0) dengan konsol Elastic Beanstalk, Elastic Beanstalk menggunakan properti lingkungan seperti RDS\_HOSTNAME untuk meneruskan informasi koneksi ke aplikasi Anda. Anda dapat menggunakan properti yang sama untuk menggunakan kode aplikasi yang sama dengan instans DB terintegrasi dan instans DB eksternal. Atau, sebagai alternatif, Anda dapat memilih nama properti Anda sendiri.

Untuk mengonfigurasi properti lingkungan

- 1. Buka [konsol Elastic Beanstalk,](https://console.aws.amazon.com/elasticbeanstalk) dan dalam daftar Regions, pilih Anda. Wilayah AWS
- 2. Di panel navigasi, pilih Lingkungan, dan kemudian pilih nama lingkungan Anda dari daftar.

### **a** Note

Jika Anda memiliki banyak lingkungan, gunakan bilah pencarian untuk memfilter daftar lingkungan.

- 3. Di panel navigasi, pilih Konfigurasi.
- 4. Dalam kategori Pembaruan, pemantauan, dan konfigurasi logging, pilih Edit.
- 5. Di bagian Properti Lingkungan, menentukan variabel yang aplikasi Anda baca untuk membangun koneksi string. Untuk kompatibilitas dengan lingkungan yang memiliki instans RDS yang terintegrasi, gunakan opsi berikut:
	- RDS\_DB\_NAME Nama DB yang ada di konsol Amazon RDS.
	- RDS\_USERNAME Nama Pengguna Utama yang Anda masukkan ketika Anda menambahkan basis data ke lingkungan Anda.
	- RDS\_PASSWORD Kata Sandi Utama yang Anda masukkan ketika Anda menambahkan basis data ke lingkungan Anda.
	- RDS HOSTNAME Endpoint instans DB yang ada di konsol Amazon RDS.
	- RDS\_PORT Port yang ada di konsol Amazon RDS.

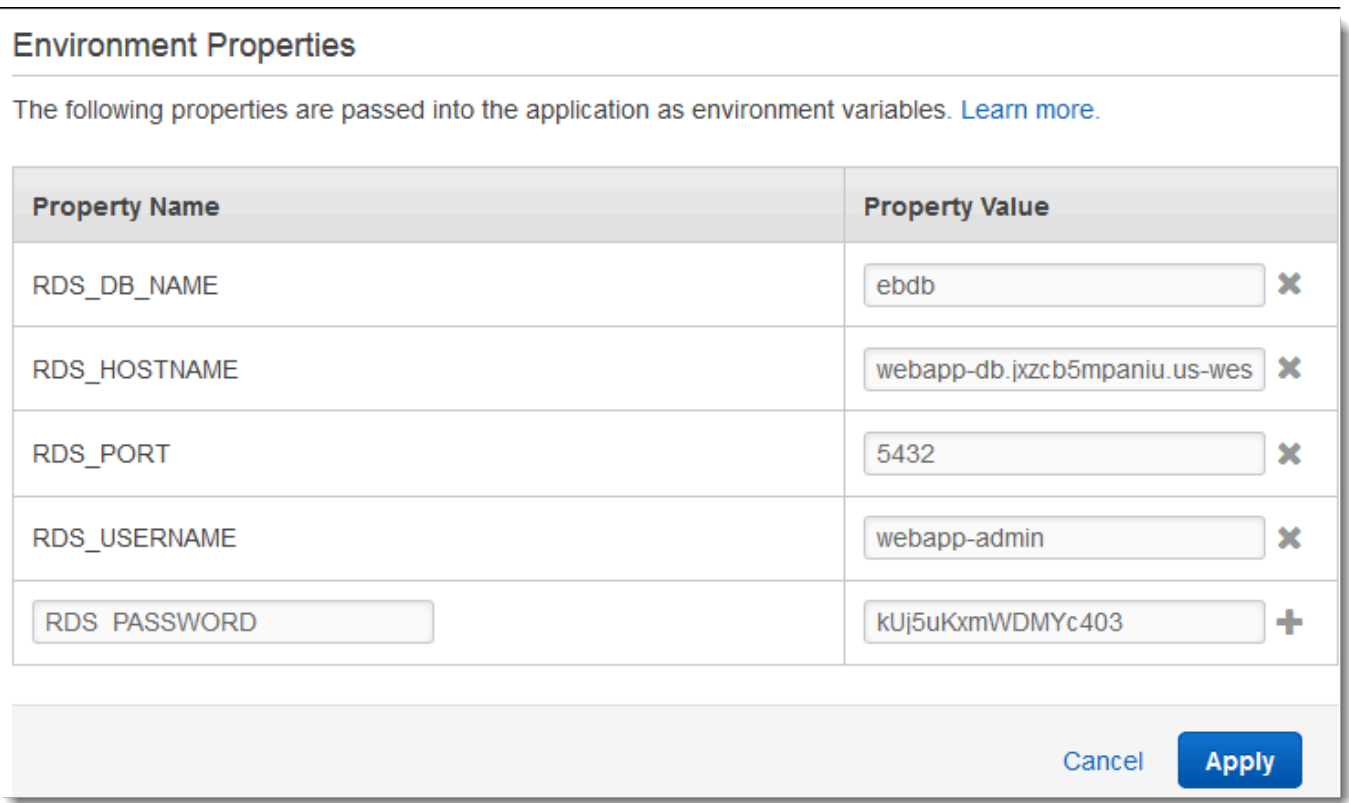

6. Pilih Terapkan

Jika Anda belum memprogram aplikasi Anda untuk membaca properti lingkungan dan membuat string koneksi, lihat topik khusus bahasa berikut untuk petunjuk:

- Java SE – [Menghubungkan ke basis data \(platform Java SE\)](#page-247-0)
- Java dengan Tomcat [Menghubungkan ke basis data \(platform Tomcat\)](#page-248-0)
- Node.js – [Menyambungkan ke basis data](#page-463-0)
- .NET [Menghubungkan ke basis data](#page-361-0)
- PHP – [Menghubungkan ke basis data dengan PDO atau MySQLi](#page-555-0)
- Python [Menghubungkan ke basis data](#page-594-0)
- Ruby [Menyambungkan ke basis data](#page-623-0)

Akhirnya, tergantung pada ketika aplikasi Anda membaca variabel lingkungan, Anda mungkin perlu untuk memulai ulang server aplikasi pada instans di lingkungan Anda.

#### Untuk memulai ulang server aplikasi untuk lingkungan Anda

- 1. Buka [konsol Elastic Beanstalk,](https://console.aws.amazon.com/elasticbeanstalk) dan dalam daftar Regions, pilih Anda. Wilayah AWS
- 2. Di panel navigasi, pilih Lingkungan, dan kemudian pilih nama lingkungan Anda dari daftar.

#### **a** Note

Jika Anda memiliki banyak lingkungan, gunakan bilah pencarian untuk memfilter daftar lingkungan.

3. Pilih Tindakan, lalu pilih Mulai ulang server aplikasi.

# <span id="page-1475-0"></span>Menyimpan kredensi Amazon RDS di AWS Secrets Manager

AWS Secrets Managermembantu Anda meningkatkan postur keamanan Anda, dengan menyediakan kemampuan untuk menyimpan dan mengambil kredensi terenkripsi. Menyimpan kredensi di Secrets Manager membantu menghindari kemungkinan kompromi oleh siapa saja yang dapat memeriksa aplikasi Anda atau komponen yang terkait dengannya. Kode Anda dapat melakukan panggilan runtime ke layanan Secrets Manager untuk mengambil kredensi secara dinamis. Secrets Manager juga menawarkan fitur seperti komponen cache rahasia sisi klien untuk bahasa runtime, yang mencakup Python, Go, dan Java.

Untuk informasi selengkapnya, lihat topik berikut di Panduan AWS Secrets Manager Pengguna.

- [Cara penggunaan Amazon RDS AWS Secrets Manager](https://docs.aws.amazon.com/secretsmanager/latest/userguide/integrating_how-services-use-secrets_RDS.html)
- [Buat rahasia AWS Secrets Manager database](https://docs.aws.amazon.com/secretsmanager/latest/userguide/create_database_secret.html)
- [Ambil rahasia dari AWS Secrets Manager](https://docs.aws.amazon.com/secretsmanager/latest/userguide/retrieving-secrets.html)

## <span id="page-1475-1"></span>Membersihkan instans Amazon RDS eksternal

Saat Anda menghubungkan instans Amazon RDS eksternal ke lingkungan Elastic Beanstalk Anda, instans database tidak bergantung pada siklus hidup lingkungan Anda, dan oleh karena itu, instans tersebut tidak dihapus saat Anda menghentikan lingkungan Anda. Untuk memastikan bahwa informasi pribadi yang mungkin Anda simpan dalam instans database tidak perlu disimpan secara tidak perlu, hapus catatan apa pun yang tidak Anda perlukan lagi. Atau, menghapus contoh database.
# Menggunakan Elastic Beanstalk dengan Amazon S3

Amazon Simple Storage Service (Amazon S3) menyediakan penyimpanan data yang sangat tahan lama, dan memiliki toleransi kesalahan.

#### Elastic Beanstalk menciptakan bucket Amazon S3 bernama

elasticbeanstalk-*region*-*account-id* untuk setiap wilayah di mana Anda menciptakan lingkungan. Elastic Beanstalk menggunakan bucket ini untuk menyimpan benda-benda, misalnya file konfigurasi sementara, yang diperlukan untuk operasi yang tepat dari aplikasi Anda.

Elastic Beanstalk tidak mengaktifkan enkripsi default untuk bucket Amazon S3 yang dibuat. Ini berarti bahwa secara default, objek disimpan tidak terenkripsi dalam bucket (dan hanya dapat diakses oleh pengguna yang berwenang). Beberapa aplikasi mengharuskan semua objek dienkripsi saat disimpan —pada hard drive, basis data, dll. (juga dikenal sebagai enkripsi saat diam). Jika Anda memiliki persyaratan ini, Anda dapat mengonfigurasi bucket akun Anda untuk enkripsi default. Untuk detail selengkapnya, lihat [Enkripsi Default Amazon S3 untuk Bucket S3](https://docs.aws.amazon.com/AmazonS3/latest/dev/bucket-encryption.html) di Panduan Pengguna Amazon Simple Storage Service.

## <span id="page-1476-0"></span>Isi dari bucket Elastic Beanstalk Amazon S3

Tabel berikut mencantumkan beberapa objek yang Elastic Beanstalk simpan di bucket elasticbeanstalk-*\** Amazon S3 Anda. Tabel juga menunjukkan objek mana yang harus dihapus secara manual. Untuk menghindari biaya penyimpanan yang tidak perlu, dan untuk memastikan bahwa informasi pribadi tidak disimpan, pastikan untuk menghapus objek ini secara manual bila Anda tidak membutuhkannya lagi.

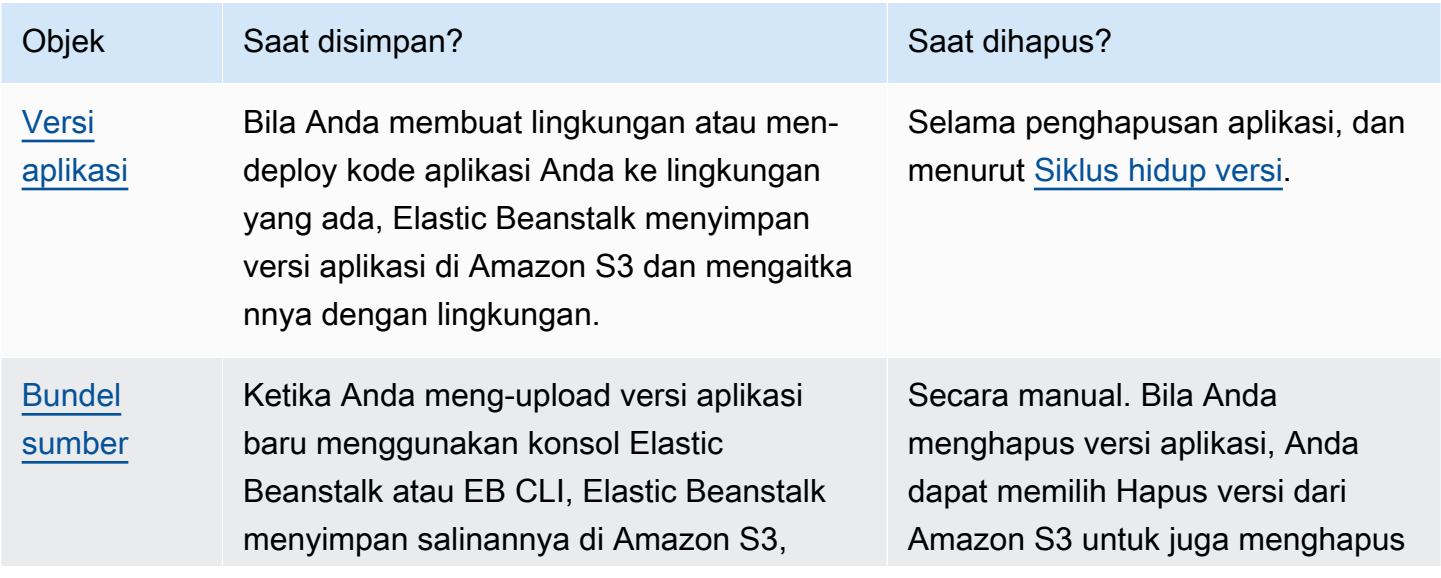

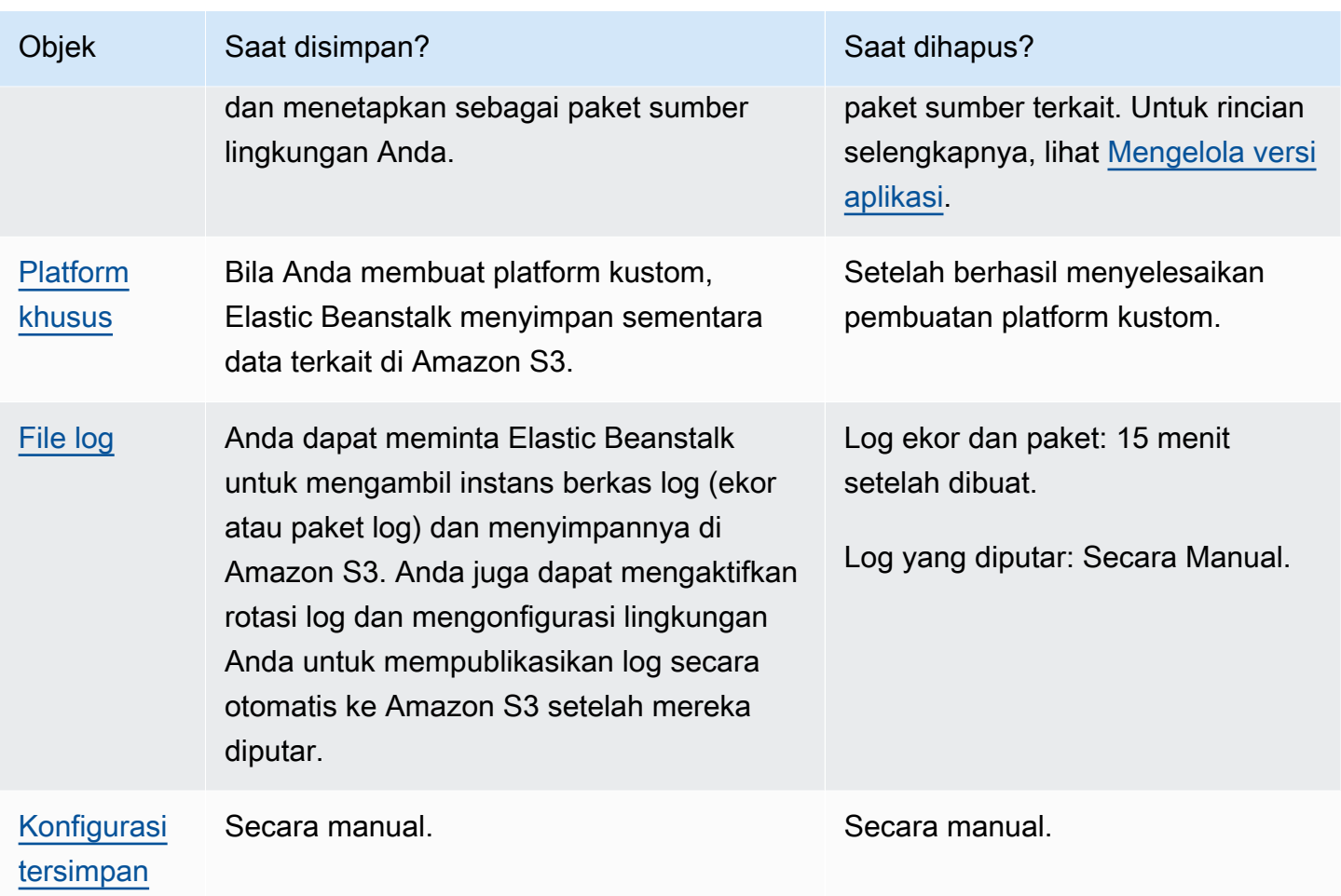

# Menghapus objek dalam bucket Elastic Beanstalk Amazon S3

Ketika Anda mengakhiri lingkungan atau menghapus aplikasi, Elastic Beanstalk menghapus objek yang paling terkait dari Amazon S3. Untuk meminimalkan biaya penyimpanan aplikasi berjalan, secara rutin menghapus objek yang aplikasi Anda tidak perlu. Selain itu, perhatikan objek yang harus Anda hapus secara manual, seperti yang tercantum dalam [Isi dari bucket Elastic Beanstalk Amazon](#page-1476-0)  [S3.](#page-1476-0) Untuk memastikan bahwa informasi pribadi tidak perlu disimpan, hapus objek ini ketika Anda tidak membutuhkannya lagi.

• Hapus versi aplikasi yang tidak Anda harapkan untuk digunakan dalam aplikasi Anda lagi. Bila Anda menghapus versi aplikasi, Anda dapat memilih Hapus versi dari Amazon S3 untuk juga menghapus paket sumber terkait—salinan kode sumber dan file konfigurasi aplikasi Anda, yang Elastic Beanstalk diunggah ke Amazon S3 saat Anda men-deploy aplikasi atau mengunggah versi aplikasi. Untuk mempelajari cara menghapus versi aplikasi, lihat [Mengelola versi aplikasi.](#page-630-0)

- Hapus log yang diputar yang tidak Anda perlukan. Sebagai alternatif, unduh atau pindahkan ke Amazon S3 Glacier untuk analisis lebih lanjut.
- Hapus konfigurasi tersimpan yang tidak akan Anda gunakan di lingkungan apapun lagi.

### Menghapus bucket Elastic Beanstalk Amazon S3

Ketika Elastic Beanstalk membuat bucket, ia juga menciptakan kebijakan bucket yang berlaku untuk bucket baru. Kebijakan ini server dua tujuan:

- Untuk memungkinkan lingkungan untuk menulis ke ember.
- Untuk mencegah penghapusan ember yang tidak disengaja.

Karena kebijakan yang diterapkan Elastic Beanstalk ke bucket yang dibuat untuk lingkungan Anda, Anda tidak diizinkan untuk menghapus bucket ini, kecuali jika Anda sengaja menghapus kebijakan bucket terlebih dahulu. Anda dapat menghapus kebijakan bucket dari bagian Izin properti bucket di konsol Amazon S3.

#### **B** Peringatan

Jika Anda menghapus bucket yang dibuat Elastic Beanstalk di akun Anda, dan Anda masih memiliki aplikasi yang ada dan lingkungan yang berjalan di wilayah yang sesuai, aplikasi Anda mungkin berhenti berfungsi dengan benar. Sebagai contoh:

- Ketika lingkungan menskalakan keluar, Elastic Beanstalk harus dapat menemukan versi aplikasi lingkungan dalam bucket Amazon S3 dan menggunakannya untuk memulai instans Amazon EC2 baru.
- Bila Anda membuat platform kustom, Elastic Beanstalk menggunakan penyimpanan Amazon S3 sementara selama proses pembuatan.

Kami menyarankan Anda menghapus objek yang tidak perlu tertentu dari bucket Elastic Beanstalk Amazon S3 Anda, bukan menghapus seluruh bucket.

Untuk menghapus bucket penyimpanan Elastic Beanstalk (konsol)

Prosedur umum untuk menghapus bucket S3 juga dijelaskan dalam [Untuk menghapus bucket S3 di](https://docs.aws.amazon.com/AmazonS3/latest/userguide/delete-bucket.html) [Panduan](https://docs.aws.amazon.com/AmazonS3/latest/userguide/delete-bucket.html) Pengguna Amazon S3. Karena kami menghapus bucket yang dibuat oleh Elastic Beanstalk dalam prosedur berikut, kami menyertakan langkah-langkah tambahan untuk menghapus kebijakan bucket terlebih dahulu.

- 1. Buka [konsol Amazon S3.](https://console.aws.amazon.com/s3)
- 2. Buka halaman ember penyimpanan Elastic Beanstalk dengan memilih nama bucket.
- 3. Pilih tab Izin.
- 4. Pilih Kebijakan Bucket.
- 5. Pilih Hapus.
- 6. Kembali ke halaman utama konsol Amazon S3, lalu pilih bucket penyimpanan Elastic Beanstalk.
- 7. Pilih Hapus Bucket.
- 8. Konfirmasikan bahwa Anda ingin menghapus bucket dengan memasukkan nama bucket ke dalam bidang teks, lalu pilih Hapus bucket.

# Menggunakan Elastic Beanstalk dengan Amazon VPC

Anda dapat menggunakan [Amazon Virtual Private Cloud\(](https://docs.aws.amazon.com/vpc/latest/userguide/)Amazon VPC) untuk membuat jaringan yang aman untuk aplikasi Elastic Beanstalk Anda dan terkait sumber daya AWS. Ketika Anda membuat lingkungan Anda, Anda memilih VPC, subnet, dan grup keamanan yang digunakan untuk instans aplikasi Anda dan penyeimbang beban. Anda dapat menggunakan konfigurasi VPC yang Anda sukai selama memenuhi persyaratan berikut.

#### Persyaratan VPC

- Akses Internet Instans dapat memiliki akses ke internet melalui salah satu metode berikut:
	- Subnet Publik Instans memiliki alamat IP publik dan menggunakan Gateway Internet untuk mengakses internet.
	- Subnet Pribadi Instans menggunakan perangkat NAT untuk mengakses internet.

#### **G** Note

Jika Anda mengonfigurasi [VPC endpoint](#page-1496-0) di VPC Anda untuk terhubung ke layanan elasticbeanstalk dan elasticbeanstalk-health, akses internet bersifat opsional, dan hanya diperlukan jika aplikasi Anda secara khusus membutuhkannya. Tanpa VPC endpoint, VPC Anda harus memiliki akses ke internet.

Default VPC yang Elastic Beanstalk atur untuk Anda menyediakan akses internet.

Elastic Beanstalk tidak mendukung pengaturan proksi seperti HTTPS\_PROXY untuk mengonfigurasi proksi web.

• NTP – Instans dalam lingkungan Elastic Beanstalk Anda menggunakan Network Time Protocol (NTP) untuk menyinkronkan jam sistem. Jika instans tidak dapat berkomunikasi pada UDP port 123, jam mungkin tidak sinkron, menyebabkan masalah dengan pelaporan kondisi Elastic Beanstalk. Pastikan bahwa grup keamanan VPC dan ACL jaringan mengizinkan inbound dan outbound UDP lalu lintas pada port 123 untuk menghindari masalah ini.

Parameter[elastic-beanstalk-samples](https://github.com/awsdocs/elastic-beanstalk-samples/)repositori menyediakanAWS CloudFormationtemplate yang dapat Anda gunakan untuk membuat VPC untuk digunakan dengan lingkungan Elastic Beanstalk.

Untuk membuat sumber daya dengan templat AWS CloudFormation

- 1. Klon repositori sampel atau unduh templat menggunakan tautan di [README.](https://github.com/awsdocs/elastic-beanstalk-samples/tree/master/cfn-templates/README.md)
- 2. Buka [konsol AWS CloudFormation.](https://console.aws.amazon.com/cloudformation/home)
- 3. Pilih Membuat tumpukan.
- 4. Pilih Unggah templat ke Amazon S3.
- 5. Pilih Unggah file dan mengungah file templat dari mesin lokal Anda.
- 6. Pilih Selanjutnya dan ikuti petunjuk untuk membuat tumpukan dengan sumber daya dalam templat.

Ketika pembuatan tumpukan selesai, periksa tab Keluaran untuk menemukan ID VPC dan ID subnet. Gunakan ini untuk mengonfigurasi VPC di wizard lingkungan baru [kategori konfigurasi jaringan.](#page-693-0)

Topik

- [VPC publik](#page-1481-0)
- [VPC publik/privat](#page-1482-0)
- [VPC privat](#page-1482-1)
- [Contoh: Meluncurkan aplikasi Elastic Beanstalk di VPC dengan host bastion](#page-1484-0)
- [Contoh: Meluncurkan Elastic Beanstalk di VPC dengan Amazon RDS](#page-1489-0)
- [Menggunakan Elastic Beanstalk dengan VPC endpoint](#page-1496-0)

# <span id="page-1481-0"></span>VPC publik

templat AWS CloudFormation – [vpc-public.yaml](https://github.com/awsdocs/elastic-beanstalk-samples/tree/master/cfn-templates/vpc-public.yaml)

Pengaturan (beban seimbang)

- Visibilitas penyeimbang beban Publik
- Subnet penyeimbang beban Kedua subnet publik
- IP publik instans Diaktifkan
- Subnet instans Kedua subnet publik
- Grup keamanan instans Tambahkan grup keamanan default

Pengaturan (instans tunggal)

- Subnets instance Salah satu subnet publik
- Grup keamanan instans Tambahkan grup keamanan default

Dasar tata letak VPC hanya-publik mencakup satu atau lebih subnet publik, gateway internet, dan grup keamanan default yang memungkinkan lalu lintas antara sumber daya di VPC. Ketika Anda membuat lingkungan di VPC, Elastic Beanstalk menciptakan sumber daya tambahan yang bervariasi tergantung pada jenis lingkungannya.

#### Sumber daya VPC

- Satu instans Elastic Beanstalk membuat grup keamanan untuk instans aplikasi yang memungkinkan lalu lintas di port 80 dari internet, dan memberikan instans sebuah IP Elastic untuk memberikan alamat IP publik. Nama domain lingkungan ditetapkan ke alamat IP publik instans.
- Beban seimbang Elastic Beanstalk menciptakan grup keamanan untuk penyeimbang beban yang memungkinkan lalu lintas di port 80 dari internet, dan grup keamanan untuk instans aplikasi yang memungkinkan lalu lintas dari grup keamanan penyeimbang beban. Nama domain lingkungan menyelesaikan nama domain publik penyeimbang beban.

Hal ini serupa dengan cara bahwa Elastic Beanstalk mengelola jaringan saat menggunakan VPC default. Keamanan dalam subnet publik bergantung pada penyeimbang beban dan grup keamanan instans yang dibuat oleh Elastic Beanstalk. Ini adalah konfigurasi paling mahal karena tidak memerlukan NAT Gateway.

## <span id="page-1482-0"></span>VPC publik/privat

templat AWS CloudFormation – [vpc-privatepublic.yaml](https://github.com/awsdocs/elastic-beanstalk-samples/tree/master/cfn-templates/vpc-privatepublic.yaml)

Pengaturan (beban seimbang)

- Visibilitas penyeimbang beban Publik
- Subnet penyeimbang beban Kedua subnet publik
- IP publik instans Nonaktifkan
- Subnets instans Kedua subnet privat
- Grup keamanan instans Tambahkan grup keamanan default

Untuk keamanan tambahan, tambahkan subnet privat ke VPC Anda untuk membuat tata letak publik-privat. Tata letak ini memerlukan penyeimbang beban dan NAT gateway di subnet publik, dan memungkinkan Anda menjalankan instans aplikasi, basis data, dan sumber daya lainnya di subnet privat. Intans dalam subnet privat hanya dapat berkomunikasi dengan internet melalui penyeimbang beban dan gateway NAT.

### <span id="page-1482-1"></span>VPC privat

templat AWS CloudFormation – [vpc private.yaml](https://github.com/awsdocs/elastic-beanstalk-samples/tree/master/cfn-templates/vpc-private.yaml)

Pengaturan (beban seimbang)

- Visibilitas penyeimbang beban Privat
- Subnet penyeimbang beban Kedua subnet pribadi
- IP publik instans Nonaktifkan
- Subnets instans Kedua subnet privat
- Grup keamanan instans Tambahkan grup keamanan default

Untuk aplikasi internal yang seharusnya tidak memiliki akses dari internet, Anda dapat menjalankan semuanya di subnet pribadi dan mengonfigurasi penyeimbang beban agar menghadap secara internal (ubah visibilitas Penyeimbang beban ke Internal). Templat ini membuat VPC tanpa subnet publik dan tidak ada gateway internet. Gunakan tata letak ini untuk aplikasi yang seharusnya hanya dapat diakses dari VPC yang sama atau VPN terlampir.

### <span id="page-1483-0"></span>Menjalankan lingkungan Elastic Beanstalk di VPC pribadi

Ketika Anda membuat lingkungan Elastic Beanstalk di VPC pribadi, lingkungan tidak memiliki akses ke internet. Aplikasi Anda mungkin memerlukan akses ke layanan Elastic Beanstalk atau layanan lainnya. Lingkungan Anda mungkin menggunakan pelaporan kondisi yang ditingkatkan, dan dalam hal ini instans lingkungan mengirimkan informasi kondisi ke layanan kondisi yang ditingkatkan. Dan kode Elastic Beanstalk pada instans lingkungan mengirimkan lalu lintas ke layanan AWS lainnya, dan lalu lintas lainnya untuk titik akhir non-AWS (misalnya, untuk mengunduh paket ketergantungan untuk aplikasi Anda). Berikut adalah beberapa langkah yang mungkin perlu Anda ambil dalam kasus ini untuk memastikan bahwa lingkungan Anda bekerja dengan baik.

- Mengonfigurasi VPC endpoint untuk Elastic Beanstalk Elastic Beanstalk dan layanan kondisi yang ditingkatkan mendukung titik akhir VPC, yang memastikan bahwa lalu lintas ke layanan ini tetap berada di dalam jaringan Amazon dan tidak memerlukan akses internet. Untuk informasi selengkapnya, lihat [the section called "VPC endpoint".](#page-1496-0)
- Mengonfigurasi VPC endpoint untuk layanan tambahan- Contoh Elastic Beanstalk mengirim lalu lintas ke beberapa lainnyaAWSlayanan atas nama Anda: Amazon Simple Storage Service (Amazon S3), Amazon Simple Queue Service (Amazon SQS),AWS CloudFormation, dan AmazonCloudWatchLog. Anda harus mengonfigurasi VPC endpoint untuk layanan ini juga. Untuk informasi rinci tentang VPC endpoint, termasuk tautan per layanan, lihat [VPC endpoint](https://docs.aws.amazon.com/vpc/latest/userguide/vpc-endpoints.html) di Panduan Pengguna Amazon VPC.

#### **G** Note

Beberapa layanan AWS, termasuk Elastic Beanstalk, mendukung VPC endpoint dalam jumlah terbatas dari Wilayah AWS. Ketika Anda merancang solusi VPC privat Anda, verifikasi bahwa Elastic Beanstalk dan layanan dependen lainnya yang disebutkan di sini mendukung VPC endpoint di Wilayah AWS yang Anda pilih.

- Menyediakan gambar Docker privat Dalam lingkungan [Docker](#page-103-0), kode pada instans lingkungan mungkin mencoba menarik gambar Docker yang dikonfigurasi dari internet selama pembuatan lingkungan dan gagal. Untuk menghindari kegagalan ini, [buat gambar Docker kustom](#page-123-0) di lingkungan Anda, atau gunakan gambar Docker yang disimpan di [Amazon Elastic Container Registry](https://docs.aws.amazon.com/AmazonECR/latest/userguide/) (Amazon ECR) dan [mengonfigurasi VPC endpoint untuk layanan Amazon ECR](https://docs.aws.amazon.com/AmazonECR/latest/userguide/vpc-endpoints.html).
- Aktifkan nama DNS Kode Elastic Beanstalk pada instans lingkungan mengirimkan lalu lintas ke semua layanan AWS menggunakan titik akhir publik mereka. Untuk memastikan bahwa lalu lintas ini berjalan, pilih opsi Aktifkan nama DNS ketika Anda mengonfigurasi semua antarmuka VPC

endpoint. Ini menambahkan entri DNS di VPC Anda yang memetakan titik akhir layanan publik untuk antarmuka VPC endpoint.

#### **A** Important

Jika VPC Anda tidak bersifat privat dan memiliki akses internet publik, dan jika Aktifkan nama DNS dinonaktifkan untuk setiap VPC endpoint, lalu lintas ke layanan masing-masing perjalanan melalui internet publik. Ini mungkin bukan apa yang Anda inginkan. Sangat mudah untuk mendeteksi masalah ini dengan VPC privat, karena mencegah lalu lintas ini melewati dan Anda menerima kesalahan. Namun, dengan VPC menghadap publik, Anda tidak mendapatkan indikasi.

- Sertakan dependensi aplikasi Jika aplikasi Anda memiliki dependensi seperti paket waktu aktif bahasa, mungkin mencoba untuk mengunduh dan menginstalnya dari internet selama pembuatan lingkungan dan gagal. Untuk menghindari kegagalan ini, sertakan semua paket ketergantungan dalam paket sumber aplikasi Anda.
- Gunakan versi platform saat ini Pastikan lingkungan Anda menggunakan versi platform yang dirilis pada 24 Februari 2020 atau lebih baru. Secara khusus, gunakan versi platform yang dirilis di atau setelah salah satu dari dua pembaruan ini: [Pembaruan Linux 2020-02-28](https://docs.aws.amazon.com/elasticbeanstalk/latest/relnotes/release-2020-02-28-linux.html),[Pemutakhiran](https://docs.aws.amazon.com/elasticbeanstalk/latest/relnotes/release-2020-02-24-windows.html)  [Windows 2020-02-24](https://docs.aws.amazon.com/elasticbeanstalk/latest/relnotes/release-2020-02-24-windows.html).

#### **G** Note

Alasan untuk membutuhkan versi platform yang diperbarui adalah bahwa versi lama memiliki masalah yang akan mencegah entri DNS yang dibuat oleh pilihan Aktifkan nama DNS dari bekerja dengan baik untuk Amazon SQS.

# <span id="page-1484-0"></span>Contoh: Meluncurkan aplikasi Elastic Beanstalk di VPC dengan host bastion

Jika instans Amazon EC2 Anda terletak di dalam subnet privat, Anda tidak akan dapat terhubung ke mereka dari jarak jauh. Untuk menhubungkan ke instans Anda, Anda dapat mengatur server bastion di subnet publik untuk bertindak sebagai proksi. Misalnya, Anda dapat mengatur SSH port forwarders atau RDP gateway di subnet publik untuk proksi lalu lintas pergi ke server basis data Anda dari jaringan Anda sendiri. Bagian ini memberikan contoh bagaimana untuk membuat VPC dengan subnet privat dan publik. Instans terletak di dalam subnet privat, dan host bastion, NAT gateway, dan

penyeimbang beban terletak di dalam subnet publik. Infrastruktur Anda akan terlihat serupa dengan diagram berikut.

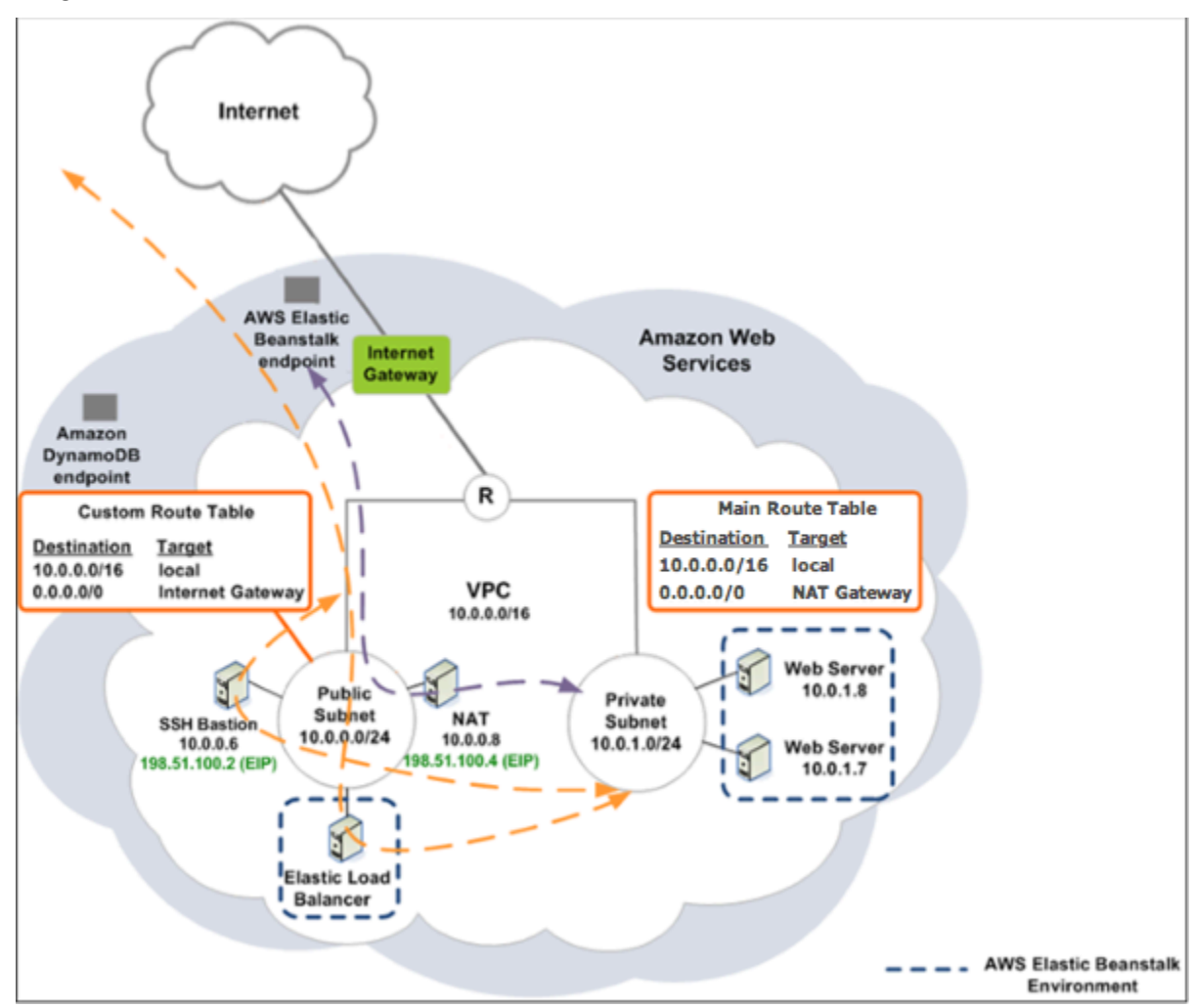

Untuk men-deploy aplikasi Elastic Beanstalk di dalam VPC menggunakan host bastion, menyelesaikan langkah-langkah yang dijelaskan dalam subbagian berikut.

Langkah-langkah

- [VPC dengan subnet publik dan privat](#page-1486-0)
- [Membuat dan mengonfigurasi grup keamanan host bastion](#page-1486-1)
- [Memperbarui grup keamanan instans](#page-1488-0)
- [Buat host bastion](#page-1489-1)

#### <span id="page-1486-0"></span>VPC dengan subnet publik dan privat

Lengkapi semua prosedur di [VPC publik/privat.](#page-1482-0) Ketika men-deploy aplikasi, Anda harus menentukan pasangan kunci Amazon EC2 untuk instans sehingga Anda dapat terhubung ke mereka dari jarak jauh. Untuk informasi lebih lanjut tentang cara menentukan pasangan kunci instans, lihat Instans [Amazon EC2 untuk lingkungan Elastic Beanstalk Anda.](#page-809-0)

#### <span id="page-1486-1"></span>Membuat dan mengonfigurasi grup keamanan host bastion

Membuat grup keamanan untuk host bastion, dan menambahkan aturan yang memungkinkan masuk SSH lalu lintas dari Internet, dan lalu lintas SSH keluar untuk subnet privat yang berisi instans Amazon EC2.

Untuk membuat grup keamanan host bastion

- 1. Buka konsol Amazon VPC di [https://console.aws.amazon.com/vpc/.](https://console.aws.amazon.com/vpc/)
- 2. Di panel navigasi, pilih Grup Keamanan.
- 3. Pilih Buat Grup Keamanan.
- 4. Di kotak dialog Buat Grup Keamanan, masukkan berikut dan pilih Ya, Buat.

Tag nama (Opsional)

Masukkan tag nama untuk grup keamanan.

Nama kelompok

Memasukkan nama grup keamanan.

**Deskripsi** 

Memasukkan nama untuk grup keamanan baru dan deskripsinya.

#### VPC

Pilih VPC Anda.

Grup keamanan di buat dan muncul di halaman Grup Keamanan. Perhatikan bahwa ia memiliki ID (misalnya, sg-xxxxxxxx). Anda mungkin harus mengaktifkan kolom ID Grup dengan mengklik Show/Sembunyikan di pojok kanan atas halaman.

#### Untuk mengonfigurasi grup keamanan host bastion

- 1. Dalam daftar grup keamanan, pilih kotak centang untuk grup keamanan yang baru saja dibuat untuk host bastion Anda.
- 2. Pada tab Aturan Masuk, pilih Edit.
- 3. Jika diperlukan, pilih Tambahkan aturan lain.
- 4. Jika host bastion anda adalah sebuah instans Linux, di bawah Jenis, pilih SSH.

Jika host bastion Anda adalah instans Windows, di bawah Jenis, pilih RDP.

5. Masukkan kisaran sumber CIDR yang diinginkan di bidang Sumber dan pilih Simpan.

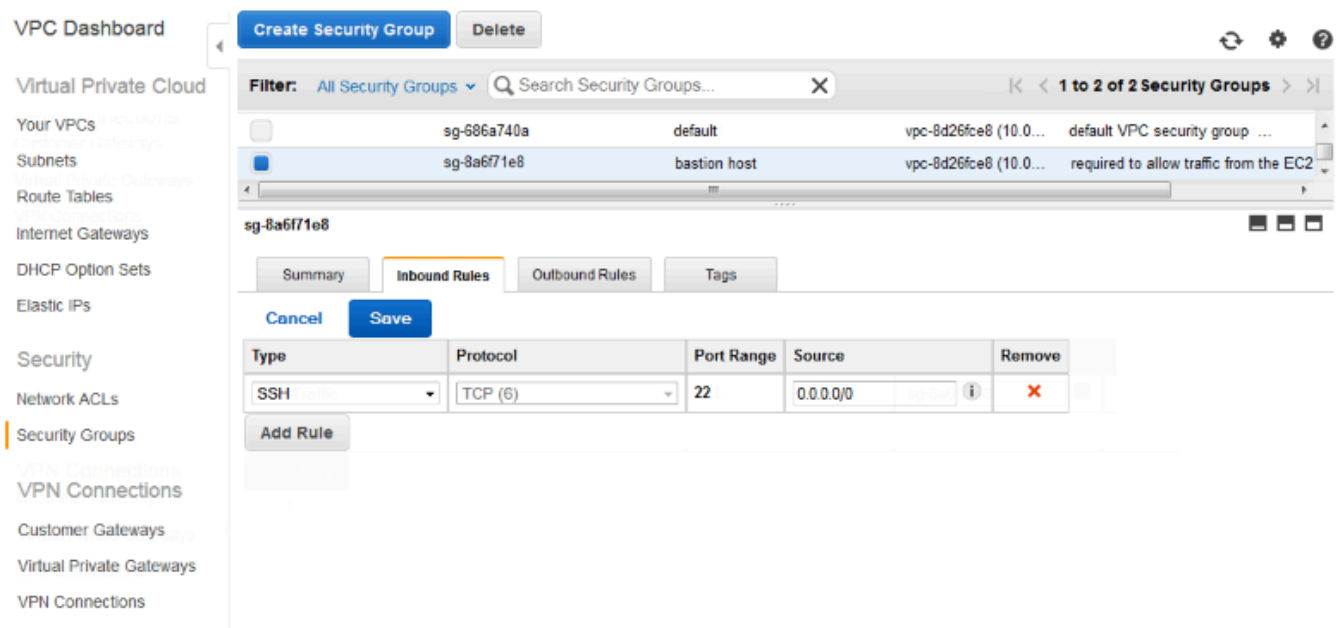

- 6. Pada tab Aturan Outbound, pilih Edit
- 7. Jika diperlukan, pilih Tambahkan aturan lain.
- 8. Di bawah Jenis, pilih jenis yang Anda tentukan untuk aturan inbound.
- 9. Di bidang Sumber, masukkan kisaran CIDR dari subnet host di subnet privat VPC.

Untuk menemukannya:

- a. Buka konsol Amazon VPC di [https://console.aws.amazon.com/vpc/.](https://console.aws.amazon.com/vpc/)
- b. Di panel navigasi, pilih Subnet.
- c. Perhatikan nilai di bawah IPv4 CIDR masing-masing Availability Zone di mana Anda memiliki host yang Anda inginkan bastion host untuk menjembatani.

#### **a** Note

Jika Anda memiliki host di beberapa Availability Zone, membuat aturan keluar untuk masing-masing Availability Zone ini.

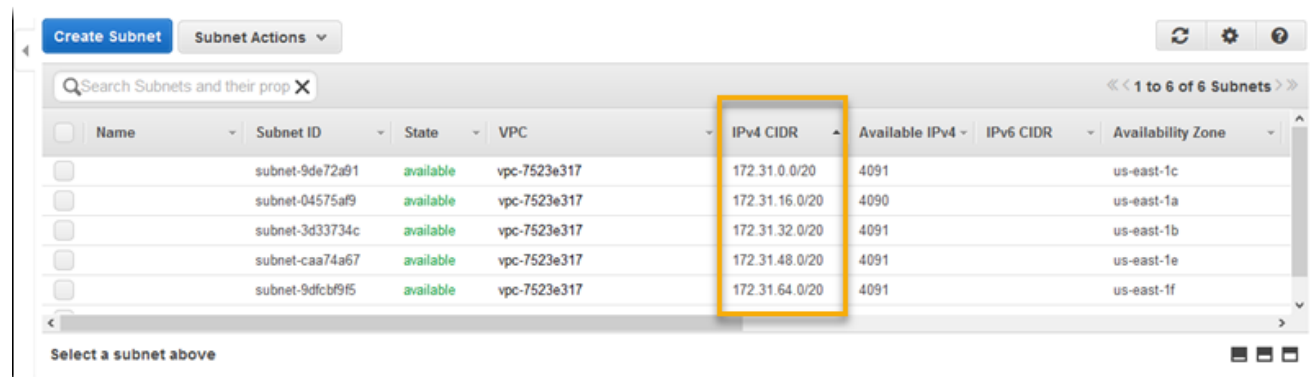

10. Pilih Simpan.

#### <span id="page-1488-0"></span>Memperbarui grup keamanan instans

Secara default, grup keamanan yang Anda buat untuk instans Anda tidak mengizinkan lalu lintas masuk. Sementara Elastic Beanstalk akan memodifikasi grup default untuk instans memungkinkan lalu lintas SSH, Anda harus mengubah grup keamanan instans kustom Anda untuk memungkinkan lalu lintas RDP jika instans Anda adalah instans Windows.

Untuk memperbarui grup keamanan instans untuk RDP

- 1. Dalam daftar grup keamanan, pilih kotak centang untuk grup keamanan instans.
- 2. Pada tab Inbound, pilih Edit.
- 3. Jika diperlukan, pilih Tambahkan aturan lain.
- 4. Masukkan nilai berikut, dan pilih Simpan.

Jenis

RDP

Protokol

**TCP** 

Baris Port

3389

Sumber

Masukkan ID dari grup keamanan host bastion (misalnya, sg-8a6f71e8) dan pilih Simpan.

#### <span id="page-1489-1"></span>Buat host bastion

Untuk membuat host bastion, Anda meluncurkan instans Amazon EC2 di subnet publik Anda yang akan bertindak sebagai host bastion.

Untuk informasi selengkapnya tentang mengatur host bastion untuk instans Windows di subnet privat, lihat [Mengontrol Akses Jaringan ke Instans EC2 Menggunakan Server Bastion .](https://aws.amazon.com/blogs/security/controlling-network-access-to-ec2-instances-using-a-bastion-server/)

Untuk informasi lebih lanjut tentang pengaturan host benteng untuk instans Linux di subnet privat, lihat [Hubungkan Secara Aman ke Instans Linux yang Berjalan di Amazon VPC Privat .](https://aws.amazon.com/blogs/security/securely-connect-to-linux-instances-running-in-a-private-amazon-vpc/)

### <span id="page-1489-0"></span>Contoh: Meluncurkan Elastic Beanstalk di VPC dengan Amazon RDS

Bagian ini memandu Anda melalui tugas-tugas untuk men-deploy aplikasi Elastic Beanstalk dengan Amazon RDS di VPC menggunakan gateway NAT. Infrastruktur Anda akan terlihat serupa dengan diagram berikut.

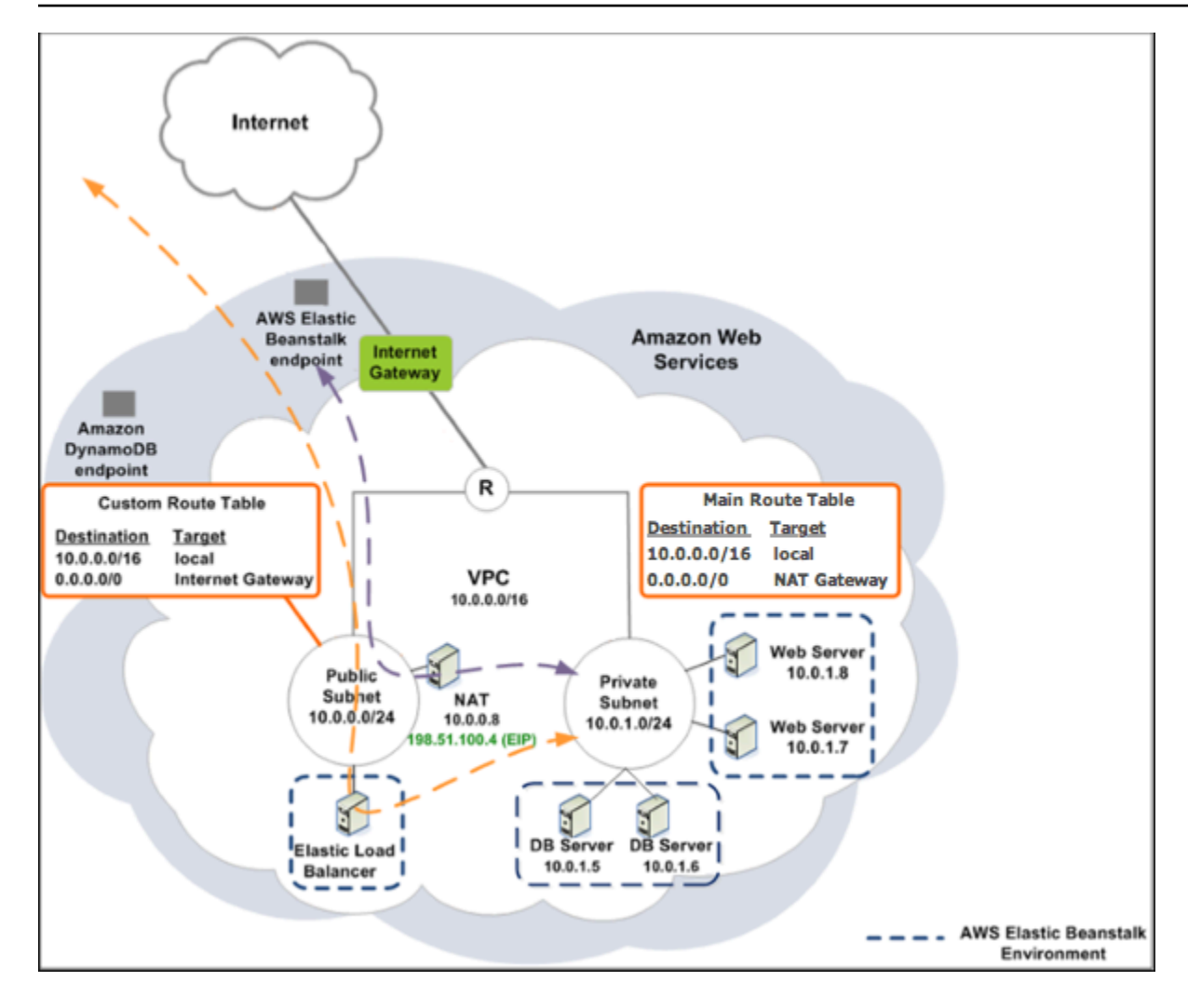

#### **a** Note

Jika Anda belum menggunakan instans DB dengan aplikasi Anda sebelumnya, coba [menambahkan satu ke lingkungan percobaan,](#page-912-0) dan [menghubungkan ke contoh DB eksternal](#page-1461-0) sebelum menambahkan konfigurasi VPC ke mix.

#### VPC dengan subnet publik dan privat

Anda bisa menggunakan [konsol Amazon VPC](https://console.aws.amazon.com/vpc/) untuk membuat VPC.

Untuk membuat VPC

- 1. Masuk ke Amazon [konsol Amazon VPC.](https://console.aws.amazon.com/vpc/)
- 2. Di panel navigasi, pilih VPC Dasbor. Kemudian pilih Buat VPC.

#### 3. Pilih VPC dengan Publik dan Subnet Privat, dan kemudian, pilih Pilih.

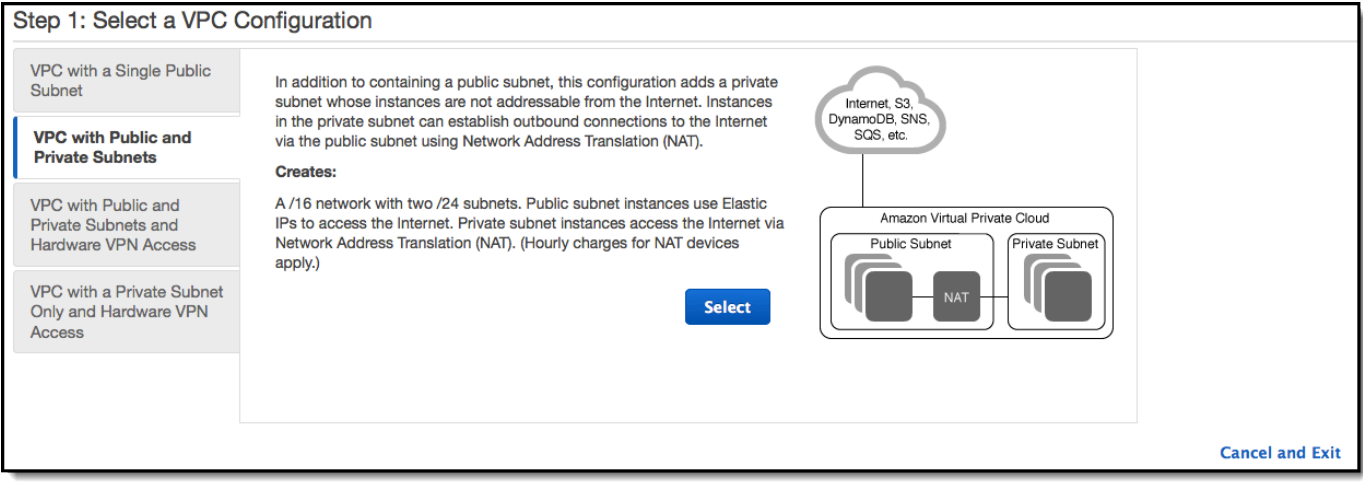

4. Penyeimbang beban Elastic Load Balancing Anda dan instans Amazon EC2 Anda harus berada dalam Availability Zone yang sama sehingga mereka dapat berkomunikasi satu sama lain. Pilih Availability Zone yang sama dari setiap daftar Availability Zone.

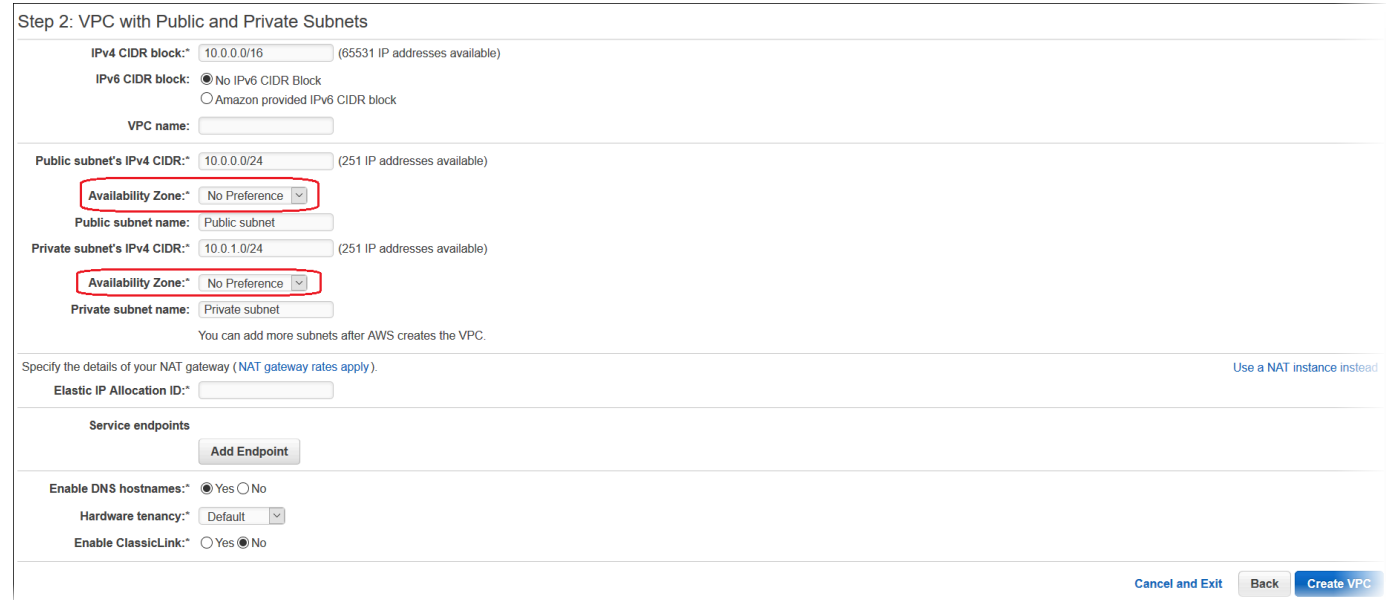

- 5. Pilih alamat IP Elastic untuk gateway NAT Anda.
- 6. Pilih Buat VPC.

Wizard mulai membuat VPC, subnet, dan gateway internet. Hal ini juga memperbarui tabel rute utama dan menciptakan tabel rute kustom. Akhirnya, wizard menciptakan gateway NAT di subnet publik.

#### **a** Note

Anda dapat memilih untuk meluncurkan instans NAT di subnet publik bukan gateway NAT. Untuk informasi selengkapnya, lihat[Skenario 2: VPC dengan Subnet Publik dan](https://docs.aws.amazon.com/vpc/latest/userguide/VPC_Scenario2.html)  [Pribadi \(NAT\)d](https://docs.aws.amazon.com/vpc/latest/userguide/VPC_Scenario2.html)iPanduan Pengguna Amazon VPC.

7. Setelah VPC berhasil dibuat, Anda mendapatkan ID VPC. Anda memerlukan nilai ini untuk langkah berikutnya. Untuk melihat ID VPC Anda, pilih VPC Anda dalam pane kiri [konsol Amazon](https://console.aws.amazon.com/vpc/)  [VPC.](https://console.aws.amazon.com/vpc/)

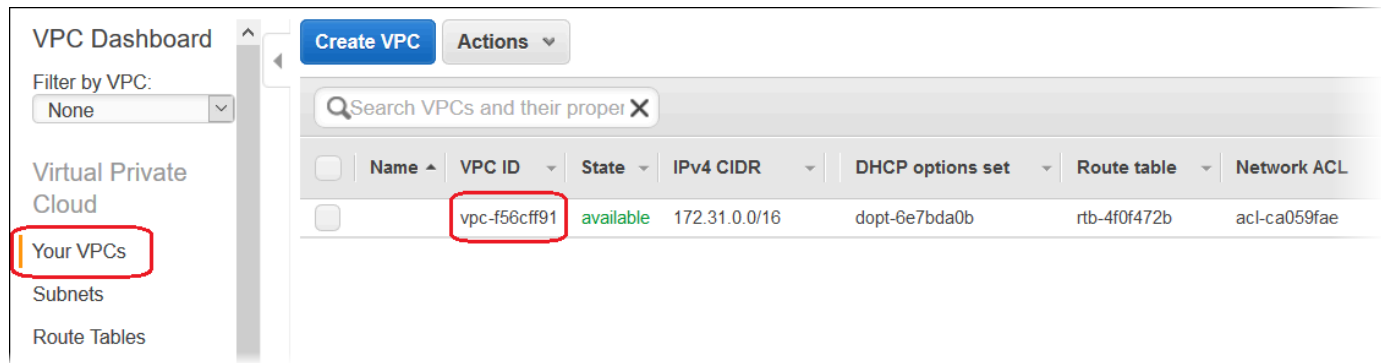

#### Buat grup subnet DB

Grup subnet DB adalah kumpulan subnet (biasanya privat) yang Anda buat untuk VPC dan yang kemudian Anda tetapkan untuk instans backend RDS DB Anda. Setiap grup subnet DB harus memiliki setidaknya satu subnet di setidaknya dua Availability Zone di Wilayah AWS tertentu. Untuk mempelajari lebih lanjut, lihat [Membuat Subnet di VPC Anda](https://docs.aws.amazon.com/vpc/latest/userguide/working-with-vpcs.html#AddaSubnet).

Buat grup subnet DB

- 1. Buka [konsol Amazon RDS](https://console.aws.amazon.com/rds/).
- 2. Di panel navigasi, pilih Grup Subnet.
- 3. Pilih Buat Grup Subnet DB.
- 4. Pilih Nama, dan ketik nama grup subnet DB Anda.
- 5. Pilih Deskripsi, dan kemudian menjelaskan grup subnet DB Anda.
- 6. Untuk VPC, pilih ID VPC yang Anda buat.
- 7. Di Menambahkan subnet, pilih Tambahkan semua subnet yang terkait dengan VPC ini.

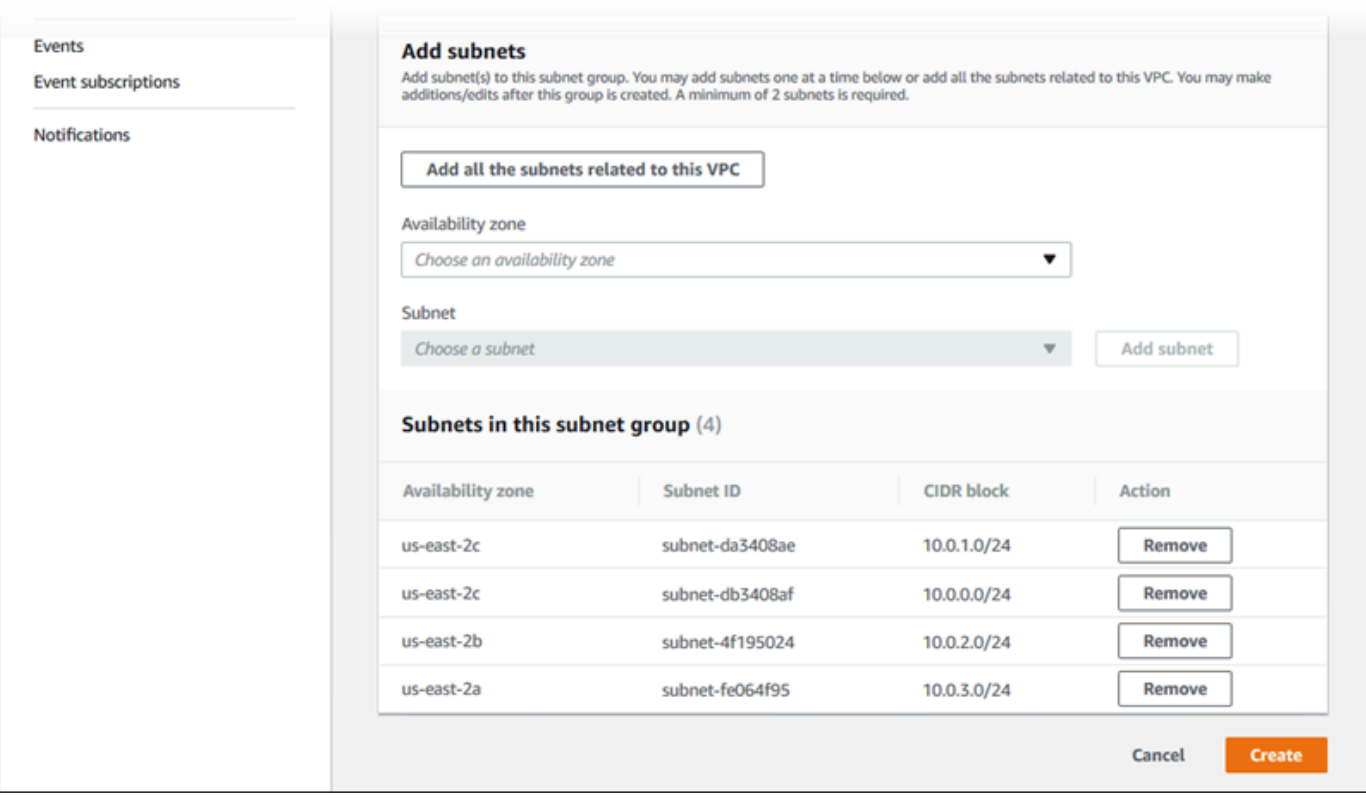

8. Setelah selesai, pilih Buat.

Grup subnet DB baru Anda muncul dalam daftar grup subnet di konsol Amazon RDS. Anda dapat memilihnya untuk melihat detail, seperti semua subnet yang terkait dengan grup ini, di panel detail di bagian bawah halaman.

#### Men-deploy ke Elastic Beanstalk

Setelah Anda mengatur VPC Anda, Anda dapat membuat lingkungan Anda di dalamnya dan men-deploy aplikasi Anda ke Elastic Beanstalk. Anda dapat melakukannya menggunakan konsol Elastic Beanstalk, atau Anda dapat menggunakan toolkit AWS, AWS CLI, EB CLI, atau Elastic Beanstalk API. Jika Anda menggunakan konsol Elastic Beanstalk, Anda hanya perlu mengunggah .war atau file .zip dan pilih pengaturan VPC di dalam wizard. Elastic Beanstalk kemudian menciptakan lingkungan Anda di dalam VPC Anda dan men-deploy aplikasi Anda. Atau, Anda dapat menggunakan toolkit AWS, AWS CLI, EB CLI, atau Elastic Beanstalk API untuk men-deploy aplikasi Anda. Untuk melakukan ini, Anda perlu menentukan pengaturan opsi VPC Anda dalam file konfigurasi dan men-deploy file ini dengan paket sumber Anda. Topik ini memberikan petunjuk untuk kedua metode tersebut.

Men-deploy dengan konsol Elastic Beanstalk

Konsol Elastic Beanstalk memandu Anda menciptakan lingkungan baru Anda di dalam VPC Anda. Anda harus menyediakan file .war(untuk aplikasi Java) atau file .zip (untuk semua aplikasi lainnya). Pada halaman Konfigurasi VPC dari wizard lingkungan Elastic Beanstalk, Anda harus membuat pilihan berikut:

VPC

Pilih VPC Anda.

Grup keamanan VPC

Pilih grup keamanan instans yang Anda buat di atas.

Jarak pandang ELB

Pilih External jika penyeimbang beban Anda harus tersedia untuk umum, atau pilih Internal jika penyeimbang beban harus tersedia hanya dalam VPC Anda.

Pilih subnet untuk penyeimbang beban dan instans EC2 Anda. Pastikan Anda memilih subnet publik untuk penyeimbang beban, dan subnet privat untuk instans Amazon EC2 Anda. Secara default, pembuatan VPC menciptakan subnet publik di 10.0.0.0/24dan subnet pribadi di 10.0.1.0/24.

Anda dapat melihat ID subnet dengan memilih Subnet di [Konsol Amazon VPC](https://console.aws.amazon.com/vpc/).

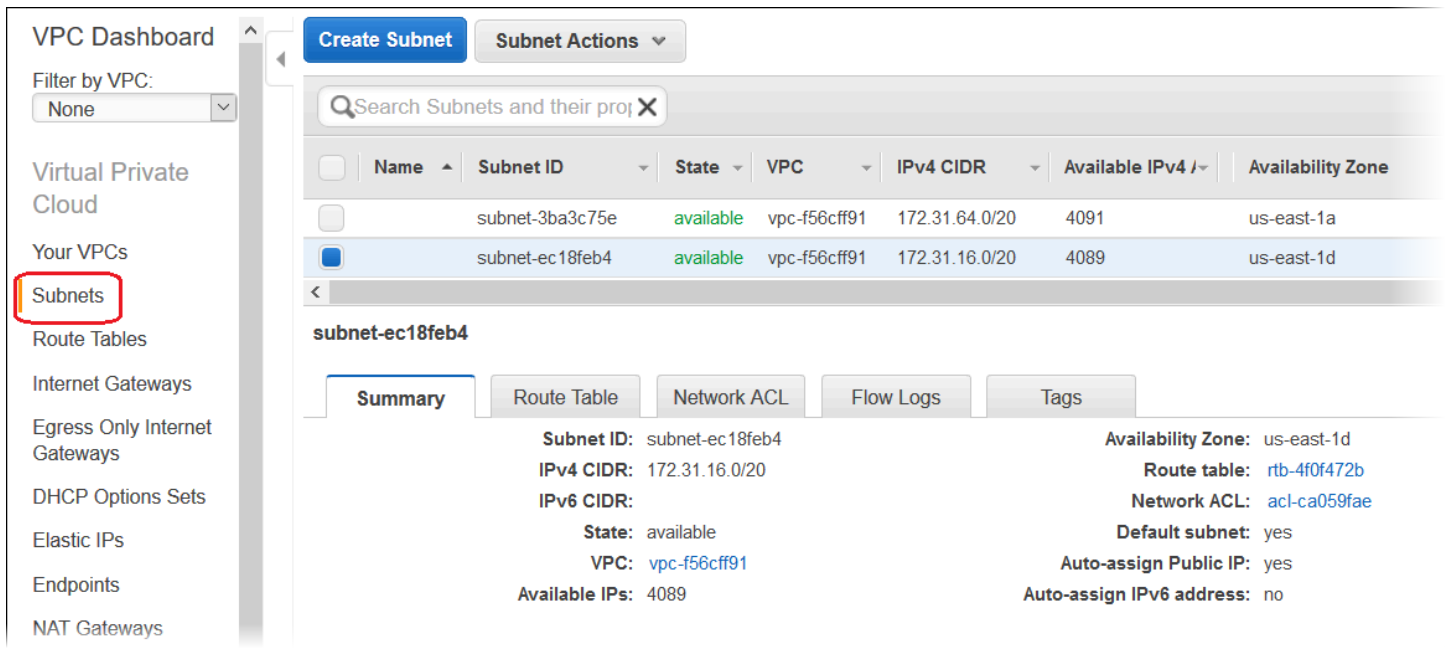

Men-deploy dengan toolkit AWS, EB CLI, AWS CLI, atau API

Saat men-deploy aplikasi Anda ke Elastic Beanstalk menggunakan toolkit AWS, EB CLI, AWS CLI, atau API, Anda dapat menentukan pengaturan pilihan VPC Anda dalam file dan men-deploy dengan paket sumber Anda. Lihat [Penyesuaian lingkungan lanjutan dengan file konfigurasi](#page-1083-0)  ([.ebextensions](#page-1083-0)) untuk informasi selengkapnya.

Saat Anda memperbarui pengaturan opsi, Anda harus menentukan setidaknya yang berikut ini:

- VPCId—Berisi ID dari VPC.
- Subnets—Berisi ID dari subnet grup Auto Scaling. Dalam contoh ini, ini adalah ID dari subnet privat.
- ELBSubnets—Berisi ID subnet untuk penyeimbang beban. Dalam contoh ini, ini adalah ID dari subnet publik.
- SecurityGroups—Berisi ID dari grup keamanan.
- DBSubnets—Berisi ID dari subnet DB.
	- **a** Note

Bila menggunakan subnet DB, Anda perlu membuat subnet tambahan di VPC Anda untuk mencakup semua Availability Zone di Wilayah AWS.

Opsional, Anda juga dapat menentukan informasi berikut:

• ELBScheme – Tentukan internal untuk membuat penyeimbang beban internal di dalam VPC Anda sehingga aplikasi Elastic Beanstalk Anda tidak dapat diakses dari luar VPC Anda.

Berikut ini adalah contoh pengaturan opsi yang dapat Anda gunakan ketika men-deploy aplikasi Elastic Beanstalk Anda di dalam VPC. Untuk informasi lebih lanjut tentang pengaturan opsi VPC (termasuk contoh untuk cara menentukan mereka, nilai default, dan nilai-nilai yang valid), lihat tabel namespace aws:ec2:vpc di [Opsi konfigurasi](#page-961-0).

```
option_settings: 
   - namespace: aws:autoscaling:launchconfiguration 
     option_name: EC2KeyName 
     value: ec2keypair
```
- namespace: aws:ec2:vpc option\_name: VPCId value: vpc-170647c
- namespace: aws:ec2:vpc option\_name: Subnets value: subnet-4f195024
- namespace: aws:ec2:vpc option\_name: ELBSubnets value: subnet-fe064f95
- namespace: aws:ec2:vpc option\_name: DBSubnets value: subnet-fg148g78
- namespace: aws:autoscaling:launchconfiguration option\_name: InstanceType value: m1.small
- namespace: aws:autoscaling:launchconfiguration option\_name: SecurityGroups value: sg-7f1ef110

#### **a** Note

Bila menggunakan subnet DB, pastikan Anda memiliki subnet di VPC Anda untuk mencakup semua Availability Zone di Wilayah AWS.

### <span id="page-1496-0"></span>Menggunakan Elastic Beanstalk dengan VPC endpoint

VPC endpoint memungkinkan Anda untuk secara pribadi menghubungkan VPC Anda untuk didukung layanan AWS dan layanan VPC endpoint yang didukung oleh AWS PrivateLink, tanpa memerlukan gateway internet, perangkat NAT, koneksi VPN, atau koneksi AWS Direct Connect.

Instans dalam VPC Anda tidak memerlukan alamat IP publik untuk berkomunikasi dengan sumber daya dalam layanan. Lalu lintas antara VPC Anda dan layanan lainnya tidak meninggalkan jaringan Amazon. Untuk informasi lebih lanjut tentang VPC endpoint, lihat [VPC Endpoints](https://docs.aws.amazon.com/vpc/latest/userguide/vpc-endpoints.html) dalam Panduan Pengguna Amazon VPC.

AWS Elastic Beanstalk mendukung AWS PrivateLink, yang menyediakan konektivitas privat ke layanan Elastic Beanstalk dan menghilangkan paparan lalu lintas ke internet publik. Untuk mengaktifkan aplikasi Anda untuk mengirim permintaan ke Elastic Beanstalk menggunakan AWS PrivateLink, Anda mengonfigurasi jenis VPC endpoint yang dikenal sebagai VPC endpoint antarmuka (titik akhir antarmuka). Untuk informasi selengkapnya, lihat [VPC Endpoint Antarmuka \(AWS](https://docs.aws.amazon.com/vpc/latest/userguide/vpce-interface.html)  [PrivateLink\)](https://docs.aws.amazon.com/vpc/latest/userguide/vpce-interface.html) dalam Panduan Pengguna Amazon VPC.

#### **a** Note

Elastic Beanstalk mendukung AWS PrivateLink dan menghubungkan VPC endpoints di sejumlah Wilayah AWS yang terbatas. Kami bekerja untuk memperluas dukungan ke lebih banyak Wilayah AWS dalam waktu dekat.

#### Menyiapkan VPC endpoint untuk Elastic Beanstalk

Untuk membuat antarmuka VPC endpoint untuk layanan Elastic Beanstalk di VPC Anda, ikuti prosedur [Membuat Antarmuka Titik Akhir](https://docs.aws.amazon.com/vpc/latest/userguide/vpce-interface.html#create-interface-endpoint). Untuk Nama Layanan, pilih com.amazonaws.*region*.elasticbeanstalk.

Jika VPC Anda dikonfigurasi dengan akses internet publik, aplikasi Anda masih dapat mengakses Elastic Beanstalk melalui internet menggunakan titik akhir publik elasticbeanstalk.*region*.amazonaws.com. Anda dapat mencegah hal ini dengan memastikannya Aktifkan nama DNS diaktifkan selama pembuatan endpoint (true secara default). Ini menambahkan entri DNS di VPC Anda yang memetakan titik akhir layanan publik untuk antarmuka VPC endpoint.

#### Menyiapkan VPC endpoint untuk kondisi yang ditingkatkan

Jika Anda mengaktifkan [pelaporan kondisi yang ditingkatkan](#page-1233-0) untuk lingkungan Anda, Anda dapat mengonfigurasi informasi kondisi yang ditingkatkan untuk dikirim melalui AWS PrivateLink juga. Informasi kondisi yang ditingkatkan dikirim oleh daemon healthd, komponen Elastic Beanstalk pada instans lingkungan Anda, ke layanan kondisi yang ditingkatkan Elastic Beanstalk terpisah. Untuk membuat VPC endpoint antarmuka untuk layanan ini di VPC Anda, ikuti prosedur [Membuat](https://docs.aws.amazon.com/vpc/latest/userguide/vpce-interface.html#create-interface-endpoint) [Antarmuka Titik Akhir.](https://docs.aws.amazon.com/vpc/latest/userguide/vpce-interface.html#create-interface-endpoint) Untuk Nama Layanan, pilih com.amazonaws.*region*.elasticbeanstalk-health.

#### **A** Important

Daemon healthd mengirimkan informasi kondisi yang ditingkatkan ke titik akhir publik, elasticbeanstalk-health.*region*.amazonaws.com. Jika VPC Anda dikonfigurasi dengan akses internet publik, dan Aktifkan nama DNS dinonaktifkan untuk VPC endpoint, informasi kondisi yang ditingkatkan melalui internet publik. Ini mungkin bukan niat Anda ketika Anda mengatur VPC endpoint kondisi yang ditingkatkan. Pastikan bahwa Aktifkan nama DNS diaktifkan (benar secara default).

#### Menggunakan VPC endpoint di VPC privat

Sebuah VPC pribadi, atau subnet pribadi di VPC, tidak memiliki akses internet publik. Anda mungkin ingin menjalankan lingkungan Elastic Beanstalk Anda dalam [VPC pribadi](#page-1482-1) dan konfigurasikan VPC endpoint antarmuka untuk keamanan yang ditingkatkan. Dalam hal ini, perhatikan bahwa lingkungan Anda mungkin mencoba untuk terhubung ke internet karena alasan lain selain menghubungi layanan Elastic Beanstalk. Untuk mempelajari lebih lanjut tentang menjalankan lingkungan di VPC pribadi, lihat [the section called "Menjalankan lingkungan Elastic Beanstalk di VPC pribadi"](#page-1483-0).

Menggunakan kebijakan titik akhir untuk mengontrol akses dengan VPC endpoint

Secara default, VPC endpoint memungkinkan akses penuh ke layanan yang terkait. Saat membuat atau memodifikasi titik akhir, Anda dapat melampirkan kebijakan titik akhir untuk itu.

Kebijakan endpoint adalah kebijakan sumber daya AWS Identity and Access Management (IAM) yang mengontrol akses dari titik akhir ke layanan tertentu. Kebijakan titik akhir khusus untuk titik akhir. Ini terpisah dari pengguna atau instans kebijakan IAM yang mungkin dimiliki lingkungan Anda dan tidak menimpa atau menggantikannya. Untuk rincian tentang authoring dan menggunakan kebijakan VPC endpoint, lihat [Mengontrol Akses ke Layanan dengan VPC Endpoint](https://docs.aws.amazon.com/vpc/latest/userguide/vpc-endpoints-access.html) di Panduan Pengguna Amazon VPC.

Contoh berikut menyangkal semua pengguna izin untuk mengakhiri lingkungan melalui VPC endpoint, dan memungkinkan akses penuh ke semua tindakan lainnya.

```
{ 
      "Statement": [ 
           { 
                "Action": "*", 
                "Effect": "Allow",
```

```
 "Resource": "*", 
               "Principal": "*" 
          }, 
          { 
               "Action": "elasticbeanstalk:TerminateEnvironment", 
               "Effect": "Deny", 
               "Resource": "*", 
               "Principal": "*" 
          } 
     ]
}
```
#### **a** Note

Pada saat ini, hanya layanan utama Elastic Beanstalk mendukung melampirkan kebijakan titik akhir ke VPC endpoint-nya. Layanan kondisi yang ditingkatkan tidak mendukung kebijakan titik akhir.

# Mengkonfigurasi mesin pengembangan Anda untuk digunakan dengan Elastic Beanstalk

Halaman ini menunjukkan bagaimana cara menyiapkan mesin lokal Anda untuk pengembangan aplikasi AWS Elastic Beanstalk. Ini mencakup struktur folder, kontrol sumber, dan alat CLI.

Topik

- [Membuat folder proyek](#page-1500-0)
- [Mengatur kontrol sumber](#page-1501-0)
- [Mengkonfigurasi repositori jarak jauh](#page-1501-1)
- [Menginstal EB CLI](#page-1502-0)
- [Menginstal AWS CLI](#page-1502-1)

# <span id="page-1500-0"></span>Membuat folder proyek

Membuat folder untuk proyek Anda. Anda dapat menyimpan folder di mana saja pada disk lokal Anda selama Anda memiliki izin untuk membaca dan menulis ke folder tersebut. Membuat folder di folder pengguna Anda dapat diterima. Jika Anda berencana untuk mengerjakan beberapa aplikasi, buat folder proyek Anda di dalam folder lain bernama sesuatu seperti workspace atau projects untuk menjaga segala sesuatunya teratur:

```
workspace/
|-- my-first-app
`-- my-second-app
```
Isi folder proyek Anda akan bervariasi tergantung pada wadah web atau kerangka kerja yang digunakan aplikasi Anda.

#### **a** Note

Hindari folder dan jalur dengan simbol tanda kutip tunggal (') atau simbol tanda kutip ganda (") dalam nama folder atau elemen jalur apa pun. Beberapa perintah Elastic Beanstalk gagal saat dijalankan dalam folder dengan simbol dalam namanya.

# <span id="page-1501-0"></span>Mengatur kontrol sumber

Atur kontrol sumber untuk melindungi diri Anda dari penghapusan file atau kode secara tidak sengaja di folder proyek Anda, dan sebagai cara untuk mengembalikan perubahan yang merusak proyek Anda.

Jika Anda tidak memiliki sistem kontrol sumber, pertimbangkan Git, gratis daneasy-to-useopsi, dan terintegrasi dengan baik dengan Elastic Beanstalk Command Line Interface (CLI). Kunjungi [Beranda](https://git-scm.com/)  [Git](https://git-scm.com/) untuk menginstal Git.

Ikuti petunjuk di situs web Git untuk menginstal dan mengkonfigurasi Git, lalu jalankan git init di folder proyek Anda untuk menyiapkan repositori lokal:

```
~/workspace/my-first-app$ git init
Initialized empty Git repository in /home/local/username/workspace/my-first-app/.git/
```
Saat Anda menambahkan konten ke folder proyek Anda dan memperbarui konten, komit perubahan repositori Git Anda:

```
~/workspace/my-first-app$ git add default.jsp
~/workspace/my-first-app$ git commit -m "add default JSP"
```
Setiap kali Anda melakukan, Anda membuat snapshot dari proyek Anda yang dapat Anda pulihkan nanti jika terjadi kesalahan. Untuk informasi lebih lanjut tentang perintah dan alur kerja Git, lihat [Dokumentasi Git.](https://git-scm.com/doc)

# <span id="page-1501-1"></span>Mengkonfigurasi repositori jarak jauh

Bagaimana jika hard drive Anda mogok, atau Anda ingin mengerjakan proyek Anda di komputer lain? Untuk mencadangkan kode sumber Anda secara online dan mengaksesnya dari komputer mana pun, konfigurasikan repositori jarak jauh tempat Anda dapat mendorong komit Anda.

AWS CodeCommit memungkinkan Anda membuat repositori pribadi di AWS cloud. CodeCommitgratis di[AWStingkat gratis](https://aws.amazon.com/free/)hingga limaAWS Identity and Access Management(IAM) pengguna di akun Anda. Untuk rincian harga, liha[tAWS CodeCommitHarga](https://aws.amazon.com/codecommit/pricing/).

Kunjungi[AWS CodeCommitPanduan Pengguna](https://docs.aws.amazon.com/codecommit/latest/userguide/setting-up.html)untuk petunjuk cara menyiapkan.

GitHubadalah opsi populer lainnya untuk menyimpan kode proyek Anda secara online. Ini memungkinkan Anda membuat repositori online publik secara gratis dan juga mendukung repositori pribadi dengan biaya bulanan. Daftar untukGitHubpad[agithub.com](https://github.com/).

Setelah Anda membuat repositori jarak jauh untuk proyek Anda, lampirkan itu ke repositori lokal Anda dengan git remote add:

~/workspace/my-first-app\$ **git remote add origin** *ssh://git-codecommit.useast-2.amazonaws.com/v1/repos/my-repo*

# <span id="page-1502-0"></span>Menginstal EB CLI

Gunakan [EB CLI](#page-1503-0) untuk mengelola lingkungan Elastic Beanstalk Anda dan memantau kesehatan dari baris perintah. Lihat [Instal EB CLI](#page-1504-0) untuk petunjuk instalasi.

Secara default, EB CLI mengemas segala sesuatu yang ada dalam folder proyek Anda dan mengunggahnya ke Elastic Beanstalk sebagai bundel sumber. Ketika Anda menggunakan Git dan EB CLI bersama-sama, Anda dapat mencegah file kelas yang dibangun dari yang berkomitmen ke sumber dengan .gitignore dan mencegah file sumber agar tidak disebarkan dengan .ebignore.

Anda juga dapat [mengonfigurasi CLI EB untuk menerapkan artefak build](#page-1519-0) (file WAR atau ZIP) alih-alih konten folder proyek Anda.

# <span id="page-1502-1"></span>Menginstal AWS CLI

AWS Command Line Interface (AWS CLI) adalah klien terpadu untuk layanan AWS yang menyediakan perintah untuk semua operasi API publik. Perintah ini tingkatnya lebih rendah dari yang disediakan oleh EB CLI, sehingga seringkali membutuhkan lebih banyak perintah untuk melakukan operasi dengan AWS CLI. Di sisi lain, AWS Command Line Interface memungkinkan Anda untuk bekerja dengan aplikasi atau lingkungan apa pun yang berjalan di akun Anda tanpa menyiapkan repositori pada mesin lokal Anda. Gunakan AWS CLI untuk membuat skrip yang menyederhanakan atau mengotomatisasikan tugas operasional.

Untuk informasi lebih lanjut tentang layanan yang didukung dan untuk mengunduh AWS Command Line Interface, lihat [AWS Command Line Interface.](https://aws.amazon.com/cli/)

# <span id="page-1503-0"></span>Menggunakan antarmuka baris perintah Elastic Beanstalk (EB CLI)

EB CLI adalah antarmuka baris perintah untuk AWS Elastic Beanstalk yang menyediakan perintah interaktif yang menyederhanakan pembuatan, pembaruan, dan pemantauan lingkungan dari repositori lokal. Gunakan EB CLI sebagai bagian dari siklus pengembangan dan pengujian seharihari Anda sebagai alternatif untuk konsol Elastic Beanstalk.

#### **a** Note

Versi saat ini dari EB CLI memiliki serangkaian basis perintah yang berbeda dari versi sebelum versi 3.0. Jika Anda menggunakan versi lama, lihat [Migrasi ke EB CLI 3](#page-1642-0)  [danCodeCommit](#page-1642-0) untuk informasi migrasi.

Setelah Anda [mengintal EB CLI](#page-1504-0) dan mengonfigurasi direktori proyek, Anda dapat membuat lingkungan dengan satu perintah:

~/my-app\$ **eb create my-env**

Kode sumber untuk EB CLI adalah proyek sumber terbuka. Ini berada di[aws/aws-elastic](https://github.com/aws/aws-elastic-beanstalk-cli)[beanstalk-cli](https://github.com/aws/aws-elastic-beanstalk-cli) GitHubRepositori. Anda dapat berpartisipasi dengan melaporkan masalah, membuat saran, dan mengirimkan permintaan penarikan. Kami menghargai kontribusi Anda! Untuk lingkungan saat Anda hanya berniat untuk menggunakan EB CLI sebagaimana adanya, kami sarankan Anda untuk menginstalkan menggunakan salah satu tulisan pengaturan EB CLI, seperti yang dijelaskan di [the section called "Memasang EB CLI menggunakan pengaturan penulisan"](#page-1505-0).

Sebelumnya, Elastic Beanstalk mendukung CLI terpisah yang memberikan akses langsung ke operasi API yang disebut [Elastic Beanstalk API CLI.](#page-1642-1) Ini telah diganti dengan [AWS CLI](#page-1502-1) yang menyediakan fungsionalitas yang sama, tetapi untuk semua API layanan AWS.

Dengan AWS CLI, Anda memiliki akses langsung ke Elastic Beanstalk API. AWS CLI sangat bagus untuk penulisan, tetapi tidak mudah digunakan dari baris perintah karena jumlah perintah yang perlu Anda jalankan dan jumlah parameter di setiap perintah. Misalnya, membuat lingkungan memerlukan serangkaian perintah:

~\$ **aws elasticbeanstalk check-dns-availability --cname-prefix my-cname**

~\$ **aws elasticbeanstalk create-application-version --application-name my-application - version-label v1 --source-bundle S3Bucket=***DOC-EXAMPLE-BUCKET***,S3Key=php-proxy-sample.zip** ~\$ **aws elasticbeanstalk create-environment --cname-prefix my-cname --application-name my-app --version-label v1 --environment-name my-env --solution-stack-name "64bit Amazon Linux 2015.03 v2.0.0 running Ruby 2.2 (Passenger Standalone)"**

Untuk informasi tentang pemasangan EB CLI, mengonfigurasi repositori, dan bekerja dengan lingkungan, lihat topik berikut.

Topik

- [Memasang EB CLI](#page-1504-0)
- [Mengonfigurasi EB CLI](#page-1515-0)
- [Mengelola beberapa lingkungan Elastic Beanstalk sebagai grup dengan EB CLI](#page-1521-0)
- [Menggunakan EB CLI dengan AWS CodeBuild](#page-1527-0)
- [Menggunakan EB CLI dengan Git](#page-1530-0)
- [Menggunakan EB CLI dengan AWS CodeCommit](#page-1533-0)
- [Menggunakan EB CLI untuk memantau kondisi lingkungan](#page-1539-0)
- [Mengelola beberapa lingkungan Elastic Beanstalk sebagai grup dengan EB CLI](#page-1547-0)
- [Memecahkan masalah dengan EB CLI](#page-1549-0)
- [Referensi perintah EB CLI](#page-1552-0)
- [EB CLI 2.6 \(pensiun\)](#page-1640-0)
- [Antarmuka baris perintah Elastic Beanstalk API \(pensiun\)](#page-1642-1)

## <span id="page-1504-0"></span>Memasang EB CLI

Command Line Interface (EB CLI) AWS Elastic Beanstalk adalah klien baris perintah yang dapat Anda gunakan untuk membuat, mengonfigurasi, dan mengelola lingkungan Elastic Beanstalk. Untuk informasi selengkapnya tentang EB CLI, lihat [EB CLI.](#page-1503-0)

Topik

- [Memasang EB CLI menggunakan pengaturan penulisan](#page-1505-0)
- [Memasang EB CLI secara manual](#page-1505-1)

## <span id="page-1505-0"></span>Memasang EB CLI menggunakan pengaturan penulisan

Cara termudah dan direkomendasikan untuk menginstal EB CLI adalah dengan menggunakan skrip [pengaturan EB CLI](https://github.com/aws/aws-elastic-beanstalk-cli-setup) yang tersedia di. GitHub Gunakan penulisan untuk memasang EB CLI di Linux, macOS, atau Windows. Penulisan memasang EB CLI dan dependensinya, termasuk Python dan pip. Penulisan juga membuat lingkungan virtual untuk EB CLI. Untuk petunjuk instalasi, lihat [aws/](https://github.com/aws/aws-elastic-beanstalk-cli-setup) [aws-elastic-beanstalk-cli-setup](https://github.com/aws/aws-elastic-beanstalk-cli-setup)repositori aktif. GitHub

## <span id="page-1505-1"></span>Memasang EB CLI secara manual

Untuk memasang EB CLI, sebaiknya gunakan [penulisan pengaturan EB CLI](https://github.com/aws/aws-elastic-beanstalk-cli-setup). Jika penulisan pengaturan tidak kompatibel dengan lingkungan pengembangan Anda, pasang EB CLI secara manual.

Metode distribusi utama untuk EB CLI di Linux, MacOS, dan Windows adalah pip. Ini adalah manajer paket untuk Python yang menyediakan cara mudah untuk memasang, memperbarui, dan menghapus paket Python dan dependensinya. Untuk macOS, Anda juga bisa mendapatkan versi terbaru EB CLI dengan Homebrew.

#### Catatan kompatibilitas

EB CLI dikembangkan dengan Python dan membutuhkan Python versi 3.11 atau yang lebih baru.

Kami rekomendasikan menggunakan [penulisan pengaturan EB CLI](https://github.com/aws/aws-elastic-beanstalk-cli-setup) untuk memasang EB CLI dan dependensinya. Jika Anda secara manual memasang EB CLI, ini bisa menjadi sulit untuk mengelola konflik ketergantungan di lingkungan pengembangan Anda.

EB CLI dan [AWS Command Line Interface](https://docs.aws.amazon.com/cli/latest/userguide/) (AWS CLI) berbagi ketergantungan di paket [botocore](https://botocore.amazonaws.com/v1/documentation/api/latest/index.html) Python. Karena perubahan besar di botocore, versi yang berbeda dari dua alat CLI ini bergantung pada versi yang berbeda dari botocore.

Versi terbaru dari dua CLI kompatibel. Jika Anda perlu menggunakan versi sebelumnya, lihat tabel berikut untuk versi yang kompatibel yang dapat digunakan.

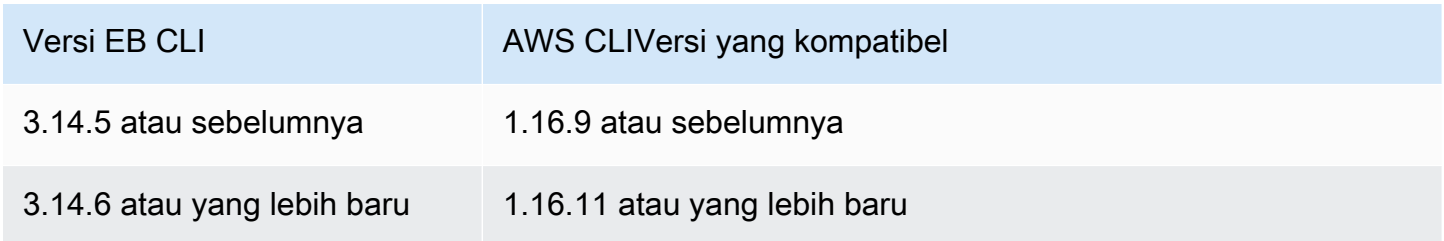

#### Memasang EB CLI

Jika Anda sudah memiliki pip dan versi yang didukung Python, gunakan prosedur berikut untuk memasang EB CLI.

Jika Anda tidak memiliki Python dan pip, gunakan prosedur untuk sistem operasi yang Anda gunakan.

- [Pasang Python, pip, dan EB CLI di Linux](#page-1508-0)
- [Memasang EB CLI di macOS](#page-1511-0)
- [Pasang Python, pip, dan EB CLI di Windows](#page-1513-0)

#### Untuk memasang EB CLI

1. Jalankan perintah berikut.

\$ **pip install awsebcli --upgrade --user**

Opsi --upgrade memberitahu pip untuk memperbarui persyaratan yang sudah terpasang. Opsi --user memberitahu pip untuk memasang program ke subdirektori direktori pengguna Anda untuk menghindari memodifikasi pustaka yang digunakan sistem operasi Anda.

#### **a** Note

Jika Anda mengalami masalah saat Anda mencoba untuk memasang EB CLI dengan pip, Anda dapat [memasang EB CLI di lingkungan virtual](#page-1514-0) untuk mengisolasi alat dan dependensinya, atau menggunakan versi Python yang berbeda dari yang biasanya Anda lakukan.

- 2. Tambahkan jalur ke file yang dapat dieksekusi ke variabel PATH:
	- Di Linux dan macOS:

 $Linux - \sim /$ .local/bin

macOS – ~/Library/Python/*3.7*/bin

Untuk memodifikasi variabel PATH Anda (Linux, Unix, atau macOS):

a. Temukan penulisan profil shell Anda di folder pengguna Anda. Jika Anda tidak yakin shell mana yang Anda miliki, jalankan echo \$SHELL.

```
$ ls -a ~
      .bash_logout .bash_profile .bashrc Desktop Documents Downloads
```
- Bash .bash\_profile, .profile, or .bash\_login.
- Zsh .zshrc
- Tcsh .tcshrc, .cshrc or .login.
- b. Tambahkan perintah ekspor ke penulisan profil Anda. Contoh berikut menambahkan jalur yang diwakili oleh *LOCAL\_PATH* ke variabel PATH saat ini.

```
export PATH=LOCAL_PATH:$PATH
```
c. Muat penulisan profil yang dijelaskan di langkah pertama ke sesi Anda saat ini. Contoh berikut memuat penulisan profil yang diwakili oleh *PROFILE\_SCRIPT*.

\$ **source ~/***PROFILE\_SCRIPT*

Di Windows:

Python 3.7 – %USERPROFILE%\AppData\Roaming\Python\Python37\Scripts

Python versi terdahulu – %USERPROFILE%\AppData\Roaming\Python\Scripts

Untuk memodifikasi variabel PATH (Windows):

- a. Tekan kunci Windows, dan kemudian masukkan **environment variables**.
- b. Pilih Edit variabel lingkungan untuk akun Anda.
- c. Pilih PATH, lalu pilih Edit.
- d. Tambahkan jalur ke bidang Nilai variabel, yang dipisahkan oleh titik koma. Sebagai contoh: *C:\item1\path***;***C:\item2\path*
- e. Pilih OK dua kali untuk menerapkan pengaturan baru.
- f. Tutup jendela Command Prompt yang berjalan, dan kemudian bukalah kembali jendela tersebut.
- 3. Verifikasi bahwa EB CLI terpasang dengan benar dengan menjalankan eb --version.

```
$ eb --version
EB CLI 3.14.8 (Python 3.7)
```
EB CLI diperbarui secara teratur untuk menambahkan fungsionalitas yang mendukung [fitur Elastic](https://docs.aws.amazon.com/elasticbeanstalk/latest/relnotes/) [Beanstalk terbaru.](https://docs.aws.amazon.com/elasticbeanstalk/latest/relnotes/) Untuk memperbarui ke versi terbaru dari EB CLI, jalankan perintah pemasangan lagi.

```
$ pip install awsebcli --upgrade --user
```
Jika Anda harus menghapus pemasangan EB CLI, gunakan pip uninstall.

\$ **pip uninstall awsebcli**

<span id="page-1508-0"></span>Pasang Python, pip, dan EB CLI di Linux

EB CLI membutuhkan Python 2.7, 3.4, atau yang lebih baru. Jika distribusi Anda tidak datang dengan Python, atau datang dengan versi sebelumnya, pasang Python sebelum memasang pip dan EB CLI.

Untuk memasang Python 3.7 di Linux

1. Tentukan apakah Python sudah terpasang.

```
$ python --version
```

```
a Note
```
Jika distribusi Linux Anda datang dengan Python, Anda mungkin perlu memasang paket developer Python untuk mendapatkan header dan pustaka yang diperlukan untuk mengompilasi ekstensi dan memasang EB CLI. Gunakan manajer paket Anda untuk memasang paket developer (biasanya bernama python-dev atau python-devel).

- 2. Jika Python 2.7 atau yang lebih baru tidak terpasang, pasang Python 3.7 menggunakan manajer paket distribusi anda. Perintah dan nama paket bervariasi:
	- Di turunan Debian, seperti Ubuntu, gunakan APT.

\$ **sudo apt-get install python3.7**

• Di Red Hat dan turunannya, gunakan yum.

```
$ sudo yum install python37
```
• Di SUSE dan turunannya, gunakan zypper.

```
$ sudo zypper install python3-3.7
```
3. Untuk memverifikasi bahwa Python terpasang dengan benar, buka terminal atau shell dan jalankan perintah berikut.

```
$ python3 --version
Python 3.7.3
```
Pasang pip dengan menggunakan penulisan yang disediakan oleh Python Packaging Authority, dan kemudian pasang EB CLI.

Untuk memasang **pip** dan EB CLI

1. Unduh penulisan pemasangan dari [pypa.io](https://www.pypa.io/).

\$ **curl -O https://bootstrap.pypa.io/get-pip.py**

Penulisan mengunduh dan memasang versi terbaru pip dan paket lain yang diperlukan bernama setuptools.

2. Jalankan penulisan dengan Python.

```
$ python3 get-pip.py --user
Collecting pip 
   Downloading pip-8.1.2-py2.py3-none-any.whl (1.2MB)
Collecting setuptools 
   Downloading setuptools-26.1.1-py2.py3-none-any.whl (464kB)
Collecting wheel 
   Downloading wheel-0.29.0-py2.py3-none-any.whl (66kB)
Installing collected packages: pip, setuptools, wheel
Successfully installed pip setuptools wheel
```
Memanggil Python versi 3 secara langsung dengan menggunakan perintah python3 bukan dari python memastikan bahwa pip terpasang di lokasi yang tepat, bahkan jika versi sebelumnya dari Python muncul di sistem anda.

3. Tambahkan jalur yang dapat dieksekusi, ~/.local/bin, ke variabel PATH Anda.

Untuk memodifikasi variabel PATH Anda (Linux, Unix, atau macOS):

a. Temukan penulisan profil shell Anda di folder pengguna Anda. Jika Anda tidak yakin shell mana yang Anda miliki, jalankan echo \$SHELL.

```
$ ls -a ~
  . .. .bash_logout .bash_profile .bashrc Desktop Documents Downloads
```
- Bash .bash\_profile, .profile, or .bash\_login.
- Zsh .zshrc
- Tcsh .tcshrc, .cshrc or .login.
- b. Tambahkan perintah ekspor ke penulisan profil Anda. Contoh berikut menambahkan jalur yang diwakili oleh *LOCAL\_PATH* ke variabel PATH saat ini.

```
export PATH=LOCAL_PATH:$PATH
```
c. Muat penulisan profil yang dijelaskan di langkah pertama ke sesi Anda saat ini. Contoh berikut memuat penulisan profil yang diwakili oleh *PROFILE\_SCRIPT*.

\$ **source ~/***PROFILE\_SCRIPT*

4. Verifikasi bahwa pip terpasang dengan benar.

```
$ pip --version
pip 8.1.2 from ~/.local/lib/python3.7/site-packages (python 3.7)
```
5. Gunakan pip untuk memasang EB CLI.

\$ **pip install awsebcli --upgrade --user**

6. Verifikasi bahwa EB CLI terpasang dengan benar.

```
$ eb --version
```
EB CLI 3.14.8 (Python 3.7)

Untuk memperbarui ke versi terbaru, jalankan perintah pemasangan lagi.

\$ **pip install awsebcli --upgrade --user**

#### <span id="page-1511-0"></span>Memasang EB CLI di macOS

Jika Anda menggunakan manajer paket Homebrew, Anda dapat memasang EB CLI dengan menggunakan perintah brew. Anda juga dapat memasang Python dan pip, dan kemudian gunakan pip untuk memasang EB CLI.

Memasang EB CLI dengan homebrew

Versi terbaru dari EB CLI biasanya tersedia dari Homebrew beberapa hari setelah muncul di pip.

Untuk memasang EB CLI dengan **Homebrew**

1. Pastikan Anda memiliki versi terbaru Homebrew.

\$ **brew update**

2. Jalankan brew install awsebcli.

```
$ brew install awsebcli
```
3. Verifikasi bahwa EB CLI terpasang dengan benar.

```
$ eb --version
EB CLI 3.14.8 (Python 3.7)
```
Pasang Python, pip, dan EB CLI di macOS

Anda juga dapat memasang Python dan pip versi terbaru, dan kemudian menggunakannya untuk memasang EB CLI.

Untuk memasang EB CLI di macOS

1. Unduh dan pasang Python dari [halaman unduhan](https://www.python.org/downloads/release/python) [Python.org](https://www.python.org). Kami menggunakan versi 3.7 untuk demonstrasi.
#### **a** Note

EB CLI membutuhkan Python 2 versi 2.7, atau Python 3 versi dalam kisaran 3.4 hingga 3.7.

2. Pasang pip dengan penulisan yang disediakan Python Packaging Authority.

```
$ curl -O https://bootstrap.pypa.io/get-pip.py
$ python3 get-pip.py --user
```
3. Gunakan pip untuk memasang EB CLI.

```
$ pip3 install awsebcli --upgrade --user
```
4. Tambahkan jalur ke file yang dapat dieksekusi, ~/Library/Python/3.7/bin, ke variabel PATH Anda.

Untuk memodifikasi variabel PATH Anda (Linux, Unix, atau macOS):

a. Temukan penulisan profil shell Anda di folder pengguna Anda. Jika Anda tidak yakin shell mana yang Anda miliki, jalankan echo \$SHELL.

```
$ ls -a ~
   . .. .bash_logout .bash_profile .bashrc Desktop Documents Downloads
```
- Bash .bash\_profile, .profile, or .bash\_login.
- Zsh .zshrc
- Tcsh .tcshrc, .cshrc or .login.
- b. Tambahkan perintah ekspor ke penulisan profil Anda. Contoh berikut menambahkan jalur yang diwakili oleh *LOCAL\_PATH* ke variabel PATH saat ini.

```
export PATH=LOCAL_PATH:$PATH
```
c. Muat penulisan profil yang dijelaskan di langkah pertama ke sesi Anda saat ini. Contoh berikut memuat penulisan profil yang diwakili oleh *PROFILE\_SCRIPT*.

```
$ source ~/PROFILE_SCRIPT
```
5. Verifikasi bahwa EB CLI terpasang dengan benar.

```
$ eb --version
EB CLI 3.14.8 (Python 3.7)
```
Untuk memperbarui ke versi terbaru, jalankan perintah pemasangan lagi.

\$ **pip3 install awsebcli --upgrade --user**

Pasang Python, pip, dan EB CLI di Windows

Python Software Foundation menyediakan pemasangan untuk Windows yang mencakup pip.

Untuk menginstal Python dan **pip** (Windows)

- 1. [Unduh penginstal eksekusi Python Windows x86-64 terbaru dari halaman unduhan Python.org.](https://www.python.org)
- 2. Jalankan penginstal Python yang dapat dieksekusi yang Anda unduh pada langkah sebelumnya.

Pilih opsi berikut dari jendela penginstal Python untuk mengatur langkah-langkah instalasi EB CLI yang mengikuti.

- a. Pilih untuk menambahkan Python yang dapat dieksekusi ke jalur Anda.
- b. Pilih Pasang Sekarang.
	- **a** Note

Untuk informasi selengkapnya tentang opsi instalasi, lihat halaman [Menggunakan](https://docs.python.org/3.11/using/windows.html) [Python pada Windows di](https://docs.python.org/3.11/using/windows.html) situs web Python.

Situs dokumentasi menyediakan dropdown di bagian atas halaman di mana Anda dapat memilih versi Python untuk dokumentasi.

Pemasang memasang Python di folder pengguna Anda dan menambahkan direktori yang dapat dieksekusi ke jalur pengguna Anda.

Untuk memasang AWS CLI dengan **pip** (Windows)

1. Dari menu Start, buka jendela Command Prompt.

2. Verifikasi bahwa Python dan pip keduanya terpasang dengan benar dengan menggunakan perintah berikut.

```
C:\Users\myname> python --version
Python 3.11.4
C:\Users\myname> pip --version
pip 23.1.2 from C:\Users\myname\AppData\Local\Programs\Python\Python311\Lib\site-
packages\pip (python 3.11)
```
3. Pasang EB CLI menggunakan pip.

C:\Users\myname> **pip install awsebcli --upgrade --user**

4. Tambahkan jalur yang dapat dieksekusi berikut ke variabel Path lingkungan di akun pengguna Windows Anda. Lokasi mungkin berbeda, tergantung pada apakah Anda memasang Python untuk satu pengguna atau semua pengguna.

%USERPROFILE%\AppData\Roaming\Python\Python311\Scripts

- 5. Ulang lagi shell perintah baru untuk variabel Path agar berlaku.
- 6. Verifikasi bahwa EB CLI terpasang dengan benar.

```
C:\Users\myname> eb --version
EB CLI 3.14.8 (Python 3.11)
```
Untuk memperbarui ke versi terbaru, jalankan perintah pemasangan lagi.

C:\Users\myname> **pip install awsebcli --upgrade --user**

### Pasang EB CLI di lingkungan virtual

Anda dapat menghindari konflik persyaratan versi dengan paket pip lainnya dengan memasang EB CLI di lingkungan virtual.

Untuk memasang EB CLI di lingkungan virtual

1. Pasang virtualenv dengan pip.

```
$ pip install --user virtualenv
```
#### 2. Buat lingkungan virtual.

#### \$ **virtualenv** *~/eb-ve*

Untuk menggunakan Python yang dapat dieksekusi selain yang default, gunakan opsi -p.

```
$ virtualenv -p /usr/bin/python3.7 ~/eb-ve
```
3. Aktifkan lingkungan virtual.

Linux, Unix, atau macOS

\$ **source** *~/eb-ve***/bin/activate**

Jendela

```
$ %USERPROFILE%\eb-ve\Scripts\activate
```
4. Pasang EB CLI.

(eb-ve)~\$ **pip install awsebcli --upgrade**

5. Verifikasi bahwa EB CLI terpasang dengan benar.

```
$ eb --version
EB CLI 3.14.8 (Python 3.7)
```
Anda dapat menggunakan perintah deactivate untuk keluar dari lingkungan virtual. Setiap kali Anda memulai sesi baru, jalankan perintah aktivasi lagi.

Untuk memperbarui ke versi terbaru, jalankan perintah pemasangan lagi.

```
(eb-ve)~$ pip install awsebcli --upgrade
```
## <span id="page-1515-0"></span>Mengonfigurasi EB CLI

Setelah [memasang EB CLI,](#page-1504-0) Anda siap untuk mengonfigurasi direktori proyek Anda dan EB CLI dengan menjalankan eb init.

Contoh berikut menunjukkan langkah-langkah konfigurasi saat menjalankan eb init untuk pertama kalinya di folder proyek bernama eb.

Untuk menginisialisasi proyek EB CLI

1. Pertama, EB CLI meminta Anda untuk memilih wilayah. Ketik nomor yang sesuai dengan wilayah yang ingin Anda gunakan, dan kemudian tekan Enter.

```
~/eb $ eb init
Select a default region
1) us-east-1 : US East (N. Virginia)
2) us-west-1 : US West (N. California)
3) us-west-2 : US West (Oregon)
4) eu-west-1 : Europe (Ireland)
5) eu-central-1 : Europe (Frankfurt)
6) ap-south-1 : Asia Pacific (Mumbai)
7) ap-southeast-1 : Asia Pacific (Singapore)
...
(default is 3): 3
```
2. Selanjutnya, berikan access key dan kunci rahasia Anda, sehingga EB CLI dapat mengelola sumber daya untuk Anda. Access key dibuat di konsol AWS Identity and Access Management. Jika Anda tidak memiliki kunci, lihat [Bagaimana Cara Mendapatkan Kredenial Keamanan?](https://docs.aws.amazon.com/general/latest/gr/getting-aws-sec-creds.html) di Referensi Umum Amazon Web.

```
You have not yet set up your credentials or your credentials are incorrect.
You must provide your credentials.
(aws-access-id): AKIAJOUAASEXAMPLE
(aws-secret-key): 5ZRIrtTM4ciIAvd4EXAMPLEDtm+PiPSzpoK
```
3. Sebuah aplikasi di Elastic Beanstalk adalah sumber daya yang berisi satu set versi aplikasi (sumber), lingkungan, dan konfigurasi tersimpan yang terkait dengan aplikasi web tunggal. Setiap kali Anda men-deploy kode sumber Anda ke Elastic Beanstalk menggunakan EB CLI, versi aplikasi baru dibuat dan ditambahkan ke daftar.

```
Select an application to use
1) [ Create new Application ]
(default is 1): 1
```
4. Nama aplikasi default adalah nama folder tempat Anda menjalankan eb init. Masukkan nama yang menggambarkan proyek Anda.

```
Enter Application Name
(default is "eb"): eb
Application eb has been created.
```
5. Pilih platform yang cocok dengan bahasa atau kerangka kerja tempat aplikasi web Anda dikembangkan. Jika Anda belum mulai mengembangkan aplikasi, pilih platform yang Anda minati. Anda akan segera melihat cara meluncurkan aplikasi sampel, dan Anda selalu dapat mengubah pengaturan ini nanti.

```
Select a platform.
1) Node.js
2) PHP
3) Python
4) Ruby
5) Tomcat
6) IIS
7) Docker
8) Multi-container Docker
9) GlassFish
10) Go
11) Java
(default is 1): 1
```
6. Pilih ya untuk menetapkan pasangan kunci SSH untuk instans di lingkungan Elastic Beanstalk Anda. Ini mengizinkan Anda terhubung langsung ke mereka untuk pemecahan masalah.

```
Do you want to set up SSH for your instances?
(y/n): y
```
7. Anda dapat memilih pasangan kunci yang sudah ada atau membuat yang baru. Untuk menggunakan eb init untuk membuat pasangan kunci baru, Anda harus memasang ssh-keygen di komputer lokal Anda dan tersedia dari baris perintah. EB CLI mendaftarkan pasangan kunci baru dengan Amazon EC2 untuk Anda dan menyimpan kunci privat secara lokal di folder bernama .ssh di direktori pengguna Anda.

```
Select a keypair.
1) [ Create new KeyPair ]
(default is 1): 1
```
Pemasangan EB CLI Anda sekarang sudah dikonfigurasi dan siap digunakan. Lihat [Mengelola](#page-1521-0) [beberapa lingkungan Elastic Beanstalk sebagai grup dengan EB CLI](#page-1521-0) untuk petunjuk tentang membuat dan bekerja dengan lingkungan Elastic Beanstalk.

Konfigurasi Lanjutan

- [Mengabaikan file menggunakan .ebignore](#page-1518-0)
- [Menggunakan profil bernama](#page-1518-1)
- [Men-deploy artifact bukan folder proyek](#page-1519-0)
- [Pengaturan konfigurasi dan prioritas](#page-1519-1)
- [Metadata instans](#page-1520-0)

## <span id="page-1518-0"></span>Mengabaikan file menggunakan .ebignore

Anda dapat memberitahu EB CLI untuk mengabaikan file tertentu di direktori proyek Anda dengan menambahkan file .ebignore ke direktori. File ini bekerja seperti file .gitignore. Ketika Anda men-deploy direktori proyek Anda ke Elastic Beanstalk dan membuat versi aplikasi baru, EB CLI tidak menyertakan file yang ditentukan oleh .ebignore di paket sumber yang dibuatnya.

Jika .ebignore tidak ada, tetapi ada .gitignore, EB CLI mengabaikan file yang ditentukan di .gitignore. Jika .ebignore ada, EB CLI tidak membaca .gitignore.

Saat .ebignore ada, EB CLI tidak menggunakan perintah git untuk membuat paket sumber Anda. Ini berarti bahwa EB CLI mengabaikan file yang ditentukan di .ebignore, dan menyertakan semua file lainnya. Khususnya, ia termasuk file sumber yang tidak terikat.

**a** Note

Di Windows, menambahkan .ebignore menyebabkan EB CLI mengikuti tautan simbolik dan menyertakan file bertautan saat membuat paket sumber. Ini adalah masalah yang diketahui dan akan diperbaiki di pembaruan masa mendatang.

## <span id="page-1518-1"></span>Menggunakan profil bernama

Jika Anda menyimpan kredensial Anda sebagai profil bernama di file credentials atau config, Anda dapat menggunakan opsi [--profile](#page-1640-0) untuk secara eksplisit menentukan profil. Sebagai contoh, perintah berikut membuat aplikasi baru menggunakan profil user2.

\$ **eb init --profile** *user2*

Anda juga dapat mengubah profil default dengan menetapkan variabel lingkungan AWS\_EB\_PROFILE. Ketika variabel ini diatur, EB CLI membaca kredensial dari profil yang ditentukan, bukan dari default atau eb-cli.

Linux, macOS, atau Unix

```
$ export AWS_EB_PROFILE=user2
```
Jendela

> **set AWS\_EB\_PROFILE=***user2*

### <span id="page-1519-0"></span>Men-deploy artifact bukan folder proyek

Anda dapat memberitahu EB CLI untuk men-deploy file ZIP atau file WAR yang Anda hasilkan sebagai bagian dari proses pembangunan terpisah dengan menambahkan baris berikut ke .elasticbeanstalk/config.yml di folder proyek Anda.

```
deploy: 
   artifact: path/to/buildartifact.zip
```
Jika Anda mengonfigurasi EB CLI di [repositori git,](#page-1530-0) dan anda tidak melakukan artifact ke sumber, gunakan opsi --staged untuk men-deploy pembangunan terbaru.

~/eb\$ **eb deploy --staged**

### <span id="page-1519-1"></span>Pengaturan konfigurasi dan prioritas

EB CLI menggunakan rantai penyedia untuk mencari kredensial AWS di sejumlah tempat yang berbeda, termasuk variabel lingkungan sistem atau pengguna dan file konfigurasi AWS lokal.

EB CLI mencari kredensial dan pengaturan konfigurasi dalam urutan berikut:

1. Opsi baris perintah – Tentukan profil bernama dengan menggunakan --profile untuk mengganti pengaturan default.

- 2. Variabel lingkungan AWS\_ACCESS\_KEY\_ID dan AWS\_SECRET\_ACCESS\_KEY.
- 3. File kredensial AWS Terletak pada ~/.aws/credentials di sistem Linux dan OS X, atau pada C:\Users\*USERNAME*\.aws\credentials di sistem Windows. File ini dapat berisi beberapa profil bernama selain profil default.
- 4. File konfigurasi [AWS CLI](https://docs.aws.amazon.com/cli/latest/userguide/cli-chap-getting-started.html#cli-config-files) Terletak pada ~/. aws/config di sistem Linux dan OS X atau pada C:\Users\*USERNAME*\.aws\config di sistem Windows. File ini dapat berisi profil default, [profil](https://docs.aws.amazon.com/cli/latest/userguide/cli-chap-getting-started.html#cli-multiple-profiles)  [bernama,](https://docs.aws.amazon.com/cli/latest/userguide/cli-chap-getting-started.html#cli-multiple-profiles) dan AWS CLI–parameter konfigurasi spesifik untuk masing-masing.
- 5. File konfigurasi EB CLI warisan Terletak pada ~/.elasticbeanstalk/config di sistem Linux dan OS X atau pada C:\Users\USERNAME\.elasticbeanstalk\config di sistem Windows.
- 6. Kredensial profil instans Kredensial ini dapat digunakan di instans Amazon EC2 dengan peran instans yang ditugaskan, dan disampaikan melalui layanan metadata Amazon EC2. [Profil instans](#page-59-0) harus memiliki izin untuk menggunakan Elastic Beanstalk.

Jika file kredensial berisi profil bernama dengan nama "eb-cli", EB CLI akan lebih memilih profil tersebut daripada profil default. Jika profil tidak ditemukan, atau profil ditemukan tetapi tidak memiliki izin untuk menggunakan Elastic Beanstalk, EB CLI meminta Anda untuk memasukkan kunci.

### <span id="page-1520-0"></span>Metadata instans

Untuk menggunakan EB CLI dari instans Amazon EC2, buat peran yang memiliki akses ke sumber daya yang diperlukan dan menetapkan peran tersebut ke instans ketika diluncurkan. Peluncuran instans dan memasang EB CLI dengan menggunakan pip.

~\$ **sudo pip install awsebcli**

pip muncul dalam kondisi sudah terpasang di Amazon Linux.

EB CLI membaca kredensial dari metadata instans. Untuk informasi selengkapnya, lihat [Pemberian](https://docs.aws.amazon.com/IAM/latest/UserGuide/role-usecase-ec2app.html) [Aplikasi yang Berjalan di akses Instans Amazon EC2 ke Sumber Daya AWS](https://docs.aws.amazon.com/IAM/latest/UserGuide/role-usecase-ec2app.html) di Panduan Pengguna IAM.

# <span id="page-1521-0"></span>Mengelola beberapa lingkungan Elastic Beanstalk sebagai grup dengan EB CLI

Setelah [memasang EB CLI](#page-1504-0) dan [mengonfigurasi direktori proyek Anda,](#page-1515-0) Anda siap untuk membuat lingkungan Elastic Beanstalk menggunakan EB CLI, men-deploy sumber dan konfigurasi pembaruan, dan menarik log dan peristiwa.

**a** Note

Membuat lingkungan dengan EB CLI memerlukan [peran layanan.](#page-49-0) Peran layanan dapat dibuat dengan membuat lingkungan di konsol Elastic Beanstalk. Jika Anda tidak memiliki peran layanan, EB CLI mencoba membuatnya saat Anda menjalankan eb create.

EB CLI mengembalikan kode keluar nol (0) untuk semua perintah yang berhasil, dan kode keluar bukan nol ketika menemukan kesalahan apa pun.

Contoh berikut menggunakan folder proyek kosong bernama eb yang diinisialisasi dengan EB CLI untuk digunakan dengan aplikasi Docker sampel.

Perintah Basic

- [Eb create](#page-1522-0)
- [Eb status](#page-1522-1)
- [Eb health](#page-1523-0)
- [Eb events](#page-1524-0)
- [Eb logs](#page-1524-1)
- [Eb open](#page-1524-2)
- [Eb deploy](#page-1525-0)
- [Eb config](#page-1526-0)
- [Eb terminate](#page-1526-1)

### <span id="page-1522-0"></span>Eb create

Untuk membuat lingkungan pertama Anda, jalankan [eb create](#page-1573-0) dan ikuti petunjuknya. Jika direktori proyek Anda memiliki kode sumber di dalamnya, EB CLI akan memaketkannya dan men-deploy ke lingkungan Anda. Jika tidak, aplikasi sampel akan digunakan.

```
~/eb$ eb create
Enter Environment Name
(default is eb-dev): eb-dev
Enter DNS CNAME prefix
(default is eb-dev): eb-dev
WARNING: The current directory does not contain any source code. Elastic Beanstalk is 
  launching the sample application instead.
Environment details for: elasticBeanstalkExa-env 
   Application name: elastic-beanstalk-example 
   Region: us-west-2 
   Deployed Version: Sample Application 
   Environment ID: e-j3pmc8tscn 
   Platform: 64bit Amazon Linux 2015.03 v1.4.3 running Docker 1.6.2 
   Tier: WebServer-Standard 
   CNAME: eb-dev.elasticbeanstalk.com 
   Updated: 2015-06-27 01:02:24.813000+00:00
Printing Status:
INFO: createEnvironment is starting. 
  -- Events -- (safe to Ctrl+C) Use "eb abort" to cancel the command.
```
Lingkungan Anda memerlukan waktu beberapa menit untuk siap. Tekan Ctrl+C untuk kembali ke baris perintah ketika lingkungan dibuat.

### <span id="page-1522-1"></span>Eb status

Jalankan eb status untuk melihat status lingkungan Anda saat ini. Ketika statusnya adalah ready, aplikasi sampel tersedia di elasticbeanstalk.com dan lingkungan siap untuk diperbarui.

```
~/eb$ eb status
Environment details for: elasticBeanstalkExa-env 
   Application name: elastic-beanstalk-example 
   Region: us-west-2 
   Deployed Version: Sample Application 
   Environment ID: e-gbzqc3jcra 
   Platform: 64bit Amazon Linux 2015.03 v1.4.3 running Docker 1.6.2 
   Tier: WebServer-Standard
```

```
 CNAME: elasticbeanstalkexa-env.elasticbeanstalk.com 
 Updated: 2015-06-30 01:47:45.589000+00:00 
 Status: Ready 
 Health: Green
```
### <span id="page-1523-0"></span>Eb health

Gunakan perintah eb health untuk melihat [informasi kondisi](#page-1233-0) tentang instans di lingkungan Anda dan keadaan lingkungan Anda secara keseluruhan. Gunakan pilihan --refresh untuk melihat kondisi di tampilan interaktif yang memperbarui setiap 10 detik.

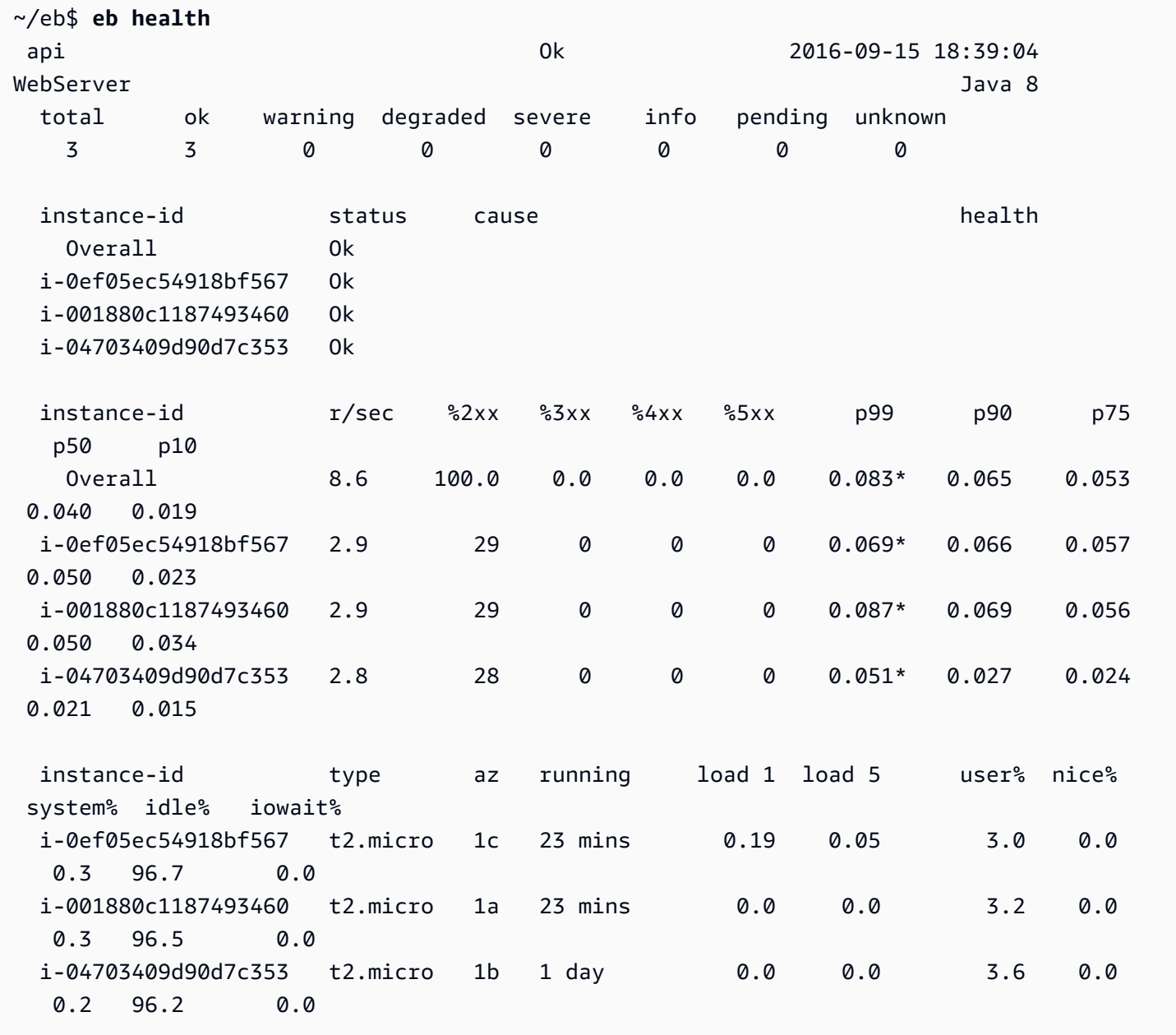

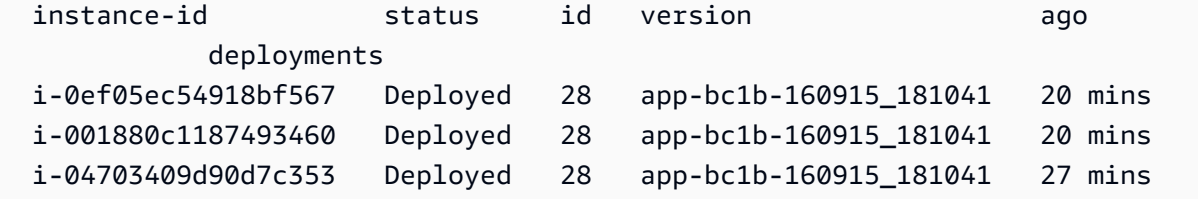

### <span id="page-1524-0"></span>Eb events

Gunakan eb events untuk melihat daftar output peristiwa oleh Elastic Beanstalk.

```
~/eb$ eb events
2015-06-29 23:21:09 INFO createEnvironment is starting.
2015-06-29 23:21:10 INFO Using elasticbeanstalk-us-east-2-EXAMPLE as Amazon S3 
 storage bucket for environment data.
2015-06-29 23:21:23 INFO Created load balancer named: awseb-e-g-AWSEBLoa-EXAMPLE
2015-06-29 23:21:42 INFO Created security group named: awseb-e-gbzqc3jcra-stack-
AWSEBSecurityGroup-EXAMPLE
...
```
### <span id="page-1524-1"></span>Eb logs

Gunakan eb logs untuk menarik log dari sebuah instans di lingkungan Anda. Secara default, eb logs menarik log dari instans pertama yang diluncurkan dan menampilkannya di output standar. Anda dapat menentukan ID instans dengan opsi --instance untuk mendapatkan log dari instans tertentu.

--all menarik log dari semua instans dan menyimpannya ke subdirektori di bawah .elasticbeanstalk/logs.

```
~/eb$ eb logs --all
Retrieving logs...
Logs were saved to /home/local/ANT/mwunderl/ebcli/environments/test/.elasticbeanstalk/
logs/150630_201410
Updated symlink at /home/local/ANT/mwunderl/ebcli/environments/test/.elasticbeanstalk/
logs/latest
```
### <span id="page-1524-2"></span>Eb open

Untuk membuka situs web lingkungan Anda di peramban, gunakan eb open:

~/eb\$ **eb open**

Di lingkungan berjendela, peramban default Anda akan terbuka di jendela baru. Di lingkungan terminal, peramban baris perintah (misalnya, w3m) akan digunakan jika tersedia.

### <span id="page-1525-0"></span>Eb deploy

Setelah lingkungan siap, Anda dapat memperbaruinya menggunakan eb deploy.

Perintah ini bekerja lebih baik dengan beberapa kode sumber untuk memaketkan dan dem-deploy, jadi untuk contoh ini kita telah membuat Dockerfile di direktori proyek dengan konten berikut:

~/EB/DockerFile

```
FROM ubuntu:12.04
RUN apt-get update
RUN apt-get install -y nginx zip curl
RUN echo "daemon off;" >> /etc/nginx/nginx.conf
RUN curl -o /usr/share/nginx/www/master.zip -L https://codeload.github.com/
gabrielecirulli/2048/zip/master
RUN cd /usr/share/nginx/www/ && unzip master.zip && mv 2048-master/* . && rm -rf 2048-
master master.zip
EXPOSE 80
CMD ["/usr/sbin/nginx", "-c", "/etc/nginx/nginx.conf"]
```
Dockerfile ini men-deploy citra Ubuntu 12.04 dan memasang game 2048. Jalankan eb deploy untuk mengunggah aplikasi ke lingkungan anda:

```
~/eb$ eb deploy
Creating application version archive "app-150630_014338".
Uploading elastic-beanstalk-example/app-150630_014338.zip to S3. This may take a while.
Upload Complete.
INFO: Environment update is starting. 
  -- Events -- (safe to Ctrl+C) Use "eb abort" to cancel the command.
```
Ketika Anda menjalankan eb deploy, EB CLI memaketkan konten direktori proyek Anda dan mendeploy ke lingkungan Anda.

#### **a** Note

Jika Anda telah menginisialisasi repositori git di folder proyek Anda, EB CLI akan selalu mendeploy komitmen terbaru, bahkan jika Anda telah menunggu perubahan. Lakukan perubahan Anda sebelum menjalankan eb deploy untuk men-deploy ke lingkungan Anda.

### <span id="page-1526-0"></span>Eb config

Lihat opsi konfigurasi yang tersedia untuk lingkungan Anda yang sedang berjalan dengan perintah eb config:

```
~/eb$ eb config
ApplicationName: elastic-beanstalk-example
DateUpdated: 2015-06-30 02:12:03+00:00
EnvironmentName: elasticBeanstalkExa-env
SolutionStackName: 64bit Amazon Linux 2015.03 v1.4.3 running Docker 1.6.2
settings: 
   AWSEBAutoScalingScaleDownPolicy.aws:autoscaling:trigger: 
     LowerBreachScaleIncrement: '-1' 
   AWSEBAutoScalingScaleUpPolicy.aws:autoscaling:trigger: 
     UpperBreachScaleIncrement: '1' 
   AWSEBCloudwatchAlarmHigh.aws:autoscaling:trigger: 
     UpperThreshold: '6000000'
...
```
Perintah ini mengisi daftar opsi konfigurasi yang tersedia di editor teks. Banyak opsi yang ditampilkan memiliki nilai null, ini tidak ditetapkan secara default, tetapi dapat dimodifikasi untuk memperbarui sumber daya di lingkungan Anda. Untuk informasi selengkapnya tentang opsi ini, lihat [Opsi](#page-961-0)  [konfigurasi](#page-961-0).

### <span id="page-1526-1"></span>Eb terminate

Jika Anda sudah selesai menggunakan lingkungan untuk saat ini, gunakan eb terminate untuk mengakhirinya.

```
~/eb$ eb terminate
The environment "eb-dev" and all associated instances will be terminated.
To confirm, type the environment name: eb-dev
INFO: terminateEnvironment is starting.
```
INFO: Deleted CloudWatch alarm named: awseb-e-jc8t3pmscn-stack-AWSEBCloudwatchAlarmHigh-1XLMU7DNCBV6Y INFO: Deleted CloudWatch alarm named: awseb-e-jc8t3pmscn-stack-AWSEBCloudwatchAlarmLow-8IVI04W2SCXS INFO: Deleted Auto Scaling group policy named: arn:aws:autoscaling:useast-2:123456789012:scalingPolicy:1753d43e-ae87-4df6 a405-11d31f4c8f97:autoScalingGroupName/awseb-e-jc8t3pmscn-stack-AWSEBAutoScalingGroup-90TTS2ZL4MXV:policyName/awseb-e-jc8t3pmscn-stack-AWSEBAutoScalingScaleUpPolicy-A070H1BMUQAJ INFO: Deleted Auto Scaling group policy named: arn:aws:autoscaling:useast-2:123456789012:scalingPolicy:1fd24ea4-3d6f-4373 affc-4912012092ba:autoScalingGroupName/awseb-e-jc8t3pmscn-stack-AWSEBAutoScalingGroup-90TTS2ZL4MXV:policyName/awseb-e-jc8t3pmscn-stack-AWSEBAutoScalingScaleDownPolicy-LSWFUMZ46H1V INFO: Waiting for EC2 instances to terminate. This may take a few minutes. -- Events -- (safe to Ctrl+C)

Untuk daftar lengkap perintah EB CLI yang tersedia, lihat [Referensi perintah EB CLI](#page-1552-0).

**A** Important

Jika Anda mengakhiri lingkungan, Anda juga harus menghapus pemetaan CNAME yang Anda buat, karena pelanggan lain dapat menggunakan kembali nama host yang tersedia. Pastikan untuk menghapus catatan DNS yang mengarah ke lingkungan Anda yang dihentikan untuk mencegah entri DNS yang menggantung. Entri DNS yang menggantung dapat mengekspos lalu lintas internet yang ditujukan untuk domain Anda ke kerentanan keamanan. Itu juga dapat menimbulkan risiko lain.

Untuk informasi selengkapnya, lihat [Perlindungan dari catatan delegasi yang menggantung](https://docs.aws.amazon.com/Route53/latest/DeveloperGuide/protection-from-dangling-dns.html) [di Route 53 dalam Panduan](https://docs.aws.amazon.com/Route53/latest/DeveloperGuide/protection-from-dangling-dns.html) Developer Amazon Route 53. Anda juga dapat mempelajari selengkapnya tentang menggantung entri DNS di [Perlindungan Domain yang Ditingkatkan](https://aws.amazon.com/blogs/security/enhanced-domain-protections-for-amazon-cloudfront-requests/) [untuk CloudFront Permintaan Amazon di Blog Keamanan](https://aws.amazon.com/blogs/security/enhanced-domain-protections-for-amazon-cloudfront-requests/). AWS

## Menggunakan EB CLI dengan AWS CodeBuild

[AWS CodeBuild](https://docs.aws.amazon.com/codebuild/latest/userguide/) mengumpulkan kode sumber Anda, menjalankan pengujian unit, dan menghasilkan Artifact yang siap di-deploy. Anda dapat menggunakan CodeBuild bersama dengan EB CLI untuk mengotomatiskan pembangunan aplikasi Anda dari kode sumbernya. Pembuatan lingkungan dan setiap deployment sesudahnya dimulai dengan langkah pembangunan, dan kemudian men-deploy aplikasi yang dihasilkan.

#### **a** Note

Beberapa wilayah tidak menawarkan CodeBuild. Integrasi antara Elastic Beanstalk dan CodeBuild tidak bekerja di wilayah ini.

Untuk informasi tentang layanan AWS yang ditawarkan di setiap wilayah, lihat [Tabel Wilayah.](https://aws.amazon.com/about-aws/global-infrastructure/regional-product-services/)

### Membuat aplikasi

Untuk membuat aplikasi Elastic Beanstalk yang menggunakan CodeBuild

- 1. Sertakan file spesifikasi CodeBuild pembangunan, buildspec. yml, di folder aplikasi Anda.
- 2. Tambahkan entri eb\_codebuild\_settings dengan opsi yang spesifik dengan Elastic Beanstalk ke file.
- 3. Jalankan [eb init](#page-1596-0) di folder.

**a** Note

Jangan gunakan periode (.) atau spasi ( ) karakter di Nama aplikasi saat Anda menggunakan EB CLI dengan CodeBuild.

Elastic Beanstalk memperluas [format file spesifikasiCodeBuild pembangunan](https://docs.aws.amazon.com/codebuild/latest/userguide/build-spec-ref.html) untuk menyertakan pengaturan tambahan berikut:

```
eb_codebuild_settings: 
   CodeBuildServiceRole: role-name
   ComputeType: size
   Image: image
   Timeout: minutes
```
#### CodeBuildServiceRole

ARN atau nama peran layananAWS Identity and Access Management (IAM) yang CodeBuild dapat gunakan untuk berinteraksi denganAWS layanan dependen atas nama Anda. Nilai ini diperlukan. Jika Anda menghilangkan itu, setiap perintah eb create atau eb deploy berikutnya gagal.

Untuk pelajari selengkapnya tentang pembuatan peran layanan CodeBuild, lihat [Membuat Peran](https://docs.aws.amazon.com/codebuild/latest/userguide/setting-up.html#setting-up-service-role)  [CodeBuild Layanan](https://docs.aws.amazon.com/codebuild/latest/userguide/setting-up.html#setting-up-service-role) di PanduanAWS CodeBuild Pengguna.

#### **a** Note

Anda juga perlu izin untuk melakukan tindakan itu CodeBuild sendiri. Kebijakan penggunaAWSElasticBeanstalk terkelola Elastic Beanstalk AdministratorAccessmencakup semua izin CodeBuild tindakan yang diperlukan. Jika Anda tidak menggunakan kebijakan terkelola, pastikan untuk mengizinkan izin berikut di kebijakan pengguna Anda.

```
 "codebuild:CreateProject", 
 "codebuild:DeleteProject", 
 "codebuild:BatchGetBuilds", 
 "codebuild:StartBuild"
```
Untuk detail, lihat [Mengelola kebijakan pengguna Elastic Beanstalk.](#page-1380-0)

#### ComputeType

Jumlah sumber daya yang digunakan oleh kontainer Docker di lingkungan CodeBuild pembangunan. Nilai yang valid adalah BUILD\_GENERAL1\_SMALL, BUILD\_GENERAL1\_MEDIUM, dan BUILD\_GENERAL1\_LARGE.

#### Image

Nama citra Docker Hub atau Amazon ECR yang CodeBuild digunakan untuk membangun lingkungan. Gambar Docker ini harus berisi semua alat dan pustaka waktu aktif yang diperlukan untuk membangun kode Anda, dan harus sesuai dengan platform target aplikasi Anda. CodeBuild mengelola dan memelihara satu set citra yang secara spesifik dimaksudkan untuk digunakan dengan Elastic Beanstalk. Direkomendasikan agar Anda menggunakan salah satunya. Untuk detailnya, lihat [Gambar Docker yang Disediakan oleh CodeBuild](https://docs.aws.amazon.com/codebuild/latest/userguide/build-env-ref-available.html) dalam PanduanAWS CodeBuild Pengguna.

Nilai Image bersifat opsional. Jika Anda menghilangkan itu, perintah eb init mencoba untuk memilih citra yang paling sesuai dengan platform target Anda. Selain itu, jika Anda menjalankan eb init dengan mode interaktif dan gagal untuk memilih citra untuk Anda, maka akan meminta Anda untuk memilih salah satu. Di akhir inisialisasi yang sukses, eb init menulis citra yang dipilih ke dalam file buildspec.yml.

#### Timeout

Durasi, dalam menit, yang CodeBuild dibangun berjalan sebelum waktu habis. Nilai ini bersifat opsional. Untuk detail tentang nilai yang valid dan default, lihat [Membuat Proyek Pembangunan di](https://docs.aws.amazon.com/codebuild/latest/userguide/create-project.html) [CodeBuild](https://docs.aws.amazon.com/codebuild/latest/userguide/create-project.html).

#### **a** Note

Waktu habis ini mengontrol durasi maksimum untuk CodeBuild menjalankan, dan EB CLI juga menghormati itu sebagai bagian dari langkah pertama untuk membuat versi aplikasi. Ini berbeda dari nilai yang dapat Anda tentukan dengan opsi --timeout dari perintah [eb create](#page-1573-0) atau [eb deploy](#page-1590-0). Nilai terakhir mengontrol durasi maksimum untuk EB CLI menunggu pembuatan lingkungan atau pembaruan.

### Membangun dan men-deploy kode aplikasi Anda

Setiap kali kode aplikasi Anda perlu di-deploy, EB CLI gunakan CodeBuild untuk menjalankan pembangunan, kemudian men-deploy Artifact pembangunan yang dihasilkan ke lingkungan Anda. Hal ini terjadi ketika Anda membuat lingkungan Elastic Beanstalk untuk aplikasi Anda menggunakan perintah [eb create](#page-1573-0), dan setiap kali Anda kemudian men-deploy perubahan kode ke lingkungan menggunakan perintah [eb deploy](#page-1590-0).

<span id="page-1530-0"></span>Jika CodeBuild langkah gagal, pembuatan atau deployment lingkungan tidak mulai.

# Menggunakan EB CLI dengan Git

EB CLI menyediakan integrasi dengan Git. Bagian ini memberikan gambaran umum tentang cara menggunakan Git dengan EB CLI.

Untuk memasang Git dan menginisialisasi repositori Git Anda

- 1. Unduh versi terbaru dari Git dengan mengunjungi [http://git-scm.com.](http://git-scm.com)
- 2. Inisialisasi repositori Git Anda dengan mengetik berikut ini:

#### ~/eb\$ **git init**

EB CLI sekarang akan mengenali bahwa aplikasi Anda diatur dengan Git.

3. Jika Anda belum menjalankan eb init, sekarang lakukan:

~/eb\$ **eb init**

### Mengaitkan lingkungan Elastic Beanstalk dengan cabang Git

Anda dapat mengaitkan lingkungan yang berbeda dengan setiap cabang kode Anda. Ketika Anda checkout cabang, perubahan di-deploy ke lingkungan terkait. Misalnya, Anda dapat mengetik berikut ini untuk mengaitkan lingkungan produksi Anda dengan cabang utama Anda, dan lingkungan pengembangan terpisah dengan cabang pengembangan Anda:

```
~/eb$ git checkout mainline
~/eb$ eb use prod
~/eb$ git checkout develop
~/eb$ eb use dev
```
### Men-deploy perubahan

Secara default, EB CLI men-deploy komitmen terbaru di cabang saat ini, menggunakan commit ID dan pesan masing-masing sebagai label versi aplikasi dan deskripsi. Jika Anda ingin men-deploy ke lingkungan Anda tanpa melakukan, Anda dapat menggunakan opsi --staged untuk men-deploy perubahan yang telah ditambahkan ke area persiapan.

Untuk men-deploy perubahan tanpa melakukan

1. Tambahkan file yang baru dan diubah ke area persiapan:

```
~/eb$ git add .
```
2. Men-deploy perubahan persiapan dengan eb deploy:

~/eb\$ **eb deploy --staged**

Jika Anda mengonfigurasi EB CLI untuk [men-deploy Artifact,](#page-1519-0) dan Anda tidak melakukan Artifact ke repositori git Anda, gunakan opsi --staged untuk men-deploy pembangunan terbaru.

### Menggunakan submodul Git

Beberapa proyek kode mendapatkan manfaat dari memiliki submodule Git — repositori dalam repositori tingkat atas. Ketika Anda men-deploy kode Anda menggunakan eb create atau eb deploy, EB CLI dapat menyertakan submodul di file zip versi aplikasi dan mengunggahnya dengan sisa kode.

Anda dapat mengontrol masuknya submodul dengan menggunakan opsi include\_git\_submodules di bagian global dari file konfigurasi EB CLI, .elasticbeanstalk/ config.yml di folder proyek Anda.

Untuk menyertakan submodul, atur opsi ini ke true:

global: include\_git\_submodules: *true*

Saat opsi include\_git\_submodules hilang atau diatur ke false, EB CLI tidak menyertakan submodul di file zip yang diunggah.

Lihat [Alat Git - Submodul](https://git-scm.com/book/en/v2/Git-Tools-Submodules) untuk detail selengkapnya tentang submodule Git.

**C** Perilaku default

Ketika Anda menjalankan eb init untuk mengonfigurasi proyek Anda, EB CLI menambahkan opsi include\_git\_submodules dan mengaturnya ke true. Hal ini memastikan bahwa setiap submodul yang Anda miliki di proyek Anda disertakan di deployment Anda. EB CLI tidak selalu mendukung, termasuk submodul. Untuk menghindari perubahan yang tidak disengaja dan tidak diinginkan pada proyek yang telah ada sebelum kami menambahkan dukungan submodul, EB CLI tidak menyertakan submodul ketika opsi include\_git\_submodules hilang. Jika Anda memiliki salah satu proyek yang ada dan Anda ingin menyertakan submodul di deployment Anda, tambahkan opsi dan atur ke true seperti yang dijelaskan di bagian ini.

#### **G** CodeCommittingkah laku

Integrasi Elastic Beanstalk dengan[CodeCommits](#page-1533-0)aat ini tidak mendukung submodul. Jika Anda mengaktifkan lingkungan Anda untuk berintegrasiCodeCommit, submodul tidak disertakan di deployment Anda.

### Menetapkan tanda Git ke versi aplikasi Anda

Anda dapat menggunakan tanda Git sebagai label versi Anda untuk mengidentifikasi versi aplikasi apa yang berjalan di lingkungan Anda. Misalnya, lihat yang berikut ini:

<span id="page-1533-0"></span>~/eb\$ **git tag -a v1.0 -m "My version 1.0"**

## Menggunakan EB CLI dengan AWS CodeCommit

Anda dapat menggunakan EB CLI untuk men-deploy aplikasi Anda langsung dari repositori AWS CodeCommit Anda. DenganCodeCommit, Anda hanya dapat mengunggah perubahan Anda ke repositori saat Anda men-deploy, alih-alih mengunggah seluruh proyek Anda. Hal ini dapat menghemat waktu dan bandwidth jika Anda memiliki proyek besar atau konektivitas Internet terbatas. EB CLI mendorong komitmen lokal Anda dan menggunakannya untuk membuat versi aplikasi ketika Anda menggunakan eb appversion, eb create atau eb deploy.

Untuk men-deploy perubahan Anda,CodeCommitintegrasi mengharuskan Anda melakukan perubahan terlebih dahulu. Namun, saat Anda mengembangkan atau debug, Anda mungkin tidak ingin mendorong perubahan yang Anda belum dikonfirmasi berfungsi. Anda dapat menghindari melakukan perubahan dengan mementaskannya dan menggunakan eb deploy --staged (yang melakukan deployment standar). Atau lakukan perubahan Anda ke cabang pengembangan atau pengujian terlebih dahulu, dan gabungkan ke cabang utama Anda hanya ketika kode Anda siap. Dengan eb use, Anda dapat mengonfigurasi EB CLI untuk men-deploy ke satu lingkungan dari cabang pengembangan Anda, dan untuk lingkungan yang berbeda dari cabang utama Anda.

**a** Note

Beberapa wilayah tidak menawarkanCodeCommit. Integrasi antara Elastic Beanstalk danCodeCommittidak bekerja di wilayah ini.

Untuk informasi tentang layanan AWS yang ditawarkan di setiap wilayah, lihat [Tabel Wilayah.](https://aws.amazon.com/about-aws/global-infrastructure/regional-product-services/)

#### Bagian

- **[Prasyarat](#page-1534-0)**
- [MembuatCodeCommitrepositori dengan EB CLI](#page-1534-1)
- [Menerapkan dariCodeCommitrepositori](#page-1535-0)
- [Mengonfigurasi cabang dan lingkungan tambahan](#page-1536-0)
- [MenggunakanCodeCommitrepositori](#page-1538-0)

### <span id="page-1534-0"></span>Prasyarat

Untuk menggunakanCodeCommitbersamaAWS Elastic Beanstalk, Anda memerlukan repositori Git lokal (salah satu dari yang sudah Anda miliki atau yang baru Anda buat) dengan setidaknya satu komitmen[,izin untuk menggunakanCodeCommit](https://docs.aws.amazon.com/codecommit/latest/userguide/access-permissions.html), dan lingkungan Elastic Beanstalk di wilayah yangCodeCommitmendukung. Lingkungan dan repositori Anda harus berada di wilayah yang sama.

Untuk menginisialisasi repositori Git

1. Jalankan git init di folder proyek Anda.

```
~/my-app$ git init
```
2. Siapkan file proyek Anda dengan git add.

~/my-app\$ **git add .**

3. Melakukan perubahan dengan git commit.

~/my-app\$ **git commit -m "Elastic Beanstalk application"**

## <span id="page-1534-1"></span>MembuatCodeCommitrepositori dengan EB CLI

Untuk memulaiCodeCommit, jalankan[eb init](#page-1596-0). Selama konfigurasi repositori, EB CLI meminta Anda untuk menggunakanCodeCommituntuk menyimpan kode Anda dan mempercepat deployment. Bahkan jika Anda sebelumnya mengkonfigurasi proyek Anda denganeb init, Anda dapat menjalankannya lagi untuk mengkonfigurasiCodeCommit.

Untuk membuatCodeCommitrepositori dengan EB CLI

1. Jalankan eb init di folder proyek Anda. Selama konfigurasi, EB CLI meminta Anda untuk menggunakanCodeCommituntuk menyimpan kode Anda dan mempercepat deployment. Jika sebelumnya Anda mengkonfigurasi proyek Anda denganeb init, Anda masih dapat menjalankannya lagi untuk mengkonfigurasiCodeCommit. Jenis**y**di prompt untuk mengaturCodeCommit.

~/my-app\$ **eb init** Note: Elastic Beanstalk now supports AWS CodeCommit; a fully-managed source control service. To learn more, see Docs: https://aws.amazon.com/codecommit/ Do you wish to continue with CodeCommit? (y/n)(default is n): **y**

2. Pilih Buat Repositori baru.

```
Select a repository
1) my-repo
2) [ Create new Repository ]
(default is 2): 2
```
3. Ketik nama repositori atau tekan Enter untuk menerima nama default.

```
Enter Repository Name
(default is "codecommit-origin"): my-app
Successfully created repository: my-app
```
4. Pilih cabang yang ada untuk komitmen Anda, atau gunakan EB CLI untuk membuat cabang baru.

```
Enter Branch Name
***** Must have at least one commit to create a new branch with CodeCommit *****
(default is "mainline"): ENTER
Successfully created branch: mainline
```
### <span id="page-1535-0"></span>Menerapkan dariCodeCommitrepositori

Ketika Anda mengkonfigurasiCodeCommitdengan repositori EB CLI Anda, EB CLI menggunakan isi repositori untuk membuat paket sumber. Ketika Anda menjalankan eb deploy atau eb create, EB CLI mendorong komitmen baru dan menggunakan revisi HEAD cabang Anda untuk membuat arsip yang di-deploy ke instans EC2 di lingkungan Anda.

Untuk menggunakanCodeCommitintegrasi dengan EB CLI

1. Buat lingkungan baru dengan eb create.

```
~/my-app$ eb create my-app-env
Starting environment deployment via CodeCommit
```

```
--- Waiting for application versions to be pre-processed ---
Finished processing application version app-ac1ea-161010_201918
Setting up default branch
Environment details for: my-app-env 
  Application name: my-app 
  Region: us-east-2 
  Deployed Version: app-ac1ea-161010_201918 
   Environment ID: e-pm5mvvkfnd 
  Platform: 64bit Amazon Linux 2016.03 v2.1.6 running Java 8 
  Tier: WebServer-Standard 
  CNAME: UNKNOWN 
  Updated: 2016-10-10 20:20:29.725000+00:00
Printing Status:
INFO: createEnvironment is starting.
...
```
EB CLI menggunakan komitmen terbaru di cabang yang dilacak untuk membuat versi aplikasi yang di-deploy ke lingkungan.

2. Ketika Anda memiliki komitmen lokal baru, gunakan eb deploy untuk mendorong komitmen dan men-deploy ke lingkungan Anda.

```
~/my-app$ eb deploy
Starting environment deployment via CodeCommit
INFO: Environment update is starting.
INFO: Deploying new version to instance(s).
INFO: New application version was deployed to running EC2 instances.
INFO: Environment update completed successfully.
```
3. Untuk menguji perubahan sebelum Anda melakukannya, gunakan opsi --staged untuk mendeploy perubahan yang Anda tambahkan ke area persiapan dengan git add.

```
~/my-app$ git add new-file
~/my-app$ eb deploy --staged
```
Menerapkan dengan--stagedopsi melakukan deployment standar, melewatiCodeCommit.

### <span id="page-1536-0"></span>Mengonfigurasi cabang dan lingkungan tambahan

CodeCommitkonfigurasi berlaku untuk satu cabang. Anda dapat menggunakan eb use dan eb codesource untuk mengonfigurasi cabang tambahan atau memodifikasi konfigurasi cabang saat ini. Untuk mengonfigurasiCodeCommitintegrasi dengan EB CLI

1. Untuk mengubah cabang jarak jauh, gunakan opsi --source perintah [eb use](#page-1639-0).

~/my-app\$ **eb use** *test-env* **--source** *my-app/test*

2. Untuk membuat cabang dan lingkungan baru, periksa cabang baru, dorong keCodeCommit, menciptakan lingkungan, dan kemudian menggunakaneb useuntuk menghubungkan cabang lokal, cabang jarak jauh, dan lingkungan.

```
~/my-app$ git checkout -b production
~/my-app$ git push --set-upstream production
~/my-app$ eb create production-env
~/my-app$ eb use --source my-app/production production-env
```
3. Untuk mengonfigurasiCodeCommitsecara interaktif, gunakan[eb codesource codecommit](#page-1562-0).

```
~/my-app$ eb codesource codecommit
Current CodeCommit setup: 
   Repository: my-app 
   Branch: test
Do you wish to continue (y/n): y
Select a repository
1) my-repo
2) my-app
3) [ Create new Repository ]
(default is 2): 2
Select a branch
1) mainline
2) test
3) [ Create new Branch with local HEAD ]
(default is 1): 1
```
4. Untuk menonaktifkanCodeCommitintegrasi, gunakan[eb codesource local](#page-1562-0).

```
~/my-app$ eb codesource local
Current CodeCommit setup: 
   Repository: my-app 
  Branch: mainline
Default set to use local sources
```
## <span id="page-1538-0"></span>MenggunakanCodeCommitrepositori

Jika Anda sudah memilikiCodeCommitrepositori dan ingin menggunakannya dengan Elastic Beanstalk, jalankaneb initdi root repositori lokal Anda.

Untuk menggunakanCodeCommitrepositori dengan EB CLI

1. Mengkloning AndaCodeCommitrepositori.

~\$ **git clone ssh://git-codecommit.us-east-2.amazonaws.com/v1/repos/***my-app*

2. Periksa dan dorong cabang untuk digunakan lingkungan Elastic Beanstalk Anda.

```
~/my-app$ git checkout -b dev-env
~/my-app$ git push --set-upstream origin dev-env
```
3. Jalankan eb init. Pilih wilayah, repositori, dan nama cabang yang sama yang saat ini Anda gunakan.

```
~/my-app$ eb init
Select a default region
1) us-east-1 : US East (N. Virginia)
2) us-west-1 : US West (N. California)
3) us-west-2 : US West (Oregon)
4) eu-west-1 : Europe (Ireland)
5) eu-central-1 : Europe (Frankfurt)
6) ap-south-1 : Asia Pacific (Mumbai)
7) ap-southeast-1 : Asia Pacific (Singapore)
...
(default is 3): 1
...
Note: Elastic Beanstalk now supports AWS CodeCommit; a fully-managed source control 
 service. To learn more, see Docs: https://aws.amazon.com/codecommit/
Do you wish to continue with CodeCommit? (y/n)(default is n): y
Select a repository
1) my-app
2) [ Create new Repository ]
(default is 1): 1
Select a branch
1) mainline
```

```
2) dev-env
3) [ Create new Branch with local HEAD ]
(default is 2): 2
```
Untuk informasi selengkapnya tentang penggunaan eb init, lihat [Mengonfigurasi EB CLI.](#page-1515-0)

## Menggunakan EB CLI untuk memantau kondisi lingkungan

[Elastic Beanstalk Command Line Interface](#page-1503-0) (EB CLI) adalah alat baris perintah untuk mengelola lingkungan AWS Elastic Beanstalk. Anda juga dapat menggunakan EB CLI untuk memantau kondisi lingkungan Anda secara langsung dan dengan lebih terperinci daripada yang saat ini tersedia pada konsol Elastic Beanstalk

Setelah [memasang](#page-1504-0) dan [mengonfigurasi](#page-1515-0) EB CLI, Anda dapat [meluncurkan lingkungan baru](#page-1521-0) dan mendeploy kode Anda dengan perintah eb create. Jika Anda sudah memiliki lingkungan yang Anda buat di konsol Elastic Beanstalk, Anda dapat melampirkan EB CLI dengan menjalankan eb init di folder proyek dan mengikuti petunjuknya (folder proyek bisa kosong).

#### **A** Important

Pastikan bahwa Anda menggunakan versi terbaru dari EB CLI dengan menjalankan pip install dengan pilihan --upgrade:

\$ **sudo pip install --upgrade awsebcli**

Untuk instruksi instalasi EB CLI yang lengkap, lihat [Memasang EB CLI.](#page-1504-0)

Untuk menggunakan EB CLI untuk memantau kondisi lingkungan Anda, Anda harus terlebih dahulu mengonfigurasi folder proyek lokal dengan menjalankan eb init dan mengikuti petunjuknya. Untuk instruksi yang lebih lengkap, lihat [Mengonfigurasi EB CLI.](#page-1515-0)

Jika Anda sudah memiliki lingkungan yang berjalan di Elastic Beanstalk dan ingin menggunakan EB CLI untuk memantau kondisinya, ikuti langkah-langkah ini untuk melampirkannya ke lingkungan yang ada.

Untuk melampirkan EB CLI ke lingkungan yang ada

1. Buka terminal baris perintah dan arahkan ke folder pengguna Anda.

- 2. Buat dan buka folder baru untuk lingkungan Anda.
- 3. Jalankan perintah eb init, dan kemudian pilih aplikasi dan lingkungan yang kondisinya ingin Anda pantau. Jika Anda hanya memiliki satu lingkungan yang menjalankan aplikasi yang Anda pilih, EB CLI akan memilihnya secara otomatis dan Anda tidak perlu memilih lingkungan, seperti yang ditunjukkan pada contoh berikut.

```
~/project$ eb init
Select an application to use
1) elastic-beanstalk-example
2) [ Create new Application ]
(default is 2): 1
Select the default environment.
You can change this later by typing "eb use [environment_name]".
1) elasticBeanstalkEx2-env
2) elasticBeanstalkExa-env
(default is 1): 1
```
Untuk memantau kondisi dengan menggunakan EB CLI

- 1. Buka baris perintah dan arahkan ke folder proyek Anda.
- 2. Jalankan perintah eb health untuk menampilkan status kondisi instans di lingkungan Anda. Dalam contoh ini, ada lima instans yang berjalan pada lingkungan Linux.

```
~/project $ eb health
 elasticBeanstalkExa-env Ok 
 2015-07-08 23:13:20
WebServer 
    Ruby 2.1 (Puma) 
  total ok warning degraded severe info pending unknown 
 5 5 0 0 0 0 0 0 
  instance-id status cause 
health and the contract of the contract of the contract of the contract of the contract of the contract of the
    Overall Ok 
  i-d581497d Ok 
  i-d481497c Ok 
  i-136e00c0 Ok 
  i-126e00c1 Ok 
  i-8b2cf575 Ok
```
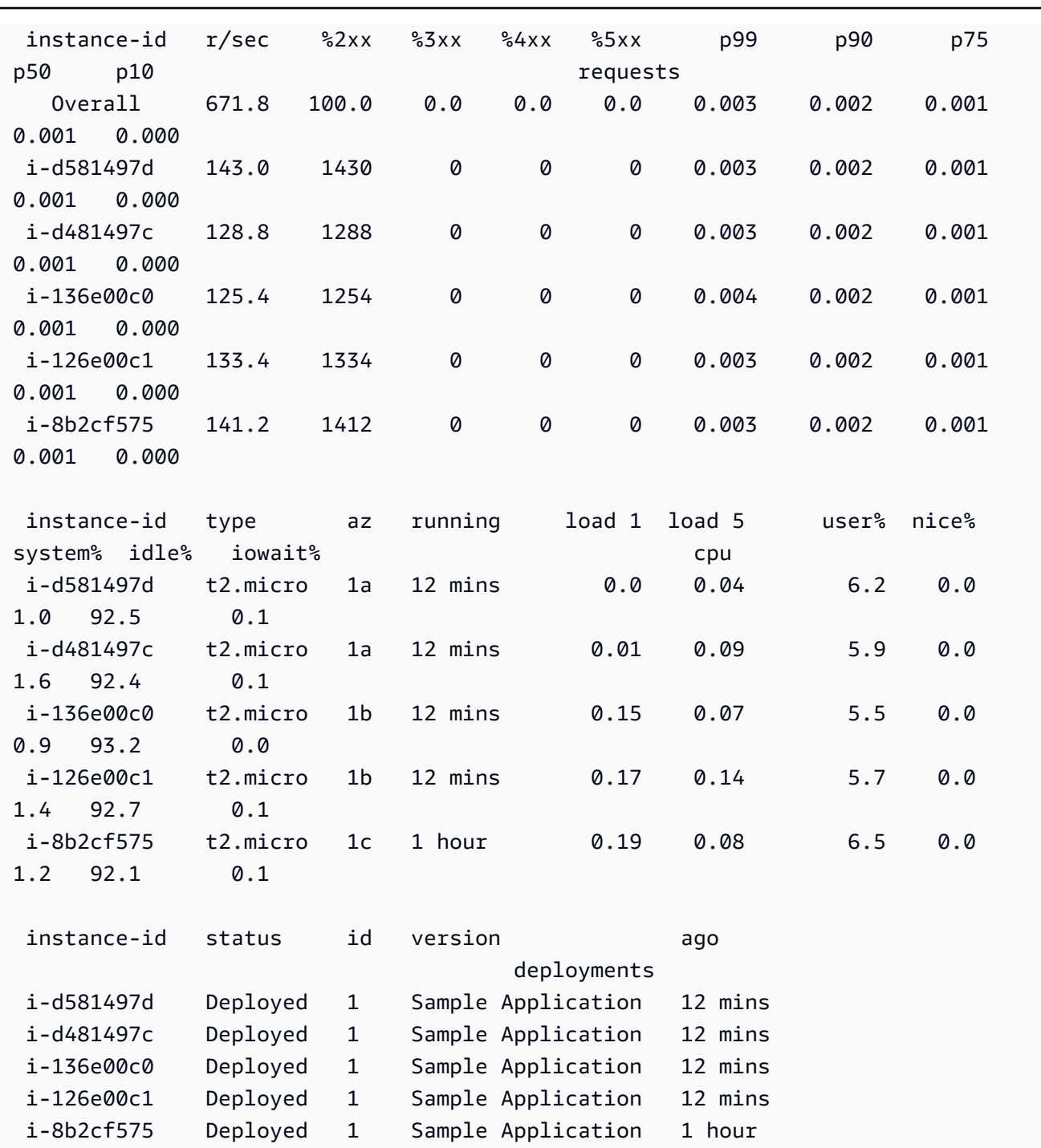

Dalam contoh ini, ada satu instans yang berjalan pada lingkungan Windows.

~/project \$ **eb health** WindowsSampleApp-env by a state of the United States of the Ok 2018-05-22 17:33:19 WebServer **IIS** 10.0 running on 64bit Windows Server 2016/2.2.0

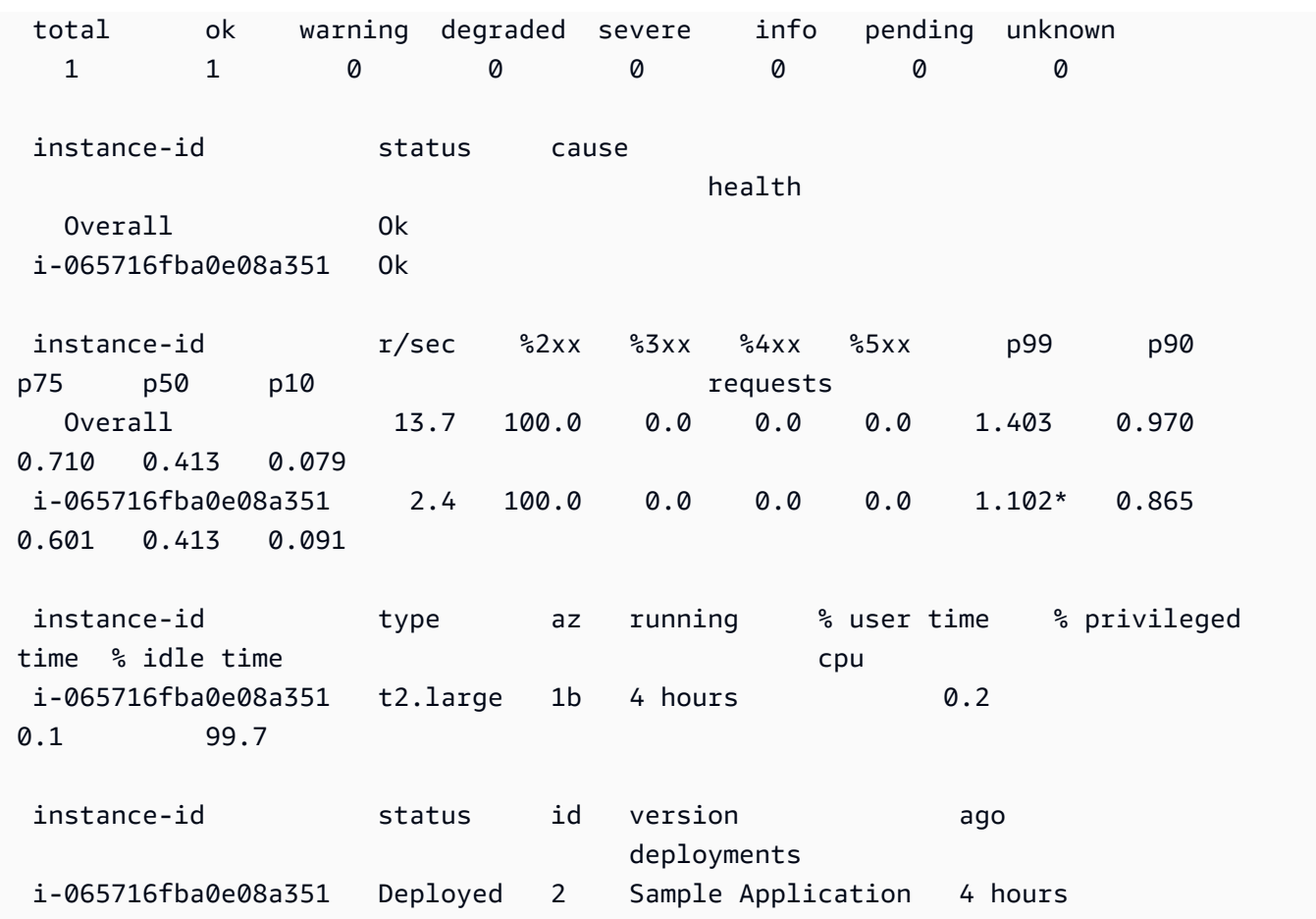

### Membaca output

Output menampilkan nama lingkungan, kondisi lingkungan secara keseluruhan, dan tanggal saat ini di bagian atas layar.

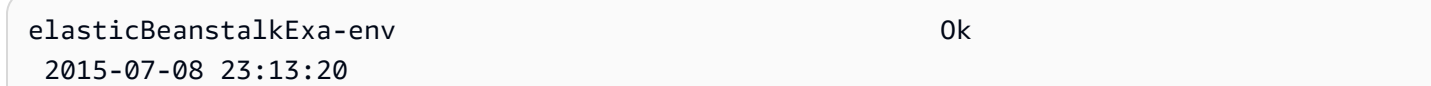

Tiga baris berikutnya menampilkan jenis lingkungan ("WebServer"dalam kasus ini), konfigurasi (Ruby 2.1 dengan Puma), dan rincian berapa banyak instans di masing-masing tujuh status.

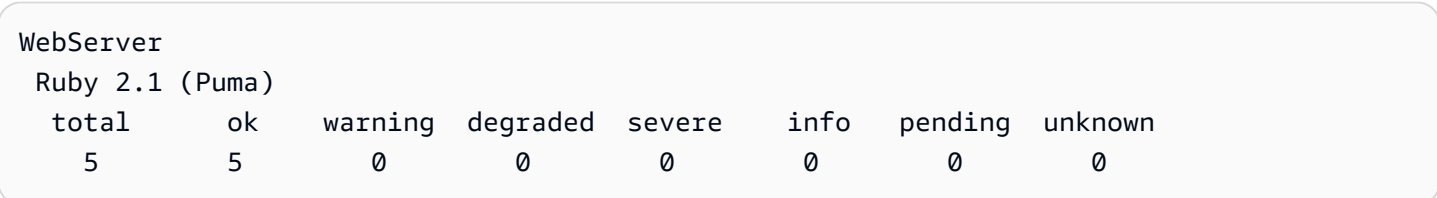

Sisa output dibagi menjadi empat bagian. Yang pertama menampilkan status dan penyebab status untuk lingkungan secara keseluruhan, dan kemudian untuk setiap instans. Contoh berikut menunjukkan dua instans di lingkungan dengan status Info dan penyebab yang menunjukkan bahwa deployment telah dimulai.

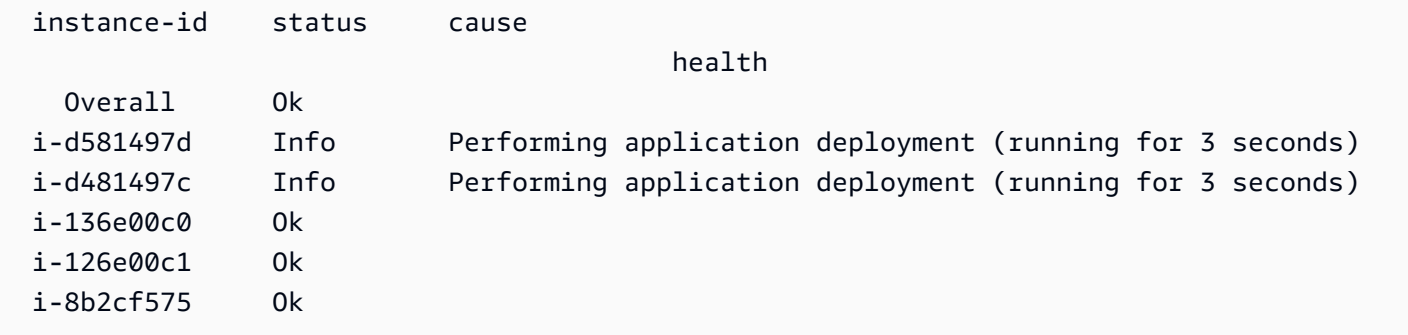

Untuk informasi tentang status kondisi dan warna, lihat [Warna dan status kondisi.](#page-1253-0)

Bagian permintaan menampilkan informasi dari log server web pada setiap instans. Dalam contoh ini, setiap instans mengambil permintaan secara normal dan tidak ada kesalahan.

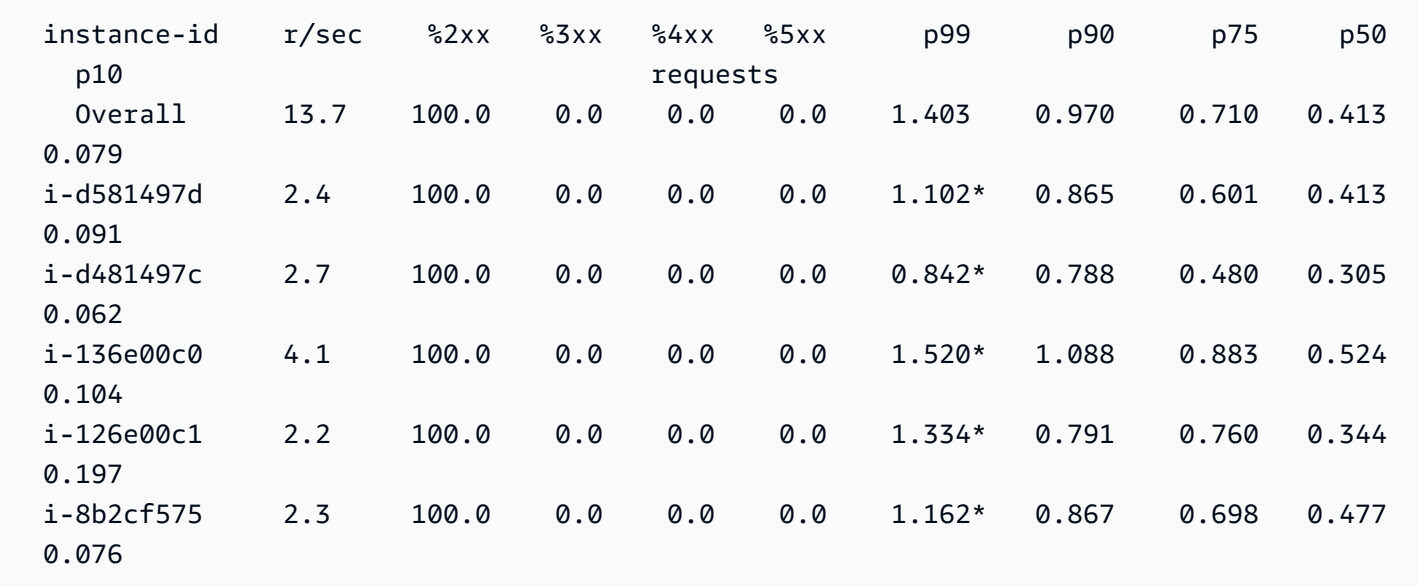

Bagian cpu menunjukkan metrik sistem operasi untuk setiap instans. Output berbeda dengan sistem operasi. Berikut adalah output untuk lingkungan Linux.

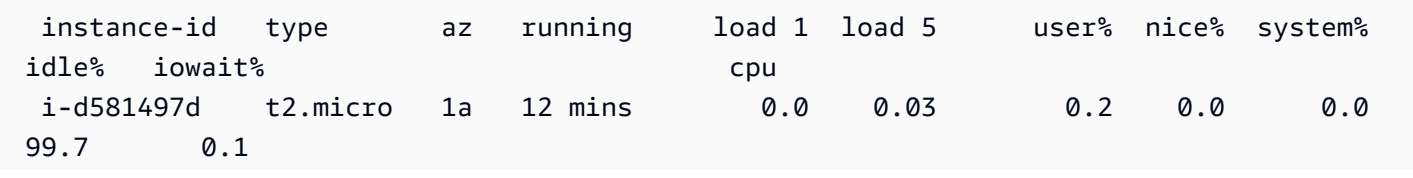

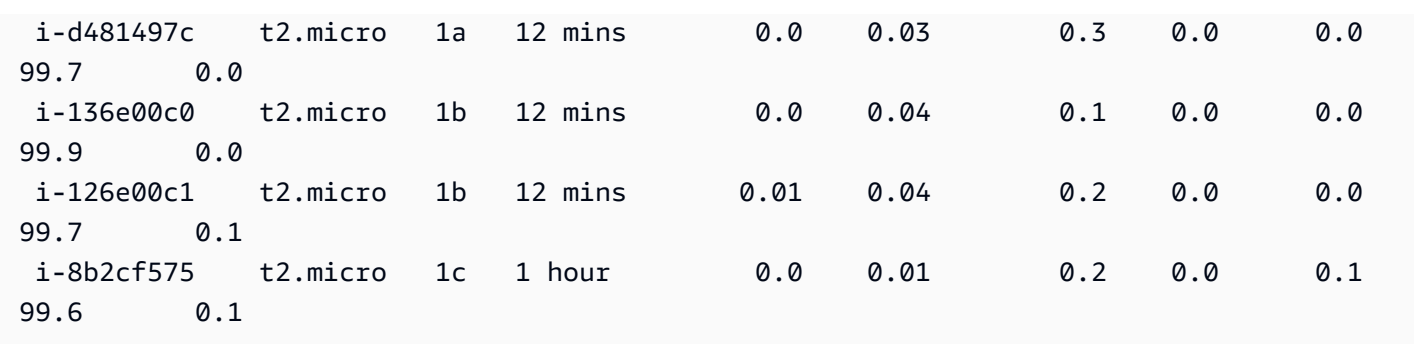

Berikut adalah output untuk lingkungan Windows.

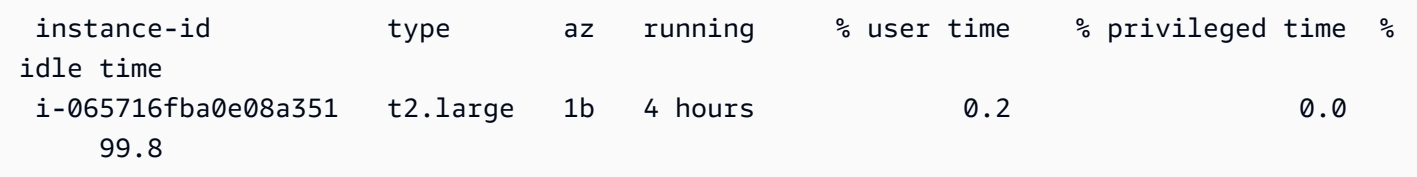

Untuk informasi tentang metrik server dan sistem operasi yang ditampilkan, lihat [Metrik instans.](#page-1256-0)

Bagian akhir, deployments, menunjukkan status deployment setiap instans. Jika penerapan bergulir gagal, Anda dapat menggunakan ID deployment, status, dan label versi yang ditampilkan untuk mengidentifikasi instans di lingkungan Anda yang menjalankan versi yang salah.

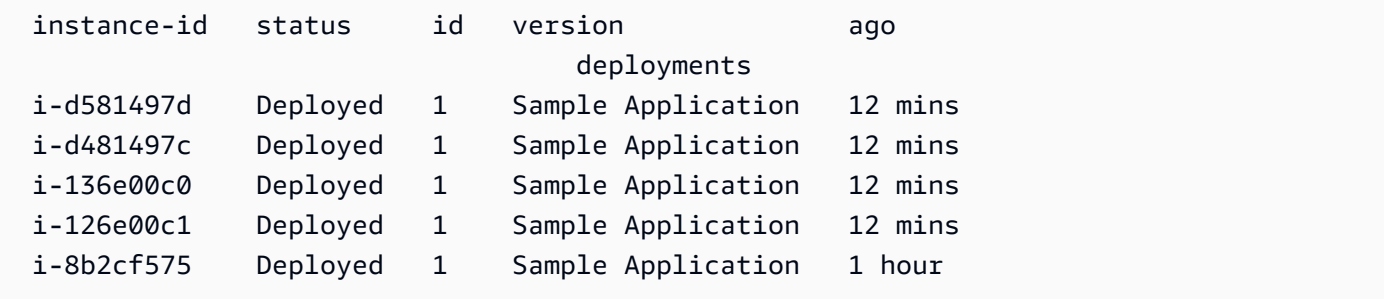

### Tampilan kondisi interaktif

Perintah eb health menampilkan snapshot dari kondisi lingkungan Anda. Untuk memperbarui informasi yang ditampilkan setiap 10 detik, gunakan pilihan --refresh.

```
$ eb health --refresh
 elasticBeanstalkExa-env Ok 
 2015-07-09 22:10:04 (1 secs)
WebServer 
       Ruby 2.1 (Puma) 
  total ok warning degraded severe info pending unknown 
 5 5 0 0 0 0 0 0
```
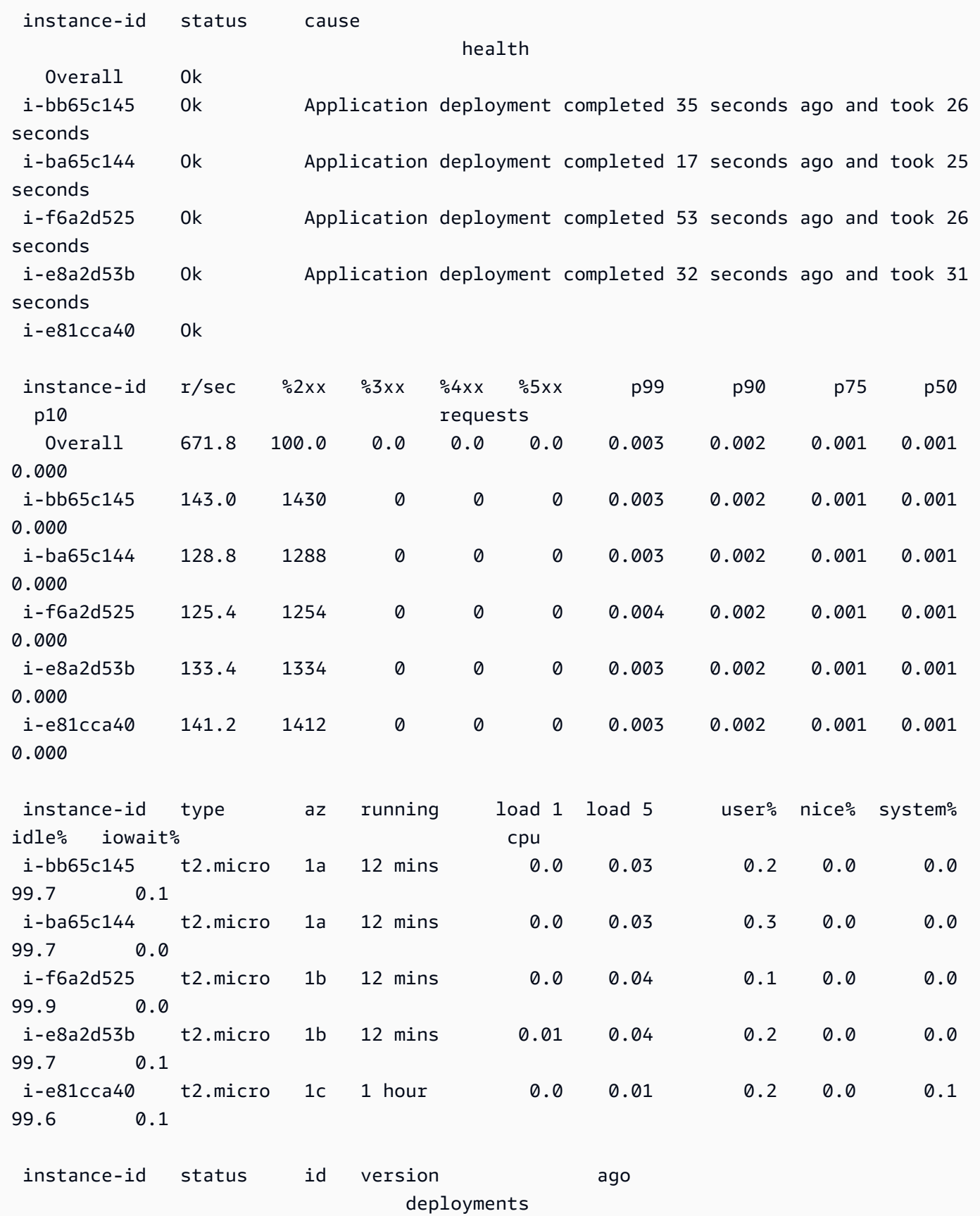

```
 i-bb65c145 Deployed 1 Sample Application 12 mins 
 i-ba65c144 Deployed 1 Sample Application 12 mins 
 i-f6a2d525 Deployed 1 Sample Application 12 mins 
 i-e8a2d53b Deployed 1 Sample Application 12 mins 
 i-e81cca40 Deployed 1 Sample Application 1 hour 
 (Commands: Help,Quit, # # # #)
```
Contoh ini menunjukkan lingkungan yang baru-baru ini telah dinaikkan skala dari satu sampai lima instans. Operasi penskalaan berhasil, dan semua instans sekarang melewati pemeriksaan kondisi dan siap untuk mengambil permintaan. Dalam mode interaktif, status kondisi diperbarui setiap 10 detik. Di sudut kanan atas, timer berhenti ke pembaruan berikutnya.

Di sudut kiri bawah, laporan menampilkan daftar pilihan. Untuk keluar dari mode interaktif, tekan Q. Untuk menggulir, tekan tombol panah. Untuk melihat daftar perintah tambahan, tekan H.

### Opsi tampilan kondisi interaktif

Ketika melihat kondisi lingkungan secara interaktif, Anda dapat menggunakan tombol keyboard untuk menyesuaikan tampilan dan memberitahu Elastic Beanstalk untuk mengganti atau memulai ulang masing-masing instans. Untuk melihat daftar perintah yang tersedia saat melihat laporan kondisi dalam mode interaktif, tekan H .

```
 up,down,home,end Scroll vertically 
 left,right Scroll horizontally 
F Freeze/unfreeze data
X Replace instance
B Reboot instance
 <,> Move sort column left/right 
 -,+ Sort order descending/ascending 
P Save health snapshot data file
 Z Toggle color/mono mode 
 Q Quit this program 
 Views 
 1 All tables/split view 
 2 Status Table 
 3 Request Summary Table 
 4 CPU%/Load Table 
 H This help menu
```
#### (press Q or ESC to return)

# Mengelola beberapa lingkungan Elastic Beanstalk sebagai grup dengan EB CLI

Anda dapat menggunakan EB CLI untuk membuat grup lingkungan AWS Elastic Beanstalk, masingmasing menjalankan komponen terpisah dari aplikasi arsitektur yang berorientasi layanan. EB CLI mengelola grup-grup tersebut dengan menggunaka[nComposeEnvironmentsA](https://docs.aws.amazon.com/elasticbeanstalk/latest/api/API_ComposeEnvironments.html)PI.

#### **a** Note

Grup lingkungan berbeda dari beberapa kontainer di lingkungan Multicontainer Docker. Dengan grup lingkungan, setiap komponen aplikasi Anda berjalan di lingkungan Elastic Beanstalk yang terpisah, dengan set instans Amazon EC2 khusus. Setiap komponen dapat menskalakan secara terpisah. Dengan Multicontainer Docker, Anda menggabungkan beberapa komponen aplikasi ke dalam satu lingkungan. Semua komponen berbagi set instans Amazon EC2 yang sama, dengan setiap instans menjalankan beberapa kontainer Docker. Pilih salah satu dari arsitektur ini sesuai dengan kebutuhan aplikasi Anda. Untuk detail tentang Multicontainer Docker, lihat [Menggunakan cabang platform Amazon](#page-129-0)  [ECS.](#page-129-0)

Mengatur komponen aplikasi Anda ke dalam struktur folder berikut:

```
~/project-name
|-- component-a
    | `-- env.yaml
`-- component-b
     `-- env.yaml
```
Setiap subfolder berisi kode sumber untuk komponen independen dari aplikasi yang akan berjalan di lingkungannya sendiri dan file definisi lingkungan bernama env.yaml. Untuk detail di format env.yaml, lihat [Manifes lingkungan \(](#page-1151-0)env.yaml).

Untuk menggunakan API Compose Environments, jalankan eb init dari folder proyek terlebih dahulu, menentukan setiap komponen dengan nama folder yang berisi dengan opsi --modules:

```
~/workspace/project-name$ eb init --modules component-a component-b
```
EB CLI meminta Anda untuk [mengonfigurasi setiap komponen](#page-1515-0), dan kemudian membuat direktori .elasticbeanstalk di setiap folder komponen. EB CLI tidak membuat file konfigurasi di direktori induk.

```
~/project-name
|-- component-a
    | |-- .elasticbeanstalk
    | `-- env.yaml
`-- component-b
     |-- .elasticbeanstalk 
     `-- env.yaml
```
Selanjutnya, jalankan perintah eb create dengan daftar lingkungan untuk membuat, satu untuk setiap komponen:

```
~/workspace/project-name$ eb create --modules component-a component-b --env-group-
suffix group-name
```
Perintah ini membuat lingkungan untuk setiap komponen. Nama-nama lingkungan yang dibuat dengan menggabungkan EnvironmentName yang ditentukan di file env.yaml dengan nama grup, dipisahkan dengan tanda hubung. Panjang total dua opsi ini dan tanda hubung tidak boleh melebihi maksimum panjang nama lingkungan 23 karakter yang diizinkan.

Untuk memperbarui lingkungan, gunakan perintah eb deploy:

~/workspace/project-name\$ **eb deploy --modules** *component-a component-b*

Anda dapat memperbarui setiap komponen secara individu atau Anda dapat memperbaruinya sebagai grup. Tentukan komponen yang ingin Anda perbarui dengan opsi --modules.

EB CLI menyimpan nama grup yang digunakan dengan eb create di bagian branch-defaults dari file konfigurasi EB CLI di bawah /.elasticbeanstalk/config.yml. Untuk men-deploy aplikasi Anda ke grup yang berbeda, gunakan opsi --env-group-suffix ketika Anda menjalankan eb deploy. Jika grup sudah tidak ada, EB CLI akan membuat grup baru lingkungan:

```
~/workspace/project-name$ eb deploy --modules component-a component-b --env-group-
suffix group-2-name
```
Untuk mengakhiri lingkungan, jalankan eb terminate di folder untuk setiap modul. Secara default, EB CLI akan menunjukkan kesalahan jika Anda mencoba untuk mengakhiri lingkungan yang lingkungan berjalan lain dependen padanya. Mengakhiri lingkungan dependen pertama, atau menggunakan opsi --ignore-links untuk mengganti perilaku default:

```
~/workspace/project-name/component-b$ eb terminate --ignore-links
```
# Memecahkan masalah dengan EB CLI

Topik ini berisi daftar pesan kesalahan umum yang ditemui saat menggunakan EB CLI dan solusi yang memungkinkan. Jika Anda mengalami pesan kesalahan yang tidak ditampilkan di sini, gunakan tautan Umpan Balik untuk memberi tahu kami tentang hal itu.

KESALAHAN: Terjadi kesalahan saat menangani perintah git. Kode kesalahan: 128 Kesalahan: fatal: Bukan nama objek HEAD yang valid

Penyebab: Pesan kesalahan ini ditampilkan ketika Anda telah menginisialisasi repositori Git tetapi belum berkomitmen. EB CLI mencari revisi HEAD ketika folder proyek Anda berisi repositori Git.

Solusi: tambahkan file di folder proyek Anda ke area persiapan dan lakukan:

```
~/my-app$ git add .
~/my-app$ git commit -m "First commit"
```
KESALAHAN: Cabang ini tidak memiliki lingkungan default. Anda harus menentukan lingkungan dengan mengetik "eb statusmy-env-name"atau atur lingkungan default dengan mengetik "eb usemyenv-name".

Penyebab: Ketika Anda membuat cabang baru di git, itu tidak terlampir ke lingkungan Elastic Beanstalk secara default.

Solusi: Jalankaneb listuntuk melihat daftar lingkungan yang tersedia. Kemudian jalankan eb use *env-name* untuk menggunakan salah satu lingkungan yang tersedia.

KESALAHAN: 2.0+ Platform membutuhkan peran layanan. Anda dapat memberikan satu dengan - opsi peran layanan

Penyebab: Jika Anda menentukan nama lingkungan denganeb create(misalnya,eb create my-env), EB CLI tidak akan berusaha menciptakan peran layanan untuk Anda. Jika Anda tidak memiliki peran layanan default, kesalahan di atas akan ditampilkan.

Solusi: Jalankaneb createtanpa nama lingkungan dan ikuti prompt untuk membuat peran layanan default.

# Pemecahan masalah deployment

Jika deployment Elastic Beanstalk Anda tidak berjalan cukup lancar seperti yang direncanakan, Anda mungkin mendapatkan respons 404 (jika aplikasi Anda gagal untuk meluncurkan) atau 500 (jika aplikasi Anda gagal selama waktu aktif), alih-alih melihat situs web Anda. Untuk memecahkan banyak masalah umum, Anda dapat menggunakan EB CLI untuk memeriksa status deployment Anda, melihat log-nya, mendapatkan akses ke instans EC2 Anda dengan SSH, atau untuk membuka halaman Konsol Manajemen AWS untuk lingkungan aplikasi Anda.

Untuk menggunakan EB CLI untuk membantu memecahkan masalah deployment

1. Jalankan eb status untuk melihat status deployment dan kondisi host EC2 Anda saat ini. Sebagai contoh:

```
$ eb status --verbose
```

```
Environment details for: python_eb_app 
   Application name: python_eb_app 
   Region: us-west-2 
   Deployed Version: app-150206_035343 
   Environment ID: e-wa8u6rrmqy 
   Platform: 64bit Amazon Linux 2014.09 v1.1.0 running Python 2.7 
   Tier: WebServer-Standard- 
   CNAME: python_eb_app.elasticbeanstalk.com 
   Updated: 2015-02-06 12:00:08.557000+00:00 
   Status: Ready 
   Health: Green 
   Running instances: 1 
       i-8000528c: InService
```
#### **a** Note

Menggunakan switch --verbose memberikan informasi tentang status instans berjalan Anda. Tanpa itu, eb status hanya akan mencetak informasi umum tentang lingkungan Anda.

2. Jalankan eb health untuk melihat informasi kondisi tentang lingkungan Anda:

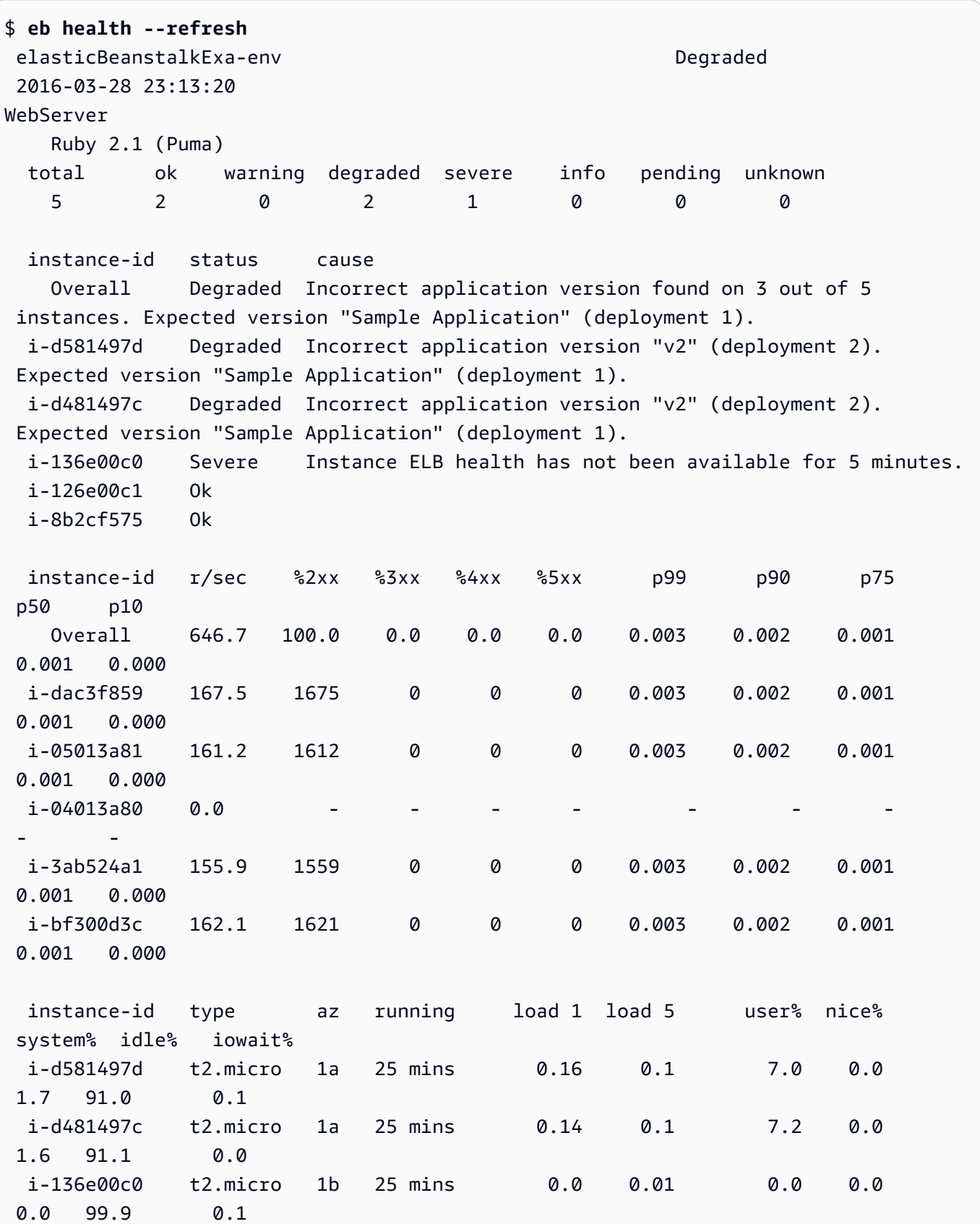

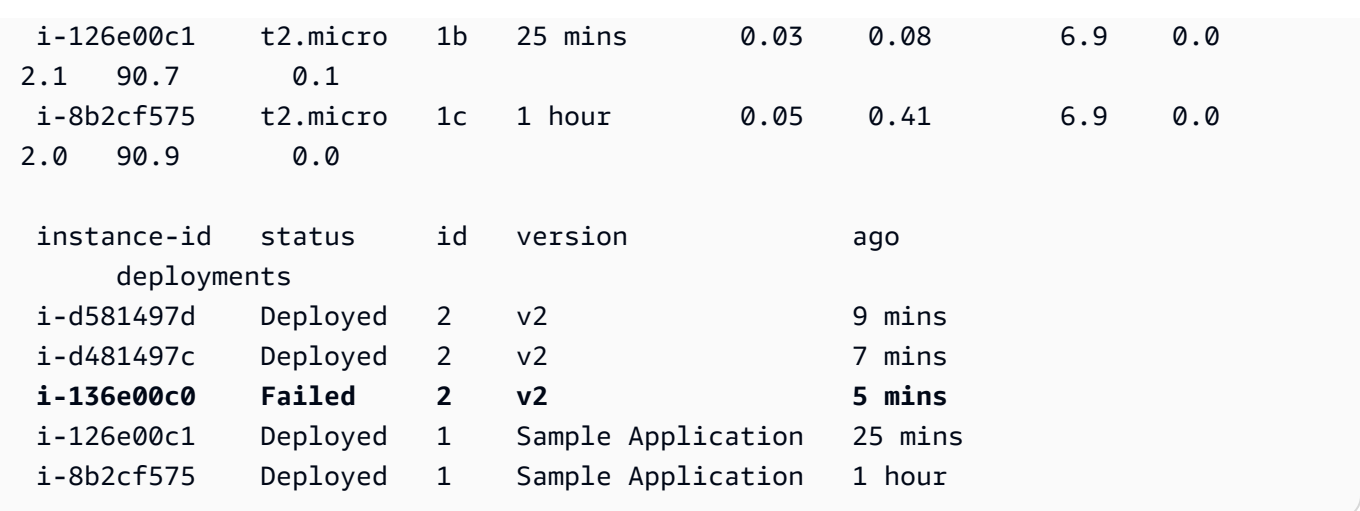

Contoh di atas menunjukkan lingkungan dengan lima instans yang deployment versi "v2" gagal di instans ketiga. Setelah deployment gagal, versi yang diharapkan diatur ulang ke versi terakhir yang berhasil, yang dalam hal ini adalah "Aplikasi Sampel" dari deployment pertama. Lihat [Menggunakan EB CLI untuk memantau kondisi lingkungan](#page-1539-0) untuk informasi selengkapnya.

3. Jalankan eb logs untuk mengunduh dan melihat log yang terkait dengan deployment aplikasi Anda.

#### \$ **eb logs**

- 4. Jalankan eb ssh untuk terhubung dengan instans EC2 yang menjalankan aplikasi Anda dan memeriksanya secara langsung. Di instans, aplikasi yang di-deploy dapat ditemukan di direktori /opt/python/current/app, dan lingkungan Python Anda akan ditemukan di /opt/python/ run/venv/.
- 5. Jalankan eb console untuk melihat lingkungan aplikasi Anda di [Konsol Manajemen AWS](https://aws.amazon.com/console/). Anda dapat menggunakan antarmuka web untuk dengan mudah memeriksa berbagai aspek deployment Anda, termasuk konfigurasi, status, peristiwa, log aplikasi Anda. Anda juga dapat mengunduh versi aplikasi saat ini atau sebelumnya yang telah Anda deploy ke server.

# Referensi perintah EB CLI

Anda dapat menggunakan antarmuka baris perintah Elastic Beanstalk (EB CLI) untuk melakukan berbagai operasi untuk men-deploy dan mengelola aplikasi Elastic Beanstalk dan lingkungan. EB CLI terintegrasi dengan Git jika Anda ingin men-deploy kode sumber aplikasi yang berada di bawah kontrol sumber Git. Untuk informasi selengkapnya, lihat [Menggunakan antarmuka baris perintah](#page-1503-0) [Elastic Beanstalk \(EB CLI\)](#page-1503-0) dan [Menggunakan EB CLI dengan Git.](#page-1530-0)

#### Perintah

- [eb abort](#page-1554-0)
- [eb appversion](#page-1555-0)
- [eb clone](#page-1559-0)
- [eb codesource](#page-1562-0)
- [eb config](#page-1563-0)
- [eb console](#page-1573-0)
- [eb create](#page-1573-1)
- [eb deploy](#page-1590-0)
- [eb events](#page-1592-0)
- [eb health](#page-1594-0)
- [eb init](#page-1596-0)
- [eb labs](#page-1600-0)
- [eb list](#page-1600-1)
- [eb local](#page-1602-0)
- [eb logs](#page-1605-0)
- [eb open](#page-1610-0)
- [eb platform](#page-1611-0)
- [eb printenv](#page-1621-0)
- [eb restore](#page-1622-0)
- [eb scale](#page-1623-0)
- [eb setenv](#page-1624-0)
- [eb ssh](#page-1625-0)
- [eb status](#page-1628-0)
- [eb swap](#page-1630-0)
- [eb tags](#page-1632-0)
- [eb terminate](#page-1635-0)
- [eb upgrade](#page-1638-0)
- [eb use](#page-1639-0)
- [Opsi umum](#page-1640-0)

# <span id="page-1554-0"></span>eb abort

# Deskripsi

Membatalkan peningkatan ketika perubahan konfigurasi lingkungan ke instans masih berlangsung.

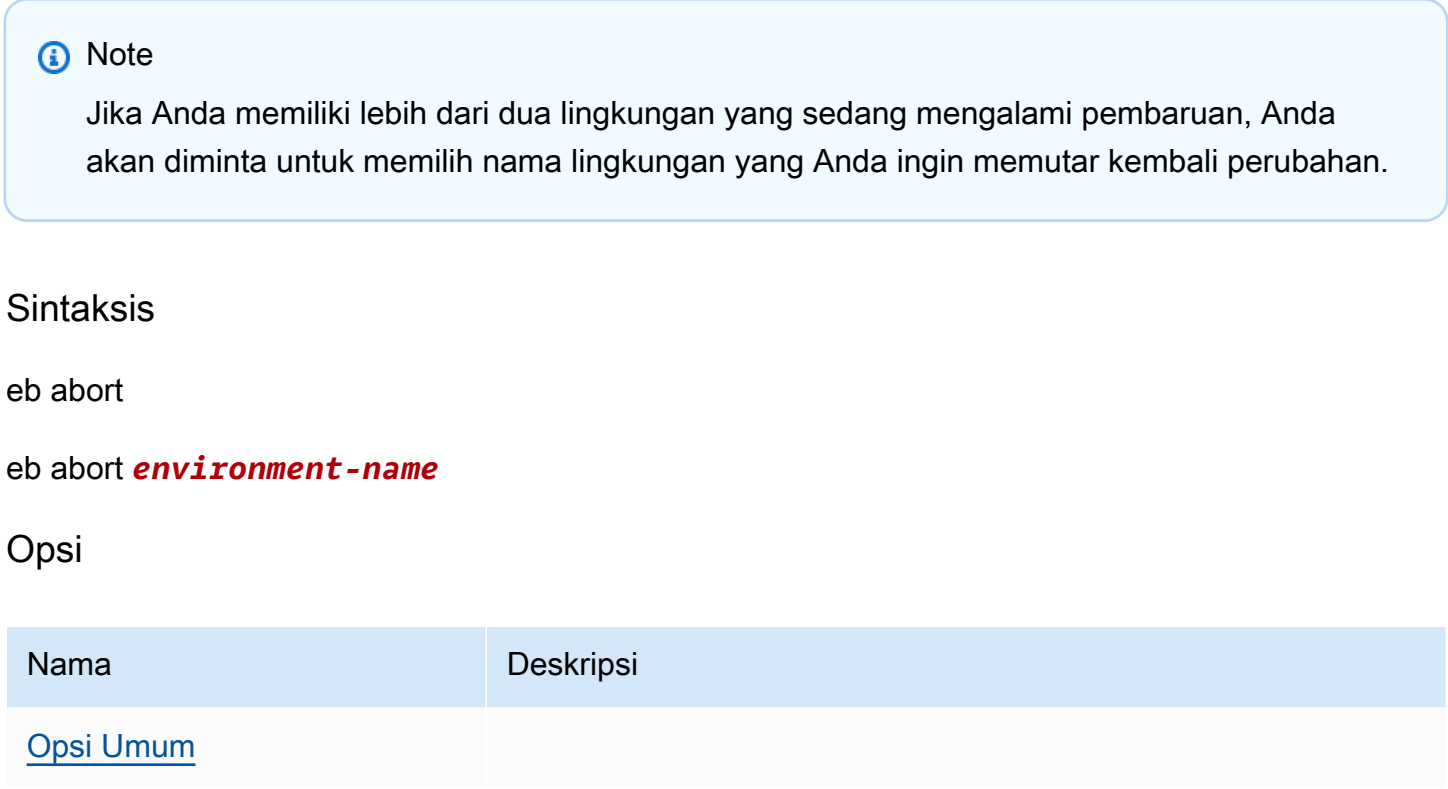

# **Output**

Perintah menunjukkan daftar lingkungan yang saat ini sedang diperbarui dan meminta Anda untuk memilih pembaruan yang ingin Anda batalkan. Jika hanya satu lingkungan yang saat ini sedang diperbarui, Anda tidak perlu menentukan nama lingkungan. Jika berhasil, perintah mengalihkan perubahan konfigurasi lingkungan. Proses rollback berlanjut sampai semua instans di lingkungan memiliki konfigurasi lingkungan sebelumnya atau sampai proses pengembalian mengalami kegagalan.

# **Contoh**

Contoh berikut membatalkan peningkatan platform.

```
$ eb abort
Aborting update to environment "tmp-dev".
```
*<list of events>*

# <span id="page-1555-0"></span>eb appversion

# Deskripsi

Perintah appversion EB CLI mengelola [versi aplikasi](#page-38-0) Elastic Beanstalk Anda. Anda dapat membuat versi baru dari aplikasi tanpa men-deploy, menghapus versi aplikasi, atau membuat [Kebijakan siklus](#page-634-0)  [hidup versi aplikasi](#page-634-0). Jika Anda memanggil perintah tanpa opsi apapun, ini memasuki [mode interaktif.](#page-1557-0)

Gunakan opsi --create untuk membuat versi baru aplikasi.

Gunakan opsi --delete untuk menghapus versi aplikasi.

Ggunakan opsi lifecycle untuk menampilkan atau membuat kebijakan siklus hidup versi aplikasi. Untuk informasi selengkapnya, lihat [the section called "Siklus hidup versi".](#page-634-0)

### **Sintaks**

eb appversion

```
eb appversion [-c | --create]
```
eb appversion [-d | --delete] *version-label*

```
eb appversion lifecycle [-p | --print]
```
### **Opsi**

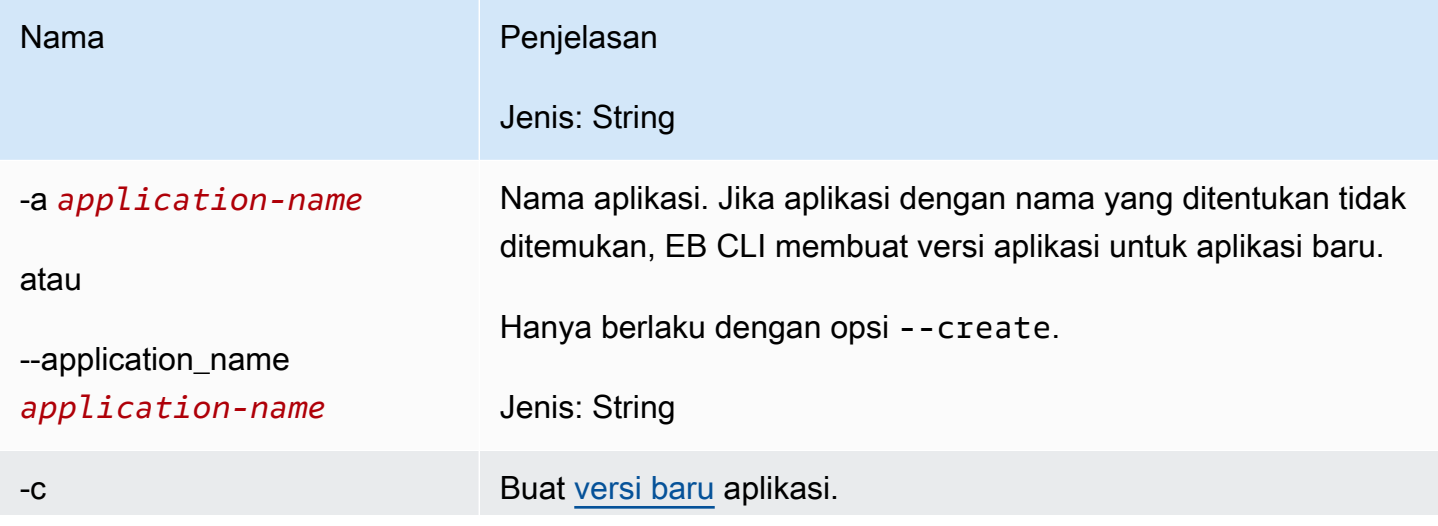

AWS Elastic Beanstalk **Panduan Developer Panduan Developer Panduan Developer** 

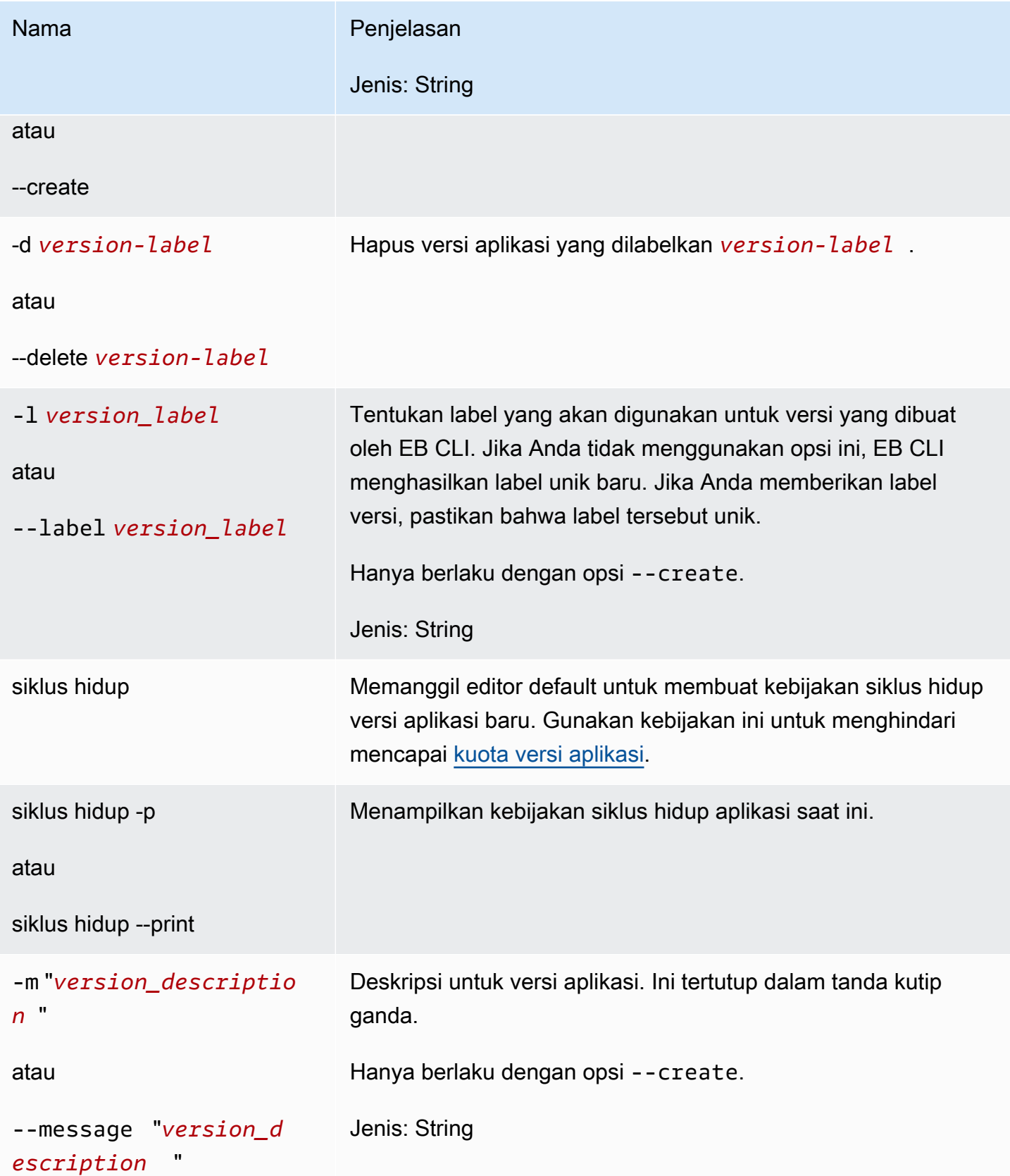

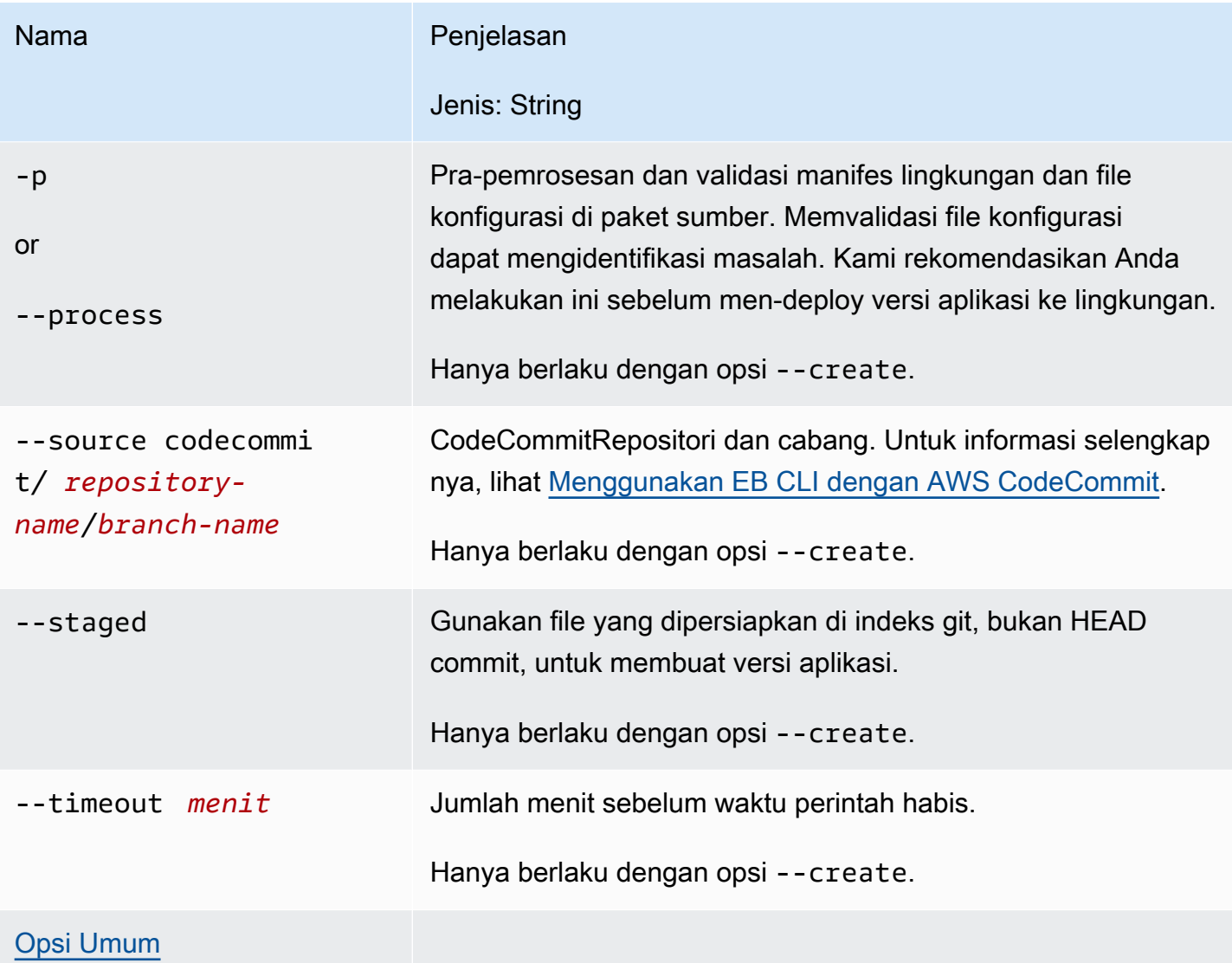

# <span id="page-1557-0"></span>Menggunakan perintah secara interaktif

Jika Anda menggunakan perintah tanpa argumen, output menampilkan versi aplikasi. Mereka terdaftar di urutan kronologis terbalik, dengan versi terakhir terdaftar pertama. Lihat bagian Contoh untuk contoh tampilan layar. Perhatikan bahwa baris status ditampilkan di bagian bawah. Baris status menampilkan informasi yang sensitif konteks.

Tekan d untuk menghapus versi aplikasi, tekan l untuk mengelola kebijakan siklus hidup aplikasi Anda, atau tekan q untuk berhenti tanpa membuat perubahan apa pun.

#### **a** Note

Jika versi di-deploy ke lingkungan apa pun, Anda tidak dapat menghapus versi tersebut.

# **Output**

Perintah dengan opsi --create menampilkan pesan yang mengonfirmasikan bahwa versi aplikasi telah dibuat.

Perintah dengan opsi --delete *version-label* menampilkan pesan yang mengonfirmasikan bahwa versi aplikasi telah dibuat.

# Contoh

Contoh berikut menunjukkan jendela interaktif untuk aplikasi tanpa deployment.

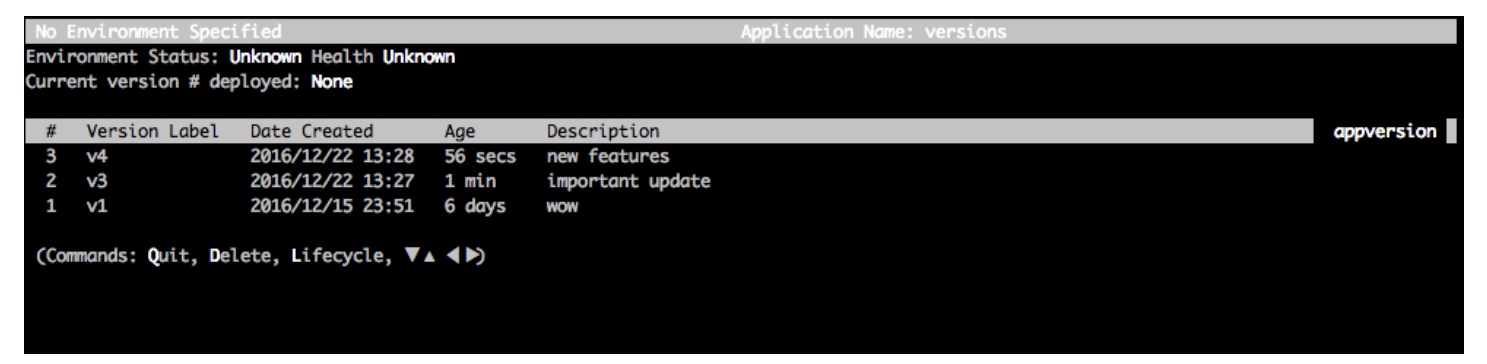

Contoh berikut menunjukkan jendela interaktif untuk aplikasi dengan versi keempat, dengan label versi Aplikasi Sampel, di-deploy.

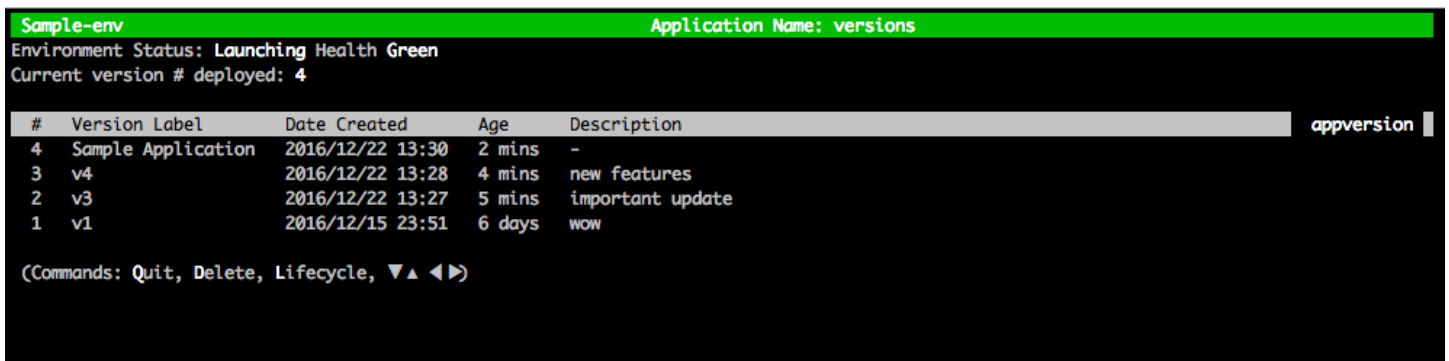

Contoh berikut menunjukkan output dari perintah eb appversion lifecycle -p, saat *ACCOUNT-ID* adalah ID akun pengguna:

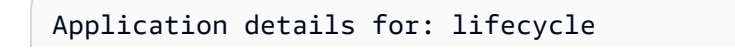

 Region: sa-east-1 Description: Application created from the EB CLI using "eb init" Date Created: 2016/12/20 02:48 UTC Date Updated: 2016/12/20 02:48 UTC Application Versions: ['Sample Application'] Resource Lifecycle Config(s): VersionLifecycleConfig: MaxCountRule: DeleteSourceFromS3: False Enabled: False MaxCount: 200 MaxAgeRule: DeleteSourceFromS3: False Enabled: False MaxAgeInDays: 180 ServiceRole: arn:aws:iam::*ACCOUNT-ID*:role/aws-elasticbeanstalk-service-role

# <span id="page-1559-0"></span>eb clone

# **Deskripsi**

Klon lingkungan ke lingkungan baru sehingga keduanya memiliki pengaturan lingkungan yang identik.

#### **a** Note

Secara default, terlepas dari versi tumpukan solusi lingkungan dari tempat Anda membuat klon, perintah eb clone membuat klon lingkungan dengan tumpukan solusi terbaru. Anda dapat menekan ini dengan menyertakan opsi --exact ketika Anda menjalankan perintah.

# Sintaksis

eb clone

eb clone *environment-name*

# Opsi

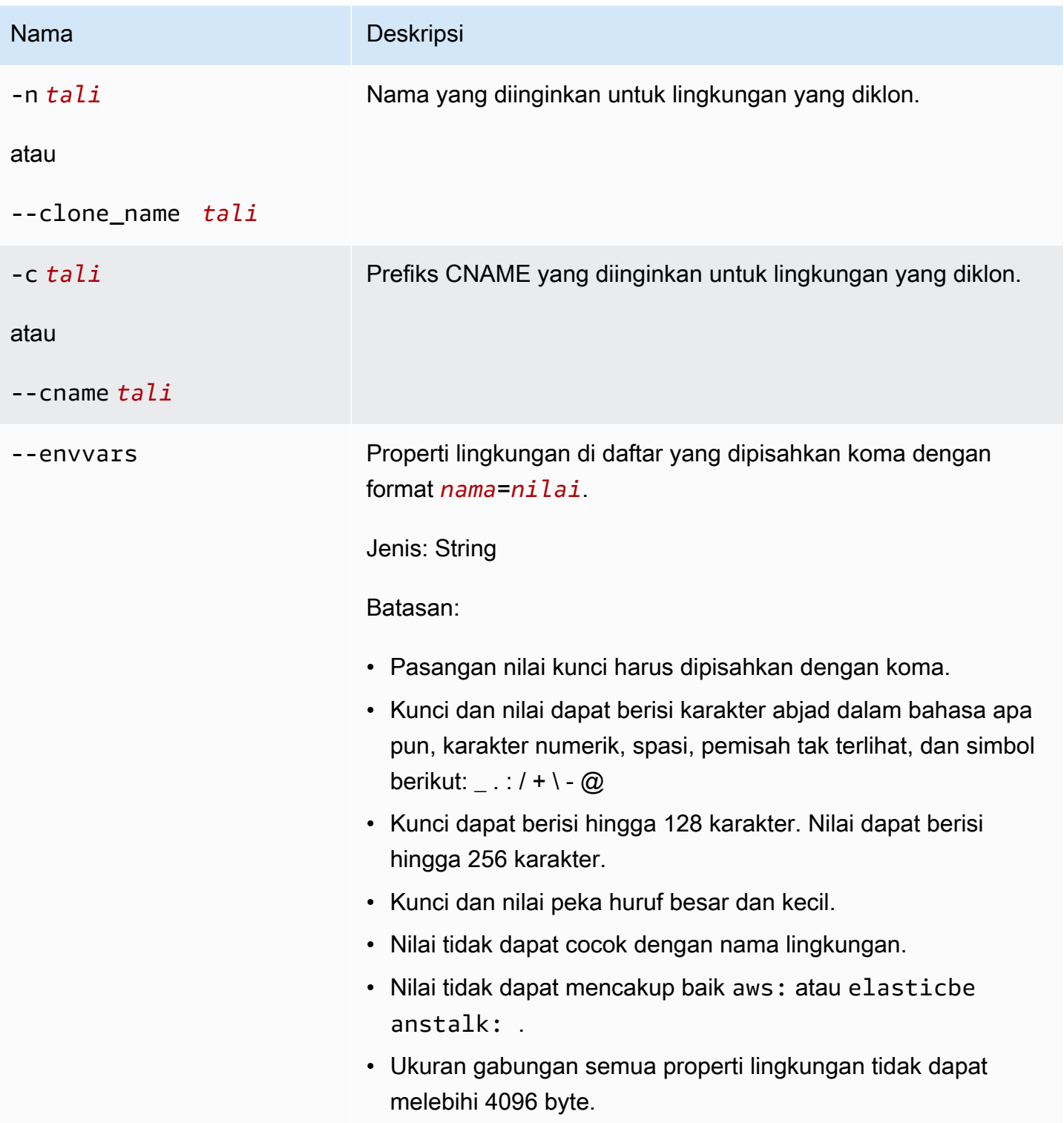

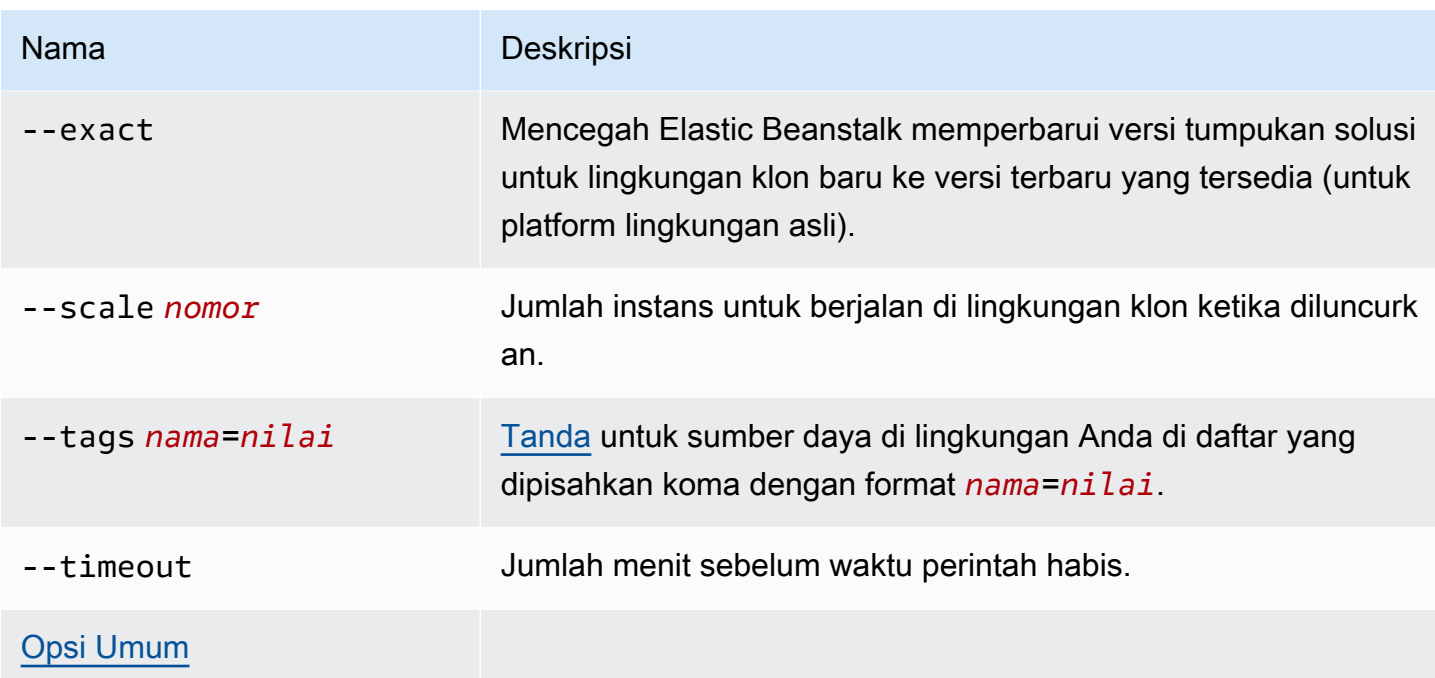

# **Output**

Jika berhasil, perintah membuat lingkungan yang memiliki pengaturan yang sama seperti lingkungan asli atau dengan modifikasi terhadap lingkungan seperti yang ditentukan oleh opsi eb clone.

# Contoh

Contoh berikut mengkloning lingkungan tertentu.

```
$ eb clone
Enter name for Environment Clone
(default is tmp-dev-clone):
Enter DNS CNAME prefix
(default is tmp-dev-clone):
Environment details for: tmp-dev-clone 
   Application name: tmp 
   Region: us-west-2 
   Deployed Version: app-141029_144740 
   Environment ID: e-vjvrqnn5pv 
   Platform: 64bit Amazon Linux 2014.09 v1.0.9 running PHP 5.5 
   Tier: WebServer-Standard-1.0 
   CNAME: tmp-dev-clone.elasticbeanstalk.com 
   Updated: 2014-10-29 22:00:23.008000+00:00
Printing Status:
2018-07-11 21:04:20 INFO: createEnvironment is starting.
```

```
2018-07-11 21:04:21 INFO: Using elasticbeanstalk-us-west-2-888888888888 as Amazon S3 
 storage bucket for environment data.
...
2018-07-11 21:07:10 INFO: Successfully launched environment: tmp-dev-clone
```
# <span id="page-1562-0"></span>eb codesource

### **Deskripsi**

Mengonfigurasi EB CL[Ideploy dariCodeCommitrepositori](#page-1533-0), atau menonaktifkanCodeCommitintegrasi dan upload bundel sumber dari mesin lokal Anda.

# **a** Note

BeberapaAWSWilayah tidak menawarkanCodeCommit. Integrasi antara Elastic Beanstalk danCodeCommittidak bekerja di Wilayah ini. Untuk informasi tentang layanan AWS yang ditawarkan pada masing-masing Wilayah, lihat [Tabel Wilayah.](https://aws.amazon.com/about-aws/global-infrastructure/regional-product-services/)

# Sintaksis

eb codesource

eb codesource codecommit

eb codesource local

**Opsi** 

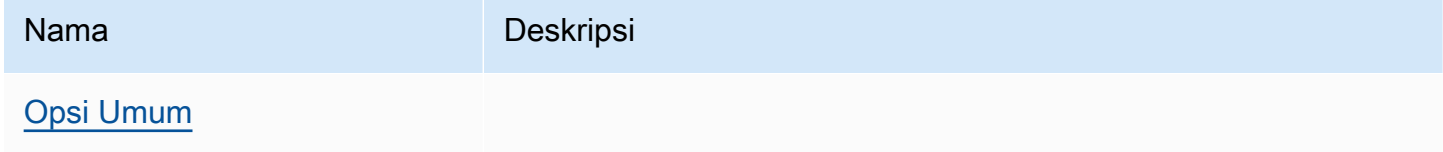

# **Output**

eb codesourcememinta Anda untuk memilih antaraCodeCommitintegrasi dan penerapan standar.

eb codesource codecommitmemulai konfigurasi repositori interaktif untukCodeCommitintegrasi.

eb codesource localmenunjukkan konfigurasi asli dan menonaktifkanCodeCommitintegrasi.

### Contoh

Gunakaneb codesource codecommitmengonfigurasiCodeCommitintegrasi untuk cabang saat ini.

```
~/my-app$ eb codesource codecommit
Select a repository
1) my-repo
2) my-app
3) [ Create new Repository ]
(default is 1): 1
Select a branch
1) mainline
2) test
3) [ Create new Branch with local HEAD ]
(default is 1): 1
```
Gunakaneb codesource localmenonaktifkanCodeCommitintegrasi untuk cabang saat ini.

```
~/my-app$ eb codesource local
Current CodeCommit setup: 
   Repository: my-app 
   Branch: mainline
Default set to use local sources
```
# <span id="page-1563-0"></span>eb config

# **Deskripsi**

Kelola pengaturan [konfigurasi](#page-39-0) aktif dan [konfigurasi tersimpan](#page-39-1) lingkungan Anda. Anda dapat menggunakan perintah ini untuk mengunggah, mengunduh, atau mencantumkan konfigurasi tersimpan lingkungan Anda. Anda juga dapat menggunakannya untuk mengunduh, menampilkan, atau memperbarui pengaturan konfigurasi aktifnya.

Jika direktori root berisi file platform.yaml yang menentukan platform khusus, perintah ini juga mengubah pengaturan konfigurasi pembangun. Hal ini dilakukan berdasarkan nilai-nilai yang ditetapkan di platform.yaml.

### **a** Note

eb config tidak menampilkan properti lingkungan. Untuk mengatur properti lingkungan yang dapat Anda baca dari dalam aplikasi Anda, gunakan [eb setenv](#page-984-0) sebagai gantinya.

# Sintaksis

Berikut ini adalah bagian dari sintaks yang digunakan untuk perintah eb config agar bekerja dengan [pengaturan konfigurasi](#page-39-0) aktif lingkungan Anda. Untuk contoh spesifik, lihat bagian [Contoh](#page-1569-0) ini nanti di topik ini.

• eb config – Menampilkan pengaturan konfigurasi aktif lingkungan Anda di editor teks yang Anda konfigurasikan sebagai variabel lingkungan EDITOR. Ketika Anda menyimpan perubahan ke file dan menutup editor, lingkungan diperbarui dengan pengaturan opsi yang Anda simpan di file.

#### **a** Note

Jika Anda tidak mengonfigurasi variabel lingkungan EDITOR, EB CLI menampilkan pengaturan opsi Anda di editor default untuk file YAML.

- eb config **environment-name** Menampilkan dan memperbarui konfigurasi untuk lingkungan bernama. Konfigurasi baik ditampilkan di editor teks yang Anda konfigurasikan atau file YAML editor default Anda.
- eb config save Menyimpan pengaturan konfigurasi aktif untuk lingkungan saat ini ke.elasticbeanstalk/saved configs/ dengan nama file [configurationname].cfg.yml. Secara default, EB CLI menyimpan pengaturan konfigurasi dengan *configuration-name* berdasarkan nama lingkungan. Anda dapat menentukan nama konfigurasi yang berbeda dengan menyertakan opsi --cfg dengan nama konfigurasi yang Anda inginkan ketika Anda menjalankan perintah.

Anda dapat memberi tanda pada konfigurasi tersimpan menggunakan opsi --tags.

- eb config **--display** Menulis pengaturan konfigurasi aktif lingkungan ke stdout bukan sebuah file. Secara default ini menampilkan pengaturan konfigurasi ke terminal.
- eb config **--update** *configuration\_string* **|** *file\_path* Memperbarui pengaturan konfigurasi aktif untuk lingkungan saat ini dengan informasi yang ditentukan di *configuration\_string* atau di dalam file yang diidentifikasi oleh *file\_path*.

### **a** Note

Opsi --display dan --update menyediakan fleksibilitas untuk membaca dan merevisi pengaturan konfigurasi lingkungan secara terprogram.

Berikut ini menjelaskan sintaks untuk menggunakan perintah eb config untuk bekerja dengan [konfigurasi tersimpan](#page-39-1). Untuk contoh, lihat bagian [Contoh](#page-1569-0) ini nanti di topik ini.

- eb config get *config-name* Mengunduh konfigurasi tersimpan bernama dari Amazon S3.
- eb config delete *config-name* Menghapus konfigurasi tersimpan bernama dari Amazon S3. Juga hapus secara lokal, jika Anda sudah mengunduhnya.
- eb config list Mencantumkan konfigurasi tersimpan yang Anda miliki di Amazon S3.
- eb config put *filename* Mengunggah konfigurasi tersimpan bernama ke bucket Amazon S3. *Nama berkas* harus memiliki ekstensi file .cfg.yml. Untuk menentukan nama file tanpa jalur, Anda dapat menyimpan file ke folder .elasticbeanstalk atau ke folder .elasticbeanstalk/saved\_configs/ sebelum Anda menjalankan perintah. Atau, Anda dapat menentukan *nama berkas* dengan menyediakan jalur lengkap.

# **Opsi**

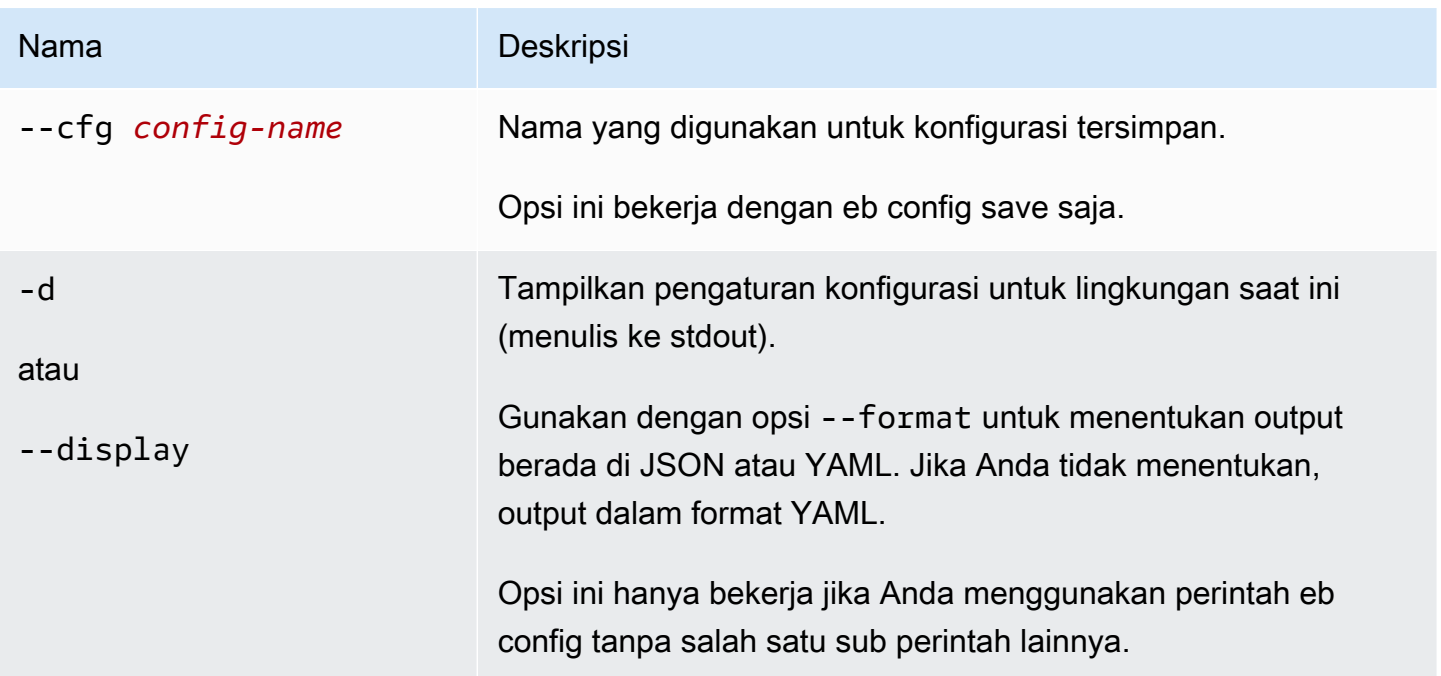

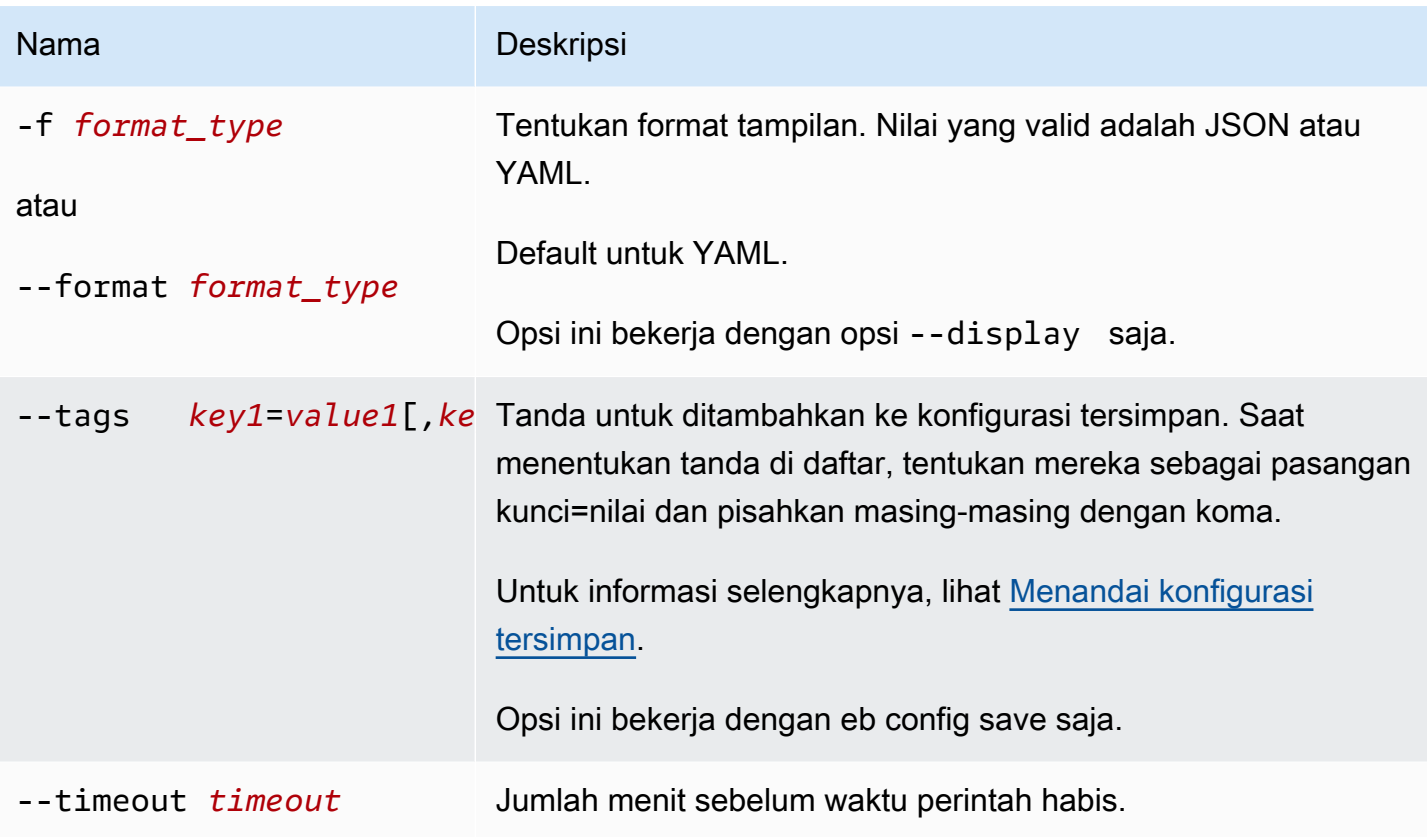

# Nama Deskripsi -u *configuration\_stri ng* | *file\_path* atau --update *configura tion\_string* | *file\_path* Perbarui pengaturan konfigurasi aktif untuk lingkungan saat ini. Opsi ini hanya bekerja jika Anda menggunakan perintah eb config tanpa salah satu sub perintah lainnya. Parameter *configuration\_string* | *file\_path* adalah tipe string. String menyediakan daftar namespace dan opsi yang sesuai untuk menambah, memperbarui, atau menghapus dari pengaturan konfigurasi untuk lingkungan Anda. Atau, string input dapat mewakili file yang berisi informasi yang sama. Untuk menentukan nama file, string input harus mengikuti format

"file://< *path*><*filename*>". Untuk menentukan nama file tanpa *path*, simpan file ke folder tempat Anda menjalank an perintah. Atau, tentukan nama file dengan menyediakan jalur lengkap.

Informasi konfigurasi harus memenuhi syarat berikut. Setidakny a salah satu bagian, OptionSettings atau OptionsToRemove, diperlukan. Gunakan OptionSettings untuk menambah atau mengubah opsi. Gunakan OptionsToRemove untuk menghapus opsi dari namespace. Untuk contoh spesifik, lihat bagian [Contoh](#page-1569-0) ini nanti di topik ini.

#### Example

### Format YAML

```
OptionSettings: 
   namespace1: 
     option-name-1: option-value-1
     option-name-2: option-value-2
 ...
OptionsToRemove: 
   namespace1: 
     option-name-1 
     option-name-2
```
Nama Deskripsi ... Example Format JSON { "OptionSettings": { "namespace1": { "option-name-1": " *option-value-1* ", "option-name-2": " *option-value-2* ", ... } }, "OptionsToRemove": { "namespace1": { "option-name-1", "option-name-2", ... } } }

### [Opsi Umum](#page-1640-0)

# **Output**

Jikaperintah eb config atau eb config *environment-name* berhasil berjalan tanpa sub perintah atau opsi ditambahkan, perintah menampilkan pengaturan opsi Anda saat ini di editor teks yang Anda konfigurasikan sebagai variabel lingkungan EDITOR. Jika Anda tidak mengonfigurasi variabel lingkungan EDITOR, EB CLI menampilkan pengaturan opsi Anda di editor default untuk file YAML.

Ketika Anda menyimpan perubahan ke file dan menutup editor, lingkungan diperbarui dengan pengaturan opsi yang Anda simpan di file. Output berikut ditampilkan untuk mengonfirmasi pembaruan konfigurasi.

#### \$ **eb config myApp-dev** Printing Status:

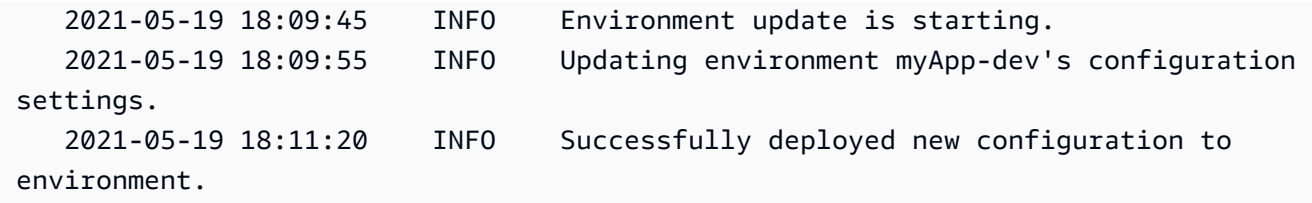

Jika perintah berhasil berjalan dengan opsi --display, ini menampilkan pengaturan konfigurasi untuk lingkungan saat ini (menulis ke stdout).

Jika perintah berhasil berjalan dengan parameter get, perintah menampilkan lokasi salinan lokal yang Anda unduh.

Jika perintah berhasil berjalan dengan parameter save, perintah menampilkan lokasi file tersimpan.

#### <span id="page-1569-0"></span>Contoh

Bagian ini menjelaskan cara mengubah editor teks yang Anda gunakan untuk melihat dan mengedit file pengaturan pilihan Anda.

Untuk Linux dan UNIX, contoh berikut mengubah editor menjadi vim:

#### \$ **export EDITOR=vim**

Untuk Linux dan UNIX, contoh berikut mengubah editor menjadi apa pun yang dipasang di /usr/ bin/kate.

#### \$ **export EDITOR=/usr/bin/kate**

Untuk Windows, contoh berikut mengubah editor ke Notepad++.

> **set EDITOR="C:\Program Files\Notepad++\Notepad++.exe**

Bagian ini menyediakan contoh untuk perintah eb config ketika dijalankan dengan sub perintah.

Contoh berikut menghapus konfigurasi tersimpan bernama app-tmp.

```
$ eb config delete app-tmp
```
Contoh berikut mengunduh konfigurasi tersimpan dengan nama app-tmp dari bucket Amazon S3 Anda.

#### \$ **eb config get app-tmp**

Contoh berikut mencantumkan nama konfigurasi tersimpan yang disimpan di bucket Amazon S3.

#### \$ **eb config list**

Contoh berikut mengunduh salinan lokal konfigurasi tersimpan dengan bernama app-tmp ke bucket Amazon S3 Anda.

\$ **eb config put app-tmp**

Contoh berikut menyimpan pengaturan konfigurasi dari lingkungan yang berjalan saat ini. Jika Anda tidak memberikan nama untuk digunakan untuk konfigurasi tersimpan, maka Elastic Beanstalk menamakan file konfigurasi sesuai dengan nama lingkungan. Sebagai contoh, sebuah lingkungan bernama tmp-dev akan disebut tmp-dev.cfg.yml. Elastic Beanstalk menyimpan file ke folder /.elasticbeanstalk/saved\_configs/.

#### \$ **eb config save**

Pada contoh berikut, opsi --cfg digunakan untuk menyimpan pengaturan konfigurasi dari lingkungan tmp-dev ke sebuah file bernama v1-app-tmp.cfg.yml. Elastic Beanstalk menyimpan file ke folder /.elasticbeanstalk/saved\_configs/. Jika Anda tidak menentukan nama lingkungan, Elastic Beanstalk menyimpan pengaturan konfigurasi dari lingkungan yang berjalan saat ini.

\$ **eb config save tmp-dev --cfg v1-app-tmp**

Bagian ini menyediakan contoh untuk perintah eb config ketika dijalankan tanpa sub perintah.

Perintah berikut menampilkan pengaturan opsi untuk lingkungan Anda saat ini di editor teks.

#### \$ **eb config**

Perintah berikut menampilkan pengaturan opsi untuk lingkungan my-env di editor teks.

```
$ eb config my-env
```
Contoh berikut menampilkan pengaturan opsi untuk lingkungan saat ini. Ini mengeluarkan dalam format YAML karena tidak ada format spesifik yang ditentukan dengan opsi --format.

\$ **eb config --display**

Contoh berikut memperbarui pengaturan opsi untuk lingkungan Anda saat ini dengan spesifikasi di file bernama example.txt. File ini dalam format YAML atau JSON. EB CLI secara otomatis mendeteksi format file.

- Opsi Minsize diatur ke 1 untuk namespace aws: autoscaling: asg.
- Ukuran batch untuk namespace aws:elasticbeanstalk:command diatur ke 30%.
- Ini akan menghapus pengaturan pilihanIdleTimeout: Tidak adadari namespaceAWSEBV2LoadBalancer.aws:elbv2:loadbalancer.

```
$ eb config --update "file://example.txt"
```
Example - nama file:**example.txt** - Format YAML

```
OptionSettings: 
   'aws:elasticbeanstalk:command': 
     BatchSize: '30' 
     BatchSizeType: Percentage 
   'aws:autoscaling:asg': 
     MinSize: '1'
OptionsToRemove: 
   'AWSEBV2LoadBalancer.aws:elbv2:loadbalancer': 
     IdleTimeout
```
Example - nama file:**example.txt** - Format JSON

```
{ 
     "OptionSettings": { 
          "aws:elasticbeanstalk:command": { 
              "BatchSize": "30", 
              "BatchSizeType": "Percentage" 
          }, 
          "aws:autoscaling:asg": { 
              "MinSize": "1"
```

```
 } 
     }, 
     "OptionsToRemove": { 
         "AWSEBV2LoadBalancer.aws:elbv2:loadbalancer": { 
              "IdleTimeout" 
         } 
     }
}
```
Contoh berikut memperbarui pengaturan opsi untuk lingkungan Anda saat ini. Perintah mengatur opsi Minsize ke 1 untuk namespace aws:autoscaling:asg.

### **a** Note

Contoh-contoh ini spesifik untuk WindowsPowerShell. Mereka melepaskan kejadian literal dari karakter kutipan ganda (") dengan mendahuluinya dengan karakter garis miring (\). Sistem operasi yang berbeda dan lingkungan baris perintah mungkin memiliki urutan keluar yang berbeda. Untuk alasan ini, sebaiknya gunakan opsi file yang ditampilkan di contoh sebelumnya. Menentukan opsi konfigurasi di file tidak memerlukan pengeluaran karakter dan konsisten di seluruh sistem operasi yang berbeda.

Contoh berikut dalam format JSON. EB CLI mendeteksi jika format dalam JSON atau YAML.

```
PS C:\Users\myUser\EB_apps\myApp-env>eb config --update '{\"OptionSettings\":
{\"aws:autoscaling:asg\":{\"MaxSize\":\"1\"}}}'
```
Contoh berikut dalam format YAML. Untuk memasukkan string YAML dalam format yang benar, perintah termasuk spasi danend-of-linepengembalian yang diperlukan di file YAML.

- Akhiri setiap baris dengan tombol "masuk" atau "kembali".
- Mulai baris kedua dengan dua spasi, dan mulai baris ketiga dengan empat spasi.

```
PS C:\Users\myUser\EB_apps\myApp-env>eb config --update 'OptionSettings:
>> aws:autoscaling:asg:
>> MinSize: \"1\"'
```
# <span id="page-1573-0"></span>eb console

# Deskripsi

Buka peramban untuk menampilkan dasbor konfigurasi lingkungan di Konsol Manajemen Elastic Beanstalk.

Jika direktori root berisi file platform.yaml yang menentukan sebuah platform khusus, perintah ini juga menampilkan konfigurasi lingkungan pembangun, sebagaimana ditentukan di platform.yaml, di Konsol Manajemen Elastic Beanstalk.

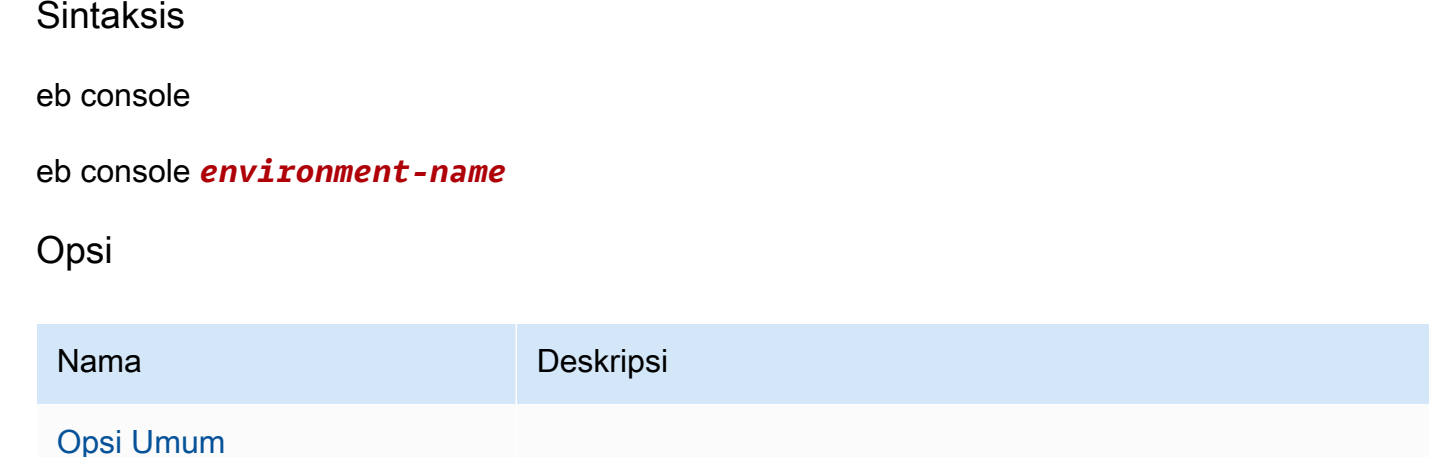

# <span id="page-1573-1"></span>eb create

# **Deskripsi**

Membuat lingkungan baru dan men-deploy versi aplikasi Anda ke lingkungan baru.

### **a** Note

- Untuk menggunakan eb create di aplikasi .NET, Anda harus membuat paket deployment seperti yang dijelaskan di [Membuat bundel sumber untuk aplikasi NET,](#page-644-0) kemudian mengatur konfigurasi CLI untuk men-deploy paket sebagai Artifact seperti yang dijelaskan di [Men-deploy artifact bukan folder proyek](#page-1519-0).
- Membuat lingkungan dengan EB CLI memerlukan [peran layanan.](#page-49-0) Peran layanan dapat dibuat dengan membuat lingkungan di konsol Elastic Beanstalk. Jika Anda tidak memiliki peran layanan, EB CLI mencoba membuatnya saat Anda menjalankan eb create.

Anda dapat men-deploy versi aplikasi dari beberapa sumber:

- Secara default: Dari kode sumber aplikasi di direktori proyek lokal.
- Menggunakan opsi --version: Dari versi aplikasi yang sudah ada di aplikasi Anda.
- Ketika direktori proyek Anda tidak memiliki kode aplikasi, atau ketika menggunakan opsi sample: Di-deploy dari aplikasi sampel, khusus untuk platform lingkungan Anda.

### **Sintaksis**

eb create

#### eb create *environment-name*

Nama lingkungan harus antara 4 dan 40 karakter panjangnya. Hanya dapat berisi huruf, angka, dan tanda hubung (-). Nama lingkungan tidak dapat dimulai atau diakhiri dengan tanda hubung.

Jika Anda menyertakan nama lingkungan di perintah, EB CLI tidak meminta Anda untuk membuat pilihan atau membuat peran layanan.

Jika Anda menjalankan perintah tanpa argumen nama lingkungan, ini berjalan di aliran interaktif, dan meminta Anda untuk memasukkan atau memilih nilai untuk beberapa pengaturan. Di aliran interaktif ini, dalam kasus Anda men-deploy aplikasi sampel, EB CLI juga meminta Anda jika Anda ingin mengunduh aplikasi sampel ini ke direktori proyek lokal Anda. Dengan mengunduhnya, Anda dapat menggunakan EB CLI dengan lingkungan baru nanti untuk menjalankan operasi yang memerlukan kode aplikasi, seperti [eb deploy](#page-1590-0).

Beberapa prompt aliran interaktif ditampilkan hanya dalam syarat tertentu. Misalnya, jika Anda memilih untuk menggunakan Application Load Balancer, dan akun Anda memiliki setidaknya satu Application Load Balancer yang dapat dibagikan, Elastic Beanstalk menampilkan prompt yang menanyakan apakah Anda ingin menggunakan penyeimbang beban bersama. Jika tidak ada Application Load Balancer yang dapat dibagikan di akun Anda, prompt ini tidak ditampilkan.

# Opsi

Tak satu pun dari opsi ini diperlukan. Jika Anda menjalankan eb create tanpa opsi apa pun, EB CLI meminta Anda untuk memasukkan atau memilih nilai untuk setiap pengaturan.

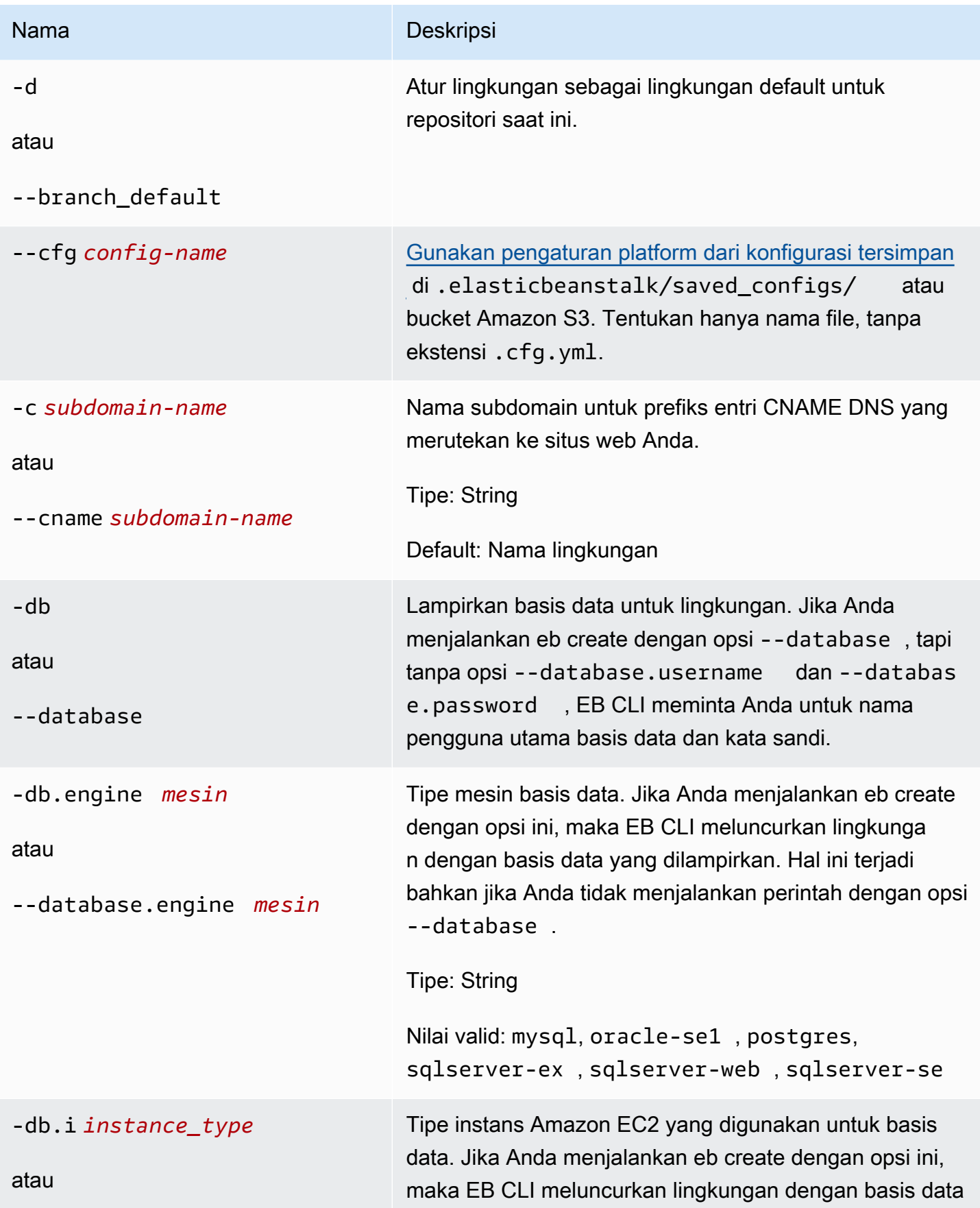

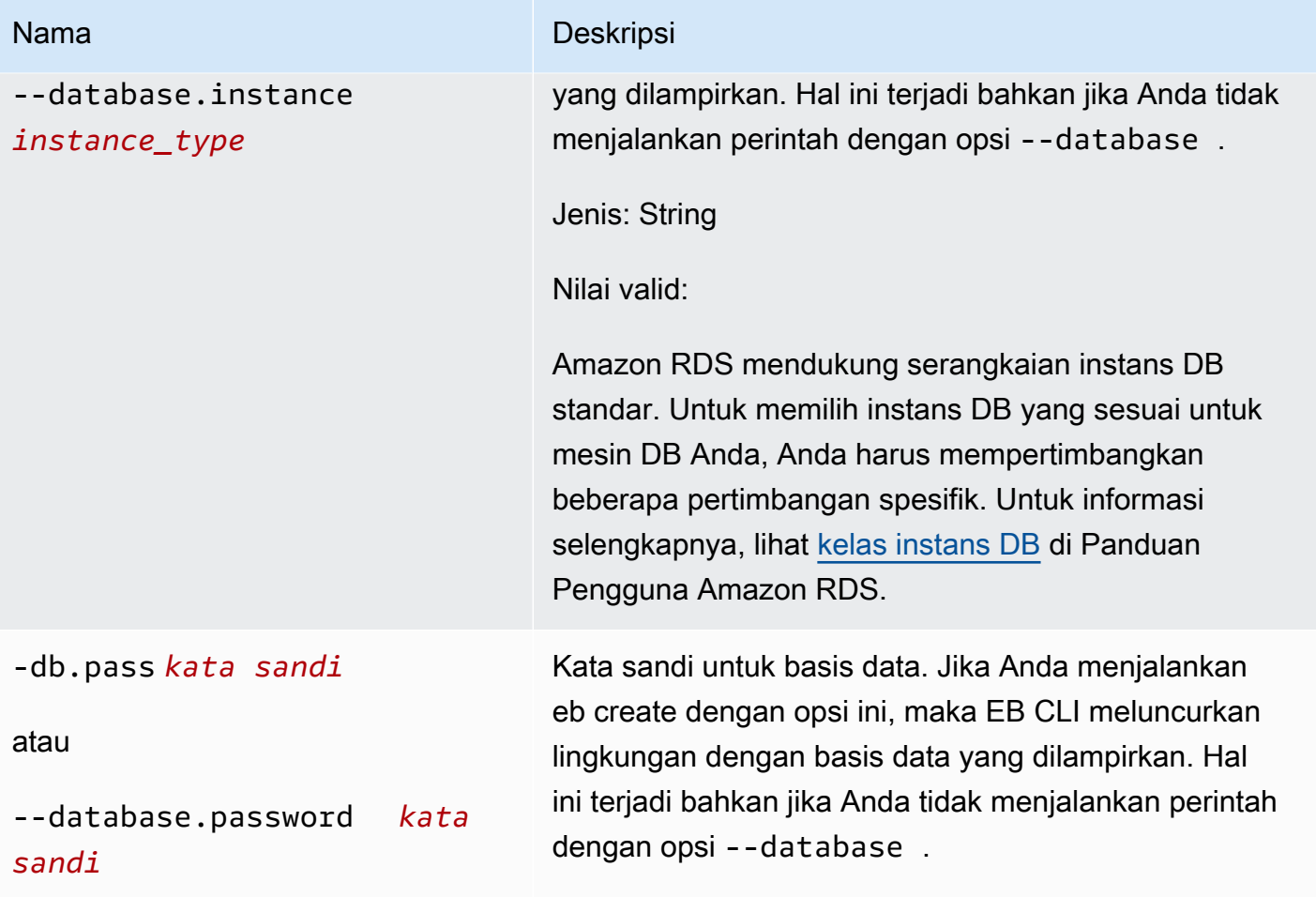

AWS Elastic Beanstalk **Panduan Developer Panduan Developer Panduan Developer** 

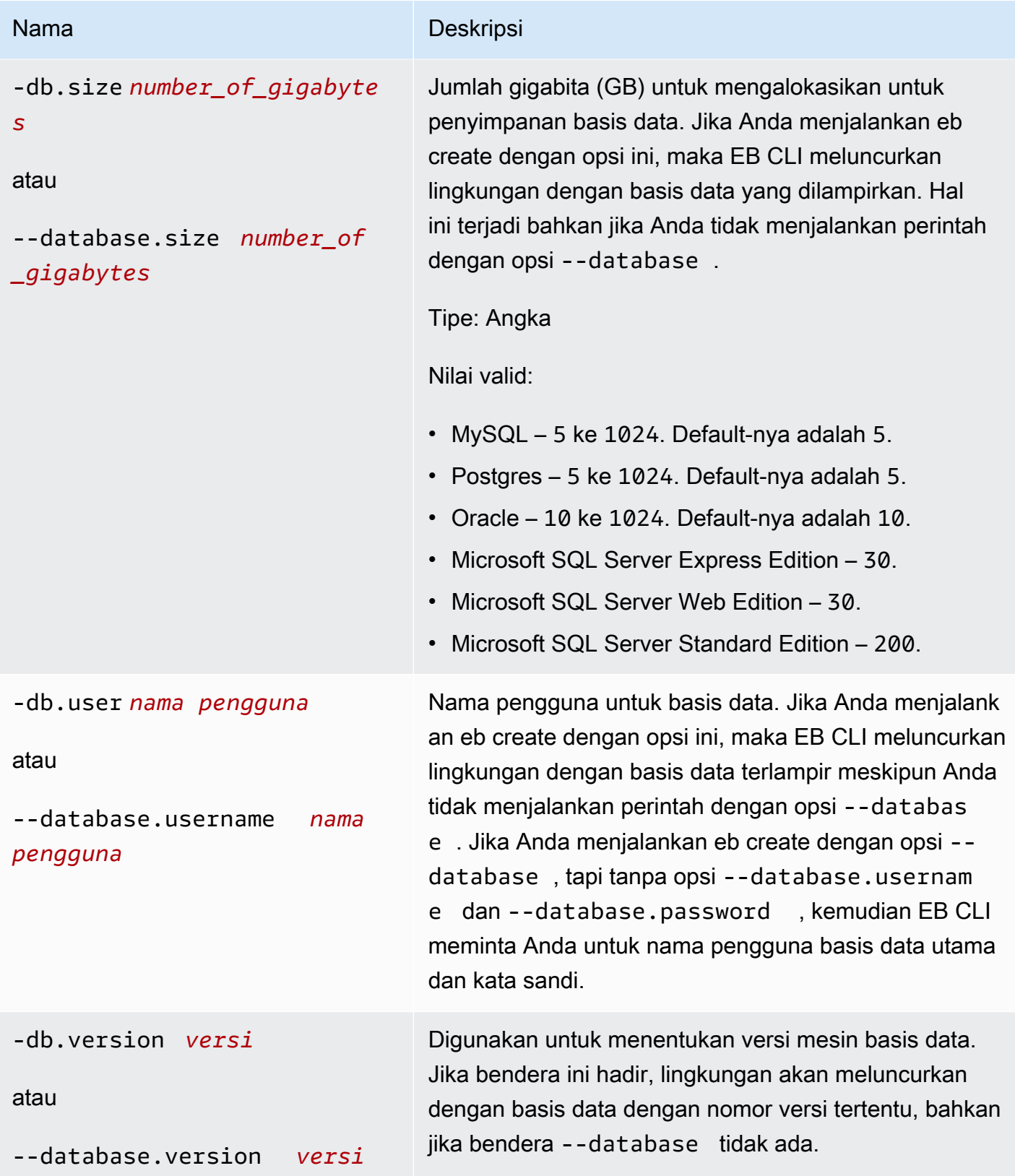

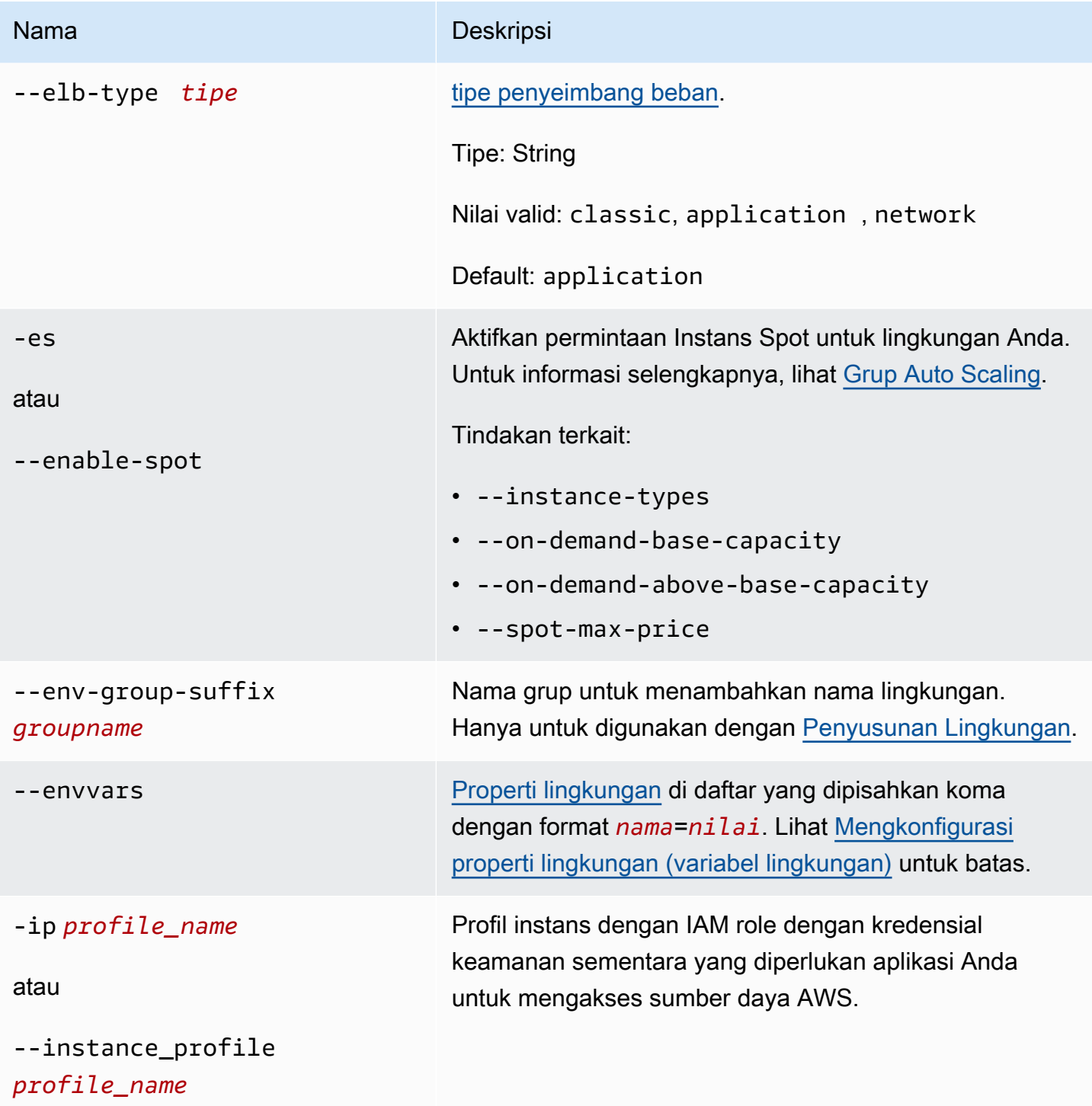

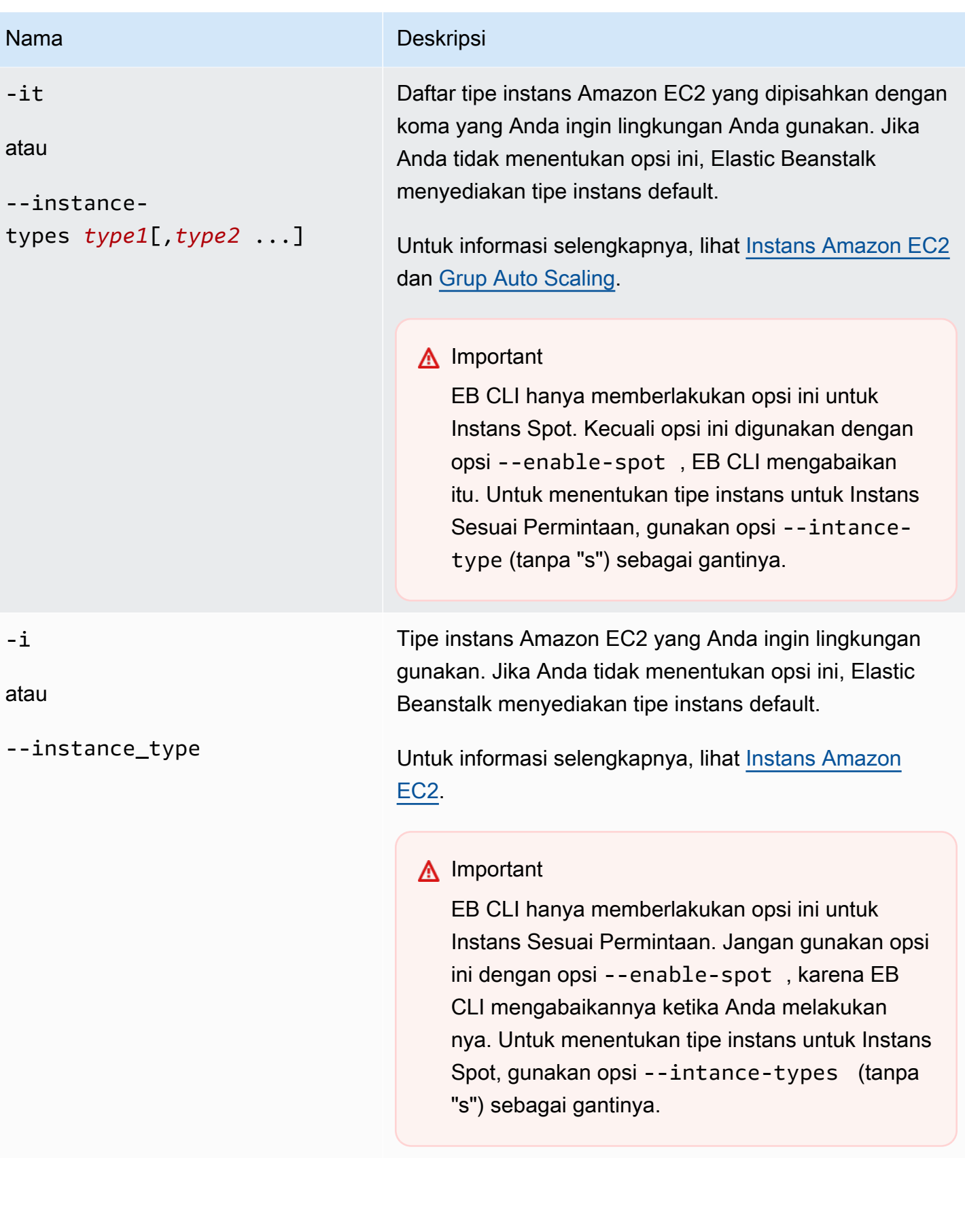

AWS Elastic Beanstalk **Panduan Developer Panduan Developer Panduan Developer** 

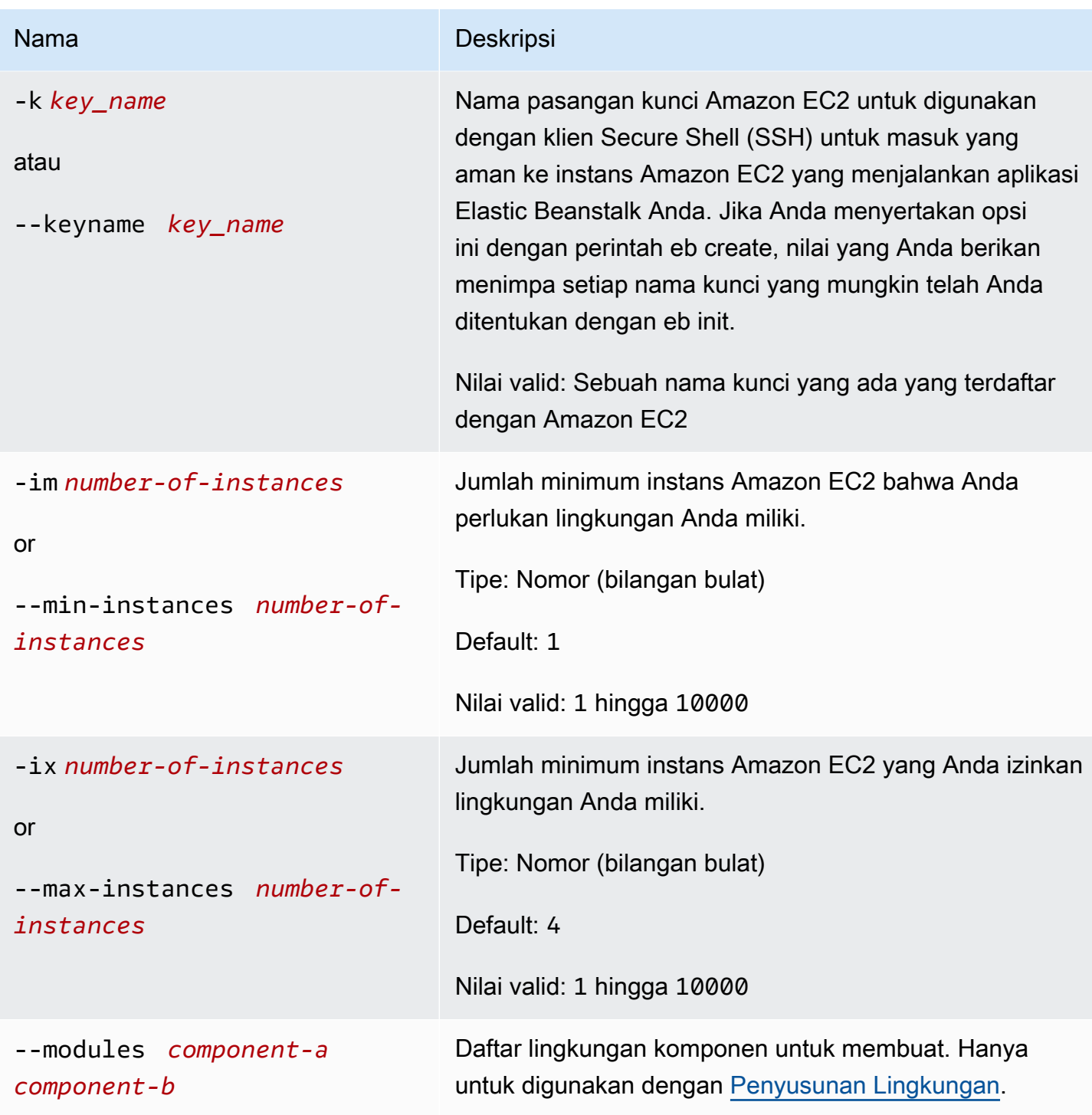

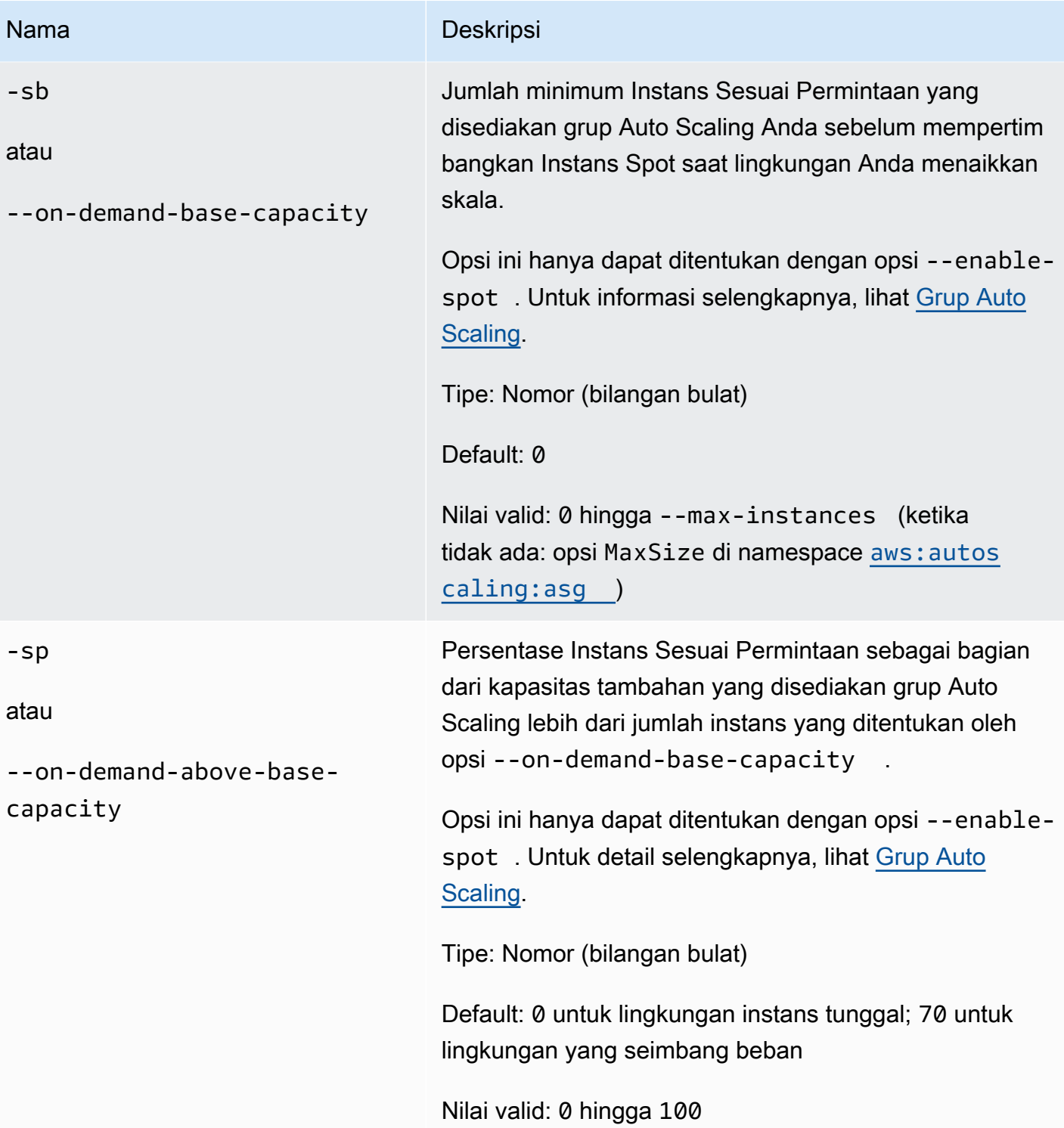

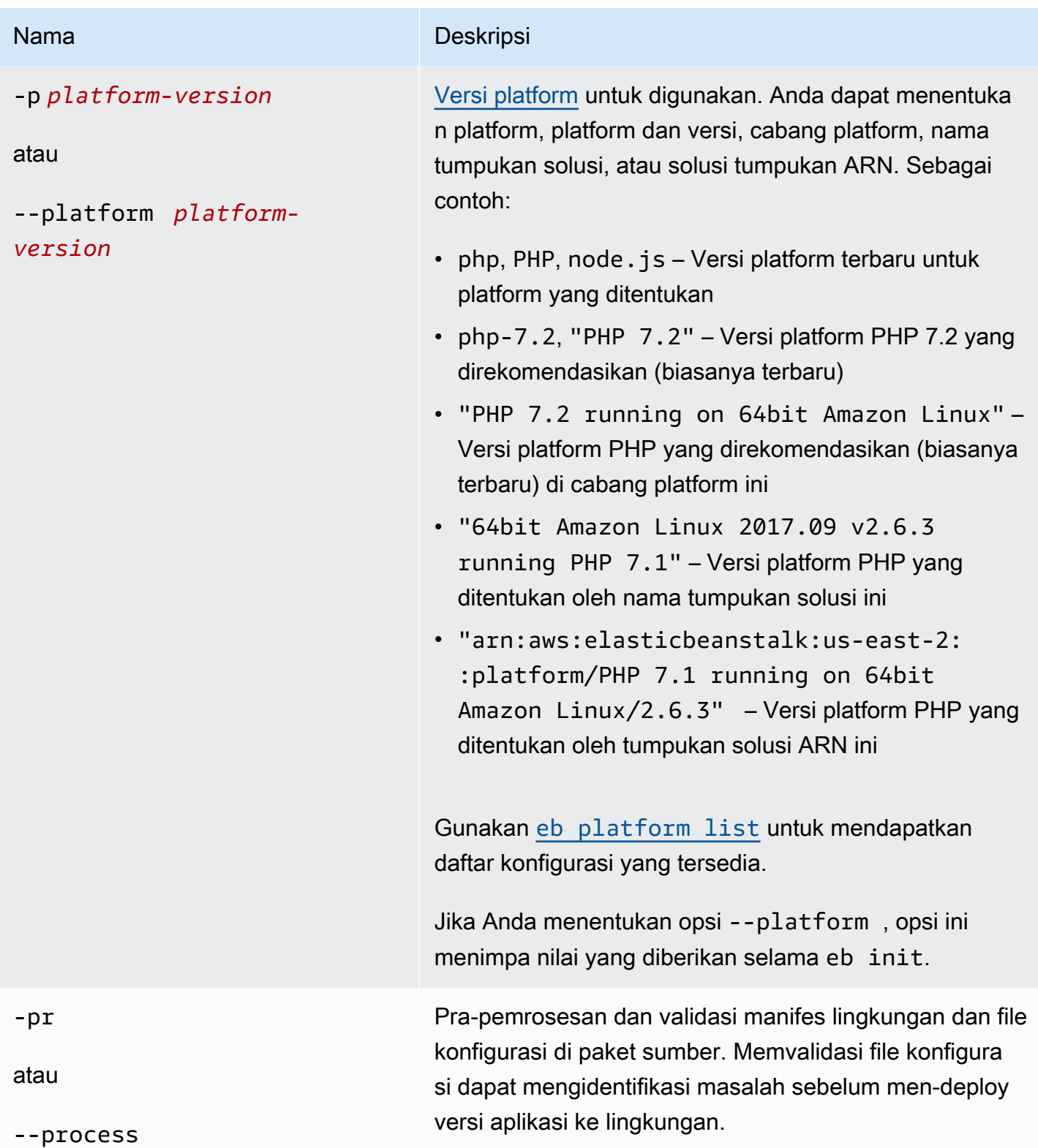

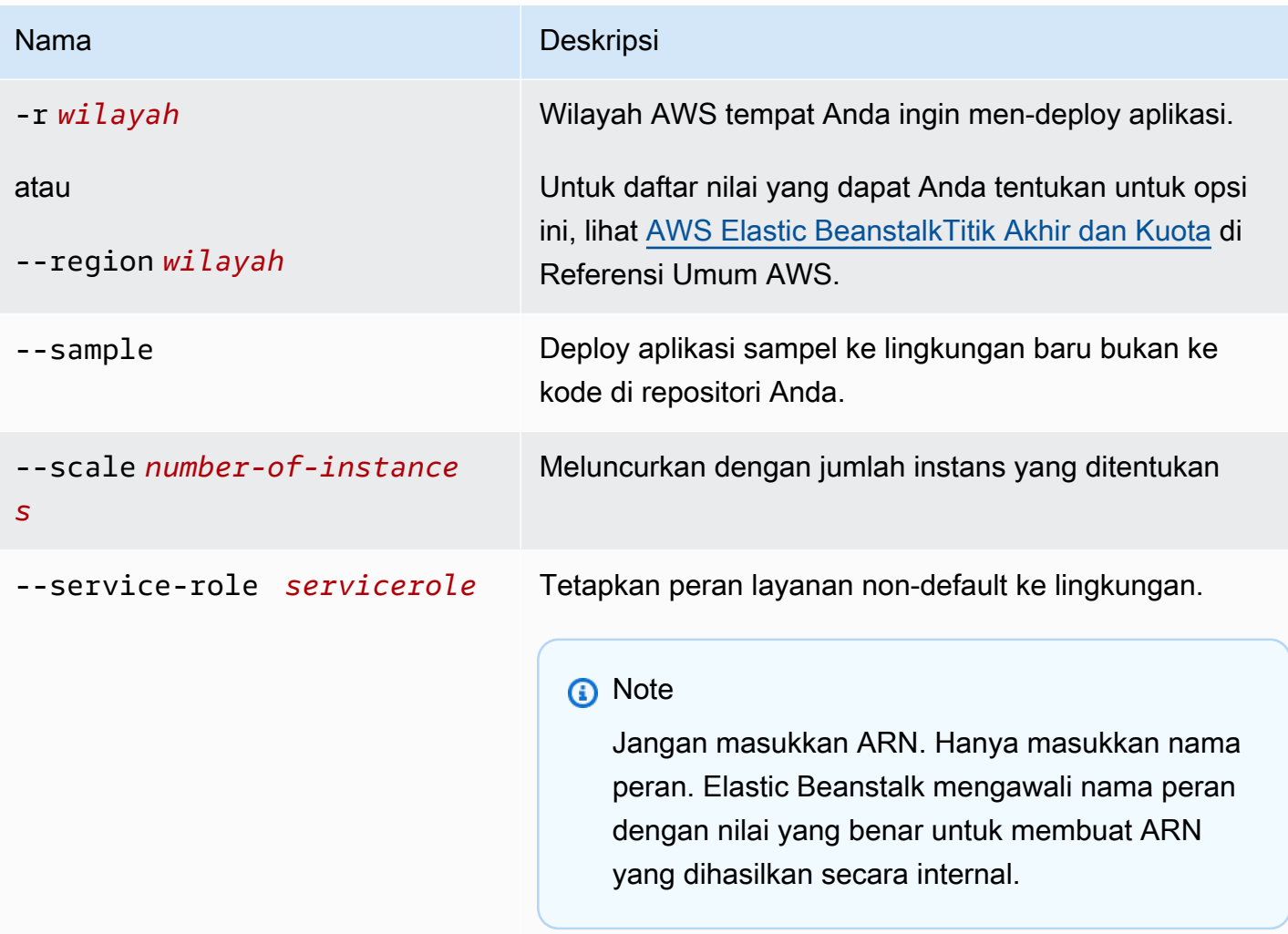
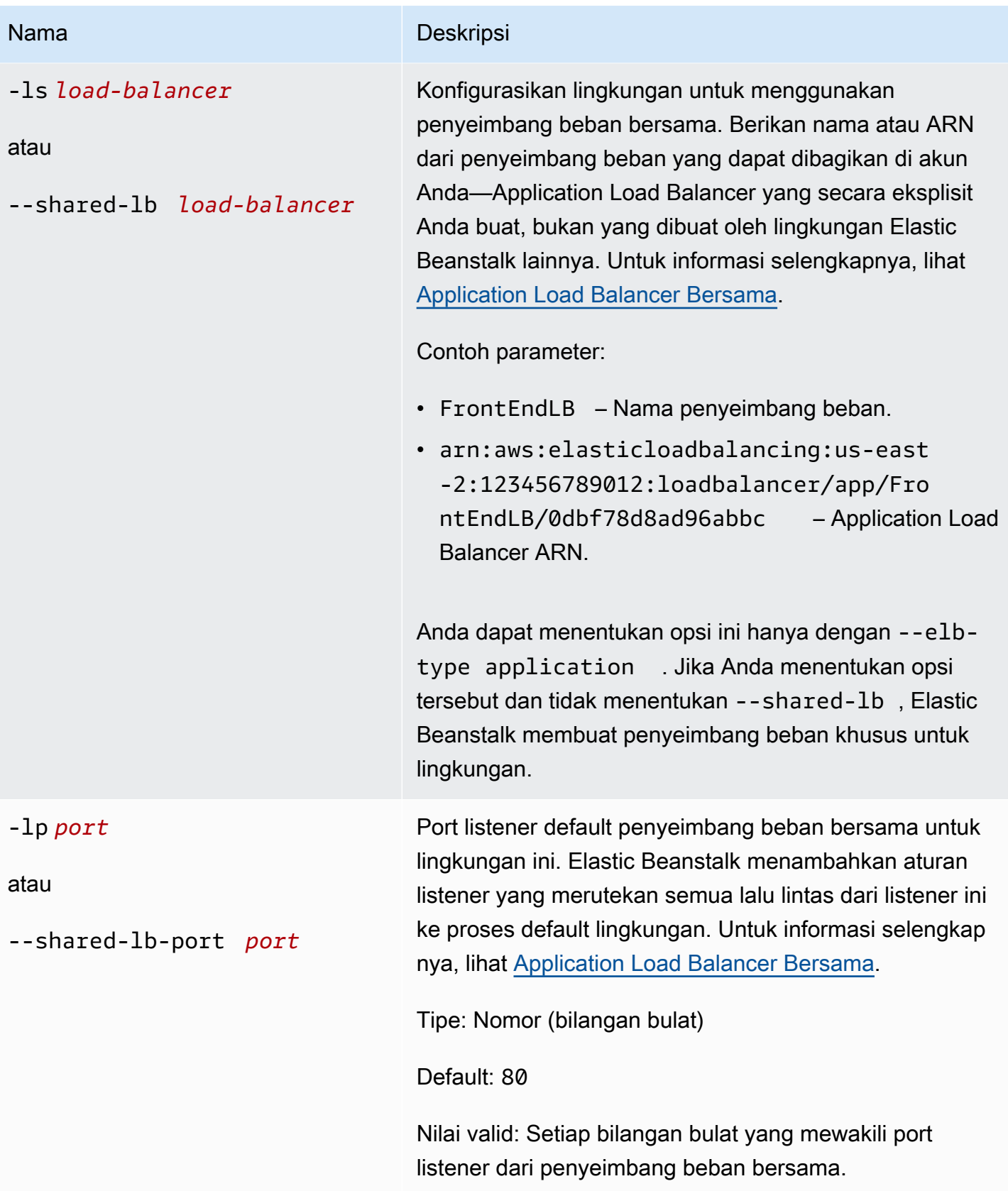

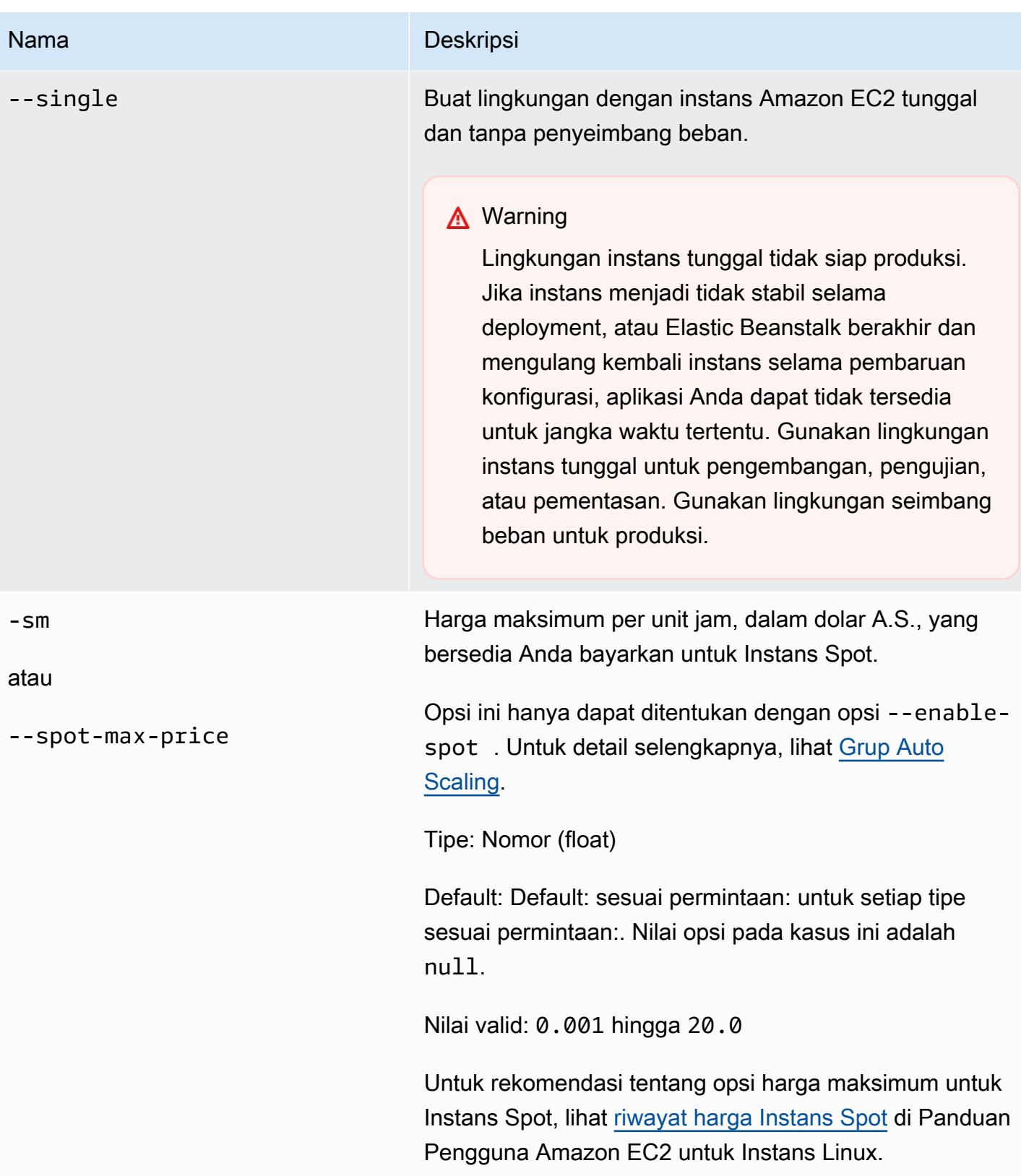

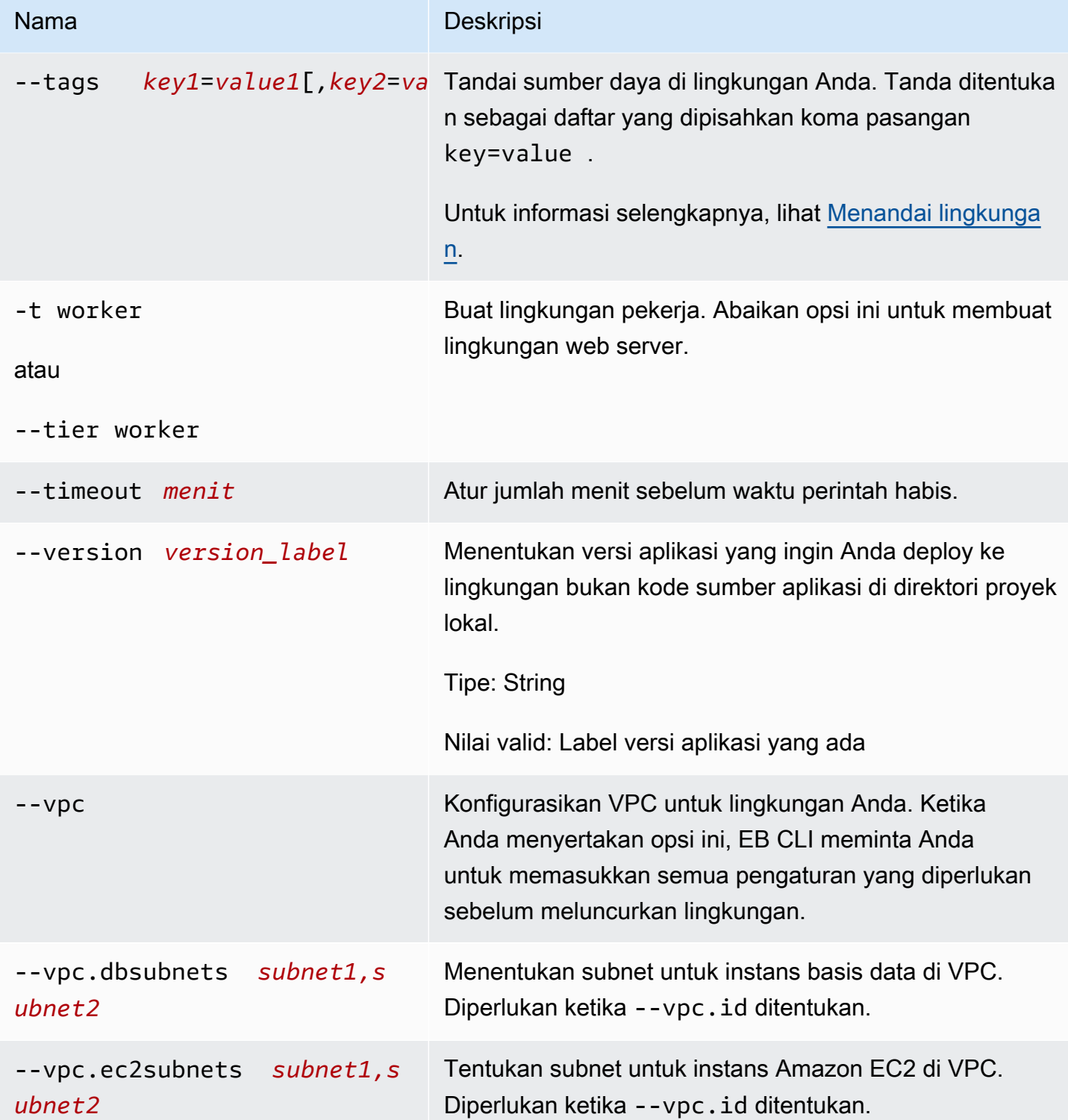

AWS Elastic Beanstalk Panduan Developer

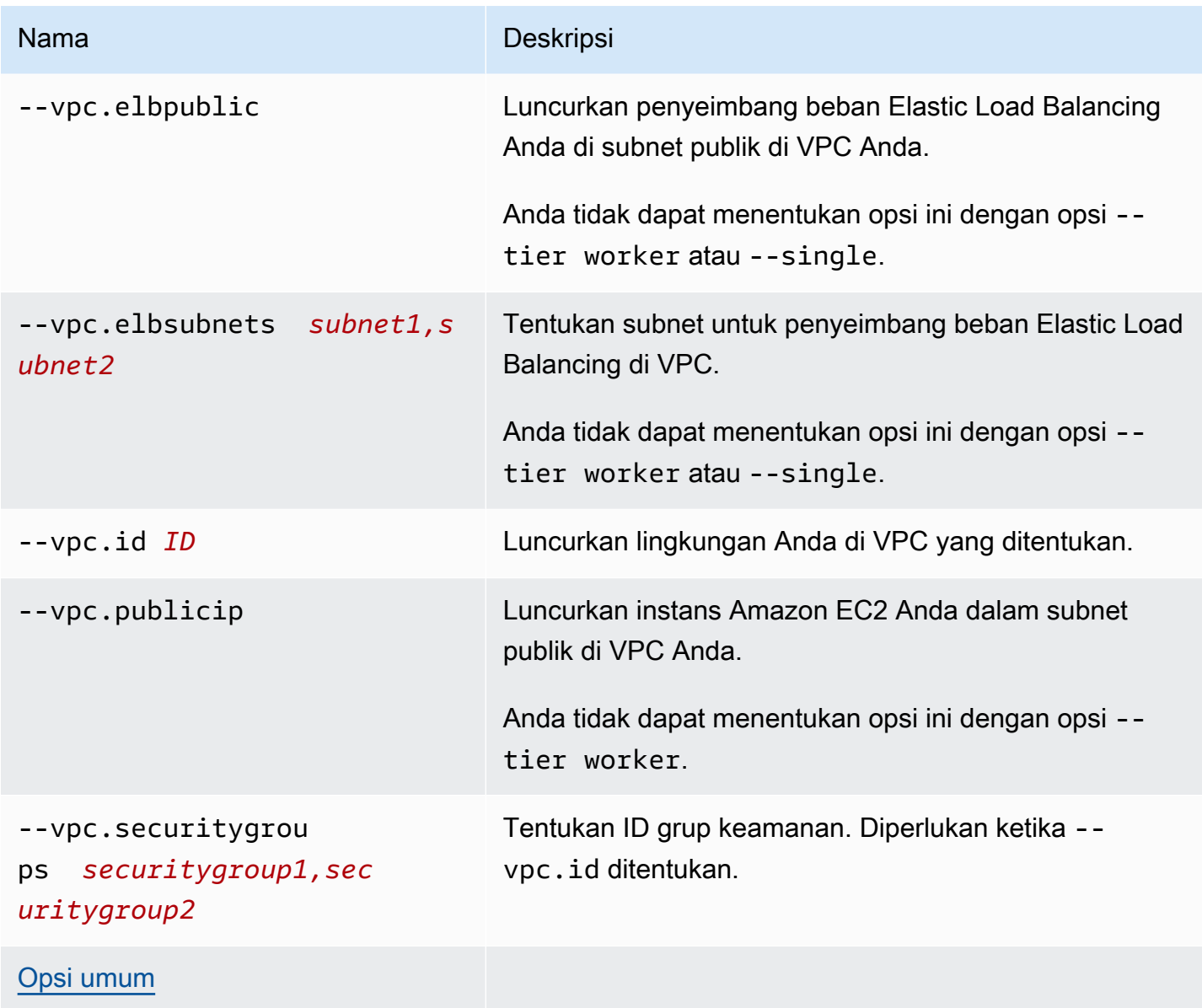

## **Output**

Jika berhasil, perintah meminta Anda dengan pertanyaan dan kemudian mengembalikan status operasi pembuatan. Jika ada masalah selama peluncuran, Anda dapat menggunakan operasi [eb](#page-1592-0) [events](#page-1592-0) untuk mendapatkan detail selengkapnya.

Jika Anda mengaktifkan CodeBuild dukungan di aplikasi Anda,eb create menampilkan informasi dari CodeBuild saat kode Anda dibangun. Untuk informasi tentang CodeBuild dukungan di Elastic Beanstalk, liha[tMenggunakan EB CLI dengan AWS CodeBuild](#page-1527-0).

#### Contoh

Contoh berikut membuat lingkungan dalam mode interaktif.

```
$ eb create
Enter Environment Name
(default is tmp-dev): ENTER
Enter DNS CNAME prefix
(default is tmp-dev): ENTER
Select a load balancer type
1) classic
2) application
3) network
(default is 2): ENTER
Environment details for: tmp-dev 
   Application name: tmp 
   Region: us-east-2 
   Deployed Version: app-141029_145448 
   Environment ID: e-um3yfrzq22 
   Platform: 64bit Amazon Linux 2014.09 v1.0.9 running PHP 5.5 
   Tier: WebServer-Standard-1.0 
   CNAME: tmp-dev.elasticbeanstalk.com 
   Updated: 2014-10-29 21:54:51.063000+00:00
Printing Status:
...
```
Contoh berikut juga membuat lingkungan dalam mode interaktif. Di contoh ini, direktori proyek Anda tidak memiliki kode aplikasi. Perintah men-deploy aplikasi sampel dan mengunduhnya ke direktori proyek lokal Anda.

```
$ eb create
Enter Environment Name
(default is tmp-dev): ENTER
Enter DNS CNAME prefix
(default is tmp-dev): ENTER
Select a load balancer type
1) classic
2) application
3) network
(default is 2): ENTER
NOTE: The current directory does not contain any source code. Elastic Beanstalk is 
  launching the sample application instead.
```

```
Do you want to download the sample application into the current directory?
(Y/n): ENTER
INFO: Downloading sample application to the current directory.
INFO: Download complete.
Environment details for: tmp-dev 
   Application name: tmp 
   Region: us-east-2 
   Deployed Version: Sample Application 
   Environment ID: e-um3yfrzq22 
   Platform: 64bit Amazon Linux 2014.09 v1.0.9 running PHP 5.5 
   Tier: WebServer-Standard-1.0 
   CNAME: tmp-dev.elasticbeanstalk.com 
   Updated: 2017-11-08 21:54:51.063000+00:00
Printing Status:
...
```
Perintah berikut membuat lingkungan tanpa menampilkan permintaanya.

```
$ eb create dev-env
Creating application version archive "app-160312_014028".
Uploading test/app-160312_014028.zip to S3. This may take a while.
Upload Complete.
Application test has been created.
Environment details for: dev-env 
   Application name: test 
   Region: us-east-2 
   Deployed Version: app-160312_014028 
   Environment ID: e-6fgpkjxyyi 
   Platform: 64bit Amazon Linux 2015.09 v2.0.8 running PHP 5.6 
   Tier: WebServer-Standard 
   CNAME: UNKNOWN 
   Updated: 2016-03-12 01:40:33.614000+00:00
Printing Status:
...
```
Perintah berikut membuat lingkungan di VPC khusus.

```
$ eb create dev-vpc --vpc.id vpc-0ce8dd99 --vpc.elbsubnets subnet-
b356d7c6,subnet-02f74b0c --vpc.ec2subnets subnet-0bb7f0cd,subnet-3b6697c1 --
vpc.securitygroup sg-70cff265
Creating application version archive "app-160312_014309".
Uploading test/app-160312_014309.zip to S3. This may take a while.
Upload Complete.
```

```
Environment details for: dev-vpc 
   Application name: test 
   Region: us-east-2 
   Deployed Version: app-160312_014309 
   Environment ID: e-pqkcip3mns 
   Platform: 64bit Amazon Linux 2015.09 v2.0.8 running Java 8 
   Tier: WebServer-Standard 
   CNAME: UNKNOWN 
   Updated: 2016-03-12 01:43:14.057000+00:00
Printing Status:
...
```
# eb deploy

Deskripsi

Deploy paket sumber aplikasi dari direktori proyek yang diinisialisasi untuk aplikasi yang berjalan.

Jika git dipasang, EB CLI menggunakan perintah git archive untuk membuat file .zip dari konten perintah git commit terbaru.

Nmun, saat .ebignore ada di direktori proyek Anda, EB CLI tidak menggunakan perintah git untuk membuat paket sumber Anda. Ini berarti EB CLI mengabaikan file yang ditentukan di .ebignore, dan menyertakan semua file lainnya. Khususnya, ia termasuk file sumber yang tidak terikat.

**a** Note

Anda dapat mengonfigurasi EB CLI untuk men-deploy Artifact dari proses membangun Anda bukan membuat file ZIP folder proyek Anda. Lihat [Men-deploy artifact bukan folder proyek](#page-1519-0) untuk detailnya.

Sintaksis

eb deploy

eb deploy *environment-name*

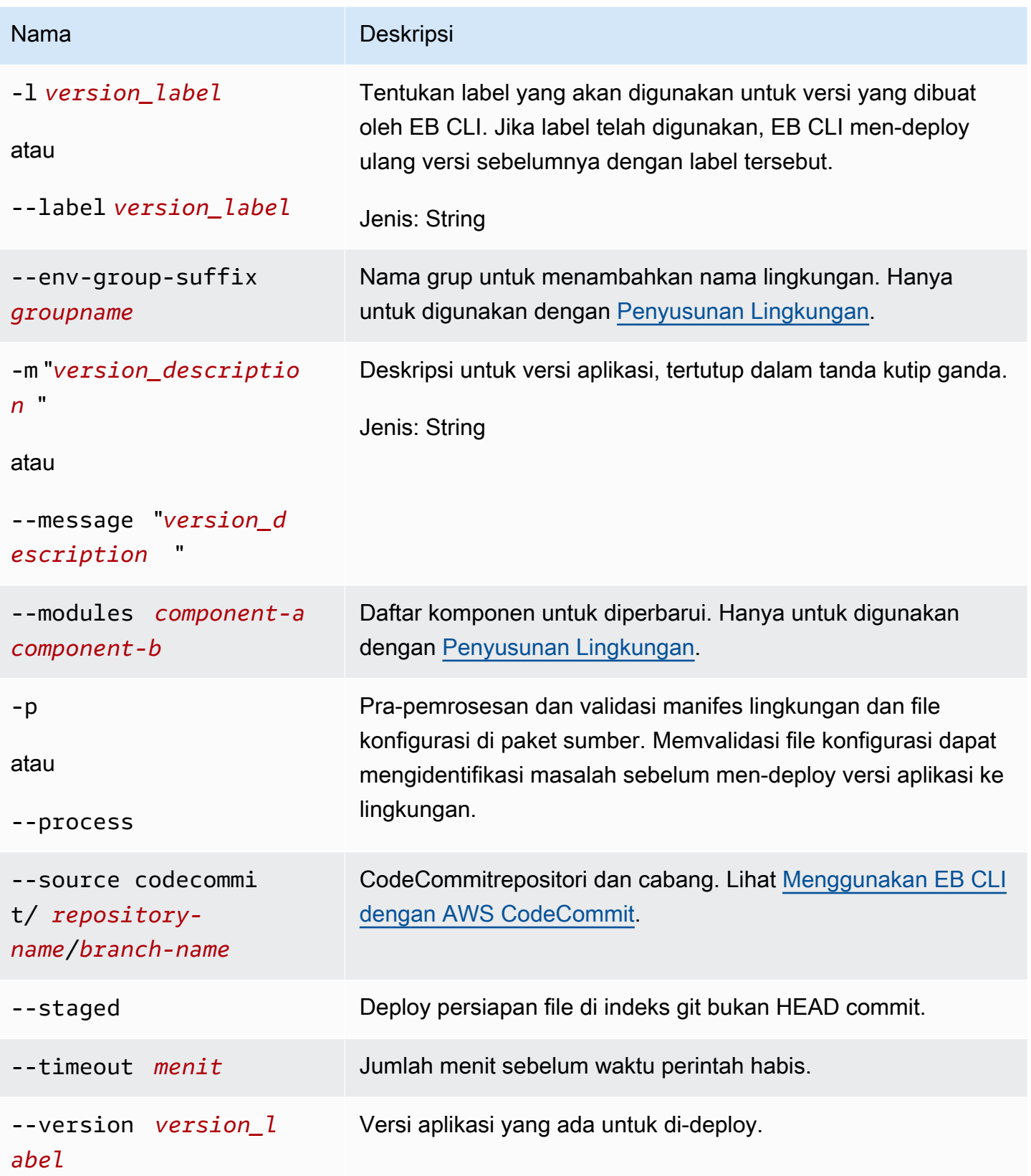

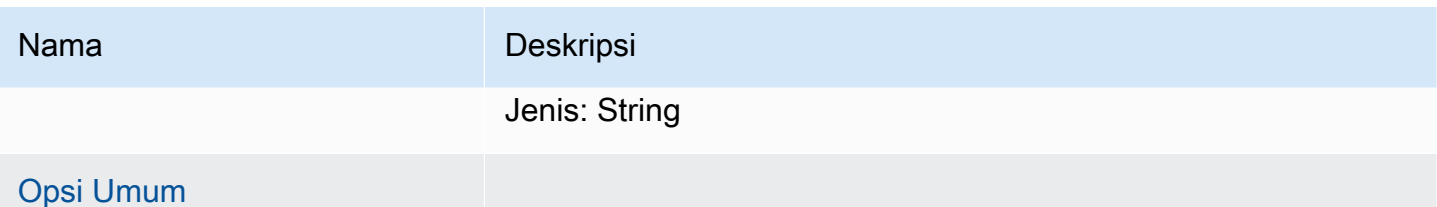

### **Output**

Jika berhasil, perintah mengembalikan status operasi deploy.

Jika Anda mengaktifkanCodeBuilddukungan dalam aplikasi Anda,eb deploymenampilkan informasi dariCodeBuildsebagai kode Anda dibangun. Untuk informasi tentangCodeBuilddukungan dalam Elastic Beanstalk, lihat[Menggunakan EB CLI dengan AWS CodeBuild.](#page-1527-0)

#### Contoh

Contoh berikut men-deploy aplikasi saat ini.

```
$ eb deploy
2018-07-11 21:05:22 INFO: Environment update is starting.
2018-07-11 21:05:27 INFO: Deploying new version to instance(s).
2018-07-11 21:05:53 INFO: New application version was deployed to running EC2 
 instances.
2018-07-11 21:05:53 INFO: Environment update completed successfully.
```
## <span id="page-1592-0"></span>eb events

### **Deskripsi**

Mengembalikan peristiwa terbaru untuk lingkungan.

Jika direktori root berisiplatform.yamlfile yang menentukan platform khusus, perintah ini juga mengembalikan peristiwa terbaru untuk lingkungan pembangun.

**Sintaksis** 

eb events

eb events *environment-name*

### Opsi

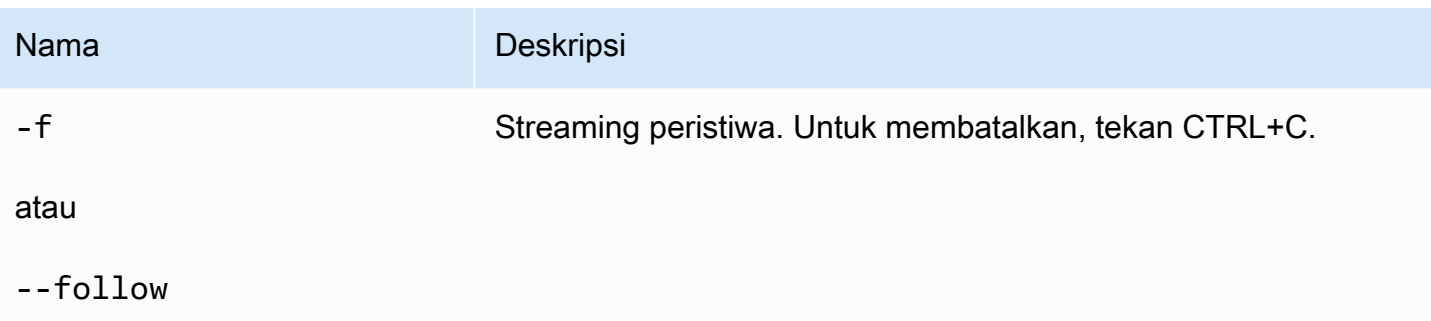

# **Output**

Jika berhasil, perintah mengembalikan peristiwa terbaru.

## Contoh

Contoh berikut mengembalikan peristiwa terbaru.

```
$ eb events
2014-10-29 21:55:39 INFO createEnvironment is starting.
2014-10-29 21:55:40 INFO Using elasticbeanstalk-us-west-2-111122223333 as Amazon 
 S3 storage bucket for environment data.
2014-10-29 21:55:57 INFO Created load balancer named: awseb-e-r-AWSEBLoa-
NSKUOK5X6Z9J
2014-10-29 21:56:16 INFO Created security group named: awseb-e-rxgrhjr9bx-stack-
AWSEBSecurityGroup-1UUHU5LZ20ZY7
2014-10-29 21:57:18 INFO Waiting for EC2 instances to launch. This may take a 
 few minutes.
2014-10-29 21:57:18 INFO Created Auto Scaling group named: awseb-e-rxgrhjr9bx-
stack-AWSEBAutoScalingGroup-1TE320ZCJ9RPD
2014-10-29 21:57:22 INFO Created Auto Scaling group policy named: 
 arn:aws:autoscaling:us-east-2:11122223333:scalingPolicy:2cced9e6-859b-421a-
be63-8ab34771155a:autoScalingGroupName/awseb-e-rxgrhjr9bx-stack-
AWSEBAutoScalingGroup-1TE320ZCJ9RPD:policyName/awseb-e-rxgrhjr9bx-stack-
AWSEBAutoScalingScaleUpPolicy-1I2ZSNVU4APRY
2014-10-29 21:57:22 INFO Created Auto Scaling group policy named: 
 arn:aws:autoscaling:us-east-2:11122223333:scalingPolicy:1f08b863-
bf65-415a-b584-b7fa3a69a0d5:autoScalingGroupName/awseb-e-rxgrhjr9bx-stack-
AWSEBAutoScalingGroup-1TE320ZCJ9RPD:policyName/awseb-e-rxgrhjr9bx-stack-
AWSEBAutoScalingScaleDownPolicy-1E3G7PZKZPSOG
2014-10-29 21:57:25 INFO Created CloudWatch alarm named: awseb-e-rxgrhjr9bx-
stack-AWSEBCloudwatchAlarmLow-VF5EJ549FZBL
```
2014-10-29 21:57:25 INFO Created CloudWatch alarm named: awseb-e-rxgrhjr9bxstack-AWSEBCloudwatchAlarmHigh-LA9YEW3O6WJO 2014-10-29 21:58:50 INFO Added EC2 instance 'i-c7ee492d' to Auto ScalingGroup 'awseb-e-rxgrhjr9bx-stack-AWSEBAutoScalingGroup-1TE320ZCJ9RPD'. 2014-10-29 21:58:53 INFO Successfully launched environment: tmp-dev 2014-10-29 21:59:14 INFO Environment health has been set to GREEN 2014-10-29 21:59:43 INFO Adding instance 'i-c7ee492d' to your environment.

# eb health

# Deskripsi

Mengembalikan kondisi terbaru untuk lingkungan.

Jika direktori root berisi file platform.yaml yang menentukan platform khusus, perintah ini juga mengembalikan kondisi terbaru untuk lingkungan pembangun.

#### Sintaksis

eb health

#### eb health *environment-name*

**Opsi** 

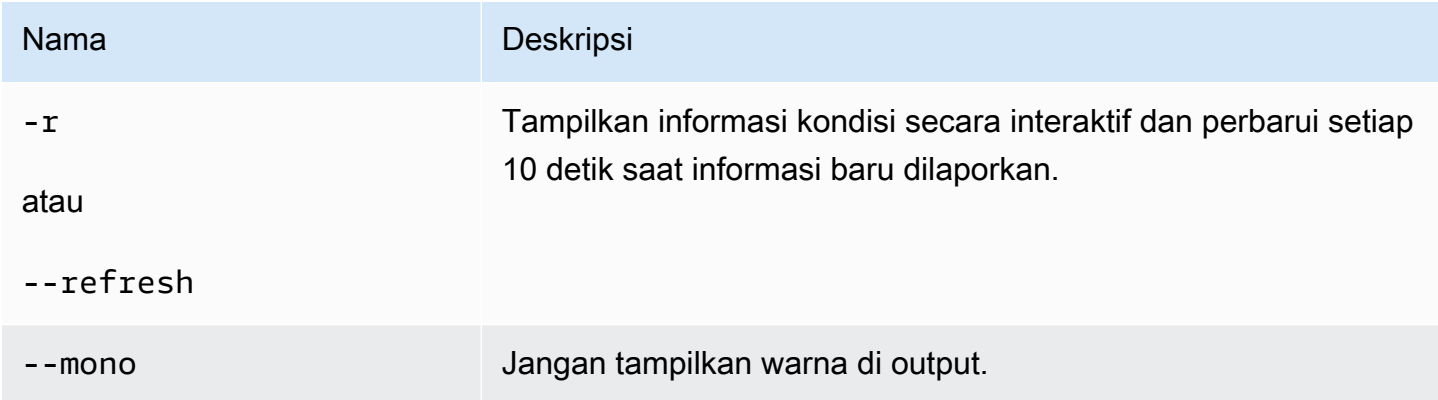

# **Output**

Jika berhasil, perintah mengembalikan kondisi terbaru.

## Contoh

Contoh berikut mengembalikan informasi kondisi terbaru untuk lingkungan Linux.

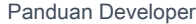

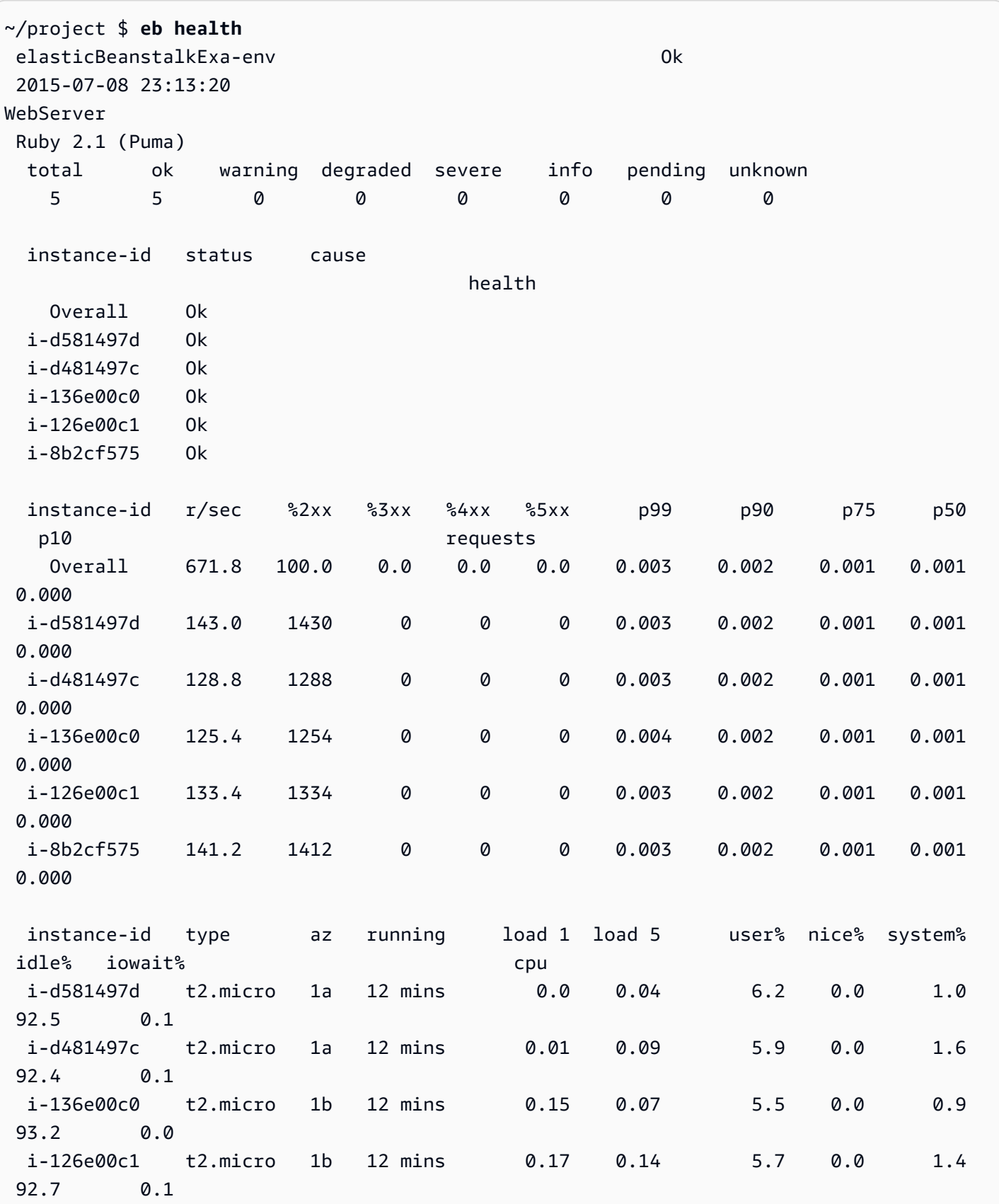

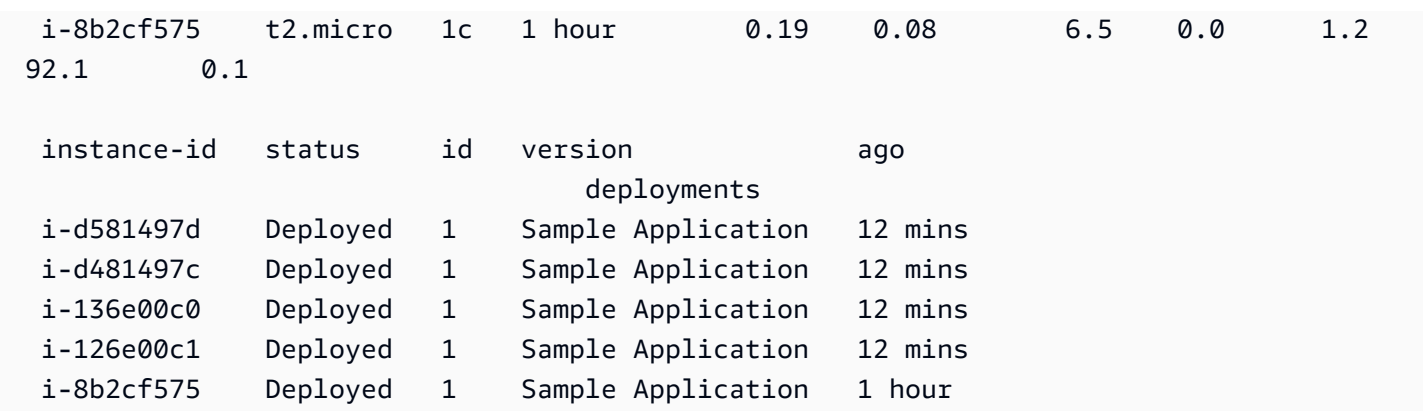

# eb init

### Deskripsi

Tetapkan nilai default untuk aplikasi Elastic Beanstalk yang dibuat dengan EB CLI dengan meminta Anda dengan serangkaian pertanyaan.

#### **a** Note

Nilai yang Anda tetapkan dengan eb init hanya berlaku untuk direktori saat ini dan repositori di komputer saat ini.

Perintah tidak membuat apa pun di akun Elastic Beanstalk Anda. Untuk membuat lingkungan Elastic Beanstalk, jalankan [eb create](#page-1573-0) setelah menjalankan eb init.

## **Sintaksis**

eb init

eb init *application-name*

**Opsi** 

Jika Anda menjalankan eb init tanpa menentukan opsi --platform, EB CLI meminta Anda untuk memasukkan nilai untuk setiap pengaturan.

### **a** Note

Untuk menggunakan eb init untuk membuat pasangan kunci baru, Anda harus memasang ssh-keygen di komputer lokal Anda dan tersedia dari baris perintah.

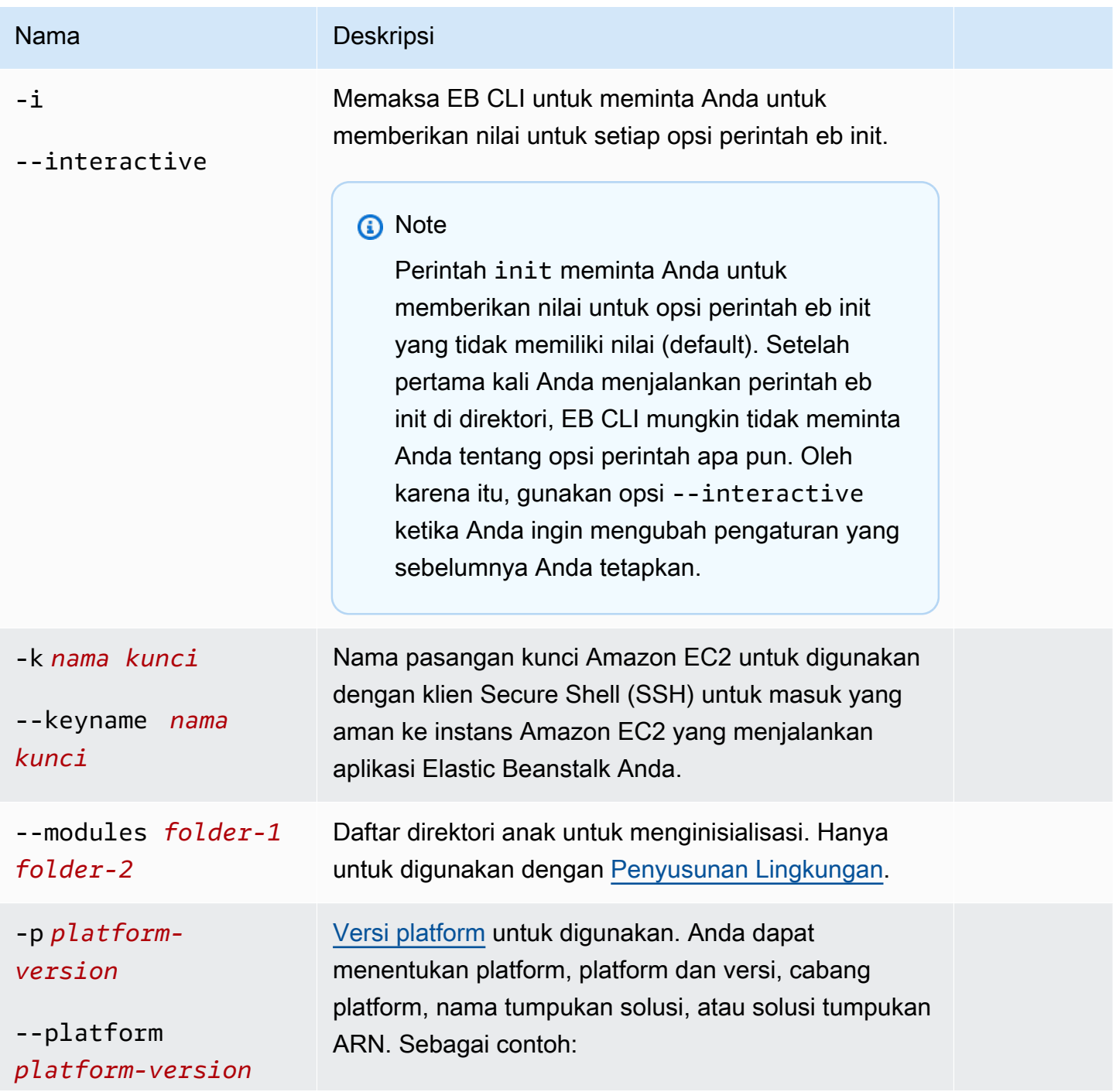

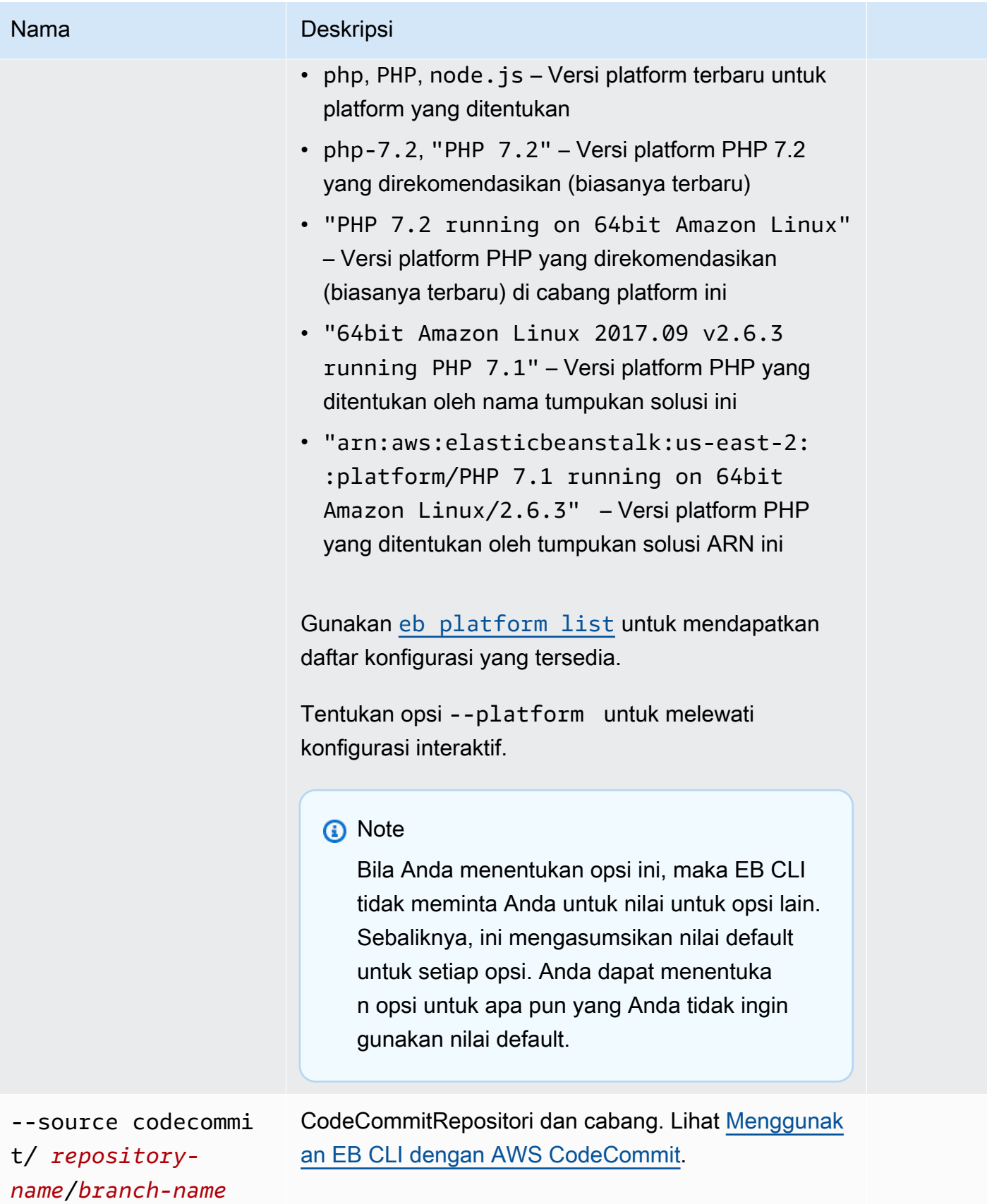

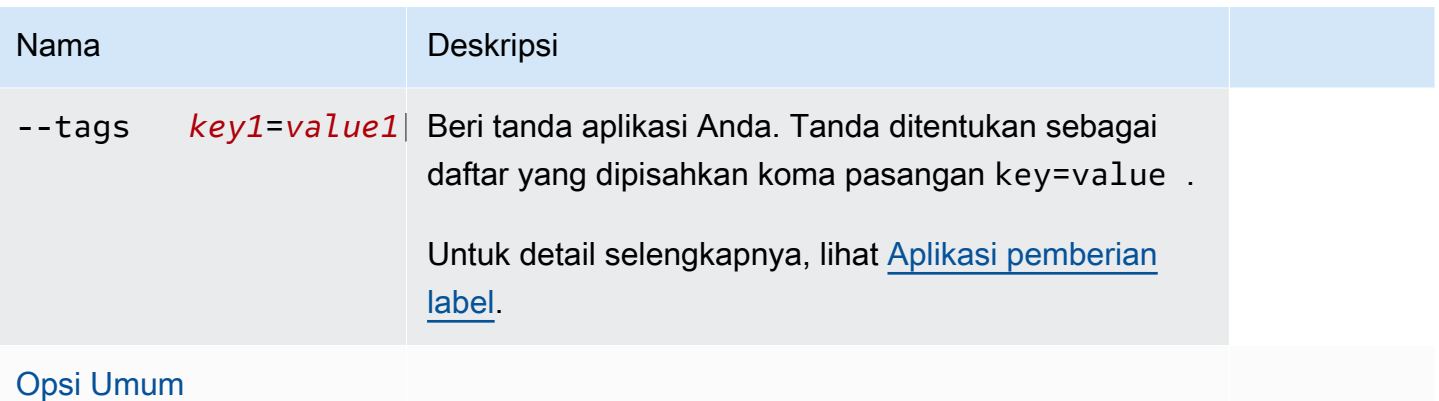

## Dukungan CodeBuild

Jika Anda menjalankan eb init di folder yang berisi file [buildspec.yml](https://docs.aws.amazon.com/codebuild/latest/userguide/build-spec-ref.html), Elastic Beanstalk menguraikan file untuk entri eb\_codebuild\_settings dengan opsi khusus untuk Elastic Beanstalk. Untuk informasi tentangCodeBuilddukungan dalam Elastic Beanstalk, liha[tMenggunakan EB CLI dengan AWS](#page-1527-0)  [CodeBuild](#page-1527-0).

### **Output**

Jika berhasil, perintah memandu Anda menyiapkan aplikasi Elastic Beanstalk baru melalui serangkaian permintaan.

### Contoh

Contoh permintaan berikut menginisialisasi EB CLI dan meminta Anda untuk memasukkan informasi tentang aplikasi Anda. Ganti teks *placeholder* dengan nilai Anda sendiri.

```
$ eb init -i
Select a default region
1) us-east-1 : US East (N. Virginia)
2) us-west-1 : US West (N. California)
3) us-west-2 : US West (Oregon)
4) eu-west-1 : Europe (Ireland)
5) eu-central-1 : Europe (Frankfurt)
6) ap-south-1 : Asia Pacific (Mumbai)
7) ap-southeast-1 : Asia Pacific (Singapore)
...
(default is 3): 3
Select an application to use
```

```
1) HelloWorldApp
2) NewApp
3) [ Create new Application ]
(default is 3): 3
Enter Application Name
(default is "tmp"):
Application tmp has been created.
It appears you are using PHP. Is this correct?
(y/n): y
Select a platform branch.
1) PHP 7.2 running on 64bit Amazon Linux
2) PHP 7.1 running on 64bit Amazon Linux (Deprecated)
3) PHP 7.0 running on 64bit Amazon Linux (Deprecated)
4) PHP 5.6 running on 64bit Amazon Linux (Deprecated)
5) PHP 5.5 running on 64bit Amazon Linux (Deprecated)
6) PHP 5.4 running on 64bit Amazon Linux (Deprecated)
(default is 1): 1
Do you want to set up SSH for your instances?
(y/n): y
Select a keypair.
1) aws-eb
2) [ Create new KeyPair ]
(default is 2): 1
```
# eb labs

#### **Deskripsi**

Sub-perintaheb labsdukunganwork-in-progressatau fungsi eksperimental. Perintah-perintah ini dapat dihapus atau dikerjakan ulang di versi EB CLI yang akan datang dan tidak dijamin kompatibelnya.

Untuk daftar sub perintah dan deskripsi yang tersedia, jalankan eb labs --help.

eb list

### **Deskripsi**

Cantumkan semua lingkungan di aplikasi saat ini atau semua lingkungan di semua aplikasi, sebagaimana ditentukan oleh opsi --all.

Jika direktori root berisi file platform.yaml yang menentukan platform khusus, perintah ini juga mencatumkan lingkungan pembangun.

### **Sintaksis**

eb list

# **Opsi**

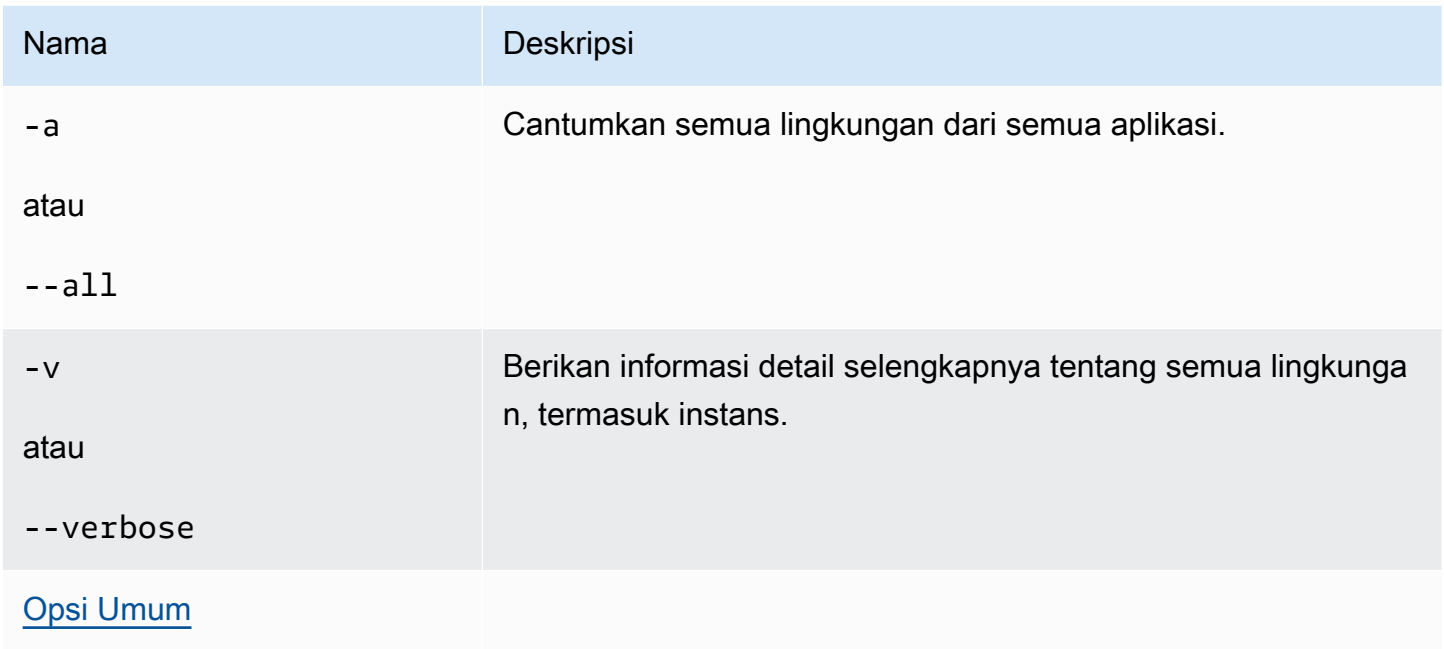

# **Output**

Jika berhasil, perintah mengembalikan daftar nama lingkungan saat lingkungan Anda saat ini ditandai dengan tanda bintang (\*).

## Contoh 1

Contoh berikut mencantumkan lingkungan Anda dan menunjukkan bahwa tmp-dev adalah lingkungan default Anda.

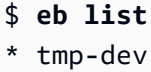

# Contoh 2

Contoh berikut mencantumkan lingkungan Anda dengan detail tambahan.

```
$ eb list --verbose
Region: us-west-2
Application: tmp 
     Environments: 1 
         * tmp-dev : ['i-c7ee492d']
```
# eb local

### Deskripsi

Gunakan eb local run untuk menjalankan kontainer aplikasi Anda secara lokal di Docker. Periksa status kontainer aplikasi dengan eb local status. Buka aplikasi di peramban web dengan eb local open. Ambil lokasi log aplikasi dengan eb local logs.

eb local setenv dan eb local printenv memungkinkan Anda mengatur dan melihat variabel lingkungan yang disediakan untuk kontainer Docker yang Anda jalankan secara lokal dengan eb local run.

Anda harus menjalankan semua perintah eb local di direktori proyek aplikasi Docker yang telah diinisialisasi sebagai repositori EB CLI dengan menggunakan eb init.

#### **a** Note

Gunakan eb local di komputer lokal yang menjalankan Linux atau macOS. Perintah tidak mendukung Windows.

Sebelum menggunakan perintah di macOS, pasang Docker untuk Mac, dan pastikan boot2docker tidak terpasang (atau tidak berada di jalur eksekusi). Perintah eb local mencoba menggunakan boot2docker jika ada, namun tidak berfungsi dengan baik di macOS.

### Sintaksis

eb local run

eb local status

eb local open

eb local logs

eb local setenv

#### eb local printenv

# Opsi

#### eb local run

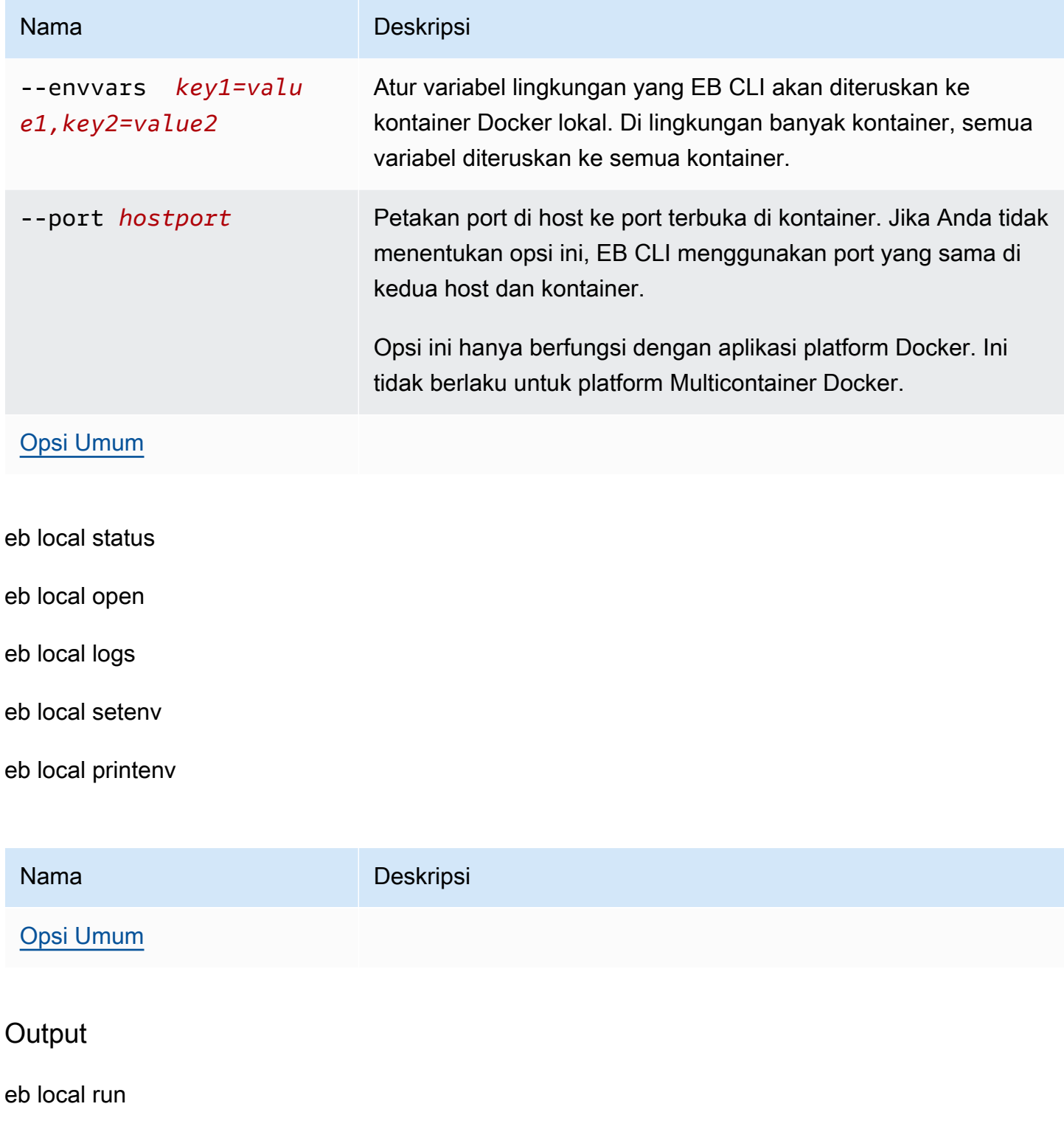

Pesan status dari Docker. Tetap aktif selama aplikasi berjalan. Tekan Ctrl+C untuk menghentikan aplikasi.

eb local status

Status setiap kontainer yang digunakan oleh aplikasi, berjalan atau tidak.

eb local open

Buka aplikasi di web peramban dan keluar.

eb local logs

Lokasi log yang dihasilkan di direktori proyek Anda oleh aplikasi yang berjalan secara lokal di bawah eb local run.

eb local setenv

Tidak ada

eb local printenv

Nama dan nilai-nilai variabel lingkungan diatur dengan eb local setenv.

Contoh

eb local run

```
~/project$ eb local run
Creating elasticbeanstalk_phpapp_1...
Creating elasticbeanstalk_nginxproxy_1...
Attaching to elasticbeanstalk_phpapp_1, elasticbeanstalk_nginxproxy_1
phpapp_1 | [23-Apr-2015 23:24:25] NOTICE: fpm is running, pid 1
phpapp_1 | [23-Apr-2015 23:24:25] NOTICE: ready to handle connections
```
eb local status

Lihat status kontainer lokal Anda:

```
~/project$ eb local status
Platform: 64bit Amazon Linux 2014.09 v1.2.1 running Multi-container Docker 1.3.3 
  (Generic)
Container name: elasticbeanstalk_nginxproxy_1
```

```
Container ip: 127.0.0.1
Container running: True
Exposed host port(s): 80
Full local URL(s): 127.0.0.1:80
Container name: elasticbeanstalk_phpapp_1
Container ip: 127.0.0.1
Container running: True
Exposed host port(s): None
Full local URL(s): None
```
eb local logs

Lihat jalur log untuk proyek saat ini:

```
~/project$ eb local logs
Elastic Beanstalk will write logs locally to /home/user/project/.elasticbeanstalk/logs/
local.
Logs were most recently created 3 minutes ago and written to /home/user/
project/.elasticbeanstalk/logs/local/150420_234011665784.
```
eb local setenv

Atur variabel lingkungan untuk digunakan dengan eb local run.

```
~/project$ eb local setenv PARAM1=value
```
Cetak variabel lingkungan yang diatur dengan eb local setenv.

```
~/project$ eb local printenv
Environment Variables:
PARAM1=value
```
# eb logs

#### Deskripsi

eb logsPerintah memiliki dua tujuan yang berbeda: untuk mengaktifkan atau menonaktifkan streaming CloudWatch log ke Logs, dan untuk mengambil log instans atau CloudWatch log. Dengan opsi --cloudwatch-logs (-cw), perintah tersebut mengaktifkan atau menonaktifkan streaming log. Tanpa opsi ini, perintah mengambil log.

Saat mengambil log, tentukan opsi --all, --zip, atau --stream untuk mengambil log yang lengkap. Jika Anda tidak menentukan salah satu opsi ini, Elastic Beanstalk mengambil log ekor.

Perintah memproses log untuk lingkungan tertentu atau default. Log yang relevan bervariasi menurut jenis kontainer. Jika direktori root berisi file platform. yaml yang menentukan platform khusus, perintah ini juga memproses log untuk lingkungan pembangun.

Untuk informasi selengkapnya, lihat [the section called "CloudWatch Log"](#page-1307-0).

#### **Sintaksis**

Untuk mengaktifkan atau menonaktifkan streaming log ke CloudWatch Logs:

```
eb logs --cloudwatch-logs [enable | disable] [--cloudwatch-log-source instance | 
  environment-health | all] [environment-name]
```
Untuk mengambil log instans:

```
eb logs [-all | --zip | --stream] [--cloudwatch-log-source instance] [--
instance instance-id] [--log-group log-group] [environment-name]
```
Untuk mengambil log kondisi lingkungan:

```
eb logs [-all | --zip | --stream] --cloudwatch-log-source environment-health 
  [environment-name]
```
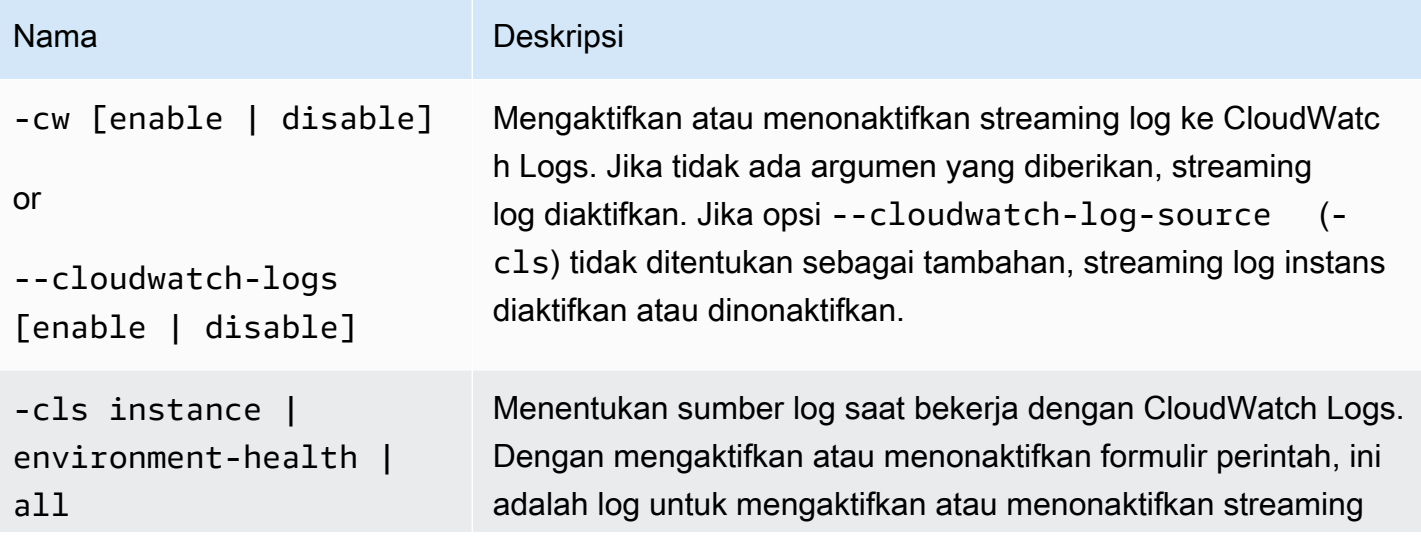

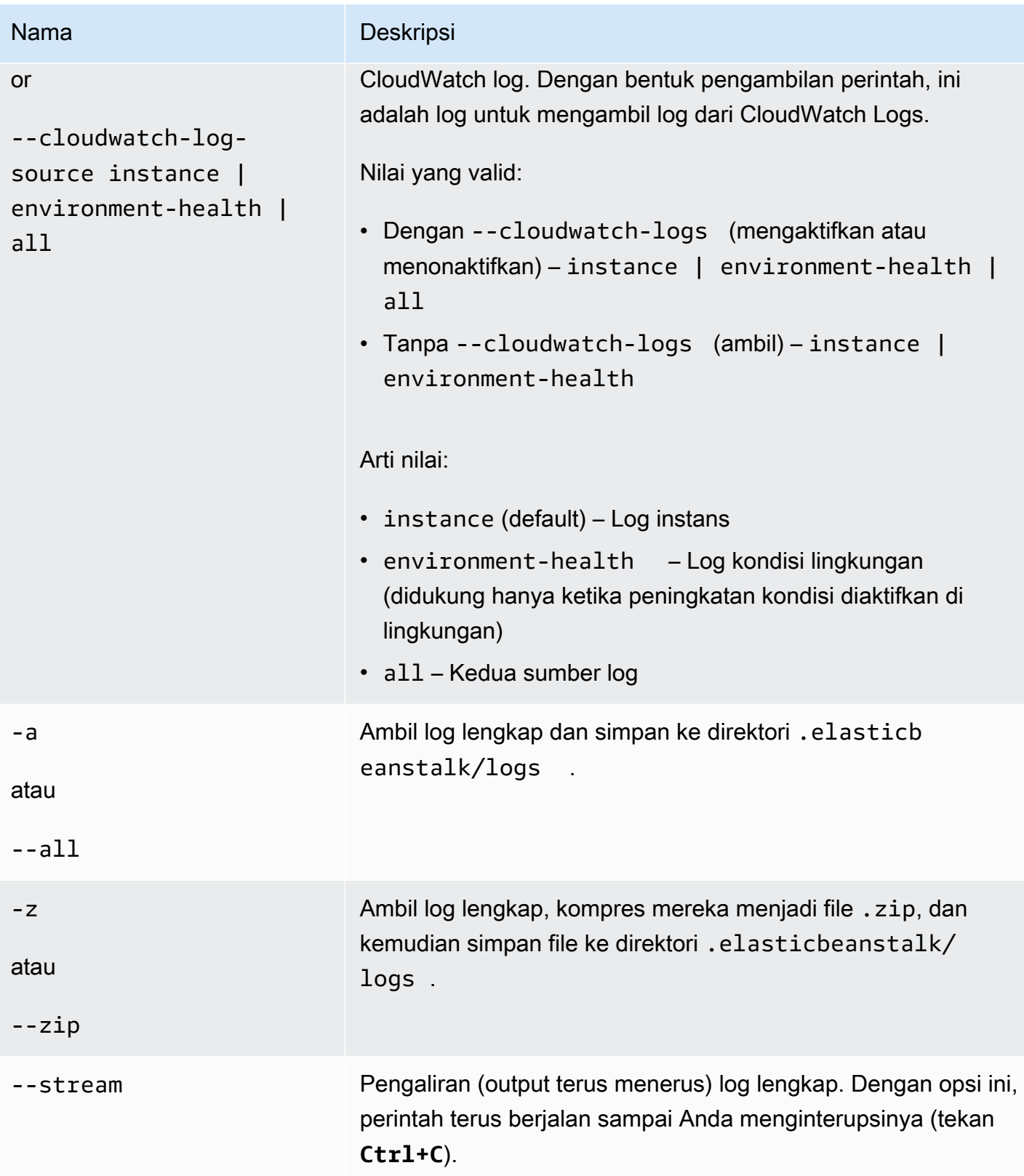

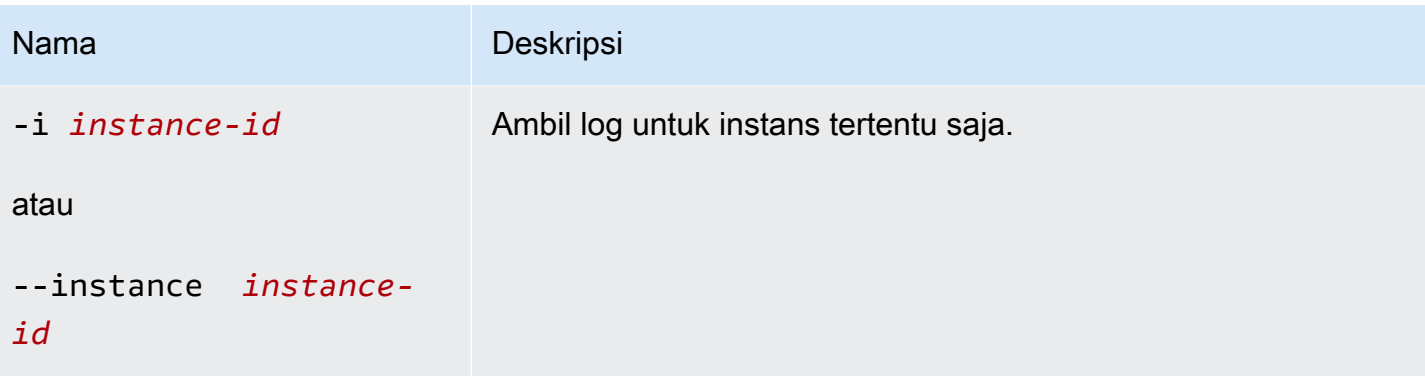

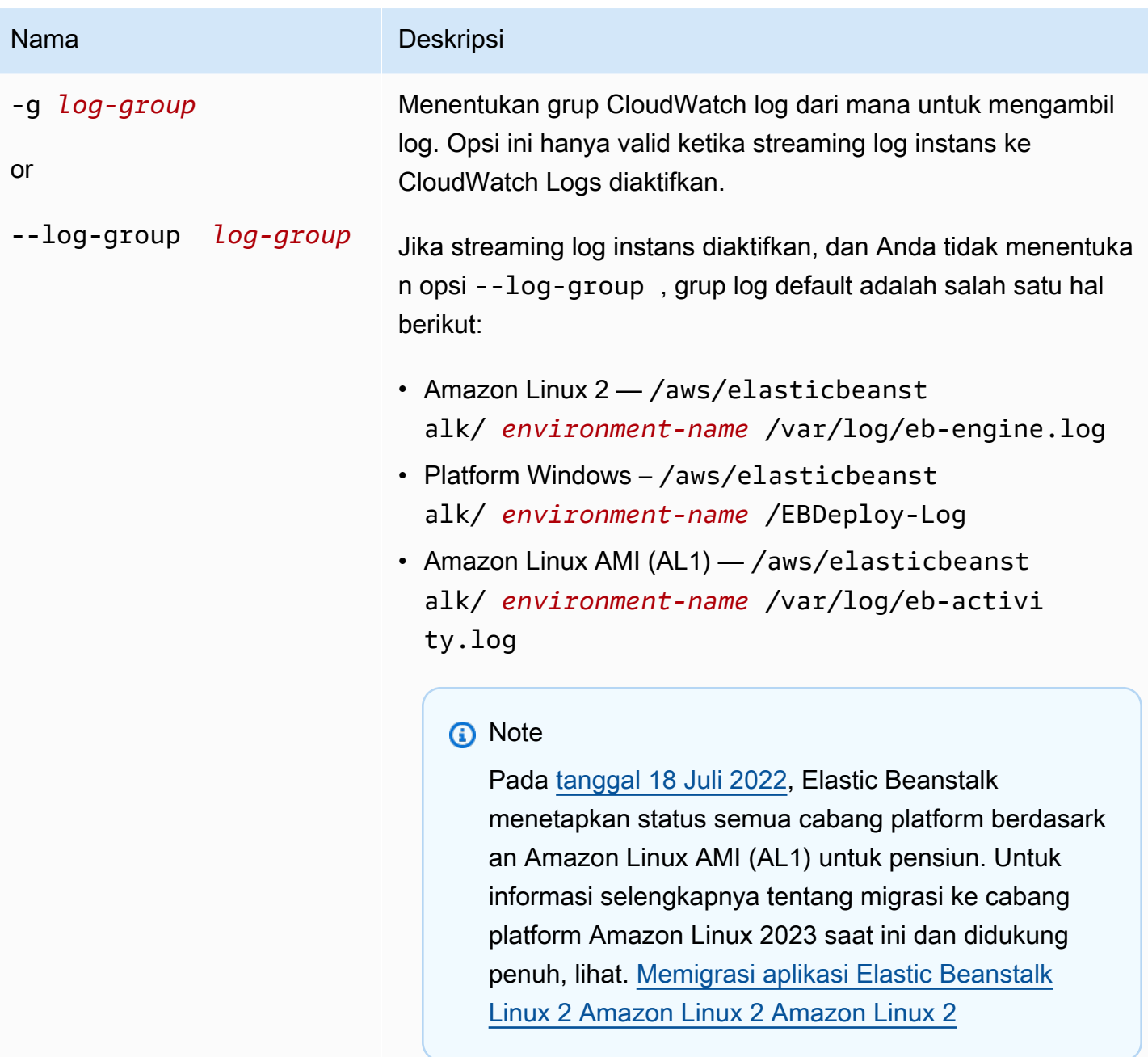

Untuk informasi tentang grup log yang sesuai untuk setiap berkas log, lihat [Bagaimana Elastic Beanstalk mengatur Log](#page-1310-0)  [CloudWatch](#page-1310-0) .

# [Opsi umum](#page-1640-0)

### Output

Secara default, tampilkan log langsung di terminal. Gunakan program halaman untuk menampilkan output. Tekan **Q** atau **q** untuk keluar.

Dengan --stream, tunjukkan log yang ada di terminal dan terus berjalan. Tekan **Ctrl+C** untuk keluar.

Dengan --all dan --zip, simpan log ke file lokal dan tampilkan lokasi file.

Contoh

Contoh berikut memungkinkan streaming log instans ke CloudWatch Logs.

```
$ eb logs -cw enable
Enabling instance log streaming to CloudWatch for your environment
After the environment is updated you can view your logs by following the link:
https://console.aws.amazon.com/cloudwatch/home?region=us-east-1#logs:prefix=/aws/
elasticbeanstalk/environment-name/
Printing Status:
2018-07-11 21:05:20 INFO: Environment update is starting.
2018-07-11 21:05:27 INFO: Updating environment environment-name's configuration 
 settings.
2018-07-11 21:06:45 INFO: Successfully deployed new configuration to environment.
```
Contoh berikut mengambil log instans ke file .zip.

```
$ eb logs --zip
Retrieving logs...
Logs were saved to /home/workspace/environment/.elasticbeanstalk/logs/150622_173444.zip
```
eb open

**Deskripsi** 

Buka URL publik situs web Anda di peramban default.

## Sintaksis

eb open

#### eb open *environment-name*

#### **Opsi**

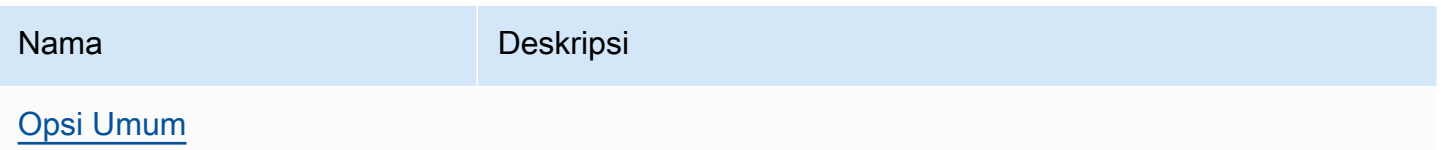

### **Output**

<span id="page-1611-0"></span>Perintah eb open tidak memiliki output. Sebaliknya, ini membuka aplikasi di jendela peramban.

# eb platform

### **Deskripsi**

Perintah ini mendukung dua ruang kerja yang berbeda:

#### [Platform](#page-1611-1)

Gunakan ruang kerja ini untuk mengelola platform khusus.

#### **[Lingkungan](#page-1619-0)**

Gunakan ruang kerja ini untuk memilih platform default atau menampilkan informasi tentang platform saat ini.

Elastic Beanstalk menyediakan jalan pintas ebp untuk eb platform.

#### **a** Note

WindowsPowerShellmenggunakanebpsebagai alias perintah. Jika Anda menjalankan EB CLI di WindowsPowerShell, gunakan bentuk panjang dari perintah ini —eb platform.

### <span id="page-1611-1"></span>Menggunakan platform eb untuk platform khusus

Cantumkan versi platform saat ini dan memungkinkan Anda untuk mengelola platform khusus.

#### Sintaksis

eb platform create [*version*] [*options*] eb platform delete [*version*] [*options*] eb platform events [*version*] [*options*] eb platform init [*platform*] [*options*] eb platform list [*options*] eb platform logs [*version*] [*options*] eb platform status [*version*] [*options*] eb platform use [*platform*] [*options*]

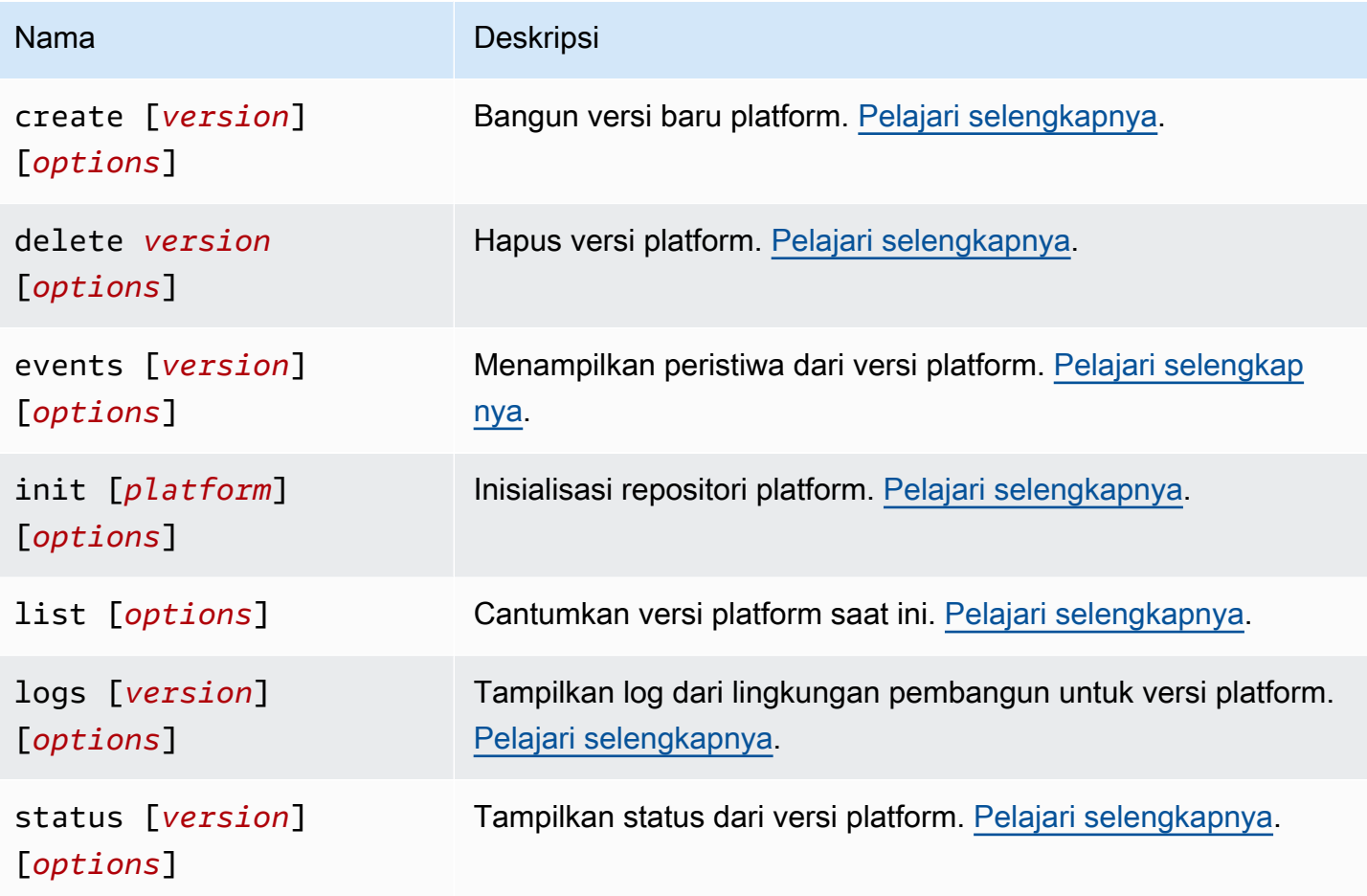

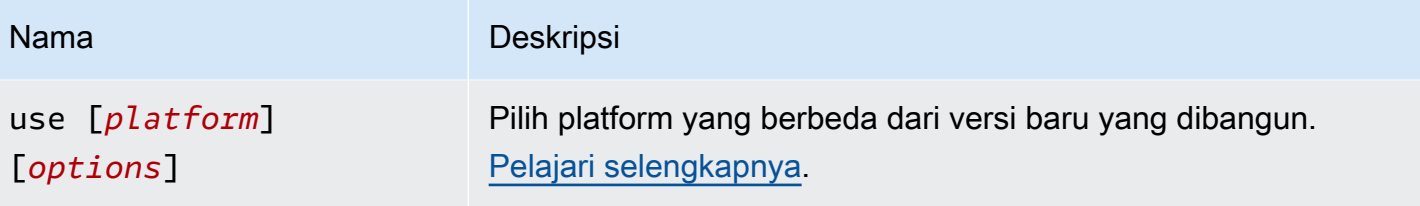

[Opsi Umum](#page-1640-0)

# Opsi umum

Semua perintah eb platform termasuk opsi umum berikut.

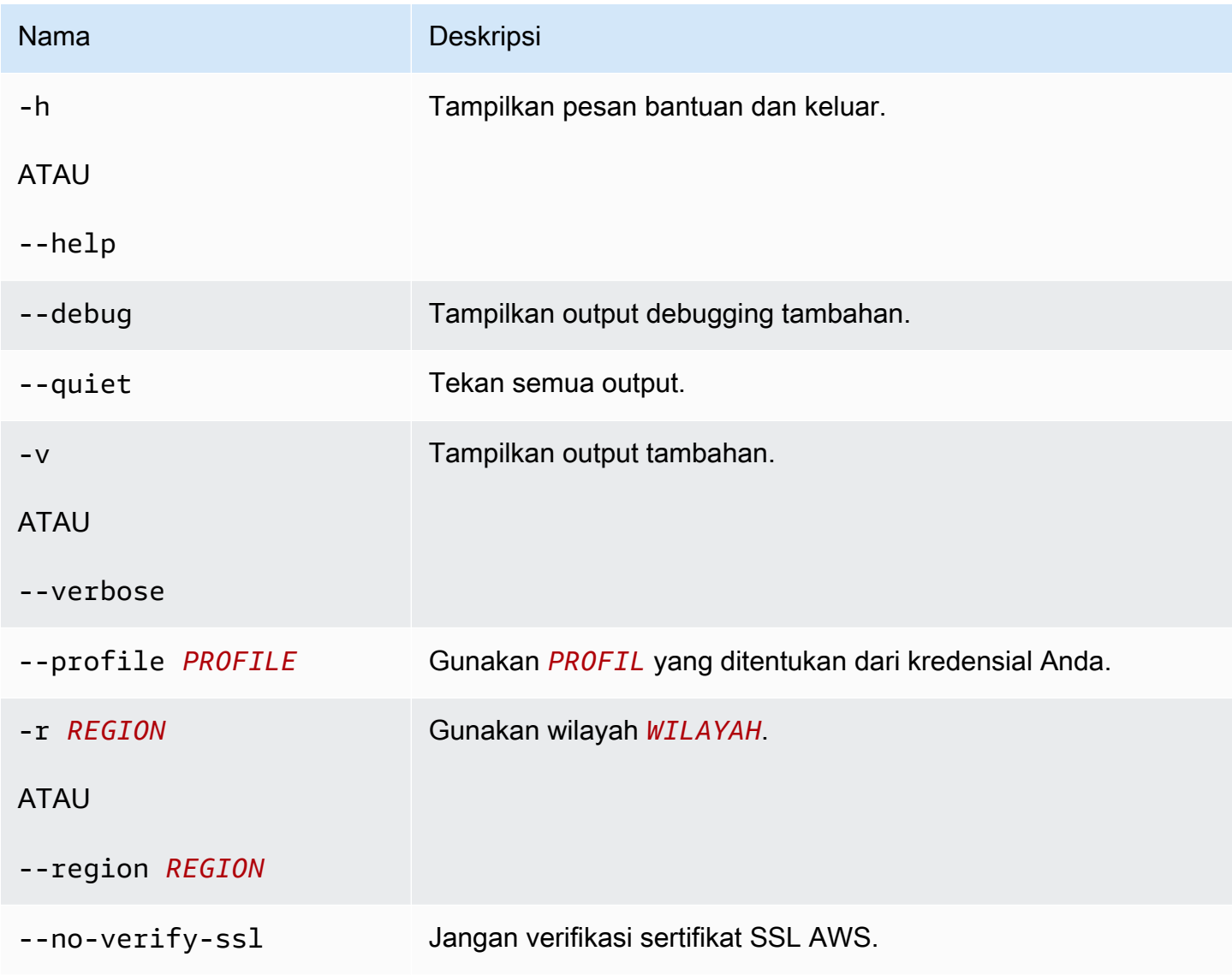

#### <span id="page-1614-0"></span>Buat platform eb

Bangun versi baru dari platform dan kembalikan ARN untuk versi baru. Jika tidak ada lingkungan pembangun berjalan di wilayah saat ini, perintah ini meluncurkan satu. *versi* dan opsi penambahan (-M, -m, dan -p) bersifat eksklusif.

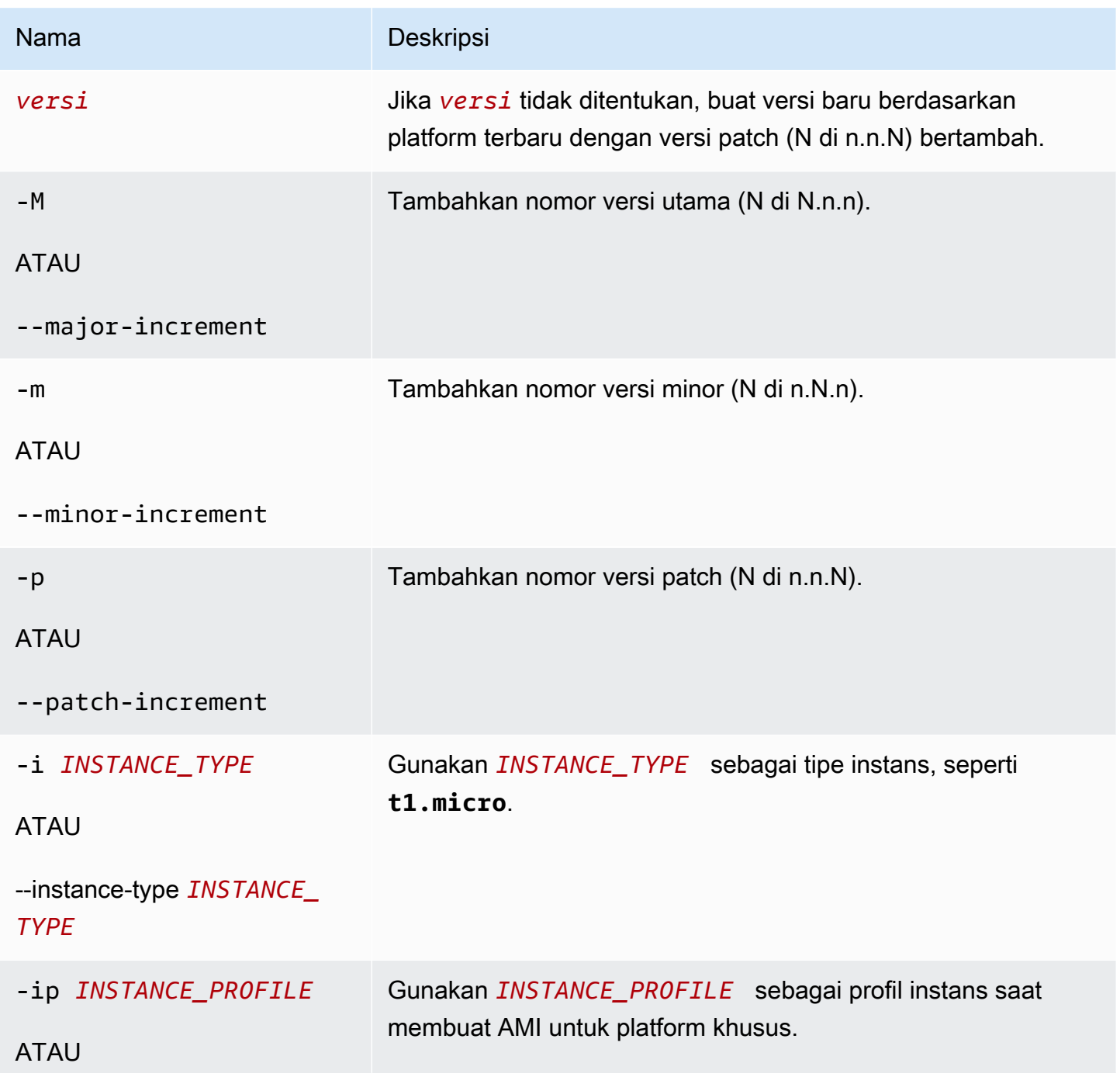

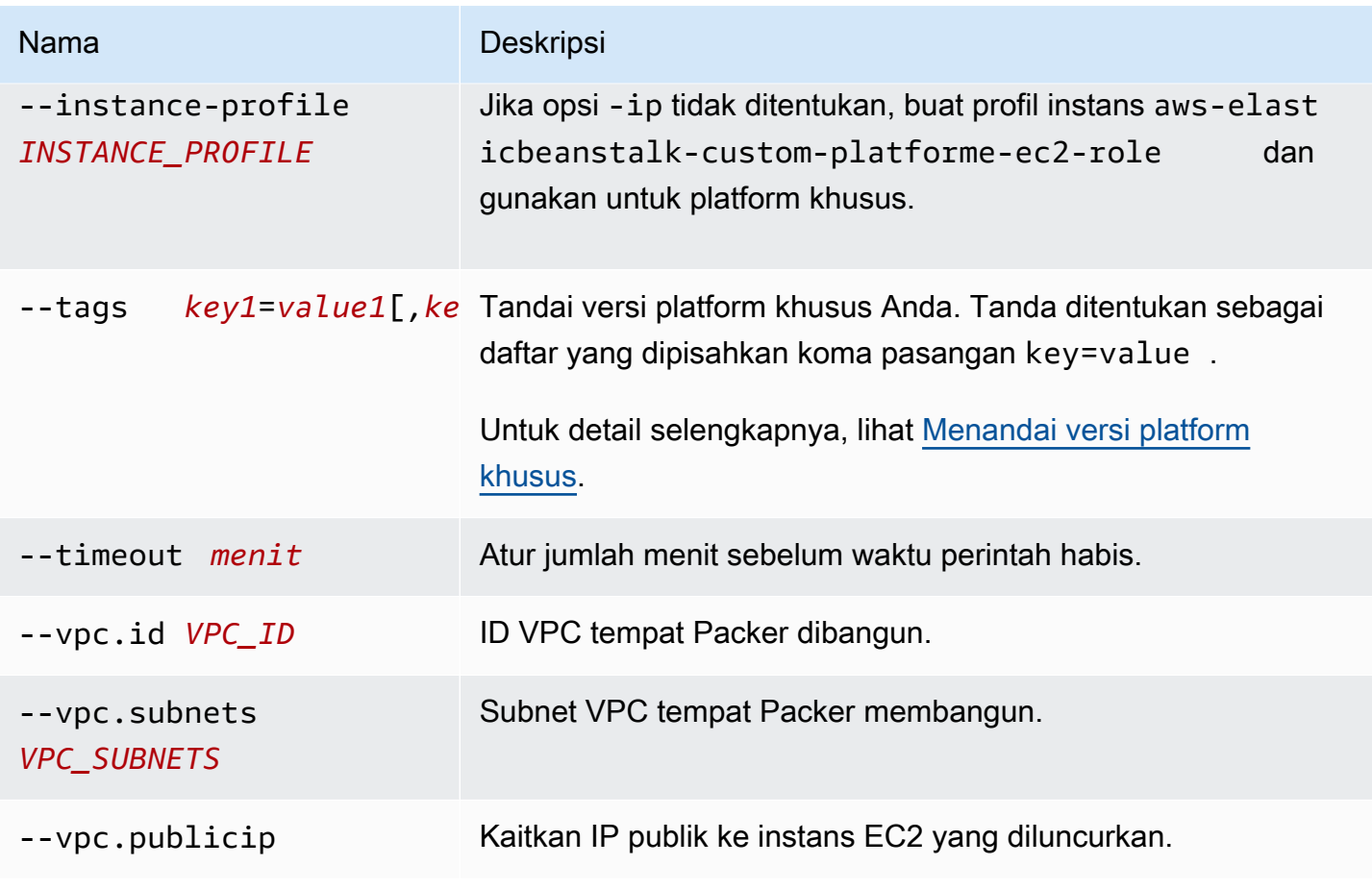

#### <span id="page-1615-0"></span>Buat platform eb

Hapus versi platform. Versi tidak dihapus jika lingkungan menggunakan versi tersebut.

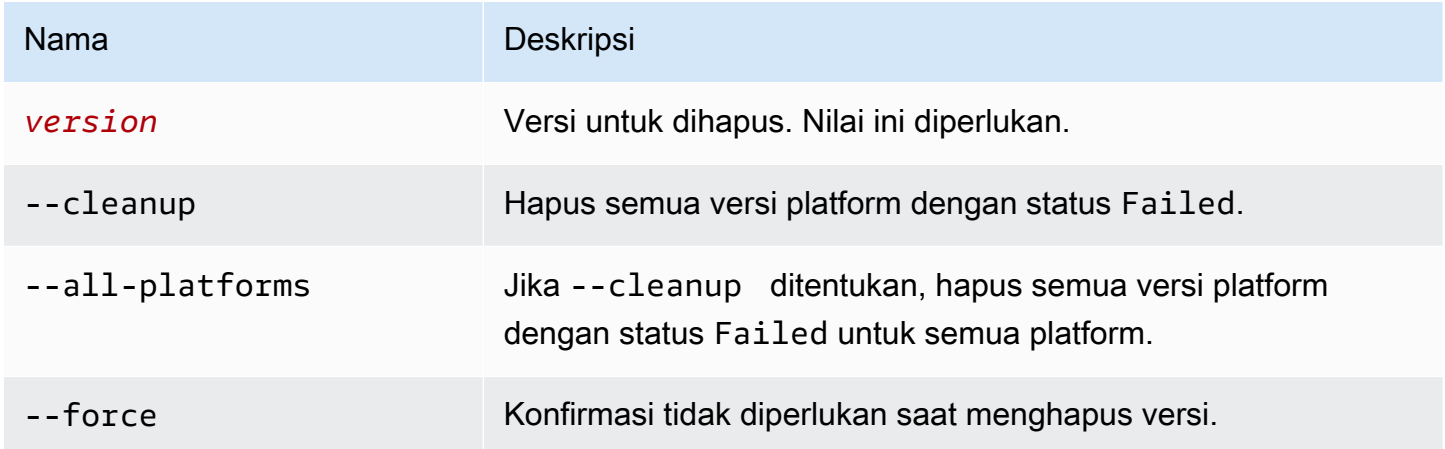

#### <span id="page-1616-0"></span>Peristiwa platform eb

Menampilkan peristiwa dari versi platform. Jika *versi* ditentukan, tampilkan peristiwa dari versi tersebut, jika tidak, tampilkan peristiwa dari versi saat ini.

### Opsi

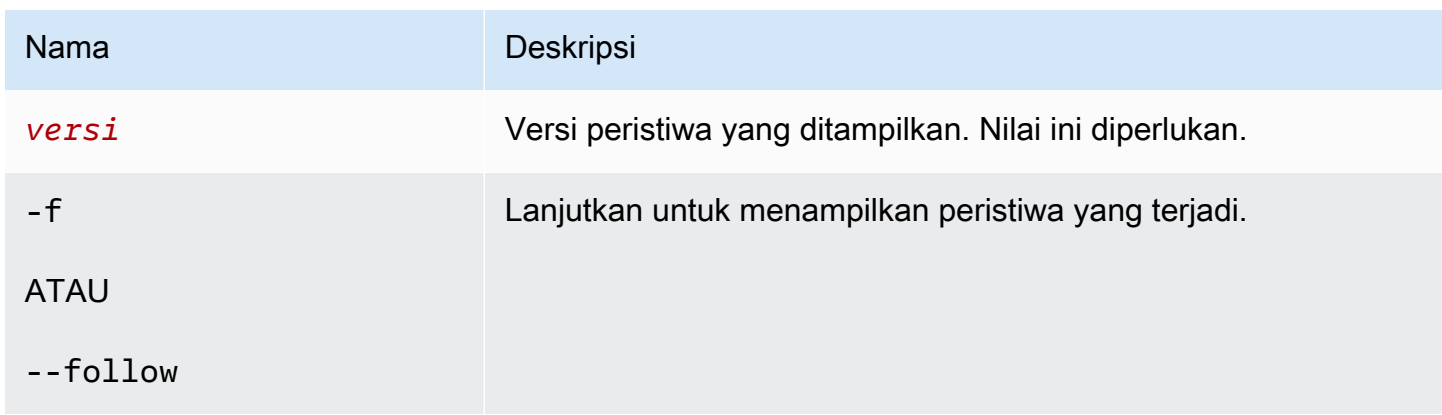

### <span id="page-1616-1"></span>Unit platform eb

Inisialisasi repositori platform.

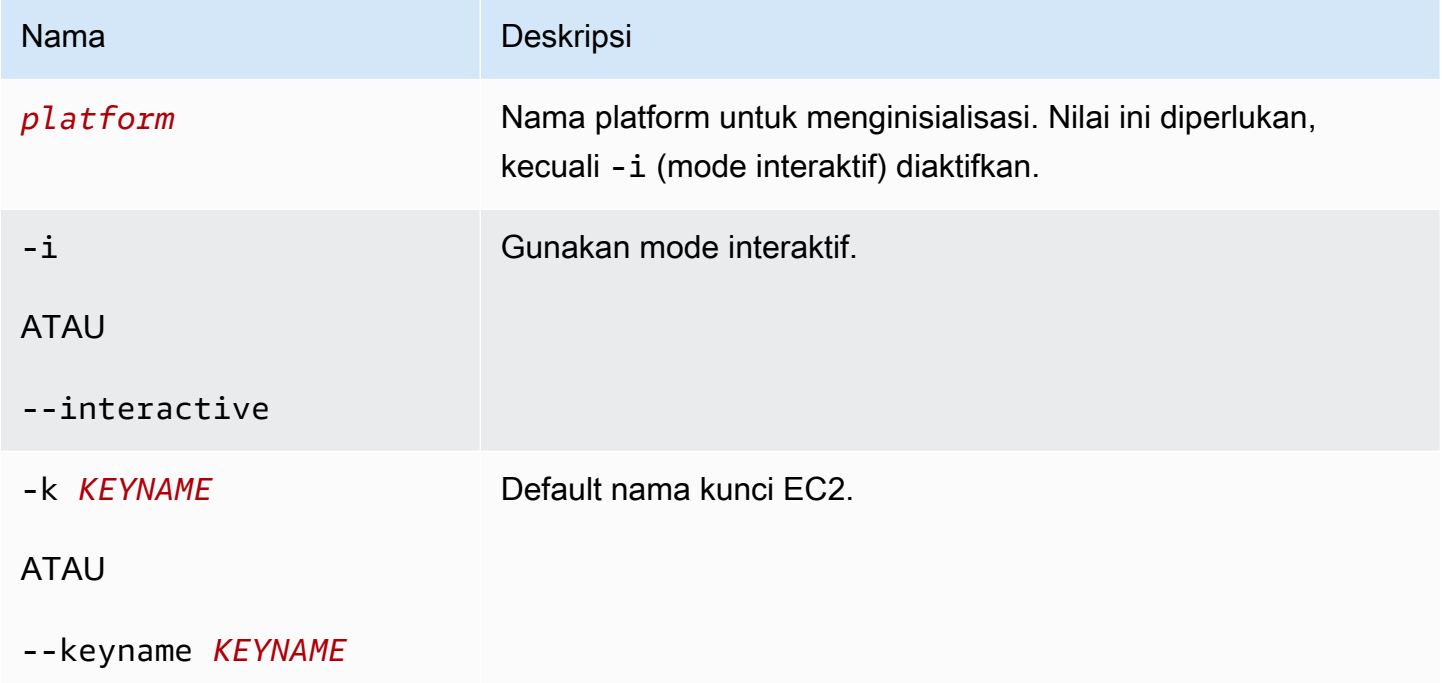

Anda dapat menjalankan perintah ini di direktori yang telah diinisialisasi sebelumnya, meskipun Anda tidak dapat mengubah tipe ruang kerja jika dijalankan di direktori yang sebelumnya telah diinisialisasi.

Untuk menginisialisasi ulang dengan opsi yang berbeda, gunakan opsi -i.

<span id="page-1617-0"></span>Daftar platform eb

Cantumkan versi platform yang terkait dengan ruang kerja (direktori) atau wilayah.

Perintah mengembalikan hasil yang berbeda tergantung pada tipe ruang kerja tempat Anda menjalankannya, sebagai berikut:

- Di ruang kerja platform (direktori yang diinisialisasi oleh eb platform init), perintah mengembalikan daftar semua versi platform dari platform khusus yang ditentukan di ruang kerja. Tambahkan opsi --all-platforms atau --verbose untuk mendapatkan daftar semua versi platform dari semua platform khusus yang dimiliki akun Anda di wilayah yang terkait dengan ruang kerja.
- Di ruang kerja aplikasi (direktori yang diinisialisasi oleh eb init), perintah mengembalikan daftar semua versi platform, baik untuk platform yang dikelola oleh Elastic Beanstalk dan untuk platform khusus akun Anda. Daftar ini menggunakan nama versi platform pendek, dan beberapa varian versi platform mungkin digabungkan. Tambahkan opsi --verbose untuk mendapatkan daftar detail dengan nama lengkap dan semua varian terdaftar secara terpisah.
- Di direktori yang tidak diinisialisasi, perintah hanya bekerja dengan opsi --region. Ini mengembalikan daftar semua versi platform yang dikelola Elastic Beanstalk yang didukung di wilayah tersebut. Daftar ini menggunakan nama versi platform pendek, dan beberapa varian versi platform mungkin digabungkan. Tambahkan opsi --verbose untuk mendapatkan daftar detail dengan nama lengkap dan semua varian terdaftar secara terpisah.

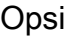

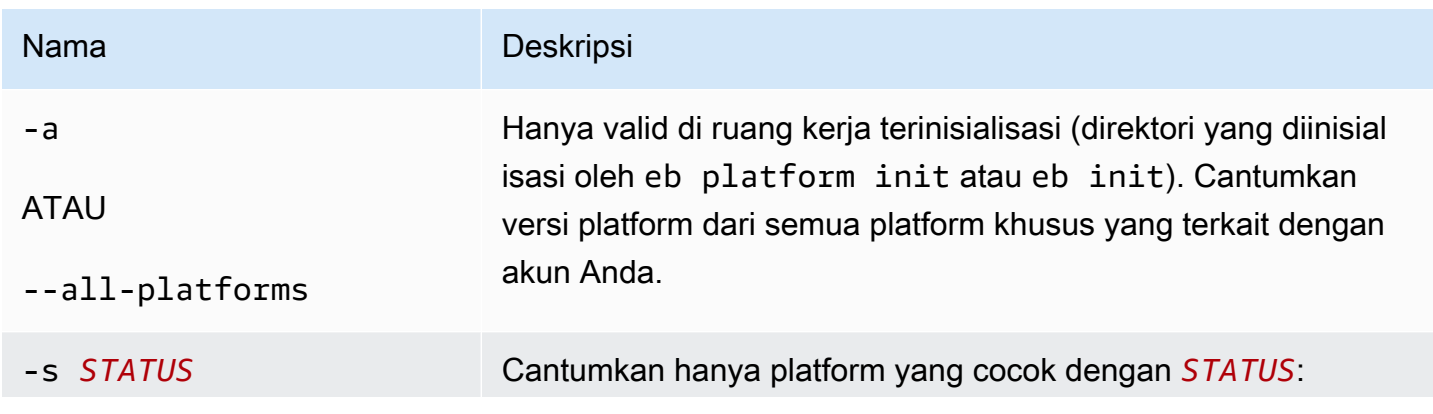

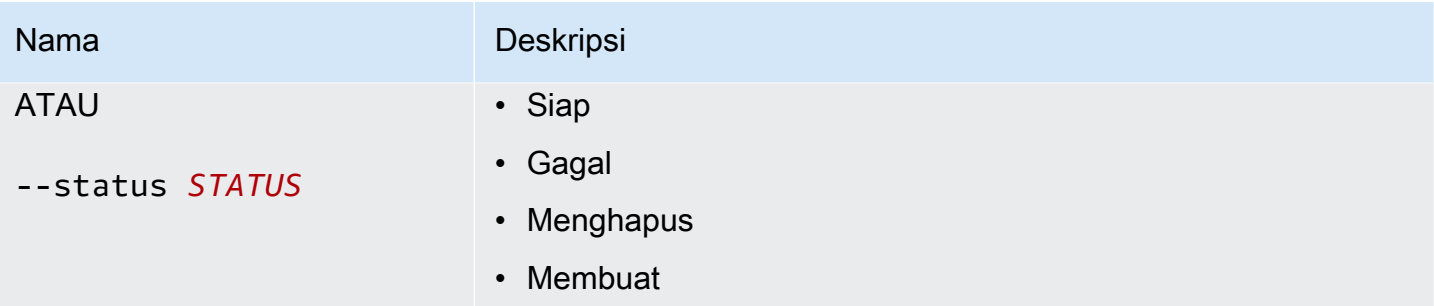

#### <span id="page-1618-0"></span>Log platform eb

Tampilkan log dari lingkungan pembangun untuk versi platform.

#### Opsi

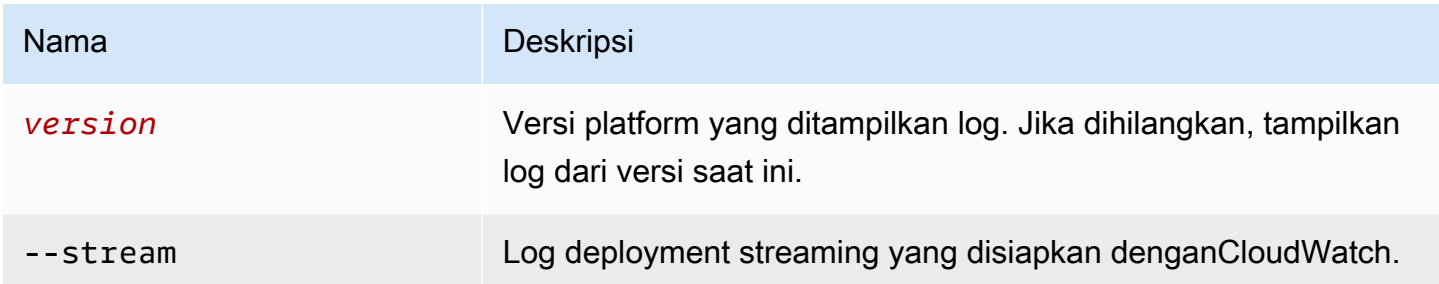

### <span id="page-1618-1"></span>Status platform eb

Tampilkan status dari versi platform.

#### Opsi

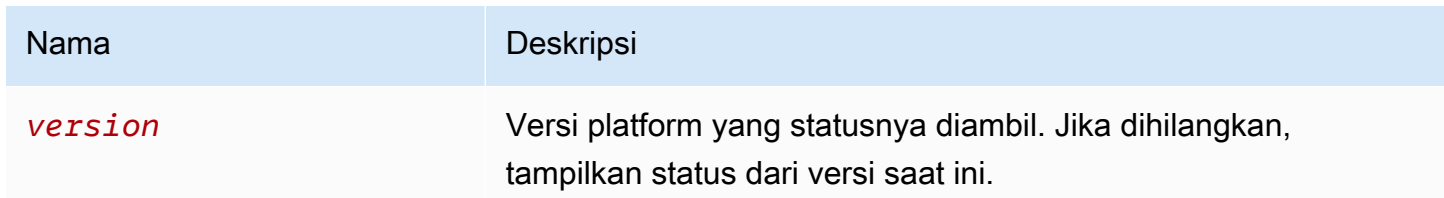

### <span id="page-1618-2"></span>Penggunaan platform eb

Pilih platform yang berbeda dari versi baru yang dibangun.

#### Opsi

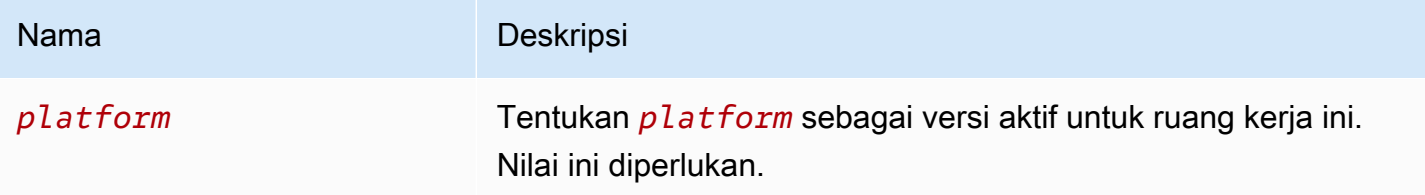

### <span id="page-1619-0"></span>Menggunakan platform eb untuk lingkungan

Cantumkan platform yang didukung dan memungkinkan Anda untuk mengatur platform default dan versi platform untuk digunakan ketika Anda meluncurkan lingkungan. Gunakan eb platform list untuk melihat daftar semua platform yang didukung. Gunakan eb platform select untuk mengubah platform untuk proyek Anda. Gunakan eb platform show untuk melihat platform yang dipilih proyek Anda.

**Sintaksis** 

eb platform list

eb platform select

eb platform show

Opsi

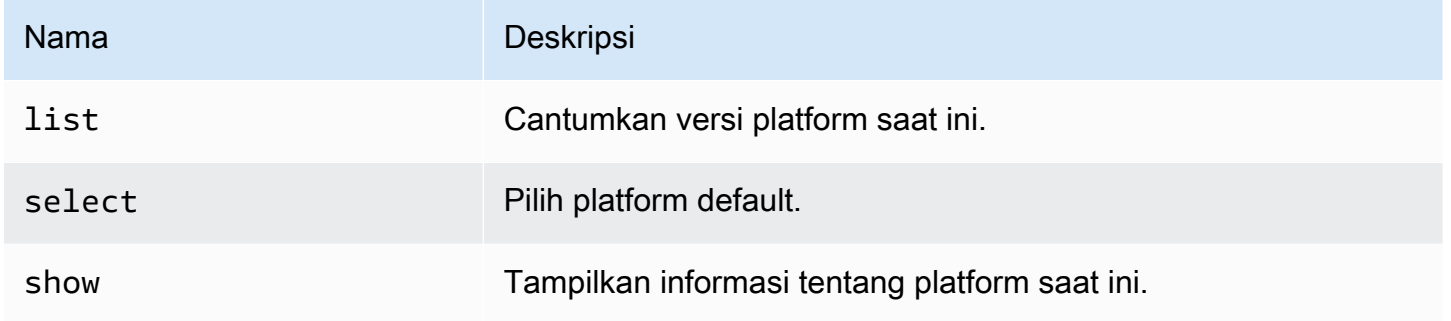

#### Contoh 1

Contoh berikut mencantumkan nama-nama semua konfigurasi untuk semua platform yang didukung Elastic Beanstalk.

```
$ eb platform list
```
```
docker-1.5.0
glassfish-4.0-java-7-(preconfigured-docker)
glassfish-4.1-java-8-(preconfigured-docker)
go-1.3-(preconfigured-docker)
go-1.4-(preconfigured-docker)
iis-7.5
iis-8
iis-8.5
multi-container-docker-1.3.3-(generic)
node.js
php-5.3
php-5.4
php-5.5
python
python-2.7
python-3.4
python-3.4-(preconfigured-docker)
ruby-1.9.3
ruby-2.0-(passenger-standalone)
ruby-2.0-(puma)
ruby-2.1-(passenger-standalone)
ruby-2.1-(puma)ruby-2.2-(passenger-standalone)
ruby-2.2-(puma)
tomcat-6
tomcat-7
tomcat-7-java-6
tomcat-7-java-7
tomcat-8-java-8
```
#### Contoh 2

Contoh berikut meminta Anda untuk memilih dari daftar platform dan versi yang ingin Anda deploy untuk platform tertentu.

```
$ eb platform select
Select a platform.
1) PHP
2) Node.js
3) IIS
4) Tomcat
5) Python
6) Ruby
```

```
7) Docker
8) Multi-container Docker
9) GlassFish
10) Go
(default is 1): 5
Select a platform version.
1) Python 2.7
2) Python
3) Python 3.4 (Preconfigured - Docker)
```
#### Contoh 3

Contoh berikut menunjukkan informasi tentang platform default saat ini.

```
$ eb platform show
Current default platform: Python 2.7
New environments will be running: 64bit Amazon Linux 2014.09 v1.2.0 running Python 2.7
Platform info for environment "tmp-dev":
Current: 64bit Amazon Linux 2014.09 v1.2.0 running Python
Latest: 64bit Amazon Linux 2014.09 v1.2.0 running Python
```
## eb printenv

#### Deskripsi

Cetak semua properti lingkungan di jendela perintah.

Sintaksis

eb printenv

eb printenv *environment-name*

Opsi

Nama Deskripsi [Opsi Umum](#page-1640-0)

## **Output**

Jika berhasil, perintah mengembalikan status operasi printenv.

Contoh

Contoh berikut mencetak properti lingkungan untuk lingkungan tertentu.

```
$ eb printenv
Environment Variables: 
      PARAM1 = Value1
```
## eb restore

## Deskripsi

Bangun kembali lingkungan yang dihentikan, buat lingkungan baru dengan nama, ID, dan konfigurasi yang sama. Nama lingkungan, nama domain, dan versi aplikasi harus tersedia untuk digunakan agar pembangunan kembali berhasil.

Sintaksis

eb restore

eb restore *environment\_id*

**Opsi** 

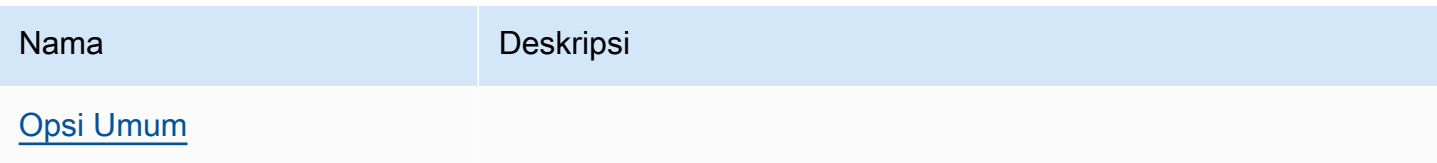

## **Output**

EB CLI menampilkan daftar lingkungan yang diakhiri yang tersedia untuk dipulihkan.

**Contoh** 

```
$ eb restore
Select a terminated environment to restore
```
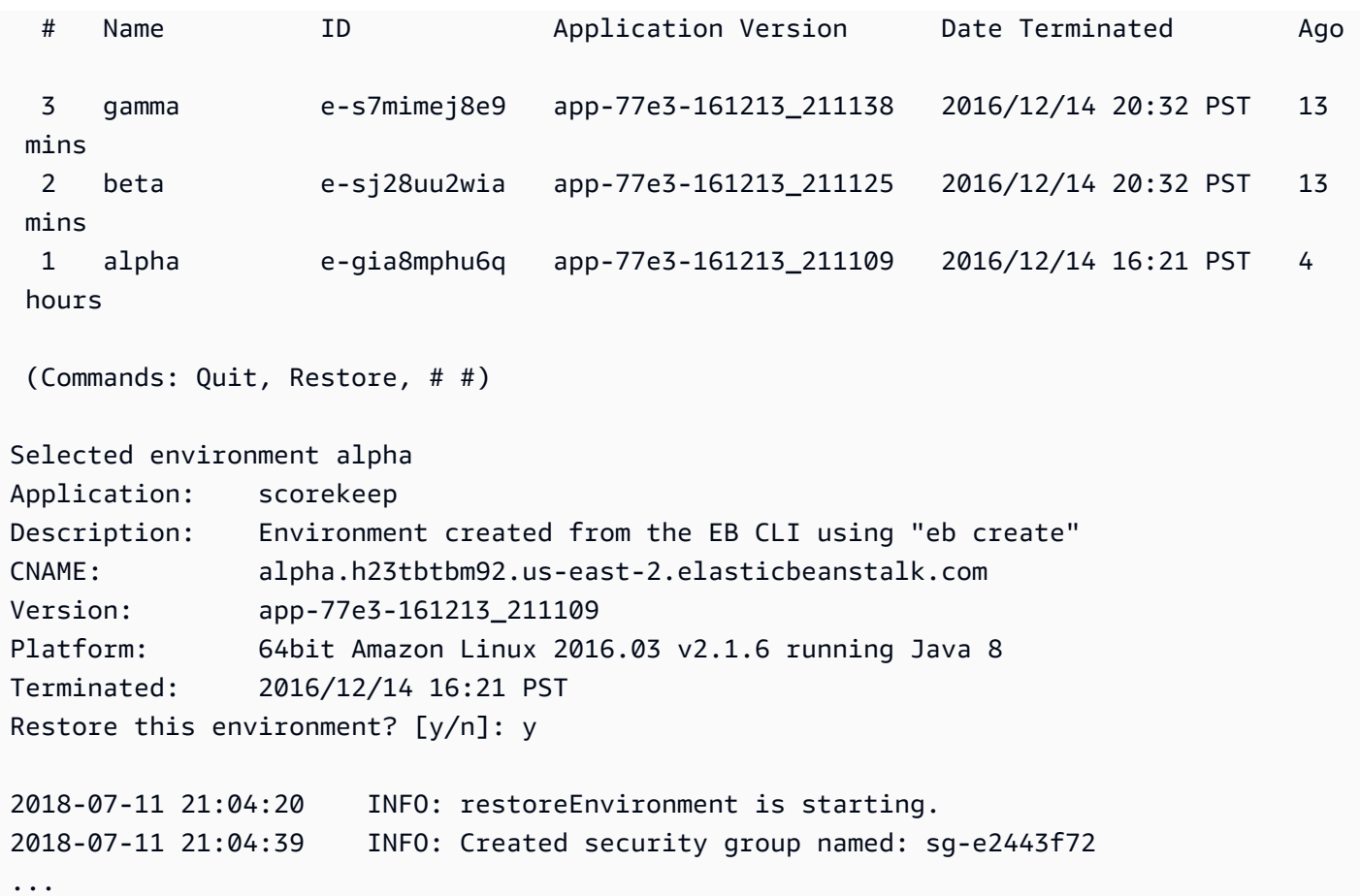

# eb scale

#### Deskripsi

Skalakan lingkungan agar selalu berjalan di sejumlah instans tertentu, mengatur kedua jumlah instans minimum dan maksimum ke jumlah yang ditentukan.

## **Sintaksis**

eb scale *number-of-instances*

```
eb scale number-of-instances environment-name
```
# Opsi

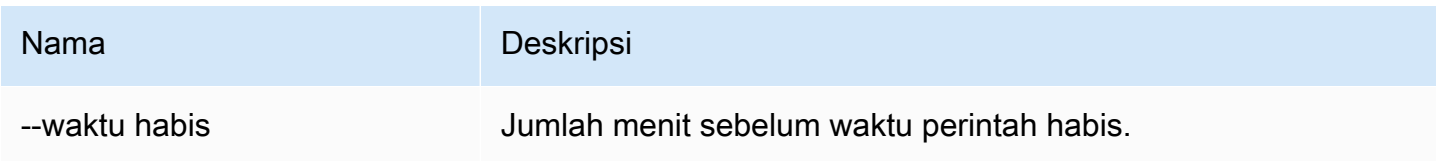

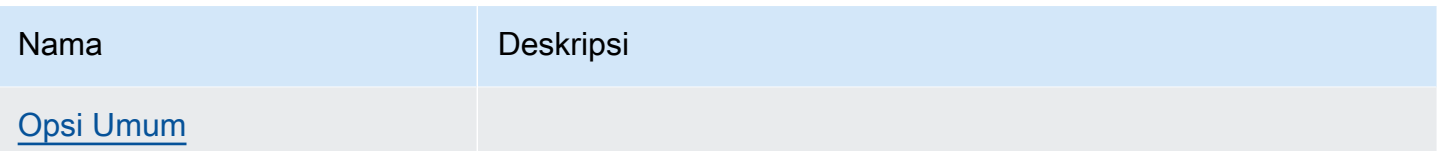

#### **Output**

Jika berhasil, perintah memperbarui jumlah minimum dan maksimum instans untuk berjalan ke jumlah yang ditentukan.

## Contoh

Contoh berikut menetapkan jumlah instans ke 2.

```
$ eb scale 2
2018-07-11 21:05:22 INFO: Environment update is starting.
2018-07-11 21:05:27 INFO: Updating environment tmp-dev's configuration settings.
2018-07-11 21:08:53 INFO: Added EC2 instance 'i-5fce3d53' to Auto Scaling Group 
  'awseb-e-2cpfjbra9a-stack-AWSEBAutoScalingGroup-7AXY7U13ZQ6E'.
2018-07-11 21:08:58 INFO: Successfully deployed new configuration to environment.
2018-07-11 21:08:59 INFO: Environment update completed successfully.
```
## eb setenv

### **Deskripsi**

Atur [properti lingkungan](#page-930-0) untuk lingkungan default.

#### Sintaksis

eb setenv *key*=*value*

Anda dapat menyertakan properti sebanyak yang Anda inginkan, tetapi ukuran total semua properti tidak dapat melebihi 4096 byte. Anda dapat menghapus variabel dengan membiarkan nilai kosong. Lihat [Mengkonfigurasi properti lingkungan \(variabel lingkungan\)](#page-932-0) untuk batas.

#### **a** Note

Jika value berisi [karakter khusus,](http://tldp.org/LDP/abs/html/special-chars.html) anda harus keluar dari karakter tersebut dengan mendahuluinya dengan karakter \.

#### **Opsi**

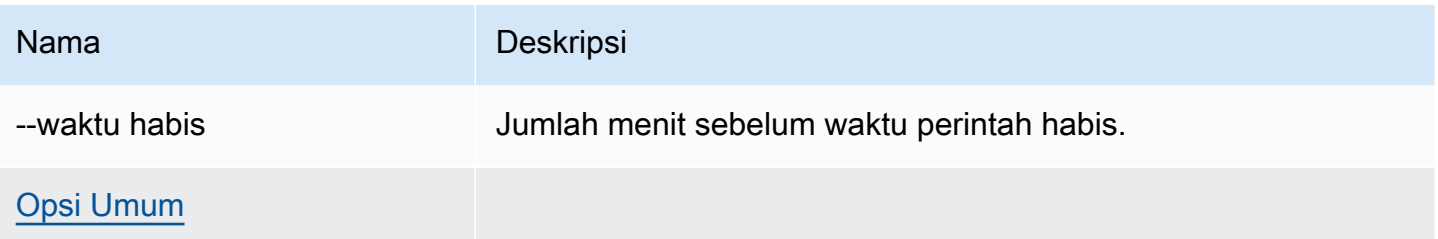

### **Output**

Jika berhasil, perintah menampilkan bahwa pembaruan lingkungan berhasil.

#### Contoh

Contoh berikut menetapkanExampleVar variabel lingkungan.

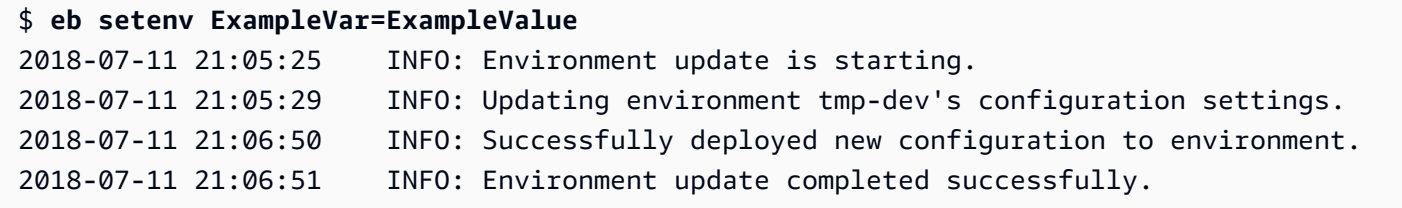

Perintah berikut menetapkan beberapa properti lingkungan. Ini menambahkan properti lingkungan bernama foo dan menetapkan nilainya ke bar, mengubah nilai properti JDBC\_CONNECTION\_STRING, dan menghapus properti PARAM4 dan PARAM5.

\$ **eb setenv foo=bar JDBC\_CONNECTION\_STRING=hello PARAM4= PARAM5=**

## eb ssh

### **Deskripsi**

#### **a** Note

Perintah ini tidak bekerja dengan lingkungan yang menjalankan instans Windows Server.

Hubungkan ke instans Amazon EC2 Linux di lingkungan Anda menggunakan Secure Shell (SSH). Jika lingkungan memiliki beberapa instans berjalan, EB CLI meminta Anda untuk menentukan instans yang Anda ingin hubungkan. Untuk menggunakan perintah ini, SSH harus dipasang di mesin lokal Anda dan tersedia dari baris perintah. File kunci privat harus terletak di folder bernama .ssh di bawah direktori pengguna Anda, dan instans EC2 di lingkungan Anda harus memiliki alamat IP publik.

Jika direktori root berisi file platform.yaml yang menentukan platform khusus, perintah ini juga menghubungkan ke instans di lingkungan khusus.

## **G** Kunci SSH

Jika Anda belum mengonfigurasi SSH sebelumnya, Anda dapat menggunakan EB CLI untuk membuat kunci saat menjalankan eb init. Jika Anda sudah menjalankan eb init, jalankan lagi dengan opsi --interactive dan pilih Ya dan Buat Pasangan Kunci Baru saat diminta untuk mengatur SSH. Kunci yang dibuat selama proses ini akan disimpan di folder yang tepat oleh EB CLI.

Perintah ini sementara membuka port 22 di grup keamanan lingkungan Anda untuk lalu lintas masuk dari 0.0.0.0/0 (semua alamat IP) jika tidak ada aturan untuk port 22 sudah di tempat. Jika Anda telah mengonfigurasi grup keamanan lingkungan Anda untuk membuka port 22 ke kisaran CIDR terbatas untuk meningkatkan keamanan, EB CLI akan menghormati pengaturan tersebut dan melupakan perubahan apa pun pada grup keamanan. Untuk menimpa perilaku ini dan memaksa EB CLI untuk membuka port 22 untuk semua lalu lintas masuk, gunakan opsi --force.

Lihat [Grup keamanan](#page-817-0) untuk informasi tentang mengonfigurasi grup keamanan lingkungan Anda.

**Sintaksis** 

eb ssh

eb ssh *environment-name*

Opsi

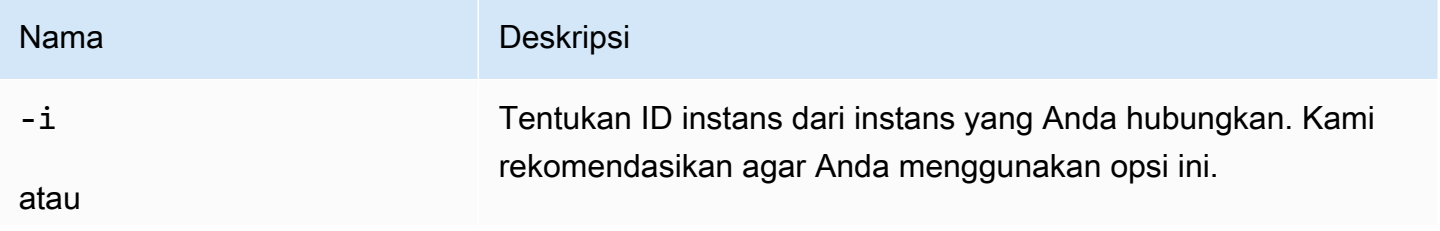

AWS Elastic Beanstalk **Panduan Developer Panduan Developer Panduan Developer** 

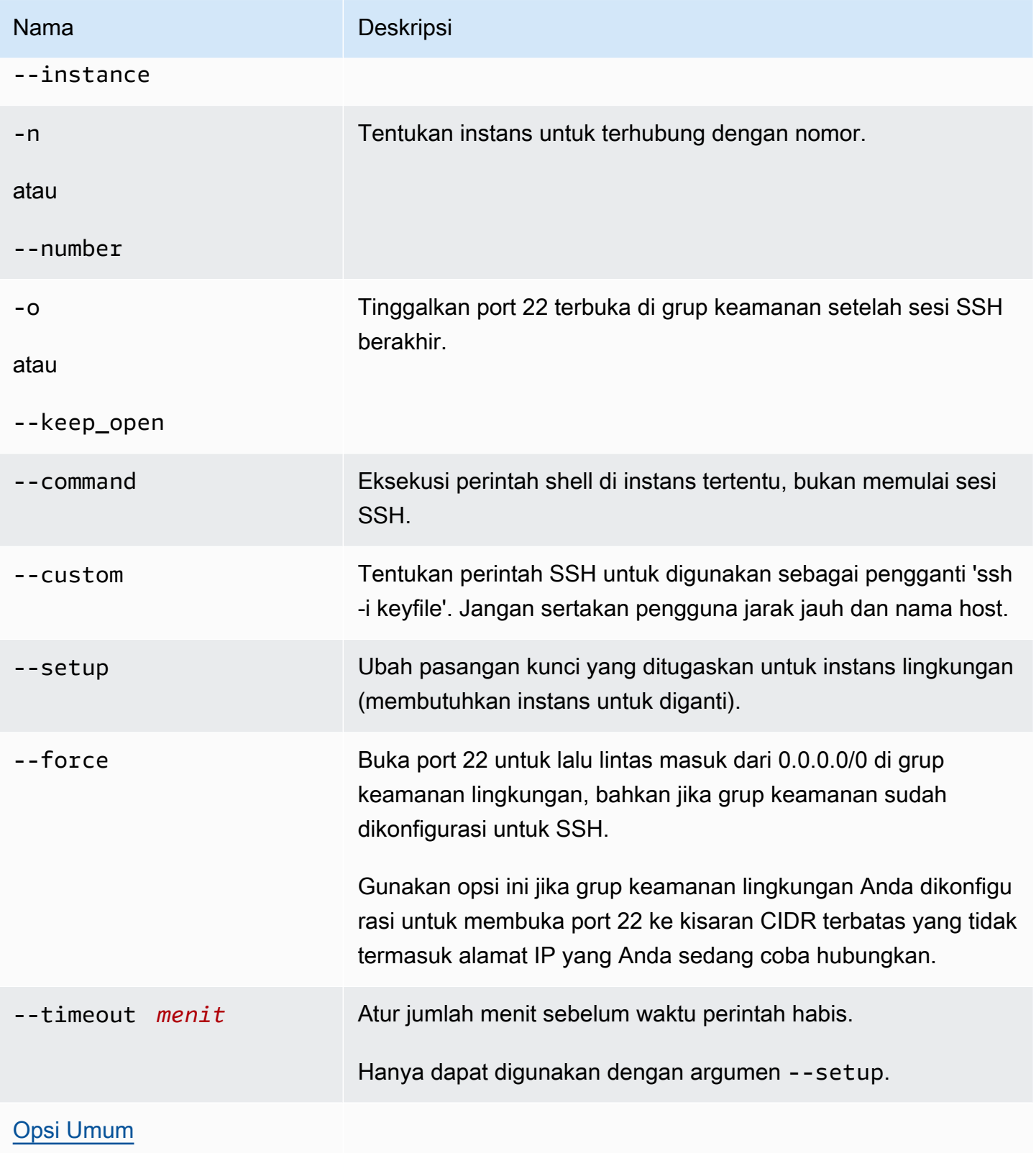

## **Output**

Jika berhasil, perintah membuka koneksi SSH ke instans.

Contoh

Contoh berikut menghubungkan Anda ke lingkungan tertentu.

```
$ eb ssh
Select an instance to ssh into
1) i-96133799
2) i-5931e053
(default is 1): 1
INFO: Attempting to open port 22.
INFO: SSH port 22 open.
The authenticity of host '54.191.45.125 (54.191.45.125)' can't be established.
RSA key fingerprint is ee:69:62:df:90:f7:63:af:52:7c:80:60:1b:3b:51:a9.
Are you sure you want to continue connecting (yes/no)? yes
Warning: Permanently added '54.191.45.125' (RSA) to the list of known hosts. 
      -| -| | _| ( / Amazon Linux AMI 
      \Boxhttps://aws.amazon.com/amazon-linux-ami/2014.09-release-notes/
No packages needed for security; 1 packages available
Run "sudo yum update" to apply all updates.
[ec2-user@ip-172-31-8-185 ~]$ ls
[ec2-user@ip-172-31-8-185 ~]$ exit
logout
Connection to 54.191.45.125 closed.
INFO: Closed port 22 on ec2 instance security group
```
## eb status

## **Deskripsi**

Berikan informasi tentang status lingkungan.

Jika direktori root berisi file platform.yaml yang menentukan platform khusus, perintah ini juga memberikan informasi tentang lingkungan pembangun.

## **Sintaksis**

eb status

eb status *environment-name*

Opsi

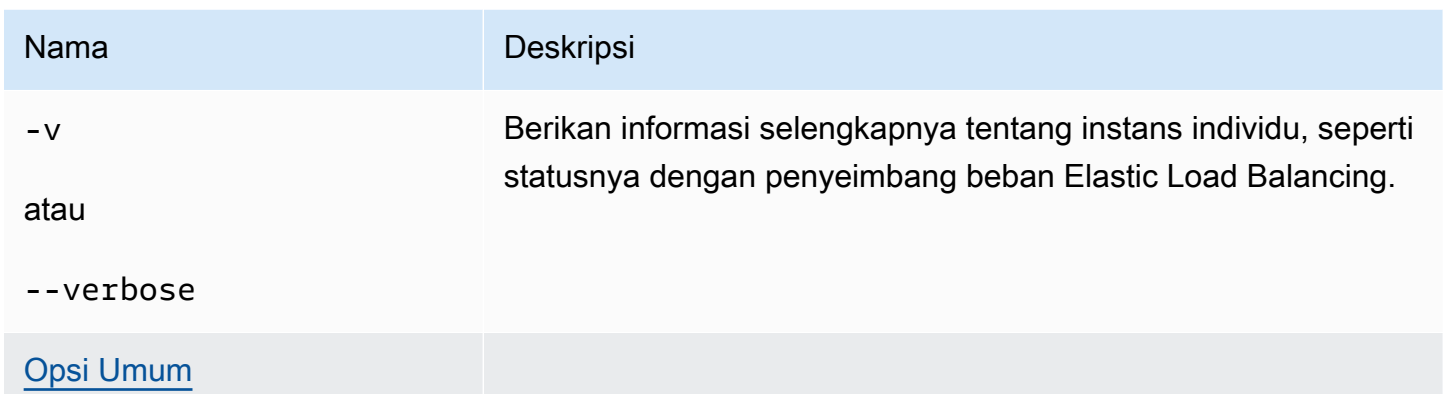

## **Output**

Jika berhasil, perintah mengembalikan informasi berikut tentang lingkungan:

- Nama lingkungan
- Nama aplikasi
- Versi aplikasi yang di-deploy
- ID Lingkungan
- Platform
- Tingkat lingkungan
- CNAME
- Waktu lingkungan terakhir diperbarui
- Status
- Kondisi

Jika Anda menggunakan modus verbose, EB CLI juga menyediakan Anda dengan sejumlah instans Amazon EC2 berjalan.

#### Contoh

Contoh berikut menunjukkan status lingkungan tmp-dev.

```
$ eb status
Environment details for: tmp-dev 
   Application name: tmp 
   Region: us-west-2 
   Deployed Version: None 
   Environment ID: e-2cpfjbra9a 
   Platform: 64bit Amazon Linux 2014.09 v1.0.9 running PHP 5.5 
   Tier: WebServer-Standard-1.0 
   CNAME: tmp-dev.elasticbeanstalk.com 
   Updated: 2014-10-29 21:37:19.050000+00:00 
   Status: Launching 
   Health: Grey
```
## eb swap

#### Deskripsi

Tukar CNAME lingkungan dengan CNAME lingkungan lain (misalnya, untuk menghindari waktu habis ketika Anda memperbarui versi aplikasi Anda).

**a** Note

Jika Anda memiliki lebih dari dua lingkungan, Anda diminta untuk memilih nama lingkungan yang saat ini menggunakan CNAME yang Anda diinginkan dari daftar lingkungan. Untuk menekan ini, Anda dapat menentukan nama lingkungan untuk digunakan dengan menyertakan opsi -n ketika Anda menjalankan perintah.

#### Sintaksis

eb swap

eb swap *environment-name*

#### **a** Note

*environment-name* adalah lingkungan yang Anda inginkan CNAME berbeda. Jika Anda tidak menentukan *environment-name* sebagai parameter baris perintah ketika Anda menjalankan eb swap, EB CLI memperbarui CNAME lingkungan default.

## **Opsi**

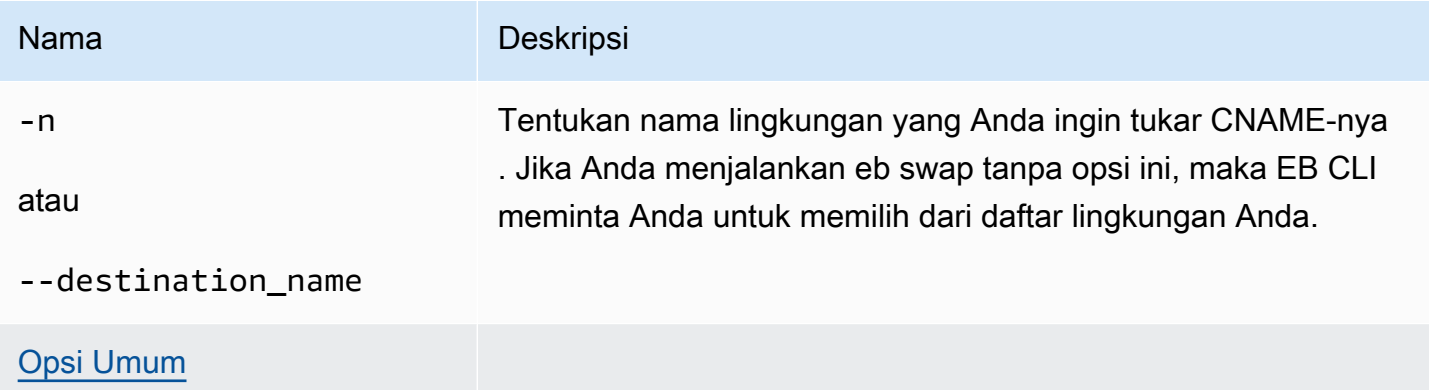

## **Output**

Jika berhasil, perintah mengembalikan status operasi swap.

### Contoh

Contoh berikut menukar lingkungan tmp-dev dengan live-env.

```
$ eb swap
Select an environment to swap with.
1) staging-dev
2) live-env
(default is 1): 2
2018-07-11 21:05:25 INFO: swapEnvironmentCNAMEs is starting.
2018-07-11 21:05:26 INFO: Swapping CNAMEs for environments 'tmp-dev' and 'live-env'.
2018-07-11 21:05:30 INFO: 'tmp-dev.elasticbeanstalk.com' now points to 'awseb-e-j-
AWSEBLoa-M7U21VXNLWHN-487871449.us-west-2.elb.amazonaws.com'.
2018-07-11 21:05:30 INFO: Completed swapping CNAMEs for environments 'tmp-dev' and 
  'live-env'.
```
Contoh berikut menukar lingkungan tmp-dev dengan lingkungan live-env, tetapi tidak meminta Anda untuk memasukkan atau memilih nilai untuk pengaturan apapun.

```
$ eb swap tmp-dev --destination_name live-env
2018-07-11 21:18:12 INFO: swapEnvironmentCNAMEs is starting.
2018-07-11 21:18:13 INFO: Swapping CNAMEs for environments 'tmp-dev' and 'live-env'.
2018-07-11 21:18:17 INFO: 'tmp-dev.elasticbeanstalk.com' now points to 'awseb-e-j-
AWSEBLoa-M7U21VXNLWHN-487871449.us-west-2.elb.amazonaws.com'.
2018-07-11 21:18:17 INFO: Completed swapping CNAMEs for environments 'tmp-dev' and 
  'live-env'.
```
## eb tags

#### **Deskripsi**

Tambahkan, hapus, perbarui, dan cantumkan tanda sumber daya Elastic Beanstalk.

Untuk detail tentang penandaan sumber daya di Elastic Beanstalk, lihat [Pelabelan sumber daya](#page-646-0)  [aplikasi Elastic Beanstalk.](#page-646-0)

#### Sintaksis

```
eb tags [environment-name] [--resource ARN] -l | --list
```

```
eb tags [environment-name] [--resource ARN] -a | --add key1=value1[,key2=value2 ...]
```

```
eb tags [environment-name] [--resource ARN] -u | --update key1=value1[,key2=value2 ...]
```

```
eb tags [environment-name] [--resource ARN] -d | --delete key1[,key2 ...]
```
Anda dapat menggabungkan opsi sub perintah --add, --update, dan --delete dalam satu perintah. Setidaknya satu dari mereka diperlukan. Anda tidak dapat menggabungkan salah satu dari tiga opsi sub perintah ini dengan --list.

Tanpa argumen tambahan, semua perintah ini mencantumkan atau memodifikasi tanda dari lingkungan default di aplikasi direktori saat ini. Dengan argumen *environment-name*, perintah mencantumkan atau memodifikasi tanda lingkungan tersebut. Dengan opsi --resource, perintah mencantumkan atau memodifikasi tanda dari sumber daya Elastic Beanstalk – aplikasi, lingkungan, versi aplikasi, konfigurasi tersimpan, atau versi platform khusus. Tentukan sumber daya dengan Amazon Resource Name (ARN)-nya.

## Opsi

Tak satu pun dari opsi ini diperlukan. Jika Anda menjalankan eb create tanpa opsi apa pun, Anda diminta untuk memasukkan atau memilih nilai untuk setiap pengaturan.

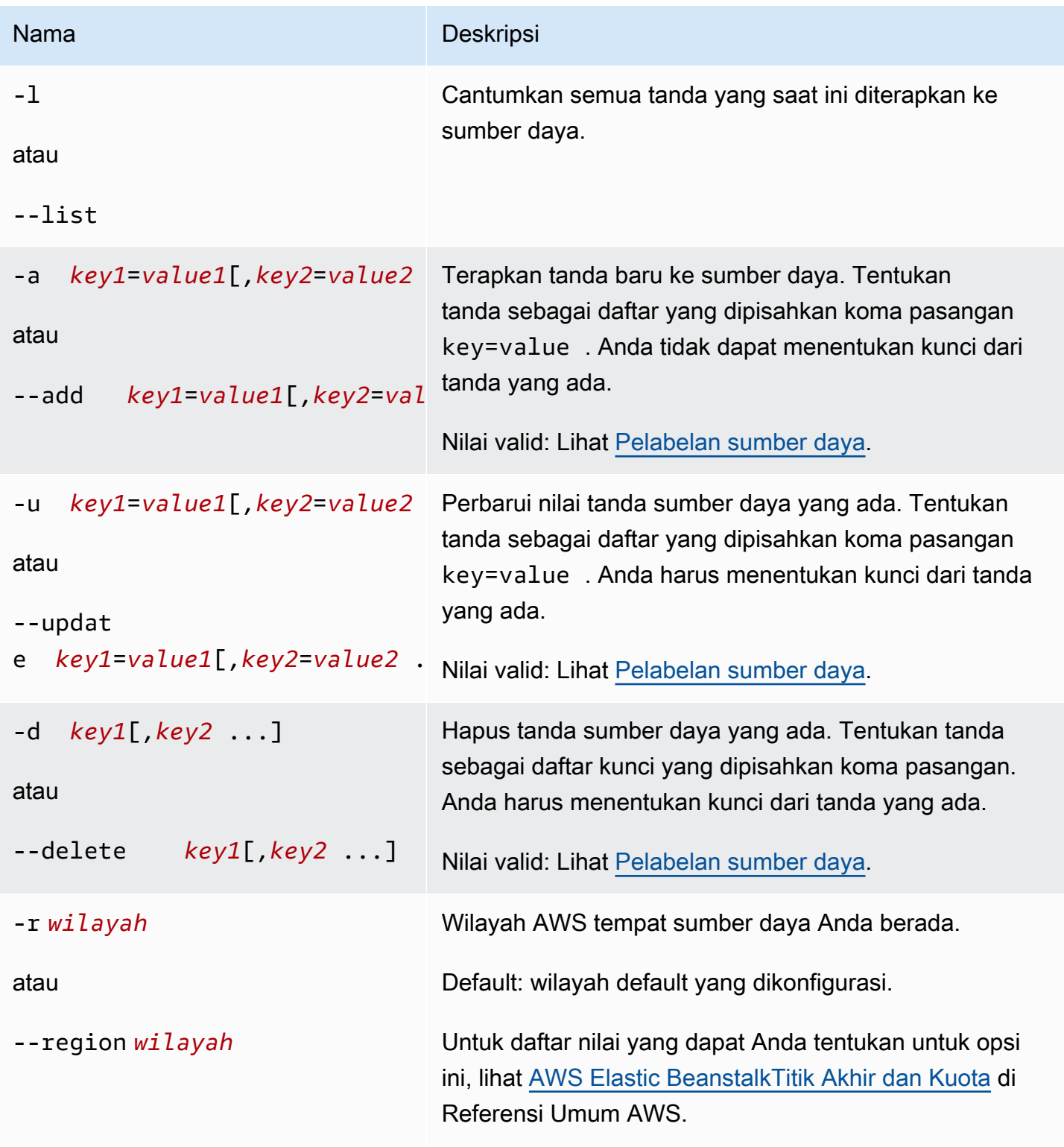

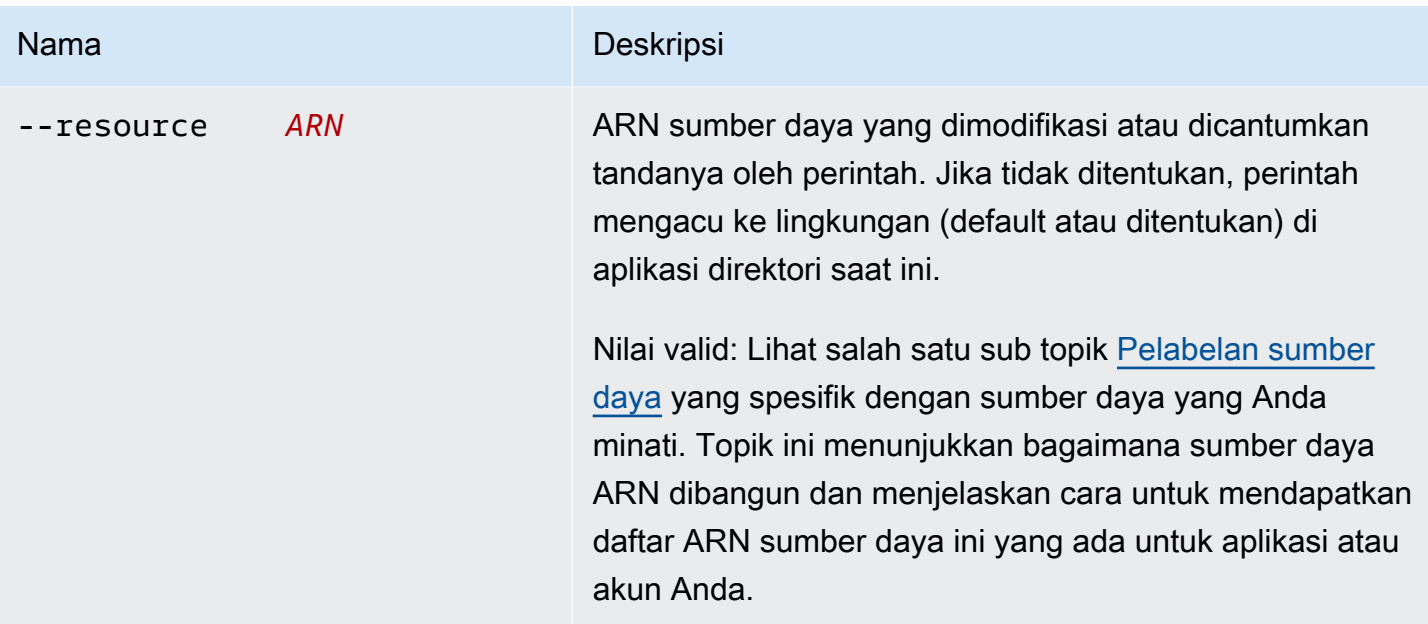

# **Output**

Opsi sub perintah --list menampilkan daftar tanda sumber daya. Output menunjukkan kedua tanda yang Elastic Beanstalk terapkan secara default dan tanda khusus Anda.

```
$ eb tags --list
Showing tags for environment 'MyApp-env':
Key Value
Name MyApp-env
elasticbeanstalk:environment-id e-63cmxwjaut
elasticbeanstalk:environment-name MyApp-env
mytag tagvalue
tag2 2nd value
```
Opsi sub perintah --add, --update, dan --delete, ketika berhasil, tidak memiliki output apapun. Anda dapat menambahkan opsi --verbose untuk melihat output detail dari aktivitas perintah.

```
$ eb tags --verbose --update "mytag=tag value"
Updated Tags:
Key Xey Value
mytag tag value
```
#### Contoh

Perintah berikut berhasil menambahkan tanda dengan kunci tag1 dan nilai value1 ke lingkungan default aplikasi, dan pada saat yang sama menghapus tanda tag2.

\$ **eb tags --add tag1=value1 --delete tag2**

Perintah berikut berhasil menambahkan tanda ke konfigurasi tersimpan di aplikasi.

```
$ eb tags --add tag1=value1 \ 
       --resource "arn:aws:elasticbeanstalk:us-east-2:my-account-
id:configurationtemplate/my-app/my-template"
```
Perintah berikut gagal karena mencoba untuk memperbarui tanda yang tidak ada.

```
$ eb tags --update tag3=newval
ERROR: Tags with the following keys can't be updated because they don't exist: 
  tag3
```
Perintah berikut gagal karena mencoba untuk memperbarui dan menghapus kunci yang sama.

```
$ eb tags --update mytag=newval --delete mytag
ERROR: A tag with the key 'mytag' is specified for both '--delete' and '--update'. Each 
 tag can be either deleted or updated in a single operation.
```
## eb terminate

#### **Deskripsi**

Akhiri lingkungan berjalan sehingga Anda tidak dikenakan biaya untuk sumber daya yang tidak AWS digunakan.

Menggunakan opsi --all, hapus aplikasi yang direktori saat ini diinisialisasi untuk menggunakan [eb init](#page-1596-0). Perintah mengakhiri semua lingkungan dalam aplikasi. Ini juga mengakhiri [versi aplikasi](#page-630-0) dan [konfigurasi yang disimpan](#page-1143-0) untuk aplikasi, dan kemudian menghapus aplikasi.

Jika direktori root berisi file platform.yaml yang menentukan platform khusus, perintah ini mengakhiri lingkungan khusus yang sedang berjalan.

#### **a** Note

Anda selalu dapat meluncurkan lingkungan baru menggunakan versi yang sama nantinya.

Jika Anda memiliki data dari lingkungan yang ingin Anda pertahankan, atur kebijakan penghapusan basis data Retain sebelum mengakhiri lingkungan. Ini membuat database tetap beroperasi di luar Elastic Beanstalk. Setelah ini, setiap lingkungan Elastic Beanstalk harus terhubung dengannya sebagai database eksternal. Jika Anda ingin mencadangkan data tanpa menjaga database tetap beroperasi, setel kebijakan penghapusan untuk mengambil snapshot database sebelum mengakhiri lingkungan. Untuk informasi selengkapnya, lihat [Siklus hidup database](#page-913-0) di bagian Mengkonfigurasi lingkungan dari panduan ini.

#### **A** Important

Jika Anda mengakhiri lingkungan, Anda juga harus menghapus pemetaan CNAME yang Anda buat, karena pelanggan lain dapat menggunakan kembali nama host yang tersedia. Pastikan untuk menghapus catatan DNS yang mengarah ke lingkungan Anda yang dihentikan untuk mencegah entri DNS yang menggantung. Entri DNS yang menggantung dapat mengekspos lalu lintas internet yang ditujukan untuk domain Anda ke kerentanan keamanan. Itu juga dapat menimbulkan risiko lain.

Untuk informasi selengkapnya, lihat [Perlindungan dari catatan delegasi yang menggantung](https://docs.aws.amazon.com/Route53/latest/DeveloperGuide/protection-from-dangling-dns.html) [di Route 53 dalam Panduan](https://docs.aws.amazon.com/Route53/latest/DeveloperGuide/protection-from-dangling-dns.html) Developer Amazon Route 53. Anda juga dapat mempelajari selengkapnya tentang menggantung entri DNS di [Perlindungan Domain yang Ditingkatkan](https://aws.amazon.com/blogs/security/enhanced-domain-protections-for-amazon-cloudfront-requests/) [untuk CloudFront Permintaan Amazon di Blog Keamanan](https://aws.amazon.com/blogs/security/enhanced-domain-protections-for-amazon-cloudfront-requests/). AWS

Sintaksis

eb terminate

eb terminate *environment-name*

## Opsi

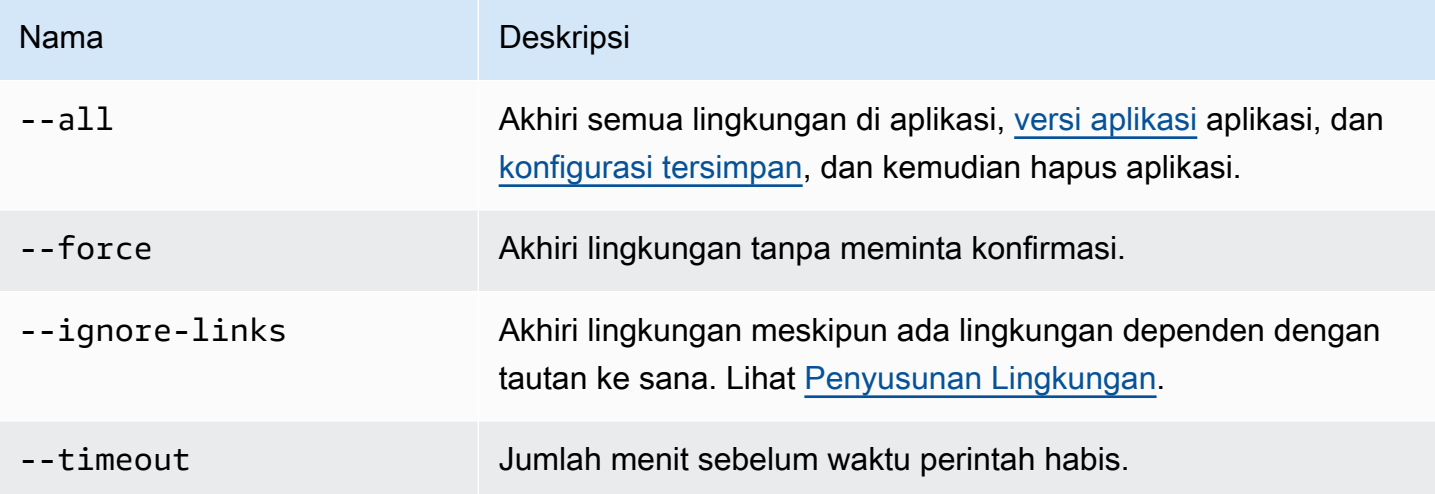

# **Output**

Jika berhasil, perintah mengembalikan status operasi terminate.

## Contoh

Contoh permintaan berikut mengakhiri lingkungan tmp-dev.

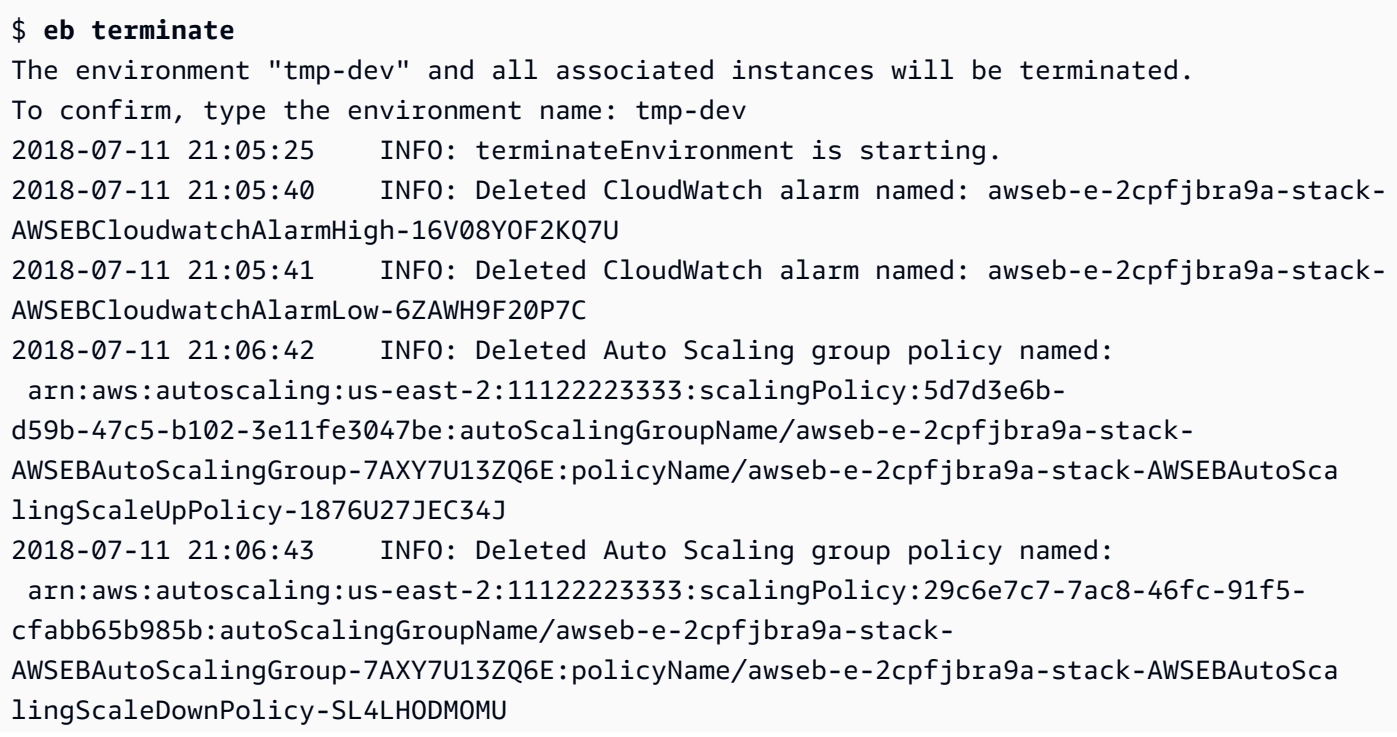

2018-07-11 21:06:48 INFO: Waiting for EC2 instances to terminate. This may take a few minutes. 2018-07-11 21:08:55 INFO: Deleted Auto Scaling group named: awseb-e-2cpfjbra9astack-AWSEBAutoScalingGroup-7AXY7U13ZQ6E 2018-07-11 21:09:10 INFO: Deleted security group named: awseb-e-2cpfjbra9a-stack-AWSEBSecurityGroup-XT4YYGFL7I99 2018-07-11 21:09:40 INFO: Deleted load balancer named: awseb-e-2-AWSEBLoa-AK6RRYFQVV3S 2018-07-11 21:09:42 INFO: Deleting SNS topic for environment tmp-dev. 2018-07-11 21:09:52 INFO: terminateEnvironment completed successfully.

## eb upgrade

Deskripsi

Tingkatkan platform lingkungan Anda ke versi terbaru dari platform yang saat ini sedang berjalan.

Jika direktori root berisi file platform.yaml yang menentukan platform khusus, perintah ini meningkatkan lingkungan ke versi terbaru dari platform khusus yang saat ini sedang berjalan.

**Sintaksis** 

eb upgrade

eb upgrade *environment-name*

**Opsi** 

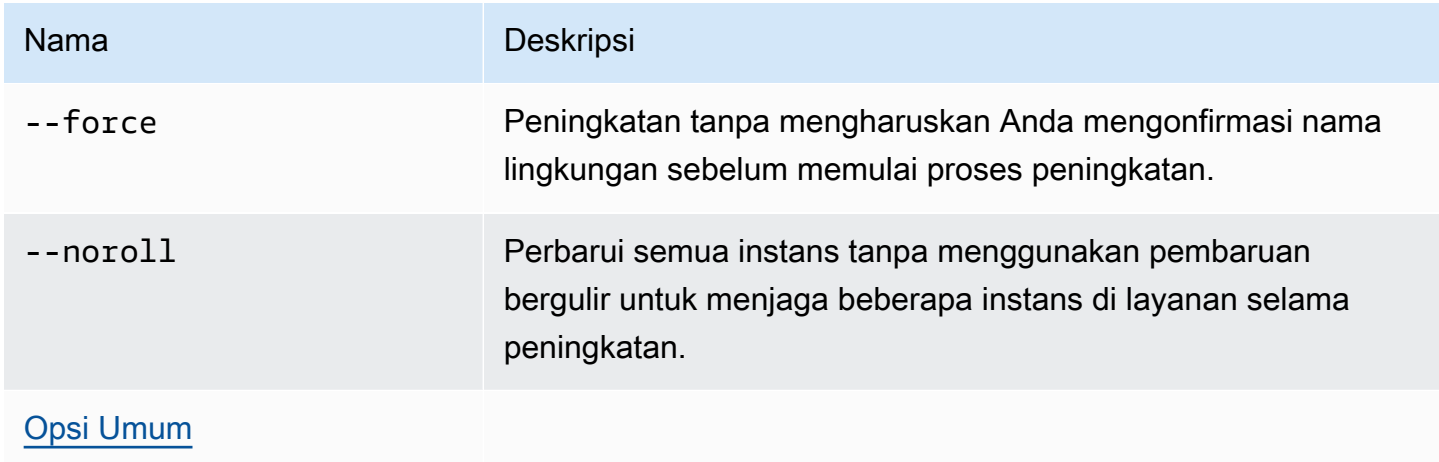

## Output

Perintah menunjukkan gambaran umum perubahan dan meminta Anda untuk mengonfirmasi peningkatan dengan mengetik nama lingkungan. Jika berhasil, lingkungan Anda diperbarui dan kemudian diluncurkan dengan versi terbaru dari platform.

## Contoh

Contoh berikut meningkatkan versi platform saat ini dari lingkungan tertentu untuk versi platform yang paling baru tersedia.

```
$ eb upgrade
Current platform: 64bit Amazon Linux 2014.09 v1.0.9 running Python 2.7
Latest platform: 64bit Amazon Linux 2014.09 v1.2.0 running Python 2.7
WARNING: This operation replaces your instances with minimal or zero downtime. You may 
  cancel the upgrade after it has started by typing "eb abort".
You can also change your platform version by typing "eb clone" and then "eb swap".
To continue, type the environment name:
```
## eb use

## **Deskripsi**

Tetapkan lingkungan yang ditentukan sebagai lingkungan default.

Saat menggunakan Git, eb use menetapkan lingkungan default untuk cabang saat ini. Jalankan perintah ini sekali di setiap cabang yang ingin Anda deploy ke Elastic Beanstalk.

### **Sintaksis**

eb use *environment-name*

Opsi

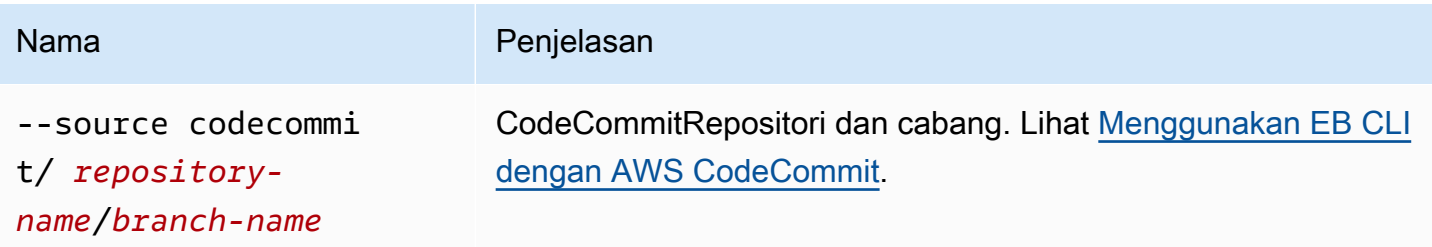

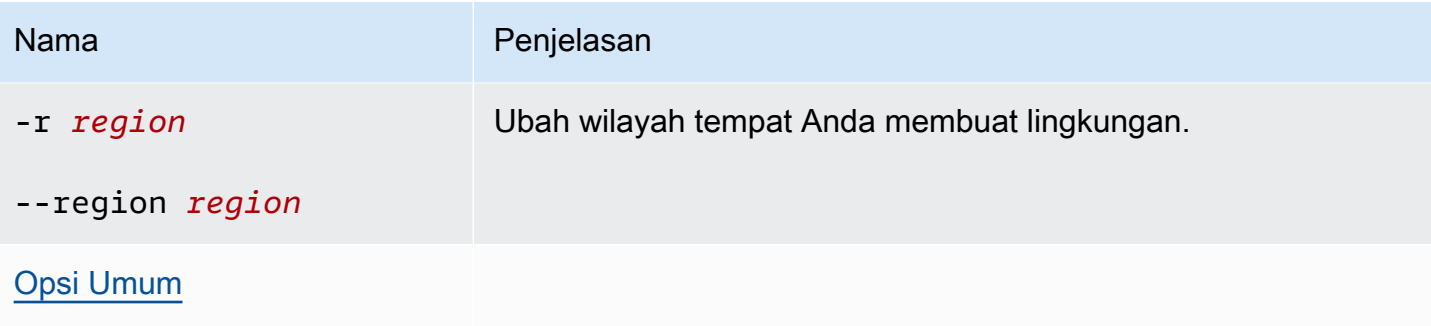

# <span id="page-1640-0"></span>Opsi umum

Anda dapat menggunakan opsi berikut dengan semua perintah EB CLI.

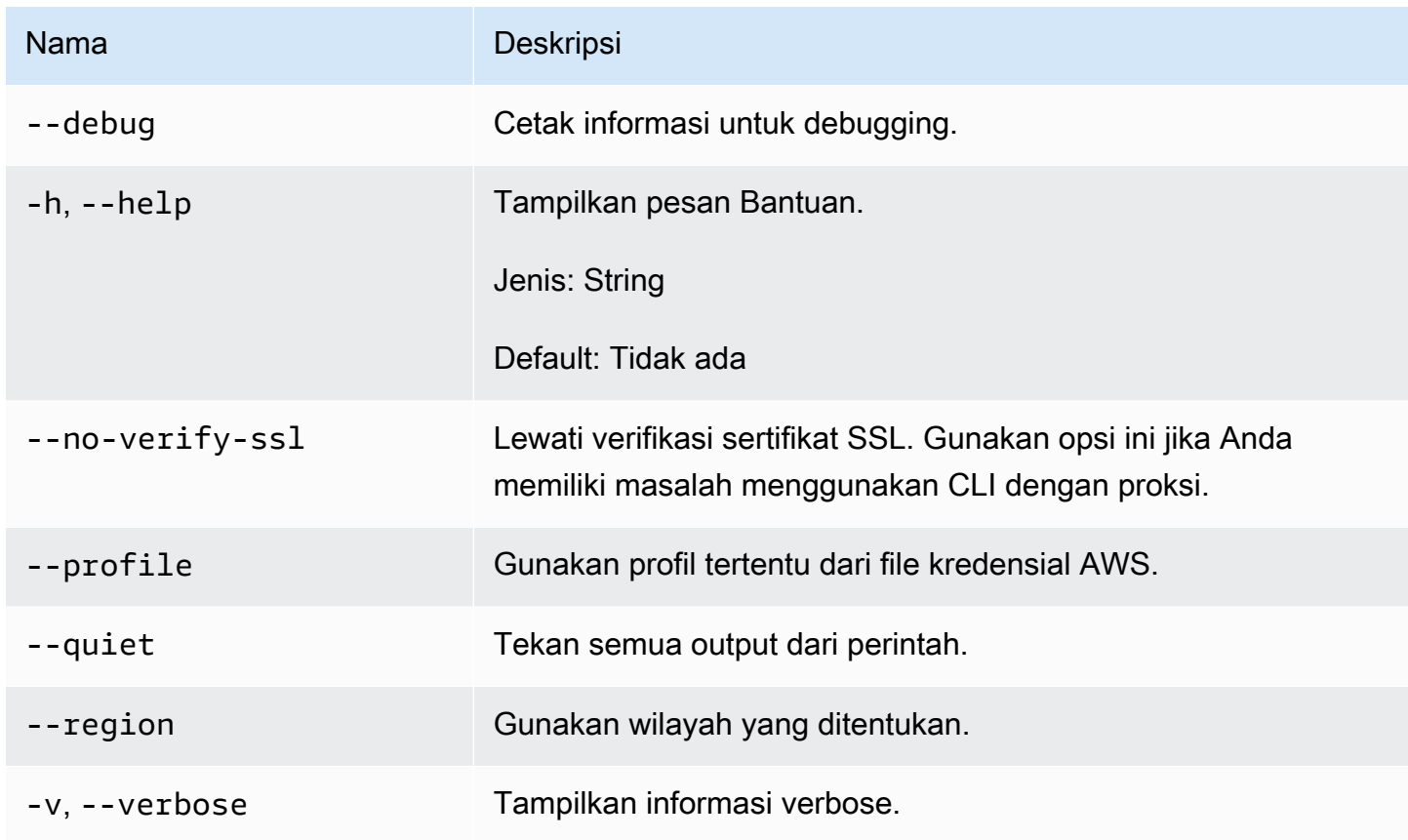

# EB CLI 2.6 (pensiun)

Versi EB CLI ini dan dokumentasinya telah diganti dengan versi 3 (di bagian ini, EB CLI 3 mewakili versi 3 dan kemudian dari EB CLI). Untuk informasi tentang versi baru, lihat [Menggunakan antarmuka](#page-1503-0)  [baris perintah Elastic Beanstalk \(EB CLI\).](#page-1503-0)

Anda harus bermigrasi ke versi terbaru EB CLI 3. Hal ini dapat mengelola lingkungan yang Anda luncurkan menggunakan EB CLI 2.6 atau versi sebelumnya.

# Perbedaan dari versi 3 EB CLI

EB adalah alat antarmuka baris perintah (CLI) untuk Elastic Beanstalk yang dapat Anda gunakan untuk men-deploy aplikasi dengan cepat dan lebih mudah. Versi terbaru dari EB diperkenalkan oleh Elastic Beanstalk di EB CLI 3. EB CLI secara otomatis mengambil pengaturan dari lingkungan yang dibuat menggunakan EB jika lingkungan sedang berjalan. Perhatikan bahwa EB CLI 3 tidak menyimpan pengaturan opsi secara lokal, seperti pada versi sebelumnya.

EB CLI memperkenalkan perintah eb create, eb deploy, eb open, eb console, eb scale, eb setenv, eb config, eb terminate, eb clone, eb list, eb use, eb printenv, dan eb ssh. Di EB CLI 3.1 atau yang lebih baru, Anda juga dapat menggunakan perintah eb swap. Hanya di EB CLI 3.2 Anda dapat menggunakan perintah eb abort, eb platform, dan eb upgrade. Selain perintah-perintah baru ini, perintah EB CLI 3 berbeda dari perintah EB CLI 2.6 di beberapa kasus:

- eb init Gunakan eb init untuk membuat direktori .elasticbeanstalk di direktori proyek yang ada dan buat aplikasi Elastic Beanstalk baru untuk proyek tersebut. Tidak seperti versi sebelumnya, EB CLI 3 dan versi yang lebih baru tidak meminta Anda untuk membuat lingkungan.
- eb start EB CLI 3 tidak termasuk perintah eb start. Gunakan eb create untuk membuat lingkungan.
- eb stop EB CLI 3 tidak termasuk perintah eb stop. Gunakan eb terminate untuk benar-benar mengakhiri lingkungan dan membersihkannya.
- eb push dan **git aws.push** EB CLI 3 tidak termasuk perintah eb push atau git aws.push. Gunakan eb deploy untuk memperbarui kode aplikasi Anda.
- eb update EB CLI 3 tidak termasuk perintah eb update. Gunakan eb config untuk memperbarui lingkungan.
- eb branch EB CLI 3 tidak termasuk perintah eb branch.

Untuk informasi selengkapnya tentang menggunakan perintah EB CLI 3 untuk membuat dan mengelola aplikasi, lihat [Referensi perintah EB CLI.](#page-1552-0) Untuk panduan tentang cara men-deploy aplikasi sampel menggunakan EB CLI 3, lihat [Mengelola beberapa lingkungan Elastic Beanstalk sebagai grup](#page-1521-0) [dengan EB CLI](#page-1521-0).

# Migrasi ke EB CLI 3 danCodeCommit

Elastic Beanstalk tidak hanya mempensiunkan EB CLI 2.6, tetapi juga menghapus beberapa fungsionalitas 2.6. Perubahan yang paling signifikan dari 2.6 adalah bahwa EB CLI tidak lagi secara native mendukung pembaruan kode tambahan (eb push, git aws.push) atau percabangan (eb branch). Bagian ini menjelaskan cara bermigrasi dari EB CLI 2.6 ke versi terbaru dari EB CLI dan menggunakanCodeCommitsebagai repositori kode Anda.

Jika Anda belum melakukannya, buat repositori kode diCodeCommit, seperti yang dijelaskan dalam[Migrasi keCodeCommit](https://docs.aws.amazon.com/codecommit/latest/userguide/how-to-migrate-repository.html).

Setelah Anda[terpasang](#page-1504-0)da[ndikonfigurasiE](#page-1515-0)B CLI, Anda memiliki dua kesempatan untuk mengaitkan aplikasi Anda dengan AndaCodeCommitrepositori, termasuk cabang tertentu.

• Saat mengeksekusieb init, seperti pada contoh berikut di mana*MyRepo*adalah nama AndaCodeCommitrepositori dan*myBranch*adalah cabang diCodeCommit.

eb init --source codecommit/*myRepo*/*myBranch*

• Saat mengeksekusieb deploy, seperti pada contoh berikut di mana*MyRepo*adalah nama AndaCodeCommitrepositori dan*myBranch*adalah cabang diCodeCommit.

eb deploy --source codecommit/*myRepo*/*myBranch*

Untuk informasi lebih lanjut, termasuk cara men-deploy pembaruan kode tambahan ke lingkungan Elastic Beanstalk tanpa harus mengunggah ulang seluruh proyek Anda, lihat [Menggunakan EB CLI](#page-1533-0)  [dengan AWS CodeCommit.](#page-1533-0)

# Antarmuka baris perintah Elastic Beanstalk API (pensiun)

Alat ini, antarmuka baris perintah Elastic Beanstalk API (API CLI), telah digantikan oleh AWS CLI, yang menyediakan perintah API yang setara untuk semua layanan AWS. Lihat Panduan Pengguna AWS Command Line Interface untuk memulai AWS CLI. Coba juga [EB CLI](#page-1503-0) untuk pengalaman baris perintah tingkat yang lebih tinggi yang disederhanakan.

# Mengubah skrip Elastic Beanstalk API CLI

Mengkonversi skrip CLI API EB lama Anda untuk menggunakanAWS CLIatau Alat untuk WindowsPowerShelluntuk mendapatkan akses ke API Elastic Beanstalk terbaru. Tabel berikut mencantumkan Elastic Beanstalk API berbasis perintah CLI dan perintah setaranya diAWS CLIdan Alat untuk WindowsPowerShell.

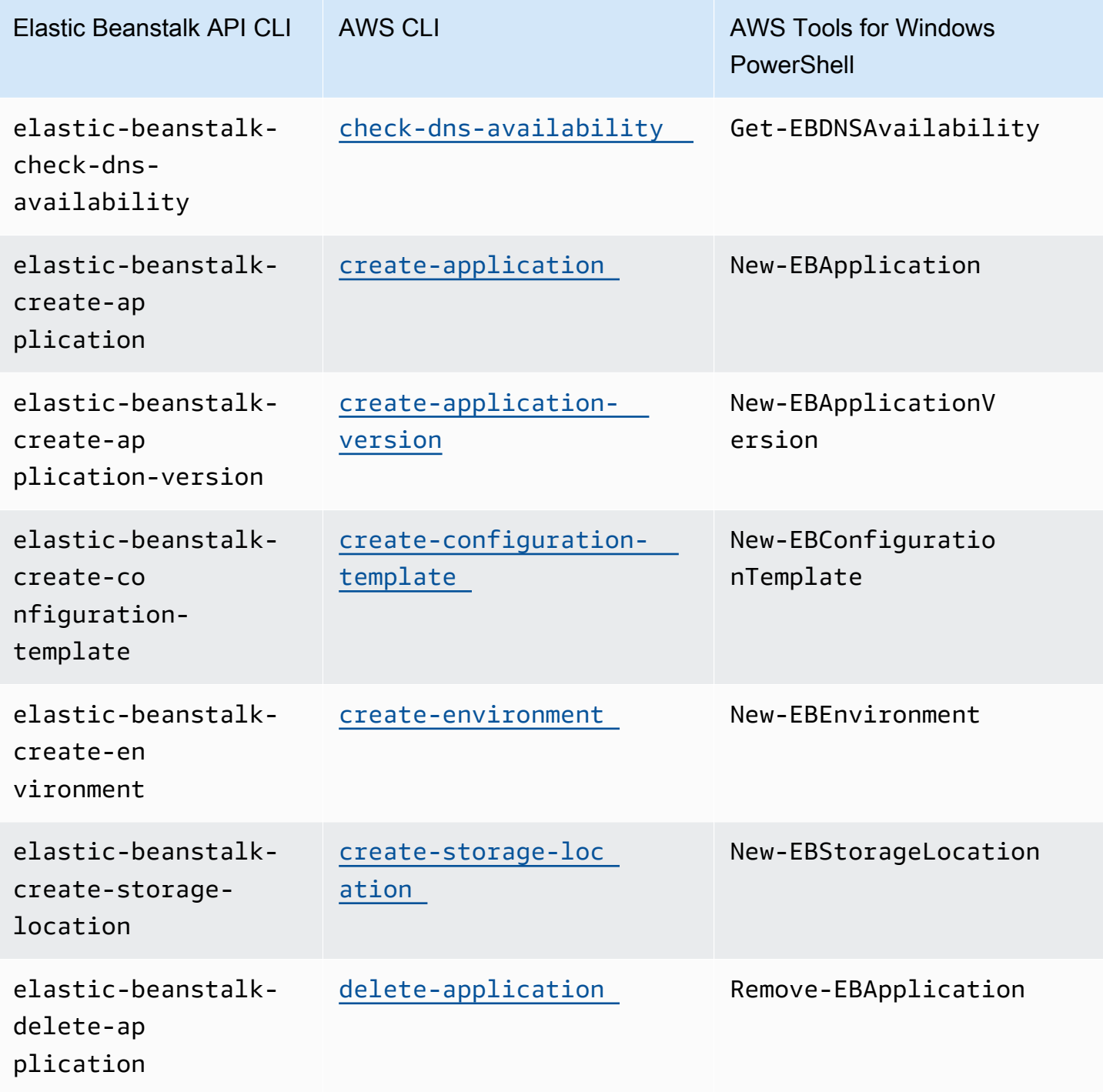

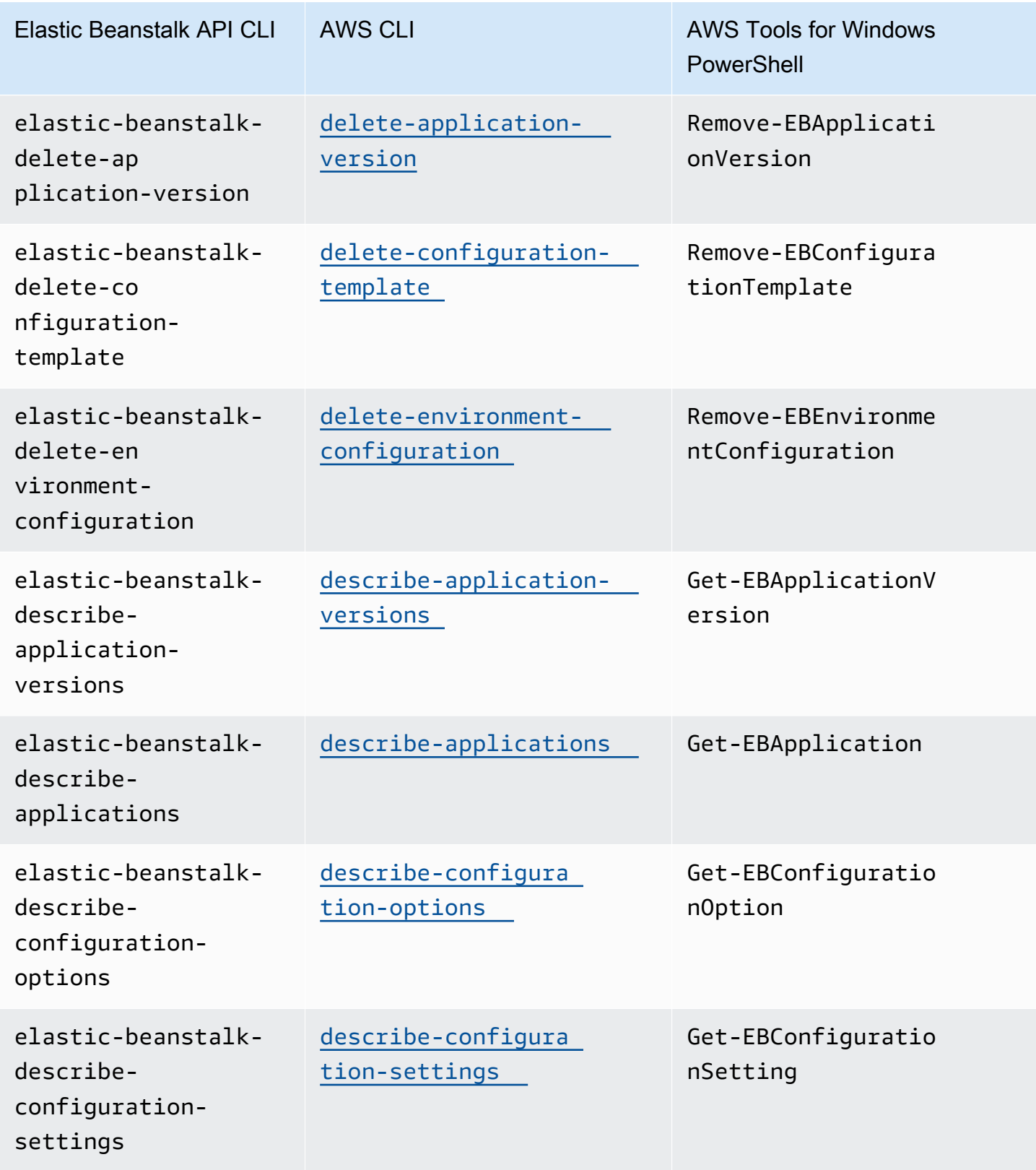

Mengubah skrip Elastic Beanstalk API CLI 1630

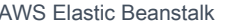

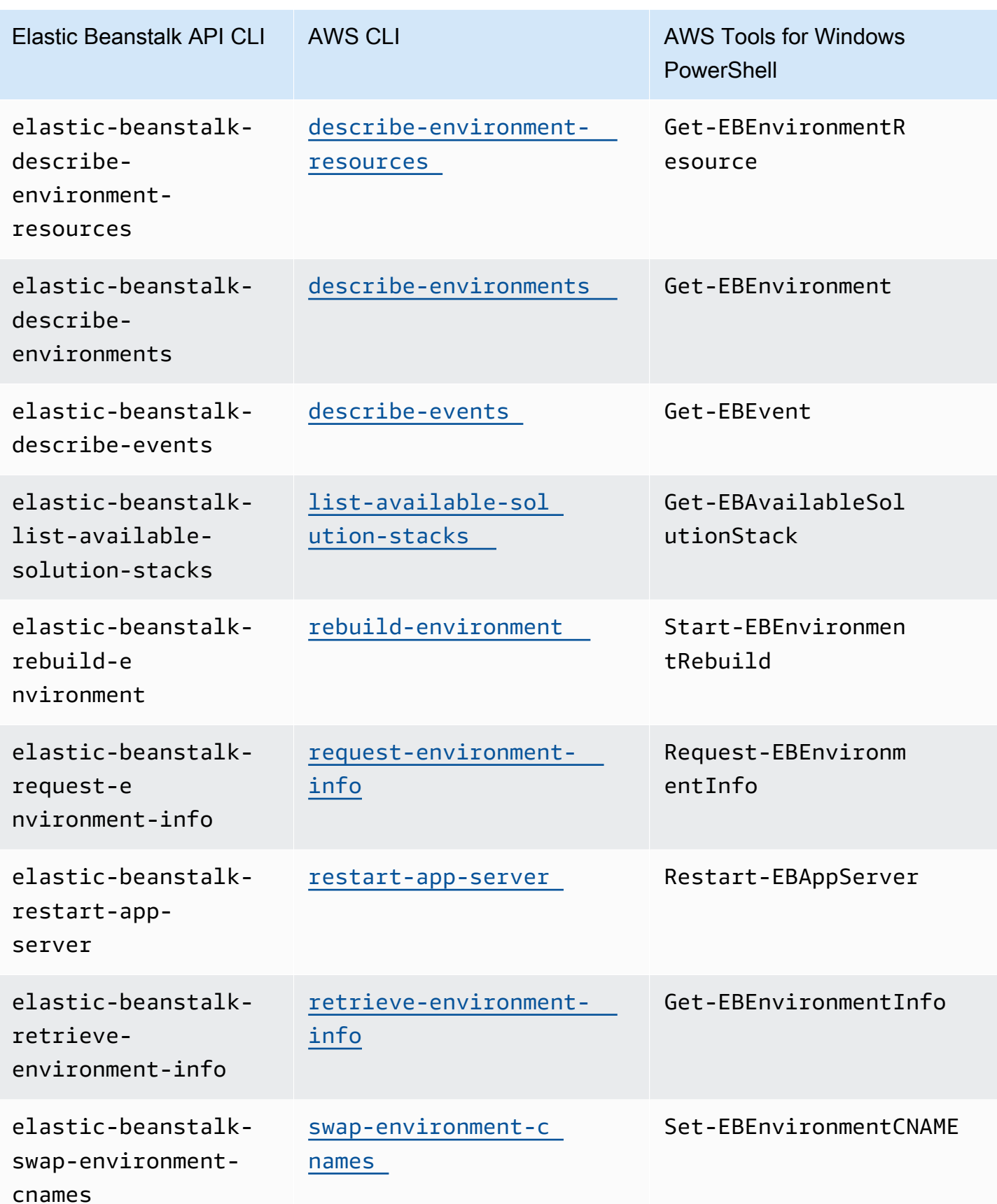

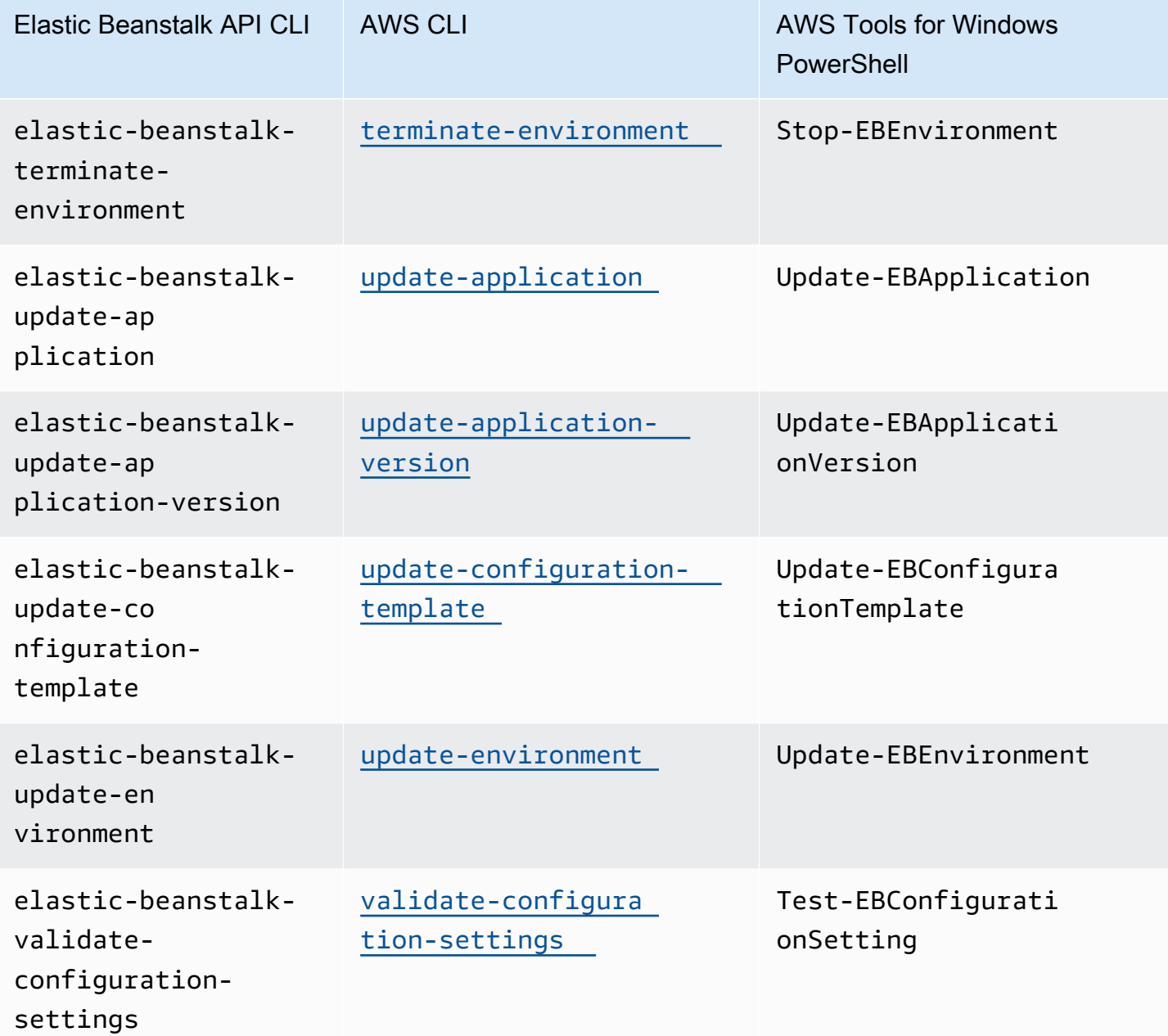

# <span id="page-1647-0"></span>AWS Elastic BeanstalkKeamanan

Keamanan cloud di AWS merupakan prioritas tertinggi. Sebagai pelanggan AWS, Anda akan mendapatkan manfaat dari pusat data dan arsitektur jaringan yang dibangun untuk memenuhi persyaratan organisasi yang paling sensitif terhadap keamanan.

Keamanan adalah tanggung jawab bersama antara AWS dan Anda. [Model Tanggung Jawab](https://aws.amazon.com/compliance/shared-responsibility-model/)  [Bersama](https://aws.amazon.com/compliance/shared-responsibility-model/) menggambarkan ini sebagai Keamanan dari Cloud dan Keamanan dalam Cloud.

Keamanan Cloud – AWS bertanggung jawab untuk melindungi infrastruktur yang menjalankan semua layanan yang ditawarkan di AWS Cloud dan menyediakan layanan yang dapat Anda gunakan dengan aman. Tanggung Jawab keamanan kami merupakan prioritas tertinggi di AWS, dan keefektifan keamanan kami diuji dan diverifikasi secara berkala oleh auditor pihak ketiga sebagai bagian dari [Program Kepatuhan AWS.](https://aws.amazon.com/compliance/programs/) Tinjau [Layanan AWS dalam Lingkup program jaminan AWS](https://aws.amazon.com/compliance/services-in-scope/) untuk informasi yang berkaitan dengan Elastic Beanstalk.

Keamanan di Cloud – Tanggung jawab Anda ditentukan oleh layanan AWS yang sedang Anda gunakan, serta faktor lain termasuk sensitivitas data Anda, persyaratan organisasi Anda, dan undang-undang dan hukum yang berlaku. Dokumentasi ini diharapkan dapat membantu Anda memahami cara menerapkan Model Tanggung Jawab Bersama saat menggunakan Elastic Beanstalk.

Gunakan topik keamanan berikut untuk mempelajari selengkapnya tentang tugas-tugas keamanan yang menjadi tanggung jawab Elastic Beanstalk, dan konfigurasi keamanan yang harus Anda pertimbangkan ketika menggunakan Elastic Beanstalk untuk memenuhi tujuan keamanan dan kepatuhan Anda.

Topik

- [Perlindungan data di Elastic Beanstalk](#page-1648-0)
- [Identity and access management untuk Elastic Beanstalk](#page-1650-0)
- [Pencatatan dan pemantauan di Elastic Beanstalk](#page-1663-0)
- [Validasi kepatuhan untuk Elastic Beanstalk](#page-1664-0)
- [Ketahanan dalam Elastic Beanstalk](#page-1665-0)
- [Keamanan infrastruktur di Elastic Beanstalk](#page-1666-0)
- [Analisis konfigurasi dan kerentanan di Elastic Beanstalk](#page-1666-1)

• [Praktik terbaik keamanan untuk Elastic Beanstalk](#page-1667-0)

# <span id="page-1648-0"></span>Perlindungan data di Elastic Beanstalk

[Model tanggung jawab bersama](https://aws.amazon.com/compliance/shared-responsibility-model/) AWS diterapkan untuk perlindungan data AWS Elastic Beanstalk. Sebagaimana dijelaskan dalam model ini, AWS bertanggung jawab untuk melindungi infrastruktur global yang menjalankan semua AWS Cloud. Anda harus bertanggung jawab untuk memelihara kendali terhadap konten yang di-hosting pada infrastruktur ini. Anda juga bertanggung jawab atas konfigurasi keamanan dan tugas manajemen untuk Layanan AWS yang Anda gunakan. Untuk informasi lebih lanjut tentang privasi data, lihat [FAQ tentang Privasi Data](https://aws.amazon.com/compliance/data-privacy-faq). Untuk informasi tentang perlindungan data di Eropa, lihat postingan blog [Model Tanggung Jawab Bersama AWS dan GDPR](https://aws.amazon.com/blogs/security/the-aws-shared-responsibility-model-and-gdpr/) di Blog Keamanan AWS.

Untuk tujuan perlindungan data, kami menyarankan Anda melindungi Akun AWS kredensyal dan mengatur pengguna individu dengan AWS IAM Identity Center atau AWS Identity and Access Management (IAM). Dengan cara tersebut, setiap pengguna hanya diberi izin yang diperlukan untuk memenuhi tugas pekerjaan mereka. Kami juga merekomendasikan agar Anda mengamankan data Anda dengan cara-cara berikut:

- Gunakan autentikasi multi-faktor (MFA) pada setiap akun.
- Gunakan SSL/TLS untuk melakukan komunikasi dengan sumber daya AWS. Kami membutuhkan TLS 1.2 dan merekomendasikan TLS 1.3.
- Siapkan API dan log aktivitas pengguna dengan AWS CloudTrail.
- Gunakan solusi AWS enkripsi, bersama dengan semua kontrol keamanan default di dalamnyaLayanan AWS.
- Gunakan layanan keamanan terkelola tingkat lanjut seperti Amazon Macie, yang membantu menemukan dan mengamankan data sensitif yang disimpan di Amazon S3.
- Jika Anda memerlukan modul kriptografi tervalidasi FIPS 140-2 ketika mengakses AWS melalui antarmuka baris perintah atau API, gunakan titik akhir FIPS. Untuk informasi lebih lanjut tentang titik akhir FIPS yang tersedia, lihat [Standar Pemrosesan Informasi Federal \(FIPS\) 140-2.](https://aws.amazon.com/compliance/fips/)

Kami sangat menyarankan agar Anda tidak pernah memasukkan informasi rahasia atau sensitif, seperti alamat email pelanggan Anda, ke dalam tag atau bidang teks bentuk bebas seperti bidang Nama. Ini termasuk saat Anda bekerja dengan Elastic Beanstalk Layanan AWS atau lainnya menggunakan konsol, API, AWS CLI atau SDK. AWS Data apa pun yang Anda masukkan ke dalam tag atau bidang teks bentuk bebas yang digunakan untuk nama dapat digunakan untuk

penagihan atau log diagnostik. Saat Anda memberikan URL ke server eksternal, sebaiknya Anda tidak menyertakan informasi kredensial di URL untuk memvalidasi permintaan Anda ke server tersebut.

Untuk topik keamanan Elastic Beanstalk lainnya, lihat [AWS Elastic BeanstalkKeamanan .](#page-1647-0)

#### Topik

- [Melindungi data menggunakan enkripsi](#page-1649-0)
- [Privasi lalu lintas kerja internet](#page-1650-1)

# <span id="page-1649-0"></span>Melindungi data menggunakan enkripsi

Elastic Beanstalk menyimpan berbagai objek di bucket Amazon Simple Storage Service (Amazon S3) yang menciptakan untuk setiap Wilayah AWS di mana Anda menciptakan lingkungan. Untuk rincian selengkapnya, lihat [the section called "Amazon S3".](#page-1476-0)

Anda menyediakan beberapa objek yang disimpan dan mengirimkannya ke Elastic Beanstalk, misalnya, versi aplikasi dan paket sumber. Elastic Beanstalk menghasilkan benda lain, misalnya berkas log. Selain data yang disimpan Elastic Beanstalk, aplikasi Anda dapat mentransfer dan/atau menyimpan data sebagai bagian dari operasinya.

Perlindungan data mengacu pada perlindungan data saat dalam transit (saat melakukan perjalanan ke dan dari Elastic Beanstalk) dan saat diam (sementara data disimpan di dalam disk di pusat data AWS).

### Enkripsi dalam transit

Anda dapat mencapai perlindungan data dalam transit dengan dua cara: mengenkripsi koneksi menggunakan Lapisan Soket Aman (SSL), atau menggunakan enkripsi di sisi klien (di mana objek dienkripsi sebelum dikirim). Kedua metode ini berlaku untuk melindungi data aplikasi Anda. Untuk mengamankan koneksi, mengenkripsi menggunakan SSL setiap kali aplikasi Anda, developer dan administrator, dan pengguna akhir mengirim atau menerima objek apa pun. Untuk detail tentang mengenkripsi lalu lintas web ke dan dari aplikasi Anda, lihat [the section called "HTTPS".](#page-1168-0)

Enkripsi di sisi klien bukanlah metode yang valid untuk melindungi kode sumber Anda dalam versi aplikasi dan paket sumber yang Anda upload. Elastic Beanstalk membutuhkan akses ke objekobjek ini, sehingga mereka tidak dapat dienkripsikan. Oleh karena itu, pastikan untuk mengamankan koneksi antara lingkungan pengembangan atau deployment Anda dan Elastic Beanstalk.

## Enkripsi saat istirahat

Untuk melindungi aplikasi data at rest Anda, pelajari tentang perlindungan data di layanan penyimpanan yang aplikasi Anda gunakan. Misalnya, lihat [Perlindungan Data di Amazon RDS](https://docs.aws.amazon.com/AmazonRDS/latest/UserGuide/DataDurability.html) di Panduan Pengguna Amazon RDS, [Perlindungan Data di Amazon S3 di](https://docs.aws.amazon.com/AmazonS3/latest/dev/DataDurability.html) Panduan Pengguna Layanan Penyimpanan Sederhana Amazon, atau Mengenkripsi Data dan Metadata di EFS di Panduan Pengguna [Amazon](https://docs.aws.amazon.com/efs/latest/ug/encryption.html) Elastic File System.

Elastic Beanstalk tidak mengaktifkan enkripsi default untuk bucket Amazon S3 yang dibuat. Ini berarti bahwa secara default, objek disimpan tidak terenkripsi dalam bucket (dan hanya dapat diakses oleh pengguna yang berwenang untuk membaca bucket). Jika aplikasi Anda memerlukan enkripsi saat istirahat, Anda dapat mengonfigurasi akun bucket Anda untuk enkripsi default. Untuk informasi selengkapnya, lihat [Enkripsi Default Amazon S3 untuk Bucket S3 di Panduan](https://docs.aws.amazon.com/AmazonS3/latest/dev/bucket-encryption.html) Pengguna Layanan Penyimpanan Sederhana Amazon.

Untuk informasi tentang perlindungan data, lihat postingan blog [Model Tanggung Jawab Bersama](https://aws.amazon.com/blogs/security/the-aws-shared-responsibility-model-and-gdpr/)  [AWS dan Peraturan Perlindungan Data Umum \(GDPR\)](https://aws.amazon.com/blogs/security/the-aws-shared-responsibility-model-and-gdpr/) di Blog Keamanan AWS.

Untuk topik keamanan Elastic Beanstalk lainnya, lihat [AWS Elastic BeanstalkKeamanan .](#page-1647-0)

## <span id="page-1650-1"></span>Privasi lalu lintas kerja internet

Anda dapat menggunakan Amazon Virtual Private Cloud (Amazon VPC) untuk membuat batas antara sumber daya dalam aplikasi Elastic Beanstalk dan mengontrol lalu lintas antara mereka, jaringan onpremise Anda, dan internet. Untuk rincian selengkapnya, lihat [the section called "Amazon VPC".](#page-1479-0)

Untuk informasi lebih lanjut tentang Keamanan Amazon VPC, lihat [Keamanan](https://docs.aws.amazon.com/vpc/latest/userguide/VPC_Security.html) dalam Panduan Pengguna Amazon VPC.

Untuk informasi tentang perlindungan data, lihat postingan blog [Model Tanggung Jawab Bersama](https://aws.amazon.com/blogs/security/the-aws-shared-responsibility-model-and-gdpr/)  [AWS dan Peraturan Perlindungan Data Umum \(GDPR\)](https://aws.amazon.com/blogs/security/the-aws-shared-responsibility-model-and-gdpr/) di Blog Keamanan AWS.

<span id="page-1650-0"></span>Untuk topik keamanan Elastic Beanstalk lainnya, lihat [AWS Elastic BeanstalkKeamanan .](#page-1647-0)

# Identity and access management untuk Elastic Beanstalk

AWS Identity and Access Management (IAM) adalah layanan AWS yang membantu administrator mengontrol akses ke sumber daya AWS secara aman. Administrator IAM mengontrol siapa yang dapat terautentikasi (masuk) dan berwenang (memiliki izin) untuk menggunakan sumber daya AWS Elastic Beanstalk. IAM adalah layanan AWS yang dapat Anda gunakan tanpa biaya tambahan.

Untuk rincian tentang bekerja dengan IAM, lihat [Menggunakan Elastic Beanstalk dengan AWS](#page-1342-0)  [Identity and Access Management](#page-1342-0).

Untuk topik keamanan Elastic Beanstalk lainnya, lihat [AWS Elastic BeanstalkKeamanan .](#page-1647-0)

# Kebijakan terkelola AWS untuk AWS Elastic Beanstalk

SebuahAWSkebijakan terkelola adalah kebijakan mandiri yang dibuat dan dikelola olehAWS.AWSkebijakan terkelola dirancang untuk memberikan izin untuk banyak kasus penggunaan umum sehingga Anda dapat mulai menetapkan izin kepada pengguna, grup, dan peran.

Perlu diingat bahwaAWSkebijakan terkelola mungkin tidak memberikan izin paling sedikit hak istimewa untuk kasus penggunaan spesifik Anda karena tersedia untuk semuaAWSpelanggan untuk digunakan. Kami menyarankan Anda mengurangi izin lebih lanjut dengan mendefinisika[nkebijakan](https://docs.aws.amazon.com/IAM/latest/UserGuide/access_policies_managed-vs-inline.html#customer-managed-policies)  [yang dikelola pelanggan](https://docs.aws.amazon.com/IAM/latest/UserGuide/access_policies_managed-vs-inline.html#customer-managed-policies)yang khusus untuk kasus penggunaan Anda.

Anda tidak dapat mengubah izin yang ditentukan dalamAWSkebijakan yang dikelola. JikaAWSmemperbarui izin yang didefinisikan dalamAWSkebijakan terkelola, pembaruan mempengaruhi semua identitas utama (pengguna, grup, dan peran) yang dilampirkan kebijakan.AWSkemungkinan besar akan memperbaruiAWSkebijakan terkelola saat baruLayanan AWSdiluncurkan atau operasi API baru tersedia untuk layanan yang ada.

Untuk informasi selengkapnya, lihat [Kebijakan terkelola AWS](https://docs.aws.amazon.com/IAM/latest/UserGuide/access_policies_managed-vs-inline.html#aws-managed-policies) dalam Panduan Pengguna IAM.

### Pembaruan Elastic Beanstalk untuk kebijakan AWS yang terkelola

Melihat detail tentang pembaruan ke kebijakan AWS yang terkelola untuk Elastic Beanstalk sejak 1 Maret 2021.

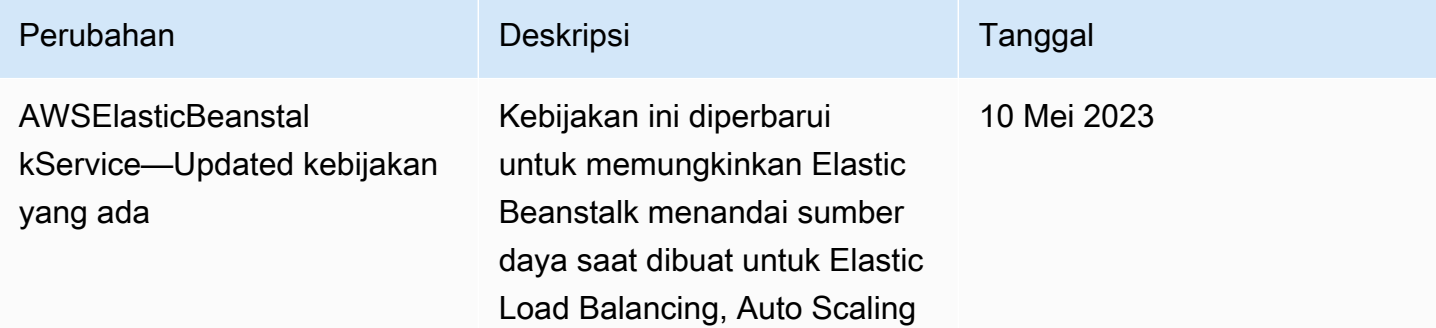

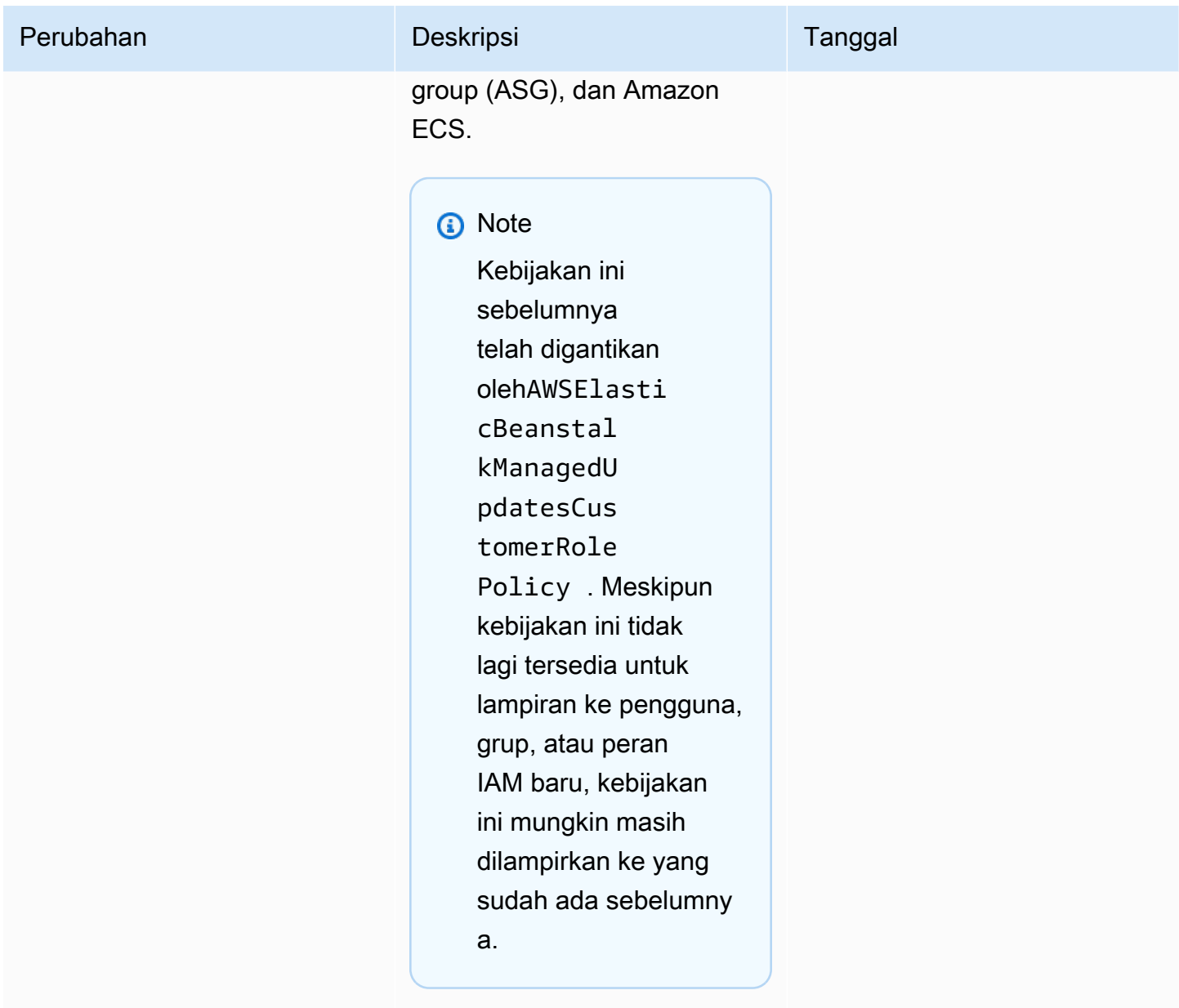

Untuk informasi selengkapnya, lihat [Kebijakan peran layanan](#page-1348-0) [yang terkelola](#page-1348-0).

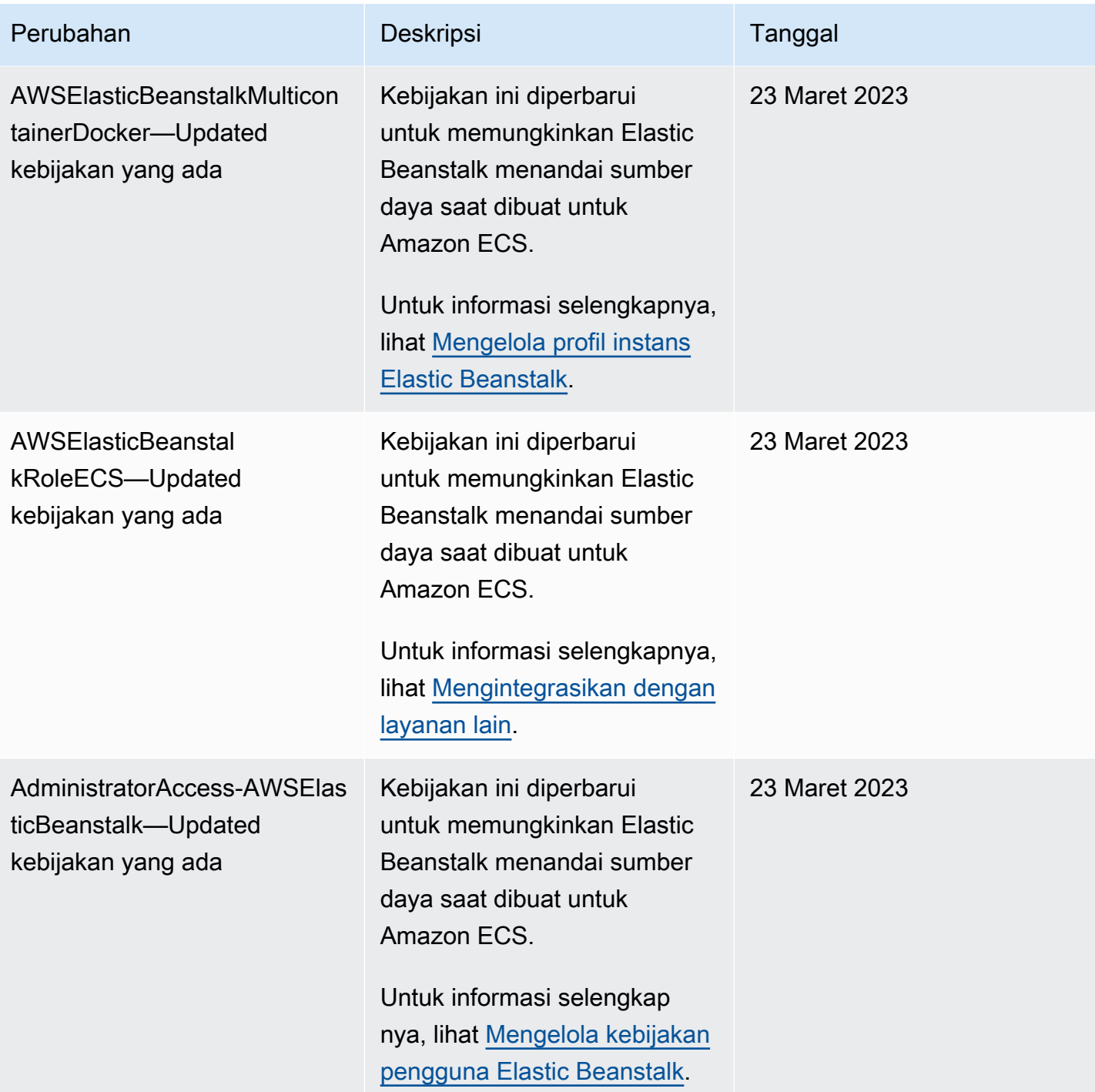

AWS Elastic Beanstalk **Panduan Developer Panduan Developer Panduan Developer** 

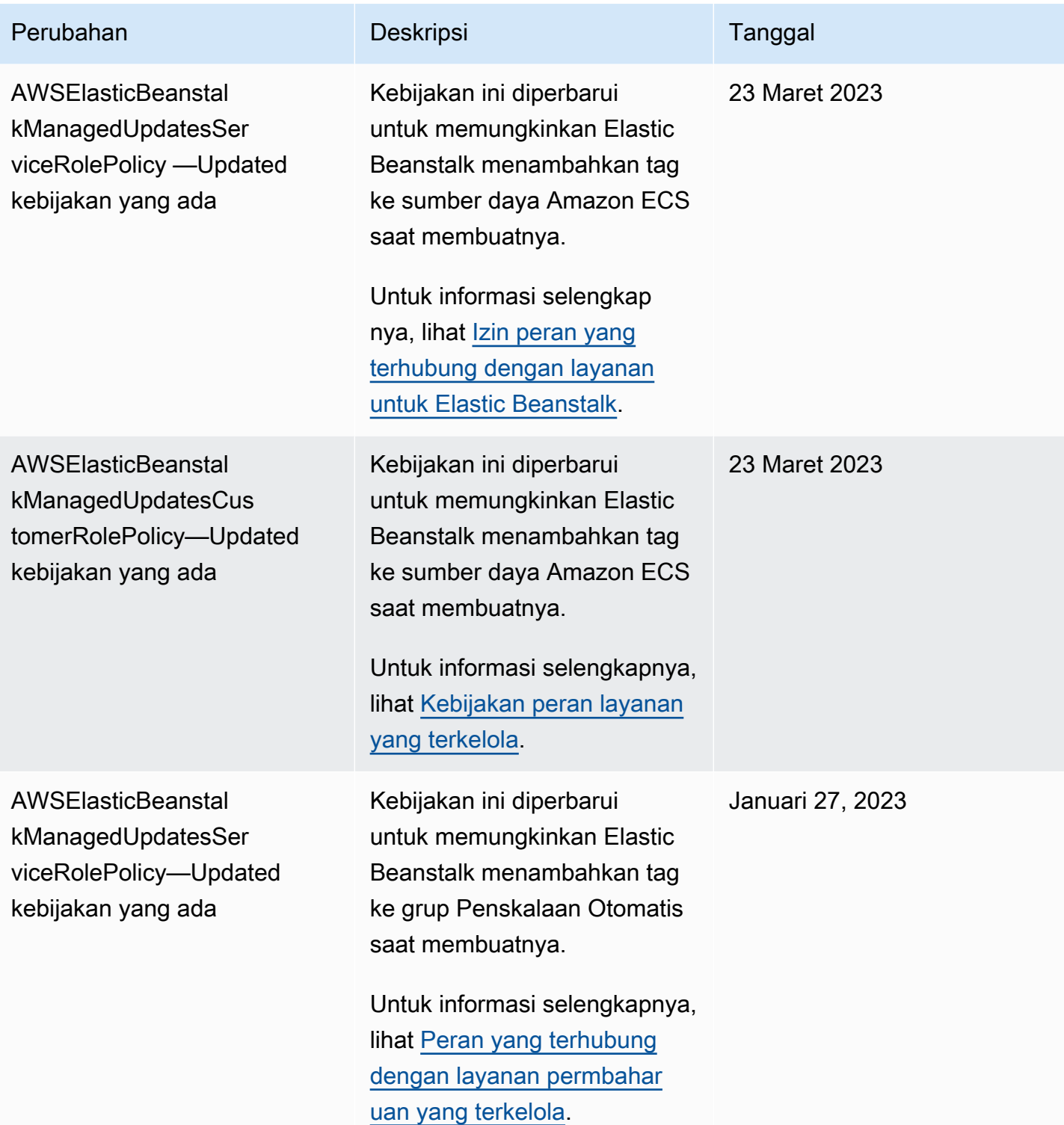

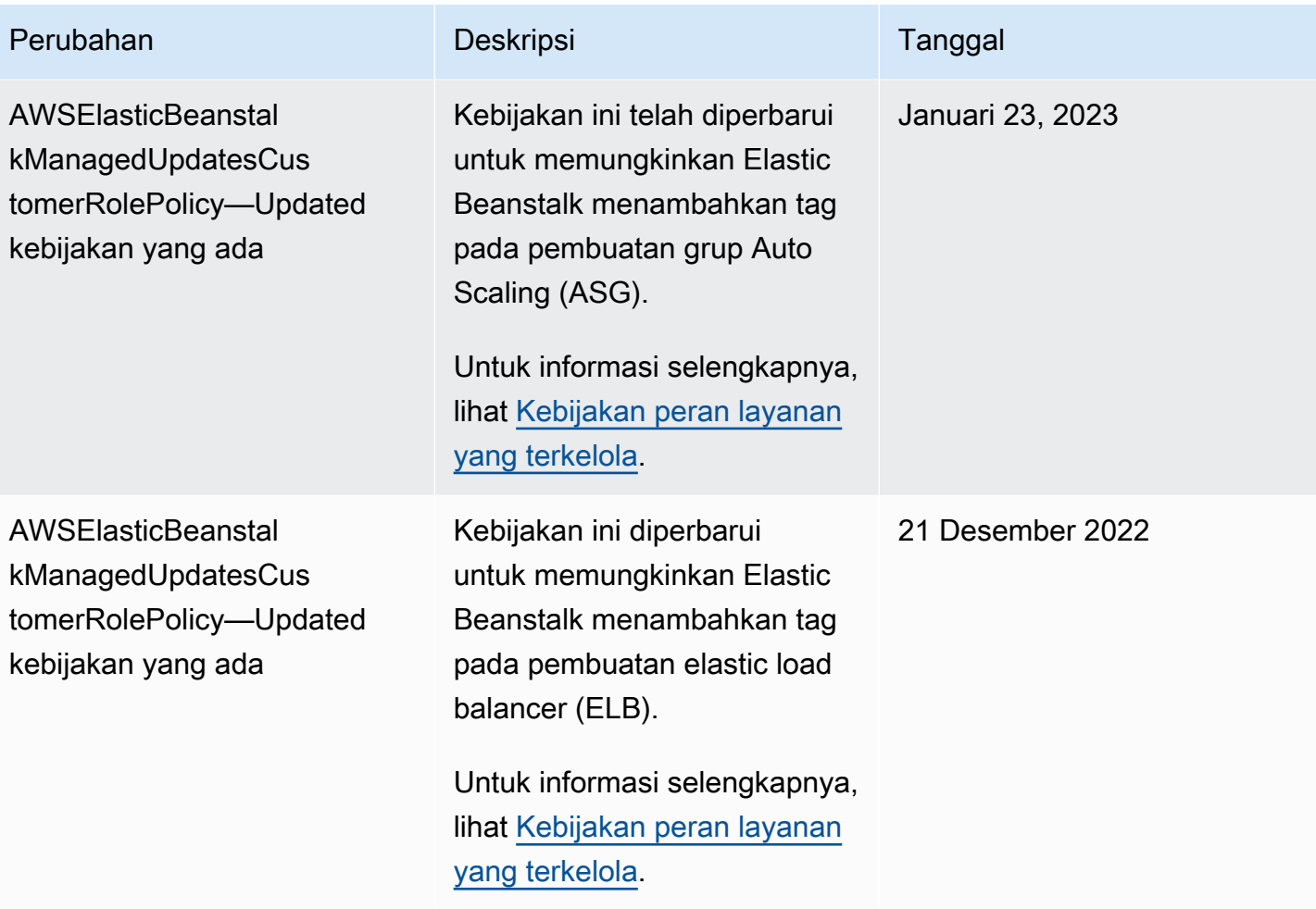
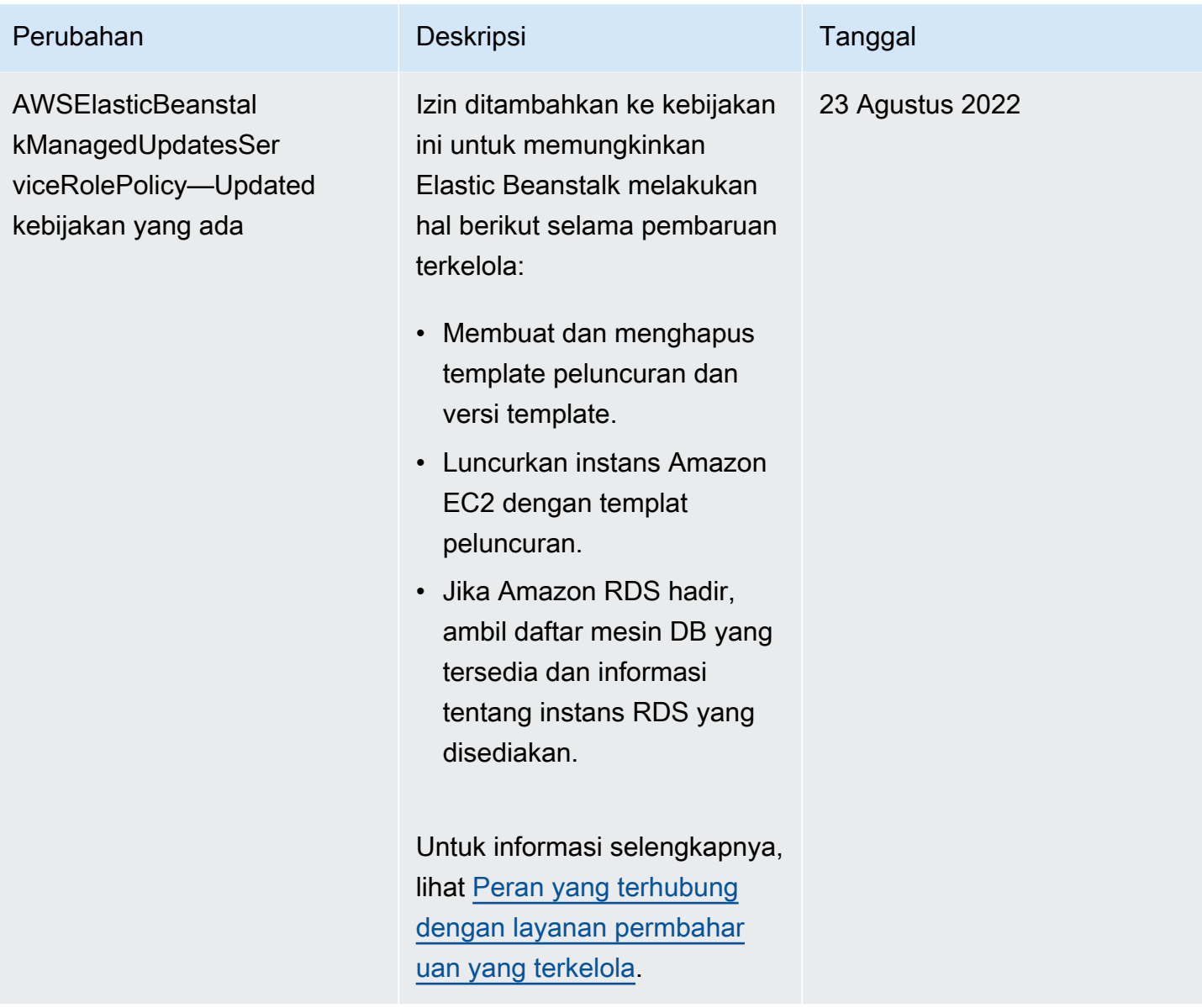

AWS Elastic Beanstalk **Panduan Developer Panduan Developer Panduan Developer** 

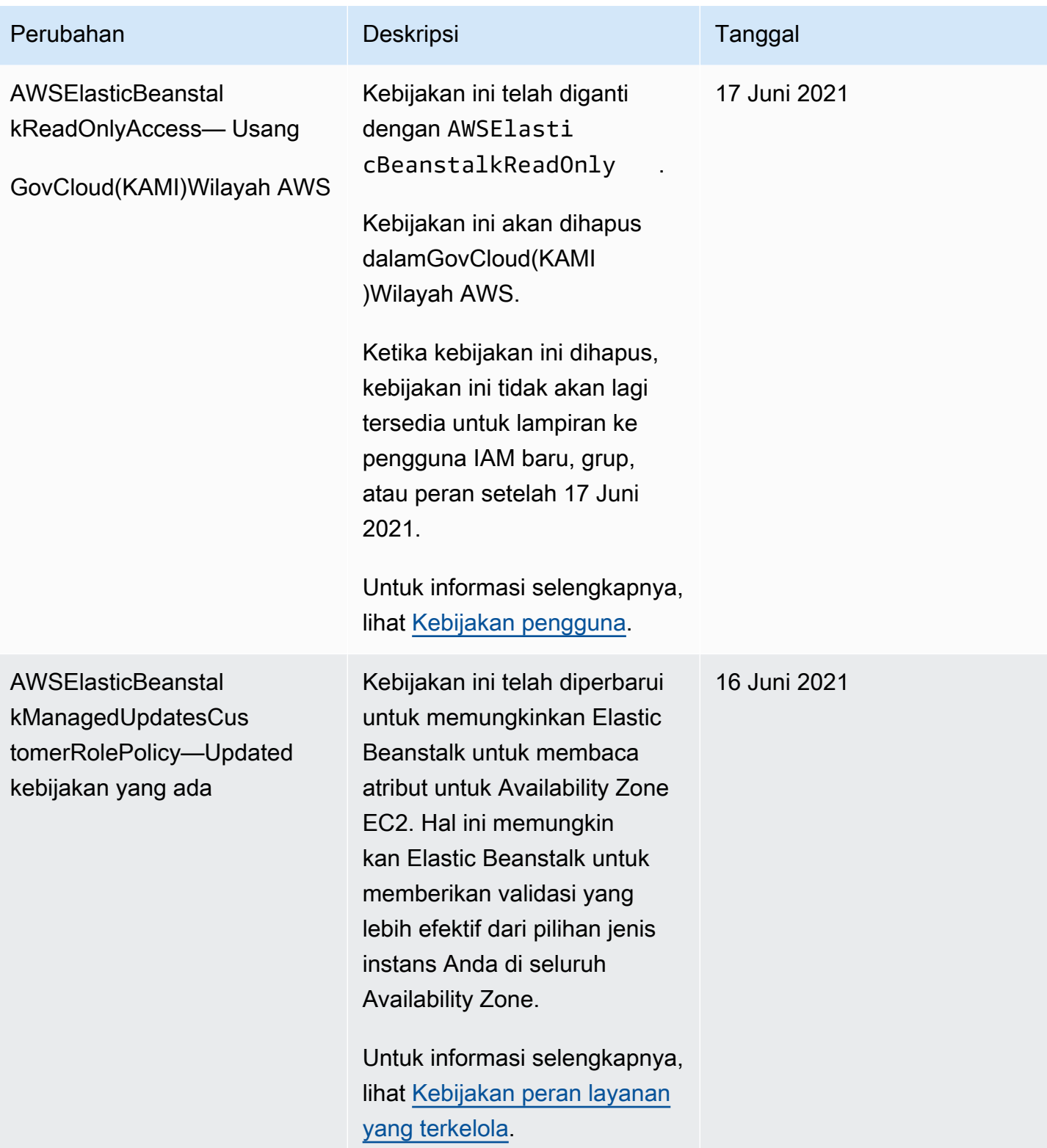

AWS Elastic Beanstalk **Panduan Developer Panduan Developer Panduan Developer** 

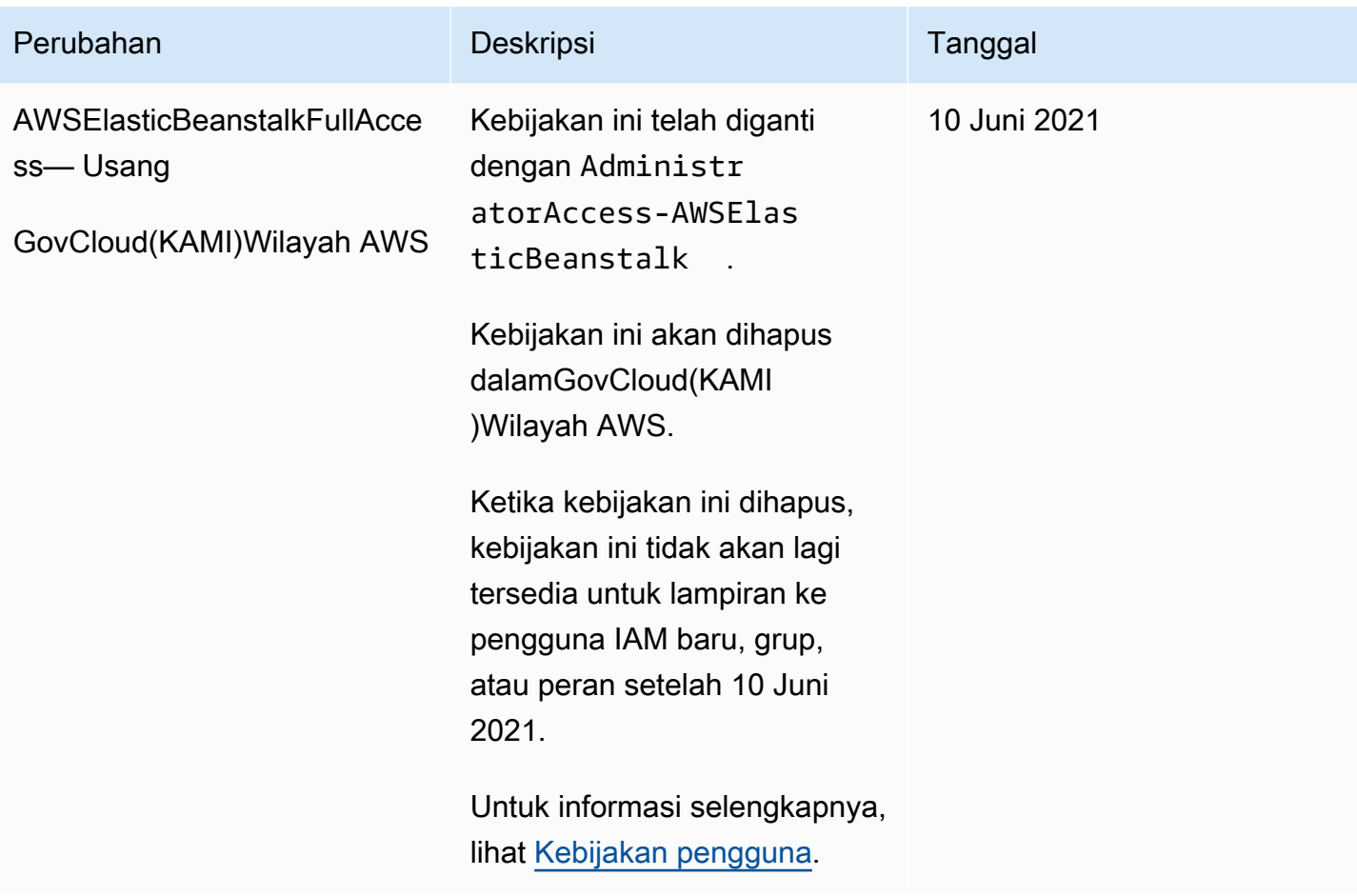

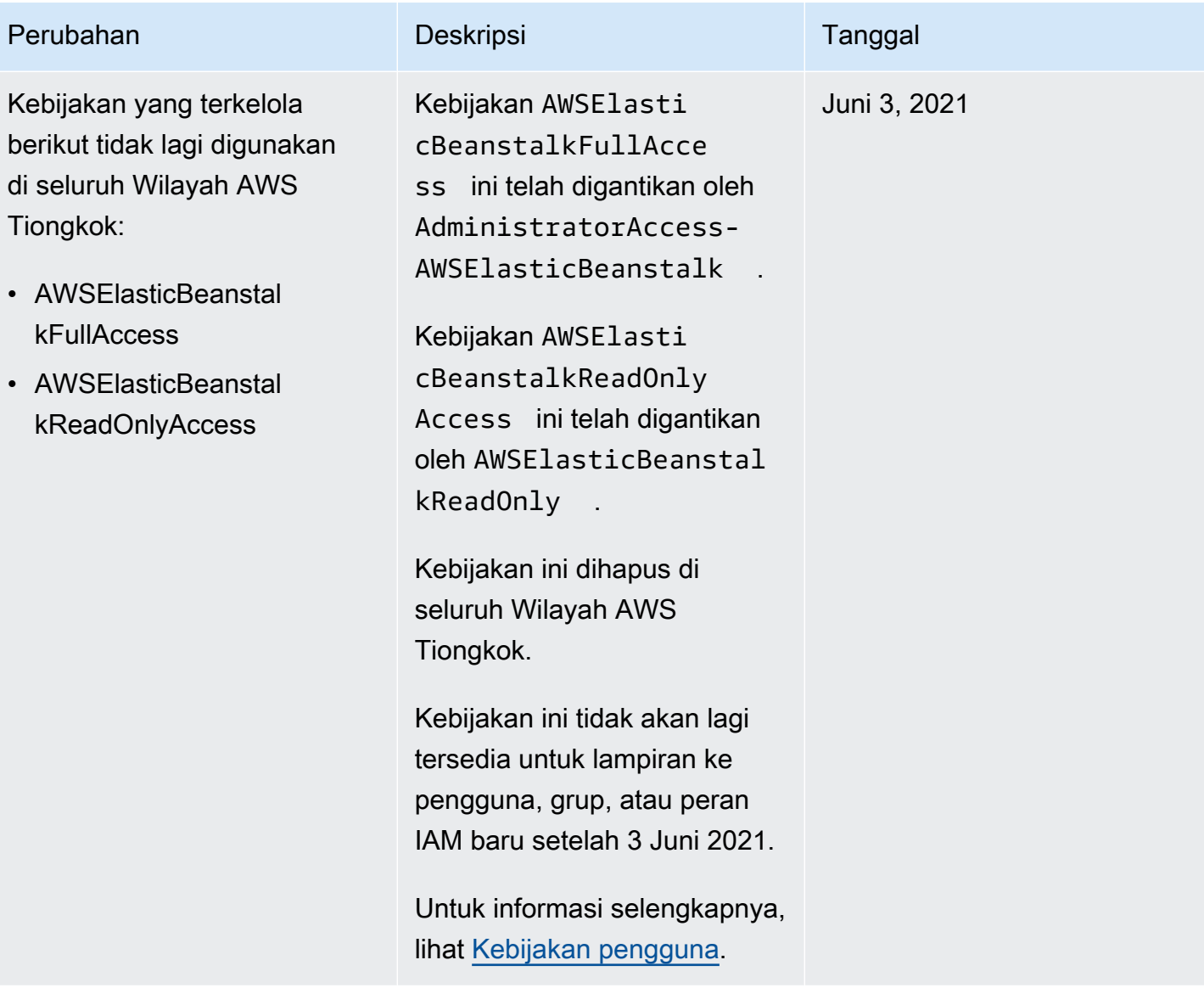

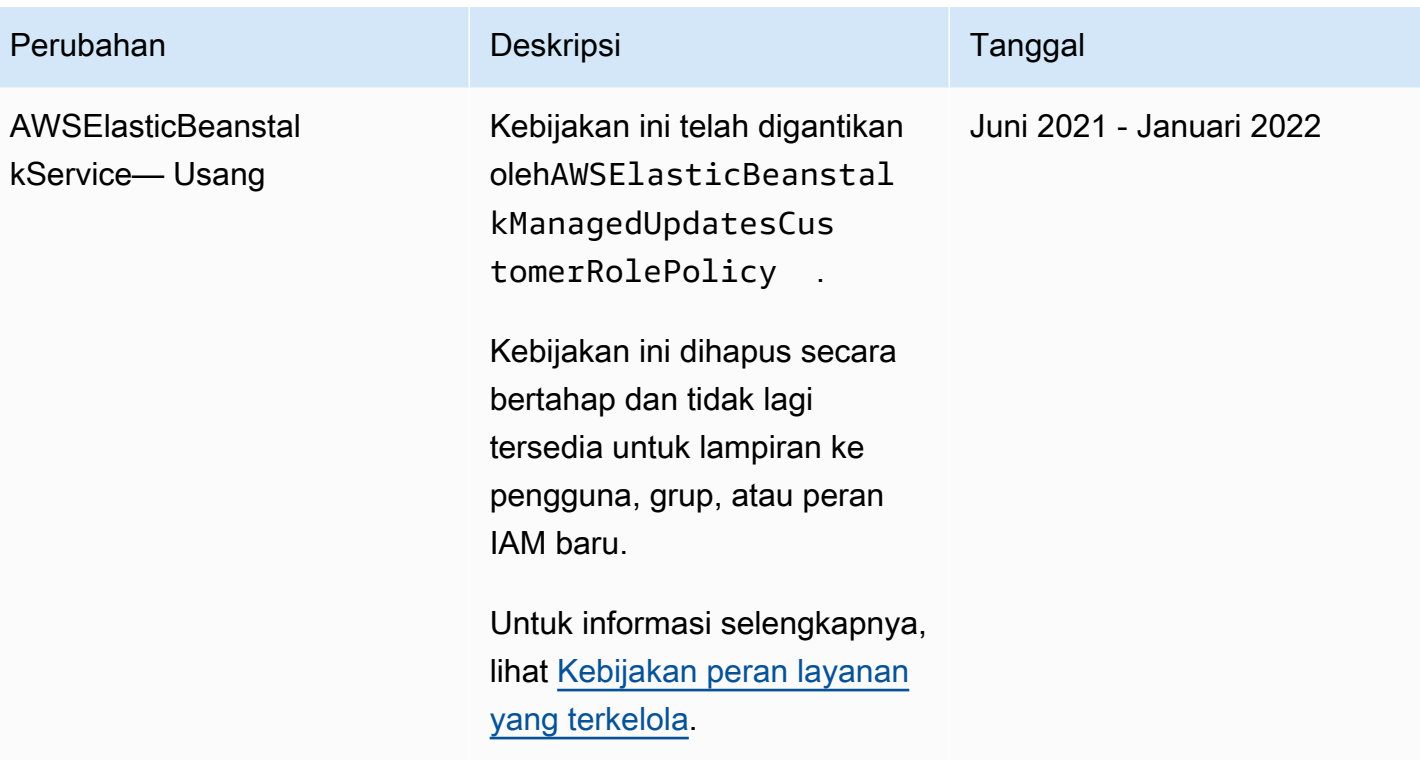

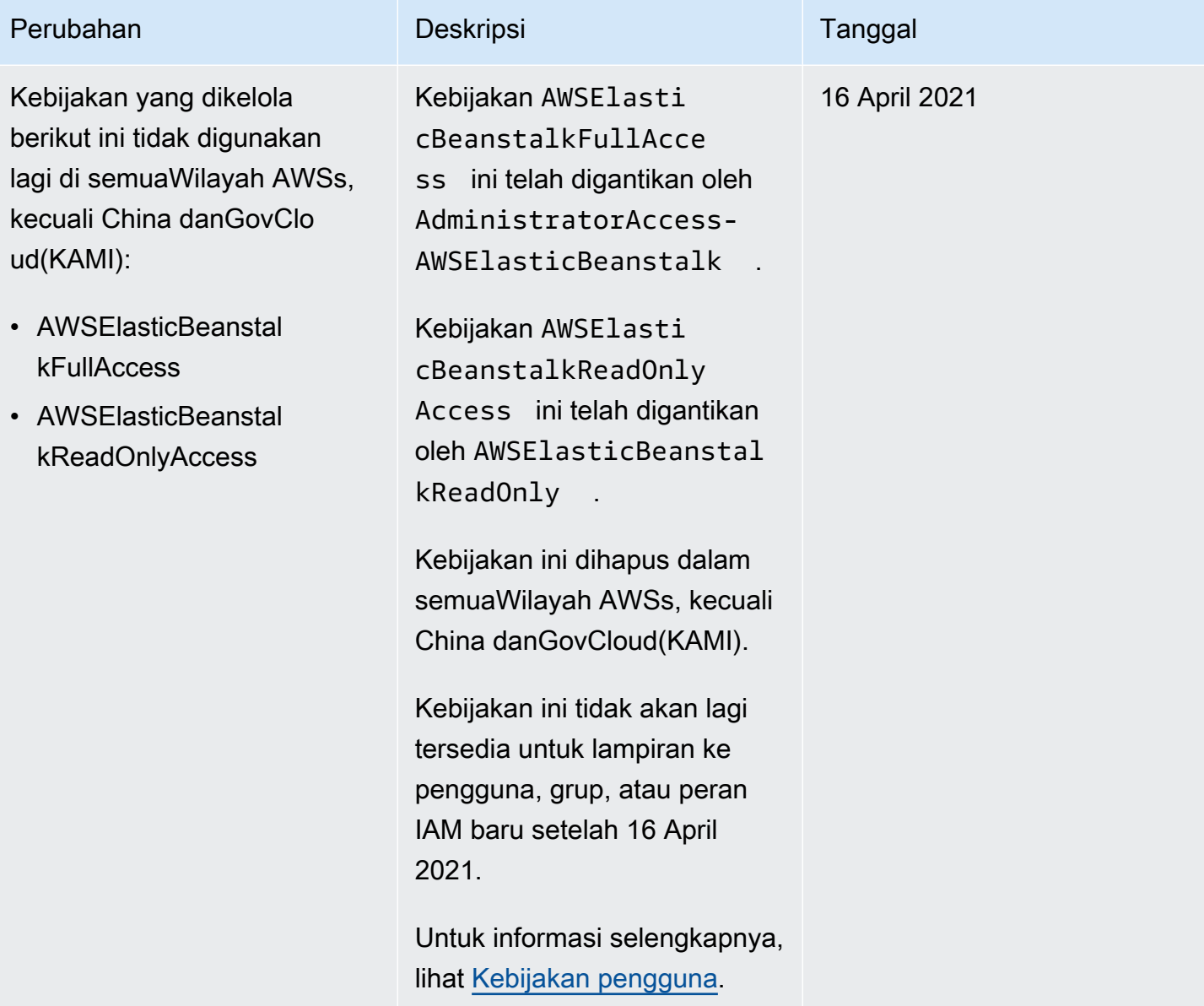

AWS Elastic Beanstalk **Panduan Developer Panduan Developer Panduan Developer** 

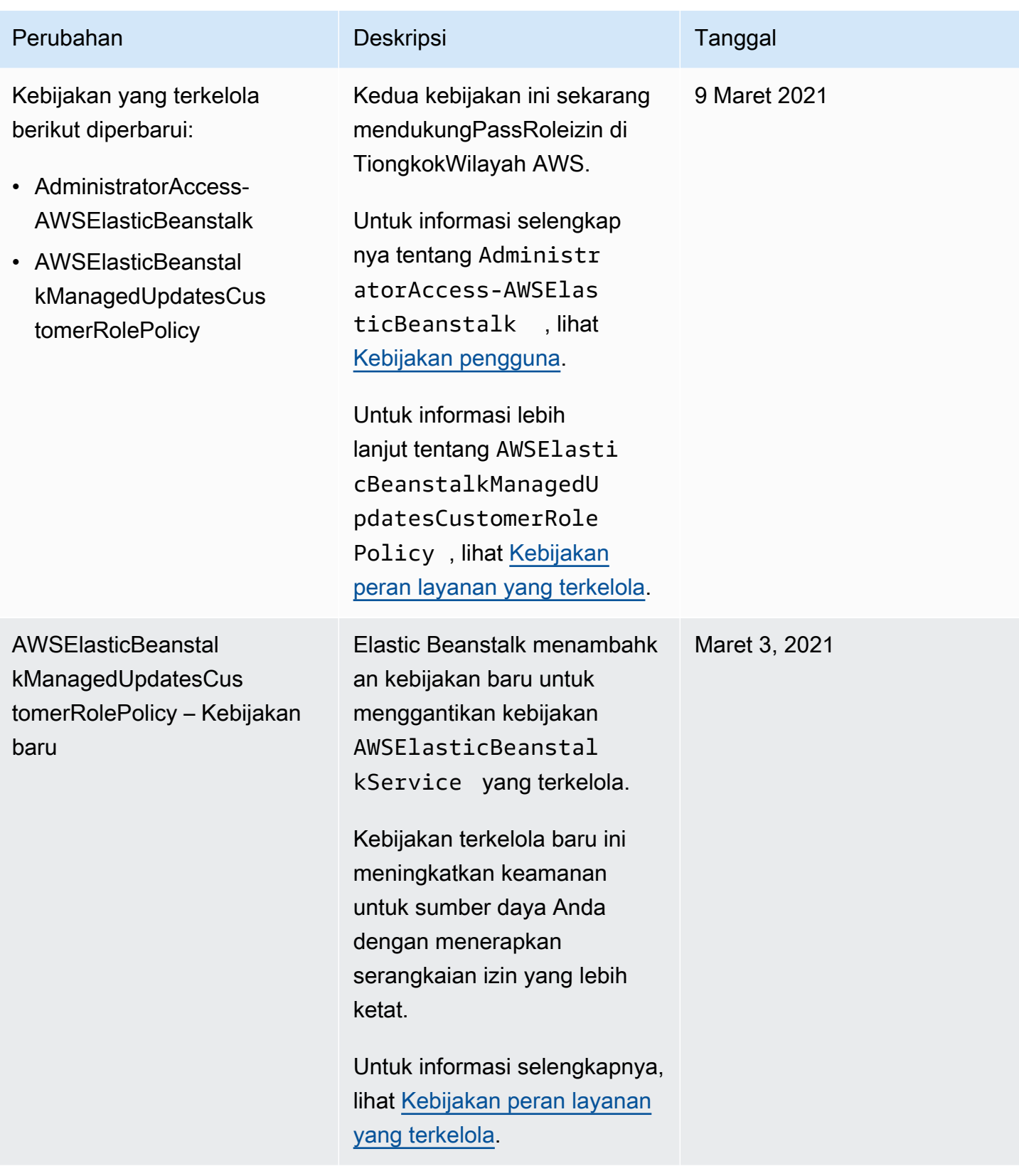

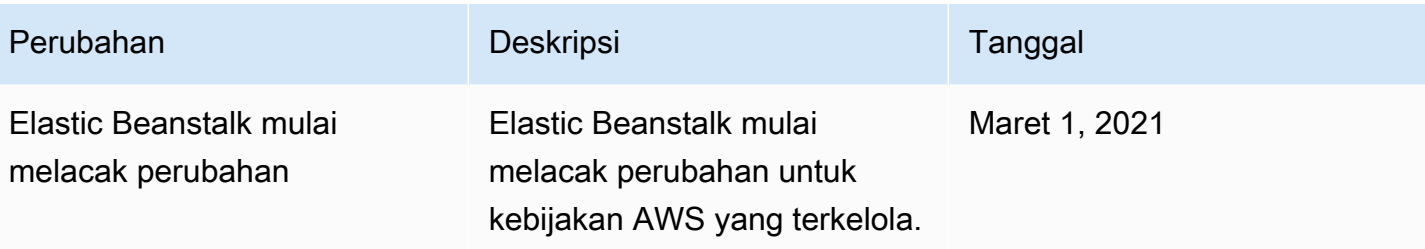

# Pencatatan dan pemantauan di Elastic Beanstalk

Pemantauan adalah bagian penting dari pemeliharaan keandalan, ketersediaan, dan performa AWS Elastic Beanstalk dan solusi AWS Anda. Anda harus mengumpulkan data pemantauan dari semua bagian dari solusi AWS Anda sehingga Anda dapat dengan lebih mudah melakukan debug kegagalan multipoin jika ada yang terjadi. AWS menyediakan alat-alat untuk memantau sumber daya Elastic Beanstalk Anda dan merespons potensi insiden.

Untuk informasi selengkapnya tentang pemantauan, lihat [Pemantauan lingkungan](#page-1225-0).

Untuk topik keamanan Elastic Beanstalk lainnya, lihat [AWS Elastic BeanstalkKeamanan .](#page-1647-0)

## Pelaporan kondisi yang ditingkatkan

Pelaporan kondisi yang ditingkatkan adalah fitur yang dapat Anda aktifkan pada lingkungan Anda untuk memungkinkan Elastic Beanstalk untuk mengumpulkan informasi tambahan tentang sumber daya di lingkungan Anda. Elastic Beanstalk menganalisis informasi untuk memberikan gambaran yang lebih baik tentang kesehatan lingkungan secara keseluruhan dan membantu mengidentifikasi masalah yang dapat menyebabkan aplikasi Anda menjadi tidak tersedia. Untuk informasi selengkapnya, lihat [Pelaporan dan pemantauan kondisi yang ditingkatkan](#page-1233-0).

## Catatan instans Amazon EC2

Instans Amazon EC2 di lingkungan Elastic Beanstalk Anda menghasilkan catatan yang dapat Anda lihat untuk memecahkan masalah dengan file aplikasi atau konfigurasi Anda. Log yang dibuat oleh server web, server aplikasi, skrip platform Elastic Beanstalk, dan AWS CloudFormation disimpan secara lokal pada masing-masing instans. Anda dapat dengan mudah mengambilnya dengan menggunakan [konsol manajemen lingkungan](#page-654-0) atau EB CLI. Anda juga dapat mengonfigurasi lingkungan Anda untuk mengalirkan log ke AmazonCloudWatchLog secara waktu nyata. Untuk informasi selengkapnya, lihat [Melihat log dari instans Amazon EC2 di lingkungan Elastic Beanstalk](#page-1292-0) [Anda](#page-1292-0).

## Notifikasi lingkungan

Anda dapat mengonfigurasi lingkungan Elastic Beanstalk Anda untuk menggunakan Amazon Simple Notification Service (Amazon SNS) untuk memberi tahu Anda tentang peristiwa penting yang mempengaruhi aplikasi Anda. Tentukan alamat email selama atau setelah pembuatan lingkungan untuk menerima email dari AWS saat terjadi kesalahan, atau saat kondisi lingkungan Anda berubah. Untuk informasi selengkapnya, lihat [Pemberitahuan lingkungan Elastic Beanstalk dengan Amazon](#page-942-0)  [SNS.](#page-942-0)

# Alarm Amazon CloudWatch

Dengan menggunakan alarm CloudWatch, Anda melihat satu metrik selama periode waktu yang ditentukan. Jika metrik melebihi ambang batas tertentu, pemberitahuan dikirim ke topik Amazon SNS atau kebijakan AWS Auto Scaling. CloudWatchAlarm tidak memicu tindakan karena alarm tersebut berada dalam keadaan tertentu. Sebaliknya, alarm memanggil tindakan ketika kondisi diubah dan dipertahankan selama jangka waktu tertentu. Untuk informasi selengkapnya, lihat [Menggunakan](#page-1306-0)  [Elastic Beanstalk dengan AmazonCloudWatch](#page-1306-0).

# Log AWS CloudTrail

CloudTrailmemberikan catatan tindakan yang diambil oleh pengguna, peran, atauAWSlayanan di Elastic Beanstalk. Menggunakan informasi yang dikumpulkan olehCloudTrailAnda dapat menentukan permintaan yang dibuat ke Elastic Beanstalk, alamat IP tempat permintaan dibuat, siapa yang membuat permintaan, kapan permintaan dibuat, dan detail tambahan. Untuk informasi selengkapnya, lihat [Pencatatan panggilan API Elastic Beanstalk dengan AWS CloudTrail.](#page-1304-0)

# Debugging AWS X-Ray

X-Ray adalah layanan AWS yang mengumpulkan data tentang permintaan yang aplikasi Anda layani, dan menggunakannya untuk membuat peta layanan yang dapat Anda gunakan untuk mengidentifikasi masalah dengan aplikasi Anda dan peluang untuk optimasi. Anda dapat menggunakan konsol AWS Elastic Beanstalk atau file konfigurasi untuk menjalankan daemon X-Ray pada instans di lingkungan Anda. Untuk informasi selengkapnya, lihat [Mengonfigurasi debugging](#page-937-0) [AWS X-Ray.](#page-937-0)

# Validasi kepatuhan untuk Elastic Beanstalk

Keamanan dan kepatuhan AWS Elastic Beanstalk dinilai oleh auditor pihak ketiga sebagai bagian dari beberapa program kepatuhan AWS. Ini mencakup SOC, PCI, FedRAMP, HIPAA, dan lainnya. AWS menyediakan daftar yang sering diperbarui dari layanan AWS dalam lingkup program kepatuhan khusus di [Layanan AWS dalam Lingkup oleh Program Kepatuhan](https://aws.amazon.com/compliance/services-in-scope/).

Laporan audit pihak ketiga tersedia untuk diunduh menggunakan AWS Artifact. Untuk informasi lebih lanjut, lihat [Mengunduh Laporan di AWS Artifact](https://docs.aws.amazon.com/artifact/latest/ug/downloading-documents.html).

Untuk informasi lebih lanjut tentang program kepatuhan AWS, lihat [Program Kepatuhan AWS](https://aws.amazon.com/compliance/programs/).

Tanggung jawab kepatuhan Anda saat menggunakan Elastic Beanstalk ditentukan oleh sensitivitas data Anda, tujuan kepatuhan organisasi Anda, serta undang-undang dan peraturan yang berlaku. Jika penggunaan Elastic Beanstalk Anda tunduk pada kepatuhan standar seperti HIPAA, PCI, atau FedRAMP, AWS menyediakan sumber daya untuk membantu:

- [Panduan Quick Start Keamanan dan Kepatuhan](https://aws.amazon.com/quickstart/?awsf.quickstart-homepage-filter=categories%23security-identity-compliance)  Panduan deployment ini membahas pertimbangan arsitektur dan memberikan langkah untuk men-deploy lingkungan dasar yang berfokus pada keamanan dan kepatuhan di AWS.
- [Perancangan untuk Keamanan HIPAA dan Kepatuhan Laporan resmi](https://d0.awsstatic.com/whitepapers/compliance/AWS_HIPAA_Compliance_Whitepaper.pdf)  Laporan resmi yang menjelaskan cara perusahaan dapat menggunakan AWS untuk membuat aplikasi yang sesuai dengan HIPAA.
- [Sumber Daya Kepatuhan AWS](https://aws.amazon.com/compliance/resources/) Kumpulan buku kerja dan panduan ini mungkin berlaku untuk industri dan lokasi Anda.
- [AWS Config](https://docs.aws.amazon.com/config/latest/developerguide/evaluate-config.html) Layanan yang menilai seberapa baik konfigurasi sumber daya Anda mematuhi praktik internal, pedoman industri, dan peraturan.
- [AWS Security Hub](https://docs.aws.amazon.com/securityhub/latest/userguide/what-is-securityhub.html) Pandangan komprehensif tentang status keamanan Anda dalam AWS yang membantu Anda memeriksa kepatuhan terhadap standar industri dan praktik terbaik yang terkait dengan keamanan.

Untuk topik keamanan Elastic Beanstalk lainnya, lihat [AWS Elastic BeanstalkKeamanan .](#page-1647-0)

# Ketahanan dalam Elastic Beanstalk

Infrastruktur global AWS dibangun di sekitar Wilayah AWS dan Availability Zone.

Wilayah AWS menyediakan beberapa Availability Zone yang terpisah secara fisik dan terisolasi, yang terhubung dengan jaringan latensi rendah, throughput yang tinggi, dan sangat redundan.

Dengan Availability Zone, Anda bisa merancang dan mengoperasikan aplikasi dan basis data yang secara otomatis beralih antara Availability Zone tanpa gangguan. Availability Zone memiliki ketersediaan yang lebih baik, menoleransi kegagalan, dan dapat diskalakan dibandingkan satu atau beberapa infrastruktur pusat data tradisional.

Selengkapnya tentang Wilayah AWS dan Availability Zone, lihat [Infrastruktur Global AWS.](https://aws.amazon.com/about-aws/global-infrastructure/)

AWS Elastic Beanstalk mengelola dan mengotomatisasi penggunaan infrastruktur global AWS atas nama Anda. Saat menggunakan Elastic Beanstalk, Anda mendapatkan keuntungan dari mekanisme ketersediaan dan toleransi kesalahan yang AWS tawarkan.

Untuk topik keamanan Elastic Beanstalk lainnya, lihat [AWS Elastic BeanstalkKeamanan .](#page-1647-0)

# Keamanan infrastruktur di Elastic Beanstalk

Sebagai layanan terkelola,AWS Elastic Beanstalkdilindungi olehAWSprosedur keamanan jaringan global yang dijelaskan dala[mAmazon Web Services:](https://d0.awsstatic.com/whitepapers/Security/AWS_Security_Whitepaper.pdf) Whitepaper [Ikhtisar Proses Keamanan](https://d0.awsstatic.com/whitepapers/Security/AWS_Security_Whitepaper.pdf).

Anda menggunakan panggilan API yang dipublikasikan AWS untuk mengakses Elastic Beanstalk melalui jaringan. Klien harus mendukung Keamanan Lapisan Pengangkutan (TLS) 1.0 atau versi yang lebih baru. Kami merekomendasikan TLS 1.2 atau versi yang lebih baru. Klien juga harus mendukung cipher suite dengan Perfect Forward Secrecy (PFS), seperti Ephemeral Diffie-Hellman (DHE) atau Elliptic Curve Ephemeral Diffie-Hellman (ECDHE). Sebagian besar platform modern seperti Java 7 dan versi yang lebih baru mendukung mode ini.

Selain itu, permintaan harus ditandatangani menggunakan access key ID dan secret access key yang terhubung dengan IAM utama. Atau Anda bisa menggunakan [AWS Security Token Service](https://docs.aws.amazon.com/STS/latest/APIReference/Welcome.html) (AWS STS) untuk membuat kredensial keamanan sementara untuk menandatangani permintaan.

Untuk topik keamanan Elastic Beanstalk lainnya, lihat [AWS Elastic BeanstalkKeamanan .](#page-1647-0)

## Analisis konfigurasi dan kerentanan di Elastic Beanstalk

AWS dan pelanggan kami berbagi tanggung jawab untuk mencapai tingkat keamanan dan kepatuhan komponen perangkat lunak yang tinggi. AWS Elastic Beanstalk membantu Anda menjalankan sisi Anda dari model tanggung jawab bersama dengan menyediakan fitur pembaruan terkelola. Fitur ini secara otomatis menerapkan pembaruan kecil dan patch untuk versi platform yang didukung Elastic Beanstalk.

Selengkapnya, lihat [Model tanggung jawab bersama untuk pemeliharaan platform Elastic Beanstalk.](#page-64-0)

Untuk topik keamanan Elastic Beanstalk lainnya, lihat [AWS Elastic BeanstalkKeamanan .](#page-1647-0)

# Praktik terbaik keamanan untuk Elastic Beanstalk

AWS Elastic Beanstalk menyediakan sejumlah fitur keamanan untuk dipertimbangkan ketika Anda mengembangkan dan menerapkan kebijakan keamanan Anda sendiri. Praktik terbaik berikut adalah pedoman umum dan tidak mewakili solusi keamanan yang lengkap. Karena praktik terbaik ini mungkin tidak sesuai atau cukup untuk lingkungan Anda, anggap sebagai pertimbangan yang membantu, dan bukan sebagai resep.

Untuk topik keamanan Elastic Beanstalk lainnya, lihat [AWS Elastic BeanstalkKeamanan .](#page-1647-0)

## Praktik terbaik keamanan pencegahan

Kontrol keamanan preventif berusaha mencegah insiden sebelum terjadi.

## Terapkan akses hak istimewa yang paling rendah

Elastic Beanstalk menyediakan kebijakan terkelola AWS Identity and Access Management (IAM) untuk [profil instans,](#page-1343-0) [peran layanan,](#page-1347-0) dan [pengguna IAM.](#page-1380-0) Kebijakan terkelola ini menentukan semua izin yang mungkin diperlukan untuk pengoperasian lingkungan dan aplikasi yang benar.

Aplikasi Anda mungkin tidak memerlukan semua izin dalam kebijakan terkelola kami. Anda dapat menyesuaikan mereka dan memberikan hanya izin yang diperlukan untuk lingkungan instans Anda, layanan Elastic Beanstalk, dan pengguna Anda untuk melakukan tugas-tugas mereka. Hal ini sangat relevan untuk kebijakan pengguna, di mana peran pengguna yang berbeda mungkin memiliki kebutuhan izin yang berbeda. Menerapkan akses hak istimewa yang terkecil adalah hal mendasar dalam mengurangi risiko keamanan dan dampak yang dapat diakibatkan oleh kesalahan atau niat jahat.

## Perbarui platform Anda secara teratur

Elastic Beanstalk secara teratur merilis versi platform baru untuk memperbarui semua platformnya. Versi platform baru menyediakan sistem operasi, waktu aktif, server aplikasi, dan pembaruan server web, dan pembaruan komponen Elastic Beanstalk. Banyak pembaruan platform ini mencakup perbaikan keamanan yang penting. Pastikan lingkungan Elastic Beanstalk Anda berjalan pada versi platform yang didukung (biasanya versi terbaru untuk platform Anda). Untuk rincian selengkapnya, lihat [Memperbarui versi platform lingkungan Elastic Beanstalk Anda.](#page-743-0)

Cara termudah untuk menjaga platform lingkungan Anda tetap up to date adalah mengonfigurasi lingkungan untuk menggunakan [pembaruan platform terkelola](#page-751-0).

## Menegakkan IMDSv2 pada instans lingkungan

Instans Amazon Elastic Compute Cloud (Amazon EC2) di lingkungan Elastic Beanstalk Anda menggunakan layanan metadata instans (IMDS), komponen instans, untuk mengakses metadata instans dengan aman. IMDS mendukung dua metode untuk mengakses data: IMDSv1 dan IMDSv2. IMDSv2 menggunakan permintaan berorientasi sesi dan mengurangi beberapa jenis kerentanan yang dapat digunakan untuk mencoba mengakses IMDS. Untuk detail tentang keunggulan IMDSv2, lihat [peningkatan untuk menambahkan pertahanan secara mendalam ke Layanan Metadata Instans](https://aws.amazon.com/blogs/security/defense-in-depth-open-firewalls-reverse-proxies-ssrf-vulnerabilities-ec2-instance-metadata-service/) [EC2](https://aws.amazon.com/blogs/security/defense-in-depth-open-firewalls-reverse-proxies-ssrf-vulnerabilities-ec2-instance-metadata-service/).

IMDSv2 lebih aman, jadi itu ide yang baik untuk menegakkan penggunaan IMDSv2 pada instans Anda. Untuk menegakkan IMDSv2, pastikan bahwa semua komponen aplikasi Anda mendukung IMDSv2, dan kemudian menonaktifkan IMDSv1. Untuk informasi selengkapnya, lihat [the section](#page-826-0) [called "IMDS".](#page-826-0)

## Praktik terbaik keamanan detective

Kontrol keamanan detective mengidentifikasi pelanggaran keamanan setelah mereka telah terjadi. Mereka dapat membantu Anda mendeteksi potensi ancaman keamanan atau insiden.

### Melaksanakan pemantauan

Pemantauan adalah bagian penting dari pemeliharaan keandalan, keamanan, ketersediaan, dan kinerja solusi Elastic Beanstalk Anda. AWS menyediakan beberapa alat dan layanan untuk membantu Anda memantau layanan AWS Anda.

Berikut adalah beberapa instans item yang perlu dipantau:

- AmazonCloudWatchmetrik untuk Elastic Beanstalk— Atur alarm untuk metrik Elastic Beanstalk dan metrik khusus aplikasi Anda. Untuk rincian selengkapnya, lihat [Menggunakan Elastic Beanstalk](#page-1306-0) [dengan AmazonCloudWatch.](#page-1306-0)
- Entri AWS CloudTrail Melacak tindakan yang mungkin berdampak pada ketersediaan, seperti UpdateEnvironment atau TerminateEnvironment. Untuk rincian selengkapnya, lihat [Pencatatan panggilan API Elastic Beanstalk dengan AWS CloudTrail](#page-1304-0).

## Aktifkan AWS Config

AWS Config menyediakan tampilan rinci dari konfigurasi sumber daya AWS di akun Anda. Anda dapat melihat bagaimana sumber daya terkait, mendapatkan riwayat perubahan konfigurasi, dan melihat bagaimana hubungan dan konfigurasi berubah seiring waktu.

Anda dapat menggunakan AWS Config untuk menentukan aturan yang mengevaluasi konfigurasi sumber daya untuk kepatuhan data. Aturan AWS Config mewakili pengaturan konfigurasi yang ideal untuk sumber Elastic Beanstalk Anda. Jika sumber daya melanggar aturan dan ditandai sebagai tidak patuh, AWS Config dapat mengingatkan Anda menggunakan topik Amazon Simple Notification Service (Amazon SNS). Untuk rincian selengkapnya, lihat [Menemukan dan melacak sumber daya](#page-1331-0) [Elastic Beanstalk dengan AWS Config](#page-1331-0).

# Pemecahan Masalah

Bab ini memberikan panduan untuk memecahkan masalah dengan lingkungan Elastic Beanstalk Anda. Ini memberikan informasi berikut.

- Pengantar alat AWS Systems Manager, ditambah prosedur untuk menjalankan runbook Elastic Beanstalk yang telah ditetapkan yang menghasilkan langkah-langkah dan rekomendasi pemecahan masalah.
- Panduan umum untuk tindakan yang dapat Anda ambil dan sumber daya yang dapat Anda lihat jika status lingkungan Anda menurun.
- Tips pemecahan masalah yang lebih spesifik berdasarkan kategori subjek.

Jika kesehatan lingkungan Anda berubah menjadi merah, kami sarankan Anda terlebih dahulu menggunakan AWS Systems Manager alat yang menyertakan runbook yang telah ditentukan untuk memecahkan masalah Elastic Beanstalk. Untuk informasi lebih lanjut lihat [Menggunakan alat](#page-1670-0)  [Manajer Sistem](#page-1670-0) di bagian selanjutnya dari Bab ini.

Topik

- [Menggunakan runbook AWS Systems Manager Elastic Pohon Kacang](#page-1670-0)
- [Panduan umum](#page-1672-0)
- **[Kategori](#page-1672-1)**

# <span id="page-1670-0"></span>Menggunakan runbook AWS Systems Manager Elastic Pohon Kacang

Anda dapat menggunakan Systems Manager untuk memecahkan masalah lingkungan Elastic Beanstalk Anda. Untuk membantu Anda memulai dengan cepat, Systems Manager menyediakan runbook Otomasi yang telah ditentukan untuk Elastic Beanstalk. Runbook Otomasi adalah jenis dokumen Manajer Sistem yang mendefinisikan tindakan untuk dilakukan pada instance lingkungan Anda dan sumber daya lainnya. AWS

Dokumen AWSSupport-TroubleshootElasticBeanstalk ini adalah runbook Otomasi yang dirancang untuk membantu mengidentifikasi sejumlah masalah umum yang dapat menurunkan lingkungan Elastic Beanstalk Anda. Untuk melakukannya, ia memeriksa komponen lingkungan Anda, termasuk yang berikut ini: instans EC2, VPC, AWS CloudFormation stack, load balancer, grup Auto Scaling, dan konfigurasi jaringan yang terkait dengan aturan grup keamanan, tabel rute, dan ACL.

Ini juga menyediakan opsi untuk mengunggah file log yang dibundel dari lingkungan Anda ke AWS Dukungan.

Untuk informasi lebih lanjut, lihat [AWSSupport-TroubleshootElasticBeanstalk](https://docs.aws.amazon.com/systems-manager-automation-runbooks/latest/userguide/automation-awssupport-troubleshoot-elastic-beanstalk.html)di referensi runbook AWS Systems Manager Otomasi.

Gunakan Manajer Sistem untuk menjalankan **AWSSupport-TroubleshootElasticBeanstalk** runbook

#### **a** Note

Jalankan prosedur ini di tempat yang sama Wilayah AWS di mana lingkungan Elastic Beanstalk Anda berada.

- 1. Buka konsol [AWS Systems Manager.](https://console.aws.amazon.com/systems-manager/home)
- 2. Dari panel navigasi, di bagian Manajemen Perubahan, pilih Otomatisasi.
- 3. Pilih Eksekusi otomatisasi.
- 4. Pada tab Dimiliki oleh Amazon, di kotak pencarian dokumen Otomasi, masukkanAWSSupport-TroubleshootElasticBeanstalk.
- 5. Pilih TroubleshootElasticBeanstalk kartu AWSSupport-, lalu pilih Berikutnya.
- 6. Pilih Jalankan.
- 7. Di bagian Parameter input:
	- a. Dari menu AutomationAssumeRoletarik-turun, pilih ARN peran yang memungkinkan Manajer Sistem untuk melakukan tindakan atas nama Anda.
	- b. Untuk ApplicationName, masukkan nama aplikasi Elastic Beanstalk.
	- c. Untuk Nama Lingkungan, masukkan lingkungan Elastic Beanstalk.
	- d. (Opsional) Untuk S3 UploaderLink, masukkan tautan jika Insinyur AWS Dukungan telah memberi Anda tautan S3 untuk pengumpulan log.
- 8. Pilih Eksekusi.

Jika salah satu langkah gagal, pilih tautan di bawah kolom ID Langkah untuk langkah yang gagal. Ini menampilkan halaman detail Eksekusi untuk langkah tersebut.

VerificationErrorMessageBagian ini akan menampilkan ringkasan langkah-langkah yang memerlukan perhatian. Misalnya, IAMPermissionCheck bisa menampilkan pesan Peringatan. Dalam hal ini, Anda dapat memeriksa apakah peran yang dipilih dalam AutomationAssumeRoledropdown memiliki izin yang diperlukan.

Setelah semua langkah berhasil diselesaikan, output memberikan langkah-langkah pemecahan masalah dan rekomendasi untuk memulihkan lingkungan Anda ke keadaan sehat.

# <span id="page-1672-0"></span>Panduan umum

Pesan kesalahan dapat muncul di halaman Acara di konsol, log, atau di halaman Kesehatan. Anda juga dapat mengambil tindakan untuk pulih dari lingkungan yang terdegradasi yang disebabkan oleh perubahan baru-baru ini. Jika kesehatan lingkungan Anda berubah menjadi Merah, coba yang berikut ini:

- Tinjau [peristiwa](#page-1287-0) lingkungan terbaru. Pesan dari Elastic Beanstalk tentang masalah deployment, beban, dan konfigurasi sering muncul di sini.
- Tinjau [riwayat perubahan](#page-1285-0) lingkungan terbaru. Riwayat perubahan mencantumkan semua perubahan konfigurasi yang dibuat pada lingkungan Anda dan termasuk informasi lainnya, seperti pengguna IAM yang membuat perubahan dan parameter konfigurasi yang ditetapkan.
- [Tarik log](#page-1292-0) untuk melihat entri berkas log terbaru. Log server web berisi informasi tentang permintaan dan kesalahan yang masuk.
- [Connect ke instans](#page-1289-0) dan periksa sumber daya sistem.
- [Putar kembali](#page-717-0) ke versi aplikasi yang berfungsi sebelumnya.
- Membatalkan perubahan konfigurasi terbaru atau memulihkan [konfigurasi tersimpan](#page-967-0).
- Men-deploy lingkungan baru. Jika lingkungan tampak sehat, lakukan [swap CNAME](#page-730-0) untuk merutekan lalu lintas ke lingkungan baru dan terus men-debug yang sebelumnya.

# <span id="page-1672-1"></span>Kategori

Topik ini memberikan tips pemecahan masalah yang lebih spesifik berdasarkan kategori.

Topik

• [Konektivitas](#page-1673-0)

- [Pembuatan lingkungan dan peluncuran instans](#page-1673-1)
- **[Deployment](#page-1674-0)**
- [Kondisi](#page-1675-0)
- [Konfigurasi](#page-1675-1)
- [Mengatasi masalah kontainer Docker](#page-1676-0)
- [Pertanyaan yang Sering Diajukan](#page-1676-1)

## <span id="page-1673-0"></span>Konektivitas

Masalah: Server yang dibuat di konsol Elastic Beanstalk tidak muncul di Toolkit for Eclipse

Anda dapat mengimpor server secara manual dengan mengikuti petunjuk di [Mengimpor lingkungan](#page-254-0) [yang ada ke Eclipse](#page-254-0).

Masalah: Tidak dapat terhubung ke Amazon RDS dari Elastic Beanstalk.

Untuk menghubungkan Amazon RDS terpisah ke aplikasi Elastic Beanstalk Anda, lakukan hal berikut:

- Pastikan RDS berada di Wilayah yang sama dengan aplikasi Elastic Beanstalk Anda.
- Pastikan grup keamanan RDS untuk instans Anda memiliki otorisasi untuk grup keamanan Amazon EC2 yang Anda gunakan untuk lingkungan Elastic Beanstalk Anda. Untuk petunjuk tentang cara menemukan nama grup keamanan EC2 Anda menggunakan Konsol Manajemen AWS, lihat [Grup](#page-817-0)  [keamanan](#page-817-0). Untuk informasi selengkapnya tentang mengonfigurasi grup keamanan EC2 Anda, lanjutkan ke bagian "Mengotorisasi Akses Jaringan ke Grup Keamanan Amazon EC2" dari [Bekerja](https://docs.aws.amazon.com/AmazonRDS/latest/UserGuide/USER_WorkingWithSecurityGroups.html)  [dengan Grup Keamanan DB](https://docs.aws.amazon.com/AmazonRDS/latest/UserGuide/USER_WorkingWithSecurityGroups.html) di Panduan Pengguna Amazon Relational Database Service.
- Untuk Java, pastikan file MySQL JAR di WEB-INF/lib Anda. Untuk detail selengkapnya, lihat [Menambahkan instans DB Amazon RDS ke lingkungan aplikasi Java Anda](#page-244-0).

## <span id="page-1673-1"></span>Pembuatan lingkungan dan peluncuran instans

#### Peristiwa: Gagal Meluncurkan Lingkungan

Peristiwa ini terjadi ketika Elastic Beanstalk mencoba untuk meluncurkan lingkungan dan menemukan kegagalan di sepanjang jalan. Peristiwa sebelumnya di halaman Peristiwa akan memberi tahu Anda akar masalahnya.

Peristiwa: Membuat operasi lingkungan selesai, tetapi dengan batas waktu perintah. Coba tingkatkan batas waktu periode.

Aplikasi Anda mungkin membutuhkan waktu lama untuk men-deploy jika Anda menggunakan file konfigurasi yang menjalankan perintah di instans, mengunduh file besar, atau memasang paket. Tingkatkan [batas wkatu perintah](#page-723-0) untuk memberikan aplikasi Anda lebih banyak waktu untuk mulai berjalan selama deployment.

Peristiwa: Sumber daya berikut gagal dibuat: [AWSEBInstanceLaunchWaitCondition]

Pesan ini menunjukkan bahwa lingkungan instans Amazon EC2 Anda tidak berkomunikasi dengan Elastic Beanstalk bahwa instans berhasil diluncurkan. Hal ini dapat terjadi jika instans tidak memiliki konektivitas Internet. Jika Anda mengonfigurasi lingkungan Anda untuk meluncurkan instans di subnet VPC pribadi, [pastikan subnet memiliki NAT](#page-1479-0) untuk mengizinkan instans terhubung ke Elastic Beanstalk.

Peristiwa: Peran Layanan diperlukan di wilayah ini. Harap tambahkan opsi Peran Layanan ke lingkungan.

Elastic Beanstalk menggunakan peran layanan untuk memantau sumber daya di lingkungan dan mendukung [pembaruan platform terkelola](#page-751-0). Lihat [Mengelola peran layanan Elastic Beanstalk](#page-1347-0) untuk informasi selengkapnya.

## <span id="page-1674-0"></span>Deployment

Masalah: Aplikasi menjadi tidak tersedia selama deployment

Karena Elastic Beanstalk menggunakan proses peningkatan drop-in, mungkin ada waktu henti beberapa detik. Gunakan [deployment bergulir](#page-722-0) untuk meminimalkan efek deployment di lingkungan produksi Anda.

Peristiwa: Gagal membuat versi aplikasi Elastic Beanstalk AWS

Paket sumber aplikasi Anda mungkin terlalu besar, atau Anda mungkin telah mencapai [kuota versi](#page-630-0)  [aplikasi](#page-630-0).

Peristiwa: Pembaruan operasi lingkungan selesai, tetapi dengan batas waktu perintah. Coba tingkatkan batas waktu periode.

Aplikasi Anda mungkin membutuhkan waktu lama untuk men-deploy jika Anda menggunakan file konfigurasi yang menjalankan perintah di instans, mengunduh file besar, atau memasang paket.

Tingkatkan [batas wkatu perintah](#page-723-0) untuk memberikan aplikasi Anda lebih banyak waktu untuk mulai berjalan selama deployment.

## <span id="page-1675-0"></span>Kondisi

Peristiwa: Penggunaan CPU melebihi 95,00%

Coba [jalankan lebih banyak instans,](#page-828-0) atau [pilih tipe instans yang berbeda](#page-809-0).

Peristiwa: Elastic Load Balancer awseb-*myapp* Memiliki Nol Instans Sehat

Jika aplikasi Anda tampaknya berfungsi, pastikan bahwa URL pemeriksaan kondisi aplikasi Anda dikonfigurasi dengan benar. Jika tidak, periksa layar Kondisi dan log lingkungan untuk informasi selengkapnya.

Peristiwa: Elastic Load Balancer awseb-*myapp* Tidak Ditemukan

Penyeimbang beban lingkungan Anda mungkin telah dihapusout-of-band. Hanya buat perubahan pada sumber daya lingkungan Anda dengan opsi konfigurasi dan [perpanjangan](#page-1083-0) yang disediakan oleh Elastic Beanstalk. Bangun kembali lingkungan Anda atau luncurkan yang baru.

Peristiwa: Kegagalan Peluncuran Instans EC2. Menunggu instans EC2 baru untuk Diluncurkan...

Ketersediaan untuk tipe instans lingkungan Anda mungkin rendah, atau Anda mungkin telah mencapai kuota instans akun Anda. Periksa [service health dashboard](https://status.aws.amazon.com/) untuk memastikan bahwa layanan Elastic Compute Cloud (Amazon EC2) berwarna hijau, atau [meminta peningkatan kuota.](https://console.aws.amazon.com/support/home#/case/create?issueType=service-limit-increase&limitType=service-code-ec2-instances)

## <span id="page-1675-1"></span>Konfigurasi

Peristiwa: Anda tidak dapat mengonfigurasi lingkungan Elastic Beanstalk dengan nilai-nilai untuk kedua opsi Target Elastic Load Balancing dan opsi URL Pemeriksaan Kondisi Aplikasi

Opsi Target di namespace aws:elb:healthcheck tidak lagi digunakan. Menghapus namespace opsi Target) dari lingkungan Anda dan coba perbarui lagi.

Peristiwa: ELB tidak dapat dilampirkan ke beberapa subnet di AZ yang sama.

Pesan ini dapat dilihat jika Anda mencoba untuk memindahkan penyeimbang beban antar subnet di Availability Zone yang sama. Mengubah subnet di penyeimbang beban perlu memindahkannya keluar dari availability zone aslinya dan kemudian kembali ke aslinya dengan subnet yang diinginkan. Selama proses berlangsung, semua instans Anda akan dimigrasi antar AZ, sehingga menyebabkan

downtime yang signifikan. Sebagai gantinya, pertimbangkan untuk membuat lingkungan baru dan [lakukan penggantian CNAME](#page-730-0).

## <span id="page-1676-0"></span>Mengatasi masalah kontainer Docker

Peristiwa: Gagal menarik gambar Docker: terbaru: Nama repositori tidak valid (), hanya [a-z0-9-\_.] yang diizinkan. Ekor log untuk detail selengkapnya.

Periksa sintaks file dockerrun.aws.json menggunakan validator JSON. Verifikasi juga konten dockerfile terhadap persyaratan yang dijelaskan di [Konfigurasi bucket](#page-117-0)

Peristiwa: Tidak ada arahan EXPOSE ditemukan di Dockerfile, batalkan deployment

Dockerfile atau file dockerrun.aws.json tidak menyatakan port kontainer. Gunakan petunjuk EXPOSE (Dockerfile) atau blok Ports (file dockerrun.aws.json) untuk mengekspos port lalu lintas masuk.

Peristiwa: Gagal mengunduh *repositori* kredensial autentikasi dari *nama bucket*

dockerrun.aws.json menyediakan pasangan kunci EC2 yang tidak valid dan/atau bucket S3 untuk file .dockercfg. Atau, profil instans tidak memiliki GetObject otorisasi untuk bucket S3. Verifikasi bahwa file .dockercfg berisi bucket S3 yang valid dan pasangan kunci EC2. Berikan izin untuk tindakan s3:GetObject ke IAM role di profil instans. Untuk detail, lanjutkan ke [Mengelola](#page-1343-0) [profil instans Elastic Beanstalk](#page-1343-0)

Peristiwa: Aktivitas pelaksanaan gagal, karena: PERINGATAN: File konfigurasi autentikasi tidak valid

File autentikasi Anda (config.json) tidak diformat dengan benar. Lihat Menggunakan gambar dari [repositori pribadi](#page-176-0)

## <span id="page-1676-1"></span>Pertanyaan yang Sering Diajukan

Pertanyaan: Bagaimana cara mengubah URL aplikasi saya dari myapp.uswest-2.elasticbeanstalk.com ke www.myapp.com?

Di server DNS, daftarkan data catatan CNAME, seperti **www.mydomain.com CNAME mydomain.elasticbeanstalk.com**.

Pertanyaan: Bagaimana cara menentukan Availability Zone spesifik untuk aplikasi Elastic Beanstalk saya?

Anda dapat memilih Availability Zone spesifik dengan menggunakan API, CLI, plugin Eclipse, atau plugin Visual Studio. Untuk petunjuk tentang cara menggunakan konsol Elastic Beanstalk untuk menentukan Availability Zone, lihat [Grup Auto Scaling untuk lingkungan Elastic Beanstalk Anda.](#page-828-0)

Pertanyaan: Bagaimana cara mengubah tipe instans lingkungan saya?

Untuk mengubah tipe instans lingkungan Anda, lanjutkan ke halaman konfigurasi lingkungan dan pilih Edit di kategori konfigurasi Instans. Kemudian, pilih tipe instans baru dan pilih Terapkan untuk memperbarui lingkungan Anda. Setelah ini, Elastic Beanstalk mengakhiri semua instans berjalan dan menggantikannya dengan yang baru.

Pertanyaan: Bagaimana cara menentukan apakah ada yang membuat perubahan konfigurasi ke lingkungan?

Untuk melihat informasi ini, di panel navigasi konsol Elastic Beanstalk, pilih Riwayat perubahan untuk menampilkan daftar perubahan konfigurasi untuk semua lingkungan. Daftar ini mencakup tanggal dan waktu perubahan, parameter konfigurasi dan nilai yang diubah, dan pengguna IAM yang membuat perubahan. Untuk informasi selengkapnya, lihat [Riwayat perubahan](#page-1285-0).

Pertanyaan: Dapatkah saya mencegah volume Amazon EBS dihapus ketika instans diakhiri?

Instans di lingkungan Anda menggunakan Amazon EBS untuk penyimpanan; namun, volume akar dihapus ketika instans diakhiri oleh Auto Scaling. Kami tidak merekomendasikan Anda menyimpan status atau data lain di instans Anda. Jika diperlukan, Anda dapat mencegah volume dihapus dengan AWS CLI: \$ aws ec2 modify-instance-attribute -b '/dev/sdc=<vol-id>:false seperti yang dijelaskan di [Referensi AWS CLI.](https://docs.aws.amazon.com/cli/latest/reference/ec2/modify-instance-attribute.html)

Pertanyaan: Bagaimana cara menghapus informasi pribadi dari aplikasi Elastic Beanstalk saya?

Sumber daya AWS yang digunakan aplikasi Elastic Beanstalk Anda mungkin menyimpan informasi pribadi. Ketika Anda mengakhiri lingkungan Anda, Elastic Beanstalk mengakhiri semua sumber daya yang dibuatnya. Sumber daya yang Anda tambahkan menggunakan [file konfigurasi](#page-1083-0) juga diakhiri. Namun, jika Anda membuat sumber daya AWS di luar lingkungan Elastic Beanstalk Anda dan mengaitkannya dengan aplikasi Anda, Anda mungkin perlu memeriksa secara manual bahwa informasi pribadi yang mungkin disimpan aplikasi Anda tidak disimpan. Sepanjang panduan developer ini, setiap kali kita membahas pembuatan sumber daya tambahan, kami juga menyebutkan kapan Anda harus mempertimbangkan untuk menghapusnya.

# Sumber daya Elastic Beanstalk

Sumber daya terkait berikut dapat membantu Anda saat bekerja dengan layanan ini.

- [Referensi API Elastic Beanstalk](https://docs.aws.amazon.com/elasticbeanstalk/latest/api/) Sebuah deskripsi lengkap tentang semua API Kueri dan SOAP. Selain itu, referensi tersebut berisi daftar semua jenis data SOAP.
- [elastic-beanstalk-samples on GitHub](https://github.com/awsdocs/elastic-beanstalk-samples/) Sebuah GitHub repositori dengan file konfigurasi sampel Elastic Beanstalk (.ebextensions). README.mdFile repositori memiliki tautan ke GitHub repositori tambahan dengan aplikasi sampel.
- [FAQ Teknis Elastic Beanstalk](https://aws.amazon.com/elasticbeanstalk/faqs/) Pertanyaan teratas yang telah ditanyakan developer tentang produk ini.
- [AWS Elastic Beanstalk Catatan Rilis](https://docs.aws.amazon.com/elasticbeanstalk/latest/relnotes/) Detail tentang fitur, pembaruan, dan perbaikan baru dalam layanan Elastic Beanstalk, platform, konsol, dan rilis EB CLI.
- [Kelas & Lokakarya](https://aws.amazon.com/training/course-descriptions/)  Tautan ke kursus berbasis peran dan khusus, selain laboratorium mandiri untuk membantu mempertajam keterampilan Anda AWS dan mendapatkan pengalaman praktis.
- [AWS Pusat Pengembang](https://aws.amazon.com/developer/?ref=docs_id=res1)  Jelajahi tutorial, unduh alat, dan pelajari tentang acara AWS pengembang.
- [AWS Alat Pengembang](https://aws.amazon.com/developer/tools/?ref=docs_id=res1)  Tautan ke alat pengembang, SDK, toolkit IDE, dan alat baris perintah untuk mengembangkan dan mengelola aplikasi. AWS
- [Memulai Pusat Sumber Daya](https://aws.amazon.com/getting-started/?ref=docs_id=res1)  Pelajari cara menyiapkan Akun AWS, bergabung dengan AWS komunitas, dan meluncurkan aplikasi pertama Anda.
- [Hands-On Tutorial](https://aws.amazon.com/getting-started/hands-on/?ref=docs_id=res1)  Ikuti step-by-step tutorial untuk meluncurkan aplikasi pertama Anda. AWS
- [AWS Whitepaper](https://aws.amazon.com/whitepapers/)  Tautan ke daftar lengkap AWS whitepaper teknis, yang mencakup topik-topik seperti arsitektur, keamanan, dan ekonomi dan ditulis oleh AWS Solutions Architects atau pakar teknis lainnya.
- [AWS Support Pusat](https://console.aws.amazon.com/support/home#/)  Hub untuk membuat dan mengelola AWS Support kasus Anda. Juga termasuk tautan ke sumber daya bermanfaat lainnya, seperti forum, FAQ teknis, status kesehatan layanan, dan. AWS Trusted Advisor
- [AWS Support—](https://aws.amazon.com/premiumsupport/) Halaman web utama untuk informasi tentang AWS Support, saluran dukungan respons cepat untuk membantu Anda membangun dan menjalankan aplikasi di cloud. one-on-one
- [Hubungi Kami](https://aws.amazon.com/contact-us/) Titik kontak pusat untuk pertanyaan tentang tandaihan AWS , akun, peristiwa, penyalahgunaan, dan masalah lainnya.

• [AWS Ketentuan Situs](https://aws.amazon.com/terms/) — Informasi terperinci tentang hak cipta dan merek dagang kami; akun, lisensi, dan akses situs Anda; dan topik lainnya.

# Aplikasi sampel

Berikut ini adalah tautan unduhan ke aplikasi sampel yang di-deploy sebagai bagian dari [Memulai](#page-19-0) [menggunakan Elastic Beanstalk.](#page-19-0)

#### **a** Note

Beberapa sampel menggunakan fitur yang mungkin telah dirilis sejak rilis platform yang sedang Anda gunakan. Jika sampel gagal dijalankan, coba perbarui platform Anda ke versi saat ini, seperti yang dijelaskan di [the section called "Platform yang didukung".](#page-73-0)

- Docker [docker.zip](samples/docker.zip)
- Multicontainer Docker  [2.zip docker-multicontainer-v](samples/docker-multicontainer-v2.zip)
- Docker yang telah dikonfigurasi sebelumnya (Glassfish)  [1.zip docker-glassfish-v](samples/docker-glassfish-v1.zip)
- $\cdot$  Go [go.zip](samples/go.zip)
- Corretto [corretto.zip](samples/corretto.zip)
- Tomcat [tomcat.zip](samples/tomcat.zip)
- .NET Core di Linux [dotnet-core-linux.zip](samples/dotnet-core-linux.zip)
- .NET Inti - [dotnet-asp-windows.zip](samples/dotnet-asp-windows.zip)
- Node.js – [nodejs.zip](samples/nodejs.zip)
- PHP – [php.zip](samples/php.zip)
- Python [python.zip](samples/python.zip)
- Ruby [ruby.zip](samples/ruby.zip)

# Riwayat platform

Riwayat platform AWS Elastic Beanstalk telah berpindah. Lihat [Riwayat Platform](https://docs.aws.amazon.com/elasticbeanstalk/latest/platforms/platform-history.html) dalam dokumen Platform AWS Elastic Beanstalk.

### Topik

• [Platform khusus Elastic Beanstalk](#page-1680-0)

# <span id="page-1680-0"></span>Platform khusus Elastic Beanstalk

### **a** Note

Pada [tanggal 18.2022 Juli,](https://docs.aws.amazon.com/elasticbeanstalk/latest/relnotes/release-2022-07-18-linux-al1-retire.html) Elastic Beanstalk menetapkan status semua cabang platform berdasarkan Amazon Linux AMI (AL1) menjadi pensiun. Ini termasuk platform kustom. Elastic Beanstalk tidak mendukung platform kustom. Untuk informasi selengkapnya tentang pensiun Amazon Linux AMI Elastic Beanstalk, lihat[Platform pensiun FAQ.](#page-778-0)

Topik ini tetap dalam dokumen ini sebagai referensi bagi setiap pelanggan yang menggunakan fitur platform kustom Elastic Beanstalk sebelum pensiun. Di masa lalu, platform kustom Elastic Beanstalk mendukung untuk membangun AMI dari Amazon Linux AMI, RHEL 7, RHEL 6, atau Ubuntu 16.04 dasar AMI. Sistem operasi ini tidak lagi didukung oleh Elastic Beanstalk. Untuk membaca lebih lanjut tentang fitur platform khusus, yang tidak lagi didukung, perluas topik berikut.

## Platform kustom

Platform khusus adalah kustomisasi yang lebih maju daripada [citra kustom](#page-1154-0) dalam beberapa cara. Platform khusus memungkinkan Anda mengembangkan seluruh platform baru dari scratch, menyesuaikan sistem operasi, perangkat lunak tambahan, dan skrip yang dijalankan Elastic Beanstalk pada instans platform. Fleksibilitas ini memungkinkan Anda untuk membangun platform untuk aplikasi yang menggunakan bahasa atau perangkat lunak infrastruktur lainnya, yang Elastic Beanstalk tidak sediakan platform yang terkelola. Bandingkan dengan gambar kustom, di mana Anda memodifikasi Amazon Machine Image (AMI) untuk digunakan dengan platform Elastic Beanstalk yang ada, dan Elastic Beanstalk masih menyediakan skrip platform dan mengontrol tumpukan perangkat lunak platform. Selain itu, dengan platform kustom Anda menggunakan cara otomatis dan

skrip untuk membuat dan memelihara kustomisasi Anda, sedangkan dengan gambar kustom Anda membuat perubahan secara manual melalui instans yang sedang berjalan.

Untuk membuat platform kustom, Anda membangun AMI dari salah satu sistem operasi yang didukung—Ubuntu, RHEL, atau Amazon Linux (lihat entri flavor di [Format file Platform.yaml](#page-1691-0) untuk nomor versi yang tepat)—dan tambahkan penyesuaian lebih lanjut. Anda membuat platform Elastic Beanstalk Anda sendiri menggunakan [Packer](https://www.packer.io/), yang merupakan alat sumber terbuka untuk membuat gambar mesin untuk banyak platform, termasuk AMI untuk digunakan dengan Amazon Elastic Compute Cloud (Amazon EC2). Platform Elastic Beanstalk terdiri dari AMI dikonfigurasi untuk menjalankan satu set perangkat lunak yang mendukung aplikasi, dan metadata yang dapat mencakup opsi konfigurasi kustom dan pengaturan opsi konfigurasi default.

Elastic Beanstalk mengelola Packer sebagai platform built-in yang terpisah, dan Anda tidak perlu khawatir tentang konfigurasi dan versi Packer.

Anda membuat platform dengan menyediakan Elastic Beanstalk dengan templat Packer, serta skrip dan file yang diminta templat untuk membangun AMI. Komponen-komponen ini dikemas dengan [file](#page-1682-0)  [definisi platform,](#page-1682-0) yang menentukan templat dan metadata, ke dalam arsip ZIP, yang dikenal sebagai [arsip definisi platform](#page-1688-0).

Ketika Anda membuat platform kustom, Anda meluncurkan satu instans lingkungan tanpa Elastis IP yang menjalankan Packer. Packer kemudian meluncurkan instans lain untuk membangun sebuah gambar. Anda dapat menggunakan kembali lingkungan ini untuk beberapa platform dan beberapa versi dari setiap platform.

#### **a** Note

Platform khusus adalah Wilayah AWS tertentu. Jika Anda menggunakan Elastic Beanstalk di beberapa Wilayah, Anda harus membuat platform Anda secara terpisah di setiap Wilayah. Dalam keadaan tertentu, instans yang diluncurkan oleh Packer tidak dibersihkan dan harus dihentikan secara manual. Untuk mempelajari cara membersihkan instans secara manual, lihat [Pembersihan instans Packer.](#page-1691-1)

Pengguna di akun Anda dapat menggunakan platform kustom Anda dengan menentukan [platform](#page-1396-0) [ARN](#page-1396-0) selama penciptaan lingkungan. ARN ini dikembalikan oleh perintah eb platform create yang Anda gunakan untuk membuat platform khusus.

Setiap kali Anda membangun platform khusus Anda, Elastic Beanstalk menciptakan versi platform baru. Pengguna dapat menentukan platform dengan nama untuk mendapatkan hanya versi terbaru dari platform, atau menyertakan nomor versi untuk mendapatkan versi tertentu.

Misalnya, untuk men-deploy versi terbaru dari platform khusus dengan ARN **MyCustomPlatformARN**, yang bisa berupa versi 3.0, baris perintah EB CLI Anda akan terlihat seperti ini:

```
eb create -p MyCustomPlatformARN
```
Untuk men-deploy versi 2.1 baris perintah EB CLI Anda akan terlihat seperti ini:

```
eb create -p MyCustomPlatformARN --version 2.1
```
Anda dapat menerapkan tag ke versi platform kustom saat Anda membuatnya, dan mengedit tag dari versi platform kustom yang ada. Untuk detail selengkapnya, lihat [Menandai versi platform khusus](#page-1694-0).

#### <span id="page-1682-0"></span>Membuat platform khusus

Untuk membuat platform kustom, akar aplikasi Anda harus menyertakan file definisi platform, platform.yaml, yang mendefinisikan jenis pembangun yang digunakan untuk membuat platform kustom. Format file ini diterangkan dalam [Format file Platform.yaml.](#page-1691-0) Anda dapat membuat platform kustom Anda dari scratch, atau menggunakan salah satu [platform khusus sampel](#page-1682-1) sebagai titik awal.

<span id="page-1682-1"></span>Menggunakan platform khusus sampel

Salah satu alternatif untuk membuat platform kustom Anda sendiri adalah dengan menggunakan salah satu instans arsip definisi platform untuk bootstrap platform kustom Anda. Satu-satunya item yang Anda harus mengonfigurasi dalam sampel sebelum Anda dapat menggunakannya adalah sumber AMI dan Wilayah.

#### **a** Note

Jangan gunakan platform kustom sampel yang tidak dimodifikasi dalam produksi. Tujuan dari sampel adalah untuk menunjukkan beberapa fungsi yang tersedia untuk platform khusus, tetapi mereka belum dikeraskan untuk penggunaan produksi.

#### [NodePlatform\\_Ubuntu.zip](https://github.com/awslabs/eb-custom-platforms-samples/releases/download/v1.0.4/NodePlatform_Ubuntu.zip)

Platform khusus ini didasarkan pada Ubuntu 16.04 dan mendukungNode.js 4.4.4. Kami menggunakan platform khusus ini untuk contoh di bagian ini.

[NodePlatform\\_RHEL.zip](https://github.com/awslabs/eb-custom-platforms-samples/releases/download/v1.0.4/NodePlatform_RHEL.zip)

Platform khusus ini didasarkan pada RHEL 7.2 dan mendukung Node.js 4.4.4.

[NodePlatformAmazonLinux\\_.zip](https://github.com/awslabs/eb-custom-platforms-samples/releases/download/v1.0.4/NodePlatform_AmazonLinux.zip)

Platform khusus ini didasarkan pada Amazon Linux 2016.09.1 dan mendukung Node.js 4.4.4. [TomcatPlatform\\_Ubuntu.zip](https://github.com/awslabs/eb-custom-platforms-samples/releases/download/v1.0.4/TomcatPlatform_Ubuntu.zip)

Platform khusus ini didasarkan pada Ubuntu 16.04 dan mendukung Tomcat 7/Java 8. [CustomPlatformNodeSampleApp\\_.zip](https://github.com/awslabs/eb-custom-platforms-samples/releases/download/v1.0.4/CustomPlatform_NodeSampleApp.zip)

Contoh Node.js yang menggunakan ekspres dan ejs untuk menampilkan halaman web statis. [CustomPlatformTomcatSampleApp\\_.zip](https://github.com/awslabs/eb-custom-platforms-samples/releases/download/v1.0.4/CustomPlatform_TomcatSampleApp.zip)

Sampel Tomcat yang menampilkan halaman web statis saat di-deploy.

Unduh contoh platform definisi arsip: NodePlatform\_Ubuntu.zip. File ini berisi file definisi platform, templat Packer, skrip yang dijalankan Packer selama pembuatan gambar, dan skrip dan file konfigurasi yang disalin Packer ke instans pembangun selama pembuatan platform.

Example NodePlatform\_Ubuntu.zip

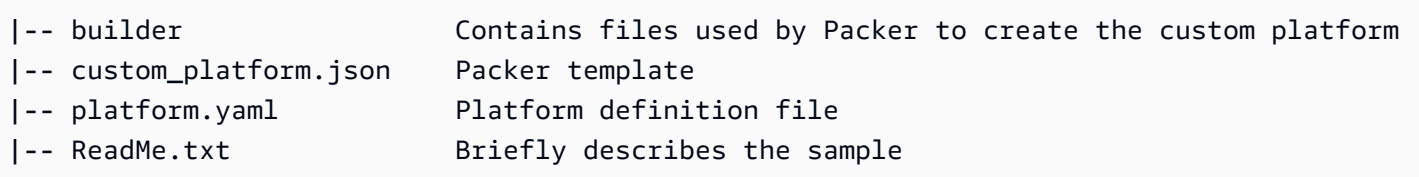

File definisi platform, platform.yaml, memberitahu Elastic Beanstalk nama templat Packer, custom\_platform.json.

```
version: "1.0"
provisioner: 
   type: packer 
   template: custom_platform.json 
   flavor: ubuntu1604
```
Templat Packer memberitahu Packer bagaimana membangun AMI untuk platform, menggunakan [AMI Ubuntu](https://docs.aws.amazon.com/AWSEC2/latest/UserGuide/AMIs.html) sebagai dasar untuk gambar platform untuk jenis instans HVM. Bagian provisioners memberitahu Packer untuk menyalin semua file di folder builder dalam arsip untuk instans, dan untuk menjalankan skrip builder.sh pada instans. Setelah skrip selesai, Packer membuat gambar dari instans yang dimodifikasi.

Elastic Beanstalk menciptakan tiga variabel lingkungan yang dapat digunakan untuk menandai AMI di Packer:

#### AWS\_EB\_PLATFORM\_ARN

ARN dari platform khusus.

AWS\_EB\_PLATFORM\_NAME

Nama platform kustom.

AWS\_EB\_PLATFORM\_VERSION

Versi platform kustom.

Sampel file custom\_platform.json menggunakan variabel-variabel ini untuk menentukan nilainilai berikut yang digunakan dalam skrip:

- platform name, yang ditetapkan oleh platform.yaml
- platform version, yang ditetapkan oleh platform. yaml
- platform\_arn, yang diatur oleh skrip build utama, builder.sh, yang ditampilkan pada akhir sampel file custom\_platform.json.

File custom\_platform.json berisi dua properti yang Anda harus berikan nilai untuk: source\_ami dan region. Untuk detail tentang memilih nilai AMI dan Wilayah yang tepat, lihat [Memperbarui](https://github.com/aws-samples/eb-custom-platforms-samples#updating-packer-template) [templat Packer](https://github.com/aws-samples/eb-custom-platforms-samples#updating-packer-template) di eb-custom-platforms-samples GitHub repositori.

Example custom\_platform.json

```
{ 
   "variables": { 
     "platform_name": "{{env `AWS_EB_PLATFORM_NAME`}}", 
     "platform_version": "{{env `AWS_EB_PLATFORM_VERSION`}}", 
     "platform_arn": "{{env `AWS_EB_PLATFORM_ARN`}}"
```

```
 }, 
   "builders": [ 
      { 
 ... 
        "region": "", 
        "source_ami": "", 
        ... 
      } 
   ], 
   "provisioners": [ 
      {...}, 
     \mathcal{L} "type": "shell", 
       "execute_command": "chmod +x \{ \}. Path \}; \{ \}. Vars \} sudo \{ \}. Path \}",
        "scripts": [ 
           "builder/builder.sh" 
        ] 
      } 
   ]
}
```
Skrip dan file lain yang Anda sertakan dalam arsip definisi platform Anda akan sangat bervariasi tergantung pada modifikasi yang ingin Anda buat untuk instans. Instans platform mencakup skrip berikut:

- 00-sync-apt.sh Mengomentari: apt -y update. Kami mengomentari perintah karena meminta pengguna untuk input, yang merusak pembaruan paket otomatis. Ini mungkin masalah Ubuntu. Namun, menjalankan apt -y update masih direkomendasikan sebagai praktik terbaik. Untuk alasan ini, kami meninggalkan perintah dalam skrip contoh untuk referensi.
- 01-install-nginx.sh Memasang nginx.
- 02-setup-platform.sh Memasang wget, tree, dan git. Menyalin hook dan [konfigurasi log](#page-1292-0) untuk instans, dan membuat direktori berikut:
	- /etc/SampleNodePlatform Di mana file konfigurasi kontainer diunggah selama deployment.
	- /opt/elasticbeanstalk/deploy/appsource/ Di mana skrip 00-unzip.sh mengunggah kode sumber aplikasi selama deployment (lihat bagian [Alat skrip platform](#page-93-0) untuk informasi tentang skrip ini).
	- /var/app/staging/ Di mana kode sumber aplikasi diproses selama deployment.
	- /var/app/current/ Dimana kode sumber aplikasi berjalan setelah pemrosesan.
- /var/log/nginx/healthd/ Di mana [agen kondisi yang ditingkatkan](#page-1236-0) menulis log.
- /var/nodejs Di mana file Node.js diunggah selama deployment.

Gunakan EB CLI untuk membuat platform khusus pertama Anda dengan arsip definsi contoh platform.

Untuk membuat platform khusus

- 1. [Instal EB CLI.](#page-1504-0)
- 2. Buat direktori di mana Anda akan mengekstrak sampel kustom platform.

```
~$ mkdir ~/custom-platform
```
3. Ekstrak NodePlatform\_Ubuntu.zip ke direktori, dan kemudian mengubah ke direktori yang diekstrak.

```
~$ cd ~/custom-platform
~/custom-platform$ unzip ~/NodePlatform_Ubuntu.zip
~/custom-platform$ cd NodePlatform_Ubuntu
```
- 4. Sunting file custom\_platform.json, dan memberikan nilai untuk properti source\_ami dan region. Untuk detailnya, lihat [Memperbarui templat Packer](https://github.com/aws-samples/eb-custom-platforms-samples#updating-packer-template).
- 5. Jalankan [eb platform init](#page-1616-0) dan ikuti petunjuk untuk menginisialisasi repositori platform.

Anda dapat mempersingkat eb platform ke ebp.

#### **a** Note

Windows PowerShell menggunakanebp sebagai alias perintah. Jika Anda menjalankan CLI EB di Windows PowerShell, gunakan bentuk panjang perintah ini:eb platform.

~/custom-platform\$ **eb platform init**

Perintah ini juga membuat direktori .elasticbeanstalk dalam direktori saat ini dan menambahkan file konfigurasi config.yml ke direktori. Jangan mengubah atau menghapus file ini, karena Elastic Beanstalk bergantung padanya saat membuat platform khusus.

Secara default, eb platform init menggunakan nama folder saat ini sebagai nama platform kustom, yang akan custom-platform dalam contoh ini.

6. Jalankan [eb platform create](#page-1614-0) untuk meluncurkan lingkungan Packer dan mendapatkan ARN dari platform kustom. Anda akan memerlukan nilai ini nanti saat membuat lingkungan dari platform kustom.

```
~/custom-platform$ eb platform create
...
```
Secara default, Elastic Beanstalk menciptakan profil instans aws-elasticbeanstalkcustom-platform-ec2-role untuk platform khusus. Jika Anda ingin menggunakan profil instans yang sudah ada, tambahkan opsi -ip *INSTANCE\_PROFILE* ke perintah [eb platform](#page-1614-0) [create](#page-1614-0).

**a** Note

Packer akan gagal untuk membuat platform kustom jika Anda menggunakan profil instans default Elastic Beanstalk aws-elasticbeanstalk-ec2-role.

EB CLI menunjukkan output acara dari lingkungan Packer hingga bangunannya selesai. Anda dapat keluar dari tampilan acara dengan menekan Ctrl+C.

7. Anda dapat memeriksa log untuk kesalahan menggunakan perintah [eb platform logs](#page-1618-0).

```
~/custom-platform$ eb platform logs
...
```
8. Anda dapat memeriksa prosesnya nanti dengan [eb platform events](#page-1616-1).

```
~/custom-platform$ eb platform events
...
```
9. Periksa status platform Anda dengan [eb platform status](#page-1618-1).

```
~/custom-platform$ eb platform status
...
```
Ketika operasi selesai, Anda memiliki platform yang dapat Anda gunakan untuk meluncurkan lingkungan Elastic Beanstalk.

Anda dapat menggunakan platform khusus saat membuat lingkungan dari konsol. Lihat [Wizard](#page-674-0) [pembuatan lingkungan baru.](#page-674-0)

Untuk meluncurkann lingkungan pada platform khusus anda

1. Buat direktori untuk aplikasi Anda.

```
~$ mkdir custom-platform-app
~$ cd ~/custom-platform-app
```
2. Inisialisasi repositori aplikasi.

```
~/custom-platform-app$ eb init
...
```
- 3. Unduh contoh [NodeSampleAppaplikasi.zip](samples/NodeSampleApp.zip).
- 4. Ekstrak sampel aplikasi.

~/custom-platform-app\$ **unzip** *~/***NodeSampleApp.zip**

5. Jalankan eb create -p *CUSTOM-PLATFORM-ARN*, tempat*CUSTOM-PLATFORM-ARN* ARN dikembalikan oleh perintah eb platform create, untuk meluncurkan lingkungan yang menjalankan platform khusus Anda.

```
~/custom-platform-app$ eb create -p CUSTOM-PLATFORM-ARN
...
```
#### <span id="page-1688-0"></span>Konten arsip definisi platform

Arsip definisi platform adalah platform yang setara dengan [paket sumber aplikasi](#page-639-0). Arsip definisi platform adalah file ZIP yang berisi file definisi platform, templat Packer, dan skrip dan file yang digunakan oleh template Packer untuk membuat platform Anda.

### **a** Note

Ketika Anda menggunakan EB CLI untuk membuat platform kustom, EB CLI membuat arsip definisi platform dari file dan folder dalam repositori platform Anda, sehingga Anda tidak perlu membuat arsip secara manual.

File definisi platform adalah file berformat YAML yang harus diberi nama platform.yaml dan berada di root arsip definisi platform Anda. Lihat [Membuat platform khusus](#page-1682-0) untuk daftar kunci yang diperlukan dan opsional yang didukung dalam file definisi platform.

Anda tidak perlu menamai templat Packer dengan cara tertentu, tetapi nama file harus sesuai dengan templat penyedia yang ditentukan dalam file definisi platform. Lihat [dokumentasi Packer](https://www.packer.io/docs/templates/introduction.html) yang resmi untuk petunjuk tentang cara membuat templat Packer.

File lain dalam arsip definisi platform Anda adalah skrip dan file yang digunakan oleh templat untuk menyesuaikan sebuah instans sebelum membuat AMI.

### Hook platform khusus

Elastic Beanstalk menggunakan struktur direktori standar untuk hook pada platform khusus. Ini adalah skrip yang dijalankan selama peristiwa siklus hidup dan dalam menanggapi operasi manajemen: ketika instans di lingkungan Anda diluncurkan, atau ketika pengguna memulai deployment atau menggunakan fitur server aplikasi restart.

Letakkan skrip yang Anda inginkan hook untuk memicu di salah satu subfolder dari folder /opt/ elasticbeanstalk/hooks/.

### **A** Warning

Menggunakan hook platform khusus pada platform yang terkelola tidak didukung. Hook platform khusus dirancang untuk platform khusus. Pada platform yang dikelola Elastic Beanstalk mereka mungkin bekerja secara berbeda atau memiliki beberapa masalah, dan perilaku mungkin berbeda di seluruh platform. Pada platform Amazon Linux AMI (sebelumnya Amazon Linux 2), mereka mungkin masih bekerja dengan cara yang berguna dalam beberapa kasus; gunakan dengan hati-hati.

Hook platform kustom adalah fitur warisan yang ada di platform Amazon Linux AMI. Pada platform Amazon Linux 2, hook platform khusus di folder /opt/elasticbeanstalk/ hooks/ sepenuhnya dihentikan. Elastic Beanstalk tidak membaca atau mengeksekusi

mereka. Platform Amazon Linux 2 mendukung jenis hook platform baru, yang dirancang khusus untuk memperluas platform yang dikelola Elastic Beanstalk. Anda dapat menambahkan skrip khusus dan program langsung ke direktori kait dalam paket sumber aplikasi Anda. Elastic Beanstalk menjalankannya selama berbagai tahap penyediaan instans. Untuk informasi lebih lanjut, perluas bagian Hook Platform dalam [the section called](#page-77-0) ["Memperluas platform Linux".](#page-77-0)

Hook diatur ke dalam folder berikut:

- appdeploy Skrip berjalan selama deployment aplikasi. Elastic Beanstalk melakukan deployment aplikasi ketika instans baru diluncurkan dan ketika klien memulai deployment versi baru.
- configdeploy Skrip dijalankan ketika klien melakukan pembaruan konfigurasi yang mempengaruhi konfigurasi perangkat lunak pada instans, misalnya, dengan menetapkan properti lingkungan atau mengaktifkan rotasi log ke Amazon S3.
- restartappserver Skrip dijalankan saat klien melakukan operasi server aplikasi restart.
- preinit Skrip berjalan selama instans bootstrapping.
- postinit Skrip dijalankan setelah instans bootstrapping.

appdeploy, configdeploy, dan restartappserver berisi folder pre, enact, dan subfolder post. Dalam setiap fase operasi, semua skrip di folder pre dijalankan dalam urutan abjad, kemudian mereka dalam folder enact, dan kemudian di folder post.

Ketika sebuah instans diluncurkan, Elastic Beanstalk berjalan preinit, appdeploy, dan postinit, dalam urutan ini. Pada deployment berikutnya untuk instans berjalan, Elastic Beanstalk menjalankan hook appdeploy. hook configdeploy dijalankan ketika pengguna memperbarui pengaturan konfigurasi perangkat lunak instans. hook restartappserver dijalankan hanya ketika pengguna memulai restart server aplikasi.

Ketika skrip Anda mengalami kesalahan, mereka dapat keluar dengan status bukan nol dan menulis ke stderr untuk menggagalkan operasi. Pesan yang Anda tulis di stderr akan muncul dalam acara yang output ketika operasi gagal. Elastic Beanstalk juga menangkap informasi ini dalam file log /var/log/eb-activity.log Jika Anda tidak ingin gagal operasi, kembalikan 0 (nol). Pesan yang Anda tulis ke stderr atau stdout muncul di [log deployment,](#page-1292-0) tetapi tidak akan muncul dalam aliran kejadian kecuali operasi gagal.

#### <span id="page-1691-1"></span>Pembersihan instans Packer

Dalam keadaan tertentu, seperti menghentikan proses pembangun Packer sebelum selesai, instans yang diluncurkan oleh Packer tidak dibersihkan. Contoh ini bukan bagian dari lingkungan Elastic Beanstalk dan dapat dilihat dan dihentikan hanya dengan menggunakan layanan Amazon EC2.

Untuk membersihkan instans ini secara manual

- 1. Buka [konsol Amazon EC2](https://console.aws.amazon.com/ec2/).
- 2. Pastikan Anda berada di tempat yang sama Wilayah AWS di mana Anda membuat instans dengan Packer.
- 3. Di bawah Sumber Daya, pilih *N*instans berjalan, tempat *N* menunjukkan jumlah instans berjalan.
- 4. Klik di kotak teks kueri.
- 5. Pilih tag Nama.
- 6. Masukkan packer.

Kueri akan terlihat seperti: tag:Nama: packer

- 7. Pilih setiap instans yang cocok dengan kueri.
- 8. Jika Status Instans adalah berjalan, pilih Tindakan, Status Instans, Berhenti, dan kemudian Tindakan, Status Instans, Akhiri.

<span id="page-1691-0"></span>Format file Platform.yaml

File platform.yaml tersebut berisi format berikut.

```
version: "version-number"
provisioner: 
    type: provisioner-type
    template: provisioner-template
    flavor: provisioner-flavor
metadata: 
    maintainer: metadata-maintainer
    description: metadata-description
    operating_system_name: metadata-operating_system_name
    operating_system_version: metadata-operating_system_version
    programming_language_name: metadata-programming_language_name
```
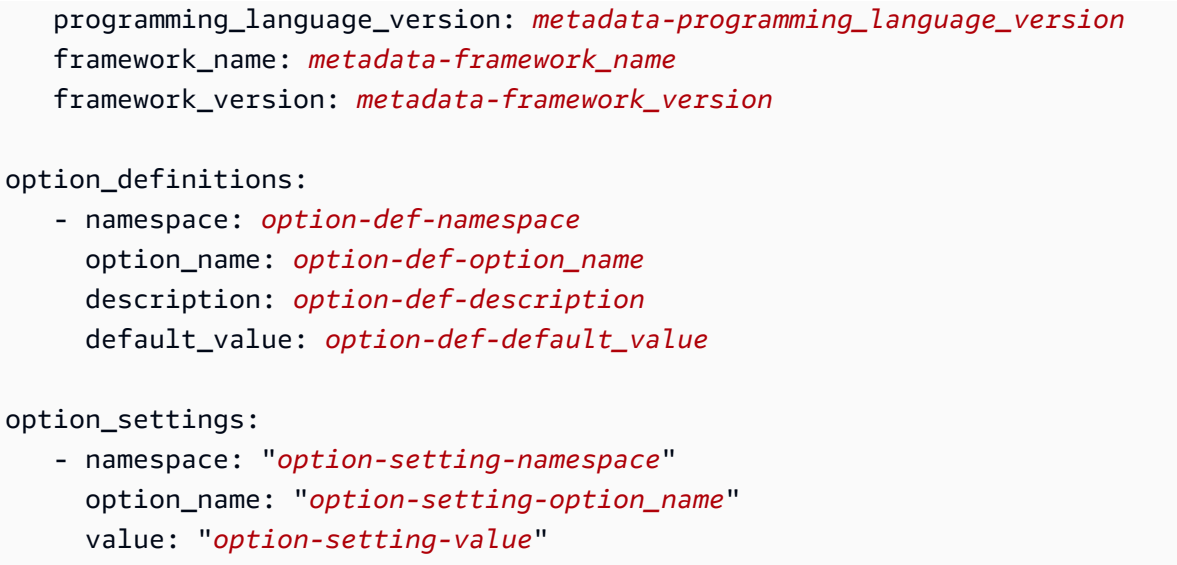

Ganti placeholder dengan nilai-nilai ini:

#### *nomor versi*

Diperlukan. Versi definisi YAML. Harus **1.0**.

### *tipe penyedia-*

Diperlukan. Jenis pembangun yang digunakan untuk membuat platform khusus. Harus **packer**.

### *penyedia-template*

Diperlukan. File JSON yang mengandungi pengaturan untuk *provisioner-type*.

# *penyedia-rasa*

Opsional. Sistem operasi dasar yang digunakan untuk AMI. Salah satu dari yang berikut: amazon (default)

Amazon Linux. Jika tidak ditentukan, versi terbaru Amazon Linux saat platform dibuat.

Amazon Linux 2 bukanlah varian sistem operasi yang didukung.

ubuntu1604

Ubuntu 16.04 LTS

rhel7

RHEL 7

rhel6

RHEL 6

# *metadata-pengelola*

Opsional. Informasi kontak untuk orang yang memiliki platform (100 karakter).

## *metadata-deskripsi*

Opsional. Deskripsi platform (2.000 karakter).

*metadata-operating\_system\_name*

Opsional. Nama sistem operasi platform (50 karakter). Nilai ini tersedia ketika memfilter output untuk [ListPlatformVersionsA](https://docs.aws.amazon.com/elasticbeanstalk/latest/api/API_ListPlatformVersions.html)PI.

*metadata-operating\_system\_version*

Opsional. Versi sistem operasi platform (20 karakter).

*metadata-programming\_language\_name*

Opsional. Bahasa pemrograman didukung oleh platform (50 karakter)

*metadata-programming\_language\_version*

Opsional. Versi bahasa platform (20 karakter).

*metadata-framework\_name*

Opsional. Nama kerangka web yang digunakan oleh platform (50 karakter).

*metadata-framework\_version*

Opsional. Versi kerangka web platform (20 karakter).

### *option-def-namespace*

Tidak wajib. Sebuah namespace dibawah aws:elasticbeanstalk:container:custom (100 karakter).

### *option-def-option\_nama*

Tidak wajib. Nama opsi ini (100 karakter). Anda dapat menentukan hingga 50 opsi konfigurasi khusus yang disediakan platform untuk pengguna.

### *option-def-description*

Tidak wajib. Deskripsi opsi (1.024 karakter).

# *option-def-default\_nilai*

Tidak wajib. Nilai default yang digunakan ketika pengguna tidak menentukannya.

Contoh berikut membuat opsi **NPM\_START**.

```
options_definitions: 
  - namespace: "aws:elasticbeanstalk:container:custom:application" 
     option_name: "NPM_START" 
     description: "Default application startup command" 
     default_value: "node application.js"
```
#### *option-setting-namespace*

Tidak wajib. Namespace dari pilihan.

#### *option-setting-option\_nama*

Tidak wajib. Nama opsi. Anda dapat menentukan hingga 50 [pilihan yang disediakan oleh Elastic](#page-988-0) [Beanstalk.](#page-988-0)

#### *option-setting-value*

Tidak wajib. Nilai yang digunakan ketika pengguna tidak menentukannya.

Contoh berikut membuat opsi **TEST**.

```
option_settings: 
  - namespace: "aws:elasticbeanstalk:application:environment" 
    option_name: "TEST" 
    value: "This is a test"
```
### Menandai versi platform khusus

Anda dapat memasang tag ke versi platform khusus AWS Elastic Beanstalk Anda. Tag pasangan nilai kunci terkait dengan sumber daya AWS. Untuk informasi tentang penandaan sumber daya Elastic Beanstalk, penggunaan kasus, kunci tag dan batasan nilai, dan jenis sumber daya yang didukung, lihat [Pelabelan sumber daya aplikasi Elastic Beanstalk.](#page-646-0)

Anda dapat menentukan tag saat membuat versi platform khusus. Dalam versi platform khusus yang ada, Anda dapat menambahkan atau menghapus tag, dan memperbarui nilai tag yang ada. Anda dapat menambahkan hingga 50 tag ke setiap versi platform khusus.

Menambahkan tag selama pembuatan versi platform khusus

Jika Anda menggunakan EB CLI untuk membuat versi platform khusus Anda, gunakan pilihan - tags dengan [eb platform create](#page-1614-0) untuk menambahkan tag.

~/workspace/my-app\$ **eb platform create --tags** *mytag1***=***value1***,***mytag2***=***value2*

Dengan AWS CLI atau klien berbasis API lainnya, tambahkan tag dengan menggunakan parameter --tags pada perintah [create-platform-version](https://docs.aws.amazon.com/cli/latest/reference/elasticbeanstalk/create-platform-version.html).

```
$ aws elasticbeanstalk create-platform-version \ 
       --tags Key=mytag1,Value=value1 Key=mytag2,Value=value2 \ 
       --platform-name my-platform --platform-version 1.0.0 --platform-definition-bundle 
 S3Bucket=DOC-EXAMPLE-BUCKET,S3Key=sample.zip
```
Mengelola tag dari versi platform khusus yang ada

Anda dapat menambahkan, memperbarui, dan menghapus tag dalam versi platform khusus Elastic Beanstalk yang ada.

Jika Anda menggunakan EB CLI untuk memperbarui versi platform kustom Anda, gunakan [eb tags](#page-1632-0) untuk menambahkan, memperbarui, menghapus, atau mendaftar tag.

Misalnya, perintah berikut mencantumkan tag dalam versi platform khusus.

```
~/workspace/my-app$ eb tags --list --resource "arn:aws:elasticbeanstalk:us-east-2:my-
account-id:platform/my-platform/1.0.0"
```
Perintah berikut update tag mytag1 dan menghapus tag mytag2.

```
~/workspace/my-app$ eb tags --update mytag1=newvalue --delete mytag2 \ 
       --resource "arn:aws:elasticbeanstalk:us-east-2:my-account-id:platform/my-
platform/1.0.0"
```
Untuk daftar lengkap opsi dan contoh lainnya, lihat [eb tags](#page-1632-0).

Dengan AWS CLI atau klien berbasis API lainnya, gunakan perintah [list-tags-for-resource](https://docs.aws.amazon.com/cli/latest/reference/elasticbeanstalk/list-tags-for-resource.html) untuk daftar tag versi platform khusus.

```
$ aws elasticbeanstalk list-tags-for-resource --resource-arn 
  "arn:aws:elasticbeanstalk:us-east-2:my-account-id:platform/my-platform/1.0.0"
```
Gunakan perintah [update-tags-for-resource](https://docs.aws.amazon.com/cli/latest/reference/elasticbeanstalk/update-tags-for-resource.html) untuk menambahkan, memperbarui, atau menghapus tag dalam versi platform khusus.

```
$ aws elasticbeanstalk update-tags-for-resource \ 
       --tags-to-add Key=mytag1,Value=newvalue --tags-to-remove mytag2 \ 
       --resource-arn "arn:aws:elasticbeanstalk:us-east-2:my-account-id:platform/my-
platform/1.0.0"
```
Tentukan kedua tag untuk menambahkan dan tag untuk memperbarui dalam parameter --tagsto-add dari update-tags-for-resource. Tag yang tidak ada ditambahkan, dan nilai tag yang ada diperbarui.

# **a** Note

Untuk menggunakan beberapa EB CLI dan perintah AWS CLI dengan versi platform khusus Elastic Beanstalk, Anda memerlukan ARN versi platform khusus. Anda dapat mengambil ARN dengan menggunakan perintah berikut.

\$ **aws elasticbeanstalk list-platform-versions**

Gunakan opsi --filters untuk memfilter output ke nama platform khusus Anda.

Terjemahan disediakan oleh mesin penerjemah. Jika konten terjemahan yang diberikan bertentangan dengan versi bahasa Inggris aslinya, utamakan versi bahasa Inggris.